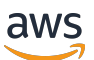

Guida per l'utente

# AWS Glue

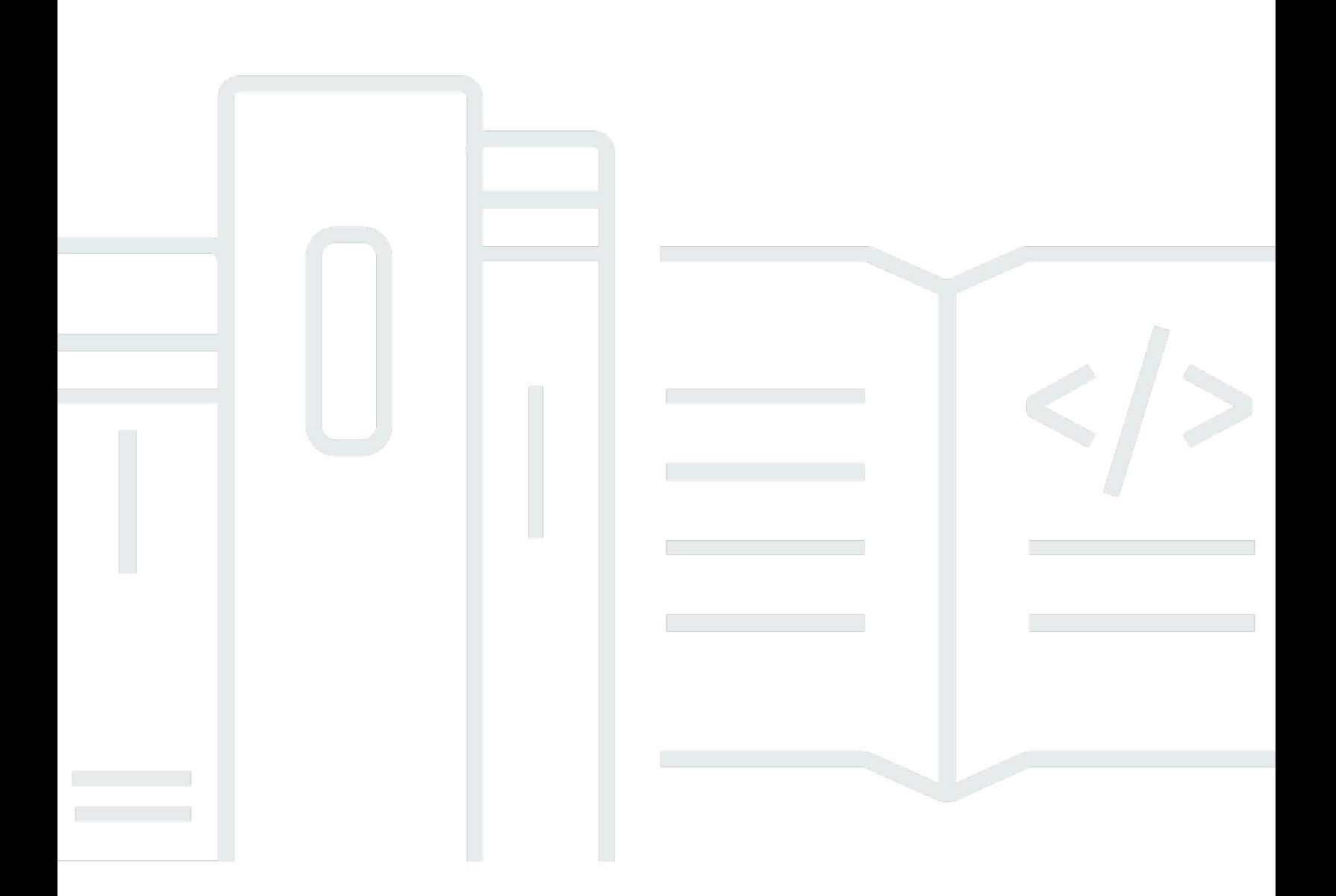

Copyright © 2024 Amazon Web Services, Inc. and/or its affiliates. All rights reserved.

### AWS Glue: Guida per l'utente

Copyright © 2024 Amazon Web Services, Inc. and/or its affiliates. All rights reserved.

I marchi e l'immagine commerciale di Amazon non possono essere utilizzati in relazione a prodotti o servizi che non siano di Amazon, in una qualsiasi modalità che possa causare confusione tra i clienti o in una qualsiasi modalità che denigri o discrediti Amazon. Tutti gli altri marchi non di proprietà di Amazon sono di proprietà delle rispettive aziende, che possono o meno essere associate, collegate o sponsorizzate da Amazon.

## **Table of Contents**

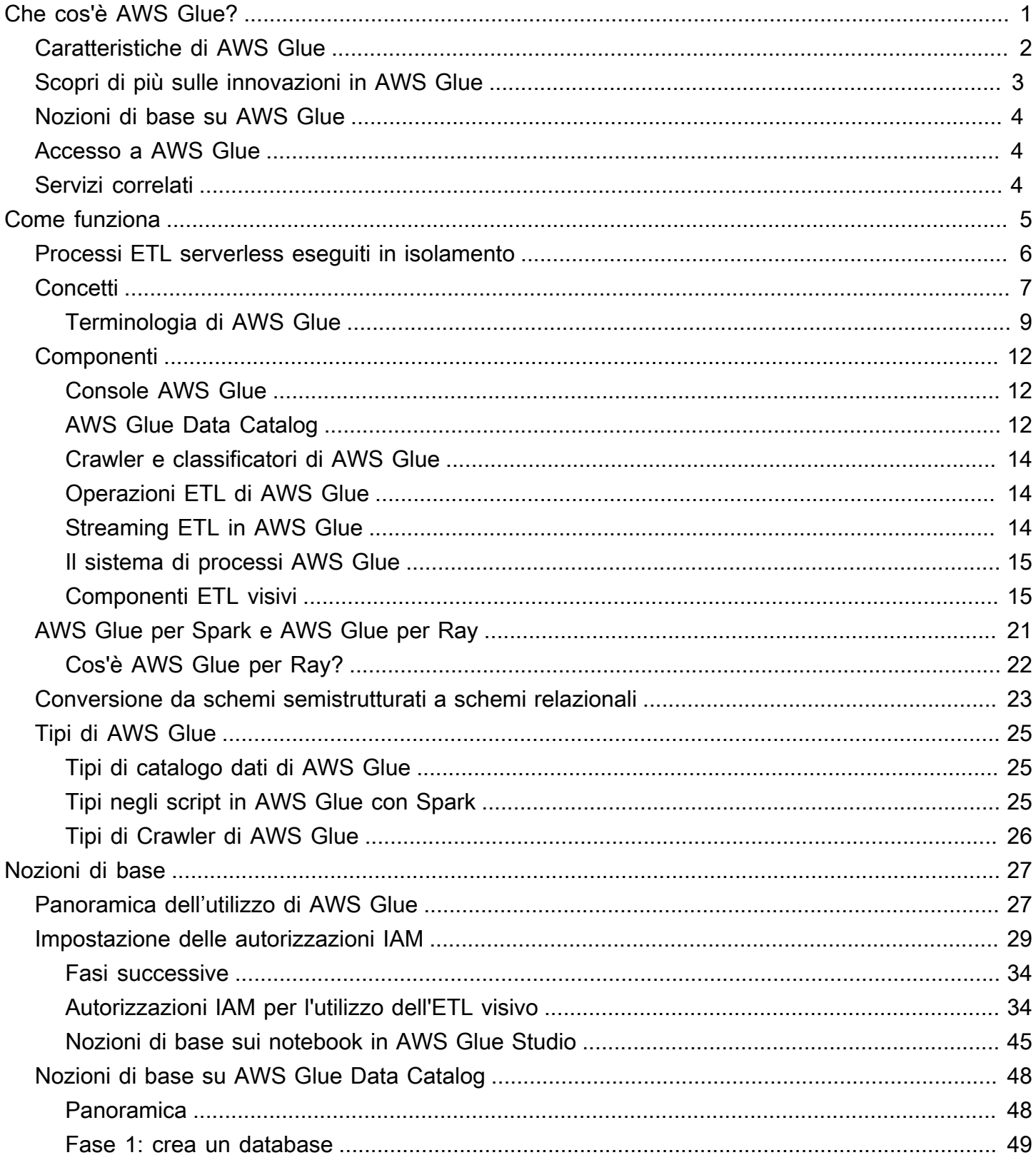

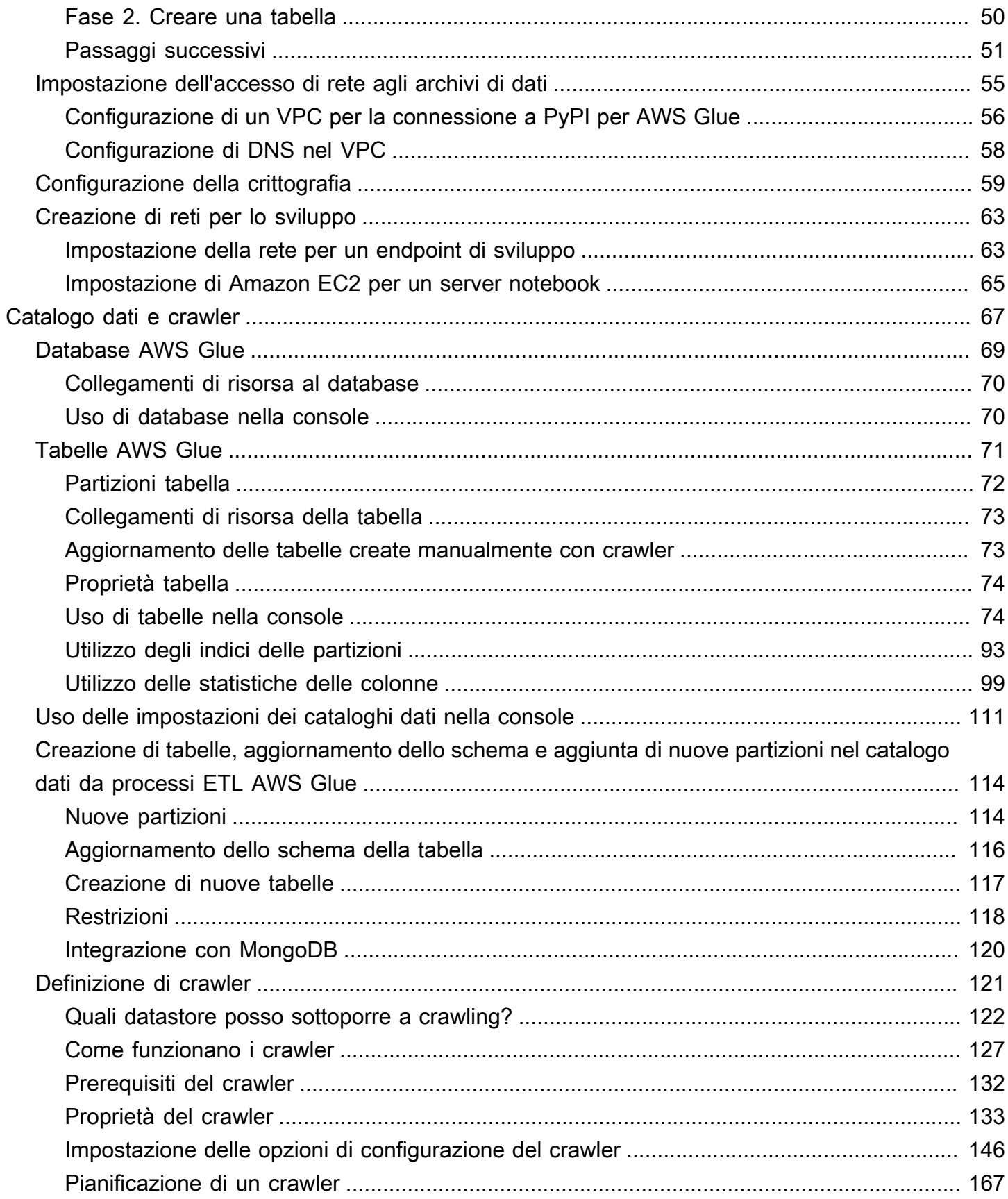

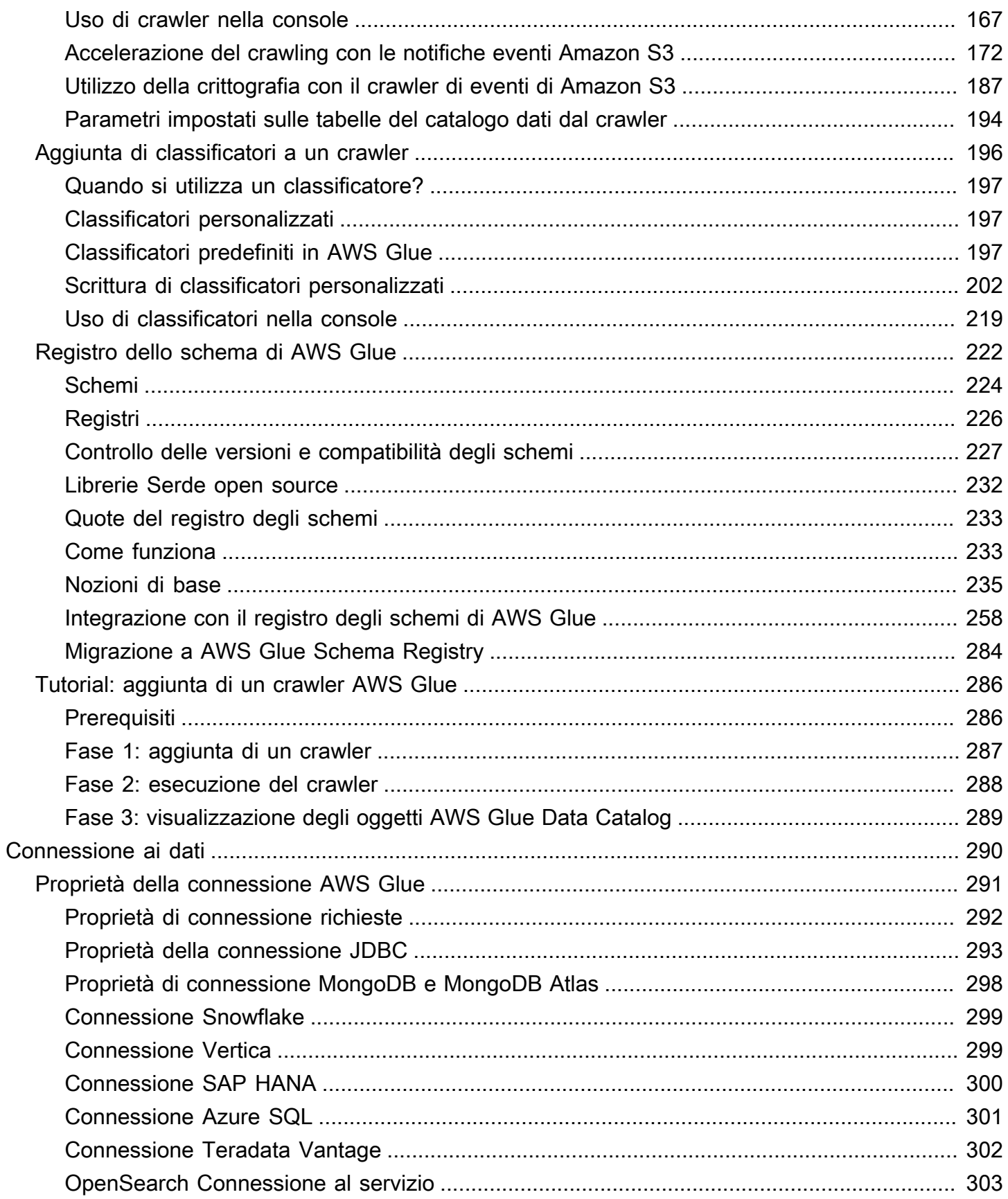

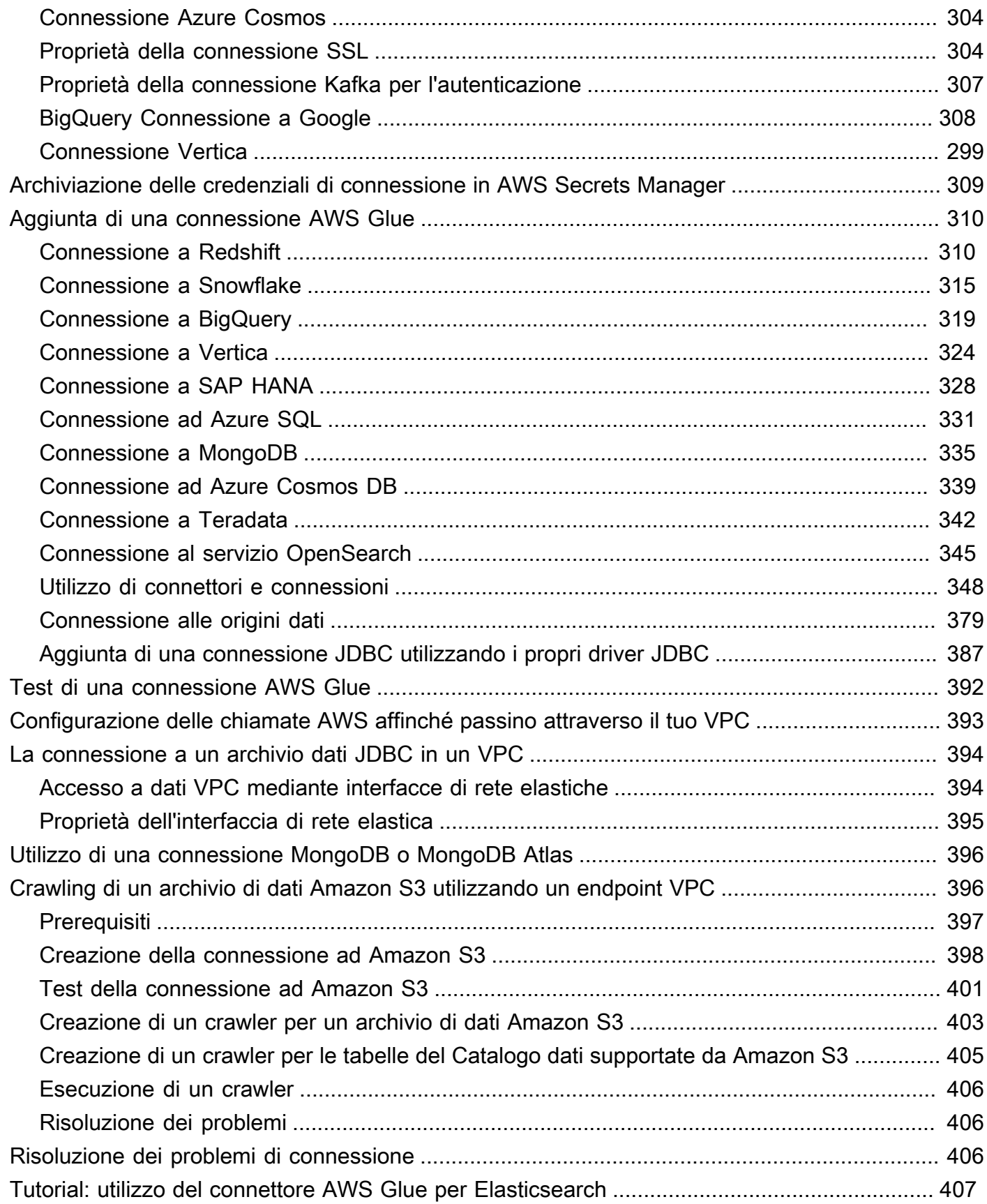

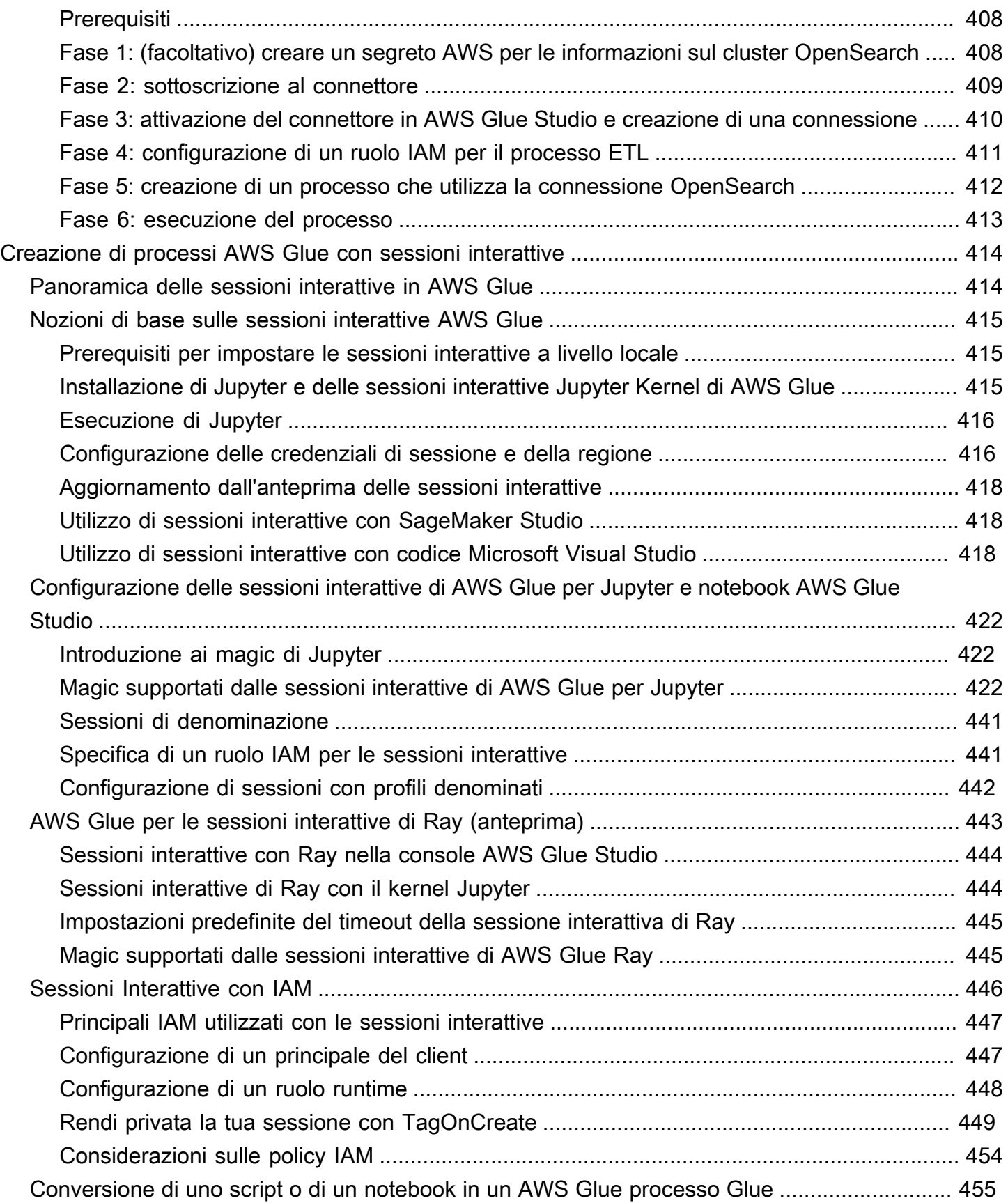

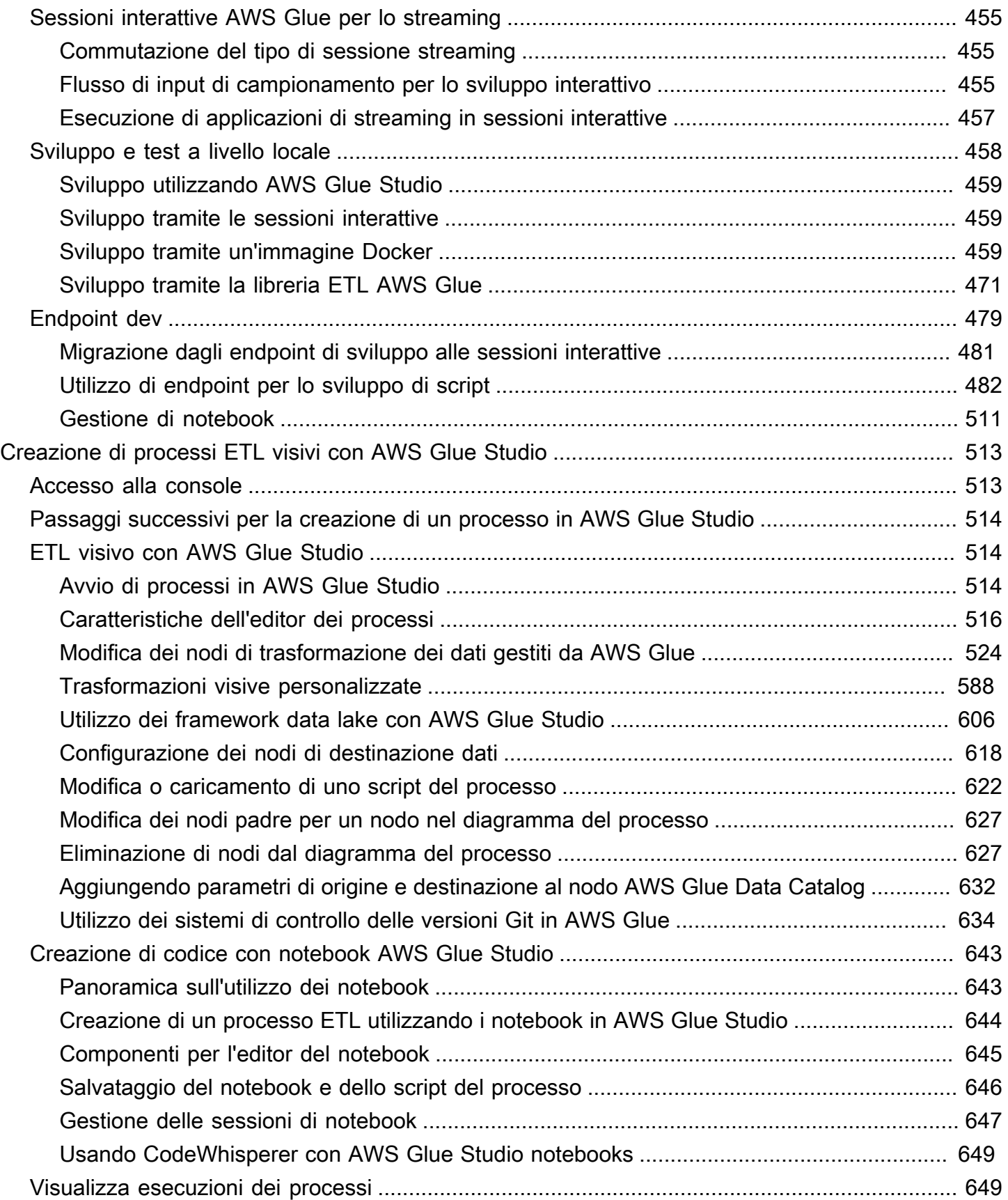

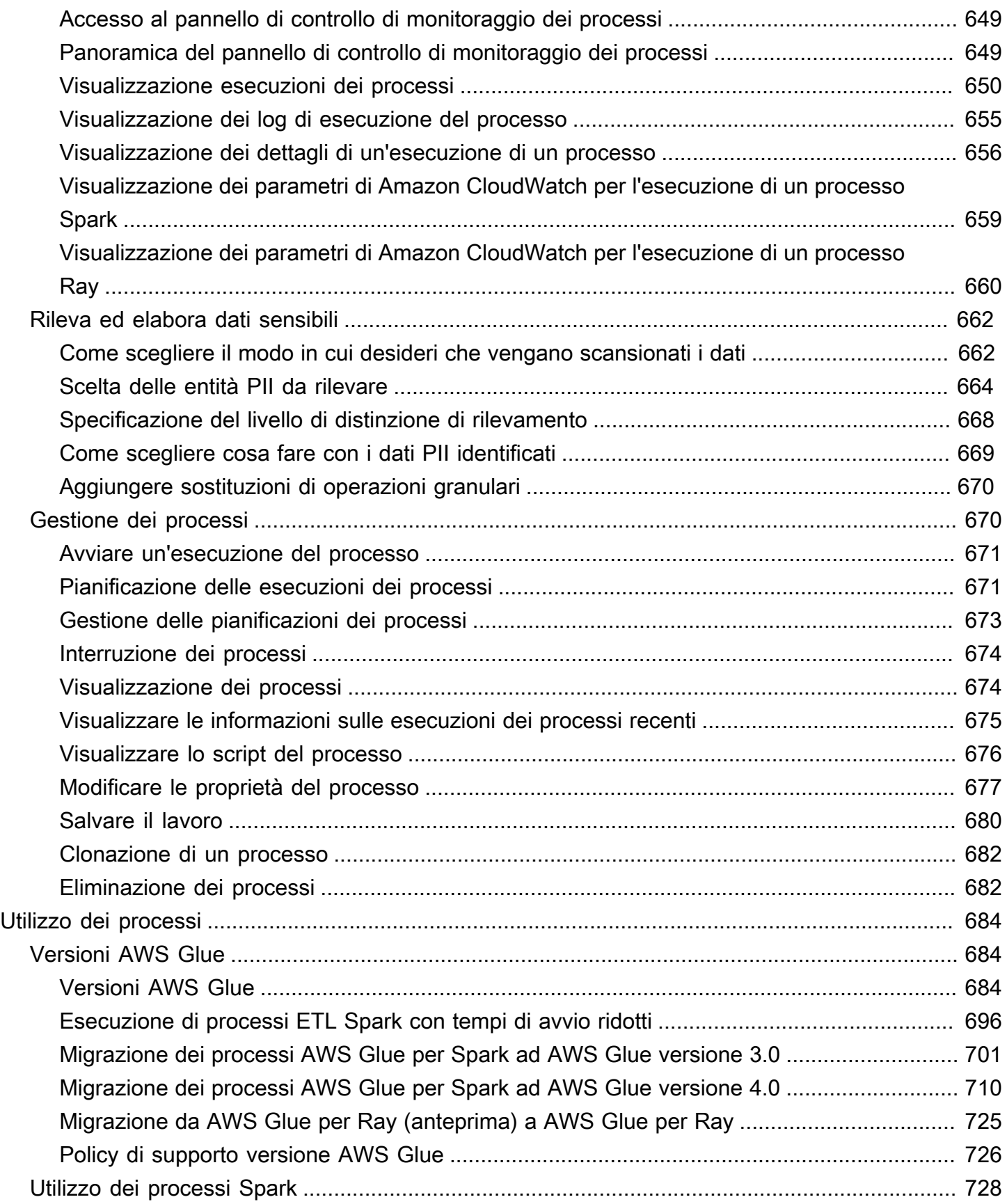

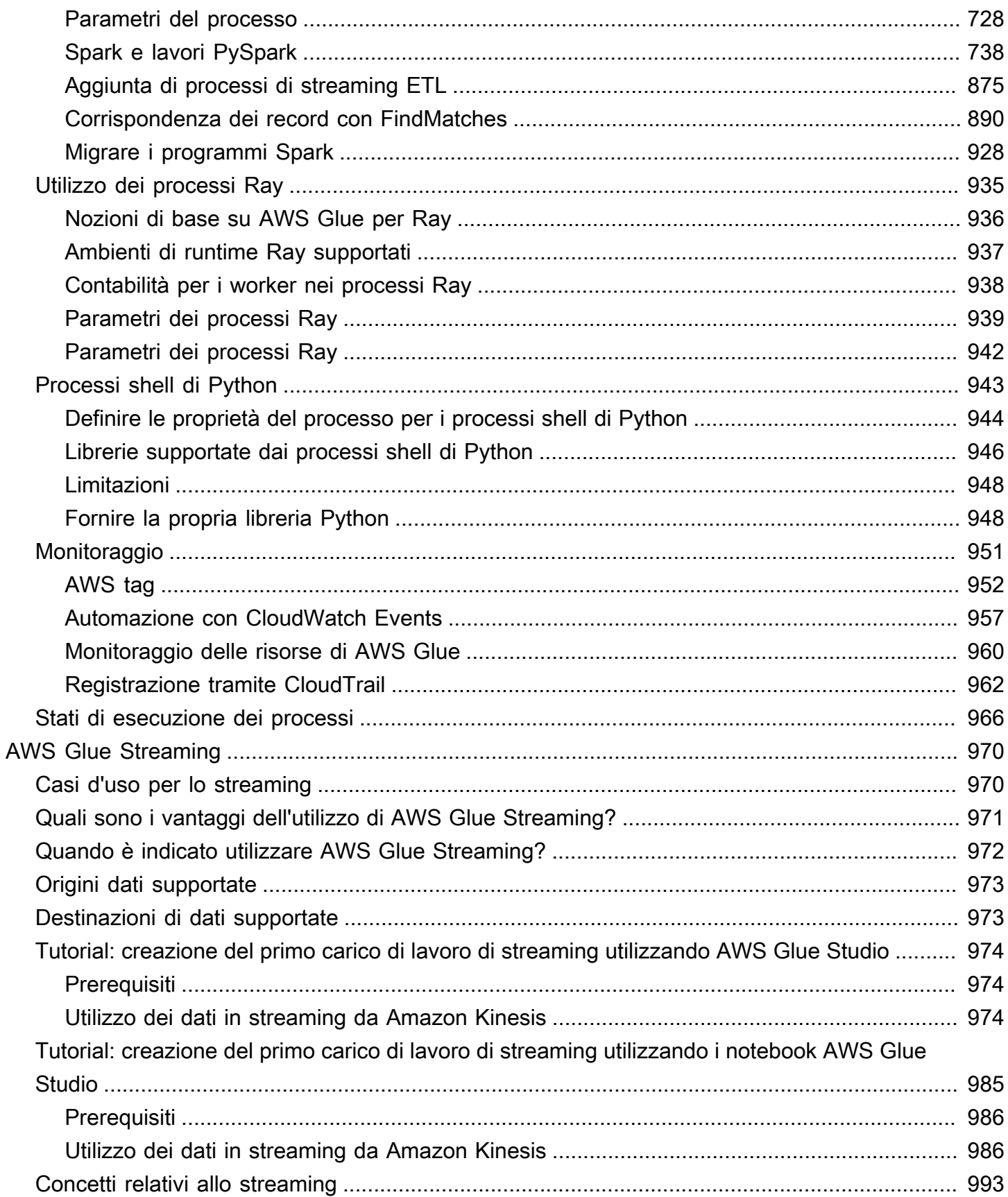

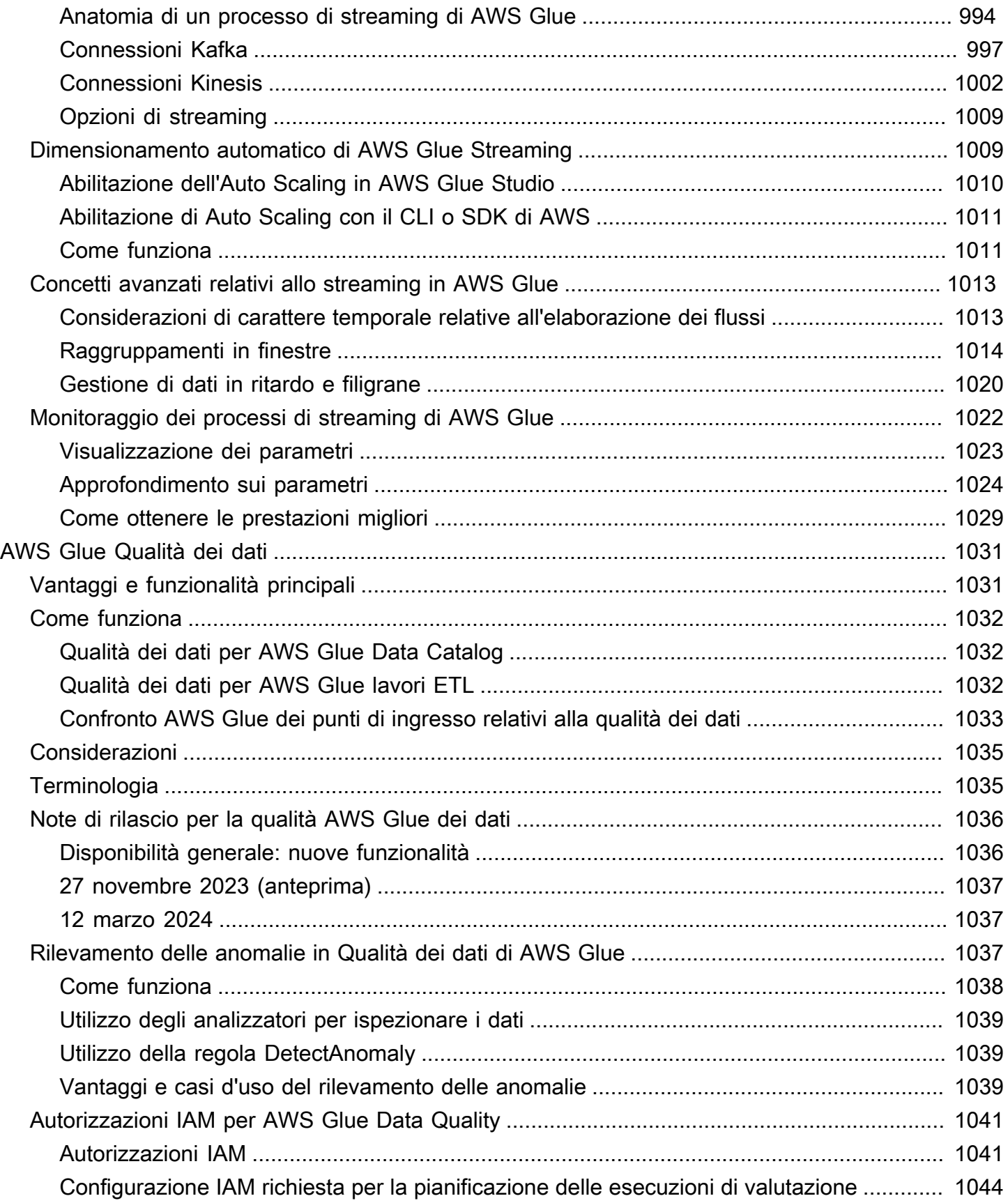

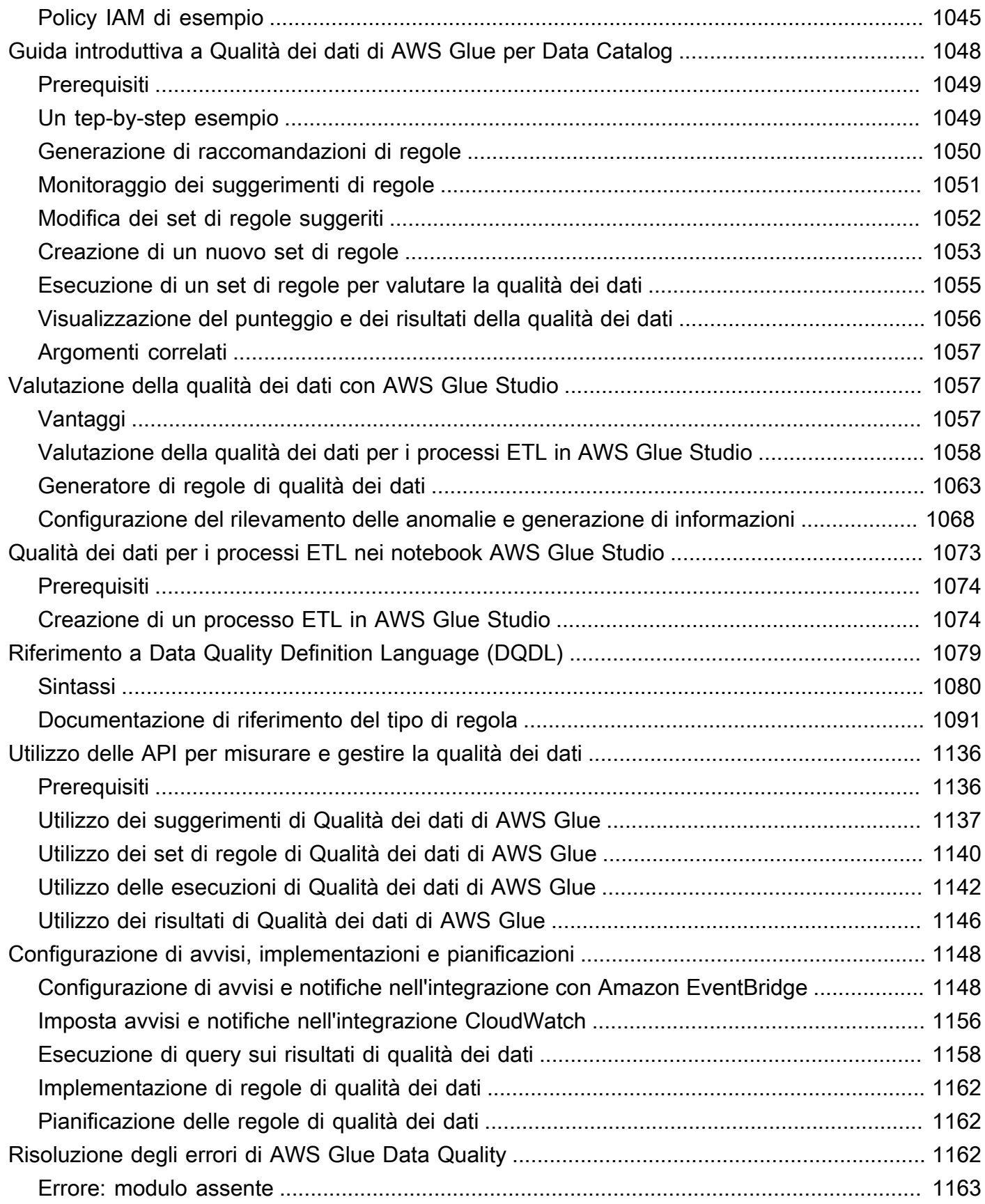

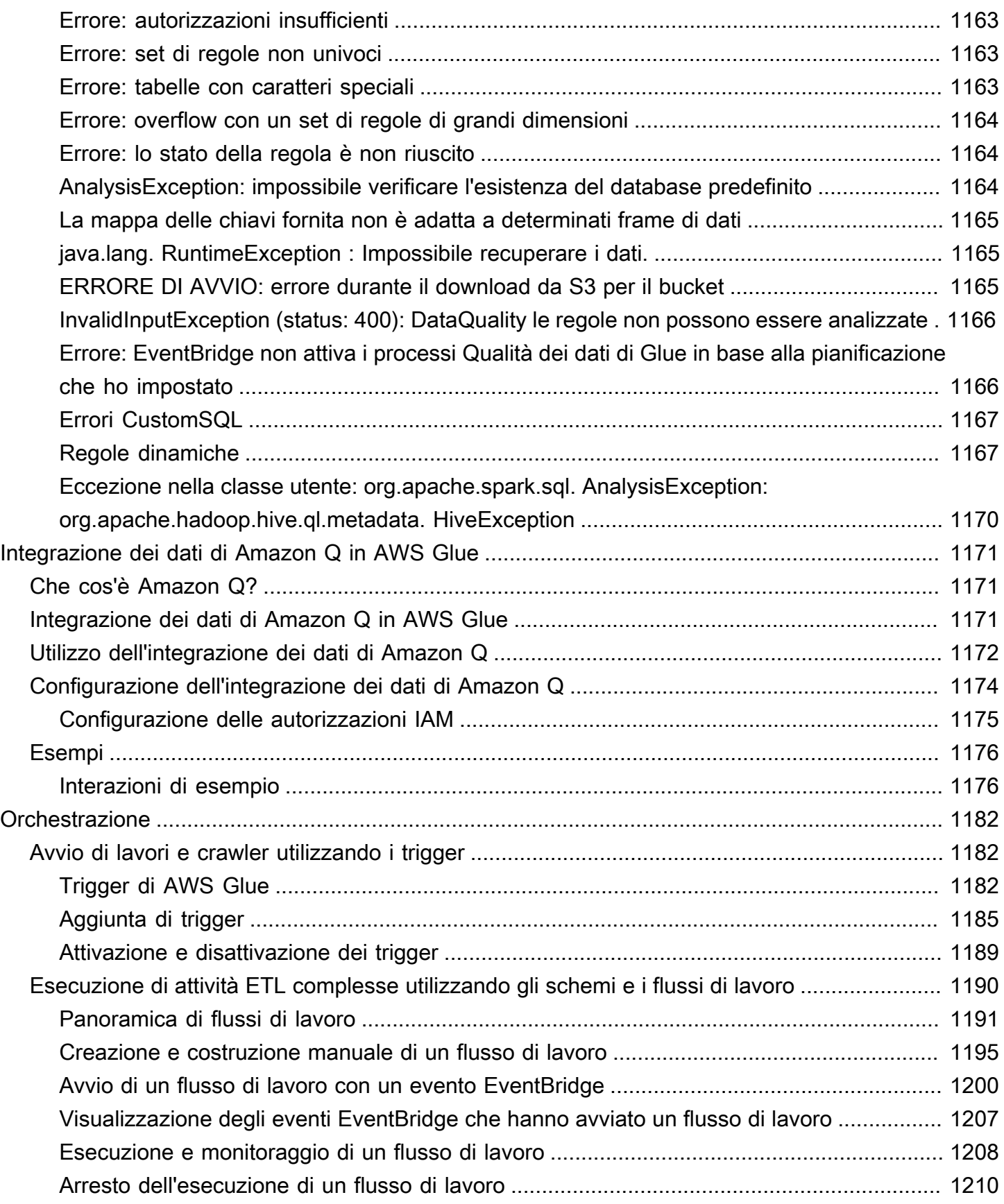

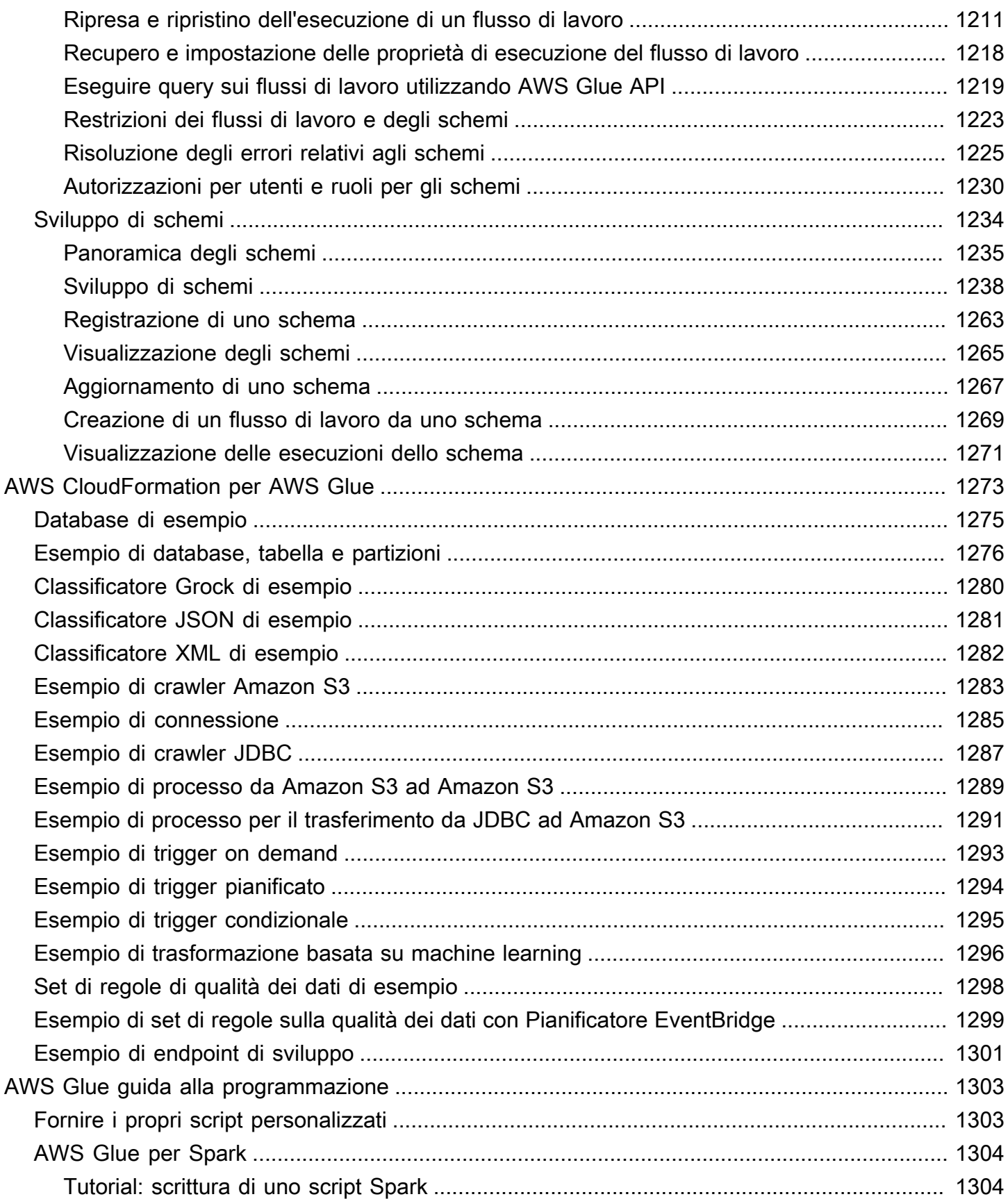

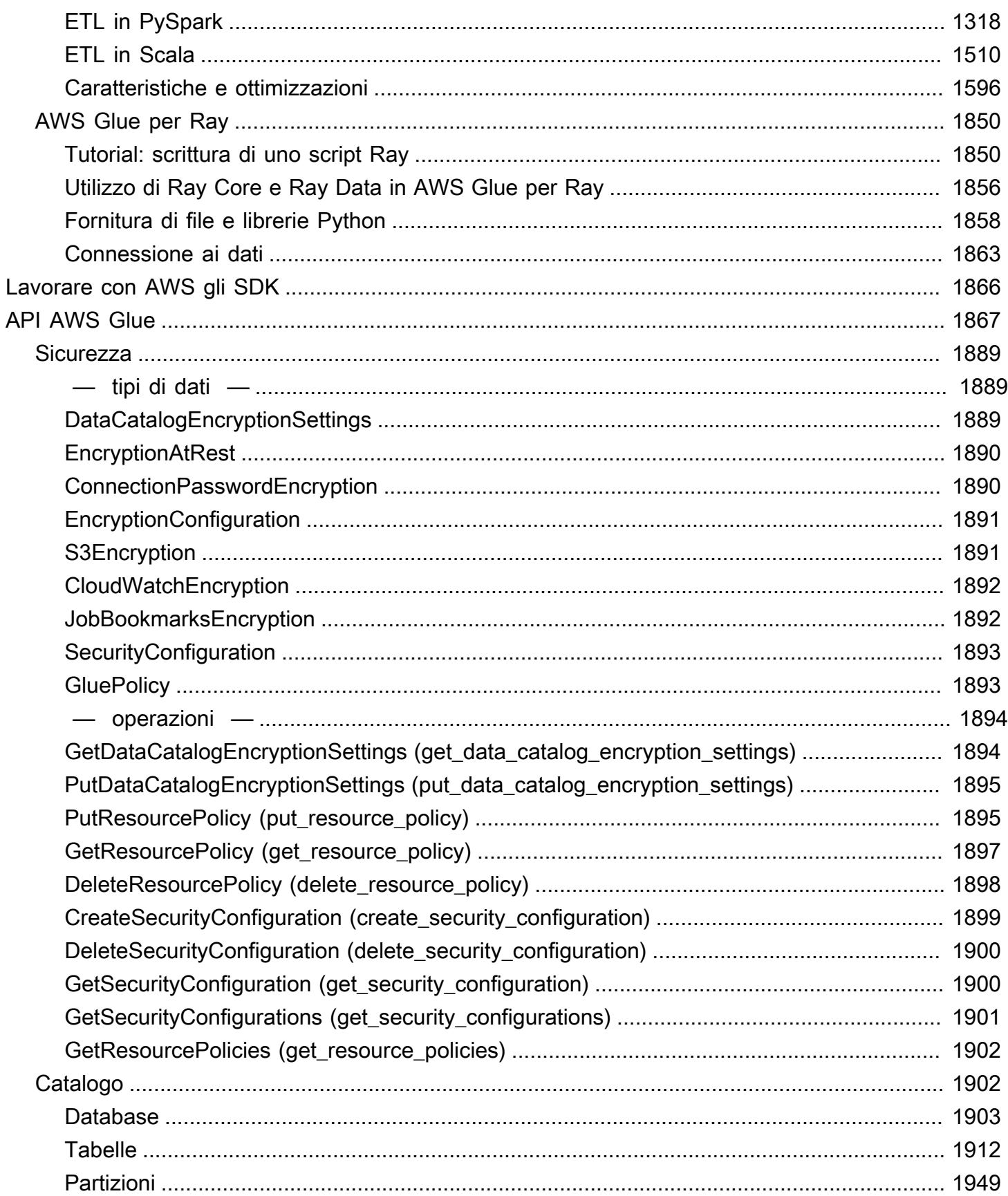

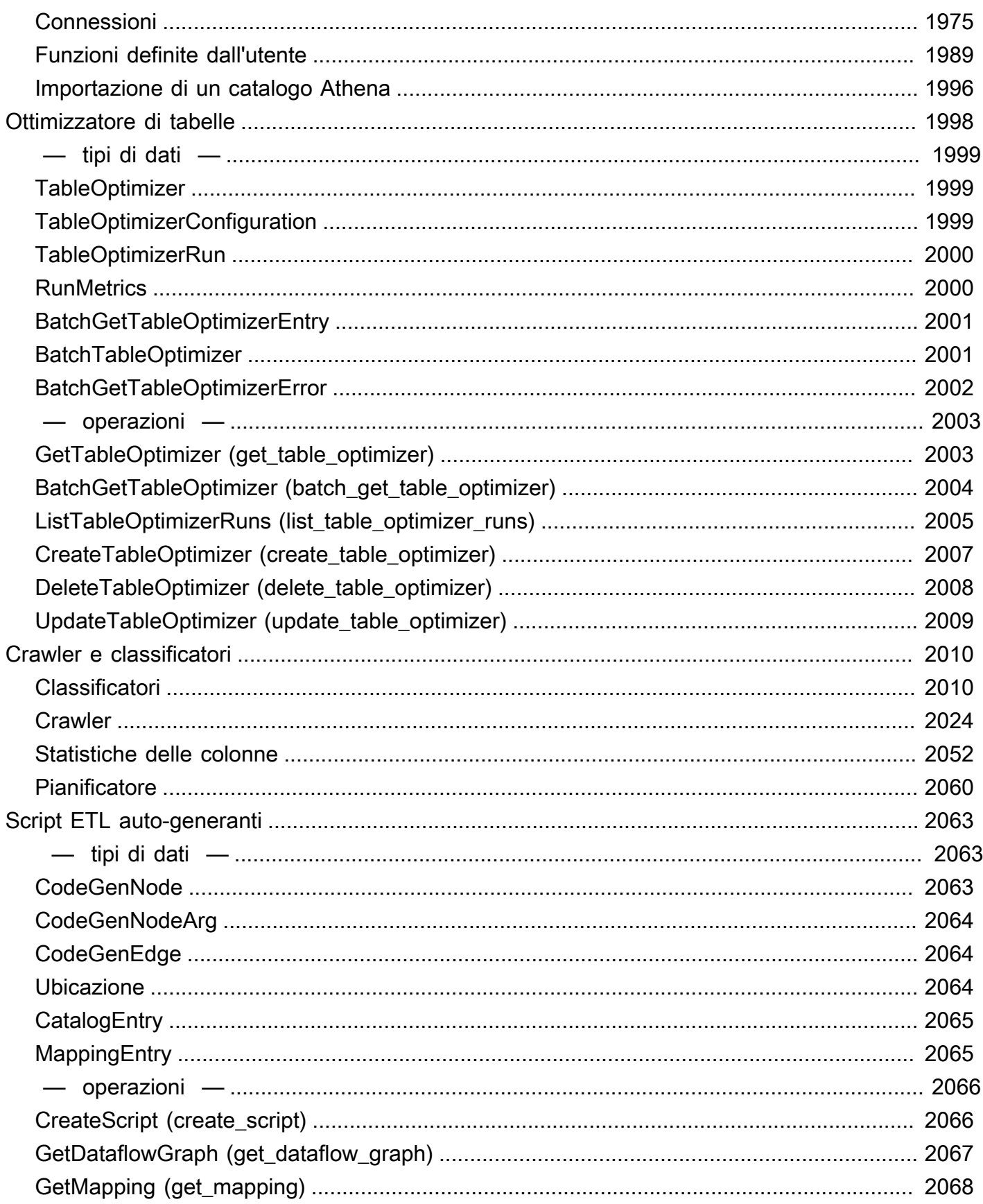

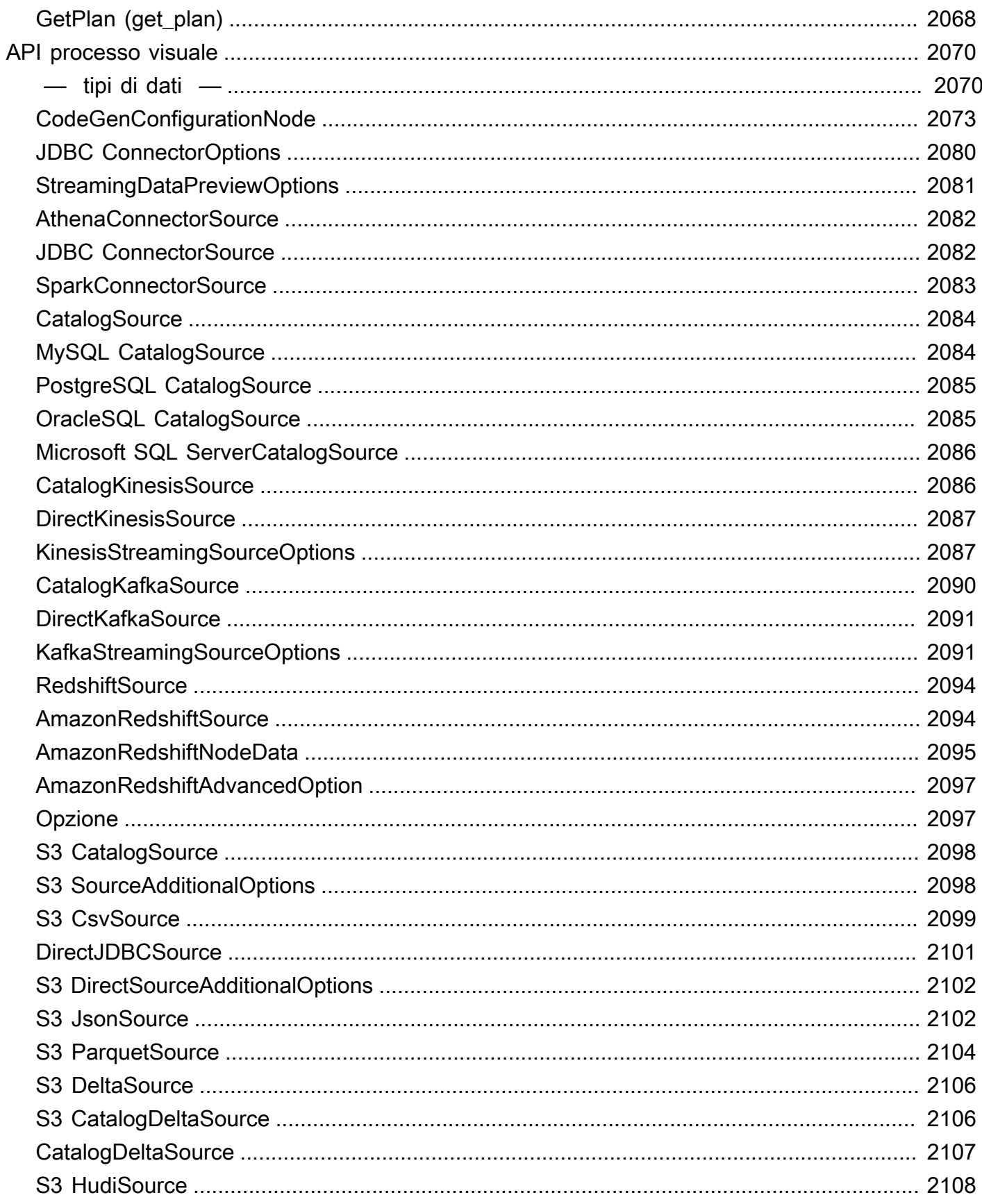

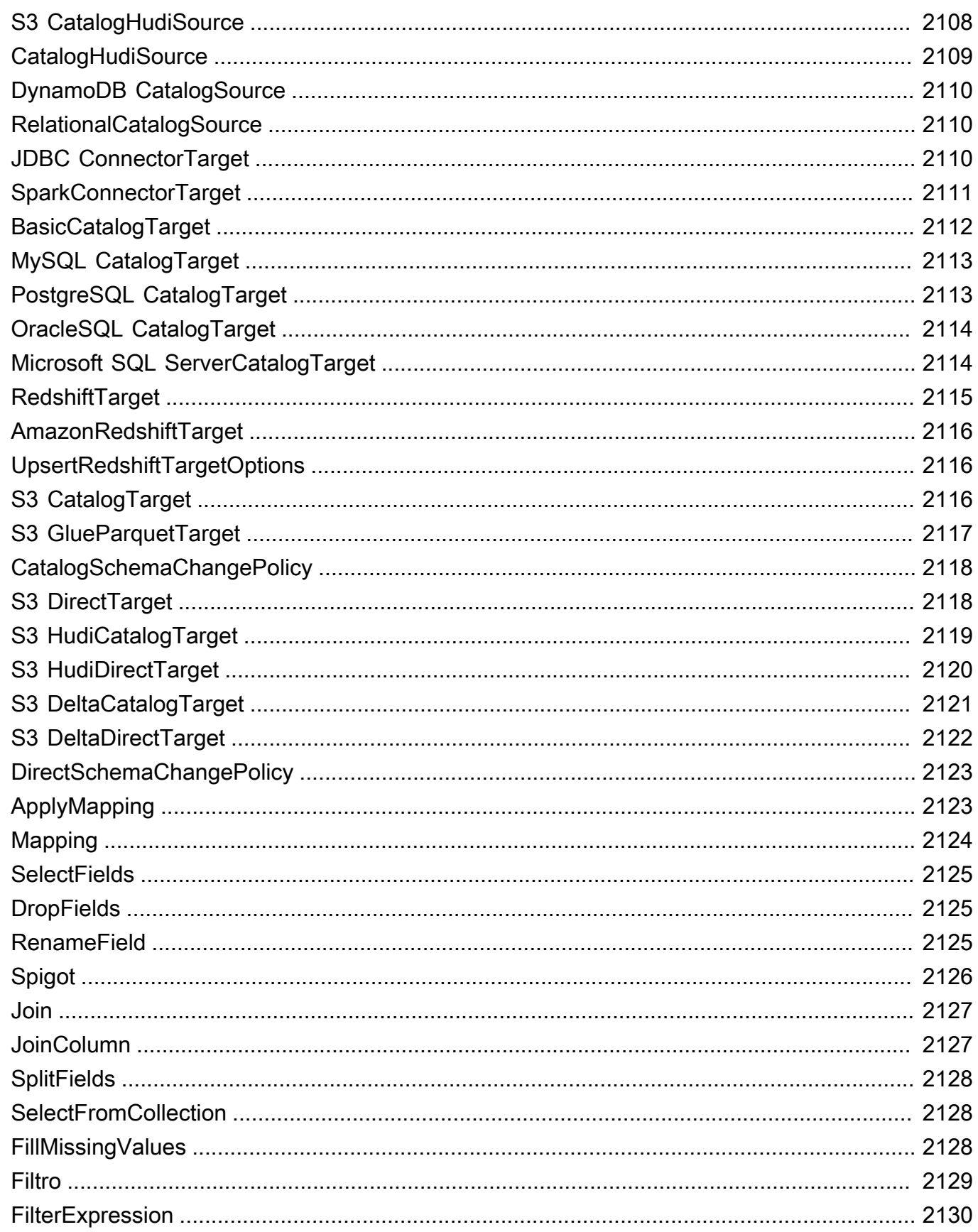

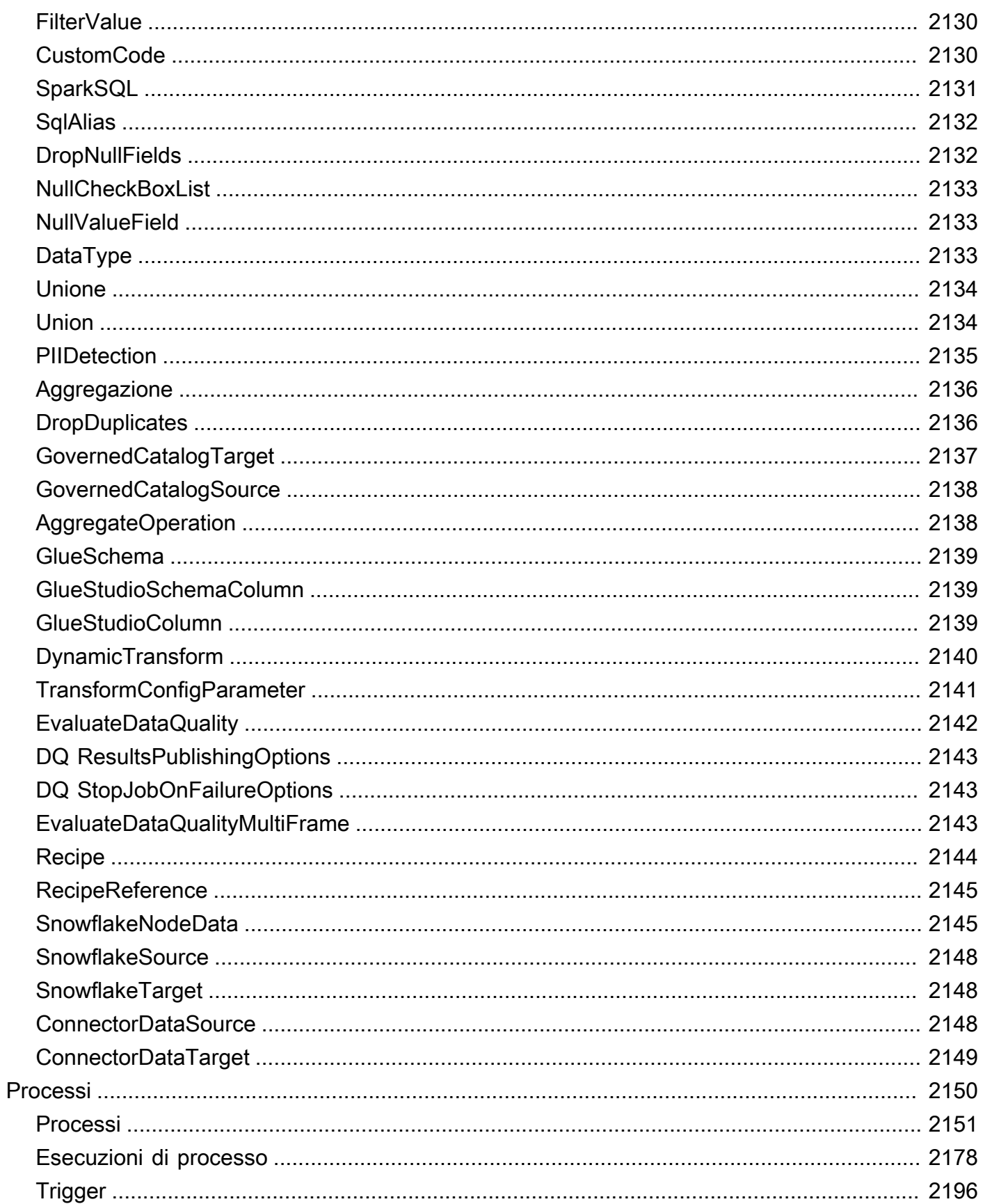

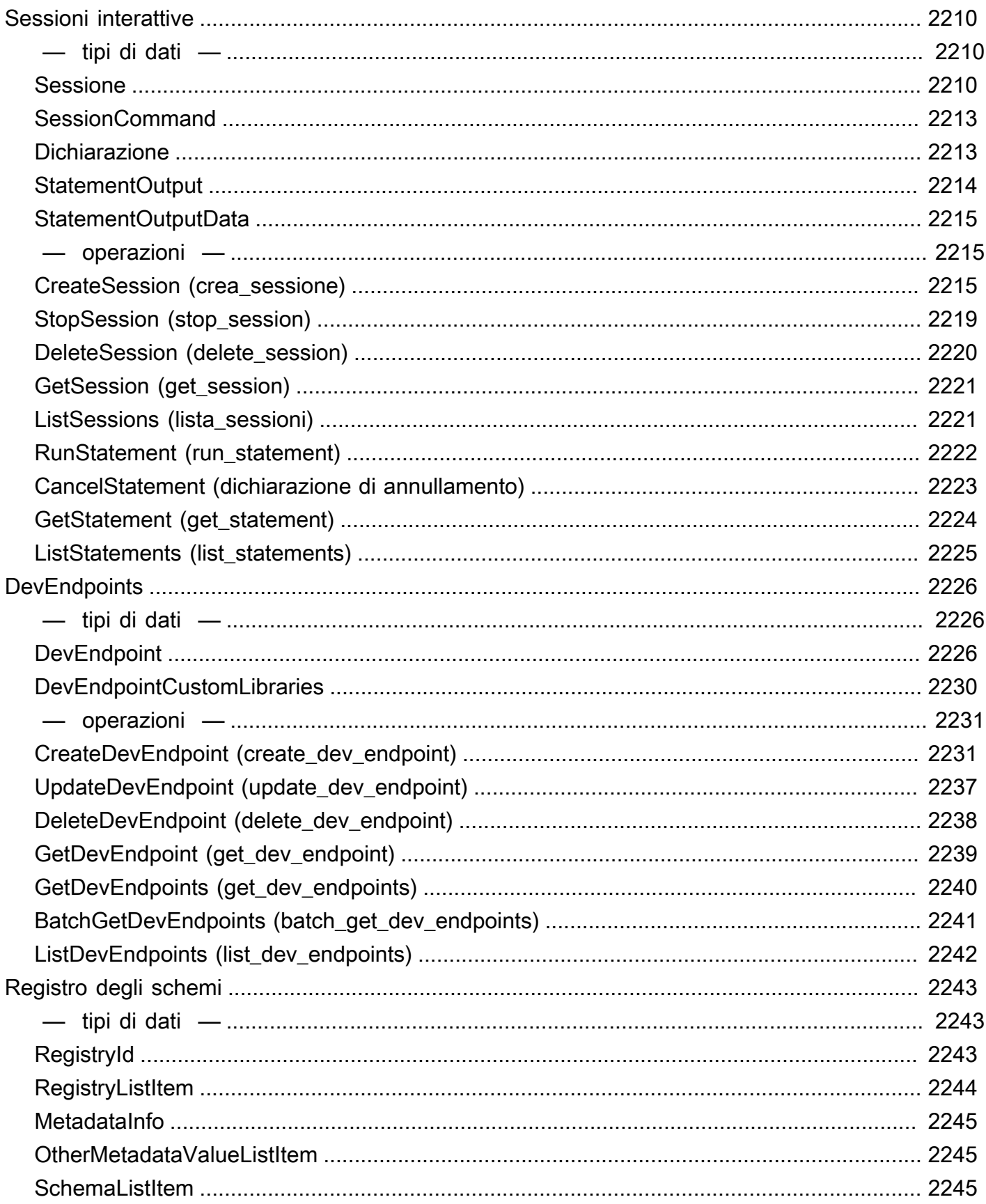

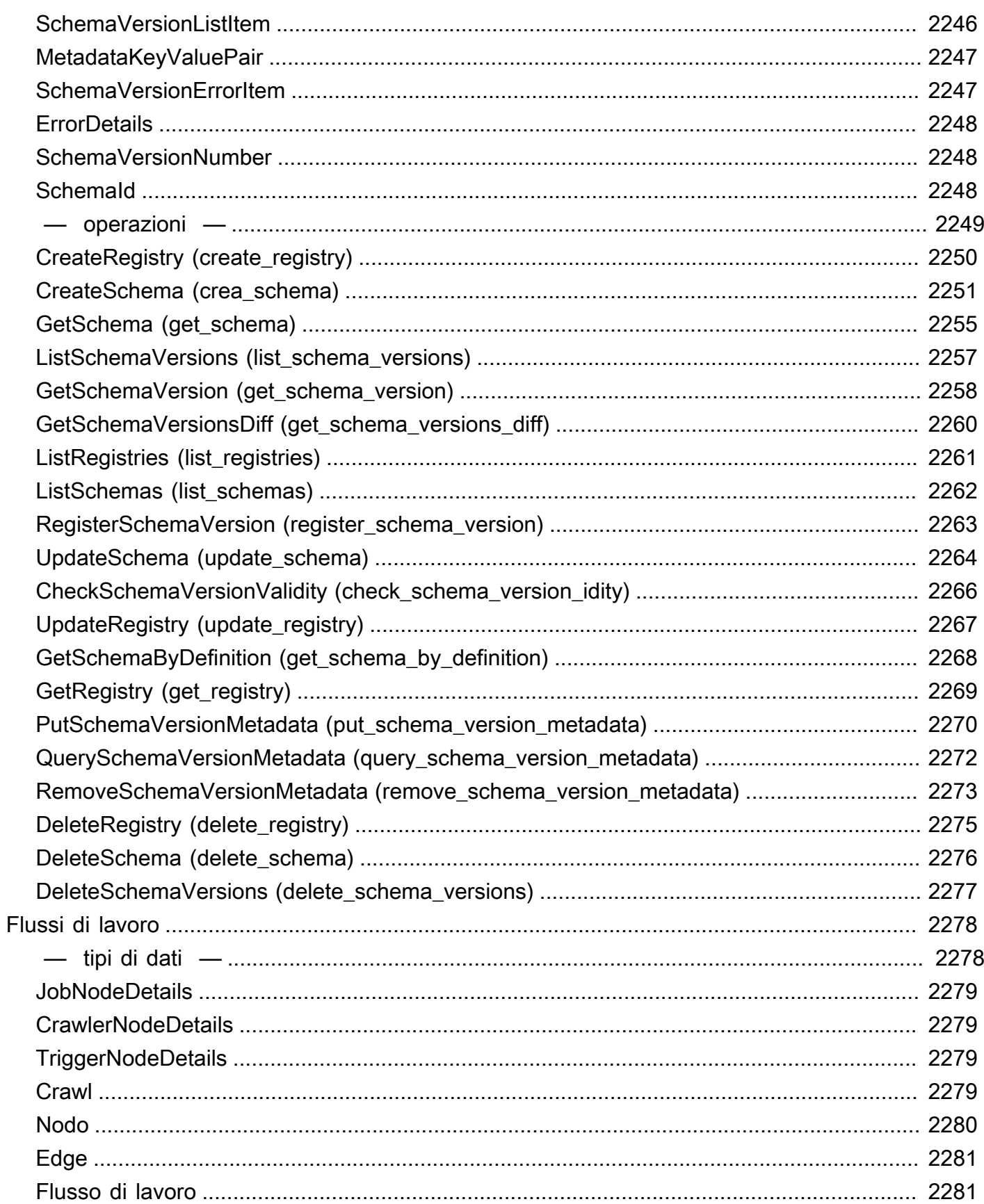

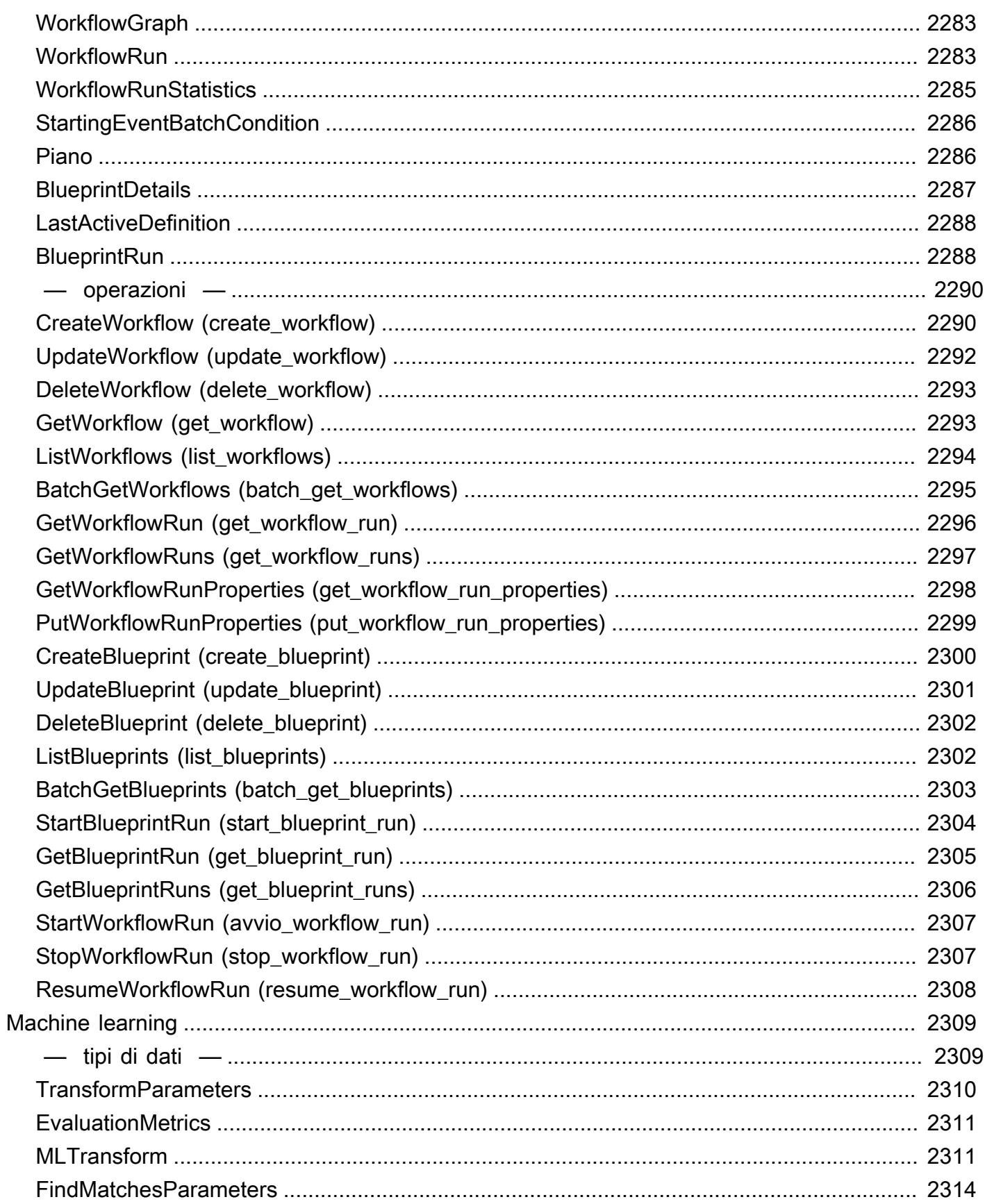

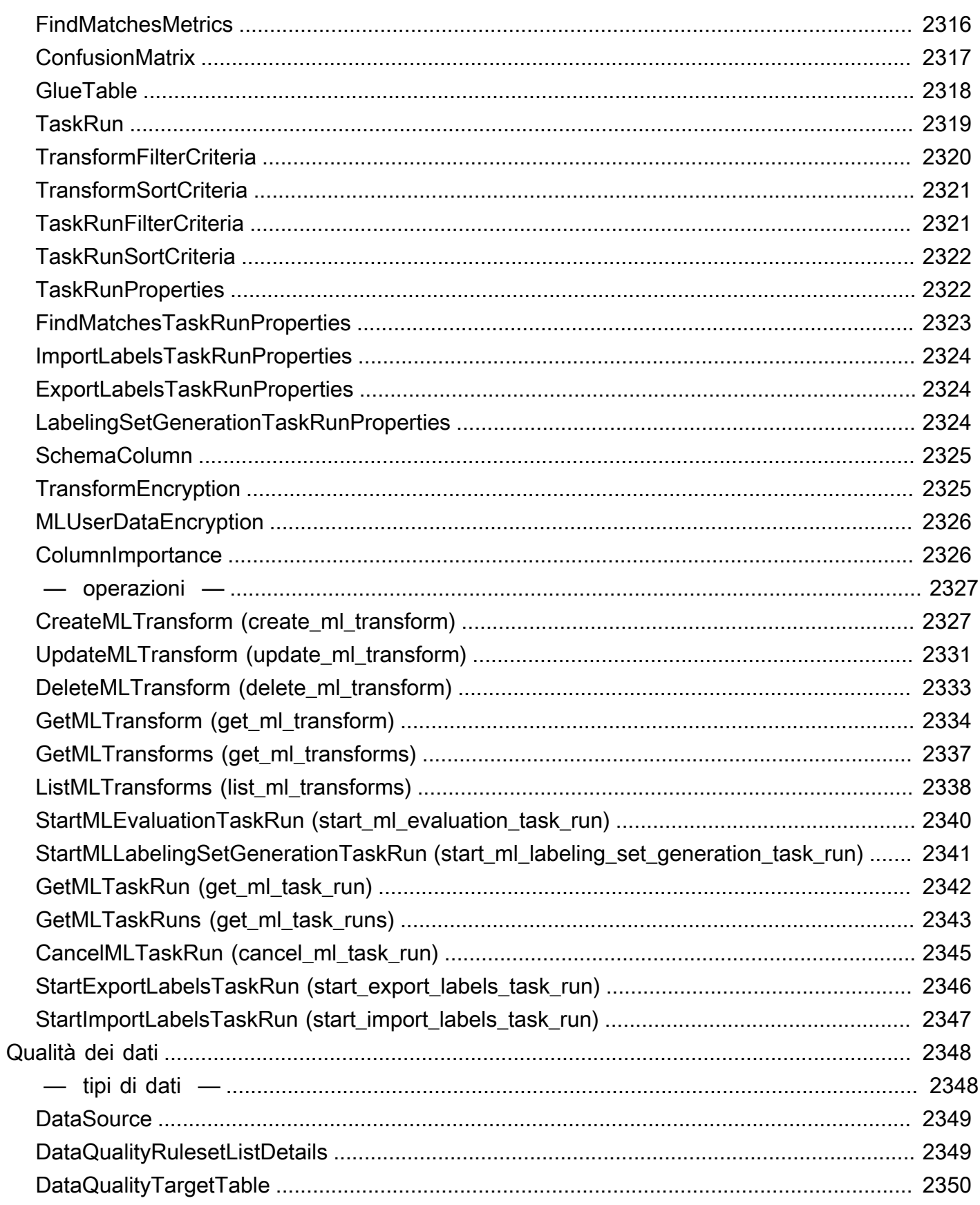

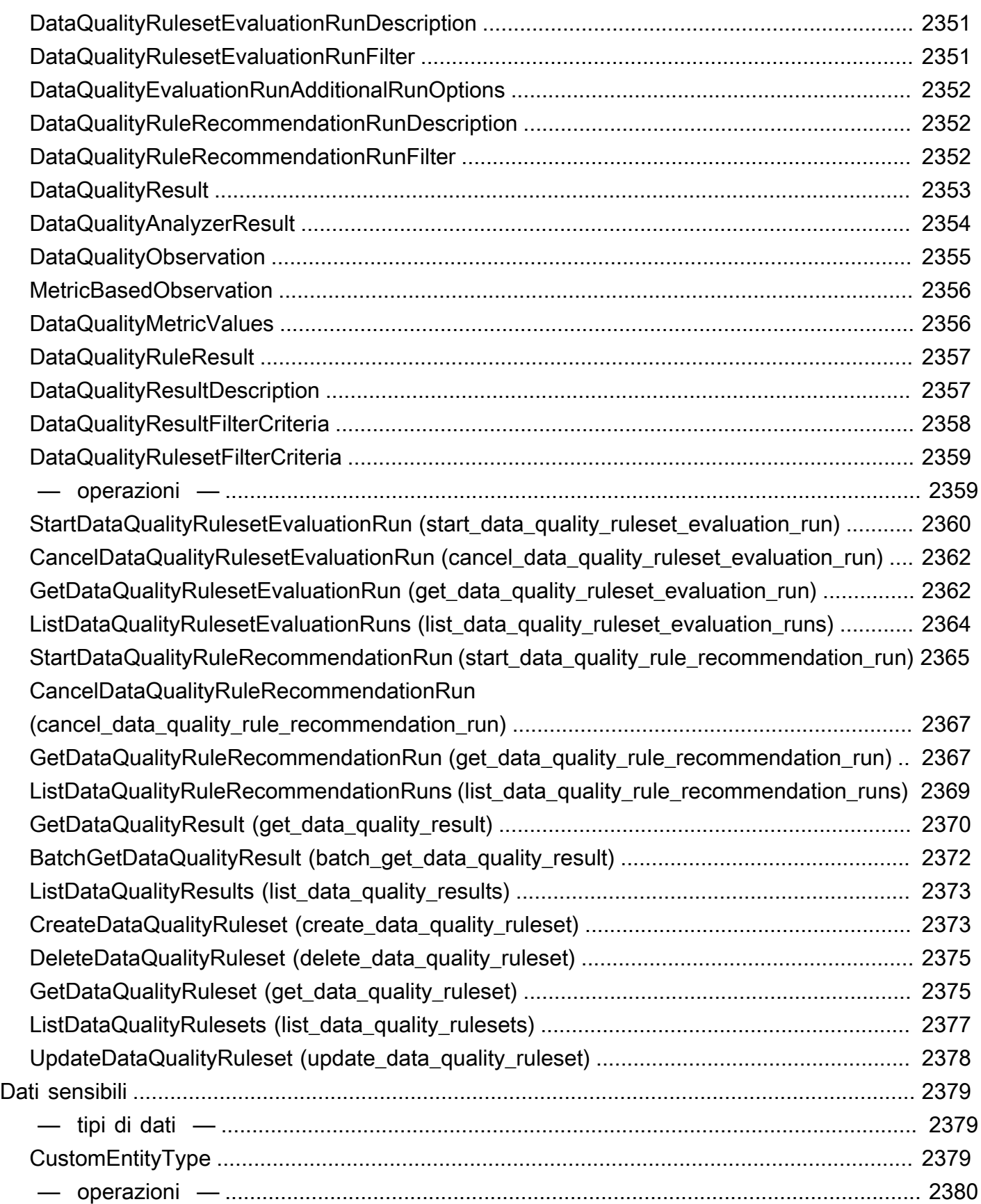

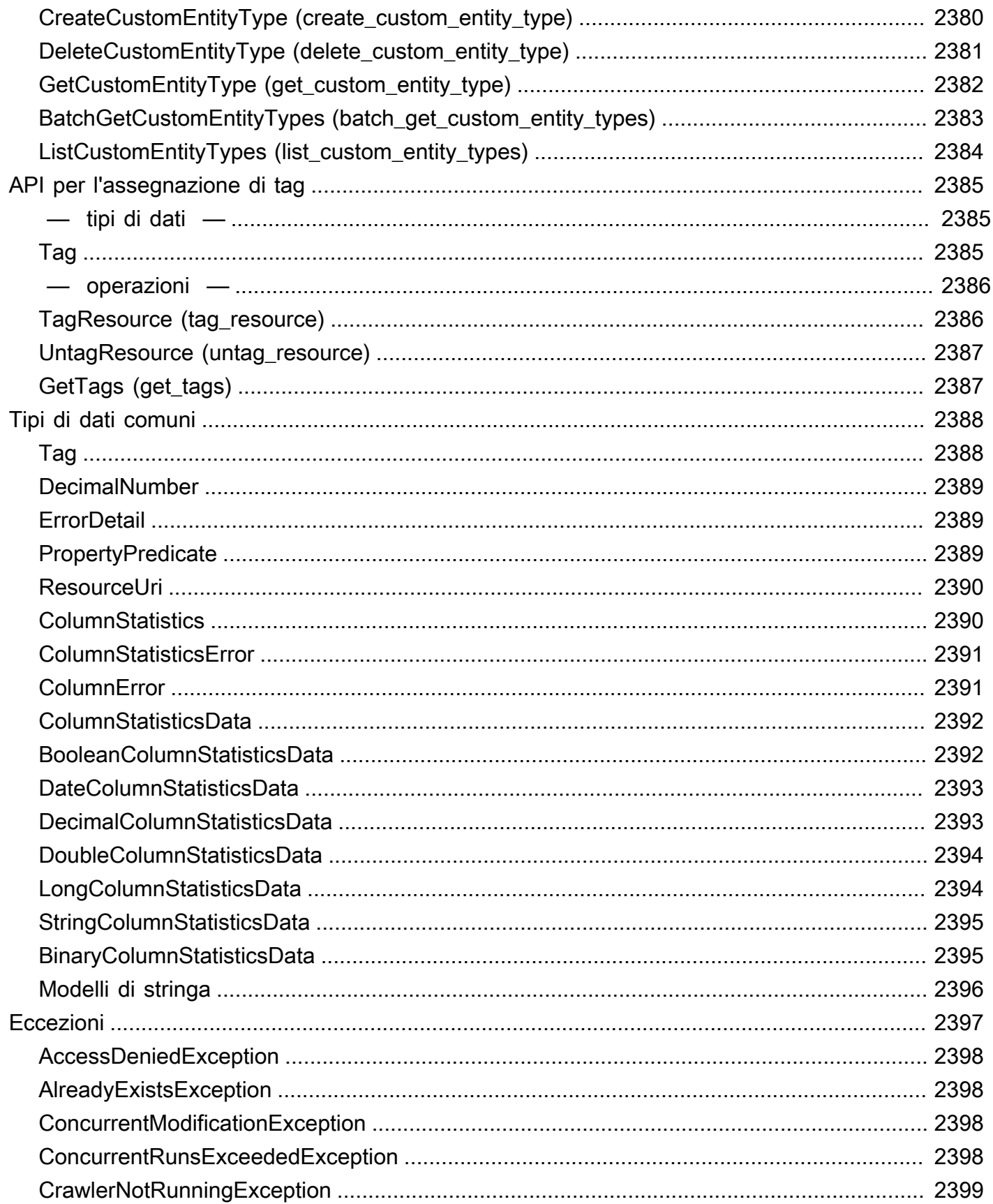

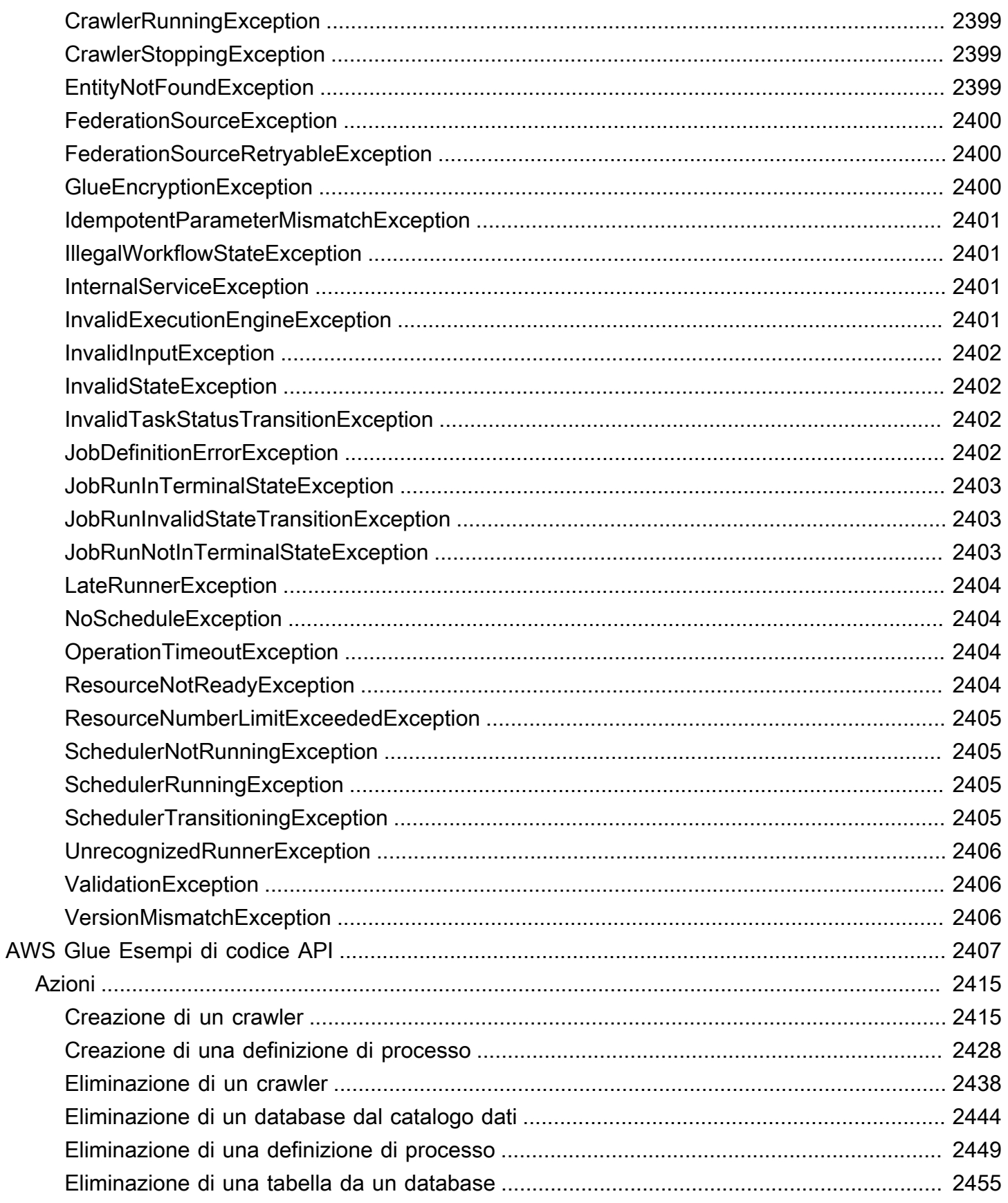

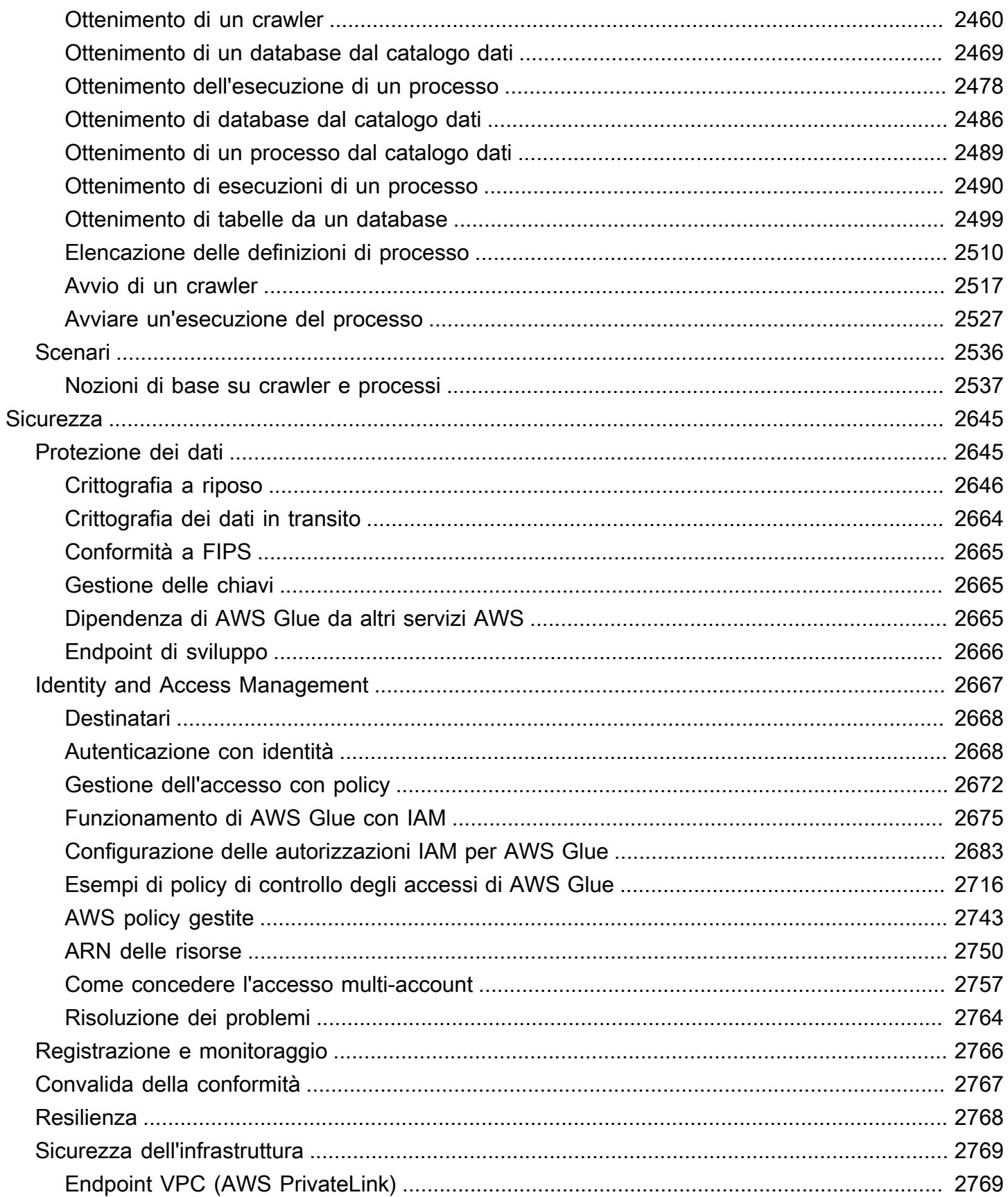

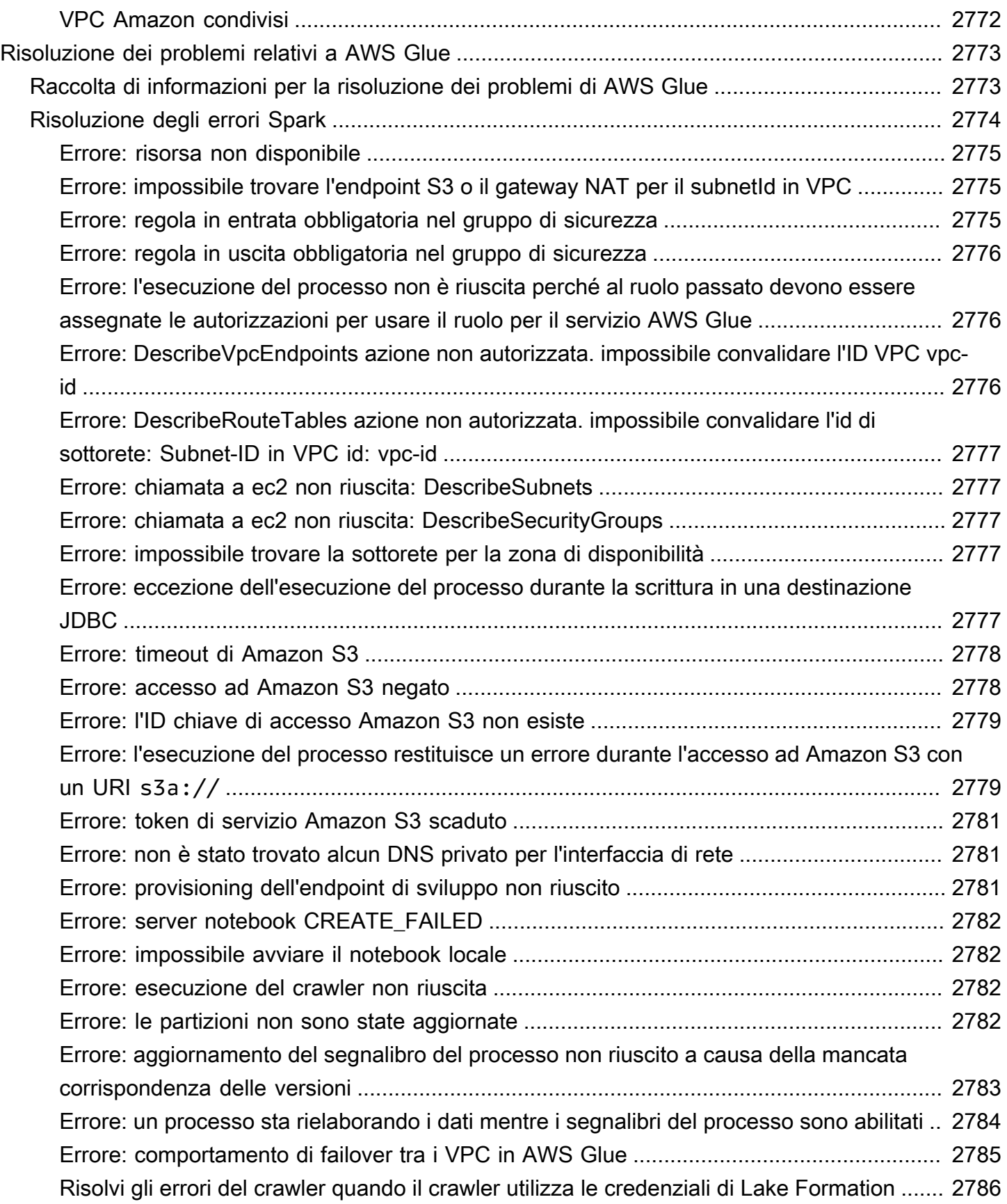

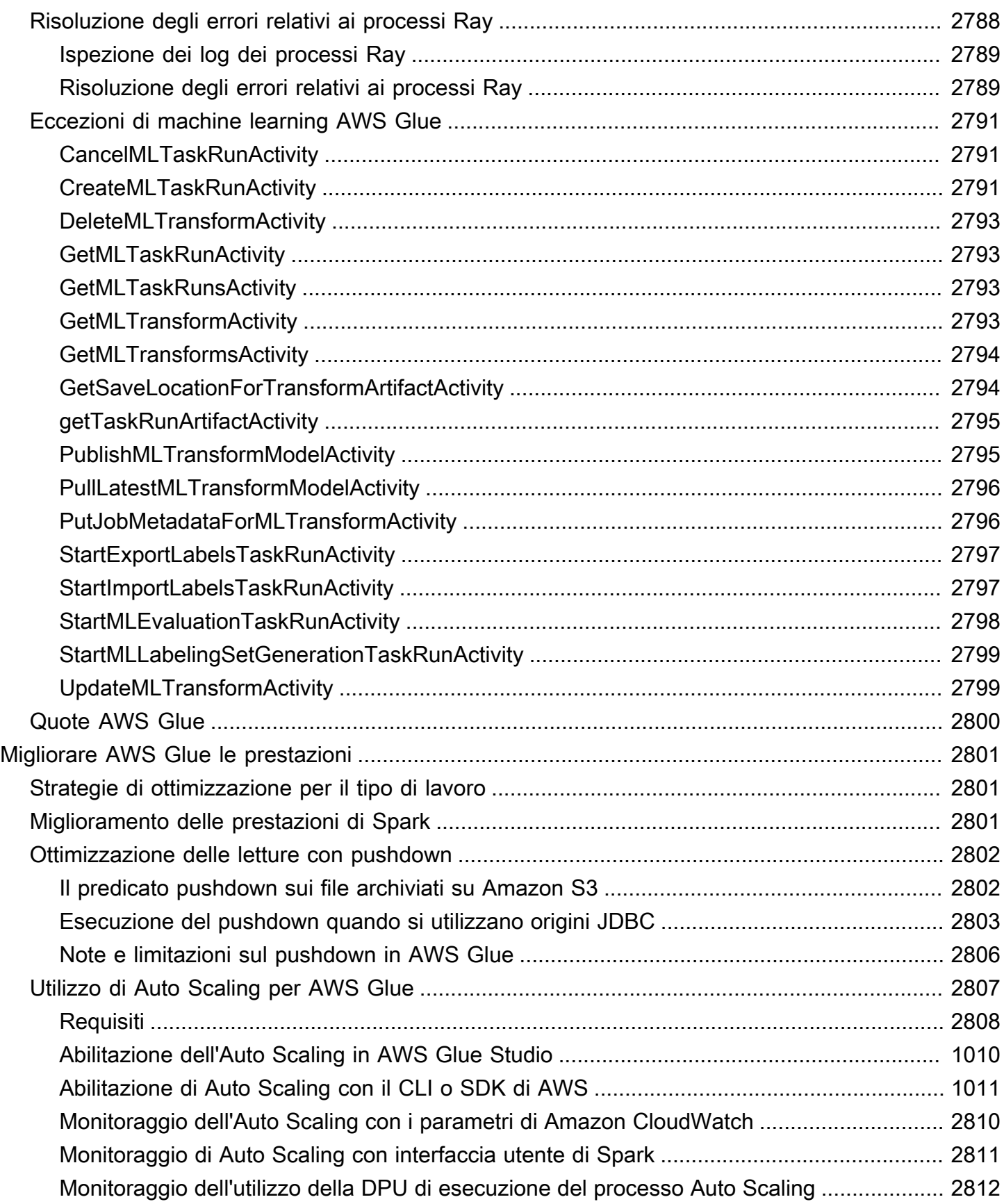

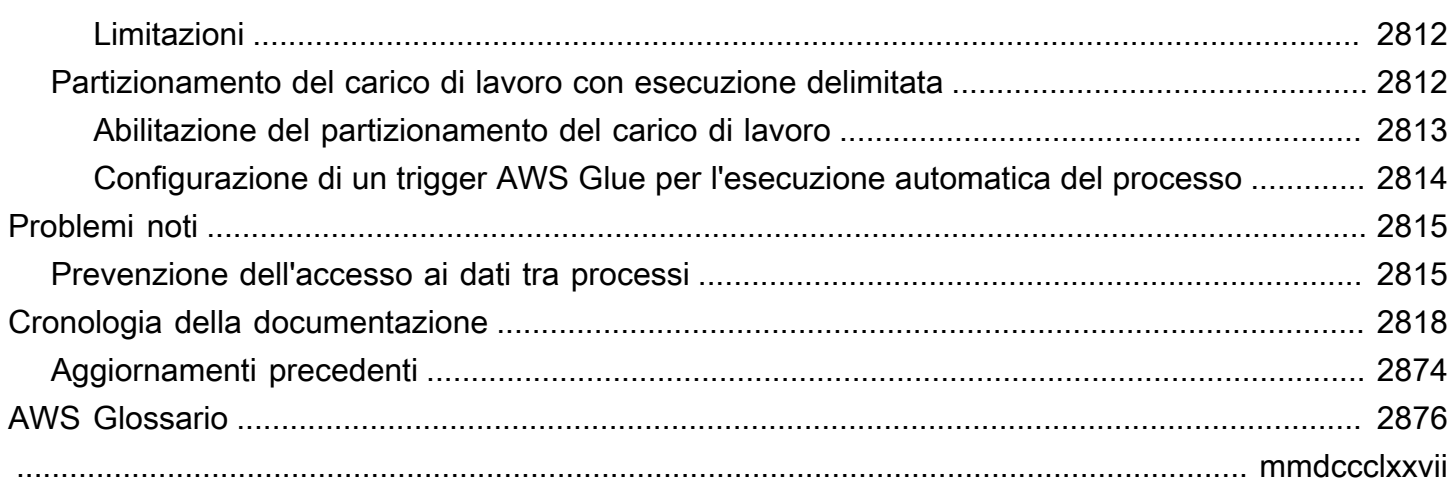

## <span id="page-30-0"></span>Che cos'è AWS Glue?

AWS Glue è un servizio di integrazione dati serverless che semplifica agli utenti analitici il rilevamento, la preparazione, lo spostamento e l'integrazione di dati da più origini. Puoi usarlo per analisi, machine learning e sviluppo di applicazioni. Include anche strumenti aggiuntivi di produttività e gestione dei dati per la creazione, l'esecuzione di processi e l'implementazione di flussi di lavoro aziendali.

Con AWS Glue puoi rilevare e collegarti a oltre 70 diverse origini di dati e gestire i tuoi dati in un catalogo dati centralizzato. Puoi creare, eseguire e monitorare visivamente pipeline di estrazione, trasformazione e caricamento (ETL) per caricare dati nei data lake. Inoltre, puoi eseguire ricerche e query immediatamente nei dati catalogati utilizzando Amazon Athena, Amazon EMR e Amazon Redshift Spectrum.

AWS Glue consolida le principali funzionalità di integrazione dei dati in un singolo servizio. Tali funzionalità includono rilevamento dati, ETL moderno, pulizia, trasformazione e catalogazione a livello centralizzato. È anche serverless, per cui non esiste alcuna infrastruttura da gestire. Con un supporto flessibile per tutti i carichi di lavoro come ETL, ELT e streaming in un unico servizio, AWS Glue supporta gli utenti tra vari carichi di lavoro e tipi di utenti.

AWS Glue, inoltre, semplifica l'integrazione dei dati nell'architettura. Si integra con i servizi AWS di analisi e i data lake Amazon S3. AWS Gluedispone di interfacce di integrazione e strumenti per la creazione di lavori facili da usare per tutti gli utenti, dagli sviluppatori agli utenti aziendali, con soluzioni su misura per diverse competenze tecniche.

Grazie alla scalabilità on demand, AWS Glue è utile per concentrarsi su attività di elevato valore che massimizzano il valore dei dati. È scalabile per qualunque dimensione di dati e supporta tutti i tipi di dati e varianti di schemi. Per aumentare l'agilità e ottimizzare i costi, AWS Glue offre disponibilità e fatturazione integrate elevate. pay-as-you-go

Per informazioni sui prezzi, consulta [Prezzi di AWS Glue.](https://aws.amazon.com/glue/pricing)

#### AWS Glue Studio

AWS Glue Studio è un'interfaccia grafica che facilita la creazione, l'esecuzione e il monitoraggio di processi di integrazione dati in AWS Glue. Puoi comporre visivamente flussi di lavoro di trasformazione dei dati ed eseguirli con facilità sul motore ETL serverless basato su Apache Spark di AWS Glue.

Con AWS Glue Studio, puoi creare e gestire processi di raccolta, trasformazione e pulizia di dati. Puoi utilizzare AWS Glue Studio anche per risolvere problemi e modificare script di processi.

#### Argomenti

- [Caratteristiche di AWS Glue](#page-31-0)
- [Scopri di più sulle innovazioni in AWS Glue](#page-32-0)
- [Nozioni di base su AWS Glue](#page-33-0)
- [Accesso a AWS Glue](#page-33-1)
- [Servizi correlati](#page-33-2)

### <span id="page-31-0"></span>Caratteristiche di AWS Glue

Le funzioni di AWS Glue si dividono in tre categorie principali:

- Rilevamento e organizzazione dei dati
- Trasformazione, preparazione e pulizia dei dati per l'analisi
- Creazione e monitoraggio di pipeline di dati

Rilevamento e organizzazione dei dati

- Unifica e cerca in più archivi di dati: archivia, indicizza e cerca su più fonti di dati e sink catalogando tutti i tuoi dati. AWS
- Rilevamento automatico dei dati: utilizzo dei crawler AWS Glue per la deduzione automatica delle informazioni degli schemi e l'integrazione di tali informazioni in AWS Glue Data Catalog.
- Gestione di schemi e autorizzazioni: convalida e controllo dell'accesso a database e tabelle.
- Connettiti a un'ampia varietà di fonti di dati: accedi a più fonti di dati, sia in locale che in locale AWS, utilizzando AWS Glue le connessioni per creare il tuo data lake.

Trasformazione, preparazione e pulizia dei dati per l'analisi

- Trasforma visivamente i dati con un' drag-and-dropinterfaccia: definisci il processo ETL nel dragand-drop Job Editor e genera automaticamente il codice per estrarre, trasformare e caricare i dati.
- Creazione di complesse pipeline ETL con una semplice pianificazione del processo: richiamo di processi AWS Glue in base a un programma, on demand o in base a un evento.
- Pulizia e trasformazione dei dati in streaming in transito: possibilità di consumo dati continuo e pulizia e trasformazione dei dati in transito. In tal modo, i dati sono disponibili per l'analisi in pochi secondi nell'archivio dei dati di destinazione.
- Deduplicazione e pulizia dei dati con machine learning integrato: pulizia e preparazione dei dati per l'analisi senza diventare esperti di machine learning, utilizzando la funzione FindMatches. Questa funzione deduplica e trova registri non perfettamente corrispondenti tra loro.
- Notebook di processo integrati: i notebook di processo AWS Glue forniscono notebook serverless con una configurazione minima in AWS Glue, per poter cominciare rapidamente.
- Modifica, debug e verifica del codice ETL: con le sessioni interattive di AWS Glue, puoi esplorare e preparare i dati in modo interattivo. Puoi esplorare, sperimentare ed elaborare i dati in modo interattivo utilizzando l'IDE o il notebook di tua scelta.
- Definizione, rilevamento e correzione di dati sensibili: il rilevamento dei dati sensibili di AWS Glue consente di definire, identificare ed elaborare dati sensibili nella pipeline di dati e nel data lake.

Creazione e monitoraggio di pipeline di dati

- Scalabilità automatica in base al carico di lavoro: aumento o riduzione delle risorse in modo dinamico in base al carico di lavoro. In tal modo, i processi vengono assegnati agli operatori solo quando necessario.
- Automatizzazione di processi con trigger basati su eventi: avvio di crawler o processi AWS Glue con trigger basati su eventi e progettazione di una catena di percorsi e crawler dipendenti.
- Esegui e monitora i processi: esegui i processi AWS Glue con il motore che preferisci, Spark o Ray. Monitorali con strumenti di monitoraggio automatizzati, approfondimenti sull'esecuzione dei processi AWS Glue e AWS CloudTrail. Migliora il monitoraggio dei processi supportati da Spark con l'interfaccia utente di Apache Spark.
- Definizione di flussi di lavoro per attività ETL e di integrazione: definizione di flussi di lavoro per ETL e attività di integrazione per più crawler, processi e trigger.

## <span id="page-32-0"></span>Scopri di più sulle innovazioni in AWS Glue

Scopri le ultime innovazioni AWS Glue e scopri in che modo i clienti utilizzano AWS Glue per consentire la preparazione dei dati in modalità self-service in tutta l'organizzazione.

Scopri come i clienti AWS Glue vanno oltre la configurazione tradizionale e come si configurano AWS Glue per il monitoraggio del lavoro e delle prestazioni.

### <span id="page-33-0"></span>Nozioni di base su AWS Glue

Ti consigliamo di iniziare con le sezioni seguenti:

- [Panoramica sull'utilizzo di AWS Glue](https://docs.aws.amazon.com/glue/latest/dg/start-console-overview.html)
- [Concetti di AWS Glue](https://docs.aws.amazon.com/glue/latest/dg/components-key-concepts.html)
- [Configurazione di autorizzazioni IAM per AWS Glue](https://docs.aws.amazon.com/glue/latest/dg/set-up-iam.html)
- [Nozioni di base su AWS Glue Data Catalog](https://docs.aws.amazon.com/glue/latest/dg/start-data-catalog.html)
- [Creazione di processi in AWS Glue](https://docs.aws.amazon.com/glue/latest/dg/author-job-glue.html)
- [Nozioni di base sulle sessioni interattive di AWS Glue](https://docs.aws.amazon.com/glue/latest/dg/interactive-sessions.html)
- [Orchestrazione in AWS Glue](https://docs.aws.amazon.com/glue/latest/dg/etl-jobs.html)

#### <span id="page-33-1"></span>Accesso a AWS Glue

Puoi creare, visualizzare e gestire i processi AWS Glue utilizzando una qualunque delle interfacce seguenti:

- Console AWS Glue: fornisce un'interfaccia web per la creazione, la visualizzazione e la gestione di processi AWS Glue. Per accedere alla console, consulta [AWS Glue](https://console.aws.amazon.com/glue).
- AWS Glue Studio: fornisce un'interfaccia grafica per la creazione e la modifica dei processi AWS Glue in modo visivo. Per ulteriori informazioni, consulta [Cos'è AWS Glue Studio](https://docs.aws.amazon.com/glue/latest/ug/what-is-glue-studio.html).
- AWS Gluesezione della Guida di AWS CLI riferimento: fornisce AWS CLI comandi utilizzabili conAWS Glue. Per ulteriori informazioni, consulta la [AWS CLI Documentazione di riferimento per](https://docs.aws.amazon.com/cli/latest/reference/glue/index.html) [AWS Glue.](https://docs.aws.amazon.com/cli/latest/reference/glue/index.html)
- AWS GlueAPI: fornisce una documentazione di riferimento dell'API completa per gli sviluppatori. Per ulteriori informazioni, consulta [API AWS Glue.](https://docs.aws.amazon.com/glue/latest/dg/aws-glue-api.html)

### <span id="page-33-2"></span>Servizi correlati

Gli utenti di AWS Glue utilizzano anche:

- [AWS Lake Formation](https://docs.aws.amazon.com/lake-formation/latest/dg/what-is-lake-formation.html) : un servizio costituito da un livello di autorizzazione che fornisce un controllo granulare fine dell'accesso alle risorse in AWS Glue Data Catalog.
- [AWS GlueAWS Glue DataBrew](https://docs.aws.amazon.com/databrew/latest/dg/what-is.html) Uno strumento visivo di preparazione dei dati che è possibile utilizzare per pulire e normalizzare i dati senza scrivere alcun codice.

## <span id="page-34-0"></span>AWS Glue: Come funziona

AWS Glue utilizza altri servizi AWS per orchestrare i processi di estrazione, trasformazione e caricamento (ETL) per creare data warehouse e data lake e generare flussi di output. AWS Glue richiama le operazioni API per trasformare i dati, creare log di runtime, archiviare la logica dei processi e creare notifiche che aiutano a monitorare l'esecuzione dei processi. La console AWS Glue si connette a questi servizi in un'applicazione gestita, in modo che tu possa concentrarti sulla creazione e sul monitoraggio del lavoro ETL. La console esegue le operazioni amministrative e di sviluppo del processo per tuo conto. Devi fornire le credenziali e altre proprietà a AWS Glue per accedere alle origini dati e scrivere nelle destinazioni dati.

AWS Glue si occupa di effettuare il provisioning delle risorse necessarie per l'esecuzione del carico di lavoro e di gestire tali risorse. Non devi creare l'infrastruttura per uno strumento ETL, perché l'operazione viene eseguita da AWS Glue. Quando sono necessarie risorse, per ridurre i tempi di avvio, AWS Glue usa un'istanza del pool di istanze attivo per eseguire il carico di lavoro.

Con AWS Glue crei i processi usando le definizioni di tabella nel catalogo dati. I processi consistono in script che contengono la logica di programmazione che esegue la trasformazione. Per avviare i processi, in base a una pianificazione o come risultato di un evento specificato, potrai utilizzare i trigger. Puoi decidere dove conservare i dati dell'obiettivo e quale origine dati popola l'obiettivo. Con il tuo input, AWS Glue genera il codice necessario per trasformare i dati dall'origine alla destinazione. Puoi anche fornire script nella console AWS Glue o usare l'API per elaborare i dati.

#### Origini dati e destinazioni

AWS Glue per Spark consente di leggere e scrivere dati da più sistemi e database, tra cui:

- Amazon S3
- Amazon DynamoDB
- Amazon Redshift
- Amazon Relational Database Service (Amazon RDS)
- Database accessibili da JDBC di terze parti
- MongoDB e Amazon DocumentDB (compatibile con MongoDB)
- Altri connettori del marketplace e plug-in Apache Spark

Flussi di dati

AWS Glue per Spark può trasmettere dati dai seguenti sistemi:

- Flusso di dati Amazon Kinesis
- Apache Kafka

AWS Glue è disponibile in diverse regioni AWS. Per ulteriori informazioni, consulta la sezione relativa a [regioni ed endpoint AWS](https://docs.aws.amazon.com/general/latest/gr/rande.html) nella Riferimenti generali di Amazon Web Services.

#### Argomenti

- [Processi ETL serverless eseguiti in isolamento](#page-35-0)
- [Concetti AWS Glue](#page-36-0)
- [AWS Glue componenti](#page-41-0)
- [AWS Glue per Spark e AWS Glue per Ray](#page-50-0)
- [Conversione da schemi semistrutturati a schemi relazionali con AWS Glue](#page-52-0)
- [Sistemi dei tipi di AWS Glue](#page-54-0)

### <span id="page-35-0"></span>Processi ETL serverless eseguiti in isolamento

AWS Glue esegue i processi ETL in un ambiente serverless con un motore a scelta tra Spark e Ray. AWS Glue esegue questi processi su risorse virtuali di cui effettua il provisioning e che gestisce nel proprio account di servizio.

AWS Glue ha gli scopi seguenti:

- Isolare i dati dei clienti.
- Proteggere i dati dei clienti in transito e quelli memorizzati.
- Accedere ai dati dei clienti solo in risposta alle richieste dei clienti, utilizzando le credenziali contestuali e temporanee o con il consenso del cliente ai ruoli IAM nel suo account.

Durante il provisioning di un processo ETL, fornisci origini dati di input e destinazioni dati di output nel Virtual Private Cloud (VPC). Inoltre, puoi fornire il ruolo IAM, l'ID VPC, l'ID sottorete e il gruppo di sicurezza che sono necessari per accedere alle origini dati e alle destinazioni. Per ogni tupla (ID account del cliente, ruolo IAM, ID di sottorete e gruppo di sicurezza), AWS Glue crea un nuovo ambiente isolato a livello di rete e di gestione da tutti gli altri ambienti all'interno dell'account di servizio AWS Glue.
AWS Glue crea interfacce di rete elastiche nella sottorete usando indirizzi IP privati. I processi utilizzano queste interfacce di rete elastiche per accedere alle origini dati e alle destinazioni dati. Il traffico in uscita e all'interno dell'ambiente di esecuzione del processo è regolato dal VPC e dalle policy di rete con un'eccezione: le chiamate effettuate alle librerie AWS Glue possono indirizzare il traffico verso operazioni API AWS Glue tramite il VPC AWS Glue. Tutte le chiamate API AWS Glue vengono registrate, pertanto i proprietari dei dati possono controllare l'accesso API abilitando [AWS](https://docs.aws.amazon.com/awscloudtrail/latest/userguide/)  [CloudTrail,](https://docs.aws.amazon.com/awscloudtrail/latest/userguide/) che fornisce i log di controllo all'account.

Gli ambienti gestiti da AWS Glue che eseguono i processi ETL sono protetti con le stesse prassi di sicurezza seguite da altri servizi AWS. Per una panoramica delle procedure e delle responsabilità di sicurezza condivise, consulta il whitepaper sull'[introduzione ai processi di sicurezza di AWS.](https://docs.aws.amazon.com/whitepapers/latest/introduction-aws-security/welcome.html)

# Concetti AWS Glue

Il diagramma seguente illustra l'architettura di un ambiente AWS Glue.

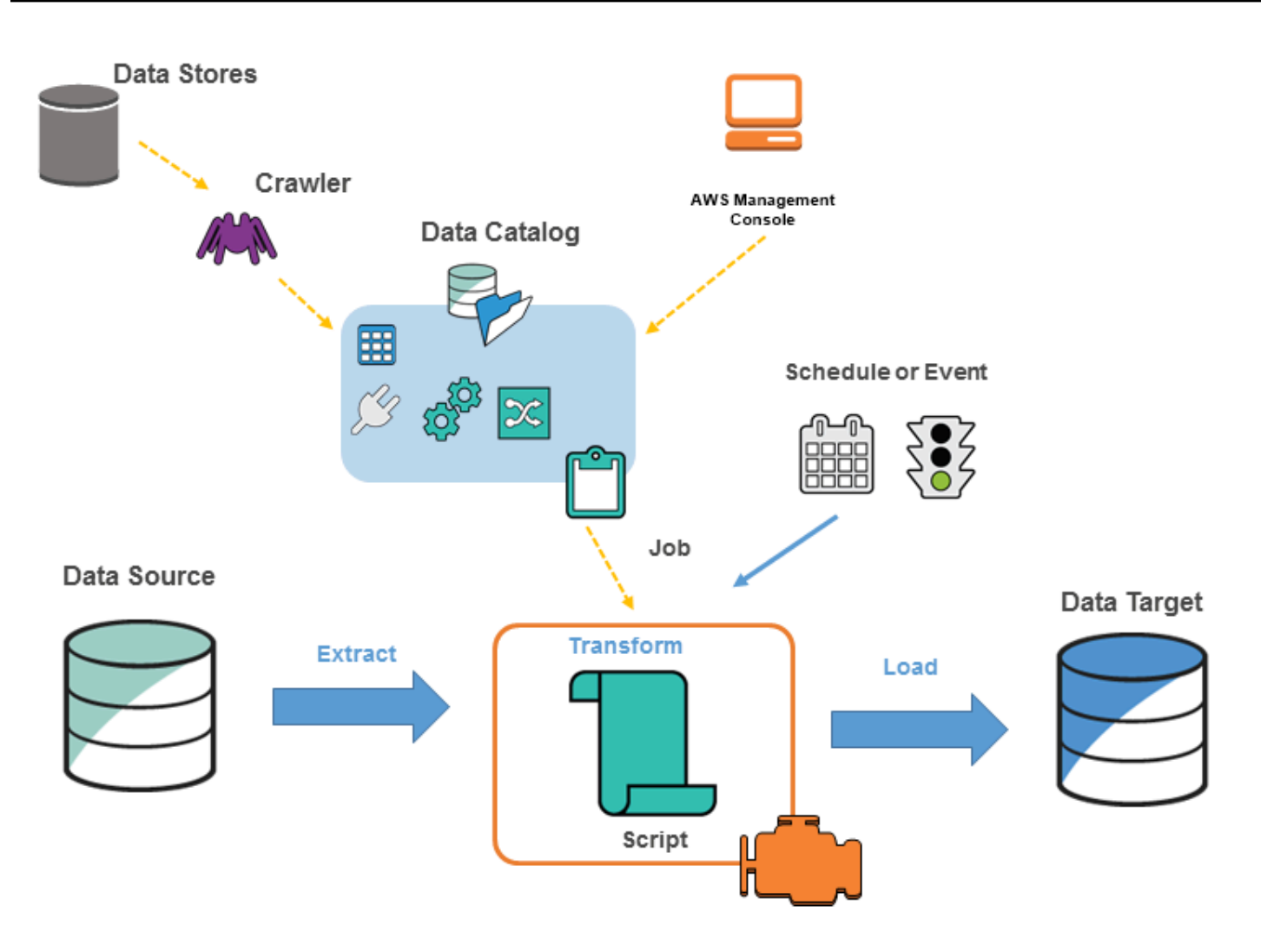

È possibile definire processi in AWS Glue per svolgere il lavoro necessario per estrarre, trasformare e caricare (ETL) i dati da un'origine dati a una destinazione. In genere, si svolgono le azioni seguenti:

• Per le origini dei datastore, si definisce un crawler per popolare il AWS Glue Data Catalog con definizioni di tabelle di metadati. Si punta il crawler a un datastore e il crawler crea le definizioni di tabelle nel catalogo dati. Per le origini di streaming, è possibile definire manualmente le tabelle del catalogo dati e specificare le proprietà del flusso dei dati.

Oltre alle definizioni di tabelle, il AWS Glue Data Catalog contiene altri metadati necessari per definire i processi ETL. Si utilizzano questi metadati quando si definisce un processo per trasformare i dati.

• AWS Glue è in grado di generare uno script per trasformare i dati. In alternativa, è possibile fornire lo script nella console o nell'API AWS Glue.

• È possibile eseguire il processo on demand oppure configurarlo affinché si avvii al verificarsi di un trigger specifico. Il trigger può essere una pianificazione basata sul tempo o un evento.

Durante l'esecuzione del processo, uno script estrae i dati dall'origine dati, li trasforma e li carica sulla destinazioni dati. Lo script viene eseguito in un ambiente Apache Spark in AWS Glue.

#### **A** Important

Le tabelle e i database in AWS Glue sono oggetti nel AWS Glue Data Catalog. Essi contengono metadati, non dati provenienti da un datastore.

I dati basati su testo, come i CSV, devono essere codificati in **UTF-8** affinché AWS Glue li possa elaborare correttamente. Per ulteriori informazioni, consulta [UTF-8](https://en.wikipedia.org/wiki/UTF-8) in Wikipedia.

# Terminologia di AWS Glue

AWS Glue si basa sull'interazione di diversi componenti per creare e gestire il flusso di lavoro di estrazione, trasformazione e caricamento (ETL).

## AWS Glue Data Catalog

Archivio di metadati persistente in AWS Glue. Il catalogo contiene definizioni di tabelle, definizioni di processi e altre informazioni di controllo per la gestione dell'ambiente AWS Glue. Ogni account AWS dispone di un AWS Glue Data Catalog per regione.

## **Classificatore**

Determina lo schema dei dati. AWS Glue fornisce classificatori per i tipi di file più comuni, ad esempio CSV, JSON, XML, AVRO e molti altri. Fornisce inoltre classificatori per i più comuni sistemi di gestione di database relazionali utilizzando una connessione JDBC. Puoi scrivere un classificatore personalizzato usando un pattern grok o specificando un tag di riga in un documento XML.

## Connessione

Un oggetto del catalogo dati che contiene le proprietà necessarie per connettersi a un particolare archivio dati.

## **Crawler**

Programma che si connette a un datastore (di origine o di destinazione), avanza attraverso un elenco di classificatori ordinato per priorità per determinare lo schema dei dati e quindi crea tabelle di metadati nel AWS Glue Data Catalog.

## Database

Set di definizioni di tabelle del catalogo dati associate organizzate in un gruppo logico.

## Datastore, origine dati, target dati

Un datastore è un repository per archiviare i dati in modo permanente. Alcuni esempi includono bucket Amazon S3 e database relazionali. Un'origine dati è un datastore utilizzato come input per un processo o una trasformazione. Un target dati è un datastore su cui scrive un processo o una trasformazione.

## Endpoint di sviluppo

Ambiente che è possibile usare per sviluppare e testare gli script ETL AWS Glue.

## Frame dinamico

Una tabella distribuita che supporta dati nidificati come strutture e array. Ogni record è auto descrittivo, progettato per la flessibilità dello schema con dati semi-strutturati. Ogni record contiene sia i dati, sia lo schema che li descrive. Negli script ETL è possibile utilizzare sia frame dinamici che DataFrame Apache Spark ed eseguire conversioni tra di essi. I frame dinamici forniscono una serie di trasformazioni avanzate per la pulizia dei dati e l'ETL.

## Processo

Logica di business necessaria per eseguire il lavoro ETL. È composto da uno script di trasformazione, da origini dati e da destinazioni dati. Le esecuzioni dei processi sono avviate tramite trigger pianificabili o attivabili tramite eventi.

## Pannello di controllo per le prestazioni del processo

AWS Glue fornisce un pannello di controllo completo per l'esecuzione dei processi ETL. Nel pannello di controllo vengono visualizzate informazioni sulle esecuzioni dei processi in un intervallo di tempo specifico.

## Interfaccia notebook

Un'esperienza notebook migliorata con una configurazione in un solo clic per semplificare la creazione di processi e l'esplorazione dei dati. Il notebook e le connessioni vengono configurati automaticamente per te. È possibile utilizzare l'interfaccia notebook basata sul notebook Jupyter per sviluppare, eseguire il debug e implementare in modo interattivo script e flussi di lavoro utilizzando l'infrastruttura serverless Apache Spark ETL AWS Glue. Nell'ambiente notebook, è possibile anche eseguire query ad hoc, analisi dei dati e visualizzazione (ad esempio tabelle e grafici).

## Script

Codice che estrae i dati dalle origini, li trasforma e li carica nelle destinazioni. AWS Glue genera script PySpark o Scala.

## **Tabella**

Definizione di metadati che rappresenta i tuoi dati. Sia che i dati siano in un file Amazon Simple Storage Service (Amazon S3), in una tabella Amazon Relational Database Service (Amazon RDS) o in un altro set di dati, una tabella definisce lo schema dei dati. Una tabella nel AWS Glue Data Catalog contiene i nomi delle colonne, le definizioni dei tipi di dati, le informazioni sulle partizioni e altri metadati su un set di dati di base. Lo schema dei dati è rappresentato nella definizione di tabella AWS Glue. I dati effettivi rimangono nel datastore originale, sia che si trovino in un file o in una tabella di un database relazionale. AWS Glue cataloga i file e le tabelle di database relazionali nel AWS Glue Data Catalog. Questi fungono da origini e destinazioni quando si crea un processo ETL.

## Trasformazione

Logica di codice utilizzata per modificare i dati in un formato diverso.

## **Trigger**

Avvia un processo ETL. È possibile definire i trigger sulla base di un orario programmato o di un evento.

## Editor visivo dei processi

L'editor visivo del processo è un'interfaccia grafica che consente di creare, eseguire e monitorare in modo semplice processi di estrazione, trasformazione e caricamento (ETL) in AWS Glue. È possibile comporre visivamente flussi di lavoro per la trasformazione dei dati ed eseguirli senza problemi sul motore ETL serverless basato su Apache Spark di AWS Glue, con la possibilità di ispezionare lo schema e i risultati dei dati in ogni fase del processo.

### **Worker**

Con AWS Glue, paghi solo per il tempo di esecuzione del processo ETL. Non ci sono risorse da gestire, quindi non ti vengono addebitati costi anticipati e tariffe per il tempo di avvio o di arresto. Viene addebitata una tariffa oraria calcolata in base al numero di Unità di elaborazione dati (o DPU, Data Processing Units) utilizzate per eseguire il processo ETL. Una singola unità di elaborazione dati (DPU) è anche definita come un dipendente. AWS Glue viene fornito con tre tipi di dipendente, per aiutarti a selezionare la configurazione che soddisfa i requisiti di latenza del processo e quelli di costo. I worker sono disponibili nelle configurazioni Standard, G.1X, G.2X, e G.025X.

# AWS Glue componenti

AWS Glue fornisce una console e operazioni API per configurare e gestire il carico di lavoro di estrazione, trasformazione e caricamento (ETL). Puoi usare le operazioni API tramite vari SDK specifici dei linguaggi e nell'AWS Command Line Interface (AWS CLI). Per informazioni sull'utilizzo di AWS CLI, consulta [Riferimento ai comandi AWS CLI](https://docs.aws.amazon.com/cli/latest/reference/).

AWS Glue usa il AWS Glue Data Catalog per archiviare i metadati su origini dati, trasformazioni e destinazioni. Il catalogo dati sostituisce il metastore Apache Hive. Il AWS Glue Jobs system fornisce un'infrastruttura gestita per la definizione, la pianificazione e l'esecuzione di operazioni ETL sui dati. Per ulteriori informazioni sull'API AWS Glue, consulta [API AWS Glue.](#page-1896-0)

# Console AWS Glue

Puoi usare la console AWS Glue per definire e orchestrare il flusso di lavoro ETL. La console chiama diverse operazioni API nel AWS Glue Data Catalog e nel AWS Glue Jobs system per eseguire le attività seguenti:

- Definire gli oggetti AWS Glue, come processi, tabelle, crawler e connessioni.
- Pianificare l'esecuzione dei crawler.
- Definire eventi o programmi per i trigger di processo.
- Cercare e filtrare elenchi di oggetti AWS Glue.
- Modificare gli script di trasformazione.

# AWS Glue Data Catalog

La AWS Glue Data Catalog è il tuo archivio di metadati tecnico persistente in AWS Cloud.

Ogni account AWS dispone di un AWS Glue Data Catalog per regione AWS. Ogni catalogo dati è una raccolta altamente scalabile di tabelle organizzate in database. Una tabella è rappresentazione dei metadati di una raccolta di dati strutturati o semi-strutturati archiviati in origini come Amazon RDS, Apache Hadoop Distributed File System, Amazon OpenSearch Service e altre. La AWS Glue Data Catalog fornisce un repository uniforme in cui sistemi diversi possono archiviare e trovare metadati per tenere traccia dei dati in silo di dati. È quindi possibile utilizzare i metadati per eseguire query e trasformare i dati in modo coerente su un'ampia varietà di applicazioni.

Utilizzi il catalogo dati insieme alle policy AWS Identity and Access Management e Lake Formation per controllare l'accesso alle tabelle e ai database. In questo modo, consenti a diversi gruppi nella tua azienda di pubblicare in modo sicuro i dati per la più ampia organizzazione proteggendo allo stesso tempo le informazioni sensibili in modo altamente granulare.

Il catalogo dati, insieme a CloudTrail e Lake Formation, fornisce inoltre funzionalità di verifica e governance complete, con rilevamento delle modifiche dello schema e controlli dell'accesso ai dati. Questo contribuisce a garantire che i dati non vengono modificati impropriamente o condivisi inavvertitamente.

Per informazioni su come proteggere e controllare ila AWS Glue Data Catalog, consulta:

- AWS Lake Formation Per ulteriori informazioni, consulta [Cos'è AWS Lake Formation?](https://docs.aws.amazon.com/lake-formation/latest/dg/what-is-lake-formation.html) nella Guida per gli sviluppatori di AWS Lake Formation.
- CloudTrail Per ulteriori informazioni, consulta [Che cos'è CloudTrail?](https://docs.aws.amazon.com/awscloudtrail/latest/userguide/cloudtrail-user-guide.html) nella Guida per l'utente di AWS CloudTrail.

Di seguito sono riportati altri servizi AWS e progetti open source che utilizzano AWS Glue Data Catalog:

- Amazon Athena Per ulteriori informazioni, consulta [Comprensione di tabelle, database e catalogo](https://docs.aws.amazon.com/athena/latest/ug/understanding-tables-databases-and-the-data-catalog.html)  [dati](https://docs.aws.amazon.com/athena/latest/ug/understanding-tables-databases-and-the-data-catalog.html) nella Guida per l'utente di Amazon Athena.
- Amazon Redshift Spectrum Per ulteriori informazioni, consulta [Utilizzo di Amazon Redshift](https://docs.aws.amazon.com/redshift/latest/dg/c-using-spectrum.html)  [Spectrum per eseguire query su dati esterni](https://docs.aws.amazon.com/redshift/latest/dg/c-using-spectrum.html) nella Guida per gli sviluppatori di Amazon Redshift.
- Amazon EMR Per ulteriori informazioni, consulta [Utilizzo di policy basate su risorse per l'accesso](https://docs.aws.amazon.com/emr/latest/ManagementGuide/emr-iam-roles-glue.html) [Amazon EMR ad AWS Glue Data Catalog](https://docs.aws.amazon.com/emr/latest/ManagementGuide/emr-iam-roles-glue.html) nella Guida alla gestione di Amazon EMR.
- Client di AWS Glue Data Catalog per Apache Hive Metastore Per ulteriori informazioni su questo progetto GitHub, consulta l'argomento relativo al [client di AWS Glue Data Catalog per Metastore](https://github.com/awslabs/aws-glue-data-catalog-client-for-apache-hive-metastore) [Apache Hive](https://github.com/awslabs/aws-glue-data-catalog-client-for-apache-hive-metastore).

# Crawler e classificatori di AWS Glue

AWS Glue permette inoltre di configurare i crawler che possono effettuare la scansione dei dati in tutti i tipi di repository, classificarli, estrarne informazioni sullo schema e archiviare i metadati automaticamente nel AWS Glue Data Catalog. AWS Glue Data Catalog può essere utilizzato per guidare le operazioni ETL.

Per informazioni su come configurare i crawler e i classificatori, consulta l'articolo [Definizione di](#page-150-0)  [crawler in AWS Glue.](#page-150-0) Per informazioni su come programmare i crawler e i classificatori usando l'API AWS Glue, consulta [API crawler e classificatori.](#page-2039-0)

# Operazioni ETL di AWS Glue

Usando i metadati nel catalogo dati, AWS Glue è in grado di generare automaticamente gli script Scala o PySpark (API Python per Apache Spark) con estensioni AWS Glue che puoi usare e modificare per eseguire diverse operazioni ETL. Ad esempio, puoi estrarre, pulire e trasformare dati grezzi, quindi memorizzare il risultato in un diverso archivio, dove può essere interrogato e analizzato. Tale script potrebbe convertire un file CSV in una struttura dati relazionale e salvarlo in Amazon Redshift.

Per ulteriori informazioni su come usare le funzionalità ETL di AWS Glue, consulta [Script di](#page-1333-0) [programmazione Spark.](#page-1333-0)

# Streaming ETL in AWS Glue

AWS Glue consente di eseguire operazioni ETL sui dati di streaming utilizzando processi in esecuzione continua. AWS Glue Streaming ETL è basato sul motore Apache Spark Structured Streaming e può importare flussi da Amazon Kinesis Data Streams, Apache Kafka e Amazon Managed Streaming for Apache Kafka (Amazon MSK). Streaming ETL può pulire e trasformare i dati di streaming e caricarli in Amazon S3 o in archivi dati JDBC. Usa Streaming ETL in AWS Glue per elaborare i dati degli eventi come flussi IoT, clickstream e registri di rete.

Se si conosce lo schema dell'origine dati di streaming, è possibile specificarlo in una tabella del catalogo dati. In caso contrario, è possibile abilitare il rilevamento dello schema nel processo ETL di streaming. Il processo determina automaticamente lo schema dai dati in entrata.

Il processo ETL può utilizzare le trasformazioni integrate di AWS Glue e le trasformazioni native di Apache Spark Structured Streaming. Per ulteriori informazioni, consulta [Operazioni sullo streaming di](https://spark.apache.org/docs/latest/structured-streaming-programming-guide.html#operations-on-streaming-dataframesdatasets) [DataFrames/DataSet](https://spark.apache.org/docs/latest/structured-streaming-programming-guide.html#operations-on-streaming-dataframesdatasets) sul sito web di Apache Spark.

Per ulteriori informazioni, consulta [the section called "Aggiunta di processi di streaming ETL".](#page-904-0)

# Il sistema di processi AWS Glue

Il AWS Glue Jobs system fornisce un'infrastruttura gestita per orchestrare il flusso di lavoro ETL. Puoi creare processi in AWS Glue che automatizzano gli script usati per estrarre, trasformare e trasferire dati in posizioni diverse. I processi possono essere programmati e concatenati oppure possono essere attivati da eventi quali l'arrivo di nuovi dati.

Per ulteriori informazioni sull'uso di AWS Glue Jobs system, consulta [Monitoraggio di AWS Glue](#page-980-0). Per informazioni sulla programmazione tramite l'API AWS Glue Jobs system, consulta [API dei processi](#page-2179-0).

# Componenti ETL visivi

AWS Glue consente di creare processi ETL attraverso un canvas visivo che è possibile manipolare.

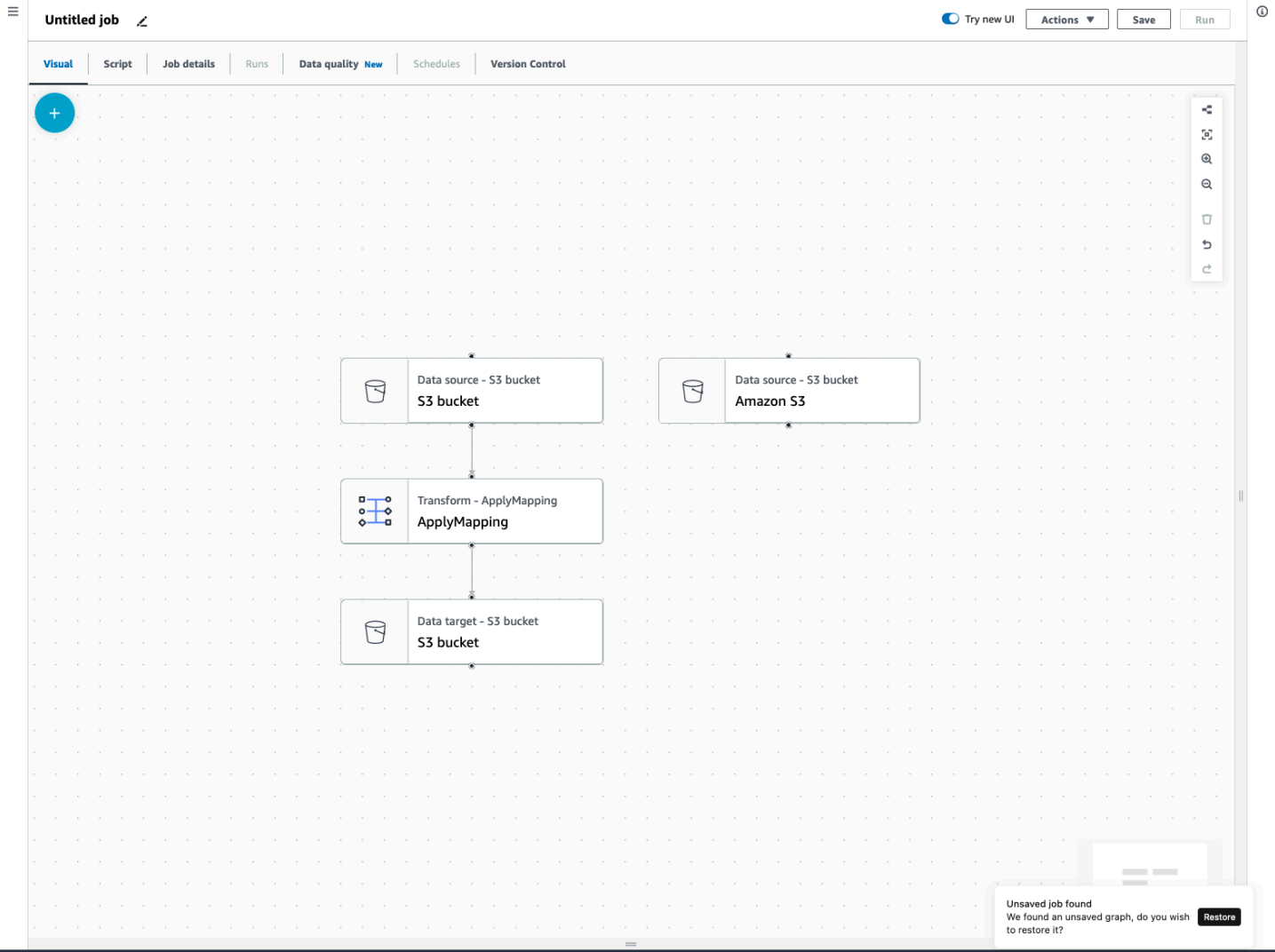

# Menu dei processi ETL

Le opzioni di menu nella parte superiore del canvas consentono di accedere alle varie visualizzazioni e ai dettagli di configurazione relativi al processo.

- Visivo: il canvas dell'editor di processo visivo. Da qui è possibile aggiungere nodi per creare un processo.
- Script: la rappresentazione in script del tuo processo ETL. AWS Glue genera lo script in base alla rappresentazione visiva del processo. È inoltre possibile modificare lo script o scaricarlo.
	- **G** Note

Se scegli di modificare lo script, l'esperienza di creazione del processo viene convertita in modo permanente in modalità di solo script. Successivamente, non è più possibile utilizzare l'editor visivo per modificare il processo. È necessario aggiungere tutte le origini, le trasformazioni e le destinazioni del processo e apportare tutte le modifiche necessarie con l'editor visivo prima di scegliere di modificare lo script.

- Dettagli del processo: la scheda Dettagli del processo consente di configurare il processo impostandone le proprietà. Sono disponibili proprietà di base, come nome e descrizione del processo, ruolo IAM, tipo di processo, versione di AWS Glue, lingua, tipo di worker, numero di worker, segnalibro del processo, esecuzione flessibile, numero di ritirati e timeout del processo, così come alcune proprietà avanzate, come connessioni, librerie, parametri di processo e tag.
- Esecuzioni: dopo l'esecuzione del processo, è possibile accedere a questa scheda per visualizzare i processi eseguiti in passato.
- Qualità dei dati: la qualità dei dati consente di valutare e monitorare la qualità delle risorse di dati. Puoi saperne di più su come utilizzare la qualità dei dati in questa scheda e aggiungere una trasformazione della qualità dei dati al tuo processo.
- Pianificazioni: i processi che hai pianificato vengono visualizzati in questa scheda. Se non esistono pianificazioni collegate a questo processo, questa scheda non è accessibile.
- Controllo della versione: puoi utilizzare Git con il tuo processo configurandolo in un repository Git.

## Pannelli ETL visivi

Quando lavori nel canvas, sono disponibili diversi pannelli che ti aiutano a configurare i nodi o a visualizzare l'anteprima dei dati e visualizzare lo schema di output.

- Proprietà: il pannello Proprietà viene visualizzato quando si sceglie un nodo nel canvas.
- Anteprima dei dati: il pannello di anteprima dei dati fornisce un'anteprima dell'output dei dati in modo da poter prendere decisioni prima di eseguire il processo ed esaminare l'output.
- Schema di output: la scheda Schema di output consente di visualizzare e modificare lo schema dei nodi di trasformazione.

### Ridimensionamento dei pannelli

È possibile ridimensionare il pannello Proprietà sul lato destro dello schermo e il pannello inferiore che contiene le schede Anteprima dati e Schema di output facendo clic sul bordo del pannello e trascinandolo a sinistra e a destra o su e giù.

- Pannello delle proprietà: ridimensiona il pannello delle proprietà facendo clic sul bordo del canvas sul lato destro dello schermo e trascinandolo verso sinistra per aumentarne la larghezza. Per impostazione predefinita, il pannello è compresso, mentre quando viene selezionato un nodo il pannello delle proprietà si apre alla dimensione predefinita.
- Pannello Anteprima dei dati e Schema di output: ridimensiona il pannello inferiore facendo clic sul bordo inferiore del canvas nella parte inferiore dello schermo e trascinandolo verso l'alto per aumentarne l'altezza. Per impostazione predefinita, il pannello è compresso, mentre quando viene selezionato un nodo il pannello inferiore si apre alla dimensione predefinita.

## Canvas del processo

È possibile aggiungere, rimuovere e spostare/riordinare i nodi direttamente sul canvas visivo ETL. Puoi immaginarlo come uno spazio di lavoro per creare un processo ETL completamente funzionale, a partire da un'origine dati fino alla destinazione dati.

Quando lavori con i nodi sul canvas, hai a disposizione una barra degli strumenti che può aiutarti a ingrandire e ridurre le dimensioni, rimuovere nodi, creare o modificare connessioni tra i nodi, cambiare l'orientamento del flusso di processo e annullare o ripetere un'operazione.

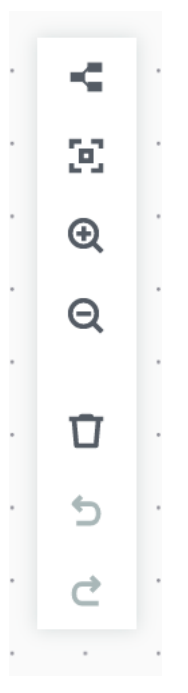

La barra degli strumenti mobile è ancorata al bordo in alto a destra del canvas e contiene diverse immagini che eseguono altrettante operazioni:

- Icona del layout: la prima icona nella barra degli strumenti è l'icona del layout. Per impostazione predefinita, la direzione dei processi visivi è dall'alto verso il basso. Riorganizza la direzione del processo visivo disponendo i nodi orizzontalmente da sinistra a destra. Facendo nuovamente clic sull'icona del layout, la direzione torna dall'alto verso il basso.
- Icona Ricentra: questa icona consente di modificare la visualizzazione del canvas centrandola. È possibile utilizzarla con processi di grandi dimensioni per tornare alla posizione centrale.
- Icona Ingrandisci: questa icona consente di aumentare la dimensione dei nodi sul canvas.
- Icona Riduci: questa icona consente di ridurre la dimensione dei nodi sul canvas.
- Icona del cestino: l'icona del cestino rimuove un nodo dal processo visivo. Prima è necessario selezionare un nodo.
- Icona Annulla: questa icona consente di annullare l'ultima operazione eseguita sul processo visivo.
- Icona Ripeti: questa icona consente di ripetere l'ultima operazione eseguita sul processo visivo.

Utilizzo della minimappa

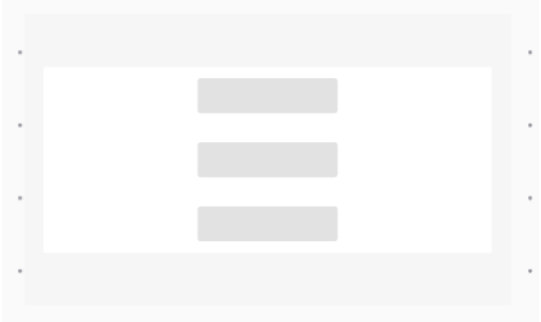

# Pannello delle risorse

Il pannello delle risorse contiene tutte le origini dati, le operazioni di trasformazione e le connessioni disponibili. Apri il pannello delle risorse sul canvas facendo clic sull'icona "+". Si aprirà il pannello delle risorse.

Per chiudere il pannello delle risorse, fai clic sulla X nell'angolo in alto a destra del pannello delle risorse. In questo modo il pannello rimarrà nascosto fino a quando non lo riaprirai.

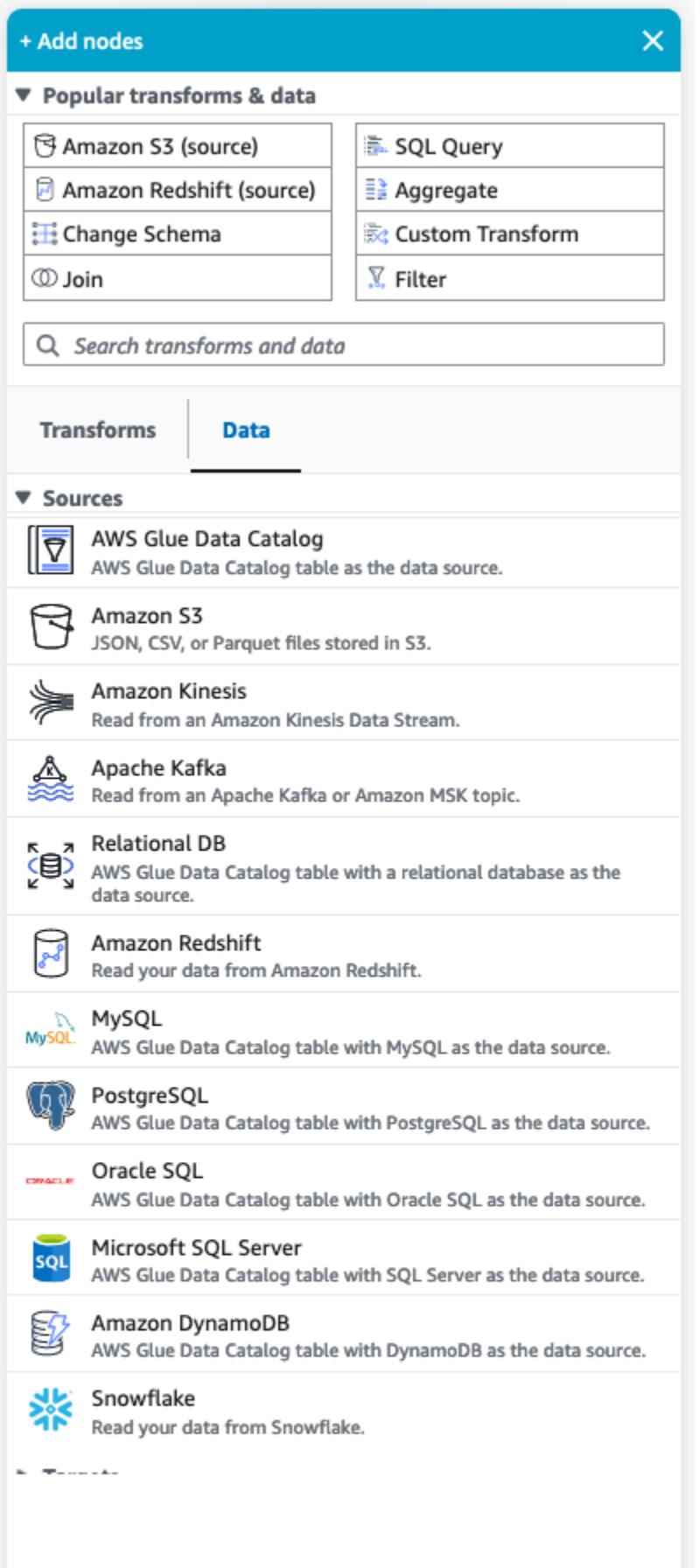

#### Trasformazioni e dati comuni

Nella parte superiore del pannello è presente una raccolta di Trasformazioni e dati comuni. Questi nodi vengono comunemente utilizzati in AWS Glue. Scegline uno per aggiungerlo al canvas. Puoi anche nascondere Trasformazioni e dati comuni facendo clic sul triangolo accanto all'intestazione Trasformazioni e dati comuni.

Nella sezione Trasformazioni e dati comuni, puoi cercare trasformazioni e nodi di origini dati. I risultati vengono visualizzati durante la digitazione. Più lettere aggiungi alla tua query di ricerca, più l'elenco dei risultati si ridurrà. I risultati della ricerca vengono compilati in base al nome e/o alla descrizione del nodo. Scegli il nodo per aggiungerlo al canvas.

#### Trasformazioni e dati

Esistono due schede che organizzano i nodi in Trasformazioni e Dati.

Trasformazioni: quando si sceglie la scheda Trasformazioni, è possibile selezionare tutte le trasformazioni disponibili. Scegli una trasformazione per aggiungerla al canvas. Puoi anche scegliere Aggiungi trasformazione nella parte inferiore dell'elenco Trasformazioni; questa operazione aprirà una nuova pagina alla documentazione per la creazione di [Trasformazioni visive personalizzate.](https://docs.aws.amazon.com/glue/latest/ug/custom-visual-transform.html) Seguendo i passaggi potrai creare trasformazioni personalizzate. Le trasformazioni verranno quindi visualizzate nell'elenco delle trasformazioni disponibili.

Dati: la scheda dati contiene tutti i nodi per Origini e Destinazioni. È possibile nascondere le origini e le destinazioni facendo clic sul triangolo accanto all'intestazione Origini o Destinazioni. È possibile visualizzare le origini e le destinazioni facendo nuovamente clic sul triangolo. Scegli un nodo di origine o di destinazione per aggiungerlo al canvas. È inoltre possibile scegliere Gestisci connessioni per aggiungere una nuova connessione. Si aprirà la pagina Connettori nella console.

# AWS Glue per Spark e AWS Glue per Ray

In AWS Glue su Apache Spark (ETL AWS Glue), è possibile usare PySpark per scrivere codice Python per gestire i dati su larga scala. Spark è una soluzione comune per questo problema, ma i data engineer con background incentrati su Python possono trovare la transizione poco intuitiva. Il modello Spark DataFrame non è perfettamente adatto a Python, il che riflette il linguaggio Scala e il runtime Java su cui è basato.

In AWS Glue, è possibile utilizzare i processi della shell (interprete di comandi) di Python per eseguire integrazioni di dati Python native. Questi processi vengono eseguiti su una singola istanza Amazon EC2 e sono limitati dalla capacità di tale istanza. Ciò limita la velocità di trasmissione effettiva dei dati che è possibile elaborare e diventa costoso da mantenere quando si tratta di Big Data.

AWS Glue per Ray consente di aumentare i carichi di lavoro di Python senza investimenti sostanziali nell'apprendimento di Spark. È possibile sfruttare alcuni scenari in cui Ray si comporta meglio. Offrendoti una scelta, puoi utilizzare i punti di forza di Spark e Ray in base ai casi.

AWS Glue ETL e AWS Glue per Ray sono diversi alla base, quindi supportano funzionalità diverse. Controlla le documentazione per determinare le funzionalità supportate.

# Cos'è AWS Glue per Ray?

Ray è un framework di calcolo distribuito open source che può essere utilizzato per scalare i carichi di lavoro, con particolare attenzione a Python. Per ulteriori informazioni su Ray, consulta il [sito Web di](https://www.ray.io/) [Ray](https://www.ray.io/). AWS Glue I processi Ray e le sessioni interattive consentono di utilizzare Ray all'interno di AWS Glue.

AWS Glue per Ray può essere utilizzato per scrivere script Python per calcoli che verranno eseguiti in parallelo su più macchine. Nei processi e nelle sessioni interattive di Ray, è possibile utilizzare le librerie Python comuni come pandas per facilitare la scrittura e l'esecuzione dei flussi di lavoro. Per ulteriori informazioni sui set di dati di Ray, consulta [Set di dati di Ray](https://docs.ray.io/en/latest/data/dataset.html) nella documentazione di Ray. Per ulteriori informazioni su Pandas, consulta il [sito Web di Pandas.](https://pandas.pydata.org/)

Quando si utilizza AWS Glue per Ray, è possibile eseguire i flussi di lavoro di pandas sui big data su scala aziendale con poche righe di codice. È possibile creare un processo Ray dalla console AWS Glue o con l'SDK AWS. Per eseguire il codice su un ambiente Ray serverless, è possibile anche aprire una sessione interattiva AWS Glue. I processi visivi in AWS Glue Studio non sono ancora supportati.

I processi AWS Glue per Ray consentono di eseguire uno script in base a una pianificazione o in risposta a un evento di Amazon EventBridge. I processi archiviano le informazioni dei log e le statistiche di monitoraggio in CloudWatch che ti consentono di comprendere l'integrità e l'affidabilità del tuo script. Per ulteriori informazioni sull'utilizzo del sistema dei processi AWS Glue, consulta [the](#page-964-0) [section called "Utilizzo dei processi Ray".](#page-964-0)

Le sessioni interattive di AWS Glue per Ray (anteprima) consentono di eseguire frammenti di codice uno dopo l'altro sulle stesse risorse in provisioning. Questa funzionalità può essere utilizzata per creare prototipi e sviluppare script in modo efficiente o creare le proprie applicazioni interattive. È possibile utilizzare le sessioni interattive AWS Glue dai notebook AWS Glue Studio nella AWS

Management Console. Per ulteriori informazioni, consulta [Utilizzare Notebooks with AWS Glue](https://docs.aws.amazon.com/glue/latest/ug/notebooks-chapter.html)  [Studio e AWS Glue](https://docs.aws.amazon.com/glue/latest/ug/notebooks-chapter.html) Puoi anche usarle tramite un kernel Jupyter, che consente di eseguire le sessioni interattive da strumenti di modifica del codice esistenti che supportano i notebook Jupyter, come VSCode. Per ulteriori informazioni, consulta [the section called "AWS Glue per le sessioni interattive di](#page-472-0) [Ray \(anteprima\)".](#page-472-0)

Ray automatizza il lavoro di dimensionamento del codice Python distribuendo l'elaborazione su un cluster di macchine che riconfigura in tempo reale, in base al carico. Ciò può portare a un miglioramento delle prestazioni per dollaro di determinati carichi di lavoro. Con i processi Ray, abbiamo integrato la scalabilità automatica in modo nativo nel modello del processo AWS Glue in modo da poter sfruttare appieno questa funzionalità. I processi Ray vengono eseguiti su AWS Graviton, con conseguente aumento del rapporto prezzo/prestazioni complessivo.

Oltre ai risparmi sui costi, è possibile utilizzare la scalabilità automatica nativa per eseguire i carichi di lavoro Ray senza investire tempo in operazioni di manutenzione, ottimizzazione e amministrazione del cluster. È possibile utilizzare le comuni librerie open source pronte all'uso, come pandas e l'SDK AWS per Pandas. Questi migliorano la velocità di iterazione durante lo sviluppo su AWS Glue per Ray. Quando si utilizza AWS Glue per Ray, è possibile sviluppare ed eseguire rapidamente carichi di lavoro di integrazione dei dati a costi ridotti.

# Conversione da schemi semistrutturati a schemi relazionali con AWS Glue

La conversione dei dati semistrutturati in tabelle relazionali è piuttosto comune. Concettualmente, lo schema gerarchico viene appiattito per ottenere uno schema relazionale. AWS Glue è in grado di eseguire questa conversione in tempo reale.

I dati semistrutturati in genere contengono mark-up per identificare le entità all'interno dei dati. Si possono avere strutture di dati annidate senza schema fisso. Per ulteriori informazioni sui dati semistrutturati, consulta [Dati semistrutturati](https://en.wikipedia.org/wiki/Semi-structured_data) in Wikipedia.

I dati relazionali sono rappresentati da tabelle che contengono righe e colonne. Le relazioni tra tabelle possono essere rappresentate da una relazione chiave primaria (PK) su chiave esterna (FK). Per ulteriori informazioni, consulta [Database relazionale](https://en.wikipedia.org/wiki/Relational_database) in Wikipedia.

AWS Glue usa i crawler per dedurre gli schemi per i dati semistrutturati. Quindi trasforma i dati in uno schema relazionale utilizzando un processo ETL (estrarre, trasformare e caricare). Ad esempio, è possibile analizzare i dati JSON da file di origine Amazon Simple Storage Service (Amazon S3)

a tabelle Amazon Relational Database Service (Amazon RDS). Comprendere come AWS Glue gestisce le differenze tra gli schemi può aiutare a capire il processo di trasformazione.

Questo diagramma mostra come AWS Glue trasforma uno schema semistrutturato in uno schema relazionale.

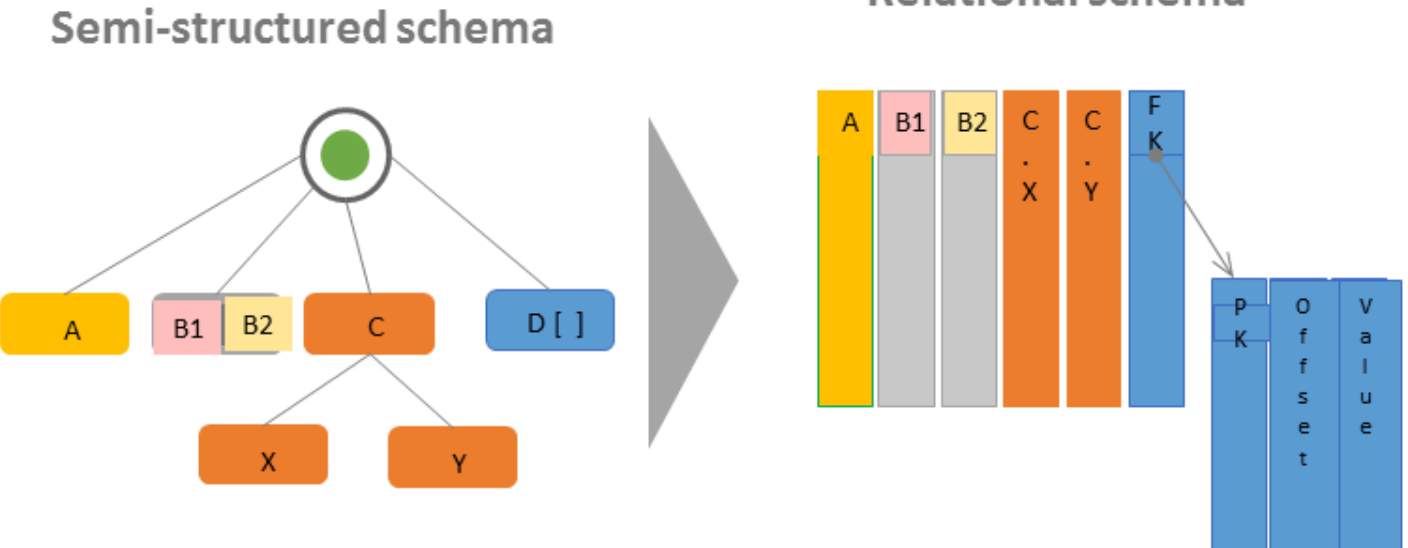

Relational schema

Il diagramma illustra quanto segue:

- Il singolo valore A converte direttamente in una colonna relazionale.
- La coppia di valori B1 e B2 converte in due colonne relazionali.
- Struttura C, con figli X e Y, converte in due colonne relazionali.
- L'array D[] converte in una colonna relazionale con una chiave esterna (FK) che punta a un'altra tabella relazionale. Oltre a una chiave primaria (PK), la seconda tabella relazionale dispone di colonne che contengono l'offset e il valore degli oggetti nell'array.

# Sistemi dei tipi di AWS Glue

AWS Glue utilizza vari sistemi dei tipi per fornire un'interfaccia versatile su sistemi di dati che archiviano i dati in modi molto diversi. Questo documento chiarisce i sistemi dei tipi e gli standard di dati di AWS Glue.

# <span id="page-54-0"></span>Tipi di catalogo dati di AWS Glue

Il catalogo dati è un registro di tabelle e campi archiviati in vari sistemi di dati, un metastore. Quando i componenti di AWS Glue, come i crawler AWS Glue e i processi AWS Glue con Spark, scrivono nel catalogo dati, lo fanno con un sistema dei tipi interno per tracciare i tipi di campi. Questi valori sono mostrati nella colonna Tipo di dati dello schema della tabella nella console AWS Glue. Questo sistema dei tipi è basato sul sistema dei tipi di Apache Hive. Per ulteriori informazioni sul sistema dei tipi di Apache Hive, consulta la sezione [Tipi](https://cwiki.apache.org/confluence/display/hive/languagemanual+types) nella wiki di Apache Hive. Per ulteriori informazioni sul supporto e su tipi specifici, sono disponibili esempi nella console AWS Glue, come parte del generatore di schemi.

# Convalida, compatibilità e altri usi

Il catalogo dati non convalida i tipi scritti nei campi del tipo. Quando i componenti di AWS Glue leggono e scrivono nel catalogo dati, saranno compatibili tra loro. AWS I componenti di Glue mirano anche a preservare un elevato grado di compatibilità con i tipi di Hive. Tuttavia, i componenti di AWS Glue non garantiscono la compatibilità con tutti i tipi di Hive. Ciò consente l'interoperabilità con strumenti come Athena DDL quando si lavora con le tabelle nel catalogo dati.

Poiché il catalogo dati non convalida i tipi, altri servizi possono utilizzare il catalogo dati per tenere traccia dei tipi utilizzando sistemi strettamente conformi al sistema dei tipi di Hive o a qualsiasi altro sistema.

# Tipi negli script in AWS Glue con Spark

Quando uno script di AWS Glue con Spark interpreta o trasforma un set di dati, forniamo un DynamicFrame, una rappresentazione in memoria del set di dati così come viene utilizzato nello script. L'obiettivo di un DynamicFrame è simile a quello del DataFrame di Spark: modella il set di dati in modo che Spark possa pianificare ed eseguire trasformazioni sui dati. Garantiamo che la rappresentazione del tipo di DynamicFrame sia intercompatibile con il DataFrame fornendo i metodi toDF e fromDF.

Se le informazioni sul tipo possono essere inferite o fornite a un DataFrame, possono essere inferite o fornite a un DynamicFrame, se non diversamente documentato. Quando forniamo lettori o scrittori ottimizzati per formati di dati specifici, se Spark è in grado di leggere o scrivere i tuoi dati, i nostri lettori e scrittori forniti saranno in grado di farlo, ad esclusione delle limitazioni documentate. Per ulteriori informazioni su lettori e scrittori, consulta [the section called "Opzioni del formato dei dati".](#page-1755-0)

# Il tipo di scelta

Il DynamicFrames fornisce un meccanismo per modellare i campi in un set di dati il cui valore può avere tipi incoerenti su disco tra le righe. Ad esempio, un campo può contenere un numero memorizzato come stringa in alcune righe e un numero intero in altre. Questo meccanismo è un tipo in memoria denominato Choice. Forniamo trasformazioni come il metodo ResolveChoice, per risolvere le colonne Choice in un tipo concreto. AWS Glue ETL non scriverà il tipo Choice nel catalogo dati nel normale corso dell'operazione; i tipi Choice esistono solo nel contesto dei modelli di memoria DynamicFrame dei set di dati. Per un esempio di utilizzo del tipo Choice, consulta [the](#page-1374-0) [section called "Esempio di preparazione dei dati".](#page-1374-0)

# Tipi di Crawler di AWS Glue

I crawler mirano a produrre uno schema coerente e utilizzabile per il tuo set di dati, quindi lo archiviano in catalogo dati per utilizzarlo in altri componenti di AWS Glue e in Athena. I crawler gestiscono i tipi come descritto nella sezione precedente sul catalogo dati, [the section called "Tipi](#page-54-0)  [di catalogo dati di AWS Glue".](#page-54-0) Per produrre un tipo utilizzabile negli scenari di tipo "Choice", in cui una colonna contiene valori di due o più tipi, i crawler creeranno un tipo struct che modella i tipi potenziali.

# Nozioni di base su AWS Glue

Nelle sezioni seguenti vengono fornite informazioni sulla configurazione di AWS Glue. Non tutte le sezioni per la configurazione sono necessarie per iniziare a utilizzare AWS Glue. È possibile utilizzare le istruzioni in base alle necessità per configurare le autorizzazioni IAM, la crittografia, il DNS se si utilizza un VPC, l'ambiente per accedere agli archivi dati o se si utilizzano le sessioni interattive.

Argomenti

- [Panoramica dell'utilizzo di AWS Glue](#page-56-0)
- [Impostazione delle autorizzazioni IAM per AWS Glue](#page-58-0)
- [Nozioni di base su AWS Glue Data Catalog](#page-77-0)
- [Impostazione dell'accesso di rete agli archivi di dati](#page-84-0)
- [Configurazione della crittografia in AWS Glue](#page-88-0)
- [Creazione di reti per lo sviluppo per AWS Glue](#page-92-0)

# <span id="page-56-0"></span>Panoramica dell'utilizzo di AWS Glue

Con AWS Glue, puoi archiviare i metadati nel AWS Glue Data Catalog. Puoi utilizzare questi metadati per orchestrare i processi ETL che trasformano le origini dati e caricano il data warehouse o il data lake. Le fasi seguenti descrivono il flusso di lavoro generale e alcune delle scelte che effettui quando usi AWS Glue.

### **a** Note

È possibile seguire i passaggi riportati di seguito oppure creare un flusso di lavoro che esegua automaticamente i passaggi da 1 a 3. Per ulteriori informazioni, consulta [the section](#page-1219-0) [called "Esecuzione di attività ETL complesse utilizzando gli schemi e i flussi di lavoro"](#page-1219-0).

1. Popola il AWS Glue Data Catalog con le definizioni di tabella.

Nella console, per gli archivi dati persistenti, è possibile aggiungere un crawler per popolare AWS Glue Data Catalog. Puoi avviare la procedura guidata Add crawler (Aggiungi crawler) dall'elenco delle tabelle o dall'elenco dei crawler. Puoi scegliere uno o più datastore a cui accede il tuo crawler. Puoi anche creare una pianificazione per determinare la frequenza di esecuzione del

crawler. Per i flussi di dati, è possibile creare manualmente la definizione della tabella e definire le proprietà del flusso.

Facoltativamente, puoi fornire un classificatore personalizzato che ricava lo schema dei dati. Puoi creare classificatori personalizzati usando un pattern grok. AWS Glue fornisce tuttavia classificatori integrati che vengono usati automaticamente dai crawler se un classificatore personalizzato non riconosce i dati. Quando definisci un crawler, non devi necessariamente selezionare un classificatore. Per ulteriori informazioni sui classificatori in AWS Glue, consulta [Aggiunta di](#page-225-0)  [classificatori a un crawler in AWS Glue](#page-225-0).

Il crawling di alcuni tipi di datastore richiede una connessione che fornisce l'autenticazione e le informazioni sull'ubicazione. Se necessario, puoi creare una connessione che fornisce queste informazioni obbligatorie nella console AWS Glue.

Il crawler legge il datastore e crea definizioni dei dati e tabelle denominate nel AWS Glue Data Catalog. Queste tabelle sono organizzate in un database di tua scelta. Puoi inoltre popolare il catalogo dati con tabelle create manualmente. Con questo metodo, fornisci lo schema e altri metadati per creare le definizioni di tabelle nel catalogo dati. Poiché questo metodo può essere un po' noioso e suscettibile di errori, spesso è meglio avere un crawler che crea le definizioni di tabella.

Per ulteriori informazioni sul popolamento del AWS Glue Data Catalog con le definizioni di tabelle, consulta [Tabelle AWS Glue](#page-100-0).

2. Definisci un processo che descrive la trasformazione dei dati dall'origine alla destinazione.

Di solito, per creare un processo, devi effettuare le seguenti scelte:

- Seleziona una tabella da AWS Glue Data Catalog da usare come origine del processo. Il processo utilizza questa definizione di tabella per accedere alla tua origine dati e interpretare il formato dei dati.
- Seleziona una tabella o una posizione da AWS Glue Data Catalog da usare come destinazione del processo. Il processo utilizza queste informazioni per accedere al tuo datastore.
- Indica a AWS Glue di generare uno script per trasformare l'origine nella destinazione. AWS Glue genera il codice per chiamare le trasformazioni integrate e convertire i dati dal formato dello schema di origine a quello dello schema di destinazione. Queste trasformazioni eseguono le operazioni quali copiare i dati, rinominare le colonne e filtrare i dati per trasformare i dati in base alle esigenze. Puoi modificare lo script nella console AWS Glue.

Per ulteriori informazioni sulla definizione dei processi in AWS Glue, consulta [Creazione di](#page-542-0)  [processi ETL visivi con AWS Glue Studio.](#page-542-0)

3. Esegui il tuo processo per trasformare i dati.

Puoi eseguire il processo on demand oppure avviarlo in base a uno dei seguenti tipi di trigger:

- Trigger basato su una pianificazione cron.
- Trigger basato su un evento: ad esempio il completamento di un altro processo può avviare un processo AWS Glue.
- Trigger che avvia un processo on demand.

Per ulteriori informazioni sui trigger in AWS Glue, consulta [Avvio di lavori e crawler utilizzando i](#page-1211-0) [trigger](#page-1211-0).

4. Monitora i crawler pianificati e i processi attivati.

Usa la console AWS Glue per visualizzare gli elementi seguenti:

- Dettagli ed errori dell'esecuzione del processo.
- Dettagli ed errori dell'esecuzione del crawler.
- Notifiche sulle attività AWS Glue

Per ulteriori informazioni sul monitoraggio di crawler e processi in AWS Glue, consulta [Monitoraggio di AWS Glue.](#page-980-0)

# <span id="page-58-0"></span>Impostazione delle autorizzazioni IAM per AWS Glue

Le istruzioni in questo argomento consentono di configurare rapidamente le autorizzazioni AWS Identity and Access Management (IAM) per AWS Glue. Completa le seguenti operazioni:

- Concedi alle tue identità IAM l'accesso alle risorse AWS Glue.
- Crea un ruolo di servizio per eseguire processi, accedere ai dati ed eseguire attività di Qualità dei dati di AWS Glue.

Per istruzioni dettagliate su come personalizzare le autorizzazioni IAM per AWS Glue, consulta la pagina [Configurazione delle autorizzazioni IAM per AWS Glue.](#page-2712-0)

Configurazione delle autorizzazioni IAM per AWS Glue nella AWS Management Console

- 1. Accedi alla AWS Management Console, quindi apri la console AWS Glue all'indirizzo https:// [console.aws.amazon.com/glue/](https://console.aws.amazon.com/glue/).
- 2. Selezionare Getting started (Nozioni di base).
- 3. In Prepara il tuo account per AWS Glue, scegli Configura le autorizzazioni IAM.
- 4. Scegli le identità IAM (ruoli o utenti) a cui vuoi concedere le autorizzazioni AWS Glue. AWS Gluecollega la policy gestita [AWSGlueConsoleFullAccess](https://console.aws.amazon.com/iam/home#policies/arn:aws:iam::aws:policy/AWSGlueConsoleFullAccess) a queste identità. Puoi saltare questo passaggio se desideri impostare queste autorizzazioni manualmente o impostare solo un ruolo di servizio predefinito.
- 5. Seleziona Successivo.
- 6. Scegli il livello di accesso ad Amazon S3 di cui hanno bisogno i tuoi ruoli e i tuoi utenti. Le opzioni scelte in questo passaggio vengono applicate a tutte le identità selezionate.
	- a. In Scegli le posizioni S3, scegli le posizioni Amazon S3 a cui desideri concedere l'accesso.
	- b. Quindi, scegli se le tue identità devono avere accesso di Sola lettura (consigliato) o di Lettura e scrittura alle posizioni che hai selezionato in precedenza. AWS Glue aggiunge policy di autorizzazione alle tue identità in base alla combinazione di posizioni e autorizzazioni di lettura o scrittura selezionate.

La tabella seguente mostra le autorizzazioni che AWS Glue collega per l'accesso ad Amazon S3.

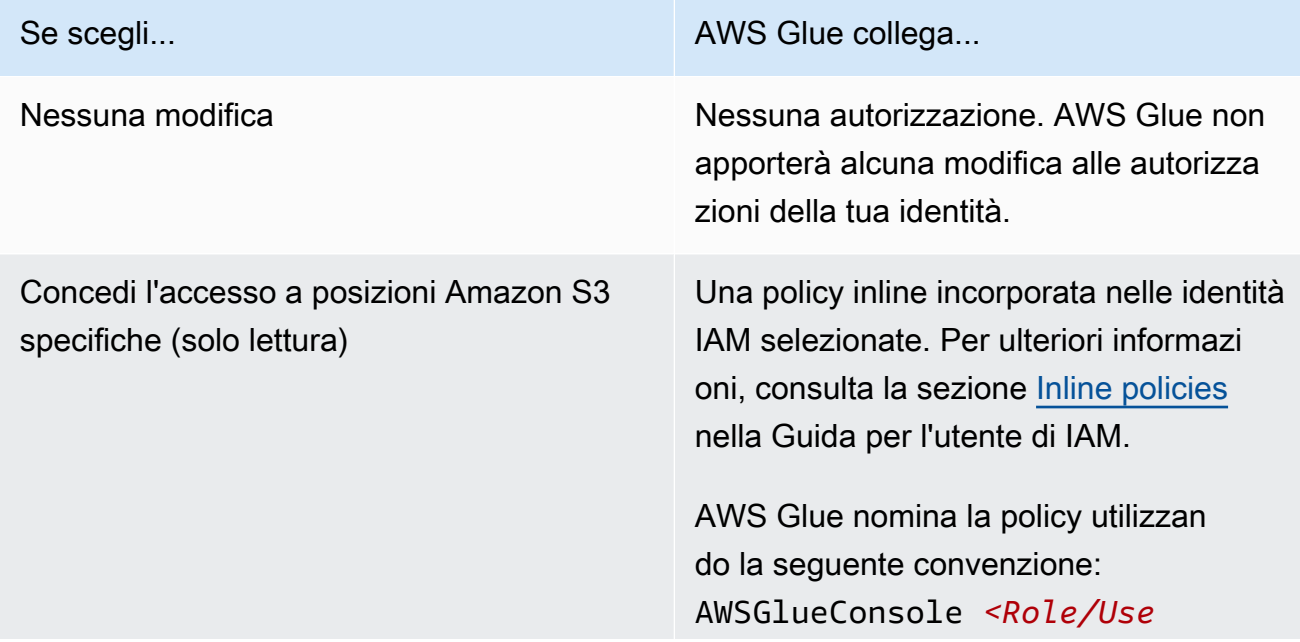

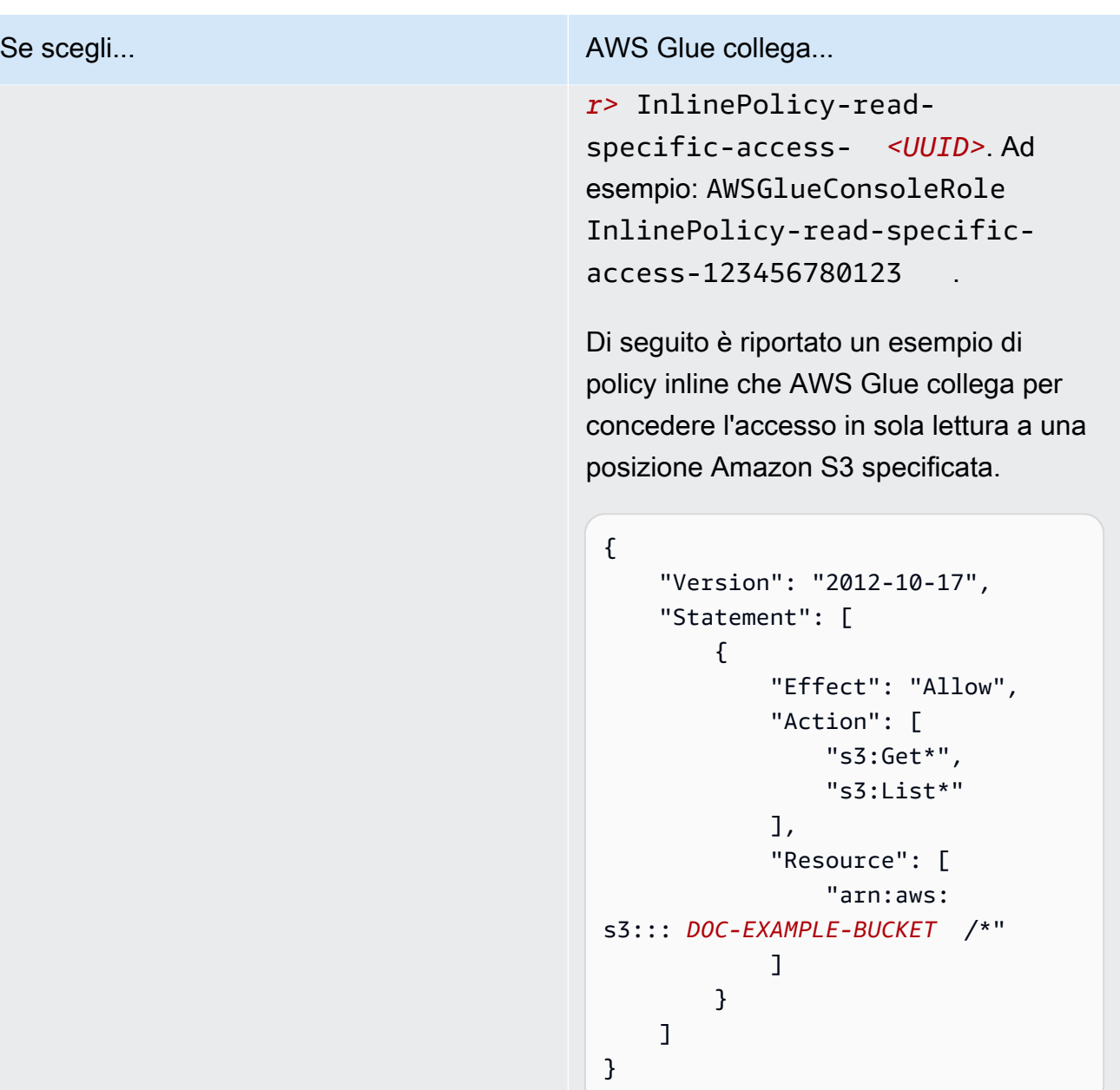

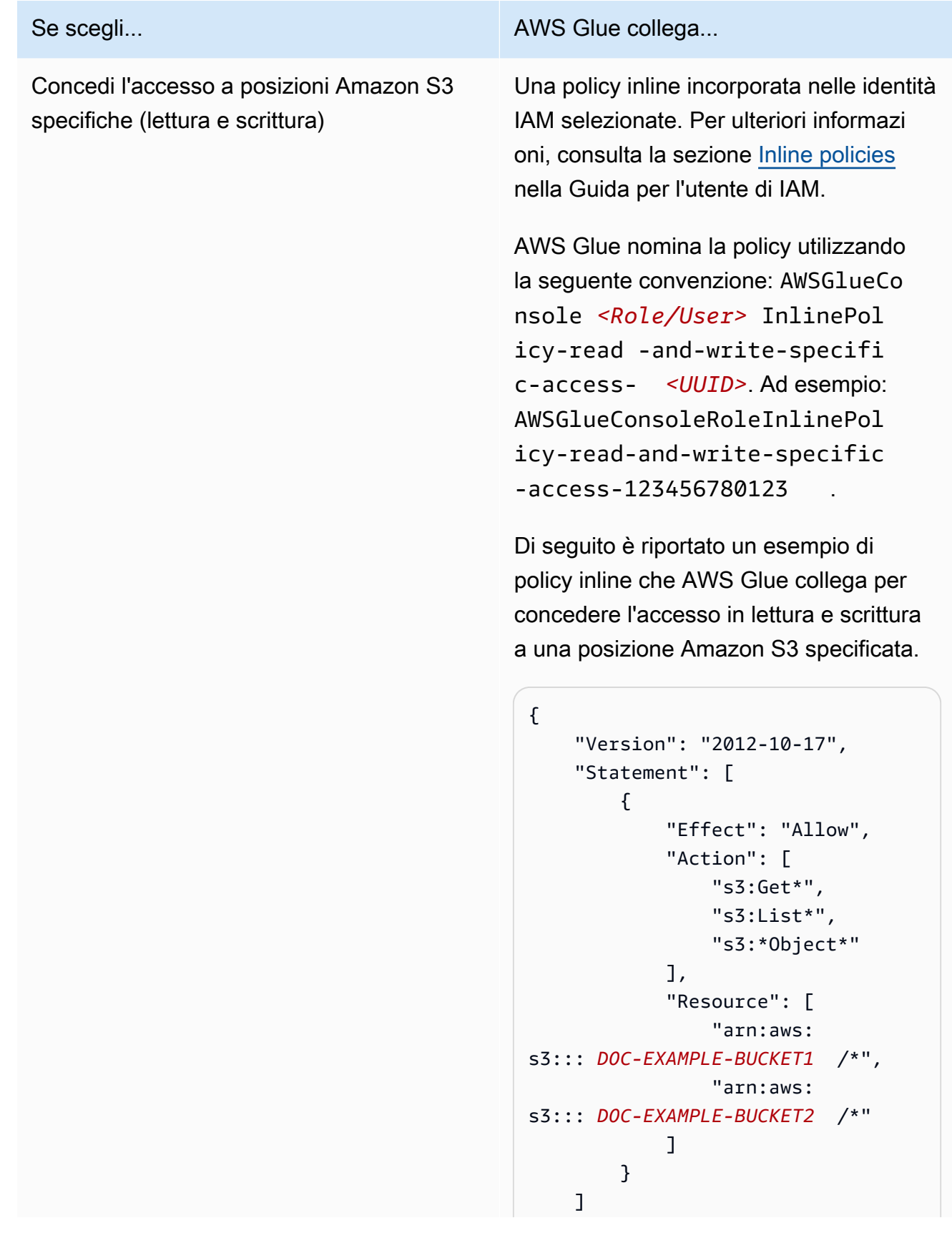

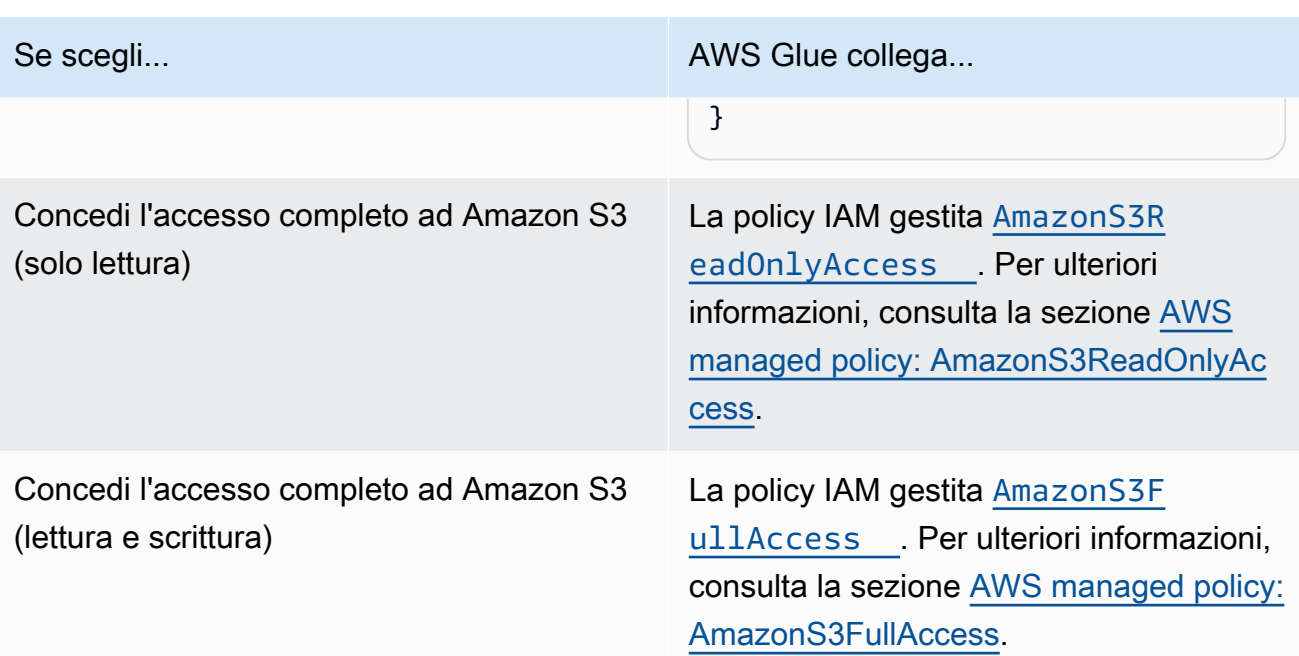

- 7. Seleziona Successivo.
- 8. Scegli un ruolo di servizio AWS Glue predefinito per il tuo account. Un ruolo di servizio è un ruolo IAM che AWS Glue utilizza per accedere alle risorse di altri servizi AWS per tuo conto. Per ulteriori informazioni, consulta [Ruoli di servizio per AWS Glue.](#page-2711-0)
	- Quando scegli il ruolo di servizio AWS Glue standard, AWS Glue crea un nuovo ruolo IAM nel tuo Account AWS denominato AWSGlueServiceRole con le seguenti policy gestite collegate. Se il tuo account ha già un ruolo IAM denominato AWSGlueServiceRole, AWS Glue collega queste policy al ruolo esistente.
		- [AWSGlueServiceRole](https://console.aws.amazon.com/iam/home#policies/arn:aws:iam::aws:policy/service-role/AWSGlueServiceRole)
		- [AmazonS3FullAccess](https://console.aws.amazon.com/iam/home#policies/arn:aws:iam::aws:policy/AmazonS3FullAccess)
	- Quando scegli un ruolo IAM esistente, AWS Glue imposta il ruolo come predefinito, ma non aggiunge alcuna autorizzazione. Assicurati di aver configurato il ruolo da utilizzare come ruolo di servizio per AWS Glue. Per ulteriori informazioni, consulta [Fase 1: creare una policy IAM per](#page-2713-0)  [il servizio AWS Glue](#page-2713-0) e [Fase 2: creare un ruolo IAM per AWS Glue](#page-2719-0).
- 9. Seleziona Successivo.
- 10. Infine, rivedi le autorizzazioni che hai selezionato, quindi scegli Applica le modifiche. Quando applichi le modifiche, AWS Glue aggiunge le autorizzazioni IAM alle identità che hai selezionato. Puoi visualizzare o modificare le nuove autorizzazioni nella console IAM all'indirizzo [https://](https://console.aws.amazon.com/iam/)  [console.aws.amazon.com/iam/.](https://console.aws.amazon.com/iam/)

Ora hai completato la configurazione minima delle autorizzazioni IAM per AWS Glue. In un ambiente di produzione, ti consigliamo di acquisire familiarità con [Sicurezza in AWS Glue](#page-2674-0) e [Gestione delle](#page-2696-0)  [identità e degli accessi per AWS Glue](#page-2696-0) per proteggere le risorse AWS per il tuo caso d'uso.

# Fasi successive

Ora che hai configurato le autorizzazioni IAM, puoi esplorare i seguenti argomenti per iniziare a utilizzare AWS Glue:

- [Getting Started with AWS Glue in AWS Skill Builder](https://explore.skillbuilder.aws/learn/course/external/view/elearning/8171/getting-started-with-aws-glue)
- [Nozioni di base su AWS Glue Data Catalog](#page-77-0)

# Configurazione di AWS Glue Studio

Completa i processi in questa sezione quando utilizzi AWS Glue per l'ETL visivo la prima volta:

## Argomenti

- [Esaminare le autorizzazioni IAM necessarie per l'utente AWS Glue Studio](#page-63-0)
- [Esaminare le autorizzazioni IAM necessarie per i processi ETL](#page-69-0)
- [Impostazione delle autorizzazioni IAM per AWS Glue Studio](#page-71-0)
- [Configurazione di un VPC per il tuo processo ETL](#page-74-0)

# <span id="page-63-0"></span>Esaminare le autorizzazioni IAM necessarie per l'utente AWS Glue Studio

Per utilizzare AWS Glue Studio, l'utente deve avere accesso a varie risorse AWS. L'utente deve essere in grado di visualizzare e selezionare i bucket Amazon S3, le policy e i ruoli IAM e gli oggetti AWS Glue Data Catalog.

## Autorizzazioni di servizio AWS Glue

AWS Glue Studio utilizza le operazioni e le risorse del servizio AWS Glue. Per utilizzare in modo efficace AWS Glue Studio, l'utente ha bisogno delle autorizzazioni per tali operazioni e risorse. È possibile concedere all'utente di AWS Glue Studio la policy gestita da AWSGlueConsoleFullAccess oppure creare una policy personalizzata con un set di autorizzazioni più piccolo.

#### **A** Important

In base alle best practice di sicurezza, si consiglia di limitare l'accesso rafforzando le policy per limitare ulteriormente l'accesso al bucket Amazon S3 e ai gruppi di log Amazon CloudWatch. Per un esempio di policy Amazon S3, consulta la pagina relativa alla [scrittura di](https://aws.amazon.com/blogs/security/writing-iam-policies-how-to-grant-access-to-an-amazon-s3-bucket/)  [policy IAM per concedere l'accesso a un bucket Amazon S3](https://aws.amazon.com/blogs/security/writing-iam-policies-how-to-grant-access-to-an-amazon-s3-bucket/).

Creazione di criteri IAM personalizzati per AWS Glue Studio

È possibile creare una policy personalizzata con un set di autorizzazioni più piccolo per AWS Glue Studio. La policy può concedere autorizzazioni per un sottoinsieme di oggetti o operazioni. Durante la creazione di una policy personalizzata, utilizza le seguenti informazioni.

Per utilizzare AWS Glue Studio API, includi glue:UseGlueStudio nella policy di operazione nelle autorizzazioni IAM. L'utilizzo di glue:UseGlueStudio ti permetterà di accedere a tutte le operazioni di AWS Glue Studio anche quando più operazioni vengono aggiunte all'API nel tempo.

Operazioni del grafo aciclico orientato (DAG)

- CreateDag
- UpdateDag
- GetDag
- DeleteDag

Operazioni di processo

- SaveJob
- GetJob
- CreateJob
- DeleteJob
- GetJob
- UpdateJob

Opzione di esecuzione del processo

- StartJobRun
- GetJobRuns
- BatchStopJobRun
- GetJobRuns
- QueryJobRuns
- QueryJobs
- QueryJobRunsAggregated

Operazioni dello schema

- GetSchema
- GetInferredSchema

#### Operazioni del database

• GetDatabases

#### Operazioni del piano

• GetPlan

### Operazioni della tabella

- SearchTables
- GetTables
- GetTables

#### Operazioni di connessione

- CreateConnection
- DeleteConnection
- UpdateConnection
- GetConnections
- GetConnection

#### Operazioni di mappatura

• GetMapping

Operazioni proxy S3

- ListBuckets
- ListObjectsV2
- GetBucketLocation

Operazioni di configurazione di sicurezza

• GetSecurityConfigurations

#### Operazioni di script

• CreateScript (diverso dall'API con lo stesso nome in AWS Glue)

Accedendo alle API AWS Glue Studio

Per accedere a AWS Glue Studio, aggiungi glue:UseGlueStudio nell'elenco delle policy delle operazioni nelle autorizzazioni IAM.

Nell'esempio riportato di seguito glue:UseGlueStudio è incluso nella policy delle operazioni, ma le API AWS Glue Studio non sono identificate singolarmente. Questo perché quando includi glue:UseGlueStudio, viene automaticamente consentito l'accesso alle API interne senza dover specificare l'individuo AWS Glue Studio API nelle autorizzazioni IAM.

Nell'esempio, le policy delle operazioni aggiuntive elencate (ad esempio glue:SearchTables) non sono AWS Glue Studio API, quindi dovranno essere incluse nelle autorizzazioni IAM come richiesto. Potresti inoltre includere operazioni Amazon S3 Proxy per specificare il livello di accesso Amazon S3 da concedere. La policy di esempio riportata di seguito fornisce l'accesso per aprire AWS Glue Studio, creare un processo visivo e salvarlo/eseguirlo se il ruolo IAM selezionato dispone dell'accesso sufficiente.

```
 "Version": "2012-10-17", 
 "Statement": [
```
{

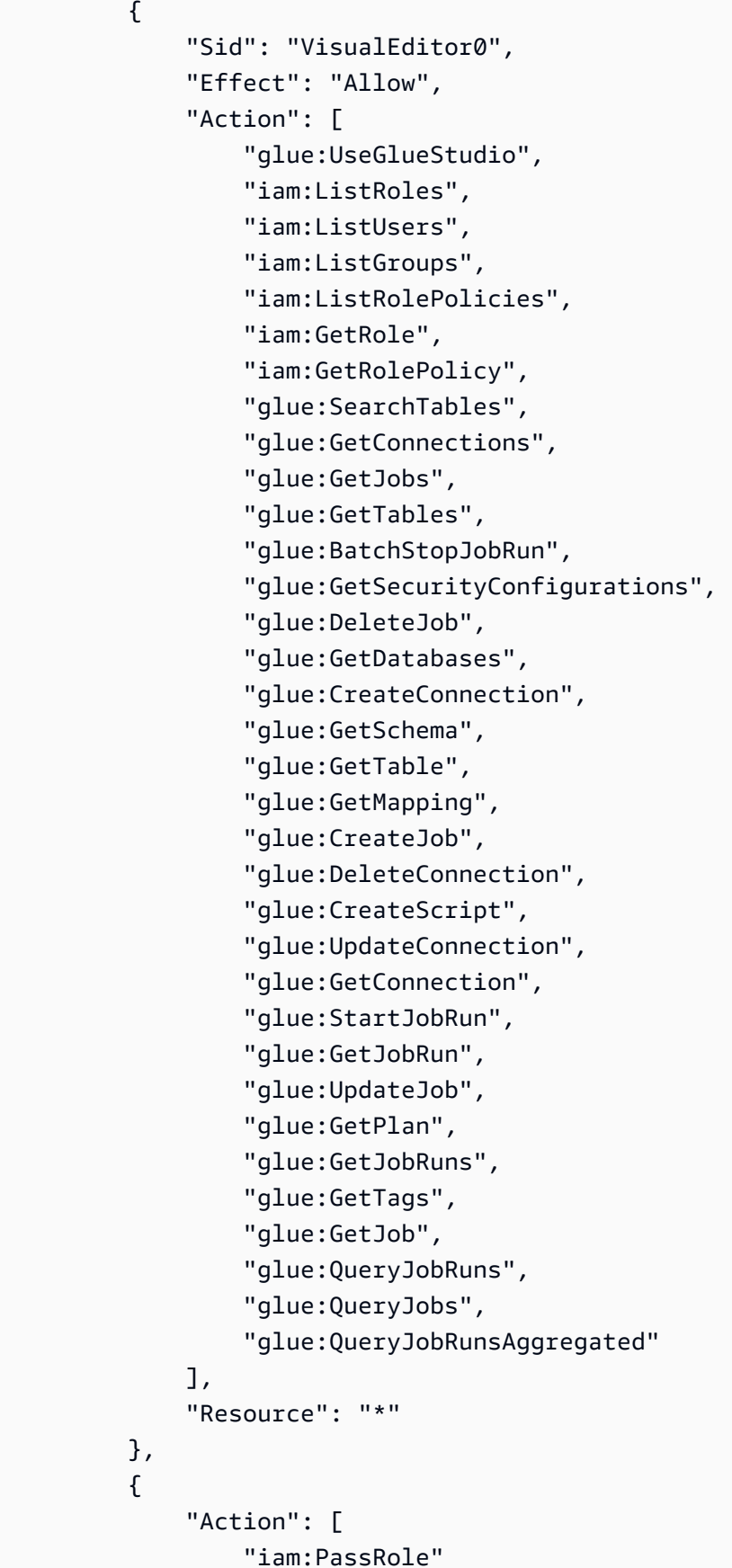

```
 ], 
                         "Effect": "Allow", 
                         "Resource": "arn:aws:iam::*:role/AWSGlueServiceRole*", 
                         "Condition": { 
                                 "StringLike": { 
                                         "iam:PassedToService": [ 
                                                 "glue.amazonaws.com" 
\sim 100 \sim 100 \sim 100 \sim 100 \sim 100 \sim 100 \sim 100 \sim 100 \sim 100 \sim 100 \sim 100 \sim 100 \sim 100 \sim 100 \sim 100 \sim 100 \sim 100 \sim 100 \sim 100 \sim 100 \sim 100 \sim 100 \sim 100 \sim 100 \sim 
 } 
 } 
                 } 
        \mathbf{I}}
```
Autorizzazioni per notebook e anteprima dati

Le anteprime dei dati e i notebook consentono di visualizzare un campione dei dati in qualsiasi fase del processo (lettura, trasformazione, scrittura), senza doverlo eseguire. Specifica un ruolo AWS Identity and Access Management (IAM) per AWS Glue Studio da utilizzare quando si accede ai dati. I ruoli IAM sono destinati ad essere prevedibili e non hanno credenziali standard a lungo termine come una password o chiavi d'accesso associate ad esso. Invece, quando AWS Glue Studio assume il ruolo, IAM fornisce credenziali di sicurezza temporanee.

Per garantire che le anteprime dei dati e i comandi del notebook funzionino correttamente, usa un ruolo con un nome che inizia con la stringa AWSGlueServiceRole. Se decidi di usare un altro nome per il ruolo, dovrai aggiungere l'autorizzazione iam:passrole e configurare una policy per il ruolo in IAM. Per ulteriori informazioni, consulta [Crea una policy IAM per ruoli non denominati](#page-72-0) ["AWSGlueServiceRole\\*"](#page-72-0).

#### **A** Warning

Se un ruolo concede l'autorizzazione iam:passrole per un notebook e tu implementi il concatenamento dei ruoli, un utente potrebbe ottenere involontariamente l'accesso al notebook. Al momento non è implementato alcun controllo che permetta di monitorare a quali utenti sia stato concesso l'accesso al notebook.

Se desideri negare a un'identità IAM la possibilità di creare sessioni di anteprima dei dati, consulta l'esempio di [the section called "Negare a un'identità la possibilità di creare sessioni di anteprima dei](#page-2768-0) [dati"](#page-2768-0) seguente.

Autorizzazioni di Amazon CloudWatch

Puoi monitorare i processi AWS Glue Studio usando Amazon CloudWatch, che raccoglie i dati non elaborati da AWS Glue e li elabora trasformandoli in parametri leggibili quasi in tempo reale. Per impostazione predefinita, i dati dei parametri AWS Glue vengono inviati automaticamente a CloudWatch. Per maggiori informazioni, consulta [Che cos'è Amazon CloudWatch?](https://docs.aws.amazon.com/AmazonCloudWatch/latest/DeveloperGuide/WhatIsCloudWatch.html) nella Guida per l'utente di Amazon CloudWatch e [Parametri AWS Glue](https://docs.aws.amazon.com/glue/latest/dg/monitoring-awsglue-with-cloudwatch-metrics.html#awsglue-metrics) nella Guida per gli sviluppatori di AWS Glue.

Per accedere ai pannelli di controllo di CloudWatch, l'utente che accede ad AWS Glue Studio ha bisogno di uno dei seguenti elementi:

- La policy AdministratorAccess
- La policy CloudWatchFullAccess
- Una policy personalizzata che includa una o più di queste autorizzazioni specifiche:
	- cloudwatch:GetDashboard e cloudwatch:ListDashboards per visualizzare i pannelli di controllo
	- cloudwatch:PutDashboard per creare o modificare i pannelli di controllo
	- cloudwatch:DeleteDashboards per eliminare i pannelli di controllo

Per ulteriori informazioni sulla modifica delle autorizzazioni per un utente IAM utilizzando le policy, consulta [Modifica delle autorizzazioni per un utente IAM](https://docs.aws.amazon.com/IAM/latest/UserGuide/id_users_change-permissions.html) nella Guida per l'utente IAM.

## <span id="page-69-0"></span>Esaminare le autorizzazioni IAM necessarie per i processi ETL

Quando si crea un processo utilizzando AWS Glue Studio, il processo assume le autorizzazioni del ruolo IAM specificate al momento della creazione. Questo ruolo IAM deve avere le autorizzazioni per estrarre dati dall'origine dati, scriverli nella destinazione e accedere alle risorse AWS Glue.

Il nome del ruolo creato per il processo deve iniziare con la stringa AWSGlueServiceRole per poter essere usato correttamente da AWS Glue Studio. È ad esempio possibile denominare il proprio ruolo AWSGlueServiceRole-FlightDataJob.

#### Autorizzazioni origine dati e destinazione dati

Un processo AWS Glue Studio deve avere accesso ad Amazon S3 per le origini, le destinazioni, gli script e le directory temporanee che usi nel processo. Puoi creare una policy per fornire un accesso granulare a risorse Amazon S3 specifiche.

- Le origini dati richiedono le autorizzazioni s3:ListBucket e s3:GetObject.
- Le destinazioni dati richiedono le autorizzazioni s3:ListBucket, s3:PutObject e s3:DeleteObject.

Se si sceglie Amazon Redshift come origine dati, è possibile fornire un ruolo per le autorizzazioni del cluster. Processi che vengono eseguiti su un cluster Amazon Redshift inviano comandi che accedono ad Amazon S3 per l'archiviazione temporanea utilizzando credenziali temporanee. Se il processo viene eseguito per più di un'ora, queste credenziali scadranno causando l'esito negativo del processo. Per evitare questo problema, puoi assegnare un ruolo al cluster Amazon Redshift stesso che concede le autorizzazioni necessarie ai processi utilizzando le credenziali temporanee. Per ulteriori informazioni, consulta [Spostamento di dati da e verso Amazon Redshift](https://docs.aws.amazon.com/glue/latest/dg/aws-glue-programming-etl-redshift.html) nella Guida per gli sviluppatori di AWS Glue.

Se il processo utilizza origini dati o destinazioni diverse da Amazon S3, devi allegare le autorizzazioni necessarie al ruolo IAM utilizzato dal processo per accedere a tali origini dati e destinazioni. Per ulteriori informazioni, consulta [Impostazione dell'ambiente per accedere a archivio dati](https://docs.aws.amazon.com/glue/latest/dg/start-connecting.html) nella Guida per gli sviluppatori di AWS Glue.

Se si utilizzano connettori e connessioni per l'archivio dati, è necessario disporre di autorizzazioni aggiuntive, come descritto in [the section called "Autorizzazioni richieste per l'utilizzo dei connettori".](#page-71-1)

Autorizzazioni necessarie per l'eliminazione dei processi

In AWS Glue Studio, è possibile selezionare nella console più processi da eliminare. Per eseguire questa azione, è necessario disporre delle autorizzazioni glue:BatchDeleteJob. Diversamente, la console AWS Glue richiede l'autorizzazione glue:DeleteJob per l'eliminazione dei processi.

Autorizzazioni AWS Key Management Service

Se intendi accedere a origini e destinazioni Amazon S3 che utilizzano la crittografia lato server con AWS Key Management Service (AWS KMS), allega una policy al ruolo AWS Glue Studio utilizzato dal processo, che consente al processo di decrittare i dati. Il ruolo del processo necessita delle autorizzazioni kms:ReEncrypt, kms:GenerateDataKey e kms:DescribeKey. Richiede inoltre l'autorizzazione kms:Decrypt per caricare o scaricare un oggetto Amazon S3 crittografato con una chiave master del cliente AWS KMS (CMK)..

Sono previsti costi aggiuntivi per l'utilizzo delle chiavi CMK AWS KMS. Per ulteriori informazioni, consulta [Concetti di AWS Key Management Service - Chiavi master cliente \(CMK\)](https://docs.aws.amazon.com/kms/latest/developerguide/concepts.html#master_keys) in [Prezzi di AWS](https://aws.amazon.com/kms/pricing) [Key Management Service](https://aws.amazon.com/kms/pricing) e nella Guida per gli sviluppatori di AWS Key Management Service.

<span id="page-71-1"></span>Autorizzazioni richieste per l'utilizzo dei connettori

Se usi una connessione e un connettore personalizzato AWS Glue per accedere a un archivio dati, il ruolo utilizzato per eseguire il processo ETL AWS Glue necessita di autorizzazioni aggiuntive allegate:

- La policy gestita da AWS AmazonEC2ContainerRegistryReadOnly per accedere ai connettori acquistati da Marketplace AWS.
- Le autorizzazioni glue:GetJob e glue:GetJobs.
- Le autorizzazioni AWS Secrets Manager per accedere ai segreti utilizzati con le connessioni. Per le policy IAM di esempio, consulta [Esempio: Autorizzazione per recuperare valori segreti.](https://docs.aws.amazon.com/secretsmanager/latest/userguide/auth-and-access_examples.html#auth-and-access_examples_read)

Se il processo ETL AWS Glue viene eseguito all'interno di un VPC che esegue Amazon VPC, il VPC deve essere configurato come descritto in [the section called "Configurazione di un VPC per il tuo](#page-74-0)  [processo ETL".](#page-74-0)

## <span id="page-71-0"></span>Impostazione delle autorizzazioni IAM per AWS Glue Studio

È possibile creare i ruoli e assegnare policy agli utenti e ai ruoli del processo utilizzando l'utente amministratore AWS.

È possibile utilizzare la policy gestita AWS AWSGlueConsoleFullAccess per fornire le autorizzazioni necessarie per l'utilizzo della console AWS Glue Studio.

Per creare una policy personalizzata, segui la procedura descritta in [Creare una policy IAM per il](https://docs.aws.amazon.com/glue/latest/dg/create-service-policy.html)  [servizio AWS Glue](https://docs.aws.amazon.com/glue/latest/dg/create-service-policy.html) nella Guida per gli sviluppatori di AWS Glue. Includi le autorizzazioni IAM descritte in precedenza in [Esaminare le autorizzazioni IAM necessarie per l'utente AWS Glue Studio.](#page-63-0)

#### Argomenti

- [Allega le policy all'utente AWS Glue Studio](#page-72-1)
- [Crea una policy IAM per ruoli non denominati "AWSGlueServiceRole\\*"](#page-72-0)
Allega le policy all'utente AWS Glue Studio

Qualsiasi utente AWS che accede alla console AWS Glue Studio deve avere le autorizzazioni per accedere a risorse specifiche. Puoi fornire queste autorizzazioni usando l'assegnazione delle policy IAM all'utente.

Per collegare la policy gestita AWSGlueConsoleFullAccess a un utente

- 1. Accedi alla AWS Management Console e apri la console IAM all'indirizzo [https://](https://console.aws.amazon.com/iam/) [console.aws.amazon.com/iam/.](https://console.aws.amazon.com/iam/)
- 2. Nel pannello di navigazione, seleziona Policies (Policy).
- 3. Nell'elenco delle policy, seleziona la casella di controllo accanto a AWSGlueConsoleFullAccess. Puoi utilizzare il menu Filtro e la casella di ricerca per filtrare l'elenco di policy.
- 4. Scegli Operazioni di policy, quindi Collega.
- 5. Sceglie l'utente a cui collegare la policy. Puoi usare il menu Filtro e la casella di ricerca per filtrare l'elenco delle entità principali. Dopo aver scelto l'utente a cui collegare la policy, scegli Attach policy (Collega policy).
- 6. Ripeti i passaggi precedenti per allegare ulteriori policy all'utente, in base alle esigenze.

Crea una policy IAM per ruoli non denominati "AWSGlueServiceRole\*"

Come configurare una policy IAM per i ruoli utilizzati da AWS Glue Studio

- 1. Accedi alla AWS Management Console e apri la console IAM all'indirizzo [https://](https://console.aws.amazon.com/iam/) [console.aws.amazon.com/iam/.](https://console.aws.amazon.com/iam/)
- 2. Aggiunta di una nuova policy IAM. È possibile aggiungere a una policy esistente o creare una nuova policy IAM inline. Per creare una policy IAM
	- 1. Seleziona Policy, quindi scegli Create Policy (Crea policy). Se viene visualizzato il pulsante Get Started (Inizia), sceglilo, quindi scegli Create Policy (Crea policy)
	- 2. Accanto a Create Your Own Policy (Crea la tua policy) scegli Select (Seleziona).
	- 3. In Policy Name (Nome policy) digita un nome facile da ricordare. Facoltativamente, digita un testo descrittivo in Description (Descrizione).
	- 4. In Policy Document (Documento policy) digita un'istruzione di policy nel formato seguente, quindi scegli Create Policy (Crea policy):

3. Copia e incolla i seguenti blocchi nella policy sotto l'array "Statement", sostituendo *myinteractive-session-role-prefix* con il prefisso che tutti i ruoli comuni possono utilizzare per associarsi alle autorizzazioni per AWS Glue.

```
{ 
     "Action": [ 
         "iam:PassRole" 
     ], 
     "Effect": "Allow", 
     "Resource": "arn:aws:iam::*:role/my-interactive-session-role-prefix*", 
     "Condition": { 
         "StringLike": { 
              "iam:PassedToService": [ 
                  "glue.amazonaws.com " 
 ] 
         } 
     }
}
```
Ecco l'esempio completo degli array Version (versione) e Statement (istruzione) inclusi nella policy

```
{ 
   "Version": "2012-10-17", 
   "Statement": [ 
     { 
         "Action": [ 
             "iam:PassRole" 
         ], 
         "Effect": "Allow", 
         "Resource": "arn:aws:iam::*:role/my-interactive-session-role-prefix*", 
         "Condition": { 
             "StringLike": { 
                  "iam:PassedToService": [ 
                      "glue.amazonaws.com " 
 ] 
 } 
         } 
     } 
   ]
}
```
- 4. Per abilitare la policy per un utente, scegli Users (Utenti).
- 5. Seleziona l'utente a cui desideri collegare la policy.

## Configurazione di un VPC per il tuo processo ETL

Amazon Virtual Private Cloud (Amazon VPC) consente di definire una rete virtuale nella propria area isolata logicamente nell'Cloud AWS, nota come cloud privato virtuale (VPC). È possibile avviare le risorse AWS, ad esempio le istanze, nel VPC. Il VPC è molto simile a una rete tradizionale gestibile nel data center locale, ma con i vantaggi legati all'utilizzo dell'infrastruttura scalabile di AWS. È·possibile configurare il VPC, selezionare l'intervallo di indirizzi IP, creare sottoreti e configurare tabelle di routing, gateway di rete e impostazioni di sicurezza. È possibile connettere le istanze nel VPC a Internet. Per rendere Cloud AWS un'estensione del data center, puoi connettere il VPC al data center aziendale. Per proteggere le risorse in ciascuna sottorete, è possibile usare diversi livelli di sicurezza, compresi gruppi di sicurezza e liste di controllo accessi alla rete. Per ulteriori informazioni, consulta la [Guida per l'utente di Amazon VPC.](https://docs.aws.amazon.com/vpc/latest/userguide/)

È possibile configurare i processi ETL AWS Glue da eseguire all'interno di un VPC quando si utilizzano connettori. È necessario configurare il VPC per quanto segue, in base alle esigenze:

- Accesso alla rete pubblica per archivi dati non in AWS. Tutti gli archivi dati JDBC ai quali il processo accede devono essere disponibili dalla sottorete VPC.
- Se il processo deve accedere sia alle risorse VPC che alla rete Internet pubblica, il VPC deve disporre di un gateway NAT (Network Address Translation) al suo interno.

Per ulteriori informazioni, consulta [Impostazione dell'ambiente per accedere agli archivi dati](https://docs.aws.amazon.com/glue/latest/dg/start-connecting.html) nella Guida per gli sviluppatori di AWS Glue.

## Nozioni di base sui notebook in AWS Glue Studio

All'avvio di un notebook tramite AWS Glue Studio, tutti i passaggi di configurazione vengono eseguiti, in modo che tu possa esplorare i dati e iniziare a sviluppare lo script del processo dopo pochi secondi.

Nelle seguenti sezioni viene descritto come creare un ruolo e concedere le autorizzazioni appropriate per utilizzare i notebook in AWS Glue Studio per i processi ETL.

#### Argomenti

• [Concessione di autorizzazioni per il ruolo IAM](#page-75-0)

<span id="page-75-0"></span>Concessione di autorizzazioni per il ruolo IAM

Configurare AWS Glue Studio è un prerequisito per l'utilizzo di notebook.

Per utilizzare i notebook in AWS Glue, il tuo ruolo richiede quanto segue:

- Una relazione di fiducia con AWS Glue per l'operazione sts:AssumeRole e, se vuoi, taggare sts:TagSession.
- Una policy IAM contenente tutte le operazioni API per notebook, AWS Glue e sessioni interattive.
- Una policy IAM per un ruolo pass poiché il ruolo deve essere in grado di passare da notebook alle sessioni interattive.

Ad esempio, quando si crea un nuovo ruolo, è possibile aggiungere al ruolo una policy gestita da AWS standard come AWSGlueConsoleFullAccessRole, quindi aggiungere una nuova policy per le operazioni del notebook e un'altra per la policy IAM PassRole.

Azioni necessarie per una relazione di fiducia con AWS Glue

Quando si avvia una sessione di notebook, è necessario aggiungere sts:AssumeRole alla relazione di fiducia del ruolo che viene trasmesso a notebook. Se la tua sessione include tag, devi anche passare l'operazione sts:TagSession. Senza queste azioni, la sessione di notebook non può essere avviata.

Ad esempio:

```
{ 
     "Version": "2012-10-17", 
     "Statement": [ 
         \{ "Effect": "Allow", 
               "Principal": { 
                    "Service": "glue.amazonaws.com" 
               }, 
               "Action": "sts:AssumeRole" 
          } 
     ]
}
```
Policy contenenti le operazioni API per notebook

Nella seguente policy di esempio sono descritte le Autorizzazioni IAM AWS per notebook. Se stai creando un nuovo ruolo, crea una policy che contenga quanto segue:

```
{ 
     "Version": "2012-10-17", 
     "Statement": [ 
          { 
               "Effect": "Allow", 
               "Action": [ 
                   "glue:StartNotebook", 
                   "glue:TerminateNotebook", 
                   "glue:GlueNotebookRefreshCredentials", 
                   "glue:DeregisterDataPreview", 
                   "glue:GetNotebookInstanceStatus", 
                   "glue:GlueNotebookAuthorize" 
               ], 
               "Resource": "*" 
          } 
     ]
}
```
È possibile utilizzare le seguenti policy IAM per consentire l'accesso a risorse specifiche:

- AwsGlueSessionUserRestrictedNotebookServiceRole: fornisce accesso totale a tutte le risorse AWS Glue tranne che per le sessioni. Permette agli utenti di creare e utilizzare solo le sessioni notebook associate all'utente. Questa policy include anche altre autorizzazioni necessarie ad AWS Glue per gestire le risorse AWS Glue in altri servizi AWS.
- AwsGlueSessionUserRestrictedNotebookPolicy: fornisce autorizzazioni che consentono agli utenti di creare e utilizzare solo le sessioni di notebook associate all'utente. Questa policy include anche le autorizzazioni per consentire esplicitamente agli utenti di passare un ruolo di sessione AWS Glue limitato.

Policy IAM per trasmettere un ruolo

Quando crei un notebook con un ruolo, tale ruolo viene passato alle sessioni interattive in modo che lo stesso ruolo possa essere utilizzato in entrambe le posizioni. Come tale, il permesso iam:PassRole deve essere parte della policy del ruolo.

Crea una nuova policy per il tuo ruolo utilizzando l'esempio seguente. Sostituisci il numero di account con il tuo e il nome del ruolo.

```
{ 
     "Version": "2012-10-17", 
     "Statement": [ 
         \{ "Effect": "Allow", 
               "Action": "iam:PassRole", 
               "Resource": "arn:aws:iam::090000000210:role/<role_name>" 
          } 
     ]
}
```
# Nozioni di base su AWS Glue Data Catalog

Il AWS Glue Data Catalog è un archivio di metadati persistente. Si tratta di un servizio gestito che puoi utilizzare per archiviare, annotare e condividere i metadati in AWS Cloud. Per ulteriori informazioni, consulta [AWS Glue Data Catalog.](https://docs.aws.amazon.com/glue/latest/dg/components-overview.html#data-catalog-intro)

La AWS Glue console e alcune interfacce utente sono state aggiornate di recente.

## Panoramica

Puoi utilizzare questo tutorial per creare il tuo primo catalogo dati AWS Glue, che utilizza un bucket Amazon S3 come origine dati.

In questo tutorial, verranno eseguite le operazioni seguenti tramite la console AWS Glue:

- 1. Creare un database
- 2. Creare una tabella
- 3. Utilizza un bucket Amazon S3 come origine dei dati

Dopo aver completato questi passaggi, avrai utilizzato correttamente un bucket Amazon S3 come origine dati per popolare il catalogo dati AWS Glue.

## Fase 1: crea un database

Per iniziare, accedi AWS Management Console e apri la [AWS Glueconsole](https://console.aws.amazon.com/glue).

Per creare un database utilizzando la console AWS Glue:

- 1. Nella console AWS Glue, scegli Databases (Database) dal menu a sinistra Data catalog (Catalogo dati).
- 2. Scegli Aggiungi database.
- 3. Nella pagina Crea database, immetti un nome per il database. Nella sezione Posizione facoltativa, imposta la posizione dell'URI che i client di Catalogo dati devono utilizzare. Se la ignori, puoi continuare con la creazione del database.
- 4. (Facoltativo). Inserisci una descrizione per il database.
- 5. Scegliere Crea database.

Congratulazioni, hai appena configurato il tuo primo database usando la console AWS Glue. Il nuovo database verrà visualizzato nell'elenco dei database disponibili. È possibile modificare il database scegliendo il nome del database dal pannello di controllo Databases (Database).

#### Fasi successive

Altri modi per creare un database:

Hai appena creato un database utilizzando la console AWS Glue, ma esistono altri modi per creare un database:

- È possibile utilizzare i crawler per creare automaticamente un database e delle tabelle. Per configurare un database utilizzando i crawler, consulta [Uso di crawler nella console AWS Glue.](https://docs.aws.amazon.com/glue/latest/dg/console-crawlers.html)
- È possibile utilizzare modelli AWS CloudFormation. Consulta [Creazione di risorse AWS Glue](https://docs.aws.amazon.com/glue/latest/dg/populate-with-cloudformation-templates.html)  [utilizzando i modelli AWS Glue Data Catalog.](https://docs.aws.amazon.com/glue/latest/dg/populate-with-cloudformation-templates.html)
- Puoi creare un database anche utilizzando il plugin Operazioni API del database AWS Glue.

Per creare un database utilizzando il plugin dell'operazione create, strutturare la richiesta includendo i parametri DatabaseInput (obbligatori).

Ad esempio:

Di seguito sono riportati esempi di come è possibile utilizzare la CLI, Boto3 o DDL per definire una tabella basata sullo stesso file flights\_data.csv dal bucket S3 utilizzato nel tutorial.

CLI

```
aws glue create-database --database-input "{\"Name\":\"clidb\"}"
```
Boto3

```
glueClient = boto3.client('glue')
response = glueClient.create_database( 
     DatabaseInput={ 
          'Name': 'boto3db' 
     }
)
```
Per ulteriori informazioni sui tipi di dati, sulla struttura e sulle operazioni API del database, consulta [API database.](https://docs.aws.amazon.com/glue/latest/dg/aws-glue-api-catalog-databases.html)

Fasi successive

Nella sezione successiva, creerai una tabella e la aggiungerai al database.

Puoi anche esplorare le impostazioni e le autorizzazioni per il catalogo dati. Consulta [Uso delle](https://docs.aws.amazon.com/glue/latest/dg/console-data-catalog-settings.html) [impostazioni dei cataloghi dati nella console AWS Glue.](https://docs.aws.amazon.com/glue/latest/dg/console-data-catalog-settings.html)

## Fase 2. Creare una tabella

In questa fase, utilizzerai la console AWS Glue per creare una tabella.

- 1. Nella console AWS Glue, scegli Tables (Tabelle) dal menu a sinistra.
- 2. Scegli Aggiungi tabella.
- 3. Imposta le proprietà della tabella inserendo un nome per la tabella in Table details (Dettagli della tabella).
- 4. Nella sezione Databases (Database), scegli il database creato nella fase 1 dal menu a discesa.
- 5. Nella sezione Add a data store (Aggiungi un datastore), per impostazione predefinita il tipo di origine sarà S3.
- 6. Per Data is located in (I dati si trovano in), scegli Specified path in another account (Percorso specificato in un altro account).
- 7. Copia e incolla il percorso per il campo di input Include path (Percorso di inclusione):

s3://crawler-public-us-west-2/flight/2016/csv/

- 8. Nella sezione Data format (Formato dei dati), per Classification (Classificazione), scegli CSV e per Delimiter (Delimitatore), scegli comma (,) (virgola [,]). Seleziona Avanti.
- 9. Ti viene chiesto di definire uno schema. Uno schema definisce la struttura e il formato di un registro di dati. Scegli Add column (Aggiungi colonna). (Per ulteriori informazioni, consulta [Registri degli schemi\)](https://docs.aws.amazon.com/glue/latest/dg/schema-registry.html#schema-registry-schemas.html).
- 10. Specifica le proprietà della colonna:
	- a. Inserisci un nome per la colonna.
	- b. Per Column type (Tipo di colonna), 'string' è già selezionata per impostazione predefinita.
	- c. Per Column number (Numero di colonna), '1' è già selezionato per impostazione predefinita.
	- d. Scegli Aggiungi.
- 11. Ti viene richiesto di aggiungere indici di partizione. Si tratta di un'opzione facoltativa. Per saltare questo passaggio, scegli Next (Successivo).
- 12. Viene visualizzato un riepilogo delle proprietà della tabella. Se tutto appare come previsto, scegli Crea. In caso contrario, scegli Back (Indietro) e modifica in base alle necessità.

Congratulazioni, hai creato manualmente una tabella in modo corretto e l'hai associata a un database. La tabella appena creata apparirà nel pannello di controllo Tables (Tabelle). Dal pannello di controllo, puoi modificare e gestire le tabelle.

Per ulteriori informazioni, consulta [Utilizzo di tabelle nella console AWS Glue.](https://docs.aws.amazon.com/glue/latest/dg/console-tables.html)

# Passaggi successivi

### Fasi successive

Ora che il catalogo dati è popolato, è possibile iniziare a creare i processi in AWS Glue. Vedi [Creazione di lavori ETL visivi con AWS Glue Studio](https://docs.aws.amazon.com/glue/latest/dg/author-job-glue.html).

Oltre a utilizzare la console, esistono altri modi per definire le tabelle nel catalogo dati, tra cui:

- [Creare ed eseguire un crawler](https://docs.aws.amazon.com/glue/latest/dg/add-crawler.html)
- [Aggiungere classificatori a un crawler in AWS Glue](https://docs.aws.amazon.com/glue/latest/dg/add-classifier.html)
- [Usare la Tabella API AWS Glue](https://docs.aws.amazon.com/glue/latest/dg/aws-glue-api-catalog-tables.html)
- [Usare il modello AWS Glue Data Catalog](https://docs.aws.amazon.com/glue/latest/dg/populate-with-cloudformation-templates.html)
- [Eseguire la migrazione di un metastore Apache Hive](https://github.com/aws-samples/aws-glue-samples/tree/master/utilities/Hive_metastore_migration)
- [Utilizzo della AWS CLI,](https://docs.aws.amazon.com/cli/latest/reference/glue/create-table.html) Boto3 o Data Definition Language (DDL)

Di seguito sono riportati esempi di come è possibile utilizzare la CLI, Boto3 o DDL per definire una tabella basata sullo stesso file flights\_data.csv dal bucket S3 utilizzato nel tutorial.

Consulta la documentazione su come strutturare un comando AWS CLI. L'esempio della CLI contiene la sintassi JSON per il valore "aws glue create-table --table-input".

CLI

```
{ 
        "Name": "flights data cli",
         "StorageDescriptor": { 
             "Columns": [ 
\overline{\mathcal{L}} "Name": "year", 
                      "Type": "bigint" 
                 }, 
\overline{\mathcal{L}} "Name": "quarter", 
                      "Type": "bigint" 
 } 
             ], 
             "Location": "s3://crawler-public-us-west-2/flight/2016/csv", 
             "InputFormat": "org.apache.hadoop.mapred.TextInputFormat", 
             "OutputFormat": 
  "org.apache.hadoop.hive.ql.io.HiveIgnoreKeyTextOutputFormat", 
             "Compressed": false, 
             "NumberOfBuckets": -1, 
             "SerdeInfo": { 
                  "SerializationLibrary": 
  "org.apache.hadoop.hive.serde2.lazy.LazySimpleSerDe", 
                  "Parameters": { 
                      "field.delim": ",", 
                      "serialization.format": "," 
 }
```

```
 } 
         }, 
         "PartitionKeys": [ 
             { 
                  "Name": "mon", 
                  "Type": "string" 
 } 
         ], 
         "TableType": "EXTERNAL_TABLE", 
         "Parameters": { 
             "EXTERNAL": "TRUE", 
             "classification": "csv", 
             "columnsOrdered": "true", 
             "compressionType": "none", 
             "delimiter": ",", 
             "skip.header.line.count": "1", 
             "typeOfData": "file" 
         } 
    }
```
#### Boto3

```
import boto3
glue_client = boto3.client("glue")
response = glue_client.create_table( 
     DatabaseName='sampledb', 
     TableInput={ 
          'Name': 'flights_data_manual', 
     'StorageDescriptor': { 
       'Columns': [{ 
          'Name': 'year', 
         'Type': 'bigint' 
       }, { 
          'Name': 'quarter', 
          'Type': 'bigint' 
       }], 
       'Location': 's3://crawler-public-us-west-2/flight/2016/csv', 
       'InputFormat': 'org.apache.hadoop.mapred.TextInputFormat', 
       'OutputFormat': 
  'org.apache.hadoop.hive.ql.io.HiveIgnoreKeyTextOutputFormat',
```

```
 'Compressed': False, 
        'NumberOfBuckets': -1, 
        'SerdeInfo': { 
          'SerializationLibrary': 
  'org.apache.hadoop.hive.serde2.lazy.LazySimpleSerDe', 
          'Parameters': { 
            'field.delim': ',', 
            'serialization.format': ',' 
          } 
       }, 
     }, 
     'PartitionKeys': [{ 
        'Name': 'mon', 
        'Type': 'string' 
     }], 
     'TableType': 'EXTERNAL_TABLE', 
     'Parameters': { 
        'EXTERNAL': 'TRUE', 
        'classification': 'csv', 
        'columnsOrdered': 'true', 
        'compressionType': 'none', 
        'delimiter': ',', 
        'skip.header.line.count': '1', 
        'typeOfData': 'file' 
     } 
     }
)
```
## DDL

```
CREATE EXTERNAL TABLE `sampledb`.`flights_data` ( 
   `year` bigint, 
   `quarter` bigint)
PARTITIONED BY ( 
   `mon` string)
ROW FORMAT DELIMITED 
   FIELDS TERMINATED BY ',' 
STORED AS INPUTFORMAT 
   'org.apache.hadoop.mapred.TextInputFormat' 
OUTPUTFORMAT 
   'org.apache.hadoop.hive.ql.io.HiveIgnoreKeyTextOutputFormat'
LOCATION
```

```
 's3://crawler-public-us-west-2/flight/2016/csv/'
TBLPROPERTIES ( 
   'classification'='csv', 
   'columnsOrdered'='true', 
   'compressionType'='none', 
   'delimiter'=',', 
   'skip.header.line.count'='1', 
   'typeOfData'='file')
```
# Impostazione dell'accesso di rete agli archivi di dati

Per eseguire i processi ETL (Extract, Transform and Load, estrazione, trasformazione e caricamento), AWS Glue deve poter accedere ai datastore. Se un processo non deve essere necessariamente eseguito nella tua sottorete Virtual Private Cloud (VPC) (es. trasformazione di dati da Amazon S3 ad Amazon S3) non servono ulteriori configurazioni.

Se un processo deve essere eseguito nella tua sottorete VPC, (es. trasformazione di dati da un datastore JDBC a una sottorete privata), AWS Glue imposta le [interfacce di rete elastiche](https://docs.aws.amazon.com/vpc/latest/userguide/VPC_ElasticNetworkInterfaces.html) che consentono di connettere i processi dell'utente ad altre risorse all'interno del VPC in modo sicuro. A ogni interfaccia di rete elastica è assegnato un indirizzo IP privato preso dall'intervallo di indirizzi IP nella sottorete che hai specificato. Nessun indirizzo IP pubblico assegnato. I gruppi di sicurezza specificati nella connessione AWS Glue vengono applicati a ciascuna delle interfacce di rete elastiche. Per ulteriori informazioni, consulta [Configurazione di Amazon VPC per connessioni JDBC](#page-1718-0)  [agli archivi dati Amazon RDS da AWS Glue](#page-1718-0).

Tutti i datastore JDBC ai quali il processo accede devono essere disponibili dalla sottorete VPC. Per accedere ad Amazon S3 dal VPC, serve un [endpoint VPC.](#page-1661-0) Se il processo deve accedere sia alle risorse VPC che alla rete Internet pubblica, il VPC deve disporre di un gateway NAT (Network Address Translation) al suo interno.

Un processo o endpoint di sviluppo può accedere a un solo VPC (e sottorete) alla volta. Se devi accedere a datastore in VPC diversi hai a disposizione le seguenti opzioni:

- Utilizza VPC in peering per accedere ai datastore. Per ulteriori informazioni su VPC in peering, consulta [Nozioni di base sul VPC in peering](https://docs.aws.amazon.com/vpc/latest/peering/vpc-peering-basics.html)
- Usa un bucket Amazon S3 come posizione di storage intermedia. Dividi il lavoro in due processi, con l'output Amazon S3 del processo 1 come input per il processo 2.

Per dettagli su come connettersi a un datastore Amazon Redshift utilizzando Amazon VPC, consulta la pagina [the section called "Configurazione di Redshift".](#page-1675-0)

Per dettagli su come connettersi a un datastore Amazon RDS utilizzando Amazon VPC, consulta la pagina [the section called "Configurazione di Amazon VPC per la connessione agli archivi dati](#page-1718-0) [Amazon RDS".](#page-1718-0)

Una volta impostate le regole necessarie in Amazon VPC, puoi creare una connessione in AWS Glue con le proprietà necessarie per connetterti ai datastore. Per ulteriori informazioni sulla connessione, consulta [Connessione ai dati](#page-319-0).

### **a** Note

Assicurati di configurare l'ambiente DNS per AWS Glue. Per ulteriori informazioni, consulta [Configurazione di DNS nel VPC](#page-87-0).

### Argomenti

- [Configurazione di un VPC per la connessione a PyPI per AWS Glue](#page-85-0)
- [Configurazione di DNS nel VPC](#page-87-0)

# <span id="page-85-0"></span>Configurazione di un VPC per la connessione a PyPI per AWS Glue

Il Python Package Index (PyPI) è un repository di software per il linguaggio di programmazione Python. Questo argomento affronta i dettagli necessari per supportare l'utilizzo dei pacchetti pip installati (come specificato dal creatore della sessione utilizzando il flag --additional-pythonmodules).

L'utilizzo di sessioni interattive AWS Glue con un connettore comporta l'uso della rete VPC tramite la sottorete specificata per il connettore. Di conseguenza, i servizi AWS e le altre destinazioni di rete non sono disponibili a meno che non si utilizzi una configurazione speciale.

Le soluzioni a questo problema includono:

- Utilizzo di un gateway Internet raggiungibile dalla sessione.
- Configurazione e utilizzo di un bucket S3 con un repository PyPI/Simple contenente la chiusura transitiva delle dipendenze di un set di pacchetti.
- Utilizzo di un repository CodeArtifact che esegue il mirroring di PyPI ed è collegato al VPC.

### Impostazione di un gateway Internet

Gli aspetti tecnici sono descritti in dettaglio nei [casi d'uso del gateway NAT](https://docs.aws.amazon.com/vpc/latest/userguide/nat-gateway-scenarios.html), ma tieni presente questi requisiti per l'utilizzo di --additional-python-modules. In particolare, --additionalpython-modules richiede l'accesso a pypi.org, che è determinato dalla configurazione del tuo VPC. Si notino i requisiti seguenti:

- 1. Il requisito di installare moduli python aggiuntivi tramite pip install per la sessione di un utente. Se la sessione utilizza un connettore, la configurazione potrebbe risentirne.
- 2. Quando viene utilizzato un connettore con --additional-python-modules, all'avvio della sessione la sottorete associata al connettore PhysicalConnectionRequirements deve fornire un percorso di rete per raggiungere pypi.org.
- 3. È necessario determinare se la configurazione è corretta o meno.

Configurazione di un bucket Amazon S3 per ospitare un repository PyPI/Simple mirato

Questo esempio configura un mirror PyPI in Amazon S3 per un set di pacchetti e le relative dipendenze.

Per configurare il mirror PyPI per un set di pacchetti:

```
# pip download all the dependencies
pip download -d s3pypi --only-binary :all: plotly gglplot
pip download -d s3pypi --platform manylinux_2_17_x86_64 --only-binary :all: psycopg2-
binary
# create and upload the pypi/simple index and wheel files to the s3 bucket
s3pypi -b test-domain-name --put-root-index -v s3pypi/*
```
Se disponi già di un repository di artefatti esistente, esso avrà un URL di indice per l'utilizzo di pip che puoi fornire al posto dell'URL di esempio per il bucket Amazon S3 di cui sopra.

Per utilizzare l'index-url personalizzato, con alcuni pacchetti di esempio:

```
%%configure
{ 
     "--additional-python-modules": "psycopg2_binary==2.9.5", 
     "python-modules-installer-option": "--no-cache-dir --verbose --index-url https://
test-domain-name.s3.amazonaws.com/ --trusted-host test-domain-name.s3.amazonaws.com"
}
```
## Configurazione di un mirror CodeArtifact di pypi collegato al VPC

Per configurare un mirror:

1. Crea un repository nella stessa regione della sottorete usata dal connettore.

Seleziona Public upstream repositories e scegli pypi-store.

- 2. Fornisci l'accesso al repository dal VPC per la sottorete.
- 3. Specifica il valore --index-url corretto utilizzando l'python-modules-installer-option.

```
%%configure
{ 
     "--additional-python-modules": "psycopg2_binary==2.9.5", 
     "python-modules-installer-option": "--no-cache-dir --verbose --index-url https://
test-domain-name.s3.amazonaws.com/ --trusted-host test-domain-name.s3.amazonaws.com"
}
```
Per ulteriori informazioni, consulta la pagina [Use CodeArtifact from a VPC.](https://docs.aws.amazon.com/codeartifact/latest/ug/use-codeartifact-from-vpc.html)

# <span id="page-87-0"></span>Configurazione di DNS nel VPC

Domain Name System (DNS) è uno standard che consente di risolvere i nomi utilizzati su Internet nei corrispondenti indirizzi IP. Un nome host DNS assegna un nome a un computer in modo univoco ed è costituito da un nome host e un nome di dominio. I server DNS risolvono i nomi host DNS nei corrispondenti indirizzi IP.

Per configurare il DNS nel VPC, accertarsi che i nomi host DNS e la risoluzione DNS siano abilitati nel VPC. Gli attributi di rete VPC enableDnsHostnames e enableDnsSupport devono essere impostati su true. Per visualizzare e modificare questi attributi, accedi alla console VPC all'indirizzo <https://console.aws.amazon.com/vpc/>.

Per ulteriori informazioni, consulta [Utilizzo del DNS con il tuo VPC.](https://docs.aws.amazon.com/vpc/latest/userguide/vpc-dns.html) Inoltre, è possibile utilizzare il comando AWS CLI e chiamare il comando [modify-vpc-attribute](https://docs.aws.amazon.com/cli/latest/reference/ec2/modify-vpc-attribute.html) per configurare gli attributi della rete VPC.

**a** Note

Se usi Route 53, verifica che la configurazione non sostituisca gli attributi di rete DNS.

# Configurazione della crittografia in AWS Glue

L'esempio di flusso di lavoro seguente evidenzia le opzioni da configurare quando si usa la crittografia con AWS Glue. L'esempio illustra l'uso di chiavi AWS Key Management Service (AWS KMS) specifiche, ma puoi scegliere altre impostazioni in base alle esigenze specifiche. Questo flusso di lavoro mette in evidenza solo le opzioni della configurazione di AWS Glue relative alla crittografia.

- 1. Se l'utente della console AWS Glue non usa una policy di autorizzazioni che permette tutte le operazioni API AWS Glue (ad esempio, "glue:\*"), verificaì che siano permesse le operazioni seguenti:
	- "glue:GetDataCatalogEncryptionSettings"
	- "glue:PutDataCatalogEncryptionSettings"
	- "glue:CreateSecurityConfiguration"
	- "glue:GetSecurityConfiguration"
	- "glue:GetSecurityConfigurations"
	- "glue:DeleteSecurityConfiguration"
- 2. Qualsiasi client che accede o scrive in un catalogo crittografato, ovvero qualsiasi utente della console, crawler, processo o endpoint di sviluppo, necessita delle autorizzazioni seguenti.

```
{ 
  "Version": "2012-10-17", 
   "Statement": { 
       "Effect": "Allow", 
       "Action": [ 
              "kms:GenerateDataKey", 
              "kms:Decrypt", 
              "kms:Encrypt" 
        ], 
       "Resource": "<key-arns-used-for-data-catalog>" 
    }
}
```
3. Qualsiasi utente o ruolo che accede a una password di connessione crittografata necessita delle autorizzazioni seguenti.

```
{ 
  "Version": "2012-10-17", 
   "Statement": {
```

```
Configurazione della crittografia 59
```
}

```
 "Effect": "Allow", 
      "Action": [ 
            "kms:Decrypt" 
           ], 
      "Resource": "<key-arns-used-for-password-encryption>" 
 }
```
4. Il ruolo di qualsiasi processo di estrazione, trasformazione e caricamento (ETL) che scrive dati crittografati in Amazon S3 necessita delle autorizzazioni seguenti.

```
{ 
  "Version": "2012-10-17", 
   "Statement": { 
       "Effect": "Allow", 
       "Action": [ 
              "kms:Decrypt", 
              "kms:Encrypt", 
              "kms:GenerateDataKey" 
        ], 
       "Resource": "<key-arns-used-for-s3>" 
    }
}
```
5. Qualsiasi crawler o processo ETL che scrive voci di File di log Amazon CloudWatch crittografate, necessita delle autorizzazioni seguenti nella policy delle chiavi e nelle policy IAM.

Nella policy della chiave (non nella policy IAM):

```
{ 
   "Effect": "Allow", 
   "Principal": { 
    "Service": "logs.region.amazonaws.com" 
   }, 
   "Action": [ 
    "kms:Encrypt*", 
    "kms:Decrypt*", 
    "kms:ReEncrypt*", 
    "kms:GenerateDataKey*", 
    "kms:Describe*" 
   ], 
   "Resource": "<arn of key used for ETL/crawler cloudwatch encryption>"
```
}

Per ulteriori informazioni sulle policy delle chiavi , consulta [Utilizzo delle policy delle chiavi in AWS](https://docs.aws.amazon.com/kms/latest/developerguide/key-policies.html)  [KMS](https://docs.aws.amazon.com/kms/latest/developerguide/key-policies.html) nella Guida per gli sviluppatori di AWS Key Management Service.

Nella policy IAM collega l'autorizzazione logs:AssociateKmsKey:

```
{ 
   "Effect": "Allow", 
   "Principal": { 
    "Service": "logs.region.amazonaws.com" 
   }, 
   "Action": [ 
    "logs:AssociateKmsKey" 
   ], 
   "Resource": "<arn of key used for ETL/crawler cloudwatch encryption>" 
 }
```
6. Un processo ETL che usa un segnalibro di processo crittografato necessita delle autorizzazioni seguenti.

```
{ 
  "Version": "2012-10-17", 
   "Statement": { 
       "Effect": "Allow", 
       "Action": [ 
              "kms:Decrypt", 
              "kms:Encrypt" 
        ], 
       "Resource": "<key-arns-used-for-job-bookmark-encryption>" 
    }
}
```
- 7. Nella console AWS Glue scegliere Settings (Impostazioni) nel riquadro di navigazione.
	- a. Nella pagina Data catalog settings (Impostazioni del catalogo dati) crittografare il catalogo dati selezionando la casella di controllo Metadata encryption (Crittografia dei metadati). Questa opzione permette di crittografare tutti gli oggetti nel catalogo dati con la chiave AWS KMS scelta.
	- b. Per la chiave AWS KMS, scegliere aws/glue. Puoi anche scegliere una chiave AWS KMS creata da te.

## **A** Important

AWS Glue supporta solo chiavi master del cliente simmetriche (CMK). L'elenco di chiavi AWS KMS mostra solo le chiavi simmetriche. Tuttavia, selezionando Choose a AWS KMS key ARN (Scegli un ARN chiave ), la console consente di inserire un ARN per qualsiasi tipo di chiave. Inserisci solo ARN per le chiavi simmetriche.

Quando la crittografia è abilitata, il client che accede al catalogo dati deve disporre delle autorizzazioni per AWS KMS.

- 8. Nel riquadro di navigazione scegliere Security configurations (Configurazioni di sicurezza). Una configurazione della sicurezza è un set di proprietà di sicurezza che è possibile usare per configurare i processi di AWS Glue. Scegliere quindi Add security configuration (Aggiungi configurazione di sicurezza). Nella configurazione scegliere tra le opzioni seguenti:
	- a. Selezionare la crittografia S3. Per Encryption mode (Modalità crittografia), scegliere SSE-KMS. Per AWS KMS key (Chiave AWS KMS), scegliere aws/s3 (verificare che l'utente disponga dell'autorizzazione per usare questa chiave). In questo modo i dati scritti dal processo in Amazon S3 possono usare la chiave AWS Glue AWS KMS gestita da AWS.
	- b. Selezionare Crittografia dei log di CloudWatch e scegliere una CMK (Assicurarsi che l'utente disponga dell'autorizzazione per utilizzare questa chiave). Per ulteriori informazioni, consulta [Crittografia dei dati di log in CloudWatch Logs utilizzando AWS KMS](https://docs.aws.amazon.com/AmazonCloudWatch/latest/logs/encrypt-log-data-kms.html) nella Guida per l'utente di AWS Key Management Service.

## **A** Important

AWS Glue supporta solo chiavi master del cliente simmetriche (CMK). L'elenco di chiavi AWS KMS mostra solo le chiavi simmetriche. Tuttavia, selezionando Choose a AWS KMS key ARN (Scegli un ARN chiave ), la console consente di inserire un ARN per qualsiasi tipo di chiave. Inserisci solo ARN per le chiavi simmetriche.

c. Scegliere Advanced properties (Proprietà avanzate) e selezionare la casella di controllo Job bookmark encryption (Crittografia segnalibro del processo). Per AWS KMS key (Chiave AWS KMS), scegliere aws/glue (verificare che l'utente disponga dell'autorizzazione per usare questa chiave). Ciò permette la crittografia dei segnalibri dei processi scritti in Amazon S3 con la chiave AWS Glue AWS KMS.

- 9. Nel riquadro di navigazione, scegli Connections (Connessioni).
	- a. Scegliere Add connection (Aggiungi connessione) per creare una connessione al datastore JDBC (Java Database Connectivity) di destinazione del processo ETL.
	- b. Per applicare la crittografia SSL (Secure Sockets Layer), selezionare la casella di controllo Require SSL connection (Richiedi connessione SSL) e testare la connessione.
- 10.Nel riquadro di navigazione scegliere Jobs (Processi).
	- a. Scegliere Add job (Aggiungi processo) per creare un processo che trasforma i dati.
	- b. Nella definizione del processo scegliere la configurazione della sicurezza creata.
- 11.Nella console AWS Glue eseguire il processo on demand. Verificare che i dati Amazon S3 scritti dal processo, le voci di CloudWatch Logs scritte dal processo e i segnalibri del processo siano tutti crittografati.

# Creazione di reti per lo sviluppo per AWS Glue

Per eseguire gli script di estrazione, trasformazione e caricamento (ETL) con AWS Glue, puoi sviluppare e testare gli script usando un endpoint di sviluppo. Gli endpoint di sviluppo non sono supportati per l'utilizzo con i processi AWS Glue versione 2.0. Per le versioni 2.0 e successive, il metodo di sviluppo preferito è l'utilizzo di Jupyter Notebook con uno dei kernel AWS Glue. Per ulteriori informazioni, consulta [the section called "Nozioni di base sulle sessioni interattive AWS](#page-444-0)  [Glue"](#page-444-0).

## Impostazione della rete per un endpoint di sviluppo

Quando imposti un endpoint di sviluppo, specifichi un Virtual Private Cloud (VPC), una sottorete e i gruppi di sicurezza.

#### **a** Note

Assicurati di configurare l'ambiente DNS per AWS Glue. Per ulteriori informazioni, consulta [Configurazione di DNS nel VPC](#page-87-0).

Per permettere a AWS Glue di accedere alle risorse necessarie, aggiungi una riga nella tabella di routing della sottorete per associare un elenco di prefissi per Amazon S3 all'endpoint VPC. È necessario un ID elenco prefisso per la creazione di una regola del gruppo di sicurezza in uscita che consenta al traffico da un VPC di accedere a un servizio AWS tramite un endpoint VPC. Per semplificare la connessione a un server notebook associato a questo endpoint di sviluppo, dal computer locale, aggiungi una riga alla tabella di routing per aggiungere un ID Internet Gateway. Per ulteriori informazioni, consulta [Endpoint VPC](https://docs.aws.amazon.com/vpc/latest/userguide/vpc-endpoints.html). Aggiorna la tabella di routing della sottorete in modo simile alla tabella seguente:

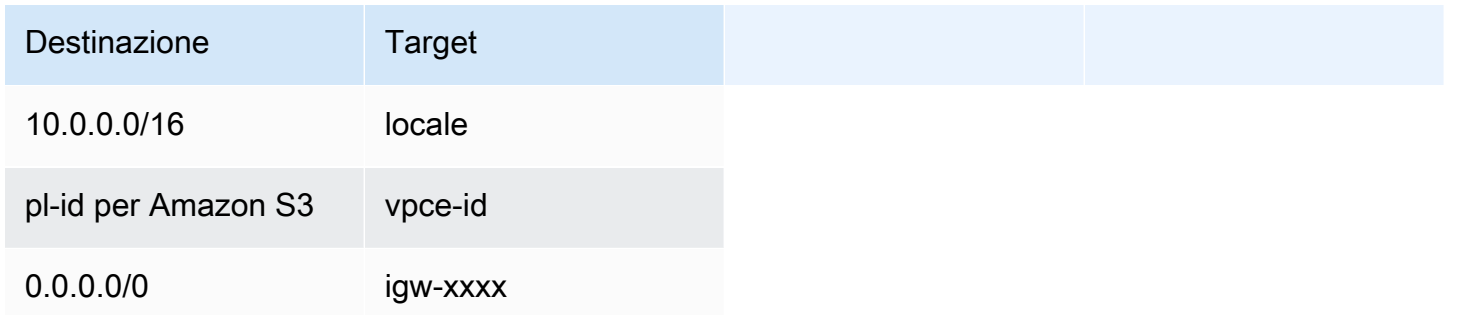

Per permettere la comunicazione dei componenti di AWS Glue, specifica un gruppo di sicurezza con una regola per il traffico in entrata autoreferenziale per tutte le porte TCP. Creando una regola autoreferenziale, puoi limitare l'origine allo stesso gruppo di sicurezza del VPC senza essere aperta a tutte le reti. Il gruppo di sicurezza predefinito per il tuo VPC potrebbe già avere una regola autoreferenziata in entrata per ALL Traffic.

Per configurare un gruppo di sicurezza

- 1. Accedi a AWS Management Console e apri la console Amazon EC2 all'indirizzo https:// [console.aws.amazon.com/ec2/](https://console.aws.amazon.com/ec2/).
- 2. Nel riquadro di navigazione a sinistra, scegli Security Groups (Gruppi di sicurezza).
- 3. Scegli un gruppo di sicurezza esistente dall'elenco o Create Security Group (Crea gruppo di sicurezza) da usare con l'endpoint di sviluppo.
- 4. Nel riquadro del gruppo di sicurezza, passa alla scheda Inbound (In entrata).
- 5. Aggiungi una regola autoreferenziale per permettere ai componenti di AWS Glue di comunicare tra loro. In particolare, aggiungi o verifica che sia presente una regola con Type (Tipo) All TCP, Protocol (Protocollo) TCP, Port Range (Intervallo porte) che include tutte le porte e Source (Origine) corrispondente al nome del gruppo di sicurezza indicato da Group ID (ID gruppo).

La regola in entrata è simile alla seguente:

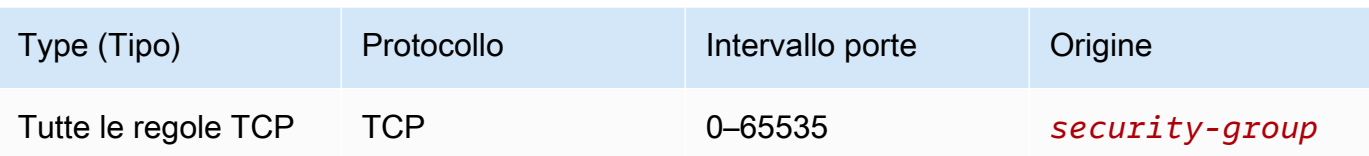

Il seguente è un esempio di regola in entrata autoreferenziale:

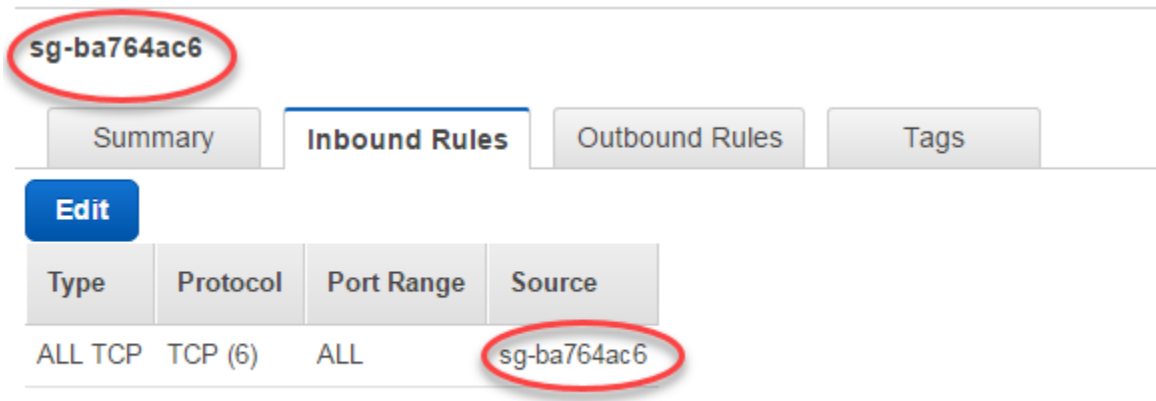

6. Aggiungi una regola anche per il traffico in uscita. Apri il traffico in uscita a tutte le porte o crea una regola autoreferenziale di Type (Tipo) All TCP, con Protocol (Protocollo) TCP e Port Range (Intervallo porte) che includa tutte le porte, la cui Source (Origine) abbia lo stesso nome del gruppo di sicurezza di Group ID (ID gruppo).

La regola in uscita è simile a una delle seguenti regole:

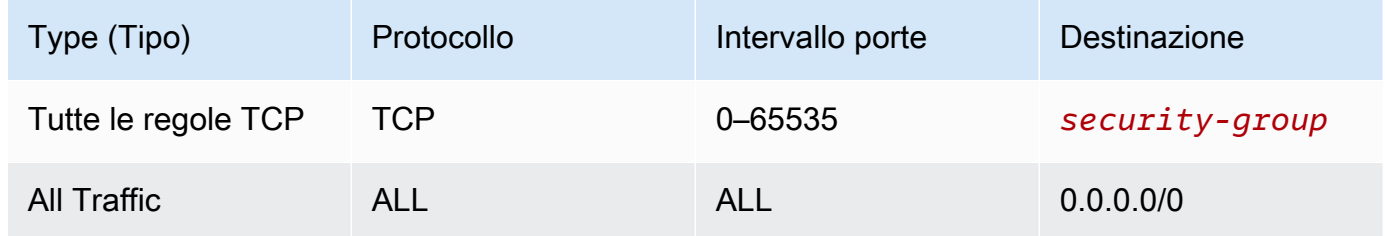

## Impostazione di Amazon EC2 per un server notebook

Con un endpoint di sviluppo, puoi creare un server notebook per testare gli script ETL con i notebook Jupyter. Per abilitare la comunicazione con il notebook, specifica un gruppo di sicurezza con regole in entrata per HTTPS (porta 443) e SSH (porta 22). Verifica che l'origine della regola sia 0.0.0.0/0 o l'indirizzo IP del computer che si collega al notebook.

#### Per configurare un gruppo di sicurezza

- 1. Accedi a AWS Management Console e apri la console Amazon EC2 all'indirizzo [https://](https://console.aws.amazon.com/ec2/)  [console.aws.amazon.com/ec2/](https://console.aws.amazon.com/ec2/).
- 2. Nel riquadro di navigazione a sinistra, scegli Security Groups (Gruppi di sicurezza).
- 3. Scegli un gruppo di sicurezza esistente dall'elenco o Create Security Group (Crea gruppo di sicurezza) da usare con il server notebook. Il gruppo di sicurezza associato al tuo endpoint di sviluppo viene utilizzato anche per creare il server notebook.
- 4. Nel riquadro del gruppo di sicurezza, passa alla scheda Inbound (In entrata).
- 5. Aggiungi le regole in entrata simili alla seguente:

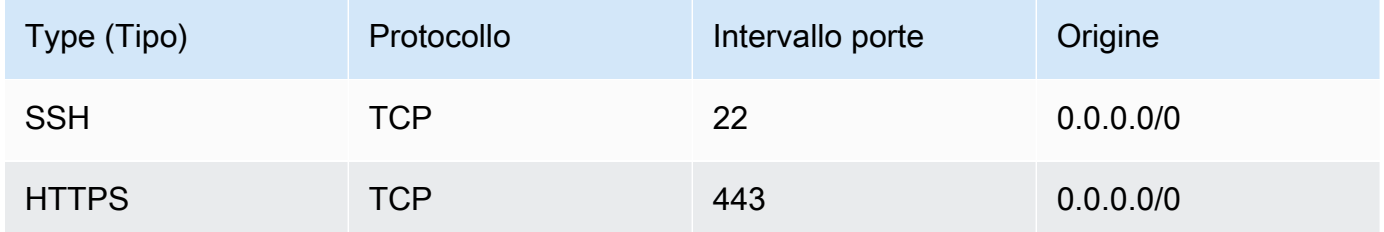

Di seguito è riportato un esempio di regole in entrata per il gruppo di sicurezza:

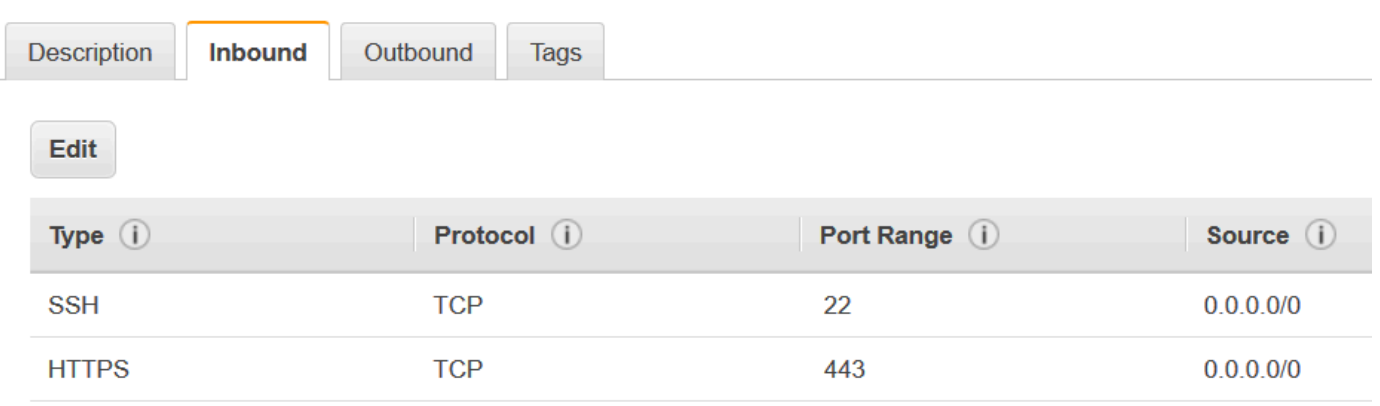

#### Security Group: sg-19e1b768

# Catalogo dati e crawler in AWS Glue

Il AWS Glue Data Catalog contiene riferimenti ai dati usati come origini e destinazioni dei processi di estrazione, trasformazione e caricamento (ETL, Extract, Transform and Load) in AWS Glue. Per creare il data warehouse o il data lake, è necessario catalogare questi dati. Il AWS Glue Data Catalog è un indice per i parametri di posizione, schema e runtime dei dati. È possibile utilizzare le informazioni presenti nel catalogo dati per creare e monitorare i processi ETL. Le informazioni nel catalogo vengono memorizzate come tabelle di metadati, dove ogni tabella specifica un singolo datastore. In genere, per richiedere l'inventario dei dati contenuti nel datastore, si esegue un crawler. Tuttavia, è possibile aggiungere tabelle di metadati nel catalogo dati in altri modi. Per ulteriori informazioni, consulta [Tabelle AWS Glue.](#page-100-0)

Il diagramma del flusso di lavoro seguente mostra in che modo i crawler AWS Glue interagiscono con i datastore e altri elementi per popolare il catalogo dati.

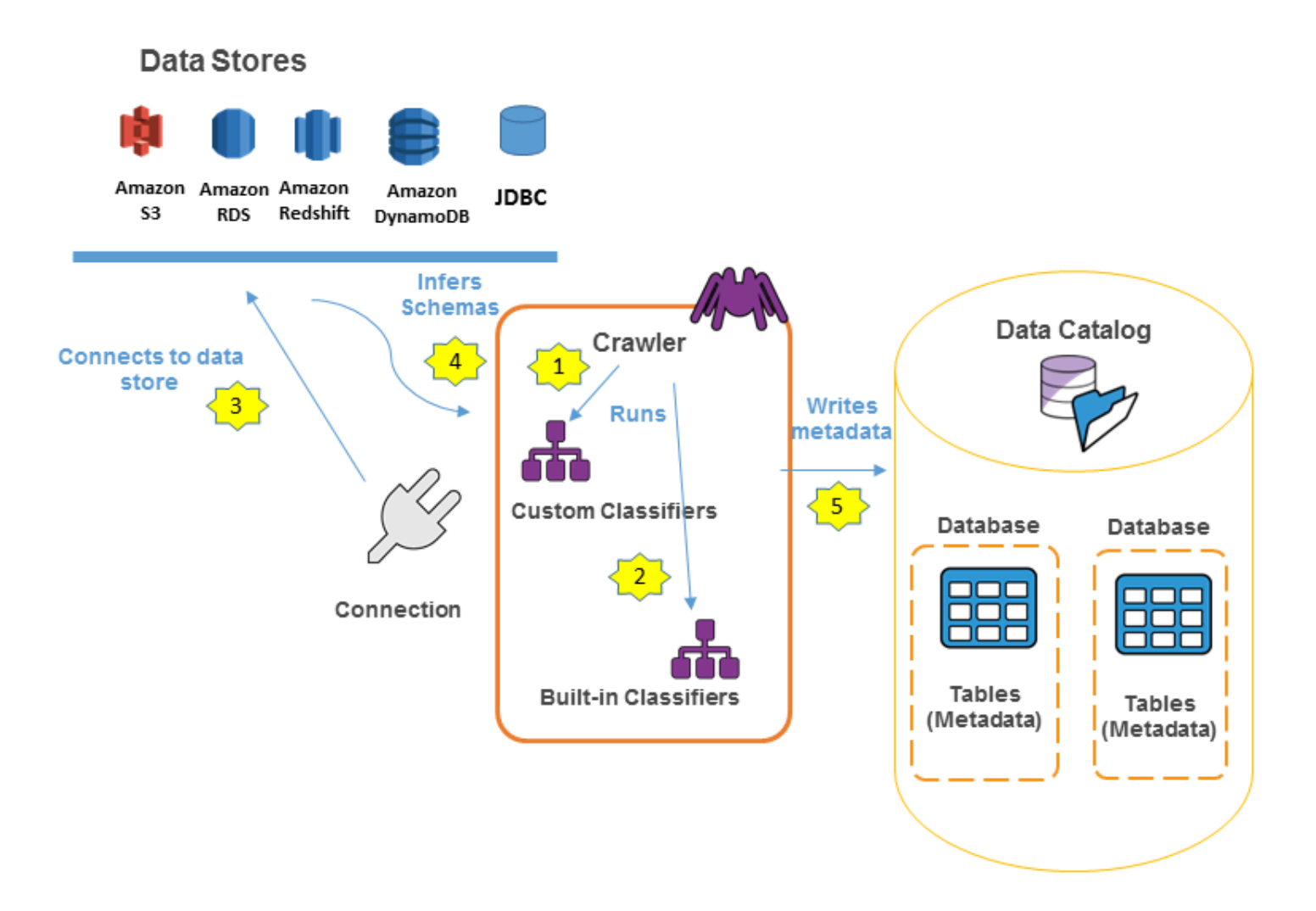

Di seguito è riportato il flusso di lavoro generale che descrive il modo in cui il crawler popola il AWS Glue Data Catalog:

1. Un crawler esegue qualsiasi classificatore personalizzato da te selezionato per dedurre il formato e lo schema dei dati. É possibile fornire il codice per i classificatori personalizzati, i quali vengono eseguiti nell'ordine specificato.

Il primo classificatore personalizzato che riconosce in modo corretto la struttura dei dati viene utilizzato per creare uno schema. I classificatori personalizzati in basso nell'elenco vengono ignorati.

2. Se nessun classificatore personalizzato è in grado di abbinar lo schema dei dati, i classificatori integrati ne tenteranno il riconoscimento. Un esempio di un classificatore incorporato è quello che riconosce JSON.

- 3. Il crawler si collega al datastore. Alcuni datastore richiedono proprietà di connessione per l'accesso al crawler.
- 4. Lo schema dedotto dei dati viene creato.
- 5. Il crawler scrive metadati nel catalogo dati. Una definizione di tabella contiene i metadati sui dati presenti nel datastore. La tabella viene scritta in un database, che è un container di tabelle nel catalogo dati. Gli attributi di una tabella includono la classificazione, ovvero un'etichetta creata dal classificatore che ha dedotto lo schema della tabella.

#### Argomenti

- [Database AWS Glue](#page-98-0)
- [Tabelle AWS Glue](#page-100-0)
- [Uso delle impostazioni dei cataloghi dati nella console AWS Glue](#page-140-0)
- [Creazione di tabelle, aggiornamento dello schema e aggiunta di nuove partizioni nel catalogo dati](#page-143-0)  [da processi ETL AWS Glue](#page-143-0)
- [Definizione di crawler in AWS Glue](#page-150-0)
- [Aggiunta di classificatori a un crawler in AWS Glue](#page-225-0)
- [Registro dello schema di AWS Glue](#page-251-0)
- [Tutorial: aggiunta di un crawler AWS Glue](#page-315-0)

# <span id="page-98-0"></span>Database AWS Glue

I database vengono utilizzati per organizzare le tabelle dei metadati nella AWS Glue. Quando definisci una tabella nel AWS Glue Data Catalog, la aggiungi a un database. Una tabella può essere in un solo database.

Il tuo database può contenere tabelle che definiscono dati provenienti da datastore diversi. Questi dati possono includere oggetti in Amazon Simple Storage Service (Amazon S3) e tabelle relazionali in Amazon Relational Database Service.

#### **a** Note

Quando elimini un database da AWS Glue Data Catalog, tutte le tabelle in esso contenute vengono eliminate.

Per ulteriori informazioni sulla definizione di un database tramite la console AWS Glue, consulta [Uso](#page-99-0)  [di database nella console AWS Glue.](#page-99-0)

# Collegamenti di risorsa al database

La console AWS Glue è stata recentemente aggiornata. La versione corrente della console non supporta i collegamenti di risorsa al database.

Il catalogo dati può anche contenere collegamenti di risorsa ai database. Un collegamento di risorsa al database è un collegamento a un database locale o condiviso. Al momento, puoi creare collegamenti di risorsa solo in AWS Lake Formation. Dopo aver creato un collegamento di risorsa a un database, è possibile utilizzare il nome del collegamento di risorsa ovunque desideri utilizzare il nome del database. Insieme ai database di cui si è proprietari o che sono condivisi con l'utente, i collegamenti di risorsa al database vengono restituiti da glue:GetDatabases() e vengono visualizzati come voci nella pagina Database della console AWS Glue.

Il catalogo dati può anche contenere collegamenti di risorsa alla tabella.

Per ulteriori informazioni sui collegamenti di risorsa, consulta [Creazione di collegamenti di risorsa](https://docs.aws.amazon.com/lake-formation/latest/dg/creating-resource-links.html) nella Guida per gli sviluppatori di AWS Lake Formation.

## <span id="page-99-0"></span>Uso di database nella console AWS Glue

Un database nel AWS Glue Data Catalog è un container che contiene tabelle. Puoi utilizzare i database per organizzare le tabelle in categorie separate. I database vengono creati quando esegui un crawler o aggiungi una tabella manualmente. L'elenco dei database nella console AWS Glue visualizza le descrizioni di tutti i database.

Per visualizzare l'elenco dei database, accedi alla AWS Management Console e apri la console AWS Glue su [https://console.aws.amazon.com/glue/.](https://console.aws.amazon.com/glue/) Scegli Databases (Database) e quindi un nome di database nell'elenco per visualizzarne i dettagli.

Nella scheda Databases (Database) nella console AWS Glue puoi aggiungere, modificare ed eliminare database:

• Per creare un nuovo database, scegli Add database (Aggiungi database) e fornisci un nome e una descrizione. Per compatibilità con altri store di metadati, ad esempio Apache Hive, il nome è in caratteri minuscoli.

#### **a** Note

Se prevedi di accedere al database da Amazon Athena, fornisci un nome con solo caratteri alfanumerici e di sottolineatura. Per ulteriori informazioni, consulta [Nomi di Athena](https://docs.aws.amazon.com/athena/latest/ug/tables-databases-columns-names.html#ate-table-database-and-column-names-allow-only-underscore-special-characters).

- Per modificare la descrizione di un database, seleziona la casella di controllo accanto al nome del database e scegli Edit (Modifica).
- Per eliminare un database, seleziona la casella di controllo accanto al nome del database e scegli Remove (Rimuovi).
- Per visualizzare l'elenco delle tabelle contenute nel database, scegli il nome del database e le proprietà del database mostreranno tutte le tabelle.

Per modificare il database in un crawler scrive devi modificare la definizione del crawler. Per ulteriori informazioni, consulta [Definizione di crawler in AWS Glue](#page-150-0).

# <span id="page-100-0"></span>Tabelle AWS Glue

Puoi aggiungere definizioni di tabella nel catalogo dati in questi modi:

- Eseguendo un crawler che si connette a uno o più datastore, determina le strutture dei dati e scrive tabelle nel catalogo dati. Il crawler utilizza classificatori incorporati o personalizzati per riconoscere la struttura dei dati. È possibile eseguire il crawler su pianificazione. Per ulteriori informazioni, consulta [Definizione di crawler in AWS Glue.](#page-150-0)
- Usando la console AWS Glue per creare manualmente una tabella nel AWS Glue Data Catalog. Per ulteriori informazioni, consulta [Utilizzo di tabelle nella console AWS Glue.](#page-103-0)
- Usando l'operazione CreateTable nell'[API AWS Glue](#page-1896-0) per creare una tabella nel AWS Glue Data Catalog Per ulteriori informazioni, consulta [Operazione CreateTable \(Python: create\\_table\).](#page-1957-0)
- Usando i modelli AWS CloudFormation. Per ulteriori informazioni, consulta [AWS CloudFormation](#page-1302-0) [per AWS Glue.](#page-1302-0)
- Eseguendo la migrazione di un metastore Apache Hive. Per ulteriori informazioni, consulta [Migrazione tra Hive Metastore e così via.](https://github.com/aws-samples/aws-glue-samples/tree/master/utilities/Hive_metastore_migration) AWS Glue Data Catalog GitHub

Quando definisci manualmente una tabella utilizzando la console o un'API, specifichi lo schema della tabella e il valore di un campo di classificazione che indica il tipo e il formato dei dati nell'origine dati.

Se un crawler crea la tabella, lo schema e il formato dei dati sono determinati da un classificatore incorporato o da un classificatore personalizzato. Per ulteriori informazioni sulla creazione di una tabella tramite la console AWS Glue, consulta [Utilizzo di tabelle nella console AWS Glue](#page-103-0).

### Argomenti

- [Partizioni tabella](#page-101-0)
- [Collegamenti di risorsa della tabella](#page-102-0)
- [Aggiornamento delle tabelle del catalogo dati create manualmente usando i crawler](#page-102-1)
- [Proprietà della tabella del catalogo dati](#page-103-1)
- [Utilizzo di tabelle nella console AWS Glue](#page-103-0)
- [Utilizzo degli indici delle partizioni in AWS Glue](#page-122-0)
- [Utilizzo delle statistiche delle colonne](#page-128-0)

# <span id="page-101-0"></span>Partizioni tabella

Un a definizione di tabella AWS Glue di una cartella Amazon Simple Storage Service (Amazon S3) può descrivere una tabella partizionata. Ad esempio, per migliorare le prestazioni delle query, una tabella partizionata potrebbe separare i dati mensili in diversi file utilizzando il nome del mese come chiave. Le definizioni di tabella in AWS Glue includono la chiave di partizionamento di una tabella. Quando AWS Glue valuta i dati nelle cartelle Amazon S3 per catalogare una tabella, determina se viene aggiunta una singola tabella o una tabella partizionata.

È possibile creare indici delle partizioni su una tabella per recuperare un sottoinsieme delle partizioni invece di caricare tutte le partizioni nella tabella. Per ulteriori informazioni sull'utilizzo degli indici delle partizioni, consulta [Utilizzo degli indici delle partizioni in AWS Glue.](#page-122-0)

Perché AWS Glue possa creare una tabella partizionata per una cartella Amazon S3, devono essere vere tutte le condizioni seguenti:

- Gli schemi dei file sono simili, come stabilito da AWS Glue.
- Il formato dati dei file è lo stesso.
- Il formato di compressione dei file è lo stesso.

Ad esempio, puoi avere un tuo bucket Amazon S3 denominato my-app-bucket, in cui vengono memorizzati i dati di vendita delle app iOS e Android. I dati sono partizionati in base ad anno, mese e giorno. I file di dati per le vendite iOS e Android hanno lo stesso schema, formato dei dati e formato di compressione. Nel AWS Glue Data Catalog il crawler AWS Glue crea una definizione di tabella con chiavi di partizionamento per anno, mese e giorno.

Il seguente elenco Amazon S3 di my-app-bucket mostra alcune delle partizioni. Il simbolo = viene utilizzato per assegnare i valori di chiave di partizione.

```
 my-app-bucket/Sales/year=2010/month=feb/day=1/iOS.csv 
 my-app-bucket/Sales/year=2010/month=feb/day=1/Android.csv 
 my-app-bucket/Sales/year=2010/month=feb/day=2/iOS.csv 
 my-app-bucket/Sales/year=2010/month=feb/day=2/Android.csv 
 ... 
 my-app-bucket/Sales/year=2017/month=feb/day=4/iOS.csv 
 my-app-bucket/Sales/year=2017/month=feb/day=4/Android.csv
```
## <span id="page-102-0"></span>Collegamenti di risorsa della tabella

La console AWS Glue è stata recentemente aggiornata. La versione corrente della console non supporta i collegamenti di risorsa alla tabella.

Il catalogo dati può anche contenere collegamenti di risorsa della tabella. Un collegamento di risorsa della tabella è un collegamento a un database locale o condiviso. Al momento, puoi creare collegamenti di risorsa solo in AWS Lake Formation. Dopo aver creato un collegamento di risorsa a una tabella, è possibile utilizzare il nome del collegamento di risorsa ovunque desideri utilizzare il nome della tabella. Insieme alle tabelle di cui si è proprietari o che sono condivisi con l'utente, i collegamenti di risorsa alla tabella vengono restituiti da glue:GetTables() e vengono visualizzati come voci nella pagina Tables (Tabelle) della console AWS Glue.

Il catalogo dati può anche contenere collegamenti di risorsa ai database.

Per ulteriori informazioni sui collegamenti di risorsa, consulta [Creazione di collegamenti di risorsa](https://docs.aws.amazon.com/lake-formation/latest/dg/creating-resource-links.html) nella Guida per gli sviluppatori di AWS Lake Formation.

# <span id="page-102-1"></span>Aggiornamento delle tabelle del catalogo dati create manualmente usando i crawler

Puoi creare le tabelle del AWS Glue Data Catalog manualmente e quindi tenerle aggiornati con i crawler AWS Glue. I crawler in esecuzione su una pianificazione possono aggiungere nuove

partizioni e aggiornare le tabelle con qualsiasi modifica dello schema. Questo vale anche per le tabelle migrate da un metastore Apache Hive.

Per fare ciò, quando definisci un crawler, invece di specificare uno o più datastoe come origine di un crawling, puoi specificare una o più tabelle del catalogo dati esistenti. Il crawler esegue quindi il crawling dei datastore specificati dalle tabelle del catalogo. In questo caso, non vengono create nuove tabelle mentre le tabelle create manualmente vengono aggiornate.

Di seguito sono riportati altri motivi per cui puoi creare manualmente le tabelle di catalogo e specificarle come origini del crawler:

- Desideri scegliere il nome della tabella del catalogo e non fare affidamento sull'algoritmo di denominazione della tabella del catalogo.
- Desideri impedire la creazione di nuove tabelle nel caso in cui i file con un formato che potrebbe interrompere il rilevamento della partizione vengano erroneamente salvati nel percorso dell'origine dati.

Per ulteriori informazioni, consulta [Tipo di origine del crawler.](#page-170-0)

# <span id="page-103-1"></span>Proprietà della tabella del catalogo dati

Le proprietà delle tabelle, o parametri, così note nella CLI di AWS, sono stringhe di chiavi e valori non convalidate. È possibile impostare le proprie proprietà sulla tabella per supportare gli usi del catalogo dati all'esterno di AWS Glue. Anche altri servizi che utilizzano il catalogo dati possono farlo. AWS Glue imposta alcune proprietà delle tabelle durante l'esecuzione di processi o crawler. Salvo diversa indicazione, queste proprietà sono per uso interno, non supportiamo il fatto che continuino a esistere nella loro forma attuale o che supportino il comportamento del prodotto se queste proprietà vengono modificate manualmente.

Per ulteriori informazioni sulle proprietà delle tabelle impostate dai crawler AWS Glue, consulta [the](#page-223-0)  [section called "Parametri impostati sulle tabelle del catalogo dati dal crawler".](#page-223-0)

# <span id="page-103-0"></span>Utilizzo di tabelle nella console AWS Glue

Una tabella nel AWS Glue Data Catalog è la definizione dei metadati che rappresenta i dati in un datastore. Puoi creare tabelle quando esegui un crawler oppure puoi creare una tabella manualmente nella console AWS Glue. L'elenco Tables (Tabelle) nella console AWS Glue mostra i valori dei metadati della tabella. Usa le definizioni di tabella per specificare origini e destinazioni al momento della creazione di processi ETL (estrazione, trasformazione e caricamento).

#### **a** Note

Alla luce delle recenti modifiche alla console di gestione AWS, potrebbe essere necessario modificare i ruoli IAM esistenti per ottenere l'autorizzazione [SearchTables](https://docs.aws.amazon.com/glue/latest/dg/aws-glue-api-catalog-tables.html#aws-glue-api-catalog-tables-SearchTables). Per la creazione di nuovi ruoli, l'autorizzazione dell'API SearchTables è già stata aggiunta come impostazione predefinita.

Per iniziare, accedi alla AWS Management Console e apri la console AWS Glue su https:// [console.aws.amazon.com/glue/](https://console.aws.amazon.com/glue/). Scegli la scheda Tables (Tabelle) e usa il pulsante Add tables (Aggiungi tabelle) per creare tabelle con un crawler o digitando manualmente gli attributi.

## Aggiunta di tabelle nella console

Per usare un crawler per aggiungere tabelle, scegli Add tables (Aggiungi tabelle), Add tables using a crawler (Aggiungi tabelle utilizzando un crawler). Quindi segui le istruzioni nella procedura guidata Add crawler (Aggiungi crawler). Quando il crawler viene eseguito, vengono aggiunte tabelle al AWS Glue Data Catalog. Per ulteriori informazioni, consulta [Definizione di crawler in AWS Glue](#page-150-0).

Se conosci gli attributi necessari per creare una definizione di tabella Amazon Simple Storage Service (Amazon S3) nel catalogo dati, puoi crearla con la procedura guidata di creazione di tabelle. Scegli Add tables (Aggiungi tabelle), Add table manually (Aggiungi tabella manualmente) e segui le istruzioni della procedura guidata Add tables (Aggiungi tabella).

Quando aggiungi una tabella manualmente attraverso la console, considera quanto segue:

- Se prevedi di accedere alla tabella da Amazon Athena, fornisci un nome con solo caratteri alfanumerici e di sottolineatura. Per ulteriori informazioni, consulta [Nomi di Athena](https://docs.aws.amazon.com/athena/latest/ug/tables-databases-columns-names.html#ate-table-database-and-column-names-allow-only-underscore-special-characters).
- L'ubicazione dei dati di origine deve essere un percorso Amazon S3.
- Il formato dei dati deve corrispondere a uno dei formati elencati nella procedura guidata. La classificazione corrispondente e SerDe le altre proprietà della tabella vengono compilate automaticamente in base al formato scelto. Puoi definire tabelle con i seguenti formati:

Avro

Formato binario Apache Avro JSON.

#### **CSV**

Character separated values. Puoi anche specificare il delimitatore di virgola, barra verticale, punto e virgola, tab o Ctrl-A.

#### JSON

JavaScript Notazione degli oggetti.

#### XML

Formato Extensible Markup Language. Specifica il tag XML che definisce una riga nei dati. Le colonne sono definite all'interno di tag di riga.

#### Parquet

Storage a colonne Apache Parquet.

### ORC

Formato di file Optimized Row Columnar (ORC). Un formato progettato per archiviare in modo efficiente i dati Hive.

- Puoi definire una chiave di partizione per la tabella.
- Al momento, le tabelle partizionate che crei con la console non possono essere utilizzate in processi ETL.

## Attributi della tabella

Di seguito sono elencati alcuni importanti attributi della tua tabella:

#### Nome

Il nome viene stabilito in fase di creazione della tabella e non può essere modificato. Dovrai fare riferimento a un nome di tabella in molte operazioni AWS Glue.

#### Database

L'oggetto container in cui la tabella risiede. Questo oggetto contiene un'organizzazione delle tabelle inclusa all'interno del AWS Glue Data Catalog e può differire dall'organizzazione nel datastore. Quando elimini un database, anche tutte le tabelle in esso contenute vengono eliminate dal catalogo dati.

#### **Descrizione**

La descrizione della tabella. Puoi scrivere una descrizione per aiutarti a comprendere i contenuti della tabella.

#### Formato della tabella

Specifica la creazione di una tabella AWS Glue standard o di una tabella in formato Apache Iceberg.

#### Abilita la compattazione

Scegli Abilita compattazione per compattare piccoli oggetti Amazon S3 nella tabella in oggetti più grandi.

#### Ruolo IAM

Per eseguire la compattazione, il servizio assume un ruolo IAM per tuo conto. Puoi scegliere un ruolo IAM utilizzando il menu a discesa. Assicurati che il ruolo disponga delle autorizzazioni necessarie per abilitare la compattazione.

Consulta [Prerequisiti per l'ottimizzazione delle tabelle](#page-111-0) per ulteriori informazioni sulle autorizzazioni necessarie per il ruolo IAM.

#### Ubicazione

Il puntatore all'ubicazione dei dati in un datastore rappresentato da questa definizione di tabella.

#### Classificazione

Un valore di categorizzazione fornito al momento della creazione della tabella. Solitamente viene scritto quando un crawler viene eseguito e specifica il formato dei dati di origine.

#### Ultimo aggiornamento

Data e ora (UTC) in cui questa tabella è stata aggiornata nel catalogo dati.

#### Data aggiunta

Data e ora (UTC) in cui questa tabella è stata aggiunta al catalogo dati.

#### **Deprecated**

Se AWS Glue rileva che una tabella nel catalogo dati non è più presente nel datastore originale, la contrassegna come obsoleta nel catalogo dati. Se esegui un processo che fa riferimento a una tabella obsoleta, il processo potrebbe fallire. Modifica processi che fanno riferimento a tabelle obsolete per rimuoverle come origini e destinazioni. Consigliamo di eliminare le tabelle obsolete quando non sono più necessarie.

#### Connessione

Se AWS Glue richiede una connessione al datastore, il nome della connessione è associato alla tabella.

### Visualizzazione e modifica dei dettagli della tabella

Per vedere i dettagli di una tabella esistente, scegli il nome tabella nell'elenco quindi scegli Action, View details (Operazione, Mostra dettagli).

I dettagli tabella includono le proprietà della tabella e del relativo schema. Questa vista mostra lo schema della tabella, inclusi i nomi colonna nell'ordine definito per la tabella, i tipi di dati e le colonne chiave per le partizioni. Se una colonna è di tipo complesso, puoi scegliere View properties (Visualizza proprietà) per visualizzare i dettagli della struttura di tale campo, come mostrato nell'esempio seguente:

```
{
"StorageDescriptor": 
     { 
       "cols": { 
          "FieldSchema": [ 
\{ "name": "primary-1", 
              "type": "CHAR", 
              "comment": "" 
            }, 
\{ "name": "second ", 
              "type": "STRING", 
              "comment": "" 
            } 
 ] 
       }, 
       "location": "s3://aws-logs-111122223333-us-east-1", 
       "inputFormat": "", 
       "outputFormat": "org.apache.hadoop.hive.ql.io.HiveIgnoreKeyTextOutputFormat", 
       "compressed": "false", 
       "numBuckets": "0", 
       "SerDeInfo": { 
            "name": "", 
            "serializationLib": "org.apache.hadoop.hive.serde2.OpenCSVSerde", 
            "parameters": {
```
```
 "separatorChar": "|" 
 } 
       }, 
       "bucketCols": [], 
       "sortCols": [], 
       "parameters": {}, 
       "SkewedInfo": {}, 
       "storedAsSubDirectories": "false" 
     }, 
     "parameters": { 
        "classification": "csv" 
     }
}
```
Per ulteriori informazioni sulle proprietà di una tabella, come StorageDescriptor, consulta [Struttura StorageDescriptor.](#page-1948-0)

Per modificare lo schema di una tabella, scegli Edit schema (Modifica schema) per aggiungere o rimuovere colonne, modificarne i nomi e modificare i tipi di dati.

Per confrontare diverse versioni di una tabella, incluso lo schema, scegli Confronta versioni per visualizzare un side-by-side confronto tra due versioni dello schema per una tabella. Per ulteriori informazioni, consulta [Confronta le versioni dello schema della tabella](#page-108-0) .

Per visualizzare i file che costituiscono una partizione Amazon S3, scegli View partition (Visualizza partizione). Per tabelle Amazon S3, la colonna Key (Chiave) visualizza le chiavi di partizione usate per partizionare la tabella nel datastore di origine. Il partizionamento è un modo per dividere una tabella in parti correlate in base ai valori di una colonna chiave, ad esempio data, ubicazione o reparto. Per ulteriori informazioni sulle partizioni, cercare "hive partitioning." su Internet.

**a** Note

Per ottenere step-by-step indicazioni sulla visualizzazione dei dettagli di una tabella, consulta il tutorial Esplora la tabella nella console.

## <span id="page-108-0"></span>Confronta le versioni dello schema della tabella

Quando si confrontano due versioni di schemi di tabelle, è possibile confrontare le modifiche delle righe nidificate espandendo e comprimendo le righe nidificate, confrontare gli schemi di due versioni e visualizzare le side-by-side proprietà delle tabelle. side-by-side

#### Come confrontare le versioni

1. Dalla console AWS Glue, scegli Tabelle, quindi Azioni e scegli Confronta versioni.

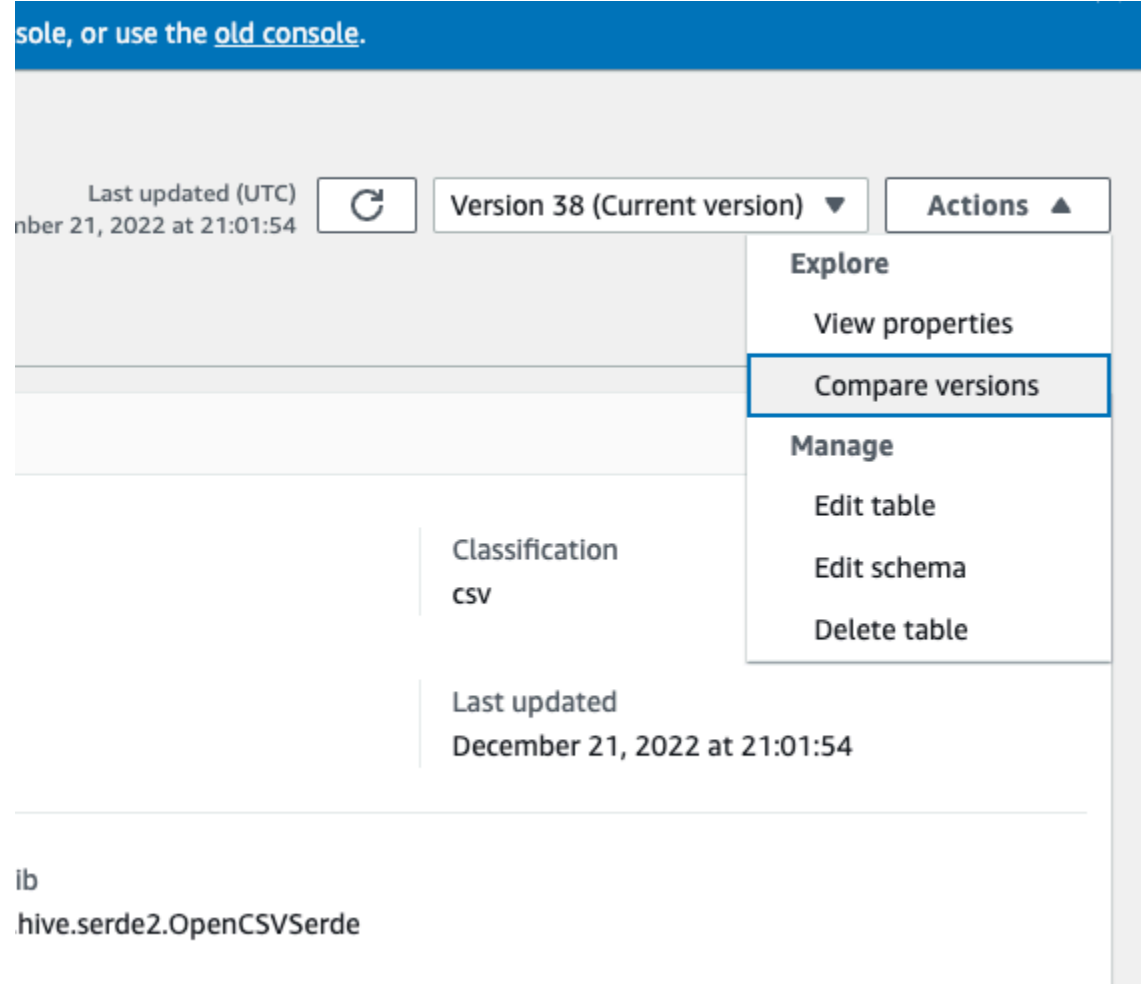

- 2. Scegli una versione da confrontare scegliendo il menu a discesa delle versioni. Quando si confrontano gli schemi, la scheda Schema è evidenziata in arancione.
- 3. Quando si confrontano le tabelle tra due versioni, gli schemi delle tabelle vengono visualizzati sul lato sinistro e destro dello schermo. Ciò consente di determinare visivamente le modifiche confrontando il nome della colonna, il tipo di dati, la chiave e i campi di commento. side-by-side Quando viene apportata una modifica, un'icona colorata mostra il tipo di modifica apportata.
	- Eliminata: contrassegnata da un'icona rossa, indica dove la colonna è stata rimossa da una versione precedente dello schema della tabella.
	- Modificata o spostata: contrassegnata da un'icona blu, indica dove la colonna è stata modificata o spostata in una versione più recente dello schema della tabella.
- Aggiunta: contrassegnata da un'icona verde, indica dove la colonna è stata aggiunta a una versione più recente dello schema della tabella.
- Modifiche annidate: contrassegnata da un'icona gialla, indica le modifiche nella colonna annidata. Scegli la colonna da espandere e visualizza le colonne che sono state eliminate, modificate, spostate o aggiunte.

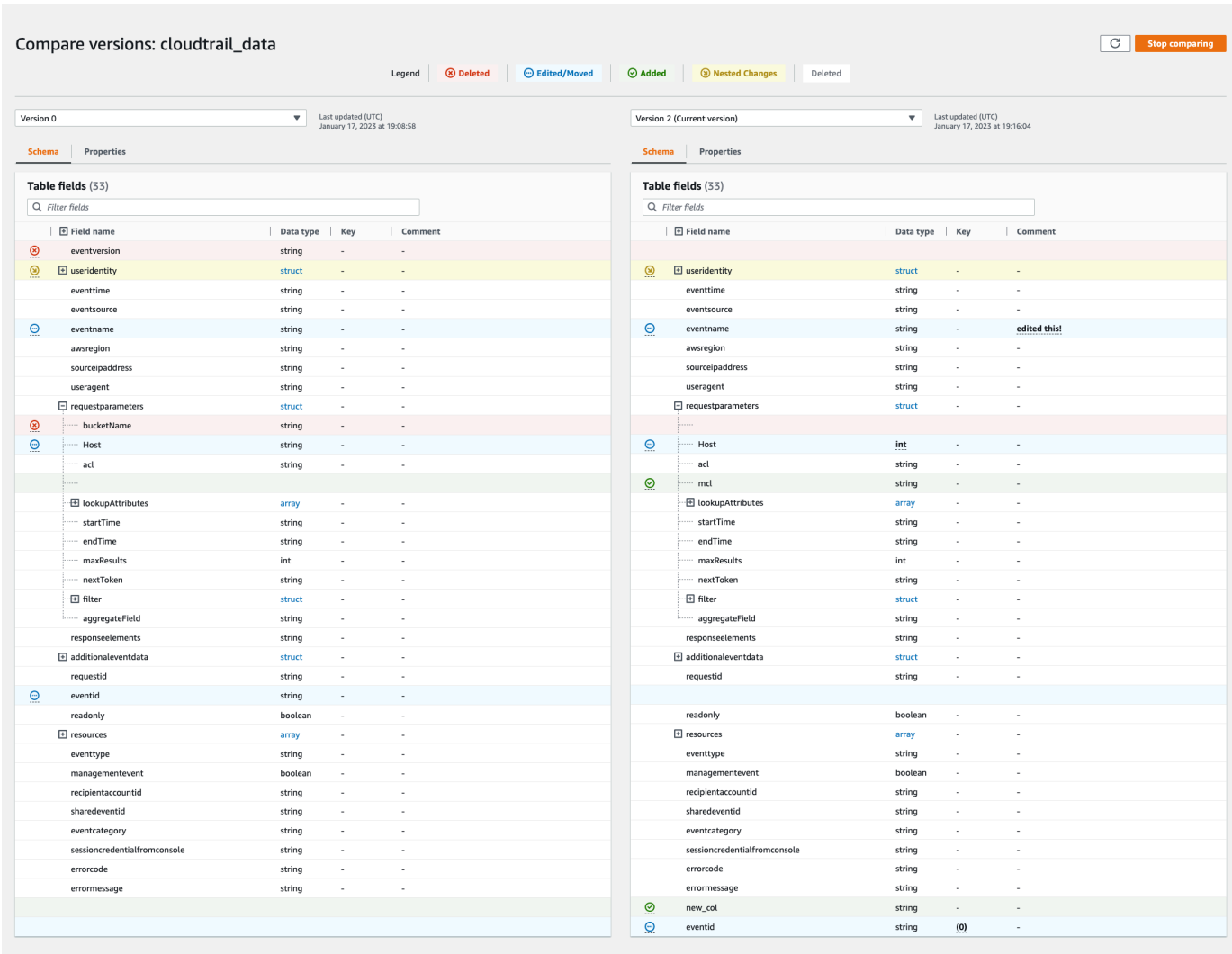

- 4. Utilizza la barra di ricerca dei campi di filtro per visualizzare i campi in base ai caratteri che inserisci qui. Se immetti un nome di colonna in una delle versioni della tabella, i campi filtrati vengono visualizzati in entrambe le versioni della tabella per mostrare dove sono state apportate le modifiche.
- 5. Per confrontare le proprietà, scegli la scheda Proprietà.
- 6. Per interrompere il confronto tra le versioni, scegli Interrompi confronto per tornare all'elenco delle tabelle.

## Ottimizzazione delle tabelle Iceberg

I data lake Amazon S3 che utilizzano formati di tabelle aperte, come Apache Iceberg, archiviano i dati come oggetti Amazon S3. La presenza di migliaia di piccoli oggetti Amazon S3 in una tabella di data lake aumenta il sovraccarico dei metadati sulle tabelle Iceberg e influisce sulle prestazioni di lettura. Per migliorare le prestazioni di lettura tramite servizi di analisi AWS come Amazon Athena e Amazon EMR e processi AWS Glue ETL, AWS Glue Data Catalog offre la compattazione gestita (un processo che compatta piccoli oggetti Amazon S3 in oggetti più grandi) per le tabelle Iceberg in Catalogo dati. Puoi utilizzare la consoleAWS Glue, la console Lake Formation, AWS CLI o l'API AWS per abilitare o disabilitare la compattazione per le singole tabelle Iceberg presenti nel Catalogo dati.

L'ottimizzatore delle tabelle monitora costantemente le partizioni delle tabelle e avvia il processo di compattazione quando viene superata la soglia per il numero di file e le dimensioni dei file. Nel Catalogo dati, il valore di soglia predefinito per avviare la compattazione è impostato su 384 MB, mentre nella libreria Iceberg la soglia per la compattazione è di circa 75% rispetto alla dimensione del file di destinazione. Catalogo dati esegue la compattazione senza interferire con le query simultanee. Catalogo dati supporta la compattazione dei dati solo per le tabelle in formato Parquet.

#### Argomenti

- [Prerequisiti per l'ottimizzazione delle tabelle](#page-111-0)
- [Abilitazione della compattazione](#page-116-0)
- [Disabilitazione della compattazione](#page-118-0)
- [Visualizzazione dei dettagli della compattazione](#page-119-0)
- [Visualizzazione dei parametri Amazon CloudWatch](#page-120-0)
- [Eliminazione di un ottimizzatore](#page-121-0)
- [Considerazioni e limitazioni](#page-121-1)

#### <span id="page-111-0"></span>Prerequisiti per l'ottimizzazione delle tabelle

L'ottimizzatore di tabelle assume le autorizzazioni del ruolo (IAM) AWS Identity and Access Management specificate quando si abilita la compattazione per una tabella. Il ruolo IAM deve disporre delle autorizzazioni per leggere i dati e aggiornare i metadati nel Catalogo dati. Puoi creare un ruolo IAM e collegare le seguenti policy in linea:

• Aggiungi la seguente policy in linea che concede le autorizzazioni di lettura/scrittura di Amazon S3 sulla posizione per i dati non registrati con Lake Formation. Questa politica include anche le autorizzazioni per aggiornare la tabella nel Catalogo dati e consentire a AWS Glue di aggiungere log nei log Amazon CloudWatch e la pubblicazione di parametri. Per i dati di origine in Amazon S3 che non sono registrati con Lake Formation, l'accesso è determinato dalle policy di autorizzazione IAM per Amazon S3 e dalle operazioni AWS Glue.

Nelle seguenti policy in linea, sostituisci bucket-name con il nome del bucket Amazon S3, awsaccount-id e region con un numero di account AWS valido e una regione del Catalogo dati, database\_name con il nome del database e table\_name con il nome della tabella.

```
{ 
     "Version": "2012-10-17", 
     "Statement": [ 
         { 
              "Effect": "Allow", 
              "Action": [ 
                  "s3:PutObject", 
                  "s3:GetObject", 
                  "s3:DeleteObject" 
              ], 
              "Resource": [ 
                  "arn:aws:s3:::<bucket-name>/*" 
 ] 
         }, 
        \{ "Effect": "Allow", 
              "Action": [ 
                  "s3:ListBucket" 
             ], 
              "Resource": [ 
                  "arn:aws:s3:::<bucket-name>" 
 ] 
         }, 
        \{ "Effect": "Allow", 
              "Action": [ 
                  "glue:UpdateTable", 
                  "glue:GetTable" 
              ], 
              "Resource": [ 
                  "arn:aws:glue:<region>:<aws-account-id>:table/<database-name>/<table-
name>", 
                  "arn:aws:glue:<region>:<aws-account-id>:database/<database-name>", 
                  "arn:aws:glue:<region>:<aws-account-id>:catalog" 
 ]
```

```
 }, 
          { 
               "Effect": "Allow", 
               "Action": [ 
                   "logs:CreateLogGroup", 
                   "logs:CreateLogStream", 
                   "logs:PutLogEvents" 
              ], 
              "Resource": "arn:aws:logs:<region>:<aws-account-id>:log-group:/aws-glue/
iceberg-compaction/logs:*" 
          } 
     ]
}
```
• Utilizza la seguente policy per abilitare la compattazione dei dati registrati con Lake Formation.

Per ulteriori informazioni su come registrare un bucket Amazon S3 con Lake Formation, consulta [Requisiti per i ruoli utilizzati per registrare i percorsi](https://docs.aws.amazon.com/lake-formation/latest/dg/registration-role.html).

```
{ 
  "Version": "2012-10-17", 
  "Statement": [ 
     { 
          "Effect": "Allow", 
          "Action": [ 
              "lakeformation:GetDataAccess" 
          ], 
          "Resource": "*" 
     }, 
     { 
          "Effect": "Allow", 
          "Action": [ 
          "glue:UpdateTable", 
          "glue:GetTable" 
          ], 
          "Resource": [ 
              "arn:aws:glue:<region>:<aws-account-
id>:table/<databaseName>/<tableName>", 
               "arn:aws:glue:<region>:<aws-account-id>:database/<database-name>", 
              "arn:aws:glue:<region>:<aws-account-id>:catalog" 
          ] 
     },
```

```
 { 
          "Effect": "Allow", 
          "Action": [ 
               "logs:CreateLogGroup", 
               "logs:CreateLogStream", 
               "logs:PutLogEvents" 
          ], 
          "Resource": "arn:aws:logs:<region>:<aws-account-id>:log-group:/aws-glue/
iceberg-compaction/logs:*" 
          } 
     ] 
  }
```
Se al ruolo di compattazione non sono concesse le autorizzazioni di IAM\_ALLOWED\_PRINCIPALS gruppo sulla tabella, il ruolo richiede le autorizzazioni ALTER, DESCRIBE, INSERT e DELETE di Lake Formation sulla tabella.

• (Facoltativo) Per compattare le tabelle Iceberg con i dati nei bucket Amazon S3 crittografati utilizzando la [Crittografia lato server,](https://docs.aws.amazon.com/AmazonS3/latest/userguide/UsingKMSEncryption.html) il ruolo di compattazione richiede le autorizzazioni per decrittografare gli oggetti Amazon S3 e per generare una nuova chiave dati per scrivere oggetti nei bucket crittografati. Aggiungere la policy seguente alla chiave AWS KMS desiderata. Supportiamo solo la crittografia a livello di bucket.

```
{ 
     "Effect": "Allow", 
     "Principal": { 
          "AWS": "arn:aws:iam::<aws-account-id>:role/<compaction-role-name>" 
     }, 
     "Action": [ 
          "kms:Decrypt", 
          "kms:GenerateDataKey" 
     ], 
     "Resource": "*"
}
```
• (Facoltativo) Per la posizione dei dati registrati con Lake Formation, il ruolo utilizzato per registrare la posizione richiede le autorizzazioni per decrittografare gli oggetti Amazon S3 e generare una nuova chiave dati per scrivere oggetti nei bucket crittografati. Per ulteriori informazioni, consulta la pagina [Registrazione di una posizione crittografata Amazon S3.](https://docs.aws.amazon.com/lake-formation/latest/dg/register-encrypted.html)

• (Facoltativo) Se la chiave AWS KMS è memorizzata in un altro account AWS, è necessario includere le seguenti autorizzazioni per il ruolo di compattazione.

```
{ 
     "Version": "2012-10-17", 
     "Statement": [ 
          { 
               "Effect": "Allow", 
               "Action": [ 
                    "kms:Decrypt", 
                   "kms:GenerateDataKey" 
               ], 
               "Resource": ["arn:aws:kms:<REGION>:<KEY_OWNER_ACCOUNT_ID>:key/<KEY_ID>"] 
          } 
     ] 
}
```
• Il ruolo utilizzato per eseguire la compattazione deve disporre dell'autorizzazione iam:PassRole relativa al ruolo.

```
{ 
     "Version": "2012-10-17", 
     "Statement": [ 
          { 
              "Effect": "Allow", 
              "Action": [ 
                   "iam:PassRole" 
              ], 
              "Resource": [ 
                   "arn:aws:iam::<account-id>:role/<compaction-role-name>" 
 ] 
          } 
     ] 
}
```
• Aggiungi la seguente policy di attendibilità al ruolo per il servizio AWS Glue per assumere il ruolo IAM ed eseguire il processo di compattazione.

```
 "Version": "2012-10-17",
```
{

```
 "Statement": [ 
\overline{\mathcal{L}} "Sid": "", 
                "Effect": "Allow", 
                "Principal": { 
                     "Service": "glue.amazonaws.com" 
                }, 
                "Action": "sts:AssumeRole" 
           } 
     ] 
 }
```
#### <span id="page-116-0"></span>Abilitazione della compattazione

Puoi utilizzare la consoleAWS Glue, la console Lake Formation, AWS CLI o l'API AWS per abilitare la compattazione per le tabelle Apache Iceberg presenti nel Catalogo dati. Per le nuove tabelle, puoi scegliere Apache Iceberg come formato di tabella e abilitare la compattazione quando crei la tabella. La compattazione è disabilitata per impostazione predefinita per le nuove tabelle.

#### Console

Per abilitare la compattazione

- 1. Apri la console AWS Glue all'indirizzo<https://console.aws.amazon.com/glue/>e accedi come amministratore del data lake, creatore della tabella o utente a cui sono state concesse le autorizzazioni lakeformation:GetDataAccess e glue:UpdateTable sulla tabella.
- 2. Nel pannello di navigazione, in Catalogo dati, seleziona Tabelle.
- 3. Nella pagina Tabelle, scegli una tabella in formato tabella aperta per la quale desideri abilitare la compattazione, quindi nel menu Azioni, scegli Abilita compattazione.
- 4. Puoi anche abilitare la compattazione selezionando la tabella e aprendo la pagina dei Dettagli della tabella. Scegli la scheda Ottimizzazione della tabella nella sezione inferiore della pagina e scegli Abilita compattazione.
- 5. Successivamente, seleziona un ruolo IAM esistente dal menu a discesa con le autorizzazioni mostrate nella sezione [Prerequisiti per l'ottimizzazione delle tabelle .](#page-111-0)

Quando scegli l'opzione Crea un nuovo ruolo IAM, il servizio crea un ruolo personalizzato con le autorizzazioni necessarie per eseguire la compattazione.

Segui la procedura riportata di seguito per aggiornare un ruolo IAM esistente:

- a. Per aggiornare la politica di autorizzazione per il ruolo IAM, nella console IAM, vai al ruolo IAM utilizzato per eseguire la compattazione.
- b. Nella sezione Autorizzazioni, scegli Aggiungi policy bucket. Nella finestra del browser appena aperta, crea una nuova policy da utilizzare con il tuo ruolo.
- c. Nella pagina Crea policy, scegli la scheda JSON. Copia il codice JSON mostrato nella sezione [the section called "Prerequisiti"](#page-111-0) nel campo dell'editor delle policy.

#### AWS CLI

L'esempio seguente mostra come abilitare la compattazione. Sostituisci l'ID dell'account con un ID dell'account AWS valido. Sostituisci il nome del database e della tabella con quello effettivo della tabella Iceberg e del database. Sostituisci roleArn con il nome della risorsa (ARN) AWS del ruolo IAM e il nome del ruolo IAM che dispone delle autorizzazioni necessarie per eseguire la compattazione.

```
aws glue create-table-optimizer \ 
   --catalog-id 123456789012 \ 
   --database-name iceberg_db \ 
   --table-name iceberg_table \ 
   --table-optimizer-configuration 
  '{"roleArn":"arn:aws:iam::<123456789012>:role/<compaction_role>", 
  "enabled":'true'}' \ 
   --type compaction
```
## AWS API

Chiama l'operazione CreateTableOptimizer per abilitare la compattazione di una tabella.

Dopo aver abilitato la compattazione, la scheda di Ottimizzazione della tabella mostra i seguenti dettagli di compattazione, dopo circa 15-20 minuti:

- Ora di inizio: l'ora in cui è iniziato il processo di compattazione all'interno di Lake Formation. Il valore è un timestamp in formato UTC.
- Ora di fine: l'ora in cui è finito il processo di compattazione all'interno di Lake Formation. Il valore è un timestamp in formato UTC.
- Stato: lo stato dell'esecuzione di compattazione. I valori sono esito positivo o negativo.
- File compattati: numero totale di file compattati.

• Byte compattati: numero totale di byte compattati.

<span id="page-118-0"></span>Disabilitazione della compattazione

È possibile disabilitare la compattazione automatica per una particolare tabella Apache Iceberg utilizzando la console AWS Glue oppure AWS CLI.

**Console** 

- 1. Scegli Catalogo dati e poi Tabelle. Dall'elenco delle tabelle, scegli la tabella in formato tabella aperta di cui desideri disabilitare la compattazione.
- 2. Puoi scegliere una tabella Iceberg e scegliere Disabilita compattazione in Azioni.

Puoi anche disabilitare la compattazione per la tabella scegliendo Disabilita compattazione nella sezione inferiore della pagina dei Dettagli delle tabelle.

3. Scegli Disabilita la compattazione nel messaggio di conferma. È possibile abilitare nuovamente la compattazione in un secondo momento.

Dopo la conferma, la compattazione viene disabilitata e il relativo stato torna a Off.

## AWS CLI

Nell'esempio seguente, sostituisci l'ID account con un ID account AWS valido. Sostituisci il nome del database e della tabella con quello effettivo della tabella Iceberg e del database. Sostituisci roleArn con il nome della risorsa (ARN) AWS del ruolo IAM e il nome effettivo del ruolo IAM che dispone delle autorizzazioni necessarie per eseguire la compattazione.

```
aws glue update-table-optimizer \ 
   --catalog-id 123456789012 \ 
   --database-name iceberg_db \ 
   --table-name iceberg_table \ 
   --table-optimizer-configuration 
  '{"roleArn":"arn:aws:iam::123456789012:role/compaction_role", "enabled":'false'}'\ 
   --type compaction
```
## AWS API

Chiama l'operazione UpdateTableOptimizer per disabilitare la compattazione per una tabella specifica.

#### <span id="page-119-0"></span>Visualizzazione dei dettagli della compattazione

È possibile visualizzare lo stato di compattazione per Apache Iceberg utilizzando la console AWS Glue, AWS CLI o le operazioni API AWS.

#### Console

Per visualizzare lo stato di compattazione delle tabelle Iceberg

- È possibile visualizzare lo stato di compattazione delle tabelle Iceberg nella console AWS Glue selezionando Tabelle in Catalogo dati. Il campo Stato di compattazione mostra lo stato dell'esecuzione di compattazione. È possibile visualizzare il formato della tabella e lo stato di compattazione utilizzando le preferenze della tabella.
- Per visualizzare la cronologia delle esecuzioni di compattazione per una tabella specifica, scegli Tabelle in AWS Glue Data Catalog e scegli una tabella per visualizzarne i dettagli. La scheda Ottimizzazione della tabella ne mostra la cronologia di compattazione.

#### AWS CLI

È possibile visualizzare i dettagli della compattazione utilizzando AWS CLI.

Negli esempi seguenti, sostituite l'ID account con un ID account AWS valido, il nome del database e della tabella con il nome effettivo della tabella Iceberg.

• Per ottenere i dettagli dell'ultima esecuzione di compattazione per una tabella

```
aws get-table-optimizer \
--catalog-id 123456789012 \ 
   --database-name iceberg_db \ 
   --table-name iceberg_table \ 
   --type compaction
```
• Utilizza l'esempio seguente per recuperare la cronologia di un ottimizzatore per una tabella specifica.

```
aws list-table-optimizer-runs \ 
   --catalog-id 123456789012 \ 
   --database-name iceberg_db \ 
   --table-name iceberg_table \
```

```
AWS Glue Guida per l'utente
```

```
 --type compaction
```
• L'esempio seguente mostra come recuperare l'esecuzione di compattazione e i dettagli di configurazione per più ottimizzatori. Puoi specificare un massimo di 20 ottimizzatori.

```
aws glue batch-get-table-optimizer \
--entries '[{"catalogId":"123456789012", "databaseName":"iceberg_db", 
  "tableName":"iceberg_table", "type":"compaction"}]'
```
AWS API

- Usa l'operazione GetTableOptimizer per recuperare i dettagli dell'ultima esecuzione di un ottimizzatore.
- Usa l'operazione ListTableOptimizerRuns per recuperare la cronologia di un determinato ottimizzatore su una tabella specifica. È possibile specificare 20 ottimizzatori in una singola chiamata API.
- Usa l'operazione BatchGetTableOptimizer per recuperare i dettagli di configurazione per più ottimizzatori nel tuo account. Questa operazione non supporta le chiamate multi-account.

<span id="page-120-0"></span>Visualizzazione dei parametri Amazon CloudWatch

Dopo aver eseguito correttamente la compattazione, il servizio crea parametri Amazon CloudWatch sulle prestazioni del processo di compattazione. Puoi andare alla CloudWatchconsole e scegliere Metriche, Tutte le metriche. Puoi filtrare i parametri in base allo spazio dei nomi specifico (ad esempio AWS Glue), al nome della tabella o al nome del database.

Per ulteriori informazioni, consulta [Visualizzazione di parametri disponibili](https://docs.aws.amazon.com/AmazonCloudWatch/latest/monitoring/viewing_metrics_with_cloudwatch.html) nella Guida per l'utente di Amazon CloudWatch.

- Numero di byte compattati
- Numero di file compattati
- Numero di DPU assegnate ai processi
- Durata del processo (ore)

#### <span id="page-121-0"></span>Eliminazione di un ottimizzatore

È possibile eliminare un ottimizzatore e i metadati associati per la tabella utilizzando AWS CLI o un'operazione API AWS.

Esegui il comando AWS CLI seguente per eliminare la cronologia di compattazione per una tabella.

```
aws glue delete-table-optimizer \ 
   --catalog-id 123456789012 \ 
   --database-name iceberg_db \ 
   --table-name iceberg_table \ 
   --type compaction
```
Usa l'operazione DeleteTableOptimizer per eliminare un ottimizzatore per una tabella.

<span id="page-121-1"></span>Considerazioni e limitazioni

La compattazione dei dati supporta:

- Tipi di dati: Boolean, Integer, Lungo, Float, Doppio, Stringa, Decimale, Data, Ora, Timestamp, Stringa, UUID, Binary
- Compressione: zstd, gzip, snappy, non compresso
- Crittografia: la compattazione dei dati supporta solo la crittografia Amazon S3 (SSE-S3) e la crittografia KMS lato server (SSE-KMS).
- Compattazione BinPack
- Evoluzione dello schema
- Tabelle con dimensione del file di destinazione (scrittura). target-file-size-bytes proprietà (in configurazione iceberg) nell'intervallo compreso tra 128 MB e 512 MB.
- Regioni
	- Asia Pacifico (Tokyo)
	- Asia Pacifico (Seul)
	- Asia Pacifico (Mumbai)
	- Europa (Irlanda)
	- Europa (Francoforte)
	- Stati Uniti orientali (Virginia settentrionale)
- Stati Uniti orientali (Ohio)
- Stati Uniti occidentali (California settentrionale)
- Puoi eseguire la compattazione dall'account in cui risiede il Catalogo dati quando il bucket Amazon S3 che archivia i dati sottostanti si trova in un altro account. Per eseguire questa azione, il ruolo di compattazione richiede l'accesso al bucket Amazon S3.

La compattazione dei dati attualmente non supporta:

- Tipi di dati: fissi
- Compressione: brotli, lz4
- Compattazione dei file mentre le specifiche della partizione si evolvono.
- Ordinamento regolare o con ordine z
- Unisci o elimina file: il processo di compattazione non considera i file di dati a cui sono associati file eliminati.
- Compattazione su tabelle con più account: non è possibile eseguire la compattazione su tabelle con più account.
- Compattazione su tabelle con più regioni: non è possibile eseguire la compattazione su tabelle con più regioni.
- Abilitazione della compattazione sui link alle risorse
- Endpoint VPC per bucket Amazon S3

## Utilizzo degli indici delle partizioni in AWS Glue

Nel corso del tempo, centinaia di migliaia di partizioni vengono aggiunte a una tabella. L'[GetPartitions](https://docs.aws.amazon.com/glue/latest/webapi/API_GetPartitions.html)  [API](https://docs.aws.amazon.com/glue/latest/webapi/API_GetPartitions.html) viene utilizzata per recuperare le partizioni nella tabella. L'API restituisce partizioni che corrispondono all'espressione fornita nella richiesta.

Prendiamo come esempio una tabella sales data che è partizionata dalle chiavi Country, Category, Year, Month e CreationDate. Se desideri ottenere i dati di vendita per tutti gli articoli venduti per la categoria Libri nell'anno 2020 dopo il 15/08/2020, devi effettuare una GetPartitions richiesta con l'espressione «Category = 'Books' and CreationDate > '2020-08-15'» al Data Catalog.

Se nella tabella non sono presenti indici delle partizioni, AWS Glue carica tutte le partizioni della tabella e quindi filtra le partizioni caricate utilizzando l'espressione di query fornita dall'utente nella richiesta GetPartitions. L'esecuzione della query richiede più tempo man mano che il numero di partizioni aumenta in una tabella senza indici. Con un indice, la query GetPartitions cercherà di recuperare un sottoinsieme delle partizioni invece di caricare tutte le partizioni nella tabella.

## Argomenti

- [Informazioni sugli indici delle partizioni](#page-123-0)
- [Creazione di una tabella con indici delle partizioni](#page-124-0)
- [Aggiunta di un indice di partizione a una tabella esistente](#page-124-1)
- [Descrizione degli indici delle partizioni su una tabella](#page-125-0)
- [Limitazioni all'utilizzo degli indici delle partizioni](#page-125-1)
- [Utilizzo degli indici per una chiamata ottimizzata GetPartitions](#page-126-0)
- [Integrazione con i motori](#page-127-0)

## <span id="page-123-0"></span>Informazioni sugli indici delle partizioni

Quando crei un indice di partizione, specifichi un elenco di chiavi di partizione già esistenti in una determinata tabella. L'indice delle partizioni è un sottoelenco di chiavi di partizione definite nella tabella. Un indice di partizione può essere creato su qualsiasi permutazione delle chiavi di partizione definite nella tabella. Per la tabella sales\_data precedente, gli indici possibili sono (country, category, CreationDate), (country, category, year), (country, category), (country), (category, country, year, month) e così via.

Il catalogo dati concatenerà i valori delle partizioni nell'ordine fornito al momento della creazione dell'indice. L'indice viene creato in modo coerente man mano che le partizioni vengono aggiunte alla tabella. Gli indici possono essere creati per i tipi di colonna String (string, char e varchar), Numeric (int, bigint, long, tinyint e smallint) e Date (yyyy-MM-DD).

## Tipi di dati supportati

- Data: una data in formato ISO, ad esempioYYYY-MM-DD. Ad esempio, data2020-08-15. Il formato utilizza i trattini (‐) per separare l'anno, il mese e il giorno. L'intervallo consentito per le date per l'indicizzazione va da a. 0000-01-01 9999-12-31
- String: una stringa letterale racchiusa tra virgolette singole o doppie.
- Char: dati di caratteri a lunghezza fissa, con una lunghezza specificata compresa tra 1 e 255, come char (10).
- Varchar Dati di caratteri a lunghezza variabile, con una lunghezza specificata compresa tra 1 e 65535, come varchar (10).

• Numerico: int, bigint, long, tinyint e smallint

Gli indici sui tipi di dati Numeric, String e Date supportano =, >, >=, <, <= e tra gli operatori. La soluzione di indicizzazione attualmente supporta solo l'operatore logico AND. Le sottoespressioni con gli operatori "LIKE", "IN", "OR" e "NOT" vengono ignorate nell'espressione il filtraggio con indice. Il filtraggio per la sottoespressione ignorata viene eseguito sulle partizioni recuperate dopo aver applicato il filtraggio dell'indice.

Per ogni partizione aggiunta a una tabella, viene creato un elemento indice corrispondente. Per una tabella con partizioni "n", l'indice di partizione 1 risulterà come elementi indice di partizione "n". L'indice di partizione "m" sulla stessa tabella risulterà come elementi di indice di partizione "m\*n". Ogni elemento dell'indice della partizione verrà addebitato in base alla policy dei prezzi AWS Glue corrente per l'archiviazione del catalogo dati. Per informazioni dettagliate sui prezzi degli oggetti di archiviazione, consulta [Prezzi di AWS Glue.](https://aws.amazon.com/glue/pricing/)

## <span id="page-124-0"></span>Creazione di una tabella con indici delle partizioni

È possibile creare un indice di partizione durante la creazione di una tabella. La richiesta CreateTable utilizza un elenco di oggetti [PartitionIndex](https://docs.aws.amazon.com/glue/latest/dg/aws-glue-api-catalog-tables.html#aws-glue-api-catalog-tables-PartitionIndex) come input. È possibile creare un massimo di 3 indici delle partizioni su una determinata tabella. Ogni indice di partizione richiede un nome e un elenco di partitionKeys definite per la tabella. Gli indici creati su una tabella possono essere recuperati utilizzando l'API [GetPartitionIndexes](https://docs.aws.amazon.com/glue/latest/dg/aws-glue-api-catalog-tables.html#aws-glue-api-catalog-tables-GetPartitionIndexes)

## <span id="page-124-1"></span>Aggiunta di un indice di partizione a una tabella esistente

Per aggiungere un indice di partizione a una tabella esistente, utilizza l'operazione CreatePartitionIndex. Puoi creare un solo PartitionIndex per ogni operazione CreatePartitionIndex. L'aggiunta di un indice non influisce sulla disponibilità di una tabella, poiché durante la creazione degli indici la tabella continua a essere disponibile.

Lo stato dell'indice per una partizione aggiunta è impostato su CREATING (CREAZIONE IN CORSO) e la creazione dei dati di indice viene avviata. Se il processo per la creazione degli indici ha esito positivo, IndexStatus viene aggiornato in ACTIVE (ATTIVO) e, per un processo non riuscito, lo stato dell'indice viene aggiornato a FAILED (NON RIUSCITO). La creazione dell'indice può avere esito negativo per diversi motivi ed è possibile utilizzare l'operaizione GetPartitionIndexes per recuperare i dettagli dell'errore. I possibili errori sono:

• ENCRYPTED\_PARTITION\_ERROR: la creazione di indici su una tabella con partizioni crittografate non è supportata.

- INVALID PARTITION TYPE DATA ERROR: riscontrato quando il parametro partitionKey non è un valore valido per il tipo di dati della partitionKey corrispondente. Ad esempio: una partitionKey con il tipo di dati 'int' ha un valore 'foo'.
- MISSING\_PARTITION\_VALUE\_ERROR: riscontrato quando il partitionValue per un indexedKey non è presente. Ciò può accadere quando una tabella non è partizionata in modo coerente.
- UNSUPPORTED\_PARTITION\_CHARACTER\_ERROR: riscontrato quando il valore di una chiave di partizione indicizzata contiene i caratteri \u0000, \u0001 o \u0002
- INTERNAL ERROR: si è verificato un errore interno durante la creazione degli indici.

<span id="page-125-0"></span>Descrizione degli indici delle partizioni su una tabella

Per recuperare gli indici delle partizioni creati su una tabella, utilizza l'operazione GetPartitionIndexes. La parte risposta mostra tutti gli indici della tabella insieme allo stato corrente di ciascun indice (IndexStatus).

L'IndexStatus di un indice può essere uno dei seguenti:

- CREATING: l'indice è in fase di creazione e non è ancora disponibile per l'uso.
- ACTIVE: l'indice è pronto per l'uso. Le richieste possono utilizzare l'indice per eseguire una query ottimizzata.
- DELETING: l'indice è attualmente in fase di eliminazione e non può essere più utilizzato. Un indice nello stato attivo può essere eliminato utilizzando la richiesta DeletePartitionIndex, che sposta lo stato da ACTIVE (ATTIVO) a DELETING (ELIMINAZIONE IN CORSO).
- FAILED: la creazione dell'indice su una tabella esistente non è riuscita. Ogni tabella memorizza gli ultimi 10 indici non riusciti.

Le possibili transizioni di stato per gli indici creati su una tabella esistente sono le seguenti:

- CREATING  $\rightarrow$  ACTIVE  $\rightarrow$  DELETING (CREAZIONE  $\rightarrow$  ATTIVO  $\rightarrow$  ELIMINAZIONE IN CORSO)
- CREATING  $\rightarrow$  FAILED (IN FASE DI CREAZIONE  $\rightarrow$  NON RIUSCITO)

<span id="page-125-1"></span>Limitazioni all'utilizzo degli indici delle partizioni

Dopo aver creato un indice delle partizioni, prendi nota delle seguenti modifiche alla funzionalità di tabella e partizione:

Creazione di nuove partizioni (dopo l'aggiunta dell'indice)

Dopo aver creato un indice delle partizioni su una tabella, tutte le nuove partizioni aggiunte alla tabella verranno convalidate per i controlli del tipo di dati per le chiavi indicizzate. Il valore di partizione delle chiavi indicizzate verrà convalidato per il formato del tipo di dati. Se il controllo del tipo di dati non riesce, l'operazione di creazione della partizione avrà esito negativo. Per la tabella sales\_data, se viene creato un indice per le chiavi (category [categoria], year [anno]) in cui la categoria è di tipo string e l'anno di tipo int, la creazione della nuova partizione con un valore YEAR come "foo" non riuscirà.

Dopo che gli indici sono abilitati, l'aggiunta di partizioni con valori chiave indicizzati aventi i caratteri U +0000, U+00001 e U+0002 inizierà ad avere esito negativo.

## Aggiornamenti delle tabelle

Una volta creato un indice delle partizioni in una tabella, non è possibile modificare i nomi delle chiavi di partizione esistenti né modificare il tipo o l'ordine delle chiavi registrate con l'indice.

## <span id="page-126-0"></span>Utilizzo degli indici per una chiamata ottimizzata GetPartitions

Quando chiami GetPartitions su una tabella con un indice, puoi includere un'espressione e, se possibile, il catalogo dati utilizzerà un indice. La prima chiave dell'indice deve essere trasmessa nell'espressione per utilizzare gli indici nel filtro. L'ottimizzazione dell'indice nel filtraggio viene applicata come miglior tentativo. Il catalogo dati tenta di utilizzare il più possibile l'ottimizzazione dell'indice, ma in caso di indice mancante o di operatore non supportato, ritorna all'implementazione esistente di caricamento di tutte le partizioni.

Per la tabella sales\_data di cui sopra, aggiungiamo l'indice [Country, Category, Year]. Se "Country" non viene trasmesso nell'espressione, l'indice registrato non sarà in grado di filtrare le partizioni utilizzando gli indici. È possibile aggiungere fino a 3 indici per supportare vari modelli di query.

Prendiamo alcune espressioni di esempio e vediamo come funzionano gli indici:

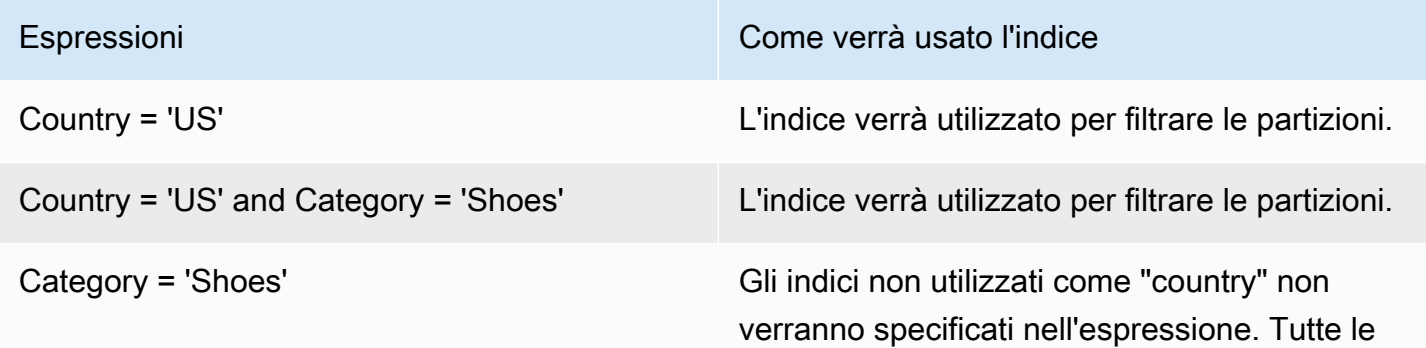

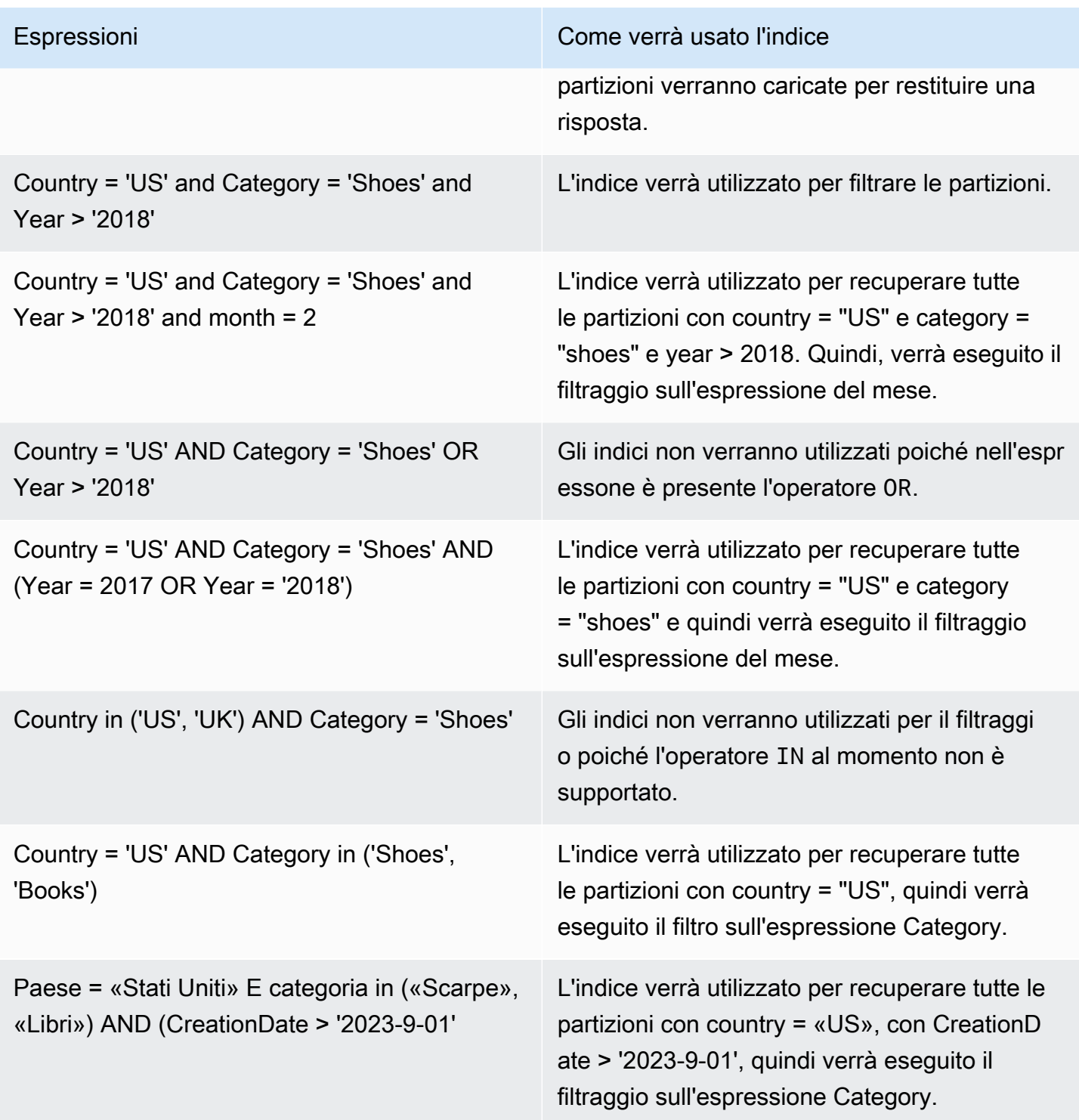

## <span id="page-127-0"></span>Integrazione con i motori

Redshift Spectrum, Amazon EMR ed AWS Glue ETL Spark DataFrames sono in grado di utilizzare gli indici per recuperare le partizioni dopo che gli indici sono in uno stato ATTIVO in. AWS Glue [Athena](https://docs.aws.amazon.com/athena/latest/ug/glue-best-practices.html#glue-best-practices-partition-index) e i [frame dinamici AWS Glue ETL](https://docs.aws.amazon.com/glue/latest/dg/aws-glue-programming-etl-partitions.html#aws-glue-programming-etl-partitions-cat-predicates) richiedono di eseguire ulteriori passaggi per utilizzare gli indici per il miglioramento delle query.

Abilita il filtraggio delle partizioni

Per abilitare il filtraggio delle partizioni in Athena, è necessario aggiornare le proprietà della tabella come segue:

- 1. Nella AWS Glue console, in Data Catalog, scegli Tabelle.
- 2. Scegliere una tabella .
- 3. In Azioni, scegli Modifica tabella.
- 4. In Proprietà della tabella, aggiungi quanto segue:
	- Chiave partition\_filtering.enabled
	- Valore true
- 5. Scegli Applica.

In alternativa, è possibile impostare questo parametro eseguendo una query [ALTER TABLE SET](https://docs.aws.amazon.com/athena/latest/ug/alter-table-set-tblproperties.html)  [PROPERTIES](https://docs.aws.amazon.com/athena/latest/ug/alter-table-set-tblproperties.html) in Athena.

```
ALTER TABLE partition_index.table_with_index
SET TBLPROPERTIES ('partition_filtering.enabled' = 'true')
```
## Utilizzo delle statistiche delle colonne

Puoi calcolare statistiche a livello di colonna per AWS Glue Data Catalog tabelle in formati di dati come Parquet, ORC, JSON, ION, CSV e XML senza configurare pipeline di dati aggiuntive. Le statistiche delle colonne consentono di comprendere i profili di dati ottenendo informazioni dettagliate sui valori all'interno di una colonna. Catalogo dati supporta la generazione di statistiche per valori di colonna come valore minimo, valore massimo, valori nulli totali, valori distinti totali, lunghezza media dei valori e occorrenze totali di valori reali.

AWS servizi di analisi come Amazon Redshift Amazon Athena possono utilizzare queste statistiche a colonne per generare piani di esecuzione delle query e scegliere il piano ottimale che migliori le prestazioni delle query.

Puoi configurare l'esecuzione di attività di generazione di statistiche sulle colonne utilizzando la AWS Glue console o AWS CLI. Quando avvii il processo, AWS Glue avvia un job

Spark in background e aggiorna i metadati della AWS Glue tabella nel Data Catalog. Puoi visualizzare le statistiche delle colonne utilizzando la AWS Glue console AWS CLI o chiamando l'[GetColumnStatisticsForTableo](https://docs.aws.amazon.com/glue/latest/webapi/API_GetColumnStatisticsForTable.html)perazione API.

#### **a** Note

Se utilizzi le autorizzazioni di Lake Formation per controllare l'accesso alla tabella, il ruolo assunto dall'attività di statistica delle colonne richiede l'accesso completo alla tabella per generare statistiche.

## Argomenti

- [Prerequisiti per la generazione delle statistiche delle colonne](#page-129-0)
- [Generazione delle statistiche delle colonne](#page-133-0)
- [Visualizzazione delle statistiche delle colonne](#page-135-0)
- [Aggiornamento delle statistiche delle colonne](#page-137-0)
- [Eliminazione delle statistiche delle colonne](#page-138-0)
- [Visualizzazione dell'attività relativa alle statistiche delle colonne](#page-138-1)
- [Interruzione dell'esecuzione relativa alle statistiche delle colonne](#page-139-0)
- [Considerazioni e limitazioni](#page-140-0)

## <span id="page-129-0"></span>Prerequisiti per la generazione delle statistiche delle colonne

Per generare o aggiornare le statistiche delle colonne, l'attività di generazione delle statistiche assume un ruolo (IAM) AWS Identity and Access Management . In base alle autorizzazioni concesse al ruolo, l'attività di generazione delle statistiche delle colonne può leggere i dati dal datastore di Amazon S3.

#### **a** Note

Per generare statistiche per le tabelle gestite da Lake Formation, il ruolo IAM utilizzato per generare le statistiche richiede l'accesso completo alla tabella.

Per utilizzare il controllo degli accessi basato su ruoli, è necessario creare un ruolo IAM con le autorizzazioni elencate nella policy riportata di seguito e aggiungere il ruolo all'attività di generazione delle statistiche delle colonne.

Per creare un ruolo IAM per la generazione delle statistiche delle colonne

- 1. Per creare un ruolo IAM, consulta l'argomento relativo alla [creazione di ruoli IAM per AWS Glue.](https://docs.aws.amazon.com/glue/latest/dg/create-an-iam-role.html)
- 2. Per aggiornare un ruolo esistente, nella console IAM, vai al ruolo IAM utilizzato dal processo di generazione delle statistiche delle colonne.
- 3. Nella sezione Autorizzazioni, scegli Collega policy. Nella finestra del browser appena aperta, scegli policy AWSGlueServiceRole AWS gestita.
- 4. È necessario includere anche le autorizzazioni di lettura dei dati dalla posizione dei dati Amazon S3.

Nella sezione Autorizzazioni, scegli Aggiungi policy bucket. Nella finestra del browser appena aperta, crea una nuova policy da utilizzare con il tuo ruolo.

5. Nella pagina Crea policy seleziona la scheda JSON. Copia il codice seguente JSON nel campo dell'editor di policy.

#### **a** Note

Nelle seguenti politiche, sostituisci l'ID dell'account con un nome valido Account AWS, la regione della tabella e bucket-name il nome del bucket Amazon S3. region

```
{ 
     "Version": "2012-10-17", 
     "Statement": [ 
         { 
              "Sid": "S3BucketAccess", 
              "Effect": "Allow", 
              "Action": [ 
                  "s3:ListBucket", 
                  "s3:GetObject" 
              ], 
              "Resource": [ 
                  "arn:aws:s3:::<bucket-name>/*", 
                  "arn:aws:s3:::<bucket-name>" 
 ]
```

```
 } 
             ]
}
```
6. (Facoltativo) Se utilizzi le autorizzazioni di Lake Formation per fornire l'accesso ai tuoi dati, il ruolo IAM richiede le autorizzazioni lakeformation:GetDataAccess.

```
{ 
     "Version": "2012-10-17", 
     "Statement": [ 
         { 
              "Sid": "LakeFormationDataAccess", 
              "Effect": "Allow", 
              "Action": "lakeformation:GetDataAccess", 
              "Resource": [ 
\mathbf{u} \star \mathbf{u} ] 
          } 
     ]
}
```
Se la posizione dei dati di Amazon S3 è registrata con Lake Formation e il ruolo IAM assunto dall'attività di generazione delle statistiche delle colonne non dispone delle autorizzazioni di gruppo IAM\_ALLOWED\_PRINCIPALS concesse sulla tabella, il ruolo richiede le autorizzazioni ALTER e DESCRIBE di Lake Formation sulla tabella. Il ruolo utilizzato per la registrazione del bucket Amazon S3 richiede le autorizzazioni INSERT e DELETE di Lake Formation sulla tabella.

Se la posizione dei dati di Amazon S3 non è registrata con Lake Formation e il ruolo IAM non dispone delle autorizzazioni di gruppo IAM\_ALLOWED\_PRINCIPALS concesse sulla tabella, il ruolo richiede le autorizzazioni ALTER, DESCRIBE, INSERT e DELETE di Lake Formation sulla tabella.

7. (Facoltativo) L'attività di generazione delle statistiche delle colonne che scrive Amazon CloudWatch Logs crittografati necessita delle autorizzazioni seguenti nella policy della chiave.

```
{ 
     "Version": "2012-10-17", 
     "Statement": [{ 
          "Sid": "CWLogsKmsPermissions", 
          "Effect": "Allow", 
          "Action": [
```

```
 "logs:CreateLogGroup", 
              "logs:CreateLogStream", 
              "logs:PutLogEvents", 
              "logs:AssociateKmsKey" 
         ], 
          "Resource": [ 
              "arn:aws:logs:<region>:111122223333:log-group:/aws-glue:*" 
         ] 
     }, 
     { 
          "Sid": "KmsPermissions", 
          "Effect": "Allow", 
          "Action": [ 
              "kms:GenerateDataKey", 
              "kms:Decrypt", 
              "kms:Encrypt" 
         ], 
          "Resource": [ 
          "arn:aws:kms:<region>:111122223333:key/"arn of key used for ETL cloudwatch 
  encryption" 
         ], 
          "Condition": { 
              "StringEquals": { 
                   "kms:ViaService": ["glue.<region>.amazonaws.com"] 
 } 
         } 
     } 
     ]
}
```
8. Il ruolo che usi per eseguire le statistiche sulle colonne deve avere l'iam:PassRoleautorizzazione per il ruolo.

```
{ 
     "Version": "2012-10-17", 
     "Statement": [{ 
          "Effect": "Allow", 
          "Action": [ 
              "iam:PassRole" 
          ], 
          "Resource": [ 
              "arn:aws:iam::111122223333:role/<columnstats-role-name>"
```
 ] }] }

9. Quando crei un ruolo IAM per la generazione delle statistiche delle colonne, tale ruolo deve disporre anche della policy di attendibilità seguente che consente al servizio di assumere il ruolo.

```
{ 
     "Version": "2012-10-17", 
     "Statement": [ 
        { 
          "Sid": "TrustPolicy", 
          "Effect": "Allow", 
          "Principal": { 
             "Service": "glue.amazonaws.com" 
          }, 
          "Action": "sts:AssumeRole", 
        } 
    ]
}
```
## <span id="page-133-0"></span>Generazione delle statistiche delle colonne

Segui questi passaggi per gestire la generazione delle statistiche nel Catalogo dati utilizzando la console AWS Glue o la AWS CLI.

#### Console

Per generare statistiche delle colonne utilizzando la console

- 1. Accedi alla console AWS Glue all'indirizzo <https://console.aws.amazon.com/glue/>
- 2. Seleziona le tabelle del Catalogo dati.
- 3. Scegliere una tabella dall'elenco.
- 4. Scegli Genera statistiche nel menu Azioni.

Puoi anche scegliere il pulsante Genera statistiche nella scheda Statistiche di colonna nella sezione inferiore della pagina Tabelle.

5. Nella pagina Genera statistiche, specifica le seguenti opzioni:

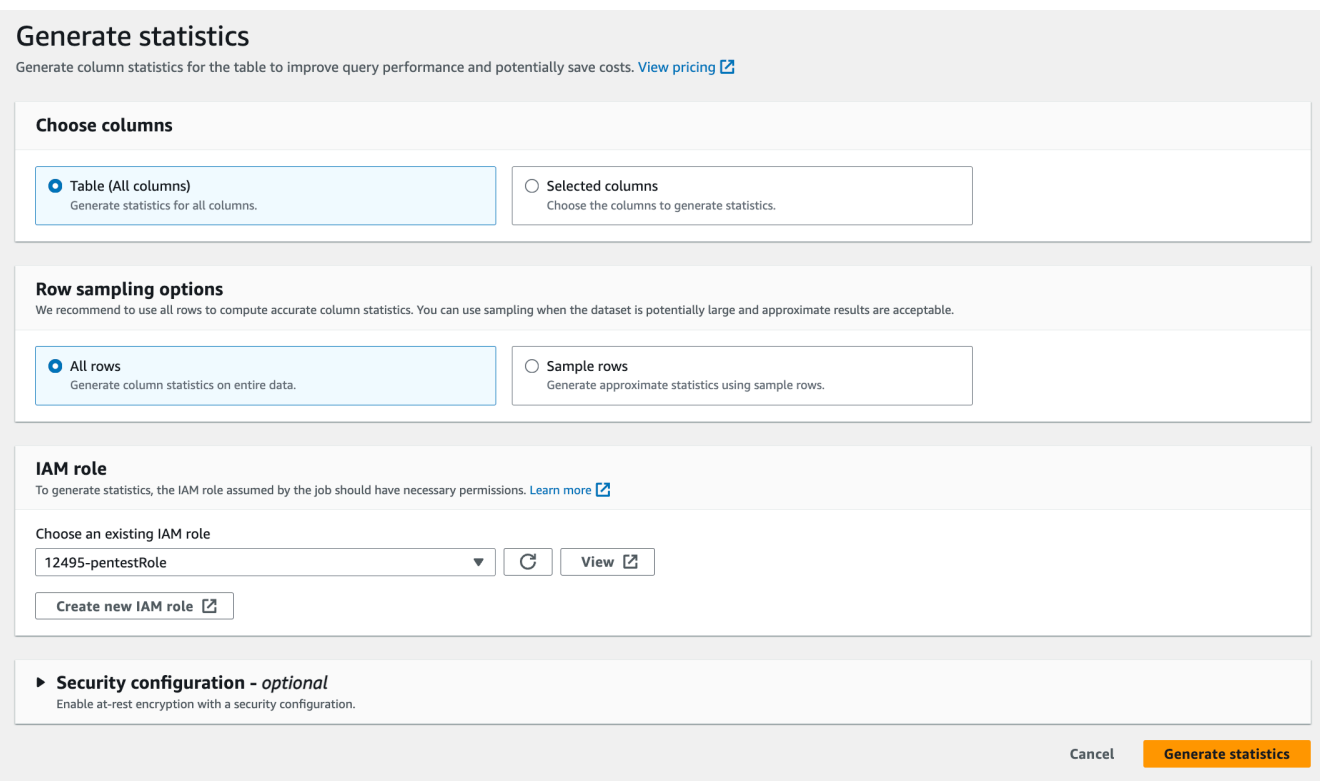

- Tabella (tutte le colonne): scegli questa opzione per generare statistiche per tutte le colonne della tabella.
- Colonne selezionate: scegli questa opzione per generare statistiche per colonne specifiche. È possibile selezionare le colonne dall'elenco a discesa.
- Tutte le righe: scegli tutte le righe dalla tabella per generare statistiche accurate.
- Righe di esempio: scegli solo una percentuale specifica di righe dalla tabella per generare statistiche. Il valore predefinito è Tutte le righe. Utilizzate le frecce su e giù per aumentare o diminuire il valore percentuale.

#### **a** Note

Includi tutte le righe nella tabella per calcolare statistiche accurate. Utilizza righe di esempio per generare statistiche delle colonne solo quando i valori approssimativi sono accettabili.

- 6. (Facoltativo) Scegli quindi una configurazione di sicurezza per abilitare la crittografia dei dati inattivi per i log.
- 7. Scegli Genera statistiche per eseguire il processo.

#### AWS CLI

Nell'esempio seguente, sostituisci i valori per DatabaseName, TableName e ColumnNameList con i nomi effettivi di database, tabelle e colonne. Sostituisci l'ID dell'account con un valido Account AWS e il nome del ruolo con il nome del ruolo IAM che stai utilizzando per generare statistiche.

```
aws glue start-column-statistics-task-run --input-cli-json file://input.json
{ 
     "DatabaseName": "<test-db>", 
     "TableName": "<test-table>", 
     "ColumnNameList": [ 
          "<column1>", 
          "<column2>", 
     ], 
     "Role": "arn:aws:iam::<123456789012>:role/<Stats-Role>", 
     "SampleSize": 10.0
}
```
Puoi generare statistiche sulle colonne anche chiamando l'operazione [StartColumnStatisticsTaskRun.](https://docs.aws.amazon.com/glue/latest/dg/aws-glue-api-crawler-column-statistics.html#aws-glue-api-crawler-column-statistics-StartColumnStatisticsTaskRun)

#### <span id="page-135-0"></span>Visualizzazione delle statistiche delle colonne

Dopo aver generato correttamente le statistiche, il Catalogo dati memorizza queste informazioni per gli ottimizzatori basati sui costi in Amazon Athena e in Amazon Redshift per effettuare scelte ottimali durante l'esecuzione delle query. Le statistiche variano in base al tipo di colonna.

#### AWS Management Console

Per visualizzare le statistiche delle colonne per una tabella

• Dopo l'esecuzione dell'attività di statistica delle colonne, la scheda Statistiche delle colonne della pagina dei Dettagli della tabella mostra le statistiche relative alla tabella.

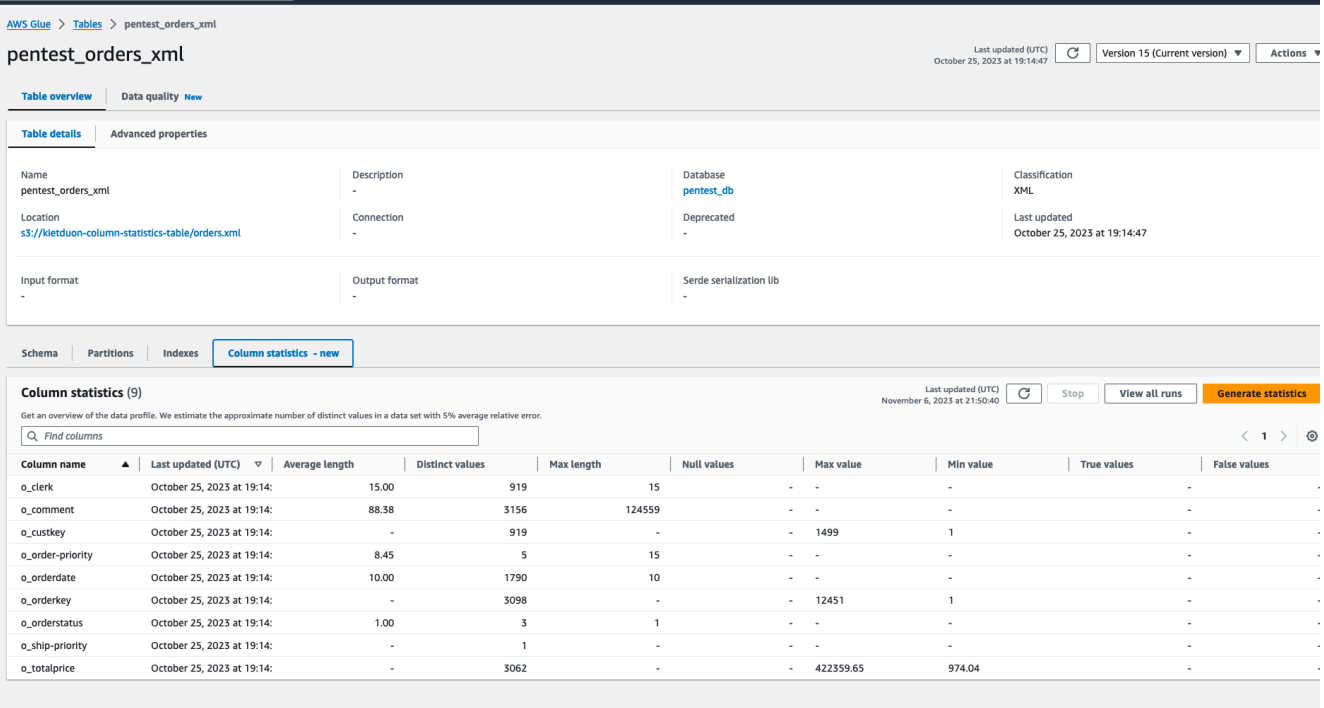

Sono disponibili le seguenti statistiche:

- Nome colonna: nome della colonna utilizzato per generare statistiche
- Ultimo aggiornamento: data e ora in cui sono state generate le statistiche
- Lunghezza media: lunghezza media dei valori nella colonna
- Valori distinti: il numero totale di valori distinti nella colonna. Eseguiamo una stima del numero di valori distinti in una colonna con un errore relativo del 5%.
- Valore massimo: il valore più alto nella colonna.
- Valore minimo: il valore più basso nella colonna.
- Lunghezza massima: la lunghezza del valore più alto nella colonna.
- Valori null: il numero di valori null nella colonna.
- Valori true: il numero di valori true nella colonna.
- Valori false: il numero di valori false nella colonna.

#### AWS CLI

L'esempio seguente mostra come recuparare le statistiche delle colonne utilizzando AWS CLI.

aws glue get-column-statistics-for-table \ Utilizzo delle statistiche delle colonne 107

```
 --database-name <test_db> \ 
 --table-name <test_tble> \ 
 --column-names <col1>
```
Puoi anche visualizzare le statistiche delle colonne utilizzando l'operazione API [GetColumnStatisticsForTable.](https://docs.aws.amazon.com/glue/latest/webapi/API_GetColumnStatisticsForTable.html)

<span id="page-137-0"></span>Aggiornamento delle statistiche delle colonne

Mantenere aggiornate le statistiche migliora le prestazioni delle query perché consente al pianificatore di query di scegliere i piani ottimali. È necessario eseguire esplicitamente l'attività Genera statistiche dalla console AWS Glue per aggiornare le statistiche delle colonne. Il Catalogo dati non aggiorna automaticamente le statistiche.

Se non utilizzi la funzionalità di generazione delle statistiche di AWS Glue nella console, puoi aggiornare manualmente le statistiche delle colonne utilizzando l'operazione API [UpdateColumnStatisticsForTable](https://docs.aws.amazon.com/glue/latest/webapi/API_UpdateColumnStatisticsForTable.html) oppure AWS CLI. L'esempio seguente mostra come aggiornare le statistiche delle colonne utilizzando AWS CLI.

```
aws glue update-column-statistics-for-table --cli-input-json:
{ 
     "CatalogId": "111122223333", 
     "DatabaseName": "test_db", 
     "TableName": "test_table", 
     "ColumnStatisticsList": [ 
         { 
             "ColumnName": "col1", 
             "ColumnType": "Boolean", 
             "AnalyzedTime": "1970-01-01T00:00:00", 
             "StatisticsData": { 
                 "Type": "BOOLEAN", 
                  "BooleanColumnStatisticsData": { 
                      "NumberOfTrues": 5, 
                      "NumberOfFalses": 5, 
                      "NumberOfNulls": 0 
 } 
 } 
         } 
     ]
}
```
## <span id="page-138-0"></span>Eliminazione delle statistiche delle colonne

È possibile eliminare le statistiche delle colonne utilizzando l'operazione API

[DeleteColumnStatisticsForTable](https://docs.aws.amazon.com/glue/latest/webapi/API_DeleteColumnStatisticsForTable.html) oppure AWS CLI. L'esempio seguente mostra come eliminare le statistiche delle colonne utilizzando AWS Command Line Interface (AWS CLI).

```
aws glue delete-column-statistics-for-table \ 
     --database-name test_db \ 
     --table-name test_table \ 
     --column-name col1
```
<span id="page-138-1"></span>Visualizzazione dell'attività relativa alle statistiche delle colonne

Dopo aver eseguito un'attività relativa alle statistiche delle colonne, è possibile esplorarne i dettagli per una tabella utilizzando la console AWS Glue, AWS CLI o utilizzando l'operazione [GetColumnStatisticsTaskRuns.](https://docs.aws.amazon.com/glue/latest/dg/aws-glue-api-crawler-column-statistics.html#aws-glue-api-crawler-column-statistics-GetColumnStatisticsTaskRun)

#### Console

Per visualizzare i dettagli dell'attività relativa alle statistiche sulle colonne

- 1. Sulla console AWS Glue, scegli Tabelle nel Catalogo dati.
- 2. Seleziona una tabella con le statistiche delle colonne.
- 3. Nella pagina dei Dettagli della tabella, scegli Statistiche delle colonne.
- 4. Scegli Visualizza esecuzioni.

Puoi visualizzare le informazioni su tutte le esecuzioni associate alla tabella specificata.

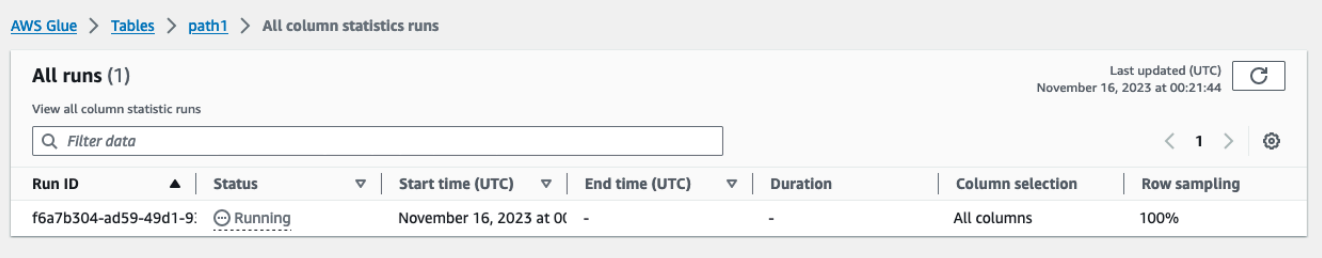

#### AWS CLI

Nell'esempio seguente, sostituisci i valori per DatabaseName e TableName con i nomi effettivi di database e tabelle.

```
aws glue get-column-statistics-task-runs --input-cli-json file://input.json
{ 
     "DatabaseName": "<test-db>", 
     "TableName": "<test-table>"
}
```
## <span id="page-139-0"></span>Interruzione dell'esecuzione relativa alle statistiche delle colonne

È possibile interrompere l'esecuzione di un'attività di statistica delle colonne per una tabella utilizzando la console AWS Glue, AWS CLI o l'operazione [StopColumnStatisticsTaskRun](https://docs.aws.amazon.com/glue/latest/dg/aws-glue-api-crawler-column-statistics.html#aws-glue-api-crawler-column-statistics-StopColumnStatisticsTaskRun).

#### **Console**

Per interrompere un'attività di statistica delle colonne, esegui:

- 1. Sulla console AWS Glue, scegli Tabelle nel Catalogo dati.
- 2. Seleziona la tabella con la colonna "Attività statistiche". L'operazione è in corso.
- 3. Nella pagina dei Dettagli della tabella, scegli Statistiche delle colonne.
- 4. Scegli Stop (Arresta).

Se interrompi l'attività prima del completamento dell'esecuzione, le statistiche delle colonne non verranno generate per la tabella.

#### AWS CLI

Nell'esempio seguente, sostituisci i valori per DatabaseName e TableName con i nomi effettivi di database e tabelle.

```
aws glue stop-column-statistics-task-run --input-cli-json file://input.json
{ 
     "DatabaseName": "<test-db>", 
     "TableName": "<test-table>"
}
```
## <span id="page-140-0"></span>Considerazioni e limitazioni

Le seguenti considerazioni e limitazioni si applicano alla generazione di statistiche delle colonne.

Considerazioni

- L'utilizzo del campionamento per generare statistiche riduce il tempo di esecuzione ma può generare statistiche imprecise.
- Ogni esecuzione delle statistiche delle colonne richiede l'elaborazione dell'intero set di dati.
- Il Catalogo dati non memorizza versioni diverse delle statistiche.
- È possibile eseguire solo un'attività alla volta per la generazione di statistiche per tabella.
- Se una tabella è crittografata utilizzando la chiave cliente AWS KMS registrata con il Catalogo dati, AWS Glue utilizza la stessa chiave per crittografare le statistiche.

L'attività di Statistiche delle colonne supporta la generazione di statistiche:

- Quando il ruolo IAM dispone delle autorizzazioni complete per la tabella (IAM o Lake Formation).
- Quando il ruolo IAM dispone di autorizzazioni sulla tabella utilizzando la modalità di accesso ibrida di Lake Formation.

L'attività di Statistiche delle colonne non supporta la generazione di statistiche per:

- Tabelle con controllo degli accessi basato su celle di Lake Formation.
- Data lake transazionali: Linux Foundation Delta Lake, Apache Iceberg, Apache Hudi.
- Tabelle in database federati Hive metastore, unità di condivisione dati Amazon Redshift
- Colonne, matrici e tipi di dati di struttura nidificati.
- Tabella condivisa con te da un altro account.

## Uso delle impostazioni dei cataloghi dati nella console AWS Glue

La pagina delle impostazioni del catalogo dati contiene opzioni per impostare le relative proprietà nell'account.

↷

Last updated (UTC)

January 1, 1970 at 00:00:00

## Data catalog settings

Choose encryption and permission options for your accounts data catalog.

#### **Encryption options**

Metadata encryption

Enable at-rest encryption for metadata stored in the data catalog.

Encrypt connection passwords

When enabled, the password you provide when you create a connection is encrypted with the given KMS key.

#### **Permissions**

Add a policy to define fine-grained access control of the data catalog.

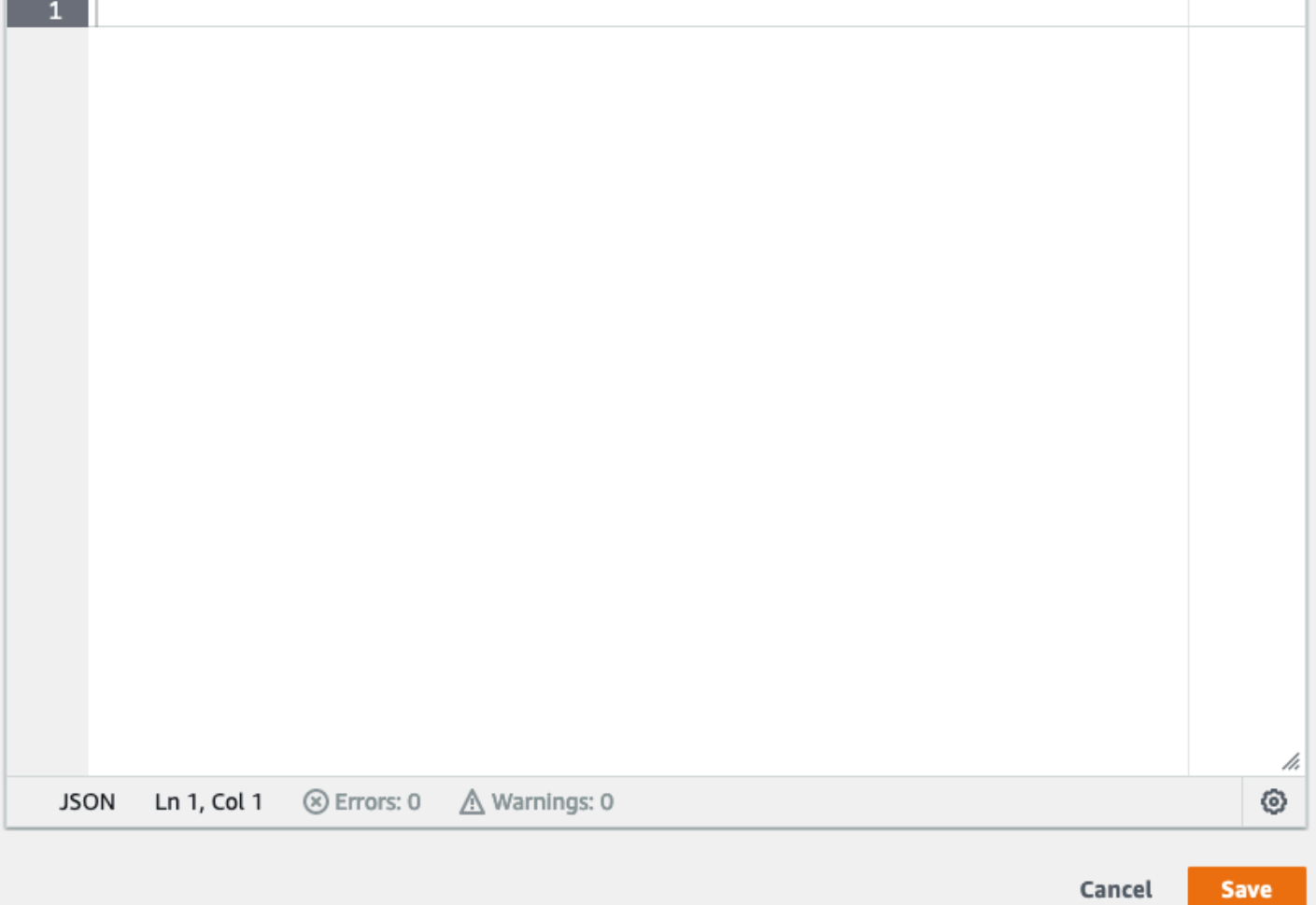

#### Per modificare il controllo granulare degli accessi del catalogo dati

- 1. Accedi alla AWS Management Console, quindi apri la console AWS Glue all'indirizzo [https://](https://console.aws.amazon.com/glue/)  [console.aws.amazon.com/glue/](https://console.aws.amazon.com/glue/).
- 2. Scegli un'opzione di crittografia.
	- Crittografia dei metadati Seleziona questa casella di controllo per crittografare i metadati nel catalogo dati. I metadati vengono crittografati quando sono inattivi usando la chiave AWS Key Management Service (AWS KMS) da te specificata. Per ulteriori informazioni, consulta [Crittografia del catalogo dati](#page-2676-0).
	- Crittografa le password di connessione Seleziona questa casella di controllo per crittografare le password nell'oggetto di connessione AWS Glue quando la connessione viene creata o aggiornata. Le password vengono crittografate utilizzando la chiave AWS KMS specificata. Quando le password vengono restituite, sono crittografate. Questa opzione è un'impostazione globale per tutte le connessioni AWS Glue nel catalogo dati. Se si deseleziona questa casella di controllo, le password precedentemente crittografate rimangono crittografate utilizzando la chiave usata quando sono state create o aggiornate. Per ulteriori informazioni sulle connessioni AWS Glue, consulta [Connessione ai dati.](#page-319-0)

Quando abiliti questa opzione, seleziona una chiave AWS KMS oppure scegli Enter a key ARN (Immetti un ARN chiave) e specifica l'Amazon Resource Name (ARN) per la chiave. Immetti l'ARN usando questo formato: arn:aws:kms:*region*:*accountid*:key/*key-id* . Puoi specificare l'ARN anche sotto forma di alias di chiavi, ad esempio arn:aws:kms:*region*:*account-id*:alias/*alias-name* .

#### **A** Important

Se si seleziona questa opzione, qualsiasi utente o ruolo che crea o aggiorna una connessione deve avere l'autorizzazione kms:Encrypt sulla chiave KMS specificata.

Per ulteriori informazioni, consulta [Crittografia delle password di connessione](#page-2686-0).

3. Scegli Settings (Impostazioni), quindi nell'editor Permissions (Autorizzazioni) aggiungi l'istruzione di policy per modificare il controllo granulare degli accessi del catalogo dati per il tuo account. Al catalogo dati è possibile collegare una sola policy per volta. È possibile incollare una policy di risorsa JSON in questo controllo. Per ulteriori informazioni, consulta [Policy basate su risorse](#page-2705-0)  [all'interno di AWS Glue.](#page-2705-0)

4. Scegliere Save (Salva) per aggiornare il catalogo dati con le modifiche apportate.

È inoltre possibile utilizzare le operazioni API AWS Glue per archiviare, recuperare ed eliminare le policy delle risorse. Per ulteriori informazioni, consulta [API di sicurezza in AWS Glue](#page-1918-0).

# Creazione di tabelle, aggiornamento dello schema e aggiunta di nuove partizioni nel catalogo dati da processi ETL AWS Glue

Il processo di estrazione, trasformazione e caricamento (ETL) potrebbe creare nuove partizioni di tabella nell'archivio dati di destinazione. Lo schema del set di dati può evolversi e divergere dallo schema del catalogo dati AWS Glue nel corso del tempo. AWS Glue I processi ETL ora forniscono diverse funzionalità che puoi utilizzare all'interno dello script ETL per aggiornare lo schema e le partizioni nel catalogo dati. Queste caratteristiche ti consentono di vedere i risultati del processo ETL nel catalogo dati, senza dover eseguire nuovamente il crawler.

## Nuove partizioni

Se si desidera visualizzare le nuove partizioni nel AWS Glue Data Catalog, è possibile effettuare una delle seguenti operazioni:

- Al termine del processo, esegui nuovamente il crawler e visualizza le nuove partizioni sulla console al termine del crawler.
- Al termine del processo, visualizza immediatamente le nuove partizioni sulla console, senza dover eseguire nuovamente il crawler. Puoi abilitare questa caratteristica aggiungendo alcune righe di codice allo script ETL, come mostrato negli esempi seguenti. Il codice utilizza l'argomento enableUpdateCatalog per indicare che il catalogo dati deve essere aggiornato durante l'esecuzione del processo quando vengono create nuove partizioni.

## Metodo 1

Passare enableUpdateCatalog e partitionKeys in un argomento opzioni.

Python

```
additionalOptions = {"enableUpdateCatalog": True}
additionalOptions["partitionKeys"] = ["region", "year", "month", "day"]
```
```
sink = glueContext.write_dynamic_frame_from_catalog(frame=last_transform, 
 database=<target_db_name>, 
 table_name=<target_table_name>, transformation_ctx="write_sink",
```

```
 additional_options=additionalOptions)
```
Scala

```
val options = JsonOptions(Map( 
     "path" -> <S3_output_path>, 
     "partitionKeys" -> Seq("region", "year", "month", "day"), 
     "enableUpdateCatalog" -> true))
val sink = glueContext.getCatalogSink( 
     database = <target_db_name>, 
     tableName = <target_table_name>, 
     additionalOptions = options)sink.writeDynamicFrame(df)
```
Metodo 2

Passare enableUpdateCatalog e partitionKeys in getSink() e chiamare setCatalogInfo() sull'oggetto DataSink.

Python

```
sink = glueContext.getSink( 
     connection_type="s3", 
     path="<S3_output_path>", 
     enableUpdateCatalog=True, 
     partitionKeys=["region", "year", "month", "day"])
sink.setFormat("json")
sink.setCatalogInfo(catalogDatabase=<target_db_name>, 
  catalogTableName=<target_table_name>)
sink.writeFrame(last_transform)
```
Scala

```
val options = JsonOptions( 
   Map("path" -> <S3_output_path>, 
        "partitionKeys" -> Seq("region", "year", "month", "day"), 
        "enableUpdateCatalog" -> true))
val sink = glueContext.getSink("s3", options).withFormat("json")
sink.setCatalogInfo(<target_db_name>, <target_table_name>)
```

```
sink.writeDynamicFrame(df)
```
Ora, puoi creare nuove tabelle di catalogo, aggiornare le tabelle esistenti con schema modificato e aggiungere nuove partizioni di tabella nel catalogo dati utilizzando direttamente un processo ETL di AWS Glue, senza la necessità di eseguire nuovamente i crawler.

## Aggiornamento dello schema della tabella

Se desideri sovrascrivere lo schema della tabella del catalogo dati, puoi eseguire una delle seguenti operazioni:

- Al termine del processo, esegui nuovamente il crawler e assicurati che il crawler sia configurato per aggiornare anche la definizione della tabella. Visualizza le nuove partizioni sulla console insieme agli eventuali aggiornamenti dello schema, al termine del crawler. Per maggiori informazioni, consulta [Configurazione di un crawler utilizzando l'API.](https://docs.aws.amazon.com/glue/latest/dg/crawler-configuration.html#crawler-configure-changes-api)
- Al termine del processo, visualizza immediatamente lo schema modificato sulla console, senza dover eseguire nuovamente il crawler. Puoi abilitare questa caratteristica aggiungendo alcune righe di codice allo script ETL, come mostrato negli esempi seguenti. Il codice utilizza enableUpdateCatalog impostato su true, e anche updateBehavior impostato su UPDATE\_IN\_DATABASE, il che indica di sovrascrivere lo schema e aggiungere nuove partizioni nel catalogo dati durante l'esecuzione del processo.

### Python

```
additionalOptions = { 
     "enableUpdateCatalog": True, 
     "updateBehavior": "UPDATE_IN_DATABASE"}
additionalOptions["partitionKeys"] = ["partition_key0", "partition_key1"]
sink = glueContext.write_dynamic_frame_from_catalog(frame=last_transform, 
  database=<dst_db_name>, 
     table_name=<dst_tbl_name>, transformation_ctx="write_sink", 
     additional_options=additionalOptions)
job.commit()
```
#### Scala

```
val options = JsonOptions(Map(
```

```
 "path" -> outputPath, 
     "partitionKeys" -> Seq("partition_0", "partition_1"), 
     "enableUpdateCatalog" -> true))
val sink = glueContext.getCatalogSink(database = nameSpace, tableName = tableName,
  additionalOptions = options)
sink.writeDynamicFrame(df)
```
Puoi inoltre impostare il valore updateBehavior su LOG se desideri impedire che lo schema di tabella venga sovrascritto, ma se desidera comunque aggiungere le nuove partizioni. Il valore predefinito di updateBehavior è UPDATE\_IN\_DATABASE, quindi se non lo definisci esplicitamente, lo schema della tabella verrà sovrascritto.

Se enableUpdateCatalog non è impostato su true, indipendentemente da qualsiasi opzione selezionata per updateBehavior, il processo ETL non aggiornerà la tabella nel catalogo dati.

## Creazione di nuove tabelle

Puoi inoltre utilizzare le stesse opzioni per creare una nuova tabella nel catalogo dati. Puoi specificare il database e il nome della nuova tabella utilizzando setCatalogInfo.

Python

```
sink = glueContext.getSink(connection_type="s3", path="s3://path/to/data", 
     enableUpdateCatalog=True, updateBehavior="UPDATE_IN_DATABASE", 
     partitionKeys=["partition_key0", "partition_key1"])
sink.setFormat("<format>")
sink.setCatalogInfo(catalogDatabase=<dst_db_name>, catalogTableName=<dst_tbl_name>)
sink.writeFrame(last_transform)
```
#### Scala

```
val options = JsonOptions(Map( 
     "path" -> outputPath, 
     "partitionKeys" -> Seq("<partition_1>", "<partition_2>"), 
     "enableUpdateCatalog" -> true, 
     "updateBehavior" -> "UPDATE_IN_DATABASE"))
val sink = glueContext.getSink(connectionType = "s3", connectionOptions = 
  options).withFormat("<format>")
sink.setCatalogInfo(catalogDatabase = "<dst_db_name>", catalogTableName = 
  "<dst_tbl_name>")
sink.writeDynamicFrame(df)
```
## Restrizioni

Prestare attenzione alle seguenti restrizioni:

- Sono supportate solo le destinazioni di Amazon Simple Storage Service (Amazon S3).
- La funzionalità enableUpdateCatalog non è supportata per le tabelle governate.
- Sono supportati solo i seguenti formati: json, csv, avro, e parquet.
- Per creare o aggiornare le tabelle con la classificazione parquet, è necessario utilizzare lo scrittore di parquet AWS Glue ottimizzato per DynamicFrames. È possibile farlo in uno dei modi seguenti:
	- Se stai aggiornando una tabella esistente nel catalogo con la classificazione parquet, la proprietà della tabella "useGlueParquetWriter" deve essere impostata su true prima di aggiornarla. È possibile impostare questa proprietà tramite le API/l'SDK AWS Glue, la console o un'istruzione Athena DDL.

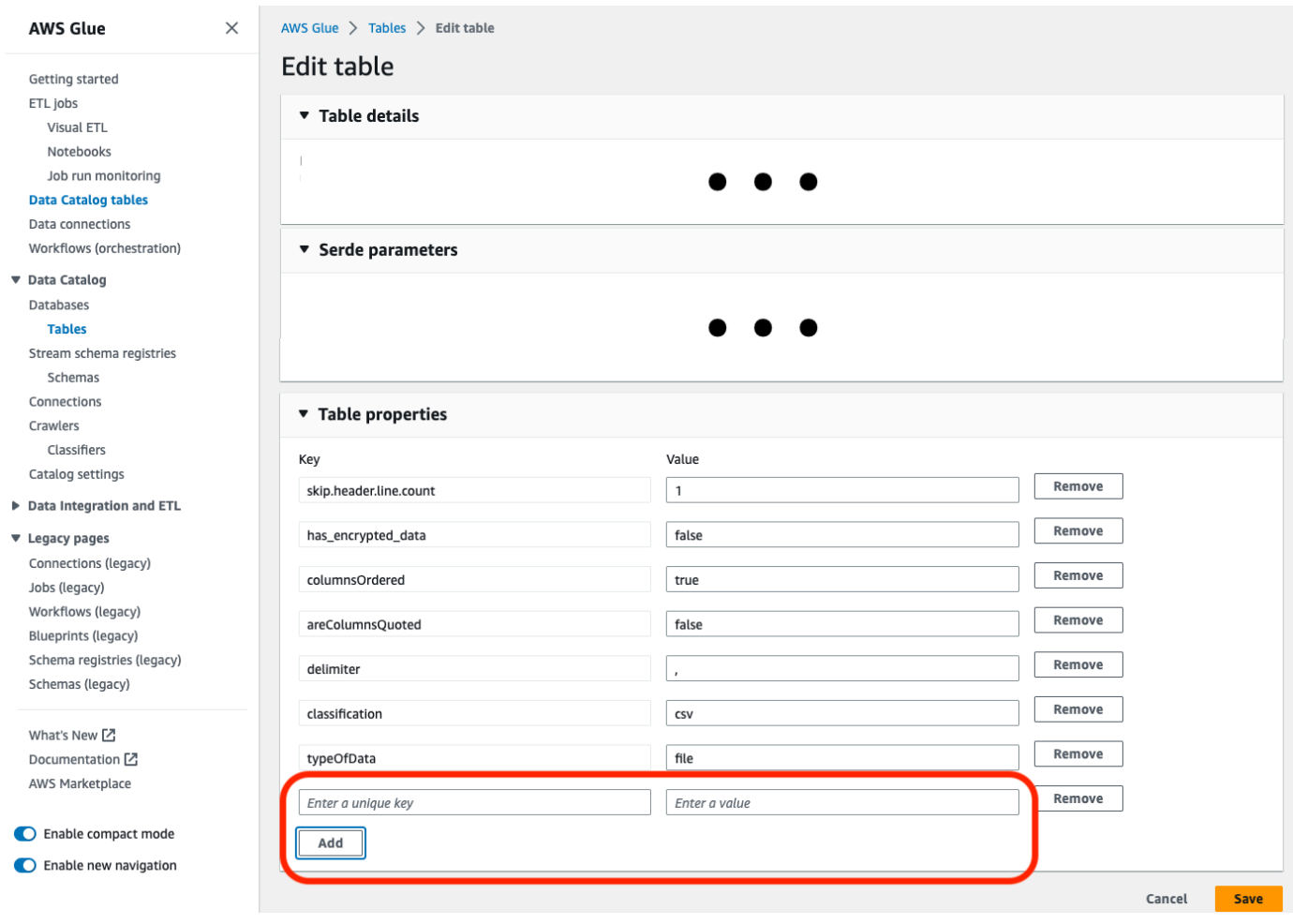

Una volta impostata la proprietà della tabella del catalogo, puoi utilizzare il seguente frammento di codice per aggiornare la tabella del catalogo con i nuovi dati:

```
glueContext.write_dynamic_frame.from_catalog( 
     frame=frameToWrite, 
     database="dbName", 
     table_name="tableName", 
     additional_options={ 
          "enableUpdateCatalog": True, 
          "updateBehavior": "UPDATE_IN_DATABASE" 
     }
)
```
• Se la tabella non esiste ancora nel catalogo, puoi utilizzare il metodo getSink() nello script con connection\_type="s3" per aggiungere la tabella e le sue partizioni al catalogo, oltre a scrivere i dati su Amazon S3. Fornisci i valori appropriati di partitionKeys e compression per il tuo flusso di lavoro.

```
s3sink = glueContext.getSink( 
     path="s3://bucket/folder/", 
     connection_type="s3", 
     updateBehavior="UPDATE_IN_DATABASE", 
     partitionKeys=[], 
     compression="snappy", 
     enableUpdateCatalog=True
\mathcal{L}s3sink.setCatalogInfo( 
     catalogDatabase="dbName", catalogTableName="tableName"
) 
s3sink.setFormat("parquet", useGlueParquetWriter=true)
s3sink.writeFrame(frameToWrite)
```
- Il valore del formato glueparquet è un metodo obsoleto per l'abilitazione del writer Parquet AWS Glue.
- Quando updateBehavior è impostato su LOG, nuove partizioni verranno aggiunte solo se lo schema DynamicFrame è equivalente o contiene un sottoinsieme delle colonne definite nello schema della tabella del catalogo dati.
- Gli aggiornamenti dello schema non sono supportati per le tabelle non partizionate (che non utilizzano l'opzione "partitionKeys").
- Le PartitionKeys devono essere equivalenti, e nello stesso ordine, tra il parametro passato nello script ETL e le PartitionKeys nello schema della tabella del catalogo dati.
- Al momento questa funzionalità non supporta ancora l'aggiornamento/creazione di tabelle in cui gli schemi di aggiornamento sono nidificati (ad esempio, array all'interno di strutture).

Per ulteriori informazioni, consulta [the section called "AWS Glue per Spark"](#page-1333-0).

## Lavorare con le connessioni MongoDB nei processi ETL

Puoi creare una connessione per MongoDB e usare quella connessione nel tuo processo AWS Glue. Per ulteriori informazioni, consulta [the section called "Connessioni MongoDB"](#page-1721-0) nella guida di programmazione di AWS Glue. La connessioneurl, username e password sono archiviati nella connessione MongoDB. Altre opzioni possono essere specificate nello script del processo ETL utilizzando il parametro additionalOptions di glueContext.getCatalogSource. Le altre opzioni possono includere:

- database: (Obbligatorio) Il database MongoDB da cui leggere.
- collection: (Obbligatorio) La raccolta MongoDB da cui leggere.

Posizionando le informazioni di database e collection all'interno dello script del processo ETL, puoi utilizzare la stessa connessione in più processi.

- 1. Crea una connessione AWS Glue Data Catalog per l'origine dati MongoDB. Consulta ["connectionType": "mongodb"](https://docs.aws.amazon.com/glue/latest/dg/aws-glue-programming-etl-connect.html#aws-glue-programming-etl-connect-mongodb) per una descrizione dei parametri di connessione. Puoi creare la connessione utilizzando la console, l'API o la CLI.
- 2. Crea un database in AWS Glue Data Catalog per memorizzare le definizioni di tabella per i dati MongoDB. Per ulteriori informazioni, consulta [Database AWS Glue.](#page-98-0)
- 3. Crea un crawler che esegue il crawling dati in MongoDB utilizzando le informazioni nella connessione per connettersi a MongoDB. Il crawler crea le tabelle in AWS Glue Data Catalog, che descrivono le tabelle nel database MongoDB che usi nel tuo processo. Per ulteriori informazioni, consulta [Definizione di crawler in AWS Glue](#page-150-0).
- 4. Crea un processo con uno script personalizzato. Puoi creare il processo utilizzando la console, l'API o la CLI. Per ulteriori informazioni, consulta [Aggiunta di processi in AWS Glue](https://docs.aws.amazon.com/glue/latest/dg/add-job.html).
- 5. Scegli le destinazioni dati per il tuo processo. Le tabelle che rappresentano la destinazione dei dati possono essere definite nel catalogo dati oppure il processo può creare le tabelle di destinazione quando viene eseguito. Puoi scegliere una posizione di destinazione al momento della creazione del processo. Se la destinazione richiede una connessione, anche la connessione ha un riferimento nel tuo processo. Se il processo richiede più destinazioni dati, in seguito potrai aggiungerle modificando lo script.
- 6. Personalizza l'ambiente di elaborazione del processo fornendo gli argomenti per il tuo processo e lo script generato.

Di seguito è illustrato un esempio di creazione di un DynamicFrame dal database MongoDB in base alla struttura della tabella definita nel catalogo dati. Il codice utilizza additionalOptions per fornire le informazioni aggiuntive sull'origine dati:

Scala

```
val resultFrame: DynamicFrame = glueContext.getCatalogSource( 
         database = catalogDB, 
         tableName = catalogTable, 
         additionalOptions = JsonOptions(Map("database" -> DATABASE_NAME, 
                  "collection" -> COLLECTION_NAME)) 
       ).getDynamicFrame()
```
Python

```
glue_context.create_dynamic_frame_from_catalog( 
         database = catalogDB, 
         table_name = catalogTable, 
         additional_options = {"database":"database_name", 
              "collection":"collection_name"})
```
7. Esegui il processo, on demand o tramite un trigger.

# <span id="page-150-0"></span>Definizione di crawler in AWS Glue

Puoi usare un crawler per popolare il AWS Glue Data Catalog con tabelle. Questo è il metodo principale usato dalla maggior parte degli utenti di AWS Glue. Un crawler è in grado di eseguire il crawling di archivi dati con una sola esecuzione. Al termine dell'operazione, il crawler crea o aggiorna una o più tabelle nel catalogo dati. I processi di estrazione, trasformazione e caricamento (ETL) definiti in AWS Glue usano queste tabelle del catalogo dati come origini e destinazioni. Il

processo ETL legge e scrive negli archivi dati specificati nelle tabelle del catalogo dati di origine e di destinazione.

Per ulteriori informazioni sull'uso della console AWS Glue per aggiungere un crawler, consulta [Uso di](#page-196-0) [crawler nella console AWS Glue](#page-196-0).

Argomenti

- [Quali datastore posso sottoporre a crawling?](#page-151-0)
- [Come funzionano i crawler](#page-156-0)
- [Prerequisiti del crawler](#page-161-0)
- [Proprietà del crawler](#page-162-0)
- [Impostazione delle opzioni di configurazione del crawler](#page-175-0)
- [Pianificazione di un crawler in AWS Glue](#page-196-1)
- [Uso di crawler nella console AWS Glue](#page-196-0)
- [Accelerazione del crawling con le notifiche eventi Amazon S3](#page-201-0)
- [Utilizzo della crittografia con il crawler di eventi di Amazon S3](#page-216-0)
- [Parametri impostati sulle tabelle del catalogo dati dal crawler](#page-223-0)

## <span id="page-151-0"></span>Quali datastore posso sottoporre a crawling?

Un crawler può eseguire il crawling dei seguentgli archivi dati basati su file e su tabelle.

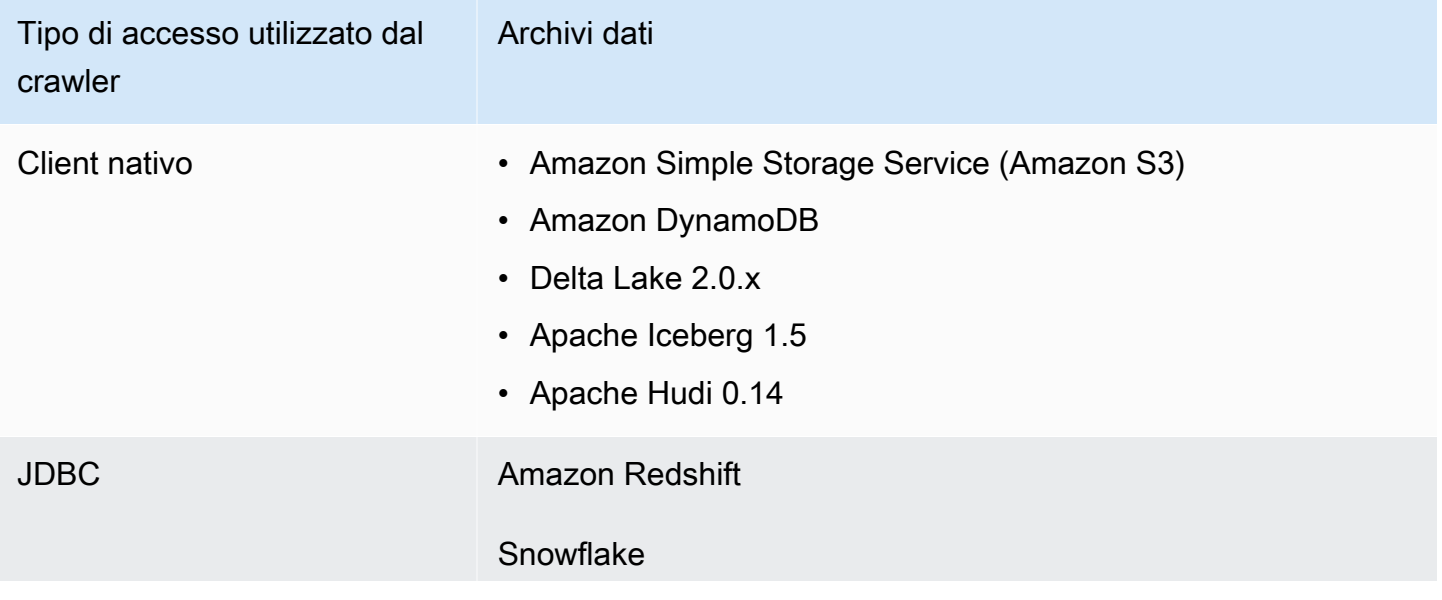

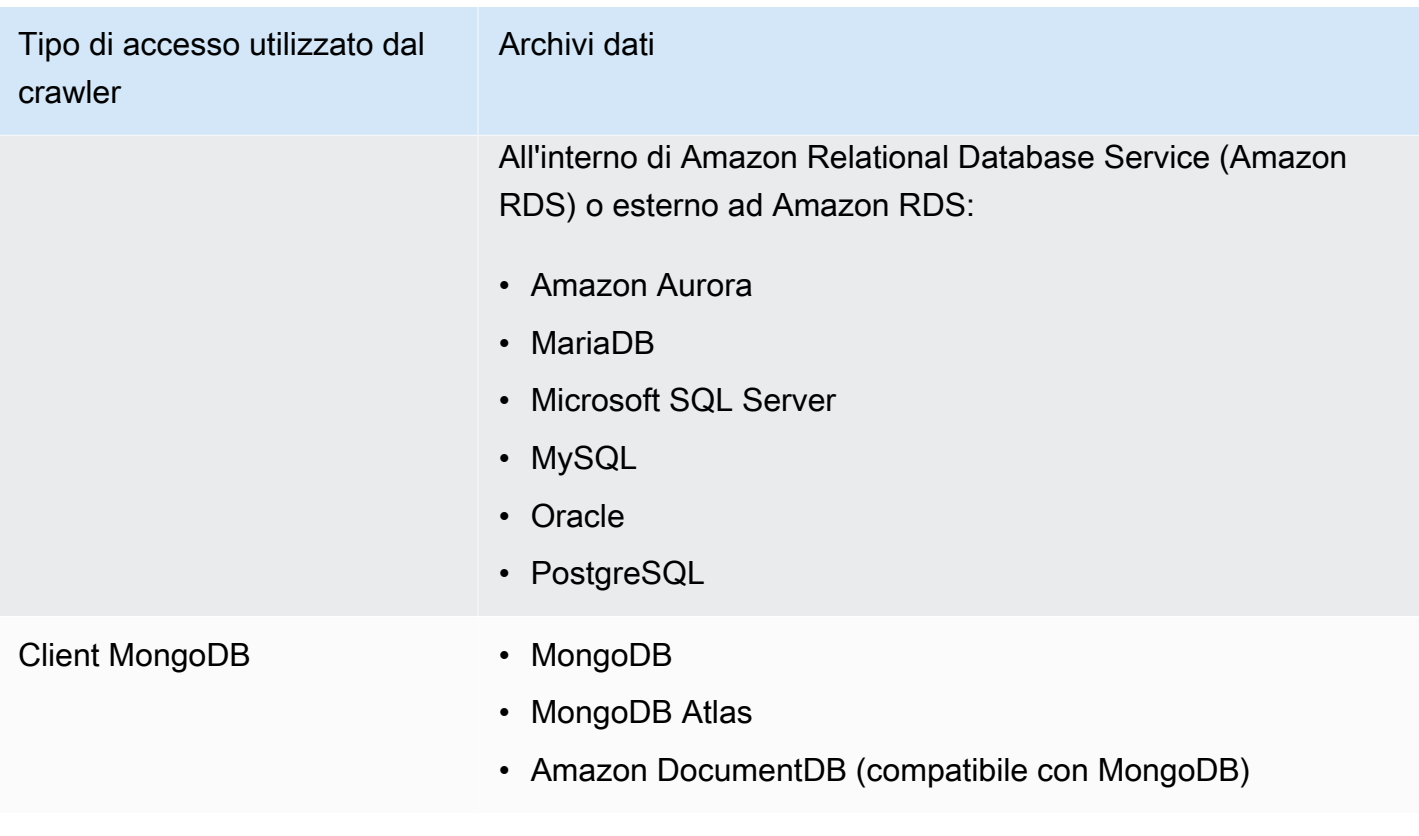

#### **a** Note

Attualmente AWS Glue non supporta i crawler per i flussi di dati.

Per gli archivi dati JDBC, MongoDB e Amazon DocumentDB (compatibile con MongoDB), è necessario specificare una connessione AWS Glue che il crawler può utilizzare per connettersi all'archivio dati. Per Amazon S3, puoi facoltativamente specificare una connessione di tipo Rete. Una connessione è un oggetto del catalogo dati che memorizza informazioni di connessione, ad esempio credenziali, URL, informazioni su Amazon Virtual Private Cloud e altro ancora. Per ulteriori informazioni, consulta [Connessione ai dati.](#page-319-0)

Di seguito sono elencate le versioni dei driver supportate dal crawler:

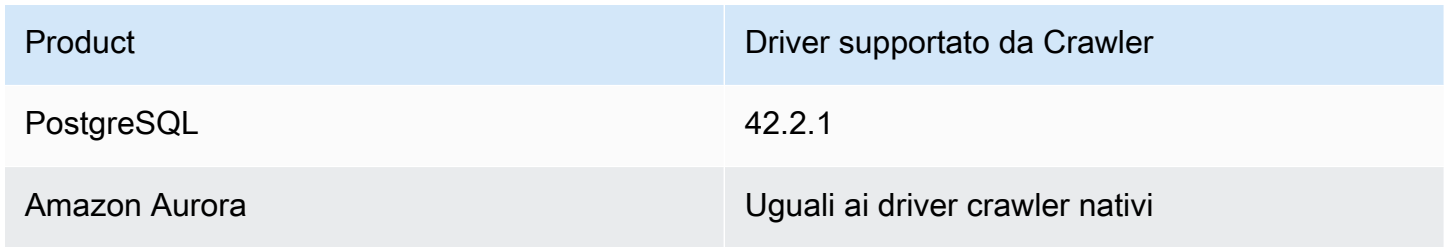

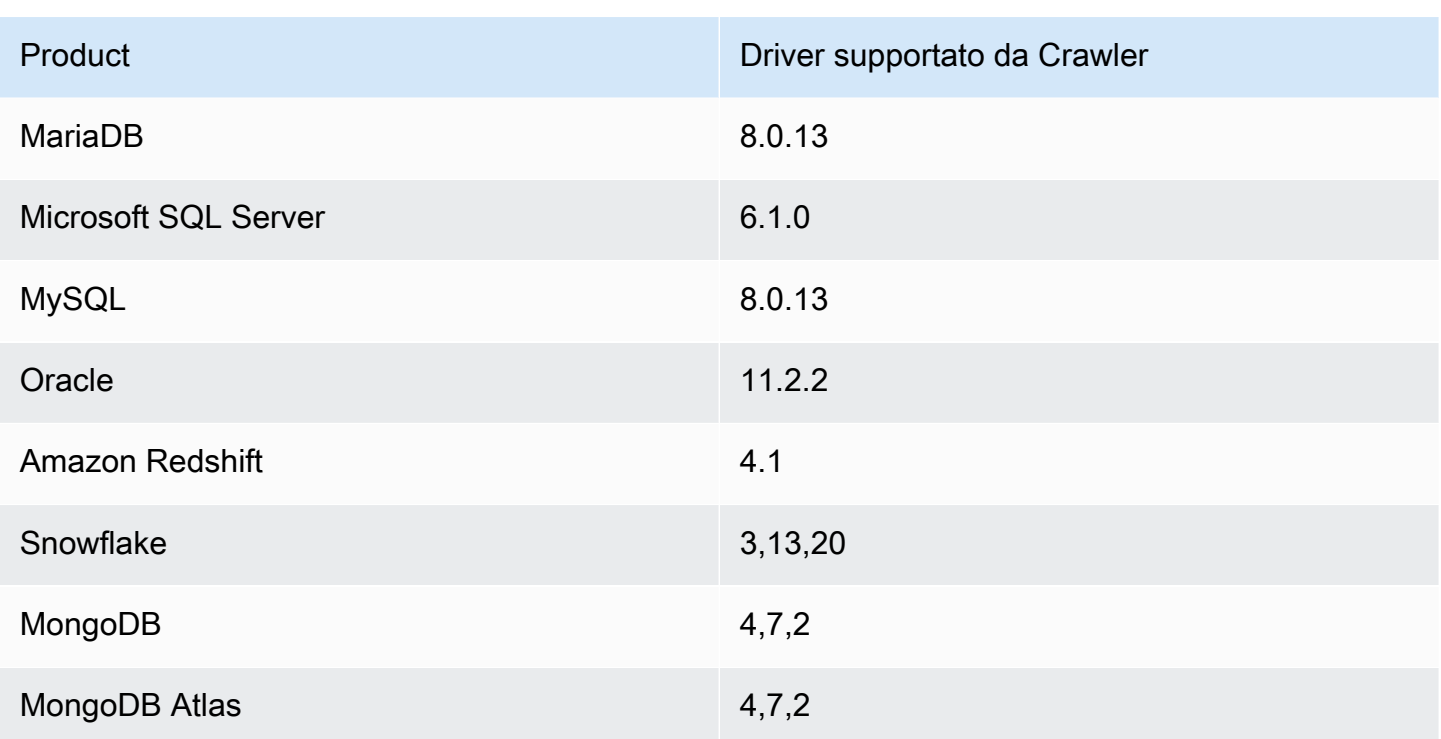

Di seguito sono elencate le note sui vargli archivi dati.

#### Amazon S3

Puoi scegliere di eseguire il crawling di un percorso nel tuo account o in un altro account. Se tutti i file Amazon S3 in una cartella hanno lo stesso schema, il crawler crea una tabella. Inoltre, se l'oggetto Amazon S3 è partizionato, viene creata solo una tabella di metadati e le informazioni di partizionamento vengono aggiunte al catalogo dati per tale tabella.

### Amazon S3 e Amazon DynamoDB

I crawler utilizzano un ruolo AWS Identity and Access Management (IAM) per l'autorizzazione ad accedere ai tuoi archivi di dati. Il ruolo passato al crawler deve avere l'autorizzazione per accedere ai percorsi Amazon S3 e alle tabelle Amazon DynamoDB di cui viene eseguito il crawling.

### Amazon DynamoDB

Quando definisci un crawler usando la console AWS Glue, devi specificare una tabella DynamoDB. Se usi l'API di AWS Glue, puoi specificare un elenco di tabelle. È possibile scegliere di eseguire il crawling solo di un piccolo campione di dati per ridurre i tempi di esecuzione del crawler.

#### Delta Lake

Per ogni archivio dati Delta Lake, specifichi la modalità di creazione delle tabelle Delta:

- Creazione di tabelle native: consente l'integrazione con i motori di query che supportano l'interrogazione diretta del log delle transazioni Delta. Per ulteriori informazioni, consulta [Interrogare le tabelle Delta Lake.](https://docs.aws.amazon.com/athena/latest/ug/delta-lake-tables.html)
- Creazione di tabelle Symlink: crea una cartella \_symlink\_manifest con file manifesti partizionati con chiavi di partizioni in base ai parametri di configurazione specificati.

#### Iceberg

Per ogni datastore Iceberg, specifichi un percorso Amazon S3 che contiene i metadati per le tabelle Iceberg. Se il crawler rileva i metadati della tabella Iceberg, li registra in Catalogo dati. È possibile impostare una pianificazione per il crawler per mantenere aggiornate le tabelle.

È possibile definire questi parametri per il datastore:

- Esclusioni: consente di ignorare determinate cartelle.
- Profondità di attraversamento massima: imposta il limite di profondità che il crawler può esplorare nel bucket Amazon S3. La profondità di attraversamento massima predefinita è 10, mentre la profondità massima che puoi impostare è 20.

#### Hudi

Per ogni datastore Iceberg, specifichi un percorso Amazon S3 che contiene i metadati per le tabelle Hudi. Se il crawler rileva i metadati della tabella Hudi, li registra in Catalogo dati. È possibile impostare una pianificazione per il crawler per mantenere aggiornate le tabelle.

È possibile definire questi parametri per il datastore:

- Esclusioni: consente di ignorare determinate cartelle.
- Profondità di attraversamento massima: imposta il limite di profondità che il crawler può esplorare nel bucket Amazon S3. La profondità di attraversamento massima predefinita è 10, mentre la profondità massima che puoi impostare è 20.

### **a** Note

Le colonne di timestamp con tipi logici millis verranno interpretate come bigint a causa di un'incompatibilità con Hudi 0.13.1 e i tipi di timestamp. Una risoluzione potrebbe essere fornita nella prossima versione di Hudi.

Le tabelle Hudi sono classificate come segue, con implicazioni specifiche per ciascuna di esse:

- Copia in scrittura (CoW): i dati vengono archiviati in un formato colonnare (Parquet) e ogni aggiornamento crea una nuova versione dei file durante una scrittura.
- Unisci in lettura (MoW): i dati vengono archiviati utilizzando una combinazione di formati colonnare (Parquet) e basati su righe (Avro). Gli aggiornamenti vengono registrati nei file delta basati su righe e vengono compattati come necessario per creare nuove versioni dei file colonnari.

Con i set di dati CoW, ogni volta che c'è un aggiornamento a un record, il file che contiene il record viene riscritto con i valori aggiornati. Quando si lavora con un set di dati MoR, ogniqualvolta è disponibile un aggiornamento Hudi scrive solo la riga per il registro modificato. MoR è più adatto per carichi di lavoro pesanti in scrittura o modifiche con meno letture. CoW è più adatto per carichi di lavoro pesanti di lettura su dati che cambiano meno frequentemente.

Hudi fornisce tre tipi di query per accedere ai dati:

- Query snapshot: query che visualizzano l'ultimo snapshot della tabella a partire da una determinata operazione di commit o compattazione. Per le tabelle MoR, le query snapshot espongono lo stato più recente della tabella unendo i file di base e delta della parte di file più recente al momento della query.
- Query incrementali: le query vedono solo i nuovi dati scritti nella tabella dal momento di un determinato commit/compattazione. Questo fornisce in modo efficace flussi di modifica per abilitare pipeline di dati incrementali.
- Query ottimizzate per la lettura (ReadOptimized): per le tabelle MoR, le query vedono i dati compattati più recenti. Per le tabelle CoW, le query vedono i dati più recenti impegnati.

Per le tabelle Copy-On-Write, i crawler creano una singola tabella nel Data Catalog con il serde. ReadOptimized org.apache.hudi.hadoop.HoodieParquetInputFormat

Per le tabelle Unisci in lettura, il crawler crea due tabelle in Catalogo dati per la stessa posizione della tabella:

- Una tabella con suffisso che utilizza il serde. ro ReadOptimized org.apache.hudi.hadoop.HoodieParquetInputFormat
- Una tabella con suffisso \_rt che utilizza RealTime Serde che consente di eseguire query Snapshot:.

org.apache.hudi.hadoop.realtime.HoodieParquetRealtimeInputFormat

#### MongoDB e Amazon DocumentDB (compatibile con MongoDB)

Sono supportate le versioni 3.2 e successive di MongoDB. È possibile scegliere di eseguire il crawling solo di un piccolo campione di dati per ridurre i tempi di esecuzione del crawler.

#### Database relazionale

L'autenticazione avviene con un nome utente e una password del database. A seconda del tipo di motore di database, è possibile scegliere quali oggetti sono sottoposti a crawling, ad esempio database, schemi e tabelle.

#### Snowflake

Il crawler JDBC Snowflake supporta il crawling della tabella, della tabella esterna, della vista e della vista materializzata. La definizione della vista materializzata non verrà compilata.

Per le tabelle esterne Snowflake, il crawler eseguirà il crawling se punta a una posizione Amazon S3. Oltre allo schema della tabella, il crawler eseguirà il crawling anche della posizione di Amazon S3, del formato del file e dell'output come parametri di tabella nella tabella del catalogo di dati. Tenere presente che le informazioni sulla partizione della tabella esterna con partizioni non sono compilate.

ETL non è attualmente supportato per le tabelle del catalogo dati create utilizzando il crawler Snowflake.

## <span id="page-156-0"></span>Come funzionano i crawler

Quando un crawler viene eseguito, è necessario effettuare le seguenti operazioni per interrogare un archivio dati:

- Classifica dei dati per determinare il formato, lo schema e le relative proprietà dei dati grezzi : è possibile configurare i risultati di classificazione creando un classificatore personalizzato.
- Raggruppamento di dati in tabelle o partizioni : i dati vengono raggruppati in base a processi euristici del crawler.
- Scrittura dei metadati nel catalogo dati: è possibile configurare il modo in cui il crawler aggiunge, aggiorna ed elimina tabelle e partizioni.

Quando si definisce un crawler, si scelgono uno o più classificatori che valutano il formato dei dati per dedurre uno schema. Quando il crawler viene eseguito, il primo classificatore nella lista

per riconoscere con successo gli archivi dati è utilizzato per creare uno schema per la tabella. È possibile utilizzare classificatori incorporati o definirne uno proprio. Definisci i classificatori predefiniti in un'operazione separata prima di definire i crawler. AWS Glue fornisce classificatori predefiniti per dedurre gli schemi da file comuni con formati che includono JSON, CSV e Apache Avro. Per l'elenco aggiornato dei classificatori integrati nel AWS Glue, consulta [Classificatori predefiniti in AWS Glue](#page-226-0).

Le tabelle di metadati create dal crawler sono contenute in un database nel momento in cui si definisce il crawler. Se il crawler non specifica un database, le tabelle sono posizionate in un database di default. Inoltre, ogni tabella ha una colonna di classificazione che viene compilata dal classificatore che per primo ha riconosciuto con successo l'archivio dati.

Se il file sottoposto a crawling è compresso, il crawler deve scaricarlo per elaborarlo. Quando viene eseguito, un crawler interroga i file per determinarne il formato e il tipo di compressione e scrive queste proprietà nel catalogo dati. Alcuni formati di file, ad esempio Apache Parquet, permettono di comprimere parti del file non appena vengono scritte. Per questi file, i dati compressi sono un componente interno del file e AWS Glue non popola la proprietà compressionType quando scrive tabelle nel catalogo dati. Al contrario, se un intero file viene compresso tramite un algoritmo di compressione, ad esempio gzip, la proprietà compressionType viene popolata quando vengono scritte tabelle nel catalogo dati.

Il crawler genera i nomi per le tabelle che crea. I nomi delle tabelle archiviate nel AWS Glue Data Catalog seguono queste regole:

- Sono ammessi solo caratteri alfanumerici e caratteri di sottolineatura (\_).
- Qualsiasi prefisso personalizzato non può essere più lungo di 64 caratteri.
- La lunghezza massima del nome non può essere superiore a 128 caratteri. Il crawler tronca i nomi generati per rientrare nel limite.
- Se vengono rilevati nomi di tabelle duplicati, il crawler aggiunge al nome un suffisso stringa hash.

Se il crawler viene eseguito più di una volta, su pianificazione, cerca file nuovi o modificati o tabelle nel tuo archivio dati. L'output del crawler include nuove tabelle e partizioni trovate nel corso di un'esecuzione precedente.

#### Argomenti

- [In che modo un crawler determina quando creare le partizioni?](#page-158-0)
- [Crawl incrementali per l'aggiunta di nuove partizioni in AWS Glue](#page-159-0)

## <span id="page-158-0"></span>In che modo un crawler determina quando creare le partizioni?

Quando un crawler AWS Glue analizza Amazon S3 e rileva più cartelle in un bucket, determina la root di una tabella nella struttura di cartelle e quali cartelle sono partizioni di una tabella. Il nome della tabella si basa sul prefisso Amazon S3 o sul nome della cartella. Si deve specificare un Include path (Percorso di inclusione) che indichi il livello della cartella su cui eseguire il crawling. Quando la maggior parte degli schemi a un livello della cartella sono simili, il crawler crea partizioni di una tabella invece di tabelle separate. Per fare in modo che il crawler crei tabelle separate, aggiungere ogni cartella radice della tabella come archivio dati separato quando si definisce il crawler.

Considera, ad esempio, la seguente struttura di cartelle Amazon S3.

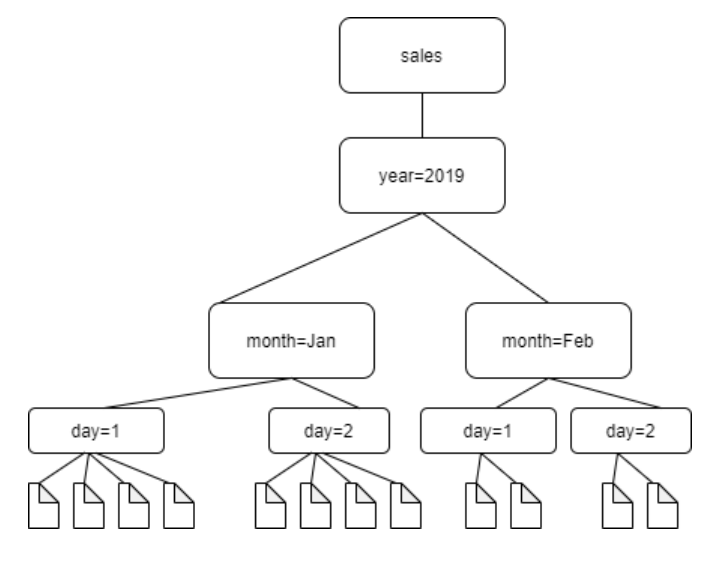

I percorsi alle quattro cartelle più in basso sono i seguenti:

S3://sales/year=2019/month=Jan/day=1 S3://sales/year=2019/month=Jan/day=2 S3://sales/year=2019/month=Feb/day=1 S3://sales/year=2019/month=Feb/day=2

Supponiamo che la destinazione del crawler sia impostata su Sales e che tutti i file nelle cartelle day=*n* siano nello stesso formato (ad esempio, JSON, non crittografato) e abbiano schemi uguali o molto simili. Il crawler creerà una singola tabella con quattro partizioni, con chiavi di partizione year, month, e day.

Nel prossimo esempio consideriamo la seguente struttura di cartelle Amazon S3:

s3://bucket01/folder1/table1/partition1/file.txt s3://bucket01/folder1/table1/partition2/file.txt s3://bucket01/folder1/table1/partition3/file.txt s3://bucket01/folder1/table2/partition4/file.txt s3://bucket01/folder1/table2/partition5/file.txt

Se gli schemi per i file sotto table1 e table2 sono simili e nel crawler viene definito un unico archivio dati con Include path (Percorso di inclusione) s3://bucket01/folder1/, il crawler crea un'unica tabella con due colonne delle chiavi di partizione. La prima colonna delle chiavi di partizione contiene table1 e table2 e la seconda colonna delle chiavi di partizione contiene da partition1 a partition3 per la partizione table1 e partition4 e partition5 per la partizione table2. Per creare due tabelle separate, definire il crawler con due archivi dati. In questo esempio, definire il primo Include path (Percorso di inclusione) come s3://bucket01/folder1/table1/ e il secondo come s3://bucket01/folder1/table2.

#### **a** Note

In Amazon Athena, ogni tabella corrisponde a un prefisso Amazon S3 con tutti gli oggetti contenuti. Se gli oggetti hanno schemi diversi, Athena non riconosce gli oggetti diversi all'interno dello stesso prefisso come tabelle separate. Questo può verificarsi se un crawler crea più tabelle dallo stesso prefisso Amazon S3. In questo caso, alcune query in Athena possono restituire zero risultati. Perché Athena riconosca correttamente le tabelle ed esegua query sulle tabelle, crea il crawler con un Include path (Percorso di inclusione) separato per ogni schema di tabella diverso nella struttura di cartelle Amazon S3. Per ulteriori informazioni, consulta [Best practice durante l'utilizzo di Athena con AWS Glue](https://docs.aws.amazon.com/athena/latest/ug/glue-best-practices.html) e questo [articolo del Portale](https://aws.amazon.com/premiumsupport/knowledge-center/athena-empty-results/) [del sapere AWS.](https://aws.amazon.com/premiumsupport/knowledge-center/athena-empty-results/)

## <span id="page-159-0"></span>Crawl incrementali per l'aggiunta di nuove partizioni in AWS Glue

Il crawler offre un'opzione per aggiungere nuove partizioni con conseguente crawling più rapidi per set di dati incrementali con uno schema di tabella stabile. Il caso d'uso tipico è per i crawler pianificati, dove durante ogni crawling vengono aggiunte nuove partizioni. Quando questa opzione è attivata, eseguirà innanzitutto un crawling completo sul set di dati di destinazione per consentire al crawler di registrare lo schema iniziale e la struttura della partizione. Durante un nuovo processo di crawling, verranno aggiunte nuove partizioni solo alle tabelle esistenti se i loro schemi sono compatibili. Non vengono apportate modifiche allo schema e non verranno aggiunte nuove tabelle al Data Catalog dopo la prima esecuzione per indicizzazione.

Puoi utilizzare questa opzione per configurare un'origine dati Amazon S3. Puoi impostare la RecrawlPolicy con RecrawlBehavior come "Crawl\_New\_Folders" nell'API CreateCrawler oppure le esecuzioni di crawler successivo come Effettua il crawling solo nelle nuove sottocartelle nella console.

Continuando con l'esempio in [the section called "In che modo un crawler determina quando creare le](#page-158-0)  [partizioni?",](#page-158-0) il diagramma seguente mostra che sono stati aggiunti file per il mese di marzo.

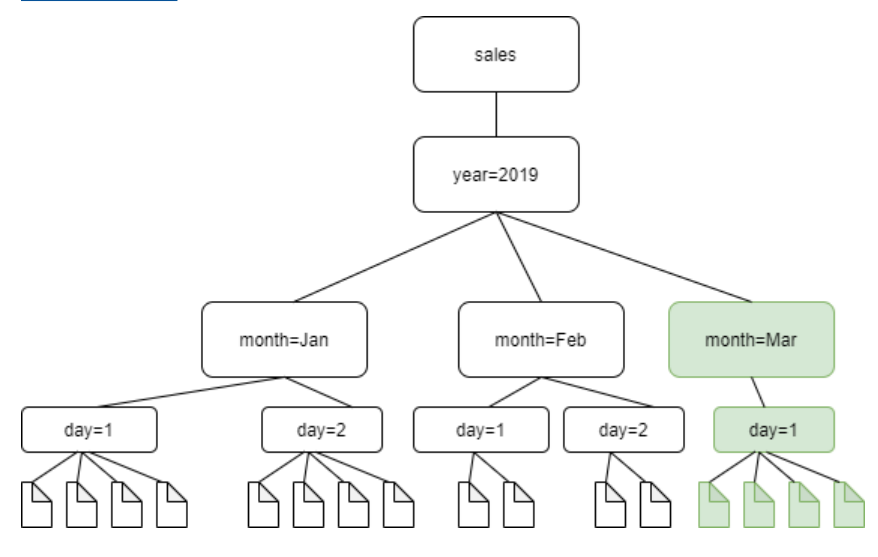

Se imposti RecrawlBehavior con l'opzione "Crawl\_New\_Folders", solo la nuova cartella month=Mar viene sottoposta a crawling.

#### Note e restrizioni

Quando questa opzione è attivata, non è possibile modificare gli archivi dati di destinazione Amazon S3 quando si modifica il crawler. Questa opzione influisce su alcune impostazioni di configurazione del crawler. Quando è attivata, impone il comportamento di aggiornamento e di eliminazione del crawler a LOG. Ciò significa che:

- Se rileva oggetti con schemi non compatibili, il crawler non aggiungerà gli oggetti nel Data Catalog e aggiungerà questi dettagli come log in Logs. CloudWatch
- Non aggiornerà gli oggetti eliminati nel catalogo dati.

Per ulteriori informazioni, consulta [the section called "Impostazione delle opzioni di configurazione del](#page-175-0)  [crawler".](#page-175-0)

## <span id="page-161-0"></span>Prerequisiti del crawler

Il crawler dispone delle autorizzazioni del ruolo AWS Identity and Access Management (IAM) specificate al momento della sua definizione. Questo ruolo IAM deve avere le autorizzazioni necessarie per estrarre dati dall'archivio dati e scriverli nel catalogo dati. La console AWS Glue elenca solo i ruoli IAM cui è collegata una policy di trust per il servizio dell'entità principale AWS Glue. Dalla console puoi anche creare un ruolo IAM con una policy IAM per accedere ad archivi dati Amazon S3 cui accede il crawler. Per ulteriori informazioni su come specificare ruoli per AWS Glue, consulta [Policy basate su identità per AWS Glue](#page-2704-0).

#### **a** Note

Durante il crawling di un datastore Delta Lake, è necessario disporre delle autorizzazioni di lettura/scrittura per la posizione Amazon S3.

Per il crawler, è possibile creare un ruolo e allegare le seguenti policy:

- La policy AWSGlueServiceRole gestita da AWS, che concede le autorizzazioni necessarie per il catalogo dati
- Una policy inline che concede le autorizzazioni per l'origine dati.

Un approccio più rapido consiste nel lasciare che la procedura guidata del crawler della console AWS Glue crei un ruolo per te. Il ruolo che crea è specifico per il crawler e include la policy gestita AWSGlueServiceRole AWS oltre alla policy inline richiesta per l'origine dati specificata.

Se si specifica un ruolo esistente per un crawler, bisogna assicurarsi che includa la policy AWSGlueServiceRole o equivalente (o una versione ridotta di questa policy), oltre alle policy inline richieste. Ad esempio, per un archivio dati Amazon S3, la policy inline sarebbe almeno la seguente:

```
{ 
     "Version": "2012-10-17", 
      "Statement": [ 
\overline{\mathcal{L}} "Effect": "Allow", 
              "Action": [ 
                   "s3:GetObject", 
                   "s3:PutObject"
```

```
 ], 
             "Resource": [ 
                  "arn:aws:s3:::bucket/object*" 
 ] 
           } 
     \mathbf{I}}
```
Per un archivio dati Amazon DynamoDB, la policy sarebbe almeno la seguente:

```
{ 
   "Version": "2012-10-17", 
   "Statement": [ 
     { 
        "Effect": "Allow", 
        "Action": [ 
          "dynamodb:DescribeTable", 
          "dynamodb:Scan" 
        ], 
        "Resource": [ 
          "arn:aws:dynamodb:region:account-id:table/table-name*" 
        ] 
     } 
   ]
}
```
Se il crawler legge i dati crittografati Amazon S3 AWS Key Management Service (AWS KMS), il ruolo IAM deve avere l'autorizzazione alla decrittografia sulla chiave AWS KMS. Per ulteriori informazioni, consulta [Fase 2: creare un ruolo IAM per AWS Glue.](#page-2719-0)

## <span id="page-162-0"></span>Proprietà del crawler

Quando si definisce un crawler utilizzando la console AWS Glue o l'AWS Glue API, è necessario specificare le informazioni riportate di seguito.

Fase 1: Configurazione delle proprietà del crawler

Nome

Il nome può contenere un massimo di 255 caratteri, tra cui lettere (A-Z), numeri (0-9), trattini (-) o caratteri di sottolineatura (\_).

#### **Descrizione**

La descrizione può contenere un massimo di 2048 caratteri.

Tag

Utilizza i tag per organizzare e identificare le risorse. Per ulteriori informazioni, consulta gli argomenti seguenti:

• [AWS tag in AWS Glue](#page-981-0)

### Fase 2: Scelta delle origini dei dati e dei classificatori

Configurazione dell'origine dati

Seleziona l'opzione appropriata per I tuoi dati sono già mappati alle tabelle AWS Glue?

Il crawler è in grado di accedere agli archivi dati direttamente come origine del crawling oppure utilizza le tabelle di catalogo esistenti come origine. Se il crawler utilizza le tabelle di catalogo esistenti, esegue il crawling degli archivi dati specificati dalle tabelle di catalogo. Per ulteriori informazioni, consulta [Tipo di origine del crawler.](#page-170-0)

• Non ancora: seleziona una o più origini dati da sottoporre a crawling. Un crawler è in grado di eseguire il crawling di più archivi dati di diversi tipi (Amazon S3, JDBC e così via).

È possibile configurare un solo archivio dati alla volta. Dopo aver fornito le informazioni di connessione e incluso percorsi ed escluso i modelli, è possibile aggiungere un altro archivio dati.

Per ulteriori informazioni, consulta [Tipo di origine del crawler.](#page-170-0)

• Sì: seleziona le tabelle esistenti dal tuo catalogo dati AWS Glue. Le tabelle del catalogo specificano gli archivi dati da sottoporre a crawling. In una singola esecuzione, il crawler è in grado di eseguire il crawling solo di tabelle di catalogo; non può combinare altri tipi di origine.

#### Origini dati

Seleziona o aggiungi l'elenco di origini dati che devono essere scansionate dal crawler.

Percorso di inclusione

Per un archivio dati Amazon S3

Scegli se specificare un percorso in questo account o in uno differente, quindi seleziona un percorso Amazon S3.

Per un archivio dati Delta Lake

Specifica uno o più percorsi Amazon S3 per le tabelle Delta, come s3://*bucket*/*prefix*/*object*.

Per un datastore Iceberg o Hudi

Specifica uno o più percorsi Amazon S3 che contengono cartelle con i metadati delle tabelle Iceberg o Hudi come s3://*bucket*/*prefix*.

Per un datastore Hudi, la cartella Hudi può trovarsi in una cartella figlia della principale. Il crawler scansionerà tutte le cartelle al di sotto del percorso di una cartella Hudi.

Per un archivio dati JDBC

Inserisci *<database>*/*<schema>*/*<table>* o *<database>*/*<table>*, a seconda del prodotto di database. Oracle Database e MySQL non supportano lo schema nel percorso. È possibile sostituire il carattere di percentuale (%) per *<schema>* o *<table>*. Ad esempio, per un database Oracle con un identificatore di sistema (SID) di orcl, immettere orcl/% per importare tutte le tabelle a cui può accedere l'utente denominato nella connessione.

**A** Important

Questo campo fa distinzione tra minuscole e maiuscole.

Per un archivio dati MongoDB, MongoDB Atlas o Amazon DocumentDB

Inserire *database*/*collection*.

Per ulteriori informazioni, consulta [Modelli di inclusione e di esclusione.](#page-170-1)

Profondità trasversale massima (solo per i datastore Iceberg o Hudi)

Definisce la profondità massima del percorso Amazon S3 che il crawler può percorrere per scoprire la cartella di metadati Iceberg o Hudi nel percorso Amazon S3. Lo scopo di questo parametro è limitare il tempo di esecuzione del crawler. Il valore predefinito è 10, il valore massimo è 20.

Modelli di esclusione

Consentono di escludere alcuni file o tabelle dal crawling. Per ulteriori informazioni, consulta [Modelli di inclusione e di esclusione](#page-170-1).

Ulteriori parametri per l'origine del crawler

Ogni tipo di origine richiede un diverso set di parametri aggiuntivi. Di seguito è riportato un elenco incompleto:

Connessione

Selezionare o aggiungere una connessione AWS Glue. Per informazioni sulle connessioni, consulta [Connessione ai dati](#page-319-0).

Metadati aggiuntivi: facoltativi (per gli archivi di dati JDBC)

Seleziona proprietà di metadati aggiuntive per il crawler da sottoporre a crawling.

- Commenti: esegui il crawling dei commenti associati a livello di tabella e colonna.
- Tipi non elaborati: mantengono i tipi di dati non elaborati delle colonne della tabella in metadati aggiuntivi. Come comportamento predefinito, il crawler traduce i tipi di dati non elaborati in tipi compatibili con Hive.

Nome della classe del driver JDBC: facoltativo (per i datastore JDBC)

Digita un nome di classe del driver JDBC personalizzato per consentire al crawler di connettersi all'origine dati:

- Postgres: org.postgresql.Driver
- MySQL: com.mysql.jdbc.Driver, com.mysql.cj.jdbc.Driver
- Redshift: com.amazon.redshift.jdbc.Driver, com.amazon.redshift.jdbc42.Driver
- Oracle: oracle.jdbc.driver. OracleDriver
- SQL Server: com.microsoft.sqlserver.jdbc.SQL ServerDriver

Percorso S3 del driver JDBC: facoltativo (per i datastore JDBC)

Scegli un percorso Amazon S3 esistente verso un file . jar. Questa è la posizione in cui verrà archiviato il file .jar quando si utilizza un driver JDBC personalizzato per la connessione del crawler all'origine dati.

Abilitazione del campionamento dei dati (solo per gli archivi dati Amazon DynamoDB, MongoDB, MongoDB Atlas e Amazon DocumentDB)

Selezionare se eseguire il crawling solo di un campione di dati. Se non è selezionata, l'intera tabella viene sottoposta a crawling. La scansione di tutti i registri può richiedere molto tempo quando la tabella non è una tabella di throughput elevato.

Creazione di tabelle per l'esecuzione di query (solo per gli archivi dati Delta Lake)

Seleziona come desideri creare le tabelle Delta Lake:

- Creazione di tabelle native: consente l'integrazione con i motori di query che supportano l'interrogazione diretta del log delle transazioni Delta.
- Creazione di tabelle Symlink: crea una cartella dei manifesti Symlink con file manifesti partizionati con chiavi di partizioni in base ai parametri di configurazione specificati.

Velocità di scansione (facoltativo, solo per i datastore DynamoDB)

Specifica la percentuale delle unità di capacità di lettura della tabella DynamoDB che deve essere utilizzata dal crawler. L'unità di capacità di lettura è un termine definito da DynamoDB ed è un valore numerico che funge da limitatore di velocità per il numero di letture che possono essere eseguite su tale tabella al secondo. Inserire un valore tra 0.1 e 1.5. Se non specificato, il valore predefinito è 0,5% per le tabelle con provisioning e 1/4 della capacità massima configurata per le tabelle on demand. Con i crawler AWS Glue è necessario utilizzare solo la modalità di capacità assegnata.

#### **a** Note

Per gli archivi dati DynamoDB, impostare la modalità di capacità assegnata per l'elaborazione delle letture e delle scritture sulle tabelle. Non utilizzare il crawler AWS Glue con la modalità di capacità on demand.

Connessione di rete: facoltativo (solo per gli archivi dati Amazon S3)

Facoltativamente, includi una connessione di rete da utilizzare con questa destinazione Amazon S3. Tieni presente che ogni crawler è limitato a una connessione di rete, quindi anche qualsiasi altra destinazione Amazon S3 utilizzerà la stessa connessione (o nessuna, se lasciata vuota).

Per informazioni sulle connessioni, consulta [Connessione ai dati](#page-319-0).

Campionamento di un solo sottoinsieme di file e dimensioni del campione (solo per gli archivi dati Amazon S3)

Specificare il numero di file in ogni cartella foglia da sottoporre al crawling durante il crawling di file di esempio in un set di dati. Quando questa caratteristica è attivata, invece di eseguire il crawling di tutti i file in questo set di dati, il crawler seleziona in modo casuale alcuni file in ogni cartella foglia da sottoporre a crawling.

Il crawler di campionamento è adatto ai clienti che hanno conoscono i loro formati di dati e sanno che gli schemi nelle loro cartelle non cambiano. L'attivazione di questa funzione ridurrà significativamente il tempo di esecuzione del crawler.

Un valore valido è un numero intero compreso tra 1 e 249. Se non è specificato, tutti i file vengono sottoposti al crawling.

Esecuzioni successive del crawler

Questo campo è un campo globale che riguarda tutte le origini dati Amazon S3.

- Esecuzione del crawling di tutte le sottocartelle: esegui nuovamente il crawling di tutte le cartelle ad ogni crawling successivo.
- Esecuzione del crawling solo delle nuove sottocartelle: verrà eseguito il crawling solo delle cartelle Amazon S3 che sono state aggiunte dall'ultimo crawling. Se gli schemi sono compatibili, verranno aggiunte nuove partizioni alle tabelle esistenti. Per ulteriori informazioni, consulta [the](#page-159-0) [section called "Crawl incrementali per l'aggiunta di nuove partizioni in AWS Glue".](#page-159-0)
- Crawling in base agli eventi: basati sugli eventi di Amazon S3 per controllare quali cartelle sottoporre a crawling. Per ulteriori informazioni, consulta [the section called "Accelerazione del](#page-201-0)  [crawling con le notifiche eventi Amazon S3".](#page-201-0)

Classificatori personalizzati: facoltativi

Definisci i classificatori personalizzati prima di definire i crawler. Un classificatore verifica se un determinato file è in un formato che può essere gestito dal crawler. In questo caso il classificatore crea uno schema nel formato di un oggetto StructType che corrisponde a quel formato di dati.

Per ulteriori informazioni, consulta [Aggiunta di classificatori a un crawler in AWS Glue](#page-225-0).

### Fase 3: configurare le impostazioni di sicurezza

#### Ruolo IAM

Il crawler assume questo ruolo. Deve avere autorizzazioni alla policy gestita AWS AWSGlueServiceRole. Per le origini Amazon S3 e DynamoDB, deve disporre anche delle autorizzazioni per accedere all'archivio dati. Se il crawler legge i dati crittografati Amazon S3 AWS Key Management Service (AWS KMS), il ruolo deve avere le autorizzazioni alla decrittografia sulla chiave AWS KMS.

Per un archivio dati Amazon S3, autorizzazioni aggiuntive collegate al ruolo saranno simili alle seguenti:

```
{ 
    "Version": "2012-10-17", 
     "Statement": [ 
          { 
             "Effect": "Allow", 
             "Action": [ 
                 "s3:GetObject", 
                 "s3:PutObject" 
             ], 
             "Resource": [ 
                 "arn:aws:s3:::bucket/object*" 
 ] 
          } 
    \mathbf{I}}
```
Per un archivio dati Amazon DynamoDB, autorizzazioni aggiuntive collegate al ruolo saranno simili alle seguenti:

```
{ 
   "Version": "2012-10-17", 
   "Statement": [ 
     { 
        "Effect": "Allow", 
        "Action": [ 
          "dynamodb:DescribeTable", 
          "dynamodb:Scan" 
        ], 
        "Resource": [ 
          "arn:aws:dynamodb:region:account-id:table/table-name*" 
        ] 
     } 
   ]
}
```
Per ulteriori informazioni, consultare [Fase 2: creare un ruolo IAM per AWS Glue](#page-2719-0) e [Gestione delle](#page-2696-0) [identità e degli accessi per AWS Glue.](#page-2696-0)

Configurazione Lake Formation: facoltativa

Consenti al crawler di utilizzare le credenziali di Lake Formation per il crawling dell'origine dati.

Selezionando Use Lake Formation credentials for crawling S3 data source (Usa le credenziali di Lake Formation per il crawling dell'origine dati S3), il crawler potrà utilizzare le credenziali di Lake Formation per il crawling dell'origine dati. Se l'origine appartiene a un altro account, è necessario fornire l'ID dell'account registrato. Altrimenti, il crawler eseguirà il crawling solo delle origini dati associate all'account. Applicabile solo a origini dati Amazon S3 e del catalogo dati.

Configurazione di sicurezza: facoltativa

Le impostazioni includono le configurazioni di sicurezza. Per ulteriori informazioni, consulta gli argomenti seguenti:

• [Crittografia dei dati scritti da AWS Glue](#page-2686-0)

### **a** Note

Una volta impostata una configurazione di sicurezza su un crawler, puoi modificarla, ma non puoi rimuoverla. Per ridurre il livello di sicurezza su un crawler, imposta esplicitamente la funzionalità di sicurezza all'DISABLEDinterno della tua configurazione o crea un nuovo crawler.

## Fase 4: Configurazione dell'output e della pianificazione

### Configurazione dell'output

Le opzioni includono in che modo il crawler deve gestire le modifiche dello schema rilevate, gli oggetti eliminati nell'archivio dati e altro. Per ulteriori informazioni, consultare [Impostazione delle](#page-175-0)  [opzioni di configurazione del crawler](#page-175-0)

### Pianificazione del crawler

Puoi definire un crawler on demand oppure definire una pianificazione temporale per i crawler e i processi in AWS Glue. La definizione di queste pianificazioni usa la sintassi cron di tipo Unix. Per ulteriori informazioni, consulta [Pianificazione di un crawler in AWS Glue](#page-196-1).

### Passaggio 5: revisione e creazione

Controlla le impostazioni del crawler configurate e crea il crawler.

## <span id="page-170-0"></span>Tipo di origine del crawler

Un crawler è in grado di accedere agli archivi dati direttamente come origine del crawling oppure utilizza le tabelle di catalogo esistenti come origine. Se il crawler utilizza le tabelle di catalogo esistenti, esegue il crawling degli archivi dati specificati dalle tabelle di catalogo.

Un motivo comune per specificare una tabella di catalogo come origine è quando la tabella viene creata manualmente (poiché si conosce già la struttura dell'archivio dati) e desideri che un crawler mantenga aggiornata la tabella, inclusa l'aggiunta di nuove partizioni. Per una discussione degli altri motivi, consulta [Aggiornamento delle tabelle del catalogo dati create manualmente usando i crawler.](#page-102-0)

Quando specifichi le tabelle esistenti come tipo di origine crawler, si applicano le seguenti condizioni:

- Il nome del database è facoltativo.
- Solo le tabelle di catalogo che specificano archivi dati Amazon S3 o Amazon DynamoDB sono consentite.
- Nessuna nuova tabella di catalogo viene creata quando viene eseguito il crawler. Le tabelle esistenti vengono aggiornate in base alle esigenze, inclusa l'aggiunta di nuove partizioni.
- Gli oggetti eliminati trovati negli archivi dati vengono ignorati e non vengono eliminate le tabelle di catalogo. Al contrario, il crawler scrive un messaggio di log. (SchemaChangePolicy.DeleteBehavior=LOG)
- L'opzione di configurazione del crawler per creare un singolo schema per ogni percorso Amazon S3 è abilitata per impostazione predefinita e non può essere disattivata. (TableGroupingPolicy=CombineCompatibleSchemas) Per ulteriori informazioni, consulta [Come creare un singolo schema per ogni percorso di inclusione Amazon S3](#page-182-0)
- Non è possibile combinare le tabelle di catalogo come origine con altri tipi di origine (ad esempio Amazon S3 o Amazon DynamoDB).

### <span id="page-170-1"></span>Modelli di inclusione e di esclusione

Per stabilire cosa includere o escludere dal crawling, il crawler inizia la valutazione del percorso di inclusione richiesto. Per gli archivi dati Amazon S3, MongoDB, MongoDB Atlas, Amazon DocumentDB (compatibile con MongoDB) e relazionali, è necessario specificare un percorso di inclusione.

Per gli archivi dati Amazon S3, la sintassi del percorso di inclusione è bucket-name/foldername/file-name.ext. Per eseguire il crawling di tutti gli oggetti in un bucket, devi specificare solo il nome del bucket nel percorso di inclusione. Il modello di esclusione è relativo rispetto al percorso di inclusione

Per MongoDB, MongoDB Atlas e Amazon DocumentDB (compatibile con MongoDB), la sintassi è database/collection.

Per gli archivi dati JDBC, la sintassi è database-name/schema-name/table-name oppure database-name/table-name. La sintassi dipende dal fatto che il motore di database supporti schemi all'interno di un database. Ad esempio, per i motori di database come MySQL o Oracle, non è necessario specificare un schema-name nel percorso di inclusione. È possibile sostituire il segno di percentuale (%) per uno schema o una tabella nel percorso di inclusione per rappresentare tutti gli schemi o tutte le tabelle all'interno di un database. Non è possibile sostituire il segno di percentuale (%) per il database nel percorso di inclusione. Il percorso di esclusione è relativo rispetto al percorso di inclusione. Ad esempio, per escludere una tabella nel tuo archivio dati JDBC, digita il nome della tabella nel percorso di esclusione.

Un crawler si connette a un archivio dati JDBC usando una connessione AWS Glue che contiene una stringa di connessione URI JDBC. Il crawler ha accesso a oggetti nel motore di database solo usando il nome utente e la password JDBC nella connessione AWS Glue. Il crawler può creare solo le tabelle cui può accedere tramite la connessione JDBC. Dopo che il crawler accede al motore del database con l'URI JDBC, viene usato il percorso di inclusione per determinare quali tabelle del motore del database vengono create nel catalogo dati. Ad esempio, se con MySQL specifichi il percorso di inclusione MyDatabase/%, nel catalogo dati verranno create tutte le tabelle presenti in MyDatabase. Se quando accedi ad Amazon Redshift specifichi il percorso di inclusione di MyDatabase/%, nel catalogo dati vengono create tutte le tabelle in tutti gli schemi per il database MyDatabase. Se si specifica un percorso di inclusione di MyDatabase/MySchema/%, vengono create tutte le tabelle nel database MyDatabase e lo schema MySchema.

Dopo aver specificato un percorso di inclusione, puoi quindi escludere dal crawling oggetti che il percorso di inclusione altrimenti includerebbe, specificando uno o più modelli di esclusione glob in stile Unix. Questi modelli vengono applicati al tuo percorso di inclusione per determinare quali oggetti sono esclusi. Questi modelli vengono memorizzati anche come proprietà di tabelle create dal crawler. AWS Glue PySpark estensioni, ad esempiocreate\_dynamic\_frame.from\_catalog, leggono le proprietà della tabella ed escludono gli oggetti definiti dal modello di esclusione.

AWS Glue supporta i tipi di modelli glob seguenti nel modello di esclusione.

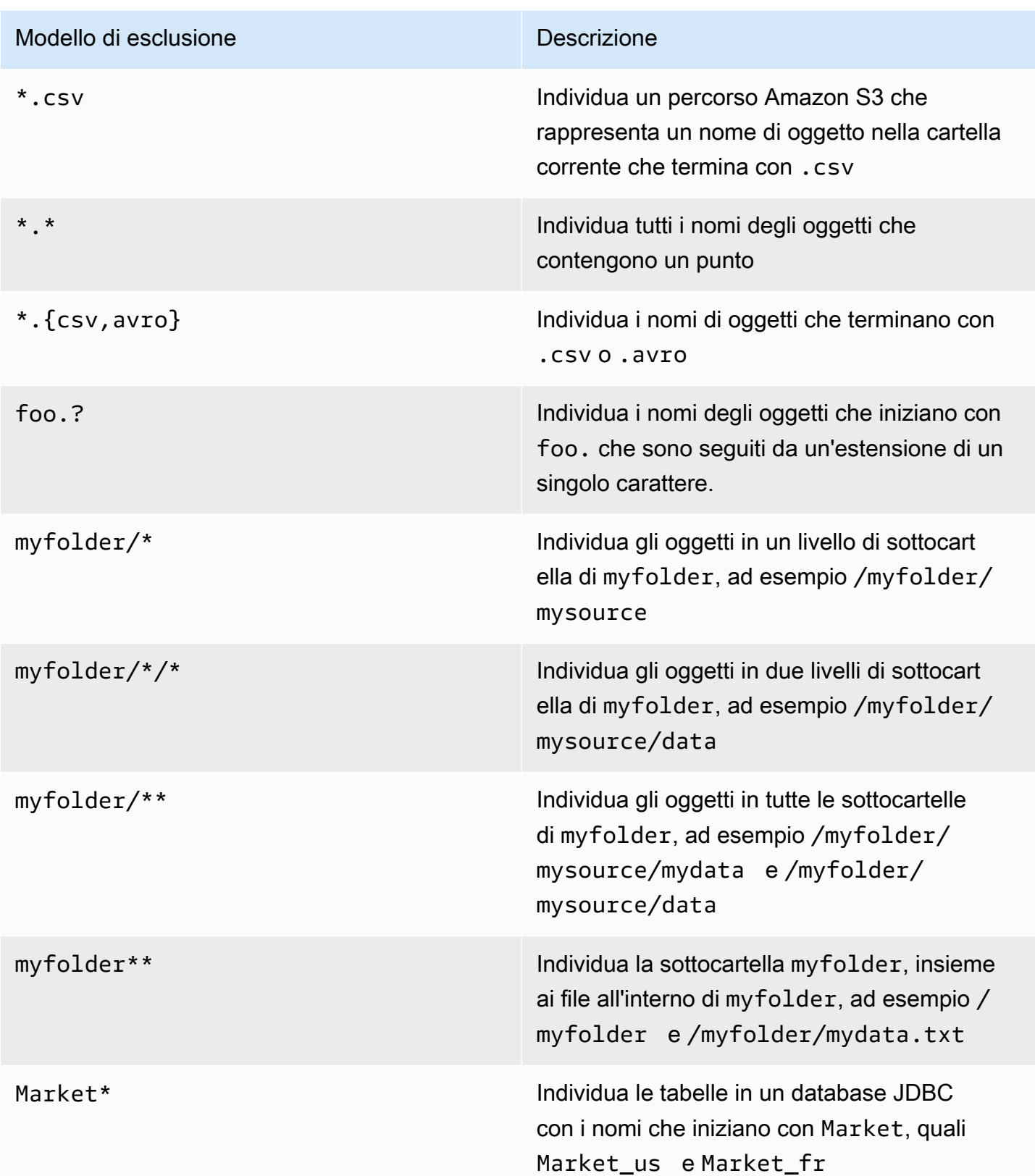

AWS Glue interpreta i modelli di esclusione glob in questo modo:

- La barra (/) è il delimitatore per separare chiavi Amazon S3 in una gerarchia di cartelle.
- L'asterisco (\*) individua zero o più caratteri di un componente del nome entro i limiti della cartella.
- Un doppio asterisco (\*\*) individua zero o più caratteri al di fuori della cartella o dello schema.
- Il punto interrogativo (?) individua esattamente un carattere di un componente del nome.
- La barra rovesciata (\) è utilizzata per ignorare i caratteri che potrebbero essere interpretati come caratteri speciali. L'espressione \\ individua una singola barra rovesciata, mentre \{ a una parentesi aperta.
- Le parentesi [] creano un'espressione tra parentesi che individua un singolo carattere di un componente nome fuori da un set di caratteri. Ad esempio, [abc] individua a, b o c. Il trattino (-) può essere utilizzato per specificare un intervallo, quindi [a-z] specifica un intervallo a – z (estremi inclusi). Questi moduli possono essere mescolati, perciò [abce-g] individua a, b, c, e, f o g. Se il carattere dopo la parentesi ([) è un punto esclamativo (!), l'espressione all'interno della parentesi viene ignorata. Ad esempio, [!a-c] corrisponde a tutti i caratteri, tranne a, b o c.

All'interno di un'espressione tra parentesi, i caratteri \*, ? e \ corrispondono. Il trattino (-) corrisponde a se stesso se è il primo carattere all'interno della parentesi oppure se è il primo carattere dopo il ! quando l'espressione viene ignorata.

- Le parentesi graffe ({ }) racchiudono un gruppo di sotto-modelli, dove il gruppo individua un eventuale sotto-modello corrispondente all'interno del gruppo. Una virgola (,) è utilizzata per separare i sotto-modelli. I gruppi non possono essere annidati.
- Il punto iniziale o i punti nei nomi di file vengono trattati come caratteri normali nelle operazioni di confronto. Ad esempio, il modello di esclusione \* corrisponde al nome di file .hidden.

Example Modelli di esclusione Amazon S3

Ogni modello di esclusione è valutato rispetto al percorso di inclusione. Ad esempio, supponiamo di avere la seguente struttura di directory Amazon S3:

```
/mybucket/myfolder/ 
    departments/ 
        finance.json 
       market-us.json 
       market-emea.json 
       market-ap.json 
    employees/ 
        hr.json 
        john.csv
```

```
 jane.csv 
 juan.txt
```
Dato il percorso di inclusione s3://mybucket/myfolder/, i seguenti sono risultati di esempio per i modelli di esclusione:

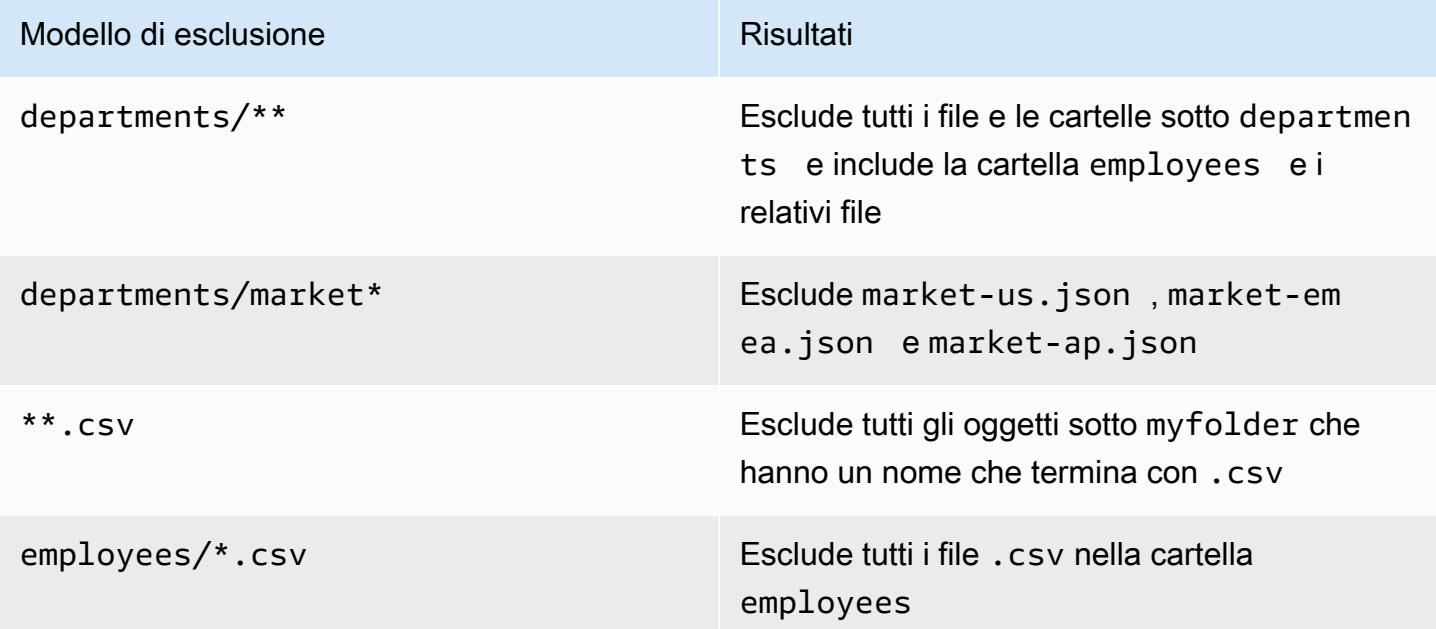

Example Esclusione di un sottoinsieme di partizioni Amazon S3

Supponiamo che i dati vengano partizionati in base al giorno, in modo che ogni giorno di un anno si trovi in una partizione Amazon S3 separata. Per gennaio 2015, ci sono 31 partizioni. Ora, per eseguire il crawling solo per i dati della prima settimana di gennaio, devi escludere tutte le partizioni eccetto i giorni da 1 a 7:

```
 2015/01/{[!0],0[8-9]}**, 2015/0[2-9]/**, 2015/1[0-2]/**
```
Diamo uno sguardo alle parti di questo modello glob. La prima parte, 2015/01/{[! 0],0[8-9]}\*\*, esclude tutti i giorni che non iniziano con "0" oltre ai giorni 08 e 09 dal mese 01 nel 2015. Tieni presente che "\*\*" viene utilizzato come suffisso per il modello del numero del giorno e si estende alle cartelle di livello inferiore. Se viene utilizzato "\*", i livelli di cartella inferiori non sono esclusi.

La seconda parte, 2015/0[2-9]/\*\*, esclude i giorni nei mesi da 02 a 09, nel 2015.

La terza parte, 2015/1[0-2]/\*\*, esclude i giorni nei mesi 10, 11 e 12, nel 2015.

Example Modelli di esclusione JDBC

Supponiamo di eseguire il crawling di un database JDBC con la seguente struttura di schema:

MyDatabase/MySchema/ HR\_us HR\_fr Employees\_Table Finance Market\_US\_Table Market\_EMEA\_Table Market\_AP\_Table

Dato il percorso di inclusione MyDatabase/MySchema/%, i seguenti sono risultati di esempio per i modelli di esclusione:

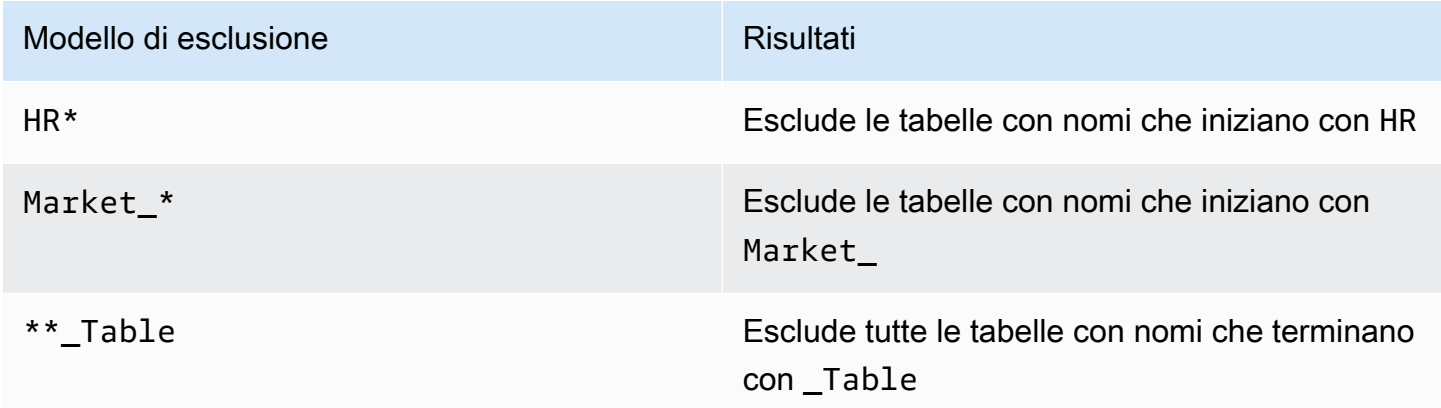

## <span id="page-175-0"></span>Impostazione delle opzioni di configurazione del crawler

Durante l'esecuzione, un crawler può rilevare modifiche nel datastore che fanno sì che uno schema o una partizione siano diversi rispetto a un'operazione di crawling precedente. Puoi usare la AWS Management Console o l'API di AWS Glue per configurare il modo in cui il crawler elabora determinati tipi di modifiche.

#### Argomenti

- [Impostazione delle opzioni di configurazione del crawler degli indici di partizione](#page-181-0)
- [Come impedire al crawler di modificare uno schema esistente](#page-181-1)
- [Come creare un singolo schema per ogni percorso di inclusione Amazon S3](#page-182-0)
- [Come specificare la posizione della tabella e il livello di partizionamento](#page-183-0)
- [Come specificare il numero massimo di tabelle che il crawler può creare](#page-186-0)
- [Come specificare le opzioni di configurazione per un archivio dati Delta Lake](#page-187-0)
- [Come configurare un crawler per utilizzare le credenziali di Lake Formation](#page-189-0)

#### Console

Quando definisci un crawler usando la console AWS Glue, puoi scegliere tra diverse opzioni per configurare il comportamento del crawler. Per ulteriori informazioni sull'uso della console AWS Glue per aggiungere un crawler, consulta [Uso di crawler nella console AWS Glue](#page-196-0).

Quando un crawler viene eseguito su un datastore precedentemente sottoposto a crawling, può rilevare che uno schema è stato modificato o che alcuni oggetti nel datastore sono stati eliminati. Il crawler registra le modifiche in uno schema. A seconda del tipo di origine per il crawler, è possibile che vengano create nuove tabelle e partizioni indipendentemente dalla policy di modifica dello schema.

Per specificare il comportamento del crawler quando trova modifiche nello schema, puoi scegliere una delle operazioni seguenti nella console:

- Update the table definition in the Data Catalog (Aggiorna definizione di tabella nel catalogo dati): puoi aggiungere nuove colonne, rimuovere colonne mancanti e modificare le definizioni di colonne esistenti in AWS Glue Data Catalog. Rimuove inoltre tutti i metadati non impostati dal crawler. Si tratta dell'impostazione di default.
- Add new columns only (Aggiungi solo nuove colonne): per le tabelle mappate a un datastore Amazon S3, puoi aggiungere nuove colonne man mano che vengono rilevate, senza rimuovere o modificare il tipo delle colonne esistenti nel catalogo dati. Scegli questa opzione quando le colonne correnti nel catalogo dati sono corrette e non vuoi che il crawler rimuova o modifichi il tipo delle colonne esistenti. Se un attributo essenziale di una tabella Amazon S3 cambia, ad esempio una classificazione, un tipo di compressione o un delimitatore per file CSV, contrassegna la tabella come obsoleta. Puoi mantenere il formato di input e di output esistenti nel catalogo dati. Aggiorna SerDe i parametri solo se il parametro è impostato dal crawler. Per tutti gli altri datastore, puoi modificare le definizioni delle colonne esistenti.
- Ignore the change and don't update the table in the Data Catalog (Ignora la modifica e non aggiornare la tabella nel catalogo dati): vengono create solo nuove tabelle e partizioni.

Questa è l'impostazione predefinita per i crawling incrementali.

Un crawler potrebbe anche rilevare partizioni nuove o modificate. Per impostazione predefinita, le nuove partizioni vengono aggiunte e le partizioni esistenti vengono aggiornate se sono state modificate. Inoltre, puoi impostare l'opzione di configurazione del crawler Update all new and existing partitions with metadata from the table (Aggiorna tutte le partizioni nuove ed esistenti con metadati della tabella) nella console AWS Glue. Quando questa opzione è impostata, le partizioni ereditano le proprietà dei metadati, come la classificazione, il formato di input, il formato di output, le informazioni e lo schema, dalla tabella principale. SerDe Tutte le modifiche apportate a queste proprietà in una tabella vengono propagate alle partizioni. Quando questa opzione di configurazione è impostata su un crawler esistente, le partizioni esistenti vengono aggiornate in modo che corrispondano alle proprietà della tabella padre alla prossima esecuzione del crawler.

Per specificare il comportamento del crawler quando trova un oggetto eliminato nel datastore, scegli una delle operazioni seguenti:

- Elimina tabelle e partizioni dal catalogo dati
- Ignora la modifica e non aggiornare la tabella nel catalogo dati

Questa è l'impostazione predefinita per i crawling incrementali.

• Mark the table as deprecated in the Data Catalog (Contrassegna la tabella come obsoleta nel catalogo dati: questa è l'impostazione predefinita.

#### AWS CLI

```
aws glue create-crawler \
--name "your-crawler-name" \
--role "your-iam-role-arn" \
--database-name "your-database-name" \
--targets 'S3Targets=[{Path="s3://your-bucket-name/path-to-data"}]' \
--configuration '{"Version": 1.0, "CrawlerOutput": {"Partitions": 
  {"AddOrUpdateBehavior": "InheritFromTable"}, "Tables": {"AddOrUpdateBehavior": 
  "MergeNewColumns"}}}'
```
API

Quando definisci un crawler usando l'API di AWS Glue, puoi scegliere tra diversi campi per configurare il crawler. Il campo SchemaChangePolicy nell'API del crawler determina il comportamento del crawler quando rileva uno schema modificato o un oggetto eliminato. Durante l'esecuzione, il crawler registra le modifiche dello schema.

Esempio di codice Python che mostra le opzioni di configurazione del crawler

```
import boto3
import json
# Initialize a boto3 client for AWS Glue
glue_client = boto3.client('glue', region_name='us-east-1') # Replace 'us-east-1' 
 with your desired AWS region
# Define the crawler configuration
crawler_configuration = { 
     "Version": 1.0, 
     "CrawlerOutput": { 
         "Partitions": { 
             "AddOrUpdateBehavior": "InheritFromTable" 
         }, 
         "Tables": { 
             "AddOrUpdateBehavior": "MergeNewColumns" 
         } 
     }
}
configuration_json = json.dumps(crawler_configuration)
# Create the crawler with the specified configuration
response = glue_client.create_crawler( 
     Name='your-crawler-name', # Replace with your desired crawler name 
     Role='crawler-test-role', # Replace with the ARN of your IAM role for Glue 
     DatabaseName='default', # Replace with your target Glue database name 
     Targets={ 
         'S3Targets': [ 
\{\hspace{.1cm} \}'Path': "s3://your-bucket-name/path/", # Replace with your S3 path
  to the data 
             }, 
         ], 
         # Include other target types like 'JdbcTargets' if needed 
     }, 
     Configuration=configuration_json, 
     # Include other parameters like Schedule, Classifiers, TablePrefix, 
  SchemaChangePolicy, etc., as needed
)
print(response)a
```
Quando viene eseguito un crawler, vengono create sempre nuove tabelle e partizioni indipendentemente dalle policy di modifica dello schema. Puoi scegliere una delle operazioni seguenti nel campo UpdateBehavior nella struttura SchemaChangePolicy per determinare il comportamento del crawler quando trova uno schema di tabella modificato:

- UPDATE\_IN\_DATABASE: aggiorna la tabella nel AWS Glue Data Catalog. Aggiunge nuove colonne, rimuove le colonne mancanti e modifica le definizioni delle colonne esistenti. Rimuove inoltre tutti i metadati non impostati dal crawler.
- LOG: ignora le modifiche e non aggiorna la tabella nel catalogo dati.

Questa è l'impostazione predefinita per i crawling incrementali.

Puoi anche sostituire la struttura SchemaChangePolicy usando un oggetto JSON fornito nel campo Configuration dell'API del crawler. Questo oggetto JSON può contenere una coppia chiave/valore per impostare la policy in modo da non aggiornare colonne esistenti e aggiungere solo nuove colonne. Ad esempio, puoi specificare l'oggetto JSON seguente come stringa:

```
{ 
    "Version": 1.0, 
    "CrawlerOutput": { 
       "Tables": { "AddOrUpdateBehavior": "MergeNewColumns" } 
    }
}
```
Questa opzione corrisponde all'opzione Add new columns only (Aggiungi solo nuove colonne) nella console AWS Glue. L'opzione sostituisce la struttura SchemaChangePolicy solo per tabelle derivanti dal crawling di datastore Amazon S3. Scegli questa opzione se vuoi mantenere i metadati esistenti nel catalogo dati ("source of truth"). Le nuove colonne vengono aggiunte man mano che vengono rilevate, inclusi i tipi di dati annidati. Tuttavia, le colonne esistenti non vengono rimosse e i rispettivi tipi non vengono modificati. Se un attributo di una tabella Amazon S3 cambia in misura significativa, puoi contrassegnare la tabella come obsoleta e registrare un avviso riguardo alla necessità di risolvere un attributo non compatibile. Questa opzione non è applicabile al crawler incrementale.

Quando un crawler viene eseguito su un datastore sottoposto precedentemente a crawling, potrebbe scoprire partizioni nuove o modificate. Per impostazione predefinita, le nuove partizioni
vengono aggiunte e le partizioni esistenti vengono aggiornate se sono state modificate. Inoltre, puoi impostare l'opzione di configurazione del crawler InheritFromTable, corrispondente all'opzione Update all new and existing partitions with metadata from the table (Aggiorna tutte le partizioni nuove ed esistenti con i metadati della tabella) nella console AWS Glue. Quando questa opzione è impostata, le partizioni ereditano le proprietà dei metadati dalla tabella principale, come la classificazione, il formato di input, il formato di output, le informazioni e lo schema. SerDe Tutte le modifiche di proprietà rilevate nella tabella madre vengono propagate alle partizioni.

Quando questa opzione di configurazione è impostata su un crawler esistente, le partizioni esistenti vengono aggiornate in modo che corrispondano alle proprietà della tabella padre alla prossima esecuzione del crawler. Questo comportamento viene impostato nel campo Configuration dell'API del crawler. Ad esempio, puoi specificare l'oggetto JSON seguente come stringa:

```
{ 
    "Version": 1.0, 
    "CrawlerOutput": { 
       "Partitions": { "AddOrUpdateBehavior": "InheritFromTable" } 
    }
}
```
Il campo Configuration dell'API del crawler può impostare più opzioni di configurazione. Ad esempio, per configurare l'output del crawler per partizioni e tabelle, puoi specificare una rappresentazione di stringa dell'oggetto JSON seguente:

```
{ 
     "Version": 1.0, 
     "CrawlerOutput": { 
        "Partitions": { "AddOrUpdateBehavior": "InheritFromTable" }, 
        "Tables": {"AddOrUpdateBehavior": "MergeNewColumns" } 
     }
}
```
Puoi scegliere una delle operazioni seguenti per determinare il comportamento del crawler quando trova un oggetto eliminato nel datastore. Il campo DeleteBehavior nella struttura SchemaChangePolicy nell'API del crawler imposta il comportamento del crawler quando rileva un oggetto eliminato.

• DELETE\_FROM\_DATABASE: elimina tabelle e partizioni dal catalogo dati.

- LOG: ignora la modifica. Non aggiornare il catalogo dati. Scrivi un messaggio di log.
- DEPRECATE\_IN\_DATABASE: contrassegna la tabella come obsoleta nel catalogo dati. Si tratta dell'impostazione di default.

Impostazione delle opzioni di configurazione del crawler degli indici di partizione

Catalogo dati supporta gli indici di partizione per fornire una ricerca efficiente di partizioni specifiche. Per ulteriori informazioni, consulta la pagina [Working with partition indexes in AWS Glue](https://docs.aws.amazon.com/glue/latest/dg/partition-indexes.html). Per impostazione predefinita, il AWS Glue crawler crea indici di partizione per le destinazioni Amazon S3 e Delta Lake.

Quando definisci un crawler, l'opzione per la creazione automatica degli indici di partizione è abilitata per impostazione predefinita in Opzioni avanzate nella pagina Imposta output e pianificazione.

Per disabilitare questa opzione, puoi deselezionare la casella di controllo Crea automaticamente gli indici delle partizioni nella console. Puoi anche disabilitare questa opzione utilizzando l'API del crawler, impostata in. CreatePartitionIndex Configuration Il valore di default è true.

Note di utilizzo sugli indici di partizione

- Le tabelle create dal crawler non hanno la variabile partition\_filtering.enabled per impostazione predefinita. Per ulteriori informazioni, consulta la pagina [AWS Glue partition indexing](https://docs.aws.amazon.com/athena/latest/ug/glue-best-practices.html#glue-best-practices-partition-index)  [and filtering.](https://docs.aws.amazon.com/athena/latest/ug/glue-best-practices.html#glue-best-practices-partition-index)
- La creazione di indici di partizione per partizioni crittografate non è supportata.

# Come impedire al crawler di modificare uno schema esistente

Se non vuoi che un crawler sovrascriva gli aggiornamenti apportati a campi esistenti in una definizione di tabella Amazon S3, scegli l'opzione Add new columns only (Aggiungi solo nuove colonne) nella console oppure imposta l'opzione di configurazione MergeNewColumns. Questa opzione si applica a tabelle e partizioni, a meno che il campo Partitions.AddOrUpdateBehavior non venga sostituito da InheritFromTable.

Se non vuoi che uno schema di tabella venga modificato in alcun modo durante l'esecuzione di un crawler, imposta la policy di modifica dello schema su LOG. Puoi anche specificare un'opzione di configurazione che imposta gli schemi delle partizioni in modo da ereditare dalla tabella.

Se stai configurando il crawler nella console, puoi scegliere tra le operazioni seguenti:

- Ignora la modifica e non aggiornare la tabella nel catalogo dati
- Update all new and existing partitions with metadata from the table (Aggiorna tutte le partizioni nuove ed esistenti con metadati della tabella)

Quando configuri il crawler tramite l'API, imposta i parametri seguenti:

- Imposta il campo UpdateBehavior nella struttura SchemaChangePolicy su LOG.
- Imposta il campo Configuration con una rappresentazione di stringa dell'oggetto JSON seguente nell'API del crawler, ad esempio:

```
{ 
    "Version": 1.0, 
    "CrawlerOutput": { 
        "Partitions": { "AddOrUpdateBehavior": "InheritFromTable" } 
    }
}
```
# Come creare un singolo schema per ogni percorso di inclusione Amazon S3

Per impostazione predefinita, quando un crawler definisce tabelle per i dati archiviati in Amazon S3, considera sia la compatibilità dei dati sia la somiglianza dello schema. I fattori di compatibilità dei dati presi in considerazione includono il fatto che i dati abbiano o meno lo stesso formato (ad esempio JSON), lo stesso tipo di compressione (ad esempio GZIP), la stessa struttura del percorso Amazon S3 e altri attributi di dati. La somiglianza dello schema misura il livello di somiglianza degli schemi di oggetti Amazon S3 separati.

È·possibile configurare un crawler in modo che esegua l'operazione CombineCompatibleSchemas per combinare schemi compatibili in una definizione di tabella comune quando possibile. Con questa opzione, il crawler continua a considerare la compatibilità dei dati, ma ignora la somiglianza degli schemi specifici durante la valutazione di oggetti Amazon S3 nel percorso di inclusione specificato.

Se stai configurando il crawler nella console, per combinare gli schemi seleziona l'opzione del crawler Create a single schema for each S3 path (Crea un singolo schema per ogni percorso S3).

Quando configuri il crawler tramite l'API, imposta l'opzione di configurazione seguente:

• Imposta il campo Configuration con una rappresentazione di stringa dell'oggetto JSON seguente nell'API del crawler, ad esempio:

```
{ 
    "Version": 1.0, 
    "Grouping": { 
       "TableGroupingPolicy": "CombineCompatibleSchemas" }
}
```
Per descrivere meglio questa opzione, supponiamo di definire un crawler con un percorso di inclusione s3://bucket/table1/. Quando il crawler viene eseguito, individua due file JSON con le caratteristiche seguenti:

- File 1: S3://bucket/table1/year=2017/data1.json
- Contenuto del file: {"A": 1, "B": 2}
- Schema: A:int, B:int
- File 2: S3://bucket/table1/year=2018/data2.json
- Contenuto del file  ${^{\prime\prime}}C''$ : 3,  $^{\prime\prime}D''$ : 4}
- Schema C: int, D: int

Per impostazione predefinita, il crawler crea due tabelle, denominate year\_2017 e year\_2018, perché gli schemi non sono abbastanza simili. Tuttavia, se l'opzione Create a single schema for each S3 path (Crea un singolo schema per ogni percorso S3) è selezionata e se i dati sono compatibili, il crawler crea una tabella. La tabella contiene lo schema A:int,B:int,C:int,D:int e partitionKey year:string.

## Come specificare la posizione della tabella e il livello di partizionamento

Per impostazione predefinita, quando un crawler definisce tabelle per i dati archiviati in Amazon S3, il crawler tenta di unire gli schemi e creare tabelle di primo livello (year=2019). In alcuni casi, è possibile che, invece di creare una tabella per la cartella month=Jan come previsto, il crawler crei una partizione poiché una cartella di pari livello (month=Mar) è stata unita alla stessa tabella.

L'opzione crawler a livello di tabella offre la flessibilità necessaria per indicare al crawler dove si trovano le tabelle e come si desidera creare le partizioni. Quando si specifica un Table level (Livello della tabella), la tabella viene creata a quel livello assoluto dal bucket Amazon S3.

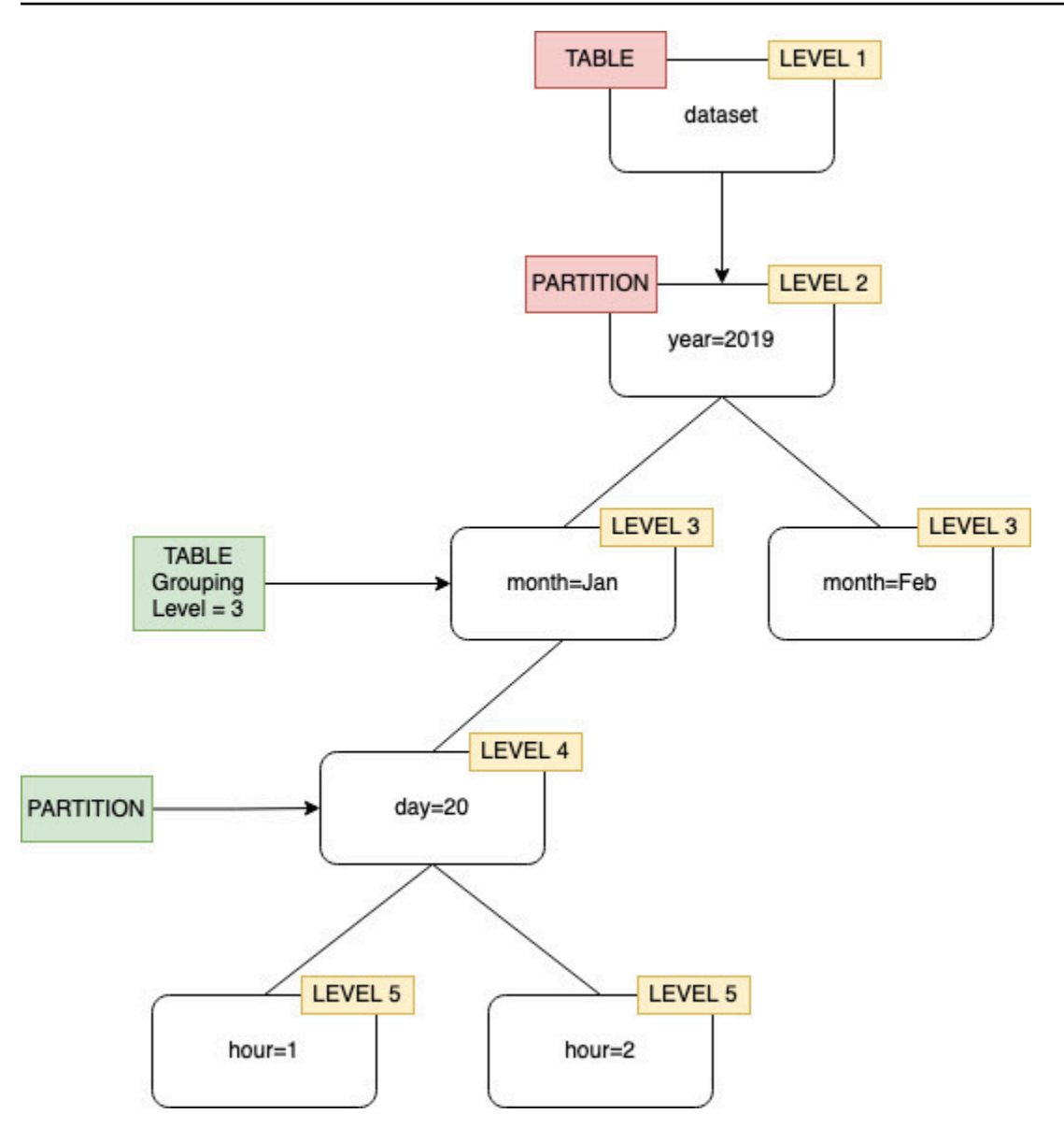

Quando si configura il crawler nella console, è possibile specificare un valore per l'opzione crawler Table level (Livello della tabella). Il valore deve essere un numero intero positivo che indica la posizione della tabella (il livello assoluto nel set di dati). Il livello per la cartella di livello superiore è 1. Ad esempio, per il percorso mydataset/year/month/day/hour, se il livello è impostato su 3, la tabella viene creata nella posizione mydataset/year/month.

### Console

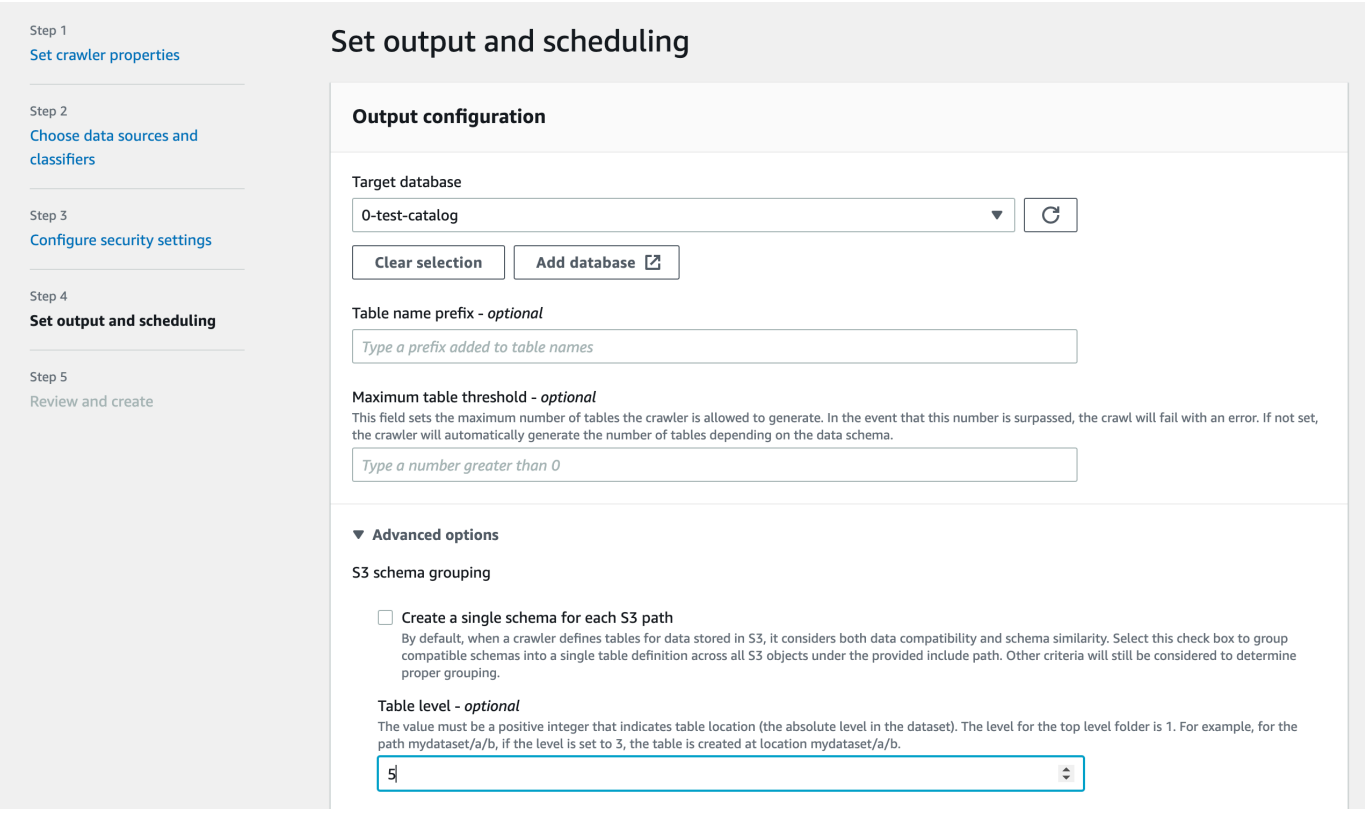

## API

Quando configuri il crawler usando l'API, imposta il campo Configuration con una rappresentazione stringa del seguente oggetto JSON; per esempio:

```
configuration = jsonencode(
{ 
    "Version": 1.0, 
    "Grouping": { 
              TableLevelConfiguration = 2 
          }
})
```
## **CloudFormation**

In questo esempio, imposti l'opzione Table level disponibile nella console all'interno del modello: CloudFormation

```
"Configuration": "{
```

```
 \"Version\":1.0, 
     \"Grouping\":{\"TableLevelConfiguration\":2}
}"
```
# Come specificare il numero massimo di tabelle che il crawler può creare

Facoltativamente, puoi stabilire il numero massimo di tabelle che il crawler può creare specificando un parametro TableThreshold tramite la console AWS Glue o CLI. Se il numero di tabelle rilevate dal crawler durante il crawling è superiore a questo valore di input, il crawling ha esito negativo e non vengono scritti dati nel Catalogo dati.

Questo parametro è utile quando le tabelle che verrebbero rilevate e create dal crawler sono molto più grandi del previsto. I motivi possono essere molteplici, come ad esempio:

- L'utilizzo di un processo AWS Glue per popolare le posizioni Amazon S3 potrebbe restituire file vuoti allo stesso livello di una cartella. In questo caso, quando esegui un crawler su questa posizione Amazon S3, il crawler crea più tabelle a causa di file e cartelle presenti allo stesso livello.
- La mancata configurazione di "TableGroupingPolicy": "CombineCompatibleSchemas" potrebbe restituire un numero maggiore di tabelle rispetto al previsto.

Specifica il parametro TableThreshold come un valore intero maggiore di 0. Questo valore è configurato in base al crawler, quindi viene preso in considerazione per ogni crawling. Si supponga ad esempio di avere un crawler con il valore TableThreshold impostato su 5. In ogni crawling, AWS Glue confronta il numero di tabelle rilevate con questo valore di soglia della tabella (5). Se il numero di tabelle rilevate è inferiore a 5, AWS Glue scrive le tabelle nel catalogo dati, in caso contrario il crawling ha esito negativo e non comporta alcuna scrittura nel catalogo dati.

## **Console**

### Per impostare TableThreshold mediante la console AWS:

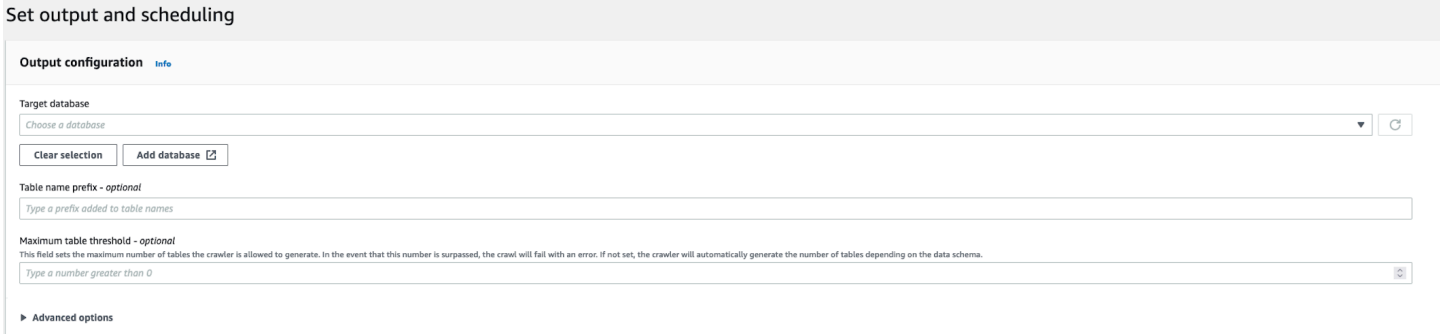

### CLI

Per impostare TableThreshold mediante la CLI AWS:

```
"{"Version":1.0,
"CrawlerOutput":
{"Tables":{"AddOrUpdateBehavior":"MergeNewColumns",
"TableThreshold":5}}}";
```
I messaggi di errore vengono registrati per facilitare l'identificazione dei percorsi delle tabelle e la pulizia dei dati. Di seguito è riportato un esempio di accesso all'account in caso di esito negativo del crawler a causa del numero di tabelle superiore al valore di soglia:

```
Table Threshold value = 28, Tables detected - 29
```
In CloudWatch, registriamo tutte le posizioni delle tabelle rilevate come messaggio INFO. Le informazioni relative all'errore vengono registrate in un messaggio.

```
ERROR com.amazonaws.services.glue.customerLogs.CustomerLogService - CustomerLogService 
  received CustomerFacingException with message 
The number of tables detected by crawler: 29 is greater than the table threshold value 
  provided: 28. Failing crawler without writing to Data Catalog.
com.amazonaws.services.glue.exceptions.CustomerFacingInternalException: The number of 
  tables detected by crawler: 29 is greater than the table threshold value provided: 
  28. 
Failing crawler without writing to Data Catalog.
```
Come specificare le opzioni di configurazione per un archivio dati Delta Lake

Quando configuri un crawler per un archivio dati Delta Lake, specifica i seguenti parametri di configurazione:

### Connessione

Facoltativamente, seleziona o aggiungi una connessione di rete da utilizzare con questa destinazione Amazon S3. Per informazioni sulle connessioni, consulta [Connessione ai dati.](#page-319-0)

Creazione di tabelle per l'interrogazione

Seleziona come desideri creare le tabelle Delta Lake:

- Creazione di tabelle native: consente l'integrazione con i motori di query che supportano l'interrogazione diretta del log delle transazioni Delta.
- Creazione di tabelle Symlink: crea una cartella dei manifesti Symlink con file manifesti partizionati con chiavi di partizioni in base ai parametri di configurazione specificati.

Abilitazione del manifesto di scrittura (configurabile solo se hai selezionato Crea tabelle Symlink per una sorgente Delta Lake).

Scegli se rilevare i metadati della tabella o le modifiche dello schema nel log delle transazioni Delta Lake. Questa operazione rigenera il file manifesto. Non scegliere questa opzione se è stato configurato un aggiornamento automatico del manifesto con SET TBLPROPERTIES di Delta Lake.

Includere i percorsi delle tabelle Delta Lake

Specifica uno o più percorsi Amazon S3 per le tabelle Delta, come s3://*bucket*/*prefix*/*object*.

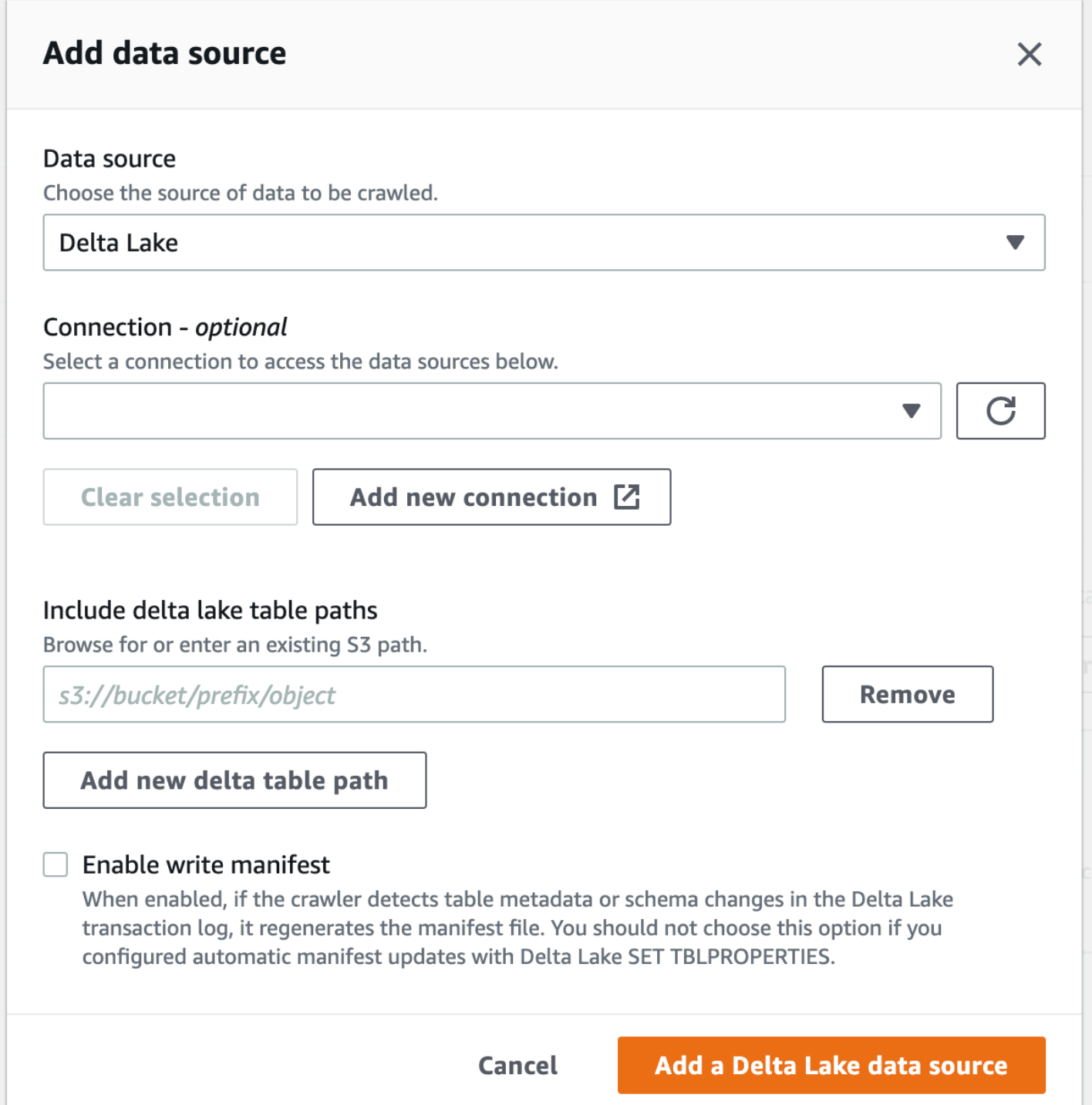

# Come configurare un crawler per utilizzare le credenziali di Lake Formation

È·possibile configurare un crawler in modo che utilizzi le credenziali AWS Lake Formation per accedere a un data store Amazon S3 o a una tabella del catalogo dati con una posizione Amazon S3 sottostante all'interno dello stesso Account AWS o di un altro Account AWS. È possibile configurare

una tabella del catalogo dati esistente come destinazione del crawler se entrambi si trovano nello stesso account. Attualmente, è consentita solo una singola destinazione del catalogo per una singola tabella quando si utilizza una tabella del catalogo dati come destinazione del crawler.

## **a** Note

Quando si definisce una tabella del catalogo dati come destinazione del crawler, assicurarsi che la posizione sottostante della tabella sia una posizione Amazon S3. I crawler che utilizzano le credenziali Lake Formation supportano solo le destinazioni del catalogo con le posizioni Amazon S3 sottostanti.

Configurazione richiesta quando il crawler e la posizione registrata di Amazon S3 o la tabella del catalogo dati si trovano nello stesso account (crawling all'interno dell'account)

Per consentire al crawler di accedere a un datastore o a una tabella del catalogo dati utilizzando le credenziali di Lake Formation, è necessario registrare la posizione dei dati con Lake Formation. Inoltre, il ruolo IAM del crawler deve disporre delle autorizzazioni necessarie per leggere i dati dalla destinazione in cui è registrato il bucket Amazon S3.

Puoi completare i passaggi di configurazione seguenti utilizzando la AWS Management Console o AWS Command Line Interface (AWS CLI).

## AWS Management Console

- 1. Prima di configurare un crawler per accedere alla sua origine, registra la posizione dei dati del datastore o del catalogo dati con Lake Formation. Nella console di Lake Formation ([https://](https://console.aws.amazon.com/lakeformation/)  [console.aws.amazon.com/lakeformation/](https://console.aws.amazon.com/lakeformation/)), registra una posizione Amazon S3 come posizione principale del data lake nell'Account AWS in cui è definito il crawler. Per ulteriori informazioni, consulta la pagina [Registrazione di una posizione Amazon S3](https://docs.aws.amazon.com/lake-formation/latest/dg/register-location.html).
- 2. Concedi le autorizzazioni relative alla posizione dei dati al ruolo IAM utilizzato per l'esecuzione del crawler in modo che il crawler possa leggere i dati dalla destinazione in Lake Formation. Per ulteriori informazioni, consulta la pagina [Concessione delle autorizzazioni per la posizione](https://docs.aws.amazon.com/lake-formation/latest/dg/granting-location-permissions-local.html) [dei dati \(stesso account\)](https://docs.aws.amazon.com/lake-formation/latest/dg/granting-location-permissions-local.html).
- 3. Concessione al ruolo crawler delle autorizzazioni di accesso (Create) al database, che è specificato come database di output. Per ulteriori informazioni, consulta la pagina [Concessione](https://docs.aws.amazon.com/lake-formation/latest/dg/granting-database-permissions.html)  [delle autorizzazioni al database tramite la console di Lake Formation e il metodo delle risorse](https://docs.aws.amazon.com/lake-formation/latest/dg/granting-database-permissions.html) [denominate](https://docs.aws.amazon.com/lake-formation/latest/dg/granting-database-permissions.html).
- 4. Nella console IAM [\(https://console.aws.amazon.com/iam/](https://console.aws.amazon.com/iam/)), crea un ruolo IAM per il crawler. Aggiungi la policy lakeformation:GetDataAccess al ruolo.
- 5. Nella console AWS Glue [\(https://console.aws.amazon.com/glue/](https://console.aws.amazon.com/glue/)), durante la configurazione del crawler, seleziona l'opzione Use Lake Formation credentials for crawling Amazon S3 data source (Usa le credenziali di Lake Formation per eseguire la ricerca per indicizzazione dell'origine dei dati Amazon S3).

## **a** Note

Il campo accountId è facoltativo per il crawling all'interno dell'account.

# AWS CLI

```
aws glue --profile demo create-crawler --debug --cli-input-json '{ 
     "Name": "prod-test-crawler", 
     "Role": "arn:aws:iam::111122223333:role/service-role/AWSGlueServiceRole-prod-
test-run-role", 
     "DatabaseName": "prod-run-db", 
     "Description": "", 
     "Targets": { 
     "S3Targets":[ 
\overline{a} "Path": "s3://crawl-testbucket" 
 } 
 ] 
\qquad \qquad \text{ } "SchemaChangePolicy": { 
       "UpdateBehavior": "LOG", 
       "DeleteBehavior": "LOG" 
   }, 
   "RecrawlPolicy": { 
     "RecrawlBehavior": "CRAWL_EVERYTHING" 
   }, 
   "LineageConfiguration": { 
     "CrawlerLineageSettings": "DISABLE" 
   },
   "LakeFormationConfiguration": { 
     "UseLakeFormationCredentials": true, 
     "AccountId": "111122223333"
   },
```

```
 "Configuration": { 
             "Version": 1.0, 
             "CrawlerOutput": { 
               "Partitions": { "AddOrUpdateBehavior": "InheritFromTable" }, 
               "Tables": {"AddOrUpdateBehavior": "MergeNewColumns" } 
             }, 
             "Grouping": { "TableGroupingPolicy": "CombineCompatibleSchemas" } 
          }, 
   "CrawlerSecurityConfiguration": "", 
   "Tags": { 
     "KeyName": "" 
   }
}'
```
Configurazione richiesta quando il crawler e la posizione registrata di Amazon S3 si trovano in account diversi (crawling tra più account)

Per consentire al crawler di accedere a un datastore in un account diverso utilizzando le credenziali di Lake Formation, è necessario prima registrare la posizione dei dati di Amazon S3 con Lake Formation. Quindi, concedi le autorizzazioni per la posizione dei dati all'account del crawler eseguendo la procedura seguente.

Completa i passaggi seguenti utilizzando la AWS Management Console o AWS CLI.

AWS Management Console

- 1. Nell'account in cui è registrata la posizione Amazon S3 (account B):
	- a. Registra un percorso Amazon S3 con Lake Formation. Per ulteriori informazioni, consulta la pagina [Registrazione della posizione Amazon S3](https://docs.aws.amazon.com/lake-formation/latest/dg/register-location.html).
	- b. Concedi le autorizzazioni per la posizione dei dati all'account (A) in cui verrà eseguito il crawler. Per ulteriori informazioni, consulta la pagina [Concessione delle autorizzazioni per la](https://docs.aws.amazon.com/lake-formation/latest/dg/granting-location-permissions-local.html) [posizione dei dati](https://docs.aws.amazon.com/lake-formation/latest/dg/granting-location-permissions-local.html).
	- c. Crea un database vuoto in Lake Formation con la posizione sottostante come posizione Amazon S3 di destinazione. Per ulteriori informazioni, consulta la pagina [Creazione di un](https://docs.aws.amazon.com/lake-formation/latest/dg/creating-database.html)  [database](https://docs.aws.amazon.com/lake-formation/latest/dg/creating-database.html).
	- d. Concedi l'accesso al database all'account A (l'account in cui verrà eseguito il crawler) creato nel passaggio precedente. Per ulteriori informazioni, consulta la pagina [Concessione delle](https://docs.aws.amazon.com/lake-formation/latest/dg/granting-database-permissions.html)  [autorizzazioni al database](https://docs.aws.amazon.com/lake-formation/latest/dg/granting-database-permissions.html).
- 2. Nell'account in cui è stato creato e verrà eseguito il crawler (account A):
	- a. Tramite la console AWS RAM, accetta il database condiviso dall'account esterno (account B). Per ulteriori informazioni, consulta la pagina [Accettare un invito alla condivisione di](https://docs.aws.amazon.com/lake-formation/latest/dg/accepting-ram-invite.html) [risorse da AWS Resource Access Manager](https://docs.aws.amazon.com/lake-formation/latest/dg/accepting-ram-invite.html).
	- b. Crea un ruolo IAM per il crawler. Aggiungi la policy lakeformation:GetDataAccess al ruolo.
	- c. Nella console di Lake Formation [\(https://console.aws.amazon.com/lakeformation/](https://console.aws.amazon.com/lakeformation/)), concedi le autorizzazioni di Data Location (Posizione dei dati) nella posizione Amazon S3 di destinazione al ruolo IAM utilizzato per l'esecuzione del crawler, in modo che quest'ultimo possa leggere i dati dalla destinazione in Lake Formation. Per ulteriori informazioni, consulta la pagina [Concessione delle autorizzazioni per la posizione dei dati.](https://docs.aws.amazon.com/lake-formation/latest/dg/granting-location-permissions-local.html)
	- d. Crea un collegamento alla risorsa nel database condiviso. Per ulteriori informazioni, consulta la pagina [Creare un collegamento alla risorsa](https://docs.aws.amazon.com/lake-formation/latest/dg/create-resource-link-database.html).
	- e. Concessione al ruolo crawler delle autorizzazioni di accesso (Create) sul database condiviso e (Describe) sul collegamento alla risorsa. Il collegamento alla risorsa è specificato nell'output del crawler.
	- f. Nella console AWS Glue [\(https://console.aws.amazon.com/glue/\)](https://console.aws.amazon.com/glue/), durante la configurazione del crawler, seleziona l'opzione Use Lake Formation credentials for crawling Amazon S3 data source (Usa le credenziali di Lake Formation per eseguire la ricerca per indicizzazione dell'origine dei dati Amazon S3).

Per il crawling tra più account, specifica l'ID Account AWS nel quale la posizione Amazon S3 di destinazione è registrata con Lake Formation. Per il crawling all'interno dell'account, il campo accountId è facoltativo.

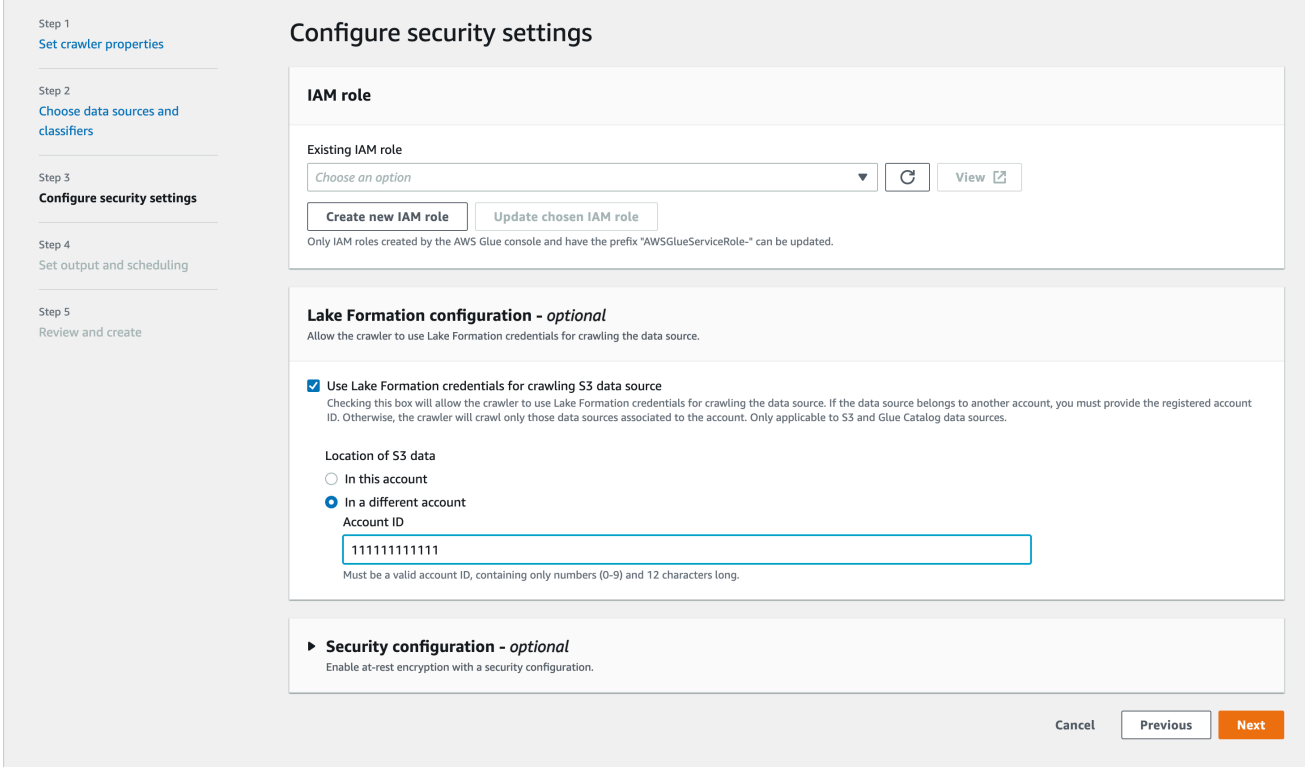

# AWS CLI

```
aws glue --profile demo create-crawler --debug --cli-input-json '{ 
     "Name": "prod-test-crawler", 
     "Role": "arn:aws:iam::111122223333:role/service-role/AWSGlueServiceRole-prod-
test-run-role", 
     "DatabaseName": "prod-run-db", 
     "Description": "", 
     "Targets": { 
     "S3Targets":[ 
\overline{\mathcal{L}} "Path": "s3://crawl-testbucket" 
 } 
 ] 
                 }, 
    "SchemaChangePolicy": { 
       "UpdateBehavior": "LOG", 
       "DeleteBehavior": "LOG" 
   }, 
   "RecrawlPolicy": { 
     "RecrawlBehavior": "CRAWL_EVERYTHING" 
  },
```

```
 "LineageConfiguration": { 
     "CrawlerLineageSettings": "DISABLE" 
   }, 
   "LakeFormationConfiguration": { 
     "UseLakeFormationCredentials": true, 
     "AccountId": "111111111111"
   }, 
   "Configuration": { 
             "Version": 1.0, 
             "CrawlerOutput": { 
               "Partitions": { "AddOrUpdateBehavior": "InheritFromTable" }, 
               "Tables": {"AddOrUpdateBehavior": "MergeNewColumns" } 
             }, 
             "Grouping": { "TableGroupingPolicy": "CombineCompatibleSchemas" } 
           }, 
   "CrawlerSecurityConfiguration": "", 
   "Tags": { 
     "KeyName": "" 
   }
}'
```
## **a** Note

- Un crawler che utilizza le credenziali Lake Formation è supportato solo per le destinazioni Amazon S3 e Catalogo dati.
- Per le destinazioni che utilizzano la distribuzione delle credenziali Lake Formation, le posizioni Amazon S3 sottostanti devono appartenere allo stesso bucket. Ad esempio, gli utenti possono utilizzare più destinazioni (s3://bucket1/folder1, s3://bucket1/folder2) purché tutte le posizioni di destinazione si trovino nello stesso bucket (bucket1). Non è consentito specificare bucket diversi (s3://bucket1/folder1, s3://bucket2/folder2).
- Per i crawler di destinazione del catalogo dati è attualmente consentita solo una singola destinazione del catalogo per una singola tabella.

# <span id="page-196-0"></span>Pianificazione di un crawler in AWS Glue

Puoi eseguire un crawler AWS Glue on demand o in base a una pianificazione regolare. Le pianificazioni del crawler possono essere espresse in formato cron. Per ulteriori informazioni, consulta [cron](http://en.wikipedia.org/wiki/Cron) in Wikipedia.

Quando crei un crawler basato su una pianificazione, puoi specificare alcuni vincoli, come la frequenza, i giorni della settimana e l'orario di esecuzione del crawler. Questi vincoli si basano sul comando cron. Quando si configura la pianificazione di un crawler, devi tener conto delle caratteristiche e delle limitazioni del cron. Ad esempio, se vuoi eseguire il crawler il giorno 31 di ogni mese, devi ricordare che alcuni mesi non sono di 31 giorni.

I crawler per ogni crawler sono validi solo per un massimo di 12 mesi

Per ulteriori informazioni sull'utilizzo di cron per pianificare processi e crawler, consulta [Pianificazioni](#page-1215-0) [basate sul tempo per processi e crawler.](#page-1215-0)

# Uso di crawler nella console AWS Glue

Un crawler accede al datastore, estrae i metadati e crea definizioni di tabella nel AWS Glue Data Catalog. Il riquadro Crawlers (Crawler) nella console AWS Glue elenca tutti i crawler che hai creato. L'elenco mostra stato e parametri dall'ultima esecuzione del crawler.

## **a** Note

Se scegli di importare le tue versioni dei driver JDBC, i crawler AWS Glue consumeranno risorse nei processi AWS Glue e nei bucket Amazon S3 per garantire che i driver forniti vengano eseguiti nel tuo ambiente. L'utilizzo aggiuntivo delle risorse si rifletterà nel tuo account. Inoltre, è importante sottolineare che anche se si fornisce il proprio driver JDBC, ciò non implica automaticamente che il crawler possa sfruttare tutte le funzionalità offerte da tale driver. I driver sono limitati alle proprietà descritte nella sezione [Adding an AWS Glue](https://docs.aws.amazon.com/glue/latest/dg/console-connections.html)  [connection](https://docs.aws.amazon.com/glue/latest/dg/console-connections.html).

Per aggiungere un crawler utilizzando la console

1. Accedi alla Console di gestione AWS e apri la console AWS Glue all'indirizzo [https://](https://console.aws.amazon.com/glue/) [console.aws.amazon.com/glue/](https://console.aws.amazon.com/glue/). Nel riquadro di navigazione scegli Crawlers (Crawler).

- 2. Scegli Crea crawler e segui le istruzioni della procedura guidata Aggiungi crawler. La procedura guidata ti consentirà di completare i seguenti passaggi.
	- 1. Imposta le proprietà del crawler. Inserisci un nome per il crawler e una descrizione (facoltativa).

Facoltativamente puoi applicare il tag al crawler tramite una chiave tag e un valore tag opzionale. Una volta create, le chiavi tag sono di sola lettura. Usa i tag su alcune risorse per facilitarne l'organizzazione e l'individuazione. Per ulteriori informazioni, consulta [AWS tag in](#page-981-0)  [AWS Glue](#page-981-0).

2. Scegli le origini dati e i classificatori. In Configurazione dell'origine dati, scegli "Non ancora" o "Sì" per rispondere alla domanda "I tuoi dati sono mappati su tabelle AWS Glue?". Per impostazione predefinita, è selezionata la risposta "Non ancora".

Se i tuoi dati sono già mappati su tabelle AWS Glue, scegli Aggiungi un'origine dati. Per ulteriori informazioni, consulta [Aggiunta di una connessione AWS Glue.](#page-339-0)

Nella finestra Aggiungi origine dati, scegli la tua origine dati e scegli le opzioni appropriate per l'origine dati.

(Facoltativo) Se scegli JDBC come origine dati, puoi utilizzare i tuoi driver JDBC per specificare l'accesso alla connessione in cui sono archiviate le informazioni sul driver.

3. Configurare le impostazioni di sicurezza. Scegli un ruolo IAM esistente o creane uno nuovo.

### **a** Note

Per aggiungere il proprio driver JDBC, è necessario aggiungere ulteriori autorizzazioni. Per ulteriori informazioni, consulta la pagina

- Concedi le autorizzazioni per le seguenti operazioni di processo: CreateJob, DeleteJob, GetJob, GetJobRun, StartJobRun.
- Concedi le autorizzazioni per le operazioni di Amazon S3: s3:DeleteObjects, s3:GetObject, s3:ListBucket, s3:PutObject.

## **a** Note

Il valore s3:ListBucket non è necessario se la policy del bucket Amazon S3 è disabilitata.

• Concedi al principale del servizio l'accesso al bucket/cartella nella policy di Amazon S3.

Esempio di policy Amazon S3:

```
{ 
     "Version": "2012-10-17", 
     "Statement": [ 
          { 
              "Sid": "VisualEditor0", 
              "Effect": "Allow", 
              "Action": [ 
                   "s3:PutObject", 
                   "s3:GetObject", 
                   "s3:ListBucket", 
                   "s3:DeleteObject" 
              ], 
              "Resource": [ 
                   "arn:aws:s3:::bucket-name/driver-parent-folder/
driver.jar", 
                   "arn:aws:s3:::bucket-name" 
 ] 
          } 
     ]
}
```
AWS Glue crea le seguenti cartelle (\_crawler e \_glue\_job\_crawler allo stesso livello del driver JDBC) nel tuo bucket Amazon S3. Ad esempio, se il percorso del driver è <s3-path/driver\_folder/driver.jar>, verranno create le seguenti cartelle, se non esistono ancora:

- <s3-path/driver\_folder/\_crawler>
- <s3-path/driver\_folder/\_glue\_job\_crawler>

Puoi facoltativamente aggiungere una configurazione di sicurezza a un crawler per specificare opzioni di crittografia dei dati inattivi.

4. Configura l'output e la pianificazione. È possibile scegliere il database di destinazione, aggiungere un prefisso da aggiungere ai nomi delle tabelle e impostare una soglia massima per la tabella (facoltativo).

Quando selezioni una pianificazione del crawler, scegli la frequenza.

5. Revisione e creazione. Scegli Modifica per apportare modifiche a uno qualsiasi dei passaggi della procedura guidata. Al termine, scegli Crea crawler.

Quando esegui il crawling di tabelle DynamoDB, puoi scegliere un nome di tabella nell'elenco delle tabelle DynamoDB nel tuo account.

**b** Tip

Per maggiori informazioni sulla configurazione dei crawler, consulta [the section called](#page-162-0)  ["Proprietà del crawler".](#page-162-0)

Visualizzazione dei risultati e dei dettagli del crawler

Dopo l'esecuzione corretta del crawler, questo crea le definizioni di tabella nel catalogo dati. Scegli Tables (Tabelle) nel pannello di navigazione per visualizzare le tabelle create dal crawler nel database specificato.

È possibile visualizzare le informazioni relative al crawler stesso nel modo seguente:

• La pagina Crawler nella console AWS Glue mostra le seguenti proprietà per un crawler:

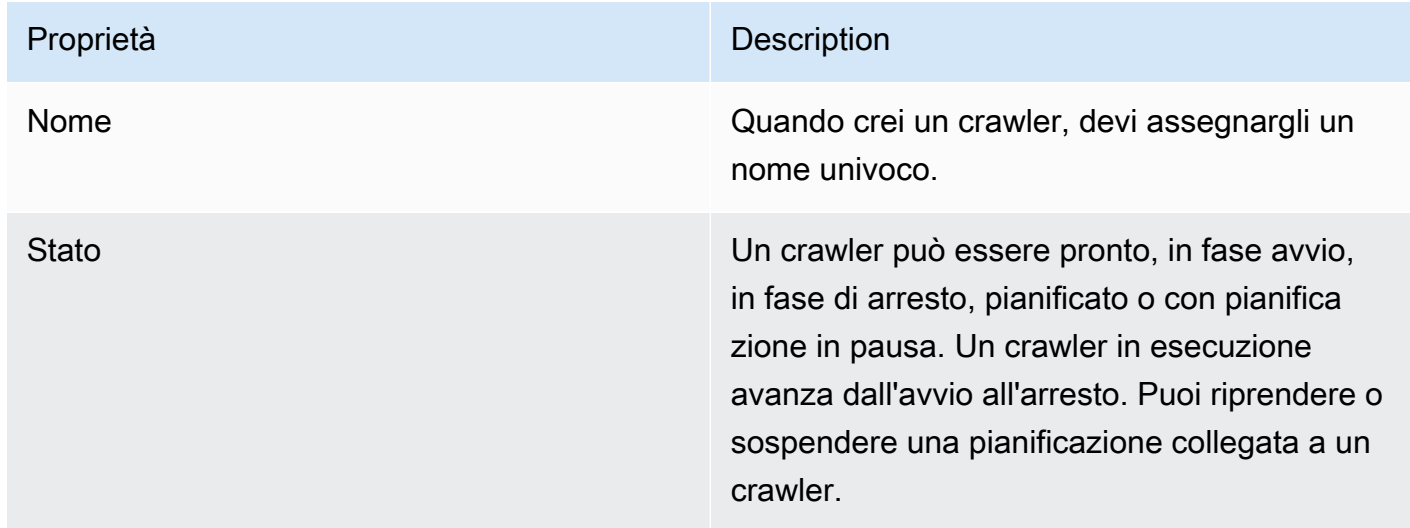

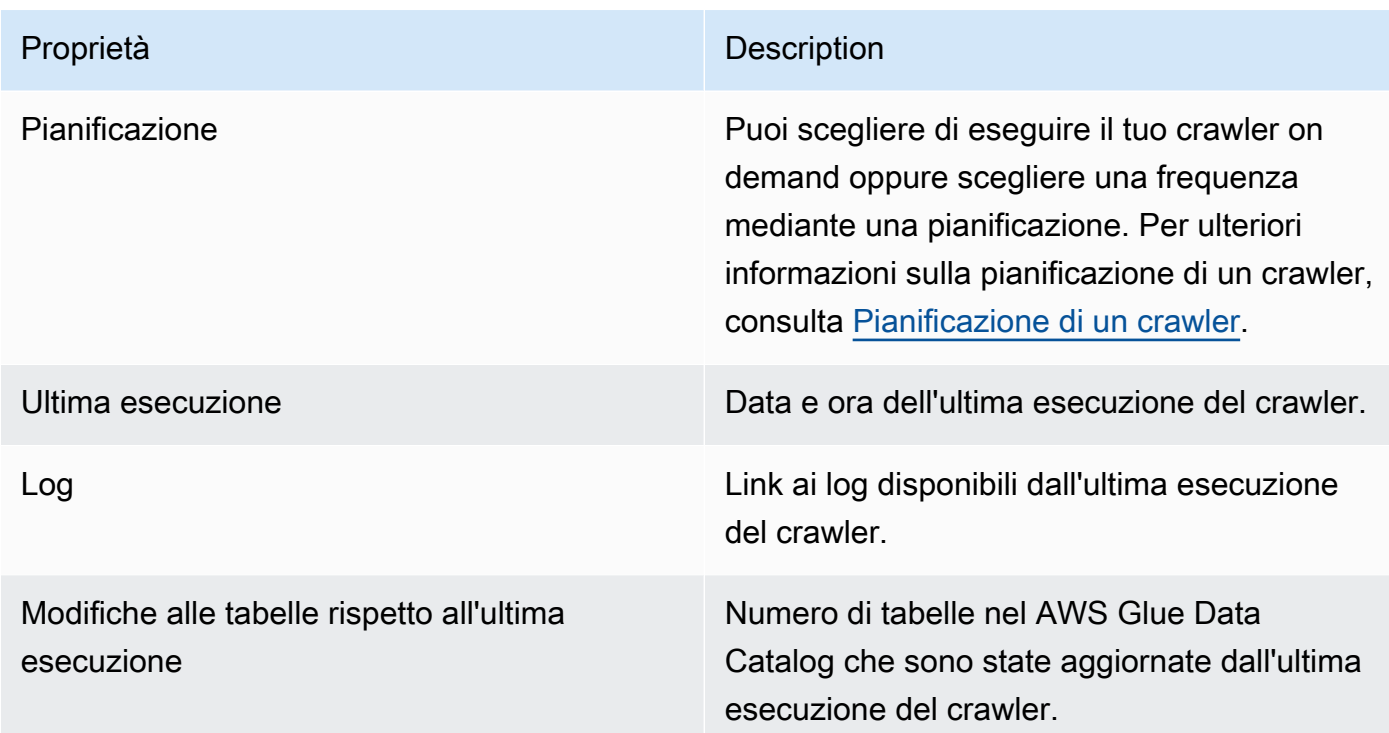

• Per visualizzare la cronologia di un crawler, scegli Crawlers (Crawler) nel pannello di navigazione per visualizzare i crawler creati. Scegli un crawler dall'elenco dei crawler disponibili. Puoi visualizzare le proprietà e la cronologia del crawler nella scheda Crawler runs (Esecuzioni del crawler).

La scheda Crawler runs (Esecuzioni del crawler) mostra le informazioni relative a ogni esecuzione del crawler, tra cui Start time (UTC) (Ora di inizio [UTC]), End time (UTC) (Ora di fine [UTC]), Duration (Durata), Status (Stato), DPU hours (Ore DPU) e Table changes (Modifiche alla tabella).

La scheda Esecuzioni del crawler riporta solo i crawling che si sono verificati dalla data di avvio della funzionalità di cronologia del crawler e conserva solo fino a 12 mesi di crawling. I crawling più vecchi non verranno restituiti.

- Per visualizzare le informazioni aggiuntive, scegli una scheda nella pagina dei dettagli del crawler. Ogni scheda mostrerà le informazioni relative al crawler.
	- Schedule (Pianificazione): tutte le pianificazioni create per il crawler saranno visibili qui.
	- Data sources (Origini dei dati): tutte le origini dei dati scansionate dal crawler saranno visibili qui.
	- Classifiers (Classificatori): tutti i classificatori assegnati al crawler saranno visibili qui.
	- Tag: ogni tag creato e assegnato a una risorsa AWS sarà visibile qui.

# Accelerazione del crawling con le notifiche eventi Amazon S3

Invece di elencare gli oggetti da una destinazione Amazon S3 o catalogo dati, puoi configurare il crawler in modo che utilizzi gli eventi Amazon S3 per trovare eventuali modifiche. Questa caratteristica migliora il tempo di recupero utilizzando gli eventi Amazon S3 per identificare le modifiche tra due ricerche per indicizzazione elencando tutti i file della sottocartella che ha attivato l'evento invece che elencare l'intera destinazione Amazon S3 o catalogo dati.

Il primo crawling elenca tutti gli oggetti Amazon S3 dalla destinazione. Dopo il primo crawling riuscito, è possibile scegliere di effettuare una ricerca manualmente o in base a una pianificazione prestabilita. Il crawler elencherà solo gli oggetti di tali eventi invece di elencare tutti gli oggetti.

I vantaggi di passare a un crawler basato su eventi Amazon S3 sono:

- Non è necessario un nuovo crawling più rapido, poiché non è necessario l'elenco di tutti gli oggetti della destinazione, invece l'elenco di cartelle specifiche viene eseguito dove gli oggetti vengono aggiunti o eliminati.
- Si ha una riduzione del costo complessivo del crawling man mano che vengono elencate le cartelle specifiche nelle quali gli oggetti vengono aggiunti o eliminati.

Il crawling degli eventi Amazon S3 viene eseguito consumando gli eventi Amazon S3 dalla coda SQS in base alla pianificazione del crawler. Non ci saranno costi se non ci sono eventi nella coda. Gli eventi Amazon S3 possono essere configurati in modo che passino direttamente alla coda SQS o, nei casi in cui più utenti hanno bisogno dello stesso evento, verso una combinazione di SNS e SQS. Per ulteriori informazioni, consulta [the section called "Impostazione dell'account per le notifiche eventi](#page-202-0)  [Amazon S3".](#page-202-0)

Dopo aver creato e configurato il crawler in modalità evento, il primo crawling viene eseguito in modalità elenco eseguendo un elenco completo della destinazione Amazon S3 o catalogo dati. Il seguente log conferma il funzionamento del crawling consumando gli eventi Amazon S3 dopo la prima scansione riuscita: "il crawling è in esecuzione consumando eventi Amazon S3".

Dopo aver creato la ricerca per indicizzazione degli eventi Amazon S3 e aver aggiornato le proprietà del crawler che potrebbero influire sul crawling, quest'ultima funziona in modalità elenco e viene aggiunto il seguente log: "Il crawling non è in esecuzione in modalità evento S3".

## Destinazione catalogo

Quando la destinazione è il catalogo dati, il crawler aggiorna le tabelle esistenti al suo interno con le modifiche (ad esempio, partizioni aggiuntive in una tabella).

## Argomenti

• [Impostazione dell'account per le notifiche eventi Amazon S3](#page-202-0)

<span id="page-202-0"></span>Impostazione dell'account per le notifiche eventi Amazon S3

Questa sezione descrive come configurare il tuo account per le notifiche degli eventi Amazon S3 e fornisce istruzioni per farlo utilizzando uno script o la console AWS Glue.

### **Prerequisiti**

Completa i seguenti processi di configurazione. Nota che i valori tra parentesi fanno riferimento alle impostazioni configurabili dello script.

- 1. Crea un bucket Amazon S3 (s3\_bucket\_name).
- 2. Identifica un crawler di destinazione (folder\_name, come "test1") che sia un percorso nel bucket identificato.
- 3. Prepara un nome per il crawler (crawler\_name)
- 4. Prepara un nome dell'argomento SNS (sns\_topic\_name), che potrebbe essere lo stesso del nome del crawler.
- 5. Prepara la Regione AWS in cui deve funzionare il crawler e in cui esista il bucket S3 (region).
- 6. Facoltativamente, se utilizzi l'e-mail per ricevere gli eventi Amazon S3 (subscribing\_email), prepara un indirizzo e-mail.

Puoi anche utilizzare lo stack CloudFormation per creare le tue risorse. Completa questa procedura:

- 1. [Avvia](https://console.aws.amazon.com/cloudformation/home?region=us-east-1#/stacks/create/review?stackName=Glue-Crawler-Blog;templateURL=https://aws-bigdata-blog.s3.amazonaws.com/artifacts/gluenewcrawlerui/cftemplate/newcrawlerui.json) lo stack CloudFormation negli Stati Uniti orientali (Virginia settentrionale):
- 2. In Parametri, inserisci un nome per il bucket Amazon S3 (includendo il numero di account).
- 3. Seleziona I acknowledge that AWS CloudFormation might create IAM resources with custom names.
- 4. Scegli Create stack.

Accelerazione del crawling con le notifiche eventi Amazon S3 173

### Restrizioni:

- Il crawler di destinazione ne supporta una sola, sia per quanto riguarda le destinazioni Amazon S3 che per le destinazioni Amazon S3.
- L'SQS su VPC privato non è supportato.
- Il campionamento Amazon S3 non è supportato.
- La destinazione del crawler deve essere una cartella per una destinazione Amazon S3 o una o più tabelle di catalogo dati di AWS Glue per una destinazione catalogo dati.
- Il carattere jolly del percorso "tutto" non è supportato: s3: //%
- Per una destinazione catalogo dati, tutte le tabelle del catalogo devono puntare allo stesso bucket Amazon S3 per la modalità evento di Amazon S3.
- Per una destinazione catalogo dati, una tabella di catalogo non deve indicare una posizione Amazon S3 nel formato Delta Lake (contenente cartelle \_symlink o controllando le tabelle del catalogo InputFormat).

Per utilizzare il crawler basato su eventi Amazon S3, è necessario abilitare la notifica degli eventi sul bucket S3 con eventi filtrati dal prefisso uguale alla destinazione S3 e archiviarlo in SQS. È possibile configurare SQS e la notifica degli eventi tramite la console seguendo la procedura descritta in [Spiegazione passo per passo: come configurare un bucket per le notifiche](https://docs.aws.amazon.com/AmazonS3/latest/userguide/ways-to-add-notification-config-to-bucket.html) o usando il [the section](#page-204-0)  [called "Script per generare SQS e configurare gli eventi Amazon S3 dalla destinazione".](#page-204-0)

## Policy SQS

Aggiungi la seguente policy SQS che è necessario allegare al ruolo utilizzato dal crawler.

```
{ 
     "Version": "2012-10-17", 
     "Statement": [ 
          { 
               "Sid": "VisualEditor0", 
              "Effect": "Allow", 
               "Action": [ 
                   "sqs:DeleteMessage", 
                   "sqs:GetQueueUrl", 
                   "sqs:ListDeadLetterSourceQueues", 
                   "sqs:ReceiveMessage", 
                   "sqs:GetQueueAttributes", 
                   "sqs:ListQueueTags", 
                   "sqs:SetQueueAttributes",
```

```
 "sqs:PurgeQueue" 
               ], 
                "Resource": "arn:aws:sqs:{region}:{accountID}:cfn-sqs-queue" 
           } 
    \mathbf{I}}
```
<span id="page-204-0"></span>Script per generare SQS e configurare gli eventi Amazon S3 dalla destinazione

Dopo aver verificato che i prerequisiti siano soddisfatti, è possibile eseguire il seguente script Python per creare l'SQS. Sostituisci le impostazioni configurabili con i nomi preparati dai prerequisiti.

#### **a** Note

Dopo aver eseguito lo script, accedi alla console SQS per trovare l'ARN dell'SQS creato.

Amazon SQS imposta un timeout visibilità, cioè un periodo di tempo durante il quale Amazon SQS impedisce ad altri consumatori di ricevere ed elaborare il messaggio. Imposta il timeout visibilità con valore approssimativamente uguale al tempo di esecuzione del crawling.

```
#!venv/bin/python
import boto3
import botocore 
#---------Start : READ ME FIRST ----------------------#
# 1. Purpose of this script is to create the SQS, SNS and enable S3 bucket 
 notification.
# The following are the operations performed by the scripts:
# a. Enable S3 bucket notification to trigger 's3:ObjectCreated:' and 
  's3:ObjectRemoved:' events.
# b. Create SNS topic for fan out.
# c. Create SQS queue for saving events which will be consumed by the crawler.
# SQS Event Queue ARN will be used to create the crawler after running the 
 script.
# 2. This script does not create the crawler.
# 3. SNS topic is created to support FAN out of S3 events. If S3 event is also used by 
 another
# purpose, SNS topic created by the script can be used.
# 1. Creation of bucket is an optional step.
# To create a bucket set create_bucket variable to true.
# 2. The purpose of crawler_name is to easily locate the SQS/SNS.
```

```
# crawler_name is used to create SQS and SNS with the same name as crawler.
# 3. 'folder_name' is the target of crawl inside the specified bucket 's3_bucket_name'
#
#---------End : READ ME FIRST ------------------------# 
#--------------------------------#
# Start : Configurable settings #
#--------------------------------# 
#Create
region = 'us-west-2'
s3_bucket_name = 's3eventtestuswest2'
folder_name = "test"
crawler_name = "test33S3Event"
sns_topic_name = crawler_name
sqs_queue_name = sns_topic_name
create_bucket = False 
#-------------------------------#
# End : Configurable settings #
#-------------------------------# 
# Define aws clients
dev = boto3.session.Session(profile name='myprofile')
boto3.setup_default_session(profile_name='myprofile')
s3 = boto3.resource('s3', region_name=region)
sns = boto3.client('sns', region_name=region)
sqs = boto3.client('sqs', region_name=region)
client = boto3.client("sts")
account_id = client.get_caller_identity()["Account"]
queue arn = ""def print_error(e): 
     print(e.message + ' RequestId: ' + e.response['ResponseMetadata']['RequestId']) 
def create_s3_bucket(bucket_name, client): 
     bucket = client.Bucket(bucket_name) 
     try: 
         if not create_bucket: 
             return True 
         response = bucket.create( 
             ACL='private',
```

```
 CreateBucketConfiguration={ 
                  'LocationConstraint': region 
             }, 
        \lambda return True 
     except botocore.exceptions.ClientError as e: 
         print_error(e) 
         if 'BucketAlreadyOwnedByYou' in e.message: # we own this bucket so continue 
             print('We own the bucket already. Lets continue...') 
             return True 
     return False 
def create_s3_bucket_folder(bucket_name, client, directory_name): 
     s3.put_object(Bucket=bucket_name, Key=(directory_name + '/')) 
def set_s3_notification_sns(bucket_name, client, topic_arn): 
     bucket_notification = client.BucketNotification(bucket_name) 
     try: 
         response = bucket_notification.put( 
             NotificationConfiguration={ 
                  'TopicConfigurations': [ 
\{ 'Id' : crawler_name, 
                          'TopicArn': topic_arn, 
                          'Events': [ 
                              's3:ObjectCreated:*', 
                              's3:ObjectRemoved:*', 
, and the contract of \mathbf{I}, \mathbf{I} 'Filter' : {'Key': {'FilterRules': [{'Name': 'prefix', 
 'Value': folder name}]}}
\}, \{ ] 
 } 
\overline{\phantom{a}} return True 
     except botocore.exceptions.ClientError as e: 
        print error(e) return False 
def create_sns_topic(topic_name, client): 
     try:
```

```
 response = client.create_topic( 
               Name=topic_name 
          ) 
          return response['TopicArn'] 
     except botocore.exceptions.ClientError as e: 
          print_error(e) 
     return None 
def set_sns_topic_policy(topic_arn, client, bucket_name): 
     try: 
          response = client.set_topic_attributes( 
               TopicArn=topic_arn, 
               AttributeName='Policy', 
               AttributeValue='''{ 
                  "Version": "2008-10-17", 
                  "Id": "s3-publish-to-sns", 
                  "Statement": [{ 
                      "Effect": "Allow", 
                      "Principal": { "AWS" : "*" }, 
                      "Action": [ "SNS:Publish" ], 
                      "Resource": "%s", 
                      "Condition": { 
                         "StringEquals": { 
                              "AWS:SourceAccount": "%s" 
\}, \}, \}, \}, \}, \}, \}, \}, \}, \}, \}, \}, \}, \}, \}, \}, \}, \}, \}, \}, \}, \}, \}, \}, \}, \}, \}, \}, \}, \}, \}, \}, \}, \}, \}, \}, \},
                           "ArnLike": { 
                                "aws:SourceArn": "arn:aws:s3:*:*:%s" 
 } 
 } 
                 }] 
   }''' % (topic_arn, account_id, bucket_name) 
\overline{\phantom{a}} return True 
     except botocore.exceptions.ClientError as e: 
          print_error(e) 
     return False 
def subscribe_to_sns_topic(topic_arn, client, protocol, endpoint): 
     try: 
          response = client.subscribe( 
               TopicArn=topic_arn, 
               Protocol=protocol,
```

```
 Endpoint=endpoint 
         ) 
         return response['SubscriptionArn'] 
     except botocore.exceptions.ClientError as e: 
         print_error(e) 
     return None 
def create_sqs_queue(queue_name, client): 
     try: 
         response = client.create_queue( 
              QueueName=queue_name, 
         ) 
         return response['QueueUrl'] 
     except botocore.exceptions.ClientError as e: 
         print_error(e) 
     return None 
def get_sqs_queue_arn(queue_url, client): 
     try: 
         response = client.get_queue_attributes( 
              QueueUrl=queue_url, 
             AttributeNames=[ 
                  'QueueArn', 
             ] 
         ) 
         return response['Attributes']['QueueArn'] 
     except botocore.exceptions.ClientError as e: 
         print_error(e) 
     return None 
def set_sqs_policy(queue_url, queue_arn, client, topic_arn): 
     try: 
         response = client.set_queue_attributes( 
              QueueUrl=queue_url, 
              Attributes={ 
                  'Policy': '''{ 
                    "Version": "2012-10-17", 
                    "Id": "AllowSNSPublish", 
                    "Statement": [ 
\{ "Sid": "AllowSNSPublish01", 
                         "Effect": "Allow",
```

```
 "Principal": "*", 
                         "Action": "SQS:SendMessage", 
                         "Resource": "%s", 
                         "Condition": { 
                           "ArnEquals": { 
                              "aws:SourceArn": "%s" 
 } 
 } 
1 1 1 1 1 1 1
and the contract of the contract of the contract of the contract of the contract of the contract of the contract of
}''' % (queue_arn, topic_arn) 
 } 
\overline{\phantom{a}} return True 
     except botocore.exceptions.ClientError as e: 
          print_error(e) 
     return False 
if __name__ == '__main__": print('Creating S3 bucket %s.' % s3_bucket_name) 
     if create_s3_bucket(s3_bucket_name, s3): 
          print('\nCreating SNS topic %s.' % sns_topic_name) 
         topic_arn = create_sns_topic(sns_topic_name, sns) 
          if topic_arn: 
              print('SNS topic created successfully: %s' % topic_arn) 
              print('Creating SQS queue %s' % sqs_queue_name) 
              queue_url = create_sqs_queue(sqs_queue_name, sqs) 
              if queue_url is not None: 
                  print('Subscribing sqs queue with sns.') 
                  queue_arn = get_sqs_queue_arn(queue_url, sqs) 
                  if queue_arn is not None: 
                       if set_sqs_policy(queue_url, queue_arn, sqs, topic_arn): 
                           print('Successfully configured queue policy.') 
                           subscription_arn = subscribe_to_sns_topic(topic_arn, sns, 
  'sqs', queue_arn) 
                           if subscription_arn is not None: 
                                if 'pending confirmation' in subscription_arn: 
                                    print('Please confirm SNS subscription by visiting the 
  subscribe URL.') 
                                else: 
                                    print('Successfully subscribed SQS queue: ' + 
  queue_arn)
```

```
 else: 
                             print('Failed to subscribe SNS') 
                     else: 
                         print('Failed to set queue policy.') 
                 else: 
                     print("Failed to get queue arn for %s" % queue_url) 
            # ------------ End subscriptions to SNS topic ----------------- 
            print('\nSetting topic policy to allow s3 bucket %s to publish.' % 
s3 bucket name)
            if set_sns_topic_policy(topic_arn, sns, s3_bucket_name): 
                 print('SNS topic policy added successfully.') 
                 if set_s3_notification_sns(s3_bucket_name, s3, topic_arn): 
                     print('Successfully configured event for S3 bucket %s' % 
 s3_bucket_name) 
                     print('Create S3 Event Crawler using SQS ARN %s' % queue_arn) 
                 else: 
                     print('Failed to configure S3 bucket notification.') 
            else: 
                 print('Failed to add SNS topic policy.') 
        else: 
            print('Failed to create SNS topic.')
```
Configurazione di un crawler per le notifiche degli eventi Amazon S3 tramite la console (destinazione Amazon S3)

Configurare un crawler per le notifiche eventi Amazon S3 utilizzando la console AWS Glue per una destinazione Amazon S3:

- 1. Imposta le proprietà del crawler. Per ulteriori informazioni, consulta la pagina [Impostazione delle](https://docs.aws.amazon.com/glue/latest/dg/crawler-configuration.html#crawler-configure-changes-console)  [opzioni di configurazione del crawler nella console AWS Glue.](https://docs.aws.amazon.com/glue/latest/dg/crawler-configuration.html#crawler-configure-changes-console)
- 2. Nella sezione Data source configuration (Configurazione origine dei dati) viene chiesto Is your data already mapped to AWS Glue tables? .

Per impostazione predefinita, la risposta Not yet (Non ancora) è già selezionata. Lascia questa impostazione come predefinita poiché stai utilizzando un'origine dei dati Amazon S3 e i dati non sono ancora mappati su tabelle AWS Glue.

3. Nella sezione Data sources (Origini dei dati), scegli Add a data source (Aggiungi un'origine dei dati).

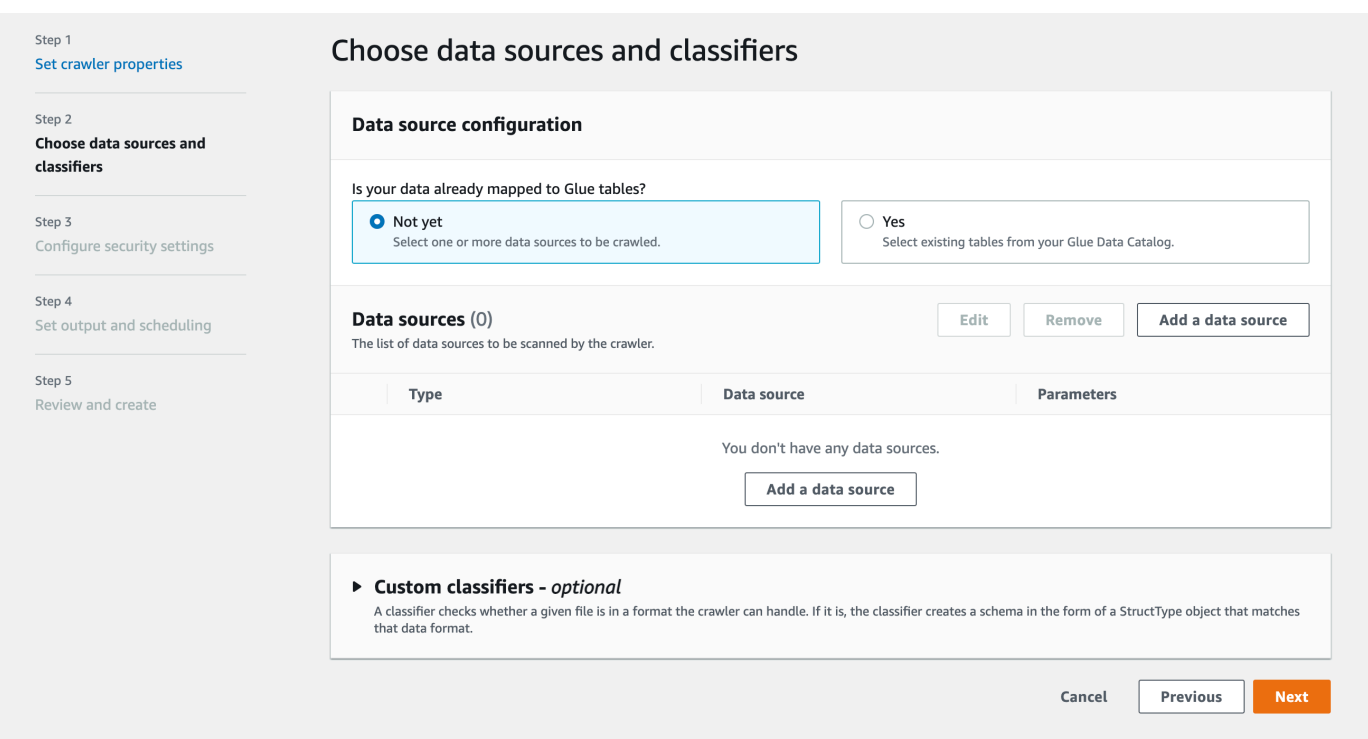

- 4. Nella modalità Add data source (Aggiungi origine dei dati), configura l'origine dati di Amazon S3:
	- Data source (Origine dei dati): per impostazione predefinita, è selezionato Amazon S3.
	- Network connection (Connessione di rete) (Facoltativo): seleziona Add new connection (Aggiungi una nuova connessione).
	- Location of Amazon S3 data (Posizione dei dati Amazon S3): per impostazione predefinita, è selezionata l'opzione In this account (In questo account).
	- Amazon S3 path (Percorso Amazon S3): specifica il percorso Amazon S3 in cui effettuare il crawling in cartelle e file.
	- Subsequent crawler runs (Esecuzione successiva del crawler): seleziona Crawl based on events (Crawling in base agli eventi) per utilizzare le notifiche degli eventi di Amazon S3 per il crawler.
	- Include SQS ARN (Includi ARN SQS): specifica i parametri del datastore, incluso un ARN SQS valido. Ad esempio, arn:aws:sqs:region:account:sqs.
	- Include dead-letter SQS ARN (Includi ARN SQS non recapitabili): specifica un ARN SQS non recapitabile di Amazon valido. Ad esempio, arn:aws:sqs:region:account:deadLetterQueue.
	- Scegli Add an Amazon S3 data source (Aggiungi un'origine dei dati Amazon S3).

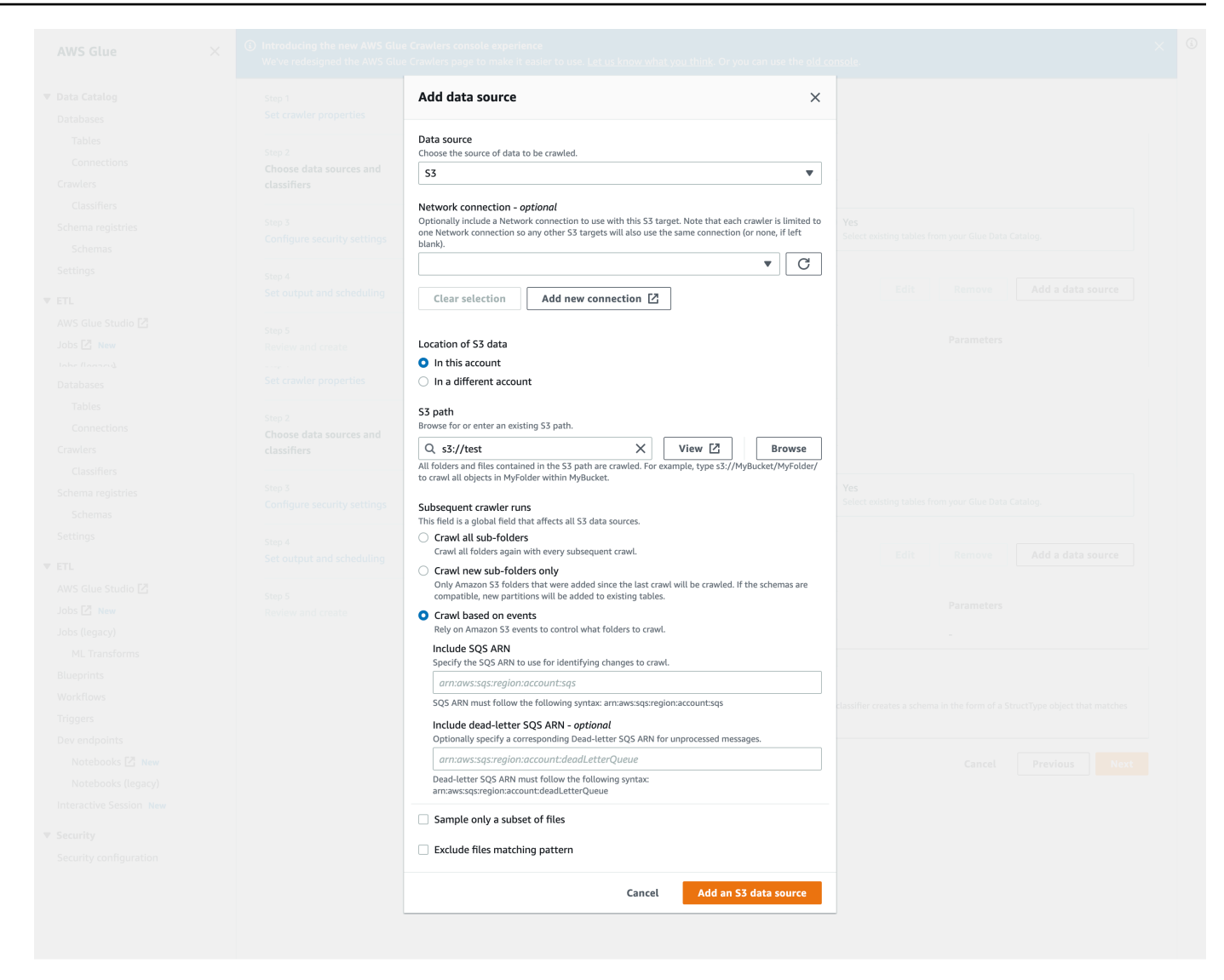

Configurazione di un crawler per le notifiche degli eventi Amazon S3 tramite la AWS CLI

Di seguito è riportato un esempio di chiamata della AWS CLI Amazon S3 per creare code SQS e configurare notifiche di eventi sul bucket di destinazione Amazon S3.

```
S3 Event AWS CLI
aws sqs create-queue --queue-name MyQueue --attributes file://create-queue.json
create-queue.json
\ddotsc{ 
     "Policy": {
```

```
 "Version": "2012-10-17", 
         "Id": "example-ID", 
         "Statement": [ 
             { 
                 "Sid": "example-statement-ID", 
                 "Effect": "Allow", 
                 "Principal": { 
                     "Service": "s3.amazonaws.com" 
                 }, 
                 "Action": [ 
                     "SQS:SendMessage" 
                 ], 
                 "Resource": "SQS-queue-ARN", 
                 "Condition": { 
                     "ArnLike": { 
                          "aws:SourceArn": "arn:aws:s3:*:*:awsexamplebucket1" 
\}, \{ "StringEquals": { 
                          "aws:SourceAccount": "bucket-owner-account-id" 
1 1 1 1 1 1 1
 } 
             } 
         ] 
     }
}
\sqrt{2}aws s3api put-bucket-notification-configuration --bucket customer-data-pdx --
notification-configuration file://s3-event-config.json
s3-event-config.json
\ddotsc{ 
     "QueueConfigurations": [ 
         { 
           "Id": "s3event-sqs-queue", 
           "QueueArn": "arn:aws:sqs:{region}:{account}:queuename", 
           "Events": [ 
                 "s3:ObjectCreated:*", 
                 "s3:ObjectRemoved:*" 
           ], 
           "Filter": { 
               "Key": { 
                    "FilterRules": [ 
\{ \} "Name": "Prefix",
```
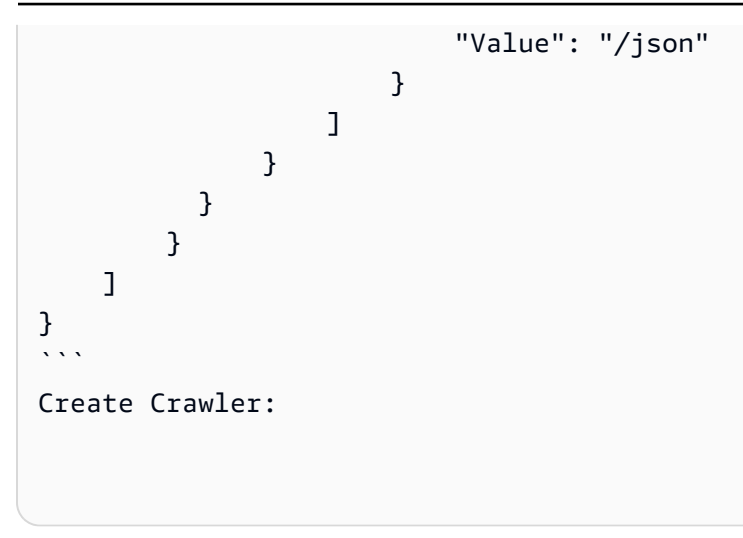

Configurazione di un crawler per le notifiche degli eventi Amazon S3 tramite la console (destinazione catalogo dati)

In presenza di una destinazione catalogo, configurare un crawler per le notifiche eventi Amazon S3 utilizzando la console AWS Glue:

- 1. Imposta le proprietà del crawler. Per ulteriori informazioni, consulta la pagina [Impostazione delle](https://docs.aws.amazon.com/glue/latest/dg/crawler-configuration.html#crawler-configure-changes-console)  [opzioni di configurazione del crawler nella console AWS Glue.](https://docs.aws.amazon.com/glue/latest/dg/crawler-configuration.html#crawler-configure-changes-console)
- 2. Nella sezione Data source configuration (Configurazione origine dei dati) viene chiesto Is your data already mapped to AWS Glue tables? .

Seleziona Yes (Sì) per selezionare le tabelle esistenti dal catalogo dati come origine dati.

3. Nella sezione Glue tables, (tabelle Glue) scegli Add tables (aggiungi tabelle).

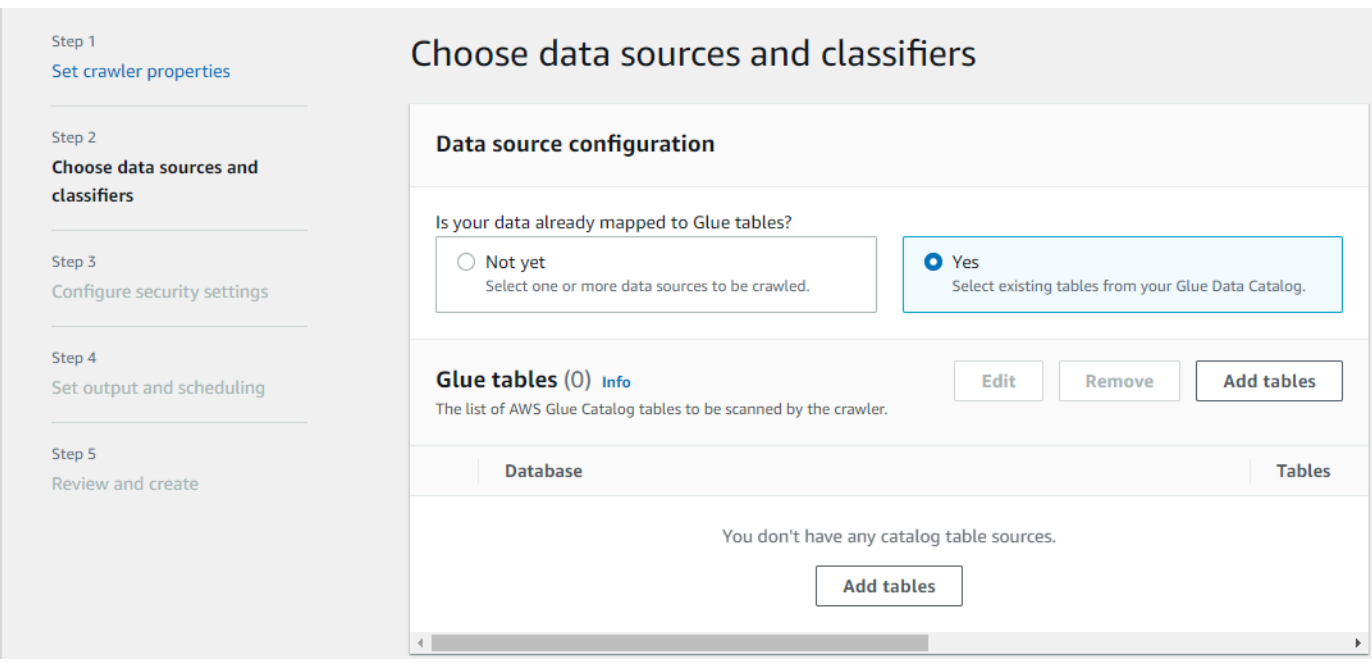

- 4. Nella modalità Add table (aggiungi tabella), configura il database e le tabelle:
	- Network connection (Connessione di rete) (Facoltativo): seleziona Add new connection (Aggiungi una nuova connessione).
	- Database: selezionare un database nel catalogo dati.
	- Tabelle: seleziona una o più tabelle da quel database nel catalogo dati.
	- Subsequent crawler runs (Esecuzione successiva del crawler): seleziona Crawl based on events (Crawling in base agli eventi) per utilizzare le notifiche degli eventi di Amazon S3 per il crawler.
	- Include SQS ARN (Includi ARN SQS): specifica i parametri del datastore, incluso un ARN SQS valido. Ad esempio, arn:aws:sqs:region:account:sqs.
	- Include dead-letter SQS ARN (Includi ARN SQS non recapitabili): specifica un ARN SQS non recapitabile di Amazon valido. Ad esempio, arn:aws:sqs:region:account:deadLetterQueue.
	- Scegli Conferma.
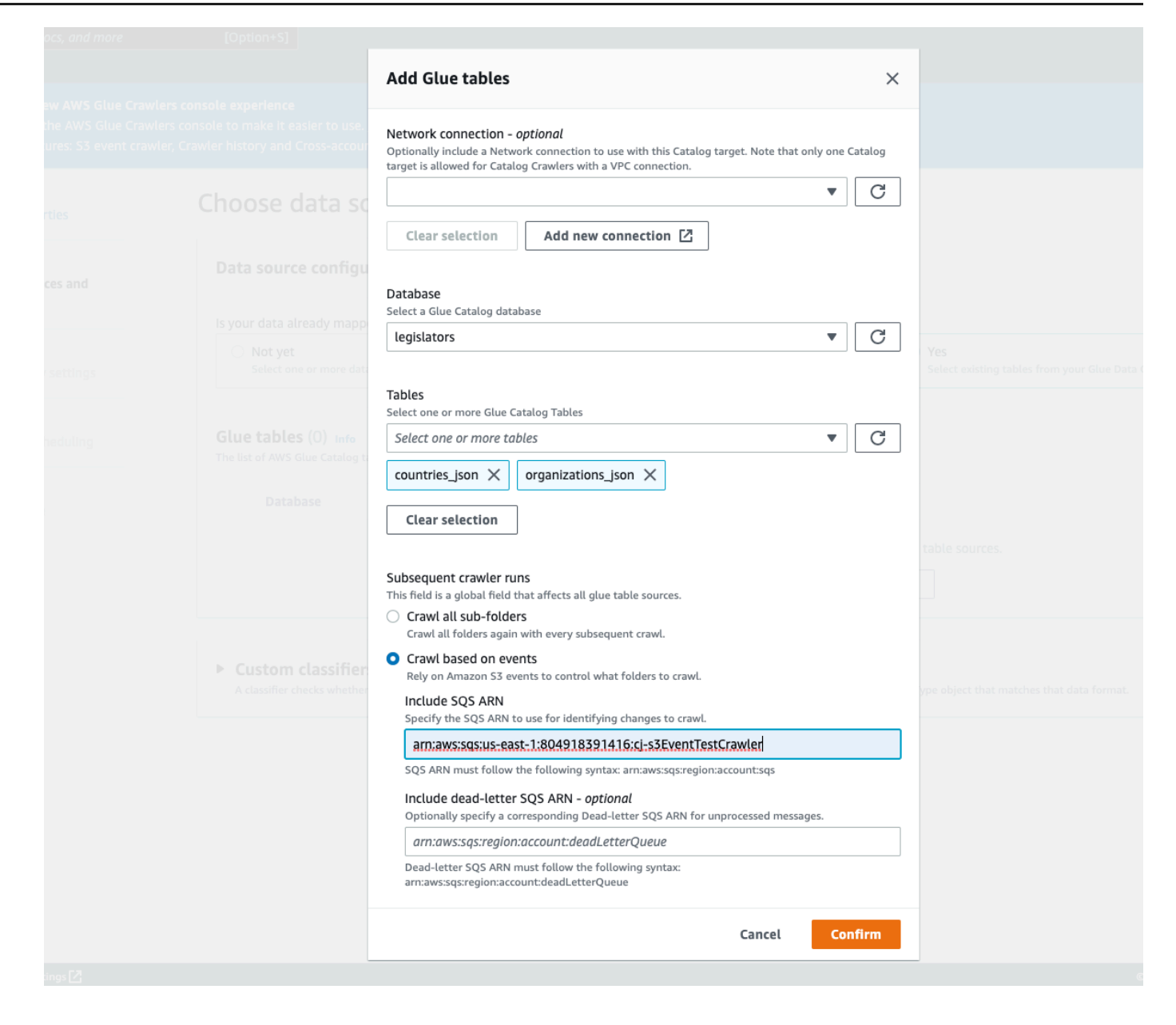

# Utilizzo della crittografia con il crawler di eventi di Amazon S3

Questa sezione descrive l'utilizzo della crittografia solo su SQS o sia su SQS che su Amazon S3.

#### Argomenti

- [Abilitazione della crittografia solo su SQS](#page-217-0)
- [Abilitazione della crittografia sia su SQS che su Amazon S3](#page-218-0)
- [Domande frequenti](#page-221-0)

## <span id="page-217-0"></span>Abilitazione della crittografia solo su SQS

Amazon SQS fornisce la crittografia in transito per impostazione predefinita. Per aggiungere la crittografia lato server (SSE) opzionale alla coda è possibile allegare una [chiave principale del cliente](https://docs.aws.amazon.com/kms/latest/developerguide/concepts.html#master_keys)  [\(CMK\)](https://docs.aws.amazon.com/kms/latest/developerguide/concepts.html#master_keys) nel pannello di modifica. Ciò significa che SQS crittografa tutti i dati a riposo dei clienti sui server SQS.

Creazione di una chiave principale del cliente (CMK)

- 1. Scegli Key Management Service (KMS) (Servizio di gestione delle chiavi (KMS)) > Customer Managed Keys (Chiavi gestite dal cliente) > Create key (Crea chiave).
- 2. Segui la procedura per aggiungere il tuo alias e la tua descrizione.
- 3. Aggiungi i rispettivi ruoli IAM che desideri utilizzino questa chiave.
- 4. Nella policy chiave, aggiungi un'altra dichiarazione all'elenco "Dichiarazione" in modo che la tua [policy delle chiavi personalizzate](https://docs.aws.amazon.com/kms/latest/developerguide/concepts.html#key_permissions) fornisca ad Amazon SNS sufficienti autorizzazioni per l'utilizzo delle chiavi.

```
 "Statement": [ 
         { 
              "Effect": "Allow", 
              "Principal": { 
                   "Service": "sns.amazonaws.com" 
              }, 
              "Action": [ 
                   "kms:GenerateDataKey", 
                   "kms:Decrypt" 
              ], 
              "Resource": "*" 
         } 
 ]
```
Abilitazione della crittografia lato server (SSE) nella coda

- 1. Scegli Amazon SQS > Queues (Code) > sqs\_queue\_name > scheda Encryption (Crittografia).
- 2. Scegli Edit (Modifica) e scorri verso il basso fino al menu a tendina Encryption (Crittografia).
- 3. Seleziona Enabled (Abilitato) per aggiungere SSE.
- 4. Seleziona la CMK creata in precedenza e non la chiave di default con il nome alias/aws/sqs.

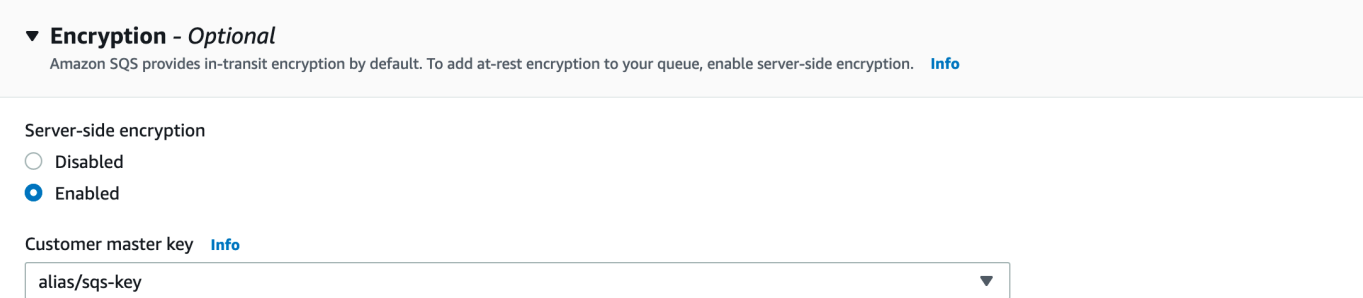

Dopo averla aggiunta, la scheda Encryption (Crittografia) viene aggiornata con la nuova chiave.

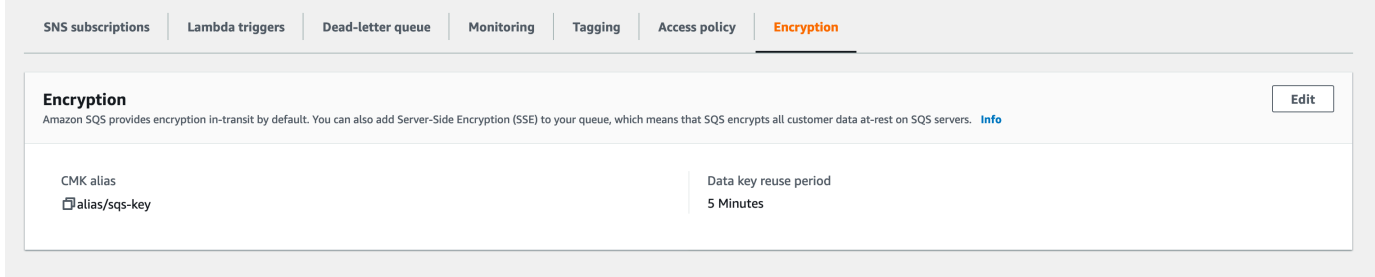

**a** Note

Amazon SQS elimina automaticamente i messaggi che sono stati in una coda per un periodo superiore quello massimo di conservazione. Il periodo predefinito per la conservazione dei messaggi è 4 giorni. Per evitare eventi mancanti, modifica l'SQS MessageRetentionPeriod fino al massimo di 14 giorni.

<span id="page-218-0"></span>Abilitazione della crittografia sia su SQS che su Amazon S3

Abilitazione della crittografia lato server (SSE) su SQS

- 1. Seguire la procedura riportata in [the section called "Abilitazione della crittografia solo su SQS".](#page-217-0)
- 2. Nell'ultimo passaggio della configurazione della CMK, concedi ad Amazon S3 sufficienti autorizzazioni per l'utilizzo delle chiavi.

Incolla quanto segue nell'elenco "Dichiarazione":

```
 "Statement": [ 
         { 
              "Effect": "Allow",
```

```
 "Principal": { 
                   "Service": "s3.amazonaws.com" 
              }, 
              "Action": [ 
                   "kms:GenerateDataKey", 
                   "kms:Decrypt" 
              ], 
              "Resource": "*" 
         } 
 ]
```
Abilitazione della crittografia lato server (SSE) sul bucket Amazon S3

- 1. Seguire la procedura riportata in [the section called "Abilitazione della crittografia solo su SQS".](#page-217-0)
- 2. Completa una delle seguenti operazioni:
	- Per abilitare SSE per l'intero bucket S3, accedi alla scheda Properties (Proprietà) nel bucket di destinazione.

Qui puoi abilitare SSE e scegliere il tipo di crittografia che desideri utilizzare. Amazon S3 fornisce una chiave di crittografia che Amazon S3 crea, gestisce e utilizza per te, in alternativa puoi scegliere una chiave da KMS.

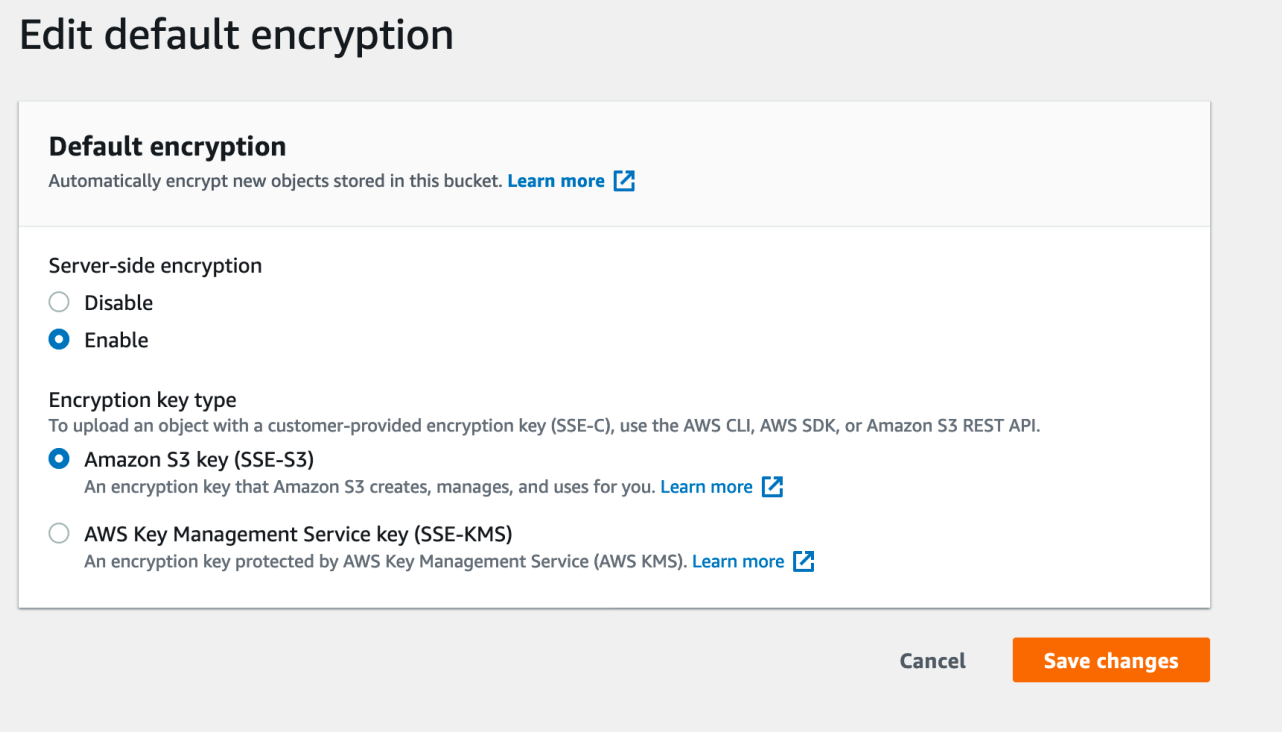

• Per abilitare SSE su una cartella specifica, fai clic sulla casella di controllo accanto alla cartella di destinazione e scegli Edit server-side encryption (Modifica della crittografia lato server) sotto il menu a tendina Actions (Operazioni).

# Objects (1) Objects are the fundamental entities stored in Amazon S3. You can use Amazon S3 inventor Learn more  $\boxed{7}$  $\overline{C}$ **Delete Actions ▲ Create folder Upload** Open Q Find objects by pref Calculate total size  $|\blacktriangledown|$ **Name** Copy  $\blacktriangledown$ Move  $|\blacktriangledown|$  $\Box$  s3events/ Initiate restore Query with S3 Select **Download actions** Download Download as **Edit actions** Rename object Edit storage class Edit server-side encryption Edit metadata

## <span id="page-221-0"></span>Domande frequenti

Perché i messaggi pubblicati sul mio argomento Amazon SNS non vengono consegnati alla coda Amazon SQS sottoscritta con crittografia lato server (SSE) abilitata?

Verifica che la tua coda Amazon SQS stia utilizzando:

- 1. Una [chiave master del cliente \(CMK\)](https://docs.aws.amazon.com/kms/latest/developerguide/concepts.html#master_keys) che sia gestita dal cliente. Non quella di default fornita da SQS.
- 2. Il tuo CMK da (1) include una [policy delle chiavi personalizzate](https://docs.aws.amazon.com/kms/latest/developerguide/concepts.html#key_permissions) che fornisce ad Amazon SNS sufficienti autorizzazioni per l'utilizzo delle chiavi.

Per ulteriori informazioni, [consulta il seguente articolo](https://aws.amazon.com/premiumsupport/knowledge-center/sns-topic-sqs-queue-sse-cmk-policy/) nel Portale del sapere.

Mi sono iscritto alle notifiche via e-mail, ma non ricevo aggiornamenti via e-mail quando modifico il mio bucket Amazon S3.

Assicurati di aver confermato il tuo indirizzo e-mail facendo clic sul link "Conferma abbonamento" nella tua email. È possibile verificare lo stato della conferma controllando la tabella Subscriptions (Abbonamenti) sotto il tuo argomento SNS.

Scegli Amazon SNS > Topics (Argomenti) > sns\_topic\_name > Subscriptions table (Tabella degli abbonamenti).

Se hai seguito il nostro script prerequisito, scoprirai che sns\_topic\_name è uguale al tuo sqs\_queue\_name. La schermata visualizzata dovrebbe risultare simile a quella nell'immagine seguente:

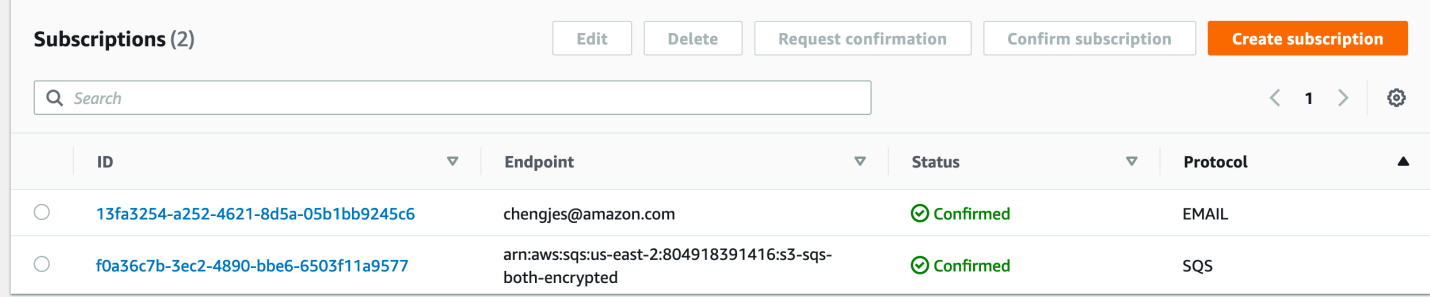

Solo alcune delle cartelle che ho aggiunto vengono visualizzate nella tabella dopo aver abilitato la crittografia lato server nella coda SQS. Perché mi mancano alcuni parquet?

Se le modifiche del bucket Amazon S3 sono state apportate prima di abilitare SSE nella coda SQS, potrebbero non essere rilevate dal crawler. Per assicurarti di aver eseguito il crawling di tutti gli aggiornamenti del bucket S3, esegui di nuovo il crawler in modalità elenco ("Crawl All Folders", Ricerca per indicizzazione di tutte le cartelle). Un'altra opzione è quella di iniziare di nuovo creando un nuovo crawler con eventi S3 abilitati.

# Parametri impostati sulle tabelle del catalogo dati dal crawler

Queste proprietà delle tabelle sono impostate dai crawler AWS Glue. Ci aspettiamo che gli utenti utilizzino compressionType e le proprietà classification. Altre proprietà, comprese le stime delle dimensioni delle tabelle, vengono utilizzate per i calcoli interni e non garantiamo la loro accuratezza o applicabilità ai casi d'uso dei clienti. La modifica di questi parametri può alterare il comportamento del crawler, non supportiamo questo flusso di lavoro.

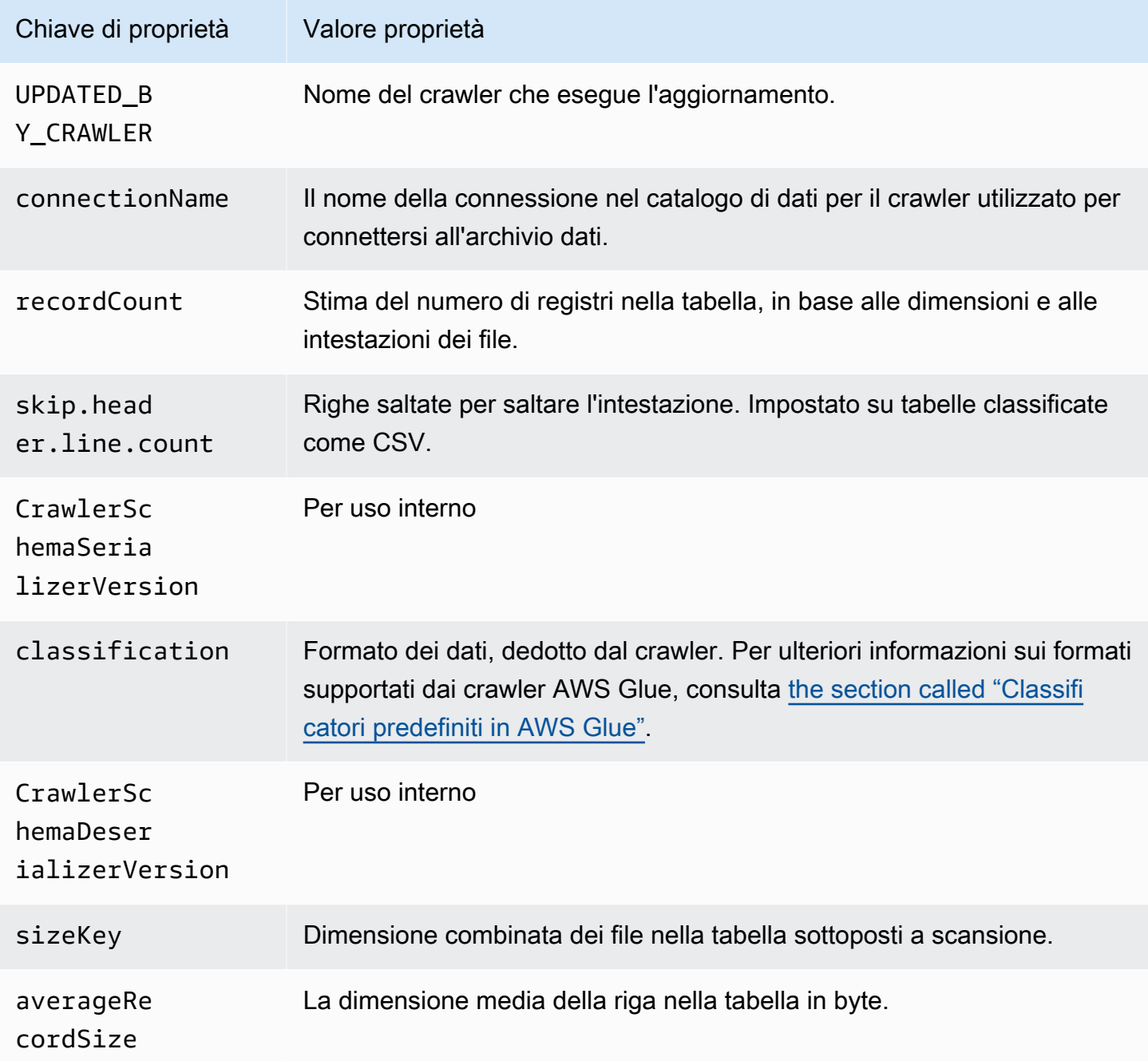

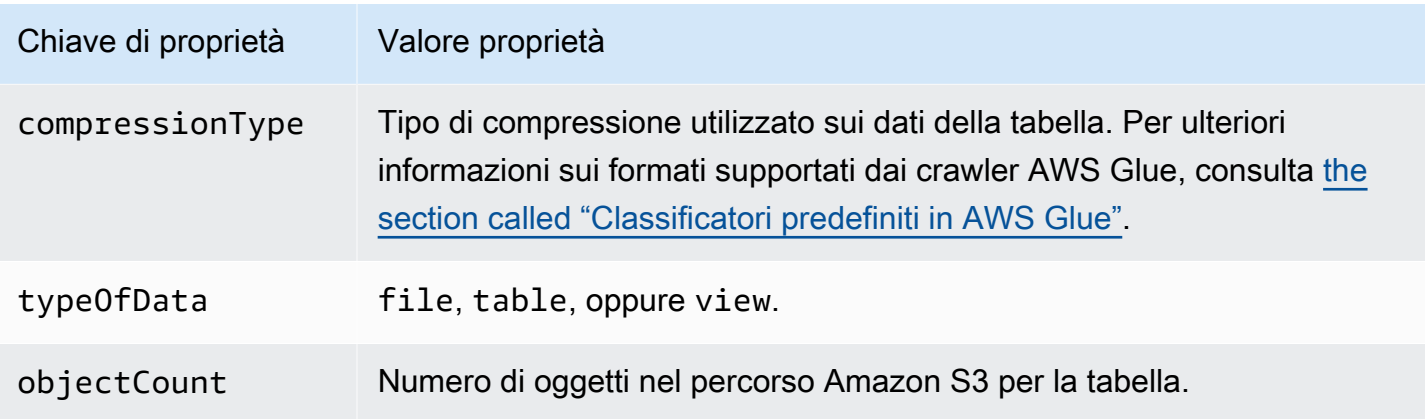

Queste proprietà aggiuntive della tabella vengono impostate dai crawler AWS Glue degli archivi dati Snowflake.

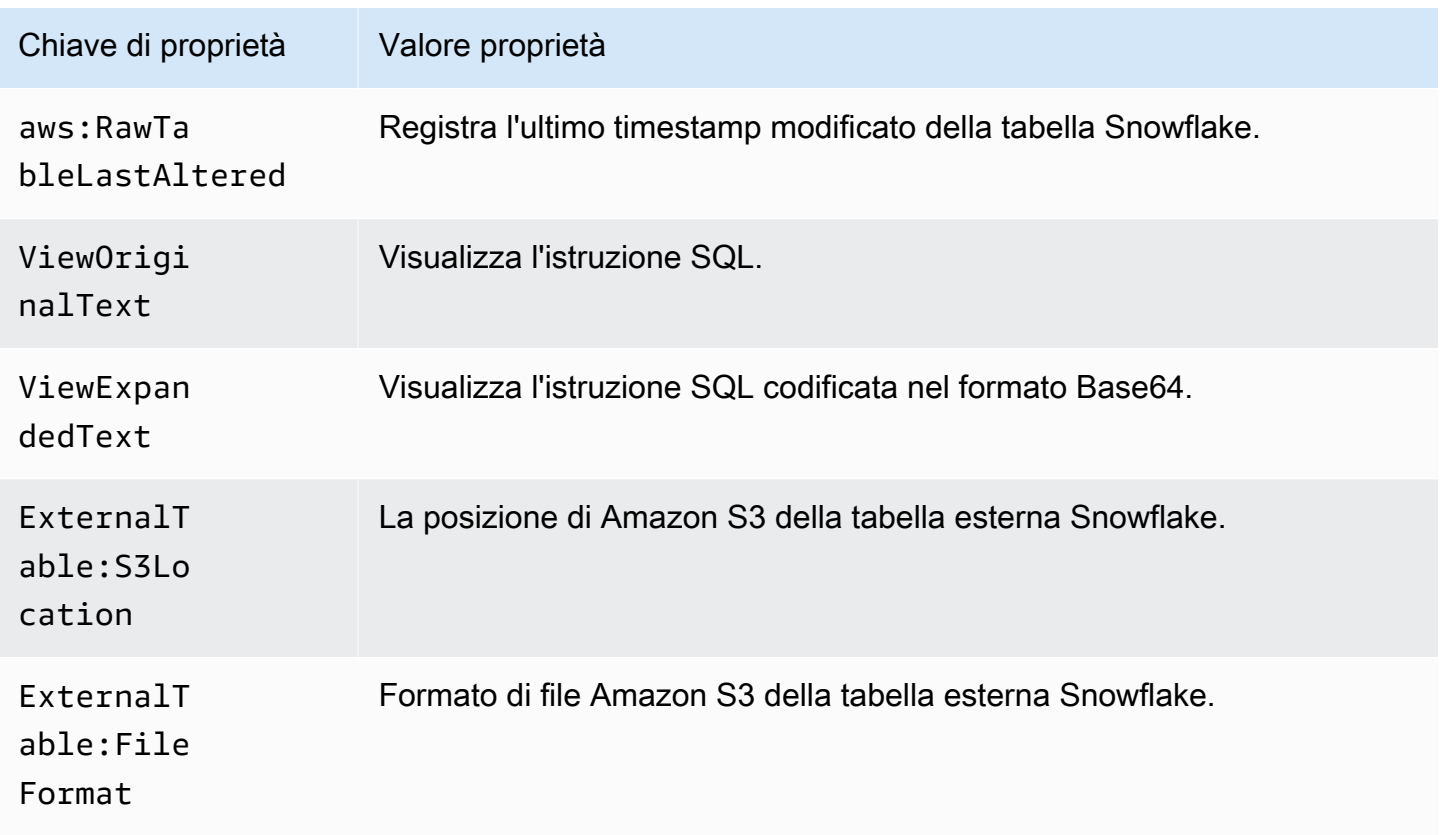

Queste proprietà aggiuntive delle tabelle vengono impostate dai crawler AWS Glue per archivi di dati di tipo JDBC come Amazon Redshift, Microsoft SQL Server, MySQL, PostgreSQL e Oracle.

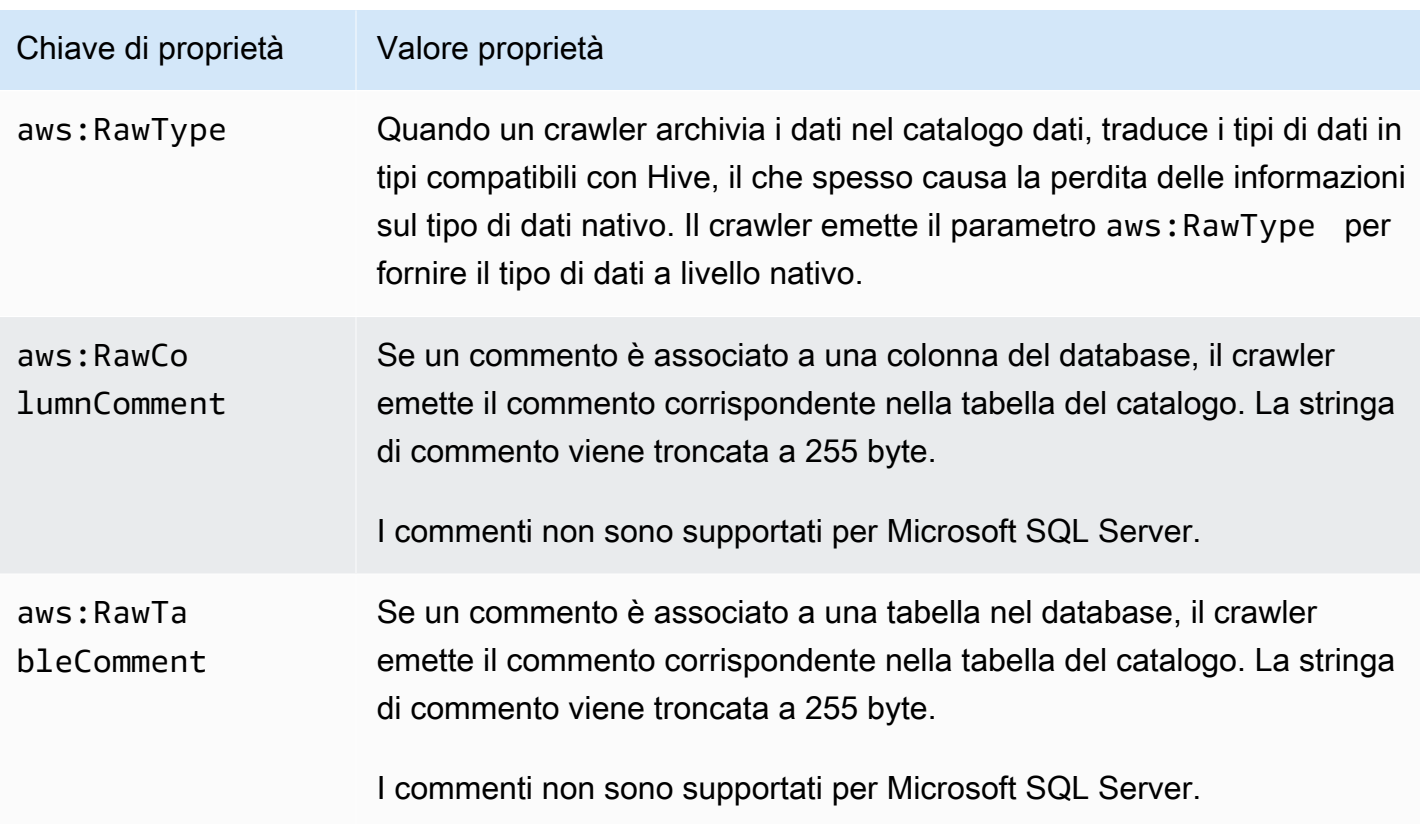

# Aggiunta di classificatori a un crawler in AWS Glue

Un classificatore legge i dati in un archivio dati. Se riconosce il formato dei dati, genera uno schema. Il classificatore inoltre restituisce un numero di certezza per indicare quanto è stato certo il riconoscimento del formato.

AWS Glue fornisce un set di classificatori predefiniti, ma puoi anche crearne di personalizzati. AWS Glue richiama per primi i classificatori personalizzati, in base all'ordine che hai specificato nella definizione del crawler. A seconda dei risultati restituiti dai classificatori personalizzati, AWS Glue può anche richiamare i classificatori predefiniti. Se un classificatore restituisce certainty=1.0 durante l'elaborazione, significa che la certezza di creare uno schema corretto è del 100%. AWS Glue usa quindi l'oputput di questo classificatore.

Se nessun classificatore restituisce certainty=1.0, AWS Glue usa l'output del classificatore che indica la certezza maggiore. Se nessun classificatore restituisce una certezza superiore a 0.0, AWS Glue restituisce la stringa di classificazione predefinita UNKNOWN.

# Quando si utilizza un classificatore?

Puoi usare classificatori quando esegui il crawling di un datastore per definire tabelle di metadati nel AWS Glue Data Catalog. È possibile configurare il crawler con un set ordinato di classificatori. Quando il crawler richiama un classificatore, il classificatore determina se i dati vengono riconosciuti. Se il classificatore non è in grado di riconoscere i dati o non è certo al 100 percento, il crawler richiama il prossimo classificatore nell'elenco per determinare se è in grado di riconoscere i dati.

Per ulteriori informazioni sulla creazione di un classificatore tramite la console AWS Glue, consulta [Uso di classificatori nella console AWS Glue](#page-248-0).

## Classificatori personalizzati

L'output di un classificatore include una stringa che indica la classificazione del file o il formato (ad esempio, json) e lo schema del file. Per classificatori personalizzati, è possibile definire la logica per la creazione di uno schema in base al tipo di classificatore. I tipi di classificatore includono definizioni di schemi in base a pattern grok, tag XML e percorsi JSON.

Se si modifica una definizione di classificatore, qualsiasi tipo di dati precedentemente sottoposto a crawling utilizzando il classificatore non è riclassificato. Un crawler tiene traccia dei dati precedentemente sottoposti a crawling. I nuovi dati sono classificati con il classificatore aggiornato, che potrebbe dare origine a uno schema aggiornato. Se lo schema dei dati si è evoluto, aggiornare il classificatore per verificare qualsiasi modifica dello schema quando viene eseguito il crawler. Per riclassificare i dati al fine di correggere un classificatore errato, creare un nuovo crawler con il classificatore aggiornato.

Per ulteriori informazioni sulla creazione di classificatori personalizzati in AWS Glue, consulta [Scrittura di classificatori personalizzati.](#page-231-0)

## **a** Note

Se il formato di dati è riconosciuto da uno dei classificatori integrati, non è necessario creare un classificatore personalizzato.

# <span id="page-226-0"></span>Classificatori predefiniti in AWS Glue

AWS Glue fornisce classificatori predefiniti per diversi formati, tra cui JSON, CSV, log Web e molti sistemi di database.

Se AWS Glue non trova un classificatore personalizzato appropriato al formato di dati di input con una certezza del 100%, richiama i classificatori predefiniti in base all'ordine mostrato nella tabella seguente. Il classificatore integrato restituisce un risultato per indicare se il formato corrisponde (certainty=1.0) o non, corrisponde (certainty=0.0). Il primo classificatore con certainty=1.0 fornisce la stringa di classificazione e lo schema per una tabella di metadati nel catalogo dati.

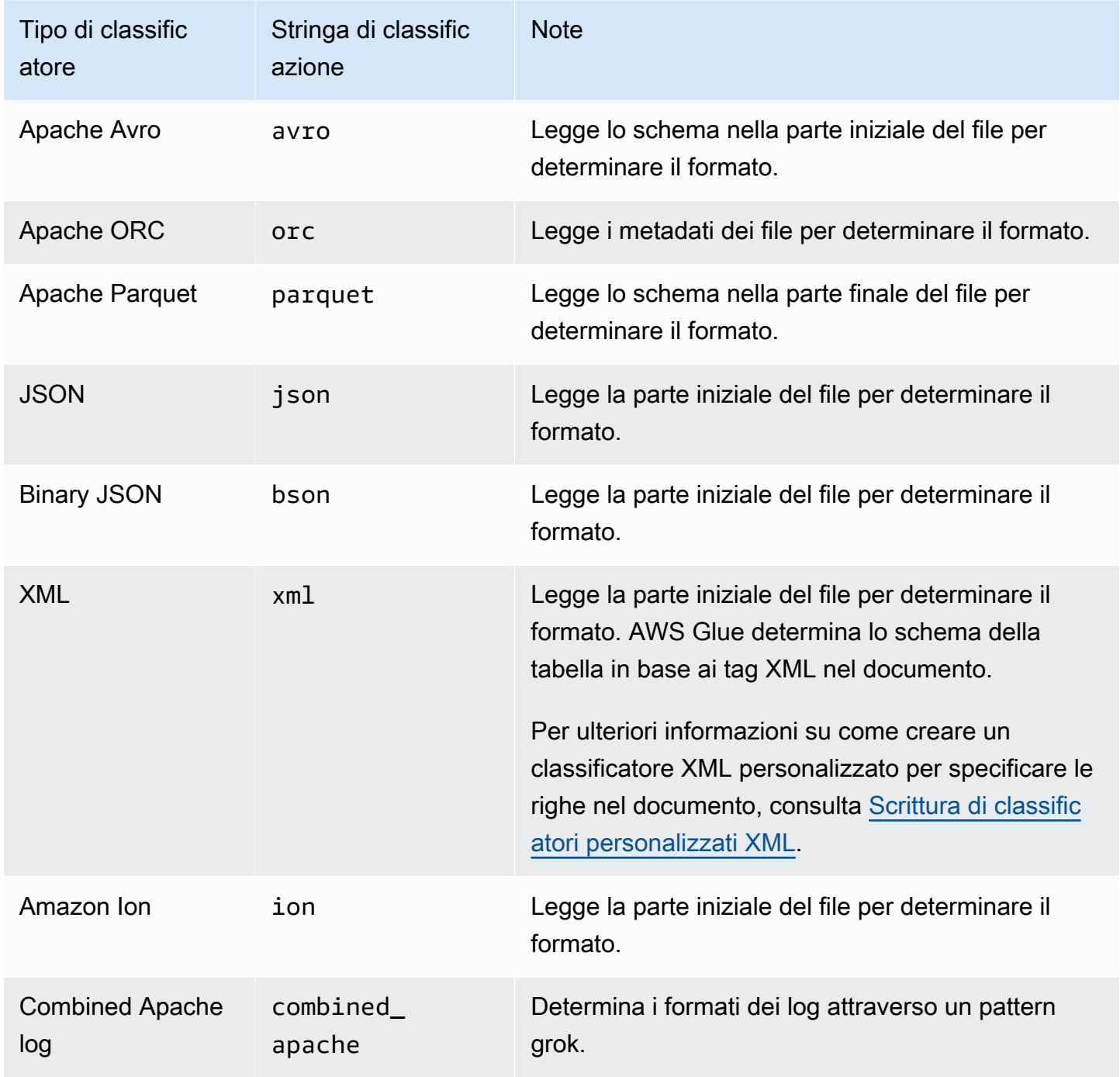

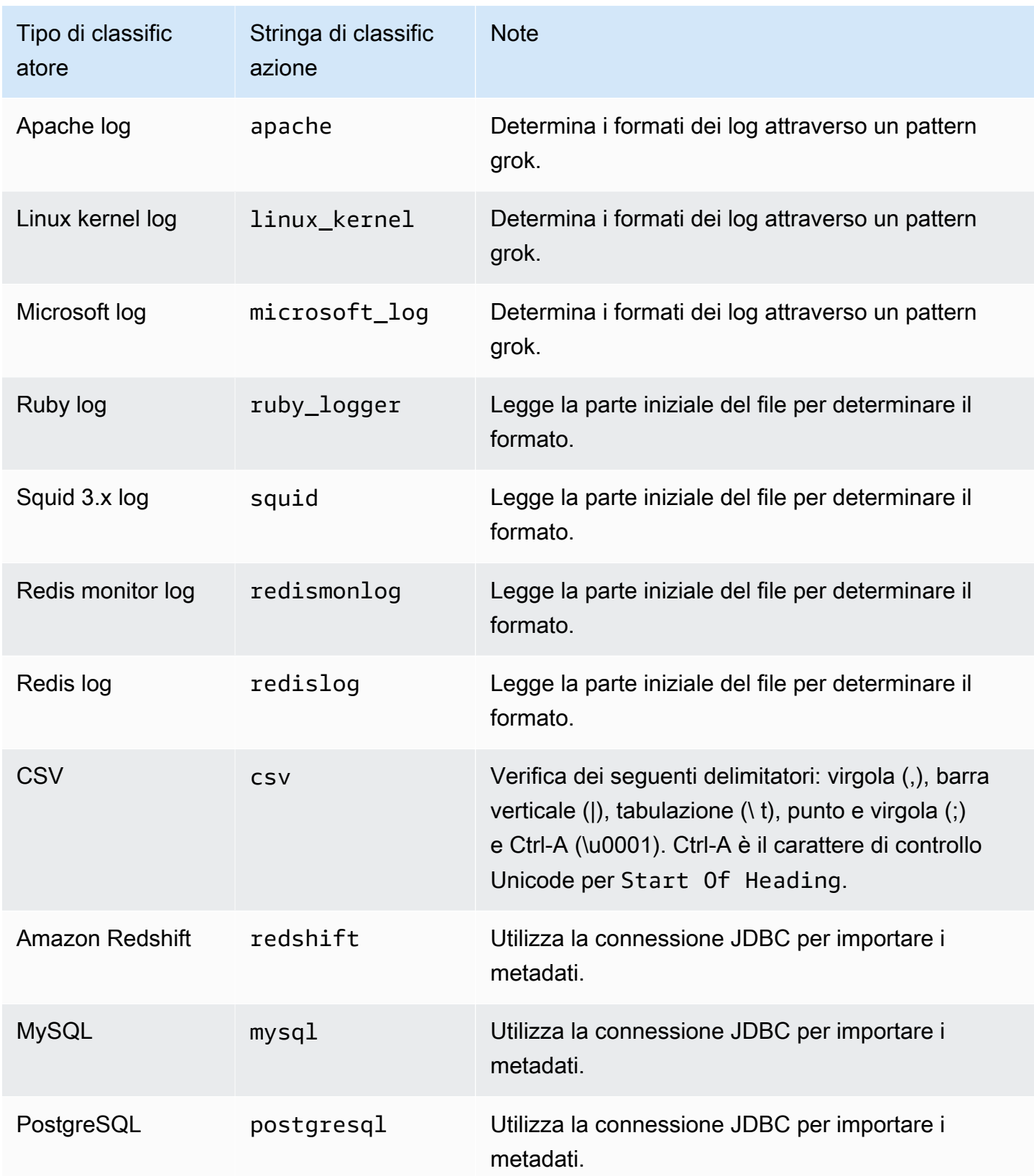

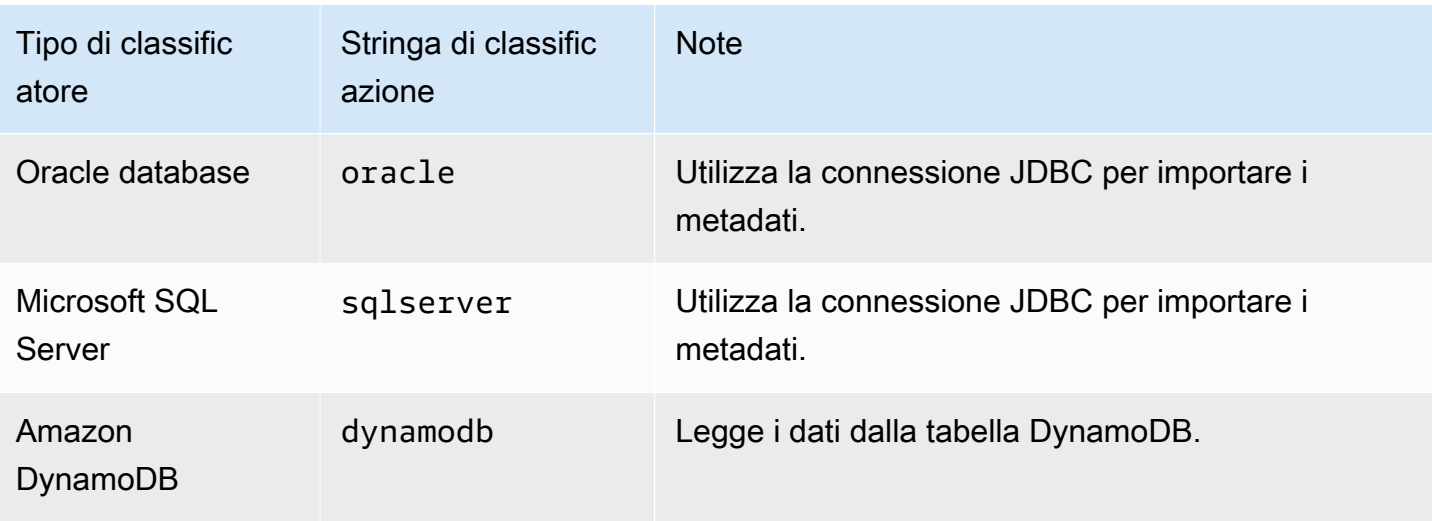

I file nei seguenti formati compressi possono essere classificati:

- ZIP (supportato per gli archivi che contengono un solo file). Il formato ZIP non è supportato in modo adeguato in altri servizi (a causa dell'archivio).
- BZIP
- GZIP
- $\cdot$  LZ4
- Snappy (supportato sia per i formati Snappy standard che nativi Hadoop)

## Classificatore CSV integrato

Il classificatore CSV predefinito analizza il contenuto dei file CSV per determinare lo schema per una tabella AWS Glue. Questo classificatore controlla i seguenti delimitatori:

- Virgola (,)
- Barra verticale (|)
- Tabulazione (\t)
- Punto e virgola (;)
- Ctrl-A (\u0001)

Ctrl-A è il carattere di controllo Unicode per Start Of Heading.

Per essere classificato come CSV, lo schema della tabella deve avere almeno due colonne e due righe di dati. Il classificatore CSV utilizza una serie di procedimenti euristici per determinare se un'intestazione è presente in un determinato file. Se il classificatore non è in grado di determinare l'intestazione della prima riga di dati, le intestazioni delle colonne vengono visualizzate come col1, col2, col3 e così via. Il classificatore CSV integrato stabilisce se dedurre un'intestazione valutando le seguenti caratteristiche del file:

- Ogni colonna in una potenziale intestazione compare come tipo di dati STRING.
- Ad eccezione dell'ultima colonna, ogni colonna in una potenziale intestazione contiene meno di 150 caratteri. Per consentire un delimitatore finale, l'ultima colonna può essere vuota in tutto il file.
- Ogni colonna in una potenziale intestazione deve soddisfare i requisiti di AWS Glue in regex.
- La riga di intestazione deve essere sufficientemente diversa dalle righe di dati. Per determinarla, una o più righe devono comparire come diverse dal tipo STRING. Se tutte le colonne sono di tipo STRING, la prima riga di dati non è abbastanza diversa dalle righe successive per essere utilizzata come intestazione.

### **a** Note

Se il classificatore CSV predefinito non crea la tabella AWS Glue come desideri, puoi usare una delle alternative seguenti:

- Modifica i nomi delle colonne nel catalogo dati, imposta SchemaChangePolicy su LOG e imposta la configurazione di output della partizione su InheritFromTable per le future esecuzioni del crawler.
- Creare un classificatore grok personalizzato per analizzare i dati e assegnare le colonne desiderate.
- Il classificatore CSV integrato crea tabelle referenziando LazySimpleSerDe come libreria di serializzazione, che è una valida scelta per l'inferenza del tipo. Tuttavia, se i dati CSV contengono stringhe racchiuse tra virgolette, modificare la definizione della tabella e modificare la libreria SerDe in OpenCSVSerDe. Modificare tutti i tipi dedotti in STRING, impostare SchemaChangePolicy su LOG e impostare la configurazione di output delle partizioni su InheritFromTable per le future esecuzioni del crawler. Per ulteriori informazioni sulle librerie SerDe, consulta la [documentazione di riferimento su](https://docs.aws.amazon.com/athena/latest/ug/serde-reference.html)  [SerDe](https://docs.aws.amazon.com/athena/latest/ug/serde-reference.html) nella guida per l'utente di Amazon Athena.

# <span id="page-231-0"></span>Scrittura di classificatori personalizzati

Puoi fornire un classificatore personalizzato per classificare i dati in AWS Glue. Un classificatore personalizzato si può creare utilizzando un pattern grok, un tag XML, JavaScript Object Notation (JSON) o CSV (valori separati da virgola). Un crawler AWS Glue richiama un classificatore personalizzato. Se il classificatore riconosce i dati, esso restituisce la classificazione e lo schema dei dati al crawler. Potrebbe essere necessario definire un classificatore personalizzato nel caso in cui i dati non corrispondano ad alcun classificatore integrato, oppure se si intende personalizzare le tabelle create dal crawler.

Per ulteriori informazioni sulla creazione di un classificatore tramite la console AWS Glue, consulta [Uso di classificatori nella console AWS Glue](#page-248-0).

AWS Glue esegue i classificatori personalizzati prima dei classificatori predefiniti, in base all'ordine da te specificato. Quando un crawler individua un classificatore corrispondente ai dati, lo schema e la stringa di classificazione vengono usati nella definizione delle tabelle che vengono scritte nel AWS Glue Data Catalog.

### Argomenti

- [Scrittura di classificatori personalizzati grok](#page-231-1)
- [Scrittura di classificatori personalizzati XML](#page-237-0)
- [Scrittura di classificatori personalizzati JSON](#page-239-0)
- [Scrittura di classificatori personalizzati CSV](#page-246-0)

## <span id="page-231-1"></span>Scrittura di classificatori personalizzati grok

Grok è uno strumento che consente di analizzare dati testuali dato un pattern corrispondente. Un pattern grok è un set denominato di espressioni regolari (regex) che vengono usate per confrontare i dati di una riga per volta. AWS Glue usa pattern grok dedurre lo schema dei dati. Quando un pattern grok individua la corrispondenza dei dati, AWS Glue usa il pattern per determinare la struttura dei dati e mapparla in campi.

AWS Glue offre numerosi pattern predefiniti, ma puoi definirne di personalizzati. È possibile creare un pattern grok tramite pattern integrati o pattern personalizzati nella definizione di classificatori personalizzati. È possibile adattare un pattern grok per classificare i formati di file di testo personalizzati.

#### **G** Note

I classificatori personalizzati grok AWS Glue usano la libreria di serializzazione GrokSerDe per le tabelle create nel AWS Glue Data Catalog. Se usi AWS Glue Data Catalog con Amazon Athena, Amazon EMR o Redshift Spectrum, consulta la documentazione di questi servizi per informazioni sul supporto di GrokSerDe. Al momento, possono verificarsi problemi di esecuzione di query su tabelle create con GrokSerDe da Amazon EMR e Redshift Spectrum.

Di seguito è riportata la sintassi di base per i componenti di un pattern grok:

```
%{PATTERN:field-name}
```
I dati corrispondenti al PATTERN denominato vengono mappati alla colonna field-name nello schema, con un tipo di string di dati predefinito. Facoltativamente, è possibile eseguire il cast del tipo di dati per il campo in byte, boolean, double, short, int, long o float nello schema risultante.

%{PATTERN:field-name:data-type}

Ad esempio, per trasmettere un campo num a un tipo di dati int, si può utilizzare questo pattern:

%{NUMBER:num:int}

I pattern possono essere costituiti da altri pattern. Ad esempio, può esserci un pattern per un timestamp SYSLOG definito da pattern per mese, giorno del mese e ora (ad esempio, Feb 1 06:25:43). Per questi dati, è possibile definire il pattern seguente:

SYSLOGTIMESTAMP %{MONTH} +%{MONTHDAY} %{TIME}

#### **a** Note

I pattern grok sono in grado di elaborare una sola riga alla volta. I pattern a righe multiple non sono supportati. In aggiunta, le interruzioni di riga all'interno dei pattern non sono supportate.

Valori dei classificatori personalizzati in AWS Glue

Quando definisci un classificatore grok, devi specificare i valori seguenti in AWS Glue per creare il classificatore personalizzato.

#### Nome

Nome del classificatore.

#### Classificazione

La stringa di testo scritta per descrivere il formato dei dati da classificare, ad esempio speciallogs.

#### Pattern grok

Il set di pattern applicati al datastore per determinare l'esistenza di corrispondenze. Questi pattern provengono dai AWS Gluepattern predefiniti [di](#page-234-0) e da eventuali pattern personalizzati da te definiti.

Di seguito è riportato un esempio di pattern grok:

%{TIMESTAMP\_ISO8601:timestamp} \[%{MESSAGEPREFIX:message\_prefix}\] %{CRAWLERLOGLEVEL:loglevel} : %{GREEDYDATA:message}

Quando i dati corrispondono a TIMESTAMP\_ISO8601, viene creata una colonna di schema timestamp. Il funzionamento è analogo per i restanti pattern denominati nell'esempio.

### Pattern personalizzati

Pattern personalizzati facoltativi da te definiti. Il pattern grok che classifica i dati fa riferimento a questi pattern. È possibile fare riferimento a questi pattern personalizzati nel pattern grok applicato ai dati. Ciascun pattern personalizzato che compone il pattern grok deve trovarsi su righe separate. Per definire il pattern, si utilizza la sintassi [Espressione regolare \(regex\)](http://en.wikipedia.org/wiki/Regular_expression).

Di seguito è riportato un esempio di utilizzo di pattern personalizzati:

```
CRAWLERLOGLEVEL (BENCHMARK|ERROR|WARN|INFO|TRACE)
MESSAGEPREFIX .*-.*-.*-.*-.*
```
Il primo pattern personalizzato denominato, CRAWLERLOGLEVEL, costituisce una corrispondenza quando i dati corrispondono a una delle stringhe enumerate. Il secondo pattern personalizzato, MESSAGEPREFIX, tenta di abbinare una stringa di messaggio di prefisso.

AWS Glue tiene traccia della data e dell'ora di creazione, della data e dell'ora dell'ultimo aggiornamento e della versione del classificatore.

<span id="page-234-0"></span>Pattern predefiniti in AWS Glue

AWS Glue offre molti pattern comuni che puoi usare per creare un classificatore personalizzato. É possibile aggiungere un pattern denominato al grok pattern all'interno di una definizione di classificatore.

L'elenco seguente comprende una riga per ciascun pattern. In ciascuna riga, il nome del pattern è seguito dalla sua definizione. [Per definire il pattern, viene usata la sintassi delle espressioni regolari](http://en.wikipedia.org/wiki/Regular_expression)  [\(regex\)](http://en.wikipedia.org/wiki/Regular_expression).

```
#<noloc>&GLU;</noloc> Built-in patterns 
 USERNAME [a-zA-Z0-9._-]+ 
  USER %{USERNAME:UNWANTED} 
  INT (?:[+-]?(?:[0-9]+)) 
  BASE10NUM (?<![0-9.+-])(?>[+-]?(?:(?:[0-9]+(?:\.[0-9]+)?)|(?:\.[0-9]+))) 
  NUMBER (?:%{BASE10NUM:UNWANTED}) 
  BASE16NUM (?<![0-9A-Fa-f])(?:[+-]?(?:0x)?(?:[0-9A-Fa-f]+)) 
  BASE16FLOAT \b(?<![0-9A-Fa-f.])(?:[+-]?(?:0x)?(?:(?:[0-9A-Fa-f]+(?:\.[0-9A-Fa-f]*)?)|
(??:\). [0-9A-Fa-f]+))\ BOOLEAN (?i)(true|false) 
  POSINT \b(?:[1-9][0-9]*)\b 
 NONNEGINT \b(?:[0-9]+)\b WORD \b\w+\b 
  NOTSPACE \S+ 
  SPACE \s* 
  DATA .*? 
  GREEDYDATA .* 
 #QUOTEDSTRING (?:(?<!\\)(?:"(?:\\.|[^\\"])*"|(?:'(?:\\.|[^\\'])*')|(?:`(?:\\.|[^\
\langle'])*')))
  QUOTEDSTRING (?>(?<!\\)(?>"(?>\\.|[^\\"]+)+"|""|(?>'(?>\\.|[^\\']+)+')|''|(?>`(?>\\.|
[^{\wedge}\\ ]^{\wedge} ) + ` ) | ` ` ) )
 UUID [A-Fa-f0-9]{8}-(?:[A-Fa-f0-9]{4}-){3}[A-Fa-f0-9]{12} 
  # Networking 
  MAC (?:%{CISCOMAC:UNWANTED}|%{WINDOWSMAC:UNWANTED}|%{COMMONMAC:UNWANTED}) 
 <code>CISCOMAC</code> (?:(?:[A-Fa-f0-9]{4}\.){2}[A-Fa-f0-9]{4})
  WINDOWSMAC (?:(?:[A-Fa-f0-9]{2}-){5}[A-Fa-f0-9]{2}) 
  COMMONMAC (?:(?:[A-Fa-f0-9]{2}:){5}[A-Fa-f0-9]{2})
```

```
 IPV6 ((([0-9A-Fa-f]{1,4}:){7}([0-9A-Fa-f]{1,4}|:))|(([0-9A-Fa-f]{1,4}:){6}(:[0-9A-
Fa-f]{1,4}|((25[0-5]|2[0-4]\d|1\d\d|[1-9]?\d)(\.(25[0-5]|2[0-4]\d|1\d\d|[1-9]?\d))
{3})|:))|(([0-9A-Fa-f]{1,4}:){5}(((:[0-9A-Fa-f]{1,4}){1,2})|:((25[0-5]|2[0-4]\d|1\d
\d|[1-9]?\d)(\.(25[0-5]|2[0-4]\d|1\d\d|[1-9]?\d)){3})|:))|(([0-9A-Fa-f]{1,4}:){4}(((:
[0-9A-Fa-f]{1,4}{1,3}\|((:[0-9A-Fa-f]{1,4});:((25[0-5)]2[0-4]\d|1\ddot{d}d|[1-9]?\ddot{d})(\ddot{d}d)(25[0-5]|2[0-4]\d|1\d\d|[1-9]?\d)){3}))|:))|(([0-9A-Fa-f]{1,4}:){3}(((:[0-9A-Fa-f]
\{1,4\}\\{(1,4)\}\{(1,6)\}\{(1,6)\}\{(0,2)\}\{(0,2)\}\{(15[0-5)]\{0,4\}\{1\}\{1\}\{1\}\{1\}\{1\}\{1\}\{1\}\{1\}\{1\}\{1\}\{1\}\{1\}\{1\}\{1\}\{1\}\{1\}\{1\}\{1\}\{1\}\{1\}\{1\}2[0-4]\ddot{1}\ddot{1}\ddot{1}\ddot{1} -9]?(d))(3)))|:))|(([0-9A-Fa-f]{1,4}:){2}(((:[0-9A-Fa-f]{1,4}){1,5})|
((:[0-9A-Fa-f]{1,4}){0,3}:((25[0-5]|2[0-4]\d|1\d\d|[1-9]?\d)(\.(25[0-5]|2[0-4]\d|1\d
\d|[1-9]?\d)){3}))|:))|(([0-9A-Fa-f]{1,4}:){1}(((:[0-9A-Fa-f]{1,4}){1,6})|((:[0-9A-Fa-
f]{1,4}){0,4}:((25[0-5]|2[0-4]\d|1\d\d|[1-9]?\d)(\.(25[0-5]|2[0-4]\d|1\d\d|[1-9]?\d))
\{3\}))|:))|(:(((:[0-9A-Fa-f]{1,4}){1,7})|((:[0-9A-Fa-f]{1,4}){0,5}:((25[0-5]|2[0-4]\d|
1\ddot{d}[(1-9]?\ddot{C}.\dot{25[0-5]}|2[0-4]\ddot{1}\ddot{d}[1-9]?\ddot{C})(3)})(\ddot{c}.+)?
  IPV4 (?<![0-9])(?:(?:25[0-5]|2[0-4][0-9]|[0-1]?[0-9]{1,2})[.](?:25[0-5]|2[0-4][0-9]|
[0-1]?[0-9]{1,2})[.](?:25[0-5]|2[0-4][0-9]|[0-1]?[0-9]{1,2})[.](?:25[0-5]|2[0-4][0-9]|
[0-1]?[0-9]{1,2}))(?![0-9]) 
 IP (?:%{IPV6:UNWANTED}|%{IPV4:UNWANTED}) 
 HOSTNAME \b(?:[0-9A-Za-z][0-9A-Za-z-_]{0,62})(?:\.(?:[0-9A-Za-z][0-9A-Za-z-_]
\{(0,62\})<sup>*</sup>(\.?|\b)
 HOST %{HOSTNAME:UNWANTED} 
  IPORHOST (?:%{HOSTNAME:UNWANTED}|%{IP:UNWANTED}) 
  HOSTPORT (?:%{IPORHOST}:%{POSINT:PORT}) 
  # paths 
  PATH (?:%{UNIXPATH}|%{WINPATH}) 
  UNIXPATH (?>/(?>[\w_%!$@:.,~-]+|\\.)*)+ 
  #UNIXPATH (?<![\w\/])(?:/[^\/\s?*]*)+ 
  TTY (?:/dev/(pts|tty([pq])?)(\w+)?/?(?:[0-9]+)) 
  WINPATH (?>[A-Za-z]+:|\\)(?:\\[^\\?*]*)+ 
  URIPROTO [A-Za-z]+(\+[A-Za-z+]+)? 
  URIHOST %{IPORHOST}(?::%{POSINT:port})? 
  # uripath comes loosely from RFC1738, but mostly from what Firefox 
  # doesn't turn into %XX 
  URIPATH (?:/[A-Za-z0-9$.+!*'(){},~:;=@#%_\-]*)+ 
  #URIPARAM \?(?:[A-Za-z0-9]+(?:=(?:[^&]*))?(?:&(?:[A-Za-z0-9]+(?:=(?:[^&]*))?)?)*)? 
 URIPARAM \?[A-Za-z0-9$.+!*'|(){},~@#%&/=:;_?\-\[\]]*
  URIPATHPARAM %{URIPATH}(?:%{URIPARAM})? 
  URI %{URIPROTO}://(?:%{USER}(?::[^@]*)?@)?(?:%{URIHOST})?(?:%{URIPATHPARAM})? 
  # Months: January, Feb, 3, 03, 12, December 
  MONTH \b(?:Jan(?:uary)?|Feb(?:ruary)?|Mar(?:ch)?|Apr(?:il)?|May|Jun(?:e)?|Jul(?:y)?|
Aug(?:ust)?|Sep(?:tember)?|Oct(?:ober)?|Nov(?:ember)?|Dec(?:ember)?)\b 
 MONTHNUM (?:0?[1-9]|1[0-2]) 
  MONTHNUM2 (?:0[1-9]|1[0-2])
```

```
 MONTHDAY (?:(?:0[1-9])|(?:[12][0-9])|(?:3[01])|[1-9]) 
  # Days: Monday, Tue, Thu, etc... 
 DAY (?:Mon(?:day)?|Tue(?:sday)?|Wed(?:nesday)?|Thu(?:rsday)?|Fri(?:day)?|
Sat(?:urday)?|Sun(?:day)?) 
  # Years? 
  YEAR (?>\d\d){1,2} 
  # Time: HH:MM:SS 
  #TIME \d{2}:\d{2}(?::\d{2}(?:\.\d+)?)? 
  # TIME %{POSINT<24}:%{POSINT<60}(?::%{POSINT<60}(?:\.%{POSINT})?)? 
  HOUR (?:2[0123]|[01]?[0-9]) 
 MINUTE (?:[0-5][0-9]) 
  # '60' is a leap second in most time standards and thus is valid. 
  SECOND (?:(?:[0-5]?[0-9]|60)(?:[:.,][0-9]+)?) 
  TIME (?!<[0-9])%{HOUR}:%{MINUTE}(?::%{SECOND})(?![0-9]) 
  # datestamp is YYYY/MM/DD-HH:MM:SS.UUUU (or something like it) 
  DATE_US %{MONTHNUM}[/-]%{MONTHDAY}[/-]%{YEAR} 
  DATE_EU %{MONTHDAY}[./-]%{MONTHNUM}[./-]%{YEAR} 
  DATESTAMP_US %{DATE_US}[- ]%{TIME} 
  DATESTAMP_EU %{DATE_EU}[- ]%{TIME} 
  ISO8601_TIMEZONE (?:Z|[+-]%{HOUR}(?::?%{MINUTE})) 
  ISO8601_SECOND (?:%{SECOND}|60) 
  TIMESTAMP_ISO8601 %{YEAR}-%{MONTHNUM}-%{MONTHDAY}[T ]%{HOUR}:?%{MINUTE}(?::?
%{SECOND})?%{ISO8601_TIMEZONE}? 
 TZ (?:[PMCE][SD]T|UTC) 
  DATESTAMP_RFC822 %{DAY} %{MONTH} %{MONTHDAY} %{YEAR} %{TIME} %{TZ} 
 DATESTAMP_RFC2822 %{DAY}, %{MONTHDAY} %{MONTH} %{YEAR} %{TIME} %{ISO8601_TIMEZONE}
  DATESTAMP_OTHER %{DAY} %{MONTH} %{MONTHDAY} %{TIME} %{TZ} %{YEAR} 
  DATESTAMP_EVENTLOG %{YEAR}%{MONTHNUM2}%{MONTHDAY}%{HOUR}%{MINUTE}%{SECOND} 
  CISCOTIMESTAMP %{MONTH} %{MONTHDAY} %{TIME} 
  # Syslog Dates: Month Day HH:MM:SS 
  SYSLOGTIMESTAMP %{MONTH} +%{MONTHDAY} %{TIME} 
 PROG (??:[\wedge w. /%-] + ) SYSLOGPROG %{PROG:program}(?:\[%{POSINT:pid}\])? 
  SYSLOGHOST %{IPORHOST} 
  SYSLOGFACILITY <%{NONNEGINT:facility}.%{NONNEGINT:priority}> 
  HTTPDATE %{MONTHDAY}/%{MONTH}/%{YEAR}:%{TIME} %{INT} 
 # Shortcuts 
  QS %{QUOTEDSTRING:UNWANTED}
```
# Log formats

```
 SYSLOGBASE %{SYSLOGTIMESTAMP:timestamp} (?:%{SYSLOGFACILITY} )?%{SYSLOGHOST:logsource} 
  %{SYSLOGPROG}: 
  MESSAGESLOG %{SYSLOGBASE} %{DATA} 
  COMMONAPACHELOG %{IPORHOST:clientip} %{USER:ident} %{USER:auth} 
  \[%{HTTPDATE:timestamp}\] "(?:%{WORD:verb} %{NOTSPACE:request}(?: HTTP/
%{NUMBER:httpversion})?|%{DATA:rawrequest})" %{NUMBER:response} (?:%{Bytes:bytes=
%{NUMBER}\vert -})
  COMBINEDAPACHELOG %{COMMONAPACHELOG} %{QS:referrer} %{QS:agent} 
  COMMONAPACHELOG_DATATYPED %{IPORHOST:clientip} %{USER:ident;boolean} %{USER:auth} 
  \[%{HTTPDATE:timestamp;date;dd/MMM/yyyy:HH:mm:ss Z}\] "(?:%{WORD:verb;string} 
  %{NOTSPACE:request}(?: HTTP/%{NUMBER:httpversion;float})?|%{DATA:rawrequest})" 
  %{NUMBER:response;int} (?:%{NUMBER:bytes;long}|-) 
  # Log Levels 
  LOGLEVEL ([A|a]lert|ALERT|[T|t]race|TRACE|[D|d]ebug|DEBUG|[N|n]otice|NOTICE|[I|i]nfo|
INFO|[W|w]arn?(?:ing)?|WARN?(?:ING)?|[E|e]rr?(?:or)?|ERR?(?:OR)?|[C|c]rit?(?:ical)?|
CRIT?(?:ICAL)?|[F|f]atal|FATAL|[S|s]evere|SEVERE|EMERG(?:ENCY)?|[Ee]merg(?:ency)?)
```
<span id="page-237-0"></span>Scrittura di classificatori personalizzati XML

XML definisce la struttura di un documento tramite l'uso di tag nel file. Con un classificatore personalizzato XML, è possibile specificare il nome tag utilizzato per definire una riga.

Valori dei classificatori personalizzati in AWS Glue

Quando definisci un classificatore XML, devi specificare i valori seguenti in AWS Glue per creare il classificatore. Il campo classificazione di questo classificatore è impostato su xml.

Nome

Nome del classificatore.

Tag di riga

Il nome tag XML che definisce una riga di tabella nel documento XML, senza parentesi angolate < >. Il nome deve rispettare le regole XML relative ai tag.

### **a** Note

L'elemento contenente i dati di riga non può essere un elemento vuoto che si auto-chiude. Questo elemento vuoto, ad esempio, non viene analizzato da AWS Glue:

```
 <row att1="xx" att2="yy" />
```
È possibile scrivere gli elementi vuoti come segue:

```
<row att1="xx" att2="yy"> </row>
```
AWS Glue tiene traccia della data e dell'ora di creazione, della data e dell'ora dell'ultimo aggiornamento e della versione del classificatore.

Supponi, ad esempio, di avere il file XML seguente. Per creare una tabella AWS Glue che contiene solo le colonne per autore e titolo, crea un classificatore nella console AWS Glue con Row tag (Tag di riga) impostato su AnyCompany. Aggiungi ed esegui quindi un crawler che usa questo classificatore personalizzato.

```
<?xml version="1.0"?>
<catalog> 
    <book id="bk101"> 
      <AnyCompany> 
        <author>Rivera, Martha</author> 
        <title>AnyCompany Developer Guide</title> 
      </AnyCompany> 
    </book> 
    <book id="bk102"> 
      <AnyCompany> 
        <author>Stiles, John</author> 
        <title>Style Guide for AnyCompany</title> 
      </AnyCompany> 
    </book>
</catalog>
```
## <span id="page-239-0"></span>Scrittura di classificatori personalizzati JSON

JSON è un formato per lo scambio di dati. Definisce le strutture di dati con coppie nome-valore o con un elenco ordinato di valori. Con un classificatore personalizzato JSON, puoi specificare il percorso JSON di una struttura di dati usata per definire lo schema per la tabella.

Valori dei classificatori personalizzati in AWS Glue

Quando definisci un classificatore JSON, devi specificare i valori seguenti in AWS Glue per creare il classificatore. Il campo classificazione di questo classificatore è impostato su json.

#### Nome

Nome del classificatore.

#### Percorso JSON

Percorso JSON che fa riferimento a un oggetto usato per definire uno schema di tabella. È possibile scrivere il percorso JSON in notazione punto o in notazione parentesi. Sono supportati i seguenti operatori:

### **Descrizione**

Elemento radice di un oggetto JSON. Avvia tutte le espressioni del percorso

\*Carattere jolly. Disponibile ovunque siano necessari un nome o un elemento numerico nel percorso JSON.

Figlio con notazione dot. Specifica un campo figlio in un oggetto JSON.

Figlio con notazione parentesi. Specifica campi figli in un oggetto JSON. Solo un singolo campo figlio può essere specificato.

Indice di matrice. Specifica il valore di una matrice in base all'indice.

AWS Glue tiene traccia della data e dell'ora di creazione, della data e dell'ora dell'ultimo aggiornamento e della versione del classificatore.

Example Utilizzo di un classificatore JSON per estrarre record da una matrice

Supponi che i dati JSON siano costituiti da una matrice di record. Ad esempio, le prime righe del file potrebbero apparire come segue:

```
\Gamma { 
     "type": "constituency", 
     "id": "ocd-division\/country:us\/state:ak", 
     "name": "Alaska" 
   }, 
   { 
     "type": "constituency", 
     "id": "ocd-division\/country:us\/state:al\/cd:1", 
     "name": "Alabama's 1st congressional district" 
   }, 
   { 
     "type": "constituency", 
     "id": "ocd-division\/country:us\/state:al\/cd:2", 
     "name": "Alabama's 2nd congressional district" 
   }, 
   { 
     "type": "constituency", 
     "id": "ocd-division\/country:us\/state:al\/cd:3", 
     "name": "Alabama's 3rd congressional district" 
   }, 
  \{ "type": "constituency", 
     "id": "ocd-division\/country:us\/state:al\/cd:4", 
     "name": "Alabama's 4th congressional district" 
   }, 
   { 
     "type": "constituency", 
     "id": "ocd-division\/country:us\/state:al\/cd:5", 
     "name": "Alabama's 5th congressional district" 
   }, 
   { 
     "type": "constituency", 
     "id": "ocd-division\/country:us\/state:al\/cd:6", 
     "name": "Alabama's 6th congressional district" 
   }, 
   { 
     "type": "constituency",
```

```
 "id": "ocd-division\/country:us\/state:al\/cd:7", 
     "name": "Alabama's 7th congressional district" 
   }, 
   { 
     "type": "constituency", 
     "id": "ocd-division\/country:us\/state:ar\/cd:1", 
     "name": "Arkansas's 1st congressional district" 
   }, 
   { 
     "type": "constituency", 
     "id": "ocd-division\/country:us\/state:ar\/cd:2", 
     "name": "Arkansas's 2nd congressional district" 
   }, 
   { 
     "type": "constituency", 
     "id": "ocd-division\/country:us\/state:ar\/cd:3", 
     "name": "Arkansas's 3rd congressional district" 
   }, 
   { 
     "type": "constituency", 
     "id": "ocd-division\/country:us\/state:ar\/cd:4", 
     "name": "Arkansas's 4th congressional district" 
   }
\mathbf{I}
```
Quando esegui un crawler usando il classificatore JSON predefinito, l'intero file viene utilizzato per definire lo schema. Poiché non specifichi un percorso JSON, il crawler tratta i dati come un unico oggetto, ovvero, come una matrice. Ad esempio, lo schema potrebbe apparire come segue:

root |-- record: array

Tuttavia, per creare uno schema basato su ciascun record presente nella matrice JSON, crea un classificatore JSON personalizzato e specifica il percorso JSON come \$[\*]. Quando si specifica questo percorso JSON, il classificatore interroga tutti i 12 record presenti nella matrice per determinare lo schema. Lo schema risultante contiene campi separati per ciascun oggetto, analogamente all'esempio seguente:

root |-- type: string

```
|-- id: string
|-- name: string
```
Example Utilizzo di un classificatore JSON per esaminare solo alcune parti di un file

Supponi che i dati JSON seguano il pattern del file di esempio JSON s3://awsglue-datasets/ examples/us-legislators/all/areas.json estratto dal sito [http://everypolitician.org/.](http://everypolitician.org/) Gli oggetti di esempio nel file JSON hanno l'aspetto seguente:

```
{ 
   "type": "constituency", 
   "id": "ocd-division\/country:us\/state:ak", 
   "name": "Alaska"
}
{ 
   "type": "constituency", 
   "identifiers": [ 
     { 
        "scheme": "dmoz", 
        "identifier": "Regional\/North_America\/United_States\/Alaska\/" 
     }, 
     { 
        "scheme": "freebase", 
        "identifier": "\/m\/0hjy" 
     }, 
     { 
        "scheme": "fips", 
        "identifier": "US02" 
     }, 
     { 
        "scheme": "quora", 
        "identifier": "Alaska-state" 
     }, 
     { 
        "scheme": "britannica", 
        "identifier": "place\/Alaska" 
     }, 
     { 
        "scheme": "wikidata", 
        "identifier": "Q797" 
     } 
   ],
```

```
 "other_names": [ 
     { 
        "lang": "en", 
        "note": "multilingual", 
        "name": "Alaska" 
     }, 
     { 
        "lang": "fr", 
        "note": "multilingual", 
        "name": "Alaska" 
     }, 
     { 
        "lang": "nov", 
        "note": "multilingual", 
        "name": "Alaska" 
     } 
   ], 
   "id": "ocd-division\/country:us\/state:ak", 
   "name": "Alaska"
}
```
Quando esegui un crawler usando il classificatore JSON predefinito, l'intero file viene utilizzato per creare lo schema. È possibile ritrovarsi con uno schema di questo tipo:

```
root
|-- type: string
|-- id: string
|-- name: string
|-- identifiers: array
| |-- element: struct
| | |-- scheme: string
| | |-- identifier: string
|-- other_names: array
| |-- element: struct
| | |-- lang: string
| | |-- note: string
| | |-- name: string
```
Tuttavia, per creare uno schema usando solo l'oggetto "id", crea un classificatore JSON personalizzato e specifica il percorso JSON come \$.id. Lo schema sarà così basato solo sul campo "id":

root |-- record: string

Le prime righe di dati estratte con questo schema hanno l'aspetto seguente:

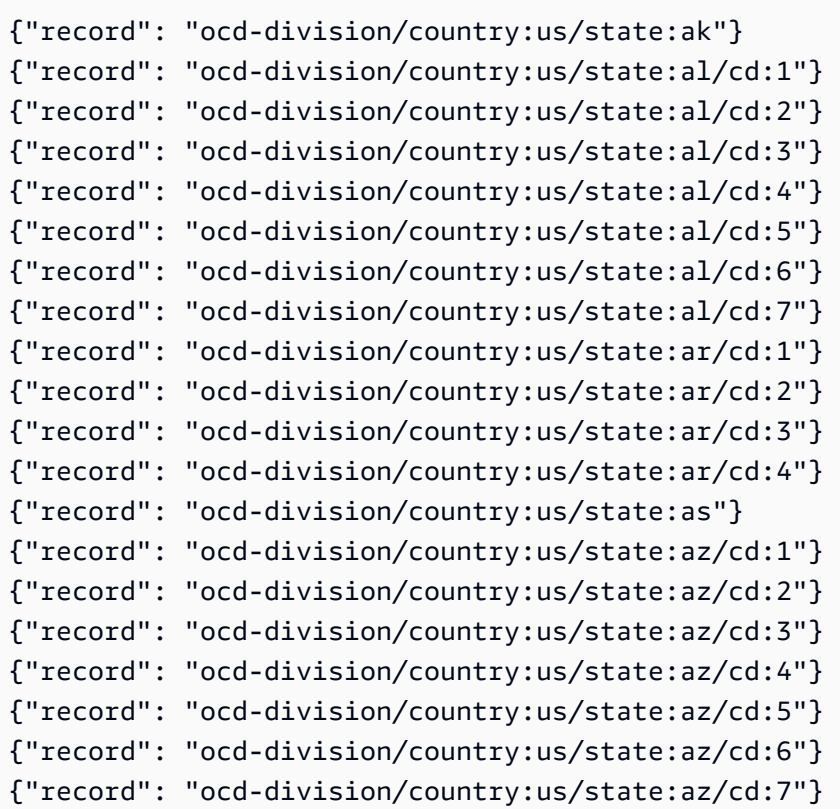

Per creare uno schema basato su un oggetto con nidificazione profonda, come "identifier", nel file JSON puoi creare un classificatore JSON personalizzato e specificare il percorso JSON come \$.identifiers[\*].identifier. Sebbene lo schema sia simile a quello dell'esempio precedente, si basa su un oggetto diverso nel file JSON.

Lo schema ha il seguente aspetto:

root

```
|-- record: string
```
Elencando le prime righe di dati della tabella è possibile vedere che lo schema si basa sui dati nell'oggetto "identifier":

```
{"record": "Regional/North_America/United_States/Alaska/"}
{"record": "/m/0hjy"}
{"record": "US02"}
{"record": "5879092"}
{"record": "4001016-8"}
{"record": "destination/alaska"}
{"record": "1116270"}
{"record": "139487266"}
{"record": "n79018447"}
{"record": "01490999-8dec-4129-8254-eef6e80fadc3"}
{"record": "Alaska-state"}
{"record": "place/Alaska"}
{"record": "Q797"}
{"record": "Regional/North_America/United_States/Alabama/"}
{"record": "/m/0gyh"}
{"record": "US01"}
{"record": "4829764"}
{"record": "4084839-5"}
{"record": "161950"}
{"record": "131885589"}
```
Per creare una tabella basata su un altro oggetto con nidificazione profonda, come il campo "name" nella matrice "other names" nel file JSON, puoi creare un classificatore JSON personalizzato e specificare il percorso JSON come \$.other\_names[\*].name. Sebbene lo schema sia simile a quello dell'esempio precedente, si basa su un oggetto diverso nel file JSON. Lo schema ha il seguente aspetto:

```
root
|-- record: string
```
Elencando le prime righe di dati della tabella è possibile vedere che lo schema si basa sui dati nell'oggetto "name" nella matrice "other\_names":

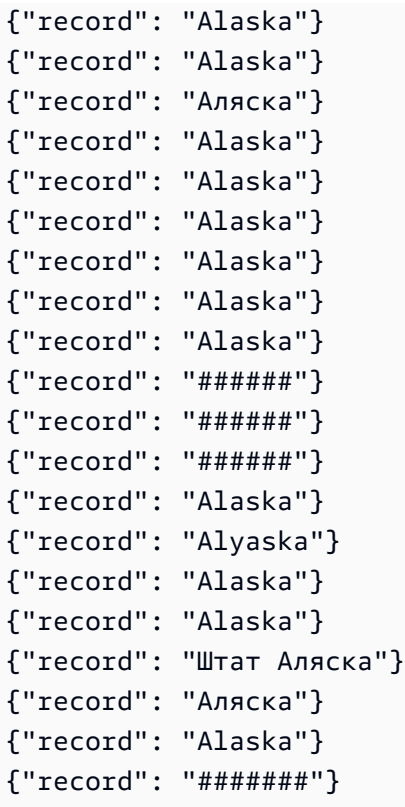

## <span id="page-246-0"></span>Scrittura di classificatori personalizzati CSV

I classificatori CSV personalizzati consentono di specificare i tipi di dati per ogni colonna nel campo del classificatore CSV personalizzato. È possibile specificare il tipo di dati di ogni colonna separato da una virgola. Specificando i tipi di dati, è possibile sovrascrivere i tipi di dati dedotti dai crawler e garantire che i dati vengano classificati in modo appropriato.

È possibile impostare il SerDe per l'elaborazione del CSV nel classificatore, che verrà applicato in Catalogo dati.

Quando crei un classificatore personalizzato, puoi anche riutilizzare il classificatore per diversi crawler.

• Per i file csv con solo intestazioni (nessun dato), questi file verranno classificati come SCONOSCIUTI poiché non vengono fornite informazioni sufficienti. Se specifichi che il CSV "contiene titoli" nell'opzione Column headings (Intestazioni delle colonne) e fornisci i tipi di dati, possiamo classificare correttamente questi file.

Puoi usare un classificatore CSV personalizzato per dedurre lo schema di vari tipi di dati CSV. Gli attributi personalizzati che puoi fornire per il classificatore includono i delimitatori, un'opzione SerDe CSV, le opzioni relative all'intestazione e l'indicazione se eseguire determinate convalide sui dati.

Valori dei classificatori personalizzati in AWS Glue

Quando definisci un classificatore CSV, devi fornire i valori seguenti in AWS Glue per creare il classificatore. Il campo classificazione di questo classificatore è impostato su csv.

#### Nome del classificatore

Nome del classificatore.

#### SerDe CSV

Imposta il SerDe per l'elaborazione del CSV nel classificatore, che verrà applicato in Catalogo dati. Le opzioni sono Open CSV SerDe, Lazy Simple SerDe e None. È possibile specificare il valore None quando si desidera che il crawler esegua il rilevamento.

### Delimitatore di colonna

Un simbolo personalizzato per indicare il separatore di ogni voce di colonna nella riga. Fornisci un carattere unicode. Se non riesci a digitare il delimitatore, puoi copiarlo e incollarlo. Questo vale per i caratteri stampabili, compresi quelli non supportati dal sistema (in genere indicati come □).

### Simbolo di virgolette

Un simbolo personalizzato per indicare la combinazione dei contenuti in un singolo valore di colonna. Deve essere diverso dal delimitatore di colonna. Fornisci un carattere unicode. Se non riesci a digitare il delimitatore, puoi copiarlo e incollarlo. Questo vale per i caratteri stampabili, compresi quelli non supportati dal sistema (in genere indicati come □).

#### Intestazioni di colonna

Indica il comportamento per il modo in cui le intestazioni di colonna devono essere rilevate nel file CSV. Se il file CSV personalizzato include le intestazioni di colonna, inserisci un elenco di intestazioni di colonna delimitate da virgole.

Opzioni di elaborazione: consenti i file con una singola colonna

Abilita l'elaborazione dei file che contengono una sola colonna.

Opzioni di elaborazione: taglia lo spazio vuoto prima dell'identificazione dei valori di colonna

Specifica se tagliare i valori prima di individuare il tipo dei valori di colonna.

### Tipi di dati personalizzati: facoltativo

Inserisci il tipo di dati personalizzato separato da una virgola. Specifica i tipi di dati personalizzati nel file CSV. Il tipo di dati personalizzato deve essere un tipo di dati supportato. I tipi di dati supportati sono: "BINARY", "BOOLEAN", "DATE", "DECIMAL", "DOUBLE", "FLOAT", "INT", "LONG", "SHORT", "STRING", "TIMESTAMP". I tipi di dati non supportati mostreranno un errore.

# <span id="page-248-0"></span>Uso di classificatori nella console AWS Glue

Un classificatore determina lo schema dei dati. Puoi scrivere un classificatore personalizzato e puntarvi da AWS Glue.

Visualizzazione dei classificatori

Per visualizzare un elenco di tutti i classificatori creati, apri la console AWS Glue all'indirizzo [https://](https://console.aws.amazon.com/glue/)  [console.aws.amazon.com/glue/](https://console.aws.amazon.com/glue/) e scegli la scheda Classifiers (Classificatori).

Nell'elenco sono riportate le seguenti proprietà per ogni classificatore:

- Classifier (Classificatore) Il nome del classificatore. Quando crei un classificatore, devi specificarne il nome.
- Classification (Classificazione) Il tipo di classificazione delle tabelle dedotte dal classificatore.
- Last updated (Ultimo aggiornamento) L'ultima volta in cui è stato aggiornato il classificatore.

## Gestione dei classificatori

Nell'elenco Classifiers (Classificatori) nella console AWS Glue puoi aggiungere, modificare ed eliminare classificatori. Per visualizzare ulteriori dettagli per un classificatore, scegli il nome nell'elenco. I dettagli sono le informazioni cha hai definito al momento della creazione del classificatore.

## Creazione dei classificatori

Per aggiungere un classificatore nella console AWS Glue, scegli Add classifier (Aggiungi classificatore). Quando definisci un classificatore, specifichi i valori per le seguenti opzioni:

- Classifier name (Nome del classificatore) Fornisci un nome univoco per il tuo classificatore.
- Classifier type (Tipo di classificazione) Il tipo di classificazione delle tabelle dedotte dal classificatore.

• Last updated (Ultimo aggiornamento) – L'ultima volta in cui è stato aggiornato il classificatore.

### Nome del classificatore

Fornisci un nome univoco per il tuo classificatore.

Tipo di classificatore

Scegli il tipo di classificatore da creare.

A seconda del tipo di classificatore scelto, configurare le seguenti proprietà per il classificatore:

Grok

• Classificazione

Descrivi il formato o il tipo di dati classificati o fornisci un'etichetta personalizzata.

• Pattern grok

Viene utilizzato per analizzare i dati in uno schema strutturato. Il pattern grok è composto da modelli denominati che descrivono il formato del datastore. Puoi scrivere questo pattern grok usando il modello predefinito denominato fornito da AWS Glue e i modelli personalizzati che scrivi e includi nel campo Custom patterns (Modelli personalizzati). Anche se i risultati dei debugger grok potrebbero non corrispondere esattamente ai risultati di AWS Glue, ti consigliamo di provare il modello usando alcuni dati di esempio con un debugger grok. Puoi trovare i debugger grok sul Web. I modelli predefiniti denominati forniti da AWS Glue sono generalmente compatibili con i modelli grok disponibili nel Web.

Crea il tuo pattern grok aggiungendo iterativamente i modelli denominati e controlla i risultati in un debugger. Questa attività garantisce che i dati vengano analizzati quando il crawler AWS Glue esegue il pattern grok.

• Pattern personalizzati

Per i classificatori grok, questi sono elementi costitutivi facoltativi per il Grok pattern (Pattern grok) che scrivi. Quando i modelli integrati non sono in grado di analizzare i dati, potrebbe essere necessario scrivere un modello personalizzato. Questi modelli personalizzati sono definiti in questo campo e referenziati nel campo Grok pattern (Pattern grok). Ciascun modello personalizzato è definito su una riga separata. Proprio come i modelli integrati, è costituito da una definizione di modello denominato che utilizza la sintassi di [espressione regolare \(regex\).](http://en.wikipedia.org/wiki/Regular_expression)

Ad esempio, di seguito è riportato il nome MESSAGEPREFIX seguito da una definizione di espressione regolare da applicare ai dati per determinare se segue il modello.

MESSAGEPREFIX .\*-.\*-.\*-.\*-.\*

## XML

• Tag di riga

Per i classificatori XML, questo è il nome del tag XML che definisce una riga di tabella nel documento XML. Digita il nome senza parentesi angolari < >. Il nome deve rispettare le regole XML relative ai tag.

Per ulteriori informazioni, consulta [Scrittura di classificatori personalizzati XML.](#page-237-0)

### JSON

• Percorso JSON

Per i classificatori JSON, questo è il percorso JSON dell'oggetto, della matrice o del valore che definisce una riga della tabella creata. Digita il nome nella sintassi JSON con punti o parentesi usando gli operatori supportati in AWS Glue.

Per ulteriori informazioni, vedi l'elenco degli operatori in [Scrittura di classificatori personalizzati](#page-239-0)  [JSON.](#page-239-0)

## **CSV**

• Delimitatore di colonna

Un singolo carattere o simbolo personalizzato per indicare il separatore di ogni voce di colonna nella riga. Scegli il delimitatore dall'elenco o scegli Other per immettere un delimitatore personalizzato.

• Simbolo di virgolette

Un singolo carattere o simbolo personalizzato per indicare la combinazione dei contenuti in un singolo valore di colonna. Deve essere diverso dal delimitatore di colonna. Scegli il simbolo di virgolette dall'elenco o scegli Other per immettere delle virgolette personalizzate.

• Intestazioni di colonna

Indica il comportamento per il modo in cui le intestazioni di colonna devono essere rilevate nel file CSV. È possibile scegliere Has headings, No headings, oppure Detect headings. Se il file CSV personalizzato include le intestazioni di colonna, inserisci un elenco di intestazioni di colonna delimitate da virgole.

• Consenti i file con una singola colonna

Per essere classificato come CSV, i dati devono avere almeno due colonne e due righe di dati. Utilizza questa opzione per consentire l'elaborazione dei file che contengono una sola colonna.

• Taglia lo spazio vuoto prima dell'identificazione dei valori di colonna

Questa opzione specifica se tagliare i valori prima di individuare il tipo dei valori di colonna.

• Tipo di dati personalizzato

(Facoltativo) - Inserisci tipi di dati personalizzati in un elenco delimitato da virgole. I tipi di dati supportati sono: "BINARY", "BOOLEAN", "DATE", "DECIMAL", "DOUBLE", "FLOAT", "INT", "LONG", "SHORT", "STRING", "TIMESTAMP".

• SerDe CSV

(Facoltativo) - Un SerDe per l'elaborazione del file CSV nel classificatore che verrà applicato in Catalogo dati. Scegli tra Open CSV SerDe, Lazy Simple SerDe o None. È possibile specificare il valore None quando si desidera che il crawler esegua il rilevamento.

Per ulteriori informazioni, consulta [Scrittura di classificatori personalizzati.](#page-231-0)

# Registro dello schema di AWS Glue

### **a** Note

Il registro dello schema di AWS Glue non è supportato nelle seguenti Regioni della console AWS Glue : Asia Pacifico (Giacarta) e Medio Oriente (Emirati Arabi Uniti).
Il registro dello schema di AWS Glue è una nuova funzionalità per l'individuazione, il controllo e l'evoluzione in modo centralizzato degli schemi dei flussi dei dati. Uno schema definisce la struttura e il formato di un registro di dati. Con AWS Glue Schema Registry, puoi gestire e applicare gli schemi sulle tue applicazioni di streaming di dati utilizzando comode integrazioni con Apache Kafka, [Amazon](https://aws.amazon.com/kinesis/data-streams/)  [Kinesis A](https://aws.amazon.com/kinesis/data-streams/)[mazon Managed Streaming for Apache Kafka](https://aws.amazon.com/msk/)[Data Streams, Amazon](https://aws.amazon.com/kinesis/data-streams/) Managed Service for Apache Flink e. [AWS Lambda](https://aws.amazon.com/lambda/)

Il registro degli schemi di AWS Glue supporta il formato dati AVRO (v1.10.2), il formato dati JSON con [formato di schemi JSON](https://json-schema.org/) per lo schema (specifiche Draft-04, Draft-06 e Draft-07) con la convalida dello schema JSON utilizzando la [libreria Everit,](https://github.com/everit-org/json-schema) le versioni proto2 e proto3 di Protocol Buffers (Protobuf) senza supporto per extensions o groups e il supporto Java, con altri linguaggi e formati di dati disponibili in futuro. Le caratteristiche supportate includono compatibilità, acquisizione dello schema tramite metadati, registrazione automatica degli schemi, compatibilità IAM e compressione ZLIB facoltativa per ridurre l'archiviazione e il trasferimento dei dati. Il registro degli schemi . AWS Glue Schema Registry è serverless e gratuito.

L'utilizzo di uno schema come contratto di formato dati tra produttori e consumer comporta una migliore governance dei dati, dati di qualità superiore e consente ai consumer di dati di essere resilienti alle modifiche upstream compatibili.

Il registro degli schemi consente a sistemi diversi di condividere uno schema per la serializzazione e la deserializzazione. Ad esempio, si supponga di avere un produttore e un consumer di dati. Il produttore conosce lo schema quando pubblica i dati. Il registro degli schemi fornisce un serializzatore e un deserializzatore per alcuni sistemi come Amazon MSK o Apache Kafka.

Per ulteriori informazioni, consulta [Funzionamento del registro degli schemi](#page-262-0).

### Argomenti

- **[Schemi](#page-253-0)**
- [Registri](#page-255-0)
- [Controllo delle versioni e compatibilità degli schemi](#page-256-0)
- [Librerie Serde open source](#page-261-0)
- [Quote del registro degli schemi](#page-262-1)
- [Funzionamento del registro degli schemi](#page-262-0)
- [Guida introduttiva al registro degli schemi](#page-264-0)
- [Integrazione con il registro degli schemi di AWS Glue](#page-287-0)

• [Migrazione da un registro degli schemi di terze parti al registro degli schemi di AWS Glue](#page-313-0)

# <span id="page-253-0"></span>Schemi

Uno schema definisce la struttura e il formato di un registro di dati. Uno schema è una specifica con versioni per la pubblicazione, il consumo o l'archiviazione dei dati in modo affidabile.

In questo schema di esempio per Avro, il formato e la struttura sono definiti dal layout e dai nomi dei campi e il formato dei nomi dei campi è definito dai tipi di dati (ad esempio, string, int).

```
{ 
       "type": "record", 
       "namespace": "ABC_Organization", 
       "name": "Employee", 
       "fields": [ 
             { 
                    "name": "Name", 
                    "type": "string" 
             }, 
             { 
                    "name": "Age", 
                    "type": "int" 
             }, 
             { 
                    "name": "address", 
                    "type": { 
                          "type": "record", 
                          "name": "addressRecord", 
                          "fields": [ 
\{ \} "name": "street", 
                                       "type": "string" 
\mathbb{R}, \mathbb{R}, \mathbb{R}, \mathbb{R}, \mathbb{R}, \mathbb{R}, \mathbb{R}, \mathbb{R}, \mathbb{R}, \mathbb{R}, \mathbb{R}, \mathbb{R}, \mathbb{R}, \mathbb{R}, \mathbb{R}, \mathbb{R}, \mathbb{R}, \mathbb{R}, \mathbb{R}, \mathbb{R}, \mathbb{R}, \mathbb{R}, \{ \} "name": "zipcode", 
                                       "type": "int" 
 } 
 ] 
                   } 
             } 
       ]
}
```
In questo schema JSON Draft-07 per JSON di esempio, il formato è definito dall'[organizzazione dello](https://json-schema.org/)  [schema JSON](https://json-schema.org/).

```
{ 
  "$id": "https://example.com/person.schema.json", 
  "$schema": "http://json-schema.org/draft-07/schema#", 
  "title": "Person", 
  "type": "object", 
  "properties": { 
   "firstName": { 
    "type": "string", 
    "description": "The person's first name." 
   }, 
   "lastName": { 
    "type": "string", 
    "description": "The person's last name." 
   }, 
   "age": { 
    "description": "Age in years which must be equal to or greater than zero.", 
    "type": "integer", 
    "minimum": 0 
   } 
 }
}
```
In questo esempio per Protobuf, il formato è definito dalla [versione 2 del linguaggio Protocol Buffers](https://developers.google.com/protocol-buffers/docs/reference/proto2-spec)  [\(proto2\)](https://developers.google.com/protocol-buffers/docs/reference/proto2-spec).

```
syntax = "proto2";
package tutorial;
option java_multiple_files = true;
option java_package = "com.example.tutorial.protos";
option java_outer_classname = "AddressBookProtos";
message Person { 
   optional string name = 1; 
  optional int32 id = 2;
   optional string email = 3; 
   enum PhoneType { 
    MOBILE = \varnothing;
```

```
HOME = 1;
    WORK = 2;
   } 
   message PhoneNumber { 
     optional string number = 1; 
    optional PhoneType type = 2 [default = HOME];
   } 
   repeated PhoneNumber phones = 4;
}
message AddressBook { 
   repeated Person people = 1;
}
```
# <span id="page-255-0"></span>Registri

Un registro è un container logico di schemi. I registri consentono di organizzare gli schemi e gestire il controllo degli accessi per le applicazioni. Un registro dispone di un Amazon Resource Name (ARN) che consente di organizzare e impostare diverse autorizzazioni di accesso per le operazioni dello schema all'interno del registro.

È possibile utilizzare il registro di default o creare tutti i nuovi registri necessari.

Gerarchia del registro degli schemi di AWS Glue

- RegistryName: [stringa]
	- RegistryArn: [AWS ARN]
	- CreatedTime: [timestamp]
	- UpdatedTime: [timestamp]
- SchemaName: [stringa]
	- SchemaArn: [AWS ARN]
	- DataFormat: [Avro, Json o Protobuf]
	- Compatibility: (ad es. BACKWARD, BACKWARD\_ALL, FORWARD, FORWARD\_ALL, FULL, FULL\_ALL, NONE, DISABLED]
	- Status: [ad es. PENDING, AVAILABLE, DELETING]
- SchemaCheckpoint: [numero intero]
- CreatedTime: [timestamp]
- UpdatedTime: [timestamp]
- SchemaVersion: [stringa]
	- SchemaVersionNumber: [numero intero]
	- Status: [ad es. PENDING, AVAILABLE, DELETING, FAILURE]
	- SchemaDefinition: [stringa, valore: JSON]
	- CreatedTime: [timestamp]
- SchemaVersionMetadata: [elenco]
	- MetadataKey: [stringa]
	- MetadataInfo
	- MetadataValue: [stringa]
	- CreatedTime: [timestamp]

# <span id="page-256-0"></span>Controllo delle versioni e compatibilità degli schemi

Ogni schema può avere più versioni. Il controllo delle versioni è regolato da una regola di compatibilità applicata a uno schema. Le richieste di registrazione di nuove versioni dello schema vengono verificate in base a questa regola dal registro degli schemi prima che possano avere esito positivo.

Una versione dello schema contrassegnata come checkpoint viene utilizzata per determinare la compatibilità della registrazione di nuove versioni di uno schema. Quando uno schema viene creato per la prima volta, il checkpoint di default sarà la prima versione. Man mano che lo schema evolve con più versioni, è possibile utilizzare la CLI/l'SDK per modificare il checkpoint a una versione di uno schema utilizzando l'API UpdateSchema che aderisce a un insieme di vincoli. Nella console, la modifica della definizione dello schema o della modalità di compatibilità modificherà il checkpoint alla versione più recente per impostazione predefinita.

Le modalità di compatibilità consentono di controllare come gli schemi possono o non possono evolvere nel tempo. Queste modalità costituiscono il contratto tra le applicazioni che producono e consumano dati. Quando una nuova versione di uno schema viene inviata al registro, la regola di compatibilità applicata al nome dello schema viene utilizzata per determinare se la nuova versione può essere accettata. Esistono 8 modalità di compatibilità: NONE, DISABLED, BACKWARD, BACKWARD\_ALL, FORWARD, FORWARD\_ALL, FULL, FULL\_ALL.

Nel formato dati Avro, i campi possono essere facoltativi o obbligatori. Un campo facoltativo è un campo in cui il Type include null. I campi obbligatori non contengono il valore null come Type.

Nel formato dati Protobuf, i campi possono essere facoltativi (anche ripetuti) o obbligatori nella sintassi proto2, mentre tutti i campi sono facoltativi (anche ripetuti) nella sintassi proto3. Tutte le regole di compatibilità sono determinate in base alla comprensione delle specifiche di Protocol Buffers e dalle linee guida della [Documentazione Google Protocol Buffers.](https://developers.google.com/protocol-buffers/docs/overview#updating)

- NONE: non si applica alcuna modalità di compatibilità. È possibile utilizzare questa opzione negli scenari di sviluppo o se non si conoscono le modalità di compatibilità da applicare agli schemi. Qualsiasi nuova versione aggiunta sarà accettata senza essere sottoposta a un controllo di compatibilità.
- DISABLED: questa scelta di compatibilità impedisce il controllo delle versioni per uno schema specifico. Non è possibile aggiungere nuove versioni.
- BACKWARD: questa scelta di compatibilità è consigliata in quanto consente ai consumer di leggere sia la versione attuale che quella precedente dello schema. È possibile utilizzare questa opzione per verificare la compatibilità con la versione precedente dello schema quando si eliminano campi o si aggiungono campi facoltativi. Un tipico caso d'uso per BACKWARD è quando l'applicazione è stata creata per lo schema più recente.

## AVRO

Ad esempio, si supponga di avere uno schema definito da nome (obbligatorio), cognome (obbligatorio), e-mail (obbligatorio) e numero di telefono (facoltativo).

Se la versione successiva dello schema rimuove il campo e-mail obbligatorio, questa operazione verrebbe registrata correttamente. La compatibilità BACKWARD richiede ai consumer di essere in grado di leggere la versione corrente e precedente dello schema. I consumer potranno leggere il nuovo schema in quanto il campo dell'e-mail in più viene ignorato dai vecchi messaggi.

Se si dispone di una nuova versione dello schema proposta che aggiunge un campo obbligatorio, ad esempio il codice postale, con la compatibilità BACKWARD questo non verrebbe registrato correttamente. I consumer della nuova versione non sarebbero in grado di leggere i messaggi precedenti alla modifica dello schema, poiché mancherebbe il campo obbligatorio del codice postale. Tuttavia, se il campo del codice postale è impostato come facoltativo nel nuovo schema,

la versione proposta viene registrata correttamente poiché i consumer sono in grado di leggere il vecchio schema senza il campo facoltativo del codice postale.

### JSON

Ad esempio, si supponga di avere una versione dello schema definita da nome (facoltativo), cognome (facoltativo), e-mail (facoltativa) e numero di telefono (facoltativo).

Se nella versione successiva dello schema viene aggiunta la proprietà facoltativa del numero di telefono, la registrazione viene eseguita correttamente, a condizione che la versione originale dello schema non consenta proprietà aggiuntive impostando il campo additionalProperties su false. La compatibilità BACKWARD richiede ai consumer di essere in grado di leggere la versione corrente e precedente dello schema. I consumer saranno in grado di leggere i dati prodotti con lo schema originale in cui la proprietà numero di telefono non esiste.

Se si dispone di una nuova versione dello schema proposta che aggiunge la proprietà facoltativa del numero di telefono, questa operazione non viene registrata correttamente con la compatibilità BACKWARD se la versione originale dello schema imposta il campo additionalProperties su true, vale a dire consentendo qualsiasi proprietà aggiuntiva. I consumer della nuova versione non sarebbero in grado di leggere i messaggi precedenti alla modifica dello schema, in quanto non possono leggere i dati con la proprietà numero di telefono in un tipo differente, ad esempio come stringa anziché numero.

## PROTOBUF

Ad esempio, supponiamo di avere una versione di uno schema definito da un messaggio Person con i campi first name (obbligatorio), last name (obbligatorio), email (obbligatorio), e phone number (facoltativo) sotto la sintassi proto2.

Come negli scenari AVRO, se la versione successiva dello schema rimuove il campo email obbligatorio, questa operazione verrà registrata correttamente. La compatibilità BACKWARD richiede ai consumer di essere in grado di leggere la versione corrente e precedente dello schema. I consumer potranno leggere il nuovo schema in quanto il campo email in più viene ignorato dai vecchi messaggi.

Se si dispone di una nuova versione dello schema proposta che aggiunge un campo obbligatorio, ad esempio zip code, con la compatibilità BACKWARD questo non verrebbe registrato correttamente. I consumer della nuova versione non sarebbero in grado di leggere i messaggi precedenti alla modifica dello schema, poiché mancherebbe il campo obbligatorio zip code.

Tuttavia, se il campo zip code è impostato come facoltativo nel nuovo schema, la versione proposta viene registrata correttamente poiché i consumer sono in grado di leggere il vecchio schema senza il campo facoltativo zip code.

In caso di utilizzo di gRPC, l'aggiunta di un nuovo servizio RPC o metodo RPC è una modifica compatibile con le versioni precedenti. Ad esempio, supponiamo di avere una versione di uno schema definito da un servizio RPC MyService con due metodi RPC Foo e Bar.

Se la prossima versione dello schema aggiunge un nuovo metodo RPC chiamato Baz, questo si verrà registrato correttamente. I consumer saranno in grado di leggere i dati prodotti con lo schema originale in base alla compatibilità BACKWARD dal nuovo metodo RPC Baz è facoltativo.

Se si dispone di una nuova versione dello schema proposta che rimuove un campo obbligatorio, ad esempio il metodo RPC Foo esistente, con la compatibilità BACKWARD questo non verrebbe registrato correttamente. I consumer della nuova versione non sarebbero in grado di leggere i messaggi precedenti alla modifica dello schema, in quanto non possono comprendere e leggere i dati con il metodo RPC inesistente Foo in un'applicazione gRPC.

- BACKWARD\_ALL:: questa scelta di compatibilità consente ai consumer di leggere sia la versione attuale che tutte quelle precedenti dello schema. È possibile utilizzare questa opzione per verificare la compatibilità con tutte le versioni precedenti dello schema quando si eliminano campi o si aggiungono campi facoltativi.
- FORWARD: questa scelta di compatibilità consente ai consumer di leggere sia la versione attuale che le versioni successive dello schema, ma non necessariamente le versioni più recenti. È possibile utilizzare questa opzione per verificare la compatibilità con l'ultima versione dello schema quando si aggiungono campi o si eliminano campi facoltativi. Un tipico caso d'uso per FORWARD è quando l'applicazione è stata creata per uno schema precedente e deve poter elaborare uno schema più recente.

## AVRO

Ad esempio, si supponga di avere una versione di uno schema definito da nome (obbligatorio), cognome (obbligatorio), e-mail (facoltativo).

Se si dispone di una nuova versione dello schema che aggiunge un campo obbligatorio, ad esempio il numero di telefono, la registrazione viene eseguita correttamente. La compatibilità FORWARD richiede ai consumatori di essere in grado di leggere i dati prodotti con il nuovo schema utilizzando la versione precedente.

Se si dispone di una versione dello schema proposta che elimina il campo obbligatorio del nome, con la compatibilità BACKWARD questo non verrebbe registrato correttamente. I consumatori della versione precedente non sarebbero in grado di leggere gli schemi proposti in quanto mancherebbe il campo obbligatorio del nome. Tuttavia, se il campo del nome era originariamente facoltativo, il nuovo schema proposto verrebbe registrato correttamente poiché i consumatori potrebbero leggere i dati in base al nuovo schema che non dispone del campo facoltativo del nome.

### **JSON**

Ad esempio, si supponga di avere una versione dello schema definita da nome (facoltativo), cognome (facoltativo), e-mail (facoltativa) e numero di telefono (facoltativo).

Se si dispone di una nuova versione dello schema in cui viene rimossa la proprietà facoltativa del numero di telefono, la registrazione viene eseguita correttamente, a condizione che la nuova versione dello schema non consenta proprietà aggiuntive impostando il campo additionalProperties su false. La compatibilità FORWARD richiede ai consumatori di essere in grado di leggere i dati prodotti con il nuovo schema utilizzando la versione precedente.

Se si dispone di una versione dello schema proposta che elimina la proprietà facoltativa del numero di telefono, questa operazione non viene registrata correttamente con la compatibilità FORWARD se la nuova versione dello schema imposta il campo additionalProperties su true, vale a dire consentendo qualsiasi proprietà aggiuntiva. I consumer della versione precedente non sarebbero in grado di leggere lo schema proposto, in quanto potrebbero disporre della proprietà numero di telefono in un tipo differente, ad esempio come stringa anziché numero.

## PROTOBUF

Ad esempio, supponiamo di avere una versione di uno schema definito da un messaggio Person con i campi first name (obbligatorio), last name (obbligatorio), email (facoltativo) sotto la sintassi proto2.

Se si dispone di una nuova versione dello schema che aggiunge un campo obbligatorio, ad esempio phone number, la registrazione viene eseguita correttamente. La compatibilità FORWARD richiede ai consumatori di essere in grado di leggere i dati prodotti con il nuovo schema utilizzando la versione precedente.

Se si dispone di una versione dello schema proposta che elimina il campo obbligatorio first name, con la compatibilità BACKWARD questo non verrebbe registrato correttamente. I

consumatori della versione precedente non sarebbero in grado di leggere gli schemi proposti in quanto mancherebbe il campo obbligatorio first name. Tuttavia, se il campo first name era originariamente facoltativo, il nuovo schema proposto verrebbe registrato correttamente poiché i consumer potrebbero leggere i dati in base al nuovo schema che non dispone del campo facoltativo first name.

In caso di utilizzo di gRPC, la rimozione di un nuovo servizio RPC o metodo RPC è una modifica compatibile con le versioni future. Ad esempio, supponiamo di avere una versione di uno schema definito da un servizio RPC MyService con due metodi RPC Foo e Bar.

Se la versione successiva dello schema elimina il metodo RPC esistente denominato Foo, si registrerà correttamente in base alla compatibilità FORWARD in quanto i consumer possono leggere i dati prodotti con il nuovo schema utilizzando la versione precedente. Se si dispone di una versione dello schema proposta che elimina il campo obbligatorio Baz, con la compatibilità FORWARD questo non verrà registrato correttamente. I consumer della versione precedente non sarebbero in grado di leggere gli schemi proposti in quanto mancherebbe il metodo RPC Baz.

- FORWARD\_ALL: questa scelta di compatibilità consente ai consumer di leggere dati scritti dai produttori di qualsiasi nuovo schema registrato. È possibile utilizzare questa opzione quando è necessario aggiungere campi o eliminare campi facoltativi e verificare la compatibilità con tutte le versioni precedenti dello schema.
- FULL: questa scelta di compatibilità consente consumer di leggere i dati scritti dai produttori utilizzando la versione precedente o successiva dello schema, ma non versioni precedenti o successive. È possibile utilizzare questa opzione per verificare la compatibilità con l'ultima versione dello schema quando si aggiungono o si eliminano campi facoltativi.
- FULL ALL: questa scelta di compatibilità consente ai consumer di leggere i dati scritti dai produttori utilizzando tutte le versioni precedenti dello schema. È possibile utilizzare questa opzione per verificare la compatibilità con tutte le versioni precedenti dello schema quando si aggiungono o si eliminano campi facoltativi.

# <span id="page-261-0"></span>Librerie Serde open source

AWS fornisce librerie Serde open source come framework per la serializzazione e la deserializzazione dei dati. La progettazione open source di queste librerie permette alle applicazioni e ai framework open source comuni di supportare queste librerie nei loro progetti.

Per ulteriori dettagli sul funzionamento delle librerie Serde, consulta [Funzionamento del registro degli](#page-262-0)  [schemi](#page-262-0).

# <span id="page-262-1"></span>Quote del registro degli schemi

Le quote, note anche come limiti in, sono i valori massimi per le risorse AWS, le azioni e gli elementi presenti nell'account. AWS Di seguito sono riportati i limiti flessibili per il registro degli schemi di AWS Glue.

Coppia chiave-valore dei metadati della versione dello schema

Puoi avere fino a 10 coppie chiave-valore per regione. SchemaVersion AWS

È possibile visualizzare o impostare le coppie di metadati chiave-valore utilizzando le API [QuerySchemaVersionMetadata azione \(Python: query\\_schema\\_version\\_metadata\)](#page-2301-0) o [PutSchemaVersionMetadata azione \(Python: put\\_schema\\_version\\_metadata\).](#page-2299-0)

Di seguito sono riportati i limiti rigidi per il registro degli schemi di AWS Glue.

## Registri

Puoi avere fino a 100 registri per AWS regione per questo account.

## SchemaVersion

Puoi avere fino a 10000 versioni dello schema per AWS regione per questo account.

Ogni nuovo schema crea una nuova versione dello schema, quindi in teoria puoi avere fino a 10000 schemi per account per regione, se ogni schema ha una sola versione.

## Payload dello schema

Esiste un limite di dimensioni pari a 170 KB per i payload dello schema.

# <span id="page-262-0"></span>Funzionamento del registro degli schemi

Questa sezione descrive il funzionamento dei processi di serializzazione e deserializzazione nel registro degli schemi.

1. Registrare uno schema: se lo schema non esiste già nel registro, può essere registrato con un nome uguale al nome della destinazione (ad esempio, test\_topic, test\_stream, prod\_firehose) oppure il produttore può fornire un nome personalizzato per lo schema. I produttori possono anche aggiungere coppie chiave-valore allo schema come metadati, ad esempio fonte: msk\_kafka\_topic\_A, o applicare tag AWS agli schemi al momento della creazione. Una volta

registrato uno schema, il registro degli schemi restituisce l'ID della versione dello schema al serializzatore. Se lo schema esiste ma il serializzatore utilizza una nuova versione non esistente, il registro degli schemi controllerà il riferimento allo schema con una regola di compatibilità per garantire che la nuova versione sia compatibile prima di registrarla.

Esistono due metodi per registrare uno schema: registrazione manuale e registrazione automatica. È possibile registrare uno schema manualmente tramite la console AWS Glue o la CLI/l'SDK.

Quando la registrazione automatica è attivata nelle impostazioni del serializzatore, lo schema verrà registrato automaticamente. Se REGISTRY\_NAME non viene fornito nelle configurazioni del produttore, la registrazione automatica registrerà la nuova versione dello schema nel registro predefinito (default-registry). Consulta [Installazione delle SerDe librerie](#page-265-0) per informazioni su come specificare la proprietà di registrazione automatica.

2. Il serializzatore convalida i record di dati rispetto allo schema: quando l'applicazione che produce i dati ha registrato il proprio schema, il serializzatore del registro degli schemi convalida il record prodotto dall'applicazione, strutturato con i campi e i tipi di dati corrispondenti a uno schema registrato. Se lo schema del record non corrisponde a uno schema registrato, il serializzatore restituirà un'eccezione e l'applicazione non riuscirà a consegnare il record alla destinazione.

Se non esiste uno schema e se il nome dello schema non viene fornito tramite le configurazioni del produttore, lo schema viene creato con lo stesso nome dell'argomento (se Apache Kafka o Amazon MSK) o del flusso (se Kinesis Data Streams).

Ogni record comprende dati e una definizione dello schema. Viene eseguita una query sulla definizione dello schema in base agli schemi e alle versioni esistenti nel registro degli schemi.

Per impostazione predefinita, i produttori memorizzano nella cache le definizioni dello schema e gli ID della versione dello schema degli schemi registrati. Se la definizione della versione dello schema di un record non corrisponde a ciò che è disponibile nella cache, il produttore tenterà di convalidare lo schema con il registro degli schemi. Se la versione dello schema è valida, l'ID della versione e la definizione verranno memorizzati nella cache locale del produttore.

È possibile regolare il periodo di cache di default (24 ore) all'interno delle proprietà del produttore facoltative nel passaggio 3 di [Installazione delle SerDe librerie.](#page-265-0)

3. Serializza e distribuisci i record: se il record è conforme allo schema, il serializzatore aggiunge a ogni record l'ID della versione dello schema, serializza il record in base al formato di dati selezionato (AVRO, JSON o Protobuf e altri formati disponibili a breve), comprime il record (configurazione opzionale del produttore) e lo consegna alla destinazione.

- 4. I consumer deserializzano i dati: i consumer che leggono questi dati utilizzano la libreria del deserializzatore del registro degli schemi che analizza l'ID della versione dello schema dal payload del record.
- 5. Il deserializzatore può richiedere lo schema dal registro degli schemi: se il deserializzatore vede i record con un particolare ID della versione dello schema per la prima volta, richiederà lo schema dal registro degli schemi utilizzando questo ID e memorizzerà lo schema nella cache locale del consumer. Se il registro degli schemi non è in grado di deserializzare il record, il consumer può registrare i dati dal record e passare oltre o arrestare l'applicazione.
- 6. Il deserializzatore utilizza lo schema per deserializzare il record: quando il deserializzatore recupera l'ID della versione dello schema dal registro degli schemi, decomprime il record (se il record inviato dal produttore è compresso) e utilizza lo schema per deserializzarlo. L'applicazione elabora il record.

### **a** Note

Crittografia: i client comunicano con il registro degli schemi tramite chiamate API che crittografano i dati in transito utilizzando la crittografia TLS su HTTPS. Gli schemi archiviati nel registro degli schemi vengono sempre crittografati in modo inattivo utilizzando una chiave AWS Key Management Service (AWS KMS).

### **a** Note

Autorizzazione utente: il registro degli schemi supporta le policy IAM basati sull'identità.

# <span id="page-264-0"></span>Guida introduttiva al registro degli schemi

Le sezioni seguenti offrono una panoramica e illustrano la configurazione e l'uso del registro degli schemi. Per informazioni su concetti e componenti del registro degli schemi, consulta [Registro dello](#page-251-0)  [schema di AWS Glue.](#page-251-0)

### Argomenti

- [Installazione delle SerDe librerie](#page-265-0)
- [Utilizzo di AWS CLI per le api del registro degli schemi di AWS Glue](#page-267-0)
- [Creazione di un registro](#page-267-1)
- [Utilizzo di un record specifico \(JAVA POJO\) per JSON](#page-269-0)
- [Creazione di uno schema](#page-271-0)
- [Aggiornamento di uno schema o di un registro](#page-276-0)
- [Eliminazione di uno schema o di un registro](#page-280-0)
- [Esempi di IAM per i serializzatori](#page-284-0)
- [Esempi di IAM per i deserializzatori](#page-285-0)
- [Connettività privata utilizzando AWS PrivateLink](#page-285-1)
- [Accesso ai CloudWatch parametri di Amazon](#page-286-0)
- [Esempio di modello AWS CloudFormation per il registro degli schemi](#page-286-1)

## <span id="page-265-0"></span>Installazione delle SerDe librerie

#### **a** Note

Prerequisiti: prima di completare i passaggi riportati di seguito, dovrai disporre di un cluster in esecuzione Amazon Managed Streaming for Apache Kafka (Amazon MSK) o Apache Kafka. I produttori e i consumer devono essere in esecuzione su Java 8 o versione successiva.

Le SerDe librerie forniscono un framework per la serializzazione e la deserializzazione dei dati.

Installerai il serializzatore open source per le applicazioni che producono dati (collettivamente i "serializzatori"). Il serializzatore gestisce la serializzazione, la compressione e l'interazione con il registro degli schemi. Il serializzatore estrae automaticamente lo schema da un record in fase di scrittura in una destinazione compatibile con il registro degli schemi, ad esempio Amazon MSK. Allo stesso modo, installerai il deserializzatore open source sulle applicazioni che consumano dati.

Per installare le librerie su produttori e consumer:

1. All'interno dei file pom.xml dei produttori e dei consumer, aggiungi questa dipendenza tramite il codice qui sotto:

```
<dependency> 
     <groupId>software.amazon.glue</groupId> 
     <artifactId>schema-registry-serde</artifactId> 
     <version>1.1.5</version>
</dependency>
```
In alternativa, è possibile clonare il [repository Github del registro degli schemi di AWS Glue.](https://github.com/awslabs/aws-glue-schema-registry)

2. Imposta i tuoi produttori con le seguenti proprietà obbligatorie:

```
props.put(ProducerConfig.KEY_SERIALIZER_CLASS_CONFIG, 
  StringSerializer.class.getName()); // Can replace StringSerializer.class.getName()) 
 with any other key serializer that you may use
props.put(ProducerConfig.VALUE_SERIALIZER_CLASS_CONFIG, 
 GlueSchemaRegistryKafkaSerializer.class.getName()); 
props.put(AWSSchemaRegistryConstants.AWS_REGION, "us-east-2");
properties.put(AWSSchemaRegistryConstants.DATA_FORMAT, "JSON"); // OR "AVRO"
```
Se non esistono schemi, è necessario attivare la registrazione automatica (passaggio successivo). Se si dispone di uno schema da applicare, sostituire "my-schema" con il nome dello schema. Se la registrazione automatica dello schema è disattivata deve essere fornito anche "registry-name". Se lo schema viene creato sotto "default-registry", il nome del registro può essere omesso.

3. (Facoltativo) Impostare una di queste proprietà facoltative del produttore. [Per descrizioni](https://github.com/awslabs/aws-glue-schema-registry/blob/master/README.md)  [dettagliate delle proprietà, consultate il file. ReadMe](https://github.com/awslabs/aws-glue-schema-registry/blob/master/README.md)

```
props.put(AWSSchemaRegistryConstants.SCHEMA_AUTO_REGISTRATION_SETTING, "true"); // If 
  not passed, uses "false"
props.put(AWSSchemaRegistryConstants.SCHEMA_NAME, "my-schema"); // If not passed, 
  uses transport name (topic name in case of Kafka, or stream name in case of Kinesis 
 Data Streams)
props.put(AWSSchemaRegistryConstants.REGISTRY_NAME, "my-registry"); // If not passed, 
 uses "default-registry"
props.put(AWSSchemaRegistryConstants.CACHE_TIME_TO_LIVE_MILLIS, "86400000"); // If 
  not passed, uses 86400000 (24 Hours)
props.put(AWSSchemaRegistryConstants.CACHE_SIZE, "10"); // default value is 200
props.put(AWSSchemaRegistryConstants.COMPATIBILITY_SETTING, Compatibility.FULL); // 
  Pass a compatibility mode. If not passed, uses Compatibility.BACKWARD
props.put(AWSSchemaRegistryConstants.DESCRIPTION, "This registry is used for several 
  purposes."); // If not passed, constructs a description
props.put(AWSSchemaRegistryConstants.COMPRESSION_TYPE, 
  AWSSchemaRegistryConstants.COMPRESSION.ZLIB); // If not passed, records are sent 
  uncompressed
```
La registrazione automatica registra la versione dello schema nel registro di default ("defaultregistry"). Se nel passaggio precedente non è stato specificato un SCHEMA\_NAME, il nome dell'argomento viene dedotto come SCHEMA\_NAME.

Per ulteriori informazioni sulle modalità di compatibilità, consulta [Controllo delle versioni e](#page-256-0)  [compatibilità degli schemi](#page-256-0).

4. Imposta i tuoi consumer con le seguenti proprietà obbligatorie:

```
props.put(ConsumerConfig.KEY_DESERIALIZER_CLASS_CONFIG, 
  StringDeserializer.class.getName());
props.put(ConsumerConfig.VALUE_DESERIALIZER_CLASS_CONFIG, 
  GlueSchemaRegistryKafkaDeserializer.class.getName());
props.put(AWSSchemaRegistryConstants.AWS_REGION, "us-east-2"); // Pass an Regione AWS
props.put(AWSSchemaRegistryConstants.AVRO_RECORD_TYPE, 
  AvroRecordType.GENERIC_RECORD.getName()); // Only required for AVRO data format
```
5. (Facoltativo) Imposta queste proprietà facoltative del consumer. Per descrizioni dettagliate delle proprietà, [consultate il ReadMe file](https://github.com/awslabs/aws-glue-schema-registry/blob/master/README.md).

```
properties.put(AWSSchemaRegistryConstants.CACHE_TIME_TO_LIVE_MILLIS, "86400000"); // 
  If not passed, uses 86400000
props.put(AWSSchemaRegistryConstants.CACHE_SIZE, "10"); // default value is 200
props.put(AWSSchemaRegistryConstants.SECONDARY_DESERIALIZER, 
  "com.amazonaws.services.schemaregistry.deserializers.external.ThirdPartyDeserializer"); // 
  For migration fall back scenario
```
# <span id="page-267-0"></span>Utilizzo di AWS CLI per le api del registro degli schemi di AWS Glue

Per utilizzare AWS CLI per le API del registro degli schemi di AWS Glue, assicurati di aggiornare AWS CLI alla versione più recente.

# <span id="page-267-1"></span>Creazione di un registro

È possibile utilizzare il registro di default o creare tutti i nuovi registri necessari utilizzando le API AWS Glue o la console AWS Glue.

# API AWS Glue

È possibile utilizzare questi passaggi per eseguire questa attività utilizzando le API AWS Glue.

Per aggiungere un nuovo registro, utilizza l'API [CreateRegistry azione \(Python: create\\_registry\).](#page-2279-0) Specifica RegistryName come nome del registro da creare, con una lunghezza massima di 255 caratteri e può contenere solo lettere, numeri, trattini, trattini bassi, simboli del dollaro o cancelletti. Specificate a Description come stringa di lunghezza non superiore a 2048 byte, corrispondente allo schema di stringa [multilinea dell'indirizzo URI](https://docs.aws.amazon.com/glue/latest/dg/aws-glue-api-common.html#aws-glue-api-common-_string-patterns).

Facoltativamente, puoi specificare uno o più Tags per il registro, come una matrice di mappe di coppie chiave-valore.

```
aws glue create-registry --registry-name registryName1 --description description
```
Al momento della creazione del registro, gli viene assegnato un Amazon Resource Name (ARN) che puoi visualizzare nel RegistryArn della risposta API. Dopo aver creato un registro, crea uno o più schemi per questo registro.

### Console AWS Glue

Per aggiungere un nuovo registro nella console AWS Glue:

- 1. Accedi alla AWS Management Console, quindi apri la console AWS Glue all'indirizzo [https://](https://console.aws.amazon.com/glue/) [console.aws.amazon.com/glue/.](https://console.aws.amazon.com/glue/)
- 2. Nel pannello di navigazione, in Data catalog (Catalogo dati), seleziona Schema registries (Registri degli schemi).
- 3. Scegli Add registry (Aggiungi registro).
- 4. Inserisci un Registry name (Nome registro) per il registro, composto da lettere, numeri, trattini o trattini bassi. Questo nome non può essere modificato.
- 5. Inserisci una Description (Descrizione) (facoltativo) per il registro.
- 6. Facoltativamente, applica uno o più tag al registro. Seleziona Add new tag (Aggiungi nuovo tag) e immetti una Tag key (Chiave di tag) e facoltativamente un Tag value (Valore di tag).
- 7. Scegli Add registry (Aggiungi registro).

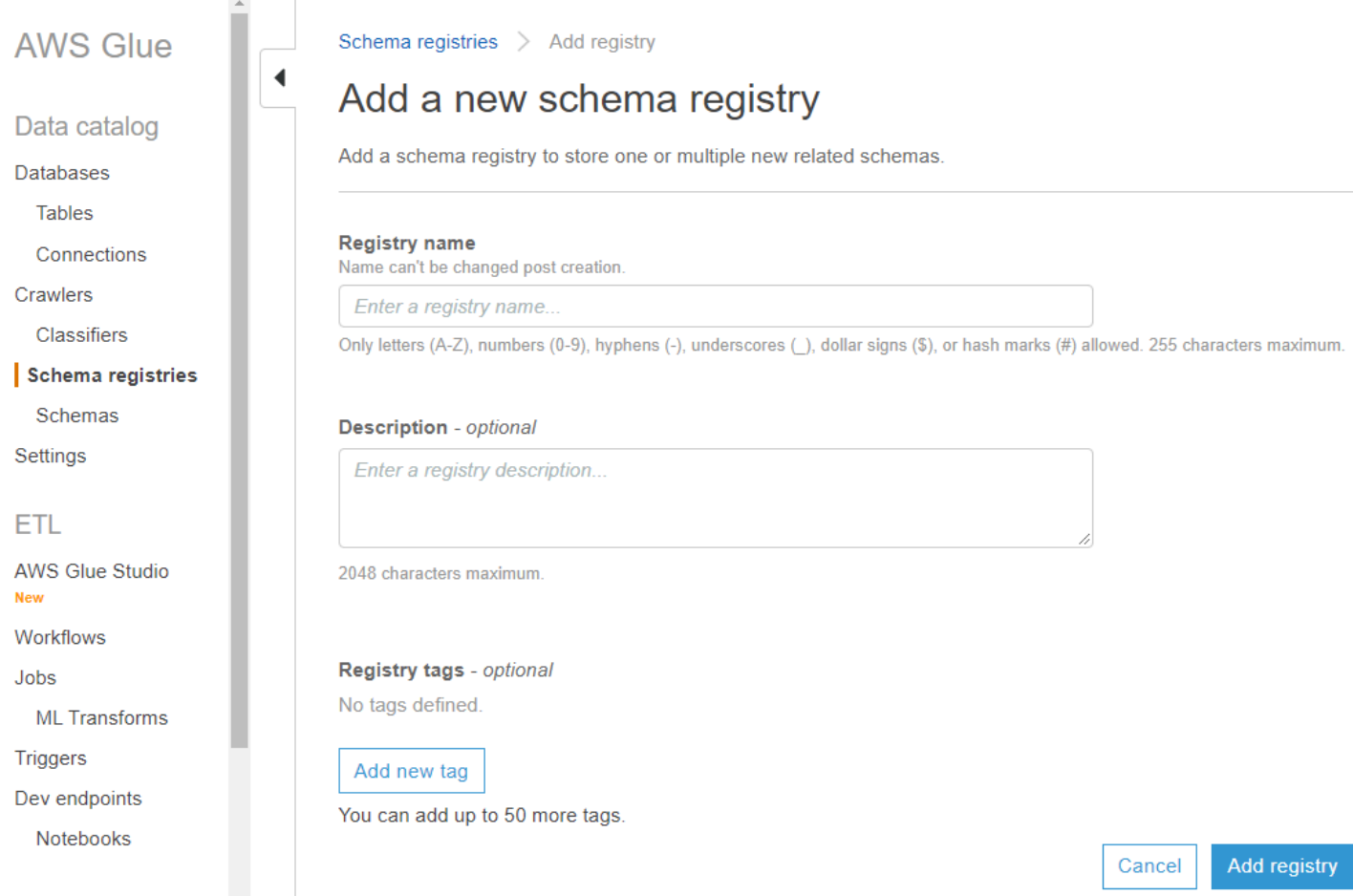

Al momento della creazione del registro, gli viene assegnato un Amazon Resource Name (ARN) che puoi visualizzare selezionando il registro dall'elenco in Schema registries (Registri degli schemi). Dopo aver creato un registro, crea uno o più schemi per questo registro.

<span id="page-269-0"></span>Utilizzo di un record specifico (JAVA POJO) per JSON

È possibile utilizzare un POJO (Plain Old Java Object) e passare l'oggetto come record. È simile alla nozione di un record specifico in AVRO. [mbknor-jackson-jsonschemaP](https://github.com/mbknor/mbknor-jackson-jsonSchema)uò generare uno schema JSON per il POJO passato. Questa libreria può anche inserire informazioni aggiuntive nello schema JSON.

La libreria del registro degli schemi di AWS Glue utilizza il campo "className" inserito nello schema per fornire un nome di classe completamente classificato. Il campo "className" viene utilizzato dal deserializzatore per eseguire la deserializzazione in un oggetto di quella classe.

```
 Example class :
```

```
@JsonSchemaDescription("This is a car")
```

```
@JsonSchemaTitle("Simple Car Schema")
@Builder
@AllArgsConstructor
@EqualsAndHashCode
// Fully qualified class name to be added to an additionally injected property
// called className for deserializer to determine which class to deserialize
// the bytes into
@JsonSchemaInject( 
         strings = {@JsonSchemaString(path = "className", 
                  value = 
  "com.amazonaws.services.schemaregistry.integrationtests.generators.Car")}
)
// List of annotations to help infer JSON Schema are defined by https://github.com/
mbknor/mbknor-jackson-jsonSchema
public class Car { 
     @JsonProperty(required = true) 
     private String make; 
     @JsonProperty(required = true) 
     private String model; 
     @JsonSchemaDefault("true") 
     @JsonProperty 
     public boolean used; 
     @JsonSchemaInject(ints = {@JsonSchemaInt(path = "multipleOf", value = 1000)}) 
     @Max(200000) 
     @JsonProperty 
     private int miles; 
     @Min(2000) 
     @JsonProperty 
     private int year; 
     @JsonProperty 
     private Date purchaseDate; 
     @JsonProperty 
     @JsonFormat(shape = JsonFormat.Shape.NUMBER) 
     private Date listedDate; 
     @JsonProperty 
     private String[] owners;
```

```
 @JsonProperty 
     private Collection<Float> serviceChecks; 
     // Empty constructor is required by Jackson to deserialize bytes 
     // into an Object of this class 
     public Car() {}
}
```
## <span id="page-271-0"></span>Creazione di uno schema

Puoi creare uno schema utilizzando le API AWS Glue o la console AWS Glue.

API AWS Glue

È possibile utilizzare questi passaggi per eseguire questa attività utilizzando le API AWS Glue.

Per aggiungere un nuovo schema, utilizza l'API [CreateSchema azione \(Python: create\\_schema\).](#page-2280-0)

Specifica una struttura RegistryId per indicare un registro per lo schema. Oppure, ometti il RegistryId per utilizzare il registro di default.

Specifica un SchemaName composto da lettere, numeri, trattini o trattini bassi e DataFormat come **AVRO** o **JSON**. Una volta impostato su uno schema, DataFormat non è modificabile.

Specifica una modalità di Compatibility:

- Backward (consigliato): il consumer può leggere sia la versione attuale che quella precedente.
- Backward all: il consumer può leggere la versione attuale e tutte quelle precedenti.
- Forward: il consumer può leggere sia la versione attuale che quella successiva.
- Forward all: il consumer può leggere sia la versione attuale che tutte quelle successive.
- Full: combinazione di Backward e Forward.
- Full all: combinazione di Backward all e Forward all.
- None: non vengono eseguiti controlli di compatibilità.
- Disabled: impedisce il controllo delle versioni per questo schema.

Facoltativamente, specifica i Tags per lo schema.

Specifica un valore di SchemaDefinition per definire lo schema in formato dati Avro, JSON o Protobuf. Consulta questi esempi.

Per il formato dati Avro:

```
aws glue create-schema --registry-id RegistryName="registryName1" --schema-name 
 testschema --compatibility NONE --data-format AVRO --schema-definition "{\"type\": 
 \"record\", \"name\": \"r1\", \"fields\": [ {\"name\": \"f1\", \"type\": \"int\"}, 
  {\"name\": \"f2\", \"type\": \"string\"} ]}"
```

```
aws glue create-schema --registry-id RegistryArn="arn:aws:glue:us-
```

```
east-2:901234567890:registry/registryName1" --schema-name testschema --compatibility 
  NONE --data-format AVRO --schema-definition "{\"type\": \"record\", \"name\": \"r1\", 
  \"fields\": [ {\"name\": \"f1\", \"type\": \"int\"}, {\"name\": \"f2\", \"type\": 
  \"string\"} ]}"
```
Per il formato dati JSON:

```
aws glue create-schema --registry-id RegistryName="registryName" --schema-name 
  testSchemaJson --compatibility NONE --data-format JSON --schema-definition "{\"$schema
\": \"http://json-schema.org/draft-07/schema#\",\"type\":\"object\",\"properties\":
{\"f1\":{\"type\":\"string\"}}}"
```

```
aws glue create-schema --registry-id RegistryArn="arn:aws:glue:us-
east-2:901234567890:registry/registryName" --schema-name testSchemaJson --compatibility 
 NONE --data-format JSON --schema-definition "{\"$schema\": \"http://json-schema.org/
draft-07/schema#\",\"type\":\"object\",\"properties\":{\"f1\":{\"type\":\"string\"}}}"
```
Per il formato dati Protobuf:

```
aws glue create-schema --registry-id RegistryName="registryName" --schema-name 
 testSchemaProtobuf --compatibility NONE --data-format PROTOBUF --schema-definition 
  "syntax = \"proto2\";package org.test;message Basic { optional int32 basic = 1;}"
```

```
aws glue create-schema --registry-id RegistryArn="arn:aws:glue:us-
east-2:901234567890:registry/registryName" --schema-name testSchemaProtobuf 
  --compatibility NONE --data-format PROTOBUF --schema-definition "syntax = 
  \"proto2\";package org.test;message Basic { optional int32 basic = 1;}"
```
### Console AWS Glue

Per aggiungere un nuovo schema utilizzando la console AWS Glue:

- 1. Accedi alla Console di gestione AWS e apri la console AWS Glue all'indirizzo [https://](https://console.aws.amazon.com/glue/) [console.aws.amazon.com/glue/.](https://console.aws.amazon.com/glue/)
- 2. Nel pannello di navigazione, in Data catalog (Catalogo dati), seleziona Schema (Schemi).
- 3. Seleziona Aggiungi schema (Aggiungi schema).
- 4. Inserisci uno Schema name (Nome schema) composto da lettere, numeri, trattini, trattini bassi, simboli di dollaro o cancelletti. Questo nome non può essere modificato.
- 5. Seleziona il registro in cui lo schema verrà archiviato dal menu a discesa. Il registro padre non può essere modificato dopo la creazione.
- 6. Lascia Data format (Formato dei dati) come Apache Avro o JSON. Questo formato si applica a tutte le versioni di questo schema.
- 7. Scegli una Compatibility mode (Modalità Compatibilità).
	- Backward (consigliato): il ricevitore può leggere sia la versione attuale che quella precedente.
	- Backward all: il ricevitore può leggere la versione attuale e tutte quelle precedenti.
	- Forward: il mittente può scrivere sia la versione attuale che quelle precedenti.
	- Forward All: il mittente può scrivere sia la versione attuale che tutte quelle precedenti.
	- Full: combinazione di Backward e Forward.
	- Full All: combinazione di Backward All e Forward All.
	- None: non vengono eseguiti controlli di compatibilità.
	- Disabled: impedisce il controllo delle versioni per questo schema.
- 8. Immetti un a Description (Descrizione) facoltativa per il registro con un massimo di 250 caratteri.

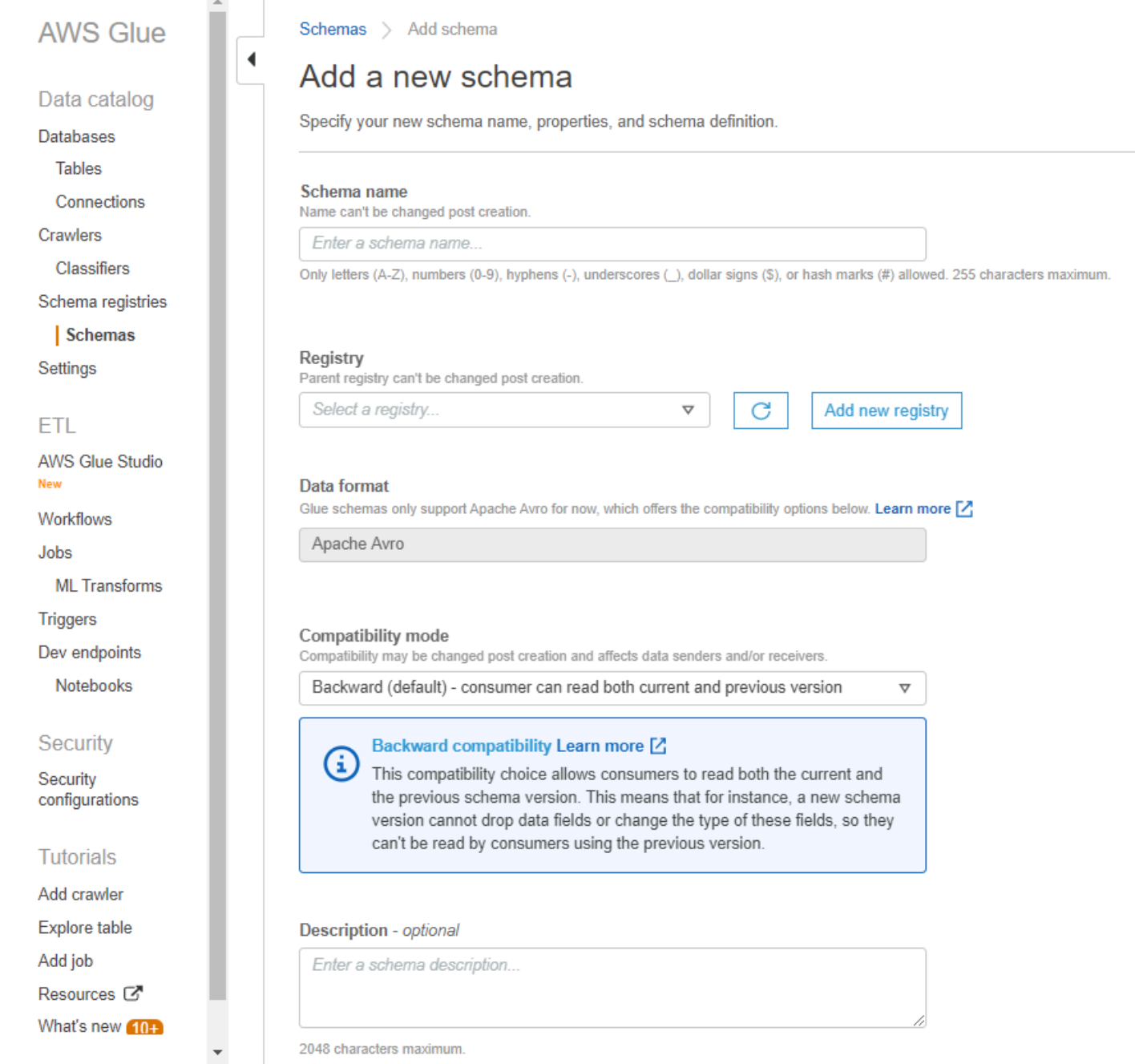

- 9. Facoltativamente, applica uno o più tag allo schema. Seleziona Add new tag (Aggiungi nuovo tag) e immetti una Tag key (Chiave di tag) e facoltativamente un Tag value (Valore di tag).
- 10.Immetti o incolla lo schema iniziale nella casella First schema version (Prima versione dello schema).

Per il formato Avro, consulta [Utilizzare il formato di dati Avro](#page-276-1)

Per il formato JSON, consulta [Utilizzare il formato di dati JSON](#page-276-2)

11 Facoltativamente, scegli Add metadata (Aggiungi metadata) per aggiungere metadati di versione per annotare o classificare la versione dello schema.

12.Scegli Create schema and version (Crea schema e versione).

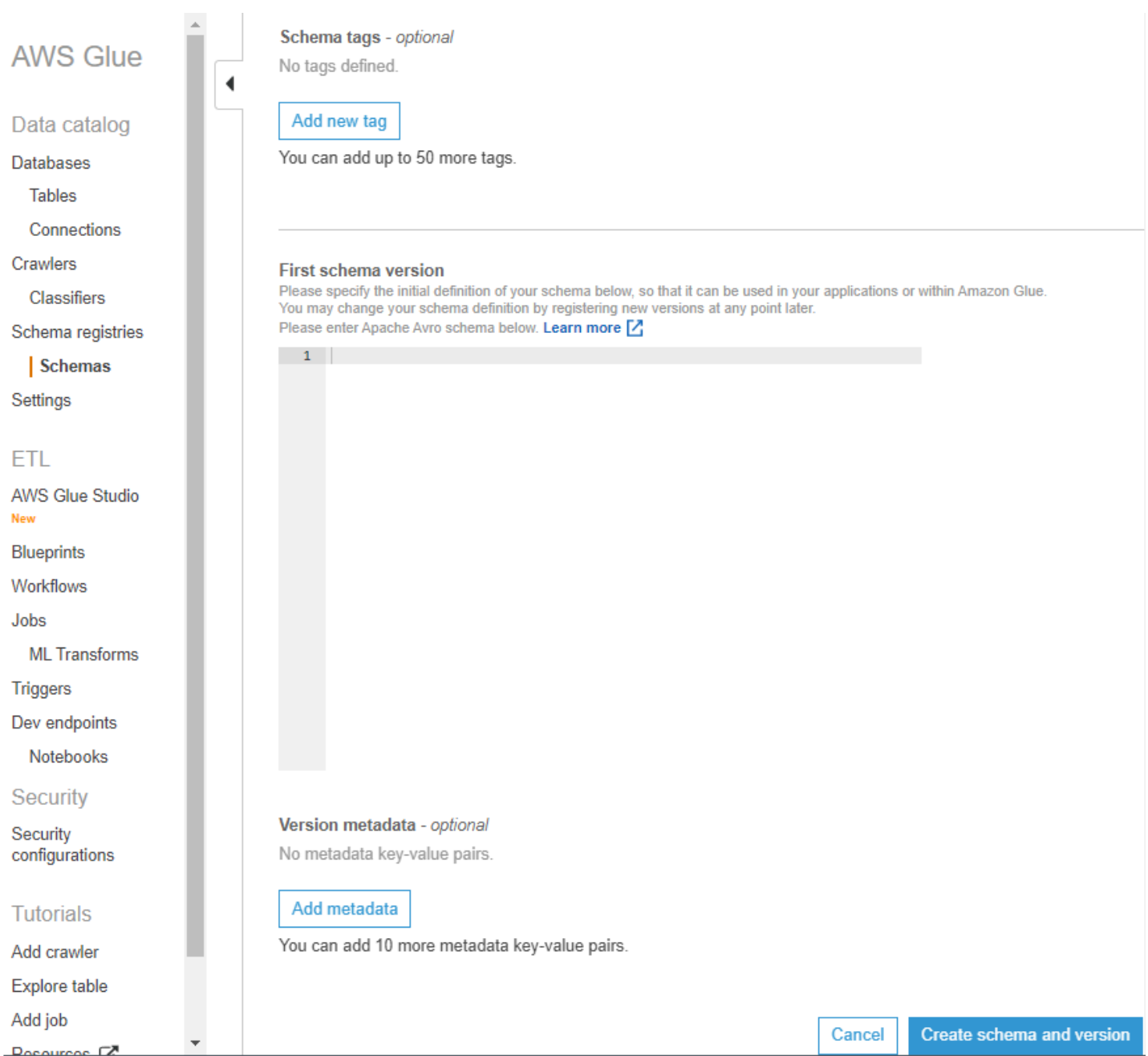

Lo schema viene creato e viene visualizzato nell'elenco sotto Schemas (Schemi).

<span id="page-276-1"></span>Utilizzare il formato di dati Avro

Avro fornisce servizi di serializzazione dei dati e scambio di dati. Avro memorizza la definizione dei dati in formato JSON semplificando la lettura e l'interpretazione. I dati stessi sono memorizzati in formato binario.

Per informazioni sulla definizione di uno schema Apache Avro, consulta la [specifica di Apache Avro](http://avro.apache.org/docs/current/spec.html).

<span id="page-276-2"></span>Utilizzare il formato di dati JSON

I dati possono essere serializzati con il formato JSON. Il [formato di schemi JSON](https://json-schema.org/) definisce lo standard per il formato di schemi JSON.

<span id="page-276-0"></span>Aggiornamento di uno schema o di un registro

Una volta creati, è possibile modificare gli schemi, le versioni degli schemi o il registro.

Aggiornamento di un registro

È possibile aggiornare un registro utilizzando l'API AWS Glue o la console AWS Glue. Il nome di un registro esistente non può essere modificato. È possibile modificare la descrizione di un registro.

API AWS Glue

Per aggiornare un registro esistente, utilizza l'API [UpdateRegistry azione \(Python: update\\_registry\).](#page-2296-0)

Specifica una struttura RegistryId per indicare il registro da aggiornare. Passa una Description per modificare la descrizione di un registro.

aws glue update-registry --description updatedDescription --registry-id RegistryArn="arn:aws:glue:us-east-2:901234567890:registry/registryName1"

### Console AWS Glue

Per aggiornare un registro utilizzando la console AWS Glue:

- 1. Accedi alla AWS Management Console, quindi apri la console AWS Glue all'indirizzo [https://](https://console.aws.amazon.com/glue/) [console.aws.amazon.com/glue/.](https://console.aws.amazon.com/glue/)
- 2. Nel pannello di navigazione, in Data catalog (Catalogo dati), seleziona Schema registries (Registri degli schemi).
- 3. Scegli un registro dall'elenco dei registri selezionando la relativa casella.
- 4. Dal menu Action (Operazioni), seleziona Edit registry (Modifica registro).

Aggiornamento di uno schema

È possibile aggiornare la descrizione o l'impostazione di compatibilità per uno schema.

Per aggiornare uno schema esistente, utilizza l'API [UpdateSchema azione \(Python: update\\_schema\).](#page-2293-0)

Specifica una struttura SchemaId per indicare lo schema da aggiornare. Deve essere fornito VersionNumber o Compatibility.

Esempio di codice 11:

```
aws glue update-schema --description testDescription --schema-id 
 SchemaName="testSchema1",RegistryName="registryName1" --schema-version-number 
 LatestVersion=true --compatibility NONE
```

```
aws glue update-schema --description testDescription --schema-id 
 SchemaArn="arn:aws:glue:us-east-2:901234567890:schema/registryName1/testSchema1" --
schema-version-number LatestVersion=true --compatibility NONE
```
Aggiunta di una versione dello schema

Quando si aggiunge una versione dello schema, è necessario confrontare le versioni per assicurarsi che il nuovo schema venga accettato.

Per aggiungere una nuova versione a uno schema esistente, utilizza l'API [RegisterSchemaVersion](#page-2292-0)  [azione \(Python: register\\_schema\\_version\)](#page-2292-0).

Specifica una struttura SchemaId per indicare lo schema per il quale si desidera aggiungere una versione e un valore di SchemaDefinition per definire lo schema.

Esempio di codice 12:

```
aws glue register-schema-version --schema-definition "{\"type\": \"record\", \"name\": 
 \"r1\", \"fields\": [ {\"name\": \"f1\", \"type\": \"int\"}, {\"name\": \"f2\", \"type
\": \"string\"} ]}" --schema-id SchemaArn="arn:aws:glue:us-east-1:901234567890:schema/
registryName/testschema"
```

```
aws glue register-schema-version --schema-definition "{\"type\": \"record\", \"name\": 
 \"r1\", \"fields\": [ {\"name\": \"f1\", \"type\": \"int\"}, {\"name\": \"f2\", \"type
\": \"string\"} ]}" --schema-id SchemaName="testschema",RegistryName="testregistry"
```
- 1. Accedi alla AWS Management Console, quindi apri la console AWS Glue all'indirizzo [https://](https://console.aws.amazon.com/glue/) [console.aws.amazon.com/glue/.](https://console.aws.amazon.com/glue/)
- 2. Nel pannello di navigazione, in Data catalog (Catalogo dati), seleziona Schema (Schemi).
- 3. Scegli lo schema dall'elenco degli schemi selezionando la relativa casella.
- 4. Seleziona uno o più schemi dall'elenco selezionando le caselle.
- 5. Nel menu Action (Operazioni), seleziona Register new version (Registra nuova versione).
- 6. Nella casella New version (Nuova versione), immetti o incolla il nuovo schema.
- 7. Seleziona Compare with previous version (Confronta con la versione precedente) per visualizzare le differenze con la versione precedente dello schema.
- 8. Facoltativamente, scegli Add metadata (Aggiungi metadata) per aggiungere metadati di versione per annotare o classificare la versione dello schema. Inserisci Key (Chiave) e facoltativamente Value (Valore).
- 9. Scegli Register version (Registra versione).

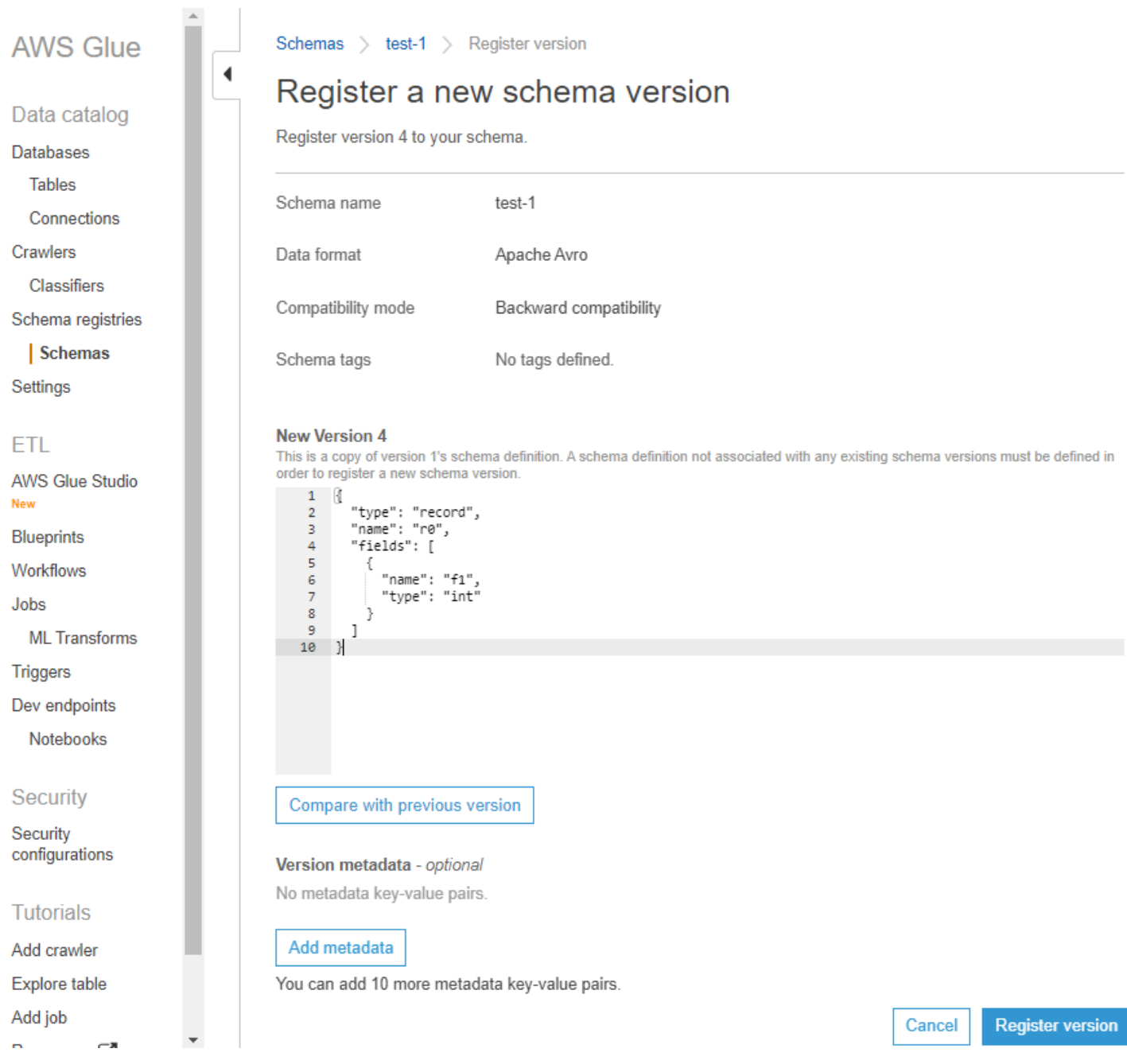

La versione degli schemi viene visualizzata nell'elenco delle versioni. Se la versione ha modificato la modalità di compatibilità, la versione verrà contrassegnata come checkpoint.

Esempio di confronto tra le versioni di uno schema

Selezionando Compare with previous version (Confronta con la versione precedente), le versioni precedenti e quelle nuove verranno mostrate insieme. Le informazioni modificate saranno evidenziate come segue:

- Giallo: indica le informazioni modificate.
- Verde: indica il contenuto aggiunto nella versione più recente.
- Rosso: indica il contenuto rimosso nella versione più recente.

È possibile eseguire il confronto anche con le versioni precedenti.

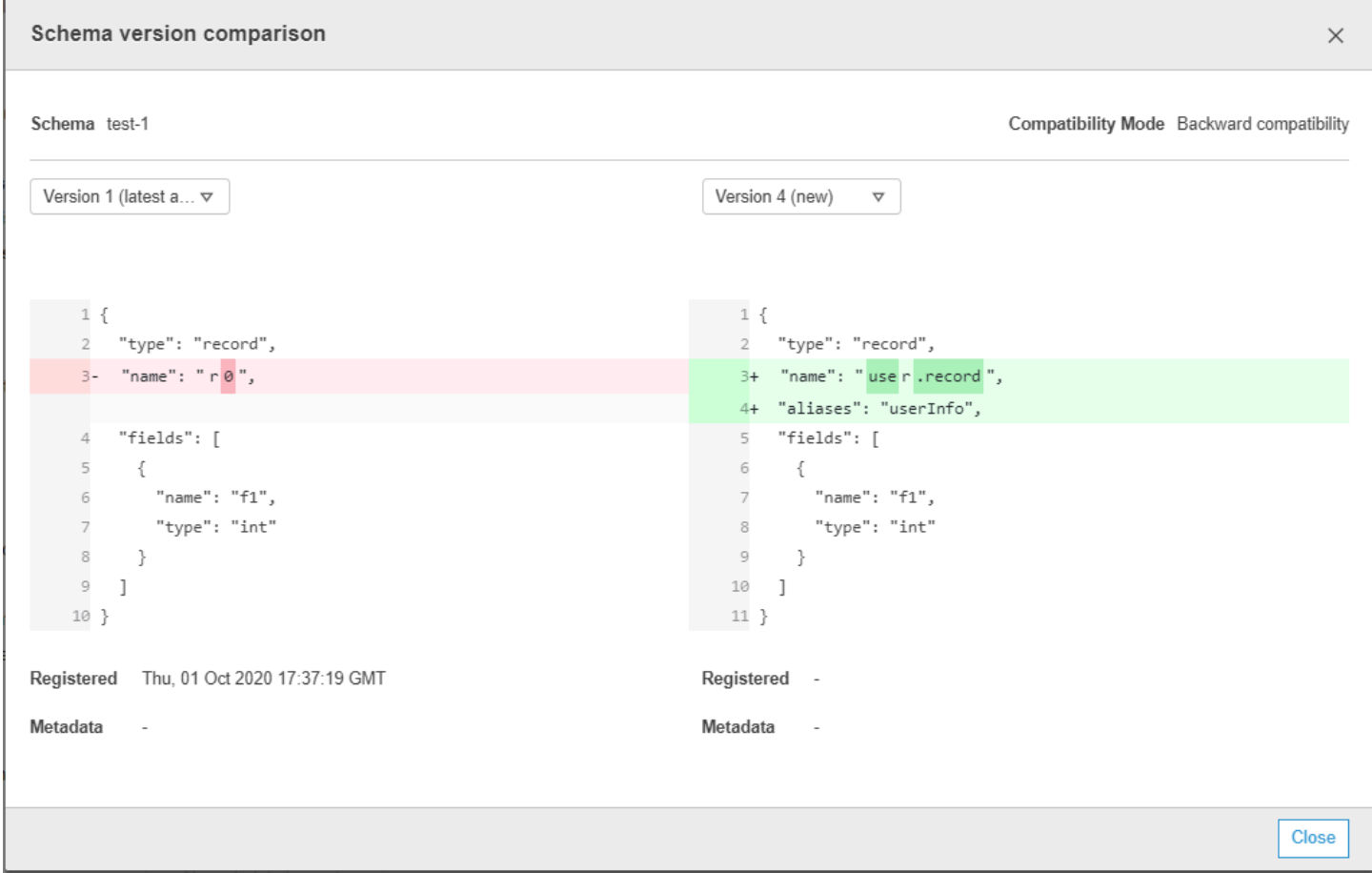

### <span id="page-280-0"></span>Eliminazione di uno schema o di un registro

L'eliminazione di uno schema, di una versione dello schema o di un registro è un'azione permanente che non può essere annullata.

Eliminazione di uno schema

Puoi eliminare uno schema quando non questo verrà più utilizzato all'interno di un registro, utilizzando la AWS Management Console o l'API [DeleteSchema azione \(Python: delete\\_schema\).](#page-2305-0)

L'eliminazione di uno o più schemi è un'azione permanente che non può essere annullata. Accertati che lo schema o gli schemi non siano più necessari.

Per eliminare uno schema dal registro, chiama l'API DeleteSchema azione (Python: delete schema), specificando la struttura SchemaId per identificare lo schema.

Ad esempio:

```
aws glue delete-schema --schema-id SchemaArn="arn:aws:glue:us-
east-2:901234567890:schema/registryName1/schemaname"
```

```
aws glue delete-schema --schema-id SchemaName="TestSchema6-
deleteschemabyname",RegistryName="default-registry"
```
#### Console AWS Glue

Per eliminare uno schema dalla console AWS Glue:

- 1. Accedi alla AWS Management Console, quindi apri la console AWS Glue all'indirizzo [https://](https://console.aws.amazon.com/glue/) [console.aws.amazon.com/glue/.](https://console.aws.amazon.com/glue/)
- 2. Nel pannello di navigazione, in Data catalog (Catalogo dati), seleziona Schema registries (Registri degli schemi).
- 3. Scegli il registro che contiene lo schema dall'elenco dei registri.
- 4. Seleziona uno o più schemi dall'elenco selezionando le caselle.
- 5. Dal menu Action (Operazioni), scegli Delete schema (Elimina schema).
- 6. Inserisci il testo **Delete** nel campo per confermare l'eliminazione.
- 7. Seleziona Delete (Elimina).

Gli schemi specificati vengono eliminati dal registro.

Eliminazione di una versione dello schema

Man mano che gli schemi si accumulano nel registro, puoi eliminare le versioni indesiderate utilizzando la AWS Management Console o l'API [DeleteSchemaVersions azione \(Python:](#page-2306-0)  [delete\\_schema\\_versions\)](#page-2306-0). L'eliminazione di una o più versioni degli schemi è un'azione permanente che non può essere annullata. Accertati che le versioni degli schemi non siano più necessarie.

Durante l'eliminazione delle versioni degli schemi, tieni presente i seguenti vincoli:

• Non è possibile eliminare una versione con segno di spunta.

- L'intervallo di versioni contigue non può essere superiore a 25.
- La versione più recente non deve trovarsi nello stato in sospeso.

Specifica la struttura SchemaId per identificare lo schema e specifica Versions come intervallo di versioni da eliminare. Per ulteriori informazioni sulla specifica di una versione o un intervallo di versioni, consulta [DeleteRegistry azione \(Python: delete\\_registry\)](#page-2304-0). Le versioni degli schemi specificate vengono eliminate dal registro.

Chiamare l'API [ListSchemaVersions azione \(Python: list\\_schema\\_versions\)](#page-2286-0) dopo questa chiamata elencherà lo stato delle versioni eliminate.

Ad esempio:

```
aws glue delete-schema-versions --schema-id 
 SchemaName="TestSchema6",RegistryName="default-registry" --versions "1-1"
```

```
aws glue delete-schema-versions --schema-id SchemaArn="arn:aws:glue:us-
east-2:901234567890:schema/default-registry/TestSchema6-NON-Existent" --versions "1-1"
```
- 1. Accedi alla AWS Management Console, quindi apri la console AWS Glue all'indirizzo [https://](https://console.aws.amazon.com/glue/) [console.aws.amazon.com/glue/.](https://console.aws.amazon.com/glue/)
- 2. Nel pannello di navigazione, in Data catalog (Catalogo dati), seleziona Schema registries (Registri degli schemi).
- 3. Scegli il registro che contiene lo schema dall'elenco dei registri.
- 4. Seleziona uno o più schemi dall'elenco selezionando le caselle.
- 5. Dal menu Action (Operazioni), scegli Delete schema (Elimina schema).
- 6. Inserisci il testo **Delete** nel campo per confermare l'eliminazione.
- 7. Seleziona Delete (Elimina).

Le versioni degli schemi specificate vengono eliminate dal registro.

Eliminazione di un registro

È possibile eliminare un registro quando gli schemi in esso contenuti non devono più essere organizzati in tale registro. Sarà necessario riassegnare tali schemi a un altro registro.

L'eliminazione di uno o più registri è un'azione permanente che non può essere annullata. Accertati che il registro o i registri non siano più necessari.

Il registro predefinito può essere eliminato utilizzando AWS CLI.

API AWS Glue

Per eliminare l'intero registro, inclusi gli schemi e tutte le relative versioni, chiama l'API [DeleteRegistry](#page-2304-0)  [azione \(Python: delete\\_registry\).](#page-2304-0) Specifica una struttura RegistryId per identificare lo schema.

Ad esempio:

```
aws glue delete-registry --registry-id RegistryArn="arn:aws:glue:us-
east-2:901234567890:registry/registryName1"
```
aws glue delete-registry --registry-id RegistryName="TestRegistry-deletebyname"

Per ottenere lo stato dell'operazione di eliminazione, è possibile chiamare l'API GetRegistry dopo la chiamata asincrona.

Console AWS Glue

Per eliminare un registro dalla console AWS Glue:

- 1. Accedi alla AWS Management Console, quindi apri la console AWS Glue all'indirizzo [https://](https://console.aws.amazon.com/glue/) [console.aws.amazon.com/glue/.](https://console.aws.amazon.com/glue/)
- 2. Nel pannello di navigazione, in Data catalog (Catalogo dati), seleziona Schema registries (Registri degli schemi).
- 3. Scegli un registro dall'elenco selezionando una casella.
- 4. Dal menu Action (Operazioni), seleziona Delete registry (Elimina registro).
- 5. Inserisci il testo **Delete** nel campo per confermare l'eliminazione.
- 6. Seleziona Delete (Elimina).

I registri selezionati vengono eliminati da AWS Glue.

## <span id="page-284-0"></span>Esempi di IAM per i serializzatori

### **a** Note

Le policy gestite da AWS concedono le autorizzazioni necessarie per casi di utilizzo comuni. Per informazioni sull'utilizzo delle policy gestite per gestire il registro degli schemi, consulta [Policy gestite da AWS \(predefinite\) per AWS Glue](#page-2772-0).

Per i serializzatori, è necessario creare una policy minima simile a quella riportata di seguito per avere la possibilità di trovare lo schemaVersionId per una determinata definizione dello schema. Nota, per leggere gli schemi nel registro è necessario disporre delle autorizzazioni di lettura. È possibile limitare i registri che possono essere letti utilizzando la clausola Resource.

Esempio di codice 13:

```
{ 
       "Sid" : "GetSchemaByDefinition", 
       "Effect" : "Allow", 
       "Action" : 
 \Gamma "glue:GetSchemaByDefinition" 
       ], 
              "Resource" : ["arn:aws:glue:us-east-2:012345678:registry/registryname-1", 
                                      "arn:aws:glue:us-east-2:012345678:schema/registryname-1/
schemaname-1", 
                                      "arn:aws:glue:us-east-2:012345678:schema/registryname-1/
schemaname-2" 
\sim 100 \sim 100 \sim 100 \sim 100 \sim 100 \sim 100 \sim 100 \sim 100 \sim 100 \sim 100 \sim 100 \sim 100 \sim 100 \sim 100 \sim 100 \sim 100 \sim 100 \sim 100 \sim 100 \sim 100 \sim 100 \sim 100 \sim 100 \sim 100 \sim 
}
```
Inoltre, è possibile consentire ai produttori di creare nuovi schemi e versioni includendo i seguenti metodi aggiuntivi. Nota, devi essere in grado di ispezionare il registro per aggiungere/rimuovere/ modificare gli schemi al suo interno. È possibile limitare i registri che possono essere ispezionati utilizzando la clausola Resource.

Esempio di codice 14:

```
 "Sid" : "RegisterSchemaWithMetadata",
```
{

```
 "Effect" : "Allow", 
     "Action" : 
 \Gamma "glue:GetSchemaByDefinition", 
         "glue:CreateSchema", 
         "glue:RegisterSchemaVersion", 
         "glue:PutSchemaVersionMetadata", 
     ], 
     "Resource" : ["arn:aws:glue:aws-region:123456789012:registry/registryname-1", 
                    "arn:aws:glue:aws-region:123456789012:schema/registryname-1/
schemaname-1", 
                    "arn:aws:glue:aws-region:123456789012:schema/registryname-1/
schemaname-2" 
 ] 
}
```
# <span id="page-285-0"></span>Esempi di IAM per i deserializzatori

Per i deserializzatori (lato consumer), è necessario creare una policy simile a quella riportata di seguito per consentire al deserializzatore di recuperare lo schema dal registro degli schemi per la deserializzazione. Nota, devi essere in grado di ispezionare il registro per recuperare gli schemi al suo interno.

Esempio di codice 15:

```
{ 
      "Sid" : "GetSchemaVersion", 
      "Effect" : "Allow", 
      "Action" : 
 \Gamma "glue:GetSchemaVersion" 
      ], 
      "Resource" : ["*"] 
}
```
# <span id="page-285-1"></span>Connettività privata utilizzando AWS PrivateLink

È possibile utilizzare AWS PrivateLink per collegare il VPC del produttore di dati ad AWS Gluedefinendo di un endpoint VPC dell'interfaccia per AWS Glue. Quando utilizzi un endpoint VPC di interfaccia, la comunicazione tra il VPC e AWS Glue avviene completamente all'interno della rete AWS. Per ulteriori informazioni, consulta la pagina relativa all'[utilizzo di AWS Glue con endpoint VPC.](https://docs.aws.amazon.com/glue/latest/dg/vpc-endpoint.html)

## <span id="page-286-0"></span>Accesso ai CloudWatch parametri di Amazon

CloudWatch I parametri di Amazon sono disponibili come parte CloudWatch del piano gratuito. Puoi accedere a queste metriche nella Console. CloudWatch Le metriche a livello di API includono CreateSchema (Successo e latenza), (Successo e latenza) GetSchemaByDefinition, (Successo e latenza), GetSchemaVersion (Successo e latenza), RegisterSchemaVersion (Successo e latenza). PutSchemaVersionMetadata Le metriche a livello di risorsa includono Registry. ThrottledByLimit, SchemaVersion. ThrottledByLimit, SchemaVersion .Taglia.

<span id="page-286-1"></span>Esempio di modello AWS CloudFormation per il registro degli schemi

Di seguito è riportato un modello di esempio per la creazione di risorse del registro degli schemi in AWS CloudFormation. Per creare questo stack nell'account, copia il modello sopra in un file SampleTemplate.yaml ed esegui il comando seguente:

```
aws cloudformation create-stack --stack-name ABCSchemaRegistryStack --template-body 
  "'cat SampleTemplate.yaml'"
```
Questo esempio usa AWS::Glue::Registry per creare un registro, AWS::Glue::Schema per creare uno schema, AWS::Glue::SchemaVersionper creare una versione dello schema e AWS::Glue::SchemaVersionMetadata per popolare i metadati della versione dello schema.

```
Description: "A sample CloudFormation template for creating Schema Registry resources."
Resources: 
   ABCRegistry: 
     Type: "AWS::Glue::Registry" 
     Properties: 
       Name: "ABCSchemaRegistry" 
       Description: "ABC Corp. Schema Registry" 
       Tags: 
          - Key: "Project" 
            Value: "Foo" 
   ABCSchema: 
     Type: "AWS::Glue::Schema" 
     Properties: 
       Registry: 
         Arn: !Ref ABCRegistry 
       Name: "TestSchema" 
       Compatibility: "NONE" 
       DataFormat: "AVRO" 
       SchemaDefinition: >
```

```
 {"namespace":"foo.avro","type":"record","name":"user","fields":
[{"name":"name","type":"string"},{"name":"favorite_number","type":"int"}]} 
       Tags: 
         - Key: "Project" 
           Value: "Foo" 
   SecondSchemaVersion: 
     Type: "AWS::Glue::SchemaVersion" 
     Properties: 
       Schema: 
         SchemaArn: !Ref ABCSchema 
       SchemaDefinition: > 
         {"namespace":"foo.avro","type":"record","name":"user","fields":
[{"name":"status","type":"string", "default":"ON"}, {"name":"name","type":"string"},
{"name":"favorite_number","type":"int"}]} 
   FirstSchemaVersionMetadata: 
     Type: "AWS::Glue::SchemaVersionMetadata" 
     Properties: 
       SchemaVersionId: !GetAtt ABCSchema.InitialSchemaVersionId 
       Key: "Application" 
       Value: "Kinesis" 
   SecondSchemaVersionMetadata: 
     Type: "AWS::Glue::SchemaVersionMetadata" 
     Properties: 
       SchemaVersionId: !Ref SecondSchemaVersion 
       Key: "Application" 
       Value: "Kinesis"
```
# <span id="page-287-0"></span>Integrazione con il registro degli schemi di AWS Glue

Queste sezioni descrivono le integrazioni con il registro degli schemi di AWS Glue. Gli esempi riportati in questa sezione mostrano uno schema con formato di dati AVRO. Per altri esempi, inclusi schemi con formato dati JSON, consulta i test di integrazione e ReadMe le informazioni nel repository [open source di AWS Glue Schema Registry.](https://github.com/awslabs/aws-glue-schema-registry)

### Argomenti

- [Caso d'uso: connessione del registro degli schemi ad Amazon MSK o Apache Kafka](#page-288-0)
- [Caso d'uso: integrazione del flusso di dati Amazon Kinesis con il registro degli schemi di AWS Glue](#page-288-1)
- [Caso d'uso: Amazon Managed Service per Apache Flink](#page-299-0)
- [Caso d'uso: integrazione con AWS Lambda](#page-304-0)
- [Caso d'uso: AWS Glue Data Catalog](#page-305-0)
- [Caso d'uso: streaming AWS Glue](#page-307-0)
- [Caso d'uso: flussi Apache Kafka](#page-307-1)
- [Caso d'uso: Apache Kafka Connect](#page-310-0)

### Caso d'uso: connessione del registro degli schemi ad Amazon MSK o Apache Kafka

Supponiamo che tu stia scrivendo dati su un argomento Apache Kafka e che possa seguire questi passaggi per iniziare.

- 1. Crea unAmazon Managed Streaming for Apache Kafka (Amazon MSK) o cluster Apache Kafka con almeno un argomento. Se si crea un cluster Amazon MSK, è possibile utilizzare il AWS Management Console. Segui queste istruzioni: [Nozioni di base per l'uso di Amazon MSK](https://docs.aws.amazon.com/msk/latest/developerguide/getting-started.html) nella Guida per gli sviluppatori di Amazon Managed Streaming for Apache Kafka.
- 2. Segui il passaggio [Installazione delle SerDe librerie](#page-265-0) sopra.
- 3. Per creare registri dello schema, schemi o versioni, segui le istruzioni riportate nella sezione [Guida](#page-264-0)  [introduttiva al registro degli schemi](#page-264-0) di questo documento.
- 4. Avvia i produttori e i consumer all'utilizzo del registro degli schemi per scrivere e leggere i record da/per l'argomento Amazon MSK o Apache Kafka. Alcuni esempi di codice per produttori e consumatori sono disponibili nel [ReadMe file delle librerie](https://github.com/awslabs/aws-glue-schema-registry/blob/master/README.md) Serde. La libreria del registro degli schemi del produttore serializzerà automaticamente il record e aggiungerà un ID della versione dello schema al record.
- 5. Se lo schema di questo record è stato inserito o se la registrazione automatica è attivata, lo schema risulterà registrato nel registro degli schemi.
- 6. Il consumer che legge dall'argomento Amazon MSK o Apache Kafka, utilizzando la libreria del registro degli schemi di AWS Glue, cercherà automaticamente lo schema dal registro degli schemi.

### Caso d'uso: integrazione del flusso di dati Amazon Kinesis con il registro degli schemi di AWS Glue

Per questa integrazione è necessario disporre di un flusso dei dati Amazon Kinesis. Per ulteriori informazioni, consulta [Nozioni di base su Amazon Kinesis Data Streams](https://docs.aws.amazon.com/streams/latest/dev/getting-started.html) nella Guida per gli sviluppatori di Amazon Kinesis Data Streams.

Esistono due modi per interagire con i dati in un flusso dei dati Kinesis.

- Tramite le librerie Kinesis Producer Library (KPL) e Kinesis Client Library (KCL) in Java. Il supporto multilingue non viene fornito.
- Tramite Le API PutRecords, PutRecord, e GetRecords di Kinesis Data Streams disponibili in AWS SDK for Java.

Se al momento si utilizzano le librerie KPL/KCL, si consiglia di continuare a utilizzare tale metodo. Come mostrato negli esempi, esistono versioni KCL e KPL aggiornate con il registro degli schemi integrato. In alternativa, se si utilizzano direttamente le API KDS, è possibile utilizzare il codice di esempio per sfruttare il registro degli schemi di AWS Glue.

L'integrazione del registro degli schemi è disponibile solo con KPL v0.14.2 o versioni successive e con KCL v2.3 o versioni successive. L'integrazione del registro degli schemi con il formato di dati JSON è disponibile solo con KPL v0.14.8 o versioni successive e con KCL v2.3.6 o versioni successive.

Interazione con i dati utilizzando Kinesis SDK V2

Questa sezione descrive l'interazione con Kinesis utilizzando Kinesis SDK V2

```
// Example JSON Record, you can construct a AVRO record also
private static final JsonDataWithSchema record = 
  JsonDataWithSchema.builder(schemaString, payloadString);
private static final DataFormat dataFormat = DataFormat.JSON;
//Configurations for Schema Registry
GlueSchemaRegistryConfiguration gsrConfig = new GlueSchemaRegistryConfiguration("us-
east-1");
GlueSchemaRegistrySerializer glueSchemaRegistrySerializer = 
         new GlueSchemaRegistrySerializerImpl(awsCredentialsProvider, gsrConfig);
GlueSchemaRegistryDataFormatSerializer dataFormatSerializer = 
         new GlueSchemaRegistrySerializerFactory().getInstance(dataFormat, gsrConfig);
Schema gsrSchema = 
         new Schema(dataFormatSerializer.getSchemaDefinition(record), dataFormat.name(), 
  "MySchema");
byte[] serializedBytes = dataFormatSerializer.serialize(record);
byte[] gsrEncodedBytes = glueSchemaRegistrySerializer.encode(streamName, gsrSchema,
  serializedBytes);
```

```
PutRecordRequest putRecordRequest = PutRecordRequest.builder() 
         .streamName(streamName) 
         .partitionKey("partitionKey") 
         .data(SdkBytes.fromByteArray(gsrEncodedBytes)) 
        .build();
shardId = kinesisClient.putRecord(putRecordRequest) 
         .get() 
         .shardId(); 
GlueSchemaRegistryDeserializer glueSchemaRegistryDeserializer = new 
  GlueSchemaRegistryDeserializerImpl(awsCredentialsProvider, gsrConfig);
GlueSchemaRegistryDataFormatDeserializer gsrDataFormatDeserializer = 
         glueSchemaRegistryDeserializerFactory.getInstance(dataFormat, gsrConfig);
GetShardIteratorRequest getShardIteratorRequest = GetShardIteratorRequest.builder() 
         .streamName(streamName) 
         .shardId(shardId) 
         .shardIteratorType(ShardIteratorType.TRIM_HORIZON) 
        .buid():
String shardIterator = kinesisClient.getShardIterator(getShardIteratorRequest) 
         .get() 
         .shardIterator();
GetRecordsRequest getRecordRequest = GetRecordsRequest.builder() 
         .shardIterator(shardIterator) 
        .build();
GetRecordsResponse recordsResponse = kinesisClient.getRecords(getRecordRequest) 
         .get();
List<Object> consumerRecords = new ArrayList<>();
List<Record> recordsFromKinesis = recordsResponse.records();
for (int i = 0; i < recordsFromKinesis.size(); i++) {
     byte[] consumedBytes = recordsFromKinesis.get(i) 
             .data() 
             .asByteArray(); 
     Schema gsrSchema = glueSchemaRegistryDeserializer.getSchema(consumedBytes); 
     Object decodedRecord = 
  gsrDataFormatDeserializer.deserialize(ByteBuffer.wrap(consumedBytes),
```

```
 gsrSchema.getSchemaDefinition()); 
     consumerRecords.add(decodedRecord);
}
```
Interazione con i dati utilizzando le librerie KPL/KCL

Questa sezione descrive l'integrazione di Kinesis Data Streams con il registro degli schemi utilizzando le librerie KPL/KCL. Per ulteriori informazioni sull'utilizzo di KPL/KCL, consulta [Sviluppo](https://docs.aws.amazon.com/streams/latest/dev/developing-producers-with-kpl.html) [di produttori utilizzando Amazon Kinesis Producer Library](https://docs.aws.amazon.com/streams/latest/dev/developing-producers-with-kpl.html) nella Guida per gli sviluppatori di Amazon Kinesis Data Streams.

Impostazione del registro degli schemi in KPL

- 1. Definisci la definizione dello schema per i dati, il formato dei dati e il nome dello schema creati nel registro degli schemi di AWS Glue.
- 2. Facoltativamente, puoi configurare l'oggetto GlueSchemaRegistryConfiguration.
- 3. Trasferisci l'oggetto dello schema a addUserRecord API.

```
private static final String SCHEMA_DEFINITION = "{"namespace": "example.avro",\n"
+ " "type": "record",\n"
+ " "name": "User",\n"
+ " "fields": [\n"
+ " {"name": "name", "type": "string"},\n"
+ " {"name": "favorite_number", "type": ["int", "null"]},\n"
+ " {"name": "favorite_color", "type": ["string", "null"]}\n"
+ " ]\n"
+ "}";
KinesisProducerConfiguration config = new KinesisProducerConfiguration();
config.setRegion("us-west-1")
//[Optional] configuration for Schema Registry.
GlueSchemaRegistryConfiguration schemaRegistryConfig = 
new GlueSchemaRegistryConfiguration("us-west-1");
schemaRegistryConfig.setCompression(true);
config.setGlueSchemaRegistryConfiguration(schemaRegistryConfig);
```
///Optional configuration ends.

```
final KinesisProducer producer = 
       new KinesisProducer(config); 
final ByteBuffer data = getDataToSend();
com.amazonaws.services.schemaregistry.common.Schema gsrSchema = 
     new Schema(SCHEMA_DEFINITION, DataFormat.AVRO.toString(), "demoSchema");
ListenableFuture<UserRecordResult> f = producer.addUserRecord(
config.getStreamName(), TIMESTAMP, Utils.randomExplicitHashKey(), data, gsrSchema);
private static ByteBuffer getDataToSend() { 
       org.apache.avro.Schema avroSchema = 
         new org.apache.avro.Schema.Parser().parse(SCHEMA_DEFINITION); 
       GenericRecord user = new GenericData.Record(avroSchema); 
       user.put("name", "Emily"); 
       user.put("favorite_number", 32); 
       user.put("favorite_color", "green"); 
       ByteArrayOutputStream outBytes = new ByteArrayOutputStream(); 
       Encoder encoder = EncoderFactory.get().directBinaryEncoder(outBytes, null); 
       new GenericDatumWriter<>(avroSchema).write(user, encoder); 
       encoder.flush(); 
       return ByteBuffer.wrap(outBytes.toByteArray()); 
  }
```
Impostazione della libreria client di Kinesis

Svilupperai un consumer Kinesis Client Library in Java. Per ulteriori informazioni su, consulta [Sviluppo di app Consumer Kinesis Client Library in Java](https://docs.aws.amazon.com/streams/latest/dev/kcl2-standard-consumer-java-example.html) nella Guida per gli sviluppatori di Amazon Kinesis Data Streams.

- 1. Crea un'istanza di GlueSchemaRegistryDeserializer passando un oggetto GlueSchemaRegistryConfiguration.
- 2. Passa GlueSchemaRegistryDeserializer a retrievalConfig.glueSchemaRegistryDeserializer.
- 3. Accedi allo schema dei messaggi in arrivo chiamando kinesisClientRecord.getSchema().

**GlueSchemaRegistryConfiguration schemaRegistryConfig =** 

```
 new GlueSchemaRegistryConfiguration(this.region.toString()); 
 GlueSchemaRegistryDeserializer glueSchemaRegistryDeserializer = 
     new 
 GlueSchemaRegistryDeserializerImpl(DefaultCredentialsProvider.builder().build(), 
 schemaRegistryConfig);
 RetrievalConfig retrievalConfig = 
 configsBuilder.retrievalConfig().retrievalSpecificConfig(new 
 PollingConfig(streamName, kinesisClient));
retrievalConfig.glueSchemaRegistryDeserializer(glueSchemaRegistryDeserializer);
  Scheduler scheduler = new Scheduler( 
             configsBuilder.checkpointConfig(), 
             configsBuilder.coordinatorConfig(), 
             configsBuilder.leaseManagementConfig(), 
             configsBuilder.lifecycleConfig(), 
             configsBuilder.metricsConfig(), 
             configsBuilder.processorConfig(), 
             retrievalConfig 
        ) ;
 public void processRecords(ProcessRecordsInput processRecordsInput) { 
             MDC.put(SHARD_ID_MDC_KEY, shardId); 
             try { 
                 log.info("Processing {} record(s)", 
                 processRecordsInput.records().size()); 
                 processRecordsInput.records() 
                  .forEach( 
                      r -> 
                         log.info("Processed record pk: \{\} -- Seq: \{\} : data \{\} with
 schema: {}", 
                          r.partitionKey(), 
 r.sequenceNumber(), recordToAvroObj(r).toString(), r.getSchema())); 
             } catch (Throwable t) { 
                 log.error("Caught throwable while processing records. Aborting."); 
                 Runtime.getRuntime().halt(1); 
             } finally { 
                 MDC.remove(SHARD_ID_MDC_KEY); 
 } 
 } 
 private GenericRecord recordToAvroObj(KinesisClientRecord r) { 
    byte[] data = new byte[r.data().remaining()];
```

```
 r.data().get(data, 0, data.length); 
    org.apache.avro.Schema schema = new 
 org.apache.avro.Schema.Parser().parse(r.schema().getSchemaDefinition()); 
    DatumReader datumReader = new GenericDatumReader<>(schema); 
   BinaryDecoder binaryDecoder = DecoderFactory.get().binaryDecoder(data, 0,
 data.length, null); 
    return (GenericRecord) datumReader.read(null, binaryDecoder); 
 }
```
Interazione con i dati utilizzando le API del flusso di dati Kinesis

Questa sezione descrive l'integrazione di Kinesis Data Streams con il registro degli schemi utilizzando le API di Kinesis Data Streams.

1. Aggiorna queste dipendenze di Maven:

```
<dependencyManagement> 
         <dependencies> 
              <dependency> 
                  <groupId>com.amazonaws</groupId> 
                  <artifactId>aws-java-sdk-bom</artifactId> 
                  <version>1.11.884</version> 
                  <type>pom</type> 
                  <scope>import</scope> 
              </dependency> 
         </dependencies> 
     </dependencyManagement> 
     <dependencies> 
         <dependency> 
              <groupId>com.amazonaws</groupId> 
              <artifactId>aws-java-sdk-kinesis</artifactId> 
         </dependency> 
         <dependency> 
              <groupId>software.amazon.glue</groupId> 
              <artifactId>schema-registry-serde</artifactId> 
              <version>1.1.5</version> 
         </dependency> 
         <dependency>
```

```
 <groupId>com.fasterxml.jackson.dataformat</groupId> 
         <artifactId>jackson-dataformat-cbor</artifactId> 
         <version>2.11.3</version> 
     </dependency> 
 </dependencies>
```
2. Nel produttore, aggiungi le informazioni sull'intestazione dello schema utilizzando il l'API PutRecords o PutRecord in Kinesis Data Streams.

```
//The following lines add a Schema Header to the record 
         com.amazonaws.services.schemaregistry.common.Schema awsSchema = 
             new com.amazonaws.services.schemaregistry.common.Schema(schemaDefinition, 
  DataFormat.AVRO.name(), 
                 schemaName); 
         GlueSchemaRegistrySerializerImpl glueSchemaRegistrySerializer = 
new new
  GlueSchemaRegistrySerializerImpl(DefaultCredentialsProvider.builder().build(), new 
  GlueSchemaRegistryConfiguration(getConfigs())); 
         byte[] recordWithSchemaHeader = 
             glueSchemaRegistrySerializer.encode(streamName, awsSchema, 
  recordAsBytes);
```
- 3. Nel produttore, utilizza l'API PutRecords o PutRecord per inserire il record nel flusso dei dati.
- 4. Nel consumer, rimuovi il record dello schema dall'intestazione e serializza un record dello schema Avro.

```
//The following lines remove Schema Header from record 
         GlueSchemaRegistryDeserializerImpl glueSchemaRegistryDeserializer = 
             new 
 GlueSchemaRegistryDeserializerImpl(DefaultCredentialsProvider.builder().build(),
  getConfigs()); 
         byte[] recordWithSchemaHeaderBytes = new 
  byte[recordWithSchemaHeader.remaining()]; 
         recordWithSchemaHeader.get(recordWithSchemaHeaderBytes, 0, 
  recordWithSchemaHeaderBytes.length); 
         com.amazonaws.services.schemaregistry.common.Schema awsSchema = 
             glueSchemaRegistryDeserializer.getSchema(recordWithSchemaHeaderBytes); 
        byte[] record =
  glueSchemaRegistryDeserializer.getData(recordWithSchemaHeaderBytes); 
         //The following lines serialize an AVRO schema record 
         if (DataFormat.AVRO.name().equals(awsSchema.getDataFormat())) {
```

```
 Schema avroSchema = new 
 org.apache.avro.Schema.Parser().parse(awsSchema.getSchemaDefinition()); 
            Object genericRecord = convertBytesToRecord(avroSchema, record); 
            System.out.println(genericRecord); 
        }
```
Interazione con i dati utilizzando le API del flusso di dati Kinesis

Di seguito è riportato un codice di esempio per l'utilizzo delle API PutRecords e GetRecords.

```
//Full sample code
import 
  com.amazonaws.services.schemaregistry.deserializers.GlueSchemaRegistryDeserializerImpl;
import 
  com.amazonaws.services.schemaregistry.serializers.GlueSchemaRegistrySerializerImpl;
import com.amazonaws.services.schemaregistry.utils.AVROUtils;
import com.amazonaws.services.schemaregistry.utils.AWSSchemaRegistryConstants;
import org.apache.avro.Schema;
import org.apache.avro.generic.GenericData;
import org.apache.avro.generic.GenericDatumReader;
import org.apache.avro.generic.GenericDatumWriter;
import org.apache.avro.generic.GenericRecord;
import org.apache.avro.io.Decoder;
import org.apache.avro.io.DecoderFactory;
import org.apache.avro.io.Encoder;
import org.apache.avro.io.EncoderFactory;
import software.amazon.awssdk.auth.credentials.DefaultCredentialsProvider;
import software.amazon.awssdk.services.glue.model.DataFormat;
import java.io.ByteArrayOutputStream;
import java.io.File;
import java.io.IOException;
import java.nio.ByteBuffer;
import java.util.Collections;
import java.util.HashMap;
import java.util.Map;
public class PutAndGetExampleWithEncodedData { 
     static final String regionName = "us-east-2"; 
     static final String streamName = "testStream1"; 
     static final String schemaName = "User-Topic"; 
     static final String AVRO_USER_SCHEMA_FILE = "src/main/resources/user.avsc";
```

```
 KinesisApi kinesisApi = new KinesisApi(); 
    void runSampleForPutRecord() throws IOException { 
        Object testRecord = getTestRecord(); 
        byte[] recordAsBytes = convertRecordToBytes(testRecord); 
        String schemaDefinition = 
 AVROUtils.getInstance().getSchemaDefinition(testRecord); 
        //The following lines add a Schema Header to a record 
        com.amazonaws.services.schemaregistry.common.Schema awsSchema = 
            new com.amazonaws.services.schemaregistry.common.Schema(schemaDefinition, 
 DataFormat.AVRO.name(), 
                schemaName); 
        GlueSchemaRegistrySerializerImpl glueSchemaRegistrySerializer = 
            new 
 GlueSchemaRegistrySerializerImpl(DefaultCredentialsProvider.builder().build(), new 
 GlueSchemaRegistryConfiguration(regionName)); 
        byte[] recordWithSchemaHeader = 
            glueSchemaRegistrySerializer.encode(streamName, awsSchema, recordAsBytes);
        //Use PutRecords api to pass a list of records 
        kinesisApi.putRecords(Collections.singletonList(recordWithSchemaHeader), 
 streamName, regionName); 
        //OR 
        //Use PutRecord api to pass single record 
        //kinesisApi.putRecord(recordWithSchemaHeader, streamName, regionName); 
    } 
    byte[] runSampleForGetRecord() throws IOException { 
        ByteBuffer recordWithSchemaHeader = kinesisApi.getRecords(streamName, 
 regionName); 
        //The following lines remove the schema registry header 
        GlueSchemaRegistryDeserializerImpl glueSchemaRegistryDeserializer = 
            new 
 GlueSchemaRegistryDeserializerImpl(DefaultCredentialsProvider.builder().build(), new 
 GlueSchemaRegistryConfiguration(regionName)); 
        byte[] recordWithSchemaHeaderBytes = new 
 byte[recordWithSchemaHeader.remaining()]; 
        recordWithSchemaHeader.get(recordWithSchemaHeaderBytes, 0, 
 recordWithSchemaHeaderBytes.length);
```

```
 com.amazonaws.services.schemaregistry.common.Schema awsSchema =
```

```
 glueSchemaRegistryDeserializer.getSchema(recordWithSchemaHeaderBytes); 
        byte[] record = 
 glueSchemaRegistryDeserializer.getData(recordWithSchemaHeaderBytes);
        //The following lines serialize an AVRO schema record 
        if (DataFormat.AVRO.name().equals(awsSchema.getDataFormat())) { 
            Schema avroSchema = new 
 org.apache.avro.Schema.Parser().parse(awsSchema.getSchemaDefinition()); 
            Object genericRecord = convertBytesToRecord(avroSchema, record); 
            System.out.println(genericRecord); 
        } 
        return record; 
    } 
    private byte[] convertRecordToBytes(final Object record) throws IOException { 
        ByteArrayOutputStream recordAsBytes = new ByteArrayOutputStream(); 
        Encoder encoder = EncoderFactory.get().directBinaryEncoder(recordAsBytes, 
 null); 
        GenericDatumWriter datumWriter = new 
 GenericDatumWriter<>(AVROUtils.getInstance().getSchema(record)); 
        datumWriter.write(record, encoder); 
        encoder.flush(); 
        return recordAsBytes.toByteArray(); 
    } 
    private GenericRecord convertBytesToRecord(Schema avroSchema, byte[] record) throws 
 IOException { 
        final GenericDatumReader<GenericRecord> datumReader = new 
 GenericDatumReader<>(avroSchema); 
        Decoder decoder = DecoderFactory.get().binaryDecoder(record, null); 
        GenericRecord genericRecord = datumReader.read(null, decoder); 
        return genericRecord; 
    } 
    private Map<String, String> getMetadata() { 
        Map<String, String> metadata = new HashMap<>(); 
        metadata.put("event-source-1", "topic1"); 
        metadata.put("event-source-2", "topic2"); 
        metadata.put("event-source-3", "topic3"); 
        metadata.put("event-source-4", "topic4"); 
        metadata.put("event-source-5", "topic5"); 
        return metadata;
```

```
 } 
     private GlueSchemaRegistryConfiguration getConfigs() { 
         GlueSchemaRegistryConfiguration configs = new 
  GlueSchemaRegistryConfiguration(regionName); 
         configs.setSchemaName(schemaName); 
         configs.setAutoRegistration(true); 
         configs.setMetadata(getMetadata()); 
         return configs; 
     } 
     private Object getTestRecord() throws IOException { 
         GenericRecord genericRecord; 
         Schema.Parser parser = new Schema.Parser(); 
         Schema avroSchema = parser.parse(new File(AVRO_USER_SCHEMA_FILE)); 
         genericRecord = new GenericData.Record(avroSchema); 
         genericRecord.put("name", "testName"); 
         genericRecord.put("favorite_number", 99); 
         genericRecord.put("favorite_color", "red"); 
         return genericRecord; 
     }
}
```
### Caso d'uso: Amazon Managed Service per Apache Flink

Apache Flink è un diffuso framework open source e motore di elaborazione distribuito per calcoli con stato su flussi dei dati illimitati e limitati. Amazon Managed Service per Apache Flink è un AWS servizio completamente gestito che consente di creare e gestire applicazioni Apache Flink per elaborare dati di streaming.

Apache Flink open source fornisce una serie di origini e sink. Ad esempio, le origini dati predefinite includono la lettura da file, directory e socket e l'inserimento di dati da raccolte e iteratori. I DataStream connettori Apache Flink forniscono codice per Apache Flink per interfacciarsi con vari sistemi di terze parti, come Apache Kafka o Kinesis, come sorgenti e/o sink.

Per ulteriori informazioni, consulta la [Guida per sviluppatori di Amazon Kinesis Data Analytics](https://docs.aws.amazon.com/kinesisanalytics/latest/java/what-is.html).

Connettore Apache Flink Kafka

Apache Flink fornisce un connettore per flusso dei dati Apache Kafka per la lettura e la scrittura di dati su argomenti Kafka con garanzie exactly-once. Il consumer Kafka di Flink,

FlinkKafkaConsumer, fornisce l'accesso alla lettura da uno o più argomenti di Kafka. Il produttore Kafka di Apache Flink, FlinkKafkaProducer, consente di scrivere un flusso di record su uno o più argomenti Kafka. Per ulteriori informazioni, consulta [Apache Kafka Connector](https://ci.apache.org/projects/flink/flink-docs-stable/dev/connectors/kafka.html).

Connettore di flussi Apache Flink Kinesis

Il connettore del flusso dei dati Kinesis consente di accedere ai Amazon Kinesis Data Streams. FlinkKinesisConsumer è un'origine dati in streaming parallela exactly-once che esegue la sottoscrizione a più flussi Kinesis all'interno della stessa regione del servizio AWS e può gestire in modo trasparente la ripartizione dei flussi mentre il processo è in esecuzione. Ogni sottoattività del consumer è responsabile del recupero dei record di dati da più partizioni Kinesis. Il numero di partizioni recuperate da ogni sottoattività cambierà man mano che le partizioni vengono chiuse e create da Kinesis. FlinkKinesisProducer utilizza Kinesis Producer Library (KPL) per inserire i dati da un flusso Apache Flink in un flusso Kinesis. Per ulteriori informazioni, consulta [Amazon](https://ci.apache.org/projects/flink/flink-docs-release-1.11/dev/connectors/kinesis.html)  [Kinesis Streams Connector](https://ci.apache.org/projects/flink/flink-docs-release-1.11/dev/connectors/kinesis.html).

Per ulteriori informazioni, consulta il [AWS Gluerepository Github di schema](https://github.com/awslabs/aws-glue-schema-registry) .

Integrazione con Apache Flink

La SerDes libreria fornita con Schema Registry si integra con Apache Flink. Per utilizzare Apache Flink, sarà necessario implementare le interfacce [SerializationSchema](https://github.com/apache/flink/blob/master/flink-streaming-java/src/main/java/org/apache/flink/streaming/util/serialization/SerializationSchema.java) e [DeserializationSchema](https://github.com/apache/flink/blob/8674b69964eae50cad024f2c5caf92a71bf21a09/flink-core/src/main/java/org/apache/flink/api/common/serialization/DeserializationSchema.java) denominate GlueSchemaRegistryAvroSerializationSchema e GlueSchemaRegistryAvroDeserializationSchema, che possono essere collegate ai connettori Apache Flink.

Aggiunta di una dipendenza del registro degli schemi di AWS Glue nell'applicazione Apache Flink

Per impostare le dipendenze di integrazione sul registro degli schemi di AWS Glue nell'applicazione Apache Flink:

1. Aggiungi la dipendenza al file pom.xml.

```
<dependency> 
     <groupId>software.amazon.glue</groupId> 
     <artifactId>schema-registry-flink-serde</artifactId> 
     <version>1.0.0</version>
</dependency>
```
Integrazione di Kafka o Amazon MSK con Apache Flink

È possibile usare Servizio gestito da Amazon per Apache Flink per Apache Flink con Kafka come origine o Kafka come sink.

#### Kafka come fonte

Il diagramma seguente mostra l'integrazione di Flusso di dati Kinesis con Servizio gestito da Amazon per Apache Flink per Apache Flink, con Kafka come origine.

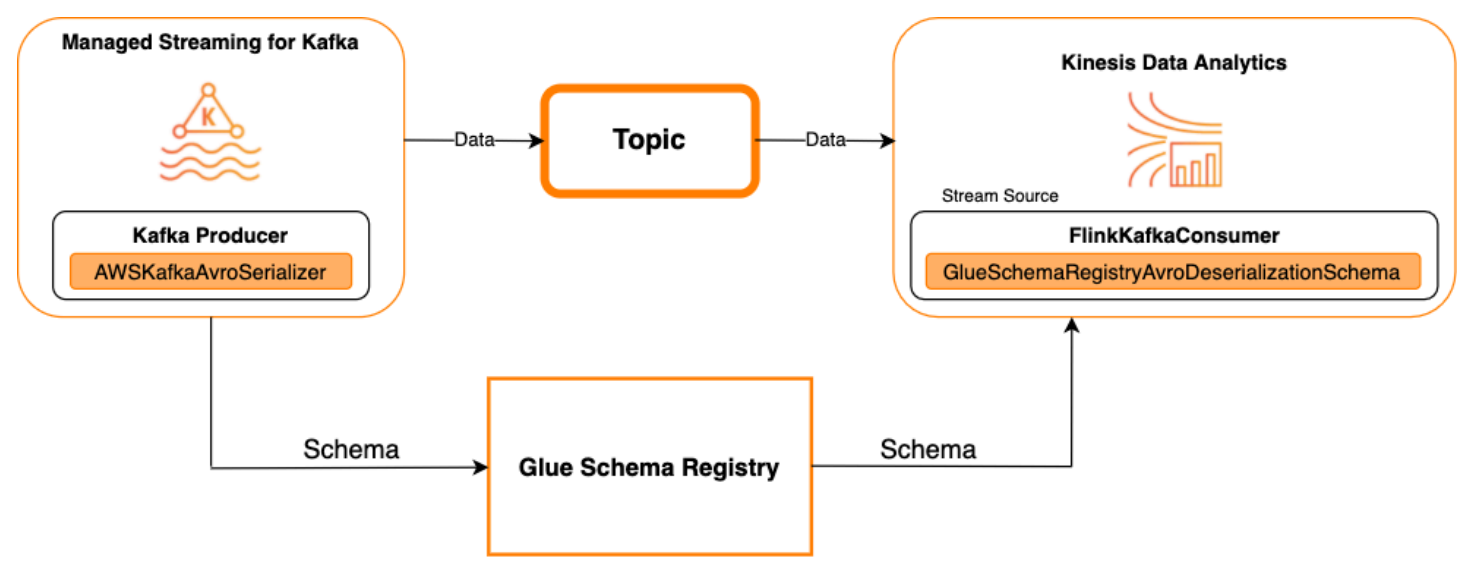

#### Kafka come sink

Il diagramma seguente mostra l'integrazione di Flusso di dati Kinesis con Servizio gestito da Amazon per Apache Flink per Apache Flink, con Kafka come sink.

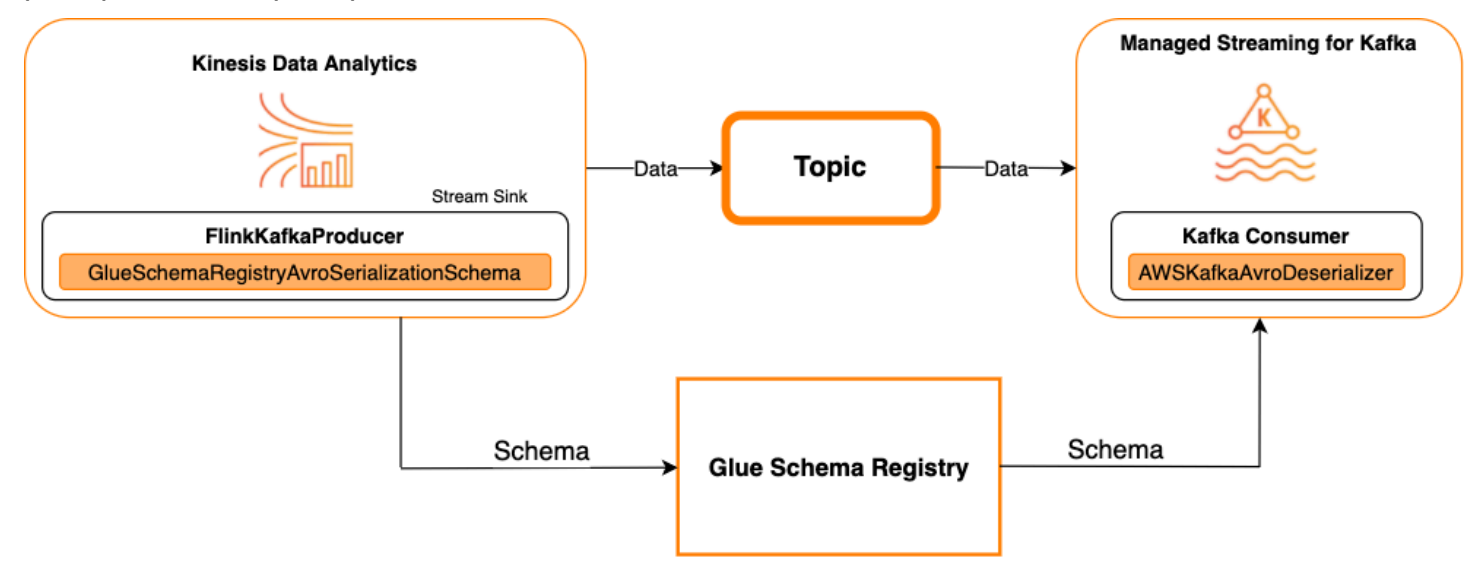

Per integrare Kafka (o Amazon MSK) con Servizio gestito da Amazon per Apache Flink per Apache Flink, con Kafka come origine o Kafka come sink, apporta le modifiche al codice riportate di seguito. Aggiungi i blocchi di codice in grassetto al codice corrispondente nelle sezioni analoghe.

Se Kafka è la fonte, utilizza il codice deserializzatore (blocco 2). Se Kafka è il sink, utilizza il codice serializzatore (blocco 3).

```
StreamExecutionEnvironment env = StreamExecutionEnvironment.getExecutionEnvironment();
String topic = "topic";
Properties properties = new Properties();
properties.setProperty("bootstrap.servers", "localhost:9092");
properties.setProperty("group.id", "test");
// block 1
Map<String, Object> configs = new HashMap<>();
configs.put(AWSSchemaRegistryConstants.AWS_REGION, "aws-region");
configs.put(AWSSchemaRegistryConstants.SCHEMA_AUTO_REGISTRATION_SETTING, true);
configs.put(AWSSchemaRegistryConstants.AVRO_RECORD_TYPE, 
  AvroRecordType.GENERIC_RECORD.getName());
FlinkKafkaConsumer<GenericRecord> consumer = new FlinkKafkaConsumer<>( 
     topic, 
     // block 2 
     GlueSchemaRegistryAvroDeserializationSchema.forGeneric(schema, configs),
     properties);
FlinkKafkaProducer<GenericRecord> producer = new FlinkKafkaProducer<>( 
     topic, 
     // block 3 
     GlueSchemaRegistryAvroSerializationSchema.forGeneric(schema, topic, configs),
     properties);
DataStream<GenericRecord> stream = env.addSource(consumer);
stream.addSink(producer);
env.execute();
```
Integrazione di Kinesis Data Streams con Apache Flink

È possibile utilizzare Servizio gestito da Amazon per Apache Flink per Apache Flink con Flusso di dati Kinesis come origine o sink.

Kinesis Data Streams come fonte

Il diagramma seguente mostra l'integrazione di Flusso di dati Kinesis con Servizio gestito per Apache Flink per Apache Flink, con Flusso di dati Kinesis come origine.

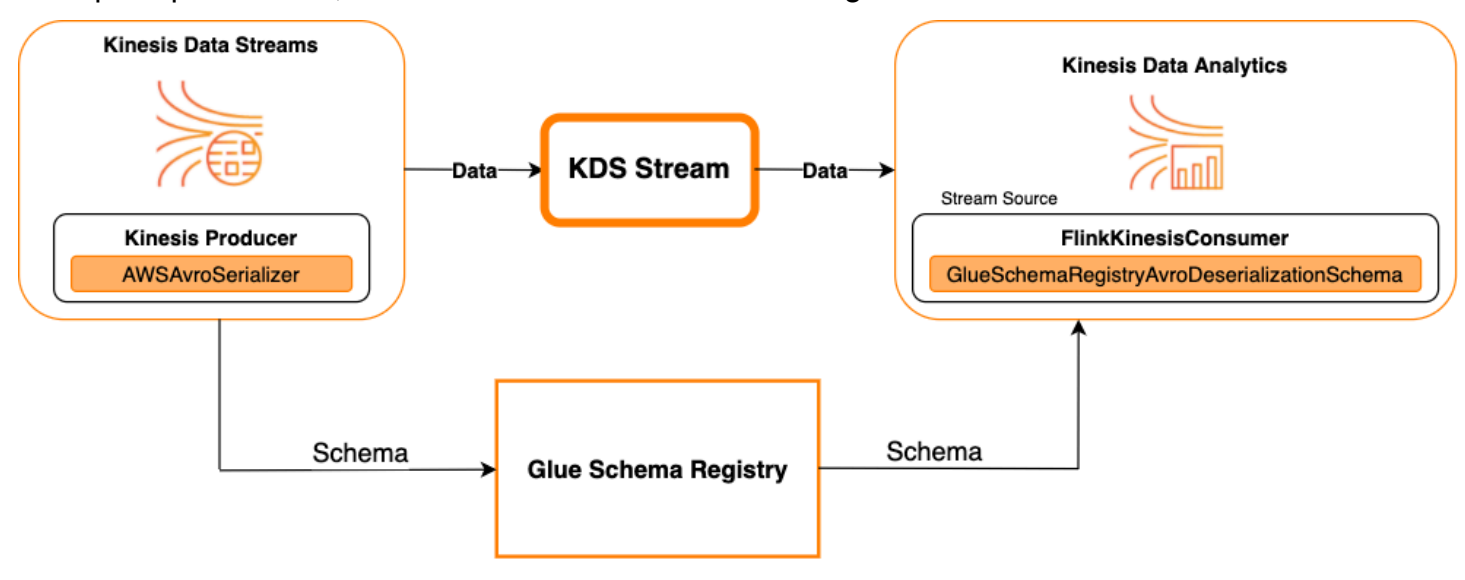

Kinesis Data Streams come sink

Il diagramma seguente mostra l'integrazione di Flusso di dati Kinesis con Servizio gestito per Apache Flink per Apache Flink, con Flusso di dati Kinesis come sink.

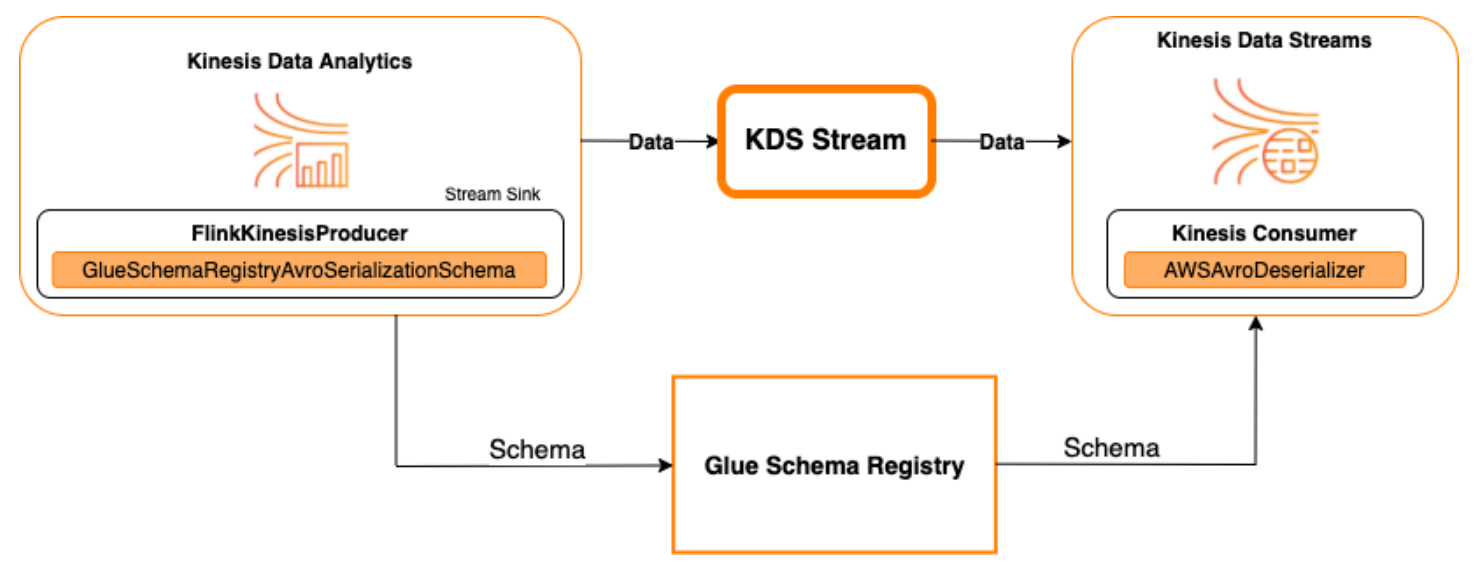

Per integrare Flusso di dati Kinesis con Servizio gestito per Apache Flink per Apache Flink, con Flusso di dati Kinesis come origine o Flusso di dati Kinesis come sink, apporta le modifiche al codice riportate di seguito. Aggiungi i blocchi di codice in grassetto al codice corrispondente nelle sezioni analoghe.

Se Kinesis Data Streams è l'origine, utilizza il codice deserializzatore (blocco 2). Se Kinesis Data Streams il sink, utilizza il codice serializzatore (blocco 3).

```
StreamExecutionEnvironment env = StreamExecutionEnvironment.getExecutionEnvironment();
String streamName = "stream";
Properties consumerConfig = new Properties();
consumerConfig.put(AWSConfigConstants.AWS_REGION, "aws-region");
consumerConfig.put(AWSConfigConstants.AWS_ACCESS_KEY_ID, "aws_access_key_id");
consumerConfig.put(AWSConfigConstants.AWS_SECRET_ACCESS_KEY, "aws_secret_access_key");
consumerConfig.put(ConsumerConfigConstants.STREAM_INITIAL_POSITION, "LATEST");
// block 1
Map<String, Object> configs = new HashMap<>();
configs.put(AWSSchemaRegistryConstants.AWS_REGION, "aws-region");
configs.put(AWSSchemaRegistryConstants.SCHEMA_AUTO_REGISTRATION_SETTING, true);
configs.put(AWSSchemaRegistryConstants.AVRO_RECORD_TYPE, 
  AvroRecordType.GENERIC_RECORD.getName());
FlinkKinesisConsumer<GenericRecord> consumer = new FlinkKinesisConsumer<>( 
     streamName, 
     // block 2 
     GlueSchemaRegistryAvroDeserializationSchema.forGeneric(schema, configs),
     properties);
FlinkKinesisProducer<GenericRecord> producer = new FlinkKinesisProducer<>( 
     // block 3 
     GlueSchemaRegistryAvroSerializationSchema.forGeneric(schema, topic, configs),
     properties);
producer.setDefaultStream(streamName);
producer.setDefaultPartition("0");
DataStream<GenericRecord> stream = env.addSource(consumer);
stream.addSink(producer);
env.execute();
```
Caso d'uso: integrazione con AWS Lambda

Per utilizzare una funzione AWS Lambda consumer Apache Kafka/Amazon MSK e deserializzare i messaggi con codifica Avro utilizzando il registro degli schemi di AWS Glue, visita la [pagina sui](https://amazonmsk-labs.workshop.aws/en/msklambda/gsrschemareg.html)  [laboratori MSK](https://amazonmsk-labs.workshop.aws/en/msklambda/gsrschemareg.html).

### <span id="page-305-0"></span>Caso d'uso: AWS Glue Data Catalog

Le tabelle AWS Glue supportano gli schemi che è possibile specificare manualmente o facendo riferimento al registro degli schemi di AWS Glue. Il registro degli schemi si integra con il catalogo dati per consentire l'utilizzo facoltativo degli schemi memorizzati nel registro degli schemi durante la creazione o l'aggiornamento di tabelle o partizioni AWS Glue nel catalogo dati. Per identificare una definizione dello schema nel registro degli schemi, è necessario conoscere almeno l'ARN dello schema di cui fa parte. Una versione di uno schema, che contiene una definizione dello schema, può essere referenziata dal relativo UUID o numero di versione. C'è sempre una versione dello schema, la versione "più recente", che può essere cercata senza conoscere il suo numero di versione o UUID.

Chiamando le operazioni CreateTable o UpdateTable, passerai una struttura TableInput che contiene un StorageDescriptor, che può avere un SchemaReference a uno schema esistente nel registro degli schemi. Allo stesso modo, quando si chiamano le API GetTable o GetPartition, la risposta può contenere lo schema e il SchemaReference. Quando una tabella o una partizione è stata creata utilizzando riferimenti allo schema, il catalogo dati tenterà di recuperare lo schema per questo riferimento. Nel caso in cui non sia in grado di trovare lo schema nel registro degli schemi, restituisce uno schema vuoto nella risposta GetTable; in caso contrario, la risposta conterrà sia lo schema che il riferimento allo schema.

Puoi eseguire le seguenti operazioni dalla console AWS Glue.

Per eseguire queste operazioni e creare, aggiornare o visualizzare le informazioni sullo schema, è necessario assegnare un ruolo IAM all'utente chiamante che fornisce le autorizzazioni per l'API GetSchemaVersion.

Aggiunta di una tabella o aggiornamento dello schema di una tabella

L'aggiunta di una nuova tabella da uno schema esistente associa la tabella a una versione specifica dello schema. Una volta registrate le nuove versioni dello schema, è possibile aggiornare la definizione della tabella dalla pagina View table (Visualizza tabella) nella console AWS Glue o utilizzando l'API [Operazione UpdateTable \(Python: update\\_table\).](#page-1959-0)

Aggiunta di una tabella da uno schema esistente

Puoi creare una tabella AWS Glue da una versione dello schema nel registro utilizzando la console AWS Glue o l'API CreateTable.

#### API AWS Glue

Chiamando l'API CreateTable, passerai un TableInput che contiene una StorageDescriptor, che può avere un SchemaReference a uno schema esistente nel registro degli schemi.

#### Console AWS Glue

Per creare una tabella dalla consoleAWS Glue:

- 1. Accedi alla AWS Management Console, quindi apri la console AWS Glue all'indirizzo [https://](https://console.aws.amazon.com/glue/) [console.aws.amazon.com/glue/.](https://console.aws.amazon.com/glue/)
- 2. Nel pannello di navigazione, in Data catalog (Catalogo dati), seleziona Tables (Tabelle).
- 3. Nel menu Add Tables (Aggiungi tabelle), scegli Add table from existing schema (Aggiungi tabella da schema esistente).
- 4. Configura le proprietà della tabella e il datastore come indicato nella Guida per gli sviluppatori di AWS Glue.
- 5. Nella pagina Choose a Glue schema (Scegli uno schema di Glue), seleziona il Registry (Registro) in cui si trova lo schema.
- 6. Scegli Schema name (Nome schema) e seleziona la Version (Versione) dello schema da applicare.
- 7. Esamina l'anteprima dello schema e scegli Next (Successivo).
- 8. Rivedi e crea la tabella.

Lo schema e la versione applicati alla tabella vengono visualizzati nella colonna Glue schema (Schema di Glue) nell'elenco delle tabelle. È possibile visualizzare la tabella per vedere ulteriori dettagli.

Aggiornamento dello schema per una tabella

Quando una nuova versione dello schema diventa disponibile, si consiglia di aggiornare lo schema di una tabella utilizzando l'API [Operazione UpdateTable \(Python: update\\_table\)](#page-1959-0) o la console AWS Glue.

**A** Important

Aggiornando lo schema per una tabella esistente con uno schema AWS Glue specificato manualmente, il nuovo schema a cui si fa riferimento nel registro degli schemi potrebbe essere incompatibile. Questo potrebbe comportare la non riuscita dei processi.

### API AWS Glue

Chiamando l'API UpdateTable, passerai un TableInput che contiene una StorageDescriptor, che può avere un SchemaReference a uno schema esistente nel registro degli schemi.

#### Console AWS Glue

Per aggiornare lo schema di una tabella dalla console AWS Glue:

- 1. Accedi alla AWS Management Console, quindi apri la console AWS Glue all'indirizzo [https://](https://console.aws.amazon.com/glue/) [console.aws.amazon.com/glue/.](https://console.aws.amazon.com/glue/)
- 2. Nel pannello di navigazione, in Data catalog (Catalogo dati), seleziona Tables (Tabelle).
- 3. Visualizza la tabella nell'elenco delle tabelle.
- 4. Fai clic su Update schema (Aggiorna schema) nella casella che ti informa di una nuova versione.
- 5. Esamina le differenze tra lo schema attuale e quello nuovo.
- 6. Scegli Show all schema differences (Mostra tutte le differenze di schema) per ulteriori dettagli.
- 7. Scegli Save table (Salva tabella) per accettare la nuova versione.

### <span id="page-307-0"></span>Caso d'uso: streaming AWS Glue

Lo streaming AWS Glue consuma dati provenienti da fonti di streaming ed esegue operazioni ETL prima di scrivere su un sink di output. L'origine di streaming di input può essere specificata utilizzando una tabella dati o direttamente specificando la configurazione di origine.

Lo streaming AWS Glue supporta una tabella del catalogo dati per la sorgente di streaming creata con lo schema presente nel Registro degli schemi di AWS Glue. È possibile creare uno schema nel Registro degli schemi di AWS Glue e creare una tabella AWS Glue con una sorgente di streaming utilizzando questo schema. Questa tabella AWS Glue può essere utilizzata come input per un processo di streaming AWS Glue per la deserializzazione dei dati nel flusso di input.

Un punto da notare qui è quando lo schema nel Registro degli schemi AWS Glue cambia, è necessario riavviare il processo di streaming AWS Glue in modo da riflettere i cambiamenti nello schema.

### <span id="page-307-1"></span>Caso d'uso: flussi Apache Kafka

L'API di Apache Kafka Streams è una libreria client per l'elaborazione e l'analisi dei dati memorizzati in Apache Kafka. Questa sezione descrive l'integrazione di Apache Kafka Streams con il registro

degli schemi di AWS Glue, che consente di gestire e applicare gli schemi sulle applicazioni di streaming di dati. Per ulteriori informazioni su Apache Kafka Streams, consulta [Apache Kafka](https://kafka.apache.org/documentation/streams/) [Streams.](https://kafka.apache.org/documentation/streams/)

Integrazione con le librerie SerDes

Esiste una classe di GlueSchemaRegistryKafkaStreamsSerde con cui è possibile configurare un'applicazione Streams.

Codice di esempio di applicazione di flussi Kafka

Per utilizzare il registro degli schemi di AWS Glue all'interno di un'applicazione Apache Kafka Streams:

1. Configura l'applicazione Kafka Streams.

```
final Properties props = new Properties(); 
     props.put(StreamsConfig.APPLICATION_ID_CONFIG, "avro-streams"); 
     props.put(StreamsConfig.BOOTSTRAP_SERVERS_CONFIG, "localhost:9092"); 
     props.put(StreamsConfig.CACHE_MAX_BYTES_BUFFERING_CONFIG, 0); 
     props.put(StreamsConfig.DEFAULT_KEY_SERDE_CLASS_CONFIG, 
 Serdes.String().getClass().getName()); 
     props.put(StreamsConfig.DEFAULT_VALUE_SERDE_CLASS_CONFIG, 
 AWSKafkaAvroSerDe.class.getName()); 
     props.put(ConsumerConfig.AUTO_OFFSET_RESET_CONFIG, "earliest"); 
     props.put(AWSSchemaRegistryConstants.AWS_REGION, "aws-region"); 
     props.put(AWSSchemaRegistryConstants.SCHEMA_AUTO_REGISTRATION_SETTING, true); 
     props.put(AWSSchemaRegistryConstants.AVRO_RECORD_TYPE, 
 AvroRecordType.GENERIC_RECORD.getName()); 
  props.put(AWSSchemaRegistryConstants.DATA_FORMAT, DataFormat.AVRO.name());
```
2. Crea un flusso dall'argomento avro-input.

```
StreamsBuilder builder = new StreamsBuilder();
final KStream<String, GenericRecord> source = builder.stream("avro-input");
```
3. Elabora i record di dati (nell'esempio vengono filtrati i record il cui valore favorite\_color è rosa o in cui il valore amount è 15).

```
final KStream<String, GenericRecord> result = source
```

```
 .filter((key, value) -
> !"pink".equals(String.valueOf(value.get("favorite_color")))); 
     .filter((key, value) -> !"15.0".equals(String.valueOf(value.get("amount"))));
```
4. Scrivi i risultati nell'argomento avro-output.

```
result.to("avro-output");
```
5. Avvia l'applicazione Apache Kafka Streams.

```
KafkaStreams streams = new KafkaStreams(builder.build(), props);
streams.start();
```
#### Risultati dell'implementazione

Questi risultati mostrano il processo di filtraggio dei record che sono stati filtrati nel passaggio 3 in base a favorite\_color come "rosa" o valore come "15.0".

Record prima del filtraggio:

```
{"name": "Sansa", "favorite_number": 99, "favorite_color": "white"}
{"name": "Harry", "favorite_number": 10, "favorite_color": "black"}
{"name": "Hermione", "favorite_number": 1, "favorite_color": "red"}
{"name": "Ron", "favorite_number": 0, "favorite_color": "pink"}
{"name": "Jay", "favorite_number": 0, "favorite_color": "pink"}
{"id": "commute_1","amount": 3.5}
{"id": "grocery_1","amount": 25.5}
{"id": "entertainment_1","amount": 19.2}
{"id": "entertainment_2","amount": 105}
 {"id": "commute_1","amount": 15}
```
Record dopo il filtraggio:

```
{"name": "Sansa", "favorite_number": 99, "favorite_color": "white"}
{"name": "Harry", "favorite_number": 10, "favorite_color": "black"}
{"name": "Hermione", "favorite_number": 1, "favorite_color": "red"}
{"name": "Ron", "favorite_number": 0, "favorite_color": "pink"}
```

```
{"id": "commute_1","amount": 3.5}
{"id": "grocery_1","amount": 25.5}
{"id": "entertainment_1","amount": 19.2}
{"id": "entertainment_2","amount": 105}
```
### <span id="page-310-0"></span>Caso d'uso: Apache Kafka Connect

L'integrazione di Apache Kafka Connect con il registro degli schemi di AWS Glue consente di ottenere informazioni sullo schema dai connettori. I convertitori Apache Kafka specificano il formato dei dati all'interno di Apache Kafka e come tradurli in dati Apache Kafka Connect. Ogni utente di Apache Kafka Connect dovrà configurare questi convertitori in base al formato desiderato dei dati quando vengono caricati o memorizzati in Apache Kafka. In questo modo, è possibile definire i propri convertitori per tradurre i dati di Apache Kafka Connect nel tipo utilizzato nel registro degli schemi di AWS Glue (ad esempio: Avro) e utilizzare il nostro serializzatore per registrare il suo schema ed eseguire la serializzazione. I convertitori sono anche in grado di utilizzare il nostro deserializzatore per deserializzare i dati ricevuti da Apache Kafka e convertirli nuovamente in dati Apache Kafka Connect. Di seguito è riportato un diagramma di flusso di lavoro di esempio.

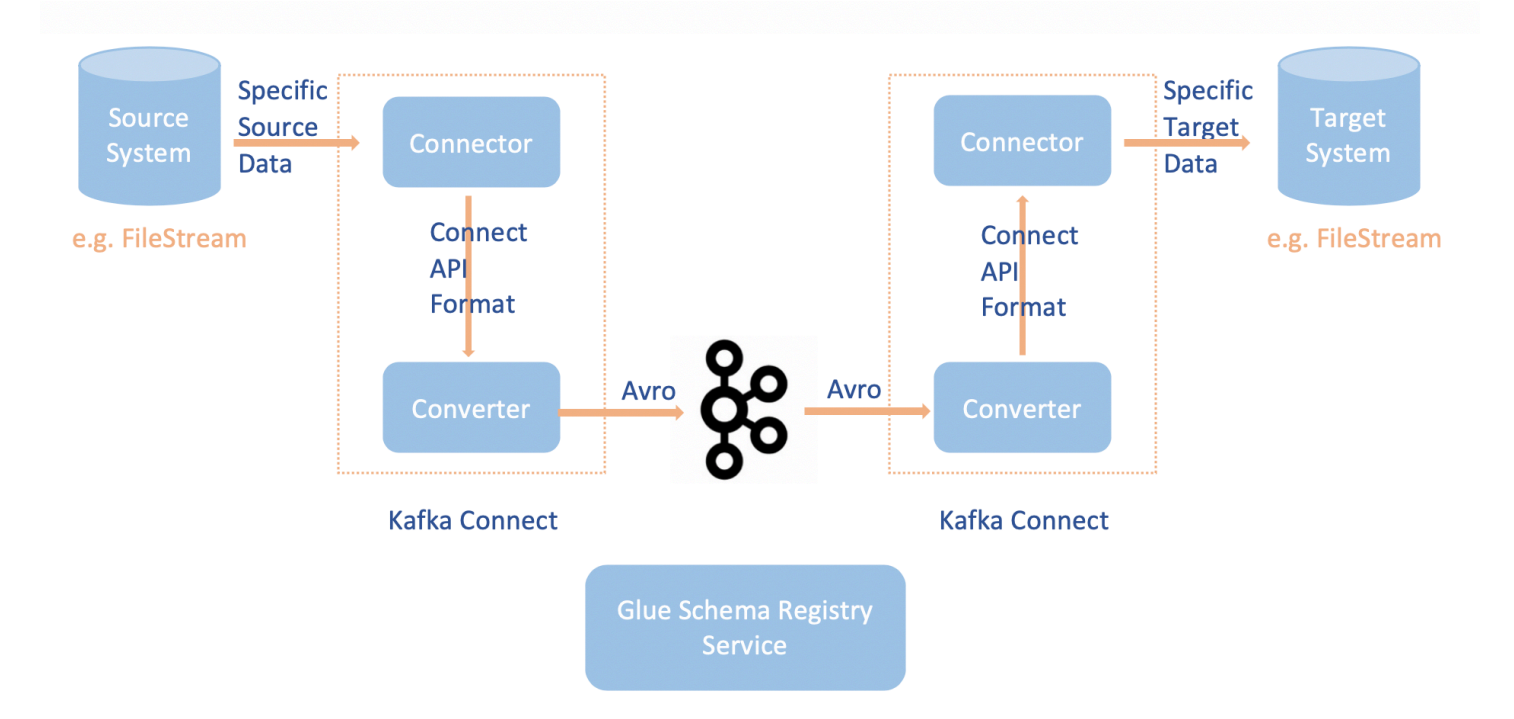

1. Installare del progetto aws-glue-schema-registry con la clonazione del [repository Github per](https://github.com/awslabs/aws-glue-schema-registry) [il registro degli schemi di AWS Glue.](https://github.com/awslabs/aws-glue-schema-registry)

```
git clone git@github.com:awslabs/aws-glue-schema-registry.git
cd aws-glue-schema-registry
mvn clean install
mvn dependency:copy-dependencies
```
- 2. Se hai intenzione di utilizzare Apache Kafka Connect in modalità standalone, aggiorna connectstandalone.properties seguendo le istruzioni di seguito per questo passaggio. Se prevedi di utilizzare Apache Kafka Connect in modalità distribuita, connect-avro-distributedaggiorna .properties seguendo le stesse istruzioni.
	- a. Aggiungi queste proprietà anche al file delle proprietà di Apache Kafka connect:

```
key.converter.region=aws-region
value.converter.region=aws-region
key.converter.schemaAutoRegistrationEnabled=true
value.converter.schemaAutoRegistrationEnabled=true
key.converter.avroRecordType=GENERIC_RECORD
value.converter.avroRecordType=GENERIC_RECORD
```
b. Aggiungi il comando seguente alla sezione Launch mode in .sh: kafka-run-class

-cp \$CLASSPATH:"<*your AWS GlueSchema Registry base directory*>/target/dependency/\*"

3. Aggiungi il comando seguente alla sezione Launch mode in .sh kafka-run-class

-cp \$CLASSPATH:"<*your AWS GlueSchema Registry base directory*>/target/dependency/\*"

L'URL dovrebbe essere simile a questo:

```
# Launch mode
if [ "x$DAEMON_MODE" = "xtrue" ]; then 
   nohup "$JAVA" $KAFKA_HEAP_OPTS $KAFKA_JVM_PERFORMANCE_OPTS $KAFKA_GC_LOG_OPTS 
  $KAFKA_JMX_OPTS $KAFKA_LOG4J_OPTS -cp $CLASSPATH:"/Users/johndoe/aws-glue-schema-
registry/target/dependency/*" $KAFKA_OPTS "$@" > "$CONSOLE_OUTPUT_FILE" 2>&1 < /dev/
null &
else 
   exec "$JAVA" $KAFKA_HEAP_OPTS $KAFKA_JVM_PERFORMANCE_OPTS $KAFKA_GC_LOG_OPTS 
  $KAFKA_JMX_OPTS $KAFKA_LOG4J_OPTS -cp $CLASSPATH:"/Users/johndoe/aws-glue-schema-
registry/target/dependency/*" $KAFKA_OPTS "$@"
fi
```
4. Se usi bash, esegui i seguenti comandi per configurare il tuo CLASSPATH nel bash\_profile. Per qualsiasi altra shell, aggiorna l'ambiente di conseguenza.

```
echo 'export GSR_LIB_BASE_DIR=<>' >>~/.bash_profile
echo 'export GSR_LIB_VERSION=1.0.0' >>~/.bash_profile
echo 'export KAFKA_HOME=<your Apache Kafka installation directory>' >>~/.bash_profile
echo 'export CLASSPATH=$CLASSPATH:$GSR_LIB_BASE_DIR/avro-kafkaconnect-converter/
target/schema-registry-kafkaconnect-converter-$GSR_LIB_VERSION.jar:$GSR_LIB_BASE_DIR/
common/target/schema-registry-common-$GSR_LIB_VERSION.jar:$GSR_LIB_BASE_DIR/
avro-serializer-deserializer/target/schema-registry-serde-$GSR_LIB_VERSION.jar' 
 >>~/.bash_profile
source ~/.bash_profile
```
5. (Facoltativo) Se vuoi eseguire il test con un'origine file semplice, clona il connettore dell'origine file.

```
git clone https://github.com/mmolimar/kafka-connect-fs.git
cd kafka-connect-fs/
```
a. Sotto la configurazione del connettore di origine, modifica il formato dei dati in Avro, il lettore di file in AvroFileReader e aggiorna un oggetto Avro di esempio dal percorso del file da cui stai leggendo. Ad esempio:

```
vim config/kafka-connect-fs.properties
```

```
fs.uris=<path to a sample avro object>
policy.regexp=^.*\.avro$
file_reader.class=com.github.mmolimar.kafka.connect.fs.file.reader.AvroFileReader
```
b. Installa il connettore di origine.

```
mvn clean package
echo "export CLASSPATH=\$CLASSPATH:\"\$(find target/ -type f -name '*.jar'| grep 
  '\-package' | tr '\n' ':')\"" >>~/.bash_profile
source ~/.bash_profile
```
c. Aggiorna le proprietà del sink in *<your Apache Kafka installation directory*>/ config/connect-file-sink.properties, aggiorna il nome dell'argomento e il nome del file in uscita.

```
file=<output file full path>
```
topics=<*my topic*>

6. Avvia il connettore di origine (in questo esempio si tratta di un connettore dell'origine file).

\$KAFKA\_HOME/bin/connect-standalone.sh \$KAFKA\_HOME/config/connectstandalone.properties config/kafka-connect-fs.properties

7. Esegui il connettore sink (in questo esempio si tratta di un connettore sink di file).

\$KAFKA\_HOME/bin/connect-standalone.sh \$KAFKA\_HOME/config/connectstandalone.properties \$KAFKA\_HOME/config/connect-file-sink.properties

Per un esempio di utilizzo di Kafka Connect, guarda lo run-local-tests script.sh nella cartella integration-tests nel repository [Github](https://github.com/awslabs/aws-glue-schema-registry/tree/master/integration-tests) per lo Schema Registry. AWS Glue

## Migrazione da un registro degli schemi di terze parti al registro degli schemi di AWS Glue

La migrazione da un registro degli schemi di terze parti al registro degli schemi di AWS Glue ha una dipendenza sull'attuale registro degli schemi di terze parti esistente. Se in un argomento Apache Kafka sono presenti record che sono stati inviati utilizzando un registro degli schemi di terze parti, i consumer hanno bisogno di questo registro per deserializzare tali record. AWSKafkaAvroDeserializer offre la possibilità di specificare una classe di deserializzatore secondario che punta al deserializzatore di terze parti e viene utilizzato per deserializzare questi record.

Esistono due criteri per il ritiro di uno schema di terze parti. Innanzitutto, il ritiro può avvenire solo dopo che i record negli argomenti Apache Kafka che utilizzano il registro degli schemi di terze parti non sono più richiesti da e per tutti i consumer. In secondo luogo, il ritiro può avvenire quando gli argomenti di Apache Kafka diventano datati, a seconda del periodo di conservazione specificato per tali argomenti. Tieni presente che se disponi di argomenti con tempo di conservazione infinito, è comunque possibile eseguire la migrazione al registro degli schemi di AWS Glue, ma non sarà possibile ritirare il registro degli schemi di terze parti. Come soluzione alternativa, è possibile utilizzare un'applicazione o Mirror Maker 2 per leggere l'argomento corrente e generarlo in un nuovo argomento nel registro degli schemi di AWS Glue.

Per eseguire la migrazione da un registro degli schemi di terze parti al registro degli schemi di AWS Glue:

- 1. Crea un registro nel registro degli schemi di AWS Glue o utilizza il registro di default.
- 2. Arresta il consumer. Modificalo per includere il registro degli schemi di AWS Glue come deserializzatore primario e il registro degli schemi di terze parti come secondario.
	- Imposta le proprietà del consumer. In questo esempio, il secondary deserializer è impostato su un deserializzatore diverso. Il comportamento è il seguente: il consumer recupera i record da Amazon MSK e tenta di utilizzare prima AWSKafkaAvroDeserializer. Se non è in grado di leggere il magic byte che contiene l'ID dello schema Avro per il registro degli schemi di AWS Glue, AWSKafkaAvroDeserializer tenta quindi di utilizzare la classe di deserializzatore fornita nel secondary\_deserializer. Le proprietà specifiche del deserializzatore secondario devono anche essere fornite nelle proprietà del consumer, come schema\_registry\_url\_config e specific\_avro\_reader\_config, come illustrato di seguito.

```
consumerProps.setProperty(ConsumerConfig.KEY_DESERIALIZER_CLASS_CONFIG, 
  StringDeserializer.class.getName());
consumerProps.setProperty(ConsumerConfig.VALUE_DESERIALIZER_CLASS_CONFIG, 
  AWSKafkaAvroDeserializer.class.getName());
consumerProps.setProperty(AWSSchemaRegistryConstants.AWS_REGION, 
  KafkaClickstreamConsumer.gsrRegion);
consumerProps.setProperty(AWSSchemaRegistryConstants.SECONDARY_DESERIALIZER, 
  KafkaAvroDeserializer.class.getName());
consumerProps.setProperty(KafkaAvroDeserializerConfig.SCHEMA_REGISTRY_URL_CONFIG, 
  "URL for third-party schema registry");
consumerProps.setProperty(KafkaAvroDeserializerConfig.SPECIFIC_AVRO_READER_CONFIG, 
  "true");
```
- 3. Riavvia il consumer.
- 4. Arresta il produttore e puntalo al registro degli schemi di AWS Glue.
	- a. Imposta le proprietà del produttore. In questo esempio, il produttore utilizzerà il registro di default ed eseguirà la registrazione automatica delle versioni degli schemi.

```
producerProps.setProperty(ProducerConfig.KEY_SERIALIZER_CLASS_CONFIG, 
 StringSerializer.class.getName());
producerProps.setProperty(ProducerConfig.VALUE_SERIALIZER_CLASS_CONFIG, 
 AWSKafkaAvroSerializer.class.getName());
producerProps.setProperty(AWSSchemaRegistryConstants.AWS_REGION, "us-east-2");
producerProps.setProperty(AWSSchemaRegistryConstants.AVRO_RECORD_TYPE, 
 AvroRecordType.SPECIFIC_RECORD.getName());
```
producerProps.setProperty(AWSSchemaRegistryConstants.**SCHEMA\_AUTO\_REGISTRATION\_SETTING**, "true");

5. (Facoltativo) Sposta manualmente gli schemi e le versioni degli schemi esistenti dall'attuale registro degli schemi di terze parti al registro degli schemi di AWS Glue, nel registro di default nel registro degli schemi di AWS Glue o in un registro specifico non predefinito nel registro degli schemi di AWS Glue. Questa operazione può essere eseguita esportando gli schemi dai registri degli schemi di terze parti in formato JSON e creando nuovi schemi nel registro degli schemi di AWS Glue utilizzando la AWS Management Console o AWS CLI.

Questo passaggio è importante se è necessario abilitare i controlli di compatibilità con le versioni precedenti degli schemi per le versioni appena create utilizzando AWS CLI e la AWS Management Console o quando i produttori inviano messaggi con un nuovo schema con l'opzione per la registrazione automatica delle versioni dello schema attivata.

6. Avvia il produttore.

# Tutorial: aggiunta di un crawler AWS Glue

Per questo AWS Glue, ti viene chiesto di analizzare i dati degli arrivi dei principali vettori aerei per calcolare la popolarità degli aeroporti di partenza mese dopo mese. Hai i dati dei voli per l'anno 2016 in formato CSV memorizzati in Amazon S3. Prima di trasformare e analizzare i dati, è necessario catalogarne i metadati in AWS Glue Data Catalog.

In questo tutorial, aggiungiamo un crawler che deduce i metadati da questi registri di volo in Amazon S3 e creiamo una tabella nel catalogo dati.

### Argomenti

- [Prerequisiti](#page-315-0)
- [Fase 1: aggiunta di un crawler](#page-316-0)
- [Fase 2: esecuzione del crawler](#page-317-0)
- [Fase 3: visualizzazione degli oggetti AWS Glue Data Catalog](#page-318-0)

## <span id="page-315-0"></span>**Prerequisiti**

Questo tutorial presuppone che si abbia un account AWS e l'accesso ad AWS Glue.

### <span id="page-316-0"></span>Fase 1: aggiunta di un crawler

Segui questa procedura per configurare ed eseguire un crawler che estrae i metadati da un file CSV archiviato in Amazon S3.

Per creare un crawler in grado di leggere i file archiviati su Amazon S3

- 1. Sulla console di servizio AWS Glue, nel menu a sinistra, scegli Crawlers (Crawler).
- 2. Nella pagina Crawler, scegli Crea crawler. In questo modo viene avviata una serie di pagine che richiedono di specificare i dettagli del crawler.

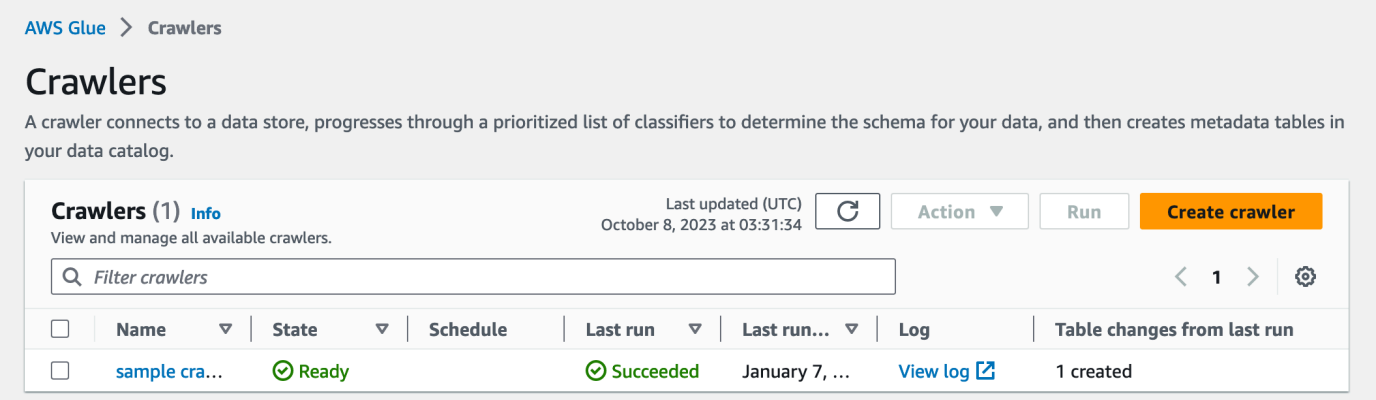

3. Rinomina il crawler Crawler name (Nome crawler), inserisci **Flights Data Crawler**, quindi scegli Next (Avanti).

I crawler invocano classificatori per dedurre lo schema dei dati. Questo tutorial utilizza il classificatore incorporato per CSV per impostazione predefinita.

- 4. Per il tipo di origine crawler, scegli Data stores (Datastore) e scegli Next (Avanti).
- 5. Ora puntiamo il crawler ai dati. Nella pagina Add a data store (Aggiungi datasore), scegli il datastore Amazon S3. Questa esercitazione non usa una connessione, quindi lascia il campo Connection (Connessione) vuoto se è visibile.

Per l'opzione Crawl data in (Crawling dati), scegli Specified path in another account (Percorso specificato in un altro account). Quindi, nel campo Include path (Percorso di inclusione), inserisci il percorso in cui il crawler può trovare i dati dei voli, che è **s3://crawler-public-useast-1/flight/2016/csv**. Dopo aver inserito il percorso, il titolo di questo campo cambia in Include path (Percorso di inclusione). Seleziona Next (Successivo).

6. È possibile eseguire il crawling di più datasore con un crawler singolo. Tuttavia, in questa esercitazione, stiamo utilizzando un solo datastore, quindi scegli No e poi Next (Successivo). 7. Il crawler ha bisogno delle autorizzazioni per accedere al Data Store e creare oggetti in AWS Glue Data Catalog. Per configurare queste autorizzazioni, scegli Create an IAM role (Crea un ruolo IAM). Il nome del ruolo IAM inizia con AWSGlueServiceRole- e, nel campo, inserisci l'ultima parte del nome del ruolo. Inserisci **CrawlerTutorial**, quindi seleziona Save (Salva).

### **a** Note

Per creare un ruolo IAM, il tuo utente AWS deve avere le autorizzazioni CreateRole, CreatePolicy e AttachRolePolicy.

La procedura guidata crea un ruolo IAM denominato AWSGlueServiceRole-CrawlerTutorial, allega la policy gestita da AWS AWSGlueServiceRole al ruolo e aggiunge una policy inline che consente l'accesso in lettura alla posizione di Amazon S3 s3:// crawler-public-us-east-1/flight/2016/csv.

- 8. Crea una pianificazione per il crawler. Per Frequency (Frequenza), scegli Run on demand (Esegui on demand) e scegli Next (Successivo).
- 9. I crawler creano le tabelle nel catalogo dati. Un database nel catalogo dati contiene le tabelle. Per prima cosa, scegli Add database (Aggiungi database) per creare un database. Nella finestra popup, inserisci **test-flights-db** per il nome del database, quindi scegli Create (crea).

Quindi, inserisci **flights** per Prefix added to tables (Prefisso aggiunto alle tabelle). Utilizza i valori predefiniti per il resto delle opzioni e scegli Next (Successivo).

10. Controlla le selezioni eseguite nella procedura guidata Add crawler (Aggiungi crawler). Se vedi errori, puoi scegliere Back (Indietro) per tornare alle pagine precedenti e apportare modifiche.

Dopo aver esaminato le informazioni, scegli Finish (Termina) per creare il crawler.

### <span id="page-317-0"></span>Fase 2: esecuzione del crawler

Dopo aver creato un crawler, la procedura guidata ti reindirizza alla pagina di visualizzazione del crawler. Poiché crei il crawler con una pianificazione on demand, ti viene data la possibilità di eseguirlo.

#### Fase 2: esecuzione del crawler 288

#### Per eseguire il crawler

1. Il banner nella parte superiore di questa pagina ti permette di sapere che il crawler è stato creato e chiede se si desidera eseguirlo ora. Seleziona Run it now? (Eseguirlo adesso?) per eseguire il crawler.

Il banner cambia e mostra i messaggi "Attempting to run" (Tentativo di esecuzione) e "Running" (In esecuzione) per il crawler. Dopo l'avvio del crawler, il banner scompare e la visualizzazione del crawler viene aggiornata per mostrare lo stato avvio del crawler. Dopo un minuto, puoi fare clic sull'icona Refresh (Aggiorna) per aggiornare lo stato del crawler visualizzato nella tabella.

2. Al completamento del crawler, viene visualizzato un nuovo banner che descrive le modifiche apportate dal crawler. Puoi scegliere la voce test-flights-db per visualizzare gli oggetti del catalogo dati.

### <span id="page-318-0"></span>Fase 3: visualizzazione degli oggetti AWS Glue Data Catalog

Il crawler legge i dati nella posizione di origine e crea tabelle nel catalogo dati. Una tabella è la definizione di metadati che rappresentano i tuoi dati, incluso il relativo schema. Le tabelle del catalogo dati non contengono dati. Vengono invece utilizzate come origine o destinazione in una definizione di processo.

Per visualizzare gli oggetti del catalogo dati creati dal crawler

- 1. Nel pannello di navigazione a sinistra, sotto Data catalog (Catalogo dati), scegli Database. Qui è possibile visualizzare database flights-db creato dal crawler.
- 2. Nel pannello di navigazione a sinistra, sotto Data catalog (Catalogo dati) e sotto Databases (Database), scegli Tables (Tabelle). Qui è possibile visualizzare la tabella flightscsv creata dal crawler. Scegliendo il nome della tabella, è possibile visualizzare le impostazioni, i parametri e le proprietà della tabella. Scorrendo verso il basso nella visualizzazione, puoi visualizzare lo schema, ovvero informazioni sulle colonne e sui tipi di dati della tabella.
- 3. Se scegli View partitions (Visualizza le partizioni) nella pagina di visualizzazione della tabella, puoi vedere le partizioni create per i dati. La prima colonna è la chiave di partizione.

# Connessione ai dati

Una connessione di AWS Glue è un oggetto del Catalogo dati che memorizza le credenziali di accesso, le stringhe URI, le informazioni relative al cloud privato virtuale (VPC) e altri dati per uno specifico archivio dati. I crawler, i processi e gli endpoint di sviluppo di AWS Glue usano le connessioni per accedere a determinati tipi di archivi dati. È possibile utilizzare le connessioni sia per le origini che per le destinazioni e riutilizzare la stessa connessione su più crawler o più processi di estrazione, trasformazione e caricamento (ETL).

AWS Glue supporta i tipi di connessione seguenti:

- Amazon DocumentDB
- Amazon OpenSearch Service, da utilizzare con AWS Glue Spark.
- Amazon Redshift
- Kafka
- Azure Cosmos, per l'uso di Azure Cosmos DB per NoSQL con processi AWS Glue ETL
- Azure SQL, da usare con AWS Glue per Spark.
- Google BigQuery, da utilizzare con AWS Glue Spark.
- JDBC
- MongoDB
- MongoDB Atlas
- SAP HANA, da utilizzare con AWS Glue per Spark.
- Snowflake, da utilizzare con AWS Glue per Spark.
- Teradata Vantage, se viene utilizzato AWS Glue per Spark.
- Vertica, da utilizzare con AWS Glue per Spark.
- Varie offerte Amazon Relational Database Service (Amazon RDS).
- Rete (designa una connessione a un'origine dei dati all'interno di un Amazon Virtual Private Cloud [Amazon VPC]).
- Aurora (supportato se si utilizza il driver JDBC nativo; non tutte le funzionalità del driver sono utilizzabili)

Con AWS Glue Studio è anche possibile creare una connessione per un connettore, Un connettore è un pacchetto di codice opzionale che facilita l'accesso ai datastore in AWS Glue Studio. Per ulteriori informazioni, consulta [Utilizzo di connettori e connessioni con AWS Glue Studio](https://docs.aws.amazon.com/glue/latest/ug/connectors-chapter.html)

Per informazioni su come connettersi ai database locali, consulta [How to access and analyze on](https://aws.amazon.com/blogs/big-data/how-to-access-and-analyze-on-premises-data-stores-using-aws-glue/)[premises data stores using AWS Glue](https://aws.amazon.com/blogs/big-data/how-to-access-and-analyze-on-premises-data-stores-using-aws-glue/) nel blog AWS Big Data.

Questa sezione include gli argomenti seguenti per informazioni su come utilizzare le connessioni di AWS Glue:

- [Proprietà della connessione AWS Glue](#page-320-0)
- [Archiviazione delle credenziali di connessione in AWS Secrets Manager](#page-338-0)
- [Aggiunta di una connessione AWS Glue](#page-339-0)
- [Test di una connessione AWS Glue](#page-421-0)
- [Configurazione delle chiamate AWS affinché passino attraverso il tuo VPC](#page-422-0)
- [La connessione a un archivio dati JDBC in un VPC](#page-423-0)
- [Utilizzo di una connessione MongoDB o MongoDB Atlas](#page-425-0)
- [Crawling di un archivio di dati Amazon S3 utilizzando un endpoint VPC](#page-425-1)
- [Risoluzione dei problemi di connessione in AWS Glue](#page-435-0)
- [Tutorial: utilizzo del connettore AWS Glue per Elasticsearch](#page-436-0)

# <span id="page-320-0"></span>Proprietà della connessione AWS Glue

Questo argomento include informazioni sulle proprietà delle AWS Glue connessioni.

### Argomenti

- [Proprietà di connessione richieste](#page-321-0)
- [Proprietà della connessione JDBC AWS Glue](#page-322-0)
- [Proprietà di connessione AWS Glue MongoDB e MongoDB Atlas](#page-327-0)
- [Connessione Snowflake](#page-328-0)
- [Connessione Vertica](#page-328-1)
- [Connessione SAP HANA](#page-329-0)
- [Connessione Azure SQL](#page-330-0)
- [Connessione Teradata Vantage](#page-331-0)
- [OpenSearch Connessione al servizio](#page-332-0)
- [Connessione Azure Cosmos](#page-333-0)
- [Proprietà della connessione SSL AWS Glue](#page-333-1)
- [Proprietà della connessione Apache Kafka per l'autenticazione client](#page-336-0)
- [BigQuery Connessione a Google](#page-337-0)
- [Connessione Vertica](#page-328-1)

### <span id="page-321-0"></span>Proprietà di connessione richieste

Quando definisci una connessione sulla console AWS Glue, devi specificare i valori per le proprietà seguenti:

Nome della connessione

Inserisci un nome univoco per la connessione.

Tipo di connessione

Scegliere JDBC o uno dei tipi di connessione specifici.

Per informazioni dettagliate sul tipo di connessione JDBC, consulta [the section called "Proprietà](#page-322-0)  [della connessione JDBC"](#page-322-0)

Scegli Network (Rete) per la connessione a un'origine dati all'interno di un ambiente Amazon Virtual Private Cloud [Amazon VPC]).

A seconda del tipo scelto, la console AWS Glue visualizza altri campi obbligatori. Ad esempio, se selezioni Amazon RDS, devi scegliere il motore di database.

Require SSL connection (Connessione SSL necessaria)

Quando selezioni questa opzione, AWS Glue deve verificare che la connessione all'archivio dati avvenga tramite una connessione Secure Sockets Layer (SSL).

Per ulteriori informazioni, incluse le opzioni aggiuntive disponibili quando selezioni questa opzione, consulta [the section called "Proprietà della connessione SSL".](#page-333-1)

Select MSK cluster (Amazon managed streaming for Apache Kafka (MSK) only) (Seleziona cluster MSK [solo Amazon Managed Streaming for Apache Kafka])

Speciifica un cluster MSK da un altro AWS account.

Kafka bootstrap server URLs (Kafka only) (URL del server bootstrap Kafka [solo Kafka])

Specifica un elenco separato da virgole di URL del server bootstrap. Includi il numero di porta. Ad esempio: b-1.vpc-test-2.o4q88o.c6.kafka.us-east-1.amazonaws.com:9094, b-2.vpctest-2.o4q88o.c6.kafka.us-east-1.amazonaws.com:9094, b-3.vpc-test-2.o4q88o.c6.kafka.useast-1.amazonaws.com:9094

### <span id="page-322-0"></span>Proprietà della connessione JDBC AWS Glue

AWS Glue può connettersi ai seguentgli archivi dati tramite una connessione JDBC:

- Amazon Redshift
- Amazon Aurora
- Microsoft SQL Server
- MySQL
- Oracle
- PostgreSQL
- Snowflake, quando si usano i crawler. AWS Glue
- Aurora (supportato se si utilizza il driver JDBC nativo; non tutte le funzionalità del driver sono utilizzabili)
- Amazon RDS for MariaDB

### **A** Important

Al momento, un processo ETL può utilizzare solo una connessione sottorete. Se disponi di più archivi dati in un processo, devono essere nella stessa sottorete o essere accessibili dalla sottorete.

Se scegli di importare le tue versioni dei driver JDBC per i crawler AWS Glue, i crawler consumeranno risorse nei processi AWS Glue e in Amazon S3 per garantire che i driver forniti vengano eseguiti nel tuo ambiente. L'utilizzo aggiuntivo delle risorse si rifletterà nel tuo account. Inoltre, anche se fornisci il tuo driver JDBC, non significa che il crawler sarà in grado di sfruttare tutte le funzionalità del driver. I driver sono limitati alle proprietà descritte nella sezione [Defining connections in the Data Catalog.](https://docs.aws.amazon.com/glue/latest/dg/glue-connections.html)

Di seguito sono riportate le proprietà aggiuntive per il tipo di connessione JDBC.

### URL JDBC

Inserisci l'URL per l'archivio dati JDBC. Per la maggior parte dei motori di database, questo campo appare nel seguente formato. In questo formato, sostituisci *protocol*, *host*, *port*, e *db\_name* con le tue informazioni.

### jdbc:*protocol*://*host*:*port*/*db\_name*

A seconda del motore di database, potrebbe essere necessario un altro formato di URL JDBC. Questo formato può avere un utilizzo leggermente diverso dei due punti (:) e della barra (/) o delle diverse parole chiave per specificare i database.

Affinché JDBC si connetta all'archivio dati, è necessario fornire un db\_name nell'archivio dati. Il db\_name viene utilizzato per stabilire una connessione di rete con lo username e la password forniti. Una volta effettuata la connessione, AWS Glue può accedere ad altri database nell'archivio dati per eseguire un crawler o un processo ETL.

I seguenti esempi di URL JDBC mostrano la sintassi per diversi motori di database.

• Per la connessione a un archivio dati cluster Amazon Redshift con un database dev:

jdbc:redshift://xxx.us-east-1.redshift.amazonaws.com:8192/dev

• Per la connessione a un archivio dati Amazon RDS for MySQL con un database employee:

jdbc:mysql://xxx-cluster.cluster-xxx.us-east-1.rds.amazonaws.com:3306/ employee

• Per la connessione a un archivio dati Amazon RDS for PostgreSQL con un database employee:

jdbc:postgresql://xxx-cluster.cluster-xxx.useast-1.rds.amazonaws.com:5432/employee

• Per connettersi a un archivio dati Amazon RDS for Oracle con un nome del servizio employee:

jdbc:oracle:thin://@xxx-cluster.cluster-xxx.useast-1.rds.amazonaws.com:1521/employee

La sintassi per Amazon RDS for Oracle può seguire i seguenti modelli. In questi modelli, sostituisci *host*, *port*, *service\_name*, e *SID* con le tue informazioni.
- jdbc:oracle:thin://@*host*:*port*/*service\_name*
- jdbc:oracle:thin://@*host*:*port*:*SID*
- Per connettersi a un archivio dati Amazon RDS for Microsoft SQL Server con un database employee:

jdbc:sqlserver://xxx-cluster.cluster-xxx.useast-1.rds.amazonaws.com:1433;databaseName=employee

La sintassi per Amazon RDS for SQL Server può seguire i seguenti modelli. In questi modelli, sostituisci *server\_name*, *port* e *db\_name* con le tue informazioni.

- jdbc:sqlserver://*server\_name*:*port*;database=*db\_name*
- jdbc:sqlserver://*server\_name*:*port*;databaseName=*db\_name*
- Per connetterti a un' Amazon Aurora PostgreSQL istanza del employee database, specifica l'endpoint per l'istanza del database, la porta e il nome del database:

jdbc:postgresql://employee\_instance\_1.*xxxxxxxxxxxx*.useast-2.rds.amazonaws.com:5432/employee

• Per connetterti a un Amazon RDS for MariaDB data store con un employee database, specifica l'endpoint per l'istanza del database, la porta e il nome del database:

jdbc:mysql://*xxx*-cluster.cluster-*xxx*.*awsregion*.rds.amazonaws.com:3306/employee

## **A** Warning

•

Le connessioni JDBC Snowflake sono supportate solo dai crawler. AWS Glue Quando si utilizza il connettore Snowflake nei job, utilizzare il tipo di connessione Snowflake. AWS Glue

Per la connessione a un'istanza Snowflake del database sample, specifica l'endpoint per l'istanza Snowflake, l'utente, il nome del database e il nome del ruolo. Inoltre, puoi aggiungere il parametro warehouse.

```
jdbc:snowflake://account_name.snowflakecomputing.com/?
user=user_name&db=sample&role=role_name&warehouse=warehouse_name
```
### **A** Important

Per le connessioni Snowflake tramite JDBC, viene applicato l'ordine dei parametri nell'URL, che deve seguire l'ordine user, db, role\_name e warehouse.

• Per connetterti a un'istanza Snowflake del sample database con link AWS privato, specifica l'URL JDBC snowflake come segue:

jdbc:snowflake://*account\_name*.*region*.privatelink.snowflakecomputing.com/? user=*user\_name*&db=sample&role=*role\_name*&warehouse=*warehouse\_name*

### Username

## **a** Note

Ti consigliamo di utilizzare un AWS segreto per memorizzare le credenziali di connessione invece di fornire direttamente il nome utente e la password. Per ulteriori informazioni, consulta [Archiviazione delle credenziali di connessione in AWS Secrets](#page-338-0)  [Manager](#page-338-0).

Fornisci un nome utente che dispone dell'autorizzazione per accedere all'archivio dati JDBC.

## Password

Inserisci la password per il nome utente che dispone dell'autorizzazione per accedere all'archivio dati JDBC.

### Porta

Inserisci la porta usata nell'URL JDBC per la connessione a un'istanza Amazon RDS Oracle. Questo campo viene visualizzato solo quando l'opzione Require SSL connection (Richiedi connessione SSL) è selezionata per un'istanza Amazon RDS Oracle.

## VPC

Scegli il nome del Virtual Private Cloud (VPC) che contiene l'archivio dati. La console AWS Glue elenca tutti i VPC per la regione corrente.

## **A** Important

Quando si utilizza una connessione JDBC ospitata all'esterno AWS, ad esempio con dati provenienti da Snowflake, il VPC deve disporre di un gateway NAT che suddivide il traffico in sottoreti pubbliche e private. La sottorete pubblica viene utilizzata per la connessione alla fonte esterna e la sottorete interna viene utilizzata per l'elaborazione da. AWS Glue Per informazioni sulla configurazione di Amazon VPC per le connessioni esterne, consulta le pagine [Connect to the internet or other networks using NAT devices](https://docs.aws.amazon.com/vpc/latest/userguide/vpc-nat.html) e [Configurazione di](#page-1718-0) [Amazon VPC per connessioni JDBC agli archivi dati Amazon RDS da AWS Glue.](#page-1718-0)

## **Sottorete**

Scegli la sottorete all'interno della VPC che contiene l'archivio dati. La console AWS Glue elenca tutte le sottoreti per l'archivio dati nel VPC.

## Gruppi di sicurezza

Scegli i gruppi di sicurezza associati agli archivi dati. AWS Glue richiede uno o più gruppi di sicurezza con una regola di origine per il traffico in entrata che permette a AWS Glue di connettersi. La console AWS Glue elenca tutti i gruppi di sicurezza cui è concesso accesso in entrata al VPC. AWS Glue associa questi gruppi di sicurezza all'interfaccia di rete elastica collegata alla sottorete VPC.

Nome della classe del driver JDBC: facoltativo

Fornisci il nome personalizzato della classe del driver JDBC:

- Postgres: org.postgresql.Driver
- •

MySQL: com.mysql.jdbc.Driver, com.mysql.cj.jdbc.Driver

•

Redshift: com.amazon.redshift.jdbc.Driver, com.amazon.redshift.jdbc42.Driver

•

Oracle — oracle.jdbc.driver. OracleDriver

•

SQL Server — com.microsoft.sqlserver.jdbc.SQL ServerDriver

Percorso S3 del driver JDBC: facoltativo

Fornisci la posizione Amazon S3 del driver JDBC personalizzato. Si tratta di un percorso assoluto verso un file .jar. Se desideri fornire dei driver JDBC per connetterti alle tue origini dati per i tuoi database supportati dai crawler, puoi specificare valori per i parametri customJdbcDriverS3Path e customJdbcDriverClassName.

L'utilizzo di un driver JDBC fornito da un cliente è limitato alle [Proprietà di connessione richieste](#page-321-0) necessarie.

# Proprietà di connessione AWS Glue MongoDB e MongoDB Atlas

Di seguito sono riportate le proprietà aggiuntive per il tipo di connessione MongoDB o MongoDB Atlas.

### URL MongoDB

Inserisci l'URL del tuo archivio dati MongoDB o MongoDB Atlas:

- Per MongoDB: mongodb://host:port/database. L'host può essere un nome host, un indirizzo IP o un socket di dominio UNIX. Se la stringa di connessione non specifica una porta, utilizza la porta MongoDB predefinita, 27017.
- Per MongoDB Atlas: mongodb+srv://server.example.com/database. L'host può essere un nome host che corrisponde a un record DNS SRV. Il formato SRV non richiede una porta e utilizzerà la porta MongoDB predefinita, 27017.

### Username

### **a** Note

Si consiglia di utilizzare un AWS segreto per archiviare le credenziali di connessione anziché fornire direttamente il nome utente e la password. Per ulteriori informazioni, consulta [Archiviazione delle credenziali di connessione in AWS Secrets Manager.](#page-338-0)

Fornisci un nome utente che dispone dell'autorizzazione per accedere all'archivio dati JDBC. Password

Inserisci la password per il nome utente che dispone dell'autorizzazione per accedere all'archivio dati MongoDB o MongoDB Atlas.

# Connessione Snowflake

Le seguenti proprietà vengono utilizzate per configurare una connessione Snowflake utilizzata nei job ETL. AWS Glue Quando esegui il crawling di Snowflake, utilizza una connessione JDBC.

### URL di Snowflake

L'URL dell'endpoint Snowflake. Per ulteriori informazioni sugli URL degli endpoint Snowflake, consulta la pagina [Connecting to Your Accounts](https://docs.snowflake.com/en/user-guide/organizations-connect) nella documentazione di Snowflake.

### AWS Segreto

Il nome segreto di un segreto in AWS Secrets Manager. AWS Glue si connetterà a Snowflake utilizzando le sfPassword chiavi sfUser e del tuo segreto.

### Ruolo Snowflake (facoltativo)

Durante la connessione AWS Glue verrà utilizzato un ruolo di sicurezza Snowflake.

Utilizza le seguenti proprietà per configurare una connessione a un endpoint Snowflake ospitato in Amazon VPC utilizzando AWS PrivateLink.

### VPC

Scegli il nome del Virtual Private Cloud (VPC) che contiene l'archivio dati. La console AWS Glue elenca tutti i VPC per la regione corrente.

## **Sottorete**

Scegli la sottorete all'interno della VPC che contiene l'archivio dati. La console AWS Glue elenca tutte le sottoreti per l'archivio dati nel VPC.

### Gruppi di sicurezza

Scegli i gruppi di sicurezza associati agli archivi dati. AWS Glue richiede uno o più gruppi di sicurezza con una regola di origine per il traffico in entrata che permette a AWS Glue di connettersi. La console AWS Glue elenca tutti i gruppi di sicurezza cui è concesso accesso in entrata al VPC. AWS Glue associa questi gruppi di sicurezza all'interfaccia di rete elastica collegata alla sottorete VPC.

# Connessione Vertica

Utilizzate le seguenti proprietà per configurare una connessione Vertica per AWS Glue i lavori ETL.

#### Host Vertica

Il nome host dell'installazione di Vertica.

### Porta Vertica

La porta tramite cui è disponibile l'installazione di Vertica.

#### AWS Segreto

Il nome segreto di un segreto in AWS Secrets Manager. AWS Glue si connetterà a Vertica usando le chiavi del tuo segreto.

Utilizza le seguenti proprietà per configurare una connessione a un endpoint Vertica ospitato in Amazon VPC utilizzando.

### VPC

Scegli il nome del Virtual Private Cloud (VPC) che contiene l'archivio dati. La console AWS Glue elenca tutti i VPC per la regione corrente.

### **Sottorete**

Scegli la sottorete all'interno della VPC che contiene l'archivio dati. La console AWS Glue elenca tutte le sottoreti per l'archivio dati nel VPC.

#### Gruppi di sicurezza

Scegli i gruppi di sicurezza associati agli archivi dati. AWS Glue richiede uno o più gruppi di sicurezza con una regola di origine per il traffico in entrata che permette a AWS Glue di connettersi. La console AWS Glue elenca tutti i gruppi di sicurezza cui è concesso accesso in entrata al VPC. AWS Glue associa questi gruppi di sicurezza all'interfaccia di rete elastica collegata alla sottorete VPC.

## Connessione SAP HANA

Utilizza le seguenti proprietà per configurare una connessione SAP HANA per AWS Glue i lavori ETL.

URL SAP HANA

UN URL JDBC SAP.

Gli URL SAP HANA JDBC sono nel modulo jdbc:sap://*saphanaHostname*:*saphanaPort*/?*databaseName*=*saphanaDBname*,*ParameterName*=*ParameterValue* AWS Glue richiede i seguenti parametri URL JDBC:

• databaseName: un database predefinito in SAP HANA a cui connettersi.

### AWS Segreto

Il nome segreto di un segreto in AWS Secrets Manager. AWS Glue si connetterà a SAP HANA utilizzando le chiavi del tuo segreto.

Utilizza le seguenti proprietà per configurare una connessione a un endpoint SAP HANA ospitato in Amazon VPC:

### VPC

Scegli il nome del Virtual Private Cloud (VPC) che contiene l'archivio dati. La console AWS Glue elenca tutti i VPC per la regione corrente.

### **Sottorete**

Scegli la sottorete all'interno della VPC che contiene l'archivio dati. La console AWS Glue elenca tutte le sottoreti per l'archivio dati nel VPC.

### Gruppi di sicurezza

Scegli i gruppi di sicurezza associati agli archivi dati. AWS Glue richiede uno o più gruppi di sicurezza con una regola di origine per il traffico in entrata che permette a AWS Glue di connettersi. La console AWS Glue elenca tutti i gruppi di sicurezza cui è concesso accesso in entrata al VPC. AWS Glue associa questi gruppi di sicurezza all'interfaccia di rete elastica collegata alla sottorete VPC.

# Connessione Azure SQL

Usa le seguenti proprietà per configurare una connessione Azure SQL per AWS Glue i processi ETL.

### URL Azure SQL

L'URL JDBC di un endpoint Azure SQL.

L'elenco deve essere nel seguente formato: jdbc:sqlserver://*databaseServerName*:*databasePort*;databaseName=*azuresqlDBname*;.

AWS Glue richiede le seguenti proprietà URL:

• databaseName: un database predefinito in Azure SQL a cui connettersi.

Per altre informazioni sugli URL JDBC per le istanze gestite di Azure SQL, consulta la [documentazione di Microsoft.](https://learn.microsoft.com/en-us/sql/connect/jdbc/building-the-connection-url?view=azuresqldb-mi-current)

### AWS Segreto

Il nome segreto di un segreto in AWS Secrets Manager. AWS Glue si connetterà ad Azure SQL usando le chiavi del tuo segreto.

# Connessione Teradata Vantage

Usa le seguenti proprietà per configurare una connessione Teradata Vantage per i lavori ETL. AWS **Glue** 

## URL Teradata

Per connetterti a un'istanza Teradata, specifica il nome host dell'istanza del database e i parametri Teradata pertinenti:

jdbc:teradata://*teradataHostname*/*ParameterName*=*ParameterValue*,*ParameterName*=*ParameterValue*.

AWS Glue supporta i seguenti parametri URL JDBC:

- DATABASE\_NAME: un database predefinito in Teradata a cui connettersi.
- DBS\_PORT: specifica la porta Teradata, se non standard.

## AWS Segreto

Il nome segreto di un segreto in AWS Secrets Manager. AWS Glue si connetterà a Teradata Vantage utilizzando le chiavi del tuo segreto.

Utilizza le seguenti proprietà per configurare una connessione a un endpoint Teradata Vantage ospitato in Amazon VPC:

## VPC

Scegli il nome del Virtual Private Cloud (VPC) che contiene l'archivio dati. La console AWS Glue elenca tutti i VPC per la regione corrente.

### **Sottorete**

Scegli la sottorete all'interno della VPC che contiene l'archivio dati. La console AWS Glue elenca tutte le sottoreti per l'archivio dati nel VPC.

### Gruppi di sicurezza

Scegli i gruppi di sicurezza associati agli archivi dati. AWS Glue richiede uno o più gruppi di sicurezza con una regola di origine per il traffico in entrata che permette a AWS Glue di connettersi. La console AWS Glue elenca tutti i gruppi di sicurezza cui è concesso accesso in entrata al VPC. AWS Glue associa questi gruppi di sicurezza all'interfaccia di rete elastica collegata alla sottorete VPC.

## OpenSearch Connessione al servizio

Utilizzate le seguenti proprietà per configurare una connessione di OpenSearch servizio per i lavori AWS Glue ETL.

### Endpoint di dominio

Un endpoint OpenSearch di dominio Amazon Service avrà il seguente modulo predefinito, https:// search - *DomainName* -. *unstructuredIdContent regione .es.amazonaws.com.* Per ulteriori informazioni sull'identificazione dell'endpoint del tuo dominio, consulta [Creazione e](https://docs.aws.amazon.com/opensearch-service/latest/developerguide/createupdatedomains.html) [gestione dei domini Amazon OpenSearch Service](https://docs.aws.amazon.com/opensearch-service/latest/developerguide/createupdatedomains.html) nella documentazione di Amazon OpenSearch Service.

### Porta

La porta aperta sull'endpoint.

### AWS Segreto

Il nome segreto di un segreto in AWS Secrets Manager. AWS Glue si connetterà al OpenSearch Servizio utilizzando le chiavi del tuo segreto.

Utilizza le seguenti proprietà per configurare una connessione a un endpoint di OpenSearch servizio ospitato in Amazon VPC:

### VPC

Scegli il nome del Virtual Private Cloud (VPC) che contiene l'archivio dati. La console AWS Glue elenca tutti i VPC per la regione corrente.

#### Sottorete

Scegli la sottorete all'interno della VPC che contiene l'archivio dati. La console AWS Glue elenca tutte le sottoreti per l'archivio dati nel VPC.

#### Gruppi di sicurezza

Scegli i gruppi di sicurezza associati agli archivi dati. AWS Glue richiede uno o più gruppi di sicurezza con una regola di origine per il traffico in entrata che permette a AWS Glue di connettersi. La console AWS Glue elenca tutti i gruppi di sicurezza cui è concesso accesso in entrata al VPC. AWS Glue associa questi gruppi di sicurezza all'interfaccia di rete elastica collegata alla sottorete VPC.

## Connessione Azure Cosmos

Usa le seguenti proprietà per configurare una connessione Azure Cosmos per i job ETL. AWS Glue

URI dell'endpoint dell'account di Azure Cosmos DB

L'endpoint utilizzato per connettersi ad Azure Cosmos. Per ulteriori informazioni, consulta la [documentazione relativa ad Azure](https://learn.microsoft.com/en-us/rest/api/cosmos-db/cosmosdb-resource-uri-syntax-for-rest).

### AWS Segreto

Il nome segreto di un segreto in AWS Secrets Manager. AWS Glue si connetterà ad Azure Cosmos usando le chiavi del tuo segreto.

## Proprietà della connessione SSL AWS Glue

Di seguito sono riportati i dettagli della proprietà Require SSL connection (Richiedi connessione SSL).

Se non si richiede una connessione SSL, AWS Glue ignora gli errori quando utilizza SSL per crittografare una connessione a un archivio dati. Per istruzioni di configurazione, consulta la documentazione dell'archivio dati. Quando selezioni questa opzione, se AWS Glue non è in grado di connettersi, l'esecuzione del processo, del crawler o delle istruzioni ETL in un endpoint di sviluppo ha esito negativo.

### **a** Note

Snowflake supporta una connessione SSL per impostazione predefinita, quindi questa proprietà non è applicabile per Snowflake.

Questa opzione è convalidata in AWS Glue lato client. Per le connessioni JDBC, AWS Glue si connette solo tramite SSL con convalida del certificato e del nome host. Il supporto per la connessione SSL è disponibile per:

- Oracle Database
- Microsoft SQL Server
- PostgreSQL
- Amazon Redshift
- MySQL (solo istanze di Amazon RDS)
- Amazon Aurora MySQL (solo istanze di Amazon RDS)
- Amazon Aurora PostgreSQL (solo istanze Amazon RDS)
- Kafka, che include Amazon Managed Streaming for Apache Kafka
- MongoDB

## **a** Note

Per permettere a un archivio dati Amazon RDS Oracle di usare l'opzione Require SSL connection (Richiedi connessione SSL), devi creare e allegare un gruppo di opzioni all'istanza Oracle.

- 1. Accedi AWS Management Console e apri la console Amazon RDS all'[indirizzo https://](https://console.aws.amazon.com/rds/) [console.aws.amazon.com/rds/.](https://console.aws.amazon.com/rds/)
- 2. Aggiungi un Option group (Gruppo di opzioni) all'istanza Amazon RDS Oracle. Per ulteriori informazioni su come aggiungere un gruppo di opzioni nella console Amazon RDS, consulta la sezione [Creazione di un gruppo di opzioni](https://docs.aws.amazon.com/AmazonRDS/latest/UserGuide/USER_WorkingWithOptionGroups.html#USER_WorkingWithOptionGroups.Create)
- 3. Aggiungere un'opzione al gruppo di opzioni per SSL. Il valore specificato in Port (Porta) per SSL verrà usato più avanti per creare un URL di connessione JDBC di AWS Glue per l'istanza Amazon RDS Oracle. Per ulteriori informazioni su come aggiungere un'opzione nella console Amazon RDS, consulta [Aggiunta di un'opzione a un gruppo di opzioni](https://docs.aws.amazon.com/AmazonRDS/latest/UserGuide/USER_WorkingWithOptionGroups.html#USER_WorkingWithOptionGroups.AddOption) nella Guida per l'utente di Amazon RDS. Per ulteriori informazioni sull'opzione SSL di Oracle, consulta [Oracle SSL](https://docs.aws.amazon.com/AmazonRDS/latest/UserGuide/Appendix.Oracle.Options.SSL.html) nella Guida per l'utente di Amazon RDS.
- 4. Nella console AWS Glue, crea una connessione all'istanza Amazon RDS Oracle. Nella definizione della connessione, seleziona Require SSL connection (Richiedi connessione

SSL). Quando richiesto, inserisci la Port (Porta) utilizzata nell'opzione Amazon RDS Oracle SSL.

Le seguenti proprietà facoltative aggiuntive sono disponibili quando è selezionata l'opzione Require SSL connection (Richiedi connessione SSL) per una connessione:

Certificato JDBC personalizzato in S3

Se disponi di un certificato che stai attualmente utilizzando per la comunicazione SSL con i database locali o cloud, puoi utilizzare tale certificato per le connessioni SSL alle origini dati o alle destinazioni AWS Glue. Immetti una posizione Amazon Simple Storage Service (Amazon S3) contenente un certificato root personalizzato. AWS Glue utilizza questo certificato per stabilire una connessione SSL al database. AWS Glue gestisce solo i certificati X.509. Il certificato deve essere codificato DER e fornito in formato PEM codificato Base64.

Se questo campo è lasciato vuoto, viene utilizzato il certificato predefinito.

Stringa di certificato JDBC personalizzata

Immetti le informazioni del certificato specifiche del database JDBC. Questa stringa viene utilizzata per la corrispondenza del dominio o la corrispondenza del nome distinto (DN). Per Oracle Database, questa stringa viene mappata al parametro SSL\_SERVER\_CERT\_DN nella sezione di protezione del file tnsnames.ora. Per Microsoft SQL Server, questa stringa viene utilizzata come hostNameInCertificate.

Di seguito è riportato un esempio per il parametro SSL\_SERVER\_CERT\_DN di Oracle Database.

cn=sales,cn=OracleContext,dc=us,dc=example,dc=com

Posizione del certificato emesso da una CA Kafka privata

Se disponi di un certificato che stai attualmente utilizzando per la comunicazione SSL con l'archivio dati Kafka, puoi utilizzare tale certificato con la connessione AWS Glue. Questa opzione è obbligatoria per gli archivi dati Kafka e facoltativa per Amazon Managed Streaming for Apache Kafka gli archivi dati. Immetti una posizione Amazon Simple Storage Service (Amazon S3) contenente un certificato root personalizzato. AWS Glue utilizza questo certificato per stabilire una connessione SSL all'archivio dati Kafka. AWS Glue gestisce solo i certificati X.509. Il certificato deve essere codificato DER e fornito in formato PEM codificato Base64.

### Ignora convalida certificato

Seleziona la casella di controllo Skip certificate validation (Ignora convalida del certificato) per ignorare la convalida del certificato personalizzato da AWS Glue. Se scegli di convalidare, AWS Glue convalida l'algoritmo di firma e l'algoritmo di chiave pubblica oggetto per il certificato. Se la convalida del certificato non va a buon fine, qualsiasi processo ETL o crawler che utilizza la connessione ha esito negativo.

Gli unici algoritmi di firma consentiti sono SHA256withRSA, SHA384withRSA o SHA512withRSA. Per l'algoritmo della chiave pubblica oggetto, la lunghezza della chiave deve essere almeno 2048.

Posizione keystore del client Kafka

La posizione Amazon S3 del file keystore del client per l'autenticazione lato client Kafka. Il percorso deve essere nel formato s3://bucket/prefix/filename.jks. Deve terminare con il nome del file e l'estensione .jks.

Password del keystore del client Kafka (facoltativa)

La password per accedere al keystore fornito.

Password della chiave del client Kafka (facoltativa)

Un keystore può essere costituito da più chiavi, quindi questa è la password per accedere alla chiave client da utilizzare con la chiave lato server Kafka.

# Proprietà della connessione Apache Kafka per l'autenticazione client

AWS Glue supporta il framework SASL (Simple Authentication and Security Layer) per l'autenticazione quando si crea una connessione Apache Kafka. Il framework SASL supporta vari meccanismi di autenticazione e AWS Glue offre i protocolli SCRAM (nome utente e password), GSSAPI (protocollo Kerberos) e PLAIN.

Utilizzare AWS Glue Studio per configurare uno dei seguenti metodi di autenticazione client. Per ulteriori informazioni, vedere [Creazione di connessioni per i connettori](https://docs.aws.amazon.com/glue/latest/ug/connectors-chapter.html#creating-connections) nella guida per l' AWS Glue Studio utente.

- Nessuno: nessuna autenticazione. Questo è utile se si crea una connessione a scopo di test.
- SASL/SCRAM-SHA-512: la scelta di questo metodo di autenticazione consentirà di specificare le credenziali di autenticazione. Sono disponibili due opzioni:
- Usa AWS Secrets Manager (consigliato): se selezioni questa opzione, puoi memorizzare il nome utente e la password in AWS Secrets Manager e AWS Glue consentirne l'accesso quando necessario. Specifica il segreto che memorizza le credenziali di autenticazione SSL o SASL. Per ulteriori informazioni, consulta [Archiviazione delle credenziali di connessione in AWS Secrets](#page-338-0) [Manager](#page-338-0).
- Inserisci direttamente un nome utente e una password.
- SASL/GSSAPI (Kerberos): selezionando questa opzione, è possibile selezionare la posizione del file keytab, il file krb5.conf e inserire il nome principale Kerberos e il nome del servizio Kerberos. Le posizioni per il file keytab e il file krb5.conf devono trovarsi in una posizione Amazon S3. Poiché MSK non supporta ancora SASL/GSSAPI, questa opzione è disponibile solo per i cluster Apache Kafka gestiti dal cliente. Per ulteriori informazioni, consulta la [Documentazione di MIT Kerberos:](https://web.mit.edu/kerberos/krb5-latest/doc/basic/keytab_def.html)  [keytab](https://web.mit.edu/kerberos/krb5-latest/doc/basic/keytab_def.html).
- SASL/PLAIN: scegli questo metodo di autenticazione per specificare le credenziali di autenticazione. Sono disponibili due opzioni:
	- Usa AWS Secrets Manager (consigliato): se selezioni questa opzione, puoi memorizzare le tue credenziali in AWS Secrets Manager e consentire AWS Glue l'accesso alle informazioni quando necessario. Specifica il segreto che memorizza le credenziali di autenticazione SSL o SASL.
	- Fornisci direttamente nome utente e password.
- Autenticazione client SSL: selezionando questa opzione, è possibile selezionare la posizione del keystore client Kafka navigando su Amazon S3. Facoltativamente, è possibile inserire la password del keystore del client Kafka e la password della chiave del client Kafka.

# BigQuery Connessione a Google

Le seguenti proprietà vengono utilizzate per configurare una BigQuery connessione Google utilizzata nei lavori AWS Glue ETL. Per ulteriori informazioni, consulta [the section called "Connessioni](#page-1701-0) [BigQuery".](#page-1701-0)

## AWS Segreto

Il nome segreto di un segreto in AWS Secrets Manager. AWS Glue ETL jobs si connetterà a Google BigQuery utilizzando la credentials chiave del tuo segreto.

# Connessione Vertica

Le seguenti proprietà vengono utilizzate per configurare una connessione Vertica utilizzata nei lavori AWS Glue ETL. Per ulteriori informazioni, consulta [the section called "Connessioni Vertica".](#page-1742-0)

# <span id="page-338-0"></span>Archiviazione delle credenziali di connessione in AWS Secrets Manager

Ti consigliamo di fornire le credenziali di connessione per il tuo archivio dati tramite AWS Secrets Manager. Utilizzando Secrets Manager in questo modo, concedi a AWS Glue l'accesso al tuo segreto in fase di runtime durante l'esecuzione di crawler e processi ETL, proteggendo le tue credenziali.

## **Prerequisiti**

Per utilizzare Secrets Manager con AWS Glue, devi concedere al tuo [ruolo IAM per AWS](#page-2719-0) [Glue](#page-2719-0) l'autorizzazione necessaria per recuperare i valori segreti. La policy AWS gestita da AWSGlueServiceRole non include autorizzazioni AWS Secrets Manager. Per le policy IAM di esempio, consulta [Esempio: Autorizzazione per recuperare valori segreti](https://docs.aws.amazon.com/secretsmanager/latest/userguide/auth-and-access_examples.html#auth-and-access_examples_read) nella Guida per l'utente di AWS Secrets Manager.

In base all'impostazione della rete, potrebbe essere necessario anche creare un endpoint VPC per stabilire una connessione privata tra il VPC e Secrets Manager. Per ulteriori informazioni, consulta [Utilizzo di un endpoint VPC AWS Secrets Manager.](https://docs.aws.amazon.com/secretsmanager/latest/userguide/vpc-endpoint-overview.html)

Creazione di un segreto per AWS Glue

1. Segui le istruzioni in [Creazione e gestione di segreti](https://docs.aws.amazon.com/secretsmanager/latest/userguide/managing-secrets.html) nella Guida per l'utente di AWS Secrets Manager. L'esempio JSON seguente mostra come specificare le credenziali nella scheda Plaintext quando crei un segreto per AWS Glue.

```
{ 
   "username": "EXAMPLE-USERNAME", 
   "password": "EXAMPLE-PASSWORD"
}
```
2. Associa il segreto a una connessione utilizzando l'interfaccia di AWS Glue Studio. Per ulteriori informazioni, consulta la pagina [Creating connections for connectors](https://docs.aws.amazon.com/glue/latest/ug/connectors-chapter.html#creating-connections) nella Guida per l'utente di AWS Glue Studio.

# <span id="page-339-0"></span>Aggiunta di una connessione AWS Glue

Puoi connetterti alle origini dati in AWS Glue per Spark a livello di programmazione. Per ulteriori informazioni, consulta [Tipi e opzioni di connessione per ETL in AWS Glue per Spark](#page-1625-0)

Puoi anche utilizzare la console AWS Glue per aggiungere, modificare, eliminare e testare le connessioni. Per informazioni sulle connessioni AWS Glue, consulta [Connessione ai dati.](#page-319-0)

Per aggiungere una connessione AWS Glue

- 1. Accedi alla AWS Management Console, quindi apri la console AWS Glue all'indirizzo https:// [console.aws.amazon.com/glue/](https://console.aws.amazon.com/glue/).
- 2. Nel riquadro di navigazione, in catalogo dati (Catalogo dati), seleziona Connections (Connessioni).
- 3. Scegli Add connection (Aggiungi connessione) e completa la procedura guidata, immettendo le proprietà di connessione come descritto in [the section called "Proprietà della connessione AWS](#page-320-0)  [Glue"](#page-320-0).

# Connessione a Redshift in AWS Glue Studio

## **a** Note

È possibile utilizzare AWS Glue per Spark per leggere e scrivere su tabelle nei database Amazon Redshift al di fuori di AWS Glue Studio. Per configurare Amazon Redshift con i processi AWS Glue a livello di programmazione, consulta la pagina [Connessioni Redshift](#page-1674-0).

AWS Glue fornisce il supporto integrato per Amazon Redshift. AWS Glue Studio fornisce un'interfaccia visiva per connettersi a Amazon Redshift, creare processi di integrazione dei dati ed eseguirli sul runtime Spark serverless AWS Glue Studio.

## Argomenti

- [Creazione di una connessione Amazon Redshift](#page-340-0)
- [Creazione di un nodo di origine Amazon Redshift](#page-340-1)
- [Creazione di un nodo di destinazione Amazon Redshift](#page-342-0)
- [Opzioni avanzate](#page-344-0)

## <span id="page-340-0"></span>Creazione di una connessione Amazon Redshift

### Autorizzazioni necessarie

Sono necessarie autorizzazioni aggiuntive per utilizzare i cluster Amazon Redshift e gli ambienti serverless Amazon Redshift. Per ulteriori informazioni su come aggiungere autorizzazioni ai processi ETL, consulta la pagina [Review IAM permissions needed for ETL jobs](https://docs.aws.amazon.com/glue/latest/ug/setting-up.html#getting-started-min-privs-job).

- redshift:DescribeClusters
- redshift-serverless:ListWorkgroups
- redshift-serverless:ListNamespaces

### Panoramica

Quando si aggiunge una connessione Amazon Redshift, è possibile scegliere una connessione Amazon Redshift esistente o creare una nuova connessione quando si aggiunge un nodo Origine dati - Redshift in AWS Glue Studio.

AWS Glue supporta sia i cluster Amazon Redshift sia gli ambienti serverless Amazon Redshift. Quando si crea una connessione, gli ambienti serverless Amazon Redshift mostrano l'etichetta Serverless accanto all'opzione di connessione.

Per ulteriori informazioni su come creare una connessione Amazon Redshift, consulta la pagina [Moving data to and from Amazon Redshift.](https://docs.aws.amazon.com/glue/latest/dg/aws-glue-programming-etl-redshift.html#aws-glue-programming-etl-redshift-using)

## <span id="page-340-1"></span>Creazione di un nodo di origine Amazon Redshift

### Autorizzazioni necessarie

I processi AWS Glue Studio che utilizzano origini dati Amazon Redshift richiedono autorizzazioni aggiuntive. Per ulteriori informazioni su come aggiungere autorizzazioni ai processi ETL, consulta la pagina [Review IAM permissions needed for ETL jobs.](https://docs.aws.amazon.com/glue/latest/ug/setting-up.html#getting-started-min-privs-job)

Le seguenti autorizzazioni sono necessarie per utilizzare una connessione Amazon Redshift.

- redshift-data:ListSchemas
- redshift-data:ListTables
- redshift-data:DescribeTable
- redshift-data:ExecuteStatement
- redshift-data:DescribeStatement
- redshift-data:GetStatementResult

Aggiunta di un'origine dati Amazon Redshift

Per aggiungere un nodo Origine dati: Amazon Redshift:

- 1. Scegli il tipo di accesso Amazon Redshift:
	- Connessione dati diretta (consigliata): scegli questa opzione se desideri accedere direttamente ai tuoi dati Amazon Redshift. Questa è l'opzione consigliata nonché quella predefinita.
	- Data Catalog tables: scegli questa opzione se hai delle tabelle di Catalogo dati che desideri utilizzare.
- 2. Se scegli Connessione dati diretta, scegli la connessione per la tua origine dati Amazon Redshift. Ciò presuppone che la connessione esista già e che sia possibile effettuare una selezione tra le connessioni esistenti. Se devi creare una connessione, scegli Crea connessione Redshift. Per ulteriori informazioni, consulta la pagina [Overview of using connectors and connections.](https://docs.aws.amazon.com/glue/latest/ug/connectors-chapter.html#using-connectors-overview)

Dopo aver scelto una connessione, puoi visualizzare le proprietà della connessione facendo clic su Visualizza proprietà. Le informazioni sulla connessione sono visibili, tra cui URL, gruppi di sicurezza, sottorete, zona di disponibilità, descrizione, nonché timestamp di creazione (UTC) e ultimo aggiornamento (UTC).

- 3. Scegli un'opzione di origine Amazon Redshift:
	- Scegli una singola tabella: questa è la tabella che contiene i dati a cui desideri accedere da una singola tabella Amazon Redshift.
	- Inserisci una query personalizzata: ti consente di accedere a un set di dati da più tabelle Amazon Redshift in base alla tua query personalizzata.
- 4. Se hai scelto una singola tabella, scegli lo schema Amazon Redshift. L'elenco degli schemi disponibili tra cui scegliere è determinato dalla tabella selezionata.

In alternativa, scegli Inserisci query personalizzata. Scegli questa opzione per accedere a un set di dati personalizzato da più tabelle Amazon Redshift. Se scegli questa opzione, inserisci la query Amazon Redshift.

Quando ti connetti a un ambiente serverless Amazon Redshift, aggiungi la seguente autorizzazione alla query personalizzata:

#### GRANT SELECT ON ALL TABLES IN <schema> TO PUBLIC

Puoi scegliere Acquisisci schema per leggere lo schema in base alla query che hai inserito. È inoltre possibile scegliere Apri editor di query Redshift per inserire una query Amazon Redshift. Per ulteriori informazioni, consulta la pagina [Querying a database using the query editor.](https://docs.aws.amazon.com/redshift/latest/mgmt/query-editor.html)

- 5. In Prestazioni e sicurezza, scegli la directory di gestione temporanea di Amazon S3 e il ruolo IAM.
	- Directory di gestione temporanea di Amazon S3: scegli la posizione Amazon S3 per la gestione temporanea dei dati.
	- Ruolo IAM: scegli il ruolo IAM che può scrivere nella posizione Amazon S3 che hai selezionato.
- 6. In Parametri Redshift personalizzati facoltativo, inserisci il parametro e il valore.

## <span id="page-342-0"></span>Creazione di un nodo di destinazione Amazon Redshift

### Autorizzazioni necessarie

I processi AWS Glue Studio che utilizzano destinazioni dati Amazon Redshift richiedono autorizzazioni aggiuntive. Per ulteriori informazioni su come aggiungere autorizzazioni ai processi ETL, consulta la pagina [Review IAM permissions needed for ETL jobs](https://docs.aws.amazon.com/glue/latest/ug/setting-up.html#getting-started-min-privs-job).

Le seguenti autorizzazioni sono necessarie per utilizzare una connessione Amazon Redshift.

- redshift-data:ListSchemas
- redshift-data:ListTables

Aggiunta di un nodo di destinazione Amazon Redshift

Per creare un nodo di destinazione Amazon Redshift:

- 1. Scegli una tabella Amazon Redshift esistente come destinazione o inserisci un nuovo nome per la tabella.
- 2. Quando utilizzi il nodo di destinazione Destinazione dati Redshift, puoi scegliere tra le seguenti opzioni:

• AGGIUNGI: se esiste già una tabella, scarica tutti i nuovi dati nella tabella come inserto. Se la tabella non esiste, procedi alla sua creazione e quindi inserisci tutti i nuovi dati.

Inoltre, seleziona la casella se desideri aggiornare (UPSERT) i record esistenti nella tabella di destinazione. La tabella deve già esistere, altrimenti l'operazione avrà esito negativo.

• MERGE: AWS Glue aggiorna o aggiunge i dati alla tabella di destinazione in base alle condizioni specificate.

## **a** Note

Per utilizzare l'operazione di merge in AWS Glue, è necessario abilitare la funzionalità di merge di Amazon Redshift. Per istruzioni su come abilitare il merge per un'istanza Amazon Redshift, consulta la pagina [MERGE \(preview\).](https://docs.aws.amazon.com/redshift/latest/dg/r_MERGE.html)

Scegli le opzioni:

• Scegli chiavi e operazioni semplici: scegli le colonne da utilizzare come chiavi di corrispondenza tra i dati di origine e il set di dati di destinazione.

Specifica le seguenti opzioni in caso di corrispondenza:

- Aggiorna il record nel set di dati di destinazione con i dati dell'origine.
- Elimina il record nel set di dati di destinazione.

Specifica le seguenti opzioni in caso di mancata corrispondenza:

- Inserisci i dati di origine come nuova riga nel set di dati di destinazione.
- Non fare nulla.
- Inserisci un'istruzione MERGE personalizzata: puoi quindi scegliere Convalida l'istruzione MERGE per verificare che l'istruzione sia valida o non valida.
- TRUNCATE: se esiste già una tabella, tronca i dati della tabella cancellando prima il contenuto della tabella di destinazione. Se il troncamento ha esito positivo, inserisci tutti i dati. Se la tabella non esiste, procedi alla sua creazione e quindi inserisci tutti i dati. Se il troncamento non va a buon fine, l'operazione non andrà a buon fine.
- DROP: se esiste già una tabella, elimina i metadati e i dati della tabella. Se l'eliminazione ha esito positivo, inserisci tutti i dati. Se la tabella non esiste, procedi alla sua creazione e quindi inserisci tutti i dati. Se l'eliminazione non va a buon fine, l'operazione non andrà a buon fine.

• CREATE: crea una nuova tabella con il nome predefinito. Se il nome della tabella esiste già, crea una nuova tabella aggiungendo il suffisso nel formato job\_datetime al nome per renderlo unico. Questo inserirà tutti i dati nella nuova tabella. Se la tabella esiste già, al nome finale della tabella verrà aggiunto il suffisso. Se la tabella non esiste, verrà creata una tabella. In entrambi i casi, verrà creata una nuova tabella.

## <span id="page-344-0"></span>Opzioni avanzate

Consulta la pagina [Using the Amazon Redshift Spark connector on AWS Glue.](https://docs.aws.amazon.com/glue/latest/dg/aws-glue-programming-etl-redshift.html#aws-glue-programming-etl-redshift-using)

# Connessione a Snowflake in AWS Glue Studio

## **a** Note

È possibile utilizzare AWS Glue per Spark per leggere e scrivere su tabelle in Snowflake in AWS Glue 4.0 e versioni successive. Per configurare una connessione Snowflake con i processi AWS Glue a livello di programmazione, consulta la pagina [Connessioni Redshift](#page-1674-0).

AWS Glue fornisce il supporto integrato per Snowflake. AWS Glue Studio fornisce un'interfaccia visiva per connettersi a Snowflake, creare processi di integrazione dei dati ed eseguirli sul runtime Spark serverless AWS Glue Studio.

## Argomenti

- [Creazione di una connessione Snowflake](#page-344-1)
- [Creazione di un nodo di origine Snowflake](#page-345-0)
- [Creazione di un nodo di destinazione Snowflake](#page-347-0)
- [Opzioni avanzate](#page-348-0)

## <span id="page-344-1"></span>Creazione di una connessione Snowflake

Quando si aggiunge un nodo Origine dati - Snowflake in AWS Glue Studio, è possibile scegliere una connessione AWS Glue Snowflake esistente o crearne una nuova. È necessario scegliere un tipo di connessione SNOWFLAKE e non un tipo di connessione JDBCconfigurato per la connessione a Snowflake. Per creare una connessione AWS Glue Snowflake, utilizza la procedura seguente:

Creazione di una connessione Snowflake

- 1. In Snowflake, genera un utente, *sowflakeUser*, e una password, *snowflakePassword*.
- 2. Determina con quale warehouse Snowflake interagirà questo utente, *snowflakeWarehouse*. Puoi impostarlo come DEFAULT\_WAREHOUSE per *snowflakeUser* in Snowflake o ricordarlo per il passaggio successivo.
- 3. In AWS Secrets Manager, crea un segreto utilizzando le tue credenziali Snowflake. Per creare un segreto in Secrets Manager, segui il tutorial disponibile in [Create an AWS Secrets Manager](https://docs.aws.amazon.com/secretsmanager/latest/userguide/create_secret.html#create_secret_cli) [secret](https://docs.aws.amazon.com/secretsmanager/latest/userguide/create_secret.html#create_secret_cli) nella documentazione di AWS Secrets Manager. Dopo aver creato il segreto, prendi nota del nome, *secretName*, per il passaggio successivo.
	- Quando selezioni le coppie chiave/valore, crea una coppia per *snowflakeUser* con la chiave sfUser.
	- Quando selezioni le coppie chiave/valore, crea una coppia per *snowflakePassword* con la chiave sfPassword.
	- Quando selezioni le coppie chiave/valore, crea una coppia per *snowflakeWarehouse* con la chiave sfWarehouse. Questo non è necessario se in Snowflake è impostato un valore predefinito.
- 4. In Catalogo dati AWS Glue, crea una connessione seguendo i passaggi descritti in [Adding](https://docs.aws.amazon.com/glue/latest/dg/console-connections.html)  [an AWS Glue connection.](https://docs.aws.amazon.com/glue/latest/dg/console-connections.html) Dopo aver creato la connessione, prendi nota del nome, *connectionName*, per il passaggio successivo.
	- In Tipo di connessione, seleziona Snowflake.
	- In URL Snowflake, fornisci il nome host dell'istanza Snowflake. L'URL utilizzerà un nome host nel modulo *account\_identifier*.snowflakecomputing.com.
	- Quando selezioni il Segreto AWS, fornisci *secretName*.

<span id="page-345-0"></span>Creazione di un nodo di origine Snowflake

### Autorizzazioni necessarie

I processi AWS Glue Studio che utilizzano origini dati Snowflake richiedono autorizzazioni aggiuntive. Per ulteriori informazioni su come aggiungere autorizzazioni ai processi ETL, consulta la pagina [Review IAM permissions needed for ETL jobs.](https://docs.aws.amazon.com/glue/latest/ug/setting-up.html#getting-started-min-privs-job)

Le connessioni SNOWFLAKE di AWS Glue utilizzano un segreto AWS Secrets Manager per fornire informazioni sulle credenziali. I tuoi ruoli di processo e di anteprima dei dati AWS Glue Studio devono essere autorizzati a leggere questo segreto.

Aggiunta di un'origine dati Snowflake

Prerequisiti:

- Un segreto AWS Secrets Manager per le tue credenziali Snowflake
- Una connessione a Catalogo dati AWS Glue di tipo Snowflake

Per aggiungere un nodo Origine dati: Snowflake:

1. Scegli la connessione per la tua origine dati Snowflake. Ciò presuppone che la connessione esista già e che sia possibile effettuare una selezione tra le connessioni esistenti. Se hai bisogno di creare una connessione, scegli Crea connessione Snowflake. Per ulteriori informazioni, consulta la pagina [Overview of using connectors and connections](https://docs.aws.amazon.com/glue/latest/ug/connectors-chapter.html#using-connectors-overview).

Dopo aver scelto una connessione, puoi visualizzare le proprietà della connessione facendo clic su Visualizza proprietà. Le informazioni sulla connessione sono visibili, tra cui URL, gruppi di sicurezza, sottorete, zona di disponibilità, descrizione, nonché timestamp di creazione (UTC) e ultimo aggiornamento (UTC).

- 2. Scegli un'opzione di origine Snowflake:
	- Scegli una singola tabella: questa è la tabella che contiene i dati a cui desideri accedere da una singola tabella Snowflake.
	- Inserisci una query personalizzata: ti consente di accedere a un set di dati da più tabelle Snowflake in base alla tua query personalizzata.
- 3. Se hai scelto una singola tabella, inserisci il nome di uno schema Snowflake.

In alternativa, scegli Inserisci query personalizzata. Scegli questa opzione per accedere a un set di dati personalizzato da più tabelle Snowflake. Se scegli questa opzione, inserisci la query Snowflake.

- 4. In Prestazioni e sicurezza (facoltativo),
	- Abilita il push down delle query: scegli se vuoi trasferire il processo sull'istanza Snowflake.
- 5. In Proprietà personalizzate di Snowflake (facoltativo), inserisci i parametri e i valori necessari.

## <span id="page-347-0"></span>Creazione di un nodo di destinazione Snowflake

### Autorizzazioni necessarie

I processi AWS Glue Studio che utilizzano origini dati Snowflake richiedono autorizzazioni aggiuntive. Per ulteriori informazioni su come aggiungere autorizzazioni ai processi ETL, consulta la pagina [Review IAM permissions needed for ETL jobs.](https://docs.aws.amazon.com/glue/latest/ug/setting-up.html#getting-started-min-privs-job)

Le connessioni SNOWFLAKE di AWS Glue utilizzano un segreto AWS Secrets Manager per fornire informazioni sulle credenziali. I tuoi ruoli di processo e di anteprima dei dati AWS Glue Studio devono essere autorizzati a leggere questo segreto.

Aggiunta di una destinazione dati Snowflake

Per creare un nodo di destinazione Snowflake:

- 1. Scegli una tabella Snowflake esistente come destinazione o inserisci un nuovo nome per la tabella.
- 2. Quando utilizzi il nodo di destinazione Destinazione dati Snowflake, puoi scegliere tra le seguenti opzioni:
	- AGGIUNGI: se esiste già una tabella, scarica tutti i nuovi dati nella tabella come inserto. Se la tabella non esiste, procedi alla sua creazione e quindi inserisci tutti i nuovi dati.
	- MERGE: AWS Glue aggiorna o aggiunge i dati alla tabella di destinazione in base alle condizioni specificate.

Scegli le opzioni:

• Scegli chiavi e operazioni semplici: scegli le colonne da utilizzare come chiavi di corrispondenza tra i dati di origine e il set di dati di destinazione.

Specifica le seguenti opzioni in caso di corrispondenza:

- Aggiorna il record nel set di dati di destinazione con i dati dell'origine.
- Elimina il record nel set di dati di destinazione.

Specifica le seguenti opzioni in caso di mancata corrispondenza:

- Inserisci i dati di origine come nuova riga nel set di dati di destinazione.
- Non fare nulla.
- Inserisci un'istruzione MERGE personalizzata: puoi quindi scegliere Convalida l'istruzione MERGE per verificare che l'istruzione sia valida o non valida.
- TRUNCATE: se esiste già una tabella, tronca i dati della tabella cancellando prima il contenuto della tabella di destinazione. Se il troncamento ha esito positivo, inserisci tutti i dati. Se la tabella non esiste, procedi alla sua creazione e quindi inserisci tutti i dati. Se il troncamento non va a buon fine, l'operazione non andrà a buon fine.
- DROP: se esiste già una tabella, elimina i metadati e i dati della tabella. Se l'eliminazione ha esito positivo, inserisci tutti i dati. Se la tabella non esiste, procedi alla sua creazione e quindi inserisci tutti i dati. Se l'eliminazione non va a buon fine, l'operazione non andrà a buon fine.

## <span id="page-348-0"></span>Opzioni avanzate

Consulta la pagina [Snowflake connections](https://docs.aws.amazon.com/glue/latest/dg/aws-glue-programming-etl-connect-snowflake-home.html) nella Guida per gli sviluppatori di AWS Glue.

# Connessione a BigQuery in AWS Glue Studio

## **a** Note

È possibile utilizzare AWS Glue per Spark per leggere e scrivere su tabelle in Google BigQuery in AWS Glue Glue 4.0 e versioni successive. Per configurare Google BigQuery con processi AWS Glue a livello di programmazione, consulta [Connessioni BigQuery](#page-1701-0).

AWS Glue Studio fornisce un'interfaccia visiva per connettersi a BigQuery, creare processi di integrazione dei dati ed eseguirli sul runtime Spark serverless AWS Glue Studio.

## Argomenti

- [Creazione di una connessione BigQuery](#page-348-1)
- [Creazione di un nodo di origine BigQuery](#page-350-0)
- [Creazione di un nodo di destinazione BigQuery](#page-352-0)
- [Opzioni avanzate](#page-353-0)

<span id="page-348-1"></span>Creazione di una connessione BigQuery

Per connetterti a Google BigQuery da AWS Glue, dovrai creare e archiviare le tue credenziali di Google Cloud Platform in un segreto AWS Secrets Manager, quindi associare tale segreto a una connessione AWS Glue Google BigQuery.

Per configurare una connessione a BigQuery:

- 1. In Google Cloud Platform, crea e identifica le risorse pertinenti:
	- Crea o identifica un progetto GCP contenente tabelle BigQuery a cui desideri connetterti.
	- Abilita l'API BigQuery. Per ulteriori informazioni, consulta la pagina [Utilizzo dell'API di lettura](https://cloud.google.com/bigquery/docs/reference/storage/#enabling_the_api) [dell'archiviazione BigQuery per leggere i dati delle tabelle .](https://cloud.google.com/bigquery/docs/reference/storage/#enabling_the_api)
- 2. In Google Cloud Platform, crea ed esporta le credenziali dell'account del servizio:

Puoi utilizzare la procedura guidata per le credenziali di BigQuery per accelerare questo passaggio: [Crea credenziali](https://console.cloud.google.com/apis/credentials/wizard?api=bigquery.googleapis.com).

Per creare un account di servizio in GCP, segui il tutorial disponibile in [Creazione di account di](https://cloud.google.com/iam/docs/service-accounts-create) [servizio.](https://cloud.google.com/iam/docs/service-accounts-create)

- Quando selezioni il progetto, seleziona il progetto contenente la tua tabella BigQuery.
- Quando selezioni i ruoli IAM di GCP per il tuo account di servizio, aggiungi o crea un ruolo che conceda le autorizzazioni appropriate per eseguire processi BigQuery per leggere, scrivere o creare tabelle BigQuery.

Per creare le credenziali per il tuo account di servizio, segui il tutorial disponibile in [Creazione](https://cloud.google.com/iam/docs/keys-create-delete#creating)  [della chiave di un account di servizio.](https://cloud.google.com/iam/docs/keys-create-delete#creating)

• Quando selezioni il tipo di chiave, seleziona JSON.

Ora dovresti avere scaricato un file JSON con le credenziali per il tuo account di servizio. La schermata visualizzata dovrebbe risultare simile a quella nell'immagine seguente:

```
{ 
   "type": "service_account", 
   "project_id": "*****", 
   "private_key_id": "*****", 
   "private_key": "*****", 
   "client_email": "*****", 
   "client_id": "*****", 
   "auth_uri": "https://accounts.google.com/o/oauth2/auth", 
   "token_uri": "https://oauth2.googleapis.com/token", 
   "auth_provider_x509_cert_url": "https://www.googleapis.com/oauth2/v1/certs", 
   "client_x509_cert_url": "*****",
```

```
 "universe_domain": "googleapis.com"
}
```
- 3. base64 codifica il tuo file di credenziali scaricato. In una sessione AWS CloudShell o simile, puoi farlo dalla riga di comando eseguendo cat *credentialsFile.json* | base64 -w 0. Conserva l'output di questo comando, *credentialString*.
- 4. In AWS Secrets Manager, crea un segreto utilizzando le tue credenziali di Google Cloud Platform. Per creare un segreto in Secrets Manager, segui il tutorial disponibile in [Create an](https://docs.aws.amazon.com/secretsmanager/latest/userguide/create_secret.html)  [AWS Secrets Manager secret](https://docs.aws.amazon.com/secretsmanager/latest/userguide/create_secret.html) nella documentazione di AWS Secrets Manager. Dopo aver creato il segreto, prendi nota del nome, *secretName*, per il passaggio successivo.
	- Quando selezioni le coppie chiave/valore, crea una coppia per la chiave credentials con il valore *credentialString*.
- 5. Nel Catalogo dati AWS Glue, crea una connessione seguendo i passaggi riportati in [https://](https://docs.aws.amazon.com/glue/latest/dg/console-connections.html)  [docs.aws.amazon.com/glue/latest/dg/console-connections.html](https://docs.aws.amazon.com/glue/latest/dg/console-connections.html). Dopo aver creato la connessione, prendi nota del nome, *connectionName*, per il passaggio successivo.
	- Quando selezioni un tipo di connessione, seleziona Google BigQuery.
	- Quando selezioni il Segreto AWS, fornisci *secretName*.
- 6. Concedi al ruolo IAM associato al tuo processo AWS Glue il permesso di leggere *secretName*.
- 7. Nella configurazione del processo AWS Glue, fornisci *connectionName* come Connessione di rete aggiuntiva.

<span id="page-350-0"></span>Creazione di un nodo di origine BigQuery

Prerequisiti necessari

- Una connessione al Catalogo dati AWS Glue di tipo BigQuery
- Un segreto AWS Secrets Manager per le credenziali di Google BigQuery, utilizzato dalla connessione.
- Autorizzazioni appropriate sul processo per leggere il segreto utilizzato dalla connessione.
- Il nome e il set di dati della tabella e del progetto Google Cloud corrispondente che si desidera leggere.

Aggiunta di un'origine dati BigQuery

Per aggiungere un nodo Origine dati: BigQuery:

1. Scegli la connessione per la tua origine dati BigQuery. Dato che l'hai creato, dovrebbe essere disponibile nel menu a discesa. Se devi creare una connessione, scegli Crea connessione BigQuery. Per ulteriori informazioni, consulta la pagina [Overview of using connectors and](https://docs.aws.amazon.com/glue/latest/ug/connectors-chapter.html#using-connectors-overview) [connections](https://docs.aws.amazon.com/glue/latest/ug/connectors-chapter.html#using-connectors-overview).

Dopo aver scelto una connessione, puoi visualizzare le proprietà della connessione facendo clic su Visualizza proprietà.

- 2. Identifica quali dati BigQuery vorresti leggere, quindi scegli un'opzione Origine BigQuery
	- Scegli una singola tabella: ti consente di estrarre tutti i dati da una tabella.
	- Inserisci una query personalizzata: ti consente di personalizzare i dati recuperati fornendo una query.
- 3. Descrivi i dati che desideri leggere

(Obbligatorio) imposta il Progetto padre sul progetto contenente la tabella o su un progetto padre di fatturazione, se pertinente.

Se hai scelto una singola tabella, imposta Tabella sul nome di una tabella di Google BigQuery nel seguente formato: [dataset].[table]

Se hai scelto una query, forniscila a Query. Nella tua query, fai riferimento alle tabelle con il loro nome di tabella completo, nel formato: [project].[dataset].[tableName].

4. Fornisci le proprietà di BigQuery

Se hai scelto una singola tabella, non è necessario fornire proprietà aggiuntive.

Se hai scelto una query, devi fornire le seguenti proprietà personalizzate di Google BigQuery:

- Imposta viewsEnabled su true.
- Imposta materializationDataset su un set di dati. Il principale GCP autenticato dalle credenziali fornite tramite la connessione AWS Glue deve essere in grado di creare tabelle in questo set di dati.

## <span id="page-352-0"></span>Creazione di un nodo di destinazione BigQuery

### Prerequisiti necessari

- Una connessione al Catalogo dati AWS Glue di tipo BigQuery
- Un segreto AWS Secrets Manager per le credenziali di Google BigQuery, utilizzato dalla connessione.
- Autorizzazioni appropriate sul processo per leggere il segreto utilizzato dalla connessione.
- Il nome e il set di dati della tabella e del progetto Google Cloud corrispondente su cui desideri scrivere.

Aggiunta di una destinazione dati BigQuery

Per aggiungere un nodo destinazione dati: BigQuery:

1. Scegli la connessione per la tua destinazione dati BigQuery. Dato che l'hai creato, dovrebbe essere disponibile nel menu a discesa. Se devi creare una connessione, scegli Crea connessione BigQuery. Per ulteriori informazioni, consulta la pagina [Overview of using](https://docs.aws.amazon.com/glue/latest/ug/connectors-chapter.html#using-connectors-overview)  [connectors and connections](https://docs.aws.amazon.com/glue/latest/ug/connectors-chapter.html#using-connectors-overview).

Dopo aver scelto una connessione, puoi visualizzare le proprietà della connessione facendo clic su Visualizza proprietà.

- 2. Identifica la tabella BigQuery su cui vorresti scrivere, quindi scegli un metodo di scrittura.
	- Diretto: scrive direttamente su BigQuery utilizzando l'API BigQuery Storage Write.
	- Indiretto: scrive su Google Cloud Storage, quindi copia su BigQuery.

Se desideri scrivere in modo indiretto, fornisci una posizione GCS di destinazione con un bucket GCS temporaneo. Dovrai fornire una configurazione aggiuntiva nella tua connessione AWS Glue. Per ulteriori informazioni, consulta la pagina [Utilizzo della scrittura indiretta con Google](https://docs.aws.amazon.com/glue/latest/dg/aws-glue-programming-etl-connect-bigquery-home.html#aws-glue-programming-etl-connect-bigquery-indirect-write)  [BigQuery.](https://docs.aws.amazon.com/glue/latest/dg/aws-glue-programming-etl-connect-bigquery-home.html#aws-glue-programming-etl-connect-bigquery-indirect-write)

3. Descrivi i dati che desideri leggere

(Obbligatorio) imposta il Progetto padre sul progetto contenente la tabella o su un progetto padre di fatturazione, se pertinente.

Se hai scelto una singola tabella, imposta Tabella sul nome di una tabella di Google BigQuery nel seguente formato: [dataset].[table]

## <span id="page-353-0"></span>Opzioni avanzate

È possibile fornire opzioni avanzate durante la creazione di un nodo BigQuery. Queste opzioni sono le stesse disponibili durante la programmazione di AWS Glue per gli script Spark.

Consulta il [riferimento alle opzioni di connessione BigQuery](https://docs.aws.amazon.com/glue/latest/dg/aws-glue-programming-etl-connect-bigquery-home.html) nella guida per sviluppatori AWS Glue.

# Connessione a Vertica in AWS Glue Studio

AWS Glue fornisce il supporto integrato per Vertica. AWS Glue Studiofornisce un'interfaccia visiva per connettersi a Vertica, creare processi di integrazione dei dati ed eseguirli sul runtime Spark serverless AWS Glue Studio.

## Argomenti

- [Creazione di una connessione Vertica](#page-353-1)
- [Creazione di un nodo di origine Vertica](#page-355-0)
- [Creazione di un nodo di destinazione Vertica](#page-356-0)
- [Opzioni avanzate](#page-357-0)

## <span id="page-353-1"></span>Creazione di una connessione Vertica

Prerequisiti:

• Un bucket o una cartella Amazon S3 da utilizzare per l'archiviazione temporanea durante la lettura e la scrittura sul database, a cui fa riferimento *tempS3Path*.

## **a** Note

Quando utilizzi Vertica nelle anteprime dei dati del processo di AWS Glue, i file temporanei potrebbero non essere rimossi automaticamente da *tempS3Path*. Per garantire la rimozione dei file temporanei, interrompi direttamente la sessione di anteprima dei dati scegliendo Termina sessione nel riquadro Anteprima dei dati.

Se non sei in grado di terminare direttamente la sessione di anteprima dei dati, valuta la possibilità di impostare la configurazione del ciclo di vita di Amazon S3 per rimuovere i dati obsoleti. Consigliamo di rimuovere i dati più vecchi di 49 ore, in base al runtime massimo del processo in aggiunta a un margine. Per ulteriori informazioni sulla configurazione del ciclo di vita di Amazon S3, consulta [Gestione del ciclo di vita dello storage](https://docs.aws.amazon.com/AmazonS3/latest/userguide/object-lifecycle-mgmt.html) nella documentazione di Amazon S3.

- Una policy IAM con autorizzazioni appropriate per il percorso Amazon S3 che puoi associare al ruolo di processo AWS Glue.
- Se la tua istanza VPC si trova in un Amazon VPC, configura Amazon VPC per consentire al processo AWS Glue di comunicare con l'istanza Vertica senza che il traffico attraversi la rete Internet pubblica.

In Amazon VPC, identifica o crea un VPC, una sottorete e un gruppo di sicurezza che AWS Glue utilizzerà durante l'esecuzione del processo. Inoltre, assicurati che Amazon VPC sia configurato per consentire il traffico di rete tra l'istanza Vertica e questa posizione. Il tuo processo dovrà stabilire una connessione TCP con la tua porta del client Vertica, (per impostazione predefinita, 5433). In base al layout di rete, potrebbero essere necessarie modifiche alle regole dei gruppi di sicurezza, alle liste di controllo accessi di rete, ai gateway NAT e alle connessioni peering.

Per configurare una connessione a Vertica:

- 1. In AWS Secrets Manager, crea un segreto utilizzando le tue credenziali Vertica, *verticaUsername* e *verticaPassword*. Per creare un segreto in Secrets Manager, segui il tutorial disponibile in [Create an AWS Secrets Manager secret](https://docs.aws.amazon.com/secretsmanager/latest/userguide/create_secret.html) nella documentazione di AWS Secrets Manager. Dopo aver creato il segreto, prendi nota del nome, *secretName*, per il passaggio successivo.
	- Quando selezioni le coppie chiave/valore, crea una coppia per la chiave user con il valore *verticaUsername*.
	- Quando selezioni le coppie chiave/valore, crea una coppia per la chiave password con il valore *verticaPassword*.
- 2. Nella console AWS Glue, crea una connessione seguendo i passaggi riportati in the section [called "Aggiunta di una connessione AWS Glue".](#page-339-0) Dopo aver creato la connessione, prendi nota del nome, *connectionName*, per il passaggio successivo.
	- In Tipo di connessione, seleziona Vertica.
	- In Host Vertica, fornisci il nome host dell'installazione Vertica.
- In Porta Vertica, indica la porta tramite cui è disponibile l'installazione di Vertica.
- Quando selezioni il Segreto AWS, fornisci *secretName*.
- 3. Nelle seguenti situazioni, potresti aver bisogno di una configurazione aggiuntiva:
	- Per le istanze Vertica ospitate su AWS in un Amazon VPC
		- Fornisci le informazioni di connessione Amazon VPC alla connessione AWS Glue che definisce le credenziali di sicurezza Vertica. Durante la creazione o l'aggiornamento della connessione, imposta VPC, sottorete e Gruppi di sicurezza nelle opzioni di rete.

Prima di eseguire il processo AWS Glue, è necessario eseguire le seguenti operazioni:

- Concedi al ruolo IAM associato al tuo processo AWS Glue il permesso per *tempS3Path*.
- Concedi al ruolo IAM associato al tuo processo AWS Glue il permesso di leggere *secretName*.

## <span id="page-355-0"></span>Creazione di un nodo di origine Vertica

### Prerequisiti necessari

- Una connessione a Catalogo dati AWS Glue di tipo Vertica, *connectionName* e una posizione Amazon S3 temporanea, *tempS3Path*, come descritto nella sezione precedente [the section called](#page-353-1) ["Creazione di una connessione Vertica"](#page-353-1).
- Una tabella Vertica da cui desideri leggere, *tableName* o interrogare *targetQuery*.

Aggiunta di un'origine dati Vertica

Per aggiungere un nodo origine dati: Vertica:

1. Scegli la connessione per la tua origine dati Vertica. Dato che l'hai creato, dovrebbe essere disponibile nel menu a discesa. Se devi creare una connessione, scegli Crea connessione Vertica. Per ulteriori informazioni, consulta la sezione [the section called "Creazione di una](#page-353-1)  [connessione Vertica"](#page-353-1) precedente.

Dopo aver scelto una connessione, puoi visualizzare le proprietà della connessione facendo clic su Visualizza proprietà.

- 2. Scegli il Database contenente la tabella.
- 3. Scegli l'area di staging in Amazon S3, inserisci un URI S3A in *tempS3Path*.
- 4. Scegli Origine Vertica.
	- Scegli una singola tabella: accedi a tutti i dati da un'unica tabella.
	- Inserisci una query personalizzata: accedi a un set di dati da più tabelle in base alla tua query personalizzata.
- 5. Se hai scelto una singola tabella, inserisci *tableName* e, facoltativamente, seleziona uno schema

Se hai scelto Inserisci una query personalizzata, inserisci una query SQL SELECT e, facoltativamente, seleziona uno schema.

6. In Proprietà personalizzate di Vertica, inserisci i parametri e i valori necessari.

### <span id="page-356-0"></span>Creazione di un nodo di destinazione Vertica

### Prerequisiti necessari

• Una connessione a Catalogo dati AWS Glue di tipo Vertica, *connectionName* e una posizione Amazon S3 temporanea, *tempS3Path*, come descritto nella sezione precedente [the section called](#page-353-1) ["Creazione di una connessione Vertica"](#page-353-1).

Aggiunta di una destinazione dati Vertica

Per aggiungere un nodo destinazione dati: Vertica:

1. Scegli la connessione per la tua origine dati Vertica. Dato che l'hai creato, dovrebbe essere disponibile nel menu a discesa. Se devi creare una connessione, scegli Crea connessione Vertica. Per ulteriori informazioni, consulta la sezione [the section called "Creazione di una](#page-353-1)  [connessione Vertica"](#page-353-1) precedente.

Dopo aver scelto una connessione, puoi visualizzare le proprietà della connessione facendo clic su Visualizza proprietà.

- 2. Scegli il Database contenente la tabella.
- 3. Scegli l'area di staging in Amazon S3, inserisci un URI S3A in *tempS3Path*.
- 4. Immetti *tableName* e, facoltativamente, seleziona uno schema.
- 5. In Proprietà personalizzate di Vertica, inserisci i parametri e i valori necessari.

## <span id="page-357-0"></span>Opzioni avanzate

È possibile fornire opzioni avanzate durante la creazione di un nodo Vertica. Queste opzioni sono le stesse disponibili durante la programmazione di AWS Glue per gli script Spark.

Per informazioni, consultare [the section called "Connessioni Vertica".](#page-1742-0)

# Connessione a SAP HANA in AWS Glue Studio

AWS Glue fornisce il supporto integrato per SAP HANA. AWS Glue Studio fornisce un'interfaccia visiva per connettersi a SAP HANA, creare processi di integrazione dei dati ed eseguirli sul runtime Spark serverless AWS Glue Studio.

## Argomenti

- [Creazione di una connessione SAP HANA](#page-357-1)
- [Creazione di un nodo di origine SAP HANA](#page-358-0)
- [Creazione di un nodo di destinazione SAP HANA](#page-359-0)
- [Opzioni avanzate](#page-360-0)

## <span id="page-357-1"></span>Creazione di una connessione SAP HANA

Per connetterti a SAP HANA da AWS Glue, dovrai creare e archiviare le tue credenziali SAP HANA in un segreto AWS Secrets Manager, quindi associare tale segreto a una connessione AWS Glue SAP HANA. Dovrai configurare la connettività di rete tra il tuo servizio SAP HANA e AWS Glue.

## Prerequisiti:

• Se il tuo servizio SAP HANA si trova in un Amazon VPC, configura Amazon VPC per consentire al processo AWS Glue di comunicare con il servizio SAP HANA senza che il traffico attraversi la rete Internet pubblica.

In Amazon VPC, identifica o crea un VPC, una sottorete e un gruppo di sicurezza che AWS Glue utilizzerà durante l'esecuzione del processo. Inoltre, assicurati che Amazon VPC sia configurato per consentire il traffico di rete tra l'endpoint SAP HANA e questa posizione. Il tuo processo dovrà stabilire una connessione TCP con la tua porta SAP HANA JDBC. Per ulteriori informazioni sulle porte SAP HANA, consulta la [documentazione SAP HANA.](https://help.sap.com/docs/HANA_SMART_DATA_INTEGRATION/7952ef28a6914997abc01745fef1b607/88e2e8bded9e4041ad3ad87dc46c7b55.html?locale=en-US) In base al layout di rete, potrebbe richiedere modifiche alle regole dei gruppi di sicurezza, alle liste di controllo accessi di rete, ai gateway NAT e alle connessioni peering.

Per configurare una connessione a SAP HANA:

- 1. In AWS Secrets Manager, crea un segreto utilizzando le tue credenziali SAP HANA. Per creare un segreto in Secrets Manager, segui il tutorial disponibile in [Create an AWS Secrets Manager](https://docs.aws.amazon.com/secretsmanager/latest/userguide/create_secret.html) [secret](https://docs.aws.amazon.com/secretsmanager/latest/userguide/create_secret.html) nella documentazione di AWS Secrets Manager. Dopo aver creato il segreto, prendi nota del nome, *secretName*, per il passaggio successivo.
	- Quando selezioni le coppie chiave/valore, crea una coppia per la chiave user con il valore *saphanaUsername*.
	- Quando selezioni le coppie chiave/valore, crea una coppia per la chiave password con il valore *saphanaPassword*.
- 2. Nella console AWS Glue, crea una connessione seguendo i passaggi riportati in [the section](#page-339-0)  [called "Aggiunta di una connessione AWS Glue".](#page-339-0) Dopo aver creato la connessione, prendi nota del nome, *connectionName*, per l'uso futuro in AWS Glue.
	- In Tipo di connessione, seleziona SAP HANA.
	- Quando fornisci l'URL SAP HANA, fornisci l'URL per la tua istanza.

Gli URL SAP HANA JDBC sono nel modulo jdbc:sap://saphanaHostname:saphanaPort/?databaseName=saphanaDBname,Paramete

AWS Glue richiede i seguenti parametri URL JDBC:

- databaseName Un database predefinito in SAP HANA a cui connettersi.
- Quando selezioni il Segreto AWS, fornisci *secretName*.

Dopo aver creato una connessione AWS Glue SAP HANA, è necessario eseguire le seguenti operazioni prima di eseguire il processo AWS Glue:

• Concedi al ruolo IAM associato al tuo processo AWS Glue il permesso di leggere *secretName*.

<span id="page-358-0"></span>Creazione di un nodo di origine SAP HANA

## Prerequisiti necessari

- Una connessione SAP HANA AWS Glue, configurata con un segreto AWS Secrets Manager, come descritto nella sezione precedente [the section called "Creazione di una connessione SAP HANA".](#page-357-1)
- Autorizzazioni appropriate sul processo per leggere il segreto utilizzato dalla connessione.

• Una tabella SAP HANA da cui desideri leggere, *tableName* o interrogare *targetQuery*.

Una tabella può essere specificata con un nome di tabella SAP HANA e di schema, nel modulo *schemaName*.*tableName*. Il nome dello schema e il separatore ""." non sono necessari se la tabella si trova nello schema predefinito, "pubblico". Chiamalo *tableIdentifier*. Il database viene fornito come parametro URL JDBC in connectionName.

Aggiunta di un'origine dati SAP HANA

Per aggiungere un nodo origine dati: SAP HANA:

1. Scegli la connessione per la tua origine dati SAP HANA. Dato che l'hai creato, dovrebbe essere disponibile nel menu a discesa. Se devi creare una connessione, scegli Crea connessione SAP HANA. Per ulteriori informazioni, consulta la sezione [the section called "Creazione di una](#page-357-1) [connessione SAP HANA"](#page-357-1) precedente.

Dopo aver scelto una connessione, puoi visualizzare le proprietà della connessione facendo clic su Visualizza proprietà.

- 2. Scegli un'opzione origine SAP HANA:
	- Scegli una singola tabella: accedi a tutti i dati da un'unica tabella.
	- Inserisci una query personalizzata: accedi a un set di dati da più tabelle in base alla tua query personalizzata.
- 3. Se hai scelto una singola tabella, inserisci *tableName*.

Se hai scelto Inserisci una query personalizzata, inserisci una query SQL SELECT.

4. In Proprietà personalizzate di SAP HANA, inserisci i parametri e i valori necessari.

<span id="page-359-0"></span>Creazione di un nodo di destinazione SAP HANA

Prerequisiti necessari

- Una connessione SAP HANA AWS Glue, configurata con un segreto AWS Secrets Manager, come descritto nella sezione precedente [the section called "Creazione di una connessione SAP HANA".](#page-357-1)
- Autorizzazioni appropriate sul processo per leggere il segreto utilizzato dalla connessione.
- Una tabella SAP HANA su cui scrivere, *tableName*.
Una tabella può essere specificata con un nome di tabella SAP HANA e di schema, nel modulo *schemaName*.*tableName*. Il nome dello schema e il separatore ""." non sono necessari se la tabella si trova nello schema predefinito, "pubblico". Chiamalo *tableIdentifier*. Il database viene fornito come parametro URL JDBC in connectionName.

Aggiunta di una destinazione di dati SAP HANA

Per aggiungere un nodo destinazione dati: SAP HANA:

1. Scegli la connessione per la tua origine dati SAP HANA. Dato che l'hai creato, dovrebbe essere disponibile nel menu a discesa. Se devi creare una connessione, scegli Crea connessione SAP HANA. Per ulteriori informazioni, consulta la sezione [the section called "Creazione di una](#page-357-0) [connessione SAP HANA"](#page-357-0) precedente.

Dopo aver scelto una connessione, puoi visualizzare le proprietà della connessione facendo clic su Visualizza proprietà.

- 2. Configura il nome della tabella fornendo *tableName*.
- 3. In Proprietà personalizzate di Teradata, inserisci i parametri e i valori necessari.

### Opzioni avanzate

È possibile fornire opzioni avanzate durante la creazione di un nodo SAP HANA. Queste opzioni sono le stesse disponibili durante la programmazione di AWS Glue per gli script Spark.

Per informazioni, consultare [the section called "Connessioni SAP HANA".](#page-1729-0)

# Connessione ad Azure SQL in AWS Glue Studio

AWS Glue fornisce il supporto integrato per Azure SQL. AWS Glue Studio fornisce un'interfaccia visiva per connettersi ad Azure SQL, creare processi di integrazione dei dati ed eseguirli sul runtime Spark serverless AWS Glue Studio.

### Argomenti

- [Creazione di una connessione Azure SQL](#page-361-0)
- [Creazione di un nodo sorgente di Azure SQL](#page-362-0)
- [Creazione di un nodo destinazione di Azure SQL](#page-363-0)

• [Opzioni avanzate](#page-363-1)

<span id="page-361-0"></span>Creazione di una connessione Azure SQL

Per connetterti ad Azure SQL da AWS Glue, dovrai creare e archiviare le tue credenziali Azure SQL in un segreto AWS Secrets Manager, quindi associare quel segreto a una connessione Azure SQL AWS Glue.

Per configurare una connessione ad Azure SQL:

- 1. In AWS Secrets Manager, crea un segreto utilizzando le tue credenziali Azure SQL. Per creare un segreto in Secrets Manager, segui il tutorial disponibile in [Create an AWS Secrets Manager](https://docs.aws.amazon.com/secretsmanager/latest/userguide/create_secret.html) [secret](https://docs.aws.amazon.com/secretsmanager/latest/userguide/create_secret.html) nella documentazione di AWS Secrets Manager. Dopo aver creato il segreto, prendi nota del nome, *secretName*, per il passaggio successivo.
	- Quando selezioni le coppie chiave/valore, crea una coppia per la chiave user con il valore *azuresqlUsername*.
	- Quando selezioni le coppie chiave/valore, crea una coppia per la chiave password con il valore *azuresqlPassword*.
- 2. Nella console AWS Glue, crea una connessione seguendo i passaggi riportati in [the section](#page-339-0)  [called "Aggiunta di una connessione AWS Glue".](#page-339-0) Dopo aver creato la connessione, prendi nota del nome, *connectionName*, per l'uso futuro in AWS Glue.
	- In Tipo di connessione, seleziona Azure SQL.
	- Quando fornisci l'URL SQL di Azure, fornisci un URL di endpoint JDBC.

L'elenco deve essere nel seguente formato: jdbc:sqlserver://*databaseServerName*:*databasePort*;databaseName=*azuresqlDBname*;.

AWS Glue richiede le seguenti proprietà URL:

• databaseName - Un database predefinito in Azure SQL a cui connettersi.

Per altre informazioni sugli URL JDBC per le istanze gestite di Azure SQL, consulta la [documentazione di Microsoft.](https://learn.microsoft.com/en-us/sql/connect/jdbc/building-the-connection-url?view=azuresqldb-mi-current)

• Quando selezioni il Segreto AWS, fornisci *secretName*.

# <span id="page-362-0"></span>Creazione di un nodo sorgente di Azure SQL

Prerequisiti necessari

- Una connessione Azure SQL AWS Glue, configurata con un segreto AWS Secrets Manager, come descritto nella sezione precedente [the section called "Creazione di una connessione Azure SQL".](#page-361-0)
- Autorizzazioni appropriate sul processo per leggere il segreto utilizzato dalla connessione.
- Una tabella Azure SQL da cui si desidera leggere, *tableName*.

Una tabella SQL di Azure è identificata dal database, dallo schema e dal nome. È necessario fornire il nome del database e della tabella durante la connessione ad Azure SQL. È inoltre necessario fornire lo schema se diverso da quello predefinito, "pubblico". Il database viene fornito tramite una proprietà URL in *connectionName*, il nome dello schema e della tabella tramite dbtable.

Aggiungere un'origine dati di Azure SQL

Per aggiungere un nodo di origine dati: Azure SQL:

1. Scegli la connessione per la tua origine dati Azure SQL. Dato che l'hai creato, dovrebbe essere disponibile nel menu a discesa. Se devi creare una connessione, scegli Crea una connessione Azure SQL. Per ulteriori informazioni, consulta la sezione [the section called "Creazione di una](#page-361-0) [connessione Azure SQL"](#page-361-0) precedente.

Dopo aver scelto una connessione, puoi visualizzare le proprietà della connessione facendo clic su Visualizza proprietà.

- 2. Scegli un'opzione Origine Azure SQL:
	- Scegli una singola tabella: accedi a tutti i dati da un'unica tabella.
	- Inserisci una query personalizzata: accedi a un set di dati da più tabelle in base alla tua query personalizzata.
- 3. Se hai scelto una singola tabella, inserisci *tableName*.

Se hai scelto Inserisci una query personalizzata, inserisci una query TransactSQL SELECT.

4. In Proprietà personalizzate di Azure SQL, inserisci i parametri e i valori necessari.

# <span id="page-363-0"></span>Creazione di un nodo destinazione di Azure SQL

Prerequisiti necessari

- Una connessione Azure SQL AWS Glue, configurata con un segreto AWS Secrets Manager, come descritto nella sezione precedente [the section called "Creazione di una connessione Azure SQL".](#page-361-0)
- Autorizzazioni appropriate sul processo per leggere il segreto utilizzato dalla connessione.
- Una tabella di Azure SQL su cui scrivere, *tableName*.

Una tabella SQL di Azure è identificata dal database, dallo schema e dal nome. È necessario fornire il nome del database e della tabella durante la connessione ad Azure SQL. È inoltre necessario fornire lo schema se diverso da quello predefinito, "pubblico". Il database viene fornito tramite una proprietà URL in *connectionName*, il nome dello schema e della tabella tramite dbtable.

Aggiungere una destinazione dati di Azure SQL

Per aggiungere un nodo di destinazione dati: Azure SQL:

1. Scegli la connessione per la tua origine dati Azure SQL. Dato che l'hai creato, dovrebbe essere disponibile nel menu a discesa. Se devi creare una connessione, scegli Crea una connessione Azure SQL. Per ulteriori informazioni, consulta la sezione [the section called "Creazione di una](#page-361-0) [connessione Azure SQL"](#page-361-0) precedente.

Dopo aver scelto una connessione, puoi visualizzare le proprietà della connessione facendo clic su Visualizza proprietà.

- 2. Configura il nome della tabella fornendo *tableName*.
- 3. In Proprietà personalizzate di Azure SQL, inserisci i parametri e i valori necessari.

### <span id="page-363-1"></span>Opzioni avanzate

È possibile fornire opzioni avanzate durante la creazione di un nodo Azure SQL. Queste opzioni sono le stesse disponibili durante la programmazione di AWS Glue per gli script Spark.

Per informazioni, consultare [the section called "Connessioni Azure SQL".](#page-1698-0)

# Connessione a MongoDB in AWS Glue Studio

AWS Glue fornisce il supporto integrato per MongoDB. AWS Glue Studio fornisce un'interfaccia visiva per connettersi a MongoDB, creare processi di integrazione dei dati ed eseguirli sul runtime Spark serverless AWS Glue Studio.

### Argomenti

- [Creazione di una connessione MongoDB](#page-364-0)
- [Creazione di un nodo di origine MongoDB](#page-366-0)
- [Creazione di un nodo di destinazione MongoDB](#page-367-0)
- [Opzioni avanzate](#page-367-1)

<span id="page-364-0"></span>Creazione di una connessione MongoDB

Prerequisiti:

• Se la tua istanza MongoDB si trova in un Amazon VPC, configura Amazon VPC per consentire al processo AWS Glue di comunicare con l'istanza MongoDB senza che il traffico attraversi la rete Internet pubblica.

In Amazon VPC, identifica o crea un VPC, una sottorete e un gruppo di sicurezza che AWS Glue utilizzerà durante l'esecuzione del processo. Inoltre, assicurati che Amazon VPC sia configurato per consentire il traffico di rete tra l'istanza MongoDB e questa posizione. In base al layout di rete, potrebbe richiedere modifiche alle regole dei gruppi di sicurezza, alle liste di controllo accessi di rete, ai gateway NAT e alle connessioni peering.

Per configurare una connessione a MongoDB:

- 1. Facoltativamente, in AWS Secrets Manager, crea un segreto utilizzando le tue credenziali MongoDB. Per creare un segreto in Secrets Manager, segui il tutorial disponibile in [Create an](https://docs.aws.amazon.com/secretsmanager/latest/userguide/create_secret.html) [AWS Secrets Manager secret](https://docs.aws.amazon.com/secretsmanager/latest/userguide/create_secret.html) nella documentazione di AWS Secrets Manager. Dopo aver creato il segreto, prendi nota del nome, *secretName*, per il passaggio successivo.
	- Quando selezioni le coppie chiave/valore, crea una coppia per la chiave username con il valore *mongodbUser*.

Quando selezioni le coppie chiave/valore, crea una coppia per la chiave password con il valore *mongodbPass*.

- 2. Nella console AWS Glue, crea una connessione seguendo i passaggi riportati in [the section](#page-339-0)  [called "Aggiunta di una connessione AWS Glue".](#page-339-0) Dopo aver creato la connessione, prendi nota del nome, *connectionName*, per l'uso futuro in AWS Glue.
	- Quando selezioni un tipo di connessione, seleziona MongoDB o MongoDB Atlas.
	- Quando selezioni l'URL MongoDB o URL MongoDB Atlas, fornisci il nome host dell'istanza MongoDB.

Un URL MongoDB viene fornito nel formato mongodb://*mongoHost*:*mongoPort*/*mongoDBname*.

Un URL MongoDB Atlas viene fornito nel formato mongodb +srv://*mongoHost*:*mongoPort*/*mongoDBname*.

Fornendo il database predefinito per la connessione, *mongoDBname* è facoltativo.

• Se hai scelto di creare un segreto di Secrets Manager, scegli il tipo di credenziali AWS Secrets Manager.

Quindi, in Segreto di AWS, fornisci *secretName*.

- Se scegli di fornire nome utente e password, fornisci *mongodbUser* e *mongodbPass*.
- 3. Nelle seguenti situazioni, potresti aver bisogno di una configurazione aggiuntiva:
	- Per le istanze MongoDB ospitate su AWS in un Amazon VPC
		- Dovrai fornire le informazioni di connessione Amazon VPC alla connessione AWS Glue che definisce le credenziali di sicurezza MongoDB. Durante la creazione o l'aggiornamento della connessione, imposta VPC, sottorete e Gruppi di sicurezza nelle opzioni di rete.

Dopo aver creato una connessione AWS Glue MongoDB, è necessario eseguire le seguenti operazioni prima di eseguire il processo AWS Glue:

• Quando lavori con processi AWS Glue nell'editor visivo, devi fornire le informazioni sulla connessione Amazon VPC affinché il processo possa connettersi a MongoDB. Identifica una posizione adatta in Amazon VPC e forniscila alla tua connessione MongoDB AWS Glue.

• Se hai scelto di creare un segreto di Secrets Manager, concedi al ruolo IAM associato al processo AWS Glue il permesso di leggere *secretName*.

<span id="page-366-0"></span>Creazione di un nodo di origine MongoDB

Prerequisiti necessari

- Una connessione MongoDB AWS Glue, come descritto nella sezione precedente the section called ["Creazione di una connessione MongoDB"](#page-364-0).
- Se hai scelto di creare un segreto di Secrets Manager, autorizzazioni appropriate sul tuo processo per leggere il segreto usato dalla connessione.
- Una raccolta MongoDB da cui desideri leggere. Avrai bisogno delle informazioni di identificazione per la raccolta.

Una raccolta MongoDB è identificata da un nome di database e di raccolta, *mongodbName*, *mongodbCollection*.

Aggiunta di un'origine dati MongoDB

Per aggiungere un nodo origine dati: MongoDB:

1. Scegli la connessione per la tua origine dati MongoDB. Dato che l'hai creato, dovrebbe essere disponibile nel menu a discesa. Se devi creare una connessione, scegli Crea connessione MongoDB. Per ulteriori informazioni, consulta la sezione [the section called "Creazione di una](#page-364-0)  [connessione MongoDB"](#page-364-0) precedente.

Dopo aver scelto una connessione, puoi visualizzare le proprietà della connessione facendo clic su Visualizza proprietà.

- 2. Scegli un Database. Inserisci *mongodbName*.
- 3. Scegli una Raccolta. Inserisci *mongodbCollection*.
- 4. Scegli il tuo partizionatore, la dimensione della partizione (MB) e la chiave di partizione. Per ulteriori informazioni sui parametri di partizione, consulta [the section called ""connectionType":](#page-1728-0) ["mongodb" come sorgente"](#page-1728-0).
- 5. In Proprietà personalizzate di MongoDB, inserisci i parametri e i valori necessari.

### <span id="page-367-0"></span>Creazione di un nodo di destinazione MongoDB

Prerequisiti necessari

- Una connessione MongoDB AWS Glue, configurata con un segreto AWS Secrets Manager, come descritto nella sezione precedente [the section called "Creazione di una connessione MongoDB"](#page-364-0).
- Autorizzazioni appropriate sul processo per leggere il segreto utilizzato dalla connessione.
- Una tabella MongoDB su cui scrivere, *tableName*.

Aggiunta di una destinazione dati MongoDB

Per aggiungere un nodo di destinazione dati: MongoDB:

1. Scegli la connessione per la tua origine dati MongoDB. Dato che l'hai creato, dovrebbe essere disponibile nel menu a discesa. Se devi creare una connessione, scegli Crea connessione MongoDB. Per ulteriori informazioni, consulta la sezione [the section called "Creazione di una](#page-364-0)  [connessione MongoDB"](#page-364-0) precedente.

Dopo aver scelto una connessione, puoi visualizzare le proprietà della connessione facendo clic su Visualizza proprietà.

- 2. Scegli un Database. Inserisci *mongodbName*.
- 3. Scegli una Raccolta. Inserisci *mongodbCollection*.
- 4. Scegli il tuo partizionatore, la dimensione della partizione (MB) e la chiave di partizione. Per ulteriori informazioni sui parametri di partizione, consulta [the section called ""connectionType":](#page-1728-0) ["mongodb" come sorgente"](#page-1728-0).
- 5. Se lo desideri, scegli Riprova a scrivere.
- 6. In Proprietà personalizzate di MongoDB, inserisci i parametri e i valori necessari.

### <span id="page-367-1"></span>Opzioni avanzate

È possibile fornire opzioni avanzate durante la creazione di un nodo MongoDB. Queste opzioni sono le stesse disponibili durante la programmazione di AWS Glue per gli script Spark.

Per informazioni, consultare [the section called "Connessione MongoDB".](#page-1727-0)

# Connessione ad Azure Cosmos DB in AWS Glue Studio

AWS Glue fornisce il supporto integrato per Azure Cosmos DB. AWS Glue Studio fornisce un'interfaccia visiva per connettersi ad Azure Cosmos DB per NoSQL, creare processi di integrazione dei dati ed eseguirli sul runtime Spark serverless AWS Glue Studio.

Argomenti

- [Creazione di una connessione Azure Cosmos DB](#page-368-0)
- [Creazione di un nodo sorgente di Azure Cosmos DB](#page-369-0)
- [Creazione di un nodo destinazione di Azure Cosmos DB](#page-370-0)
- [Opzioni avanzate](#page-370-1)

### <span id="page-368-0"></span>Creazione di una connessione Azure Cosmos DB

Prerequisiti:

• In Azure, dovrai identificare o generare una chiave di Azure Cosmos DB da usare da AWS Glue, cosmosKey. Per altre informazioni, consulta [Accesso sicuro ai dati in Azure Cosmos DB](https://learn.microsoft.com/en-us/azure/cosmos-db/secure-access-to-data?tabs=using-primary-key) nella documentazione di Azure.

Per configurare una connessione ad Azure Cosmos DB:

- 1. In AWS Secrets Manager, crea un segreto utilizzando la tua chiave Azure Cosmos DB. Per creare un segreto in Secrets Manager, segui il tutorial disponibile in [Create an AWS Secrets](https://docs.aws.amazon.com/secretsmanager/latest/userguide/create_secret.html)  [Manager secret](https://docs.aws.amazon.com/secretsmanager/latest/userguide/create_secret.html) nella documentazione di AWS Secrets Manager. Dopo aver creato il segreto, prendi nota del nome, *secretName*, per il passaggio successivo.
	- Quando selezioni le coppie chiave/valore, crea una coppia per la chiave spark.cosmos.accountKey con il valore *cosmosKey*.
- 2. Nella console AWS Glue, crea una connessione seguendo i passaggi riportati in [the section](#page-339-0)  [called "Aggiunta di una connessione AWS Glue".](#page-339-0) Dopo aver creato la connessione, prendi nota del nome, *connectionName*, per l'uso futuro in AWS Glue.
	- In Tipo di connessione, seleziona Azure Cosmos DB.
	- Quando selezioni il Segreto AWS, fornisci *secretName*.

# <span id="page-369-0"></span>Creazione di un nodo sorgente di Azure Cosmos DB

Prerequisiti necessari

- Una connessione Azure Cosmos DB AWS Glue, configurata con un segreto AWS Secrets Manager, come descritto nella sezione precedente [the section called "Creazione di una](#page-368-0)  [connessione Azure Cosmos DB"](#page-368-0).
- Autorizzazioni appropriate sul processo per leggere il segreto utilizzato dalla connessione.
- Un container Azure Cosmos DB per NoSQL da cui desideri leggere. Avrai bisogno delle informazioni di identificazione per il container.

Un container Azure Cosmos per NoSQL è identificato dal database e dal container. È necessario fornire i nomi del database, *cosmosDBName*, e del container, *cosmosContainerName*, quando ci si connette all'API di Azure Cosmos per NoSQL.

Aggiungere un'origine dati di Azure Cosmos DB

Per aggiungere un nodo di origine dati: Azure Cosmos DB:

1. Scegli la connessione per la tua origine dati Azure Cosmos DB. Dato che l'hai creato, dovrebbe essere disponibile nel menu a discesa. Se devi creare una connessione, scegli Crea una connessione Azure Cosmos DB. Per ulteriori informazioni, consulta la sezione [the section called](#page-368-0)  ["Creazione di una connessione Azure Cosmos DB"](#page-368-0) precedente.

Dopo aver scelto una connessione, puoi visualizzare le proprietà della connessione facendo clic su Visualizza proprietà.

- 2. Scegli un nome del database Cosmos DB: fornisci il nome del database da cui desideri leggere, *CosmosDBName*.
- 3. Scegli il container Azure Cosmos DB: fornisci il nome del container da cui vuoi leggere, *cosmosContainerName*.
- 4. Facoltativamente, scegli Query personalizzata per Azure Cosmos DB: fornisci una query SQL SELECT per recuperare informazioni specifiche da Azure Cosmos DB.
- 5. In Proprietà personalizzate di Azure Cosmos, inserisci i parametri e i valori necessari.

# <span id="page-370-0"></span>Creazione di un nodo destinazione di Azure Cosmos DB

Prerequisiti necessari

- Una connessione Azure Cosmos DB AWS Glue, configurata con un segreto AWS Secrets Manager, come descritto nella sezione precedente [the section called "Creazione di una](#page-368-0)  [connessione Azure Cosmos DB"](#page-368-0).
- Autorizzazioni appropriate sul processo per leggere il segreto utilizzato dalla connessione.
- Una tabella di Azure Cosmos DB su cui scrivere. Avrai bisogno delle informazioni di identificazione per il container. È necessario creare il container prima di chiamare il metodo di connessione.

Un container Azure Cosmos per NoSQL è identificato dal database e dal container. È necessario fornire i nomi del database, *cosmosDBName*, e del container, *cosmosContainerName*, quando ci si connette all'API di Azure Cosmos per NoSQL.

Aggiungere una destinazione dati di Azure Cosmos DB

Per aggiungere un nodo di destinazione dati: Azure Cosmos DB:

1. Scegli la connessione per la tua origine dati Azure Cosmos DB. Dato che l'hai creato, dovrebbe essere disponibile nel menu a discesa. Se devi creare una connessione, scegli Crea una connessione Azure Cosmos DB. Per ulteriori informazioni, consulta la sezione [the section called](#page-368-0)  ["Creazione di una connessione Azure Cosmos DB"](#page-368-0) precedente.

Dopo aver scelto una connessione, puoi visualizzare le proprietà della connessione facendo clic su Visualizza proprietà.

- 2. Scegli un nome del database Cosmos DB: fornisci il nome del database da cui desideri leggere, *CosmosDBName*.
- 3. Scegli il container Azure Cosmos DB: fornisci il nome del container da cui vuoi leggere, *cosmosContainerName*.
- 4. In Proprietà personalizzate di Azure Cosmos, inserisci i parametri e i valori necessari.

# <span id="page-370-1"></span>Opzioni avanzate

È possibile fornire opzioni avanzate durante la creazione di un nodo Azure Cosmos DB. Queste opzioni sono le stesse disponibili durante la programmazione di AWS Glue per gli script Spark.

Per informazioni, consultare [the section called "Connessioni Azure Cosmos DB".](#page-1695-0)

# Connessione a Teradata Vantage in AWS Glue Studio

AWS Glue fornisce il supporto integrato per Teradata Vantage. AWS Glue Studio fornisce un'interfaccia visiva per connettersi a Teradata, creare processi di integrazione dei dati ed eseguirli sul runtime Spark serverless AWS Glue Studio.

### Argomenti

- [Creazione di una connessione Teradata Vantage](#page-371-0)
- [Creazione di un nodo di origine Teradata](#page-373-0)
- [Creazione di un nodo di destinazione Teradata](#page-373-1)
- [Opzioni avanzate](#page-374-0)

# <span id="page-371-0"></span>Creazione di una connessione Teradata Vantage

Per connettersi a Teradata Vantage da AWS Glue, è necessario creare e archiviare le credenziali Teradata in modo AWS Secrets Manager segreto, quindi associare tale segreto a una connessione Teradata. AWS Glue

Prerequisiti:

• Se accedi al tuo ambiente Teradata tramite Amazon VPC, configura Amazon VPC per consentire al tuo AWS Glue job di comunicare con l'ambiente Teradata. Sconsigliamo l'accesso all'ambiente Teradata tramite la rete Internet pubblica.

In Amazon VPC, identifica o crea un VPC, una sottorete e un gruppo di sicurezza da utilizzare durante l'esecuzione del AWS Glue lavoro. Inoltre, assicurati che Amazon VPC sia configurato per consentire il traffico di rete tra l'istanza Teradata e questa posizione. Il tuo processo dovrà stabilire una connessione TCP con la tua porta del client Teradata. Per ulteriori informazioni sulle porte Teradata, consulta la [documentazione di Teradata](https://docs.teradata.com/r/Teradata-VantageTM-on-AWS-DIY-Installation-and-Administration-Guide/April-2020/Before-Deploying-Vantage-on-AWS-DIY/Security-Groups-and-Ports).

In base al layout di rete, la connettività VPC sicura potrebbe richiedere modifiche ad Amazon VPC e ad altri servizi di rete. Per ulteriori informazioni sulla AWS connettività, consulta le [opzioni di AWS](https://docs.teradata.com/r/Teradata-VantageCloud-Enterprise/Get-Started/Connecting-Your-Environment/AWS-Connectivity-Options) [connettività nella documentazione di Teradata.](https://docs.teradata.com/r/Teradata-VantageCloud-Enterprise/Get-Started/Connecting-Your-Environment/AWS-Connectivity-Options)

Per configurare una connessione AWS Glue Teradata:

- 1. *Nella configurazione Teradata, identifica o crea un utente e la password si AWS Glue connetterà con TeradataUser e TeraDataPassword.* Per ulteriori informazioni, consulta [Vantage Security Overview](https://docs.teradata.com/r/Configuring-Teradata-VantageTM-After-Installation/January-2021/Security-Overview/Vantage-Security-Overview) nella documentazione di Teradata.
- 2. Nel, crea un segreto utilizzando le AWS Secrets Manager tue credenziali Teradata. Per creare un segreto in Secrets Manager, segui il tutorial disponibile in [Crea un AWS Secrets Manager](https://docs.aws.amazon.com/secretsmanager/latest/userguide/create_secret.html) [segreto](https://docs.aws.amazon.com/secretsmanager/latest/userguide/create_secret.html) nella AWS Secrets Manager documentazione. Dopo aver creato il segreto, prendi nota del nome, *secretName*, per il passaggio successivo.
	- Quando selezioni le coppie chiave/valore, crea una coppia per la chiave user con il valore *teradataUsername*.
	- Quando selezioni le coppie chiave/valore, crea una coppia per la chiave password con il valore *teradataPassword*.
- 3. Nella AWS Glue console, crea una connessione seguendo la procedura riportata di seguit[othe](#page-339-0)  [section called "Aggiunta di una connessione AWS Glue"](#page-339-0). Dopo aver creato la connessione, prendi nota del nome, *connectionName*, per il passaggio successivo.
	- In Tipo di connessione, seleziona Snowflake.
	- Quando fornisci JDBC URL, fornisci l'URL per la tua istanza. Puoi anche codificare determinati parametri di connessione, separati da virgole, nel tuo URL JDBC. L'URL deve rispettare il seguente formato: jdbc:teradata://*teradataHostname*/*ParameterName*=*ParameterValue*,*ParameterName*=*ParameterValue*

I parametri URL supportati includono:

- DATABASE: nome del database sull'host a cui accedere per impostazione predefinita.
- DBS\_PORT: la porta del database, utilizzata con una porta non standard.
- *Quando selezioni un tipo di credenziali, seleziona AWS Secrets Manager, quindi imposta Segreto di AWS su secretName*.
- 4. Nelle seguenti situazioni, potresti aver bisogno di una configurazione aggiuntiva:
	- Per le istanze Teradata ospitate su AWS un Amazon VPC
		- Dovrai fornire le informazioni di connessione Amazon VPC alla AWS Glue connessione che definisce le tue credenziali di sicurezza Teradata. Durante la creazione o l'aggiornamento della connessione, imposta VPC, sottorete e Gruppi di sicurezza nelle opzioni di rete.

# <span id="page-373-0"></span>Creazione di un nodo di origine Teradata

### Prerequisiti necessari

- Una connessione Teradata Vantage AWS Glue, configurata con un segreto AWS Secrets Manager, come descritto nella sezione precedente [the section called "Creazione di una](#page-371-0)  [connessione Teradata Vantage".](#page-371-0)
- Autorizzazioni appropriate sul processo per leggere il segreto utilizzato dalla connessione.
- Una tabella Teradata da cui desideri leggere, *tableName* o interrogare *targetQuery*.

### Aggiunta di un'origine dati Teradata

Per aggiungere un nodo origine dati: Teradata:

1. Scegli la connessione per la tua origine dati Teradata. Dato che l'hai creato, dovrebbe essere disponibile nel menu a discesa. Se devi creare una connessione, scegli Crea una nuova connessione. Per ulteriori informazioni, consulta la sezione [the section called "Creazione di una](#page-371-0)  [connessione Teradata Vantage"](#page-371-0) precedente.

Dopo aver scelto una connessione, puoi visualizzare le proprietà della connessione facendo clic su Visualizza proprietà.

- 2. Scegli un'opzione Origine Teradata:
	- Scegli una singola tabella: accedi a tutti i dati da un'unica tabella.
	- Inserisci una query personalizzata: accedi a un set di dati da più tabelle in base alla tua query personalizzata.
- 3. Se hai scelto una singola tabella, inserisci *tableName*.

Se hai scelto Inserisci una query personalizzata, inserisci una query SQL SELECT.

4. In Proprietà personalizzate di Teradata, inserisci i parametri e i valori necessari.

### <span id="page-373-1"></span>Creazione di un nodo di destinazione Teradata

### Prerequisiti necessari

• Una connessione Teradata Vantage AWS Glue, configurata con un segreto AWS Secrets Manager, come descritto nella sezione precedente [the section called "Creazione di una](#page-371-0)  [connessione Teradata Vantage".](#page-371-0)

- Autorizzazioni appropriate sul processo per leggere il segreto utilizzato dalla connessione.
- Una tabella Teradata su cui scrivere, *tableName*.

Aggiunta di una destinazione dati Teradata

Per aggiungere un nodo destinazione dati: Teradata:

1. Scegli la connessione per la tua origine dati Teradata. Dato che l'hai creato, dovrebbe essere disponibile nel menu a discesa. Se devi creare una connessione, scegli Crea connessione Teradata. Per ulteriori informazioni, consulta la pagina [Overview of using connectors and](https://docs.aws.amazon.com/glue/latest/ug/connectors-chapter.html#using-connectors-overview) [connections](https://docs.aws.amazon.com/glue/latest/ug/connectors-chapter.html#using-connectors-overview).

Dopo aver scelto una connessione, puoi visualizzare le proprietà della connessione facendo clic su Visualizza proprietà.

- 2. Configura il nome della tabella fornendo *tableName*.
- 3. In Proprietà personalizzate di Teradata, inserisci i parametri e i valori necessari.

### <span id="page-374-0"></span>Opzioni avanzate

È possibile fornire opzioni avanzate durante la creazione di un nodo Teradata. Queste opzioni sono le stesse disponibili durante la programmazione di AWS Glue per gli script Spark.

Per informazioni, consultare [the section called "Connessioni Teradata Vantage"](#page-1739-0).

# Connessione al servizio OpenSearch in AWS Glue Studio

AWS Glue fornisce il supporto integrato per il servizio OpenSearch di Amazon. AWS Glue Studio fornisce un'interfaccia visiva per connettersi al servizio OpenSearch di Amazon, creare processi di integrazione dei dati ed eseguirli sul runtime Spark serverless AWS Glue Studio. Questa funzionalità non è compatibile con il servizio OpenSearch serverless.

#### Argomenti

- [Creazione di una connessione OpenSearch al servizio](#page-375-0)
- [Creazione di un nodo di origine del servizio OpenSearch](#page-376-0)
- [Creazione di un nodo di destinazione del servizio OpenSearch](#page-376-1)
- [Opzioni avanzate](#page-377-0)

# <span id="page-375-0"></span>Creazione di una connessione OpenSearch al servizio

Prerequisiti:

• Identifica l'endpoint del dominio, *AOSEndpoint* e la porta, *AOSport* da cui desideri leggere o crea la risorsa seguendo le istruzioni nella documentazione di Amazon Service. OpenSearch Per ulteriori informazioni sulla creazione di un dominio, consulta [Creazione e gestione di domini](https://docs.aws.amazon.com/opensearch-service/latest/developerguide/createupdatedomains.html)  [Amazon OpenSearch Service](https://docs.aws.amazon.com/opensearch-service/latest/developerguide/createupdatedomains.html) nella documentazione di Amazon OpenSearch Service.

Un endpoint OpenSearch di dominio Amazon Service avrà il seguente modulo predefinito, https:// search - *DomainName* -. *unstructuredIdContent regione .es.amazonaws.com.* Per ulteriori informazioni sull'identificazione dell'endpoint del tuo dominio, consulta [Creazione e](https://docs.aws.amazon.com/opensearch-service/latest/developerguide/createupdatedomains.html) [gestione dei domini Amazon OpenSearch Service](https://docs.aws.amazon.com/opensearch-service/latest/developerguide/createupdatedomains.html) nella documentazione di Amazon OpenSearch Service.

*Identifica o genera credenziali di autenticazione di base HTTP, aosUser e aosPassword* per il tuo dominio.

Per configurare una connessione al OpenSearch servizio:

- 1. InAWS Secrets Manager, crea un segreto utilizzando le tue credenziali OpenSearch di servizio. Per creare un segreto in Secrets Manager, segui il tutorial disponibile in [Create an AWS Secrets](https://docs.aws.amazon.com/secretsmanager/latest/userguide/create_secret.html)  [Manager secret](https://docs.aws.amazon.com/secretsmanager/latest/userguide/create_secret.html) nella documentazione di AWS Secrets Manager. Dopo aver creato il segreto, prendi nota del nome, *secretName*, per il passaggio successivo.
	- Quando selezioni le coppie chiave/valore, crea una coppia per la chiave opensearch.net.http.auth.user con il valore *aosUser*.
	- Quando selezioni le coppie chiave/valore, crea una coppia per la chiave opensearch.net.http.auth.pass con il valore *aosPassword*.
- 2. Nella console AWS Glue, crea una connessione seguendo i passaggi riportati in [the section](#page-339-0)  [called "Aggiunta di una connessione AWS Glue".](#page-339-0) Dopo aver creato la connessione, prendi nota del nome, *connectionName*, per l'uso futuro in AWS Glue.
	- Quando selezioni un tipo di connessione, seleziona OpenSearch Servizio.
	- Quando selezioni un endpoint di dominio, fornisci *aosEndpoint*.
	- Quando selezioni una porta, fornisci *aosPort*.
	- Quando selezioni il Segreto AWS, fornisci *secretName*.

# <span id="page-376-0"></span>Creazione di un nodo di origine del servizio OpenSearch

### Prerequisiti necessari

- Una connessione al servizio OpenSearch AWS Glue, configurata con un segreto AWS Secrets Manager, come descritto nella sezione precedente [the section called "Creazione di una](#page-375-0)  [connessione OpenSearch al servizio".](#page-375-0)
- Autorizzazioni appropriate sul processo per leggere il segreto utilizzato dalla connessione.
- Un indice del servizio OpenSearch da cui desideri leggere, *aosIndex*.

Aggiunta di un'origine dati del servizio OpenSearch

Per aggiungere un nodo origine dati: servizio OpenSearch:

1. Scegli la connessione per la tua origine dati del servizio OpenSearch. Dato che l'hai creato, dovrebbe essere disponibile nel menu a discesa. Se devi creare una connessione, scegli Crea connessione servizio OpenSearch. Per ulteriori informazioni, consulta la sezione [the section](#page-375-0)  [called "Creazione di una connessione OpenSearch al servizio"](#page-375-0) precedente.

Dopo aver scelto una connessione, puoi visualizzare le proprietà della connessione facendo clic su Visualizza proprietà.

- 2. Fornisci Indice, l'indice che desideri leggere.
- 3. Facoltativamente, fornisci Query, una query OpenSearch per fornire risultati più specifici. Per ulteriori informazioni sull'utilizzo della funzione OpenSearch, consulta [the section called "Leggi](#page-1670-0)  [dal servizio OpenSearch ".](#page-1670-0)
- 4. In Proprietà personalizzate del servizio OpenSearch, inserisci i parametri e i valori necessari.

### <span id="page-376-1"></span>Creazione di un nodo di destinazione del servizio OpenSearch

### Prerequisiti necessari

- Una connessione al servizio OpenSearch AWS Glue, configurata con un segreto AWS Secrets Manager, come descritto nella sezione precedente [the section called "Creazione di una](#page-375-0)  [connessione OpenSearch al servizio".](#page-375-0)
- Autorizzazioni appropriate sul processo per leggere il segreto utilizzato dalla connessione.
- Un indice del servizio OpenSearch su cui scrivere, *aosIndex*.

Aggiunta di una destinazione di dati del servizio OpenSearch

Per aggiungere un nodo destinazione dati: servizio OpenSearch:

1. Scegli la connessione per la tua origine dati del servizio OpenSearch. Dato che l'hai creato, dovrebbe essere disponibile nel menu a discesa. Se devi creare una connessione, scegli Crea connessione servizio OpenSearch. Per ulteriori informazioni, consulta la sezione [the section](#page-375-0)  [called "Creazione di una connessione OpenSearch al servizio"](#page-375-0) precedente.

Dopo aver scelto una connessione, puoi visualizzare le proprietà della connessione facendo clic su Visualizza proprietà.

- 2. Fornisci Indice, l'indice che desideri leggere.
- 3. In Proprietà personalizzate del servizio OpenSearch, inserisci i parametri e i valori necessari.

# <span id="page-377-0"></span>Opzioni avanzate

È possibile fornire opzioni avanzate durante la creazione di un nodo di OpenSearch Service. Queste opzioni sono le stesse disponibili durante la programmazione di AWS Glue per gli script Spark.

Per informazioni, consultare [the section called "OpenSearch Connessioni di servizio"](#page-1669-0).

# Utilizzo di connettori e connessioni con AWS Glue Studio

### **a** Note

Per impostazione predefinita, le nuove istanze di database Amazon RDS utilizzeranno il nuovo certificato. rds-ca-rsa2048-g1 AWS Gluejob e Test Connection si basano attualmente su. certificate rds-ca-2019 Per connettere nuove istanze Amazon RDS con AWS Glue job o Test Connection, imposta l'istanza per utilizzare il certificato rdsca-2019 tramite la AWS console o. AWS CLI Per ulteriori informazioni, consulta la sezione [Utilizzo di SSL/TLS per crittografare una connessione a un'istanza DB nella guida per l'utente](https://docs.aws.amazon.com/AmazonRDS/latest/UserGuide/UsingWithRDS.SSL.html) [di Amazon RDS per una](https://docs.aws.amazon.com/AmazonRDS/latest/UserGuide/UsingWithRDS.SSL.html) guida dettagliata.

AWS Glue fornisce supporto integrato per gli archivi dati più comuni (ad esempio Amazon Redshift, Amazon Aurora, Microsoft SQL Server, MySQL, MongoDB e PostgreSQL) utilizzando le connessioni JDBC. AWS Glue consente inoltre di usare driver JDBC personalizzati nei processi di estrazione,

trasformazione e caricamento (ETL). Per gli archivi dati non supportati in modo nativo, ad esempio le applicazioni SaaS, è possibile utilizzare i connettori.

Un connettore è un pacchetto di codice opzionale che aiuta con l'accesso ai datastore in AWS Glue Studio. Puoi iscriverti a diversi connettori offerti in Marketplace AWS.

Durante la creazione di processi ETL, puoi utilizzare un datastore supportato nativamente, un connettore da Marketplace AWS o i tuoi connettori personalizzati. Se utilizzi un connettore, è innanzitutto necessario creare una connessione. Una connessione contiene le proprietà necessarie per connettersi a un particolare datastore. È possibile utilizzare la connessione con le tue origini dati e destinazioni dati nel processo ETL. Connettori e connessioni funzionano insieme per facilitare l'accesso ai datastore.

### Argomenti

- [Panoramica sull'utilizzo di connettori e connessioni](#page-378-0)
- [Aggiunta di connettori a AWS Glue Studio](#page-380-0)
- [Connessioni disponibili](#page-384-0)
- [Creazione di connessioni per i connettori](#page-385-0)
- [Creazione di processi con connettori personalizzati](#page-394-0)
- [Gestione di connettori e connessioni](#page-402-0)
- [Sviluppo di connettori personalizzati](#page-405-0)
- [Restrizioni per l'utilizzo di connettori e connessioni in AWS Glue Studio](#page-407-0)

# <span id="page-378-0"></span>Panoramica sull'utilizzo di connettori e connessioni

Una connessione contiene le proprietà necessarie per connettersi a un particolare datastore. Quando crei una connessione, questa viene archiviata in AWS Glue Data Catalog. Scegli un connettore e quindi crea una connessione basata su di esso.

Puoi sottoscrivere i connettori per gli archivi dati non supportati in modo nativo in Marketplace AWS e quindi utilizzare tali connettori durante la creazione di connessioni. Gli sviluppatori possono anche creare i propri connettori ed è possibile utilizzarli durante la creazione di connessioni.

### **a** Note

Le connessioni create utilizzando connettori personalizzati o Marketplace AWS in AWS Glue Studio vengono visualizzati nella console AWS Glue con tipo impostato su UNKNOWN.

La procedura riportata di seguito illustra il processo generale di utilizzo dei connettori in AWS Glue Studio:

- 1. Sottoscrivi un connettore in Marketplace AWS o sviluppa il tuo connettore e caricalo su AWS Glue Studio. Per ulteriori informazioni, consulta [Aggiunta di connettori a AWS Glue Studio.](#page-380-0)
- 2. Esamina le informazioni sull'utilizzo del connettore. Puoi trovare queste informazioni nella scheda Usage (Utilizzo) nella pagina prodotto del connettore. Ad esempio, se fai clic sulla scheda Utilizzo in questa pagina di prodotto, [AWS GlueConnector for Google BigQuery,](https://aws.amazon.com/marketplace/pp/prodview-w2ranrogj3xmm?ref_=beagle&applicationId=GlueStudio) puoi vedere nella sezione Risorse aggiuntive un link a un blog sull'utilizzo di questo connettore. Altri connettori potrebbero contenere collegamenti alle istruzioni contenute nella sezione Overview (Panoramica), come mostrato nella pagina prodotto per [Cloudwatch Logs connector for AWS Glue](https://aws.amazon.com/marketplace/pp/B08MV9Y1TK?ref_=beagle&applicationId=GlueStudio) (Connettore Cloudwatch Logs per AWS Glue).
- 3. Crea una connessione. Puoi scegliere quale connettore utilizzare e fornire informazioni aggiuntive per la connessione, ad esempio le credenziali di accesso, le stringhe URI e le informazioni sul cloud privato virtuale (VPC). Per ulteriori informazioni, consulta [Creazione di connessioni per i](#page-385-0)  [connettori](#page-385-0).
- 4. Creare un ruolo IAM per il processo. Il processo assume le autorizzazioni del ruolo IAM specificate al momento della creazione. Questo ruolo IAM deve avere le autorizzazioni necessarie per autenticare, estrarre e scrivere dati nei datastore.
- 5. Crea un processo ETL e configura le proprietà dell'origine dati per il processo ETL. Fornire le opzioni di connessione e le informazioni di autenticazione secondo le istruzioni fornite dal provider di connettori personalizzati. Per ulteriori informazioni, consulta [Creazione di processi con](#page-394-0)  [connettori personalizzati.](#page-394-0)
- 6. Personalizza il processo ETL aggiungendo trasformazioni o datastore aggiuntivi, come descritto in [ETL visivo con AWS Glue Studio.](#page-543-0)
- 7. Se usi un connettore per la destinazione dati, configura le proprietà della destinazione dati per il processo ETL. Fornire le opzioni di connessione e le informazioni di autenticazione secondo le istruzioni fornite dal provider di connettori personalizzati. Per ulteriori informazioni, consulta [the](#page-394-0)  [section called "Creazione di processi con connettori personalizzati"](#page-394-0).
- 8. Personalizza l'ambiente di esecuzione configurando le proprietà del processo, come descritto in [Modificare le proprietà del processo](#page-706-0).
- 9. Esegui il processo.

<span id="page-380-0"></span>Aggiunta di connettori a AWS Glue Studio

Un connettore è una parte di codice che facilita la comunicazione tra il datastore e AWS Glue. Puoi effettuare la sottoscrizione a un connettore offerto in Marketplace AWS oppure puoi creare un connettore personalizzato.

### Argomenti

- [Sottoscrizione ai connettori Marketplace AWS](#page-380-1)
- [Creazione di connettori personalizzati](#page-381-0)

<span id="page-380-1"></span>Sottoscrizione ai connettori Marketplace AWS

AWS Glue Studio semplifica l'aggiunta di connettori da Marketplace AWS.

Come aggiungere un connettore da Marketplace AWS ad AWS Glue Studio

- 1. Nella console AWS Glue Studio, scegli Connectors (Connettori) nel pannello di navigazione della console.
- 2. Nella pagina Connectors (Connectors), scegli Go to Marketplace AWS (Vai su Marketplace AWS).
- 3. In Marketplace AWS, in Featured products (Prodotti in evidenza), scegli il connettore che vuoi utilizzare. Puoi scegliere uno dei connettori in evidenza o utilizzare la ricerca. Puoi eseguire la ricerca in base al nome o al tipo di connettore e utilizzare le opzioni per perfezionare i risultati della ricerca.

Se desideri utilizzare uno dei connettori in evidenza, scegli View product (Visualizza prodotto). Se hai usato la ricerca per trovare un connettore, scegli il nome del connettore.

- 4. Nella pagina prodotto del connettore, utilizza le schede per visualizzare le informazioni sul connettore. Se decidi di acquistare il connettore, scegli Continue to Subscribe (Continua con la sottoscrizione).
- 5. Inserisci le informazioni di pagamento, quindi scegli Continue to Configure (Continua con la configurazione).
- 6. Nella pagina Configure this software (Configurazione software), scegli il metodo di implementazione e la versione del connettore da utilizzare. Quindi, scegli Continue to Launch (Continua con l'avvio).
- 7. Nella pagina Launch this software (Avvia software), puoi rivedere le istruzioni di utilizzo fornite dal provider del connettore. Quando vuoi continuare, scegli Attiva connessione in AWS Glue Studio.

Dopo un breve periodo di tempo, la console mostra la pagina Create marketplace connection (Crea connessione al marketplace) in AWS Glue Studio.

8. Crea una connessione che utilizza questo connettore, come descritto in [Creazione di](#page-385-0)  [connessioni per i connettori](#page-385-0).

In alternativa, ora puoi scegliere Activate connector only (Attiva solo connettore) per ignorare la creazione di una connessione. Devi creare una connessione in un secondo momento prima di poter utilizzare il connettore.

<span id="page-381-0"></span>Creazione di connettori personalizzati

Puoi anche costruire un connettore personalizzato e caricare il codice del connettore su AWS Glue Studio.

I connettori personalizzati sono integrati in AWS Glue Studio attraverso l'API del runtime di Spark AWS Glue. l'API del runtime di Spark AWS Glue consente di collegare qualsiasi connettore compatibile con l'interfaccia Spark, Athena o JDBC. Consente di aggiungere qualsiasi opzione di connessione disponibile per il connettore personalizzato.

È possibile incapsulare tutte le proprietà di connessione con le [connessioni AWS Glue](https://docs.aws.amazon.com/glue/latest/dg/glue-connections.html) e fornire il nome della connessione al processo ETL. L'integrazione con le connessioni del catalogo dati consente di utilizzare le stesse proprietà di connessione per più chiamate in una singola applicazione Spark o in applicazioni diverse.

Puoi specificare ulteriori opzioni per la connessione. Lo script di processo che AWS Glue Studio genera contiene una voce Datasource che utilizza la connessione per collegare il connettore con le opzioni di connessione specificate. Ad esempio:

```
Datasource = glueContext.create_dynamic_frame.from_options(connection_type = 
"custom.jdbc", connection_options = {"dbTable":"Account","connectionName":"my-custom-
jdbc-
connection"}, transformation_ctx = "DataSource0")
```
#### Per aggiungere un connettore ad AWS Glue Studio

- 1. Crea il codice per il connettore personalizzato. Per ulteriori informazioni, consulta [Sviluppo di](#page-405-0)  [connettori personalizzati](#page-405-0).
- 2. Aggiungi il supporto per le caratteristiche AWS Glue al connettore. Di seguito sono riportati alcuni esempi di queste funzionalità e di come vengono utilizzate all'interno dello script di processo generato da AWS Glue Studio:
	- Mappatura dei dati: il connettore può eseguire il typecast le colonne durante la lettura dal datastore sottostante. Ad esempio, una dataTypeMapping di {"INTEGER":"STRING"} converte tutte le colonne di tipo Integer in colonne di tipo String durante l'analisi dei record e la costruzione del DynamicFrame. In questo modo gli utenti possono eseguire il cast delle colonne nel tipo desiderato.

```
DataSource0 = glueContext.create_dynamic_frame.from_options(connection_type 
= "custom.jdbc", connection_options = {"dataTypeMapping":{"INTEGER":"STRING"}", 
connectionName":"test-connection-jdbc"}, transformation_ctx = "DataSource0")
```
• Partizionamento per letture parallele: AWS Glue consente la lettura dei dati paralleli dal datastore partizionando i dati su una colonna. È necessario specificare la colonna, il limite inferiore e il limite superiore della partizione e il numero di partizioni. Questa funzione consente di utilizzare il parallelismo dei dati e più executor Spark allocati per l'applicazione Spark.

```
DataSource0 = glueContext.create_dynamic_frame.from_options(connection_type 
= "custom.jdbc", connection_options = {"upperBound":"200","numPartitions":"4",
"partitionColumn":"id","lowerBound":"0","connectionName":"test-connection-jdbc"},
transformation_ctx = "DataSource0")
```
• Uso di AWS Secrets Manager per l'archiviazione delle credenziali: la connessione al catalogo dati può contenere anche un secretId per un segreto archiviato in AWS Secrets Manager. Il segreto AWS può archiviare in modo sicuro le informazioni di autenticazione e le credenziali e fornirle a AWS Glue in fase di esecuzione. In alternativa, è possibile specificare l'secretId dallo script Spark come segue:

```
DataSource = glueContext.create_dynamic_frame.from_options(connection_type 
= "custom.jdbc", connection_options = {"connectionName":"test-connection-jdbc",
 "secretId"-> "my-secret-id"}, transformation_ctx = "DataSource0")
```
• Filtraggio dei dati di origine con predicati di riga e proiezioni di colonna: il runtime di Spark AWS Glue consente inoltre agli utenti di trasferire le query SQL per filtrare i dati all'origine

con predicati di riga e proiezioni di colonna. Ciò permette al processo ETL di caricare i dati filtrati più velocemente dagli archivi dati che supportano push-down. Un esempio di query SQL trasferita in un'origine dati JDBC è: SELECT id, name, department FROM department WHERE id < 200.

```
DataSource = glueContext.create_dynamic_frame.from_options(connection_type = 
"custom.jdbc", connection_options = {"query":"SELECT id, name, department FROM 
 department 
WHERE id < 200","connectionName":"test-connection-jdbc"}, transformation_ctx = 
"DataSource0")
```
• Segnalibri di processo: AWS Glue supporta il caricamento incrementale dei dati da origini JDBC. AWS Glue tiene traccia dell'ultimo record elaborato dal datastore ed elabora nuovi record di dati nelle successive esecuzioni del processo ETL. I segnalibri di processo utilizzano la chiave primaria come colonna predefinita per il tasto segnalibro, a condizione che questa colonna aumenti o diminuisca in sequenza. Per ulteriori informazioni sui segnalibri di processo, consulta [Segnalibri di processo](https://docs.aws.amazon.com/glue/latest/dg/monitor-continuations.html) nella Guida per sviluppatori di AWS Glue.

```
DataSource0 = glueContext.create_dynamic_frame.from_options(connection_type = 
"custom.jdbc", connection_options = {"jobBookmarkKeys":["empno"], 
  "jobBookmarkKeysSortOrder"
:"asc", "connectionName":"test-connection-jdbc"}, transformation_ctx = 
  "DataSource0")
```
- 3. Impacchetta il connettore personalizzato come file JAR e carica il file su Amazon S3.
- 4. Testa il connettore personalizzato. Per ulteriori informazioni, consulta le istruzioni su [Glue](https://github.com/aws-samples/aws-glue-samples/tree/master/GlueCustomConnectors/localValidation/README.md)  [Custom Connectors: GitHub Local Validation Tests Guide.](https://github.com/aws-samples/aws-glue-samples/tree/master/GlueCustomConnectors/localValidation/README.md)
- 5. Nella console AWS Glue Studio, scegli Connectors (Connettori) nel pannello di navigazione della console.
- 6. Nella pagina Connectors (Connettori), seleziona Create custom connector (Crea connettore personalizzato).
- 7. Nella pagina Create custom connecto (Crea connettore personalizzato), immetti le seguenti informazioni:
	- Il percorso della posizione del file JAR di codice personalizzato in Amazon S3.
	- Un nome per il connettore che verrà utilizzato da AWS Glue Studio.
	- Il tipo di connettore, che può essere uno tra JDBC, Spark o Athena.
- Il nome del punto di ingresso all'interno del codice personalizzato che AWS Glue Studio chiama per utilizzare il connettore.
	- Per i connettori JDBC, questo campo deve essere il nome della classe del driver JDBC.
	- Per i connettori Spark, questo campo deve essere il nome completo della classe dell'origine dati, o il relativo alias, che si utilizza quando si carica l'origine dati Spark con l'operatore format.
- (Solo JDBC) L'URL di base utilizzato dalla connessione JDBC per l'archivio dati.
- (Facoltativo) Una descrizione del connettore personalizzato.
- 8. Scegli Create connector (Crea connettore).
- 9. Dalla pagina Connectors (Connettori), crea una connessione che utilizza questo connettore, come descritto in [Creazione di connessioni per i connettori.](#page-385-0)

### <span id="page-384-0"></span>Connessioni disponibili

Le seguenti connessioni sono disponibili durante la creazione di connessioni per connettori:

- Amazon Aurora— un motore di database relazionale scalabile e ad alte prestazioni con sicurezza, backup e ripristino integrati e accelerazione in memoria.
- Amazon DocumentDB: un servizio di database di documenti scalabile, altamente disponibile e completamente gestito, che supporta le API MongoDB e SQL.
- Amazon Redshift: un servizio di database di documenti scalabile, altamente disponibile e completamente gestito, che supporta le API MongoDB e SQL.
- Google BigQuery: un data warehouse cloud serverless per l'esecuzione di query SQL veloci su set di dati di grandi dimensioni.
- JDBC: un sistema di gestione di database relazionale (RDBMS) che utilizza un'API Java per connettersi e interagire con le connessioni dati.
- Kafka: una piattaforma di elaborazione di flussi open-source, utilizzata per lo streaming e la messaggistica di dati in tempo reale.
- MariaDB: un fork di MySQL sviluppato dalla comunità che offre prestazioni, scalabilità e funzionalità migliorate.
- MongoDB: un database orientato ai documenti multipiattaforma che offre scalabilità, flessibilità e prestazioni elevate.
- MongoDB Atlas: un'offerta di database as a service (DBaaS) basata su cloud di MongoDB che semplifica la gestione e la scalabilità delle implementazioni di MongoDB.
- Microsoft SQL Server: un sistema di gestione di database relazionale (RDBMS) di Microsoft che offre solide funzionalità di archiviazione, analisi e reporting dei dati.
- MySQL: un sistema di gestione di database relazionale (RDBMS) open-source ampiamente utilizzato nelle applicazioni Web e noto per la sua affidabilità e scalabilità.
- Rete: un'origine dati di rete rappresenta una risorsa o un servizio accessibile in rete a cui è possibile accedere tramite una piattaforma di integrazione dei dati.
- OpenSearch: un'origine dati OpenSearch è un'applicazione a cui OpenSearch può connettersi e da cui può importare dati.
- Oracle: un sistema di gestione di database relazionale (RDBMS) di Oracle Corporation che offre solide funzionalità di archiviazione, analisi e reporting dei dati.
- PostgreSQL: un sistema di gestione di database relazionale (RDBMS) open-source che offre solide funzionalità di archiviazione, analisi e reporting dei dati.
- Snowflake: un data warehouse basato su cloud che fornisce servizi di archiviazione e analisi dei dati scalabili e ad alte prestazioni.
- Teradata: un sistema di gestione di database relazionale (RDBMS) che offre funzionalità di archiviazione, analisi e reporting dei dati ad alte prestazioni.
- Vertica: un data warehouse analitico orientato alle colonne progettato per l'analisi di big data che offre prestazioni di query rapide, analisi avanzate e scalabilità.
- SAP HANA: un database in memoria e una piattaforma di analisi che fornisce elaborazione rapida dei dati, analisi avanzate e integrazione dei dati in tempo reale.
- Azure SQL: un servizio di database relazionale basato su cloud di Microsoft Azure che offre funzionalità di archiviazione e gestione dei dati scalabili, affidabili e sicure.
- Cosmos DB: un servizio di database cloud distribuito a livello globale di Microsoft Azure che offre funzionalità di archiviazione e interrogazione di dati scalabili e ad alte prestazioni.

# <span id="page-385-0"></span>Creazione di connessioni per i connettori

Una connessione AWS Glue è un oggetto Data Catalog che memorizza le informazioni di connessione per un particolare datastore. Le connessioni archiviano le credenziali di accesso, le stringhe URI, le informazioni sul cloud privato virtuale (VPC) e altro ancora. La creazione di connessioni in Data Catalog consente di evitare di dover specificare tutti i dettagli della connessione ogni volta che si crea un processo.

#### Per creare una connessione per un connettore

- 1. Nella console AWS Glue Studio, scegli Connectors (Connettori) nel pannello di navigazione della console. Nella sezione Connessioni, scegli Crea connessione.
- 2. Scegli l'origine dati per la quale desideri creare una connessione nel passaggio 1 della procedura guidata Crea connessione dati. Sono disponibili diversi modi per visualizzare le origini dati disponibili, inclusi i seguenti:
	- Filtra le origini dati disponibili scegliendo una scheda. Per impostazione predefinita, è selezionata l'opzione Tutti i connettori.
	- Attiva Elenco per visualizzare le origini dati sotto forma di elenco o torna a Griglia per visualizzare i connettori disponibili nel layout a griglia.
	- Utilizza la barra di ricerca per restringere l'elenco delle origini dati. Durante la digitazione, i risultati di ricerca vengono visualizzati e le fonti non corrispondenti vengono rimosse dalla visualizzazione.

Dopo aver scelto l'origine dati, scegli Avanti.

3. Configura la connessione nel passaggio 2 della procedura guidata.

Inserisci i dettagli della connessione. A seconda del tipo di connettore selezionato, viene richiesto di inserire ulteriori informazioni:

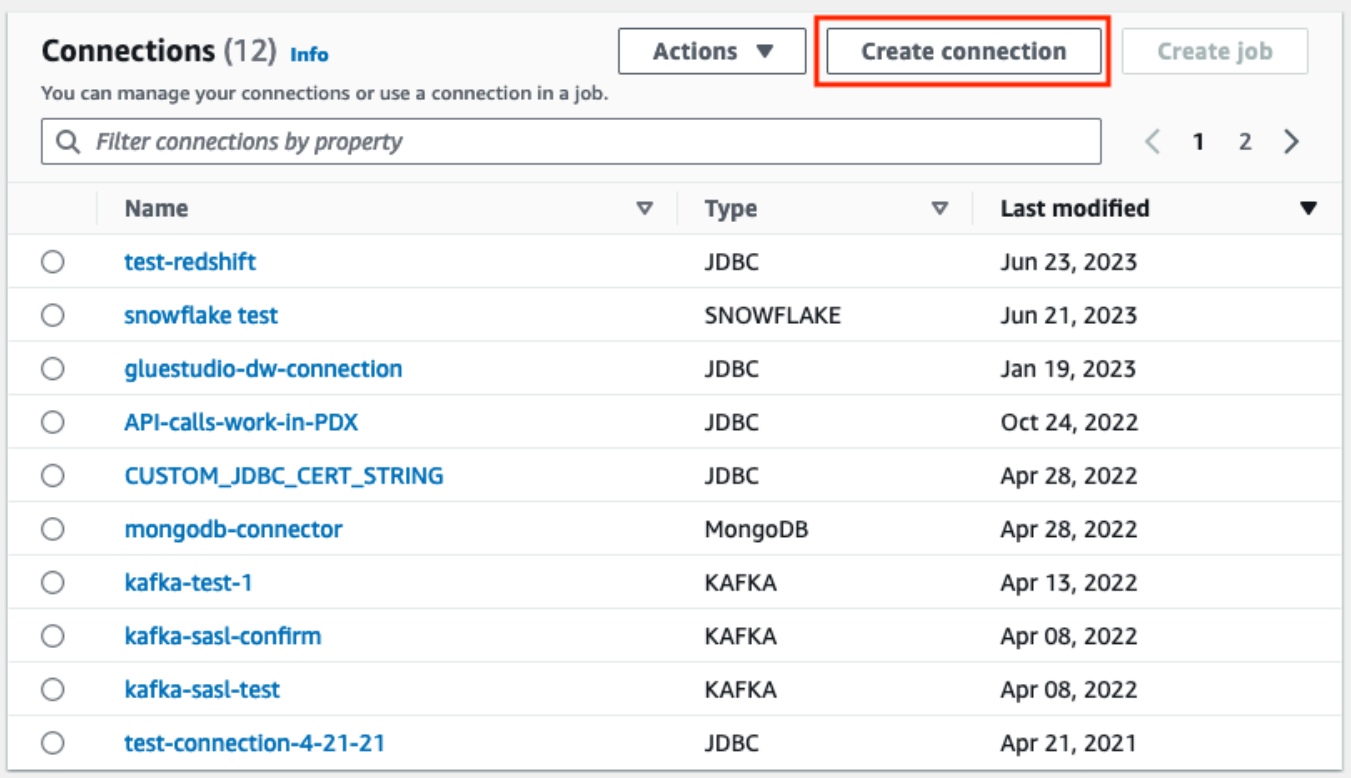

- 4. Scegli l'origine dati per la quale desideri creare una connessione nel passaggio 1 della procedura guidata Crea connessione dati. Sono disponibili diversi modi per visualizzare le origini dati disponibili. Per impostazione predefinita, tutte le origini dati disponibili vengono visualizzate in un layout a griglia. Puoi anche:
	- Attiva Elenco per visualizzare le origini dati sotto forma di elenco o torna a Griglia per visualizzare i connettori disponibili nel layout a griglia.
	- Utilizza la barra di ricerca per restringere l'elenco delle origini dati. Durante la digitazione, i risultati di ricerca vengono visualizzati e le fonti non corrispondenti vengono rimosse dalla visualizzazione.

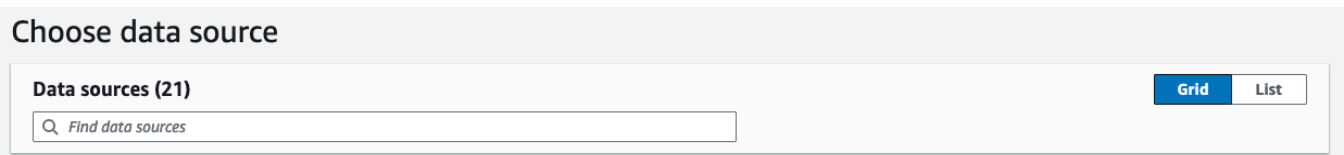

Dopo aver scelto l'origine dati, scegli Avanti.

5. Configura la connessione nel passaggio 2 della procedura guidata.

Inserisci i dettagli della connessione. A seconda del tipo di connettore selezionato, potrebbe essere richiesto di inserire ulteriori informazioni di connessione: Sono inclusi:

• Dettagli di connessione: questi campi cambieranno a seconda dell'origine dati a cui ti stai connettendo. Ad esempio, se ti connetti a database Amazon DocumentDB, inserirai l'URL di Amazon DocumentDB. Se ti connetti a Amazon Aurora, sceglierai l'istanza del database e inserirai il nome del database. Di seguito, sono riportati i dettagli di connessione necessari per Amazon Aurora:

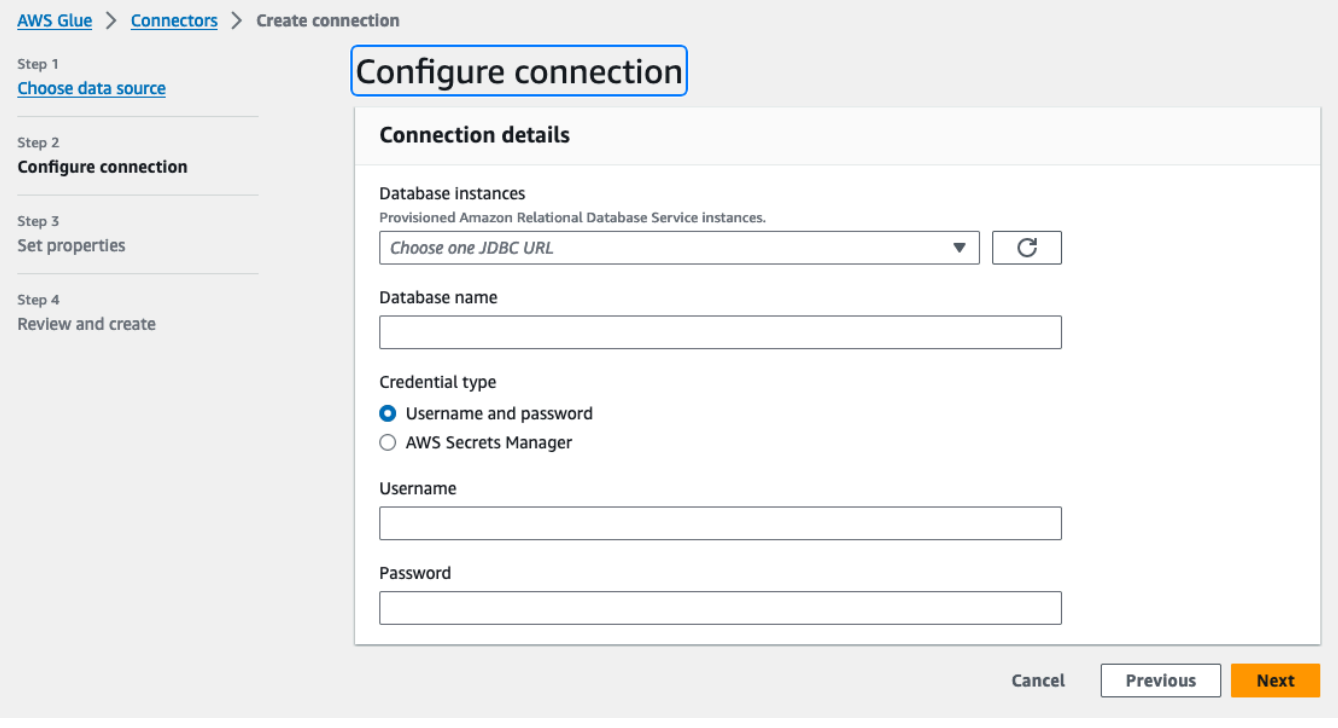

- Tipo di credenziale: scegli tra nome utente e password o AWS Secrets Manager. Inserisci le informazioni di autenticazione richieste.
- Per i connettori che utilizzano JDBC, inserisci le informazioni necessarie per creare l'URL JDBC per il datastore.
- Se usi un cloud privato virtuale (VPC), inserisci le relative informazioni di rete.
- 6. Impostare le proprietà di connessione nel passaggio 3 della procedura guidata. È possibile aggiungere descrizione e tag come parte opzionale di questo passaggio. Il nome è obbligatorio ed è precompilato con un valore predefinito. Seleziona Successivo.
- 7. Controlla l'origine, i dettagli e le proprietà della connessione. Per apportare modifiche, scegli Modifica per il passaggio della procedura guidata. Quando è tutto pronto, scegli Crea connessione.

Scegli Create connection (Crea connessione).

Vieni reindirizzato alla pagina Connectors (Connettori) e il banner informativo indica la connessione creata. Ora puoi utilizzare la connessione nei tuoi processi AWS Glue Studio.

Creazione di una connessione Kafka

Quando crei una connessione Kafka, selezionando Kafka dal menu a discesa visualizzerai impostazioni aggiuntive da configurare:

- Dettagli del cluster Kafka
- Autenticazione
- Crittografia
- Opzioni di rete

Configurazione dei dettagli del cluster Kafka

1. Scegli la posizione del cluster. Puoi scegliere tra un cluster Amazon Managed Streaming for Apache Kafka (MSK) o un cluster Apache Kafka gestito dal cliente. Per ulteriori informazioni sullo streaming Amazon Managed for Apache Kafka, consulta [Amazon Managed Streaming for](https://docs.aws.amazon.com/msk/latest/developerguide/what-is-msk.html)  [Apache Kafka \(MSK\).](https://docs.aws.amazon.com/msk/latest/developerguide/what-is-msk.html)

**a** Note

Amazon Managed Streaming for Apache Kafka supporta solo i metodi di autenticazione TLS e SASL/SCRAM-SHA-512.

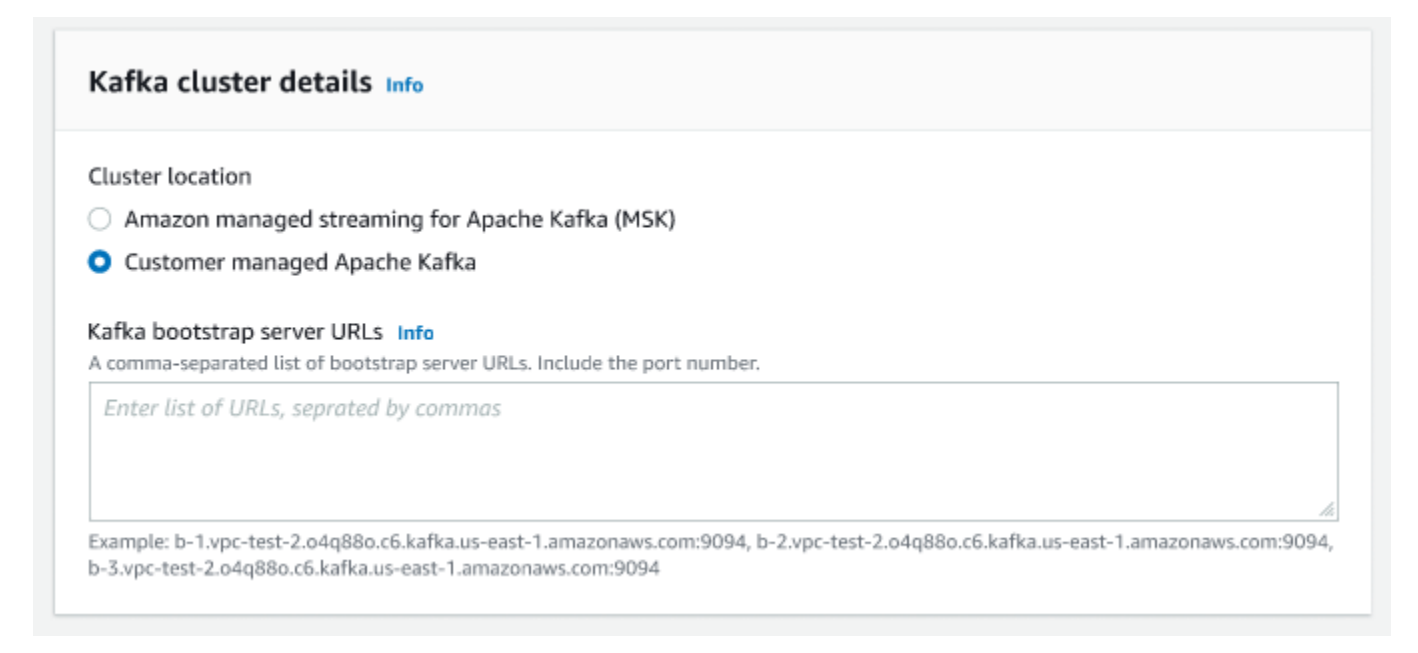

2. Inserisci gli URL per i server bootstrap Kafka. È possibile inserirne più di uno separando ciascun server con una virgola. Includi il numero della porta alla fine dell'URL aggiungendo : < port number>.

Ad esempio: b-1.vpc-test-2.034a88o.kafka-us-east-1.amazonaws.com:9094

Selezionare i metodi di autenticazione

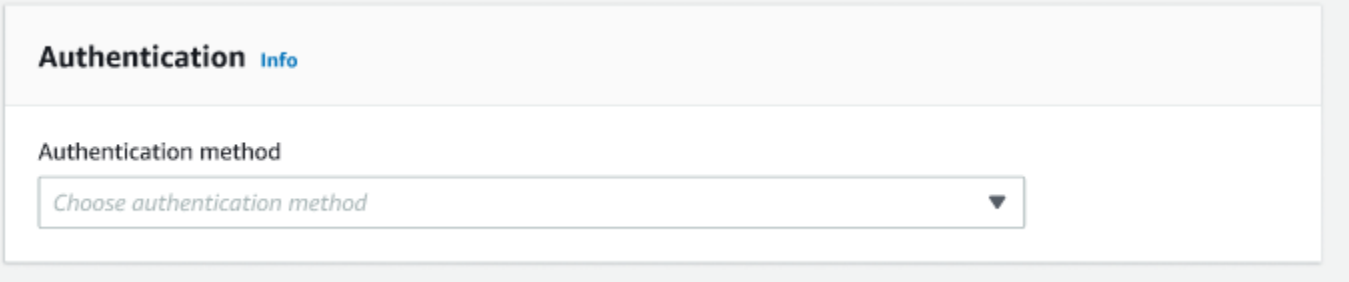

AWS Glue supporta il framework Simple Authentication Security Layer (SASL) per l'autenticazione. Il framework SASL supporta vari meccanismi di autenticazione e AWS Glue offre i protocolli SCRAM (nome utente e password), GSSAPI (protocollo Kerberos) e PLAIN (nome utente e password).

Quando si sceglie un metodo di autenticazione dal menu a discesa, è possibile selezionare i seguenti metodi di autenticazione client:

• Nessuno: nessuna autenticazione. Questo è utile se si crea una connessione a scopo di test.

- SASL/SCRAM-SHA-512: scegli questo metodo di autenticazione per specificare le credenziali di autenticazione. Sono disponibili due opzioni:
	- Usa AWS Secrets Manager (consigliato): se selezioni questa opzione, puoi memorizzare le tue credenziali in AWS Secrets Manager e consentire AWS Glue l'accesso alle informazioni quando necessario. Specifica il segreto che memorizza le credenziali di autenticazione SSL o SASL.

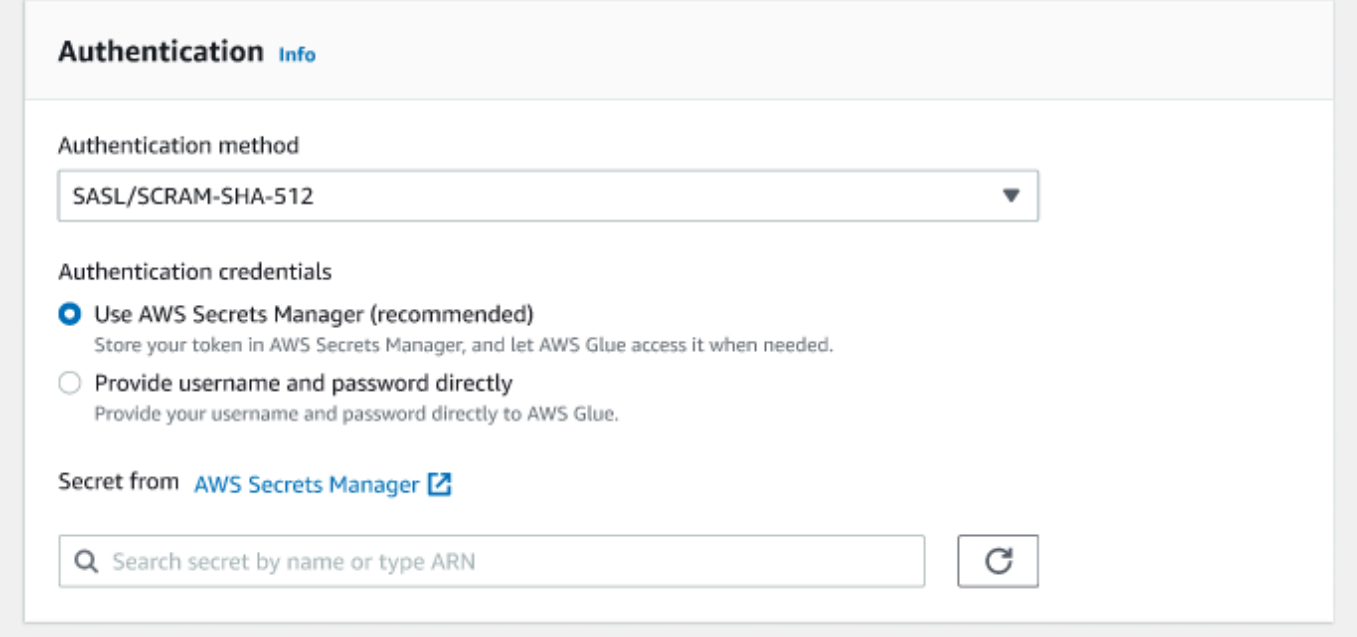

- Fornisci direttamente nome utente e password.
- SASL/GSSAPI (Kerberos): selezionando questa opzione, è possibile selezionare la posizione del file keytab, il file krb5.conf e inserire il nome principale Kerberos e il nome del servizio Kerberos. Le posizioni per il file keytab e il file krb5.conf devono trovarsi in una posizione Amazon S3. Poiché MSK non supporta ancora SASL/GSSAPI, questa opzione è disponibile solo per i cluster Apache Kafka gestiti dal cliente. Per ulteriori informazioni, consulta la [Documentazione di MIT Kerberos:](https://web.mit.edu/kerberos/krb5-latest/doc/basic/keytab_def.html)  [keytab](https://web.mit.edu/kerberos/krb5-latest/doc/basic/keytab_def.html).
- SASL/PLAIN: scegli questo metodo di autenticazione per specificare le credenziali di autenticazione. Sono disponibili due opzioni:
	- Usa AWS Secrets Manager (consigliato): se selezioni questa opzione, puoi memorizzare le tue credenziali in AWS Secrets Manager e consentire AWS Glue l'accesso alle informazioni quando necessario. Specifica il segreto che memorizza le credenziali di autenticazione SSL o SASL.
	- Fornisci direttamente nome utente e password.
- Autenticazione client SSL: selezionando questa opzione, è possibile selezionare la posizione del keystore client Kafka navigando su Amazon S3. Facoltativamente, è possibile inserire la password del keystore del client Kafka e la password della chiave del client Kafka.

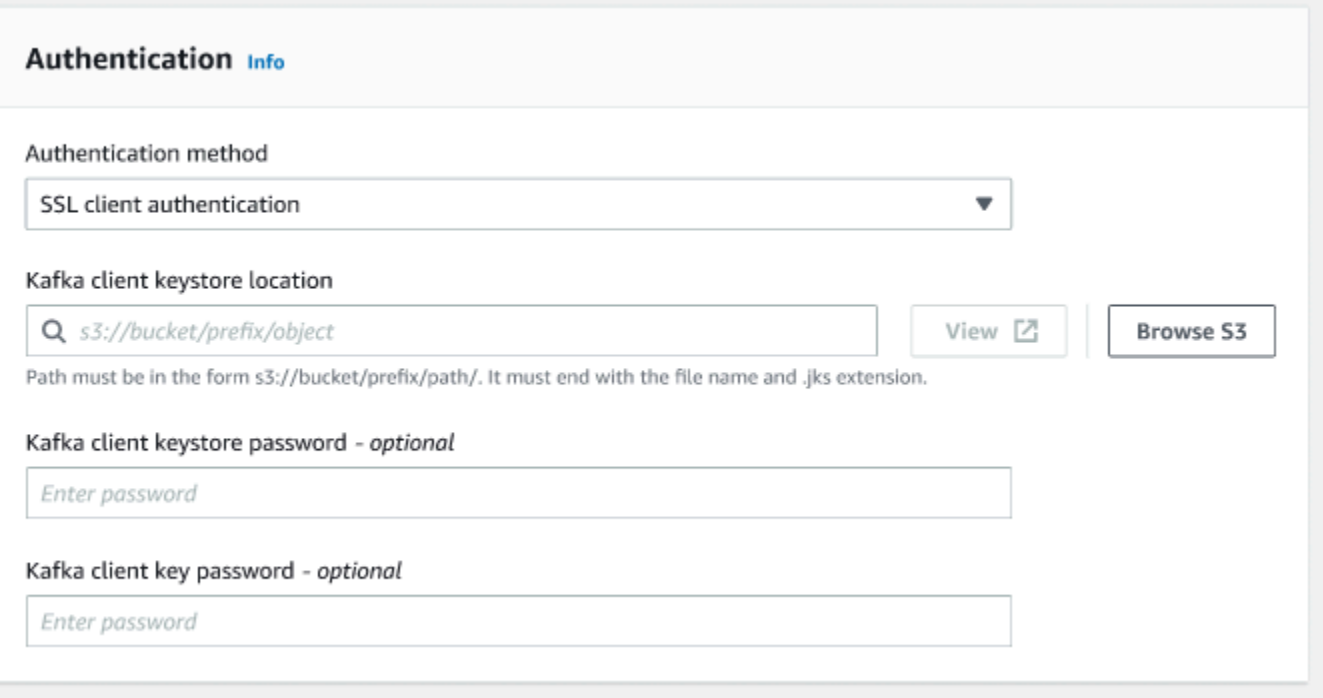

Configurazione delle impostazioni di crittografia

1. Se la connessione Kafka richiede una connessione SSL, seleziona la casella di controllo per Require SSL connection (Connessione SSL necessaria). Tieni presente che la connessione non riesce se non può connettersi tramite SSL. SSL per la crittografia può essere utilizzato con qualsiasi metodo di autenticazione (SASL/SCRAM-SHA-512, SASL/GSSAPI, SASL/PLAIN o SSL Client Authentication) ed è facoltativo.

Se il metodo di autenticazione è impostato su Autenticazione client SSL, questa opzione verrà selezionata automaticamente e verrà disattivata per evitare eventuali modifiche.

- 2. (Facoltativo). Scegli la posizione del certificato privato dell'autorità di certificazione (CA). Tieni presente che la posizione della certificazione deve trovarsi in una sede S3. Scegli Browse (Sfoglia) per scegliere il file da un bucket S3 collegato. Il percorso deve essere nel formato s3://bucket/prefix/filename.pem. Deve terminare con il nome del file e l'estensione .pem.
- 3. È possibile scegliere di saltare la convalida del certificato da un'autorità di certificazione (CA). Scegli la casella di controlloSkip validation of certificate from certificate authority (CA) (Salta la convalida del certificato da un'autorità di certificazione [CA]). Se questa casella non è selezionata, AWS Glue convalida i certificati per tre algoritmi:
	- SHA256withRSA
- SHA384 con RSA
- SHA512withRSA

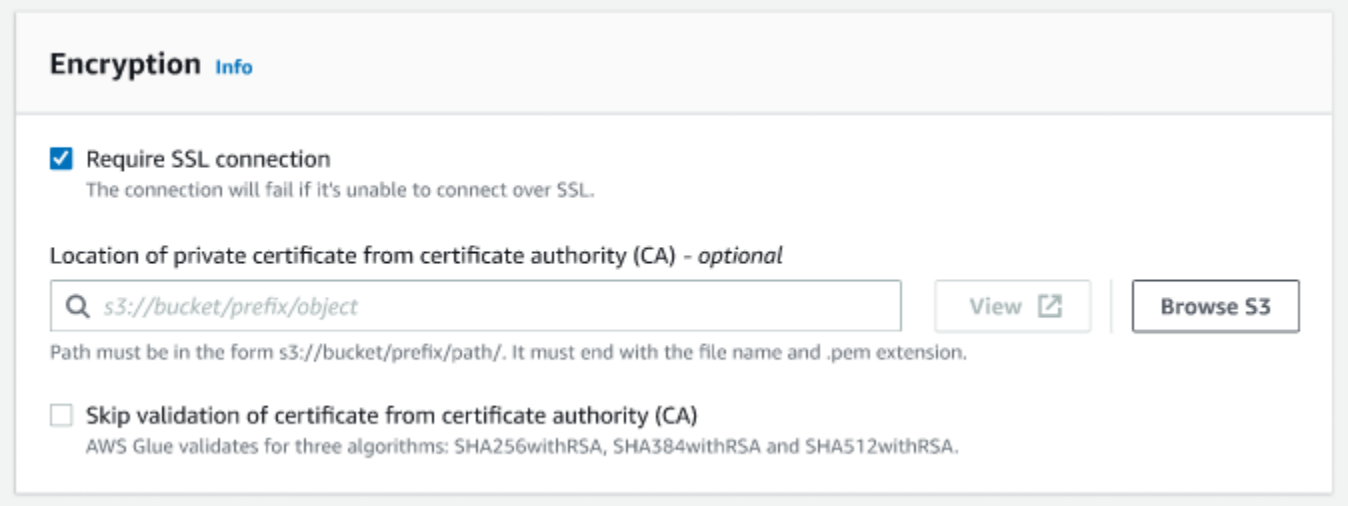

#### (Facoltativo) Opzioni di rete

Di seguito sono riportate i passaggi opzionali per configurare VPC, sottorete e gruppi di sicurezza. Se il processo AWS Glue deve essere eseguito su istanze Amazon EC2 in una sottorete di cloud privato virtuale (VPC), è necessario fornire ulteriori informazioni di configurazione specifiche per il VPC.

- 1. Scegli il VPC (cloud privato virtuale) che contiene l'origine dati.
- 2. Scegli la sottorete nel VPC.
- 3. Scegli uno o più gruppi di sicurezza per consentire l'accesso all'archivio dati nella sottorete VPC. I gruppi di sicurezza sono associati all'ENI collegata alla sottorete. È necessario scegliere almeno un gruppo di sicurezza con una regola in entrata autoreferenziale per tutte le porte TCP.

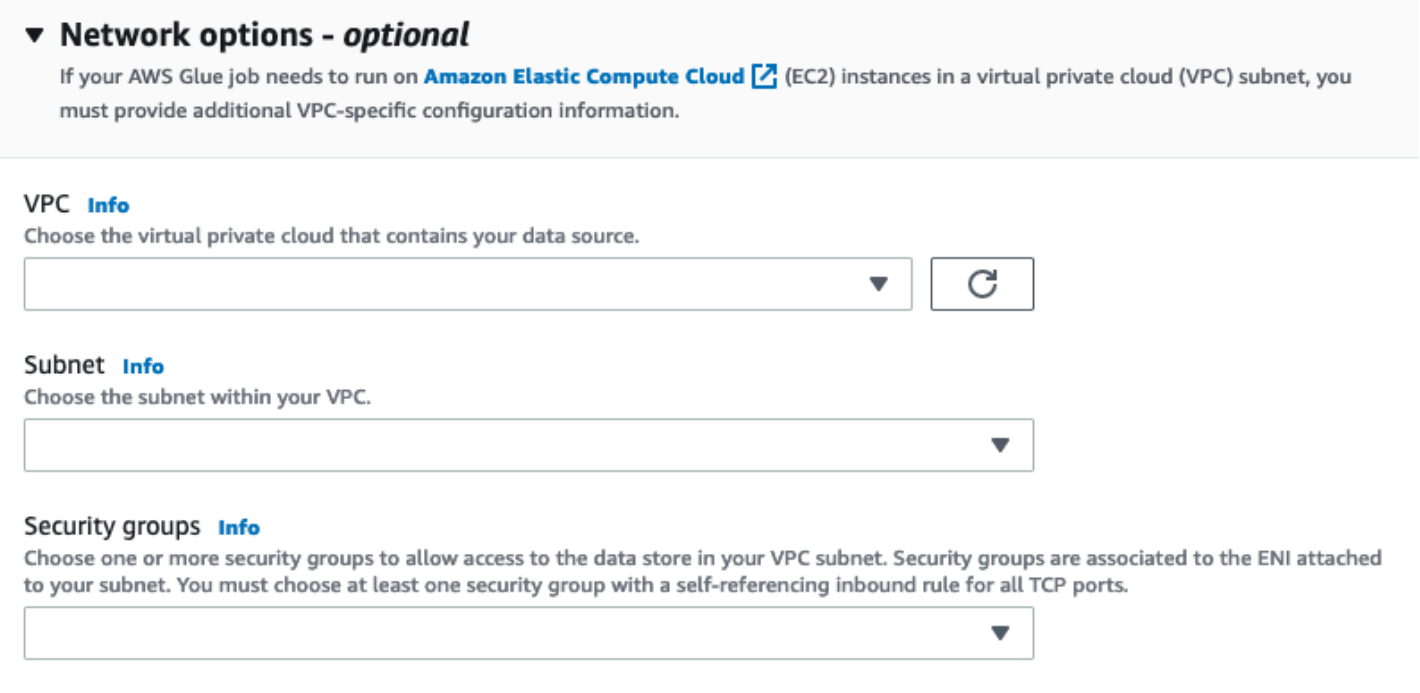

### <span id="page-394-0"></span>Creazione di processi con connettori personalizzati

Puoi utilizzare connettori e connessioni sia per i nodi di origine dati che per i nodi di destinazione dati in AWS Glue Studio.

Argomenti

- [Creare processi che utilizzano un connettore per l'origine dati](#page-394-1)
- [Configurare le proprietà di origine per i nodi che utilizzano connettori](#page-396-0)
- [Configurare le proprietà di destinazione per i nodi che utilizzano connettori](#page-401-0)

<span id="page-394-1"></span>Creare processi che utilizzano un connettore per l'origine dati

Quando si crea un nuovo processo, puoi scegliere un connettore per l'origine dati e le destinazioni dati.

Per creare un processo che utilizza connettori per l'origine dati o la destinazione dati

1. Accedi alla AWS Management Console e apri la console AWS Glue Studio all'indirizzo [https://](https://console.aws.amazon.com/gluestudio/) [console.aws.amazon.com/gluestudio/](https://console.aws.amazon.com/gluestudio/).

2. Nella pagina Connectors (Connettori), nell'elenco di risorse Your connections (Le tue connessioni), scegli la connessione da utilizzare nel processo, quindi scegli Create job (crea processo).

In alternativa, nella pagina Jobs (Processi) di AWS Glue Studio, sotto Create job (Crea processo), scegli Source and target added to the graph (Origine e destinazione aggiunti al grafico). Nell'elenco a discesa Source (Origine), scegli il connettore personalizzato che desideri utilizzare nel processo. Puoi anche scegliere un connettore per Target (Destinazione).

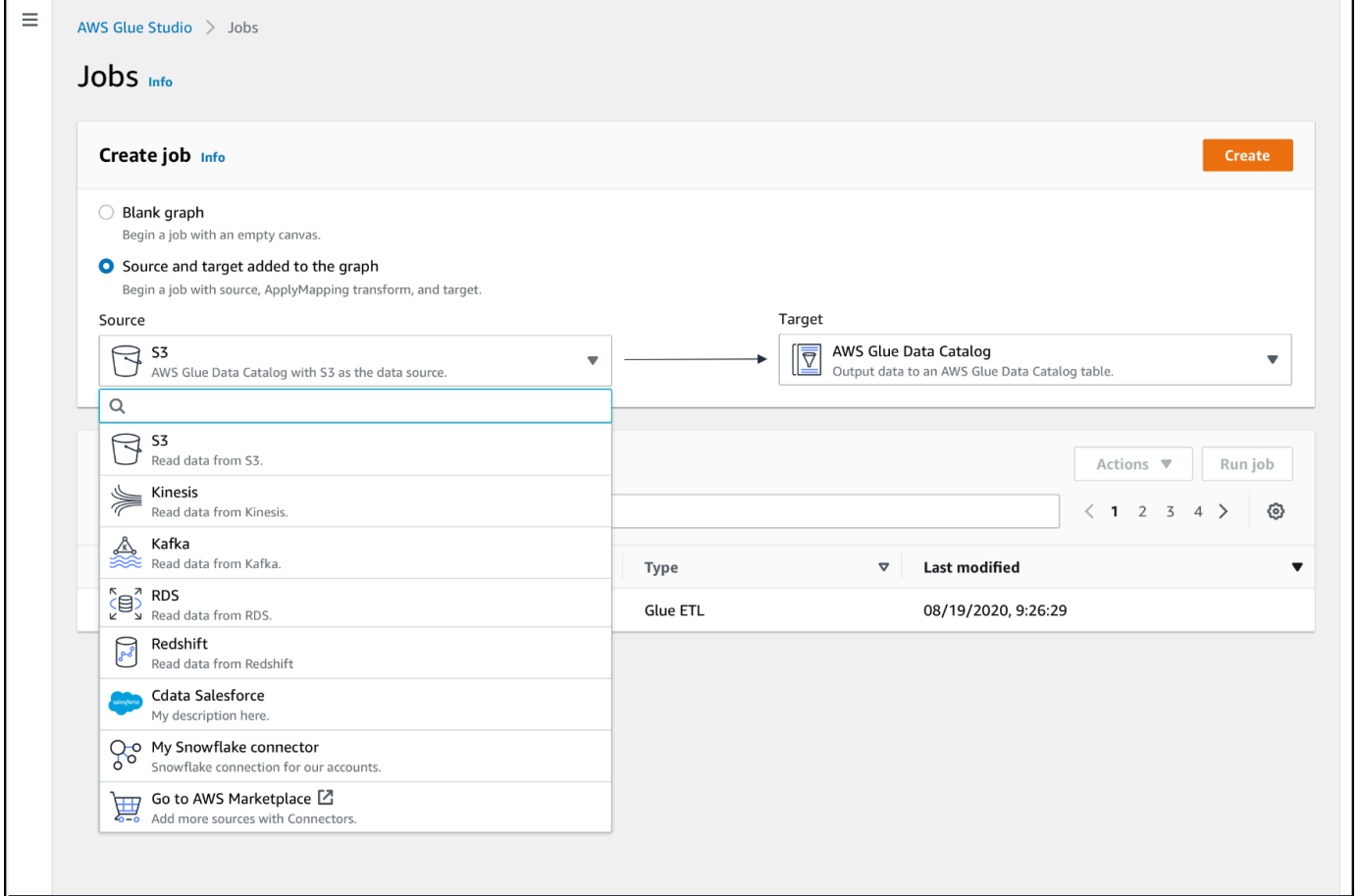

- 3. Scegli quindi Create (Crea) per aprire l'editor visivo dei processi.
- 4. Configura il nodo di origine dati, come descritto in [Configurare le proprietà di origine per i nodi](#page-396-0)  [che utilizzano connettori.](#page-396-0)
- 5. Continua a creare il processo ETL aggiungendo trasformazioni, datastore aggiuntivi e destinazioni dati, come descritto in [ETL visivo con AWS Glue Studio](#page-543-0).
- 6. Personalizza l'ambiente di esecuzione configurando le proprietà del processo, come descritto in [Modificare le proprietà del processo.](#page-706-0)
- 7. Salva ed esegui il processo.
Configurare le proprietà di origine per i nodi che utilizzano connettori

Dopo aver creato un processo che utilizza un connettore per l'origine dati, l'editor visivo dei processi mostra un grafico del processo con un nodo di origine dati configurato per il connettore. Devi configurare le proprietà dell'origine dati per tale nodo.

Per configurare le proprietà di un nodo di origine dati che utilizza un connettore

1. Scegli il nodo dell'origine dati del connettore nel grafico del processo oppure aggiungi un nuovo nodo e scegli il connettore per Node type (Tipo di nodo). Quindi, sulla destra, nel pannello dei dettagli dei nodi, scegli la scheda Data source properties (Proprietà dell'origine dati) se non è già selezionata.

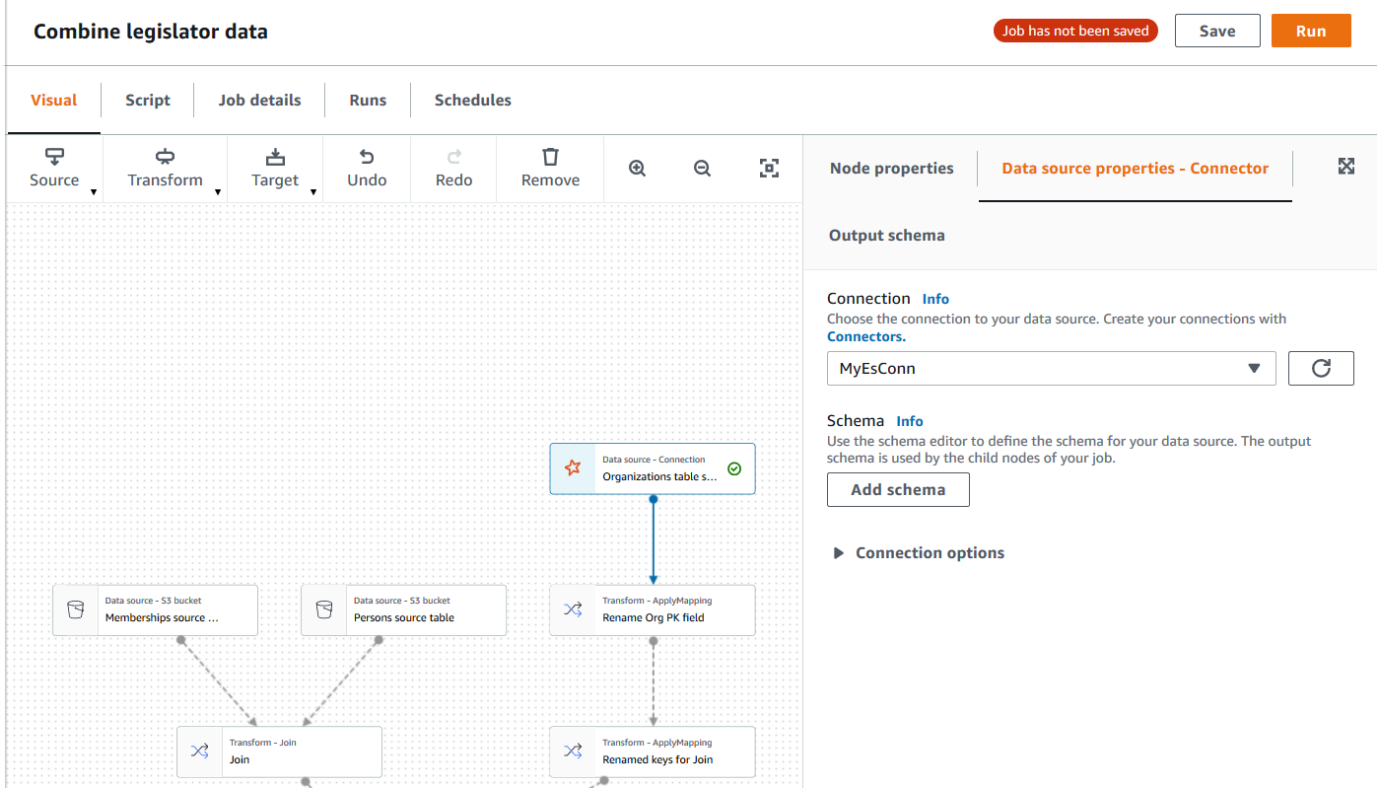

2. Nella scheda Data source properties (Proprietà dell'origine dati), scegli la connessione da utilizzare per questo processo.

Inserisci le informazioni aggiuntive necessarie per ciascun tipo di connessione:

#### JDBC

- Data source input type (Tipo di input dell'origine dati): scegli di specificare un nome di tabella o una query SQL come origine dati. A seconda del tipo, devi fornire le seguenti informazioni aggiuntive:
	- Table name (Nome tabella): il nome della tabella nell'origine dati. Se l'origine dati non utilizza il termine table (tabella), fornisci il nome di una struttura dati appropriata, come indicato dalle informazioni sull'utilizzo del connettore personalizzato (disponibili in Marketplace AWS).
	- Filter predicate (Predicato di filtro): una clausola di condizione da utilizzare durante la lettura dell'origine dati, simile a una clausola WHERE, che viene utilizzata per recuperare un sottoinsieme dei dati.
	- Query code (Codice query): inserisci una query SQL da utilizzare per recuperare un set di dati specifico dall'origine dati. Un esempio di query SQL di base è:

SELECT *column\_list* FROM

*table\_name* WHERE *where\_clause*

• Schema: poiché AWS Glue Studio utilizza le informazioni archiviate nella connessione per accedere all'origine dati anziché recuperare le informazioni sui metadati da una tabella del Data Catalog, devi fornire i metadati dello schema per l'origine dati. Scegli Add schema (Aggiungi schema) per aprire l'editor dello schema.

Per istruzioni su come utilizzare l'editor dello schema, consulta [Modifica dello schema in un](#page-614-0)  [nodo di trasformazione personalizzato.](#page-614-0)

• Partition column (Colonna di partizione): (facoltativo) puoi scegliere di partizionare le letture dei dati fornendo valori per Partition column (Colonna di partizione), Lower bound (Limite inferiore), Upper bound (Limite superiore) e Number of partitions (Numero di partizioni).

I valori lowerBound e upperBound vengono utilizzati per decidere lo stride della partizione, non per filtrare le righe nella tabella. Tutte le righe della tabella vengono partizionate e restituite.

### **a** Note

Il partizionamento delle colonne aggiunge una condizione di partizionamento aggiuntiva alla query utilizzata per leggere i dati. Quando si utilizza una query anziché un nome di tabella, è necessario verificare che la query funzioni con la condizione di partizionamento specificata. Ad esempio:

- Se il formato della query è "SELECT col1 FROM table1", testa la query aggiungendo una clausola WHERE alla fine della query che utilizza la colonna della partizione.
- Se il formato della query è "SELECT col1 FROM table1 WHERE col2=val", testa la query estendendo la clausola WHERE con AND e un'espressione che utilizza la colonna della partizione.
- Data type casting (Casting del tipo di dati): se l'origine dati utilizza tipi di dati non disponibili in JDBC, utilizza questa sezione per specificare come convertire un tipo di dati dell'origine dati in tipi di dati JDBC. Puoi specificare fino a 50 conversioni di tipi di dati diverse. Tutte le colonne dell'origine dati che utilizzano lo stesso tipo di dati vengono convertite nello stesso modo.

Ad esempio, se nell'origine dati sono presenti tre colonne che utilizzano il tipo di dati Float e si indica che il tipo di dati Float deve essere convertito nel tipo di dati String JDBC, tutte e tre le colonne che utilizzano il tipo di dati Float vengono convertite in String.

• Job bookmark keys (Chiavi di segnalibro di processo): i segnalibri del processo aiutano AWS Glue a mantenere le informazioni sullo stato e prevenire la rielaborazione dei dati precedenti. Specifica un'altra o più colonne come chiavi di segnalibro. AWS Glue Studio utilizza i tasti di segnalibro per tenere traccia dei dati già elaborati durante una precedente esecuzione del processo ETL. Tutte le colonne utilizzate per le chiavi di segnalibro personalizzati devono aumentare o diminuire in modo rigorosamente monotonico, ma sono ammessi spazi.

Se inserisci più chiavi di segnalibro, queste vengono combinate per formare una singola chiave composta. Una chiave di segnalibro di processo composta non deve contenere colonne duplicate. Se non si specificano le chiavi di segnalibro, AWS Glue Studio per impostazione predefinita utilizza la chiave primaria come chiave di segnalibro, a condizione che sia in ordine crescente o decrescente sequenzialmente (senza spazi vuoti). Se la tabella non dispone di una chiave primaria, ma la proprietà segnalibro di processo è

abilitata, devi fornire chiavi personalizzate di segnalibro di processo. In caso contrario, la ricerca delle chiavi primarie da utilizzare come impostazione predefinita avrà esito negativo e l'esecuzione del processo avrà non riuscirà.

• Job bookmark keys sorting order (Ordinamento delle chiavi di segnalibro di processo): scegli se i valori chiave vengono aumentati o diminuiti in sequenza.

### Spark

• Schema: poiché AWS Glue Studio utilizza le informazioni archiviate nella connessione per accedere all'origine dati anziché recuperare le informazioni sui metadati da una tabella del Data Catalog, devi fornire i metadati dello schema per l'origine dati. Scegli Add schema (Aggiungi schema) per aprire l'editor dello schema.

Per istruzioni su come utilizzare l'editor dello schema, consulta [Modifica dello schema in un](#page-614-0)  [nodo di trasformazione personalizzato.](#page-614-0)

• Connection options (Opzioni di connessione): inserisci ulteriori coppie chiave-valore in base alle esigenze per fornire ulteriori informazioni o opzioni di connessione. Ad esempio, puoi inserire un nome di database, un nome di tabella, un nome utente e una password.

Ad esempio, per OpenSearch, si inseriscono le seguenti coppie chiave-valore, come descritto in: [the section called " Tutorial: utilizzo del connettore AWS Glue per Elasticsearch](#page-436-0) ["](#page-436-0)

- es.net.http.auth.user : *username*
- es.net.http.auth.pass : *password*
- es.nodes : https://*<Elasticsearch endpoint>*
- es.port : 443
- path: *<Elasticsearch resource>*
- es.nodes.wan.only : true

Per un esempio delle opzioni di connessione minime da usare, vedete lo script di test di esempio [MinimalSparkConnectorTest.scala](https://github.com/aws-samples/aws-glue-samples/tree/master/GlueCustomConnectors/development/Spark/MinimalSparkConnectorTest.scala) on GitHub, che mostra le opzioni di connessione che normalmente fornireste in una connessione.

#### Athena

- Table name (Nome tabella): il nome della tabella nell'origine dati. Se utilizzi un connettore per leggere i log di CloudWatch Athena-log, devi inserire il nome della tabella. all\_log\_streams
- Athena schema name (Nome schema Athena): scegli lo schema nell'origine dati Athena corrispondente al database che contiene la tabella. Se si utilizza un connettore per la lettura da CloudWatch Athena-logs, è necessario immettere un nome di schema simile a. / aws/glue/*name*
- Schema: poiché AWS Glue Studio utilizza le informazioni archiviate nella connessione per accedere all'origine dati anziché recuperare le informazioni sui metadati da una tabella del Data Catalog, devi fornire i metadati dello schema per l'origine dati. Scegli Add schema (Aggiungi schema) per aprire l'editor dello schema.

Per istruzioni su come utilizzare l'editor dello schema, consulta [Modifica dello schema in un](#page-614-0)  [nodo di trasformazione personalizzato.](#page-614-0)

• Additional connection options (Opzioni di connessione aggiuntive): inserisci ulteriori coppie chiave-valore in base alle esigenze per fornire ulteriori informazioni o opzioni di connessione.

Per un esempio, consultate il README.md file all'[indirizzo https://github.com/aws-samples/](https://github.com/aws-samples/aws-glue-samples/tree/master/GlueCustomConnectors/development/Athena)  [aws-glue-samples /tree/master/ GlueCustomConnectors /development/ATHENA.](https://github.com/aws-samples/aws-glue-samples/tree/master/GlueCustomConnectors/development/Athena) Nei passaggi di questo documento, il codice di esempio mostra le opzioni di connessione minime richieste, che sono tableName, schemaName e className. L'esempio di codice specifica queste opzioni come parte della variabile optionsMap, ma puoi specificarle per la connessione e quindi utilizzarla.

- 3. (Facoltativo) Dopo aver configurato le proprietà del nodo e dell'origine dati, puoi visualizzare lo schema dei dati risultante per l'origine dati scegliendo la scheda Output schema (Schema di output) nel pannello dei dettagli del nodo. Lo schema visualizzato in questa scheda viene utilizzato da tutti i nodi figlio aggiunti al grafico del processo.
- 4. (Facoltativo) Dopo aver configurato le proprietà del nodo e dell'origine dati, puoi visualizzare il set di dati dall'origine dati scegliendo la scheda Data preview (Anteprima dei dati) nel pannello dei dettagli del nodo. La prima volta che si sceglie questa scheda per qualsiasi nodo del processo, viene richiesto di fornire un ruolo IAM per accedere ai dati. Esiste un costo per l'utilizzo di questa caratteristica e la fatturazione inizia non appena si fornisce un ruolo IAM.

Configurare le proprietà di destinazione per i nodi che utilizzano connettori

Se usi un connettore per il tipo di destinazione dati, devi configurare le proprietà del nodo di destinazione dati.

Per configurare le proprietà di un nodo di destinazione dati che utilizza un connettore

- 1. Scegli il nodo di destinazione dati del connettore nel grafico del processo. Quindi, sulla destra, nel pannello dei dettagli dei nodi, scegli la scheda Data target properties (Proprietà della destinazione dati) se non è già selezionata.
- 2. Nella scheda Data target properties (Proprietà della destinazione dati), scegli la connessione da utilizzare per la scrittura nella destinazione.

Inserisci le informazioni aggiuntive necessarie per ciascun tipo di connessione:

JDBC

- Connection (Connessione): scegli la connessione da utilizzare con il connettore. Per informazioni su come creare una connessione, vedi [Creazione di connessioni per i](#page-385-0) [connettori.](#page-385-0)
- Table name (Nome tabella): il nome della tabella nella destinazione dati. Se la destinazione dati non utilizza il termine table (tabella), fornisci il nome di una struttura dati appropriata, come indicato dalle informazioni sull'utilizzo del connettore personalizzato (disponibili in Marketplace AWS).
- Batch size (Dimensione batch): (facoltativo): immetti il numero di righe o record da inserire nella tabella di destinazione in un'unica operazione. Il valore predefinito è 1000 righe.

### **Spark**

- Connection (Connessione): scegli la connessione da utilizzare con il connettore. Se non hai creato una connessione in precedenza, scegli Create connection (Crea connessione) per crearne una. Per informazioni su come creare una connessione, vedi [Creazione di](#page-385-0) [connessioni per i connettori](#page-385-0).
- Connection options (Opzioni di connessione): inserisci ulteriori coppie chiave-valore in base alle esigenze per fornire ulteriori informazioni o opzioni di connessione. Puoi inserire un nome di database, un nome di tabella, un nome utente e una password.

Ad esempio, for, si inseriscono le seguenti coppie OpenSearch chiave-valore, come descritto in: [the section called " Tutorial: utilizzo del connettore AWS Glue per Elasticsearch](#page-436-0)

- ,,
- es.net.http.auth.user : *username*
- es.net.http.auth.pass : *password*
- es.nodes : https://*<Elasticsearch endpoint>*
- es.port : 443
- path: *<Elasticsearch resource>*
- es.nodes.wan.only : true

Per un esempio delle opzioni di connessione minime da usare, vedete lo script di test di esempio [MinimalSparkConnectorTest.scala](https://github.com/aws-samples/aws-glue-samples/tree/master/GlueCustomConnectors/development/Spark/MinimalSparkConnectorTest.scala) on GitHub, che mostra le opzioni di connessione che normalmente fornireste in una connessione.

3. Dopo aver configurato le proprietà del nodo e dell'origine dati, puoi visualizzare lo schema dei dati risultante per l'origine dati scegliendo la scheda Output schema (Schema di output) nel pannello dei dettagli del nodo.

### Gestione di connettori e connessioni

Per gestire i connettori e le connessioni, utilizza la pagina Connessioni di AWS Glue.

### Argomenti

- [Visualizzazione dei dettagli dei connettori e delle connessioni](#page-402-0)
- [Modifica di connettori e connessioni](#page-403-0)
- [Eliminazione di connettori e connessioni](#page-403-1)
- [Annullare una sottoscrizione per un connettore](#page-404-0)

<span id="page-402-0"></span>Visualizzazione dei dettagli dei connettori e delle connessioni

Puoi visualizzare le informazioni di riepilogo sui connettori e sulle connessioni nelle tabelle delle risorse Your connectors (I tuoi connettori) e Your connections (Le tue connessioni) nella scheda Connectors (Connettori). Per visualizzare le informazioni dettagliate, procedi come segue.

Per visualizzare i dettagli del connettore o della connessione

- 1. Nella console AWS Glue Studio, scegli Connectors (Connettori) nel pannello di navigazione della console.
- 2. Scegli il connettore o la connessione di cui visualizzare le informazioni dettagliate.
- 3. Scegli Actions (Operazioni) e quindi View details (Visualizza i dettagli) per aprire la pagina relativa ai dettagli del connettore o della connessione.
- 4. Nella pagina prodotto, puoi scegliere di modificare o eliminare il connettore o la connessione.
	- Per i connettori, puoi scegliere Create connection (Crea connessione) per creare una nuova connessione che utilizza il connettore.
	- Per i connettori, puoi scegliere Create job (Crea processo) per creare un processo che utilizza il connettore.

<span id="page-403-0"></span>Modifica di connettori e connessioni

Per modificare le informazioni archiviate nei connettori e nelle connessioni, devi utilizzare la pagina Connectors (Connettori).

Per modificare un connettore o una connessione

- 1. Nella console AWS Glue Studio, scegli Connectors (Connettori) nel pannello di navigazione della console.
- 2. Scegli il connettore o la connessione da modificare.
- 3. Seleziona Actions (Operazioni), quindi scegli Edit (Modifica).

Puoi anche scegliere View details (Visualizza i dettagli) e nella pagina dei dettagli del connettore o della connessione scegliere Edit (Modifica).

4. Nella pagina Edit connector (Modifica connettore) o Edit connection (Modifica connessione), aggiorna le informazioni, quindi scegli Save (Salva).

<span id="page-403-1"></span>Eliminazione di connettori e connessioni

Per eliminare connettori e connessioni, devi utilizzare la pagina Connectors (Connettori). Eliminando un connettore, è necessario eliminare anche tutte le connessioni create per tale connettore.

Come rimuovere i connettori da AWS Glue Studio

- 1. Nella console AWS Glue Studio, scegli Connectors (Connettori) nel pannello di navigazione della console.
- 2. Scegli il connettore o la connessione da eliminare.
- 3. Scegli Actions (Operazioni), quindi Delete (Elimina).

Puoi anche scegliere View details (Visualizza i dettagli) e nella pagina dei dettagli del connettore o della connessione scegliere Delete (Elimina).

4. Conferma di voler rimuovere il connettore o la connessione inserendo **Delete** e quindi scegli Delete (Elimina).

Eliminando un connettore, è necessario eliminare anche tutte le connessioni create per tale connettore.

I processi che utilizzano una connessione eliminata non funzioneranno più. Puoi modificare i processi per utilizzare un datastore diverso oppure rimuoverli. Per informazioni su come eliminare un processo, consulta [Eliminazione dei processi.](#page-711-0)

Se elimini un connettore, la sottoscrizione per il connettore non viene annullata in Marketplace AWS. Per rimuovere una sottoscrizione per un connettore eliminato, segui le istruzioni riportate in [Annullare](#page-404-0)  [una sottoscrizione per un connettore](#page-404-0).

<span id="page-404-0"></span>Annullare una sottoscrizione per un connettore

Dopo aver eliminato le connessioni e il connettore da AWS Glue Studio, se il connettore non è più necessario, puoi annullare la sottoscrizione in Marketplace AWS.

### **a** Note

Se annulli la sottoscrizione a un connettore, il connettore o la connessione non vengono rimossi dall'account. Qualsiasi processo che utilizza il connettore e le connessioni correlate non sarà più in grado di utilizzare il connettore e avrà esito negativo.

Prima di annullare o eseguire nuovamente la sottoscrizione a un connettore da Marketplace AWS, è necessario eliminare le connessioni e i connettori esistenti associati a tale prodotto Marketplace AWS.

Per annullare la sottoscrizione a un connettore in Marketplace AWS

- 1. Accedi alla console Marketplace AWS all'indirizzo <https://console.aws.amazon.com/marketplace>
- 2. Scegli Manage subscriptions (Gestisci sottoscrizioni).
- 3. Nella pagina Manage subscriptions (Gestione degli abbonamenti), scegli Manage (Gestisci) accanto alla sottoscrizione del connettore che vuoi annullare.
- 4. Scegli Actions (Operazioni), quindi Cancel Subscriptions (Annulla sottoscrizione).
- 5. Seleziona la casella di controllo per acconsentire che le istanze in esecuzione siano addebitate all'account, quindi scegli Yes, cancel subscription (Sì, annulla sottoscrizione).

### Sviluppo di connettori personalizzati

Puoi scrivere il codice che legge o scrive i dati nel datastore e formatta i dati per l'utilizzo con i processi AWS Glue Studio. Puoi creare connettori per datastore Spark, Athena e JDBC. Il codice di esempio pubblicato su GitHub fornisce una panoramica delle interfacce di base da implementare.

Per creare il codice del connettore è necessario un ambiente di sviluppo locale. Puoi usare qualsiasi IDE o anche solo un editor della riga di comando per scrivere il connettore. Esempi di ambienti di sviluppo includono:

- Un ambiente Scala locale con una libreria Maven ETL AWS Glue locale, come descritto in [Sviluppo](https://docs.aws.amazon.com/glue/latest/dg/aws-glue-programming-etl-libraries.html#develop-local-scala)  [in locale con Scala](https://docs.aws.amazon.com/glue/latest/dg/aws-glue-programming-etl-libraries.html#develop-local-scala) nella Guida per gli sviluppatori di AWS Glue.
- IntelliJ IDE, scaricando l'IDE da<https://www.jetbrains.com/idea/>.

### Argomenti

- [Sviluppo dei connettori Spark](#page-405-0)
- [Sviluppo di connettori Athena](#page-406-0)
- [Sviluppo di connettori JDBC](#page-406-1)
- [Esempi di utilizzo di connettori personalizzati con AWS Glue Studio](#page-406-2)
- [Sviluppo di connettori AWS Glue per Marketplace AWS](#page-407-0)

### <span id="page-405-0"></span>Sviluppo dei connettori Spark

Puoi creare un connettore Spark con Spark DataSource API V2 (Spark 2.4) per leggere i dati.

Per creare un connettore Spark personalizzato

[Segui i passaggi indicati nella libreria di AWS Glue GitHub esempio per lo sviluppo di connettori](https://github.com/aws-samples/aws-glue-samples/tree/master/GlueCustomConnectors/development/Spark/README.md) [Spark, che si trova all'indirizzo https://github.com/aws-samples/ /tree/master/ /development/Spark/](https://github.com/aws-samples/aws-glue-samples/tree/master/GlueCustomConnectors/development/Spark/README.md) [README.md. aws-glue-samples GlueCustomConnectors](https://github.com/aws-samples/aws-glue-samples/tree/master/GlueCustomConnectors/development/Spark/README.md)

<span id="page-406-0"></span>Sviluppo di connettori Athena

Puoi creare un connettore Athena utilizzabile da AWS Glue e AWS Glue Studio per eseguire query su un'origine dati personalizzata.

Per creare un connettore Athena personalizzato

Segui i passaggi nella libreria di AWS Glue GitHub esempio per lo sviluppo di connettori Athena, che si trova all'[indirizzo https://github.com/aws-samples/ aws-glue-samples /tree/master/](https://github.com/aws-samples/aws-glue-samples/tree/master/GlueCustomConnectors/development/Athena) [GlueCustomConnectors /development/Athena.](https://github.com/aws-samples/aws-glue-samples/tree/master/GlueCustomConnectors/development/Athena)

<span id="page-406-1"></span>Sviluppo di connettori JDBC

Puoi creare un connettore che utilizza JDBC per accedere ai datastore.

Per creare un connettore JDBC personalizzato

- 1. Installa le librerie runtime Spark AWS Glue nel tuo ambiente di sviluppo locale. [Fate riferimento](https://github.com/aws-samples/aws-glue-samples/tree/master/GlueCustomConnectors/development/GlueSparkRuntime/README.md)  [alle istruzioni nella libreria di esempio all'indirizzo https://github.com/aws-samples/ /tree/master/ /](https://github.com/aws-samples/aws-glue-samples/tree/master/GlueCustomConnectors/development/GlueSparkRuntime/README.md) [development/ /README.md. AWS Glue GitHub aws-glue-samples GlueCustomConnectors](https://github.com/aws-samples/aws-glue-samples/tree/master/GlueCustomConnectors/development/GlueSparkRuntime/README.md)  **[GlueSparkRuntime](https://github.com/aws-samples/aws-glue-samples/tree/master/GlueCustomConnectors/development/GlueSparkRuntime/README.md)**
- 2. Implementa il driver JDBC responsabile del recupero dei dati dall'origine dati. Fai riferimento alla [documentazione Java](https://docs.oracle.com/javase/8/docs/technotes/guides/jdbc/) per Java SE 8.

Crea un punto di ingresso all'interno del tuo codice che AWS Glue Studio utilizza per individuare il connettore. Il campo Class name (Nome classe) dovrebbe essere il percorso completo del driver JDBC.

3. Usa l'API GlueContext per leggere i dati con il connettore. Se necessario, gli utenti possono aggiungere altre opzioni di input nella console AWS Glue Studio per configurare la connessione all'origine dati. Per un esempio di codice che mostra come leggere e scrivere in un database JDBC con un connettore JDBC personalizzato, consulta [Valori di personalizzazione e](https://docs.aws.amazon.com/glue/latest/dg/aws-glue-programming-etl-connect.html#aws-glue-programming-etl-connect-market) [connectionType Marketplace AWS.](https://docs.aws.amazon.com/glue/latest/dg/aws-glue-programming-etl-connect.html#aws-glue-programming-etl-connect-market)

<span id="page-406-2"></span>Esempi di utilizzo di connettori personalizzati con AWS Glue Studio

Fai riferimento ai seguenti blog per esempi di utilizzo di connettori personalizzati:

- [Sviluppo, test e implementazione di connettori personalizzati per gli archivi dati con AWS Glue](https://aws.amazon.com/blogs/big-data/developing-testing-and-deploying-custom-connectors-for-your-data-stores-with-aws-glue/)
- Apache Hudi: [Scrittura in tabelle Apache Hudi usando il connettore personalizzato AWS Glue](https://aws.amazon.com/blogs/big-data/writing-to-apache-hudi-tables-using-aws-glue-connector/)
- Google BigQuery: [migrazione dei dati da Google BigQuery ad Amazon S3 AWS Glue](https://aws.amazon.com/blogs/big-data/migrating-data-from-google-bigquery-to-amazon-s3-using-aws-glue-custom-connectors/) tramite connettori personalizzati
- Snowflake (JDBC): [Esecuzione di trasformazione dati con Snowflake e AWS Glue](https://aws.amazon.com/blogs/big-data/performing-data-transformations-using-snowflake-and-aws-glue/)
- SingleStore: [Creazione di un sistema ETL rapido utilizzando e SingleStore AWS Glue](https://aws.amazon.com/blogs/big-data/building-fast-etl-using-singlestore-and-aws-glue/)
- Salesforce: [Acquisizione di dati Salesforce in Amazon S3 con il connettore personalizzato CData](https://aws.amazon.com/blogs/big-data/ingest-salesforce-data-into-amazon-s3-using-the-cdata-jdbc-custom-connector-with-aws-glue) [JDBC con AWS Glue](https://aws.amazon.com/blogs/big-data/ingest-salesforce-data-into-amazon-s3-using-the-cdata-jdbc-custom-connector-with-aws-glue) -
- MongoDB: [Creazione di processi AWS Glue Spark ETL con Amazon DocumentDB \(con](https://aws.amazon.com/blogs/big-data/building-aws-glue-spark-etl-jobs-using-amazon-documentdb-with-mongodb-compatibility-and-mongodb/)  [compatibilità MongoDB\) e MongoDB](https://aws.amazon.com/blogs/big-data/building-aws-glue-spark-etl-jobs-using-amazon-documentdb-with-mongodb-compatibility-and-mongodb/)
- Amazon Relational Database Service (Amazon RDS): [Creazione di processi AWS Glue Spark ETL](https://aws.amazon.com/blogs/big-data/building-aws-glue-spark-etl-jobs-by-bringing-your-own-jdbc-drivers-for-amazon-rds/)  [con i propri driver JDBC per Amazon RDS](https://aws.amazon.com/blogs/big-data/building-aws-glue-spark-etl-jobs-by-bringing-your-own-jdbc-drivers-for-amazon-rds/)
- [MySQL \(JDBC\): https://github.com/aws-samples/ /blob/master/ /development/spark/ sql.Scala aws](https://github.com/aws-samples/aws-glue-samples/blob/master/GlueCustomConnectors/development/Spark/SparkConnectorMySQL.scala)[glue-samples GlueCustomConnectors SparkConnectorMy](https://github.com/aws-samples/aws-glue-samples/blob/master/GlueCustomConnectors/development/Spark/SparkConnectorMySQL.scala)

<span id="page-407-0"></span>Sviluppo di connettori AWS Glue per Marketplace AWS

In qualità di partner AWS, puoi creare connettori personalizzati e caricarli su Marketplace AWS per la vendita ai clienti AWS Glue.

Il processo per lo sviluppo del codice del connettore è lo stesso dei connettori personalizzati, ma il processo di caricamento e verifica del codice del connettore è più dettagliato. Consulta le istruzioni contenute nella sezione [Creazione di connettori disponibili sul sito Web. Marketplace AWS](https://github.com/aws-samples/aws-glue-samples/tree/master/GlueCustomConnectors/marketplace/publishGuide.pdf) GitHub

Restrizioni per l'utilizzo di connettori e connessioni in AWS Glue Studio

Quando utilizzi connettori personalizzati o connettori da Marketplace AWS, tieni presente le seguenti restrizioni:

- L'API TestConnection non è supportata con le connessioni create per i connettori personalizzati.
- La crittografia delle password di connessione al catalogo dati non è supportata con connettori personalizzati.
- Non è possibile utilizzare i segnalibri di processo se specifichi un predicato di filtro per un nodo di origine dati che utilizza un connettore JDBC.
- La creazione di una connessione Marketplace non è supportata al di fuori dell'interfaccia utente di AWS Glue Studio.

## Connessione alle origini dati tramite processi ETL visivi

Durante la creazione di un nuovo processo, è possibile utilizzare le connessioni per connettersi ai dati durante la modifica dei processi visivi ETL in AWS Glue. È possibile farlo aggiungendo nodi di origine che utilizzano connettori per leggere i dati e nodi di destinazione per specificare la posizione in cui scrivere i dati.

### Argomenti

- [Modifica delle proprietà di un nodo di origine dati](#page-408-0)
- [Utilizzo delle tabelle del catalogo dati per l'origine dati](#page-409-0)
- [Utilizzo di un connettore per l'origine dati](#page-410-0)
- [Utilizzo di file in Amazon S3 per l'origine dati](#page-410-1)
- [Utilizzo di un'origine dati di streaming](#page-413-0)
- [Riferimenti](#page-416-0)

### <span id="page-408-0"></span>Modifica delle proprietà di un nodo di origine dati

Per specificare le proprietà di origine dati, è innanzitutto necessario scegliere un nodo di origine dati nel diagramma del processo. Quindi, sul lato destro nel pannello dei dettagli del nodo, puoi configurare le proprietà del nodo.

Per modificare le proprietà di un nodo di origine dati

- 1. Vai all'editor visivo per un processo nuovo o salvato.
- 2. Scegli un nodo di origine dati nel diagramma del processo.
- 3. Seleziona Node properties (Proprietà del nodo) nel pannello dei dettagli del nodo, quindi inserisci le seguenti informazioni:
	- Name (Nome): (facoltativo) immetti un nome da associare al nodo nel diagramma del processo. Questo nome deve essere univoco tra tutti i nodi per questo processo.
	- Node type (Tipo di nodo): il tipo di nodo determina l'azione eseguita dal nodo. Nell'elenco delle opzioni per Node type (Tipo di nodo), scegli uno dei valori elencati sotto l'intestazione Data source (Origine dati).
- 4. Configura le informazioni di Data source properties (Proprietà dell'origine dati). Per ulteriori informazioni, consulta le sezioni seguenti:
- [Utilizzo delle tabelle del catalogo dati per l'origine dati](#page-409-0)
- [Utilizzo di un connettore per l'origine dati](#page-410-0)
- [Utilizzo di file in Amazon S3 per l'origine dati](#page-410-1)
- [Utilizzo di un'origine dati di streaming](#page-413-0)
- 5. (Facoltativo) Dopo aver configurato le proprietà del nodo e dell'origine dati, puoi visualizzare lo schema per l'origine dati scegliendo la scheda Output schema (Schema di output) nel pannello dei dettagli del nodo. La prima volta che si sceglie questa scheda per qualsiasi nodo del processo, viene richiesto di fornire un ruolo IAM per accedere ai dati. Se non è stato specificato un ruolo IAM nella scheda Job details (Dettagli del processo), viene richiesto di immettere un ruolo IAM a questo punto.
- 6. (Facoltativo) Dopo aver configurato le proprietà del nodo e dell'origine dati, puoi visualizzare il set di dati dall'origine dati scegliendo la scheda Data preview (Anteprima dei dati) nel pannello dei dettagli del nodo. La prima volta che si sceglie questa scheda per qualsiasi nodo del processo, viene richiesto di fornire un ruolo IAM per accedere ai dati. Esiste un costo per l'utilizzo di questa caratteristica e la fatturazione inizia non appena si fornisce un ruolo IAM.

### <span id="page-409-0"></span>Utilizzo delle tabelle del catalogo dati per l'origine dati

Per tutte le origini dati ad eccezione di Amazon S3 e dei connettori, è necessario che esista una tabella in AWS Glue Data Catalog per il tipo di origine scelto. AWS Glue non crea la tabella in Data Catalog.

Per configurare un nodo di origine dati basato su una tabella del catalogo dati

- 1. Vai all'editor visivo per un processo nuovo o salvato.
- 2. Scegli un nodo di origine dati nel diagramma del processo.
- 3. Seleziona la scheda Data source properties (Proprietà dell'origine dati), quindi immetti le informazioni riportate di seguito:
	- S3 source type (Tipo di origine S3): (solo per origini dati Amazon S3) scegli l'opzione Select a Catalog table (Seleziona una tabella del catalogo) per utilizzare una tabella di AWS Glue Data Catalog.
	- Database: scegli il database nel catalogo dati contenente la tabella di origine da utilizzare per questo processo. Puoi utilizzare il campo di ricerca per cercare un database per nome.
- Table (Tabella): scegli dall'elenco la tabella associata ai dati di origine. Questa tabella deve esistere già in AWS Glue Data Catalog. Puoi utilizzare il campo di ricerca per cercare una tabella per nome.
- Partition predicate (Predicato di partizione): (solo per origini dati Amazon S3) inserisci un'espressione booleana basata su Spark SQL che includa solo le colonne di partizionamento. Ad esempio: "(year=='2020' and month=='04')"
- Temporary directory (Directory temporanea): (solo per le origini dati Amazon Redshift) inserisci un percorso per la posizione di una directory di processo in Amazon S3 in cui il processo ETL può scrivere risultati intermedi temporanei.
- Role associated with the cluster (Ruolo associato al cluster): (solo per le origini dati Amazon Redshift) inserisci un ruolo da utilizzare per il processo ETL che contiene le autorizzazioni per i cluster Amazon Redshift. Per ulteriori informazioni, consulta [the section called "Autorizzazioni](#page-70-0) [origine dati e destinazione dati".](#page-70-0)

### <span id="page-410-0"></span>Utilizzo di un connettore per l'origine dati

Se per Node type (Tipo di nodo) selezioni un connettore, segui le istruzioni in [Creazione di processi](#page-394-0) [con connettori personalizzati](#page-394-0) per completare la configurazione delle proprietà dell'origine dati.

<span id="page-410-1"></span>Utilizzo di file in Amazon S3 per l'origine dati

Se scegli Amazon S3 come origine dati, puoi scegliere:

- Un database e una tabella del catalogo dati.
- Un bucket, una cartella o un file in Amazon S3.

Se utilizzi un bucket Amazon S3 come origine dati, AWS Glue rileva lo schema dei dati nella posizione specificata da uno dei file o utilizzando il file specificato come file di esempio. Il rilevamento dello schema si verifica quando si utilizza il pulsante Infer schema (Deduci schema). Se modifichi la posizione di Amazon S3 o il file di esempio, devi selezionare nuovamente Infer schema (Deduci schema) per eseguire il rilevamento dello schema utilizzando le nuove informazioni.

Per configurare un nodo origine dati che legge direttamente dai file in Amazon S3

- 1. Vai all'editor visivo per un processo nuovo o salvato.
- 2. Scegli un nodo di origine dati nel diagramma del processo per un'origine Amazon S3.
- 3. Seleziona la scheda Data source properties (Proprietà dell'origine dati), quindi immetti le informazioni riportate di seguito:
	- TS3 source type (Tipo di origine S3): (solo per origini dati Amazon S3) scegli l'opzione S3 location (Posizione S3).
	- S3 URL (URL S3): inserisci il percorso del bucket, della cartella o del file Amazon S3 che contiene i dati per il processo. Puoi scegliere Browse S3 (Sfoglia S3) per selezionare il percorso dalle posizioni disponibili per il tuo account.
	- Recursive (Ricorsiva): scegli questa opzione se vuoi che AWS Glue legga i dati dai file nelle cartelle figlio nella posizione S3.

Se le cartelle figlio contengono dati partizionati, AWS Glue non aggiunge le informazioni di partizione specificate nei nomi delle cartelle al Data Catalog. Considera, ad esempio, le seguenti cartelle in Amazon S3:

S3://sales/year=2019/month=Jan/day=1 S3://sales/year=2019/month=Jan/day=2

Scegliendo Recursive (Ricorsiva) e selezionando sales come posizione S3, AWS Glue legge i dati in tutte le cartelle figlio, ma non crea partizioni per anno, mese o giorno.

• Data format (Formato dei dati): scegli il formato in cui sono memorizzati i dati. Puoi scegliere JSON, CSV o Parquet. Il valore selezionato indica al processo AWS Glue come leggere i dati dal file di origine.

### **G** Note

Se non selezioni il formato dei dati corretto, AWS Glue potrebbe dedurre lo schema correttamente, ma il processo non sarà in grado di analizzare correttamente i dati dal file di origine.

Puoi immettere opzioni di configurazione aggiuntive, a seconda del formato scelto.

- JSON (JavaScript Object Notation)
	- JsonPath (Percorso JSON): inserisci un percorso JSON che faccia riferimento a un oggetto usato per definire uno schema di tabella. Le espressioni di percorso JSON fanno sempre riferimento a una struttura JSON nello stesso modo in cui le espressioni XPath vengono utilizzate in combinazione con un documento XML. L' "oggetto membro root"

nel percorso JSON è sempre indicato come \$, anche se si tratta di un oggetto o di una matrice. È possibile scrivere il percorso JSON in notazione punto o in notazione parentesi.

Per ulteriori informazioni sul percorso JSON, consulta [JsonPath](https://github.com/json-path/JsonPath) su GitHub.

- Records in source files can span multiple lines (I registri nei file di origine possono estendersi su più righe): seleziona questa opzione se un singolo registro può estendersi su più righe nel file CSV.
- CSV (valori separati da virgola)
	- Delimiter (Delimitatore): immetti un carattere per indicare il separatore di ogni voce di colonna nella riga, ad esempio ; o ,.
	- Escape character (Carattere di escape): immetti un carattere utilizzato come carattere di escape. Questo carattere indica che il carattere che segue immediatamente il carattere di escape deve essere preso alla lettera e non deve essere interpretato come un delimitatore.
	- Quote character (Carattere virgolette): immetti il carattere utilizzato per raggruppare stringhe separate in un singolo valore. Ad esempio, devi scegliere Double quote (") (virgolette doppie ["]) se nel file CSV sono presenti valori "This is a single value".
	- Records in source files can span multiple lines (I registri nei file di origine possono estendersi su più righe): seleziona questa opzione se un singolo registro può estendersi su più righe nel file CSV.
	- First line of source file contains column headers (La prima riga del file di origine contiene le intestazioni di colonna): scegli questa opzione se la prima riga del file CSV contiene intestazioni di colonna anziché dati.
- Parquet (storage a colonne Apache Parquet)

Non ci sono impostazioni aggiuntive da configurare per i dati memorizzati in formato Parquet.

- Partition predicate (Predicato di partizione): per partizionare i dati letti dall'origine dati, inserisci un'espressione booleana basata su Spark SQL che includa solo le colonne di partizionamento. Ad esempio: "(year=='2020' and month=='04')"
- Advanced options (Opzioni avanzate): espandi questa sezione se vuoi che AWS Glue rilevi lo schema dei dati in base a un file specifico.
	- Schema inference (Deduzione dello schema): seleziona l'opzione Choose a sample file from S3 (Scegli un file di esempio da S3) se vuoi utilizzare un file specifico invece di lasciare che AWS Glue scelga un file.

• Auto-sampled file (File con campionatura automatica): inserisci il percorso del file in Amazon S3 da utilizzare per dedurre lo schema.

Se stai apportando modifiche a un nodo dell'origine dati e al file di esempio selezionato, scegli Reload schema (Ricarica schema) per rilevare lo schema utilizzando il nuovo file di esempio.

4. Seleziona il pulsante Infer schema (Seleziona schema) per rilevare lo schema dai file di origine in Amazon S3. Se modifichi la posizione di Amazon S3 o il file di esempio, devi selezionare nuovamente Infer schema (Deduci schema) per rilevare lo schema utilizzando le nuove informazioni.

### <span id="page-413-0"></span>Utilizzo di un'origine dati di streaming

È possibile creare processi in streaming di estrazione, trasformazione e caricamento (ETL) che vengono eseguiti continuamente e consumano dati da origini di streaming in Amazon Kinesis Data Streams, Apache Kafka e Amazon Managed Streaming for Apache Kafka (Amazon MSK).

Per configurare le proprietà per un'origine dati di streaming

- 1. Vai all'editor grafico visivo per un processo nuovo o salvato.
- 2. Scegli un nodo origine dati nel grafico per Kafka o Kinesis Data Streams.
- 3. Seleziona la scheda , quindi immetti le informazioni seguenti:

### Kinesis

• Kinesis source type (Tipo sorgente Kinesis): scegli l'opzione Stream details (Dettagli streaming) per utilizzare l'accesso diretto alla sorgente di streaming o Data Catalog table (Tabella Data Catalog) per utilizzare invece le informazioni archiviate in questa posizione.

Se scegli Stream details (Dettagli streaming), specifica le seguenti informazioni aggiuntive.

- Posizione del flusso di dati: scegli se il flusso di dati è associato all'utente corrente o se è associato a un altro utente.
- Region (Regione): scegli la Regione AWS dove si trova il flusso di dati. Queste informazioni vengono utilizzate per costruire l'ARN per l'accesso al flusso di dati.
- Stream ARN (ARN del flusso di dati): l'Amazon Resource Name (ARN) per l'endpoint del flusso di dati Kinesis. Se il flusso di dati si trova nell'account corrente, è possibile selezionarne il nome dall'elenco a discesa. Puoi utilizzare il campo di ricerca per cercare un flusso dei dati per nome o per ARN.

• Data format (Formato dei dati): scegli il formato utilizzato dal flusso di dati dall'elenco.

AWS Glue rileva automaticamente lo schema dai dati in streaming.

Se scegli Data Catalog table (Tabella Data Catalog), specifica le seguenti informazioni aggiuntive.

- Database: (facoltativo) scegli il database nel Data Catalog di AWS Glue che contiene la tabella associata all'origine dati in streaming. Puoi utilizzare il campo di ricerca per cercare un database per nome.
- Table (Tabella): (facoltativo) scegli dall'elenco la tabella associata ai dati di origine. Questa tabella deve esistere già nel AWS Glue Data Catalog. Puoi utilizzare il campo di ricerca per cercare una tabella per nome.
- Detect schema (Rileva schema): scegli questa opzione per permettere ad AWS Glue Glue Studio di rilevare lo schema dai dati di streaming, anziché archiviare le informazioni sullo schema in una tabella di Data Catalog. Se scegli l'opzione Stream details (Dettagli streaming), questa opzione è abilitata automaticamente.
- Starting position (Posizione di inizio): per impostazione predefinita, il processo ETL utilizza l'opzione Earliest (Primo), il che significa che legge i dati a partire dal registro più vecchio disponibile nel flusso di dati. Puoi invece scegliere Latest (Più recente), che indica che il processo ETL dovrebbe iniziare a leggere subito dopo il registro più recente nel flusso di dati.
- Window size (Dimensione finestra): per impostazione predefinita, il processo ETL elabora e scrive i dati in finestre di 100 secondi. Ciò consente di elaborare i dati in modo efficiente e di eseguire aggregazioni su dati che arrivano più tardi del previsto. Puoi modificare questa dimensione della finestra per aumentare la tempestività o la precisione dell'aggregazione.

I processi di streaming AWS Glue utilizzano i checkpoint anziché i segnalibri di processo per tenere traccia dei dati letti.

• Connection options (Opzioni di connessione): espandi questa sezione per aggiungere coppie chiave-valore per specificare opzioni di connessione aggiuntive. Per informazioni sulle opzioni che è possibile specificare qui, consulta ["connectionType": "kinesis"](https://docs.aws.amazon.com/glue/latest/dg/aws-glue-programming-etl-connect.html#aws-glue-programming-etl-connect-kinesis) nella Guida per gli sviluppatori di AWS Glue.

#### Kafka

• Apache Kafka source (Origine Apache Kafka): scegli l'opzione Stream details (Dettagli streaming) per utilizzare l'accesso diretto alla sorgente di streaming o Data Catalog table (Tabella Data Catalog) per utilizzare invece le informazioni archiviate in questa posizione.

Se scegli Data Catalog table (Tabella Data Catalog), specifica le seguenti informazioni aggiuntive.

- Database: (facoltativo) scegli il database nel Data Catalog di AWS Glue che contiene la tabella associata all'origine dati in streaming. Puoi utilizzare il campo di ricerca per cercare un database per nome.
- Table (Tabella): (facoltativo) scegli dall'elenco la tabella associata ai dati di origine. Questa tabella deve esistere già nel AWS Glue Data Catalog. Puoi utilizzare il campo di ricerca per cercare una tabella per nome.
- Detect schema (Rileva schema): scegli questa opzione per permettere ad AWS Glue di rilevare lo schema dai dati di streaming, anziché archiviare le informazioni sullo schema in una tabella di Data Catalog. Se scegli l'opzione Stream details (Dettagli streaming), questa opzione è abilitata automaticamente.

Se scegli Stream details (Dettagli streaming), specifica le seguenti informazioni aggiuntive.

- Connection name (Nome della connessione): scegli la connessione AWS Glue che contiene le informazioni di accesso e autenticazione per il flusso dei dati Kafka. È necessario utilizzare una connessione con le origini dati in streaming di Kafka. Se non esiste una connessione, per creare una connessione per il flusso di dati Kafka è possibile utilizzare la console AWS Glue.
- Topic name (Nome argomento): inserisci il nome dell'argomento da cui leggere.
- Data format (Formato dei dati): scegli il formato da utilizzare durante la lettura dei dati dal flusso di eventi Kafka.
- Starting position (Posizione di inizio): per impostazione predefinita, il processo ETL utilizza l'opzione Earliest (Primo), il che significa che legge i dati a partire dal registro più vecchio disponibile nel flusso di dati. Puoi invece scegliere Latest (Più recente), che indica che il processo ETL dovrebbe iniziare a leggere subito dopo il registro più recente nel flusso di dati.
- Window size (Dimensione finestra): per impostazione predefinita, il processo ETL elabora e scrive i dati in finestre di 100 secondi. Ciò consente di elaborare i dati in modo efficiente e

di eseguire aggregazioni su dati che arrivano più tardi del previsto. Puoi modificare questa dimensione della finestra per aumentare la tempestività o la precisione dell'aggregazione.

I processi di streaming AWS Glue utilizzano i checkpoint anziché i segnalibri di processo per tenere traccia dei dati letti.

• Connection options (Opzioni di connessione): espandi questa sezione per aggiungere coppie chiave-valore per specificare opzioni di connessione aggiuntive. Per informazioni sulle opzioni che è possibile specificare qui, consulta ["connectionType": "kafka"](https://docs.aws.amazon.com/glue/latest/dg/aws-glue-programming-etl-connect.html#aws-glue-programming-etl-connect-kafka) nella Guida per gli sviluppatori di AWS Glue.

### **a** Note

Le anteprime dei dati non sono attualmente supportate per le origini dati di streaming.

### <span id="page-416-0"></span>Riferimenti

### Best practice

• [Creazione di una pipeline di servizi ETL per caricare i dati in modo incrementale da Amazon S3 a](https://docs.aws.amazon.com/prescriptive-guidance/latest/patterns/build-an-etl-service-pipeline-to-load-data-incrementally-from-amazon-s3-to-amazon-redshift-using-aws-glue.html)  [Amazon Redshift utilizzando AWS Glue](https://docs.aws.amazon.com/prescriptive-guidance/latest/patterns/build-an-etl-service-pipeline-to-load-data-incrementally-from-amazon-s3-to-amazon-redshift-using-aws-glue.html)

### Programmazione ETL

- [Tipi e opzioni di connessione per ETL in AWS Glue](https://docs.aws.amazon.com/glue/latest/dg/aws-glue-connections.html)
- [Valori di connectionType JDBC](https://docs.aws.amazon.com/glue/latest/dg/aws-glue-programming-etl-connect.html#aws-glue-programming-etl-connect-jdbc)
- [Opzioni avanzate per lo spostamento dei dati da e verso Amazon Redshift](https://docs.aws.amazon.com/glue/latest/dg/aws-glue-programming-etl-redshift.html)

### Aggiunta di una connessione JDBC utilizzando i propri driver JDBC

Quando si utilizza una connessione JDBC è possibile utilizzare il proprio driver JDBC. Quando il driver predefinito utilizzato dal crawler AWS Glue non è in grado di connettersi a un database, è possibile utilizzare il proprio driver JDBC. Ad esempio, se desideri utilizzare SHA-256 con il tuo database Postgres e i driver Postgres precedenti non lo supportano, puoi utilizzare il tuo driver JDBC.

### Origini dati supportate

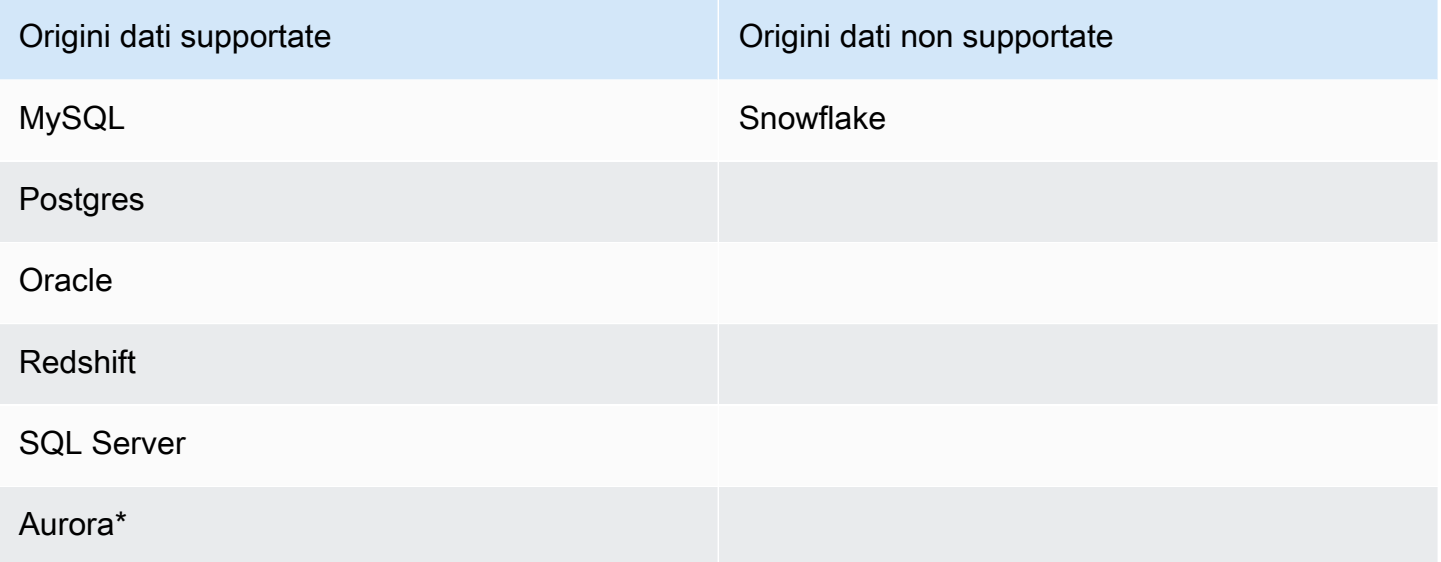

\* Supportato se si utilizza il driver JDBC nativo. Non è possibile avvalersi di tutte le funzionalità del driver.

Aggiunta del driver JDBC a una connessione JDBC

#### **a** Note

Se scegli di importare le tue versioni dei driver JDBC, i crawler AWS Glue consumeranno risorse nei processi AWS Glue e nei bucket Amazon S3 per garantire che i driver forniti vengano eseguiti nel tuo ambiente. L'utilizzo aggiuntivo delle risorse si rifletterà nel tuo account. Il costo dei crawler e dei processi AWS Glue rientra nella categoria AWS Glue in fattura. Inoltre, è importante sottolineare che anche se si fornisce il proprio driver JDBC, ciò non implica automaticamente che il crawler possa sfruttare tutte le funzionalità offerte da tale driver.

Per aggiungere il proprio driver JDBC a una connessione JDBC:

- 1. Aggiungi il file del driver JDBC a una posizione Amazon S3. È possibile creare un bucket e/o una cartella o utilizzare un bucket e/o una cartella esistente.
- 2. Nella console AWS Glue, scegli Connessioni nel menu a sinistra sotto Catalogo dati, quindi crea una nuova connessione.
- 3. Completa i campi per le Proprietà di connessione e scegli JDBC per il Tipo di connessione.
- 4. In Accesso alla connessione, inserisci l'URL JDBC e il Nome della classe del driver JDBC facoltativo. Il nome della classe del driver deve riferirsi a un'origine dati supportata dai crawler AWS Glue.

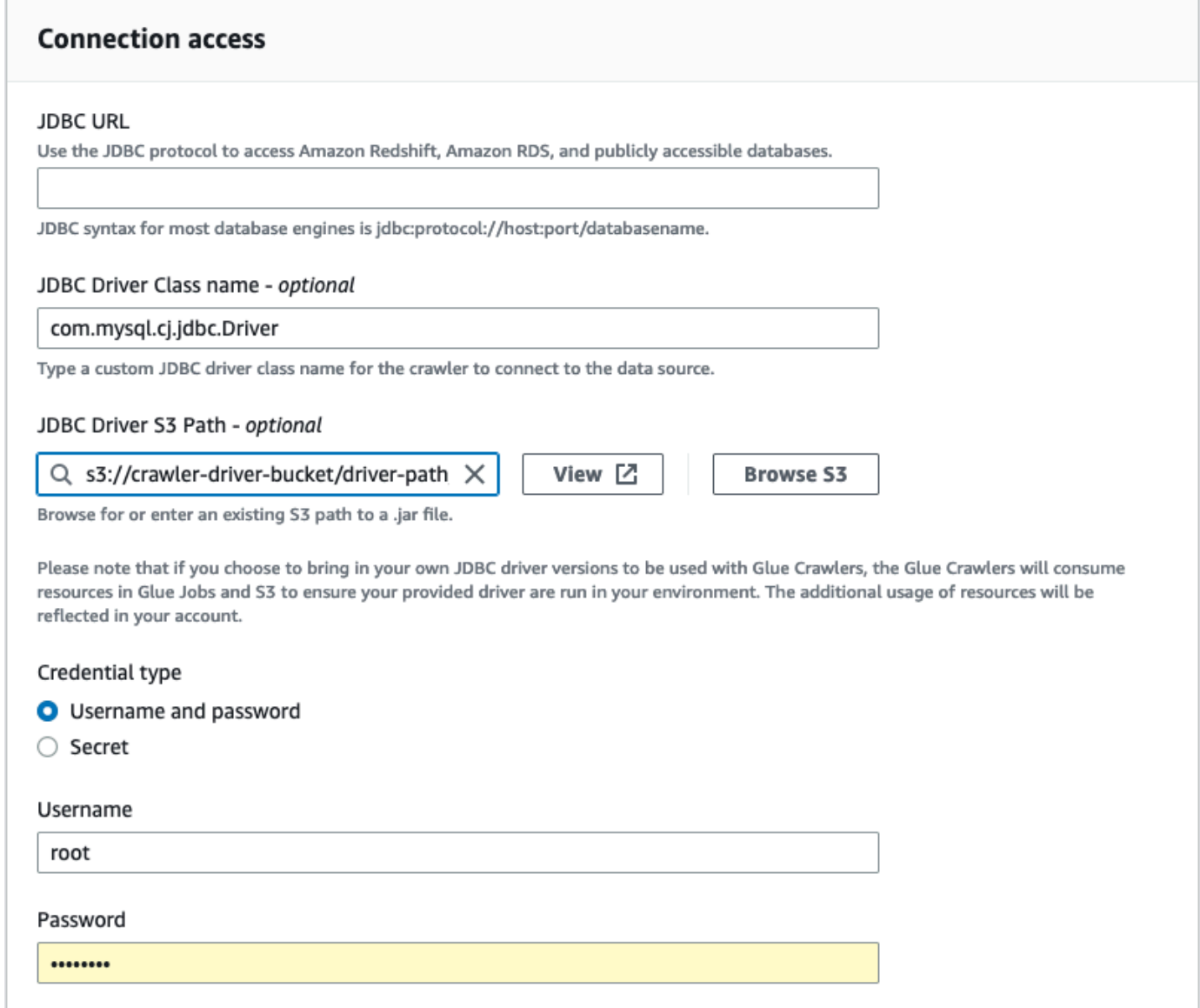

- 5. Scegli il percorso Amazon S3 in cui si trova il driver JDBC nel campo Percorso del driver JDBC Amazon S3 - facoltativo.
- 6. Se inserisci un nome utente e una password o un segreto, completa i campi per Tipo di credenziale. Al termine, scegli Crea connessione.

### **a** Note

Il test delle connessioni personalizzate non è attualmente supportato. Quando esegui il crawling dell'origine dati con un driver JDBC fornito da te, il crawler salta questo passaggio.

- 7. Aggiungi la connessione appena creata a un crawler. Nella console AWS Glue, scegli Crawler nel menu a sinistra sotto Catalogo dati, quindi crea un nuovo crawler.
- 8. Nella procedura guidata Aggiungi crawler, nel passaggio 2 scegli Aggiungi un'origine dati.

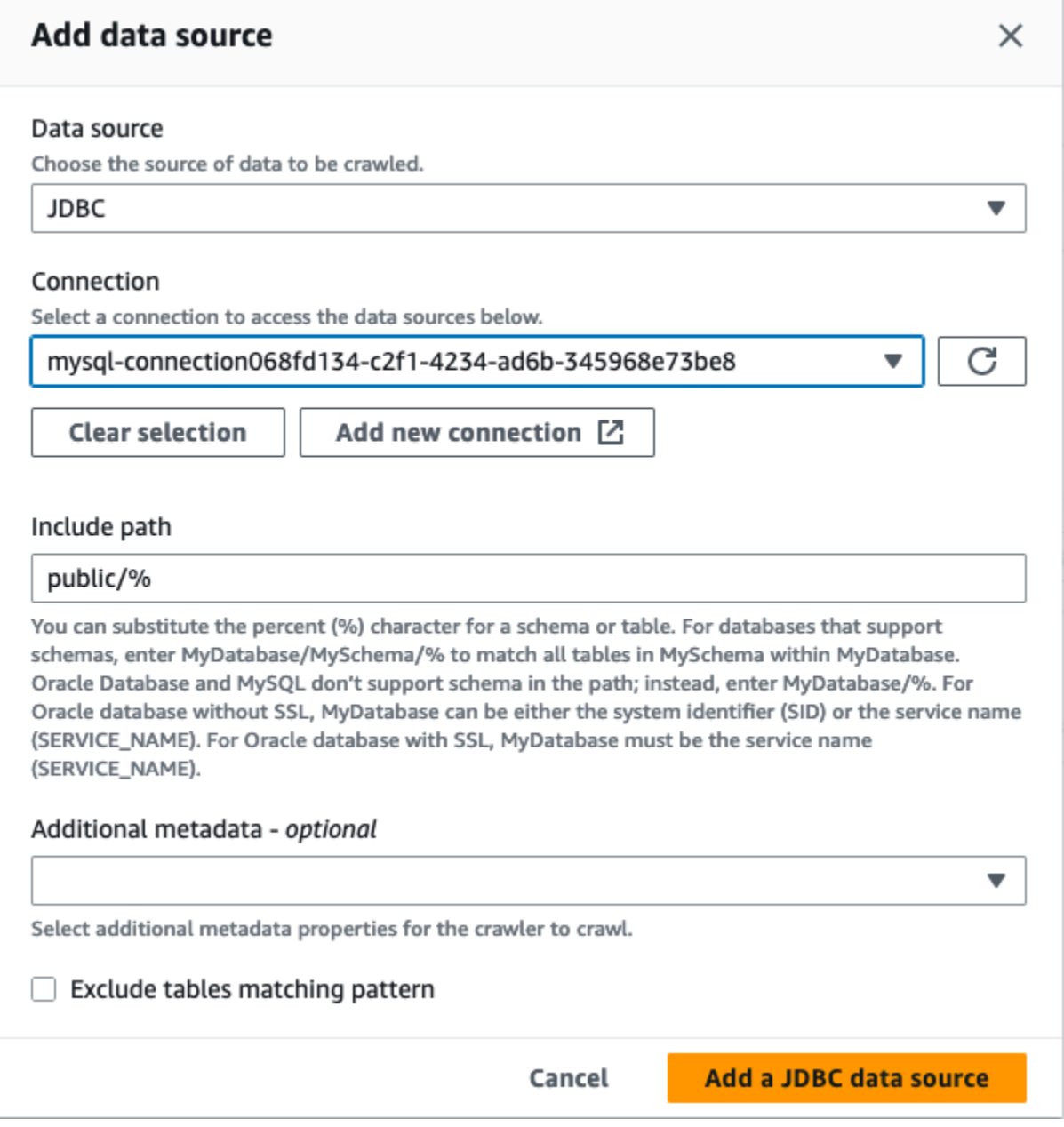

- 9. Scegli JDBC come origine dati e scegli la connessione creata nei passaggi precedenti. Completa
- 10. Per utilizzare il tuo driver JDBC con un crawler AWS Glue, aggiungi le seguenti autorizzazioni al ruolo utilizzato dal crawler:
	- Concedi le autorizzazioni per le seguenti operazioni di processo: CreateJob, DeleteJob, GetJob, GetJobRun, StartJobRun.
	- Concedi le autorizzazioni per le operazioni IAM: iam:PassRole
	- Concedi le autorizzazioni per le operazioni di Amazon S3: s3:DeleteObjects, s3:GetObject, s3:ListBucket, s3:PutObject.
	- Concedi l'accesso principale del servizio al bucket/cartella nella policy IAM.

Policy IAM di esempio:

```
{ 
     "Version": "2012-10-17", 
     "Statement": [ 
          { 
              "Sid": "VisualEditor0", 
              "Effect": "Allow", 
              "Action": [ 
                  "s3:PutObject", 
                  "s3:GetObject", 
                  "s3:ListBucket", 
                  "s3:DeleteObject" 
              ], 
              "Resource": [ 
                   "arn:aws:s3:::bucket-name/driver-parent-folder/driver.jar", 
                   "arn:aws:s3:::bucket-name" 
 ] 
         } 
     ]
}
```
11. Se si utilizza un VPC, è necessario consentire l'accesso all'endpoint AWS Glue creando l'endpoint dell'interfaccia e aggiungendolo alla tabella di routing. Per ulteriori informazioni, consulta la pagina [Creating an interface VPC endpoint for AWS Glue](https://docs.aws.amazon.com/glue/latest/dg/vpc-interface-endpoints.html#vpc-endpoint-create)

12. Se utilizzi la crittografia nel tuo Catalogo dati, crea l'endpoint di interfaccia AWS KMS e aggiungilo alla tabella di routing. Per ulteriori informazioni, consulta la pagina [Creating a VPC](https://docs.aws.amazon.com/kms/latest/developerguide/kms-vpc-endpoint.html#vpce-create-endpoint)  [endpoint for AWS KMS](https://docs.aws.amazon.com/kms/latest/developerguide/kms-vpc-endpoint.html#vpce-create-endpoint).

# Test di una connessione AWS Glue

### **a** Note

Per testare una connessione, è necessario utilizzare la pagina Connessioni della console AWS Glue. Il test delle connessioni personalizzate non è supportato. Per impostazione predefinita, le nuove istanze di database Amazon RDS utilizzeranno il nuovo certificato. rds-ca-rsa2048-g1 AWS Gluejob e Test Connection si basano attualmente su. certificate rds-ca-2019 Per connettere nuove istanze Amazon RDS con AWS Glue job o Test Connection, imposta l'istanza per utilizzare il certificato rdsca-2019 tramite la AWS console o. AWS CLI Per ulteriori informazioni, consulta la sezione [Utilizzo di SSL/TLS per crittografare una connessione a un'istanza DB nella guida per l'utente](https://docs.aws.amazon.com/AmazonRDS/latest/UserGuide/UsingWithRDS.SSL.html) [di Amazon RDS per una](https://docs.aws.amazon.com/AmazonRDS/latest/UserGuide/UsingWithRDS.SSL.html) guida dettagliata.

Come best practice, prima di utilizzare una connessione AWS Glue in un processo ETL, utilizza la console AWS Glue per testare la connessione. AWS Glue utilizza i parametri nella connessione per confermare che può accedere al datastore e segnala eventuali errori. Per informazioni sulle connessioni AWS Glue, consulta [Connessione ai dati.](#page-319-0)

Per testare una connessione AWS Glue

- 1. Accedi alla AWS Management Console, quindi apri la console AWS Glue all'indirizzo [https://](https://console.aws.amazon.com/glue/)  [console.aws.amazon.com/glue/](https://console.aws.amazon.com/glue/).
- 2. Nel riquadro di navigazione, in Catalogo dati, seleziona Connessioni. È inoltre possibile scegliere Connessioni dati sopra Catalogo dati nel riquadro di navigazione.
- 3. In Connessioni, seleziona la casella di controllo accanto alla connessione desiderata, quindi scegli Operazioni. Nel menu a discesa, seleziona Testa connessione.
- 4. Nella finestra di dialogo Test connection (Connessione di prova), seleziona un ruolo o scegli Create IAM role (Crea ruolo IAM) per passare alla console AWS Identity and Access Management (IAM) e creare un nuovo ruolo. Il ruolo deve disporre delle autorizzazioni per il datastore.

5. Scegli Conferma.

Il test inizia e può richiedere diversi minuti per completare. Se il test fallisce, scegli Risoluzione dei problemi per visualizzare i passaggi per risolvere il problema.

6. Scegli Log per visualizzare i log in. CloudWatch Devi disporre delle autorizzazioni IAM necessarie per visualizzare i log. Per ulteriori informazioni, consulta [AWSManaged \(Predefined\)](https://docs.aws.amazon.com/AmazonCloudWatch/latest/logs/iam-identity-based-access-control-cwl.html#managed-policies-cwl) [Policies for CloudWatch Logs](https://docs.aws.amazon.com/AmazonCloudWatch/latest/logs/iam-identity-based-access-control-cwl.html#managed-policies-cwl) nella Amazon CloudWatch Logs User Guide.

# Configurazione delle chiamate AWS affinché passino attraverso il tuo VPC

Il parametro speciale del processo disable-proxy-v2 consente di instradare le chiamate ai servizi come Amazon S3, CloudWatch e AWS Glue tramite il tuo VPC. Per impostazione predefinita, AWS Glue utilizza un proxy locale per inviare traffico attraverso il VPC AWS Glue per scaricare script e librerie da Amazon S3, inviare richieste a CloudWatch per la pubblicazione di log e metriche e inviare richieste a AWS Glue per l'accesso ai cataloghi dati. Questo proxy permette al processo di funzionare normalmente anche se il VPC non configura un routing corretto per altri servizi AWS come Amazon S3, CloudWatch e AWS Glue. AWS Glue ora offre un parametro per disattivare questo comportamento. Per ulteriori informazioni, consulta [Parametri di processo utilizzati da AWS Glue.](https://docs.aws.amazon.com/glue/latest/dg/aws-glue-programming-etl-glue-arguments.html) AWS Glue continuerà a utilizzare il proxy locale per pubblicare i registri di CloudWatch dei processi AWS Glue.

#### **a** Note

- Questa funzionalità è supportata per processi AWS Glue con versione AWS Glue 2.0 e versioni successive. Quando utilizzi questa caratteristica, devi assicurarti che il tuo VPC abbia configurato un percorso verso Amazon S3, tramite un endpoint NAT o VPC di servizio.
- Il parametro del processo obsoleto disable-proxy inoltra le tue chiamate ad Amazon S3 solo per il download di script e librerie tramite il tuo VPC. Consigliamo invece di utilizzare il nuovo parametro disable-proxy-v2.

### Esempio di utilizzo

Creare un processo AWS Glue con disable-proxy-v2:

```
aws glue create-job \ 
     --name no-proxy-job \ 
     --role GlueDefaultRole \ 
    --command "Name=glueetl,ScriptLocation=s3://my-bucket/glue-script.py" \
     --connections Connections="traffic-monitored-connection" \ 
     --default-arguments '{"--disable-proxy-v2" : "true"}'
```
# La connessione a un archivio dati JDBC in un VPC

In genere, le risorse vengono create in Amazon Virtual Private Cloud (Amazon VPC) per impedirne l'accesso tramite rete internet pubblica. Per impostazione predefinita, AWS Glue non è in grado di accedere alle risorse all'interno di un VPC. Per permettere ad AWS Glue di accedere a risorse all'interno del VPC, devi fornire altre informazioni di configurazione specifiche di VPC, tra cui gli ID sottorete VPC e gli ID gruppo di sicurezza. AWS Glue usa queste informazioni per configurare [interfacce di rete elastiche](https://docs.aws.amazon.com/vpc/latest/userguide/VPC_ElasticNetworkInterfaces.html) che permettono alla funzione di connettersi in modo sicuro ad altre risorse nel VPC privato.

Quando utilizzi un endpoint VPC, aggiungilo alla tabella di routing. Per ulteriori informazioni, consulta le pagine [Creating an interface VPC endpoint for AWS Glue](https://docs.aws.amazon.com/glue/latest/dg/vpc-interface-endpoints.html#vpc-endpoint-create) e [Prerequisiti.](#page-426-0)

Quando utilizzi la crittografia in Catalogo dati, crea l'endpoint dell'interfaccia KMS e aggiungilo alla tabella di routing. Per ulteriori informazioni, consulta la pagina [Creating a VPC endpoint for AWS](https://docs.aws.amazon.com/kms/latest/developerguide/kms-vpc-endpoint.html#vpce-create-endpoint) [KMS.](https://docs.aws.amazon.com/kms/latest/developerguide/kms-vpc-endpoint.html#vpce-create-endpoint)

### Accesso a dati VPC mediante interfacce di rete elastiche

Quando AWS Glue si connette a un archivio dati JDBC in un VPC, AWS Glue crea un'interfaccia di rete elastica (con il prefisso Glue\_) nel tuo account per accedere ai dati VPC. Non puoi eliminare questa interfaccia di rete finché è collegata ad AWS Glue. Come parte della creazione dell'interfaccia di rete elastica, AWS Glue associa all'interfaccia uno o più gruppi di sicurezza. Per permettere ad AWS Glue di creare l'interfaccia di rete, i gruppi di sicurezza associati alla risorsa devono permettere l'accesso in entrata con una regola di origine. Questa regola contiene un gruppo di sicurezza associato alla risorsa. In questo modo, l'interfaccia di rete elastica accede all'archivio dati con lo stesso gruppo di sicurezza.

Per permettere ad AWS Glue di comunicare con i suoi componenti, specifica un gruppo di sicurezza con una regola autoreferenziale per il traffico in entrata per tutte le porte TCP. Se crei una regola autoreferenziata, puoi limitare l'origine allo stesso gruppo di sicurezza nel VPC e non aprirla a tutte le reti. Il gruppo di sicurezza predefinito per il tuo VPC potrebbe già avere una regola autoreferenziata in entrata per ALL Traffic.

Puoi creare regole nella console Amazon VPC. Per aggiornare le impostazioni della regola tramite AWS Management Console, passa alla console VPC ([https://console.aws.amazon.com/vpc/\)](https://console.aws.amazon.com/vpc/) e seleziona il gruppo di sicurezza appropriato. Specifica la regola in entrata per ALL TCP così da avere come origine lo stesso nome gruppo di sicurezza. Per ulteriori informazioni sulle regole dei gruppi di sicurezza, consulta [Gruppi di sicurezza per il tuo VPC](https://docs.aws.amazon.com/vpc/latest/userguide/VPC_SecurityGroups.html).

A ogni interfaccia di rete elastica viene assegnato un indirizzo IP privato dall'intervallo di indirizzi IP nelle sottoreti che hai specificato. All'interfaccia di rete non viene assegnato alcun indirizzo IP pubblico. AWS Glue richiede l'accesso a Internet, ad esempio per accedere ai servizi AWS che non hanno endpoint VPC. È·possibile configurare un'istanza NAT (Network Address Translation) all'interno del VPC oppure puoi usare il gateway NAT Amazon VPC. Per ulteriori informazioni, consulta [Gateway NAT](https://docs.aws.amazon.com/vpc/latest/userguide/vpc-nat-gateway.html) nella Guida per l'utente di Amazon VPC. Non puoi utilizzare direttamente un gateway internet collegato al VPC come percorso nella tabella di instradamento della sottorete perché ciò richiede che l'interfaccia di rete abbia indirizzi IP pubblici.

Gli attributi di rete VPC enableDnsHostnames e enableDnsSupport devono essere impostati su true. Per ulteriori informazioni, consulta [Utilizzo del DNS con il tuo VPC](https://docs.aws.amazon.com/vpc/latest/userguide/vpc-dns.html).

### **A** Important

Non inserire l'archivio dati in una sottorete pubblica o in una sottorete privata che non abbia accesso a Internet. Collegalo invece solo alle sottoreti private che hanno accesso a Internet tramite un'istanza NAT o un gateway NAT Amazon VPC.

### Proprietà dell'interfaccia di rete elastica

Per creare l'interfaccia di rete elastica, sono necessarie le seguenti proprietà:

VPC

Il nome del VPC che contiene l'archivio dati.

### **Sottorete**

Il nome della sottorete nel VPC che contiene l'archivio dati.

### Gruppi di sicurezza

Gruppi di sicurezza associati all'archivio dati. AWS Glue associa questi gruppi di sicurezza all'interfaccia di rete elastica collegata alla sottorete VPC. Per consentire ai componenti di AWS Glue di comunicare e di impedire l'accesso da altre reti, almeno un gruppo di sicurezza a scelta deve specificare una regola in entrata autoreferenziale per tutte le porte TCP.

Per informazioni sulla gestione di un VPC con Amazon Redshift, consulta [Gestione di cluster in](https://docs.aws.amazon.com/redshift/latest/mgmt/managing-clusters-vpc.html)  [Amazon Virtual Private Cloud \(VPC\).](https://docs.aws.amazon.com/redshift/latest/mgmt/managing-clusters-vpc.html)

Per ulteriori informazioni sulla gestione di un VPC con Amazon Relational Database Service (Amazon RDS), consulta [Uso di un'istanza database Amazon RDS in un VPC.](https://docs.aws.amazon.com/AmazonRDS/latest/UserGuide/USER_VPC.WorkingWithRDSInstanceinaVPC.html)

# Utilizzo di una connessione MongoDB o MongoDB Atlas

Dopo aver creato una connessione per MongoDB o MongoDB Atlas, puoi utilizzarla nel processo ETL. Crei una tabella in AWS Glue Data Catalog e specifichi la connessione MongoDB o MongoDB Atlas per l'attributo connection della tabella.

AWS Glue memorizza la connessione url e le credenziali nella connessione MongoDB. I formati di URI di connessione sono i seguenti:

- Per MongoDB: mongodb://host:port/database. L'host può essere un nome host, un indirizzo IP o un socket di dominio UNIX. Se la stringa di connessione non specifica una porta, utilizza la porta MongoDB predefinita, 27017.
- Per MongoDB Atlas: mongodb+srv://server.example.com/database. L'host può essere un nome host che corrisponde a un record DNS SRV. Il formato SRV non richiede una porta e utilizzerà la porta MongoDB predefinita, 27017.

Altre opzioni possono essere specificate nello script di processo. Per ulteriori informazioni, consulta [the section called "Connessione MongoDB".](#page-1727-0)

# Crawling di un archivio di dati Amazon S3 utilizzando un endpoint VPC

Per motivi di sicurezza, audit o controllo, puoi consentire l'accesso all'archivio dati Amazon S3 o alle tabelle Catalogo dati supportate da Amazon S3 solo tramite un ambiente Amazon Virtual Private

Cloud (Amazon VPC). In questo argomento viene descritto come creare e testare una connessione all'archivio dati Amazon S3 o alle tabelle Catalogo dati supportate da Amazon S3 in un endpoint VPC utilizzando il tipo di connessione Network.

Esegui le attività seguenti per eseguire un crawler nell'archivio dati:

- [the section called "Prerequisiti"](#page-426-0)
- [the section called "Creazione della connessione ad Amazon S3"](#page-427-0)
- [the section called "Test della connessione ad Amazon S3"](#page-430-0)
- [the section called "Creazione di un crawler per un archivio di dati Amazon S3"](#page-432-0)
- [the section called "Esecuzione di un crawler"](#page-435-0)

### <span id="page-426-0"></span>**Prerequisiti**

Verifica di aver soddisfatto questi prerequisiti per configurare il datastore Amazon S3 affinché vi si possa accedere solo tramite un ambiente Amazon Virtual Private Cloud (Amazon VPC).

- Un VPC configurato. Ad esempio: vpc-01685961063b0d84b. Per ulteriori informazioni, consulta le [Nozioni di base su Amazon VPC](https://docs.aws.amazon.com/vpc/latest/userguide/vpc-getting-started.html) nella Guida per l'utente di Amazon VPC.
- Un endpoint Amazon S3 collegato al VPC. Ad esempio: vpc-01685961063b0d84b. Per ulteriori informazioni, consulta [Endpoint per Amazon S3](https://docs.aws.amazon.com/vpc/latest/userguide/vpc-endpoints-s3.html) nella Guida per l'utente di Amazon VPC.

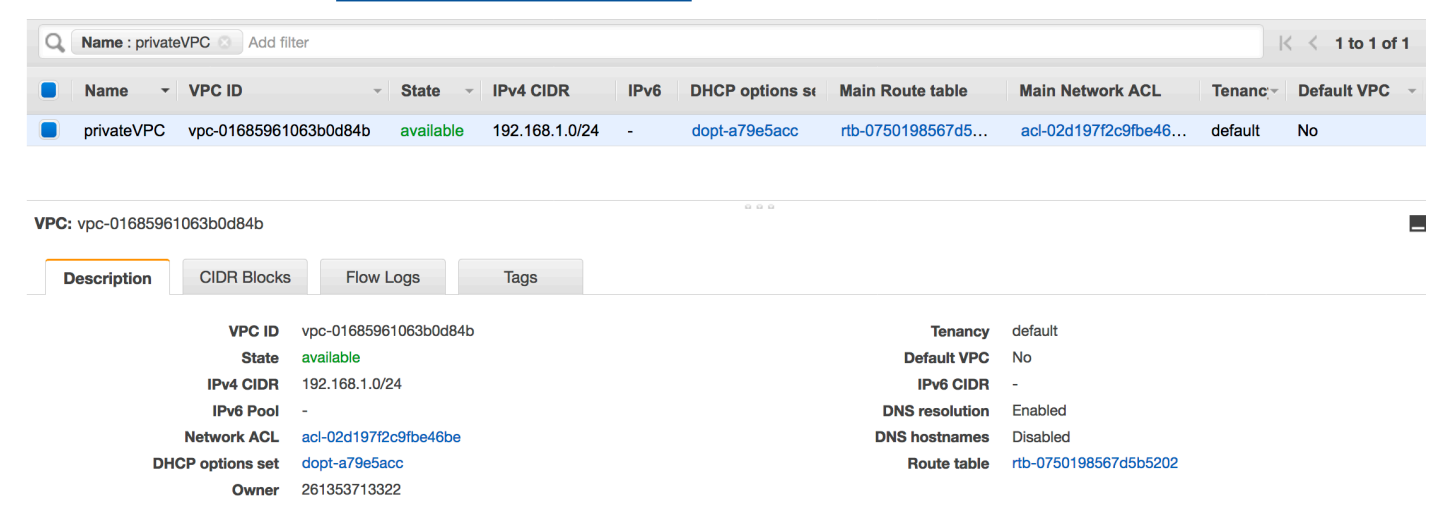

• Una voce route che punta all'endpoint VPC. Ad esempio vpce-0ec5da4d265227786 nella tabella di routing utilizzata dall'endpoint VPC (vpce-0ec5da4d265227786).

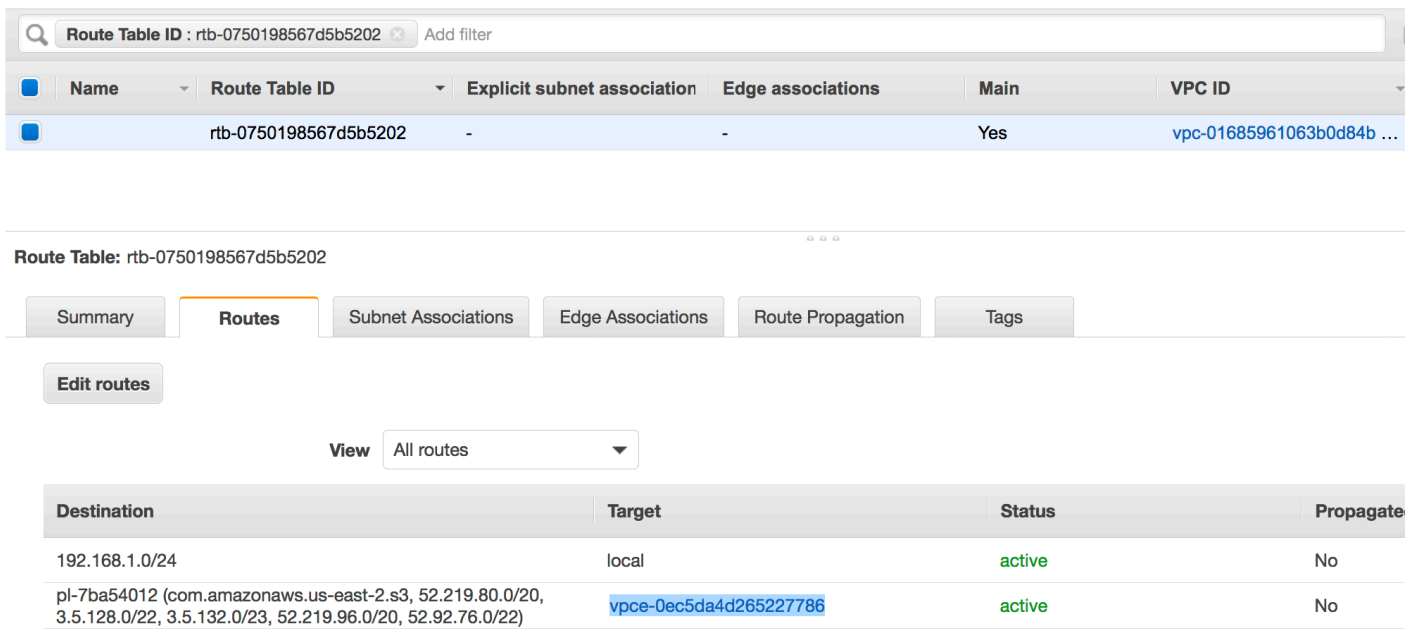

- Una lista di controllo degli accessi di rete collegata al VPC consente il traffico.
- Un gruppo di sicurezza collegato al VPC consente il traffico.

### <span id="page-427-0"></span>Creazione della connessione ad Amazon S3

In genere, le risorse vengono create in Amazon Virtual Private Cloud (Amazon VPC) per impedirne l'accesso tramite rete internet pubblica. Per impostazione predefinita, AWS Glue non è in grado di accedere alle risorse all'interno di un VPC. Per permettere a AWS Glue di accedere alle risorse nel VPC, devi fornire informazioni di configurazione specifiche VPC aggiuntive che includano ID di sottorete VPC e ID dei gruppi di sicurezza. Per creare una connessione Network, è necessario specificare le informazioni seguenti:

- Un ID VPC
- Una sottorete all'interno del VPC
- Un gruppo di sicurezza

Per impostare una connessione Network:

- 1. Scegli Add connection (Aggiungi connessione) nel pannello di navigazione della console AWS Glue.
- 2. Inserisci il nome della connessione e scegli Network (Rete) come tipo di connessione. Seleziona Successivo.

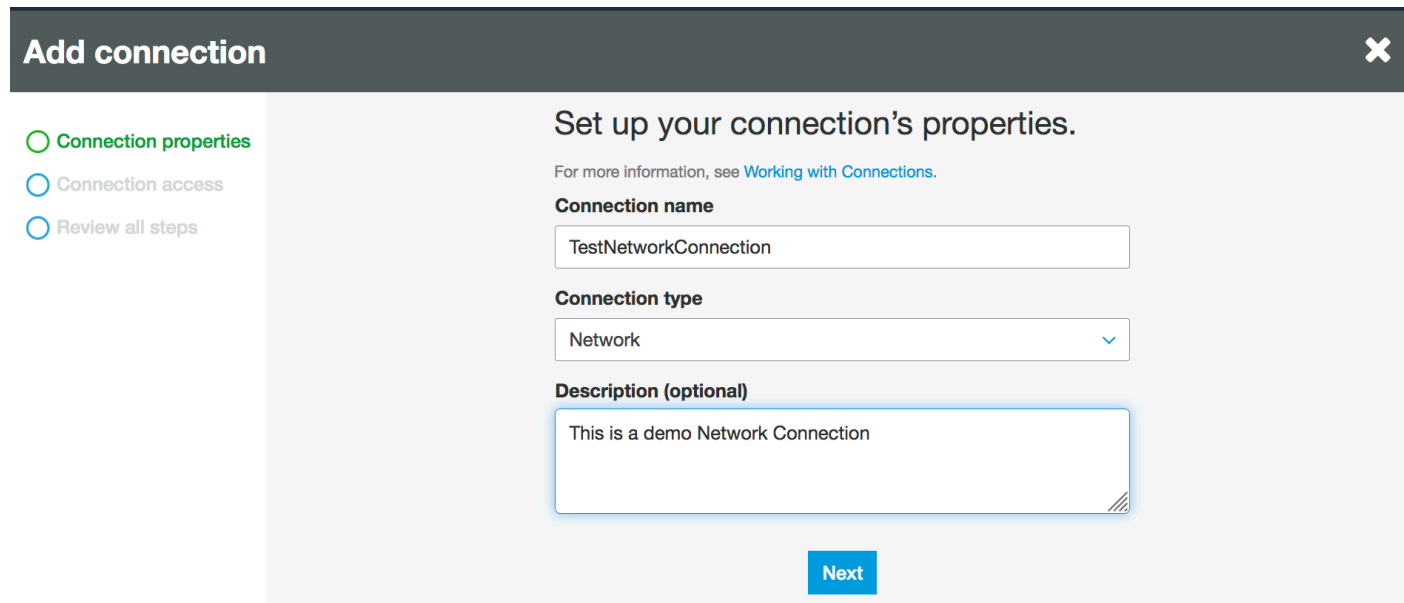

- 3. Configura le informazioni su VPC, sottorete e gruppi di sicurezza.
	- VPC: scegli il nome del VPC che contiene l'archivio dati.
	- Sottorete: scegli una sottorete nel VPC.
	- Gruppi di sicurezza: scegli uno o più gruppi di protezione che consentono l'accesso all'archivio dati nel VPC.

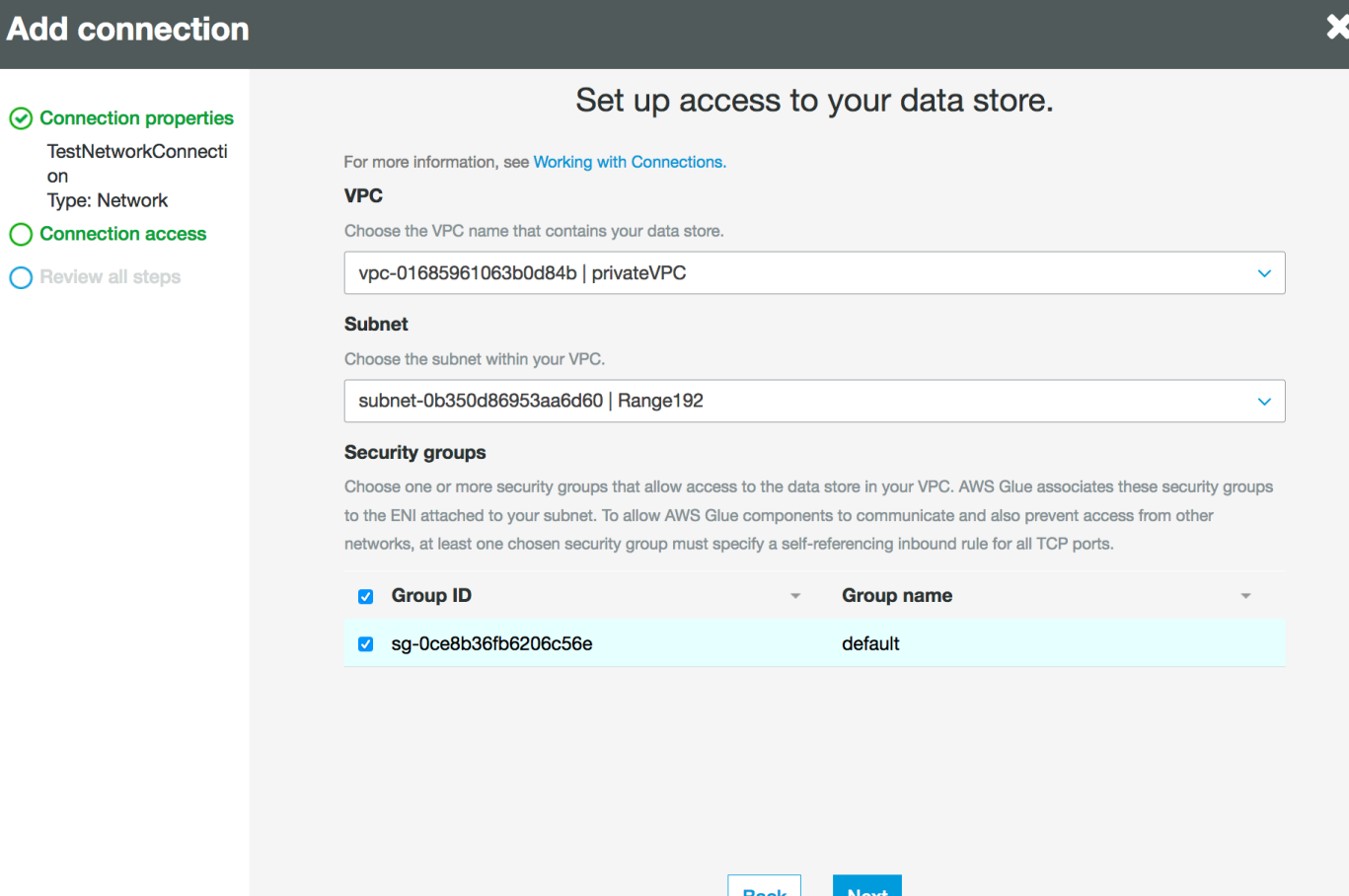

- 4. Seleziona Next (Successivo).
- 5. Verifica le informazioni di connessione e scegli Finish (Termina).

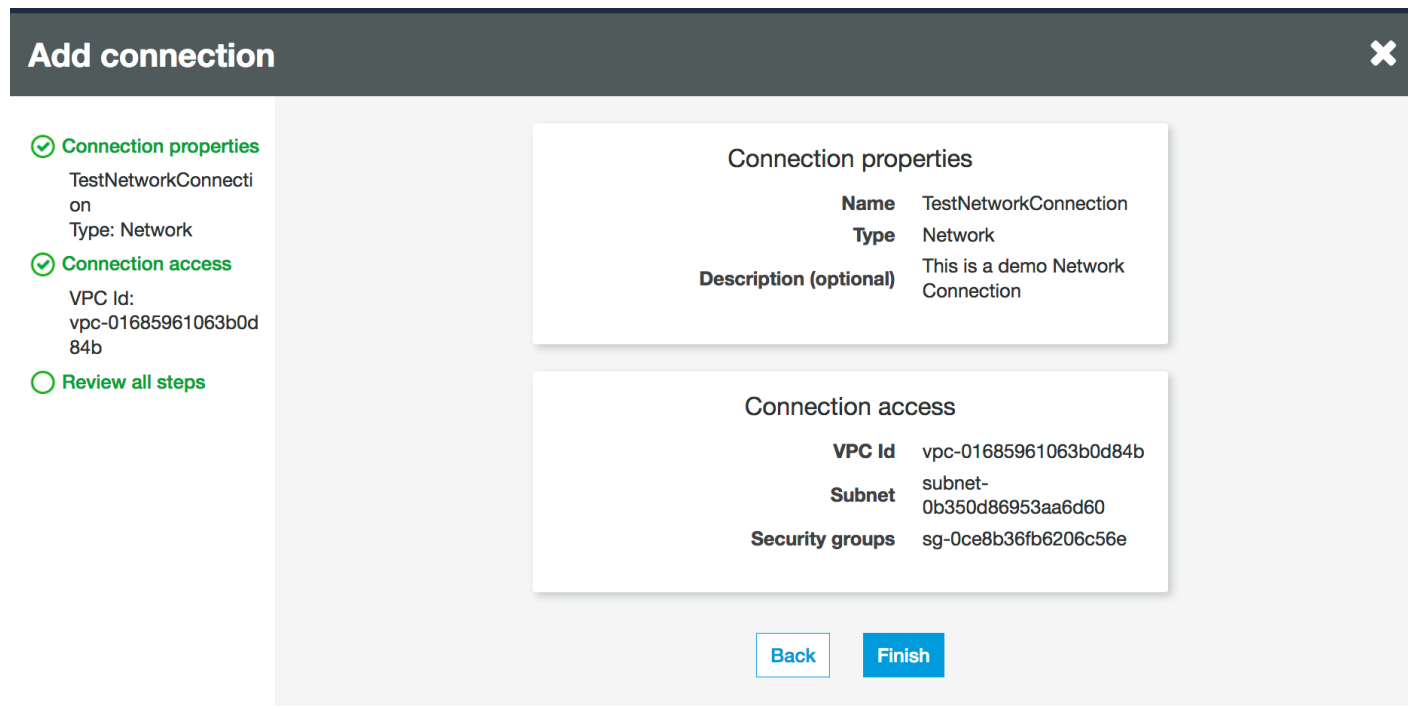

### <span id="page-430-0"></span>Test della connessione ad Amazon S3

Una volta creata la connessione di Network, puoi testare la connettività al tuo archivio dati Amazon S3 in un endpoint VPC.

Durante il test di una connessione possono verificarsi i seguenti errori:

- ERRORE DI CONNESSIONE A INTERNET: indica un problema di connessione a Internet
- ERRORE DI BUCKET NON VALIDO: indica un problema con il bucket Amazon S3
- ERRORE DI CONNESSIONE S3: indica un errore di connessione ad Amazon S3
- ERRORE DI TIPO DI CONNESSIONE: indica che il tipo di connessione non ha il valore previsto, NETWORK
- TIPO DI TEST DI CONNESSIONE NON VALIDO: indica un problema con il tipo di test della connessione di rete
- DESTINAZIONE NON VALIDA: indica che il bucket Amazon S3 non è stato specificato correttamente

Per testare una connessione Network:

1. Seleziona la connessione Network (Rete) nella console AWS Glue.

- 2. Scegli Test Connection (Connessione di prova).
- 3. Scegli il ruolo IAM creato nel passaggio precedente e specifica un bucket Amazon S3.
- 4. Per verificare la connessione, scegli Test connection (Testa connessione). Potrebbero essere necessari alcuni istanti prima che il risultato venga visualizzato.

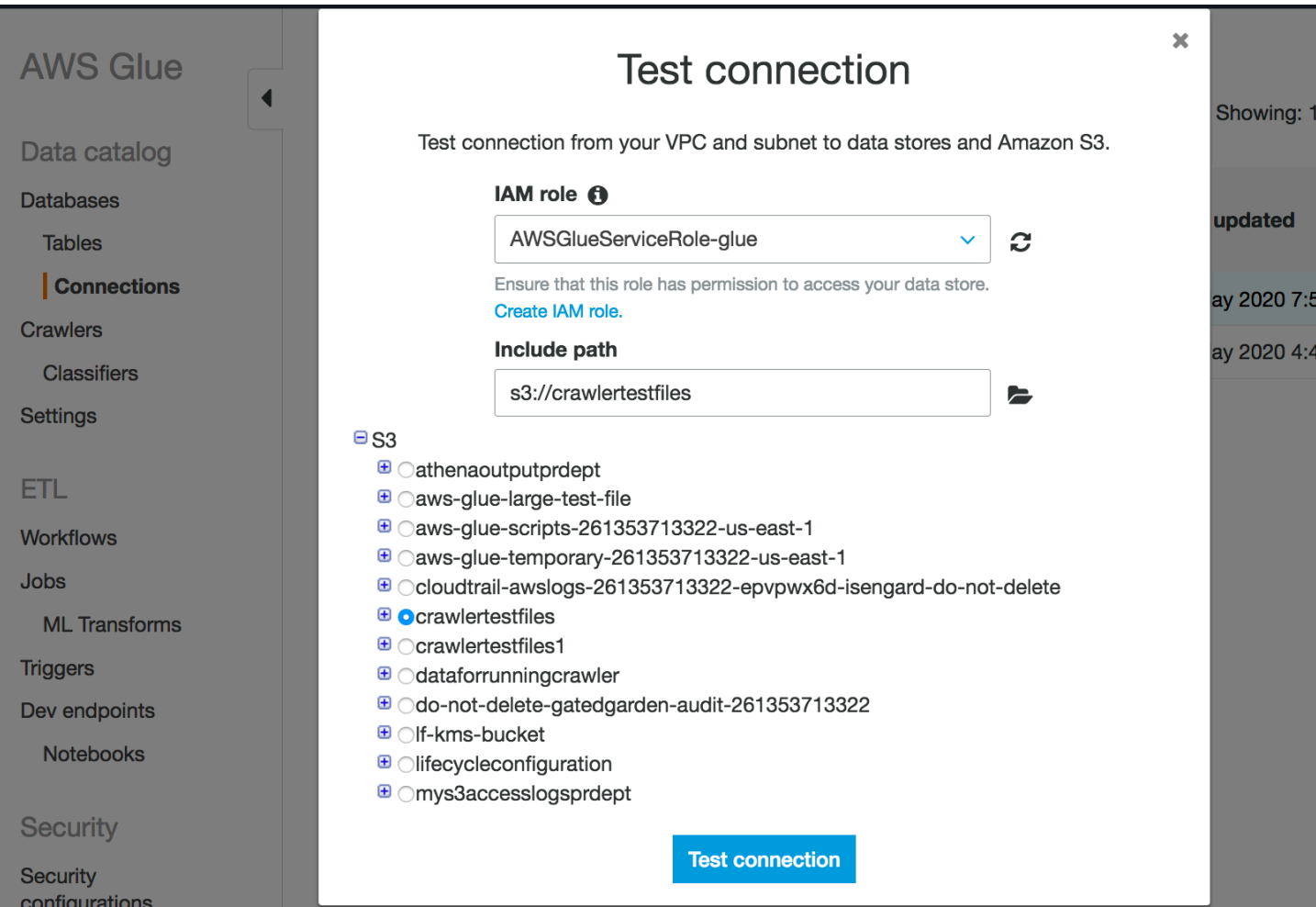

Se viene visualizzato un errore, controlla quanto segue:

- I privilegi corretti vengono forniti al ruolo selezionato.
- Viene fornito il bucket Amazon S3 corretto.
- I gruppi di sicurezza e la lista di controllo degli accessi di rete consentono il traffico in entrata e in uscita necessario.
- Il VPC specificato è connesso a un endpoint VPC Amazon S3.

Dopo aver testato correttamente la connessione, è possibile creare un crawler.
# Creazione di un crawler per un archivio di dati Amazon S3

Ora è possibile creare un crawler che specifichi la connessione di Network creata. Per ulteriori dettagli sulla creazione di un crawler, consulta [the section called "Uso di crawler nella console"](#page-196-0).

- 1. Inizia scegliendo Crawlers (Crawler) nel pannello di navigazione nella console AWS Glue.
- 2. Scegli Add crawler (Aggiungi crawler).
- 3. Specifica il nome del crawler, quindi scegli Next (Avanti).
- 4. Quando viene richiesto di specificare l'origine dati, seleziona S3 e specifica il prefisso del bucket Amazon S3 e la connessione creata in precedenza.

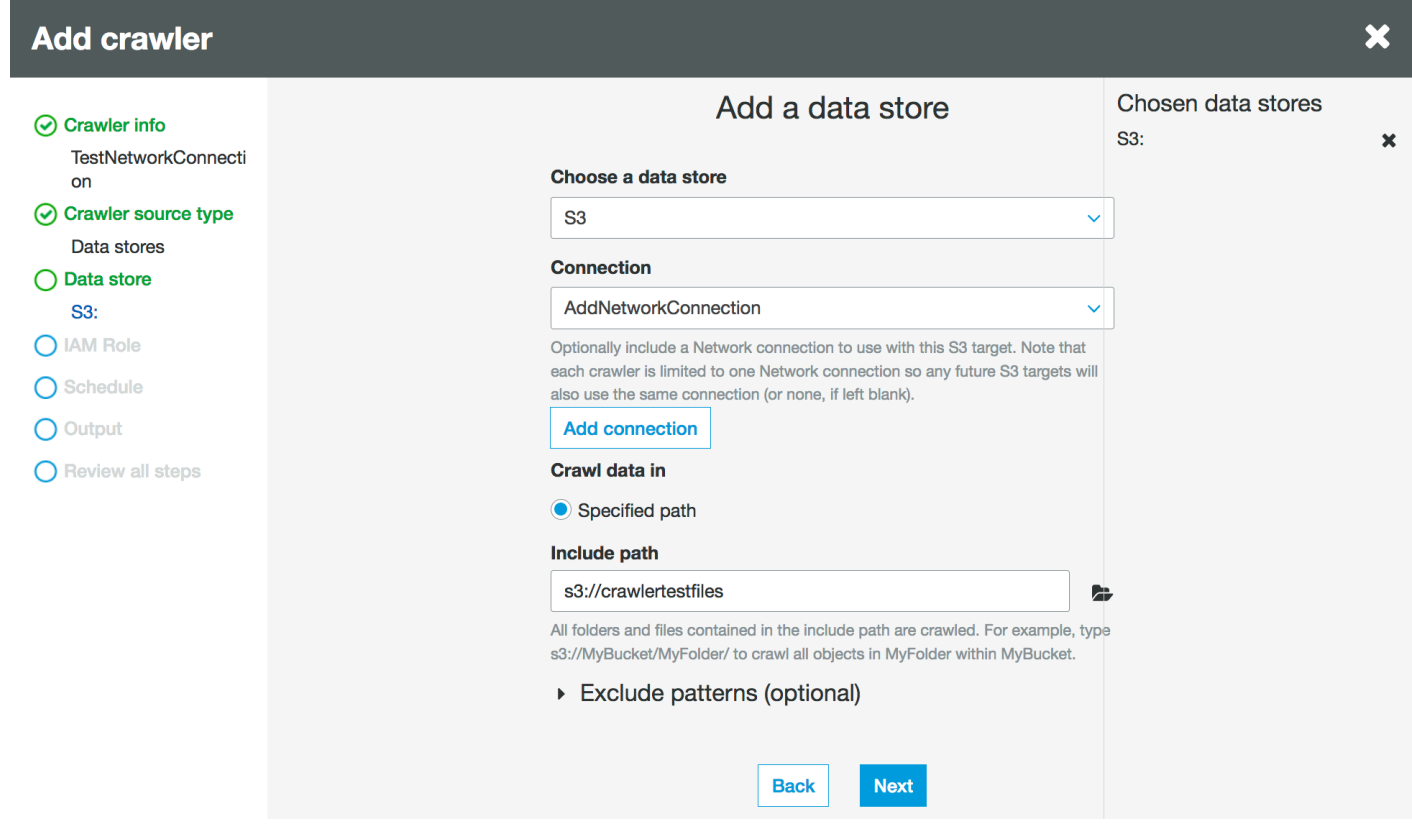

- 5. Se necessario, aggiungi un altro archivio dati sulla stessa connessione di rete.
- 6. Scegli il ruolo IAM. Il ruolo IAM deve consentire l'accesso al servizio AWS Glue e al bucket Amazon S3. Per ulteriori informazioni, consulta [the section called "Uso di crawler nella console"](#page-196-0).

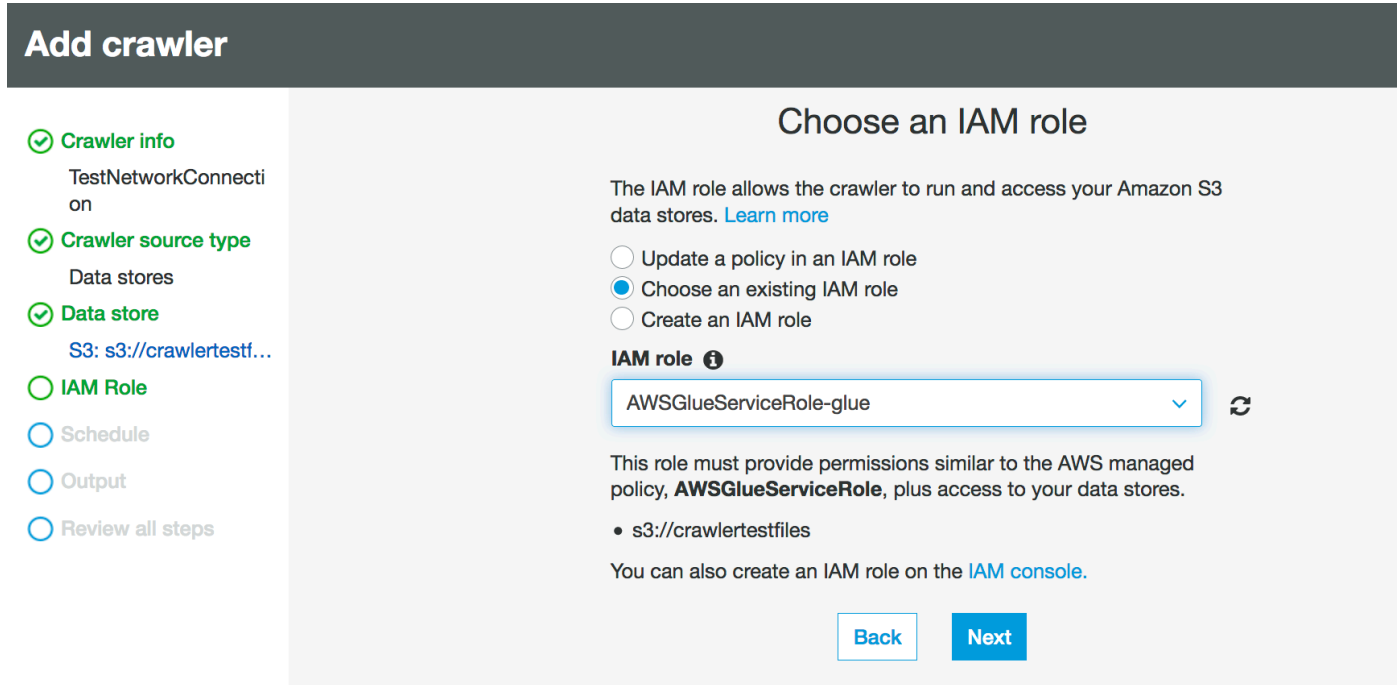

- 7. Definisci la pianificazione per il crawler.
- 8. Scegli un database esistente nel catalogo dati oppure crea una nuova voce del database.

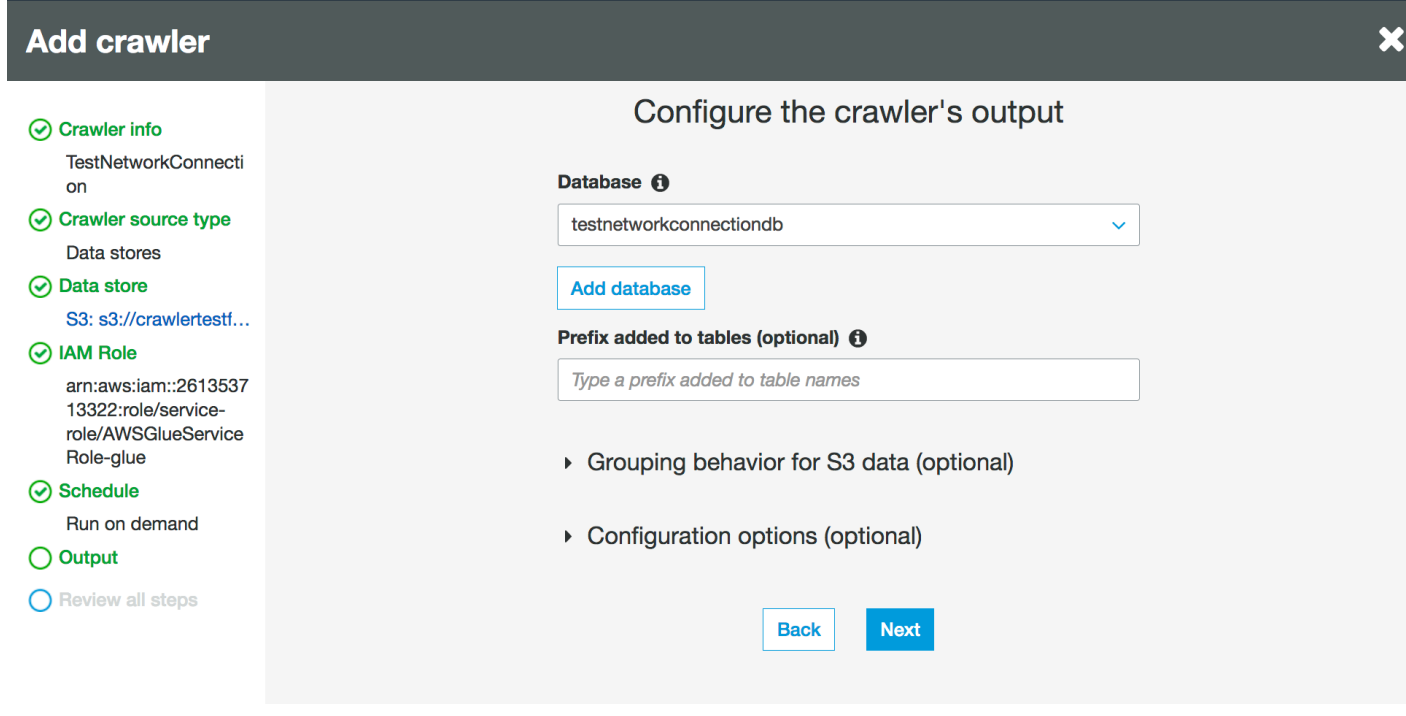

9. Completa la configurazione rimanente.

# Creazione di un crawler per le tabelle del Catalogo dati supportate da Amazon S3

Ora è possibile creare un crawler che specifichi la connessione di Network creata e il tipo di fonte del Catalogo. Per ulteriori dettagli sulla creazione di un crawler, consulta [the section called "Uso di](#page-196-0)  [crawler nella console"](#page-196-0).

- 1. Inizia scegliendo Crawlers (Crawler) nel pannello di navigazione nella console AWS Glue.
- 2. Scegli Add crawler (Aggiungi crawler).
- 3. Specifica il nome del crawler, quindi scegli Next (Avanti).
- 4. Quando viene richiesto il tipo di origine crawler, scegliere Existing catalog tables (Tabelle di catalogo esistenti) e specificare le tabelle di catalogo esistenti da eseguire per il crawling dall'elenco delle tabelle disponibili.

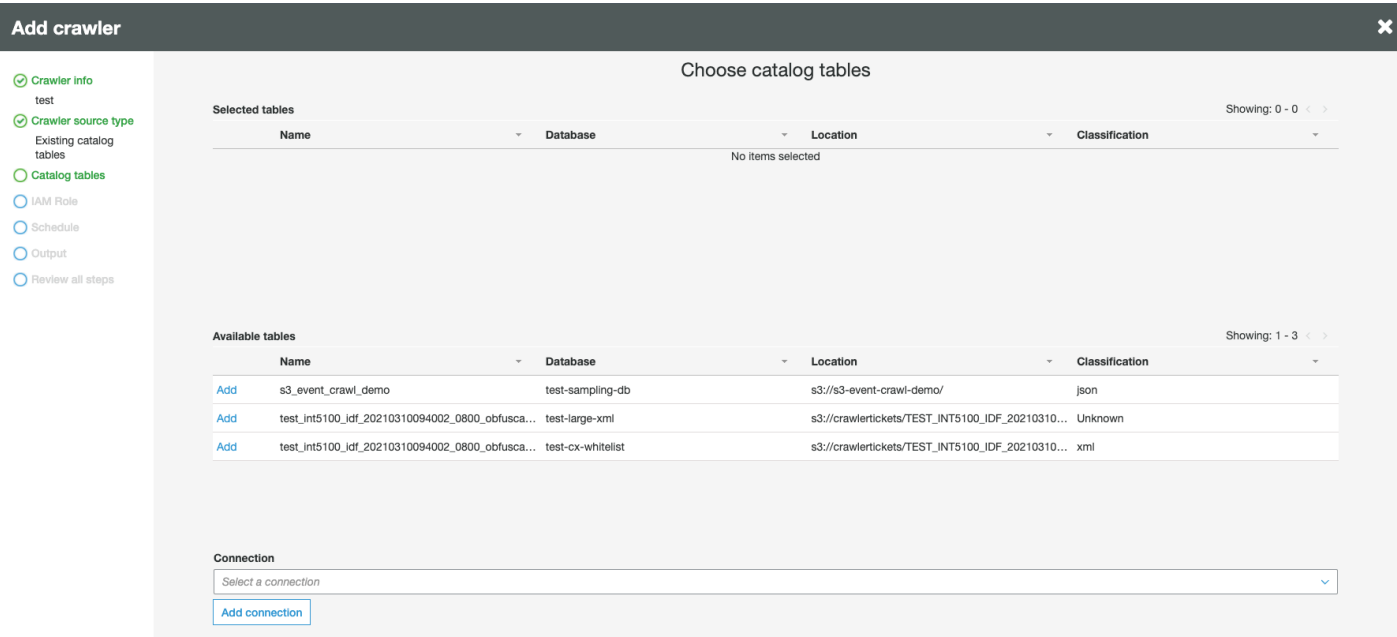

- 5. Scegli il ruolo IAM. Il ruolo IAM deve consentire l'accesso al servizio AWS Glue e al bucket Amazon S3. Per ulteriori informazioni, consulta [the section called "Uso di crawler nella console"](#page-196-0).
- 6. Definisci la pianificazione per il crawler.
- 7. Scegli un database esistente nel catalogo dati oppure crea una nuova voce del database.
- 8. Completa la configurazione rimanente e rivedi i passaggi.

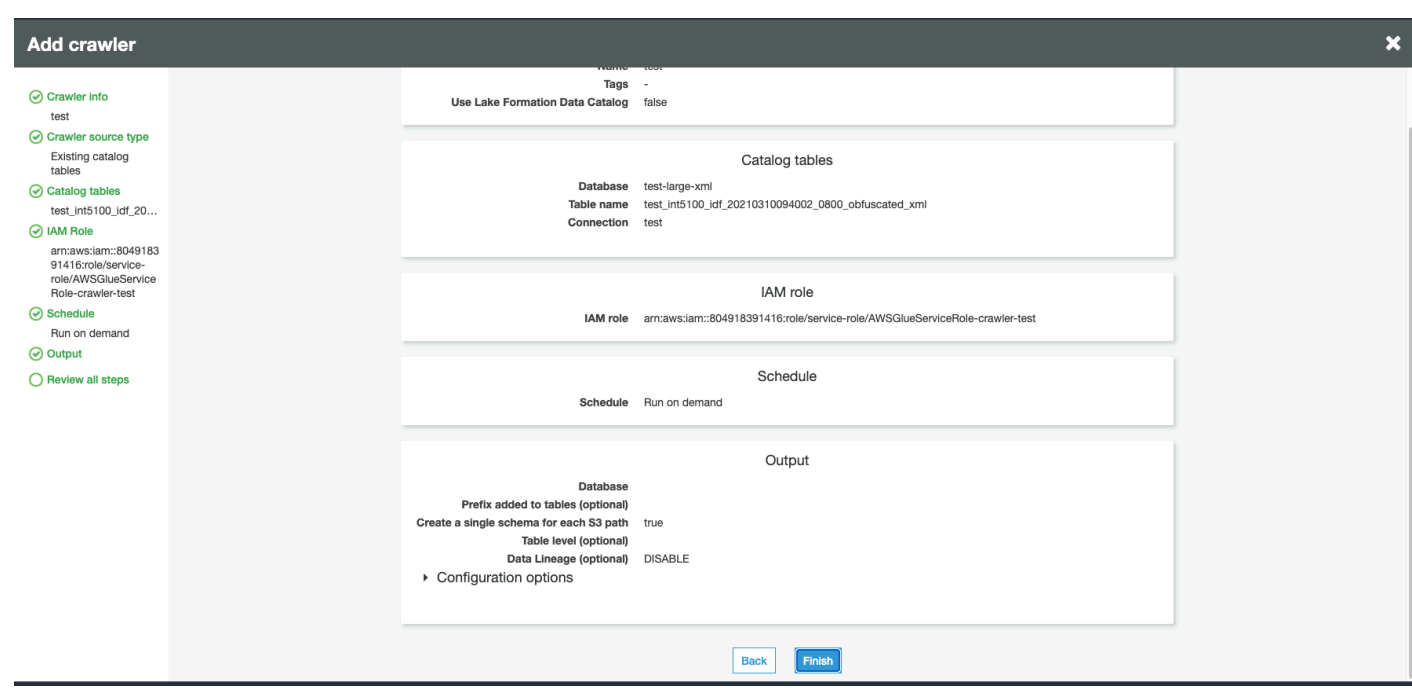

# Esecuzione di un crawler

#### Esegui il crawler.

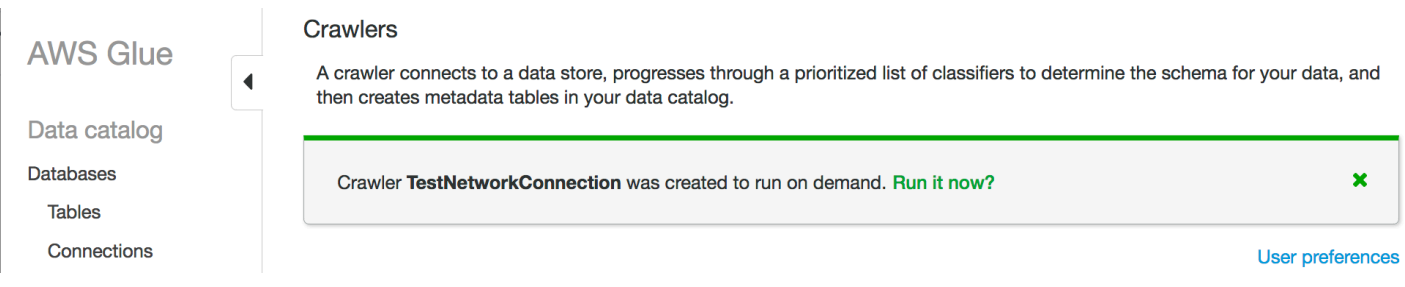

# Risoluzione dei problemi

Per la risoluzione dei problemi relativi ai bucket Amazon S3 che utilizzano un gateway VPC, consulta l'argomento relativo alle [difficoltà di connessione a un bucket S3 usando un endpoint VPC gateway.](https://aws.amazon.com/premiumsupport/knowledge-center/connect-s3-vpc-endpoint/)

# Risoluzione dei problemi di connessione in AWS Glue

Quando un crawler o un processo AWS Glue usa le proprietà di connessione per accedere a un datastore, potrebbero verificarsi errori durante un tentativo di connessione. AWS Glue usa indirizzi IP privati nella sottorete quando crea interfacce di rete elastiche nel cloud privato virtuale (VPC, Virtual Private Cloud) e nella sottorete specificati. I gruppi di sicurezza specificati nella connessione vengono

applicati a ciascuna delle interfacce di rete elastiche. Verifica se i gruppi di sicurezza consentono l'accesso in uscita e la connettività al cluster database.

Inoltre, Apache Spark richiede la connettività bidirezionale tra nodi driver ed executor. Uno dei gruppi di sicurezza deve consentire le regole in ingresso su tutte le porte TCP. Puoi evitare che vengano aperte a tutti limitando l'origine del gruppo di sicurezza a sé stesso con un gruppo di sicurezza autoreferenziata.

Di seguito sono elencate alcune operazioni tipiche che puoi eseguire per risolvere i problemi di connessione:

- Controlla l'indirizzo di porta della tua connessione.
- Controlla la stringa del nome utente e della password nella connessione o nel segreto.
- Per un archivio dati JDBC, verifica che consenta le connessioni in entrata.
- Verifica che il tuo archivio dati sia accessibile all'interno di VPC.
- Se memorizzi le credenziali di connessione utilizzando AWS Secrets Manager, verifica che il ruolo IAM per AWS Glue disponga dell'autorizzazione necessaria per accedere al tuo segreto. Per ulteriori informazioni, consulta la pagina [Esempio: Autorizzazione per recuperare valori segreti](https://docs.aws.amazon.com/secretsmanager/latest/userguide/auth-and-access_examples.html#auth-and-access_examples_read) nella Guida per l'utente di AWS Secrets Manager. In base alla configurazione della rete, potrebbe essere necessario anche creare un endpoint VPC per stabilire una connessione privata tra il VPC e Secrets Manager. Per ulteriori informazioni, consulta [Utilizzo di un endpoint VPC AWS Secrets](https://docs.aws.amazon.com/secretsmanager/latest/userguide/vpc-endpoint-overview.html)  [Manager](https://docs.aws.amazon.com/secretsmanager/latest/userguide/vpc-endpoint-overview.html).

# Tutorial: utilizzo del connettore AWS Glue per Elasticsearch

Elasticsearch è un diffuso motore di ricerca e analisi dei dati open source per casi d'uso come analisi dei dati dei log, monitoraggio delle applicazioni in tempo reale e analisi dei dati di clickstream. Puoi utilizzare OpenSearch come archivio dati per i processi di estrazione, trasformazione e caricamento (ETL) configurando il connettore AWS Glue per Elasticsearch in AWS Glue Studio. Questo connettore è disponibile gratuitamente da [Marketplace AWS](https://aws.amazon.com/marketplace/pp/prodview-v5ygernwn2gb6).

**a** Note

[Marketplace AWS Elasticsearch Spark Connector](https://aws.amazon.com/marketplace/pp/B08PPT2V5J) è diventato obsoleto. Utilizza invece un [Connettore AWS Glue per Elasticsearch.](https://aws.amazon.com/marketplace/pp/prodview-v5ygernwn2gb6)

In questo tutorial, mostreremo come connettersi ai nodi del servizio Amazon OpenSearch con un numero minimo di passaggi.

#### Argomenti

- [Prerequisiti](#page-437-0)
- [Fase 1: \(facoltativo\) creare un segreto AWS per le informazioni sul cluster OpenSearch](#page-437-1)
- [Fase 2: sottoscrizione al connettore](#page-438-0)
- [Fase 3: attivazione del connettore in AWS Glue Studio e creazione di una connessione](#page-439-0)
- [Fase 4: configurazione di un ruolo IAM per il processo ETL](#page-440-0)
- [Fase 5: creazione di un processo che utilizza la connessione OpenSearch](#page-441-0)
- [Fase 6: esecuzione del processo](#page-442-0)

# <span id="page-437-0"></span>**Prerequisiti**

Per utilizzare questo tutorial, è necessario disporre di quanto segue:

- Accesso a AWS Glue Studio.
- Accesso a un cluster OpenSearch in AWS Cloud
- (Facoltativo) Accesso a AWS Secrets Manager.

# <span id="page-437-1"></span>Fase 1: (facoltativo) creare un segreto AWS per le informazioni sul cluster **OpenSearch**

Per archiviare e utilizzare in modo sicuro le credenziali di connessione, salvale in AWS Secrets Manager. Il segreto creato verrà utilizzato più avanti nel tutorial dalla connessione. Le coppie chiavevalore delle credenziali verranno inserite nel connettore AWS Glue per Elasticsearch come normali opzioni di connessione.

Per ulteriori informazioni sulla creazione dei segreti, consulta [Creazione e gestione di segreti](https://docs.aws.amazon.com/secretsmanager/latest/userguide/managing-secrets.html) [conAWS Secrets Manager](https://docs.aws.amazon.com/secretsmanager/latest/userguide/managing-secrets.html) nella Guida per l'utente di AWS Secrets Manager.

Per creare un segreto AWS

- 1. Accedi alla [console AWS Secrets Manager.](https://console.aws.amazon.com/secretsmanager/)
- 2. Nella pagina di introduzione del servizio o nella pagina dell'elenco Secrets (Segreti), scegli Store a new secret (Archivia un nuovo segreto).
- 3. Nella pagina Store a new secret (Archivia un nuovo segreto), scegli Other type of secret (Altro tipo di segreto). Questa opzione indica che devi fornire la struttura e i dettagli del tuo segreto.
- 4. Aggiungi coppia chiave e valore per il nome utente del cluster OpenSearch. Ad esempio:

es.net.http.auth.user: *nomeutente*

5. Scegli + Add row (+ Aggiungi riga) e inserisci un'altra coppia chiave-valore per la password. Ad esempio:

es.net.http.auth.pass *password*

- 6. Seleziona Next (Successivo).
- 7. Immetti il nome di un segreto. Ad esempio: my-es-secret. Facoltativamente, puoi inserire una descrizione.

Registra il nome del segreto, che viene utilizzato più avanti in questo tutorial, quindi scegli Next (Successivo).

8. Scegli di nuovo Next (Successivo), quindi scegli Store (Archivia) per creare il segreto.

### Approfondimenti

[Fase 2: sottoscrizione al connettore](#page-438-0)

### <span id="page-438-0"></span>Fase 2: sottoscrizione al connettore

Il connettore AWS Glue per Elasticsearch è disponibile gratuitamente su [Marketplace AWS.](https://aws.amazon.com/marketplace/pp/prodview-v5ygernwn2gb6#pdp-pricing)

Sottoscrizione del connettore AWS Glue per Elasticsearch su Marketplace AWS

- 1. Se hai ancora configurato l'account AWS per utilizzare License Manager, procedi come segue:
	- a. Apri la console AWS License Manager all'indirizzo [https://console.aws.amazon.com/license](https://console.aws.amazon.com/license-manager)[manager](https://console.aws.amazon.com/license-manager).
	- b. Scegli Create customer managed license (Crea una licenza gestita dal cliente).
	- c. Nella finestra IAM permissions (one-time setup) (Autorizzazioni IAM [configurazione una tantum]), scegli I grant AWS License Manager the required permissions (Concedo le autorizzazioni AWS License Manager richieste), quindi scegli Grant permissions (Concedi le autorizzazioni).

Se non vedi questa finestra, hai già configurato le autorizzazioni necessarie.

- 2. Accedi alla console AWS Glue Studio all'indirizzo [https://console.aws.amazon.com/gluestudio/.](https://console.aws.amazon.com/gluestudio/)
- 3. Nella console AWS Glue Studio, espandi l'icona del menu  $(\equiv$  ),

quindi scegli Connectors (Connettori) nel pannello di navigazione.

- 4. Nella pagina Connectors (Connectors), scegli Go to Marketplace AWS (Vai su Marketplace AWS).
- 5. In Marketplace AWS, nella sezione Cerca prodotti AWS Glue Studio, inserisci Connettore AWS Glue per Elasticsearch nel campo di ricerca, quindi premi Invio.
- 6. Seleziona il nome del connettore, Connettore AWS Glue per Elasticsearch.
- 7. Nella pagina prodotto del connettore, utilizza le schede per visualizzare le relative informazioni. Quando vuoi continuare, scegli Continue to Subscribe (Continua con la sottoscrizione).
- 8. Rivedi i termini di utilizzo del software. Fai clic su Accetta termini.
- 9. Al termine del processo di sottoscrizione, verrà visualizzata una notifica: "Grazie per esserti registrato a questo prodotto! Adesso puoi configurare il software". Sopra il banner ci sarà il pulsante Passa alla configurazione. Scegli Continue to Configuration (Passa alla configurazione).
- 10. Scegli l'opzione Fulfillment (Compimento) sulla pagina Configure this software (Configura questo software). Puoi scegliere tra AWS Glue 1.0/2.0 o AWS Glue 3.0. Quindi, scegli Continue to Launch (Continua con l'avvio).

### Approfondimenti

<span id="page-439-0"></span>[Fase 3: attivazione del connettore in AWS Glue Studio e creazione di una connessione](#page-439-0)

# Fase 3: attivazione del connettore in AWS Glue Studio e creazione di una connessione

Dopo aver selezionato Continue to Launch (Continua con l'avvio), viene visualizzata la pagina Launch this Software (Avvia software) in Marketplace AWS. Dopo aver utilizzato il collegamento per attivare il connettore in AWS Glue Studio, si crea una connessione.

Come implementare il connettore e creare una connessione in AWS Glue Studio

1. Nella pagina Launch this Software (Avvia software) nella console Marketplace AWS, scegli Usage Instructions (Istruzioni di utilizzo), quindi scegli il collegamento nella finestra visualizzata. Il browser è reindirizzato alla pagina della console AWS Glue StudioCreate marketplace connection (Crea connessione al marketplace).

- 2. Inserisci un nome per la connessione. Ad esempio: my-es-connection.
- 3. Nella sezione Connection access (Accesso alla connessione), per Connection credential type (Tipo di credenziali di connessione), scegli User name and password (Nome utente e password).
- 4. Nel campo AWS secret (Segreto AWS), inserisci il nome del tuo segreto. Ad esempio: my-essecret.
- 5. Nella sezione Network options (Opzioni di rete), inserisci le informazioni sul VPC per connetterti al cluster OpenSearch.
- 6. Scegli Create connection and activate connector (Crea una connessione e attiva il connettore).

### Approfondimenti

[Fase 4: configurazione di un ruolo IAM per il processo ETL](#page-440-0)

# <span id="page-440-0"></span>Fase 4: configurazione di un ruolo IAM per il processo ETL

Quando si crea il processo ETL AWS Glue, si specifica un ruolo AWS Identity and Access Management (IAM) per il processo da utilizzare. Il ruolo deve concedere l'accesso a tutte le risorse utilizzate dal processo, inclusi Amazon S3 (per qualsiasi origine, destinazione, script, file driver e directory temporanea) e gli oggetti di AWS Glue Data Catalog.

Il ruolo IAM assunto per il processo ETL AWS Glue deve anche avere accesso al segreto che è stato creato nella sezione precedente. Per impostazione predefinita, il ruolo gestito da AWS AWSGlueServiceRole non ha accesso al segreto. Per impostare il controllo dell'accesso per i tuoi segreti, consulta [Autenticazione e controllo degli accessi perAWS Secrets Manager](https://docs.aws.amazon.com/secretsmanager/latest/userguide/auth-and-access.html) e [Limitazione](https://docs.aws.amazon.com/secretsmanager/latest/userguide/auth-and-access_identity-based-policies.html#permissions_grant-limited-resources)  [dell'accesso a segreti specifici](https://docs.aws.amazon.com/secretsmanager/latest/userguide/auth-and-access_identity-based-policies.html#permissions_grant-limited-resources).

Per configurare un ruolo IAM per il processo ETL

- 1. Configura le autorizzazioni descritte in [the section called "Esaminare le autorizzazioni IAM](#page-69-0) [necessarie per i processi ETL".](#page-69-0)
- 2. Configura le autorizzazioni aggiuntive necessarie quando utilizzi connettori con AWS Glue Studio, come descritto in [the section called "Autorizzazioni richieste per l'utilizzo dei connettori"](#page-71-0).

### Approfondimenti

[Fase 5: creazione di un processo che utilizza la connessione OpenSearch](#page-441-0)

### <span id="page-441-0"></span>Fase 5: creazione di un processo che utilizza la connessione OpenSearch

Dopo aver creato un ruolo per il tuo processo ETL, puoi creare un processo in AWS Glue Studio che utilizzi la connessione e il connettore per Open Spark ElasticSearch.

Se il processo viene eseguito all'interno di un Amazon Virtual Private Cloud (Amazon VPC), verifica che questo sia configurato correttamente. Per ulteriori informazioni, consulta [the section called](#page-74-0)  ["Configurazione di un VPC per il tuo processo ETL".](#page-74-0)

Per creare un processo che utilizza il connettore Spark Elasticsearch

- 1. In AWS Glue Studio, scegli Connectors (Connettori).
- 2. Nell'elenco Your connections (Le tue connessioni), seleziona la connessione appena creata e scegli Create job (Crea processo).
- 3. Nell'editor visivo dei processi, scegli il nodo di origine dati. A destra, nella scheda Data source properties - Connector (Proprietà origine dati - Connettore), configura ulteriori informazioni per il connettore.
	- a. Scegli Add Schema (Aggiungi schema) e inserisci lo schema del set di dati nell'origine dati. Le connessioni non utilizzano tabelle archiviate in Data Catalog, il che significa che AWS Glue Studio non conosce lo schema dei dati. Devi fornire queste informazioni sullo schema manualmente. Per istruzioni su come utilizzare l'editor dello schema, consulta [the section](#page-614-0)  [called "Modifica dello schema in un nodo di trasformazione personalizzato".](#page-614-0)
	- b. Espandi Connection options (Opzioni di connessione).
	- c. Scegli (Aggiungi nuova opzione) e inserisci le informazioni necessarie per il connettore non inserite nella casella del segreto AWS:
		- es.nodes: https://<endpoint dominio OpenSearch>
		- es.port: 443
		- path: test
		- es.nodes.wan.only: true

Fase 5: creazione di un processo che utilizza la connessione OpenSearch 412

Per una spiegazione di queste opzioni di connessione, fai riferimento a: https:// [www.elastic.co/guide/en/elasticsearch/hadoop/current/configuration.html.](https://www.elastic.co/guide/en/elasticsearch/hadoop/current/configuration.html)

4. Aggiungi un nodo di destinazione al grafico.

La destinazione dati può essere Amazon S3 oppure le informazioni provenienti da un AWS Glue Data Catalog o un connettore possono essere usate per scrivere dati in una posizione diversa. Ad esempio, è possibile utilizzare una tabella del catalogo dati per scrivere in un database in Amazon RDS oppure utilizzare un connettore come destinazione dati per scrivere in archivi dati non supportati in modo nativo in AWS Glue.

Se si sceglie un connettore per la destinazione dati, è necessario scegliere una connessione creata per tale connettore. Inoltre, se richiesto dal provider del connettore, è necessario aggiungere opzioni per fornire ulteriori informazioni al connettore. Se si utilizza una connessione che contiene informazioni per un segreto AWS, non è necessario fornire l'autenticazione con nome utente e password nelle opzioni di connessione.

- 5. Facoltativamente, aggiungi ulteriori origini dati e uno o più nodi di trasformazione come descritto in [the section called "Modifica dei nodi di trasformazione dei dati gestiti da AWS Glue".](#page-553-0)
- 6. Configura le proprietà del processo come descritto in [the section called "Modificare le proprietà](#page-706-0)  [del processo"](#page-706-0), iniziando dalla fase 3, e salva il lavoro.

### Approfondimenti

#### [Fase 6: esecuzione del processo](#page-442-0)

### <span id="page-442-0"></span>Fase 6: esecuzione del processo

Dopo aver salvato il processo, puoi eseguire il processo per eseguire le operazioni ETL.

Esecuzione del processo creato per il connettore AWS Glue per Elasticsearch

- 1. Utilizzando la console AWS Glue Studio, nella pagina dell'editor visivo, scegli Run (Esegui).
- 2. Nel banner che indica l'esito positivo, scegli Run Details (Dettagli esecuzione), oppure puoi scegliere la scheda Runs (Esecuzioni) dell'editor visivo per visualizzare le informazioni sull'esecuzione del processo.

# Creazione di processi AWS Glue con sessioni interattive

Grazie alle sessioni interattive in AWS Glue, i data engineer possono creare processi AWS Glue con una velocità e una semplicità mai viste prima.

Argomenti

- [Panoramica delle sessioni interattive in AWS Glue](#page-443-0)
- [Nozioni di base sulle sessioni interattive AWS Glue](#page-444-0)
- [Configurazione delle sessioni interattive di AWS Glue per Jupyter e notebook AWS Glue Studio](#page-451-0)
- [Guida introduttiva alle AWS Glue sessioni interattive di For Ray \(anteprima\)](#page-472-0)
- [Sessioni Interattive con IAM](#page-475-0)
- [Conversione di uno script o di un notebook in un AWS Glue processo Glue](#page-484-0)
- [Sessioni interattive AWS Glue per lo streaming](#page-484-1)
- [Sviluppo e test di script di processo AWS Glue in locale](#page-487-0)
- [Endpoint di sviluppo](#page-508-0)

# <span id="page-443-0"></span>Panoramica delle sessioni interattive in AWS Glue

Con le sessioni interattive di AWS Glue, puoi creare, testare ed eseguire rapidamente applicazioni di preparazione e analisi dei dati. Le sessioni interattive forniscono un'interfaccia programmatica e visiva per la creazione e il test di script di estrazione, trasformazione e caricamento (ETL) per la preparazione dei dati. Le sessioni interattive eseguono applicazioni di analisi dei dati Apache Spark e forniscono accesso on demand a un ambiente di runtime Spark remoto. AWS Glue gestisce in modo trasparente Spark serverless per queste sessioni interattive.

Le sessioni interattive sono flessibili, pertanto ti permettono di creare e testare le applicazioni dall'ambiente che preferisci. Puoi creare e utilizzare le sessioni interattive tramite la AWS Command Line Interface e l'API. Puoi utilizzare i notebook compatibili con Jupyter per creare e testare visivamente gli script. Le sessioni interattive forniscono un kernel Jupyter open source che si integra quasi ovunque lo faccia Jupyter, inclusa l'integrazione con IDE come PyCharm, IntelliJ e VS Code. Ciò consente di creare codice nell'ambiente locale ed eseguirlo senza problemi sul backend delle sessioni interattive.

Utilizzando l'API delle sessioni interattive, i clienti possono eseguire in modo programmatico applicazioni che utilizzano l'analisi dei dati di Apache Spark senza dover gestire l'infrastruttura Spark. È possibile eseguire una o più istruzioni Spark in una singola sessione interattiva.

Le sessioni interattive forniscono quindi un modo più rapido, economico e flessibile per creare ed eseguire applicazioni di preparazione e analisi dei dati. Per informazioni sull'utilizzo di sessioni interattive, consulta la documentazione in questa sezione. [Magic supportati da AWS Glue](https://docs.aws.amazon.com/glue/latest/dg/interactive-sessions-magics.html#interactive-sessions-magics2)

#### Restrizioni

Le sessioni interattive e i notebook non sono attualmente disponibili nelle regioni Medio Oriente (Emirati Arabi Uniti) (me-central-1), Europa (Spagna) (eu-south-2) o Europa (Zurigo) (eucentral-2), ma potrebbero essere disponibili in seguito.

<span id="page-444-0"></span>I segnalibri del processo non sono supportati nelle sessioni interattive.

# Nozioni di base sulle sessioni interattive AWS Glue

Queste sezioni descrivono come eseguire le sessioni interattive AWS Glue localmente.

### Prerequisiti per impostare le sessioni interattive a livello locale

Di seguito sono indicati i prerequisiti per l'installazione delle sessioni interattive:

- Sono supportate le versioni di Python dalla 3.6 alla 3.10 e successive.
- Vedere le sezioni riportate di seguito per le istruzioni per MacOS/Linux e Windows.

# Installazione di Jupyter e delle sessioni interattive Jupyter Kernel di AWS **Glue**

Utilizza quanto segue per installare il kernel localmente.

Il comando install-glue-kernels installa il kernelspec jupyter sia per i kernel pyspark sia per quelli spark e installa anche i loghi nella directory corretta.

pip3 install --upgrade jupyter boto3 aws-glue-sessions

#### install-glue-kernels

# Esecuzione di Jupyter

Completa i seguenti passaggi per eseguire Jupyter Notebook.

1. Per avviare il notebook Jupyter utilizzare il seguente comando.

jupyter notebook

2. Scegliere New (Nuovo), quindi scegliere uno dei kernel AWS Glue per iniziare a creare codice rispetto a AWS Glue.

## Configurazione delle credenziali di sessione e della regione

### Istruzioni per MacOS/Linux

Le sessioni interattive di AWS Glue richiedono le stesse autorizzazioni IAM di Processi e Dev Endpoint di AWS Glue. Specificare il ruolo utilizzato con le sessioni interattive in uno dei due modi seguenti:

- 1. Con %iam\_role e %region magic
- 2. Con una linea aggiuntiva in  $\sim$ /. aws/config

Configurazione di un ruolo di sessione con magic

Nella prima cella digita %iam\_role <YourGlueServiceRole> nella prima cella eseguita.

Configurazione di un ruolo di sessione con **~/.aws/config**

Il ruolo di servizio AWS Glue per le sessioni interattive può essere specificato nel notebook stesso o memorizzato insieme alla configurazione AWS CLI. Se hai un ruolo che normalmente usi con processi AWS Glue, questo sarà questo ruolo. Se non disponi ancora di un ruolo per i processi AWS Glue, segui la guida [Configuring IAM permissions for AWS Glue](https://docs.aws.amazon.com/glue/latest/dg/configure-iam-for-glue.html) per configurarne uno.

Per impostare questo ruolo come ruolo predefinito per le sessioni interattive:

- 1. Con un editor di testo, apri  $\sim$ /. aws/config.
- 2. Cerca il profilo che usi per AWS Glue. Se non usi un profilo, usa il profilo [Default].
- 3. Aggiungi una riga nel profilo per il ruolo che intendi usare come glue role arn=<AWSGlueServiceRole>.
- 4. [Facoltativo]: se sul tuo profilo non è impostata una regione predefinita, è consigliabile aggiungerne una con region=us-east-1, sostituendo us-east-1 con la regione desiderata.
- 5. Salvare la configurazione.

Per ulteriori informazioni, consulta [Sessioni Interattive con IAM.](#page-475-0)

#### Istruzioni per Windows

Le sessioni interattive di AWS Glue richiedono le stesse autorizzazioni IAM di Processi e Dev Endpoint di AWS Glue. Specificare il ruolo utilizzato con le sessioni interattive in uno dei due modi seguenti:

- 1. Con %iam\_role e %region magic
- 2. Con una linea aggiuntiva in  $\sim$ /. aws/config

Configurazione di un ruolo di sessione con magic

Nella prima cella digita %iam\_role <YourGlueServiceRole> nella prima cella eseguita.

Configurazione di un ruolo di sessione con **~/.aws/config**

Il ruolo di servizio AWS Glue per le sessioni interattive può essere specificato nel notebook stesso o memorizzato insieme alla configurazione AWS CLI. Se hai un ruolo che normalmente usi con processi AWS Glue, questo sarà questo ruolo. Se non disponi ancora di un ruolo per processi AWS Glue, segui questa guida,[Impostazione delle autorizzazioni IAM per AWS Glue](https://docs.aws.amazon.com/glue/latest/dg/configure-iam-for-glue.html), per configurarne uno.

Per impostare questo ruolo come ruolo predefinito per le sessioni interattive:

- 1. Con un editor di testo, apri ~/.aws/config.
- 2. Cerca il profilo che usi per AWS Glue. Se non usi un profilo, usa il profilo [Default].
- 3. Aggiungi una riga nel profilo per il ruolo che intendi usare come glue\_role\_arn=<AWSGlueServiceRole>.
- 4. [Facoltativo]: se sul tuo profilo non è impostata una regione predefinita, è consigliabile aggiungerne una con region=us-east-1, sostituendo us-east-1 con la regione desiderata.
- 5. Salvare la configurazione.

Per ulteriori informazioni, consulta [Sessioni Interattive con IAM.](#page-475-0)

## Aggiornamento dall'anteprima delle sessioni interattive

Il kernel è stato aggiornato con nuovi nomi quando è stato rilasciato con la versione 0.27. Per pulire le versioni di anteprima dei kernel, esegui quanto segue da un terminale o PowerShell.

#### a Note

Se fai parte di qualsiasi altra anteprima di AWS Glue che richiede un modello di servizio personalizzato, rimuovendo il kernel sarà rimosso anche questo modello.

```
# Remove Old Glue Kernels
jupyter kernelspec remove glue_python_kernel
jupyter kernelspec remove glue_scala_kernel
```

```
# Remove Custom Model
cd ~/.aws/models
rm -rf glue/
```
# Utilizzo di sessioni interattive con SageMaker Studio

AWS Glue Interactive Sessions è un ambiente di runtime Apache Spark on-demand e senza server che data scientist e ingegneri possono utilizzare per creare, testare ed eseguire rapidamente applicazioni di preparazione e analisi dei dati. È possibile avviare una sessione AWS Glue interattiva avviando un notebook Studio Classic. Amazon SageMaker

Per ulteriori informazioni, consulta [Preparare i dati utilizzando sessioni AWS Glue interattive](https://docs.aws.amazon.com/sagemaker/latest/dg/studio-notebooks-glue.html).

### Utilizzo di sessioni interattive con codice Microsoft Visual Studio

#### **Prerequisiti**

- Installa sessioni interattive AWS Glue e verifica che funzioni con notebook Jupyter.
- Scarica e installa Visual Studio Code con Jupyter. Per informazioni dettagliate, consulta [Notebook](https://code.visualstudio.com/docs/datascience/jupyter-notebooks) [Jupyter in VS Code](https://code.visualstudio.com/docs/datascience/jupyter-notebooks)

Nozioni di base sulle sessioni interattive con VSCode

1. Disattiva Jupyter AutoStart in VS Code.

In Visual Studio Code, i kernel di Jupyter vengono avviati automaticamente. Questo impedisce ai magic di entrare in vigore poiché la sessione è già stata avviata. Per disabilitare Auto Start su Windows, apri File > Preferences > Extensions > Jupyter, fai clic con il pulsante destro del mouse su Jupyter, quindi scegli Extension Settings.

Su macOS, apri Code > Settings > Extensions > Jupyter, fai clic con il pulsante destro del mouse su Jupyter, quindi scegli Extension Settings.

Scorri verso il basso fino a visualizzare Jupyter: Disable Jupyter Auto Start. Seleziona la casella "When true, disables Jupyter from being automatically started for you. È necessario invece eseguire una cella per avviare Jupyter."

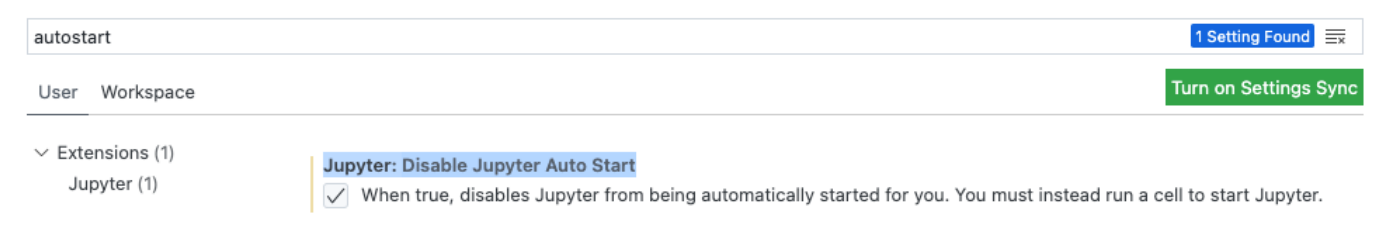

2. Vai su File (File) > New File (Nuovo file) > Save (Salva) per salvare questo file con il nome di tua scelta come estensione .ipynb o seleziona jupyter sotto Select a language (Seleziona una lingua) e salva il file.

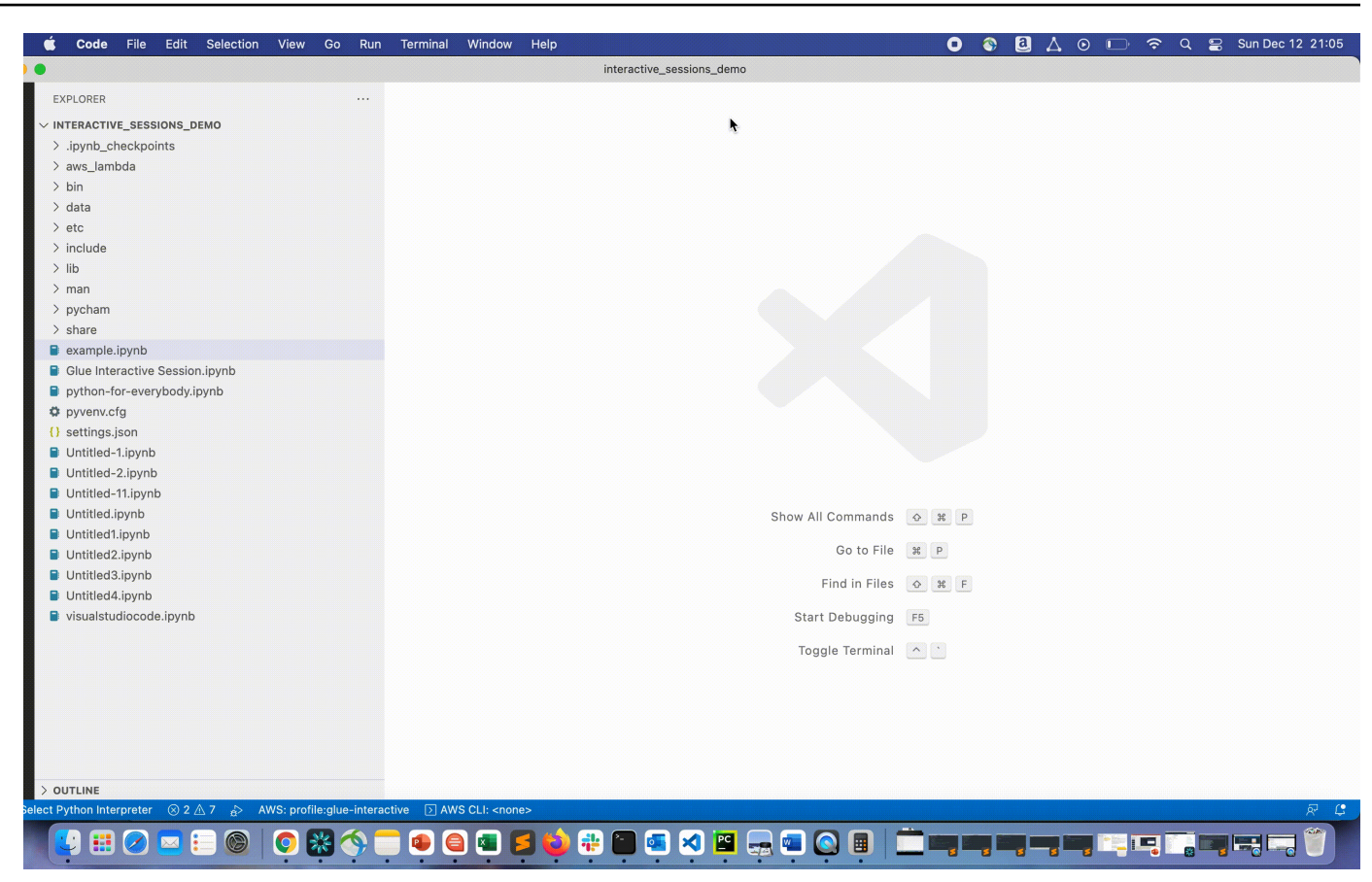

3. Fare doppio clic sul file. Viene visualizzata la shell di Jupyter e verrà aperto un notebook.

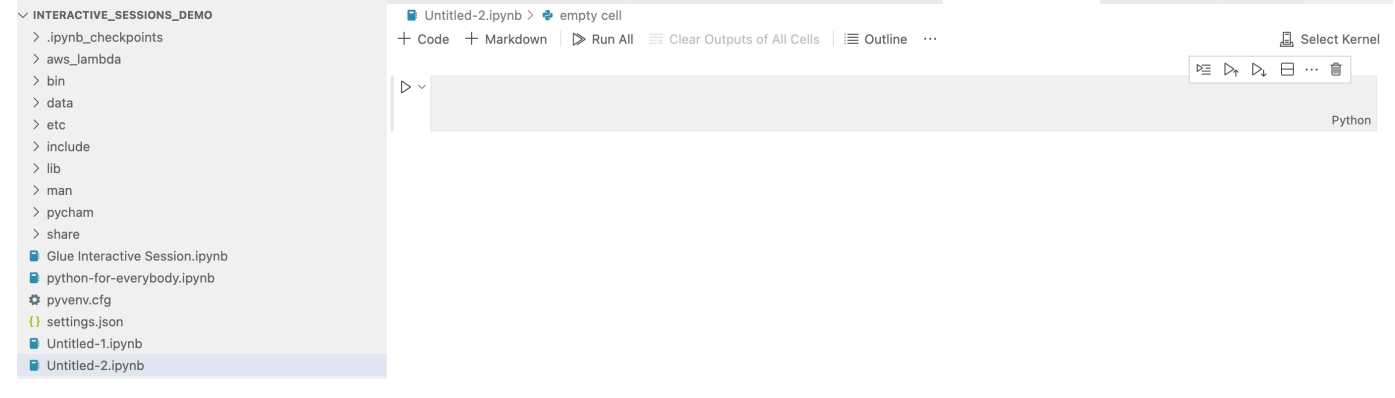

4. Su Windows, quando crei un file per la prima volta, per impostazione predefinita, non è selezionato alcun kernel. Clicca su Select Kernel (Seleziona kernel) per visualizzare un elenco di kernel disponibili. Scegli Glue PySpark.

Su macOS, se non vedi il PySpark kernel Glue, prova i seguenti passaggi:

1. Esegui una sessione locale di Jupyter per ottenere l'URL.

Ad esempio, per avviare il notebook Jupyter, utilizza il seguente comando.

#### jupyter notebook

Quando il notebook viene eseguito per la prima volta, verrà visualizzato un URL simile a http://localhost:8888/?token=3398XXXXXXXXXXXXXXX.

Copiare l'URL.

2. In VS Code, fai clic sul kernel corrente, quindi seleziona Select Another Kernel... e successivamente Existing Jupyter Server.... Incolla l'URL che hai copiato dal passaggio precedente.

Se ricevi un messaggio di errore, consulta il [wiki VS Code Jupyter.](https://github.com/microsoft/vscode-jupyter/wiki/Connecting-to-a-remote-Jupyter-server-from-vscode.dev)

3. In caso di successo, questo imposterà il kernel su PySparkGlue.

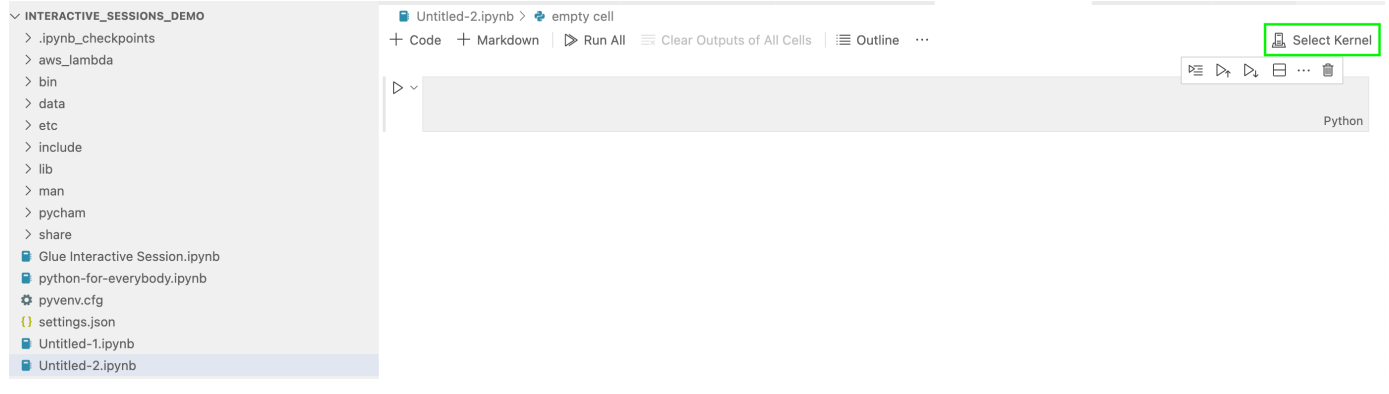

Scegli il kernel Glue PySpark o Glue Spark (rispettivamente per Python e Scala).

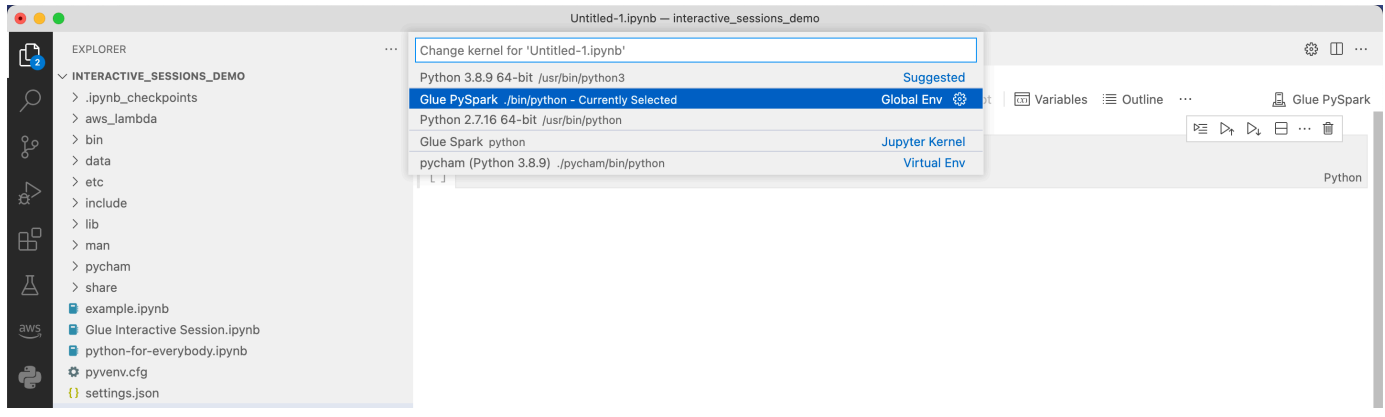

Se non vedi AWS Glue PySparki kernel AWS GlueSpark nell'elenco a discesa, assicurati di aver installato il AWS Glue kernel nel passaggio precedente o che l'python.defaultInterpreterPathimpostazione in Visual Studio Code sia corretta. [Per](https://github.com/microsoft/vscode-python/wiki/Setting-descriptions#pythondefaultinterpreterpath) [ulteriori informazioni, vedi python. defaultInterpreterPath descrizione dell'impostazione.](https://github.com/microsoft/vscode-python/wiki/Setting-descriptions#pythondefaultinterpreterpath)

5. Crea una sessione interattiva AWS Glue. Procedi alla creazione di una sessione nello stesso modo in cui è stato fatto nel notebook Jupyter. Specifica qualsiasi magic nella parte superiore della prima cella ed esegui un'istruzione di codice.

# <span id="page-451-0"></span>Configurazione delle sessioni interattive di AWS Glue per Jupyter e notebook AWS Glue Studio

## Introduzione ai magic di Jupyter

I magic di Jupyter sono comandi che possono essere eseguiti all'inizio di una cella o come un intero corpo di una cella. I magic di linea iniziano per %, i magic di cella per %%. I magic di linea come %region e %connections possono essere eseguiti con più magic in una cella o con codice incluso nel corpo della cella come nell'esempio seguente.

```
%region us-east-2
%connections my_rds_connection
dy f = glue context.create dynamic frame.from catalog(database='rds tables',
  table_name='sales_table')
```
I magic di cella devono utilizzare l'intera cella e possono avere il comando esteso su più righe. Un esempio di %%sql è riportato di seguito.

```
%%sql
select * from rds_tables.sales_table
```
# Magic supportati dalle sessioni interattive di AWS Glue per Jupyter

Di seguito sono elencati i magic che puoi utilizzare con le sessioni interattive AWS Glue per Jupyter Notebook.

Sessioni Magic

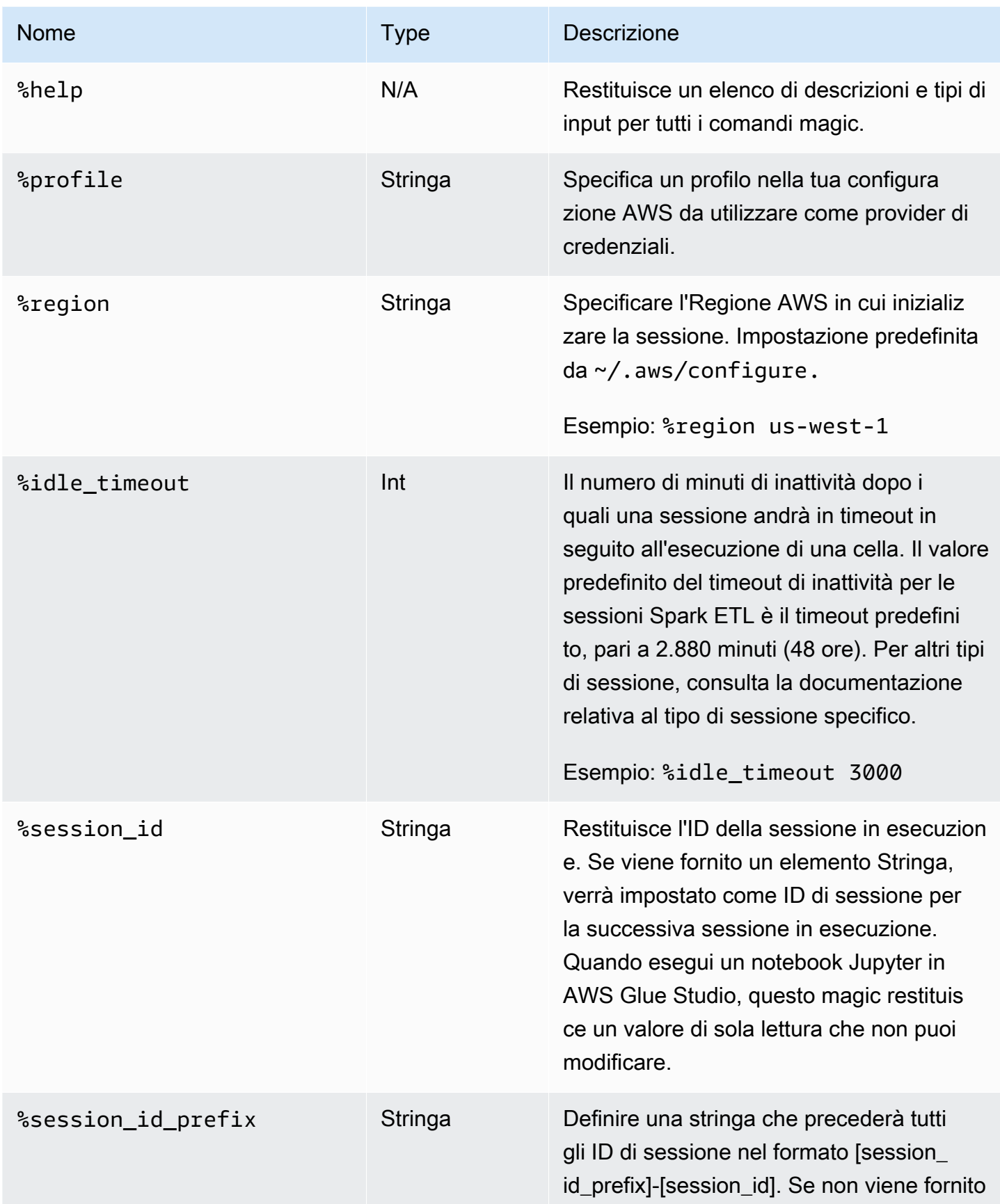

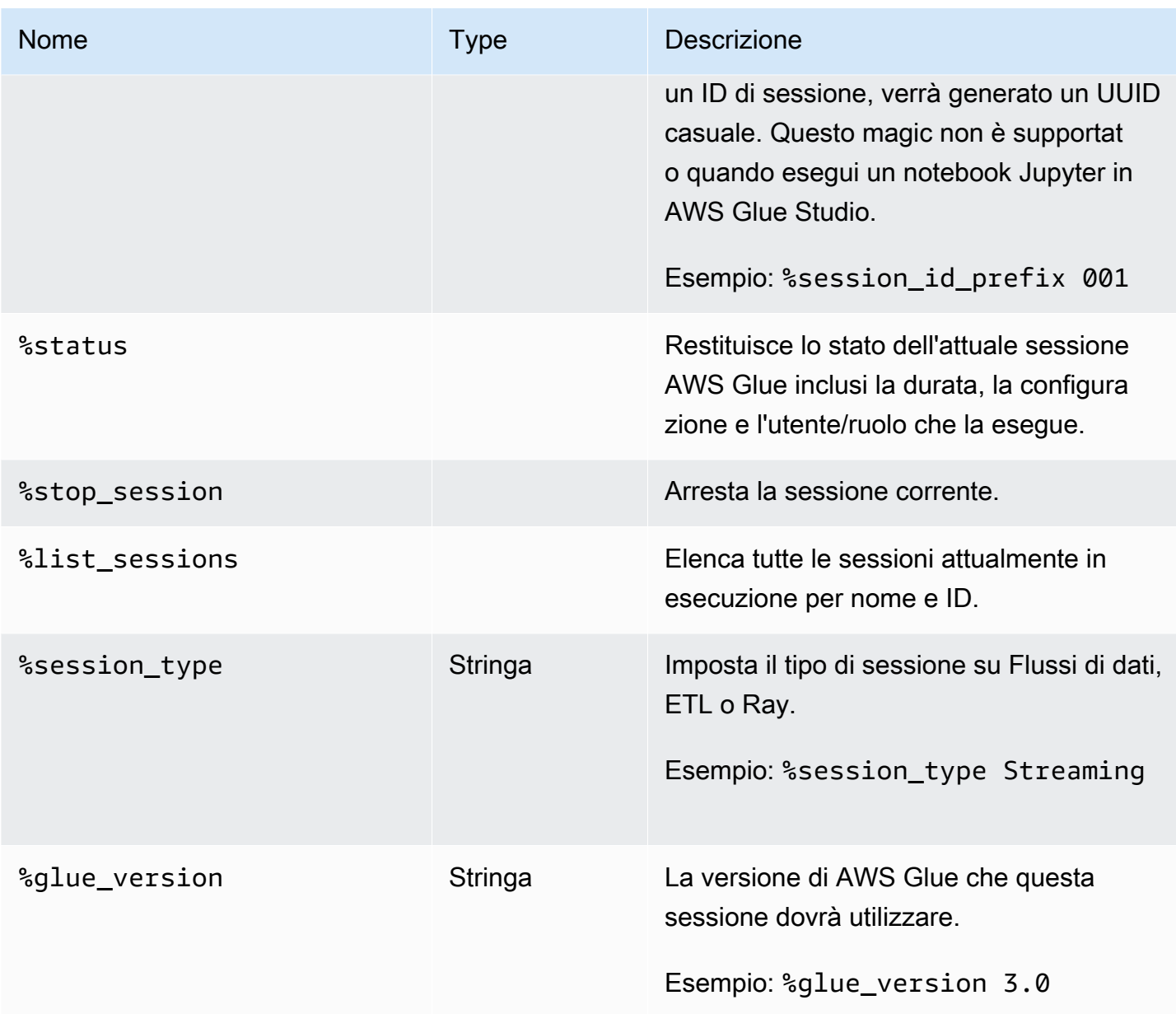

## Magic per la selezione dei tipi di processo

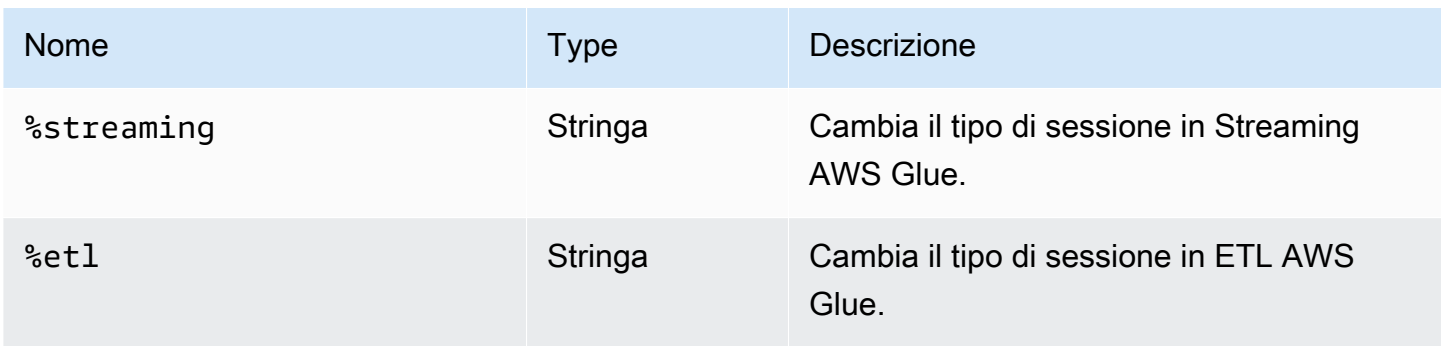

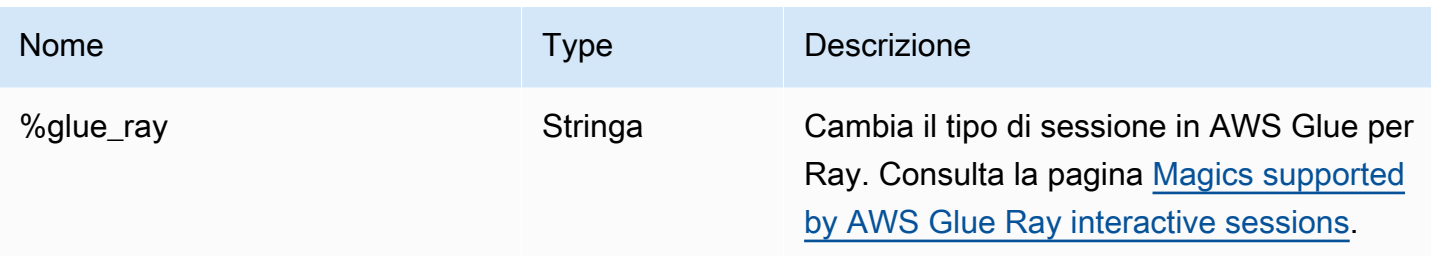

Magic per la configurazione di AWS Glue per Spark

Il magic %%configure è un dizionario formattato json composto da tutti i parametri di configurazione per una sessione. Ciascun parametro può essere specificato qui o tramite magic individuali.

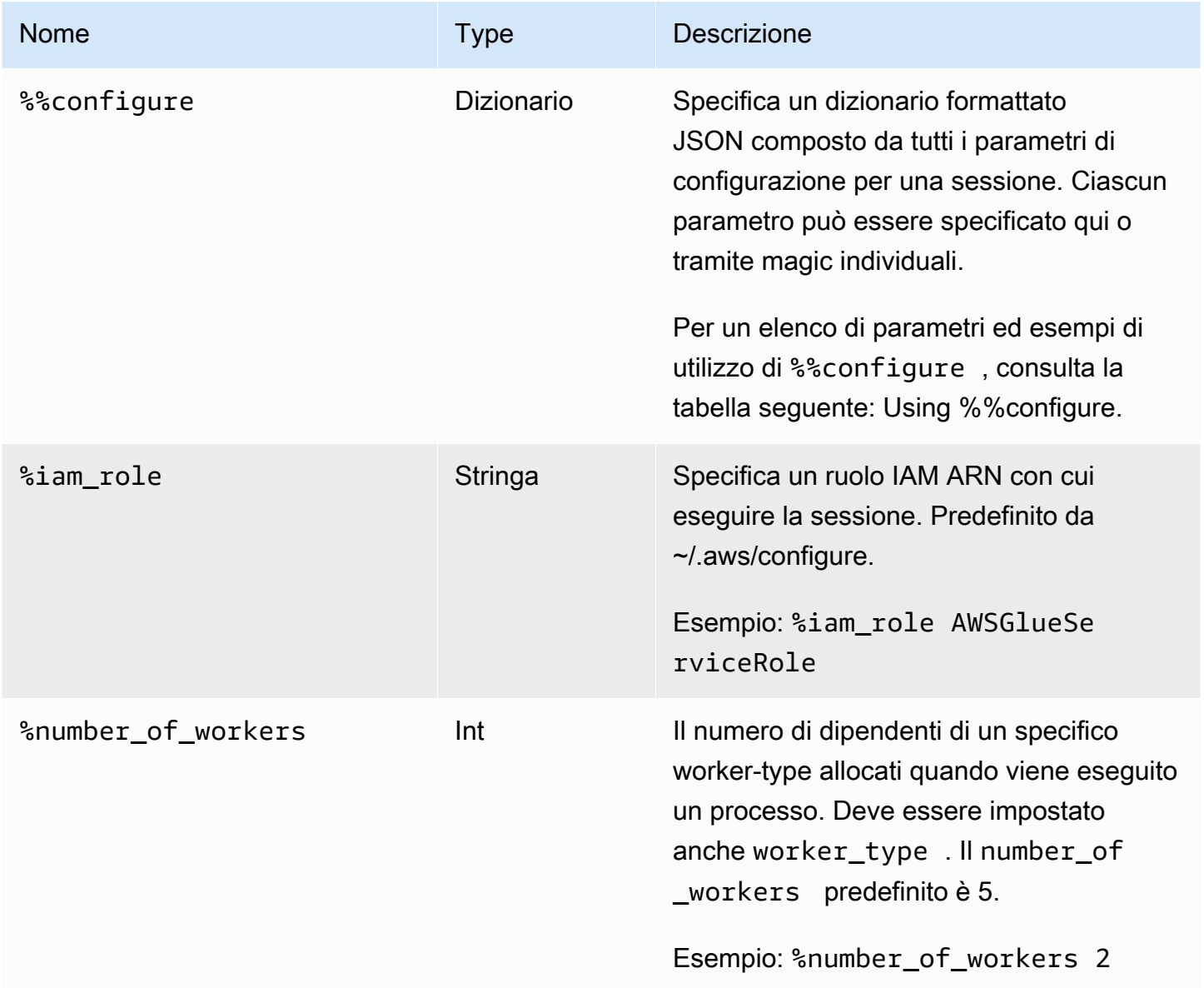

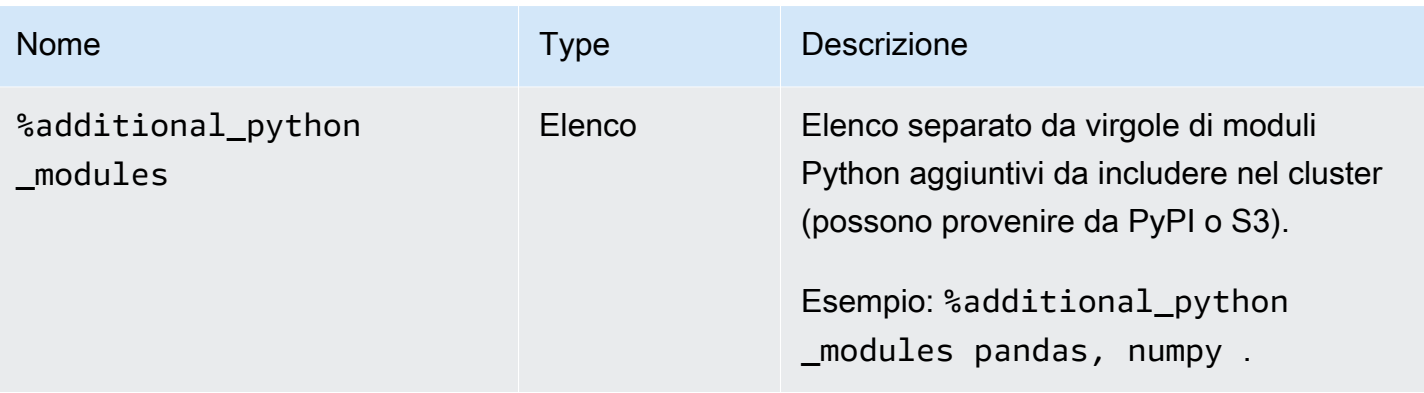

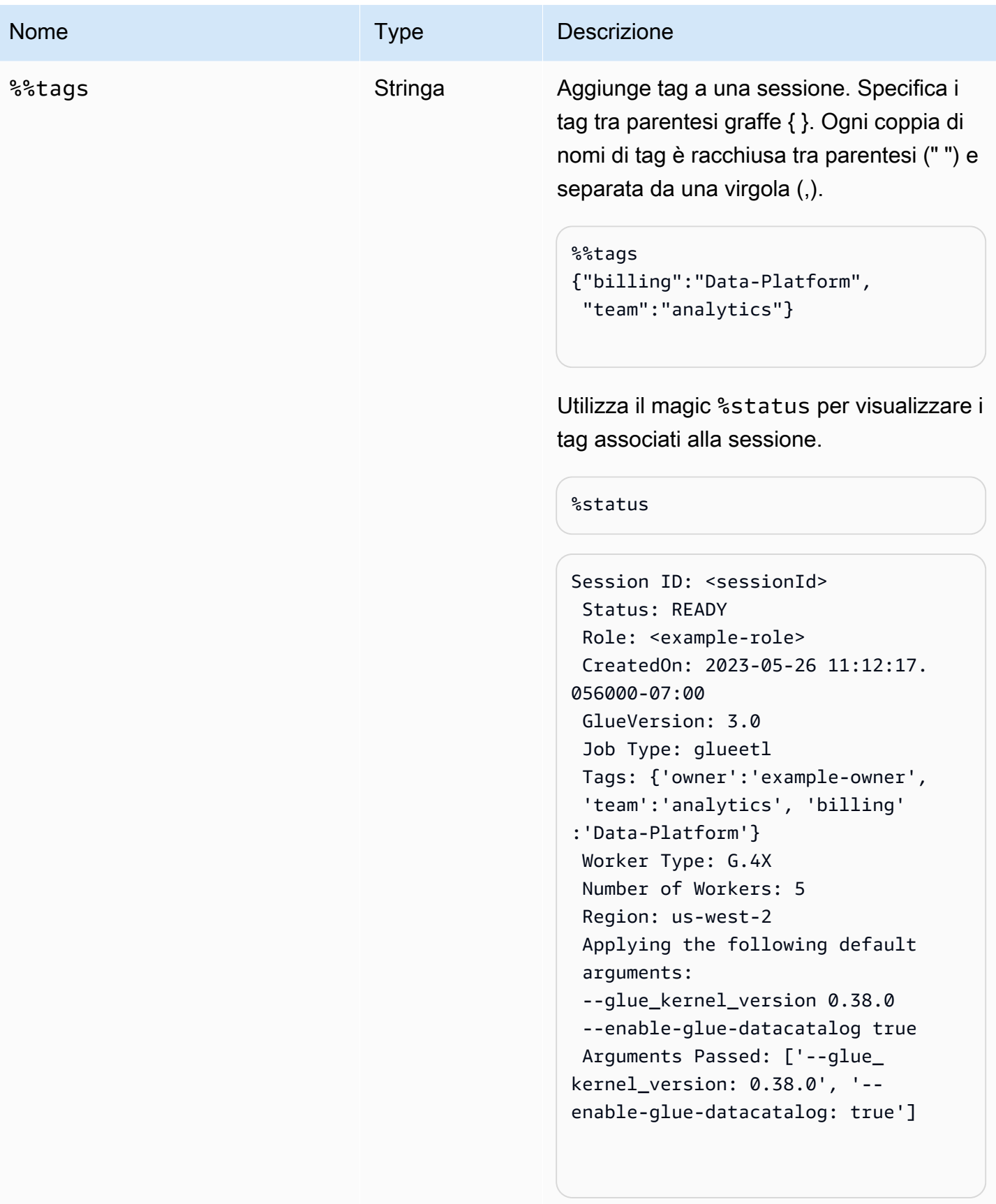

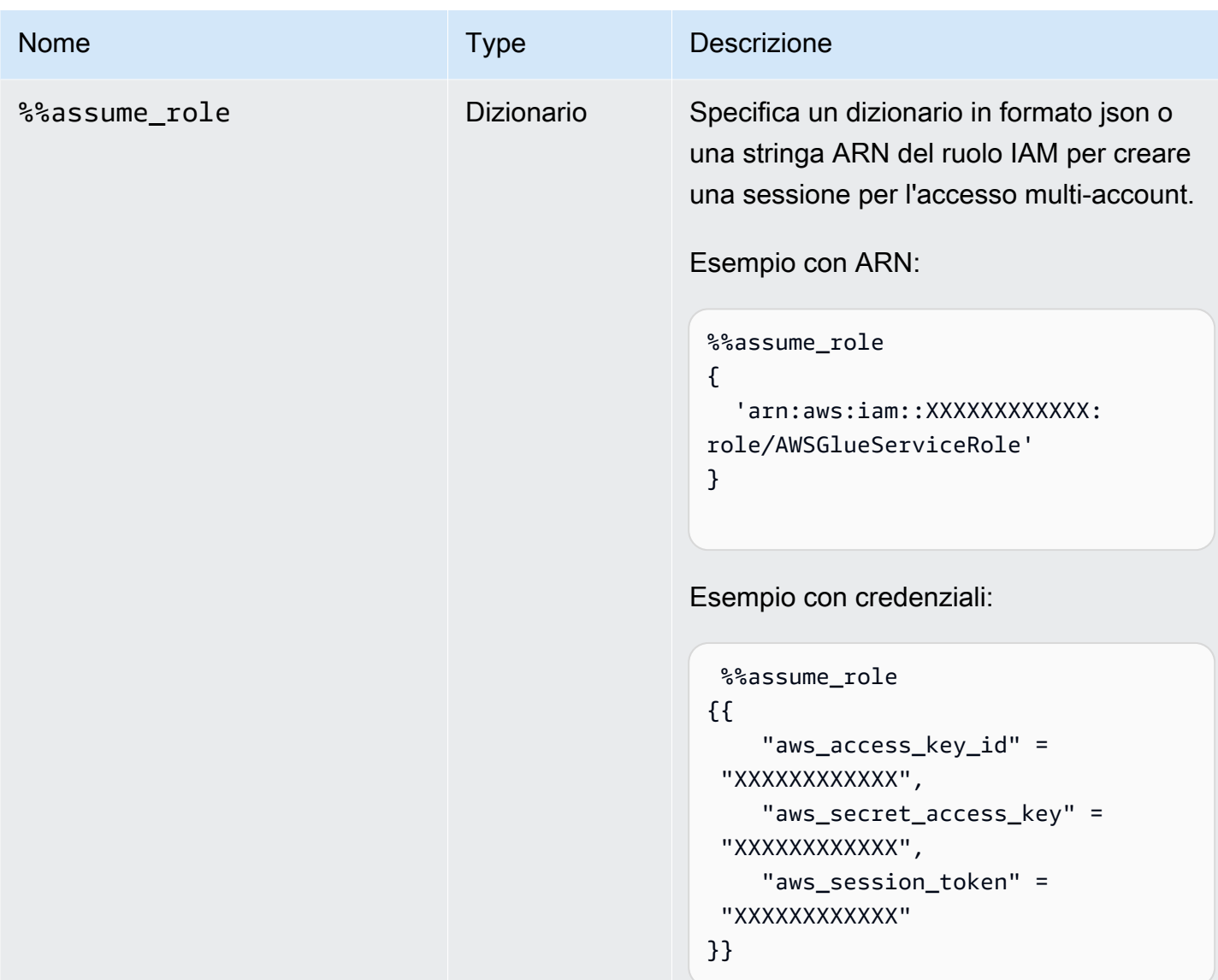

argomenti del magic di cella %%configure

Il magic %%configure è un dizionario formattato json composto da tutti i parametri di configurazione per una sessione. Ciascun parametro può essere specificato qui o tramite magic individuali. Di seguito sono riportati alcuni esempi di argomenti supportati dal magic di cella %%configure. Utilizza il -- prefisso per gli argomenti di esecuzione specificati per il lavoro. Esempio:

```
%%configure
{ 
    "--user-jars-first": "true", 
    "--enable-glue-datacatalog": "false"
}
```
Per ulteriori informazioni sui parametri del processo, vedere[Parametri del processo.](#page-757-0)

#### Configurazione della sessione

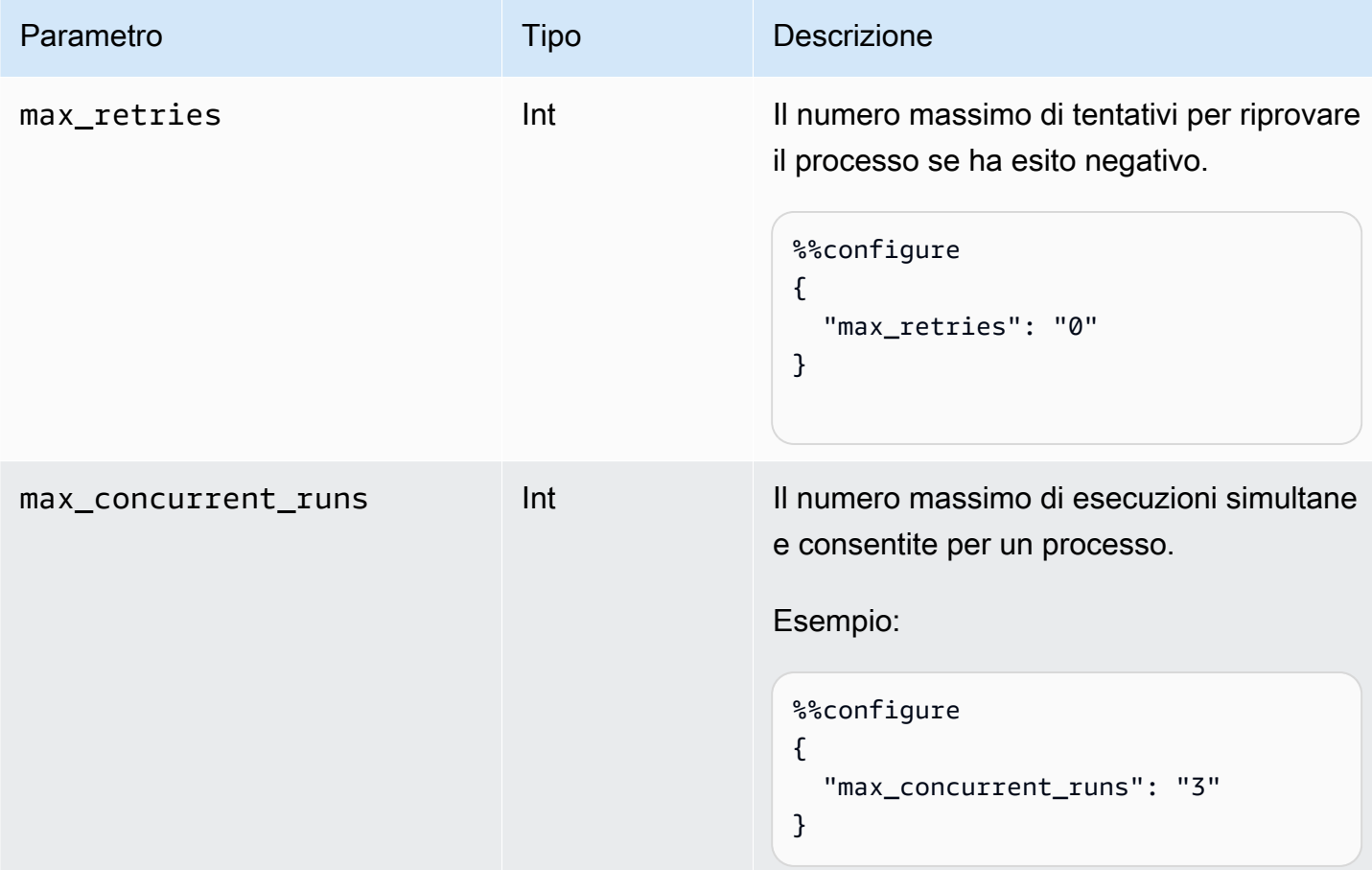

#### Parametri della sessione

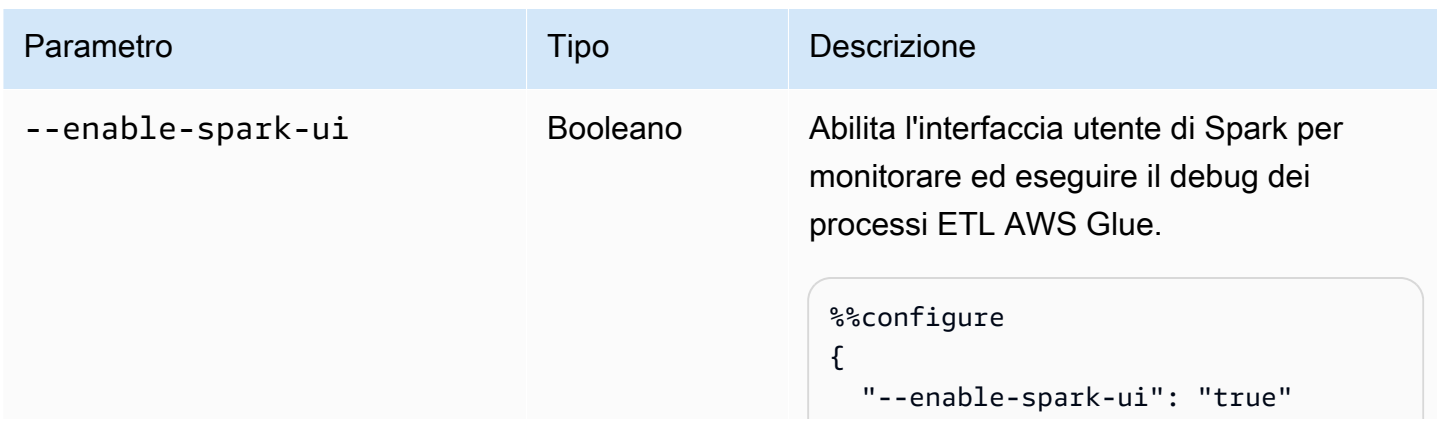

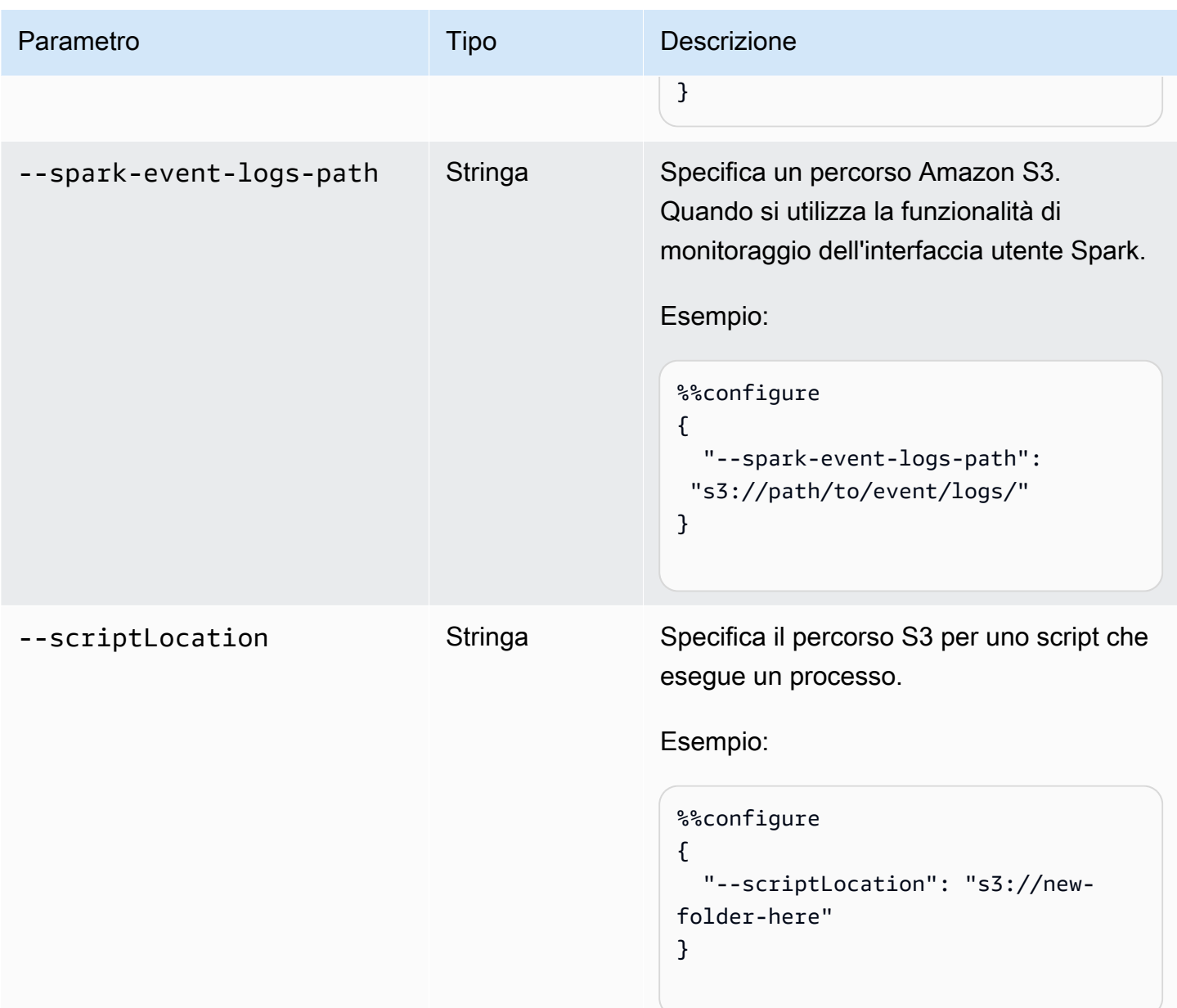

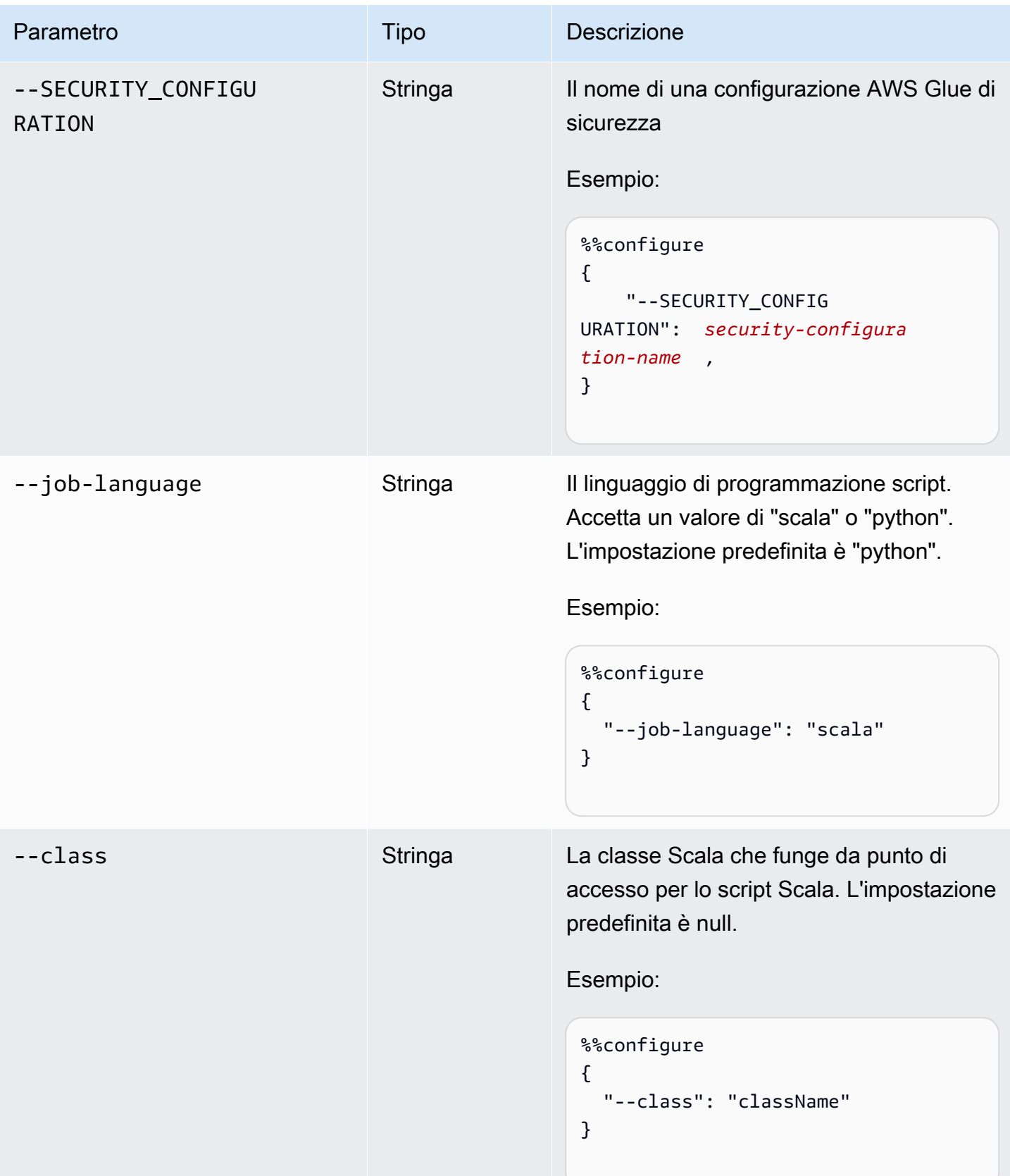

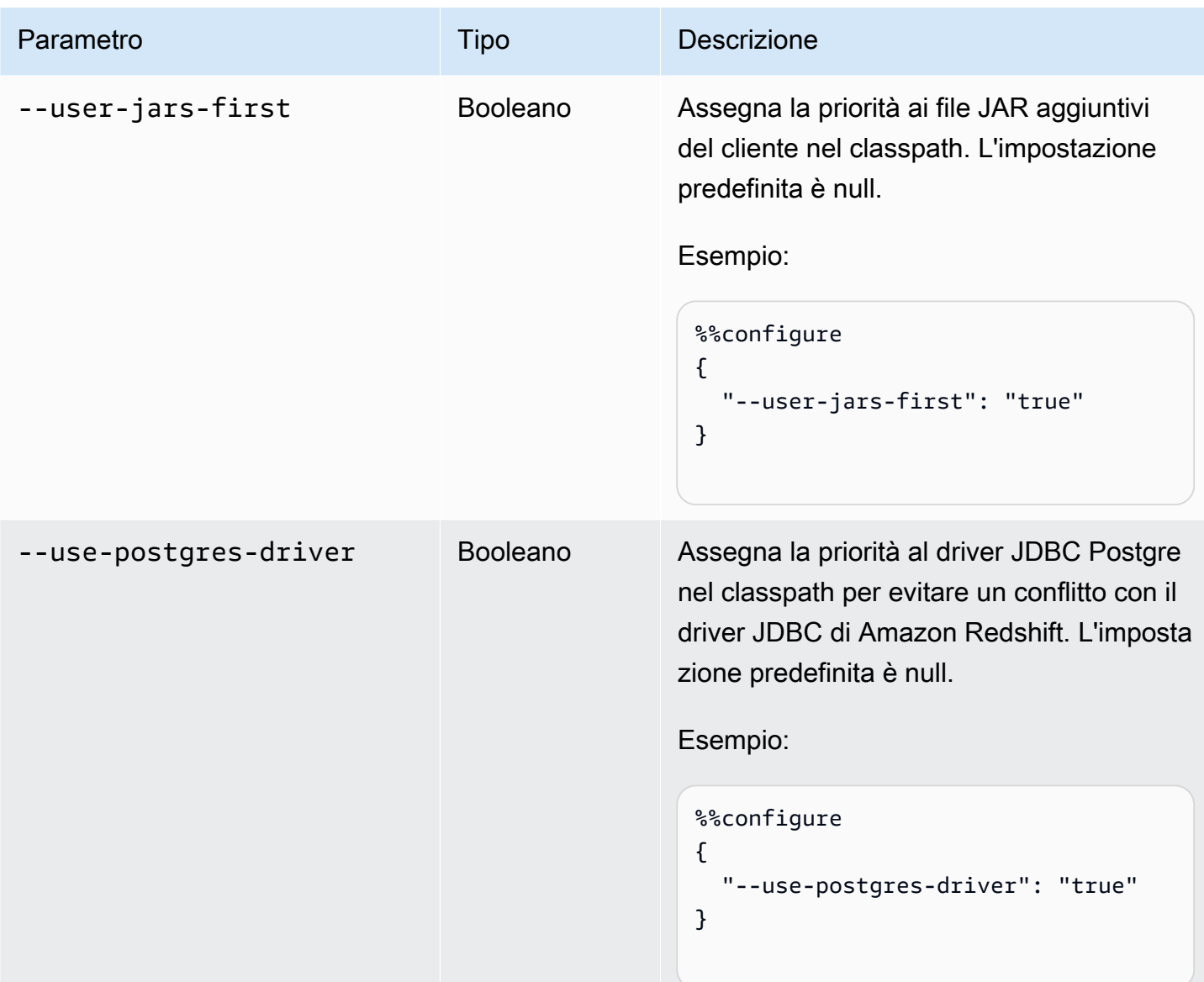

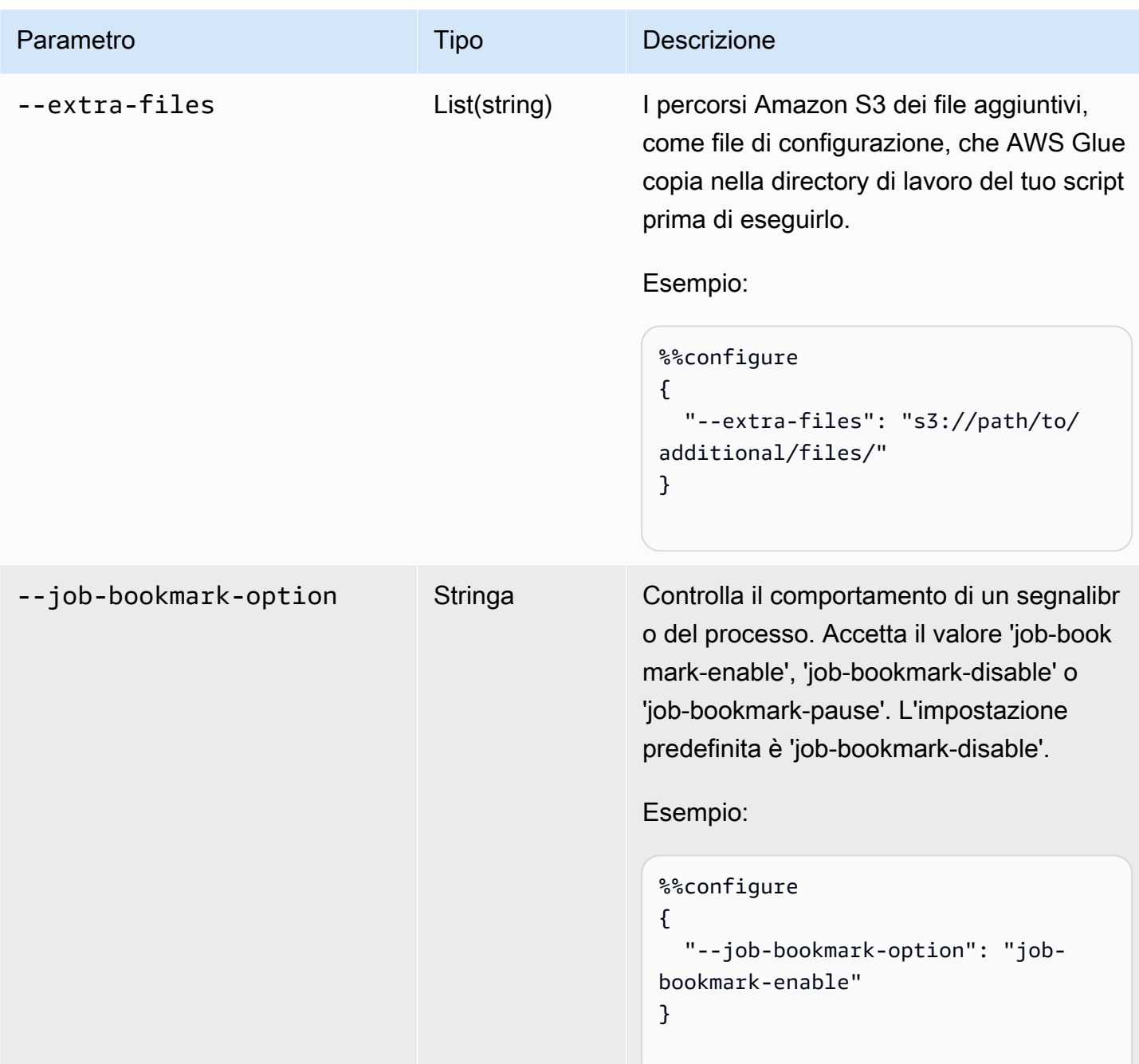

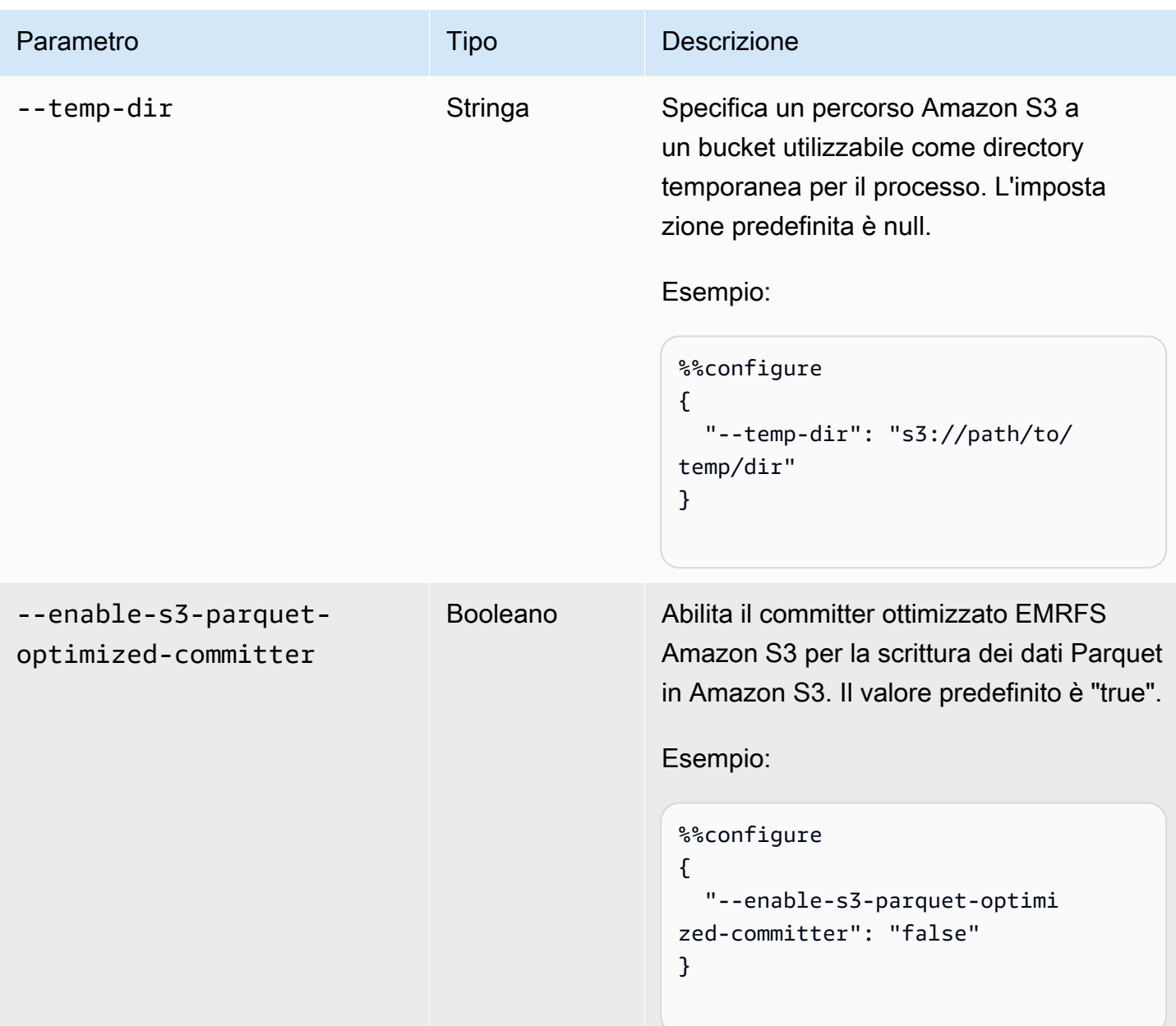

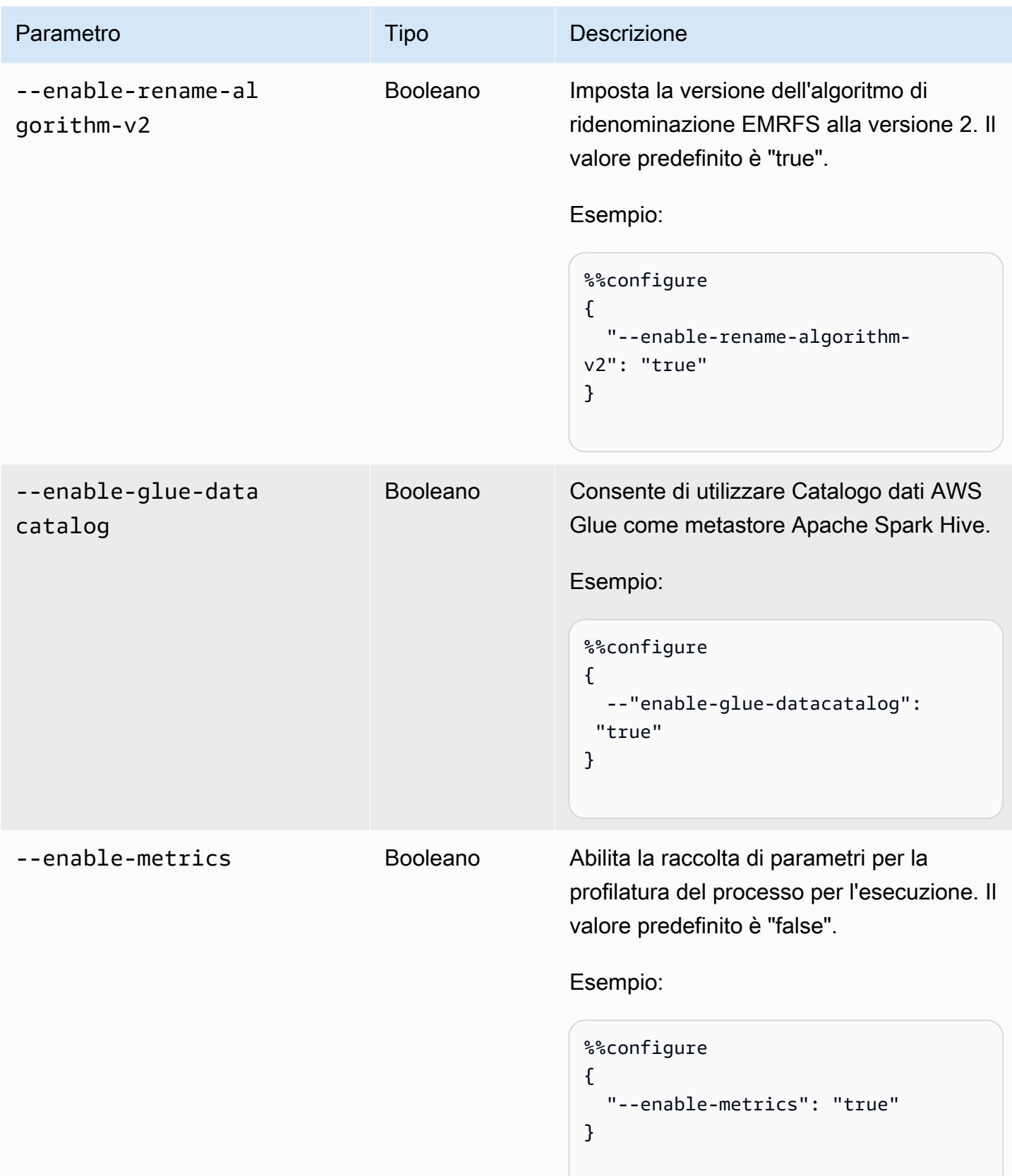

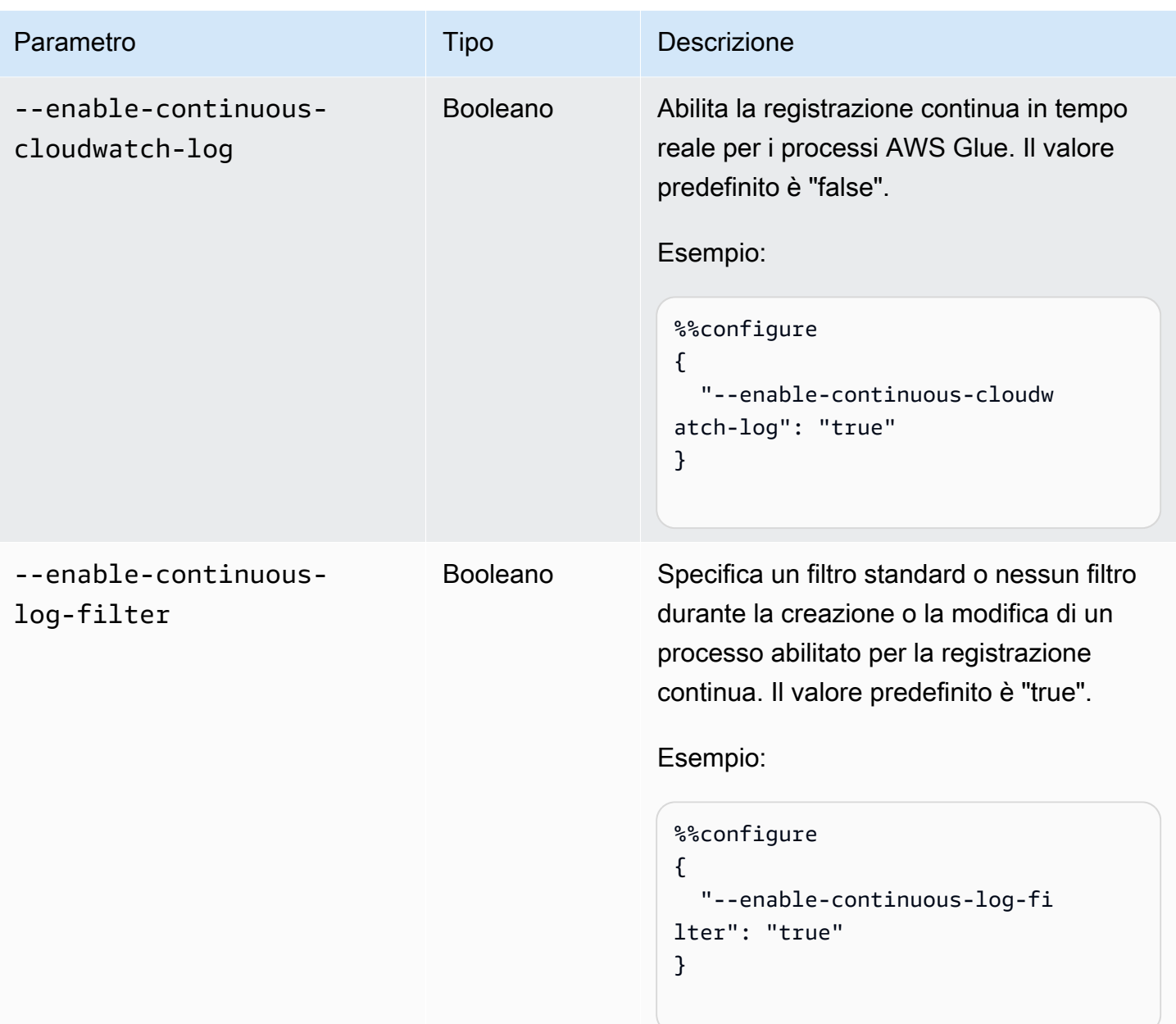

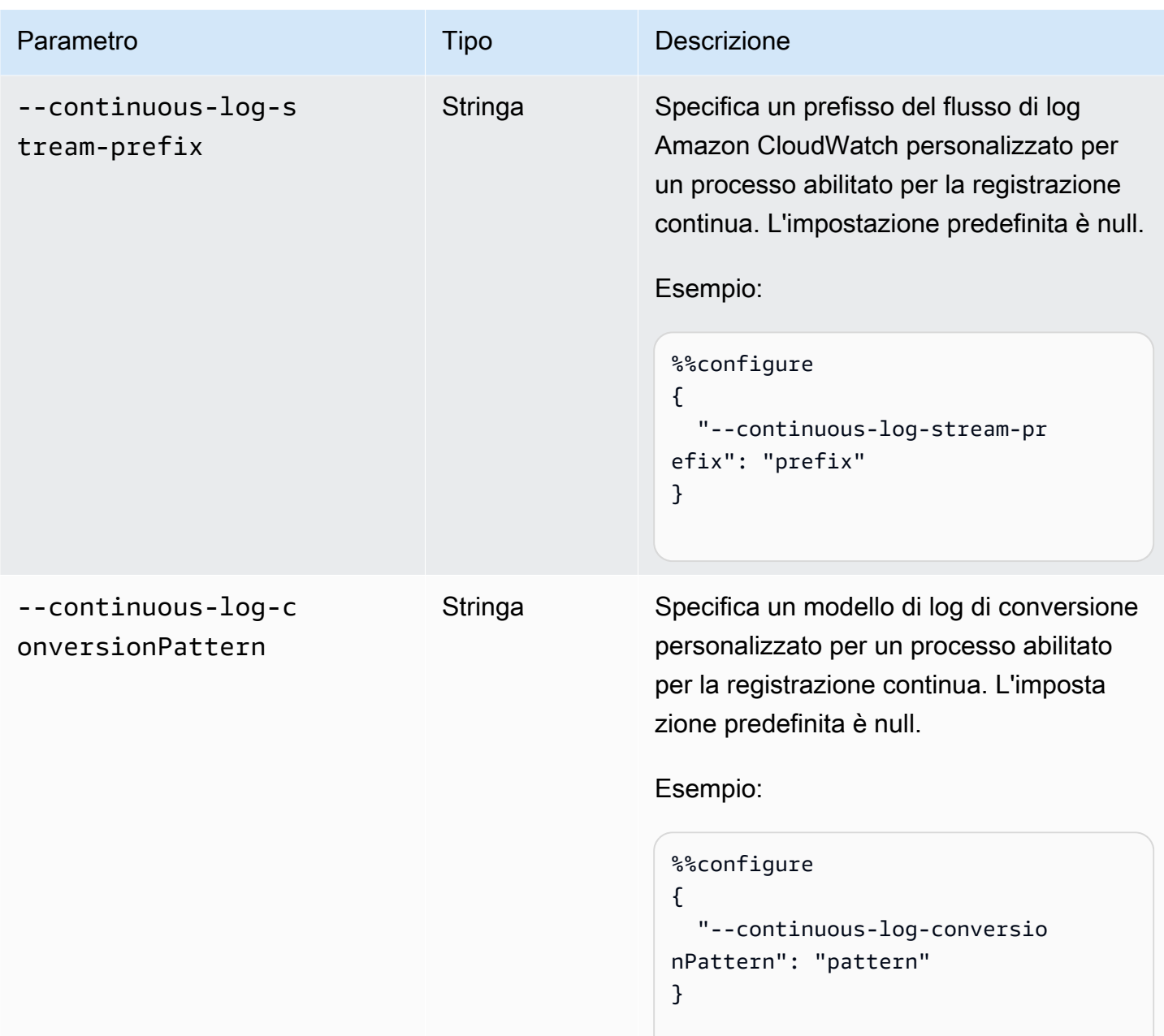

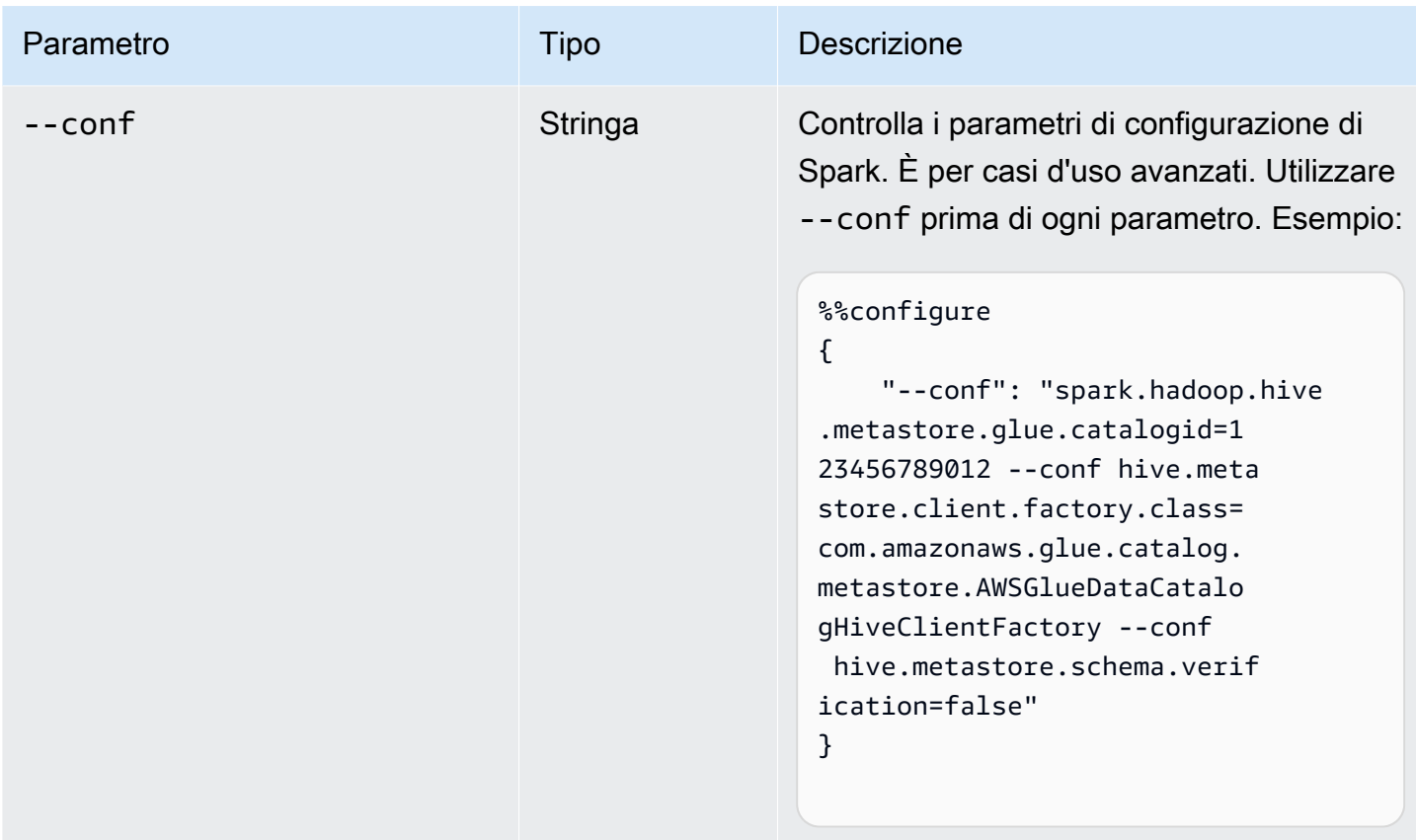

Magic per processi Spark (ETL e flussi di dati)

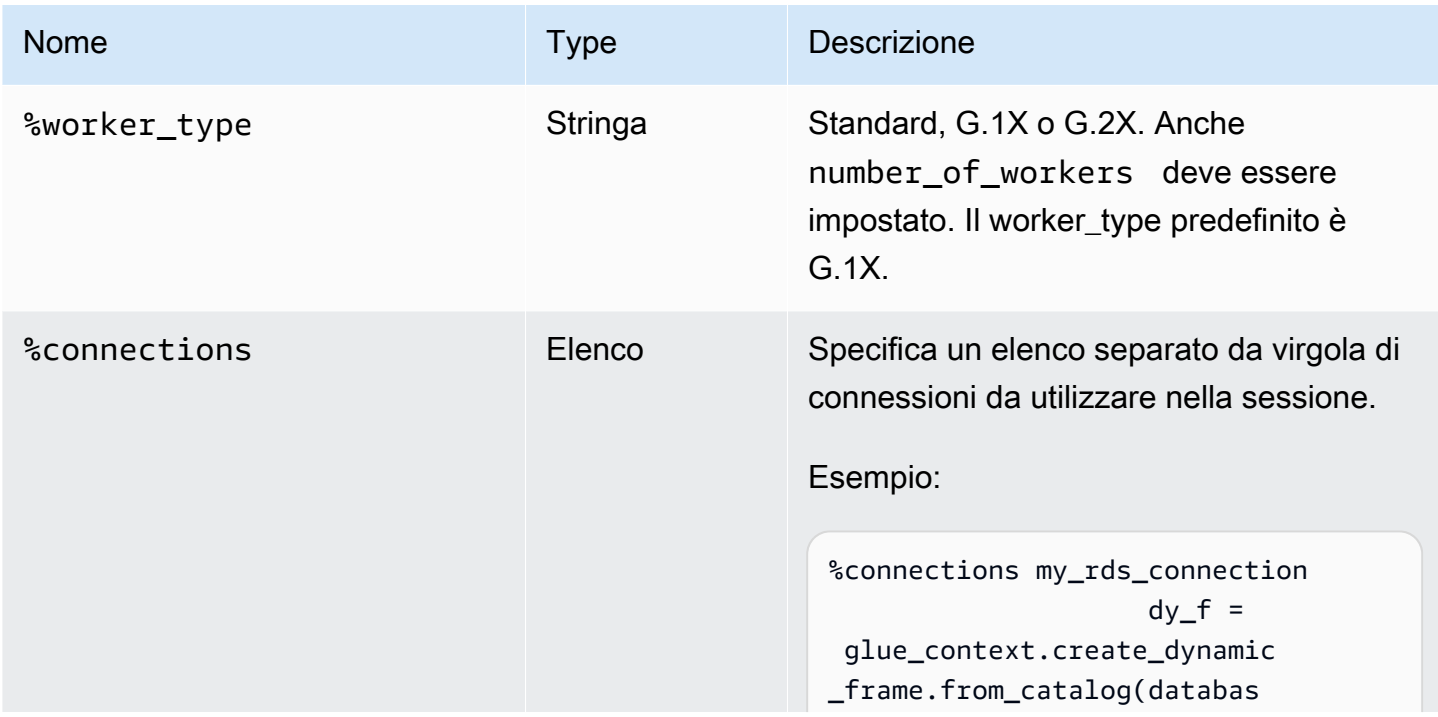
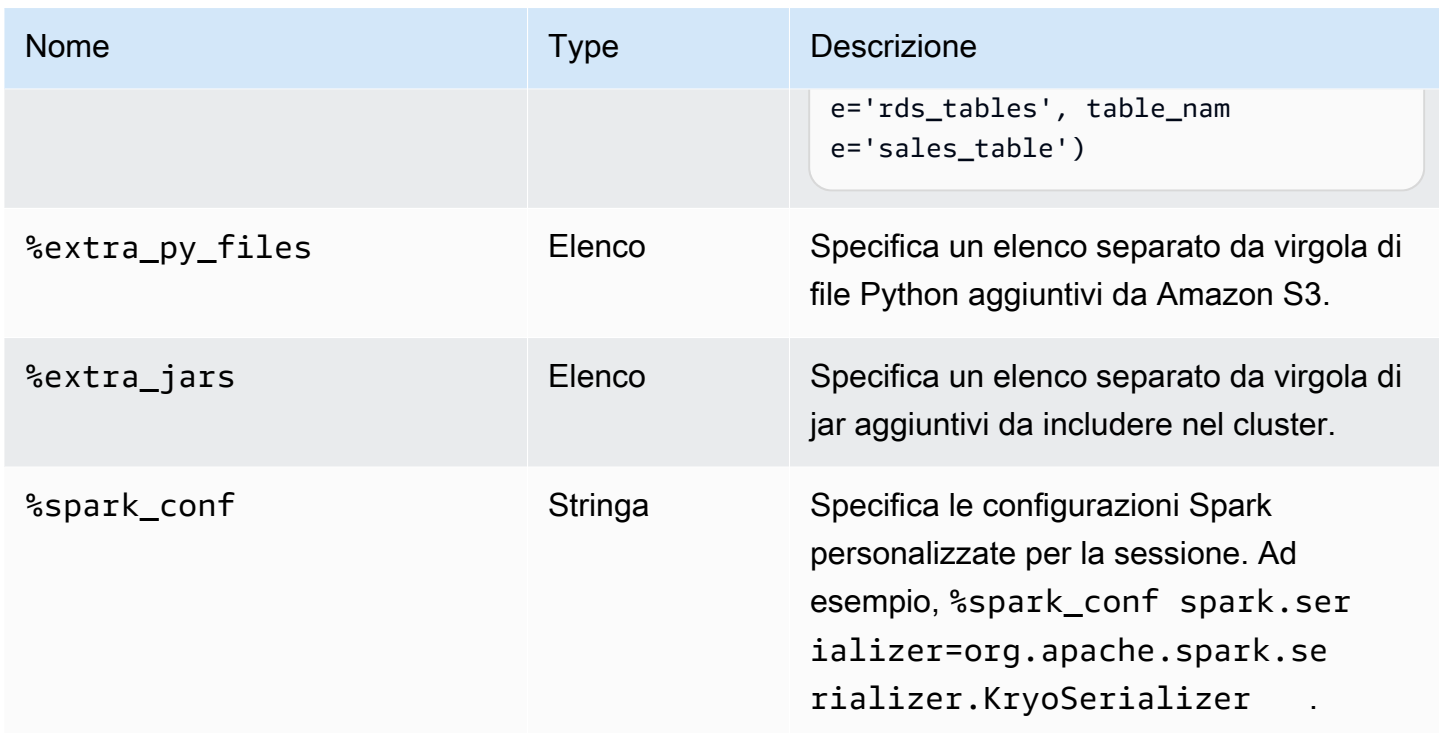

# Magic per processi Ray

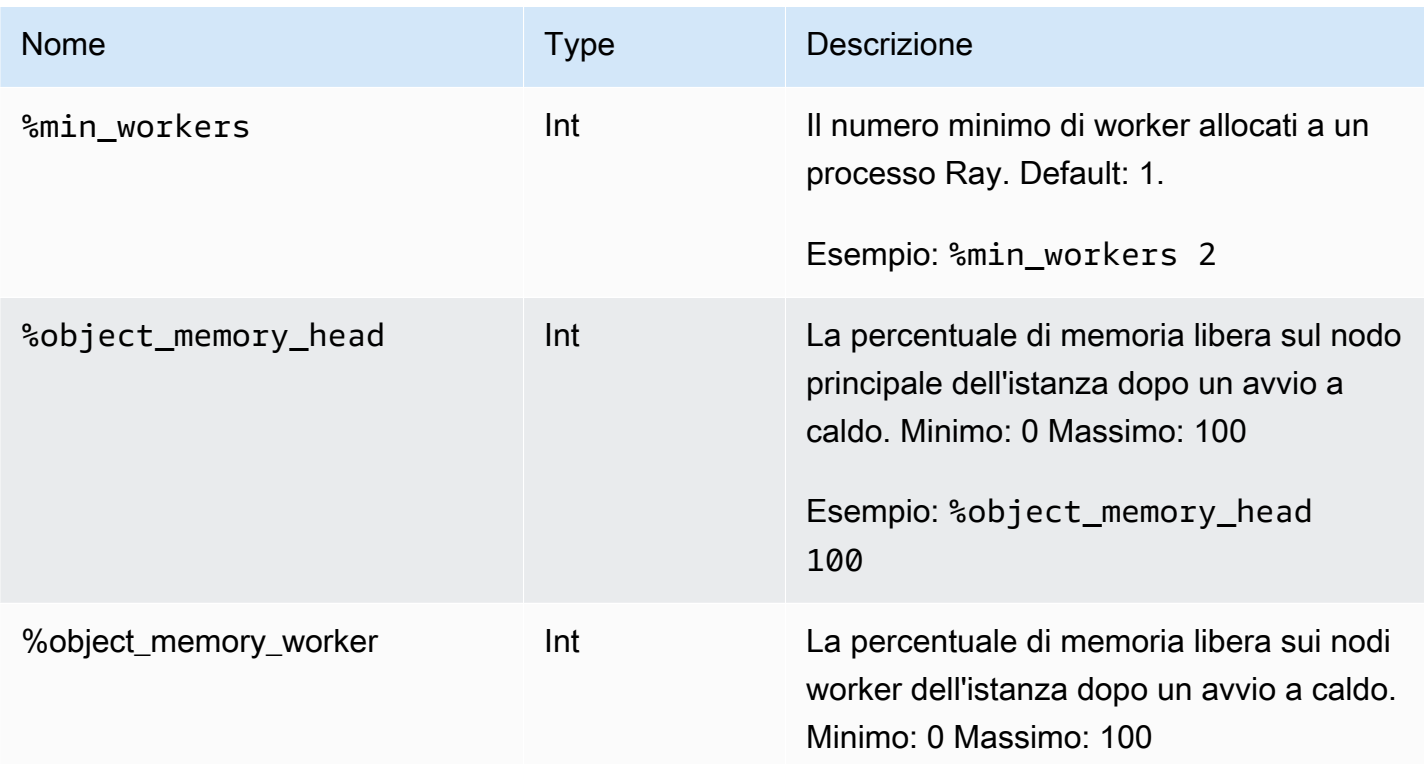

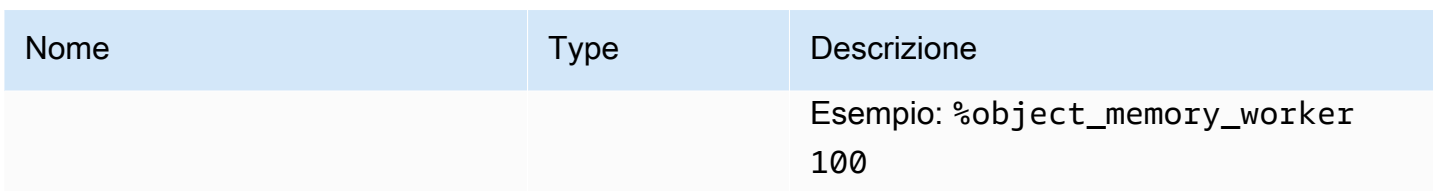

### Magic operativi

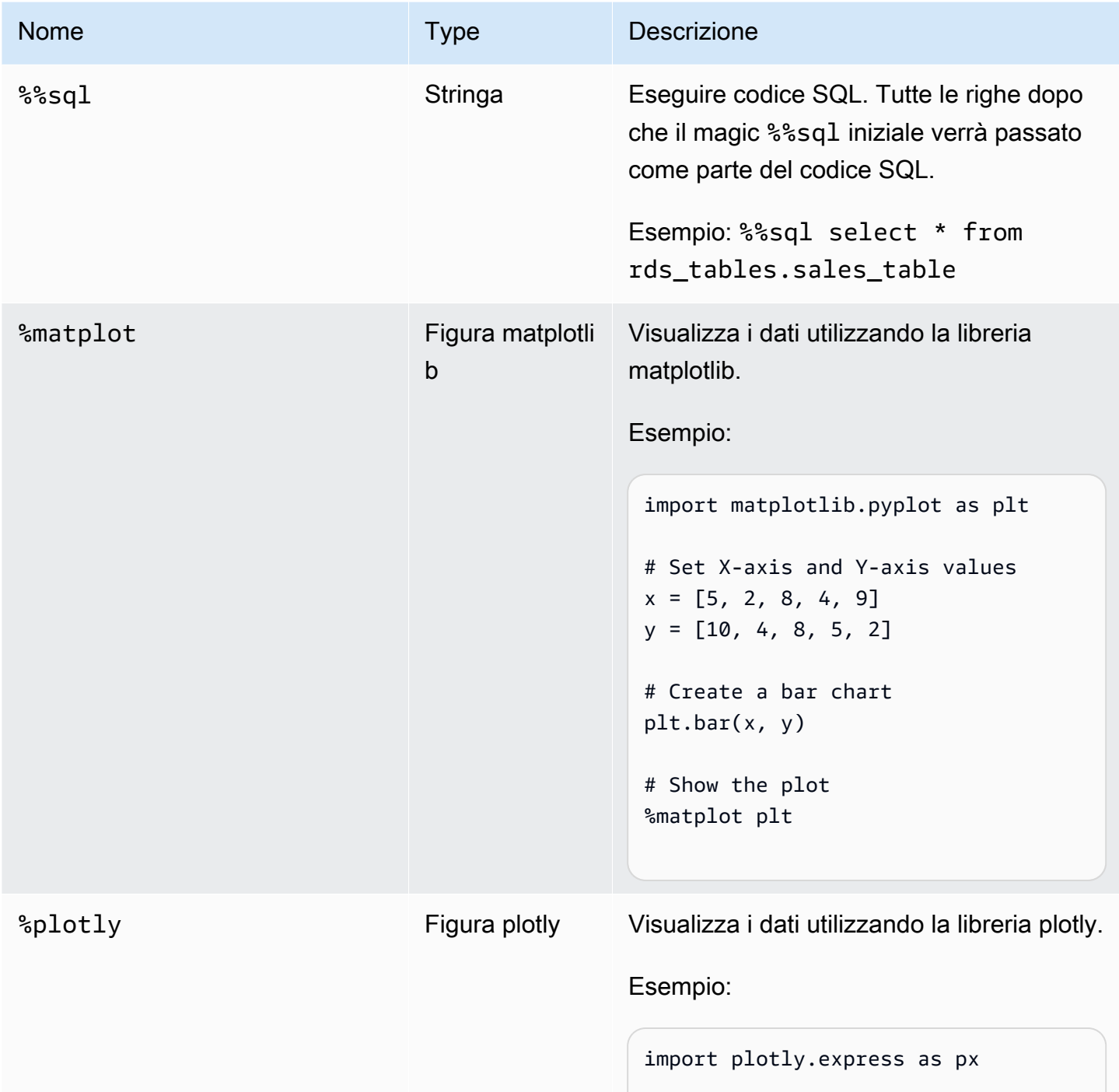

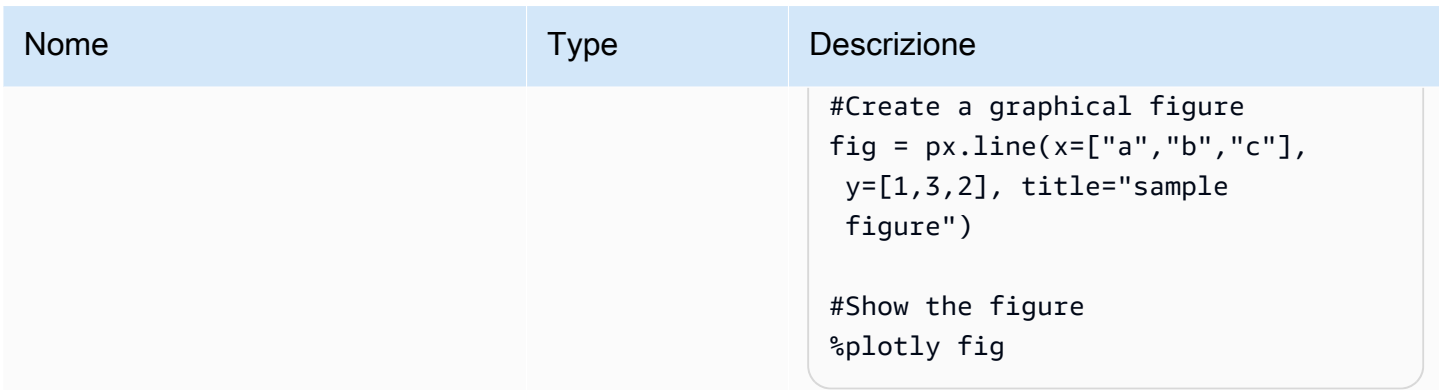

## Sessioni di denominazione

Le sessioni interattive AWS Glue sono risorse AWS e richiedono un nome. I nomi devono essere univoci per ogni sessione e possono essere limitati dagli amministratori IAM. Per ulteriori informazioni, consulta [Sessioni Interattive con IAM.](#page-475-0) Il kernel Jupyter genera automaticamente nomi di sessione univoci per tuo conto. Tuttavia, le sessioni possono essere nominate manualmente in due modi:

- 1. Utilizzo del file di configurazione AWS Command Line Interface situato in ~.aws/config. Consulta [Configurazione di AWS Config con AWS Command Line Interface.](https://docs.aws.amazon.com/config/latest/developerguide/gs-cli.html)
- 2. Utilizzo dei magic % session\_id\_prefix. Per informazioni, consulta [Magic supportati dalle](#page-451-0) [sessioni interattive di AWS Glue per Jupyter](#page-451-0).

Il nome di una sessione viene generato come segue:

- Quando vengono forniti il prefisso e session\_id: il nome della sessione sarà {prefix}-{UUID}.
- Quando non viene fornito nulla: il nome della sessione sarà {UUID}.

Il prefisso dei nomi delle sessioni consente di riconoscere una sessione quando viene elencata nella AWS CLI o nella console.

# Specifica di un ruolo IAM per le sessioni interattive

È necessario specificare un ruolo Identity and Access Management (IAM) AWS da utilizzare con il Codice ETL AWS Glue eseguito con le sessioni interattive.

Il ruolo deve disporre delle stesse autorizzazioni IAM di quelle necessarie per l'esecuzione dei processi AWS Glue. Consulta [Creazione di un ruolo IAM per AWS Glue](https://docs.aws.amazon.com/glue/latest/dg/create-an-iam-role.html) per ulteriori informazioni sulla creazione di un ruolo per processi AWS Glue e sessioni interattive.

I ruoli IAM possono essere specificati in due modi:

• Utilizzo del file di configurazione AWS Command Line Interface situato in  $\sim$ . aws/config (Suggerito). Per ulteriori informazioni, consulta Configurazione di sessioni con  $\sim$ /.aws/config

#### **a** Note

Quando il magic %profile è in uso, la configurazione per glue\_iam\_role di quel profilo è mantenuta.

• Usando il magic %iam\_role. Per ulteriori informazioni, consulta [Magic supportati dalle sessioni](#page-451-0)  [interattive di AWS Glue per Jupyter](#page-451-0).

## Configurazione di sessioni con profili denominati

Le sessioni interattive AWS Glue utilizzano le stesse credenziali di AWS Command Line Interface o boto3. Le sessioni interattive onorano e lavorano con profili denominati come il AWS CLI che si trova in ~/.aws/config (Linux e macOS) o %USERPROFILE%\.aws\config (Windows). Per ulteriori informazioni, consulta la sezione [Using named profiles](https://docs.aws.amazon.com/cli/latest/userguide/cli-configure-files.html#cli-configure-files-using-profiles).

Le sessioni interattive sfruttano i vantaggi dei profili denominati consentendo al prefisso ruolo di servizio e ID sessione AWS Glue di essere specificato in un profilo. Per configurare un ruolo di profilo, aggiungere una riga per la chiave iam\_role e/o session\_id\_prefix al tuo profilo denominato come mostrato di seguito. Il valore session\_id\_prefix non richiede virgolette. Ad esempio, se desideri aggiungere un session\_id\_prefix, inserisci il valore di session\_id\_prefix=myprefix.

```
[default]
region=us-east-1
aws_access_key_id=AKIAIOSFODNN7EXAMPLE 
aws_secret_access_key=wJalrXUtnFEMI/K7MDENG/bPxRfiCYEXAMPLEKEY
glue_iam_role=arn:aws:iam::<AccountID>:role/<GlueServiceRole> 
session_id_prefix=<prefix_for_session_names>
```
[user1]

```
region=eu-west-1
aws_access_key_id=AKIAI44QH8DHBEXAMPLE 
aws secret access key=je7MtGbClwBF/2Zp9Utk/h3yCo8nvbEXAMPLEKEY
glue_iam_role=arn:aws:iam::<AccountID>:role/<GlueServiceRoleUser1> 
session_id_prefix=<prefix_for_session_names_for_user1>
```
Se si dispone di un metodo personalizzato per generare credenziali, è anche possibile configurare il profilo in modo che utilizzi il parametro credential\_process nel file ~/.aws/config. Ad esempio:

```
[profile developer]
region=us-east-1
credential_process = "/Users/Dave/generate_my_credentials.sh" --username helen
```
Puoi trovare ulteriori dettagli sulle credenziali di approvvigionamento tramite il parametro credential\_process qui: [Credenziali di approvvigionamento con un processo esterno](https://docs.aws.amazon.com/cli/latest/userguide/cli-configure-sourcing-external.html).

Se nel profilo che state usando non sono impostate una regione o un iam\_role, dovete specificarli usando le %region e i %iam\_role magic nella prima cella che eseguite.

# Guida introduttiva alle AWS Glue sessioni interattive di For Ray (anteprima)

#### **A** Warning

L'anteprima delle sessioni interattive di AWS Glue for Ray terminerà il 30 aprile 2024. Dopo questa data, non sarà più possibile creare nuove sessioni interattive su AWS Glue for Ray.

#### **a** Note

AWS Glue for Ray è disponibile negli Stati Uniti orientali (Virginia settentrionale), Stati Uniti orientali (Ohio), Stati Uniti occidentali (Oregon), Asia Pacifico (Tokyo) ed Europa (Irlanda).

# Sessioni interattive con Ray nella console AWS Glue Studio

Nella pagina Jobs della AWS Glue Studio Console, seleziona l'opzione Jupyter Notebook esistente. Si aprirà una pagina Notebook setup (Configurazione del notebook) in cui è possibile selezionare il kernel. Seleziona il kernel Ray per iniziare una sessione interattiva di Ray. Per ulteriori informazioni, sulle sessioni interattive e su come vengono utilizzate, consulta [the section called "Nozioni di base](#page-444-0) [sulle sessioni interattive AWS Glue".](#page-444-0)

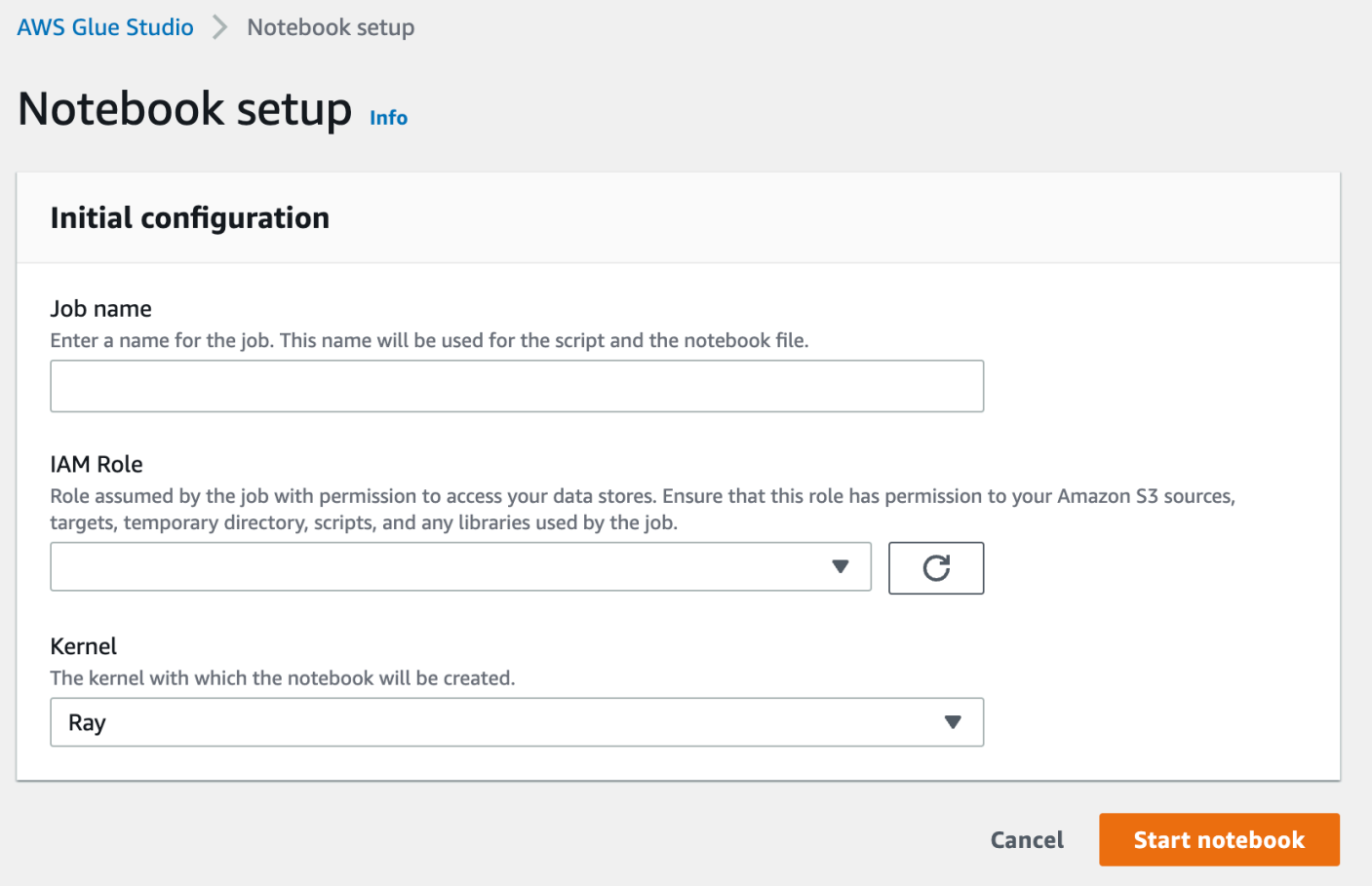

### Sessioni interattive di Ray con il kernel Jupyter

Per utilizzare il kernel Ray al di fuori della AWS Glue Studio console, è necessario installare il awsglue-sessions pacchetto, che pubblichiamo su PyPI. Per ulteriori informazioni sull'utilizzo del pacchetto del kernel, consulta la documentazione di [the section called "Nozioni di base sulle sessioni](#page-444-0) [interattive AWS Glue"](#page-444-0).

Per aggiornare o installare il kernel, esegui pip install --upgrade aws-glue-sessions. Per usare il kernel Ray, avrai bisogno della versione 3.7 o successiva.

Le sessioni interattive di Ray hanno accesso alle stesse librerie e versioni di Ray dei processi Ray. Nell'anteprima, tutte le sessioni interattive di Ray utilizzeranno Ray 2.4.0.

# Impostazioni predefinite del timeout della sessione interattiva di Ray

- Timeout (per sessione) predefinito: 8 ore.
- Tempo di inattività predefinito: 1 ora.

# Magic supportati dalle sessioni interattive di AWS Glue Ray

I magic per il kernel Jupyter di AWS Glue quando è alla base delle sessioni interattive di Ray sono simili a quelli delle sessioni Spark. Come riferimento, consulta [the section called " Configurazione](#page-451-1) [delle sessioni interattive di AWS Glue per Jupyter e notebook AWS Glue Studio".](#page-451-1)

#### Sessioni Magic

I magic delle sessioni sono per lo più invariati rispetto a prima dell'anteprima AWS Glue per Ray. Per ulteriori informazioni sulle sessioni dei magic al di fuori di questa anteprima, consulta [the section](#page-451-0)  [called "Magic supportati dalle sessioni interattive di AWS Glue per Jupyter".](#page-451-0) Introduciamo un nuovo magic per impostare il tipo di sessione su AWS Glue per Ray.

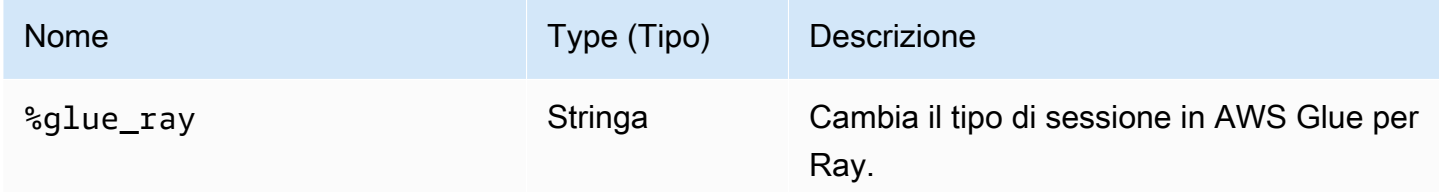

#### AWS Glue config magics

I magic per configurare AWS Glue in una sessione interattiva possono essere diversi tra i tipi di sessione. Attualmente, supportiamo questo sottoinsieme di magic esistenti solo quando si utilizza AWS Glue per Ray.

### **A** Warning

Problema noto: **additional\_python\_modules** Nell'anteprima delle sessioni interattive di Ray, l'utilizzo del magic di cella additional\_python\_modules causerà problemi durante il salvataggio del notebook. Per configurare i moduli Python per le sessioni Ray, utilizza il magic %%configure per impostare il parametro pip-install definito in [the section called "Parametri dei processi Ray".](#page-968-0)

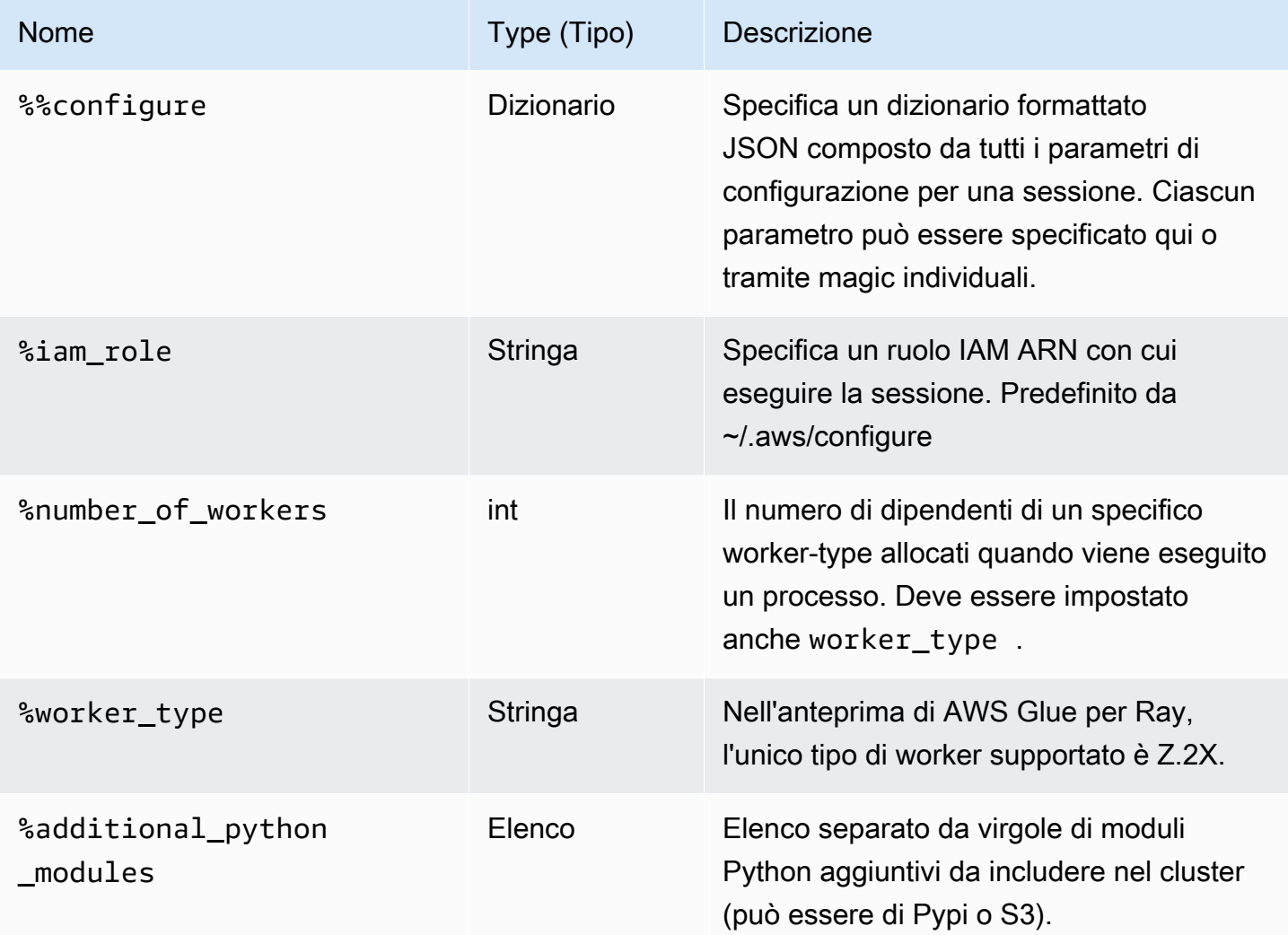

#### Magic operativi

<span id="page-475-0"></span>Le sessioni Ray di AWS Glue non supportano alcun magic di operazione.

# Sessioni Interattive con IAM

Queste sezioni descrivono le considerazioni sulla sicurezza delle sessioni interattive di AWS Glue.

### Argomenti

- [Principali IAM utilizzati con le sessioni interattive](#page-476-0)
- [Configurazione di un principale del client](#page-476-1)
- [Configurazione di un ruolo runtime](#page-477-0)
- [Rendi privata la tua sessione con TagOnCreate](#page-478-0)
- [Considerazioni sulle policy IAM](#page-483-0)

### <span id="page-476-0"></span>Principali IAM utilizzati con le sessioni interattive

Con le sessioni interattive AWS Glue vengono utilizzati due principali IAM.

- Principale client: il principale del client (un utente o un ruolo) autorizza le operazioni dell'API per sessioni interattive da un client AWS Glue configurato con le credenziali basate sull'identità del principale. Ad esempio, potrebbe trattarsi di un ruolo IAM che in genere si utilizza per accedere alla console di AWS Glue. Potrebbe anche trattarsi di un ruolo fornito a un utente IAM le cui credenziali vengono utilizzate per la AWS Command Line Interface o di un client AWS Glue utilizzato dal kernel Jupyter delle sessioni interattive.
- Ruolo Runtime: il Ruolo runtime è un ruolo IAM che il principale del client passa alle operazioni API delle sessioni interattive. AWS Glue utilizza questo ruolo per eseguire istruzioni nella sessione. Ad esempio, questo ruolo potrebbe essere quello utilizzato per l'esecuzione dei processi ETL di AWS Glue.

Per ulteriori informazioni, consulta [Configurazione di un ruolo runtime](#page-477-0).

# <span id="page-476-1"></span>Configurazione di un principale del client

È necessario allegare una policy di identità al principale del client per consentirgli di chiamare l'API delle sessioni interattive. Questo ruolo deve avere l'accesso iam:PassRole al ruolo di esecuzione che si passa per le operazioni API delle sessioni interattive come CreateSession. Ad esempio, puoi collegare la policy AWSGlueConsoleFullAccessgestita a un ruolo IAM che consente agli utenti del tuo account con la policy allegata di accedere a tutte le sessioni create nel tuo account (come l'istruzione di runtime o l'istruzione di cancellazione).

Se desideri proteggere la tua sessione e renderla privata solo per determinati ruoli IAM, come quelli associati all'utente che ha creato la sessione, puoi utilizzare il Tag Based Authorization Control di AWS Glue Interactive Session chiamato TagOnCreate. Per ulteriori informazioni, scopri [Rendi](#page-478-0)  [privata la tua sessione con TagOnCreate](#page-478-0) come una policy gestita con ambito e basata su tag

proprietari può rendere privata la tua sessione con. TagOnCreate [Per ulteriori informazioni sulle](https://docs.aws.amazon.com/glue/latest/dg/security_iam_service-with-iam.html#security_iam_service-with-iam-id-based-policies) [politiche basate sull'identità, consulta Politiche basate sull'identità per. AWS Glue](https://docs.aws.amazon.com/glue/latest/dg/security_iam_service-with-iam.html#security_iam_service-with-iam-id-based-policies)

# <span id="page-477-0"></span>Configurazione di un ruolo runtime

È necessario passare un ruolo IAM all'operazione CreateSession API per consentire l'assunzione e l'esecuzione di istruzioni in AWS Glue sessioni interattive. Il ruolo deve disporre delle stesse autorizzazioni IAM necessarie per l'esecuzione dei processi AWS Glue tipici. Ad esempio, puoi creare un ruolo di servizio utilizzando la AWSGlueServiceRolepolitica che consente di AWS Glue chiamare AWS i servizi per tuo conto. Se utilizzi la console AWS Glue, la console creerà automaticamente un ruolo di servizio per tuo conto o ne utilizzerà uno esistente. Puoi anche creare il tuo ruolo IAM personalizzato e allegare la policy IAM per concedere autorizzazioni simili.

Se desideri proteggere la tua sessione e renderla privata solo per l'utente che ha creato la sessione, puoi utilizzare il controllo di autorizzazione basato su tag di AWS Glue Interactive Session chiamato TagOnCreate. Per ulteriori informazioni, scopri [Rendi privata la tua sessione con TagOnCreate](#page-478-0) in che modo una politica gestita basata su tag proprietari e basata su tag del proprietario può rendere privata la tua sessione con. TagOnCreate Per ulteriori informazioni sulle policy basate sull'identità, consulta la pagina [Policy basate su identità per AWS Glue](#page-2704-0). Se stai creando il ruolo di esecuzione da solo dalla console IAM e desideri rendere privato il tuo servizio con TagOnCreate funzionalità, segui i passaggi seguenti.

- 1. Creare un ruolo IAM con il tipo di ruolo impostato su Glue.
- 2. Allega questa policy AWS Glue gestita: AwsGlueSessionUserRestrictedServiceRole
- 3. Prefissa il nome del ruolo con il nome della politica. AwsGlueSessionUserRestrictedServiceRole Ad esempio, puoi creare un ruolo con name AwsGlueSessionUserRestrictedServiceRole-myrole e allegare AWS Glue una policy gestita. AwsGlueSessionUserRestrictedServiceRole
- 4. Allegare una policy di attendibilità come di seguito per consentire a AWS Glue di assumere il ruolo:

```
{ 
   "Version": "2012-10-17", 
   "Statement": [ 
     { 
        "Effect": "Allow", 
        "Principal": { 
          "Service": [ 
             "glue.amazonaws.com"
```

```
\mathbf{I} }, 
           "Action": [ 
               "sts:AssumeRole" 
           ] 
       } 
    ]
}
```
Per un kernel Jupyter a sessioni interattive, puoi specificare la chiave iam\_role nel tuo profilo AWS Command Line Interface. Per ulteriori informazioni, consulta [Configurazione di sessioni con ~/.aws/](https://docs.aws.amazon.com/glue/latest/ug/interactive-sessions-magics.html#interactive-sessions-named-profiles) [config](https://docs.aws.amazon.com/glue/latest/ug/interactive-sessions-magics.html#interactive-sessions-named-profiles) . Se stai interagendo con sessioni interattive usando un notebook AWS Glue, puoi passare il ruolo di esecuzione in %iam\_role magic nella prima cella che esegui.

# <span id="page-478-0"></span>Rendi privata la tua sessione con TagOnCreate

Le sessioni interattive di AWS Glue supportano il tagging e l'autorizzazione basata sui tag (TBAC) per le sessioni interattive come risorsa denominata. Oltre all'utilizzo TagResource delle UntagResource API da parte di TBAC, le sessioni AWS Glue interattive supportano la TagOnCreate funzionalità di «taggare» una sessione con un determinato tag solo durante la creazione della sessione con operazione. CreateSession Ciò significa anche che quei tag verranno rimossi il, alias. DeleteSession UntagOnDelete

TagOnCreate offre un potente meccanismo di sicurezza per rendere la sessione privata al creatore della sessione. Ad esempio, puoi allegare una policy IAM con «owner» RequestTag e valore \$ {aws:userId} a un client principal (come un utente) per consentire la creazione di una sessione solo se su richiesta viene fornito un tag «owner» con il valore corrispondente dell'userID del chiamante. CreateSession Questa policy consente alle sessioni interattive di AWS Glue di creare una risorsa di sessione e taggare la sessione con il tag userId solo durante il tempo di creazione della sessione. Inoltre, puoi limitare l'accesso (ad esempio le istruzioni in esecuzione) alla tua sessione solo al creatore (alias tag owner con valore \$ {aws:userId}) della sessione allegando una policy IAM con «owner» ResourceTag al ruolo di esecuzione che hai passato durante CreateSession.

Per semplificare l'utilizzo della TagOnCreate funzionalità che rende privata una sessione per il creatore della sessione, AWS Glue fornisce politiche gestite e ruoli di servizio specializzati.

Se desideri creare una sessione AWS Glue interattiva utilizzando un AssumeRole principale IAM (ovvero utilizzando credenziali fornite assumendo un ruolo IAM) e desideri rendere la sessione privata per il creatore, utilizza politiche simili rispettivamente a e.

AWSGlueSessionUserRestrictedNotebookPolicyAWSGlueSessionUserRestrictedNotebookServiceRole Queste politiche consentono di AWS Glue utilizzare \$ {aws:PrincipalTag} per estrarre il valore del tag owner. Ciò richiede il passaggio di un tag userID con valore \$ {aws:userId} come nella credenziale di assunzione del ruolo. SessionTag Consulta [Tag della sessione ID.](https://docs.aws.amazon.com/IAM/latest/UserGuide/id_session-tags.html) Se utilizzi un'istanza Amazon EC2 con un profilo di istanza che vende la credenziale e desideri creare una sessione o interagire con la sessione dall'interno dell'istanza Amazon EC2, dovrai passare un tag userId con valore \$ {aws:userId} come nella credenziale di assunzione del ruolo. SessionTag

Ad esempio, se stai creando una sessione utilizzando una credenziale AssumeRole principale IAM e desideri rendere privato il tuo servizio con TagOnCreate funzionalità, procedi nel seguente modo.

- 1. Crea tu stesso un ruolo runtime dalla console IAM. Allega questo AwsGlueSessionUserRestrictedNotebookServiceruolo di policy AWS Glue gestita e aggiungi al nome del ruolo il nome della policy Role come prefisso. AwsGlueSessionUserRestrictedNotebookService Ad esempio, puoi creare un ruolo con il nome AwsGlueSessionUserRestrictedNotebookServiceRole-MyRole e allegare AWS Glue il ruolo della policy gestita. AwsGlueSessionUserRestrictedNotebookService
- 2. Allega una policy di attendibilità come di seguito per consentire ad AWS Glue di assumere il ruolo:

```
{ 
    "Version": "2012-10-17", 
   "Statement": [ 
      { 
         "Effect": "Allow", 
         "Principal": { 
            "Service": [ 
               "glue.amazonaws.com" 
           \mathbf{I} }, 
         "Action": [ 
            "sts:AssumeRole" 
         \mathbf{I} } 
    \mathbf{I}}
```
3. Crea un altro ruolo denominato con un prefisso AwsGlueSessionUserRestrictedNotebookPolicye allega la policy AWS Glue gestita AwsGlueSessionUserRestrictedNotebookPolicyper rendere

privata la sessione. Oltre alla policy gestita, allega la seguente policy in linea per consentire iam: PassRole al ruolo che hai creato nel passaggio 1.

```
{ 
        "Version": "2012-10-17", 
        "Statement": [ 
               { 
                      "Effect": "Allow", 
                      "Action": [ 
                             "iam:PassRole" 
                      ], 
                      "Resource": [ 
                             "arn:aws:iam::*:role/
AwsGlueSessionUserRestrictedNotebookServiceRole*" 
                      ], 
                      "Condition": { 
                             "StringLike": { 
                                     "iam:PassedToService": [ 
                                            "glue.amazonaws.com" 
\sim 100 \sim 100 \sim 100 \sim 100 \sim 100 \sim 100 \sim 100 \sim 100 \sim 100 \sim 100 \sim 100 \sim 100 \sim 100 \sim 100 \sim 100 \sim 100 \sim 100 \sim 100 \sim 100 \sim 100 \sim 100 \sim 100 \sim 100 \sim 100 \sim 
 } 
                      } 
               } 
        ]
}
```
4. Allega una policy di attendibilità come di seguito al AWS Glue IAM riportato qui sopra per consentirgli di assumere il ruolo.

```
{ 
     "Version": "2012-10-17", 
     "Statement": [{ 
          "Effect": "Allow", 
          "Principal": { 
              "Service": [ 
                   "glue.amazonaws.com" 
 ] 
         }, 
          "Action": [ 
              "sts:AssumeRole", 
              "sts:TagSession" 
          ]
```
#### **a** Note

}]

Facoltativamente, puoi utilizzare un singolo ruolo (ad esempio, il ruolo notebook) e allegare entrambe le politiche gestite sopra riportate AwsGlueSessionUserRestrictedNotebookServiceRole e. AwsGlueSessionUserRestrictedNotebookPolicy Allega anche la policy inline aggiuntiva per consentire iam:passrole del tuo ruolo di AWS Glue. E infine allega la policy di fiducia di cui sopra per consentire sts:AssumeRole e sts:TagSession.

### AWSGlueSessionUserRestrictedNotebookPolicy

AWSGlueSessionUserRestrictedNotebookPolicy Fornisce l'accesso per creare una sessione AWS Glue interattiva da un notebook solo se il tag chiave «proprietario» e il valore corrispondono AWS all'ID utente del principale (utente o ruolo). Per ulteriori informazioni, consulta [Casi in cui è possibile](https://docs.aws.amazon.com/IAM/latest/UserGuide/reference_policies_variables.html#policy-vars-infotouse) [utilizzare le variabili di policy.](https://docs.aws.amazon.com/IAM/latest/UserGuide/reference_policies_variables.html#policy-vars-infotouse) Questa policy è collegata al principale (utente o ruolo IAM) che crea notebook di sessioni interattive AWS Glue da AWS Glue Studio. Questa policy, inoltre, consente un accesso sufficiente al notebook AWS Glue Studio per l'interazione con le risorse della sessione interattiva di AWS Glue Studio create con il valore del tag "proprietario" corrispondente all'ID utente AWS del principale. Questa policy nega l'autorizzazione di modificare o rimuovere i tag "proprietario" da una risorsa di sessione AWS Glue dopo la creazione della sessione.

### AWSGlueSessionUserRestrictedNotebookServiceRole

AWSGlueSessionUserRestrictedNotebookServiceRoleFornisce un accesso sufficiente al AWS Glue Studio notebook per interagire con le risorse della sessione AWS Glue interattiva create con il valore del tag «owner» che corrisponde all'ID AWS utente del principale (utente o ruolo) del creatore del notebook. Per ulteriori informazioni, consulta [Casi in cui è possibile utilizzare le variabili](https://docs.aws.amazon.com/IAM/latest/UserGuide/reference_policies_variables.html#policy-vars-infotouse) [di policy](https://docs.aws.amazon.com/IAM/latest/UserGuide/reference_policies_variables.html#policy-vars-infotouse). Questa policy relativa ai ruoli di servizio è allegata al ruolo che viene passato per magia a un notebook o passato come ruolo di esecuzione all' CreateSession API. Questa policy, inoltre, consente al principale di creare una sessione interattiva di AWS Glue da un notebook solo se una chiave di tag "proprietario" e il valore corrispondono all'ID utente AWS del principale. Questa policy nega l'autorizzazione di modificare o rimuovere i tag "proprietario" da una risorsa di sessione AWS Glue dopo la creazione della sessione. Questa policy include anche le autorizzazioni per la scrittura e la lettura da bucket Amazon S3, la CloudWatch scrittura di log, la creazione e l'eliminazione di tag per le risorse Amazon EC2 utilizzate da. AWS Glue

### Rendere private le sessioni con gli utenti

Puoi collegare i AWSGlueSessionUserRestrictedPolicydue ruoli IAM associati a ciascuno degli utenti del tuo account per impedire loro di creare una sessione solo con un tag proprietario con un valore corrispondente al proprio \$ {aws:userId}. Invece di utilizzare AWSGlueSessionUserRestrictedNotebookPolicye, è AWSGlueSessionUserRestrictedNotebookServiceRolenecessario utilizzare politiche simili a e rispettivamente. AWSGlueSessionUserRestrictedPolicyAWSGlueSessionUserRestrictedServiceRole Per ulteriori informazioni, consulta la pagina [Using identity based policies](https://docs.aws.amazon.com/glue/latest/dg/using-identity-based-policies.html). Questa policy limita l'accesso a una sessione solo al creatore, il valore \${aws:userID} dell'utente che ha creato la sessione con tag proprietario svelando il proprio \${aws:userID}. Se hai creato tu stesso il ruolo di esecuzione utilizzando la console IAM seguendo i passaggi indicat[iConfigurazione di un ruolo](#page-477-0) [runtime,](#page-477-0) oltre ad allegare la policy AwsGlueSessionUserRestrictedPolicygestita, collega anche la seguente policy in linea a ciascuno degli utenti del tuo account iam:PassRole per consentire il ruolo di esecuzione che hai creato in precedenza.

```
{ 
     "Version": "2012-10-17", 
     "Statement": [{ 
         "Effect": "Allow", 
         "Action": [ 
              "iam:PassRole" 
         ], 
         "Resource": [ 
              "arn:aws:iam::*:role/AwsGlueSessionUserRestrictedServiceRole*" 
         ], 
         "Condition": { 
              "StringLike": { 
                  "iam:PassedToService": [ 
                      "glue.amazonaws.com" 
 ] 
 } 
         } 
     }]
}
```
#### AWSGlueSessionUserRestrictedPolicy

AWSGlueSessionUserRestrictedPolicyFornisce l'accesso alla creazione di una sessione AWS Glue interattiva utilizzando l' CreateSession API solo se vengono forniti una chiave di tag «proprietario» e un valore corrispondenti al AWS relativo ID utente. Questa politica di identità è allegata all'utente che richiama l' CreateSession API. Questa policy, inoltre, consente l'interazione con le risorse della sessione interattiva di AWS Glue create con un tag "proprietario" e un valore corrispondente al relativo ID utente AWS. Questa policy nega l'autorizzazione di modificare o rimuovere i tag "proprietario" da una risorsa di sessione AWS Glue dopo la creazione della sessione.

#### AWSGlueSessionUserRestrictedServiceRole

AWSGlueSessionUserRestrictedServiceRoleFornisce l'accesso completo a tutte le AWS Glue risorse ad eccezione delle sessioni e consente agli utenti di creare e utilizzare solo le sessioni interattive associate all'utente. Questa policy include anche altre autorizzazioni necessarie ad AWS Glue per gestire le risorse Glue in altri servizi AWS. La policy permette anche l'aggiunta di tag a risorse AWS Glue in altri servizi AWS.

## <span id="page-483-0"></span>Considerazioni sulle policy IAM

Le sessioni interattive sono risorse IAM in AWS Glue. Poiché si tratta di risorse IAM, l'accesso e l'interazione a una sessione sono regolati dalle policy IAM. In base alle policy IAM allegate a un principale del client o al ruolo di esecuzione configurato da un amministratore, un principale del client (utente o ruolo) sarà in grado di creare nuove sessioni e interagire con le proprie e con altre.

Se un amministratore ha allegato una policy IAM come AWSGlueConsoleFullAccess o AWSGlueServiceRole che consente l'accesso a tutte le AWS Glue risorse di quell'account, il responsabile del cliente sarà in grado di collaborare tra loro. Ad esempio, un utente sarà in grado di interagire con le sessioni create da altri utenti se le policy lo consentono.

Per configurare una policy su misura per le tue esigenze specifiche, consulta la [documentazione](https://docs.aws.amazon.com/IAM/latest/UserGuide/access_policies_identity-vs-resource.html) [IAM sulla configurazione delle risorse per una policy.](https://docs.aws.amazon.com/IAM/latest/UserGuide/access_policies_identity-vs-resource.html) Ad esempio, per isolare le sessioni che appartengono a un utente, puoi utilizzare la TagOnCreate funzionalità supportata dalle sessioni AWS Glue interattive. Per informazioni, consulta [Rendi privata la tua sessione con TagOnCreate .](#page-478-0)

Le sessioni interattive supportano la limitazione della creazione di sessioni in base a determinate condizioni del VPC. Per informazioni, consulta [Policy di controllo che controllano le impostazioni](#page-2765-0) [utilizzando le chiavi di condizione.](#page-2765-0)

# Conversione di uno script o di un notebook in un AWS Glue processo Glue

È possibile convertire uno script o un notebook in un processo AWS Glue in due modi:

- Utilizza nbconvert per convertire il tuo file di documento notebook Jupyter .ipynb in un file .py. Per ulteriori informazioni, consulta [nbconvert: Convert Notebooks to other formats](https://nbconvert.readthedocs.io/en/latest/) (nbconvert: convertire notebook in altri formati).
- Carica il file nei notebook di AWS Glue Studio.
	- Nella console AWS Glue Studio, dal menu di navigazione a sinistra scegliere Processi.
	- Nella sezione Create job (Crea processo), scegli Jupyter Notebook (Notebook Jupyter).
	- Nella sezione Options (Opzioni), scegli Upload and edit an existing notebook (Carica e modifica un notebook esistente).
	- Seleziona Choose file (Scegli file) per effettuare il caricamento di un file . ipynb.

# Sessioni interattive AWS Glue per lo streaming

### Commutazione del tipo di sessione streaming

Utilizzo della configurazione magic sessioni interattive AWS Glue, %streaming, per definire il processo che si sta eseguendo e inizializzare una sessione interattiva in streaming.

# Flusso di input di campionamento per lo sviluppo interattivo

Uno strumento che abbiamo sviluppato per migliorare l'esperienza interattiva nelle sessioni AWS Glue interattive è l'aggiunta di un nuovo metodo GlueContext per ottenere un'istantanea di uno stream in modalità statica DynamicFrame. GlueContextconsente di ispezionare, interagire e implementare il flusso di lavoro.

Con l'istanza di classe GlueContext, sarai in grado di localizzare il metodo getSampleStreamingDynamicFrame. Gli argomenti richiesti per questo metodo sono:

- dataFrame: Lo Spark Streaming DataFrame
- options: vedi le opzioni disponibili di seguito

Le opzioni disponibili includono:

- windowSize: viene chiamato anche durata del microbatch. Questo parametro determinerà la durata di attesa di una query di streaming dopo l'attivazione del batch precedente. Il valore del parametro deve essere inferiore a pollingTimeInMs.
- pollingTimeInMs: La durata totale dell'esecuzione del metodo. Esso spedirà almeno un micro batch per ottenere registri campione dal flusso di input.
- recordPollingLimit: Questo parametro consente di limitare il numero totale di record che verranno esaminati dallo stream.
- (Facoltativo) È possibile utilizzare anche writeStreamFunction per applicare questa funzione personalizzata a ogni funzione di campionamento del registro. Vedi di seguito alcuni esempi in Scala e Python.

#### Scala

```
val sampleBatchFunction = (batchDF: DataFrame, batchId: Long) => {//Optional but 
  you can replace your own forEachBatch function here}
val jsonString: String = s"""{"pollingTimeInMs": "10000", "windowSize": "5 
  seconds"}"""
val dynFrame = glueContext.getSampleStreamingDynamicFrame(YOUR_STREAMING_DF, 
  JsonOptions(jsonString), sampleBatchFunction)
dynFrame.show()
```
Python

```
def sample_batch_function(batch_df, batch_id): 
        //Optional but you can replace your own forEachBatch function here
options = { 
             "pollingTimeInMs": "10000", 
             "windowSize": "5 seconds", 
         }
glue_context.getSampleStreamingDynamicFrame(YOUR_STREAMING_DF, options, 
  sample_batch_function)
```
#### **a** Note

Se il DynFrame d'esempio è vuoto, le ragioni possono essere varie:

- La fonte di streaming è impostata su "Più recente" e non sono stati inseriti nuovi dati durante il periodo di campionamento.
- Il tempo del polling non è sufficiente per elaborare i registri importati. I dati non verranno visualizzati a meno che l'intero batch non sia stato elaborato.

# Esecuzione di applicazioni di streaming in sessioni interattive

Nelle sessioni interattive AWS Glue, è possibile eseguire un'applicazione di streaming AWS Glue nello stesso modo in cui si creerebbe un'applicazione di streaming nella Console AWS Glue. Poiché le sessioni interattive sono basate su sessione, l'individuazione di eccezioni nel runtime non provoca l'interruzione della sessione. Ora abbiamo l'ulteriore vantaggio di sviluppare iterativamente la funzione batch. Ad esempio:

```
def batch_function(data_frame, batch_id): 
     log.info(data_frame.count()) 
     invalid_method_call()
glueContext.forEachBatch(frame=streaming_df, batch_function = batch_function, options = 
  {**})
```
Nell'esempio precedente, abbiamo incluso un utilizzo non valido di un metodo e a differenza dei normali processi AWS Glue che usciranno dall'intera applicazione, le definizioni e il contesto di codifica dell'utente vengono conservati interamente e la sessione è ancora operativa. Non è necessario avviare un nuovo cluster e rieseguire tutte le trasformazioni precedenti. Ciò consente di concentrarsi sull'iterazione rapida delle implementazioni delle funzioni batch per ottenere risultati desiderati.

È importante notare che le sessioni interattive valutano ogni istruzione in modo bloccante per far sì che la sessione esegua una sola istruzione alla volta. Poiché le query di streaming sono continue e senza fine, le sessioni con query di streaming attive non saranno in grado di gestire alcuna istruzione di follow-up a meno che non vengano interrotte. Puoi emettere il comando di interruzione direttamente da Jupyter Notebook e il nostro kernel gestirà la cancellazione per te.

Prendi come esempio la seguente sequenza di istruzioni in attesa dell'esecuzione:

```
Statement 1:
```

```
 val number = df.count() 
       #Spark Action with deterministic result 
       Result: 5 
Statement 2: 
       streamingQuery.start().awaitTermination() 
       #Spark Streaming Query that will be executing continously 
       Result: Constantly updated with each microbatch 
Statement 3: 
       val number2 = df.count() 
       #This will not be executed as previous statement will be running indefinitely
```
# Sviluppo e test di script di processo AWS Glue in locale

Quando sviluppi e testi gli script di processo Spark per AWS Glue, hai a disposizione molteplici opzioni:

- Console AWS Glue Studio
	- Visual editor (Editor visivo)
	- Editor di script
	- Notebook AWS Glue Studio
- Sessioni interattive
	- Jupyter Notebook
- immagine Docker
	- Sviluppo locale
	- Sviluppo remoto
- Libreria ETL AWS Glue Studio
	- Sviluppo locale

Puoi scegliere una delle opzioni sopra elencate in base alle tue esigenze.

Se preferisci un'esperienza priva di codice o con meno codice da gestire, l'editor visivo AWS Glue Studio è un'ottima scelta.

Se preferisci un'esperienza interattiva con notebook, AWS Glue Studio notebook è un'ottima scelta. Per ulteriori informazioni, consulta [Utilizzare Notebooks with AWS Glue Studio e AWS Glue](https://docs.aws.amazon.com/glue/latest/ug/notebooks-chapter.html) Se desideri utilizzare il tuo ambiente locale, le sessioni interattive sono un'ottima scelta. Per ulteriori informazioni, consulta [Utilizzare le sessioni interattive con AWS Glue](https://docs.aws.amazon.com/glue/latest/dg/interactive-sessions-chapter.html).

Se preferisci un'esperienza di sviluppo locale/remoto, l'immagine Docker è un'ottima scelta. Ciò ti consente di sviluppare e testare gli script di processo Spark per AWS Glue in qualsiasi ambiente, senza dover sostenere i costi di AWS Glue.

Se preferisci uno sviluppo locale senza Docker, l'installazione della directory della libreria ETL AWS Glue in locale è un'ottima scelta.

# Sviluppo utilizzando AWS Glue Studio

L'editor visivo AWS Glue Studio è un'interfaccia grafica che consente di creare, eseguire e monitorare in modo semplice processi di estrazione, trasformazione e caricamento (ETL) in AWS Glue. È possibile comporre visivamente flussi di lavoro per la trasformazione dei dati ed eseguirli senza problemi sul motore ETL serverless basato su Apache Spark di AWS Glue. È possibile esaminare lo schema e i risultati dei dati in ogni fase del processo. Per ulteriori informazioni, consulta la [Guida per](https://docs.aws.amazon.com/glue/latest/ug/what-is-glue-studio.html) [l'utente di AWS Glue Studio.](https://docs.aws.amazon.com/glue/latest/ug/what-is-glue-studio.html)

# Sviluppo tramite le sessioni interattive

Le sessioni interattive consentono di creare e testare le applicazioni dall'ambiente che preferisci. Per ulteriori informazioni, consulta [Utilizzare le sessioni interattive con AWS Glue.](https://docs.aws.amazon.com/glue/latest/dg/interactive-sessions-chapter.html)

# Sviluppo tramite un'immagine Docker

### **a** Note

Le istruzioni contenute in questa sezione non sono state testate sui sistemi operativi Microsoft Windows.

Per lo sviluppo e i test locali su piattaforme Windows, consulta il blog [Come costruire una](https://aws.amazon.com/blogs/big-data/building-an-aws-glue-etl-pipeline-locally-without-an-aws-account/) [pipeline ETL AWS Glue localmente senza un account AWS](https://aws.amazon.com/blogs/big-data/building-an-aws-glue-etl-pipeline-locally-without-an-aws-account/)

Per una piattaforma dati pronta per la produzione, il processo di sviluppo e la pipeline CI/CD per i processi AWS Glue sono un argomento chiave. È possibile sviluppare e testare in modo flessibile i processi AWS Glue in un container Docker. AWS Glue ospita immagini Docker su Docker Hub per

configurare l'ambiente di sviluppo con utility aggiuntive. È possibile utilizzare il tuo IDE, notebook o REPL preferito utilizzando la libreria ETL AWS Glue. Questo argomento illustra come sviluppare e testare i processi della versione 4.0 di AWS Glue su un container Docker utilizzando l'immagine Docker.

Le seguenti immagini Docker sono disponibili per AWS Glue su Docker Hub.

- Per la versione 4.0 di AWS Glue: amazon/aws-glue-libs:glue\_libs\_4.0.0\_image\_01
- Per AWS Glue versione 3.0: amazon/aws-glue-libs:glue\_libs\_3.0.0\_image\_01
- Per AWS Glue versione 2.0: amazon/aws-glue-libs:glue libs 2.0.0 image 01

Queste immagini sono per x86\_64. Si consiglia di eseguire il test su questa architettura. Tuttavia, potrebbe essere possibile rielaborare una soluzione di sviluppo locale su immagini di base non supportate.

In questo esempio viene descritto l'utilizzo di amazon/aws-glue-

libs: qlue libs 4.0.0 image 01 e l'esecuzione del container su un computer locale. Questa immagine del container è stata testata per i processi della versione 3.3 di Spark di AWS Glue. Questa immagine contiene quanto segue:

- Amazon Linux
- Libreria ETL AWS Glue ([aws-glue-libs\)](https://github.com/awslabs/aws-glue-libs)
- Apache Spark 3.3.0
- Spark History Server
- Jupyter Lab
- Livy
- Altre dipendenze della libreria (lo stesso set di quelle del sistema di processi AWS Glue)

Completa una delle seguenti sezioni in base alle tue esigenze:

- Configurazione del container per l'utilizzo di spark-submit
- Configurazione del container per l'utilizzo della shell REPL (PySpark)
- Configurazione del container per l'utilizzo di Pytest
- Configurazione del container per l'utilizzo di Jupyter Lab
- Configurazione del container per l'utilizzo di Visual Studio Code

#### **Prerequisiti**

Prima di iniziare, verifica che Docker sia installato e che il daemon Docker sia in esecuzione. Per istruzioni sull'installazione, consulta la documentazione Docker per [Mac](https://docs.docker.com/docker-for-mac/install/) o [Linux](https://docs.docker.com/engine/install/). Il computer che esegue Docker ospita il container AWS Glue. Inoltre, verifica di avere almeno 7 GB di spazio su disco per l'immagine sull'host su cui è in esecuzione Docker.

Per ulteriori informazioni sulle restrizioni durante lo sviluppo locale del codice AWS Glue, consulta [Local Development Restrictions](https://docs.aws.amazon.com/glue/latest/dg/aws-glue-programming-etl-libraries.html#local-dev-restrictions) (restrizioni sullo sviluppo locale).

#### Configurazione di AWS

Per abilitare le chiamate API AWS dal container, configura le credenziali AWS seguendo i passaggi di seguito. Nelle sezioni seguenti, useremo questo profilo denominato AWS.

- 1. Configura AWS CLI, impostando un profilo denominato. Per ulteriori informazioni sulla configurazione di AWS CLI, consulta [Impostazioni del file di configurazione e delle credenziali](https://docs.aws.amazon.com/cli/latest/userguide/cli-configure-files.html) nella documentazione di AWS CLI.
- 2. Esegui il comando seguente in un terminale:

PROFILE\_NAME="*<your\_profile\_name>*"

Potrebbe anche essere necessario impostare la variabile di ambiente AWS\_REGION per specificare la Regione AWS a cui inviare le richieste.

#### Configurazione ed esecuzione del container

La configurazione del container per eseguire il codice PySpark tramite il comando spark-submit include i seguenti passaggi di alto livello:

- 1. Estrarre l'immagine da Docker Hub.
- 2. Eseguire il container.

Estrazione dell'immagine da Docker Hub

Esegui il comando seguente per estrarre l'immagine da Docker Hub:

```
docker pull amazon/aws-glue-libs:glue_libs_4.0.0_image_01
```
#### Esecuzione del container

Ora puoi eseguire un container utilizzando questa immagine. Puoi scegliere una delle opzioni seguenti in base alle tue esigenze.

#### spark-submit

Puoi eseguire uno script di processo di AWS Glue eseguendo il comando spark-submit sul container.

1. Scrivi lo script e salvalo come sample1.py nella directory /local\_path\_to\_workspace. Il codice di esempio è incluso come appendice in questo argomento.

```
$ WORKSPACE_LOCATION=/local_path_to_workspace
$ SCRIPT_FILE_NAME=sample.py
$ mkdir -p ${WORKSPACE_LOCATION}/src
$ vim ${WORKSPACE_LOCATION}/src/${SCRIPT_FILE_NAME}
```
2. Esegui il comando seguente per eseguire il comando spark-submit sul container per inviare una nuova applicazione Spark:

```
$ docker run -it -v ~/.aws:/home/glue_user/.aws -v $WORKSPACE_LOCATION:/
home/glue_user/workspace/ -e AWS_PROFILE=$PROFILE_NAME -e DISABLE_SSL=true 
  --rm -p 4040:4040 -p 18080:18080 --name glue_spark_submit amazon/aws-glue-
libs:glue_libs_4.0.0_image_01 spark-submit /home/glue_user/workspace/src/
$SCRIPT_FILE_NAME
...22/01/26 09:08:55 INFO DAGScheduler: Job 0 finished: fromRDD at 
 DynamicFrame.scala:305, took 3.639886 s
root
|-- family_name: string
|-- name: string
|-- links: array
| |-- element: struct
| | |-- note: string
| | |-- url: string
|-- gender: string
|-- image: string
|-- identifiers: array
| |-- element: struct
| | |-- scheme: string
| | |-- identifier: string
|-- other_names: array
| |-- element: struct
```

```
| | |-- lang: string
| | |-- note: string
| | |-- name: string
|-- sort_name: string
|-- images: array
| |-- element: struct
| | |-- url: string
|-- given_name: string
|-- birth_date: string
|-- id: string
|-- contact_details: array
| |-- element: struct
| | |-- type: string
| | |-- value: string
|-- death_date: string
...
```
3. (Facoltativo) Configura spark-submit in modo che corrisponda all'ambiente in uso. Ad esempio, puoi trasferire le dipendenze con la configurazione --jars. Per ulteriori informazioni, consulta [Avvio delle applicazioni con spark-submit](https://spark.apache.org/docs/3.3.0/submitting-applications.html#launching-applications-with-spark-submit) nella documentazione di Spark.

Shell REPL (Pyspark)

Puoi eseguire la shell REPL (read-eval-print loop) per lo sviluppo interattivo.

Esegui il seguente comando per eseguire il comando PySpark sul container per avviare la shell REPL:

```
$ docker run -it -v ~/.aws:/home/glue_user/.aws -e AWS_PROFILE=$PROFILE_NAME -e 
  DISABLE_SSL=true --rm -p 4040:4040 -p 18080:18080 --name glue_pyspark amazon/aws-glue-
libs:glue_libs_4.0.0_image_01 pyspark
... 
\overline{\phantom{a}} / __/__ ___ _____/ /__ 
 _\ \/ _ \/ _ `/ __/ '_/ 
  /__ / .__/\_,_/_/ /_/\_\ version 3.1.1-amzn-0 
  /_/
Using Python version 3.7.10 (default, Jun 3 2021 00:02:01)
Spark context Web UI available at http://56e99d000c99:4040
Spark context available as 'sc' (master = local[*], app id = local-1643011860812).
SparkSession available as 'spark'.
```
>>>

#### Pytest

Per l'unit test, puoi utilizzare pytest per gli script di processo Spark di AWS Glue.

Esegui i comandi seguenti per la preparazione.

```
$ WORKSPACE LOCATION=/local path to workspace
$ SCRIPT_FILE_NAME=sample.py
$ UNIT_TEST_FILE_NAME=test_sample.py
$ mkdir -p ${WORKSPACE_LOCATION}/tests
$ vim ${WORKSPACE_LOCATION}/tests/${UNIT_TEST_FILE_NAME}
```
Esegui il comando seguente per eseguire pytest nella suite di test:

```
$ docker run -it -v ~/.aws:/home/glue_user/.aws -v $WORKSPACE_LOCATION:/home/glue_user/
workspace/ -e AWS_PROFILE=$PROFILE_NAME -e DISABLE_SSL=true --rm -p 4040:4040 -p
  18080:18080 --name glue_pytest amazon/aws-glue-libs:glue_libs_4.0.0_image_01 -c 
  "python3 -m pytest"
starting org.apache.spark.deploy.history.HistoryServer, 
  logging to /home/glue_user/spark/logs/spark-glue_user-
org.apache.spark.deploy.history.HistoryServer-1-5168f209bd78.out
*============================================================= test session starts 
  =============================================================
*platform linux -- Python 3.7.10, pytest-6.2.3, py-1.11.0, pluggy-0.13.1
rootdir: /home/glue_user/workspace
plugins: anyio-3.4.0
*collected 1 item *
tests/test_sample.py . [100%]
============================================================== warnings summary 
  ===============================================================
tests/test_sample.py::test_counts 
  /home/glue_user/spark/python/pyspark/sql/context.py:79: DeprecationWarning: Deprecated 
  in 3.0.0. Use SparkSession.builder.getOrCreate() instead. 
  DeprecationWarning)
-- Docs: https://docs.pytest.org/en/stable/warnings.html
======================================================== 1 passed, *1 warning* in 
  21.07s ========================================================
```
#### Jupyter Lab

Puoi avviare Jupyter per lo sviluppo interattivo e le query ad hoc sui notebook.

1. Esegui il comando seguente per avviare Jupyter Lab:

```
$ JUPYTER_WORKSPACE_LOCATION=/local_path_to_workspace/jupyter_workspace/
$ docker run -it -v ~/.aws:/home/glue_user/.aws -v $JUPYTER_WORKSPACE_LOCATION:/
home/glue_user/workspace/jupyter_workspace/ -e AWS_PROFILE=$PROFILE_NAME -e 
 DISABLE_SSL=true --rm -p 4040:4040 -p 18080:18080 -p 8998:8998 -p 8888:8888 --name
  glue_jupyter_lab amazon/aws-glue-libs:glue_libs_4.0.0_image_01 /home/glue_user/
jupyter/jupyter_start.sh
...
[I 2022-01-24 08:19:21.368 ServerApp] Serving notebooks from local directory: /home/
glue_user/workspace/jupyter_workspace
[I 2022-01-24 08:19:21.368 ServerApp] Jupyter Server 1.13.1 is running at:
[I 2022-01-24 08:19:21.368 ServerApp] http://faa541f8f99f:8888/lab
[I 2022-01-24 08:19:21.368 ServerApp] or http://127.0.0.1:8888/lab
[I 2022-01-24 08:19:21.368 ServerApp] Use Control-C to stop this server and shut down 
  all kernels (twice to skip confirmation).
```
2. Apri http://127.0.0.1:8888/lab nel browser web del tuo computer locale, per visualizzare l'interfaccia utente di Jupyter lab.

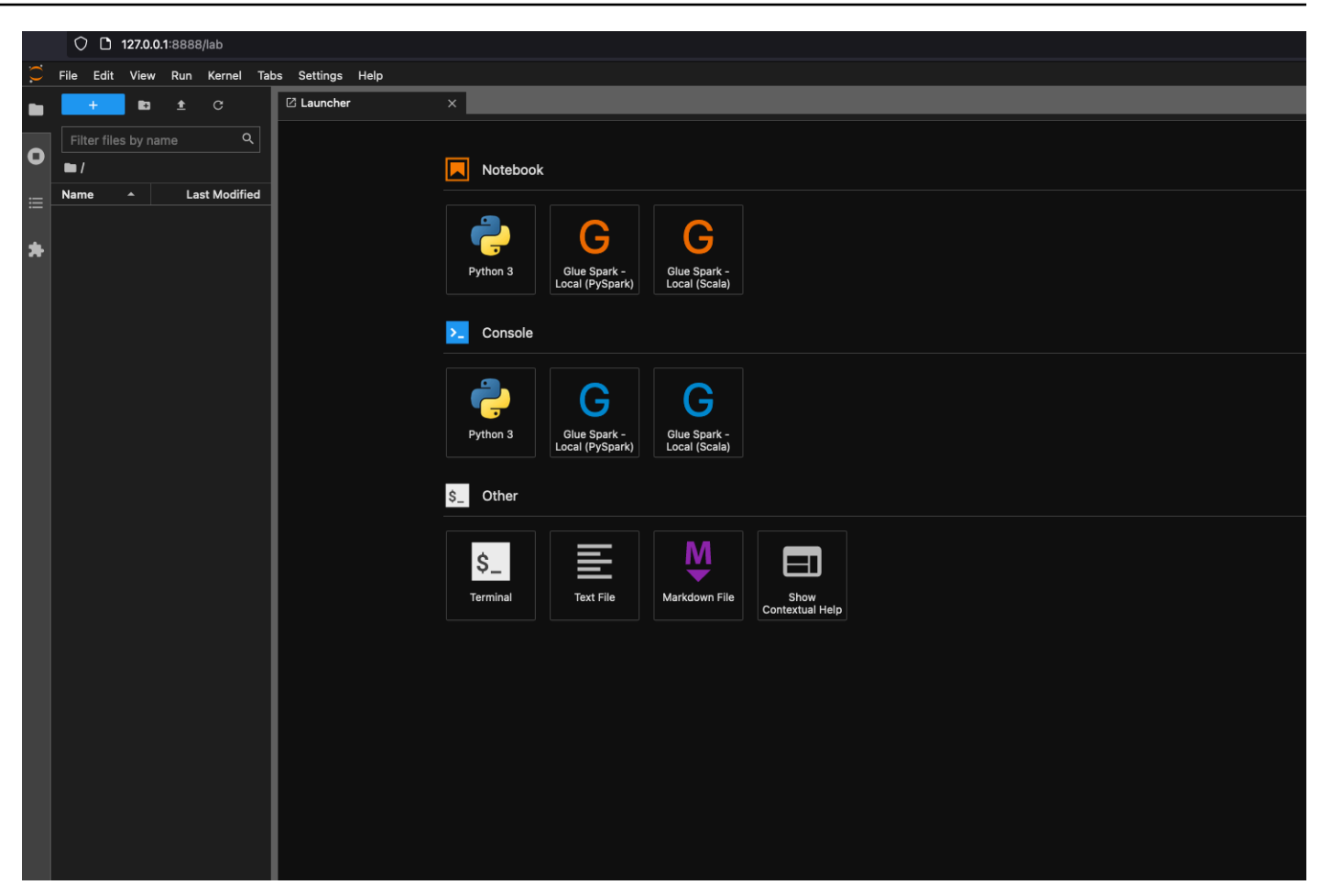

3. Scegli Glue Spark Local (PySpark) in Notebook. Puoi iniziare a sviluppare codice nell'interfaccia utente interattiva del notebook Jupyter.

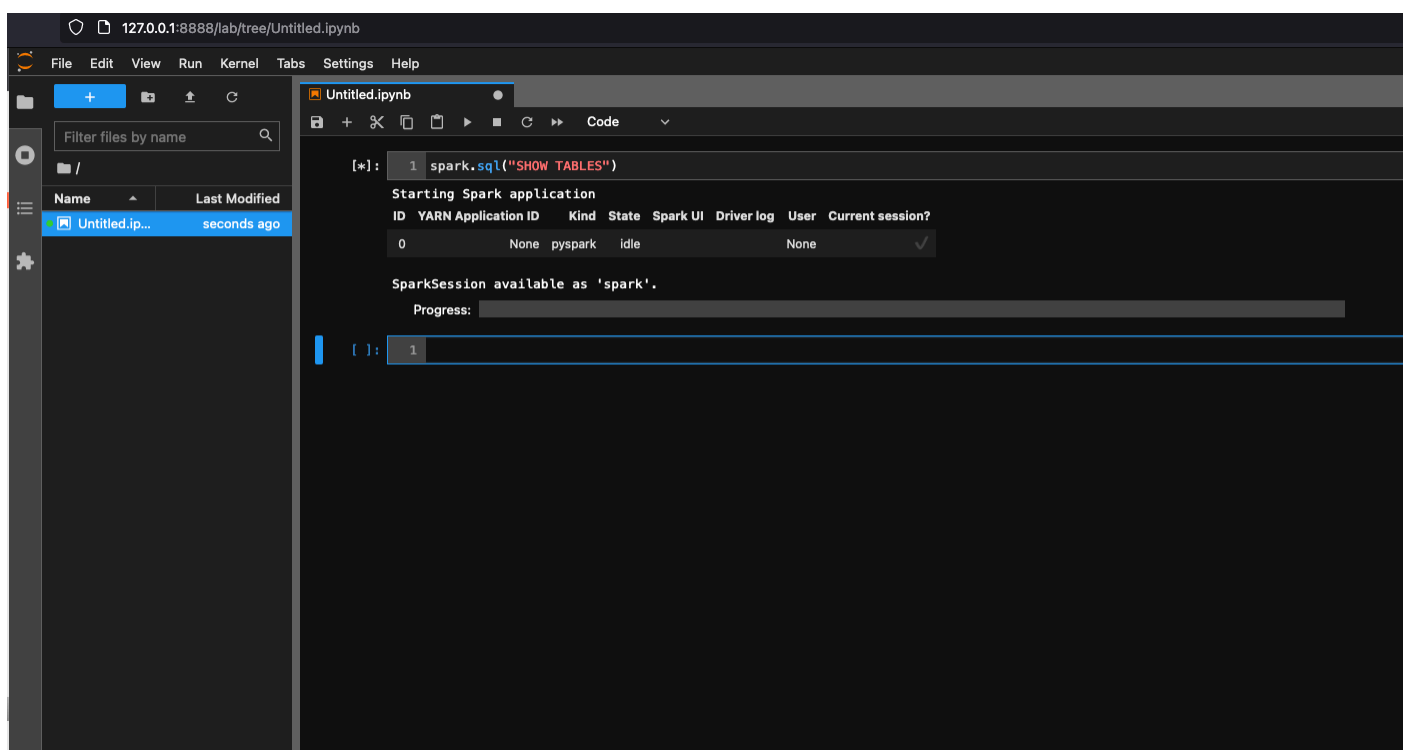

Configurazione del container per l'utilizzo di Visual Studio Code

Prerequisiti:

- 1. Installare Visual Studio Code.
- 2. Installare [Python.](https://marketplace.visualstudio.com/items?itemName=ms-python.python)
- 3. Installare [Visual Studio Code Remote Containers](https://code.visualstudio.com/docs/remote/containers) (Visual Studio Code Remote Container)
- 4. Aprire la cartella del WorkSpace in Visual Studio Code.
- 5. Selezionare Settings (Impostazioni).
- 6. Scegliere WorkSpace.
- 7. Scegliere Open Settings (JSON) (Apri impostazioni [JSON]).
- 8. Incollare il seguente codice JSON e salvarlo.

```
{ 
     "python.defaultInterpreterPath": "/usr/bin/python3", 
     "python.analysis.extraPaths": [ 
         "/home/glue_user/aws-glue-libs/PyGlue.zip:/home/glue_user/spark/python/lib/
py4j-0.10.9-src.zip:/home/glue_user/spark/python/", 
    \mathbf{I}
```
}

- Fasi:
- 1. Eseguire il container Docker.

```
$ docker run -it -v ~/.aws:/home/glue_user/.aws -v $WORKSPACE_LOCATION:/
home/glue_user/workspace/ -e AWS_PROFILE=$PROFILE_NAME -e DISABLE_SSL=true 
 --rm -p 4040:4040 -p 18080:18080 --name glue_pyspark amazon/aws-glue-
libs:glue_libs_4.0.0_image_01 pyspark
```
- 2. Avviare Visual Studio Code.
- 3. Scegliere Remote Explorer nel menu a sinistra, quindi amazon/aws-gluelibs:glue\_libs\_4.0.0\_image\_01.

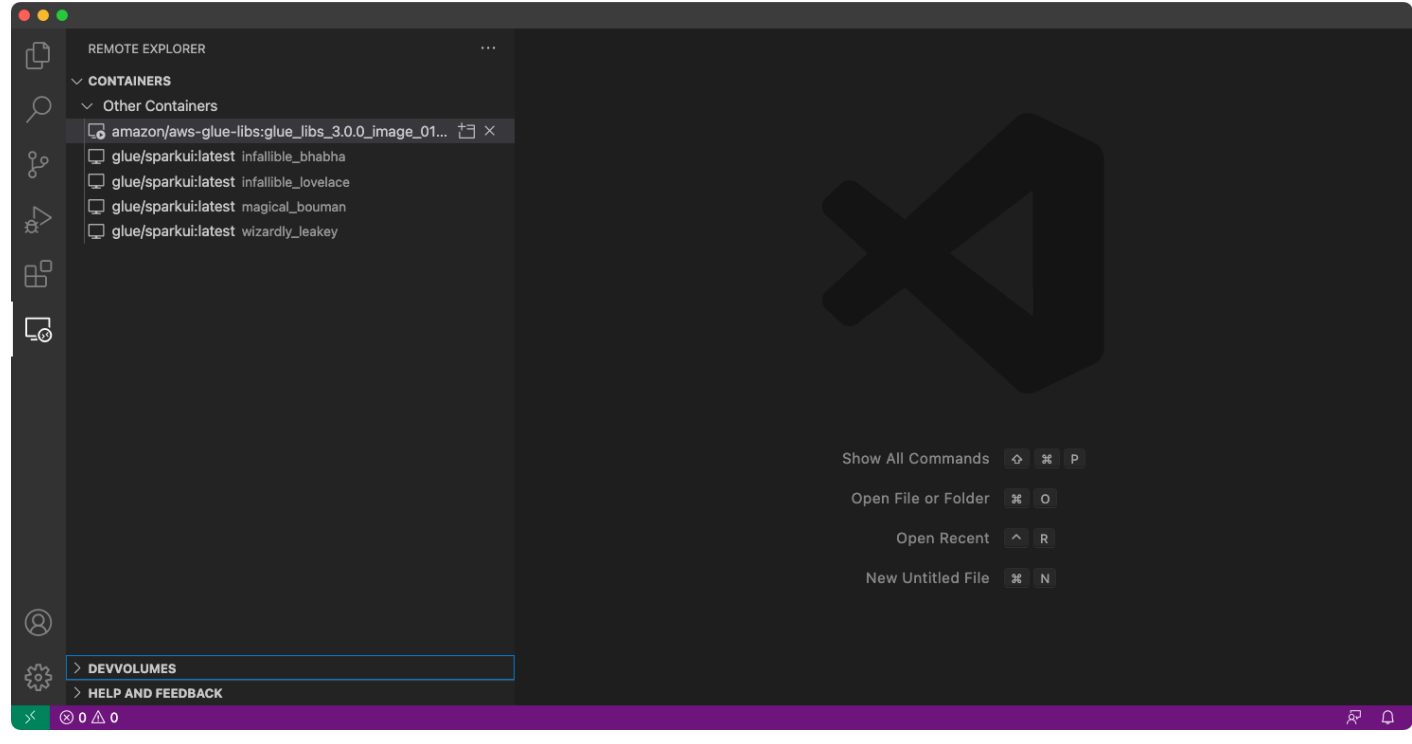

- 4. Cliccare con il tasto destro e scegliere Attach to Container (Allega al container). Se viene visualizzata una finestra di dialogo, scegliere Got it (Fatto).
- 5. Aprire /home/glue\_user/workspace/.
- 6. Creare uno script Glue PySpark e scegliere Run (Esegui).

Visualizzerai l'esecuzione corretta dello script.

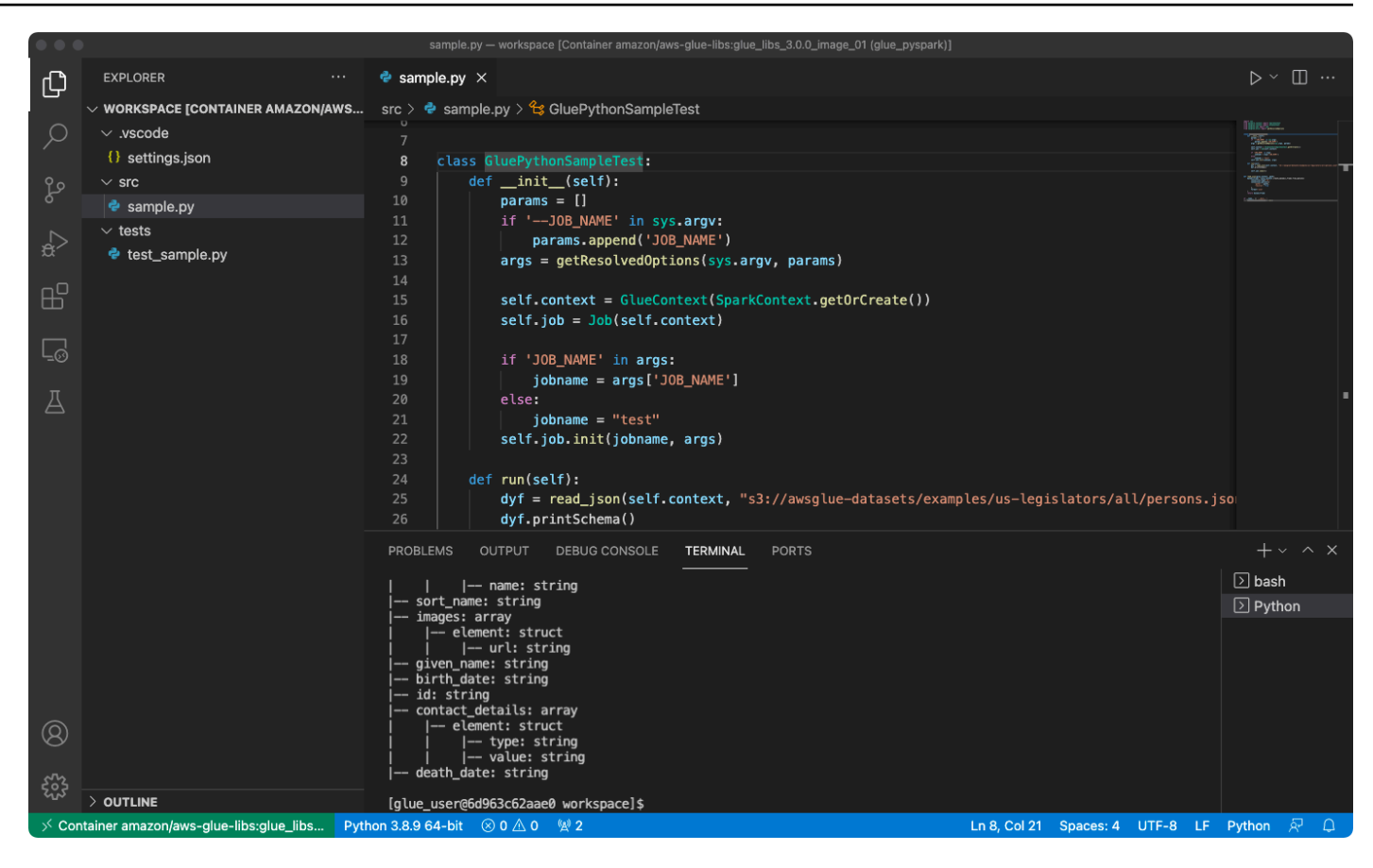

Appendice: codice di esempio di processo di AWS Glue per i test

Questa appendice fornisce script come codice di esempio di processo di AWS Glue per motivi di test.

sample.py: codice di esempio per utilizzare la libreria ETL AWS Glue con una chiamata API di Amazon S3

```
import sys
from pyspark.context import SparkContext
from awsglue.context import GlueContext
from awsglue.job import Job
from awsglue.utils import getResolvedOptions
class GluePythonSampleTest: 
     def __init__(self): 
         params = [] 
         if '--JOB_NAME' in sys.argv: 
             params.append('JOB_NAME') 
         args = getResolvedOptions(sys.argv, params)
```

```
 self.context = GlueContext(SparkContext.getOrCreate()) 
        self.job = Job(self.context)
         if 'JOB_NAME' in args: 
             jobname = args['JOB_NAME'] 
         else: 
             jobname = "test" 
         self.job.init(jobname, args) 
     def run(self): 
         dyf = read_json(self.context, "s3://awsglue-datasets/examples/us-legislators/
all/persons.json") 
         dyf.printSchema() 
         self.job.commit()
def read_json(glue_context, path): 
     dynamicframe = glue_context.create_dynamic_frame.from_options( 
         connection_type='s3', 
         connection_options={ 
              'paths': [path], 
              'recurse': True 
         }, 
         format='json' 
     ) 
     return dynamicframe
if name == ' main ': GluePythonSampleTest().run()
```
Il codice di cui sopra richiede le autorizzazioni Amazon S3 in AWS IAM. È necessario concedere la policy gestita da IAM arn:aws:iam::aws:policy/AmazonS3ReadOnlyAccess o una policy personalizzata IAM che consente di chiamare ListBucket e GetObject per il percorso Amazon S3.

test\_sample.py: codice di esempio per l'unit test di sample.py.

```
import pytest
from pyspark.context import SparkContext
from awsglue.context import GlueContext
```

```
from awsglue.job import Job
from awsglue.utils import getResolvedOptions
import sys
from src import sample
@pytest.fixture(scope="module", autouse=True)
def glue_context(): 
     sys.argv.append('--JOB_NAME') 
     sys.argv.append('test_count') 
     args = getResolvedOptions(sys.argv, ['JOB_NAME']) 
     context = GlueContext(SparkContext.getOrCreate()) 
     job = Job(context) 
     job.init(args['JOB_NAME'], args) 
     yield(context) 
     job.commit()
def test_counts(glue_context): 
     dyf = sample.read_json(glue_context, "s3://awsglue-datasets/examples/us-
legislators/all/persons.json") 
    assert dyf.toDF().count() == 1961
```
# Sviluppo tramite la libreria ETL AWS Glue

La libreria ETL AWS Glue è disponibile in un bucket Amazon S3 pubblico e può essere utilizzata dal sistema di compilazione Apache Maven. Questo consente di sviluppare e testare gli script di estrazione, trasformazione e caricamento (ETL) Python e Scala in locale, senza la necessità di una connessione di rete. Consigliamo lo sviluppo locale con l'immagine Docker, in quanto fornisce un ambiente correttamente configurato per l'uso di questa libreria.

Lo sviluppo locale è disponibile per tutte le versioni di AWS Glue, tra cui le versioni di AWS Glue 0.9, 1.0, 2.0 e successive. Per informazioni sulle versioni di Python e Apache Spark disponibili con AWS Glue, consulta [Glue version job property.](#page-769-0)

La libreria viene rilasciata con la licenza software Amazon ([https://aws.amazon.com/asl\)](https://aws.amazon.com/asl).

#### Limitazioni di sviluppo locali

Tieni presente le seguenti limitazioni quando utilizzi la libreria Scala di AWS Glue per sviluppare localmente.

- Evita di creare un jar di assembly ("fat jar" o "uber jar") con la libreria AWS Glue, in quanto causa la disabilitazione delle seguenti caratteristiche:
	- [Segnalibri di processo](https://docs.aws.amazon.com/glue/latest/dg/monitor-continuations.html)
	- Writer AWS Glue Parquet ([Utilizzo del formato Parquet in AWS Glue](#page-1765-0))
	- Trasformazione FillMissingValues ([Scala](https://docs.aws.amazon.com/glue/latest/dg/glue-etl-scala-apis-glue-ml-fillmissingvalues.html) o [Python](https://docs.aws.amazon.com/glue/latest/dg/aws-glue-api-crawler-pyspark-transforms-fillmissingvalues.html))

Queste caratteristiche sono disponibili solo all'interno del sistema di processi AWS Glue.

- La [trasformazione FindMatches](https://docs.aws.amazon.com/glue/latest/dg/machine-learning.html#find-matches-transform) non è supportata con lo sviluppo locale.
- Il [lettore CSV SIMD vettorializzato](https://docs.aws.amazon.com/glue/latest/dg/aws-glue-programming-etl-format-csv-home.html#aws-glue-programming-etl-format-simd-csv-reader) non è supportato nello sviluppo locale.
- La proprietà [customJdbcDriverS3Path](https://docs.aws.amazon.com/glue/latest/dg/aws-glue-programming-etl-connect.html#aws-glue-programming-etl-connect-jdbc) per il caricamento del driver JDBC dal percorso S3 non è supportata nello sviluppo locale. In alternativa, puoi scaricare il driver JDBC in locale e caricarlo da lì.
- [Qualità dei dati di Glue](https://docs.aws.amazon.com/glue/latest/dg/glue-data-quality.html) non è supportato nello sviluppo locale.

### Sviluppo in locale con Python

Completa alcune fasi preliminari, quindi utilizza le utilità AWS Glue per testare e inviare lo script ETL Python.

Prerequisiti per lo sviluppo in locale con Python

Completa queste fasi per preparare allo sviluppo di Python locale:

- 1. Clona il repository Python AWS Glue da GitHub ([https://github.com/awslabs/aws-glue-libs\)](https://github.com/awslabs/aws-glue-libs).
- 2. Completa una delle seguenti operazioni:
	- Per AWS Glue versione 0.9, controlla il ramo glue-0.9.
	- Per AWS Glue versione 1.0, controlla il ramo glue-1.0. Tutte le versioni successive a AWS Glue 0.9 supportano Python 3.
	- Per AWS Glue versione 2.0, controlla il ramo glue-2.0.
	- Per AWS Glue versione 3.0, controlla il ramo glue-3.0.
	- Per AWS Glue versione 4.0, controlla il ramo master.
- 3. Installa Apache Maven dal seguente percorso: [https://aws-glue-etl-artifacts.s3.amazonaws.com/](https://aws-glue-etl-artifacts.s3.amazonaws.com/glue-common/apache-maven-3.6.0-bin.tar.gz)  [glue-common/apache-maven-3.6.0-bin.tar.gz.](https://aws-glue-etl-artifacts.s3.amazonaws.com/glue-common/apache-maven-3.6.0-bin.tar.gz)
- 4. Installa la distribuzione Apache Spark da uno dei seguenti percorsi:
	- Per AWS Glue versione 0.9: [https://aws-glue-etl-artifacts.s3.amazonaws.com/glue-0.9/](https://aws-glue-etl-artifacts.s3.amazonaws.com/glue-0.9/spark-2.2.1-bin-hadoop2.7.tgz)  [spark-2.2.1-bin-hadoop2.7.tgz](https://aws-glue-etl-artifacts.s3.amazonaws.com/glue-0.9/spark-2.2.1-bin-hadoop2.7.tgz)
	- Per AWS Glue versione 1.0: [https://aws-glue-etl-artifacts.s3.amazonaws.com/glue-1.0/](https://aws-glue-etl-artifacts.s3.amazonaws.com/glue-1.0/spark-2.4.3-bin-hadoop2.8.tgz)  [spark-2.4.3-bin-hadoop2.8.tgz](https://aws-glue-etl-artifacts.s3.amazonaws.com/glue-1.0/spark-2.4.3-bin-hadoop2.8.tgz)
	- Per AWS Glue versione 2.0: [https://aws-glue-etl-artifacts.s3.amazonaws.com/glue-2.0/](https://aws-glue-etl-artifacts.s3.amazonaws.com/glue-2.0/spark-2.4.3-bin-hadoop2.8.tgz)  [spark-2.4.3-bin-hadoop2.8.tgz](https://aws-glue-etl-artifacts.s3.amazonaws.com/glue-2.0/spark-2.4.3-bin-hadoop2.8.tgz)
	- Per AWS Glue versione 3.0: [https://aws-glue-etl-artifacts.s3.amazonaws.com/glue-3.0/](https://aws-glue-etl-artifacts.s3.amazonaws.com/glue-3.0/spark-3.1.1-amzn-0-bin-3.2.1-amzn-3.tgz)  [spark-3.1.1-amzn-0-bin-3.2.1-amzn-3.tgz](https://aws-glue-etl-artifacts.s3.amazonaws.com/glue-3.0/spark-3.1.1-amzn-0-bin-3.2.1-amzn-3.tgz)
	- Per la versione 4.0 di AWS Glue: [https://aws-glue-etl-artifacts.s3.amazonaws.com/glue-4.0/](https://aws-glue-etl-artifacts.s3.amazonaws.com/glue-4.0/spark-3.3.0-amzn-1-bin-3.3.3-amzn-0.tgz)  [spark-3.3.0-amzn-1-bin-3.3.3-amzn-0.tgz](https://aws-glue-etl-artifacts.s3.amazonaws.com/glue-4.0/spark-3.3.0-amzn-1-bin-3.3.3-amzn-0.tgz)
- 5. Esporta la variabile di ambiente SPARK\_HOME impostandola sulla posizione della radice estratta dall'archivio Spark. Ad esempio:
	- Per AWS Glue versione 0.9: export SPARK\_HOME=/home/\$USER/spark-2.2.1-binhadoop2.7
	- Per AWS Glue versione 1.0 e 2.0: export SPARK\_HOME=/home/\$USER/spark-2.4.3 bin-spark-2.4.3-bin-hadoop2.8
	- Per AWS Glue versione 3.0: export SPARK\_HOME=/home/\$USER/spark-3.1.1-amzn-0 bin-3.2.1-amzn-3
	- Per la versione 4.0 di AWS Glue: export SPARK\_HOME=/home/\$USER/spark-3.3.0 amzn-1-bin-3.3.3-amzn-0

Esecuzione dello script ETL Python

Con i file jar AWS Glue disponibili per lo sviluppo locale, puoi eseguire il pacchetto AWS Glue Python in locale.

Utilizza le seguenti utilità e framework per testare ed eseguire lo script Python. I comandi elencati nella tabella seguente vengono eseguiti dalla directory root del [pacchetto AWS Glue Python](https://github.com/awslabs/aws-glue-libs).

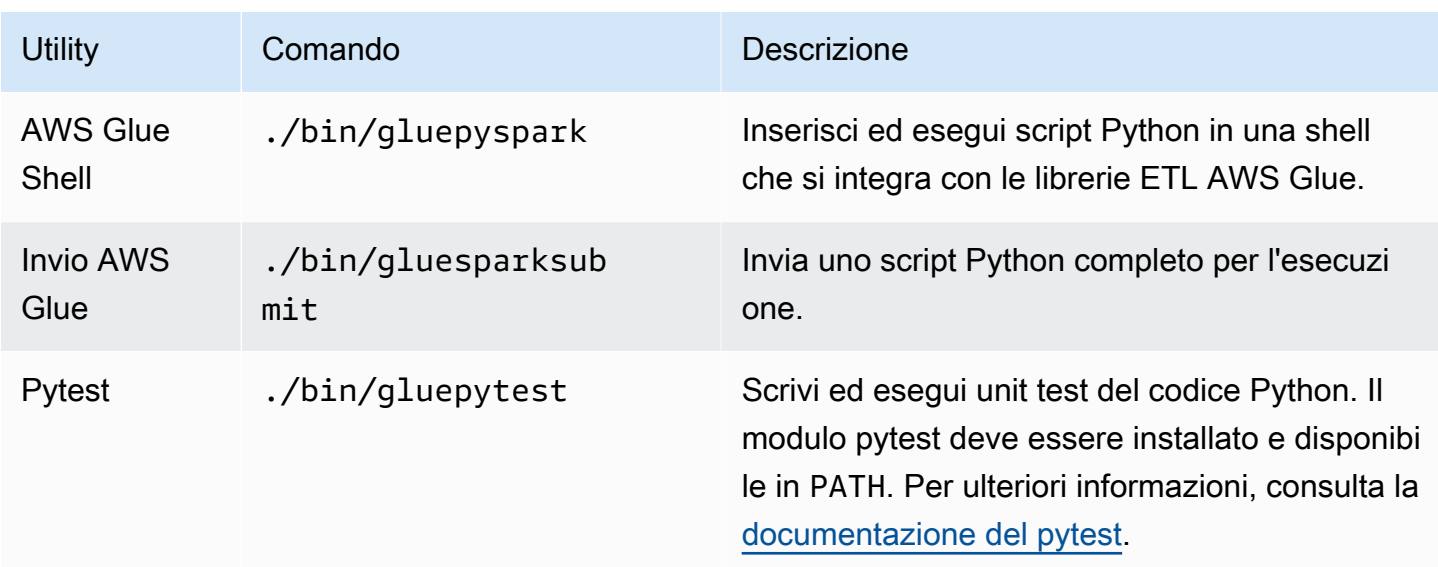

### Sviluppo in locale con Scala

Completa alcune fasi preliminari, quindi emetti un comando Maven per eseguire lo script ETL Scala in locale.

Prerequisiti per lo sviluppo in locale con Scala

Completa queste fasi per la preparazione allo sviluppo Scala locale.

Fase 1: installare il software

In questa fase devi installare il software e impostare la variabile di ambiente richiesta.

- 1. Installa Apache Maven dal seguente percorso: [https://aws-glue-etl-artifacts.s3.amazonaws.com/](https://aws-glue-etl-artifacts.s3.amazonaws.com/glue-common/apache-maven-3.6.0-bin.tar.gz)  [glue-common/apache-maven-3.6.0-bin.tar.gz.](https://aws-glue-etl-artifacts.s3.amazonaws.com/glue-common/apache-maven-3.6.0-bin.tar.gz)
- 2. Installa la distribuzione Apache Spark da uno dei seguenti percorsi:
	- Per AWS Glue versione 0.9: [https://aws-glue-etl-artifacts.s3.amazonaws.com/glue-0.9/](https://aws-glue-etl-artifacts.s3.amazonaws.com/glue-0.9/spark-2.2.1-bin-hadoop2.7.tgz)  [spark-2.2.1-bin-hadoop2.7.tgz](https://aws-glue-etl-artifacts.s3.amazonaws.com/glue-0.9/spark-2.2.1-bin-hadoop2.7.tgz)
	- Per AWS Glue versione 1.0: [https://aws-glue-etl-artifacts.s3.amazonaws.com/glue-1.0/](https://aws-glue-etl-artifacts.s3.amazonaws.com/glue-1.0/spark-2.4.3-bin-hadoop2.8.tgz)  [spark-2.4.3-bin-hadoop2.8.tgz](https://aws-glue-etl-artifacts.s3.amazonaws.com/glue-1.0/spark-2.4.3-bin-hadoop2.8.tgz)
	- Per AWS Glue versione 2.0: [https://aws-glue-etl-artifacts.s3.amazonaws.com/glue-2.0/](https://aws-glue-etl-artifacts.s3.amazonaws.com/glue-2.0/spark-2.4.3-bin-hadoop2.8.tgz)  [spark-2.4.3-bin-hadoop2.8.tgz](https://aws-glue-etl-artifacts.s3.amazonaws.com/glue-2.0/spark-2.4.3-bin-hadoop2.8.tgz)
	- Per AWS Glue versione 3.0: [https://aws-glue-etl-artifacts.s3.amazonaws.com/glue-3.0/](https://aws-glue-etl-artifacts.s3.amazonaws.com/glue-3.0/spark-3.1.1-amzn-0-bin-3.2.1-amzn-3.tgz)  [spark-3.1.1-amzn-0-bin-3.2.1-amzn-3.tgz](https://aws-glue-etl-artifacts.s3.amazonaws.com/glue-3.0/spark-3.1.1-amzn-0-bin-3.2.1-amzn-3.tgz)
- Per la versione 4.0 di AWS Glue: [https://aws-glue-etl-artifacts.s3.amazonaws.com/glue-4.0/](https://aws-glue-etl-artifacts.s3.amazonaws.com/glue-4.0/spark-3.3.0-amzn-1-bin-3.3.3-amzn-0.tgz)  [spark-3.3.0-amzn-1-bin-3.3.3-amzn-0.tgz](https://aws-glue-etl-artifacts.s3.amazonaws.com/glue-4.0/spark-3.3.0-amzn-1-bin-3.3.3-amzn-0.tgz)
- 3. Esporta la variabile di ambiente SPARK\_HOME impostandola sulla posizione della radice estratta dall'archivio Spark. Ad esempio:
	- Per AWS Glue versione 0.9: export SPARK\_HOME=/home/\$USER/spark-2.2.1-binhadoop2.7
	- Per AWS Glue versione 1.0 e 2.0: export SPARK\_HOME=/home/\$USER/spark-2.4.3 bin-spark-2.4.3-bin-hadoop2.8
	- Per AWS Glue versione 3.0: export SPARK\_HOME=/home/\$USER/spark-3.1.1-amzn-0 bin-3.2.1-amzn-3
	- Per la versione 4.0 di AWS Glue: export SPARK\_HOME=/home/\$USER/spark-3.3.0 amzn-1-bin-3.3.3-amzn-0

Fase 2: configurare il progetto Maven

Utilizza il file pom.xml seguente come un modello per le applicazioni Scala AWS Glue. Contiene gli elementi obbligatori plugins, dependencies e repositories. Sostituisci la stringa Glue version con uno dei seguenti:

- 4.0.0 per AWS Glue versione 4.0
- 3.0.0 per AWS Glue versione 3.0
- 1.0.0 per AWS Glue versione 1.0 o 2.0
- 0.9.0 per AWS Glue versione 0.9

```
 <project xmlns="http://maven.apache.org/POM/4.0.0" xmlns:xsi="http://www.w3.org/2001/
XMLSchema-instance" xsi:schemaLocation="http://maven.apache.org/POM/4.0.0 http://
maven.apache.org/maven-v4_0_0.xsd"> 
     <modelVersion>4.0.0</modelVersion> 
     <groupId>com.amazonaws</groupId> 
     <artifactId>AWSGlueApp</artifactId> 
     <version>1.0-SNAPSHOT</version> 
     <name>${project.artifactId}</name> 
     <description>AWS ETL application</description>
```

```
 <properties>
```

```
 <scala.version>2.11.1 for AWS Glue 2.0 or below, 2.12.7 for AWS Glue 3.0 
  and 4.0</scala.version> 
              <glue.version>Glue version with three numbers (as mentioned earlier)</
glue.version> 
         </properties> 
     <dependencies> 
         <dependency> 
              <groupId>org.scala-lang</groupId> 
              <artifactId>scala-library</artifactId> 
              <version>${scala.version}</version> 
    <!-- A "provided" dependency, this will be ignored when you package your application 
  --> 
              <scope>provided</scope> 
         </dependency> 
         <dependency> 
              <groupId>com.amazonaws</groupId> 
              <artifactId>AWSGlueETL</artifactId> 
    <version>${glue.version}</version> 
              <!-- A "provided" dependency, this will be ignored when you package your 
  application --> 
              <scope>provided</scope> 
         </dependency> 
     </dependencies> 
     <repositories> 
         <repository> 
              <id>aws-glue-etl-artifacts</id> 
              <url>https://aws-glue-etl-artifacts.s3.amazonaws.com/release/</url> 
         </repository> 
     </repositories> 
     <build> 
         <sourceDirectory>src/main/scala</sourceDirectory> 
         <plugins> 
              <plugin> 
                  <!-- see http://davidb.github.com/scala-maven-plugin --> 
                  <groupId>net.alchim31.maven</groupId> 
                  <artifactId>scala-maven-plugin</artifactId> 
                  <version>3.4.0</version> 
                  <executions> 
                      <execution> 
                           <goals> 
                               <goal>compile</goal> 
                               <goal>testCompile</goal> 
                           </goals>
```

```
 </execution> 
     </executions> 
 </plugin> 
 <plugin> 
     <groupId>org.codehaus.mojo</groupId> 
     <artifactId>exec-maven-plugin</artifactId> 
     <version>1.6.0</version> 
     <executions> 
         <execution> 
              <goals> 
              <goal>java</goal> 
              </goals> 
         </execution> 
     </executions> 
     <configuration> 
     <systemProperties> 
         <systemProperty> 
              <key>spark.master</key> 
              <value>local[*]</value> 
         </systemProperty> 
         <systemProperty> 
              <key>spark.app.name</key> 
              <value>localrun</value> 
         </systemProperty> 
         <systemProperty> 
              <key>org.xerial.snappy.lib.name</key> 
              <value>libsnappyjava.jnilib</value> 
         </systemProperty> 
     </systemProperties> 
     </configuration> 
 </plugin> 
 <plugin> 
     <groupId>org.apache.maven.plugins</groupId> 
     <artifactId>maven-enforcer-plugin</artifactId> 
     <version>3.0.0-M2</version> 
     <executions> 
         <execution> 
              <id>enforce-maven</id> 
              <goals> 
                   <goal>enforce</goal> 
              </goals> 
              <configuration> 
                   <rules> 
                       <requireMavenVersion>
```

```
 <version>3.5.3</version> 
                                    </requireMavenVersion> 
                                </rules> 
                           </configuration> 
                       </execution> 
                  </executions> 
              </plugin> 
    <!-- The shade plugin will be helpful in building a uberjar or fatjar. 
    You can use this jar in the AWS Glue runtime environment. For more information, see 
 https://maven.apache.org/plugins/maven-shade-plugin/ --> 
              <plugin> 
                  <groupId>org.apache.maven.plugins</groupId> 
                  <artifactId>maven-shade-plugin</artifactId> 
                  <version>3.2.4</version> 
                  <configuration> 
                       <!-- any other shade configurations --> 
                  </configuration> 
                  <executions> 
                       <execution> 
                           <phase>package</phase> 
                           <goals> 
                                <goal>shade</goal> 
                           </goals> 
                       </execution> 
                  </executions> 
              </plugin> 
         </plugins> 
     </build>
</project>
```
#### Esecuzione dello script ETL Scala

Esegui il comando seguente dalla directory root del progetto Maven per eseguire lo script ETL Scala.

```
mvn exec:java -Dexec.mainClass="mainClass" -Dexec.args="--JOB-NAME jobName"
```
Sostituisci *mainClass* con il nome della classe completo della classe principale dello script. Sostituisci *jobName* con il nome del processo desiderato.

## Configurazione di un ambiente di test

Per esempi di configurazione di un ambiente di test locale, consulta i seguenti articoli del blog:

- [Come costruire una pipeline ETL AWS Glue localmente senza un account AWS](https://aws.amazon.com/blogs/big-data/building-an-aws-glue-etl-pipeline-locally-without-an-aws-account/)
- [Sviluppo di processi ETL AWS Glue localmente usando un container](https://aws.amazon.com/blogs/big-data/developing-aws-glue-etl-jobs-locally-using-a-container/)

Per utilizzare endpoint di sviluppo o notebook per testare gli script ETL, consulta [Utilizzo di endpoint](#page-511-0)  [per lo sviluppo di script.](#page-511-0)

## **a** Note

Gli endpoint di sviluppo non sono supportati per l'utilizzo con i processi AWS Glue versione 2.0. Per ulteriori informazioni, consulta [Esecuzione di processi ETL Spark con tempi di avvio](https://docs.aws.amazon.com/glue/latest/dg/reduced-start-times-spark-etl-jobs.html) [ridotti](https://docs.aws.amazon.com/glue/latest/dg/reduced-start-times-spark-etl-jobs.html).

# Endpoint di sviluppo

#### **a** Note

L'esperienza su console per gli endpoint di sviluppo è stata rimossa a partire dal 31 marzo 2023. La creazione, l'aggiornamento e il monitoraggio degli endpoint di sviluppo sono ancora disponibili tramite l'[API endpoint di sviluppo](#page-2255-0) e la [CLI AWS Glue](https://awscli.amazonaws.com/v2/documentation/api/latest/reference/glue/index.html#cli-aws-glue).

Consigliamo vivamente di eseguire la migrazione dagli endpoint di sviluppo alle sessioni interattive per i motivi elencati di seguito. Per le azioni necessarie per la migrazione dagli endpoint di sviluppo alle sessioni interattive, consulta [Migrazione dagli endpoint di sviluppo alle sessioni interattive.](https://docs.aws.amazon.com/glue/latest/dg/development-migration-checklist.html)

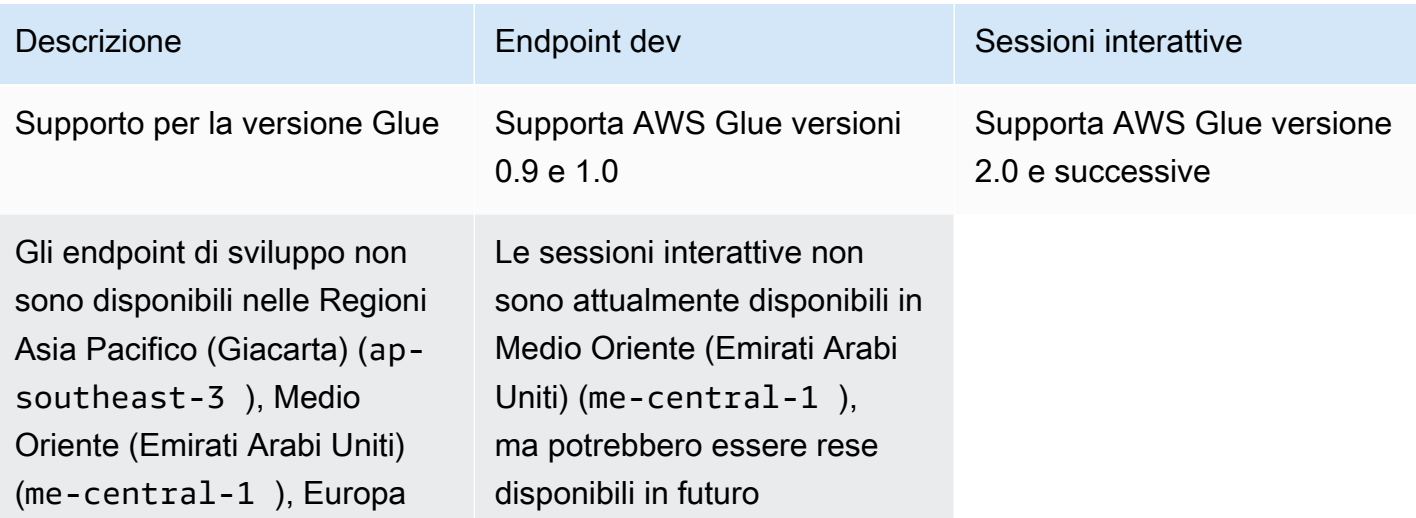

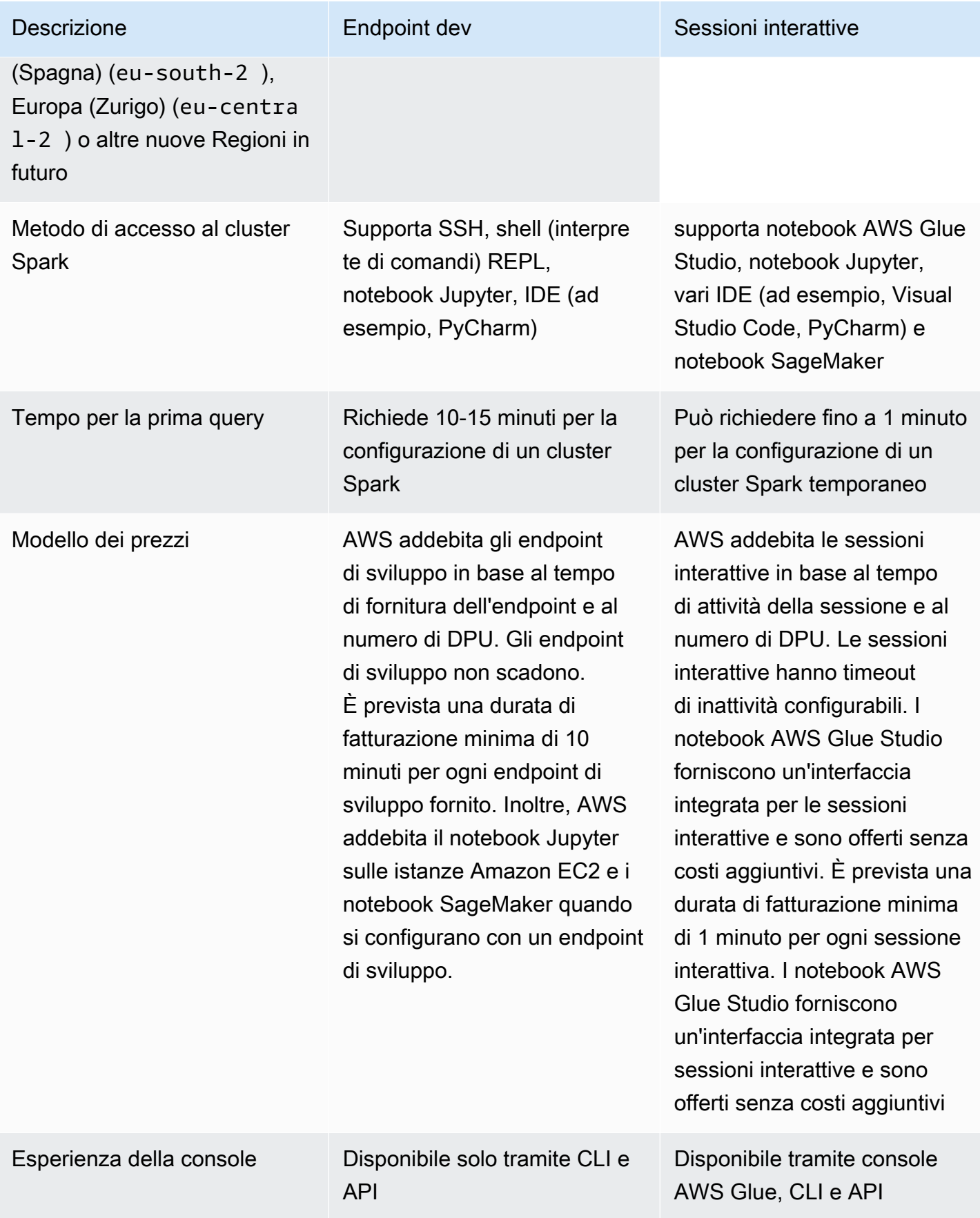

# Migrazione dagli endpoint di sviluppo alle sessioni interattive

Utilizza la seguente lista di controllo per determinare il metodo appropriato per eseguire la migrazione dagli endpoint di sviluppo alle sessioni interattive.

Il tuo script dipende da funzionalità specifiche di AWS Glue 0.9 o 1.0 (ad esempio, HDFS, YARN, ecc.)?

Se la risposta è sì, consulta [Migrazione dei processi AWS Glue a AWS Glue versione 3.0](https://docs.aws.amazon.com/glue/latest/dg/migrating-version-30.html) per scoprire come migrare da Glue 0.9 o 1.0 a Glue 3.0 e versioni successive.

Quale metodo utilizzi per accedere all'endpoint di sviluppo?

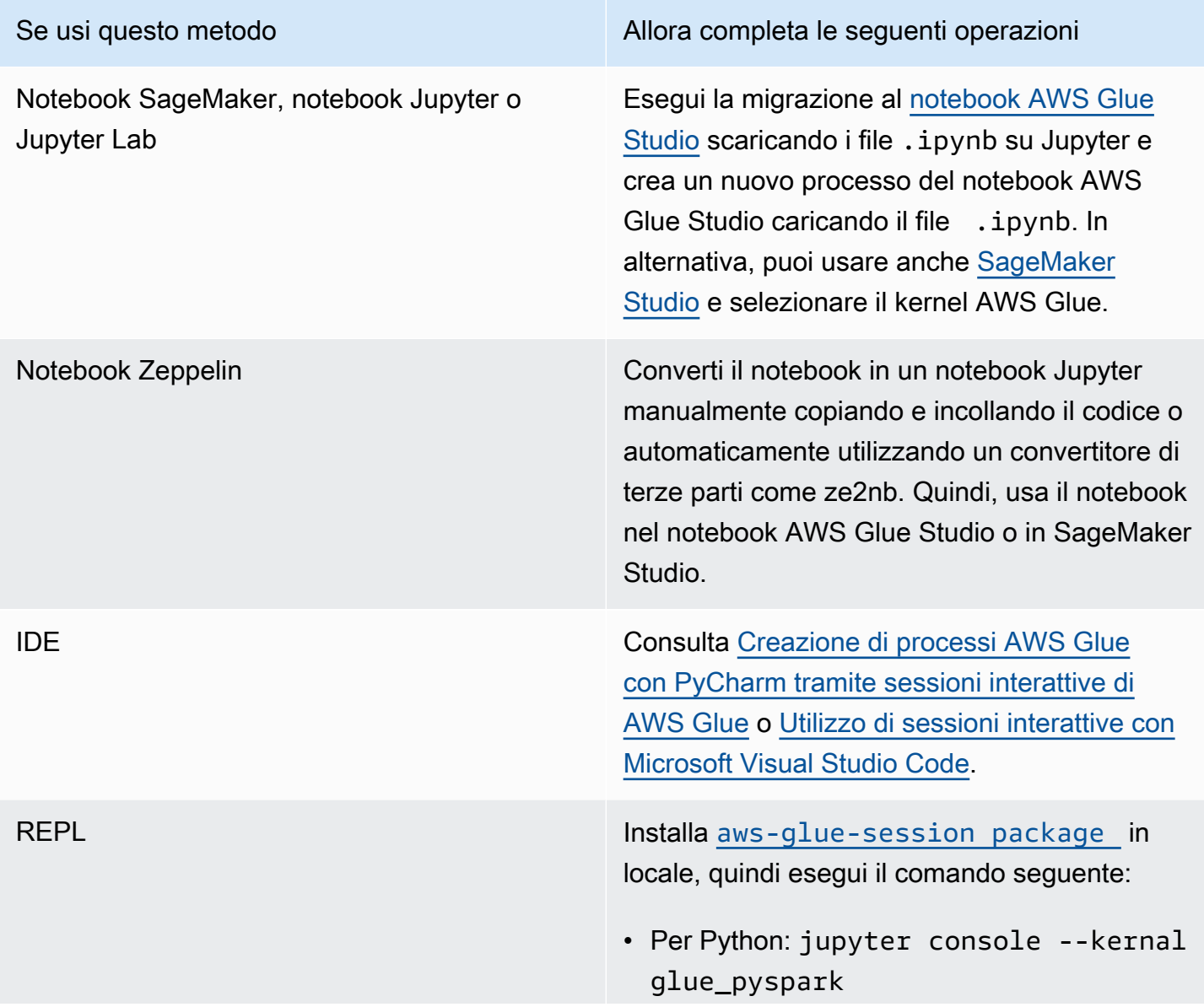

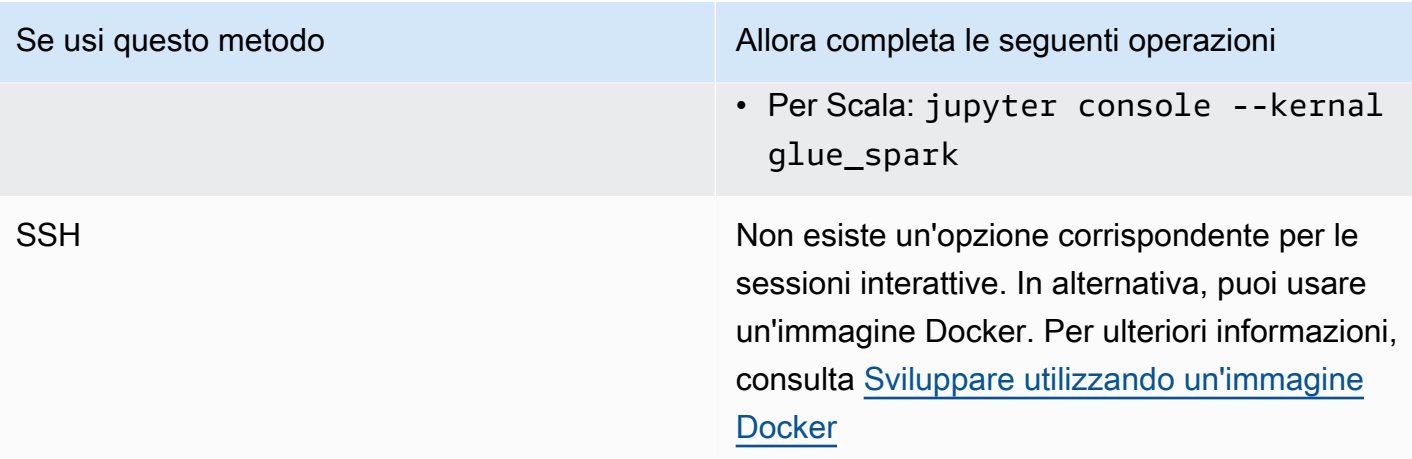

Le seguenti sezioni forniscono informazioni sull'utilizzo degli endpoint di sviluppo per lo sviluppo di processi in AWS Glue versione 1.0.

## Argomenti

- [Utilizzo di endpoint per lo sviluppo di script](#page-511-0)
- [Gestione di notebook](#page-540-0)

## <span id="page-511-0"></span>Utilizzo di endpoint per lo sviluppo di script

#### **a** Note

Gli endpoint di sviluppo sono supportati solo per le versioni di AWS Glue precedenti alla 2.0. Per un ambiente interattivo in cui è possibile creare e testare script di ETL, utilizza [Notebook](https://docs.aws.amazon.com/glue/latest/ug/notebooks-chapter.html)  [su AWS Glue Studio](https://docs.aws.amazon.com/glue/latest/ug/notebooks-chapter.html).

AWS Glue può creare un ambiente, noto come endpoint di sviluppoche puoi utilizzare per sviluppare e testare iterativamente gli script ETL (Extract, Transform and Load). Puoi creare, modificare ed eliminare endpoint di sviluppo utilizzando la console AWS Glue o l'API.

## Gestione dell'ambiente di sviluppo

Quando crei un endpoint di sviluppo, devi fornire i valori di configurazione per effettuare il provisioning dell'ambiente di sviluppo. Questi valori indicano a AWS Glue come configurare la rete in modo da poter accedere all'endpoint di sviluppo in tutta sicurezza e che l'endpoint possa accedere agli archivi dati.

Quindi, crea un notebook che si connette all'endpoint di sviluppo e utilizza il notebook per creare e testare lo script ETL. Quando sei soddisfatto dei risultati del processo di sviluppo, è possibile creare un processo ETL che esegue il tuo script. Con questo processo è possibile aggiungere funzioni ed eseguire il debug dello script in modo interattivo.

Segui i tutorial in questa sezione per ulteriori informazioni su come utilizzare l'endpoint di sviluppo con i notebook.

## Argomenti

- [Flusso di lavoro degli endpoint di sviluppo](#page-512-0)
- [Come funzionano gli endpoint di sviluppo AWS Glue con i notebook SageMaker](#page-513-0)
- [Aggiunta di un endpoint di sviluppo](#page-515-0)
- [Accesso all'endpoint di sviluppo](#page-516-0)
- [Tutorial: configurare un notebook Jupyter in JupyterLab per testare ed eseguire il debug degli script](#page-517-0)  [ETL](#page-517-0)
- [Tutorial: utilizzo di un notebook SageMaker con l'endpoint di sviluppo](#page-522-0)
- [Tutorial: utilizzo di una shell \(interprete di comandi\) REPL con l'endpoint di sviluppo](#page-524-0)
- [Tutorial: configurazione di PyCharm Professional con un endpoint di sviluppo](#page-526-0)
- [Configurazione avanzata: condivisione degli endpoint di sviluppo tra più utenti](#page-533-0)

## <span id="page-512-0"></span>Flusso di lavoro degli endpoint di sviluppo

Per utilizzare un endpoint di sviluppo AWS Glue, puoi seguire questo flusso di lavoro.

- 1. Crea un endpoint di sviluppo utilizzando l'API. Questo endpoint viene lanciato nel tuo cloud privato virtuale (VPC, Virtual Private Cloud) con i gruppi di sicurezza da te definiti.
- 2. L'API è in grado di eseguire il polling dell'endpoint di sviluppo fino a quando non viene allocato ed è pronto per l'utilizzo. Quando è pronto, connettiti all'endpoint di sviluppo utilizzando uno dei seguenti metodi per creare e testare gli script AWS Glue.
	- Crea un notebook SageMaker nel tuo account. Per ulteriori informazioni su come creare un notebook, consulta [the section called "Creazione di codice con notebook AWS Glue Studio"](#page-672-0).
	- È possibile aprire una finestra terminale per connettersi direttamente a un endpoint di sviluppo.
- Se disponi dell'edizione Professional di JetBrains [PyCharm Python IDE,](https://www.jetbrains.com/pycharm/) collegalo a un endpoint di sviluppo e utilizzalo per sviluppare interattivamente. Se inserisci dichiarazioni pydevd nello script, PyCharm è in grado di supportare breakpoint remoti.
- 3. Una volta terminato il debug e il test dell'endpoint di sviluppo, è possibile eliminarlo.

## <span id="page-513-0"></span>Come funzionano gli endpoint di sviluppo AWS Glue con i notebook SageMaker

Uno dei modi più comuni per accedere agli endpoint di sviluppo è usare [Jupyter](https://jupyter.org/) sui notebook SageMaker. Il notebook Jupyter è un'applicazione web open source ampiamente utilizzata nella visualizzazione, nell'analisi dei dati, nel machine learning, ecc. Un notebook SageMaker AWS Glue offre un'esperienza notebook Jupyter con endpoint di sviluppo AWS Glue. Nel notebook SageMaker AWS Glue, l'ambiente notebook Jupyter è preconfigurato con [SparkMagic](https://github.com/jupyter-incubator/sparkmagic), un plugin Jupyter open source per inviare i processi Spark a un cluster Spark remoto. [Apache Livy](https://livy.apache.org) è un servizio che consente l'interazione con un cluster Spark remoto tramite una REST API. Nel notebook SageMakerAWS Glue, SparkMagic è configurato per richiamare la REST API su un server Livy in esecuzione su un endpoint di sviluppo AWS Glue.

Il seguente flusso di testo spiega come funziona ogni componente:

AWS GlueNotebook SageMaker: (Jupyter → SparkMagic) → (rete) → endpoint di sviluppo AWS Glue: (Apache Livy  $\rightarrow$  Apache Spark)

Una volta eseguito lo script Spark scritto in ogni paragrafo su un notebook Jupyter, il codice Spark viene inviato al server Livy tramite SparkMagic, quindi un processo Spark denominato "livy-session-N" viene eseguito sul cluster Spark. Questo processo è denominato sessione Livy. Il processo Spark verrà eseguito mentre la sessione del notebook è attiva. Il processo Spark verrà terminato quando il kernel Jupyter viene arrestato dal notebook o quando la sessione è scaduta. Viene avviato un processo Spark per ogni file notebook (.ipynb).

È possibile utilizzare un singolo endpoint di sviluppo AWS Glue con più istanze notebook SageMaker. È possibile creare più file notebook in ogni istanza notebook di SageMaker. Quando apri un file di ciascun notebook ed esegui i paragrafi, viene avviata una sessione Livy per ogni file notebook nel cluster Spark tramite SparkMagic. Ogni sessione Livy corrisponde a un singolo processo Spark.

Funzionamento predefinito per endpoint di sviluppo AWS Glue e notebook SageMaker

I processi Spark vengono eseguiti in base alla [configurazione di Spark.](https://spark.apache.org/docs/2.4.3/configuration.html) Esistono diversi modi per impostare la configurazione di Spark (ad esempio, configurazione cluster Spark, configurazione di SparkMagic, ecc.).

Per impostazione predefinita, Spark alloca le risorse del cluster a una sessione Livy in base alla configurazione del cluster Spark. Nell'endpoint di sviluppo AWS Glue, la configurazione del cluster dipende dal tipo di worker. Ecco una tabella che spiega le configurazioni comuni per tipo di worker.

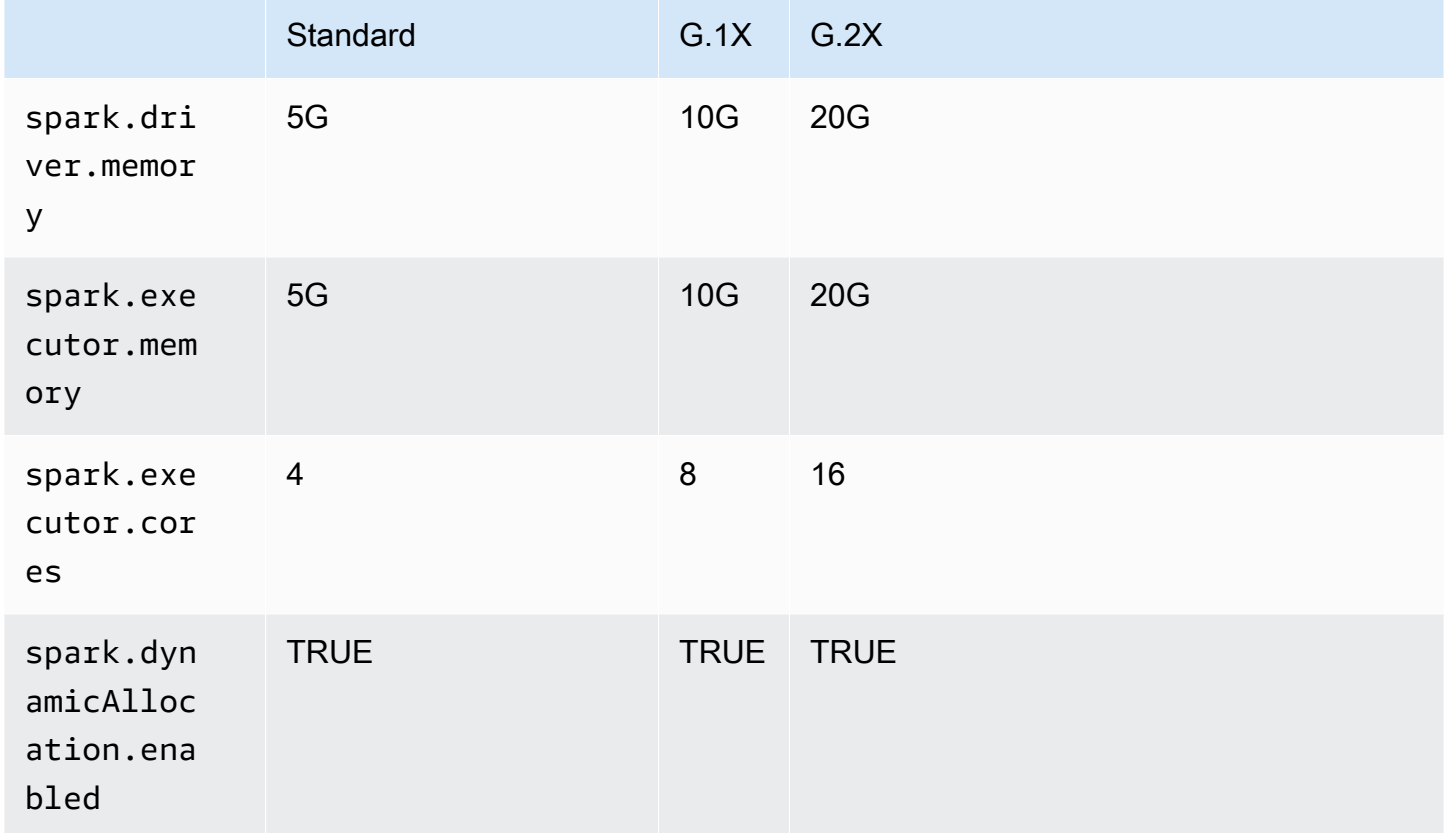

Il numero massimo di executor Spark viene calcolato automaticamente in base alla combinazione di DPU (o NumberOfWorkers) e il tipo di dipendente.

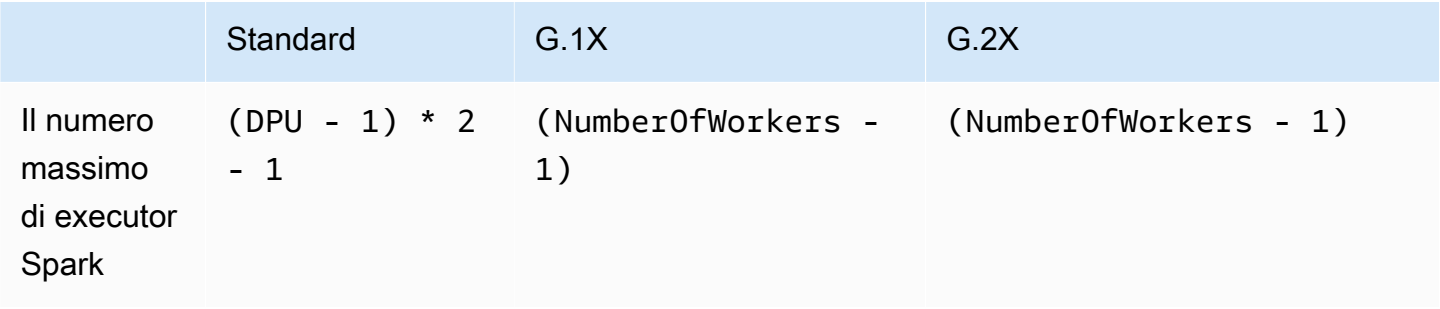

Ad esempio, se l'endpoint di sviluppo ha 10 worker e il tipo di worker è G.1X, allora si avranno 9 executor Spark e l'intero cluster avrà 90G di memoria dell'executor, poiché ogni executor avrà 10G di memoria.

Indipendentemente dal tipo di worker specificato, verrà attivata l'allocazione dinamica delle risorse Spark. Se un set di dati è abbastanza grande, Spark potrebbe allocare tutti gli executor a una singola sessione Livy poiché spark.dynamicAllocation.maxExecutors non è configurata per impostazione predefinita. Ciò significa che altre sessioni Livy sullo stesso endpoint di sviluppo attenderanno per l'avvio di nuovi executor. Se il set di dati è piccolo, Spark sarà in grado di allocare gli esecutori a più sessioni Livy contemporaneamente.

#### **a** Note

Per ulteriori informazioni sull'allocazione delle risorse in diversi casi d'uso e su come impostare una configurazione che modifichi il funzionamento, consulta [Configurazione](#page-533-0)  [avanzata: condivisione degli endpoint di sviluppo tra più utenti.](#page-533-0)

## <span id="page-515-0"></span>Aggiunta di un endpoint di sviluppo

Utilizza gli endpoint di sviluppo per lo sviluppo iterativo e per il test di script di estrazione, trasformazione e caricamento (ETL) in AWS Glue. È possibile utilizzare gli endpoint di sviluppo solo tramite la AWS Command Line Interface.

1. In una finestra a riga di comando, immetti un comando simile al seguente.

```
aws glue create-dev-endpoint --endpoint-name "endpoint1" --role-arn 
  "arn:aws:iam::account-id:role/role-name" --number-of-nodes "3" --glue-version 
  "1.0" --arguments '{"GLUE_PYTHON_VERSION": "3"}' --region "region-name"
```
Questo comando specifica AWS Glue versione 1.0. Poiché questa versione supporta sia Python 2 sia Python 3, puoi utilizzare il parametro arguments per indicare la versione di Python desiderata. Se il parametro glue-version viene omesso, viene utilizzato AWS Glue versione 0.9. Per ulteriori informazioni sulle versioni di AWS Glue, consulta [Glue version job property.](#page-769-0)

Per ulteriori informazioni sui parametri della riga di comando aggiuntivi, consulta [create-dev](https://docs.aws.amazon.com/cli/latest/reference/glue/create-dev-endpoint.html)[endpoint](https://docs.aws.amazon.com/cli/latest/reference/glue/create-dev-endpoint.html) nel riferimento ai comandi AWS CLI.

2. (Facoltativo) Immetti il comando seguente per controllare lo stato dell'endpoint di sviluppo. Quando lo stato cambia in READY, l'endpoint di sviluppo è pronto per l'uso.

```
aws glue get-dev-endpoint --endpoint-name "endpoint1"
```
## <span id="page-516-0"></span>Accesso all'endpoint di sviluppo

Quando crei un endpoint di sviluppo in un cloud privato virtuale (VPC, Virtual Private Cloud), AWS Glue restituisce solo un indirizzo IP privato. Il campo dell'indirizzo IP pubblico non è compilato. Quando crei un endpoint non di sviluppo non VPC, AWS Glue restituisce solo un indirizzo IP pubblico.

Se l'endpoint di sviluppo dispone di un Public address (Indirizzo pubblico), conferma che sia raggiungibile con la chiave privata SSH per l'endpoint di sviluppo, come nell'esempio seguente.

ssh -i *dev-endpoint-private-key.pem* glue@*public-address*

Supponi che l'endpoint di sviluppo disponga di un Private address (Indirizzo privato), che la sottorete VPC sia instradabile dalla rete Internet pubblica e che i relativi gruppi di sicurezza consentano l'accesso in entrata dal client. In questo caso, segui questa procedura per collegare un indirizzo IP elastico a un endpoint di sviluppo per consentire l'accesso da Internet.

#### **a** Note

Se desideri utilizzare indirizzi IP elastici, la sottorete utilizzata richiede un gateway Internet associato tramite la tabella di routing.

Per accedere a un endpoint di sviluppo collegando un indirizzo IP elastico

- 1. Apri la console AWS Glue all'indirizzo <https://console.aws.amazon.com/glue/>.
- 2. Nel pannello di navigazione, scegli Dev endpoints (Endpoint di sviluppo) e passa alla pagina dei dettagli dell'endpoint di sviluppo. Registra il Private address (Indirizzo privato) da utilizzare nella fase successiva.
- 3. Apri la console Amazon EC2 all'indirizzo [https://console.aws.amazon.com/ec2/.](https://console.aws.amazon.com/ec2/)
- 4. Nel pannello di navigazione, in Network & Security (Rete e sicurezza), scegli Network Interfaces (Interfacce di rete).
- 5. Cerca l'indirizzo Private DNS (IPv4) (DNS privato IPv4) che corrisponde al valore di Private address (Indirizzo privato) nella pagina dei dettagli dell'endpoint di sviluppo della console AWS Glue.

Potrebbe essere necessario modificare quali colonne vengono visualizzate nella console Amazon EC2. Prendi nota del Network interface ID (ID interfaccia di rete, ENI) per questo indirizzo (ad esempio, eni-12345678).

- 6. Nella console Amazon EC2, in Network & Security (Rete e sicurezza), scegli Elastic IPs (IP elastici).
- 7. Scegli Allocate new address (Alloca nuovo indirizzo), quindi seleziona Allocate (Alloca) per allocare un nuovo indirizzo IP elastico.
- 8. Nella pagina Elastic IPs (IP elastici), scegli il nuovo Elastic IP (IP elastico) assegnato. Quindi scegli Actions (Operazioni), Associate address (Associa indirizzo).
- 9. Nella pagina Associate address (Associa indirizzo), procedi come segue:
	- Per il Resource type (Tipo di risorsa), scegli Network interface (Interfaccia di rete).
	- Nella casella Network interface (Interfaccia di rete) , immetti il Network interface ID (ID interfaccia di rete, ENI) dell'indirizzo privato.
	- Selezionare Associate (Associa).
- 10. Conferma che l'indirizzo IP elastico appena associato sia raggiungibile con la chiave privata SSH associata all'endpoint di sviluppo, come nell'esempio seguente.

ssh -i *dev-endpoint-private-key.pem* glue@*elastic-ip*

Per ulteriori informazioni sull'utilizzo di un bastion host per ottenere l'accesso SSH all'indirizzo privato dell'endpoint di sviluppo, consulta il post del blog sulla sicurezza AWS [Securely Connect](https://aws.amazon.com/blogs/security/securely-connect-to-linux-instances-running-in-a-private-amazon-vpc/) [to Linux Instances Running in a Private Amazon VPC](https://aws.amazon.com/blogs/security/securely-connect-to-linux-instances-running-in-a-private-amazon-vpc/).

<span id="page-517-0"></span>Tutorial: configurare un notebook Jupyter in JupyterLab per testare ed eseguire il debug degli script ETL

In questo tutorial, collegherai un notebook Jupyter in JupyterLab in esecuzione sul computer locale a un endpoint di sviluppo. Questa operazione serve per poter eseguire, eseguire il debug e testare in modo interattivo l'estrazione, la trasformazione e il caricamento di script (ETL) AWS Glue prima di distribuirli. Questo tutorial usa l'inoltro della porta Secure Shell (SSH) per connettere il computer locale a un endpoint di sviluppo AWS Glue. Per ulteriori informazioni, consulta [Inoltro della porta](https://en.wikipedia.org/wiki/Port_forwarding) in Wikipedia.

Fase 1: installare JupyterLab e Sparkmagic

Puoi installare JupyterLab tramite conda o pip. conda è un sistema open source di gestione di pacchetti e di ambienti eseguibile in Windows, macOS e Linux. pipè il programma di installazione dei pacchetti per Python.

Se esegui l'installazione su macOS, devi avere Xcode installato prima di poter installare Sparkmagic.

1. Installa JupyterLab, Sparkmagic e le relative estensioni.

```
$ conda install -c conda-forge jupyterlab
$ pip install sparkmagic
$ jupyter nbextension enable --py --sys-prefix widgetsnbextension
$ jupyter labextension install @jupyter-widgets/jupyterlab-manager
```
2. Controlla la directory sparkmagic da Location.

```
$ pip show sparkmagic | grep Location
Location: /Users/username/.pyenv/versions/anaconda3-5.3.1/lib/python3.7/site-
packages
```
3. Cambia la tua directory con quella restituita per Location e installa i kernel per Scala e PySpark.

```
$ cd /Users/username/.pyenv/versions/anaconda3-5.3.1/lib/python3.7/site-packages
$ jupyter-kernelspec install sparkmagic/kernels/sparkkernel
$ jupyter-kernelspec install sparkmagic/kernels/pysparkkernel
```
4. Scarica un esempio di file config.

```
$ curl -o ~/.sparkmagic/config.json https://raw.githubusercontent.com/jupyter-
incubator/sparkmagic/master/sparkmagic/example_config.json
```
In questo file di configurazione, è possibile configurare parametri relativi a Spark come driverMemory e executorCores.

#### Fase 2: avviare JupyterLab

Quando avvii JupyterLab, il browser Web predefinito viene aperto automaticamente e viene visualizzato l'URL http://localhost:8888/lab/workspaces/{workspace\_name}.

#### \$ **jupyter lab**

Fase 3: avviare l'inoltro alla porta SSH per la connessione all'endpoint di sviluppo

Usa quindi l'inoltro porta locale SSH per inoltrare una porta locale (qui, 8998) alla destinazione remota definita da AWS Glue (169.254.76.1:8998).

- 1. Apri una finestra separata del terminale che ti consente di accedere a SSH. Su Microsoft Windows, puoi utilizzare la shell BASH fornita da [Git for Windows](https://git-scm.com/downloads) o installare [Cygwin](https://www.cygwin.com/).
- 2. Esegui il comando SSH seguente, modificato come segue:
	- Sostituisci *private-key-file-path* con un percorso al file .pem contenente la chiave privata corrispondente alla chiave pubblica utilizzata per creare l'endpoint di sviluppo.
	- Se stai inoltrando una porta diversa da 8998, sostituisci 8998 con il numero di porta che stai effettivamente usando in locale. L'indirizzo 169.254.76.1:8998 è la porta remota e non è modificata da te.
	- Sostituisci *dev-endpoint-public-dns* con l'indirizzo DNS pubblico del tuo endpoint di sviluppo. Per trovare questo indirizzo, passa all'endpoint di sviluppo nella console AWS Glue, scegli il nome e copia il valore di Public address (Indirizzo pubblico) elencato nella pagina Endpoint details (Dettagli endpoint).

```
ssh -i private-key-file-path -NTL 8998:169.254.76.1:8998 glue@dev-endpoint-public-
dns
```
È probabile che vedrai un messaggio di avviso, come il seguente:

```
The authenticity of host 'ec2-xx-xxx-xxx-xx.us-west-2.compute.amazonaws.com 
 (xx.xxx.xxx.xx)can't be established. ECDSA key fingerprint is SHA256:4e97875Brt+1wKzRko
+JflSnp21X7aTP3BcFnHYLEts.
Are you sure you want to continue connecting (yes/no)?
```
Inserisci **yes** e lascia aperta la finestra del terminale mentre usi JupyterLab.

3. Verifica che l'inoltro porta SSH funzioni correttamente con l'endpoint di sviluppo.

```
$ curl localhost:8998/sessions
```

```
{"from":0,"total":0,"sessions":[]}
```
Fase 4: eseguire un semplice frammento di script in un paragrafo del notebook

Ora il notebook in JupyterLab dovrebbe funzionare con il tuo endpoint di sviluppo. Digita il frammento di script seguente nel notebook ed eseguilo.

1. Verifica che Spark sia in esecuzione correttamente. Il comando seguente indica a Spark di calcolare 1 e quindi stampare il valore.

```
spark.sql("select 1").show()
```
2. Controlla se l'integrazione AWS Glue Data Catalog sta funzionando. Il comando seguente elenca le tabelle nel catalogo dati.

spark.sql("show tables").show()

3. Verifica che un frammento di script semplice che utilizza le librerie AWS Glue funzioni.

Lo script seguente utilizza i metadati della tabella persons\_json in AWS Glue Data Catalog per creare unDynamicFramedai dati di esempio. Quindi, verranno stampati il conteggio item e lo schema di questi dati.

```
import sys
from pyspark.context import SparkContext
from awsglue.context import GlueContext 
# Create a Glue context
glueContext = GlueContext(SparkContext.getOrCreate()) 
# Create a DynamicFrame using the 'persons_json' table
persons_DyF = glueContext.create_dynamic_frame.from_catalog(database="legislators", 
  table_name="persons_json") 
# Print out information about *this* data
print("Count: ", persons_DyF.count())
persons_DyF.printSchema()
```
L'output dello script è il seguente.

```
 Count: 1961 
 root 
 |-- family_name: string 
 |-- name: string 
 |-- links: array 
       | |-- element: struct 
       | | |-- note: string 
       | | |-- url: string 
 |-- gender: string 
 |-- image: string 
 |-- identifiers: array 
       | |-- element: struct 
       | | |-- scheme: string 
       | | |-- identifier: string 
 |-- other_names: array 
       | |-- element: struct 
            | | |-- note: string 
            | | |-- name: string 
       | | |-- lang: string 
 |-- sort_name: string 
 |-- images: array 
       | |-- element: struct 
       | | |-- url: string 
 |-- given_name: string 
 |-- birth_date: string 
 |-- id: string 
 |-- contact_details: array 
 | |-- element: struct 
            | | |-- type: string 
       | | |-- value: string 
 |-- death_date: string
```
#### Risoluzione dei problemi

• Durante l'installazione di JupyterLab, se il computer è protetto da un proxy aziendale o da un firewall, potrebbero verificarsi errori HTTP e SSL dovuti a profili di sicurezza personalizzati gestiti dai reparti IT aziendali.

Di seguito è riportato un esempio di errore tipico che si verifica quando conda non è in grado di connettersi ai propri repository:

CondaHTTPError: HTTP 000 CONNECTION FAILED for url <https://repo.anaconda.com/pkgs/ main/win-64/current\_repodata.json>

Questo errore potrebbe verificarsi perché la tua azienda può bloccare le connessioni a repository ampiamente utilizzati nelle community Python e JavaScript. Per ulteriori informazioni, consulta [Installation problems](https://jupyterlab.readthedocs.io/en/stable/getting_started/installation.html#installation-problems) sul sito Web di JupyterLab.

• Se si verifica un errore di connessione rifiutata quando provi a connetterti all'endpoint di sviluppo, potresti utilizzare un endpoint di sviluppo obsoleto. Prova a creare un nuovo endpoint di sviluppo e a riconnetterti.

<span id="page-522-0"></span>Tutorial: utilizzo di un notebook SageMaker con l'endpoint di sviluppo

In AWS Glue, puoi creare un endpoint di sviluppo e quindi creare un notebook SageMaker per sviluppare script ETL e Machine Learning. Un notebook SageMaker è un'istanza di calcolo di Machine Learning completamente gestita che esegue l'applicazione Jupyter Notebook.

- 1. Nella console AWS Glue seleziona Dev endpoints (Endpoint di sviluppo) per passare all'elenco degli endpoint di sviluppo.
- 2. Seleziona la casella di controllo accanto al nome di un endpoint di sviluppo che desideri utilizzare e nel menu Action (Azione), scegli Create SageMaker notebook (Creazione di un notebook SageMaker).
- 3. Compilare la pagina Create and configure a notebook (Crea e configura un notebook) come segue:
	- a. Immettere il nome di un notebook.
	- b. In Attach to development endpoint (Collega a endpoint di sviluppo), verificare l'endpoint di sviluppo.
	- c. Creare o scegliere un ruolo AWS Identity and Access Management (IAM).

Si consiglia di creare un ruolo. Se si utilizza un ruolo esistente, assicurarsi di avere le autorizzazioni necessarie. Per ulteriori informazioni, consulta [the section called "Fase 6:](#page-2741-0) [creare una policy IAM per i notebook SageMaker".](#page-2741-0)

- d. (Facoltativo) Scegliere un VPC, una sottorete e uno o più gruppi di sicurezza.
- e. (Facoltativo) Scegliere una chiave di crittografia AWS Key Management Service.
- f. (Facoltativo) Aggiungere i tag per l'istanza del notebook.
- 4. Seleziona Create Notebook (Crea notebook). Sulla pagina Notebooks (Notebook), scegli l'icona di aggiornamento in alto a destra e continua fino a quando la finestra Status (Stato) non mostra Ready.
- 5. Selezionare la casella di controllo accanto al nuovo nome del notebook, quindi scegliere Open notebook (Apri notebook).
- 6. Creare un nuovo notebook: nella pagina jupyter scegliere New (Nuovo), quindi scegliere Sparkmagic (PySpark).

La schermata dovrebbe essere simile alla seguente:

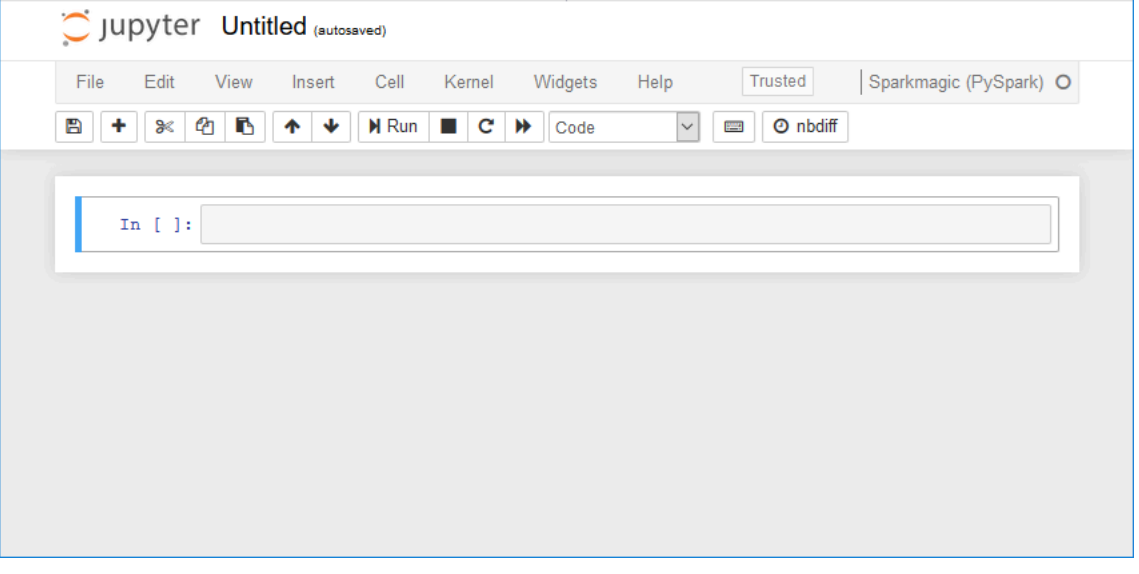

- 7. (Facoltativo) Nella parte superiore della pagina, scegliere Untitled (Senza titolo) e assegnare un nome al notebook.
- 8. Per avviare un'applicazione Spark, immettere il seguente comando nel notebook e quindi nella barra degli strumenti scegliere Run (Esegui).

```
spark
```
Dopo una breve attesa, viene visualizzata la seguente risposta:

```
In [1]: spark
         Starting Spark application
          ID
                        YARN Application ID
                                            Kind State Spark UI Driver log Current session?
          0 application_1576209965005_0001 pyspark
                                                  idle
                                                          Link
                                                                   Link
         SparkSession available as 'spark'.
         <pyspark.sql.session.SparkSession object at 0x7f3d54913550>
```
9. Creare un frame dinamico ed eseguirvi una query: copiare, incollare ed eseguire il codice seguente, che restituisce il conteggio e lo schema della tabella persons\_json.

```
import sys
from pyspark.context import SparkContext
from awsglue.context import GlueContext
from awsglue.transforms import *
glueContext = GlueContext(SparkContext.getOrCreate())
persons_DyF = glueContext.create_dynamic_frame.from_catalog(database="legislators", 
 table_name="persons_json")
print ("Count: ", persons_DyF.count())
persons_DyF.printSchema()
```
<span id="page-524-0"></span>Tutorial: utilizzo di una shell (interprete di comandi) REPL con l'endpoint di sviluppo

In AWS Glue puoi creare un endpoint di sviluppo e quindi richiamare una shell (interprete di comandi) REPL (Read–Evaluate–Print Loop) per eseguire il codice PySpark in modo incrementale per poter eseguire il debug interattivo degli script ETL prima di distribuirli.

Per utilizzare una REPL su un endpoint di sviluppo, è necessario disporre dell'autorizzazione SSH all'endpoint.

1. Sul tuo computer locale, apri una finestra terminale che possa eseguire comandi SSH e incolla il comando SSH modificato. Esegui il comando .

Se hai accettato AWS Glue versione 1.0 con Python 3 per l'endpoint di sviluppo, l'aspetto dell'output sarà simile al seguente:

```
Python 3.6.8 (default, Aug 2 2019, 17:42:44)
[GCC 4.8.5 20150623 (Red Hat 4.8.5-28)] on linux
Type "help", "copyright", "credits" or "license" for more information.
SLF4J: Class path contains multiple SLF4J bindings.
SLF4J: Found binding in [jar:file:/usr/share/aws/glue/etl/jars/glue-assembly.jar!/
org/slf4j/impl/StaticLoggerBinder.class]
SLF4J: Found binding in [jar:file:/usr/lib/spark/jars/slf4j-log4j12-1.7.16.jar!/
org/slf4j/impl/StaticLoggerBinder.class]
SLF4J: See http://www.slf4j.org/codes.html#multiple_bindings for an explanation.
SLF4J: Actual binding is of type [org.slf4j.impl.Log4jLoggerFactory]
Setting default log level to "WARN".
To adjust logging level use sc.setLogLevel(newLevel). For SparkR, use 
 setLogLevel(newLevel).
```

```
2019-09-23 22:12:23,071 WARN [Thread-5] yarn.Client (Logging.scala:logWarning(66)) 
  - Neither spark.yarn.jars nor spark.yarn.archive is set, falling back to uploading 
  libraries under SPARK_HOME.
2019-09-23 22:12:26,562 WARN [Thread-5] yarn.Client (Logging.scala:logWarning(66)) 
  - Same name resource file:/usr/lib/spark/python/lib/pyspark.zip added multiple 
 times to distributed cache
2019-09-23 22:12:26,580 WARN [Thread-5] yarn.Client (Logging.scala:logWarning(66)) 
  - Same path resource file:///usr/share/aws/glue/etl/python/PyGlue.zip added 
 multiple times to distributed cache.
2019-09-23 22:12:26,581 WARN [Thread-5] yarn.Client (Logging.scala:logWarning(66)) 
  - Same path resource file:///usr/lib/spark/python/lib/py4j-src.zip added multiple 
 times to distributed cache.
2019-09-23 22:12:26,581 WARN [Thread-5] yarn.Client (Logging.scala:logWarning(66)) 
  - Same path resource file:///usr/share/aws/glue/libs/pyspark.zip added multiple 
 times to distributed cache.
Welcome to 
\frac{1}{2} , \frac{1}{2} , \frac{1}{2} , \frac{1}{2} , \frac{1}{2} , \frac{1}{2} , \frac{1}{2} / __/__ ___ _____/ /__ 
 _\ \/ _ \/ _ `/ __/ '_/ 
   / / / \ldots / \ldots / \ldots / \ldots \ldots \ldots \ldots version 2.4.3
      /Using Python version 3.6.8 (default, Aug 2 2019 17:42:44)
SparkSession available as 'spark'.
>>>
```
- 2. Verifica che la REPL shell funzioni correttamente digitando l'istruzione print(spark.version). Finché visualizza la versione Spark, la REPL è pronta per l'uso.
- 3. Ora puoi provare a eseguire il seguente script semplice, riga per riga, nella shell:

```
import sys
from pyspark.context import SparkContext
from awsglue.context import GlueContext
from awsglue.transforms import *
glueContext = GlueContext(SparkContext.getOrCreate())
persons_DyF = glueContext.create_dynamic_frame.from_catalog(database="legislators", 
 table_name="persons_json")
print ("Count: ", persons_DyF.count())
persons_DyF.printSchema()
```
## <span id="page-526-0"></span>Tutorial: configurazione di PyCharm Professional con un endpoint di sviluppo

Questo tutorial mostra come connettere l'IDE Python [PyCharm Professional](https://www.jetbrains.com/pycharm/) in esecuzione nel computer locale a un endpoint di sviluppo in modo da poter eseguire, sottoporre a debug e testare in modo interattivo script ETL (Extract, Transfer and Load, estrazione, trasferimento e caricamento) AWS Glue prima di distribuirli. Le istruzioni e le schermate nel tutorial sono basate su PyCharm Professional versione 2019.3.

Per connettersi a un endpoint di sviluppo in modo interattivo, è necessario che PyCharm Professional sia installato. Non puoi farlo usando l'edizione gratuita.

#### **a** Note

Il tutorial utilizza Amazon S3 come origine dati. Se invece desideri utilizzare un'origine dati JDBC, devi eseguire l'endpoint di sviluppo in un cloud privato virtuale (VPC). Per connetterti con SSH a un endpoint di sviluppo in un VPC, devi creare un tunnel SSH. Questo tutorial non include le istruzioni per la creazione di un tunnel SSH. Per informazioni sull'utilizzo di SSH per connetterti a un endpoint di sviluppo in un VPC, consulta [Securely Connect to Linux](https://aws.amazon.com/blogs/security/securely-connect-to-linux-instances-running-in-a-private-amazon-vpc/)  [Instances Running in a Private Amazon VPC](https://aws.amazon.com/blogs/security/securely-connect-to-linux-instances-running-in-a-private-amazon-vpc/) nel blog AWS sulla sicurezza.

#### Argomenti

- [Connettere PyCharm Professional a un endpoint di sviluppo](#page-526-1)
- [Distribuzione dello script nell'endpoint di sviluppo](#page-530-0)
- [Configurazione di un interprete remoto](#page-531-0)
- [Esecuzione dello script sull'endpoint di sviluppo](#page-532-0)

<span id="page-526-1"></span>Connettere PyCharm Professional a un endpoint di sviluppo

- 1. Crea un nuovo progetto in Python puro all'interno di PyCharm denominato legislators.
- 2. Crea un file denominato get\_person\_schema.py nel progetto con il seguente contenuto:

```
from pyspark.context import SparkContext
from awsglue.context import GlueContext
```

```
def main():
```

```
 # Create a Glue context 
     glueContext = GlueContext(SparkContext.getOrCreate()) 
     # Create a DynamicFrame using the 'persons_json' table 
     persons_DyF = 
  glueContext.create_dynamic_frame.from_catalog(database="legislators", 
  table_name="persons_json") 
     # Print out information about this data 
     print("Count: ", persons_DyF.count()) 
     persons_DyF.printSchema()
if __name__ == '__main__": main()
```
- 3. Completa una delle seguenti operazioni:
	- Per AWS Glue versione 0.9, scarica il file della libreria Python AWS Glue, PyGlue.zip, da https://s3.amazonaws.com/aws-glue-jes-prod-us-east-1-assets/etl/ python/PyGlue.zip a un percorso appropriato nel computer locale.
	- Per AWS Glue versione 1.0, scarica il file della libreria Python AWS Glue, PyGlue.zip, da https://s3.amazonaws.com/aws-glue-jes-prod-us-east-1-assets/etl-1.0/ python/PyGlue.zip a un percorso appropriato nel computer locale.
- 4. Aggiungi PyGlue.zip come content root per il tuo progetto in PyCharm:
	- In PyCharm, scegli File (File), Settings (Impostazioni) per aprire la finestra di dialogo Settings (Impostazioni). Puoi anche premere Ctrl+Alt+S.
	- Espandi il progetto legislators e scegli Project Structure (Struttura del progetto). Quindi nel riquadro di destra, scegli + Add Content Root (+ Aggiungi Content Root).
	- Seleziona il percorso in cui hai salvato PyGlue.zip, selezionalo, quindi scegli Apply (Applica).

La schermata Settings (Impostazioni) deve avere un aspetto simile al seguente:

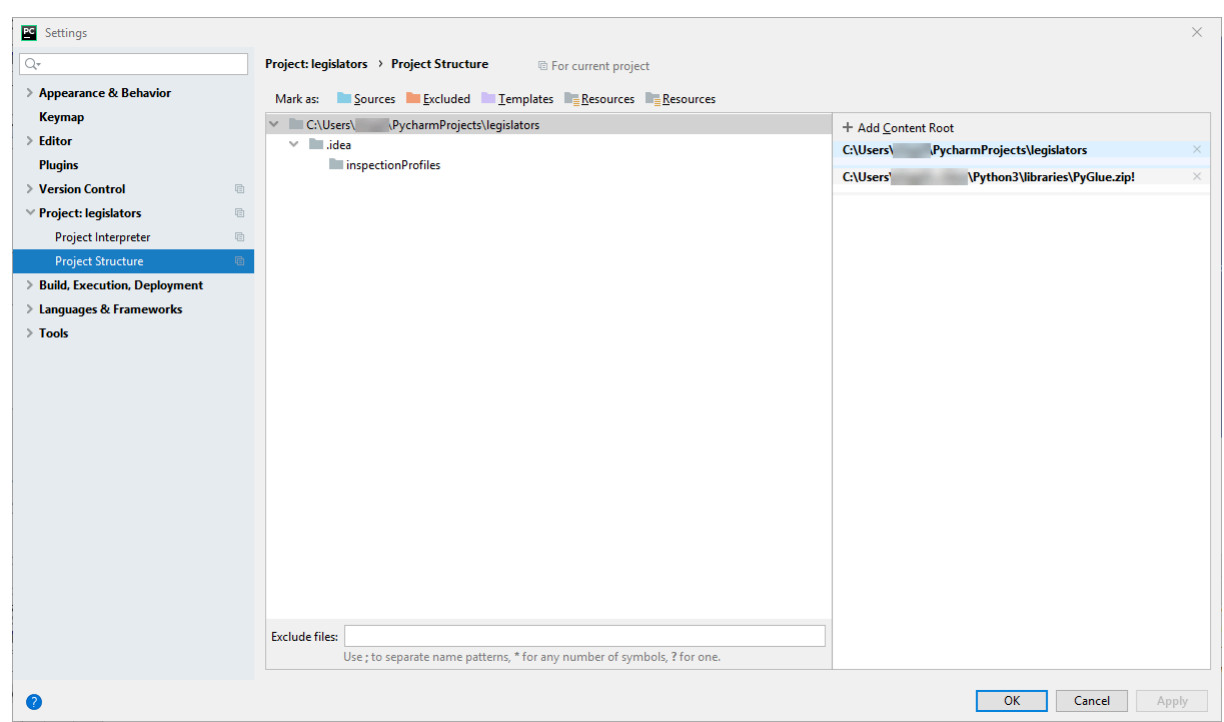

Lascia aperta la finestra di dialogo Settings (Impostazioni) dopo aver scelto Apply (Applica).

- 5. Configura le opzioni di distribuzione per caricare gli script locali sull'endpoint di sviluppo utilizzando SFTP (questa caratteristica è disponibile solo in PyCharm Professional):
	- Nella finestra di dialogo Settings (Impostazioni), espandi la sezione Build, Execution, Deployment (Creazione, esecuzione e distribuzione). Scegli la sottosezione Deployment (Distribuzione).
	- Scegli l'icona + in alto nel riquadro centrale per aggiungere un nuovo server. Imposta il Type (Tipo) su SFTP e assegna un nome.
	- Imposta SFTP host (Host SFTP) sull'indirizzo pubblico dell'endpoint di sviluppo, come indicato nella pagina dei dettagli. Scegli il nome dell'endpoint di sviluppo nella console AWS Glue per visualizzare la pagina dei dettagli. Per un endpoint di sviluppo in esecuzione in un VPC, imposta l'host SFTP sull'indirizzo host e la porta locale del tunnel SSH sull'endpoint di sviluppo.
	- Imposta lo User name (Nome utente) su glue.
	- Imposta l'Auth type (Tipo di autenticazione) per la Key pair (OpenSSH or Putty) (Coppia di chiavi, OpenSSH o Putty). Imposta il Private key file (File della chiave privata) cercando il percorso in cui si trova il file della chiave privata dell'endpoint di sviluppo. Da notare che PyCharm supporta i tipi di chiavi DSA, RSA e ECDSA OpenSSH e non accetta le chiavi in

formato privato Putty. È possibile utilizzare una versione aggiornata di ssh-keygen per generare un tipo di coppia di chiavi accettata da PyCharm, utilizzando la sintassi che segue:

```
ssh-keygen -t rsa -f <key_file_name> -C "<your_email_address>"
```
• Scegli Test connection (Test connessione) e consenti il test della connessione. Se la connessione viene stabilita, scegli Apply (Applica).

La schermata Settings (Impostazioni) ora deve avere un aspetto simile al seguente:

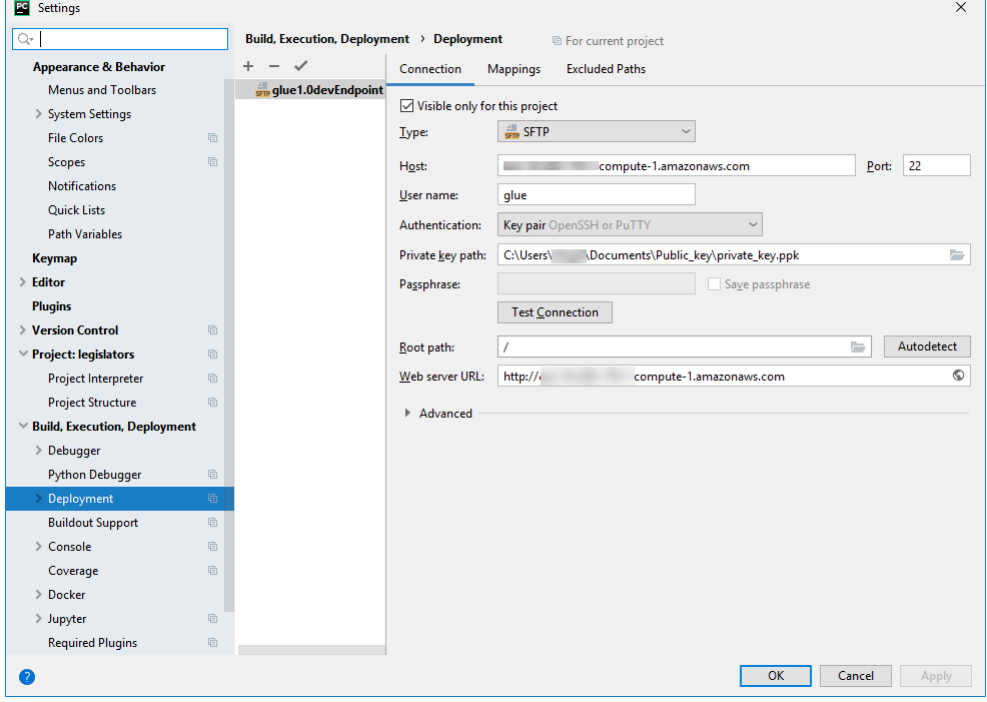

Lascia nuovamente aperta la finestra di dialogo Settings (Impostazioni) dopo aver scelto Apply (Applica).

- 6. Imposta la directory locale su una directory remota per la distribuzione:
	- Nel riquadro a destra della pagina Deployment (Distribuzione), scegli la scheda centrale nella parte superiore, contrassegnata dall'etichetta Mappings (Mappe).
	- Nella colonna Deployment Path (Percorso di distribuzione), immetti un percorso sotto /home/ glue/scripts/ per la distribuzione del percorso del progetto. Ad esempio: /home/glue/ scripts/legislators.
	- Seleziona Apply (Applica).

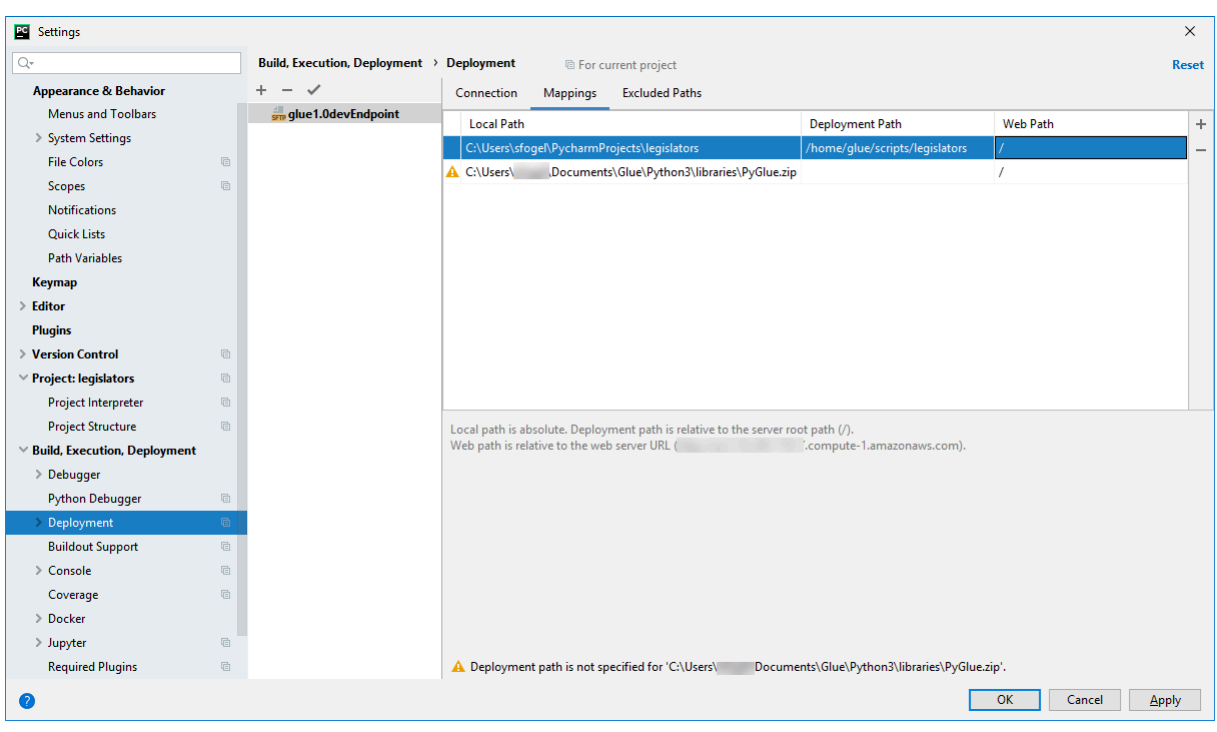

#### La schermata Settings (Impostazioni) ora deve avere un aspetto simile al seguente:

Scegli OK per chiudere la finestra di dialogo Settings (Impostazioni).

<span id="page-530-0"></span>Distribuzione dello script nell'endpoint di sviluppo

1. Scegli Tools (Strumenti), Deployment (Distribuzione), quindi scegli il nome con cui hai configurato l'endpoint di sviluppo, come illustrato nell'immagine seguente:

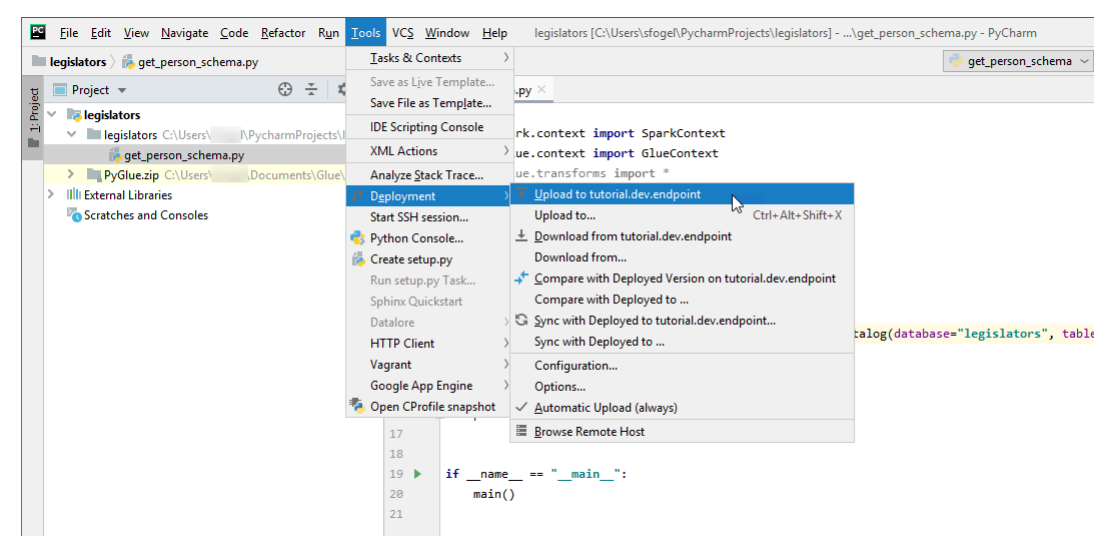

Dopo che lo script è stato distribuito, la parte inferiore della schermata deve avere un aspetto simile al seguente:

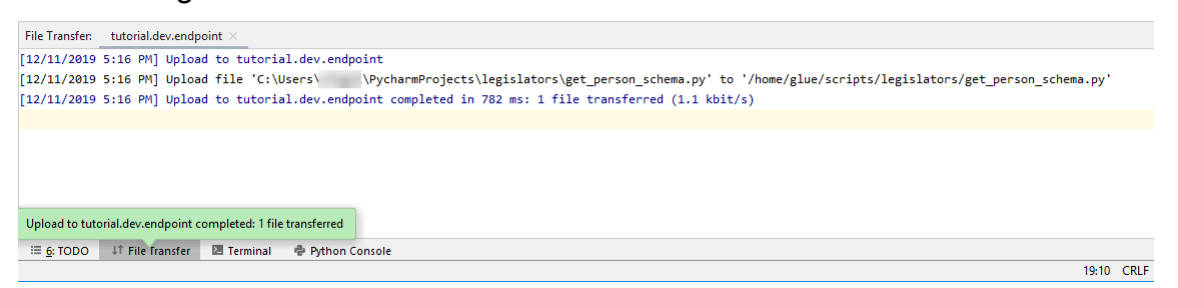

2. Nella barra dei menu scegli Tools (Strumenti), Deployment (Distribuzione), Automatic Upload (always) (Caricamento automatico (sempre)). Accertati che venga visualizzato un segno di spunta accanto a Automatic Upload (always) (Caricamento automatico (sempre)).

Quando questa opzione è abilitata, PyCharm carica automaticamente i file modificati nell'endpoint di sviluppo.

<span id="page-531-0"></span>Configurazione di un interprete remoto

Configura PyCharm per utilizzare l'interprete Python nell'endpoint di sviluppo.

- 1. Nel menu File, scegli Settings (Impostazioni).
- 2. Espandi i legislators (legislatori) del progetto e scegli Project Interpreter (Interprete di progetto).
- 3. Scegli l'icona a forma di ingranaggio accanto all'elenco Project Interpreter (Interprete di progetto) quindi scegli Add (Aggiungi).
- 4. Nella finestra di dialogo Add Python Interpreter (Aggiungi interprete Python) nel riquadro di sinistra, scegli SSH Interpreter (Interprete SSH).
- 5. Scegli Existing server configuration (Configurazione server esistente) e nell'elenco Deployment configuration (Configurazione distribuzione) scegli la configurazione.

La schermata ora deve avere un aspetto simile all'immagine seguente.

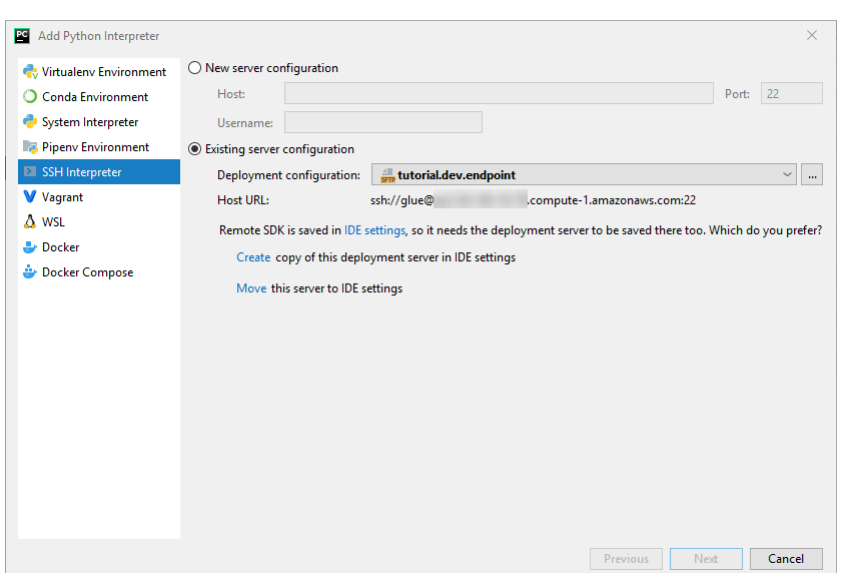

- 6. Scegli "Move this server to IDE settings (Sposta il server nelle impostazioni IDE", quindi seleziona Next (Successivo).
- 7. Nel campo Interpreter (Interprete) cambia il percorso in /usr/bin/gluepython se stai usando Python 2 o in /usr/bin/gluepython3 se stai usando Python 3. Quindi scegli Finish (Fine).

<span id="page-532-0"></span>Esecuzione dello script sull'endpoint di sviluppo

Per eseguire lo script:

• Nel riquadro di sinistra, fai clic con il pulsante destro del mouse sul nome del file e scegli Run '*<nomefile>*'.

Dopo una serie di messaggi, l'output finale mostra il conteggio e lo schema.

```
Count: 1961
root
|-- family_name: string
|-- name: string
|-- links: array
| |-- element: struct
| | |-- note: string
| | |-- url: string
|-- gender: string
|-- image: string
|-- identifiers: array
    | |-- element: struct
```
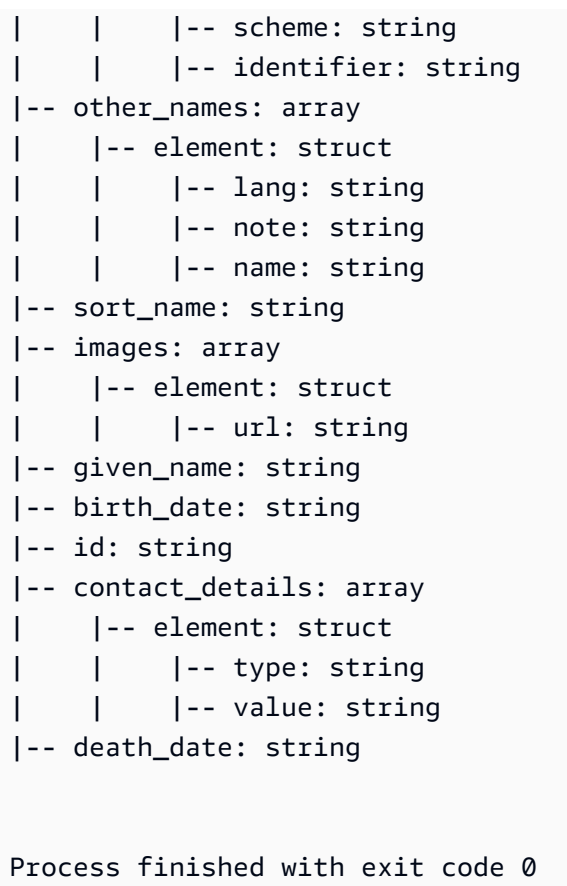

Ora hai effettuato la configurazione per eseguire il debug dello script in remoto sul tuo endpoint di sviluppo.

## <span id="page-533-0"></span>Configurazione avanzata: condivisione degli endpoint di sviluppo tra più utenti

Questa sezione spiega come sfruttare gli endpoint di sviluppo con i notebook SageMaker in casi d'uso tipici per condividere gli endpoint di sviluppo tra più utenti.

## Configurazione tenancy singola

Nei casi d'uso a tenant singolo, per semplificare l'esperienza degli sviluppatori ed evitare conflitti per le risorse, è consigliabile che ogni sviluppatore utilizzi il proprio endpoint di sviluppo per il progetto su cui sta lavorando. Ciò semplifica anche le decisioni relative al tipo di worker e al conteggio DPU, lasciandole a discrezione dello sviluppatore e del progetto su cui sta lavorando.

Non dovrai occuparti dell'allocazione delle risorse a meno che non vengano eseguiti simultaneamente più file notebook. Se esegui il codice in più file notebook contemporaneamente, verranno avviate contemporaneamente più sessioni Livy. Per separare le configurazioni del cluster

Spark al fine di eseguire più sessioni Livy contemporaneamente, puoi seguire i passaggi introdotti nei casi d'uso multi-tenant.

Ad esempio, se l'endpoint di sviluppo ha 10 worker e il tipo di worker è G.1X, allora si avranno 9 executor Spark e l'intero cluster avrà 90G di memoria dell'executor, poiché ogni executor avrà 10G di memoria.

Indipendentemente dal tipo di worker specificato, verrà attivata l'allocazione dinamica delle risorse Spark. Se un set di dati è abbastanza grande, Spark potrebbe allocare tutti gli executor a una singola sessione Livy poiché spark.dynamicAllocation.maxExecutors non è configurata per impostazione predefinita. Ciò significa che altre sessioni Livy sullo stesso endpoint di sviluppo attenderanno per l'avvio di nuovi executor. Se il set di dati è piccolo, Spark sarà in grado di allocare gli esecutori a più sessioni Livy contemporaneamente.

## **a** Note

Per ulteriori informazioni sull'allocazione delle risorse in diversi casi d'uso e su come impostare una configurazione che modifichi il funzionamento, consulta [Configurazione](#page-533-0)  [avanzata: condivisione degli endpoint di sviluppo tra più utenti.](#page-533-0)

#### Configurazione tenancy multipla

#### **a** Note

Tieni presente che gli endpoint di sviluppo hanno lo scopo di emulare l'ambiente ETL AWS Glue come ambiente a tenant singolo. Sebbene l'utilizzo di multi-tenant sia possibile, si tratta di un caso d'uso avanzato e alla maggior parte degli utenti si consiglia di mantenere un modello di tenancy singolo per ogni endpoint di sviluppo.

Nei casi d'uso multi-tenant, potresti doverti occupare dell'allocazione delle risorse. Il fattore chiave è il numero di utenti che utilizzano contemporaneamente un notebook Jupyter. Se il tuo team lavora in un flusso di lavoro "follow-the-sun" con un solo utente Jupyter per ogni fuso orario, il numero di utenti simultanei è uno solo, quindi non dovrai preoccuparti dell'allocazione delle risorse. Tuttavia, se il notebook è condiviso tra più utenti e ogni utente invia il codice ad hoc, sarà necessario considerare i seguenti punti.

Per suddividere le risorse del cluster Spark tra più utenti, è possibile utilizzare le configurazioni di SparkMagic. È possibile configurare SparkMagic in due diversi modi.

(A) Utilizzo della direttiva %%configure -f

Se vuoi modificare la configurazione per sessione Livy dal notebook, puoi eseguire la direttiva % %configure -f sul paragrafo di notebook.

Ad esempio, se vuoi eseguire l'applicazione Spark su 5 executor, puoi eseguire il comando seguente nel paragrafo di notebook.

```
%%configure -f
{"numExecutors":5}
```
Vedrai quindi solo 5 executor in esecuzione per il processo sull'interfaccia utente di Spark.

Si consiglia di limitare il numero massimo di executor per l'allocazione dinamica delle risorse.

```
%%configure -f
{"conf":{"spark.dynamicAllocation.maxExecutors":"5"}}
```
(B) Modifica del file di configurazione di SparkMagic

SparkMagic funziona in base all'[API Livy.](https://livy.incubator.apache.org/docs/latest/rest-api.html) SparkMagic crea sessioni Livy con configurazioni come driverMemory, driverCores, executorMemory, executorCores, numExecutors, conf, e così via. Questi sono i fattori chiave che determinano la quantità di risorse utilizzate dall'intero cluster Spark. SparkMagic consente di fornire un file di configurazione per specificare i parametri che vengono inviati a Livy. Puoi vedere un file di configurazione di esempio in questo [repository Github.](https://github.com/jupyter-incubator/sparkmagic/blob/master/sparkmagic/example_config.json)

Se vuoi modificare la configurazione di tutte le sessioni Livy da un notebook, puoi modificare /home/ ec2-user/.sparkmagic/config.json per aggiungere session\_config.

Per modificare il file di configurazione in un'istanza notebook di SageMaker, segui la seguente procedura.

- 1. Apri un notebook SageMaker.
- 2. Apri il kernel del terminale.
- 3. Esegui i comandi seguenti:

sh-4.2\$ cd .sparkmagic

```
sh-4.2$ ls
config.json logs
sh-4.2$ sudo vim config.json
```
Ad esempio, puoi aggiungere queste righe a /home/ec2-user/.sparkmagic/ config.json e riavviare il kernel Jupyter dal notebook.

```
 "session_configs": { 
   "conf": { 
     "spark.dynamicAllocation.maxExecutors":"5" 
   } 
 },
```
Linee guida e best practice

Per evitare questo tipo di conflitto di risorse, puoi utilizzare alcuni approcci di base come:

- Avere un cluster Spark più grande aumentando il NumberOfWorkers (dimensionamento orizzontale) e aggiornando il workerType (dimensionamento verticale)
- Allocare di meno risorse per utente (meno risorse per sessione Livy)

Il tuo approccio dipenderà dal caso d'uso. Se disponi di un endpoint di sviluppo più grande e non vi è una quantità enorme di dati, la possibilità di un conflitto di risorse diminuirà significativamente perché Spark può allocare risorse in base a una strategia di allocazione dinamica.

Come descritto sopra, il numero massimo di executor Spark viene calcolato automaticamente in base alla combinazione di DPU (o NumberOfWorkers) e il tipo di worker. Ogni applicazione Spark avvia un driver e più executor. Per il calcolo è necessario il NumberOfWorkers = NumberOfExecutors + 1. La matrice seguente illustra la capacità necessaria nell'endpoint di sviluppo in base al numero di utenti simultanei.

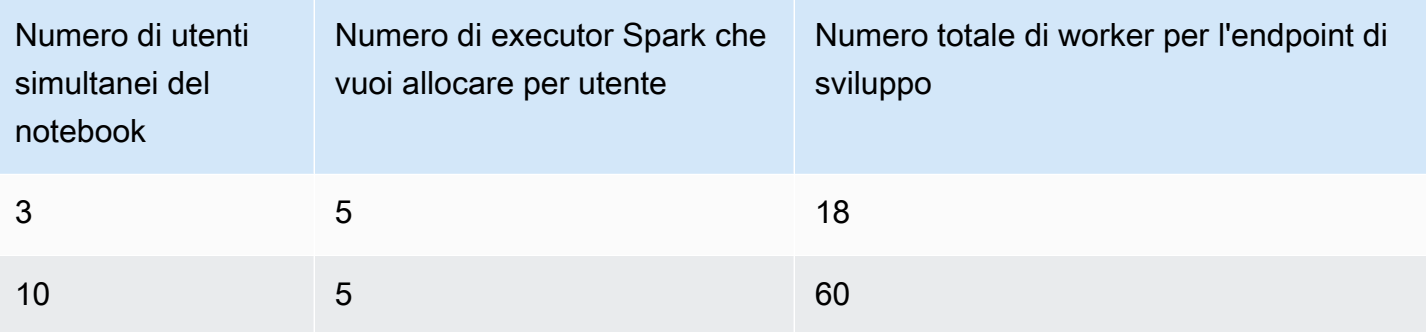

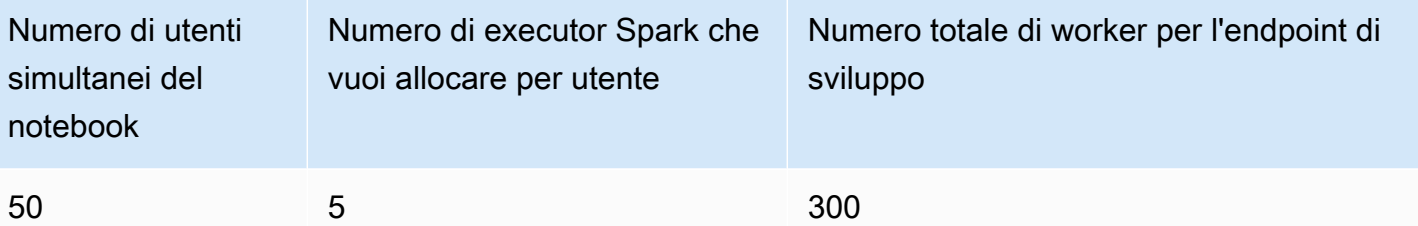

Se vuoi allocare meno risorse per utente, spark.dynamicAllocation.maxExecutors (o numExecutors) è il parametro più semplice da configurare come parametro di sessione Livy. Impostando la seguente configurazione in /home/ec2-user/.sparkmagic/config.json, SparkMagic assegnerà un massimo di 5 executor per sessione Livy. Questo aiuterà a separare le risorse per sessione Livy.

```
"session_configs": { 
     "conf": { 
       "spark.dynamicAllocation.maxExecutors":"5" 
     } 
  },
```
Supponiamo che ci sia un endpoint di sviluppo con 18 worker (G.1X) e 3 utenti del notebook contemporaneamente. Se la configurazione della sessione ha spark.dynamicAllocation.maxExecutors=5, ogni utente può utilizzare 1 driver e 5 executor. Anche eseguendo più paragrafi di notebook simultaneamente, non si verificheranno conflitti di risorse.

#### Pro e contro

Con questa configurazione di sessione "spark.dynamicAllocation.maxExecutors":"5", potrai evitare errori di conflitto di risorse e non sarà necessario attendere l'allocazione delle risorse in caso di accessi utente simultanei. Tuttavia, anche quando ci sono molte risorse gratuite (ad esempio, non ci sono altri utenti simultanei), Spark non può assegnare più di 5 executor per la sessione Livy.

#### Altre note

È buona prassi interrompere il kernel Jupyter quando si smette di usare un notebook. Ciò consentirà di liberare risorse che altri utenti del notebook potranno utilizzare immediatamente, senza dover attendere la scadenza del kernel (spegnimento automatico).

#### Problemi comuni

Anche quando si seguono le linee guida, è possibile che si verifichino alcuni problemi.

#### Sessione non trovata

Se provi a eseguire un paragrafo del notebook anche se la sessione Livy è già stata terminata, verrà visualizzato il messaggio seguente. Per attivare la sessione Livy, devi riavviare il kernel Jupyter scegliendo Kernel >Restart (Riavvia) nel menu Jupyter, quindi eseguire nuovamente il paragrafo del notebook.

```
An error was encountered:
Invalid status code '404' from http://localhost:8998/sessions/13 with error payload: 
  "Session '13' not found."
```
#### Risorse YARN insufficienti

Se provi a eseguire un paragrafo del notebook anche se il cluster Spark non dispone di risorse sufficienti per avviare una nuova sessione Livy, verrà visualizzato il messaggio seguente. Seguendo le linee guida è spesso possibile evitare questo problema, tuttavia potrebbe verificarsi. Per risolvere il problema, puoi verificare se sono presenti sessioni Livy attive non necessarie. In caso affermativo, sarà necessario terminarle per liberare le risorse del cluster. Per ulteriori informazioni, consulta la prossima sezione.

```
Warning: The Spark session does not have enough YARN resources to start. 
The code failed because of a fatal error: 
     Session 16 did not start up in 60 seconds..
Some things to try:
a) Make sure Spark has enough available resources for Jupyter to create a Spark 
  context.
b) Contact your Jupyter administrator to make sure the Spark magics library is 
  configured correctly.
c) Restart the kernel.
```
#### Monitoraggio e debug

In questa sezione vengono descritte le tecniche per il monitoraggio delle risorse e delle sessioni.

Monitoraggio e debug dell'allocazione delle risorse nel cluster

È possibile visualizzare l'interfaccia utente di Spark per monitorare il numero di risorse allocate per ogni sessione Livy e quali sono le configurazioni Spark effettive sul processo. Per attivare l'interfaccia utente di Spark, consulta [Abilitazione dell'interfaccia utente Web di Apache Spark per endpoint di](https://docs.aws.amazon.com/glue/latest/dg/monitor-spark-ui-dev-endpoints.html) [sviluppo](https://docs.aws.amazon.com/glue/latest/dg/monitor-spark-ui-dev-endpoints.html).

(Facoltativo) Se è necessaria una visualizzazione in tempo reale dell'interfaccia utente di Spark, puoi configurare un tunnel SSH sul server di cronologia Spark in esecuzione sul cluster Spark.

```
ssh -i <private-key.pem> -N -L 8157:<development endpoint public address>:18080 
  glue@<development endpoint public address>
```
Apri http://localhost:8157 nel browser per visualizzare l'interfaccia utente di Spark in locale.

Sessioni libere Livy non necessarie

Consulta queste procedure per arrestare le sessioni Livy non necessarie da un notebook o da un cluster Spark.

(a). Terminare le sessioni Livy da un notebook

Puoi chiudere il kernel su un notebook Jupyter per terminare sessioni Livy non necessarie.

(b). Terminare le sessioni Livy da un cluster Spark

Se sono ancora in esecuzione sessioni Livy non necessarie, puoi arrestare le sessioni Livy nel cluster Spark.

Come prerequisito per eseguire questa procedura, è necessario configurare la chiave pubblica SSH per l'endpoint di sviluppo.

Per accedere al cluster Spark, esegui il comando seguente:

\$ ssh -i <private-key.pem> glue@<development endpoint public address>

Per visualizzare le sessioni attive Livy, esegui il comando seguente:

```
$ yarn application -list
20/09/25 06:22:21 INFO client.RMProxy: Connecting to ResourceManager at 
  ip-255-1-106-206.ec2.internal/172.38.106.206:8032
Total number of applications (application-types: [] and states: [SUBMITTED, ACCEPTED, 
  RUNNING]):2
Application-Id Application-Name Application-Type User Queue State Final-State Progress 
 Tracking-URL
application_1601003432160_0005 livy-session-4 SPARK livy default RUNNING UNDEFINED 10% 
  http://ip-255-1-4-130.ec2.internal:41867
application_1601003432160_0004 livy-session-3 SPARK livy default RUNNING UNDEFINED 10% 
  http://ip-255-1-179-185.ec2.internal:33727
```
Puoi quindi chiudere la sessione Livy con il seguente comando:

\$ yarn application -kill application\_1601003432160\_0005 20/09/25 06:23:38 INFO client.RMProxy: Connecting to ResourceManager at ip-255-1-106-206.ec2.internal/255.1.106.206:8032 Killing application application\_1601003432160\_0005 20/09/25 06:23:39 INFO impl.YarnClientImpl: Killed application application\_1601003432160\_0005

# Gestione di notebook

#### **a** Note

Gli endpoint di sviluppo sono supportati solo per le versioni di AWS Glue precedenti alla 2.0. Per un ambiente interattivo in cui è possibile creare e testare script di ETL, utilizza [Notebook](https://docs.aws.amazon.com/glue/latest/ug/notebooks-chapter.html)  [su AWS Glue Studio](https://docs.aws.amazon.com/glue/latest/ug/notebooks-chapter.html).

Un notebook consente lo sviluppo e il testing interattivi degli script di estrazione, trasformazione e caricamento (ETL) su un endpoint di sviluppo. AWS Glue fornisce un'interfaccia per i notebook Jupyter di SageMaker. Con AWS Glue, puoi creare e gestire i notebook SageMaker. Puoi anche aprire i notebook SageMaker dalla console AWS Glue.

Inoltre, puoi utilizzare Apache Spark con SageMaker sugli endpoint di sviluppo AWS Glue che supportano SageMaker (ma non i processi ETL AWS Glue). SageMaker Spark è una libreria Apache Spark open source per SageMaker. Per ulteriori informazioni, consulta la pagina [Utilizzo di Apache](https://docs.aws.amazon.com/sagemaker/latest/dg/apache-spark.html)  [Spark con Amazon SageMaker.](https://docs.aws.amazon.com/sagemaker/latest/dg/apache-spark.html)

#### **A** Important

La gestione di notebook SageMaker con gli endpoint di sviluppoAWS Glue è disponibile nelle seguenti regioni AWS:

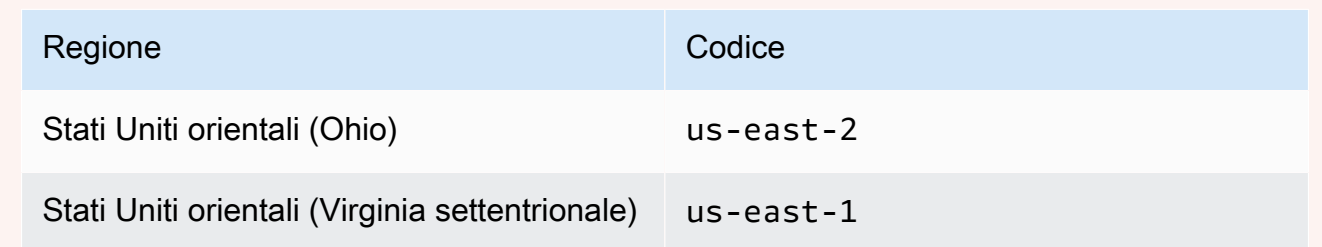

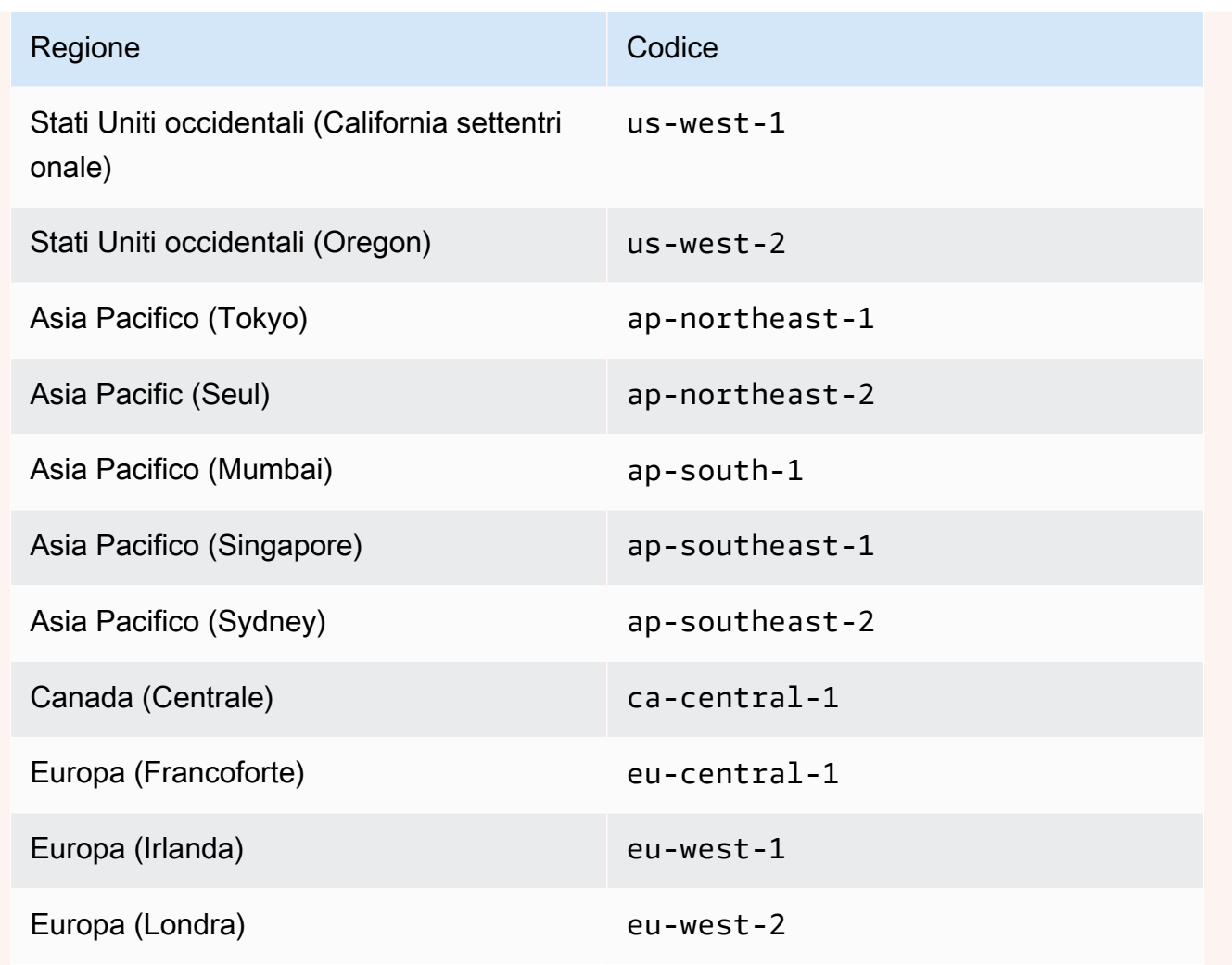

# Creazione di processi ETL visivi con AWS Glue Studio

Un processo AWS Glue incapsula uno script che si connette ai dati di origine, lo elabora e quindi lo scrive nella destinazione dati. Di solito un processo esegue script di estrazione, trasformazione e caricamento (ETL). I processi possono eseguire script progettati per ambienti di runtime Apache Spark e Ray. I processi possono anche eseguire script Python generici (processi shell Python). AWS Glue I trigger possono avviare processi in base a una pianificazione, un evento o su richiesta. È possibile monitorare le esecuzioni dei processi per comprendere i parametri di runtime come esito positivo, durata e ora di inizio.

È possibile utilizzare gli script generati da AWS Glue oppure è possibile fornire i propri. Con uno schema di origine e una posizione o uno schema di destinazione, il generatore di AWS Glue Studio codice può creare automaticamente uno script Apache Spark API (PySpark). Puoi usare questo script come punto di partenza e modificarlo per soddisfare gli obiettivi.

AWS Glue può scrivere file di output in diversi formati di dati. Ogni tipo di processo può supportare diversi formati di output. Per alcuni formati di dati, possono essere scritti formati comuni di compressione.

# Accesso alla console AWS Glue

Un job in AWS Glue è costituito dalla logica aziendale che esegue il lavoro di estrazione, trasformazione e caricamento (ETL). Puoi creare processi nella sezione ETL della console AWS Glue.

Per visualizzare i lavori esistenti, accedi AWS Management Console e apri la AWS Glue console all'[indirizzo https://console.aws.amazon.com/glue/.](https://console.aws.amazon.com/glue/) Quindi scegli scheda Jobs (Processi) in AWS Glue. L'elenco Jobs (Processi) mostra l'ubicazione dello script associato a ciascun processo quando il processo è stato modificato e l'opzione di segnalibro del processo attuale.

Durante la creazione di un nuovo processo o dopo averlo salvato, è possibile utilizzare AWS Glue Studio per modificare i processi ETL. Poi farlo modificando i nodi nell'editor visivo o modificando lo script del processo in modalità sviluppatore. È inoltre possibile aggiungere e rimuovere nodi nell'editor visivo per creare processi ETL più complicati.

# Passaggi successivi per la creazione di un processo in AWS Glue Studio

Puoi utilizzare l'editor visivo dei processi per configurare i nodi per il processo. Ogni nodo rappresenta un'azione, ad esempio la lettura di dati dalla posizione di origine o l'applicazione di una trasformazione ai dati. Ogni nodo aggiunto al processo dispone di proprietà che forniscono informazioni sulla posizione dei dati o sulla trasformazione.

I passaggi successivi per la creazione e la gestione dei lavori sono:

- [ETL visivo con AWS Glue Studio](#page-543-0)
- [Visualizzare lo script del processo](#page-705-0)
- [Modificare le proprietà del processo](#page-706-0)
- [Salvare il lavoro](#page-709-0)
- [Avviare un'esecuzione del processo](#page-700-0)
- [Visualizzare le informazioni sulle esecuzioni dei processi recenti](#page-704-0)
- [Accesso al pannello di controllo di monitoraggio dei processi](#page-678-0)

# <span id="page-543-0"></span>ETL visivo con AWS Glue Studio

Puoi utilizzare la semplice interfaccia visiva di AWS Glue Studio per creare i processi ETL. Puoi la pagina Jobs (Processi) per creare nuovi processi. È inoltre possibile usare un editor di script o notebook per lavorare direttamente con il codice nello script del processo ETL di AWS Glue Studio.

Nella pagina Jobs (Processi) puoi visualizzare tutti i processi creati con AWS Glue Studio o AWS Glue. In questa pagina puoi visualizzare, gestire ed eseguire i processi.

Vedi anche il [tutorial del blog](https://aws.amazon.com/blogs/big-data/making-etl-easier-with-aws-glue-studio/) per un altro esempio di come creare processi ETL con AWS Glue **Studio** 

# Avvio di processi in AWS Glue Studio

AWS Glue consente di creare un processo tramite un'interfaccia visiva, un notebook di codice interattivo o un editor di script. È possibile avviare un processo facendo clic su una delle opzioni o creare un nuovo processo basato su un processo di esempio.

I processi di esempio creano processi con lo strumento che preferisci. Ad esempio, i processi di esempio consentono di creare un processo ETL visivo che esegue il join di file CSV in una tabella di catalogo, creare un processo in un notebook di codice interattivo con AWS Glue per Ray o AWS Glue per Spark quando si lavora con panda, oppure creare un processo in un notebook di codice interattivo con SparkSQL.

Creare un lavoro AWS Glue Studio partendo da zero

- 1. Accedi AWS Management Console e apri la AWS Glue Studio console all'[indirizzo https://](https://console.aws.amazon.com/gluestudio/) [console.aws.amazon.com/gluestudio/](https://console.aws.amazon.com/gluestudio/).
- 2. Nel riquadro di navigazione, seleziona Processi ETL.
- 3. Nella sezione Crea processo, scegli un'opzione di configurazione per il processo.

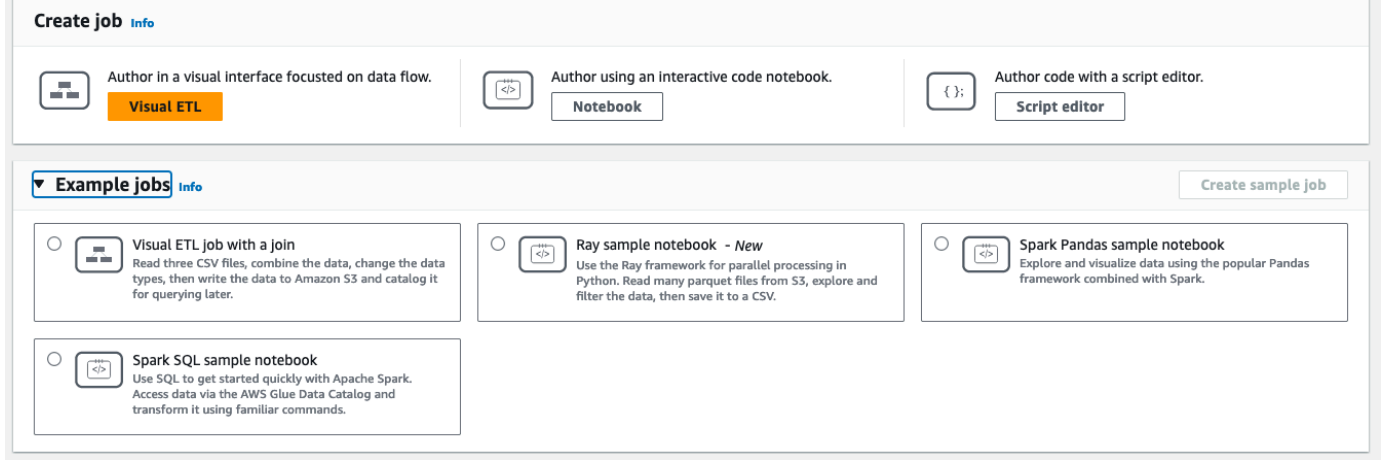

Opzioni per creare un processo da zero:

- ETL visivo: crea il processo in un'interfaccia visiva incentrata sul flusso di dati
- Crea processi utilizzando un notebook a codice interattivo: crea processi in modo interattivo in un'interfaccia notebook basata su notebook Jupyter

Prima di selezionare questa opzione e creare una sessione di creazione di processi tramite notebook, è necessario fornire informazioni aggiuntive. Per ulteriori informazioni su come specificare queste informazioni, consulta [Nozioni di base sui notebook in AWS Glue Studio.](#page-74-0)

• Crea codice con un editor di script: se hai familiarità con la programmazione e la scrittura di script ETL, scegli questa opzione per creare un nuovo processo ETL di Spark. Scegli il motore: shell Python, Ray, Spark (Python) o Spark (Scala). Quindi, scegli Inizia da zero o Carica script per caricare uno script esistente da un file locale. Se scegli di utilizzare l'editor di script, per progettare o modificare il tuo processo, non potrai utilizzare l'editor visivo dei processi.

Un processo Spark viene eseguito in un ambiente Apache Spark gestito da AWS Glue. Per impostazione predefinita, i nuovi script sono codificati in Python. Per scrivere un nuovo script Scala, consulta [Creazione e modifica di script Scala in AWS Glue Studio.](#page-654-0)

# Creazione di un lavoro a AWS Glue Studio partire da un lavoro di esempio

Puoi scegliere di creare un processo da un processo di esempio. Nella sezione Processi di esempio, scegli un processo di esempio, quindi scegli Crea processo di esempio. La creazione di un processo di esempio da una delle opzioni fornisce un modello rapido per iniziare a lavorare.

- 1. Accedi AWS Management Console e apri la AWS Glue Studio console all'[indirizzo https://](https://console.aws.amazon.com/gluestudio/) [console.aws.amazon.com/gluestudio/](https://console.aws.amazon.com/gluestudio/).
- 2. Nel riquadro di navigazione, seleziona Processi ETL.
- 3. Seleziona un'opzione per creare un processo da un processo di esempio:
	- Processo ETL visivo per eseguire il join di più origini: leggi tre file CSV, combina i dati, modifica i tipi di dati, quindi scrivi i dati su Amazon S3 e catalogali per le query successive.
	- Notebook Ray per la parallelizzazione di Python: utilizza il framework Ray per l'elaborazione parallela in Python. Leggi i file parquet da Amazon S3, esplora e filtra i dati, quindi salva in un file CSV.
	- Notebook Spark con Pandas: esplora e visualizza i dati utilizzando il popolare framework Pandas combinato con Spark.
	- Notebook Spark con SQL: inizia rapidamente a utilizzare Apache Spark tramite SQL. Accedi ai dati tramite Catalogo dati AWS Glue e trasformali utilizzando comandi familiari.
- 4. Scegli Crea un processo di esempio.

# Caratteristiche dell'editor dei processi

L'editor di processi offre le seguenti caratteristiche per la creazione e la modifica di processi.

• Un diagramma visivo del processo, con un nodo per ogni attività: nodi di origine dati per la lettura dei dati; nodi di trasformazione per la modifica dei dati; nodi di destinazione dati per la scrittura dei dati.

È possibile visualizzare e configurare le proprietà di ciascun nodo nel diagramma del processo. È inoltre possibile visualizzare lo schema e i dati di esempio per ogni nodo nel diagramma del

processo. Queste caratteristiche consentono di verificare che il processo stia modificando e trasformando i dati nel modo corretto, senza doverlo eseguire

- Una scheda di visualizzazione e modifica degli script, in cui è possibile modificare il codice generato per il processo.
- Una scheda per i dettagli del processo, in cui è possibile configurare diverse impostazioni per personalizzare l'ambiente in cui viene eseguito il processo ETL AWS Glue.
- Una scheda per le esecuzioni, in cui è possibile visualizzare le esecuzioni correnti e precedenti del processo, lo stato dell'esecuzione del processo e accedere ai registri per l'esecuzione del processo.
- Una scheda per la qualità dei dati, in cui è possibile applicare le regole sulla qualità dei dati al processo.
- Una scheda per le pianificazioni, in cui è possibile configurare l'ora di inizio del processo o impostare le esecuzioni del processo ricorrenti.
- Una scheda per il controllo della versione, in cui è possibile configurare un servizio Git da utilizzare con il processo.

Utilizzo delle anteprime dello schema nell'editor visivo dei processi

Durante la creazione o la modifica del processo, è possibile utilizzare la scheda Output schema (Schema di output) per visualizzare lo schema dei dati.

Prima di poter visualizzare lo schema, l'editor dei processi necessita delle autorizzazioni per accedere all'origine dati. È possibile specificare un ruolo IAM nella scheda dei dettagli del processo dell'editor o nella scheda Output schema (Schema di output) per un nodo. Se il ruolo IAM dispone di tutte le autorizzazioni necessarie per accedere all'origine dati, è possibile visualizzare lo schema nella scheda Output schema (Schema di output) per un nodo.

# Utilizzo delle anteprime dei dati nell'editor visivo dei processi

Le anteprime dei dati consentono di creare e testare il processo, usando un esempio dei dati, senza doverlo eseguire ripetutamente. Utilizzando l'anteprima dei dati, puoi:

- Verifica un ruolo IAM per assicurarti di avere accesso alle origini dati o alle destinazioni dati.
- Controlla che la trasformazione stia modificando i dati nel modo previsto. Ad esempio, se utilizzi un filtro di trasformazione, puoi accertarti che il filtro stia selezionando il sottoinsieme di dati corretto.

• Controlla i dati. Se il set di dati contiene colonne con valori di più tipi, nell'anteprima dei dati viene visualizzato un elenco di tuple per tali colonne. Ogni tupla contiene il tipo di dato e il suo valore.

Durante la creazione o la modifica del processo, è possibile utilizzare la scheda Anteprima dei dati sotto il canvas del processo per visualizzare un campione dei dati. Una nuova sessione di anteprima dei dati verrà avviata automaticamente quando il ruolo è già configurato sul processo o è stato impostato un ruolo IAM predefinito nell'account. Se un ruolo non è stato configurato in precedenza, puoi avviare una sessione selezionando il ruolo.

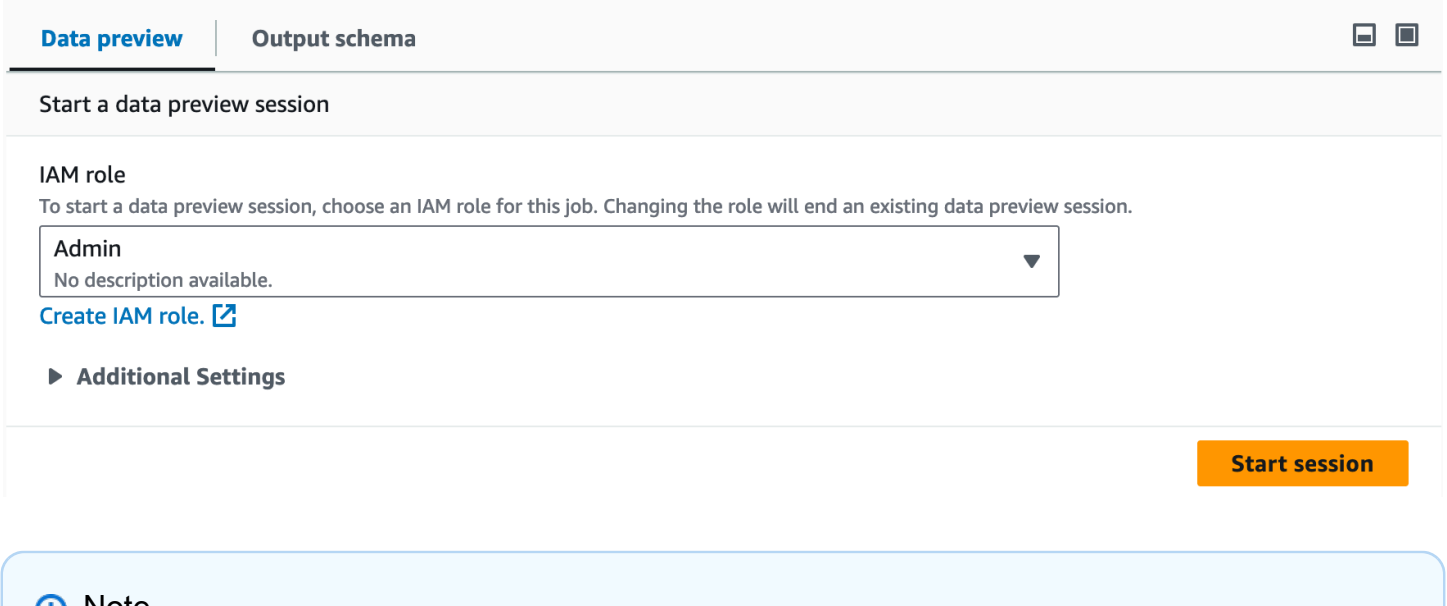

#### **G** Note

Il ruolo scelto per la sessione di anteprima dei dati verrà utilizzato anche per il processo.

Puoi vedere lo stato e l'avanzamento della sessione, nonché i dettagli della sessione, facendo clic sull'icona delle informazioni.

Quando la sessione è pronta, AWS Glue Studio caricherà i dati per il nodo selezionato. È possibile visualizzare la percentuale di completamento man mano che procede.

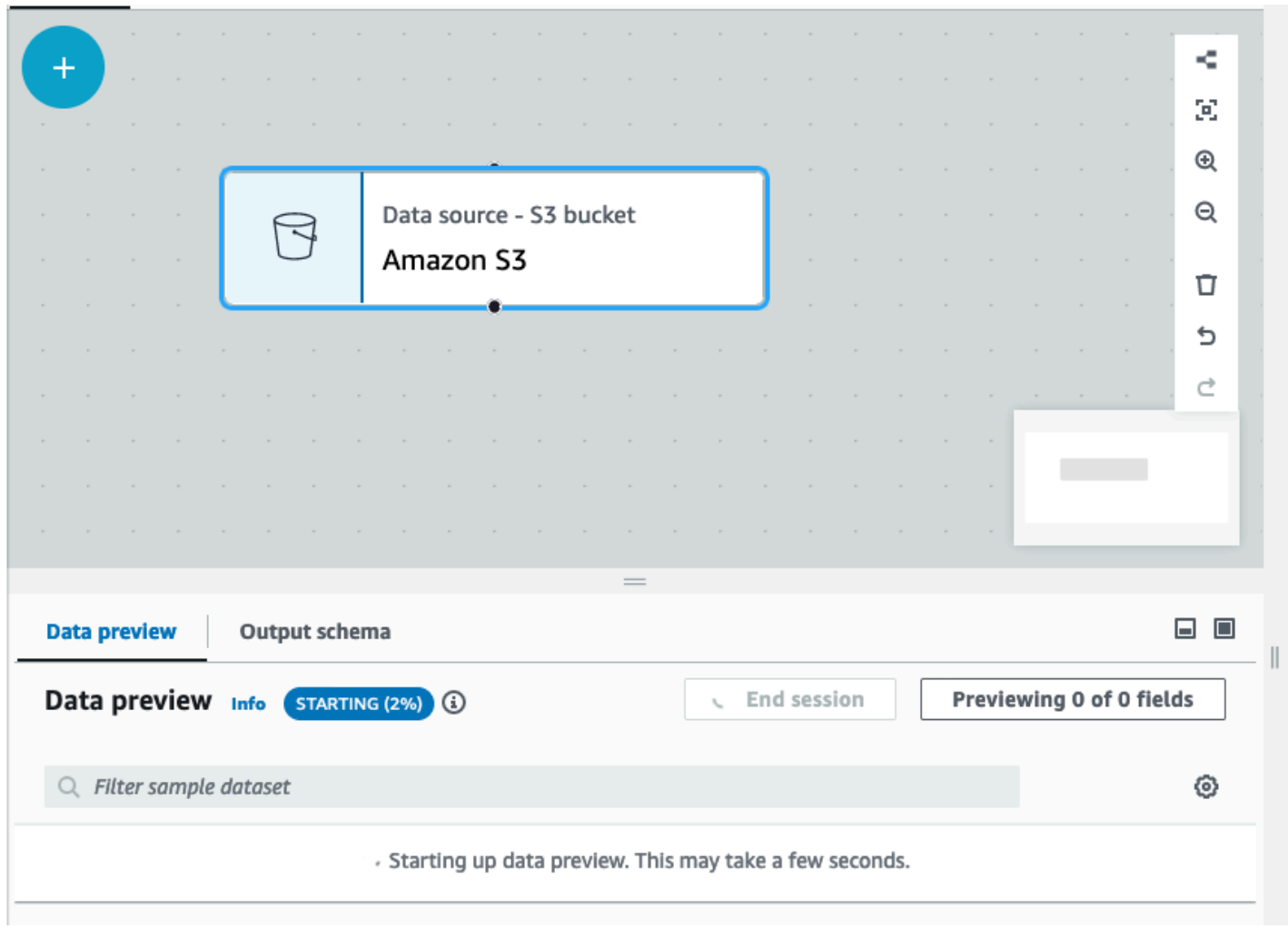

Durante la creazione del processo visivo, AWS Glue Studio aggiornerà automaticamente lo schema per il nodo selezionato quando si attiva Deduci schema dalla sessione nella scheda Schema di output.

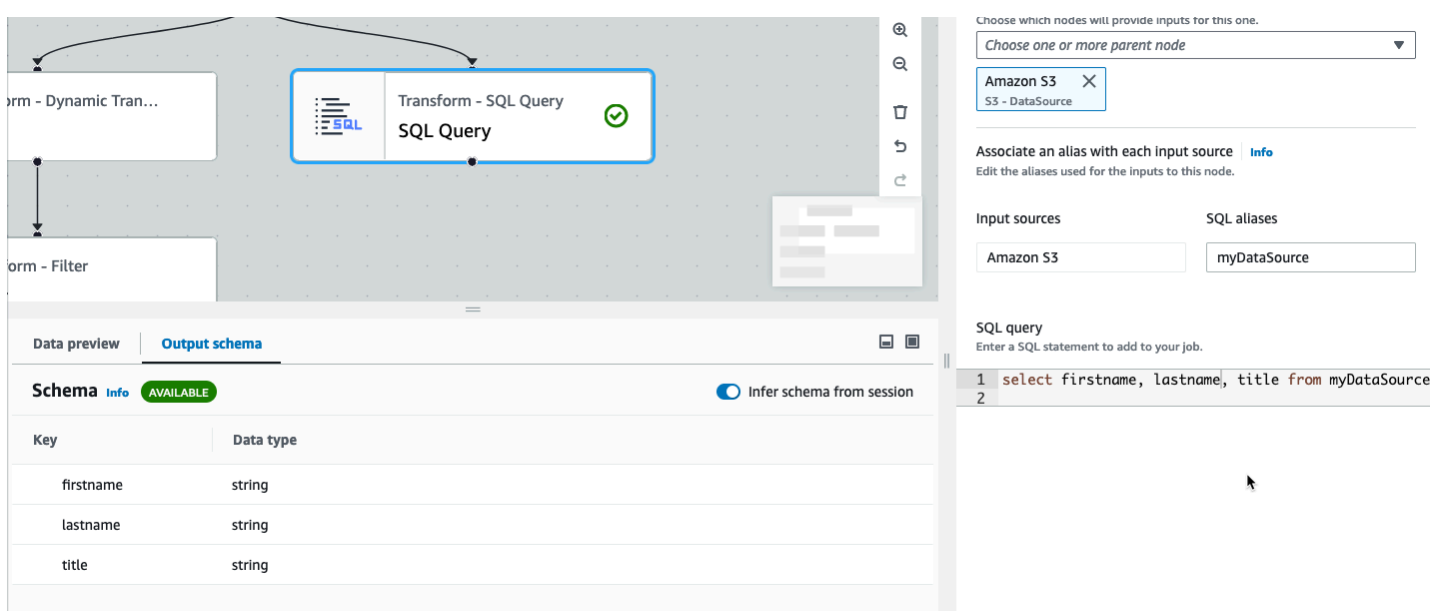

Per configurare le preferenze di anteprima dei dati:

Scegliere l'icona delle impostazioni (simbolo dell'ingranaggio) per configurare le preferenze per le anteprime dei dati. Queste impostazioni si applicano a tutti i nodi del diagramma del processo. È possibile:

- Scegliere di avvolgere il testo da una riga all'altra. Per impostazione predefinita, questa opzione è abilitata.
- Modifica il numero di righe (il valore predefinito è 200)
- Scegli un ruolo IAM o creare un ruolo IAM, se necessario
- Scegli di avviare automaticamente una nuova sessione quando si crea un processo. Questo fornisce una nuova sessione interattiva durante la creazione dei processi. Questa impostazione si applica a livello di account. Una volta configurata, verrà applicata a tutti gli utenti dell'account durante la modifica di qualsiasi processo.
- Scegliere di dedurre automaticamente lo schema. Gli schemi di output verranno dedotti automaticamente per il nodo selezionato
- Scegli di importare automaticamente le librerie AWS Glue. Questo è utile perché impedirà che l'anteprima dei dati riavvii nuove sessioni quando si aggiungono nuove trasformazioni che richiedono il riavvio della sessione

٦

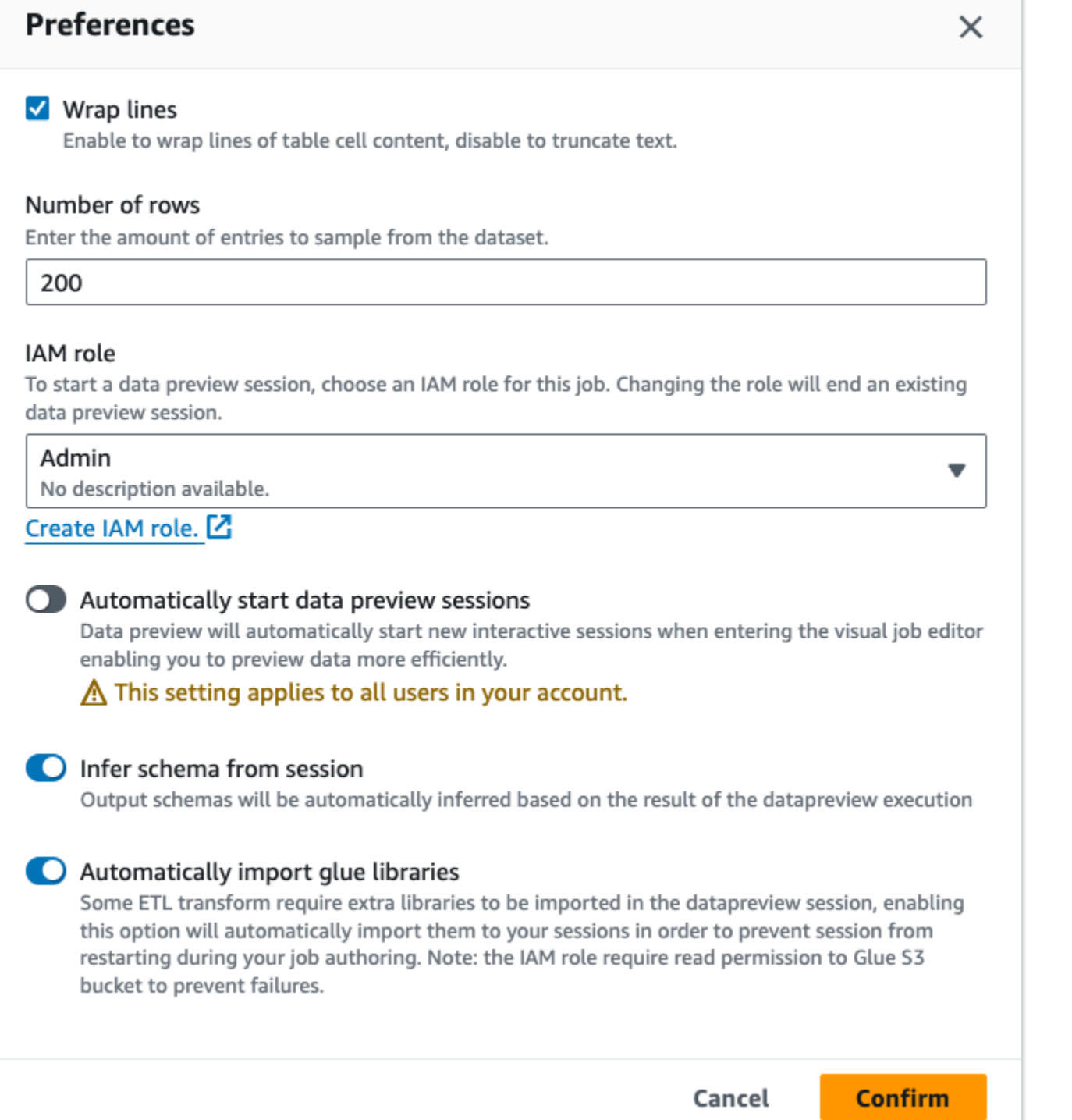

Le funzionalità aggiuntive includono la possibilità di:

• Seleziona Previewing x of y fields (Anteprima dei campi x di y) per selezionare le colonne (campi) da visualizzare in anteprima. Quando si visualizzano in anteprima i dati utilizzando le impostazioni di default, l'editor dei processi mostra le prime 5 colonne del set di dati. È possibile modificare questa impostazione per mostrare tutte o nessuna (non consigliato).

- Scorri la finestra di anteprima dei dati sia orizzontalmente che verticalmente.
- Per visualizzare meglio i dati e le strutture dei dati, utilizzare il pulsante di ingrandimento per espandere la scheda Anteprima dati e sovrapporre il grafico del processo. Allo stesso modo, utilizzare il pulsante di riduzione al minimo per ridurre al minimo la scheda Anteprima dei dati. È possibile anche selezionare la maniglia del riquadro e trascinarla verso l'alto per espandere la scheda Anteprima dei dati.

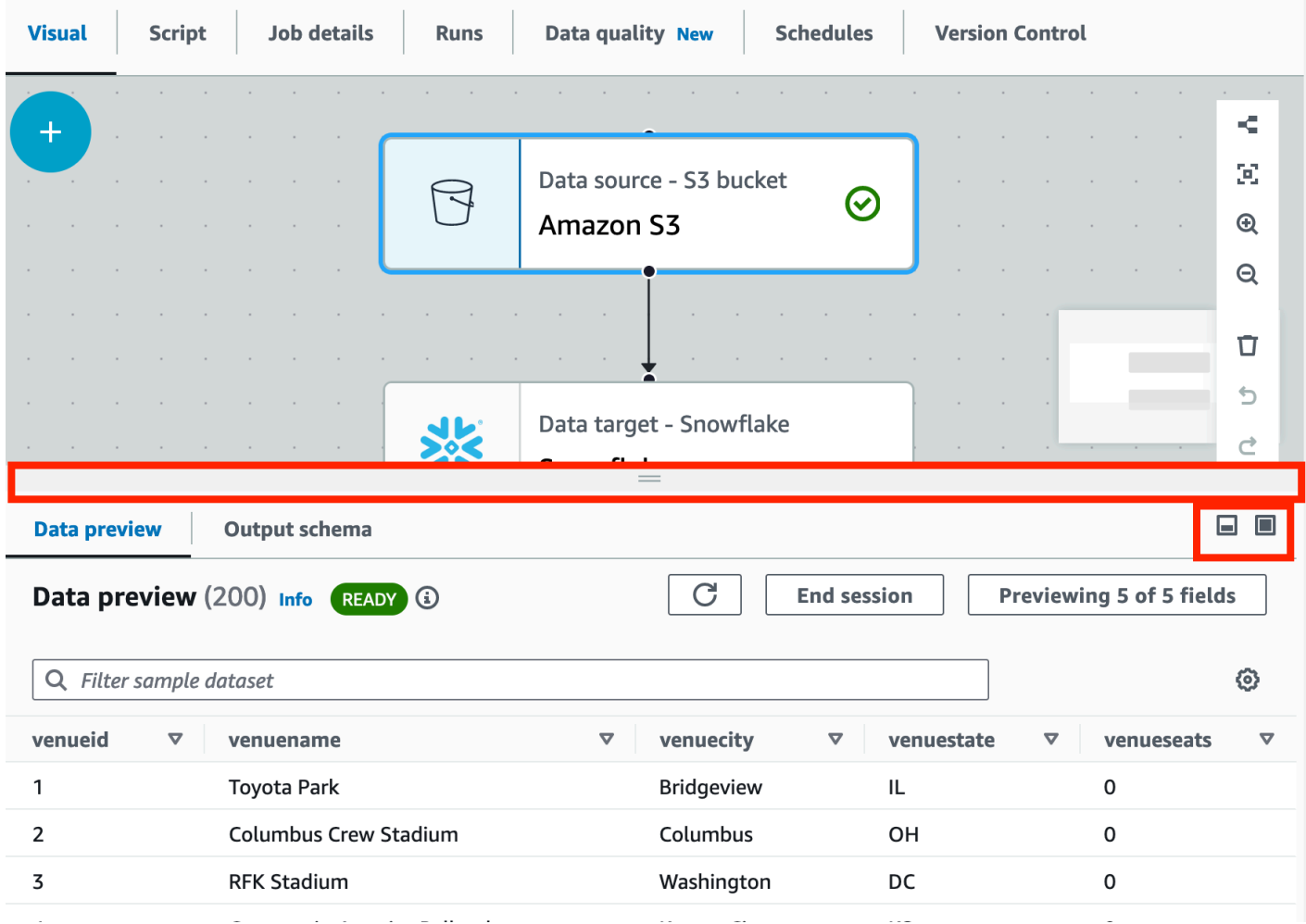

• Usa Termina sessione per interrompere l'anteprima dei dati. Quando interrompi la sessione, puoi scegliere un nuovo ruolo IAM e selezionare impostazioni aggiuntive (come attivare o disattivare le impostazioni) per avviare automaticamente una nuova sessione, dedurre lo schema o importare librerie AWS Glue, e riavviare la sessione.

# Restrizioni nell'utilizzo delle anteprime dei dati

Quando utilizzi le anteprime dati, potresti riscontrare le seguenti restrizioni o limitazioni.

- Selezionando la scheda Data preview (Anteprima dei dati) per la prima volta, ti verrà richiesto di scegliere un ruolo IAM. Questo ruolo deve disporre delle autorizzazioni necessarie per accedere ai dati e alle altre risorse necessarie per creare le anteprime dei dati.
- Dopo aver fornito un ruolo IAM, è necessario un po' di tempo prima che i dati siano disponibili per la visualizzazione. Per i set di dati con meno di 1 GB di dati, può essere necessario fino a un minuto. Se disponi di un set di dati di grandi dimensioni, utilizza le partizioni per ridurre il tempo di caricamento. Il caricamento dei dati direttamente da Amazon S3 offre le prestazioni migliori.
- Se disponi di un set di dati molto grande e sono necessari più di 15 minuti per eseguire query sui dati per l'anteprima, la richiesta scadrà. Le anteprime dei dati hanno un timeout di inattività di 30 minuti. Per ovviare a questo problema, riduci le dimensioni del set di dati per utilizzare le anteprime dei dati.
- Per impostazione predefinita, vengono visualizzate le prime 50 colonne nella scheda Anteprima dei dati. Se le colonne non contengono valori di dati, verrà visualizzato un messaggio che indica che non sono presenti dati da visualizzare. Puoi aumentare il numero di righe campionate o di colonne selezionate per visualizzare i valori dei dati.
- Le anteprime dei dati non sono attualmente supportate per le origini dati in streaming o per le origini dati che utilizzano connettori personalizzati.
- Gli errori su un nodo influiscono sull'intero processo. Se un nodo presenta un errore con le anteprime dei dati, l'errore verrà visualizzato su tutti i nodi finché non lo si corregge.
- Se si modifica un'origine dati per il processo, potrebbe essere necessario aggiornare i nodi figlio dell'origine dati in modo che corrispondano al nuovo schema. Ad esempio, se si dispone di un nodo ApplyMapping che modifica una colonna e la colonna non esiste nell'origine dati sostitutiva, sarà necessario aggiornare il nodo di trasformazione ApplyMapping.
- Se visualizzi la scheda Data preview (Anteprima dei dati) per un nodo di trasformazione della query SQL e la query SQL utilizza un nome di campo non corretto, nella scheda viene visualizzato un errore.

# Generazione di codice dello script

Quando si utilizza l'editor visivo per creare un processo, il codice ETL viene generato automaticamente per te. AWS Glue Studio crea uno script di processo funzionale e completo e lo salva in una posizione Amazon S3.

Esistono due forme di codice generate da AWS Glue Studio: la versione originale o classica e una versione più recente e semplificata. Per impostazione predefinita, il nuovo generatore di codice viene utilizzato per creare lo script del processo. È possibile generare uno script di processo utilizzando il generatore di codice classico sulla scheda Script scegliendo il pulsante di attivazione Generate classic script (Genera script classico).

Alcune delle differenze nella nuova versione del codice generato includono:

- I blocchi di commenti di grandi dimensioni non vengono più aggiunti allo script
- Le strutture di output nel codice utilizzano il nome del nodo specificato nell'editor visivo. Nello script di classe, le strutture di output sono semplicemente denominate DataSource0, DataSource1, Transform0, Transform1, DataSink0, DataSink1 e così via.
- I comandi lunghi sono divisi su più righe per eliminare la necessità di scorrere la pagina per visualizzare l'intero comando.

Le nuove caratteristiche di AWS Glue Studio richiedono la nuova versione di generazione del codice e non funziona con il classico script di codice. Quando si tenta di eseguire questi processi, viene richiesto di aggiornarli.

# Modifica dei nodi di trasformazione dei dati gestiti da AWS Glue

AWS Glue Studio offre due tipi di trasformazioni:

- Trasformazioni native di AWS Glue: gestite da AWS Glue e disponibili per tutti gli utenti.
- Trasformazioni visive personalizzate: consente di caricare le proprie trasformazioni da utilizzare in AWS Glue Studio

# Nodi di trasformazione dei dati gestiti da AWS Glue

AWS Glue Studio offre un set di trasformazioni predefinite che puoi usare per elaborare i dati. I dati passano da un nodo nel diagramma di processo a un altro in una struttura di dati denominata DynamicFrame, che è un'estensione di un SQL Apache Spark DataFrame.

Nel diagramma precompilato per un processo, tra i nodi di origine dati e di destinazione dati si trova il nodo di trasformazione Modifica schema. È·possibile configurare questo nodo di trasformazione per modificare i dati oppure utilizzare ulteriori trasformazioni.

Le seguenti trasformazioni predefinite sono disponibili con AWS Glue Studio:

- [ChangeSchema](#page-561-0): mappa le chiavi di proprietà dei dati nell'origine dati alle chiavi di proprietà dei dati nella destinazione dati. È possibile rinominare le chiavi, modificare i tipi di dati per le chiavi e scegliere le chiavi da eliminare dal set di dati.
- [SelectFields](#page-564-0): scegli le chiavi di proprietà dei dati da conservare.
- [DropFields](#page-566-0): scegli le chiavi di proprietà dei dati da eliminare.
- [RenameField](#page-567-0): rinomina una singola chiave di proprietà dati.
- [Spigot](#page-568-0): scrivi esempi dei dati in un bucket Amazon S3.
- [Join](#page-568-1): esegui il join di due set di dati in un set di dati utilizzando una frase di confronto sulle chiavi di proprietà dei dati specificate. È possibile utilizzare inner, outer, left, right, left semi e left anti join.
- [Union](#page-571-0): combina righe provenienti da più di un'origine dati che hanno lo stesso schema.
- [SplitFields](#page-572-0): suddivide le chiavi di proprietà dei dati in due DynamicFrames. Output è una raccolta di DynamicFrames: uno con le chiavi di proprietà dei dati selezionate e uno con le chiavi di proprietà dei dati rimanenti.
- [SelectFromCollection](#page-573-0): scegli un DynamicFrame da una raccolta di DynamicFrames. L'output è il DynamicFrame selezionato.
- [FillMissingValues](#page-575-0): individua i registri nel set di dati con valori mancanti e aggiunge un nuovo campo con un valore determinato dall'imputazione
- [Filter](#page-576-0): divide un set di dati in due, in base a una condizione di filtro.
- [DropNullFields](#page-577-0): rimuove le colonne dal set di dati se tutti i valori nella colonna sono "null".
- [Elimina i duplicati](#page-562-0): rimuove le righe dall'origine dati consentendo di scegliere se abbinare righe intere o specificare le chiavi.
- [SQL](#page-579-0): inserisce il codice SparkSQL in un campo di inserimento testo per utilizzare una query SQL e trasformare i dati. L'output è un singolo DynamicFrame.
- [Aggregate](#page-581-0): esegue un calcolo (ad esempio media, somma, min, max) su campi e righe selezionati e crea un nuovo campo con i valori appena calcolati.
- [Flatten](#page-583-0): estrae i campi all'interno delle strutture in campi di primo livello.
- [UUID](#page-584-0): aggiunge una colonna con un identificatore univoco universale per ogni riga.
- [Identifier](#page-585-0): aggiunge una colonna con un identificatore numerico per ogni riga.
- [To timestamp](#page-585-1): converte una colonna in un tipo di timestamp.
- [Format timestamp](#page-586-0): converte una colonna di timestamp in una stringa formattata.
- [Conditional Router transform](#page-587-0): applica più condizioni ai dati in ingresso. Ogni riga dei dati in ingresso viene valutata in base a una condizione di filtro di gruppo ed elaborata nel gruppo corrispondente.
- [Trasformazione Concatena colonne](#page-590-0): crea una nuova colonna di stringhe utilizzando i valori di altre colonne con un distanziatore opzionale.
- [Trasformazione Dividi stringa](#page-591-0): suddividi una stringa in un array di token utilizzando un'espressione regolare per definire come viene eseguita la suddivisione.
- [Trasformazione Array a colonne](#page-593-0): estrai alcuni o tutti gli elementi di una colonna di tipo array in nuove colonne.
- [Trasformazione Aggiungi timestamp corrente](#page-595-0): contrassegna le righe con l'ora in cui i dati sono stati elaborati. Ciò è utile per scopi di controllo o per tenere traccia della latenza nella pipeline di dati.
- [Trasformazione Pivot: righe a colonne](#page-596-0): aggrega una colonna numerica ruotando valori univoci su colonne selezionate che diventano nuove colonne. Se sono selezionate più colonne, i valori vengono concatenati per denominare le nuove colonne.
- [Trasformazione Elimina pivot: righe a colonne](#page-598-0): converti le colonne in valori di nuove colonne generando una riga per ogni valore univoco.
- [Trasformazione Bilancia automaticamente elaborazione](#page-600-0): ridistribuisci i dati tra i worker per migliorare le prestazioni. Ciò è utile nei casi in cui i dati non sono bilanciati o, poiché provengono dall'origine, non consentono un'elaborazione parallela sufficiente.
- [Trasformazione Colonna derivata](#page-601-0): definisci una nuova colonna basata su una formula matematica o un'espressione SQL in cui è possibile utilizzare altre colonne nei dati, oltre a costanti e valori letterali.
- [Trasformazione Ricerca](#page-603-0): aggiungi colonne da una tabella di catalogo definita quando le chiavi corrispondono alle colonne di ricerca definite nei dati.
- [Trasformazione Espandi array o mappa](#page-604-0): estrae i valori da una struttura annidata in singole righe più facili da manipolare.
- [Trasformazione Corrispondenza dei record](#page-606-0): richiama una trasformazione di classificazione dei dati di machine learning Corrispondenza dei record esistente.
- [Trasformazione Rimuovi righe nulle](#page-608-0): rimuove dal set di dati le righe che hanno tutte le colonne come nulle o vuote.
- [Trasformazione Analizza colonna JSON](#page-608-1): analizza una colonna di stringhe contenente dati JSON e convertila in una struttura o in una colonna di array, a seconda che il JSON sia rispettivamente un oggetto o un array.
- [Trasformazione Estrai percorso JSON](#page-609-0): estrai nuove colonne da una colonna di stringhe JSON.
- [Trasformazione Estrai frammenti di stringa con un'espressione regolare](#page-610-0): estrai frammenti di stringa utilizzando un'espressione regolare e crea a partire da essa una nuova colonna o anche più colonne, se si utilizzano gruppi di espressioni regolari.
- [Custom transform](#page-612-0): inserisce il codice in un campo di inserimento testo per utilizzare le trasformazioni personalizzate. L'output è una raccolta di DynamicFrames.

# Utilizzo di una ricetta di preparazione dei dati in AWS Glue Studio

AWS Glue Studio consente di utilizzare una ricetta AWS Glue DataBrew in un flusso di lavoro visivo. Ciò consente di eseguire le ricette AWS Glue DataBrew di un cliente in un processo AWS Glue insieme ad altri nodi AWS Glue Studio.

In DataBrew, una ricetta è l'insieme dei passaggi di trasformazione dei dati. Le ricette DataBrew prescrivono come trasformare i dati che sono già stati letti e non descrivono come e dove leggere i dati, né come e dove scrivere i dati. Questo è configurato nei nodi di origine e destinazione in AWS Glue Studio. Per ulteriori informazioni sulle ricette, consulta [Creating and using AWS Glue DataBrew](https://docs.aws.amazon.com/databrew/latest/dg/recipes.html) [recipes.](https://docs.aws.amazon.com/databrew/latest/dg/recipes.html)

Il nodo Ricetta di preparazione dei dati è disponibile nel pannello Risorse. È possibile connettere il nodo Ricetta di preparazione dei dati a un altro nodo del flusso di processo visivo, che si tratti di un nodo Origine dati o di un altro nodo di trasformazione. Dopo aver scelto una ricetta AWS Glue DataBrew e una versione, i passaggi applicati nella ricetta sono visibili nella scheda delle proprietà del nodo.

### **Prerequisiti**

- Hai creato una ricetta AWS Glue DataBrew in AWS Glue DataBrew.
- Disponi delle autorizzazioni IAM necessarie, come descritto nella sezione seguente.

#### Autorizzazioni IAM per AWS Glue DataBrew

Questo argomento fornisce informazioni sulle operazioni e le risorse che un amministratore IAM può utilizzare in una policy AWS Identity and Access Management (IAM) per la trasformazione Ricetta di preparazione dei dati.

Per ulteriori informazioni sulla sicurezza in AWS Glue, consulta la pagina [Access Management.](https://docs.aws.amazon.com/glue/latest/dg/security.html)

La tabella seguente elenca le autorizzazioni richieste a un utente per eseguire determinate operazioni per utilizzare la trasformazione Ricetta di preparazione dei dati.

Azioni di trasformazione di Ricetta di preparazione dei dati

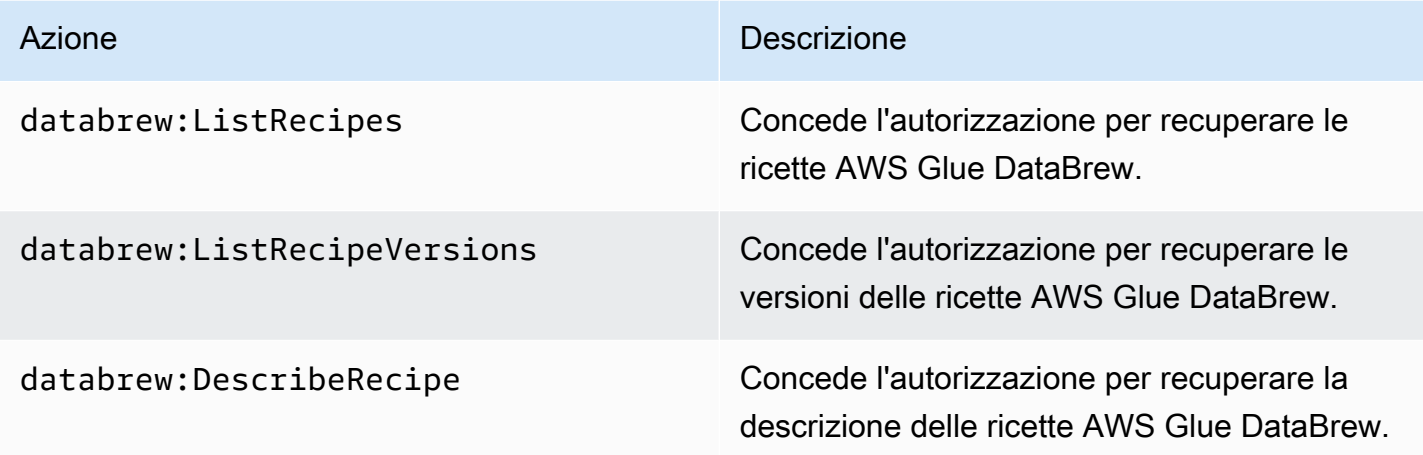

Il ruolo che stai utilizzando per accedere a questa funzionalità dovrebbe disporre di una policy che consenta diverse AWS Glue DataBrew. A tale scopo, puoi utilizzare una policy AWSGlueConsoleFullAccess che includa le operazioni necessarie o aggiungere la seguente policy inline al tuo ruolo:

```
{ 
     "Version": "2012-10-17", 
     "Statement": [ 
          { 
               "Effect": "Allow", 
               "Action": [ 
                    "databrew:ListRecipes", 
                    "databrew:ListRecipeVersions", 
                    "databrew:DescribeRecipe" 
               ], 
               "Resource": [ 
\mathbf{u} \star \mathbf{u} ] 
          } 
    \mathbf{I}}
```
Per utilizzare la trasformazione Ricetta di preparazione dei dati, devi aggiungere l'operazione IAM:PassRole alla policy delle autorizzazioni.

#### Autorizzazioni aggiuntive richieste

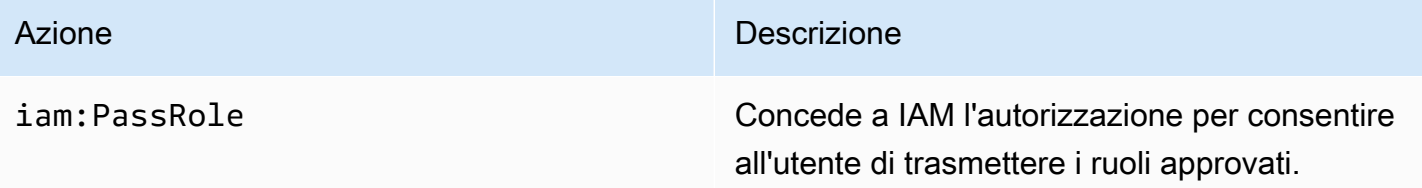

Senza queste autorizzazioni si verifica il seguente errore:

```
"errorCode": "AccessDenied"
"errorMessage": "User: arn:aws:sts::account_id:assumed-role/AWSGlueServiceRole is not 
authorized to perform: iam:PassRole on resource: arn:aws:iam::account_id:role/service-
role/AWSGlueServiceRole 
because no identity-based policy allows the iam:PassRole action"
```
#### Limitazioni

- Non tutte le ricette AWS Glue DataBrew sono supportate da AWS Glue. Alcune ricette non potranno essere eseguite in AWS Glue Studio.
	- Le ricette con trasformazioni UNION e JOIN non sono supportate, tuttavia AWS Glue Studio dispone già di nodi di trasformazione "Join" e "Union" che possono essere utilizzati prima o dopo un nodo Ricetta di preparazione dei dati.
- I nodi Ricetta di preparazione dei dati sono supportati per i processi a partire da AWS Glue versione 4.0. Questa versione verrà selezionata automaticamente dopo l'aggiunta di un nodo Ricetta di preparazione dei dati al processo.
- I nodi Ricetta di preparazione dei dati richiedono Python. Viene impostato automaticamente quando il nodo Ricetta di preparazione dei dati viene aggiunto al processo.
- Quando si utilizza Anteprima dati, è necessario riavviare la sessione di anteprima dei dati dopo aver aggiunto un nodo Ricetta di preparazione dei dati al processo.

Come utilizzare le ricette AWS Glue DataBrew in AWS Glue Studio

Per utilizzare le ricette AWS Glue DataBrew in AWS Glue Studio, inizia creando le ricette in AWS Glue DataBrew. Se disponi di ricette che desideri utilizzare, puoi ignorare questo passaggio.

Per creare una nuova ricetta AWS Glue DataBrew in AWS Glue DataBrew:

- 1. Scrivi una ricetta in AWS Glue DataBrew. Per ulteriori informazioni, consulta la pagina [Getting](https://docs.aws.amazon.com/databrew/latest/dg/getting-started.html)  [started with AWS Glue DataBrew.](https://docs.aws.amazon.com/databrew/latest/dg/getting-started.html)
- 2. Salva la ricetta.
- 3. Pubblica la ricetta. Questo pubblicherà la tua ricetta come versione 1.0.

Per utilizzare un nodo Ricetta di preparazione dei dati in AWS Glue Studio:

È possibile utilizzare più di un nodo Ricetta di preparazione dei dati in un processo ETL visivo. A tale scopo, aggiungi un nodo Ricetta di preparazione dei dati completando i passaggi seguenti e aggiungi un altro nodo Ricetta di preparazione dei dati al processo. Ad esempio, un flusso di lavoro potrebbe seguire questo modello:

- Origine dati 1 > ricetta 1 > output 1
- Origine dati 2 > ricetta 2 > output 2
- output 1, output 2 > JOIN
- 1. Avvia un processo AWS Glue con un'origine dati AWS Glue Studio.
- 2. Aggiungi il nodo Ricetta di preparazione dei dati all'origine dati.
- 3. Filtra la ricetta per nome digitando il nome della ricetta nel campo di ricerca.
- 4. Scegli la versione pubblicata. Sono disponibili solo le versioni pubblicate.
- 5. Completa la creazione del processo aggiungendo altri nodi di trasformazione secondo necessità e aggiungi i nodi di destinazione dei dati per salvare l'output del processo.
- 6. Apporta le modifiche di configurazione necessarie nella scheda Dettagli del processo, ad esempio assegnando un nome al processo e regolando la capacità allocata in base alle esigenze, e salva il processo.
- 7. Esegui il processo selezionando Esegui dal menu a discesa Operazioni.

Per modificare lo schema se l'origine dati è Amazon S3 e il formato dei dati è CSV:

Se tutte le colonne di un file CSV vengono inizialmente caricate come tipo di dati stringa in AWS Glue Studio, devi assicurarti che il tipo di dati della colonna sia compatibile con i restanti passaggi nella ricetta AWS Glue DataBrew.

Le ricette di AWS Glue DataBrew prescrivono solamente come trasformare i dati che sono già stati letti. Non descrive dove e come leggere i dati.

- 1. Aggiungi un nodo Modifica schema prima del nodo della ricetta Multi-fase.
- 2. Fai clic sul nodo Modifica schema e modifica lo schema in modo che sia uguale ai tipi di dati nella colonna AWS Glue DataBrew selezionando il nuovo tipo di dati in Trasforma per le colonne, se necessario.

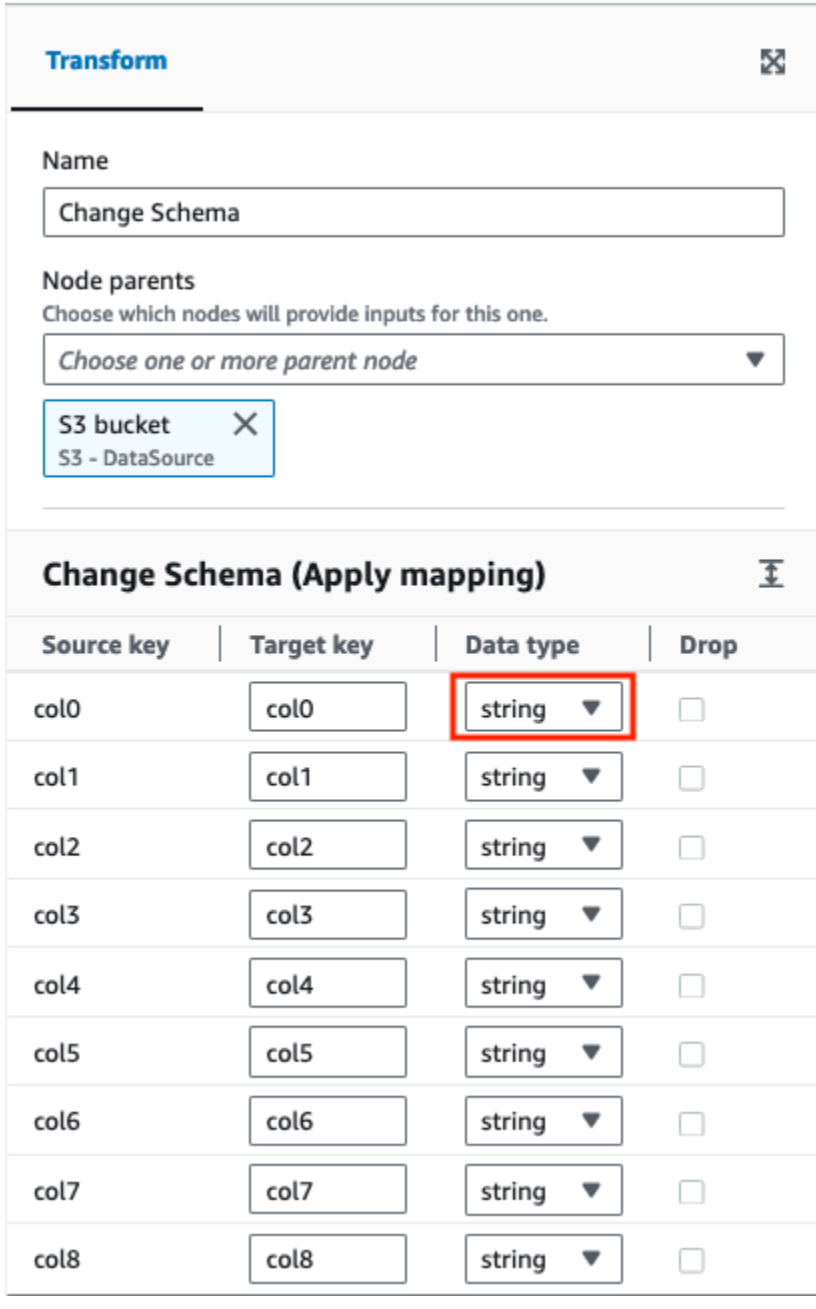

Per modificare lo schema se l'origine dati è senza intestazione:

Le ricette di AWS Glue DataBrew prescrivono solamente come trasformare i dati che sono già stati letti. Non descrive dove e come leggere i dati.

Quando si caricano set di dati senza intestazione in AWS Glue Studio, i nomi delle intestazioni predefiniti sono diversi da quelli caricati in AWS Glue DataBrew.

- 1. Nel processo ETL, aggiungi un nodo Modifica schema prima del nodo Ricetta di preparazione dei dati.
- 2. Scegli il nodo Modifica schema e modifica i nomi delle colonne utilizzando gli stessi nomi usati nella ricetta AWS Glue DataBrew.

<span id="page-561-0"></span>Utilizzo di Modifica schema per mappare nuovamente le chiavi delle proprietà dei dati

Una trasformazione Modifica schema mappa nuovamente le chiavi di proprietà dei dati di origine nella configurazione desiderata per i dati di destinazione. In un nodo di trasformazione Modifica schema, puoi:

- Modificare il nome di più chiavi di proprietà dati.
- Modificare il tipo di dati delle chiavi di proprietà dei dati, se il nuovo tipo di dati è supportato e esiste un percorso di trasformazione tra i due tipi di dati.
- Scegliere un sottoinsieme di chiavi di proprietà dei dati indicando quali chiavi di proprietà dei dati si desidera eliminare.

È possibile aggiungere ulteriori nodi Modifica schema al diagramma del processo in base alle esigenze, ad esempio per modificare origini dati aggiuntive o in seguito a una trasformazione Join.

#### **a** Note

La trasformazione Modifica schema non fa distinzione tra maiuscole e minuscole.

Aggiunta di un nodo di trasformazione Modifica schema al diagramma di processo

1. (Facoltativo) Apri il pannello Risorse, quindi scegli Modifica schema per aggiungere una nuova trasformazione al diagramma di processo, se necessario.

- 2. Nel pannello Proprietà del nodo, inserisci un nome per il nodo nel diagramma del processo. Se non è già selezionato un nodo padre, scegli un nodo dall'elenco Node parents (Nodi padre) da utilizzare come origine di input per la trasformazione.
- 3. Seleziona la scheda Trasforma nel pannello Proprietà del nodo.
- 4. Modifica lo schema di input:
	- Per rinominare una chiave di proprietà dati, inserisci il nuovo nome della chiave nel campo Target key (Chiave di destinazione).
	- Per modificare il tipo di dati per una chiave di proprietà dei dati, scegli il nuovo tipo di dati per la chiave dall'elenco Data type (Tipo di dati).
	- Per rimuovere una chiave di proprietà dati dallo schema di destinazione, scegli la casella di controllo Drop (Elimina) per quella chiave.
- 5. (Facoltativo) Dopo aver configurato le proprietà del nodo di trasformazione, puoi visualizzare lo schema modificato per i dati scegliendo la scheda Output schema (Schema di output) nel pannello dei dettagli del nodo. La prima volta che si sceglie questa scheda per qualsiasi nodo del processo, viene richiesto di fornire un ruolo IAM per accedere ai dati. Se non è stato specificato un ruolo IAM nella scheda Job details (Dettagli del processo), viene richiesto di immettere un ruolo IAM a questo punto.
- 6. (Facoltativo) Dopo aver configurato le proprietà del nodo e le proprietà di trasformazione, puoi visualizzare il set di dati modificato scegliendo la scheda Data preview (Anteprima dei dati) nel pannello dei dettagli del nodo. La prima volta che si sceglie questa scheda per qualsiasi nodo del processo, viene richiesto di fornire un ruolo IAM per accedere ai dati. Esiste un costo per l'utilizzo di questa caratteristica e la fatturazione inizia non appena si fornisce un ruolo IAM.

# <span id="page-562-0"></span>Utilizzo di Elimina duplicati

La trasformazione Elimina duplicati offre due opzioni per rimuovere le righe dall'origine dati. È possibile scegliere di rimuovere le righe duplicate interamente uguali oppure selezionare alcuni campi e rimuovere le righe corrispondenti solo in base ai campi scelti.

Ad esempio, in questo set di dati sono presenti righe duplicate in cui tutti i valori in alcune righe sono esattamente gli stessi di un'altra riga mentre altri sono uguali o diversi.

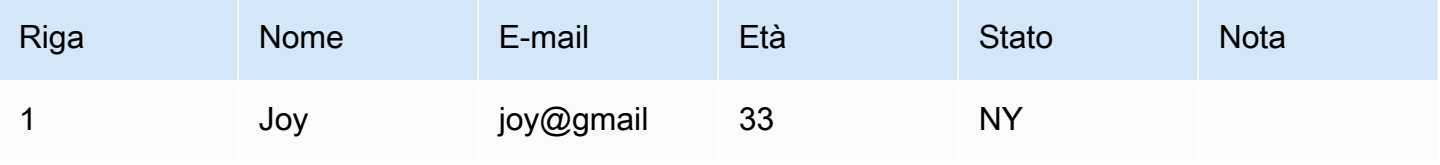

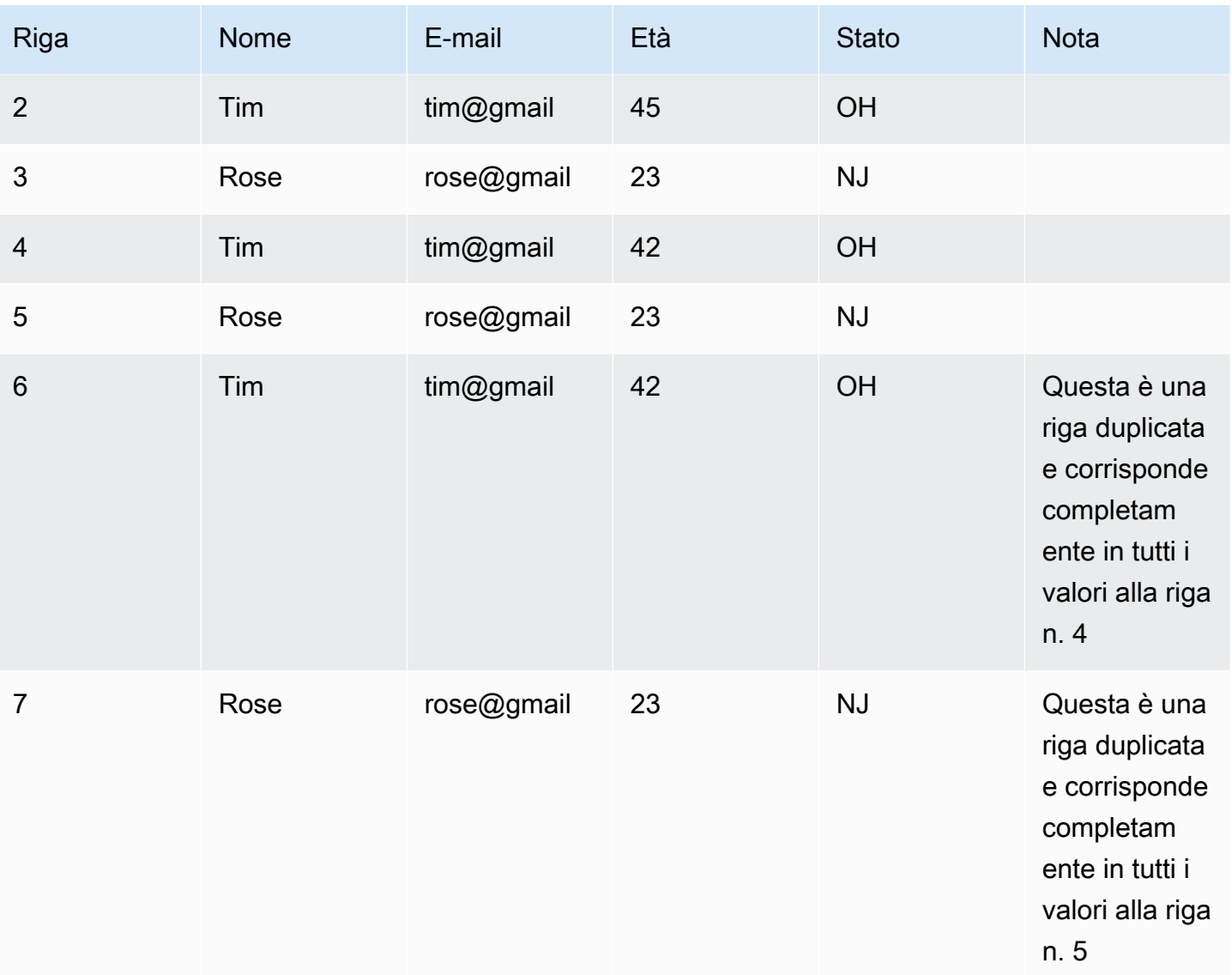

Se scegli di abbinare righe intere, le righe 6 e 7 verranno rimosse dal set di dati. Il set di dati ora è:

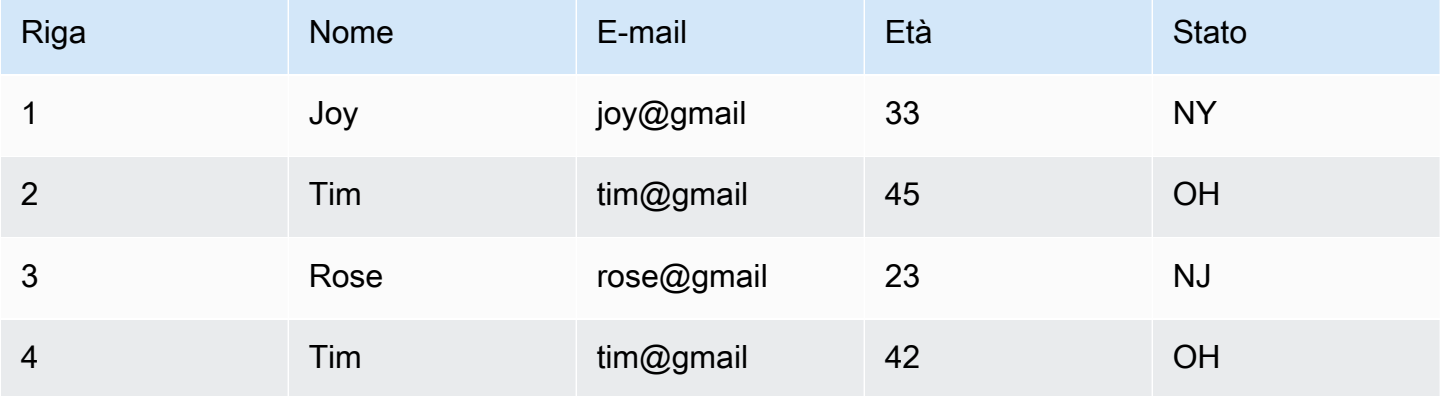

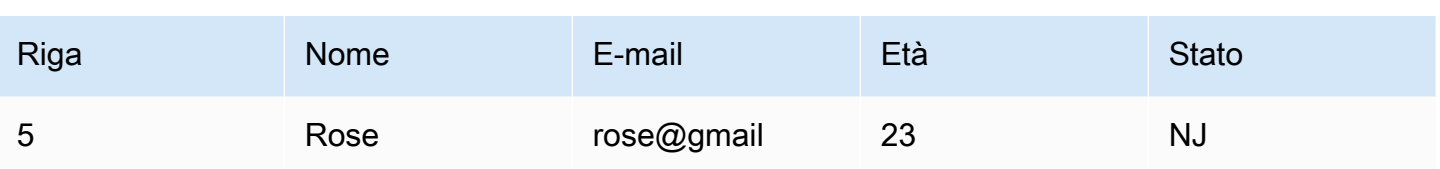

Se hai scelto di specificare le chiavi, puoi scegliere di rimuovere le righe che corrispondono a "nome" ed "e-mail". In questo modo puoi esercitare un maggiore controllo su che cosa si intende per "riga duplicata" per il tuo set di dati. Specificando "nome" ed "e-mail", il set di dati ora è:

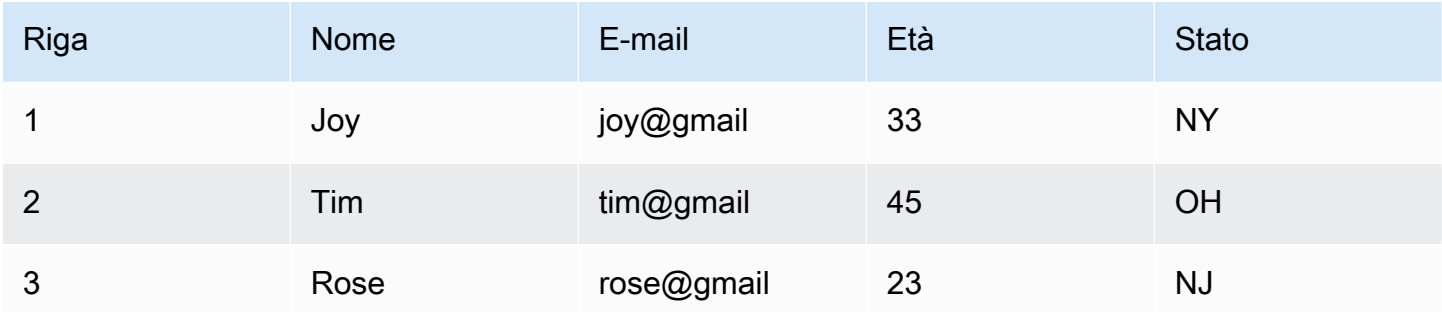

Alcune cose da tenere a mente:

- Affinché le righe vengano riconosciute come duplicate, i valori fanno distinzione tra maiuscole e minuscole. Tutti i valori nelle righe devono avere la stessa successione di maiuscole e minuscole. Questo vale per entrambe le opzioni scelte (Abbina righe intere o Specifica le chiavi).
- Tutti i valori vengono letti come stringhe.
- La trasformazione Elimina duplicati utilizza il comando dropDuplicates di Spark.
- Quando si utilizza la trasformazione Elimina duplicati, la prima riga viene mantenuta e le altre righe vengono eliminate.
- La trasformazione Elimina duplicati non modifica lo schema del dataframe. Se scegli di specificare le chiavi, tutti i campi vengono conservati nel dataframe risultante.

<span id="page-564-0"></span>Utilizzo di SelectFields per rimuovere la maggior parte delle chiavi di proprietà dei dati

Puoi creare un sottoinsieme di chiavi di proprietà dei dati dal set di dati utilizzando la trasformazione SelectFields. Puoi indicare quali chiavi di proprietà dei dati conservare e le altre vengono rimosse dal set di dati.

#### **a** Note

La trasformazione SelectFields fa distinzione tra maiuscole e minuscole. Utilizza ApplyMapping se ti serve un modo per selezionare i campi che faccia distinzione tra maiuscole e minuscole.

Per aggiungere un nodo di trasformazione SelectFields al diagramma di processo

- 1. (Facoltativo) Apri il pannello Risorse, quindi scegli SelectFields per aggiungere una nuova trasformazione al diagramma di processo, se necessario.
- 2. Nella scheda Node properties (Proprietà del nodo), inserisci un nome per il nodo nel diagramma del processo. Se non è già selezionato un nodo padre, scegli un nodo dall'elenco Node parents (Nodi padre) da utilizzare come origine di input per la trasformazione.
- 3. Seleziona la scheda Transform (Trasformazione) nel pannello dei dettagli del nodo.
- 4. Sotto l'intestazione SelectFields, scegli le chiavi di proprietà dei dati nel set di dati da conservare. Tutte le chiavi di proprietà dei dati non selezionate vengono eliminate dal set di dati.

Puoi anche selezionare la casella di controllo accanto all'intestazione di colonna Field (Campo) per scegliere automaticamente tutte le chiavi di proprietà dei dati nel set di dati. Quindi puoi deselezionare singolarmente le chiavi di proprietà dei dati per rimuoverle dal set di dati.

- 5. (Facoltativo) Dopo aver configurato le proprietà del nodo di trasformazione, puoi visualizzare lo schema modificato per i dati scegliendo la scheda Output schema (Schema di output) nel pannello dei dettagli del nodo. La prima volta che si sceglie questa scheda per qualsiasi nodo del processo, viene richiesto di fornire un ruolo IAM per accedere ai dati. Se non è stato specificato un ruolo IAM nella scheda Job details (Dettagli del processo), viene richiesto di immettere un ruolo IAM a questo punto.
- 6. (Facoltativo) Dopo aver configurato le proprietà del nodo e le proprietà di trasformazione, puoi visualizzare il set di dati modificato scegliendo la scheda Data preview (Anteprima dei dati) nel pannello dei dettagli del nodo. La prima volta che si sceglie questa scheda per qualsiasi nodo del processo, viene richiesto di fornire un ruolo IAM per accedere ai dati. Esiste un costo per l'utilizzo di questa caratteristica e la fatturazione inizia non appena si fornisce un ruolo IAM.

# <span id="page-566-0"></span>Utilizzo di DropFields per conservare la maggior parte delle chiavi di proprietà dati

Puoi creare un sottoinsieme di chiavi di proprietà dei dati dal set di dati utilizzando la trasformazione DropFields. Puoi indicare quali chiavi di proprietà dei dati rimuovere dal dataset e le altre vengono conservate.

#### **a** Note

La trasformazione DropFields fa distinzione tra maiuscole e minuscole. Utilizza Modifica schema se ti serve un modo per selezionare i campi che non faccia distinzione tra maiuscole e minuscole.

Per aggiungere un nodo di trasformazione DropFields al diagramma di processo

- 1. (Facoltativo) Apri il pannello Risorse, quindi scegli DropFields per aggiungere una nuova trasformazione al diagramma di processo, se necessario.
- 2. Nella scheda Node properties (Proprietà del nodo), inserisci un nome per il nodo nel diagramma del processo. Se non è già selezionato un nodo padre, scegli un nodo dall'elenco Node parents (Nodi padre) da utilizzare come origine di input per la trasformazione.
- 3. Seleziona la scheda Transform (Trasformazione) nel pannello dei dettagli del nodo.
- 4. Sotto l'intestazione DropFields, scegli le chiavi di proprietà dei dati da eliminare dall'origine dati.

Puoi anche selezionare la casella di controllo accanto all'intestazione di colonna Field (Campo) per scegliere automaticamente tutte le chiavi di proprietà dei dati nel set di dati. Quindi puoi deselezionare singolarmente le chiavi di proprietà dei dati per mantenerle nel set di dati.

- 5. (Facoltativo) Dopo aver configurato le proprietà del nodo di trasformazione, puoi visualizzare lo schema modificato per i dati scegliendo la scheda Output schema (Schema di output) nel pannello dei dettagli del nodo. La prima volta che si sceglie questa scheda per qualsiasi nodo del processo, viene richiesto di fornire un ruolo IAM per accedere ai dati. Se non è stato specificato un ruolo IAM nella scheda Job details (Dettagli del processo), viene richiesto di immettere un ruolo IAM a questo punto.
- 6. (Facoltativo) Dopo aver configurato le proprietà del nodo e le proprietà di trasformazione, puoi visualizzare il set di dati modificato scegliendo la scheda Data preview (Anteprima dei dati) nel pannello dei dettagli del nodo. La prima volta che si sceglie questa scheda per qualsiasi nodo del processo, viene richiesto di fornire un ruolo IAM per accedere ai dati. Esiste un costo per l'utilizzo di questa caratteristica e la fatturazione inizia non appena si fornisce un ruolo IAM.

### <span id="page-567-0"></span>Rinominare un campo nel set di dati

Puoi utilizzare la trasformazione RenameField per modificare il nome di una singola chiave di proprietà nel set di dati.

#### **a** Note

La trasformazione RenameField fa distinzione tra maiuscole e minuscole. Utilizza ApplyMapping se ti serve una trasformazione che faccia distinzione tra maiuscole e minuscole.

### **G** Tip

Utilizzando la trasformazione Modifica schema è possibile rinominare più chiavi di proprietà dei dati nel set di dati con una singola trasformazione.

Per aggiungere un nodo di trasformazione RenameField al diagramma di processo

- 1. (Facoltativo) Apri il pannello Risorse, quindi scegli RenameField per aggiungere una nuova trasformazione al diagramma di processo, se necessario.
- 2. Nella scheda Node properties (Proprietà del nodo), inserisci un nome per il nodo nel diagramma del processo. Se non è già selezionato un nodo padre, scegli un nodo dall'elenco Node parents (Nodi padre) da utilizzare come origine di input per la trasformazione.
- 3. Seleziona la scheda Transform (Trasformazione).
- 4. Sotto l'intestazione Data field (Campo dati), scegli una chiave di proprietà dai dati di origine, quindi inserisci un nuovo nome nel campo New field name (Nuovo nome campo).
- 5. (Facoltativo) Dopo aver configurato le proprietà del nodo di trasformazione, puoi visualizzare lo schema modificato per i dati scegliendo la scheda Output schema (Schema di output) nel pannello dei dettagli del nodo. La prima volta che si sceglie questa scheda per qualsiasi nodo del processo, viene richiesto di fornire un ruolo IAM per accedere ai dati. Se non è stato specificato un ruolo IAM nella scheda Job details (Dettagli del processo), viene richiesto di immettere un ruolo IAM a questo punto.
- 6. (Facoltativo) Dopo aver configurato le proprietà del nodo e le proprietà di trasformazione, puoi visualizzare il set di dati modificato scegliendo la scheda Data preview (Anteprima dei dati) nel pannello dei dettagli del nodo. La prima volta che si sceglie questa scheda per qualsiasi nodo del

processo, viene richiesto di fornire un ruolo IAM per accedere ai dati. Esiste un costo per l'utilizzo di questa caratteristica e la fatturazione inizia non appena si fornisce un ruolo IAM.

# <span id="page-568-0"></span>Utilizzo di Spigot per campionare il set di dati

Per testare le trasformazioni eseguite dal processo, è possibile ottenere un campione dei dati, allo scopo di verificare che la trasformazione funzioni come previsto. La trasformazione Spigot scrive un sottoinsieme di regitri dal set di dati in un file JSON in un bucket Amazon S3. Il metodo di campionamento dei dati può essere un numero specifico di registri dall'inizio del file o un fattore di probabilità utilizzato per selezionare i registri.

Per aggiungere un nodo di trasformazione Spigot al diagramma di processo

- 1. (Facoltativo) Apri il pannello Risorse, quindi scegli Spigot per aggiungere una nuova trasformazione al diagramma di processo, se necessario.
- 2. Nella scheda Node properties (Proprietà del nodo), inserisci un nome per il nodo nel diagramma del processo. Se non è già selezionato un nodo padre, scegli un nodo dall'elenco Node parents (Nodi padre) da utilizzare come origine di input per la trasformazione.
- 3. Seleziona la scheda Transform (Trasformazione) nel pannello dei dettagli del nodo.
- 4. Inserisci un percorso Amazon S3 o scegli Browse S3 (Sfoglia S3) per scegliere una posizione in Amazon S3. Questa è la posizione in cui il processo scrive il file JSON che contiene l'esempio di dati.
- 5. Inserisci le informazioni per il metodo di campionamento. Puoi specificare un valore per Number of records (Numero di registri) da scrivere a partire dall'inizio del set di dati e una Probability threshold (Soglia di probabilità) (inserita sotto forma di valore decimale con un valore massimo di 1) di scelta di un dato registro.

Ad esempio, per scrivere i primi 50 registri dal set di dati, è necessario impostare Number of records (Numero di registri) su 50 e Probability threshold (Soglia di probabilità) su 1 (100%).

# <span id="page-568-1"></span>Unione di set di dati

La trasformazione Join consente di combinare due set di dati in uno. È possibile specificare i nomi delle chiavi nello schema di ogni set di dati da confrontare. L'output DynamicFrame contiene righe in cui le chiavi soddisfano la condizione di join. Le righe in ogni set di dati che soddisfano la condizione di join vengono combinate in una singola riga nell'output DynamicFrame, che contiene tutte le colonne trovate in entrambi i set di dati.

Per aggiungere un nodo di trasformazione Join al diagramma di processo

- 1. Se è disponibile una sola origine dati, è necessario aggiungere un nuovo nodo di origine dati al diagramma di processo.
- 2. Scegli uno dei nodi di origine per il join. Apri il pannello Risorse, quindi scegli Join per aggiungere una nuova trasformazione al diagramma del processo.
- 3. Nella scheda Node properties (Proprietà del nodo), inserisci un nome per il nodo nel diagramma del processo.
- 4. Nella scheda Node properties (Proprietà del nodo), sotto l'intestazione Node parents (Nodi padre), aggiungi un nodo padre in modo che ci siano due set di dati che forniscono input per il join. Il padre può essere un nodo di origine dati o un nodo di trasformazione.

### **a** Note

Un join può avere solo due nodi padre.

5. Seleziona la scheda Transform (Trasformazione).

Se viene visualizzato un messaggio che indica che esistono nomi di chiavi in conflitto, è possibile:

- Scegliere Resolve it (Risolvi) per aggiungere automaticamente un nodo di trasformazione ApplyMapping nel diagramma del processo. Il nodo ApplyMapping aggiunge un prefisso a tutte le chiavi del set di dati che hanno lo stesso nome di una chiave nell'altro set di dati. Ad esempio, se utilizzi il valore predefinito di **right**, tutte le chiavi nel set di dati destro che hanno lo stesso nome di una chiave nel set di dati sinistro verranno rinominate in (right)*key name*.
- Aggiungere manualmente un nodo di trasformazione in precedenza nel diagramma del processo per rimuovere o rinominare le chiavi in conflitto.
- 6. Scegli il tipo di join nell'elenco Join type (Tipo di join).
	- Inner join: restituisce una riga con colonne di entrambi i set di dati per ogni corrispondenza in base alla condizione di join. Le righe che non soddisfano la condizione di join non vengono restituite.
	- Left join: tutte le righe del set di dati sinistro e solo le righe del set di dati destro che soddisfano la condizione di join.
- Right join: tutte le righe del set di dati destro e solo le righe del set di dati sinistro che soddisfano la condizione di join.
- Outer join: tutte le righe di entrambi i set di dati.
- Left semi join: tutte le righe del set di dati sinistro che hanno una corrispondenza nel set di dati destro in base alla condizione di join.
- Right semi join: tutte le righe del set di dati sinistro che non hanno una corrispondenza nel set di dati destro in base alla condizione di join.
- 7. Nella scheda Transform (Trasformazione), sotto l'intestazione Join conditions (Condizioni di join), scegli Add condition (Aggiungi condizione). Scegli una chiave di proprietà da ciascun set di dati da confrontare. Le chiavi di proprietà sul lato sinistro dell'operatore di confronto vengono definite come set di dati sinistro e le chiavi di proprietà a destra vengono definite come set di dati destro.

Per condizioni di join più complesse, è possibile aggiungere ulteriori chiavi di corrispondenza scegliendo Add condition (Aggiungi condizione) più di una volta. Se si aggiunge accidentalmente una condizione, è possibile selezionare l'icona di eliminazione  $\left( \begin{matrix} \Box \ \end{matrix} \right)$ 

per rimuoverla.

- 8. (Facoltativo) Dopo aver configurato le proprietà del nodo di trasformazione, puoi visualizzare lo schema modificato per i dati scegliendo la scheda Output schema (Schema di output) nel pannello dei dettagli del nodo. La prima volta che si sceglie questa scheda per qualsiasi nodo del processo, viene richiesto di fornire un ruolo IAM per accedere ai dati. Se non è stato specificato un ruolo IAM nella scheda Job details (Dettagli del processo), viene richiesto di immettere un ruolo IAM a questo punto.
- 9. (Facoltativo) Dopo aver configurato le proprietà del nodo e le proprietà di trasformazione, puoi visualizzare il set di dati modificato scegliendo la scheda Data preview (Anteprima dei dati) nel pannello dei dettagli del nodo. La prima volta che si sceglie questa scheda per qualsiasi nodo del processo, viene richiesto di fornire un ruolo IAM per accedere ai dati. Esiste un costo per l'utilizzo di questa funzionalità e la fatturazione inizia non appena si fornisce un ruolo IAM.

Per un esempio di schema di output del join, considera un join tra due set di dati con le seguenti chiavi di proprietà:

Left: {id, dept, hire\_date, salary, employment\_status} Right: {id, first\_name, last\_name, hire\_date, title}

Il join è configurato in modo che corrisponda alle chiavi id e hire date utilizzando l'operatore di  $confronto =$ 

Perché entrambi i set di dati contengono le chiavi id e hire\_date, scegli Resolve it (Risolvi) per aggiungere automaticamente il prefisso **right** alle chiavi nel set di dati giusto.

Le chiavi nello schema di output sarebbero:

{id, dept, hire\_date, salary, employment\_status, (right)id, first\_name, last\_name, (right)hire\_date, title}

<span id="page-571-0"></span>Utilizzo di Union per combinare le righe

Il nodo di trasformazione Union si utilizza quando si desidera combinare righe provenienti da più di un'origine dati aventi il medesimo schema.

Esistono due tipi di trasformazioni Union:

- 1. ALL: quando si applica ALL, l'unione risultante non rimuove le righe duplicate.
- 2. DISTINCT: quando si applica DISTINCT, l'unione risultante rimuove le righe duplicate.

Union e Join: differenze

Si utilizza Union per combinare le righe. Si utilizza Join per combinare le colonne.

Utilizzo della trasformazione Union nel canvas di ETL visivo

- 1. Aggiungi più di un'origine dati per eseguire una trasformazione Union. Per aggiungere un'origine dati, apri il pannello Risorse, quindi scegli l'origine dati dalla scheda Origini. Prima di utilizzare la trasformazione Union, devi assicurarti che tutte le origini dati coinvolte nell'unione abbiano lo stesso schema e la stessa struttura.
- 2. Quando hai almeno due origini dati che desideri combinare utilizzando la trasformazione Union, crea la trasformazione Union aggiungendola al canvas. Apri il pannello Risorse sul canvas e cerca "Union". In alternativa, scegli la scheda Trasformazioni nel pannello Risorse, scorri verso il basso fino a trovare la trasformazione Union, quindi scegli Union.
- 3. Seleziona il nodo Union nel canvas del processo. Nella finestra Proprietà del nodo, scegli i nodi padri da connettere alla trasformazione Union.
- 4. AWS Glue verifica la compatibilità per assicurarsi che la trasformazione Union possa essere applicata a tutte le origini dati. Se lo schema delle origini dati è lo stesso, l'operazione sarà

consentita. Se le origini dati non hanno lo stesso schema, viene visualizzato un messaggio di errore: "The input schemas of this union are not the same. Consider using ApplyMapping to match the schemas." Per risolvere questo problema, scegli Utilizza ApplyMapping.

- 5. Scegli il tipo di Union.
	- 1. All: per impostazione predefinita, è selezionato il tipo All Union; ciò comporterà la duplicazione delle righe, se presenti nella combinazione di dati.
	- 2. Distinct: scegli Distinct se desideri che le righe duplicate vengano rimosse dalla combinazione di dati risultante.

## <span id="page-572-0"></span>Utilizzo di SplitFields per dividere un set di dati in due

La trasformazione SplitFields consente di scegliere alcune delle chiavi di proprietà dei dati nel set di dati di input e inserirle in un set di dati, inserendo le chiavi non selezionate in un set di dati separato. L'output di questa trasformazione è una raccolta di DynamicFrames.

#### **a** Note

È necessario utilizzare una trasformazione SelectFromCollection per convertire la raccolta di DynamicFrames in un singolo DynamicFrame prima di poter inviare l'output a una posizione di destinazione.

La trasformazione SplitFields fa distinzione tra maiuscole e minuscole. Aggiungi una trasformazione ApplyMapping come nodo padre se sono necessari nomi di chiavi di proprietà senza distinzione tra maiuscole e minuscole.

Per aggiungere un nodo di trasformazione SplitFields al diagramma di processo

- 1. (Facoltativo) Apri il pannello Risorse, quindi scegli SplitFields per aggiungere una nuova trasformazione al diagramma di processo, se necessario.
- 2. Nella scheda Node properties (Proprietà del nodo), inserisci un nome per il nodo nel diagramma del processo. Se non è già selezionato un nodo padre, scegli un nodo dall'elenco Node parents (Nodi padre) da utilizzare come origine di input per la trasformazione.
- 3. Seleziona la scheda Transform (Trasformazione).
- 4. Scegli le chiavi di proprietà da inserire nel primo set di dati. Le chiavi non scelte vengono inserite nel secondo set di dati.
- 5. (Facoltativo) Dopo aver configurato le proprietà del nodo di trasformazione, puoi visualizzare lo schema modificato per i dati scegliendo la scheda Output schema (Schema di output) nel pannello dei dettagli del nodo. La prima volta che si sceglie questa scheda per qualsiasi nodo del processo, viene richiesto di fornire un ruolo IAM per accedere ai dati. Se non è stato specificato un ruolo IAM nella scheda Job details (Dettagli del processo), viene richiesto di immettere un ruolo IAM a questo punto.
- 6. (Facoltativo) Dopo aver configurato le proprietà del nodo e le proprietà di trasformazione, puoi visualizzare il set di dati modificato scegliendo la scheda Data preview (Anteprima dei dati) nel pannello dei dettagli del nodo. La prima volta che si sceglie questa scheda per qualsiasi nodo del processo, viene richiesto di fornire un ruolo IAM per accedere ai dati. Esiste un costo per l'utilizzo di questa funzionalità e la fatturazione inizia non appena si fornisce un ruolo IAM.
- 7. Configurare una trasformazione SelectFromCollection per elaborare i set di dati risultanti.

## <span id="page-573-0"></span>Panoramica della trasformazione SelectFromCollection

Alcune trasformazioni, come SplitFields, hanno più set di dati come output invece di un singolo set di dati. La trasformazione SelectFromCollection seleziona un set di dati (DynamicFrame) da una raccolta di set di dati (una matrice di DynamicFrames). L'output per la trasformazione è il DynamicFrame selezionato.

È necessario utilizzare questa trasformazione dopo aver utilizzato una trasformazione che crea una raccolta di DynamicFrames, come ad esempio:

- Trasformazioni di codice personalizzate
- SplitFields

Se dopo una di queste trasformazioni non si aggiunge un nodo di trasformazione SelectFromCollection al diagramma di processo, si otterrà un errore.

Il nodo padre per questa trasformazione deve essere un nodo che restituisce una raccolta di DynamicFrames. Se per questo nodo di trasformazione si sceglie un padre che restituisce un singolo DynamicFrame, ad esempio Join, il processo restituisce un errore.

Similmente, se si utilizza un nodo SelectFromCollection nel diagramma di processo come padre per una trasformazione che si aspetta un singolo DynamicFrame come input, il processo restituisce un errore.

#### Node parents

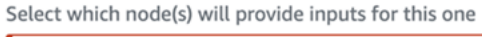

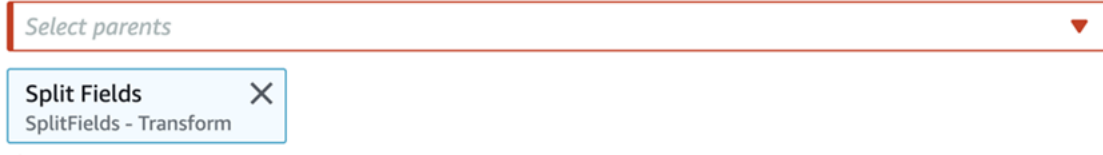

A Parent node Split Fields outputs a collection, but node Drop Fields does not accept a collection.

## Utilizzo di SelectFromCollection per scegliere quale set di dati conservare

Utilizzo della trasformazione SelectFromCollection per convertire una raccolta di DynamicFrames in un singolo DynamicFrame.

Per aggiungere un nodo di trasformazione SelectFromCollection al diagramma di processo

- 1. (Facoltativo) Apri il pannello Risorse, quindi scegli SelectFromCollection per aggiungere una nuova trasformazione al diagramma di processo, se necessario.
- 2. Nella scheda Node properties (Proprietà del nodo), inserisci un nome per il nodo nel diagramma del processo. Se non è già selezionato un nodo padre, scegli un nodo dall'elenco Node parents (Nodi padre) da utilizzare come origine di input per la trasformazione.
- 3. Seleziona la scheda Transform (Trasformazione).
- 4. Sotto l'intestazione Frame index (Indice del frame), scegli il numero di indice della matrice che corrisponde al DynamicFrame da selezionare dalla raccolta di DynamicFrames.

Ad esempio, se il nodo padre per questa trasformazione è una trasformazione SplitFields, nella scheda Output schema (Schema di output) di quel nodo puoi vedere lo schema per ogni DynamicFrame. Per mantenere il DynamicFrame associato allo schema per Output 2, devi selezionare **1** per il valore di Frame index (Indice di frame), che è il secondo valore nell'elenco.

Solo il DynamicFrame scelto è incluso nell'output.

- 5. (Facoltativo) Dopo aver configurato le proprietà del nodo di trasformazione, puoi visualizzare lo schema modificato per i dati scegliendo la scheda Output schema (Schema di output) nel pannello dei dettagli del nodo. La prima volta che si sceglie questa scheda per qualsiasi nodo del processo, viene richiesto di fornire un ruolo IAM per accedere ai dati. Se non è stato specificato un ruolo IAM nella scheda Job details (Dettagli del processo), viene richiesto di immettere un ruolo IAM a questo punto.
- 6. (Facoltativo) Dopo aver configurato le proprietà del nodo e le proprietà di trasformazione, puoi visualizzare il set di dati modificato scegliendo la scheda Data preview (Anteprima dei dati) nel

pannello dei dettagli del nodo. La prima volta che si sceglie questa scheda per qualsiasi nodo del processo, viene richiesto di fornire un ruolo IAM per accedere ai dati. Esiste un costo per l'utilizzo di questa caratteristica e la fatturazione inizia non appena si fornisce un ruolo IAM.

# <span id="page-575-0"></span>Trovare e riempi i valori mancanti in un set di dati

Puoi utilizzare la trasformazione FillMissingValues per individuare i registri nel set di dati con valori mancanti e aggiungere un nuovo campo con un valore determinato dall'imputazione. Il set di dati di input viene utilizzato per addestrare il modello di Machine Learning (ML) che determina quale dovrebbe essere il valore mancante. Se si utilizzano set di dati incrementali, ogni set incrementale viene utilizzato come dati di addestramento per il modello ML, pertanto i risultati potrebbero non essere molto accurati.

Per aggiungere un nodo di trasformazione FillMissingValues al diagramma di processo

- 1. (Facoltativo) Apri il pannello Risorse, quindi scegli FillMissingValues per aggiungere una nuova trasformazione al diagramma di processo, se necessario.
- 2. Nella scheda Node properties (Proprietà del nodo), inserisci un nome per il nodo nel diagramma del processo. Se non è già selezionato un nodo padre, scegli un nodo dall'elenco Node parents (Nodi padre) da utilizzare come origine di input per la trasformazione.
- 3. Seleziona la scheda Transform (Trasformazione).
- 4. Per Data field (Campo dati), scegli il nome della colonna o del campo dai dati di origine da analizzare per i valori mancanti.
- 5. (Facoltativo) Nel campo New field name (Nuovo nome campo), inserisci un nome per il campo aggiunto a ciascun registro che conterrà il valore di sostituzione stimato per il campo analizzato. Se nel campo analizzato non ci sono valori mancanti, il valore nel campo analizzato viene copiato nel nuovo campo.

Se non specifichi un nome per il nuovo campo, il nome predefinito è il nome della colonna analizzata con aggiunta di \_filled. Ad esempio, se inserisci **Age** per Data field (Campo dati) senza specificare un valore per New field name (Nuovo nome campo), a ogni registro viene aggiunto un nuovo campo denominato **Age\_filled**.

6. (Facoltativo) Dopo aver configurato le proprietà del nodo di trasformazione, puoi visualizzare lo schema modificato per i dati scegliendo la scheda Output schema (Schema di output) nel pannello dei dettagli del nodo. La prima volta che si sceglie questa scheda per qualsiasi nodo del processo, viene richiesto di fornire un ruolo IAM per accedere ai dati. Se non è stato specificato
un ruolo IAM nella scheda Job details (Dettagli del processo), viene richiesto di immettere un ruolo IAM a questo punto.

7. (Facoltativo) Dopo aver configurato le proprietà del nodo e le proprietà di trasformazione, puoi visualizzare il set di dati modificato scegliendo la scheda Data preview (Anteprima dei dati) nel pannello dei dettagli del nodo. La prima volta che si sceglie questa scheda per qualsiasi nodo del processo, viene richiesto di fornire un ruolo IAM per accedere ai dati. Esiste un costo per l'utilizzo di questa caratteristica e la fatturazione inizia non appena si fornisce un ruolo IAM.

# Filtro delle chiavi all'interno di un set di dati

Utilizzo della trasformazione Filter per creare un nuovo set di dati filtrando i registri dal set di dati di input in base a un'espressione regolare. Le righe che non soddisfano la condizione di filtro vengono rimosse dall'output.

- Per i tipi di dati stringa, è possibile filtrare le righe in cui il valore della chiave corrisponde a una stringa specificata.
- Per i tipi di dati numerici, è possibile filtrare le righe confrontando il valore della chiave con un valore specificato utilizzando gli operatori di confronto <, >, =, !=, <= e >=.

Se si specificano più condizioni di filtro, i risultati vengono combinati utilizzando AND per impostazione predefinita, ma è possibile anche scegliere OR.

La trasformazione Filter fa distinzione tra maiuscole e minuscole. Aggiungi una trasformazione ApplyMapping come nodo padre se sono necessari nomi di chiavi di proprietà senza distinzione tra maiuscole e minuscole.

Per aggiungere un nodo di trasformazione Filter al diagramma di processo

- 1. (Facoltativo) Apri il pannello Risorse, quindi scegli Filtra per aggiungere una nuova trasformazione al diagramma di processo, se necessario.
- 2. Nella scheda Node properties (Proprietà del nodo), inserisci un nome per il nodo nel diagramma del processo. Se non è già selezionato un nodo padre, scegli un nodo dall'elenco Node parents (Nodi padre) da utilizzare come origine di input per la trasformazione.
- 3. Seleziona la scheda Transform (Trasformazione).
- 4. Scegli Globale AND o Global OR. Questo determina il modo in cui vengono combinate più condizioni di filtro. Tutte le condizioni sono combinate usando le operazioni AND o OR. Se hai una condizione di filtro singolo, puoi sceglierne una delle due.

5. Seleziona il pulsante Add condition (Aggiungi condizione) nella sezione Filter condition (Condizione di filtro) per aggiungere una condizione di filtro.

Nel campo Key (Chiave), scegli il nome di una chiave di proprietà dal set di dati. Nel campo Operation (Operazione), seleziona l'operatore di confronto. Nel campo Value (Valore), inserisci il valore di confronto. Di seguito sono riportate alcuni esempi di condizioni di filtro.

- year >= 2018
- State matches 'CA\*'

Quando si filtrano i valori di stringa, è necessario assicurarsi che il valore di confronto utilizzi un formato di espressione regolare che corrisponda al linguaggio di script selezionato nelle proprietà del processo (Python o Scala).

- 6. Aggiungi ulteriori condizioni di filtro, se necessario.
- 7. (Facoltativo) Dopo aver configurato le proprietà del nodo di trasformazione, puoi visualizzare lo schema modificato per i dati scegliendo la scheda Output schema (Schema di output) nel pannello dei dettagli del nodo. La prima volta che si sceglie questa scheda per qualsiasi nodo del processo, viene richiesto di fornire un ruolo IAM per accedere ai dati. Se non è stato specificato un ruolo IAM nella scheda Job details (Dettagli del processo), viene richiesto di immettere un ruolo IAM a questo punto.
- 8. (Facoltativo) Dopo aver configurato le proprietà del nodo e le proprietà di trasformazione, puoi visualizzare il set di dati modificato scegliendo la scheda Data preview (Anteprima dei dati) nel pannello dei dettagli del nodo. La prima volta che si sceglie questa scheda per qualsiasi nodo del processo, viene richiesto di fornire un ruolo IAM per accedere ai dati. Esiste un costo per l'utilizzo di questa caratteristica e la fatturazione inizia non appena si fornisce un ruolo IAM.

# Utilizzo di DropNullFields per rimuovere campi con valori nulli

Utilizzo della trasformazione DropNullFields per rimuovere i campi dal dataset se tutti i valori nel campo sono "null". Per impostazione predefinita, AWS Glue Studio riconoscerà gli oggetti nulli, ma alcuni valori come stringhe vuote, stringhe "null", -1 interi o altri segnaposto come zeri, non verranno riconosciuti automaticamente come null.

### Come utilizzare DropNullFields

1. Aggiunta di un nodo DropNullFields al diagramma del processo.

2. Nella scheda Node properties (Proprietà del nodo), scegli valori aggiuntivi che rappresentano un valore nullo. È possibile scegliere di selezionare nessuno o tutti i valori:

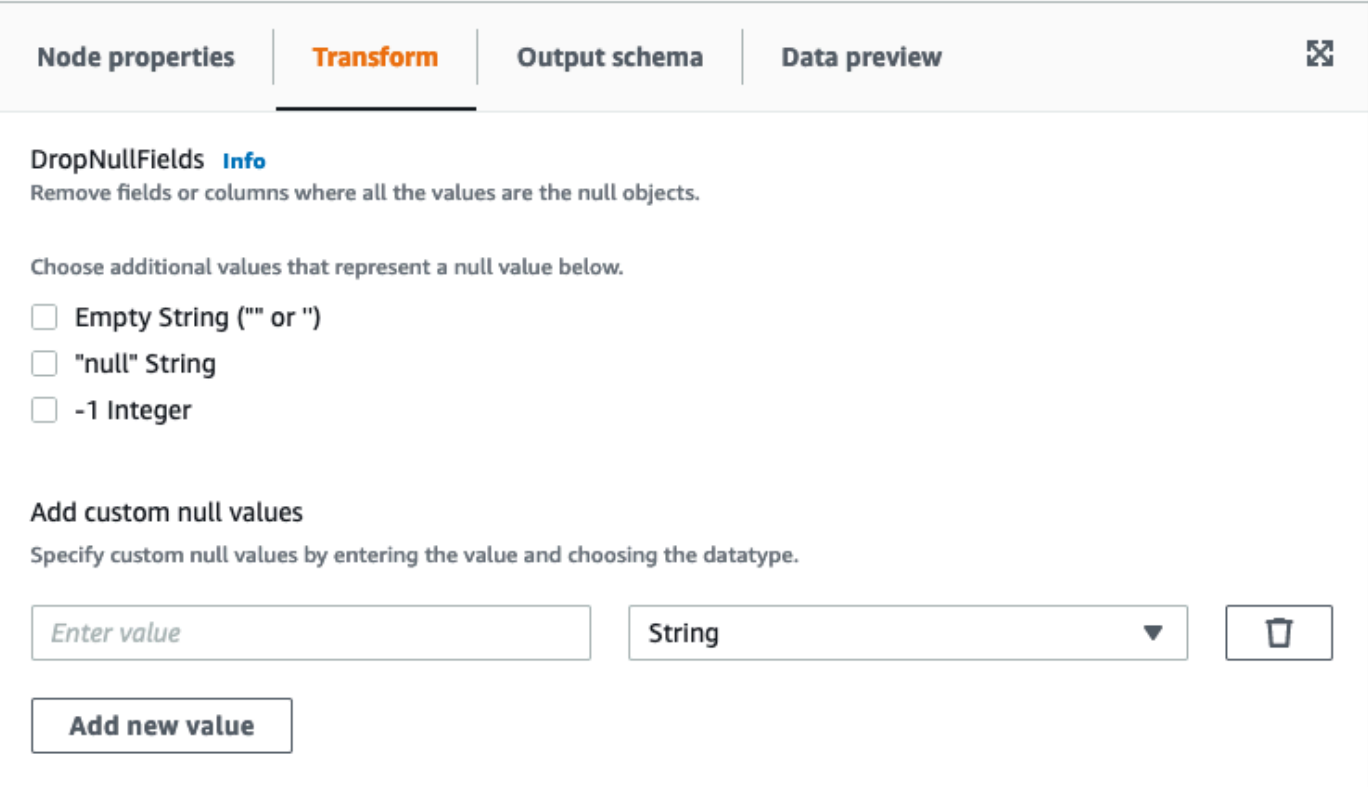

- Stringa vuota ("" or ''): i campi che contengono stringhe vuote verranno eliminati
- "stringa null": i campi che contengono la stringa con la parola "null" verranno eliminati
- -1 numero intero: i campi che contengono un numero intero -1 (negativo) verranno eliminati
- 3. Se necessario, è anche possibile specificare valori nulli personalizzati. Si tratta di valori nulli che potrebbero essere univoci per il set di dati. Per aggiungere un valore nullo personalizzato, scegli Add new value (Aggiungi nuovo valore).
- 4. Inserisci il valore nullo personalizzato. Ad esempio, questo può essere zero o qualsiasi valore utilizzato per rappresentare un valore nullo nel set di dati.
- 5. Scegli il tipo di dati nel campo a discesa. I tipi di dati possono essere String o Integer.

### **a** Note

I valori nulli personalizzati e i relativi tipi di dati devono corrispondere esattamente, affinché i campi vengano riconosciuti come valori nulli e vengano quindi eliminati.

Corrispondenze parziali in cui solo il valore nullo personalizzato corrisponde, ma il tipo di dati non comporta l'eliminazione dei campi.

# Utilizzo di una query SQL per trasformare i dati

Puoi utilizzare una trasformazione SQL per scrivere la tua trasformazione sotto forma di query SQL.

Un nodo di trasformazione SQL può avere più set di dati come input, ma produce solo un singolo set di dati come output. Contiene un campo di testo, in cui puoi inserire la query Apache SparkSQL. Puoi assegnare alias a ciascun set di dati utilizzato come input, in modo da semplificare la query SQL. Per ulteriori informazioni sulla sintassi SQL, consulta la [documentazione di Spark SQL.](https://spark.apache.org/docs/latest/sql-ref.html)

### **a** Note

Se utilizzi una trasformazione SQL Spark con un'origine dati situata in un VPC, aggiungi un endpoint VPC AWS Glue al VPC che contiene l'origine dati. Per ulteriori informazioni sulla configurazione degli endpoint di sviluppo, consulta [Aggiunta di un endpoint di sviluppo,](https://docs.aws.amazon.com/glue/latest/dg/add-dev-endpoint.html) [Impostazione dell'ambiente per endpoint di sviluppo](https://docs.aws.amazon.com/glue/latest/dg/start-development-endpoint.html) e [Accesso all'endpoint di sviluppo](https://docs.aws.amazon.com/glue/latest/dg/dev-endpoint-elastic-ip.html) nella Guida per gli sviluppatori di AWS Glue.

Per aggiungere un nodo di trasformazione SQL al diagramma di processo

- 1. (Facoltativo) Aggiungi un nodo di trasformazione al diagramma di processo, se necessario. Scegli Spark SQL per il tipo di nodo.
- 2. Nella scheda Node properties (Proprietà del nodo), inserisci un nome per il nodo nel diagramma del processo. Se non è già selezionato un nodo padre, o se desideri più input per la trasformazione SQL, scegli un nodo dall'elenco Node parents (Nodi padre) da utilizzare come origine di input per la trasformazione. Aggiungi nodi padre aggiuntivi in base alle esigenze.
- 3. Seleziona la scheda Transform (Trasformazione) nel pannello dei dettagli del nodo.
- 4. I set di dati di origine per la query SQL sono identificati dai nomi specificati nel campo Name (Nome) per ogni nodo. Se non vuoi utilizzare questi nomi o se i nomi non sono adatti per una query SQL, puoi associare un nome a ciascun set di dati. La console fornisce alias predefiniti, ad esempio MyDataSource.

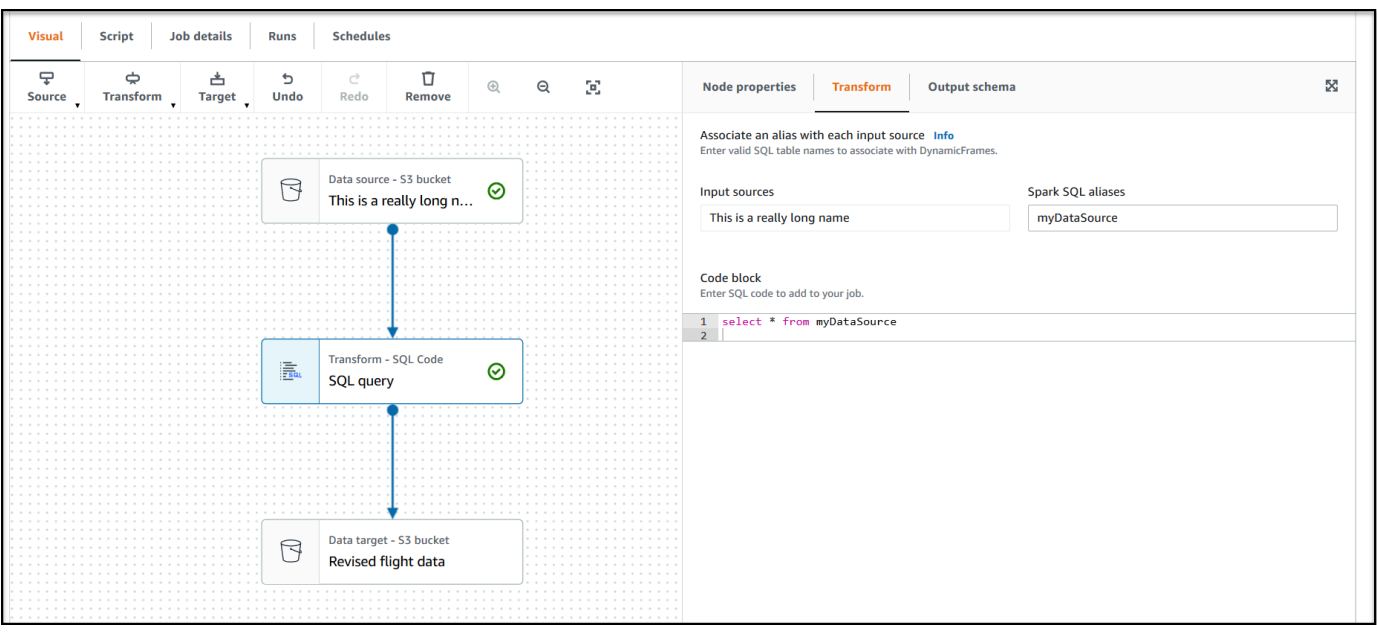

Ad esempio, se un nodo padre per il nodo di trasformazione SQL è denominato Rename Org PK field, è possibile associare il nome org\_table a questo set di dati. Questo alias può quindi essere utilizzato nella query SQL al posto del nome del nodo.

- 5. Nel campo di immissione testo sotto l'intestazione Code block (Blocco di codice), incolla o immetti la query SQL. Il campo di testo mostra la sintassi SQL evidenziata e i suggerimenti per le parole chiave.
- 6. Con il nodo di trasformazione SQL selezionato, scegli l'opzione Output schema (Schema di output), quindi scegli Edit (Modifica). Specifica le colonne e i tipi di dati che descrivono i campi di output della query SQL.

Specifica lo schema utilizzando le azioni seguenti nella sezione Output schema (Schema di output) della pagina:

- Per rinominare una colonna, posiziona il cursore nella casella di testo Key (Chiave) per la colonna (nota anche come field (campo) o property key (chiave di proprietà) e inserisci il nuovo nome.
- Per modificare il tipo di dati per una colonna, seleziona il nuovo tipo di dati per la colonna dall'elenco a discesa.
- Per aggiungere una nuova colonna di livello superiore allo schema, scegli l'opzione Overflow ( ),

quindi scegli Add root key (Aggiungi chiave root). Vengono aggiunte nuove colonne nella parte superiore dello schema.

• Per rimuovere una colonna dallo schema, scegli l'icona di eliminazione  $\left( \begin{matrix} \Box \ \end{matrix} \right)$ 

all'estrema destra del nome della chiave.

- 7. Una volta terminato di specificare lo schema di output, scegli Apply (Applica) per salvare le modifiche e uscire dall'editor dello schema. Se non vuoi salvare le modifiche, scegli Cancel (Annulla) per modificare l'editor dello schema.
- 8. (Facoltativo) Dopo aver configurato le proprietà del nodo e le proprietà di trasformazione, puoi visualizzare il set di dati modificato scegliendo la scheda Data preview (Anteprima dei dati) nel pannello dei dettagli del nodo. La prima volta che si sceglie questa scheda per qualsiasi nodo del processo, viene richiesto di fornire un ruolo IAM per accedere ai dati. Esiste un costo per l'utilizzo di questa caratteristica e la fatturazione inizia non appena si fornisce un ruolo IAM.

# Utilizzo di Aggregate per eseguire calcoli di riepilogo sui campi selezionati

Utilizzo della trasformazione Aggregate

- 1. Aggiungi il nodo Aggregate al diagramma del processo.
- 2. Nella scheda Node properties (Proprietà del nodo), scegli i campi da raggruppare selezionando il campo a discesa (facoltativo). È possibile selezionare più di un campo alla volta o cercare il nome del campo digitando nella barra di ricerca.

Quando i campi sono selezionati, vengono visualizzati il nome e il tipo di dati. Per eliminare un campo, selezionare "X" sul campo.

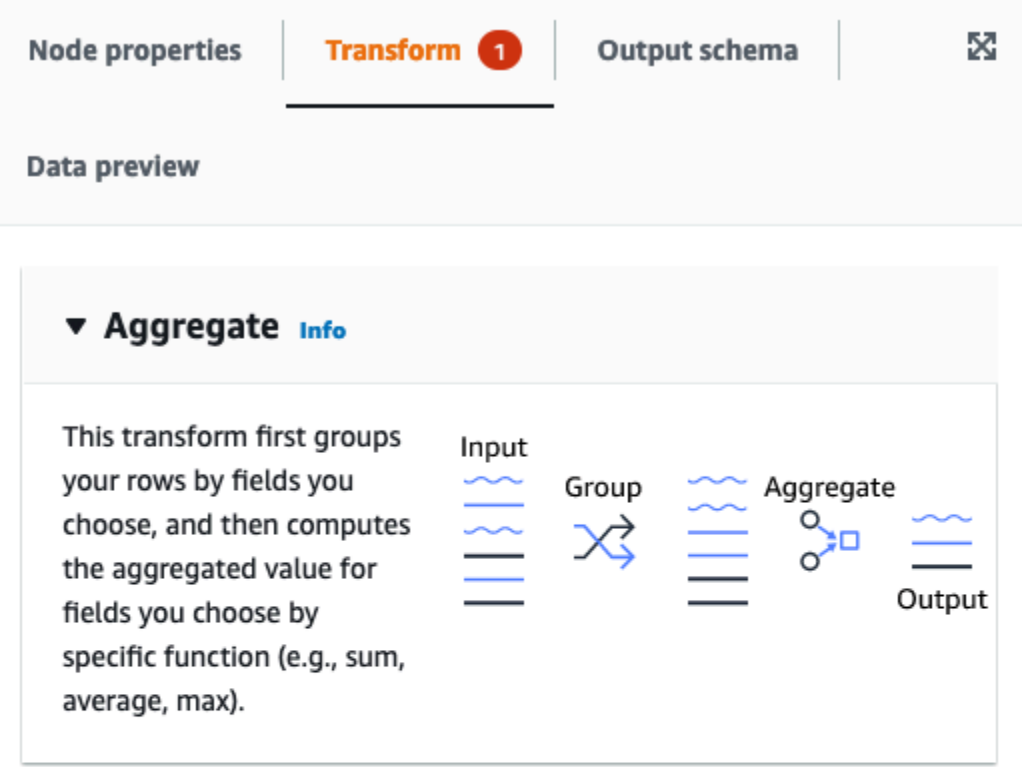

#### Fields to group by - optional

Select the fields you would like to group your rows by, so the aggregation would be done for each unique group.

Choose one or more fields

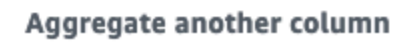

Add an aggregation.

3. Scegli Aggregate another column (Aggrega un'altra colonna). È necessario selezionare almeno un campo.

 $\overline{\mathbf{v}}$ 

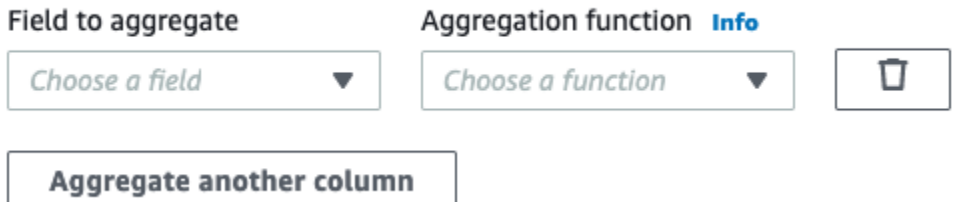

4. Scegli un campo nel menu a discesa Field to aggregate (Campo da aggregare).

- 5. Scegli la funzione di aggregazione da applicare al campo scelto:
	- avg. calcola la media
	- countDistinct: calcola il numero di valori univoci non nulli
	- count: calcola il numero di valori non null
	- first: restituisce il primo valore che soddisfa i criteri "raggruppa per"
	- last: restituisce l'ultimo valore che soddisfa i criteri "raggruppa per"
	- kurtosis: calcola la nitidezza del picco di una curva di distribuzione della frequenza
	- max: restituisce il valore più alto che soddisfa i criteri "raggruppa per"
	- min: restituisce il valore più basso che soddisfa i criteri "raggruppa per"
	- skewness: misura l'asimmetria della distribuzione di probabilità di una distribuzione normale
	- stddev\_pop: calcola la deviazione standard della popolazione e restituisce la radice quadrata della varianza di popolazione
	- sum: la somma di tutti i valori del gruppo
	- SumDistinct: la somma di valori distinti nel gruppo
	- var samp: la varianza campione del gruppo (ignora i valori nulli)
	- var\_pop: la varianza di popolazione del gruppo (ignora i valori nulli)

# Appiattimento di strutture annidate

Appiattisci i campi delle strutture annidate nei dati, in modo che diventino campi di primo livello. I nuovi campi vengono denominati utilizzando il nome del campo preceduto dai nomi dei campi della struttura per raggiungerlo, separati da punti.

Ad esempio, prendiamo un caso in cui i dati hanno un campo di tipo Struct denominato "phone\_numbers", che tra gli altri campi ne ha uno di tipo Struct denominato "home\_phone" con due campi: "country\_code" e "number". Una volta appiattiti, questi due campi diventeranno campi di primo livello denominati rispettivamente "phone\_numbers.home\_phone.country\_code" e "phone numbers.home phone.number".

Aggiunta di un nodo di trasformazione Appiattisci nel diagramma di processo

1. Apri il pannello Risorse, scegli la scheda Trasformazioni, quindi Appiattisci per aggiungere una nuova trasformazione al diagramma di processo. È inoltre possibile digitare "Appiattisci" nella

barra di ricerca e poi fare clic sul nodo Appiattisci. Il nodo selezionato al momento dell'aggiunta del nodo ne sarà il nodo padre.

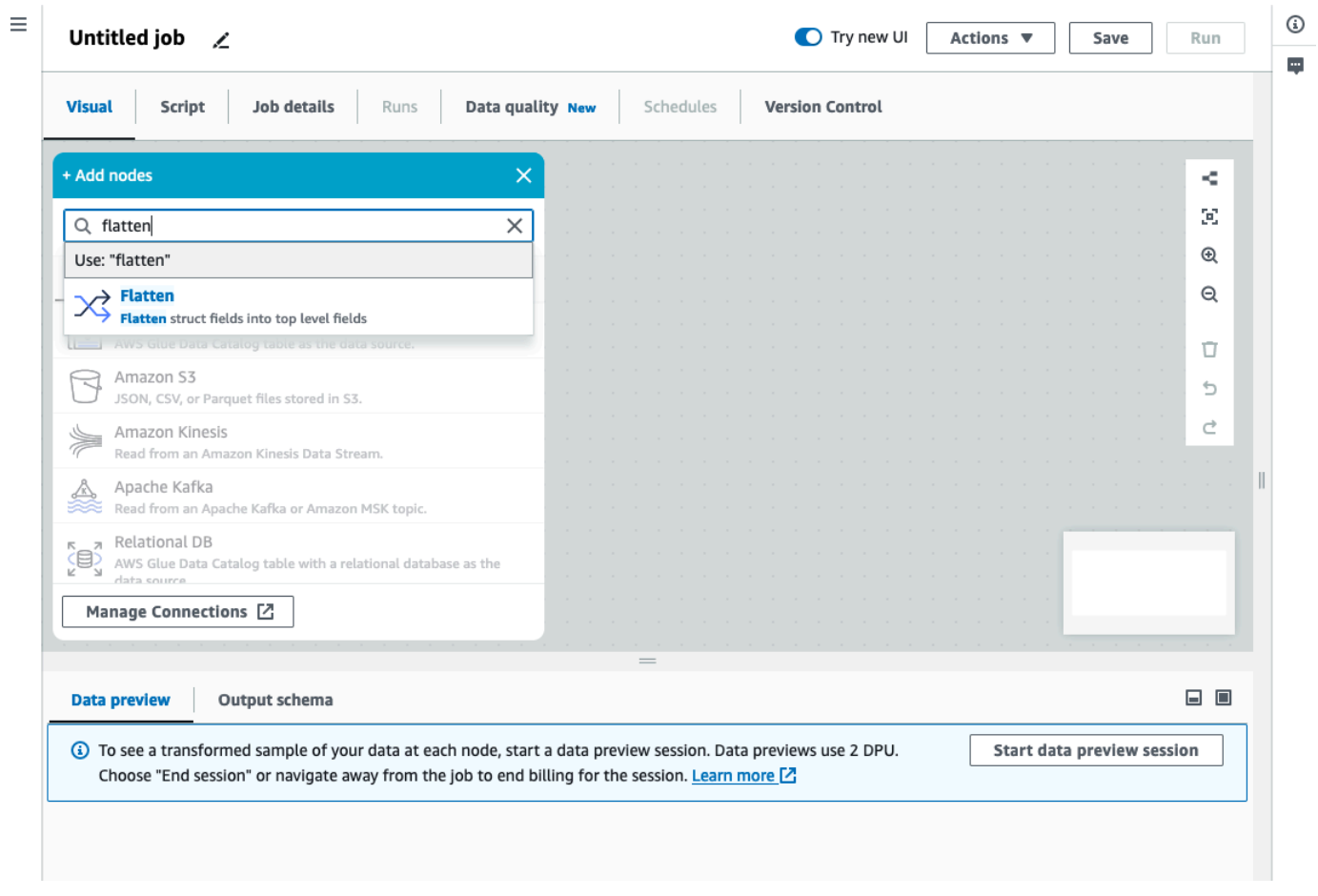

- 2. (Facoltativo) Nella scheda Proprietà del nodo, puoi inserire un nome per il nodo nel diagramma del processo. Se non è già selezionato un nodo padre, scegli un nodo dall'elenco Node parents (Nodi padre) da utilizzare come origine di input per la trasformazione.
- 3. (Facoltativo) Nella scheda Trasforma, puoi limitare l'appiattimento del livello massimo di annidamento. Ad esempio, se si imposta tale valore su 1 significa che solo le strutture di primo livello verranno appiattite. Impostando il valore massimo su 2 verrà appiattito il primo livello e le strutture direttamente sottostanti.

### Aggiunta di una colonna UUID

Quando aggiungi una colonna UUID (Universally Unique Identified), a ogni riga verrà assegnata una stringa univoca di 36 caratteri.

### Aggiunta di un nodo di trasformazione UUID al diagramma di processo

- 1. Apri il pannello Risorse, quindi scegli UUID per aggiungere una nuova trasformazione al diagramma di processo. Il nodo selezionato al momento dell'aggiunta del nodo ne sarà il nodo padre.
- 2. (Facoltativo) Nella scheda Proprietà del nodo, puoi inserire un nome per il nodo nel diagramma del processo. Se non è già selezionato un nodo padre, scegli un nodo dall'elenco Node parents (Nodi padre) da utilizzare come origine di input per la trasformazione.
- 3. (Facoltativo) Nella scheda Trasforma, puoi personalizzare il nome della nuova colonna. Per impostazione predefinita, si chiamerà "uuid".

### Aggiunta di una colonna identificativa

Assegna un Identificatore numerico per ogni riga del set di dati.

Aggiunta di un nodo di trasformazione Identificatore nel diagramma di processo

- 1. Apri il pannello Risorse, quindi scegli Identificatore per aggiungere una nuova trasformazione al diagramma di processo. Il nodo selezionato al momento dell'aggiunta del nodo ne sarà il nodo padre.
- 2. (Facoltativo) Nella scheda Proprietà del nodo, puoi inserire un nome per il nodo nel diagramma del processo. Se non è già selezionato un nodo padre, scegli un nodo dall'elenco Node parents (Nodi padre) da utilizzare come origine di input per la trasformazione.
- 3. (Facoltativo) Nella scheda Trasforma, puoi personalizzare il nome della nuova colonna. Per impostazione predefinita, verrà denominata "id".
- 4. (Facoltativo) Se il processo elabora e archivia i dati in modo incrementale, è necessario evitare che gli stessi ID vengano riutilizzati tra le esecuzioni del processo.

Nella scheda Trasforma, seleziona l'opzione della casella di controllo Univoco. Includerà il timestamp del processo nell'identificatore, rendendolo univoco tra più esecuzioni. Per consentire l'inserimento di un numero maggiore, la colonna anziché di tipo lungo sarà decimale.

# Conversione di una colonna in tipo timestamp

È possibile utilizzare la trasformazione A timestamp per modificare il tipo di dati di una colonna numerica o di stringa in un timestamp, in modo da consentirne l'archiviazione con quel tipo di dati o l'applicazione ad altre trasformazioni che richiedono un timestamp.

Aggiunta di un nodo di trasformazione A timestamp nel diagramma di processo

- 1. Apri il pannello Risorse, quindi scegli A timestamp per aggiungere una nuova trasformazione al diagramma del processo. Il nodo selezionato al momento dell'aggiunta del nodo ne sarà il nodo padre.
- 2. (Facoltativo) Nella scheda Proprietà del nodo, puoi inserire un nome per il nodo nel diagramma del processo. Se non è già selezionato un nodo padre, scegli un nodo dall'elenco Node parents (Nodi padre) da utilizzare come origine di input per la trasformazione.
- 3. Nella scheda Trasforma, inserisci il nome della colonna da convertire.
- 4. Nella scheda Trasforma, definisci come analizzare la colonna selezionata scegliendo il tipo.

Se il valore è un numero, può essere espresso in secondi (timestamp Unix/Python), millisecondi o microsecondi, scegli l'opzione corrispondente.

Se il valore è una stringa formattata, scegli il tipo "iso"; la stringa deve essere conforme a una delle varianti del formato ISO, ad esempio: "2022-11-02T14:40:59.915Z".

Se a questo punto non conosci il tipo oppure righe diverse utilizzano tipi diversi, puoi scegliere "rilevamento automatico" e il sistema genererà la sua ipotesi migliore, a un costo di prestazioni ridotto.

5. (Facoltativo) Nella scheda Trasforma, invece di convertire la colonna selezionata, puoi crearne una nuova e mantenere l'originale inserendo un nome per la nuova colonna.

# Conversione di una colonna di timestamp in una stringa formattata

Formatta una colonna di timestamp in una stringa in base a uno schema. Puoi utilizzare Formatta timestamp per ottenere data e ora come stringa con il formato desiderato. Puoi definire il formato utilizzando la [sintassi della data Spark](https://spark.apache.org/docs/latest/sql-ref-datetime-pattern.html) e la maggior parte dei [codici di data Python.](https://docs.python.org/3/library/datetime.html#strftime-and-strptime-format-codes)

Ad esempio, se desideri che la stringa della data sia formattata come "2023-01-01 00:00", puoi definire tale formato usando la sintassi Spark come "yyyy-MM-dd HH:mm" o i codici di data Python equivalenti come "%Y-%m-%d %H:%M"

Aggiunta di un nodo di trasformazione Formatta timestamp nel diagramma di processo

1. Apri il pannello Risorse, quindi scegli Formatta timestamp per aggiungere una nuova trasformazione al diagramma del processo. Il nodo selezionato al momento dell'aggiunta del nodo ne sarà il nodo padre.

- 2. (Facoltativo) Nella scheda Proprietà del nodo, puoi inserire un nome per il nodo nel diagramma del processo. Se non è già selezionato un nodo padre, scegli un nodo dall'elenco Node parents (Nodi padre) da utilizzare come origine di input per la trasformazione.
- 3. Nella scheda Trasforma, inserisci il nome della colonna da convertire.
- 4. Nella scheda Trasforma, inserisci il modello di formato timestamp da utilizzare, espresso utilizzando la [sintassi della data Spark](https://spark.apache.org/docs/latest/sql-ref-datetime-pattern.html) o [i codici di data Python.](https://docs.python.org/3/library/datetime.html#strftime-and-strptime-format-codes)
- 5. (Facoltativo) Nella scheda Trasforma, invece di convertire la colonna selezionata, puoi crearne una nuova e mantenere l'originale inserendo un nome per la nuova colonna.

### Creazione di una trasformazione router condizionale

La trasformazione router condizionale consente di applicare più condizioni ai dati in ingresso. Ogni riga dei dati in ingresso viene valutata in base a una condizione di filtro di gruppo ed elaborata nel gruppo corrispondente. Se una riga soddisfa più di una condizione di filtro di gruppo, la trasformazione passa la riga a più gruppi. Se una riga non soddisfa alcuna condizione, può essere eliminata o indirizzata a un gruppo di output predefinito.

Questa trasformazione è simile alla trasformazione di filtro, ma utile per gli utenti che desiderano testare gli stessi dati di input su più condizioni.

Per aggiungere una trasformazione router condizionale:

- 1. Scegli un nodo in cui eseguire la trasformazione router condizionale. Può essere un nodo di origine o un'altra trasformazione.
- 2. Scegli Azione, quindi usa la barra di ricerca per trovare e scegliere "Router condizionale". Viene aggiunta una trasformazione Router condizionale insieme a due nodi di output. Un nodo di output, "Gruppo predefinito", contiene record che non soddisfano nessuna delle condizioni definite negli altri nodi di output. Il gruppo predefinito non può essere modificato.

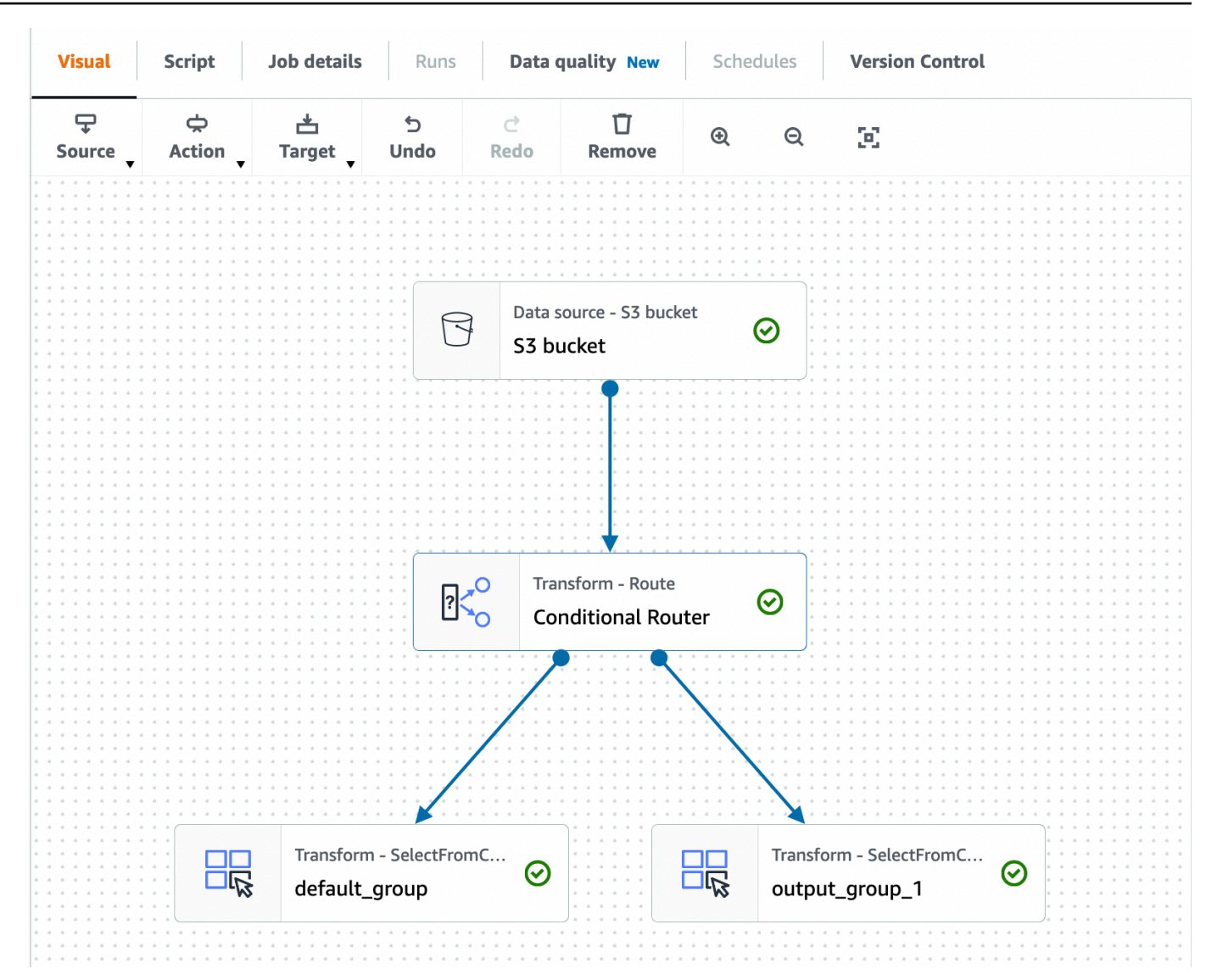

Puoi aggiungere altri gruppi di output scegliendo Aggiungi gruppo. Per ogni gruppo di output, è possibile assegnare un nome al gruppo e aggiungere condizioni di filtro e un operatore logico.

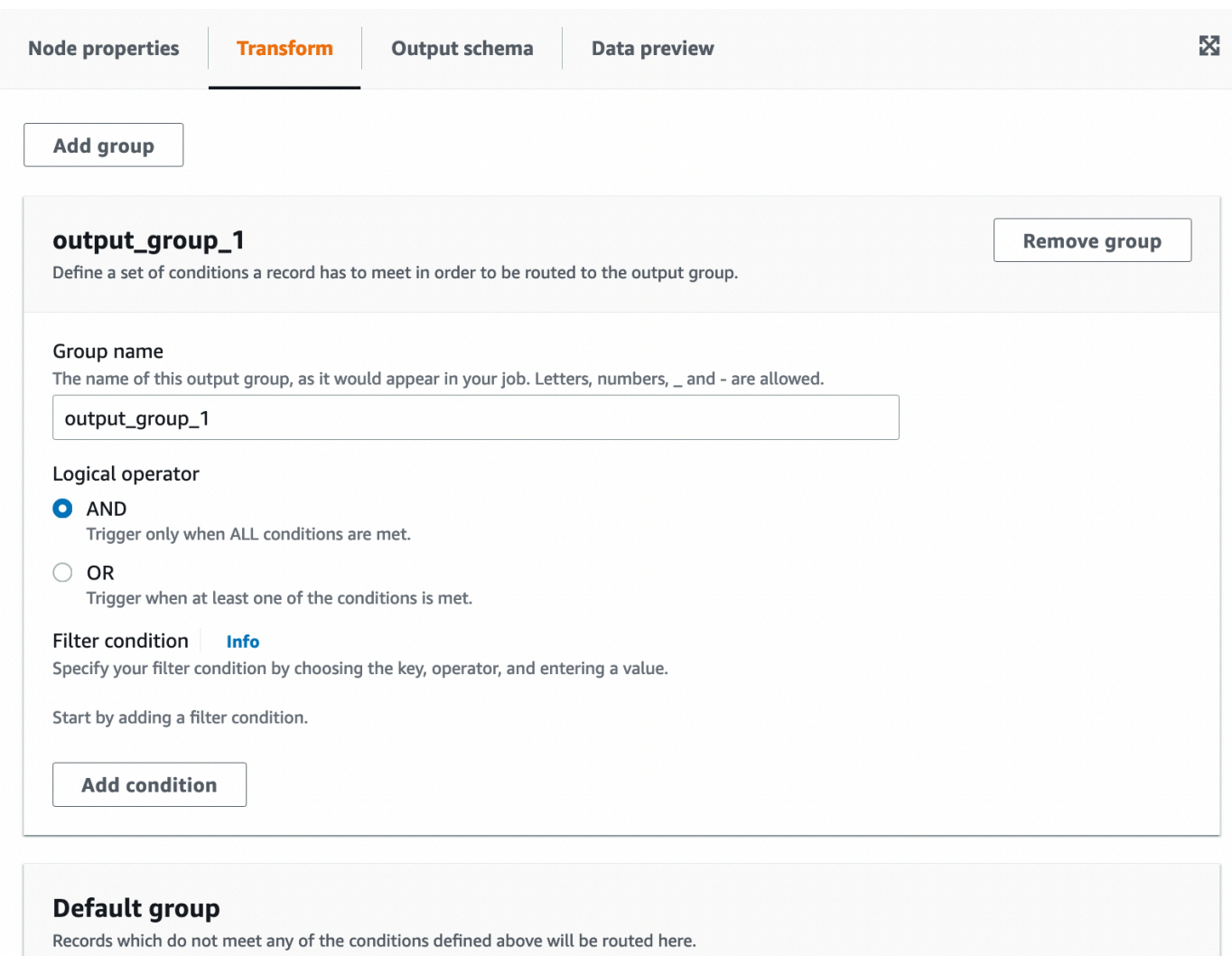

- 3. Rinomina il nome del gruppo di output inserendo un nuovo nome per il gruppo. AWS Glue Studio assegnerà automaticamente un nome ai tuoi gruppi (ad esempio, "output\_group\_1").
- 4. Scegli un operatore logico (AND, OR) e aggiungi una condizione di filtro specificando la chiave, l'operazione e il valore. Gli operatori logici consentono di implementare più di una condizione di filtro ed eseguire l'operatore logico su ogni condizione di filtro specificata.

Quando si specifica la chiave, è possibile scegliere tra le chiavi disponibili nello schema. È quindi possibile scegliere l'operazione disponibile in base al tipo di chiave selezionata. Ad esempio, se il tipo di chiave è "stringa", l'operazione disponibile tra cui scegliere è "corrispondenze".

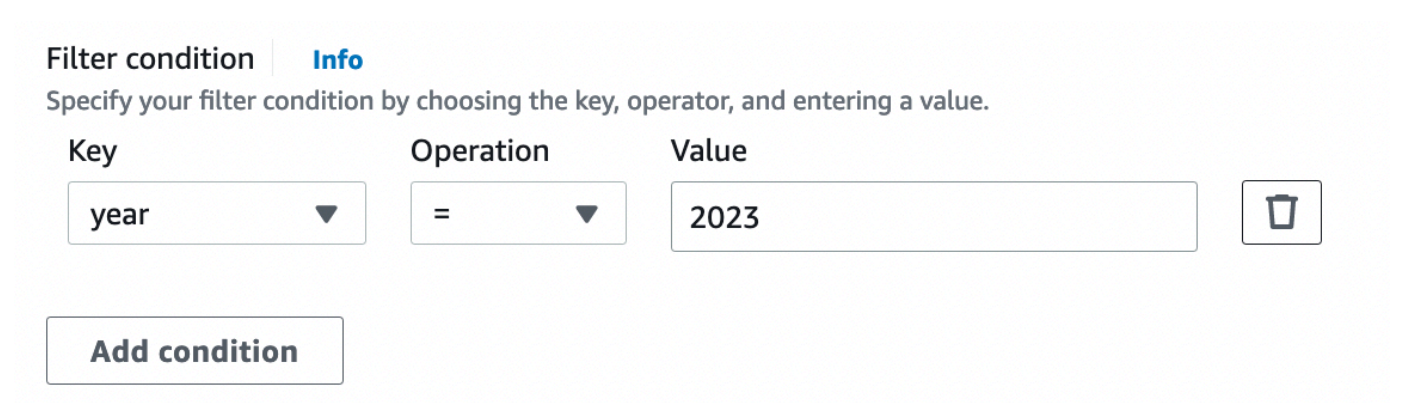

5. Inserisci il valore nel campo Valore. Per aggiungere condizioni di filtro aggiuntive, scegli Aggiungi condizione . Per rimuovere condizioni di filtro, scegli l'icona del cestino.

# Utilizzo della trasformazione Concatena colonne per aggiungere colonne

La trasformazione Concatena consente di creare una nuova colonna di stringhe utilizzando i valori di altre colonne con un distanziatore opzionale. Ad esempio, se definiamo una colonna concatenata "data" come concatenazione di "anno", "mese" e "giorno" (in quest'ordine) con "-" come spaziatore, otterremmo:

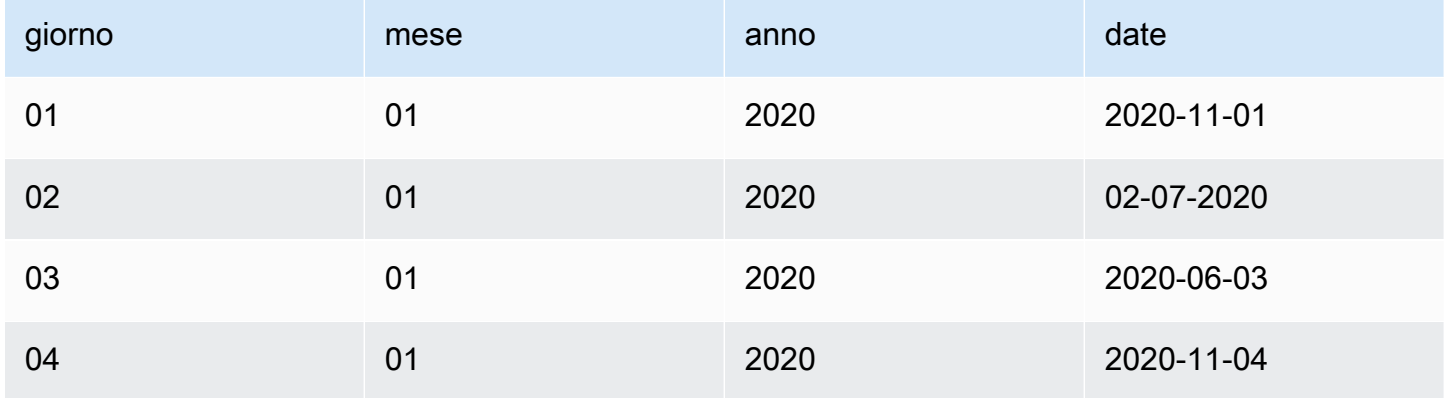

Per aggiungere una trasformazione Concatena:

- 1. Apri il pannello Risorse. Quindi, scegli Concatena colonne per aggiungere una nuova trasformazione al diagramma di processo. Il nodo selezionato al momento dell'aggiunta del nodo ne sarà il nodo padre.
- 2. (Facoltativo) Nella scheda Proprietà del nodo, puoi inserire un nome per il nodo nel diagramma del processo. Se non è già selezionato un nodo padre, scegli un nodo dall'elenco Node parents (Nodi padre) da utilizzare come origine di input per la trasformazione.

3. Nella scheda Trasforma, inserisci il nome della colonna che conterrà la stringa concatenata e le colonne da concatenare. L'ordine in cui selezioni le colonne nel menu a discesa sarà l'ordine utilizzato.

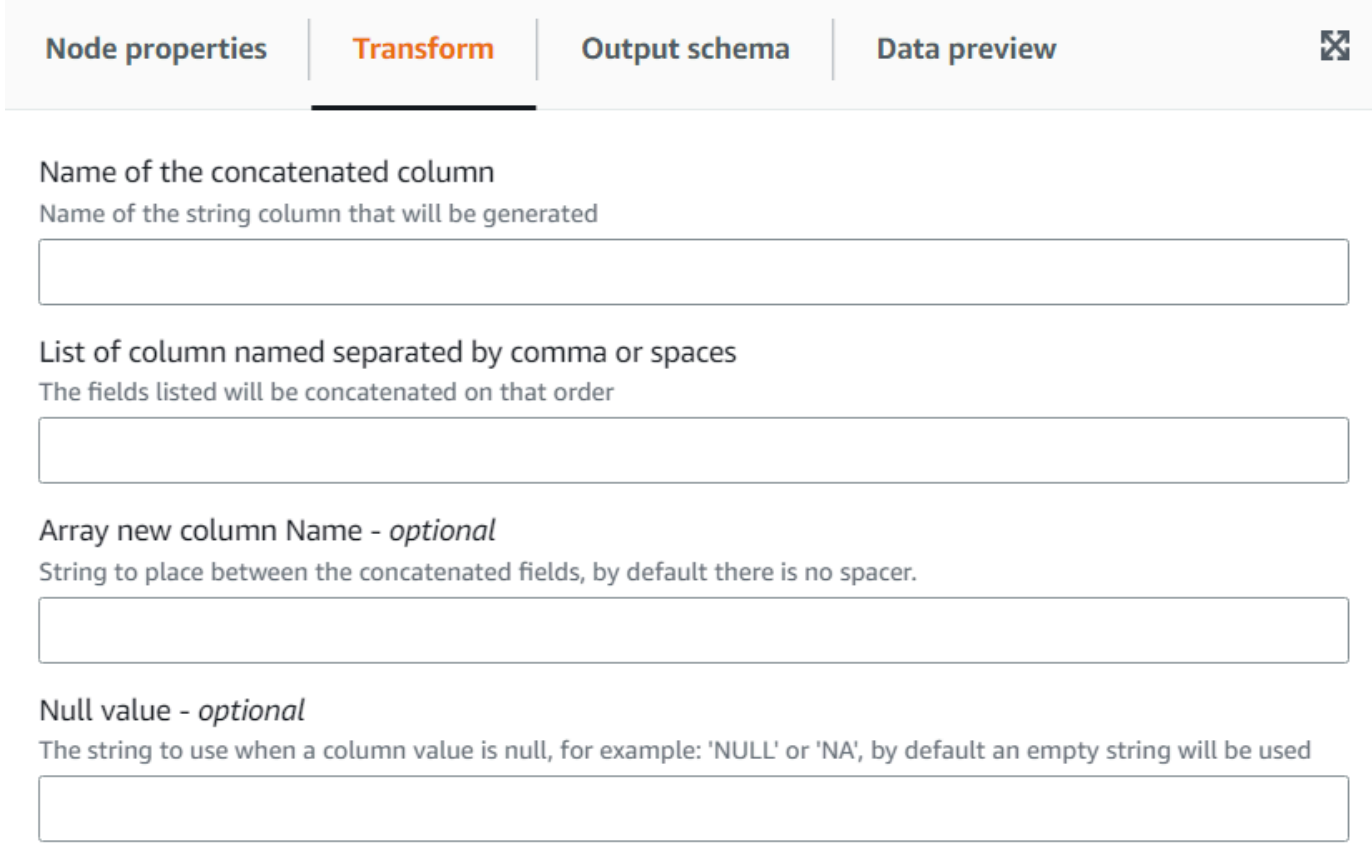

- 4. Spaziatore facoltativo: inserisci una stringa da inserire tra i campi concatenati. Per impostazione predefinita, non sono previsti spaziatori.
- 5. Valore nullo facoltativo: inserisci una stringa da utilizzare quando il valore di una colonna è nullo. Per impostazione predefinita, nei casi in cui le colonne hanno il valore "NULL" o "NA", viene utilizzata una stringa vuota.

Utilizzo della trasformazione Dividi stringa per suddividere una colonna di stringhe

La trasformazione Dividi stringa consente di suddividere una stringa in un array di token utilizzando un'espressione regolare per definire come viene eseguita la suddivisione. È quindi possibile mantenere la colonna come tipo array o applicare una trasformazione Array a colonne successivamente a questa per estrarre i valori dell'array in campi di primo livello, supponendo che ogni token abbia un significato che conosciamo in precedenza. Inoltre, se l'ordine dei token è irrilevante (ad esempio, un insieme di categorie), è possibile utilizzare la trasformazione Espandi per generare una riga separata per ogni valore.

Ad esempio, è possibile dividere una colonna "categories" utilizzando una virgola come modello per aggiungere una colonna "categories\_arr".

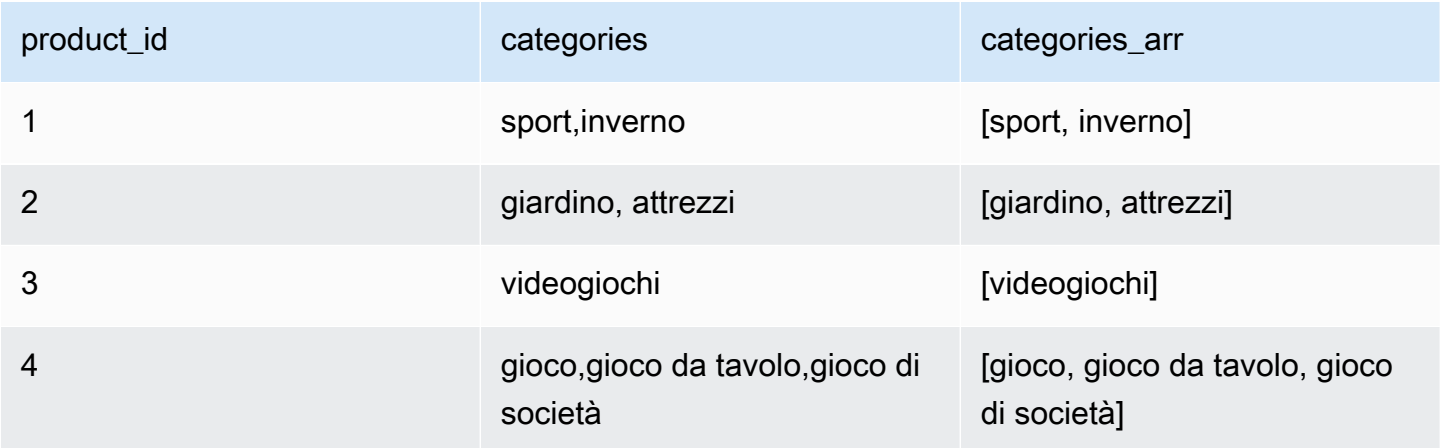

Per aggiungere una trasformazione Dividi stringa:

- 1. Apri il pannello Risorse, quindi scegli Dividi stringa per aggiungere una nuova trasformazione al diagramma di processo. Il nodo selezionato al momento dell'aggiunta del nodo ne sarà il nodo padre.
- 2. (Facoltativo) Nella scheda Proprietà del nodo, puoi inserire un nome per il nodo nel diagramma del processo. Se non è già selezionato un nodo padre, scegli un nodo dall'elenco Node parents (Nodi padre) da utilizzare come origine di input per la trasformazione.
- 3. Nella scheda Trasforma, scegli la colonna da dividere e inserisci il modello da utilizzare per dividere la stringa. Nella maggior parte dei casi puoi semplicemente inserire i caratteri, a meno che non abbiano un significato speciale come espressione regolare e debbano contenere caratteri di escape. I caratteri che richiedono escape sono \.[]{}()<>\*+-=!?^\$| e occorre aggiungere una barra rovesciata davanti al carattere. Ad esempio, se vuoi utilizzare un punto (".") come separatore, devi inserire \.. Tuttavia, la virgola non ha un significato speciale e può essere specificata così com'è: ,.

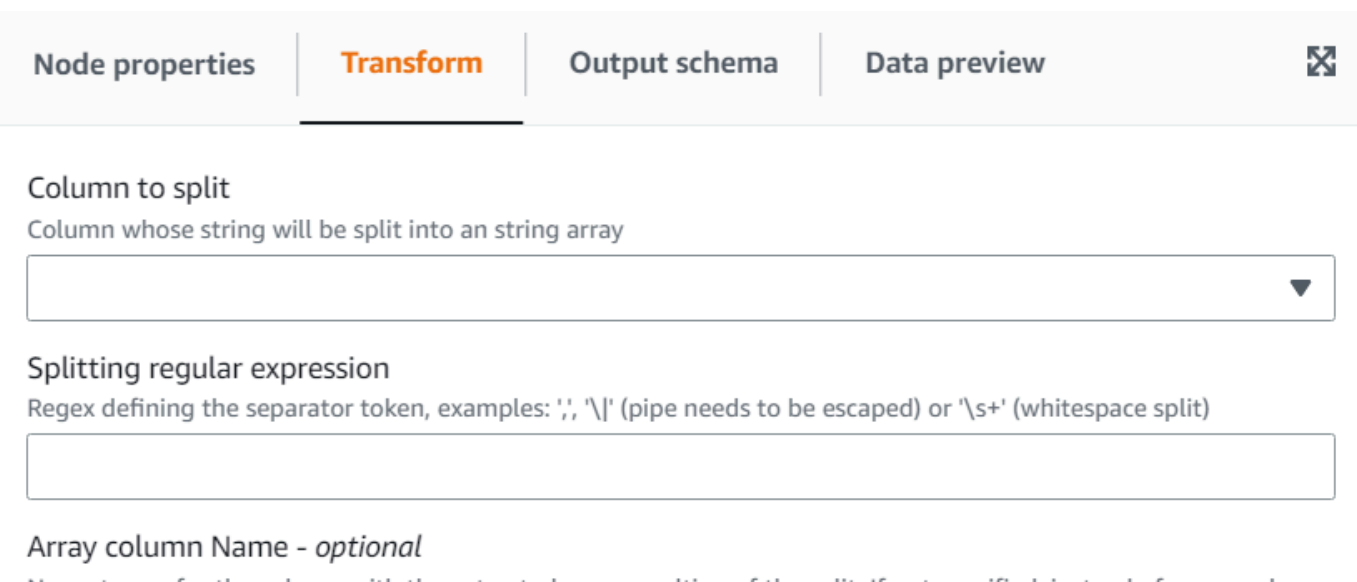

Name to use for the column with the extracted array resulting of the split. If not specified, instead of a new column the existing one is replaced

4. (Facoltativo) Se desideri mantenere la colonna di stringhe originale, puoi inserire un nome per una nuova colonna di array: potrai così mantenere sia la colonna di stringhe originale sia la nuova colonna di array tokenizzata.

Utilizzo della trasformazione Array a colonne per estrarre gli elementi di un array in colonne di primo livello

La trasformazione Array a colonne consente di estrarre alcuni o tutti gli elementi di una colonna di tipo array in nuove colonne. La trasformazione riempirà le nuove colonne il più possibile se l'array ha un numero sufficiente di valori da estrarre, prendendo facoltativamente gli elementi nelle posizioni specificate.

Ad esempio, se hai una colonna di array "subnet", che è il risultato dell'applicazione della trasformazione "Dividi stringa" su una sottorete ip v4, puoi estrarre la prima e la quarta posizione nelle nuove colonne "first\_octect" e "fourth\_octect". L'output della trasformazione in questo esempio sarebbe il seguente; nota che le ultime due righe hanno array più corti del previsto:

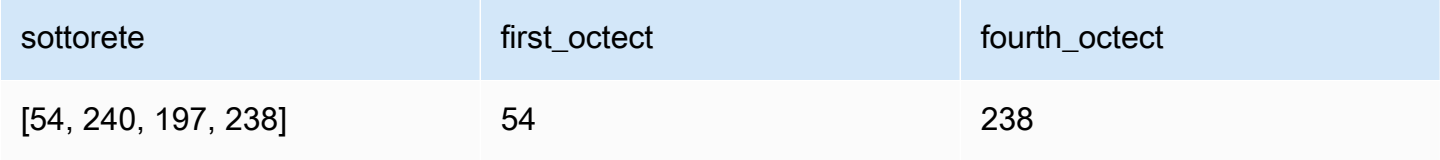

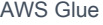

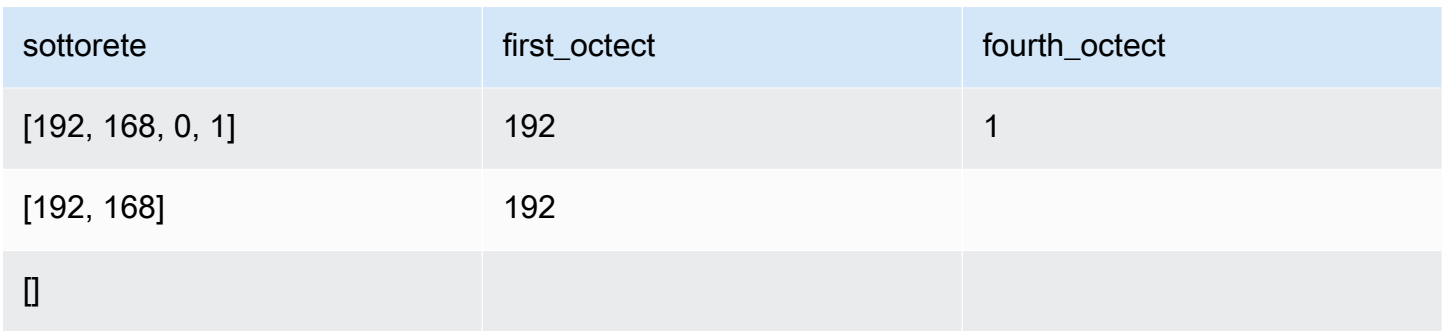

Per aggiungere una trasformazione Array a colonne:

- 1. Apri il pannello Risorse, quindi scegli Array a colonne per aggiungere una nuova trasformazione al diagramma del processo. Il nodo selezionato al momento dell'aggiunta del nodo ne sarà il nodo padre.
- 2. (Facoltativo) Nella scheda Proprietà del nodo, puoi inserire un nome per il nodo nel diagramma del processo. Se non è già selezionato un nodo padre, scegli un nodo dall'elenco Node parents (Nodi padre) da utilizzare come origine di input per la trasformazione.
- 3. Nella scheda Trasforma, scegli la colonna dell'array da estrarre e inserisci l'elenco delle nuove colonne per i token estratti.

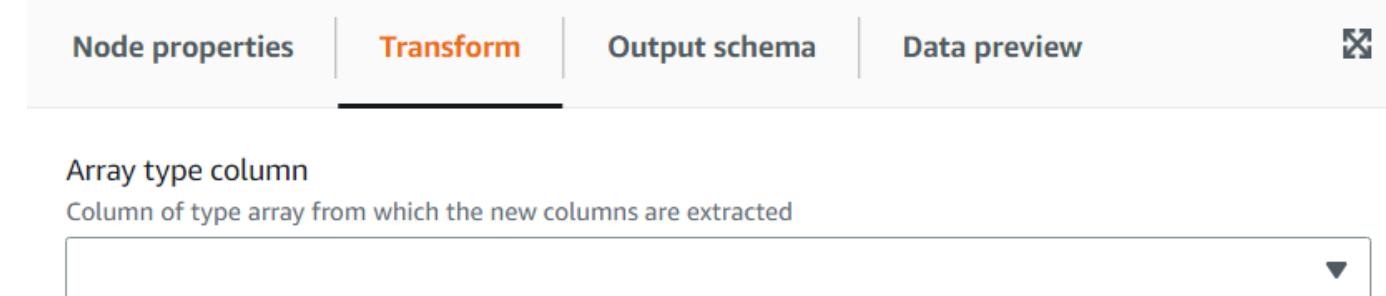

#### Output columns

The names (separated by commas) of the columns to create out of the array fields. The data type will be the same as the array. For each row, the transform will try to fill them as much as possible using the array elements, the rest will be NULL

#### Array indexes to use - optional

List of array positions (starting from 1 and separated by commas), indicating which columns to take to fill the columns. Only need to set this if you want to skip some positions of the array

4. (Facoltativo) Se non vuoi prendere i token dell'array per assegnarli alle colonne, puoi specificare gli indici da prendere che verranno assegnati all'elenco di colonne nello stesso ordine specificato. Ad esempio, se le colonne di output sono "column1, column2, column3" e gli indici "4, 1, 3", il quarto elemento dell'array andrà alla column1, il primo alla column2 e il terzo alla column3 (se l'array è più corto del numero di indice, verrà impostato un valore NULL).

# Utilizzo della trasformazione Aggiungi timestamp corrente

La trasformazione Aggiungi timestamp corrente consente di contrassegnare le righe con l'ora in cui i dati sono stati elaborati. Ciò è utile per scopi di controllo o per tenere traccia della latenza nella pipeline di dati. È possibile aggiungere questa nuova colonna come tipo di dati timestamp o come stringa formattata.

Per aggiungere una trasformazione Aggiungi timestamp corrente:

- 1. Apri il pannello Risorse, quindi scegli Aggiungi timestamp corrente per aggiungere una nuova trasformazione al diagramma del processo. Il nodo selezionato al momento dell'aggiunta del nodo ne sarà il nodo padre.
- 2. (Facoltativo) Nella scheda Proprietà del nodo, puoi inserire un nome per il nodo nel diagramma del processo. Se non è già selezionato un nodo padre, scegli un nodo dall'elenco Node parents (Nodi padre) da utilizzare come origine di input per la trasformazione.

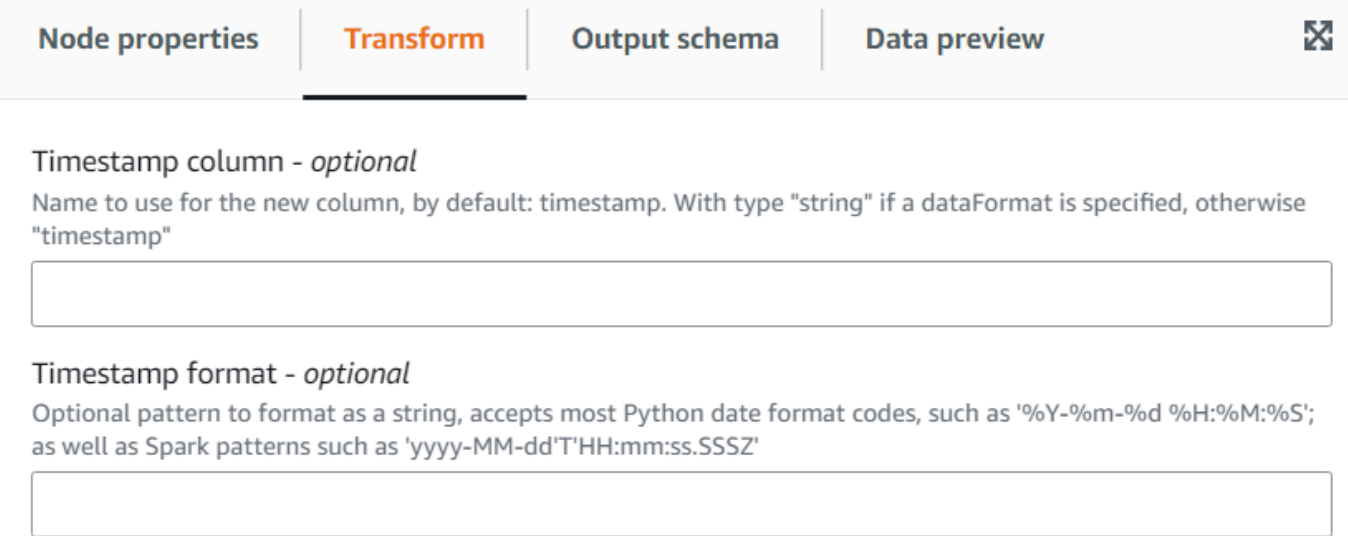

3. (Facoltativo) Nella scheda Trasforma, inserisci un nome personalizzato per la nuova colonna e un formato se preferisci che la colonna sia una stringa di data formattata.

# Utilizzo della trasformazione Pivot: righe a colonne

La trasformazione Pivot: righe a colonne consente di aggregare una colonna numerica ruotando valori univoci su colonne selezionate che diventano nuove colonne. Se sono selezionate più colonne, i valori vengono concatenati per denominare le nuove colonne. In questo modo, le righe vengono consolidate pur avendo più colonne con aggregazioni parziali per ogni valore univoco. Ad esempio, se disponi di questo set di dati sulle vendite per mese e paese (ordinato per facilitare la comprensione):

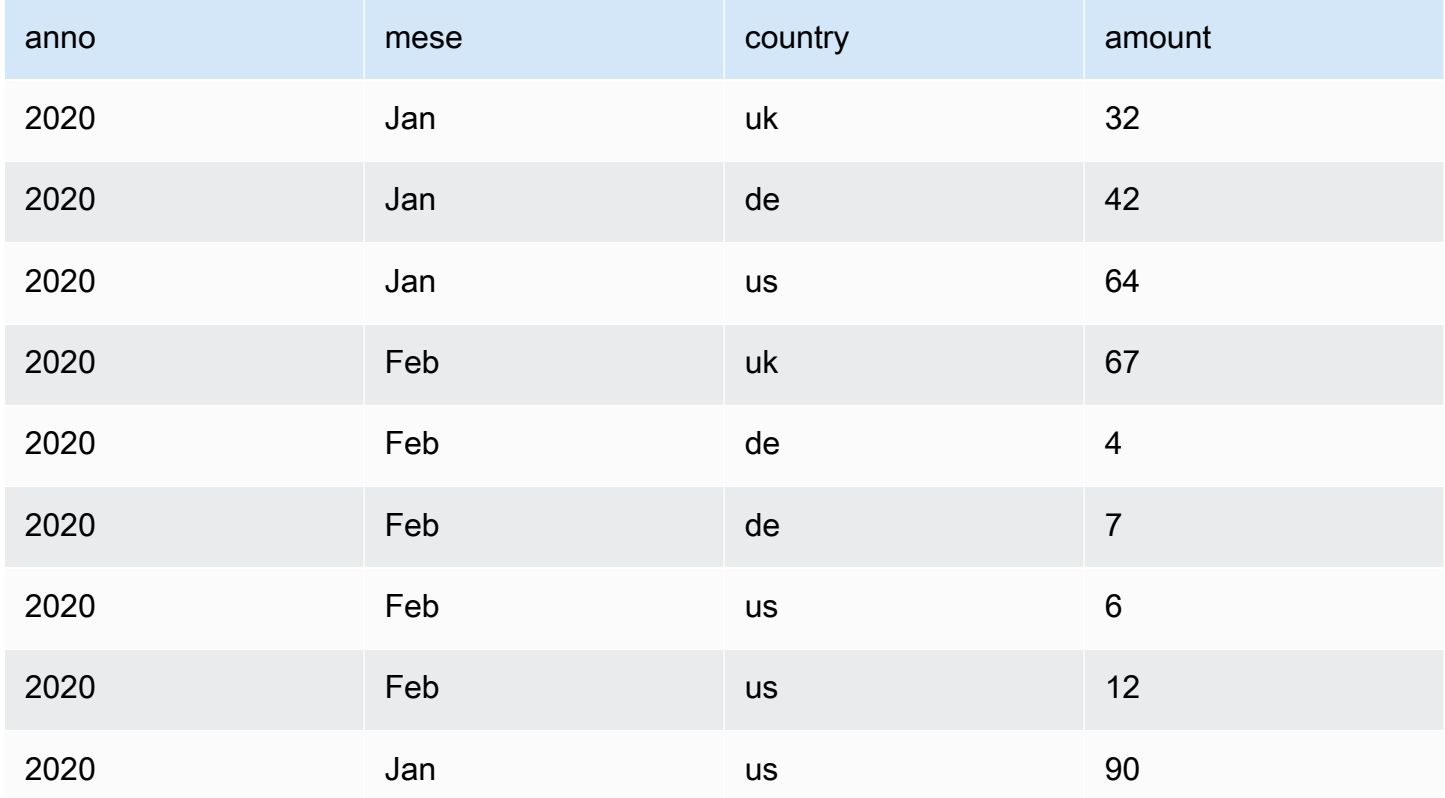

Se utilizzi quantità e paese come colonne di aggregazione, vengono create nuove colonne a partire dalla colonna paese originale. Nella tabella seguente sono presenti nuove colonne per de, uk e us anziché la colonna paese.

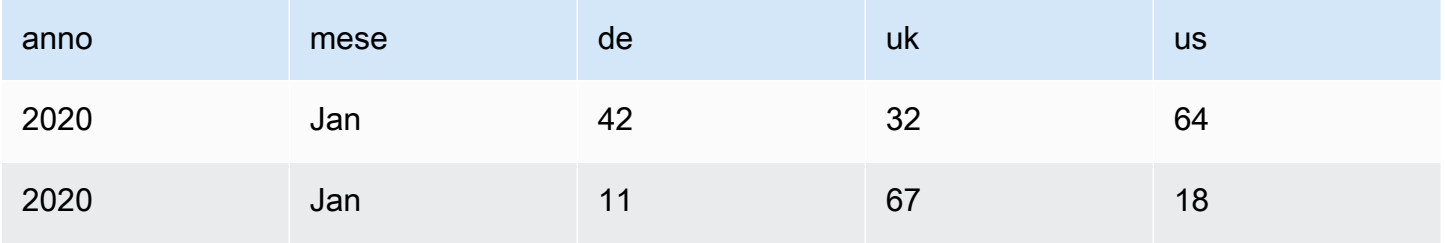

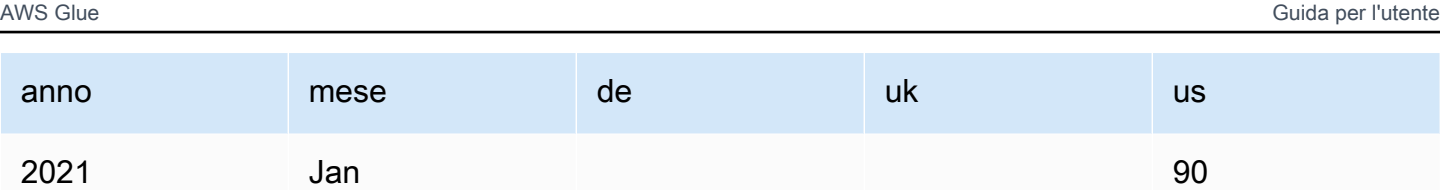

Se invece vuoi eseguire il pivot sia sul mese sia sul paese, otterrai una colonna per ogni combinazione dei valori di tali colonne:

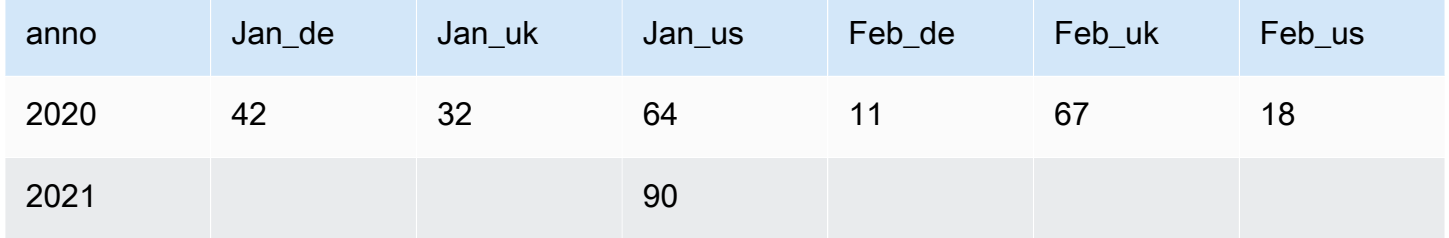

Per aggiungere una trasformazione Pivot: righe a colonne:

- 1. Apri il pannello Risorse, quindi scegli Pivot: righe a colonne per aggiungere una nuova trasformazione al diagramma del processo. Il nodo selezionato al momento dell'aggiunta del nodo ne sarà il nodo padre.
- 2. (Facoltativo) Nella scheda Proprietà del nodo, puoi inserire un nome per il nodo nel diagramma del processo. Se non è già selezionato un nodo padre, scegli un nodo dall'elenco Node parents (Nodi padre) da utilizzare come origine di input per la trasformazione.
- 3. Nella scheda Trasforma, sceglie la colonna numerica che verrà aggregata per produrre i valori per le nuove colonne, la funzione di aggregazione da applicare e le colonne per convertire i valori univoci in nuove colonne.

v

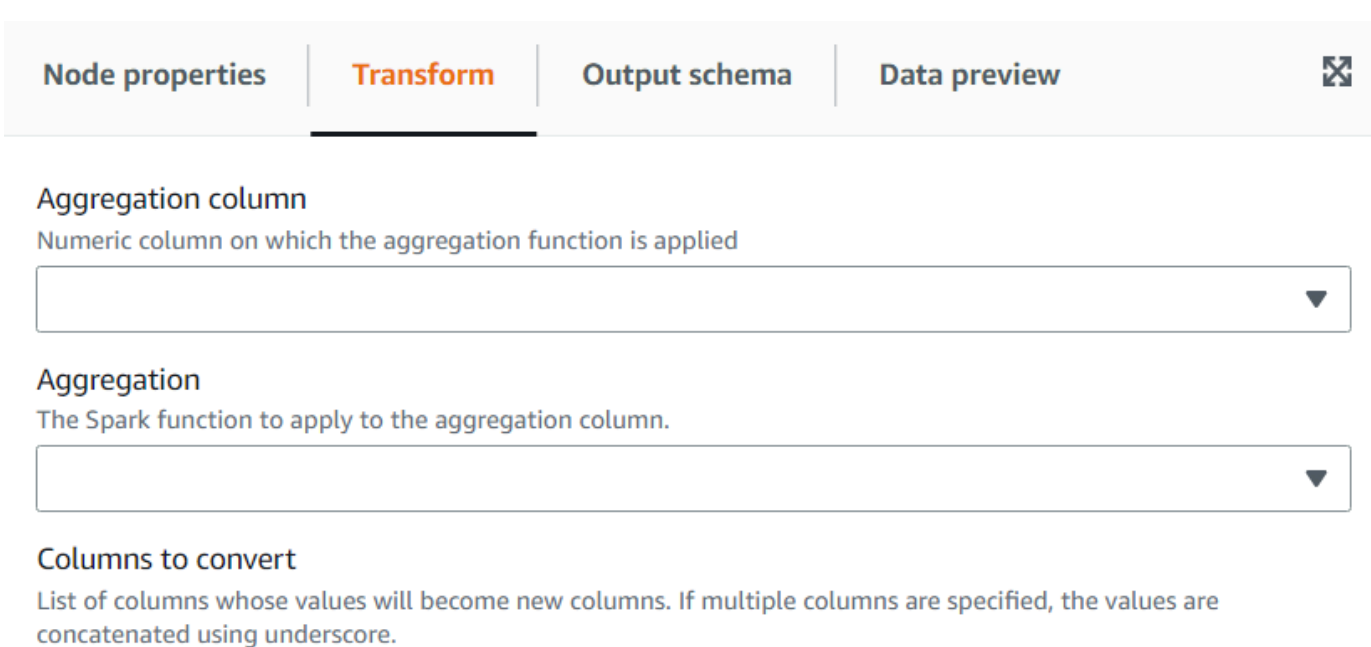

Choose options

# Utilizzo della trasformazione Elimina pivot: colonne a righe

La trasformazione Elimina pivot consente di convertire le colonne in valori di nuove colonne generando una riga per ogni valore univoco. È l'opposto del pivot, ma tieni presente che non è equivalente, in quanto non può separare le righe con valori identici che sono state aggregate o suddividere le combinazioni nelle colonne originali. Per fare queste operazioni, puoi utilizzare in seguito una trasformazione Dividi. Ad esempio, in presenza della tabella seguente:

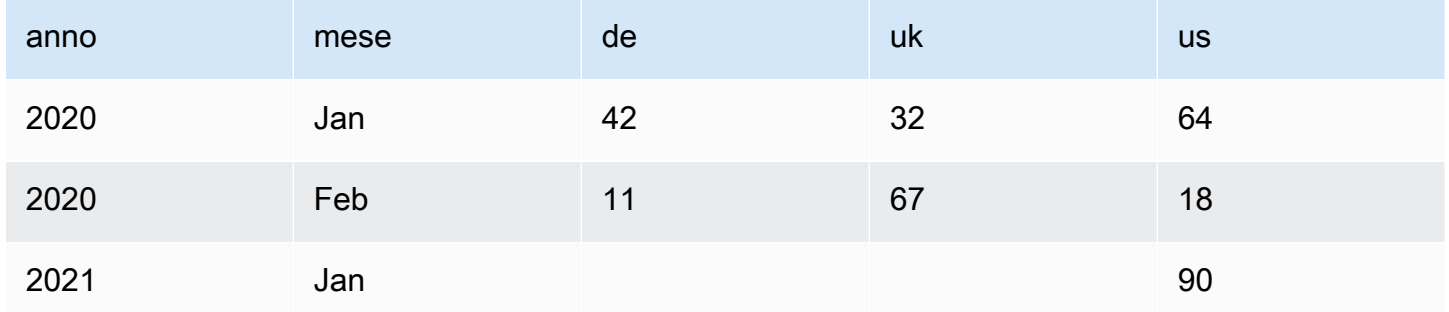

È possibile eliminare il pivot dalle colonne "de", "uk" e "us" in una colonna "country" con il valore "amount" e ottenere quanto segue (ordinato qui a scopo illustrativo):

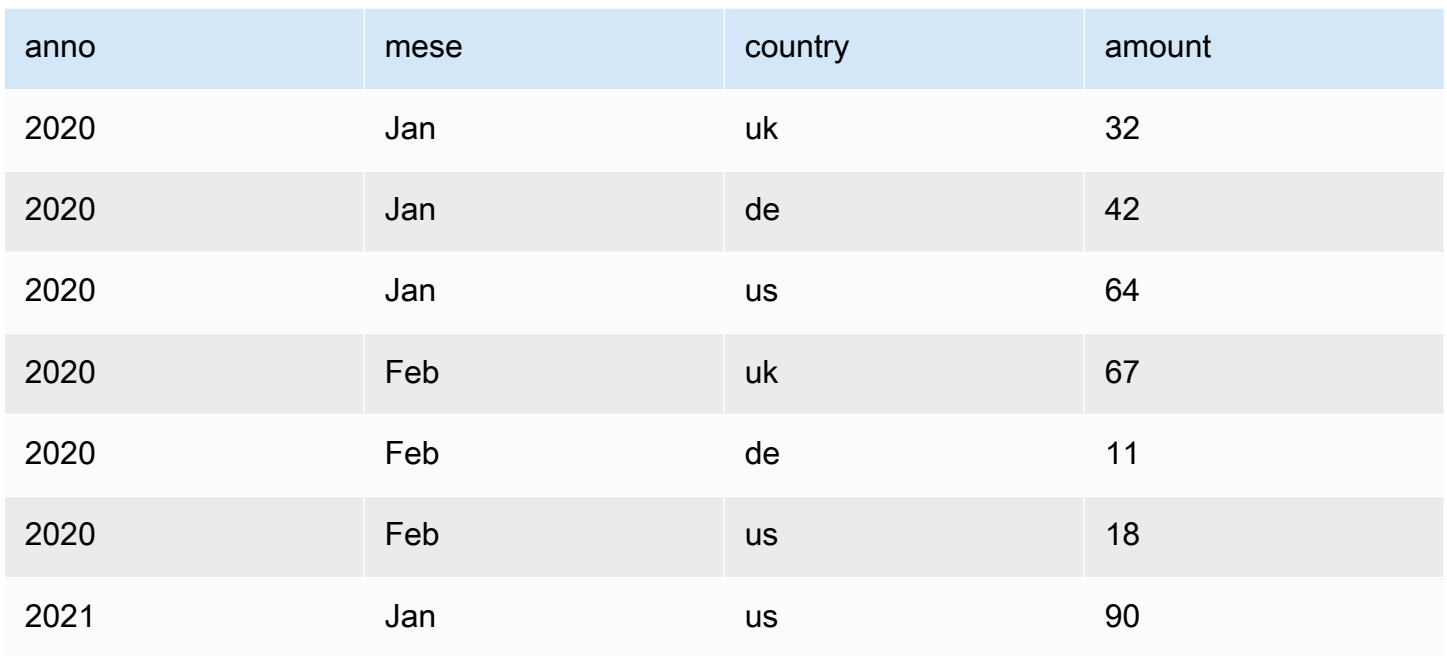

Nota che le colonne con un valore NULL ("de" e "uk" di gennaio 2021) non vengono generate per impostazione predefinita. È possibile abilitare questa opzione per ottenere:

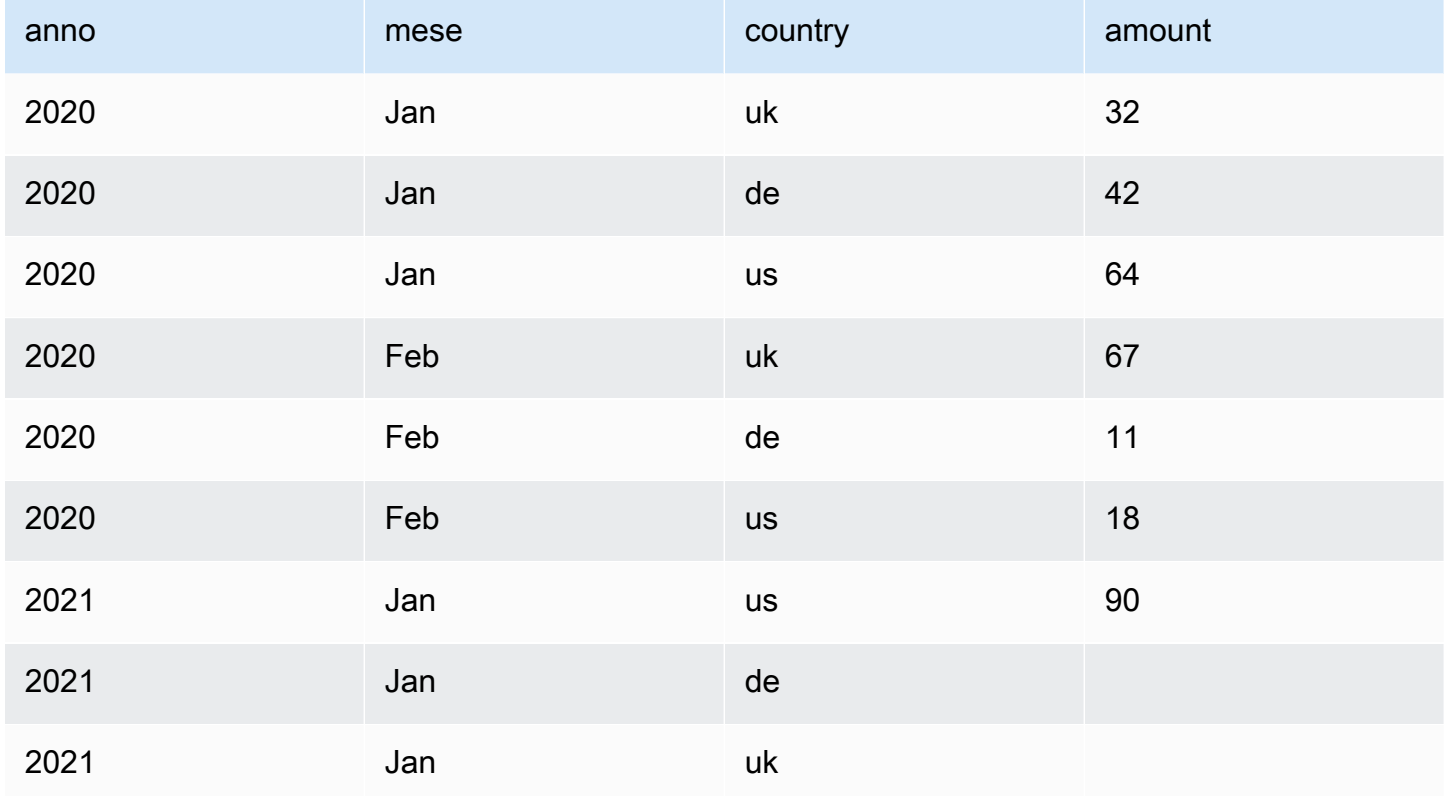

Per aggiungere una trasformazione Elimina pivot: colonne a righe:

- 1. Apri il pannello Risorse, quindi scegli Elimina pivot: colonne a righe per aggiungere una nuova trasformazione al diagramma del processo. Il nodo selezionato al momento dell'aggiunta del nodo ne sarà il nodo padre.
- 2. (Facoltativo) Nella scheda Proprietà del nodo, puoi inserire un nome per il nodo nel diagramma del processo. Se non è già selezionato un nodo padre, scegli un nodo dall'elenco Node parents (Nodi padre) da utilizzare come origine di input per la trasformazione.
- 3. Nella scheda Trasforma, inserisci le nuove colonne da creare per contenere i nomi e i valori delle colonne dalle quali intendi eliminare il pivot.

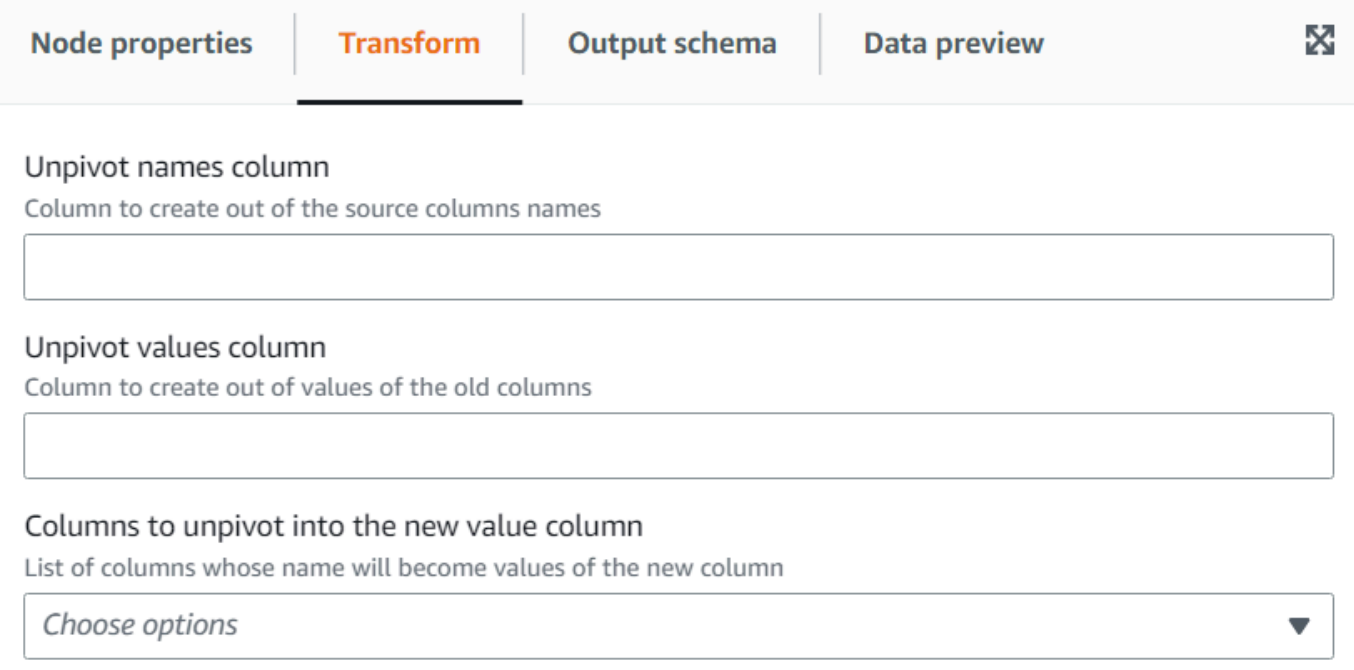

# Utilizzo della trasformazione Bilancia automaticamente elaborazione per ottimizzare il runtime

La trasformazione Bilancia automaticamente elaborazione ridistribuisce i dati tra i worker per migliorare le prestazioni. Ciò è utile nei casi in cui i dati non sono bilanciati o, poiché provengono dall'origine, non consentono un'elaborazione parallela sufficiente. Questo è comune quando l'origine è compressa con gzip o è JDBC. La ridistribuzione dei dati ha un costo prestazionale modesto, quindi l'ottimizzazione potrebbe non sempre compensare tale sforzo se i dati fossero già ben bilanciati. A un livello più basso, la trasformazione utilizza la ripartizione Apache Spark per riassegnare in modo casuale i dati tra una serie di partizioni ottimali per la capacità del cluster. Per gli utenti esperti, è

possibile inserire una serie di partizioni manualmente. Inoltre, può essere utilizzato per ottimizzare la scrittura di tabelle partizionate riorganizzando i dati in base a colonne specificate. Ciò si traduce in file di output più consolidati.

- 1. Apri il pannello Risorse, quindi scegli Bilancia automaticamente elaborazione per aggiungere una nuova trasformazione al diagramma di processo. Il nodo selezionato al momento dell'aggiunta del nodo ne sarà il nodo padre.
- 2. (Facoltativo) Nella scheda Proprietà del nodo, puoi inserire un nome per il nodo nel diagramma del processo. Se non è già selezionato un nodo padre, scegli un nodo dall'elenco Node parents (Nodi padre) da utilizzare come origine di input per la trasformazione.
- 3. (Facoltativo) Nella scheda Trasforma è possibile inserire un numero di partizioni. In generale, si consiglia di lasciare che sia il sistema a decidere questo valore, tuttavia è possibile regolare il moltiplicatore o inserire un valore specifico se è necessario controllarlo. Se intendi salvare i dati partizionati per colonne, puoi scegliere le stesse colonne come colonne di ripartizione. In questo modo ridurrà al minimo il numero di file su ciascuna partizione ed eviterà di avere molti file per partizione, il che ostacolerebbe le prestazioni degli strumenti che eseguono query su tali dati.

### Number of partitions - optional

Number of partitions on which to randomly distribute the data. If the number ends with the x letter then it means it's a multiple of the number of cores in the cluster. By default: 2x

#### Repartition columns - optional

Instead of randomly reassign the data to partitions, assign data with the same values of the columns specified to the same partition.

Choose options

# Utilizzo della trasformazione Colonna derivata per combinare altre colonne

La trasformazione Colonna derivata consente di definire una nuova colonna basata su una formula matematica o un'espressione SQL in cui è possibile utilizzare altre colonne nei dati, oltre a costanti e valori letterali. Ad esempio, per ricavare una colonna "percentage" dalle colonne "success" e "count", puoi inserire l'espressione SQL: "success \* 100/count || '%'".

v

#### Risultato dell'esempio:

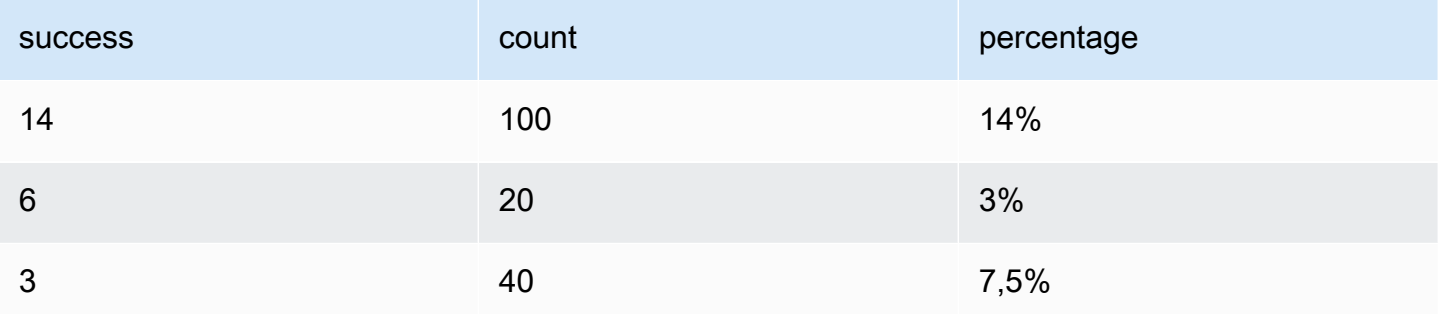

Per aggiungere una trasformazione Colonna derivata:

- 1. Apri il pannello Risorse, quindi scegli Colonna derivata per aggiungere una nuova trasformazione al diagramma di processo. Il nodo selezionato al momento dell'aggiunta del nodo ne sarà il nodo padre.
- 2. (Facoltativo) Nella scheda Proprietà del nodo, puoi inserire un nome per il nodo nel diagramma del processo. Se non è già selezionato un nodo padre, scegli un nodo dall'elenco Node parents (Nodi padre) da utilizzare come origine di input per la trasformazione.
- 3. Nella scheda Trasforma, inserisci il nome della colonna e l'espressione per il relativo contenuto.

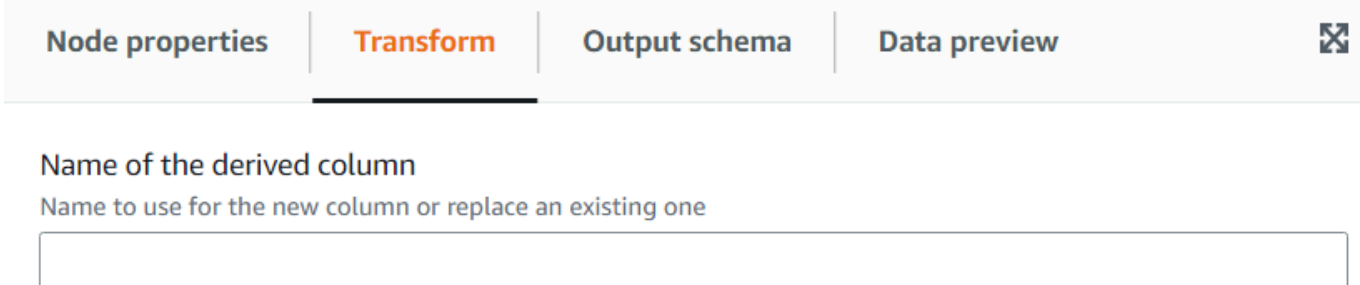

#### **SQL Expression**

A SQL expression that defines the column, which can be derived from other existing columns and use operators to modify or combine them. For instance, to derive a percentage from the columns "success" and "count", you can enter: "success \* 100 / count"

# Utilizzo della trasformazione Ricerca per aggiungere dati corrispondenti da una tabella di catalogo

La trasformazione Ricerca consente di aggiungere colonne da una tabella di catalogo definita quando le chiavi corrispondono alle colonne di ricerca definite nei dati. Ciò equivale a eseguire un join esterno sinistro tra i dati e la tabella di ricerca, utilizzando come condizioni le colonne corrispondenti.

Per aggiungere una trasformazione Ricerca:

- 1. Apri il pannello Risorse, quindi scegli Ricerca per aggiungere una nuova trasformazione al diagramma di processo. Il nodo selezionato al momento dell'aggiunta del nodo ne sarà il nodo padre.
- 2. (Facoltativo) Nella scheda Proprietà del nodo, puoi inserire un nome per il nodo nel diagramma del processo. Se non è già selezionato un nodo padre, scegli un nodo dall'elenco Node parents (Nodi padre) da utilizzare come origine di input per la trasformazione.
- 3. Nella scheda Trasforma, inserisci il nome completo della tabella di catalogo da utilizzare per eseguire le ricerche. Ad esempio, se il tuo database è "mydb" e la tua tabella "mytable", inserisci "mydb.mytable". Inserisci quindi i criteri per trovare una corrispondenza nella tabella di ricerca, se la chiave di ricerca è composta. Inserisci l'elenco delle colonne chiave separate da virgole. Se una o più colonne chiave non hanno lo stesso nome, devi definire la mappatura delle corrispondenze.

Ad esempio, se le colonne di dati sono "user\_id" e "region" e nella tabella utenti le colonne corrispondenti sono denominate "id" e "region", nel campo Colonne da abbinare, inserisci: "user id=id, region". Potresti anche utilizzare region=region, ma non è necessario poiché sono uguali.

4. Infine, inserisci le colonne da estrarre dalla riga corrispondente nella tabella di ricerca per incorporarle nei dati. Se non viene trovata alcuna corrispondenza, tali colonne verranno impostate su NULL.

### **a** Note

Sotto la trasformazione Ricerca, viene utilizzato un join a sinistra a fini di efficienza. Se la tabella di ricerca ha una chiave primaria composita, assicurati di impostare le colonne di corrispondenza in modo che includano tutte le colonne che fanno parte di tale chiave, così da ottenere una sola corrispondenza. Altrimenti, più righe nella tabella di ricerca

corrisponderanno, il che porterà ad aggiungere righe duplicate per ogni corrispondenza trovata.

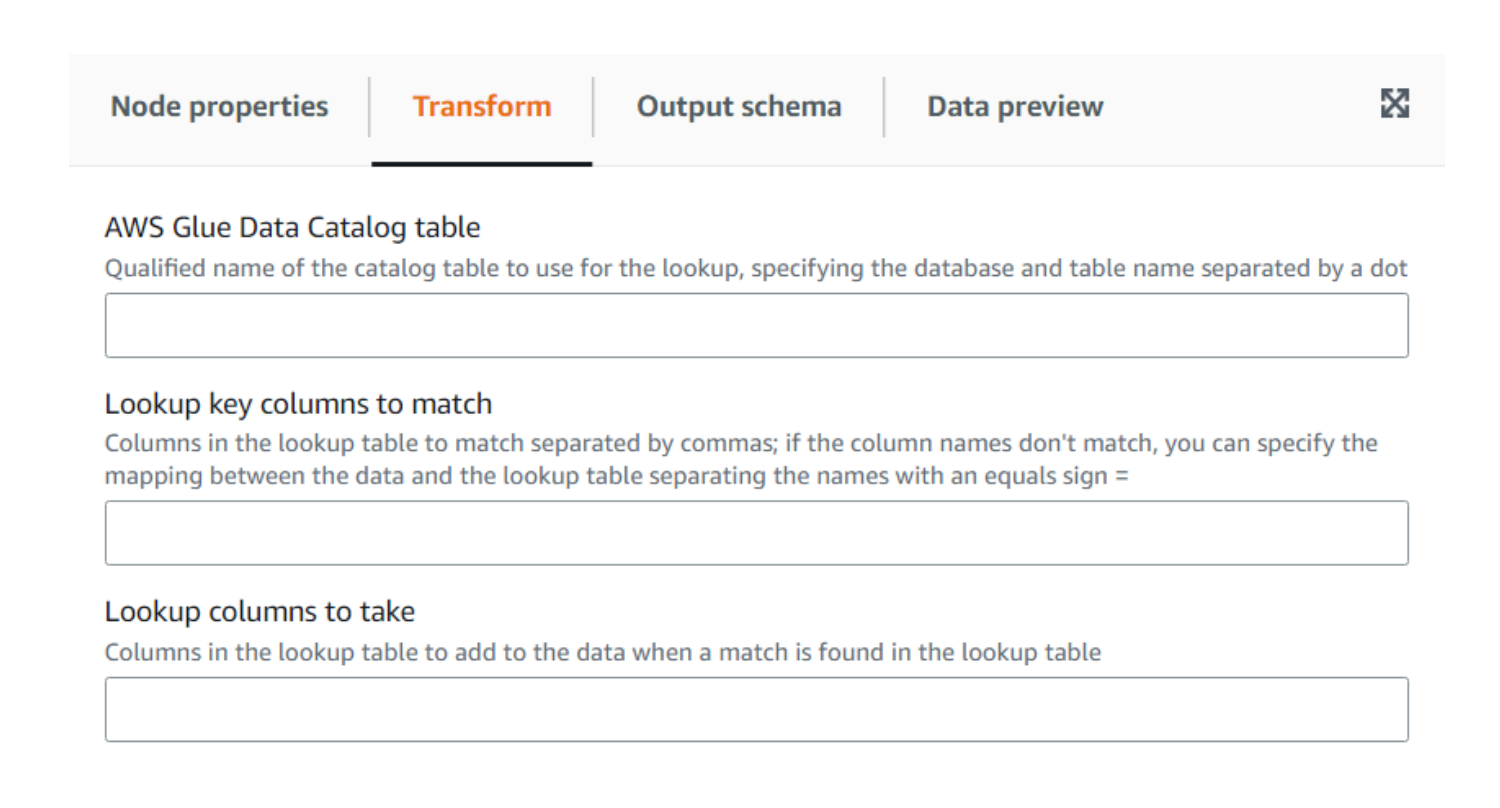

# Utilizzo della trasformazione Espandi array o mappa in righe

La trasformazione Espandi consente di estrarre valori da una struttura nidificata in singole righe più facili da manipolare. Nel caso di un array, la trasformazione genererà una riga per ogni valore dell'array, replicando i valori per le altre colonne della riga. Nel caso di una mappa, la trasformazione genererà una riga per ogni voce con la chiave e il valore come colonne più ogni altra colonna presente nella riga.

Ad esempio, se abbiamo questo set di dati che ha una colonna di array "categoria" con più valori.

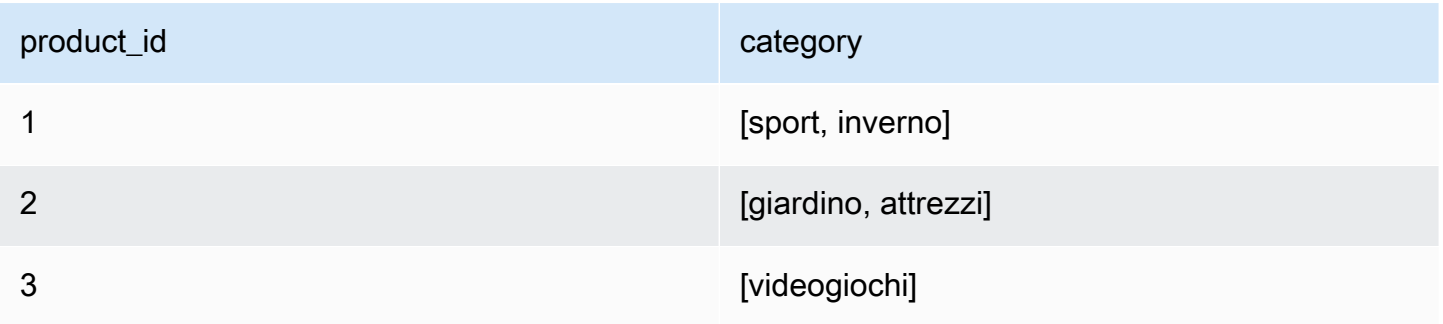

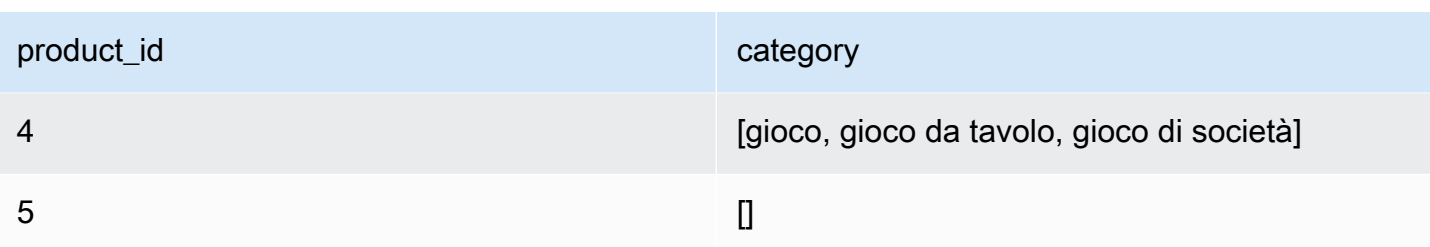

Se espandi la colonna "category" in una colonna con lo stesso nome, sovrascriverai la colonna. Puoi selezionare che desideri includere i NULL per ottenere quanto segue (ordinato a scopo illustrativo):

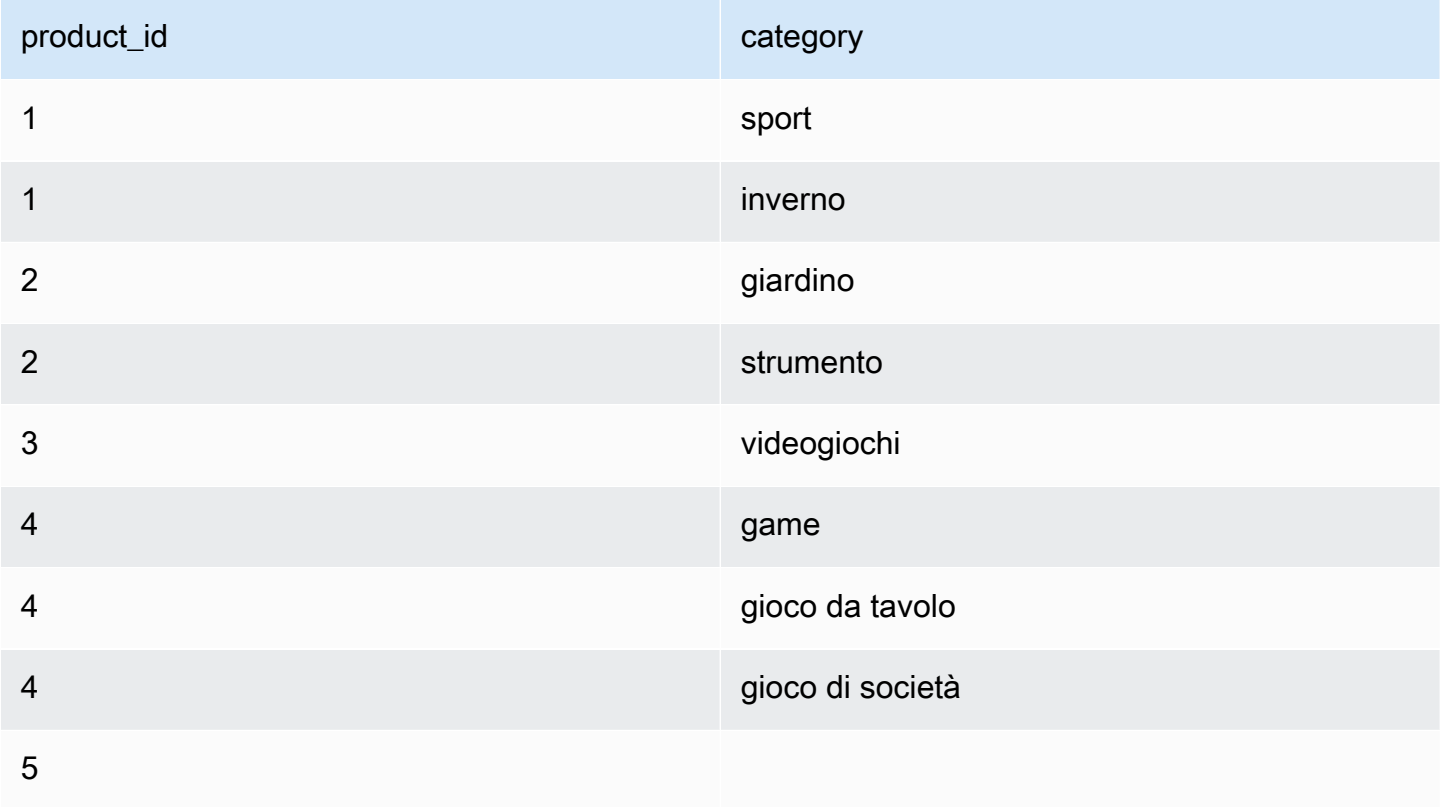

Per aggiungere una trasformazione Espandi array o mappa in righe:

- 1. Apri il pannello Risorse, quindi scegli Espandi array o mappa in righe per aggiungere una nuova trasformazione al diagramma del processo. Il nodo selezionato al momento dell'aggiunta del nodo ne sarà il nodo padre.
- 2. (Facoltativo) Nella scheda Proprietà del nodo, puoi inserire un nome per il nodo nel diagramma del processo. Se non è già selezionato un nodo padre, scegli un nodo dall'elenco Node parents (Nodi padre) da utilizzare come origine di input per la trasformazione.
- 3. Nella scheda Trasforma, scegli la colonna da espandere (deve essere di tipo array o mappa). Quindi, specifica un nome per la colonna relativa agli elementi dell'array oppure i nomi delle colonne per chiavi e valori nel caso di espansione di una mappa.
- 4. (Facoltativo) Nella scheda Trasforma, per impostazione predefinita, se la colonna da espandere è NULL o ha una struttura vuota, verrà omessa nel set di dati espanso. Se vuoi mantenere la riga (con le nuove colonne come NULL), seleziona "Includi NULL".

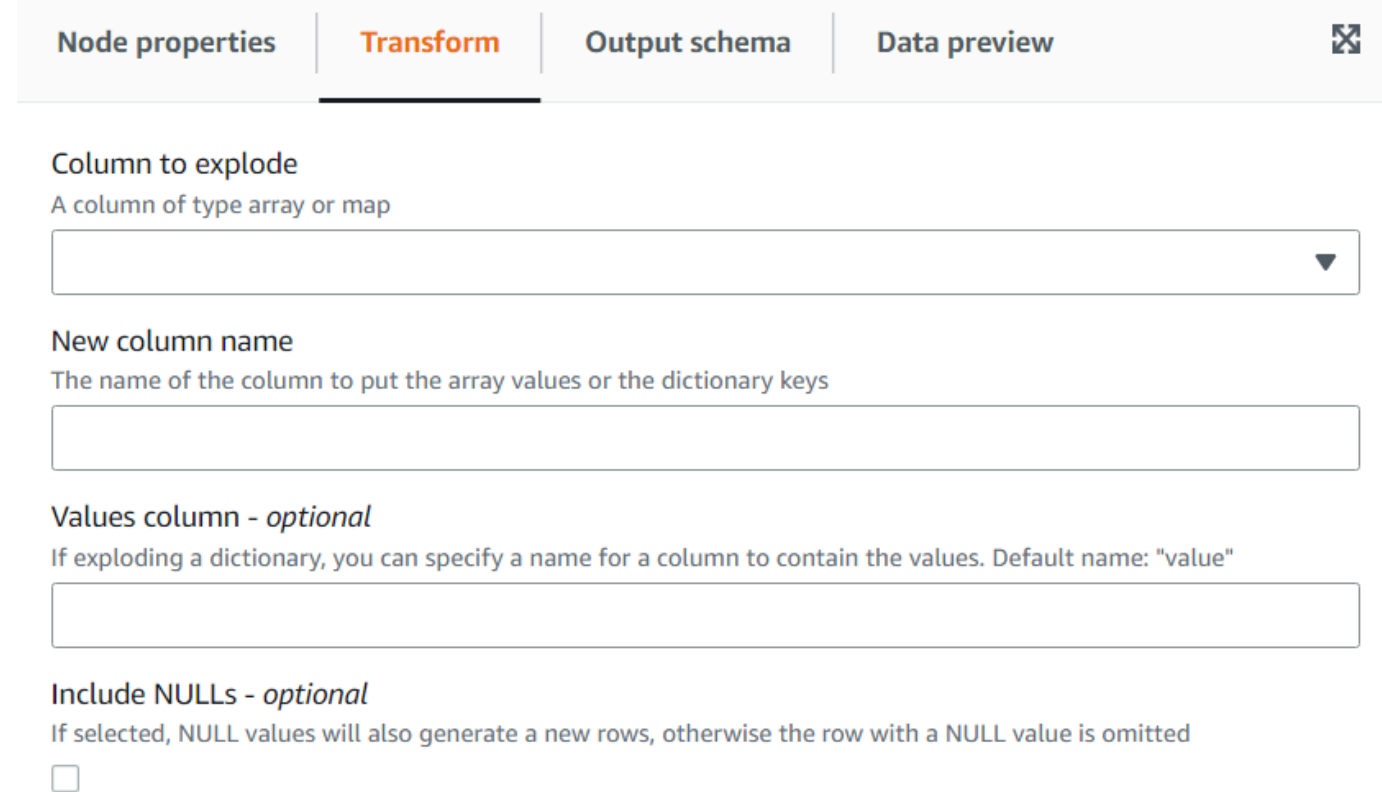

# Utilizzo della trasformazione Corrispondenza dei record per richiamare una trasformazione di classificazione dei dati esistente

Questa trasformazione richiama una trasformazione di classificazione dei dati di machine learning Corrispondenza dei record esistente.

La trasformazione valuta i dati correnti rispetto al modello addestrato sulla base di etichette. Viene aggiunta una colonna "match\_id" per assegnare ogni riga a un gruppo di elementi considerati equivalenti in base all'addestramento dell'algoritmo. Per ulteriori informazioni, consulta la pagina [Record matching with Lake Formation FindMatches.](https://docs.aws.amazon.com/glue/latest/dg/machine-learning.html)

### **a** Note

La versione di AWS Glue utilizzata dal processo visivo deve corrispondere alla versione che AWS Glue ha utilizzato per creare la trasformazione Corrispondenza dei record.

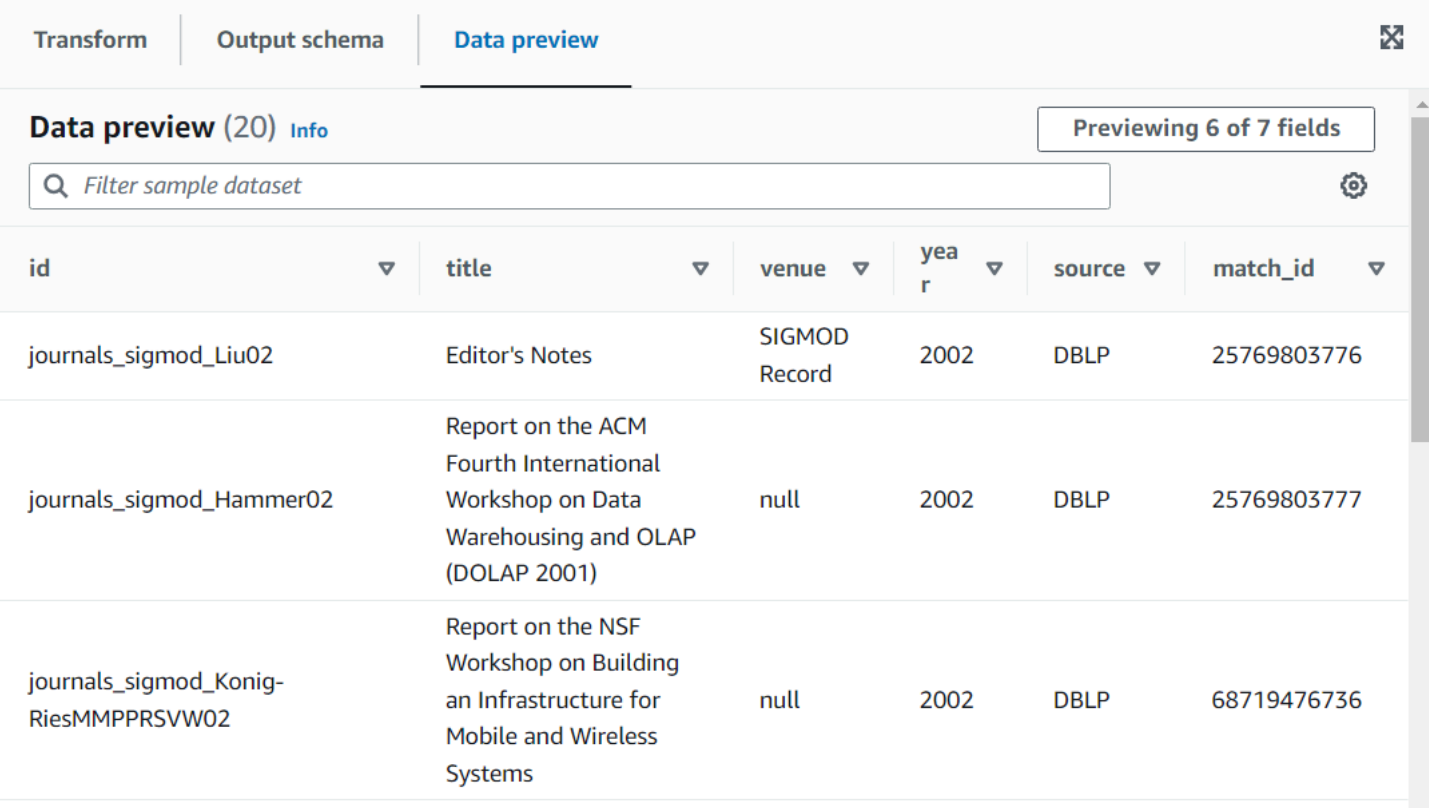

Aggiunta di un nodo di trasformazione Corrispondenza dei record al diagramma di processo

- 1. Apri il pannello Risorse, quindi scegli Corrispondenza dei record per aggiungere una nuova trasformazione al diagramma del processo. Il nodo selezionato al momento dell'aggiunta del nodo ne sarà il nodo padre.
- 2. Nel pannello Proprietà del nodo, è possibile assegnare al nodo un nome nel diagramma del processo. Se non è già selezionato un nodo padre, scegli un nodo dall'elenco Node parents (Nodi padre) da utilizzare come origine di input per la trasformazione.
- 3. Nella scheda Trasforma, inserisci l'ID ottenuto dalla pagina delle Trasformazioni di Machine learning:

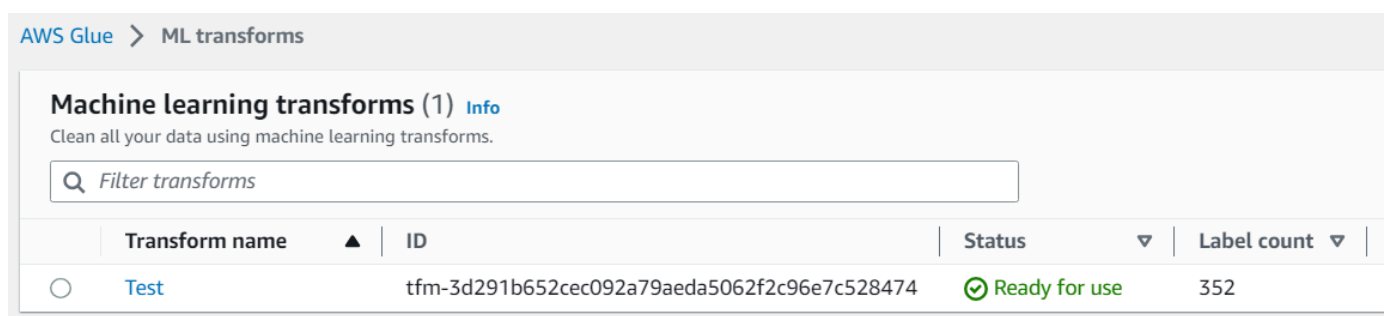

4. (Facoltativo) Nella scheda Trasforma, puoi selezionare l'opzione per aggiungere i punteggi di affidabilità. Al costo di un calcolo aggiuntivo, il modello stimerà un punteggio di affidabilità per ogni corrispondenza sotto forma di colonna aggiuntiva.

### Rimozione di righe nulle

Questa trasformazione rimuove dal set di dati le righe che hanno tutte le colonne come nulle. Inoltre, è possibile estendere questi criteri per includere anche i campi vuoti, in modo da mantenere le righe in cui almeno una colonna non è vuota.

Aggiunta di un nodo di trasformazione Rimuovi righe nulle al diagramma di processo

- 1. Apri il pannello Risorse, quindi scegli Rimuovi righe nulle per aggiungere una nuova trasformazione al diagramma del processo. Il nodo selezionato al momento dell'aggiunta del nodo ne sarà il nodo padre.
- 2. Nel pannello Proprietà del nodo, è possibile assegnare al nodo un nome nel diagramma del processo. Se non è già selezionato un nodo padre, scegli un nodo dall'elenco Node parents (Nodi padre) da utilizzare come origine di input per la trasformazione.
- 3. (Facoltativo) Nella scheda Trasforma, seleziona l'opzione Estesa se desideri che le righe siano, oltre che non nulle, anche non vuote; in questo modo le stringhe, gli array o le mappe vuote verranno considerati nulli ai fini di questa trasformazione.

# Analisi di una colonna di stringhe contenente dati JSON

Questa trasformazione analizza una colonna di stringhe contenente dati JSON e la converte in una struttura o in una colonna di array, a seconda che il JSON sia rispettivamente un oggetto o un array. Facoltativamente, puoi mantenere sia la colonna analizzata sia quella originale.

Lo schema JSON può essere fornito o dedotto (nel caso di oggetti JSON), con campionamento opzionale.

Aggiunta di un nodo di trasformazione Analizza colonna JSON al diagramma di processo

- 1. Apri il pannello Risorse, quindi scegli Analizza colonna JSON per aggiungere una nuova trasformazione al diagramma del processo. Il nodo selezionato al momento dell'aggiunta del nodo ne sarà il nodo padre.
- 2. Nel pannello Proprietà del nodo, è possibile assegnare al nodo un nome nel diagramma del processo. Se non è già selezionato un nodo padre, scegli un nodo dall'elenco Node parents (Nodi padre) da utilizzare come origine di input per la trasformazione.
- 3. Nella scheda Trasforma, seleziona la colonna contenente la stringa JSON.
- 4. (Facoltativo) Nella scheda Trasforma, inserisci lo schema seguito dai dati JSON utilizzando la sintassi SQL, ad esempio "field1 STRING, field2 INT" nel caso di un oggetto oppure "ARRAY<STRING>" nel caso di un array.

Nel caso di un array, lo schema è richiesto, ma nel caso di un oggetto, se lo schema non è specificato, verrà dedotto utilizzando i dati. Per ridurre l'impatto dell'inferenza dello schema, specialmente su un set di dati di grandi dimensioni, puoi evitare di leggere l'intero dato due volte inserendo un Rapporto di campioni da utilizzare per dedurre lo schema. Se il valore è inferiore a 1, viene utilizzato il rapporto corrispondente di campioni casuali per dedurre lo schema. Se i dati sono affidabili e l'oggetto è coerente tra le righe, è possibile utilizzare un rapporto ridotto, ad esempio 0,1, per migliorare le prestazioni.

5. (Facoltativo) Nella scheda Trasforma, puoi inserire un nuovo nome di colonna se desideri mantenere sia la colonna di stringa originale sia la colonna analizzata.

# Estrazione di un percorso JSON

Questa trasformazione estrae nuove colonne da una colonna di stringhe JSON. Questa trasformazione è utile quando sono necessari solo pochi elementi di dati e non si desidera importare l'intero contenuto JSON nello schema della tabella.

Aggiunta di un nodo di trasformazione Estrai percorso JSON nel diagramma di processo

- 1. Apri il pannello Risorse, quindi scegli Estrai percorso JSON per aggiungere una nuova trasformazione al diagramma del processo. Il nodo selezionato al momento dell'aggiunta del nodo ne sarà il nodo padre.
- 2. Nel pannello Proprietà del nodo, è possibile assegnare al nodo un nome nel diagramma del processo. Se non è già selezionato un nodo padre, scegli un nodo dall'elenco Node parents (Nodi padre) da utilizzare come origine di input per la trasformazione.

3. Nella scheda Trasforma, seleziona la colonna contenente la stringa JSON. Inserisci una o più espressioni di percorso JSON separate da virgole, ognuna delle quali fa riferimento a come estrarre un valore dall'array o dall'oggetto JSON. Ad esempio, se la colonna JSON contenesse oggetti con le proprietà "prop\_1" e "prop2", puoi estrarli entrambi specificando i nomi "prop\_1, prop\_2".

Se il campo JSON contiene caratteri speciali, ad esempio per estrarre da questo JSON la proprietà {"a. a": 1}, puoi utilizzare il percorso \$['a. a']. L'eccezione è la virgola perché è riservata a percorsi separati. Inserisci quindi i nomi di colonna corrispondenti per ogni percorso, separati da virgole.

4. (Facoltativo) Nella scheda Trasforma, puoi selezionare di eliminare la colonna JSON una volta estratta. Ciò ha senso quando non hai bisogno del resto dei dati JSON dopo aver estratto le parti necessarie.

# Estrazione di frammenti di stringa utilizzando un'espressione regolare

Questa trasformazione estrae frammenti di stringa utilizzando un'espressione regolare e crea a partire da essa una nuova colonna o anche più colonne, se si utilizzano gruppi di regex.

Aggiunta di un nodo di trasformazione Estrattore regex al diagramma di processo

- 1. Apri il pannello Risorse, quindi scegli Estrattore regex per aggiungere una nuova trasformazione al diagramma del processo. Il nodo selezionato al momento dell'aggiunta del nodo ne sarà il nodo padre.
- 2. Nel pannello Proprietà del nodo, è possibile assegnare al nodo un nome nel diagramma del processo. Se non è già selezionato un nodo padre, scegli un nodo dall'elenco Node parents (Nodi padre) da utilizzare come origine di input per la trasformazione.
- 3. Nella scheda Trasforma, inserisci l'espressione regolare e la colonna alla quale deve essere applicata. Quindi inserisci il nome della nuova colonna in cui archiviare la stringa corrispondente. La nuova colonna sarà nulla solo se la colonna di origine è nulla, mentre se l'espressione regolare non corrisponde la colonna sarà vuota.

Se l'espressione regolare utilizza gruppi, esiste un nome di colonna corrispondente separato da una virgola, ma è possibile saltare i gruppi lasciando vuoto il nome della colonna.

Ad esempio, poniamo che tu abbia una colonna "purchase\_date" con una stringa che utilizza formati di data ISO lunghi e brevi e voglia estrarre l'anno, il mese, il giorno e l'ora, se disponibili. Nota che il gruppo delle ore è facoltativo, altrimenti, nelle righe in cui non è disponibile, tutti i gruppi estratti sarebbero stringhe vuote perché l'espressione regolare non corrisponde. In questo caso, non vogliamo che il gruppo renda facoltativo l'orario ma quello interno, quindi lasciamo il nome vuoto ed esso non verrà estratto (il gruppo includerebbe il carattere T).

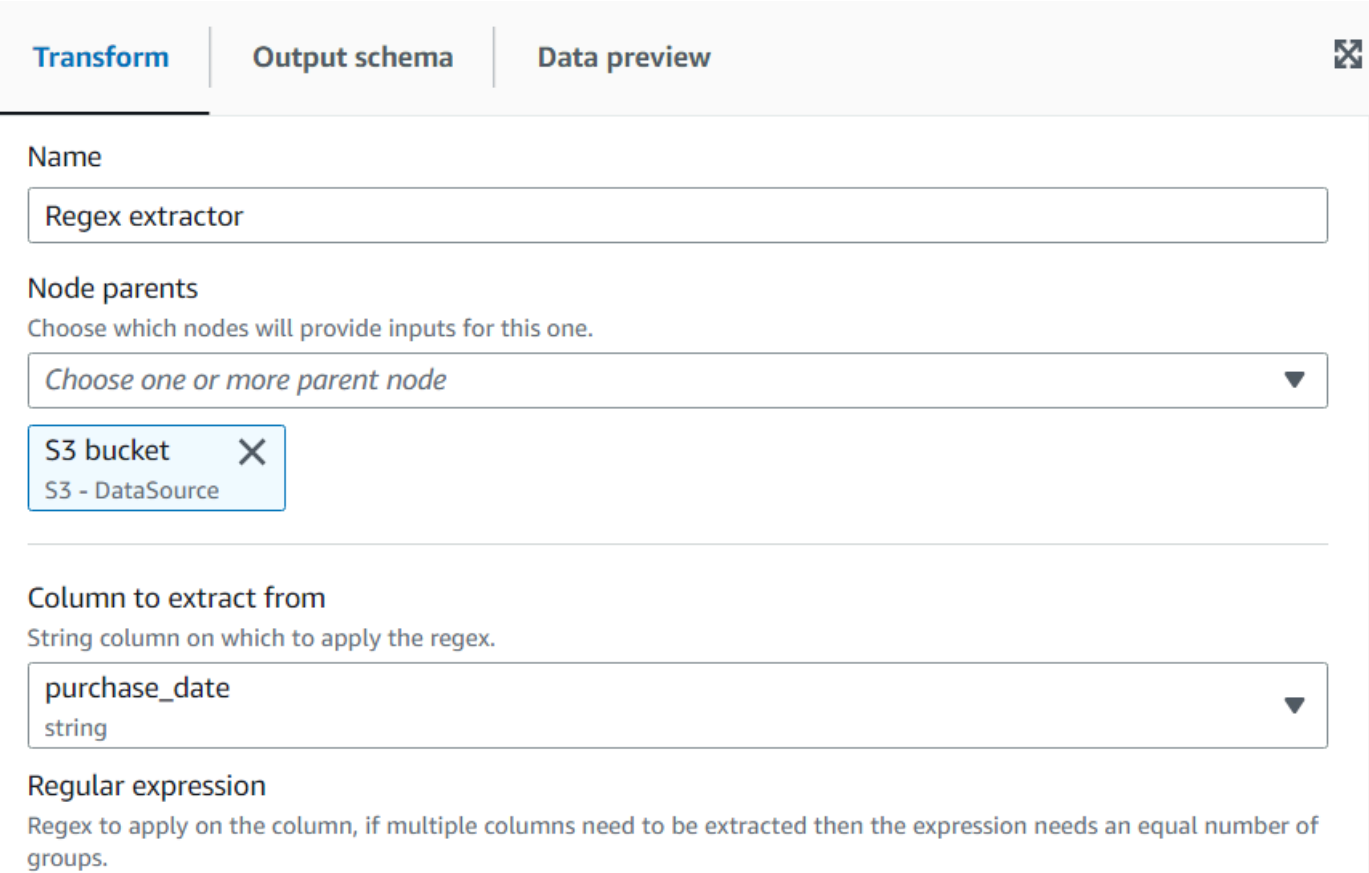

(\d\d\d\d)-(\d\d)-(\d)-(\d\d)(T(\d\d))?

#### **Extracted column**

The name of the column where to extract the matched regex. Multiple column names can be specified separated by commas, if the name is empty it means that group is skipped. If the source column is null, the new column will be null as well, otherwise an empty string means there was no match.

year, month, day, , hour

Risultato dell'anteprima dei dati:
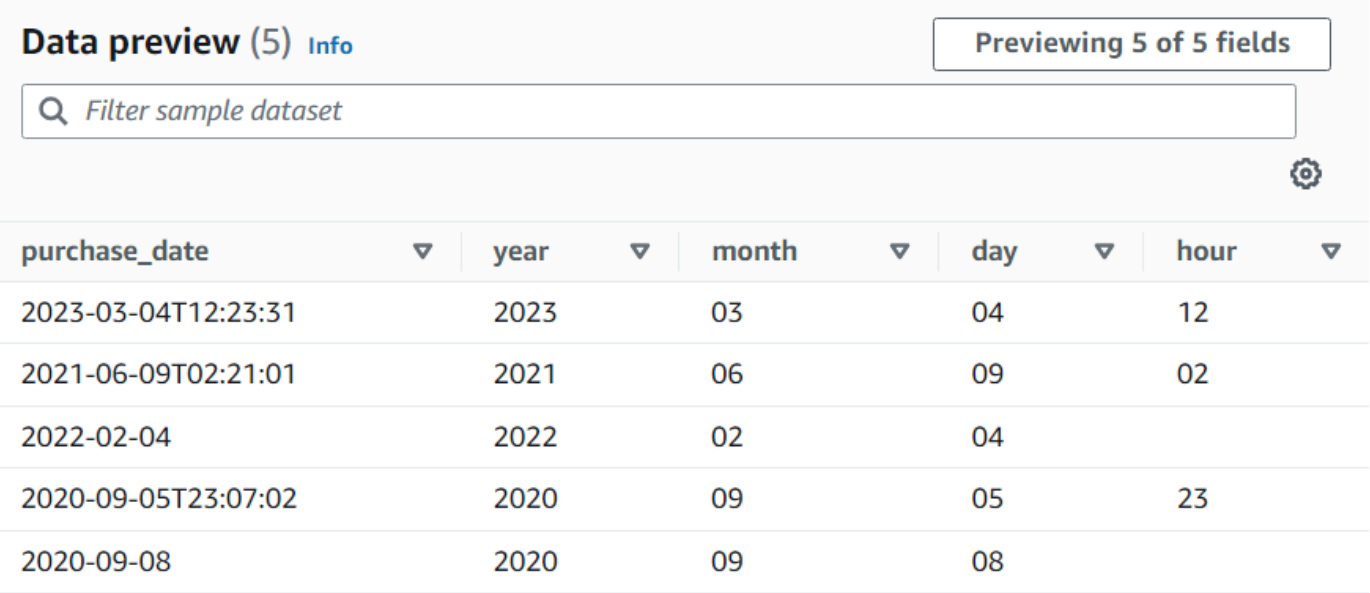

# Creazione di una trasformazione personalizzata

Se devi eseguire trasformazioni più complicate sui dati o se vuoi aggiungere chiavi di proprietà dei dati al set di dati, puoi aggiungere una trasformazione Custom code al diagramma di processo. Il nodo Custom code permette di immettere uno script che esegue la trasformazione.

Quando si utilizza il codice personalizzato, è necessario utilizzare un editor di schemi per indicare le modifiche apportate all'output tramite il codice personalizzato. Quando modifichi lo schema, puoi eseguire le seguenti operazioni:

- Aggiungere o rimuovere chiavi di proprietà dei dati
- Modificare il tipo di dati delle chiavi di proprietà dei dati
- Modificare il nome delle chiavi di proprietà dei dati.
- Ristrutturare una chiave di proprietà nidificata

Devi utilizzare una trasformazione SelectFromCollection per scegliere un singolo DynamicFrame dal risultato del nodo di trasformazione Custom prima di poter inviare l'output a una posizione di destinazione.

Usa i processi seguenti per aggiungere un nodo di trasformazione personalizzato al diagramma di processo.

Aggiunta di un nodo di trasformazione di codice personalizzato al diagramma di processo

Per aggiungere un nodo di trasformazione personalizzato al diagramma di processo

- 1. (Facoltativo) Apri il pannello Risorse, quindi scegli Trasformazione personalizzata per aggiungere una nuova trasformazione al diagramma del processo.
- 2. Nella scheda Node properties (Proprietà del nodo), inserisci un nome per il nodo nel diagramma del processo. Se non è già selezionato un nodo padre, o se desideri più input per la trasformazione personalizzata, scegli un nodo dall'elenco Node parents (Nodi padre) da utilizzare come origine di input per la trasformazione.

Immissione del codice per il nodo di trasformazione personalizzato

Puoi digitare o copiare il codice in un campo di input. Il processo utilizza questo codice per eseguire la trasformazione dei dati. Puoi fornire un frammento di codice in Python o Scala. Il codice richiede uno o più DynamicFrames come input e restituisce una raccolta di DynamicFrames.

Per inserire lo script per un nodo di trasformazione personalizzato

- 1. Con il nodo di trasformazione personalizzato selezionato nel diagramma di processo, scegli la casella Transform (Trasformazione).
- 2. Nel campo di immissione testo sotto l'intestazione Code block (Blocco di codice), incolla o immetti il codice per la trasformazione. Il codice utilizzato deve corrispondere al linguaggio specificato per il processo nella scheda Job details (Dettagli del processo).

Quando si fa riferimento ai nodi di input nel codice, AWS Glue Studio assegna un nome ai DynamicFrames restituiti dai nodi del diagramma del processo in modo sequenziale in base all'ordine di creazione. Utilizza uno dei seguenti metodi di denominazione nel codice:

- Generazione di codice classico: utilizza i nomi funzionali per fare riferimento ai nodi nel diagramma del processo.
	- Nodi di origine dati: DataSource0, DataSource1, DataSource2 e così via.
	- Nodi di trasformazione : Transform0, Transform1, Transform2 e così via.
- Nuova generazione di codice: utilizza il nome specificato nella scheda Node properties (Proprietà del nodo) di un nodo, aggiunta con "\_node1","\_node2" e così via. Ad esempio, S3bucket\_node1, ApplyMapping\_node2, S3bucket\_node2, MyCustomNodeName\_node1.

Per ulteriori informazioni sul nuovo generatore di codice, consulta [Generazione di codice dello](#page-552-0)  [script.](#page-552-0)

Gli esempi seguenti mostrano il formato del codice da inserire nella casella del codice:

Python

L'esempio seguente prende il primo DynamicFrame ricevuto, lo converte in un DataFrame per applicare il metodo di filtro nativo (conservando solo i registri che hanno più di 1000 voti), quindi prima di restituirlo lo converte di nuovo in un DynamicFrame.

```
def FilterHighVoteCounts (glueContext, dfc) -> DynamicFrameCollection: 
     df = dfc.select(list(dfc.keys())[0]).toDF() 
     df_filtered = df.filter(df["vote_count"] > 1000) 
     dyf_filtered = DynamicFrame.fromDF(df_filtered, glueContext, "filter_votes") 
     return(DynamicFrameCollection({"CustomTransform0": dyf_filtered}, glueContext))
```
Scala

L'esempio seguente prende il primo DynamicFrame ricevuto, lo converte in un DataFrame per applicare il metodo di filtro nativo (conservando solo i registri che hanno più di 1000 voti), quindi prima di restituirlo lo converte di nuovo in un DynamicFrame.

```
object FilterHighVoteCounts { 
   def execute(glueContext : GlueContext, input : Seq[DynamicFrame]) : 
 Seq[DynamicFrame] = {val frame = input(0).top()
     val filtered = DynamicFrame(frame.filter(frame("vote_count") > 1000), 
  glueContext) 
     Seq(filtered) 
   }
}
```
Modifica dello schema in un nodo di trasformazione personalizzato

Quando si utilizza un nodo di trasformazione personalizzato, AWS Glue Studio non può dedurre automaticamente gli schemi di output creati dalla trasformazione. Devi utilizzare l'editor dello schema per descrivere le modifiche allo schema implementate dal codice di trasformazione personalizzato.

Un nodo di codice personalizzato può avere un numero qualsiasi di nodi padre, ognuno dei quali fornisce un DynamicFrame come input per il codice personalizzato. Un nodo di codice personalizzato restituisce una raccolta di DynamicFrames. Ogni DynamicFrame utilizzato come input ha uno schema associato. È necessario aggiungere uno schema che descriva ogni DynamicFrame restituito dal nodo di codice personalizzato.

#### **a** Note

Quando imposti il tuo schema su una trasformazione personalizzata, AWS Glue Studio non eredita schemi dai nodi precedenti. Per aggiornare lo schema, seleziona il nodo di trasformazione personalizzata, quindi sceglie la scheda Data preview (anteprima dati. Una volta generata l'anteprima, scegli "Use Preview Schema" (usa schema di anteprima). Lo schema verrà quindi sostituito dallo schema utilizzando i dati di anteprima.

Per modificare gli schemi per un nodo di trasformazione personalizzato

- 1. Con il nodo di trasformazione personalizzato selezionato nel diagramma di processo, scegli la scheda Output schema (Schema di output) nel pannello dei dettagli del nodo.
- 2. Scegli Edit (Modifica) per apportare modifiche allo schema.

Se disponi di chiavi di proprietà dei dati nidificate, ad esempio una matrice o un oggetto, puoi scegliere l'icona Expand-Rows (Espandi righe)

 $(\bar{\mathbb{I}}$ 

in alto a destra di ogni pannello dello schema per espandere l'elenco delle chiavi di proprietà dei dati figlio. Dopo aver selezionato l'icona,

questa si trasforma nell'icona Collapse-Rows (Comprimi righe)

 $(\dot{a}^*_{\dot{a}})$  (

che puoi selezionare per comprimere l'elenco delle chiavi di proprietà figlio.

- 3. Modifica lo schema utilizzando le seguenti operazioni nella sezione a destra della pagina:
	- Per rinominare una chiave di proprietà, posiziona il cursore nella casella di testo Key (Chiave) per la chiave di proprietà, quindi immetti il nuovo nome.
	- Per modificare il tipo di dati per una chiave di proprietà dei dati, usa l'elenco per scegliere il nuovo tipo di dati per la chiave di proprietà.
	- Per aggiungere una nuova chiave di proprietà di livello superiore allo schema, scegli l'opzione **Overflow**

 $\left( \begin{array}{ccc} \hline \hline \hline \hline \hline \hline \end{array} \right)$ 

sulla sinistra del pulsante Cancel (Annulla), quindi scegli Add root key (Aggiungi chiave root).

• Per aggiungere una chiave di proprietà figlio allo schema, scegli l'icona Add-Key (Aggiungi chiave)

Lt.

associata alla chiave padre. Inserisci un nome per la chiave figlio e scegli il tipo di dati.

• Per rimuovere una colonna dallo schema, scegli l'icona Remove (Elimina)  $\left( \begin{matrix} \Box \ \end{matrix} \right)$ 

all'estrema destra del nome della chiave.

- 4. Se il codice di trasformazione personalizzato utilizza più DynamicFrames, è possibile aggiungere schemi di output aggiuntivi.
	- Per aggiungere un nuovo schema vuoto, scegli l'icona Overflow ( ),

quindi scegli Add output schema (Aggiungi schema di output).

• Per copiare uno schema esistente in un nuovo schema di output, assicurati che lo schema da copiare sia visualizzato nel selettore dello schema. Seleziona l'icona Overflow ( ),

quindi scegli Duplicate (Duplica).

Se vuoi rimuovere uno schema di output, assicurati che lo schema da copiare sia visualizzato nel selettore dello schema. Seleziona l'icona Overflow

 $\left( \begin{array}{c} 0.15 & 0.0000 & 0.00000 & 0.00000 & 0.00000 & 0.00000 & 0.00000 & 0.00000 & 0.00000 & 0.00000 & 0.00000 & 0.00000 & 0.00000 & 0.00000 & 0.00000 & 0.00000 & 0.00000 & 0.00000 & 0.00000 & 0.00000 & 0.00000 & 0.00000 & 0.00000 & 0.0000$ 

quindi scegli Delete (Elimina).

- 5. Aggiungi nuove chiavi radice al nuovo schema o modifica le chiavi duplicate.
- 6. Quando modifichi gli lo schemi di output, scegli il pulsante Apply (Applica) per salvare le modifiche e uscire dall'editor dello schema.

Se non vuoi salvare le modifiche, seleziona il pulsante Cancel (Annulla).

Configurare l'output della trasformazione personalizzata

Una trasformazione di codice personalizzata restituisce una raccolta di DynamicFrames, anche se nel set di risultati è presente solo un DynamicFrame.

Per elaborare l'output da un nodo di trasformazione personalizzato

- 1. Aggiungi una trasformazione SelectFromCollection, che ha il nodo di trasformazione personalizzato come nodo padre. Aggiorna questa trasformazione per indicare il set di dati da utilizzare. Per ulteriori informazioni, consulta [Utilizzo di SelectFromCollection per scegliere quale](#page-574-0) [set di dati conservare.](#page-574-0)
- 2. Aggiungi altre trasformazioni SelectFromCollection al diagramma di processo se vuoi utilizzare DynamicFrames aggiuntivi prodotti dal nodo di trasformazione personalizzato.

Consideriamo uno scenario in cui aggiungi un nodo di trasformazione personalizzato per dividere un set di dati di volo in più set di dati, ma duplichi alcune delle chiavi di proprietà identificative in ciascuno schema di output, ad esempio la data di volo o il numero di volo. Aggiungi un nodo di trasformazione SelectFromCollection per ogni schema di output, con il nodo di trasformazione personalizzato come nodo padre.

3. (Facoltativo) Puoi quindi utilizzare ogni nodo di trasformazione SelectFromCollection come input per altri nodi nel processo o come padre per un nodo di destinazione dati.

# Trasformazioni visive personalizzate di AWS Glue

Le trasformazioni visive personalizzate consentono di creare trasformazioni e renderle disponibili per l'uso nei processi AWS Glue Studio. Le trasformazioni visive personalizzate consentono agli sviluppatori ETL, che potrebbero non avere familiarità con la codifica, di cercare e utilizzare una libreria di trasformazioni in via di sviluppo tramite l'interfaccia AWS Glue Studio.

Puoi creare una trasformazione visiva personalizzata e caricarla su Amazon S3 per renderla disponibile all'uso tramite l'editor visivo in AWS Glue Studio e lavorare con questi processi.

#### Argomenti

- [Nozioni di base sulle trasformazioni visive personalizzate](#page-618-0)
- [Fase 1. Creazione di un file di configurazione JSON](#page-619-0)
- [Fase 2. Implementazione della logica di trasformazione](#page-626-0)
- [Fase 3. Convalidazione e risoluzione dei problemi delle trasformazioni visive personalizzate in](#page-629-0)  [AWS Glue Studio](#page-629-0)
- [Fase 4. Aggiornamento delle trasformazioni visive personalizzate in base alle necessità](#page-629-1)
- [Fase 5: Utilizzo della trasformazione visiva personalizzata in AWS Glue Studio](#page-630-0)
- [Esempi di utilizzo](#page-631-0)

Trasformazioni visive personalizzate 588

- [Esempi di script visivi personalizzati](#page-633-0)
- [Video](#page-635-0)

#### <span id="page-618-0"></span>Nozioni di base sulle trasformazioni visive personalizzate

Per creare una trasformazione visiva personalizzata, completa la seguente procedura.

- Fase 1. Creazione di un file di configurazione JSON
- Fase 2. Implementazione della logica di trasformazione
- Fase 3. Convalida della trasformazione visiva personalizzata
- Fase 4. Aggiornamento della trasformazione visiva personalizzata in base alle necessità
- Fase 5: Utilizzo della trasformazione visiva personalizzata in AWS Glue Studio

Inizia configurando il bucket Amazon S3 e continua con la Fase 1. Crea un file di configurazione JSON.

#### **Prerequisiti**

Le trasformazioni fornite dal cliente risiedono all'interno di un account AWS del cliente. Quell'account possiede le trasformazioni e quindi dispone di tutte le autorizzazioni per visualizzarle (ricerca e uso), modificarle o eliminarle.

Per utilizzare una trasformazione personalizzata in AWS Glue Studio, dovrai creare e caricare due file nel bucket delle risorse di Amazon S3 in quell'account AWS:

- File Python: contiene la funzione di trasformazione.
- File JSON: descrive la trasformazione. Questo è noto anche come file di configurazione necessario per definire la trasformazione.

Per accoppiare i file, utilizzate lo stesso nome per entrambi. Ad esempio:

- myTransform.json
- myTransform.py

Facoltativamente, puoi assegnare alla tua trasformazione visiva personalizzata un'icona personalizzata fornendo un file SVG contenente l'icona. Per accoppiare i file, utilizza lo stesso nome per l'icona:

• myTransform.svg

AWS Glue Studio li abbinerà automaticamente utilizzando i rispettivi nomi dei file. I nomi dei file non possono essere uguali per nessun modulo esistente.

Convenzione consigliata per il nome del file della trasformazione

AWS Glue Studio importerà il file come modulo (ad esempio, import myTransform) nello script del processo. Pertanto, il nome del file deve seguire le stesse regole di denominazione impostate per i nomi delle variabili python (identificatori). In particolare, devono iniziare con una lettera o un carattere di sottolineatura e quindi essere composti interamente da lettere, numeri e/o trattini bassi.

**a** Note

Assicurati che il nome del file di trasformazione non sia in conflitto con i moduli python caricati esistenti (ad esempio, sys, array, copy ecc.) per evitare problemi di runtime imprevisti.

### Configurazione del bucket Amazon S3

Le trasformazioni create vengono archiviate in Amazon S3 e sono di proprietà del tuo account AWS. È possibile creare nuove trasformazioni visive personalizzate semplicemente caricando i file (.json e .py) nella cartella delle risorse di Amazon S3 dove sono correntemente archiviati tutti gli script del processo (ad esempio, s3://aws-glue-assets-<accountid>-<region>/transforms). Se utilizzi un'icona personalizzata, carica anch'essa. Per impostazione predefinita, AWS Glue Studio leggerà tutti i file .json dalla cartella /transforms nello stesso bucket S3.

<span id="page-619-0"></span>Fase 1. Creazione di un file di configurazione JSON

Un file di configurazione JSON è necessario per definire e descrivere la trasformazione visiva personalizzata. Lo schema per il file di configurazione è il seguente.

Struttura dei file JSON

Campi

Trasformazioni visive personalizzate 590

- name: string: (obbligatorio) il nome del sistema di trasformazione utilizzato per identificare le trasformazioni. Segui le stesse regole di denominazione impostate per i nomi delle variabili python (identificatori). In particolare, devono iniziare con una lettera o un carattere di sottolineatura e quindi essere composti interamente da lettere, numeri e/o trattini bassi.
- displayName: string: (facoltativo) il nome della trasformazione visualizzata nell'editor di processi visivi di AWS Glue Studio. Se non viene specificato alcun displayName, come nome della trasformazione in AWS Glue Studio viene utilizzato name.
- description: string: (facoltativo) la descrizione della trasformazione viene visualizzata in AWS Glue Studio ed è ricercabile.
- functionName: string: (obbligatorio) il nome della funzione Python viene utilizzato per identificare la funzione da chiamare nello script Python.
- path: string: (facoltativo) il percorso completo di Amazon S3 del file sorgente di Python. Se non viene specificato, AWS Glue utilizza il nome del file corrispondente per accoppiare i file .json e .py. Ad esempio, il nome del file JSON, myTransform.json, verrà associato al file Python, myTransform.py, nella stessa posizione di Amazon S3.
- parameters: Array of TransformParameter object: (facoltativo) l'elenco dei parametri da visualizzare quando li si configura nell'editor visivo di AWS Glue Studio.

### Campi di TransformParameter

- name: string: (obbligatorio) il nome del parametro che verrà passato alla funzione python come argomento denominato nello script del processo. Segui le stesse regole di denominazione impostate per i nomi delle variabili python (identificatori). In particolare, devono iniziare con una lettera o un carattere di sottolineatura e quindi essere composti interamente da lettere, numeri e/o trattini bassi.
- displayName: string: (facoltativo) il nome della trasformazione visualizzata nell'editor di processi visivi di AWS Glue Studio. Se non viene specificato alcun displayName, come nome della trasformazione in AWS Glue Studio viene utilizzato name.
- type: string: (obbligatorio) il tipo di parametro che accetta i tipi di dati Python comuni. I valori validi sono 'str' | 'int' | 'float' | 'list' | 'bool'.
- isOptional: boolean: (facoltativo) determina se il parametro è facoltativo. Per impostazione predefinita, tutti i parametri sono obbligatori.
- description: string: (facoltativo) viene visualizzata una descrizione in AWS Glue Studio per aiutare l'utente a configurare il parametro di trasformazione.
- validationType: string: (facoltativo) definisce il modo in cui questo parametro viene convalidato. Al momento, supporta solo le espressioni regolari. Per impostazione predefinita, il tipo di convalida è impostato su RegularExpression.
- validationRule: string: (facoltativo) l'espressione regolare utilizzata per convalidare l'input del modulo prima dell'invio quando validationType è impostato su RegularExpression. La sintassi delle espressioni regolari deve essere compatibile con le [specifiche RegExp Ecmascript](https://tc39.es/ecma262/multipage/text-processing.html#sec-regexp-regular-expression-objects).
- validationMessage: string: (facoltativo) il messaggio da visualizzare quando la convalida non riesce.
- listOptions: An array of TransformParameterListOption object OPPURE una string o il valore di stringa "column": (facoltativo) le opzioni da visualizzare nel controllo Select o Multiselect dell'interfaccia utente. Accettazione di un elenco di valori separati da virgole o di un oggetto JSON fortemente tipizzato di tipo TransformParameterListOption. Può anche compilare dinamicamente l'elenco di colonne dello schema del nodo padre specificando il valore di stringa "column".
- listType: string: (facoltativo) definisci i tipi di opzioni per type = 'list'. I valori validi sono 'str' | 'int' | 'float' | 'list' | 'bool'. Tipo di parametro che accetta i tipi di dati Python comuni.

### Campi TransformParameterListOption

- value: string | int | float | bool: (obbligatorio) il valore dell'opzione.
- label: string (facoltativo) l'etichetta dell'opzione visualizzata nel menu a discesa di selezione.

### Trasformazione dei parametri in AWS Glue Studio

Per impostazione predefinita, i parametri sono obbligatori a meno che non siano contrassegnati come isOptional nel file .json. In AWS Glue Studio, i parametri vengono visualizzati nella scheda Transform (Trasforma). L'esempio mostra parametri definiti dall'utente come indirizzo e-mail, numero di telefono, età, sesso e paese di origine.

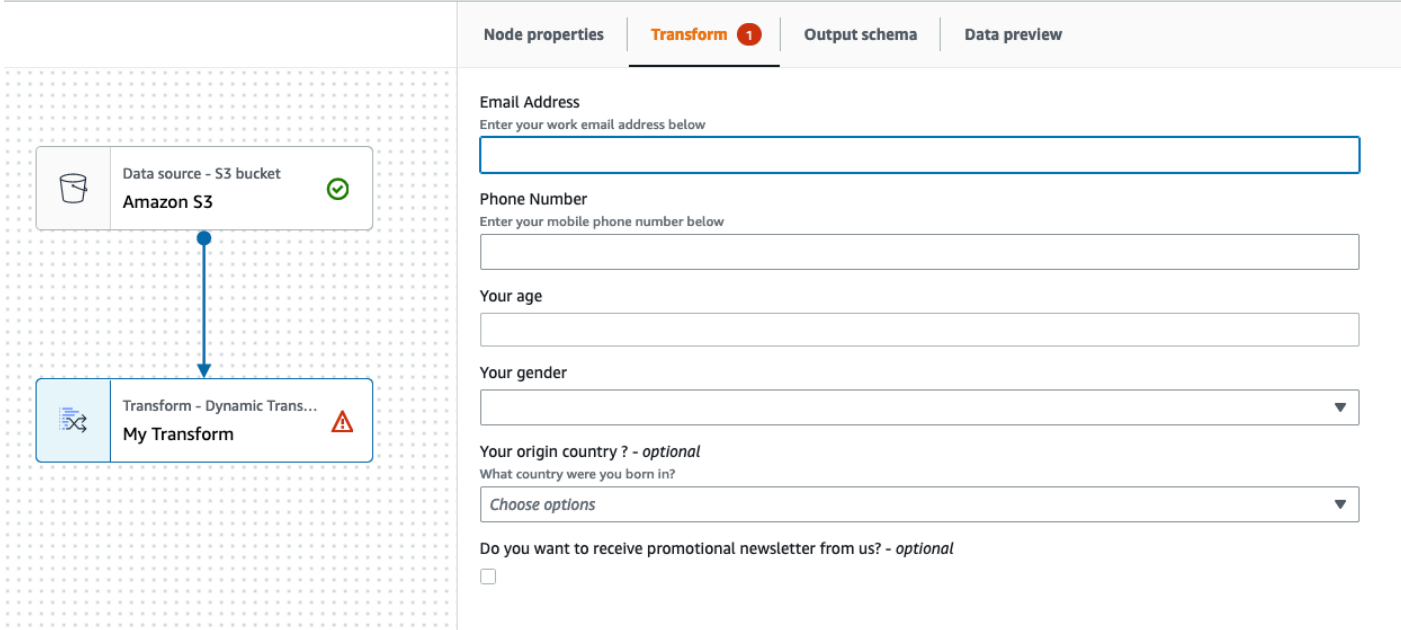

È possibile applicare alcune convalide in AWS Glue Studio utilizzando le espressioni regolari nel file .json specificando il parametro validationRule e specificando un messaggio di convalida in validationMessage.

 "validationRule": "^\\(?(\\d{3})\\)?[- ]?(\\d{3})[- ]?(\\d{4})\$", "validationMessage": "Please enter a valid US number"

#### **a** Note

Poiché la convalida avviene nel browser, la sintassi dell'espressione regolare deve essere compatibile con le [specifiche RegExp Ecmascript](https://tc39.es/ecma262/multipage/text-processing.html#sec-regexp-regular-expression-objects). La sintassi di Python non è supportata per queste espressioni regolari.

L'aggiunta della convalida impedirà all'utente di salvare il processo con un input utente errato. AWS Glue Studio visualizza il messaggio di convalida come mostrato nell'esempio:

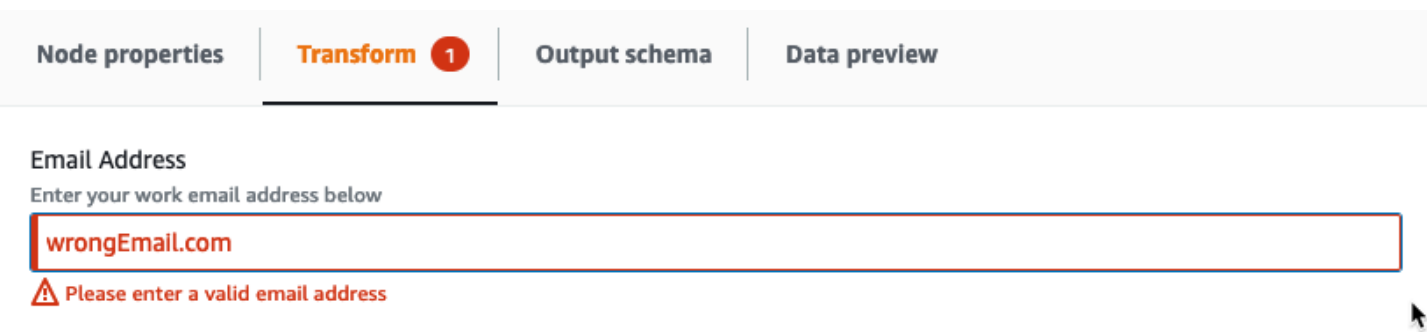

I parametri vengono visualizzati in AWS Glue Studio in base alla loro configurazione.

• Quando type è str, int o float, viene visualizzato un campo di immissione di testo. Ad esempio, la schermata mostra i campi di input per i parametri "Indirizzo e-mail" ed "Età".

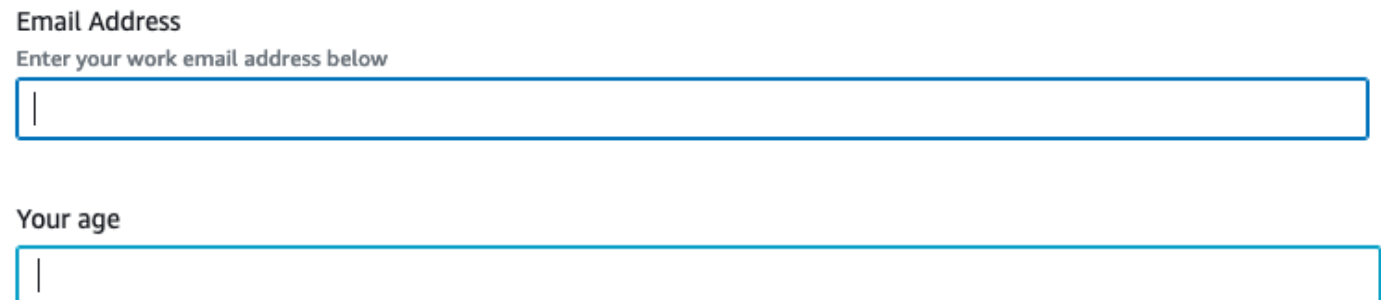

• Quando type è bool, viene visualizzata una casella di controllo.

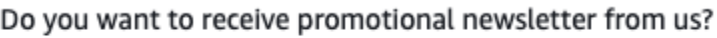

П

• Quando type è str e viene fornito listOptions, viene visualizzato un unico elenco di selezione.

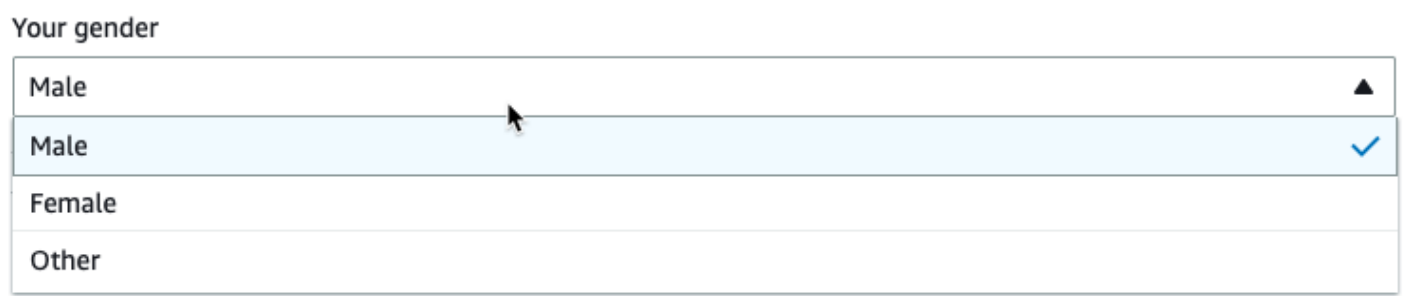

• Quando type è list e sono forniti listOptions e listType, viene visualizzato un elenco a selezione multipla.

Trasformazioni visive personalizzate 594

#### Country recently visited - optional

What countries did you visit in the past 2 years?

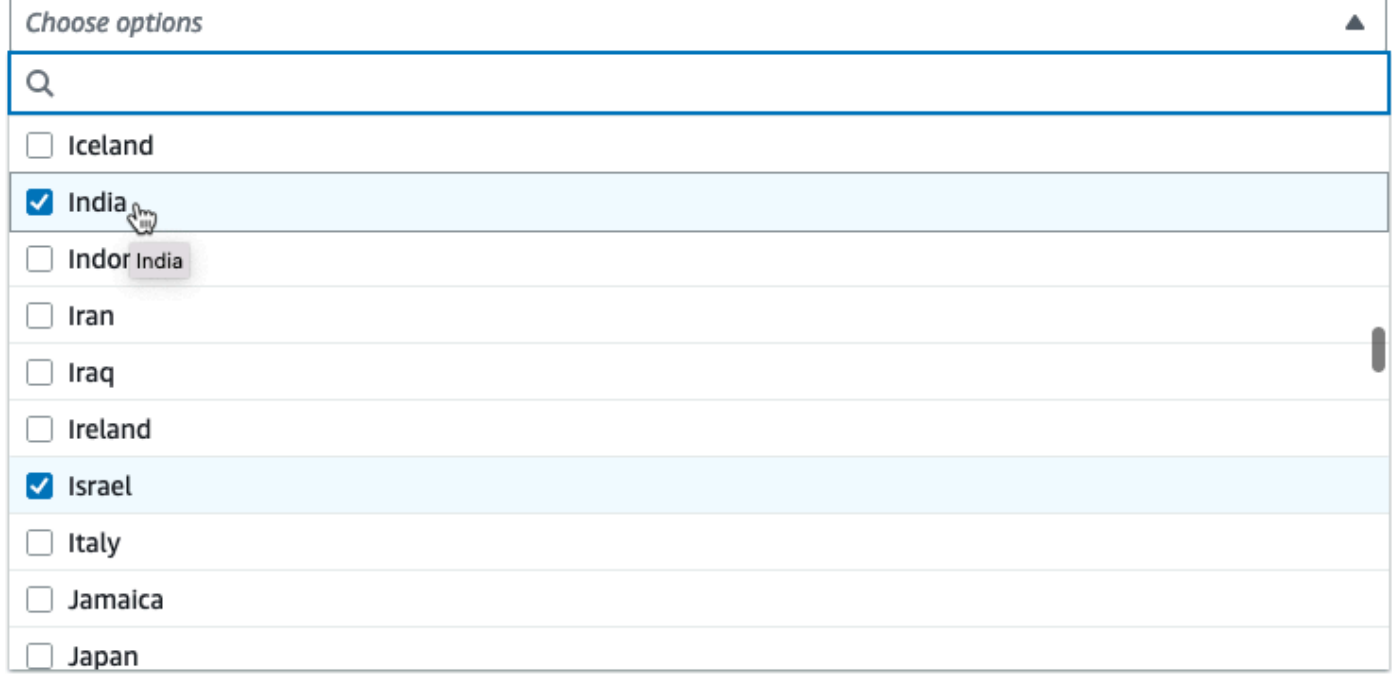

Visualizzazione di un selettore di colonna come parametro

Se la configurazione richiede all'utente di scegliere una colonna dallo schema, è possibile visualizzare un selettore di colonna in modo che l'utente non debba digitarne il nome. Impostando il campo listOptions su "column", AWS Glue Studio visualizza dinamicamente un selettore di colonne basato sullo schema di output del nodo principale. AWS Glue Studio può visualizzare un selettore a colonna singola o multipla.

L'esempio seguente utilizza lo schema:

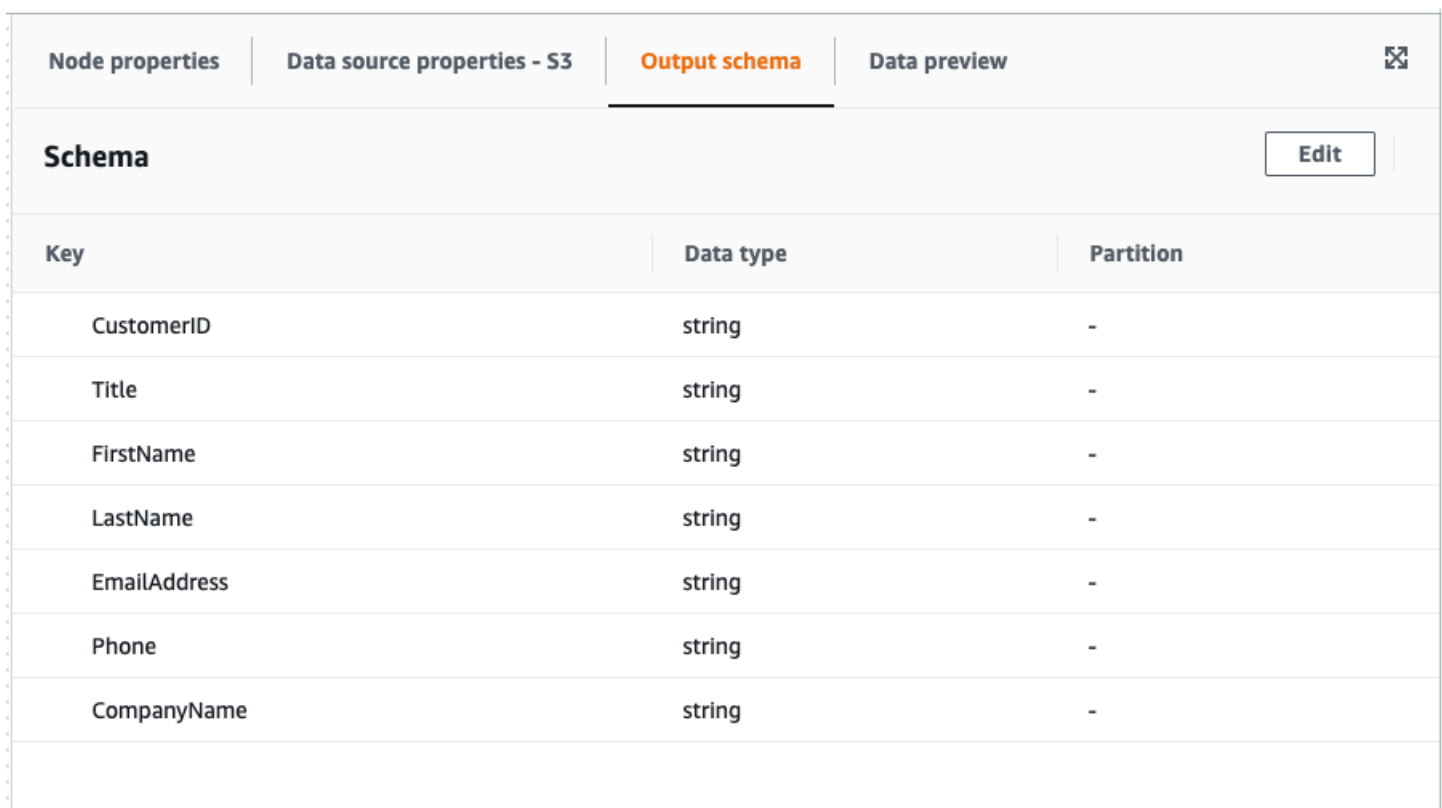

Per definire il parametro Trasformazione visiva personalizzata per visualizzare una singola colonna:

1. Nel file JSON, per l'oggetto parameters, imposta il valore di listOptions su "column". Ciò consente a un utente di scegliere una colonna da un elenco di selezione in AWS Glue Studio.

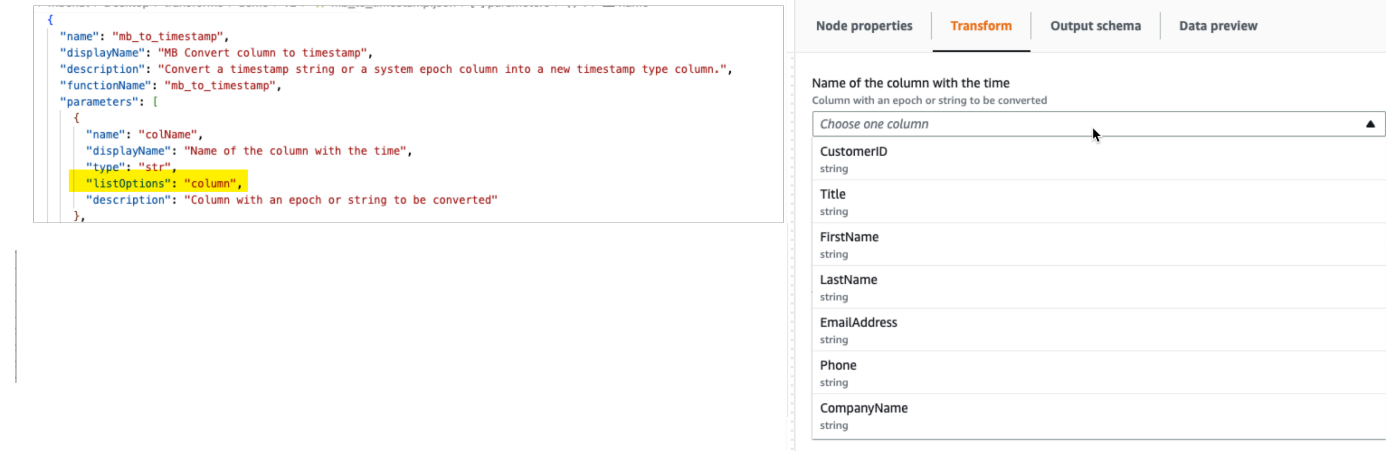

- 2. È inoltre possibile consentire la selezione di più colonne definendo il parametro come:
	- listOptions: "column"
	- type: "list"

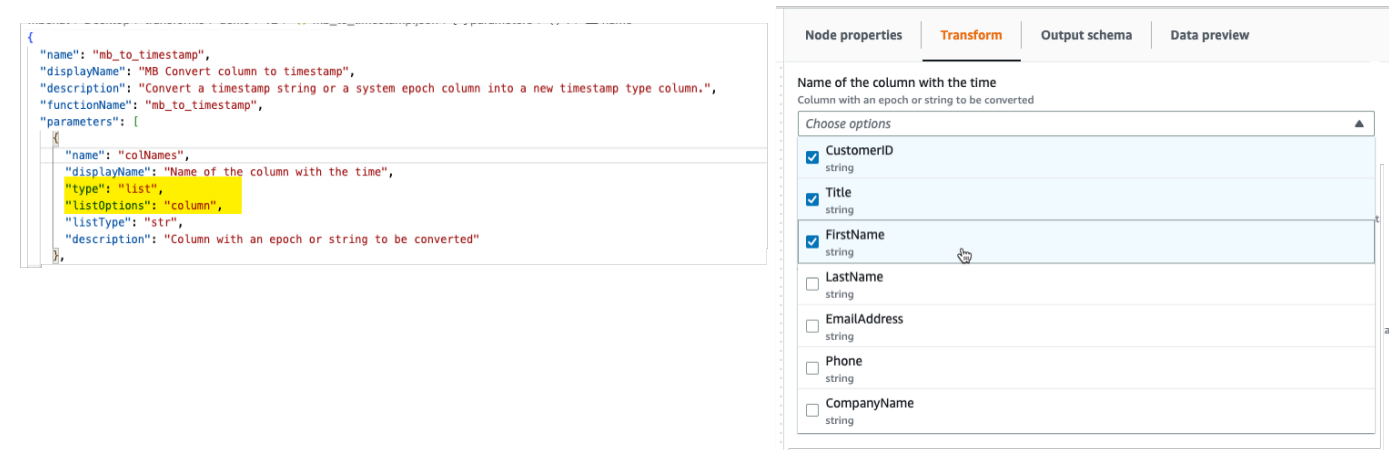

# <span id="page-626-0"></span>Fase 2. Implementazione della logica di trasformazione

#### **a** Note

Le trasformazioni visive personalizzate supportano solo gli script Python. Scala non è supportato.

Per aggiungere il codice che implementa la funzione definita dal file di configurazione .json, si consiglia di posizionare il file Python nella stessa posizione del file .json, con lo stesso nome ma con l'estensione ".py". AWS Glue Studio accoppia automaticamente i file .json e .py in modo che non sia necessario specificare il percorso del file Python nel file di configurazione.

Nel file Python, aggiungi la funzione dichiarata, con i parametri denominati configurati e registrala per l'uso in DynamicFrame. Di seguito è riportato un esempio di un file Python:

```
from awsglue import DynamicFrame
# self refers to the DynamicFrame to transform, 
# the parameter names must match the ones defined in the config
# if it's optional, need to provide a default value
def myTransform(self, email, phone, age=None, gender="", 
                       country="", promotion=False): 
    resulting_dynf = # do some transformation on self 
    return resulting_dynf
```
DynamicFrame.myTransform = myTransform

Si consiglia di utilizzare un notebook AWS Glue per sviluppare e testare il codice python in modo più rapido. consulta, [Nozioni di base sui notebook in AWS Glue Studio.](https://docs.aws.amazon.com/glue/latest/ug/notebook-getting-started.html)

Per illustrare come implementare la logica della trasformazione, la trasformazione visiva personalizzata nell'esempio seguente è una trasformazione per filtrare i dati in entrata e conservare solo i dati relativi a uno specifico stato degli Stati Uniti. Il file .json contiene il parametro per functionName come custom\_filter\_state e due argomenti ("state" e "colName" con tipo "str").

Il file di configurazione .json di esempio è:

```
{
"name": "custom_filter_state",
"displayName": "Filter State",
"description": "A simple example to filter the data to keep only the state indicated.",
"functionName": "custom_filter_state",
"parameters": [ 
   \left\{ \right. "name": "colName", 
     "displayName": "Column name", 
     "type": "str", 
     "description": "Name of the column in the data that holds the state postal code" 
    }, 
    { 
     "name": "state", 
     "displayName": "State postal code", 
     "type": "str", 
     "description": "The postal code of the state whole rows to keep" 
    } 
  \mathbf{I}}
```
Implementazione dello script complementare in Python

- 1. Avvia un notebook AWS Glue ed esegui la cella iniziale fornita per l'avvio della sessione. L'esecuzione della cella iniziale crea i componenti di base necessari.
- 2. Crea una funzione che esegua il filtraggio come descritto nell'esempio e registrala in DynamicFrame. Copia il codice seguente e incollalo in una cella del notebook AWS Glue.

```
from awsglue import DynamicFrame
def custom_filter_state(self, colName, state): 
     return self.filter(lambda row: row[colName] == state)
DynamicFrame.custom_filter_state = custom_filter_state
```
3. Crea o carica dati di esempio per testare il codice nella stessa cella o in una nuova cella. Se aggiungi i dati di esempio in una nuova cella, non dimenticare di eseguire la cella. Per esempio:

```
# A few of rows of sample data to test
data_sample = [ 
     {"state": "CA", "count": 4}, 
     {"state": "NY", "count": 2}, 
     {"state": "WA", "count": 3} 
\mathbb{I}df1 = glueContext.sparkSession.sparkContext.parallelize(data_sample).toDF()
dynf1 = DynamicFrame.fromDF(df1, glueContext, None)
```
4. Esegui test per convalidare "custom\_filter\_state" con diversi argomenti:

```
[14]: dynf1.custom_filter_state("state", "NY").show()
       {"count": 2, "state": "NY"}
```
5. Dopo aver eseguito diversi test, salva il codice con l'estensione .py e assegna al file .py un nome che rispecchi il nome del file .json. I file .py e .json devono trovarsi nella stessa cartella di trasformazione.

Copia il codice seguente e incollalo in un file, quindi rinominalo con l'estensione .py.

```
from awsglue import DynamicFrame
def custom_filter_state(self, colName, state): 
     return self.filter(lambda row: row[colName] == state)
DynamicFrame.custom_filter_state = custom_filter_state
```
6. In AWS Glue Studio, apri un processo visivo e aggiungi una trasformazione selezionandola tra quelle disponibili nell'elenco Transforms (Trasformazioni).

Per riutilizzare questa trasformazione in un codice script Python, aggiungi il percorso Amazon S3 al file .py nel processo nel "Percorso dei file di riferimento" e nello script, importa il nome del file python (senza estensione) aggiungendolo all'inizio del file. Ad esempio: import <nome del file (senza estensione)>

# <span id="page-629-0"></span>Fase 3. Convalidazione e risoluzione dei problemi delle trasformazioni visive personalizzate in AWS Glue Studio

AWS Glue Studio convalida il file di configurazione JSON prima che le trasformazioni visive personalizzate vengano caricate in AWS Glue Studio. La convalida include:

- Presenza di campi obbligatori
- Convalida del formato JSON
- Parametri non corretti o non validi
- Presenza dei file .py e .json nello stesso percorso Amazon S3
- Nomi di file corrispondenti per i file .py e .json

Se la convalida ha esito positivo, la trasformazione viene riportata tra quelle disponibili nell'elenco Actions (Operazioni) nell'editor visivo. Se è stata fornita un'icona personalizzata, dovrebbe essere visibile accanto a Operazione.

Se la convalida non riesce, AWS Glue Studio non carica la trasformazione visiva personalizzata.

<span id="page-629-1"></span>Fase 4. Aggiornamento delle trasformazioni visive personalizzate in base alle necessità

Una volta creato e utilizzato, lo script di trasformazione può essere aggiornato purché la trasformazione segua la definizione json corrispondente:

- Il nome usato per l'assegnazione a DynamicFrame deve corrispondere al functionName json.
- Gli argomenti della funzione devono essere definiti nel file .json come descritto in [Fase 1.](#page-619-0)  [Creazione di un file di configurazione JSON](#page-619-0) .
- Il percorso Amazon S3 del file Python non può cambiare, poiché i processi dipendono direttamente da esso.

#### **a** Note

Se è necessario apportare aggiornamenti, assicurati che lo script e il file .json siano costantemente aggiornati e che tutti i processi visivi vengano nuovamente salvati correttamente con la nuova trasformazione. Se i processi visivi non vengono salvati dopo aver effettuato gli aggiornamenti, gli aggiornamenti non saranno applicati e convalidati. Se il file di script Python viene rinominato o non posizionato insieme al file .json, è necessario specificare il percorso completo nel file .json.

#### Icona personalizzata

Se ritieni che l'icona predefinita per l'Operazione non la distingue visivamente come parte dei flussi di lavoro, puoi fornire un'icona personalizzata, come descritto nella sezione [the section called " Nozioni](#page-618-0) [di base sulle trasformazioni visive personalizzate ".](#page-618-0) È possibile aggiornare l'icona aggiornando il file SVG corrispondente ospitato in Amazon S3.

Per ottenere risultati ottimali, progetta l'immagine in modo che venga visualizzata a 32x32 pixel seguendo le linee guida del Cloudscape Design System. Per ulteriori informazioni sulle linee guida di Cloudscape, consulta la [documentazione di Cloudscape](https://cloudscape.design/foundation/visual-foundation/iconography/#custom-icons).

## <span id="page-630-0"></span>Fase 5: Utilizzo della trasformazione visiva personalizzata in AWS Glue Studio

Per utilizzare una trasformazione visiva personalizzata in AWS Glue Studio, si devono caricare i file di configurazione e di origine, quindi selezionare la trasformazione dal menu Action (Operazione). Tutti i parametri che richiedono valori o un input sono disponibili nella scheda Transform (Trasforma).

- 1. Carica i due file (file di origine Python e file di configurazione JSON) nella cartella delle risorse di Amazon S3 in cui sono archiviati gli script di processo. Per impostazione predefinita, AWS Glue estrarrà tutti i file JSON dalla cartella /transforms nello stesso bucket Amazon S3.
- 2. Dal menu Action (Operazione), scegli la trasformazione visiva personalizzata. Viene denominato con la trasformazione displayName o il nome specificato nel file di configurazione .json.
- 3. Immetti i valori per tutti i parametri configurati nel file di configurazione.

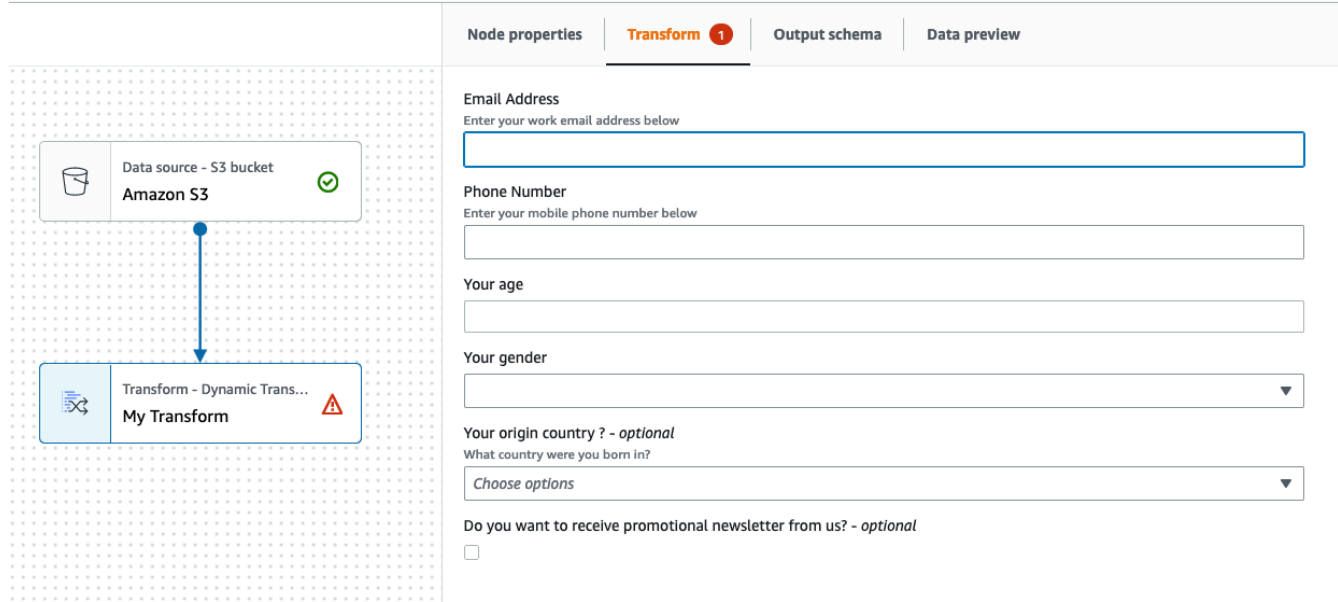

# <span id="page-631-0"></span>Esempi di utilizzo

Di seguito è riportato un esempio di tutti i parametri possibili in un file di configurazione .json.

```
{ 
   "name": "MyTransform", 
   "displayName": "My Transform", 
   "description": "This transform description will be displayed in UI", 
   "functionName": "myTransform", 
   "parameters": [ 
       { 
       "name": "email", 
       "displayName": "Email Address", 
       "type": "str", 
       "description": "Enter your work email address below", 
       "validationType": "RegularExpression", 
       "validationRule": "^\\w+([\\.-]?\\w+)*@\\w+([\\.-]?\\w+)*(\\.\\w{2,3})+$", 
       "validationMessage": "Please enter a valid email address" 
     }, 
     { 
       "name": "phone", 
       "displayName": "Phone Number", 
       "type": "str", 
       "description": "Enter your mobile phone number below", 
       "validationRule": "^\\(?(\\d{3})\\)?[- ]?(\\d{3})[- ]?(\\d{4})$", 
       "validationMessage": "Please enter a valid US number"
```

```
 }, 
     { 
       "name": "age", 
       "displayName": "Your age", 
       "type": "int", 
       "isOptional": true 
     }, 
     { 
       "name": "gender", 
       "displayName": "Your gender", 
       "type": "str", 
       "listOptions": [ 
             {"label": "Male", "value": "male"}, 
             {"label": "Female", "value": "female"}, 
             {"label": "Other", "value": "other"} 
         ], 
       "isOptional": true 
     }, 
     { 
       "name": "country", 
       "displayName": "Your origin country ?", 
       "type": "list", 
       "listOptions": "Afghanistan,Albania,Algeria,American 
  Samoa,Andorra,Angola,Anguilla,Antarctica,Antigua and 
 Barbuda,Argentina,Armenia,Aruba,Australia,Austria,Azerbaijan,Bahamas,Bahrain,Bangladesh,Barbad
 and Herzegovina, Botswana, Bouvet Island, Brazil, British Indian Ocean Territory, Brunei
  Darussalam,Bulgaria,Burkina Faso,Burundi,Cambodia,Cameroon,Canada,Cape 
  Verde,Cayman Islands,Central African Republic,Chad,Chile,China,Christmas 
  Island,Cocos (Keeling Islands),Colombia,Comoros,Congo,Cook Islands,Costa 
 Rica,Cote D'Ivoire (Ivory Coast), Croatia (Hrvatska, Cuba, Cyprus, Czech
  Republic,Denmark,Djibouti,Dominica,Dominican Republic,East Timor,Ecuador,Egypt,El 
  Salvador,Equatorial Guinea,Eritrea,Estonia,Ethiopia,Falkland Islands (Malvinas),Faroe 
  Islands,Fiji,Finland,France,France,Metropolitan,French Guiana,French Polynesia,French 
  Southern 
 Territories,Gabon,Gambia,Georgia,Germany,Ghana,Gibraltar,Greece,Greenland,Grenada,Guadeloupe,G
Bissau,Guyana,Haiti,Heard and McDonald Islands,Honduras,Hong 
 Kong,Hungary,Iceland,India,Indonesia,Iran,Iraq,Ireland,Israel,Italy,Jamaica,Japan,Jordan,Kazak
  (North),Korea 
 (South),Kuwait,Kyrgyzstan,Laos,Latvia,Lebanon,Lesotho,Liberia,Libya,Liechtenstein,Lithuania,Lu
 Islands,Martinique,Mauritania,Mauritius,Mayotte,Mexico,Micronesia,Moldova,Monaco,Mongolia,Mont
 Antilles, New Caledonia, New Zealand, Nicaragua, Niger, Nigeria, Niue, Norfolk
  Island,Northern Mariana Islands,Norway,Oman,Pakistan,Palau,Panama,Papua 
  New Guinea,Paraguay,Peru,Philippines,Pitcairn,Poland,Portugal,Puerto 
  Rico,Qatar,Reunion,Romania,Russian Federation,Rwanda,Saint Kitts and Nevis,Saint
```

```
 Lucia,Saint Vincent and The Grenadines,Samoa,San Marino,Sao Tome and Principe,Saudi 
 Arabia, Senegal, Seychelles, Sierra Leone, Singapore, Slovak Republic, Slovenia, Solomon
  Islands,Somalia,South Africa,S. Georgia and S. Sandwich Isls.,Spain,Sri 
  Lanka,St. Helena,St. Pierre and Miquelon,Sudan,Suriname,Svalbard and Jan Mayen 
  Islands,Swaziland,Sweden,Switzerland,Syria,Tajikistan,Tanzania,Thailand,Togo,Tokelau,Tonga,Trinidad 
  and Tobago,Tunisia,Turkey,Turkmenistan,Turks and Caicos 
  Islands,Tuvalu,Uganda,Ukraine,United Arab Emirates,United Kingdom 
 (Britain / UK), United States of America (USA), US Minor Outlying
  Islands,Uruguay,Uzbekistan,Vanuatu,Vatican City State (Holy See),Venezuela,Viet 
 Nam, Virgin Islands (British), Virgin Islands (US), Wallis and Futuna Islands, Western
  Sahara,Yemen,Yugoslavia,Zaire,Zambia,Zimbabwe", 
       "description": "What country were you born in?", 
       "listType": "str", 
       "isOptional": true 
     }, 
     { 
       "name": "promotion", 
       "displayName": "Do you want to receive promotional newsletter from us?", 
       "type": "bool", 
       "isOptional": true 
     } 
   ]
}
```
## <span id="page-633-0"></span>Esempi di script visivi personalizzati

Gli esempi seguenti eseguono trasformazioni equivalenti. Tuttavia, il secondo esempio (SparkSQL) è il più pulito ed efficiente, seguito dall'UDF di pandas e infine dalla mappatura a basso livello nel primo esempio. L'esempio seguente è un esempio completo di una semplice trasformazione per sommare due colonne:

```
from awsglue import DynamicFrame 
# You can have other auxiliary variables, functions or classes on this file, it won't 
  affect the runtime
def record_sum(rec, col1, col2, resultCol): 
     rec[resultCol] = rec[col1] + rec[col2] 
     return rec 
# The number and name of arguments must match the definition on json config file
# (expect self which is the current DynamicFrame to transform
```

```
# If an argument is optional, you need to define a default value here
# (resultCol in this example is an optional argument)
def custom add columns(self, col1, col2, resultCol="result"):
     # The mapping will alter the columns order, which could be important 
     fields = [field.name for field in self.schema()] 
     if resultCol not in fields: 
         # If it's a new column put it at the end 
         fields.append(resultCol) 
     return self.map(lambda record: record_sum(record, col1, col2, 
  resultCol)).select_fields(paths=fields) 
# The name we assign on DynamicFrame must match the configured "functionName"
DynamicFrame.custom_add_columns = custom_add_columns
```
L'esempio seguente è una trasformazione equivalente che sfrutta l'API SparkSQL.

```
from awsglue import DynamicFrame 
# The number and name of arguments must match the definition on json config file
# (expect self which is the current DynamicFrame to transform
# If an argument is optional, you need to define a default value here
# (resultCol in this example is an optional argument)
def custom_add_columns(self, col1, col2, resultCol="result"): 
    df = self.toDF() return DynamicFrame.fromDF( 
         df.withColumn(resultCol, df[col1] + df[col2]) # This is the conversion logic 
         , self.glue_ctx, self.name) 
# The name we assign on DynamicFrame must match the configured "functionName"
```
DynamicFrame.custom\_add\_columns = custom\_add\_columns

L'esempio seguente utilizza le stesse trasformazioni ma utilizzando un'UDF di pandas, che è più efficiente rispetto all'utilizzo di un'UDF semplice. Per ulteriori informazioni sulla scrittura di UDF di pandas, consulta la [documentazione SQL di Apache Spark](https://spark.apache.org/docs/3.1.1/api/python/reference/api/pyspark.sql.functions.pandas_udf.html).

```
from awsglue import DynamicFrame
import pandas as pd
from pyspark.sql.functions import pandas_udf
```

```
# The number and name of arguments must match the definition on json config file
# (expect self which is the current DynamicFrame to transform
# If an argument is optional, you need to define a default value here
# (resultCol in this example is an optional argument)
def custom_add_columns(self, col1, col2, resultCol="result"): 
     @pandas_udf("integer") # We need to declare the type of the result column 
     def add_columns(value1: pd.Series, value2: pd.Series) # pd.Series: 
         return value1 + value2 
    df = self.toDF() return DynamicFrame.fromDF( 
         df.withColumn(resultCol, add_columns(col1, col2)) # This is the conversion 
  logic 
         , self.glue_ctx, self.name) 
# The name we assign on DynamicFrame must match the configured "functionName"
DynamicFrame.custom_add_columns = custom_add_columns
```
### <span id="page-635-0"></span>Video

Il video seguente fornisce un'introduzione alle trasformazioni visive personalizzate e dimostra come utilizzarle.

# Utilizzo dei framework data lake con AWS Glue Studio

## Panoramica

I framework di data lake open source semplificano l'elaborazione incrementale dei dati per i file archiviati in data lake basati su Amazon S3. AWS Glue 3.0 e versioni successive supportano i seguenti framework di data lake open source:

- Apache Hudi
- Linux Foundation Delta Lake
- Apache Iceberg

A partire da AWS Glue 4.0, AWS Glue fornisce il supporto nativo per questi framework in modo che sia possibile leggere e scrivere i dati archiviati in Amazon S3 in modo coerente dal punto di vista transazionale. Non è necessario installare un connettore separato o completare passaggi di configurazione aggiuntivi per utilizzare questi framework nei processi di AWS Glue.

I framework Data Lake possono essere utilizzati come origine o destinazione all'interno di AWS Glue Studio tramite i processi dell'editor di script Spark. Per ulteriori informazioni sull'utilizzo di Apache Hudi, Apache Iceberg e Delta Lake, consulta [Utilizzo di framework di data lake con processi AWS](https://docs.aws.amazon.com/glue/latest/dg/aws-glue-programming-etl-datalake-native-frameworks.html) [Glue ETL.](https://docs.aws.amazon.com/glue/latest/dg/aws-glue-programming-etl-datalake-native-frameworks.html)

Creazione di formati di tabelle aperte da un'origine di streaming AWS Glue

I processi di streaming AWS Glue ETL consumano continuamente dati provenienti da origini di streaming, puliscono e trasformano i dati in corso e li rendono disponibili per l'analisi in pochi secondi.

AWS offre un'ampia selezione di servizi per soddisfare le tue esigenze. Un servizio di replica del database come Database Migration Service AWS può replicare i dati dai sistemi di origine su Amazon S3, che di solito ospita il livello di storage del data lake. Sebbene sia semplice applicare gli aggiornamenti su un sistema di gestione di database relazionale (RDBMS) che supporta un'applicazione di origine online, è difficile applicare questo processo CDC sui data lake. I framework di gestione dei dati open-source semplificano l'elaborazione incrementale dei dati e lo sviluppo di pipeline di dati e sono una buona opzione per risolvere questo problema.

Per ulteriori informazioni, consulta:

- [Crea un data lake transazionale basato su Apache Hudi, quasi in tempo reale, utilizzando](https://aws.amazon.com/blogs/big-data/create-an-apache-hudi-based-near-real-time-transactional-data-lake-using-aws-dms-amazon-kinesis-aws-glue-streaming-etl-and-data-visualization-using-amazon-quicksight/)  [Streaming di AWS Glue](https://aws.amazon.com/blogs/big-data/create-an-apache-hudi-based-near-real-time-transactional-data-lake-using-aws-dms-amazon-kinesis-aws-glue-streaming-etl-and-data-visualization-using-amazon-quicksight/)
- [Crea un data lake Apache Iceberg allineato al GDPR in tempo reale](https://aws.amazon.com/blogs/big-data/build-a-real-time-gdpr-aligned-apache-iceberg-data-lake/)

# Utilizzo del framework Hudi in AWS Glue Studio

Quando crei o modifichi un processo, AWS Glue Studio aggiunge automaticamente le librerie Hudi corrispondenti a seconda della versione di AWS Glue che stai utilizzando. Per ulteriori informazioni, consulta [Utilizzo del framework di Hudi in AWS Glue.](https://docs.aws.amazon.com/glue/latest/dg/aws-glue-programming-etl-format-hudi.html)

Utilizzo del framework di Apache Hudi nelle origini dati del catalogo dati

Per aggiungere un formato di origine dati di Hudi a un processo:

- 1. Dal menu Origine, scegli Catalogo dati AWS Glue Studio.
- 2. Nella scheda Proprietà dell'origine dati, scegli un database e una tabella.
- 3. AWS Glue Studio mostra il tipo di formato come Apache Hudi e l'URL di Amazon S3.

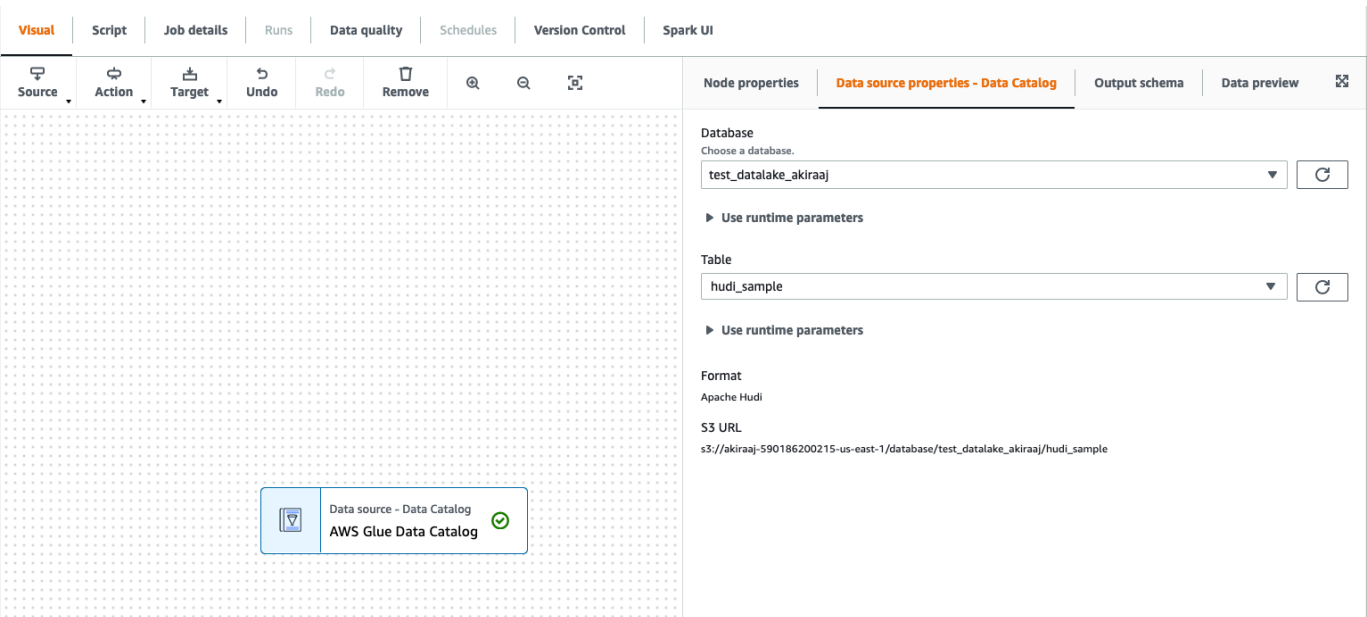

Utilizzo del framework di Hudi nelle origini dati di Amazon S3

- 1. Dal menu Origine, scegli Amazon S3.
- 2. Se scegli la tabella del catalogo dati come tipo di origine di Amazon S3, scegli un database e una tabella.
- 3. AWS Glue Studio mostra il formato come Apache Hudi e l'URL di Amazon S3.
- 4. Se scegli la posizione Amazon S3 come tipo di origine Amazon S3, scegli l'URL di Amazon S3 facendo clic su Sfoglia Amazon S3.
- 5. In Formato dati, seleziona Apache Hudi.

#### **a** Note

Se AWS Glue Studio non riesce a inferire lo schema dalla cartella o dal file Amazon S3 che hai selezionato, scegli Opzioni aggiuntive per selezionare una nuova cartella o un nuovo file.

In Opzioni aggiuntive, scegli tra le seguenti opzioni in Inferenza dello schema:

• Lascia che AWS Glue Studio scelga automaticamente un file di esempio: AWS Glue Studio sceglierà un file di esempio nella posizione di Amazon S3 in modo da poter inferire lo schema. Nel campo File con campionatura automatica, puoi visualizzare il file che è stato selezionato automaticamente.

- Scegli un file di esempio da Amazon S3: scegli il file Amazon S3 da utilizzare facendo clic su Sfoglia Amazon S3.
- 6. Fai clic su Inferisci schema. A questo punto potrai visualizzare lo schema di output facendo clic sulla scheda Schema di output.
- 7. Scegli Opzioni aggiuntive per inserire una coppia chiave-valore.

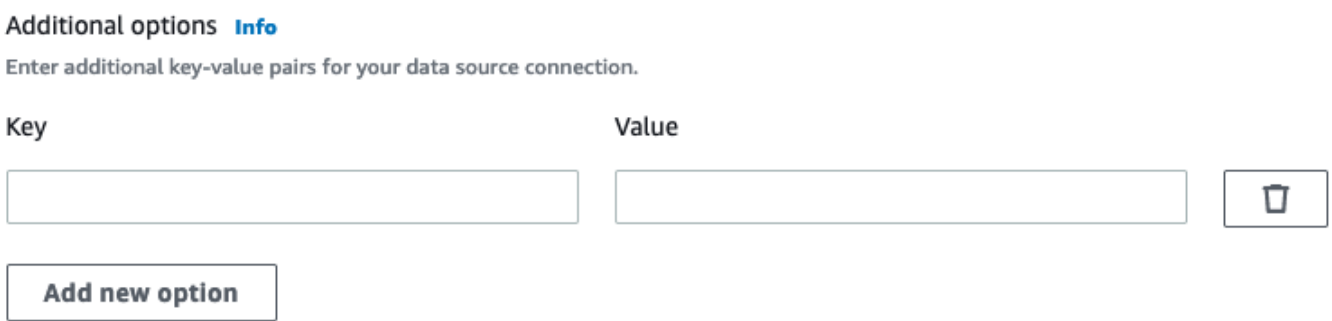

Utilizzo del framework di Apache Hudi nelle destinazioni dei dati

Utilizzo del framework di Apache Hudi nelle destinazioni dei dati del catalogo dati

- 1. Dal menu Destinazione, scegli Catalogo dati AWS Glue Studio.
- 2. Nella scheda Proprietà dell'origine dati, scegli un database e una tabella.
- 3. AWS Glue Studio mostra il tipo di formato come Apache Hudi e l'URL di Amazon S3.

Utilizzo del framework di Apache Hudi nelle destinazioni dei dati di Amazon S3

Inserisci valori o scegli tra le opzioni disponibili per configurare il formato di Apache Hudi. Per ulteriori informazioni su Apache Hudi, consulta la [documentazione di Apache Hudi.](https://hudi.apache.org/docs/overview)

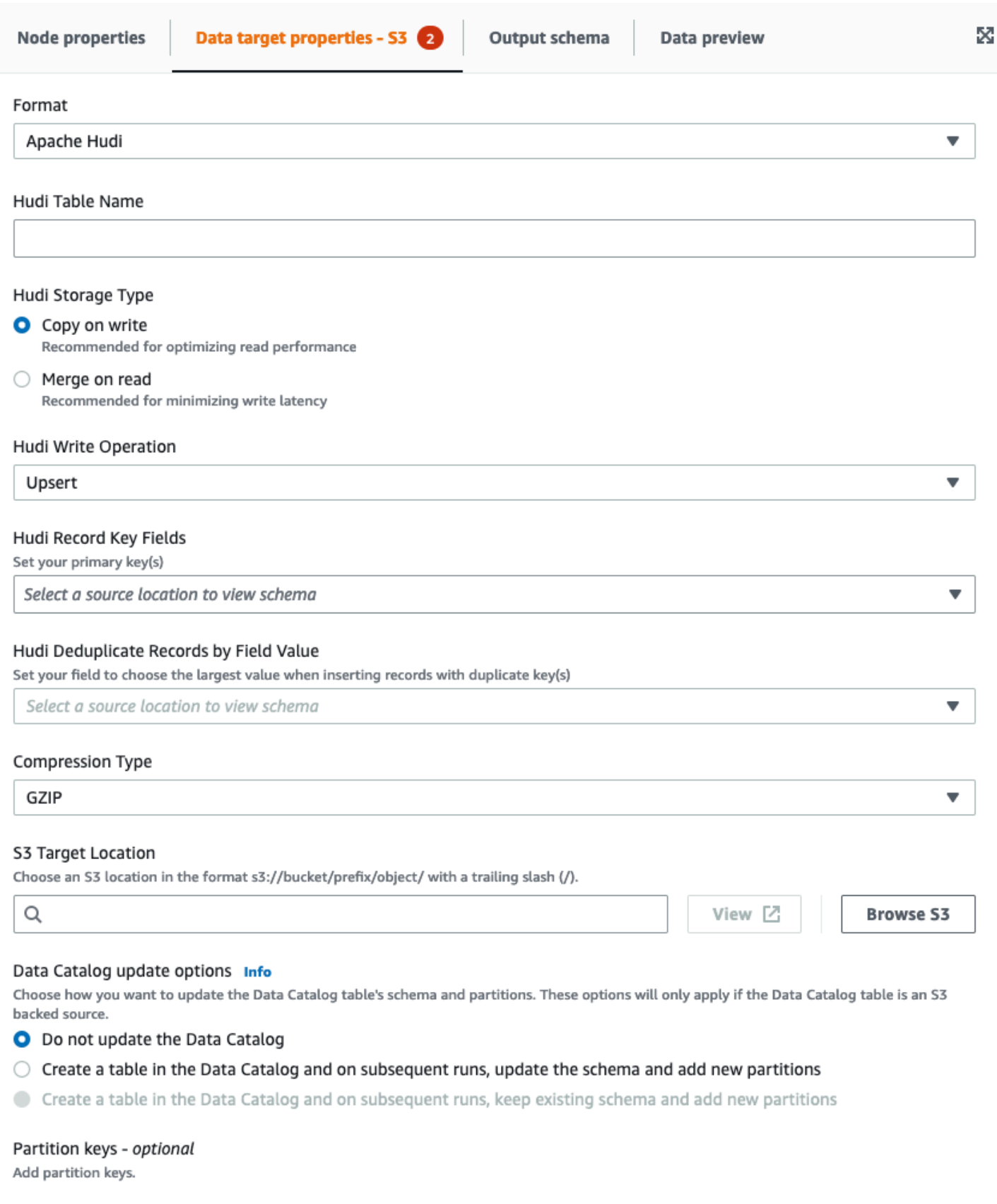

- Nome tabella Hudi: questo è il nome della tua tabella Hudi.
- Tipo di archiviazione Hudi scegli tra due opzioni:
	- Copia in scrittura: consigliata per ottimizzare le prestazioni di lettura. È il tipo di archiviazione di Hudi predefinito. Ogni aggiornamento crea una nuova versione dei file durante una scrittura.
	- Unisci in lettura: consigliata per ridurre al minimo la latenza di scrittura. Gli aggiornamenti vengono registrati nei file delta basati su righe e vengono compattati come necessario per creare nuove versioni dei file colonnari.
- Operazione di scrittura di Hudi scegli una delle seguenti opzioni:
	- Upsert: questa è l'operazione predefinita in cui i record di input vengono prima contrassegnati come inserimenti o aggiornamenti cercando l'indice. Consigliata laddove stai aggiornando dati esistenti.
	- Inserimento: inserisce i record ma non verifica i record esistenti e può generare duplicati.
	- Inserimento in blocco: consente di inserire record ed è consigliato per grandi quantità di dati.
- Campi chiave record Hudi: utilizza la barra di ricerca per cercare e scegliere le chiavi record primarie. I record in Hudi sono identificati da una chiave primaria che è una coppia composta da chiave di record e percorso di partizione a cui appartiene il record.
- Campo di precombinazione Hudi: questo è il campo utilizzato in "preCombining" prima della scrittura effettiva. Quando due record hanno lo stesso valore chiave, AWS Glue Studio seleziona quello con il valore più grande per il campo di precombinazione. Imposta un campo con valore incrementale (ad esempio updated\_at) a cui appartiene.
- Tipo di compressione: scegli una delle opzioni per il tipo di compressione: Uncompressed, GZIP, LZO o Snappy.
- Posizione di destinazione di Amazon S3: scegli la posizione di destinazione di Amazon S3 facendo clic su Sfoglia S3.
- Opzioni di aggiornamento del catalogo dati scegli una delle seguenti opzioni:
	- Do not update the Data Catalog (Non aggiornare il catalogo dati): (impostazione predefinita) scegli questa opzione se non vuoi che il processo aggiorni il catalogo dati, anche se lo schema viene modificato o sono aggiunte nuove partizioni.
	- Crea una tabella nel catalogo dati e, nelle esecuzioni successive, aggiorna lo schema e aggiungi nuove partizioni: se scegli questa opzione, il processo crea la tabella nel catalogo dati alla prima esecuzione. Nelle successive esecuzioni del processo, questo aggiorna la tabella del catalogo dati se lo schema viene modificato o sono aggiunte nuove partizioni.

Devi inoltre selezionare un database dal catalogo dati e inserire un nome di tabella.

• Create a table in the Data Catalog and on subsequent runs, keep existing schema and add new partitions (Crea una tabella nel catalogo dati e, nelle esecuzioni successive, mantieni lo schema esistente e aggiungi nuove partizioni): se scegli questa opzione, il processo crea la tabella nel catalogo dati alla prima esecuzione. Nelle successive esecuzioni del processo, questo aggiorna la tabella del catalogo dati solo per aggiungere nuove partizioni.

Devi inoltre selezionare un database dal catalogo dati e inserire un nome di tabella.

- Partition keys (Chiavi di partizione): scegli quali colonne utilizzare come chiavi di partizionamento nell'output. Per aggiungere altre chiavi di partizione, scegli Add a partition key (Aggiungi una chiave di partizione).
- Opzioni aggiuntive: inserisci una coppia chiave-valore, se necessario.

### Generazione di codice tramite AWS Glue Studio

Quando il processo viene salvato, i seguenti parametri di processo vengono aggiunti al processo se viene rilevata un'origine o una destinazione Hudi:

- --datalake-formats: un elenco distinto di formati di data lake rilevati nel processo visivo (direttamente scegliendo un "Formato" o indirettamente selezionando una tabella di catalogo supportata da un data lake).
- --conf : generato in base al valore di --datalake-formats. Ad esempio, se il valore per --datalake-formats è "hudi", AWS Glue genera un valore di spark.serializer=org.apache.spark.serializer.KryoSerializer —conf spark.sql.hive.convertMetastoreParquet=false per questo parametro.

Sostituzione delle librerie fornite da AWS Glue

Per utilizzare una versione di Hudi che AWS Glue non supporta, puoi specificare i tuoi file JAR della libreria di Hudi. Per usare il tuo file JAR:

- utilizza il parametro del processo --extra-jars. Ad esempio, '--extra-jars': 's3pathtojarfile.jar'. Per ulteriori informazioni, consulta i [parametri del processo AWS](https://docs.aws.amazon.com/glue/latest/dg/aws-glue-programming-etl-glue-arguments.html) [Glue](https://docs.aws.amazon.com/glue/latest/dg/aws-glue-programming-etl-glue-arguments.html).
- Non includere hudi come valore per il parametro del processo --datalake-formats. L'immissione di una stringa vuota come valore garantisce che nessuna libreria di data lake venga fornita automaticamente da AWS Glue. Per ulteriori informazioni, consulta [Utilizzo del framework di](https://docs.aws.amazon.com/glue/latest/dg/aws-glue-programming-etl-format-hudi.html) [Hudi in AWS Glue.](https://docs.aws.amazon.com/glue/latest/dg/aws-glue-programming-etl-format-hudi.html)

## Utilizzo del framework Delta Lake in AWS Glue Studio

Utilizzo del framework Delta Lake in origini dati

<span id="page-642-0"></span>Utilizzo del framework Delta Lake in origini dati Amazon S3

- 1. Dal menu Origine, scegli Amazon S3.
- 2. Se scegli la tabella del catalogo dati come tipo di origine di Amazon S3, scegli un database e una tabella.
- 3. AWS Glue Studio mostra il formato come Delta Lake e l'URL di Amazon S3.
- 4. Scegli Opzioni aggiuntive per inserire una coppia chiave-valore. Ad esempio, una coppia chiavevalore potrebbe essere: chiave: timestampAsOf e valore: 2023-02-24 14:16:18.

#### Additional options Info

Enter additional key-value pairs for your data source connection.

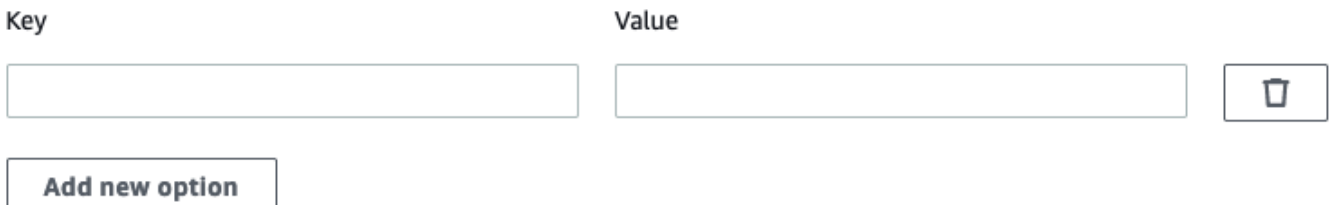

- 5. Se scegli la posizione Amazon S3 come tipo di origine Amazon S3, scegli l'URL di Amazon S3 facendo clic su Sfoglia Amazon S3.
- 6. In Formato data, scegli Delta Lake.

#### **a** Note

Se AWS Glue Studio non riesce a inferire lo schema dalla cartella o dal file Amazon S3 che hai selezionato, scegli Opzioni aggiuntive per selezionare una nuova cartella o un nuovo file.

In Opzioni aggiuntive, scegli tra le seguenti opzioni in Inferenza dello schema:

• Lascia che AWS Glue Studio scelga automaticamente un file di esempio: AWS Glue Studio sceglierà un file di esempio nella posizione di Amazon S3 in modo da poter inferire lo schema. Nel campo File con campionatura automatica, puoi visualizzare il file che è stato selezionato automaticamente.

- Scegli un file di esempio da Amazon S3: scegli il file Amazon S3 da utilizzare facendo clic su Sfoglia Amazon S3.
- 7. Fai clic su Inferisci schema. A questo punto potrai visualizzare lo schema di output facendo clic sulla scheda Schema di output.

Utilizzo del framework Delta Lake in origini dati Catalogo dati

- 1. Dal menu Origine, scegli Catalogo dati AWS Glue Studio.
- 2. Nella scheda Proprietà dell'origine dati, scegli un database e una tabella.
- 3. AWS Glue Studio mostra il tipo di formato come Delta Lake e l'URL di Amazon S3.

### **a** Note

Se la tua origine Delta Lake non è ancora registrata come tabella del catalogo dati AWS Glue, hai due opzioni:

- 1. Creare un crawler AWS Glue per l'archivio dati Delta Lake. Per ulteriori informazioni, consulta [Come specificare le opzioni di configurazione per un archivio dati Delta Lake](https://docs.aws.amazon.com/glue/latest/dg/crawler-configuration.html#crawler-delta-lake).
- 2. Utilizzare un'origine dati Amazon S3 per selezionare la tua origine dati Delta Lake. Per informazioni, consultare [Utilizzo del framework Delta Lake in origini dati Amazon S3 .](#page-642-0)

Utilizzo dei formati Delta Lake negli obiettivi dei dati

Utilizzo dei formati Delta Lake negli obiettivi dei dati del Catalogo dati

- 1. Dal menu Destinazione, scegli Catalogo dati AWS Glue Studio.
- 2. Nella scheda Proprietà dell'origine dati, scegli un database e una tabella.
- 3. AWS Glue Studio mostra il tipo di formato come Delta Lake e l'URL di Amazon S3.

Utilizzo dei formati Delta Lake nelle origini dati di Amazon S3

Inserisci valori o scegli tra le opzioni disponibili per configurare il formato di Delta Lake.

• Tipo di compressione: scegli una delle opzioni per il tipo di compressione: Uncompressed o Snappy.

- Posizione di destinazione di Amazon S3: scegli la posizione di destinazione di Amazon S3 facendo clic su Sfoglia S3.
- Opzioni di aggiornamento del Catalogo dati: l'aggiornamento del Catalogo dati non è supportato per questo formato nell'editor visivo di Glue Studio.
	- Do not update the Data Catalog (Non aggiornare il catalogo dati): (impostazione predefinita) scegli questa opzione se non vuoi che il processo aggiorni il catalogo dati, anche se lo schema viene modificato o sono aggiunte nuove partizioni.
	- Per aggiornare il Catalogo dati dopo l'esecuzione del processo AWS Glue, esegui o pianifica un crawler AWS Glue. Per ulteriori informazioni, consulta [Come specificare le opzioni di](https://docs.aws.amazon.com/glue/latest/dg/crawler-configuration.html#crawler-delta-lake)  [configurazione per un archivio dati Delta Lake](https://docs.aws.amazon.com/glue/latest/dg/crawler-configuration.html#crawler-delta-lake).
- Chiavi di partizione: scegli quali colonne utilizzare come chiavi di partizionamento nell'output. Per aggiungere altre chiavi di partizione, scegli Add a partition key (Aggiungi una chiave di partizione).
- Facoltativamente, scegli Opzioni aggiuntive per inserire una coppia chiave-valore. Ad esempio, una coppia chiave-valore potrebbe essere: chiave: timestampAsOf e valore: 2023-02-24 14:16:18.

Utilizzo del framework Apache Iceberg in AWS Glue Studio

Utilizzo del framework Apache Iceberg nelle destinazioni dati

Utilizzo del framework Apache Iceberg nelle destinazioni dati di Catalogo dati

- 1. Dal menu Destinazione, scegli Catalogo dati AWS Glue Studio.
- 2. Nella scheda Proprietà dell'origine dati, scegli un database e una tabella.
- 3. AWS Glue Studio mostra il tipo di formato come Apache Iceberg e l'URL di Amazon S3.

Utilizzo del framework Apache Iceberg nelle destinazioni dati di Amazon S3

Inserisci valori o scegli tra le opzioni disponibili per configurare il formato di Apache Iceberg.

- Formato: scegli Apache Iceberg dal menu a discesa.
- Posizione di destinazione di Amazon S3: scegli la posizione di destinazione di Amazon S3 facendo clic su Sfoglia S3.
- Opzioni di aggiornamento del Catalogo dati: è necessario selezionare Crea una tabella in Catalogo dati e, nelle esecuzioni successive, mantieni lo schema esistente e aggiungi nuove partizioni per procedere. La scrittura di una nuova tabella Iceberg utilizzando AWS Glue richiede che Data

Catalog venga configurato come catalogo per la tabella Iceberg. Per aggiornare una tabella Iceberg esistente che è stata registrata in Data Catalog, scegli Data Catalog come destinazione.

- Database: scegli il database dal Data Catalog.
- Nome tabella: inserisci un nome univoco per la tabella. I nomi delle tabelle di Apache Iceberg devono essere tutti in minuscolo. Utilizza i caratteri di sottolineatura, se necessario, poiché gli spazi non sono consentiti. Ad esempio "data\_lake\_format\_tables".

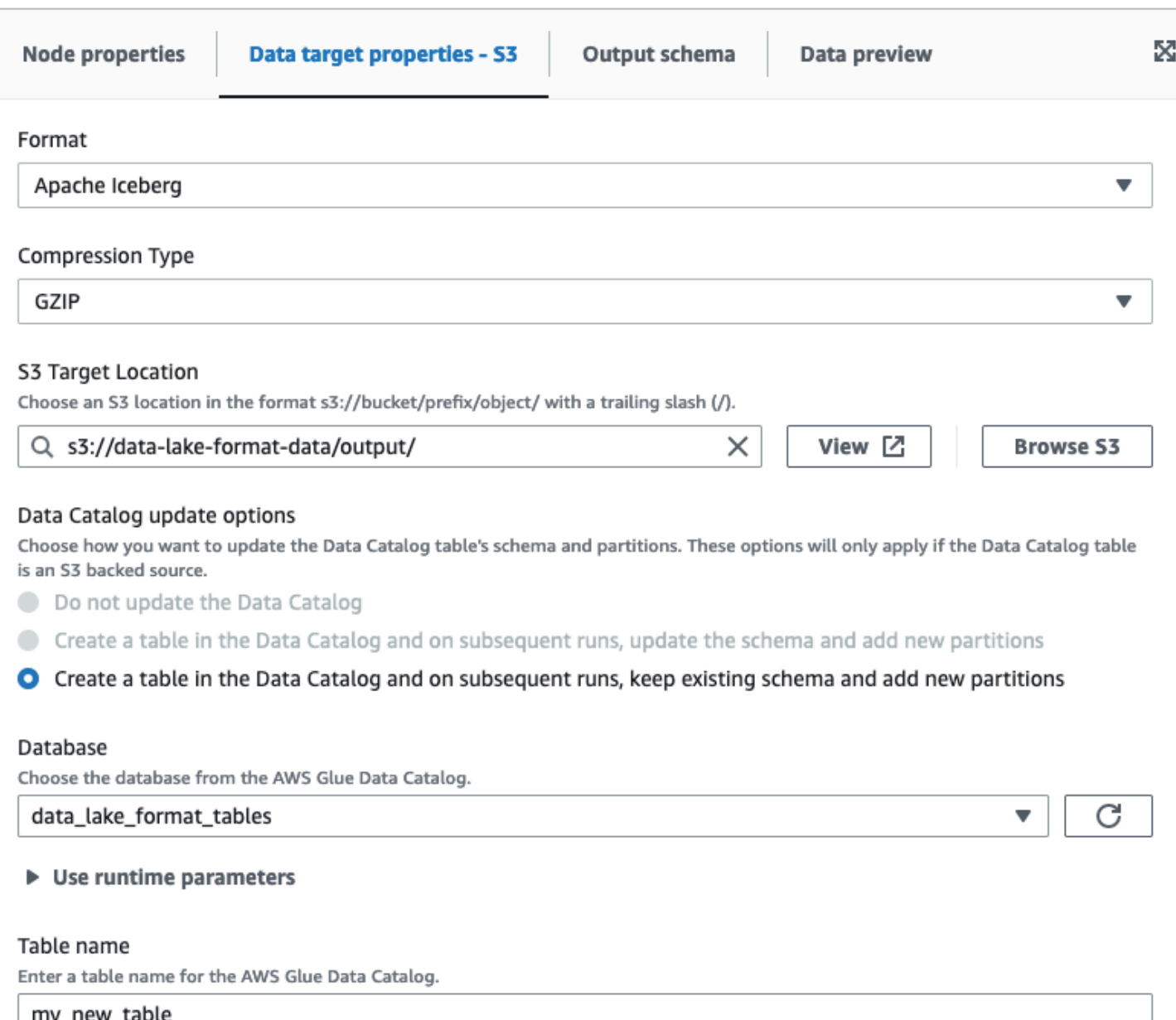

Utilizzo del framework Apache Iceberg nelle origini dati di Amazon S3

Utilizzo del framework Apache Iceberg nelle origini dati di Catalogo dati

- 1. Dal menu Origine, scegli Catalogo dati AWS Glue Studio.
- 2. Nella scheda Proprietà dell'origine dati, scegli un database e una tabella.
- 3. AWS Glue Studio mostra il tipo di formato come Apache Iceberg e l'URL di Amazon S3.

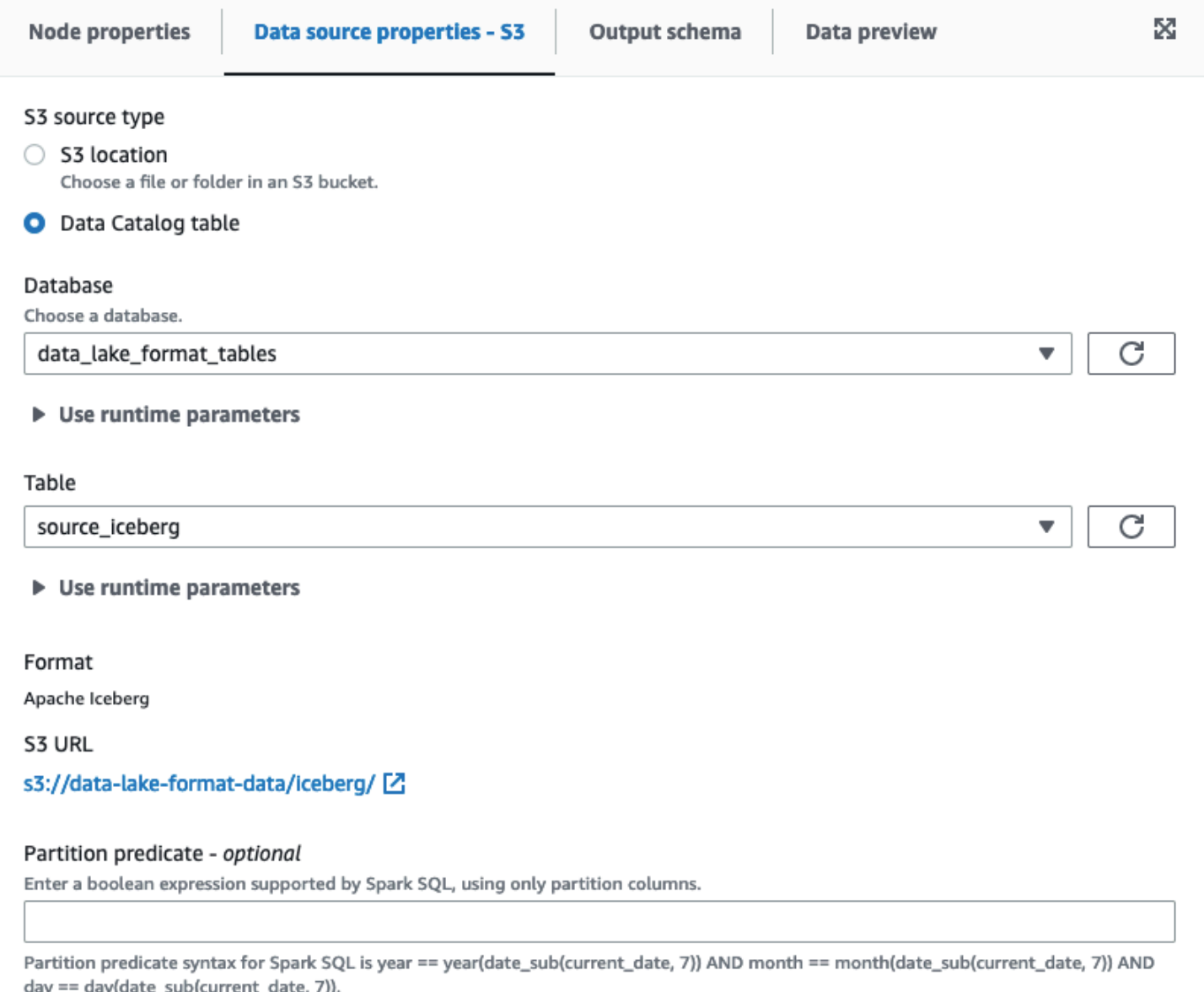

Utilizzo del framework Apache Iceberg nelle origini dati di Amazon S3

Apache Iceberg non è disponibile come opzione dati per i nodi origine di Amazon S3 in AWS Glue Studio.

# Configurazione dei nodi di destinazione dati

La destinazione dati è la posizione in cui il processo scrive i dati trasformati.

Panoramica delle opzioni di destinazione dati

La destinazione dati (chiamata anche sink dei dati) può essere:

• S3 – Il processo scrive i dati in un file nella posizione Amazon S3 scelta e nel formato specificato.

Se configuri le colonne di partizione per la destinazione dati, il processo scrive il set di dati su Amazon S3 in directory basate sulla chiave di partizione.

• AWS Glue Data Catalog – Il processo utilizza le informazioni associate alla tabella nel catalogo dati per scrivere i dati di output in una posizione di destinazione.

Puoi creare la tabella manualmente o con il crawler. Puoi utilizzare anche modelli AWS CloudFormation per creare tabelle nel catalogo dati.

• Un connettore – un connettore è una parte di codice che facilita la comunicazione tra l'archivio dati e AWS Glue. Il processo utilizza il connettore e la connessione associata per scrivere i dati di output in una posizione di destinazione. Puoi effettuare la sottoscrizione a un connettore offerto in Marketplace AWS oppure puoi creare un connettore personalizzato. Per ulteriori informazioni, consulta [Aggiunta di connettori a AWS Glue Studio.](#page-380-0)

Puoi scegliere di aggiornare il catalogo dati quando il tuo processo scrive in una destinazione dati Amazon S3. Anziché richiedere a un crawler di aggiornare il catalogo dati quando lo schema o le partizioni cambiano, questa opzione semplifica l'aggiornamento delle tabelle. Questa opzione semplifica il processo che rende disponibili i dati per l'analisi aggiungendo facoltativamente nuove tabelle al catalogo dati, aggiornando le partizioni di tabella e aggiornando lo schema delle tabelle direttamente dal processo.

# Modifica del nodo di destinazione dati

La destinazione dati è la posizione in cui il processo scrive i dati trasformati.
Per aggiungere o configurare un nodo di destinazione dati nel diagramma di processo

- 1. (Facoltativo) Se devi aggiungere un nodo di destinazione, scegli Target (Destinazione) nella barra degli strumenti nella parte superiore dell'editor visivo, quindi scegli S3 o Glue Data Catalog.
	- Se scegli S3 per la destinazione, il processo scrive il set di dati in uno o più file nella posizione Amazon S3 specificata.
	- Se scegli AWS Glue Data Catalog per la destinazione, il processo scrive in una posizione descritta dalla tabella selezionata dal catalogo dati.
- 2. Scegli un nodo di destinazione dati nel diagramma del processo. Quando scegli un nodo, il pannello dei dettagli del nodo viene visualizzato sul lato destro della pagina.
- 3. Seleziona la scheda Node properties (Proprietà del nodo), quindi inserisci le informazioni riportate di seguito:
	- Name (Nome): inserisci un nome da associare al nodo nel diagramma del processo.
	- Node type (Tipo di nodo): dovrebbe essere già selezionato un valore, ma è possibile modificarlo in base alle necessità.
	- Node parents (Nodi padre): il nodo padre è il nodo nel diagramma del processo che fornisce i dati di output da scrivere nella posizione di destinazione. Per un diagramma di processo precompilato, il nodo di destinazione deve già avere il nodo padre selezionato. Se non è visualizzato alcun nodo padre, scegline uno dall'elenco.

Un nodo di destinazione ha un singolo nodo padre.

- 4. Configura le informazioni di Data target properties (Proprietà della destinazione dati). Per ulteriori informazioni, consulta le sezioni seguenti:
	- [Uso di Amazon S3 per la destinazione dati](#page-649-0)
	- [Utilizzo delle tabelle del catalogo dati per la destinazione dati](#page-650-0)
	- [Utilizzo di un connettore per la destinazione dati](#page-651-0)
- 5. (Facoltativo) Dopo aver configurato le proprietà del nodo di destinazione dati, puoi visualizzare lo schema di output per i dati scegliendo la scheda Output schema (Schema di output) nel pannello dei dettagli del nodo. La prima volta che si sceglie questa scheda per qualsiasi nodo del processo, viene richiesto di fornire un ruolo IAM per accedere ai dati. Se non è stato specificato un ruolo IAM nella scheda Job details (Dettagli del processo), viene richiesto di immettere un ruolo IAM a questo punto.

<span id="page-649-0"></span>Uso di Amazon S3 per la destinazione dati

Per tutte le origini dati ad eccezione di Amazon S3 e dei connettori, è necessario che esista una tabella in AWS Glue Data Catalog per il tipo di origine scelto. AWS Glue Studio non crea la tabella in Data Catalog.

Per configurare un nodo di destinazione dati che scrive su Amazon S3

- 1. Vai all'editor visivo per un processo nuovo o salvato.
- 2. Scegli un nodo di origine dati nel diagramma del processo.
- 3. Seleziona la scheda Data source properties (Proprietà dell'origine dati), quindi immetti le informazioni riportate di seguito:
	- Format (Formato): Scegli un formato dall'elenco. I tipi di formato disponibili per i risultati dei dati sono:
		- JSON: JavaScript Object Notation.
		- CSV: valori separati da virgola.
		- Avro: Apache Avro JSON binario.
		- Parquet: storage a colonne Apache Parquet.
		- Glue Parquet: un tipo personalizzato di writer Parquet ottimizzato per DynamicFramescome formato dei dati. Anziché richiedere uno schema precalcolato per i dati, calcola e modifica lo schema in modo dinamico.
		- ORC: formato Apache Optimized Row Columnar (ORC).

Per ulteriori informazioni su queste opzioni di formato, consulta [Opzioni di formato per gli input](https://docs.aws.amazon.com/glue/latest/dg/aws-glue-programming-etl-format.html)  [e output ETL in AWS Glue](https://docs.aws.amazon.com/glue/latest/dg/aws-glue-programming-etl-format.html) nella Guida per gli sviluppatori di AWS Glue.

- Compression Type (Tipo di compressione): puoi scegliere di comprimere i dati tramite gzip o bzip2. L'impostazione predefinita non è alcuna compressione, oppure None (Nessuna).
- S3 Target Location (Posizione di destinazione S3): il bucket Amazon S3 e la posizione per l'output dei dati. Puoi selezionare il pulsante Browse S3 (Sfoglia S3) per visualizzare i bucket Amazon S3 a cui hai accesso e sceglierne uno come destinazione.
- Opzioni per l'aggiornamento del catalogo dati
	- Do not update the Data Catalog (Non aggiornare il catalogo dati): (impostazione predefinita) scegli questa opzione se non vuoi che il processo aggiorni il catalogo dati, anche se lo schema viene modificato o sono aggiunte nuove partizioni.

• Create a table in the Data Catalog and on subsequent runs, update the schema and add new partitions (Crea una tabella nel catalogo dati e, nelle esecuzioni successive, aggiorna lo schema e aggiungi nuove partizioni): se scegli questa opzione, il processo crea la tabella nel catalogo dati alla prima esecuzione. Nelle successive esecuzioni del processo, questo aggiorna la tabella del catalogo dati se lo schema viene modificato o sono aggiunte nuove partizioni.

Devi inoltre selezionare un database dal catalogo dati e inserire un nome di tabella.

• Create a table in the Data Catalog and on subsequent runs, keep existing schema and add new partitions (Crea una tabella nel catalogo dati e, nelle esecuzioni successive, mantieni lo schema esistente e aggiungi nuove partizioni): se scegli questa opzione, il processo crea la tabella nel catalogo dati alla prima esecuzione. Nelle successive esecuzioni del processo, questo aggiorna la tabella del catalogo dati solo per aggiungere nuove partizioni.

Devi inoltre selezionare un database dal catalogo dati e inserire un nome di tabella.

• Partition keys (Chiavi di partizione): scegli quali colonne utilizzare come chiavi di partizionamento nell'output. Per aggiungere altre chiavi di partizione, scegli Add a partition key (Aggiungi una chiave di partizione).

<span id="page-650-0"></span>Utilizzo delle tabelle del catalogo dati per la destinazione dati

Per tutte le origini dati ad eccezione di Amazon S3 e dei connettori, è necessario che esista una tabella in AWS Glue Data Catalog per il tipo di destinazione scelto. AWS Glue Studio non crea la tabella in Data Catalog.

Per configurare le proprietà dei dati per una destinazione che utilizza una tabella del catalogo dati

- 1. Vai all'editor visivo per un processo nuovo o salvato.
- 2. Scegli un nodo di destinazione dati nel diagramma del processo.
- 3. Seleziona la scheda Data target properties (Proprietà della destinazione dati), quindi inserisci le informazioni riportate di seguito:
	- Database: scegli dall'elenco il database che contiene la tabella da utilizzare come destinazione. Questo database deve esistere già nel catalogo dati.
	- Table (Tabella): scegli la tabella che definisce lo schema dei dati di output dall'elenco. Questa tabella deve esistere già nel catalogo dati.

Una tabella nel catalogo dati contiene i nomi delle colonne, le definizioni dei tipi di dati, le informazioni sulle partizioni e altri metadati su un set di dati di destinazione. Il processo scrive in una posizione descritta da questa tabella nel catalogo dati.

Per ulteriori informazioni sulla creazione di tabelle nel catalogo dati, consulta [Definizione di](https://docs.aws.amazon.com/glue/latest/dg/tables-described.html) [tabelle nel Catalogo dati](https://docs.aws.amazon.com/glue/latest/dg/tables-described.html) nella Guida per gli sviluppatori di AWS Glue.

- Opzioni per l'aggiornamento del catalogo dati
	- Do not change table definition (Non modificare la definizione della tabella): (impostazione predefinita) scegli questa opzione se non vuoi che il processo aggiorni il catalogo dati, anche se lo schema viene modificato o sono aggiunte nuove partizioni.
	- Update schema and add new partitions (Aggiorna lo schema e aggiungi nuove partizioni): se scegli questa opzione, il processo aggiorna la tabella del catalogo dati se lo schema viene modificato o sono aggiunte nuove partizioni.
	- Keep existing schema and add new partitions (Mantieni lo schema esistente e aggiungi nuove partizioni): se scegli questa opzione, il processo aggiorna la tabella del catalogo dati solo per aggiungere nuove partizioni.
	- Partition keys (Chiavi di partizione): scegli quali colonne utilizzare come chiavi di partizionamento nell'output. Per aggiungere altre chiavi di partizione, scegli Add a partition key (Aggiungi una chiave di partizione).

<span id="page-651-0"></span>Utilizzo di un connettore per la destinazione dati

Se per Node type (Tipo di nodo) selezioni un connettore, segui le istruzioni in [Creazione di processi](#page-394-0) [con connettori personalizzati](#page-394-0) per completare la configurazione delle proprietà della destinazione dati.

## Modifica o caricamento di uno script del processo

Utilizzo dell'editor visivo AWS Glue Studio per modificare lo script del processo o caricare il proprio script.

È possibile utilizzare l'editor visivo per modificare i nodi di processo solo se i processi sono stati creati con AWS Glue Studio. Se il processo è stato creato utilizzando la console AWS Glue, tramite i comandi API o con l'interfaccia a riga di comando (CLI), puoi utilizzare l'editor di script in AWS Glue Studio per modificare lo script del processo, i parametri e la pianificazione. Puoi anche modificare lo script per un processo creato in AWS Glue Studio convertendo il processo in modalità solo script.

#### Per modificare lo script del processo o caricare il proprio script

1. Se crei un nuovo processo, nella pagina Jobs (Processi), seleziona l'opzione Spark script editor (Editor di script Spark) per creare un processo Spark o scegli l'opzione Python Shell script editor (Editor di script shell Python) per creare un processo shell Python. Puoi scrivere un nuovo script o caricare uno script esistente. Se scegli Spark script editor (Editor di script Spark), puoi scrivere o caricare uno script Scala o Python. Se scegli Python Shell script editor (Editor di script shell Python), puoi scrivere o caricare solo uno script Python.

Dopo aver selezionato l'opzione per creare un nuovo processo, nella sezione Options (Opzioni) che appare, puoi scegliere di iniziare con uno script di inizio (Create a new script with boilerplate code [Crea un nuovo script con codice boilerplate]), oppure puoi caricare un file locale da utilizzare come script del processo.

Se hai scelto Spark script editor (Editor di script Spark), puoi caricare un file script Python o Scala. Gli script Scala devono avere l'estensione di file .scala. Gli script Python devono essere riconosciuti come file di tipo Python. Se hai scelto Python Shell script editor (Editor di script shell Python), puoi caricare solo file di script Python.

Una volta completate le scelte, seleziona Create (Crea) per creare il processo e aprire l'editor visivo.

- 2. Vai all'editor di processo visivo per il processo nuovo o salvato, quindi seleziona la scheda Script.
- 3. Se non hai creato un nuovo processo utilizzando una delle opzioni dell'editor di script e non hai mai modificato lo script per un processo esistente, la scheda Script mostra l'intestazione Script (Locked) (Script [bloccato]). Ciò significa che l'editor di script è in modalità di sola lettura. Scegli Edit script (Modifica script) per sbloccare lo script per la modifica.

Per rendere lo script modificabile, AWS Glue Studio converte il processo da processo visivo a processo solo script. Sbloccando lo script per la modifica, non puoi più utilizzare l'editor visivo per questo processo dopo averlo salvato.

Nella finestra di conferma, scegli Confirm (Conferma) per continuare o Cancel (Annulla) per mantenere il processo disponibile per la modifica visiva.

Scegliendo Confirm (Conferma), la scheda Visual (Visivo) non viene più mostrata nell'editor. Puoi utilizzare AWS Glue Studio per modificare lo script utilizzando l'editor di script, modificare i dettagli o la pianificazione del processo o visualizzarne le esecuzioni.

### **a** Note

Fino a quando non salvi il processo, la conversione in un processo solo script non è permanente. Se aggiorni la pagina Web della console o chiudi il processo prima di salvarlo e lo riapri nell'editor visivo, potrai ancora modificare i singoli nodi nell'editor visivo.

4. Modifica lo script in base alle esigenze.

Dopo aver modificato lo script, seleziona Save (Salva) per salvare il processo e convertirlo in modo permanente da visivo a solo script.

5. (Facoltativo) Puoi scaricare lo script dalla console AWS Glue Studio selezionando il pulsante Download (Scarica) nella scheda Script. Selezionando questo pulsante, si apre una nuova finestra del browser che mostra lo script dalla sua posizione in Amazon S3. I parametri Script filename (Nome del file di script) e Script path (Percorso dello script) nella scheda del processo Job details (Dettagli del processo) determinano il nome e la posizione del file di script in Amazon S3.

### Join test job2

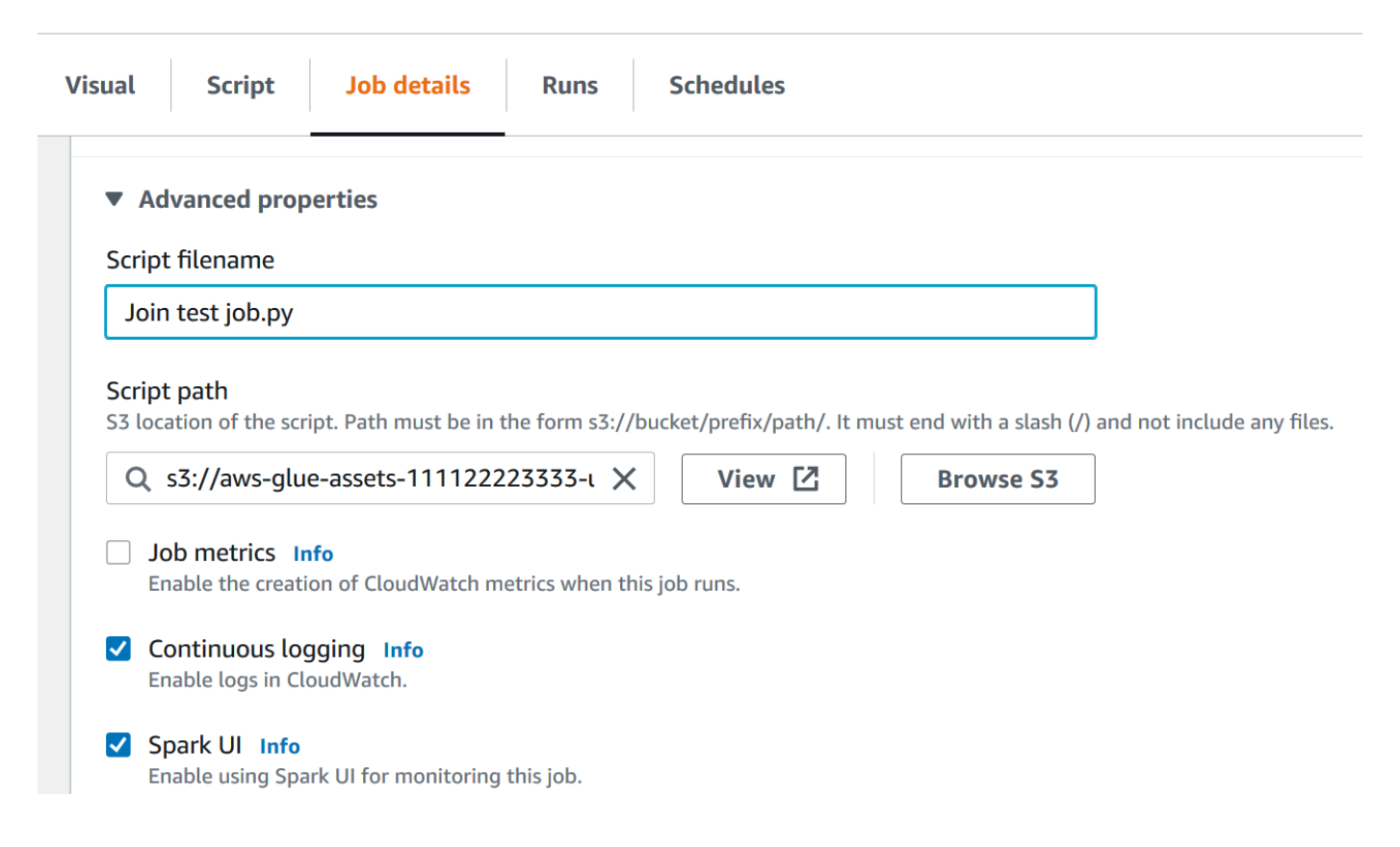

Quando salvi il processo, AWS Glue salva lo script del processo nella posizione specificata da questi campi. Se modifichi il file di script in questa posizione all'interno di Amazon S3, AWS Glue Studio caricherà lo script modificato alla successiva modifica del processo.

## Creazione e modifica di script Scala in AWS Glue Studio

Quando scegli l'editor di script per la creazione di un processo, per impostazione predefinita, il linguaggio di programmazione dei processi è impostato su Python 3. Se scegli di scrivere un nuovo script invece di caricarne uno, AWS Glue Studio avvia un nuovo script con testo boilerplate scritto in Python. Se invece vuoi scrivere uno script Scala, devi prima configurare l'editor di script per utilizzare Scala.

#### **a** Note

Se scegli Scala come linguaggio di programmazione per il processo e usi l'editor visivo per progettare il processo, lo script del processo generato viene scritto in Scala e non sono necessarie ulteriori azioni.

Come scrivere un nuovo script Scala in AWS Glue Studio

- 1. Crea un nuovo processo scegliendo l'opzione Spark script editor (Editor di script Spark).
- 2. Sotto Options (Opzioni), scegli Create a new script with boilerplate code (Crea un nuovo script con codice boilerplate).
- 3. Seleziona Job details (Dettagli del processo) e imposta Language (Linguaggio) su Scala (invece di Python 3).

#### **a** Note

La proprietà Type (Tipo) per il processo viene automaticamente impostata su Spark quando scegli l'opzione Spark script editor (Editor di script Spark) per creare un processo.

- 4. Seleziona la scheda Script.
- 5. Rimuovi il testo boilerplate Python. Puoi sostituirlo con il seguente testo boilerplate Scala.

import com.amazonaws.services.glue.{DynamicRecord, GlueContext}

```
import org.apache.spark.SparkContext
import com.amazonaws.services.glue.util.JsonOptions
import com.amazonaws.services.glue.util.GlueArgParser
import com.amazonaws.services.glue.util.Job
object MyScript { 
   def main(args: Array[String]): Unit = { 
    val sc: SparkContext = new SparkContext()
    val glueContext: GlueContext = new GlueContext(sc)
     }
}
```
6. Scrivi lo script del processo Scala nell'editor. Aggiungi ulteriori istruzioni import in base alle esigenze.

## Creazione e modifica di processi shell Python in AWS Glue Studio

Scegliendo l'editor di script shell Python per la creazione di un processo, puoi caricare uno script Python esistente o scriverne uno nuovo. Se scegli di scrivere un nuovo script, il codice boilerplate viene aggiunto al nuovo script del processo Python.

Per creare un nuovo processo shell Python

Fai riferimento alle istruzioni riportate in [Avvio di processi in AWS Glue Studio.](#page-543-0)

Le proprietà del processo supportate per i processi shell Python non sono le stesse supportate per i processi Spark. Nell'elenco seguente vengono descritte le modifiche ai parametri di processo disponibili per i processi shell Python nella scheda Job details (Dettagli del processo).

- La proprietà Type (Tipo) per il processo viene automaticamente impostata su Python Shell e non può essere modificata.
- Invece di Language (Linguaggio), è presente la proprietà Python version (Versione di Python) per il processo. Al momento, i processi shell Python creati in AWS Glue Studio utilizzano Python 3.6.
- La proprietà Glue version (Versione Glue) non è disponibile, perché non applicabile ai processi shell Python.
- Invece di Worker type (Tipo di worker) e Number of workers (Numero di worker), è mostrata la proprietà Data processing units (Unità di elaborazione dati). Questa proprietà del processo determina quante unità di elaborazione dati (DPU) vengono utilizzate dalla shell Python durante l'esecuzione del processo.
- La proprietà Job bookmark (Segnalibro del processo) non è disponibile, perché non è supportata per i processi shell Python.
- Sotto Advanced properties (Proprietà avanzate), le seguenti proprietà non sono disponibili per i processi shell Python.
	- Parametri del processo
	- Registrazione continua
	- Spark UI (Interfaccia utente di Spark) e Spark UI logs path (Percorso dei log dell'interfaccia utente Spark)
	- Dependent jars path (Percorso file .jar dipendente), sotto la voce Libraries (Librerie).

## Modifica dei nodi padre per un nodo nel diagramma del processo

Puoi modificare i nodi padre di un nodo per spostare i nodi all'interno del diagramma del processo o per modificare un'origine dati per un nodo.

Per modificare il nodo padre

- 1. Scegli il nodo nel diagramma del processo da modificare.
- 2. Nel pannello dei dettagli del nodo, nella scheda Node properties (Proprietà del nodo), sotto l'intestazione Node parents (Nodi padre), rimuovi l'attuale padre per il nodo.
- 3. Scegli un nuovo nodo padre dall'elenco.
- 4. Modifica le altre proprietà del nodo in base alle esigenze in modo che corrispondano al nodo padre appena selezionato.

Se hai modificato un nodo per errore, puoi utilizzare il pulsante Undo (Annulla) nella barra degli strumenti per invertire l'operazione.

## Eliminazione di nodi dal diagramma del processo

Quando si lavora con i job di Visual ETL, è possibile rimuovere i nodi dall'area di disegno senza dover aggiungere nuovamente o ristrutturare i nodi collegati al nodo rimosso.

Nell'esempio seguente, puoi seguire la procedura scegliendo ETL job > Visual ETL, quindi in Example jobs, scegliendo Visual ETL job per unire più fonti. Scegli Crea un lavoro di esempio per creare un lavoro e segui i passaggi seguenti.

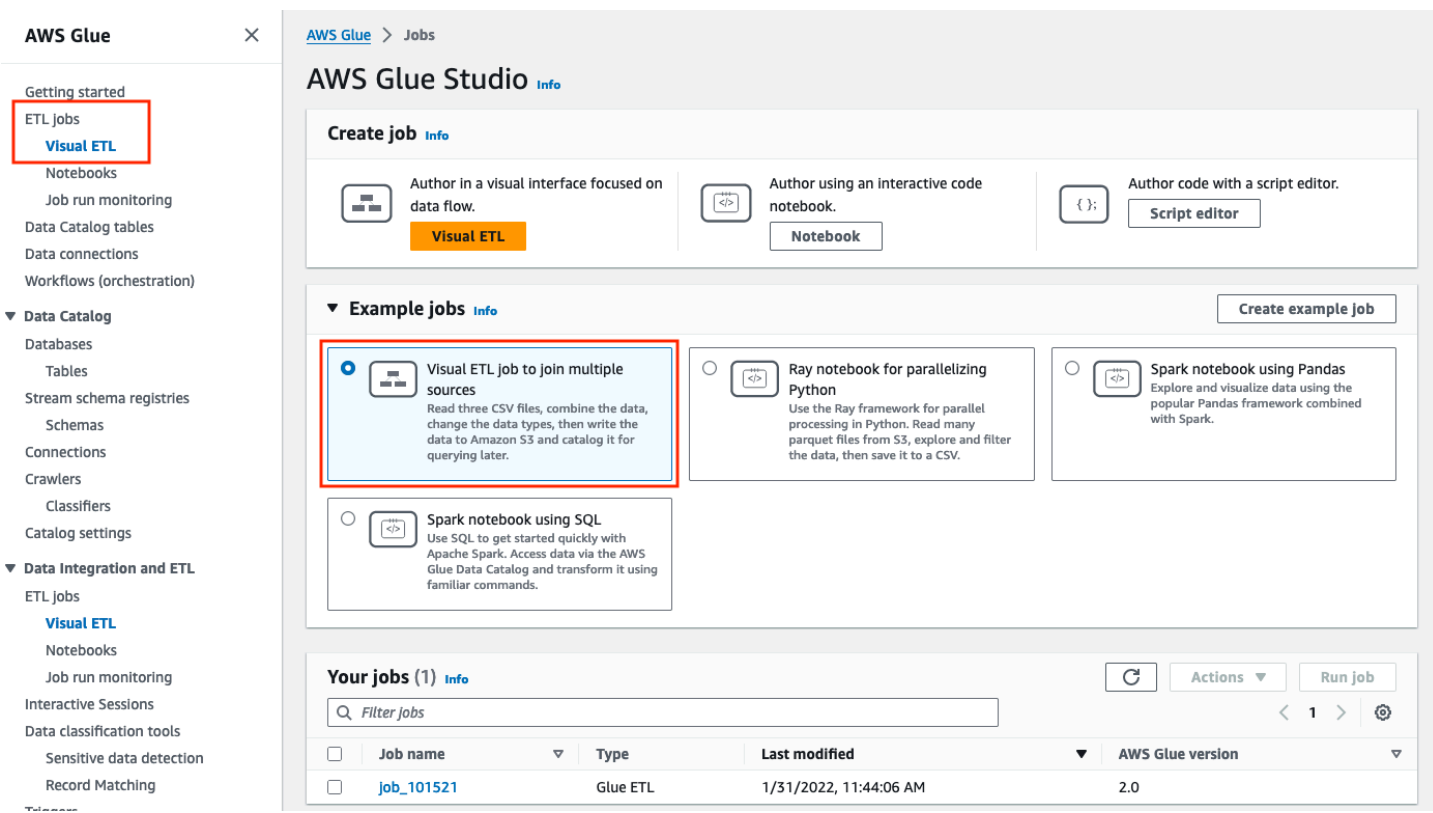

Per rimuovere un nodo dall'area di disegno

1. Dalla AWS Glue console, scegli Visual ETL dal menu di navigazione e scegli un lavoro esistente. L'area di disegno del lavoro mostra il lavoro di esempio, come illustrato di seguito.

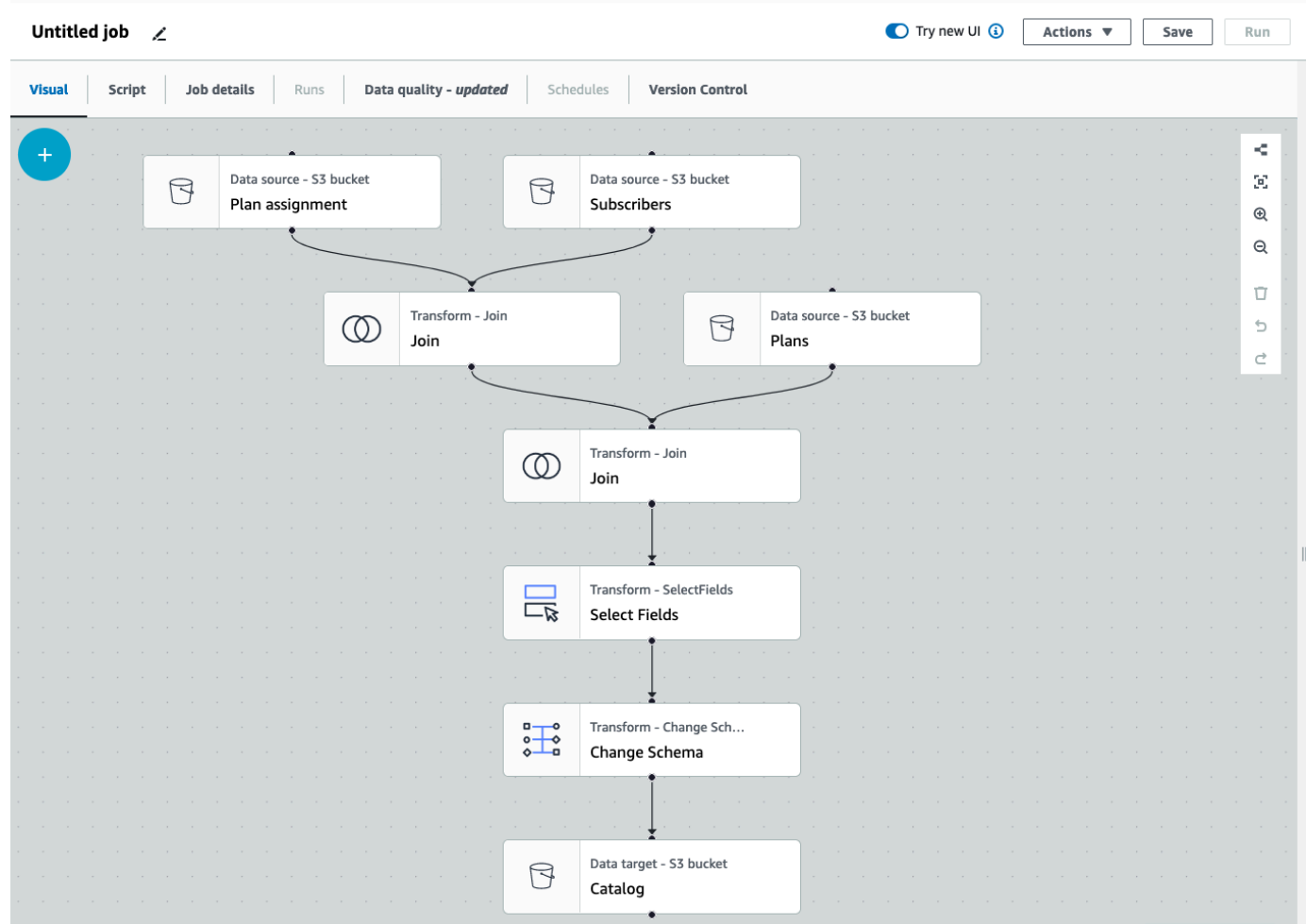

2. Scegli il nodo da rimuovere. La tela ingrandirà il nodo. Nella barra degli strumenti sul lato destro dell'area di disegno, scegli l'icona Cestino. Questo rimuoverà il nodo e qualsiasi nodo connesso al nodo verrà spostato per prendere il suo posto nel flusso di lavoro. In questo esempio, il primo nodo Join è stato eliminato dall'area di disegno.

Se elimini un nodo dal flusso di lavoro, AWS Glue riorganizzerà i nodi in modo che siano organizzati in modo da non creare un flusso di lavoro non valido. Potrebbe comunque essere necessario correggere la configurazione di un nodo.

Nell'esempio, il nodo Join sotto il nodo Subscribers è stato rimosso. Di conseguenza, il nodo sorgente Plans è stato spostato al livello superiore ed è ancora connesso al nodo Join secondario. Il nodo Join ora richiede una configurazione aggiuntiva poiché Join richiede due nodi di origine principali con tabelle selezionate. La scheda Trasforma a destra dell'area di disegno mostra il requisito mancante nelle condizioni Join.

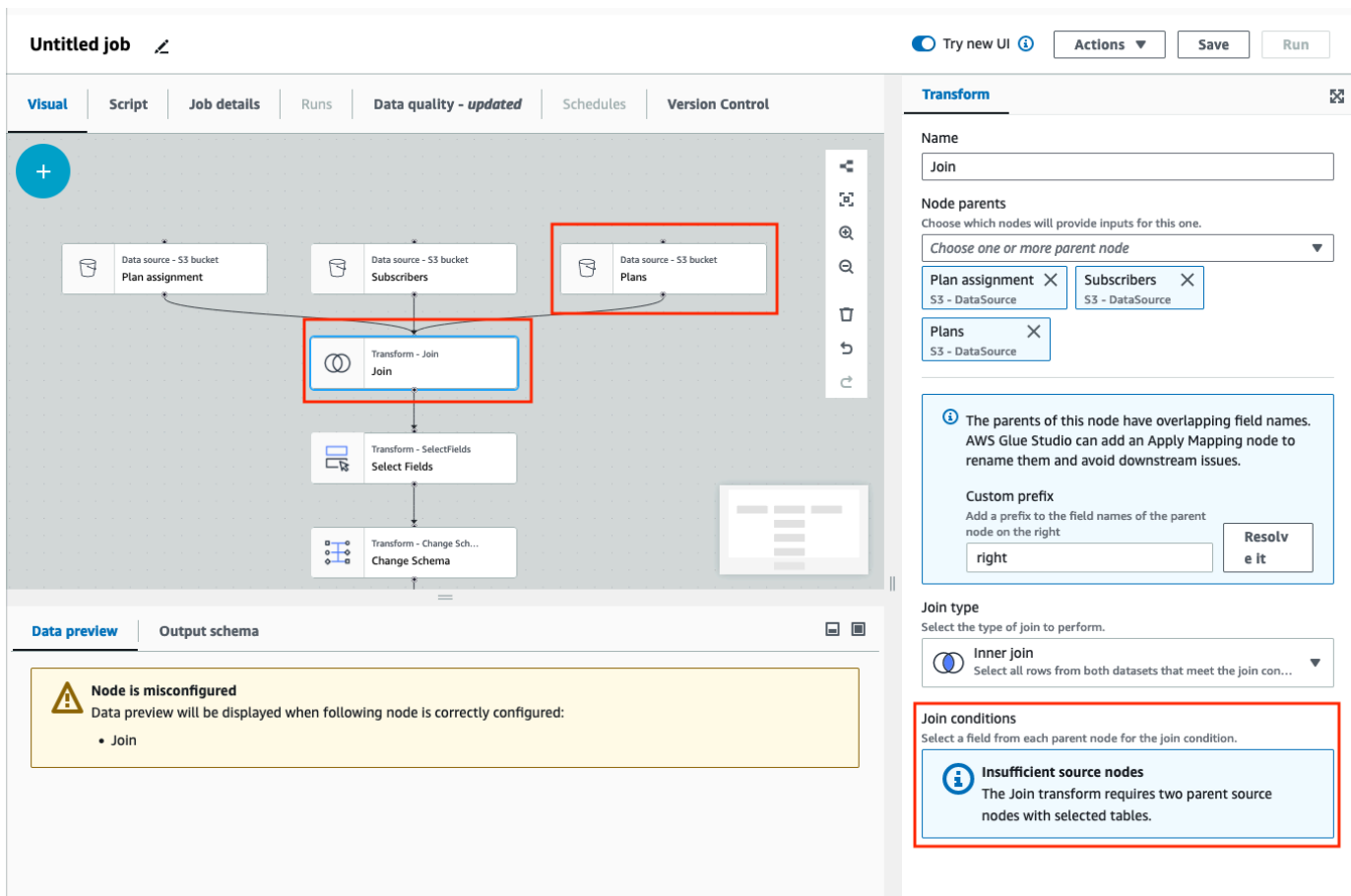

3. Eliminare il secondo nodo Join e il nodo Select Fields. Una volta eliminati i nodi, il flusso di lavoro sarà simile all'esempio seguente.

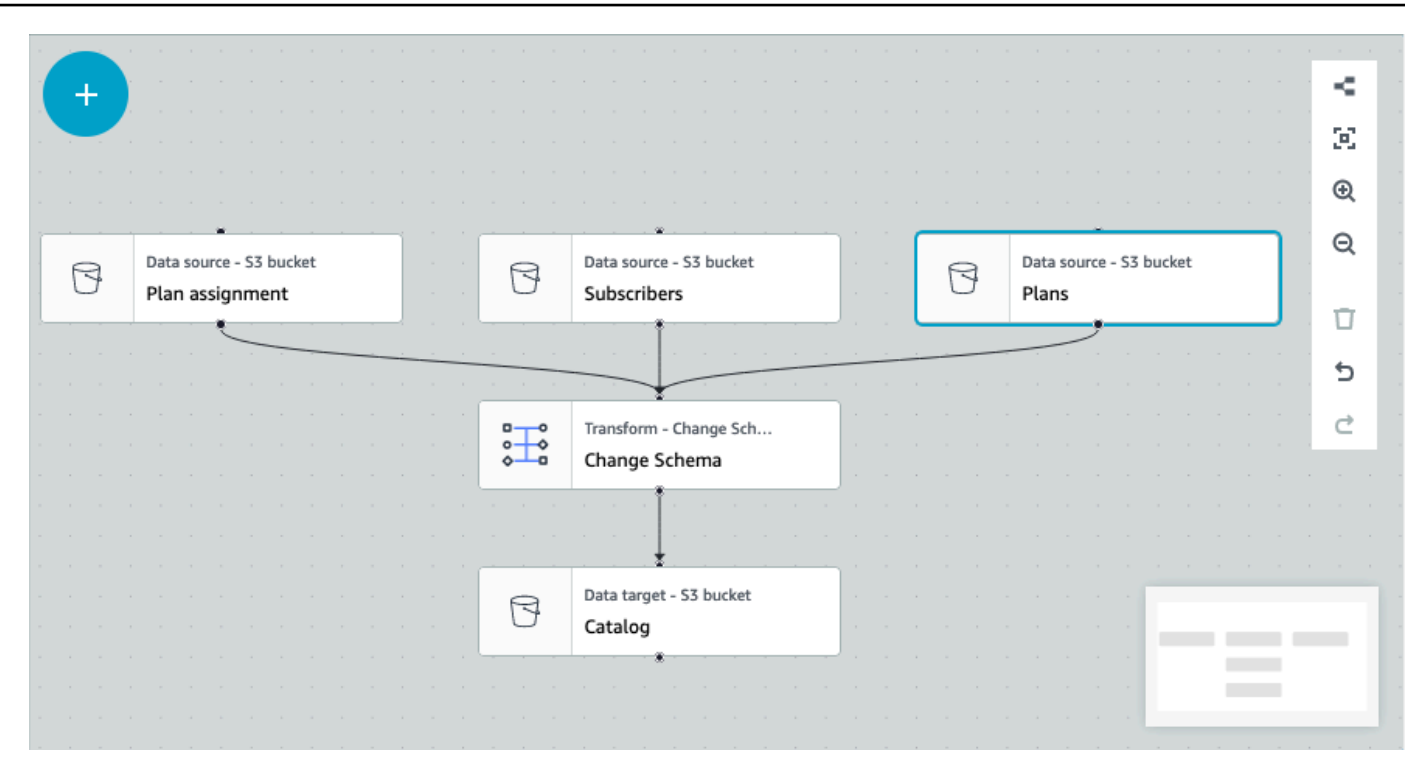

4. Per modificare le connessioni dei nodi, fai clic sulla maniglia del nodo e trascina la connessione su un nuovo nodo. Ciò ti consentirà di eliminare i nodi e riorganizzarli in un flusso logico. Nell'esempio, viene effettuata una nuova connessione facendo clic sulla maniglia nel nodo Piani e trascinando la connessione al nodo Join, come illustrato dalla freccia rossa.

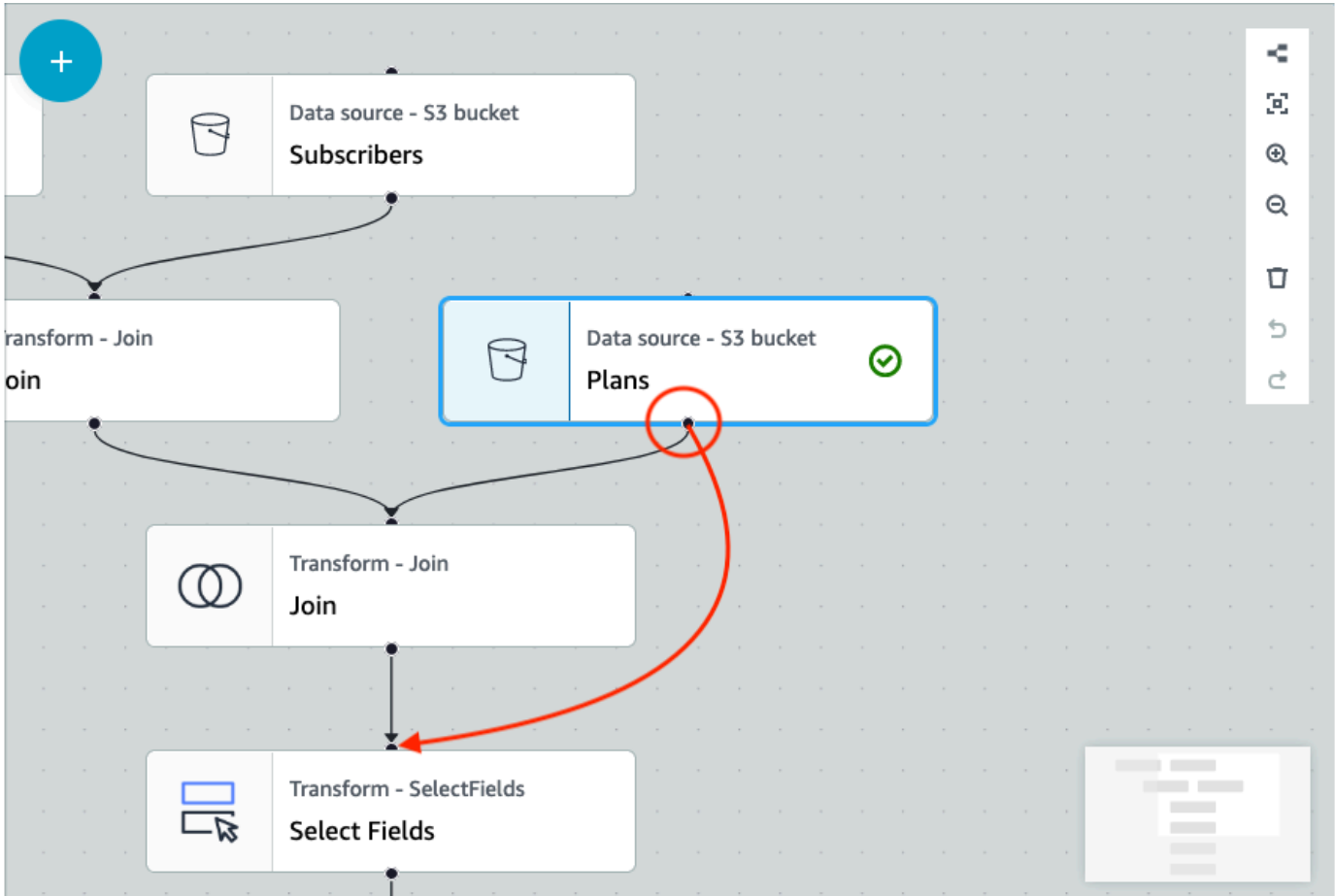

5. Se devi annullare un'azione, scegli l'icona Annulla direttamente sotto l'icona Cestino nella barra degli strumenti sul lato destro dell'area di disegno.

# Aggiungendo parametri di origine e destinazione al nodo AWS Glue Data Catalog

AWS Glue Studio consente di parametrizzare i processi visivi. Poiché i nomi delle tabelle di catalogo nell'ambiente di produzione e sviluppo possono essere diversi, è possibile definire e selezionare i parametri di runtime per database e tabelle che verranno eseguiti durante l'esecuzione del processo.

La parametrizzazione dei processi consente di parametrizzare origini e destinazioni e di salvare tali parametri sul processo quando usi il nodo AWS Glue Data Catalog. Quando si specificano origini e destinazioni come parametri, si abilita la riutilizzabilità dei processi, in particolare quando si utilizza lo stesso processo in più ambienti. Questo è utile quando si promuove il codice negli ambienti di implementazione, risparmiando tempo e fatica nella gestione delle origini e delle destinazioni. Inoltre, i parametri personalizzati specificati sostituiranno qualsiasi argomento predefinito per esecuzioni specifiche di processi AWS Glue.

Aggiungere parametri di origine e destinazione

Sia che si stia usando il nodo AWS Glue Data Catalog come origine o destinazione, puoi definire i parametri di runtime nella sezione Proprietà avanzate nella scheda Dettagli del processo.

- 1. Scegli il nodo AWS Glue Data Catalog come nodo di origine o nodo di destinazione.
- 2. Seleziona la scheda Job details (Dettagli del processo).
- 3. Scegli Proprietà avanzate.
- 4. Nella sezione Parametri del processo, inserisci un valore chiave. Ad esempio,--db.source sarebbe il parametro per un database di origine. Puoi inserire qualsiasi nome come chiave, purché il nome della chiave sia seguito da "trattino trattino".

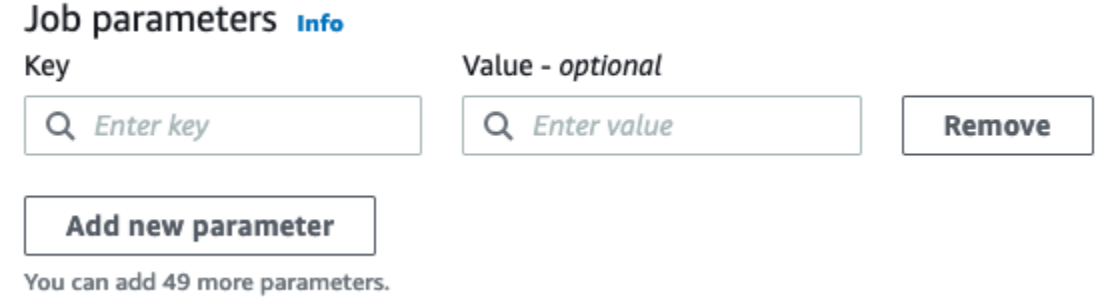

- 5. Inserire il valore. Ad esempio, databasename sarebbe il valore per la parametrizzazione del database.
- 6. Scegli Aggiunta nuovo parametro se si desidera aggiungere altri parametri. Sono consentiti fino a 50 parametri. Una volta definita la coppia di valori chiave, puoi utilizzare il parametro nel nodo AWS Glue Data Catalog.

Selezionare un parametro di runtime

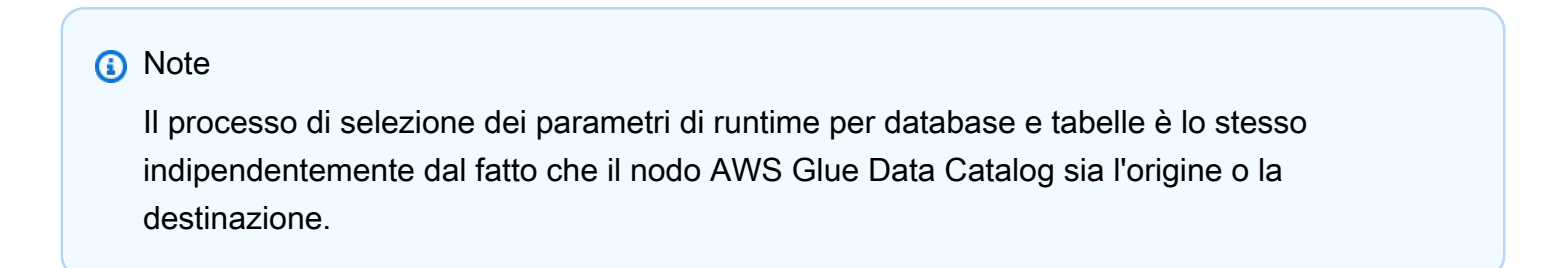

- 1. Scegli il nodo AWS Glue Data Catalog come nodo di origine o nodo di destinazione.
- 2. Nella scheda Proprietà dell'origine dei dati: Data Catalog , sotto Database, scegli Usa parametri di runtime.

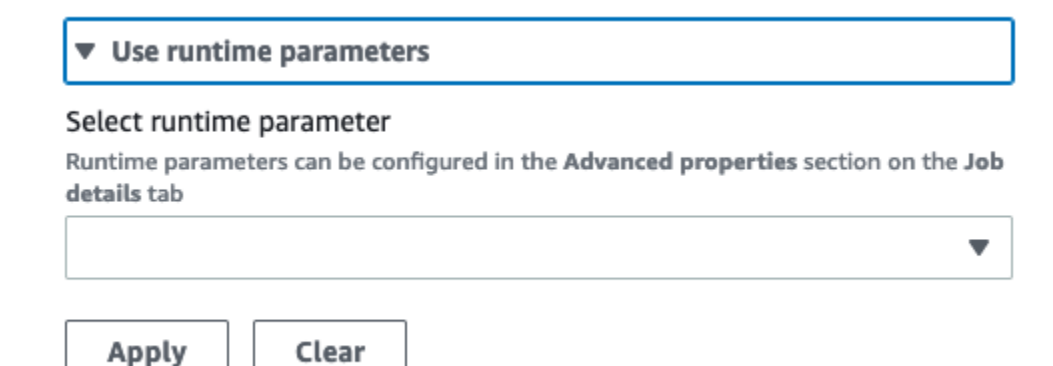

- 3. Scegli un parametro dal menu a discesa. Ad esempio, quando si seleziona un parametro definito per un database di origine, il database verrà inserito automaticamente nel menu a discesa del database quando si sceglie Applicazione.
- 4. Nella sezione Tabella, scegli un parametro già definito come tabella di origine. Quando si sceglie Applicazione, la tabella viene inserita automaticamente come tabella da utilizzare.
- 5. Quando si salva e si esegue il processo, AWS Glue Studio farà riferimento ai parametri selezionati durante l'esecuzione del processo.

## Utilizzo dei sistemi di controllo delle versioni Git in AWS Glue

#### **a** Note

I notebook non sono attualmente supportati per il controllo della versione in AWS Glue Studio. Tuttavia, è supportato il controllo della versione per gli script del processo AWS Glue e i processi ETL visivi.

Se disponi di repository remoti e desideri gestire i tuoi AWS Glue lavori utilizzando i tuoi repository, puoi utilizzare AWS Glue Studio o AWS CLI per sincronizzare le modifiche ai tuoi repository e ai tuoi lavori in. AWS Glue Quando si sincronizzano le modifiche in questo modo, si sta inviando il processo da AWS Glue Studio al repository o lo si sta estraendo dal repository verso AWS Glue Studio.

Grazie all'integrazione di Git in AWS Glue Studio, è possibile:

- Integrazione con i sistemi di controllo delle versioni Git AWS CodeCommit, come, GitHub GitLab, e **Bitbucket**
- Modifica i processi AWS Glue in AWS Glue Studio indipendentemente dal fatto che utilizzi processi visivi o processi di script e li sincronizzi con un repository
- Parametrizza le origini e le destinazioni nei processi
- Estrai i processi da un repository e modificali in AWS Glue Studio
- Testa i processi estraendoli dai rami e/o inviandoli verso i rami utilizzando flussi di lavoro multiramo in AWS Glue Studio
- Scarica file da un repository e carica processi in AWS Glue Studio per la creazione di processi tra account
- Usa lo strumento di automazione che preferisci (ad esempio, Jenkins AWS CodeDeploy, ecc.)

Questo video dimostra come integrare AWS Glue con Git e creare una pipeline di codice continua e collaborativa.

## Autorizzazioni IAM

Verifica che il processo abbia una delle seguenti autorizzazioni IAM. Per ulteriori informazioni su come configurare le autorizzazioni IAM, consulta [Impostare le autorizzazioni IAM per AWS Glue](https://docs.aws.amazon.com/glue/latest/ug/setting-up.html?icmpid=docs_glue_studio_helppanel#getting-started-iam-permissions)  [Studio.](https://docs.aws.amazon.com/glue/latest/ug/setting-up.html?icmpid=docs_glue_studio_helppanel#getting-started-iam-permissions)

- AWSGlueServiceRole
- AWSGlueConsoleFullAccess

Come minimo, sono necessarie le seguenti operazioni per l'integrazione con Git:

- glue:UpdateJobFromSourceControl essere in grado di aggiornare AWS Glue con un processo presente in un sistema di controllo delle versioni
- glue:UpdateSourceControlFromJob essere in grado di aggiornare il sistema di controllo delle versioni con un processo archiviato in AWS Glue
- s3:GetObject essere in grado di recuperare lo script per il processo mentre si invia al sistema di controllo delle versioni
- s3:PutObject essere in grado di aggiornare lo script quando si estrae un processo da un sistema di controllo dell'origine

## **Prerequisiti**

Per poter inviare i processi a un repository di controllo del codice sorgente, avrai bisogno di:

- un repository che è già stato creato dall'amministratore
- un ramo nel repository
- un token di accesso personale (per Bitbucket, questo è il Repository Access Token)
- il nome utente del proprietario del repository
- impostare le autorizzazioni nel repository per consentire ad AWS Glue Studio la lettura e la scrittura nel repository
	- GitLab— imposta gli ambiti dei token su api, read repository e write repository
	- Bitbucket: imposta le autorizzazioni su:
		- Iscrizione a Workspace: lettura e scrittura
		- Progetti: scrittura, lettura e amministratore
		- Repository: lettura, scrittura, eliminazione e amministratore

#### **a** Note

Durante l'utilizzo AWS CodeCommit, non sono necessari il token di accesso personale e il proprietario del repository. Consulta [Introduzione a Git e AWS CodeCommit](https://docs.aws.amazon.com/codecommit/latest/userguide/getting-started.html).

Utilizzo dei processi dal tuo repository di controllo del codice sorgente in AWS Glue Studio

Per poter estrarre un processo dal repository per il controllo di origine che non è presente in AWS Glue Studio e utilizzare quel processo in AWS Glue Studio, i prerequisiti dipenderanno dal tipo di processo.

Per i processi visivi:

• sono necessari una cartella e un file JSON della definizione del processo che corrisponda al nome del processo

Ad esempio, vedi la definizione del processo di seguito. Il ramo nel repository dovrebbe contenere un percorso my-visual-job/my-visual-job.json dove sia la cartella che il file JSON corrispondono al nome del processo

```
{ 
   "name" : "my-visual-job", 
   "description" : "", 
   "role" : "arn:aws:iam::aws_account_id:role/Rolename", 
   "command" : { 
     "name" : "glueetl", 
     "scriptLocation" : "s3://foldername/scripts/my-visual-job.py", 
     "pythonVersion" : "3" 
   }, 
   "codeGenConfigurationNodes" : "{\"node-nodeID\":{\"S3CsvSource\":
{\"AdditionalOptions\":{\"EnableSamplePath\":false,\"SamplePath\":\"s3://notebook-
test-input/netflix_titles.csv\"},\"Escaper\":\"\",\"Exclusions\":[],\"Name\":\"Amazon 
  S3\",\"OptimizePerformance\":false,\"OutputSchemas\":[{\"Columns\":[{\"Name\":
\"show_id\",\"Type\":\"string\"},{\"Name\":\"type\",\"Type\":\"string\"},{\"Name\":
\"title\",\"Type\":\"choice\"},{\"Name\":\"director\",\"Type\":\"string\"},{\"Name\":
\"cast\",\"Type\":\"string\"},{\"Name\":\"country\",\"Type\":\"string\"},{\"Name\":
\"date_added\",\"Type\":\"string\"},{\"Name\":\"release_year\",\"Type\":\"bigint\"},
{\"Name\":\"rating\",\"Type\":\"string\"},{\"Name\":\"duration\",\"Type\":\"string
\"},{\"Name\":\"listed_in\",\"Type\":\"string\"},{\"Name\":\"description\",\"Type
\":\"string\"}]}],\"Paths\":[\"s3://dalamgir-notebook-test-input/netflix_titles.csv
\"],\"QuoteChar\":\"quote\",\"Recurse\":true,\"Separator\":\"comma\",\"WithHeader
\":true}}}"
}
```
Per i processi di script:

- hai bisogno di una cartella, un file JSON con la definizione del processo e lo script
- la cartella e il file JSON devono corrispondere al nome del processo. Il nome dello script deve corrispondere alla scriptLocation nella definizione del processo insieme all'estensione del file

Ad esempio, nella definizione del processo riportata di seguito, il ramo nel repository deve contenere un percorso my-script-job/my-script-job.json e my-script-job/myscript-job.py. Il nome dello script deve corrispondere al nome nella scriptLocation inclusa l'estensione dello script

```
{ 
   "name" : "my-script-job", 
   "description" : "", 
   "role" : "arn:aws:iam::aws_account_id:role/Rolename",
```

```
 "command" : { 
     "name" : "glueetl", 
     "scriptLocation" : "s3://foldername/scripts/my-script-job.py", 
     "pythonVersion" : "3" 
   }
}
```
Limitazioni

• AWS Glue[attualmente non supporta la pressione o l'estrazione da -Groups. GitLab](https://docs.gitlab.com/ee/user/group)

## Collegamento dei repository di controllo delle versioni a AWS Glue

È possibile inserire i dettagli del repository di controllo delle versioni e gestirli nella scheda Controllo delle versioni nell'editor dei processi AWS Glue Studio. Per integrarlo con il repository Git, bisogna connettersi al repository ogni volta che si accede a AWS Glue Studio.

Per connettere un sistema di controllo della versione Git:

- 1. In AWS Glue Studio, inizia un nuovo processo e scegli la scheda Controllo delle versioni.
	- **Untitled job** K

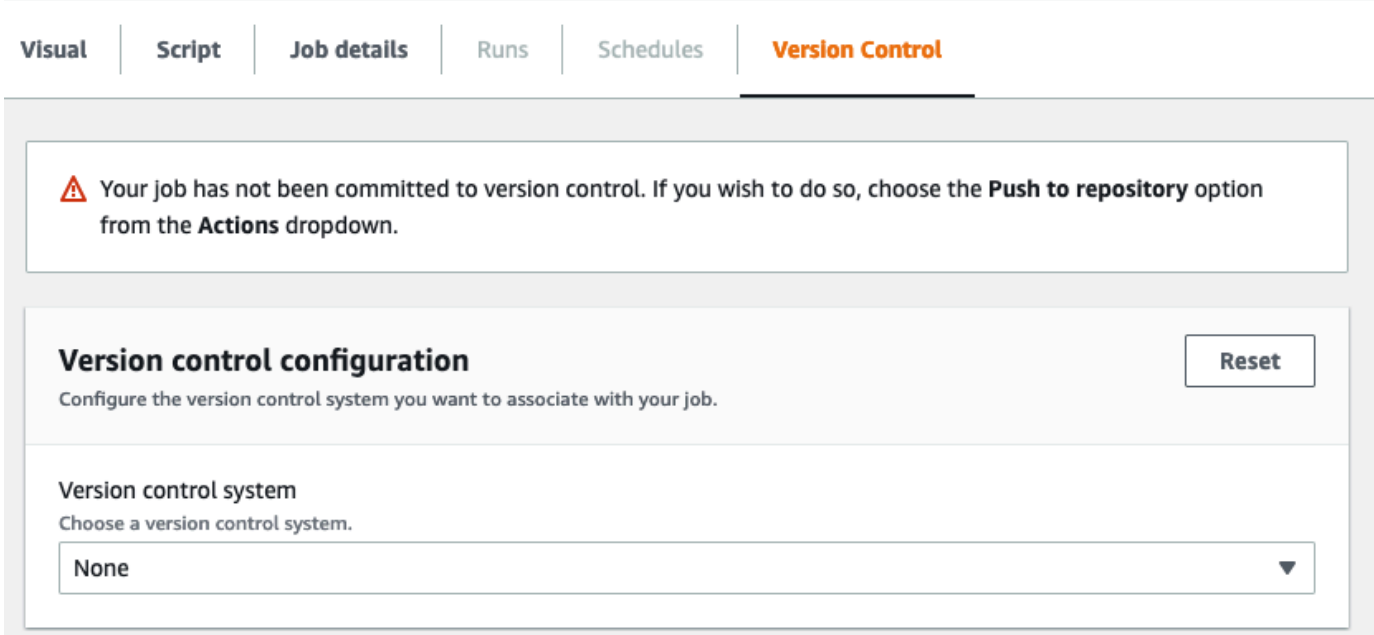

- 2. In Sistema di controllo delle versioni, scegli Git Service tra le opzioni disponibili facendo clic sul menu a discesa.
	- AWS CodeCommit
	- GitHub
	- GitLab
	- Bitbucket
- 3. A seconda del sistema di controllo delle versioni Git scelto, si avranno diversi campi da completare.

### Per AWS CodeCommit:

Completa la configurazione del repository selezionando il repository e il ramo per il processo:

- Repository: se hai configurato dei repository in AWS CodeCommit, seleziona il repository dal menu a discesa. I repository verranno inseriti automaticamente nell'elenco
- Ramo seleziona il ramo dal menu a discesa
- Cartella facoltativo: inserisci il nome della cartella in cui salvare il processo. Se lasciato vuoto, viene creata automaticamente una cartella. Il nome predefinito della cartella è il nome del processo

#### Per: GitHub

Completa la GitHub configurazione completando i campi:

- Token di accesso personale: è il token fornito dal GitHub repository. [Per ulteriori informazioni](https://docs.github.com/en/authentication/keeping-your-account-and-data-secure/creating-a-personal-access-token)  [sui token di accesso personali, consulta Docs GitHub](https://docs.github.com/en/authentication/keeping-your-account-and-data-secure/creating-a-personal-access-token)
- Proprietario del repository: è il proprietario del repository. GitHub

Completa la configurazione del repository selezionando il repository e il ramo da. GitHub

- Repository: se hai configurato dei repository in GitHub, seleziona il repository dal menu a discesa. I repository verranno inseriti automaticamente nell'elenco
- Ramo seleziona il ramo dal menu a discesa

• Cartella — facoltativo: inserisci il nome della cartella in cui salvare il processo. Se lasciato vuoto, viene creata automaticamente una cartella. Il nome predefinito della cartella è il nome del processo

Per: GitLab

## **a** Note

AWS Glue[attualmente non supporta la spinta/estrazione da -Groups. GitLab](https://docs.gitlab.com/ee/user/group)

- Token di accesso personale: questo è il token fornito dal repository. GitLab Per ulteriori informazioni sui token di accesso personali, consulta Token di accesso [GitLab personali](https://docs.gitlab.com/ee/user/profile/personal_access_tokens.html)
- Proprietario del repository: si tratta del proprietario del repository. GitLab

Completa la configurazione del repository selezionando il repository e il ramo da. GitLab

- Repository: se hai configurato dei repository in GitLab, seleziona il repository dal menu a discesa. I repository verranno inseriti automaticamente nell'elenco
- Ramo seleziona il ramo dal menu a discesa
- Cartella facoltativo: inserisci il nome della cartella in cui salvare il processo. Se lasciato vuoto, viene creata automaticamente una cartella. Il nome predefinito della cartella è il nome del processo

#### Per Bitbucket:

- Password dell'app: Bitbucket utilizza le password delle app e non i token di accesso al repository. [Per ulteriori informazioni sulle password delle app, consulta Password delle app.](https://support.atlassian.com/bitbucket-cloud/docs/app-passwords/)
- Proprietario del repository: questo è il proprietario del repository Bitbucket. In Bitbucket, il proprietario è il creatore del repository.

Completa la configurazione del repository selezionando il workspace, il repository, il ramo e la cartella da Bitbucket.

- Workspace: se sono stati configurati i workspace in Bitbucket, selezionare il workspace dal menu a discesa. I workspace vengono popolati automaticamente
- Repository: se sono stati configurati i repository in Bitbucket, selezionare il repository dal menu a discesa. I repository vengono popolati automaticamente
- Ramo: seleziona il ramo dal menu a discesa. I tuoi rami vengono popolati automaticamente
- Cartella facoltativo: inserisci il nome della cartella in cui salvare il processo. Se lasciato vuoto, viene creata automaticamente una cartella con il nome del processo.
- 4. Scegli Save (Salva) nella parte superiore del processo AWS Glue Studio

Invio dei processi AWS Glue al repository di origine

Dopo aver inserito i dettagli del sistema di controllo delle versioni, puoi modificare i processi in AWS Glue Studio e inviarli al repository di origine. Se non conosci i concetti di Git come inviare ed estrarre, guarda questo tutorial [Nozioni di base su Git e AWS CodeCommit.](https://docs.aws.amazon.com/codecommit/latest/userguide/getting-started.html)

Per inviare il processo a un repository, devi inserire i dettagli del sistema di controllo delle versioni e salvare il processo.

1. Nel processoAWS Glue Studio, scegli Operazioni. Questo aprirà opzioni di menu aggiuntive.

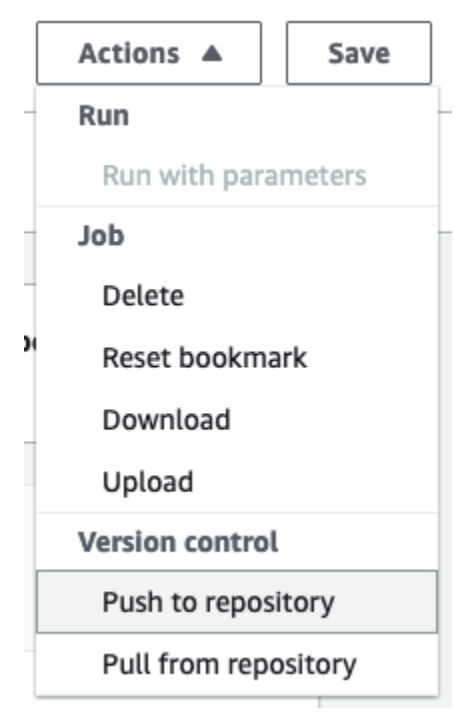

2. Scegli Invia a repository.

Questa operazione salverà il processo. Quando si esegue l'invio al repository,AWS Glue Studio invia l'ultima modifica salvata. Se il processo nel repository è stato modificato da te o da un altro utente e non è sincronizzato con il processo in AWS Glue Studio, quando si invia il processo da AWS Glue Studio, il processo nel repository viene sovrascritto con il processo salvato in AWS Glue Studio.

3. Scegli Conferma per completare l'operazione. Questo crea un nuovo commit nel repository. Se lo stai utilizzando AWS CodeCommit, un messaggio di conferma mostrerà un link all'ultimo commit on. AWS CodeCommit

## Estrarre processi AWS Glue dal repository di origine

Dopo aver inserito i dettagli del repository Git nella scheda Controllo delle versioni, puoi anche estrarre i processi dal repository e modificarli in AWS Glue Studio.

1. Nel processo AWS Glue Studio, scegli Operazioni. Questo aprirà opzioni di menu aggiuntive.

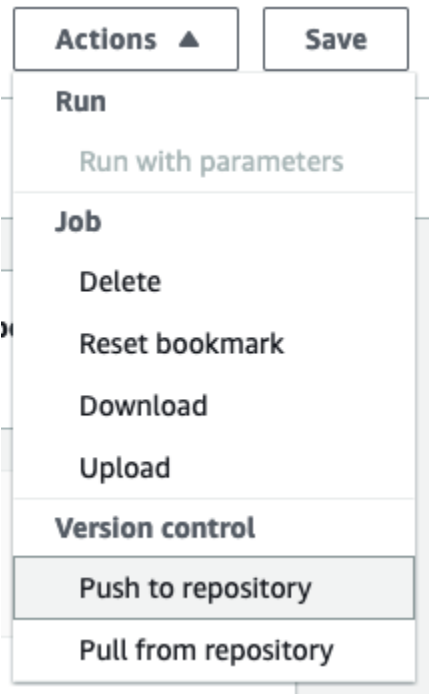

- 2. Scegli Estrai dal repository.
- 3. Scegli Conferma. Questo prende il commit più recente dal repository e aggiorna il processo in AWS Glue Studio.
- 4. Modificare il processo in AWS Glue Studio. Se apporti delle modifiche, puoi sincronizzare il processo con il repository scegliendo Invia a repository dal menu a discesa Operazioni.

# Creazione di codice con notebook AWS Glue Studio

I data engineer possono creare processi AWS Glue più velocemente e più facilmente rispetto a prima utilizzando l'interfaccia interattiva per notebook in AWS Glue Studio o le sessioni interattive in AWS Glue.

#### Argomenti

- [Panoramica sull'utilizzo dei notebook](#page-672-0)
- [Creazione di un processo ETL utilizzando i notebook in AWS Glue Studio](#page-673-0)
- [Componenti per l'editor del notebook](#page-674-0)
- [Salvataggio del notebook e dello script del processo](#page-675-0)
- [Gestione delle sessioni di notebook](#page-676-0)
- [Utilizzo CodeWhisperer con AWS Glue Studio notebooks](#page-678-0)

## <span id="page-672-0"></span>Panoramica sull'utilizzo dei notebook

AWS Glue Studio permette di creare processi in modo interattivo in un'interfaccia notebook basata su Jupyter Notebooks. Attraverso i notebook in AWS Glue Studio, è possibile modificare gli script di processo e visualizzare l'output senza dover eseguire un processo completo e modificare il codice di integrazione dei dati e visualizzare l'output senza dover eseguire un processo completo. Inoltre, è possibile aggiungere markdown e salvare i notebook come file con estensione .ipynb e script di processo. È possibile avviare un notebook senza installare software localmente o gestire server. Quando hai terminato di lavorare con il codice, AWS Glue Studio può convertire il notebook in un processo Glue con un semplice clic.

Alcuni dei vantaggi derivanti dall'utilizzo dei notebook sono:

- Nessun cluster di cui effettuare il provisioning o da gestire
- Nessun cluster inattivo da pagare
- Nessuna configurazione iniziale richiesta
- Non è richiesta l'installazione di notebook Jupyter
- Lo stesso tempo di esecuzione/piattaforma di AWS Glue ETL

All'avvio di un notebook tramite AWS Glue Studio, tutti i passaggi di configurazione vengono eseguiti per te, in modo che tu possa esplorare i dati e iniziare a sviluppare lo script del processo dopo pochi

secondi. AWS Glue Studio configura un notebook Jupyter con il kernel AWS Glue Jupyter. Per utilizzare questo notebook, non è necessario configurare VPC, connessioni di rete o endpoint di sviluppo.

Per creare processi utilizzando l'interfaccia notebook:

- configura le autorizzazioni IAM necessarie
- avvia una sessione notebook per creare un processo
- scrivi codice nelle celle del notebook
- esegui e testa il codice per visualizzare l'output
- salva il processo

Dopo aver salvato il notebook, questo sarà un processo AWS Glue completo. È possibile gestire tutti gli aspetti del processo, ad esempio la pianificazione delle esecuzioni e l'impostazione dei parametri del processo e la visualizzazione della cronologia dell'esecuzione del processo direttamente accanto al notebook.

## <span id="page-673-0"></span>Creazione di un processo ETL utilizzando i notebook in AWS Glue Studio

Per iniziare a utilizzare i notebook nella console AWS Glue Studio

- 1. Allega le policy AWS Identity and Access Management all'utente AWS Glue Studio e crea un ruolo IAM per il processo e il notebook ETL.
- 2. Configura la sicurezza IAM aggiuntiva per notebook, come descritto in [Concessione di](#page-75-0) [autorizzazioni per il ruolo IAM](#page-75-0).
- 3. Accedi alla console AWS Glue Studio all'indirizzo [https://console.aws.amazon.com/gluestudio/.](https://console.aws.amazon.com/gluestudio/)

#### **a** Note

Verifica che il tuo browser non blocchi i cookie di terzi. Qualsiasi browser che blocca i cookie di terze parti per impostazione predefinita o abilitata dall'utente impedirà l'avvio di notebook. Per ulteriori informazioni sulla gestione dei cookie, consulta:

- [Chrome](https://support.alertlogic.com/hc/en-us/articles/360018127132-Turn-Off-Block-Third-Party-Cookies-in-Chrome-for-Windows)
- **[Firefox](https://support.mozilla.org/en-US/kb/third-party-cookies-firefox-tracking-protection)**
- [Safari](https://support.apple.com/guide/safari/manage-cookies-sfri11471/mac)
- 4. Scegli il link Jobs (Processi) nel menu di navigazione a sinistra.
- 5. Scegli Notebook Jupyter e quindi Create (Crea) per avviare una nuova sessione del notebook.
- 6. Nella pagina Create job in Jupyter notebook (Crea processo nel notebook Jupyter), specifica il nome del processo, il ruolo IAM da utilizzare. Scegli Create job (Crea processo).

Dopo un breve periodo di tempo, viene visualizzato l'editor del notebook.

- 7. Dopo aver aggiunto il codice, è necessario eseguire la cella per avviare una sessione. Esistono diversi modi per eseguire la cella:
	- Premi il pulsante play.
	- Utilizza la scelta rapida da tastiera:
		- Su MacOS, Command + Invio per eseguire la cella.
		- Su Windows, Maius + Invio per eseguire la cella.

Per informazioni sulla scrittura di codice utilizzando un'interfaccia per notebook Jupyter, vedi la [Documentazione utente di Jupyter Notebook](https://jupyter-notebook.readthedocs.io/en/stable/notebook.html) .

- 8. Per testare lo script, esegui l'intero script o le singole celle. Qualsiasi output di comando verrà visualizzato nell'area sotto la cella.
- 9. Dopo aver completato lo sviluppo del notebook, è possibile salvare il processo e quindi eseguirlo. Lo script è disponibile nella tabella Script. Tutte i magic aggiunti al taccuino verranno rimossi e non verranno salvati come parte dello script del processo AWS Glue. AWS Glue Studio aggiungerà automaticamente un job.commit() fino alla fine dello script generato dal contenuto di notebook.

Per informazioni su come creare i processi, consulta [Avviare un'esecuzione del processo](#page-700-0).

## <span id="page-674-0"></span>Componenti per l'editor del notebook

L'interfaccia dell'editor del notebook ha le seguenti sezioni principali.

- Interfaccia notebook (pannello principale) e barra degli strumenti
- Schede di modifica dei processi

## L'editor del notebook

L'editor del notebook AWS Glue Studio si basa sull'applicazione Jupyter Notebook. L'interfaccia del notebook AWS Glue Studio è simile a quella fornita da Juypter Notebook, descritta nella sezione [Interfaccia utente per notebook](https://jupyter-notebook.readthedocs.io/en/stable/notebook.html?highlight=toolbar#notebook-user-interface). Il notebook utilizzato dalle sessioni interattive è un Jupyter Notebook.

Anche se il notebook AWS Glue Studio è simile a Juptyer Notebook, si differenzia in alcuni modi chiave:

- attualmente, il notebook AWS Glue Studio non può installare le estensioni
- non è possibile utilizzare più schede; esiste una relazione 1:1 tra un processo e un notebook
- il notebook AWS Glue Studio non ha lo stesso menu di file superiore presente in Jupyter Notebook
- attualmente, il notebook AWS Glue Studio funziona solo con il kernel AWS Glue Nota che non è possibile aggiornare il kernel da solo.

## schede di modifica dei processi AWS Glue Studio

Le schede utilizzate per interagire con il processo ETL si trovano nella parte superiore della pagina del notebook. Sono simili alle schede che appaiono nell'editor dei processi visivi di AWS Glue Studio ed eseguono le stesse operazioni.

- Notebook: utilizza questa scheda per visualizzare lo script del processo utilizzando l'interfaccia del notebook.
- Job details (Dettagli processo): configura l'ambiente e le proprietà per l'esecuzione del processo.
- Runs (Esecuzioni): visualizza le informazioni sulle precedenti esecuzioni di questo processo.
- Schedules (Piani): configura una pianificazione per l'esecuzione del processo in momenti specifici.

## <span id="page-675-0"></span>Salvataggio del notebook e dello script del processo

È possibile salvare il notebook e lo script del processo che si sta creando in qualsiasi momento. Basta scegliere il pulsante Save (Salva) nell'angolo in alto a destra, come se stessi utilizzando l'editor visivo o di script.

Quando scegli Save (Salva), il file del notebook viene salvato nelle posizioni predefinite:

• Per impostazione predefinita, lo script del processo viene salvato nella posizione Amazon S3 indicata nella posizione Amazon S3 indicata nella scheda Job Details (Dettagli del processo), in Advanced properties (Proprietà avanzate), in Script path (Percorso script) della proprietà dei dettagli del processo. Gli script del processo vengono salvati in una sottocartella denominata Scripts.

• Per impostazione predefinita, il file del notebook (.ipynb) viene salvato nella posizione Amazon S3 indicata nella scheda Job Details (Dettagli del processo), in Advanced properties (Proprietà avanzate) in Script path (Percorso script) dei dettagli del processo. I file del notebook vengono salvati in una sottocartella denominata Notebooks.

#### **a** Note

Quando salvi il processo, lo script contiene solo le celle di codice del notebook. Le celle Markdown e i magic non sono inclusi nello script del processo. Tuttavia, il file . i pynb conterrà qualsiasi markdown e magic.

Dopo aver salvato il processo, è possibile eseguirlo utilizzando lo script creato nel notebook.

## <span id="page-676-0"></span>Gestione delle sessioni di notebook

I notebook in AWS Glue Studio si basano sulla caratteristica di sessioni interattive di AWS Glue. Per l'utilizzo delle sessioni interattive, è previsto un costo. Per gestire i costi, puoi monitorare le sessioni create per il tuo account e configurare le impostazioni di default per tutte le sessioni.

## Modifica del timeout di default per tutte le sessioni del notebook

Per impostazione predefinita, se il notebook AWS Glue Studio sottoposto a provisioning è stato avviato e non è stata eseguita alcuna cella, scadrà dopo 12 ore. Tale timeout non è configurabile e non comporta alcun costo aggiuntivo.

Dopo aver eseguito una cella, verrà avviata una sessione interattiva che scade dopo 48 ore. Questo timeout può essere configurato passando un magic %idle\_timeout prima di eseguire una cella.

Come modificare il timeout di sessione predefinito per i notebook in AWS Glue Studio

- 1. Nel notebook, inserisci il magic %idle\_timeout in una cella e specifica il valore di timeout in minuti.
- 2. Ad esempio: %idle\_timeout 15 cambierà il timeout di default a 15 minuti. Se la sessione non viene utilizzata entro 15 minuti, viene automaticamente interrotta.

## Installazione di moduli Python aggiuntivi

Se desideri installare moduli aggiuntivi per la tua sessione usando pip, puoi farlo utilizzando %additional\_python\_modules per aggiungerli alla sessione:

%additional\_python\_modules awswrangler, s3://mybucket/mymodule.whl

Tutti gli argomenti di additional\_python\_modules vengono passati a pip3 install -m <>

Per visualizzare un elenco di moduli Python disponibili, consulta la pagina [Using Python libraries with](https://docs.aws.amazon.com/glue/latest/dg/aws-glue-programming-python-libraries.html)  [AWS Glue.](https://docs.aws.amazon.com/glue/latest/dg/aws-glue-programming-python-libraries.html)

#### Modifica della configurazione di AWS Glue

Puoi usare i magic per controllare i valori di configurazione del processo AWS Glue. Se si desidera modificare un valore di configurazione del processo, è necessario utilizzare i magic corretti nel notebook. Consulta la pagina [Magics supported by AWS Glue interactive sessions for Jupyter.](https://docs.aws.amazon.com/glue/latest/dg/interactive-sessions-magics.html)

#### **a** Note

La sovrascrittura delle proprietà per una sessione in esecuzione non è più disponibile. Per modificare le configurazioni della sessione, interrompere la sessione, impostare le nuove configurazioni e quindi iniziare una nuova sessione.

AWS Glue supporta diversi tipi di dipendenti. È possibile impostare il tipo di dipendente con %worker\_type. Ad esempio: %worker\_type G.2X . Il valore di default è G.1X.

Inoltre, è possibile specificare il numero di dipendenti con %number\_of\_workers. Ad esempio, per specificare 40 dipendenti: %number\_of\_workers 40.

Per ulteriori informazioni, consulta [Definizione delle proprietà del processo](https://docs.aws.amazon.com/glue/latest/dg/add-job.html)

Arresto di una sessione di notebook

Per interrompere una sessione del notebook, usa il magic %stop\_session.

Se ti allontani dal notebook nella console AWS, visualizzerai un messaggio di avviso in cui è possibile scegliere di interrompere la sessione.

## <span id="page-678-0"></span>Utilizzo CodeWhisperer con AWS Glue Studio notebooks

AWS Glue Studio permette di creare processi in modo interattivo in un'interfaccia notebook basata su Jupyter Notebooks. L'utilizzo CodeWhisperer migliora l'esperienza di creazione all'interno dei notebook. AWS Glue Studio

L' CodeWhisperer estensione Amazon supporta la scrittura di codice generando consigli sul codice e suggerendo miglioramenti relativi ai problemi relativi al codice.

## Che cos'è Amazon CodeWhisperer?

Amazon CodeWhisperer è un servizio basato sull'apprendimento automatico che aiuta a migliorare la produttività degli sviluppatori. CodeWhisperer raggiunge questo obiettivo generando consigli sul codice basati sui commenti degli sviluppatori in linguaggio naturale e sul loro codice nell'IDE. Durante l'anteprima, Amazon CodeWhisperer è disponibile per i linguaggi Java JavaScript, Python, C# e TypeScript di programmazione. Il servizio si integra con Amazon SageMaker Studio JupyterLab, istanze di Amazon SageMaker notebook e altri ambienti di sviluppo integrati (IDE).

Per ulteriori informazioni, consulta la sezione [Configurazione con. CodeWhisperer AWS Glue Studio](https://docs.aws.amazon.com/codewhisperer/latest/userguide/glue-setup.html)

# Stati di esecuzione dei processi AWS Glue sulla console

Puoi visualizzare lo stato di un processo di estrazione, trasformazione e caricamento (ETL) AWS Glue mentre è in esecuzione o una volta arrestato. Puoi visualizzare lo stato tramite console AWS Glue. Per ulteriori informazioni sullo stato dei processi di esecuzione, consulta [the section called](#page-995-0)  ["Stati di esecuzione dei processi".](#page-995-0)

## Accesso al pannello di controllo di monitoraggio dei processi

Per accedere al pannello di controllo di monitoraggio dei processi, scegli il collegamento Monitoring (Monitoraggio) nel pannello di navigazione di AWS Glue.

## Panoramica del pannello di controllo di monitoraggio dei processi

Il pannello di controllo di monitoraggio dei processi fornisce un riepilogo generale delle esecuzioni del processo, con i totali per i processi con lo stato di Running (In esecuzione), Canceled (Annullato), Success (Riuscito) oppure Failed (Non riuscito). I riquadri aggiuntivi forniscono il tasso di successo complessivo dell'esecuzione del processo, l'utilizzo stimato della DPU per i processi,

una suddivisione dei conteggi dello stato del processo per tipo di processo, per tipo di worker e per giorno.

I grafici nei riquadri sono interattivi. È possibile scegliere qualsiasi blocco in un grafico per eseguire un filtro che visualizzi solo quei processi nella tabella Job runs (Esecuzioni del processo) nella parte inferiore della pagina.

Per modificare l'intervallo di date delle informazioni visualizzate in questa pagina, utilizza il selettore Date range (Intervallo date). Quando si modifica l'intervallo di date, i riquadri delle informazioni vengono adattati per visualizzare i valori per il numero di giorni specificato prima della data corrente. Puoi anche usare un intervallo di date specifico scegliendo Custom (Personalizzato) dal selettore dell'intervallo di date.

## Visualizzazione esecuzioni dei processi

L'elenco delle risorse Job runs (Esecuzioni dei processi) mostra i processi per l'intervallo di date specificato e i filtri.

È possibile filtrare i processi in base a criteri aggiuntivi, ad esempio lo stato, il tipo di worker, il tipo di processo e il nome del processo. Nella casella filtro nella parte superiore della tabella è possibile inserire il testo da utilizzare come filtro. Durante l'inserimento del testo, i risultati della tabella vengono aggiornati con righe contenenti testo corrispondente.

È possibile visualizzare un sottoinsieme dei processi scegliendo gli elementi dai grafici nel pannello di controllo di monitoraggio del processo. Ad esempio, se si sceglie il numero di processi in esecuzione nella finestra Job runs summary (Riepilogo delle esecuzioni), l'elenco Job runs (Esecuzioni dei processi) visualizza solo i processi che hanno attualmente lo stato Running. Se si sceglie una delle barre nel grafico a barre Worker type breakdown (Analisi del tipo di worker), nell'elenco Job runs (Esecuzioni dei processi) vengono mostrate solo le esecuzioni del processo con il tipo e lo stato corrispondenti.

L'elenco delle risorse Job runs (Esecuzioni dei processi) mostra i dettagli delle esecuzioni del processo. È possibile ordinare le righe nella tabella scegliendo un'intestazione di colonna. La tabella contiene le informazioni seguenti:

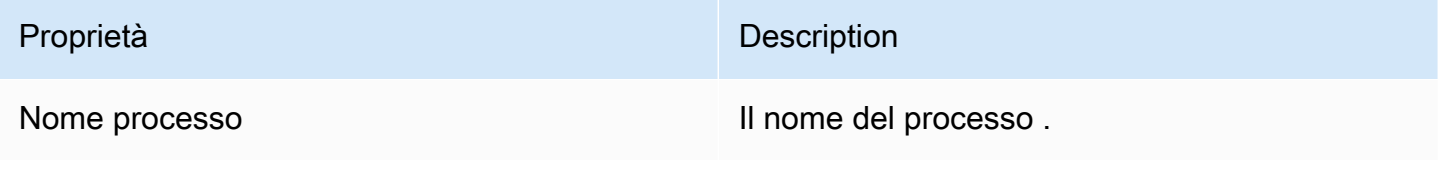

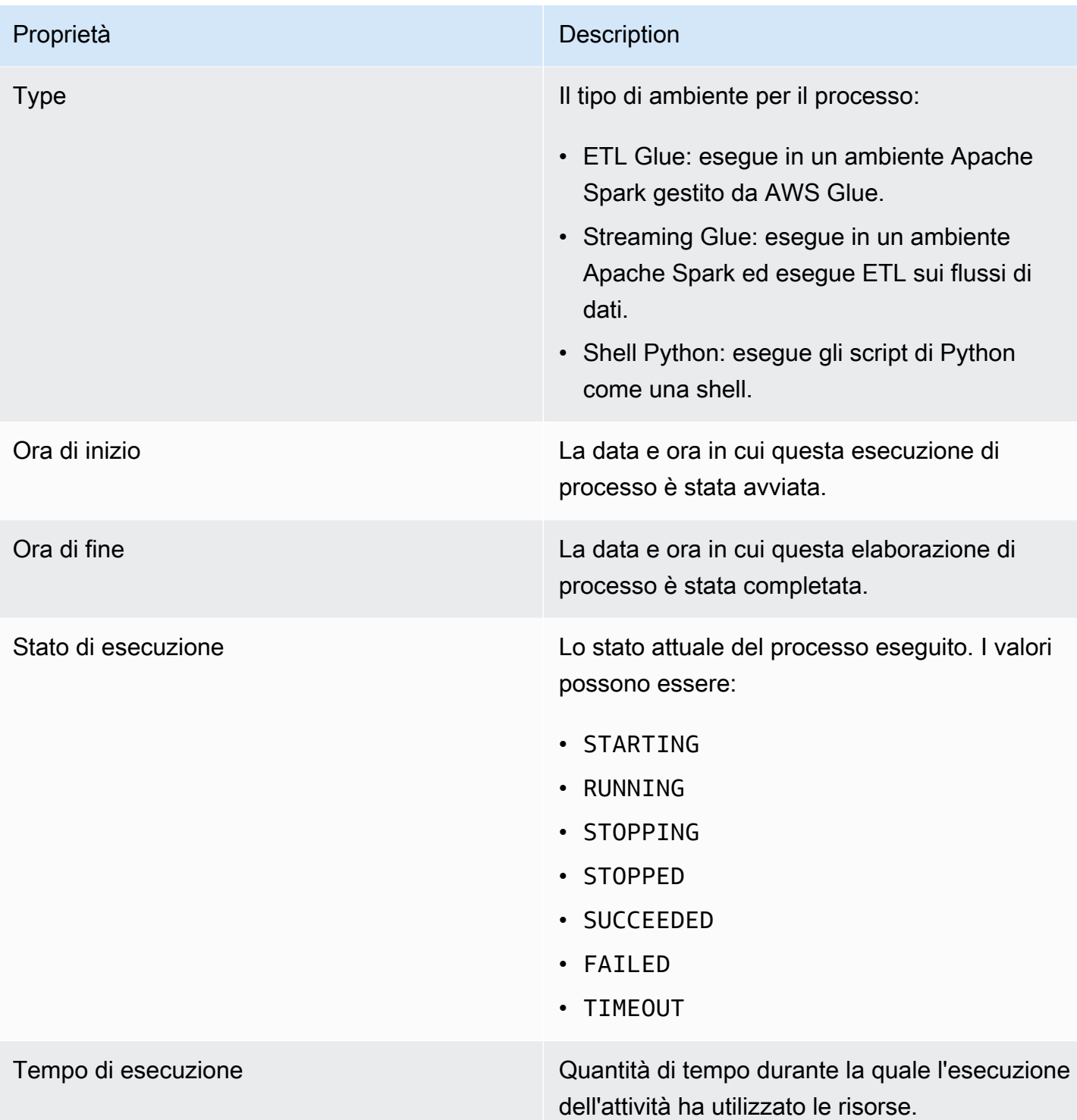

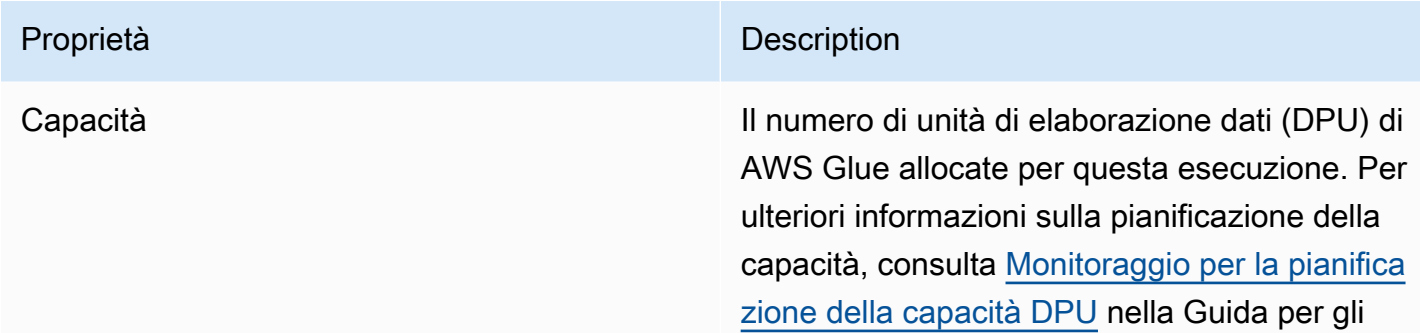

sviluppatori di AWS Glue.

Proprietà **Description** 

Tipo di worker **Illustratione allocato quando** Il tipo di worker predefinito allocato quando è stato eseguito il processo. I valori possono essere G.1X, G.2X, G.4X o G.8X.

- **G.1X**: quando si sceglie questo tipo, si fornisce anche un valore per Number of workers (Numero di worker). Ogni worker esegue la mappatura su 1 DPU (4 vCPU, 16 GB di memoria) con disco da 84 GB (circa 34 GB liberi). Consigliamo questo tipo di worker per i processi ad alto consumo di memoria. Questa è l'impostazione predefini ta per Worker type (Tipo di worker) per la versione AWS Glue 2.0 o successive.
- **G.2X**: quando si sceglie questo tipo, si fornisce anche un valore per Number of workers (Numero di worker). Ogni worker esegue la mappatura su 2 DPU (8 vCPU, 32 GB di memoria) con disco da 128 GB (circa 77 GB liberi). Suggeriamo questo tipo di dipendente per i processi ad alto consumo di memoria e per i processi che eseguono trasformazioni machine learning.
- **G.4X**: quando si sceglie questo tipo, si fornisce anche un valore per Number of workers (Numero di worker). Ogni worker esegue la mappatura su 4 DPU (16 vCPU, 64 GB di memoria) con disco da 256 GB (circa 235 GB liberi). Questi tipi di worker sono raccomandati per i processi i cui carichi di lavoro contengono trasformazioni, aggregazioni, join e query con i requisiti più elevati. Questo tipo di worker è disponibile solo per i processi ETL di AWS Glue Spark

#### Proprietà **Description**

versione 3.0 o successiva nelle seguenti Regioni AWS: Stati Uniti orientali (Ohio), Stati Uniti orientali (Virginia settentrionale), Stati Uniti occidentali (Oregon), Asia Pacifico (Singapore), Asia Pacifico (Sydney), Asia Pacifico (Tokyo), Canada (Centrale), Europa (Francoforte), Europa (Irlanda) ed Europa (Stoccolma).

• **G.8X**: quando si sceglie questo tipo, si fornisce anche un valore per Number of workers (Numero di worker). Ogni worker esegue la mappatura su 8 DPU (32 vCPU, 128 GB di memoria) con disco da 512 GB (circa 487 GB liberi). Questi tipi di worker sono raccomandati per i processi i cui carichi di lavoro contengono trasformazioni, aggregazioni, join e query con i requisiti più elevati. Questo tipo di worker è disponibile solo per i processi ETL di AWS Glue Spark versione 3.0 o successiva, nelle stesse Regioni AWS supportate per il tipo di worker G.4X.

Ore DPU Numero stimato di DPU utilizzate per l'esecuzi one del processo. Una DPU è una misura relativa della potenza di elaborazione. Le DPU vengono utilizzate per determinare il costo dell'esecuzione del processo. Per ulteriori informazioni, consulta la [pagina dei prezzi di](https://aws.amazon.com/glue/pricing/) [AWS Glue.](https://aws.amazon.com/glue/pricing/)

È possibile scegliere qualsiasi processo eseguito nell'elenco e visualizzare informazioni aggiuntive. Scegli un'esecuzione del processo, quindi esegui una delle operazioni seguenti:
- Scegli il menu Actions (Operazioni) e l'opzione View job (Visualizza processo) per visualizzare il processo nell'editor visivo.
- Scegli il menu Actions (Operazioni) e l'opzione Stop run (Interrompi esecuzione) per interrompere l'esecuzione corrente del processo.
- Scegli il pulsante View CloudWatch logs (Visualizza log CloudWatch) per visualizzare i log di esecuzione del processo.
- Scegli Visualizza dettagli per visualizzare la pagina dei dettagli dell'esecuzione.

# <span id="page-684-0"></span>Visualizzazione dei log di esecuzione del processo

Puoi visualizzare i log del processo in diversi modi:

- Nella pagina Monitoring (Monitoraggio), nella tabella Job runs (Esecuzioni dei processi), scegli un'esecuzione, quindi scegli View CloudWatch logs (Visualizza log CloudWatch).
- Nell'editor visivo dei processi, nella scheda Runs (Esecuzioni) per un processo, scegli i collegamenti ipertestuali per visualizzare i log:
	- Log: collega ai log dei processi di Apache Spark scritti quando la registrazione continua è abilitata per l'esecuzione di un processo. Quando si sceglie questo collegamento, si accede ai log Amazon CloudWatch nel gruppo di log /aws-glue/jobs/logs-v2. Per impostazione predefinita, i log escludono i messaggi di log di heartbeat inutili di driver o executor Apache Spark e Apache Hadoop YARN. Per ulteriori informazioni sulla registrazione continua, consulta [Registrazione continua per processi di AWS Glue](https://docs.aws.amazon.com/glue/latest/dg/monitor-continuous-logging.html) nella Guida per gli sviluppatori di AWS Glue.
	- Log di errore: collega ai log scritti in stderr per questa esecuzione di processo. Quando si sceglie questo collegamento, si accede ai log Amazon CloudWatch nel gruppo di log /awsglue/jobs/error. Questi log possono essere utilizzati per visualizzare i dettagli su tutti gli errori riscontrati durante l'esecuzione del processo.
	- Log di output: collega ai log scritti in stdout per questa esecuzione del processo. Quando si sceglie questo collegamento, si accede ai log Amazon CloudWatch nel gruppo di log /awsglue/jobs/output. Qui è possibile visualizzare i log per vedere tutti i dettagli sulle tabelle create in AWS Glue Data Catalog ed eventuali errori riscontrati.

# <span id="page-685-0"></span>Visualizzazione dei dettagli di un'esecuzione di un processo

È possibile scegliere un processo nell'elenco Job runs (Esecuzioni dei processi) nella pagina Monitoring (Monitoraggio), quindi scegliere View run details (Visualizza dettagli dell'esecuzione) per visualizzare informazioni dettagliate sull'esecuzione del processo.

Le informazioni visualizzate nella scheda dei dettagli dell'esecuzione del processo includono:

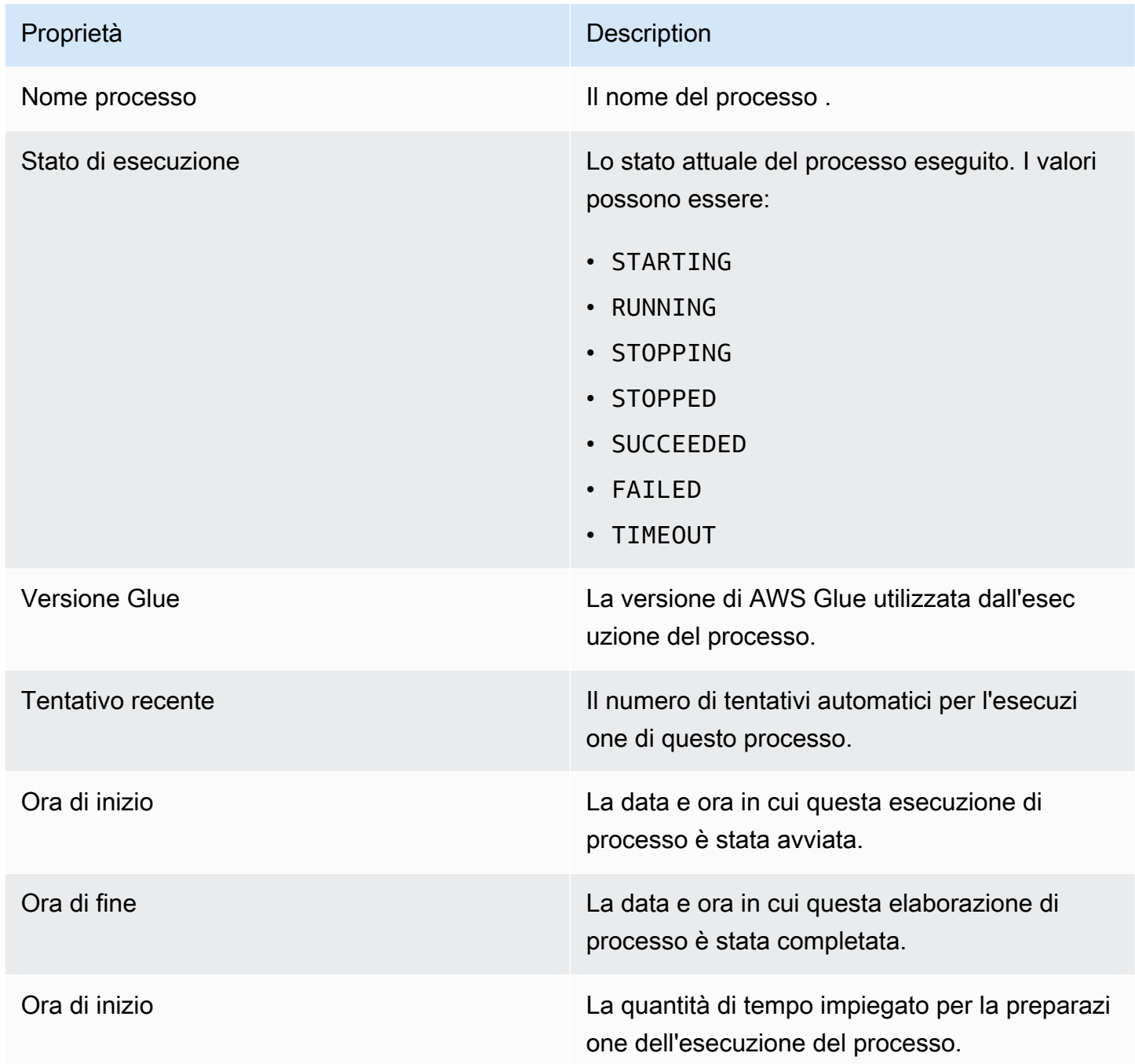

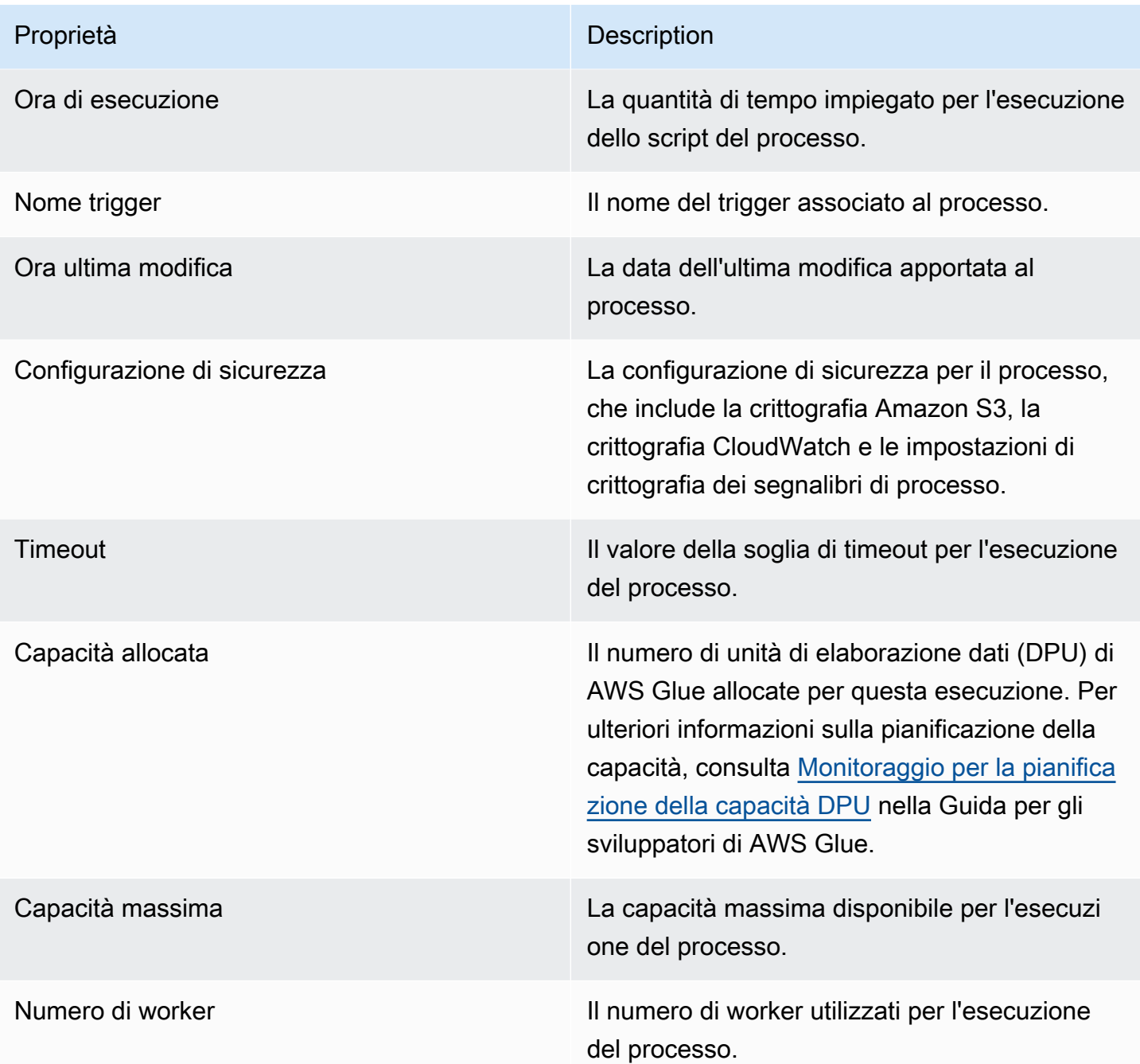

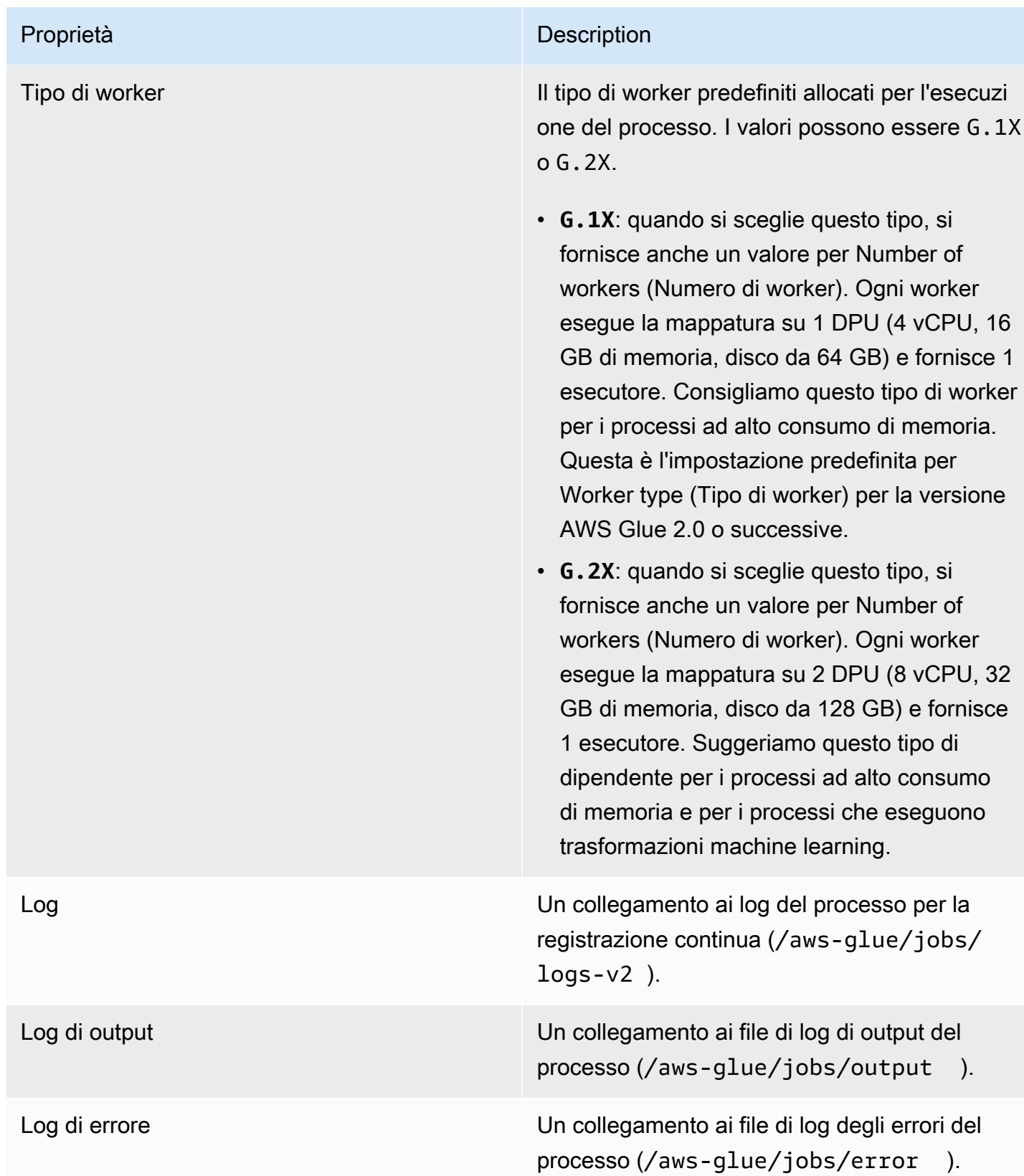

È inoltre possibile visualizzare i seguenti elementi aggiuntivi, disponibili anche quando si visualizzano le informazioni relative alle esecuzioni recenti dei processi. Per ulteriori informazioni, consulta [the](#page-704-0) [section called "Visualizzare le informazioni sulle esecuzioni dei processi recenti".](#page-704-0)

- Inserimento di argomenti
- Log continui
- Parametri: puoi visualizzare le visualizzazioni dei parametri di base. Per ulteriori informazioni sui parametri inclusi, consulta [the section called "Visualizzazione dei parametri di Amazon CloudWatch](#page-688-0)  [per l'esecuzione di un processo Spark"](#page-688-0).
- Interfaccia utente Spark: puoi visualizzare i log di Spark relativi al processo nell'interfaccia utente di Spark. Per ulteriori informazioni sull'utilizzo dell'interfaccia utente di Spark, consulta [the section](#page-794-0)  [called "Monitoraggio con l'interfaccia utente di Spark".](#page-794-0) Abilita questa funzionalità seguendo la procedura in [the section called "Abilitazione dell'interfaccia utente di Spark per processi".](#page-801-0)

# <span id="page-688-0"></span>Visualizzazione dei parametri di Amazon CloudWatch per l'esecuzione di un processo Spark

Nella pagina dei dettagli per l'esecuzione di un processo, nella sezione Run details (Dettagli esecuzione) puoi visualizzare i parametri del processo. AWS Glue Studio invia i parametri del processo a Amazon CloudWatch per ciascuno dei processi eseguiti.

AWS Glue invia i parametri a Amazon CloudWatch ogni 30 secondi. I parametri AWS Glue rappresentano i valori delta rispetto ai valori segnalati in precedenza. Se appropriato, i pannelli di controllo dei parametri aggregano (sommano) i valori inviati ogni 30 secondi per ottenere un valore per l'intero ultimo minuto. I parametri Spark passati da AWS Glue a Amazon CloudWatch, invece, sono generalmente valori assoluti che rappresentano lo stato corrente nel momento in cui vengono segnalati.

#### **a** Note

È necessario configurare l'account per accedere a Amazon CloudWatch.

I parametri forniscono informazioni sull'esecuzione del processo, ad esempio:

• Spostamento di dati ETL: il numero di byte letti da o scritti in Amazon S3.

- Profilo di memoria: heap utilizzata: il numero di byte di memoria utilizzati dall'heap Java Virtual Machine (JVM).
- Profilo di memoria: utilizzo heap: la frazione di memoria (scala: 0-1), mostrata come percentuale, utilizzata dall'heap JVM.
- Carico CPU: la frazione del carico di sistema della CPU utilizzata (dimensione: 0-1), indicata come percentuale.

# Visualizzazione dei parametri di Amazon CloudWatch per l'esecuzione di un processo Ray

Nella pagina dei dettagli per l'esecuzione di un processo, nella sezione Run details (Dettagli esecuzione) puoi visualizzare i parametri del processo. AWS Glue Studio invia i parametri del processo a Amazon CloudWatch per ciascuno dei processi eseguiti.

AWS Glue invia i parametri a Amazon CloudWatch ogni 30 secondi. I parametri AWS Glue rappresentano i valori delta rispetto ai valori segnalati in precedenza. Se appropriato, i pannelli di controllo dei parametri aggregano (sommano) i valori inviati ogni 30 secondi per ottenere un valore per l'intero ultimo minuto. I parametri Spark passati da AWS Glue a Amazon CloudWatch, invece, sono generalmente valori assoluti che rappresentano lo stato corrente nel momento in cui vengono segnalati.

**a** Note

È configurare l'account per accedere a Amazon CloudWatch, come descritto in .

Nei processi Ray, è possibile visualizzare i seguenti grafici di parametri aggregati. Con questi, è possibile creare un profilo del cluster e delle attività, nonché accedere a informazioni dettagliate su ciascun nodo. I dati di serie temporali che supportano questi grafici sono disponibili in CloudWatch per ulteriori analisi.

Profilo dell'attività: stato dell'attività

Mostra il numero di attività Ray nel sistema. A ogni ciclo di vita delle attività viene assegnata una serie temporale.

Profilo dell'attività: nome dell'attività

Mostra il numero di attività Ray nel sistema. Vengono mostrate solo le attività in sospeso e quelle attive. A ogni tipo di attività (in base al nome) viene assegnata una serie temporale distinta.

Profilo del cluster: CPU in uso

Mostra il numero di core della CPU utilizzati. A ogni nodo viene assegnata una serie temporale. I nodi sono identificati da indirizzi IP, che sono effimeri e vengono utilizzati solo per l'identificazione. Profilo del cluster: utilizzo della memoria dell'archivio di oggetti

Mostra l'utilizzo della memoria da parte della cache degli oggetti Ray. A ogni posizione di memoria (memoria fisica, memorizzata nella cache su disco e riversata in Amazon S3) viene assegnata una serie temporale distinta. L'archivio oggetti gestisce l'archiviazione di dati su tutti i nodi del cluster. Per ulteriori informazioni, consulta la pagina [Objects](https://docs.ray.io/en/latest/ray-core/objects.html) nella documentazione di Ray.

Profilo del cluster: conteggio dei nodi

Mostra il numero di nodi forniti per il cluster.

Dettaglio del nodo: utilizzo della CPU

Mostra l'utilizzo della CPU su ciascun nodo in percentuale. Ogni serie mostra una percentuale aggregata di utilizzo della CPU su tutti i core del nodo.

Dettaglio del nodo: utilizzo della memoria

Mostra l'utilizzo della memoria su ogni nodo in GB. Ogni serie mostra la memoria aggregata tra tutti i processi sul nodo, incluse le attività Ray e il processo di archiviazione di Plasma. Ciò non rifletterà gli oggetti archiviati su disco o riversati su Amazon S3.

Dettaglio del nodo: utilizzo del disco

Mostra l'utilizzo del disco su ogni nodo in GB.

Dettaglio del nodo: velocità di I/O del disco

Mostra l'I/O del disco su ogni nodo in KB/s.

Dettaglio del nodo: velocità di trasmissione effettiva di I/O di rete

Mostra l'I/O di rete su ogni nodo in KB/s.

Dettaglio del nodo: utilizzo della CPU da parte del componente Ray

Mostra l'utilizzo della CPU in parte dei core. A ogni componente Ray su ogni nodo viene assegnata una serie temporale.

Dettaglio del nodo: utilizzo della memoria da parte del componente Ray

Mostra l'utilizzo della memoria in GiB. A ogni componente Ray su ogni nodo viene assegnata una serie temporale.

# Rileva ed elabora dati sensibili

La trasformazione Detect PII identifica le informazioni personali di identificazione (PII) nell'origine dati. È possibile scegliere l'entità PII da identificare, come si desidera che i dati vengano scansionati e cosa fare con l'entità PII identificata dalla trasformazione Detect PII.

La trasformazione Detect PII fornisce la possibilità di rilevare, mascherare o rimuovere le entità definite o che sono predefinite da AWS. Ciò consente di aumentare la conformità e ridurre la responsabilità. Ad esempio, potresti voler assicurarti che nei tuoi dati non esistano informazioni di identificazione personale che possano essere lette e mascherare i numeri di previdenza sociale con una stringa fissa (ad esempio xxx-xx-xxxx), numeri di telefono o indirizzi.

Per lavorare con dati sensibili al di fuori di AWS Glue Studio, consulta [Utilizzo del rilevamento dei dati](#page-1828-0)  [sensibili fuori da AWS Glue Studio](#page-1828-0)

#### Argomenti

- [Come scegliere il modo in cui desideri che vengano scansionati i dati](#page-691-0)
- [Scelta delle entità PII da rilevare](#page-693-0)
- [Specificazione del livello di distinzione di rilevamento](#page-697-0)
- [Come scegliere cosa fare con i dati PII identificati](#page-698-0)
- [Aggiungere sostituzioni di operazioni granulari](#page-699-0)

## <span id="page-691-0"></span>Come scegliere il modo in cui desideri che vengano scansionati i dati

Quando esegui la scansione del set di dati per i dati sensibili, come le informazioni di identificazione personale (PII), puoi scegliere di rilevare le PII in ogni riga o rilevare le colonne che contengono dati PII.

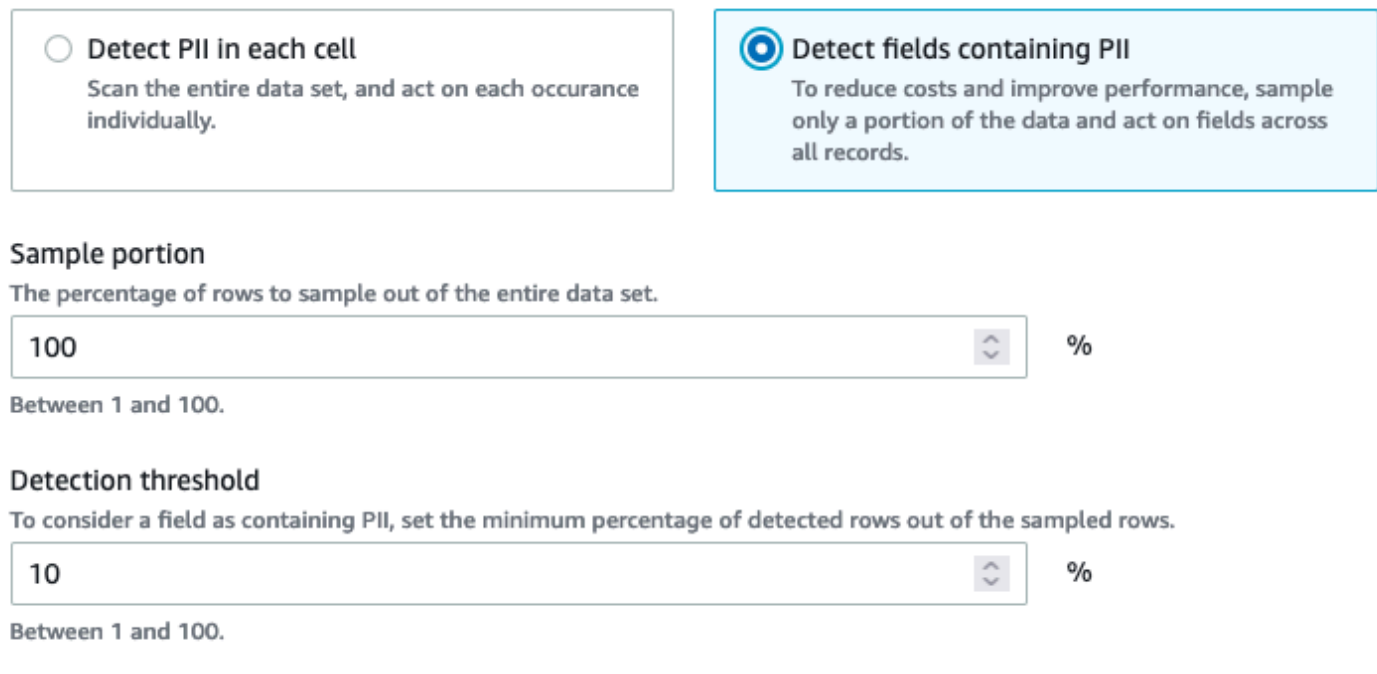

Quando scegli Detect PII in each cell (Rileva PII in ogni cella), stai scegliendo di scansionare tutte le righe nell'origine dati. Si tratta di una scansione completa per garantire che le entità PII siano identificate.

Quando scegli Detect fields containing PII (Rileva campi contenenti PII), stai scegliendo di scansionare un campione di righe per le entità PII. Questo è un modo per mantenere bassi costi e risorse, identificando al contempo i campi in cui si trovano le entità PII.

Quando si sceglie di rilevare i campi che contengono PII, è possibile ridurre i costi e migliorare le prestazioni campionando una parte di righe. La scelta di questa opzione ti permetterà di specificare opzioni aggiuntive:

- Sample portion (Porzione campione): consente di specificare la percentuale di righe da campionare. Ad esempio, se si immette "50", si specifica che si desidera il 50% delle righe scansionate per l'entità PII.
- Detection threshold (Soglia di rilevamento): consente di specificare la percentuale di righe che contengono l'entità PII in modo che l'intera colonna venga identificata come avente l'entità PII. Ad esempio, se inserisci "10", stai specificando che il numero dell'entità PII, US Phone, nelle righe scansionate deve essere pari o superiore al 10% per poter identificare il campo come entità PII, Numero di telefono degli Stati Uniti. Se la percentuale di righe che contengono l'entità PII è inferiore al 10%, tale campo non verrà etichettato come contenente l'entità PII, Numero di telefono degli Stati Uniti, al suo interno.

## <span id="page-693-0"></span>Scelta delle entità PII da rilevare

Se hai scelto Rileva PII in ogni cella puoi scegliere tra una delle tre opzioni:

- Tutti i modelli PII disponibili, incluse AWS le entità.
- Seleziona categorie: quando selezioni le categorie, i modelli PII includeranno automaticamente i modelli nelle categorie selezionate.
- Seleziona modelli specifici: verranno rilevati solo i modelli selezionati.

Per un elenco completo dei tipi di dati sensibili gestiti, consulta la pagina [Managed Sensitive Data](https://docs.aws.amazon.com/glue/latest/dg/sensitive-data-managed-data-types.html) [Types.](https://docs.aws.amazon.com/glue/latest/dg/sensitive-data-managed-data-types.html)

#### Scegli tra tutti i modelli PII disponibili

Se scegli Tutti i modelli PII disponibili, seleziona le entità predefinite da. AWS È possibile selezionare una, più di una o tutte le entità.

Select entities to detect

 $\times$ 

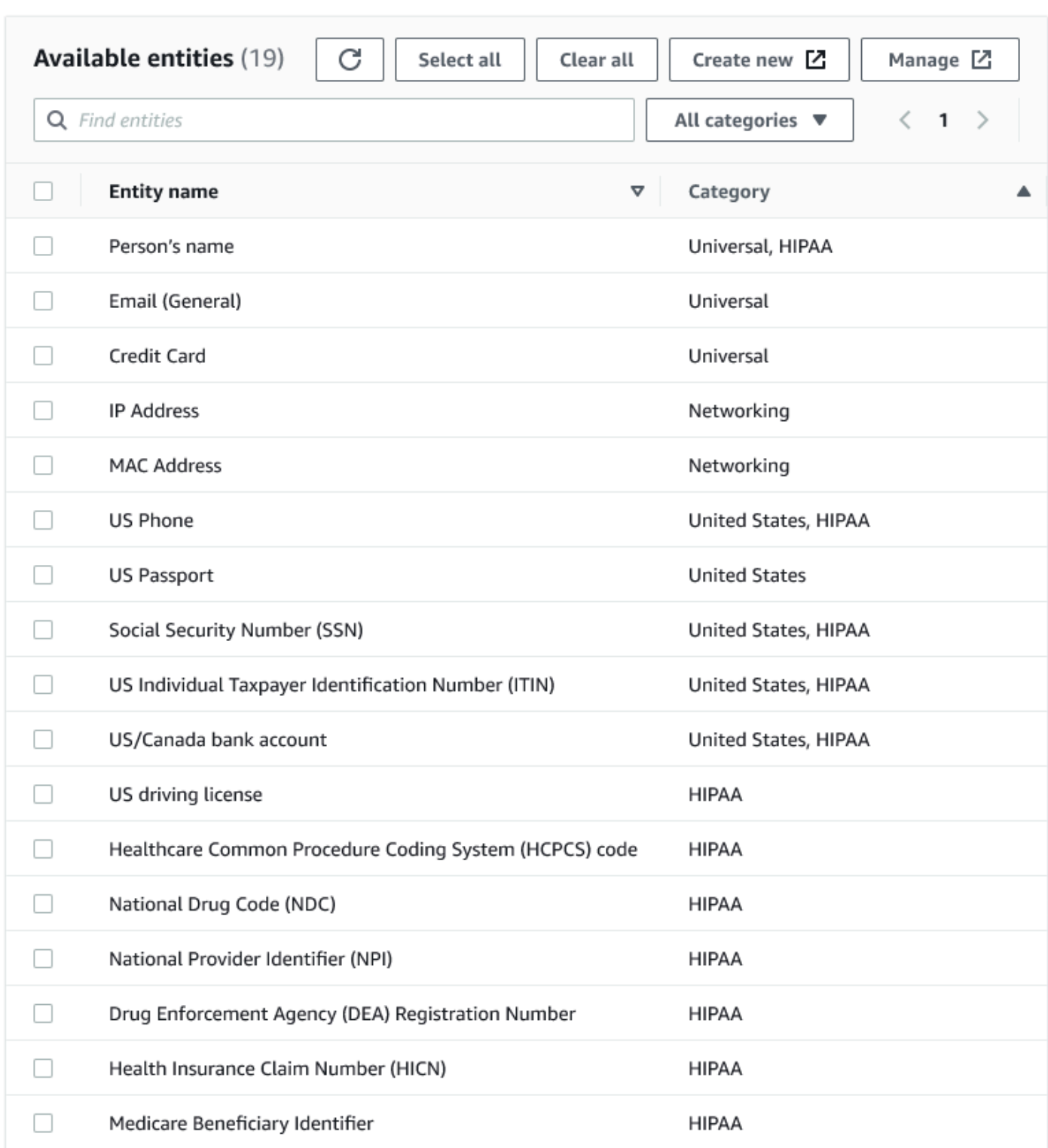

#### Categorie di selezione

Se hai scelto Categorie di selezione come i modelli PII da rilevare, è possibile selezionare tra le opzioni del menu a discesa. Alcune entità possono appartenere a più di una categoria. Ad esempio: Nome della persona è un'entità che appartiene alle categorie Universale e HIPAA.

- Universale (esempi: e-mail, carta di credito)
- HIPAA (esempi: patente di guida statunitense, codice HCPCS [Healthcare Common Procedure Coding System])
- Rete (esempi: indirizzo IP, indirizzo MAC)
- Argentina
- Australia
- Austria
- Belgio
- Bosnia
- Bulgaria
- Canada
- Cile
- Colombia
- Croazia
- Cipro
- Cechia
- Danimarca
- Estonia
- Finlandia
- Francia
- Germania
- Grecia
- Ungheria
- Irlanda
- Corea
- Giappone
- Messico
- Paesi Bassi
- Nuova Zelanda
- Norvegia
- Portogallo
- Romania
- Singapore
- Slovacchia
- Slovenia
- Spagna
- Svezia
- Svizzera
- Turchia
- Ucraina
- Stati Uniti
- Regno Unito
- Venezuela

#### Seleziona modelli specifici

Se scegli Seleziona modelli specifici come modelli PII da rilevare, è possibile cercare o sfogliare da un elenco di modelli già creati o creare un nuovo modello di entità di rilevamento.

I passaggi riportati di seguito descrivono come creare un nuovo modello personalizzato per il rilevamento di dati sensibili. Creerai il modello personalizzato inserendo un nome per il modello, aggiungerai un'espressione regolare e, facoltativamente, definirai le parole contestuali.

1. Per creare un nuovo motivo, fare clic sul pulsante Creare nuovo.

#### Select patterns

 $Q$  search patterns by name, or browse to select

**Browse** 

Create new Z

- 2. Nella pagina Crea entità di rilevamento, immettere il nome dell'entità e un'espressione regolare. L'espressione regolare (Regex) è quella che AWS Glue utilizzerà per abbinare le entità.
- 3. Fare clic su Convalida. Se la convalida ha esito positivo, verrà visualizzato un messaggio di conferma che indica che la stringa è un'espressione regolare valida. Se la convalida non ha esito positivo, verrà visualizzato un messaggio che indica che la stringa non è conforme alla formattazione corretta e ai valori letterali, operatori o costrutti dei caratteri accettati.
- 4. È possibile scegliere di aggiungere parole di contesto oltre all'espressione regolare. Le parole contestuali possono aumentare la probabilità di una corrispondenza. Questi possono essere utili nei casi in cui i nomi dei campi non sono descrittivi dell'entità. Ad esempio, i numeri di previdenza sociale possono essere denominati "SSN" o "SS". L'aggiunta di queste parole contestuali può aiutare a far corrispondere l'entità.
- 5. Fare clic su Crea per creare l'entità di rilevamento. Tutte le entità create sono visibili nella console AWS Glue Studio. Fai clic su Entità di rilevamento nel menu di navigazione a sinistra.

È possibile modificare, eliminare o creare entità di rilevamento dalla pagina Entità di rilevamento. È inoltre possibile ricercare un modello utilizzando il campo di ricerca.

# <span id="page-697-0"></span>Specificazione del livello di distinzione di rilevamento

È possibile impostare il livello di distinzione quando si utilizza il rilevamento di dati sensibili.

- Alto: (impostazione predefinita) rileva più entità per i casi d'uso che richiedono un livello di distinzione più elevato. Tutti i processi AWS Glue creati dopo novembre 2023 vengono automaticamente attivati per questa impostazione.
- Bassa: rileva un minor numero di entità e riduce i falsi positivi.

#### Select global detection sensitvity

Choose the level of detection sensitivity to apply to your data set.

#### High (default)

Detects more entities for use cases that require a higher level of sensitivity.

#### $\bigcirc$  Low

Detects fewer entities and reduces false positives.

## <span id="page-698-0"></span>Come scegliere cosa fare con i dati PII identificati

Se hai deciso di rilevare le PII nell'intera origine dati, puoi selezionare l'applicazione di un'azione globale:

- Enrich data with detection results (Arricchisci i dati con i risultati di rilevamento): se scegli Detect PII in ogni cella, potrai archiviare le entità rilevate in una nuova colonna.
- Redact detected text (Rivedi il testo rilevato): è possibile sostituire il valore PII rilevato con una stringa specificata nel campo opzionale Sostituzione del testo. Se non viene specificata alcuna stringa, l'entità PII rilevata viene sostituita con "\*\*\*\*\*\*\*".
- Rivedi parzialmente il testo rilevato: è possibile sostituire il valore PII rilevato con una stringa scelta. Esistono due opzioni possibili: lasciare le estremità smascherate o mascherarle fornendo un modello regex esplicito. Questa caratteristica non è disponibile in AWS Glue 2.0.
- Applica hash di crittografia: puoi passare il valore PII rilevato a una funzione hash di crittografia SHA-256 e sostituire il valore con l'output della funzione.

#### Select global action (required)

Choose an action to take on detected entities.

- **O** DETECT. Enrich data with detection results. Create a new column that will contain any entity type detected in that row.
- $\bigcirc$  REDACT. Redact detected text. Replace detected entity with a string you choose.
- ◯ PARTIAL\_REDACT. Partially redact detected text. Replace part of a detected entity with a string you choose.
- $\bigcirc$  SHA256\_HASH. Apply cryptographic hash. Apply a SHA-256 cryptographic hash function to the input string.

## Differenze tra le versioni di AWS Glue 2.0 e 3.0+

AWS Glue2.0 jobs ne restituirà una nuova DataFrame con le informazioni PII rilevate per ogni colonna in una colonna supplementare. Qualsiasi processo di redazione o hash è visibile all'interno dello script AWS Glue nella scheda visiva.

AWS GlueI lavori 3.0 e 4.0 ne restituiranno uno nuovo DataFrame con la stessa colonna supplementare. È presente una nuova chiave per "actionUsed" che può essere una tra DETECT, REDACT, PARTIAL\_REDACT o SHA256\_HASH. Se viene selezionata un'azione di mascheramento, DataFrame restituirà dati con dati sensibili mascherati.

## <span id="page-699-0"></span>Aggiungere sostituzioni di operazioni granulari

È possibile aggiungere ulteriori impostazioni di rilevamento e azione alla tabella dettagliata delle sostituzioni di azioni. Ciò consente di:

- Includere o escludere determinate colonne dal rilevamento: uno schema dedotto sull'origine dati popolerà la tabella con le colonne disponibili.
- Definire le impostazioni specifiche più granulari rispetto all'utilizzo di azioni globali: ad esempio, è possibile specificare diverse impostazioni del testo di redazione per diversi tipi di entità.
- Specificare un'azione diversa da quella globale: se si desidera applicare un'azione diversa a un tipo di dati sensibili diverso, è possibile farlo qui. Tieni presente che non è possibile utilizzare due editin-place azioni diverse (redazione e hashing) sulla stessa colonna, ma è sempre possibile utilizzare detect.

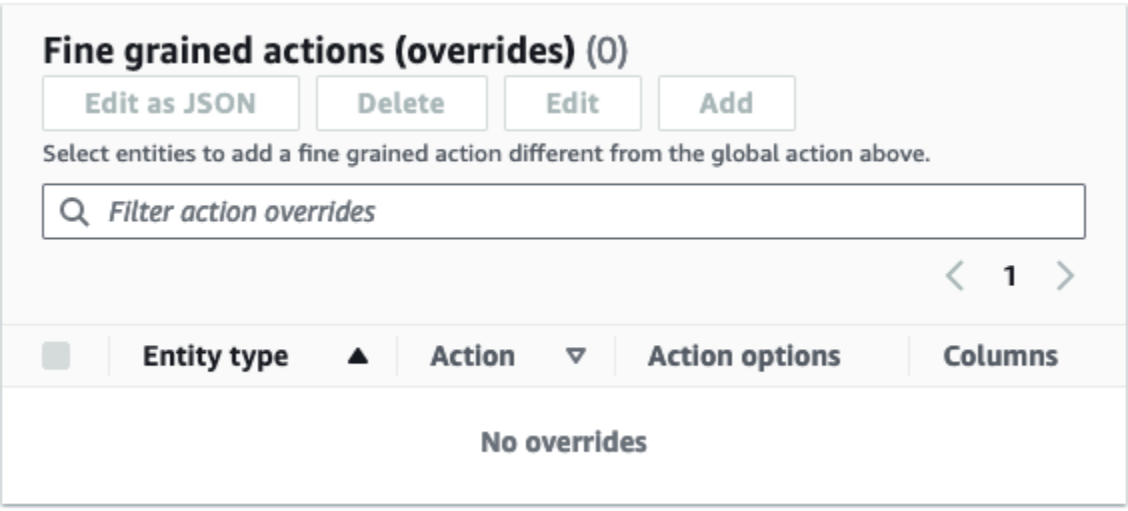

# Gestione dei processi ETL con AWS Glue Studio

Per gestire i processi ETL, puoi utilizzare l'interfaccia visiva semplice di AWS Glue Studio. Nel pannello di navigazione, scegli Jobs (Processi) per visualizzare la pagina Jobs (Processi) In questa pagina puoi visualizzare tutti i processi creati con AWS Glue Studio o con la console AWS Glue. In questa pagina puoi visualizzare, gestire ed eseguire i processi.

In questa pagina puoi anche eseguire le seguenti operazioni:

- [Avviare un'esecuzione del processo](#page-700-0)
- [Pianificazione delle esecuzioni dei processi](#page-700-1)
- [Gestione delle pianificazioni dei processi](#page-702-0)
- [Interruzione dei processi](#page-703-0)
- [Visualizzazione dei processi](#page-703-1)
- [Visualizzare le informazioni sulle esecuzioni dei processi recenti](#page-704-0)
- [Visualizzare lo script del processo](#page-705-0)
- [Modificare le proprietà del processo](#page-706-0)
- [Salvare il lavoro](#page-709-0)
- [Clonazione di un processo](#page-711-0)
- [Eliminazione dei processi](#page-711-1)

## <span id="page-700-0"></span>Avviare un'esecuzione del processo

In AWS Glue Studio, puoi eseguire i processi on demand. Un processo può essere eseguito più volte e ogni volta AWS Glue raccoglie informazioni sulle attività del processo e sulle prestazioni. Queste informazioni sono indicate come esecuzione del processo e sono identificate da un ID di esecuzione del processo.

Puoi avviare l'esecuzione di un processo in AWS Glue Studio nei seguenti modi:

- Nella pagina Jobs (Processi), scegli il processo che vuoi avviare, quindi scegli il pulsante Run job (Esecuzione del processo).
- Se stai visualizzando un processo nell'editor visivo e questo è stato salvato, puoi scegliere il pulsante Run (Esegui) per avviare l'esecuzione di un processo.

Per ulteriori informazioni sulle esecuzioni dei processi, consulta [Uso di processi nella console AWS](https://docs.aws.amazon.com/glue/latest/dg/console-jobs.html) [Glue](https://docs.aws.amazon.com/glue/latest/dg/console-jobs.html) nella Guida per gli sviluppatori di AWS Glue.

## <span id="page-700-1"></span>Pianificazione delle esecuzioni dei processi

In AWS Glue Studio, è possibile creare una pianificazione per eseguire i processi in orari specifici. Puoi specificare i vincoli, ad esempio il numero di volte in cui vengono eseguiti i processi, i giorni della settimana in cui vengono eseguiti e a che ora. Questi vincoli si basano sul comando cron e hanno le stesse limitazioni di cron. Ad esempio, se vuoi eseguire il processo il giorno 31 di ogni mese, devi ricordare che alcuni mesi non sono di 31 giorni. Per ulteriori informazioni su cron, vedi le [espressioni](https://docs.aws.amazon.com/glue/latest/dg/monitor-data-warehouse-schedule.html#CronExpressions) [Cron](https://docs.aws.amazon.com/glue/latest/dg/monitor-data-warehouse-schedule.html#CronExpressions) nella Guida per gli sviluppatori di AWS Glue.

Per eseguire i processi in base a una pianificazione

- 1. Crea una pianificazione del processo utilizzando uno dei seguenti metodi:
	- Nella pagina Jobs (Processi), scegli il processo per il quale creare una pianificazione, scegli Actions (Operazioni), quindi Schedule job (Pianifica processo).
	- Se stai visualizzando un processo nell'editor visivo e questo è stato salvato, puoi scegliere la scheda Schedules (pianificazioni). Quindi scegli Create Schedule (Crea pianificazione).
- 2. Nella pagina Schedule job run (Pianifica esecuzione del processo), inserisci le seguenti informazioni:
	- Name (Nome): inserisci un nome per il processo.
	- Frequency (Frequenza): inseriscila frequenza per la programmazione del processo. Puoi scegliere le seguenti opzioni:
		- Hourly (Orario): il processo verrà eseguito ogni ora, a partire da un minuto specifico. È possibile specificare gli attributi Minute (Minuto) dell'ora in cui il processo deve essere eseguito. Per impostazione predefinita, quando si sceglie la programmazione oraria, il processo viene eseguito all'inizio dell'ora (minuto 0).
		- Daily (Giornaliero): il processo verrà eseguito ogni giorno, a partire da un momento. È possibile specificare gli attributi Minute (Minuto) dell'ora in cui il processo deve essere eseguito e Start hour (Ora di avvio). Le ore sono specificate utilizzando un orologio di 23 ore, in cui si utilizzano i numeri da 13 a 23 per le ore pomeridiane. Il valore predefinito per i minuti e le ore è 0, il che significa che se si seleziona Daily (Giornaliero), il processo verrà eseguito per impostazione predefinita a mezzanotte.
		- Weekly (Settimanale): il processo verrà eseguito uno o più giorni della ogni settimana. Oltre alle stesse impostazioni descritte in precedenza per Daily (Giornaliero), è possibile scegliere i giorni della settimana in cui verrà eseguito il processo. È possibile scegliere uno o più giorni.
		- Monthly (Mensile): il processo verrà eseguito ogni mese in un giorno specifico. Oltre alle stesse impostazioni descritte in precedenza per Daily (Giornaliero), è possibile scegliere i giorni del mese in cui verrà eseguito il processo. Specifica il giorno come un valore numerico compreso tra 1 e 31. Se si seleziona un giorno che in un mese non esiste, ad esempio il 30 febbraio, il processo in quel mese non viene eseguito.
		- Custom (Personalizzato): inserisci un'espressione per la pianificazione del processo utilizzando la sintassi cron. Le espressioni cron permettono di creare pianificazioni più

complicate, ad esempio l'ultimo giorno del mese (invece di un giorno specifico del mese) o ogni terzo mese dai giorni 7 al 21.

Consulta le [espressioni cron](https://docs.aws.amazon.com/glue/latest/dg/monitor-data-warehouse-schedule.html#CronExpressions) nella Guida per gli sviluppatori di AWS Glue

- Description (Descrizione): è possibile inserire una descrizione per la programmazione dei processi. Se prevedi di utilizzare la stessa pianificazione per più processi, una descrizione può rendere più facile determinare il relativo funzionamento.
- 3. Scegli Create schedule (Crea pianificazione) per salvare la pianificazione del processo.
- 4. Dopo aver creato la pianificazione, nella parte superiore della pagina della console viene visualizzato un messaggio di operazione riuscita. Puoi selezionare Job details (Dettagli del processo) in questo banner per visualizzare i dettagli. Si apre la pagina dell'editor visivo dei processi, con la scheda Schedules (Piani) selezionata.

## <span id="page-702-0"></span>Gestione delle pianificazioni dei processi

Dopo aver creato le pianificazioni per un processo, puoi aprirlo nell'editor visivo e scegliere la casella di controllo Schedules (Piani) per gestire le pianificazioni.

Nella scheda Schedules (Pianificazioni) dell'editor visivo, puoi eseguire le seguenti attività:

• Creare una nuova pianificazione.

Scegli Create schedule (Crea pianificazione), quindi inserisci le informazioni per la pianificazione come descritto in [the section called "Pianificazione delle esecuzioni dei processi".](#page-700-1)

• Modificare una pianificazione esistente.

Seleziona la pianificazione da modificare, quindi Action (Operazioni) e poi Edit schedule (Modifica pianificazione). Quando scegli di modificare una pianificazione esistente, la frequenza è personalizzata e la pianificazione viene visualizzata come espressione cron. Puoi modificare l'espressione cron oppure specificare una nuova pianificazione utilizzando l'opzione Frequency (Frequenza). Una volta terminate le modifiche, seleziona Update schedule (Aggiorna pianificazione).

• Sospendere una pianificazione attiva.

Seleziona una pianificazione attiva, quindi Action (Operazioni) e Pause schedule (Sospendi pianificazione). La pianificazione viene disattivata immediatamente. Seleziona il pulsante di aggiornamento (ricarica) per visualizzare lo stato aggiornato della pianificazione.

• Riprendere una pianificazione sospesa.

Seleziona una pianificazione attiva, quindi Action (Operazioni) e Resume schedule (Riprendi pianificazione). La pianificazione viene attivata immediatamente. Seleziona il pulsante di aggiornamento (ricarica) per visualizzare lo stato aggiornato della pianificazione.

• Eliminare una pianificazione.

Seleziona la pianificazione da rimuovere, quindi Action (Operazioni) e poi Delete schedule (Elimina pianificazione). La pianificazione viene eliminata immediatamente. Seleziona il pulsante di aggiornamento (ricarica) per visualizzare l'elenco delle pianificazioni aggiornato. La pianificazione mostrerà lo stato Deleting (Eliminazione in corso) fino a quando non è completamente rimossa.

### <span id="page-703-0"></span>Interruzione dei processi

Puoi interrompere un processo prima che abbia completato l'esecuzione. Puoi scegliere questa opzione se sai che il processo non è configurato correttamente o se richiede troppo tempo per essere completato.

Nella pagina Monitoring (Monitoraggio), nell'elenco Job runs (Esecuzioni di processo), scegli il processo da interrompere, quindi seleziona Actions (Operazioni) e poi Stop run (Interrompi esecuzione).

### <span id="page-703-1"></span>Visualizzazione dei processi

Puoi visualizzare tutti i processi nella pagina Jobs (Processi). Per accedere a questa pagina, seleziona Jobs (Processi) nel pannello di navigazione.

Nella pagina Jobs (Processi) puoi visualizzare tutti i processi creati nell'account. L'elenco Your jobs (I tuoi processi) mostra il nome del processo, il tipo, lo stato dell'ultima esecuzione del processo e le date in cui è stato creato e modificato per l'ultima volta. Puoi selezionare il nome di un processo per visualizzare le relative informazioni dettagliate.

Puoi anche utilizzare il pannello di controllo Your jobs (Monitoraggio) per visualizzare tutti i processi. Puoi accedere al pannello di controllo selezionando Monitoring (Monitoraggio) nel pannello di navigazione.

#### Personalizzazione della visualizzazione del processo

Puoi personalizzare la modalità di visualizzazione dei processi nella sezione Your jobs (I tuoi processi) della pagina Jobs (Processi). Puoi inoltre inserire del testo nel campo di ricerca per visualizzare solo i lavori con un nome che contiene tale testo.

#### Selezionando l'icona delle impostazioni

6

nella sezione Your jobs (I tuoi processi), puoi personalizzare il modo in cui AWS Glue Studio mostra le informazioni nella tabella. Puoi scegliere di inserire a capo le righe di testo nella visualizzazione, modificare il numero di processi visualizzati nella pagina e specificare le colonne da visualizzare.

### <span id="page-704-0"></span>Visualizzare le informazioni sulle esecuzioni dei processi recenti

Un processo può essere eseguito più volte man mano che nuovi dati vengono aggiunti nella posizione di origine. Ogni volta che un processo viene eseguito, all'esecuzione viene assegnato un ID univoco e vengono raccolte informazioni su tale esecuzione. Puoi visualizzare queste informazioni utilizzando i seguenti metodi.

• Seleziona la scheda Runs (Esecuzioni) dell'editor visivo per visualizzare le informazioni sull'esecuzione per il processo attualmente mostrato.

Nella scheda Runs(Esecuzioni) (la pagina Recent job runs [Esecuzioni dei processi recenti]), è presente una scheda per ogni esecuzione del processo. Le informazioni visualizzate nella scheda Runs (Esecuzioni) includono:

- ID dell'esecuzione del processo
- Numero di tentativi di esecuzione del processo
- Stato dell'esecuzione del processo
- Ora di inizio e fine dell'esecuzione del processo
- Il runtime per l'esecuzione del processo
- Un collegamento ai file di log del processo
- Un collegamento ai file di log degli errori del processo
- L'errore restituito per i processi non riusciti
- Puoi selezionare l'esecuzione di un processo per visualizzarne le informazioni aggiuntive, tra cui:
	- Inserimento di argomenti
	- Log continui

Visualizzare le informazioni sulle esecuzioni dei processi recenti 675

- Parametri: puoi visualizzare le visualizzazioni dei parametri di base. Per ulteriori informazioni sui parametri inclusi, consulta [the section called "Visualizzazione dei parametri di Amazon](#page-688-0)  [CloudWatch per l'esecuzione di un processo Spark".](#page-688-0)
- Interfaccia utente Spark: puoi visualizzare i log di Spark relativi al processo nell'interfaccia utente di Spark. Per ulteriori informazioni sull'utilizzo dell'interfaccia utente di Spark, consulta [the section](#page-794-0)  [called "Monitoraggio con l'interfaccia utente di Spark".](#page-794-0) Abilita questa funzionalità seguendo la procedura in [the section called "Abilitazione dell'interfaccia utente di Spark per processi".](#page-801-0)

È possibile selezionare Visualizza dettagli per visualizzare informazioni simili nella pagina dei dettagli dell'esecuzione del processo. In alternativa, è possibile accedere alla pagina dei dettagli dell'esecuzione del processo tramite la pagina Monitoraggio. Nel riquadro di navigazione, scegli Monitoring (Monitoraggio). Scorri in basso fino all'elenco Job runs (Esecuzioni processo). Scegli il processo e poi scegli View run details (Visualizza i dettagli dell'esecuzione). I contenuti sono descritti in [Visualizzazione dei dettagli di un'esecuzione di un processo](#page-685-0).

Per ulteriori informazioni sui log del processo, consulta [Visualizzazione dei log di esecuzione del](#page-684-0)  [processo.](#page-684-0)

## <span id="page-705-0"></span>Visualizzare lo script del processo

Dopo aver fornito informazioni per tutti i nodi nel processo, AWS Glue Studio genera uno script utilizzato dal processo per leggere i dati dall'origine, trasformarli e scriverli nella posizione di destinazione. Salvando il processo, puoi visualizzare questo script in qualsiasi momento.

Per visualizzare lo script generato per il processo

- 1. Nel riquadro di navigazione seleziona Jobs (Processi).
- 2. Nella pagina Jobs (Processi), nell'elenco Your Jobs (I tuoi processi), scegli il nome del processo da esaminare. In alternativa, puoi selezionare un processo nell'elenco, selezionare il menu Actions (Operazioni), quindi scegliere Edit job (Modifica il processo).
- 3. Nella pagina dell'editor visivo, scegliere la scheda Script nella parte superiore per visualizzare lo script del processo.

Se desideri modificare lo script del processo, consulta [AWS Glue guida alla programmazione](#page-1332-0).

## <span id="page-706-0"></span>Modificare le proprietà del processo

I nodi nel diagramma processo definiscono le azioni eseguite dal processo, ma sono disponibili anche diverse proprietà che è possibile configurare per il processo. Queste proprietà determinano l'ambiente in cui viene eseguito il processo, le risorse utilizzate, le impostazioni di soglia, le impostazioni di sicurezza e altro ancora.

Per personalizzare l'ambiente di esecuzione dei processi

- 1. Nel riquadro di navigazione seleziona Jobs (Processi).
- 2. Nella pagina Jobs (Processi), nell'elenco Your Jobs (I tuoi processi), scegli il nome del processo da esaminare.
- 3. Nella pagina dell'editor visivo, scegliere la scheda Job details (Dettagli del processo) nella parte superiore del pannello di modifica del processo.
- 4. Modifica le proprietà del processo secondo le necessità.

Per ulteriori informazioni sulle proprietà del processo, consulta [Definizione delle proprietà del](https://docs.aws.amazon.com/glue/latest/dg/add-job.html#create-job)  [processo](https://docs.aws.amazon.com/glue/latest/dg/add-job.html#create-job) nella Guida per gli sviluppatori di AWS Glue.

- 5. Espandi la sezione Advanced properties (Proprietà avanzate) se devi specificare queste proprietà aggiuntive del processo:
	- Script filename (Nome del file di script): il nome del file che memorizza lo script del processo in Amazon S3.
	- Script path (Percorso dello script): la posizione di Amazon S3 in cui è memorizzato lo script del processo.
	- Job metrics (Parametri del processo): (non disponibile per i lavori di shell Python) attiva la creazione di parametri Amazon CloudWatch durante l'esecuzione del processo.
	- Continuous logging (Registrazione continua): (non disponibile per i lavori di shell Python) attiva la registrazione continua su CloudWatch, in modo che i log siano disponibili per la visualizzazione prima del completamento del processo.
	- Spark UI (Interfaccia utente di Spark) e Spark UI logs path (Percorso dei log dell'interfaccia utente Spark): (non disponibile per i processi di shell Python) attiva l'uso dell'interfaccia utente Spark per il monitoraggio del processo e specifica la posizione per i log dell'interfaccia utente di Spark.
	- Maximum concurrency (Simultaneità massima): imposta il numero massimo di esecuzioni simultanee consentite per il processo.
- Temporary path (Percorso temporaneo): il percorso di una directory di lavoro in Amazon S3, in cui vengono scritti i risultati intermedi temporanei quando AWS Glue esegue lo script.
- Delay notification threshold (minutes) (Soglia notifica di ritardo [minuti]): specifica una soglia di ritardo per il processo. Se il processo viene eseguito per un tempo più lungo di quello specificato dalla soglia, AWS Glue invia una notifica di ritardo per il processo a CloudWatch.
- Security configuration (Configurazione di sicurezza) e Server-side encryption (Crittografia lato server): usa questi campi per scegliere le opzioni di crittografia per il processo.
- Use Glue Data Catalog as the Hive metastore (Usa il catalogo dati di Glue come metastore Hive): scegli questa opzione per utilizzare AWS Glue Data Catalog come alternativa ad Apache Hive Metastore.
- Additional network connection (Connessione di rete aggiuntiva): per un'origine dati in un VPC, puoi specificare una connessione di tipo Network per assicurarti che il processo acceda ai tuoi dati tramite il VPC.
- Python library path (Percorso libreria Python), Dependent jars path (Percorso file .jar dipendenti) (non disponibili per i processi di shell Python) o Referenced files path (Percorso file di riferimento): utilizza questi campi per specificare la posizione dei file aggiuntivi utilizzati dal processo durante l'esecuzione dello script.
- Job Parameters (Parametri del processo): puoi aggiungere un insieme di coppie chiave-valore che vengono passate come parametri denominati allo script del processo. Quando in Python si chiamano le AWS Glue API, è preferibile passare i parametri in modo esplicito usando il nome. Per ulteriori informazioni sull'utilizzo dei parametri in uno script di processo, consulta [Passaggio e accesso ai parametri Python in AWS Glue](https://docs.aws.amazon.com/glue/latest/dg/aws-glue-programming-python-calling.html#aws-glue-programming-python-calling-parameters) nella Guida per gli sviluppatori di AWS Glue.
- Tag: puoi aggiungere tag al processo per facilitarne l'organizzazione e l'individuazione.
- 6. Dopo aver modificato le proprietà del processo, salvalo.

## Memorizza i file Spark shuffle su Amazon S3

Alcuni processi ETL richiedono la lettura e la combinazione di informazioni da più partizioni, ad esempio quando si utilizza una trasformazione di join. Questa operazione è indicata come shuffle. Durante uno shuffle, i dati vengono scritti su disco e trasferiti attraverso la rete. Con AWS Glue versione 3.0, puoi configurare Amazon S3 come posizione di storage per questi file. AWS Glue fornisce un gestore shuffle che scrive e legge file shuffle da e verso Amazon S3. La scrittura e la lettura di file shuffle da Amazon S3 è più lenta (del 5-20%) rispetto al disco locale (o Amazon EBS che è estremamente ottimizzato per Amazon EC2). Tuttavia, Amazon S3 offre una capacità

di archiviazione illimitata, pertanto non è necessario preoccuparsi errori "No space left on device" durante l'esecuzione del lavoro.

Per configurare il processo per l'utilizzo di Amazon S3 per i file shuffle

- 1. Nella pagina Jobs (Processi), nell'elenco Your Jobs (I tuoi processi), scegli il nome del processo da modificare.
- 2. Nella pagina dell'editor visivo, scegliere la scheda Job details (Dettagli del processo) nella parte superiore del pannello di modifica del processo.

Scorri verso il basso fino alla sezione Job parameters (Parametri del processo).

- 3. Specifica le seguenti coppie chiave-valore.
	- --write-shuffle-files-to-s3 true

Questo è il parametro principale che configura il gestore shuffle in AWS Glue per utilizzare i bucket Amazon S3 per la scrittura e la lettura di dati shuffle. Per impostazione predefinita, questo parametro ha un valore di false.

• (Facoltativo) --write-shuffle-spills-to-s3 — true

Questo parametro consente di scaricare i file di riversamento nei bucket Amazon S3, che fornisce ulteriore resilienza al processo Spark in AWS Glue. Questo è necessario solo per carichi di lavoro di grandi dimensioni che riversano molti dati sul disco. Per impostazione predefinita, questo parametro ha un valore di false.

• (Facoltativo) --conf spark.shuffle.glue.s3ShuffleBucket — S3://<*shufflebucket*>

Questo parametro specifica il bucket Amazon S3 da utilizzare durante la scrittura dei file shuffle. Se non viene impostato, la posizione è la cartella shuffle-data nella posizione specificata per Temporary path (Percorso temporaneo) (--TempDir).

#### **a** Note

Verifica che la posizione del bucket di shuffle si trovi nella stessa Regione AWS in cui viene eseguito il processo.

Inoltre, il servizio shuffle non pulisce i file al termine dell'esecuzione del processo, pertanto è necessario configurare le policy del ciclo di vita dello storage Amazon S3 nella posizione del bucket shuffle. Per ulteriori informazioni, consulta [Gestione del ciclo](https://docs.aws.amazon.com/AmazonS3/latest/userguide/object-lifecycle-mgmt.html) [di vita dello storage](https://docs.aws.amazon.com/AmazonS3/latest/userguide/object-lifecycle-mgmt.html) nella Guida per l'utente di Amazon S3.

### <span id="page-709-0"></span>Salvare il lavoro

Finché non si salva il processo, a sinistra della finestra Save (Salva) viene visualizzato un messaggio in rosso che indica che il processo non è stato salvato.

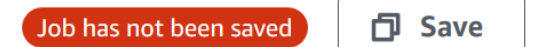

Per salvare il processo

- 1. Fornisci tutte le informazioni richieste nelle schede Visual (Visivo) e Job details (Dettagli del processo).
- 2. Seleziona il pulsante Save (Salva).

Dopo aver salvato il processo, il messaggio 'non salvato' si modifica per mostrare l'ora e la data dell'ultimo salvataggio.

Se esci da AWS Glue Studio prima di salvare il processo, all'accesso successivo ad AWS Glue Studio, verrà visualizzata una notifica. La notifica indica che esiste un processo non salvato e chiede se si desidera ripristinarlo. Se si sceglie di ripristinare il processo, è possibile continuare a modificarlo.

Risoluzione dei problemi relativi al salvataggio di un processo

Se scegli l'opzione Save (Salva), ma nel tuo lavoro mancano alcune informazioni richieste, nella scheda in cui mancano le informazioni viene visualizzato un messaggio in rosso. Il numero nel messaggio indica quanti campi mancanti sono stati rilevati.

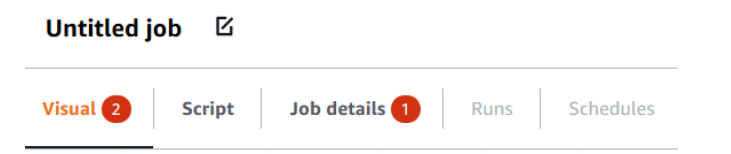

• Se un nodo nell'editor visivo non è configurato correttamente, la scheda Visual (Visivo) mostra un messaggio in rosso e il nodo con l'errore mostra un simbolo di avvertenza

⚠

.

- 1. Seleziona il nodo. Nel pannello dei dettagli del nodo, nella scheda in cui si trovano le informazioni mancanti o errate viene visualizzato un messaggio in rosso.
- 2. Scegli la scheda nel pannello dei dettagli del nodo che mostra un messaggio in rosso, quindi individua i campi interessati dal problema, che sono evidenziati. Un messaggio di errore sotto i campi fornisce ulteriori informazioni sul problema.

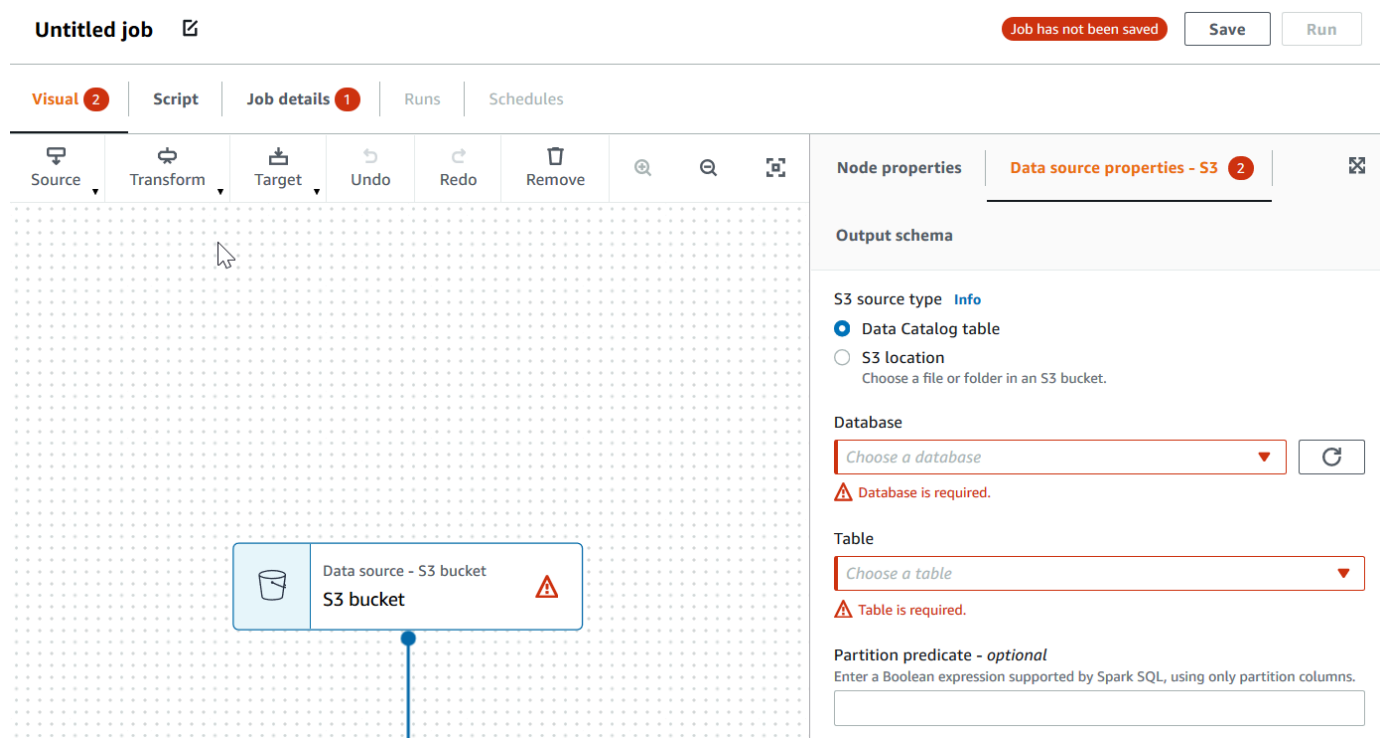

• Se si verifica un problema con le proprietà del processo, la scheda Job details (Dettagli del processo) mostra un messaggio in rosso. Scegli quella scheda e individua i campi interessati dal problema, che sono evidenziati. Il messaggio di errore sotto i campi fornisce ulteriori informazioni sul problema.

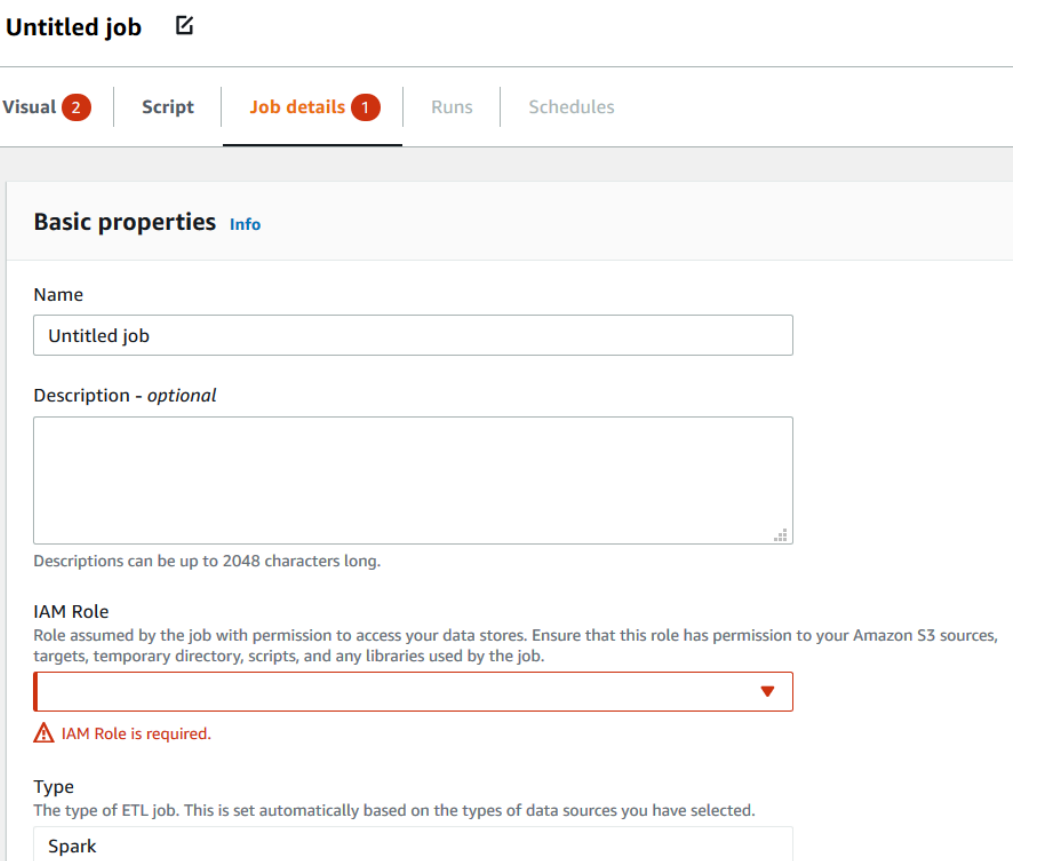

### <span id="page-711-0"></span>Clonazione di un processo

Puoi utilizzare l'operazione Clone job (Clona processo) per copiare un processo esistente in un nuovo processo.

Per creare un nuovo processo copiando un processo esistente

- 1. Nella pagina Jobs (Processi), nell'elenco Your Jobs (I tuoi processi), scegli il processo da duplicare.
- 2. Nel menu Actions (Operazioni) scegli Clone job (Clona processo).
- 3. Inserisci un nome per il processo. Puoi quindi salvare o modificare il processo.

### <span id="page-711-1"></span>Eliminazione dei processi

È possibile rimuovere i processi che non sono più necessari. È possibile eliminare uno o più processi in un'unica operazione.

#### Come eliminare i processi da AWS Glue Studio

- 1. Nella pagina Jobs (Processi), nell'elenco Your Jobs (I tuoi processi), scegli il processo da eliminare.
- 2. Nel menu Actions (Operazioni) seleziona Delete job (Elimina processo).
- 3. Conferma di voler eliminare il processo inserendo **delete**.

È inoltre possibile eliminare un processo salvato durante la visualizzazione della scheda Job details (Dettagli del processo) per quel lavoro nell'editor visivo.

# Utilizzo dei processi in AWS Glue

Nelle sezioni seguenti vengono fornite informazioni sui processi ETL e Ray in AWS Glue.

#### Argomenti

- [Versioni AWS Glue](#page-713-0)
- [Utilizzo dei processi Spark in AWS Glue](#page-757-0)
- [Utilizzo dei processi Ray in AWS Glue](#page-964-0)
- [Processi shell di Python in AWS Glue](#page-972-0)
- [Monitoraggio di AWS Glue](#page-980-0)
- [Stati di esecuzione dei processi AWS Glue](#page-995-0)

# <span id="page-713-0"></span>Versioni AWS Glue

È possibile configurare il parametro della versione di AWS Glue quando si aggiunge o si aggiorna un processo. La versione AWS Glue determina le versioni di Apache Spark e Python supportate da AWS Glue. La versione Python indica la versione supportata per i processi di tipo Spark. La tabella seguente elenca le versioni AWS Glue disponibili, le versioni Spark e Python corrispondenti e altre modifiche di funzionalità.

# Versioni AWS Glue

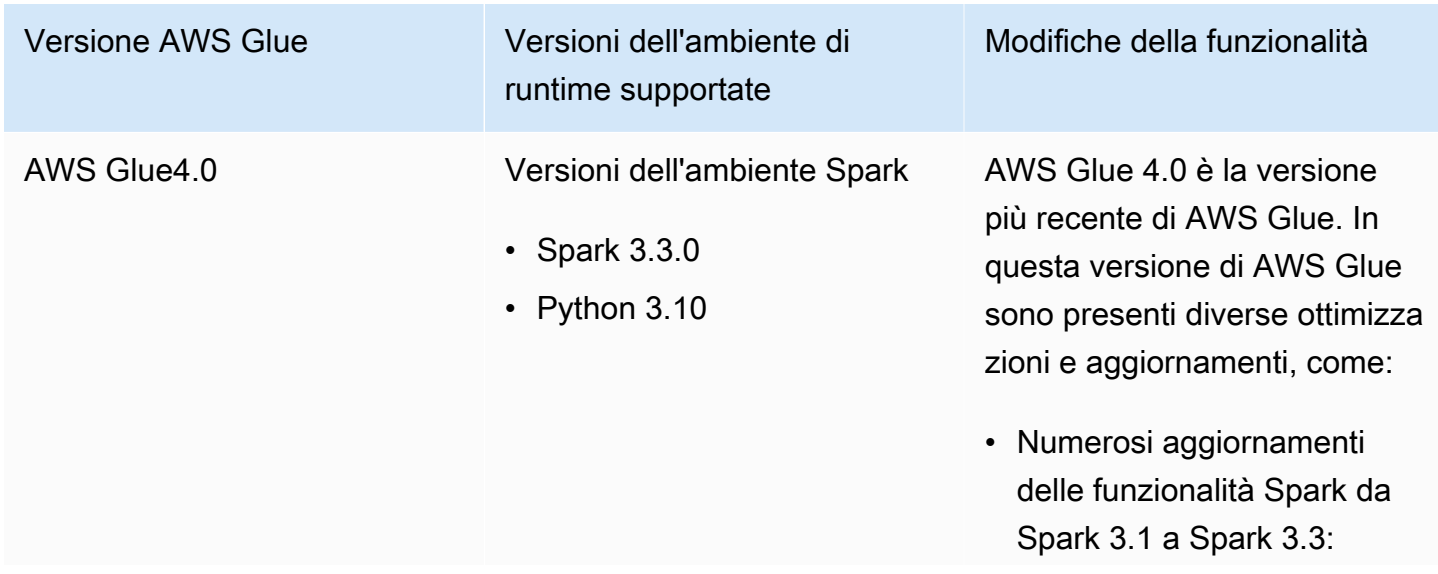

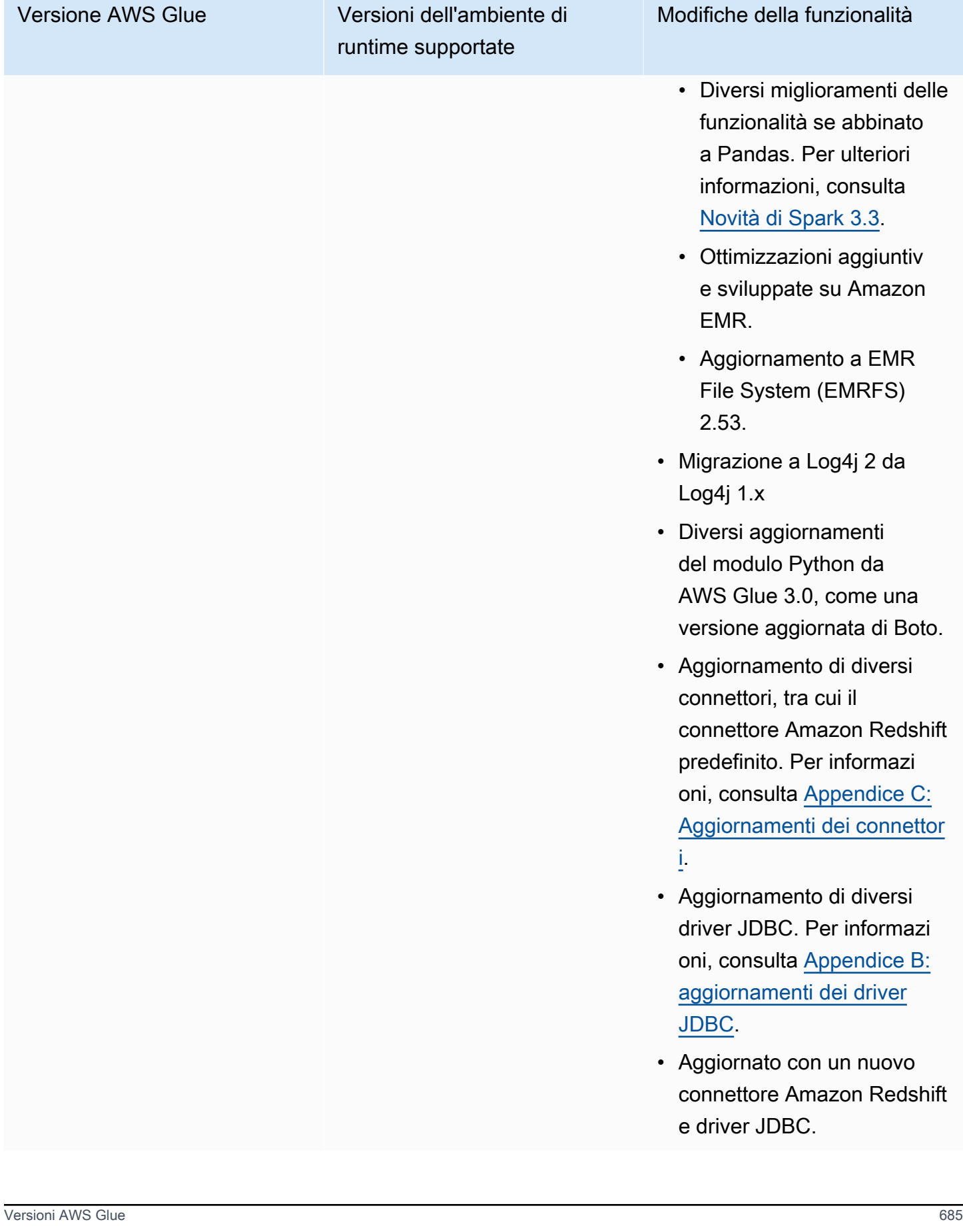

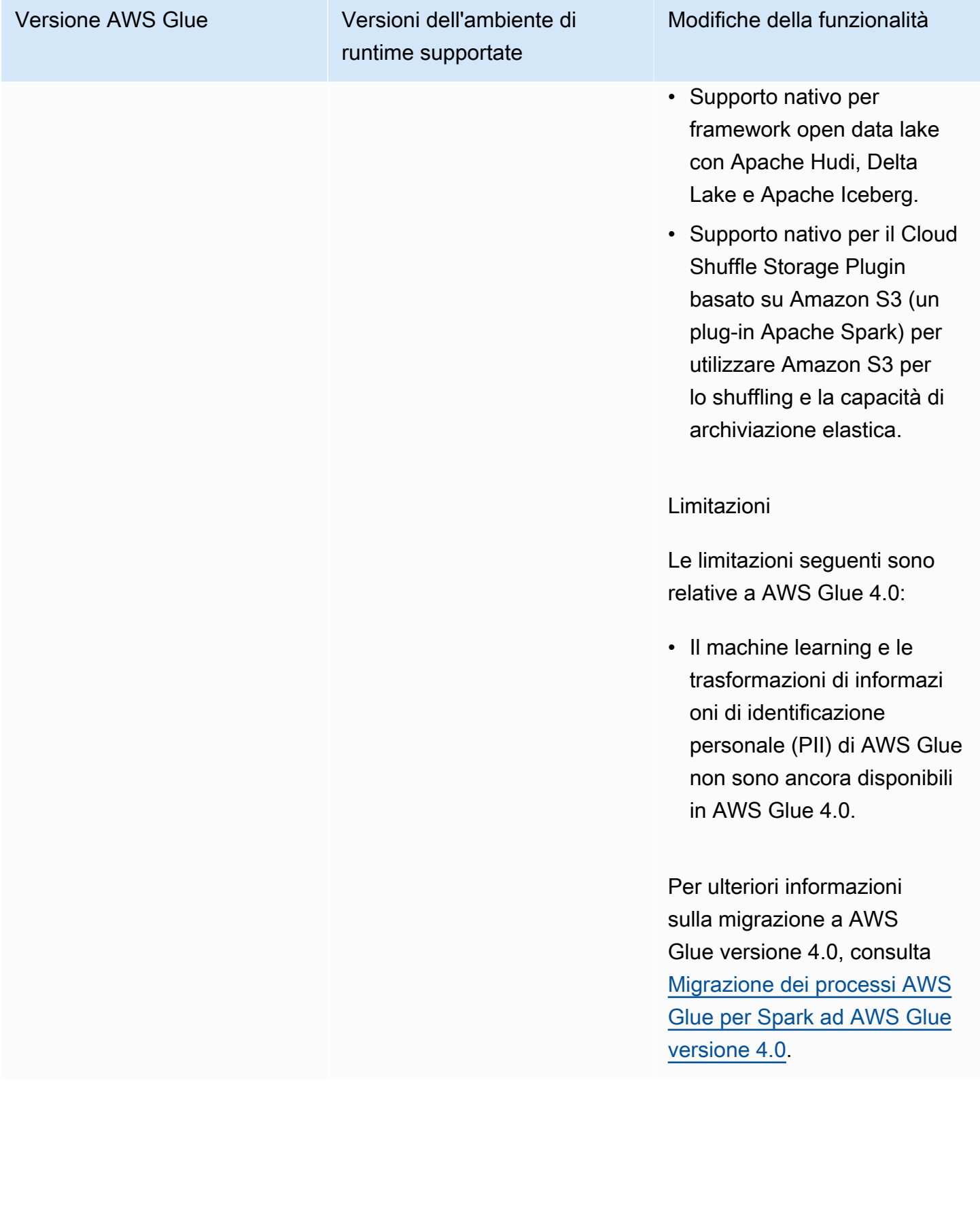

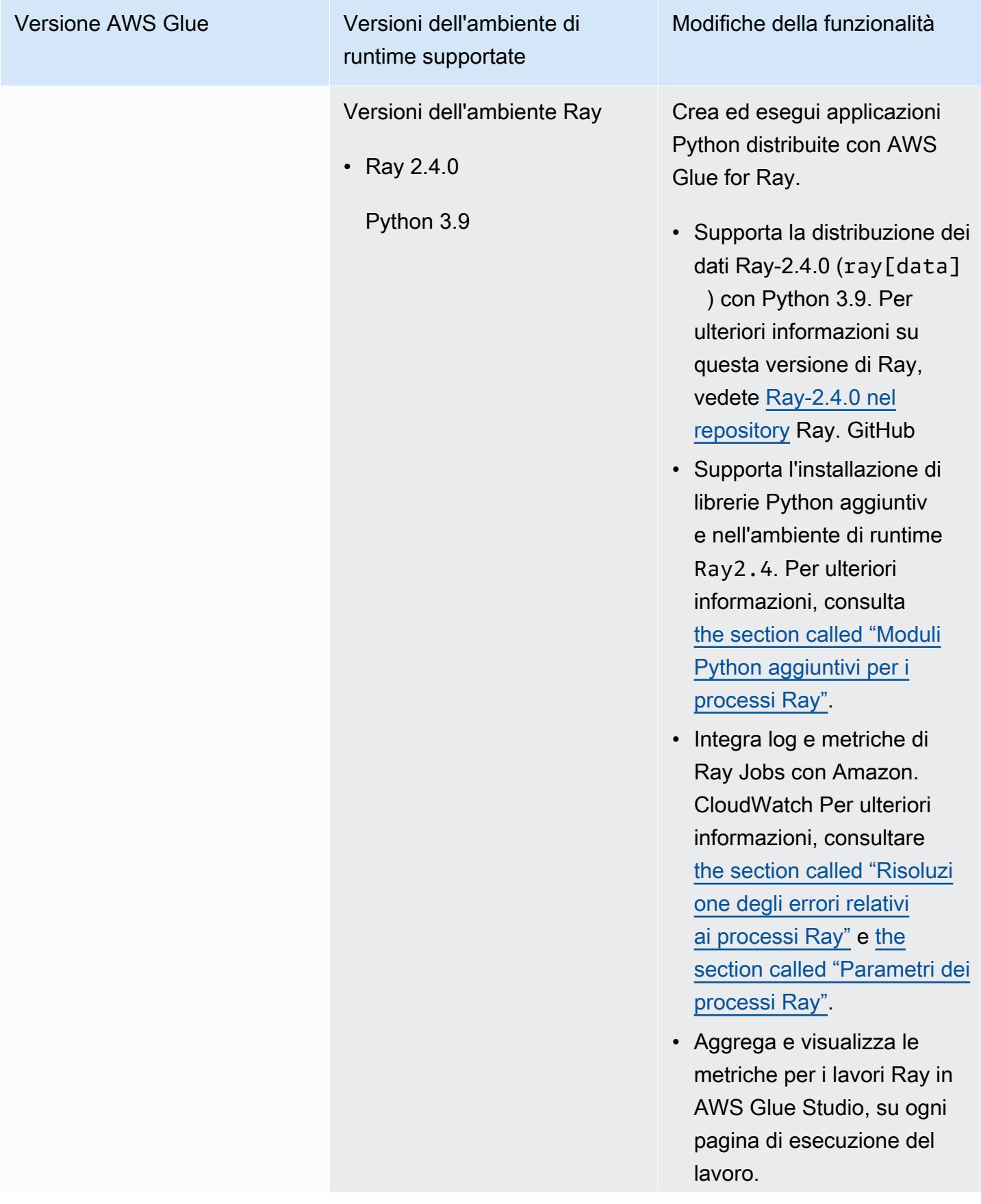

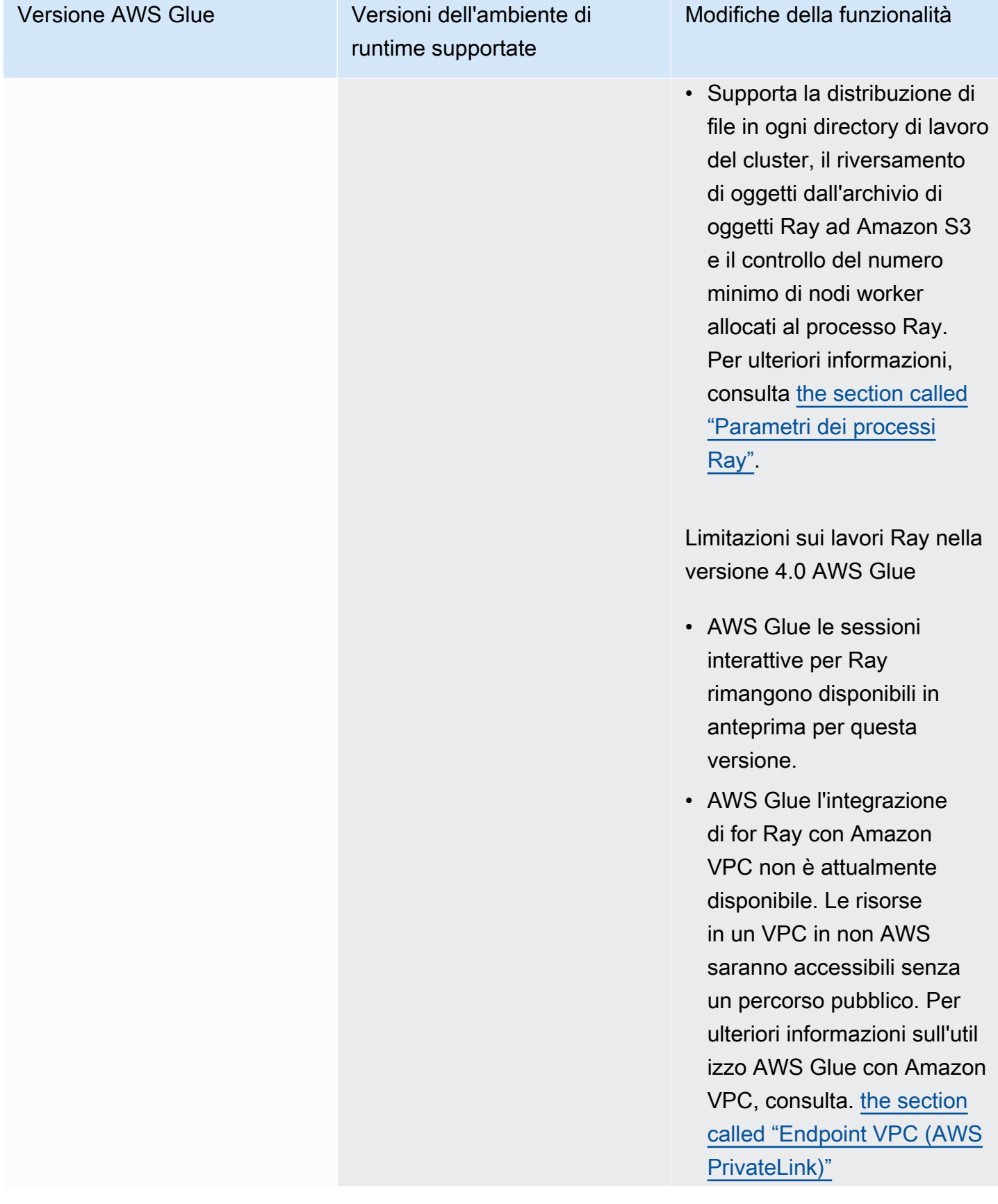

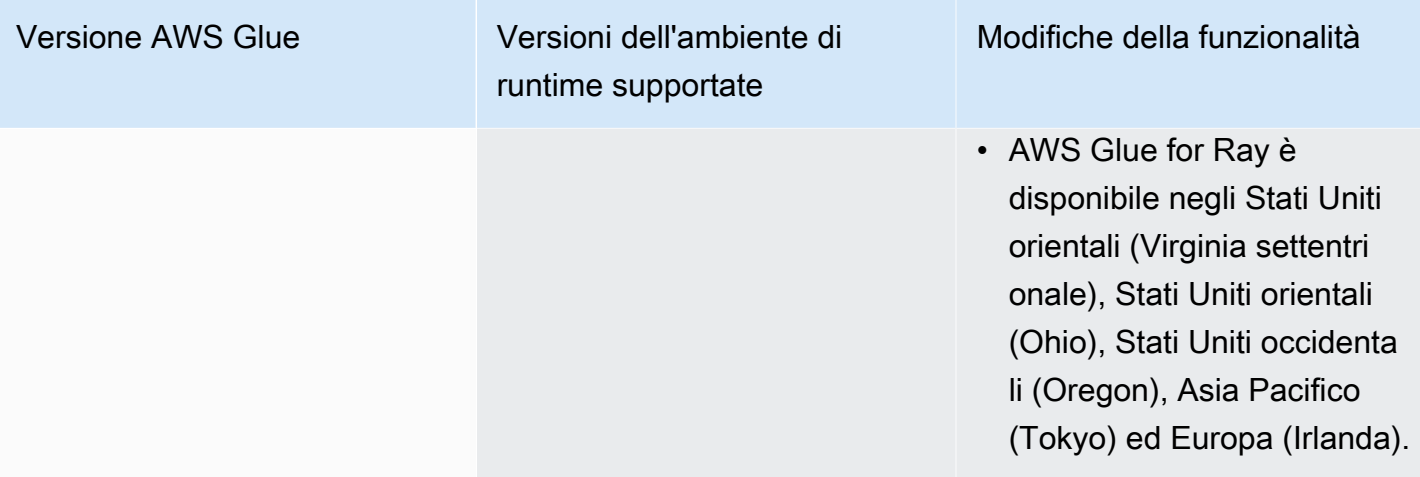

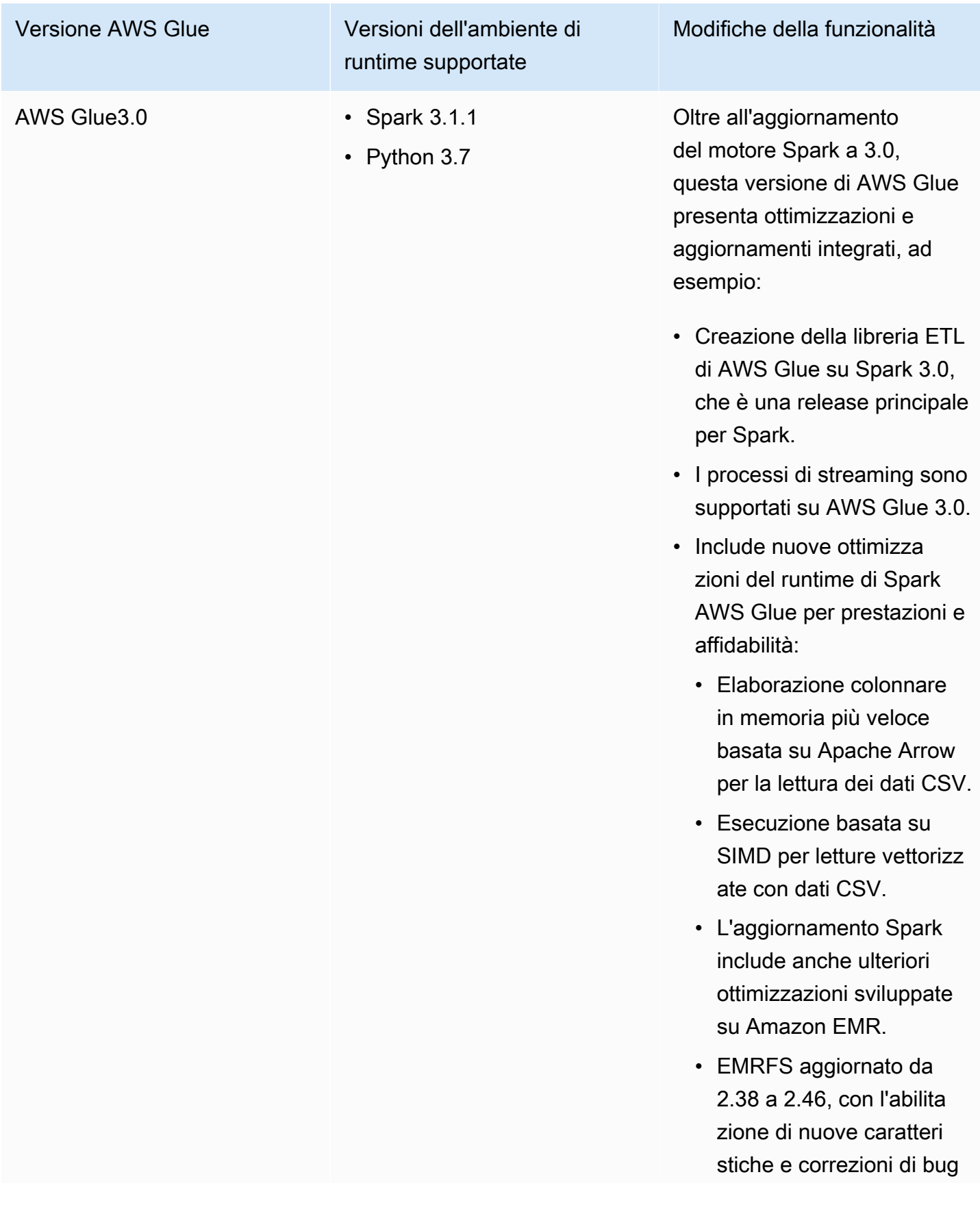
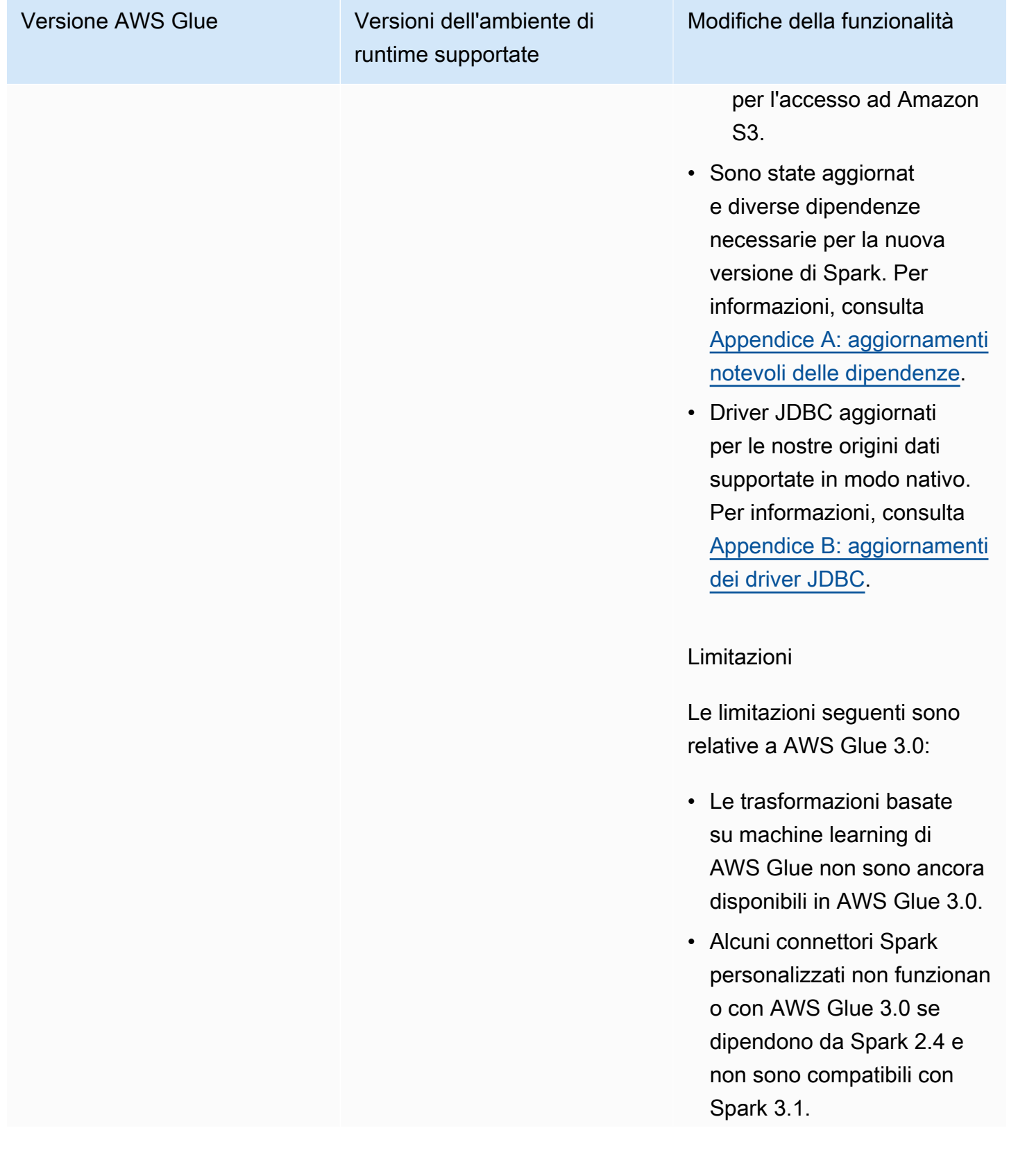

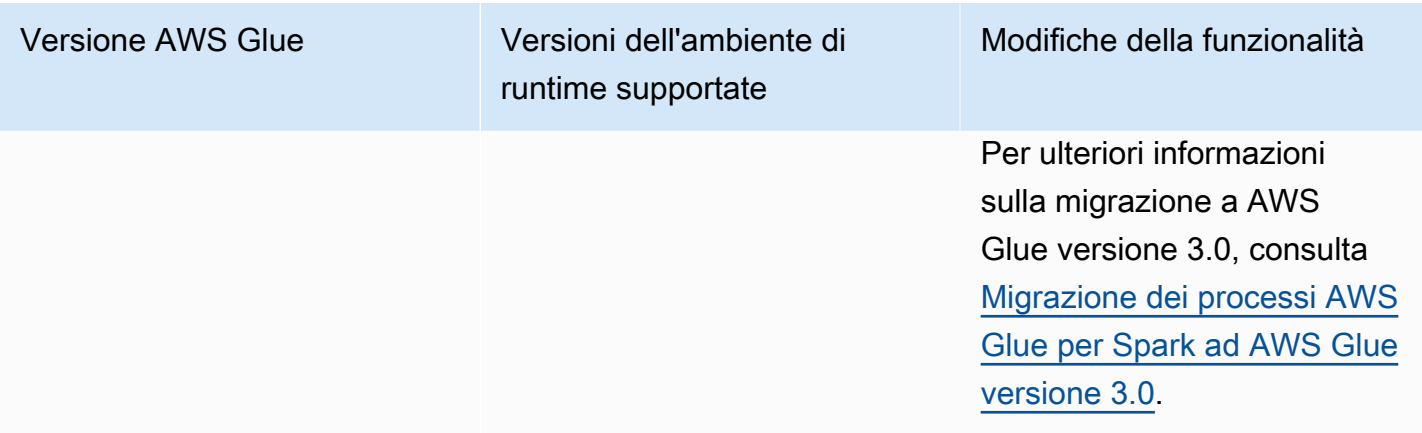

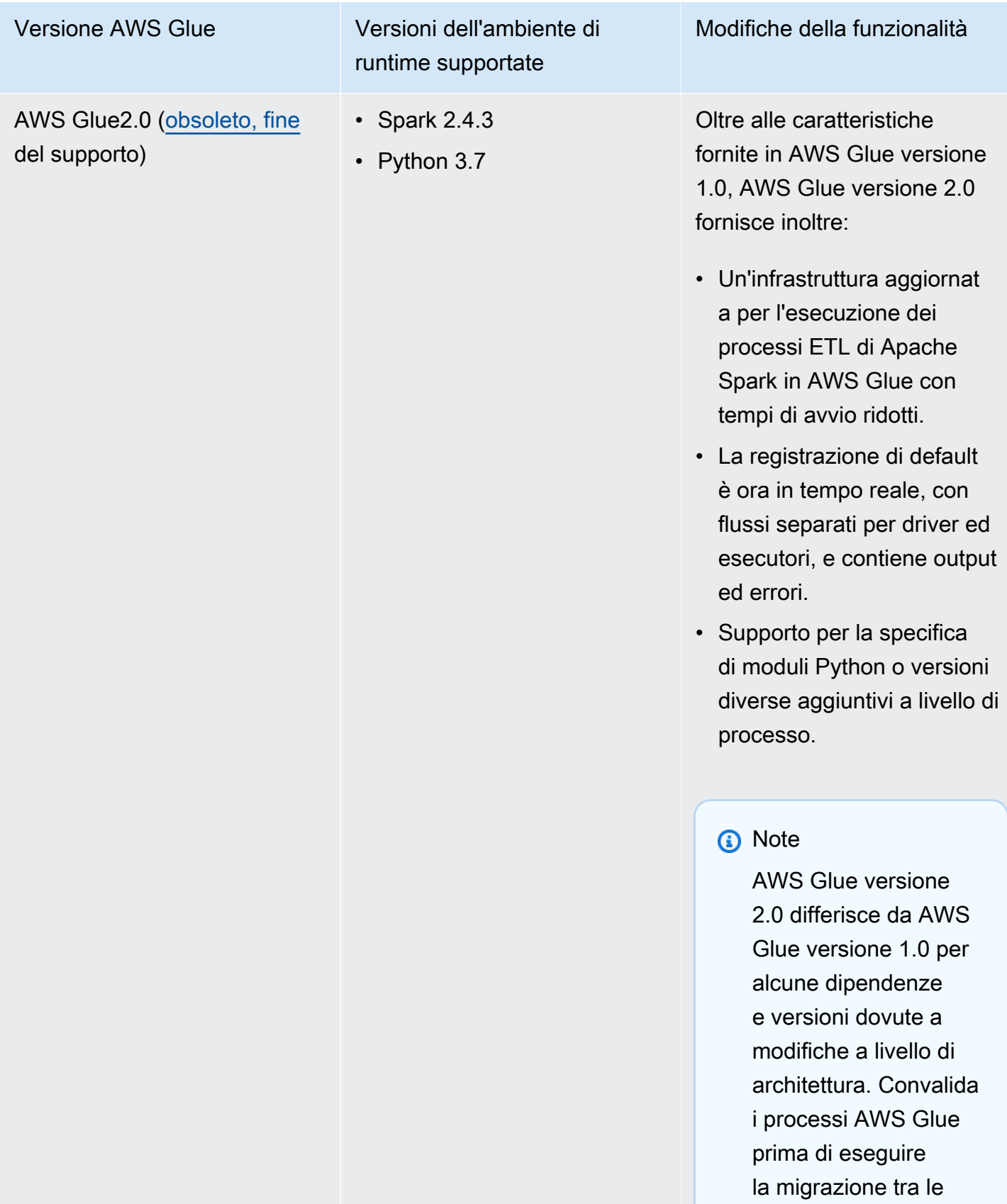

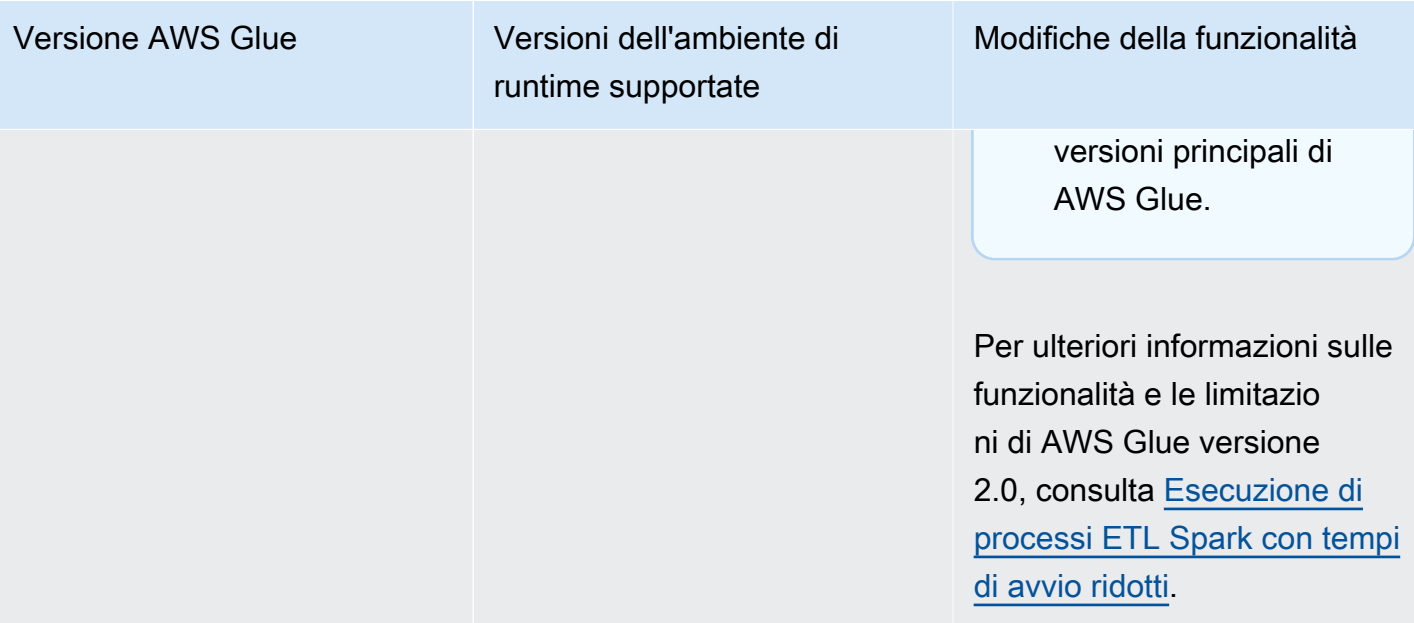

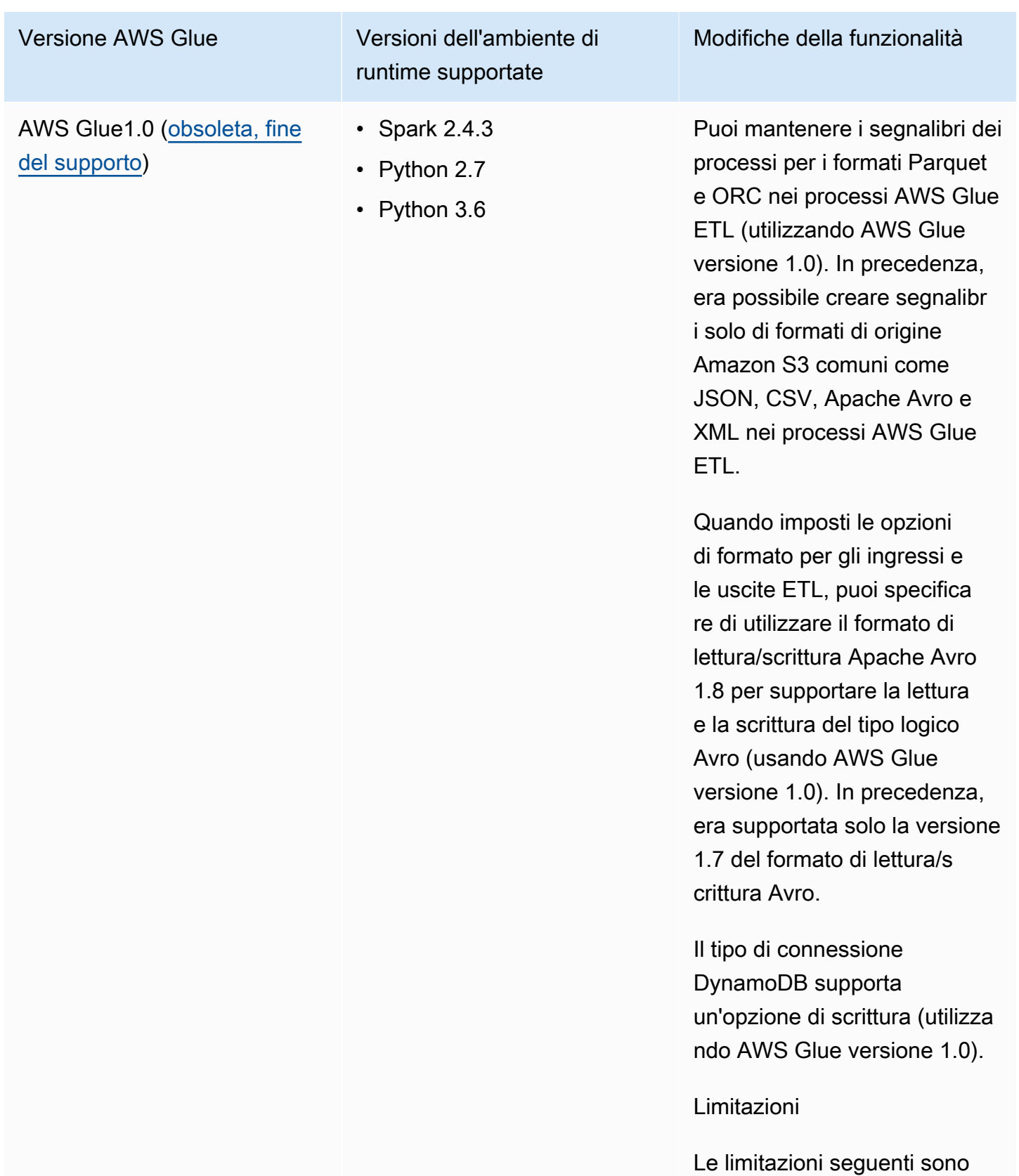

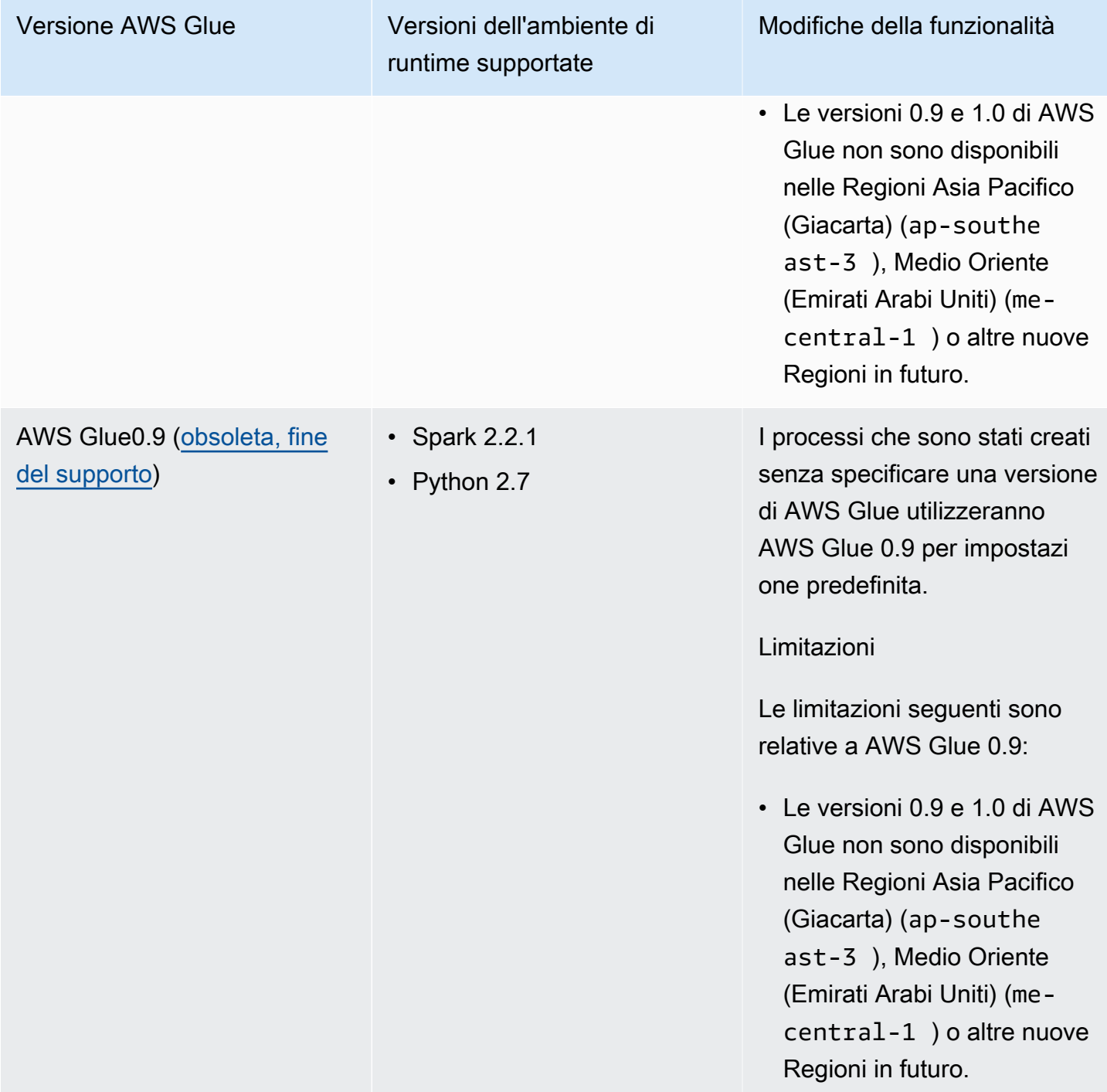

# <span id="page-725-0"></span>Esecuzione di processi ETL Spark con tempi di avvio ridotti

AWS Glue versione 2.0 e successive forniscono un'infrastruttura aggiornata per l'esecuzione dei processi Apache Spark ETL (estrazione, trasformazione e caricamento) in AWS Glue con tempi di avvio ridotti. Con i tempi di attesa ridotti, gli ingegneri dei dati possono essere più produttivi e

aumentare l'interattività con AWS Glue. La varianza ridotta dei tempi di inizio dei processi può aiutarti a soddisfare o superare i tuoi SLA per rendere disponibili i dati per l'analisi dei dati.

Per usare questa caratteristica con i processi ETL di AWS Glue, scegli **2.0** o una versione successiva per la Glue version durante la creazione dei processi.

#### Argomenti

- [Nuove caratteristiche supportate](#page-726-0)
- [Comportamento di registrazione](#page-728-0)
- [Funzionalità non supportate](#page-730-1)

#### <span id="page-726-0"></span>Nuove caratteristiche supportate

In questa sezione vengono descritte le nuove funzionalità supportate con AWS Glue versione 2.0 e successive.

Supporto per la specifica di moduli Python aggiuntivi a livello di processo

AWS Glue versione 2.0 e successive consente inoltre di fornire moduli Python aggiuntivi o versioni diverse a livello di processo. Puoi utilizzare l'opzione --additional-python-modules con un elenco di moduli Python separati da virgole per aggiungere un nuovo modulo o modificare la versione di un modulo esistente.

Ad esempio, per aggiornare o aggiungere un nuovo modulo scikit-learn usa la seguente chiavevalore: "--additional-python-modules", "scikit-learn==0.21.3".

Inoltre, all'interno dell'opzione --additional-python-modules puoi specificare un percorso Amazon S3 per un modulo ruota Python. Ad esempio:

```
--additional-python-modules s3://aws-glue-native-spark/tests/j4.2/ephem-3.7.7.1-cp37-
cp37m-linux_x86_64.whl,s3://aws-glue-native-spark/tests/j4.2/fbprophet-0.6-py3-none-
any.whl,scikit-learn==0.21.3
```
AWS Glue utilizza Python Package Installer (pip3) per installare i moduli aggiuntivi. È possibile passare le opzioni aggiuntive specificate da python-modules-installer-option a pip3 per l'installazione dei moduli. Verranno applicate eventuali incompatibilità o limitazioni da pip3.

Moduli Python già forniti in AWS Glue versione 2.0

AWS Glue versione 2.0 supporta i seguenti moduli python per impostazione predefinita:

- setuptools—45.2.0
- subprocess32—3.5.4
- ptvsd—4.3.2
- pydevd—1.9.0
- PyMySQL—0.9.3
- docutils—0.15.2
- jmespath—0.9.4
- six—1.14.0
- python\_dateutil—2.8.1
- urllib3—1.25.8
- botocore—1.15.4
- s3transfer—0.3.3
- boto3—1.12.4
- certifi—2019.11.28
- chardet—3.0.4
- idna—2.9
- requests-2.23.0
- pyparsing—2.4.6
- enum34—1.1.9
- pytz—2019.3
- numpy—1.18.1
- cycler—0.10.0
- kiwisolver—1.1.0
- scipy-1.4.1
- pandas—1.0.1
- pyarrow—0.16.0
- matplotlib-3.1.3
- pyhocon—0.3.54
- mpmath—1.1.0
- sympy—1.5.1
- patsy-0.5.1
- statsmodels—0.11.1
- $•$  fsspec—0.6.2
- s3fs—0.4.0
- Cython—0.29.15
- joblib—0.14.1
- pmdarima—1.5.3
- scikit-learn—0.22.1
- tbats-1.0.9

#### <span id="page-728-0"></span>Comportamento di registrazione

AWS Glue versione 2.0 e successive supporta diversi comportamenti di registrazione di default. Le differenze includono:

- La registrazione avviene in tempo reale.
- Esistono flussi separati per driver ed executor.
- Per ogni driver ed executor ci sono due flussi, il flusso di output e il flusso degli errori.

#### Flussi di driver ed executor

I flussi dei driver sono identificati dall'ID di esecuzione del processo. I flussi degli executor sono identificati da <*id esecuzione*>\_<*id attività executor*> del processo. Ad esempio:

• "logStreamName":

"jr\_8255308b426fff1b4e09e00e0bd5612b1b4ec848d7884cebe61ed33a31789...\_gf65f617bd31d54bd94482af755b6cdf464542..."

#### Flusso di output ed errori

Il flusso di output presenta l'output standard (stdout) del codice. Il flusso degli errori presenta messaggi di log del codice/della libreria.

• Flussi di log:

- I flussi di log dei driver presentano <*jr*>, in cui <*jr*> è l'ID di esecuzione del processo.
- I flussi di log degli executor presentano <*jr*>\_<*g*>, in cui <*g*> è l'ID attività per l'executor. È possibile cercare l'ID attività dell'executor nel log degli errori del driver.

I gruppi di log predefiniti per AWS Glue versione 2.0 sono i seguenti:

- /aws-glue/jobs/logs/output per l'output
- /aws-glue/jobs/logs/error per gli errori

Quando viene fornita una configurazione di sicurezza, i nomi dei gruppi di log vengono modificati in:

- /aws-glue/jobs/<*security configuration*>-role/<*Role Name*>/output
- /aws-glue/jobs/<*security configuration*>-role/<*Role Name*>/error

Nella console, il collegamento Logs (Log) punta al gruppo di log di output e il collegamento Error (Errore) punta al gruppo di log degli errori. Quando la registrazione continua è abilitata, il collegamento Logs (Log) punta al gruppo di log continuo e il collegamento Output punta al gruppo di log di output.

Regole di registrazione

**a** Note

Il nome del gruppo di log di default per la registrazione continua è /aws-glue/jobs/logsv2.

In AWS Glue versione 2.0 e successive, la registrazione continua ha lo stesso comportamento di AWS Glue versione 1.0:

- Gruppo di log di default: /aws-glue/jobs/logs-v2
- Flusso di log del driver: <*jr*>-driver
- Flusso di log dell'executor: <*jr*>-<*executor ID*>

Il nome del gruppo di log può essere modificato impostando --continuous-loglogGroupName

Il nome dei flussi di log può essere preceduto impostando --continous-loglogStreamPrefix

# <span id="page-730-1"></span>Funzionalità non supportate

Le seguenti funzioni di AWS Glue non sono supportate:

- Endpoint di sviluppo
- AWS Glue versione 2.0 e successive non viene eseguito su Apache YARN, quindi le impostazioni di YARN non si applicano
- AWS Glue versione 2.0 e successive non dispone di un file di sistema distribuito Hadoop (HDFS)
- AWS Glue versione 2.0 e successive non utilizza l'allocazione dinamica, quindi i parametri ExecutorAllocationManager non sono disponibili
- Per i processi di AWS Glue versione 2.0 e successive, è possibile specificare il numero di dipendenti e il tipo di dipendente, ma non una maxCapacity.
- AWS Glue versione 2.0 e successive non supporta s3n pronto all'uso. Si consiglia di utilizzare s3 o s3a. Se i processi devono usare s3n per qualsiasi motivo, è possibile passare il seguente argomento aggiuntivo:

--conf spark.hadoop.fs.s3n.impl=com.amazon.ws.emr.hadoop.fs.EmrFileSystem

# <span id="page-730-0"></span>Migrazione dei processi AWS Glue per Spark ad AWS Glue versione 3.0

In questo argomento vengono descritte le modifiche tra AWS Glue versioni 0.9, 1.0, 2.0 e 3.0 per permettere la migrazione delle applicazioni Spark e dei processi ETL ad AWS Glue 3.0.

Per usare questa caratteristica con i processi ETL di AWS Glue, scegli **3.0** per la Glue version durante la creazione dei processi.

#### Argomenti

- [Nuove caratteristiche supportate](#page-731-0)
- [Operazioni per eseguire la migrazione ad AWS Glue 3.0](#page-731-1)
- [Elenco di controllo per la migrazione](#page-732-0)
- [Migrazione da AWS Glue 0.9 ad AWS Glue 3.0](#page-734-0)
- [Migrazione da AWS Glue 1.0 ad AWS Glue 3.0](#page-735-0)
- [Migrazione da AWS Glue 2.0 a AWS Glue 3.0](#page-736-0)
- [Appendice A: aggiornamenti notevoli delle dipendenze](#page-738-0)
- [Appendice B: aggiornamenti dei driver JDBC](#page-739-0)

### <span id="page-731-0"></span>Nuove caratteristiche supportate

In questa sezione vengono descritte le nuove caratteristiche e i vantaggi di AWS Glue versione 3.0.

- Si basa su Apache Spark 3.1.1, che presenta ottimizzazioni da Spark open source e sviluppate da AWS Glue e servizi EMR, come esecuzione adattiva delle query, lettori vettorizzati e shuffle e coalescenza delle partizioni ottimizzati.
- Driver JDBC aggiornati per tutte le fonti native Glue, inclusi MySQL, Microsoft SQL Server, Oracle, PostgreSQL, MongoDB e le librerie e le dipendenze Spark aggiornate introdotte da Spark 3.1.1.
- Accesso Amazon S3 ottimizzato con EMRFS aggiornato e committer di output ottimizzati per Amazon S3 abilitati per impostazione predefinita.
- Accesso ottimizzato al catalogo dati con indici delle partizioni, predicati push down, elenco delle partizioni e client metastore Hive aggiornato.
- Integrazione con Lake Formation per tabelle di catalogo governate con filtraggio a livello di cella e transazioni data lake.
- Esperienza dell'interfaccia utente Spark migliorata con Spark 3.1.1 con nuovi parametri di memoria dell'executor e parametri di streaming strutturati di Spark.
- Ridotta latenza di avvio, con miglioramento dei tempi complessivi di completamento del processo e dell'interattività, similmente ad AWS Glue 2.0.
- I processi Spark vengono fatturati in incrementi di 1 secondo con una durata minima di fatturazione 10 volte inferiore, da un minimo di 10 minuti a un minimo di 1 minuto, similmente ad AWS Glue 2.0.

<span id="page-731-1"></span>Operazioni per eseguire la migrazione ad AWS Glue 3.0

Per i processi esistenti, modifica la Glue version dalla versione precedente a Glue 3.0 nella configurazione del processo.

• Nella console, scegli Spark 3.1, Python 3 (Glue Version 3.0) or Spark 3.1, Scala 2 (Glue Version 3.0) in Glue version.

- In AWS Glue Studio, scegli Glue 3.0 Supports spark 3.1, Scala 2, Python 3 in Glue version.
- Nell'API, scegli **3.0** nel parametro GlueVersion nell'API [UpdateJob](https://docs.aws.amazon.com/glue/latest/dg/aws-glue-api-jobs-job.html#aws-glue-api-jobs-job-UpdateJob).

Per i nuovi processi, scegli Glue 3.0 al momento della creazione.

- Nella console, scegli Spark 3.1, Python 3 (Glue Version 3.0) or Spark 3.1, Scala 2 (Glue Version 3.0) in Glue version.
- In AWS Glue Studio, scegli Glue 3.0 Supports spark 3.1, Scala 2, Python 3 in Glue version.
- Nell'API, scegli **3.0** nel parametro GlueVersion nell'API [CreateJob](https://docs.aws.amazon.com/glue/latest/dg/aws-glue-api-jobs-job.html#aws-glue-api-jobs-job-CreateJob).

Per visualizzare i log eventi Spark di AWS Glue 3.0, [avvia un server di cronologia Spark aggiornato](https://docs.aws.amazon.com/glue/latest/dg/monitor-spark-ui-history.html)  [per Glue 3.0 utilizzando CloudFormation o Docker.](https://docs.aws.amazon.com/glue/latest/dg/monitor-spark-ui-history.html)

<span id="page-732-0"></span>Elenco di controllo per la migrazione

Esamina questo elenco di controllo per la migrazione.

- Il processo dipende da HDFS? In caso affermativo, prova a sostituire HDFS con S3.
	- Cerca il percorso del file system che inizia con hdfs:// o / come percorso DFS nel codice di script del processo.
	- Controlla che il file system di default non sia configurato con HDFS. Se è configurato in modo esplicito, è necessario rimuovere la configurazione fs.defaultFS.
	- Controlla se il processo contiene dei parametri dfs.\*. Se ne contiene, è necessario verificare che sia corretto disabilitare i parametri.
- Il processo dipende da YARN? In caso affermativo, verifica l'impatto controllando se il processo contiene i seguenti parametri. Se ne contiene, è necessario verificare che sia corretto disabilitare i parametri.
	- spark.yarn.\*

Ad esempio:

spark.yarn.executor.memoryOverhead spark.yarn.driver.memoryOverhead spark.yarn.scheduler.reporterThread.maxFailures

#### • yarn.\*

#### Ad esempio:

```
yarn.scheduler.maximum-allocation-mb
yarn.nodemanager.resource.memory-mb
```
- Il processo dipende da Spark 2.2.1 o Spark 2.4.3? In caso affermativo, verifica l'impatto controllando se il processo utilizza caratteristiche modificate in Spark 3.1.1.
	- https://spark.apache.org/docs/latest/sql-migrationguide.html#upgrading-from-spark-sql-22-to-23

Ad esempio la funzione percentile\_approx o la funzione SparkSession con SparkSession.builder.getOrCreate() quando esiste un SparkContext.

• https://spark.apache.org/docs/latest/sql-migrationguide.html#upgrading-from-spark-sql-23-to-24

Ad esempio la funzione array\_contains o la funzione CURRENT\_DATE, CURRENT\_TIMESTAMP con spark.sql.caseSensitive=true.

- I file jar aggiuntivi del processo sono in conflitto in Glue 3.0?
	- Da AWS Glue 0.9/1.0: i file jar aggiuntivi forniti in processi esistenti AWS Glue 0.9/1.0 potrebbero causare conflitti di classpath a causa di dipendenze nuove o aggiornate disponibili in Glue 3.0. È possibile evitare conflitti di classpath in AWS Glue 3.0 con il parametro --user-jars-first del processo AWS Glue oppure ombreggiando le dipendenze.
	- Da AWS Glue 2.0 è ancora possibile evitare conflitti di classpath in AWS Glue 3.0 con il parametro --user-jars-first del processo AWS Glue oppure ombreggiando le dipendenze.
- Il processo dipende da Scala 2.11?
	- AWS Glue 3.0 utilizza Scala 2.12, quindi è necessario ricreare le librerie con Scala 2.12 se dipendono da Scala 2.11.
- Le librerie Python esterne del processo dipendono da Python 2.7/3.6?
	- Utilizza i parametri --additional-python-modules invece di impostare il file egg/wheel/zip nel percorso della libreria Python.
	- Aggiorna le librerie dipendenti da Python 2.7/3.6 a Python 3.7, poiché Spark 3.1.1 ha rimosso il supporto Python 2.7.

# <span id="page-734-0"></span>Migrazione da AWS Glue 0.9 ad AWS Glue 3.0

- AWS Glue 0.9 utilizza Spark 2.2.1 open source e AWS Glue 3.0 utilizza Spark 3.1.1 ottimizzato per EMR.
	- Diverse modifiche di Spark da sole potrebbero richiedere la revisione degli script per garantire che non si faccia riferimento alle caratteristiche rimosse.
	- Ad esempio, Spark 3.1.1 non abilita le FDU non tipizzate per Scala, ma Spark 2.2 le consente.
- Tutti i processi in AWS Glue 3.0 verranno eseguiti con tempi di avvio significativamente migliorati. I processi Spark verranno fatturati in incrementi di 1 secondo con una durata minima di fatturazione 10 volte inferiore poiché la latenza di avvio passerà da un massimo di 10 minuti a un massimo di 1 minuto.
- Il comportamento di registrazione è cambiato rispetto ad AWS Glue 2.0.
- Diversi aggiornamenti delle dipendenze, evidenziati in [Appendice A: aggiornamenti notevoli delle](#page-738-0) [dipendenze](#page-738-0).
- Scala viene inoltre aggiornato da 2.11 a 2.12 e Scala 2.12 non è compatibile con Scala 2.11.
- Python 3.7 è anche la versione di default utilizzata per gli script Python, mentre AWS Glue 0.9 utilizzava solo Python 2.
	- Python 2.7 non è supportato con Spark 3.1.1.
	- È disponibile un nuovo meccanismo di installazione di moduli Python aggiuntivi.
- AWS Glue 3.0 non viene eseguita su Apache YARN, quindi le impostazioni di YARN non si applicano.
- AWS Glue 3.0 non dispone di un file di sistema distribuito Hadoop (HDFS).
- Eventuali file jar supplementari forniti in processi esistenti AWS Glue 0.9 potrebbero causare conflitti di dipendenze, a causa dell'aggiornamento di diverse dipendenze in 3.0 da 0.9. È possibile evitare conflitti di dipendenze in AWS Glue 3.0 con il parametro --user-jars-first del processo AWS Glue.
- AWS Glue 3.0 non utilizza l'allocazione dinamica, quindi i parametri ExecutorAllocationManager non sono disponibili.
- Nei processi di AWS Glue versione 3.0, è possibile specificare il numero di dipendenti e il tipo di dipendente, ma non una maxCapacity.
- AWS Glue 3.0 non supporta ancora le trasformazioni basate su machine learning.
- AWS Glue 3.0 non supporta ancora gli endpoint di sviluppo.

Consulta la documentazione relativa alla migrazione di Spark:

- vedi [Aggiornamento da Spark SQL 2.2 a 2.3](https://spark.apache.org/docs/latest/sql-migration-guide.html#upgrading-from-spark-sql-22-to-23)
- vedi [Aggiornamento da Spark SQL 2.3 a 2.4](https://spark.apache.org/docs/latest/sql-migration-guide.html#upgrading-from-spark-sql-23-to-24)
- vedi [Aggiornamento da Spark SQL 2.4 a 3.0](https://spark.apache.org/docs/latest/sql-migration-guide.html#upgrading-from-spark-sql-24-to-30)
- vedi [Aggiornamento da Spark SQL 3.0 a 3.1](https://spark.apache.org/docs/latest/sql-migration-guide.html#upgrading-from-spark-sql-30-to-31)
- vedi [Cambiamenti nel comportamento Datetime previsti da Spark 3.0.](https://issues.apache.org/jira/browse/SPARK-31408)

<span id="page-735-0"></span>Migrazione da AWS Glue 1.0 ad AWS Glue 3.0

- AWS Glue 1.0 utilizza Spark 2.4 open source e AWS Glue 3.0 utilizza Spark 3.1.1 ottimizzato per EMR.
	- Diverse modifiche di Spark da sole potrebbero richiedere la revisione degli script per garantire che non si faccia riferimento alle caratteristiche rimosse.
	- Ad esempio, Spark 3.1.1 non abilita le FDU non tipizzate per Scala, ma Spark 2.4 le consente.
- Tutti i processi in AWS Glue 3.0 verranno eseguiti con tempi di avvio significativamente migliorati. I processi Spark verranno fatturati in incrementi di 1 secondo con una durata minima di fatturazione 10 volte inferiore poiché la latenza di avvio passerà da un massimo di 10 minuti a un massimo di 1 minuto.
- Il comportamento di registrazione è cambiato rispetto ad AWS Glue 2.0.
- Diversi aggiornamenti delle dipendenze, evidenziati in
- Scala viene inoltre aggiornato da 2.11 a 2.12 e Scala 2.12 non è compatibile con Scala 2.11.
- Python 3.7 è anche la versione di default utilizzata per gli script Python, mentre AWS Glue 0.9 utilizzava solo Python 2.
	- Python 2.7 non è supportato con Spark 3.1.1.
	- È disponibile un nuovo meccanismo di installazione di moduli Python aggiuntivi.
- AWS Glue 3.0 non viene eseguita su Apache YARN, quindi le impostazioni di YARN non si applicano.
- AWS Glue 3.0 non dispone di un file di sistema distribuito Hadoop (HDFS).
- Eventuali file jar supplementari forniti in processi esistenti AWS Glue 1.0 potrebbero causare conflitti di dipendenze, a causa dell'aggiornamento di diverse dipendenze in 3.0 da 1.0. È possibile

evitare conflitti di dipendenze in AWS Glue 3.0 con il parametro --user-jars-first del processo AWS Glue.

- AWS Glue 3.0 non utilizza l'allocazione dinamica, quindi i parametri ExecutorAllocationManager non sono disponibili.
- Nei processi di AWS Glue versione 3.0, è possibile specificare il numero di dipendenti e il tipo di dipendente, ma non una maxCapacity.
- AWS Glue 3.0 non supporta ancora le trasformazioni basate su machine learning.
- AWS Glue 3.0 non supporta ancora gli endpoint di sviluppo.

Consulta la documentazione relativa alla migrazione di Spark:

- vedi [Aggiornamento da Spark SQL 2.4 a 3.0](https://spark.apache.org/docs/latest/sql-migration-guide.html#upgrading-from-spark-sql-24-to-30)
- vedi [Cambiamenti nel comportamento Datetime previsti da Spark 3.0.](https://issues.apache.org/jira/browse/SPARK-31408)

<span id="page-736-0"></span>Migrazione da AWS Glue 2.0 a AWS Glue 3.0

- Tutti i parametri di processo e le funzioni principali esistenti in AWS Glue 2.0 esisteranno in AWS Glue 3.0.
	- In AWS Glue 3.0, il committer ottimizzato EMRFS S3 per la scrittura dei dati Parquet in Amazon S3 è abilitato di default. Tuttavia, puoi disabilitarlo impostando --enable-s3-parquetoptimized-committer a false.
- AWS Glue 2.0 utilizza Spark 2.4 open source e AWS Glue 3.0 utilizza Spark 3.1.1 ottimizzato per EMR.
	- Diverse modifiche di Spark da sole potrebbero richiedere la revisione degli script per garantire che non si faccia riferimento alle caratteristiche rimosse.
	- Ad esempio, Spark 3.1.1 non abilita le FDU non tipizzate per Scala, ma Spark 2.4 le consente.
- AWS Glue 3.0 include anche un aggiornamento a EMRFS, driver JDBC aggiornati e include ulteriori ottimizzazioni su Spark stesso fornite da AWS Glue.
- Tutti i processi in AWS Glue 3.0 verranno eseguiti con tempi di avvio significativamente migliorati. I processi Spark verranno fatturati in incrementi di 1 secondo con una durata minima di fatturazione 10 volte inferiore poiché la latenza di avvio passerà da un massimo di 10 minuti a un massimo di 1 minuto.
- Python 2.7 non è supportato con Spark 3.1.1.
- Diversi aggiornamenti delle dipendenze, evidenziati in [Appendice A: aggiornamenti notevoli delle](#page-738-0) [dipendenze](#page-738-0).
- Scala viene inoltre aggiornato da 2.11 a 2.12 e Scala 2.12 non è compatibile con Scala 2.11.
- Eventuali file jar supplementari forniti in processi esistenti AWS Glue 2.0 potrebbero causare conflitti di dipendenze, a causa dell'aggiornamento di diverse dipendenze in 3.0 da 2.0. È possibile evitare conflitti di dipendenze in AWS Glue 3.0 con il parametro --user-jars-first del processo AWS Glue.
- AWS Glue 3.0 ha un parallelismo di processo Spark diverso per la configurazione del driver/ esecutore, rispetto a AWS Glue 2.0, migliora le prestazioni e utilizza al meglio le risorse disponibili. Sia spark.driver.cores che spark.executor.cores sono configurati in base al numero di core su AWS Glue 3.0 (4 sullo standard e sul dipendente G.1X e 8 sul dipendente G.2X). Queste configurazioni non modificano il tipo di dipendente o l'hardware per il processo AWS Glue. È possibile utilizzare queste configurazioni per calcolare il numero di partizioni o divisioni che corrispondono al parallelismo delle attività Spark nell'applicazione Spark.

In generale, i processi avranno prestazioni simili o migliorate rispetto ad AWS Glue versione 2.0. Se i processi vengono eseguiti più lentamente, è possibile incrementare il parallelismo delle attività trasmettendo il seguente argomento del processo:

- chiave: --executor-cores valore: <*numero desiderato di attività che possono essere eseguite in parallelo*>
- Il valore non deve superare il doppio del numero di vCPU del tipo di worker, ossia 8 su G.1X, 16 su G.2X, 32 su G.4X e 64 su G.8X. È necessario prestare attenzione durante l'aggiornamento di questa configurazione in quanto potrebbe influire sulle prestazioni del processo; l'incremento del parallelismo, infatti, esercita pressione sulla memoria e sul disco, oltre a limitare i sistemi di origine e destinazione.
- AWS Glue 3.0 utilizza Spark 3.1, che modifica il comportamento di carico/salvataggio dei timestamp da/verso i file parquet. Per ulteriori dettagli, consulta [Aggiornamento da Spark SQL 3.0 a](https://spark.apache.org/docs/latest/sql-migration-guide.html#upgrading-from-spark-sql-30-to-31)  [3.1.](https://spark.apache.org/docs/latest/sql-migration-guide.html#upgrading-from-spark-sql-30-to-31)

Noi suggeriamo di impostare i seguenti parametri durante la lettura/scrittura di dati del parquet che contengono colonne timestamp. L'impostazione di tali parametri può risolvere il problema di incompatibilità del calendario che si verifica durante l'aggiornamento da Spark 2 a Spark 3, sia per AWS Glue Dynamic Frame che per Spark Data Frame. Utilizzare l'opzione CORRECTED per leggere il valore datetime così com'è e l'opzione LEGACY per cambiare la base dei valori datetime in relazione alla differenza di calendario durante la lettura.

```
- Key: --conf
- Value: spark.sql.legacy.parquet.int96RebaseModeInRead=[CORRECTED|LEGACY] --
conf spark.sql.legacy.parquet.int96RebaseModeInWrite=[CORRECTED|LEGACY] --conf 
  spark.sql.legacy.parquet.datetimeRebaseModeInRead=[CORRECTED|LEGACY]
```
Consulta la documentazione relativa alla migrazione di Spark:

- vedi [Aggiornamento da Spark SQL 2.4 a 3.0](https://spark.apache.org/docs/latest/sql-migration-guide.html#upgrading-from-spark-sql-24-to-30)
- vedi [Cambiamenti nel comportamento Datetime previsti da Spark 3.0.](https://issues.apache.org/jira/browse/SPARK-31408)

#### <span id="page-738-0"></span>Appendice A: aggiornamenti notevoli delle dipendenze

Di seguito sono riportati gli aggiornamenti delle dipendenze:

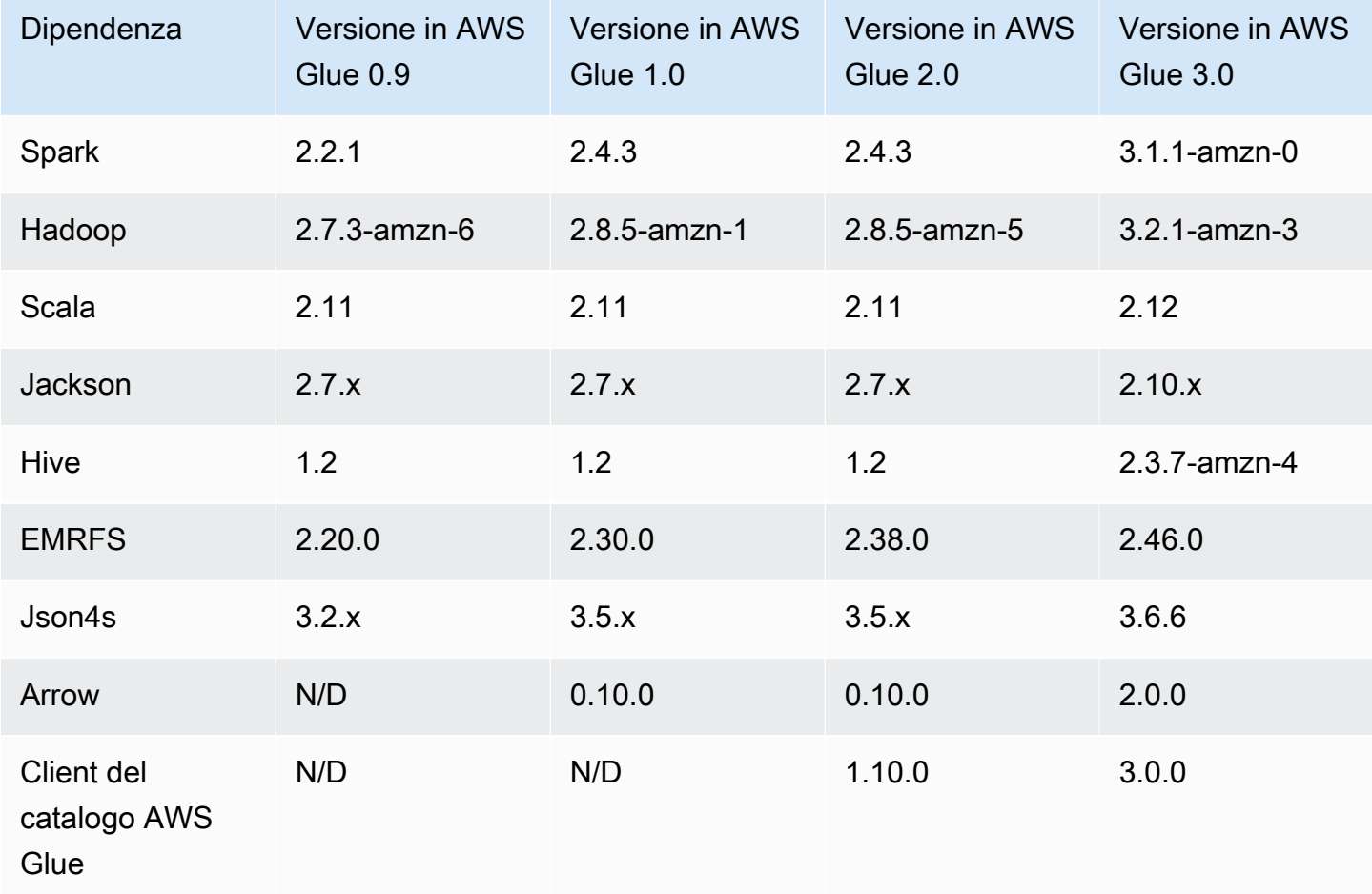

# <span id="page-739-0"></span>Appendice B: aggiornamenti dei driver JDBC

Di seguito sono riportati gli aggiornamenti dei driver JDBC:

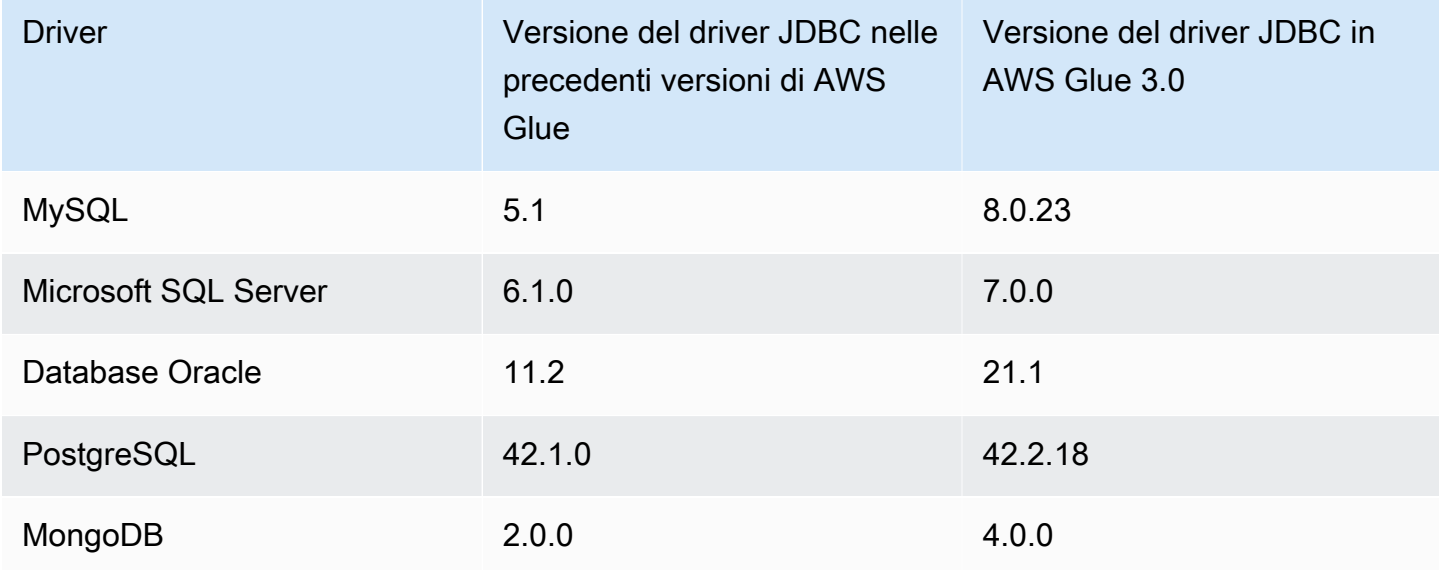

# Migrazione dei processi AWS Glue per Spark ad AWS Glue versione 4.0

In questo argomento vengono descritte le modifiche tra AWS Glue versioni 0.9, 1.0, 2.0 e 3.0 per permettere la migrazione delle applicazioni Spark e dei processi ETL a AWS Glue 4.0. Descrive inoltre le funzionalità in AWS Glue 4.0 e i vantaggi del suo utilizzo.

Per usare questa caratteristica con i processi ETL di AWS Glue, scegli **4.0** per la Glue version durante la creazione dei processi.

#### Argomenti

- [Nuove caratteristiche supportate](#page-740-0)
- [Operazioni per eseguire la migrazione ad AWS Glue 4.0](#page-741-0)
- [Elenco di controllo della migrazione](#page-742-0)
- [Migrazione da AWS Glue 3.0 a AWS Glue 4.0](#page-742-1)
- [Migrazione da AWS Glue 2.0 a AWS Glue 4.0](#page-743-0)
- [Migrazione da AWS Glue 1.0 ad AWS Glue 4.0](#page-745-0)
- [Migrazione da AWS Glue 0.9 ad AWS Glue 4.0](#page-747-0)
- [Migrazione di connettori e driver JDBC per AWS Glue 4.0](#page-749-0)
- [Appendice A: Aggiornamenti importanti delle dipendenze](#page-752-0)
- [Appendice B: aggiornamenti dei driver JDBC](#page-753-0)
- [Appendice C: Aggiornamenti dei connettori](#page-753-1)

### <span id="page-740-0"></span>Nuove caratteristiche supportate

In questa sezione vengono descritte le nuove funzionalità e i vantaggi di AWS Glue versione 4.0.

- Si basa su Apache Spark 3.3.0, ma presenta ottimizzazioni in AWS Glue e Amazon EMR, come esecuzioni adattive delle query, lettori vettorizzati e shuffle e coalescenza delle partizioni ottimizzati.
- Driver JDBC aggiornati per tutte le origini native di AWS Glue, inclusi MySQL, Microsoft SQL Server, Oracle, PostgreSQL, MongoDB e le librerie e le dipendenze Spark aggiornate introdotte da Spark 3.3.0.
- Aggiornato con un nuovo connettore Amazon Redshift e driver JDBC.
- Accesso Amazon S3 ottimizzato con EMRFS aggiornato e committer di output ottimizzati per Amazon S3 abilitati per impostazione predefinita.
- Accesso ottimizzato al catalogo dati con indici delle partizioni, predicati pushdown, elenco delle partizioni e un client metastore Hive aggiornato.
- Integrazione con Lake Formation per tabelle di catalogo governate con filtraggio a livello di cella e transazioni data lake.
- Ridotta la latenza di avvio per migliorare i tempi complessivi di completamento dei processi e dell'interattività.
- I processi Spark vengono fatturati in incrementi di 1 secondo con una durata minima di fatturazione 10 volte inferiore, da un minimo di 10 minuti a un minimo di 1 minuto.
- Supporto nativo per framework open data lake con Apache Hudi, Delta Lake e Apache Iceberg.
- Supporto nativo per il Cloud Shuffle Storage Plugin basato su Amazon S3 (un plug-in Apache Spark) per utilizzare Amazon S3 per lo shuffling e la capacità di archiviazione elastica.

Miglioramenti principali da Spark 3.1.1 a Spark 3.3.0

Nota i seguenti miglioramenti:

- Filtraggio di runtime a livello di riga ([SPARK-32268\)](https://issues.apache.org/jira/browse/SPARK-32268).
- Miglioramenti ANSI ([SPARK-38860\)](https://issues.apache.org/jira/browse/SPARK-38860).
- Miglioramenti ai messaggi di errore ([SPARK-38781\)](https://issues.apache.org/jira/browse/SPARK-38781).
- Supporto dei tipi complessi per il lettore vettorializzato Parquet ([SPARK-34863\)](https://issues.apache.org/jira/browse/SPARK-34863).
- Supporto di metadati di file nascosti per Spark SQL [\(SPARK-37273](https://issues.apache.org/jira/browse/SPARK-37273)).
- Fornito un profiler per le UDF di Python/Pandas ([SPARK-37443\)](https://issues.apache.org/jira/browse/SPARK-37443).
- Introduce Trigger availableNow per eseguire query di streaming come Trigger Once in più batch ([SPARK-36533\)](https://issues.apache.org/jira/browse/SPARK-36533).
- Funzionalità di pushdown Datasource V2 più complete ([SPARK-38788\)](https://issues.apache.org/jira/browse/SPARK-38788).
- Migrazione da log4j 1 a log4j 2 ([SPARK-37814\)](https://issues.apache.org/jira/browse/SPARK-37814).

#### Altre modifiche importanti

Nota le seguenti modifiche:

- Modifiche importanti
	- Elimina i riferimenti al supporto per Python 3.6 in docs e Python/docs [\(SPARK-36977](https://issues.apache.org/jira/browse/SPARK-36977)).
	- Rimuove l'hack di tuple specificate sostituendo il pickle integrato con cloudpickle ([SPARK-32079\)](https://issues.apache.org/jira/browse/SPARK-32079).
	- Porta la versione minima di Pandas a 1.0.5 ([SPARK-37465\)](https://issues.apache.org/jira/browse/SPARK-37465).

# <span id="page-741-0"></span>Operazioni per eseguire la migrazione ad AWS Glue 4.0

Per i processi esistenti, modifica la Glue version dalla versione precedente a Glue 4.0 nella configurazione del processo.

- In AWS Glue Studio, scegli Glue 4.0 Supports Spark 3.3, Scala 2, Python 3 in Glue version.
- Nell'API, scegli **4.0** nel parametro GlueVersion nell'operazione API [UpdateJob](https://docs.aws.amazon.com/glue/latest/dg/aws-glue-api-jobs-job.html#aws-glue-api-jobs-job-UpdateJob).

Per i nuovi processi, scegli Glue 4.0 al momento della creazione.

- Nella console, scegli Spark 3.3, Python 3 (Glue Version 4.0) or Spark 3.3, Scala 2 (Glue Version 3.0) in Glue version.
- In AWS Glue Studio, scegli Glue 4.0 Supports Spark 3.3, Scala 2, Python 3 in Glue version.
- Nell'API, scegli **4.0** nel parametro GlueVersion nell'operazione API [CreateJob](https://docs.aws.amazon.com/glue/latest/dg/aws-glue-api-jobs-job.html#aws-glue-api-jobs-job-CreateJob).

Per visualizzare i log di eventi Spark di AWS Glue 4.0 provenienti da AWS Glue 2.0 o versioni precedenti, [avvia un server di cronologia Spark aggiornato per AWS Glue 4.0 utilizzando AWS](https://docs.aws.amazon.com/glue/latest/dg/monitor-spark-ui-history.html)  [CloudFormation o Docker.](https://docs.aws.amazon.com/glue/latest/dg/monitor-spark-ui-history.html)

<span id="page-742-0"></span>Elenco di controllo della migrazione

Rivedi questo elenco di controllo per la migrazione:

**a** Note

Per gli elementi della lista di controllo relativi a AWS Glue 3.0, consulta [Elenco di controllo per](#page-732-0)  [la migrazione](#page-732-0).

- Le librerie Python esterne del processo dipendono da Python 2.7/3.6?
	- Aggiorna le librerie dipendenti da Python 2.7/3.6 a Python 3.10, poiché Spark 3.3.0 ha rimosso il supporto per Python 2.7 e 3.6.

<span id="page-742-1"></span>Migrazione da AWS Glue 3.0 a AWS Glue 4.0

Nota le seguenti modifiche durante la migrazione:

- Tutti i parametri dei processi e le funzionalità principali esistenti in AWS Glue 3.0 saranno presenti in AWS Glue 4.0.
- AWS Glue 3.0 utilizza Spark 3.1.1 ottimizzato per Amazon EMR e AWS Glue 4.0 utilizza Spark 3.3.0 ottimizzato per Amazon EMR.

Diverse modifiche di Spark da sole potrebbero richiedere la revisione degli script per garantire che non si faccia riferimento alle funzionalità rimosse.

- AWS Glue 4.0 include anche un aggiornamento a EMRFS e Hadoop. Per la versione specifica, consulta [Appendice A: Aggiornamenti importanti delle dipendenze](#page-752-0).
- L'SDK AWS fornito nei processi ETL è stato aggiornato da 1.11 a 1.12.
- Tutti i processi Python utilizzeranno la versione 3.10 di Python. In precedenza, in AWS Glue 3.0 era usato Python 3.7.

Di conseguenza, alcuni pymodule pronti all'uso da AWS Glue sono stati aggiornati.

• Log4j è stato aggiornato a Log4j2.

- Per informazioni sul percorso di migrazione di Log4j2, consulta la [documentazione di Log4j.](https://logging.apache.org/log4j/2.x/manual/migration.html#Log4j2API)
- È invece necessario rinominare qualsiasi file log4j.properties personalizzato come file log4j2.properties, con le proprietà log4j2 appropriate.
- Per la migrazione di connettori specifici, consulta [Migrazione di connettori e driver JDBC per AWS](#page-749-0) [Glue 4.0](#page-749-0).
- L'SDK di crittografia AWS è stato aggiornato da 1.x a 2.x. Sono interessati da questa modifica i processi AWS Glue che utilizzano configurazioni di sicurezza di AWS Glue e i processi dipendenti dalla dipendenza dell'SDK di crittografia AWS forniti in fase di runtime. Consulta le istruzioni relative alla migrazione dei processi AWS Glue.

Puoi aggiornare in sicurezza un processo AWS Glue 2.0/3.0 a un processo AWS Glue 4.0 perché AWS Glue 2.0/3.0 contiene già la versione bridge dell'SDK di crittografia AWS.

Consulta la documentazione relativa alla migrazione di Spark:

- [Aggiornamento da Spark SQL 3.1 a 3.2](https://spark.apache.org/docs/latest/sql-migration-guide.html#upgrading-from-spark-sql-31-to-32)
- [Aggiornamento da Spark SQL 3.2 a 3.3](https://spark.apache.org/docs/latest/sql-migration-guide.html#upgrading-from-spark-sql-32-to-33)

#### <span id="page-743-0"></span>Migrazione da AWS Glue 2.0 a AWS Glue 4.0

Nota le seguenti modifiche durante la migrazione:

#### **a** Note

Per le fasi di migrazione relative a AWS Glue 3.0, consulta [Migrazione da AWS Glue 3.0 a](#page-742-1) [AWS Glue 4.0.](#page-742-1)

- Tutti i parametri di processo e le funzionalità principali esistenti in AWS Glue 2.0 saranno presenti in AWS Glue 4.0.
- Il committer ottimizzato per S3 EMRFS per la scrittura di dati Parquet in Amazon S3 è abilitato per impostazione predefinita a cominciare da AWS Glue 3.0. Tuttavia, puoi disabilitarlo impostando - enable-s3-parquet-optimized-committer a false.
- AWS Glue 2.0 utilizza Spark 2.4 open source e AWS Glue 4.0 utilizza Spark 3.3.0 ottimizzato per Amazon EMR.
- Diverse modifiche di Spark da sole potrebbero richiedere la revisione degli script per garantire che non si faccia riferimento alle funzionalità rimosse.
- Ad esempio, Spark 3.3.0 non abilita le UDF non tipizzate per Scala, ma Spark 2.4 le consente.
- L'SDK AWS fornito nei processi ETL è stato aggiornato da 1.11 a 1.12.
- AWS Glue 4.0 include anche un aggiornamento a EMRFS, driver JDBC aggiornati e ulteriori ottimizzazioni su Spark stesso fornite da AWS Glue.
- Scala è stato aggiornato da 2.11 a 2.12 e Scala 2.12 non è compatibile con Scala 2.11.
- Python 3.10 è la versione predefinita utilizzata per gli script Python mentre AWS Glue 2.0 utilizzava solo Python 3.7 e 2.7.
	- Python 2.7 non è supportato con Spark 3.3.0. Qualsiasi processo che richieda Python 2 nella sua configurazione avrà esito negativo, con la restituzione di IllegalArgumentException.
	- Un nuovo meccanismo per l'installazione di moduli Python aggiuntivi è disponibile a cominciare da AWS Glue 2.0.
- Diversi aggiornamenti delle dipendenze, evidenziati in [Appendice A: Aggiornamenti importanti delle](#page-752-0)  [dipendenze](#page-752-0).
- Eventuali file JAR supplementari forniti in processi AWS Glue 2.0 esistenti potrebbero causare conflitti di dipendenze a causa degli aggiornamenti di diverse dipendenze in 4.0 da 2.0. È possibile evitare conflitti di dipendenze in AWS Glue 4.0 con il parametro --user-jars-first del processo AWS Glue.
- AWS Glue 4.0 utilizza Spark 3.3. A partire da Spark 3.1, è stato apportato un cambiamento nel comportamento di caricamento/salvataggio dei timestamp da/verso i file parquet. Per ulteriori dettagli, consulta [Aggiornamento da Spark SQL 3.0 a 3.1](https://spark.apache.org/docs/latest/sql-migration-guide.html#upgrading-from-spark-sql-30-to-31).

Noi suggeriamo di impostare i seguenti parametri durante la lettura/scrittura di dati del parquet che contengono colonne timestamp. L'impostazione di tali parametri può risolvere il problema di incompatibilità del calendario che si verifica durante l'aggiornamento da Spark 2 a Spark 3, sia per AWS Glue Dynamic Frame che per Spark Data Frame. Utilizzare l'opzione CORRECTED per leggere il valore datetime così com'è e l'opzione LEGACY per cambiare la base dei valori datetime in relazione alla differenza di calendario durante la lettura.

<sup>-</sup> Key: --conf

<sup>-</sup> Value: spark.sql.legacy.parquet.int96RebaseModeInRead=[CORRECTED|LEGACY] - conf spark.sql.legacy.parquet.int96RebaseModeInWrite=[CORRECTED|LEGACY] --conf spark.sql.legacy.parquet.datetimeRebaseModeInRead=[CORRECTED|LEGACY]

- Per la migrazione di connettori specifici, consulta [Migrazione di connettori e driver JDBC per AWS](#page-749-0) [Glue 4.0](#page-749-0).
- L'SDK di crittografia AWS è stato aggiornato da 1.x a 2.x. Sono interessati da questa modifica i processi AWS Glue che utilizzano configurazioni di sicurezza di AWS Glue e i processi dipendenti dalla dipendenza dell'SDK di crittografia AWS forniti in fase di runtime. Consulta le seguenti istruzioni relative alla migrazione del processo AWS Glue:
	- Puoi aggiornare in sicurezza un processo AWS Glue 2.0 a un processo AWS Glue 4.0 perché AWS Glue 2.0 contiene già la versione bridge dell'SDK di crittografia AWS.

Consulta la documentazione relativa alla migrazione di Spark:

- [Aggiornamento da Spark SQL 2.4 a 3.0](https://spark.apache.org/docs/latest/sql-migration-guide.html#upgrading-from-spark-sql-24-to-30)
- [Aggiornamento da Spark SQL 3.1 a 3.2](https://spark.apache.org/docs/latest/sql-migration-guide.html#upgrading-from-spark-sql-31-to-32)
- [Aggiornamento da Spark SQL 3.2 a 3.3](https://spark.apache.org/docs/latest/sql-migration-guide.html#upgrading-from-spark-sql-32-to-33)
- [Cambiamenti nel comportamento di Datetime previsti da Spark 3.0.](https://issues.apache.org/jira/browse/SPARK-31408)

<span id="page-745-0"></span>Migrazione da AWS Glue 1.0 ad AWS Glue 4.0

- AWS Glue 1.0 utilizza Spark 2.4 open source e AWS Glue 4.0 utilizza Spark 3.3.0 ottimizzato per Amazon EMR.
	- Diverse modifiche di Spark da sole potrebbero richiedere la revisione degli script per garantire che non si faccia riferimento alle funzionalità rimosse.
	- Ad esempio, Spark 3.3.0 non abilita le UDF non tipizzate per Scala, ma Spark 2.4 le consente.
- Tutti i processi in AWS Glue 4.0 verranno eseguiti con tempi di avvio significativamente migliorati. I processi Spark verranno fatturati in incrementi di 1 secondo con una durata minima di fatturazione 10 volte inferiore poiché la latenza di avvio passerà da un massimo di 10 minuti a un massimo di 1 minuto.
- Il comportamento di registrazione è cambiato in modo significativo in AWS Glue versione 4.0, in quanto Spark 3.3.0 richiede Log4j2.
- Diversi aggiornamenti delle dipendenze, descritti nell'appendice.
- Scala è stato inoltre aggiornato da 2.11 a 2.12 e Scala 2.12 non è compatibile con Scala 2.11.

• Python 3.10 è anche la versione di predefinita utilizzata per gli script Python, mentre AWS Glue 0.9 utilizzava solo Python 2.

Python 2.7 non è supportato con Spark 3.3.0. Qualsiasi processo che richieda Python 2 nella sua configurazione avrà esito negativo, con la restituzione di IllegalArgumentException.

- Un nuovo meccanismo per l'installazione di moduli Python aggiuntivi tramite pip è disponibile a cominciare da AWS Glue 2.0. Per ulteriori informazioni, consulta [Installazione di moduli Python](https://docs.aws.amazon.com/glue/latest/dg/aws-glue-programming-python-libraries.html#addl-python-modules-support) [aggiuntivi con pip in AWS Glue 2.0+.](https://docs.aws.amazon.com/glue/latest/dg/aws-glue-programming-python-libraries.html#addl-python-modules-support)
- AWS Glue 4.0 non viene eseguito su Apache YARN, pertanto le impostazioni di YARN non si applicano.
- AWS Glue 4.0 non dispone di un file system distribuito Hadoop (HDFS).
- Eventuali file JAR supplementari forniti in processi AWS Glue 1.0 esistenti potrebbero causare conflitti di dipendenze a causa degli aggiornamenti di diverse dipendenze in 4.0 da 1.0. Per evitare questo problema, abilitiamo automaticamente AWS Glue 4.0 con il parametro di processo AWS Glue --user-jars-first.
- AWS Glue 4.0 supporta il dimensionamento automatico. Pertanto, il parametro ExecutorAllocationManager sarà disponibile quando è abilitato il dimensionamento automatico.
- Nei processi di AWS Glue versione 4.0, è possibile specificare il numero di worker e il tipo di worker, ma non una maxCapacity.
- AWS Glue 4.0 non supporta ancora le trasformazioni basate su machine learning.
- Per la migrazione di connettori specifici, consulta [Migrazione di connettori e driver JDBC per AWS](#page-749-0) [Glue 4.0](#page-749-0).
- L'SDK di crittografia AWS è stato aggiornato da 1.x a 2.x. Sono interessati da questa modifica i processi AWS Glue che utilizzano configurazioni di sicurezza di AWS Glue e i processi dipendenti dalla dipendenza dell'SDK di crittografia AWS forniti in fase di runtime. Consulta le seguenti istruzioni relative alla migrazione del processo AWS Glue.
	- Non è possibile migrare direttamente un processo AWS Glue 0.9/1.0 a un processo AWS Glue 4.0. Questo perché quando si esegue l'aggiornamento diretto alla versione 2.x o successiva e si abilitano immediatamente tutte le nuove funzionalità, l'SDK di crittografia AWS non sarà in grado di decrittare il testo criptato nelle versioni precedenti dell'SDK di crittografia AWS.
	- Per un aggiornamento sicuro, consigliamo innanzitutto di migrare a un processo AWS Glue 2.0/3.0 che contenga la versione bridge dell'SDK di crittografia AWS. Esegui il processo una volta per utilizzare la versione bridge dell'SDK di crittografia AWS.
	- Al termine, sarà possibile migrare in sicurezza il processo AWS Glue 2.0/3.0 a AWS Glue 4.0.

Consulta la documentazione relativa alla migrazione di Spark:

- [Aggiornamento da Spark SQL 2.4 a 3.0](https://spark.apache.org/docs/latest/sql-migration-guide.html#upgrading-from-spark-sql-24-to-30)
- [Aggiornamento da Spark SQL 3.0 a 3.1](https://spark.apache.org/docs/latest/sql-migration-guide.html#upgrading-from-spark-sql-30-to-31)
- [Aggiornamento da Spark SQL 3.1 a 3.2](https://spark.apache.org/docs/latest/sql-migration-guide.html#upgrading-from-spark-sql-31-to-32)
- [Aggiornamento da Spark SQL 3.2 a 3.3](https://spark.apache.org/docs/latest/sql-migration-guide.html#upgrading-from-spark-sql-32-to-33)
- [Cambiamenti nel comportamento di Datetime previsti da Spark 3.0.](https://issues.apache.org/jira/browse/SPARK-31408)

# <span id="page-747-0"></span>Migrazione da AWS Glue 0.9 ad AWS Glue 4.0

- AWS Glue 0.9 utilizza Spark 2.2.1 open source e AWS Glue 4.0 utilizza Spark 3.3.0 ottimizzato per Amazon EMR.
	- Diverse modifiche di Spark da sole potrebbero richiedere la revisione degli script per garantire che non si faccia riferimento alle funzionalità rimosse.
	- Ad esempio, Spark 3.3.0 non abilita le UDF non tipizzate per Scala, ma Spark 2.2 le consente.
- Tutti i processi in AWS Glue 4.0 verranno eseguiti con tempi di avvio significativamente migliorati. I processi Spark verranno fatturati in incrementi di 1 secondo con una durata minima di fatturazione 10 volte inferiore poiché la latenza di avvio passerà da un massimo di 10 minuti a un massimo di 1 minuto.
- Il comportamento di registrazione è cambiato in modo significativo rispetto a AWS Glue 4.0; Spark 3.3.0 richiede Log4j2 come indicato qui (https://spark.apache.org/docs/latest/core-migrationguide.html#upgrading-from-core-32-to-33).
- Diversi aggiornamenti delle dipendenze, descritti nell'appendice.
- Scala è stato inoltre aggiornato da 2.11 a 2.12 e Scala 2.12 non è compatibile con Scala 2.11.
- Python 3.10 è anche la versione di predefinita utilizzata per gli script Python, mentre AWS Glue 0.9 utilizzava solo Python 2.
	- Python 2.7 non è supportato con Spark 3.3.0. Qualsiasi processo che richieda Python 2 nella sua configurazione avrà esito negativo, con la restituzione di IllegalArgumentException.
	- È disponibile un nuovo meccanismo di installazione di moduli Python aggiuntivi tramite pip.
- AWS Glue 4.0 non viene eseguito su Apache YARN, pertanto le impostazioni di YARN non si applicano.
- AWS Glue 4.0 non dispone di un file system distribuito Hadoop (HDFS).
- Eventuali file JAR supplementari forniti in processi AWS Glue 0.9 esistenti potrebbero causare conflitti di dipendenze a causa degli aggiornamenti di diverse dipendenze in 3.0 da 0.9. È possibile evitare conflitti di dipendenze in AWS Glue 3.0 con il parametro --user-jars-first del processo AWS Glue.
- AWS Glue 4.0 supporta il dimensionamento automatico. Pertanto, il parametro ExecutorAllocationManager sarà disponibile quando è abilitato il dimensionamento automatico.
- Nei processi di AWS Glue versione 4.0, è possibile specificare il numero di worker e il tipo di worker, ma non una maxCapacity.
- AWS Glue 4.0 non supporta ancora le trasformazioni basate su machine learning.
- Per la migrazione di connettori specifici, consulta [Migrazione di connettori e driver JDBC per AWS](#page-749-0) [Glue 4.0](#page-749-0).
- L'SDK di crittografia AWS è stato aggiornato da 1.x a 2.x. Sono interessati da questa modifica i processi AWS Glue che utilizzano configurazioni di sicurezza di AWS Glue e i processi dipendenti dalla dipendenza dell'SDK di crittografia AWS forniti in fase di runtime. Consulta le seguenti istruzioni relative alla migrazione del processo AWS Glue.
	- Non è possibile migrare direttamente un processo AWS Glue 0.9/1.0 a un processo AWS Glue 4.0. Questo perché quando si esegue l'aggiornamento diretto alla versione 2.x o successiva e si abilitano immediatamente tutte le nuove funzionalità, l'SDK di crittografia AWS non sarà in grado di decrittare il testo criptato nelle versioni precedenti dell'SDK di crittografia AWS.
	- Per un aggiornamento sicuro, consigliamo innanzitutto di migrare a un processo AWS Glue 2.0/3.0 che contenga la versione bridge dell'SDK di crittografia AWS. Esegui il processo una volta per utilizzare la versione bridge dell'SDK di crittografia AWS.
	- Al termine, sarà possibile migrare in sicurezza il processo AWS Glue 2.0/3.0 a AWS Glue 4.0.

Consulta la documentazione relativa alla migrazione di Spark:

- [Aggiornamento da Spark SQL 2.2 a 2.3](https://spark.apache.org/docs/latest/sql-migration-guide.html#upgrading-from-spark-sql-22-to-23)
- [Aggiornamento da Spark SQL 2.3 a 2.4](https://spark.apache.org/docs/latest/sql-migration-guide.html#upgrading-from-spark-sql-23-to-24)
- [Aggiornamento da Spark SQL 2.4 a 3.0](https://spark.apache.org/docs/latest/sql-migration-guide.html#upgrading-from-spark-sql-24-to-30)
- [Aggiornamento da Spark SQL 3.0 a 3.1](https://spark.apache.org/docs/latest/sql-migration-guide.html#upgrading-from-spark-sql-30-to-31)
- [Aggiornamento da Spark SQL 3.1 a 3.2](https://spark.apache.org/docs/latest/sql-migration-guide.html#upgrading-from-spark-sql-31-to-32)
- [Aggiornamento da Spark SQL 3.2 a 3.3](https://spark.apache.org/docs/latest/sql-migration-guide.html#upgrading-from-spark-sql-32-to-33)
- [Cambiamenti nel comportamento di Datetime previsti da Spark 3.0](https://issues.apache.org/jira/browse/SPARK-31408).

# <span id="page-749-0"></span>Migrazione di connettori e driver JDBC per AWS Glue 4.0

Per le versioni dei connettori JDBC e data lake che sono state aggiornate, consulta:

- [Appendice B: aggiornamenti dei driver JDBC](#page-753-0)
- [Appendice C: Aggiornamenti dei connettori](#page-753-1)

#### Hudi

- Miglioramenti al supporto Spark SQL:
	- Tramite il comando Call Procedure, viene aggiunto il supporto per l'aggiornamento, il downgrade, il bootstrap, la pulizia e la riparazione. In Spark SQL è possibile utilizzare la sintassi Create/Drop/Show/Refresh Index.
	- È stato colmato un divario legato alle prestazioni tra l'utilizzo con Spark DataSource e Spark SQL. Le scritture di Datasource in passato erano più veloci di SQL.
	- Tutti i generatori di chiavi integrati implementano operazioni API specifiche di Spark più performanti.
	- La trasformazione UDF è stata sostituita nell'operazione insert di massa con trasformazioni RDD per ridurre i costi di utilizzo di SerDe.
	- Spark SQL con Hudi richiede la specifica di una primaryKey da parte di tblproperites o più opzioni nell'istruzione SQL. Per le operazioni di aggiornamento ed eliminazione, è necessario anche preCombineField.
- Qualsiasi tabella Hudi creata prima della versione 0.10.0 senza una primaryKey deve essere creata nuovamente con un campo primaryKey a partire dalla versione 0.10.0.

# **PostgreSQL**

- Sono state risolte diverse vulnerabilità (CVE).
- Java 8 è supportato in modo nativo.
- Se il processo utilizza array di array, ad eccezione degli array di byte, questo scenario può essere trattato come array multidimensionali.

#### MongoDB

- Il connettore MongoDB corrente supporta Spark versione 3.1 o versione successiva e MongoDB versione 4.0 o successiva.
- A causa dell'aggiornamento del connettore, alcuni nomi di proprietà sono cambiati. Ad esempio, il nome della proprietà URI è stato modificato in connection.uri. Per ulteriori informazioni sulle opzioni correnti, consulta il [blog di MongoDB Spark Connector.](https://www.mongodb.com/docs/spark-connector/current/configuration/)
- L'utilizzo di MongoDB 4.0 ospitato da Amazon DocumentDB presenta alcune differenze funzionali. Per ulteriori informazioni, consulta i seguenti argomenti:
	- [Differenze funzionali: Amazon DocumentDB e MongoDB](https://docs.aws.amazon.com/documentdb/latest/developerguide/functional-differences.html)
	- [API, operazioni e tipi di dati di MongoDB supportati.](https://docs.aws.amazon.com/documentdb/latest/developerguide/mongo-apis.html)
- L'opzione "partitioner" è limitata a ShardedPartitioner,

PaginateIntoPartitionsPartitioner e SinglePartitionPartitioner. Non può utilizzare SamplePartitioner e PaginateBySizePartitioner predefiniti per Amazon DocumentDB perché l'operatore stage non supporta l'API MongoDB. Per ulteriori informazioni, consulta [API, operazioni e tipi di dati MongoDB supportati.](https://docs.aws.amazon.com/documentdb/latest/developerguide/mongo-apis.html)

#### Delta Lake

- Delta Lake ora supporta i [viaggi nel tempo in SQL](https://docs.delta.io/2.1.0/delta-batch.html#query-an-older-snapshot-of-a-table-time-travel) per interrogare facilmente i dati più vecchi. Con questo aggiornamento, il viaggio nel tempo è ora disponibile sia in Spark SQL che tramite l'API DataFrame. È stato aggiunto il supporto per la versione corrente di TIMESTAMP in SQL.
- Spark 3.3 introduce [Trigger.AvailableNow](https://issues.apache.org/jira/browse/SPARK-36533) per l'esecuzione di query di streaming come equivalente a Trigger.Once per le query in batch. Questo supporto è disponibile anche quando si utilizzano le tabelle Delta come fonte di streaming.
- Supporto per SHOW COLUMNS per restituire l'elenco delle colonne in una tabella.
- Supporto per [DESCRIVE DETAIL](https://docs.delta.io/2.1.0/delta-utility.html#retrieve-delta-table-details) nelle API DeltaTable di Scala e Python. Recupera informazioni dettagliate su una tabella Delta utilizzando l'API DeltaTable o Spark SQL.
- Supporto per la restituzione di parametri operativi dai comandi SQL [Delete](https://github.com/delta-io/delta/pull/1328), [Merge](https://github.com/delta-io/delta/pull/1327) e [Update.](https://github.com/delta-io/delta/pull/1331) In precedenza questi comandi SQL restituivano un DataFrame vuoto, ora restituiscono un DataFrame con parametri utili sull'operazione eseguita.
- Ottimizza i miglioramenti in termini di prestazioni:
	- Imposta l'opzione di configurazione spark.databricks.delta.optimize.repartition.enabled=true in modo da

utilizzare repartition(1) anziché coalesce(1) nel comando Optimize per migliorare le prestazioni durante la compattazione di numerosi file di piccole dimensioni.

- [Prestazioni migliorate](https://github.com/delta-io/delta/pull/1315) grazie a un approccio basato su code per parallelizzare i lavori di compattazione.
- Altre modifiche importanti:
	- [Supporto per l'utilizzo di variabili](https://github.com/delta-io/delta/issues/1267) nei comandi VACUUM e OPTIMIZE SQL.
	- Miglioramenti per CONVERT TO DELTA con tabelle di catalogo che includono:
		- [Completamento automatico dello schema delle partizioni](https://github.com/delta-io/delta/commit/18d4d12ed06f973006501f6c39c8785db51e2b1f) dal catalogo quando non è fornito.
		- [Uso delle informazioni sulle partizioni](https://github.com/delta-io/delta/commit/ebff29904f3ababb889897343f8f8f7a010a1f71) dal catalogo per trovare i file di dati da salvare invece di eseguire una scansione completa della directory. Invece di salvare tutti i file di dati nella directory delle tabelle, verranno salvati solo i file di dati nelle directory delle partizioni attive.
	- [Supporto per le letture batch di Change Data Feed \(CDF\)](https://github.com/delta-io/delta/issues/1349) sulle tabelle abilitate alla mappatura delle colonne quando DROP COLUMN e RENAME COLUMN non sono stati utilizzati. Per ulteriori informazioni, consulta la [documentazione di Delta Lake.](https://docs.delta.io/2.1.0/delta-change-data-feed.html#known-limitations)
	- [Miglioramento delle prestazioni dei comandi di aggiornamento](https://github.com/delta-io/delta/pull/1202) abilitando l'eliminazione dello schema nel primo passaggio.

# Apache Iceberg

- Sono stati aggiunti diversi [miglioramenti delle prestazioni](https://iceberg.apache.org/releases/#performance-improvements) per la pianificazione delle scansioni e le query Spark.
- È stato aggiunto un client di catalogo REST comune che utilizza i commit basati sulle modifiche per risolvere i conflitti di commit lato del servizio.
- La sintassi AS OF per le query SQL relative ai viaggi temporali è supportata.
- È stato aggiunto il supporto merge-on-read (unione su lettura) per le query MERGE e UPDATE.
- È stato aggiunto il supporto per riscrivere le partizioni utilizzando l'ordine Z.
- Sono state aggiunte una specifica e un'implementazione per Puffin, un formato per statistiche di grandi dimensioni e blob di indici, come [schizzi Theta](https://datasketches.apache.org/docs/Theta/InverseEstimate.html) o filtri bloom.
- Sono state aggiunte nuove interfacce per il consumo incrementale dei dati (scansioni di aggiunta e log delle modifiche).
- È stato aggiunto il supporto per operazioni di massa e letture a intervalli alle interfacce FileIO.
- Sono state aggiunte altre tabelle di metadati per mostrare i file di eliminazione nella struttura dei metadati.
- Il comportamento della tabella di eliminazione è cambiato. In Iceberg 0.13.1, l'esecuzione di DROP TABLE rimuove la tabella dal catalogo e ne elimina anche il contenuto. In Iceberg 1.0.0, DROP TABLE rimuove solo la tabella dal catalogo. Per eliminare il contenuto della tabella, utilizza DROP TABLE PURGE.
- Le letture vettorializzate in Parquet sono abilitate per impostazione predefinita in Iceberg 1.0.0. Se desideri disabilitare le letture vettorializzate, imposta read.parquet.vectorization.enabled su false.

#### **Oracle**

Le modifiche sono di lieve entità.

#### MySQL

Le modifiche sono di lieve entità.

#### Amazon Redshift

AWS Glue 4.0 presenta un nuovo connettore Amazon Redshift con un nuovo driver JDBC. Per informazioni sui miglioramenti e su come effettuare la migrazione dalle versioni precedenti di AWS Glue, consulta [the section called "Connessioni Redshift"](#page-1674-0).

# <span id="page-752-0"></span>Appendice A: Aggiornamenti importanti delle dipendenze

Di seguito sono riportati gli aggiornamenti delle dipendenze:

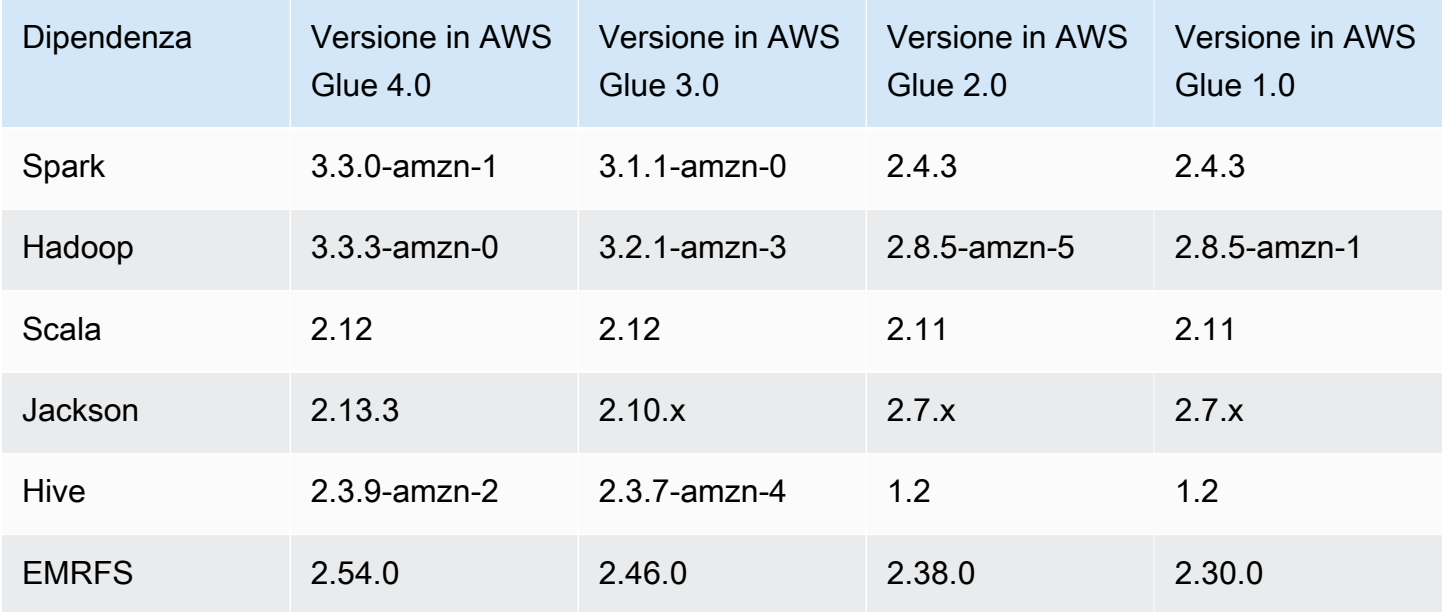

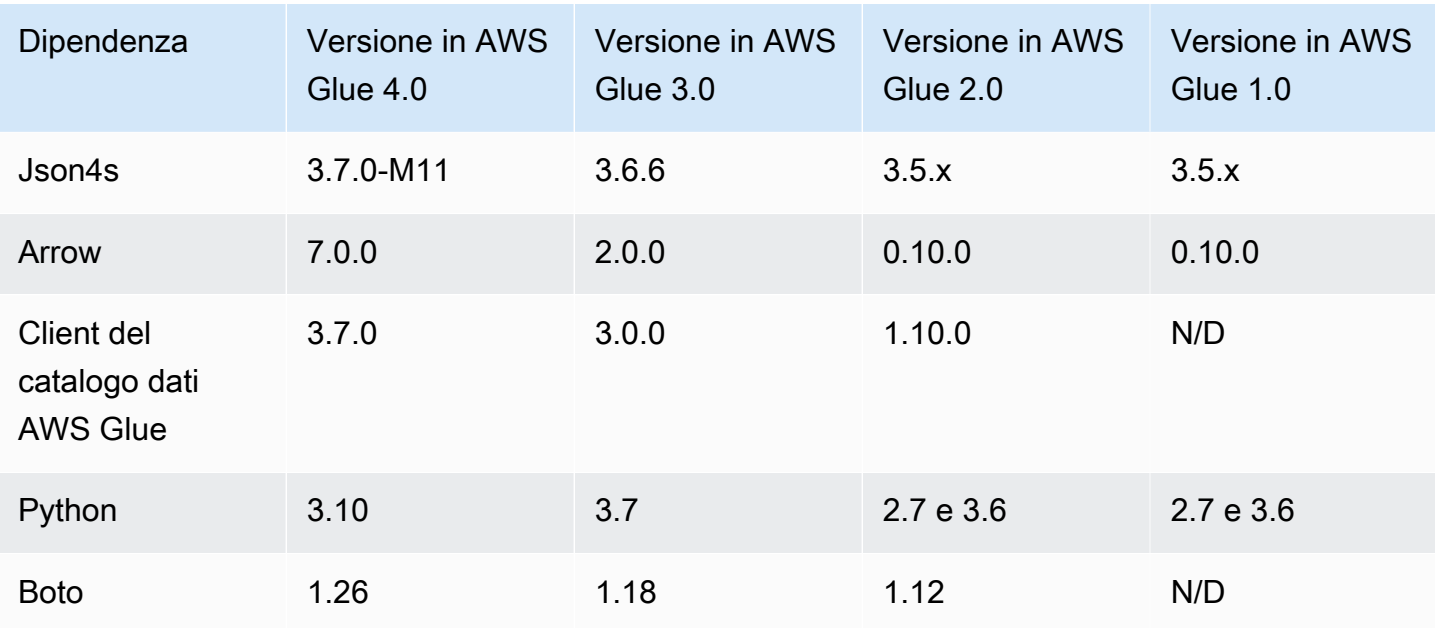

# <span id="page-753-0"></span>Appendice B: aggiornamenti dei driver JDBC

Di seguito sono riportati gli aggiornamenti dei driver JDBC:

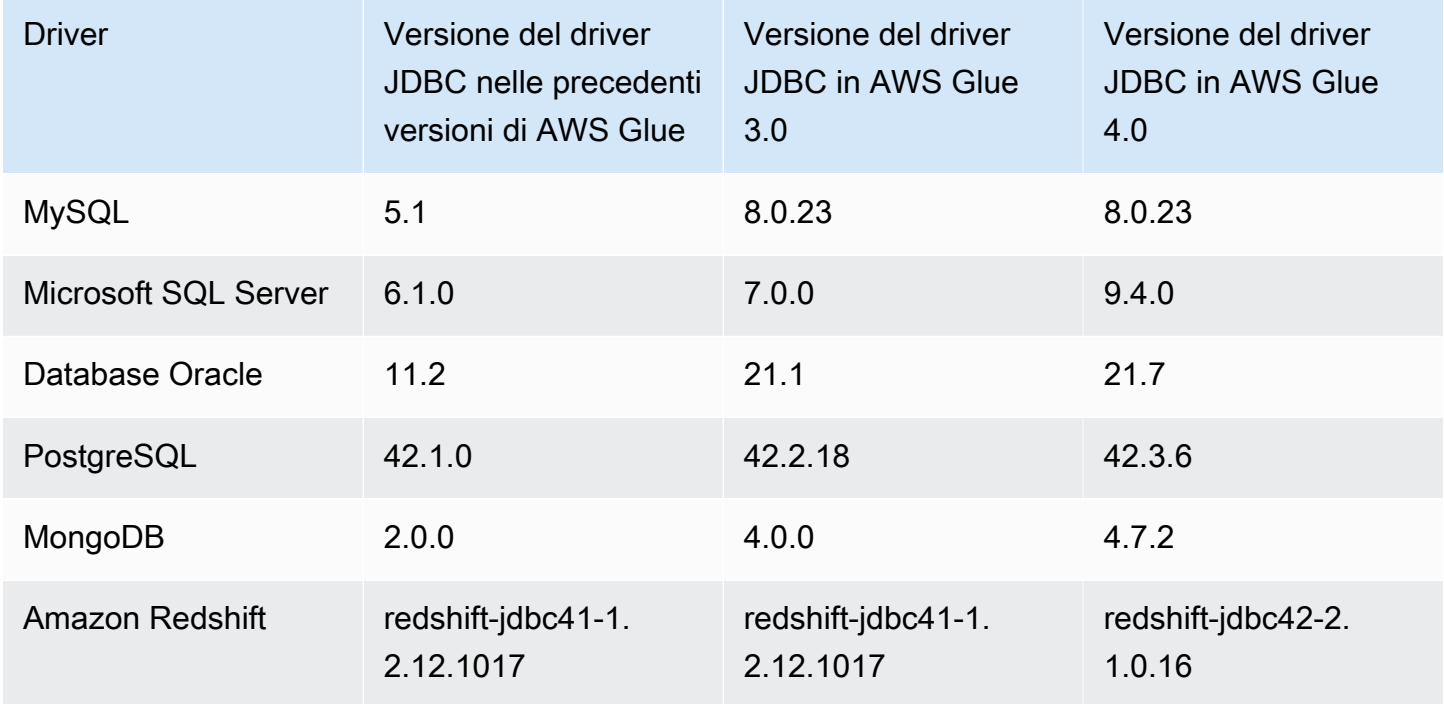

<span id="page-753-1"></span>Appendice C: Aggiornamenti dei connettori

Di seguito sono riportati gli aggiornamenti dei connettori:

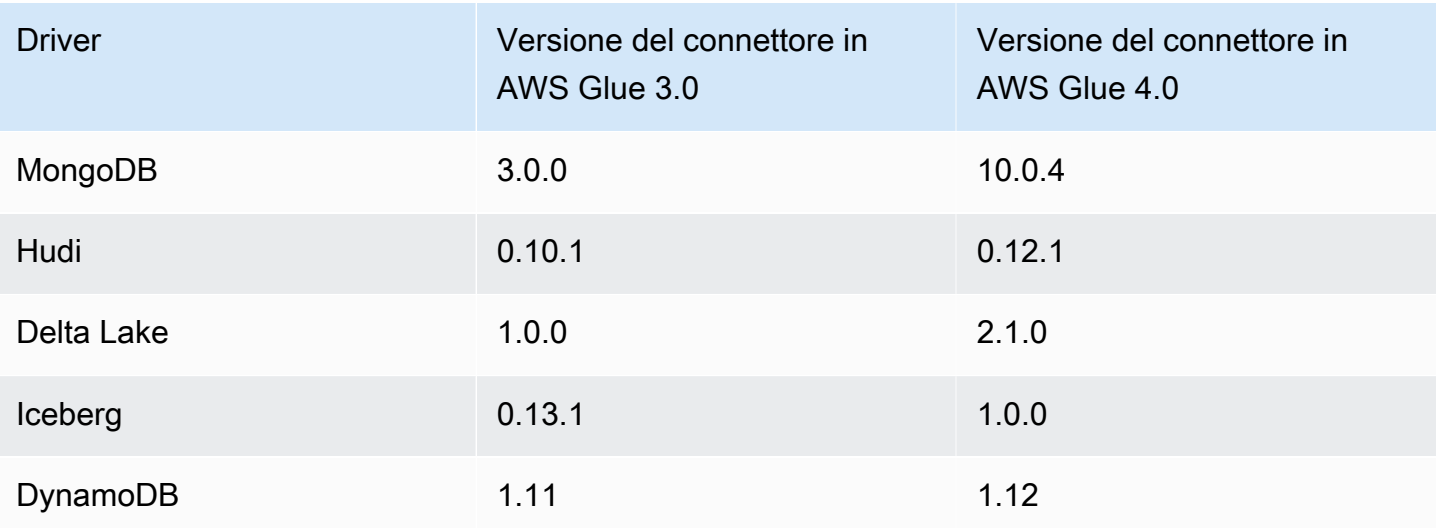

# Migrazione di AWS Glue per Ray dall'anteprima all'ambiente di runtime Ray2.4

# **A** Warning

Quando si salva un processo AWS Glue per Ray (anteprima) in AWS Glue Studio, questo verrà automaticamente aggiornato al runtime Ray2.4. Se riscontri problemi di compatibilità con lo script, contatta il supporto.

Dovresti migrare i processi AWS Glue creati utilizzando AWS Glue per Ray (anteprima) a AWS Glue per Ray. Ciò comporterà alcune modifiche simultanee alla configurazione del processo.

- Nel campo Runtime, fornisci il valore di runtime Ray2.4. Ciò aggiornerà la versione di Ray sottostante dalla 2.0.0 alla 2.4.0.
- Alcune librerie Python incluse per valore predefinito nell'anteprima non vengono più fornite. Se il tuo processo sfrutta l'SDK AWS per pandas (awswrangler), dask, modin o pymars, dovrai includerli come librerie aggiuntive. Per ulteriori informazioni sull'inclusione di librerie Python aggiuntive, consulta la pagina [the section called "Moduli Python aggiuntivi per i processi Ray"](#page-1889-0).
- Se stai utilizzando il parametro --additional-python-modules, i parametri utilizzati per supportare questo flusso di processo sono stati suddivisi in --pip-install e --s3-pymodules. Per ulteriori informazioni su questi parametri, consultare [the section called "Moduli](#page-1889-0) [Python aggiuntivi per i processi Ray".](#page-1889-0)

• Se stai utilizzando il parametro --auto-scaling-ray-min-workers, è stato rinominato - min-workers.

# Policy di supporto versione AWS Glue

AWS Glue è un servizio di integrazione dati serverless che semplifica l'individuazione, la preparazione e la combinazione di dati per analisi dei dati, machine learning e sviluppo di applicazioni. Un processo AWS Glue contiene la logica di business che esegue le attività di integrazione dei dati in AWS Glue. Esistono tre tipi di processi in AWS Glue: Spark (in batch e in streaming), Ray e shell Python. Quando definisci il processo, specifica la versione di AWS Glue che configura le versioni dell'ambiente di runtime Spark, Ray o Python sottostante. Ad esempio: il processo AWS Glue Spark versione 2.0 supporta Spark 2.4.3 e Python 3.7.

# Policy di supporto

Occasionalmente, AWS Glue interrompe il supporto per le vecchie versioni di AWS Glue. Tuttavia, i processi in esecuzione su versioni obsolete non sono più idonei per il supporto tecnico. AWS Glue non applicherà più patch di sicurezza o altri aggiornamenti alle versioni obsolete. AWS Glue inoltre non rispetterà gli SLA quando i processi vengono eseguiti su versioni obsolete.

Quando si raggiunge la fine del supporto per la versione 2.0 o successive di AWS Glue, non sarà possibile creare processi, ma solo modificarli o eseguirli.

Per le versioni AWS Glue seguenti è stata raggiunta o pianificata la fine del supporto. La fine del supporto inizia a mezzanotte (fuso orario del Pacifico) della data specificata.

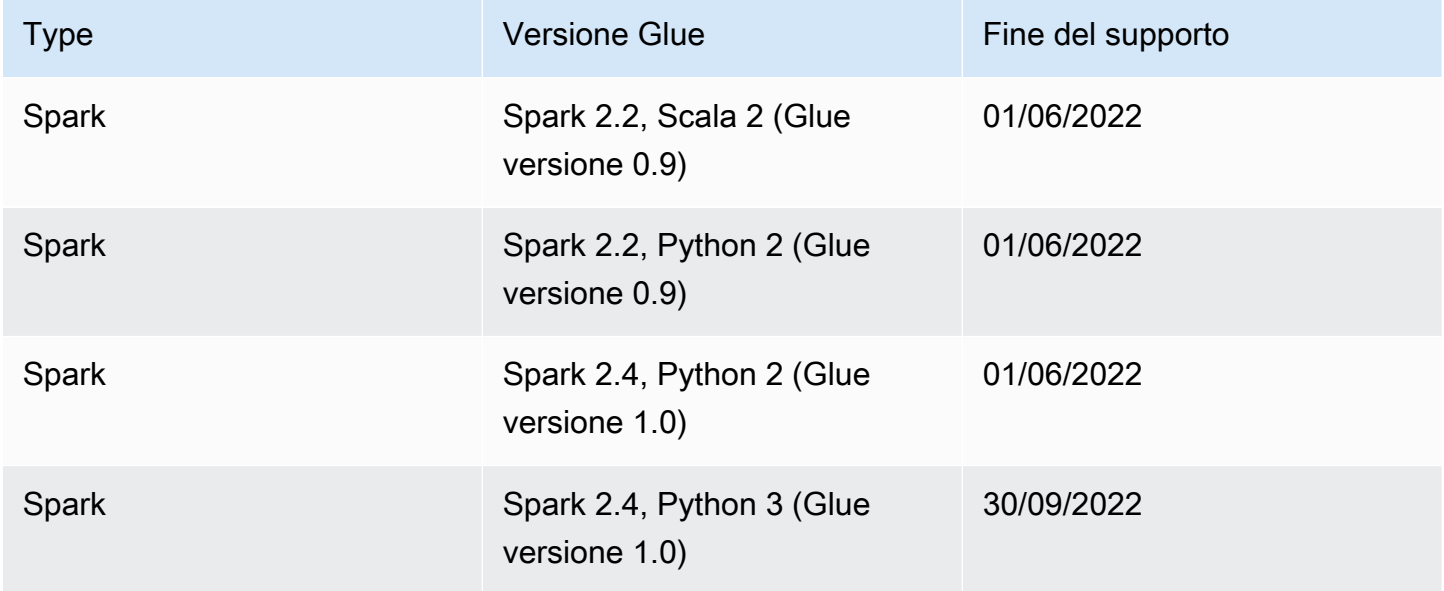
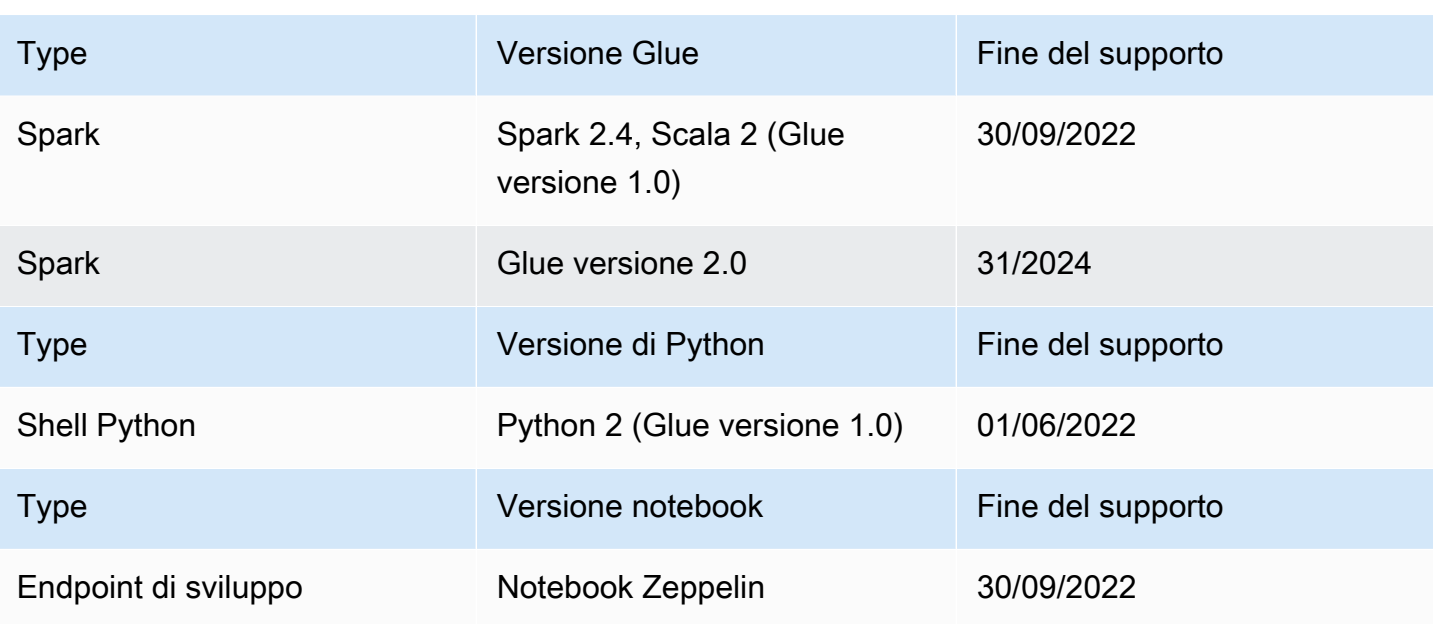

AWS consiglia la migrazione dei processi alle versioni supportate.

Per informazioni sulla migrazione dei processi Spark all'ultima versione di AWS Glue, consulta [Migrazione dei processi AWS Glue a AWS Glue 4.0.](https://docs.aws.amazon.com/glue/latest/dg/migrating-version-40.html)

Per eseguire la migrazione dei processi di shell Python all'ultima versione di AWS Glue:

- Nella console, scegli Python 3 (Glue Version 4.0).
- Nell'[UpdateJobA](https://docs.aws.amazon.com/glue/latest/webapi/API_UpdateJob.html)PI [CreateJob/](https://docs.aws.amazon.com/glue/latest/webapi/API_CreateJob.html), imposta il GlueVersion parametro su e 2.0 il PythonVersion to 3 sotto il Command parametro. La GlueVersion configurazione non influisce sul comportamento dei job della shell Python, quindi non c'è alcun vantaggio nell'incrementare. GlueVersion
- Devi rendere lo script del tuo processo compatibile con Python 3.

### **a** Note

Tutte le regioni AWS lanciate prima del lancio della regione di Giacarta, Indonesia (apsoutheast-3) nell'agosto 2022 dispongono di un elenco di clienti autorizzati a eseguire esecuzioni di processo di AWS Glue versione 0.9/1.0. In queste regioni precedenti, è possibile creare un processo con un valore nullo e la versione predefinita sarà 0.9/1.0 a seconda della regione. Per tutte le regioni AWS avviate successivamente, è necessario impostare esplicitamente la versione AWS Glue nell'API. AWS Glue non accetta più un

parametro nullo. Se viene passato 0.9 o 1.0 nel parametro, viene visualizzato l'errore "Glue Version 0.9 (or) 1.0 is not supported".

# Utilizzo dei processi Spark in AWS Glue

Fornisce informazioni sui processi ETL di AWS Glue per Spark.

# Argomenti

- [Parametri del processo AWS Glue](#page-757-0)
- [AWS GlueSpark e lavori PySpark](#page-767-0)
- [Aggiunta di processi di streaming ETL in AWS Glue](#page-904-0)
- [Corrispondenza dei record con FindMatches AWS Lake Formation](#page-919-0)
- [Migrare i programmi Apache Spark a AWS Glue](#page-957-0)

# <span id="page-757-0"></span>Parametri del processo AWS Glue

Quando si crea un processo AWS Glue, si impostano alcuni campi standard, come Role e WorkerType. È possibile fornire informazioni di configurazione aggiuntive tramite i campi Argument (Parametri del processo nella console). In questi campi, i processi AWS Glue possono essere forniti con gli argomenti (parametri) riportati in questo documento. Per ulteriori informazioni sull'API di processo AWS Glue, consulta la pagina [the section called "Processi".](#page-2180-0)

# Impostazione dei parametri del processo

È possibile configurare un processo tramite la console nella scheda Job details (Dettagli del processo), sotto l'intestazione Job parameters (Parametri del processo). Puoi inoltre configurare un processo tramite AWS CLI impostando DefaultArguments o NonOverridableArguments su un processo o Arguments su un'esecuzione di processo. Gli argomenti impostati nel processo verranno trasmessi ogni volta che il processo viene eseguito, mentre gli argomenti impostati durante l'esecuzione del processo verranno trasmessi solo per quella singola esecuzione.

Ad esempio, di seguito è riportata la sintassi per l'esecuzione di un processo utilizzando - arguments per impostare un parametro di processo.

```
$ aws glue start-job-run --job-name "CSV to CSV" --arguments='--scriptLocation="s3://
my_glue/libraries/test_lib.py"'
```
# Accesso ai parametri di processo

Quando scrivi script AWS Glue, potresti voler accedere ai valori dei parametri di processo per modificare il comportamento del tuo codice. Forniamo metodi di supporto per eseguire questa operazione tramite le nostre librerie. Questi metodi riescono a risolvere i valori dei parametri di esecuzione del processo che sostituiscono i valori dei parametri del processo. Quando si risolvono i parametri impostati in più posizioni, il processo NonOverridableArguments sostituisce l'esecuzione del processo Arguments, che sostituisce il processo DefaultArguments.

### In Python:

Nei processi Python, forniamo una funzione denominata getResolvedParameters. Per ulteriori informazioni, consulta [the section called "getResolvedOptions"](#page-1383-0). I parametri del processo sono disponibili nella variabile sys.argv.

### In Scala:

Nei processi Scala, forniamo un oggetto denominato GlueArgParser. Per ulteriori informazioni, consulta [the section called "GlueArgParser"](#page-1623-0). I parametri del processo sono disponibili nella variabile sysArgs.

## Riferimento ai parametri di processo

AWS Glue riconosce i seguenti nomi di argomenti che puoi utilizzare per configurare l'ambiente di script per i processi e le esecuzioni di processi:

### <span id="page-758-0"></span>**--additional-python-modules**

Un elenco delimitato da virgole che rappresenta un insieme di pacchetti Python da installare. Puoi installare pacchetti da PyPI o fornire una distribuzione personalizzata. Una voce del pacchetto PyPI sarà nel formato *package*==*version*, con il nome e la versione del pacchetto di destinazione. Una voce della distribuzione personalizzata è rappresentata dal percorso S3 della distribuzione.

Le voci utilizzano la versione di Python corrispondente al pacchetto e alla versione, in modo che l'utente non debba utilizzare due segni uguali, come ==. Per ulteriori informazioni su altri operatori che corrispondono alle versioni, consulta la pagina [PEP 440](https://peps.python.org/pep-0440/#version-matching).

Per inviare le opzioni di installazione del modulo a pip3, utilizza il parametro [--python-modules](#page-765-0)[installer-option](#page-765-0).

### **--auto-scale-within-microbatch**

Il valore predefinito è false. Questo parametro può essere utilizzato solo per i processi di flussi di dati AWS Glue, che elaborano i flussi di dati in una serie di micro batch, e richiede l'abilitazione del dimensionamento automatico. Quando si imposta questo valore su "false", viene calcolata la media mobile esponenziale della durata del batch per i microbatch completati e questo valore viene confrontato con la dimensione della finestra per determinare se aumentare o ridurre il numero di esecutori. Il dimensionamento avviene solo quando viene completato un microbatch. Quando si imposta questo valore su "true", durante un microbatch, l'aumento avviene quando il numero di attività Spark rimane invariato per 30 secondi o se l'elaborazione del batch corrente è maggiore della dimensione della finestra. Il numero di esecutori diminuisce se un esecutore è rimasto inattivo per più di 60 secondi o se la media mobile esponenziale della durata del batch è bassa.

### **--class**

La classe Scala che funge da punto di accesso per lo script Scala. Questo vale solo se il tuo - job-language è impostato su scala.

### **--continuous-log-conversionPattern**

Specifica un modello di log di conversione personalizzato per un processo abilitato per la registrazione continua. Il modello di conversione si applica solo ai log dei driver e ai log delle esecuzioni. Non interessa la barra di avanzamento di AWS Glue.

### **--continuous-log-logGroup**

Specifica un nome di gruppo di CloudWatch log Amazon personalizzato per un job abilitato alla registrazione continua.

### **--continuous-log-logStreamPrefix**

Specifica un prefisso di CloudWatch log stream personalizzato per un job abilitato alla registrazione continua.

### **--customer-driver-env-vars** e **--customer-executor-env-vars**

Questi parametri impostano le variabili di ambiente nel sistema operativo rispettivamente per ogni lavoratore (driver o esecutore). Puoi utilizzare questi parametri quando crei piattaforme e framework personalizzati su AWS Glue, per consentire ai tuoi utenti di scrivere lavori su di esso. L'attivazione di questi due flag vi consentirà di impostare diverse variabili di ambiente

rispettivamente sul driver e sull'executor senza dover inserire la stessa logica nello script di lavoro stesso.

Esempio di utilizzo

Di seguito è riportato un esempio di utilizzo di questi parametri:

```
"—customer-driver-env-vars", "CUSTOMER_KEY1=VAL1,CUSTOMER_KEY2=\"val2,val2 val2\"",
"—customer-executor-env-vars", "CUSTOMER_KEY3=VAL3,KEY4=VAL4"
```
L'impostazione di questi nell'argomento job run equivale all'esecuzione dei seguenti comandi:

Nel driver:

- esporta CUSTOMER\_KEY1=VAL1
- esporta CUSTOMER\_KEY2="val2, val2 val2"

Nell'esecutore:

• esporta CUSTOMER KEY3=VAL3

Quindi, nello script di lavoro stesso, è possibile recuperare le variabili di ambiente utilizzando o. os.environ.get("CUSTOMER\_KEY1") System.getenv("CUSTOMER\_KEY1")

Sintassi applicata

Osserva i seguenti standard quando definisci le variabili di ambiente:

• Ogni chiave deve avere ilCUSTOMER prefix.

Ad esempio: for"CUSTOMER\_KEY3=VAL3,KEY4=VAL4", KEY4=VAL4 verrà ignorato e non impostato.

• Ogni coppia di chiavi e valori deve essere delineata con una sola virgola.

Ad esempio: "CUSTOMER\_KEY3=VAL3,CUSTOMER\_KEY4=VAL4"

• Se il «valore» contiene spazi o virgole, deve essere definito tra virgolette.

Ad esempio: CUSTOMER\_KEY2=\"val2, val2 val2\"

Questa sintassi modella da vicino gli standard di impostazione delle variabili di ambiente bash.

#### **--datalake-formats**

Supportato in AWS Glue 3.0 e versioni successive.

Specifica il framework del data lake da utilizzare. AWS Glue aggiunge i file JAR necessari per i framework specificati nella variabile classpath. Per ulteriori informazioni, consulta [Utilizzo di](#page-1792-0)  [framework data lake con processi ETL di AWS Glue.](#page-1792-0)

Puoi specificare uno o più dei seguenti valori, separati da una virgola:

- hudi
- delta
- iceberg

Ad esempio, invia il seguente argomento per specificare tutti e tre i framework.

'--datalake-formats': 'hudi,delta,iceberg'

### **--disable-proxy-v2**

Disattiva il proxy del AWS servizio per consentire le chiamate di servizio verso Amazon S3 e AWS Glue provenienti dallo script tramite il tuo VPC. CloudWatch Per ulteriori informazioni, consulta [Configurazione di chiamate AWS affinché passino attraverso il tuo VPC](https://docs.aws.amazon.com/glue/latest/dg/connection-VPC-disable-proxy.html). Per disabilitare il proxy del servizio, imposta il valore di questo parametro su true.

### **--enable-auto-scaling**

Attiva la scalabilità automatica e la fatturazione per operatore quando imposti il valore su true.

### **--enable-continuous-cloudwatch-log**

Abilita la registrazione continua in tempo reale per i processi AWS Glue. Puoi visualizzare i log dei processi Apache Spark in tempo reale in CloudWatch.

### **--enable-continuous-log-filter**

Specifica un filtro standard (true) o nessun filtro (false) durante la creazione o la modifica di un processo abilitato per la registrazione continua. La scelta del filtro Standard elimina i messaggi di log di heartbeat inutili di driver/executor Apache Spark e Apache Hadoop YARN. Non scegliendo alcun filtro si ottengono tutti i messaggi di log.

### **--enable-glue-datacatalog**

Consente di utilizzare il catalogo dati di AWS Glue come metastore Apache Spark Hive. Imposta questo valore su true per abilitare questa funzionalità.

### **--enable-job-insights**

Consente di monitorare ulteriormente l'analisi degli errori con le informazioni dettagliate sull'esecuzione dei processi di AWS Glue. Per informazioni dettagliate, vedi [the section called](#page-808-0)  ["Monitoraggio con le informazioni dell'esecuzione del processo di AWS Glue".](#page-808-0) Per impostazione predefinita, il valore è impostato su true e le informazioni dettagliate sull'esecuzione dei processi sono abilitate.

Questa opzione è disponibile con AWS Glue versione 2.0 e 3.0.

### **--enable-metrics**

Abilita la raccolta di parametri per la profilatura del processo per questa esecuzione. Queste metriche sono disponibili sulla AWS Glue console e sulla CloudWatch console Amazon. Il valore di questo parametro non è rilevante. Per abilitare questa funzionalità, è possibile fornire a questo parametro qualsiasi valore, ma true è consigliabile per motivi di chiarezza. Per disabilitare la funzionalità, rimuovi questo parametro dalla configurazione del processo.

### **--enable-observability-metrics**

Abilita una serie di parametri di osservabilità per generare informazioni su ciò che accade all'interno di ogni esecuzione del processo nella pagina sul monitoraggio dell'esecuzione dei processi nella console AWS Glue e nella console Amazon CloudWatch. Per abilitare questa funzionalità, imposta il valore del parametro su "true". Per disabilitare questa funzionalità, impostalo su false o rimuovi questo parametro dalla configurazione del processo.

### **--enable-rename-algorithm-v2**

Imposta la versione dell'algoritmo di ridenominazione EMRFS alla versione 2. Quando un processo Spark utilizza la modalità di sovrascrittura della partizione dinamica, è possibile che venga creata una partizione duplicata. Ad esempio, si può ottenere una partizione duplicata come s3://bucket/table/location/p1=1/p1=1. Qui, P1 è la partizione che viene sovrascritta. La versione 2 dell'algoritmo di ridenominazione risolve questo problema.

Questa opzione è disponibile solo nella versione AWS Glue 1.0.

# **--enable-s3-parquet-optimized-committer**

Abilita il committer ottimizzato EMRFS S3 per la scrittura dei dati Parquet in Amazon S3. Puoi fornire la coppia parametro/valore tramite la console AWS Glue durante la creazione o l'aggiornamento di un processo AWS Glue. L'impostazione del valore su **true** abilita il committer. Per impostazione predefinita, il flag è attivato in AWS Glue 3.0 e disattivato in AWS Glue 2.0.

Per ulteriori informazioni, consulta [Utilizzo del committer ottimizzato EMRFS S3.](https://docs.aws.amazon.com/emr/latest/ReleaseGuide/emr-spark-s3-optimized-committer.html)

### **--enable-spark-ui**

Quando è impostato su true, attiva la funzionalità per utilizzare l'interfaccia utente di Spark per monitorare ed eseguire il debug dei processi ETL di AWS Glue.

#### **--executor-cores**

Numero di attività spark che possono essere eseguite in parallelo. Questa opzione è supportata su AWS Glue versione 3.0 e successive. Il valore non deve superare il doppio del numero di vCPU del tipo di worker, ossia 8 su G.1X, 16 su G.2X, 32 su G.4X e 64 su G.8X. È necessario prestare attenzione durante l'aggiornamento di questa configurazione in quanto potrebbe influire sulle prestazioni del processo; l'incremento del parallelismo, infatti, esercita pressione sulla memoria e sul disco, oltre a limitare i sistemi di origine e destinazione (ad esempio, potrebbe causare più connessioni simultanee su Amazon RDS).

### **--extra-files**

I percorsi Amazon S3 dei file aggiuntivi, come file di configurazione, che AWS Glue copia nella directory di lavoro del tuo script prima di eseguirlo. I valori multipli devono essere percorsi completi separati dalla virgola (,). Solo i singoli file sono supportati, non il percorso di una directory. Questa opzione non è supportata per i tipi di processo shell Python.

### **--extra-jars**

I percorsi Amazon S3 dei file Java . jar aggiuntivi che AWS Glue aggiunge alla classpath Java prima di eseguire lo script. I valori multipli devono essere percorsi completi separati dalla virgola  $($ , $)$ .

### **--extra-py-files**

I percorsi Amazon S3 dei moduli Python aggiuntivi che AWS Glue aggiunge al percorso Python prima di eseguire lo script. I valori multipli devono essere percorsi completi separati dalla virgola (,). Solo i singoli file sono supportati, non il percorso di una directory.

### **--job-bookmark-option**

Controlla il comportamento di un segnalibro del processo. É possibile impostare i seguenti valori opzione.

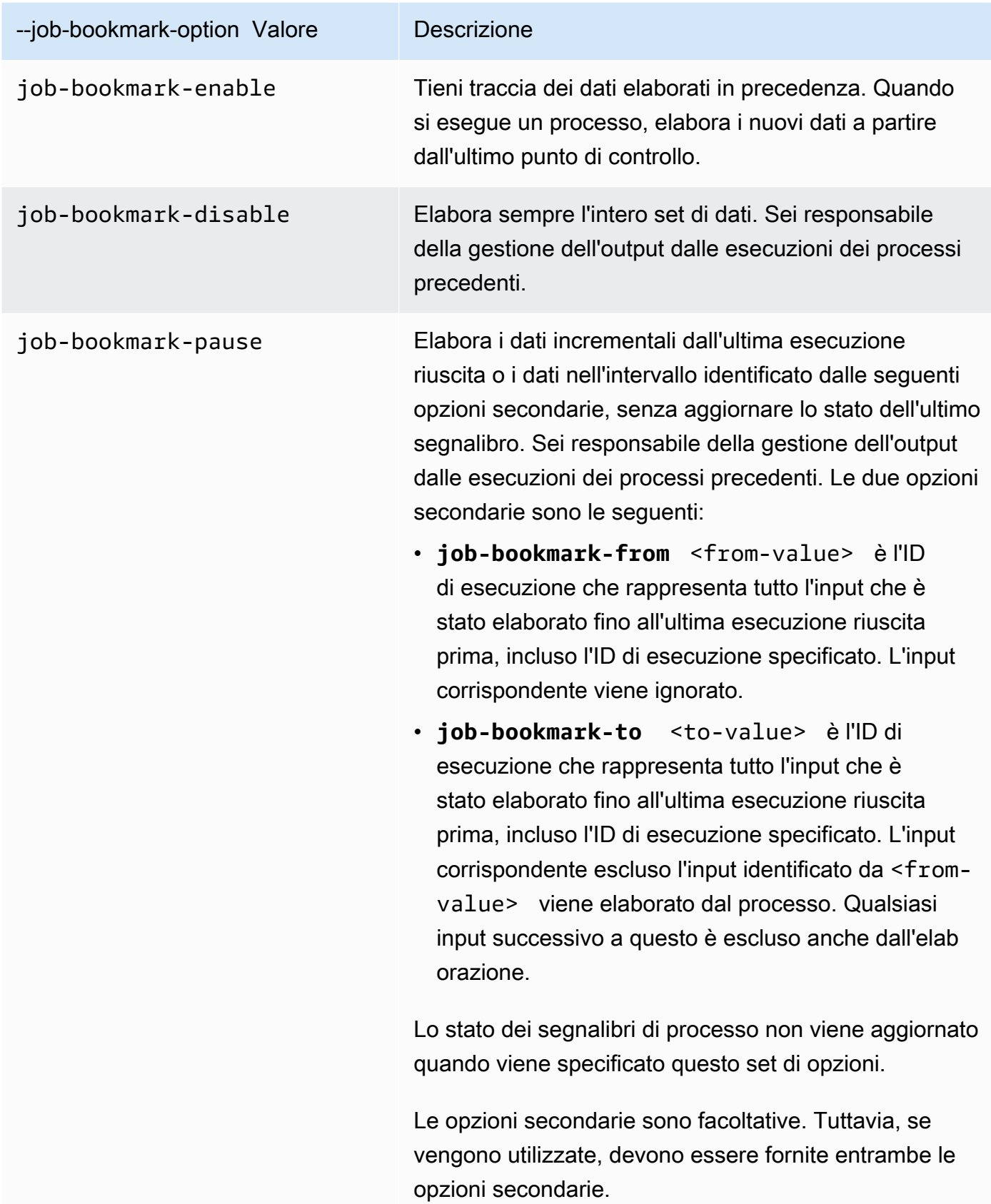

Ad esempio, per abilitare un segnalibro di processo, passa l'argomento seguente.

'--job-bookmark-option': 'job-bookmark-enable'

#### **--job-language**

Il linguaggio di programmazione script. Questo valore deve essere scala o python. Se questo parametro non è presente, il valore predefinito è python.

#### <span id="page-765-0"></span>**--python-modules-installer-option**

Una stringa di testo semplice che definisce le opzioni da inviare a pip3 quando si installano i moduli con [--additional-python-modules](#page-758-0). Fornisci le opzioni come faresti nella riga di comando, separate da spazi e precedute da trattini. Per ulteriori informazioni sull'utilizzo, consulta [the](#page-1353-0)  [section called "Installazione di moduli Python aggiuntivi in AWS Glue 2.0 con pip".](#page-1353-0)

#### **a** Note

Questa opzione non è supportata per i processi di AWS Glue quando si utilizza Python 3.9.

#### **--scriptLocation**

La posizione di Amazon Simple Storage Service (Amazon S3) in cui si trova lo script ETL (nel formato s3://path/to/my/script.py). Questo parametro sovrascrive un percorso script impostato nell'oggetto JobCommand.

#### **--spark-event-logs-path**

Specifica un percorso Amazon S3. Quando si utilizza la funzionalità di monitoraggio dell'interfaccia utente di Spark, AWS Glue scarica i log degli eventi Spark su questo percorso Amazon S3 ogni 30 secondi in un bucket utilizzabile come directory temporanea per l'archiviazione di eventi dell'interfaccia utente Spark.

#### **--TempDir**

Specifica un percorso Amazon S3 a un bucket utilizzabile come directory temporanea per il processo.

Ad esempio, per impostare una directory temporanea, passa l'argomento seguente.

#### '--TempDir': '*s3-path-to-directory*'

### **a** Note

AWS Glue crea un bucket temporaneo per i processi, se il bucket non esiste già una regione. Questo bucket potrebbe consentire l'accesso pubblico. Puoi modificare il bucket in Amazon S3 per impostare il blocco dell'accesso pubblico oppure eliminare il bucket in un secondo momento dopo che tutti i processi in quella regione sono stati completati.

#### **--use-postgres-driver**

Impostando questo valore su true, assegna la priorità al driver JDBC Postgres nella variabile classpath per evitare un conflitto con il driver JDBC Amazon Redshift. Questa opzione è disponibile solo in AWS Glue versione 2.0.

#### **--user-jars-first**

Impostando questo valore su true, dà la priorità ai file JAR aggiuntivi del cliente nella variabile classpath. Questa opzione è disponibile solo nella versione AWS Glue 2.0 o successive.

#### **--conf**

Controlla i parametri di configurazione di Spark. È per casi d'uso avanzati.

#### **--encryption-type**

Parametro legacy. Il comportamento corrispondente deve essere configurato utilizzando le configurazioni di sicurezza. Per ulteriori informazioni sulle configurazioni di sicurezza, consulta la pagina [the section called "Crittografia dei dati scritti da AWS Glue"](#page-2686-0).

AWS Glue utilizza internamente i seguenti argomenti, che non dovresti mai usare:

- --debug: interno a AWS Glue. Non impostare.
- --mode: interno a AWS Glue. Non impostare.
- --JOB\_NAME: interno a AWS Glue. Non impostare.
- --endpoint: interno a AWS Glue. Non impostare.

AWS Glue supporta l'operazione di bootstrap di un ambiente con il modulo site di Python utilizzando sitecustomize per eseguire personalizzazioni specifiche del sito. L'operazione di bootstrap delle proprie funzioni di inizializzazione è consigliata solo per casi d'uso avanzati ed è supportata su base best effort dalla versione 4.0 di AWS Glue.

Il prefisso della variabile di ambiente, GLUE\_CUSTOMER, è riservato all'uso da parte dei clienti.

# <span id="page-767-0"></span>AWS GlueSpark e lavori PySpark

Le seguenti sezioni forniscono informazioni su AWS Glue Spark e PySpark i lavori.

### Argomenti

- [Aggiunta di lavori Spark e PySpark in AWS Glue](#page-767-1)
- [Monitoraggio dei dati elaborati mediante segnalibri di processo](#page-779-0)
- [Plug-in shuffle di AWS Glue Spark con Amazon S3](#page-784-0)
- [Monitoraggio dei processi Spark AWS Glue](#page-791-0)

# <span id="page-767-1"></span>Aggiunta di lavori Spark e PySpark in AWS Glue

Nelle sezioni seguenti vengono fornite informazioni sull'aggiunta di lavori Spark e PySpark in AWS Glue.

## Argomenti

- [Aggiunta di processi in AWS Glue](#page-767-2)
- [Modifica degli script Spark nella console AWS Glue](#page-776-0)
- [Processi \(legacy\)](#page-777-0)

### <span id="page-767-2"></span>Aggiunta di processi in AWS Glue

Un processo AWS Glue incapsula uno script che si connette ai dati di origine, lo elabora e quindi lo scrive nella destinazione dati. Di solito un processo esegue script di estrazione, trasformazione e caricamento (ETL). I processi possono anche eseguire script Python generici (processi shell Python). AWS Glue I trigger possono avviare processi in base a una pianificazione, un evento o su richiesta. È possibile monitorare le esecuzioni dei processi per comprendere i parametri di runtime come esito positivo, durata e ora di inizio.

È possibile utilizzare gli script generati da AWS Glue oppure è possibile fornire i propri. Con uno schema di origine e una posizione o uno schema di destinazione, il generatore di AWS Glue codice può creare automaticamente uno script Apache Spark API (PySpark). Puoi usare questo script come punto di partenza e modificarlo per soddisfare gli obiettivi.

AWS Glue può scrivere file di output in diversi formati di dati, tra cui JSON, CSV, ORC (Optimized Row Columnar), Apache Parquet e Apache Avro. Per alcuni formati di dati, possono essere scritti formati comuni di compressione.

Esistono tre tipi di lavori in AWS Glue: Spark, Streaming ETL e Python shell.

- Un job Spark viene eseguito in un ambiente Apache Spark gestito da. AWS Glue Elabora i dati in batch.
- Un processo ETL di streaming è simile a un processo Spark, ad eccezione del fatto che esegue ETL sui flussi di dati. Esso utilizza il framework Apache Spark Structured Streaming. Alcune caratteristiche dei processi Spark non sono disponibili per i processi ETL in streaming.
- Un processo shell Python: esegue script di Python come shell e supporta una versione di Python a seconda della versione di AWS Glue che si sta utilizzando. Puoi utilizzare questi processi per pianificare ed eseguire attività che non richiedono un ambiente Apache Spark.

<span id="page-768-0"></span>Definire le proprietà di processo per i processi Spark

Quando definisci un processo nella console AWS Glue, devi fornire i valori delle proprietà per controllare l'ambiente di runtime AWS Glue.

L'elenco seguente descrive le proprietà di un processo Spark. Per le proprietà di un processo shell di Python, consulta [Definire le proprietà del processo per i processi shell di Python.](#page-973-0) Per le proprietà di un processo ETL di streaming, vedere [the section called "Definizione delle proprietà di processo per](#page-916-0)  [un processo di streaming ETL"](#page-916-0).

Le proprietà sono elencate nell'ordine in cui vengono visualizzate nel processo di creazione guidata Add job (Aggiungi processo) nella console AWS Glue.

### Nome

Stringa UTF-8 con un massimo di 255 caratteri.

### **Descrizione**

Fornisci una descrizione opzionale di un massimo di 2048 caratteri.

### Ruolo IAM

Specifica il ruolo IAM; utilizzato per definire l'autorizzazione alle risorse utilizzate per eseguire il processo e accedere agli archivi dati. Per ulteriori informazioni sulle autorizzazioni per l'esecuzione di processi in AWS Glue, consulta [Gestione delle identità e degli accessi per AWS](#page-2696-0)  [Glue](#page-2696-0).

### Type

Il tipo di processo ETL. Viene impostato automaticamente in base al tipo di fonti di dati selezionate.

- Spark esegue uno script ETL di Apache Spark con il comando job. glueetl
- Spark Streaming esegue uno script ETL di streaming Apache Spark con il comando job. gluestreaming Per ulteriori informazioni, consulta [the section called "Aggiunta di processi di](#page-904-0)  [streaming ETL".](#page-904-0)
- Python shell esegue uno script Python con il comando job. pythonshell Per ulteriori informazioni, consulta [Processi shell di Python in AWS Glue.](#page-972-0)

Versione AWS Glue

La versione di AWS Glue determina le versioni di Apache Spark e Python disponibili per il processo, come specificato nella tabella seguente.

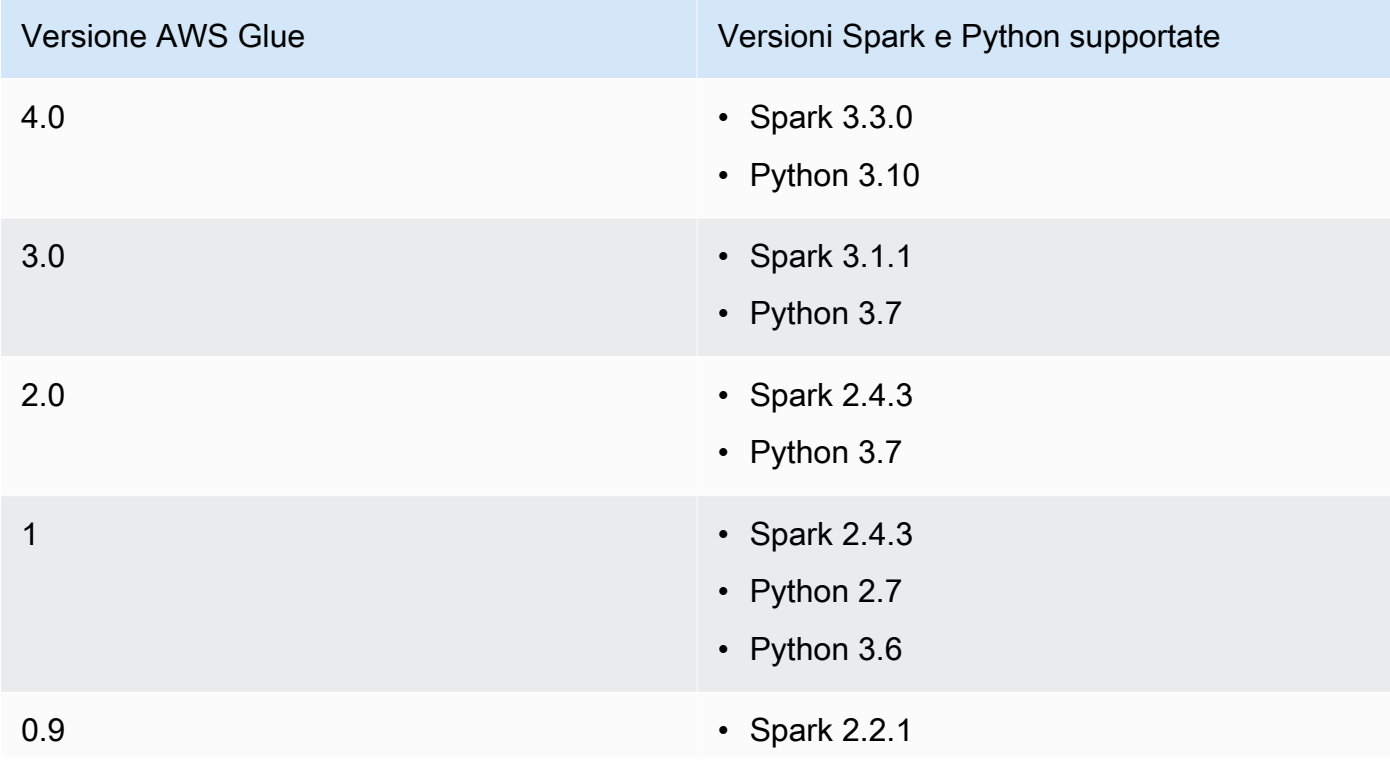

Versione AWS Glue Versioni Spark e Python supportate

• Python 2.7

Tipo di worker

Sono disponibili i seguenti tipi di worker:

Le risorse disponibili per AWS Glue i worker sono misurate in DPU. Una DPU è una misura relativa della potenza di elaborazione ed è costituita da 4 vCPU di capacità di elaborazione e 16 GB di memoria.

- **G.1X**: quando si sceglie questo tipo, si fornisce anche un valore per Number of workers (Numero di worker). Ogni worker esegue la mappatura su 1 DPU (4 vCPU, 16 GB di memoria) con disco da 84 GB (circa 34 GB liberi). Questi tipi di worker sono raccomandati per carichi di lavoro come trasformazioni di dati, join e query, in quanto offrono un modo scalabile ed economico per eseguire la maggior parte dei processi.
- **G.2X**: quando si sceglie questo tipo, si fornisce anche un valore per Number of workers (Numero di worker). Ogni worker esegue la mappatura su 2 DPU (8 vCPU, 32 GB di memoria) con disco da 128 GB (circa 77 GB liberi). Questi tipi di worker sono raccomandati per carichi di lavoro come trasformazioni di dati, join e query, in quanto offrono un modo scalabile ed economico per eseguire la maggior parte dei processi.
- **G.4X**: quando si sceglie questo tipo, si fornisce anche un valore per Number of workers (Numero di worker). Ogni worker esegue la mappatura su 4 DPU (16 vCPU, 64 GB di memoria) con disco da 256 GB (circa 235 GB liberi). Questi tipi di worker sono raccomandati per i processi i cui carichi di lavoro contengono trasformazioni, aggregazioni, join e query con i requisiti più elevati. Questo tipo di lavoratore è disponibile solo per i job Spark ETL AWS Glue versione 3.0 o successiva AWS nelle seguenti regioni: Stati Uniti orientali (Ohio), Stati Uniti orientali (Virginia settentrionale), Stati Uniti occidentali (Oregon), Asia Pacifico (Singapore), Asia Pacifico (Sydney), Asia Pacifico (Tokyo), Canada (Centrale), Europa (Francoforte), Europa (Irlanda) ed Europa (Stoccolma).
- **G.8X**: quando si sceglie questo tipo, si fornisce anche un valore per Number of workers (Numero di worker). Ogni worker esegue la mappatura su 8 DPU (32 vCPU, 128 GB di memoria) con disco da 512 GB (circa 487 GB liberi). Questi tipi di worker sono raccomandati per i processi i cui carichi di lavoro contengono trasformazioni, aggregazioni, join e query con i requisiti più elevati. Questo tipo di worker è disponibile solo per i job Spark ETL AWS Glue versione 3.0 o successiva, nelle stesse AWS regioni supportate per il tipo di G.4X lavoratore.

• **G.025X**: quando si sceglie questo tipo, si fornisce anche un valore per Number of workers (Numero di worker). Ogni worker esegue la mappatura su 0,25 DPU (2 vCPU, 4 GB di memoria) con disco da 84 GB (circa 34 GB liberi). Consigliamo questo tipo di worker per i processi di streaming a basso volume. Questo tipo di worker è disponibile solo per AWS Glue processi di streaming versione 3.0.

Viene addebitata una tariffa oraria calcolata in base al numero di DPU utilizzate per eseguire i processi ETL. Per ulteriori informazioni, consulta la [pagina dei prezzi di AWS Glue.](https://aws.amazon.com/glue/pricing/)

Per la versione 1.0 AWS Glue o processi precedenti, quando si configura un processo utilizzando la console e si specifica un Worker type (Tipo di worker) Standard, viene impostata la Maximum capacity (Capacità massima) e il Number of workers (Numero di worker) diventa il valore di Maximum capacity (Capacità massima) - 1. Se utilizzi AWS Command Line Interface (AWS CLI) o AWS SDK, puoi specificare il parametro Capacità massima oppure puoi specificare sia il tipo di lavoratore che il numero di lavoratori.

Per processi AWS Glue versione 2.0 o successiva, non è possibile specificare una Capacità massima. È invece necessario specificare un Worker type (Tipo di worker) e il Number of workers (Numero di worker).

### Lingua

Il codice nello script ETL definisce la logica del processo. Lo script può essere codificato in Python o Scala. Puoi scegliere se lo script che esegue il processo è generato da AWS Glue o fornito da te. Puoi fornire il nome e la posizione dello script in Amazon Simple Storage Service (Amazon S3). Conferma che non esiste un file con lo stesso nome della directory di script nel percorso. Per ulteriori informazioni sull'uso degli script, consulta [AWS Glue guida alla programmazione.](#page-1332-0)

Numero richiesto di lavoratori

Per la maggior parte dei tipi di worker è necessario specificare il numero di worker allocati quando il processo viene eseguito.

### Segnalibro di processo

Specifica in che modo AWS Glue elabora informazioni sullo stato quando viene eseguito il processo. Puoi ricordare di aver già elaborato i dati, aggiornato le informazioni sullo stato o ignorato le informazioni sullo stato. Per ulteriori informazioni, consulta [the section called](#page-779-0)  ["Monitoraggio dei dati elaborati mediante segnalibri di processo".](#page-779-0)

#### Esecuzione flessibile

Quando configuri un lavoro utilizzando AWS Studio o l'API, puoi specificare una classe di esecuzione del lavoro standard o flessibile. I tuoi processo possono avere diversi gradi di priorità e sensibilità temporale. La classe di esecuzione standard è ideale per carichi di lavoro sensibili al tempo che richiedono un avvio rapido dei processi e risorse dedicate.

La classe di esecuzione flessibile è adatta per processi non urgenti come i processi di preproduzione, test e caricamenti di dati una tantum. Le esecuzioni dei processi flessibili sono supportate per i processi che utilizzano AWS Glue versione 3.0 o successive e i tipi di worker G.1X o G.2X.

Le esecuzioni dei processi flessibili vengono fatturate in base al numero di worker che vengono eseguiti alla volta. Il numero di worker può essere aggiunto o rimosso per un'esecuzione di lavoro flessibile in esecuzione. Invece di fatturare come semplice calcolo di Max Capacity \* Execution Time, ogni worker contribuirà per il tempo che è stato eseguito durante l'esecuzione del processo. La fattura è la somma di (Number of DPUs per worker \* time each worker ran).

Per ulteriori informazioni, consulta il pannello di aiuto in AWS Studio oppure [Processi](#page-2180-0) e[Esecuzioni](#page-2207-0)  [di processi](#page-2207-0).

#### Numero di tentativi

Specifica il numero di volte, da 0 a 10, che il processo deve essere riavviato da AWS Glue se non va a buon fine. I processi che raggiungono il limite di timeout non vengono riavviati.

#### Timeout dei processi

Imposta il tempo di esecuzione massimo in minuti. Il valore predefinito è 2.880 minuti (48 ore) per i processi batch. Quando il tempo di esecuzione del processo supera questo limite, lo stato del processo cambia in TIMEOUT.

Per i processi di streaming eseguiti a tempo indeterminato, lascia vuoto il valore, che è il valore predefinito per i processi di streaming.

#### Le migliori pratiche per le interruzioni lavorative

I lavori vengono fatturati in base al tempo di esecuzione. Per evitare addebiti imprevisti, configura i valori di timeout appropriati per il tempo di esecuzione previsto del lavoro.

#### Proprietà avanzate

Nome del file dello script

Un nome di script univoco per il tuo lavoro. Non può essere denominato Untitled job.

### Percorso dello script

La posizione dello script in Amazon S3. Il percorso deve essere nel formato s3://bucket/ prefix/path/. Deve terminare con una barra (/) e non includere alcun file.

### Parametri del processo

Attiva o disattiva la creazione di CloudWatch metriche Amazon durante l'esecuzione di questo processo. Per visualizzare i dati di profiling, è necessario abilitare questa opzione. Per ulteriori informazioni su come attivare e visualizzare i parametri, consulta [Monitoraggio e debug dei](#page-876-0)  [processi.](#page-876-0)

### Metriche di osservabilità del lavoro

Attiva la creazione di CloudWatch metriche di osservabilità aggiuntive durante l'esecuzione di questo lavoro. Per ulteriori informazioni, consulta [the section called "Monitoraggio con](#page-844-0) [parametri AWS Glue di osservabilità".](#page-844-0)

### Registrazione continua

Attiva la registrazione continua su Amazon CloudWatch. Se questa opzione non è abilitata, i registri sono disponibili solo dopo il completamento del processo. Per ulteriori informazioni, consulta [the section called "Registrazione continua dei processi AWS Glue".](#page-839-0)

### Interfaccia utente di Spark

Attiva l'uso dell'interfaccia utente di Spark per monitorare questo processo. Per ulteriori informazioni, consulta [Abilitazione dell'interfaccia utente Web di Apache Spark per processi](#page-801-0) [AWS Glue.](#page-801-0)

Percorso dei registri dell'interfaccia utente di Spark

Il percorso per scrivere i log quando l'interfaccia utente Spark è abilitata.

Configurazione di registrazione e monitoraggio dell'interfaccia utente Spark

Selezionare una delle seguenti opzioni:

• Standard: scrive i log usando l'ID del AWS Glue job run come nome del file. Attiva il monitoraggio dell'interfaccia utente Spark nella console. AWS Glue

- Legacy: scrivi i log usando 'spark-application- {timestamp} 'come nome del file. Non attivare il monitoraggio dell'interfaccia utente Spark.
- Standard e legacy: scrivi i log sia nelle posizioni standard che in quelle precedenti. Attiva il monitoraggio dell'interfaccia utente Spark nella AWS Glue console.

#### Simultaneità massima

Imposta il numero massimo di esecuzioni simultanee consentite per il processo. Il valore di default è 1. Viene restituito un errore al raggiungimento della soglia. Il valore massimo che è possibile specificare è controllato da un limite di servizio. Ad esempio, se un'esecuzione di un processo precedente non è ancora terminata quando una nuova istanza viene avviata, è possibile restituire un errore per evitare che due istanze dello stesso processo vengano eseguite simultaneamente.

#### Percorso temporaneo

Fornisci il percorso di una directory di lavoro in Amazon S3, in cui vengono scritti i risultati intermedi temporanei quando AWS Glue esegue lo script. Conferma che non esiste un file con lo stesso nome della directory temporanea nel percorso. Questa directory viene usata quando AWS Glue legge e scrive in Amazon Redshift e da alcune trasformazioni AWS Glue.

### **a** Note

AWS Glue crea un bucket temporaneo per i processi, se il bucket non esiste già una regione. Questo bucket potrebbe consentire l'accesso pubblico. Puoi modificare il bucket in Amazon S3 per impostare il blocco dell'accesso pubblico oppure eliminare il bucket in un secondo momento dopo che tutti i processi in quella regione sono stati completati.

### Soglia notifica di ritardo (minuti)

Imposta la soglia (in minuti) prima di inviare una notifica di ritardo. Puoi impostare questa soglia per inviare notifiche quando l'esecuzione di un processo RUNNING, STARTING o STOPPING impiega di più rispetto alla quantità di minuti attesa.

### Configurazione di sicurezza

Scegliere una configurazione di sicurezza dall'elenco. Una configurazione di sicurezza specifica come vengono crittografati i dati del target Amazon S3: nessuna crittografia,

crittografia lato server con chiavi gestite da AWS KMS (SSE-KMS) o chiavi di crittografia gestite da Amazon S3 (SSE-S3).

### Crittografia lato server

Se selezioni questa opzione, quando il processo ETL scrive in Amazon S3, i dati vengono crittografati quando sono inattivi tramite crittografia SSE-S3. Vengono crittografati sia i dati di destinazione Amazon S3 sia tutti gli altri dati scritti in una directory temporanea Amazon S3. Questa opzione viene passata come parametro del processo. Per ulteriori informazioni, consulta [Protezione dei dati mediante la crittografia lato server con chiavi di crittografia gestite](https://docs.aws.amazon.com/AmazonS3/latest/dev/UsingServerSideEncryption.html)  [da Amazon S3 \(SSE-S3\)](https://docs.aws.amazon.com/AmazonS3/latest/dev/UsingServerSideEncryption.html) nella Guida per l'utente di Amazon Simple Storage Service.

### **A** Important

Questa opzione viene ignorata se viene specificata una configurazione di protezione.

Opzione per l'uso del catalogo dati di Glue come metastore Hive

Selezionare per utilizzare il catalogo dati di AWS Glue come metastore Hive. Il ruolo IAM utilizzato per il processo deve disporre dell'autorizzazione glue:CreateDatabase. Viene creato un database chiamato "default" nel catalogo dati, nel caso non fosse già presente.

### Connessioni

Scegli una configurazione VPC per accedere alle fonti di dati Amazon S3 situate nel tuo cloud privato virtuale (VPC). Puoi creare e gestire una connessione di rete in. AWS Glue Per ulteriori informazioni, consulta [Connessione ai dati.](#page-319-0)

### Libraries (Librerie)

Percorso della libreria Python, percorso JARs dipendente e percorso dei file di riferimento

Specificare queste opzioni se lo script le richiede. Puoi definire percorsi separati da virgole Amazon S3 per queste opzioni quando definisci il processo. Puoi sostituire tali percorsi quando esegui il processo. Per ulteriori informazioni, consulta [Fornire i propri script personalizzati](#page-1332-1).

### Parametri del processo

Un insieme di coppie chiave-valore che vengono passate come parametri denominati allo script. Si tratta di valori predefiniti che vengono utilizzati quando lo script viene eseguito, ma è possibile ignorarli nei trigger o quando si esegue il processo. È necessario prefissare il nome

della chiave con --; ad esempio: --myKey. I parametri del lavoro vengono passati come mappa quando si utilizza. AWS Command Line Interface

Per ulteriori esempi, vedere i parametri Python in [Passaggio di parametri Python in AWS Glue](#page-1350-0)  [e accesso ai parametri.](#page-1350-0)

Tag

Il tag si applica al processo tramite una Tag key (Chiave tag) e un Tag value (Valore tag) facoltativo. Una volta create, le chiavi di tag sono di sola lettura. Usa i tag su alcune risorse per facilitarne l'organizzazione e l'individuazione. Per ulteriori informazioni, consulta [AWS tag in](#page-981-0) [AWS Glue.](#page-981-0)

Restrizioni per i processi che accedono alle tabelle gestite da Lake Formation

Tieni presente le seguenti note e restrizioni quando crei lavori che leggono o scrivono su tabelle gestite da AWS Lake Formation:

- Le seguenti caratteristiche non sono supportate nei processi che accedono alle tabelle con filtri a livello di cella:
	- [Segnalibri di processo](https://docs.aws.amazon.com/glue/latest/dg/monitor-continuations.html) ed [esecuzione limitata](https://docs.aws.amazon.com/glue/latest/dg/bounded-execution.html)
	- [Predicati pushdown](https://docs.aws.amazon.com/glue/latest/dg/aws-glue-programming-etl-partitions.html#aws-glue-programming-etl-partitions-pushdowns)
	- [Predicati delle partizioni dei cataloghi lato server](https://docs.aws.amazon.com/glue/latest/dg/aws-glue-programming-etl-partitions.html#aws-glue-programming-etl-partitions-cat-predicates)
	- [enableUpdateCatalog](https://docs.aws.amazon.com/glue/latest/dg/update-from-job.html)

<span id="page-776-0"></span>Modifica degli script Spark nella console AWS Glue

Uno script contiene il codice che estrae dati dalle origini, li trasforma e li carica nelle destinazioni. AWS Glue esegue uno script quando avvia un processo.

Gli script ETL AWS Glue possono essere codificati in Python o Scala. Gli script Python utilizzano un linguaggio che è un'estensione del dialetto PySpark Python per i lavori di estrazione, trasformazione e caricamento (ETL). Lo script contiene costrutti estesi per gestire le trasformazioni ETL. Quando si genera automaticamente la logica del codice sorgente per un processo, viene creato lo script. Puoi modificare questo script oppure puoi fornire il tuo script per elaborare il lavoro ETL.

Per informazioni sulla definizione e sulla modifica di script in AWS Glue, consulta la pagina [AWS](#page-1332-0)  [Glue guida alla programmazione](#page-1332-0).

Librerie o file aggiuntivi

Se lo script richiede librerie o file aggiuntivi, puoi specificarli come segue:

Python library path (Percorso libreria Python)

Percorsi Amazon Simple Storage Service (Amazon S3) separati da virgole per le librerie Python richieste dallo script.

#### **a** Note

Possono essere utilizzate solo le librerie pure Python. Le librerie che si basano sulle estensioni C, come la libreria di analisi dati Python pandas, non sono ancora supportate.

Dependent jars path (Percorso file .jar dipendente)

Percorsi Amazon S3 separati da virgole dei file JAR richiesti dallo script.

**a** Note

Al momento possono essere utilizzate solo le librerie pure Java o Scala (2.11).

Percorso dei file di riferimento

Percorsi Amazon S3 separati da virgole di file aggiuntivi (ad esempio i file di configurazione) richiesti dallo script.

<span id="page-777-0"></span>Processi (legacy)

Uno script contiene il codice che estrae, trasforma e carica il lavoro (ETL). Puoi fornire uno script personalizzato oppure AWS Glue può generare uno script seguendo le tue indicazioni. Per informazioni su come creare gli script, consulta [Fornire i propri script personalizzati](#page-1332-1).

Puoi modificare uno script nella console AWS Glue. Quando modifichi uno script, puoi aggiungere origini, destinazioni e trasformazioni.

#### Per modificare uno script

- 1. Accedi alla AWS Management Console, quindi apri la console AWS Glue all'indirizzo [https://](https://console.aws.amazon.com/glue/)  [console.aws.amazon.com/glue/](https://console.aws.amazon.com/glue/). Selezionare Processi scheda.
- 2. Scegli un processo nell'elenco, quindi Action (Operazione), Edit script (Modifica script) per aprire l'editor di script.

Puoi inoltre accedere all'editor di script dalla pagina dei dettagli del processo. Scegli la scheda Script, quindi scegli Edit script (Modifica script).

### Editor di script

L'editor di script AWS Glue permette di inserire, modificare ed eliminare origini, destinazioni e trasformazioni nello script. L'editor di script visualizza sia lo script sia un diagramma per aiutarti a visualizzare il flusso di dati.

Per creare un diagramma per lo script, scegli Generate diagram (Genera diagramma). AWS Glue usa righe di annotazione nello script che iniziano con # # per visualizzare il diagramma. Per rappresentare correttamente lo script nel diagramma, è necessario mantenere sincronizzati i parametri nelle annotazioni e i parametri nel codice Apache Spark.

L'editor di script ti consente di aggiungere modelli di codice ovunque il cursore sia posizionato nello script. Nella parte superiore dell'editor, sceglie tra le seguenti opzioni:

- Per aggiungere una tabella di origine allo script, scegli Source (Origine).
- Per aggiungere una tabella di destinazione allo script, scegli Target (Destinazione).
- Per aggiungere una posizione di destinazione allo script, scegli Target location (Posizione di destinazione).
- Per aggiungere una trasformazione allo script, scegli Transform (Trasformazione). Per informazioni sulle funzioni richiamate nel tuo script, consulta [Programmazione di script ETL AWS Glue in](#page-1347-0) [PySpark](#page-1347-0).
- Per aggiungere una trasformazione Spigot allo script, scegli Spigot.

Nel codice inserito, modifica i parameters nelle annotazioni e nel codice Apache Spark. Ad esempio, se aggiungi una trasformazione Spigot, verifica che path sia sostituito sia nella riga di annotazione @args sia nella riga di codice output.

La scheda Logs (Log) mostra i log che sono associati al tuo processo durante l'esecuzione. Vengono visualizzate le 1.000 righe più recenti.

La scheda Schema mostra lo schema delle origini e delle destinazioni selezionate, quando disponibili nel catalogo dati.

<span id="page-779-0"></span>Monitoraggio dei dati elaborati mediante segnalibri di processo

AWS Glue monitora i dati già elaborati durante una precedente esecuzione di un processo ETL conservando le informazioni sullo stato dall'esecuzione del processo. Questa informazione sullo stato persistente è chiamato segnalibro di processo. I segnalibri del processo aiutano AWS Glue a mantenere le informazioni sullo stato e prevenire la rielaborazione dei dati precedenti. Con i segnalibri del processo, è possibile elaborare nuovi dati quando vengono rieseguiti su un intervallo pianificato. Un segnalibro di un processo è costituito dagli stati dei vari elementi dei processi, come le origini, le trasformazioni e le destinazioni. Ad esempio, il processo ETL potrebbe leggere nuove partizioni in un file Amazon S3. AWS Glue tiene traccia delle partizioni che sono state elaborate correttamente dal processo al fine di evitare elaborazioni ripetute o dati duplicati nel datastore di destinazione del processo.

I segnalibri di processo sono implementati per le origini dati JDBC, la trasformazione Relationalize e alcune origini Amazon Simple Storage Service (Amazon S3). La tabella seguente elenca i formati di origine Amazon S3 supportati da AWS Glue per i segnalibri del processo.

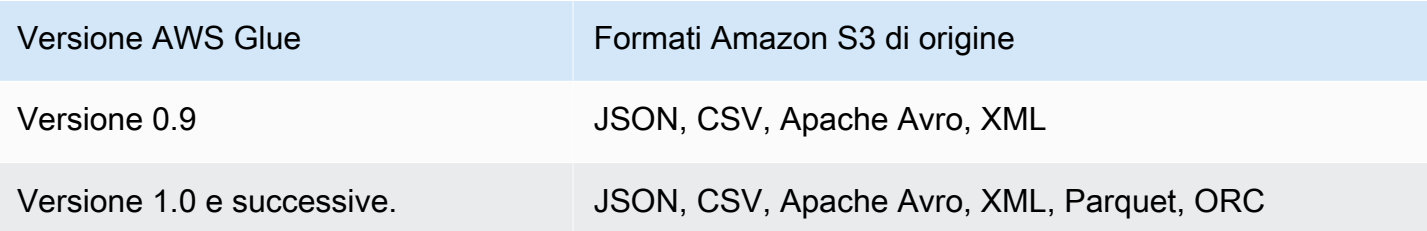

Per ulteriori informazioni sulle versioni AWS Glue, consulta [Definire le proprietà di processo per i](#page-768-0)  [processi Spark](#page-768-0).

La funzionalità dei segnalibri di processo offre opzioni aggiuntive quando si accede tramite script AWS Glue. Quando si sfoglia lo script generato, è possibile visualizzare contesti di trasformazione correlati a questa funzionalità. Per ulteriori informazioni, consulta [the section called "Utilizzo di](#page-1824-0)  [segnalibri di processo"](#page-1824-0).

### Argomenti

- [Utilizzo di segnalibri di processo in AWS Glue](#page-780-0)
- [Dettagli operativi della funzione dei segnalibri di processo](#page-782-0)

<span id="page-780-0"></span>Utilizzo di segnalibri di processo in AWS Glue

L'opzione di segnalibro di processo viene passata come parametro all'avvio del processo. La tabella seguente descrive le opzioni per impostare i segnalibri di processo nella console AWS Glue.

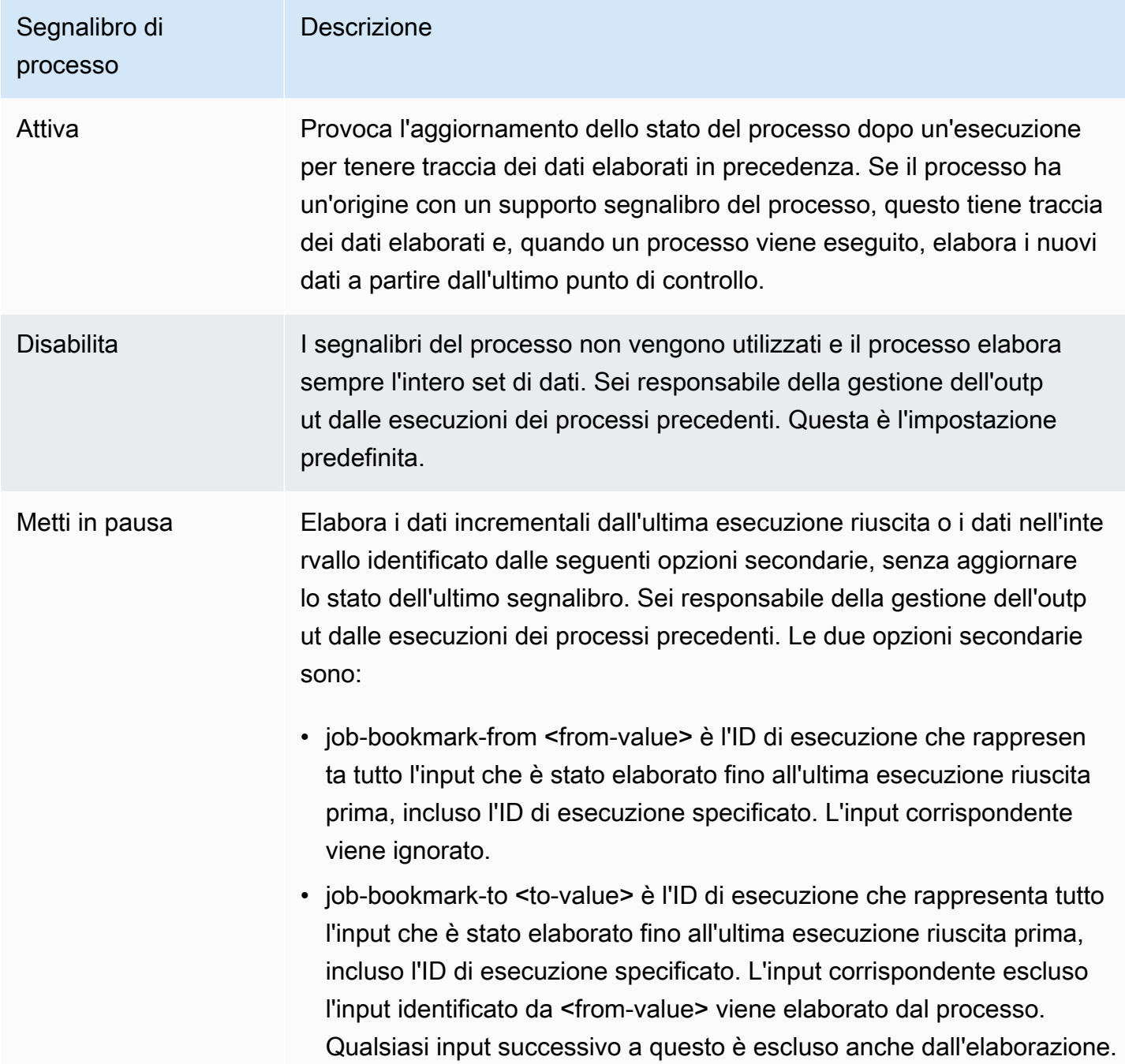

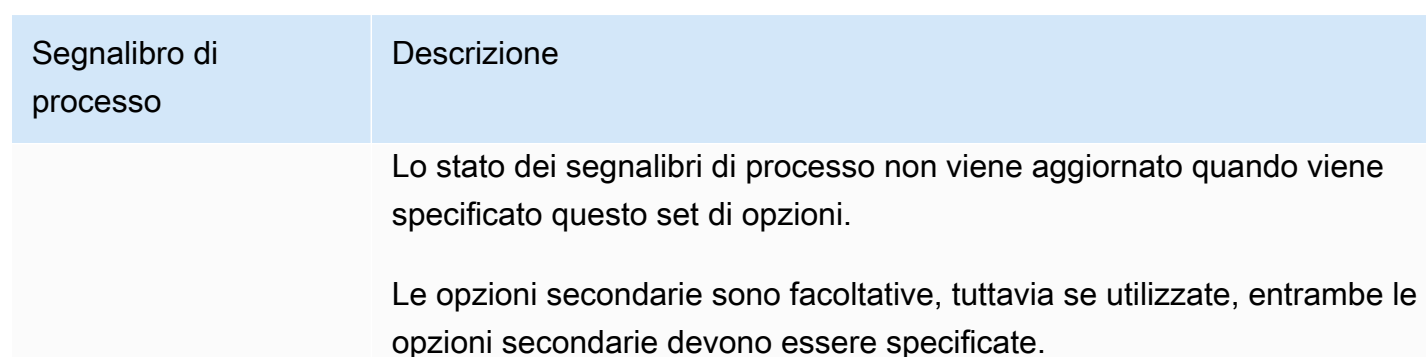

Per informazioni dettagliate sui parametri passati a un processo nella riga di comando e, in particolare, sui segnalibri di lavoro, consulta [Parametri del processo AWS Glue.](#page-757-0)

Per le origini di input Amazon S3, i segnalibri del processo AWS Glue controllano l'ora dell'ultima modifica degli oggetti per individuare gli oggetti da rielaborare. Se i dati dell'origine di input sono stati modificati dall'ultima esecuzione del processo, i file vengono rielaborati alla nuova esecuzione del processo.

Per le origini JDBC, si applicano le seguenti regole:

- Per ogni tabella, AWS Glue utilizza una o più colonne come chiavi di segnalibro per determinare i dati nuovi ed elaborati. Le chiavi di segnalibro si combinano per formare una singola chiave composta.
- Per impostazione predefinita, AWS Glue utilizza la chiave primaria come chiave di segnalibro, a condizione che sia in ordine sequenziale (senza spazi vuoti) crescente o decrescente.
- Nello script AWS Glue è possibile specificare le colonne da utilizzare come chiavi di segnalibro. Per ulteriori informazioni sull'utilizzo dei segnalibri di processo negli script AWS Glue, consulta la pagina [the section called "Utilizzo di segnalibri di processo".](#page-1824-0)
- AWS Glue non supporta l'utilizzo di colonne che fanno distinzione tra maiuscole e minuscole come chiavi di segnalibro del processo.

È possibile ripristinare i segnalibri di processo per i processi ETL di AWS Glue Spark a qualsiasi esecuzione precedente del processo. È possibile supportare meglio gli scenari di recupero dei dati ripristinando i segnalibri di lavoro a qualsiasi esecuzione di lavoro precedente, con conseguente esecuzione del lavoro di rielaborazione dei dati solo relativi all'esecuzione del lavoro con segnalibro.

Se hai intenzione di rielaborare tutti i dati utilizzando lo stesso processo, reimposta il segnalibro del processo. Per reimpostare lo stato del segnalibro del processo, utilizza la console AWS Glue, l'operazione API [ResetJobBookmark azione \(Python: reset\\_job\\_bookmark\)](#page-2224-0) o la AWS CLI. Ad esempio, inserisci il seguente comando utilizzando AWS CLI:

aws glue reset-job-bookmark --job-name *my-job-name*

Quando si riavvolge o si reimposta un segnalibro, AWS Glue non pulisce i file di destinazione, perché potrebbero esserci più destinazioni e le destinazioni non sono monitorate con i segnalibri di processo. Solo i file di origine vengono tracciati con i segnalibri di processo. È possibile creare diverse destinazioni dell'output durante il riavvolgimento e la rielaborazione dei file di origine per evitare la duplicazione dei dati nell'output.

AWS Glue tiene traccia dei segnalibri dei processi per ogni processo. All'eliminazione del processo, seguirà l'eliminazione del segnalibro di processo.

In alcuni casi, potresti aver abilitato i segnalibri del processo AWS Glue, ma il processo ETL rielabora i dati già elaborati in una esecuzione precedente. Per ulteriori informazioni sulla risoluzione delle cause comuni di questo errore, consulta [Risoluzione degli errori in AWS Glue per Spark](#page-2803-0).

<span id="page-782-0"></span>Dettagli operativi della funzione dei segnalibri di processo

Questa sezione descrive ulteriori dettagli operativi utilizzando i segnalibri del processo.

I segnalibri del processo archiviano gli stati per un processo. Ogni istanza dello stato viene contrassegnata da un nome processo e da un numero di versione. Quando uno script richiama job.init, ne recupera lo stato e ottiene sempre la versione più recente. Uno stato contiene più elementi dello stato, specifici per ogni origine, trasformazione e istanza sink nello script. Gli elementi dello stato sono identificati da un contesto di trasformazione collegato all'elemento corrispondente (origine, trasformazione o sink) nello script. Gli elementi dello stato vengono salvati in modo atomico quando job.commit viene richiamato dallo script dell'utente. Lo script ottiene dagli argomenti il nome del processo e l'opzione di controllo per i segnalibri del processo.

Gli elementi dello stato nel segnalibro del processo sono origine, trasformazione oppure dati specifici del sink. Ad esempio, supponiamo che si desideri leggere i dati incrementali da una posizione Amazon S3 costantemente scritta da un processo upstream o da un processo. In questo caso, lo script deve determinare quanto è stato elaborato fino a ora. L'implementazione del segnalibro del processo per l'origine Amazon S3 salva le informazioni in modo che, quando il processo viene eseguito nuovamente, è possibile filtrare solo i nuovi oggetti utilizzando le informazioni salvate e

ricalcolare lo stato per l'esecuzione successiva del processo. Un timestamp viene utilizzato per filtrare i nuovi file.

In aggiunta agli elementi dello stato, i segnalibri del processo dispongono di un numero di esecuzione, un numero di tentativo e un numero di versione. Il numero di esecuzione monitora l'esecuzione del processo e il numero di tentativo registra i tentativi di esecuzione di un processo. Il numero di esecuzione di un processo è un numero che aumenta in maniera monotona e che subisce incrementi a ogni esecuzione riuscita. Il numero di tentativi monitora i tentativi per ogni esecuzione e viene incrementato solo in caso di un'esecuzione dopo un tentativo non riuscito. Il numero di versione aumenta in maniera monotona e monitora gli aggiornamenti a un segnalibro del processo.

Nel database di servizio AWS Glue, gli stati dei segnalibri per tutte le trasformazioni sono memorizzati insieme come coppie chiave-valore:

```
{ 
   "job_name" : ..., 
  "run_id": ... "run_number": .., 
   "attempt_number": ... 
   "states": { 
     "transformation_ctx1" : { 
        bookmark_state1 
     }, 
     "transformation_ctx2" : { 
        bookmark_state2 
     } 
   }
}
```
### Best practice

Di seguito sono indicate le best practice per l'utilizzo dei segnalibri di processo.

• Non modificare la proprietà dell'origine dati con il segnalibro abilitato. Ad esempio, esiste un datasource0 che punta a un percorso di input di Amazon S3 A e il lavoro è stato letto da un'origine che è in esecuzione per diversi round con il segnalibro abilitato. Se modifichi il percorso di input di datasource0 nel percorso Amazon S3 B senza modificare il transformation\_ctx, il processo AWS Glue utilizzerà il vecchio stato dei segnalibri memorizzati. Questo si tradurrà in file mancanti o saltati nel percorso di input B, in quanto AWS Glue presuppone che quei file siano stati elaborati nelle esecuzioni precedenti.

- Utilizzare una tabella di catalogo con segnalibri per una migliore gestione delle partizioni. I segnalibri funzionano sia per le origini dati del Catalogo dati che per le opzioni. Tuttavia, è difficile rimuovere/aggiungere nuove partizioni con l'approccio dalle opzioni. L'utilizzo di una tabella di catalogo con crawler può fornire una migliore automazione per tracciare le [partizioni](https://docs.aws.amazon.com/glue/latest/dg/tables-described.html#tables-partition) appena aggiunte e ti offre la flessibilità necessaria per selezionare partizioni particolari con [Predicato](https://docs.aws.amazon.com/glue/latest/dg/aws-glue-programming-etl-partitions.html)  [pushdown.](https://docs.aws.amazon.com/glue/latest/dg/aws-glue-programming-etl-partitions.html)
- Utilizzo dell'[elenco di file AWS Glue Amazon S3](https://aws.amazon.com/premiumsupport/knowledge-center/glue-oom-java-heap-space-error/) per set di dati di grandi dimensioni. Un segnalibro elenca tutti i file sotto ogni partizione di input e esegue il filering, quindi se ci sono troppi file sotto una singola partizione il segnalibro può essere eseguito nel driver OOM. Utilizzo dell'elenco di file AWS Glue Amazon S3 per evitare di elencare tutti i file in memoria contemporaneamente.

# <span id="page-784-0"></span>Plug-in shuffle di AWS Glue Spark con Amazon S3

Lo shuffle rappresenta un passaggio importante in un processo Spark quando i dati vengono riorganizzati tra le partizioni. È necessario perché trasformazioni estese, come join, groupByKey, reduceByKey e repartition, hanno bisogno di informazioni da altre partizioni per completare l'elaborazione. Spark raccoglie i dati richiesti da ciascuna partizione e li combina in una nuova partizione. Durante uno shuffle, i dati vengono scritti su disco e trasferiti attraverso la rete. Di conseguenza, l'operazione di shuffle è legata alla capacità del disco locale. Spark genera un errore No space left on device o MetadataFetchFailedException quando sull'executor non è rimasto sufficiente spazio su disco e non vi è un ripristino.

**a** Note

Il plug-in di shuffle di AWS Glue Spark con Amazon S3 è supportato solo per i processi ETL diAWS Glue.

### Soluzione

Con AWS Glue, è ora possibile usare Amazon S3 per archiviare i dati shuffle Spark. Amazon S3 è un servizio di archiviazione di oggetti che offre scalabilità, disponibilità dei dati, sicurezza e prestazioni tra le migliori del settore. Questa soluzione disaggrega calcolo e storage per i processi Spark e offre elasticità completa e storage per lo shuffle a basso costo, consentendo di eseguire in modo affidabile i carichi di lavoro con shuffle intensivo.

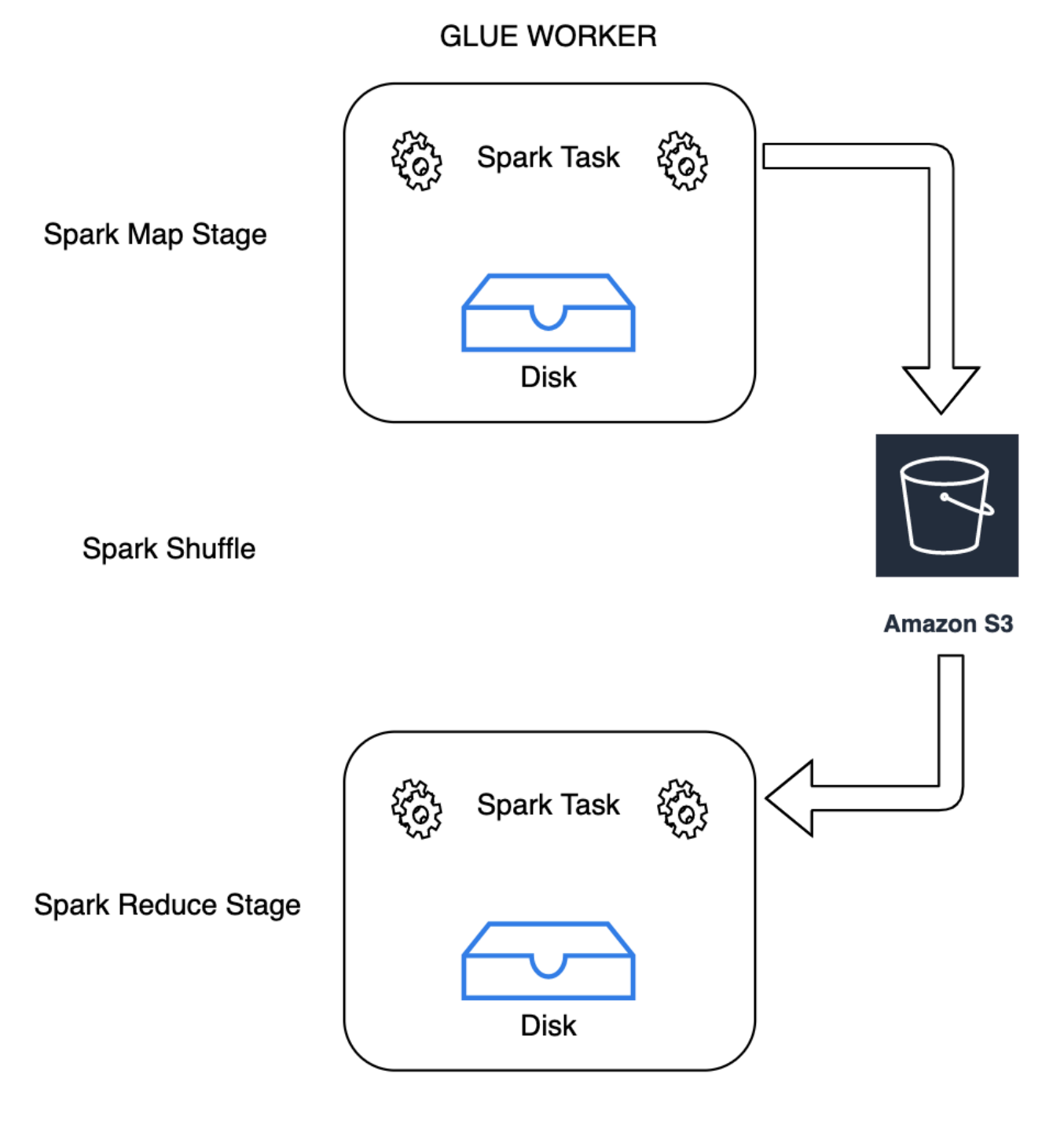

**GLUE WORKER** 

Stiamo introducendo un nuovo plug-in di archiviazione cloud shuffle per Apache Spark per utilizzare Amazon S3. Puoi attivare lo shuffle Amazon S3 per eseguire i processi AWS Glue in modo affidabile senza errori se sono legati alla capacità del disco locale per operazioni di shuffle di grandi dimensioni. In alcuni casi, lo shuffle su Amazon S3 è leggermente più lento del disco locale (o EBS) se si dispone di un numero elevato di piccole partizioni o file shuffle scritti su Amazon S3.

<span id="page-786-0"></span>Prerequisiti per l'utilizzo del plug-in Cloud Shuffle Storage

Per utilizzare il plug-in Cloud Shuffle Storage con i processi ETL di AWS Glue, sono richieste le seguenti informazioni:

• Un bucket Amazon S3 situato nella stessa regione in cui viene eseguito il processo, per archiviare i dati intermedi e i dati riversati. Il prefisso Amazon S3 dell'archiviazione con shuffle può essere specificato con --conf spark.shuffle.glue.s3ShuffleBucket=s3://*shufflebucket*/*prefix*/, come nell'esempio seguente:

```
--conf spark.shuffle.glue.s3ShuffleBucket=s3://glue-shuffle-123456789-us-east-1/glue-
shuffle-data/
```
• Imposta le policy del ciclo di vita dell'archiviazione di Amazon S3 sul prefisso (come glueshuffle-data), poiché lo shuffle manager non pulisce i file al termine del processo. Lo shuffle intermedio e i dati riversati devono essere eliminati al termine di un processo. Gli utenti possono impostare policy del ciclo di vita breve sul prefisso. Le istruzioni per configurare il ciclo di vita per Amazon S3 sono disponibili nella sezione [Setting lifecycle configuration on a bucket](https://docs.aws.amazon.com/AmazonS3/latest/userguide/how-to-set-lifecycle-configuration-intro.html) nella Guida per l'utente di Amazon Simple Storage Service.

Utilizzo dello shuffle manager di AWS Glue Spark dalla console AWS

Per impostare lo shuffle manager di AWS Glue Spark utilizzando la console AWS Glue o AWS Glue Studio durante la configurazione di un processo: scegli il parametro --write-shuffle-files-to-s3 per attivare lo shuffle su Amazon S3 per il processo.

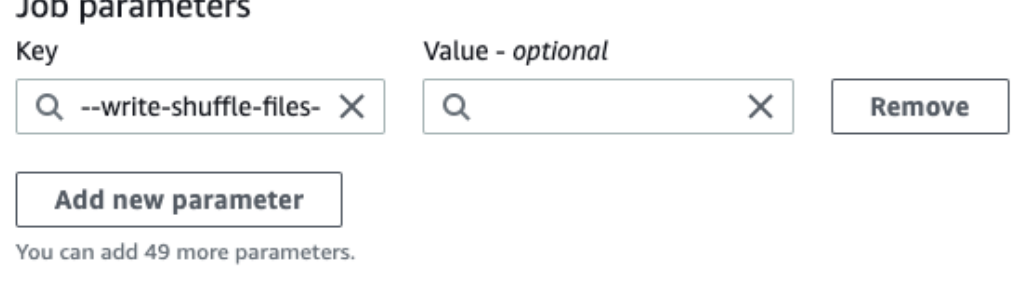

the basic contract of the con-

Utilizzo del plug-in shuffle di AWS Glue Spark

I seguenti parametri di processo attivano e regolano AWS Glue shuffle manager. Questi parametri sono flag, quindi i valori forniti non vengono considerati.

- --write-shuffle-files-to-s3: il flag principale, che abilita lo shuffle manager di AWS Glue Spark all'utilizzo dei bucket Amazon S3 per scrivere e leggere i dati shuffle. Quando il flag non è specificato, lo shuffle manager non viene utilizzato.
- --write-shuffle-spills-to-s3: (supportato solo in AWS Glue versione 2.0). Un flag facoltativo che consente di scaricare i file riversati nei bucket Amazon S3, fornendo ulteriore resilienza al processo Spark. Questo è necessario solo per carichi di lavoro di grandi dimensioni che riversano molti dati sul disco. Quando il flag non è specificato, non viene scritto alcun file riversato intermedio.
- --conf spark.shuffle.glue.s3ShuffleBucket=s3://<shuffle-bucket> Un altro flag opzionale che specifica il bucket Amazon S3 in cui vengono scritti i file shuffle. Per impostazione predefinita, --TempDir/shuffle-data. AWS Glue versione 3.0 e successive supporta la scrittura di file shuffle su più bucket specificando i bucket con un delimitatore di virgola, come in --conf spark.shuffle.glue.s3ShuffleBucket=s3://*shufflebucket-1*/*prefix*,s3://*shuffle-bucket-2*/*prefix*/. L'utilizzo di più bucket migliora le prestazioni.

Per abilitare la crittografia a riposo per i dati shuffle, fornisci le impostazioni di configurazione della sicurezza. Per ulteriori informazioni sulle configurazioni di sicurezza, consulta [the section called](#page-88-0)  ["Configurazione della crittografia".](#page-88-0) AWS Glue supporta tutte le altre configurazioni relative ai dati shuffle fornite da Spark.

File binari software per il plug-in di archiviazione cloud shuffle

Puoi anche scaricare i file binari software del plug-in di archiviazione cloud shuffle per Apache Spark con la licenza Apache 2.0 ed eseguirli in qualsiasi ambiente Spark. Il nuovo plug-in include il supporto predefinito per Amazon S3 e può essere facilmente configurato per utilizzare anche altre forme di archiviazione cloud come [Google Cloud Storage e Microsoft Azure Blob Storage.](https://github.com/aws-samples/aws-glue-samples/blob/master/docs/cloud-shuffle-plugin/README.md) Per ulteriori informazioni, consulta [Plug-in di archiviazione cloud shuffle per Apache Spark.](https://docs.aws.amazon.com/glue/latest/dg/cloud-shuffle-storage-plugin.html)

### Note e limitazioni

Di seguito sono riportate note o limitazioni per AWS Glue shuffle manager:

- Lo shuffle manager di AWS Glue non elimina automaticamente i file di dati shuffle (temporanei) archiviati nel bucket Amazon S3 dopo il completamento di un processo. Per garantire la protezione dei dati, segui le istruzioni riportate nella sezione [Prerequisiti per l'utilizzo del plug-in Cloud Shuffle](#page-786-0)  [Storage](#page-786-0) prima di abilitare il plug-in Cloud Shuffle Storage.
- È possibile usare questa funzionalità se i dati sono asimmetrici.

Plug-in di archiviazione cloud shuffle per Apache Spark

Il plug-in di archiviazione cloud shuffle è un plug-in Apache Spark compatibile con l'[API](https://github.com/apache/spark/blob/master/core/src/main/java/org/apache/spark/shuffle/api/ShuffleDataIO.java) [ShuffleDataIO](https://github.com/apache/spark/blob/master/core/src/main/java/org/apache/spark/shuffle/api/ShuffleDataIO.java) che consente di archiviare dati shuffle su sistemi di archiviazione cloud (come Amazon S3). Consente di integrare o sostituire la capacità di archiviazione locale su disco per operazioni shuffle di grandi dimensioni, normalmente innescate da trasformazioni come join, reduceByKey, groupByKey e repartition nelle applicazioni Spark, riducendo così i guasti più comuni o la dislocazione prezzo/prestazioni dei processi e delle pipeline di analisi dei dati serverless.

### AWS Glue

Le versioni 3.0 e 4.0 di AWS Glue includono il plug-in preinstallato e pronto per abilitare lo shuffling su Amazon S3 senza passaggi aggiuntivi. Per ulteriori informazioni, consulta [Plug-in shuffle di AWS](https://docs.aws.amazon.com/glue/latest/dg/monitor-spark-shuffle-manager.html)  [Glue Spark con Amazon S3](https://docs.aws.amazon.com/glue/latest/dg/monitor-spark-shuffle-manager.html) per abilitare la funzionalità per le tue applicazioni Spark.

### Altri ambienti Spark

Il plug-in richiede che in altri ambienti Spark siano impostate le seguenti configurazioni Spark:

• --conf

spark.shuffle.sort.io.plugin.class=com.amazonaws.spark.shuffle.io.cloud.Choppe: indica a Spark di utilizzare questo plug-in per Shuffle IO.

• --conf spark.shuffle.storage.path=s3://*bucket-name*/*shuffle-file-dir*: il percorso in cui verranno archiviati i file shuffle.

#### **a** Note

Il plug-in sovrascrive una classe principale di Spark. Di conseguenza, il jar del plug-in deve essere caricato prima dei jar di Spark. Ciò è possibile utilizzando userClassPathFirst in ambienti YARN on-premise se il plug-in viene utilizzato all'esterno di AWS Glue.

Creazione di bundle per il plug-in con le applicazioni Spark

È possibile raggruppare il plug-in con le applicazioni Spark e le distribuzioni Spark (versioni 3.1 e successive) aggiungendo la dipendenza del plug-in nel file Mavenpom.xml mentre si sviluppano le applicazioni Spark in locale. Per ulteriori informazioni sulle versioni del plug-in e di Spark, consulta [Versioni del plug-in](#page-790-0).

```
<repositories> 
 ... 
     <repository> 
         <id>aws-glue-etl-artifacts</id> 
         <url>https://aws-glue-etl-artifacts.s3.amazonaws.com/release/ </url> 
     </repository>
</repositories>
...
<dependency> 
     <groupId>com.amazonaws</groupId> 
     <artifactId>chopper-plugin</artifactId> 
     <version>3.1-amzn-LATEST</version>
</dependency>
```
In alternativa, è possibile scaricare i binari direttamente dagli artefatti di AWS Glue Maven e includerli nell'applicazione Spark come riportato di seguito.

```
#!/bin/bash
sudo wget -v https://aws-glue-etl-artifacts.s3.amazonaws.com/release/com/amazonaws/
chopper-plugin/3.1-amzn-LATEST/chopper-plugin-3.1-amzn-LATEST.jar -P /usr/lib/spark/
jars/
```
Esempio spark-submit

```
spark-submit --deploy-mode cluster \
--conf spark.shuffle.storage.s3.path=s3://<ShuffleBucket>/<shuffle-dir> \
--conf spark.driver.extraClassPath=<Path to plugin jar> \ 
--conf spark.executor.extraClassPath=<Path to plugin jar> \
--class <your test class name> s3://<ShuffleBucket>/<Your application jar> \
```
Configurazioni facoltative

Questi sono i valori delle configurazioni facoltative che controllano il comportamento dello shuffle di Amazon S3.

- spark.shuffle.storage.s3.enableServerSideEncryption: abilita/disabilita S3 SSE per i file shuffle e spill. Il valore predefinito è true.
- spark.shuffle.storage.s3.serverSideEncryption.algorithm: l'algoritmo SSE da utilizzare. Il valore predefinito è AES256.
- spark.shuffle.storage.s3.serverSideEncryption.kms.key: l'ARN della chiave KMS quando è abilitato SSE aws:kms.

Oltre a queste configurazioni, potrebbe essere necessario impostarne altre come spark.hadoop.fs.s3.enableServerSideEncryption e configurazioni aggiuntive specifiche dell'ambiente per garantire l'applicazione della crittografia appropriata per il caso d'uso.

### <span id="page-790-0"></span>Versioni del plug-in

Questo plug-in è supportato per le versioni Spark associate a ogni versione di AWS Glue. La tabella seguente mostra la versione di AWS Glue, la versione di Spark e la versione del plug-in associata alla posizione di Amazon S3 per il file binario del software del plug-in.

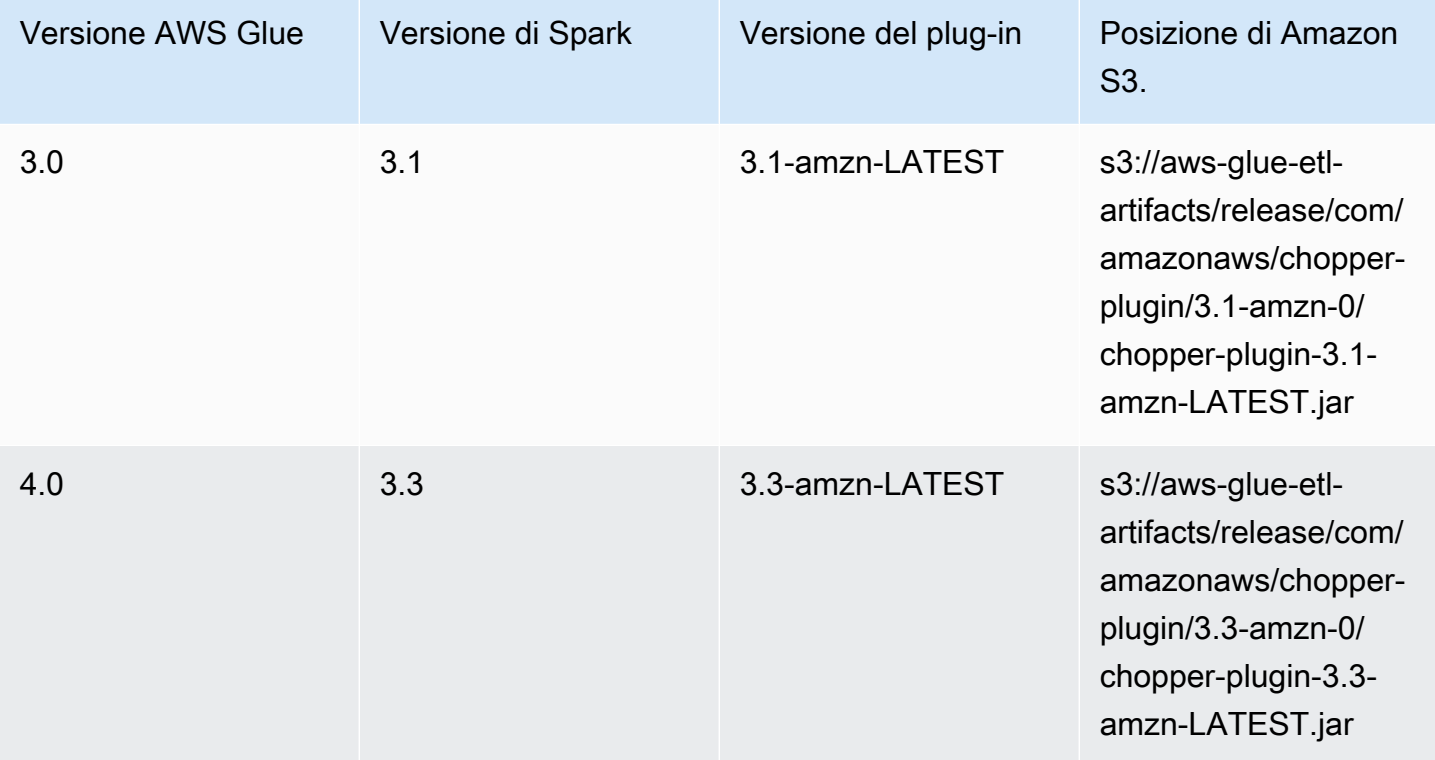

### Licenza

Il software del plug-in è concesso in licenza ai sensi della licenza Apache-2.0.

# <span id="page-791-0"></span>Monitoraggio dei processi Spark AWS Glue

### Argomenti

- [Parametri di Spark disponibili in AWS Glue Studio](#page-791-1)
- [Monitoraggio dei processi tramite l'interfaccia utente Web di Apache Spark](#page-794-0)
- [Monitoraggio con le informazioni dell'esecuzione del processo di AWS Glue](#page-808-0)
- [Monitoraggio con Amazon CloudWatch](#page-814-0)
- [Monitoraggio e debug dei processi](#page-876-0)

<span id="page-791-1"></span>Parametri di Spark disponibili in AWS Glue Studio

La scheda Metrics (Parametri) mostra i parametri raccolti quando un processo viene eseguito ed è attivata la profilatura. Nei processi Spark vengono visualizzati i grafici seguenti:

- Spostamento di dati ETL
- Profilo di memoria: driver ed executor

Scegli View additional metrics (Visualizza parametri aggiuntivi) per visualizzare i grafici relativi agli elementi seguenti:

- Spostamento di dati ETL
- Profilo di memoria: driver ed executor
- Distribuzione casuale dei dati tra executor
- Carico CPU: driver ed executor
- Esecuzione del processo: executor attivi, fasi completate e numero massimo di executor necessari

I dati per questi grafici vengono inviati ai parametri CloudWatch se per il processo è abilitata la raccolta dei parametri. Per ulteriori informazioni su come abilitare i parametri e interpretare i grafici, consulta [Monitoraggio e debug dei processi](#page-876-0).

Example Grafico relativo allo spostamento di dati ETL

Il grafico relativo allo spostamento di dati ETL mostra i parametri seguenti:

• Numero di byte letti da Amazon S3 da tutti gli executor: [glue.ALL.s3.filesystem.read\\_bytes](#page-832-0)
## • Numero di byte scritti in Amazon S3 da tutti gli executor: [glue.ALL.s3.filesystem.write\\_bytes](#page-834-0)

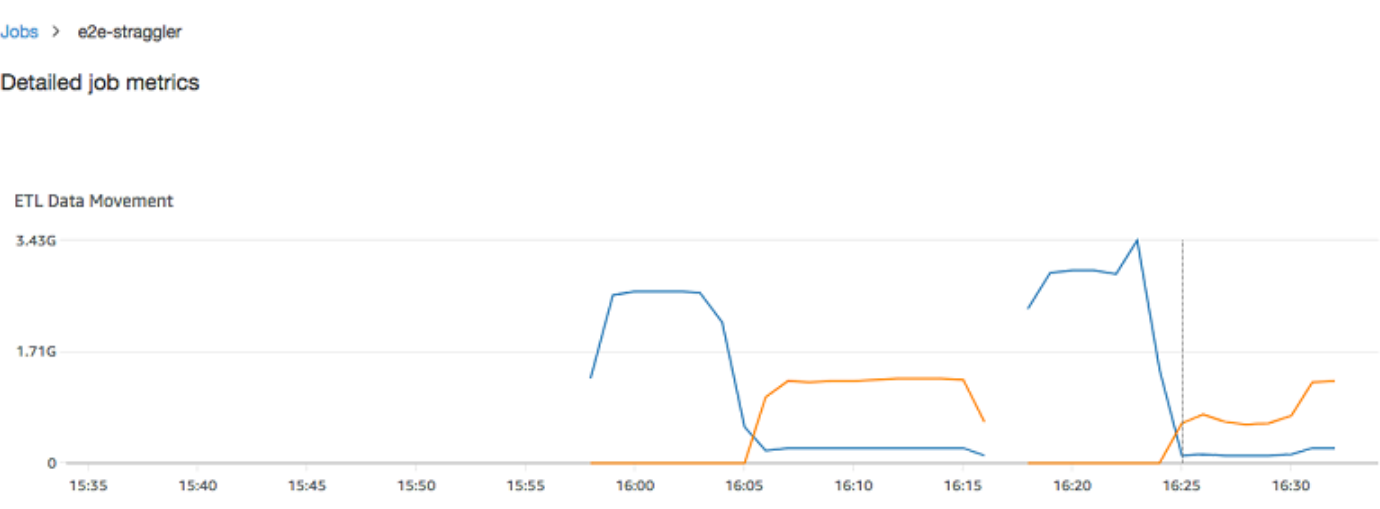

Example Grafico relativo al profilo di memoria

Il grafico relativo al profilo di memoria mostra i parametri seguenti:

- Frazione di memoria usata dall'heap JVM per questo driver (dimensione: 0-1) dal driver, da un executor identificato da executorId o da tutti gli executor-
	- [glue.driver.jvm.heap.usage](#page-829-0)
	- glue.*executorId*[.jvm.heap.usage](#page-829-1)
	- [glue.ALL.jvm.heap.usage](#page-829-2)

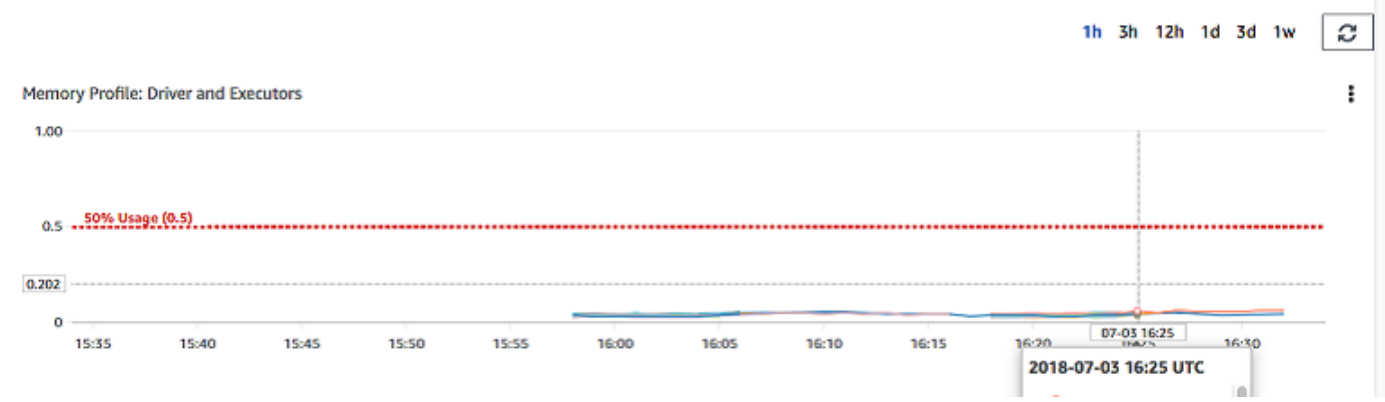

Example Grafico relativo alla distribuzione casuale dei dati tra executor

Il grafico relativo alla distribuzione casuale dei dati tra executor mostra i parametri seguenti:

- Numero di byte letti da tutti gli executor per distribuire i dati in modo casuale: [glue.driver.aggregate.shuffleLocalBytesRead](#page-825-0)
- Numero di byte scritti da tutti gli executor per distribuire i dati in modo casuale: [glue.driver.aggregate.shuffleBytesWritten](#page-824-0)

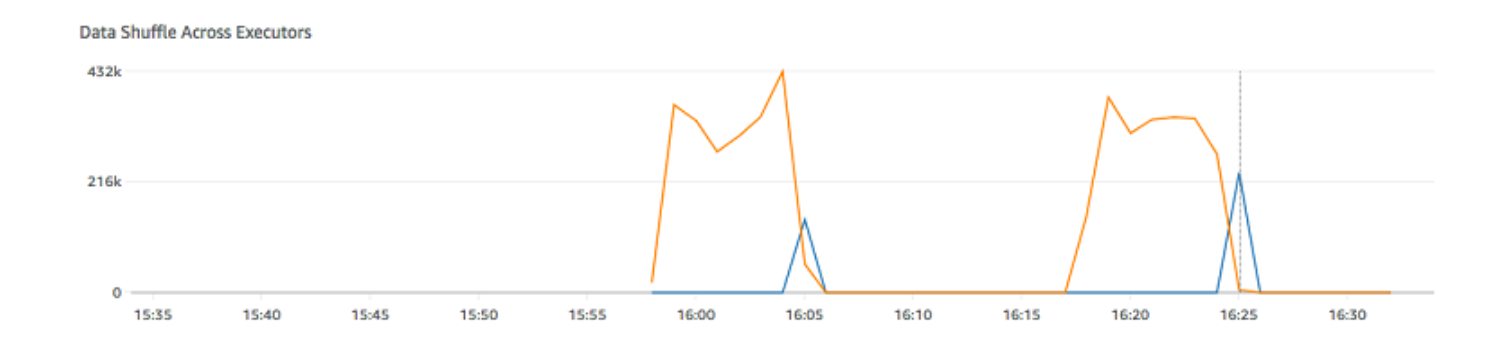

Example Grafico relativo al carico CPU

Il grafico relativo al carico CPU mostra i parametri seguenti:

- Frazione del carico di sistema della CPU usata (dimensione: 0-1) dal driver, da un executor identificato da executorId o da tutti gli executor:
	- [glue.driver.system.cpuSystemLoad](#page-837-0)
	- glue.*executorId*[.system.cpuSystemLoad](#page-837-1)
	- [glue.ALL.system.cpuSystemLoad](#page-837-2)

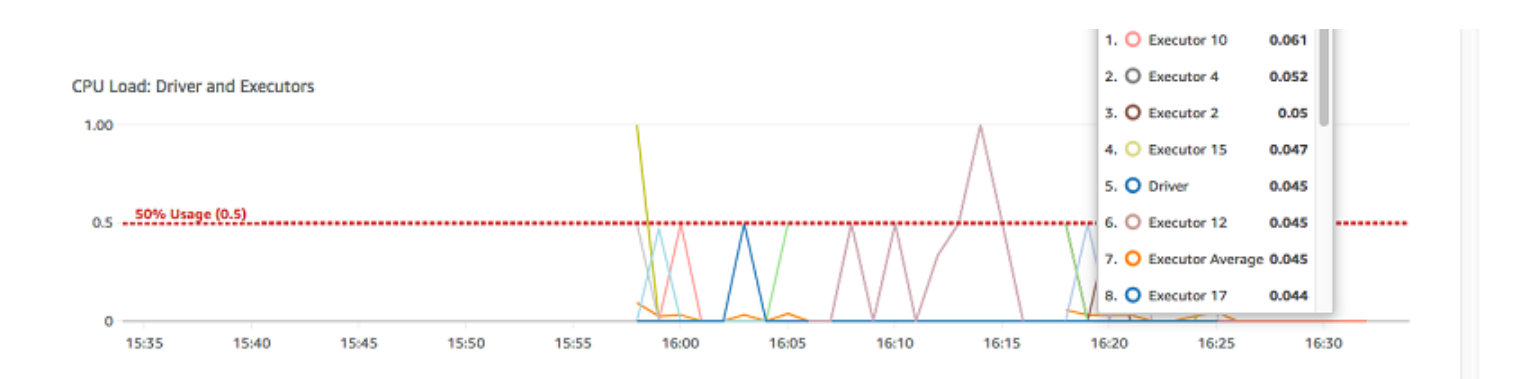

Example Grafico relativo all'esecuzione del processo

Il grafico relativo all'esecuzione del processo mostra i parametri seguenti:

- Numero di executor attivamente in esecuzione: [glue.driver.ExecutorAllocationManager.executors.numberAllExecutors](#page-827-0)
- Numero di fasi completate: [glue.aggregate.numCompletedStages](#page-819-0)
- Numero massimo di executor necessari: [glue.driver.ExecutorAllocationManager.executors.numberMaxNeededExecutors](#page-828-0)

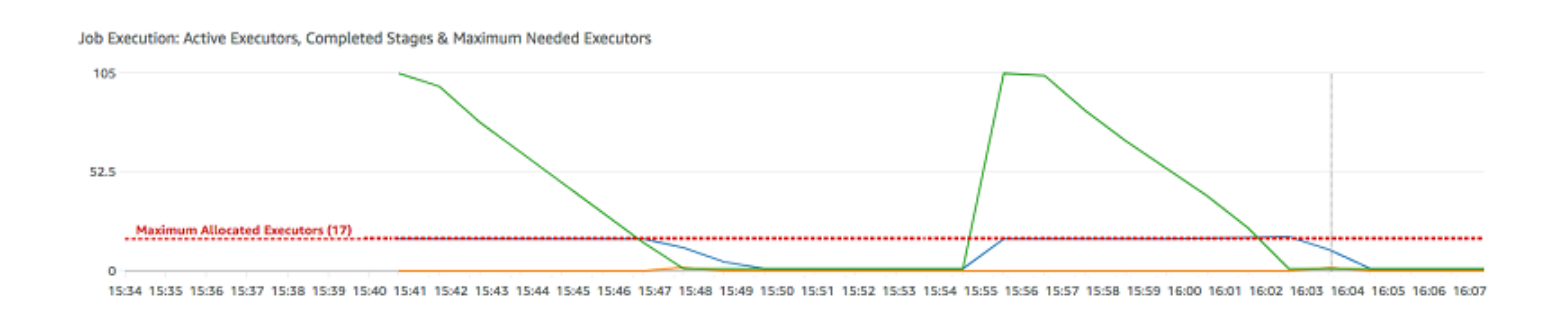

<span id="page-794-0"></span>Monitoraggio dei processi tramite l'interfaccia utente Web di Apache Spark

Puoi utilizzare l'interfaccia utente Web di Apache Spark per monitorare ed eseguire il debug dei processi ETL AWS Glue in esecuzione sul sistema di processi AWS Glue e anche delle applicazioni Spark in esecuzione sugli endpoint di sviluppo AWS Glue. L'interfaccia utente di Spark consente di controllare quanto segue per ogni processo:

- Tempistica eventi di ogni fase Spark
- Un grafo aciclico orientato (DAG) del processo
- Piani fisici e logici per le query SparkSQL
- Le variabili ambientali Spark sottostanti per ogni processo

Per ulteriori informazioni sull'utilizzo dell'interfaccia utente Web di Spark, consulta l'[interfaccia](https://spark.apache.org/docs/3.3.0/web-ui.html)  [utente Web](https://spark.apache.org/docs/3.3.0/web-ui.html) nella documentazione di Spark. Per indicazioni su come interpretare i risultati dell'interfaccia utente di Spark per migliorare le prestazioni del tuo processo, consulta [Best practice](https://docs.aws.amazon.com/prescriptive-guidance/latest/tuning-aws-glue-for-apache-spark/introduction.html)  [per l'ottimizzazione delle prestazioni per i processi di AWS Glue per Apache Spark](https://docs.aws.amazon.com/prescriptive-guidance/latest/tuning-aws-glue-for-apache-spark/introduction.html) nel Prontuario AWS.

Puoi vedere l'interfaccia utente di Spark nella console AWS Glue per i processi più recenti. È disponibile quando un processo AWS Glue viene eseguito su AWS Glue versione 3.0 o successive con log generati nel formato Standard (anziché legacy), che è l'impostazione predefinita per i processi più recenti. Per ulteriori informazioni su come trovare l'interfaccia utente di Spark nella console, consulta [the section called "Visualizzare le informazioni sulle esecuzioni dei processi](#page-704-0)  [recenti".](#page-704-0) Per le altre versioni di AWS Glue, dovrai predisporre il tuo server di cronologia. Per ulteriori informazioni, consulta [the section called "Avvio del server della cronologia di Spark"](#page-803-0).

Puoi abilitare l'interfaccia utente di Spark utilizzando la console AWS Glue o AWS Command Line Interface (AWS CLI). Quando abiliti l'interfaccia utente di Spark, i processi ETL AWS Glue e le applicazioni Spark su endpoint di sviluppo AWS Glue possono eseguire il backup dei log degli eventi Spark in un percorso specificato in Amazon Simple Storage Service (Amazon S3). Puoi utilizzare i log degli eventi sottoposti a backup in Amazon S3 con l'interfaccia utente di Spark sia in tempo reale, ovvero durante l'esecuzione del processo, sia al termine dello stesso. Se i log rimangono in Amazon S3, l'interfaccia utente di Spark nella console AWS Glue è in grado di visualizzarli.

Per utilizzare l'interfaccia utente di Spark nella console AWS Glue, il ruolo della console deve disporre dell'autorizzazione glue:UseGlueStudio. Per ulteriori informazioni su questa autorizzazione, consulta [the section called "Creazione di criteri IAM personalizzati per AWS Glue](#page-64-0) [Studio".](#page-64-0)

Limitazioni:

- L'interfaccia utente di Spark nella console AWS Glue non è disponibile per le esecuzioni di processi avvenute prima del 20 novembre 2023, poiché sono nel formato log precedente.
- L'interfaccia utente di Spark nella console AWS Glue non supporta i log in sequenza, come quelli generati per impostazione predefinita nei processi di streaming.

Puoi disattivare i log in sequenza per un processo di streaming inserendo una configurazione aggiuntiva. Tieni presente che la manutenzione di file di log molto grandi può essere costosa.

Per disattivare i log in sequenza, fornisci la seguente configurazione:

```
'--spark-ui-event-logs-path': 'true',
'--conf': 'spark.eventLog.rolling.enabled=false'
```
Esempio: interfaccia utente Web di Apache Spark

Questo esempio illustra come utilizzare l'interfaccia utente di Spark per comprendere le prestazioni del processo. Gli screenshot mostrano l'interfaccia utente Web di Spark fornita da un server della cronologia Spark autogestito. L'interfaccia utente di Spark nella console AWS Glue offre visualizzazioni simili. Per ulteriori informazioni sull'utilizzo dell'interfaccia utente Web di Spark, consulta l'[interfaccia utente Web](https://spark.apache.org/docs/3.3.0/web-ui.html) nella documentazione di Spark.

Di seguito è riportato un esempio di un'applicazione Spark che legge da due origini dati, esegue una trasformazione join e la scrive in Amazon S3 nel formato Parquet.

```
import sys
from awsglue.transforms import *
from awsglue.utils import getResolvedOptions
from pyspark.context import SparkContext
from awsglue.context import GlueContext
from awsglue.job import Job
from pyspark.sql.functions import count, when, expr, col, sum, isnull
from pyspark.sql.functions import countDistinct
from awsglue.dynamicframe import DynamicFrame 
args = getResolvedOptions(sys.argv, ['JOB_NAME']) 
sc = SparkContext()
glueContext = GlueContext(sc)
spark = glueContext.spark_session 
job = Job(glueContext)
job.init(args['JOB_NAME']) 
df_persons = spark.read.json("s3://awsglue-datasets/examples/us-legislators/all/
persons.json")
df_memberships = spark.read.json("s3://awsglue-datasets/examples/us-legislators/all/
memberships.json") 
df_joined = df_persons.join(df_memberships, df_persons.id == df_memberships.person_id, 
  'fullouter')
df_joined.write.parquet("s3://aws-glue-demo-sparkui/output/") 
job.commit()
```
#### La seguente visualizzazione DAG mostra le diverse fasi in questo processo Spark.

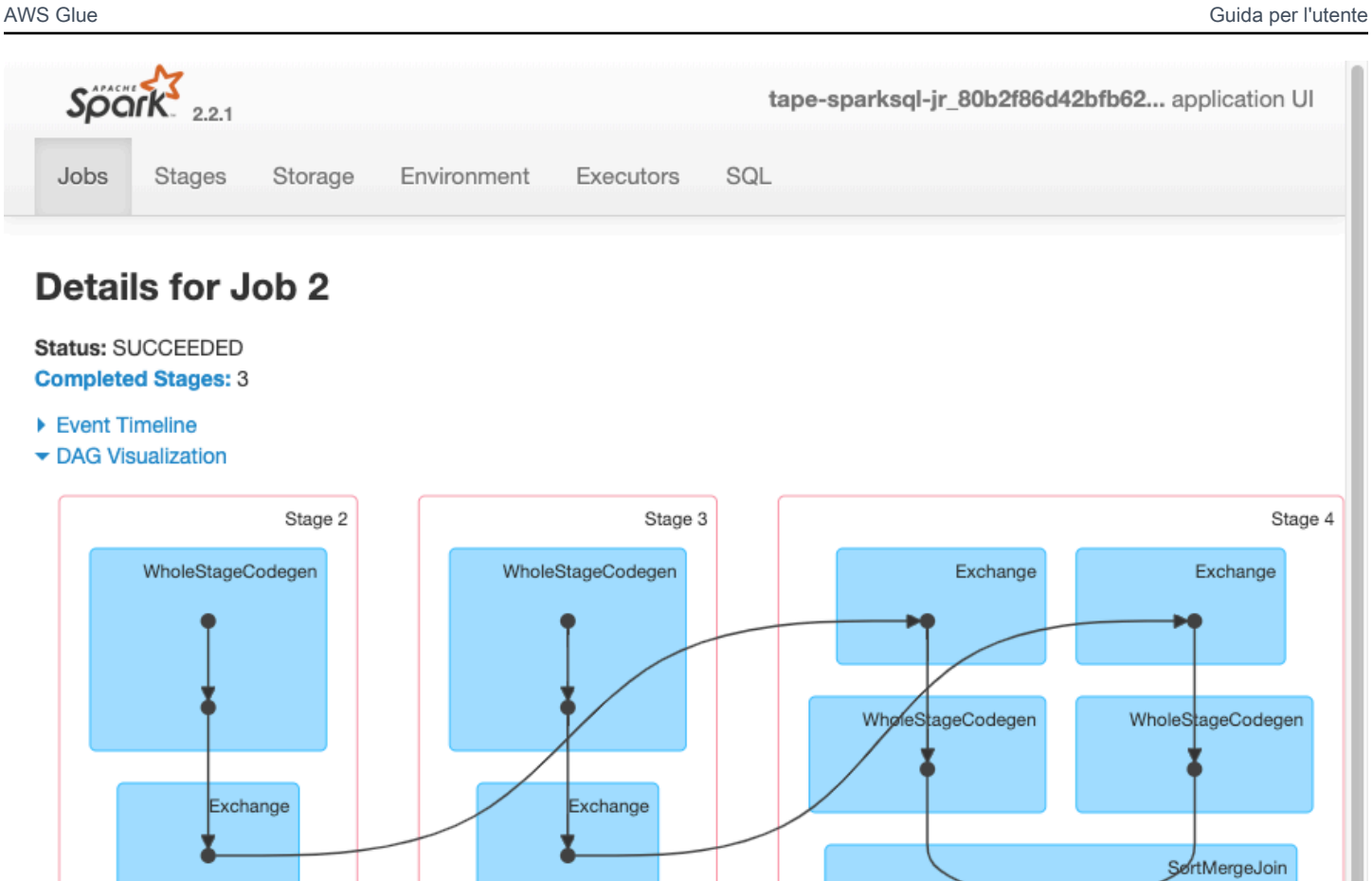

#### ▶ Completed Stages (3)

La seguente tempistica eventi per un processo mostra l'avvio, l'esecuzione e l'arresto di diversi executor Spark.

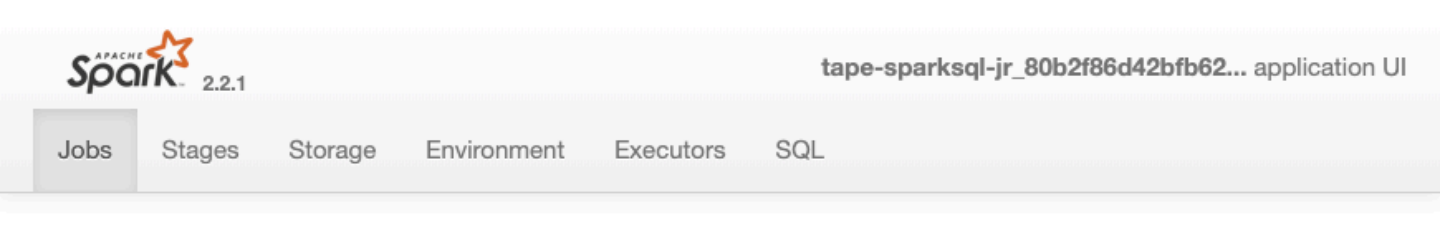

# **Details for Job 2**

#### Status: SUCCEEDED **Completed Stages: 3**

- ▼ Event Timeline
- □ Enable zooming

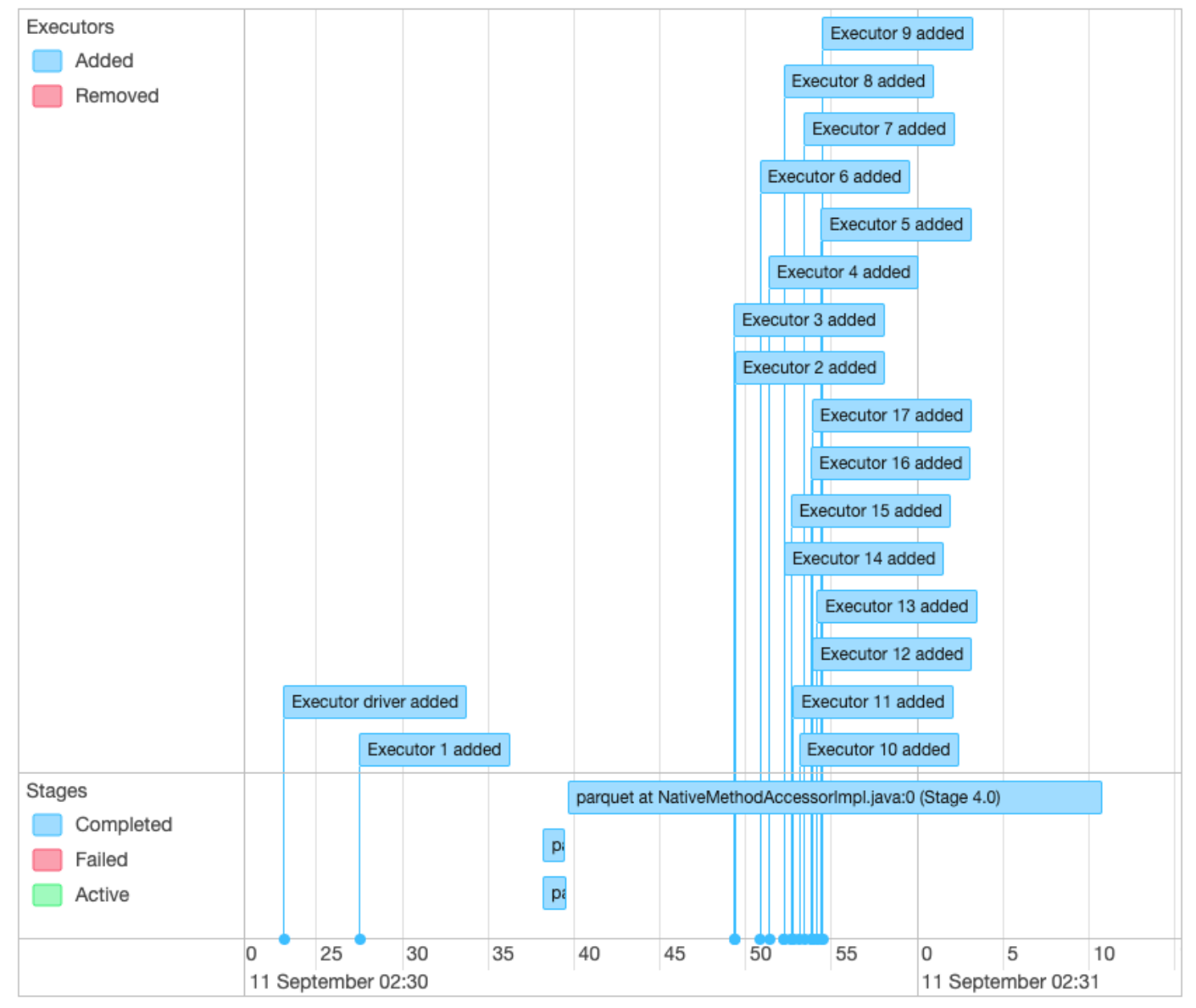

- ▶ DAG Visualization
- ▶ Completed Stages (3)

La schermata seguente mostra i dettagli dei piani di query SparkSQL:

- Piano logico esaminato
- Piano logico analizzato
- Piano logico ottimizzato
- Piano fisico per l'esecuzione

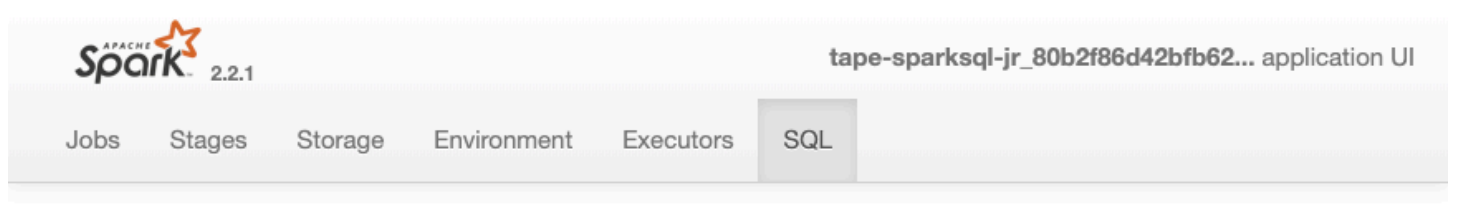

# **Details for Query 0**

Submitted Time: 2019/09/11 02:30:37 Duration: 34 s Succeeded Jobs: 2

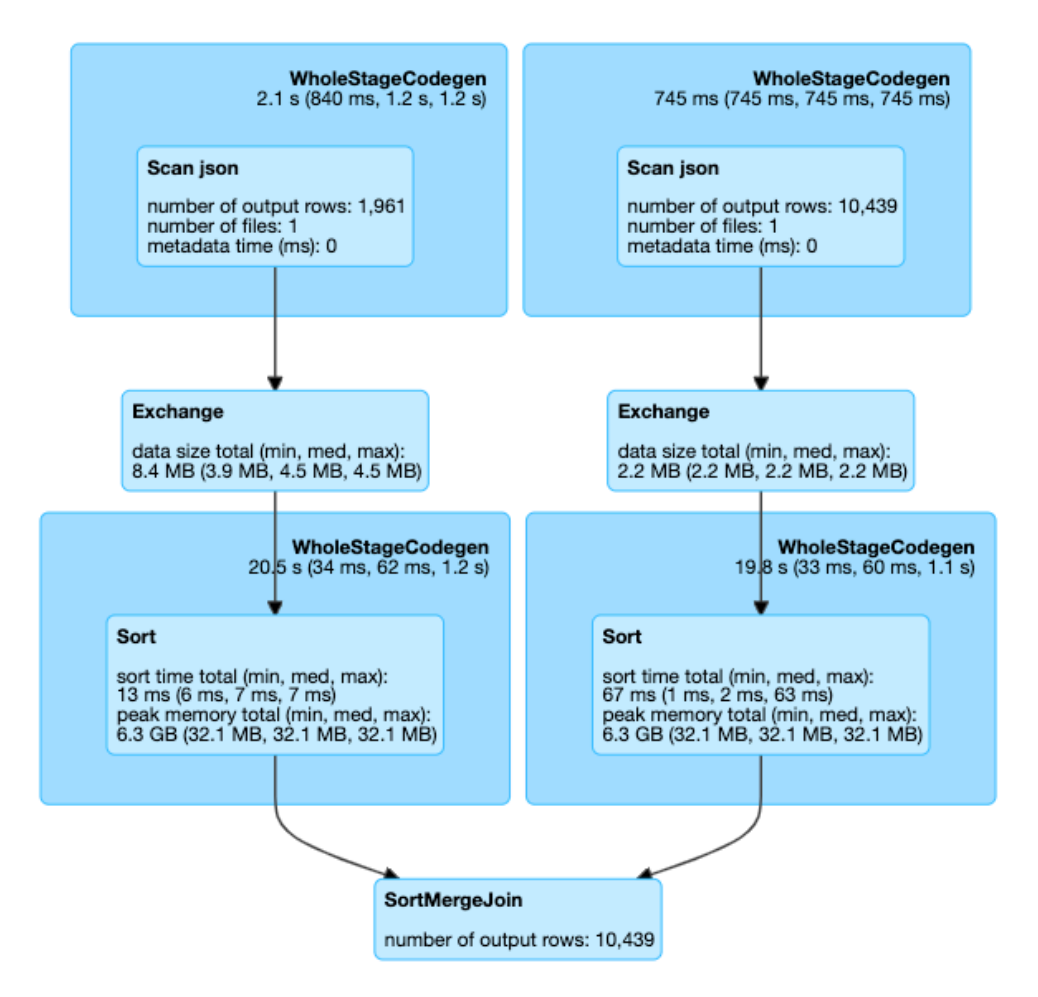

#### $\blacktriangleright$  Details

== Parsed Logical Plan == Join FullOuter, (id#14 = person\_id#50)  $\cdot$  – Relation[birth\_date#8,contact\_details#9,death\_date#10,family\_name#11,gender#12,given\_name#13,id#14,identifiers#15 , image#16, images#17, links#18, name#19, other\_names#20, sort\_name#21] json  $^{+-}$ #Relation[area\_id#45,end\_date#46,legislative\_period\_id#47,on\_behalf\_of\_id#48,organization\_id#49,person\_id#50,role 51,start\_date#52] json == Analyzed Logical Plan == birth\_date: string, contact\_details: array<struct<type:string,value:string>>, death\_date: string, family\_name: string, gender: string, given\_name: string, id: string, identifiers: array<struct<identifier:string,scheme:string>>, image: string, images: array<struct<url:string>>, links: Spark er lawosit PySparlote: string, url: string>>, name: string, other\_names: 771 array<struct<lang:string,name:string,note:string>>, sort\_name: string, area\_id: string, end\_date: string, legislative\_period\_id: string, on\_behalf\_of\_id: string, organization\_id: string, person\_id: string, role: string, start\_date: string

Join FullOuter, (id#14 = person\_id#50)

#### Argomenti

- [Abilitazione dell'interfaccia utente Web di Apache Spark per processi AWS Glue](#page-801-0)
- [Avvio del server della cronologia di Spark](#page-803-0)

<span id="page-801-0"></span>Abilitazione dell'interfaccia utente Web di Apache Spark per processi AWS Glue

Puoi utilizzare l'interfaccia utente Web di Apache Spark per monitorare ed eseguire il debug dei processi ETL AWS Glue in esecuzione sul sistema di processi AWS Glue. Puoi configurare l'interfaccia utente di Spark tramite la console AWS Glue o AWS Command Line Interface (AWS CLI).

Ogni 30 secondi, AWS Glue esegue il backup dei log degli eventi Spark nel percorso Amazon S3 specificato.

#### Argomenti

- [Configurazione dell'interfaccia utente di Spark \(console\)](#page-801-1)
- [Configurazione dell'interfaccia utente di Spark \(AWS CLI\)](#page-802-0)
- [Configurazione dell'interfaccia utente di Spark per sessioni che utilizzano notebook](#page-802-1)

<span id="page-801-1"></span>Configurazione dell'interfaccia utente di Spark (console)

Segui queste fasi per configurare l'interfaccia utente di Spark mediante la AWS Management Console. Quando si crea un processo AWS Glue, l'interfaccia utente di Spark è abilitata per impostazione predefinita.

Per attivare l'interfaccia utente di Spark durante la creazione o la modifica di un processo

- 1. Accedi alla AWS Management Console, quindi apri la console AWS Glue all'indirizzo https:// [console.aws.amazon.com/glue/](https://console.aws.amazon.com/glue/).
- 2. Nel riquadro di navigazione scegliere Jobs (Processi).
- 3. Scegli Aggiungi processo o selezionane uno esistente.
- 4. In Dettagli processo, apri le Proprietà avanzate.
- 5. Nella scheda Interfaccia utente Spark, scegli Scrivi i log dell'interfaccia utente di Spark su Amazon S3.
- 6. Specifica un percorso Amazon S3 per archiviare i log di eventi Spark per il processo. Tieni presente che, se utilizzi una configurazione di sicurezza nel processo, la crittografia verrà

applicata anche al file di log dell'interfaccia utente di Spark. Per ulteriori informazioni, consulta [Crittografia dei dati scritti da AWS Glue.](#page-2686-0)

- 7. Nella sezione Configurazione della registrazione e del monitoraggio dell'interfaccia utente di Spark:
	- Seleziona Standard se stai generando i log da visualizzare nella console AWS Glue.
	- Seleziona Legacy se stai generando i log da visualizzare su un server della cronologia di Spark.
	- Puoi anche decidere di generarli entrambi.

<span id="page-802-0"></span>Configurazione dell'interfaccia utente di Spark (AWS CLI)

Per generare i log da visualizzare con l'interfaccia utente di Spark nella console AWS Glue, utilizza la AWS CLI per trasferire i seguenti parametri di processo ai processi AWS Glue. Per ulteriori informazioni, consulta [the section called "Parametri del processo".](#page-757-0)

```
'--enable-spark-ui': 'true',
'--spark-event-logs-path': 's3://s3-event-log-path'
```
Per distribuire i log nelle rispettive posizioni precedenti, imposta il parametro --enable-spark-uilegacy-path su "true". Se non desideri generare log in entrambi i formati, rimuovi il parametro --enable-spark-ui.

<span id="page-802-1"></span>Configurazione dell'interfaccia utente di Spark per sessioni che utilizzano notebook

#### **A** Warning

Le sessioni interattive AWS Glue attualmente non supportano l'interfaccia utente di Spark nella console. Configura un server della cronologia di Spark.

Se usi i notebook AWS Glue, imposta la configurazione dell'interfaccia utente di Spark prima di iniziare la sessione. A tale scopo, utilizza il magic per celle %%configure:

%%configure { "--enable-spark-ui": "true", "--spark-event-logs-path": "s3://path" }

<span id="page-803-0"></span>Avvio del server della cronologia di Spark

Puoi utilizzare un server della cronologia Spark per visualizzare i log di Spark sull'infrastruttura. Puoi osservare le stesse visualizzazioni nella console AWS Glue per le esecuzioni dei processi AWS Glue su versioni AWS Glue 4.0 o successive con log generati nel formato Standard (anziché legacy). Per ulteriori informazioni, consulta [the section called "Monitoraggio con l'interfaccia utente di Spark".](#page-794-0)

Puoi avviare il server della cronologia di Spark utilizzando un modello AWS CloudFormation che ospita il server su un'istanza EC2 o avviarlo localmente utilizzando Docker.

Argomenti

- [Avvio del server della cronologia di Spark e visualizzazione dell'interfaccia utente di Spark tramite](#page-803-1)  [AWS CloudFormation](#page-803-1)
- [Avvio del server della cronologia Spark e visualizzazione dell'interfaccia utente di Spark mediante](#page-807-0)  **[Docker](#page-807-0)**

<span id="page-803-1"></span>Avvio del server della cronologia di Spark e visualizzazione dell'interfaccia utente di Spark tramite AWS CloudFormation

Puoi utilizzare un modello AWS CloudFormation per avviare il server della cronologia di Apache Spark e visualizzare l'interfaccia utente Web di Spark. Questi modelli sono esempi che è necessario modificare per soddisfare i requisiti.

Per avviare il server della cronologia di Spark e visualizzare l'interfaccia utente di Spark utilizzando AWS CloudFormation

1. Scegli uno dei pulsanti Launch Stack (Avvia stack) nella tabella seguente. Questo avvia lo stack nella console AWS CloudFormation.

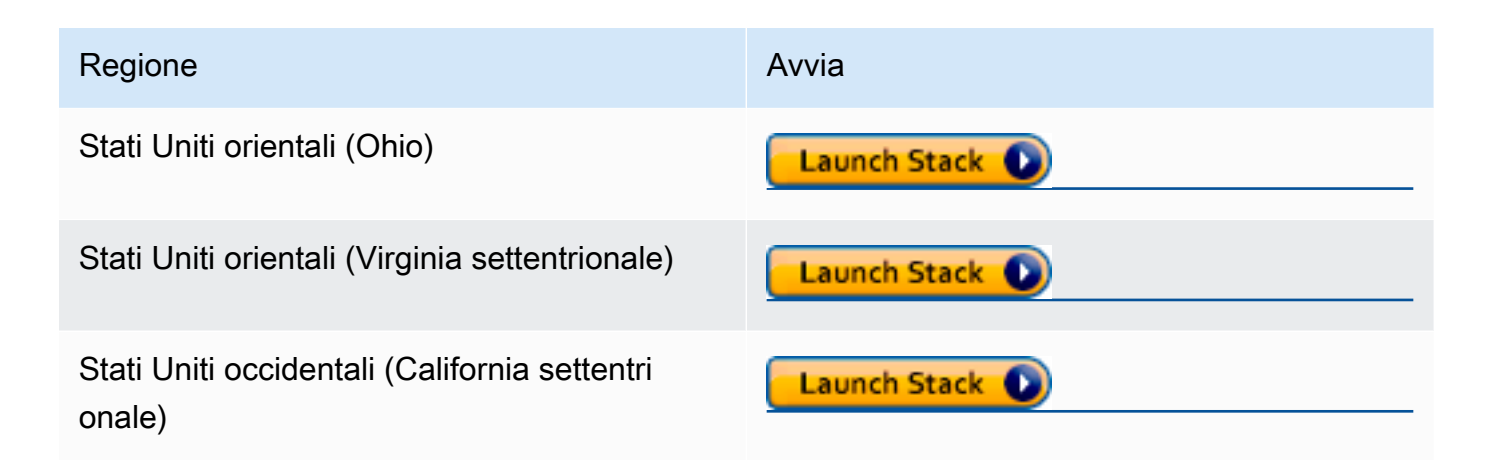

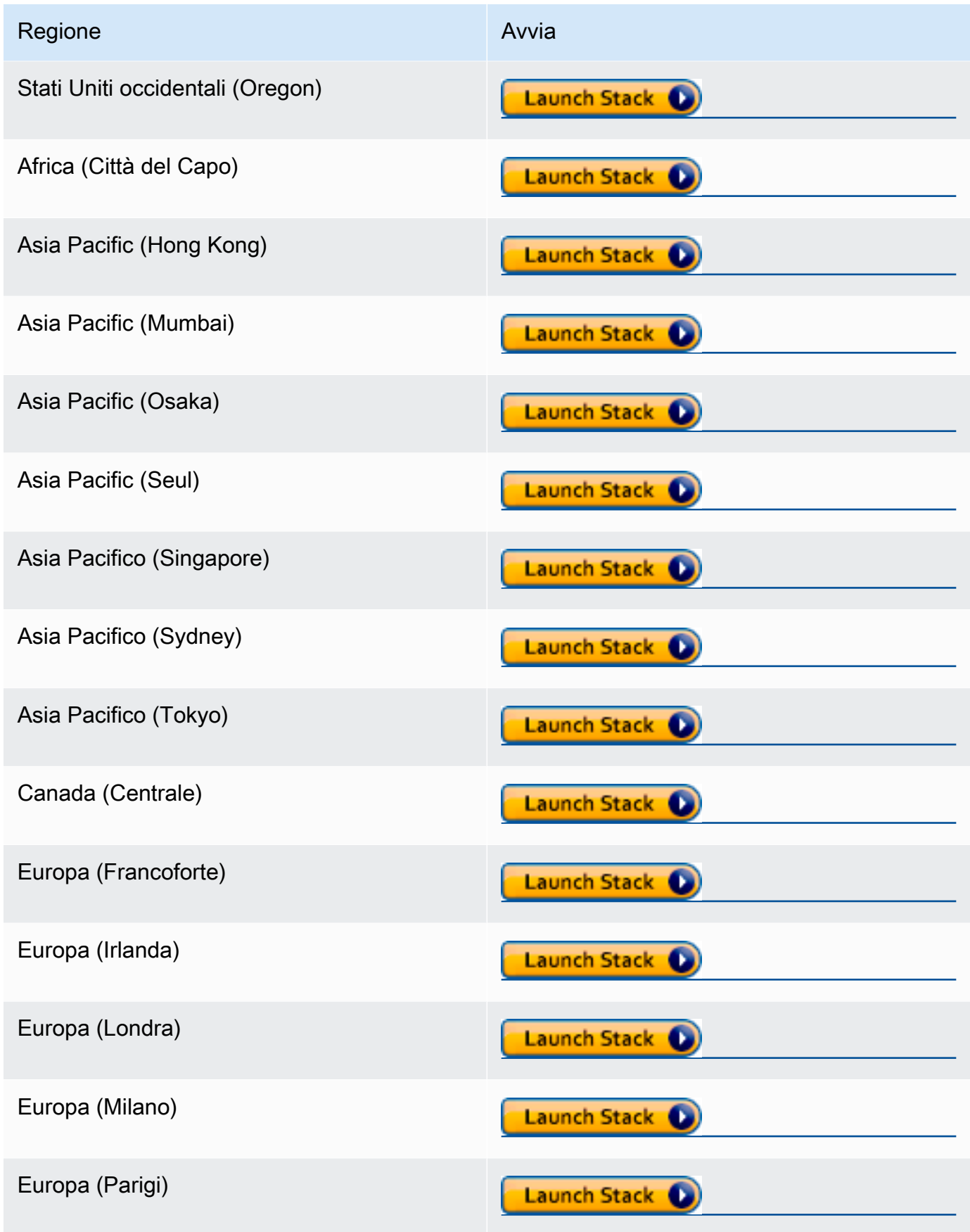

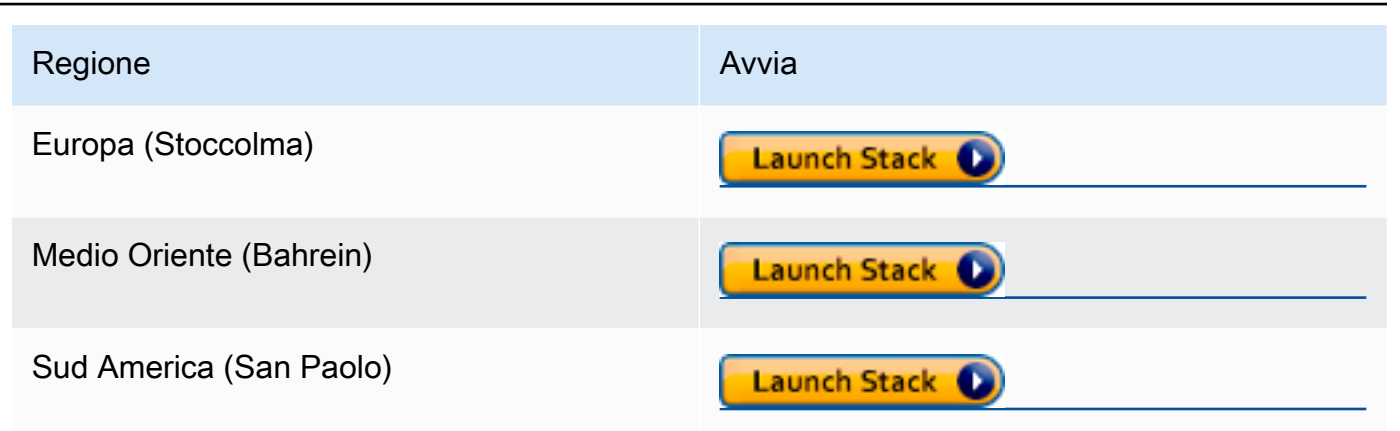

- 2. Nella pagina Specify template (Specifica modello), scegli Next (Avanti).
- 3. Nella pagina Specify stack details (Specifica dettagli stack), immetti Stack name (Nome stack). Inserisci informazioni aggiuntive sotto Parameters (Parametri).
	- a. Configurazione dell'interfaccia utente di Spark

Inserisci le informazioni che seguono:

- Intervallo di indirizzi IP: l'intervallo di indirizzi IP che può essere utilizzato per visualizzare l'interfaccia utente di Spark. Se desideri limitare l'accesso da un intervallo di indirizzi IP specifico, devi utilizzare un valore personalizzato.
- Porta del server di cronologia: la porta per l'interfaccia utente di Spark. Puoi usare il valore predefinito.
- Directory del log di eventi: scegli la posizione in cui sono archiviati i log di eventi Spark dagli endpoint di sviluppo o dal processo AWS Glue. È necessario utilizzare **s3a://** per lo schema di percorso dei log di eventi.
- Posizione del pacchetto Spark: puoi usare il valore di default.
- Percorso keystore: percorso keystore SSL/TLS per HTTPS. Se desideri utilizzare un file keystore personalizzato, puoi specificare il percorso S3 s3:// path\_to\_your\_keystore\_file qui. Se lasci questo parametro vuoto, viene generato e utilizzato un keystore basato su certificato autofirmato.
- Keystore password (Password keystore): inserisci una password del keystore SSL/TLS per HTTPS.
- b. Configurazione di un'istanza EC2

Inserisci le informazioni che seguono:

- Tipo di istanza: il tipo di istanza Amazon EC2 che ospita il server della cronologia di Spark. Poiché questo modello avvia un'istanza Amazon EC2 nel tuo account, il costo di Amazon EC2 verrà addebitato separatamente nel tuo account.
- ID AMI più recente: l'ID AMI di Amazon Linux 2 per l'istanza del server della cronologia di Spark. Puoi usare il valore predefinito.
- ID VPC: l'ID del cloud privato virtuale (VPC) per l'istanza del server della cronologia di Spark. Puoi utilizzare uno qualsiasi dei VPC disponibili nell'account. L'uso di un VPC predefinito con una [lista di controllo degli accessi di rete predefinita](https://docs.aws.amazon.com/vpc/latest/userguide/vpc-network-acls.html#default-network-acl) non è consigliato. Per ulteriori informazioni, consulta [VPC predefinito e sottoreti predefinite](https://docs.aws.amazon.com/vpc/latest/userguide/default-vpc.html) e [Creazione di un](https://docs.aws.amazon.com/vpc/latest/userguide/working-with-vpcs.html#Create-VPC)  [VPC](https://docs.aws.amazon.com/vpc/latest/userguide/working-with-vpcs.html#Create-VPC) nella Guida per l'utente di Amazon VPC.
- ID sottorete: l'ID dell'istanza del server della cronologia di Spark. Puoi utilizzare una qualsiasi delle sottoreti nel VPC. Devi essere in grado di raggiungere la rete dal client alla sottorete. Se desideri accedere tramite Internet, devi utilizzare una sottorete pubblica che dispone dell'Internet gateway nella tabella di routing.
- c. Seleziona Successivo.
- 4. Sulla pagina Configure stack options (Impostazione di opzioni della pila), per utilizzare le credenziali utente correnti per determinare in che modo CloudFormation può creare, modificare o eliminare risorse nella pila, scegli Next (Successivo). Inoltre, nella sezione Autorizzazioni, è possibile specificare un ruolo da utilizzare al posto delle autorizzazioni utente correnti, dopodiché occorre scegliere Successivo.
- 5. Nella pagina Review (Revisione), rivedi il modello.

Scegli I acknowledge that AWS CloudFormation might create IAM resources (Acconsento alla creazione di risorse IAM da parte di AWS CloudFormation), quindi seleziona Create stack (Crea stack).

- 6. Attendi la creazione dello stack.
- 7. Apri la scheda Outputs (Output).
	- a. Copia l'URL di SparkUiPublicUrl se utilizzi una sottorete pubblica.
	- b. Copia l'URL di SparkUiPrivateUrl se utilizzi una sottorete privata.
- 8. Apri un browser Web e incolla l'URL. Ciò consente di accedere al server tramite HTTPS sulla porta specificata. Il tuo browser potrebbe non riconoscere il certificato del server. Se ciò accade, ignora la protezione e procedi comunque.

<span id="page-807-0"></span>Avvio del server della cronologia Spark e visualizzazione dell'interfaccia utente di Spark mediante Docker

Se preferisci l'accesso locale (non mantenere un'istanza EC2 per il server della cronologia Apache Spark), puoi anche utilizzare Docker per avviare il server della cronologia Apache Spark e visualizzare l'interfaccia utente di Spark in locale. Questo Dockerfile è un esempio che devi modificare per soddisfare i tuoi requisiti.

#### **Prerequisiti**

Per informazioni su come installare Docker sul laptop, vedi la [community di Docker Engine.](https://docs.docker.com/install/)

Per avviare il server della cronologia Spark e visualizzare l'interfaccia utente di Spark in locale utilizzando Docker

1. Scarica i file da GitHub.

Scarica il Dockerfile e pom.xml dagli [esempi di codice di AWS Glue](https://github.com/aws-samples/aws-glue-samples/tree/master/utilities/Spark_UI/).

- 2. Stabilisci se desideri utilizzare le credenziali utente o le credenziali dell'utente federato per accedere a AWS.
	- Per utilizzare le credenziali utente correnti per l'accesso ad AWS, ottieni i valori per cui utilizzare AWS\_ACCESS\_KEY\_ID e AWS\_SECRET\_ACCESS\_KEY nel comando docker run. Per ulteriori informazioni, consulta [Gestione delle chiavi di accesso per gli utenti IAM](https://docs.aws.amazon.com/IAM/latest/UserGuide/id_credentials_access-keys.html) nella Guida per l'utente di IAM.
	- Per utilizzare gli utenti federati SAML 2.0 per accedere ad AWS, ottieni i valori per AWS\_ACCESS\_KEY\_ID, AWS\_SECRET\_ACCESS\_KEY e AWS\_SESSION\_TOKEN. Per ulteriori informazioni, consulta la sezione relativa alla [richiesta di credenziali di sicurezza provvisorie](https://docs.aws.amazon.com/IAM/latest/UserGuide/id_credentials_temp_request.html)
- 3. Determina la posizione della directory del log di eventi da utilizzare nel comando docker run.
- 4. Crea l'immagine Docker utilizzando i file nella directory locale, utilizzando il nome glue/ sparkui e il tag latest.

#### \$ docker build -t glue/sparkui:latest .

5. Crea e avvia il container docker.

Nei comandi seguenti, utilizza i valori ottenuti in precedenza nei passaggi 2 e 3.

a. Per creare il container docker utilizzando le credenziali utente, utilizza un comando simile al seguente

```
docker run -itd -e SPARK_HISTORY_OPTS="$SPARK_HISTORY_OPTS -
Dspark.history.fs.logDirectory=s3a://path_to_eventlog
  -Dspark.hadoop.fs.s3a.access.key=AWS_ACCESS_KEY_ID -
Dspark.hadoop.fs.s3a.secret.key=AWS_SECRET_ACCESS_KEY" 
  -p 18080:18080 glue/sparkui:latest "/opt/spark/bin/spark-class 
  org.apache.spark.deploy.history.HistoryServer"
```
b. Per creare il container docker utilizzando credenziali temporanee, utilizzare org.apache.hadoop.fs.s3a.TemporaryAWSCredentialsProvider come provider e fornisci i valori delle credenziali ottenuti nel passaggio 2. Per ulteriori informazioni, consult a[Utilizzo delle credenziali di sessione con TemporaryAWS CredentialsProvider](https://hadoop.apache.org/docs/stable/hadoop-aws/tools/hadoop-aws/index.html#Using_Session_Credentials_with_TemporaryAWSCredentialsProvider) nella documentazione Hadoop: integrazione con Amazon Web Services.

```
docker run -itd -e SPARK_HISTORY_OPTS="$SPARK_HISTORY_OPTS -
Dspark.history.fs.logDirectory=s3a://path_to_eventlog
  -Dspark.hadoop.fs.s3a.access.key=AWS_ACCESS_KEY_ID -
Dspark.hadoop.fs.s3a.secret.key=AWS_SECRET_ACCESS_KEY
  -Dspark.hadoop.fs.s3a.session.token=AWS_SESSION_TOKEN
 -
Dspark.hadoop.fs.s3a.aws.credentials.provider=org.apache.hadoop.fs.s3a.TemporaryAWSCredentialsProvider" 
  -p 18080:18080 glue/sparkui:latest "/opt/spark/bin/spark-class 
  org.apache.spark.deploy.history.HistoryServer"
```
#### **a** Note

Questi parametri di configurazione provengono dal [Modulo Hadoop-AWS.](https://hadoop.apache.org/docs/stable/hadoop-aws/tools/hadoop-aws/index.html) Potrebbe essere necessario aggiungere una configurazione specifica in base al proprio caso d'uso. Ad esempio: gli utenti in regioni isolate dovranno configurare il spark.hadoop.fs.s3a.endpoint.

6. Apri http://localhost:18080 nel browser per visualizzare l'interfaccia utente di Spark in locale.

Monitoraggio con le informazioni dell'esecuzione del processo di AWS Glue

Le informazioni dell'esecuzione del processo AWS Glue sono una funzionalità di AWS Glue che semplifica il debug e l'ottimizzazione dei lavori per i processi AWS Glue. AWS Glue fornisce

l'[Interfaccia utente di Spark](https://docs.aws.amazon.com/glue/latest/dg/monitor-spark-ui.html) e i [Log e parametri di CloudWatch](https://docs.aws.amazon.com/glue/latest/dg/monitor-cloudwatch.html) per monitorare i processi AWS Glue. Con questa funzione, ottieni queste informazioni sull'esecuzione del processo AWS Glue:

- Numero di riga dello script del processo AWS Glue che ha riscontrato un errore.
- Azione Spark eseguita per l'ultima volta nel piano di query di Spark poco prima dell'errore del processo.
- Eventi di eccezione Spark correlati all'errore riscontrato in un flusso di log in ordine cronologico.
- Analisi della causa principale e azione consigliata (come l'ottimizzazione dello script) per risolvere il problema.
- Eventi Spark comuni (messaggi log relativi a un'azione Spark) con un'azione consigliata che affronta la causa principale.

Tutte queste informazioni sono disponibili utilizzando due nuovi flussi di log nei log di CloudWatch per il processo AWS Glue.

#### Requisiti

La funzione di informazioni dell'esecuzione del processo AWS Glue è disponibile per versione 2.0 AWS Glue e versione 3.0 AWS Glue. Puoi seguire la [Guida alla migrazione](https://docs.aws.amazon.com/glue/latest/dg/migrating-version-30.html) per i processi esistenti per aggiornarli rispetto alle versioni più vecchie AWS Glue.

Abilitazione di informazioni dell'esecuzione del processo per un processo ETL AWS Glue

È possibile abilitare le informazioni dell'esecuzione del processo tramite AWS Glue Studio o la CLI.

#### AWS Glue Studio

Quando si crea un processo tramite AWS Glue Studio, si possono abilitare o disabilitare le informazioni dell'esecuzione del processo nella scheda Dettagli del processo. Controlla che la casella Generate job insights (Genera informazioni sul processo) sia selezionata (impostazione predefinita).

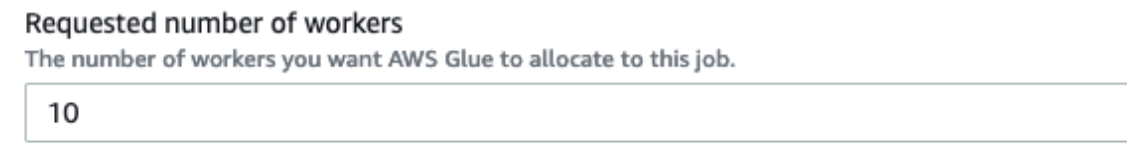

The maximums are 299 for G.1X and 149 for G.2X, and the minimum is 2.

#### $\sqrt{\phantom{a}}$  Generate job insights

AWS Glue will analyze your job runs and provide insights on how to optimize your jobs and the reasons for job failures.

#### Riga di comando

Se si crea un processo tramite CLI, è possibile avviare un processo con un singolo nuovo [parametro](https://docs.aws.amazon.com/glue/latest/dg/aws-glue-programming-etl-glue-arguments.html)  [del processo](https://docs.aws.amazon.com/glue/latest/dg/aws-glue-programming-etl-glue-arguments.html): --enable-job-insights = true.

Per impostazione predefinita, i flussi di log di informazioni dell'esecuzione del processo vengono creati nello stesso gruppo di log predefinito utilizzato da [Registrazione continua AWS Glue](https://docs.aws.amazon.com/glue/latest/dg/monitor-continuous-logging.html), cioè / aws-glue/jobs/logs-v2/. È possibile impostare il nome del gruppo di log personalizzato, i filtri di log e le configurazioni del gruppo di log utilizzando lo stesso set di argomenti per la registrazione continua. Per ulteriori informazioni, consulta l'articolo relativo all'[Abilitazione della registrazione](https://docs.aws.amazon.com/glue/latest/dg/monitor-continuous-logging-enable.html) [continua di processi AWS Glue](https://docs.aws.amazon.com/glue/latest/dg/monitor-continuous-logging-enable.html).

Accesso ai flussi di log di informazioni dell'esecuzione del processo in CloudWatch

Con la funzione di informazioni dell'esecuzione del processo abilitata, potrebbero esserci due flussi di log creati quando un processo non riesce. Quando un processo termina correttamente, nessuno dei flussi viene generato.

- 1. Flusso di log analisi delle eccezioni: <job-run-id>-job-insights-rca-driver. Questo flusso fornisce quanto segue:
	- Numero di riga dello script del processo AWS Glue che ha causato un errore.
	- Azione Spark eseguita per ultima nel piano di query Spark (DAG).
	- Eventi brevi in ordine cronologico dal driver e dagli esecutori Spark correlati all'eccezione. Se necessario, è possibile trovare dettagli come i messaggi di errore completi, l'attività Spark non riuscita e il relativo ID esecutori che consentono di concentrarsi sul flusso di log dell'esecutore specifico per un'indagine più approfondita.
- 2. Flusso di informazioni basato su regole:
	- Analisi della causa principale e consigli su come correggere gli errori (ad esempio l'utilizzo di un parametro di lavoro specifico per ottimizzare le prestazioni).
	- Eventi Spark rilevanti come base per l'analisi della causa principale e un'azione consigliata.

#### **a** Note

Il primo flusso esiste solo se sono disponibili eventi di eccezione Spark per un'esecuzione del processo non riuscita e il secondo stream esisterà solo se sono disponibili informazioni per l'esecuzione del processo non riuscita. Ad esempio, se il processo termina correttamente,

nessuno dei flussi verrà generato. Se il processo fallisce ma non esiste una regola definita dal servizio che può corrispondere allo scenario di errore, verrà generato solo il primo flusso.

Se il processo viene creato da AWS Glue Studio, i collegamenti ai flussi di cui sopra sono disponibili anche nella scheda dei dettagli esecuzione del processo (Job run insights, informazioni dell'esecuzione del processo) come "Log degli errori concisi e consolidati" e "Analisi e guida degli errori".

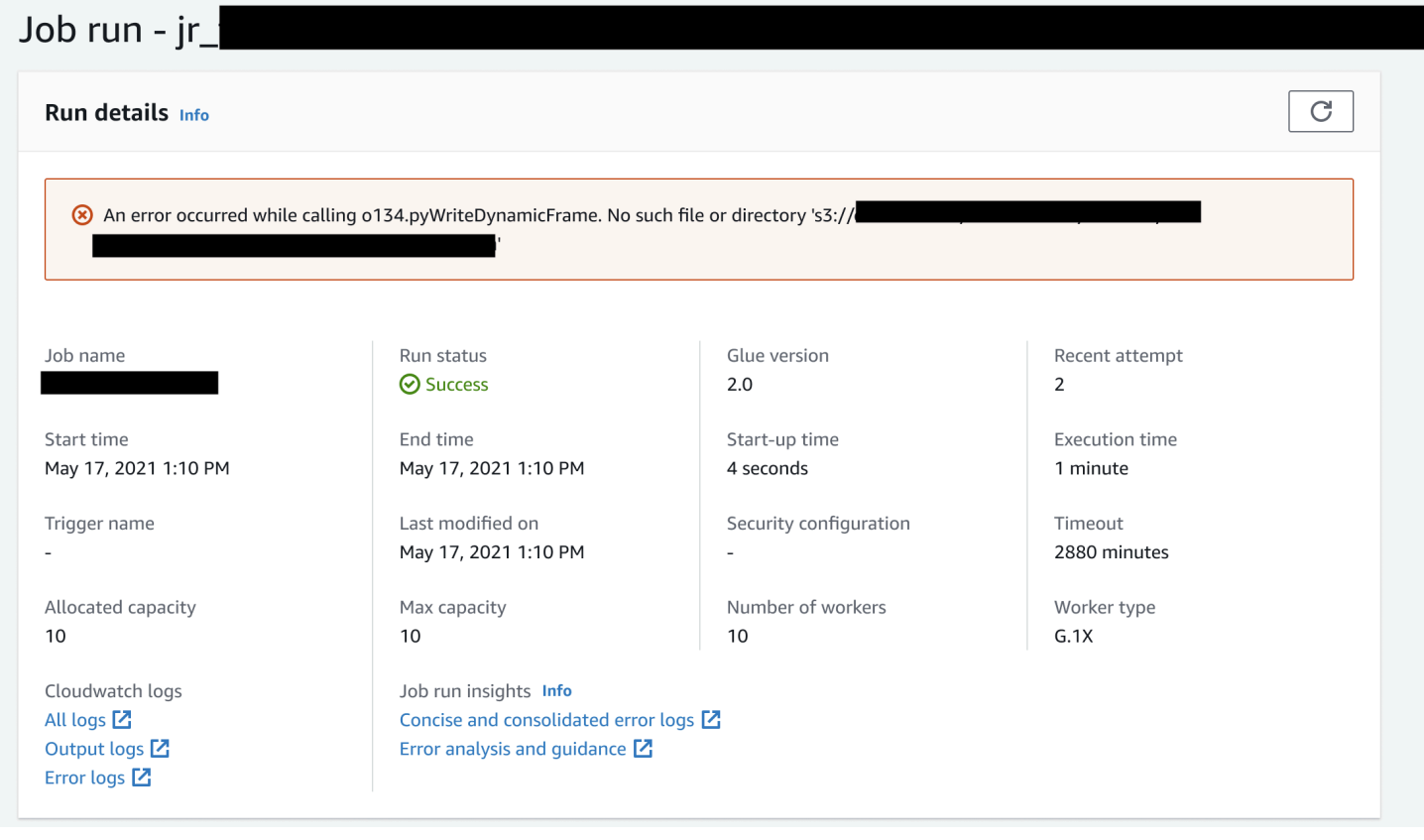

Esempio per informazioni dell'esecuzione del processo AWS Glue

In questa sezione, presentiamo un esempio di come la funzione Informazioni dell'esecuzione del processo può essere d'aiuto nella risoluzione di un problema nel processo non riuscito. In questo esempio, un utente ha dimenticato di importare il modulo richiesto (tensorflow) in un processo AWS Glue per analizzare e costruire un modello di machine learning sui propri dati.

```
import sys
from awsglue.transforms import *
from awsglue.utils import getResolvedOptions
from pyspark.context import SparkContext
```

```
from awsglue.context import GlueContext
from awsglue.job import Job
from pyspark.sql.types import *
from pyspark.sql.functions import udf,col
args = getResolvedOptions(sys.argv, ['JOB_NAME'])
sc = SparkContext()
glueContext = GlueContext(sc)
spark = glueContext.spark_session
job = Job(glueContext)
job.init(args['JOB_NAME'], args)
data_set_1 = [1, 2, 3, 4]data_set_2 = [5, 6, 7, 8]
scoresDf = spark.createDataFrame(data_set_1, IntegerType())
def data_multiplier_func(factor, data_vector): 
     import tensorflow as tf 
    with tf.compat.v1.Session() as sess:
         x1 = tf.constant(factor) 
         x2 = tf.constant(data_vector) 
        result = tf.multiply(x1, x2) return sess.run(result).tolist()
data_multiplier_udf = udf(lambda x:data_multiplier_func(x, data_set_2), 
  ArrayType(IntegerType(),False))
factoredDf = scoresDf.withColumn("final_value", data_multiplier_udf(col("value")))
print(factoredDf.collect())
```
Senza la funzione di Informazioni dell'esecuzione del processo, data la non riuscita del processo, viene visualizzato solo questo messaggio generato da Spark:

An error occurred while calling o111.collectToPython. Traceback (most recent call last):

Il messaggio è ambiguo e limita l'esperienza di debug. In questo caso, questa funzione fornisce informazioni aggiuntive in due flussi di log di CloudWatch:

1. Il flusso di log job-insights-rca-driver:

• Eventi eccezioni: questo flusso di log fornisce gli eventi di eccezione Spark relativi all'errore raccolto dal driver Spark e dai diversi lavoratori distribuiti. Questi eventi aiutano nella

comprensione della propagazione in ordine cronologico dell'eccezione mentre il codice difettoso viene eseguito su attività, esecutori e fasi di Spark distribuiti tra tutti i dipendenti AWS Glue.

• Numeri riga: questo flusso di log identifica la riga 21, che ha eseguito la chiamata per importare il modulo Python mancante che ha causato l'errore; identifica anche la riga 24, la chiamata all'azione Spark collect(), come ultima riga eseguita nello script.

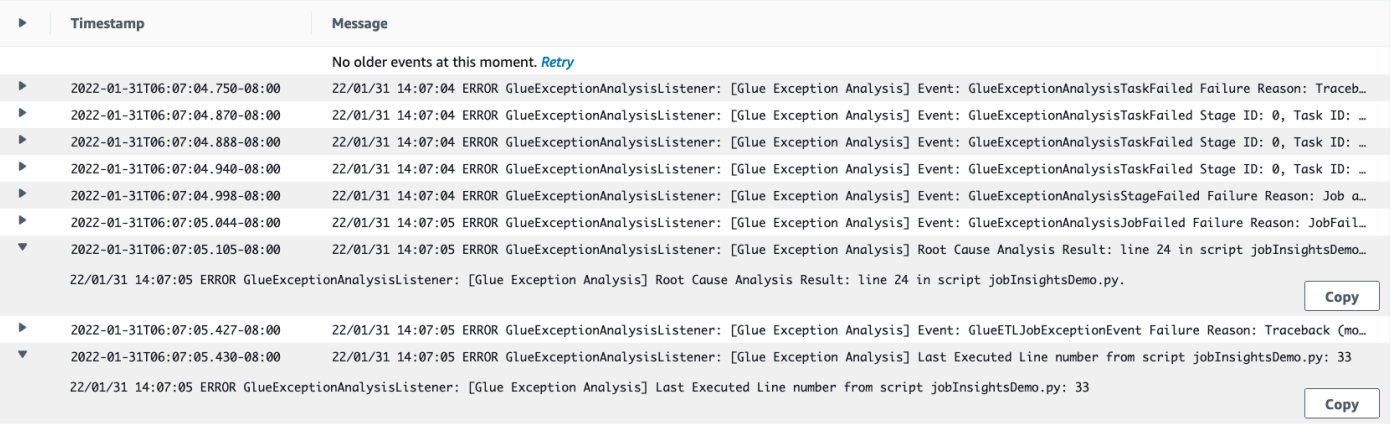

- 2. Il flusso di log job-insights-rule-driver:
	- Causa principale e raccomandazione: oltre al numero di riga e all'ultimo numero di riga eseguito per l'errore nello script, questo flusso di log mostra l'analisi della causa principale e la raccomandazione per seguire il doc AWS Glue e impostare i parametri di processo necessari per utilizzare un modulo Python aggiuntivo nel processo AWS Glue.
	- Evento base: questo flusso di log mostra anche l'evento di eccezione Spark che è stato valutato con la regola definita dal servizio per dedurre la causa principale e fornire una raccomandazione.

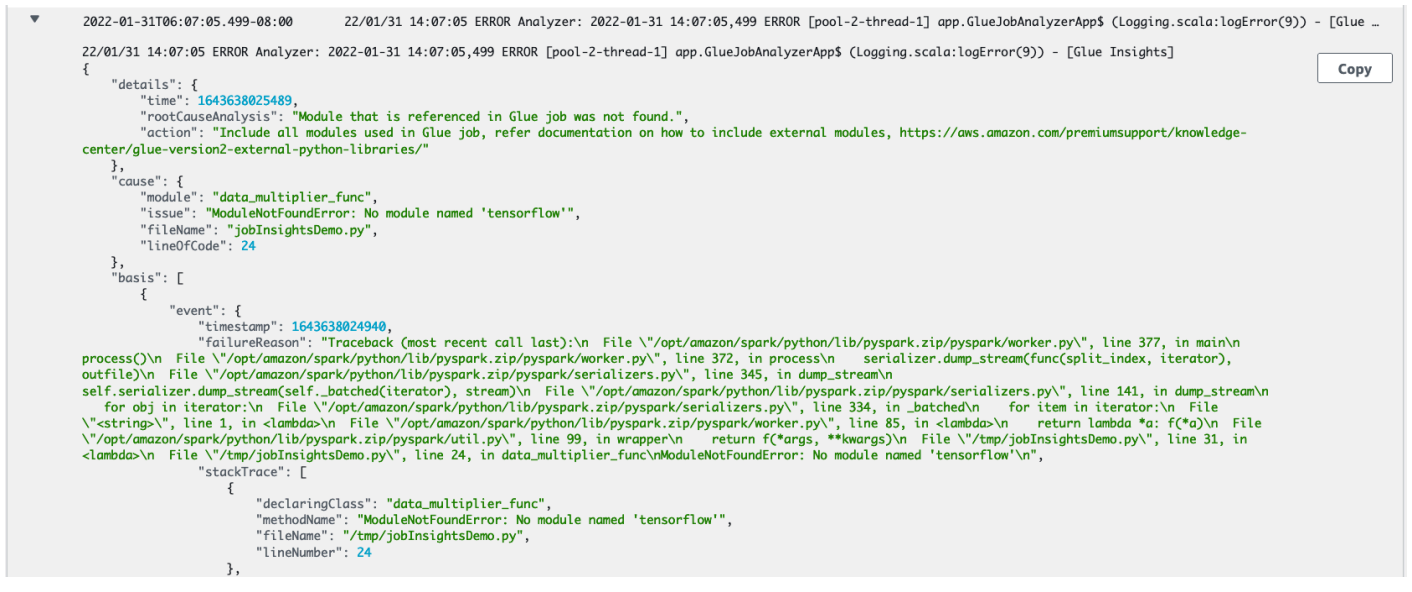

#### Monitoraggio con Amazon CloudWatch

È possibile monitorare AWS Glue usando Amazon CloudWatch, che raccoglie i dati non elaborati da AWS Glue e li elabora trasformandoli in parametri leggibili quasi in tempo reale. Queste statistiche vengono registrate per un periodo di due settimane, per permettere l'accesso alle informazioni storiche e offrire una prospettiva migliore sulle prestazioni del servizio o dell'applicazione Web. Per impostazione predefinita, i dati dei parametri AWS Glue vengono inviati automaticamente a CloudWatch. Per ulteriori informazioni, consulta [Che cos'è Amazon CloudWatch?](https://docs.aws.amazon.com/AmazonCloudWatch/latest/DeveloperGuide/WhatIsCloudWatch.html) nella Guida per l'utente di Amazon CloudWatch e [Parametri di AWS Glue](#page-816-0).

#### Registrazione continua

AWS Glue supporta anche la registrazione continua in tempo reale per i processi AWS Glue. Quando è abilitata la registrazione continua per un processo, puoi visualizzare i log in tempo reale nella console AWS Glue o nel pannello di controllo della console CloudWatch. Per ulteriori informazioni, consulta [Registrazione continua dei processi AWS Glue.](#page-839-0)

#### Parametri di osservabilità

Quando i parametri di osservabilità del processo sono abilitati, vengono generati parametri Amazon CloudWatch aggiuntivi quando il processo viene eseguito. Utilizza i parametri AWS Glue di osservabilità per generare approfondimenti su ciò che accade all'interno di AWS Glue e migliorare la classificazione e l'analisi dei problemi.

### Argomenti

- [Monitoraggio di AWS Glue con i parametri di Amazon CloudWatch](#page-814-0)
- [Configurazione degli allarmi Amazon CloudWatch e dei profili dei processi AWS Glue](#page-838-0)
- [Registrazione continua dei processi AWS Glue](#page-839-0)
- [Monitoraggio con parametri AWS Glue di osservabilità](#page-844-0)

#### <span id="page-814-0"></span>Monitoraggio di AWS Glue con i parametri di Amazon CloudWatch

Puoi creare il profilo delle attività AWS Glue e monitorarle utilizzando il profiler dei processi AWS Glue. Raccoglie i dati non elaborati dai processi AWS Glue e li elabora in parametri leggibili quasi in tempo reale archiviati in Amazon CloudWatch. Queste statistiche vengono conservate e aggregate in CloudWatch, per permettere l'accesso alle informazioni di cronologia per ottenere una panoramica migliore delle prestazioni dell'applicazione.

#### **a** Note

Potrebbero essere applicati costi aggiuntivi quando si abilitano i parametri del processo e vengono creati i parametri personalizzati di CloudWatch. Per ulteriori informazioni, consulta [Prezzi di Amazon CloudWatch](https://aws.amazon.com/cloudwatch/pricing/) .

Panoramica dei parametri AWS Glue

Quando interagisci con AWS Glue, i parametri vengono inviati a CloudWatch. Puoi visualizzare questi parametri nella console AWS Glue (metodo preferenziale), nel pannello di controllo della console CloudWatch o in AWS Command Line Interface (AWS CLI).

Per visualizzare i parametri usando il pannello di controllo della console AWS Glue

Puoi visualizzare grafici dettagliati o di riepilogo dei parametri per un processo oppure grafici dettagliati per un'esecuzione di un processo.

- 1. Accedi alla AWS Management Console, quindi apri la console AWS Glue all'indirizzo [https://](https://console.aws.amazon.com/glue/)  [console.aws.amazon.com/glue/](https://console.aws.amazon.com/glue/).
- 2. Nel riquadro di navigazione, scegli Monitoraggio dell'esecuzione del processo.
- 3. In Esecuzioni del processo, scegli Operazioni per interrompere un processo attualmente in esecuzione, visualizzare un processo o riavvolgerne il segnalibro.
- 4. Seleziona un processo, quindi scegli Visualizza dettagli di esecuzione per visualizzare informazioni aggiuntive sull'esecuzione del processo.

Per visualizzare i parametri utilizzando il pannello di controllo della console CloudWatch

I parametri vengono raggruppati prima in base allo spazio dei nomi del servizio e successivamente in base alle diverse combinazioni di dimensioni all'interno di ogni spazio dei nomi.

- 1. Aprire la console CloudWatch all'indirizzo [https://console.aws.amazon.com/cloudwatch/.](https://console.aws.amazon.com/cloudwatch/)
- 2. Nel riquadro di navigazione, selezionare Parametri.
- 3. Selezionare lo spazio dei nomi Glue.

Per visualizzare i parametri usando AWS CLI

• Al prompt dei comandi utilizza il comando seguente.

#### **aws cloudwatch list-metrics --namespace Glue**

AWS Glue invia i parametri a CloudWatch ogni 30 secondi e i pannelli di controllo dei parametri di CloudWatch sono configurati per visualizzare i parametri ogni minuto. I parametri AWS Glue rappresentano i valori delta rispetto ai valori segnalati in precedenza. Se appropriato, i pannelli di controllo dei parametri aggregano (sommano) i valori inviati ogni 30 secondi per ottenere un valore per l'intero ultimo minuto.

Comportamento dei parametri di AWS Glue per i processi Spark

I parametri di AWS Glue vengono abilitati al momento dell'inizializzazione di un GlueContext in uno script e vengono in genere aggiornati solo al termine di un'attività di Apache Spark. Rappresentano i valori aggregati per tutte le attività di Spark completate fino al momento attuale.

Tuttavia, i parametri Spark passati da AWS Glue a CloudWatch sono generalmente valori assoluti che rappresentano lo stato corrente nel momento in cui vengono segnalati. AWS Glue invia i parametri a CloudWatch ogni 30 secondi e i pannelli di controllo dei parametri mostrano in genere la media tra i punti dati ricevuti nell'ultimo minuto.

I nomi dei parametri AWS Glue sono tutti preceduti da uno dei seguenti tipi di prefisso:

- glue.driver.: i parametri i cui nomi iniziano con questo prefisso rappresentano parametri AWS Glue aggregati da tutti gli executor nel driver Spark oppure parametri Spark corrispondenti al driver Spark.
- glue.executorId.: executorId è il numero di un executor Spark specifico. Corrisponde agli executor elencati nei log.
- glue.ALL.: i parametri i cui nomi iniziano con questo prefisso aggregano i valori di tutti gli executor Spark.

#### <span id="page-816-0"></span>Parametri di AWS Glue

AWS Glue fornisce i profili e invia i seguenti parametri a CloudWatch ogni 30 secondi e il pannello di controllo dei parametri di AWS Glue li segnala una volta al minuto:

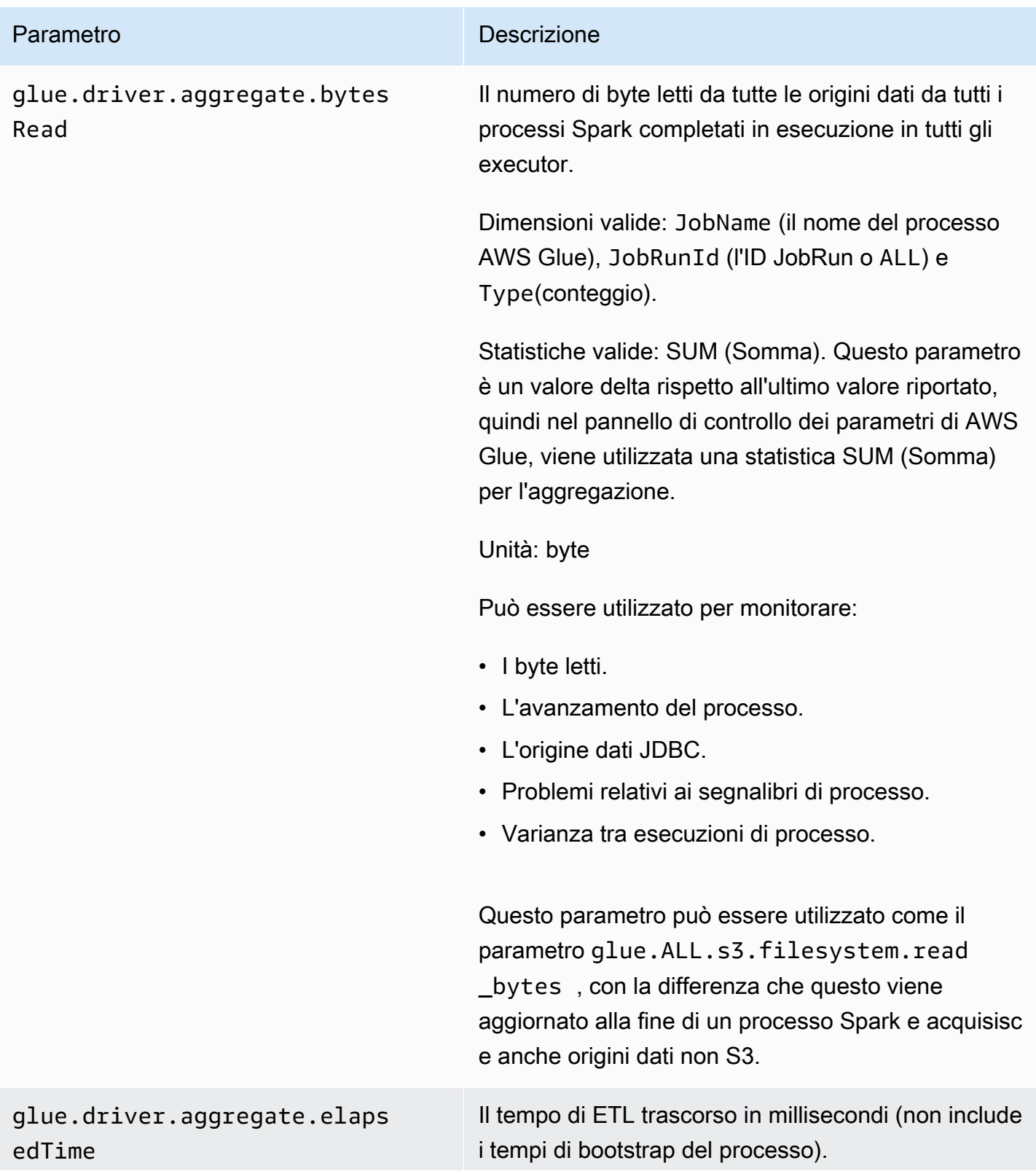

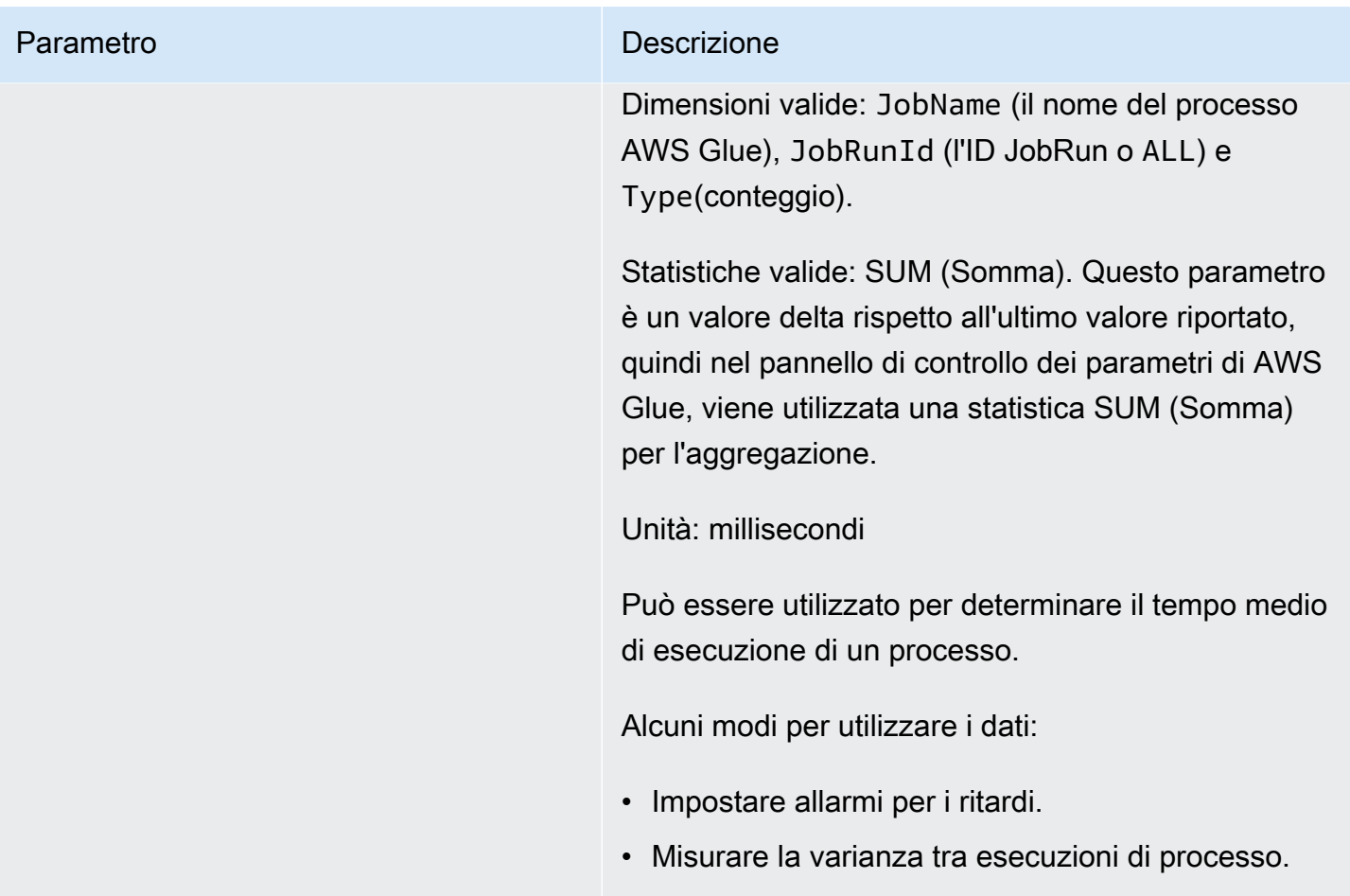

<span id="page-819-0"></span>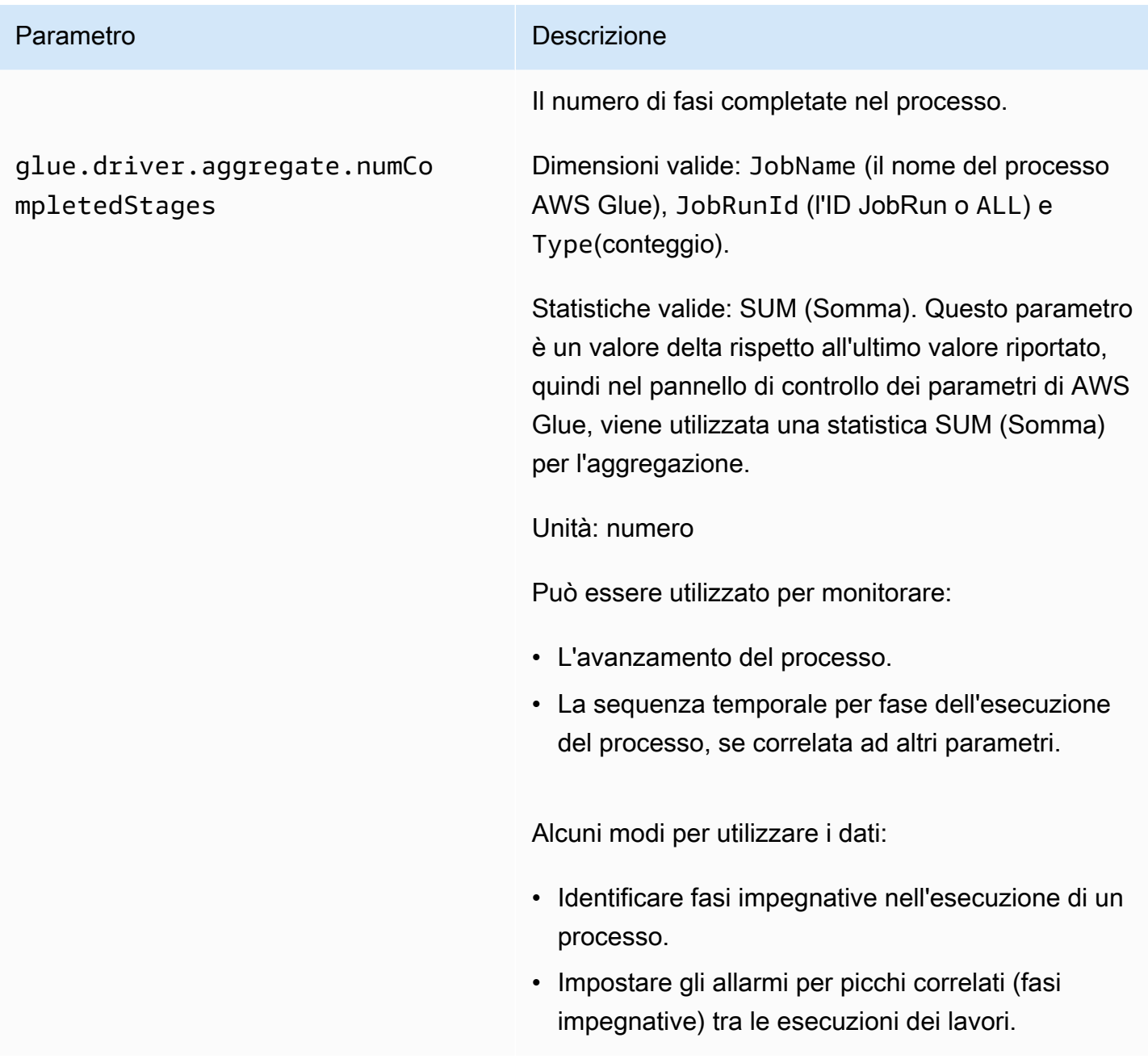

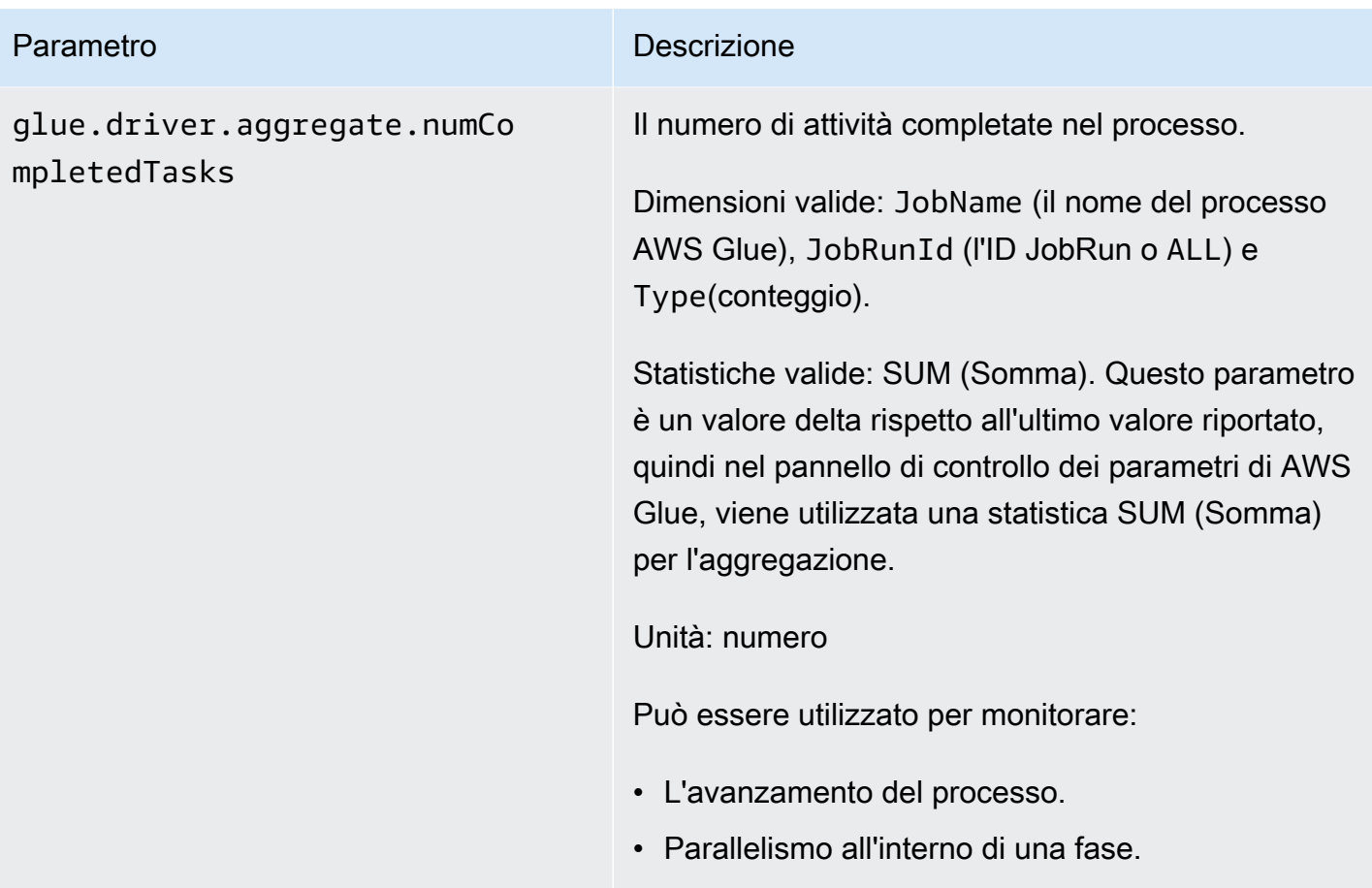

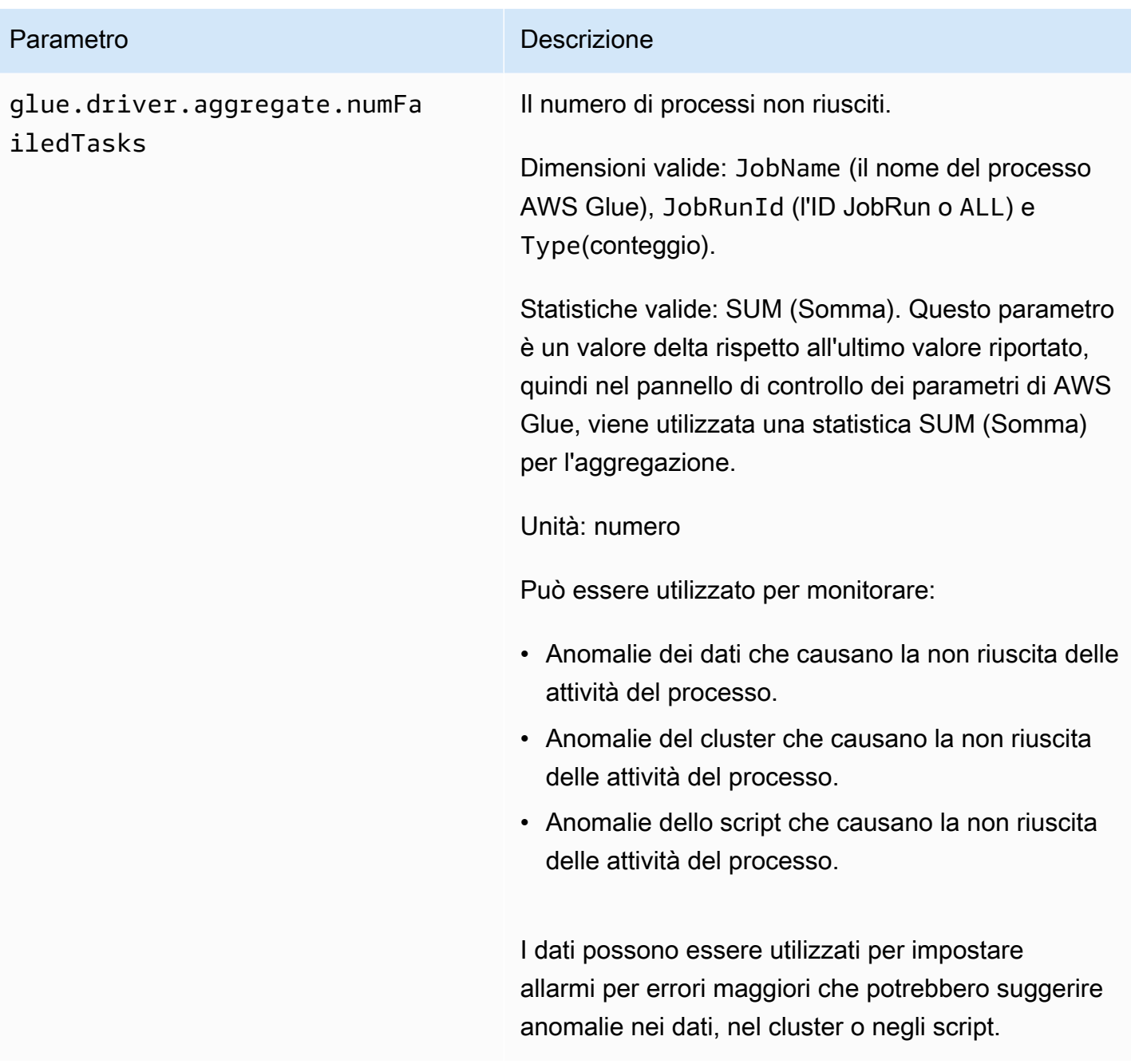

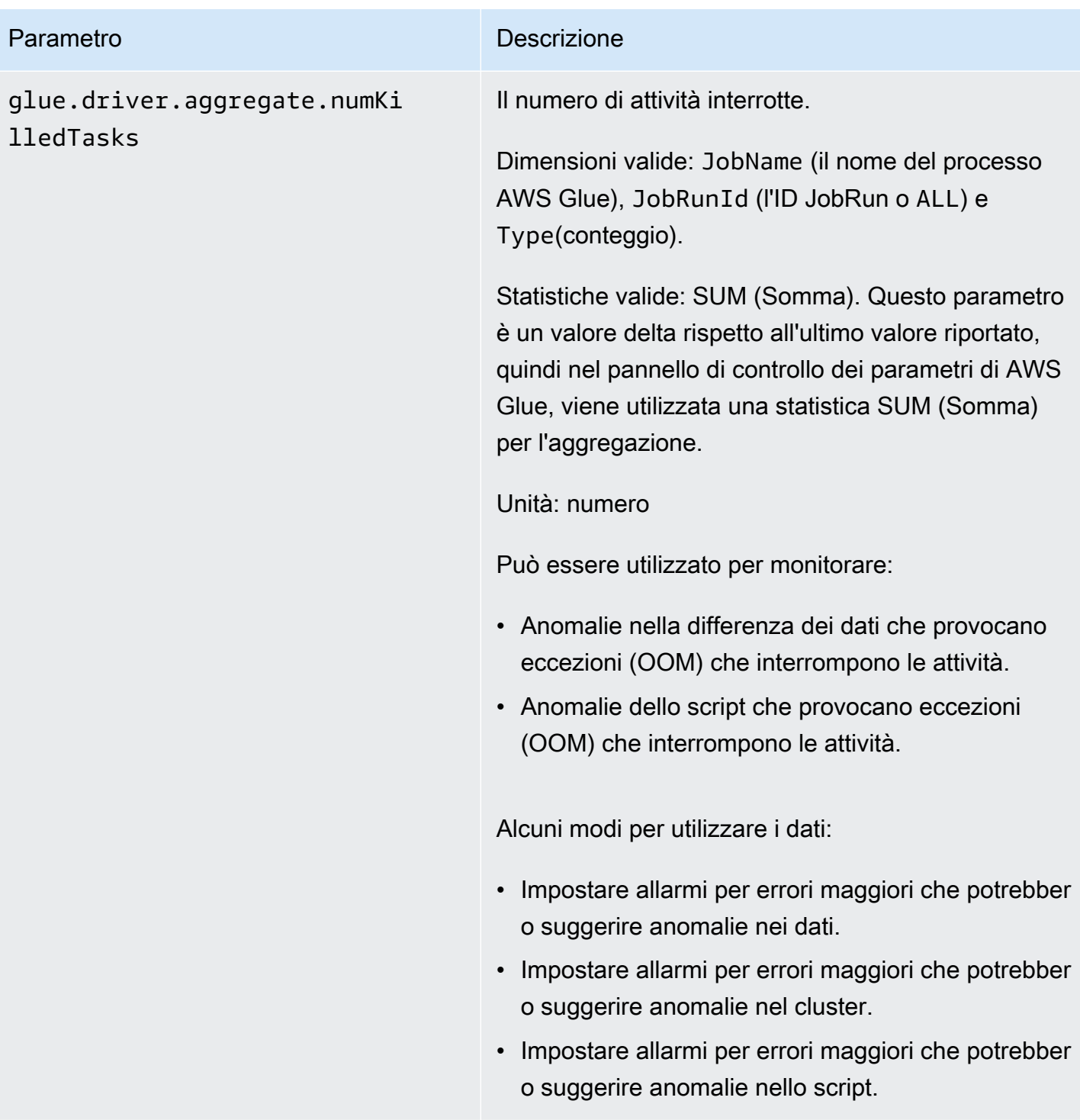

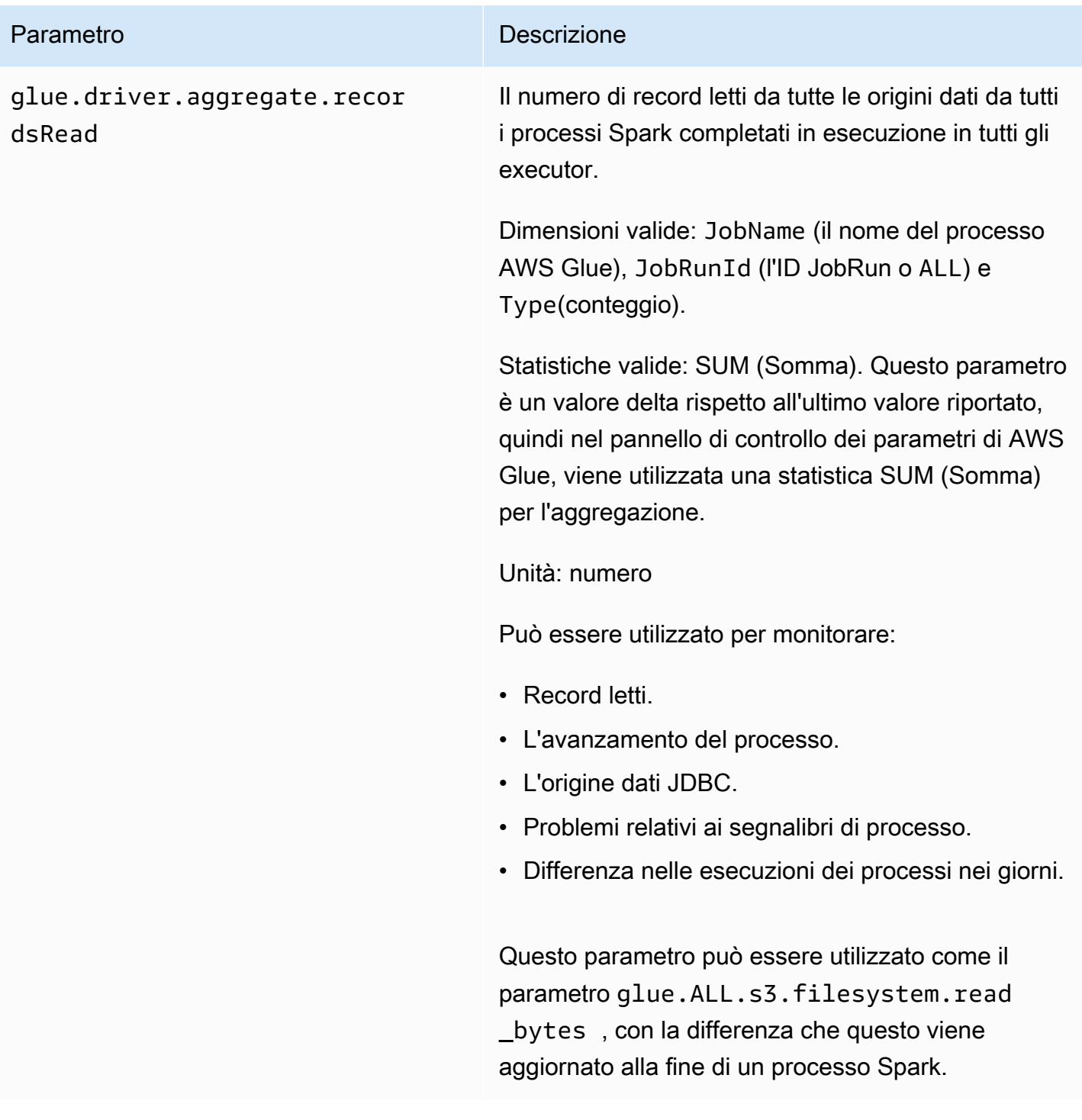

<span id="page-824-0"></span>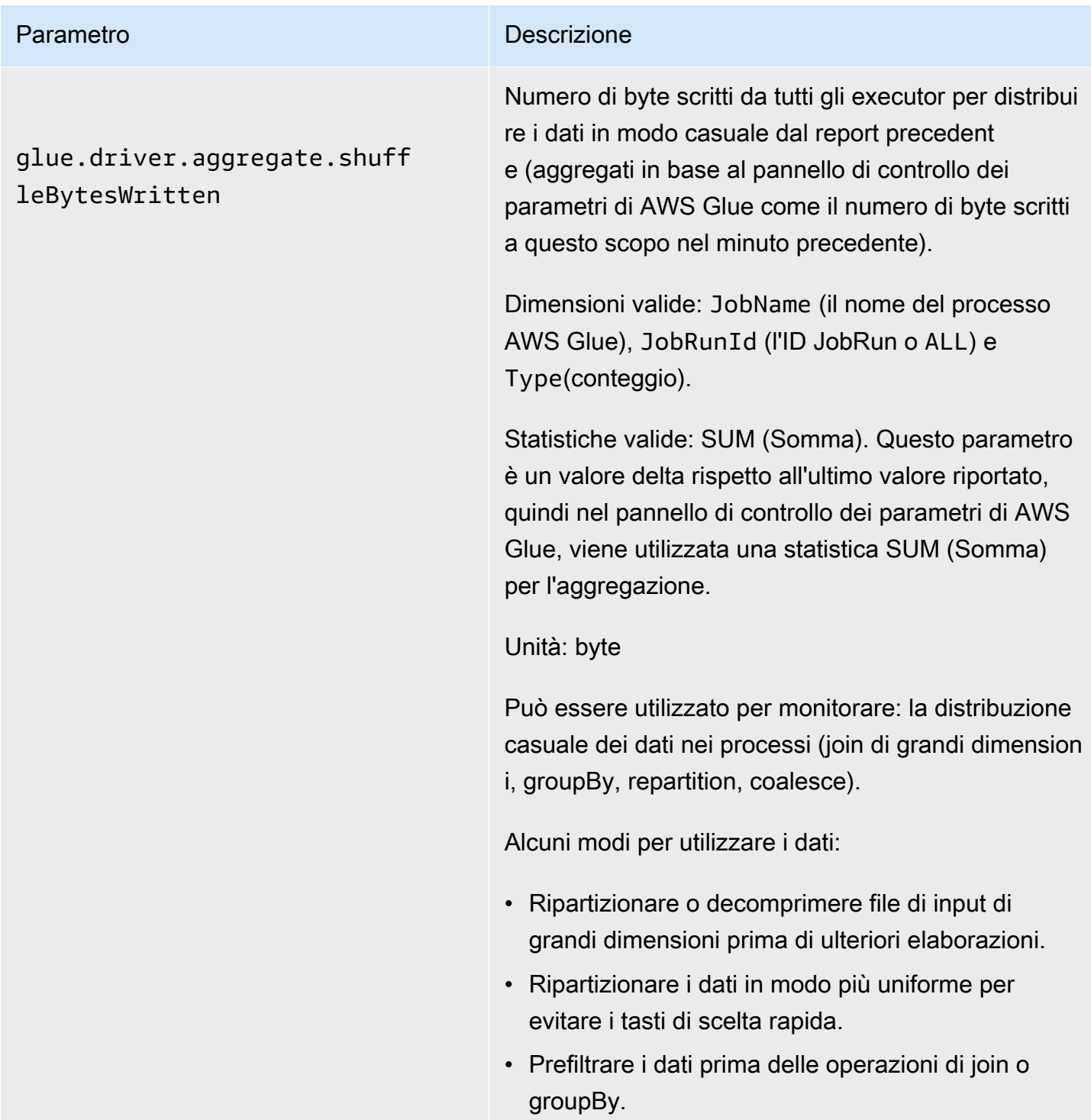

leLocalBytesRead

# <span id="page-825-0"></span>Parametro **Descrizione** glue.driver.aggregate.shuff

Numero di byte letti da tutti gli executor per distribui re i dati in modo casuale dal report precedent e (aggregati in base al pannello di controllo dei parametri di AWS Glue come il numero di byte letti a questo scopo nel minuto precedente).

Dimensioni valide: JobName (il nome del processo AWS Glue), JobRunId (l'ID JobRun o ALL) e Type(conteggio).

Statistiche valide: SUM (Somma). Questo parametro è un valore delta rispetto all'ultimo valore riportato, quindi nel pannello di controllo dei parametri di AWS Glue, viene utilizzata una statistica SUM (Somma) per l'aggregazione.

Unità: byte

Può essere utilizzato per monitorare: la distribuzione casuale dei dati nei processi (join di grandi dimension i, groupBy, repartition, coalesce).

Alcuni modi per utilizzare i dati:

- Ripartizionare o decomprimere file di input di grandi dimensioni prima di ulteriori elaborazioni.
- Ripartizionare i dati in modo più uniforme utilizzan do i tasti di scelta rapida.
- Prefiltrare i dati prima delle operazioni di join o groupBy.

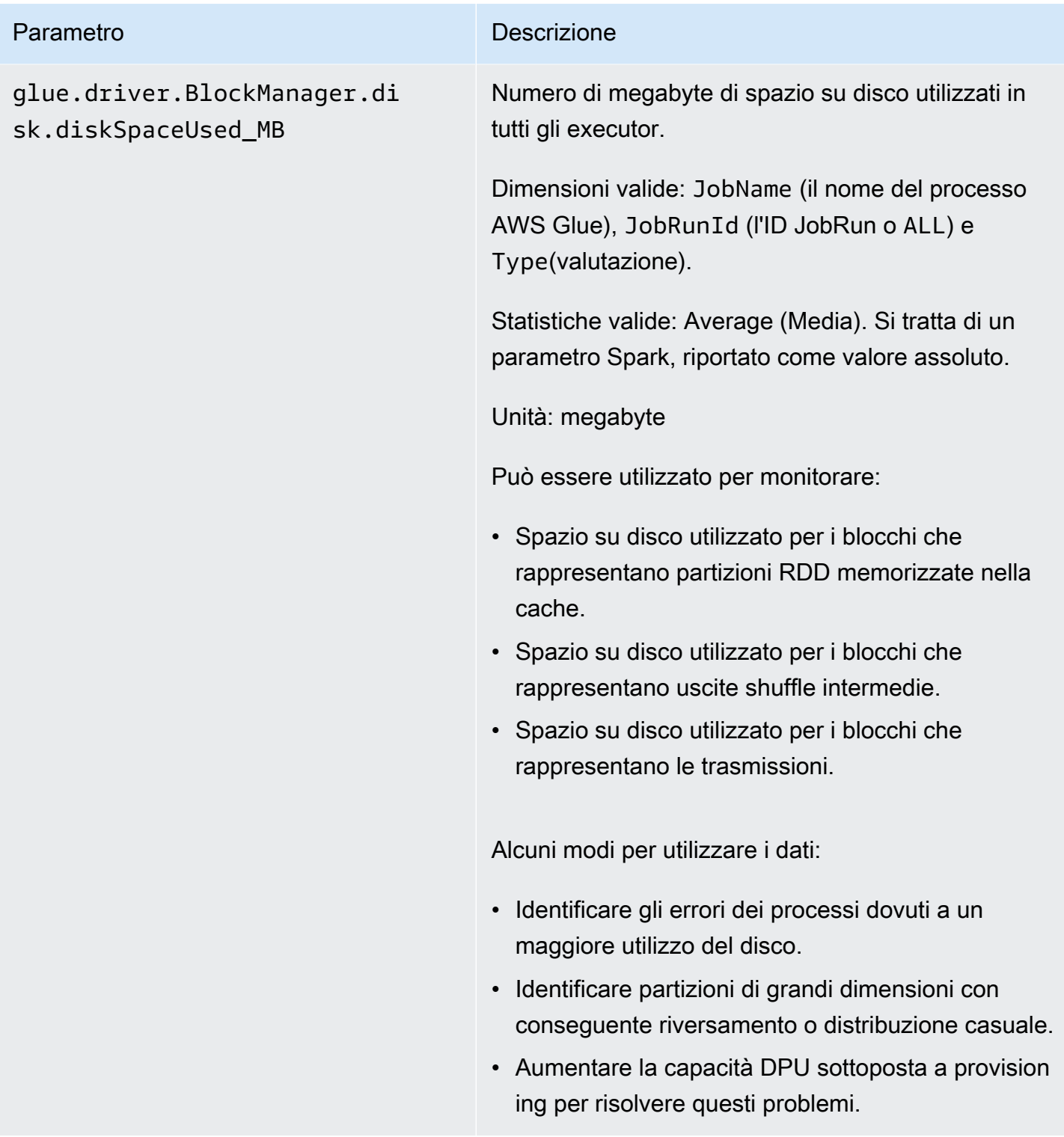

# glue.driver.ExecutorAllocat ionManager.executors.number AllExecutors

<span id="page-827-0"></span>Parametro Descrizione

Numero di executor di processo attivi.

Dimensioni valide: JobName (il nome del processo AWS Glue), JobRunId (l'ID JobRun o ALL) e Type(valutazione).

Statistiche valide: Average (Media). Si tratta di un parametro Spark, riportato come valore assoluto.

Unità: numero

Può essere utilizzato per monitorare:

- L'attività dei processi.
- Calo degli executor (con solo pochi executor attivi)
- Parallelismo attuale a livello di executor.

Alcuni modi per utilizzare i dati:

- Ripartizionare o decomprimere i file di input di grandi dimensioni in anticipo se il cluster è sottoutil izzato.
- Identificare i ritardi di esecuzione delle fasi o dei processi dovuti a scenari di rallentamento.
- • Confrontare con numberMaxNeededExecutors per comprendere il backlog per il provisioning di più DPU.
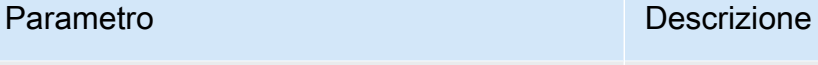

# glue.driver.ExecutorAllocat ionManager.executors.number MaxNeededExecutors

Il numero massimo di executor di processo (attivi e in sospeso) necessari per soddisfare il carico corrente.

Dimensioni valide: JobName (il nome del processo AWS Glue), JobRunId (l'ID JobRun o ALL) e Type(valutazione).

Statistiche valide: Maximum (Massimo). Si tratta di un parametro Spark, riportato come valore assoluto.

Unità: numero

Può essere utilizzato per monitorare:

- L'attività dei processi.
- Parallelismo attuale a livello di executor e backlog delle attività in sospeso non ancora pianificate per la non disponibilità degli executor, a causa della capacità DPU o di executor interrotti/non riusciti.

Alcuni modi per utilizzare i dati:

- Identificare sospensione/backlog della coda di pianificazione.
- Identificare i ritardi di esecuzione delle fasi o dei processi dovuti a scenari di rallentamento.
- Confrontare con numberAllExecutors per comprendere il backlog per il provisioning di più DPU.
- Aumentare la capacità DPU sottoposta a provision ing per correggere il backlog dell'executor in sospeso.

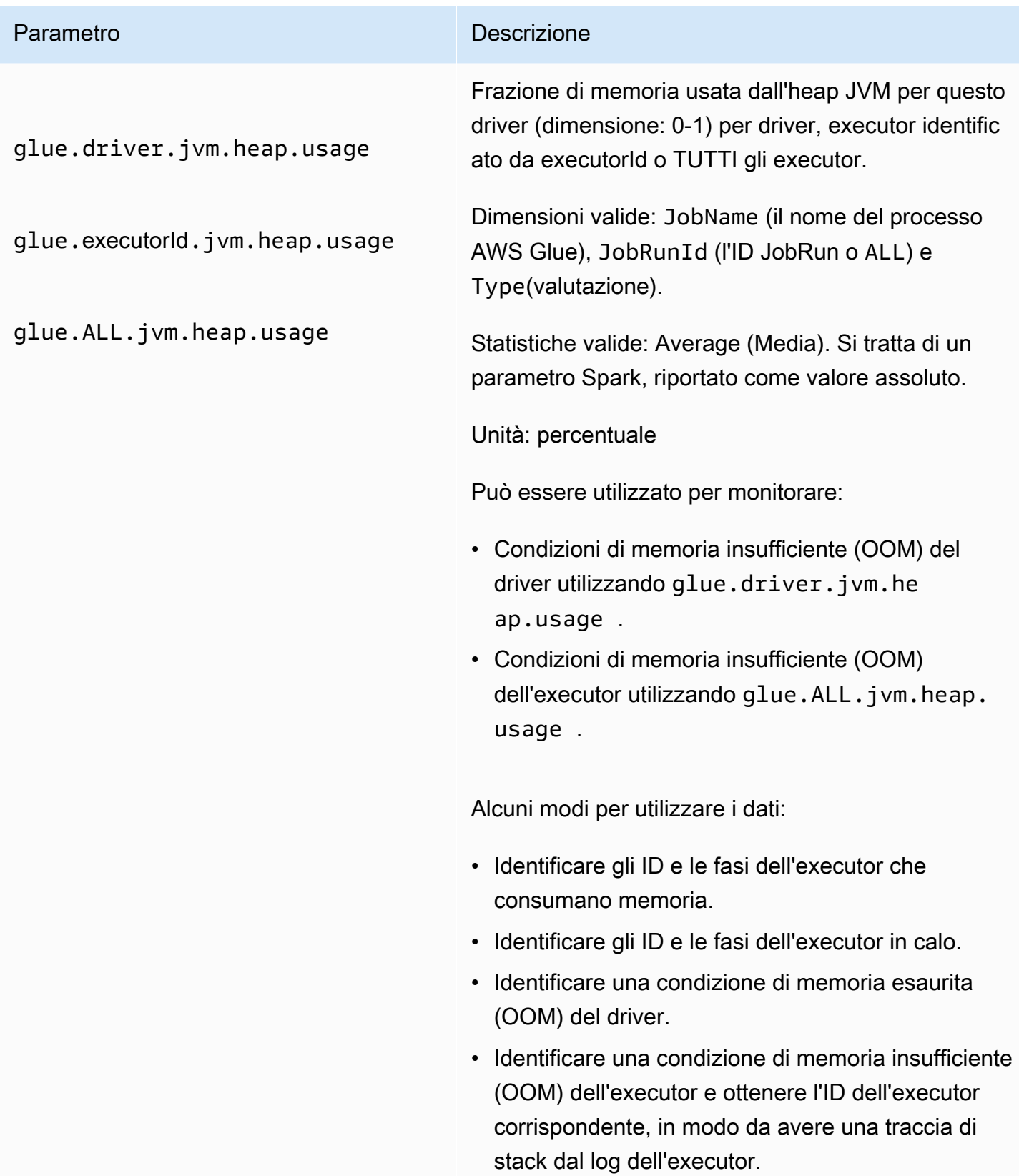

# Parametro **Descrizione** • Identificare i file o le partizioni con potenziali

differenze dei dati che causano ritardi o condizioni di memoria insufficiente (OOM).

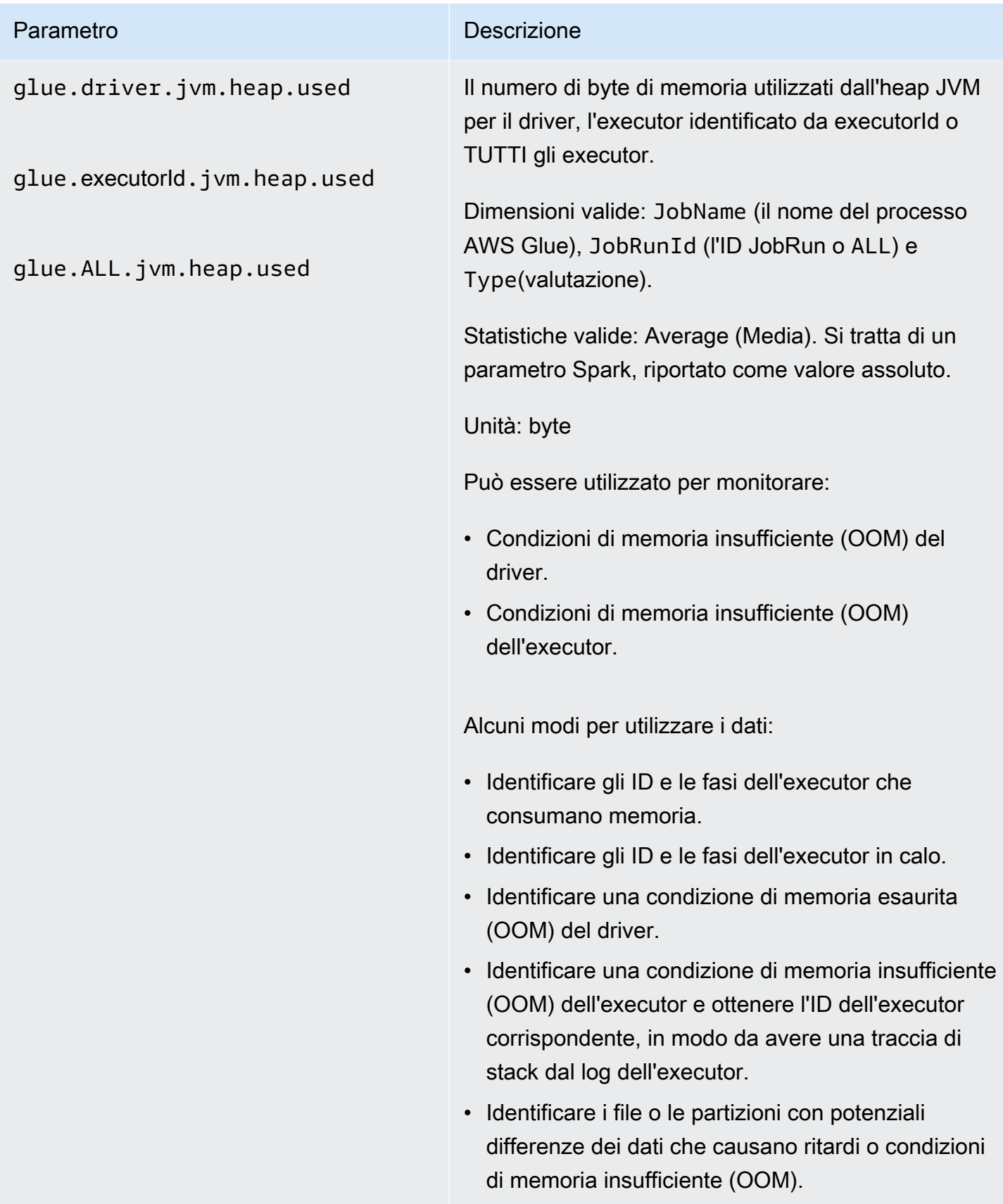

#### Parametro **Descrizione**

glue.driver.s3.filesystem.r ead\_bytes

glue.executorId.s3.files ystem.read\_bytes

glue.ALL.s3.filesystem.read \_bytes

Numero di byte letti da Amazon S3 dal driver, un executor identificato da executorId o TUTTI gli executor dal report precedente (aggregati in base al pannello di controllo dei parametri di AWS Glue come il numero di byte letti nel minuto precedente).

Dimensioni valide: JobName, JobRunId e Type (valutazione).

Statistiche valide: SUM (Somma). Questo parametro è un valore delta rispetto all'ultimo valore riportato, quindi nel pannello di controllo dei parametri di AWS Glue viene utilizzata una statistica SUM (Somma) per l'aggregazione. L'area sotto la curva nel pannello di controllo dei parametri di AWS Glue può essere utilizzata per confrontare visivamente i byte letti da due diverse esecuzioni di processi.

Unità: byte.

Può essere utilizzato per monitorare:

- Spostamento di dati ETL.
- L'avanzamento del processo.
- Problemi relativi ai segnalibri di processo (dati elaborati, rielaborati e saltati).
- Confronto tra letture e velocità di importazione da origini dati esterne.
- Varianza tra esecuzioni di processo.

I dati risultanti possono essere utilizzati per:

• Pianificazione della capacità DPU.

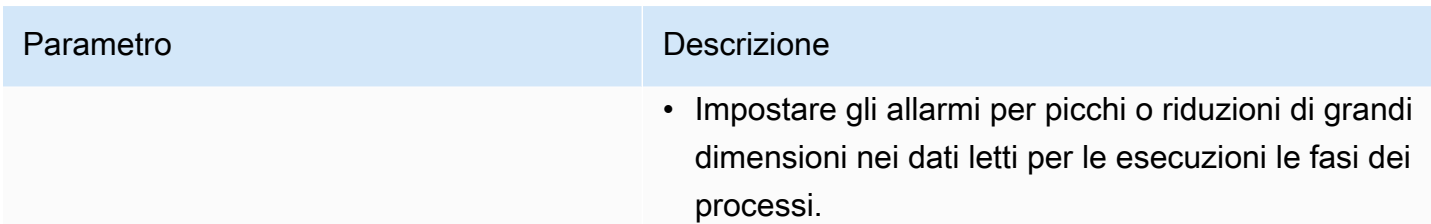

## Parametro **Descrizione**

glue.driver.s3.filesystem.w rite\_bytes

glue.executorId.s3.files ystem.write\_bytes

glue.ALL.s3.filesystem.writ e\_bytes

Numero di byte scritti da Amazon S3 dal driver, un executor identificato da executorId o TUTTI gli executor dal report precedente (aggregati in base al pannello di controllo dei parametri di AWS Glue come il numero di byte scritti nel minuto precedente).

Dimensioni valide: JobName, JobRunId e Type (valutazione).

Statistiche valide: SUM (Somma). Questo parametro è un valore delta rispetto all'ultimo valore riportato, quindi nel pannello di controllo dei parametri di AWS Glue viene utilizzata una statistica SUM (Somma) per l'aggregazione. L'area sotto la curva nel pannello di controllo dei parametri di AWS Glue può essere utilizzata per confrontare visivamente i byte scritti da due diverse esecuzioni di processi.

Unità: byte

Può essere utilizzato per monitorare:

- Spostamento di dati ETL.
- L'avanzamento del processo.
- Problemi relativi ai segnalibri di processo (dati elaborati, rielaborati e saltati).
- Confronto tra letture e velocità di importazione da origini dati esterne.
- Varianza tra esecuzioni di processo.

Alcuni modi per utilizzare i dati:

• Pianificazione della capacità DPU.

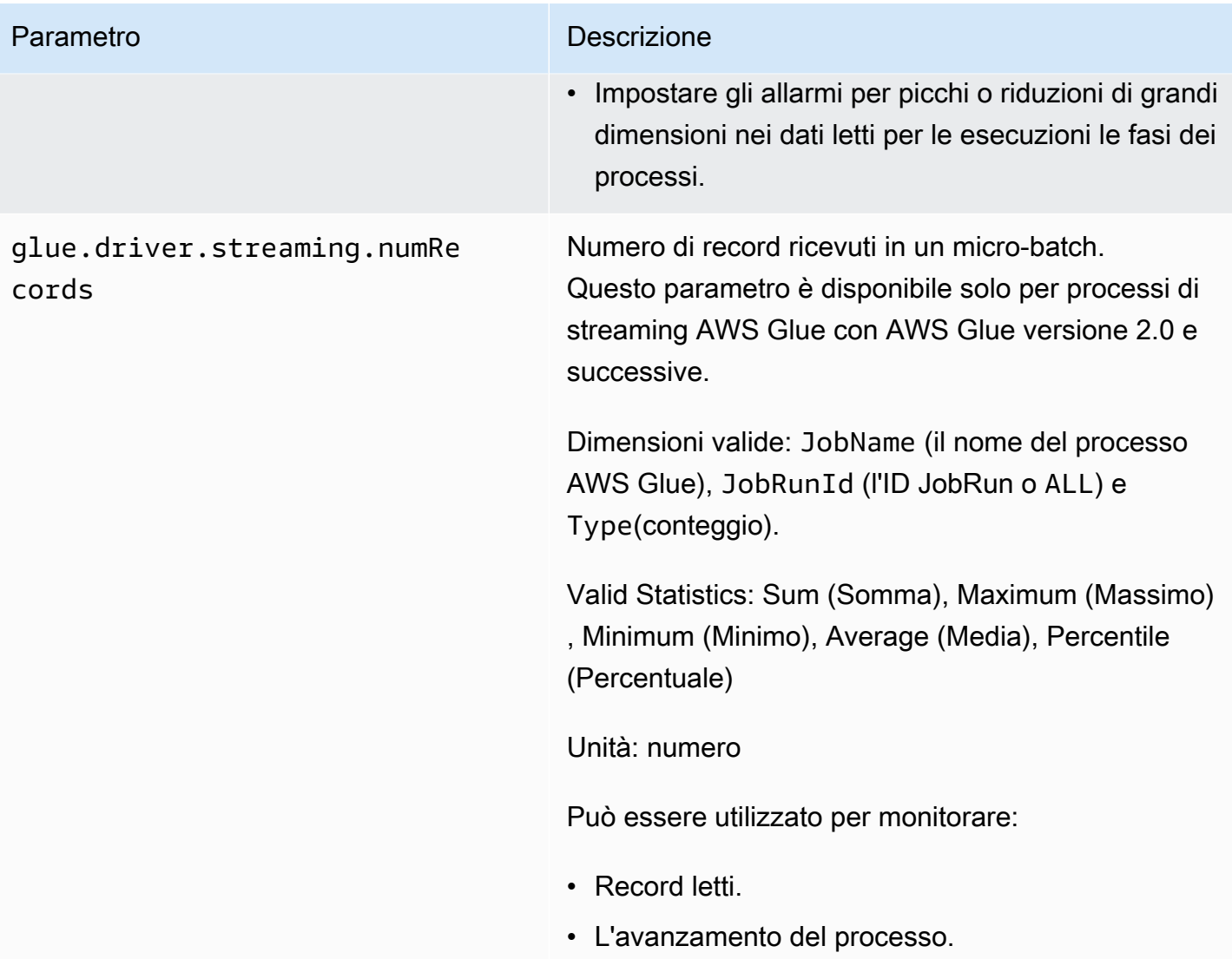

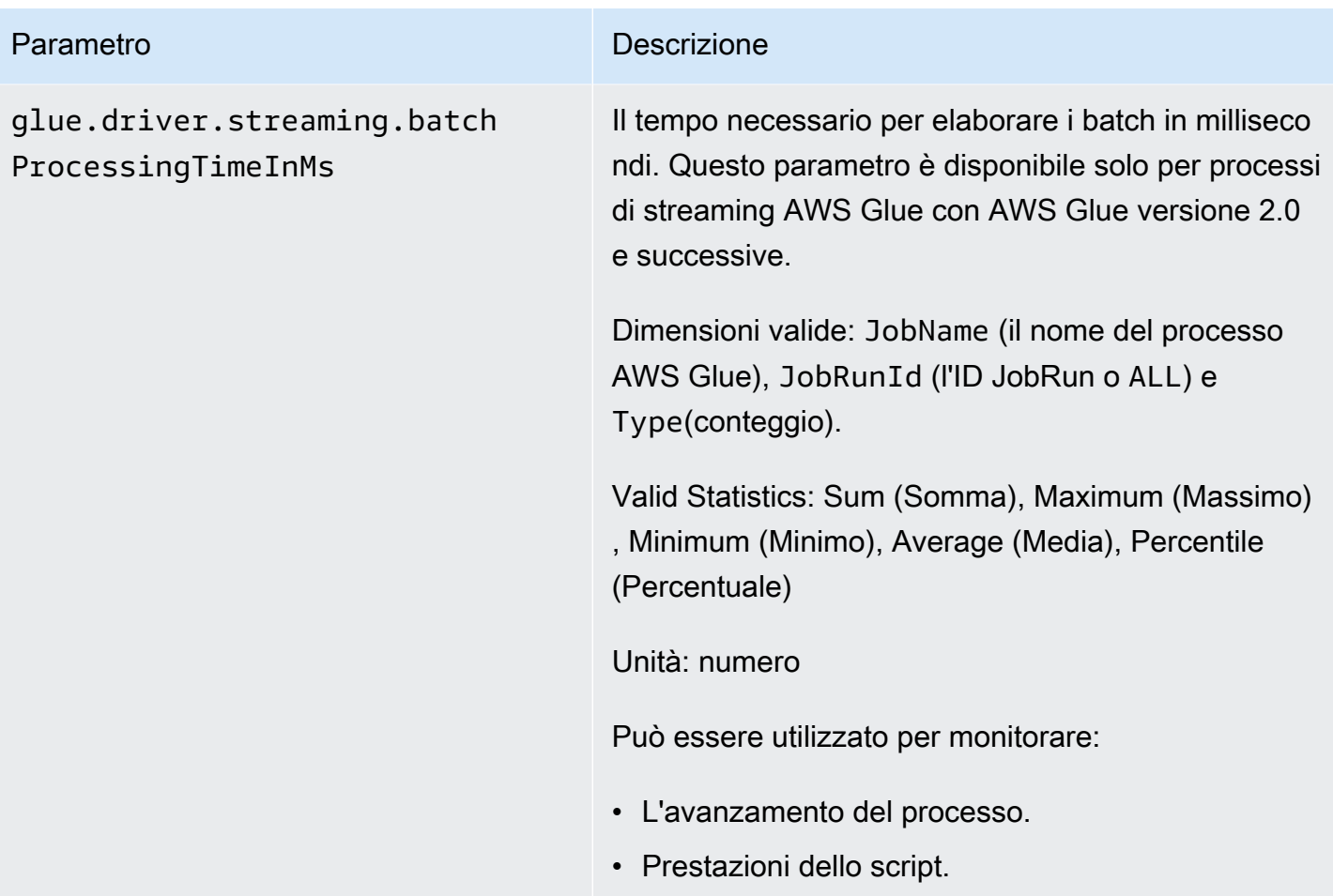

#### Parametro **Descrizione**

glue.driver.system.cpuSyste mLoad

glue.executorId.system.c puSystemLoad

glue.ALL.system.cpuSystemLo ad

Frazione del carico di sistema della CPU usata (dimensione: 0-1) dal driver, da un executor identific ato da executorId o da tutti gli executor.

Dimensioni valide: JobName (il nome del processo AWS Glue), JobRunId (l'ID JobRun o ALL) e Type(valutazione).

Statistiche valide: Average (Media). Questo parametro è riportato come valore assoluto.

Unità: percentuale

Può essere utilizzato per monitorare:

- Carico della CPU del driver.
- Carico della CPU dell'executor.
- Rilevamento di executor o fasi associati alla CPU o all'IO in un processo.

Alcuni modi per utilizzare i dati:

- Pianificazione della capacità DPU insieme alle metriche IO (Byte letti/casuali, parallelismo dell'atti vità) e al numero massimo di parametri di executor necessari.
- Identificare il rapporto CPU/IO. Questo consente il ripartizionamento e l'aumento della capacità di provisioning per i processi a esecuzione prolungat a con set di dati suddivisibili con minore utilizzo della CPU.

### Dimensioni dei parametri di AWS Glue

I parametri di AWS Glue utilizzano lo spazio dei nomi AWS Glue e forniscono i parametri per le seguenti dimensioni:

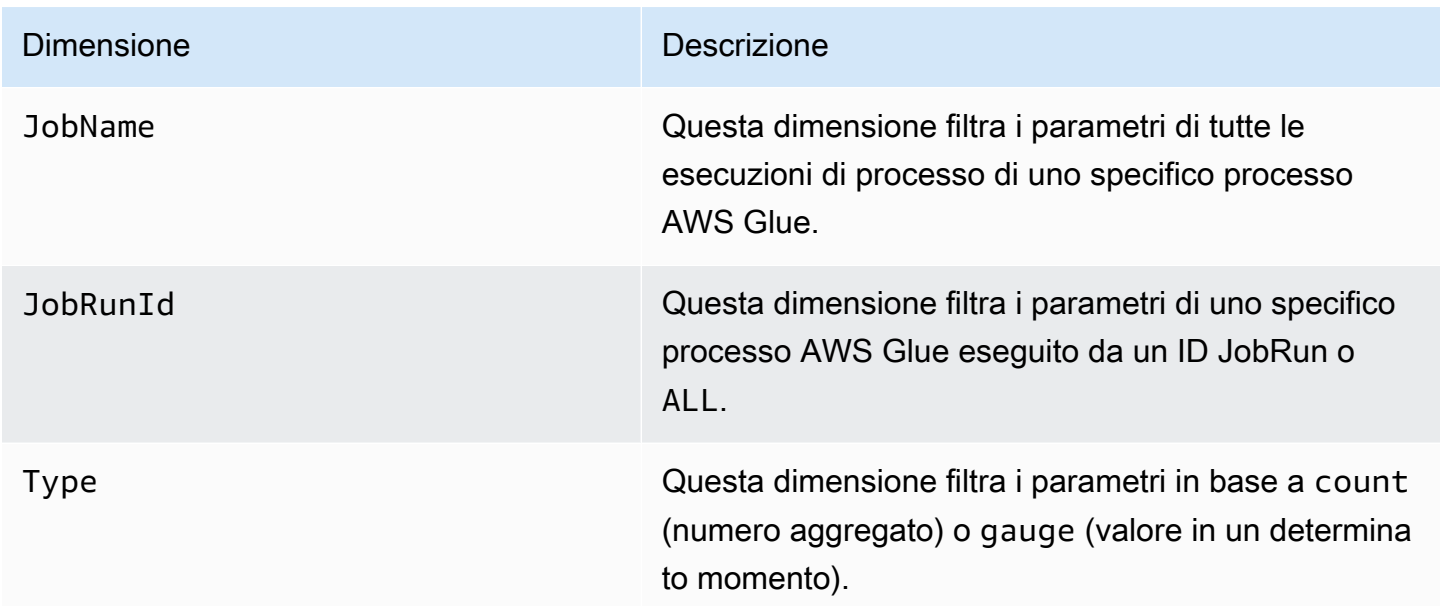

Per ulteriori informazioni, consulta la [Guida per l'utente di Amazon CloudWatch.](https://docs.aws.amazon.com/AmazonCloudWatch/latest/monitoring/)

Configurazione degli allarmi Amazon CloudWatch e dei profili dei processi AWS Glue

I parametri di AWS Glue sono disponibili anche in Amazon CloudWatch. È possibile configurare allarmi per qualsiasi parametro AWS Glue per i processi pianificati.

Di seguito sono illustrati alcuni scenari comuni per l'impostazione degli allarmi:

- Processi che stanno per esaurire la memoria: è possibile impostare un allarme quando l'utilizzo della memoria supera la media normale per il driver o un executor per un processo AWS Glue.
- Calo degli executor: è possibile impostare un allarme quando il numero di executor scende sotto una determinata soglia per un intervallo di tempo lungo in un processo AWS Glue.
- Backlog di dati o nuova elaborazione: è possibile confrontare i parametri dei singoli processi in un flusso di lavoro usando un'espressione matematica di CloudWatch. È quindi possibile attivare un allarme in base al valore dell'espressione risultante (ad esempio il rapporto tra byte scritti da un processo e byte letti dal processo seguente).

Per istruzioni dettagliate su come configurare gli allarmi, consulta [Creazione o modifica di un allarme](https://docs.aws.amazon.com/AmazonCloudWatch/latest/monitoring/ConsoleAlarms.html) [CloudWatch](https://docs.aws.amazon.com/AmazonCloudWatch/latest/monitoring/ConsoleAlarms.html) nella [Guida per l'utente di Amazon CloudWatch Events](https://docs.aws.amazon.com/AmazonCloudWatch/latest/events/).

Per scenari di monitoraggio e debug tramite CloudWatch, consulta [Monitoraggio e debug dei](#page-876-0) [processi.](#page-876-0)

Registrazione continua dei processi AWS Glue

AWS Glue fornisce la registrazione continua in tempo reale dei processi AWS Glue. Puoi visualizzare i log dei job di Apache Spark in tempo reale su Amazon CloudWatch, inclusi i log dei driver, i log degli esecutori e una barra di avanzamento dei job di Apache Spark. La visualizzazione di log in tempo reale fornisce una migliore prospettiva sul processo in esecuzione.

Quando avvii un AWS Glue job, invia le informazioni di registrazione in tempo reale a CloudWatch (ogni 5 secondi e prima di ogni chiusura dell'executor) dopo l'avvio dell'applicazione Spark. Puoi visualizzare i log sulla console o sulla dashboard della AWS Glue console. CloudWatch

La registrazione continua include le seguenti caratteristiche:

- Registrazione continua
- Un logger di script personalizzato per registrare messaggi specifici di applicazioni
- La barra di avanzamento della console per monitorare lo stato di esecuzione del processo AWS Glue corrente

Per informazioni su come è supportata la registrazione continua in AWS Glue versione 2.0, consulta [Esecuzione di processi ETL Spark con tempi di avvio ridotti.](https://docs.aws.amazon.com/glue/latest/dg/reduced-start-times-spark-etl-jobs.html)

Puoi limitare l'accesso ai gruppi o ai flussi di CloudWatch log per consentire ai ruoli IAM di leggere i log. Per maggiori dettagli sulla limitazione dell'accesso, consulta [Using Identity-based policy \(IAM](https://docs.aws.amazon.com/AmazonCloudWatch/latest/logs/iam-identity-based-access-control-cwl.html)  [policies\)](https://docs.aws.amazon.com/AmazonCloudWatch/latest/logs/iam-identity-based-access-control-cwl.html) for Logs nella documentazione. CloudWatch CloudWatch

#### **a** Note

È possibile che vengano addebitati costi aggiuntivi quando si abilita la registrazione continua e vengono creati eventi di registro aggiuntivi. CloudWatch Per ulteriori informazioni, consulta i [CloudWatch prezzi di Amazon.](https://aws.amazon.com/cloudwatch/pricing/)

#### Argomenti

- [Abilitazione della registrazione continua di processi AWS Glue](#page-840-0)
- [Visualizzazione della registrazione continua dei processi AWS Glue](#page-843-0)

<span id="page-840-0"></span>Abilitazione della registrazione continua di processi AWS Glue

È possibile abilitare la registrazione continua utilizzando la AWS Glue console o tramite AWS Command Line Interface (AWS CLI).

È possibile abilitare la registrazione continua quando si crea un nuovo lavoro, si modifica un lavoro esistente o si abilita tramite. AWS CLI

È inoltre possibile specificare opzioni di configurazione personalizzate come il nome del gruppo di Amazon CloudWatch log, il prefisso del flusso di CloudWatch registro prima dell'ID di esecuzione del AWS Glue processo, l'ID driver/executor e il modello di conversione dei log per i messaggi di log. Queste configurazioni consentono di impostare log aggregati in gruppi di CloudWatch log personalizzati con diverse politiche di scadenza e di analizzarli ulteriormente con prefissi e modelli di conversione personalizzati per i flussi di log.

#### Argomenti

- [Utilizzando il AWS Management Console](#page-840-1)
- [Registrazione di messaggi specifici di applicazioni tramite logger di script personalizzato](#page-842-0)
- [Abilitazione della barra di avanzamento per visualizzare l'avanzamento del processo](#page-842-1)
- [Configurazione di sicurezza con la registrazione continua.](#page-843-1)

<span id="page-840-1"></span>Utilizzando il AWS Management Console

Segui questi passaggi per utilizzare la console per abilitare la registrazione continua durante la creazione o la modifica di un processo AWS Glue.

Per creare un nuovo processo AWS Glue con la registrazione continua

- 1. Accedere AWS Management Console e aprire la AWS Glue console all'[indirizzo https://](https://console.aws.amazon.com/glue/) [console.aws.amazon.com/glue/](https://console.aws.amazon.com/glue/).
- 2. Nel riquadro di navigazione, scegli ETL jobs.
- 3. Scegli Visual ETL.
- 4. Nella scheda Dettagli del lavoro, espandi la sezione Proprietà avanzate.

5. In Registrazione continua seleziona Abilita accessi. CloudWatch

Per abilitare la registrazione continua di un processo AWS Glue esistente

- 1. [Apri la AWS Glue console all'indirizzo https://console.aws.amazon.com/glue/.](https://console.aws.amazon.com/glue/)
- 2. Nel riquadro di navigazione scegliere Jobs (Processi).
- 3. Scegliere un processo esistente dall'elenco Jobs (Processi).
- 4. Scegliere Action (Operazione), Edit job (Modifica processo).
- 5. Nella scheda Dettagli del lavoro, espandi la sezione Proprietà avanzate.
- 6. In Registrazione continua seleziona Abilita accessi. CloudWatch

#### Utilizzando il AWS CLI

Per abilitare la registrazione continua, trasferisci i parametri del processo a un processo AWS Glue. Passa i seguenti parametri di lavoro speciali in modo simile agli altri parametri di AWS Glue lavoro. Per ulteriori informazioni, consulta [Parametri del processo AWS Glue.](#page-757-0)

'--enable-continuous-cloudwatch-log': 'true'

Puoi specificare un nome di gruppo di CloudWatch log Amazon personalizzato. Se non specificato, il nome predefinito del gruppo di log è /aws-glue/jobs/logs-v2/.

'--continuous-log-logGroup': '*custom\_log\_group\_name*'

Puoi specificare un prefisso Amazon CloudWatch Log Stream personalizzato. Se non specificato, il prefisso del flusso di log predefinito è l'ID di esecuzione del processo.

```
'--continuous-log-logStreamPrefix': 'custom_log_stream_prefix'
```
È possibile specificare un modello di conversione di registrazione continua personalizzato. Se non specificato, il modello di conversione predefinito è %d{yy/MM/dd HH:mm:ss} %p %c{1}: %m%n. Tieni presente che il modello di conversione si applica solo ai log dei driver e ai log delle esecuzioni. Non interessa la barra di avanzamento di AWS Glue.

'--continuous-log-conversionPattern': '*custom\_log\_conversion\_pattern*'

<span id="page-842-0"></span>Registrazione di messaggi specifici di applicazioni tramite logger di script personalizzato

Puoi utilizzare il logger AWS Glue per registrare nello script qualsiasi messaggio specifico di applicazioni inviato in tempo reale al flusso di log di driver.

Il seguente esempio mostra uno script Python.

```
from awsglue.context import GlueContext
from pyspark.context import SparkContext
sc = SparkContext()
glueContext = GlueContext(sc)
logger = glueContext.get_logger()
logger.info("info message")
logger.warn("warn message")
logger.error("error message")
```
Il seguente esempio mostra uno script Scala.

```
import com.amazonaws.services.glue.log.GlueLogger
object GlueApp { 
   def main(sysArgs: Array[String]) { 
     val logger = new GlueLogger 
     logger.info("info message") 
     logger.warn("warn message") 
     logger.error("error message") 
   }
}
```
<span id="page-842-1"></span>Abilitazione della barra di avanzamento per visualizzare l'avanzamento del processo

AWS Glue fornire una barra di avanzamento del processo in tempo reale sotto il flusso di log JOB\_RUN\_ID-progress-bar per controllare lo stato dell'esecuzione del processo AWS Glue. Al momento, supporta solo i processi che inizializzano glueContext. Se esegui un semplice processo Spark senza inizializzare glueContext, la barra di avanzamento AWS Glue non viene visualizzata.

La barra di avanzamento mostra il seguente aggiornamento dell'avanzamento ogni 5 secondi.

```
Stage Number (Stage Name): > (numCompletedTasks + numActiveTasks) / 
  totalNumOfTasksInThisStage]
```
<span id="page-843-1"></span>Configurazione di sicurezza con la registrazione continua.

Se è abilitata una configurazione di sicurezza per CloudWatch i log, AWS Glue creerà un gruppo di log denominato come segue per i log continui:

<Log-Group-Name>-<Security-Configuration-Name>

I gruppi di log predefiniti e personalizzati saranno i seguenti:

- Il gruppo di log continuo di default sarà /aws-glue/jobs/logs-v2-<*Security-Configuration-Name>*
- Il gruppo di log continuo di default sarà <*custom-log-group-name>*-<*Security-Configuration-Name>*

È necessario aggiungere le autorizzazioni logs:AssociateKmsKey al ruolo IAM, se si abilita una configurazione di sicurezza con Logs. CloudWatch Se tale autorizzazione non è inclusa, la registrazione continua verrà disabilitata. Inoltre, per configurare la crittografia per CloudWatch i log, segui le istruzioni in [Encrypt Log Data in CloudWatch Logs Using nella Amazon CloudWatch Logs](https://docs.aws.amazon.com/AmazonCloudWatch/latest/logs/encrypt-log-data-kms.html) [AWS Key Management Service User](https://docs.aws.amazon.com/AmazonCloudWatch/latest/logs/encrypt-log-data-kms.html) Guide.

Per ulteriori informazioni sulla creazione delle configurazioni di sicurezza, consulta [Uso di](#page-2689-0)  [configurazioni di sicurezza nella console AWS Glue](#page-2689-0).

<span id="page-843-0"></span>Visualizzazione della registrazione continua dei processi AWS Glue

Puoi visualizzare i log in tempo reale utilizzando la console AWS Glue o la console Amazon CloudWatch.

Per visualizzare i log in tempo reale tramite il pannello di controllo della console AWS Glue

- 1. Accedi alla AWS Management Console, quindi apri la console AWS Glue all'indirizzo [https://](https://console.aws.amazon.com/glue/)  [console.aws.amazon.com/glue/](https://console.aws.amazon.com/glue/).
- 2. Nel riquadro di navigazione scegliere Jobs (Processi).
- 3. Aggiungere o avviare un processo esistente. Scegliere Action (Operazione), Run job (Esegui processo).

Quando avvii l'esecuzione di un processo, puoi accedere a una pagina che contiene informazioni sul processo in esecuzione:

- La scheda Logs (Log) mostra i precedenti log dell'applicazione aggregati.
- La scheda Continuous logging (Registrazione continua) mostra una barra di avanzamento in tempo reale quando il processo è in esecuzione con glueContext inizializzato.
- La scheda Continuous logging (Registrazione continua) contiene inoltre Driver logs (Log driver), che acquisisce log di driver Apache Spark in tempo reale e log di applicazioni dallo script registrato tramite il logger di applicazione AWS Glue quando il processo è in esecuzione.
- 4. Per processi precedenti, è anche possibile visualizzare i log in tempo reale nella vista Job History (Cronologia processi) scegliendo Logs (Log). Questa operazione porta alla console CloudWatch che mostra tutti i flussi di log di driver Spark, executor e barra di avanzamento l'esecuzione di quel processo.

Per visualizzare i log in tempo reale tramite il pannello di controllo della console CloudWatch

- 1. Aprire la console CloudWatch all'indirizzo [https://console.aws.amazon.com/cloudwatch/.](https://console.aws.amazon.com/cloudwatch/)
- 2. Nel riquadro di navigazione selezionare Log.
- 3. Scegliere il gruppo di log /aws-glue/jobs/logs-v2/.
- 4. Nella casella Filter (Filtro), incollare l'ID dell'esecuzione del processo.

È possibile visualizzare i log di driver, i log di executor e la barra di avanzamento (se si utilizza Standard filter (Filtro standard)).

Monitoraggio con parametri AWS Glue di osservabilità

### **a** Note

I parametri di osservabilità AWS Glue sono disponibili in AWS Glue 4.0 e versioni successive.

Utilizza i parametri AWS Glue di osservabilità per generare approfondimenti su ciò che accade all'interno di AWS Glue per i processi di Apache Spark e migliorare la classificazione e l'analisi dei problemi. I parametri di osservabilità vengono visualizzati tramite i pannelli di controllo Amazon CloudWatch e possono essere utilizzati per aiutare a eseguire l'analisi delle cause principali degli errori e diagnosticare i rallentamenti delle prestazioni. È possibile ridurre il tempo impiegato per il debug dei problemi su larga scala così da poterti concentrare sulla risoluzione dei problemi in modo più rapido ed efficace.

AWS GlueL'osservabilità fornisce Amazon CloudWatch metriche classificate nei seguenti quattro gruppi:

- Affidabilità (ad esempio, classi di errori): identifica facilmente i motivi di errore più comuni in un determinato intervallo di tempo che potresti voler risolvere.
- Prestazioni (ad esempio, asimmetria): individua un ostacolo prestazionale e applica tecniche di ottimizzazione. Ad esempio, quando riscontri un peggioramento delle prestazioni a causa dell'asimmetria del processo, potresti voler abilitare l'esecuzione delle query adattive Spark e ottimizzare la soglia di unione skew.
- Velocità di trasmissione effettiva (ossia, velocità effettiva per sorgente/sink): monitora le tendenze delle letture e scritture dei dati. Puoi anche configurare Amazon CloudWatch allarmi per anomalie.
- Utilizzo delle risorse (ad esempio, personale, utilizzo della memoria e del disco): individuazione efficiente dei processi con un basso utilizzo della capacità. Potresti voler abilitare il dimensionamento automatico AWS Glue per questi processi.

Guida introduttiva ai parametri AWS Glue di osservabilità

### **a** Note

I nuovi parametri sono abilitati per impostazione predefinita nella console AWS Glue Studio.

Per configurare i parametri di osservabilità in AWS Glue Studio:

- 1. Accedi alla console AWS Glue e scegli processi ETL dal menu della console.
- 2. Scegli un processo facendo clic sul suo nome nella sezione I tuoi processi.
- 3. Seleziona la scheda Job details (Dettagli del processo).
- 4. Scorri verso il basso e scegli Proprietà avanzate, quindi Parametri di osservabilità del processo.

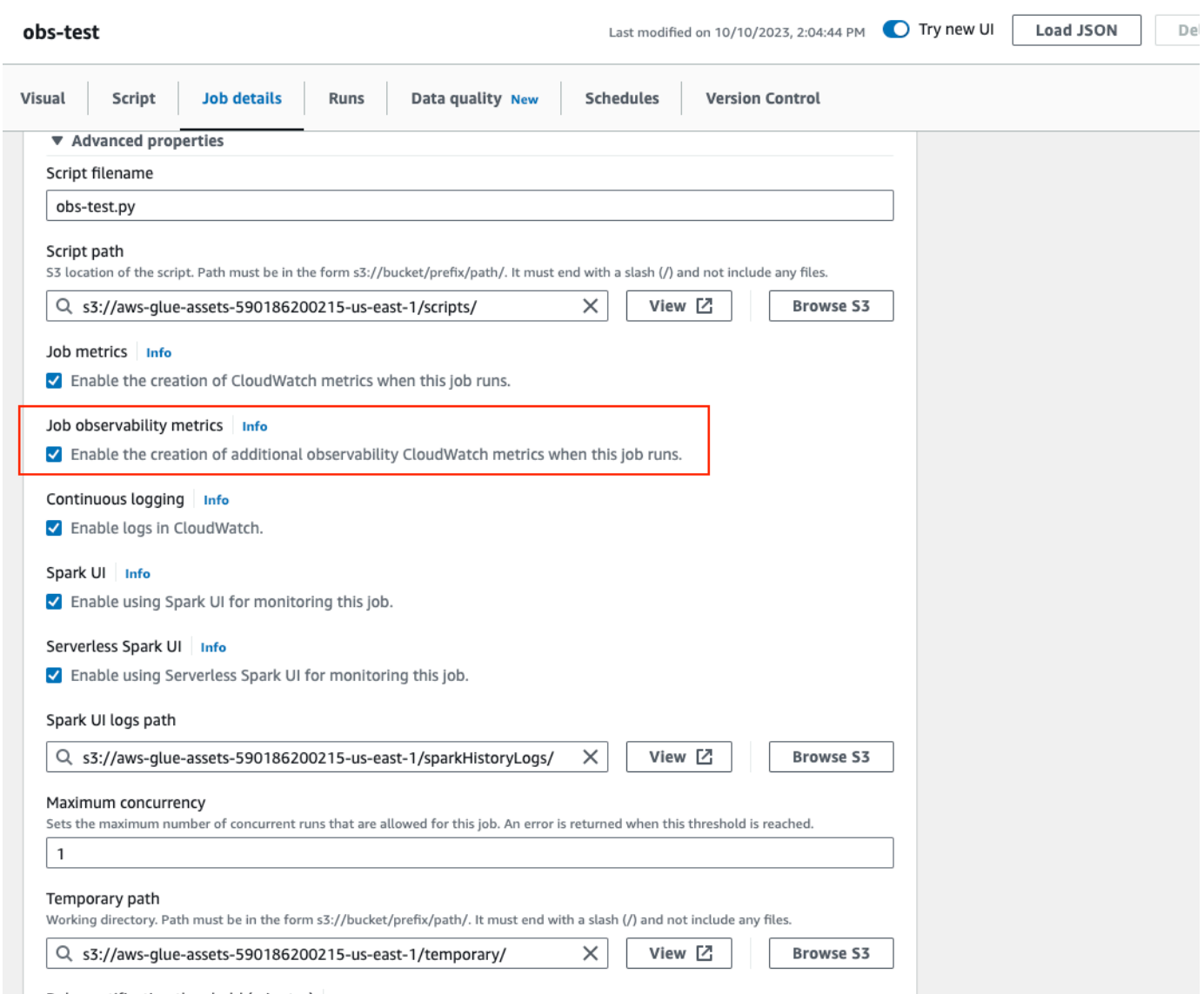

Per abilitare le metriche di AWS Glue osservabilità utilizzando: AWS CLI

• Aggiungi alla mappa --default-arguments il seguente valore-chiave nel file JSON di input:

--enable-observability-metrics, true

### Utilizzo dell'osservabilità AWS Glue

Poiché le metriche AWS Glue di osservabilità vengono fornite tramite Amazon CloudWatch, puoi utilizzare la Amazon CloudWatch console, l'SDK o l'API per interrogare i AWS CLI datapoint delle metriche di osservabilità. Consulta [Utilizzo dell'osservabilità Glue per monitorare l'utilizzo delle](https://aws.amazon.com/blogs/big-data/enhance-monitoring-and-debugging-for-aws-glue-jobs-using-new-job-observability-metrics/) [risorse per ridurre i costi](https://aws.amazon.com/blogs/big-data/enhance-monitoring-and-debugging-for-aws-glue-jobs-using-new-job-observability-metrics/) per un caso d'uso di esempio su quando utilizzare i parametri AWS Glue di osservabilità.

Utilizzo dell'osservabilità nella console AWS GlueAmazon CloudWatch

Per interrogare e visualizzare le metriche nella console: Amazon CloudWatch

- 1. Apri la Amazon CloudWatch console e scegli Tutte le metriche.
- 2. In Spazi dei nomi personalizzati, seleziona AWS Glue.
- 3. Scegli Parametri di osservabilità del processo, Parametri di osservabilità per origine oppure Parametri di osservabilità per Sink.
- 4. Cerca il nome specifico del parametro, il nome del processo, l'ID di esecuzione del processo e selezionali.
- 5. Nella scheda Parametri nel grafico, configura la statistica, il periodo e altre opzioni che preferisci.

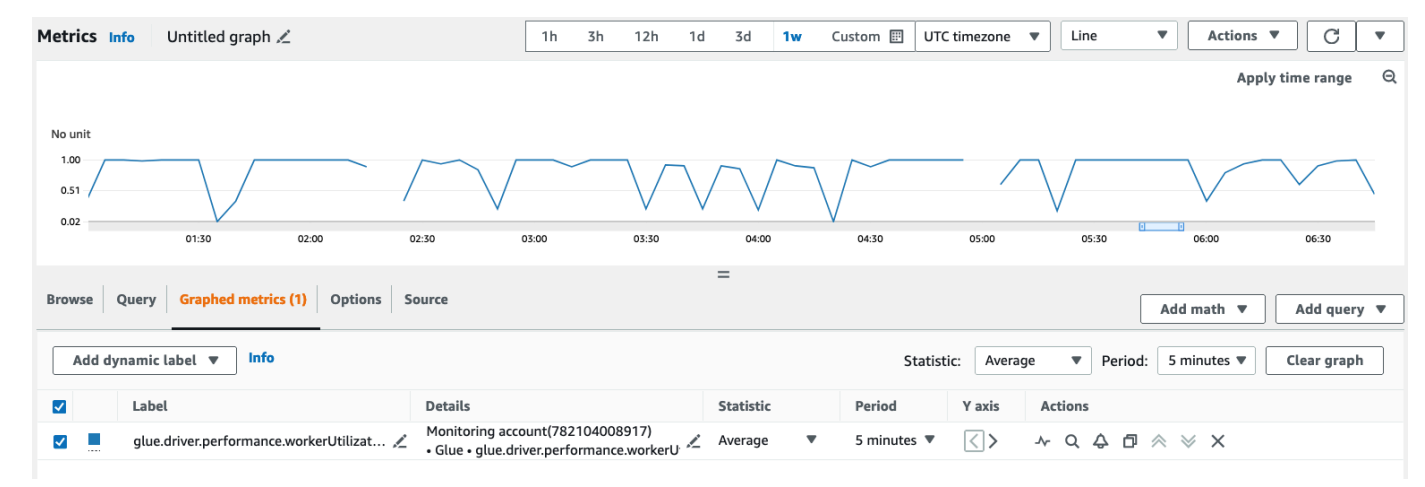

Per interrogare una metrica di osservabilità utilizzando: AWS CLI

1. Crea un file JSON di definizione dei parametri e sostituisci your-Glue-job-name e your-Glue-job-run-id con quelli pertinenti.

```
$ cat multiplequeries.json
\Gamma { 
          "Id": "avgWorkerUtil_0", 
          "MetricStat": { 
               "Metric": { 
                    "Namespace": "Glue",
```

```
 "MetricName": "glue.driver.workerUtilization", 
             "Dimensions": [ 
\{ "Name": "JobName", 
                    "Value": "<your-Glue-job-name-A>" 
\}, \{\{ "Name": "JobRunId", 
                    "Value": "<your-Glue-job-run-id-A>" 
\}, \{\{ "Name": "Type", 
                   "Value": "gauge" 
\}, \{\{ "Name": "ObservabilityGroup", 
                    "Value": "resource_utilization" 
1 1 1 1 1 1 1
 ] 
          }, 
          "Period": 1800, 
          "Stat": "Minimum", 
          "Unit": "None" 
      } 
   }, 
   { 
       "Id": "avgWorkerUtil_1", 
       "MetricStat": { 
          "Metric": { 
             "Namespace": "Glue", 
             "MetricName": "glue.driver.workerUtilization", 
             "Dimensions": [ 
\{ "Name": "JobName", 
                    "Value": "<your-Glue-job-name-B>" 
\}, \{\{ "Name": "JobRunId", 
                    "Value": "<your-Glue-job-run-id-B>" 
\}, \{\{ "Name": "Type", 
                    "Value": "gauge" 
\}, \{
```

```
\{ "Name": "ObservabilityGroup", 
                       "Value": "resource_utilization" 
1 1 1 1 1 1 1
 ] 
            }, 
            "Period": 1800, 
            "Stat": "Minimum", 
            "Unit": "None" 
        } 
    }
\mathbf{I}
```
2. Eseguire il comando get-metric-data:

```
$ aws cloudwatch get-metric-data --metric-data-queries file: //multiplequeries.json 
 \setminus --start-time '2023-10-28T18: 20' \ 
      --end-time '2023-10-28T19: 10' \ 
      --region us-east-1
{ 
     "MetricDataResults": [ 
          { 
              "Id": "avgWorkerUtil_0", 
              "Label": "<your-label-for-A>", 
              "Timestamps": [ 
                   "2023-10-28T18:20:00+00:00" 
              ], 
              "Values": [ 
                   0.06718750000000001 
              ], 
              "StatusCode": "Complete" 
          }, 
          { 
              "Id": "avgWorkerUtil_1", 
              "Label": "<your-label-for-B>", 
              "Timestamps": [ 
                   "2023-10-28T18:50:00+00:00" 
              ], 
              "Values": [ 
                   0.5959183673469387 
              ],
```

```
 "StatusCode": "Complete" 
          } 
      ], 
     "Messages": []
}
```
Parametri di osservabilità

AWS GlueL'osservabilità profila e invia le seguenti metriche Amazon CloudWatch ogni 30 secondi e alcune di queste metriche possono essere visibili nella pagina AWS Glue Studio Job Runs Monitoring.

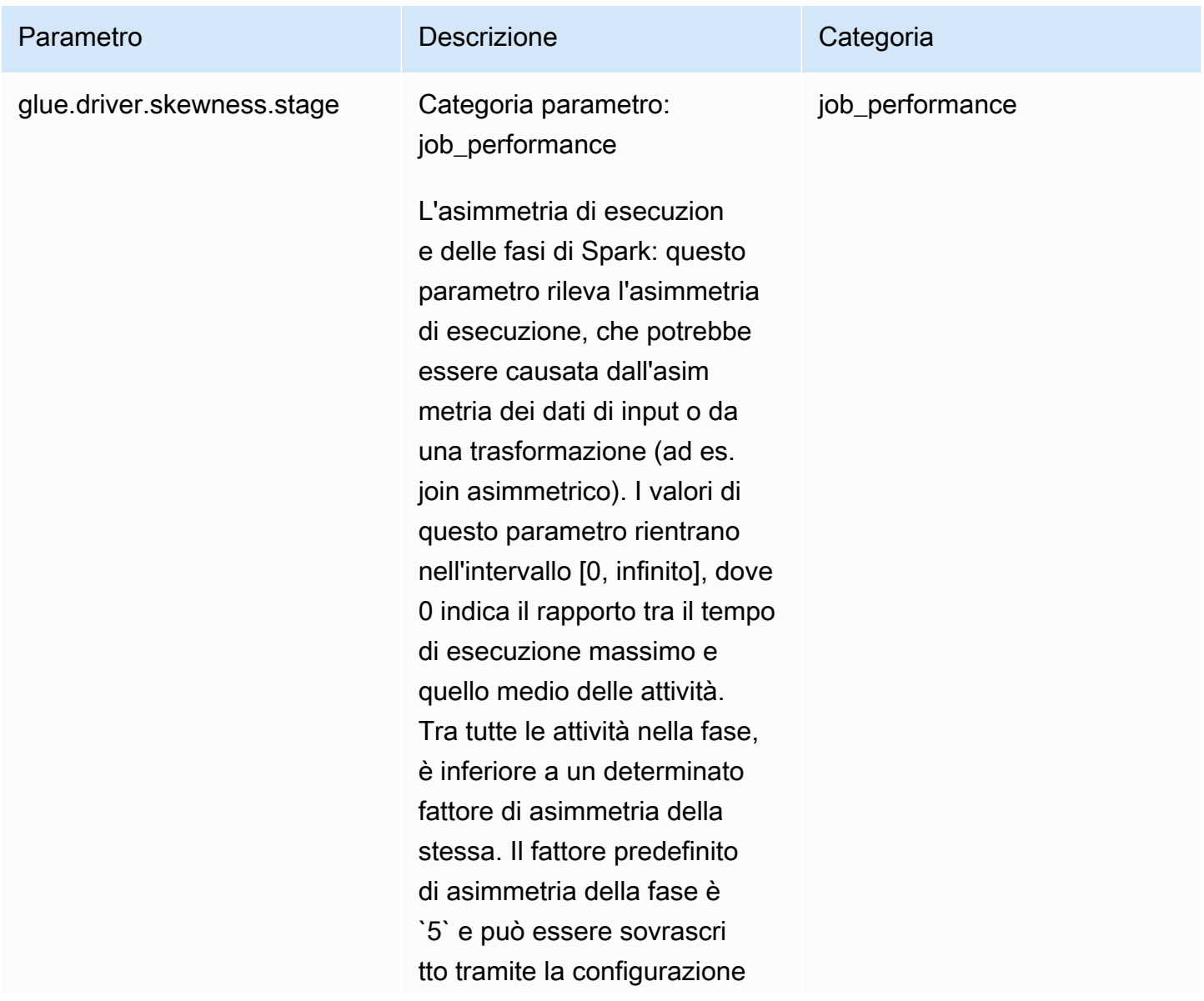

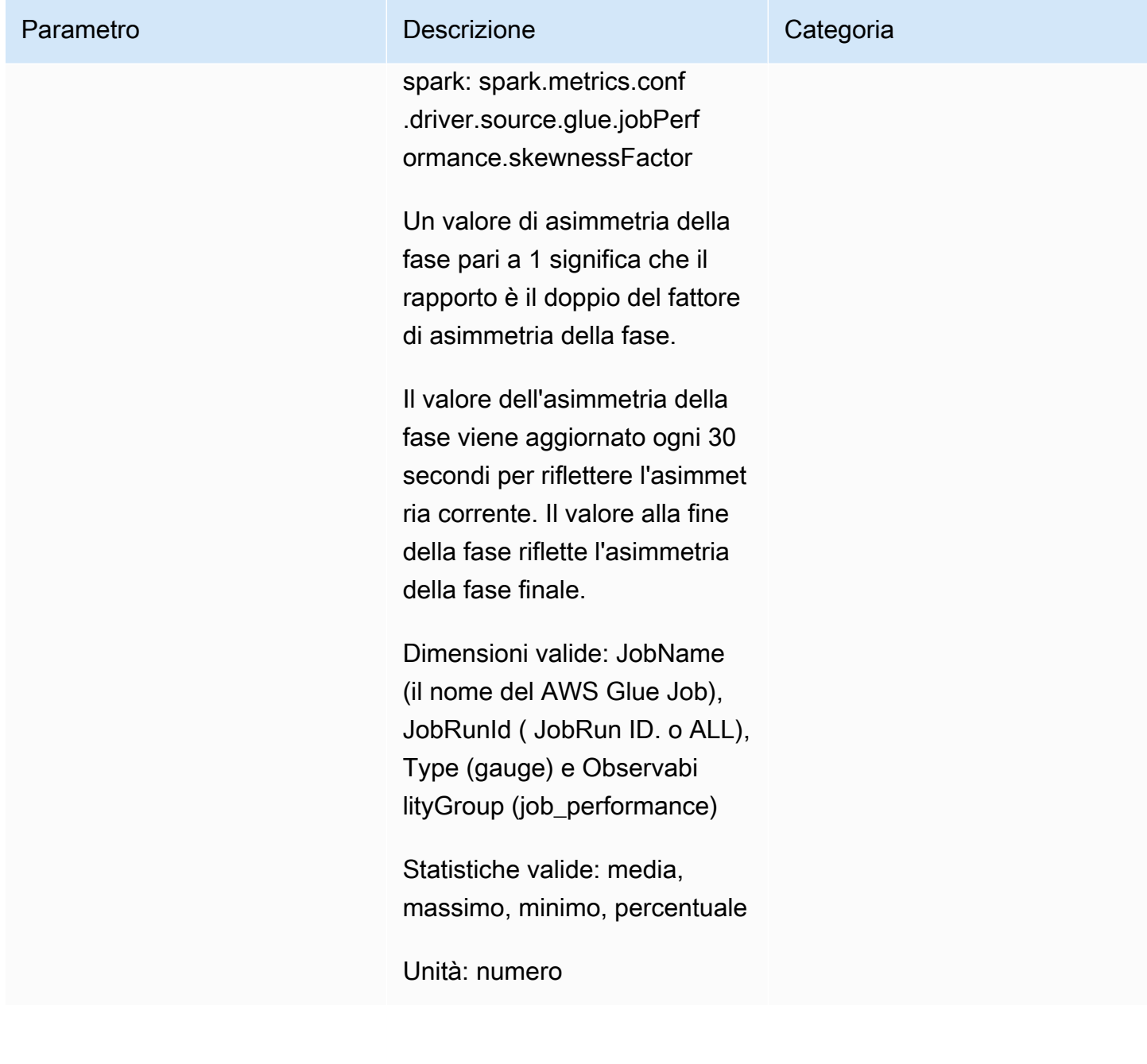

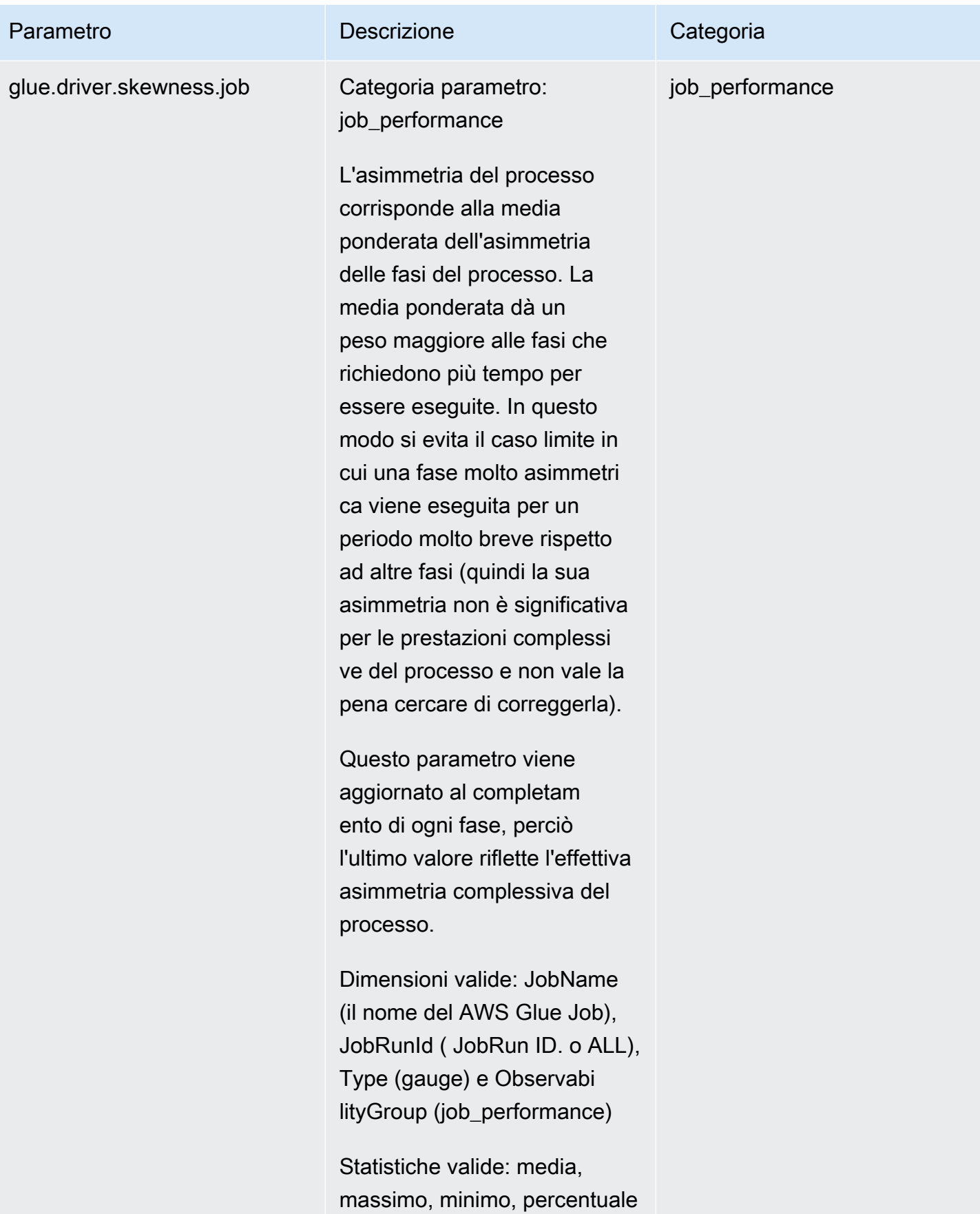

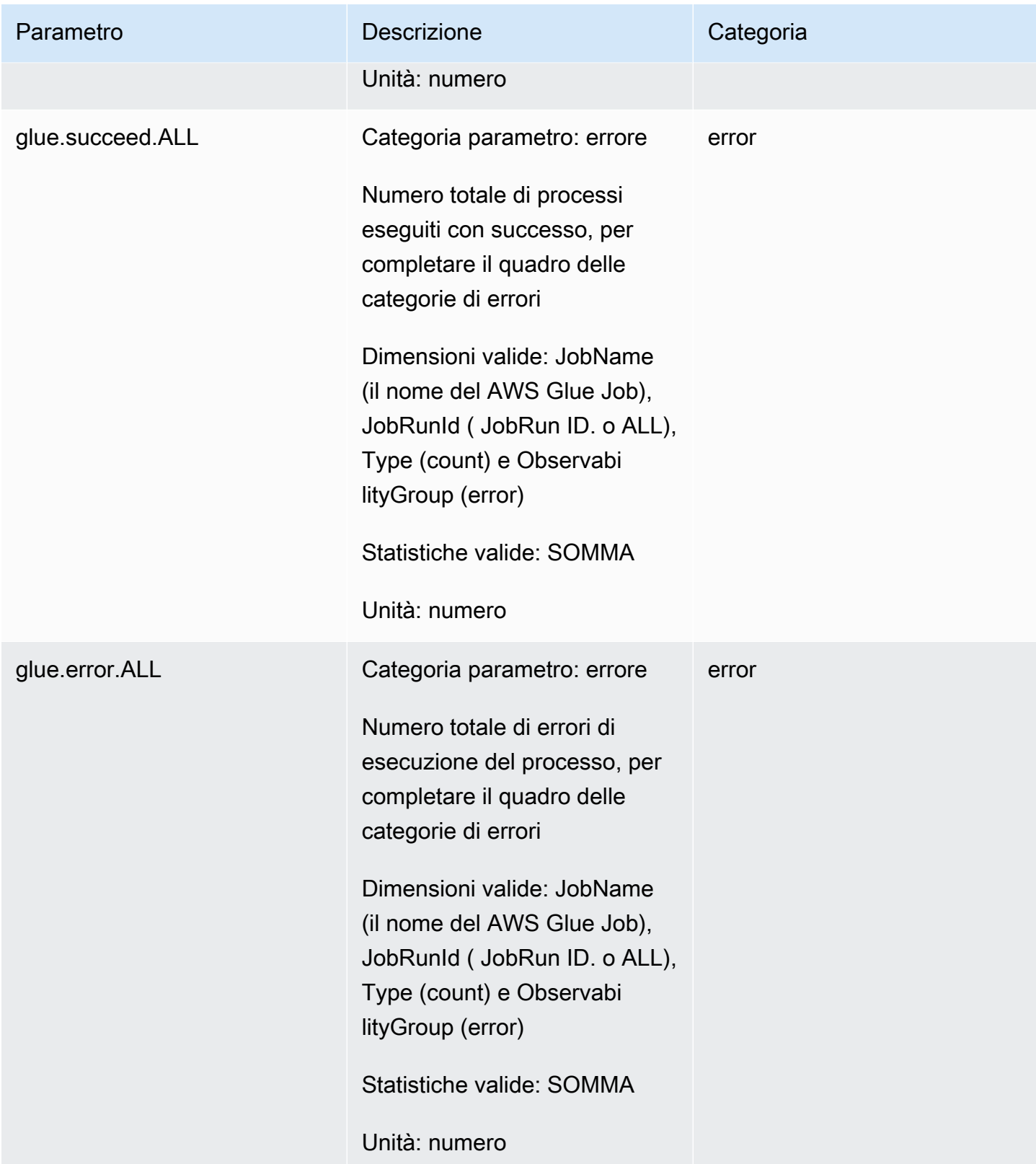

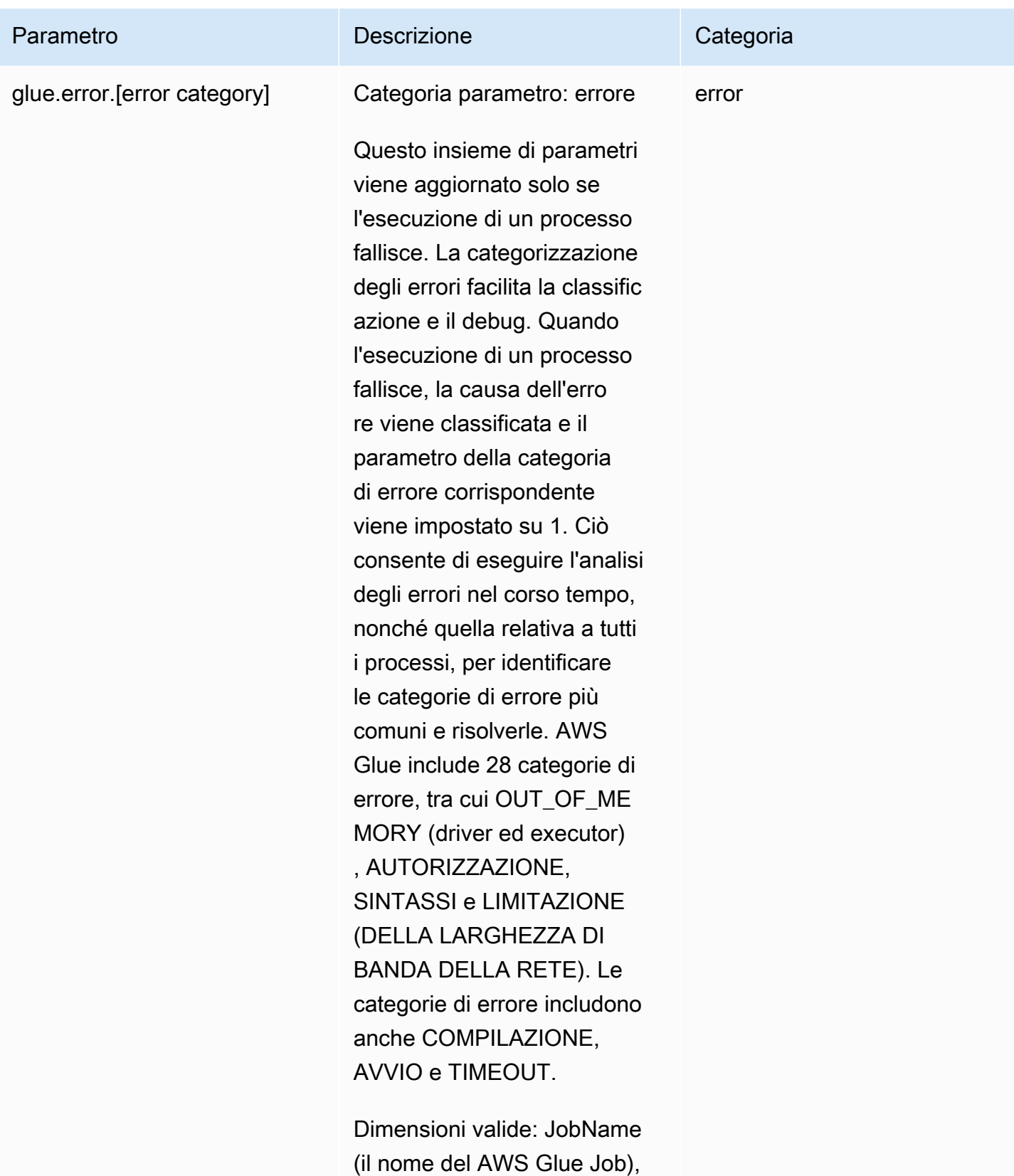

JobRunId ( JobRun ID. o ALL),

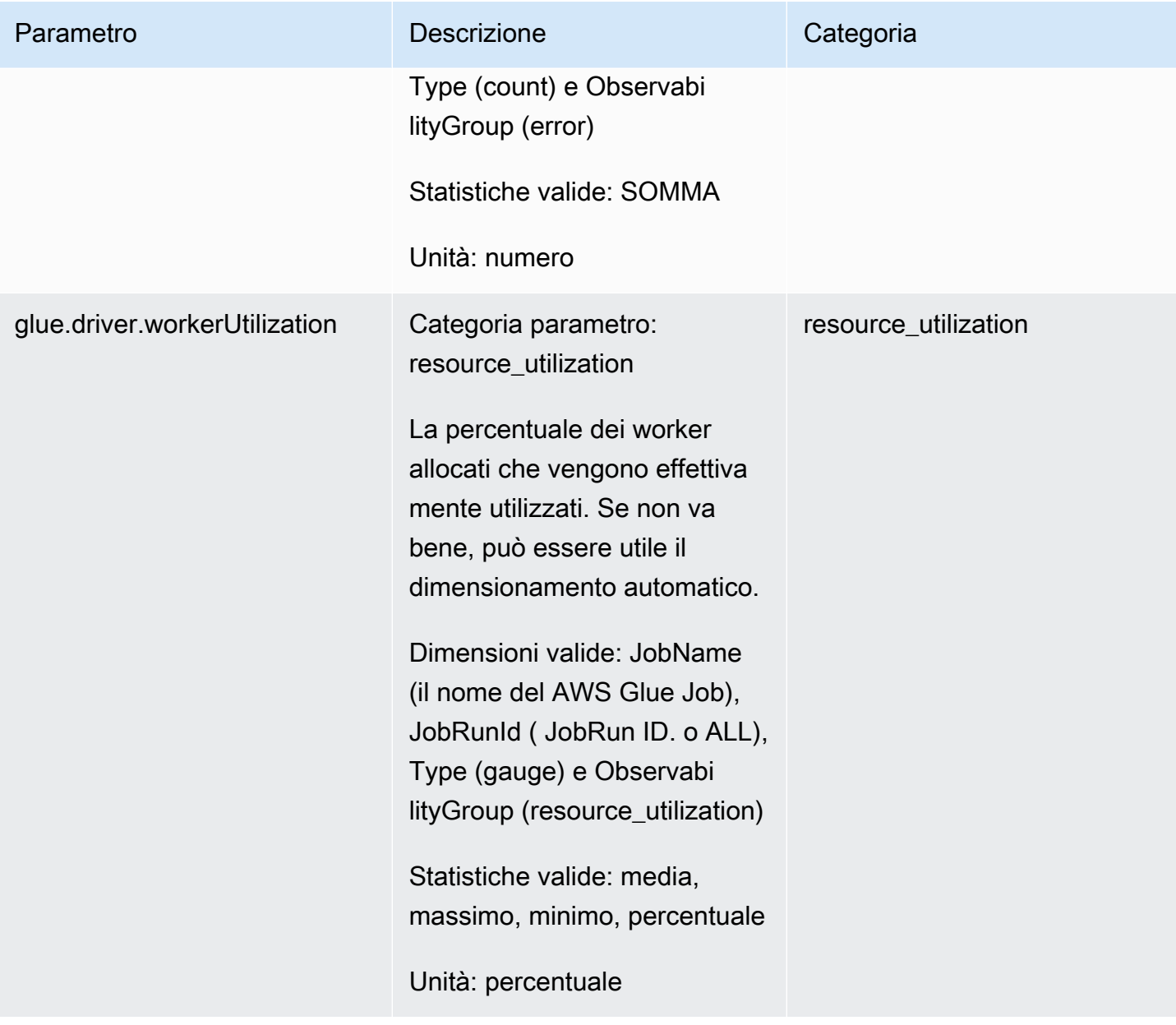

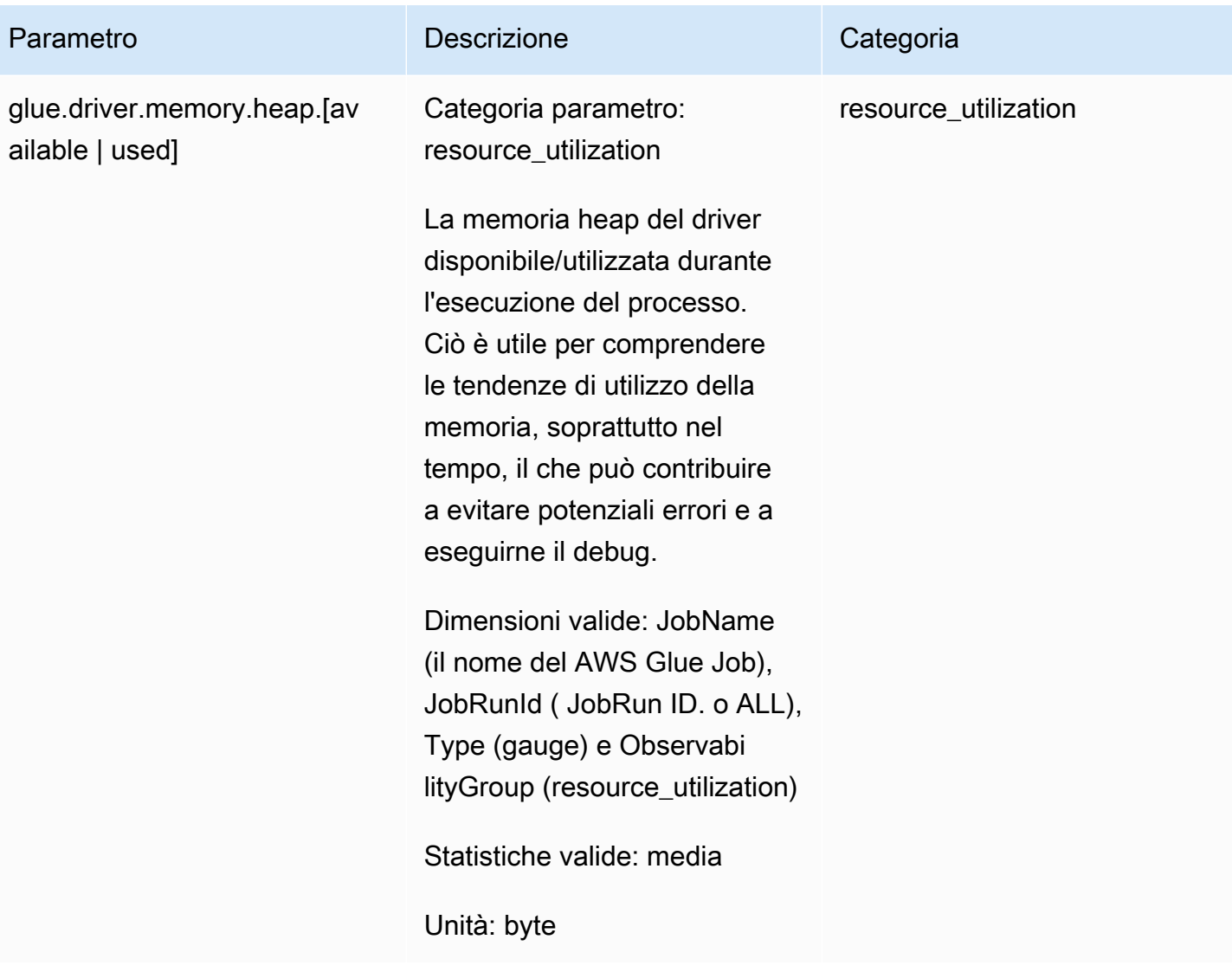

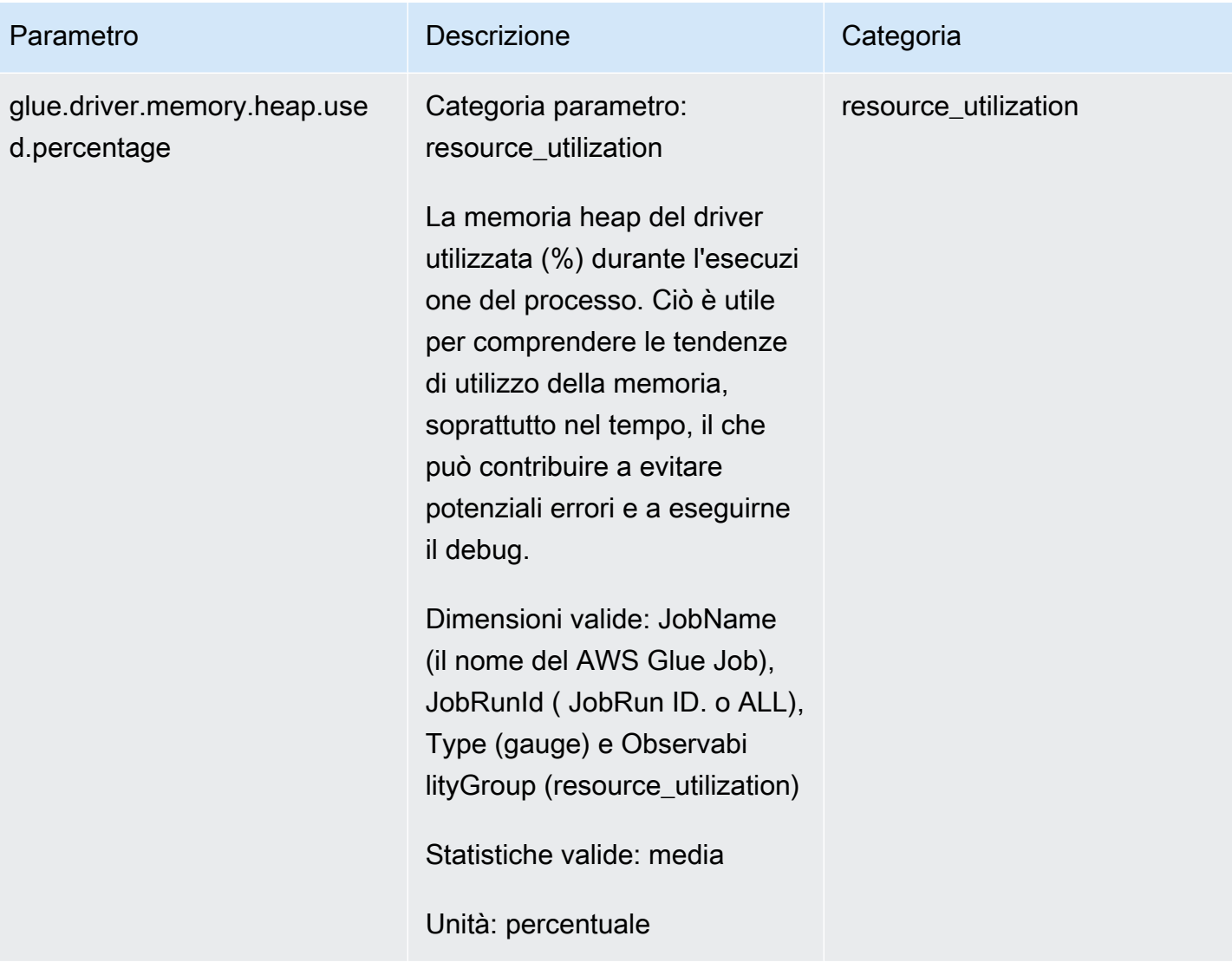

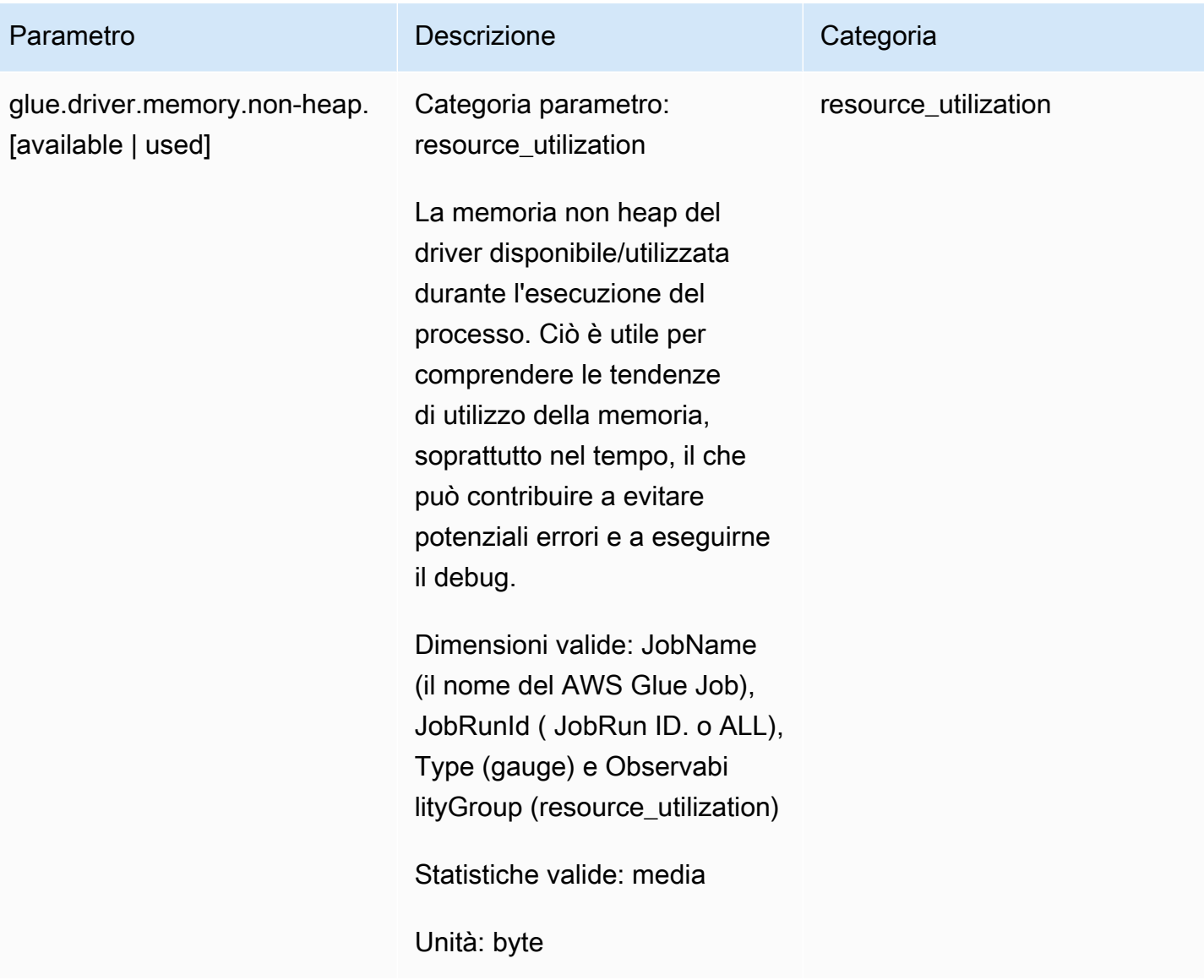

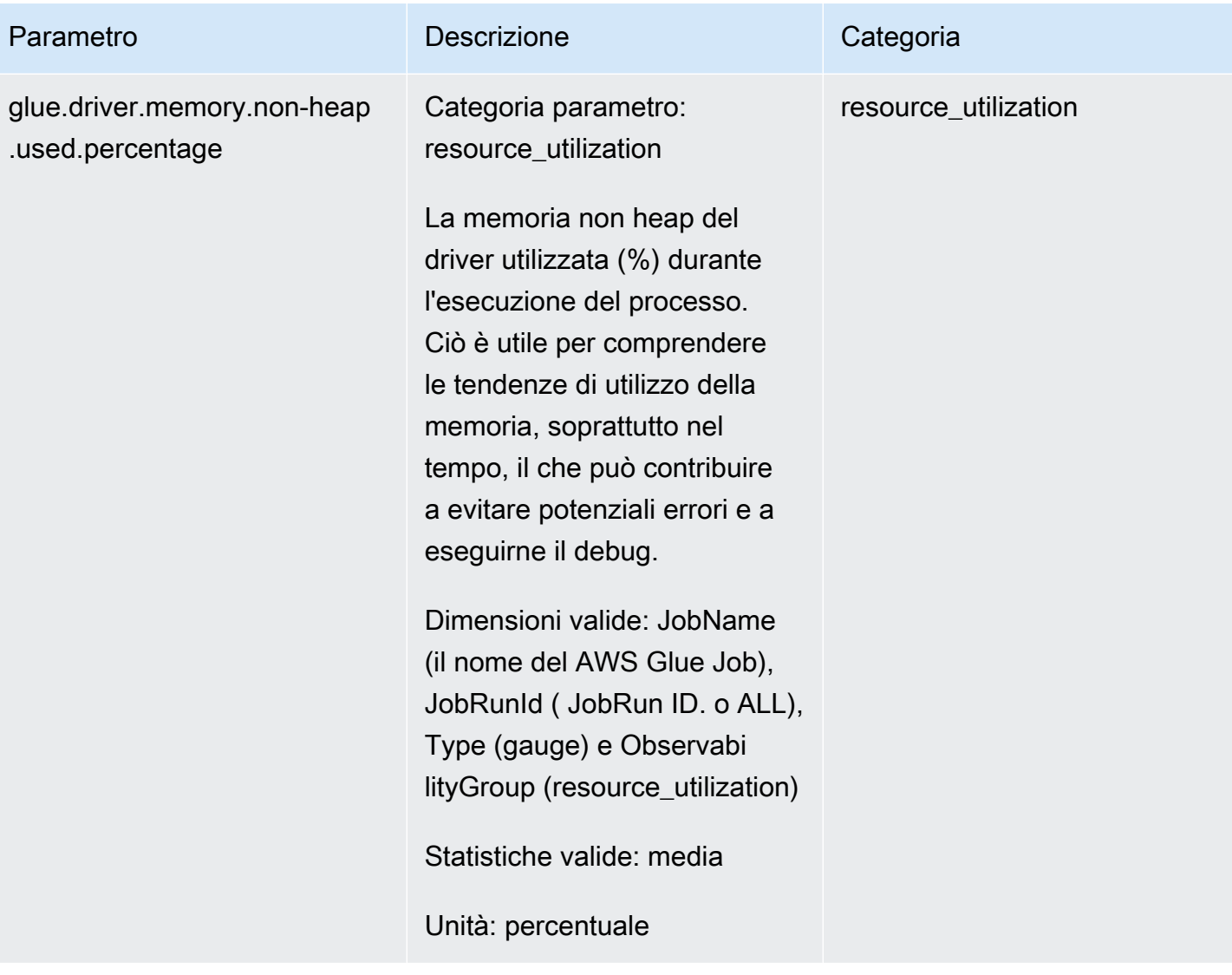

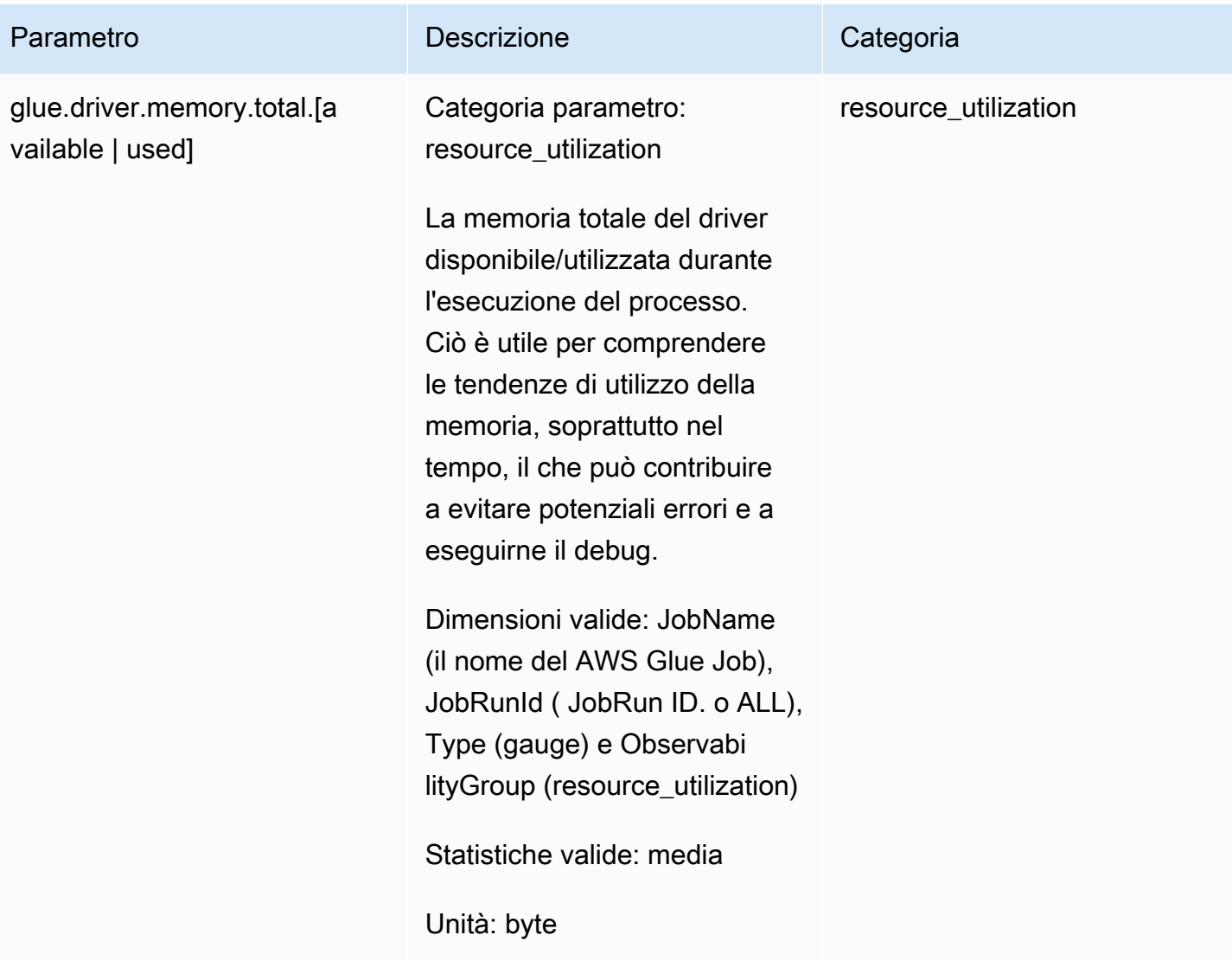

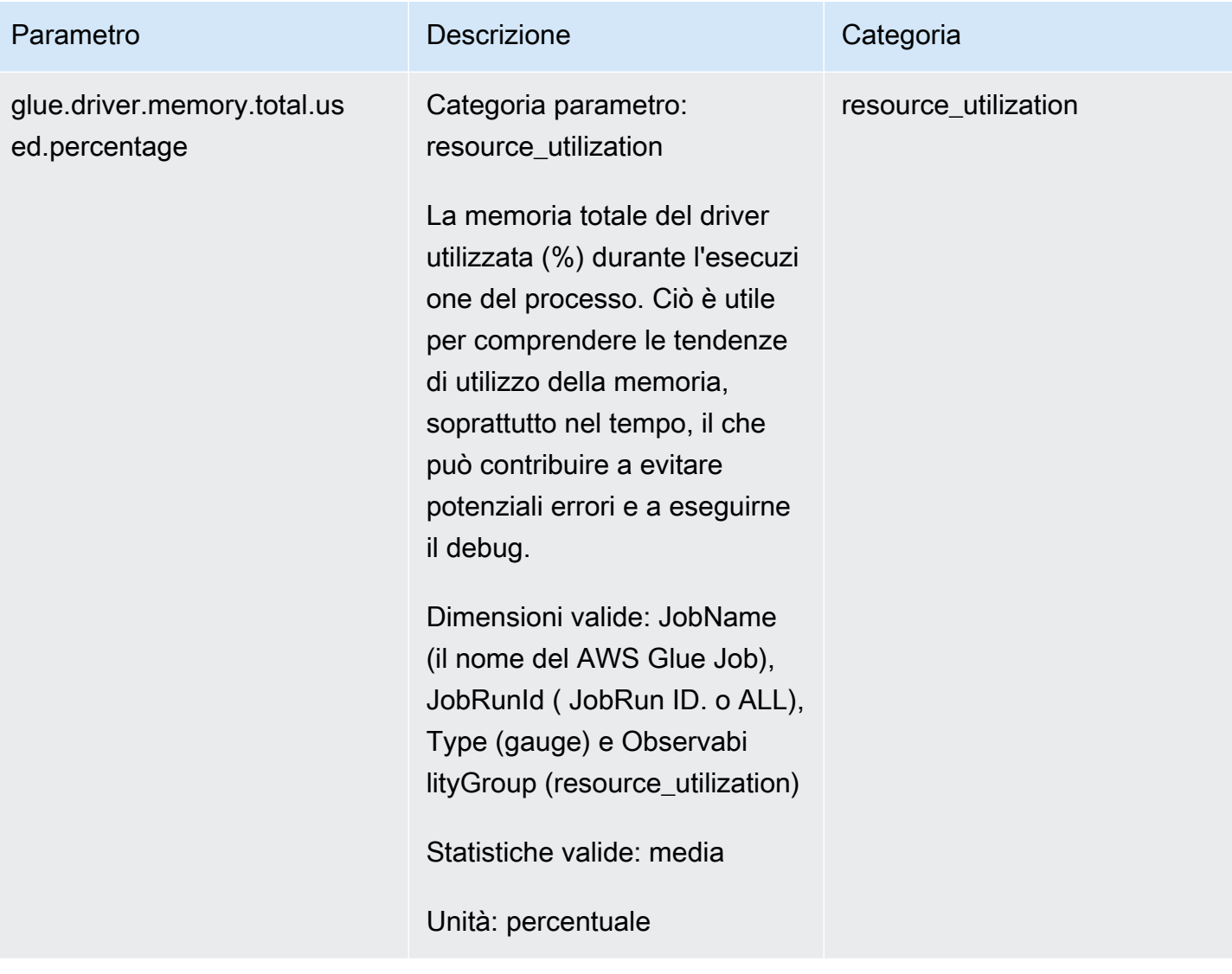

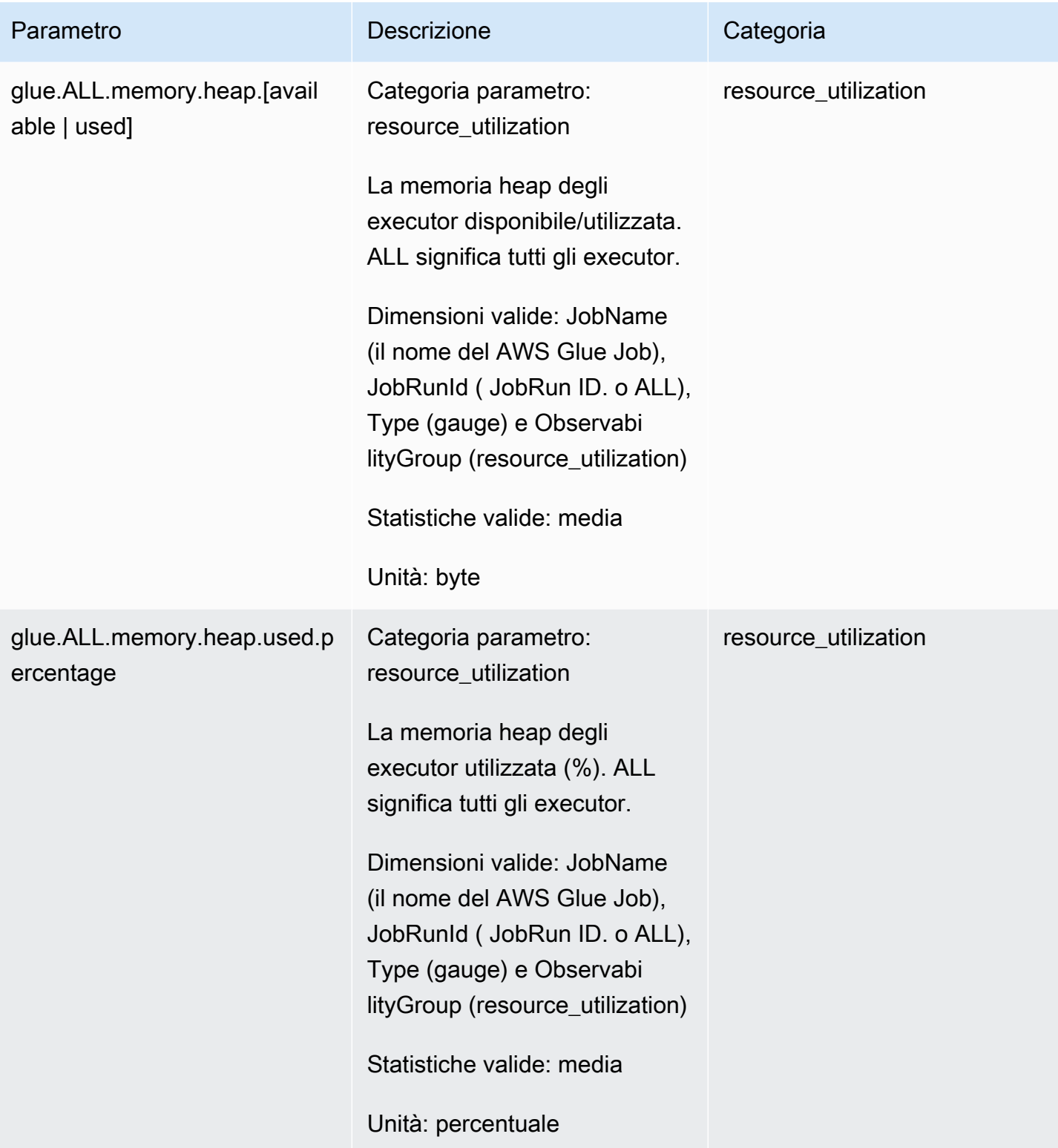

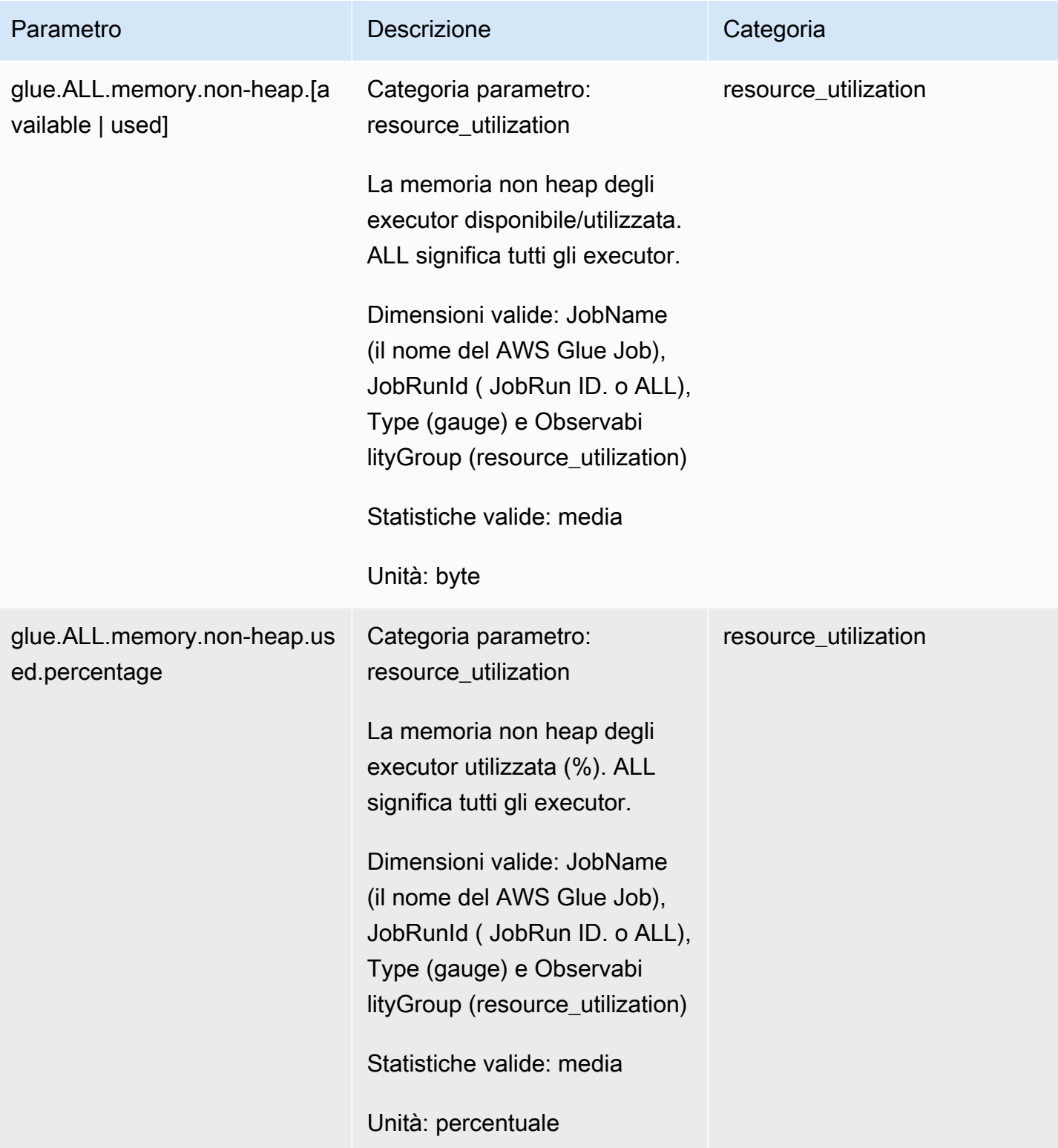
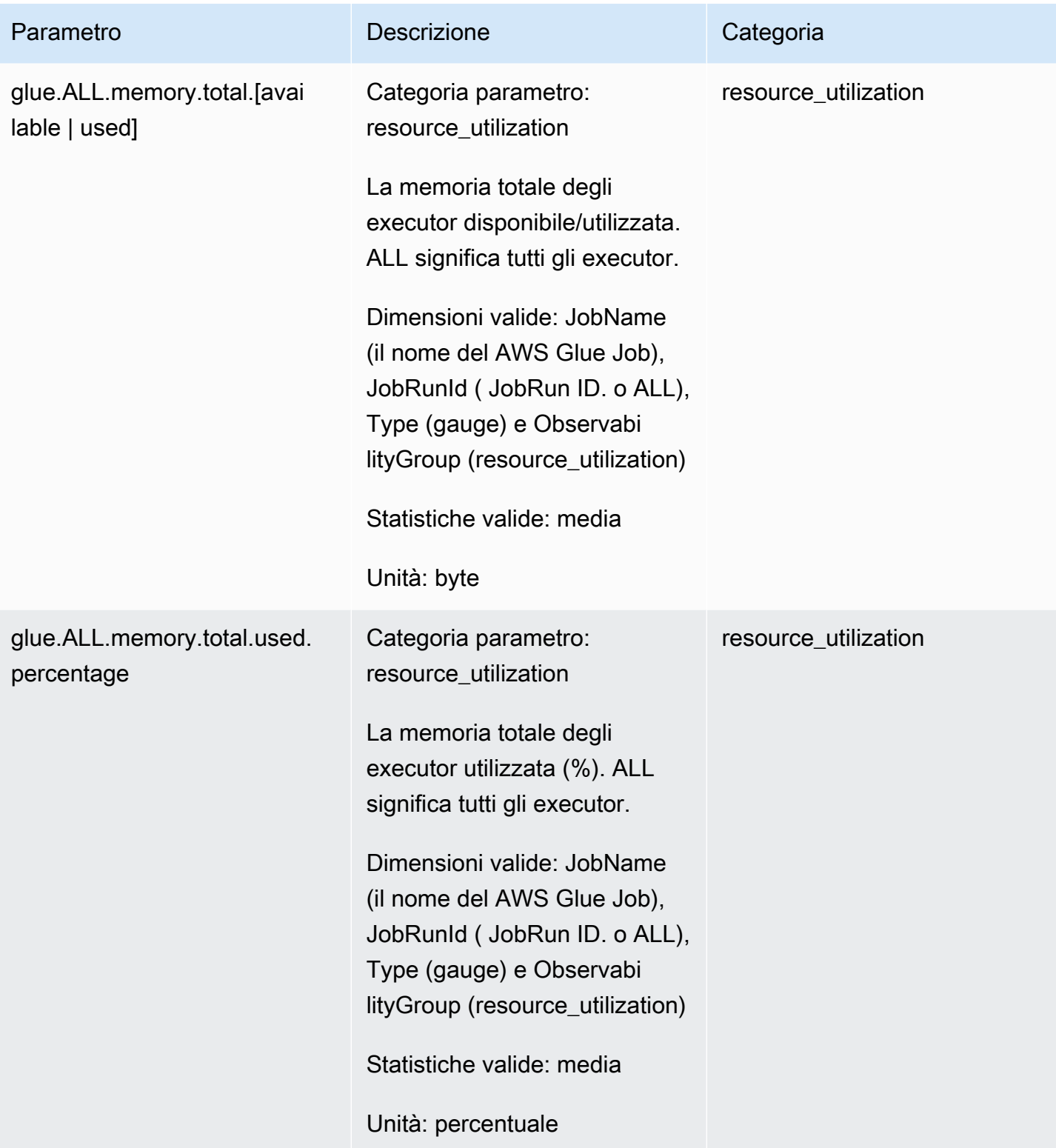

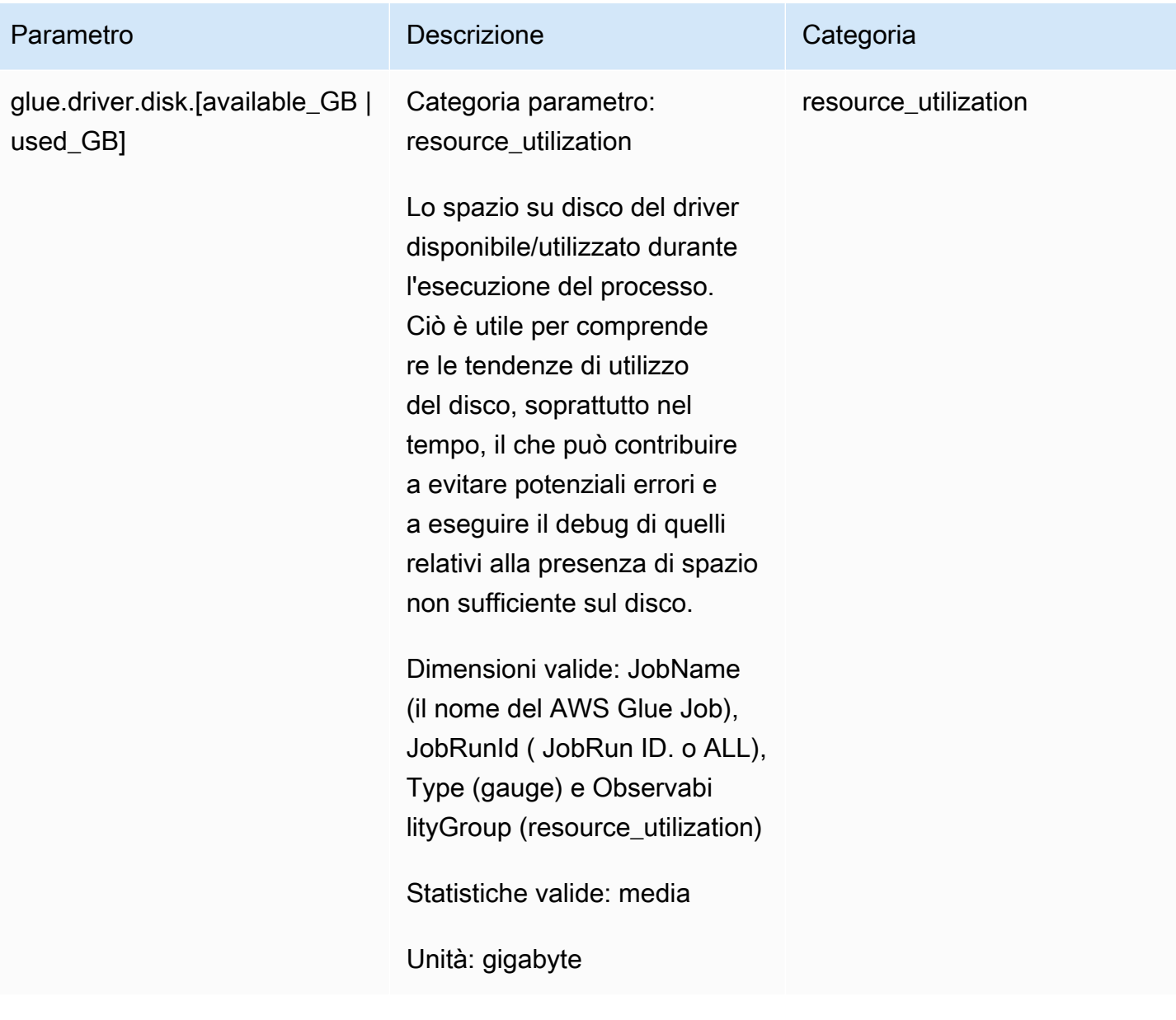

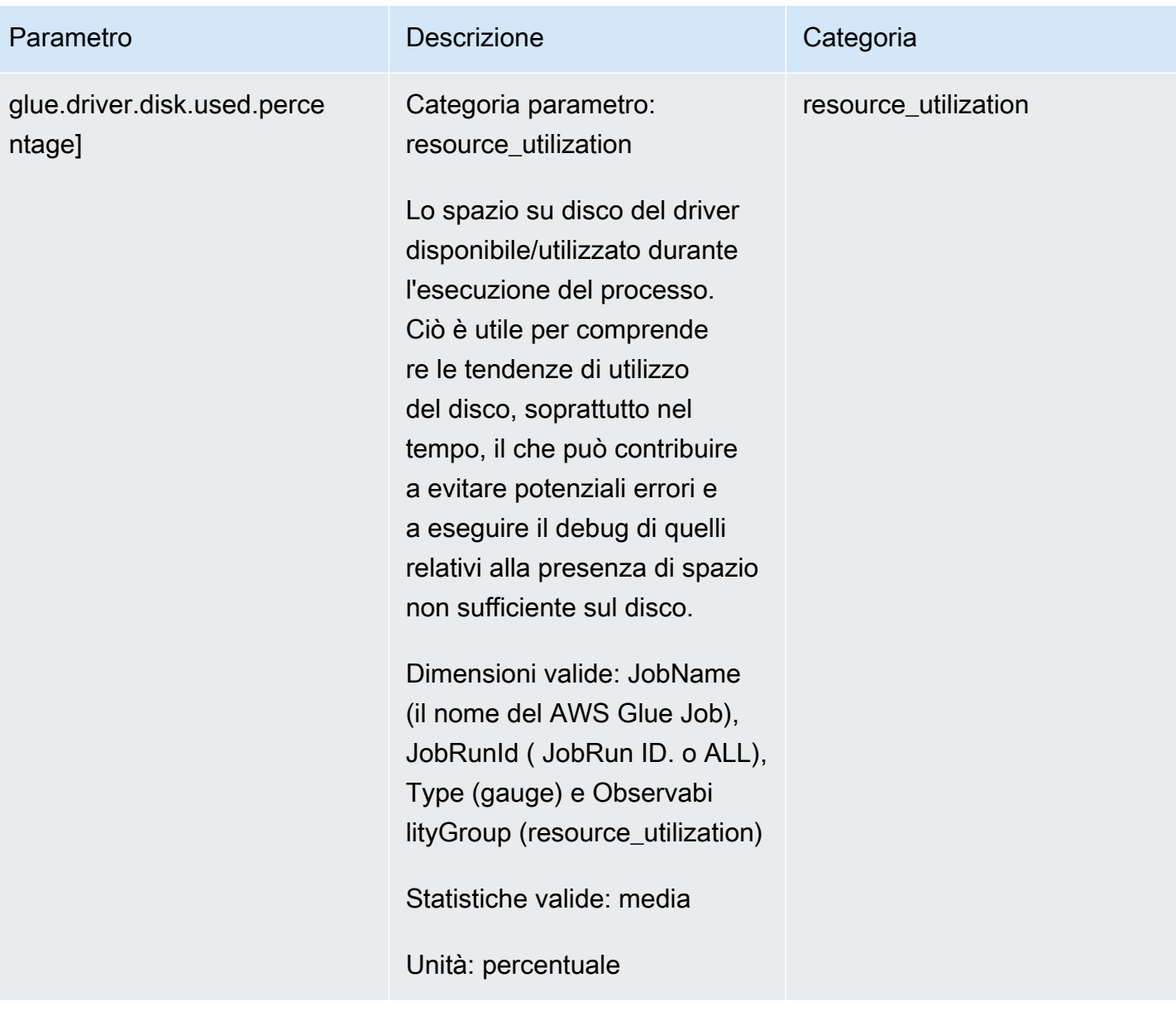

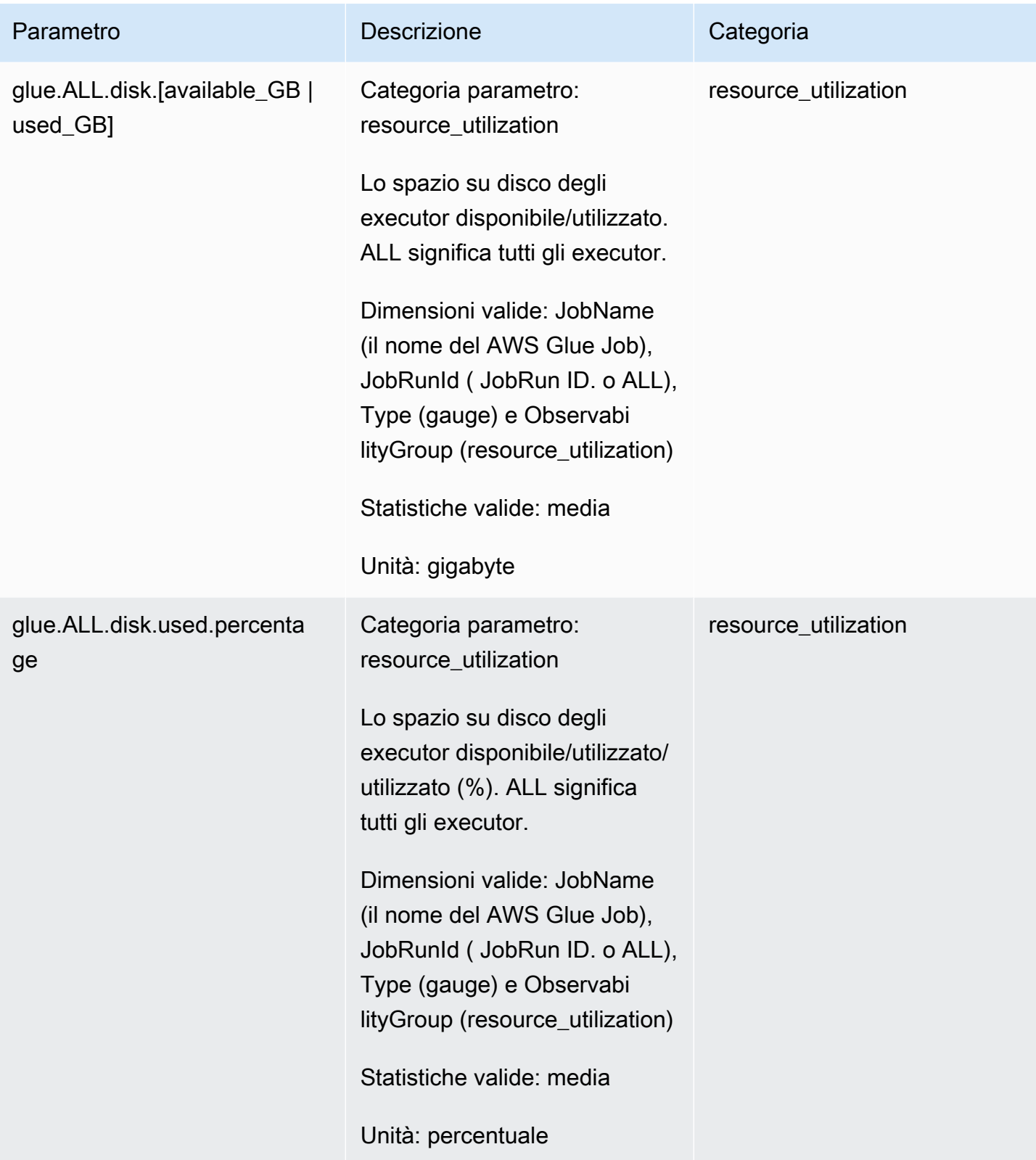

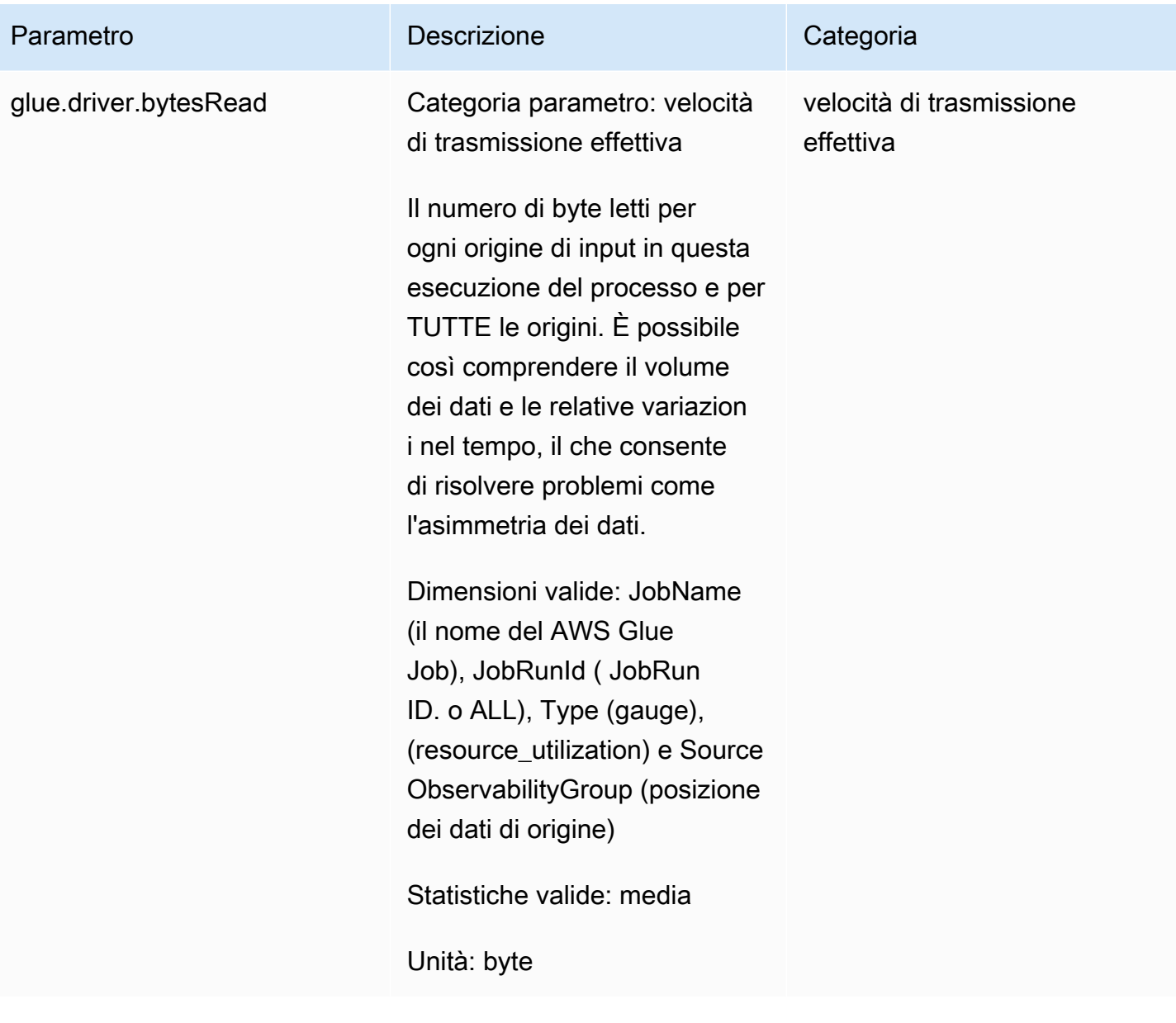

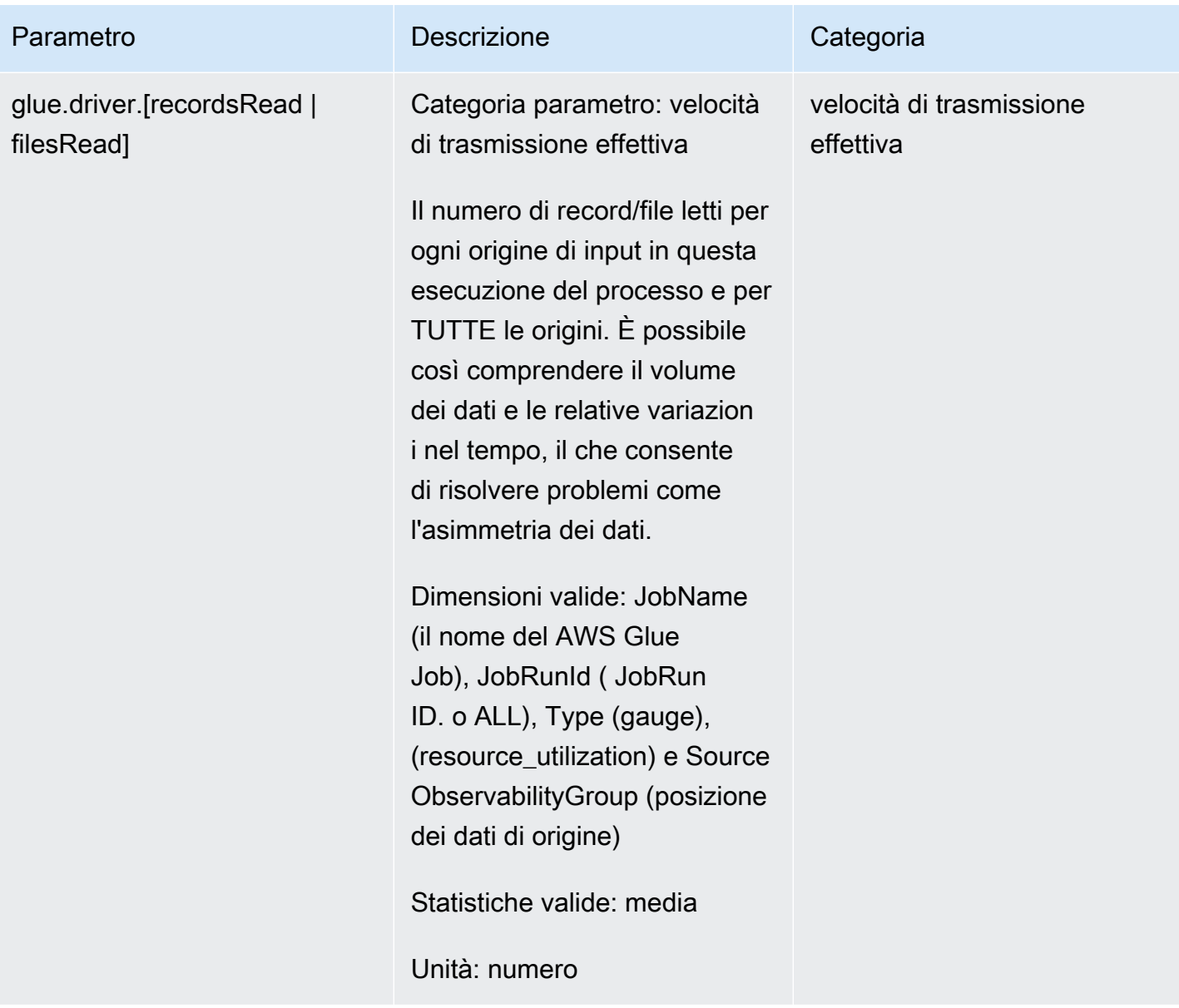

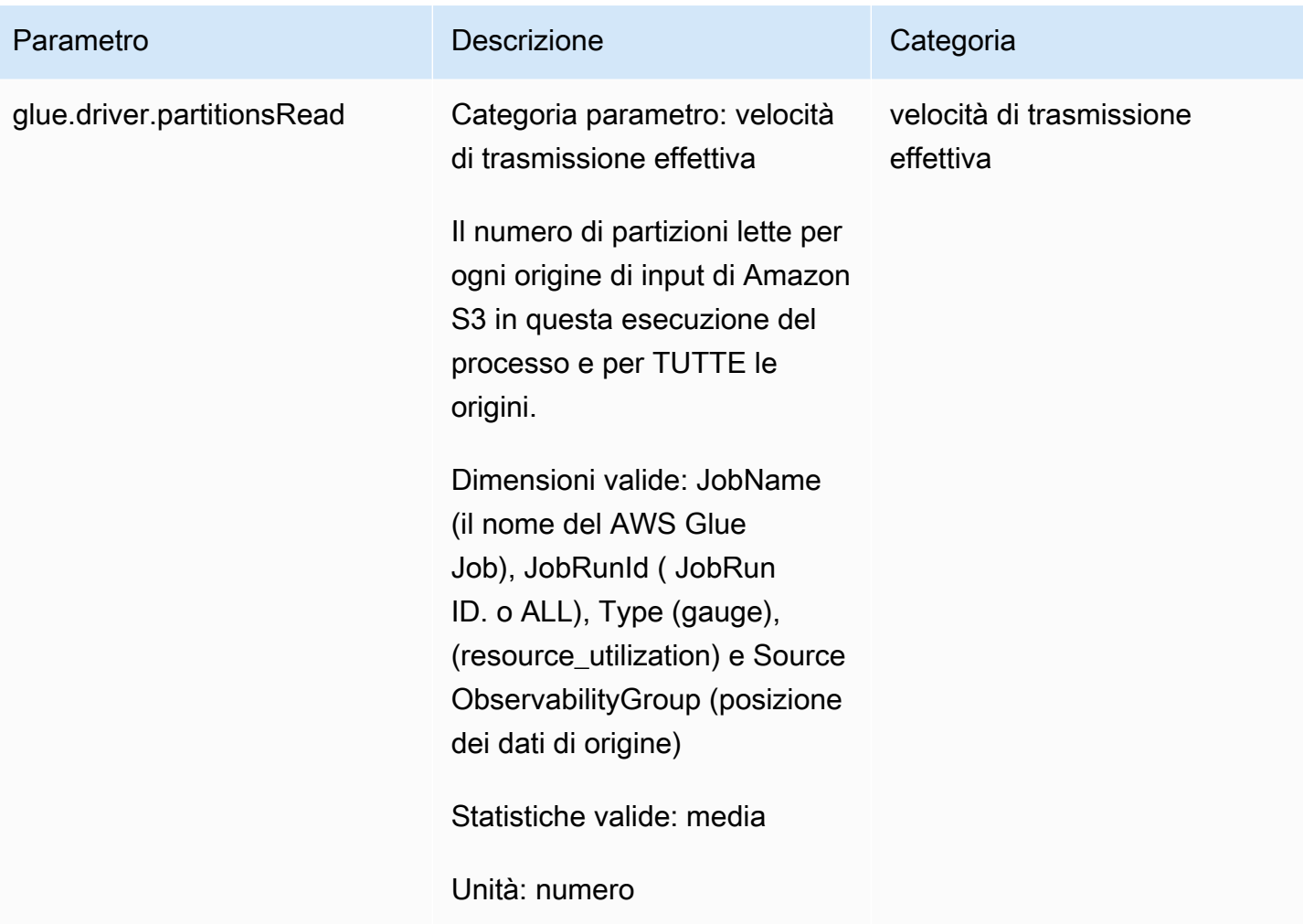

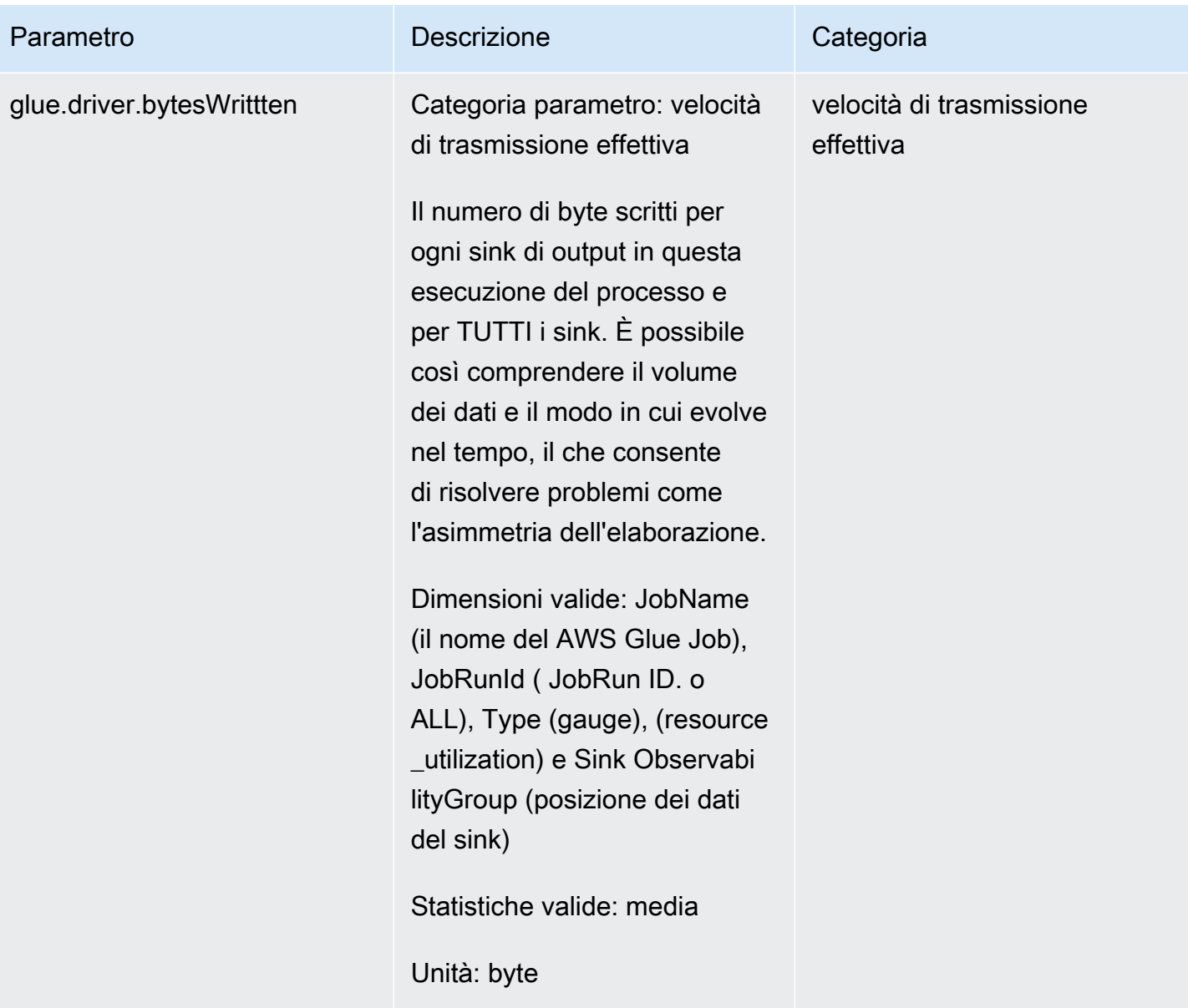

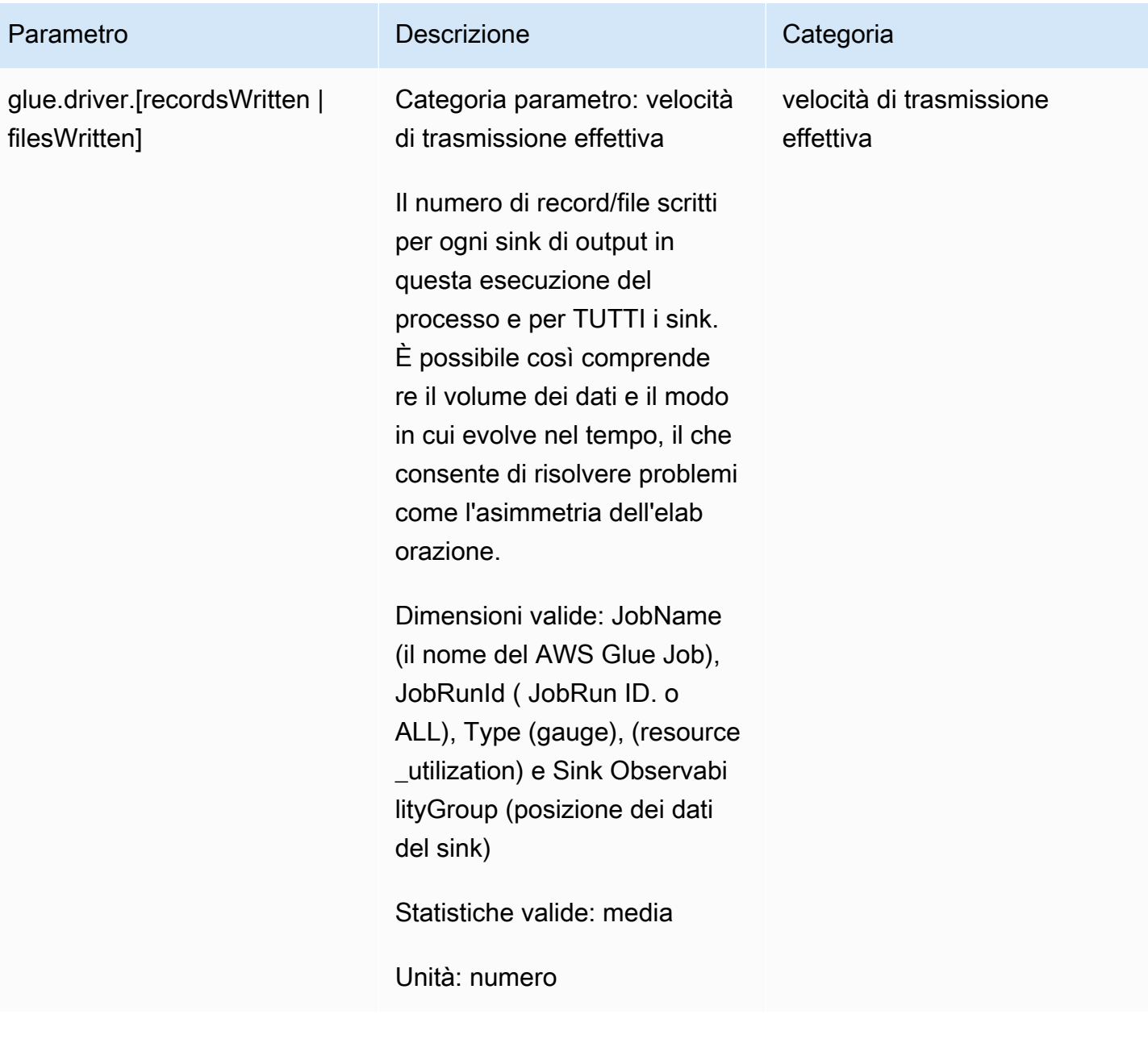

# Categorie di errore

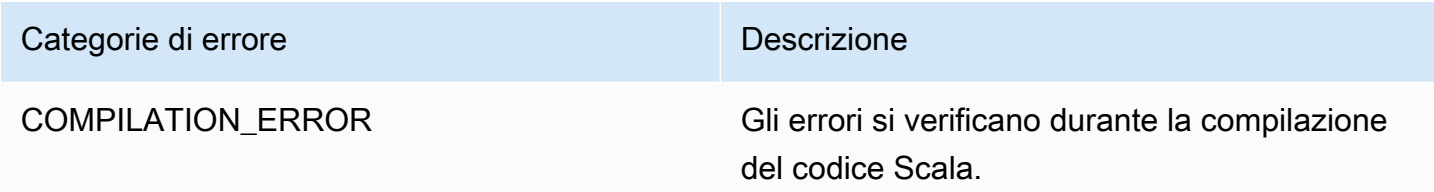

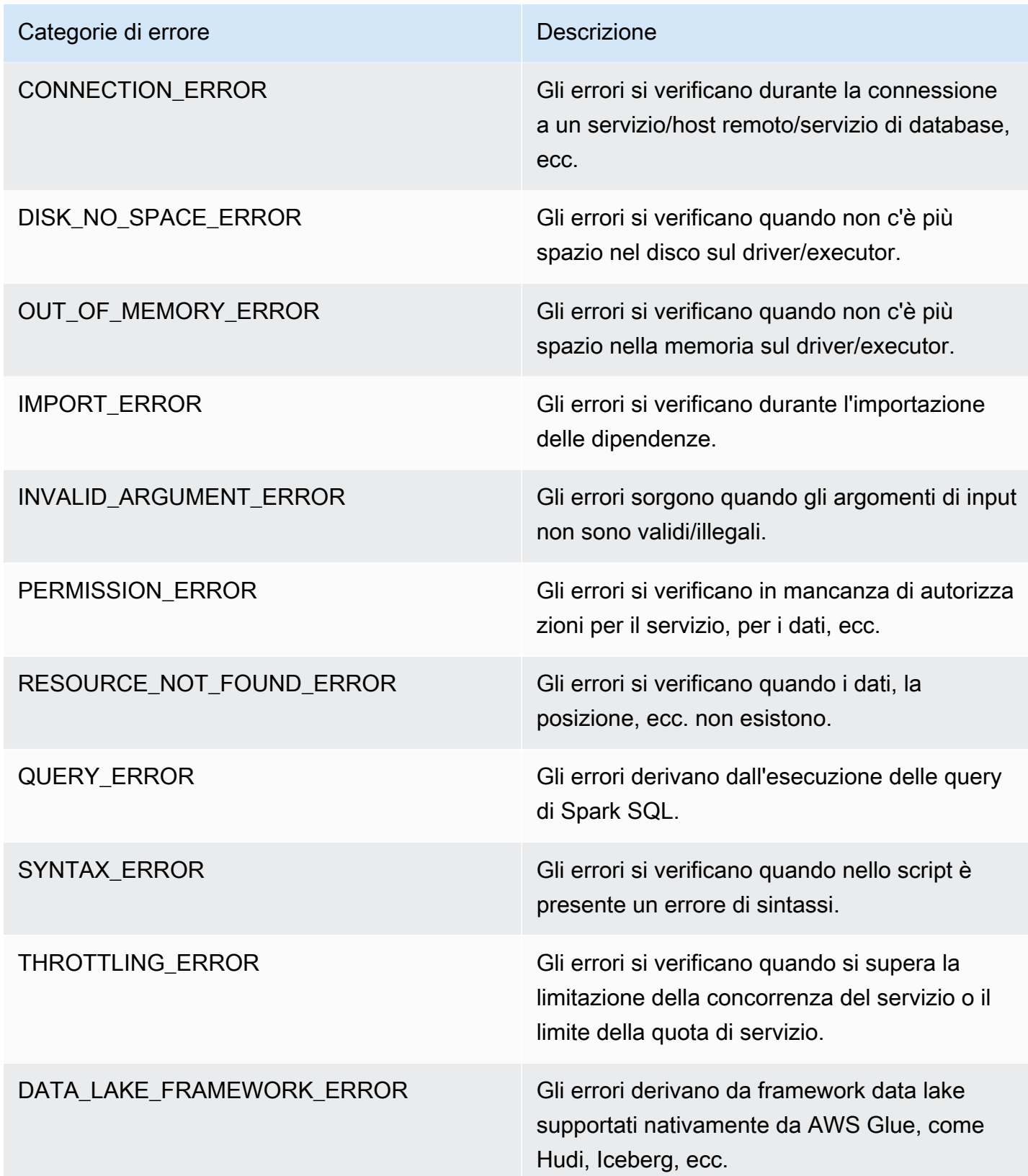

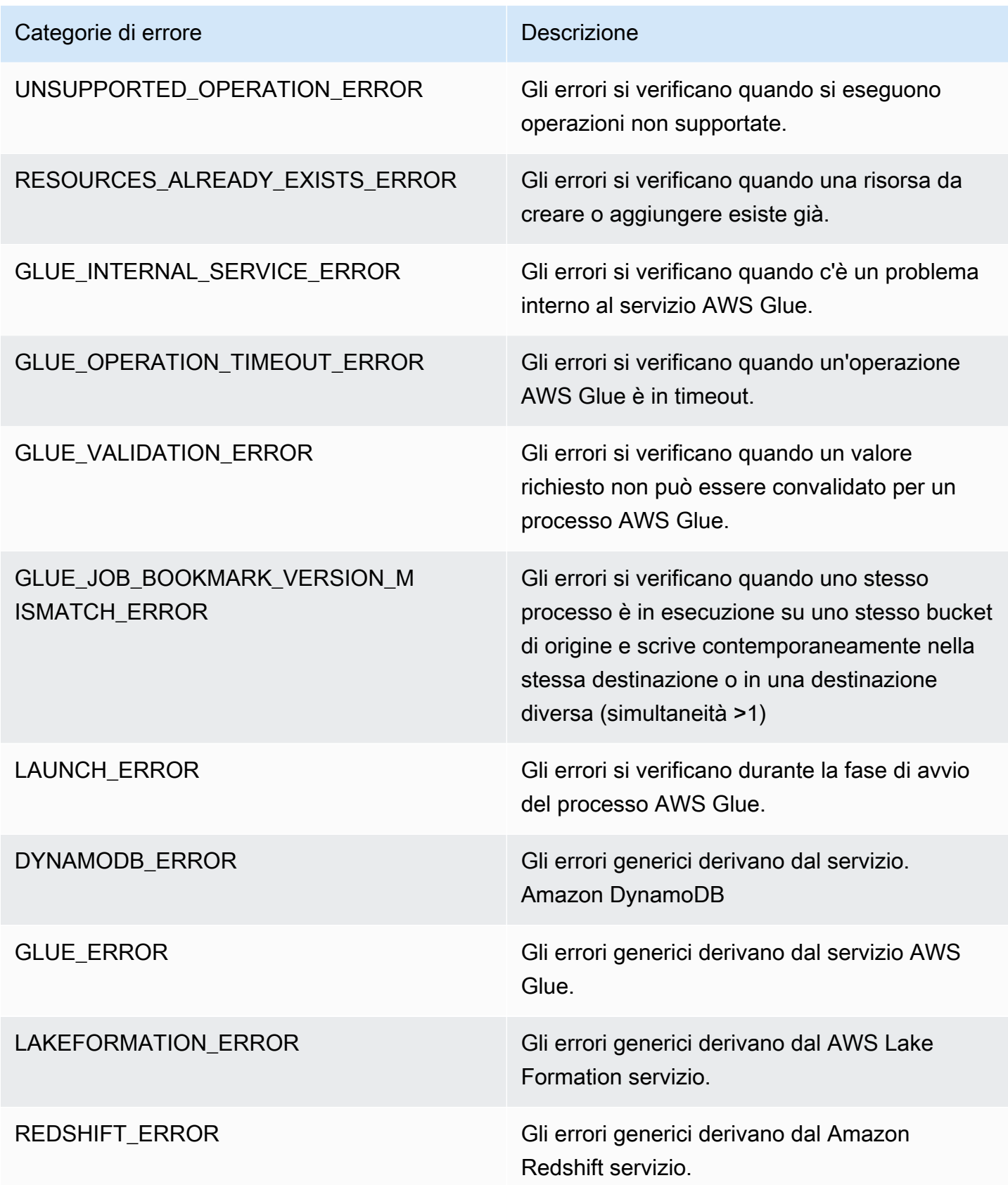

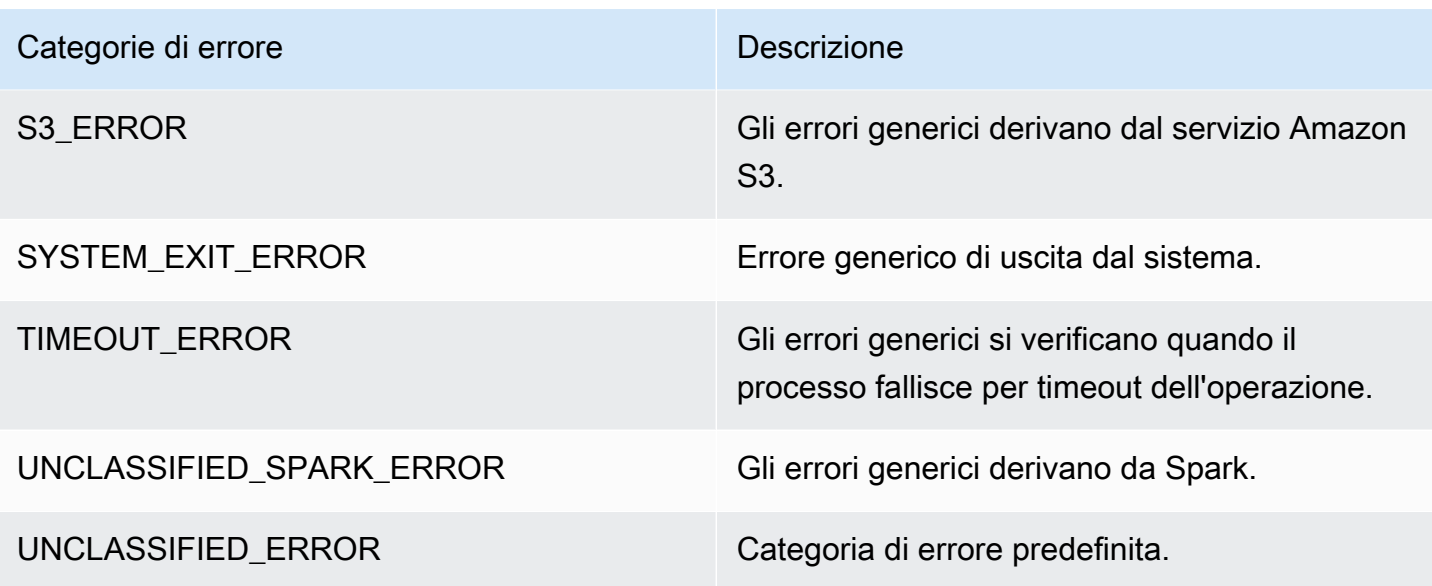

## Limitazioni

## **a** Note

glueContext deve essere inizializzato per poter pubblicare i parametri.

Nella dimensione di origine, il valore corrisponde al percorso o al nome della tabella Amazon S3, a seconda del tipo di origine. Inoltre, se l'origine è JDBC e viene utilizzata l'opzione di query, la stringa di query viene impostata nella dimensione di origine. Se il valore supera i 500 caratteri, viene ridotto per rispettare questo limite. Di seguito sono riportate le limitazioni del valore:

- I caratteri non ASCII verranno rimossi.
- Se il nome dell'origine non contiene alcun carattere ASCII, verrà convertito in <non-ASCII input>.

Limitazioni e considerazioni relative ai parametri della velocità di trasmissione effettiva

- DataFrame e DataFrame based DynamicFrame (ad esempio JDBC, lettura da parquet su Amazon S3) sono supportati, mentre quelli DynamicFrame basati su RDD (ad esempio la lettura di csv, json su Amazon S3, ecc.) non sono supportati. Tecnicamente, tutte le letture e le scritture visibili sull'interfaccia utente di Spark sono supportate.
- Il parametro recordsRead viene emesso se l'origine dati è una tabella di catalogo e il formato è JSON, CSV, testo o Iceberg.
- I parametri glue.driver.throughput.recordsWritten, glue.driver.throughput.bytesWritten e glue.driver.throughput.filesWritten non sono disponibili nelle tabelle JDBC e Iceberg.
- I parametri potrebbero subire ritardi. Se il lavoro termina in circa un minuto, è possibile che in Metrics non sia presente alcuna metrica di throughput. Amazon CloudWatch

Monitoraggio e debug dei processi

È possibile raccogliere i parametri relativi ai processi AWS Glue e visualizzarli nelle console AWS Glue e Amazon CloudWatch per identificare e risolvere i problemi. Per la profilatura dei processi AWS Glue sono necessarie le fasi seguenti:

- 1. Abilitare i parametri:
	- a. Abilitare l'opzione Job metrics (Parametri processo) nella definizione del processo. È possibile abilitare la profilatura nella console AWS Glue o come parametro per il processo. Per ulteriori informazioni, consultare [Definire le proprietà di processo per i processi Spark](#page-768-0) o [Parametri del processo AWS Glue.](#page-757-0)
	- b. Abilita l'opzione Parametri AWS Glue di osservabilità nella definizione del processo. È possibile abilitare l'osservabilità nella console AWS Glue o come parametro per il processo. Per ulteriori informazioni, consulta [Monitoraggio con parametri AWS Glue di osservabilità.](#page-844-0)
- 2. Verificare che lo script del processo inizializzi un oggetto GlueContext. Il frammento di script seguente inizializza ad esempio un oggetto GlueContext e mostra dove viene inserito il codice profilato nello script. Questo formato generale viene usato negli scenari di debug seguenti.

```
import sys
from awsglue.transforms import *
from awsglue.utils import getResolvedOptions
from pyspark.context import SparkContext
from awsglue.context import GlueContext
from awsglue.job import Job
import time
## @params: [JOB_NAME]
args = getResolvedOptions(sys.argv, ['JOB_NAME'])
sc = SparkContext()
glueContext = GlueContext(sc)
```

```
spark = glueContext.spark_session
job = Job(glueContext)
job.init(args['JOB_NAME'], args)
...
...
code-to-profile
...
...
job.commit()
```
- 3. Esegui il processo.
- 4. Visualizzare i parametri:
	- a. Visualizza i parametri nella console AWS Glue e identifica quelli anomali per il driver o per un executor.
	- b. Controlla i parametri di osservabilità nella pagina del monitoraggio dell'esecuzione dei processi, in quella dei dettagli sull'esecuzione dei processi o su Amazon CloudWatch. Per ulteriori informazioni, consulta [Monitoraggio con parametri AWS Glue di osservabilità.](#page-844-0)
- 5. Risalire alla causa principale usando il parametro identificato.
- 6. Facoltativamente, confermare la causa principale usando il flusso di log del driver o dell'executor del processo identificato.

Casi d'uso per i parametri AWS Glue di osservabilità

- [Debug di eccezioni di memoria esaurita \(OOM\) e anomalie dei processi](#page-877-0)
- [Debug di fasi impegnative e attività in ritardo](#page-887-0)
- [Monitoraggio dell'avanzamento di processi multipli](#page-892-0)
- [Monitoraggio per la pianificazione della capacità DPU](#page-898-0)
- [Utilizzo dell'osservabilità AWS Glue per monitorare l'utilizzo delle risorse per ridurre i costi](https://aws.amazon.com/blogs/big-data/enhance-monitoring-and-debugging-for-aws-glue-jobs-using-new-job-observability-metrics)

<span id="page-877-0"></span>Debug di eccezioni di memoria esaurita (OOM) e anomalie dei processi

È possibile eseguire il debug di eccezioni di memoria esaurita e anomalie dei processi in AWS Glue. Nelle sezioni seguenti vengono descritti gli scenari per il debug di eccezioni di memoria esaurita del driver Apache Spark o di un executor Spark.

- [Debug dell'eccezione di memoria esaurita \(OOM\) di un driver](#page-878-0)
- [Debug di un'eccezione di memoria esaurita \(OOM\) dell'executor](#page-881-0)

<span id="page-878-0"></span>Debug dell'eccezione di memoria esaurita (OOM) di un driver

In questo scenario un processo Spark sta leggendo un numero elevato di piccoli file da Amazon Simple Storage Service (Amazon S3). I file vengono convertiti nel formato Apache Parquet e quindi scritti in Amazon S3. Il driver Spark sta per esaurire la memoria. I dati Amazon S3 di input hanno più di 1 milione di file in partizioni Amazon S3 diverse.

Il codice profilato è il seguente:

```
data = spark.read.format("json").option("inferSchema", False).load("s3://input_path")
data.write.format("parquet").save(output_path)
```
Visualizzazione dei parametri profilati nella console AWS Glue

Il grafico seguente mostra l'utilizzo di memoria sotto forma di percentuale per il driver e gli executor. Il grafico dell'utilizzo viene tracciato usando punti dati che rappresentano la media dei valori segnalati nell'ultimo minuto. Nel profilo di memoria del processo è possibile vedere che la [memoria del driver](#page-829-0) supera la soglia di sicurezza del 50% di utilizzo in modo rapido. L'[utilizzo di memoria medio](#page-829-1) di tutti gli executor rimane invece inferiore al 4%. Ciò indica chiaramente un'anomalia nell'esecuzione del driver nel processo Spark.

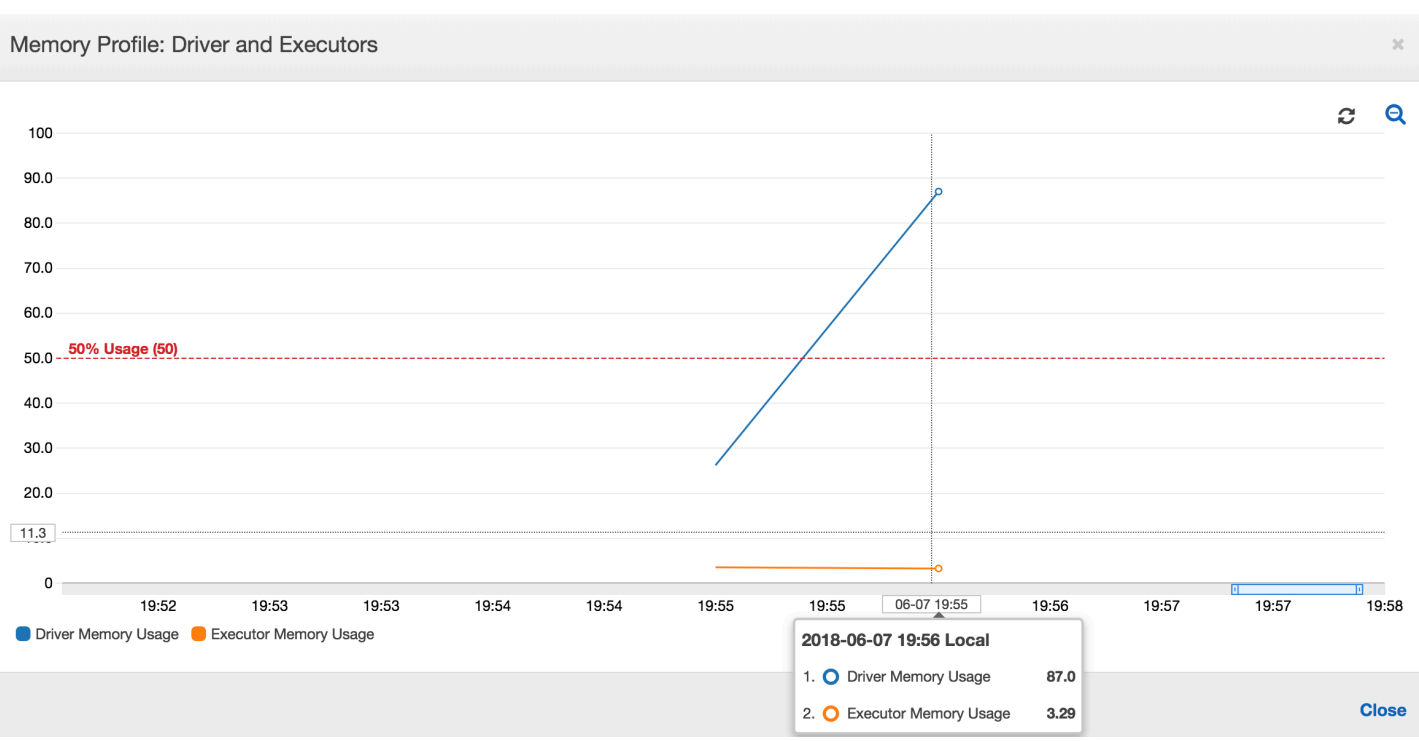

L'esecuzione del processo ha esito negativo in breve tempo e viene visualizzato l'errore seguente nella scheda History (Cronologia) della console AWS Glue: Command Failed with Exit Code 1 (Comando non riuscito con codice di uscita 1). Questa stringa di errore indica che il processo non è riuscito a causa di un errore di sistema, che in questo caso è l'esaurimento di memoria del driver.

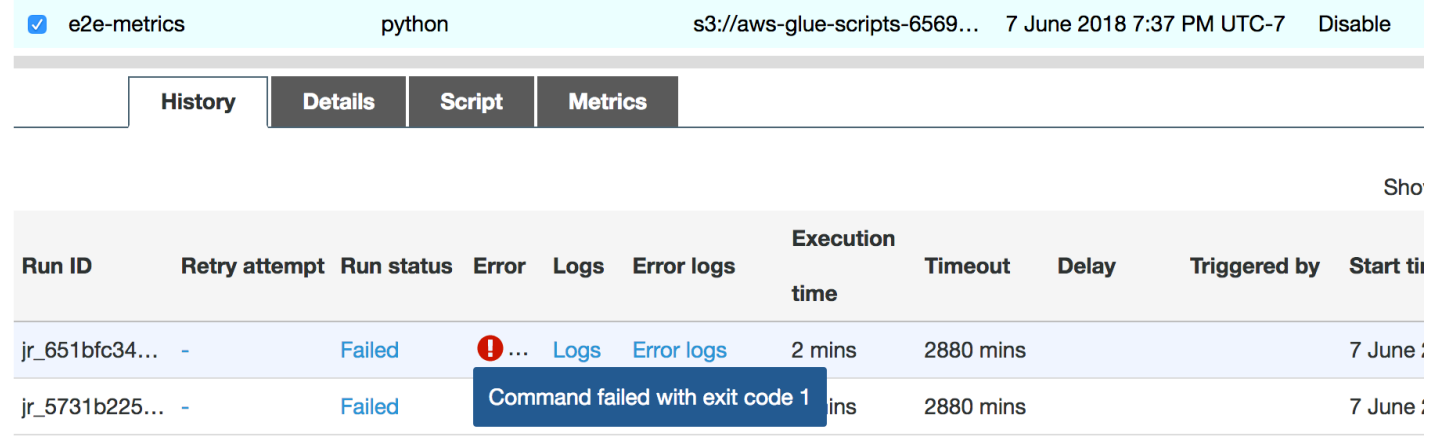

Nella console fai clic sul collegamento Error logs (Log di errore) nella scheda History (Cronologia) per verificare l'esaurimento della memoria del driver in CloudWatch Logs. Cerca "**Error**" nel log di errori del processo per verificare che la mancata riuscita del processo sia effettivamente dovuta a un'eccezione di memoria esaurita:

# java.lang.OutOfMemoryError: Java heap space

```
# -XX:OnOutOfMemoryError="kill -9 %p"
# Executing /bin/sh -c "kill -9 12039"...
```
Nella scheda History (Cronologia) per il processo scegli Logs (Log). Puoi trovare la seguente traccia dell'esecuzione del driver in CloudWatch Logs all'inizio del processo. Il driver Spark cerca di elencare tutti i file in tutte le directory, crea una oggetto InMemoryFileIndex e avvia un'attività per ogni file. Di conseguenza, il driver Spark deve gestire una quantità elevata di stato in memoria per tenere traccia di tutte le attività. Viene memorizzato nella cache l'elenco completo di un numero elevato di file per l'indice in memoria, provocando l'esaurimento della memoria del driver.

Correzione dell'elaborazione di più file mediante il raggruppamento

È possibile correggere l'elaborazione di più file usando la caratteristica di raggruppamento in AWS Glue. Il raggruppamento viene abilitato automaticamente quando si usano frame dinamici e quando il set di dati di input include un numero elevato di file (più di 50.000). Il raggruppamento permette di unire più file in un gruppo e permette a un'attività di elaborare l'intero gruppo invece di un singolo file. Di conseguenza, il driver Spark archivia una quantità significativamente inferiore di stato in memoria per tenere traccia di un numero minore di attività. Per ulteriori informazioni sull'abilitazione manuale del raggruppamento per un set di dati, consulta [Lettura di file di input in gruppi di grandi dimensioni.](#page-1659-0)

Per controllare il profilo di memoria del processo AWS Glue, profila il codice seguente con il raggruppamento abilitato:

```
df = glueContext.create_dynamic_frame_from_options("s3", {'paths': ["s3://input_path"], 
  "recurse":True, 'groupFiles': 'inPartition'}, format="json")
datasink = glueContext.write dynamic frame.from options(frame = df, connection type
  = "s3", connection_options = {"path": output_path}, format = "parquet", 
  transformation_ctx = "datasink")
```
È possibile monitorare il profilo di memoria e lo spostamento di dati ETL nel profilo del processo AWS Glue.

Il driver viene eseguito sotto la soglia del 50% di utilizzo di memoria per l'intera durata del processo AWS Glue. Gli executor trasmettono i dati da Amazon S3, li elaborano e li scrivono in Amazon S3. Di conseguenza, usano meno del 5% di memoria in qualsiasi momento.

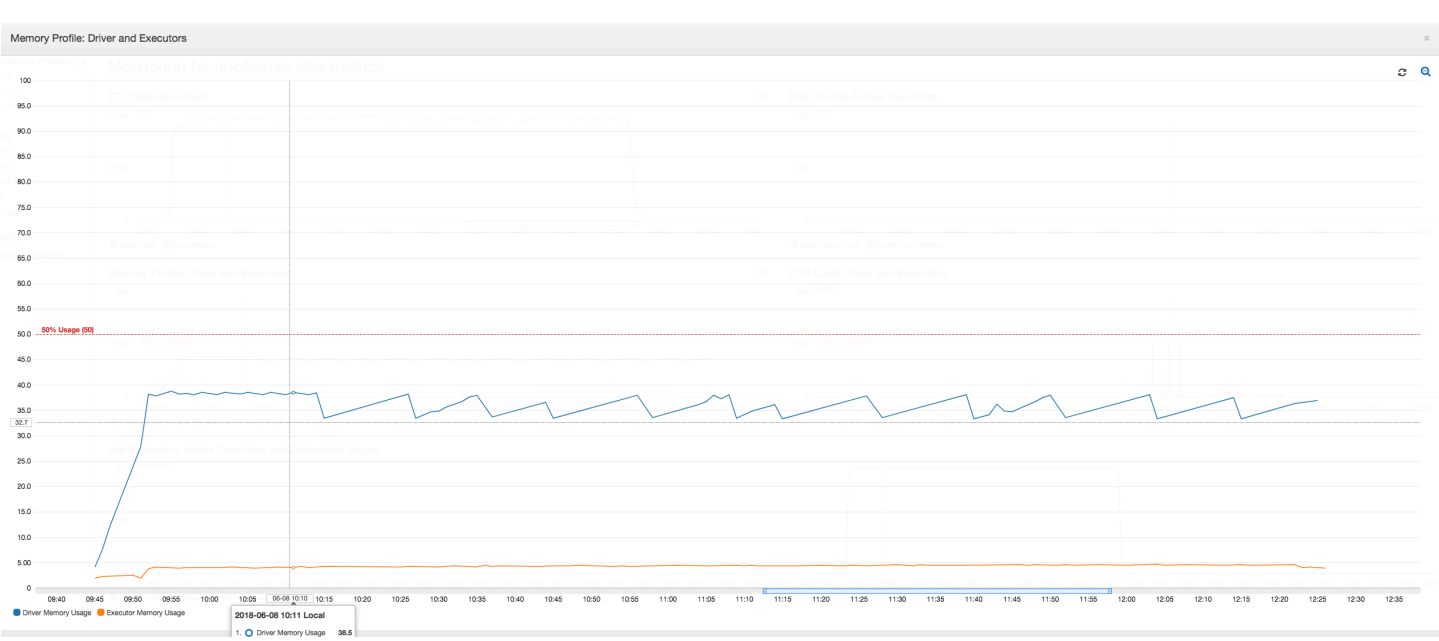

Il profilo di spostamento dei dati seguente mostra il numero totale di byte Amazon S3 che vengono [letti](#page-832-0) e [scritti](#page-834-0) nell'ultimo minuto da tutti gli executor man mano che il processo avanza. In entrambi i casi viene seguito un modello simile mentre i dati vengono trasmessi tra tutti gli executor. Il processo completa l'elaborazione di tutto il milione di file in meno di tre ore.

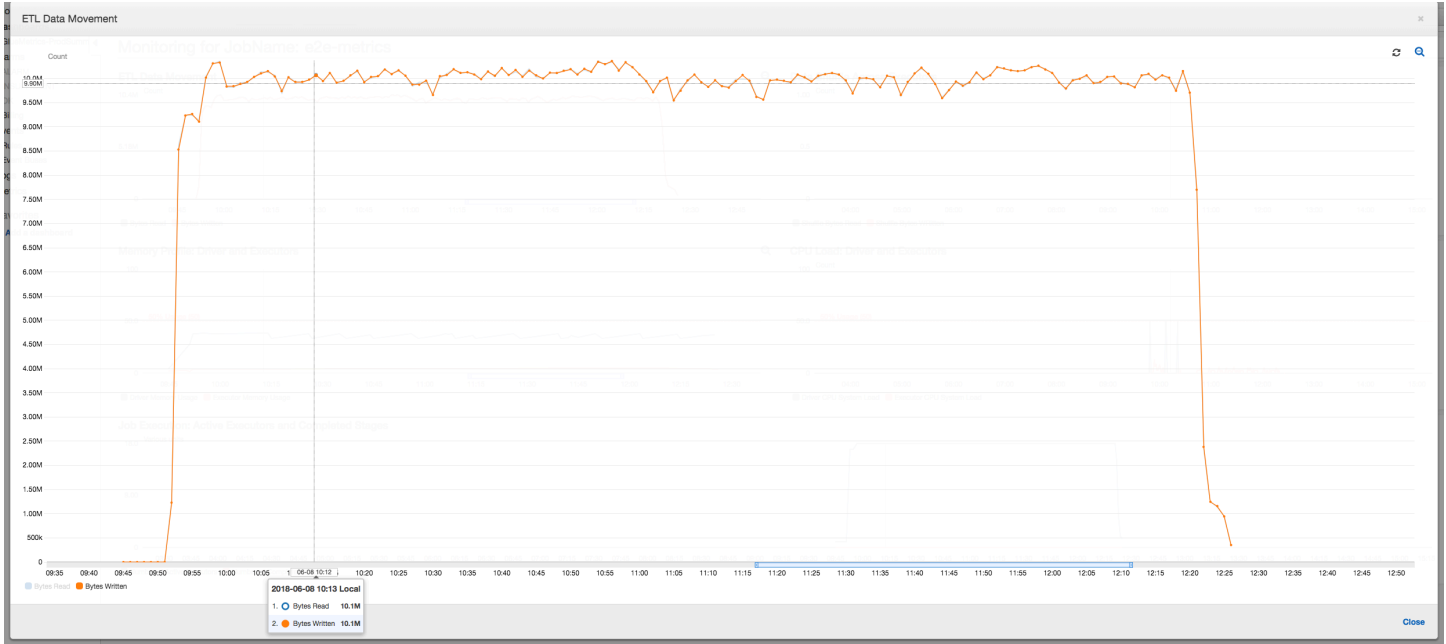

<span id="page-881-0"></span>Debug di un'eccezione di memoria esaurita (OOM) dell'executor

In questo scenario è possibile imparare a eseguire il debug delle eccezioni di memoria esaurita che potrebbero verificarsi negli executor Apache Spark. Il codice seguente usa il lettore Spark MySQL per leggere una tabella di grandi dimensioni con circa 34 milioni di righe in un dataframe Spark. Scrive

quindi i dati in Amazon S3 in formato Parquet. È possibile fornire le proprietà di connessione e usare le configurazioni Spark predefinite per leggere la tabella.

```
val connectionProperties = new Properties()
connectionProperties.put("user", user)
connectionProperties.put("password", password)
connectionProperties.put("Driver", "com.mysql.jdbc.Driver")
val sparkSession = glueContext.sparkSession
val dfSpark = sparkSession.read.jdbc(url, tableName, connectionProperties)
dfSpark.write.format("parquet").save(output_path)
```
Visualizzazione dei parametri profilati nella console AWS Glue

Se la pendenza del grafico di utilizzo della memoria è positiva e supera il 50% e se il processo non riesce prima che venga emesso il parametro successivo, l'esaurimento della memoria può probabilmente essere la causa. Il grafico seguente mostra che entro un minuto di esecuzione, l'[utilizzo di memoria medio](#page-829-1) in tutti gli executor sale rapidamente sopra il 50%. L'utilizzo raggiunge il 92% e il container che esegue l'executor viene interrotto da Apache Hadoop YARN.

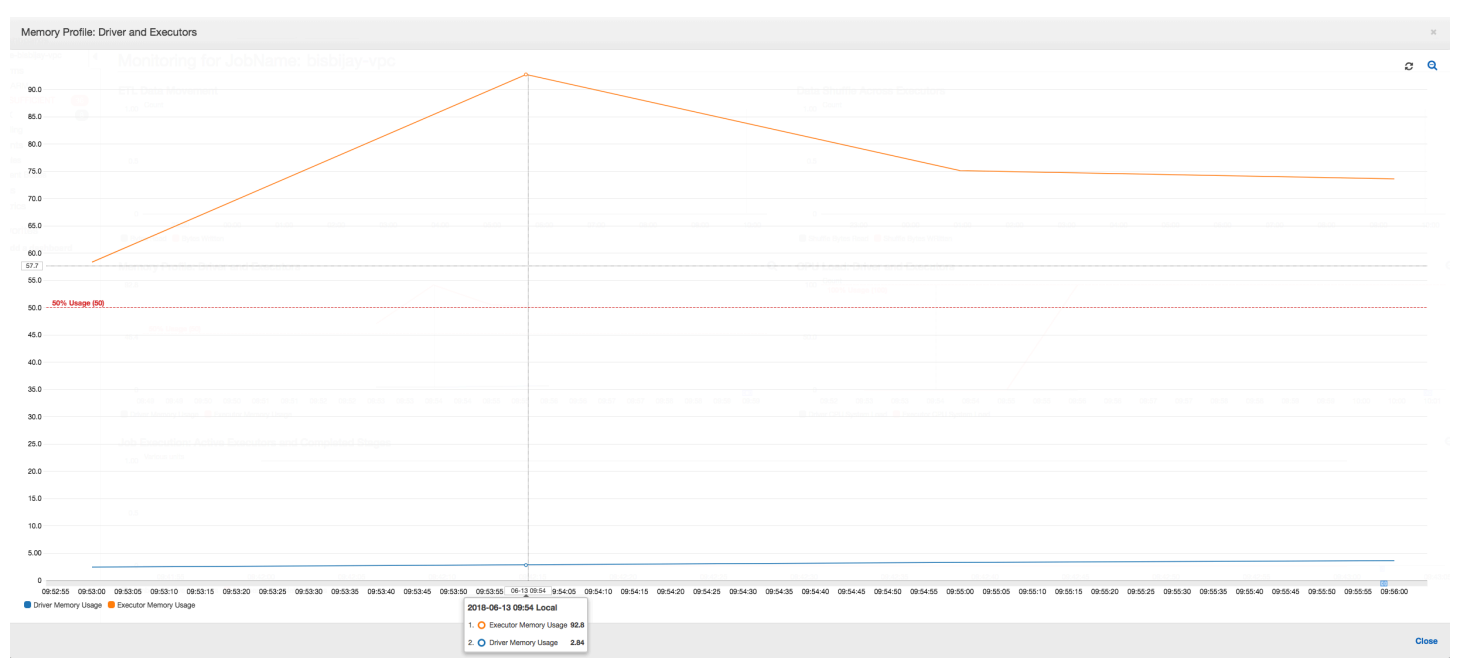

Come mostra il grafico seguente, c'è sempre un [singolo executor](#page-827-0) in esecuzione fino a quando il processo non ha esito negativo. Ciò avviene perché viene avviato un nuovo executor per sostituire quello interrotto. Le operazioni di lettura dell'origine dati JDBC non sono parallelizzate per impostazione predefinita perché ciò richiederebbe il partizionamento della tabella in una

## colonna e l'apertura di più connessioni. Di conseguenza, un solo executor legge la tabella completa sequenzialmente.

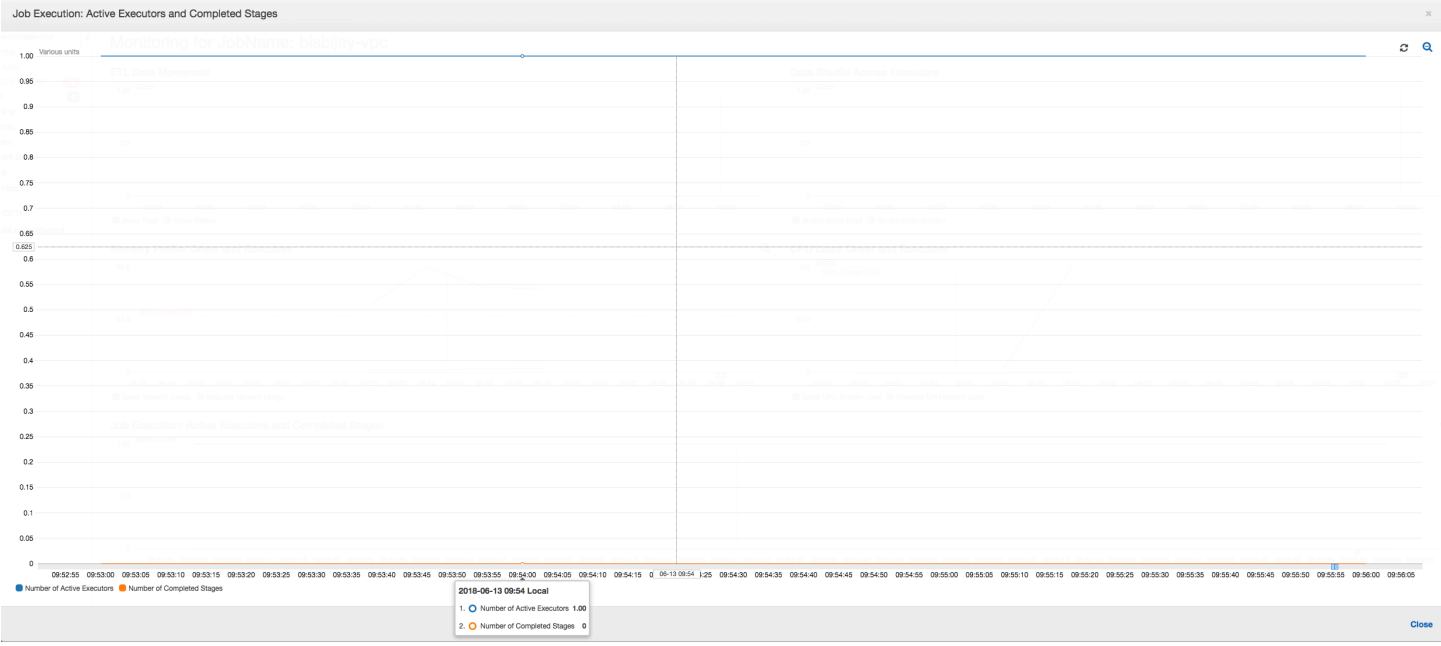

Come mostra il grafico seguente, Spark cerca di avviare una nuova attività quattro volte prima che il processo abbia esito negativo. È possibile visualizzare il [profilo di memoria](#page-831-0) di tre executor. Ogni executor consuma rapidamente tutta la relativa memoria. Il quarto executor esaurisce la memoria e il processo ha esito negativo. Di conseguenza, il relativo parametro non viene segnalato immediatamente.

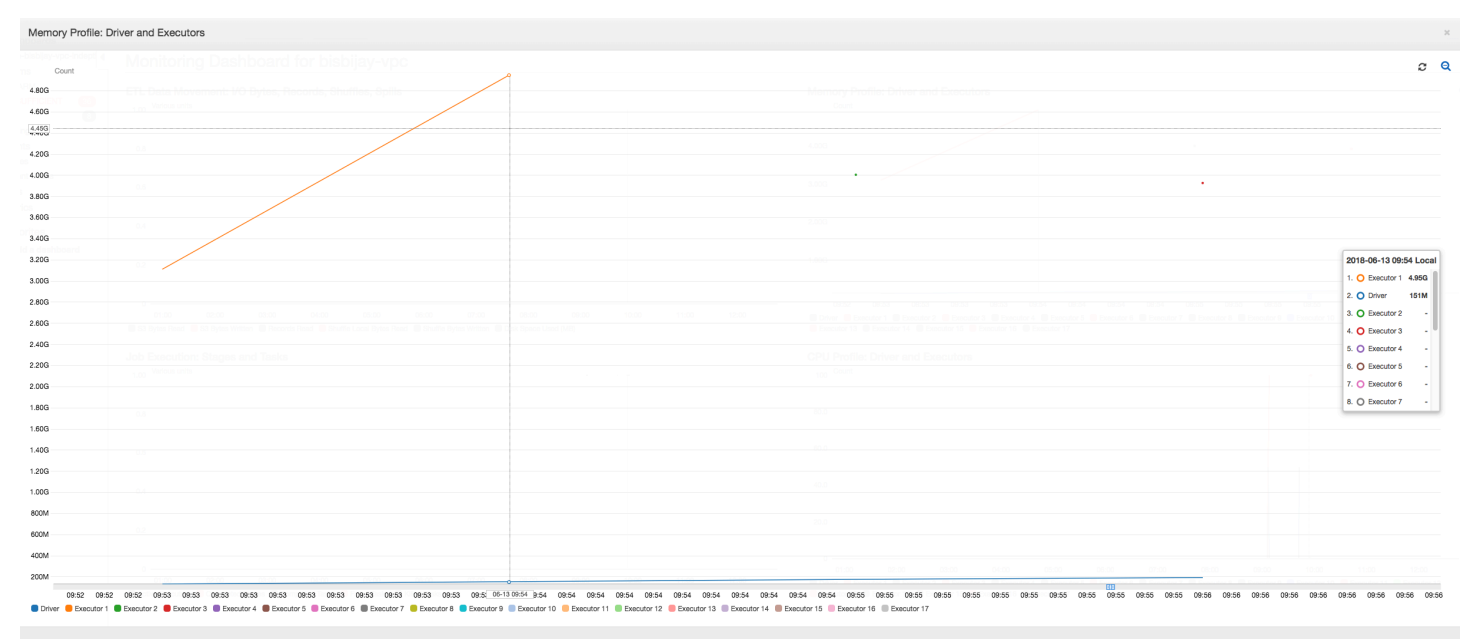

È possibile verificare dalla stringa di errore nella console AWS Glue che il processo ha avuto esito negativo a causa di eccezioni di memoria esaurita, come illustrato nell'immagine seguente.

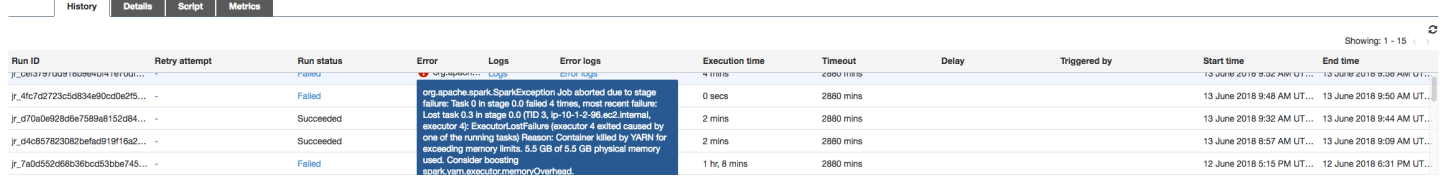

Log di output del processo: per confermare ulteriormente l'eccezione di memoria esaurita dell'executor, puoi esaminare CloudWatch Logs. Eseguendo la ricerca di **Error**, puoi trovare quattro executor interrotti circa nella stessa finestra temporale, come indicato nel pannello di controllo dei parametri. Gli executor sono stati terminati tutti da YARN a causa del superamento dei limiti di memoria.

Executor 1

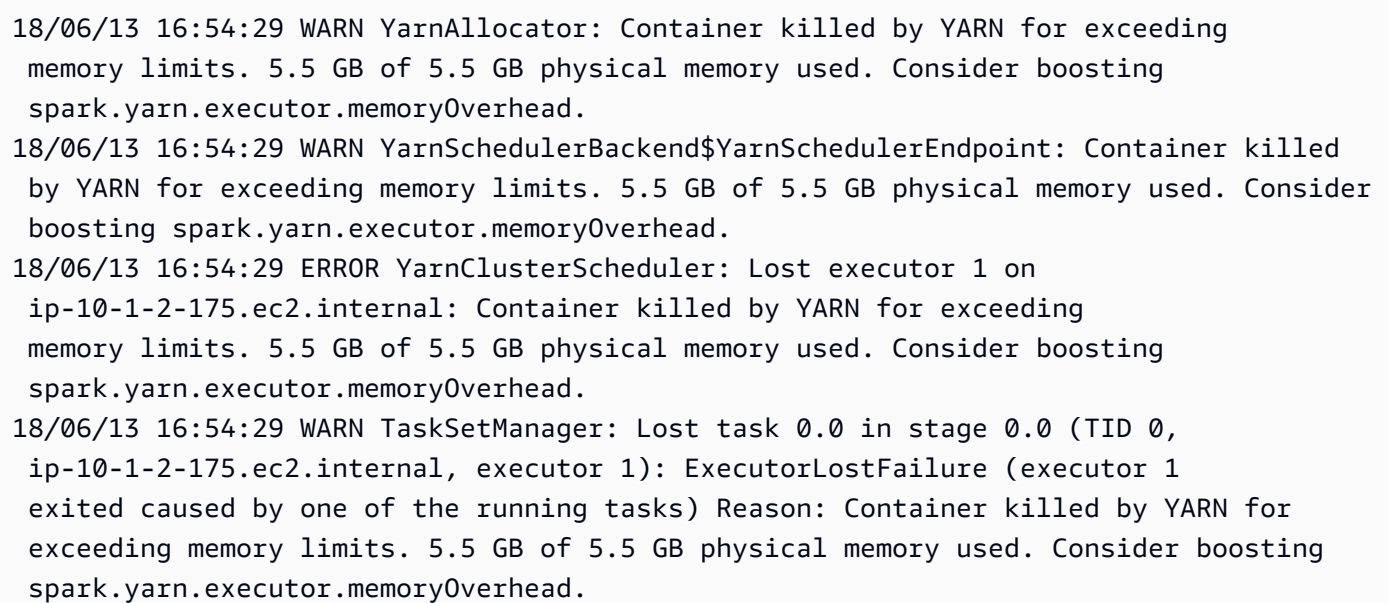

#### Executor 2

- 18/06/13 16:55:35 WARN YarnAllocator: Container killed by YARN for exceeding memory limits. 5.8 GB of 5.5 GB physical memory used. Consider boosting spark.yarn.executor.memoryOverhead.
- 18/06/13 16:55:35 WARN YarnSchedulerBackend\$YarnSchedulerEndpoint: Container killed by YARN for exceeding memory limits. 5.8 GB of 5.5 GB physical memory used. Consider boosting spark.yarn.executor.memoryOverhead.
- 18/06/13 16:55:35 ERROR YarnClusterScheduler: Lost executor 2 on
- ip-10-1-2-16.ec2.internal: Container killed by YARN for exceeding

 memory limits. 5.8 GB of 5.5 GB physical memory used. Consider boosting spark.yarn.executor.memoryOverhead. 18/06/13 16:55:35 WARN TaskSetManager: Lost task 0.1 in stage 0.0 (TID 1, ip-10-1-2-16.ec2.internal, executor 2): ExecutorLostFailure (executor 2 exited caused by one of the running tasks) Reason: Container killed by YARN for exceeding memory limits. 5.8 GB of 5.5 GB physical memory used. Consider boosting spark.yarn.executor.memoryOverhead.

#### Executor 3

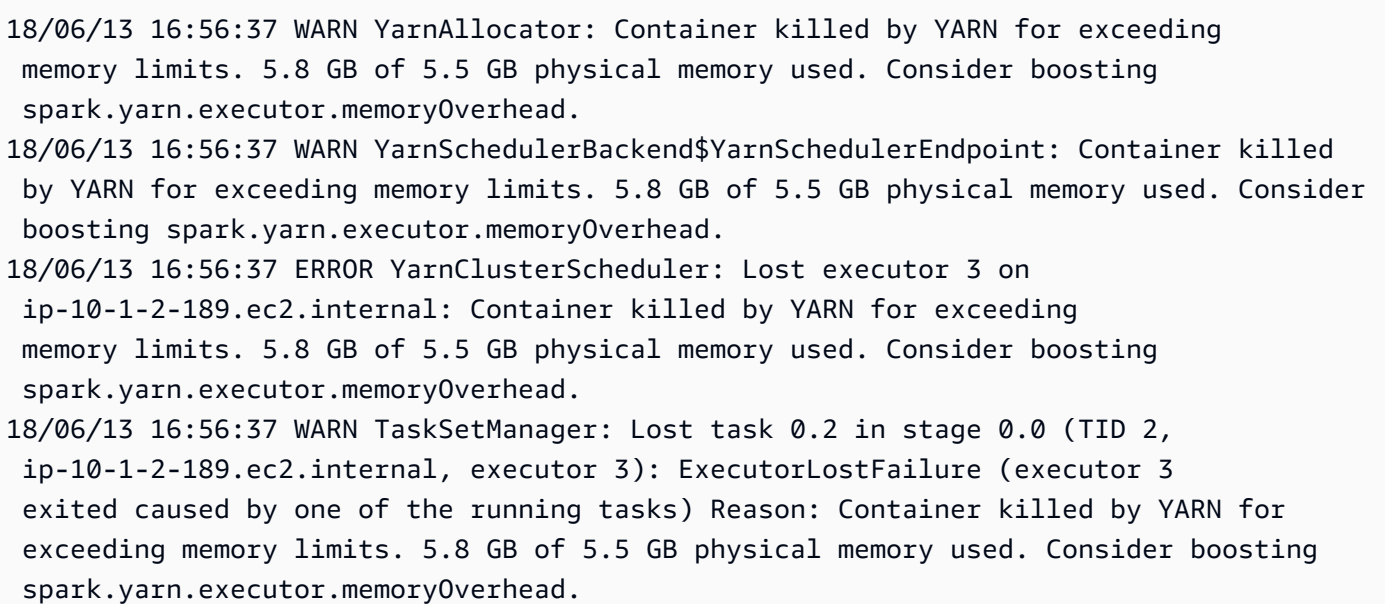

#### Executor 4

18/06/13 16:57:18 WARN YarnAllocator: Container killed by YARN for exceeding memory limits. 5.5 GB of 5.5 GB physical memory used. Consider boosting spark.yarn.executor.memoryOverhead.

- 18/06/13 16:57:18 WARN YarnSchedulerBackend\$YarnSchedulerEndpoint: Container killed by YARN for exceeding memory limits. 5.5 GB of 5.5 GB physical memory used. Consider boosting spark.yarn.executor.memoryOverhead.
- 18/06/13 16:57:18 ERROR YarnClusterScheduler: Lost executor 4 on ip-10-1-2-96.ec2.internal: Container killed by YARN for exceeding memory limits. 5.5 GB of 5.5 GB physical memory used. Consider boosting spark.yarn.executor.memoryOverhead.
- 18/06/13 16:57:18 WARN TaskSetManager: Lost task 0.3 in stage 0.0 (TID 3, ip-10-1-2-96.ec2.internal, executor 4): ExecutorLostFailure (executor 4 exited caused by one of the running tasks) Reason: Container killed by YARN for

 exceeding memory limits. 5.5 GB of 5.5 GB physical memory used. Consider boosting spark.yarn.executor.memoryOverhead.

Correzione dell'impostazione relativa alle dimensioni di recupero tramite frame dinamici AWS Glue

L'executor ha esaurito la memoria durante la lettura della tabella JDBC perché la configurazione predefinita per le dimensioni di recupero JDBC Spark è zero. Ciò significa che il driver JDBC nell'executor Spark cerca di recuperare i 34 milioni di righe del database contemporaneamente e di eseguirne la memorizzazione nella cache, anche se il flusso di Spark avviene una riga per volta. Con Spark, è possibile evitare questo scenario impostando il parametro relativo alle dimensioni di recupero su un valore predefinito diverso da zero.

È inoltre possibile risolvere questo errore usando frame dinamici AWS Glue. Per impostazione predefinita, i frame dinamici utilizzano una dimensione di recupero di 1.000 righe che in genere è un valore sufficiente. Di conseguenza, l'executor non usa più del 7% della memoria totale. Il processo AWS Glue termina in meno di due minuti con solo un singolo executor. Sebbene l'uso dei frame dinamici AWS Glue sia l'approccio consigliato, è anche possibile impostare la dimensione di recupero utilizzando la proprietà fetchsize di Apache Spark. Consulta la [guida a Spark SQL, DataFrames e](https://spark.apache.org/docs/2.2.0/sql-programming-guide.html#jdbc-to-other-databases) [set di dati](https://spark.apache.org/docs/2.2.0/sql-programming-guide.html#jdbc-to-other-databases).

```
val (url, database, tableName) = { 
  ("jdbc_url", "db_name", "table_name") 
  } 
val source = glueContext.getSource(format, sourceJson)
val df = source.getDynamicFrame
glueContext.write_dynamic_frame.from_options(frame = df, connection_type = "s3", 
  connection_options = {"path": output_path}, format = "parquet", transformation_ctx = 
  "datasink")
```
Parametri profilati normali: la [memoria dell'executor](#page-829-1) con frame dinamici AWS Glue non supera mai la soglia di sicurezza, come illustrato nell'immagine seguente. Il flusso passa nelle righe dal database e vengono memorizzate nella cache solo 1.000 righe nel driver JDBC in un determinato momento. Non si è verificata un'eccezione di memoria esaurita.

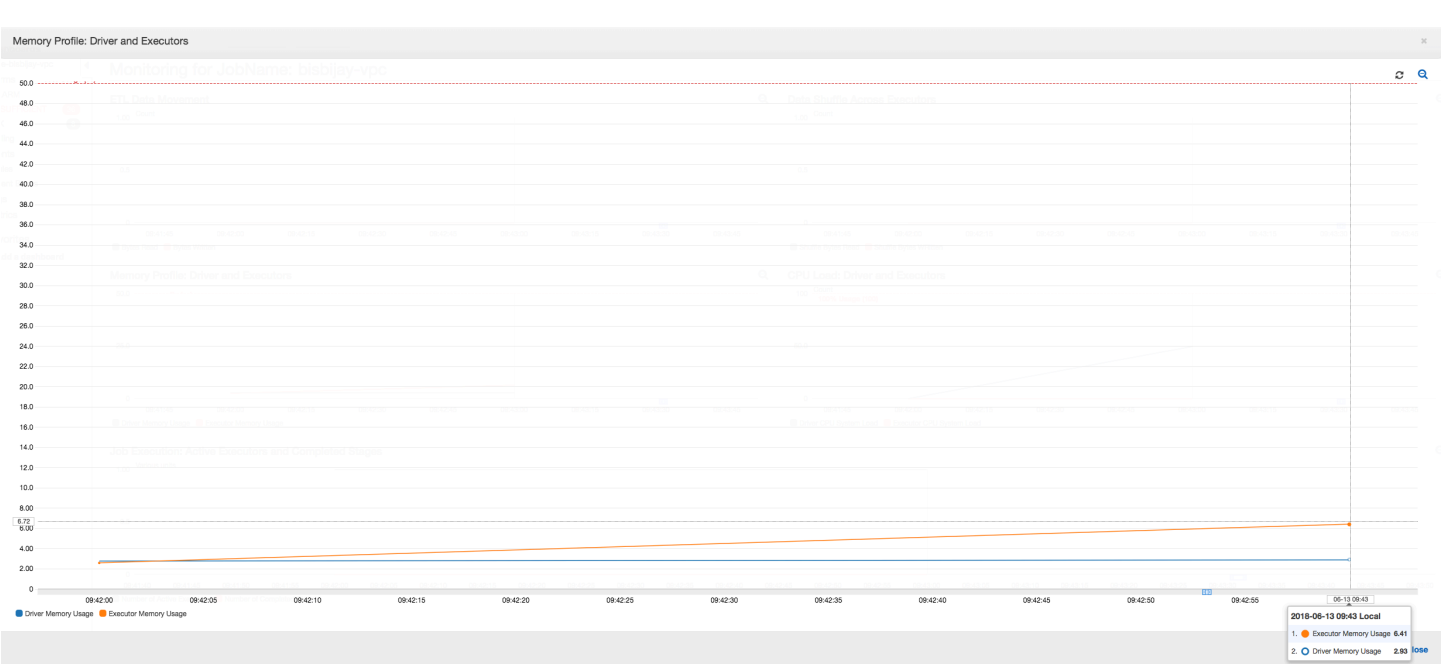

<span id="page-887-0"></span>Debug di fasi impegnative e attività in ritardo

È possibile usare la profilatura dei processi AWS Glue per identificare le fasi impegnative e le attività in ritardo nei processi ETL (Extract, Transform and Load, estrazione, trasformazione e caricamento). Un'attività in ritardo richiede molto più tempo rispetto al resto delle attività in una fase di un processo AWS Glue. Di conseguenza, il completamento della fase richiede più tempo e aumenta il tempo totale di esecuzione del processo.

Unione di file di input di piccole dimensioni in file di output di dimensioni maggiori

Un'attività in ritardo può verificarsi in caso di distribuzione non uniforme del lavoro tra attività diverse oppure in caso di un'asimmetria dei dati a causa della quale un'attività elabora più dati.

È possibile profilare il codice seguente, che rappresenta un modello comune in Apache Spark, per unire un numero elevato di piccoli file in file di output di dimensioni maggiori. Per questo esempio, il set di dati di input è costituito da 32 GB di file compressi Gzip JSON. Il set di dati di output include circa 190 GB di file JSON non compressi.

Il codice profilato è il seguente:

```
datasource0 = spark.read.format("json").load("s3://input_path")
df = datasource0.coalesce(1)
df.write.format("json").save(output_path)
```
Visualizzazione dei parametri profilati nella console AWS Glue

È possibile profilare il processo per esaminare quattro diversi set di parametri:

- Spostamento di dati ETL
- Distribuzione casuale dei dati tra executor
- Esecuzione del processo
- Profilo di memoria

Spostamento di dati ETL: nel profilo ETL Data Movement (Spostamento di dati ETL) i byte vengono [letti](#page-832-0) abbastanza rapidamente da tutti gli executor nella prima fase, che viene completata entro i primi sei minuti. Tuttavia, il tempo di esecuzione totale del processo è di circa un'ora, principalmente a causa delle operazioni di [scrittura](#page-834-0) dei dati.

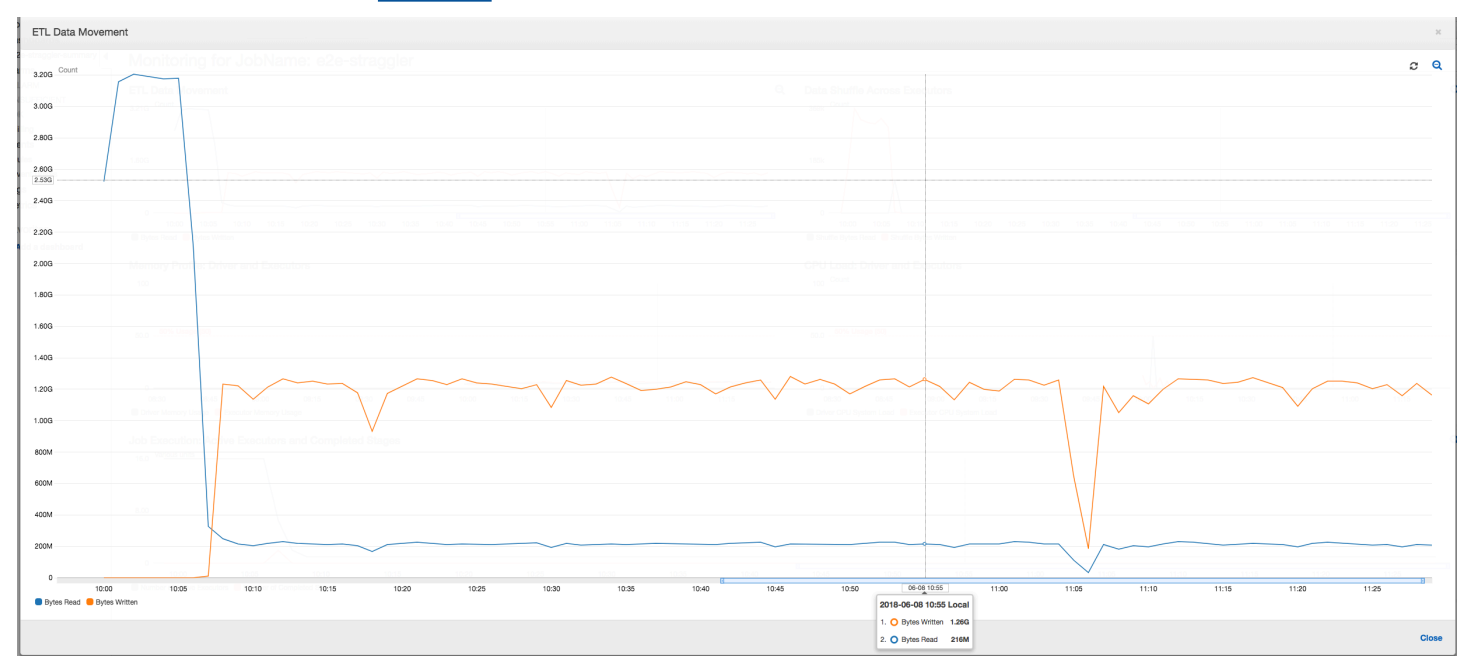

Distribuzione casuale dei dati tra executor: il numero di byte [letti](#page-825-0) e [scritti](#page-824-0) durante la distribuzione casuale mostra un picco prima del completamento della fase 2, come indicato dai parametri Job Execution (Esecuzione processo) e Data Shuffle (Distribuzione casuale dei dati). Dopo che i dati sono stati distribuiti in modo causale da tutti gli executor, le operazioni di lettura e scrittura procedono solo dall'executor numero 3.

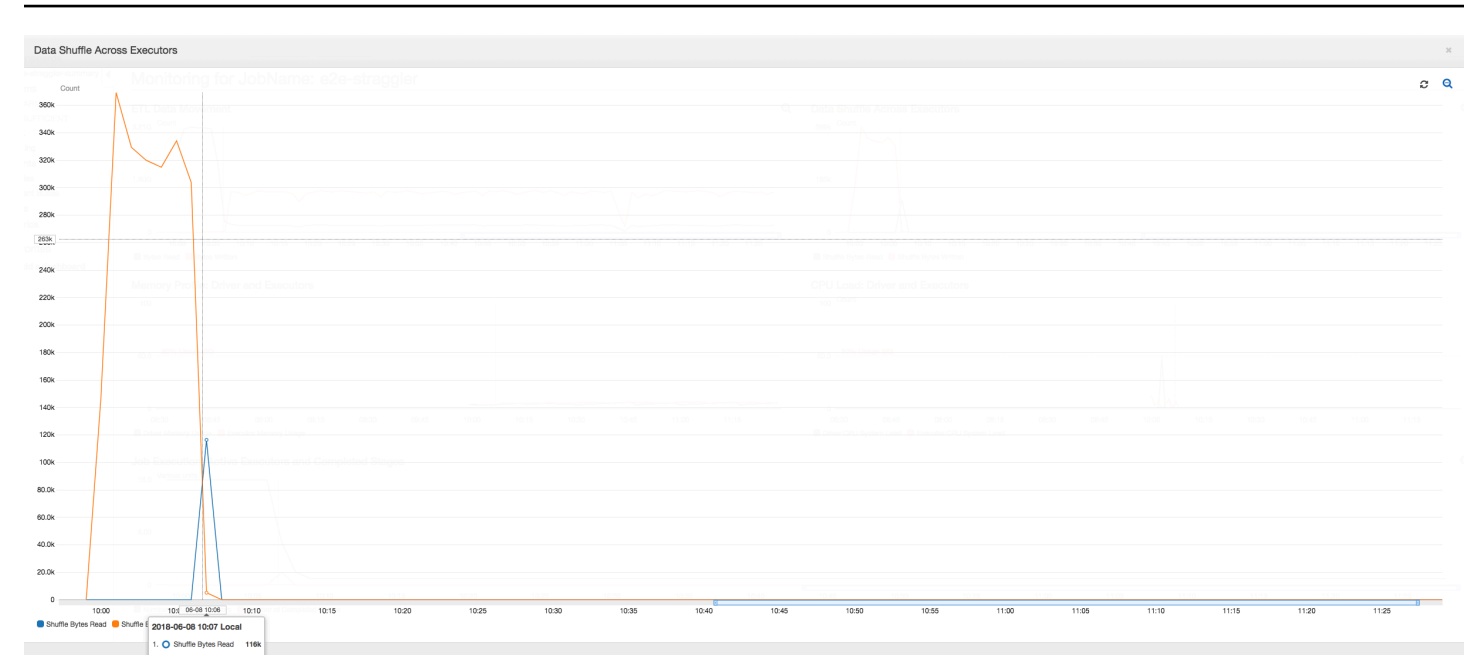

Esecuzione del processo: come illustrato nel grafico seguente, tutti gli altri executor sono inattivi e vengono infine rilasciati entro le 10:09. A questo punto, il numero totale di executor scende a uno solo. Ciò mostra chiaramente che l'executor numero 3 è costituito dall'attività in ritardo che sta impiegando il tempo di esecuzione più lungo e che contribuisce in misura maggiore al tempo di esecuzione del processo.

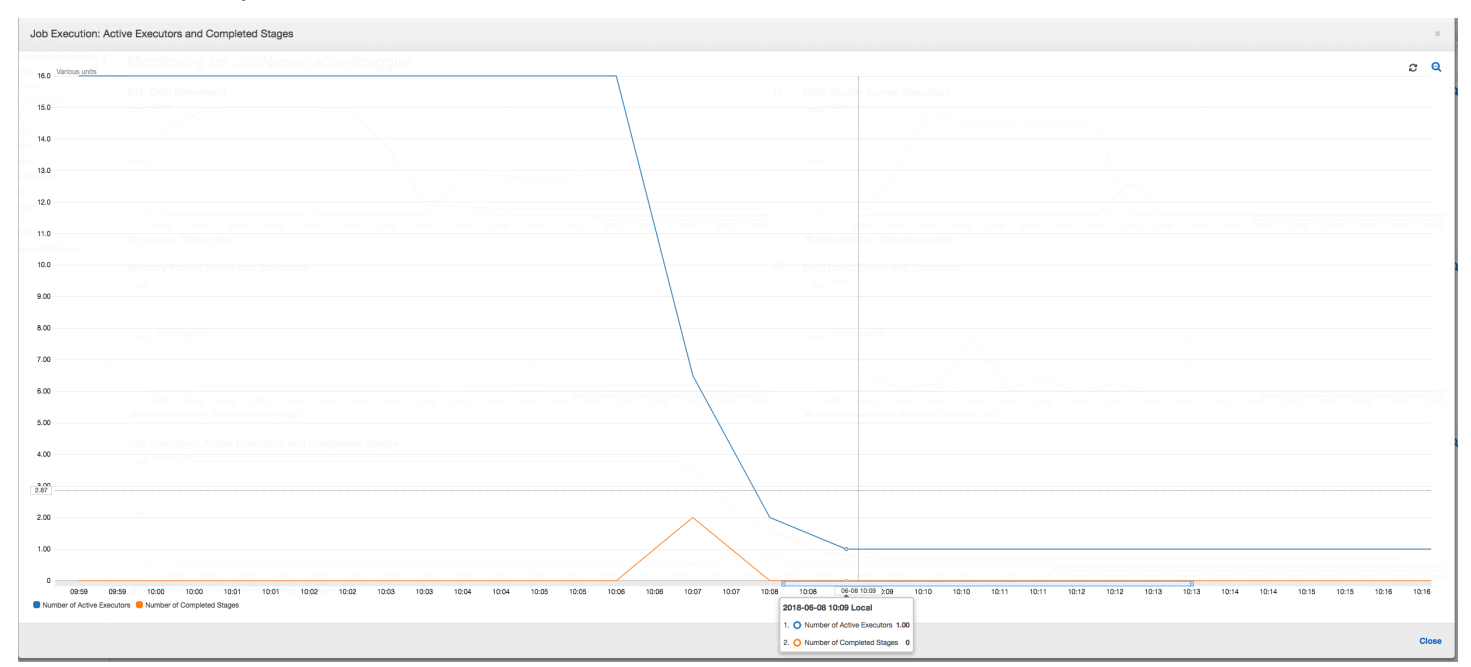

Profilo di memoria: dopo le prime due fasi, solo l'[executor numero 3](#page-831-1) consuma attivamente memoria per elaborare i dati. Gli altri executor sono semplicemente inattivi o sono stati rilasciati poco dopo il completamento delle prime due fasi.

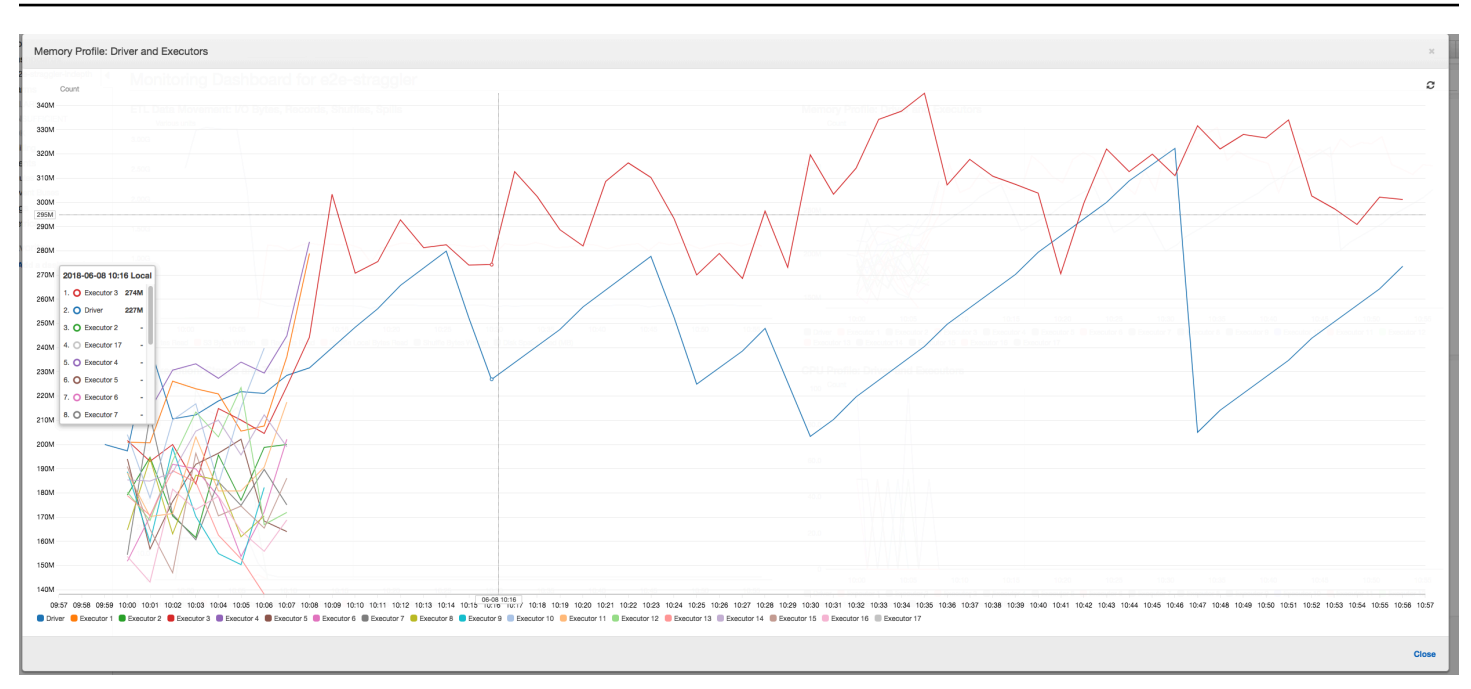

Correzione del calo degli executor tramite il raggruppamento

È possibile evitare il calo degli executor usando la caratteristica di raggruppamento in AWS Glue. Usa il raggruppamento per distribuire i dati in modo uniforme tra tutti gli executor e unire i file in file di dimensioni maggiori usando tutti gli executor disponibili nel cluster. Per ulteriori informazioni, consulta [Lettura di file di input in gruppi di grandi dimensioni.](#page-1659-0)

Per controllare gli spostamenti di dati ETL nel processo AWS Glue, profila il codice seguente con il raggruppamento abilitato:

```
df = glueContext.create_dynamic_frame_from_options("s3", {'paths': ["s3://input_path"], 
  "recurse":True, 'groupFiles': 'inPartition'}, format="json")
datasink = glueContext.write_dynamic_frame.from_options(frame = df, connection_type = 
  "s3", connection_options = {"path": output_path}, format = "json", transformation_ctx 
  = "datasink4")
```
Spostamento di dati ETL: le operazioni di scrittura dei dati vengono ora trasmesse in parallelo alle operazioni di lettura dei dati per tutto il tempo di esecuzione del processo. Di conseguenza, il processo viene completato entro otto minuti, molto più rapidamente che in precedenza.

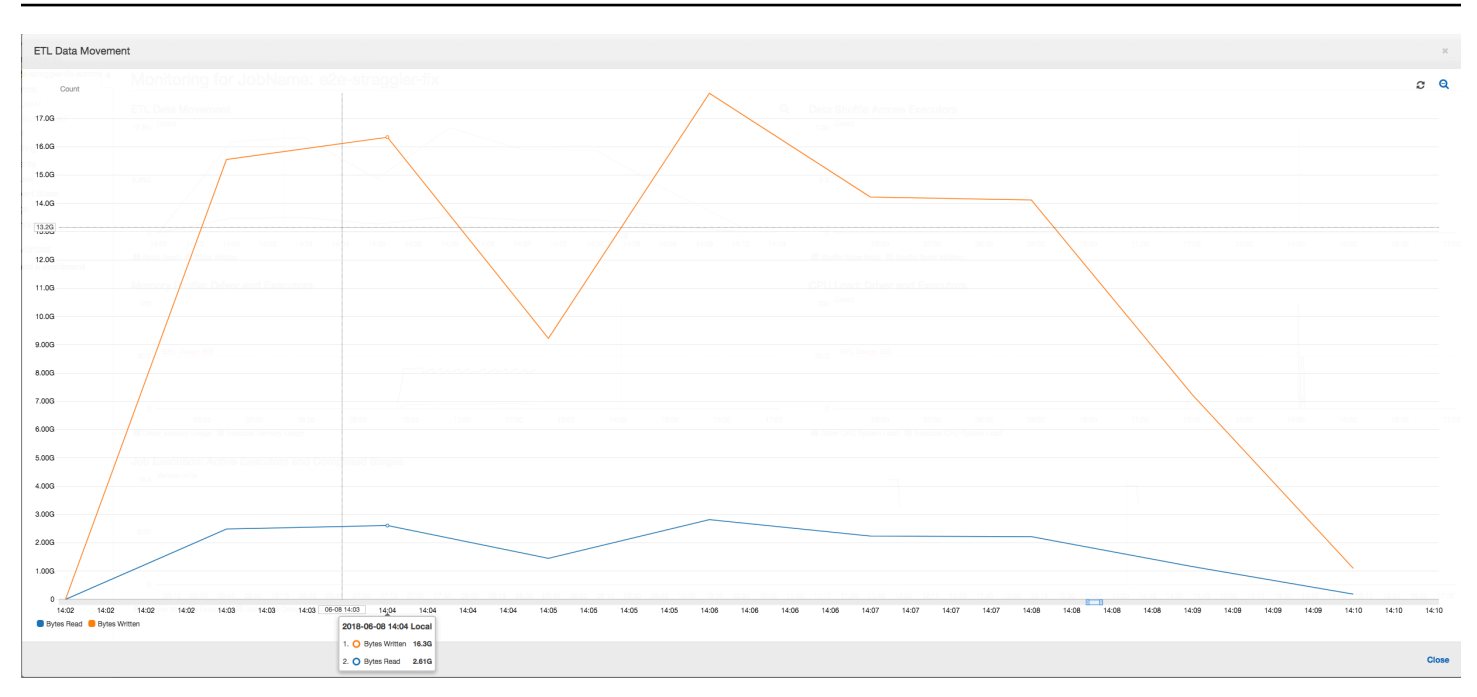

Distribuzione casuale dei dati tra executor: poiché i file di input vengono uniti durante le operazioni di lettura usando la caratteristica di raggruppamento, non vengono eseguite costose attività di distribuzione casuale dei dati dopo le operazioni di lettura dei dati.

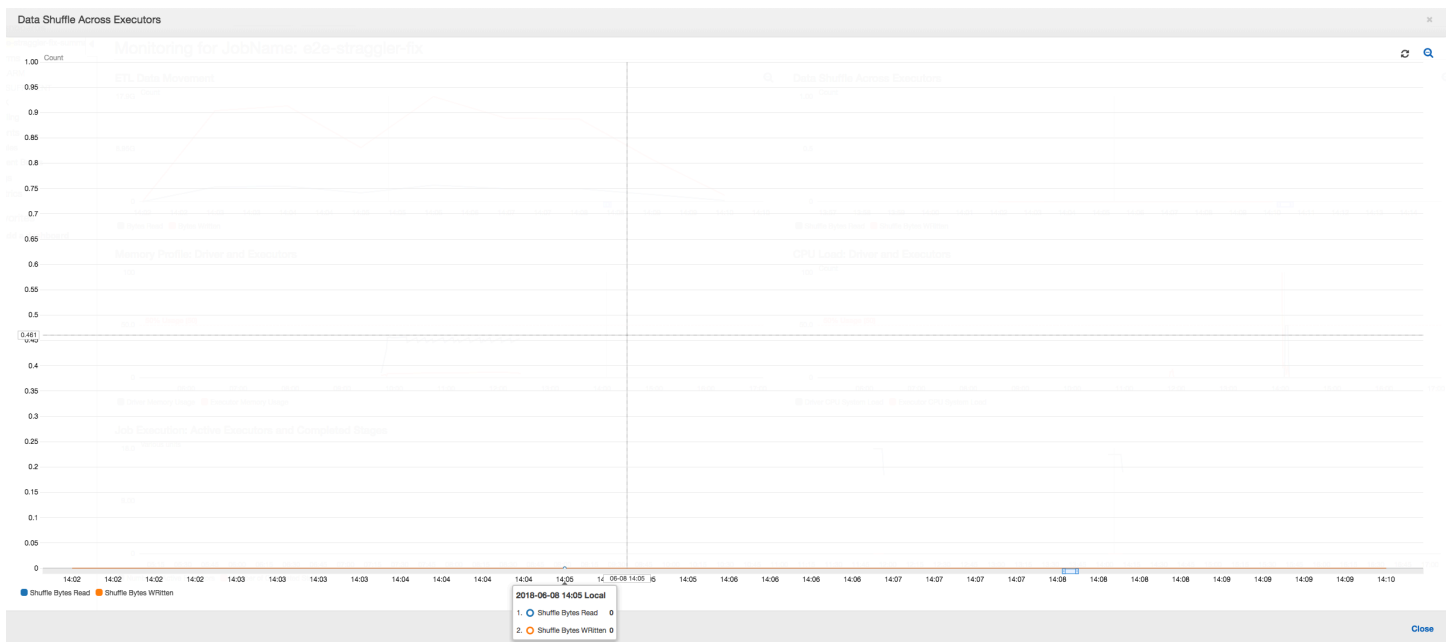

Esecuzione del processo: i parametri relativi all'esecuzione del processo mostrano che il numero totale di executor attivi in esecuzione e che elaborano i dati rimane relativamente costante. Non vi sono singole attività in ritardo nel processo. Tutti gli executor sono attivi e non vengono rilasciati fino al completamento del processo. Poiché non vi è alcuna operazione intermedia di distribuzione casuale dei dati tra gli executor, il processo è costituito da un'unica fase.

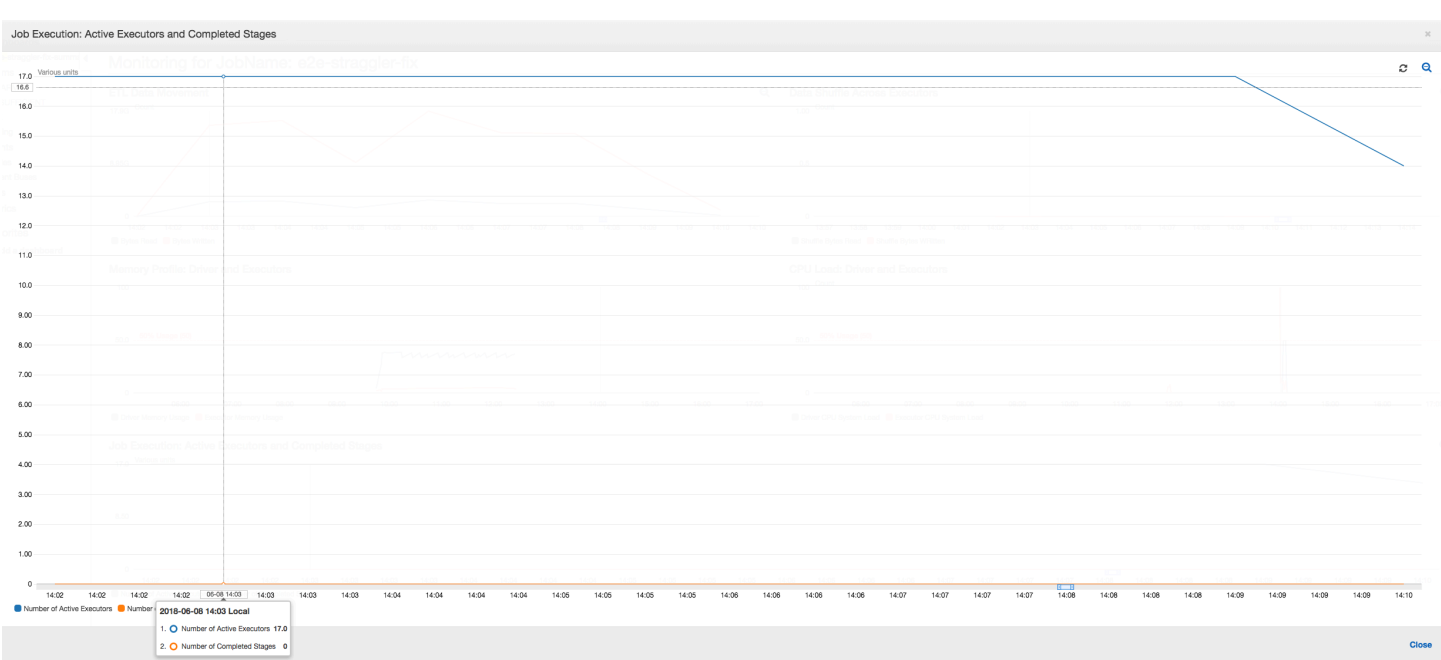

Profilo di memoria: i parametri mostrano il [consumo di memoria attivo](#page-831-1) tra tutti gli executor, riconfermando la presenza di attività in tutti gli executor. Poiché i dati vengono trasmessi e scritti in parallelo, l'utilizzo totale di memoria di tutti gli executor è piuttosto uniforme e ben al di sotto della soglia di sicurezza per tutti gli executor.

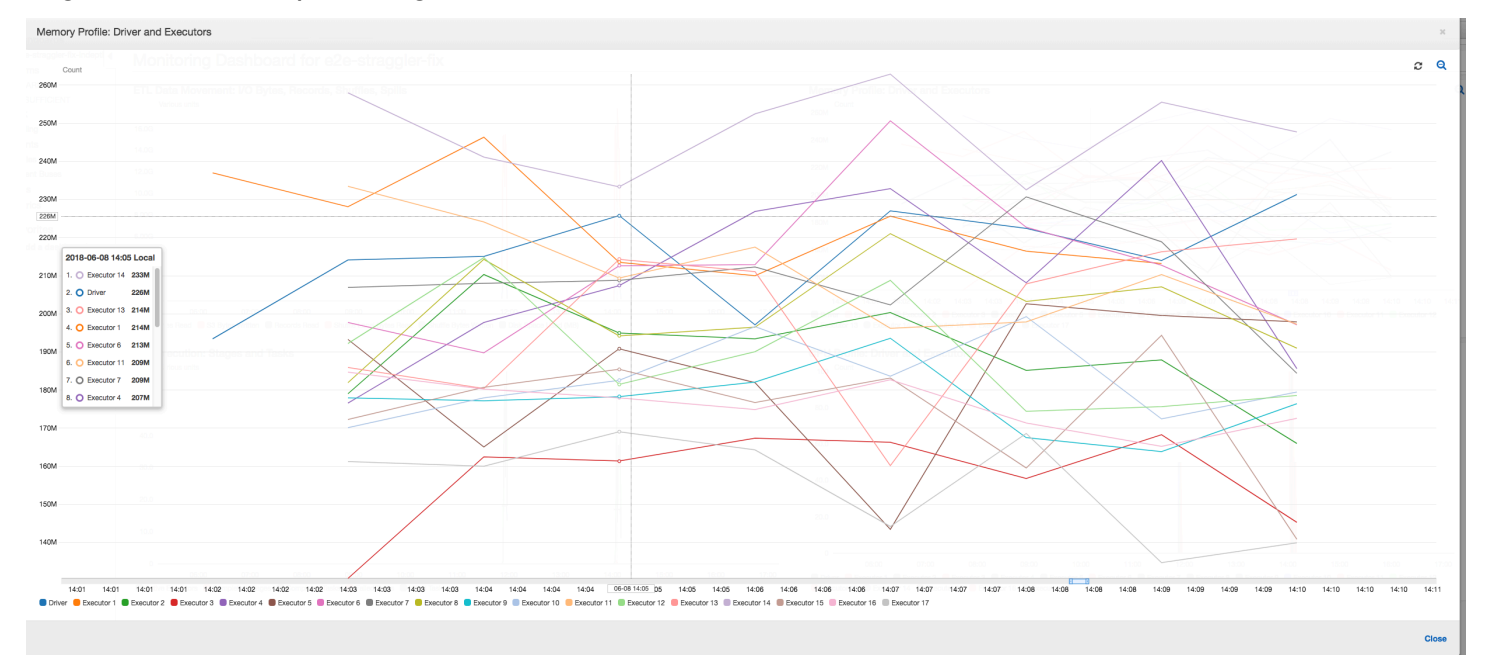

#### <span id="page-892-0"></span>Monitoraggio dell'avanzamento di processi multipli

Puoi profilare più processi AWS Glue contemporaneamente e monitorare il flusso di dati tra loro. Si tratta di un modello di flusso di lavoro comune e richiede il monitoraggio per l'avanzamento del processo individuale, il backlog dell'elaborazione dei dati, la rielaborazione dei dati e i segnalibri dei processi.

## Argomenti

- [Codice profilato](#page-893-0)
- [Visualizzazione dei parametri profilati nella console AWS Glue](#page-894-0)
- [Correzione dell'elaborazione dei file](#page-896-0)

## <span id="page-893-0"></span>Codice profilato

In questo flusso di lavoro, ci sono due processi: un processo di input e uno di output. Il processo di input è pianificato per l'esecuzione ogni 30 minuti usando un trigger periodico. Il processo di output è pianificato per l'esecuzione dopo ogni esecuzione del processo di input. Questi processi pianificati sono controllati usando trigger dei processi.

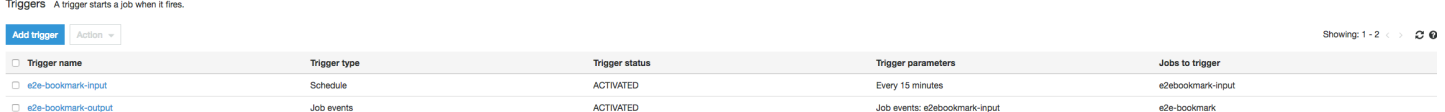

Processo di input: questo processo legge i dati da una posizione Amazon Simple Storage Service (Amazon S3), li trasforma tramite ApplyMapping e li scrive in una posizione Amazon S3 di staging. Il codice seguente è il codice profilato per il processo di input:

```
datasource0 = glueContext.create_dynamic_frame.from_options(connection_type="s3", 
  connection_options = {"paths": ["s3://input_path"], 
  "useS3ListImplementation":True,"recurse":True}, format="json")
applying1 = Apply Mapping = Apply = ApplyMapping.apply(frame = datasource\emptyset, mappings = [map\_spec])
datasink2 = glueContext.write_dynamic_frame.from_options(frame = applymapping1, 
  connection_type = "s3", connection_options = {"path": staging_path, "compression": 
  "gzip"}, format = "json")
```
Processo di output: questo processo legge l'output del processo di input dalla posizione di staging in Amazon S3, lo trasforma nuovamente e lo scrive in una destinazione:

```
datasource0 = glueContext.create_dynamic_frame.from_options(connection_type="s3", 
  connection_options = {"paths": [staging_path], 
  "useS3ListImplementation":True,"recurse":True}, format="json")
applymapping1 = ApplyMapping.apply(frame = datasource0, mappings = [map_spec])
```

```
datasink2 = glueContext.write_dynamic_frame.from_options(frame = applymapping1, 
  connection_type = "s3", connection_options = {"path": output_path}, format = "json")
```
<span id="page-894-0"></span>Visualizzazione dei parametri profilati nella console AWS Glue

Il pannello di controllo seguente sovrappone il parametro Amazon S3 dei byte scritti dal processo di input al parametro Amazon S3 dei byte letti nella stessa sequenza temporale del processo di output. La sequenza temporale mostra diverse esecuzioni dei processi di input e di output. Il processo di input (mostrato in rosso) inizia ogni 30 minuti. Il processo di output (mostrato in marrone) viene avviato al completamento del processo di input, con una simultaneità massima di 1.

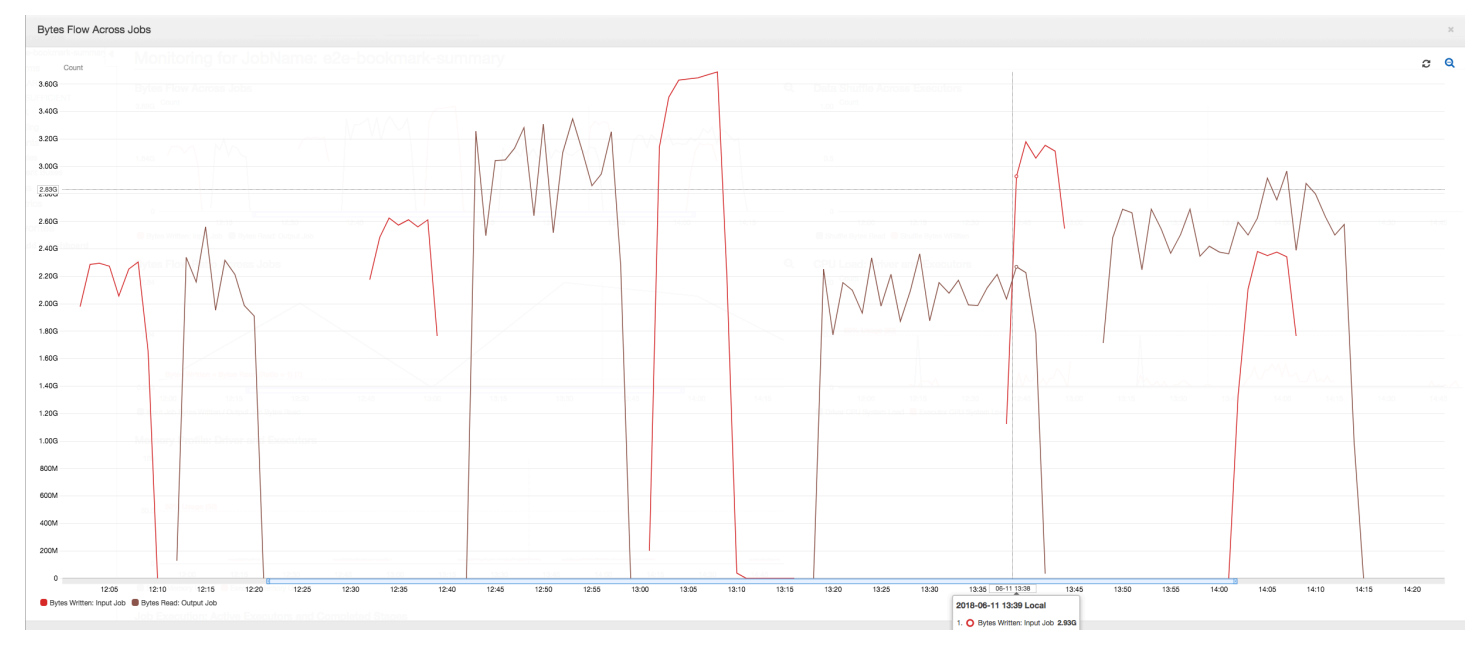

In questo esempio, i [segnalibri dei processi](https://docs.aws.amazon.com/glue/latest/dg/monitor-continuations.html) non sono abilitati. Non vengono usati contesti di trasformazione per abilitare i segnalibri dei processi nel codice dello script.

Cronologia dei processi: i processi di input e di output hanno più esecuzioni, come illustrato nella scheda History (Cronologia), a partire dalle 12:00.

Il processo di input nella console AWS Glue ha il seguente aspetto:

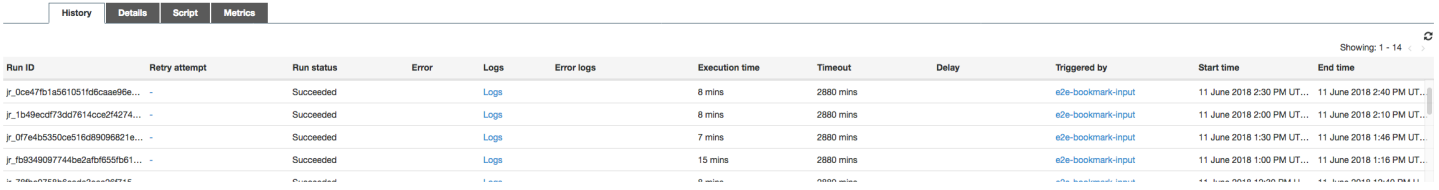

L'immagine seguente mostra il processo di output:

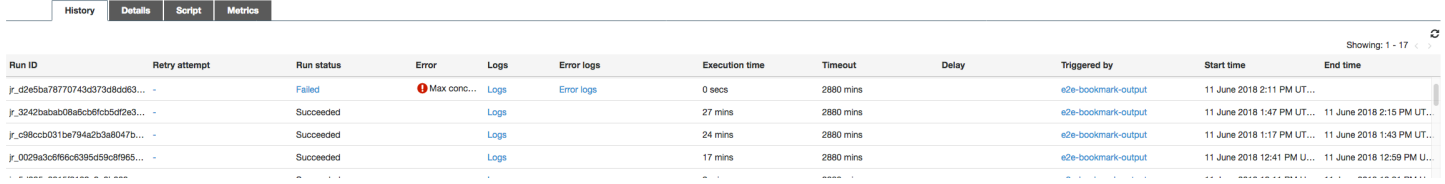

Prime esecuzioni dei processi: come illustrato nel grafico seguente dei byte di dati letti e scritti, le prime esecuzioni dei processi di input e di output tra le 12:00 e 12:30 mostrano pressappoco la stessa area sotto le curve. Tali aree rappresentano i byte Amazon S3 scritti dal processo di input e i byte Amazon S3 letti dal processo di output. Questi dati vengono inoltre confermati dal rapporto di byte Amazon S3 scritti (sommati nell'arco di 30 minuti, la frequenza del trigger dei processi per il processo di input). Il punto dati del rapporto dell'esecuzione del processo di input iniziato alle 12:00 è 1.

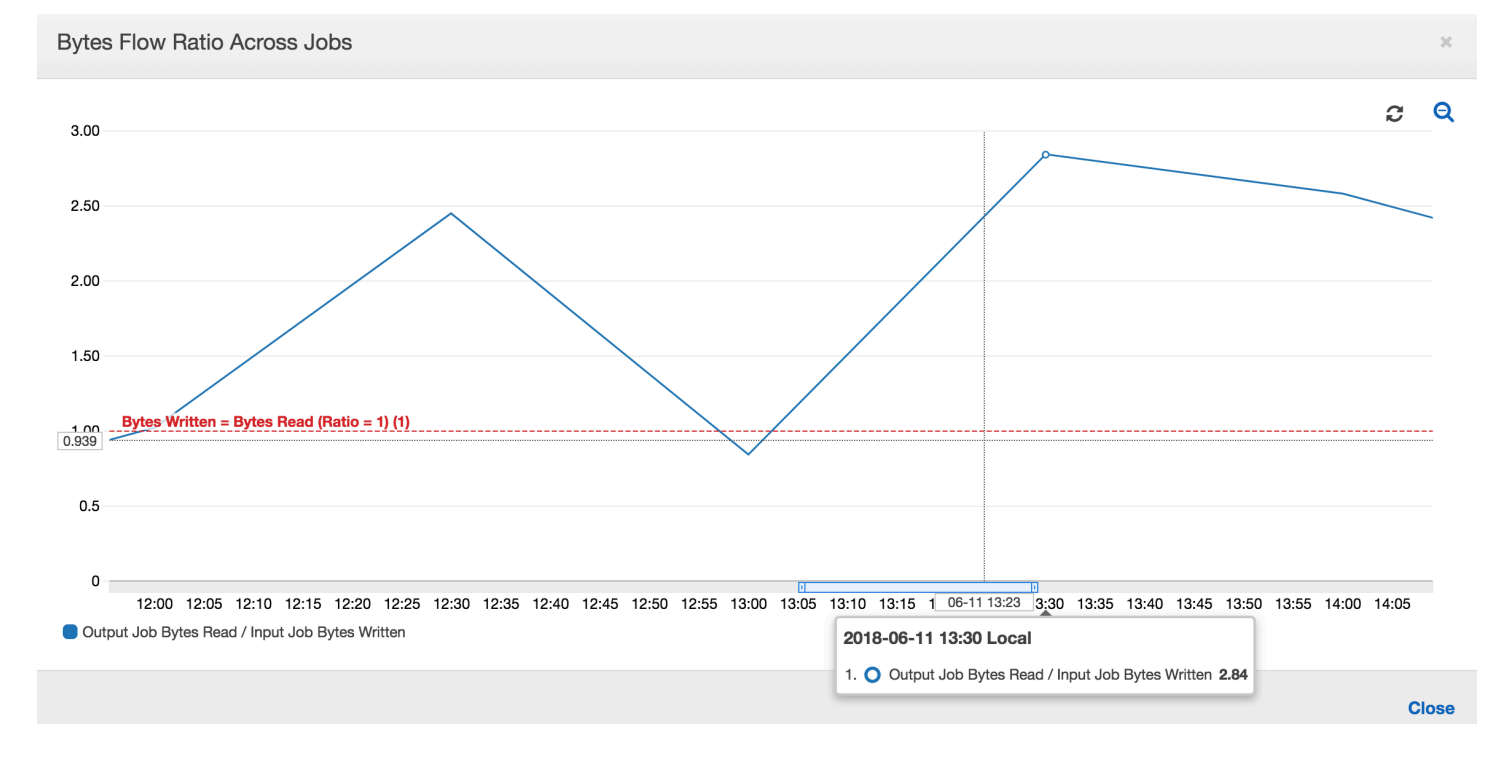

Il grafico seguente mostra il rapporto del flusso di dati in tutte le esecuzioni dei processi:

Seconde esecuzioni dei processi: nella seconda esecuzione del processo, c'è una chiara differenza tra il numero di byte letti dal processo di output rispetto al numero di byte scritti dal processo di input. Confronta l'area sotto la curva tra le due esecuzioni del processo di output o confronta le aree nella seconda esecuzione dei processi di input e di output. Il rapporto tra i byte letti e scritti mostra che il processo di output ha letto 2,5 volte i dati scritti dal processo di input nel secondo intervallo di 30 minuti dalle 12:30 alle 13:00. Ciò è dovuto al fatto che il processo di output ha rielaborato l'output

della prima esecuzione del processo di input perché i segnalibri non erano abilitati. Un rapporto superiore a 1 mostra che c'è un ulteriore backlog di dati che è stato elaborato dal processo di output.

Terze esecuzioni dei processi: il processo di input è abbastanza coerente in termini di numero di byte scritti (vedi l'area sotto le curve rosse). Tuttavia, la terza esecuzione del processo di input è durata più tempo del previsto (vedi la lunga coda della curva rossa). Di conseguenza, la terza esecuzione del processo di output è iniziata tardi. La terza esecuzione del processo ha elaborato solo una parte dei dati accumulati nella posizione di staging nei rimanenti 30 minuti tra le 13:00 e le 13:30. Il rapporto del flusso di byte mostra che ha elaborato solo un valore pari a 0,83 dei dati scritti dalla terza esecuzione del processo di input (vedi il rapporto alle 13:00).

Sovrapposizione dei processi di input e di output: la quarta esecuzione del processo di input è iniziata alle 13:30 in base alla pianificazione, prima del completamento della terza esecuzione del processo di output. C'è una sovrapposizione parziale tra queste due esecuzioni del processo. Tuttavia, la terza esecuzione del processo di output acquisisce solo i file elencati nella posizione di staging di Amazon S3 al momento dell'avvio, intorno alle 13:17. Ciò corrisponde a tutti i dati di output della prima esecuzione del processo di input. Il rapporto effettivo alle 13:30 è di circa 2,75. La terza esecuzione del processo di output ha elaborato circa 2,75 volte la quantità di dati scritti dalla quarta esecuzione del processo di input dalle 13:30 alle 14:00.

Come mostrano queste immagini, il processo di output sta rielaborando i dati dalla posizione di staging di tutte le esecuzioni precedenti del processo di input. Di conseguenza, la quarta esecuzione del processo di output è la più lunga e si sovrappone all'intera quinta esecuzione del processo di input.

<span id="page-896-0"></span>Correzione dell'elaborazione dei file

È necessario accertarsi che i processi di output elaborino solo i file che non sono stati elaborati da esecuzioni precedenti del processo di output. A tale scopo, abilita i segnalibri dei processi e imposta il contesto di trasformazione nel processo di output, come segue:

```
datasource0 = glueContext.create_dynamic_frame.from_options(connection_type="s3", 
  connection_options = {"paths": [staging_path], 
  "useS3ListImplementation":True,"recurse":True}, format="json", transformation_ctx = 
  "bookmark_ctx")
```
Con i segnalibri dei processi abilitati, il processo di output non rielabora i dati nella posizione di staging di tutte le precedenti esecuzioni del processo di input. Nell'immagine seguente, che mostra i dati letti e scritti, l'area sotto la curva marrone è abbastanza coerente e simile alle curve rosse.

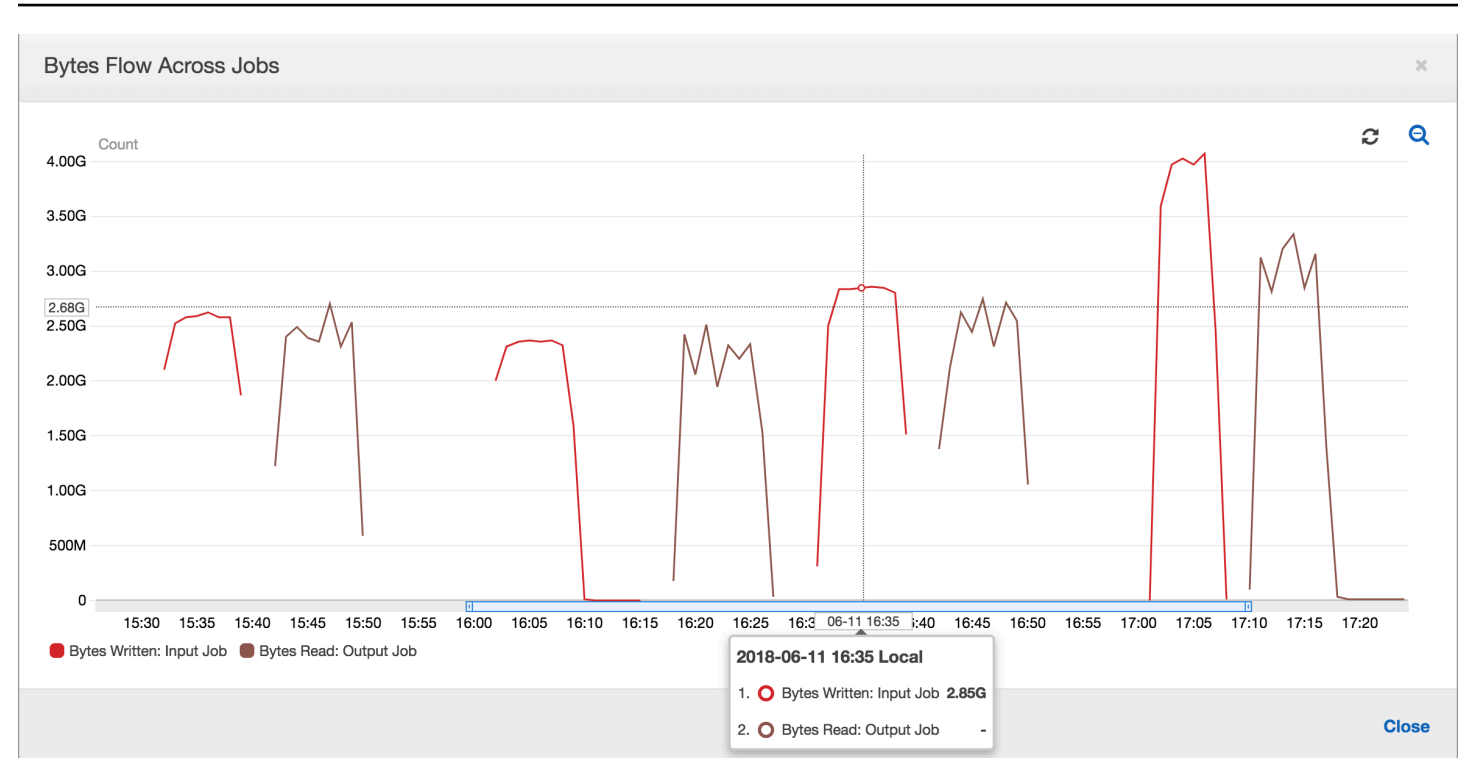

I rapporti dei flussi di byte rimangono abbastanza vicino a 1 perché non ci sono dati aggiuntivi elaborati.

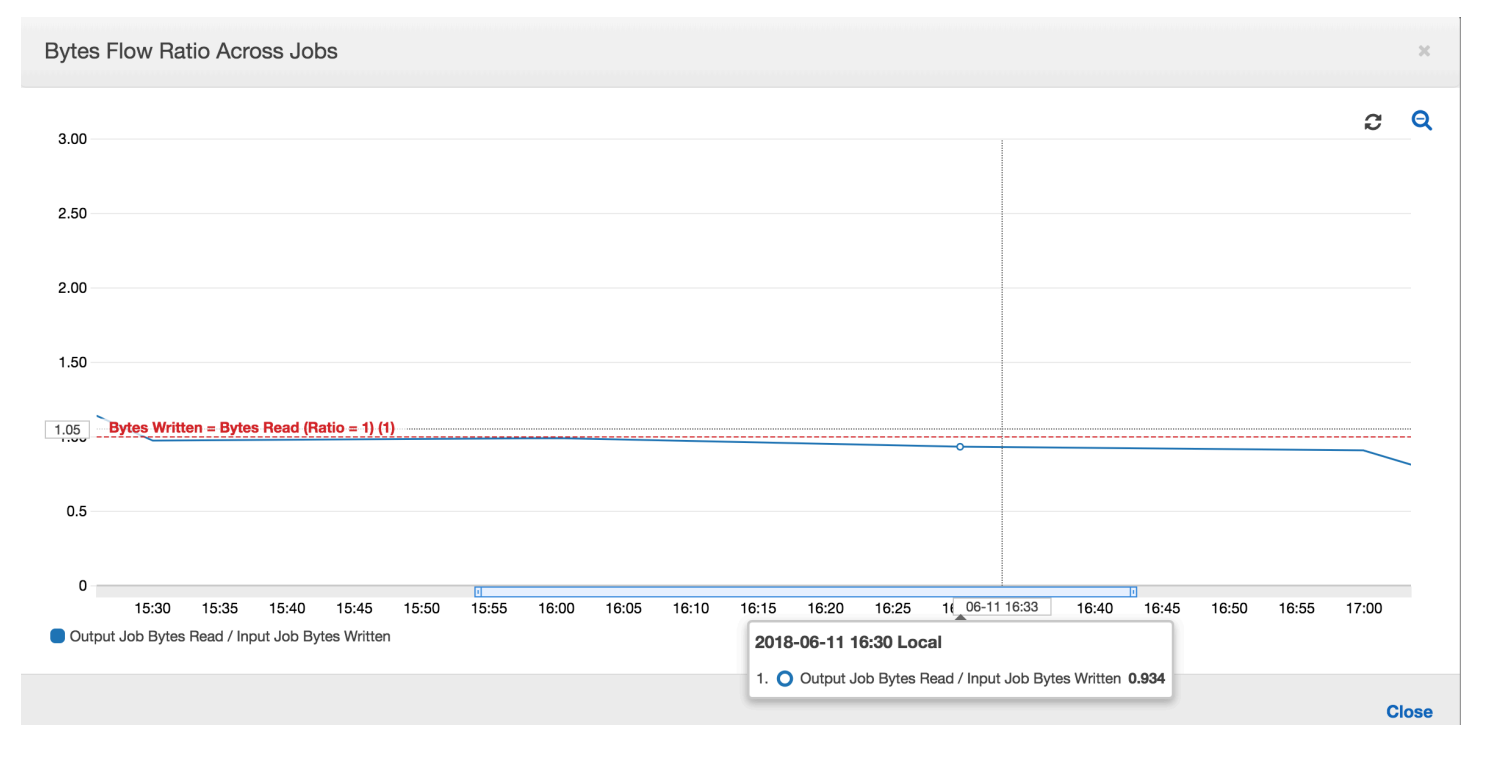

Un'esecuzione del processo di output viene avviata e acquisisce i file nella posizione di staging prima che la successiva esecuzione del processo di input inizi a inserire ulteriori dati nella posizione di staging. Fino a quando ciò avviene, vengono elaborati solo i file acquisiti dall'esecuzione del processo di input precedente e il rapporto rimane vicino a 1.

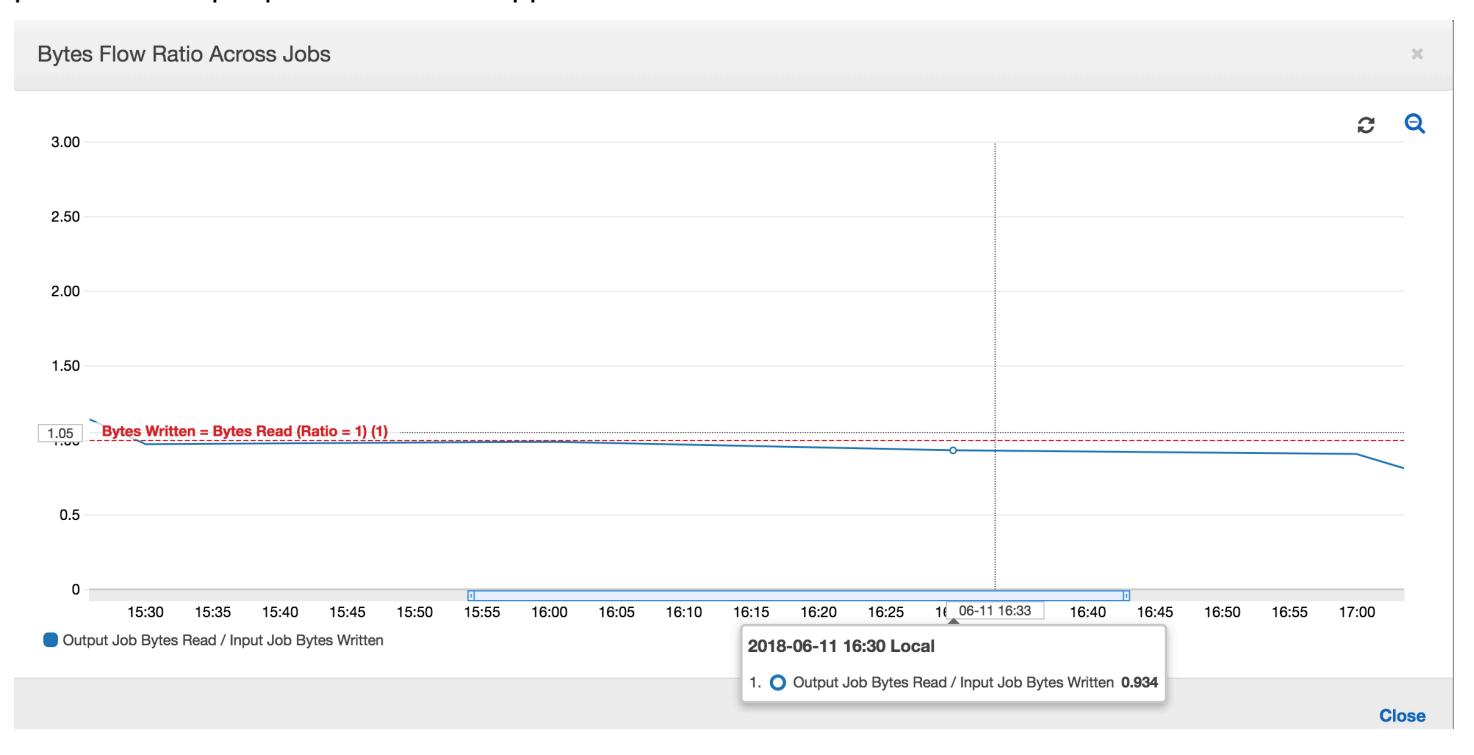

Supponiamo che il processo di input richieda più tempo del previsto e, di conseguenza, il processo di output acquisisca i file nella posizione di staging da due esecuzioni del processo di input. Il rapporto è quindi superiore a 1 per l'esecuzione del processo di output. Tuttavia, le esecuzioni successive del processo di output non elaborano file già elaborati dalle esecuzioni precedenti del processo di output.

<span id="page-898-0"></span>Monitoraggio per la pianificazione della capacità DPU

Puoi usare i parametri dei processi in AWS Glue per stimare il numero di unità di elaborazione dei dati (DPU) che è possibile usare per dimensionare un processo AWS Glue.

## **a** Note

Questa pagina è applicabile solo a AWS Glue versioni 0.9 e 1.0. Versioni successive di AWS Glue contengono caratteristiche di risparmio che introducono ulteriori considerazioni durante la pianificazione della capacità.

## Argomenti

- [Codice profilato](#page-899-0)
- [Visualizzazione dei parametri profilati nella console AWS Glue](#page-899-1)

• [Determinazione della capacità DPU ottimale](#page-901-0)

#### <span id="page-899-0"></span>Codice profilato

Lo script seguente legge una partizione Amazon Simple Storage Service (Amazon S3) contenente 428 file JSON GZIP. Lo script applica una mappatura per modificare i nomi dei campi, li converte e li scrive in Amazon S3 in un formato Apache Parquet. Puoi effettuare il provisioning di 10 DPU secondo le impostazioni di default ed eseguire questo processo.

```
datasource0 = glueContext.create_dynamic_frame.from_options(connection_type="s3", 
  connection_options = {"paths": [input_path], 
  "useS3ListImplementation":True,"recurse":True}, format="json")
applymapping1 = ApplyMapping.apply(frame = datasource0, mappings = [(map\_spec])datasink2 = glueContext.write_dynamic_frame.from_options(frame = applymapping1, 
  connection_type = "s3", connection_options = {"path": output_path}, format = 
  "parquet")
```
<span id="page-899-1"></span>Visualizzazione dei parametri profilati nella console AWS Glue

Esecuzione processo 1: in questa esecuzione del processo esaminiamo come individuare se mancano DPU nel cluster. La funzionalità di esecuzione del processo in AWS Glue mostra il [numero](#page-827-0)  [totale di esecutori attivi,](#page-827-0) il [numero di fasi completate](#page-819-0) e il [numero massimo di esecutori necessari.](#page-828-0)

Il numero massimo di executor necessari viene calcolato aggiungendo il numero totale di attività in esecuzione e attività in sospeso e dividendo per le attività per executor. Questo risultato è una misura del numero totale di executor necessari per soddisfare il carico corrente.

Al contrario, il numero di executor attivi misura quanti executor stanno eseguendo attivamente attività Apache Spark. Con l'avanzamento del processo, il numero massimo di executor necessari può cambiare e in genere diminuisce verso la fine del processo, in quanto le attività in coda si riducono.

La linea rossa orizzontale nel grafico seguente mostra il numero massimo di executor allocati, che dipende dal numero di unità DPU allocate al processo. In questo caso, puoi allocare 10 DPU per l'esecuzione del processo. Una DPU è riservata alla gestione. Nove DPU eseguono due executor ciascuna e un executor è riservato per il driver Spark. Il driver Spark viene eseguito all'interno dell'applicazione principale. Pertanto, il numero massimo di executor allocati è 2\*9 - 1 = 17 executor.
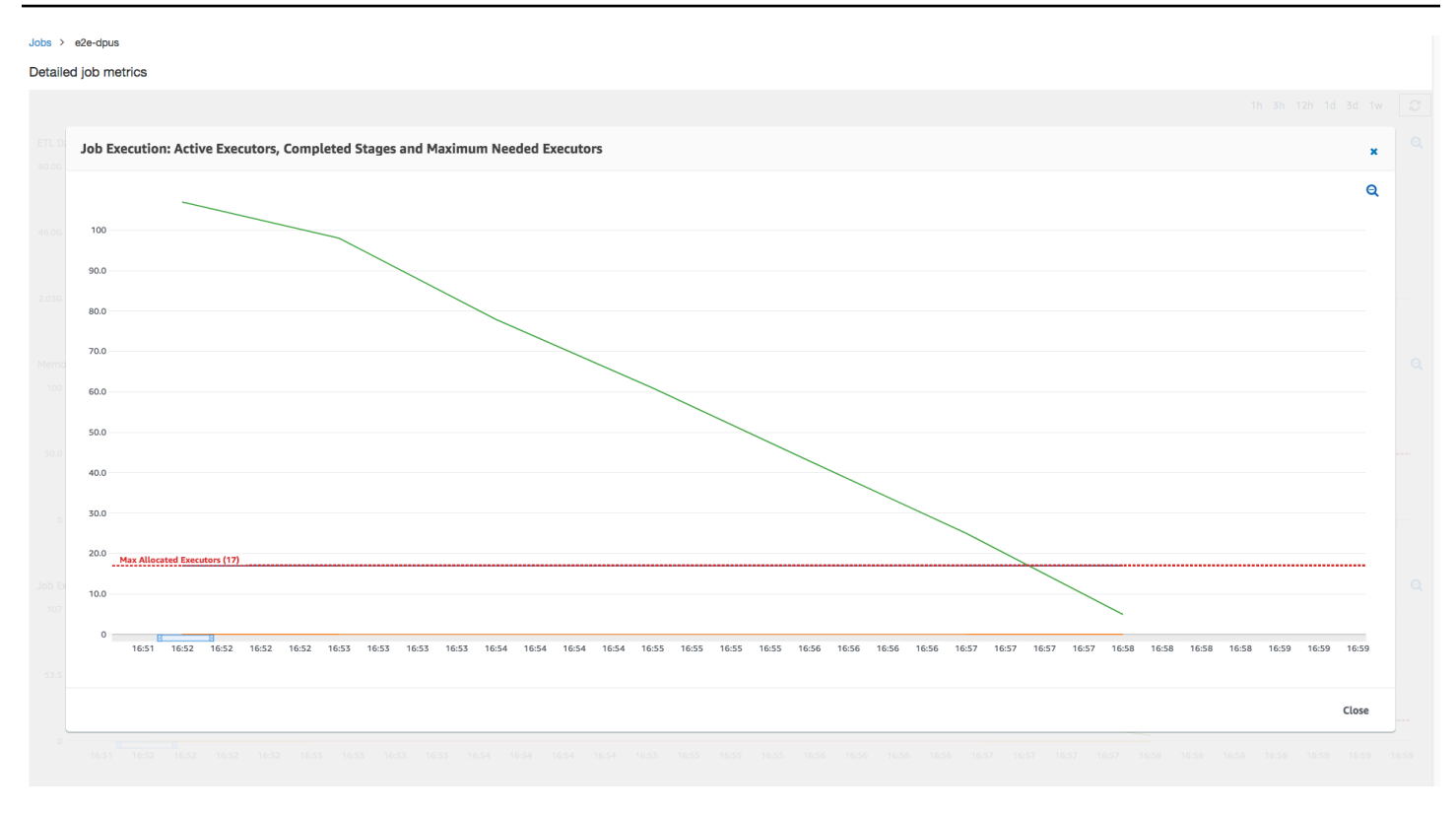

Come mostra il grafico, il numero massimo di executor parte da 107 all'inizio del processo, mentre il numero di executor attivi rimane 17. Ciò corrisponde al numero massimo di executor allocati con 10 DPU. Il rapporto tra il numero massimo di executor necessari e il numero massimo di executor allocati (aggiungendo 1 a entrambi per il driver Spark) indica il fattore di provisioning in difetto: 108/18 = 6x. È possibile effettuare il provisioning di 6 (con il rapporto di provisioning) \* 9 (capacità DPU corrente - 1) +1 DPU = 55 DPU per dimensionare il processo per eseguirlo con il massimo parallelismo e terminare più velocemente.

La console AWS Glue mostra i parametri dettagliati dei processi come una linea statica che rappresenta il numero massimo originale di esecutori allocati. La console calcola il numero massimo di esecutori allocati dalla definizione del processo per i parametri. Al contrario, per i parametri dettagliati di esecuzione dei processi, la console calcola il numero massimo di esecutori allocati dalla configurazione di esecuzione del processo, in particolare le DPU allocate per tale esecuzione. Per visualizzare i parametri dell'esecuzione di un singolo processo, seleziona l'esecuzione del processo e scegli View run metrics (Visualizza parametri di esecuzione).

 $\alpha$  a

Close

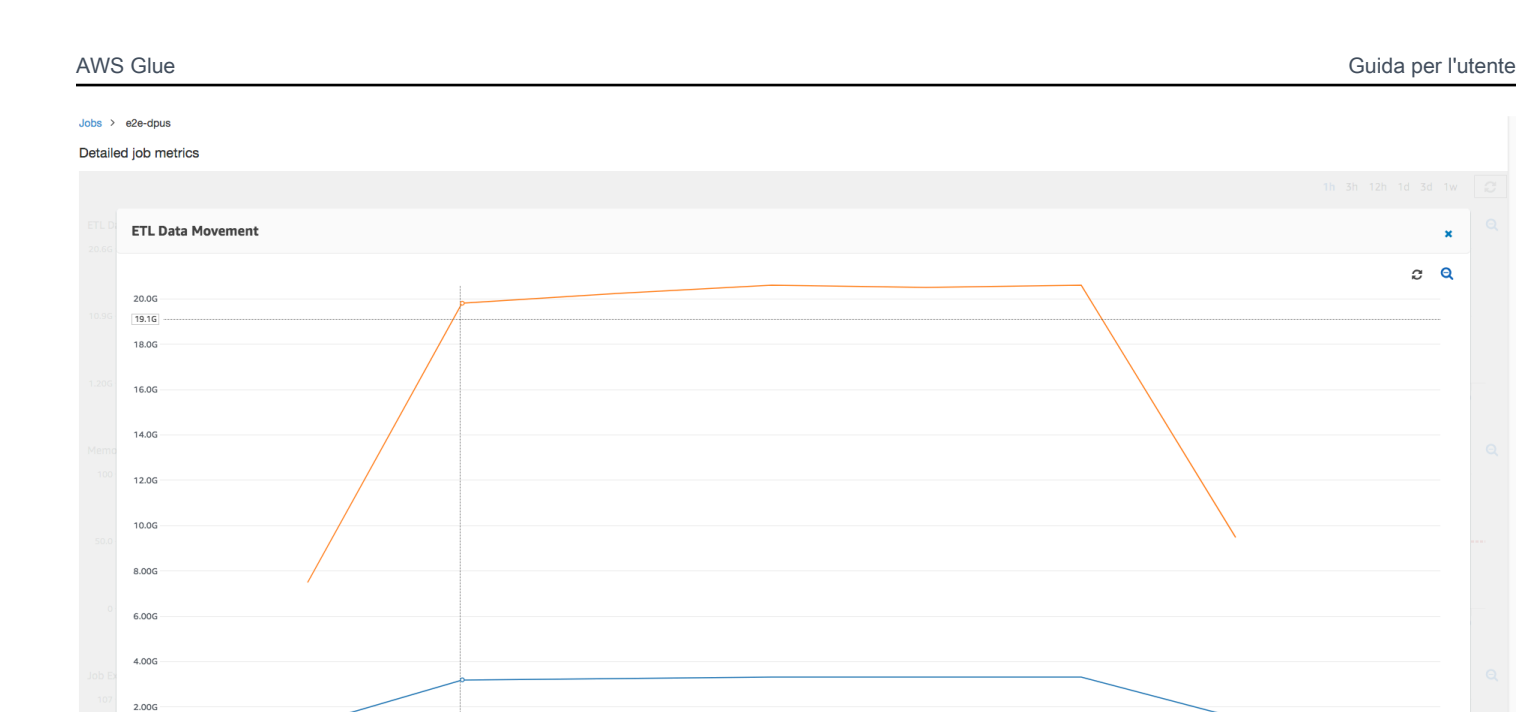

Osservando i byte Amazon S3 [letti](#page-832-0) e [scritti](#page-834-0), si nota che il processo impiega tutti e sei i minuti per lo streaming in ingresso dei dati da Amazon S3 e la scrittura in uscita in parallelo. Tutti i core nelle DPU allocate leggono e scrivono in Amazon S3. Il numero massimo di executor necessari (107), corrisponde anche al numero di file nel percorso di input Amazon S3 path428. Ogni executor può avviare quattro attività Spark per elaborare quattro file di input (JSON GZIP).

 $16:57$  $16:57$  $-16:57$  16:58

16:56 16:56 16:56 16:56

#### Determinazione della capacità DPU ottimale

16:5 06-25 16:52 16:53

2018-06-25 16:53 UTC 1. O Bytes Written 19.80 2.  $\bigcirc$  Bytes Read 3.20G 16:53 16:53

16:52

 $16:51$  $16:51$ 16:52  $16:52$ 

 $16:51$ 

In base ai risultati dell'esecuzione del processo precedente, puoi aumentare il numero totale di DPU allocate a 55 ed esaminare le prestazioni del processo. Il processo viene completato in meno di tre minuti, ossia in metà del tempo richiesto in precedenza. Il dimensionamento del processo non è lineare in questo caso, perché si tratta di un processo a esecuzione breve. I processi con attività di lunga durata o con un numero elevato di attività (un numero elevato di executor necessari massimi) traggono vantaggio da un aumento delle prestazioni con un aumento delle DPU il più lineare possibile.

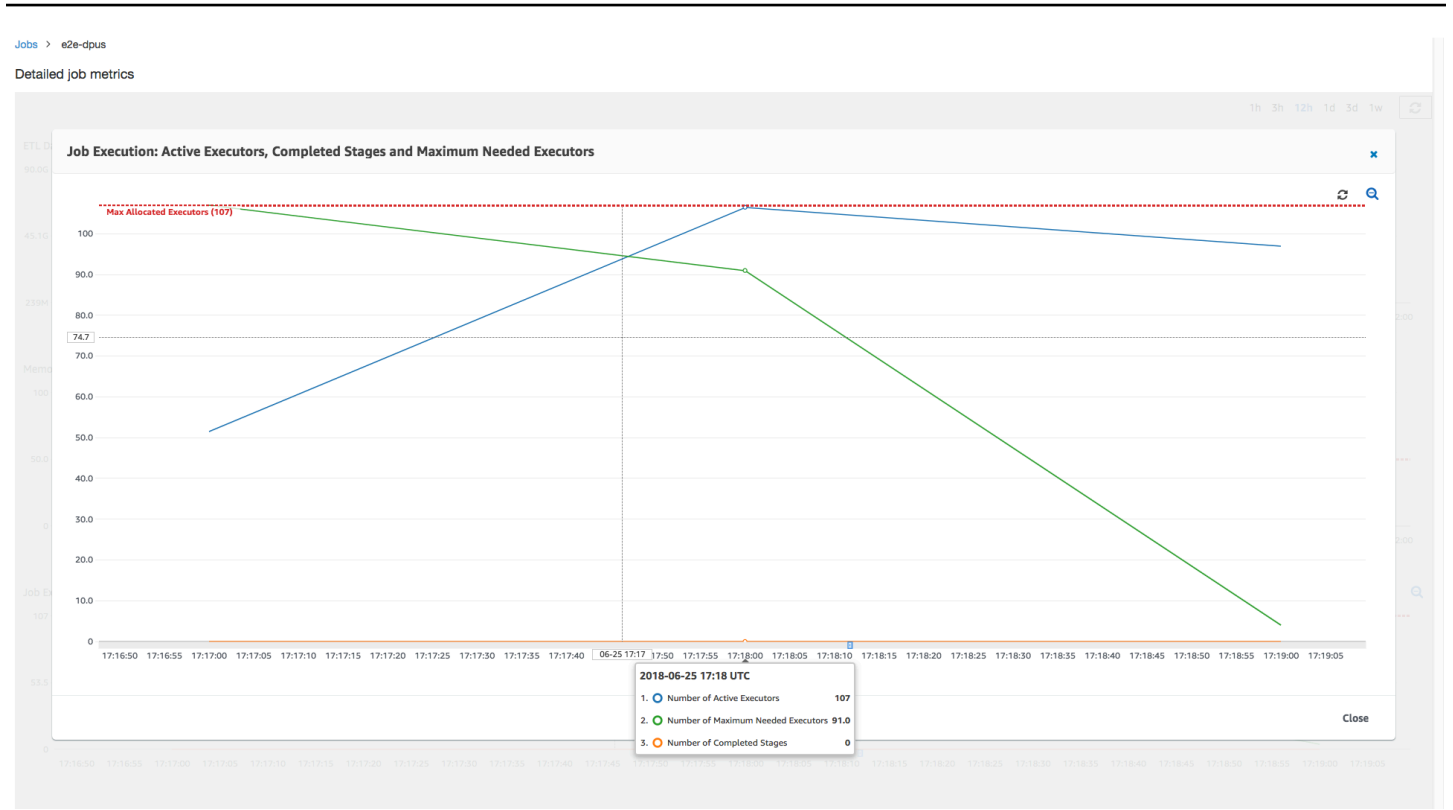

Come mostra l'immagine seguente, il numero totale di executor attivi raggiunge il numero massimo di executor allocati (107). Analogamente, il numero massimo di executor necessari non supera mai il numero massimo di executor allocati. Il numero massimo di executor necessari viene calcolato dai conteggi di attività in esecuzione e in attesa, quindi potrebbe essere inferiore al numero di executor attivi. Questo perché non ci possono essere executor che sono parzialmente o completamente inattivi per un breve periodo di tempo e non sono ancora stati rimossi.

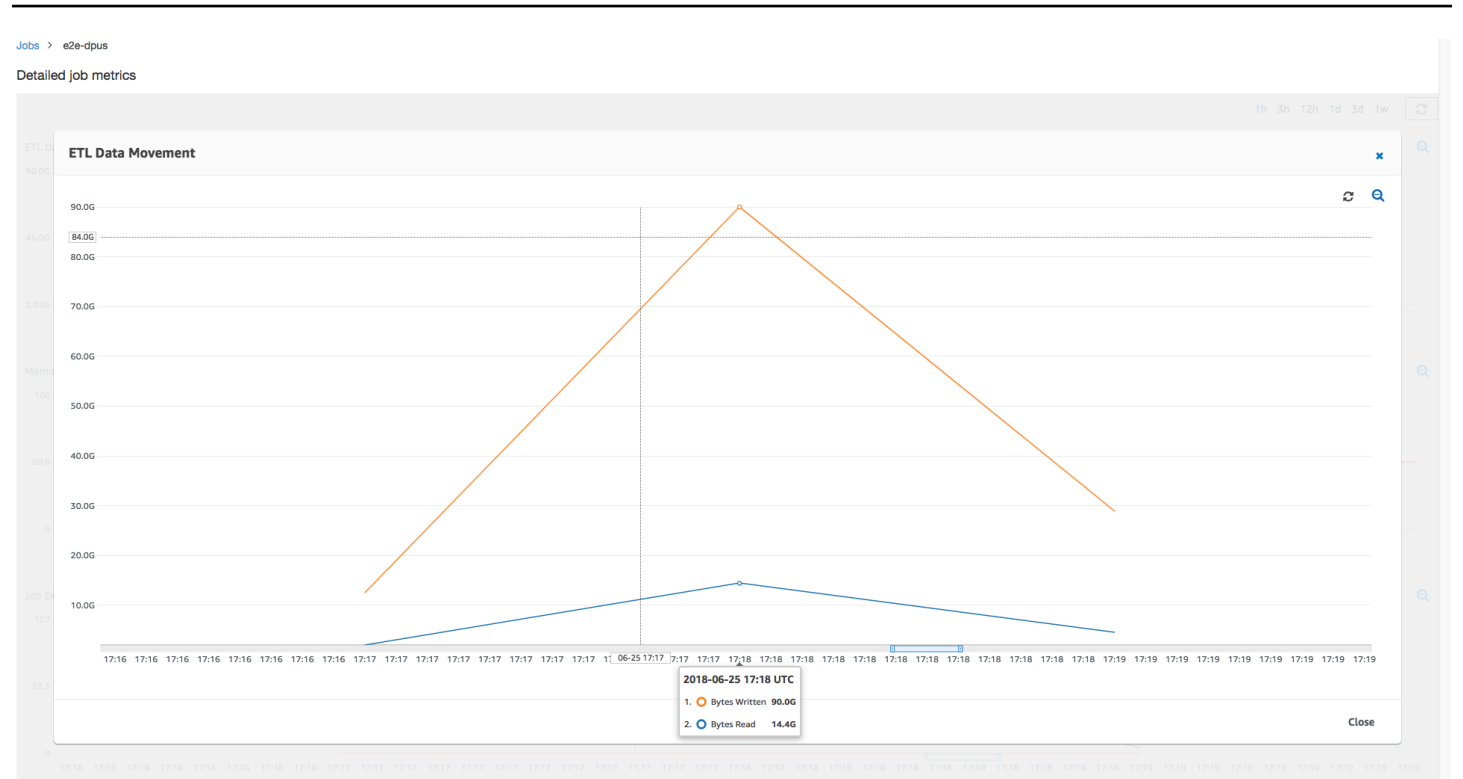

Questa esecuzione del processo usa una quantità di executor sei volte maggiore per leggere e scrivere da Amazon S3 in parallelo. Di conseguenza, questa esecuzione del processo usa più larghezza di banda Amazon S3 per le operazioni di scrittura e lettura e termina più velocemente.

Identificazione delle DPU per le quali è stato effettuato un provisioning in eccesso

Puoi quindi determinare se il dimensionamento del processo con l'aumento a 100 DPU (99 \* 2 = 198 executor) permette ulteriore scalabilità. Come mostra il grafico seguente, il processo richiede ancora tre minuti per giungere al termine. Analogamente, il processo non viene dimensionato oltre i 107 executor (configurazione di 55 DPU) e i rimanenti 91 executor sono in eccesso e non vengono usati. Questo mostra che l'aumento del numero di DPU non sempre migliora le prestazioni, come dimostrato dal numero massimo di executor necessari.

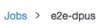

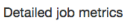

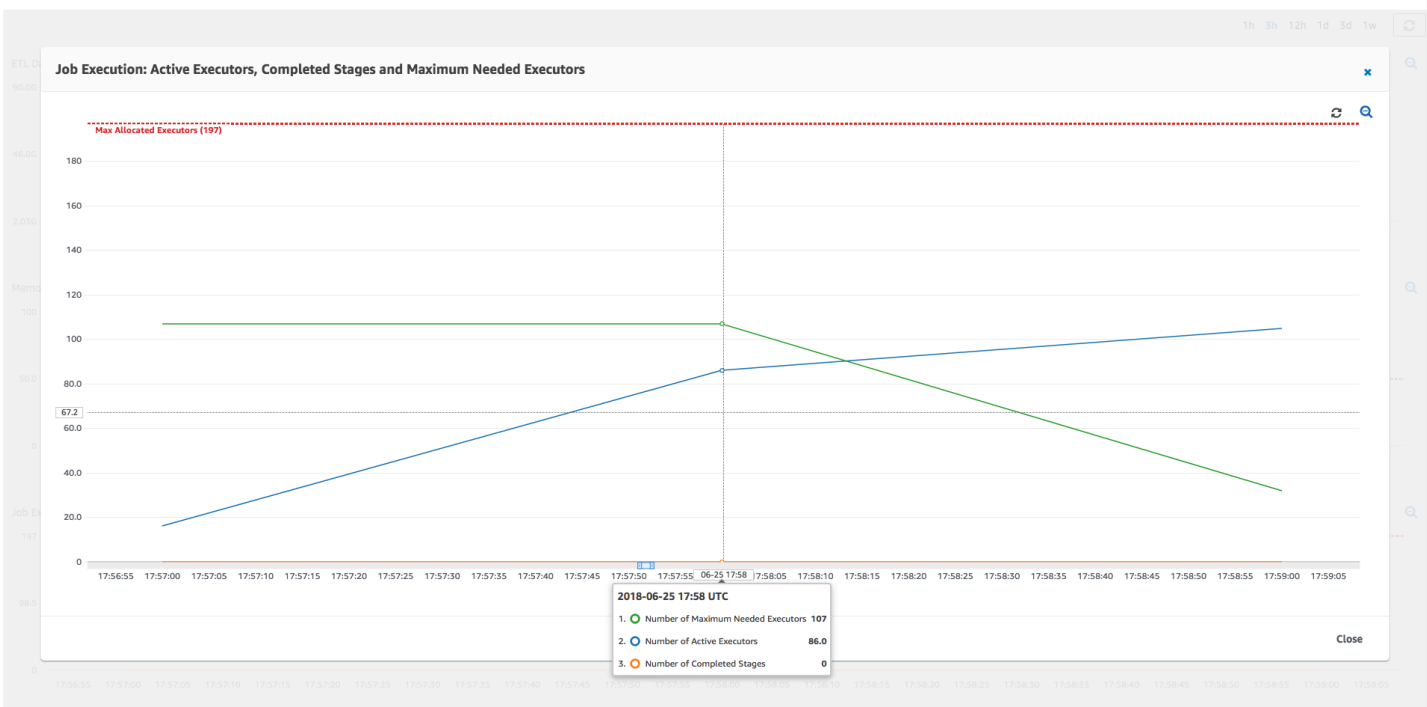

#### Confronto tra differenze di tempo

Le tre esecuzioni del processo illustrate nella tabella seguente riepilogano i tempi di esecuzione del processo per 10 DPU, 55 DPU e 100 DPU. Puoi individuare la capacità DPU per migliorare il tempo di esecuzione del processo usando le stime definite monitorando la prima esecuzione del processo.

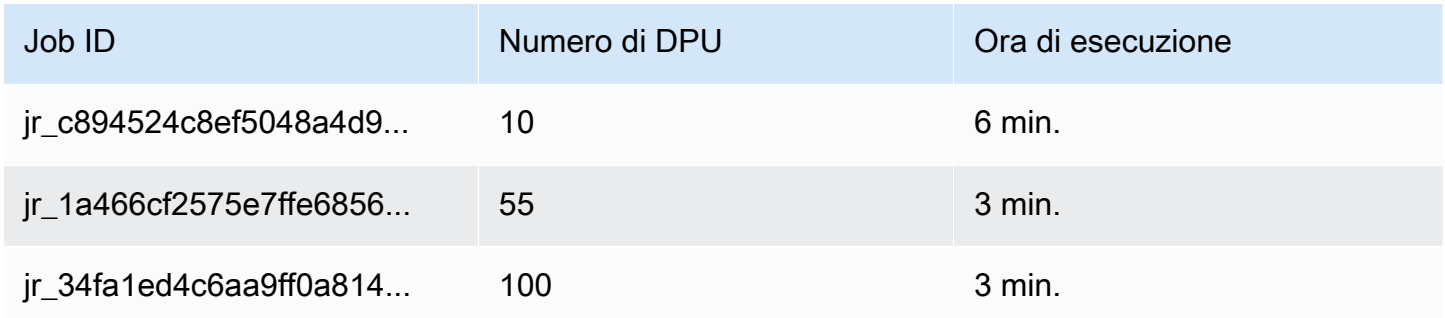

# Aggiunta di processi di streaming ETL in AWS Glue

È possibile creare operazioni in streaming di estrazione, trasformazione e caricamento (ETL) che vengono eseguite continuamente, consumano dati da origini di streaming come Amazon Kinesis Data Streams, Apache Kafka e Amazon Managed Streaming for Apache Kafka (Amazon MSK). I processi puliscono e trasformano i dati, quindi caricano i risultati in data lake Amazon S3 o datastore JDBC.

Inoltre, è possibile produrre dati per i flussi di dati Amazon Kinesis. Questa funzionalità è disponibile solo per la scrittura di AWS Glue script. Per ulteriori informazioni, consulta [the section called](#page-1643-0) ["Connessioni Kinesis"](#page-1643-0).

Per impostazione predefinita, AWS Glue elabora e scrive i dati in finestre di 100 secondi. Ciò consente di elaborare i dati in modo efficiente e di eseguire aggregazioni su dati che arrivano più tardi del previsto. È possibile modificare questa dimensione della finestra per aumentare la tempestività o la precisione dell'aggregazione. AWS Glue I processi di streaming utilizzano i checkpoint anziché i segnalibri di lavoro per tenere traccia dei dati letti.

**a** Note

AWS Glue fatture orarie per lo streaming delle operazioni ETL mentre sono in esecuzione.

Questo video illustra le problematiche relative ai costi dello streaming ETL e le funzionalità di riduzione dei costi di. AWS Glue

La creazione di un processo di streaming ETL prevede i seguenti passaggi:

- 1. Per un'origine di streaming Apache Kafka, creare una connessione AWS Glue alla sorgente Kafka o al cluster Amazon MSK.
- 2. Creare manualmente un catalogo dati per l'origine di streaming.
- 3. Creare un processo ETL per l'origine dati di streaming. Definire le proprietà del processo specifiche dello streaming e fornire uno script personalizzato o, facoltativamente, modificare lo script generato.

Per ulteriori informazioni, consulta [Streaming ETL in AWS Glue.](#page-43-0)

Quando si crea un processo ETL di streaming per Amazon Kinesis Data Streams, non è necessario creare una connessione AWS Glue. Tuttavia, se è presente una connessione collegata al flusso di lavoro ETL AWS Glue con Kinesis Data Streams come origine, quindi è necessario un endpoint cloud privato virtuale (VPC) a Kinesis. Per ulteriori informazioni, consulta [Creazione di un endpoint](https://docs.aws.amazon.com/vpc/latest/userguide/vpce-interface.html#create-interface-endpoint)  [dell'interfaccia](https://docs.aws.amazon.com/vpc/latest/userguide/vpce-interface.html#create-interface-endpoint) nella Guida per l'utente di Amazon VPC. Quando si specifica un flusso Amazon Kinesis Data Streams in un altro account, è necessario impostare i ruoli e le politiche per consentire l'accesso multi-account. Per ulteriori informazioni, consulta [Esempio: lettura da un flusso Kinesis in](https://docs.aws.amazon.com/kinesisanalytics/latest/java/examples-cross.html)  [un account diverso.](https://docs.aws.amazon.com/kinesisanalytics/latest/java/examples-cross.html)

I processi ETL in streaming di AWS Glue possono rilevare automaticamente i dati compressi, decomprimere in modo trasparente i dati in streaming, eseguire le consuete trasformazioni sulla sorgente di ingresso e caricare nell'archivio di output.

AWS Glue supporta la decompressione automatica per i seguenti tipi di compressione, dato il formato di input:

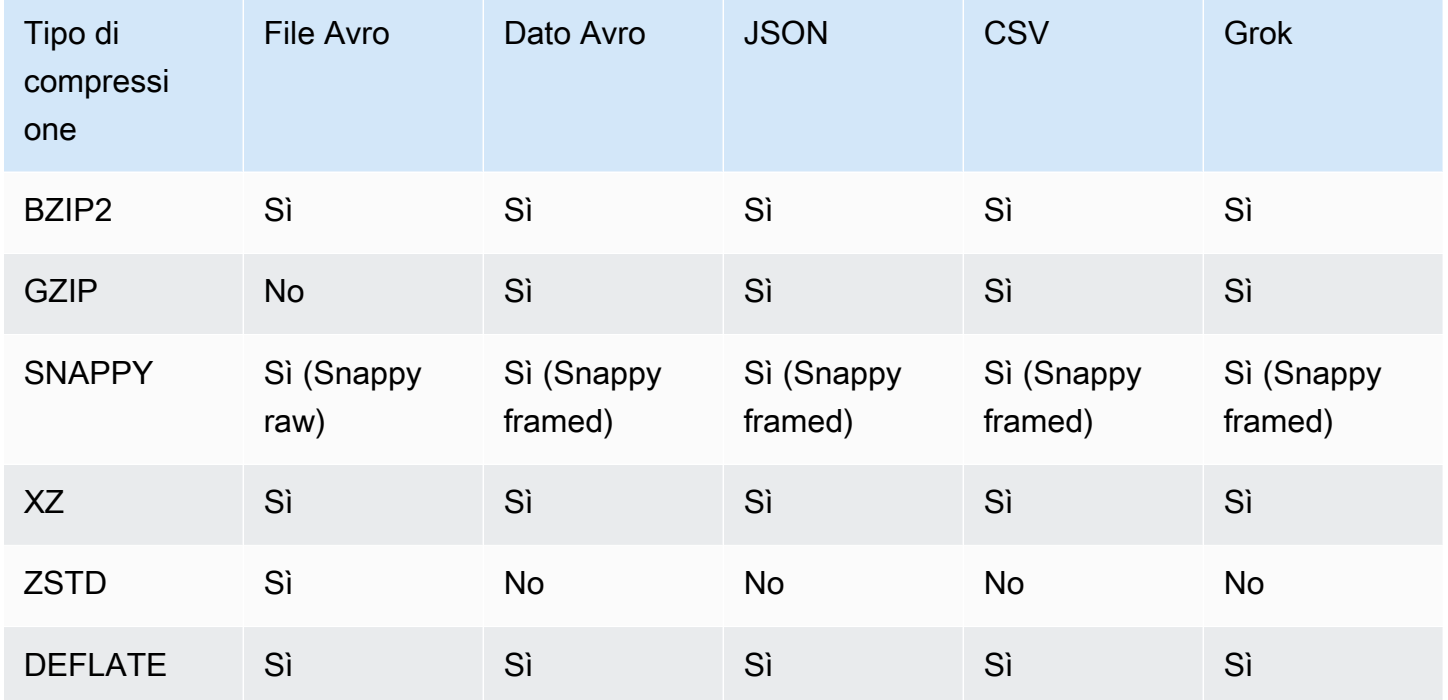

#### Argomenti

- [Creazione di una connessione AWS Glue per un flusso di dati Apache Kafka](#page-906-0)
- [Creazione di un catalogo dati per un'origine di streaming](#page-909-0)
- [Note e restrizioni per le origini di streaming Avro](#page-913-0)
- [Applicazione di pattern Grok alle origini di streaming](#page-915-0)
- [Definizione delle proprietà di processo per un processo di streaming ETL](#page-916-0)
- [Streaming di note e restrizioni ETL](#page-918-0)

<span id="page-906-0"></span>Creazione di una connessione AWS Glue per un flusso di dati Apache Kafka

Per leggere da un flusso Apache Kafka, è necessario creare una connessione AWS Glue.

Come creare una connessione AWS Glue per un'origine Kafka (Console)

- 1. [Apri la console all'indirizzo https://console.aws.amazon.com/glue/ AWS Glue .](https://console.aws.amazon.com/glue/)
- 2. Nel riquadro di navigazione, in Data catalog (Catalogo dati), seleziona Connections (Connessioni).
- 3. Scegliere Aggiungi connessione e, nella pagina Imposta proprietà della connessione, immettere un nome per la connessione.

#### **a** Note

Per ulteriori informazioni sulla specifica delle proprietà della connessione, consulta [Proprietà della connessione di AWS Glue.](https://docs.aws.amazon.com/glue/latest/dg/aws-glue-api-catalog-connections)

- 4. Per Tipo di connessione, scegli Kafka.
- 5. Per gli URL dei server di bootstrap Kafka, immettere il numero host e porta per i broker bootstrap per il cluster Amazon MSK o il cluster Apache Kafka. Utilizza solo endpoint Transport Layer Security (TLS) per stabilire la connessione iniziale al cluster Kafka. Gli endpoint in testo normale non sono supportati.

Di seguito è riportato un elenco di esempio di coppie di nomi di host e numeri di porta per un cluster Amazon MSK.

```
myserver1.kafka.us-east-1.amazonaws.com:9094,myserver2.kafka.us-
east-1.amazonaws.com:9094,
myserver3.kafka.us-east-1.amazonaws.com:9094
```
Per ulteriori informazioni su come ottenere le informazioni del broker bootstrap, consulta [Ottenere i broker bootstrap per un cluster Amazon MSK](https://docs.aws.amazon.com/msk/latest/developerguide/msk-get-bootstrap-brokers.html) in Amazon Managed Streaming for Apache Kafka: Guida per gli sviluppatori.

6. Se si desidera una connessione sicura all'origine dati Kafka, seleziona Require SSL connection (Connessione SSL necessaria), e per Kafka private CA certificate location (Posizione del certificato emesso da una CA Kafka privata), inserisci un percorso Amazon S3 valido per un certificato SSL personalizzato.

Per una connessione SSL a Kafka autogestito, il certificato personalizzato è obbligatorio. P Amazon MSK è facoltativo.

Per ulteriori informazioni su come specificare un certificato personalizzato per Kafka, consulta [the section called "Proprietà della connessione SSL".](#page-333-0)

7. Usa AWS Glue Studio o la AWS CLI per specificare un metodo di autenticazione del client Kafka. Per accedere, AWS Glue Studio seleziona AWS Gluedal menu ETL nel riquadro di navigazione a sinistra.

Per ulteriori informazioni sui metodi di autenticazione client Kafka, consulta [AWS Glue Proprietà](#page-908-0)  [di connessione Kafka per l'autenticazione client .](#page-908-0)

- 8. Opzionalmente, inserisci una descrizione, quindi scegli Next (Successivo).
- 9. Per un cluster Amazon MSK, specifica il cloud privato virtuale (VPC), la sottorete e il gruppo di sicurezza. Le informazioni VPC sono opzionali per Kafka autogestito.
- 10. Scegli Next (Successivo) per esaminare tutte le proprietà della connessione, quindi scegli Finish (Termina).

<span id="page-908-0"></span>Per ulteriori informazioni sulle connessioni AWS Glue, consulta [Connessione ai dati](#page-319-0).

AWS Glue Proprietà di connessione Kafka per l'autenticazione client

Autenticazione SASL/GSSAPI (Kerberos)

La scelta di questo metodo di autenticazione consentirà di specificare le proprietà Kerberos.

Keytab Kerberos

Scegliere la posizione del file keytab. Un keytab memorizza le chiavi a lungo termine per uno o più principali. Per ulteriori informazioni, consulta la [Documentazione di MIT Kerberos: keytab](https://web.mit.edu/kerberos/krb5-latest/doc/basic/keytab_def.html).

File Kerberos krb5.conf

Scegliere il file krb5.conf. Contiene l'area di autenticazione predefinita (una rete logica, simile a un dominio, che definisce un gruppo di sistemi sotto lo stesso KDC) e la posizione del server KDC. Per ulteriori informazioni, consulta la [Documentazione di MIT Kerberos: krb5.conf](https://web.mit.edu/kerberos/krb5-1.12/doc/admin/conf_files/krb5_conf.html).

Principale Kerberos e nome del servizio Kerberos

Immettere il nome del principale e il nome del servizio Kerberos. Per ulteriori informazioni, consulta [Documentazione MIT Kerberos: principale Kerberos.](https://web.mit.edu/kerberos/krb5-1.5/krb5-1.5.4/doc/krb5-user/What-is-a-Kerberos-Principal_003f.html)

#### Autenticazione SASL/SCRAM-SHA-512

Scegliere questo metodo di autenticazione consentirà di specificare le credenziali di autenticazione.

AWS Secrets Manager

Cercare il token nella casella Cerca digitando il nome o l'ARN.

Nome utente e password del provider direttamente

Cercare il token nella casella Cerca digitando il nome o l'ARN.

Autenticazione client SSL

Scegliere questo metodo di autenticazione consente di selezionare la posizione del keystore client Kafka navigando su Amazon S3. Facoltativamente, è possibile inserire la password del keystore del client Kafka e la password della chiave del client Kafka.

#### Autenticazione IAM

Questo metodo di autenticazione non richiede specifiche aggiuntive ed è applicabile solo quando la sorgente di streaming è MSK Kafka.

#### autenticazione SASL/PLAIN

La scelta di questo metodo di autenticazione consente di specificare le credenziali di autenticazione.

# <span id="page-909-0"></span>Creazione di un catalogo dati per un'origine di streaming

Una tabella del catalogo dati che specifica le proprietà del flusso dei dati di origine, incluso lo schema dei dati, può essere creata manualmente per una sorgente di streaming. Questa tabella viene utilizzata come origine dati per il processo di streaming ETL.

Se non si conosce lo schema dei dati nel flusso dei dati di origine, è possibile creare la tabella senza uno schema. Quindi, quando si crea il processo ETL di streaming, è possibile attivare la AWS Gluefunzione di rilevamento dello schema. AWS Glue determina lo schema dai dati di streaming.

Usa la [AWS Glueconsole,](https://console.aws.amazon.com/glue/) il AWS Command Line Interface (AWS CLI) o l'AWS GlueAPI per creare la tabella. Per informazioni sulla creazione manuale di una tabella con la console AWS Glue, vedere [the](#page-100-0)  [section called "Tabelle AWS Glue".](#page-100-0)

#### **a** Note

Non puoi usare la AWS Lake Formation console per creare la tabella; devi usare la AWS Glue console.

Considera inoltre le seguenti informazioni per le origini di streaming in formato Avro o per i dati di log a cui è possibile applicare i pattern Grok.

- [the section called "Note e restrizioni per le origini di streaming Avro"](#page-913-0)
- [the section called "Applicazione di pattern Grok alle origini di streaming"](#page-915-0)

#### Argomenti

- [Origine dati Kinesis](#page-910-0)
- [Origine dati Kafka](#page-912-0)
- [Origine della tabella di AWS Glue Schema Registry](#page-913-1)

#### <span id="page-910-0"></span>Origine dati Kinesis

Durante la creazione della tabella, impostare le seguenti proprietà di streaming ETL (console).

Tipo di origine

Kinesis

Per una fonte Kinesis nello stesso account:

Regione

La AWS regione in cui risiede il servizio Amazon Kinesis Data Streams. Il nome della regione e del flusso Kinesis sono tradotti insieme in un flusso ARN.

Esempio: https://kinesis.us-east-1.amazonaws.com

Nome del flusso Kinesis

Nome del flusso come descritto in [Creazione di un flusso](https://docs.aws.amazon.com/streams/latest/dev/kinesis-using-sdk-java-create-stream.html) nella Guida per gli sviluppatori Amazon Kinesis Data Streams.

Per un'origine Kinesis in un altro account, fai riferimento a [questo esempio](https://docs.aws.amazon.com/kinesisanalytics/latest/java/examples-cross.html) per configurare i ruoli e i criteri per consentire l'accesso a più account. Configura queste impostazioni:

#### Flusso ARN

L'ARN del flusso dei dati Kinesis con il quale il consumatore è registrato. Per ulteriori informazioni, consulta [Amazon Resource Names \(ARN\) e AWS Service Namespaces](https://docs.aws.amazon.com/general/latest/gr/aws-arns-and-namespaces.html) nel. Riferimenti generali di AWS

#### ARN del ruolo assunto

L'Amazon Resource Name (ARN) del ruolo assegnato al ruolo da assumere.

Nome sessione (facoltativo)

Un identificatore della sessione del ruolo assunto.

Utilizza il nome della sessione del ruolo per identificare in modo univoco una sessione quando lo stesso ruolo viene assunto da diverse entità principali o per motivi diversi. In scenari multi-account, l'account proprietario del ruolo può vedere il nome della sessione del ruolo e può registrarlo. Il nome della sessione del ruolo viene utilizzato anche nell'ARN dell'entità ruolo assunto. Ciò significa che le successive richieste API tra più account che utilizzano le credenziali di sicurezza temporanee esporranno il nome della sessione del ruolo all'account esterno nei relativi log. AWS CloudTrail

Per impostare le proprietà di streaming ETL per Amazon Kinesis Data Streams (API AWS Glue o AWS CLI)

• Per impostare le proprietà di streaming ETL per un'origine Kinesis nello stesso account, specifica i parametri streamName e endpointUrl nella struttura StorageDescriptor dell'operazione API CreateTable o del comando CLI create\_table.

```
"StorageDescriptor": { 
  "Parameters": { 
   "typeOfData": "kinesis", 
   "streamName": "sample-stream", 
   "endpointUrl": "https://kinesis.us-east-1.amazonaws.com" 
  } 
  ...
}
```
In alternativa, specifica il streamARN.

#### Example

```
"StorageDescriptor": { 
  "Parameters": { 
   "typeOfData": "kinesis", 
   "streamARN": "arn:aws:kinesis:us-east-1:123456789:stream/sample-stream" 
  } 
  ...
}
```
• Per impostare le proprietà di streaming ETL per un'origine Kinesis nello stesso account, specifica i parametri streamARN, awsSTSRoleARN e awsSTSSessionName (facoltativo) nella struttura StorageDescriptor dell'operazione API CreateTable o del comando CLI create\_table.

```
"StorageDescriptor": { 
  "Parameters": { 
   "typeOfData": "kinesis", 
   "streamARN": "arn:aws:kinesis:us-east-1:123456789:stream/sample-stream", 
   "awsSTSRoleARN": "arn:aws:iam::123456789:role/sample-assume-role-arn", 
   "awsSTSSessionName": "optional-session" 
  } 
  ...
}
```
#### <span id="page-912-0"></span>Origine dati Kafka

Durante la creazione della tabella, impostare le seguenti proprietà di streaming ETL (console).

Tipo di origine

Kafka

Per una fonte Kafka:

Nome argomento

Nome argomento specificato in Kafka.

#### Connessione

Connessione AWS Glue che fa riferimento a un'origine Kafka, come descritto in [the section](#page-906-0)  [called "Creazione di una connessione per un flusso di dati Kafka"](#page-906-0).

<span id="page-913-1"></span>Origine della tabella di AWS Glue Schema Registry

Per utilizzare AWS Glue Schema Registry per i processi di streaming, segui le istruzioni all'indirizzo [Caso d'uso: AWS Glue Data Catalog](#page-305-0) su come creare o aggiornare una tabella Schema Registry.

Attualmente, lo streaming AWS Glue supporta solo il formato Glue Schema Registry Avro con inferenza dello schema impostata su false.

<span id="page-913-0"></span>Note e restrizioni per le origini di streaming Avro

Le seguenti note e restrizioni si applicano alle origini di streaming nel formato Avro:

- Quando il rilevamento dello schema è attivato, lo schema Avro deve essere incluso nel payload. Quando disattivato, il payload deve contenere solo dati.
- Alcuni tipi di dati Avro non sono supportati nei frame dinamici. Non è possibile specificare questi tipi di dati quando si definisce lo schema con la pagina Define a schema (Definire uno schema) nella procedura guidata per la creazione della tabella nella console AWS Glue. Durante il rilevamento dello schema, i tipi non supportati nello schema Avro vengono convertiti in tipi supportati come segue:
	- EnumType => StringType
	- FixedType => BinaryType
	- UnionType => StructType
- Se si definisce lo schema della tabella utilizzando la pagina Define a schema (Definire uno schema) nella console, il tipo di elemento root implicito per lo schema è record. Se si desidera un tipo di elemento root diverso da record, ad esempio array o map, non è possibile specificare lo schema utilizzando la pagina Define a schema (Definire uno schema). È invece necessario saltare quella pagina e specificare lo schema come proprietà di tabella o all'interno dello script ETL.
	- Per specificare lo schema nelle proprietà della tabella, completa la procedura guidata per la creazione della tabella, modifica i dettagli della tabella e aggiungi una nuova coppia chiavevalore in Table properties (Proprietà della tabella). Utilizza la chiave avroSchema, e inserisci un oggetto JSON dello schema per il valore, come mostrato nello screenshot seguente.

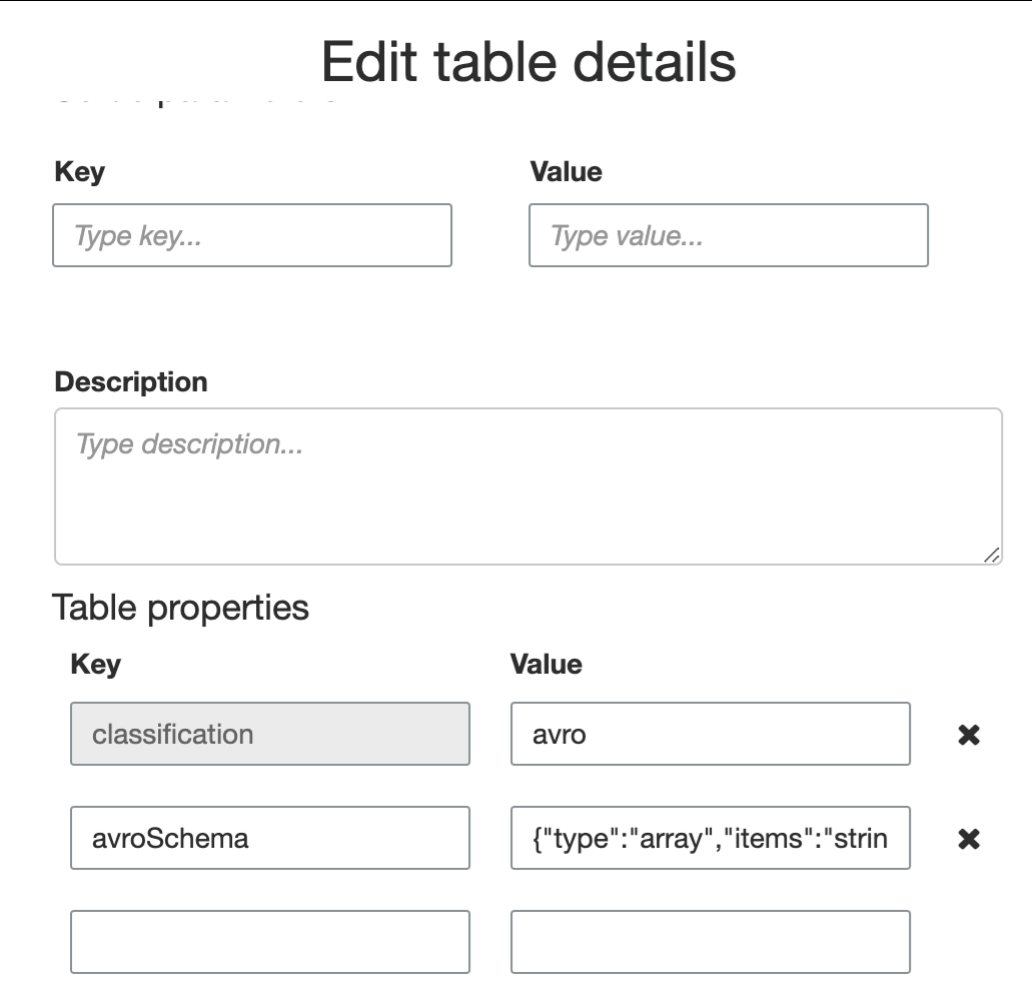

• Per specificare lo schema nello script ETL, modifica l'istruzione di assegnazione datasource0 e aggiungi la chiave avroSchema all'argomento additional\_options, come mostrato nei seguenti esempi Python e Scala.

Python

```
SCHEMA_STRING = '{"type":"array","items":"string"}'
datasource0 = glueContext.create_data_frame.from_catalog(database = 
  "database", table_name = "table_name", transformation_ctx = "datasource0", 
  additional_options = {"startingPosition": "TRIM_HORIZON", "inferSchema": 
  "false", "avroSchema": SCHEMA_STRING})
```
Scala

```
val SCHEMA_STRING = """{"type":"array","items":"string"}"""
val datasource0 = glueContext.getCatalogSource(database = "database", tableName 
  = "table_name", redshiftTmpDir = "", transformationContext = "datasource0",
```

```
 additionalOptions = JsonOptions(s"""{"startingPosition": "TRIM_HORIZON", 
 "inferSchema": "false", "avroSchema":"$SCHEMA_STRING"}""")).getDataFrame()
```
# <span id="page-915-0"></span>Applicazione di pattern Grok alle origini di streaming

È possibile creare un processo di streaming ETL per un'origine dati dei log e utilizzare i pattern Grok per convertire i registri in dati strutturati. Il processo ETL elabora quindi i dati come origine dati strutturata. È possibile specificare i pattern Grok da applicare quando si crea la tabella Catalogo dati per l'origine di streaming.

Per informazioni sui pattern Grok e sui valori delle stringhe di pattern personalizzati, consulta [Scrittura](#page-231-0)  [di classificatori personalizzati grok](#page-231-0).

Aggiungere pattern Grok alla tabella Catalogo dati (console)

• Utilizza la procedura guidata per la creazione della tabella e crea la tabella con i parametri specificati in [the section called "Creazione di un catalogo dati per un'origine di streaming"](#page-909-0). Specifica il formato dei dati come Grok, compila il pattern Grok e, facoltativamente, aggiungi pattern personalizzati in Custom patterns (optional) (Modelli personalizzati [facoltativo]).

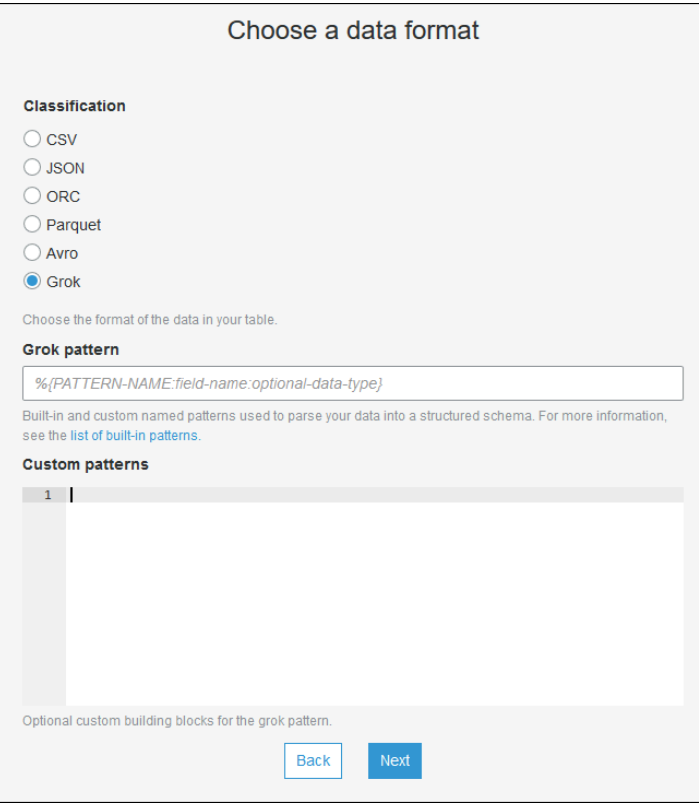

Premi Invio dopo ogni pattern personalizzato.

Aggiungere pattern Grok alla tabella Catalogo dati (API AWS Glue o AWS CLI)

• Aggiungi il parametro GrokPattern e, facoltativamente, il parametro CustomPatterns al processo API CreateTable o al comando CLI create\_table.

```
 "Parameters": {
... 
     "grokPattern": "string", 
     "grokCustomPatterns": "string",
...
},
```
Esprimi grokCustomPatterns come stringa e usa "\n" come separatore tra i pattern.

Di seguito è riportato un esempio di specifica di questi parametri.

Example

```
"parameters": {
... 
     "grokPattern": "%{USERNAME:username} %{DIGIT:digit:int}", 
     "grokCustomPatterns": "digit \d",
...
}
```
<span id="page-916-0"></span>Definizione delle proprietà di processo per un processo di streaming ETL

Quando definisci un processo di streaming ETL nella console AWS Glue, fornisci le seguenti proprietà specifiche dei flussi. Per le descrizioni di proprietà aggiuntive, consulta [Definire le proprietà](#page-768-0)  [di processo per i processi Spark.](#page-768-0)

Ruolo IAM

Specificate il ruolo AWS Identity and Access Management (IAM) utilizzato per l'autorizzazione alle risorse utilizzate per eseguire il job, accedere alle sorgenti di streaming e accedere agli archivi dati di destinazione.

Per accedere ad Amazon Kinesis Data Streams, AmazonKinesisFullAccess AWS collega la policy gestita al ruolo o allega una policy IAM simile che consenta un accesso più dettagliato. Per i criteri di esempio, consulta [Controllo dell'accesso alle risorse Amazon Kinesis Data Streams](https://docs.aws.amazon.com/streams/latest/dev/controlling-access.html)  [tramite IAM](https://docs.aws.amazon.com/streams/latest/dev/controlling-access.html).

Per ulteriori informazioni sulle autorizzazioni per l'esecuzione di processi in AWS Glue, consulta [Gestione delle identità e degli accessi per AWS Glue.](#page-2696-0)

#### Type

Scegli Spark streaming.

#### Versione AWS Glue

La versione di AWS Glue determina le versioni di Apache Spark e Python che sono disponibili per il processo. Scegli una selezione che specifica la versione di Python o Scala disponibile per il processo. AWS Glue La versione 2.0 con supporto Python 3 è la versione predefinita per lo streaming delle operazioni ETL.

#### Timeout dei processi

È possibile inserire una durata in minuti. Il valore predefinito è vuoto, il che significa che il processo potrebbe essere eseguito all'infinito.

#### Origine dati

Rimuovi la tabella creata in [the section called "Creazione di un catalogo dati per un'origine di](#page-909-0)  [streaming".](#page-909-0)

#### Destinazione dati

Esegui una di queste operazioni:

• Scegliere Crea tabelle nell'oggetto dati e specificare le seguenti proprietà dell'oggetto dati.

**Datastore** 

Seleziona Amazon S3 o JDBC.

#### Formato

Scegli un formato qualsiasi. Tutti sono supportati per lo streaming.

• Scegli Use tables in the data catalog and update your data target (Usa tabelle nel catalogo dati e aggiorna la destinazione dati) e scegli una tabella per un data store JDBC.

Definizione dello schema di output

Esegui una di queste operazioni:

- Scegli Automatically detect schema of each record (Rileva automaticamente lo schema di ciascun record) per attivare il rilevamento dello schema. AWS Gluedetermina lo schema dai dati di streaming.
- Scegli Specify output schema for all records (Specificare lo schema di output per tutti i record) per utilizzare la trasformazione Apply Mapping (Applica mapping) per definire lo schema di output.

### **Script**

È possibile fornire uno script personalizzato o modificare lo script generato per eseguire le operazioni supportate dal motore di Apache Spark Structured Streaming. [Per informazioni sulle](https://spark.apache.org/docs/latest/structured-streaming-programming-guide.html#operations-on-streaming-dataframesdatasets)  [operazioni disponibili, consulta Operations on streaming/Datasets. DataFrames](https://spark.apache.org/docs/latest/structured-streaming-programming-guide.html#operations-on-streaming-dataframesdatasets)

# <span id="page-918-0"></span>Streaming di note e restrizioni ETL

Tieni presente le seguenti note e restrizioni:

- La decompressione automatica per i processi ETL in streaming di AWS Glue è disponibile solo per i tipi di compressione supportati. Tieni presente quanto segue:
	- Snappy framed si riferisce al [formato di framing](https://github.com/google/snappy/blob/main/framing_format.txt) ufficiale di Snappy.
	- Deflate è supportato in Glue versione 3.0, non Glue versione 2.0.
- Quando si utilizza il rilevamento dello schema, non è possibile eseguire join dei dati di streaming.
- I processi ETL di streaming di AWS Glue non supportano il tipo di dati Union per il registro degli schemi AWS Glue con il formato Avro.
- Lo script ETL può utilizzare le trasformazioni integrate di AWS Glue e le trasformazioni native di Apache Spark Structured Streaming. Per ulteriori informazioni, consulta [Operazioni sullo streaming](https://spark.apache.org/docs/latest/structured-streaming-programming-guide.html#operations-on-streaming-dataframesdatasets)  [DataFrames /Datasets sul](https://spark.apache.org/docs/latest/structured-streaming-programming-guide.html#operations-on-streaming-dataframesdatasets) sito Web di Apache Spark oppure. [AWS Glue PySpark trasforma il](#page-1485-0) [riferimento](#page-1485-0)
- Le operazioni ETL di streaming AWS Glue utilizzano i checkpoint per tenere traccia dei dati letti. Pertanto, un processo arrestato e riavviato riprende da dove era stato interrotto nello stream. Se si desidera rielaborare i dati, è possibile eliminare la cartella di checkpoint a cui si fa riferimento nello script.
- I segnalibri delle operazioni non sono supportati.
- Per utilizzare la funzionalità di fan-out avanzato di Flusso di dati Kinesis, consulta la pagina [the](#page-1650-0) [section called "Utilizzo del fan-out avanzato nei processi di flussi di dati Kinesis".](#page-1650-0)
- Se si utilizza una tabella di catalogo dati creata da AWS Glue Schema Registry, quando diventa disponibile una nuova versione dello schema, per rifletterlo, è necessario effettuare le seguenti operazioni:
	- 1. Arrestare i processi associati alla tabella.
	- 2. Aggiornare lo schema per la tabella catalogo dati.
	- 3. Riavviare i processi associati alla tabella.

# <span id="page-919-0"></span>Corrispondenza dei record con FindMatches AWS Lake Formation

# **G** Note

La Corrispondenza dei record non è attualmente disponibile nelle seguenti regioni della console AWS Glue: Medio Oriente (Emirati Arabi Uniti), Europa (Spagna) (eu-south-2) ed Europa (Zurigo) (eu-central-2).

AWS Lake Formation fornisce caratteristiche di machine learning per creare trasformazioni personalizzate per ripulire i dati. Attualmente è disponibile una trasformazione denominata FindMatches. La trasformazione FindMatches consente di identificare record duplicati o corrispondenti nel set di dati, anche quando i record non dispongono di un identificatore univoco comune e nessun campo corrisponde esattamente. Ciò non richiede la scrittura di codice o la conoscenza del funzionamento del machine learning. FindMatches può essere utile in molti problemi diversi, ad esempio:

- Matching Customers (Corrispondenza di clienti): collegamento di record dei clienti tra diversi database, anche quando molti campi non corrispondono esattamente tra i database (ad es. diversa ortografia dei nomi, differenze di indirizzo, dati mancanti o imprecisi e così via).
- Matching Products (Corrispondenza di prodotti): abbinamento dei prodotti nel catalogo rispetto ad altre origini, ad esempio catalogo di prodotti rispetto al catalogo di un concorrente, in cui le voci sono strutturate in modo diverso.
- Improving Fraud Detection (Miglioramento del rilevamento delle frodi): identificazione di account dei clienti duplicati, determinazione di quando un nuovo account creato è (o potrebbe essere) una corrispondenza per un utente fraudolento noto.
- Other Matching Problems (Altri problemi di corrispondenza): abbinare indirizzi, film, elenchi di parti e così via. In generale, se un essere umano può esaminare le righe del database e determinare

che corrispondono, c'è una buona possibilità che la trasformazione FindMatches possa essere utile.

È possibile creare queste trasformazioni al momento della creazione di un processo. La trasformazione creata si basa su uno schema del datastore di origine e su dati di esempio del set di dati di origine etichettato (questo processo viene denominato "insegnamento" di una trasformazione). I record etichettati devono essere presenti nel set di dati di origine. In questo processo viene generato un file etichettato e quindi ricaricato nel modo appreso dalla trasformazione. Dopo aver istruito la trasformazione, è possibile chiamarla dal processo AWS Glue basato su Spark (PySpark o Scala Spark) e utilizzarla in altri script con un datastore di origine compatibile.

Dopo la creazione della trasformazione, questa viene memorizzata all'interno di AWS Glue. Nella console di AWS Glue è possibile gestire le trasformazioni create. Nel riquadro di navigazione in Integrazione dei dati ed ETL, Strumenti di classificazione dei dati > Corrispondenza dei record, puoi modificare e continuare a istruire la trasformazione del machine learning. Per ulteriori informazioni sulla gestione delle trasformazioni nella console, consultare [Operare con le trasformazioni basate su](#page-935-0)  [machine learning nella console di AWS Glue.](#page-935-0)

# **a** Note

AWS Glue FindMatches versione 2.0 utilizza il bucket Amazon S3 aws-glue-temp- <*accountID*>-<*region*> per archiviare i file temporanei mentre la trasformazione elabora i dati. Puoi eliminare questi dati dopo aver completato l'esecuzione, manualmente o impostando una regola del ciclo di vita di Amazon S3.

# Tipi di trasformazioni basate su machine learning

È possibile creare trasformazioni di machine learning per pulire i dati. Puoi chiamare queste trasformazioni dallo script ETL. I tuoi dati vengono trasformati in una struttura dati chiamata DynamicFrame, che è un'estensione di un DataFrame SQL Apache Spark. DynamicFrame contiene i tuoi dati e il suo schema di riferimento per elaborare i dati.

Sono disponibili i seguenti tipi di trasformazioni basate su machine learning:

Rilevamento delle corrispondenze

Individua i record duplicati nei dati di origine. È possibile addestrare questa trasformazione basata su machine learning etichettando dei set di dati di esempio e indicando tra quali righe sono presenti delle corrispondenze. La trasformazione basata su machine learning apprende quali righe debbano essere abbinate man mano che vengono offerti dati di esempio etichettati. A seconda della configurazione della trasformazione, l'output è uno dei seguenti:

- Una copia della tabella di input con una colonna match id aggiuntiva compilata con i valori che indicano insiemi di record corrispondenti. La colonna match\_id è un identificatore arbitrario. Tutti i record con lo stesso match\_id sono stati identificati come tra loro corrispondenti. I record con match\_id diversi non corrispondono.
- Una copia della tabella di input con le righe duplicate rimosse. Se vengono rilevati molteplici duplicati, viene mantenuto il record con la chiave primaria minore.

Trova corrispondenze incrementali

La trasformazione Find matches può anche essere configurata per trovare le corrispondenze tra i frame esistenti e incrementali e restituire come output una colonna contenente un ID univoco per gruppo di corrispondenza.

Per ulteriori informazioni, consulta la pagina: [Trovare corrispondenze incrementali](#page-951-0)

Utilizzo della trasformazione FindMatches

È possibile utilizzare la trasformazione FindMatches per individuare i record duplicati nei dati di origine. Viene generato o fornito un file di etichettatura che possa aiutare nell'addestramento della trasformazione.

# **a** Note

Attualmente, le trasformazioni FindMatches che usano una chiave di crittografia personalizzata non sono supportate nelle seguenti Regioni:

• Asia Pacifico (Osaka): ap-northeast-3

Per iniziare a utilizzare la trasformazione FindMatches, è possibile completare la procedura seguente. Per un esempio più avanzato e dettagliato, consulta l'articolo del Blog sui big data di AWS: [Harmonize data using AWS Glue and AWS Lake Formation FindMatches ML to build a customer 360](https://aws.amazon.com/blogs/big-data/harmonize-data-using-aws-glue-and-aws-lake-formation-findmatches-ml-to-build-a-customer-360-view/)  [view](https://aws.amazon.com/blogs/big-data/harmonize-data-using-aws-glue-and-aws-lake-formation-findmatches-ml-to-build-a-customer-360-view/).

Nozioni di base sull'utilizzo della trasformazione con rilevamento delle corrispondenze

Seguire questi passaggi per iniziare a usare la trasformazione FindMatches:

1. Creare una tabella in AWS Glue Data Catalog per ospitare i dati di origine da ripulire. Per informazioni su come creare un crawler, consultare [Uso di crawler nella console AWS Glue.](https://docs.aws.amazon.com/glue/latest/dg/console-crawlers.html)

Se i dati di origine sono contenuti in un file di testo, ad esempio un file di valori separati da virgola (CSV), tenere conto delle seguenti considerazioni:

- Mantenere il file CSV contenente i record di input e i file di etichettatura in cartelle separate. In caso contrario, il crawler di AWS Glue potrebbe considerarli come più componenti della stessa tabella e creare tabelle nel catalogo dati in modo non corretto.
- A meno che il file CSV includa solo caratteri ASCII, assicurarsi che per la codifica dei file CSV venga utilizzato UTF-8 senza BOM (Byte Order Mark). Microsoft Excel spesso aggiunge un BOM all'inizio dei file CSV UTF-8. Per rimuoverlo, aprire il file CSV con un editor di testo e salvare nuovamente il file in formato UTF-8 senza BOM.
- 2. Nella console di AWS Glue, creare un processo e scegliere il tipo di trasformazione Find matches (Rilevamento delle corrispondenze)

# **A** Important

La tabella dell'origine dati selezionata per il processo può contenere fino a un massimo di 100 colonne.

- 3. Indica a AWS Glue di generare un file di etichettatura scegliendo Generate labeling file (Genera file di etichettatura). AWS Glue utilizza il primo passaggio per raggruppare record simili per ciascun labeling\_set\_id in modo da poter rivedere tali raggruppamenti. Etichetta corrispondenze nella colonna label.
	- Se già disponi di un file di etichettatura, ossia di un esempio di record che indicano righe corrispondenti, carica il file su Amazon Simple Storage Service (Amazon S3). Per informazioni sul formato del file di etichettatura, consultare [Formato del file di etichettatura.](#page-924-0) Continuare con la fase 4.
- 4. Scaricare il file di etichettatura ed etichettare il file come descritto nella sezione [Etichettatura.](#page-923-0)
- 5. Caricare il file di etichettatura corretto. AWS Glue esegue delle attività per addestrare la trasformazione al riconoscimento delle corrispondenze.

Nella pagina di elenco delle Machine learning transforms (Trasformazioni basate su machine learning), scegliere la scheda History (Cronologia). Questa pagina indica quando AWS Glue esegue le seguenti attività:

• Import labels (Importa le etichette)

- Export labels (Esporta le etichette)
- Generate labels (Genera le etichette)
- Estimate quality (Valuta la qualità)
- 6. Per creare una migliore trasformazione, è possibile scaricare, etichettare e caricare il file etichettato in modo iterativo. Nell'esecuzione iniziale, molti record potrebbero essere rilevati come non corrispondenti. Ma man mano che prosegue l'addestramento tramite la verifica del file di etichettatura, AWS Glue avanza nell'apprendimento.
- 7. Valutare e ottimizzare la trasformazione tramite la valutazione delle prestazioni e dei risultati della ricerca delle corrispondenze. Per ulteriori informazioni, consulta [Ottimizzazione delle](#page-926-0) [trasformazioni basate su machine learning in AWS Glue.](#page-926-0)

#### <span id="page-923-0"></span>**Etichettatura**

Quando FindMatches genera un file di etichettatura, i record vengono selezionati dalla tabella di origine. Sulla base del training precedente, FindMatches identifica i record più importanti da cui apprendere.

L'atto di etichettatura consiste nella modifica di un file di etichettatura (ad esempio, un foglio di calcolo come Microsoft Excel) e l'aggiunta di identificatori, o etichette, nella colonna label che identifica i record con o senza corrispondenze. È importante avere una chiara e coerente definizione di corrispondenza nei dati di origine. FindMatches apprende sulla base dei record designati come corrispondenti (o meno) e utilizza le decisioni dell'utente per ricavare le informazioni necessarie all'individuazione dei record duplicati.

Quando il file di etichettatura viene generato da FindMatches, vengono generati circa 100 record. Questi 100 record sono in genere suddivisi in 10 set di etichettatura, dove ogni set di etichettatura è identificato da un unico labeling\_set\_id generato da FindMatches. Ogni set di etichettatura deve essere considerato come un'attività di etichettatura separata indipendente dagli altri set di etichettatura. Il tuo compito consiste nell'identificare i record corrispondenti e non corrispondenti all'interno di ciascun set di etichette.

Suggerimenti per la modifica dei file di etichettatura in un foglio di calcolo.

Quando si modifica il file di etichettatura in un foglio di calcolo, considerare i seguenti aspetti:

• Il file potrebbe non aprirsi con le colonne dei campi completamente espanse. Per visualizzare i contenuti di tali celle, potrebbe essere necessario espandere le colonne labeling\_set\_id e label.

• Se la colonna chiave primaria è un numero, ad esempio un tipo di dato long, il foglio di calcolo potrebbe interpretarlo come un numero e modificarne il valore. Questo valore chiave deve essere trattato come un testo. Per risolvere il problema, formattare tutte le celle nella colonna chiave primaria come Text data (Formato testo).

<span id="page-924-0"></span>Formato del file di etichettatura

Il file di etichettatura generato da AWS Glue per insegnare la trasformazione FindMatches utilizza il seguente formato. Se si genera il proprio file per AWS Glue, anch'esso deve seguire questo formato:

- Si tratta di un file di valori separati da virgola (CSV).
- Deve essere codificato in UTF-8. Se il file è stato modificato con Microsoft Windows, potrebbe essere codificato con cp1252.
- Affinché possa essere passato a AWS Glue è necessario che si trovi su Amazon S3.
- Utilizza un numero modesto di righe per ogni attività di etichettatura. Sono consigliate 10-20 righe per attività, anche se 2-30 righe per attività sono accettabili. Le attività superiori a 50 righe non sono consigliate e potrebbero causare risultati scadenti o errori di sistema.
- Se si dispone di dati già etichettati costituiti da coppie di record etichettati come "corrispondenza" o "nessuna corrispondenza", questo va bene. Queste coppie etichettate possono essere rappresentate come set di etichettatura di dimensione 2. In questo caso etichettare entrambi i record con, ad esempio, una lettera "A" se corrispondono, ma etichettare uno come "A" e uno come "B" se non corrispondono.

#### **a** Note

Poiché possiede delle colonne aggiuntive, il file di etichettatura presenta uno schema diverso da quello di un file che contiene i dati di origine. Posizionare il file di etichettatura in una cartella diversa da quella di qualsiasi altro file CSV di input della trasformazione in modo che il crawler di AWS Glue non lo prenda in considerazione al momento della creazione delle tabelle nel catalogo dati. In caso contrario, le tabelle create dal crawler di AWS Glue potrebbero non rappresentare correttamente i dati.

• Le prime due colonne (labeling\_set\_id, label) sono richieste obbligatoriamente da AWS Glue. Le colonne rimanenti devono corrispondere allo schema dei dati che devono essere elaborati.

- Per ogni labeling set id, è necessario identificare tutti i record corrispondenti utilizzando la stessa etichetta. Un'etichetta è una stringa univoca posizionata nella colonna label. Consigliamo di usare etichette contenenti caratteri semplici, ad esempio A, B, C e così via. Le etichette considerano in modo differente le maiuscole dalle minuscole e vengono inserite nella colonna label.
- Le righe che contengono lo stesso labeling\_set\_id e la stessa etichetta si intendono etichettate come corrispondenza.
- Le righe che contengono lo stesso labeling\_set\_id e un'etichetta diversa si intendono etichettate come non una corrispondenza
- Le righe che contengono un labeling\_set\_id diverso non trasmettono alcuna informazione a favore o contro la corrispondenza.

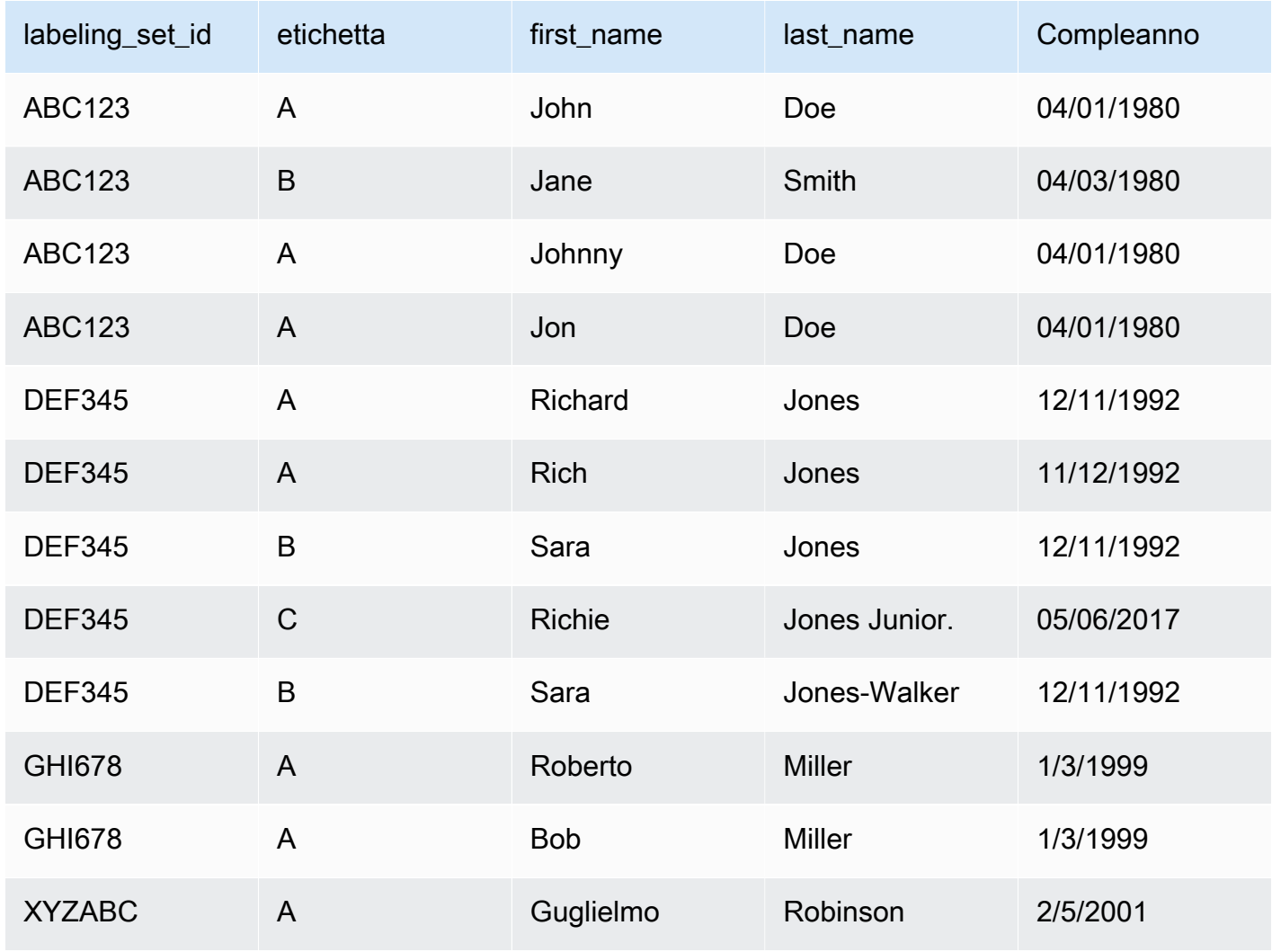

Di seguito è riportato un esempio di etichettatura dei dati:

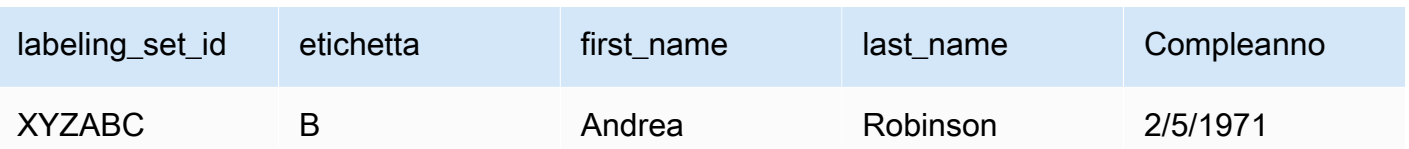

- Nell'esempio precedente identifichiamo John/Johnny/Jon Doe come una corrispondenza e insegniamo al sistema che questi record non corrispondono a Jane Smith. Separatamente, insegniamo al sistema che Richard e Rich Jones sono la stessa persona, ma che questi dischi non corrispondono a Sarah Jones/Jones-Walker e Richie Jones Jr.
- Come si può vedere, l'ambito delle etichette è limitato al labeling\_set\_id. Quindi le etichette non attraversano i limiti imposti dal labeling\_set\_id. Ad esempio, un'etichetta "A" nel labeling\_set\_id 1 non ha alcuna relazione con l'etichetta "A" nel labeling\_set\_id 2.
- Se un record non ha alcuna corrispondenza all'interno di un set di etichette, assegnargli un'etichetta univoca. Ad esempio, Jane Smith non corrisponde ad alcun record nel set di etichettatura ABC123, quindi è l'unico record in quel set di etichettatura con l'etichetta di B.
- Il set di etichettatura "GHI678" mostra che un set di etichettatura può essere costituito da solo due record che hanno la stessa etichetta per mostrare che corrispondono. Allo stesso modo, "XYZABC" mostra due record con etichette diverse per mostrare che non corrispondono.
- Si noti che a volte un set di etichette non può contenere corrispondenze (ovvero, si attribuisce a ogni record nel set di etichette un'etichetta diversa) o un set di etichette potrebbe essere "uguale" (ad essi è stata assegnata la stessa etichetta). Questo va bene fintanto che i set di etichettatura contengono collettivamente esempi di record "uguali" o "non uguali" secondo i propri criteri.

# **A** Important

Confermare che il ruolo IAM passato a AWS Glue abbia accesso al bucket Amazon S3 che contiene il file di etichettatura. Per convenzione, le policy di AWS Glue concedono le autorizzazioni sui bucket o sulle cartelle di Amazon S3 i cui nomi contengono il prefisso aws-glue-. Se i file di etichettatura si trovano in percorsi diversi, aggiungere al ruolo IAM l'autorizzazione di accesso a tale posizione.

<span id="page-926-0"></span>Ottimizzazione delle trasformazioni basate su machine learning in AWS Glue

È possibile ottimizzare le trasformazioni basate su machine learning in AWS Glue al fine di migliorare i risultati delle operazioni di pulizia dei dati affinché soddisfino gli obiettivi desiderati. Per migliorare

la trasformazione, è possibile addestrarla generando un set di dati da etichettare, aggiungendo le etichette e quindi ripetendo questi passaggi diverse volte fino a ottenere i risultati desiderati. È inoltre possibile applicare l'ottimizzazione modificando alcuni parametri del sistema di machine learning.

Per ulteriori informazioni sulle trasformazioni basate su machine learning, consultare [Corrispondenza](#page-919-0)  [dei record con FindMatches AWS Lake Formation](#page-919-0).

Argomenti

- [Misurazioni del machine learning](#page-927-0)
- [Scelta tra precisione e recupero](#page-928-0)
- [Scelta tra accuratezza e costo](#page-930-0)
- [Stima della qualità delle corrispondenze utilizzando i punteggi di confidenza delle corrispondenze](#page-931-0)
- [Addestramento della trasformazione di rilevamento delle corrispondenze](#page-933-0)

<span id="page-927-0"></span>Misurazioni del machine learning

Per comprendere le misurazioni che vengono utilizzate per ottimizzare una trasformazione basata su machine learning, è necessario avere familiarità con la seguente terminologia:

Vero positivo (True positive, TP)

Una corrispondenza nei dati correttamente individuata dalla trasformazione, denominata anche colpo a segno.

Vero negativo (True negative , TN)

Una mancata corrispondenza nei dati correttamente esclusa dalla trasformazione.

Falso positivo (False positive, FP)

Una mancata corrispondenza nei dati che la trasformazione ha erroneamente classificato come una corrispondenza, denominata anche falso allarme.

Falso negativo (False negative, FN)

Una corrispondenza nei dati non rilevata dalla trasformazione, denominata anche colpo mancato.

Per ulteriori informazioni sulla terminologia utilizzata nel campo del machine learning, consultare la voce [Matrice di confusione](https://en.wikipedia.org/wiki/Confusion_matrix) su Wikipedia.

Per ottimizzare le trasformazioni basate su machine learning, è possibile modificare il valore delle seguenti misurazioni nella sezione Advanced properties (Proprietà avanzate) della trasformazione.

- Precision (Precisione) misura la capacità della trasformazione di individuare veri positivi sul numero totale di record che identifica come positivi (veri positivi e falsi positivi). Per ulteriori informazioni, consulta la voce [Precisione e recupero](https://en.wikipedia.org/wiki/Precision_and_recall) su Wikipedia.
- Recall (Recupero) misura la capacità della trasformazione di individuare i veri positivi rispetto al totale dei record che compongono i dati di origine. Per ulteriori informazioni, consulta la voce [Precisione e recupero](https://en.wikipedia.org/wiki/Precision_and_recall) su Wikipedia.
- Accuracy (Accuratezza) misura la capacità della trasformazione di individuare i veri positivi e i veri negativi. L'incremento dell'accuratezza implica maggiori risorse di elaborazione e costi superiori. Tuttavia permette di raggiungere anche un livello maggiore di recupero. Per ulteriori informazioni, consultare la voce [Accuratezza e precisione](https://en.wikipedia.org/wiki/Accuracy_and_precision#In_information_systems) su Wikipedia.
- Cost (Costo) misura la quantità di risorse di elaborazione (e quindi di denaro) consumate per l'esecuzione della trasformazione.

#### <span id="page-928-0"></span>Scelta tra precisione e recupero

Ogni trasformazione FindMatches contiene un parametro precision-recall. È possibile utilizzare questo parametro per specificare uno dei seguenti requisiti:

- Se la preoccupazione maggiore riguarda la possibilità che la trasformazione indichi la corrispondenza tra due record quando in effetti tale corrispondenza non esiste, allora è opportuno enfatizzare l'aspetto della precisione.
- Se la preoccupazione maggiore riguarda la mancata rilevazione di record tra i quali esiste in effetti una corrispondenza, allora è opportuno enfatizzare l'aspetto del recupero.

È possibile regolare questo compromesso all'interno della console di AWS Glue o utilizzando le operazioni API di machine learning di AWS Glue.

# Quando favorire la precisione

È opportuno favorire la precisione se la preoccupazione maggiore riguarda il rischio che FindMatches stabilisca una relazione tra due record quando in effetti tale corrispondenza non esiste. Per favorire la precisione, scegliere un valore più alto per il compromesso tra precisione e recupero. Con un valore più alto, la trasformazione FindMatches richiede un numero maggiore di elementi a sostegno per stabilire se una coppia di record deve essere è legata da una

corrispondenza. Si incrementa la predisposizione della trasformazione a supporre che tra i record non esista una corrispondenza.

Ad esempio, si supponga di utilizzare FindMatches per rilevare gli elementi duplicati in un catalogo di video e di assegnare al parametro precisione-recupero della trasformazione un valore elevato. Se la trasformazione rileva erroneamente che Star Wars: Una nuova speranza è la stessa cosa di Star Wars: L'impero colpisce ancora, a un cliente che desidera Una nuova speranza potrebbe essere mostrato L'impero colpisce ancora. Si tratterebbe di un'esperienza utente scadente.

Tuttavia, se la trasformazione non riesce a rilevare che Star Wars: Una nuova speranza e Star Wars: Episodio IV - Una nuova speranza sono lo stesso elemento, il cliente potrebbe essere confuso all'inizio ma potrebbe alla fine riconoscere i due elementi come lo stesso film. Sarebbe un errore, ma non così grave come nel caso precedente.

# Quando favorire il recupero

È opportuno favorire il recupero se la preoccupazione maggiore riguarda il rischio che i risultati della trasformazione FindMatches possano non riuscire a rilevare una coppia di record tra i quali esiste un effetti una corrispondenza. Per favorire il recupero, scegliere un valore più basso per il compromesso tra precisione e recupero. Con un valore più basso, la trasformazione FindMatches richiede un numero minore di elementi a sostegno per decidere che una coppia di record è legata da una corrispondenza. Si incrementa la predisposizione della trasformazione a supporre che tra i record esista una corrispondenza.

Ad esempio, questa potrebbe essere una priorità per un'azienda che si occupa di sicurezza. Si supponga di confrontare l'elenco dei clienti con uno di noti frodatori e che sia importante determinare se un cliente è un frodatore. Si sta utilizzando FindMatches per trovare le corrispondenze tra l'elenco dei frodatori e quello dei clienti. Ogni volta che FindMatches rileva una corrispondenza tra i due elenchi, a un revisore umano viene assegnato il compito di verificare che la persona sia, in effetti, un frodatore. L'azienda potrebbe scegliere di favorire il recupero rispetto alla precisione. In altre parole, è preferibile che i verificatori debbano esaminare manualmente e rigettare alcuni casi in cui il cliente non è un frodatore piuttosto che fallire nell'identificazione di un cliente che si trova, in effetti, nell'elenco dei frodatori.

Come favorire sia la precisione che il recupero

Il modo migliore per migliorare la precisione e il recupero è etichettare una maggiore quantità di dati. Etichettando una maggiore quantità di dati, migliora la precisione globale della trasformazione FindMatches, con conseguenti miglioramenti sia della precisione che del recupero. Tuttavia, anche nel caso della trasformazione più accurata possibile, esiste sempre un'area grigia dove è necessario sperimentare se favorire precisione o recupero oppure scegliere un valore intermedio.

#### <span id="page-930-0"></span>Scelta tra accuratezza e costo

Ogni trasformazione FindMatches contiene un parametro accuracy-cost. È possibile utilizzare questo parametro per specificare uno dei seguenti requisiti:

- Se la preoccupazione maggiore riguarda la possibilità che la trasformazione riveli con precisione la corrispondenza tra due record, allora è opportuno enfatizzare l'aspetto dell'accuratezza.
- Se la preoccupazione maggiore riguarda il costo o la velocità di esecuzione della trasformazione, allora è opportuno enfatizzare l'aspetto della riduzione del costo.

È possibile regolare questo compromesso all'interno della console di AWS Glue o utilizzando le operazioni API di machine learning di AWS Glue.

#### Quando favorire l'accuratezza

È opportuno favorire l'accuratezza se la preoccupazione maggiore riguarda il rischio che i risultati della trasformazione find matches non includano le corrispondenze. Per favorire l'accuratezza, scegliere un valore più alto per il compromesso tra accuratezza e costo. Con un valore più elevato, la trasformazione FindMatches richiede più tempo per approfondire la ricerca sui record tra i quali esiste una corrispondenza. Si noti che questo parametro non rende meno probabile la possibilità di indicare erroneamente corrispondenti due record tra i quali non esiste nessuna corrispondenza. Si incrementa la predisposizione della trasformazione a dedicare un tempo maggiore alla ricerca delle corrispondenze.

# Quando favorire il costo

È opportuno favorire il costo se la preoccupazione maggiore riguarda il costo di esecuzione della trasformazione find matches rispetto al numero di corrispondenze rilevate. Per favorire il costo, scegliere un valore più basso per il compromesso tra accuratezza e costo. Con un valore più basso, la trasformazione FindMatches richiede una minore quantità di risorse per l'esecuzione. Si incrementa la predisposizione della trasformazione alla ricerca di un numero minore di corrispondenze. Utilizzare questa impostazione se, pur favorendo la ricerca di costi inferiori, i risultati sono comunque accettabili.

Come favorire sia l'accuratezza che il costo

Per esaminare un numero maggiore di coppie di record al fine di determinare la presenza di eventuali corrispondenze, serve un tempo di elaborazione maggiore. Se si desidera ridurre i costi senza ridurre la qualità, è possibile seguire la procedura illustrata qui di seguito:

- Eliminare i record dell'origine dati per i quali la presenza di una corrispondenza non è di interesse.
- Eliminare le colonne dell'origine dati che si è certi non siano utili ai fini della determinazione della presenza o meno di una corrispondenza. Un buon metodo per stabilirle quali siano è eliminare le colonne che non sembrano influenzare la propria valutazione sul fatto che un insieme di record rappresentino "la stessa cosa".

<span id="page-931-0"></span>Stima della qualità delle corrispondenze utilizzando i punteggi di confidenza delle corrispondenze

I punteggi di confidenza delle corrispondenze forniscono una stima della qualità delle corrispondenze trovate da FindMatches per distinguere tra registri corrispondenti in cui il modello di machine learning è altamente sicuro, incerto o improbabile. Un punteggio di confidenza delle corrispondenze sarà compreso tra 0 e 1, dove il punteggio più alto significa una somiglianza più elevata. L'esame dei punteggi di confidenza delle corrispondenze consente di distinguere tra cluster di corrispondenze in cui il sistema è altamente sicuro (che potresti decidere di unire), cluster su cui il sistema è incerto (che potresti decidere di far esaminare da un essere umano) e cluster che il sistema ritiene improbabile (che potresti decidere di rifiutare).

Potresti dover modificare i tuoi dati di formazione in situazioni in cui vedi un punteggio di confidenza elevato, ma determinare che non ci sono corrispondenze, o dove vedi un punteggio basso determinare che ci sono, di fatto, corrispondenze.

I punteggi di corrispondenza sono particolarmente utili quando esistono set di dati industriali di grandi dimensioni, dove è impossibile riesaminare ogni decisione FindMatches.

I punteggi di confidenza delle corrispondenze sono disponibili in AWS Glue versione 2.0 o successive.

Generazione di punteggi di confidenza delle corrispondenze

È possibile generare punteggi di confidenza delle corrispondenze impostando il valore booleano di computeMatchConfidenceScores su Vero quando si chiama FindMatches o lAPI FindIncrementalMatches.

AWS Glue aggiunge una nuova column match\_confidence\_score all'output.

Esempi di punteggio di corrispondenza

Considera, ad esempio, le corrispondenze di registri seguenti:

Punteggio >= 0,9

Riepilogo dei registri corrispondenti:

 primary\_id | match\_id | match\_confidence\_score 3281355037663 85899345947 0.9823658302132061 1546188247619 85899345947 0.9823658302132061

Informazioni:

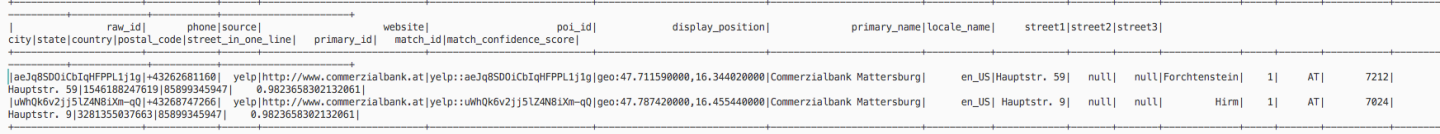

Da questo esempio, possiamo vedere che due registri sono molto simili e condividono display\_position, primary\_name estreet name.

Punteggio >= 0,8 e punteggio < 0,9

Riepilogo dei registri corrispondenti:

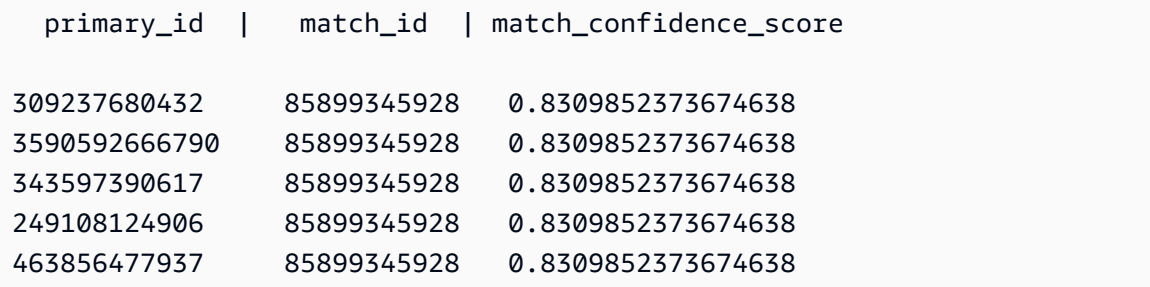

Informazioni:

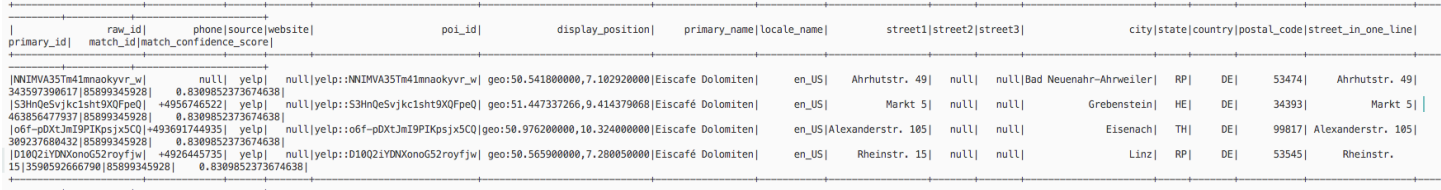

Da questo esempio, possiamo vedere che questi registri condividono gli stessi primary name ecountry.

Punteggio >= 0,6 e punteggio < 0,7

Riepilogo dei registri corrispondenti:

```
 primary_id | match_id | match_confidence_score
2164663519676 85899345930 0.6971099896480333 
 317827595278 85899345930 0.6971099896480333 
 472446424341 85899345930 0.6971099896480333
3118146262932 85899345930 0.6971099896480333 
 214748380804 85899345930 0.6971099896480333
```
Informazioni:

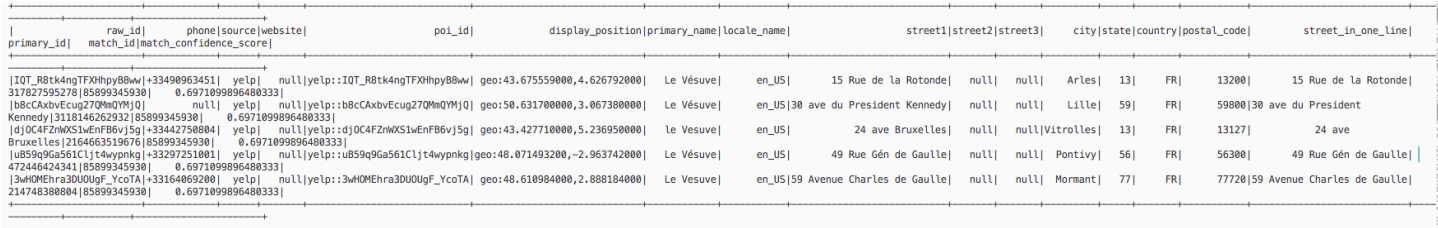

Da questo esempio, possiamo vedere che questi registri condividono solo lo stesso primary\_name.

Per ulteriori informazioni, consulta:

- [Fase 5: aggiunta ed esecuzione di un processo con la trasformazione basata su machine learning](#page-947-0)
- PySpark: [Classe FindMatches](#page-1506-0)
- PySpark: [Classe FindIncrementalMatches](#page-1505-0)
- Scala: [Classe FindMatches](#page-1614-0)
- Scala: [Classe FindIncrementalMatches](#page-1615-0)

<span id="page-933-0"></span>Addestramento della trasformazione di rilevamento delle corrispondenze

Ogni trasformazione FindMatches deve essere addestrata rispetto a ciò che deve essere considerato una corrispondenza e ciò che non deve essere considerato tale. Una trasformazione viene addestrata aggiungendo delle etichette a un file e caricando tali scelte su AWS Glue.

È possibile orchestrare questa operazione di etichettatura all'interno della console di AWS Glue o utilizzando le operazioni API di machine learning di AWS Glue.

Quante volte è necessario eseguire l'operazione di etichettatura? Quante etichette sono necessarie?

Le risposte a queste domande dipendono generalmente dall'utilizzatore. È necessario valutare se FindMatches offre il livello di accuratezza di cui si necessita e se si ritiene che un'etichettatura aggiuntiva possa valere la pena. Il modo migliore per deciderlo è analizzare i parametri "Precision", "Recall" e "Area sotto la curva di precisione e recall" che è possibile generare selezionando Estimate quality (Valuta la qualità) all'interno della console di AWS Glue. Dopo aver etichettato ulteriori insiemi di attività, ricalcolare questi parametri e verificare il loro eventuale miglioramento. Se, dopo l'etichettatura di alcuni insiemi di attività, non si percepisce un miglioramento del parametro di interesse, la qualità della trasformazione potrebbe aver raggiunto uno stato stazionario.

Perché servono le etichette sia per gli eventi veri positivi che per quelli veri negativi?

La trasformazione FindMatches ha bisogno di esempi sia positivi che negativi per comprendere cosa intende l'utente per corrispondenza. Se si stanno etichettando dei dati di addestramento generati da FindMatches (ad esempio, utilizzando l'opzione I do not have labels (Non dispongo di etichette)), FindMatches prova a generare un set di "id di insiemi di etichette". All'interno di ciascuna attività, si assegna la stessa "etichetta" ad alcuni record e diverse "etichette" ad altri record. In altre parole, le attività generalmente non prevedono solo la presenza di elementi tutti uguali o tutti diversi (anche se è normale che una specifica attività comprenda elementi "tutti uguali" o "tutti diversi").

Se si sta addestrando la trasformazione FindMatches utilizzando l'opzione Upload labels from S3 (Caricamento delle etichette da S3), provare a includere sia esempi di record corrispondenti e che di record non corrispondenti. È accettabile averne di un solo tipo. Queste etichette consentono di creare una trasformazione FindMatches più accurata, ma è comunque necessario etichettare alcuni record generati utilizzando l'opzione Generate labeling file (Genera file di etichettatura).

Come posso fare in modo che la trasformazione rilevi le corrispondenze esattamente come è stata addestrata a fare?

La trasformazione FindMatches esegue un processo di apprendimento a partire dalle etichette fornite, perciò potrebbe generare coppie di record che non rispettano tali etichette. Per costringere la trasformazione FindMatches a rispettare le etichette, selezionare Enforce Provided Labels (Imponi l'utilizzo delle etichette fornite) in Find Matches Parameter (Parametro di rilevamento delle corrispondenze).

Quali tecniche è possibile utilizzare quando una trasformazione basata su ML identifica come corrispondenti degli elementi che non lo sono?

È possibile utilizzare le seguenti tecniche:

- Incrementare il valore di precisionRecallTradeoff. Questa operazione porterà all'individuazione di un numero minore di corrispondenze ma, al raggiungimento di un valore sufficientemente elevato, dovrebbe anche suddividere un cluster di grandi dimensioni in componenti più piccole.
- Selezionare le righe di output corrispondenti ai risultati errati e riformattarle sotto forma di insieme di dati per l'etichettatura (rimuovendo la colonna match\_id e aggiungendo le colonne labeling\_set\_id e label). Se necessario, spezzettarle (suddividerle) in più insiemi di dati per l'etichettatura al fine di assicurare che l'addetto all'etichettatura possa concentrarsi su ogni set di dati durante il processo di etichettatura. Quindi, etichettare correttamente i set corrispondenti e caricare il file di etichettatura accodandolo alle etichette esistenti. Queste informazioni potrebbero addestrare la trasformazione a sufficienza su cosa cercare per comprendere lo schema.
- (Avanzato) Infine, controllare i dati per verificare la presenza di uno schema che il sistema non sta rilevando. Pre-elaborare tali dati utilizzando le funzioni standard di AWS Glue per normalizzarli. Evidenziare gli elementi dai quali si desidera che l'algoritmo tragga insegnamenti separando i dati che l'utente ritiene importanti per la loro diversità nelle rispettive colonne. Oppure creare colonne combinate a partire dalle colonne i cui dati sono da ritenersi correlati.

<span id="page-935-0"></span>Operare con le trasformazioni basate su machine learning nella console di AWS Glue

È possibile utilizzare AWS Glue per creare trasformazioni basate su machine learning personalizzate che possono essere utilizzate per ripulire i dati. È possibile creare queste trasformazioni al momento della creazione di un processo nella console di AWS Glue.

Per informazioni su come creare una trasformazione basata su machine learning, consultare [Corrispondenza dei record con FindMatches AWS Lake Formation](#page-919-0).

#### Argomenti

- [Proprietà della trasformazione](#page-936-0)
- [Aggiunta e modifica della trasformazione basata su machine learning](#page-937-0)
- [Visualizzazione dei dettagli della trasformazione](#page-939-0)
- [Insegnamento delle trasformazioni utilizzando le etichette](#page-942-0)
#### Proprietà della trasformazione

Per visualizzare una trasformazione basata su machine learning esistente, accedere alla AWS Management Console e aprire la console di AWS Glue all'indirizzo [https://console.aws.amazon.com/](https://console.aws.amazon.com/glue/)  [glue/](https://console.aws.amazon.com/glue/). Nel pannello di navigazione sotto Integrazione dati ed ETL, scegli Strumenti di classificazione dei dati > Corrispondenza dei record.

Le proprietà di ogni trasformazione:

Nome trasformazione

Il nome univoco che assegnato alla trasformazione al momento della creazione.

#### ID

Un identificatore unico della trasformazione.

Numero delle etichette

Il numero di etichette nel file di etichettatura fornito per l'addestramento della trasformazione.

#### **Stato**

Indica se la trasformazione è Ready (Pronta) o Needs training (Ha bisogno di addestramento). Per eseguire correttamente una trasformazione basata su machine learning in un processo, questa deve trovarsi nello stato Ready (Pronta).

#### Creato

La data di creazione della trasformazione.

#### Modificato

La data dell'ultimo aggiornamento della trasformazione.

#### Descrizione

La descrizione fornita per la trasformazione, se ne è stata fornita una.

### Versione AWS Glue

La versione di AWS Glue utilizzata.

#### ID esecuzione

Il nome univoco che assegnato alla trasformazione al momento della creazione.

### Tipo di attività

Il tipo di trasformazione basata su machine learning; ad esempio, Find matching records (Rilevamento record corrispondenti).

**Stato** 

Indica lo stato dell'esecuzione dell'attività. Gli stati possibili comprendono:

- Avvio in corso
- In esecuzione
- In arresto
- Arrestato
- Riuscito
- Non riuscito
- Timeout

Errore

Se lo stato è Non riuscito, viene visualizzato un messaggio di errore che descrive il motivo dell'errore.

Aggiunta e modifica della trasformazione basata su machine learning

Nella console AWS Glue è possibile visualizzare, eliminare, impostare e addestrare o ottimizzare una trasformazione. Selezionare la casella di controllo accanto alla trasformazione nell'elenco, scegliere Action (Operazione) e quindi scegliere l'operazione che si desidera eseguire.

Creazione di una nuova trasformazione ML

Per aggiungere una nuova trasformazione di machine learning, scegli Crea trasformazione. Segui le istruzioni nella procedura guidata Aggiungi crawler. Per ulteriori informazioni, consulta [Corrispondenza dei record con FindMatches AWS Lake Formation](#page-919-0).

Fase 1. Imposta le proprietà della trasformazione.

- 1. Inserisci il nome e la descrizione (facoltativo).
- 2. Facoltativamente, imposta la configurazione di sicurezza. Per informazioni, consulta [Utilizzo della](#page-938-0)  [crittografia dati con le trasformazioni basate su machine learning.](#page-938-0)
- 3. Facoltativamente, configura le impostazioni di esecuzione delle attività. Le impostazioni di esecuzione delle attività consentono di personalizzare la modalità di esecuzione dell'attività. Seleziona il tipo di e il numero di worker, il timeout dell'attività (in minuti), il numero di nuovi tentativi e la versione di AWS Glue.
- 4. Facoltativamente, imposta i tag. I tag sono etichette che possono essere assegnate a una risorsa AWS. Ciascun tag è formato da una chiave e da un valore facoltativo. È possibile utilizzare i tag per cercare e filtrare la risorsa o monitorare i costi AWS.

Fase 2. Scegli la tabella e la chiave primaria.

- 1. Scegli il database e la tabella di Catalogo AWS Glue.
- 2. Scegli una chiave primaria dalla tabella selezionata. La colonna della chiave primaria contiene in genere un identificatore univoco per ogni record nell'origine dati.

Fase 3. Seleziona le opzioni di ottimizzazione.

- 1. Per Richiamo o precisione, scegli il valore di regolazione per ottimizzare la trasformazione in modo da favorire il richiamo o la precisione. Per impostazione predefinita, è selezionata l'opzione Bilanciato, ma puoi scegliere di favorire il richiamo o la precisione; puoi anche scegliere l'opzione Personalizzato e inserire un valore compreso tra 0,0 e 1,0 (inclusi).
- 2. Per Costo o precisione inferiore, scegli il valore di regolazione per favorire un costo o una precisione inferiori oppure scegli Personalizzato e inserisci un valore compreso tra 0,0 e 1,0 (inclusi).
- 3. Per Forza corrispondenza, scegli Forza l'output a corrispondere alle etichette se desideri addestrare la trasformazione ML forzando l'output a corrispondere alle etichette utilizzate.

Fase 4. Revisione e creazione.

- 1. Esamina le opzioni per i passaggi da 1 a 3.
- 2. Scegli Modifica per qualsiasi passaggio che desideri modificare. Scegli Crea trasformazione per completare la procedura guidata di creazione della trasformazione.

<span id="page-938-0"></span>Utilizzo della crittografia dati con le trasformazioni basate su machine learning

Quando si aggiunge una trasformazione basata su machine learning a AWS Glue, è possibile specificare facoltativamente una configurazione di sicurezza associata all'origine dati o alla

destinazione dati. Se il bucket Amazon S3 utilizzato per memorizzare i dati è crittografato con una configurazione di sicurezza, specifica la stessa configurazione di sicurezza durante la creazione della trasformazione.

È inoltre possibile scegliere di utilizzare la crittografia lato server con AWS KMS (SSE-KMS) per crittografare il modello e le etichette per impedire a persone non autorizzate di ispezionarlo. Se si sceglie questa opzione, viene richiesto di scegliere AWS KMS key per nome, oppure puoi scegliere Enter a key ARN (Inserisci l'ARN della chiave). Se si sceglie di inserire l'ARN per la chiave KMS, viene visualizzato un secondo campo in cui è possibile inserire l'ARN della chiave KMS.

### **a** Note

Attualmente, le trasformazioni ML che usano una chiave di crittografia personalizzata non sono supportate nelle seguenti Regioni:

• Asia Pacifico (Osaka): ap-northeast-3

Visualizzazione dei dettagli della trasformazione

Visualizzazione delle proprietà della trasformazione

La pagina Proprietà della trasformazione include gli attributi della trasformazione. Mostra i dettagli relativi alla definizione della trasformazione, tra cui i seguenti:

- Transform name (Nome della trasformazione) mostra il nome della trasformazione.
- Tipo elenca il tipo della trasformazione.
- Stato indica se la trasformazione è pronta per essere utilizzata in uno script o un processo.
- Force output to match labels (Forza l'output affinché corrisponda alle etichette) mostra se la trasformazione esegue una forzatura affinché l'output corrisponda alle etichette indicate dall'utente.
- Versione Spark è correlato alla versione di AWS Glue che hai scelto nelle Proprietà esecuzione processo all'aggiunta della trasformazione. AWS Glue 1.0 e Spark 2.4 sono consigliati per la maggior parte dei clienti. Per ulteriori informazioni, consulta [Versioni di AWS Glue](https://docs.aws.amazon.com/glue/latest/dg/release-notes.html#release-notes-versions).

Schede Cronologia, Stima qualità e Tag

I dettagli includono le informazioni definite al momento della creazione della trasformazione. Per visualizzare i dettagli di una trasformazione, selezionare la trasformazione nell'elenco delle Machine learning transforms (Trasformazioni basate su machine learning) e rivedere le informazioni contenute nelle seguenti schede:

- Cronologia
- Stima della qualità
- Tag

## **Cronologia**

La scheda History (Cronologia) mostra la cronologia delle esecuzioni della trasformazione. Per addestrare una trasformazione, vengono eseguiti diversi tipi di attività. Per ogni attività, i parametri di esecuzione includono:

- Run ID (ID esecuzione) è un identificatore creato da AWS Glue per ogni esecuzione di questo processo.
- Task type (Tipo di attività) mostra il tipo di attività eseguita.
- Status (Stato) mostra la corretta conclusione di ogni esecuzione posizionando quella più recente in cima all'elenco.
- Errore mostra i dettagli di un messaggio di errore se l'esecuzione non riesce.
- Start time (Orario inizio) mostra la data e l'ora (ora locale) in cui è stato avviato il processo.
- Orario fine mostra la data e l'ora (ora locale) in cui il processo è finito.
- Log collega ai log scritti in stdout per questa esecuzione di processo.

Il link Logs ti porta ad Amazon CloudWatch Logs. Qui è possibile visualizzare i dettagli sulle tabelle create in AWS Glue Data Catalog ed eventuali errori riscontrati. Puoi gestire il periodo di conservazione dei log sulla CloudWatch console. Il periodo di conservazione dei log di default è Never Expire. Per ulteriori informazioni su come modificare il periodo di conservazione, consulta [Change Log Data Retention in CloudWatch Logs](https://docs.aws.amazon.com/AmazonCloudWatch/latest/logs/Working-with-log-groups-and-streams.html#SettingLogRetention) nella Amazon CloudWatch Logs User Guide.

• File di etichettatura mostra un link ad Amazon S3 che permette di raggiungere un file di etichettatura generato.

### <span id="page-940-0"></span>Stima della qualità

La scheda Estimate quality (Stima qualità) mostra i parametri utilizzati per misurare la qualità della trasformazione. Le stime vengono calcolate confrontando le previsioni di corrispondenza delle

trasformazioni utilizzando un sottoinsieme di dati etichettati rispetto alle etichette fornite. Queste stime sono approssimative. Da questa scheda è possibile richiamare l'esecuzione dell'attività Estimate quality (Stima qualità).

La scheda Estimate quality (Stima qualità) mostra i parametri dell'ultima esecuzione Estimate quality (Stima qualità), incluse le seguenti proprietà:

- Area under the Precision-Recall curve (Area sotto la curva precisione-recupero) è un singolo numero che stima il limite superiore della qualità complessiva della trasformazione. È indipendente dalla scelta del parametro precisione-recupero. Valori più elevati indicano che si dispone di un compromesso precisione-recupero migliore.
- Precision (Precisione) stima la frequenza di correttezza della trasformazione quando prevede una corrispondenza.
- Recall upper limit (Limite superiore recupero) stima quanto spesso la trasformazione prevede una corrispondenza in caso di effettiva presenza.
- F1 stima l'accuratezza della trasformazione con un valore tra 0 e 1, dove 1 è la migliore precisione. Per ulteriori informazioni, consulta la voce [F1 score](https://en.wikipedia.org/wiki/F1_score) su Wikipedia.
- La tabella Column importance (Importanza colonna) mostra i nomi delle colonne e il punteggio di importanza per ogni colonna. L'importanza delle colonne consente di comprendere il modo in cui queste contribuiscono al modello, identificando quali colonne nei record vengono maggiormente utilizzate per la corrispondenza. Questi dati possono richiedere di aggiungere o modificare il set di etichette per aumentare o diminuire l'importanza delle colonne.

La colonna Importance (Importanza) fornisce un punteggio numerico per ogni colonna, come decimale non maggiore di 1,0.

Per ulteriori informazioni su come comprendere le stime della qualità rispetto alla vera qualità, consultare [Stime sulla qualità rispetto alla qualità end-to-end \(vera\)](#page-941-0).

Per ulteriori informazioni sull'ottimizzazione della trasformazione, consultare [Ottimizzazione delle](#page-926-0)  [trasformazioni basate su machine learning in AWS Glue](#page-926-0).

<span id="page-941-0"></span>Stime sulla qualità rispetto alla qualità end-to-end (vera)

AWS Glue stima la qualità della trasformazione passando al modello addestrato tramite machine learning interno un certo numero di coppie di record per i quali sono state fornite delle etichette corrispondenti ma che il modello non ha mai visto in precedenza. Queste stime di qualità sono una funzione della qualità del modello addestrato tramite machine learning (che dipende dal numero di record etichettati per "addestrare" la trasformazione). Il richiamo end-to-end, o vero, (che non viene calcolato automaticamente daML transform) è influenzato anche dal meccanismo di ML transform filtraggio che propone un'ampia varietà di possibili corrispondenze al modello di apprendimento automatico.

È possibile ottimizzare tale metodo di filtraggio principalmente utilizzando il cursore Costo o accuratezza inferiore. Spostando il cursore verso Accuratezza per favorire questo aspetto, il sistema esegue una ricerca più vasta e approfondita delle coppie di record che potrebbero rappresentare delle corrispondenze. Più coppie di record vengono inserite nel modello di apprendimento automatico e il tuo richiamo effettivo si avvicina alla metrica ML transform di end-to-end richiamo stimata. Di conseguenza, le variazioni nella end-to-end qualità delle partite dovute a variazioni del rapporto costo/precisione delle partite in genere non si riflettono nella stima della qualità.

### Tag

I tag sono etichette che possono essere assegnate a una risorsa AWS. Ciascun tag è formato da una chiave e da un valore facoltativo. È possibile utilizzare i tag per cercare e filtrare la risorsa o monitorare i costi AWS.

Insegnamento delle trasformazioni utilizzando le etichette

È possibile insegnare la trasformazione ML tramite le etichette (esempi) scegliendo Insegna la trasformazione dalla pagina dei dettagli della trasformazione ML. Quando addestri l'algoritmo di machine learning fornendo esempi (chiamati etichette), puoi scegliere etichette esistenti da utilizzare o creare un file di etichettatura.

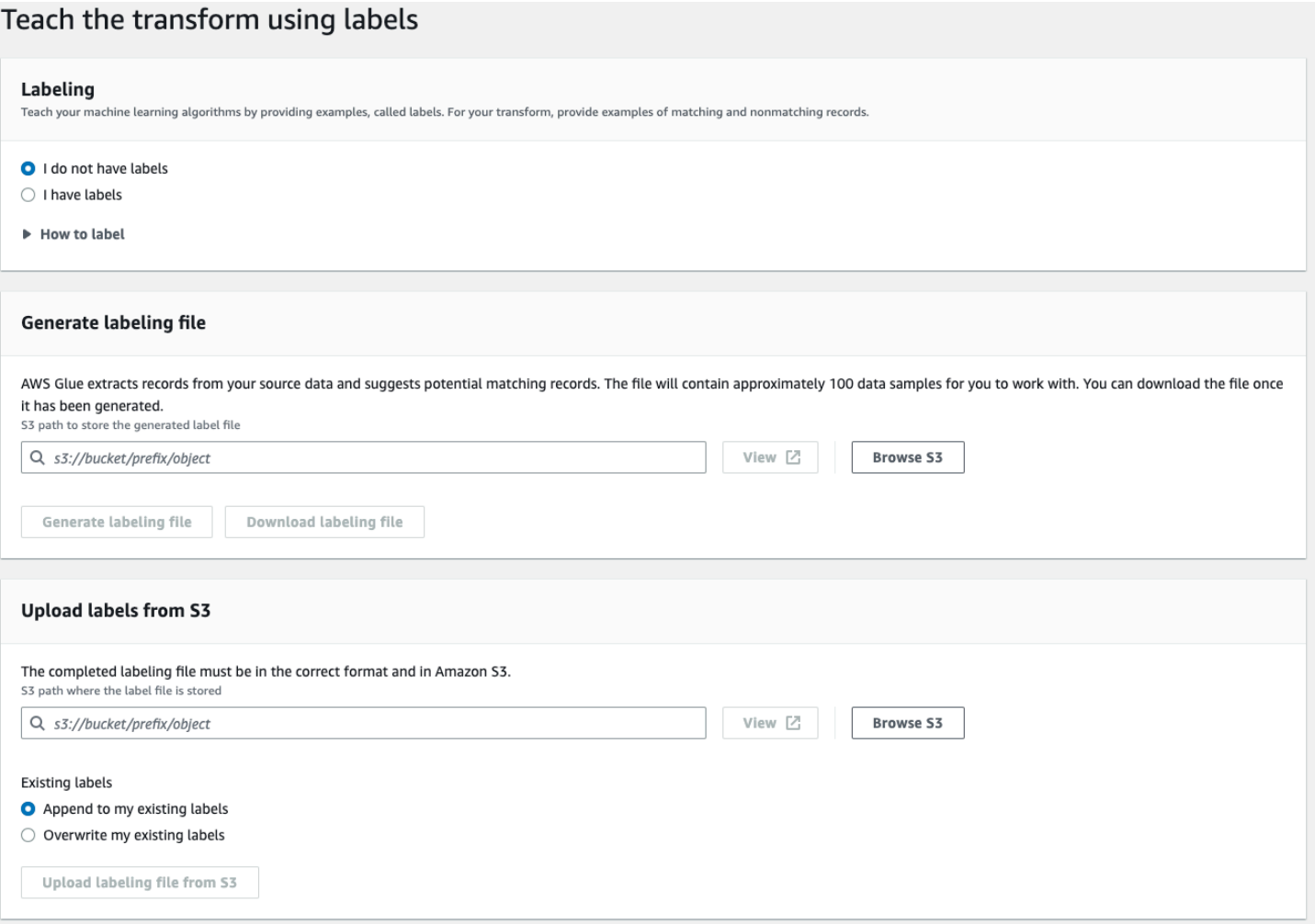

- Etichettatura: se hai delle etichette, scegli Ho delle etichette. Se non disponi di etichette, puoi comunque proseguire con il passaggio successivo per generare un file di etichettatura.
- Genera un file di etichettatura: AWS Glue estrae i record dai dati di origine e suggerisce potenziali record corrispondenti. Scegli il bucket Amazon S3 per archiviare il file di etichette generato. Scegli Genera file di etichettatura per avviare il processo. Al termine, scegli Scarica il file di etichettatura. Il file scaricato avrà una colonna per le etichette in cui potrai inserire le etichette.
- Carica etichette da Amazon S3: scegli il file di etichettatura completo dal bucket Amazon S3 in cui è archiviato il file di etichette. Quindi, scegli se aggiungere le etichette alle etichette esistenti o sovrascriverle. Scegli Carica file di etichettatura da Amazon S3.

<span id="page-943-0"></span>Tutorial: creazione di una trasformazione basata su machine learning con AWS Glue

Questa esercitazione guida l'utente nelle operazioni necessarie per creare e gestire una trasformazione basata su machine learning (ML) utilizzando AWS Glue. Prima di seguire questa

esercitazione, è necessario sapere come utilizzare la console di AWS Glue per aggiungere crawler e processi e modificare script. È inoltre necessario avere familiarità con la ricerca e il download di file tramite la console Amazon Simple Storage Service (Amazon S3).

In questo esempio, viene creata una trasformazione FindMatches per identificare i record corrispondenti, insegnando ad essa come identificare i record con corrispondenze e quelli senza, e la si utilizza in un processo AWS Glue. Il processo AWS Glue genera un nuovo file Amazon S3 con una colonna aggiuntiva denominata match\_id.

I dati di origine utilizzati da questa esercitazione cono contenuti in un file denominato dblp\_acm\_records.csv. Questo file è una versione modificata derivante da pubblicazioni accademiche (DBLP e ACM) disponibili presso la fonte originale [set di dati DBLP ACM .](https://doi.org/10.3886/E100843V2) Il file dblp\_acm\_records.csv è un file di valori separati da virgole (CSV) in formato UTF-8 senza BOM (Byte Order Mark).

Un secondo file, dblp\_acm\_labels.csv, è un esempio di file di etichettatura che contiene sia i record con corrispondenze che quelli senza utilizzato per addestrare la trasformazione come parte dell'esercitazione.

### Argomenti

- [Fase 1: crawling dei dati di origine](#page-944-0)
- [Fase 2: aggiunta di una trasformazione basata su machine learning](#page-945-0)
- [Fase 3: addestramento della trasformazione basata su machine learning](#page-946-0)
- [Fase 4: stima della qualità della trasformazione basata su machine learning](#page-947-0)
- [Fase 5: aggiunta ed esecuzione di un processo con la trasformazione basata su machine learning](#page-947-1)
- [Fase 6: verifica dei dati di output da Amazon S3](#page-950-0)

### <span id="page-944-0"></span>Fase 1: crawling dei dati di origine

In primo luogo, esegui il crawling del file CSV di origine su Amazon S3 per creare una tabella di metadati corrispondente nel catalogo dati.

### A Important

Per ottenere dal crawler la creazione di una tabella per il solo file CSV, archivia il file CSV dei dati di origine in una cartella Amazon S3 diversa da quella degli altri file.

- 1. Accedi alla AWS Management Console, quindi apri la console AWS Glue all'indirizzo [https://](https://console.aws.amazon.com/glue/)  [console.aws.amazon.com/glue/](https://console.aws.amazon.com/glue/).
- 2. Nel riquadro di navigazione, selezionare Crawlers (Crawler), Add crawler (Aggiungi Crawler).
- 3. Seguire la procedura guidata per creare ed eseguire un crawler denominato demo-crawldblp-acm con output indirizzato verso il database demo-db-dblp-acm. Se questo non esiste già, durante l'esecuzione della procedura guidata è necessario creare il database demo-dbdblp-acm. Scegli un percorso di inclusione su Amazon S3 per i dati di esempio nella regione AWS corrente. Ad esempio, per us-east-1, il percorso di inclusione per i dati di origine su Amazon S3 è s3://ml-transforms-public-datasets-us-east-1/dblp-acm/ records/dblp\_acm\_records.csv.

Se conclude l'attività con successo, il crawler crea la tabella dblp\_acm\_records\_csv con le seguenti colonne: id, title, authors, venue, year e source.

<span id="page-945-0"></span>Fase 2: aggiunta di una trasformazione basata su machine learning

A questo punto, aggiungere una trasformazione basata su machine learning basata sullo schema dei dati della tabella di origine creata dal crawler e denominata demo-crawl-dblp-acm.

- 1. Nella console AWS Glue, nel riquadro di navigazione in Integrazione dati e ETL, scegli Strumenti di classificazione dei dati > Corrispondenza dei record, quindi Aggiungi trasformazione. Quindi segui la procedura guidata per creare una trasformazione Find matches con le seguenti proprietà.
	- a. Alla voce Transform name (Nome trasformazione), immettere **demo-xform-dblp-acm**. Questo è il nome della trasformazione che viene utilizzato per trovare le corrispondenze nei dati di origine.
	- b. Alla voce IAM role (Ruolo IAM), scegli un ruolo IAM che disponga delle autorizzazioni per accedere ai dati di origine su Amazon S3, ai file di etichettatura e alle operazioni API di AWS Glue. Per ulteriori informazioni, consulta [Creazione di un ruolo IAM per AWS Glue](https://docs.aws.amazon.com/glue/latest/dg/create-an-iam-role.html) nella Guida per sviluppatori di AWS Glue.
	- c. Alla voce Data source (Origine dati), scegliere la tabella di database denominata dblp\_acm\_records\_csv nel database demo-db-dblp-acm.
	- d. Alla voce Primary key (Chiave primaria), scegliere la colonna chiave primaria della tabella, id.

2. Nella procedura guidata, scegliere Finish (Fine) e tornare all'elenco delle ML transforms (Trasformazioni basate su ML).

<span id="page-946-0"></span>Fase 3: addestramento della trasformazione basata su machine learning

A questo punto è necessario addestrare la trasformazione basata su machine learning utilizzando il file di etichettatura di esempio del tutorial.

Non è possibile utilizzare una trasformazione basata su machine learning in un processo di estrazione, trasformazione e caricamento (ETL) finché il suo stato non è Ready for use (Pronta per l'uso). Affinché la trasformazione sia pronta, è necessario addestrarla a identificare i record con corrispondenze e quelli senza fornendo esempi di record con corrispondenza e di record senza corrispondenza. Per addestrare la trasformazione, è possibile scegliere Generate a label file (Genera un file di etichettatura), aggiungere le etichette e quindi selezionare Upload label file (Carica un file di etichettatura). In questa esercitazione è possibile utilizzare il file di etichettatura di esempio denominato dblp\_acm\_labels.csv. Per ulteriori informazioni sul processo di etichettatura, consultare [Etichettatura.](#page-923-0)

- 1. Nella console AWS Glue, seleziona Corrispondenza dei record nel riquadro di navigazione.
- 2. Scegliere la trasformazione demo-xform-dblp-acm e quindi scegliere Action (Operazione), Teach (Addestra). Seguire la procedura guidata per addestrare la trasformazione Find matches.
- 3. Nella pagina delle proprietà della trasformazione, scegliere I have labels (Dispongo delle etichette). Scegliere un percorso su Amazon S3 nella regione AWS corrente per il file di etichettatura di esempio. Ad esempio, nel caso di us-east-1, caricare il file di etichettatura fornito dal percorso su Amazon S3 s3://ml-transforms-public-datasets-us-east-1/ dblp-acm/labels/dblp\_acm\_labels.csv con l'opzione di overwrite (sovrascrivere) le etichette esistenti. Il file di etichettatura deve essere situato su Amazon S3 nella stessa regione in cui si trova la console di AWS Glue.

Quando si carica un file di etichettatura, AWS Glue avvia un'attività per aggiungere o sovrascrivere le etichette utilizzate per addestrare la trasformazione sull'elaborazione dell'origine dati.

4. Nella pagina finale della procedura guidata scegliere Finish (Fine) e tornare all'elenco delle ML transforms (Trasformazioni basate su ML).

<span id="page-947-0"></span>Fase 4: stima della qualità della trasformazione basata su machine learning

Successivamente, è possibile stimare la qualità della propria trasformazione basata su machine learning. La qualità varia in base al numero di etichettature eseguite. Per ulteriori informazioni sulla stima della qualità, consultare [Stima della qualità](#page-940-0).

- 1. Nella console AWS Glue, nel riquadro di navigazione in Integrazione dati e ETL, scegli Strumenti di classificazione dei dati > Corrispondenza dei record.
- 2. Scegliere la trasformazione demo-xform-dblp-acm e scegliere la scheda Estimate quality (Stima della qualità). Questa scheda visualizza l'attuale stima di della qualità, se disponibile, per la trasformazione.
- 3. Scegliere Estimate quality (Stima della qualità) per avviare un'attività di stima della qualità della trasformazione. La precisione della stima della qualità si poggia sull'etichettatura dei dati di origine.
- 4. Passare alla scheda History (Cronologia). In questo riquadro sono elencate le esecuzioni di attività per ogni trasformazione, inclusa l'attività di Estimate quality (Stima della qualità). Per ulteriori informazioni sull'esecuzione, scegliere Logs (Log). Verificare che, al termine dell'operazione, lo stato di esecuzione sia Succeeded (Completata correttamente).

<span id="page-947-1"></span>Fase 5: aggiunta ed esecuzione di un processo con la trasformazione basata su machine learning

In questo passaggio si utilizza la trasformazione basata su machine learning per aggiungere ed eseguire un processo in AWS Glue. Quando la trasformazione demo-xform-dblp-acm è Ready for use (Pronta per l'uso) è possibile utilizzarla in un processo ETL.

- 1. Nel riquadro di navigazione della console di AWS Glue, scegliere Jobs (Processi).
- 2. Scegliere Add job (Aggiungi processo) e seguire la procedura guidata per creare un processo ETL Spark con uno script generato. Per le proprietà della trasformazione scegliere i seguenti valori:
	- a. In Name (Nome) scegliere il processo di esempio presente in questa esercitazione, demoetl-dblp-acm.
	- b. Alla voce IAM role (Ruolo IAM), scegli un ruolo IAM che disponga delle autorizzazioni per accedere ai dati di origine su Amazon S3, ai file di etichettatura dei dati e alle operazioni API di AWS Glue. Per ulteriori informazioni, consulta [Creazione di un ruolo IAM per AWS Glue](https://docs.aws.amazon.com/glue/latest/dg/create-an-iam-role.html) nella Guida per sviluppatori di AWS Glue.
- c. Alla voce ETL language (Linguaggio ETL) scegli Scala. Questo è il linguaggio di programmazione dello script ETL.
- d. Come Script file name (Nome del file di script), scegli demo-etl-dblp-acm. Questo è il nome del file dello script Scala (uguale al nome del processo).
- e. Come Data source (Origine dati), scegliere dblp\_acm\_records\_csv. L'origine dati scelta deve corrispondere allo schema dell'origine dati della trasformazione basata su machine learning.
- f. Alla voce Transform type (Tipo di trasformazione), scegliere Find matching records (Individuazione record corrispondenti) per creare un processo che utilizza una trasformazione basata su machine learning.
- g. Annullare la selezione di Remove duplicate records (Rimuovi record duplicati). Si sceglie di non rimuovere i record duplicati perché i record di output dispongono di un campo aggiuntivo match\_id accodato.
- h. Alla voce Transform (Trasformazione), scegliere demo-xform-dblp-acm, la trasformazione basata su machine learning utilizzata del processo.
- i. Alla voce Create tables in your data target (Crea tabelle nella destinazioni dati), scegliere di creare tabelle con le seguenti proprietà:
	- Tipo di memorizzazione dei dati: **Amazon S3**
	- Formato: **CSV**
	- Tipo di compressione: **None**
	- Percorso di destinazione: il percorso Amazon S3 in cui viene scritto l'output del processo (nella regione AWS attuale della console)
- 3. Scegliere Save job and edit script (Salva processo e modifica script) per visualizzare la pagina dell'editor dello script.
- 4. Modificare lo script per aggiungere un'istruzione che faccia sì che l'output del processo sia scritto sul Target path (Percorso di destinazione) in un file a singola partizione. Aggiungere questa istruzione immediatamente dopo l'istruzione che esegue la trasformazione FindMatches. Le istruzioni sono simili alle seguenti.

```
val single_partition = findmatches1.repartition(1)
```
È necessario modificare l'istruzione .writeDynamicFrame(findmatches1) per scrivere l'output come .writeDynamicFrame(single\_partion).

5. Dopo aver modificato lo script, scegliere Save (Salva). Lo script modificato è simile al codice riportato qui di seguito, ma personalizzato in base al proprio tuo ambiente.

```
import com.amazonaws.services.glue.GlueContext
import com.amazonaws.services.glue.errors.CallSite
import com.amazonaws.services.glue.ml.FindMatches
import com.amazonaws.services.glue.util.GlueArgParser
import com.amazonaws.services.glue.util.Job
import com.amazonaws.services.glue.util.JsonOptions
import org.apache.spark.SparkContext
import scala.collection.JavaConverters._
object GlueApp { 
   def main(sysArgs: Array[String]) { 
    val spark: SparkContext = new SparkContext()
    val glueContext: GlueContext = new GlueContext(spark)
    // @params: [JOB_NAME] 
    val args = GlueArgParser.getResolvedOptions(sysArgs, Seq("JOB_NAME").toArray) 
     Job.init(args("JOB_NAME"), glueContext, args.asJava) 
    // @type: DataSource 
    // @args: [database = "demo-db-dblp-acm", table_name = "dblp_acm_records_csv", 
 transformation ctx = "datasource0"]
    // @return: datasource0 
    // @inputs: [] 
     val datasource0 = glueContext.getCatalogSource(database = "demo-db-dblp-acm", 
  tableName = "dblp_acm_records_csv", redshiftTmpDir = "", transformationContext = 
  "datasource0").getDynamicFrame() 
    // @type: FindMatches 
    // @args: [transformId = "tfm-123456789012", emitFusion = false, 
 survivorComparisonField = "<primary_id>", transformation_ctx = "findmatches1"] 
    // @return: findmatches1 
    // @inputs: [frame = datasource0] 
    val findmatches1 = FindMatches.apply(frame = datasource0, transformId
  = "tfm-123456789012", transformationContext = "findmatches1", 
  computeMatchConfidenceScores = true) 
    // Repartition the previous DynamicFrame into a single partition. 
     val single_partition = findmatches1.repartition(1) 
    // @type: DataSink
```

```
 // @args: [connection_type = "s3", connection_options = {"path": "s3://aws-
glue-ml-transforms-data/sal"}, format = "csv", transformation_ctx = "datasink2"] 
     // @return: datasink2 
    // @inputs: [frame = findmatches1] 
     val datasink2 = glueContext.getSinkWithFormat(connectionType = 
  "s3", options = JsonOptions("""{"path": "s3://aws-glue-ml-transforms-
data/sal"}"""), transformationContext = "datasink2", format = 
  "csv").writeDynamicFrame(single_partition) 
     Job.commit() 
  }
}
```
- 6. Scegliere Run job (Esegui processo) per avviare l'esecuzione del processo. Controllare lo stato del processo nell'elenco dei processi. Al termine del processo, nella finestra ML transform (Trasformazione ML), History (Cronologia), è disponibile una nuova riga Run ID (ID esecuzione) aggiunta di tipo ETL job (Processo ETL).
- 7. Passare alla scheda Jobs (Processi), History (Cronologia). In questo riquadro vengono elencate le esecuzioni dei processi. Per ulteriori informazioni sull'esecuzione, scegliere Logs (Log). Verificare che, al termine dell'operazione, lo stato di esecuzione sia Succeeded (Completata correttamente).

<span id="page-950-0"></span>Fase 6: verifica dei dati di output da Amazon S3

In questa fase si verifica l'output dell'esecuzione del processo nel bucket Amazon S3 scelto al momento dell'aggiunta del processo. È possibile scaricare il file di output sulla propria macchina locale e verificare che i record corrispondenti siano stati identificati.

- 1. Apri la console Amazon S3 su [https://console.aws.amazon.com/s3/.](https://console.aws.amazon.com/s3/)
- 2. Scaricare il file di output di destinazione del processo demo-etl-dblp-acm. Aprire il file in un foglio di calcolo (per aprire il file correttamente, potrebbe essere necessario aggiungere al file l'estensione .csv).

L'immagine seguente mostra un estratto dell'output in Microsoft Excel.

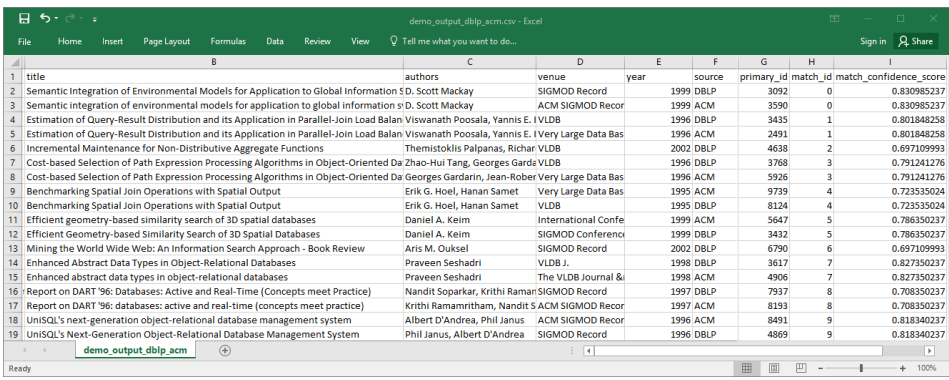

L'origine e la destinazione dei dati contano entrambe 4.911 record. Tuttavia, la trasformazione Find matches aggiunge un'altra colonna denominata match\_id per identificare i record corrispondenti nell'output. Le righe con gli stessi match\_id sono considerate record corrispondenti. La match\_confidence\_score è un numero compreso tra 0 e 1 che fornisce una stima della qualità delle corrispondenze trovate da Find matches.

3. Ordinare il file di output per match\_id al fine di visualizzare facilmente i record corrispondenti. Confrontare i valori nelle altre colonne per confermare i risultati della trasformazione Find matches. Se i risultati non sono soddisfacenti, è possibile continuare ad addestrare la trasformazione aggiungendo ulteriori etichette.

È anche possibile ordinare i file per un altro campo, ad esempio title, per vedere se record con titoli simili presentano lo stesso match\_id.

## Trovare corrispondenze incrementali

La caratteristica FindMatches permette di identificare registri duplicati o corrispondenti nel set di dati, anche quando i registri non dispongono di un identificatore univoco comune e nessun campo corrisponde esattamente. La versione iniziale di Trova corrispondenze trasforma i registri corrispondenti identificati all'interno di un singolo set di dati. Quando si aggiungono nuovi dati al set, avrai già dovuto unirli con il set di dati pulito esistente e rieseguire la corrispondenza con il set di dati unito completo.

La funzione di corrispondenza incrementale semplifica la corrispondenza con i registri incrementali rispetto ai set di dati corrispondenti esistenti. Supponiamo che desideri abbinare i dati dei potenziali clienti con i set di dati esistenti dei clienti. La funzionalità di corrispondenza incrementale offre la flessibilità necessaria per abbinare centinaia di migliaia di nuovi prospect con un database esistente di prospect e potenziali clienti combinando i risultati in un unico database o tabella. Corrispondendo

solo tra i set di dati nuovi ed esistenti, l'ottimizzazione delle corrispondenze incrementali di ricerca riduce i tempi di calcolo, riducendo anche i costi.

L'uso della corrispondenza incrementale è simile a Trova corrispondenze come descritto in [Tutorial:](#page-943-0) [creazione di una trasformazione basata su machine learning con AWS Glue.](#page-943-0) Questo argomento identifica solo le differenze con la corrispondenza incrementale.

Per ulteriori informazioni, leggi il post del blog su [Corrispondenza incrementale dei dati](https://aws.amazon.com/blogs/big-data/incremental-data-matching-using-aws-lake-formation/).

Esecuzione di un processo di corrispondenza incrementale

Per la seguente procedura, supponiamo quanto segue:

- Hai eseguito il crawling del set di dati esistente nella tabella first records. Il set di dati first records deve essere un set di dati corrispondente o l'output del processo corrispondente.
- Hai creato e addestrato una trasformazione Find matches (Trova corrispondenze) con AWS Glue Glue versione 2.0. Questa è l'unica versione di AWS Glue che supporti le corrispondenze incrementali.
- Il linguaggio ETL è Scala. Si noti che anche Python è supportato.
- Il modello già generato viene chiamato demo-xform.
- 1. Esegui la scansione del set di dati incrementale nella tabella second\_records.
- 2. Nel riquadro di navigazione della console di AWS Glue, scegliere Jobs (Processi).
- 3. Scegliere Add job (Aggiungi processo) e seguire la procedura guidata per creare un processo ETL Spark con uno script generato. Per le proprietà della trasformazione scegliere i seguenti valori:
	- a. Per Name (Nome), scegli demo-etl.
	- b. Alla voce IAM role (Ruolo IAM), scegli un ruolo IAM che disponga delle autorizzazioni per accedere ai dati di origine su Amazon S3, ai file di etichettatura dei dati e alle [operazioni API](https://docs.aws.amazon.com/glue/latest/dg/create-an-iam-role.html)  [di AWS Glue.](https://docs.aws.amazon.com/glue/latest/dg/create-an-iam-role.html)
	- c. Alla voce ETL language (Linguaggio ETL) scegli Scala.
	- d. Come Script file name (Nome del file di script), scegli demo-etl. Questo è il nome del file dello script Scala.
	- e. Per Data source (Origine dati), scegli first\_records. L'origine dati scelta deve corrispondere allo schema dell'origine dati della trasformazione basata su machine learning.
- f. Alla voce Transform type (Tipo di trasformazione), scegliere Find matching records (Individuazione record corrispondenti) per creare un processo che utilizza una trasformazione basata su machine learning.
- g. Seleziona l'opzione di corrispondenza incrementale e per Data source (Origine dati) seleziona la tabella denominata second\_records.
- h. Alla voce Transform (Trasformazione), scegli demo-xform, la trasformazione basata su machine learning utilizzata del processo.
- i. Scegli Create tables in your data target (Crea tabelle nella tua destinazione di dati) o Use tables in the catalogo dati and update your data target (Usa tabelle nel catalogo dati e aggiorna la destinazione dati).
- 4. Scegliere Save job and edit script (Salva processo e modifica script) per visualizzare la pagina dell'editor dello script.
- 5. Scegliere Run job (Esegui processo) per avviare l'esecuzione del processo.

# Utilizzo di FindMatches in un processo visivo

Per utilizzare la trasformazione FindMatches in AWS Glue Studio, puoi utilizzare il nodo Trasformazione personalizzata che richiama l'API FindMatches. Per ulteriori informazioni su come utilizzare una trasformazione personalizzata, consulta la pagina [Creating a custom transformation](https://docs.aws.amazon.com/glue/latest/ug/transforms-custom.html)

### **a** Note

Attualmente, l'API FindMatches funziona solo con Glue 2.0. Per eseguire un processo con la trasformazione personalizzata che richiama l'API FindMatches, assicurati che la versione di AWS Glue sia Glue 2.0 nella scheda Dettagli del processo. Se la versione di AWS Glue non è Glue 2.0, il processo avrà esito negativo in fase di esecuzione con il seguente messaggio di errore: "cannot import name 'FindMatches' from 'awsglueml.transforms'".

## **Prerequisiti**

- Per utilizzare la trasformazione Trova corrispondenze, apri la console AWS Glue Studio all'indirizzo <https://console.aws.amazon.com/gluestudio/>.
- Crea una trasformazione basata su machine learning. Una volta creata, viene generato un transformId. Avrai bisogno di questo ID per i passaggi successivi. Per ulteriori informazioni su come

creare una trasformazione basata su machine learning, consulta la pagina [Adding and editing](https://docs.aws.amazon.com/glue/latest/dg/console-machine-learning-transforms.html#console-machine-learning-transforms-actions) [machine learning transforms](https://docs.aws.amazon.com/glue/latest/dg/console-machine-learning-transforms.html#console-machine-learning-transforms-actions).

Aggiunta di una trasformazione FindMatches

Per aggiungere una trasformazione FindMatches:

1. Nell'editor dei processi AWS Glue Studio, apri il pannello Risorse facendo clic sul simbolo della croce nell'angolo in alto a sinistra del grafico visivo del processo e scegli un'origine dati selezionando la scheda Dati. Questa è l'origine dati nella quale verificare la presenza di corrispondenze.

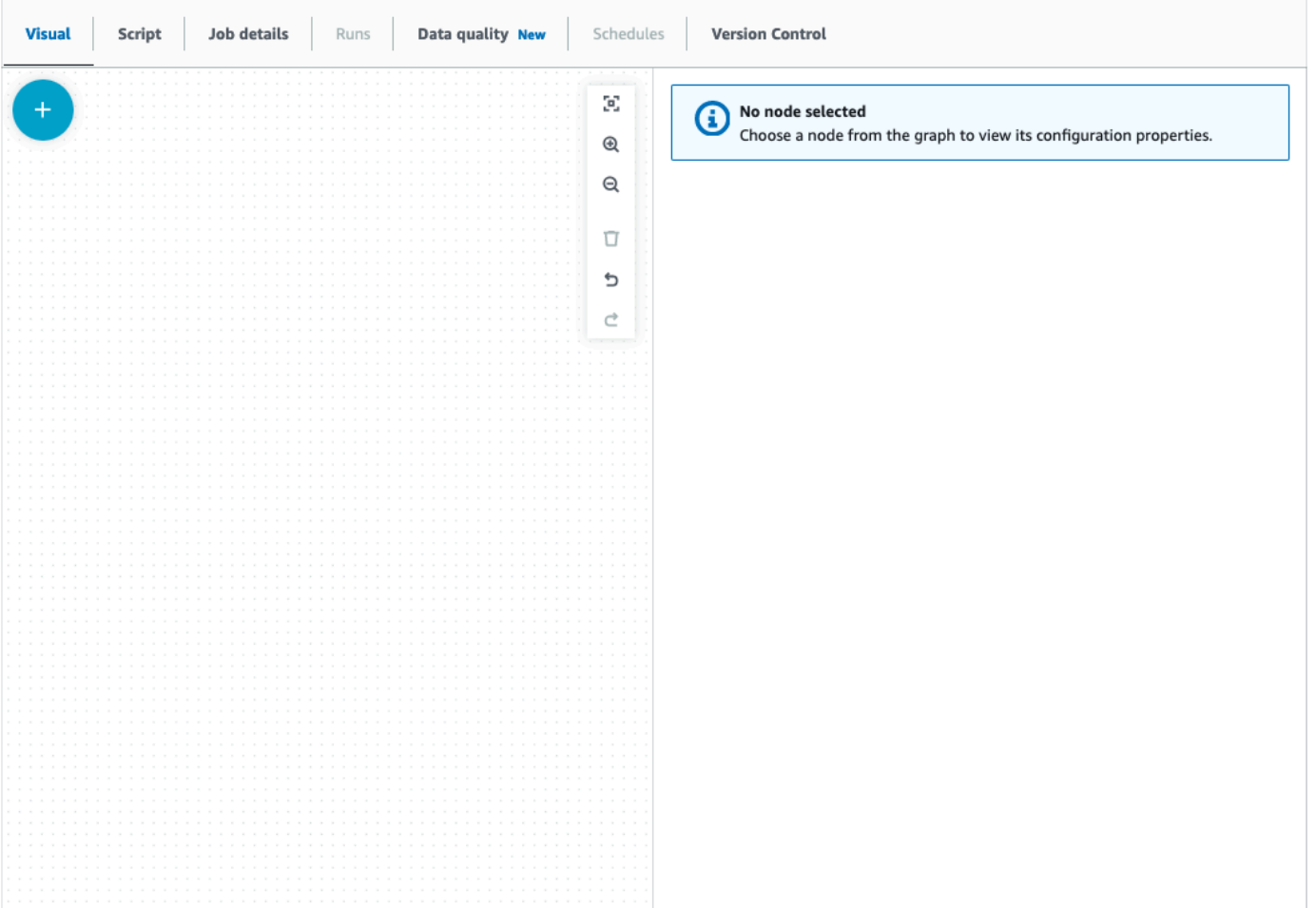

2. Scegli il nodo dell'origine dati, quindi apri il pannello Risorse facendo clic sul simbolo della croce nell'angolo in alto a sinistra del grafico visivo del processo e cerca "trasformazione personalizzata". Scegli il nodo Trasformazione personalizzata per aggiungerlo al grafico. La Trasformazione personalizzata è collegata al nodo dell'origine dati. In caso contrario, puoi fare clic sul nodo Trasformazione personalizzata e scegliere la scheda Proprietà del nodo, quindi, in Padri del nodo, scegli l'origine dati.

- 3. Fai clic sul nodo Trasformazione personalizzata nel grafico visivo, quindi scegli la scheda Proprietà del nodo e assegna un nome alla trasformazione personalizzata. Ti consigliamo di rinominare la trasformazione assegnandole un nome facilmente identificabile nel grafico visivo.
- 4. Scegli la scheda Trasforma, dove puoi modificare il blocco di codice. Qui è possibile aggiungere il codice per richiamare l'API FindMatches.

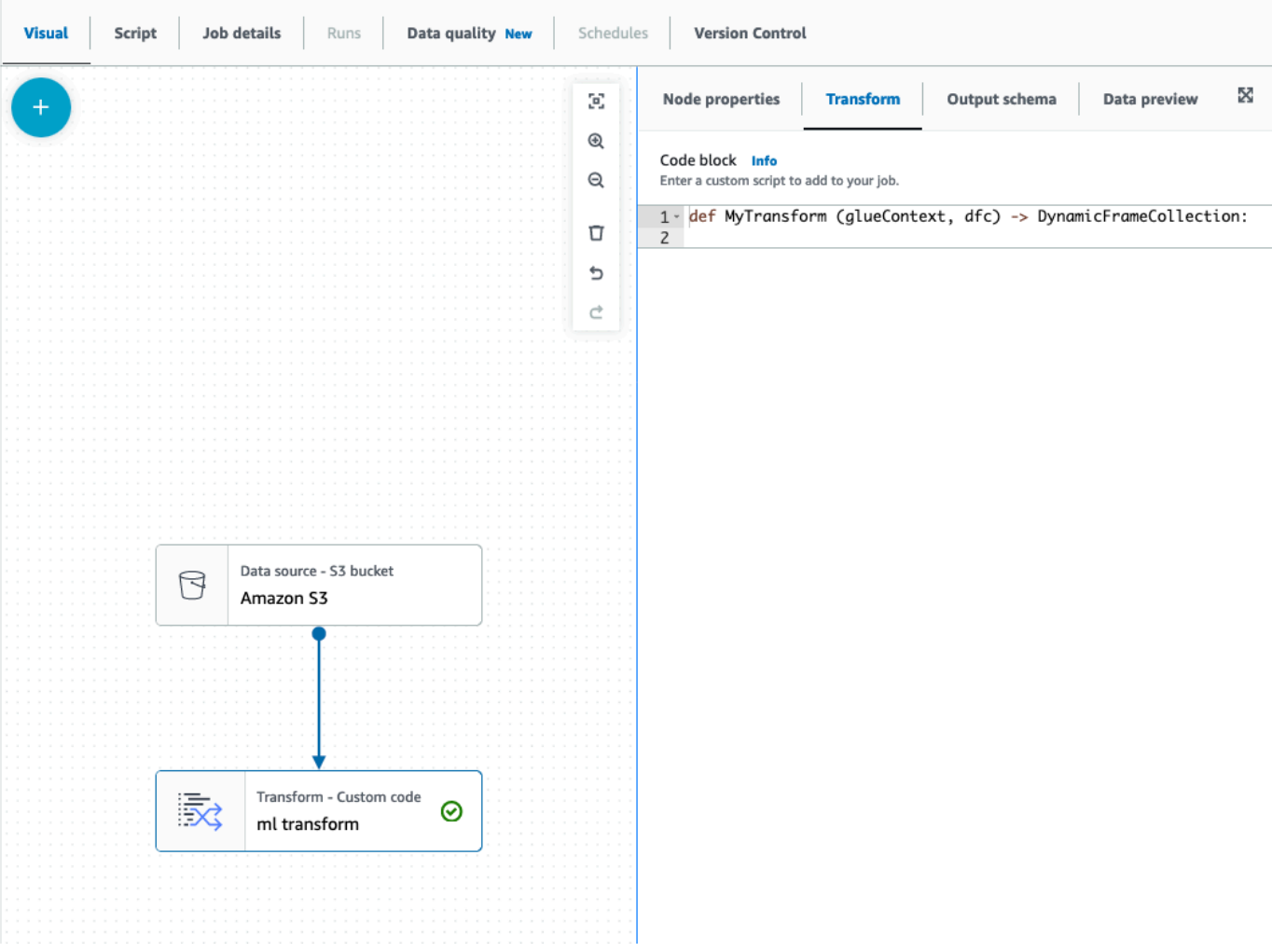

Il blocco di codice contiene codice precompilato per aiutarti a iniziare. Sovrascrivi il codice precompilato con il modello seguente. Il modello ha un segnaposto per transformId, che puoi sostituire con il tuo valore.

```
def MyTransform (glueContext, dfc) -> DynamicFrameCollection: 
     dynf = dfc.select(list(dfc.keys())[0]) 
     from awsglueml.transforms import FindMatches
```

```
findmatches = FindMatches.apply(frame = dynf, transformId = "<your id>")
 return(DynamicFrameCollection({"FindMatches": findmatches}, glueContext))
```
- 5. Fai clic sul nodo Trasformazione personalizzata nel grafico visivo, quindi apri il pannello Risorse facendo clic sul simbolo della croce nell'angolo in alto a sinistra del grafico visivo del processo e cerca "Seleziona dalla raccolta". Non è necessario modificare la selezione predefinita poiché nella raccolta è presente un solo DynamicFrame.
- 6. È possibile continuare ad aggiungere trasformazioni o archiviare il risultato, che ora è arricchito con le colonne aggiuntive delle corrispondenze trovate. Se vuoi fare riferimento a quelle nuove colonne nelle trasformazioni a valle, devi aggiungerle allo schema di output della trasformazione. Il modo più semplice per farlo è scegliere la scheda Anteprima dati e quindi, nella scheda Schema, scegliere "Utilizza schema di anteprima dati".
- 7. Per personalizzare FindMatches, puoi aggiungere parametri aggiuntivi da trasmettere al metodo "apply". Consulta la pagina [FindMatches class.](https://docs.aws.amazon.com/glue/latest/dg/aws-glue-api-crawler-pyspark-transforms-findmatches.html)

Aggiunta di una trasformazione FindMatches in modo incrementale

Nel caso delle corrispondenze incrementali, il processo è lo stesso dell'aggiunta di una trasformazione FindMatches, ma presenta le seguenti differenze:

- Per la trasformazione personalizzata sono necessari due nodi padri anziché un solo nodo.
- Il primo nodo padre dovrebbe essere il set di dati.
- Il secondo nodo padre dovrebbe essere il set di dati incrementale.

Sostituisci il valore transformId con il tuo transformId nel blocco di codice del modello:

```
def MyTransform (glueContext, dfc) -> DynamicFrameCollection: 
     dfs = list(dfc.values()) 
    dynf = dfs[0]inc_dynf = dfs[1] from awsglueml.transforms import FindIncrementalMatches 
     findmatches = FindIncrementalMatches.apply(existingFrame = dynf, incrementalFrame 
 = inc_dynf,
                                      transformId = "<your id>") 
     return(DynamicFrameCollection({"FindMatches": findmatches}, glueContext))
```
• Per i parametri opzionali, consulta la pagina [FindIncrementalMatches class.](https://docs.aws.amazon.com/glue/latest/dg/aws-glue-api-crawler-pyspark-transforms-findincrementalmatches.html)

# Migrare i programmi Apache Spark a AWS Glue

Apache Spark è una piattaforma open source per carichi di lavoro di calcolo distribuiti eseguiti su set di dati di grandi dimensioni. AWS Glue sfrutta le capacità di Spark per fornire un'esperienza ottimizzata per ETL. È possibile migrare i programmi Spark a AWS Glue per usufruire dei vantaggi delle nostre funzionalità. AWS Glue fornisce gli stessi miglioramenti delle prestazioni che ci si aspetterebbe da Apache Spark su Amazon EMR.

# Esegui codice Spark

Il codice nativo di Spark può essere eseguito in ambiente AWS Glue così com'è. Gli script sono spesso sviluppati modificando iterativamente un pezzo di codice, un flusso di lavoro adatto per una sessione interattiva. Tuttavia, il codice esistente è più adatto per l'esecuzione in un processo AWS Glue, che consente di pianificare e ottenere costantemente registri e parametri per ogni esecuzione di script. Puoi caricare e modificare uno script esistente tramite la console.

- 1. Acquisisci la fonte del tuo script. Per questo esempio, si utilizzerà uno script di esempio dal repository Apache Spark. [Esempio di Binarizer](https://github.com/apache/spark/blob/master/examples/src/main/python/ml/binarizer_example.py)
- 2. Nella console AWS Glue, espandi il riquadro di navigazione a sinistra e seleziona ETL >Jobs (processi)

Nel panello Create job (crea processo), seleziona Spark script editor (editor di script di Spark). Apparirà una sezione Options (opzioni). Sotto Options (opzioni) , seleziona Upload and edit an existing script (carica e modifica uno script esistente).

Apparirà una sezione File upload (caricamento file). Sotto a File upload (caricamento file), fai clic su Choose file (seleziona file). Apparirà il tuo selettore di file di sistema. Accedi al percorso in cui hai effettuato il salvataggio di binarizer\_example.py, selezionalo e conferma della selezione.

Verrà visualizzato un pulsante Create (crea) nell'intestazione del pannello Create job (crea processo). Fai clic sul pulsante.

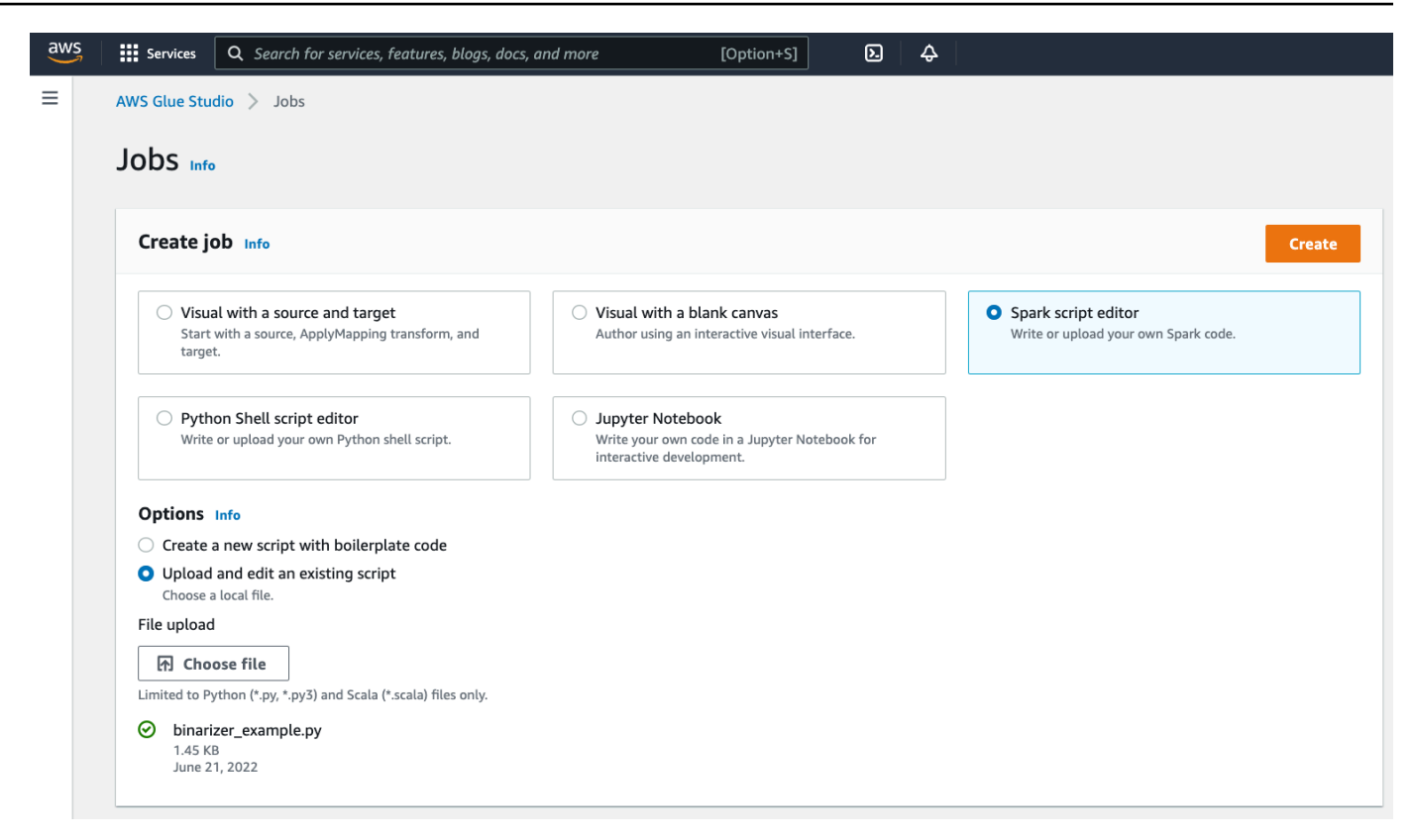

3. Il tuo browser accederà all'editor di script. Nell'intestazione, fai clic sul sulla scheda Job details (dettagli processo). Imposta il Nome e il Ruolo IAM. Per indicazioni sui ruoli AWS Glue IAM, consulta la pagina [the section called "Impostazione delle autorizzazioni IAM"](#page-58-0).

Facoltativo: imposta Requested number of workers (numero di worker richiesti) su 2 e Number of retries (numero di tentativi) su 1. Queste opzioni sono utili quando si eseguono lavori di produzione, ma la loro riduzione semplificherà la tua esperienza durante il test di una funzionalità.

Nella barra del titolo, fai clic su Save (salva), quindi Run (esegui)

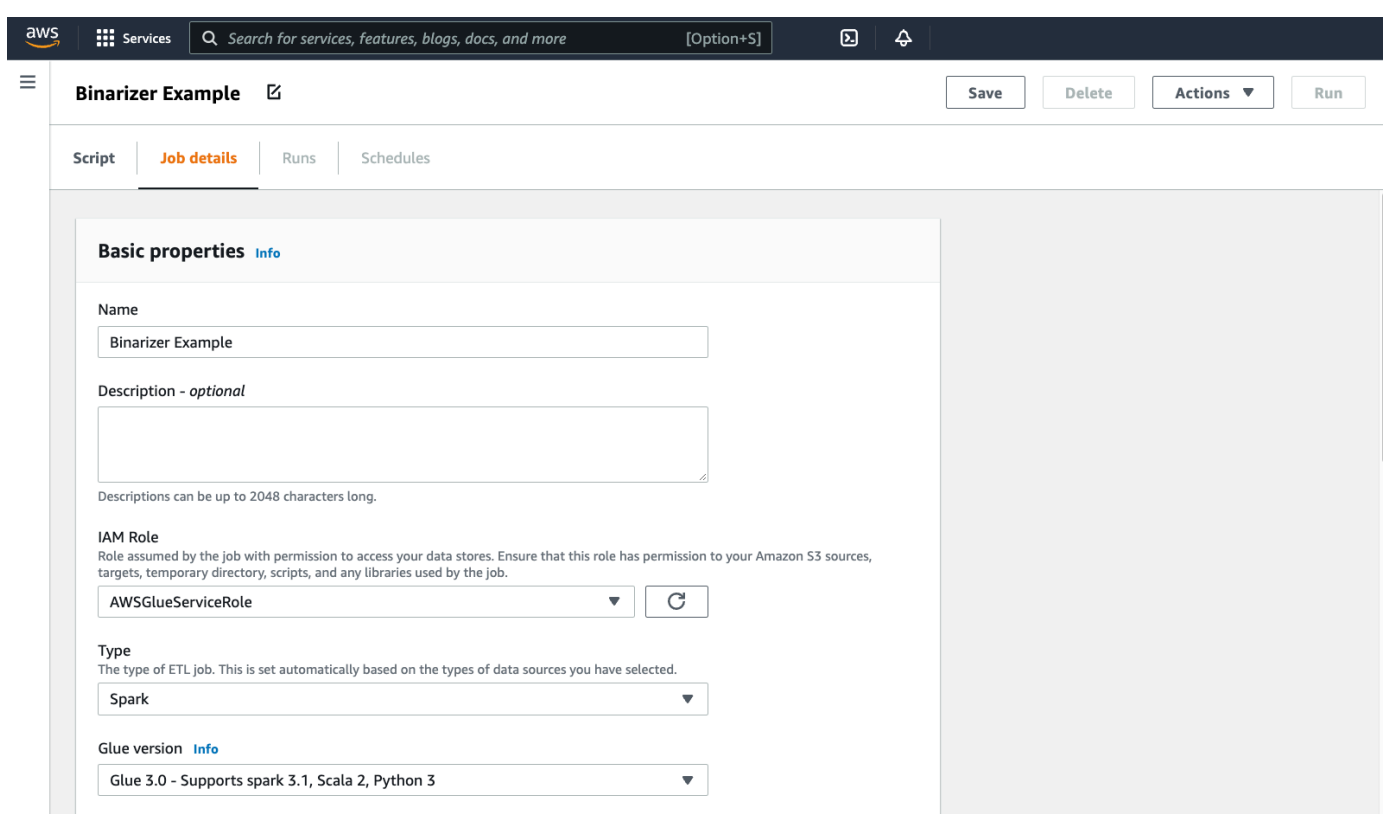

4. Passa alla scheda Runs (esecuzioni). Vedrai un pannello corrispondente all'esecuzione del processo. Attendi alcuni minuti e la pagina dovrebbe essere aggiornata automaticamente per mostrare Succeeded (elaborazione riuscita) sotto a Run status (stato dell'esecuzione).

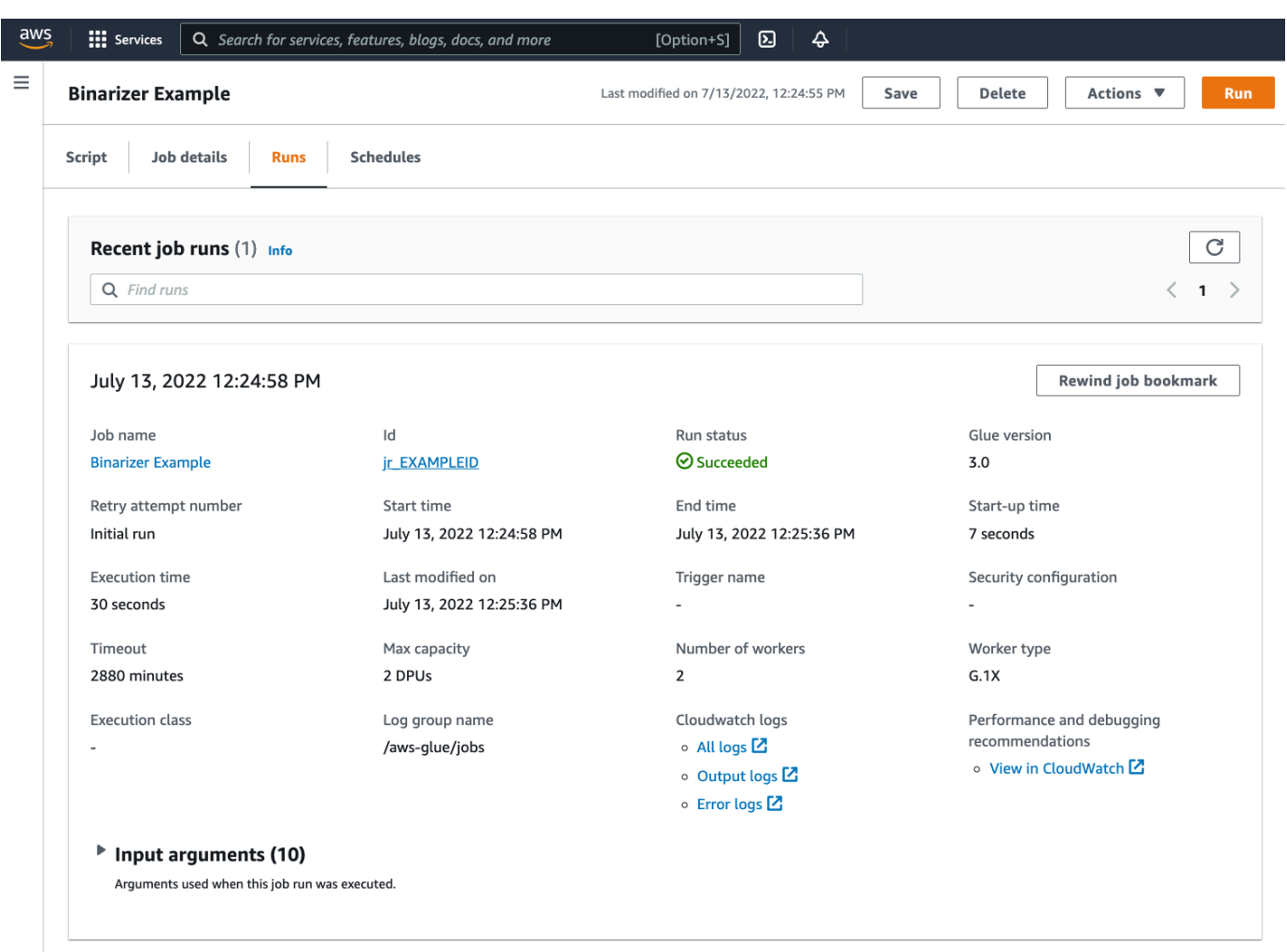

5. Dovrai esaminare l'output per confermare che lo script Spark è stato eseguito come previsto. Questo script di esempio di Apache Spark dovrebbe scrivere una stringa nel flusso di output. Puoi trovarlo navigando su Output logs (registri di output) sotto a Cloudwatch logs(registri di Cloudwatch) nel pannello dell'esecuzione del processo riuscito. Ricorda l'id di esecuzione del processo, un id generato sotto l'etichetta Id che inizia con jr\_.

Si aprirà la console di CloudWatch, impostata per visualizzare i contenuti del gruppo di log AWS Glue di default /aws-glue/jobs/output, filtrato in base al contenuto dei flussi di log per l'id di esecuzione del processo. Ogni worker avrà generato un flusso di log, mostrato in righe sotto Log streams (Flussi di log). Un worker dovrebbe aver eseguito il codice richiesto. Sarà necessario aprire tutti i flussi di log per identificare il worker corretto. Una volta trovato il worker giusto, dovresti vedere l'output dello script, come mostrato nell'immagine seguente:

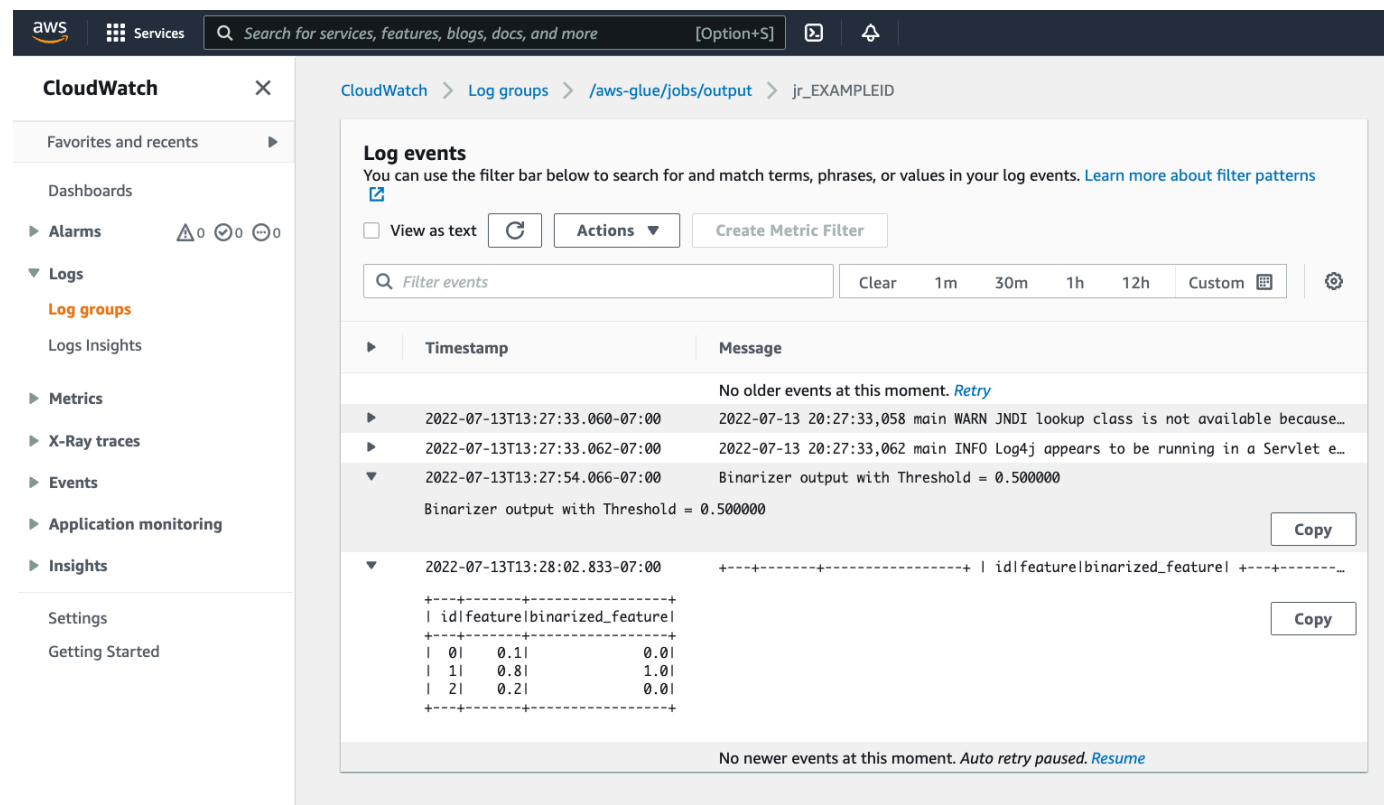

Procedure comuni necessarie per la migrazione dei programmi Spark

Convalida il supporto della versione di Spark

La versione di AWS Glue determina le versioni di Apache Spark e Python disponibili per il processo AWS Glue. Puoi trovare le nostre versioni AWS Glue e cosa supportano qui [the section called](#page-713-0)  ["Versioni AWS Glue".](#page-713-0) Potrebbe essere necessario aggiornare il programma Spark per renderlo compatibile con una versione più recente di Spark per accedere a determinate caratteristiche di AWS Glue.

<span id="page-961-0"></span>Includi librerie di terze parti

Molti programmi Spark esistenti avranno dipendenze, sia da artefatti privati che pubblici. AWS Glue supporta le dipendenze in stile JAR per processi Scala così come le dipendenze Wheel e pure-Python per i processi Python.

Python : per informazioni sulle dipendenze Python, consulta [the section called "Librerie Python"](#page-1353-0)

Le dipendenze Python comuni sono fornite nell'ambiente AWS Glue, incluso la libreria [Pandas](https://pandas.pydata.org/). Le dipendenze sono incluse in AWS Glue versione 2.0+. Per ulteriori informazioni sui moduli disponibili, consulta [the section called "Moduli Python già forniti in AWS Glue".](#page-1355-0) Se è necessario fornire un processo con una versione diversa da quella di una dipendenza inclusa per impostazione predefinita, è possibile utilizzare --additional-python-modules. Per informazioni su questi argomenti, consulta [the section called "Parametri del processo"](#page-757-0).

È possibile fornire dipendenze Python aggiuntive con l'argomento del processo --extra-pyfiles. Se stai eseguendo la migrazione di un processo da un programma Spark, questo parametro rappresenta una buona opzione perché è funzionalmente equivalente al flag --py-files in PySpark ed è soggetto alle stesse limitazioni. Per ulteriori informazioni sul parametro --extra-pyfiles, consulta [the section called "Inclusione di file Python con funzionalità native PySpark ".](#page-1354-0)

Per i nuovi processi, è possibile gestire le dipendenze Python con l'argomento del processo - additional-python-modules. L'utilizzo di questo argomento consente un'esperienza di gestione delle dipendenze più approfondita. Questo parametro supporta le dipendenze dello stile Wheel, incluse quelle con associazioni di codice native compatibili con Amazon Linux 2.

### Scala

È possibile fornire dipendenze Scala aggiuntive con l'argomento del processo --extra-jars. Le dipendenze devono essere ospitate in Amazon S3 e il valore dell'argomento deve essere un elenco delimitato da virgole di percorsi Amazon S3 senza spazi. Potresti trovare più facile gestire la configurazione riaggregando le dipendenze prima di ospitarle e configurarle. AWS Glue Le dipendenze JAR contengono bytecode Java, che può essere generato da qualsiasi linguaggio JVM. È possibile utilizzare altri linguaggi JVM, come Java, per scrivere dipendenze personalizzate.

Gestisci le credenziali dell'origine dei dati.

I programmi Spark esistenti possono avere una configurazione complessa o personalizzata per estrarre dati dalle loro origini dati. I flussi di autenticazione delle origini dati comuni sono supportati da connessioni AWS Glue. Per ulteriori informazioni sulle connessioni AWS Glue, consulta [Connessione](#page-319-0) [ai dati.](#page-319-0)

Le connessioni AWS Glue facilitano la connessione del processo a una varietà di tipi di archivi di dati in due modi principali: attraverso chiamate di metodo alle nostre librerie e configurando la Connessione di rete aggiuntiva nella console AWS. Puoi anche chiamare l'SDK AWS dall'interno del processo per recuperare informazioni da una connessione.

Chiamate di metodo – Le connessioni AWS Glue sono strettamente integrate con il catalogo dati AWS Glue, un servizio che consente di gestire le informazioni sui set di dati e sui metodi disponibili per interagire con le connessioni AWS Glue che li riflettono. Se si dispone di una configurazione di

autenticazione esistente che si desidera riutilizzare, per le connessioni JDBC, è possibile accedere alla configurazione della connessione AWS Glue tramite il metodo extract\_jdbc\_conf su GlueContext. Per ulteriori informazioni, consulta the section called "extract idbc conf".

Configurazione della console - I processi AWS Glue utilizzano le connessioni AWS Glue associate per configurare le connessioni alle sottoreti Amazon VPC. Se gestisci i materiali di sicurezza, potrebbe rendersi necessario fornire una connessione di rete aggiuntiva di tipo NETWORK nella console AWS per configurare il routing. Per ulteriori informazioni sull'API di connessione AWS Glue, consulta [the section called "Connessioni"](#page-2004-0).

Se i tuoi programmi Spark hanno un flusso di autenticazione personalizzato o non comune, potresti dover gestire i materiali di sicurezza in modo pratico. Se le connessioni AWS Glue non sembrano adatte, puoi ospitare in modo sicuro i materiali di sicurezza in Secrets Manager e accedervi tramite boto3 o SDK AWS, forniti nel processo.

## Configurazione di Apache Spark

Le migrazioni complesse spesso alterano la configurazione di Spark per adattarsi ai loro carichi di lavoro. Le versioni moderne di Apache Spark consentono di impostare la configurazione del runtime con SparkSession.AWS Glue I processi 3.0+ vengono forniti a SparkSession, che può essere modificato per impostare la configurazione del runtime. [Configurazione di Apache Spark.](https://spark.apache.org/docs/latest/configuration.html) Regolare Spark è un'operazione complessa e AWS Glue non garantisce il supporto per l'impostazione di tutte le configurazioni necessarie. Se la migrazione richiede una configurazione sostanziale a livello Spark, contatta il supporto.

## Impostazione della configurazione personalizzata

I programmi Spark migrati possono essere progettati per accettare una configurazione personalizzata. AWS Glue consente di impostare la configurazione a livello di processo ed esecuzione del processo, tramite gli argomenti. Per informazioni sugli argomenti di processo, consulta [the section called "Parametri del processo"](#page-757-0). Puoi accedere agli argomenti del processo nel contesto tramite le nostre librerie. AWS Glue fornisce una funzione utility per fornire una vista coerente tra gli argomenti impostati sul processo e gli argomenti impostati nell'esecuzione del processo. Consulta [the section called "getResolvedOptions"](#page-1383-0) in Python e [the section called](#page-1623-0)  ["GlueArgParser"](#page-1623-0) in Scala.

## Migrazione del codice Java

Come spiegato in [the section called "Librerie di terze parti",](#page-961-0) le dipendenze possono contenere classi generate da linguaggi JVM, come Java o Scala. Le dipendenze possono includere un metodo main. Puoi utilizzare un metodo main in una dipendenza come punto di ingresso per un processo Scala AWS Glue. Questo permette di scrivere il proprio metodo main in Java o riutilizzare un metodo main elaborato in pacchetti secondo gli standard della tua libreria.

Per utilizzare un metodo main da una dipendenza, esegui le seguenti operazioni: cancella il contenuto del riquadro di modifica fornendo il valore predefinito dell'oggetto GlueApp. Fornisci il nome completo di una classe in una dipendenza come argomento di processo con la chiave- class. A questo punto dovresti essere in grado di attivare un'esecuzione del processo.

Non è possibile configurare l'ordine o la struttura degli argomenti che AWS Glue passa al metodo main. Se il codice esistente deve leggere la configurazione impostata in AWS Glue, questo probabilmente causerà incompatibilità con il codice precedente. Se utilizzi getResolvedOptions, non avrai nemmeno un luogo ideale per chiamare questo metodo. Prendi in considerazione la possibilità di invocare la tua dipendenza direttamente da un metodo principale generato da AWS Glue. Il seguente ETL AWS Glue mostra un esempio di ciò.

```
import com.amazonaws.services.glue.util.GlueArgParser
object GlueApp { 
   def main(sysArgs: Array[String]) { 
     val args = GlueArgParser.getResolvedOptions(sysArgs, Seq("JOB_NAME").toArray) 
     // Invoke static method from JAR. Pass some sample arguments as a String[], one 
  defined inline and one taken from the job arguments, using getResolvedOptions 
     com.mycompany.myproject.MyClass.myStaticPublicMethod(Array("string parameter1", 
  args("JOB_NAME"))) 
     // Alternatively, invoke a non-static public method. 
     (new com.mycompany.myproject.MyClass).someMethod() 
   }
}
```
# Utilizzo dei processi Ray in AWS Glue

Questa sezione fornisce informazioni sull'utilizzo di AWS Glue per i processi Ray. Per ulteriori informazioni sulla scrittura di script AWS Glue per Ray, consulta la sezione [the section called "AWS](#page-1879-0) [Glue per Ray".](#page-1879-0)

### Argomenti

• [Nozioni di base su AWS Glue per Ray](#page-965-0)

- [Ambienti di runtime Ray supportati](#page-966-0)
- [Contabilità per i worker nei processi Ray](#page-967-0)
- [Utilizzo dei parametri di processo nei processi Ray](#page-968-0)
- [Monitoraggio dei processi di Ray con i parametri](#page-971-0)

# <span id="page-965-0"></span>Nozioni di base su AWS Glue per Ray

Per lavorare con AWS Glue per Ray, utilizzi le stesse funzionalità, i processi e le sessioni interattive di AWS Glue che useresti con AWS Glue per Spark. I processi AWS Glue sono progettati per eseguire lo stesso script a cadenza ricorrente, mentre le sessioni interattive sono progettate per consentire di eseguire frammenti di codice in sequenza sulle stesse risorse in provisioning.

AWS Glue ETL e Ray di sono diversi alla base, quindi nello script si avrà accesso a strumenti, funzionalità e configurazioni differenti. In quanto nuovo framework di calcolo gestito da AWS Glue, Ray ha un'architettura diversa e utilizza un vocabolario diverso per descrivere ciò che fa. Per ulteriori informazioni, consulta [Whitepaper sull'architettura](https://docs.ray.io/en/latest/ray-contribute/whitepaper.html) nella documentazione di Ray.

### **a** Note

AWS Glue per Ray è disponibile nelle Regioni Stati Uniti orientali (Virginia settentrionale), Stati Uniti orientali (Ohio), Stati Uniti occidentali (Oregon), Asia Pacifico (Tokyo) ed Europa (Irlanda).

# Processi Ray nella console AWS Glue Studio

Nella pagina Processi della console AWS Glue Studio, puoi selezionare una nuova opzione quando crei un processo in AWS Glue Studio: Editor di script Ray. Scegli questa opzione per creare un processo Ray nella console. Per ulteriori informazioni sui processi e sul relativo utilizzo, consulta la pagina [Creazione di processi ETL visivi con AWS Glue Studio.](#page-542-0)

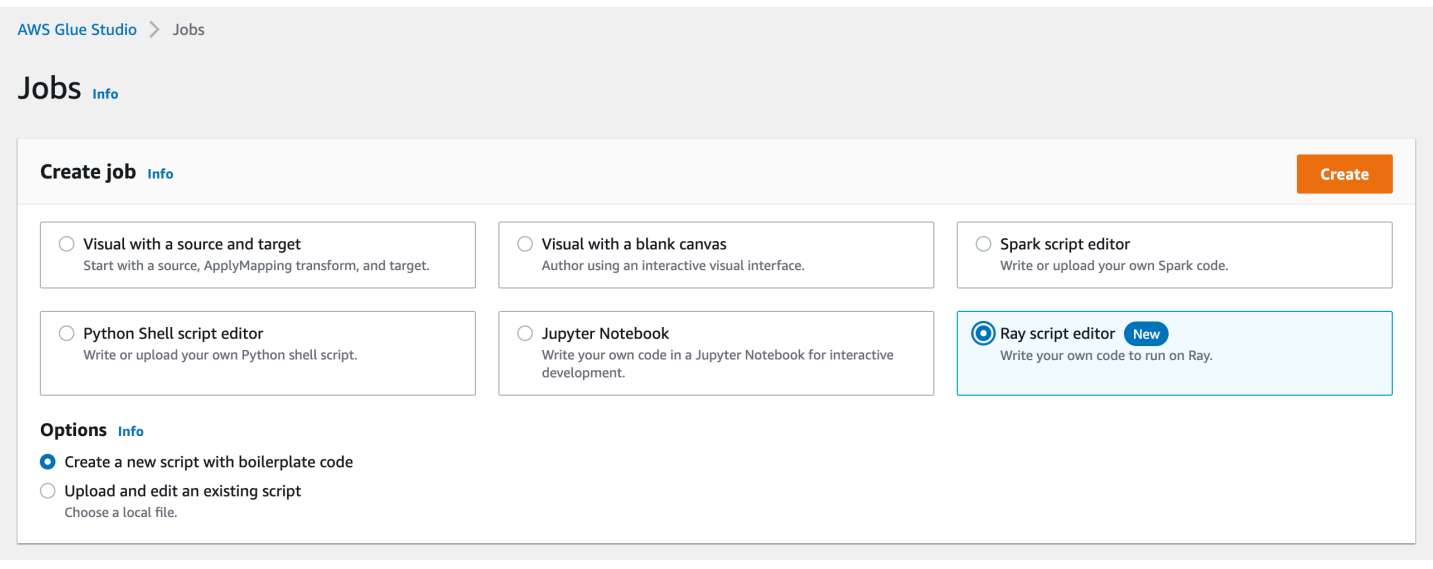

# Processi Ray nella AWS CLI e nell'SDK

I processi Ray nella AWS CLI utilizzano le stesse operazioni e parametri dell'SDK degli altri processi. AWS Glue per Ray introduce nuovi valori per determinati parametri. Per ulteriori informazioni sull'API Processi, consulta la pagina [the section called "Processi".](#page-2180-0)

# <span id="page-966-0"></span>Ambienti di runtime Ray supportati

Nei processi Spark, GlueVersion determina le versioni di Apache Spark e Python disponibili in un processo AWS Glue per Spark. La versione di Python indica la versione supportata per i processi di tipo Spark. Questo non è il modo in cui sono configurati gli ambienti di runtime Ray.

Per i processi Ray, è necessario impostare GlueVersion su 4.0 o superiore. Tuttavia, le versioni di Ray, Python e le librerie aggiuntive disponibili nel processo Ray sono determinate dal campo Runtime nella definizione del processo.

L'ambiente di runtime Ray2.4 sarà disponibile per un minimo di 6 mesi dopo il rilascio. Di pari passo con la rapida evoluzione di Ray, potrai incorporare aggiornamenti e miglioramenti di Ray nelle future versioni dell'ambiente di runtime.

Valori validi: Ray2.4

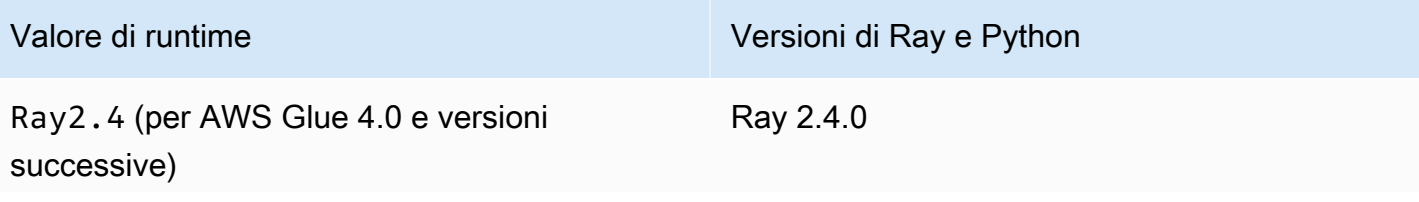

Valore di runtime Versioni di Ray e Python

Python 3.9

### Informazioni aggiuntive

- Per le note di rilascio che accompagnano le versioni di AWS Glue su Ray, consulta la pagina the [section called "Versioni AWS Glue".](#page-713-0)
- Per le librerie Python disponibili in un ambiente di runtime, consulta la pagina [the section called](#page-1887-0)  ["Moduli disponibili con i processi Ray".](#page-1887-0)

# <span id="page-967-0"></span>Contabilità per i worker nei processi Ray

AWS Glue esegue i processi Ray su nuovi tipi di worker EC2 basati su Graviton, disponibili solo per i processi Ray. Per fornire in modo appropriato questi worker per i carichi di lavoro per cui Ray è progettato, forniamo un rapporto diverso tra risorse di calcolo e risorse di memoria rispetto alla maggior parte dei worker. Per tenere conto di queste risorse, utilizziamo l'unità di elaborazione dati ottimizzata per la memoria (M-DPU) anziché l'unità di elaborazione dati standard (DPU).

- Una M-DPU corrisponde a 4 vCPU e 32 GB di memoria.
- Una DPU corrisponde a 4 vCPU e 16 GB di memoria. Le DPU vengono utilizzate per rendicontare le risorse disponibili in AWS Glue con i processi Spark e i worker corrispondenti.

I processi Ray attualmente hanno accesso a un tipo di worker, Z.2X. Il worker Z.2X esegue la mappatura su 2 M-DPU (8 vCPU, 64 GB di memoria) e dispone di 128 GB di spazio su disco. Una macchina Z.2X fornisce 8 worker Ray (uno per vCPU).

Il numero di M-DPU che è possibile utilizzare contemporaneamente in un account è soggetto a una quota di servizio. Per ulteriori informazioni sui limiti degli account AWS Glue, consulta [Endpoint e](https://docs.aws.amazon.com/general/latest/gr/glue.html)  [quote di AWS Glue.](https://docs.aws.amazon.com/general/latest/gr/glue.html)

Nella definizione del processo si specifica il numero di nodi worker disponibili per un processo Ray con --number-of-workers (NumberOfWorkers). Per ulteriori informazioni sui valori di Ray nell'API Processi, consulta la pagina [the section called "Processi"](#page-2180-0).

È possibile specificare ulteriormente un numero minimo di worker che un processo Ray deve allocare con il parametro di processo --min-workers. Per ulteriori informazioni sui parametri di processo, consulta [the section called "Riferimento"](#page-969-0).

# <span id="page-968-0"></span>Utilizzo dei parametri di processo nei processi Ray

L'impostazione degli argomenti per i processi AWS Glue Ray è analoga a quella per i processi AWS Glue per Spark. Per ulteriori informazioni sull'API AWS Glue, consulta [the section called "Processi"](#page-2180-0). È possibile configurare i processi AWS Glue Ray con i vari argomenti che sono riportati in questa sezione. È anche possibile fornire i propri argomenti.

È possibile configurare un processo tramite la console, nella scheda Job details (Dettagli del processo), sotto l'intestazione Job Parameters (Parametri del processo). Puoi inoltre configurare un processo tramite la AWS CLI impostando DefaultArguments su un processo o Arguments sull'esecuzione di un processo. Gli argomenti e i parametri dei processi predefiniti resteranno gli stessi nel processo anche dopo più esecuzioni.

Ad esempio, la seguente è la sintassi per l'esecuzione di un processo utilizzando --arguments per impostare un parametro speciale.

\$ aws glue start-job-run --job-name "CSV to CSV" --arguments='--scriptLocation="s3:// my\_glue/libraries/test\_lib.py",--test-environment="true"'

Dopo aver impostato gli argomenti, è possibile accedere ai parametri di processo dall'interno del processo Ray tramite le variabili di ambiente. Questo ti consente di configurare il processo per ogni esecuzione. Il nome della variabile di ambiente sarà il nome dell'argomento del processo senza il prefisso --.

Ad esempio, nell'esempio precedente, i nomi delle variabili sarebbero scriptLocation e testenvironment. Pertanto, l'argomento dovrebbe essere recuperato tramite i metodi disponibili nella libreria standard: test\_environment = os.environ.get('test-environment'). Per ulteriori informazioni sull'accesso alle variabili di ambiente con Python, consulta la sezione [OS](https://docs.python.org/3/library/os.html)  [module](https://docs.python.org/3/library/os.html) nella documentazione di Python.

<span id="page-968-1"></span>Configurazione delle modalità di generazione dei log da parte dei processi Ray

Per impostazione predefinita, i processi Ray generano log e parametri che vengono inviati a CloudWatch e Amazon S3. È possibile utilizzare il parametro --logging\_configuration per modificare la modalità di generazione dei log; attualmente è possibile utilizzarlo per impedire ai processi Ray di generare vari tipi di log. Questo parametro accetta un oggetto JSON, le cui chiavi corrispondono ai log/comportamenti che desideri modificare. Supporta le seguenti chiavi:

- CLOUDWATCH\_METRICS: configura delle serie di parametri di CloudWatch che possono essere utilizzate per visualizzare l'integrità del processo. Per ulteriori informazioni sui parametri, consulta [the section called "Parametri dei processi Ray".](#page-971-0)
- CLOUDWATCH LOGS: configura i log di CloudWatch che forniscono dettagli a livello di applicazione Ray sullo stato di esecuzione del processo. Per ulteriori informazioni sui log, consulta [the section](#page-2817-0) [called "Risoluzione degli errori relativi ai processi Ray".](#page-2817-0)
- S3: configura ciò che AWS Glue scrive in Amazon S3, principalmente informazioni simili ai log di CloudWatch ma sotto forma di file anziché flussi di log.

Per disabilitare un comportamento di registrazione di Ray, fornisci il valore {\"IS\_ENABLED\": \"False\"}. Ad esempio, per disabilitare i parametri di CloudWatch e i log di CloudWatch, fornisci la seguente configurazione:

```
"--logging_configuration": "{\"CLOUDWATCH_METRICS\": {\"IS_ENABLED\": \"False\"}, 
 \"CLOUDWATCH_LOGS\": {\"IS_ENABLED\": \"False\"}}"
```
# <span id="page-969-0"></span>Riferimento

I processi Ray riconoscono i seguenti nomi di argomenti che possono essere utilizzati per configurare l'ambiente di script per i processi Ray e le esecuzioni di processo:

- --logging configuration: viene utilizzato per interrompere la generazione di vari log creati dai processi Ray. Questi log vengono generati per impostazione predefinita su tutti i processi Ray. Formato: oggetto JSON con escape di stringhe. Per ulteriori informazioni, consulta the section [called "Configurazione delle modalità di generazione dei log da parte dei processi Ray".](#page-968-1)
- --min-workers: il numero minimo di nodi worker allocati a un processo Ray. Un nodo worker può eseguire più repliche, una per CPU virtuale. Formato: numero intero. Minimo: 0 Massimo: valore specificato in --number-of-workers (NumberOfWorkers) nella definizione di processo. Per ulteriori informazioni su come allocare adeguatamente i nodi worker, consulta la pagina [the section called "Contabilità per i worker nei processi Ray".](#page-967-0)
- --object spilling config: AWS Glue per Ray supporta l'utilizzo di Amazon S3 per estendere lo spazio disponibile per l'archivio di oggetti di Ray. Per abilitare questo comportamento, è possibile fornire a Ray un oggetto di configurazione JSON per il riversamento di oggetti con

questo parametro. Per ulteriori informazioni sulla configurazione del riversamento di oggetti in Ray, consulta la pagina [Object Spilling](https://docs.ray.io/en/latest/ray-core/objects/object-spilling.html) nella documentazione di Ray. Formato: oggetto JSON.

AWS Glue per Ray supporta il riversamento simultaneo solo su disco o su Amazon S3. È possibile fornire più punti di riversamento, purché rispettino questa limitazione. In caso di riversamento su Amazon S3, sarà necessario aggiungere al processo anche le autorizzazioni IAM per questo bucket.

Quando si fornisce un oggetto JSON come configurazione con la CLI, è necessario fornirlo come stringa, specificando l'oggetto JSON con escape di stringa. Ad esempio, un valore di stringa per il riversamento su un percorso Amazon S3 apparirebbe come: "{\"type\": \"smart\_open\", \"params\": {\"uri\":\"*s3path*\"}}". In AWS Glue Studio, fornisci questo parametro come oggetto JSON senza formattazione aggiuntiva.

• --object\_store\_memory\_head: la memoria allocata all'archivio di oggetti Plasma sul nodo principale di Ray. Questa istanza esegue i servizi di gestione dei cluster e le repliche dei worker. Il valore rappresenta una percentuale di memoria libera sull'istanza dopo un avvio a caldo. Questo parametro viene utilizzato per ottimizzare i carichi di lavoro che richiedono un uso intensivo della memoria: i valori predefiniti sono accettabili per la maggior parte dei casi d'uso. Formato: numero intero positivo. Minimo: 1. Massimo: 100

Per ulteriori informazioni su Plasma, consulta [L'archivio oggetti in memoria di Plasma](https://ray-project.github.io/2017/08/08/plasma-in-memory-object-store.html) nella documentazione di Ray.

• --object store memory worker: la memoria allocata all'archivio di oggetti Plasma sui nodi worker di Ray. Queste istanze eseguono solo repliche worker. Il valore rappresenta una percentuale di memoria libera sull'istanza dopo un avvio a caldo. Questo parametro viene utilizzato per ottimizzare i carichi di lavoro che richiedono un uso intensivo della memoria: i valori predefiniti sono accettabili per la maggior parte dei casi d'uso. Formato: numero intero positivo. Minimo: 1. Massimo: 100

Per ulteriori informazioni su Plasma, consulta [L'archivio oggetti in memoria di Plasma](https://ray-project.github.io/2017/08/08/plasma-in-memory-object-store.html) nella documentazione di Ray.

• --pip-install: un set di pacchetti Python da installare. È possibile installare pacchetti da PyPI utilizzando questo argomento. Formato: elenco delimitato da virgole.

Una voce del pacchetto PyPI sarà nel formato package==version, con il nome e la versione di PyPI del pacchetto di destinazione. Le voci usano la corrispondenza della versione Python per abbinare il pacchetto e la versione, come ==, non il singolo uguale a =. Esistono altri operatori di

corrispondenza delle versioni. Per ulteriori informazioni, consulta [PEP 440](https://peps.python.org/pep-0440/#version-matching) sul sito Web di Python. È inoltre possibile fornire moduli personalizzati con --s3-py-modules.

• --s3-py-modules: un set di percorsi Amazon S3 che ospitano le distribuzioni di moduli Python. Formato: elenco delimitato da virgole.

Puoi utilizzarlo per distribuire i tuoi moduli al tuo processo di Ray. I moduli possono essere forniti anche da PyPI con --pip-install. A differenza di AWS Glue ETL, i moduli personalizzati non vengono impostati tramite pip, ma vengono trasmessi a Ray per la distribuzione. Per ulteriori informazioni, consulta [the section called "Moduli Python aggiuntivi per i processi Ray".](#page-1889-0)

• --working-dir: un percorso verso un file .zip ospitato in Amazon S3 che contiene file da distribuire a tutti i nodi che eseguono il processo Ray. Formato: stringa. Per ulteriori informazioni, consulta [the section called "Fornitura di file al processo Ray".](#page-1888-0)

# <span id="page-971-0"></span>Monitoraggio dei processi di Ray con i parametri

È possibile monitorare i processi Ray utilizzando AWS Glue Studio e Amazon CloudWatch. CloudWatch raccoglie ed elabora i parametri non elaborati da AWS Glue con Ray, rendendoli disponibili per l'analisi. Questi parametri vengono visualizzati nella console AWS Glue Studio, in modo da poter monitorare il processo durante l'esecuzione.

Per una panoramica generale su come monitorare AWS Glue, consulta [the section called "Utilizzo](#page-814-0)  [di parametri di CloudWatch".](#page-814-0) Per una panoramica generale su come utilizzare i parametri di CloudWatch pubblicati da AWS Glue, consulta [the section called "Monitoraggio con CloudWatch".](#page-814-1)

# Monitoraggio dei processi Ray nella console AWS Glue

Nella pagina dei dettagli dell'esecuzione di un processo, nella sezione Dettagli esecuzione, è possibile visualizzare grafici aggregati incorporati che mostrano i parametri del processo disponibili. AWS Glue Studio invia i parametri del processo a CloudWatch per ciascuna esecuzione del processo. Con questi, è possibile creare un profilo del cluster e delle attività, nonché accedere a informazioni dettagliate su ciascun nodo.

Per ulteriori informazioni sui grafici di parametri disponibili, consulta [the section called](#page-689-0) ["Visualizzazione dei parametri di Amazon CloudWatch per l'esecuzione di un processo Ray"](#page-689-0).

# Panoramica dei parametri dei processi Ray in CloudWatch

Pubblichiamo i parametri di Ray quando in CloudWatch è abilitato il monitoraggio dettagliato. I parametri sono pubblicati nello spazio dei nomi di Glue/Ray CloudWatch.
• Parametri dell'istanza

Pubblichiamo i parametri sull'utilizzo della CPU, della memoria e del disco delle istanze assegnate a un processo. Questi parametri sono identificati da funzionalità quali ExecutorId, ExecutorType e host. Questi parametri sono un sottoinsieme dei parametri standard degli agenti Linux CloudWatch. Puoi trovare le informazioni relative ai nomi e alle funzionalità dei parametri nella documentazione di CloudWatch. Per ulteriori informazioni, consulta [Parametri](https://docs.aws.amazon.com/AmazonCloudWatch/latest/monitoring/metrics-collected-by-CloudWatch-agent.html)  [raccolti dall'agente CloudWatch.](https://docs.aws.amazon.com/AmazonCloudWatch/latest/monitoring/metrics-collected-by-CloudWatch-agent.html)

• Parametri del cluster Ray

Inoltriamo i parametri dai processi Ray che eseguono lo script a questo spazio dei nomi, quindi ti trasmettiamo quelli più rilevanti per te. I parametri disponibili potrebbero differire in base alla versione di Ray. Per ulteriori informazioni sulla versione di Ray utilizzata dal processo, consulta [the](#page-713-0) [section called "Versioni AWS Glue".](#page-713-0)

Ray raccoglie i parametri a livello di istanza. Inoltre, fornisce parametri per le attività e il cluster. Per ulteriori informazioni sulla strategia dei parametri di base di Ray, consulta la pagina [Metrics](https://docs.ray.io/en/latest/ray-observability/ray-metrics.html#system-metrics) nella documentazione di Ray.

#### **a** Note

Non pubblichiamo i parametri Ray nello spazio dei nomi Glue/Job Metrics/; questo viene utilizzato solo per i processi AWS Glue ETL.

# Processi shell di Python in AWS Glue

Puoi utilizzare un processo shell di Python per eseguire gli script di Python come una shell in AWS Glue. Con un processo della shell Python puoi eseguire script compatibili con Python 2.7, Python 3.6 o Python 3.9.

Non è possibile utilizzare i segnalibri nei processi di shell di Python.

L'output del gruppo Amazon CloudWatch Logs per i job della shell Python è. /aws-glue/pythonjobs/output Per gli errori, consulta il gruppo di log /aws-glue/python-jobs/error.

#### Argomenti

• [Definire le proprietà del processo per i processi shell di Python](#page-973-0)

- [Librerie supportate dai processi shell di Python](#page-975-0)
- **[Limitazioni](#page-977-0)**
- [Fornire la propria libreria Python](#page-977-1)

### <span id="page-973-0"></span>Definire le proprietà del processo per i processi shell di Python

In queste sezioni sono descritte le proprietà dei processi di definizione in AWS Glue Studio oppure tramite AWSCLI.

#### AWS Glue Studio

Quando definisci il processo della shell Python in AWS Glue Studio, fornisci alcune delle seguenti proprietà:

#### Ruolo IAM

Specifica il ruolo AWS Identity and Access Management (IAM) necessario per l'autorizzazione alle risorse usate per eseguire il processo e accedere agli archivi dati. Per ulteriori informazioni sulle autorizzazioni per l'esecuzione di processi in AWS Glue, consulta [Gestione delle identità e degli](#page-2696-0)  [accessi per AWS Glue.](#page-2696-0)

#### Type

Scegli Python shell (Shell di Python) per eseguire uno script Python con il comando di processo denominato pythonshell.

#### Versione di Python

Scegli la versione di Python. La versione predefinita è Python 3.9. Le versioni valide sono Python 3.6 e Python 3.9.

Carica librerie di analisi comuni (scelta consigliata)

Scegli questa opzione per includere le librerie comuni per Python 3.9 nella shell Python.

Se le tue librerie sono personalizzate o sono in conflitto con quelle preinstallate, puoi scegliere di non installare librerie comuni. Tuttavia, oltre alle librerie comuni puoi installare librerie aggiuntive.

Quando selezioni questa opzione, l'opzione library-set è impostata su analytics. Quando deselezioni questa opzione, l'opzione library-set è impostata su none.

#### Nome file e percorso dello script

Il codice nello script definisce la logica procedurale del processo. Puoi fornire il nome e la posizione dello script in Amazon Simple Storage Service (Amazon S3). Conferma che non esiste un file con lo stesso nome della directory di script nel percorso. Per ulteriori informazioni sull'uso degli script, consulta [AWS Glue guida alla programmazione.](#page-1332-0)

#### Script

Il codice nello script definisce la logica procedurale del processo. Puoi codificare lo script in Python 3.6 o Python 3.9. Puoi modificare uno script in AWS Glue Studio.

Unità di elaborazione dati (DPU)

Il numero massimo di unità di elaborazione dei dati AWS Glue (DPU) che può essere allocato quando viene eseguito il processo. Una DPU è una misura relativa della potenza di elaborazione ed è costituita da 4 vCPU di capacità di elaborazione e 16 GB di memoria. Per ulteriori informazioni, consulta [Prezzi di AWS Glue.](https://aws.amazon.com/glue/pricing/)

Puoi impostare il valore su 0,0625 o 1. Il valore predefinito è 0.0625. In entrambi i casi, il disco locale per l'istanza sarà di 20 GB.

#### $CLI$

Puoi anche creare un processo Python shell (Shell Python) utilizzando la AWS CLI, come nell'esempio seguente.

```
 aws glue create-job --name python-job-cli --role Glue_DefaultRole 
     --command '{"Name" : "pythonshell", "PythonVersion": "3.9", "ScriptLocation" : 
 "s3://DOC-EXAMPLE-BUCKET/scriptname.py"}' 
     --max-capacity 0.0625
```
Processi creati con l'impostazione predefinita di AWS CLI in Python 3. Le versioni valide di Python sono 3 (corrispondenti a 3.6) e 3.9. Per specificare Python 3.6, aggiungi questa tupla al parametro - command: "PythonVersion":"3"

Per specificare Python 3.9, aggiungi questa tupla al parametro --command: "PythonVersion":"3.9"

Per impostare la capacità massima utilizzata da un processo shell di Python, fornire il parametro --max-capacity. Per i processi di shell di Python non è possibile utilizzare il parametro - allocated-capacity.

### <span id="page-975-0"></span>Librerie supportate dai processi shell di Python

Nella shell Python con Python 3.9 puoi scegliere il set di librerie per utilizzare set di librerie preconfezionati per le tue esigenze. Puoi utilizzare l'opzione library-set per scegliere il set di librerie. I valori validi sono analytics e none.

L'ambiente per l'esecuzione di un processo shell di Python supporta le seguenti librerie:

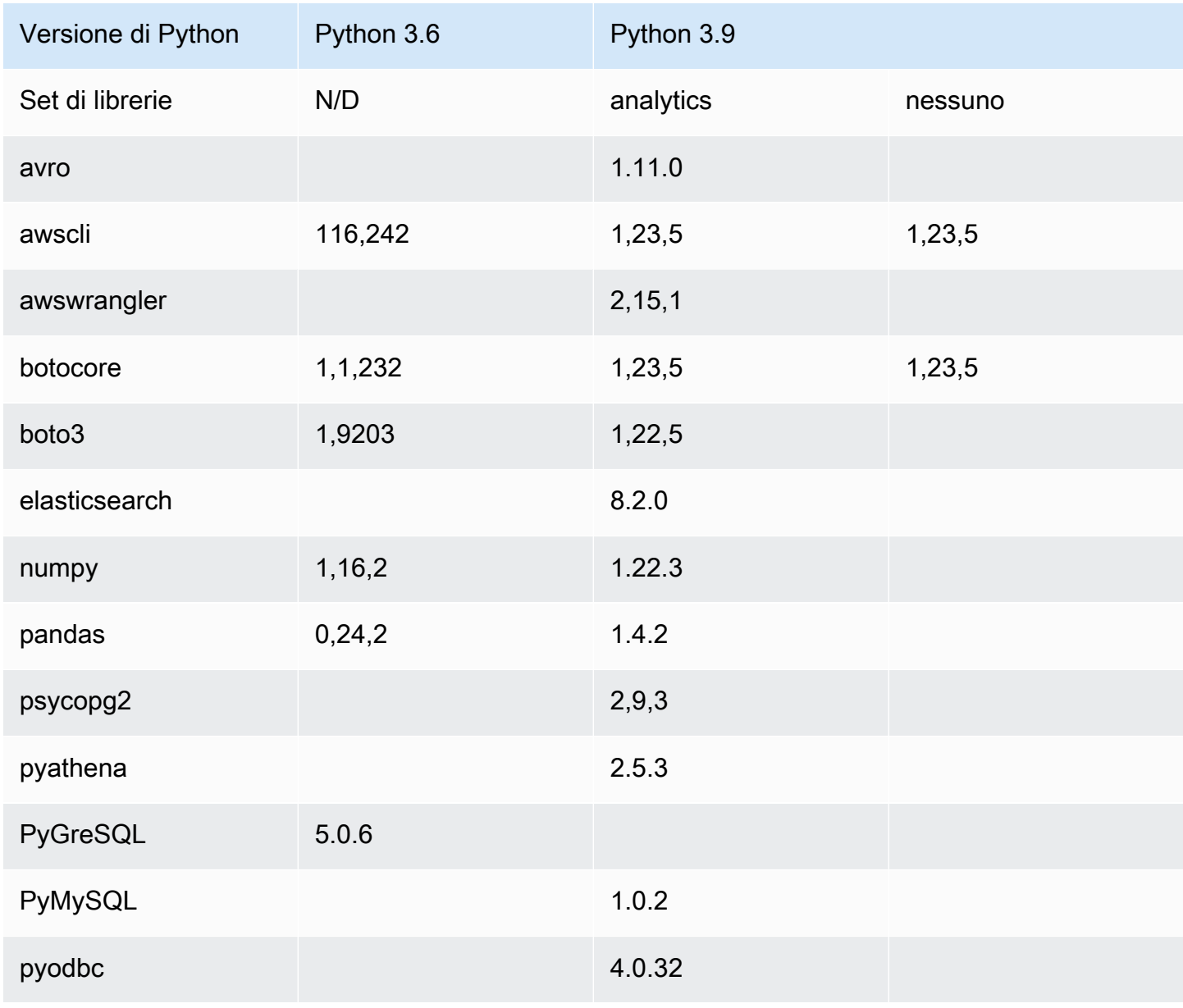

Librerie supportate dai processi shell di Python 946

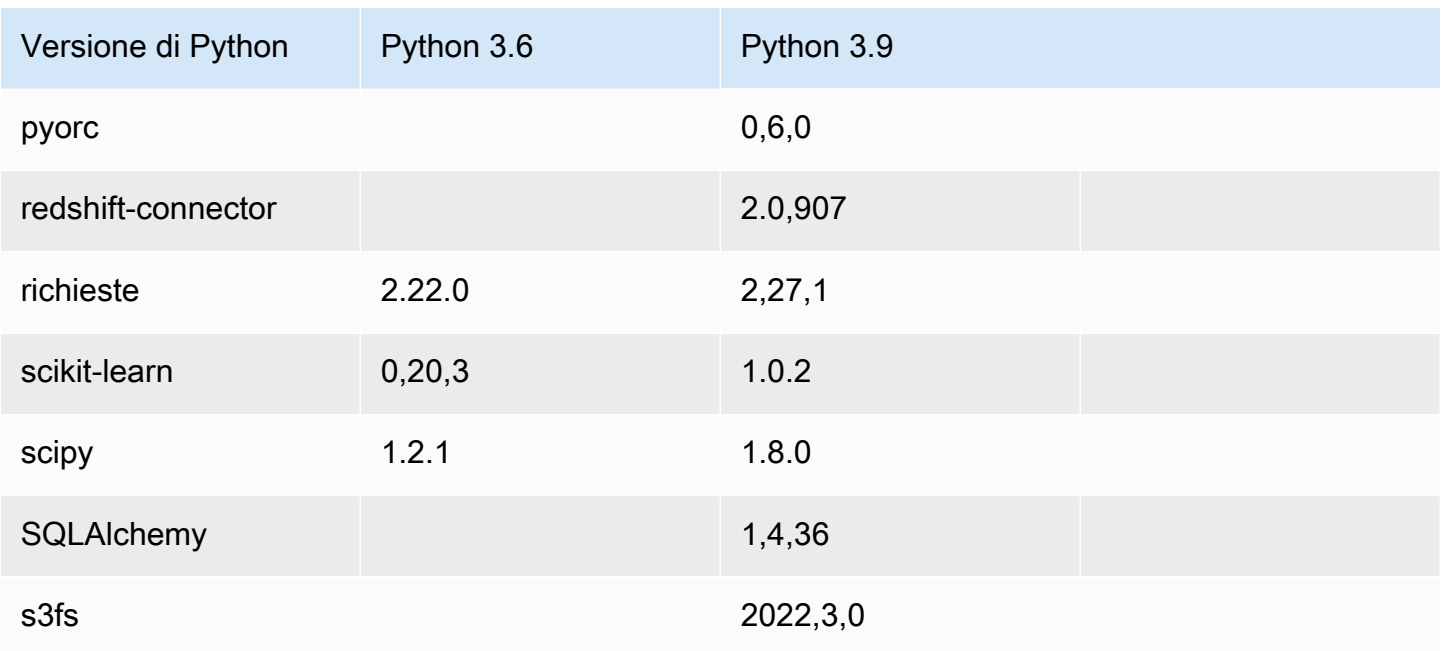

Puoi utilizzare la libreria NumPy in un processo shell di Python per il calcolo scientifico. Per ulteriori informazioni, vedere. [NumPy](http://www.numpy.org) L'esempio seguente mostra uno NumPy script che può essere usato in un job della shell Python. Lo script visualizza "Hello world" e i risultati di numerosi calcoli matematici.

```
import numpy as np
print("Hello world")
a = np.array([20,30,40,50])
print(a)
b = np.arange(4)print(b)
c = a-bprint(c)
d = b^{**}2print(d)
```
### <span id="page-977-0"></span>Limitazioni

Tieni presente le seguenti limitazioni dei processi shell Python:

- Non puoi impacchettare alcuna libreria Python come .egg file in Python 3.9+. Utilizza invece .whl.
- Per via di una limitazione sulle copie temporanee dei dati di S3, l'opzione --extra-files non può essere utilizzata.

# <span id="page-977-1"></span>Fornire la propria libreria Python

### Utilizzo di PIP

La shell Python che utilizza Python 3.9 consente di fornire moduli Python aggiuntivi o versioni diverse a livello di processo. Puoi utilizzare l'opzione --additional-python-modules con un elenco di moduli Python separati da virgole per aggiungere un nuovo modulo o modificare la versione di un modulo esistente. Non è possibile fornire moduli Python personalizzati ospitati su Amazon S3 con questo parametro quando si utilizzano processi di shell Python.

Ad esempio, per aggiornare o aggiungere un nuovo modulo scikit-learn usa la seguente coppia di chiave-valore: "--additional-python-modules", "scikit-learn==0.21.3".

AWS Glue utilizza Python Package Installer (pip3) per installare i moduli aggiuntivi. Puoi passare opzioni pip3 aggiuntive all'interno del valore di --additional-python-modules. Ad esempio, "scikit-learn==0.21.3 -i https://pypi.python.org/simple/". Si applicano eventuali incompatibilità o limitazioni da pip3.

#### **a** Note

Per evitare incompatibilità in futuro, si consiglia di utilizzare le librerie create per Python 3.9.

### Utilizzo di un file Egg o Whl

È possibile che uno o più pacchetti di librerie Python siano disponibili come un file .whl o .egg. In questo caso, puoi specificarli nel tuo processo utilizzando AWS Command Line Interface (AWS CLI) sotto il flag "--extra-py-files", come mostrato nell'esempio seguente.

```
aws glue create-job --name python-redshift-test-cli --role role --command '{"Name" : 
  "pythonshell", "ScriptLocation" : "s3://MyBucket/python/library/redshift_test.py"}'
```

```
 --connections Connections=connection-name --default-arguments '{"--extra-py-
files" : ["s3://DOC-EXAMPLE-BUCKET/EGG-FILE", "s3://DOC-EXAMPLE-BUCKET/WHEEL-FILE"]}'
```
In caso di dubbi su come creare un file .egg o .whl da una libreria Python, utilizza la procedura seguente. Questo esempio si applica su sistemi macOS, Linux e Windows Subsystem for Linux (WSL).

Per creare un file .egg o .whl Python

- 1. Crea un cluster Amazon Redshift in un cloud privato virtuale (VPC, Virtual Private Cloud) e aggiungi alcuni dati a una tabella.
- 2. Crea una AWS Glue connessione per la combinazione VPC- SecurityGroup -Subnet utilizzata per creare il cluster. Verifica che la connessione funzioni.
- 3. Crea una directory denominata redshift example e crea un file denominato setup.py. Incollare il codice seguente in setup.py.

```
from setuptools import setup
setup( 
     name="redshift_module", 
     version="0.1", 
     packages=['redshift_module']
)
```
- 4. Nella directory redshift\_example crea una directory redshift\_module. Nella directory redshift\_module crea i file \_\_init\_\_.py e pygresql\_redshift\_common.py.
- 5. Lascia il file init .py vuoto. Incolla il codice seguente in pygresql\_redshift\_common.py. Sostituisci *port*, *db\_name*, *user* e *password\_for\_user* con i dettagli specifici del cluster Amazon Redshift. Sostituisci *table\_name* con il nome della tabella in Amazon Redshift.

```
import pg
def get_connection(host): 
     rs_conn_string = "host=%s port=%s dbname=%s user=%s password=%s" % ( 
         host, port, db_name, user, password_for_user) 
     rs_conn = pg.connect(dbname=rs_conn_string) 
     rs_conn.query("set statement_timeout = 1200000")
```

```
def query(con): 
     statement = "Select * from table_name;" 
     res = con.query(statement) 
     return res
```
- 6. Se non sei ancora in tale directory, passa alla directory redshift example.
- 7. Esegui una di queste operazioni:

return rs\_conn

• Per creare un file .egg, esegui il comando seguente.

python setup.py bdist\_egg

• Per creare un file .whl, esegui il comando seguente.

python setup.py bdist\_wheel

- 8. Installa le dipendenze necessarie per il comando precedente.
- 9. Il comando crea un file nella directory dist:
	- Se hai creato un file egg, viene denominato redshift\_module-0.1-py2.7.egg.
	- Se hai creato un file wheel, viene denominato redshift\_module-0.1-py2.7-noneany.whl.

Carica questo file in Amazon S3.

In questo esempio, il percorso del file caricato è *s3://DOC-EXAMPLE-BUCKET/EGG-FILE* o *s3://DOC-EXAMPLE-BUCKET/WHEEL-FILE*.

10. Crea un file Python da utilizzare come script per il processo AWS Glue e aggiungi al file il codice seguente.

```
from redshift_module import pygresql_redshift_common as rs_common
con1 = rs_common.get_connection(redshift_endpoint)
res = rs_common.query(con1)
print "Rows in the table cities are: "
```
print res

- 11. Carica il file precedente in Amazon S3. In questo esempio, il percorso del file caricato è *s3:// DOC-EXAMPLE-BUCKET/scriptname.py*.
- 12. Crea un processo shell di Python utilizzando questo script. Nella console AWS Glue, nella pagina Job properties (Proprietà processo), specifica il percorso al file .egg/.whl nella casella Python library path (Percorso libreria Python). Se sono presenti più file .egg/.whl e file Python, occorre fornire un elenco separato da virgole in questa casella.

Quando si modificano o si rinominano i file .egg, i nomi dei file devono utilizzare i nomi predefiniti generati dal comando "python setup.py bdist\_egg" o devono rispettare le convenzioni di denominazione del modulo Python. Per ulteriori informazioni, vedere la [Guida di stile per il](https://www.python.org/dev/peps/pep-0008/)  [codice Python](https://www.python.org/dev/peps/pep-0008/).

Utilizzando AWS CLI, crea un processo con un comando, come nell'esempio seguente.

```
aws glue create-job --name python-redshift-test-cli --role Role --command 
  '{"Name" : "pythonshell", "ScriptLocation" : "s3://DOC-EXAMPLE-BUCKET/
scriptname.py"}' 
      --connections Connections="connection-name" --default-arguments '{"--extra-
py-files" : ["s3://DOC-EXAMPLE-BUCKET/EGG-FILE", "s3://DOC-EXAMPLE-BUCKET/WHEEL-
FILE"]}'
```
Quando il processo è in esecuzione, lo script visualizza le righe create nella tabella *table\_name* nel cluster Amazon Redshift.

# Monitoraggio di AWS Glue

Il monitoraggio è importante per mantenere l'affidabilità, la disponibilità e le prestazioni di AWS Glue e delle altre soluzioni AWS. AWS fornisce strumenti di monitoraggio che puoi usare per controllare AWS Glue, segnalare eventuali problemi e intervenire automaticamente quando appropriato:

Per controllare AWS Glue e segnalare l'eventuale presenza di problemi, puoi usare gli strumenti di monitoraggio automatici seguenti:

• Amazon CloudWatch Events eroga un flusso quasi in tempo reale di eventi di sistema che descrivono le modifiche alle risorse AWS. CloudWatch Events consente il calcolo automatizzato basato sugli eventi. Puoi scrivere le regole che controllano determinati eventi e attivano operazioni automatiche in altri servizi AWS quando questi eventi si verificano. Per ulteriori informazioni, consulta la [Guida per l'utente di Amazon CloudWatch Events.](https://docs.aws.amazon.com/AmazonCloudWatch/latest/events/)

- Amazon CloudWatch Logs consente di monitorare, archiviare e accedere ai file di log dalle istanze Amazon EC2, AWS CloudTrail e da altre origini. CloudWatch Logs è in grado di monitorare le informazioni nei file di log e notificare quando vengono raggiunte determinate soglie. Puoi inoltre archiviare i dati del log in storage estremamente durevole. Per ulteriori informazioni, consulta la [Guida per l'utente di Amazon CloudWatch Logs](https://docs.aws.amazon.com/AmazonCloudWatch/latest/logs/).
- AWS CloudTrail acquisisce le chiamate API e gli eventi correlati effettuati da o per conto del tuo account AWS e fornisce i file di log a un bucket Amazon S3 specificato. Puoi identificare quali utenti e account chiamano AWS, l'indirizzo IP di origine da cui vengono effettuate le chiamate e quando sono avvenute le chiamate. Per ulteriori informazioni, consulta la [Guida per l'utente di AWS](https://docs.aws.amazon.com/awscloudtrail/latest/userguide/)  [CloudTrail.](https://docs.aws.amazon.com/awscloudtrail/latest/userguide/)

Inoltre, hai accesso agli approfondimenti seguenti nella console AWS Glue per aiutarti a eseguire il debug e per i processi di profilo:

- Processi Spark: puoi osservare una visualizzazione delle serie di parametri di CloudWatch selezionati, inoltre i processi più recenti hanno accesso all'interfaccia utente di Spark. Per ulteriori informazioni, consulta [the section called "Monitoraggio dei processi Spark".](#page-791-0)
- Processi Ray: puoi osservare una visualizzazione delle serie di parametri di CloudWatch selezionati. Per ulteriori informazioni, consulta [the section called "Parametri dei processi Ray"](#page-971-0).

#### Argomenti

- [AWS tag in AWS Glue](#page-981-0)
- [Automazione di AWS Glue con CloudWatch Events](#page-986-0)
- [Monitoraggio delle risorse di AWS Glue](#page-989-0)
- [Registrazione delle chiamate API AWS Glue con AWS CloudTrail](#page-991-0)

# <span id="page-981-0"></span>AWS tag in AWS Glue

Per facilitare la gestione delle risorse AWS Glue puoi facoltativamente assegnare i tag ad alcuni tipi di risorse AWS Glue. Un tag è un'etichetta che si assegna a una AWS risorsa. Ogni tag è composto da una chiave e da un valore opzionale, entrambi personalizzabili. Puoi usare i tag in AWS Glue per organizzare e identificare le risorse. I tag possono essere utilizzati per creare

report di contabilità dei costi e limitare l'accesso alle risorse. Se lo utilizzi AWS Identity and Access Management, puoi controllare quali utenti del tuo AWS account sono autorizzati a creare, modificare o eliminare i tag. Oltre alle autorizzazioni per chiamare le API relative ai tag, è necessaria anche l'autorizzazione glue:GetConnection, per chiamare le API di applicazione di tag sulle connessioni, e l'autorizzazione glue:GetDatabase, per chiamare le API di applicazione di tag sui database. Per ulteriori informazioni, consulta [ABAC con AWS Glue.](#page-2709-0)

In AWS Glue è possibile applicare tag alle seguenti risorse:

- Connessione
- Database
- Crawler
- Sessione interattiva
- Endpoint di sviluppo
- Processo
- Trigger
- Flusso di lavoro
- Piano
- Trasformazione basata su machine learning
- Set di regole sulla qualità dei dati
- Schemi di flussi di dati
- Registri degli schemi di flussi di dati

#### **a** Note

Come best practice, per consentire il tagging di queste risorse AWS Glue, includi sempre l'operazione glue:TagResource nelle policy.

Tieni in considerazione le informazioni seguenti quando usi i tag con AWS Glue.

- Il numero massimo di tag supportati per entità è 50.
- In AWS Glue, i tag vengono specificati come elenco di coppie chiave-valore nel formato {"string": "string" ...}
- Quando crei un tag su un oggetto, la chiave di tag è obbligatoria e il valore di tag è facoltativo.
- La chiave di tag e il valore di tag fanno distinzione tra maiuscole e minuscole.
- La chiave di tag e il valore di tag non devono contenere il prefisso aws. Non sono consentite operazioni su questi tag.
- La lunghezza massima delle chiavi di tag è 128 caratteri Unicode in UTF-8. La chiave di tag non deve essere vuota o nulla.
- Il valore massimo dei tag è 256 caratteri Unicode in UTF-8. Il valore di tag può essere vuoto o nullo.

#### Supporto per AWS Glue l'etichettatura delle connessioni

È possibile limitare le autorizzazioni alle operazioni CreateConnection, UpdateConnection, GetConnection e DeleteConnection basate sull'assegnazione di tag alla risorsa. Ciò consente di implementare il controllo degli accessi con privilegi minimi sui AWS Glue lavori con origini dati JDBC che devono recuperare le informazioni di connessione JDBC dal Data Catalog.

Esempio di utilizzo

Crea una AWS Glue connessione con il tag ["connection-category», «dev-test"].

Specifica la condizione del tag per l'operazione GetConnection nella policy IAM.

```
{ 
    "Effect": "Allow", 
    "Action": [ 
       "glue:GetConnection" 
       ], 
    "Resource": "*", 
    "Condition": { 
       "ForAnyValue:StringEquals": { 
         "aws:ResourceTag/tagKey": "dev-test" 
      } 
    } 
  }
```
#### Esempi

I seguenti esempi creano un processo con tag assegnati.

#### AWS CLI

```
aws glue create-job --name job-test-tags --role MyJobRole --command 
 Name=glueetl,ScriptLocation=S3://aws-glue-scripts//prod-job1 
--tags key1=value1,key2=value2
```
#### AWS CloudFormation JSON

```
{ 
   "Description": "AWS Glue Job Test Tags", 
   "Resources": { 
     "MyJobRole": { 
       "Type": "AWS::IAM::Role", 
       "Properties": { 
         "AssumeRolePolicyDocument": { 
            "Version": "2012-10-17", 
           "Statement": [ 
             { 
                "Effect": "Allow", 
                "Principal": { 
                  "Service": [ 
                    "glue.amazonaws.com" 
 ] 
               }, 
               "Action": [ 
                  "sts:AssumeRole" 
. . . . . . . . . . . . . . . . <u>]</u>
 } 
           ] 
         }, 
         "Path": "/", 
         "Policies": [ 
           { 
              "PolicyName": "root", 
              "PolicyDocument": { 
                "Version": "2012-10-17", 
                "Statement": [ 
\overline{a} "Effect": "Allow", 
                    "Action": "*", 
                    "Resource": "*" 
 } 
               ] 
 } 
 }
```

```
 ] 
        } 
     }, 
     "MyJob": { 
        "Type": "AWS::Glue::Job", 
        "Properties": { 
          "Command": { 
             "Name": "glueetl", 
             "ScriptLocation": "s3://aws-glue-scripts//prod-job1" 
          }, 
          "DefaultArguments": { 
             "--job-bookmark-option": "job-bookmark-enable" 
          }, 
          "ExecutionProperty": { 
             "MaxConcurrentRuns": 2 
          }, 
          "MaxRetries": 0, 
          "Name": "cf-job1", 
          "Role": { 
              "Ref": "MyJobRole", 
              "Tags": { 
                    "key1": "value1", 
                    "key2": "value2" 
              } 
          } 
        } 
     } 
   }
}
```
AWS CloudFormation YAML

```
Description: AWS Glue Job Test Tags
Resources: 
   MyJobRole: 
     Type: AWS::IAM::Role 
     Properties: 
       AssumeRolePolicyDocument: 
          Version: '2012-10-17' 
          Statement: 
            - Effect: Allow 
              Principal: 
                 Service:
```

```
 - glue.amazonaws.com 
            Action: 
              - sts:AssumeRole 
     Path: "/" 
     Policies: 
        - PolicyName: root 
          PolicyDocument: 
            Version: '2012-10-17' 
            Statement: 
               - Effect: Allow 
                 Action: "*" 
                 Resource: "*" 
 MyJob: 
   Type: AWS::Glue::Job 
   Properties: 
     Command: 
       Name: glueetl 
        ScriptLocation: s3://aws-glue-scripts//prod-job1 
     DefaultArguments: 
        "--job-bookmark-option": job-bookmark-enable 
     ExecutionProperty: 
       MaxConcurrentRuns: 2 
    MaxRetries: 0
     Name: cf-job1 
     Role: 
        Ref: MyJobRole 
       Tags: 
           key1: value1 
           key2: value2
```
Per ulteriori informazioni, consulta [Strategie di tagging diAWS](https://aws.amazon.com/answers/account-management/aws-tagging-strategies/).

<span id="page-986-0"></span>Per informazioni su come controllare l'accesso tramite i tag, consulta [ABAC con AWS Glue](#page-2709-0).

# Automazione di AWS Glue con CloudWatch Events

Puoi usare Amazon CloudWatch Events per automatizzare i servizi AWS e rispondere automaticamente a eventi di sistema, come i problemi relativi alla disponibilità delle applicazioni o le modifiche delle risorse. Gli eventi dei servizi AWS vengono recapitati a CloudWatch Events quasi in tempo reale. Puoi compilare regole semplici che indichino quali eventi sono considerati di interesse per te e quali azioni automatizzate intraprendere quando un evento corrisponde a una regola. Le azioni che possono essere attivate automaticamente includono le seguenti:

- Richiamo di una funzione AWS Lambda
- Richiamo del comando di esecuzione di Amazon EC2
- Inoltro dell'evento a Amazon Kinesis Data Streams
- Attivazione di una macchina a stati AWS Step Functions
- Notifica di un argomento Amazon SNS o di una coda Amazon SQS

Alcuni esempi di utilizzo di CloudWatch Events con AWS Glue includono i seguenti:

- Attivazione di una funzione Lambda in caso di esito positivo di un processo ETL
- Notifica di un argomento Amazon SNS quando un processo ETL ha esito negativo

I seguenti eventi CloudWatch Events sono generati da AWS Glue.

- Gli eventi per "detail-type":"Glue Job State Change" vengono generati per SUCCEEDED, FAILED, TIMEOUT e STOPPED.
- Eventi per "detail-type":"Glue Job Run Status" vengono generati per l'esecuzione dei processi RUNNING, STARTINGe STOPPING quando superano la soglia di notifica di ritardo del processo. È necessario impostare la proprietà della soglia di notifica del ritardo del processo per ricevere questi eventi.

Quando viene superata la soglia di notifica del ritardo del processo, viene generato un solo evento per ciascuno stato di esecuzione del processo.

- Eventi per "detail-type":"Glue Crawler State Change" vengono generati per Started, Succeeded e Failed.
- Gli eventi per "detail-type":"Glue Data Catalog Database State Change" vengono generati per CreateDatabase, DeleteDatabase, CreateTable, DeleteTable e BatchDeleteTable. Ad esempio, se una tabella viene creata o eliminata, viene inviata una notifica a CloudWatch Events. Si noti che non è possibile scrivere un programma che dipende dall'ordine o dall'esistenza di eventi di notifica, poiché potrebbero essere fuori sequenza o mancanti. Gli eventi vengono emessi nel miglior modo possibile. Nei dettagli della notifica:
	- typeOfChange contiene il nome dell'operazione API.
	- databaseName contiene il nome del database interessato.
	- changedTables contiene fino a 100 nomi di tabelle interessate per ogni notifica. Quando i nomi di tabella sono lunghi, potrebbero essere create più notifiche.

• Gli eventi per "detail-type":"Glue Data Catalog Table State Change" vengono generati per UpdateTable, CreatePartition, BatchCreatePartition, UpdatePartition, DeletePartition, BatchUpdatePartition e BatchDeletePartition. Ad esempio, se una tabella o una partizione viene aggiornata, viene inviata una notifica a CloudWatch Events. Si noti che non è possibile scrivere un programma che dipende dall'ordine o dall'esistenza di eventi di notifica, poiché potrebbero essere fuori sequenza o mancanti. Gli eventi vengono emessi nel miglior modo possibile. Nei dettagli della notifica:

- typeOfChange contiene il nome dell'operazione API.
- databaseName contiene il nome del database contenente le risorse interessate.
- tableName contiene il nome della tabella interessata.
- changedPartitions specifica fino a 100 partizioni interessate in una notifica. Quando i nomi di partizione sono lunghi, potrebbero essere create più notifiche.

Ad esempio, se ci sono due chiavi di partizione, Year e Month, "2018,01", "2018,02" modifica la partizione dove "Year=2018" and "Month=01" e la partizione dove "Year=2018" and "Month=02".

```
{ 
     "version":"0", 
     "id":"abcdef00-1234-5678-9abc-def012345678", 
     "detail-type":"Glue Data Catalog Table State Change", 
     "source":"aws.glue", 
     "account":"123456789012", 
     "time":"2017-09-07T18:57:21Z", 
     "region":"us-west-2", 
     "resources":["arn:aws:glue:us-west-2:123456789012:database/default/foo"], 
     "detail":{ 
         "changedPartitions": [ 
              "2018,01", 
              "2018,02" 
         ], 
          "databaseName": "default", 
         "tableName": "foo", 
         "typeOfChange": "BatchCreatePartition" 
         }
}
```
Per ulteriori informazioni, consulta la [Guida per l'utente di Amazon CloudWatch Events.](https://docs.aws.amazon.com/AmazonCloudWatch/latest/events/) Per eventi specifici di AWS Glue, consulta [Eventi AWS Glue.](https://docs.aws.amazon.com/AmazonCloudWatch/latest/events/EventTypes.html#glue-event-types)

# <span id="page-989-0"></span>Monitoraggio delle risorse di AWS Glue

AWS Glue prevede dei limiti di servizio per proteggere i clienti da forniture eccessive e impreviste e da operazioni dannose volte ad aumentare le spese. I limiti proteggono anche il servizio. Accedendo alla console AWS Service Quotas, i clienti possono visualizzare i limiti attuali delle risorse e richiederne un aumento, se necessario.

AWS Glue consente di visualizzare l'utilizzo delle risorse del servizio come percentuale in Amazon CloudWatch e di configurare allarmi CloudWatch dedicati per monitorare l'utilizzo. Amazon CloudWatch fornisce il monitoraggio delle risorse AWS e delle applicazioni dei clienti in esecuzione sull'infrastruttura Amazon. I parametri sono gratuiti. Sono supportati i parametri seguenti:

- Numero di flussi di lavoro per account
- Numero di trigger per account
- Numero di processi per account
- Numero di esecuzioni processo simultanee per account
- Numero di schemi per account
- Numero di sessioni interattive per account

Configurazione e utilizzo dei parametri delle risorse

Per utilizzare questa funzionalità, puoi accedere alla console Amazon CloudWatch per visualizzare i parametri e configurare gli allarmi. I parametri si trovano nello spazio dei nomi AWS/Glue e rappresentano una percentuale del conteggio effettivo dell'utilizzo delle risorse diviso per la quota di risorse. I parametri di CloudWatch vengono forniti ai tuoi account senza alcun costo. Ad esempio, se hai creato 10 flussi di lavoro e la tua quota di servizio ti consente di avere un massimo di 200 flussi di lavoro, l'utilizzo è 10/200 = 5% e nel grafico vedrai un punto dati di 5 come percentuale. Per maggiore specificità:

```
Namespace: AWS/Glue
Metric name: ResourceUsage
Type: Resource
Resource: Workflow (or Trigger, Job, JobRun, Blueprint, InteractiveSession)
Service: Glue
```
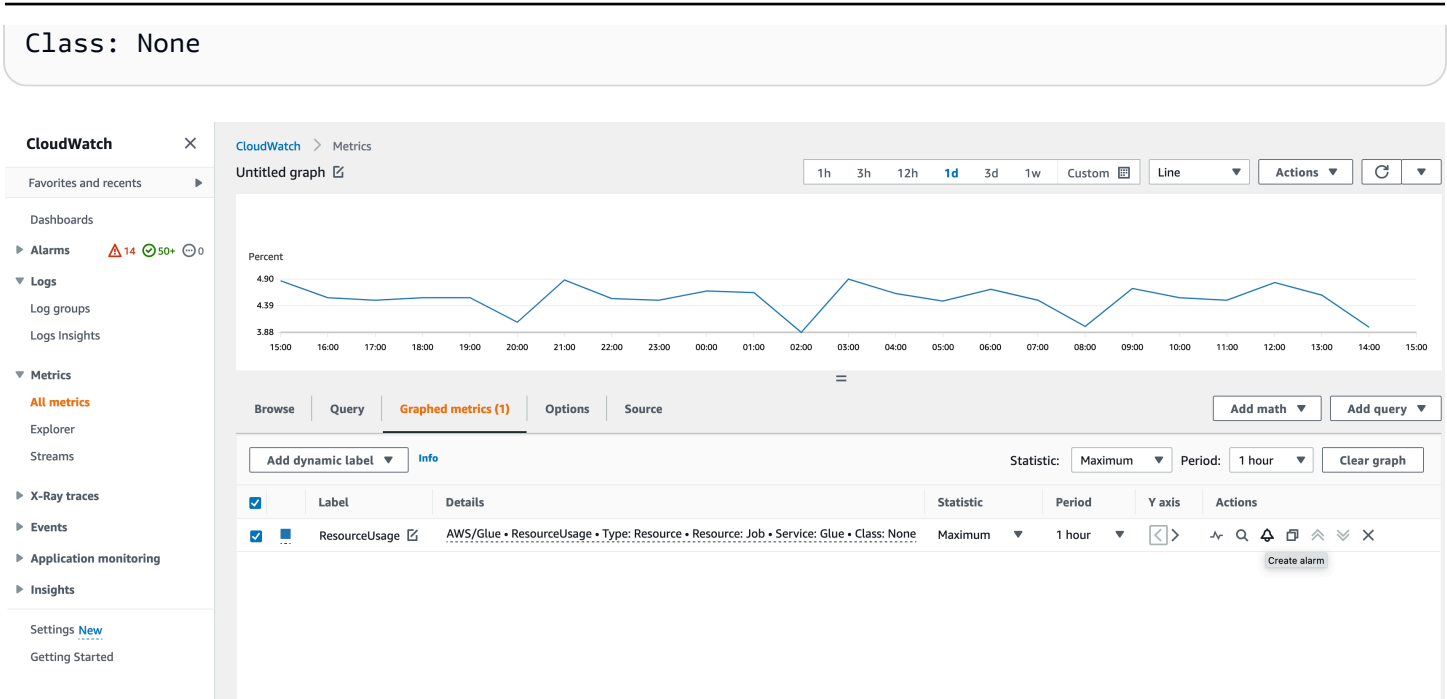

Per creare un allarme per un parametro nella console CloudWatch:

- 1. Una volta individuato il parametro, vai a Parametri definiti.
- 2. Fai clic su Crea allarme in Operazioni.
- 3. Configura l'allarme secondo necessità.

Emettiamo dei parametri ogni volta che l'utilizzo delle risorse cambia, ad esempio in caso di aumento o diminuzione. Tuttavia, se l'utilizzo delle risorse non cambia, emettiamo i parametri ogni ora, in modo da avere un grafico CloudWatch continuo. Per evitare la perdita di punti dati, sconsigliamo di configurare un periodo inferiore a 1 ora.

È possibile configurare gli allarmi anche tramite AWS CloudFormation, come nel seguente esempio. In questo esempio, quando l'utilizzo delle risorse del flusso di lavoro raggiunge l'80%, viene attivato un allarme per inviare un messaggio all'argomento SNS esistente, a cui è possibile abbonarsi per ricevere notifiche.

```
{ 
  "Type": "AWS::CloudWatch::Alarm", 
  "Properties": { 
   "AlarmName": "WorkflowUsageAlarm", 
   "ActionsEnabled": true, 
   "OKActions": [], 
   "AlarmActions": [
```

```
 "arn:aws:sns:af-south-1:085425700061:Default_CloudWatch_Alarms_Topic" 
   ], 
   "InsufficientDataActions": [], 
   "MetricName": "ResourceUsage", 
   "Namespace": "AWS/Glue", 
   "Statistic": "Maximum", 
   "Dimensions": [{ 
     "Name": "Type", 
     "Value": "Resource" 
    }, 
    { 
     "Name": "Resource", 
     "Value": "Workflow" 
    }, 
    { 
     "Name": "Service", 
     "Value": "Glue" 
    }, 
    { 
     "Name": "Class", 
     "Value": "None" 
    } 
   ], 
   "Period": 3600, 
   "EvaluationPeriods": 1, 
   "DatapointsToAlarm": 1, 
   "Threshold": 80, 
   "ComparisonOperator": "GreaterThanThreshold", 
   "TreatMissingData": "notBreaching" 
  }
}
```
# <span id="page-991-0"></span>Registrazione delle chiamate API AWS Glue con AWS CloudTrail

AWS Glue è integrato con AWS CloudTrail, un servizio che offre un record delle operazioni eseguite da un utente, un ruolo o un servizio AWS in AWS Glue. CloudTrail acquisisce tutte le chiamate API AWS Glue come eventi. Le chiamate acquisite includono le chiamate dalla console di AWS Glue e le chiamate di codice alle operazioni delle API AWS Glue. Se si crea un trail, è possibile abilitare la distribuzione continua di eventi CloudTrail in un bucket Amazon S3, inclusi gli eventi per AWS Glue. Se non si configura un trail, è comunque possibile visualizzare gli eventi più recenti nella console di CloudTrail in Event history (Cronologia eventi). Le informazioni raccolte da CloudTrail consentono

di determinare la richiesta effettuata ad AWS Glue, l'indirizzo IP da cui è partita la richiesta, l'autore della richiesta, il momento in cui è stata eseguita e altri dettagli.

Per ulteriori informazioni su CloudTrail, consultare la AWS CloudTrailGuida per l'utente di.

### Informazioni su AWS Glue in CloudTrail

CloudTrail è abilitato sull'account AWS al momento della sua creazione. Quando si verifica un'attività in AWS Glue, tale attività viene registrata in un evento CloudTrail insieme ad altri eventi di servizio AWS nella Cronologia eventi. È possibile visualizzare, cercare e scaricare gli eventi recenti nell'account AWS. Per ulteriori informazioni, consulta [Visualizzazione di eventi nella cronologia degli](https://docs.aws.amazon.com/awscloudtrail/latest/userguide/view-cloudtrail-events.html)  [eventi di CloudTrail.](https://docs.aws.amazon.com/awscloudtrail/latest/userguide/view-cloudtrail-events.html)

Per una registrazione continua degli eventi nell'account AWS che includa gli eventi per AWS Glue, creare un trail. Un percorso abilita la distribuzione da parte di CloudTrail dei file di log in un bucket Amazon S3. Per impostazione predefinita, quando si crea un trail nella console, il trail sarà valido in tutte le regioni AWS. Il trail registra gli eventi di tutte le Regioni nella partizione AWS e distribuisce i file di log nel bucket Amazon S3 specificato. Inoltre, è possibile configurare altri servizi AWS per analizzare con maggiore dettaglio e usare i dati evento raccolti nei log CloudTrail. Per ulteriori informazioni, consulta gli argomenti seguenti:

- [Creazione di un percorso per il tuo account AWS](https://docs.aws.amazon.com/awscloudtrail/latest/userguide/cloudtrail-create-and-update-a-trail.html)
- [Servizi e integrazioni CloudTrail supportati](https://docs.aws.amazon.com/awscloudtrail/latest/userguide/cloudtrail-aws-service-specific-topics.html#cloudtrail-aws-service-specific-topics-integrations)
- [Configurazione delle notifiche Amazon SNS per CloudTrail](https://docs.aws.amazon.com/awscloudtrail/latest/userguide/getting_notifications_top_level.html)
- [Ricezione di file di log CloudTrail da più regioni](https://docs.aws.amazon.com/awscloudtrail/latest/userguide/receive-cloudtrail-log-files-from-multiple-regions.html) e [Ricezione di file di log CloudTrail da più account](https://docs.aws.amazon.com/awscloudtrail/latest/userguide/cloudtrail-receive-logs-from-multiple-accounts.html)

Tutte le operazioni di AWS Glue vengono registrate da CloudTrail e sono documentate in [API AWS](#page-1896-0)  [Glue](#page-1896-0). Ad esempio, le chiamate alle operazioni CreateDatabase, CreateTable e CreateScript generano voci nei file di log di CloudTrail.

Ogni evento o voce di log contiene informazioni sull'utente che ha generato la richiesta. Le informazioni di identità consentono di determinare quanto segue:

- Se la richiesta è stata effettuata con le credenziali dell'utente IAM o root.
- Se la richiesta è stata effettuata con le credenziali di sicurezza temporanee per un ruolo o un utente federato.
- Se la richiesta è stata effettuata da un altro servizio AWS.

#### Per ulteriori informazioni, consulta [Elemento userIdentity di CloudTrail.](https://docs.aws.amazon.com/awscloudtrail/latest/userguide/cloudtrail-event-reference-user-identity.html)

Tuttavia, CloudTrail non registra tutte le informazioni relative alle chiamate. Ad esempio, non registra determinate informazioni sensibili, ad esempio gli elementi ConnectionProperties utilizzati nelle richieste di connessione e registra un valore null al posto delle risposte restituite dalle seguenti API:

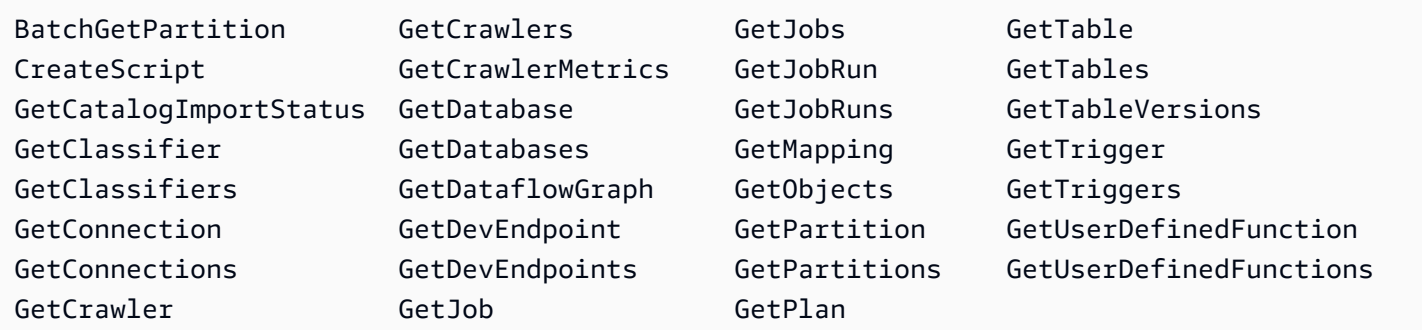

Comprensione delle voci dei file di log di AWS Glue

Un trail è una configurazione che consente la distribuzione di eventi come i file di log in un bucket Amazon S3 specificato. I file di log di CloudTrail possono contenere una o più voci di log. Un evento rappresenta una singola richiesta da un'origine e include informazioni sull'operazione richiesta, sulla data e sull'ora dell'operazione, sui parametri richiesti e così via. I file di log CloudTrail non sono una traccia di pila ordinata delle chiamate API pubbliche e di conseguenza non devono apparire in base a un ordine specifico.

L'esempio seguente mostra una voce di log di CloudTrail che illustra l'operazione DeleteCrawler.

```
{ 
   "eventVersion": "1.05", 
   "userIdentity": { 
     "type": "IAMUser", 
     "principalId": "AKIAIOSFODNN7EXAMPLE", 
     "arn": "arn:aws:iam::123456789012:user/johndoe", 
     "accountId": "123456789012", 
     "accessKeyId": "AKIAIOSFODNN7EXAMPLE", 
     "userName": "johndoe" 
   }, 
   "eventTime": "2017-10-11T22:29:49Z", 
   "eventSource": "glue.amazonaws.com", 
   "eventName": "DeleteCrawler", 
   "awsRegion": "us-east-1", 
   "sourceIPAddress": "72.21.198.64", 
   "userAgent": "aws-cli/1.11.148 Python/3.6.1 Darwin/16.7.0 botocore/1.7.6",
```

```
 "requestParameters": { 
     "name": "tes-alpha" 
   }, 
   "responseElements": null, 
   "requestID": "b16f4050-aed3-11e7-b0b3-75564a46954f", 
   "eventID": "e73dd117-cfd1-47d1-9e2f-d1271cad838c", 
   "eventType": "AwsApiCall", 
   "recipientAccountId": "123456789012"
}
```
L'esempio seguente mostra una voce di log di CloudTrail che illustra un'operazione CreateConnection.

```
{ 
   "eventVersion": "1.05", 
   "userIdentity": { 
     "type": "IAMUser", 
     "principalId": "AKIAIOSFODNN7EXAMPLE", 
     "arn": "arn:aws:iam::123456789012:user/johndoe", 
     "accountId": "123456789012", 
     "accessKeyId": "AKIAIOSFODNN7EXAMPLE", 
     "userName": "johndoe" 
   }, 
   "eventTime": "2017-10-13T00:19:19Z", 
   "eventSource": "glue.amazonaws.com", 
   "eventName": "CreateConnection", 
   "awsRegion": "us-east-1", 
   "sourceIPAddress": "72.21.198.66", 
   "userAgent": "aws-cli/1.11.148 Python/3.6.1 Darwin/16.7.0 botocore/1.7.6", 
   "requestParameters": { 
     "connectionInput": { 
       "name": "test-connection-alpha", 
       "connectionType": "JDBC", 
       "physicalConnectionRequirements": { 
         "subnetId": "subnet-323232", 
         "availabilityZone": "us-east-1a", 
         "securityGroupIdList": [ 
            "sg-12121212" 
         ] 
       } 
     } 
   }, 
   "responseElements": null,
```

```
 "requestID": "27136ebc-afac-11e7-a7d6-ab217e5c3f19", 
   "eventID": "e8b3baeb-c511-4597-880f-c16210c60a4a", 
   "eventType": "AwsApiCall", 
   "recipientAccountId": "123456789012"
}
```
# Stati di esecuzione dei processi AWS Glue

Puoi visualizzare lo stato di un processo di estrazione, trasformazione e caricamento (ETL) AWS Glue mentre è in esecuzione o una volta arrestato. Puoi visualizzare lo stato utilizzando la AWS Glue console, il AWS Command Line Interface (AWS CLI) o l'[GetJobRunazione](https://docs.aws.amazon.com/glue/latest/dg/aws-glue-api-jobs-runs.html#aws-glue-api-jobs-runs-GetJobRun) nell'AWS GlueAPI.

I possibili stati di esecuzione dei processi sono STARTING, RUNNING, STOPPING, STOPPED, SUCCEEDED, FAILED, ERROR, WAITING e TIMEOUT.

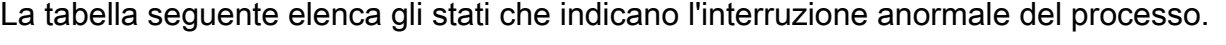

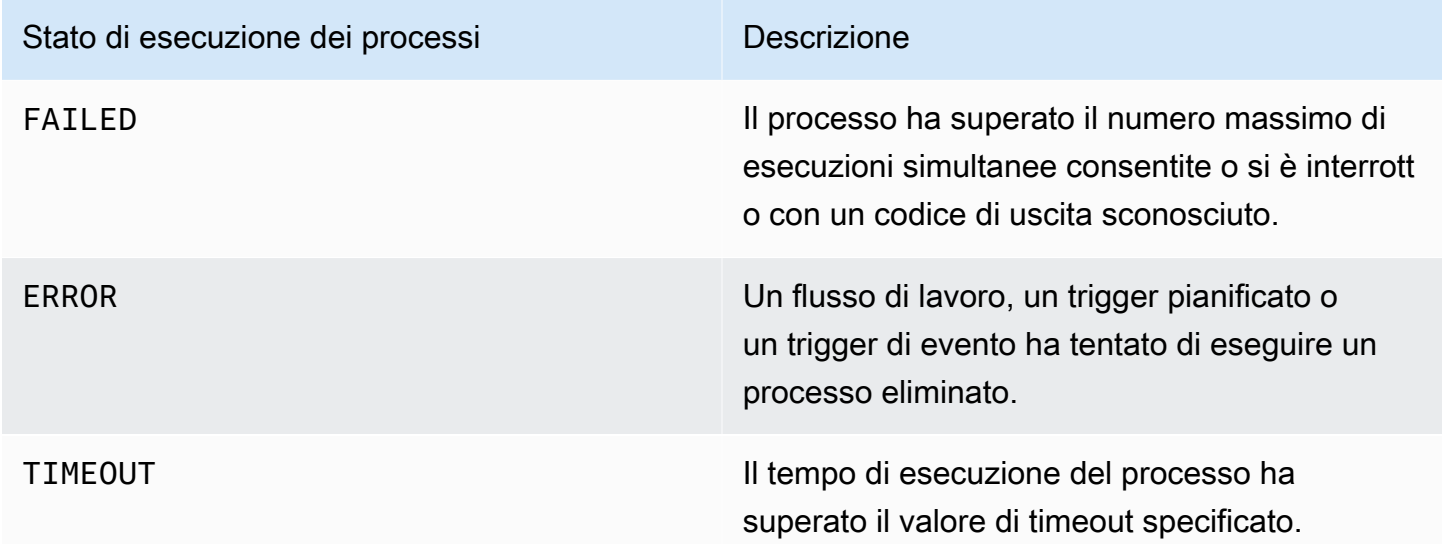

Lo stato WAITING indica che l'esecuzione di un processo è in attesa di risorse. La tabella seguente descrive il comportamento di attesa per diverse classi di processi.

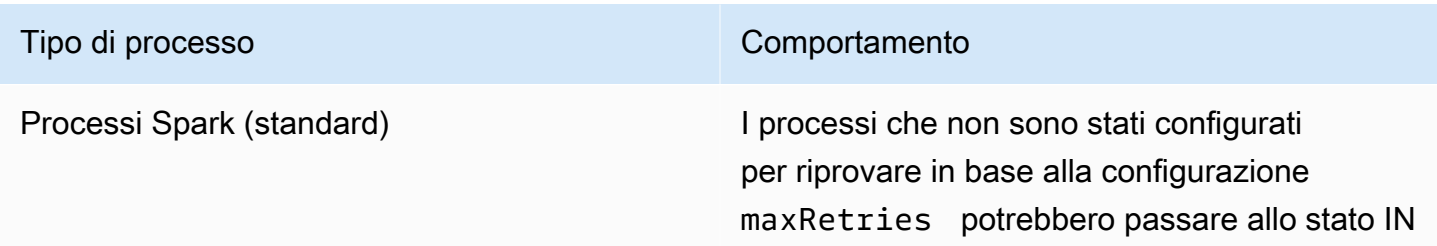

#### Tipo di processo Comportamento

ATTESA. Una nuova esecuzione del processo sarà nello stato WAITING (IN ATTESA) se il servizio non è in grado di acquisire risorse sufficienti per avviare l'esecuzione. Questo può verificarsi a causa delle Service Quotas per l'account o dei limiti di capacità nella regione. Si può verificare uno dei seguenti casi di errore:

- Numero massimo di esecuzioni simultanee dei processi per account superato
- Il numero massimo di esecuzioni simultane e per processo è stato superato (include la quota di servizio a livello di account e il limite specificato per il processo con MaxConcur rentRuns )
- È stato superato il limite massimo di calcolo simultaneo (utilizzo della DPU)
- Risorsa non disponibile

Per ulteriori informazioni sulle Service Quotas AWS Glue, consulta [Endpoint e quote di AWS](https://docs.aws.amazon.com/general/latest/gr/glue.html#limits_glue). Il tempo di attesa da parte di AWS Glue per le risorse può variare in base alle circostan ze. Un processo può passare da uno stato non terminale all'altro nel tentativo di acquisire risorse. Alla fine, il processo passerà a FAILED se non sarà in grado di acquisire risorse. AWS Glue riproverà per un massimo di 15 minuti o 10 tentativi, a seconda dell'evento che si verifica per primo.

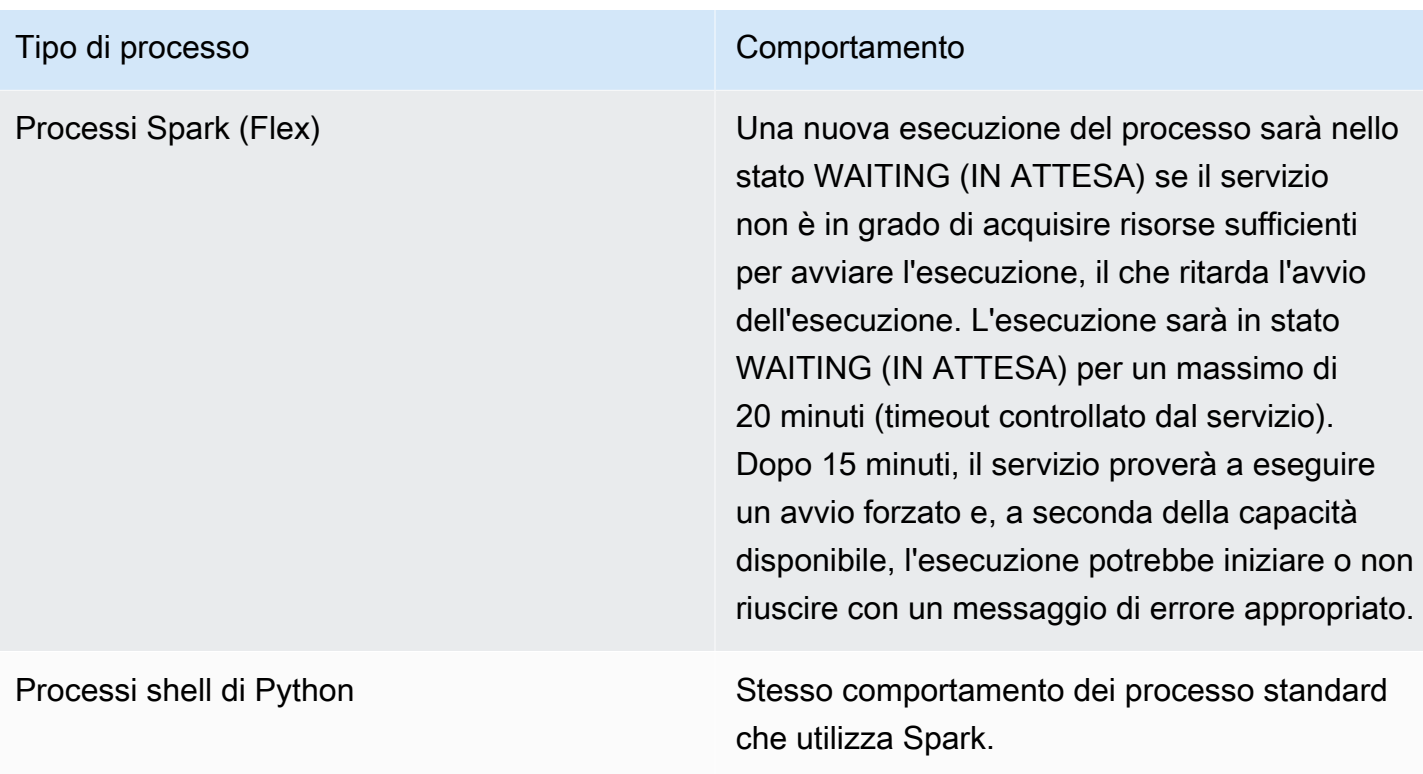

Il seguente diagramma di stato delinea le transizioni di stato previste durante il ciclo di vita di un job Glue. AWS Queste informazioni sono applicabili a tutti i tipi di job.

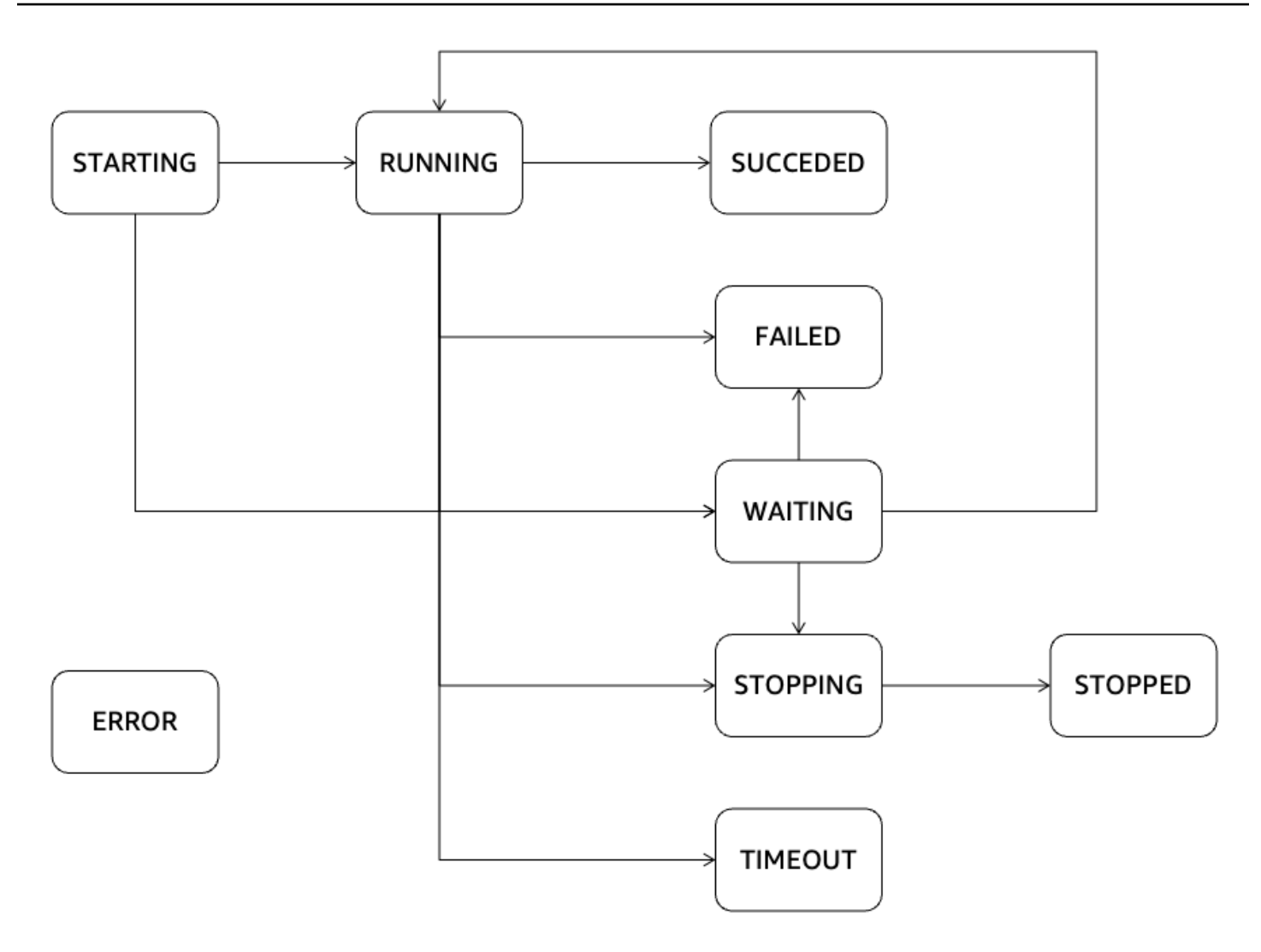

# AWS Glue Streaming

AWS Glue Streaming, un componente di AWS Glue, consente di gestire con efficienza i dati in streaming quasi in tempo reale, permettendo di svolgere attività cruciali come l'importazione e l'elaborazione dei dati nonché il machine learning. Utilizzando il framework Apache Spark Streaming, AWS Glue Streaming fornisce un servizio serverless in grado di gestire lo streaming di dati su larga scala. AWS Glue offre varie ottimizzazioni oltre ad Apache Spark, come l'infrastruttura serverless, il dimensionamento automatico, lo sviluppo visivo dei processi, i notebook ad accensione istantanea per i processi di streaming e altri miglioramenti delle prestazioni.

# Casi d'uso per lo streaming

Alcuni casi d'uso comuni per AWS Glue Streaming includono:

Elaborazione dei dati quasi in tempo reale: AWS Glue Streaming consente alle organizzazioni di elaborare i dati di streaming quasi in tempo reale, consentendo di ricavare approfondimenti e prendere decisioni tempestive sulla base delle informazioni più recenti.

Rilevamento delle frodi: è possibile utilizzare AWS Glue Streaming per l'analisi in tempo reale dei dati di streaming, traendone informazioni utili per rilevare attività fraudolente, come frodi con carte di credito, intrusioni nella rete o truffe online. Elaborando e analizzando continuamente i dati in entrata, è possibile identificare rapidamente anomalie o sequenze sospette.

Analisi dei social media: AWS Glue Streaming può elaborare in tempo reale i dati sui social media, come tweet, post o commenti, consentendo alle organizzazioni di monitorare le tendenze, l'analisi del sentiment e gestire la reputazione del marchio in tempo reale.

Analisi dell'Internet delle cose (IoT): AWS Glue Streaming è adatto per gestire e analizzare flussi di dati ad alta velocità generati da dispositivi IoT, sensori e macchinari connessi. Consente il monitoraggio in tempo reale, il rilevamento delle anomalie, la manutenzione predittiva e altri casi d'uso di analisi IoT.

Analisi di clickstream: AWS Glue Streaming può elaborare e analizzare in tempo reale i dati di clickstream provenienti da siti web o applicazioni per dispositivi mobili. In tal modo, le aziende possono ottenere approfondimenti sul comportamento degli utenti, personalizzare le loro esperienze e ottimizzare le campagne di marketing sulla base di dati di clickstream in tempo reale.

Monitoraggio e analisi dei log: AWS Glue Streaming è in grado di elaborare e analizzare continuamente i dati di log da server, applicazioni o dispositivi di rete in tempo reale. Ciò contribuisce a rilevare le anomalie, risolvere i problemi e monitorare lo stato e le prestazioni del sistema.

Sistemi di raccomandazione: AWS Glue Streaming può elaborare i dati sulle attività degli utenti in tempo reale e aggiornare i modelli di raccomandazione in modo dinamico. Ciò consente di fornire consigli personalizzati e in tempo reale in base al comportamento e alle preferenze degli utenti.

Questi sono alcuni esempi della vasta gamma di casi d'uso in cui è possibile applicare AWS Glue Streaming. La sua integrazione con l'ecosistema e i servizi gestiti AWS lo rendono una scelta conveniente per l'elaborazione e l'analisi dei flussi in tempo reale nel cloud.

# Quali sono i vantaggi dell'utilizzo di AWS Glue Streaming?

I vantaggi dell'utilizzo di AWS Glue Streaming sono i seguenti:

- Serverless: AWS Glue Streaming è serverless, il che elimina la necessità di gestire l'infrastruttura. Ciò riduce il sovraccarico operativo e consente agli utenti di concentrarsi sulle attività di elaborazione e analisi dei dati anziché sulla gestione dell'infrastruttura.
- Dimensionamento automatico: AWS Glue Streaming offre funzionalità di dimensionamento automatico, regolando dinamicamente la capacità di elaborazione in base al carico di lavoro. È scalabile automaticamente in orizzontale o in verticale per gestire le fluttuazioni del volume di dati, garantendo livelli ottimali di prestazioni e utilizzo delle risorse.
- Sviluppo visivo: lo sviluppo di processi in streaming può essere complesso. AWS Glue Streaming affronta questa sfida offrendo AWS Glue Studio, uno strumento di creazione visiva. AWS Glue Studio semplifica il processo di creazione di flussi di lavoro di streaming e consente agli sviluppatori di progettare e gestire visivamente le applicazioni di streaming, riducendo la curva di apprendimento e aumentando la produttività.
- Convenienza: in quanto servizio serverless, AWS Glue Streaming offre efficienza in termini di costi eliminando la necessità di fornire e mantenere l'infrastruttura. Agli utenti vengono fatturate le risorse utilizzate durante l'esecuzione dei processi di streaming, contribuendo all'ottimizzazione dei costi e a un dimensionamento in base all'utilizzo effettivo.
- Gestione di carichi di lavoro complessi: AWS Glue Streaming è progettato per gestire carichi di lavoro di streaming complessi. Può elaborare e analizzare grandi volumi di dati in tempo reale, supportare trasformazioni avanzate e integrarsi con altri servizi AWS, abilitando pipeline di dati di streaming e flussi di lavoro di analisi sofisticati.

• Nessun vincolo: AWS Glue Streaming offre flessibilità e non richiede il vincolo a un fornitore. Gli utenti possono utilizzare AWS Glue Streaming come parte di un più ampio ecosistema AWS, integrandolo senza problemi con altri servizi AWS. Ciò consente una facile integrazione con le origini dati, le applicazioni e i servizi esistenti senza vincolare a una tecnologia o piattaforma specifica.

# Quando è indicato utilizzare AWS Glue Streaming?

I casi d'uso dello streaming includono numerose opzioni. Consigliamo di utilizzare AWS Glue Streaming negli scenari riportati di seguito.

- 1. Se stai già utilizzando AWS Glue Spark per l'elaborazione di batch, AWS Glue Streaming è la scelta ideale per te. Fornisce una transizione ottimale alla creazione di processi di streaming senza la necessità di imparare un nuovo linguaggio o framework. Sfruttando le conoscenze e l'infrastruttura esistenti, AWS Glue Streaming semplifica il percorso di sviluppo del processo e consente di estendere facilmente le capacità di elaborazione dei dati a scenari di streaming in tempo reale.
- 2. Se hai bisogno di un servizio o di un prodotto unificato per gestire carichi di lavoro in batch, in streaming e basati sugli eventi, AWS Glue Streaming è la soluzione ideale per te. Con AWS Glue Streaming, puoi consolidare le tue esigenze di elaborazione dei dati in un unico framework, eliminando la complessità legate alla gestione di più sistemi. Ciò consente di sviluppare e mantenere flussi di lavoro di dati diversi in modo efficiente, garantendo al contempo la coerenza e la compatibilità tra diversi tipi di carichi di lavoro.
- 3. AWS Glue Streaming è ideale per scenari che prevedono volumi di flussi di dati estremamente grandi e trasformazioni complesse, come unioni di flussi o database relazionali. È in grado di elaborare e analizzare in modo efficiente enormi flussi di dati, consentendoti di affrontare con facilità carichi di lavoro impegnativi. Dall'importazione dei dati ad alta velocità a complesse manipolazioni dei dati, la scalabilità e le funzionalità di elaborazione avanzate di AWS Glue Streaming garantiscono prestazioni ottimali e risultati accurati.
- 4. Se preferisci un approccio visivo alla creazione di processi di streaming, AWS Glue offre AWS Glue Studio, con cui puoi progettare e gestire visivamente le tue applicazioni di streaming, semplificando il processo di sviluppo. Questa interfaccia intuitiva consente agli sviluppatori di creare, configurare e monitorare i flussi di lavoro di streaming utilizzando un'interfaccia visiva, riducendo la curva di apprendimento e aumentando la produttività.
- 5. AWS Glue Streaming è una scelta eccellente per i casi d'uso quasi in tempo reale soggetti ad accordi sul livello di servizio (SLA) rigorosi superiori a 10 secondi.

7. Quando è necessario importare dati di streaming per una varietà di destinazioni di dati: AWS Glue Streaming fornisce destinazioni native a una varietà di destinazioni di dati come Amazon Redshift, Amazon RDS, Amazon Aurora, Oracle, SQL Server e altre.

# Origini dati supportate

AWS Glue Streaming supporta le seguenti origini dati:

- Amazon Kinesis
- Amazon MSK (Streaming gestito per Apache Kafka)
- Apache Kafka gestito dal cliente

# Destinazioni di dati supportate

AWS Glue Streaming supporta una varietà di destinazioni di dati, come ad esempio:

- Destinazioni di dati supportate da Catalogo dati AWS Glue
- Amazon S3
- Amazon Redshift
- MySQL
- PostgreSQL
- Oracle
- Microsoft SQL Server
- Snowflake
- Qualsiasi database che possa essere collegato tramite JDBC
- Apache Iceberg, Delta e Apache Hudi
- Connettori Marketplace AWS Glue

# Tutorial: creazione del primo carico di lavoro di streaming utilizzando AWS Glue Studio

In questo tutorial imparerai a creare un processo di streaming utilizzando AWS Glue Studio. AWS Glue Studio è un'interfaccia visiva per creare processi di AWS Glue.

È possibile creare processi in streaming di estrazione, trasformazione e caricamento (ETL) che vengono eseguiti continuamente e utilizzano dati da origini di streaming in Flusso di dati Amazon Kinesis, Apache Kafka e Streaming gestito da Amazon per Apache Kafka (Amazon MSK).

# **Prerequisiti**

Per seguire questo tutorial è necessario un utente munito delle autorizzazioni della console AWS per utilizzare AWS Glue, Amazon Kinesis, Amazon S3, Amazon Athena, AWS CloudFormation, AWS Lambda e Amazon Cognito.

# Utilizzo dei dati in streaming da Amazon Kinesis

### Argomenti

- [Generazione di dati fittizi con Kinesis Data Generator](#page-1003-0)
- [Creazione di un processo di streaming di AWS Glue con AWS Glue Studio](#page-1005-0)
- [Esecuzione di una trasformazione e archiviazione del risultato della trasformazione in Amazon S3](#page-1010-0)

### <span id="page-1003-0"></span>Generazione di dati fittizi con Kinesis Data Generator

È possibile generare sinteticamente dati di esempio in formato JSON utilizzando Kinesis Data Generator (KDG). Puoi trovare le istruzioni complete e i dettagli nella [documentazione dello](https://awslabs.github.io/amazon-kinesis-data-generator/web/help.html)  [strumento](https://awslabs.github.io/amazon-kinesis-data-generator/web/help.html).

1. Per iniziare, fai clic su

Launch Stack (

per eseguire un modello AWS CloudFormation nel tuo ambiente AWS.

#### **a** Note

Potresti riscontrare un errore nel modello CloudFormation perché alcune risorse, come l'utente Amazon Cognito per Kinesis Data Generator, esistono già nel tuo account AWS. Ciò potrebbe essere dovuto al fatto che l'hai già configurato in un altro tutorial o da un post di un blog. Per risolvere questo problema, puoi provare a utilizzare il modello in un nuovo account AWS oppure in un'altra regione AWS. Queste opzioni consentono di eseguire il tutorial senza entrare in conflitto con le risorse esistenti.

Il modello fornisce un flusso di dati Kinesis e un account Kinesis Data Generator. Crea anche un bucket Amazon S3 per contenere i dati e un ruolo di servizio Glue con l'autorizzazione richiesta per questo tutorial.

- 2. Immetti un Nome utente e una Password che KDG utilizzerà per l'autenticazione. Prendi nota del nome utente e della password per utilizzarli in seguito.
- 3. Seleziona Avanti fino all'ultimo passaggio. Esprimi il consenso alla creazione di risorse IAM. Verifica la presenza di eventuali errori nella parte superiore dello schermo, ad esempio la password che non soddisfa i requisiti minimi, e implementa il modello.
- 4. Vai alla scheda Output dello stack. Una volta implementato, il modello mostrerà la proprietà generata KinesisDataGeneratorUrl. Fai clic su quell'URL.
- 5. Inserisci il Nome utente e la Password di cui hai preso nota.
- 6. Seleziona la regione che stai utilizzando e seleziona il flusso Kinesis GlueStreamTest- {AWS::AccountId}.
- 7. Immetti il seguente modello:

```
{ 
     "ventilatorid": {{random.number(100)}}, 
     "eventtime": "{{date.now("YYYY-MM-DD HH:mm:ss")}}", 
     "serialnumber": "{{random.uuid}}", 
     "pressurecontrol": {{random.number( 
          { 
               "min":5, 
               "max":30 
          } 
     )}}, 
     "o2stats": {{random.number( 
          { 
               "min":92, 
               "max":98 
          } 
     )}}, 
     "minutevolume": {{random.number(
```

```
 { 
               "min":5, 
               "max":8 
          } 
      )}}, 
      "manufacturer": "{{random.arrayElement( 
          ["3M", "GE","Vyaire", "Getinge"] 
      )}}"
}
```
Ora puoi visualizzare i dati fittizi con Modello di prova e importare i dati fittizi in Kinesis con Invia dati.

8. Fai clic su Invia dati e genera 5-10.000 record su Kinesis.

<span id="page-1005-0"></span>Creazione di un processo di streaming di AWS Glue con AWS Glue Studio

- 1. Passa alla console AWS Glue nella stessa regione.
- 2. Seleziona Processi ETL nella barra di navigazione a sinistra in Integrazione dati ed ETL.
- 3. Crea un processo di AWS Glue tramite Visivo con canvas vuoto.

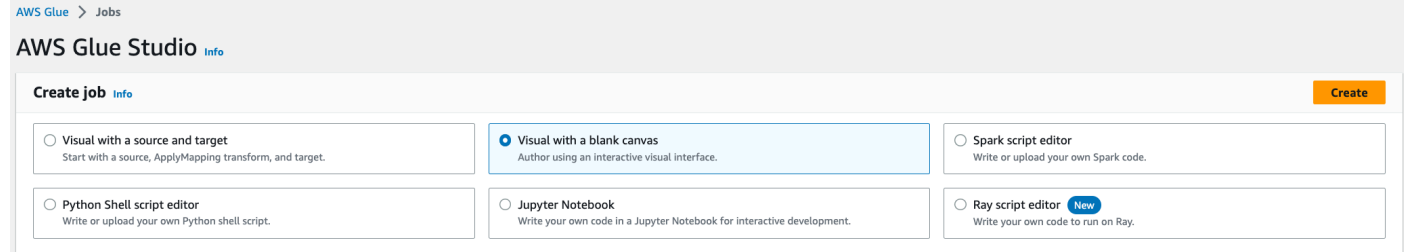

- 4. Passa alla scheda Dettagli del processo.
- 5. Per il nome del processo di AWS Glue, immetti DemoStreamingJob.
- 6. Per Ruolo IAM, seleziona il ruolo fornito dal modello CloudFormation, glue-tutorial-role- \${AWS::AccountId}.
- 7. Per Versione Glue, seleziona Glue 3.0. Mantieni tutte le altre opzioni predefinite.

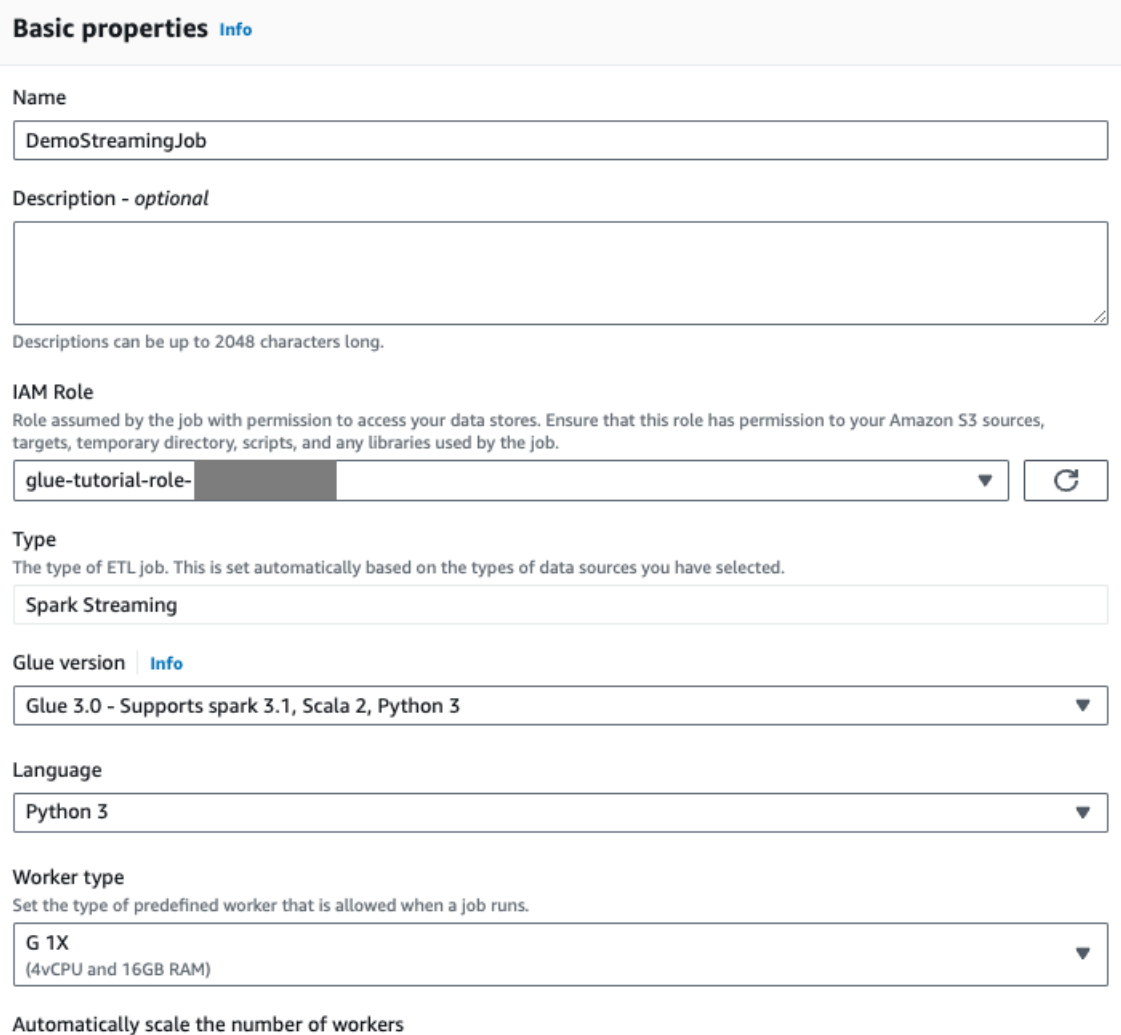

□ AWS Glue will optimize costs and resource usage by dynamically scaling the number of workers up and down throughout the job run. Requires Glue 3.0 or later.

- 8. Vai alla scheda Visivo.
- 9. Fai clic sull'icona del segno più. Immetti Kinesis nella barra di ricerca. Seleziona l'origine dati Amazon Kinesis.

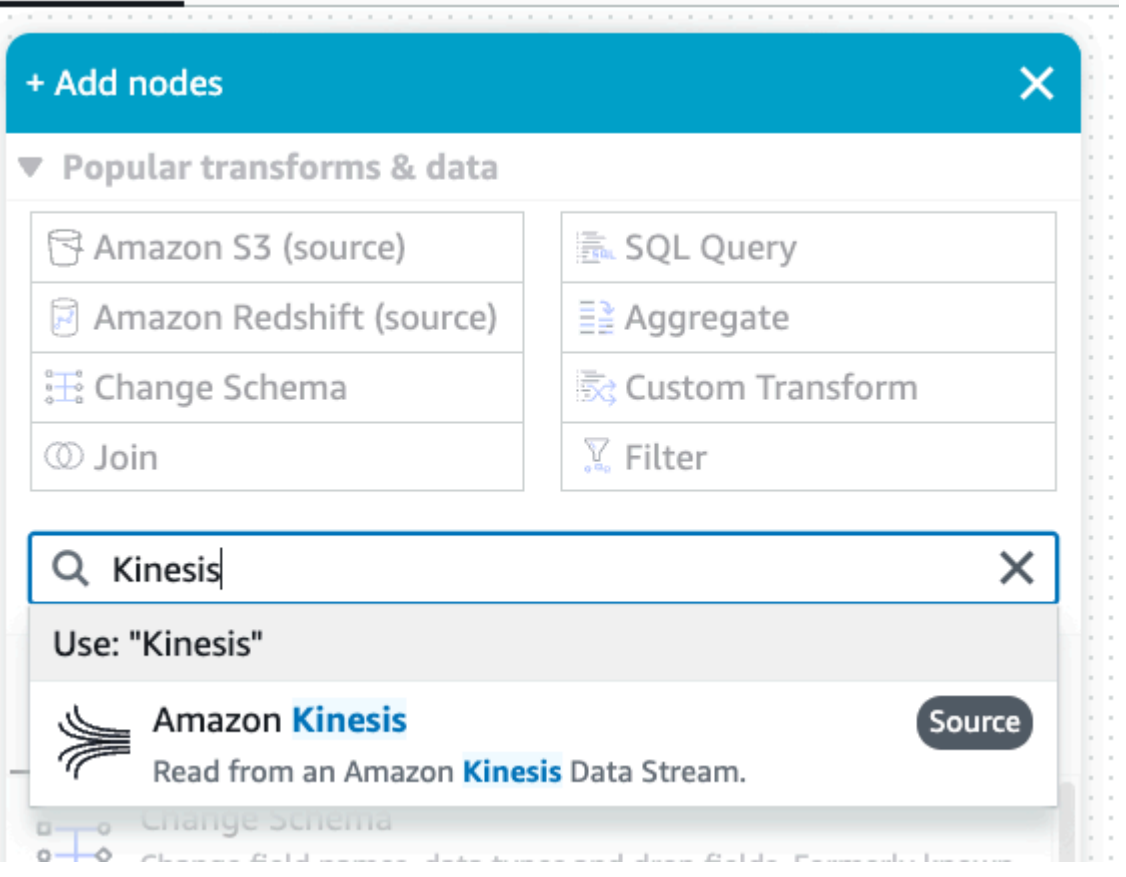

- 10.Seleziona Dettagli del flusso per Origine Amazon Kinesis nella scheda Proprietà dell'origine dati Flusso Kinesis.
- 11.Seleziona Il flusso si trova nel mio account per Posizione del flusso di dati.
- 12.Seleziona la regione che stai utilizzando.
- 13.Seleziona il flusso GlueStreamTest-{AWS::AccountId}.
- 14.Mantieni tutte le altre impostazioni predefinite.
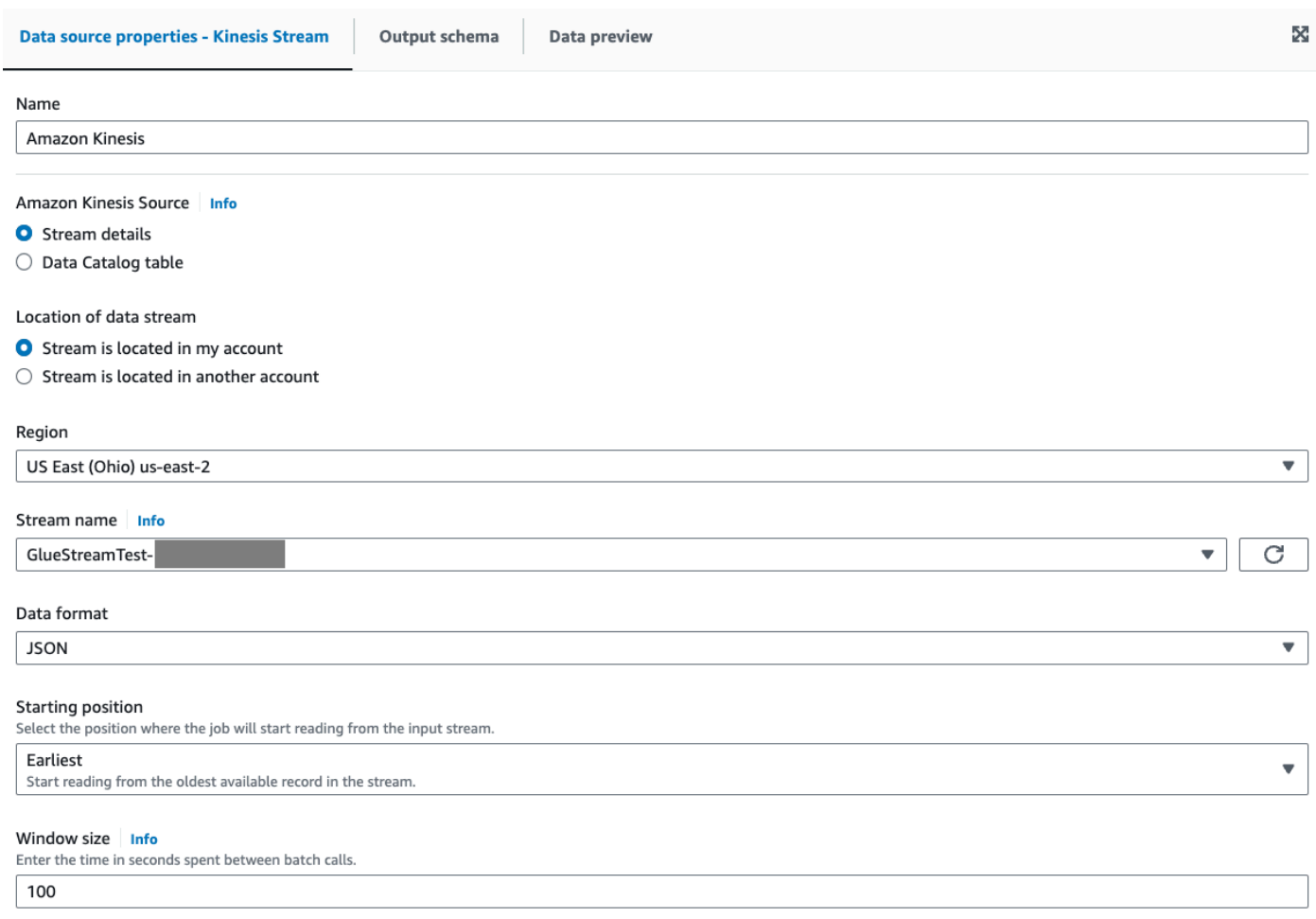

15.Vai alla scheda Anteprima dei dati.

16 Fai clic su Avvia sessione di anteprima dei dati, che visualizza in anteprima i dati fittizi generati da KDG. Scegli il ruolo di servizio Glue che hai creato in precedenza per il processo di AWS Glue Streaming.

Occorrono 30-60 secondi prima che i dati di anteprima vengano visualizzati. Se compare Nessun dato da visualizzare, fai clic sull'icona a forma di ingranaggio e imposta il Numero di righe in base al quale campionare su 100.

Puoi visualizzare i dati di esempio come segue:

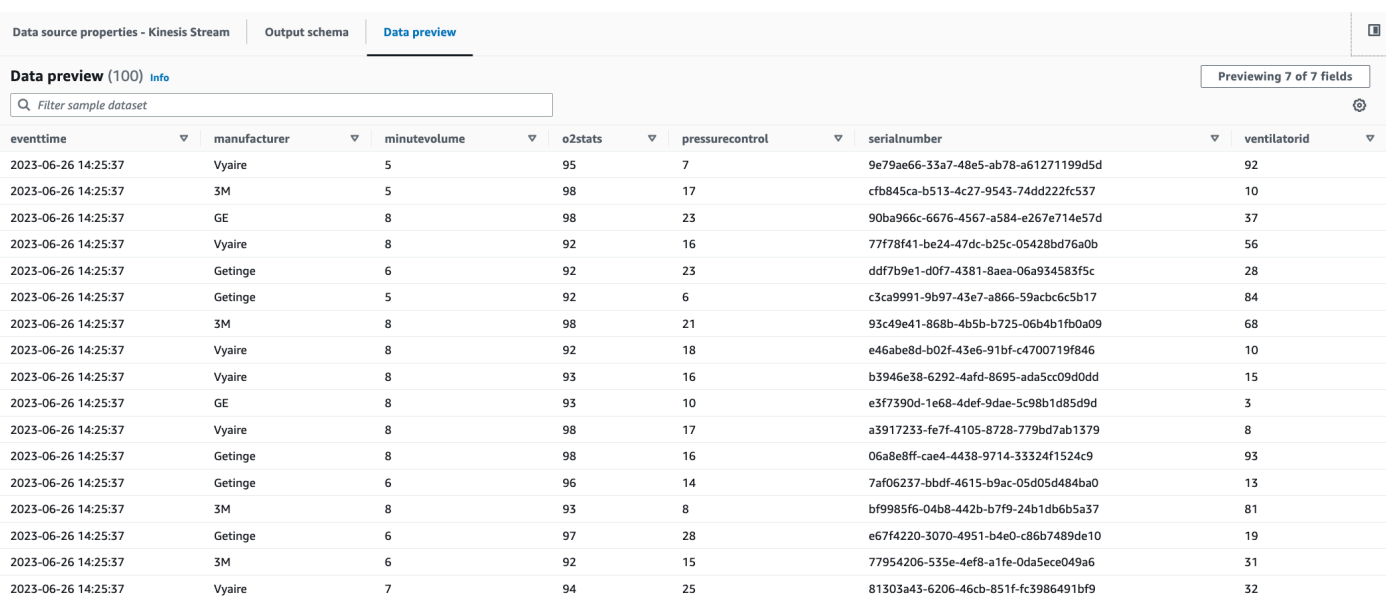

## È inoltre possibile visualizzare lo schema dedotto nella scheda Schema di output.

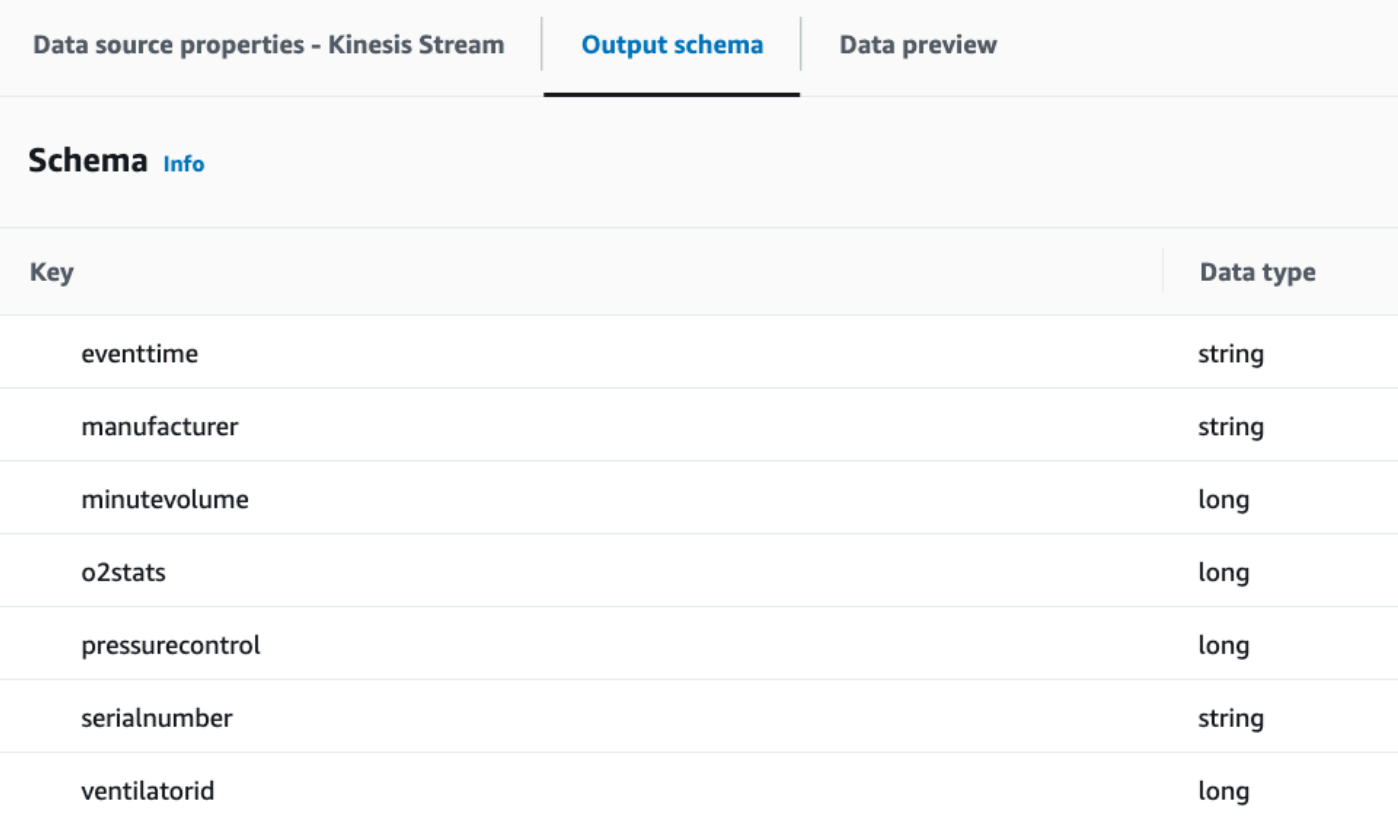

Esecuzione di una trasformazione e archiviazione del risultato della trasformazione in Amazon S3

- 1. Con il nodo di origine selezionato, fai clic sull'icona del segno più in alto a sinistra per aggiungere un passaggio Trasformazioni.
- 2. Seleziona il passaggio Modifica schema.

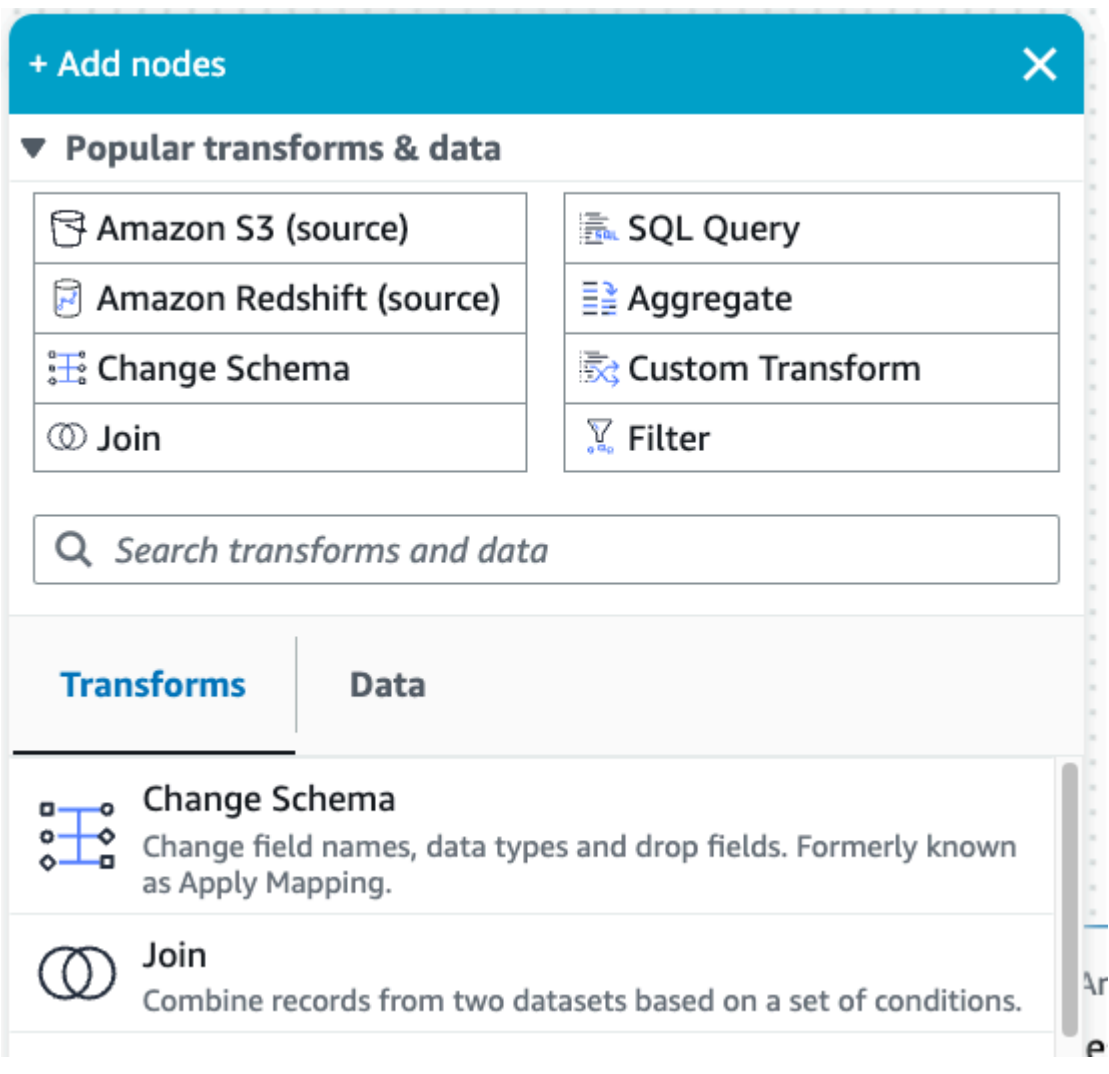

3. In questo passaggio è possibile rinominare i campi e convertire il tipo di dati dei campi. Rinomina la colonna o2stats in OxygenSaturation e converti tutti i tipi di dati long in int.

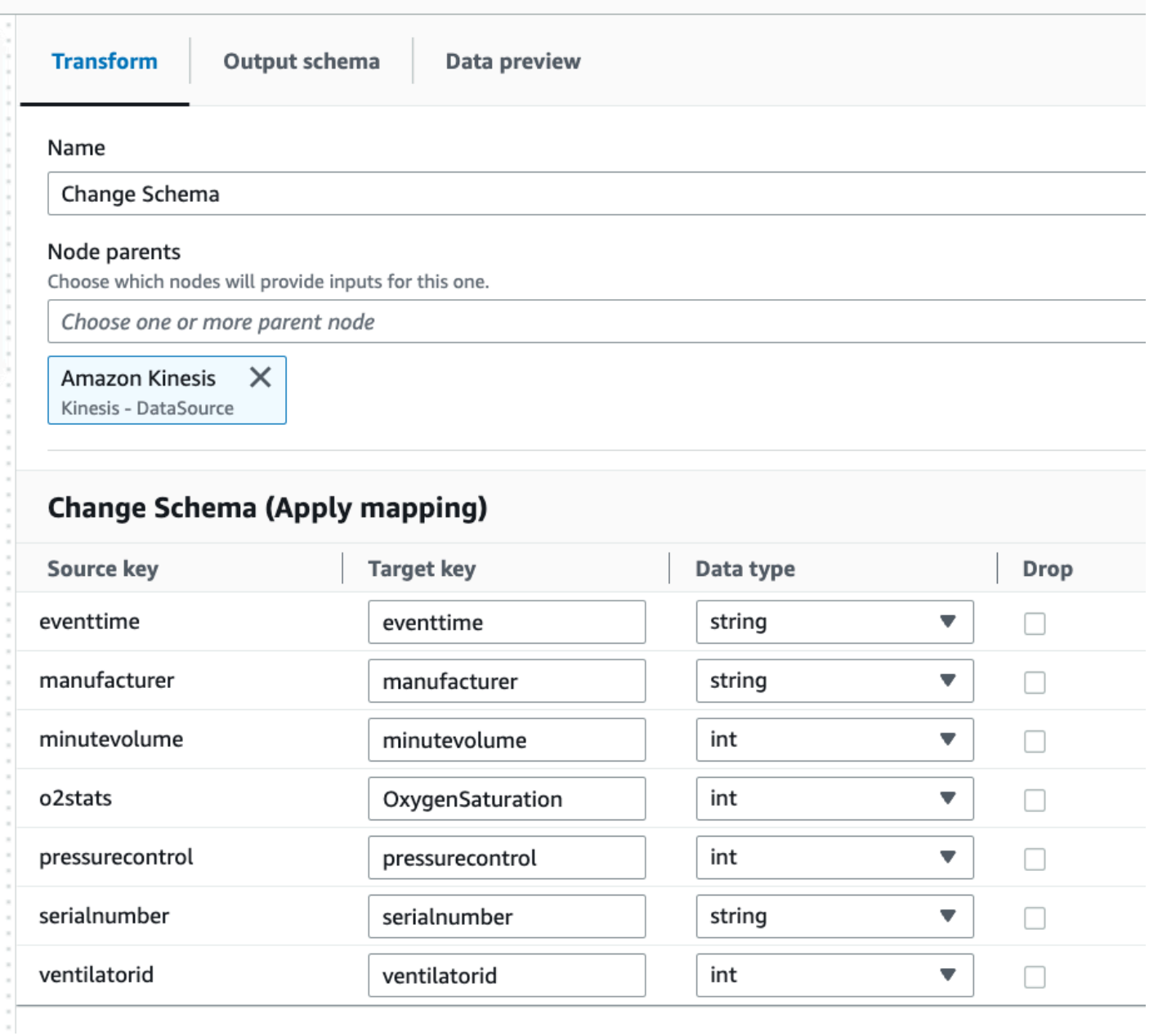

4. Fai clic sull'icona del segno più per aggiungere una destinazione Amazon S3. Immetti S3 nella casella di ricerca e seleziona la fase di trasformazione di Amazon S3 - Destinazione.

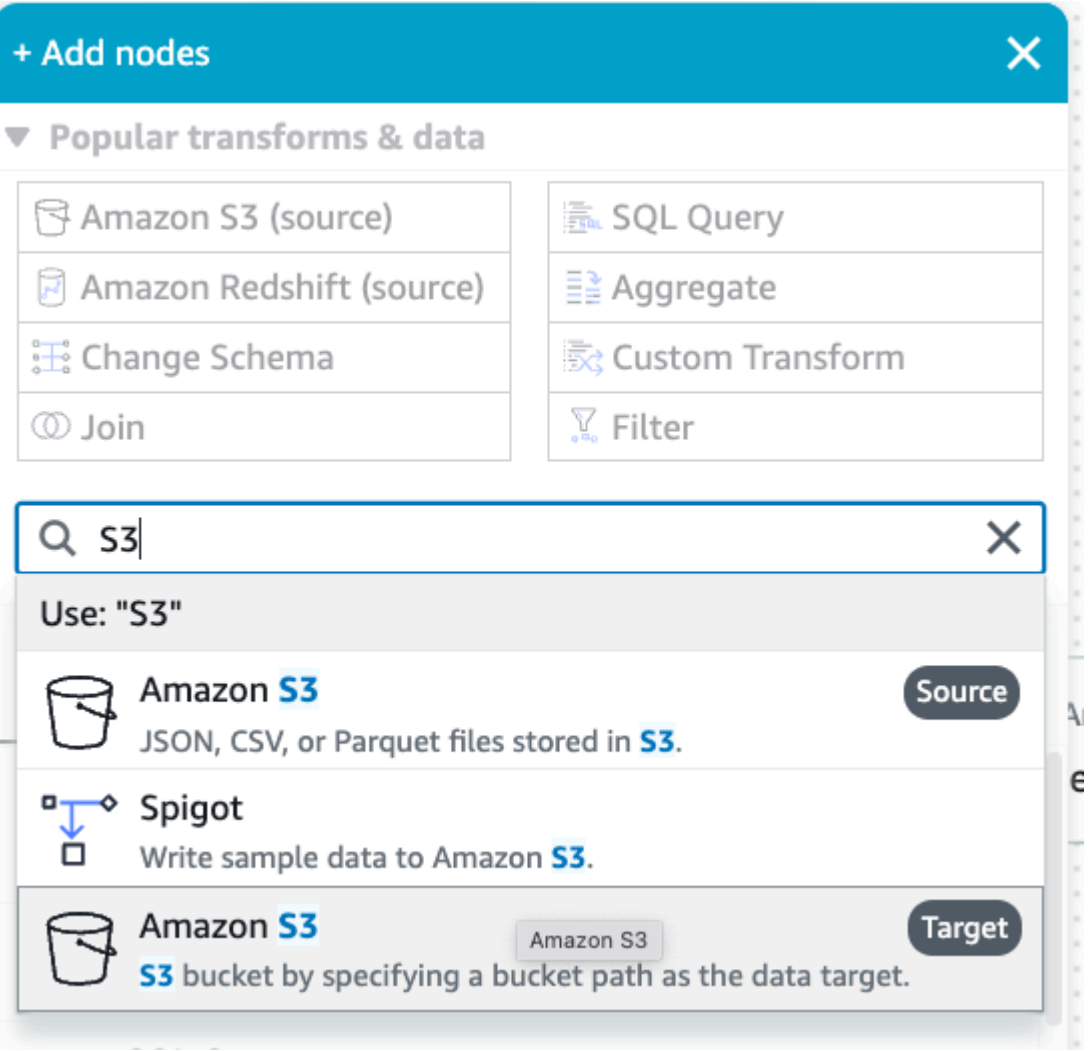

- 5. Seleziona Parquet come formato del file di destinazione.
- 6. Seleziona Snappy come tipo di compressione.
- 7. Inserisci una Posizione di destinazione S3 creata dal modello CloudFormation, streamingtutorial-s3-target-{AWS::AccountId}.
- 8. Seleziona Crea una tabella nel Catalogo dati e, nelle esecuzioni successive, aggiorna lo schema e aggiungi nuove partizioni.
- 9. Inserisci il nome del Database e della Tabella di destinazione per archiviare lo schema della tabella di destinazione Amazon S3.

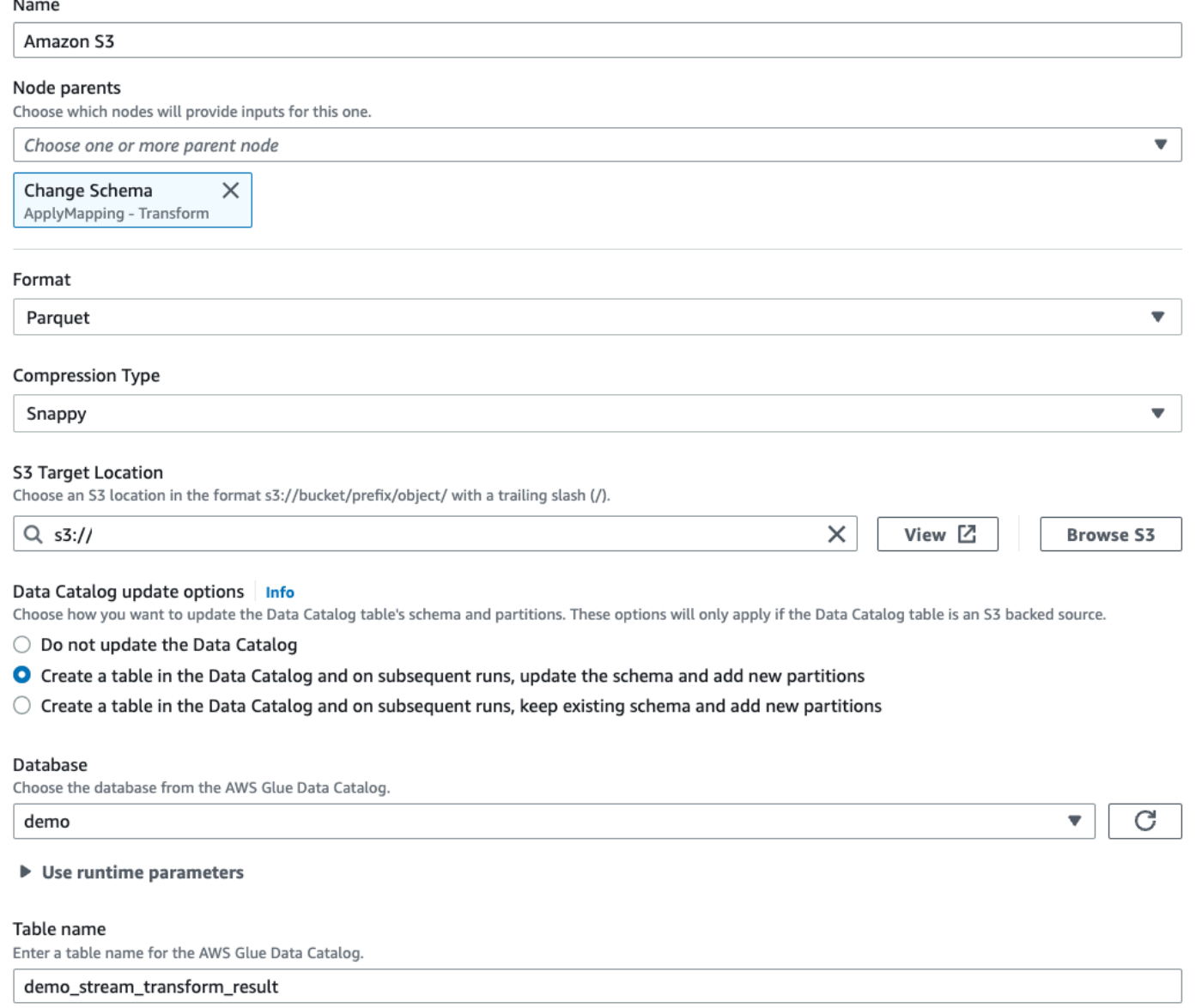

10 Fai clic sulla scheda Script per visualizzare il codice generato.

11 Fai clic su Salva in alto a destra per salvare il codice ETL, quindi fai clic su Esegui per avviare il processo di streaming di AWS Glue.

Puoi trovare lo Stato di esecuzione nella scheda Esecuzioni. Lascia che il processo venga eseguito per 3-5 minuti, quindi interrompilo.

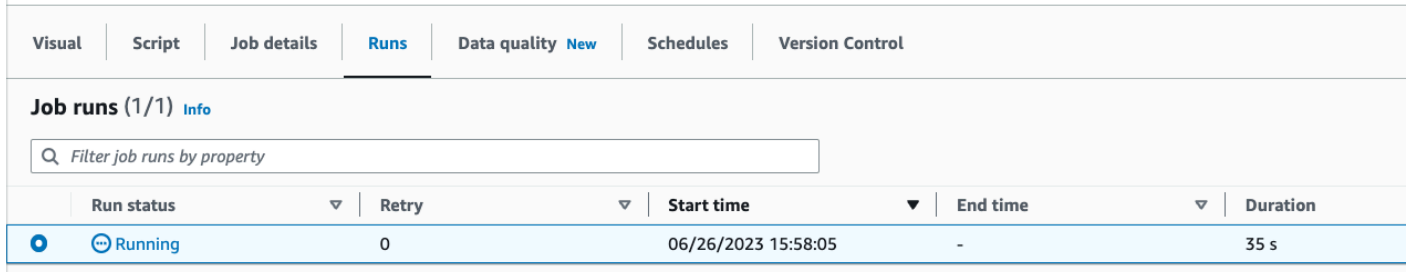

12.Verifica la nuova tabella creata in Amazon Athena.

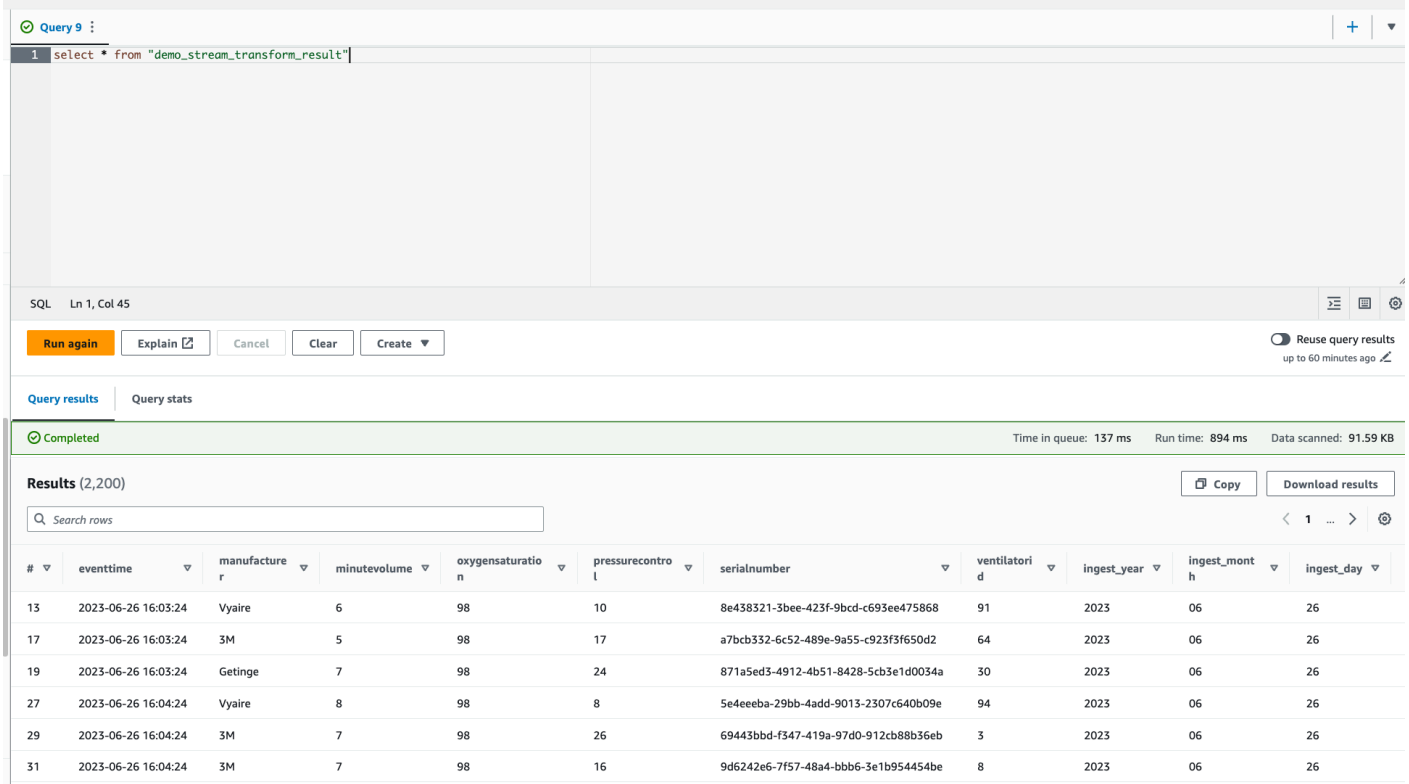

# Tutorial: creazione del primo carico di lavoro di streaming utilizzando i notebook AWS Glue Studio

Questo tutorial spiega come sfruttare i notebook AWS Glue Studio per creare e ottimizzare in modo interattivo i processi di ETL per un'elaborazione dei dati quasi in tempo reale. Questa guida, indicata tanto per chi è ai primi passi con AWS Glue quanto per chi desideri migliorare le proprie competenze, illustra ogni fase del processo, consentendo di sfruttare tutto il potenziale dei notebook con le sessioni interattive di AWS Glue.

Con AWS Glue Streaming, è possibile creare processi in streaming di estrazione, trasformazione e caricamento (ETL) che vengono eseguiti continuamente e utilizzano dati da origini di streaming in Flusso di dati Amazon Kinesis, Apache Kafka e Streaming gestito da Amazon per Apache Kafka (Amazon MSK).

## **Prerequisiti**

Per seguire questo tutorial è necessario un utente munito delle autorizzazioni della console AWS per utilizzare AWS Glue, Amazon Kinesis, Amazon S3, Amazon Athena, AWS CloudFormation, AWS Lambda e Amazon Cognito.

## Utilizzo dei dati in streaming da Amazon Kinesis

#### Argomenti

- [Generazione di dati fittizi con Kinesis Data Generator](#page-1015-0)
- [Creazione di un processo di streaming di AWS Glue con AWS Glue Studio](#page-1017-0)
- **[Eliminazione](#page-1022-0)**
- **[Conclusioni](#page-1022-1)**

### <span id="page-1015-0"></span>Generazione di dati fittizi con Kinesis Data Generator

#### **a** Note

Se hai già completato i passaggi del precedente [Tutorial: creazione del primo carico di](#page-1003-0)  [lavoro di streaming utilizzando AWS Glue Studio](#page-1003-0) e hai già installato Kinesis Data Generator sull'account, puoi saltare i passaggi da 1 a 8 riportati di seguito e andare direttamente alla sezione [Creazione di un processo di streaming di AWS Glue con AWS Glue Studio.](#page-1017-0)

È possibile generare sinteticamente dati di esempio in formato JSON utilizzando Kinesis Data Generator (KDG). Puoi trovare le istruzioni complete e i dettagli nella [documentazione dello](https://awslabs.github.io/amazon-kinesis-data-generator/web/help.html)  [strumento](https://awslabs.github.io/amazon-kinesis-data-generator/web/help.html).

1. Per iniziare, fai clic su

**Launch Stack** 

per eseguire un modello AWS CloudFormation nel tuo ambiente AWS.

#### **a** Note

Potresti riscontrare un errore nel modello CloudFormation perché alcune risorse, come l'utente Amazon Cognito per Kinesis Data Generator, esistono già nel tuo account AWS. Ciò potrebbe essere dovuto al fatto che l'hai già configurato in un altro tutorial o da un post di un blog. Per risolvere questo problema, puoi provare a utilizzare il modello in un nuovo account AWS oppure in un'altra regione AWS. Queste opzioni consentono di eseguire il tutorial senza entrare in conflitto con le risorse esistenti.

Il modello fornisce un flusso di dati Kinesis e un account Kinesis Data Generator.

- 2. Immetti un Nome utente e una Password che KDG utilizzerà per l'autenticazione. Prendi nota del nome utente e della password per utilizzarli in seguito.
- 3. Seleziona Avanti fino all'ultimo passaggio. Esprimi il consenso alla creazione di risorse IAM. Verifica la presenza di eventuali errori nella parte superiore dello schermo, ad esempio la password che non soddisfa i requisiti minimi, e implementa il modello.
- 4. Vai alla scheda Output dello stack. Una volta implementato, il modello mostrerà la proprietà generata KinesisDataGeneratorUrl. Fai clic su quell'URL.
- 5. Inserisci il Nome utente e la Password di cui hai preso nota.
- 6. Seleziona la regione che stai utilizzando e seleziona il flusso Kinesis GlueStreamTest- {AWS::AccountId}.
- 7. Immetti il seguente modello:

```
{ 
     "ventilatorid": {{random.number(100)}}, 
     "eventtime": "{{date.now("YYYY-MM-DD HH:mm:ss")}}", 
     "serialnumber": "{{random.uuid}}", 
     "pressurecontrol": {{random.number( 
          { 
               "min":5, 
              "max":30 
          } 
     )}}, 
     "o2stats": {{random.number( 
          { 
               "min":92, 
               "max":98
```

```
 } 
      )}}, 
      "minutevolume": {{random.number( 
          { 
               "min":5, 
                "max":8 
          } 
      )}}, 
      "manufacturer": "{{random.arrayElement( 
          ["3M", "GE","Vyaire", "Getinge"] 
      )}}"
}
```
Ora puoi visualizzare i dati fittizi con Modello di prova e importare i dati fittizi in Kinesis con Invia dati.

8. Fai clic su Invia dati e genera 5-10.000 record su Kinesis.

## <span id="page-1017-0"></span>Creazione di un processo di streaming di AWS Glue con AWS Glue Studio

AWS Glue Studio è un'interfaccia visiva che semplifica il processo di progettazione, orchestrazione e monitoraggio delle pipeline di integrazione dei dati. Consente agli utenti di creare pipeline di trasformazione dei dati senza scrivere codice esteso. Oltre all'esperienza di creazione visiva dei processi, AWS Glue Studio include anche un notebook Jupyter supportato dalle sessioni interattive di AWS Glue che utilizzerai nel resto di questo tutorial.

Configurazione del processo delle sessioni interattive di AWS Glue Streaming

- 1. Scarica il [file del notebook](https://aws-data-analytics-workshops.s3.amazonaws.com/aws_glue/aws_glue_streaming/docs/glue_streaming_tutorial_notebook.ipynb) fornito e salvalo in una directory locale
- 2. Apri la console AWS Glue e nel riquadro sinistro fai clic su Notebook > Notebook Jupyter > Carica e modifica un notebook esistente. Carica il notebook dal passaggio precedente e fai clic su Crea.

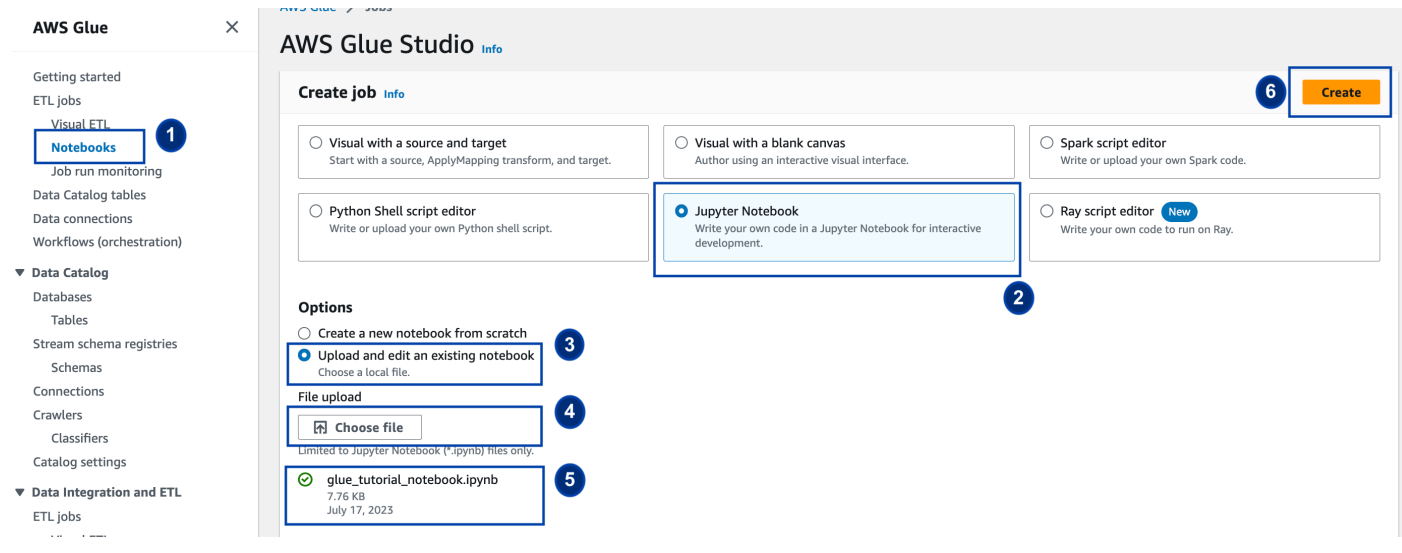

3. Fornisci un nome e un ruolo per il processo e seleziona il kernel Spark predefinito. Quindi fai clic su Avvia notebook. Per Ruolo IAM, seleziona il ruolo fornito dal modello CloudFormation. Puoi visualizzarlo nella scheda Output di CloudFormation.

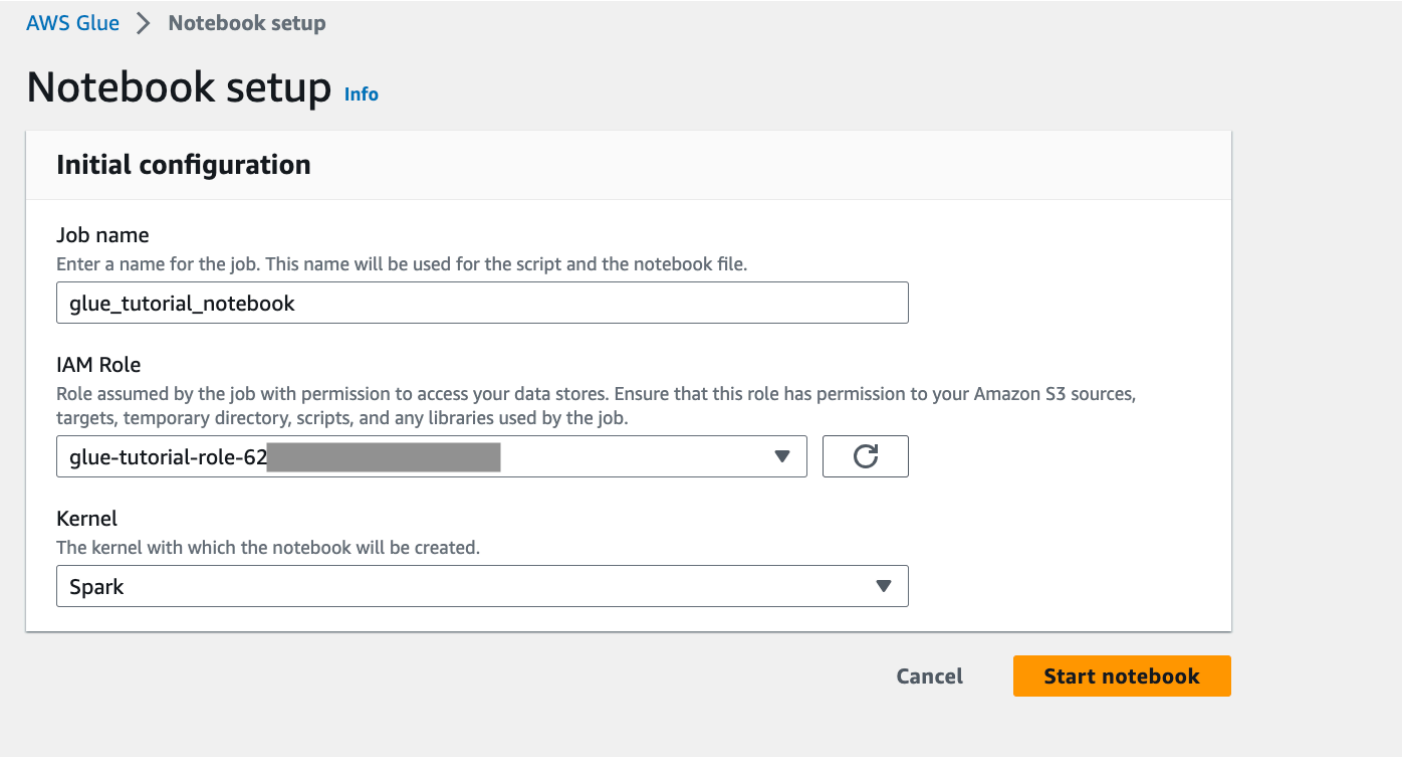

Il notebook contiene tutte le istruzioni necessarie per continuare il tutorial. Puoi eseguire le istruzioni sul notebook o seguire questo tutorial per continuare con lo sviluppo del processo.

Esecuzione delle celle del notebook

- 1. (Facoltativo) La prima cella di codice, %help, elenca tutte le funzioni magic disponibili per il notebook. Per ora puoi saltare questa cella, ma se desideri puoi esplorarla.
- 2. Inizia con il blocco di codice successivo, %streaming. Questa funzione magic imposta il tipo di processo sullo streaming, che consente di sviluppare, eseguire il debug e implementare un processo ETL in streaming di AWS Glue.
- 3. Esegui la cella successiva per creare una sessione interattiva di AWS Glue. La cella di output contiene un messaggio che conferma la creazione della sessione.

Run this cell to set up and start your interactive session.

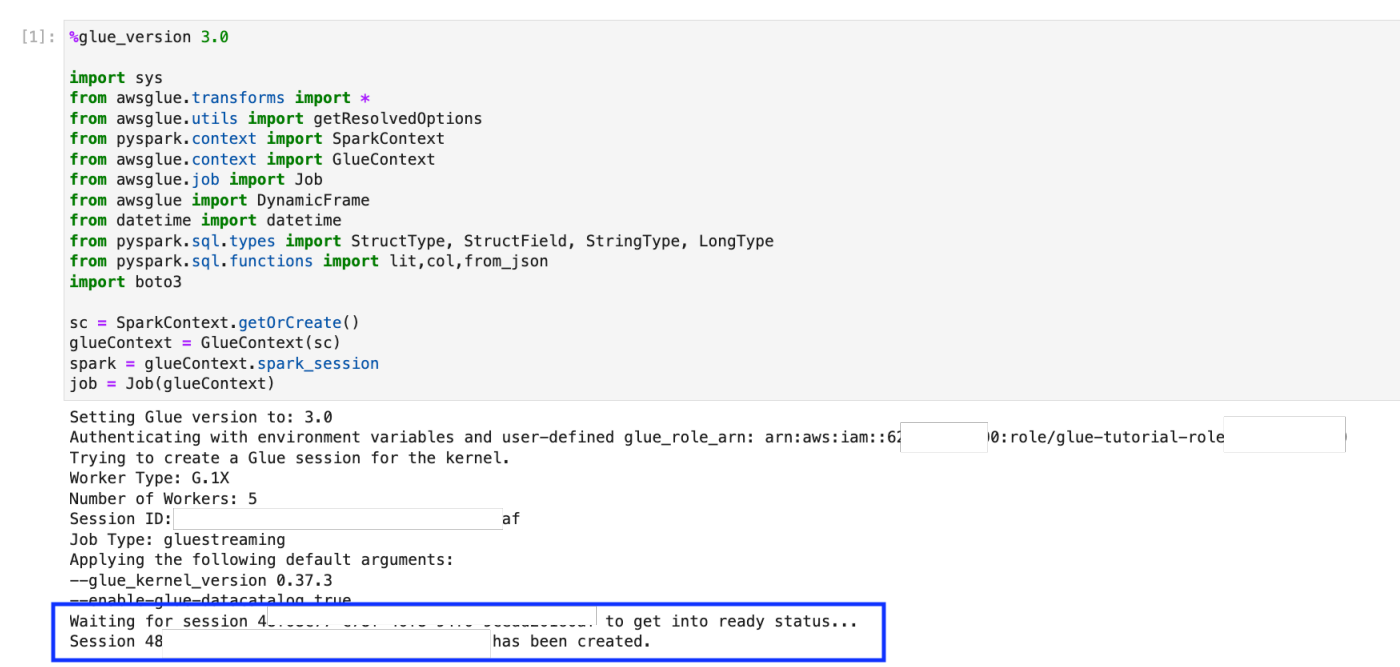

4. La cella successiva definisce le variabili. Sostituisci i valori con quelli appropriati per il tuo processo ed esegui la cella. Per esempio:

```
output_database_name="default"
output_table_name="test_stream_001"
account_id = boto3.client("sts").get_caller_identity()["Account"]
region_name=boto3.client('s3').meta.region_name
stream arn name = "arn:aws:kinesis:{}:{}:stream/GlueStreamTest-{}".format(region name,account id,account id)
s3_bucket_name = "streaming-tutorial-s3-target-{}" format(account_id)
output_location = "s3://{}/streaming_output/".format(s3_bucket_name)
checkpoint\_location = "s3://{}}/checkpoint\_location/" from at(s3_bucket_name)
```
- 5. Poiché i dati vengono già trasmessi in streaming a Flussi di dati Kinesis, la cella successiva utilizzerà i risultati del flusso. Esegui la cella successiva. Poiché non ci sono istruzioni di stampa, non è previsto alcun output per questa cella.
- 6. Nella cella seguente, esplori il flusso in entrata prelevando un set di esempio e stampandone lo schema e i dati effettivi. Per esempio:

Sample and print the incoming records

the sampling is for debugging purpose. You may comment off the entire code cell below, before deploying the actual code

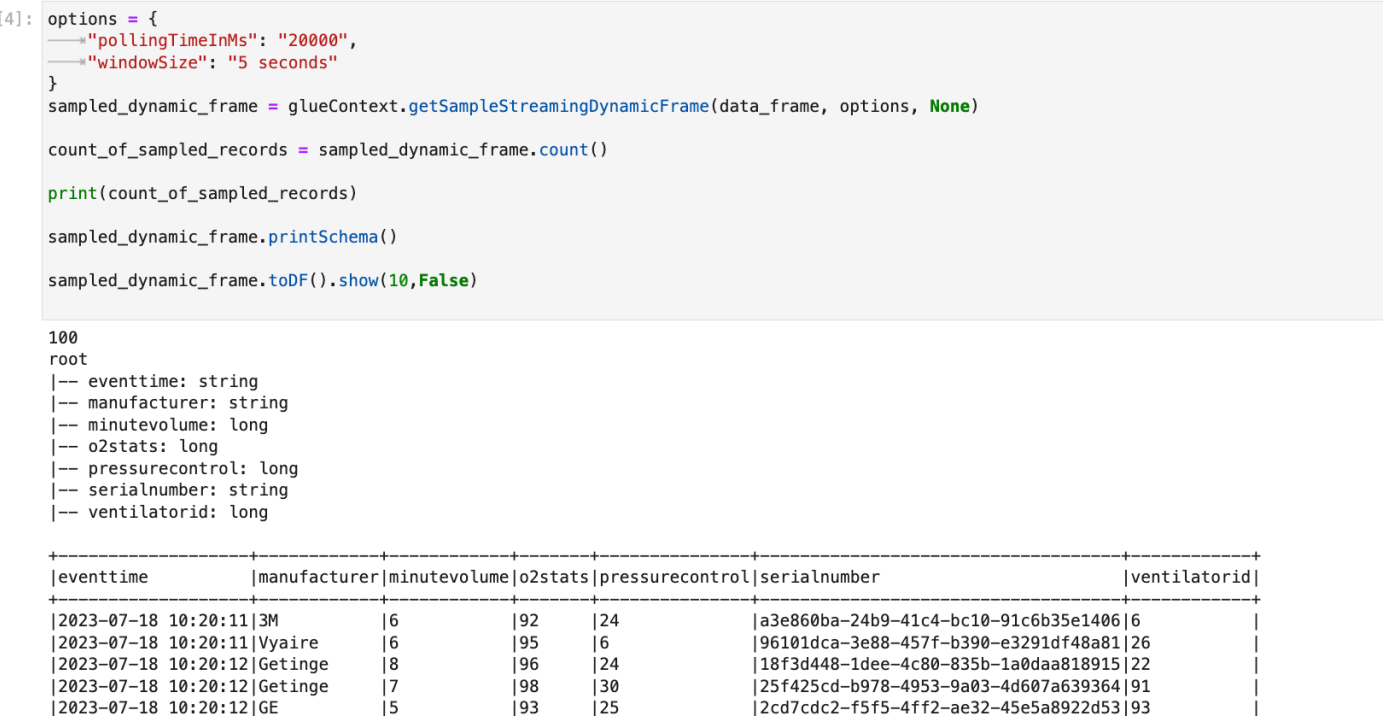

- 7. Successivamente, definisci la logica di trasformazione dei dati effettiva. La cella è costituita dal metodo processBatch che viene attivato durante ogni microbatch. Esegui la cella. Ad alto livello, eseguiamo le operazioni seguenti per il flusso in entrata:
	- a. Seleziona un sottoinsieme delle colonne di input.
	- b. Rinomina una colonna (o2stats in oxygen\_stats).
	- c. Ricava nuove colonne (serial\_identifier, ingest\_year, ingest\_month e ingest\_day).
	- d. Archivia i risultati in un bucket Amazon S3 e crea anche una tabella del catalogo di AWS Glue partizionata.
- 8. Nell'ultima cella, il batch di processo si attiva ogni 10 secondi. Esegui la cella e attendi circa 30 secondi affinché compili il bucket Amazon S3 e la tabella del catalogo AWS Glue.
- 9. Infine, esplora i dati archiviati utilizzando l'editor di query di Amazon Athena. Puoi visualizzare la colonna rinominata e le nuove partizioni.

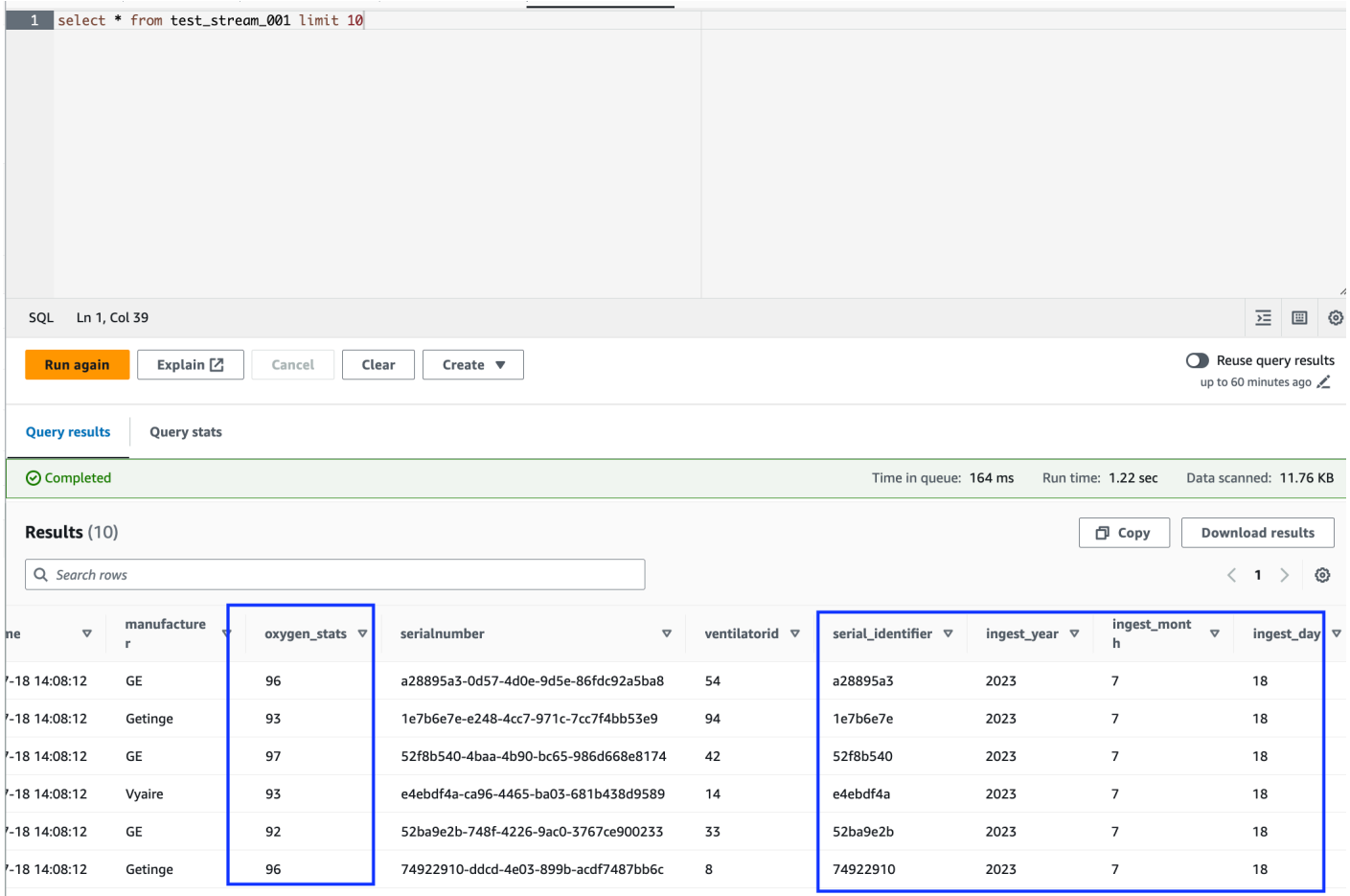

Il notebook contiene tutte le istruzioni necessarie per continuare il tutorial. Puoi eseguire le istruzioni sul notebook o seguire questo tutorial per continuare con lo sviluppo del processo.

Salvataggio ed esecuzione del processo AWS Glue

Una volta completato lo sviluppo e il test dell'applicazione utilizzando il notebook delle sessioni interattive, fai clic su Salva nella parte superiore dell'interfaccia del notebook. Una volta salvata l'applicazione, puoi anche eseguirla come processo.

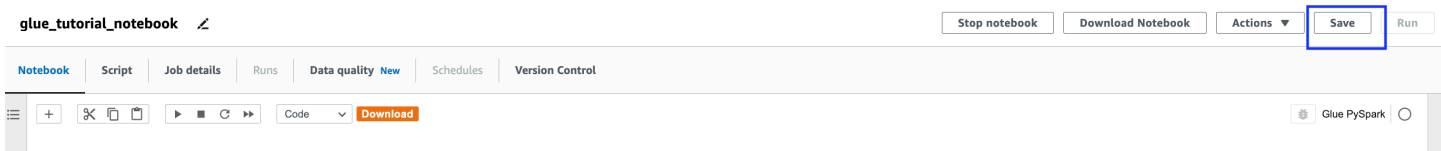

AWS Glue Streaming Tutorials - Working with Studio Notebook

#### <span id="page-1022-0"></span>Eliminazione

Per evitare addebiti aggiuntivi sul tuo account, interrompi il processo di streaming che hai avviato seguendo le istruzioni. Puoi farlo arrestando il notebook, operazione che termina la sessione. Svuota il bucket Amazon S3 ed elimina lo stack AWS CloudFormation di cui hai effettuato il provisioning in precedenza.

#### <span id="page-1022-1"></span>**Conclusioni**

In questo tutorial, abbiamo dimostrato come eseguire le operazioni seguenti tramite il notebook AWS Glue Studio:

- Creazione di un processo di ETL in streaming utilizzando i notebook
- Visualizzazione in anteprima dei flussi di dati in entrata
- Codifica e risoluzione dei problemi senza dover pubblicare processi di AWS Glue
- Revisione di ogni porzione del codice in uso, rimozione di eventuali errori di debug e stampa delle istruzioni o delle celle del notebook
- Pubblicazione del codice come processo di AWS Glue

L'obiettivo di questo tutorial è fornirti un'esperienza di utilizzo pratica di AWS Glue Streaming e delle sessioni interattive. Ti invitiamo a utilizzarlo come riferimento per i tuoi casi d'uso specifici di AWS Glue Streaming. Per ulteriori informazioni, consulta [Nozioni di base sulle sessioni interattive AWS](#page-444-0)  [Glue](#page-444-0).

# Concetti relativi ad AWS Glue Streaming

Nelle sezioni seguenti vengono fornite informazioni sui concetti relativi ad AWS Glue Streaming.

#### Argomenti

- [Anatomia di un processo di streaming di AWS Glue](#page-1023-0)
- [Connessioni Kafka](#page-1026-0)
- [Connessioni Kinesis](#page-1031-0)
- [Opzioni di AWS Glue Streaming](#page-1038-0)

# <span id="page-1023-0"></span>Anatomia di un processo di streaming di AWS Glue

I processi di streaming di AWS Glue si basano sul paradigma dello streaming Spark e sfruttano lo streaming strutturato del framework Spark. I processi di streaming effettuano costantemente il polling dall'origine dati di streaming a un intervallo di tempo specifico per recuperare i record sotto forma di microbatch. Le sezioni seguenti esaminano le diverse parti di un processo di streaming di AWS Glue.

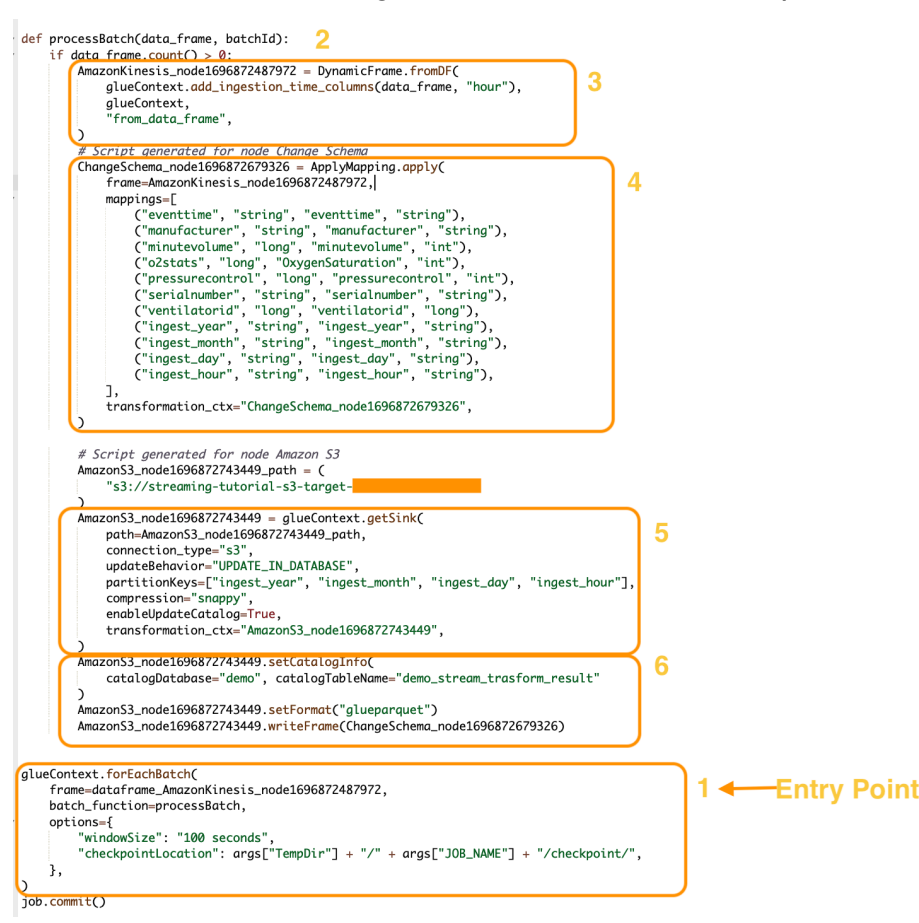

## forEachBatch

Il metodo forEachBatch è il punto di ingresso dell'esecuzione di un processo di streaming di AWS Glue. I processi di streaming di AWS Glue utilizzano il metodo forEachBatch per eseguire il polling dei dati. Esso funziona in modo iterativo, rimanendo attivo durante il ciclo di vita del processo di streaming, interrogando regolarmente l'origine di streaming alla ricerca di nuovi dati ed elaborando i dati più recenti in microbatch.

```
glueContext.forEachBatch( 
     frame=dataFrame_AmazonKinesis_node1696872487972, 
     batch_function=processBatch, 
     options={
```

```
 "windowSize": "100 seconds", 
         "checkpointLocation": args["TempDir"] + "/" + args["JOB_NAME"] + "/
checkpoint/", 
     },
)
```
Configura la proprietà frame di forEachBatch per specificare un'origine di streaming. In questo esempio, il nodo di origine creato nel canvas vuoto durante la creazione del processo viene popolato con il DataFrame predefinito del processo. Imposta la proprietà batch\_function come function che decidi di richiamare per ogni operazione di microbatch. Per gestire la trasformazione in batch sui dati in entrata è necessario definire una funzione.

#### **Origine**

Nella prima fase della funzione processBatch, il programma verifica il conteggio dei record del DataFrame che hai definito come proprietà frame di forEachBatch. Il programma aggiunge un timestamp di importazione a un DataFrame non vuoto. La clausola data\_frame.count()>0 determina se l'ultimo microbatch non è vuoto ed è pronto per un'ulteriore elaborazione.

```
def processBatch(data_frame, batchId): 
     if data_frame.count() >0: 
         AmazonKinesis_node1696872487972 = DynamicFrame.fromDF( 
              glueContext.add_ingestion_time_columns(data_frame, "hour"), 
              glueContext, 
              "from_data_frame", 
         )
```
### Mapping

La sezione successiva del programma consiste nell'applicare la mappatura. Il metodo Mapping.apply su un DataFrame Spark consente di definire una regola di trasformazione per gli elementi di dati. In genere è possibile rinominare, modificare il tipo di dati o applicare una funzione personalizzata alla colonna di dati di origine e mapparli alle colonne di destinazione.

```
 #Script generated for node ChangeSchema 
 ChangeSchema_node16986872679326 = ApplyMapping.apply( 
     frame = AmazonKinesis_node1696872487972,
```

```
mappings = [ ("eventtime", "string", "eventtime", "string"), 
         ("manufacturer", "string", "manufacturer", "string"), 
         ("minutevolume", "long", "minutevolume", "int"), 
         ("o2stats", "long", "OxygenSaturation", "int"), 
         ("pressurecontrol", "long", "pressurecontrol", "int"), 
         ("serialnumber", "string", "serialnumber", "string"), 
         ("ventilatorid", "long", "ventilatorid", "long"), 
         ("ingest_year", "string", "ingest_year", "string"), 
         ("ingest_month", "string", "ingest_month", "string"), 
         ("ingest_day", "string", "ingest_day", "string"), 
         ("ingest_hour", "string", "ingest_hour", "string"), 
     ], 
     transformation_ctx="ChangeSchema_node16986872679326", 
 ) 
    \mathcal{L}
```
#### Sink

In questa sezione, il set di dati in entrata dall'origine di streaming viene archiviato in una posizione di destinazione. In questo esempio scriveremo i dati in una posizione Amazon S3. I dettagli della proprietà AmazonS3\_node\_path sono precompilati in base alle impostazioni utilizzate durante la creazione del processo dal canvas. È possibile impostare updateBehavior in base al proprio caso d'uso e decidere di non aggiornare la tabella del Catalogo dati, creare il Catalogo dati e aggiornare il relativo schema nelle esecuzioni successive oppure creare una tabella di catalogo e non aggiornare la definizione dello schema nelle esecuzioni successive.

La proprietà partitionKeys definisce l'opzione della partizione di archiviazione. Il comportamento predefinito consiste nel partizionare i dati in base al valore ingestion\_time\_columns fornito nella sezione di origine. La proprietà compression consente di impostare l'algoritmo di compressione da applicare durante la scrittura della destinazione. È possibile impostare la tecnica di compressione su Snappy, LZO o GZIP. La proprietà enableUpdateCatalog controlla se la tabella del catalogo AWS Glue deve essere aggiornata. Le opzioni disponibili per questa proprietà sono True o False.

```
 #Script generated for node Amazon S3 
 AmazonS3_node1696872743449 = glueContext.getSink( 
     path = AmazonS3_node1696872743449_path, 
     connection_type = "s3", 
     updateBehavior = "UPDATE_IN_DATABASE",
```

```
 partitionKeys = ["ingest_year", "ingest_month", "ingest_day", "ingest_hour"], 
     compression = "snappy", 
     enableUpdateCatalog = True, 
     transformation_ctx = "AmazonS3_node1696872743449", 
 )
```
### Sink del Catalogo AWS Glue

Questa sezione del processo controlla il comportamento di aggiornamento della tabella del Catalogo AWS Glue. Imposta le proprietà catalogDatabase e catalogTableName in base al nome del database del Catalogo AWS Glue e al nome della tabella associata al processo AWS Glue che stai progettando. È possibile definire il formato di file dei dati di destinazione tramite la proprietà setFormat. Per questo esempio, i dati verranno archiviati in formato Parquet.

Una volta configurato ed eseguito il processo di streaming di AWS Glue che fa riferimento a questo tutorial, i dati di streaming prodotti in Amazon Kinesis Data Streams verranno archiviati nella posizione di Amazon S3 in formato Parquet con compressione Snappy. Una volta eseguito correttamente il processo di streaming, potrai interrogare i dati tramite Amazon Athena.

```
 AmazonS3_node1696872743449 = setCatalogInfo( 
     catalogDatabase = "demo", catalogTableName = "demo_stream_transform_result" 
 ) 
 AmazonS3_node1696872743449.setFormat("glueparquet") 
 AmazonS3_node1696872743449.writeFormat("ChangeSchema_node16986872679326") 
 )
```
## <span id="page-1026-0"></span>Connessioni Kafka

Indica una connessione a un cluster Kafka o a un cluster Amazon Managed Streaming for Apache Kafka.

Puoi utilizzare i metodi seguenti sotto l'oggetto GlueContext per utilizzare i registri da un'origine di streaming Kafka:

• getCatalogSource

- getSource
- getSourceWithFormat
- createDataFrameFromOptions

Se utilizzi getCatalogSource, il processo ha le informazioni sul nome della tabella e del database del catalogo dati e può utilizzarle per ottenere alcuni parametri di base per la lettura dal flusso Apache Kafka. Se utilizzi getSource, getSourceWithFormat o createDataFrameFromOptions, è necessario specificare esplicitamente questi parametri:

Puoi specificare queste opzioni utilizzando connectionOptions con getSource o createDataFrameFromOptions, options con getSourceWithFormat o additionalOptions con getCatalogSource.

Per osservazioni e restrizioni sui processi ETL dei flussi di dati, consulta la pagina [the section called](#page-918-0)  ["Streaming di note e restrizioni ETL".](#page-918-0)

#### Configurazione di Kafka

Non sussistono prerequisiti AWS per la connessione ai flussi di Kafka disponibili su Internet.

È possibile creare una connessione AWS Glue Kafka per gestire le proprie credenziali di connessione. Per ulteriori informazioni, consulta [the section called "Creazione di una connessione](#page-906-0) [per un flusso di dati Kafka".](#page-906-0) Nella configurazione del processo AWS Glue, fornisci *connectionName* come Connessione di rete aggiuntiva, quindi, nella chiamata al metodo, fornisci *connectionName* al parametro connectionName.

In alcuni casi, è necessario configurare ulteriori prerequisiti:

- Se utilizzi Streaming gestito da Amazon per Apache Kafka con l'autenticazione IAM, avrai bisogno di una configurazione appropriata di IAM.
- Se utilizzi Streaming gestito da Amazon per Apache Kafka con un Amazon VPC, avrai bisogno di una configurazione appropriata di Amazon VPC. Dovrai creare una connessione ad AWS Glue che fornisca informazioni sulla connessione ad Amazon VPC. È necessario che la configurazione del processo includa la connessione AWS Glue come connessione di rete aggiuntiva.

Per ulteriori informazioni sui prerequisiti dei processi ETL dei flussi di dati, consulta la pagina [the](#page-904-0) [section called "Aggiunta di processi di streaming ETL".](#page-904-0)

### Esempio: lettura di flussi da Kafka

Usato in combinazione con [the section called "forEachBatch"](#page-1471-0).

Esempio per l'origine di streaming Kafka:

```
kafka_options = 
     { "connectionName": "ConfluentKafka", 
       "topicName": "kafka-auth-topic", 
       "startingOffsets": "earliest", 
       "inferSchema": "true", 
       "classification": "json" 
     }
data_frame_datasource0 = 
 glueContext.create_data_frame.from_options(connection_type="kafka", 
 connection_options=kafka_options)
```
### Indicazioni di riferimento alle opzioni di connessione a Kafka

Utilizzare le seguenti opzioni di connessione con "connectionType": "kafka":

- "bootstrap.servers" (Obbligatorio) un elenco di URL del server bootstrap, ad esempio, come b-1.vpc-test-2.o4q88o.c6.kafka.us-east-1.amazonaws.com:9094. Questa opzione deve essere specificata nella chiamata API o definita nei metadati della tabella in catalogo dati.
- "security.protocol" (Obbligatorio) Il protocollo utilizzato per comunicare con i broker. I valori possibili sono "SSL" o "PLAINTEXT".
- "topicName": (obbligatorio) un elenco separato da virgole di argomenti a cui iscriversi. Devi specificare solo uno tra "topicName", "assign" o "subscribePattern".
- "assign": (obbligatorio) una stringa JSON che specifica il TopicPartitions specifico da utilizzare. Devi specificare solo uno tra "topicName", "assign" o "subscribePattern".

```
Esempio: '{"topicA":[0,1],"topicB":[2,4]}'
```
• "subscribePattern": (Obbligatorio) una stringa regex Java che identifichi l'elenco degli argomenti a cui effettuare la sottoscrizione. Devi specificare solo uno tra "topicName", "assign" o "subscribePattern".

Esempio: 'topic.\*'

• "classification" (obbligatorio): il formato di file utilizzato dai dati nel record. Obbligatorio, a meno che non sia fornito tramite Catalogo dati.

- "delimiter" (facoltativo): il separatore di valori utilizzato quando classification è CSV. Il valore predefinito è ",".
- "startingOffsets": (Facoltativo) la posizione di partenza nell'argomento Kafka da cui leggere i dati. I valori possibili sono "earliest" o "latest". Il valore predefinito è "latest".
- "startingTimestamp": (facoltativo, supportato solo per AWS Glue versione 4.0 o successiva) il timestamp del record nell'argomento Kafka da cui leggere i dati. Il valore possibile è una stringa timestamp in formato UTC nel modello yyyy-mm-ddTHH:MM:SSZ, dove Z rappresenta un offset del fuso orario UTC con un segno +/- (ad esempio: "2023-04-04T08:00:00-04:00").

Nota: nell'elenco delle opzioni di connessione dello script di flussi di dati di AWS Glue può essere presente solo un valore tra "startingOffsets" o "startingTimestamp"; l'inclusione di entrambe queste proprietà comporterà un errore del processo.

• "endingOffsets": (Facoltativo) il punto di fine di una query batch. I valori possibili sono "latest" o una stringa JSON che specifica un offset finale per ogni TopicPartition.

Per la stringa JSON, il formato è {"topicA":{"0":23,"1":-1},"topicB":{"0":-1}}. Il valore -1 come offset rappresenta "latest".

- "pollTimeoutMs": (Facoltativo) il timeout in millisecondi per il polling dei dati da Kafka negli executor del processo Spark. Il valore predefinito è 512.
- "numRetries": (Facoltativo) i numero di tentativi prima di non riuscire a recuperare gli offset Kafka. Il valore predefinito è 3.
- "retryIntervalMs": (Facoltativo) il tempo di attesa in millisecondi prima di riprovare a recuperare gli offset Kafka. Il valore predefinito è 10.
- "maxOffsetsPerTrigger": (Facoltativo) il limite di velocità sul numero massimo di offset elaborati per intervallo di trigger. Il numero totale di offset specificato viene suddiviso proporzionalmente tra topicPartitions di diversi volumi. Il valore di default è null, il che significa che il consumer legge tutti gli offset fino all'ultimo offset noto.
- "minPartitions": (Facoltativo) il numero minimo desiderato di partizioni da leggere da Kafka. Il valore di default è null, il che significa che il numero di partizioni Spark è uguale al numero di partizioni Kafka.
- "includeHeaders": (Facoltativo) indica se includere le intestazioni Kafka. Quando l'opzione è impostata su "true", l'output dei dati conterrà una colonna aggiuntiva denominata "glue\_streaming\_kafka\_headers" con tipo Array[Struct(key: String, value: String)]. Il valore di default è "false". Questa opzione è disponibile in AWS Glue versione 3.0 o successive.

• "schema": (obbligatorio quando inferSchema è impostato su false) lo schema da utilizzare per elaborare il payload. Se la classificazione è avro, lo schema fornito dovrà essere nel formato dello schema Avro. Se la classificazione è avro, lo schema fornito dovrà essere nel formato dello schema DDL.

Di seguito sono riportati alcuni esempi di schema.

Example in DDL schema format

'column1' INT, 'column2' STRING , 'column3' FLOAT

Example in Avro schema format

```
{
"type":"array",
"items":
{
"type":"record",
"name":"test",
"fields":
\Gamma { 
      "name":"_id", 
      "type":"string" 
   }, 
  \left\{ \right. "name":"index", 
      "type": 
     \Gamma "int", 
         "string", 
         "float" 
      ] 
   }
\mathbf{I}}
}
```
- "inferSchema": (facoltativo) il valore di default è "false". Se impostato su "true", lo schema verrà rilevato in fase di runtime dal payload all'interno di foreachbatch.
- "avroSchema": (obsoleto) parametro utilizzato per specificare uno schema di dati Avro quando viene utilizzato il formato Avro. Questo parametro è obsoleto. Utilizzo del parametro schema.
- "addRecordTimestamp": (Facoltativo) Quando questa opzione è impostata su "true", l'output dei dati conterrà una colonna aggiuntiva denominata " src\_timestamp" che indica l'ora in cui il record corrispondente è stato ricevuto dall'argomento. Il valore predefinito è "false". Questa opzione è supportata in AWS Glue versione 4.0 o successive.
- "emitConsumerLagMetrics": (Facoltativo) Quando questa opzione è impostata su "true", per ogni batch, emetterà i parametri relativi alla durata tra il record più vecchio ricevuto dall'argomento e l'ora in cui arriva in AWS Glue a CloudWatch. Il nome del parametro è "glue.driver.streaming.maxConsumerLaginMs". Il valore predefinito è "false". Questa opzione è supportata in AWS Glue versione 4.0 o successive.

## <span id="page-1031-0"></span>Connessioni Kinesis

Puoi leggere e scrivere su flussi di dati Amazon Kinesis utilizzando le informazioni archiviate in una tabella catalogo dati o fornendo informazioni per accedere direttamente al flusso di dati. Puoi leggere le informazioni da Kinesis in Spark DataFrame, quindi convertirle in un Glue. AWS DynamicFrame Puoi DynamicFrames scrivere su Kinesis in formato JSON. Se accedi direttamente al flusso di dati, utilizza queste opzioni per fornire le informazioni su come accedere al flusso di dati.

Se utilizzi getCatalogSource o create\_data\_frame\_from\_catalog per consumare i registri da una sorgente di streaming Kinesis, il processo avrà le informazioni sul database catalogo dati e sul nome della tabella, e potrà usarle per ottenere alcuni parametri di base per la lettura dalla sorgente di streaming Kinesis. Se utilizzi getSource, getSourceWithFormat, createDataFrameFromOptions o create\_data\_frame\_from\_options, dovrai specificare questi parametri di base utilizzando le opzioni di connessione descritte qui.

È possibile specificare le opzioni di connessione per Kinesis utilizzando i seguenti argomenti per i metodi specificati nella classe GlueContext.

- Scala
	- connectionOptions: utilizza con getSource, createDataFrameFromOptions e getSink
	- additionalOptions: utilizza con getCatalogSource, getCatalogSink
	- options: utilizza con getSourceWithFormat, getSinkWithFormat
- Python
	- connection\_options: utilizza con create\_data\_frame\_from\_options, write\_dynamic\_frame\_from\_options
- additional options: utilizza con create data frame from catalog, write\_dynamic\_frame\_from\_catalog
- options: utilizza con getSource, getSink

Per osservazioni e restrizioni sui processi ETL dei flussi di dati, consulta la pagina [the section called](#page-918-0)  ["Streaming di note e restrizioni ETL".](#page-918-0)

#### Configurazione di Kinesis

Per connetterti a un flusso di dati Kinesis in un job AWS Glue Spark, avrai bisogno di alcuni prerequisiti:

- In caso di lettura, il job AWS Glue deve disporre delle autorizzazioni IAM di livello di accesso Read per il flusso di dati Kinesis.
- In fase di scrittura, il job AWS Glue deve disporre delle autorizzazioni IAM di livello di accesso Write per il flusso di dati Kinesis.

In alcuni casi, è necessario configurare ulteriori prerequisiti:

- Se il tuo job AWS Glue è configurato con connessioni di rete aggiuntive (in genere per connettersi ad altri set di dati) e una di queste connessioni offre opzioni di rete Amazon VPC, questo indirizzerà il tuo lavoro a comunicare tramite Amazon VPC. In questo caso, per comunicare tramite Amazon VPC dovrai configurare anche il flusso di dati Kinesis. È possibile farlo creando un endpoint VPC di interfaccia tra l'Amazon VPC e il flusso di dati Kinesis. Per ulteriori informazioni, consulta la pagina [Using Amazon Kinesis Data Streams with Interface VPC Endpoints.](https://docs.aws.amazon.com/streams/latest/dev/vpc.html)
- Quando si specifica un flusso di dati Amazon Kinesis in un altro account, è necessario impostare i ruoli e le policy per consentire l'accesso multi-account. Per ulteriori informazioni, consulta [Esempio: lettura da un flusso Kinesis in un account diverso](https://docs.aws.amazon.com/kinesisanalytics/latest/java/examples-cross.html).

Per ulteriori informazioni sui prerequisiti dei processi ETL dei flussi di dati, consulta la pagina [the](#page-904-0) [section called "Aggiunta di processi di streaming ETL".](#page-904-0)

#### Lettura da Kinesis

Esempio: lettura da flussi Kinesis

Usato in combinazione con [the section called "forEachBatch"](#page-1471-0).

Esempio per l'origine di streaming Amazon Kinesis:

```
kinesis_options = 
    { "streamARN": "arn:aws:kinesis:us-east-2:777788889999:stream/fromOptionsStream", 
      "startingPosition": "TRIM_HORIZON", 
      "inferSchema": "true", 
      "classification": "json" 
    }
data_frame_datasource0 = 
  glueContext.create_data_frame.from_options(connection_type="kinesis", 
  connection_options=kinesis_options)
```
#### Scrittura su Kinesis

Esempio: scrittura su flussi Kinesis

Usato in combinazione con [the section called "forEachBatch"](#page-1471-0). Il tuo DynamicFrame verrà scritto nello stream in formato JSON. Se il processo non riesce a scrivere dopo diversi tentativi, riporterà un errore. Per impostazione predefinita, ogni DynamicFrame record viene inviato allo stream Kinesis singolarmente. È possibile configurare questo comportamento utilizzando aggregationEnabled e i parametri associati.

Esempio di scrittura su Amazon Kinesis da un processo di streaming:

Python

```
glueContext.write_dynamic_frame.from_options( 
     frame=frameToWrite
     connection_type="kinesis", 
     connection_options={ 
         "partitionKey": "part1", 
         "streamARN": "arn:aws:kinesis:us-east-1:111122223333:stream/streamName", 
     }
)
```
Scala

```
glueContext.getSinkWithFormat( 
                  connectionType="kinesis", 
                  options=JsonOptions("""{ 
                      "streamARN": "arn:aws:kinesis:us-
east-1:111122223333:stream/streamName",
```

```
 "partitionKey": "part1" 
               }"""), 
) .writeDynamicFrame(frameToWrite)
```
Parametri di connessione Kinesis

Indica le opzioni di connessione ad Amazon Kinesis Data Streams.

Utilizza le seguenti opzioni di connessione per le origini dati in streaming Kinesis:

- "streamARN": (obbligatorio) utilizzato per la lettura/scrittura. L'ARN del flusso di dati di Kinesis.
- "classification": (obbligatorio per la lettura) utilizzato per la lettura. Il formato di file utilizzato dai dati nel record. Obbligatorio, a meno che non sia fornito tramite Catalogo dati.
- "streamName": (facoltativo) utilizzato per la lettura. Il nome di un flusso di dati Kinesis da cui leggere. Usato con endpointUrl.
- "endpointUrl": (facoltativo) utilizzato per la lettura. Predefinito: "https://kinesis.useast-1.amazonaws.com". L' AWS endpoint del flusso Kinesis. Non è necessario modificarlo a meno che non ci si stia connettendo a una regione speciale.
- "partitionKey": (facoltativo) utilizzato per la scrittura. La chiave di partizione di Kinesis utilizzata per la produzione dei record.
- "delimiter": (facoltativo) utilizzato per la lettura. Il separatore di valori utilizzato quando classification è CSV. Il valore predefinito è ",".
- "startingPosition": (facoltativo) utilizzato per la lettura. La posizione di partenza nel flusso dei dati Kinesis da cui leggere i dati. I valori possibili sono "latest", "trim\_horizon", "earliest" o una stringa di timestamp in formato UTC con il modello yyyy-mmddTHH:MM:SSZ, dove Z rappresenta uno scostamento del fuso orario UTC con un +/- (ad esempio: "2023-04-04T08:00:00-04:00"). Il valore predefinito è "latest". Nota: la stringa Timestamp in formato UTC per "startingPosition" è supportata solo per AWS Glue versione 4.0 o successiva.
- "failOnDataLoss": (facoltativo) non è possibile eseguire il processo se una partizione attiva è mancante o scaduta. Il valore predefinito è "false".
- "awsSTSRoleARN": (facoltativo) utilizzato per la lettura/scrittura. L'Amazon Resource Name (ARN) del ruolo da assumere utilizzando AWS Security Token Service (AWS STS). Questo ruolo deve disporre delle autorizzazioni per descrivere o leggere le operazioni dei registri per il flusso di

dati Kinesis. Quando si accede a un flusso di dati in un altro account, è necessario utilizzare questo parametro. Usato in combinazione con "awsSTSSessionName".

- "awsSTSSessionName": (facoltativo) utilizzato per la lettura/scrittura. Un identificatore della sessione che assume il ruolo usando AWS STS. Quando si accede a un flusso di dati in un altro account, è necessario utilizzare questo parametro. Usato in combinazione con "awsSTSRoleARN".
- "awsSTSEndpoint": (Facoltativo) L' AWS STS endpoint da utilizzare quando ci si connette a Kinesis con un ruolo presunto. Ciò consente di utilizzare l' AWS STS endpoint regionale in un VPC, cosa non possibile con l'endpoint globale predefinito.
- "maxFetchTimeInMs": (facoltativo) utilizzato per la lettura. Il tempo massimo impiegato nell'esecutore del processo per recuperare un registro dal flusso dei dati Kinesis per partizione, specificato in millisecondi (ms). Il valore predefinito è 1000.
- "maxFetchRecordsPerShard": (facoltativo) utilizzato per la lettura. Il numero massimo di record da recuperare per shard nel flusso di dati Kinesis per microbatch. Nota: il client può superare questo limite se il job di streaming ha già letto record aggiuntivi da Kinesis (nella stessa chiamata get-records). Se maxFetchRecordsPerShard deve essere rigoroso, deve essere un multiplo di. maxRecordPerRead Il valore predefinito è 100000.
- "maxRecordPerRead": (facoltativo) utilizzato per la lettura. Il numero massimo di record da recuperare nel flusso di dati Kinesis in ciascuna operazione getRecords. Il valore predefinito è 10000.
- "addIdleTimeBetweenReads": (facoltativo) utilizzato per la lettura. Aggiunge un ritardo tra due operazioni consecutive getRecords. Il valore predefinito è "False". Questa opzione è configurabile solo per Glue versione 2.0 e successive.
- "idleTimeBetweenReadsInMs": (facoltativo) utilizzato per la lettura. Il ritardo minimo tra due operazioni consecutive getRecords, specificato in ms. Il valore predefinito è 1000. Questa opzione è configurabile solo per Glue versione 2.0 e successive.
- "describeShardInterval": (facoltativo) utilizzato per la lettura. L'intervallo di tempo minimo tra due chiamate API ListShards affinché lo script consideri il resharding. Per ulteriori informazioni, consulta [Strategie per il resharding](https://docs.aws.amazon.com/streams/latest/dev/kinesis-using-sdk-java-resharding-strategies.html) nella Guida per gli sviluppatori di Amazon Kinesis Data Streams. Il valore predefinito è 1s.
- "numRetries": (facoltativo) utilizzato per la lettura. Il numero massimo di tentativi per le richieste API Kinesis Data Streams. Il valore predefinito è 3.
- "retryIntervalMs": (facoltativo) utilizzato per la lettura. Il periodo di raffreddamento (specificato in ms) prima di riprovare la chiamata API Kinesis Data Streams. Il valore predefinito è 1000.
- "maxRetryIntervalMs": (facoltativo) utilizzato per la lettura. Il periodo di raffreddamento (specificato in ms) tra due tentativi di chiamata API Kinesis Data Streams. Il valore predefinito è 10000.
- "avoidEmptyBatches": (facoltativo) utilizzato per la lettura. Impedisce la creazione di un processo microbatch vuoto controllando la presenza di dati non letti nel flusso dei dati Kinesis prima che il batch venga avviato. Il valore predefinito è "False".
- "schema": (obbligatorio quando inferSchema è impostato su falso) utilizzato per la lettura. Lo schema da utilizzare per elaborare il payload. Se la classificazione è avro, lo schema fornito dovrà essere nel formato dello schema Avro. Se la classificazione è avro, lo schema fornito dovrà essere nel formato dello schema DDL.

Di seguito sono riportati alcuni esempi di schema.

Example in DDL schema format

`column1` INT, `column2` STRING , `column3` FLOAT

Example in Avro schema format

```
{ 
   "type":"array", 
   "items": 
   { 
      "type":"record", 
      "name":"test", 
      "fields": 
     \Gamma { 
            "name":"_id", 
            "type":"string" 
         }, 
         { 
            "name":"index", 
            "type": 
           \Gamma "int", 
               "string",
```

```
 "float" 
 ] 
        } 
      ] 
   }
}
```
- "inferSchema": (facoltativo) utilizzato per la lettura. Il valore predefinito è "false". Se impostato su "true", lo schema verrà rilevato in fase di runtime dal payload all'interno di foreachbatch.
- "avroSchema": (obsoleto) utilizzato per la lettura. Parametro utilizzato per specificare uno schema di dati Avro quando viene utilizzato il formato Avro. Questo parametro è obsoleto. Utilizzo del parametro schema.
- "addRecordTimestamp": (facoltativo) utilizzato per la lettura. Quando questa opzione è impostata su "true", l'output dei dati conterrà una colonna aggiuntiva denominata "\_\_src\_timestamp" che indica l'ora in cui il record corrispondente è stato ricevuto dal flusso. Il valore predefinito è "false". Questa opzione è supportata in AWS Glue versione 4.0 o successive.
- "emitConsumerLagMetrics": (facoltativo) utilizzato per la lettura. Quando l'opzione è impostata su «true», per ogni batch emetterà le metriche relative alla durata compresa tra il record più vecchio ricevuto dallo stream e il momento in AWS Glue cui arriva. CloudWatch Il nome della metrica è «glue.driver.streaming. maxConsumerLagInMs». Il valore predefinito è "false". Questa opzione è supportata in AWS Glue versione 4.0 o successive.
- "fanoutConsumerARN": (facoltativo) utilizzato per la lettura. L'ARN di un consumatore di un flusso Kinesis per il flusso specificato in streamARN. Utilizzato per abilitare la modalità di fan-out avanzato per la connessione Kinesis. Per ulteriori informazioni sull'utilizzo di un flusso Kinesis con fan-out avanzato, consulta la pagina [the section called "Utilizzo del fan-out avanzato nei processi di](#page-1650-0)  [flussi di dati Kinesis".](#page-1650-0)
- "recordMaxBufferedTime": (facoltativo) utilizzato per la scrittura. Predefinito: 1000 (ms). Tempo massimo di memorizzazione nel buffer di un record in attesa di essere scritto.
- "aggregationEnabled": (facoltativo) utilizzato per la scrittura. Default: true (VERO). Speciifica se i record devono essere aggregati prima di inviarli a Kinesis.
- "aggregationMaxSize": (facoltativo) utilizzato per la scrittura. Impostazione predefinita: 51200 (byte). Se un record è superiore a questo limite, ignorerà l'aggregatore. Ricorda che Kinesis impone un limite di 50 KB alla dimensione del record. Se imposti questo valore oltre i 50 KB, i record di grandi dimensioni verranno rifiutati da Kinesis.
- "aggregationMaxCount": (facoltativo) utilizzato per la scrittura. Predefinito: 4294967295. Numero massimo di voci da inserire in un record aggregato.
- "producerRateLimit": (facoltativo) utilizzato per la scrittura. Predefinito: 150 (%). Limita la velocità di trasmissione effettiva per partizione inviata da un singolo produttore (ad esempio, il tuo processo), come percentuale del limite di backend.
- "collectionMaxCount": (facoltativo) utilizzato per la scrittura. Predefinito: 500. Numero massimo di articoli da imballare in una PutRecords richiesta.
- "collectionMaxSize": (facoltativo) utilizzato per la scrittura. Impostazione predefinita: 5242880 (byte). Quantità massima di dati da inviare con una PutRecords richiesta.

# <span id="page-1038-0"></span>Opzioni di AWS Glue Streaming

Indica una connessione a un cluster Kafka o a un cluster Amazon Managed Streaming for Apache Kafka.

Puoi utilizzare i metodi seguenti sotto l'oggetto GlueContext per utilizzare i registri da un'origine di streaming Kafka:

- getCatalogSource
- getSource
- getSourceWithFormat
- createDataFrameFromOptions

Se utilizzi getCatalogSource, il processo ha le informazioni sul nome della tabella e del database del catalogo dati e può utilizzarle per ottenere alcuni parametri di base per la lettura dal flusso Apache Kafka. Se utilizzi getSource, getSourceWithFormat o createDataFrameFromOptions, è necessario specificare esplicitamente questi parametri:

Puoi specificare queste opzioni utilizzando connectionOptions con getSource o createDataFrameFromOptions, options con getSourceWithFormat o additionalOptions con getCatalogSource.

Per osservazioni e restrizioni sui processi ETL dei flussi di dati, consulta la pagina [the section called](#page-918-0)  ["Streaming di note e restrizioni ETL".](#page-918-0)

# Dimensionamento automatico di AWS Glue Streaming

Nelle sezioni seguenti vengono fornite informazioni sul dimensionamento automatico dello streaming di AWS Glue

## Abilitazione dell'Auto Scaling in AWS Glue Studio

Sulla scheda Job details (Dettagli processo) in AWS Glue Studio, scegli il tipo Spark o Spark Streaming e Glue version (Versione di Glue) come **Glue 3.0** o **Glue 4.0**. In seguito, una casella di controllo verrà visualizzata sotto Worker type (tipo di worker).

- Seleziona l'opzione Dimensiona automaticamente il numero di worker.
- Imposta la proprietà Numero massimo di dipendenti per definire il numero massimo di dipendenti che possono essere ceduti all'esecuzione del processo.

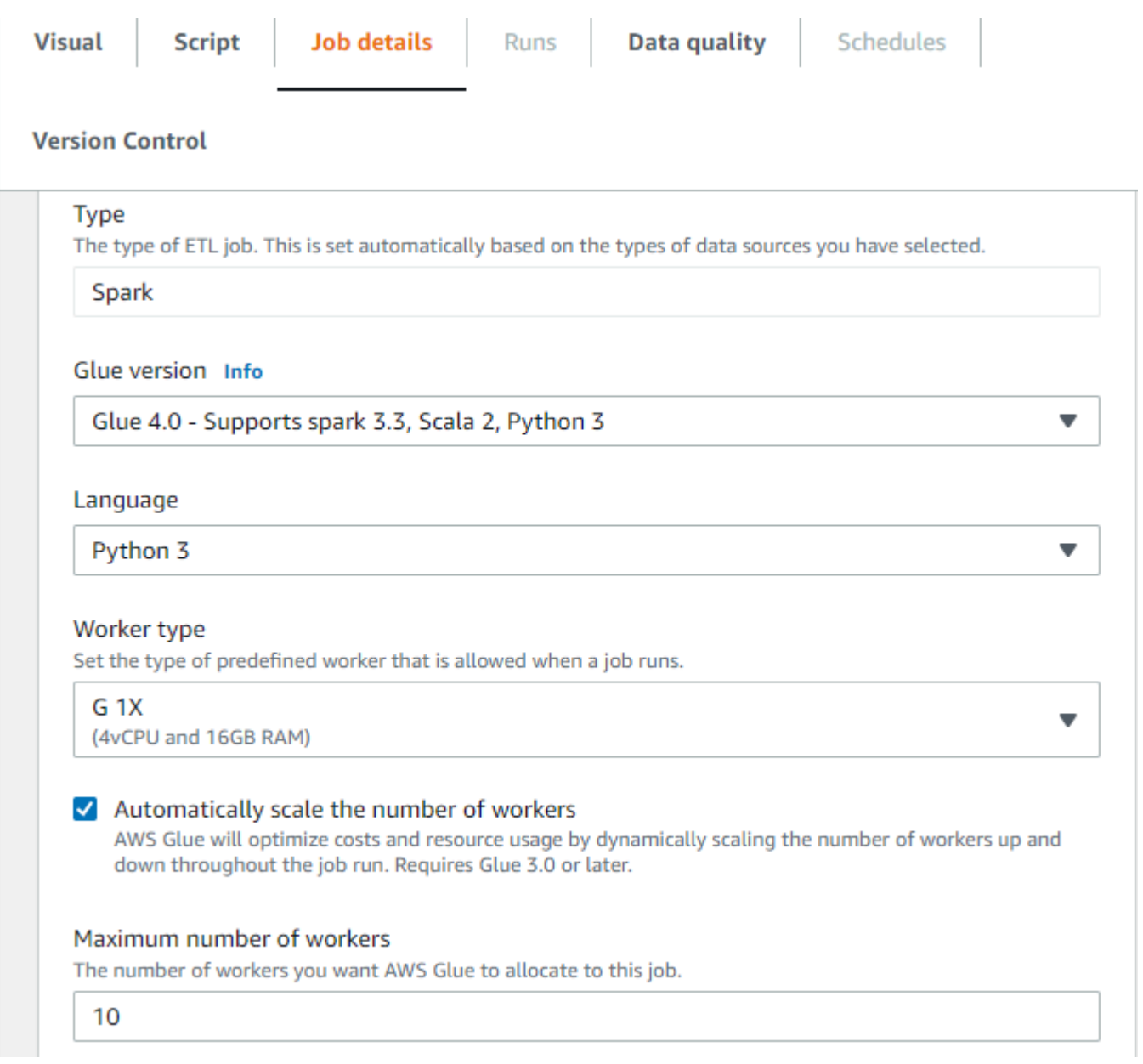

## Abilitazione di Auto Scaling con il CLI o SDK di AWS

Per abilitare Auto Scaling dal CLI di AWS per eseguire il processo, eseguirestart-job-run con la configurazione seguente:

```
{ 
     "JobName": "<your job name>", 
     "Arguments": { 
         "--enable-auto-scaling": "true" 
     }, 
     "WorkerType": "G.2X", // G.1X and G.2X are allowed for Auto Scaling Jobs 
     "NumberOfWorkers": 20, // represents Maximum number of workers 
     ...other job run configurations...
}
```
Una volta terminata l'esecuzione del processo ETL, puoi anche chiamareget-job-run per verificare l'effettivo utilizzo delle risorse del processo eseguito in secondi DPU. Nota: il nuovo campo DPUSeconds verrà visualizzato solo per i processi batch su AWS Glue 3.0 o versioni successive abilitati con Dimensionamento automatico. Questo campo non è supportato per i processi di streaming.

```
$ aws glue get-job-run --job-name your-job-name --run-id jr_xx --endpoint https://
glue.us-east-1.amazonaws.com --region us-east-1
{ 
     "JobRun": { 
          ... 
         "GlueVersion": "3.0", 
         "DPUSeconds": 386.0 
     }
}
```
È inoltre possibile configurare le esecuzioni dei processi con Auto Scaling utilizzando l'[SDKAWS Glue](https://docs.aws.amazon.com/glue/latest/webapi/API_StartJobRun.html) con la stessa configurazione.

## Come funziona

Dimensionamento tra microbatch

L'esempio seguente viene utilizzato per descrivere come funziona il dimensionamento automatico.

• Hai un processo AWS Glue che inizia con 50 DPU.

• Il dimensionamento automatico è abilitato.

In questo esempio, AWS Glue esamina la metrica batchProcessingTime InMs ««per alcuni micro batch e determina se i lavori vengono completati entro le dimensioni della finestra stabilite. Se i tuoi processi vengono completati prima e a seconda della tempistica con cui vengono completati, AWS Glue potrebbe ridursi. Questa metrica, tracciata con» numberAllExecutors «, può essere monitorata Amazon CloudWatch per vedere come funziona la scalabilità automatica.

Il numero di esecutori aumenta o diminuisce in modo esponenziale solo dopo il completamento di ogni microbatch. Come si può vedere dal log di monitoraggio di Amazon CloudWatch, AWS Glue analizza il numero di esecutori necessari (linea arancione) e dimensiona gli esecutori (linea blu) in modo che corrispondano automaticamente a tale numero.

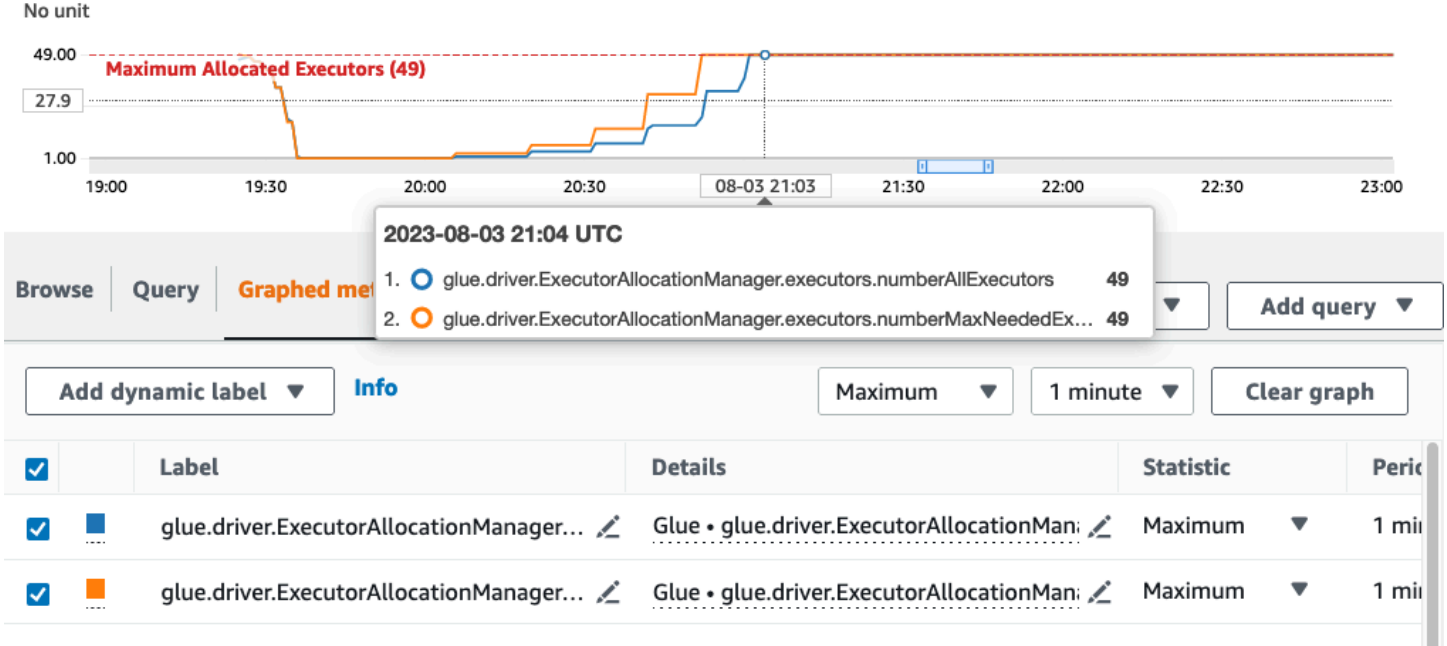

Dopo che AWS Glue riduce il numero di esecutori e rileva che il volume di dati aumenta, con conseguente aumento del tempo di elaborazione dei microbatch, AWS Glue aumenta fino a 50 DPU, che è il limite massimo specificato.

Dimensionamento all'interno di un microbatch

Nell'esempio precedente, il sistema monitora alcuni microbatch completati per decidere se eseguire un aumento o una riduzione. Finestre più lunghe richiedono la scalabilità automatica per rispondere più rapidamente all'interno del microbatch, anziché attendere alcuni microbatch. In questi casi, è possibile utilizzare la configurazione aggiuntiva --auto-scaIe-within-microbatch per true.

È possibile aggiungerla alle proprietà del processo AWS Glue in AWS Glue Studio come illustrato di seguito.

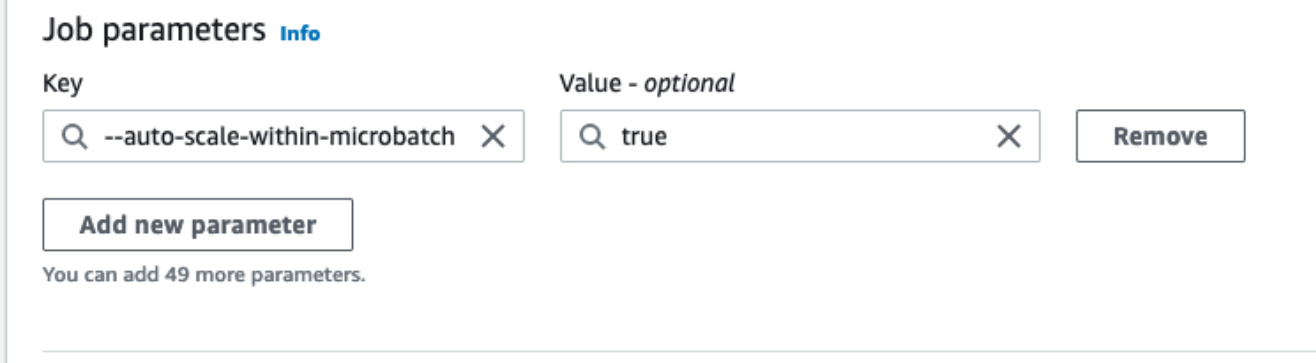

# Concetti avanzati relativi allo streaming in AWS Glue

Nelle odierne applicazioni basate sui dati, l'importanza dei dati diminuisce nel tempo e il loro valore predittivo si trasforma nella possibilità di reagire. Di conseguenza, i clienti vogliono elaborare i dati in tempo reale per prendere decisioni più rapide. Quando si gestiscono feed di dati in tempo reale, ad esempio dai sensori IoT, i dati possono arrivare non ordinati o subire ritardi nell'elaborazione dovuti alla latenza della rete e ad altri errori legati all'origine durante l'importazione. Come parte della piattaforma AWS Glue, AWS Glue Streaming si basa su queste funzionalità per fornire capacità di ETL in streaming scalabili e serverless. Inoltre, si basa sullo streaming strutturato di Apache Spark, che consente agli utenti di elaborare i dati in tempo reale.

In questo argomento, esploreremo i concetti e le funzionalità di streaming avanzati di AWS Glue Streaming.

## Considerazioni di carattere temporale relative all'elaborazione dei flussi

Esistono quattro nozioni di tempo relative all'elaborazione dei flussi:

#### 10 minute windows

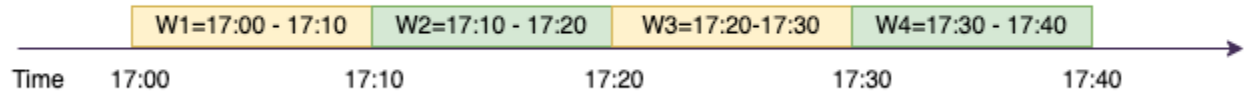

• Ora dell'evento: l'ora in cui si è verificato l'evento. Nella maggior parte dei casi, questo campo è incorporato nei dati degli eventi stessi all'origine.

- E vent-time-window L'intervallo di tempo tra due momenti dell'evento. Come mostrato nel diagramma precedente, W1 è compreso tra le 17:00 e le 17:10. event-time-window Ciascuno event-time-window è un raggruppamento di più eventi.
- Tempo di attivazione: il tempo di attivazione controlla la frequenza con cui si verificano l'elaborazione dei dati e l'aggiornamento dei risultati. Si tratta dell'ora in cui è iniziata l'elaborazione del microbatch.
- Ora di importazione: l'ora in cui i dati del flusso sono stati importati nel servizio di streaming. Se l'ora dell'evento non è incorporata nell'evento stesso, in alcuni casi può essere utilizzata per la creazione di finestre.

## Raggruppamenti in finestre

Il windowing è una tecnica che consente di raggruppare e aggregare più eventi in base a. event-timewindow Esploreremo i vantaggi del windowing e le possibilità di utilizzarlo nei seguenti esempi.

A seconda del caso d'uso aziendale, Spark supporta tre tipi di finestre temporali.

- Tumbling window: una serie di dimensioni fisse non sovrapposte su cui aggregare. event-timewindows
- Finestra scorrevole: come le finestre a cascata ha dimensioni fisse, ma a differenza di esse può sovrapporsi o scorrere, a condizione che la durata dello scorrimento sia inferiore alla durata della finestra stessa.
- Finestra di sessione: inizia con un evento relativo ai dati di input e continua a espandersi fintantoché riceve input entro un intervallo di tempo o un periodo di inattività. Una finestra di sessione può avere una lunghezza fissa o dinamica a seconda degli input.

### Finestra a cascata

La finestra tumbling è una serie di dimensioni fisse non sovrapposte su cui si aggregano. event-timewindows Cerchiamo di capirlo con un esempio tratto dalla realtà.

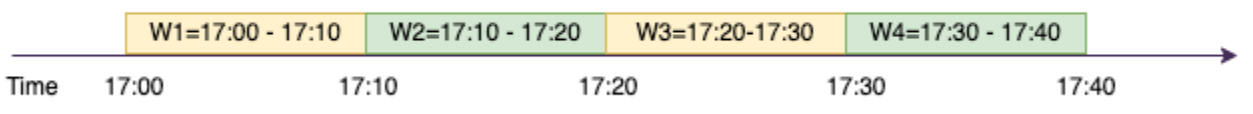

#### 10 minute windows
La società ABC Auto vuole lanciare una campagna di marketing per un nuovo marchio di auto sportive. Vuole scegliere la città con il maggior numero di appassionati di auto sportive. Per raggiungere questo obiettivo, pubblica sul suo sito web un breve annuncio pubblicitario di 15 secondi di presentazione dell'auto. Tutti i "clic" e la "città" corrispondente vengono registrati e trasmessi a Amazon Kinesis Data Streams. Vogliamo contare il numero di clic in una finestra di 10 minuti e raggrupparlo per città per vedere quale città registra la domanda maggiore. Di seguito è riportato l'output dell'aggregazione.

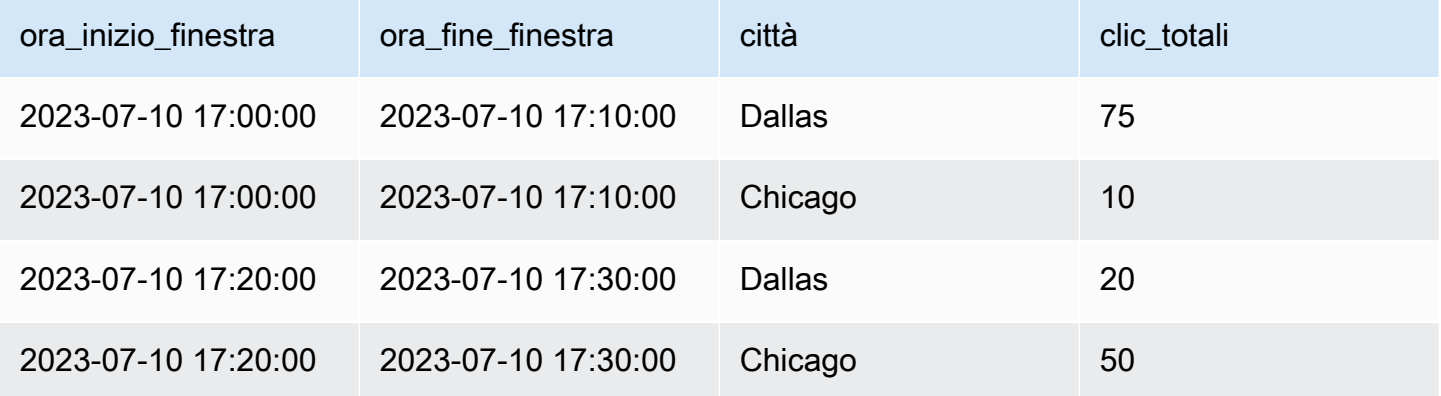

Come spiegato sopra, questi event-time-windows sono diversi dagli intervalli di tempo di attivazione. Ad esempio, anche se l'intervallo di attivazione è ogni minuto, i risultati di output mostreranno solo finestre di aggregazione di 10 minuti non sovrapposte. Per l'ottimizzazione, è preferibile che l'intervallo di attivazione sia allineato con. event-time-window

Nella tabella precedente, nella finestra 17:00-17:10 Dallas ha registrato 75 clic mentre Chicago ha registrato 10 clic. Inoltre, per nessuna città sono presenti dati per la finestra 17:10-17:20, quindi questa finestra viene omessa.

Ora puoi eseguire ulteriori analisi su questi dati nell'applicazione di analisi a valle per determinare la città più indicata per la conduzione della campagna di marketing.

Utilizzo delle finestre a cascata in AWS Glue

1. Crea un file Amazon Kinesis Data Streams DataFrame e leggi da esso. Esempio:

```
parsed df = kinesis_raw_d f \ .selectExpr('CAST(data AS STRING)') \ 
                  .select(from_json("data", ticker_schema).alias("data")) \ 
                  .select('data.event_time','data.ticker','data.trade','data.volume', 
  'data.price')
```
2. Elabora i dati in una finestra a cascata. Nell'esempio seguente, i dati vengono raggruppati in base al campo di input "ora\_evento" in finestre a cascata di 10 minuti e l'output viene scritto in un data lake Amazon S3.

```
ground_f = parsed_f \ .groupBy(window("event_time", "10 minutes"), "city") \ 
                  .agg(sum("clicks").alias("total_clicks"))
summary_df = qrouped_df \
                  .withColumn("window_start_time", col("window.start")) \ 
                  .withColumn("window_end_time", col("window.end")) \ 
                 .withColumn("year", year("window_start_time")) \
                 .withColumn("month", month("window start time")) \setminus.withColumn("day", dayofmonth("window_start_time")) \
                 .withColumn("hour", hour("window_start_time")) \
                  .withColumn("minute", minute("window_start_time")) \ 
                  .drop("window")
write\_result = summary_df \setminus .writeStream \ 
                  .format("parquet") \ 
                  .trigger(processingTime="10 seconds") \ 
                  .option("checkpointLocation", "s3a://bucket-stock-stream/stock-
stream-catalog-job/checkpoint/") \ 
                  .option("path", "s3a://bucket-stock-stream/stock-stream-catalog-
job/summary_output/") \ 
                 .partitionBy("year", "month", "day") \setminus .start()
```
### Finestra scorrevole

Come le finestre a cascata, le finestre scorrevoli hanno dimensioni fisse, ma a differenza di esse possono sovrapporsi o scorrere, a condizione che la durata dello scorrimento sia inferiore alla durata della finestra stessa. In virtù della natura dello scorrimento, uno stesso input può essere associato a più finestre.

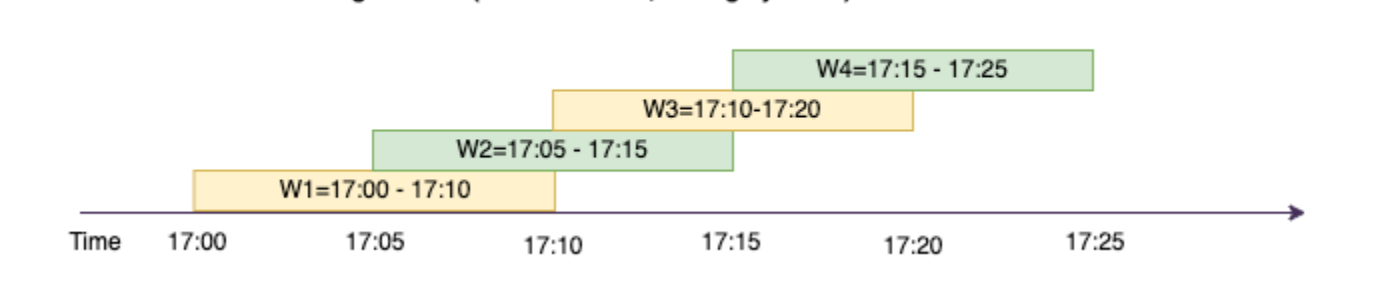

Sliding Window (10 min window, sliding by 5 min)

Per comprendere meglio, prendiamo in considerazione l'esempio di una banca che desidera rilevare potenziali frodi relative alle carte di credito. Un'applicazione di streaming potrebbe monitorare un flusso continuo delle transazioni con carta di credito. Queste transazioni potrebbero essere aggregate in finestre della durata di 10 minuti e ogni 5 minuti la finestra scorrerebbe in avanti, eliminando i 5 minuti di dati più vecchi e aggiungendo gli ultimi 5 minuti di dati più recenti. All'interno di ciascuna finestra, le transazioni potrebbero essere raggruppate per paese, verificando la presenza di schemi sospetti, ad esempio una transazione negli Stati Uniti seguita immediatamente da un'altra in Australia. Per semplicità, tali transazioni vengono classificate come frodi quando l'importo totale delle transazioni è superiore a 100 USD. Se viene rilevato uno schema di questo tipo, viene segnalata una frode potenziale e la carta potrebbe essere bloccata.

Il sistema di elaborazione delle carte di credito sta inviando a Kinesis una serie di transazioni con i dati relativi agli ID delle carte di credito e al paese. Un processo di AWS Glue esegue l'analisi e produce il seguente output aggregato.

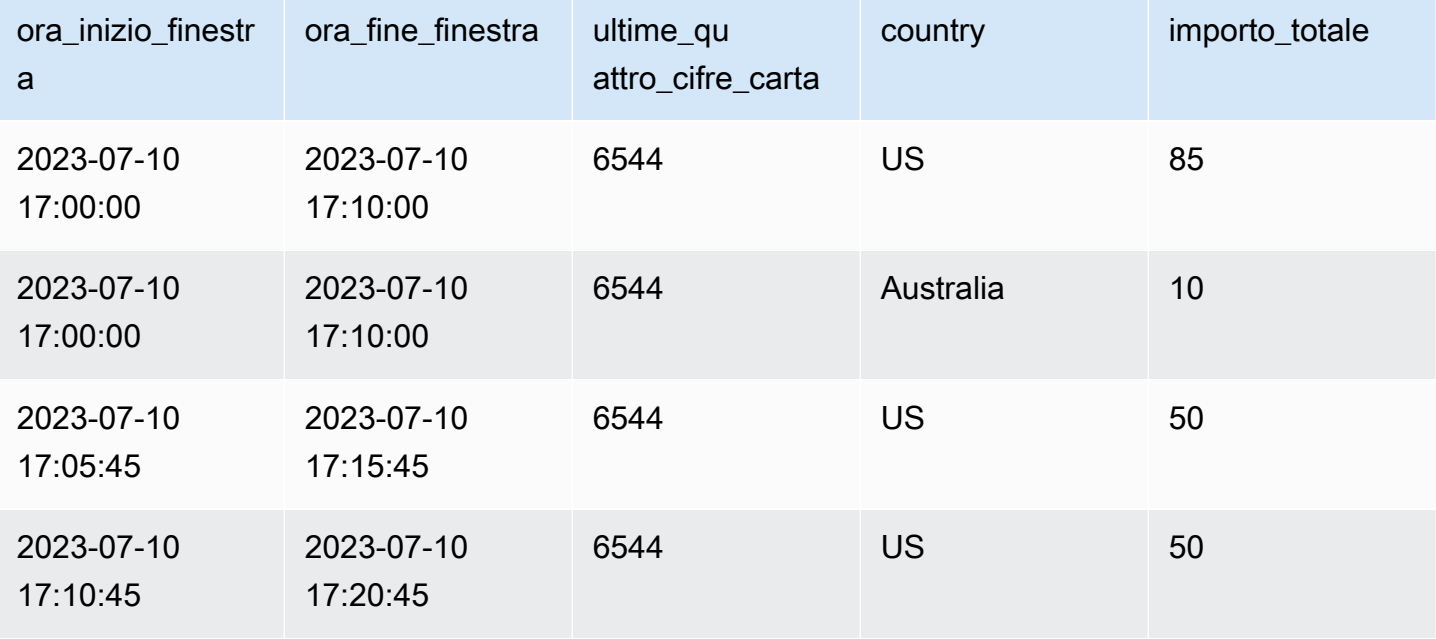

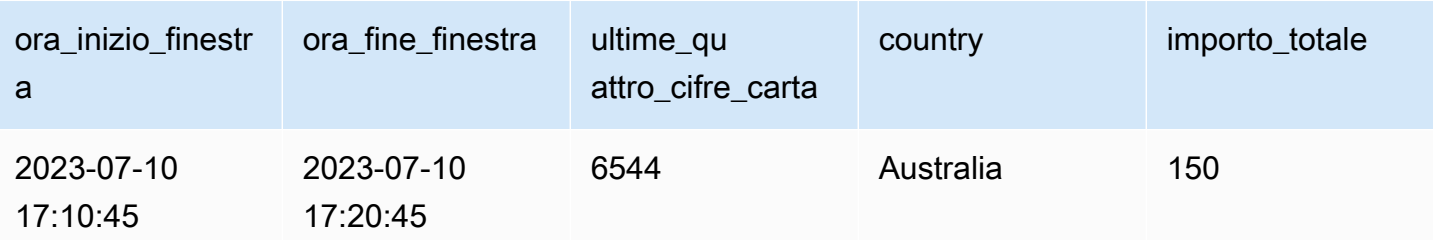

In base all'aggregazione di cui sopra, si può osservare come la finestra di 10 minuti scorra ogni 5 minuti, sommata per importo della transazione. L'anomalia viene rilevata nella finestra 17:10-17:20 dove compare un valore anomalo, ossia una transazione del valore di 150 USD in Australia. AWS Glue è in grado di rilevare questa anomalia e inviare un evento di allarme con la chiave incriminata a un argomento SNS utilizzando boto3. Approfondisci il Lambda, leggi i dati da questo argomento e agisci.

Elaborazione dei dati in una finestra scorrevole

Per implementare la finestra scorrevole vengono utilizzate la clausola group-by e la funzione finestra, come mostrato di seguito.

```
grouped_df = parsed_df \setminus .groupBy(window(col("event_time"), "10 minute", "5 min"), "country", 
  "card_last_four") \ 
              .agg(sum("tx_amount").alias("total_amount"))
```
#### Finestra di sessione

A differenza delle due finestre precedenti, che hanno una dimensione fissa, la finestra di sessione può avere una lunghezza fissa o dinamica a seconda degli input. Una finestra di sessione inizia con un evento di dati di input e continua a espandersi finché riceve input entro un intervallo di tempo o un periodo di inattività.

#### Session Window (gap duration 15 min)

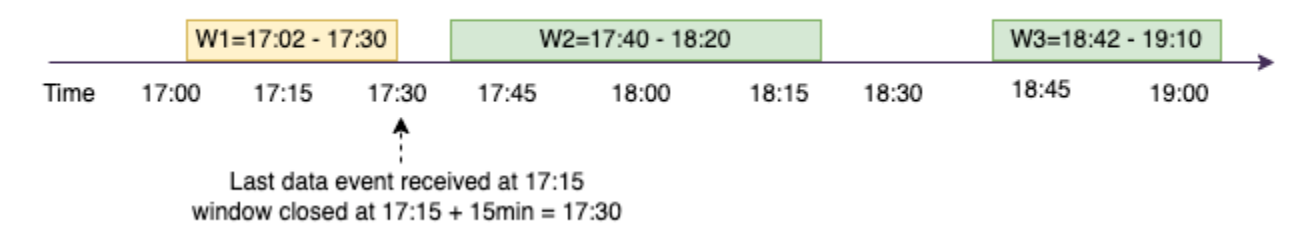

Facciamo un esempio. L'hotel ABC vuole scoprire qual è il periodo più trafficato della settimana e proporre agli ospiti offerte più allettanti. Non appena un ospite effettua il check-in, viene avviata una finestra di sessione e Spark mantiene uno stato con relativa aggregazione. event-time-window Ogni volta che un ospite effettua il check-in, un evento viene generato e inviato ad Amazon Kinesis Data Streams. L'hotel decide che se non ci sono check-in per un periodo di 15 minuti, può essere chiuso. event-time-window Il prossimo event-time-window ricomincerà quando ci sarà un nuovo check-in. L'output è simile al seguente.

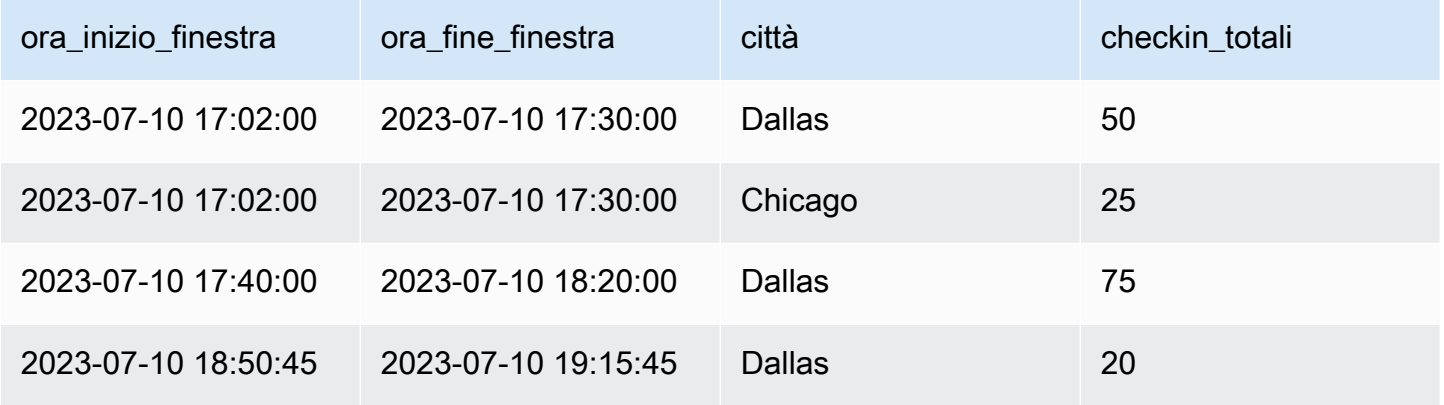

Il primo check-in è avvenuto all'ora\_evento=17:02. L'aggregazione avrà inizio alle 17:02. eventtime-window L'aggregazione continuerà fintantoché verranno ricevuti eventi nell'arco di 15 minuti. Nell'esempio precedente, l'ultimo evento è stato ricevuto alle 17:15, poi per i successivi 15 minuti non si sono verificati eventi. Di conseguenza, Spark lo ha chiuso alle 17:15 +15min = event-time-window 17:30 e lo ha impostato come 17:02 - 17:30. È iniziato un nuovo evento alle 17:47 quando ha ricevuto un nuovo event-time-window evento relativo ai dati del check-in.

Elaborazione dei dati in una finestra di sessione

Per implementare la finestra scorrevole vengono utilizzate la clausola group-by e la funzione finestra.

```
grouped_df = parsed_df \setminus .groupBy(session_window(col("event_time"), "10 minute"), "city") \ 
              .agg(count("check_in").alias("total_checkins"))
```
### Modalità di output

La modalità di output è la modalità in cui i risultati della tabella illimitata vengono scritti nel sink esterno. Sono disponibili tre modalità. Nell'esempio seguente si contano le occorrenze di una parola mentre le righe di dati vengono trasmesse ed elaborate in ogni microbatch.

- Modalità completa: l'intera tabella dei risultati verrà scritta nel sink dopo ogni elaborazione in microbatch, anche se il conteggio delle parole non è stato aggiornato nella versione corrente eventtime-window.
- Modalità di aggiunta: questa è la modalità predefinita, in cui solo le nuove parole e/o righe aggiunte alla tabella dei risultati dall'ultima attivazione vengono scritte nel sink. Questa modalità è utile per lo streaming stateless per query come map, flatMap, filter, ecc.
- Modalità di aggiornamento: nel sink vengono scritte solo le parole e/o le righe che sono state aggiornate o aggiunte nella tabella dei risultati dall'ultima attivazione.

**a** Note

La modalità di output "aggiornamento" non è supportata per le finestre di sessione.

## Gestione di dati in ritardo e filigrane

Quando si lavora con dati in tempo reale, potrebbero verificarsi ritardi nell'arrivo dei dati a causa della latenza della rete e di guasti a monte e abbiamo bisogno di un meccanismo per eseguire nuovamente l'aggregazione dei dati persi. event-time-window Tuttavia, a tale scopo, è necessario mantenere lo stato. Allo stesso tempo, per limitare le dimensioni dello stato, è necessario rimuovere i dati più vecchi. La versione 2.1 di Spark ha aggiunto il supporto per una funzionalità chiamata "watermarking", ossia "applicazione della filigrana", che mantiene lo stato e consente all'utente di specificare la soglia per i dati in ritardo.

Facendo riferimento all'esempio sul simbolo azionario riportato sopra, poniamo che i dati in ritardo non possano superare la soglia dei 10 minuti. Per semplificare, supponiamo di utilizzare le finestre a cascata, il simbolo AMZ e l'opzione ACQUISTA.

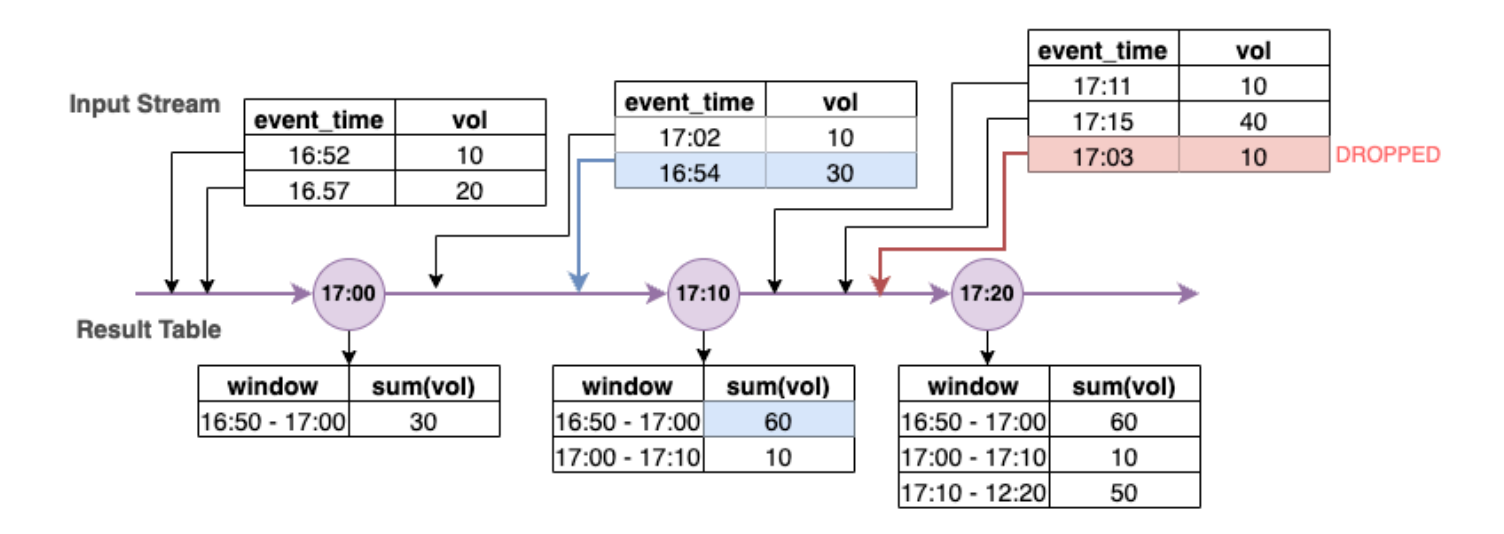

Nel diagramma precedente, calcoliamo il volume totale su una finestra a cascata di 10 minuti. L'attivazione è impostata alle ore 17:00, 17:10 e 17:20. Sopra la freccia della linea temporale si trova il flusso di dati di input, mentre sotto si trova la tabella dei risultati illimitata.

Nella prima finestra a cascata di 10 minuti i dati sono stati aggregati in base a ora\_evento e il volume\_totale calcolato è stato 30. Nel secondo event-time-window, spark ha ricevuto il primo evento di dati con event\_time= 17:02. Poiché questo è il valore massimo di ora\_evento visto finora da Spark, la soglia della filigrana viene riportata indietro di 10 minuti (ossia, ora evento filigrana=16:52). Qualsiasi evento di dati con un valore di ora\_evento successivo alle 16:52 verrà preso in considerazione per l'aggregazione entro i limiti temporali, mentre gli eventi di dati precedenti verranno eliminati. Ciò consente a Spark di mantenere uno stato intermedio per altri 10 minuti per accogliere i dati in ritardo. Intorno alle 17:08, Spark ha ricevuto un evento con un valore di ora\_evento=16:54 che rientrava nella soglia. Quindi spark ha ricalcolato «16:50 - 17:00 « event-time-window e il volume totale è stato aggiornato da 30 a 60.

Tuttavia, all'ora di attivazione 17:20, quando Spark ha ricevuto un evento con ora\_evento=17:15, ha impostato ora\_evento\_filigrana=17:05. Pertanto, l'evento di dati in ritardo con il valore di ora\_evento=17:03 è stato considerato successivo alla soglia di tolleranza e quindi ignorato.

```
Watermark Boundary = Max(Event Time) - Watermark Threshold
```
### Utilizzo delle filigrane in AWS Glue

Spark non emette né scrive i dati nel sink esterno finché non viene superato il limite della filigrana. Per implementare una filigrana in AWS Glue, consulta l'esempio seguente.

```
qrouped_df = parsed_df \
                 .withWatermark("event_time", "10 minutes") \ 
                .groupBy(window("event_time", "5 minutes"), "ticker") \
                  .agg(sum("volume").alias("total_volume"))
```
# Monitoraggio dei processi di streaming di AWS Glue

Il monitoraggio dei processi di streaming è una parte fondamentale della creazione delle pipeline di ETL. Oltre a utilizzare l'interfaccia utente Spark, puoi anche utilizzare Amazon CloudWatch per monitorare le metriche. Di seguito è riportato un elenco di parametri di streaming emessi dal framework AWS Glue. Per un elenco completo di tutte le AWS Glue metriche, consulta [Monitoraggio](https://docs.aws.amazon.com/glue/latest/dg/monitoring-awsglue-with-cloudwatch-metrics.html) [AWS Glue tramite i CloudWatch parametri Amazon.](https://docs.aws.amazon.com/glue/latest/dg/monitoring-awsglue-with-cloudwatch-metrics.html)

AWS Glue utilizza un framework di streaming strutturato per elaborare gli eventi di input. Puoi utilizzare l'API Spark direttamente nel tuo codice o sfruttare il valore ForEachBatch fornito da GlueContext, che pubblica questi parametri. Per comprendere questi parametri, dobbiamo prima capire windowSize.

windowSize: windowSize è l'intervallo di microbatch fornito. Se specifichi una dimensione della finestra di 60 secondi, il processo di streaming di AWS Glue aspetterà 60 secondi (o più, se il batch precedente non è stato completato entro tale lasso di tempo) prima di leggere i dati in un batch dall'origine di streaming e applicare le trasformazioni fornite in ForEachBatch. Questo valore viene chiamato anche intervallo di attivazione.

Esaminiamo i parametri in modo più dettagliato per comprendere le caratteristiche di integrità e prestazioni.

#### **a** Note

Questi parametri vengono emessi ogni 30 secondi. Se il valore windowSize fornito è inferiore a 30 secondi, i parametri riportati sono un'aggregazione. Ad esempio, supponiamo che il valore windowSize fornito sia di 10 secondi e che si stiano elaborando costantemente 20 record per microbatch. In questo scenario, il valore del parametro emesso per numRecords sarebbe 60.

Un parametro non viene emesso se per esso non sono disponibili dati. Inoltre, nel caso del parametro del ritardo del consumatore, è necessario abilitare la funzione per ottenere i parametri associati.

# Visualizzazione dei parametri

Per tracciare i parametri visivamente:

1. Vai a Metrics nella CloudWatch console Amazon, quindi seleziona la scheda Sfoglia. In "Spazi dei nomi personalizzati", scegli Glue.

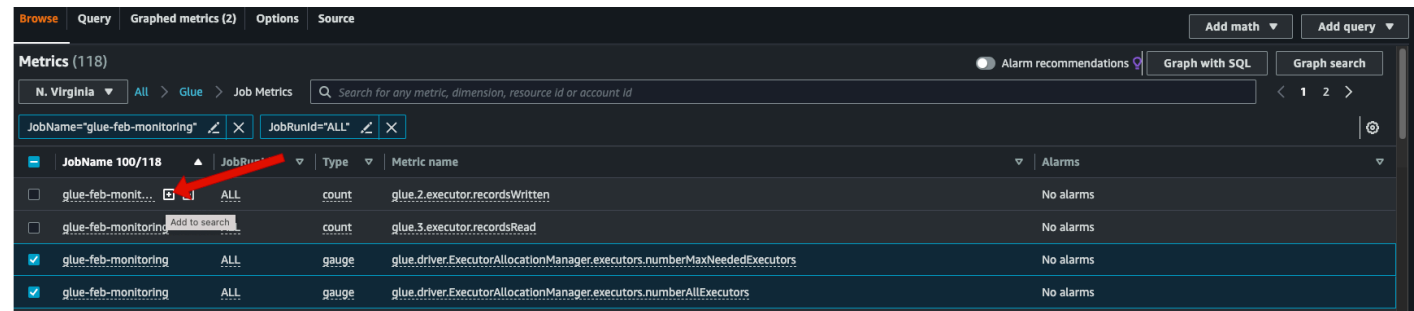

- 2. Scegli Parametri processo per visualizzare i parametri di tutti i processi.
- 3. Filtra le metriche in base a JobName = glue-feb-monitoring e poi a =ALL. JobRunId Puoi fare clic sul segno "+", come mostrato nella figura seguente, per aggiungerlo al filtro di ricerca.
- 4. Seleziona la casella di controllo relativa ai parametri che ti interessano. Nella figura seguente abbiamo selezionato numberAllExecutors e numberMaxNeededExecutors.

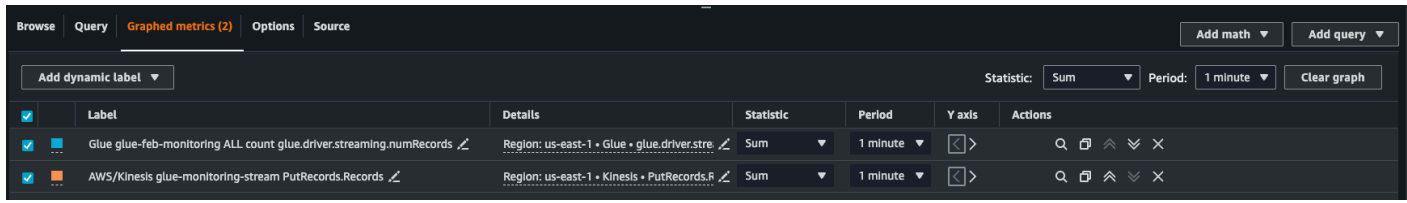

- 5. Dopo aver selezionato questi parametri, puoi andare alla scheda Parametri definiti e applicare le tue statistiche.
- 6. Poiché i parametri vengono emesse ogni minuto, puoi applicare la "media" su un minuto per batchProcessingTimeInMs e maxConsumerLagInMs. Per numRecords, puoi applicare la "somma" per ogni minuto.
- 7. È possibile aggiungere un'annotazione windowSize orizzontale al grafico tramite la scheda Opzioni.

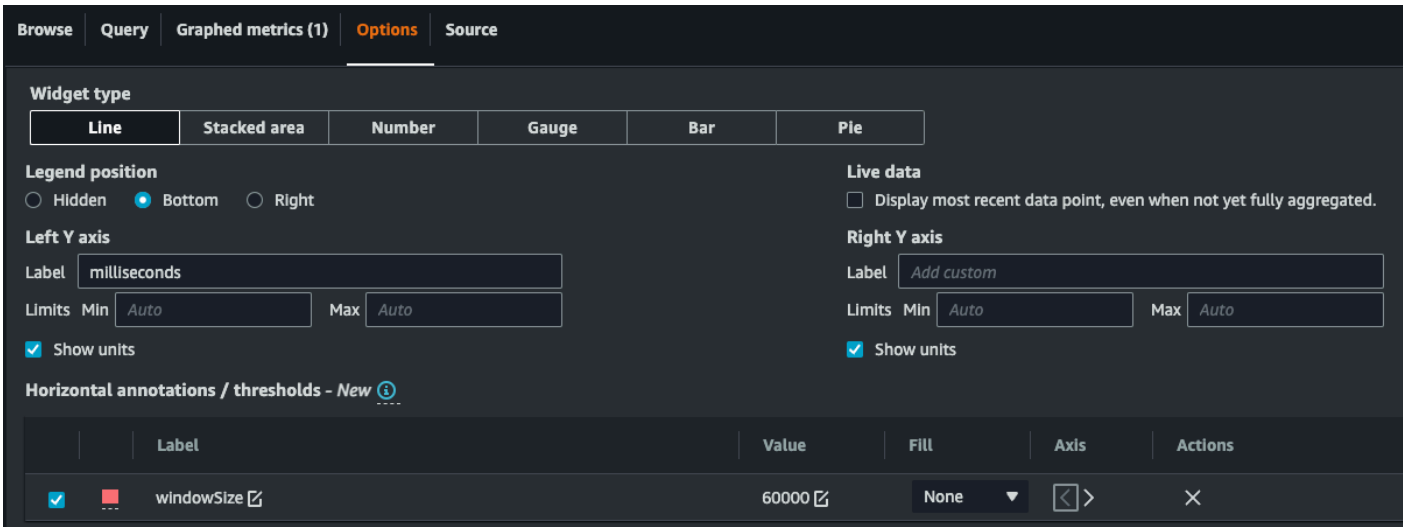

8. Dopo aver selezionato i parametri, crea un pannello di controllo e aggiungilo. Di seguito è mostrato un pannello di controllo di esempio.

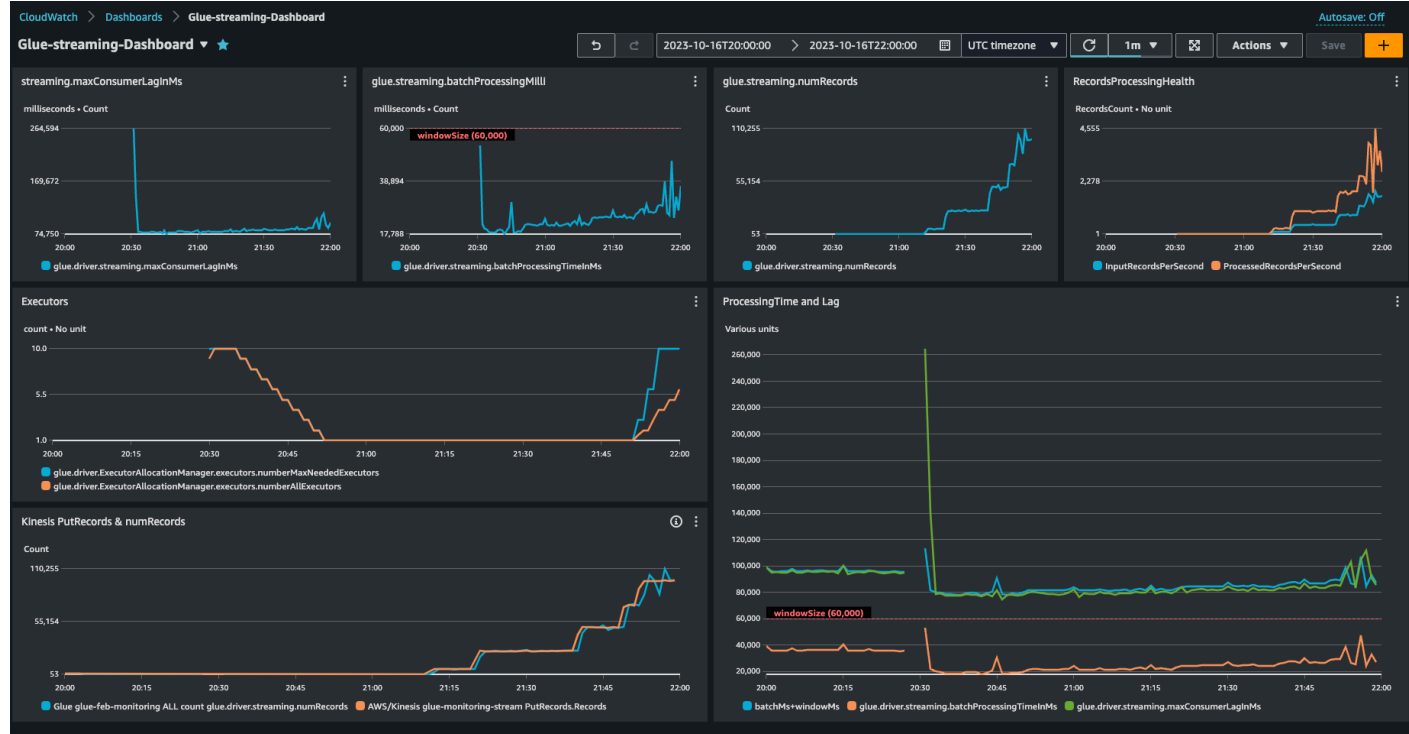

## Approfondimento sui parametri

Questa sezione descrive ciascuno dei parametri e il modo in cui sono correlati tra loro.

### Numero di record (parametro: streaming.numRecords)

Questo parametro indica quanti record sono in fase di elaborazione.

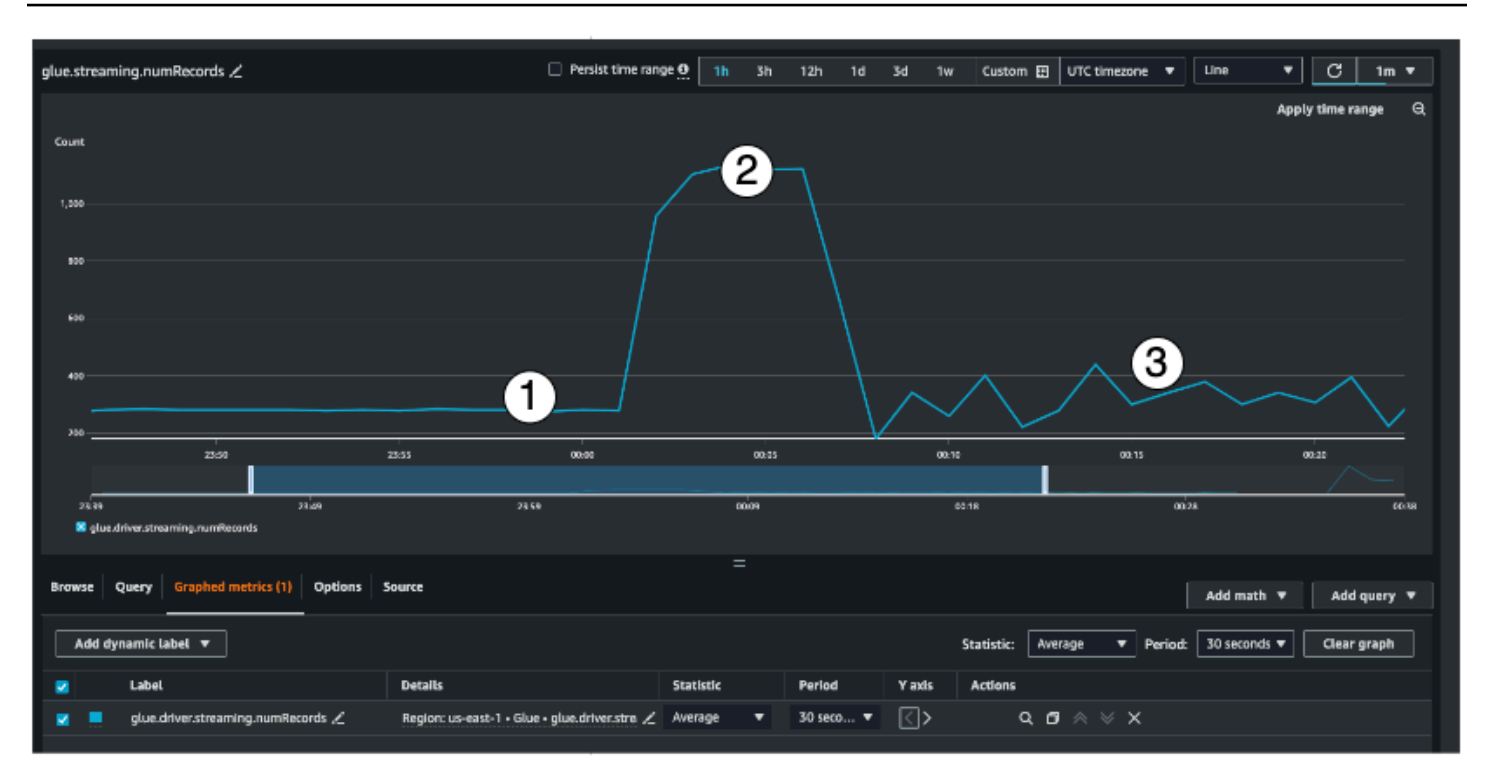

Questo parametro di streaming consente di visualizzare il numero di record in fase di elaborazione in una finestra. Oltre a specificare il numero di record in fase di elaborazione, agevola la comprensione del comportamento del traffico di input.

- L'indicatore n. 1 mostra un esempio di traffico stabile senza picchi. In genere si tratta di applicazioni come i sensori IoT che raccolgono dati a intervalli regolari e li inviano all'origine di streaming.
- L'indicatore n. 2 mostra un esempio di improvviso aumento del traffico su un carico altrimenti stabile. In un'applicazione clickstream, ciò può accadere in concomitanza con un evento di marketing come il Black Friday, quando si verifica un aumento esponenziale del numero di clic.
- L'indicatore n. 3 mostra un esempio di traffico imprevedibile. Il traffico imprevedibile non significa che ci sia un problema. ma è una caratteristica intrinseca dei dati di input. Tornando all'esempio del sensore IoT, immaginiamo centinaia di sensori che inviano eventi di cambiamenti meteorologici all'origine di streaming. Poiché i cambiamenti meteorologici non sono prevedibili, non lo sono nemmeno i dati. Comprendere l'andamento del traffico è fondamentale per dimensionare gli esecutori. Se l'input presenta molti picchi, potresti prendere in considerazione l'utilizzo del dimensionamento automatico, di cui parleremo più avanti.

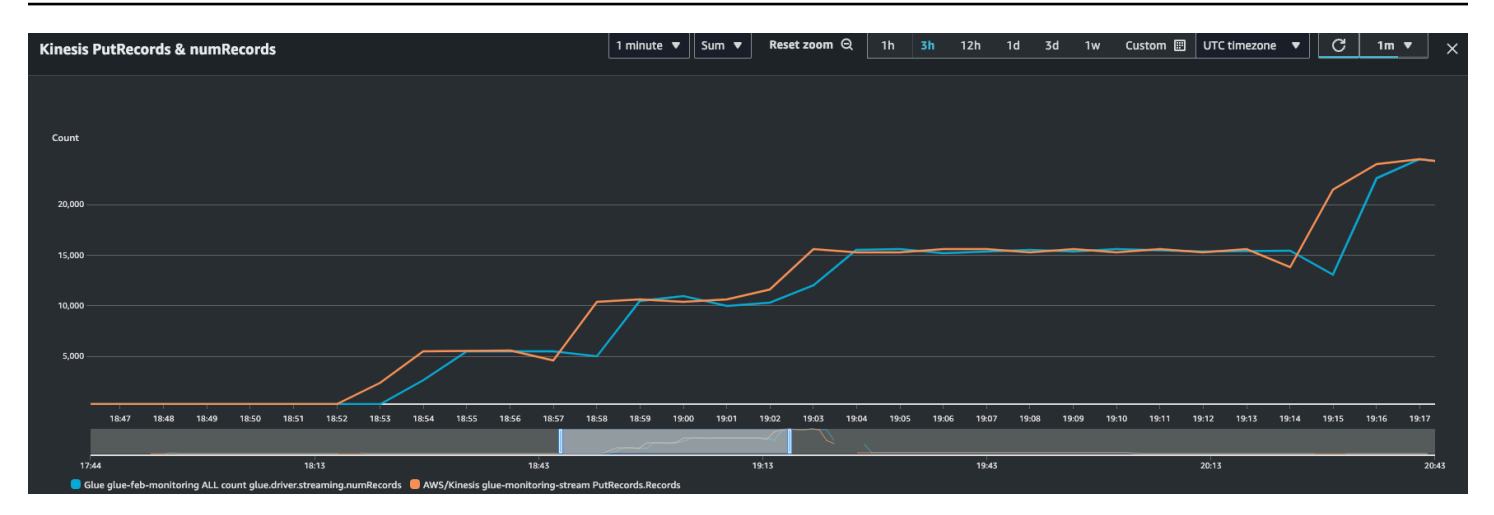

Puoi combinare questa metrica con la metrica PutRecords Kinesis per assicurarti che il numero di eventi da inserire e il numero di record letti siano quasi gli stessi. Questo è particolarmente utile quando si cerca di comprendere il ritardo. All'aumentare della frequenza di importazione, aumenta anche il numero di numRecords letti da AWS Glue.

Tempo di elaborazione in batch (metrica: streaming). batchProcessingTimeInMs)

Il parametro del tempo di elaborazione del batch consente di determinare se il provisioning del cluster è insufficiente o eccessivo.

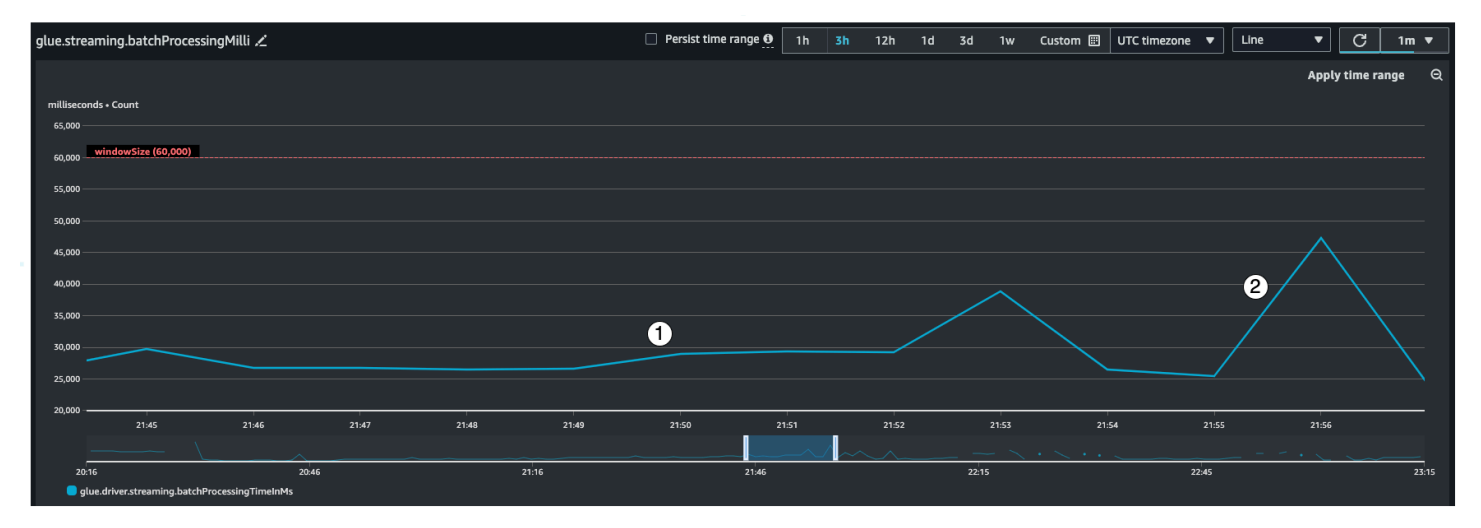

Questo parametro indica il numero di millisecondi necessari per elaborare ogni microbatch di record. L'obiettivo principale in questo caso è monitorare questo periodo per assicurarsi che sia inferiore all'intervallo windowSize. È accettabile che batchProcessingTimeInMs salga temporaneamente, purché torni alla normalità nell'intervallo di finestra successivo. L'indicatore n. 1 mostra un tempo più o meno stabile richiesto per elaborare il processo. Tuttavia, se il numero di record di input aumenta, il tempo necessario per elaborare il processo aumenta di conseguenza,

come segnalato dall'indicatore n. 2. Se numRecords non aumenta ma il tempo di elaborazione sì, è necessario esaminare più a fondo l'elaborazione del processo sugli esecutori. È buona norma impostare una soglia e un allarme per assicurarsi che batchProcessingTimeInMs non superi il 120% per più di 10 minuti. Per ulteriori informazioni sull'impostazione degli allarmi, consulta [Using](https://docs.aws.amazon.com/AmazonCloudWatch/latest/monitoring/AlarmThatSendsEmail.html) [Amazon CloudWatch alarms.](https://docs.aws.amazon.com/AmazonCloudWatch/latest/monitoring/AlarmThatSendsEmail.html)

### Ritardo dei consumatori (metrica: streaming). maxConsumerLagInMs)

Il parametro del ritardo dei consumatori aiuta a comprendere se sussiste un ritardo nell'elaborazione degli eventi. Se il ritardo è troppo elevato, potresti non rispettare lo SLA di elaborazione sottoscritto dalla tua azienda, anche se disponi di un windowSize corretto. È necessario abilitare esplicitamente questi parametri utilizzando l'opzione di connessione emitConsumerLagMetrics. Per ulteriori informazioni, vedere [KinesisStreamingSourceOptions.](https://docs.aws.amazon.com/glue/latest/webapi/API_KinesisStreamingSourceOptions.html)

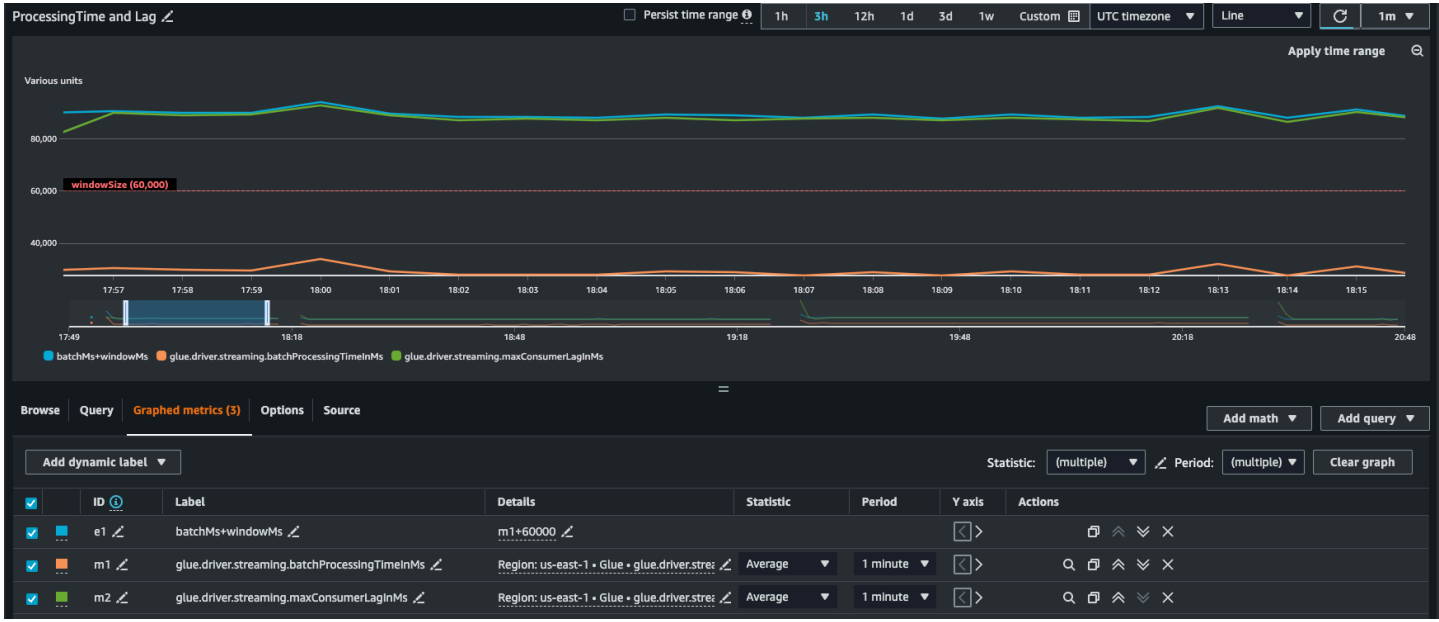

### Parametri derivati

Per ottenere informazioni più approfondite, puoi creare metriche derivate per saperne di più sui tuoi lavori di streaming in Amazon CloudWatch.

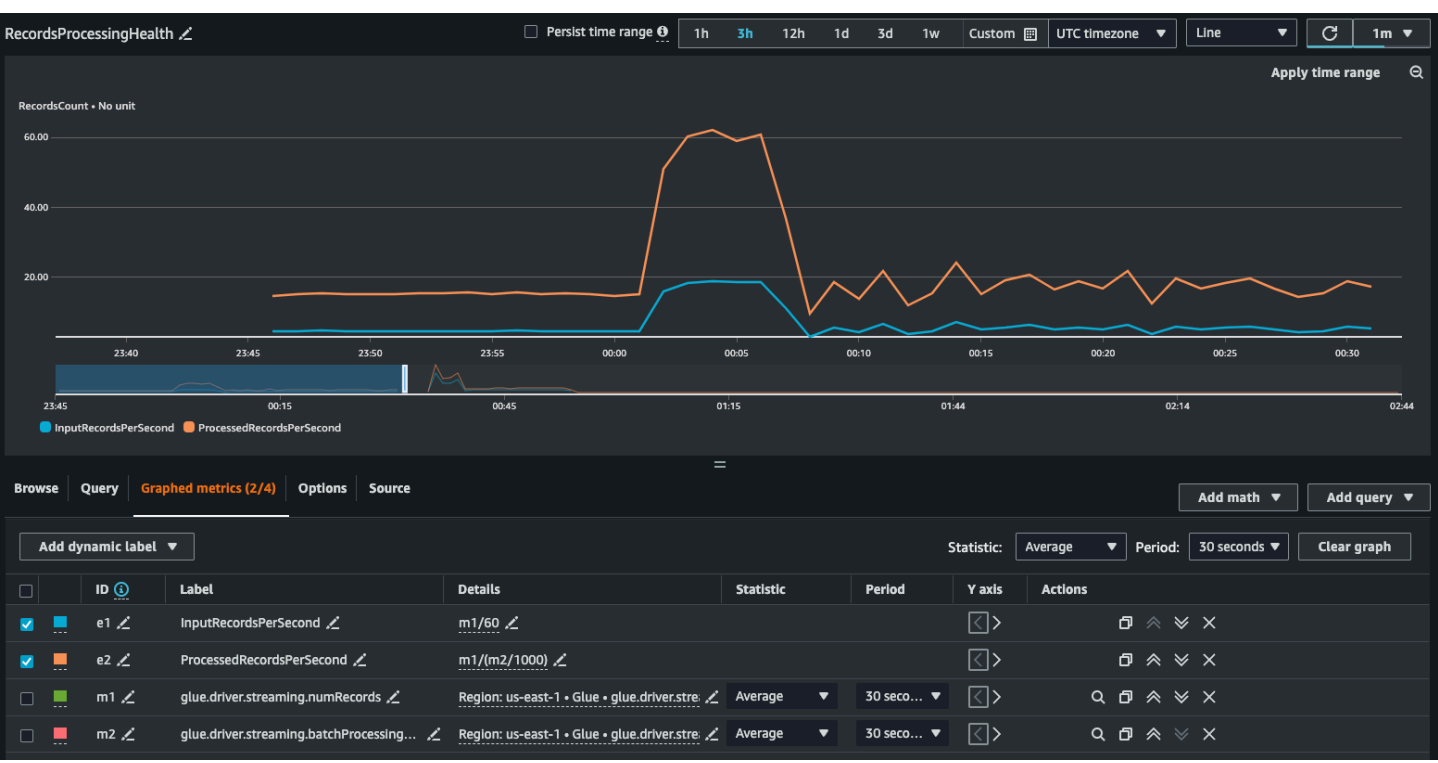

Puoi creare un grafico con parametri derivati per decidere se è necessario utilizzare più DPU. Sebbene il dimensionamento automatico ti aiuti a farlo automaticamente, puoi utilizzare parametri derivati per stabilire se il dimensionamento automatico funziona in modo efficace.

- InputRecordsPerSecondindica la frequenza con cui vengono ricevuti i record di input. È derivato come segue: numero di record di input (glue.driver.streaming.numRecords)/. WindowSize
- ProcessingRecordsPerSecondindica la velocità con cui vengono elaborati i record. È derivato come segue: numero di record di input (glue.driver.streaming.numRecords)/. batchProcessingTime InMs

Se la velocità di input è superiore a quella di elaborazione, potrebbe essere necessario incrementare la capacità per elaborare il processo oppure aumentare il parallelismo.

#### Parametri di dimensionamento automatico

Se il traffico in entrata ha molti picchi, dovresti valutare l'abilitazione del dimensionamento automatico e specificare il numero massimo di worker. In tal caso ottieni due parametri aggiuntivi, numberAllExecutors e numberMaxNeededExecutors.

- numberAllExecutorsè il numero di esecutori di lavori che eseguono attivamente
- numberMaxNeededExecutor è il numero massimo di job executor (in esecuzione attiva e in sospeso) necessari per soddisfare il carico corrente.

Questi due parametri ti aiuteranno a capire se il dimensionamento automatico funziona correttamente.

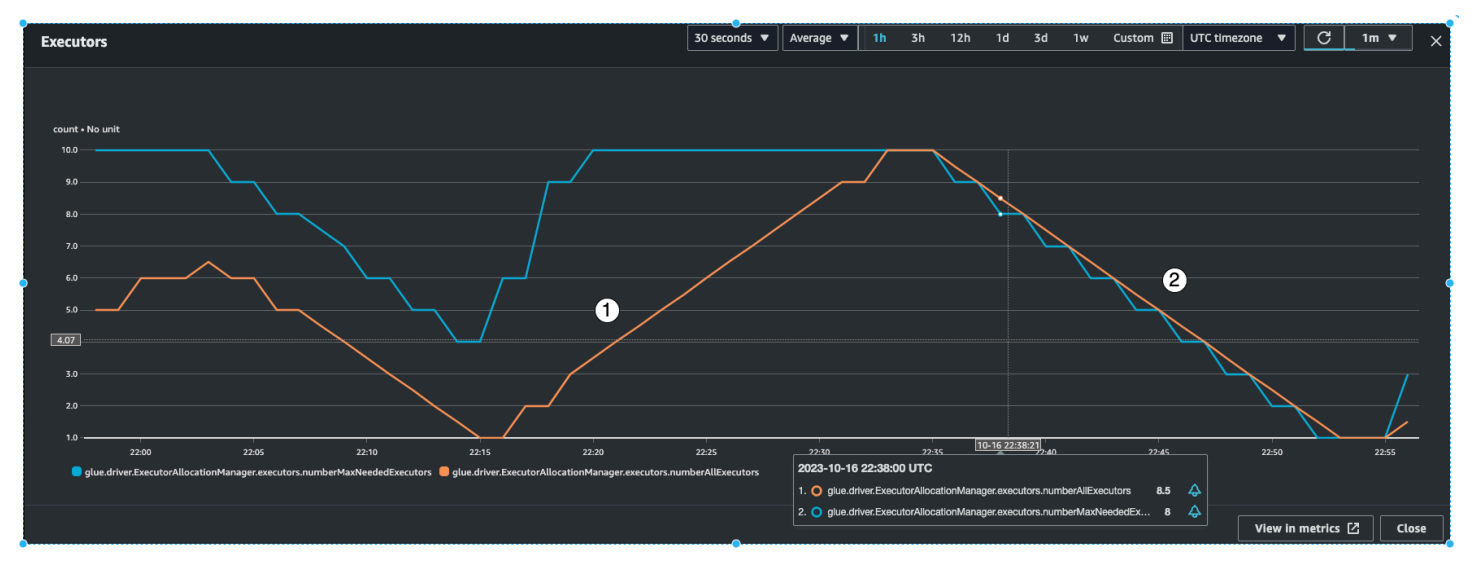

AWS Glue monitorerà il parametro batchProcessingTimeInMs su alcuni microbatch e compirà una delle due operazioni seguenti. Aumenterà gli esecutori, se batchProcessingTimeInMs è più vicino a windowSize, oppure ridurrà gli esecutori, se batchProcessingTimeInMs è relativamente più basso di windowSize. Inoltre, utilizzerà un algoritmo per dimensionare gradualmente gli esecutori.

- L'indicatore n. 1 mostra come gli esecutori attivi sono aumentati fino a raggiungere il numero massimo di esecutori necessari per elaborare il carico.
- L'indicatore n. 2 mostra che gli esecutori attivi sono diminuiti rispetto a quando batchProcessingTimeInMs era basso.

È possibile utilizzare questi parametri per monitorare l'attuale parallelismo a livello di esecutore e regolare di conseguenza il numero massimo di worker nella configurazione di dimensionamento automatico.

### Come ottenere le prestazioni migliori

Spark cercherà di creare per ogni shard un'attività da cui leggere nel flusso Amazon Kinesis. I dati in ogni shard diventano una partizione. Quindi distribuirà queste attività tra gli esecutori/worker, a seconda del numero di core di ciascun worker (il numero di core per worker dipende dal tipo di worker selezionato, come G.025X, G.1X e così via). Tuttavia, il modo in cui le attività vengono distribuite non è deterministico. Tutte le attività vengono eseguite in parallelo sui rispettivi core. Se sono presenti più shard rispetto al numero di core esecutori disponibili, le attività vengono messe in coda.

È possibile utilizzare una combinazione dei parametri precedenti e del numero di shard per fornire agli esecutori un carico stabile con un certo margine per eventuali picchi. Si consiglia di eseguire alcune iterazioni del processo per determinare il numero approssimativo di worker. Per un carico di lavoro instabile/con picchi, puoi ottenere il medesimo risultato impostando il dimensionamento automatico e il numero massimo di worker.

Imposta il valore di windowSize in base ai requisiti SLA della tua azienda. Ad esempio, se la tua azienda richiede che i dati elaborati non possano essere più vecchi di 120 secondi, imposta un valore di windowSize di almeno 60 secondi, in modo che il ritardo medio dei consumatori sia inferiore a 120 secondi (consulta la sezione precedente sul ritardo dei consumatori). A questo punto, in base a numRecords e al numero di shard, pianifica la capacità in DPU assicurandoti che il valore di batchProcessingTimeInMs sia inferiore al 70% del valore di windowSize per la maggior parte del tempo.

#### **a** Note

Gli shard caldi possono causare una distorsione dei dati, il che significa che alcuni shard/ partizioni risultano molto più grandi di altri. Ciò può far sì che alcune attività eseguite in parallelo richiedano più tempo, cosicché alcune attività restano indietro. Di conseguenza, il batch successivo non può iniziare fino al completamento di tutte le attività del precedente, il che influirà sul valore di batchProcessingTimeInMillis e sul ritardo massimo.

# AWS Glue Qualità dei dati

AWS Glue La qualità dei dati consente di misurare e monitorare la qualità dei dati in modo da poter prendere buone decisioni aziendali. Basato su un DeeQu framework open source, AWS Glue Data Quality offre un'esperienza gestita e senza server. AWS Glue Data Quality funziona con Data Quality Definition Language (DQDL), un linguaggio specifico del dominio utilizzato per definire le regole di qualità dei dati. Per ulteriori informazioni su DQDL e sui tipi di regole supportati, consulta la pagina [Riferimento a Data Quality Definition Language \(DQDL\)](#page-1108-0).

Per informazioni aggiuntive sul prodotto e sui prezzi, consulta la pagina del servizio [Qualità dei dati di](https://aws.amazon.com/glue/features/data-quality) [AWS Glue.](https://aws.amazon.com/glue/features/data-quality)

# Vantaggi e funzionalità principali

I vantaggi e le caratteristiche principali di AWS Glue Data Quality includono:

- Serverless: non è necessaria alcuna installazione, applicazione di patch o manutenzione.
- Inizia subito: AWS Glue Data Quality analizza rapidamente i tuoi dati e crea regole di qualità dei dati per te. È possibile iniziare con due clic: "Crea regole sulla qualità dei dati → Regole suggerite".
- Rileva problemi di qualità dei dati: utilizza l'apprendimento automatico (ML) per rilevare anomalie e problemi di qualità hard-to-detect dei dati.
- Improvvisa le tue regole: con più di 25 regole out-of-the-box DQ da cui partire, puoi creare regole adatte alle tue esigenze specifiche.
- Valuta la qualità e prendi decisioni aziendali con fiducia: una volta valutate le regole, ottieni un punteggio di qualità dei dati che fornisce una panoramica dello stato dei tuoi dati. Utilizza il punteggio di qualità dei dati per prendere decisioni aziendali con fiducia.
- Concentrati sui dati errati: AWS Glue Data Quality ti aiuta a identificare i record esatti che hanno causato il calo dei punteggi di qualità. Identificali, mettili in quarantena e correggili facilmente.
- Pagamento in base al consumo: non sono necessarie licenze annuali per utilizzare AWS Glue Data Quality.
- Nessun vincolo: AWS Glue Data Quality è basato sull'open source DeeQu e ti consente di mantenere le regole che stai creando in un linguaggio aperto.
- Controlli della qualità AWS Glue dei dati Qualità dei dati È possibile applicare i controlli di qualità dei dati sulle pipeline AWS Glue ETL Data Catalog e gestire la qualità dei dati inattivi e in transito.

• Rilevamento della qualità dei dati basato su ML: utilizza l'apprendimento automatico (ML) per rilevare anomalie e problemi di qualità dei dati. hard-to-detect

# Come funziona

Esistono due punti di accesso per la qualità AWS Glue dei dati: i job AWS Glue Data Catalog ed AWS Glue ETL. Questa sezione fornisce una panoramica dei casi d'uso e delle AWS Glue funzionalità supportate da ciascun punto di ingresso.

## Qualità dei dati per AWS Glue Data Catalog

AWS Glue Data Quality valuta gli oggetti archiviati in e offre ai AWS Glue Data Catalog non programmatori un modo semplice per impostare regole di qualità dei dati. Queste figure includono amministratori di dati e analisti aziendali.

È possibile scegliere questa opzione per i seguenti casi d'uso:

- Desideri eseguire attività relative alla qualità dei dati su set di dati che hai già catalogato in AWS Glue Data Catalog.
- Ti occupi di governance dei dati e devi identificare o valutare i problemi di qualità dei dati nel tuo data lake su base continuativa.

È possibile gestire la qualità dei dati per Catalogo dati utilizzando le seguenti interfacce:

- La console di gestione AWS Glue
- AWS Glue API

Per iniziare a usare AWS Glue Data Quality for the AWS Glue Data Catalog se[eNozioni di base su](#page-1077-0) [AWS Glue Data Quality per Data Catalog](#page-1077-0).

## Qualità dei dati per AWS Glue lavori ETL

AWS Glue Data Quality for AWS Glue ETL Jobs consente di eseguire attività proattive sulla qualità dei dati. Le attività proattive ti aiutano a identificare e filtrare i dati errati prima di caricare un set di dati nel tuo data lake.

[Video: Presentazione della qualità AWS Glue dei dati per le pipeline ETL](https://www.youtube.com/watch?v=m4OKjfgsZ00)

È possibile scegliere la qualità dei dati per i processi ETL per i seguenti casi d'uso:

- Desideri integrare attività relative alla qualità dei dati nei tuoi processi ETL
- Desideri scrivere codice che definisca le attività relative alla qualità dei dati negli script ETL
- Vuoi gestire la qualità dei dati che fluiscono nelle tue pipeline di dati visive

È possibile gestire la qualità dei dati per i processi ETL utilizzando le seguenti interfacce:

- AWS Glue Studio, AWS Glue Studio notebook e sessioni interattive AWS Glue
- AWS Glue librerie per lo scripting ETL
- AWS Glue API

Per iniziare a utilizzare la qualità dei dati per i processi ETL, consulta la pagina [Tutorial: Getting](https://docs.aws.amazon.com/glue/latest/ug/gs-data-quality-chapter.html)  [started with Data Quality](https://docs.aws.amazon.com/glue/latest/ug/gs-data-quality-chapter.html) nella Guida per l'utente di AWS Glue Studio .

# Confronto della qualità dei dati per Catalogo dati con la qualità dei dati per i processi ETL

Questa tabella fornisce una panoramica delle funzionalità supportate da ogni punto di ingresso di AWS Glue Data Quality.

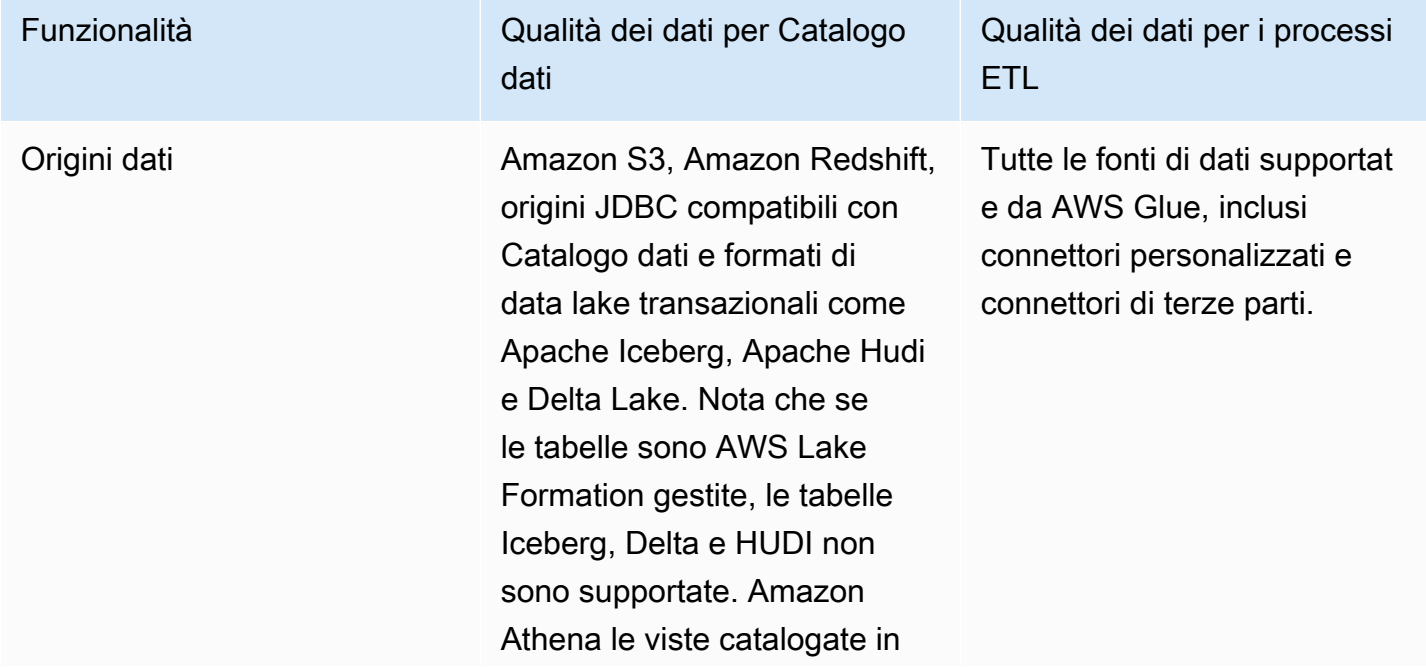

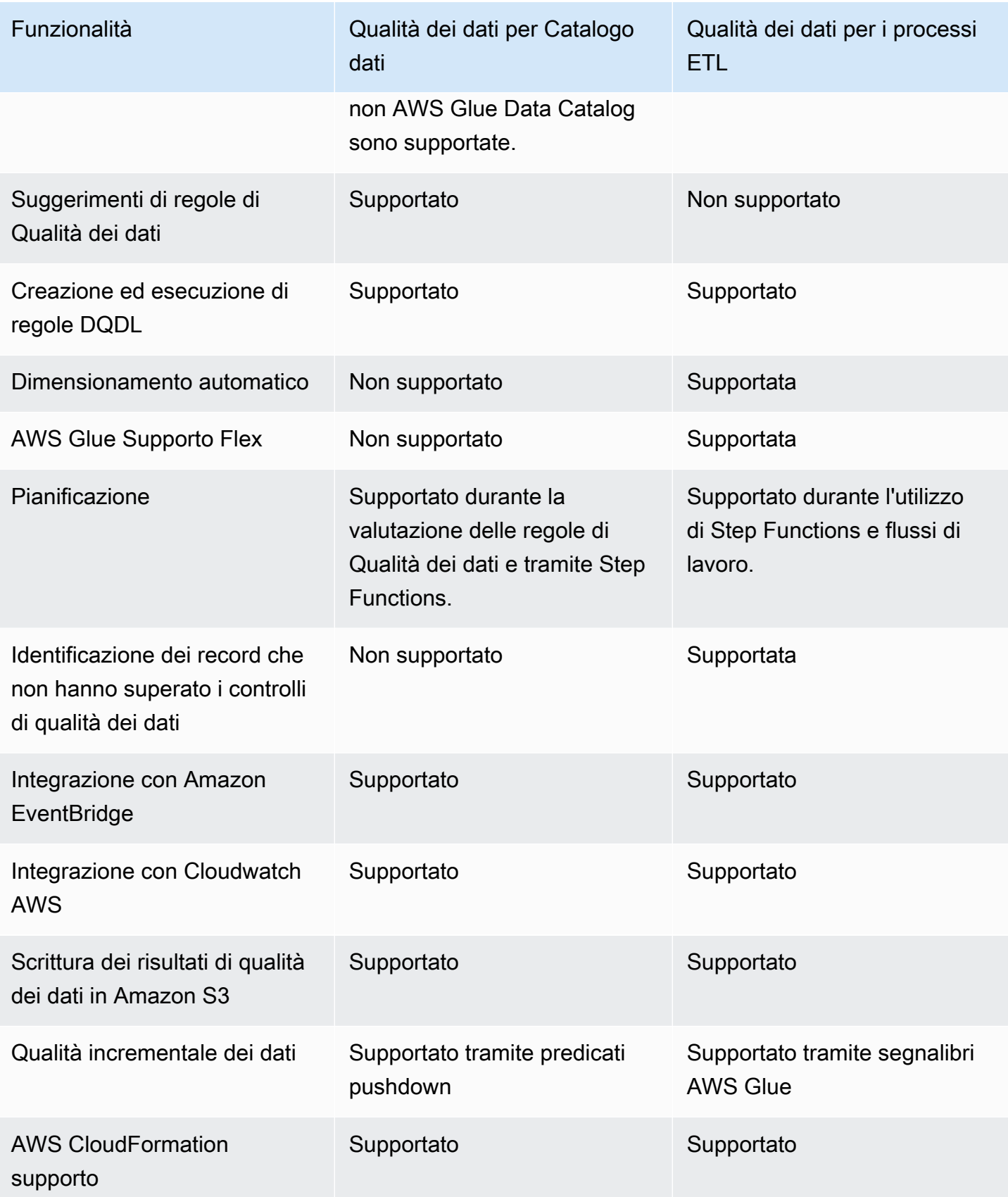

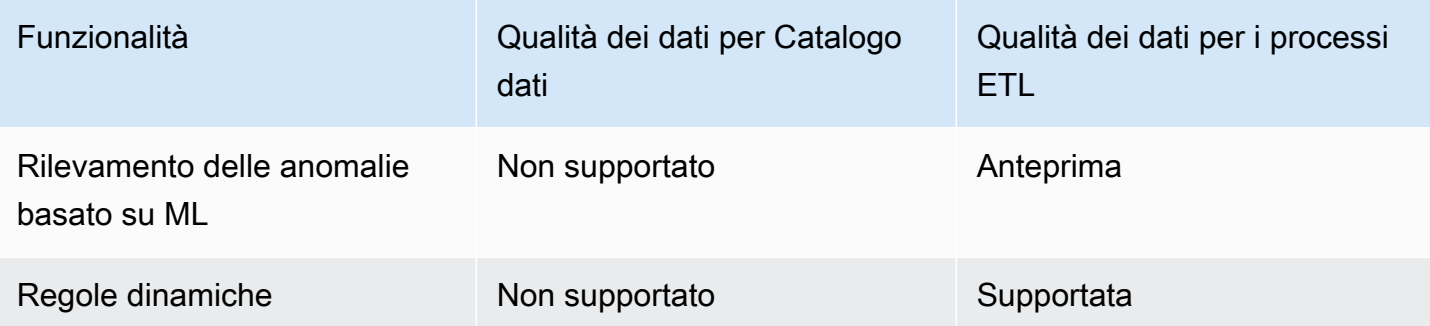

# Considerazioni

Prendi in considerazione i seguenti elementi prima di utilizzare AWS Glue Data Quality:

• Le regole di qualità dei dati non possono valutare origini dati annidate o di tipo elenco. Per informazioni, consulta [Appiattimento di strutture annidate.](#page-583-0)

# **Terminologia**

L'elenco seguente definisce i termini correlati alla qualità AWS Glue dei dati.

Data Quality Definition Language (DQDL)

Linguaggio specifico del dominio che è possibile utilizzare per scrivere regole di qualità AWS Glue dei dati.

Per ulteriori informazioni su DQDL, consulta la guida di [Riferimento a Data Quality Definition](#page-1108-0)  [Language \(DQDL\)](#page-1108-0).

#### qualità dei dati

Descrive in che modo un set di dati soddisfa il suo scopo specifico. AWS Glue Data Quality valuta le regole rispetto a un set di dati per misurare la qualità dei dati. Ogni regola verifica caratteristiche particolari come la freschezza o l'integrità dei dati. Per quantificare la qualità dei dati, è possibile utilizzare un punteggio di qualità dei dati.

punteggio di qualità dei dati

La percentuale di regole sulla qualità dei dati che vengono rispettate (risultano vere) quando si valuta un set di regole con Data Quality. AWS Glue

#### regola

Un'espressione DQDL che controlla i dati per una caratteristica specifica e restituisce un valore booleano. Per ulteriori informazioni, consulta [Struttura delle regole](#page-1110-0).

#### analyzer

Un'espressione DQDL che raccoglie statistiche sui dati. Un analizzatore raccoglie statistiche sui dati che possono essere utilizzate dagli algoritmi ML per rilevare anomalie e problemi di qualità dei dati nel tempo. hard-to-detect

#### set di regole

Una AWS Glue risorsa che comprende una serie di regole sulla qualità dei dati. Un set di regole deve essere associato a una tabella in AWS Glue Data Catalog. Quando salvi un set di regole, AWS Glue assegna un nome della risorsa Amazon (ARN) al set di regole.

#### punteggio di qualità dei dati

La percentuale di regole di qualità dei dati che vengono approvate (risultano vere) quando si valuta un set di regole con AWS Glue Data Quality.

#### osservazione

Informazioni non confermate generate da AWS Glue analizzando le statistiche sui dati raccolte da regole e analizzatori nel tempo.

## Note di rilascio per la qualità AWS Glue dei dati

Questo argomento descrive le funzionalità introdotte in AWS Glue Data Quality.

### Disponibilità generale: nuove funzionalità

Le seguenti nuove funzionalità sono disponibili con la disponibilità generale di AWS Glue Data Quality:

- La capacità di identificare quali record non hanno superato i controlli di qualità dei dati è ora supportata in AWS Glue Studio
- Nuovi tipi di regole sulla qualità dei dati, come la convalida dell'integrità referenziale dei dati tra due set di dati, il confronto dei dati tra due set di dati e il controllo dei tipi di dati
- Esperienza utente migliorata in AWS Glue Data Catalog
- Supporto per Apache Iceberg, Apache Hudi e Delta Lake
- Supporto per Amazon Redshift
- Invio semplificato di notifiche con Amazon EventBridge
- AWS CloudFormation supporto per la creazione di set di regole
- Miglioramenti delle prestazioni: opzione di memorizzazione nella cache in ETL e AWS Glue Studio per prestazioni più rapide nella valutazione della qualità dei dati

## 27 novembre 2023 (anteprima)

- Le funzionalità di rilevamento delle anomalie basate su ML sono ora disponibili in AWS Glue ETL e AWS Glue Studio. In questo modo, ora puoi rilevare anomalie e problemi di qualità dei dati. hardto-detect
- [Le regole dinamiche consentono di fornire soglie dinamiche \(ad es.](https://docs.aws.amazon.com/glue/latest/dg/dqdl.html#dqdl-dynamic-rules) RowCount> [avg\(last\(10\)\)](https://docs.aws.amazon.com/glue/latest/dg/dqdl.html#dqdl-dynamic-rules)).

### 12 marzo 2024

- Support per parole chiave come NULL, BLANKS, WHITESPACES\_ONLY
- Correzione di bug: ColumnValues ora fallirà quando le righe hanno valori NULL
- Opzione per valutare le regole composite

# Rilevamento delle anomalie in Qualità dei dati di AWS Glue

#### **a** Note

Qualità dei dati di AWS Glue è disponibile in anteprima nelle regioni seguenti:

- Stati Uniti orientali (Ohio, Virginia settentrionale)
- Stati Uniti occidentali (Oregon)
- Asia Pacifico (Tokyo)
- Europa (Irlanda)

Il rilevamento delle anomalie relative a Qualità dei dati di AWS Glue applica nel tempo algoritmi di machine learning (ML) alle statistiche sui dati per rilevare modelli anomali e problemi nascosti di

qualità dei dati che sono difficili da individuare attraverso le regole. Al momento, il rilevamento delle anomalie è disponibile solo per AWS Glue 4.0. Questa funzionalità è attualmente disponibile solo nell'ETL visivo di AWS Glue Studio e nell'ETL di AWS Glue. Questa funzionalità non è disponibile su notebook AWS Glue Studio, Catalogo dati AWS Glue, sessioni interattive AWS Glue e anteprime dei dati AWS Glue.

## Come funziona

Durante la valutazione delle regole di Qualità dei dati, AWS Glue acquisisce le statistiche sui dati necessarie per determinare se questi ultimi sono conformi alle regole. Ad esempio, Qualità dei dati calcolerà il numero di valori distinti in un set di dati e quindi confronterà tale valore con le aspettative.

Il motore delle regole di Qualità dei dati confronta il valore statistico con le soglie definite e valuta i requisiti di qualità. Poiché queste statistiche vengono raccolte nel tempo, puoi abilitare il rilevamento delle anomalie nelle pipeline di ETL per fare in modo che AWS Glue apprenda dalle statistiche precedenti e segnali modelli nascosti sotto forma di osservazioni. Le osservazioni sono informazioni non confermate identificate dall'algoritmo ML di AWS Glue. Tali informazioni vengono fornite insieme a regole di Qualità dei dati suggerite che puoi applicare al set di regole per monitorare il modello rilevato. Ti consigliamo di eseguire i processi a intervalli regolari (ad esempio, ogni ora e ogni giorno). Le esecuzioni irregolari potrebbero produrre informazioni di bassa qualità.

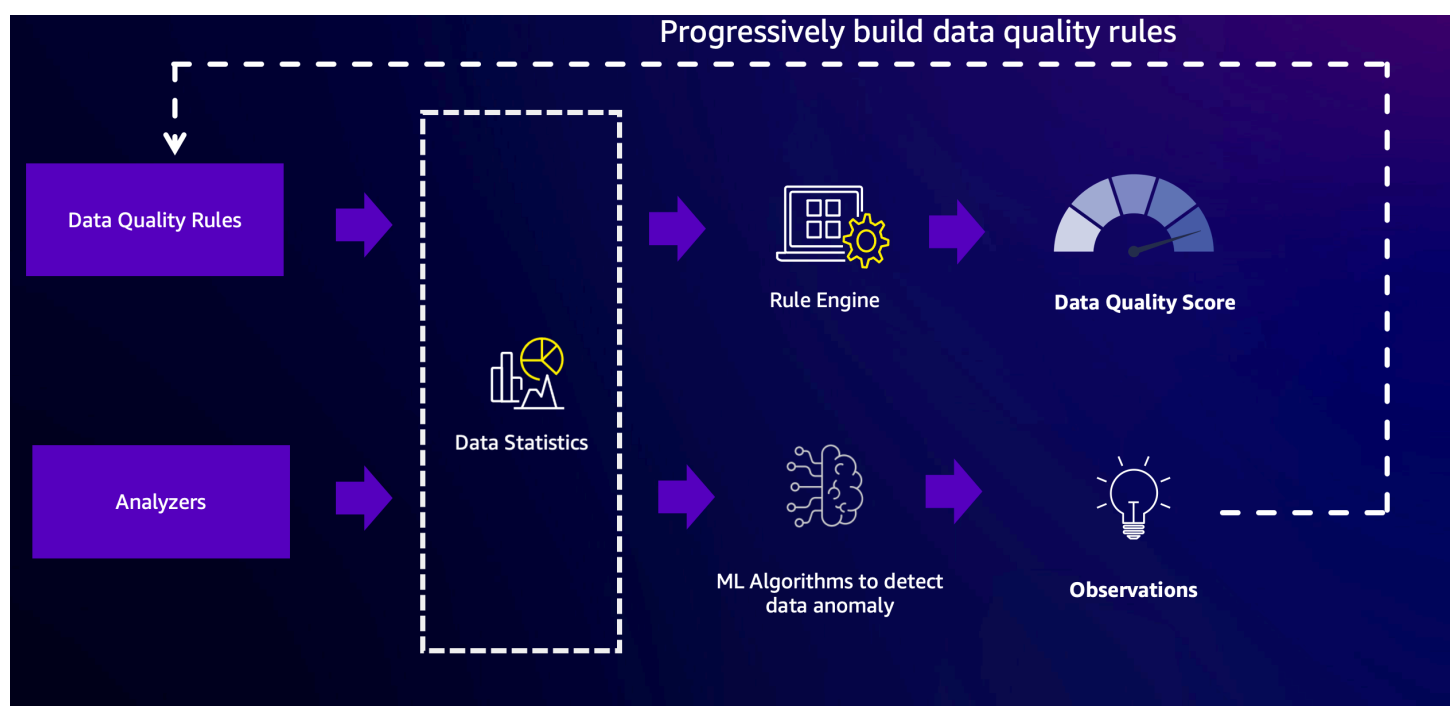

## Utilizzo degli analizzatori per ispezionare i dati

A volte, potresti non avere il tempo per creare regole di qualità dei dati. È in questi casi che gli analizzatori sono utili. Gli analizzatori fanno parte del set di regole e sono molto semplici da configurare. Ad esempio, nel tuo set di regole puoi scrivere quanto segue:

```
Analzyers = [ 
        RowCount, 
        Completeness "AllColumns"
]
```
In questo modo verranno raccolte le statistiche seguenti:

- Numero di righe per l'intero set di dati
- Completezza di ogni colonna del set di dati

Ti consigliamo di utilizzare gli analizzatori perché così facendo non dovrai preoccuparti delle soglie. Puoi eseguire le tue pipeline di dati e, dopo tre esecuzioni, Qualità dei dati di AWS Glue inizierà a generare osservazioni e suggerimenti di regole quando rileva eventuali anomalie. Puoi esaminare le osservazioni e le statistiche associate e incorporare facilmente questi suggerimenti nel tuo set di regole. Per iniziare, consulta [Configurazione del rilevamento delle anomalie e generazione di](#page-1097-0)  [informazioni .](#page-1097-0) Tieni presente che gli analizzatori non influiranno sui punteggi di qualità dei dati. Essi producono statistiche che possono essere analizzate nel tempo per generare osservazioni.

## Utilizzo della regola DetectAnomaly

Se desideri che un processo abbia esito negativo se rileva anomalie, dovrai applicare un vincolo, ossia configurare una regola. Gli analizzatori non arresteranno un processo, ma raccoglieranno statistiche e analizzeranno i dati. La configurazione della regola DetectAnomaly nella sezione relativa alle regole del set di regole confermerà che la scansione DQ riporta che il processo non ha superato tutte le regole della scansione.

## Vantaggi e casi d'uso del rilevamento delle anomalie

Gli ingegneri possono gestire centinaia di pipeline di dati in qualsiasi momento. Ogni pipeline è in grado di estrarre dati da origini diverse e caricarli nel data lake. Poiché ogni pipeline può estrarre dati da un'origine diversa e caricarli in un data lake, è difficile ottenere un feedback immediato sui dati e sapere, ad esempio, se la loro forma è cambiata in modo significativo o se si è discostata dalle tendenze esistenti.

In passato, le origini dati a monte sono cambiate senza che i team di ingegneria dei dati ricevessero alcun preavviso, introducendo così in questo processo "bug di dati" difficili da tracciare. L'aggiunta di nodi Qualità dei dati ai processi rende tutto più semplice, in quanto i processi falliscono quando vengono individuati problemi. Tuttavia, ciò non elimina tutte le modalità di errore che preoccupano i team di dati, il che non impedisce l'insorgenza di altri bug di dati.

Una delle modalità di errore riguarda il volume dei dati. Man mano che l'archivio dati di un'azienda cresce nel tempo, il numero di record prodotti dalle pipeline di dati può aumentare in modo esponenziale. Ogni settimana, i team di dati potrebbero dover aggiornare manualmente i processi ETL per aumentare ogni regola di Qualità dei dati che stabilisce un limite per il numero di righe importate.

Un'altra modalità di errore è rappresentata dal fatto che alcuni limiti delle regole di qualità dei dati sono molto ampi per tenere conto delle variazioni che il volume delle transazioni subisce in base al giorno della settimana. Nel fine settimana, infatti, non si verifica quasi alcuna transazione, mentre il lunedì ci sono circa tre volte più transazioni rispetto agli altri giorni feriali. I team di dati hanno due opzioni: implementare la logica per modificare in modo immediato il set di regole a seconda del giorno oppure impostare aspettative molto ampie.

Infine, i team si occupano anche di bug di dati meno definiti. I modelli sono stati addestrati su dati con caratteristiche specifiche e se questi dati iniziano a distorcersi in modi inaspettati, il team ha bisogno di esserne al corrente. Ad esempio, a febbraio un'azienda può espandersi nel Montana, quindi le transazioni avviate contenenti il codice "MT" vengono visualizzate più frequentemente. Ciò potrebbe interrompere l'inferenza ML e, di conseguenza, i modelli potrebbero prevedere erroneamente che ogni singola transazione nel Montana sia fraudolenta.

In questo caso il rilevamento delle anomalie della qualità dei dati può essere utile per risolvere il problema. Alcuni dei vantaggi del rilevamento delle anomalie di Qualità dei dati includono:

- La scansione dei dati pianificata, basata sugli eventi o manuale.
- Il rilevamento di anomalie che possono indicare un evento imprevisto, una stagionalità o un'anomalia statistica.
- I suggerimenti di regole per intervenire sulle osservazioni segnalate dal rilevamento di anomalie di Qualità dei dati.

Ciò è utile se:

- desideri rilevare automaticamente le anomalie nei dati, senza dover scrivere regole di qualità dei dati.
- desideri individuare potenziali problemi nei dati che le sole regole di qualità dei dati non sono in grado di rilevare.
- desideri automatizzare alcune attività che si evolvono nel tempo, come la limitazione del numero di righe importate per il monitoraggio della qualità dei dati.

# Configurazione delle autorizzazioni IAM per Qualità dei dati di AWS **Glue**

Questo argomento fornisce informazioni sulle operazioni e le risorse che un amministratore IAM può utilizzare in una policy AWS Identity and Access Management (IAM) per Qualità dei dati di AWS Glue. Include anche policy IAM di esempio con le autorizzazioni minime necessarie per utilizzare AWS Glue Data Quality con il catalogo dati AWS Glue.

Per ulteriori informazioni sulla sicurezza in AWS Glue, consulta [Sicurezza in AWS Glue](#page-2674-0).

## Autorizzazioni IAM per AWS Glue Data Quality

La tabella seguente elenca le autorizzazioni richieste a un utente per eseguire operazioni di Qualità dei dati di AWS Glue specifiche. Per impostare un'autorizzazione dettagliata per Qualità dei dati di AWS Glue, puoi specificare le seguenti operazioni nell'elemento Action di un'istruzione di policy IAM.

Operazioni di AWS Glue Data Quality

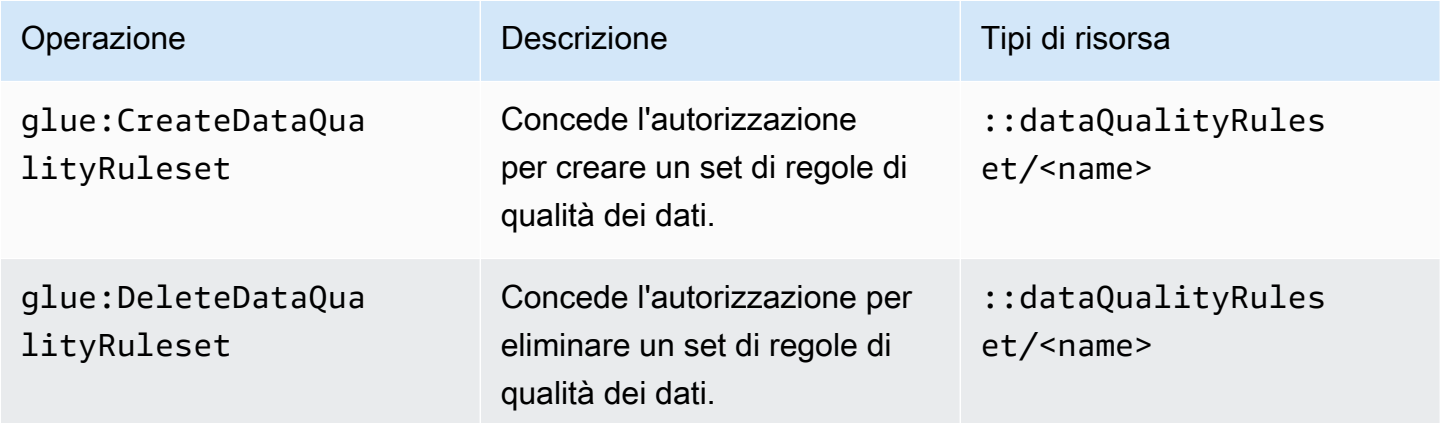

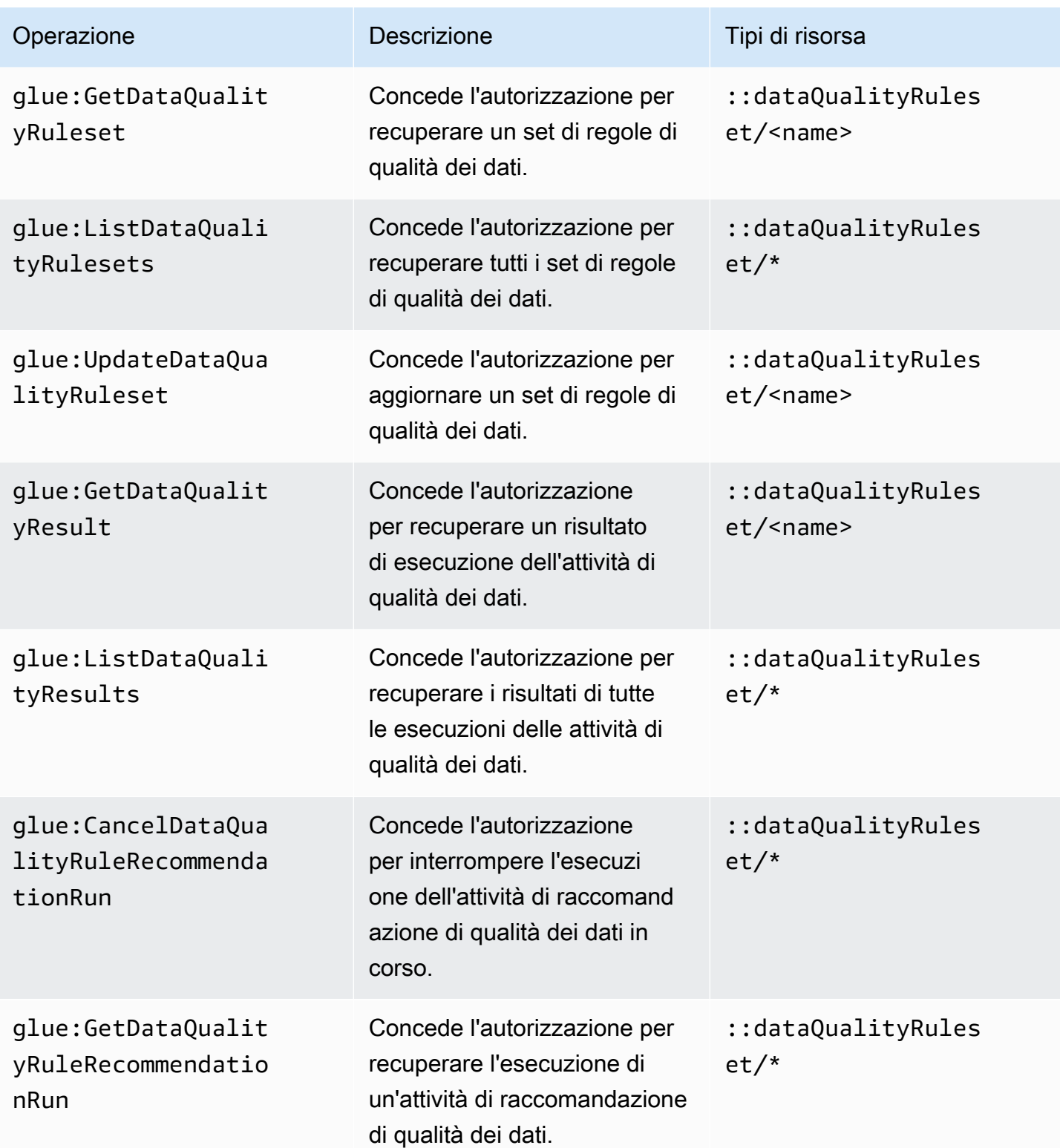

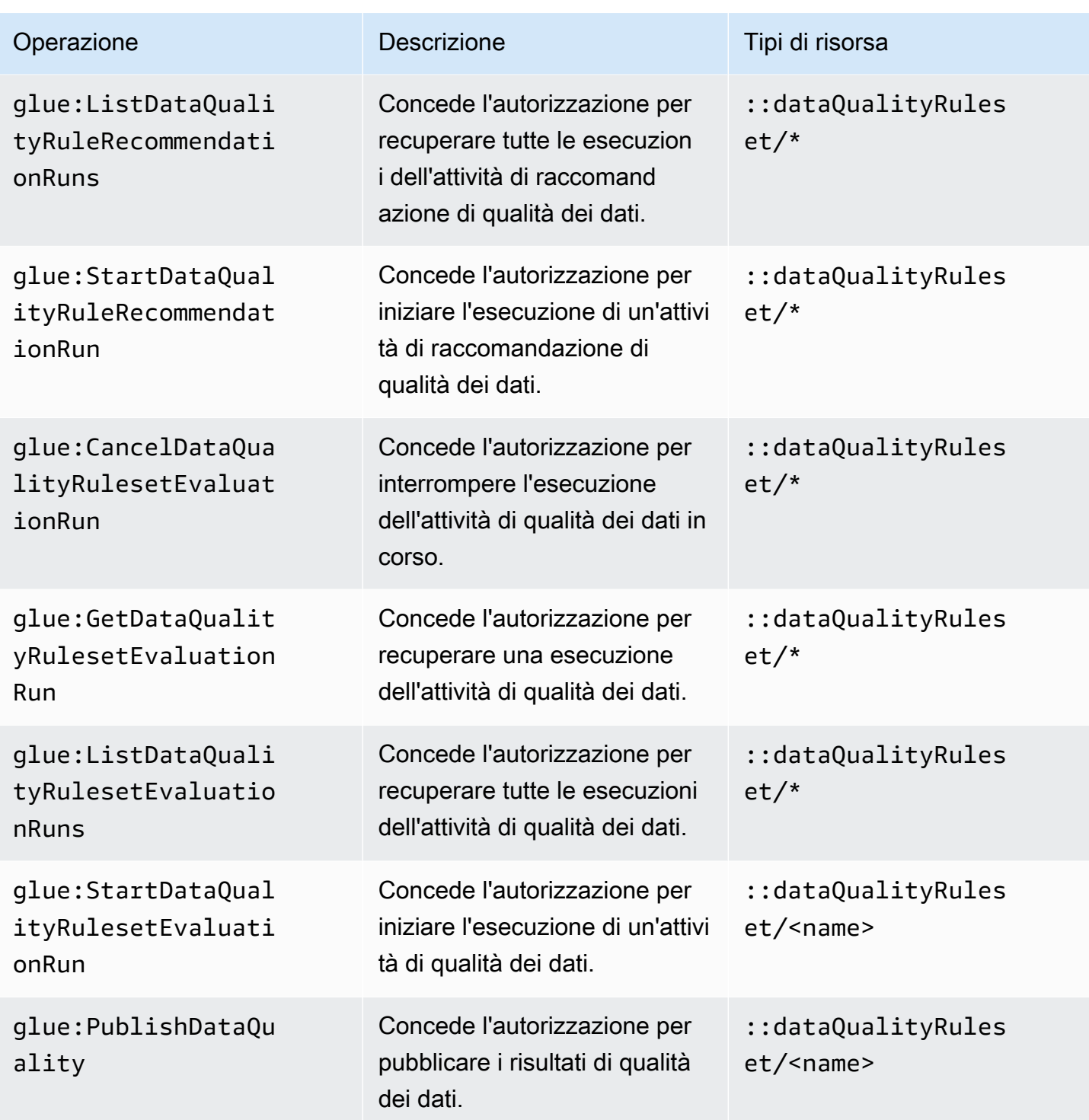

# Configurazione IAM richiesta per la pianificazione delle esecuzioni di valutazione

### Autorizzazioni IAM

Per eseguire esecuzioni di valutazione pianificate della qualità dei dati, devi aggiungere l'operazione IAM:PassRole alla policy delle autorizzazioni.

Autorizzazioni richieste per il pianificatore AWS EventBridge

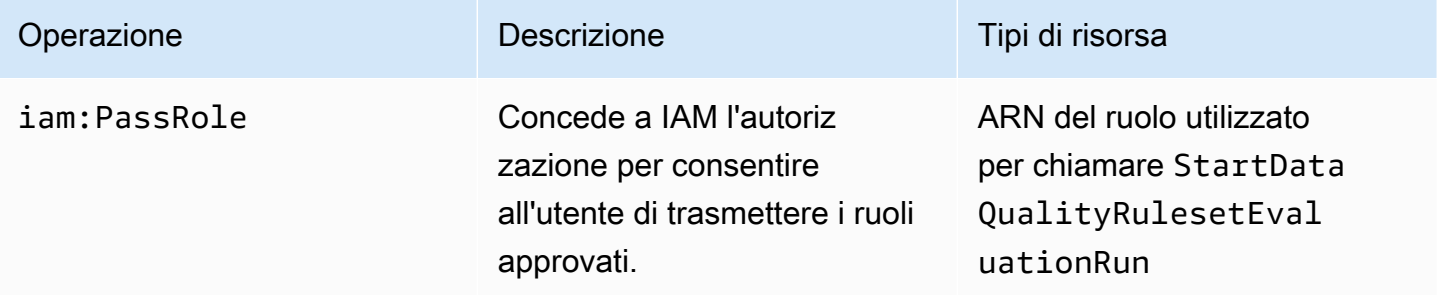

Senza queste autorizzazioni si verifica il seguente errore:

```
"errorCode": "AccessDenied"
"errorMessage": "User: arn:aws:sts::account_id:assumed-role/AWSGlueServiceRole is not 
authorized to perform: iam:PassRole on resource: arn:aws:iam::account_id:role/service-
role/AWSGlueServiceRole 
because no identity-based policy allows the iam:PassRole action"
```
### Entità attendibili di IAM

I servizi AWS Glue e Pianificatore AWS EventBridge devono essere elencati tra le entità attendibili per creare ed eseguire una StartDataQualityEvaluationRun pianificata.

```
{ 
     "Version": "2012-10-17", 
     "Statement": [ 
          { 
               "Effect": "Allow", 
               "Principal": { 
                    "Service": "glue.amazonaws.com" 
               }, 
               "Action": "sts:AssumeRole" 
          },
```

```
 { 
               "Effect": "Allow", 
               "Principal": { 
                    "Service": "scheduler.amazonaws.com" 
               }, 
               "Action": "sts:AssumeRole" 
          } 
      ]
}
```
## <span id="page-1074-0"></span>Policy IAM di esempio

Un ruolo IAM per AWS Glue Data Quality richiede i seguenti tipi di autorizzazioni:

- Autorizzazioni per le operazioni di AWS Glue Data Quality in modo da poter ottenere le regole di qualità dei dati consigliate ed eseguire un'attività di qualità dei dati su una tabella nel catalogo dati AWS Glue. Gli esempi di policy IAM in questa sezione includono le autorizzazioni minime richieste per le operazioni di AWS Glue Data Quality.
- Autorizzazioni che concedono l'accesso alla tabella del catalogo dati e ai dati sottostanti. Queste autorizzazioni sono diverse a seconda del caso d'uso. Ad esempio, per i dati che cataloghi in Amazon S3, le autorizzazioni devono includere l'accesso ad Amazon S3.

**a** Note

È necessario configurare le autorizzazioni Amazon S3 oltre alle autorizzazioni descritte in questa sezione.

Autorizzazioni minime per ottenere le regole di qualità dei dati consigliate

Questa policy di esempio include le autorizzazioni necessarie per generare regole di qualità dei dati consigliate.

```
{ 
   "Version": "2012-10-17", 
   "Statement": [ 
     { 
        "Sid": "AllowGlueRuleRecommendationRunActions", 
        "Effect": "Allow", 
        "Action": [
```

```
 "glue:GetDataQualityRuleRecommendationRun", 
          "glue:PublishDataQuality", 
          "glue:CreateDataQualityRuleset" 
       ], 
       "Resource": "arn:aws:glue:us-east-1:111122223333:dataQualityRuleset/*" 
     }, 
  { 
      "Sid": "AllowCatalogPermissions", 
      "Effect": "Allow", 
      "Action": [ 
          "glue:GetPartitions", 
          "glue:GetTable" 
       ], 
       "Resource": [ 
         " * "
       ] 
     }, 
     { 
        "Sid": "AllowS3GetObjectToRunRuleRecommendationTask", 
        "Effect": "Allow", 
        "Action": [ 
          "s3:GetObject" 
       ], 
       "Resource": "arn:aws:s3:::aws-glue-*" 
     }, 
  { // Optional for Logs 
          "Sid": "AllowPublishingCloudwatchLogs", 
          "Effect": "Allow", 
          "Action": [ 
            "logs:CreateLogStream", 
            "logs:CreateLogGroup", 
            "logs:PutLogEvents" 
          ], 
          "Resource": "*" 
     }, 
   ]
}
```
### Autorizzazioni minime per l'esecuzione di un'attività di qualità dei dati

Questa policy di esempio include le autorizzazioni necessarie per eseguire un'attività di valutazione della qualità dei dati.

Le seguenti dichiarazioni di policy sono facoltative, a seconda del caso d'uso:

- AllowCloudWatchPutMetricDataToPublishTaskMetrics Obbligatorio se desideri pubblicare i parametri di esecuzione della qualità dei dati in Amazon CloudWatch.
- AllowS3PutObjectToWriteTaskResults Obbligatorio se desideri scrivere i risultati di esecuzione della qualità dei dati su Amazon S3.

```
{ 
   "Version": "2012-10-17", 
   "Statement": [ 
    \{ "Sid": "AllowGlueGetDataQualityRuleset", 
       "Effect": "Allow", 
       "Action": [ 
          "glue:GetDataQualityRuleset" 
       ], 
       "Resource": "arn:aws:glue:us-east-1:111122223333:dataQualityRuleset/<YOUR-
RULESET-NAME>" 
     }, 
     { 
       "Sid": "AllowGlueRulesetEvaluationRunActions", 
       "Effect": "Allow", 
       "Action": [ 
          "glue:GetDataQualityRulesetEvaluationRun", 
          "glue:PublishDataQuality" 
       ], 
       "Resource": "arn:aws:glue:us-east-1:111122223333:dataQualityRuleset/*" 
     }, 
  { 
       "Sid": "AllowCatalogPermissions", 
       "Effect": "Allow", 
       "Action": [ 
          "glue:GetPartitions", 
          "glue:GetTable" 
       ], 
       "Resource": [ 
         "\mathbf{I} }, 
    \{ "Sid": "AllowS3GetObjectForRulesetEvaluationRun", 
       "Effect": "Allow",
```

```
 "Action": [ 
          "s3:GetObject" 
        ], 
        "Resource": "arn:aws:s3:::aws-glue-*" 
     }, 
     { 
        "Sid": "AllowCloudWatchPutMetricDataToPublishTaskMetrics", 
        "Effect": "Allow", 
        "Action": [ 
          "cloudwatch:PutMetricData" 
        ], 
        "Resource": "*", 
        "Condition": { 
          "StringEquals": { 
             "cloudwatch:namespace": "Glue Data Quality" 
          } 
        } 
     }, 
     { 
        "Sid": "AllowS3PutObjectToWriteTaskResults", 
        "Effect": "Allow", 
        "Action": [ 
          "s3:PutObject*" 
        ], 
        "Resource": "arn:aws:s3:::<YOUR-BUCKET-NAME>/*" 
     } 
   ]
}
```
# <span id="page-1077-0"></span>Nozioni di base su AWS Glue Data Quality per Data Catalog

Questa sezione introduttiva fornisce istruzioni per aiutarti a iniziare a utilizzare AWS Glue Data Quality sulla console AWS Glue. Imparerai come completare attività essenziali come la generazione di raccomandazioni di regole di qualità dei dati e la valutazione di un set di regole rispetto ai propri dati.

Argomenti

- [Prerequisiti](#page-1078-0)
- [Un tep-by-step esempio](#page-1078-1)
- [Generazione di raccomandazioni di regole](#page-1079-0)
- [Monitoraggio dei suggerimenti di regole](#page-1080-0)
- [Modifica dei set di regole suggeriti](#page-1081-0)
- [Creazione di un nuovo set di regole](#page-1082-0)
- [Esecuzione di un set di regole per valutare la qualità dei dati](#page-1084-0)
- [Visualizzazione del punteggio e dei risultati della qualità dei dati](#page-1085-0)
- [Argomenti correlati](#page-1086-0)

## <span id="page-1078-0"></span>**Prerequisiti**

Prima di utilizzare AWS Glue Data Quality, è necessario conoscere l'utilizzo di Data Catalog e dei crawler in AWS Glue. Con AWS Glue Data Quality, è possibile valutare la qualità delle tabelle in un database Data Catalog. Devi disporre anche dei seguenti elementi:

- Una tabella nel Data Catalog rispetto alla quale valutare il set di regole di qualità dei dati.
- Un ruolo IAM per AWS Glue fornito quando si generano i suggerimenti di regole o se si esegue un'attività di qualità dei dati. Questo ruolo deve disporre dell'autorizzazione per l'accesso alle risorse che vari processi AWS Glue Data Quality richiedono per l'esecuzione per tuo conto. Queste risorse includono AWS Glue Amazon S3 e. CloudWatch Per visualizzare policy di esempio che includono le autorizzazioni minime per AWS Glue Data Quality, consulta la pagina [Policy IAM di](#page-1074-0)  [esempio](#page-1074-0).

Per ulteriori informazioni sui ruoli IAM per AWS Glue, consulta le pagine [Create an IAM policy](https://docs.aws.amazon.com/glue/latest/dg/create-service-policy.html) [for the AWS Glue service](https://docs.aws.amazon.com/glue/latest/dg/create-service-policy.html) e [Create an IAM role for the AWS Glue service](https://docs.aws.amazon.com/glue/latest/dg/create-an-iam-role.html). È inoltre possibile consultare un elenco di tutte le autorizzazioni AWS Glue specifiche per la qualità dei dati nella pagina [Authorization for AWS Glue Data Quality actions.](https://docs.aws.amazon.com/glue/latest/dg/data-quality-authorization.html)

• Un database con almeno una tabella che contiene una varietà di dati. La tabella utilizzata in questo tutorial è denominata yyz-tickets, con la tabella tickets. Questi dati sono una raccolta di informazioni disponibili al pubblico dalla città di Toronto per le violazioni in materia di sosta. Se crei la tua tabella, assicurati che sia compilata con una serie di dati validi per ottenere il miglior set di regole suggerite.

## <span id="page-1078-1"></span>Un tep-by-step esempio

Per un step-by-step esempio con set di dati di esempio, consulta il [post sul blog AWS Glue Data](https://aws.amazon.com/blogs/big-data/getting-started-with-aws-glue-data-quality-from-the-aws-glue-data-catalog/)  [Quality](https://aws.amazon.com/blogs/big-data/getting-started-with-aws-glue-data-quality-from-the-aws-glue-data-catalog/).

## <span id="page-1079-0"></span>Generazione di raccomandazioni di regole

I suggerimenti di regole consentono di iniziare a utilizzare facilmente la qualità dei dati senza scrivere codice. Con Qualità dei dati di AWS Glue è possibile analizzare i dati, identificare le regole e creare un set di regole che possono essere valutate in un'attività di qualità dei dati. Le esecuzioni di consigli vengono eliminate automaticamente dopo 90 giorni.

Generazione di raccomandazioni di regole di qualità dei dati

- 1. Apri la console AWS Glue all'indirizzo <https://console.aws.amazon.com/glue/>.
- 2. Nel pannello di navigazione, seleziona Tables (Tabelle). Scegliere quindi la tabella per la quale si desidera generare le raccomandazioni di regole di qualità dei dati.
- 3. Nella pagina dei dettagli della tabella, scegli la scheda Qualità dei dati per accedere alle regole e alle impostazioni di Qualità dei dati di AWS Glue per la tabella.
- 4. Nella scheda Qualità dei dati, scegli Aggiungi regole e monitora la qualità dei dati.
- 5. Nella pagina Generatore set di regole, un avviso nella parte superiore della pagina ti chiederà di avviare un'attività di suggerimento se non sono presenti esecuzioni di suggerimenti di regole.
- 6. Scegli Regole suggerite per aprire il modale e inserisci i parametri per l'attività di suggerimento.
- 7. Scegli un ruolo IAM con accesso ad AWS Glue. Questo ruolo deve disporre dell'autorizzazione per l'accesso alle risorse che vari processi AWS Glue Data Quality richiedono per l'esecuzione a tuo nome.
- 8. Dopo aver completato i campi in base alle tue preferenze, scegli Suggerisci regole per avviare l'esecuzione dell'attività di suggerimento. Se le esecuzioni di suggerimento sono in corso o completate, puoi gestirle in questo avviso. Potrebbe essere necessario aggiornare l'avviso per visualizzare la modifica dello stato. Le esecuzioni delle attività di suggerimento completate e in corso vengono visualizzate nella pagina Cronologia delle esecuzioni, che elenca tutte le esecuzioni di suggerimento effettuate negli ultimi 90 giorni.

### Cosa significano le regole suggerite

Qualità dei dati di AWS Glue genera regole basate sui dati di ogni colonna della tabella di input. Utilizza le regole per identificare i potenziali limiti entro i quali i dati possono essere filtrati per mantenere i requisiti di qualità. Il seguente elenco di regole generate include esempi utili per comprendere il significato delle regole e gli effetti che potrebbero avere se applicate ai dati.
Per un elenco completo dei tipi di regole Data Quality Definition Language (DQDL) generati, consulta la pagina [DQDL rule type reference.](https://docs.aws.amazon.com/glue/latest/dg/dqdl.html#dqdl-rule-types)

- IsComplete "SET\_FINE\_AMOUNT": la regola IsComplete verifica che la colonna sia compilata in ogni riga specificata. Utilizza questa regola per contrassegnare le colonne come non facoltative nei dati.
- Uniqueness "TICKET\_NUMBER" > 0.95: la regola Uniqueness verifica che i dati all'interno della colonna soddisfino una certa soglia di unicità. In questo esempio, è stato determinato che i dati che compongono una determinata riga per "TICKET\_NUMBER" sono identici al massimo al 95% nel contenuto a tutte le altre righe, il che suggerisce questa regola.
- ColumnValues "PROVINCE" in ["ON", "QC", "AB", "NY",...]: la regola ColumnValues definisce valori validi per la colonna in base al contenuto della colonna esistente. In questo esempio, i dati per ogni riga sono una targa di 2 lettere per uno stato o una provincia.
- ColumnLength "INFRACTION\_DESCRIPTION" between 15 and 31: la regola ColumnLength impone una limitazione di lunghezza sui dati di una colonna. Questa regola viene generata dai dati di esempio in base alle lunghezze minime e massime registrate per una colonna di stringhe.

# Monitoraggio dei suggerimenti di regole

Quando sono in esecuzione i suggerimenti sulle regole di qualità dei dati, la pagina Aggiungi regole e monitora la qualità dei dati visualizza informazioni e operazioni aggiuntive che è possibile intraprendere nella barra superiore.

Quando sono in corso le esecuzioni dei suggerimenti sulle regole, puoi scegliere Interrompi esecuzione prima del completamento dell'attività di suggerimento. Mentre l'attività è in corso, vedrai lo stato In corso e la data e l'ora di inizio dell'esecuzione.

Una volta completati i suggerimenti di regole, la barra di suggerimento mostra il numero di regole suggerite, lo stato dell'ultima esecuzione di suggerimento e la data e l'ora del termine.

È possibile aggiungere le regole suggerite scegliendo Inserisci suggerimento di regola. Per visualizzare le regole precedentemente suggerite, seleziona una data specifica. Per eseguire un nuovo suggerimento, scegli Altre operazioni, quindi scegli Regole suggerite.

Configura le impostazioni predefinite scegliendo Gestisci impostazioni utente. È possibile impostare il percorso predefinito in cui Amazon S3 può archiviare i set di regole o configurare un ruolo predefinito per eseguire Catalogo dati.

# Modifica dei set di regole suggeriti

Poiché Qualità dei dati di AWS Glue genera regole basate sui dati esistenti che hai a disposizione, potresti vedere alcune regole impreviste o indesiderate nei suggerimenti automatici. Per ottenere il massimo dai set di regole suggeriti, è necessario valutarli e modificarli. In questo passaggio del tutorial, prendi le regole generate nel passaggio precedente e le modifichi per applicare qualità più restrittive su alcuni dati. Inoltre, allenterai altre regole per garantire che dati corretti e univoci possano essere aggiunti in un secondo momento.

Modifica un set di regole suggerito

- 1. Nella console AWS Glue, scegli Catalogo dati, quindi scegli Tabelle database nel riquadro di navigazione. Seleziona la tabella tickets.
- 2. Nella pagina dei dettagli della tabella, scegli la scheda Qualità dei dati per accedere alle opzioni Qualità dei dati di AWS Glue per la tabella.
- 3. Nella sezione Set di regole, seleziona il set di regole generato in [Generazione di](#page-1079-0) [raccomandazioni di regole](#page-1079-0).
- 4. Scegli Operazioni, quindi scegli Modifica nella finestra della console. L'editor del set di regole viene caricato nella console. Include un riquadro di modifica delle regole e un riferimento rapido per DQDL.
- 5. Rimuovi la riga 2 dello script. Ciò allenta il requisito che prevede che la dimensione del database sia limitata entro un certo numero di righe. Dopo la modifica, il file dovrebbe contenere quanto segue nelle righe 1-3:

```
Rules = [ IsComplete "TAG_NUMBER_MASKED", 
     ColumnLength "TAG_NUMBER_MASKED" between 6 and 9,
```
6. Rimuovi la riga 25 dello script. Ciò allenta il requisito che prevede che il 96% delle province registrate sia ON. Dopo la modifica, il file dovrebbe contenere quanto segue dalla riga 24 alla fine del set di regole:

```
ColumnValues "PROVINCE" in ["ON", "QC", "AB", "NY", "AZ", "NS", "BC", "MI", "PQ", 
  "MB", "PA", "FL", "SK", "NJ", "OH", "NB", "IL", "MA", "CA", 
     "VA", "TX", "NF", "MD", "PE", "CT", "NC", "GA", "IN", "OR", "MN", "TN", "WI", 
  "KY", "MO", "WA", "NH", "SC", "CO", "OK", "VT", "RI", "ME", "AL", 
     "YT", "IA", "DE", "AR", "LA", "XX", "WV", "MT", "KS", "NT", "DC", "NV", "NE", 
  "UT", "MS", "NM", "ID", "SD", "ND", "AK", "NU", "GO", "WY", "HI"],
```

```
ColumnLength "PROVINCE" = 2
]
```
7. Modifica la riga 14 come segue:

```
IsComplete "TIME_OF_INFRACTION",
```
Ciò rafforza il requisito relativo alla colonna limitando il database ai soli ticket che contengono un orario di infrazione registrato. Nel contesto di questo set di dati, è importante considerare i ticket senza un orario di infrazione registrato come dati non validi. In alcune situazioni, potrebbe essere più appropriato considerare il partizionamento o la trasformazione dei dati al fine di consentire un ulteriore utilizzo o ispezione dei dati per determinare una regola di qualità.

8. Scegli Aggiorna set di regole nella parte inferiore della pagina della console.

# Creazione di un nuovo set di regole

Un set di regole è un gruppo di regole di qualità dei dati che vengono valutate in base ai tuoi dati. Nella console AWS Glue, puoi creare set di regole personalizzati utilizzando Data Quality Definition Language (DQDL).

Creazione di un set di regole di qualità dei dati

- 1. Nella console AWS Glue, scegli Catalogo dati, scegli Database, quindi scegli Tabelle nel riquadro di navigazione. Seleziona la tabella tickets.
- 2. Apri la scheda Data quality (Qualità dei dati).
- 3. Nella sezione Set di regole, scegli Crea set di regole. L'editor DQDL viene avviato nella console. Dispone di un'area di testo per la modifica diretta e di un riferimento rapido alle regole DQDL e allo schema delle tabelle.
- 4. Inizia ad aggiungere regole all'area di testo dell'editor DQDL. Puoi scrivere le regole direttamente da questo tutorial o utilizzare la funzionalità Generatore di regole DQDL dell'editor delle regole sulla qualità dei dati.

### **a** Note

Come utilizzare il generatore di regole DQDL

- 1. Seleziona un tipo di regola dall'elenco e scegli il segno più per inserire la sintassi di esempio nel riquadro dell'editor.
- 2. Cambia i nomi delle colonne segnaposto con i nomi delle tue colonne. I nomi delle colonne della tabella sono disponibili nella scheda Schema.
- 3. Aggiorna il parametro dell'espressione per adattarlo al tuo caso. Per un elenco completo delle espressioni supportate da DQDL, consulta [Espressioni](#page-1113-0).

Ad esempio, le seguenti regole sono vincoli per la convalida dei dati della colonna ticket number nella tabella tickets. Per aggiungere le seguenti regole, utilizza il generatore di regole DQDL o modifica direttamente il tuo set di regole:

```
IsComplete "ticket_number",
IsUnique "ticket_number",
ColumnValues "ticket_number" > 9000000000
```
- 5. Fornisci un nome per il tuo nuovo set di regole nel campo Nome del set di regole.
- 6. Scegli Salva set di regole.

## Valutazione della qualità dei dati su più set di dati

Puoi impostare regole di qualità dei dati su più set di dati utilizzando i set di regole ReferentialIntegrity e DatasetMatch . ReferentialIntegrityverifica se i dati del set di dati primario sono presenti in altri set di dati.

Per aggiungere un set di dati di riferimento, scegli la scheda Schema, quindi scegli Aggiorna tabelle di riferimento. Ti verrà richiesto di selezionare un database e una tabella. È possibile aggiungere la tabella e quindi impostare le regole di qualità dei dati. Tipi di regole come AggregateMatch,, RowCountMatch ReferentialIntegrity SchemaMatch, e DatasetMatch supportano la possibilità di eseguire controlli di qualità dei dati su più set di dati.

# Esecuzione di un set di regole per valutare la qualità dei dati

Quando si esegue un'attività di qualità dei dati, AWS Glue Data Quality valuta un set di regole rispetto ai dati e calcola un punteggio di qualità dei dati. Questo punteggio rappresenta la percentuale di regole di qualità dei dati soddisfatte per l'input.

Esecuzione di un'attività di qualità dei dati

- 1. Nella console AWS Glue, scegli Catalogo dati, scegli Database, quindi scegli Tabelle nel riquadro di navigazione. Seleziona la tabella tickets.
- 2. Scegli la scheda Qualità dei dati.
- 3. Nell'elenco Set di regole, scegli il set di regole rispetto al quale desideri valutare la tabella. Per questo passaggio, ti consigliamo di utilizzare un set di regole che hai già scritto o modificato anziché regole generate. Scegli Esegui.
- 4. Nel modale, scegli il tuo ruolo IAM. Questo ruolo deve disporre dell'autorizzazione per l'accesso alle risorse che vari processi AWS Glue Data Quality richiedono per l'esecuzione a tuo nome. È possibile salvare il ruolo IAM come predefinito o modificarlo accedendo alla pagina Impostazioni predefinite.
- 5. In Azioni sulla qualità dei dati, scegli se pubblicare le metriche su Amazon CloudWatch. Se si seleziona questa opzione, Qualità dei dati di AWS Glue pubblica i parametri che indicano il numero di regole soddisfatte e il numero di regole non soddisfatte. Per intervenire sulle metriche archiviate in questo modo, puoi utilizzare CloudWatch gli allarmi. Su Amazon EventBridge vengono inoltre pubblicati i parametri chiave per consentirti di impostare gli avvisi. Per ulteriori informazioni, consulta la pagina [Setting up alerts, deployments, and scheduling.](https://docs.aws.amazon.com/glue/latest/dg/data-quality-alerts.html)
- 6. In Frequenza di esecuzione, scegli l'esecuzione on demand oppure pianifica il set di regole. Quando pianifichi un set di regole, ti viene richiesto un nome per l'attività. La pianificazione verrà creata in Amazon EventBridge. Puoi modificare la tua pianificazione in Amazon EventBridge.
- 7. Per salvare i risultati della qualità dei dati in Amazon S3, scegli una Posizione per i risultati della qualità dei dati. Il ruolo IAM selezionato in precedenza per questa attività deve avere accesso di scrittura a questa posizione.
- 8. In Configurazioni aggiuntive, inserisci il Numero di worker richiesto che desideri che AWS Glue allochi per la tua attività di qualità dei dati.
- 9. Facoltativamente, puoi impostare un filtro nell'origine dati. Questo contribuisce a ridurre i dati in fase di lettura. È inoltre possibile utilizzare un filtro per eseguire convalide incrementali selezionando le informazioni sulle partizioni e trasmettendole come parametri tramite chiamate API. Per migliorare le prestazioni, puoi fornire un predicato di partizione.
- 10. Scegli Esegui. La nuova attività dovrebbe essere riportata nell'elenco di esecuzioni delle attività relative alla qualità dei dati. Quando la colonna Stato di esecuzione dell'attività è visualizzata come Completata, è possibile visualizzare i risultati del punteggio di qualità. Potrebbe essere necessario aggiornare la finestra della console per visualizzare correttamente lo stato.
- 11. Per visualizzare la colonna con i dettagli dei risultati sulla qualità dei dati, scegli l'icona "+" per espandere il set di regole. I risultati mostrano le regole che hanno superato e quelle che non hanno superato la valutazione e cosa ha causato l'errore della regola.

# Visualizzazione del punteggio e dei risultati della qualità dei dati

Consultazione dell'ultima esecuzione su tutti i set di regole creati

- 1. Nella console AWS Glue, scegli Tables (Tabelle) nel pannello di navigazione. Scegliere quindi la tabella per la quale si desidera eseguire un'attività di qualità dei dati.
- 2. Scegli la scheda Qualità dei dati.
- 3. Snapshot della qualità dei dati mostra una tendenza generale delle esecuzioni nel tempo. Per impostazione predefinita, vengono visualizzate le ultime 10 esecuzioni di tutti i set di regole. Per filtrare per set di regole, seleziona quello desiderato dall'elenco a discesa. Se ci sono meno di 10 esecuzioni, vengono visualizzate tutte le esecuzioni completate disponibili.
- 4. Nella tabella Qualità dei dati, viene mostrato ogni set di regole con l'ultima esecuzione, se presente, insieme al relativo punteggio. L'espansione del set di regole mostra le regole presenti in quel set di regole insieme ai risultati delle regole per tale esecuzione.

Consultazione dell'ultima esecuzione su un particolare set di regole

- 1. Nella console AWS Glue, scegli Tables (Tabelle) nel pannello di navigazione. Scegliere quindi la tabella per la quale si desidera eseguire un'attività di qualità dei dati.
- 2. Scegli la scheda Qualità dei dati.
- 3. Nella tabella Qualità dei dati, scegli un set di regole specifico.
- 4. Nella pagina Dettagli del set di regole, scegli la scheda Cronologia di esecuzione.

Tutte le esecuzioni di valutazione per questo particolare set di regole sono elencate nella tabella all'interno di questa scheda. È possibile visualizzare la cronologia dei punteggi e lo stato delle esecuzioni.

5. Per visualizzare ulteriori informazioni su una determinata esecuzione, scegli ID esecuzione per accedere alla pagina Dettagli dell'esecuzione di valutazione. In questa pagina, puoi visualizzare informazioni specifiche sull'esecuzione e ulteriori dettagli sullo stato dei risultati delle singole regole.

## Argomenti correlati

- [Documentazione di riferimento del tipo di regola DQDL](#page-1120-0)
- [Riferimento a Data Quality Definition Language \(DQDL\)](#page-1108-0)

# Valutazione della qualità dei dati con AWS Glue Studio

AWS Glue Data Quality consente di valutare e monitorare la qualità dei dati in base alle regole definite. In questo modo è facile identificare i dati che richiedono un'azione. In AWS Glue Studio, puoi aggiungere nodi di qualità dei dati al tuo processo visivo per creare regole di qualità dei dati sulle tabelle del catalogo dati. Potrai quindi monitorare e valutare le modifiche ai set di dati nel corso del tempo. Per una panoramica su come utilizzare Qualità dei dati di AWS Glue in AWS Glue Studio, guarda il seguente video.

Di seguito sono riportati i passaggi di livello superiore per lavorare con Qualità dei dati di AWS Glue:

- 1. Create data quality rules (Crea regole di qualità dei dati): crea un set di regole di qualità dei dati utilizzando il generatore DQDL scegliendo i set di regole incorporati configurati.
- 2. Configure a data quality job (Configura un processo di qualità dei dati): definisci le azioni in base ai risultati della qualità dei dati e alle opzioni di output.
- 3. Salva ed esegui un processo con la qualità dei dati: crea ed esegui un processo. Il salvataggio del processo salverà i set di regole creati per il processo.
- 4. Monitor and review the data quality results (Monitora ed esamina i risultati della qualità dei dati): esamina i risultati della qualità dei dati al termine dell'esecuzione del processo. Facoltativamente, pianifica il processo per una data futura.

# Vantaggi

Data analyst, data engineer e data scientist possono utilizzare il nodo di valutazione della qualità dei dati in AWS Glue Studio per analizzare, configurare, monitorare e migliorare la qualità dei dati dall'editor di processi visivi. I vantaggi dell'utilizzo del nodo di qualità dei dati includono i seguenti:

- È possibile rilevare problemi di qualità dei dati: puoi verificare la presenza di problemi creando regole che controllano le funzionalità dei set di dati.
- Iniziare è facile: puoi iniziare utilizzando regole e operazioni predefinite.
- Integrazione perfetta: è possibile utilizzare i nodi di qualità dei dati in AWS Glue Studio perché Qualità dei dati di AWS Glue viene eseguito su Catalogo dati AWS Glue.

# Valutazione della qualità dei dati per i processi ETL in AWS Glue Studio

In questo tutorial, inizierai a usare Qualità dei dati di AWS Glue in AWS Glue Studio. Imparerai a:

- Creare regole utilizzando il generatore di regole Data Quality Definition Language (DQDL).
- Specificare le azioni di qualità dei dati, i dati da emettere e la posizione di output dei risultati della qualità dei dati.
- Esaminare i risultati della qualità dei dati.

Per fare pratica con un esempio, consulta il post del blog [Getting started with AWS Glue Data Quality](https://aws.amazon.com/blogs/big-data/getting-started-with-aws-glue-data-quality-for-etl-pipelines/) [for ETL pipelines](https://aws.amazon.com/blogs/big-data/getting-started-with-aws-glue-data-quality-for-etl-pipelines/).

Passaggio 1: aggiunta del nodo Valuta la qualità dei dati al processo visivo

In questo passaggio, verrà aggiunto il nodo di valutazione della qualità dei dati all'editor del processo visivo.

Aggiunta del nodo di qualità dei dati

- 1. Nella console AWS Glue Studio, scegli Visivo con un'origine e una destinazione dalla sezione Crea processo , quindi scegli Crea.
- 2. Scegli un nodo al quale desideri applicare la trasformazione della qualità dei dati. In genere, si tratta di un nodo di trasformazione o di un'origine dati.
- 3. Apri il pannello delle risorse a sinistra scegliendo l'icona "+". È inoltre possibile digitare Valuta la qualità dei dati nella barra di ricerca e quindi scegliere Valuta la qualità dei dati dai risultati della ricerca.
- 4. L'editor del processo visivo mostrerà il nodo di trasformazione Valuta la qualità dei dati che si dirama dal nodo selezionato. Sul lato destro della console, la scheda Transform (Trasforma) è aperta automaticamente. Se devi modificare il nodo padre, scegli la scheda Proprietà del nodo, quindi scegli il nodo padre dal menu a discesa.

Quando si sceglie un nuovo nodo principale, viene stabilita una nuova connessione tra il nodo principale e il nodo Evaluate Data Quality (Valuta la qualità dei dati). Rimuovi tutti i nodi principali indesiderati. È possibile collegare un solo nodo principale a un nodo Evaluate Data Quality (Valuta la qualità dei dati).

5. La trasformazione Valuta la qualità dei dati supporta più padri per consentire di convalidare le regole di qualità dei dati su più set di dati. Le regole che supportano più set di dati includono ReferentialIntegrity, DataSetMatch, SchemaMatch, RowCountMatch e AggregateMatch.

Se aggiungi più input alla trasformazione Valuta la qualità dei dati, devi selezionare l'input "primario". L'input primario è il set di dati del quale desideri convalidare la qualità dei dati. Tutti gli altri nodi o input vengono trattati come riferimenti.

È possibile utilizzare la trasformazione Valuta la qualità dei dati per identificare record specifici che non hanno superato i controlli di qualità dei dati. Ti consigliamo di scegliere il set di dati primario perché le nuove colonne che segnalano i record non validi vengono aggiunte a tale set di dati.

6. È possibile specificare degli alias per le origini dati di input. Gli alias forniscono un altro modo per fare riferimento all'origine di input quando si utilizza la regola ReferentialIntegrity. Poiché è possibile designare una sola origine dati come origine principale, ogni ulteriore origine dati che aggiungi richiederà un alias.

Nell'esempio seguente, la regola ReferentialIntegrity specifica l'origine dati di input in base al nome dell'alias ed esegue un confronto uno a uno con l'origine dati primaria.

```
Rules = [ ReferentialIntegrity "Aliasname.name" = 1
]
```
Fase 2: creazione di una regola con DQDL

In questa fase, viene creata una regola tramite DQDL. Per questo tutorial, verrà creata una singola regola utilizzando il tipo di regola Completezza. Questo tipo di regola verifica la percentuale di valori completi (non nulli) in una colonna rispetto a una determinata espressione. Per ulteriori informazioni sull'utilizzo di DQDL, consulta la pagina [DQDL](https://docs.aws.amazon.com/glue/latest/dg/dqdl.html).

1. Nella scheda Trasforma, aggiungi un Tipo di regola facendo clic sul pulsante Inserisci. Questa operazione aggiunge il tipo di regola all'editor di regole, nel quale è possibile inserire i parametri per la regola.

## **a** Note

Quando modifichi le regole, assicurati che le regole siano racchiuse tra parentesi e che siano separate da virgole. Ad esempio, un'espressione di regola completa avrà il seguente aspetto:

```
Rules= [ 
     Completeness "year">0.8, Completeness "month">0.8
]
```
Questo esempio specifica il parametro di completezza per le colonne denominate "anno" e "mese". Affinché la regola venga soddisfatta, queste colonne devono essere complete per più dell'80% o devono contenere dati in oltre l'80% delle istanze per ogni rispettiva colonna.

In questo esempio, cerca e inserisci il tipo di regola Completezza. Questa operazione aggiunge il tipo di regola all'editor di regole. Questo tipo di regola ha la seguente sintassi: Completeness <COL\_NAME> <EXPRESSION>.

La maggior parte dei tipi di regole richiede la specifica di un'espressione come parametro al fine di creare una risposta booleana. Per ulteriori informazioni sulle espressioni DQDL supportate, consulta la pagina [DQDL expressions.](https://docs.aws.amazon.com/glue/latest/dg/dqdl.html#dqdl-syntax) Successivamente, aggiungerai il nome della colonna.

- 2. Nel generatore di regole DQDL, seleziona la scheda Schema. Usa la barra di ricerca per individuare il nome della colonna nello schema di input. Lo schema di input visualizza il nome della colonna e il tipo di dati.
- 3. Nell'editor di regole, fai clic sulla destra del tipo di regola per inserire il cursore nel punto in cui verrà inserita la colonna. In alternativa, è possibile digitare il nome della colonna nella regola.

Ad esempio, dall'elenco di colonne nell'elenco dello schema di input, fai clic sul pulsante Inserisci accanto alla colonna (in questo esempio, anno). Questa operazione aggiunge la colonna alla regola.

4. Quindi, nell'editor di regole, aggiungi un'espressione per valutare la regola. Poiché il tipo Completezza verifica la percentuale di valori completi (non nulli) in una colonna rispetto a una determinata espressione, immetti un'espressione come > 0.8. Questa regola controlla se la colonna contiene almeno l'80% di valori completi (non nulli).

## Passaggio 3: configurazione degli output di qualità dei dati

Dopo aver creato le regole di qualità dei dati, è possibile selezionare opzioni aggiuntive per specificare l'output del nodo della qualità dei dati.

- 1. In Data quality transform output (Output della trasformazione della qualità dei dati), scegli tra le seguenti opzioni:
	- Dati originali: scegli di emettere i dati di input originali. Quando si sceglie questa opzione, al processo viene aggiunto un nuovo nodo figlio "rowLevelOutcomes". Lo schema corrisponde allo schema del set di dati primario trasmesso come input alla trasformazione. Questa opzione è utile se si desidera soltanto trasmettere i dati e far sì che il processo abbia esito negativo se si verificano problemi di qualità.

Un altro caso d'uso è quando si desidera rilevare record non validi che non hanno superato i controlli di qualità dei dati. Per rilevare i record non validi, scegli l'opzione Aggiungi nuove colonne per indicare gli errori di qualità dei dati. Questa operazione aggiunge quattro nuove colonne allo schema della trasformazione "rowLevelOutcomes".

- DataQualityRulesPass (array di stringhe): fornisce una serie di regole che hanno superato i controlli di qualità dei dati.
- DataQualityRulesFail (array di stringhe): fornisce una serie di regole che non hanno superato i controlli di qualità dei dati.
- DataQualityRulesSkip (array di stringhe): fornisce una serie di regole che sono state ignorate. Le seguenti regole non possono identificare i record di errore perché vengono applicate a livello di set di dati.
	- AggregateMatch
	- ColumnCount
	- ColumnExists
	- ColumnNamesMatchPattern
	- CustomSql
	- RowCount

Valutazione della qualità dei dati per i processi ETL in AWS Glue Studio 1061

- RowCountMatch
- StandardDeviation
- Mean
- ColumnCorrelation
- DataQualityEvaluationResult: fornisce lo stato "Riuscito" o "Non riuscito" a livello di riga. Tieni presente che i tuoi risultati complessivi possono essere non riusciti, ma un determinato record potrebbe essere riuscito. Ad esempio, la regola RowCount potrebbe non essere riuscita, ma tutte le altre regole potrebbero aver avuto successo. In questi casi, lo stato di questo campo è "Riuscito".
- 2. Risultati della qualità dei dati: scegli di visualizzare le regole configurate e il loro stato di riuscita o non riuscita. Questa opzione è utile se desideri scrivere i risultati su Amazon S3 o altri database.
- 3. Impostazioni di output della qualità dei dati (facoltativo): scegli Impostazioni di output della qualità dei dati per visualizzare il campo Posizione dei risultati della qualità dei dati. Quindi, fai clic su Sfoglia per cercare una posizione Amazon S3 da impostare come destinazione dell'output della qualità dei dati.

## Fase 4. Configurazione delle operazioni di qualità dei dati

Sono disponibili operazioni che consentono di pubblicare i parametri su CloudWatch o di interrompere i processi in base a criteri specifici. Le operazioni sono disponibili solo dopo aver creato una regola. Se scegli questa opzione, gli stessi parametri vengono pubblicati anche su Amazon EventBridge. È possibile utilizzare queste opzioni per [creare avvisi di notifica.](https://docs.aws.amazon.com/glue/latest/dg/data-quality-alerts.html)

- In caso di errore del set di regole: è possibile scegliere cosa fare se un set di regole ha esito negativo mentre il processo è in esecuzione. Se desideri che il processo abbia esito negativo se la qualità dei dati non va a buon fine, puoi scegliere quando far fallire il processo selezionando una delle seguenti opzioni. Per impostazione predefinita, questa operazione non è selezionata e l'esecuzione del processo sarà completata anche se le regole di qualità dei dati hanno esito negativo.
	- Nessuno: se scegli Nessuno (impostazione predefinita), il processo non ha esito negativo e continua a essere eseguito nonostante gli errori del set di regole.
	- Abbandona il processo dopo il caricamento dei dati sulla destinazione: il processo ha esito negativo e non viene salvato alcun dato. Per salvare i risultati, scegli una posizione Amazon S3 in cui salvare i risultati sulla qualità dei dati.

• Abbandona il processo senza caricare i dati sulla destinazione: questa opzione determina immediatamente l'esito negativo del processo quando si verifica un errore di qualità dei dati. Non carica alcuna destinazione dati, inclusi i risultati della trasformazione di qualità dei dati.

## Passaggio 5: visualizzazione dei risultati della qualità dei dati

Dopo aver eseguito il processo, visualizza i risultati relativi alla qualità dei dati facendo clic sulla scheda Qualità dei dati.

- 1. Per ogni esecuzione di processo, visualizza i risultati della qualità dei dati. Ogni nodo mostra lo stato della qualità dei dati e i dettagli dello stato. Scegli un nodo per visualizzare tutte le regole e lo stato di ciascuna regola.
- 2. Fai clic su Scarica risultati per scaricare un file CSV contenente informazioni sull'esecuzione del processo e sui risultati relativi alla qualità dei dati.
- 3. Se hai più di una esecuzione di processo con risultati di qualità dei dati, puoi filtrare i risultati per intervallo di data e ora. Scegli Filtra per intervallo di data e ora per espandere la finestra del filtro.
- 4. Puoi scegliere un intervallo relativo o un intervallo assoluto. Per gli intervalli assoluti, utilizza il calendario per selezionare i valori di data e ora per l'ora di inizio e l'ora di fine. Al termine, scegliere Applica.

# Generatore di regole di qualità dei dati

Con il generatore di regole Data Quality Definition Language (DQDL), puoi creare regole di qualità dei dati per valutare i tuoi dati. Inizia selezionando un tipo di regola, quindi specifica i parametri nell'editor delle regole. Durante il processo di creazione, l'editor delle regole mostra anche eventuali errori e avvisi.

La [Guida di DQDL](https://docs.aws.amazon.com/glue/latest/dg/dqdl.html) fornisce una documentazione completa su come costruire regole utilizzando la sintassi DQDL, i tipi di regole integrati e gli esempi.

Nodo Evaluate Data Quality (Valuta la qualità dei dati)

Quando si lavora con il nodo di trasformazione Valuta la qualità dei dati e il generatore di regole DQDL, è possibile espandere lo spazio di lavoro.

• Per espandere la scheda Trasforma fino a riempire l'intero schermo, fai clic sull'icona di espansione nell'angolo in alto a destra del pannello dei dettagli del nodo.

• Per espandere l'editor delle regole DQDL, fai clic sull'icona << per espandere l'editor delle regole e comprimere le schede Tipi di regole e Schema.

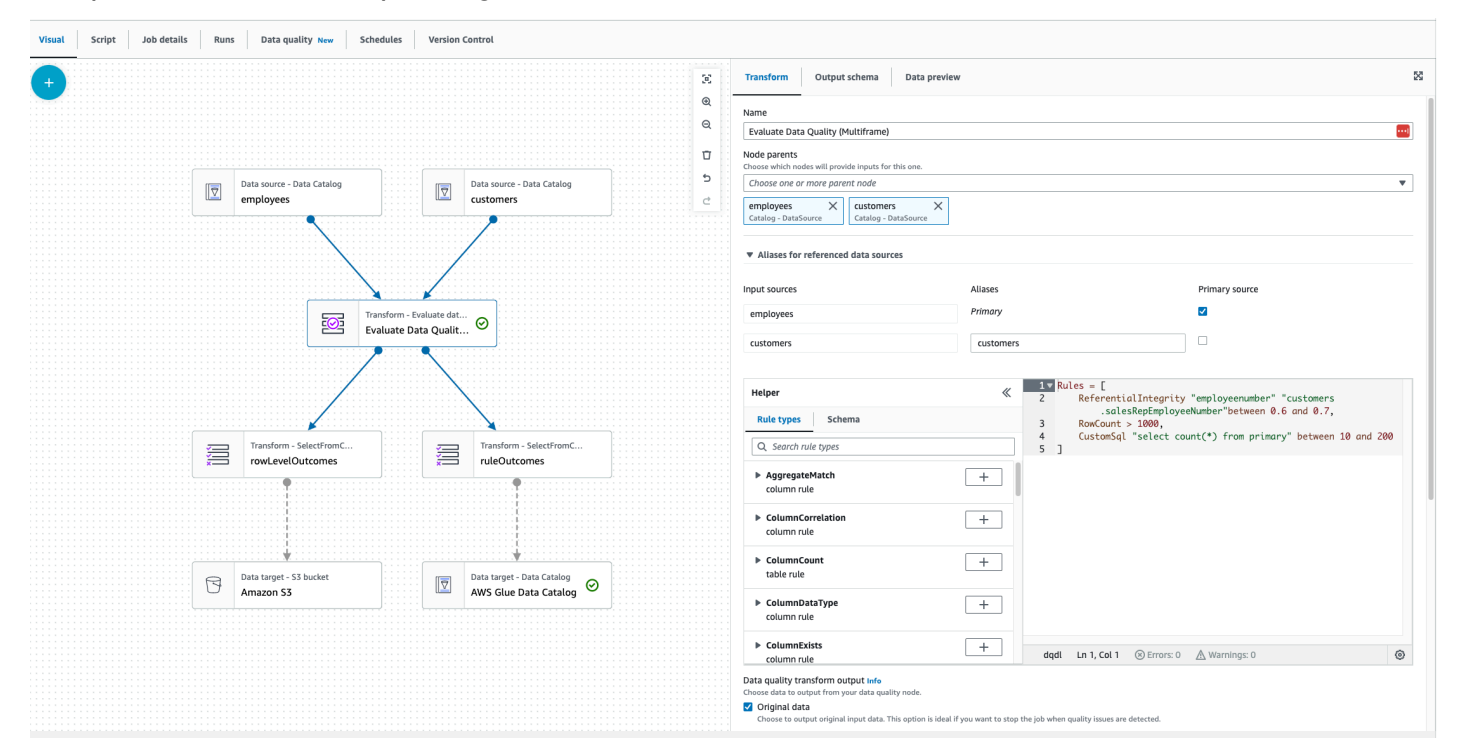

## Componenti

Esistono 26 tipi di regole incorporati in AWS Glue Studio. Ogni tipo di regola riporta una descrizione e vari esempi di come possono essere utilizzati.

Tipi di regole di qualità dei dati

AWS Glue Studio fornisce tipi di regole integrati per semplificare la creazione di una regola. Per ulteriori informazioni sui tipi di regole, consulta [Riferimento ai tipi di regole DQDL](https://docs.aws.amazon.com/glue/latest/dg/dqdl.html#dqdl-rule-types).

### Schema

La scheda Schema mostra i nomi delle colonne e il tipo di dati del nodo principale. Vengono visualizzati gli schemi di più nodi. È possibile visualizzare lo schema di input, effettuare una ricerca per nome della colonna e inserire la colonna nell'editor delle regole.

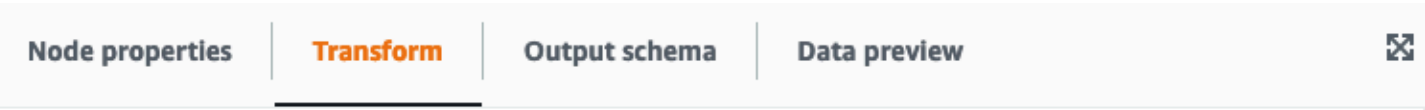

#### Evaluate data quality Info

Evaluate data quality by defining your data quality rules and actions

#### Data quality rules Info

Add rules using DQDL (Data Quality Definition Language)

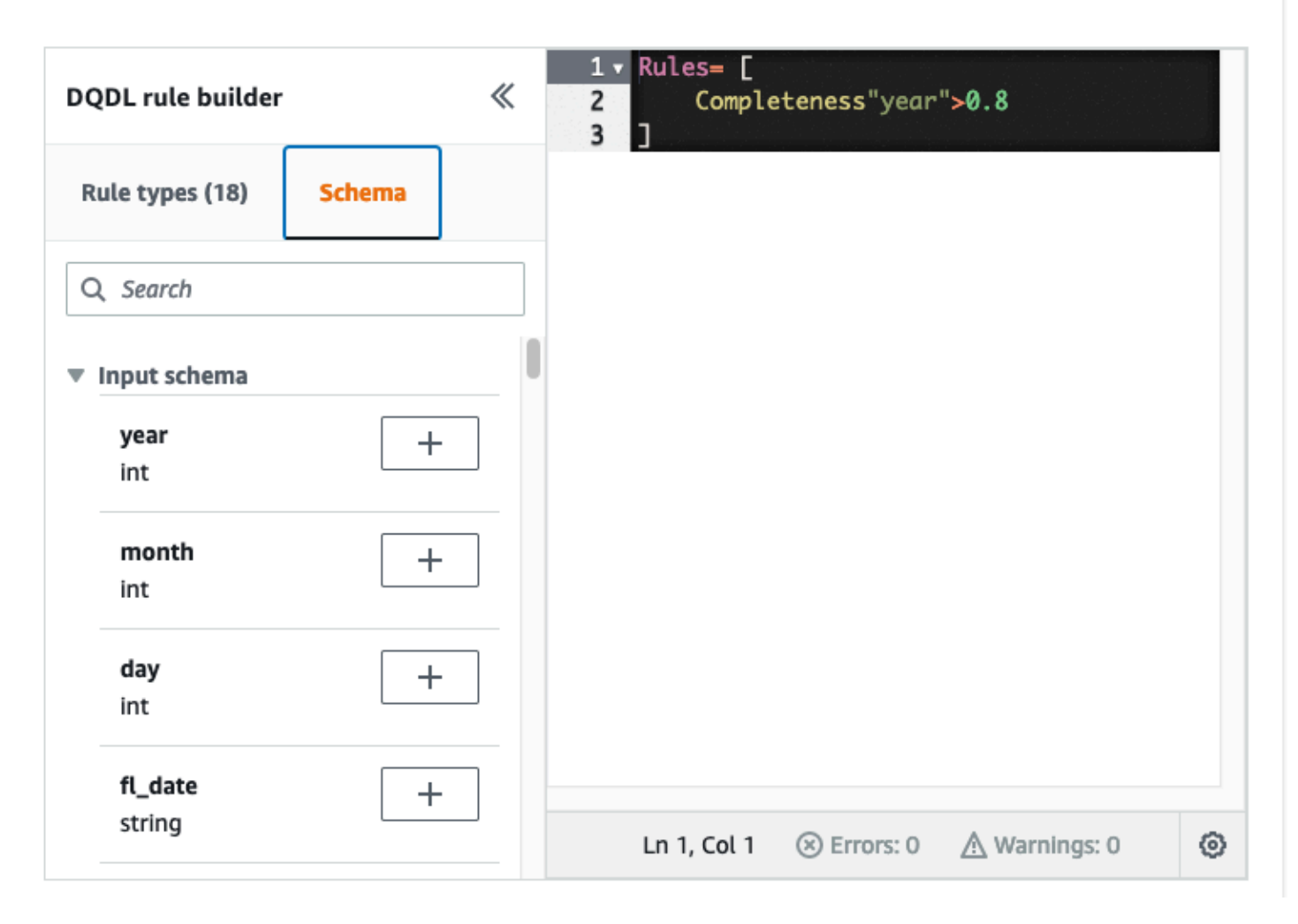

#### Editor delle regole

L'editor delle regole è un editor di testo in cui è possibile scrivere e modificare le regole. Se si seleziona un tipo di regola dal generatore di regole DQDL, questo verrà aggiunto all'editor delle regole. È quindi possibile specificare parametri, aggiungere e modificare le regole in base alle esigenze modificando il testo. AWS Glue Studio convalida le regole nell'editor delle regole e mostra errori e avvisi, se presenti.

### Errori e avvertenze

Se una regola non segue la sintassi delle regole DQDL, l'editor delle regole mostra diversi indicatori visivi che segnalano la presenza di un errore:

- L'editor delle regole mostra un'icona di errore e un colore rosso sulla riga con l'errore.
- Il numero di errori viene mostrato accanto all'icona rossa di errore.
- Quando scegli la riga con l'errore, nella parte inferiore dell'editor delle regole vengono mostrate una descrizione e la sua posizione (riga e colonna).

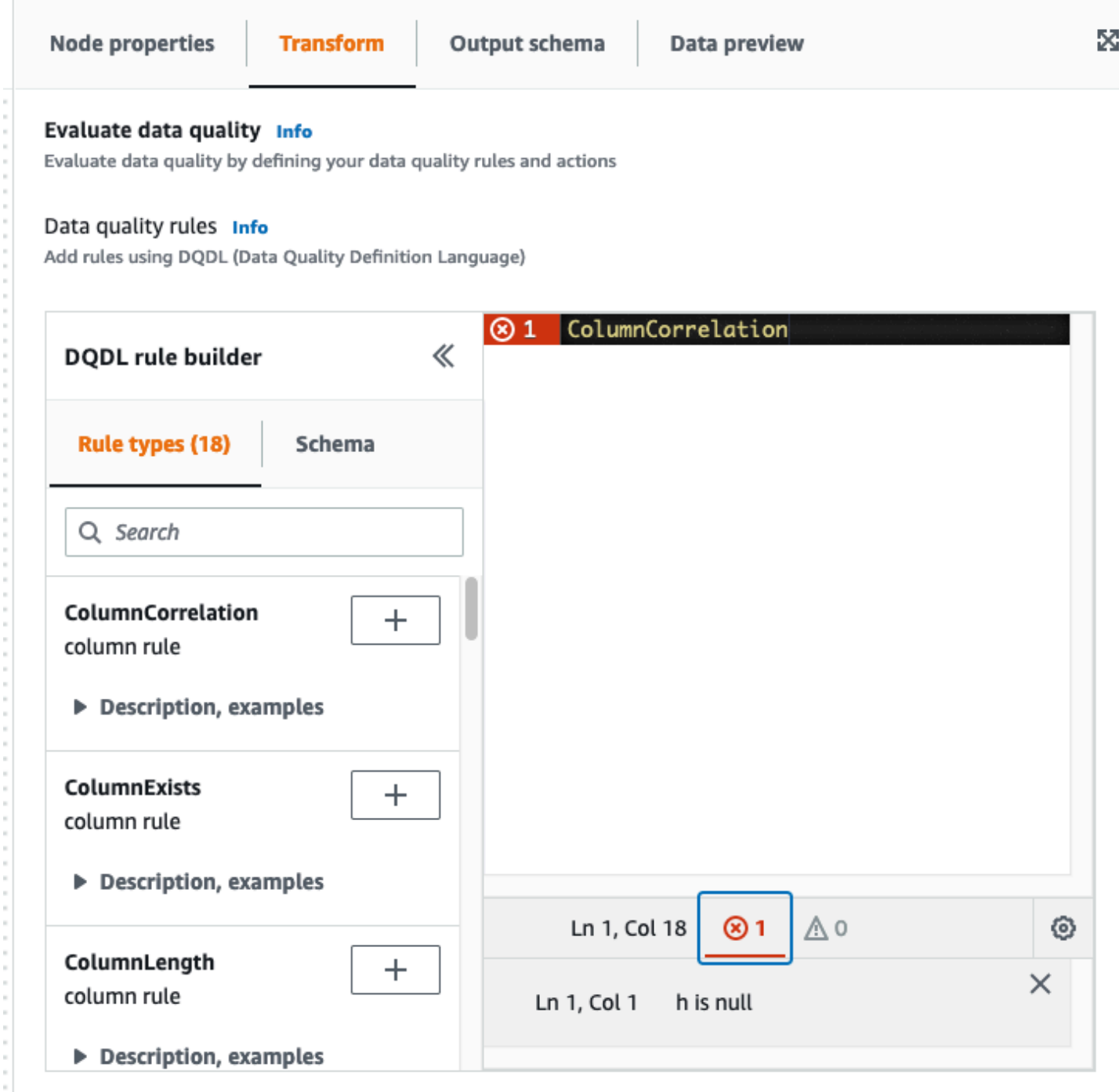

### Operazioni di qualità dei dati

Per impostazione predefinita, questa operazione non è selezionata e l'esecuzione del processo sarà completata anche se le regole di qualità dei dati hanno esito negativo.

Scegli tra le seguenti operazioni. È possibile utilizzare le operazioni per pubblicare i risultati su CloudWatch o interrompere i processi in base a criteri specifici. Le operazioni sono disponibili solo dopo aver creato una regola.

- Pubblica i risultati su CloudWatch: quando esegui un processo, aggiungi i risultati a CloudWatch.
- Processo fallito quando la qualità dei dati fallisce: se le regole sulla qualità dei dati falliscono, anche il processo fallisce di conseguenza.

Output di trasformazione della qualità dei dati

- Dati originali: scegli di emettere i dati di input originali. Questa opzione è ideale se si desidera interrompere il processo quando vengono rilevati problemi di qualità.
- Risultati della qualità dei dati: scegli di visualizzare le regole configurate per l'output e il loro stato di riuscita o non riuscita. Questa opzione è utile se desideri eseguire un'operazione personalizzata.

Impostazioni di output della qualità dei dati

Imposta la posizione dei risultati della qualità dei dati specificando la posizione Amazon S3 come destinazione dell'output della qualità dei dati.

# Configurazione del rilevamento delle anomalie e generazione di informazioni

Qualità dei dati AWS Glue (DQ) valuta i dati in base alle regole di qualità pertinenti che scrivi e fornisce informazioni e osservazioni sui dati nel tempo in modo da consentire interventi immediati. DQ, dal momento che esegue la scansione dei dati, calcola parametri statistici, come il numero massimo o minimo di righe, quindi li confronta con le espressioni di soglia.

Alcuni dei vantaggi del rilevamento delle anomalie di Qualità dei dati includono:

- la scansione automatica continua dei dati
- il rilevamento di anomalie che possono indicare un evento imprevisto o un'anomalia statistica
- i suggerimenti di regole per intervenire sulle osservazioni segnalate dal rilevamento di anomalie di Qualità dei dati

Ciò è utile se:

- desideri rilevare automaticamente le anomalie nei dati, senza dover scrivere la qualità di questi ultimi
- desideri profilare i dati e visualizzarne le rappresentazioni visive
- desideri tenere traccia del modo in cui i dati cambiano nel tempo

Quali osservazioni posso visualizzare sui miei dati?

DQ identifica i valori anomali nelle statistiche sui dati raccolte, le modifiche nei formati dei dati, le deviazioni dei dati e le modifiche allo schema. Sulla base delle osservazioni, DQ consiglia regole di qualità dei dati che gli utenti possono rendere operative con facilità. Le statistiche includono completezza, unicità, media, somma StandardDeviation, entropia e. DistinctValuesCount UniqueValueRatio

## Abilitazione del rilevamento delle anomalie in AWS Glue Studio

Per abilitare il rilevamento delle anomalie, puoi aprire un processo AWS Glue Studio e attivare "Abilita il rilevamento anomalie". L'attivazione di questa opzione abilita il rilevamento delle anomalie sui dati analizzandoli nel tempo e fornendo statistiche e osservazioni su cui è possibile intervenire.

Per abilitare il rilevamento delle anomalie in AWS Glue Studio:

1. Scegli il nodo Qualità dei dati nel processo, quindi scegli la scheda Rilevamento delle anomalie. Attiva "Abilita il rilevamento anomalie".

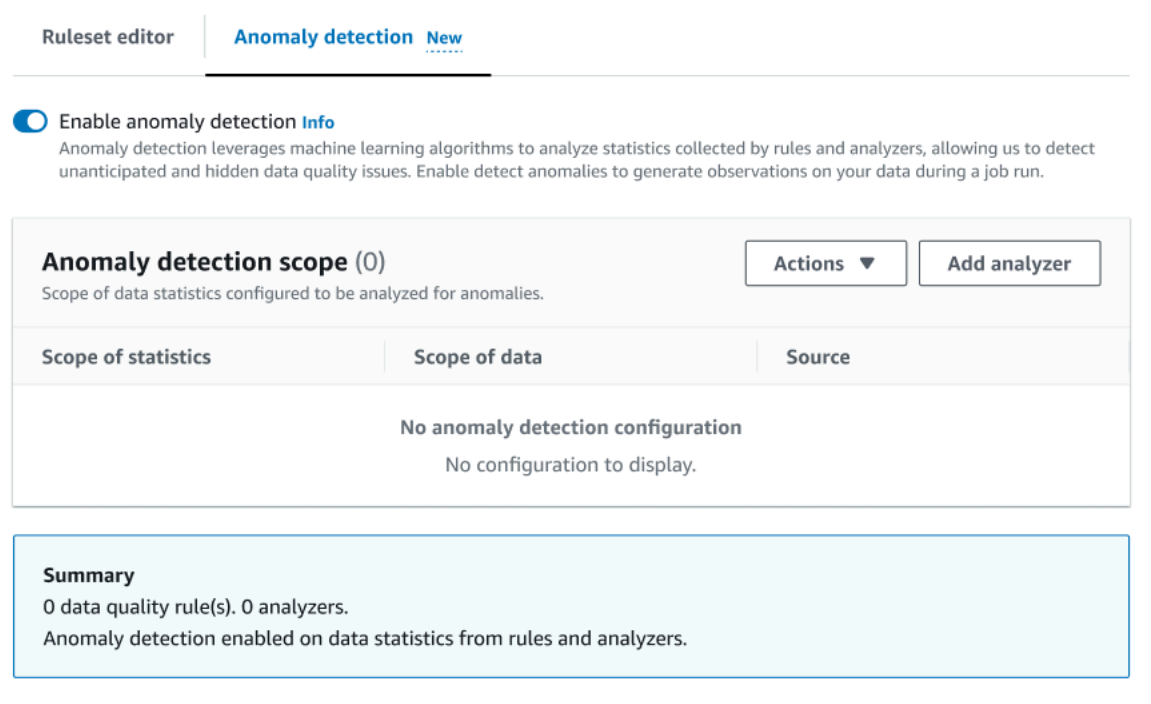

2. Definisci i dati da monitorare per rilevare eventuali anomalie scegliendo Aggiungi analizzatore. È possibile compilare due campi: Statistiche e Dati.

Le statistiche corrispondono alle informazioni sulla forma e su altre proprietà dei dati. È possibile scegliere una o più statistiche per volta oppure scegliere Tutte le statistiche. Le statistiche includono: completezza, unicità, media, somma, StandardDeviation entropia e. DistinctValuesCount UniqueValueRatio

I dati corrispondono alle colonne del set di dati. Puoi scegliere colonne singole oppure sceglierle tutte.

#### AWS Glue Guida per l'utente Guida per l'utente de la constantion de la constantion de la constantion de la constantion de la constantion de la constantion de la constantion de la constantion de la constantion de la constan

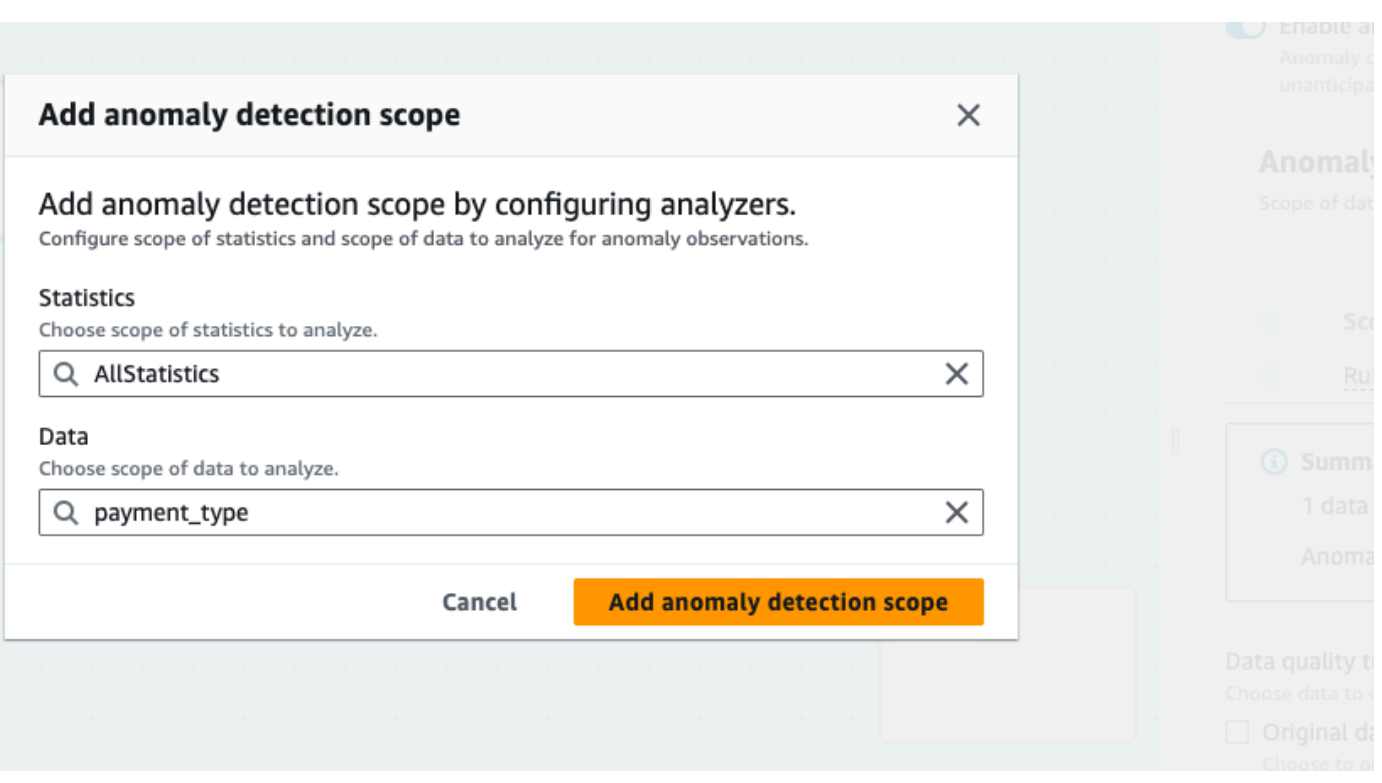

3. Scegli Aggiungi ambito di rilevamento delle anomalie per salvare le modifiche. Dopo aver creato gli analizzatori, puoi visualizzarli nella sezione Ambito di rilevamento delle anomalie.

Puoi anche utilizzare il menu Operazioni per modificare gli analizzatori oppure scegliere la scheda Editor del set di regole e modificare l'analizzatore direttamente nel blocco note dell'editor del set di regole. Visualizzerai gli analizzatori che hai salvato appena sotto le regole che hai creato.

```
Rules = [\mathbf 1Analyzers = [ 
      Completeness "id"
]
```
Grazie al set di regole aggiornato e agli analizzatori, Qualità dei dati monitora continuamente i dati in entrata, segnalando eventuali anomalie tramite avvisi o interruzioni dei processi (a seconda delle impostazioni).

### **a** Note

Le osservazioni vengono generate quando nel set di dati vengono osservati almeno tre valori per ogni statistica sui dati. Se non ci sono osservazioni visibili, significa che Qualità dei dati non dispone di dati sufficienti per generare un'osservazione. Dopo diverse esecuzioni del processo, Qualità dei dati può fornire informazioni sui dati, mostrandole nella sezione Osservazioni.

Gli analizzatori generano osservazioni tramite il rilevamento di anomalie nei dati e forniscono consigli per la creazione progressiva di regole. Puoi visualizzare le osservazioni scegliendo la scheda Qualità dei dati. Le osservazioni sono specifiche per ogni esecuzione del processo. È possibile visualizzare il nodo Qualità dei dati e l'esecuzione del processo specifici nella parte superiore della sezione Osservazioni. Scegli un nuovo nodo o una nuova esecuzione del processo per visualizzarne le osservazioni specifiche.

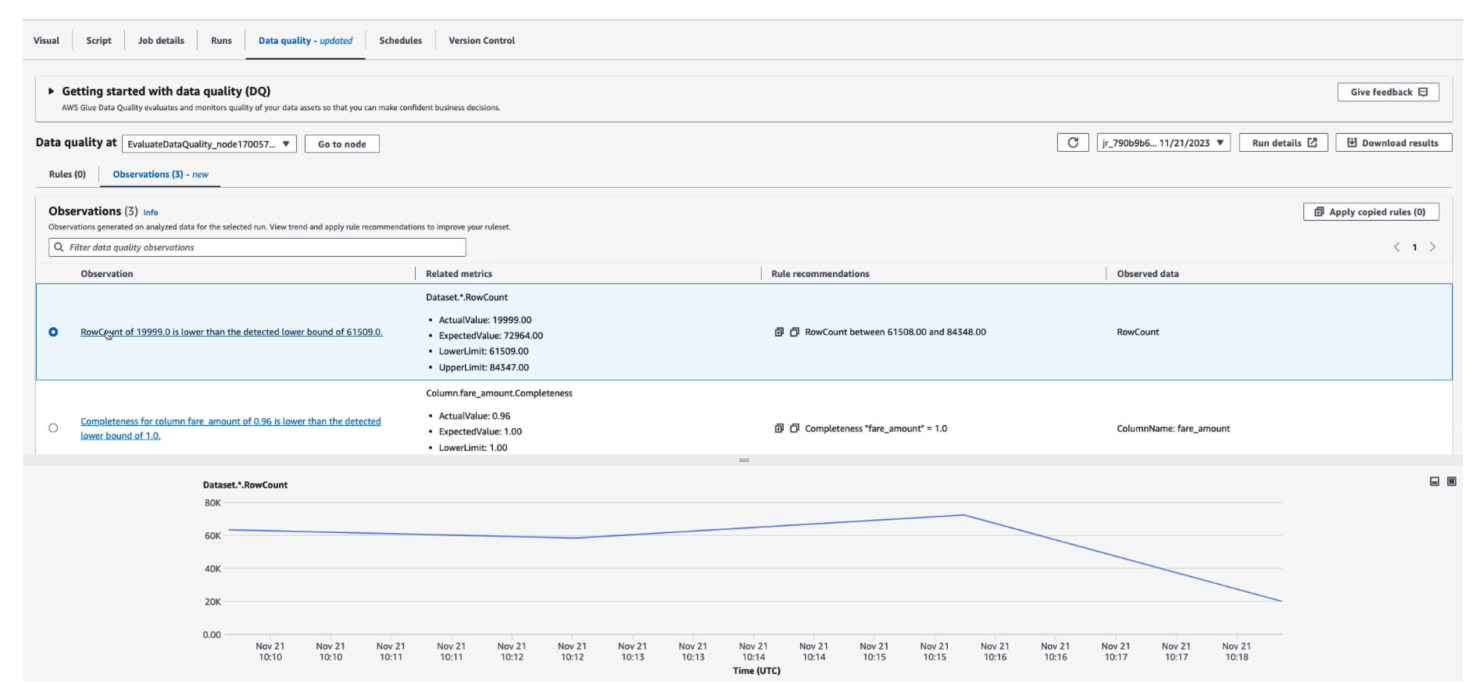

Osservazione: ogni informazione si basa su un'esecuzione del processo ben precisa e configurata dai set di regole e dagli analizzatori specificati.

Parametri correlati: quando vengono generate le osservazioni, la colonna Parametri correlati mostra la regola e i valori effettivi previsti, nonché i limiti inferiori e superiori.

Suggerimenti di regole: successivamente, AWS Glue consiglia anche le regole per risolvere il problema. Ogni regola suggerita può essere copiata facendo clic sull'icona di copia. È possibile copiare tutte le regole suggerite facendo clic sull'icona di copia accanto a ciascuna di esse, quindi su Applica regole copiate.

Dati monitorati: la colonna Dati monitorati fornisce la colonna o la riga che è stata monitorata e che ha attivato l'osservazione.

Applicazione di una regola suggerita al nodo Qualità dei dati

Dopo la generazione di un'osservazione e il suggerimento di una regola, puoi applicare tale regola al nodo di qualità dei dati. Per farlo:

- 1. Fai clic sull'icona di copia accanto a ogni suggerimento di regola. In questo modo il suggerimento relativo alla regola verrà aggiunto a un blocco note che potrai recuperare in un secondo momento.
- 2. Fai clic su Applica i suggerimenti di regole. Si apre così il blocco note in cui è possibile visualizzare le regole copiate in precedenza.
- 3. Scegli Copia regole.
- 4. Scegli Applica all'editor del set di regole. Si apre così l'editor del set di regole in cui è possibile incollare le regole copiate.
- 5. Incolla le regole copiate nell'editor del set di regole.

# Qualità dei dati per i processi ETL nei notebook AWS Glue Studio

In questo tutorial, imparerai a utilizzare Qualità dei dati di AWS Glue per i processi di estrazione, trasformazione e caricamento (ETL) nei notebook AWS Glue Studio.

È possibile utilizzare i notebook AWS Glue Studio per modificare gli script di processo e visualizzare l'output senza dover eseguire un processo completo. È inoltre possibile aggiungere markdown e salvare i notebook come file . i pynb e script di processo. Nota che è possibile avviare un notebook senza installare software localmente o gestire server. Quando hai completato il lavoro sul codice, potrai utilizzare AWS Glue Studio per convertire facilmente il tuo notebook in un processo AWS Glue.

Il set di dati utilizzato in questo esempio è costituito dai dati del pagamento del fornitore Medicare scaricati da due set di dati Data.CMS.gov: "Inpatient Prospective Payment System Provider Summary for the Top 100 Diagnosis-Related Groups - FY2011" e "Inpatient Charge Data FY 2011".

Dopo aver scaricato i dati, abbiamo apportato delle modifiche al set di dati al fine di introdurre alcuni record errati nella parte finale del file. Questo file modificato si trova in un bucket pubblico Amazon S3 in s3://awsglue-datasets/examples/medicare/Medicare\_Hospital\_Provider.csv.

## **Prerequisiti**

- Ruolo AWS Glue con l'autorizzazione Amazon S3 per scrivere nel bucket Amazon S3 di destinazione
- Un nuovo notebook (consulta la pagina [Getting started with notebooks in AWS Glue Studio\)](https://docs.aws.amazon.com/glue/latest/ug/notebook-getting-started.html)

# Creazione di un processo ETL in AWS Glue Studio

Creazione di un processo ETL

1. Modifica la versione della sessione in AWS Glue 3.0.

Per fare ciò, rimuovi tutte le celle di codice boilerplate con il seguente magic ed esegui la cella. Nota che questo codice boilerplate viene fornito automaticamente nella prima cella quando viene creato un nuovo notebook.

%glue\_version 3.0

2. Copia il codice seguente e incollalo nella cella.

```
import sys
from awsglue.transforms import *
from awsglue.utils import getResolvedOptions
from pyspark.context import SparkContext
from awsglue.context import GlueContext
from awsglue.job import Job
sc = SparkContext.getOrCreate()
glueContext = GlueContext(sc)
spark = glueContext.spark_session
job = Job(glueContext)
```
3. Nella cella successiva, importa la classe EvaluateDataQuality che valuta Qualità dei dati di AWS Glue.

```
from awsgluedq.transforms import EvaluateDataQuality
```
4. Nella cella successiva, leggi i dati di origine utilizzando il file .csv archiviato nel bucket pubblico Amazon S3.

```
medicare = spark.read.format(
"csv").option(
"header", "true").option(
"inferSchema", "true").load(
's3://awsglue-datasets/examples/medicare/Medicare_Hospital_Provider.csv')
medicare.printSchema()
```
5. Converti i dati in un file AWS Glue DynamicFrame.

```
from awsglue.dynamicframe import DynamicFrame
medicare_dyf = DynamicFrame.fromDF(medicare,glueContext,"medicare_dyf")
```
6. Crea il set di regole utilizzando Data Quality Definition Language (DQDL).

```
EvaluateDataQuality_ruleset = """ 
    Rules = [ ColumnExists "Provider Id", 
         IsComplete "Provider Id", 
         ColumnValues " Total Discharges " > 15
] 
     ]
"''"
```
7. Convalida il set di dati rispetto al set di regole.

```
EvaluateDataQualityMultiframe = EvaluateDataQuality().process_rows( 
     frame=medicare_dyf, 
     ruleset=EvaluateDataQuality_ruleset, 
     publishing_options={ 
         "dataQualityEvaluationContext": "EvaluateDataQualityMultiframe", 
         "enableDataQualityCloudWatchMetrics": False, 
         "enableDataQualityResultsPublishing": False, 
     },
```
)

```
 additional_options={"performanceTuning.caching": "CACHE_NOTHING"},
```
### 8. Rivedi i risultati.

```
ruleOutcomes = SelectFromCollection.apply( 
     dfc=EvaluateDataQualityMultiframe, 
     key="ruleOutcomes", 
     transformation_ctx="ruleOutcomes",
)
ruleOutcomes.toDF().show(truncate=False)
```
### Output:

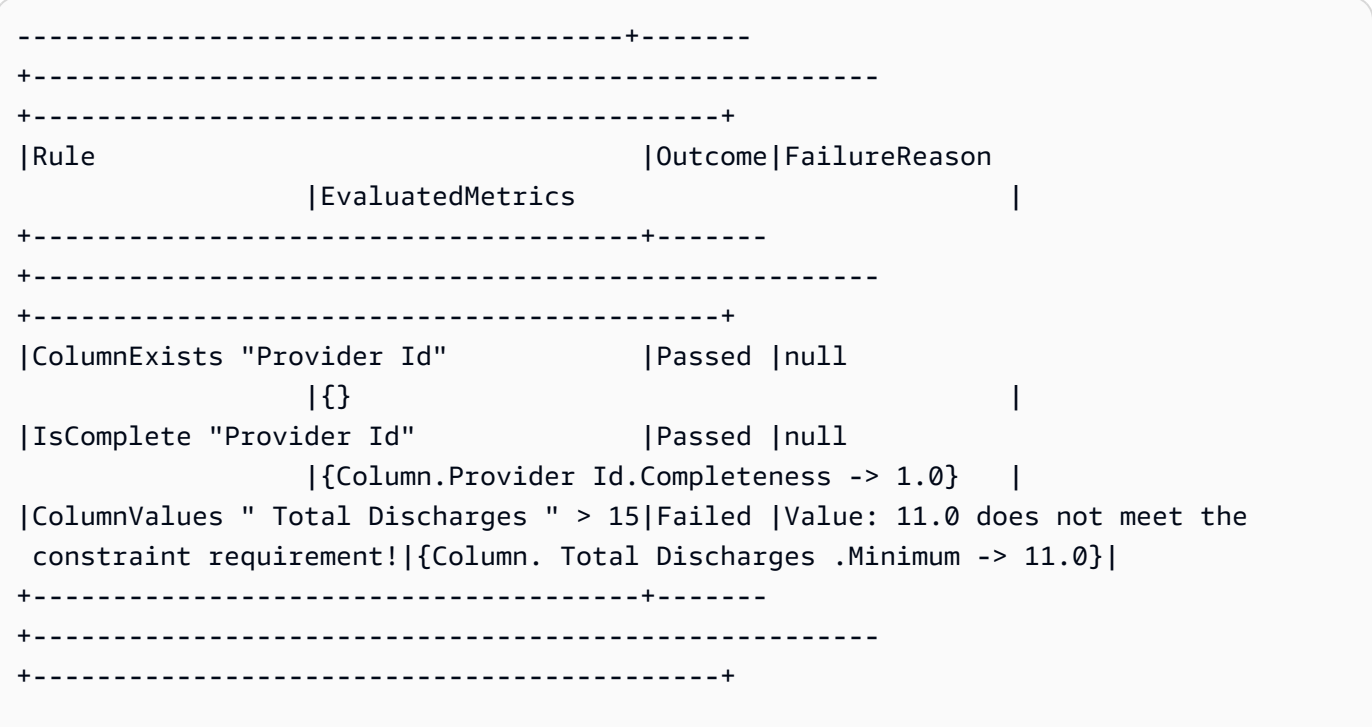

9. Filtra le righe trasmesse e rivedi le righe con errori tra i risultati a livello di riga di qualità dei dati.

```
owLevelOutcomes = SelectFromCollection.apply(
dfc=EvaluateDataQualityMultiframe,
key="rowLevelOutcomes",
transformation_ctx="rowLevelOutcomes",
```
)

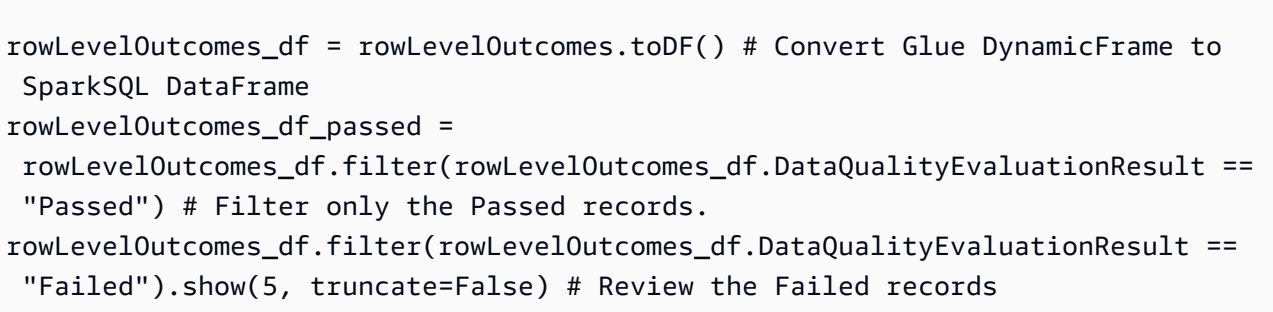

# Output:

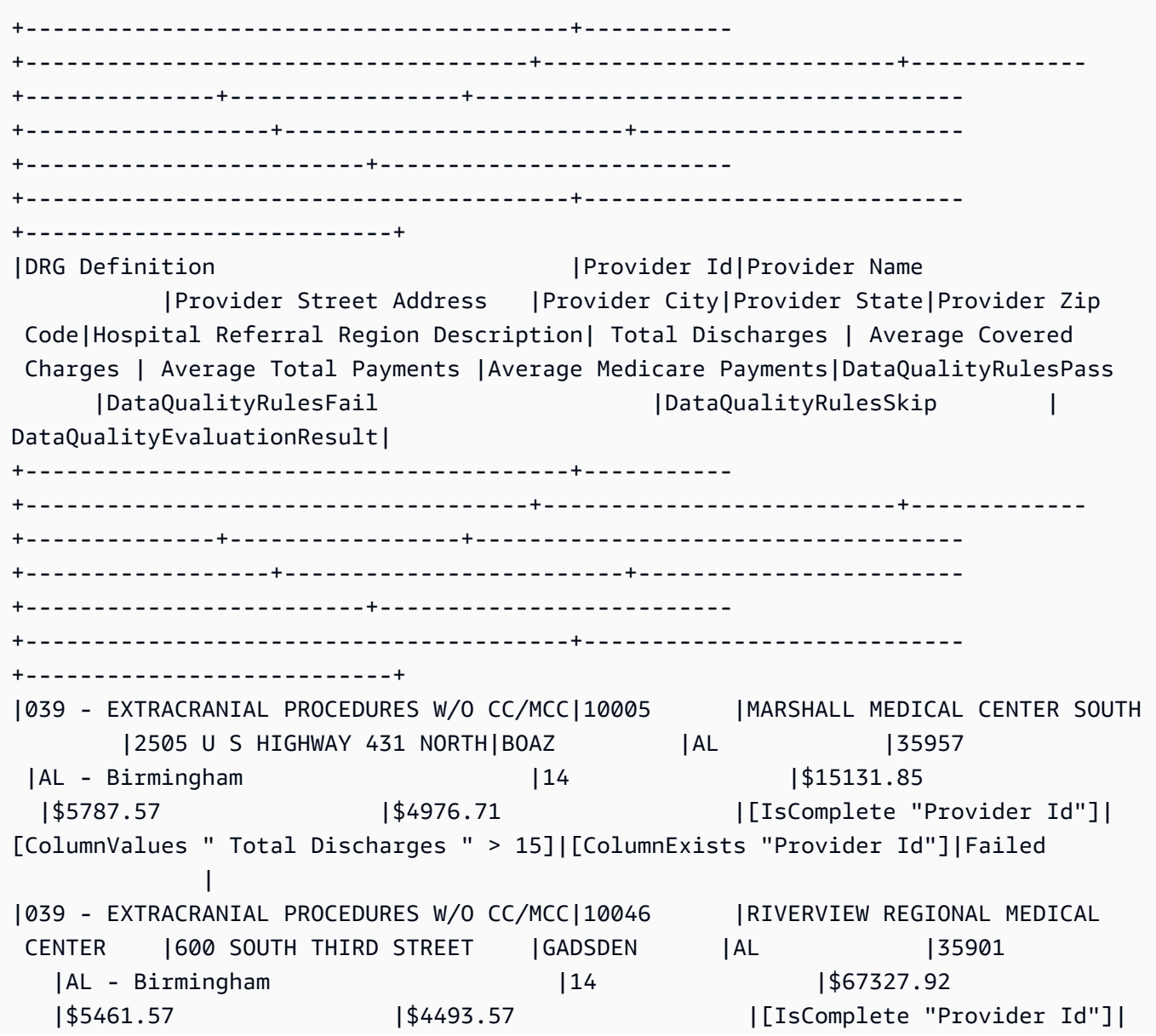

[ColumnValues " Total Discharges " > 15]|[ColumnExists "Provider Id"]|Failed | |039 - EXTRACRANIAL PROCEDURES W/O CC/MCC|10083 |SOUTH BALDWIN REGIONAL MEDICAL CENTER|1613 NORTH MCKENZIE STREET|FOLEY |AL |36535 |AL - Mobile |15 |\$25411.33 |\$5282.93 |\$4383.73 |[IsComplete "Provider Id"]|[ColumnValues " Total Discharges " > 15]|[ColumnExists "Provider Id"]|Failed | |039 - EXTRACRANIAL PROCEDURES W/O CC/MCC|30002 |BANNER GOOD SAMARITAN MEDICAL CENTER |1111 EAST MCDOWELL ROAD | PHOENIX | AZ | 185006 | AZ - Phoenix | 11 | \$34803.81 |\$7768.90 |\$6951.45 |[IsComplete "Provider Id"]| [ColumnValues " Total Discharges " > 15]|[ColumnExists "Provider Id"]|Failed | |039 - EXTRACRANIAL PROCEDURES W/O CC/MCC|30010 |CARONDELET ST MARYS HOSPITAL |1601 WEST ST MARY'S ROAD | TUCSON | AZ | 85745 |AZ - Tucson |12 |\$35968.50 |\$6506.50 |\$5379.83 |[IsComplete "Provider Id"]| [ColumnValues " Total Discharges " > 15]|[ColumnExists "Provider Id"]|Failed | +----------------------------------------+----------- +-------------------------------------+--------------------------+------------- +--------------+-----------------+------------------------------------ +------------------+-------------------------+------------------------ +-------------------------+-------------------------- +----------------------------------------+---------------------------- +---------------------------+ only showing top 5 rows

Nota che AWS Glue Data Quality ha aggiunto quattro nuove colonne (DataQualityRulesPass DataQualityRulesFail DataQualityRulesSkip,, e DataQualityEvaluationResult). Indica i record con esito positivo e quelli con esito negativo, le regole ignorate per la valutazione a livello di riga e i risultati complessivi a livello di riga.

10. Scrivi l'output in un bucket Amazon S3 per analizzare i dati e visualizzare i risultati.

```
#Write the Passed records to the destination. 
glueContext.write_dynamic_frame.from_options( 
        frame = rowLevelOutcomes_df_passed, 
        connection_type = "s3",
```

```
 connection_options = {"path": "s3://glue-sample-target/output-dir/
medicare_parquet"}, 
        format = "parquet")
```
# <span id="page-1108-0"></span>Riferimento a Data Quality Definition Language (DQDL)

Il Data Quality Definition Language (DQDL) è un linguaggio specifico del dominio utilizzato per definire le regole per AWS Glue Data Quality.

Questa guida introduce i concetti chiave di DQDL per aiutarti a comprendere il linguaggio. Fornisce inoltre un riferimento per i tipi di regole DQDL con sintassi ed esempi. Prima di utilizzare questa guida, ti consigliamo di avere dimestichezza con AWS Glue Data Quality. Per ulteriori informazioni, consulta [AWS Glue Qualità dei dati](#page-1060-0).

**a** Note

DynamicRules sono supportati solo in AWS Glue ETL.

### Indice

- [Sintassi di DQDL](#page-1109-0)
	- [Struttura delle regole](#page-1110-0)
	- [Regole composite](#page-1110-1)
	- [Come funzionano le regole composite](#page-1111-0)
	- [Espressioni](#page-1113-0)
	- [Parole chiave per NULL, EMPTY e WHITESPACES\\_ONLY](#page-1116-0)
	- [Regole dinamiche](#page-1117-0)
		- [Espressioni di esempio](#page-1118-0)
	- [Analizzatori](#page-1119-0)
		- [Set di regole di esempio con analizzatore](#page-1120-1)
	- [Commenti](#page-1120-2)
- [Documentazione di riferimento del tipo di regola DQDL](#page-1120-0)
- [AggregateMatch](#page-1138-0) Riferimento a Data Quality Definition Language (DQDL) 1079
- [ColumnCorrelation](#page-1140-0)
- [ColumnCount](#page-1142-0)
- [ColumnDataType](#page-1142-1)
- [ColumnExists](#page-1143-0)
- [ColumnLength](#page-1144-0)
- [ColumnNamesMatchPattern](#page-1145-0)
- [ColumnValues](#page-1145-1)
- [Completezza](#page-1147-0)
- [CustomSQL](#page-1148-0)
- [DataFreshness](#page-1150-0)
- [DatasetMatch](#page-1151-0)
- [DistinctValuesCount](#page-1152-0)
- [Entropia](#page-1153-0)
- [IsComplete](#page-1154-0)
- [IsPrimaryKey](#page-1155-0)
- [IsUnique](#page-1155-1)
- [Media](#page-1156-0)
- [ReferentialIntegrity](#page-1157-0)
- [RowCount](#page-1158-0)
- [RowCountMatch](#page-1159-0)
- [StandardDeviation](#page-1159-1)
- [Somma](#page-1160-0)
- **[SchemaMatch](#page-1161-0)**
- **[Univocità](#page-1162-0)**
- [UniqueValueRatio](#page-1163-0)
- [DetectAnomalies](#page-1164-0)

## <span id="page-1109-0"></span>Sintassi di DQDL

 $b$ in $\alpha$ documento DQDL fa distinzione tra maiuscole e minuscole e contiene un set di regole che $_{1080}$ raggruppa le singole regole di qualità dei dati. Per costruire un set di regole, è necessario creare un

elenco denominato Rules (in maiuscolo), delimitato da una coppia di parentesi quadre. L'elenco deve contenere una o più regole DQDL separate da virgole come nell'esempio seguente.

```
Rules = [ IsComplete "order-id", 
    IsUnique "order-id"
\mathbf{I}
```
## <span id="page-1110-0"></span>Struttura delle regole

La struttura di una regola DQDL dipende dal tipo di regola. Tuttavia, le regole DQDL generalmente si adattano al seguente formato.

<RuleType> <Parameter> <Parameter> <Expression>

RuleType è il nome (sensibile al maiuscolo/minuscolo) del tipo di regola che si desidera configurare. Ad esempio, IsComplete, IsUnique o CustomSql. I parametri delle regole sono diversi per ogni tipo di regola. Per un riferimento completo ai tipi di regole DQDL e ai relativi parametri, consulta [Documentazione di riferimento del tipo di regola DQDL.](#page-1120-0)

### <span id="page-1110-1"></span>Regole composite

DQDL supporta i seguenti operatori logici che possono essere utilizzati per combinare le regole. Queste regole sono chiamate Regole composite.

e

L'operatore logico and restituisce true se e solo se le regole che connette sono true. Altrimenti, la regola combinata darà come risultato false. Ogni regola connessa all'operatore and deve essere racchiusa tra parentesi.

L'esempio seguente utilizza l'operatore and per combinare due regole DQDL.

```
(IsComplete "id") and (IsUnique "id")
```
### oppure

L'operatore logico or restituisce true se e solo se una o più regole che connette sono true. Ogni regola connessa all'operatore or deve essere racchiusa tra parentesi.

L'esempio seguente utilizza l'operatore or per combinare due regole DQDL.

```
(RowCount "id" > 100) or (IsPrimaryKey "id")
```
È possibile utilizzare lo stesso operatore per connettere più regole, quindi la seguente combinazione di regole è consentita.

```
(Mean "Star_Rating" > 3) and (Mean "Order_Total" > 500) and (IsComplete "Order_Id")
```
Tuttavia, non è possibile combinare gli operatori logici in un'unica espressione. Ad esempio, la combinazione seguente non è consentita.

```
(Mean "Star_Rating" > 3) and (Mean "Order_Total" > 500) or (IsComplete "Order_Id")
```
<span id="page-1111-0"></span>Come funzionano le regole composite

Per impostazione predefinita, le regole composite vengono valutate come regole individuali nell'intero set di dati o nella tabella e quindi i risultati vengono combinati. In altre parole, valuta prima l'intera colonna e poi applica l'operatore. Questo comportamento predefinito è spiegato di seguito con un esempio:

```
# Dataset
+------+------+
|myCol1|myCol2|
+------+------+
     | 2| 1|
| 0| 3|
+------+------+
# Overall outcome
            +----------------------------------------------------------+-------+
|Rule |Outcome|
             +----------------------------------------------------------+-------+
|(ColumnValues "myCol1" > 1) OR (ColumnValues "myCol2" > 2)|Failed |
+----------------------------------------------------------+-------+
```
Nell'esempio precedente, valuta AWS Glue Data Quality (ColumnValues "myCol1" > 1) innanzitutto cosa comporterà un errore. Quindi valuterà anche (ColumnValues "myCol2" > 2) quale fallirà. La combinazione di entrambi i risultati verrà contrassegnata come NON RIUSCITA.

Tuttavia, se si preferisce un comportamento simile a SQL, in cui è necessario valutare l'intera riga, è necessario impostare esplicitamente il ruleEvaluation.scope parametro come mostrato additionalOptions nel frammento di codice riportato di seguito.

```
object GlueApp { 
   val datasource = glueContext.getCatalogSource( 
     database="<db>", 
     tableName="<table>", 
     transformationContext="datasource" 
   ).getDynamicFrame() 
   val ruleset = """ 
    Rules = <math>\Gamma</math> (ColumnValues "age" >= 26) OR (ColumnLength "name" >= 4) 
     ] 
  "" "
   val dq_results = EvaluateDataQuality.processRows( 
     frame=datasource, 
     ruleset=ruleset, 
     additionalOptions=JsonOptions(""" 
          { 
             "compositeRuleEvaluation.method":"ROW" 
          } 
        """ 
     ) 
   )
}
```
Una volta impostate, le regole composite si comporteranno come un'unica regola che valuta l'intera riga. L'esempio seguente illustra questo comportamento.

# Row Level outcome

+------+------+------------------------------------------------------------ +---------------------------+ |myCol1|myCol2|DataQualityRulesPass | DataQualityEvaluationResult| +------+------+------------------------------------------------------------ +---------------------------+ |2 |1 |[(ColumnValues "myCol1" > 1) OR (ColumnValues "myCol2" > 2)]|Passed | |0 |3 |[(ColumnValues "myCol1" > 1) OR (ColumnValues "myCol2" > 2)]|Passed | +------+------+------------------------------------------------------------ +---------------------------+

Alcune regole non possono essere supportate in questa funzionalità perché il loro risultato complessivo si basa su soglie o rapporti. Sono elencate di seguito.

Regole basate sui rapporti:

- Completezza
- DatasetMatch
- ReferentialIntegrity
- Univocità

Regole dipendenti dalle soglie:

Quando le seguenti regole includono una soglia, non sono supportate. Tuttavia, le regole che non lo prevedono with threshold rimangono supportate.

- ColumnDataType
- ColumnValues
- CustomSQL

### <span id="page-1113-0"></span>Espressioni

Se un tipo di regola non produce una risposta booleana, è necessario fornire un'espressione come parametro per creare una risposta booleana. Ad esempio, la regola seguente controlla la media di tutti i valori di una colonna rispetto a un'espressione per restituire un risultato vero o falso.

### Mean "colA" between 80 and 100

Alcuni tipi di regole, ad esempio IsUnique e IsComplete, restituiscono già una risposta booleana.

Nella tabella seguente sono riportate le espressioni che è possibile utilizzare nelle regole DQDL.

## Espressioni DQDL supportate

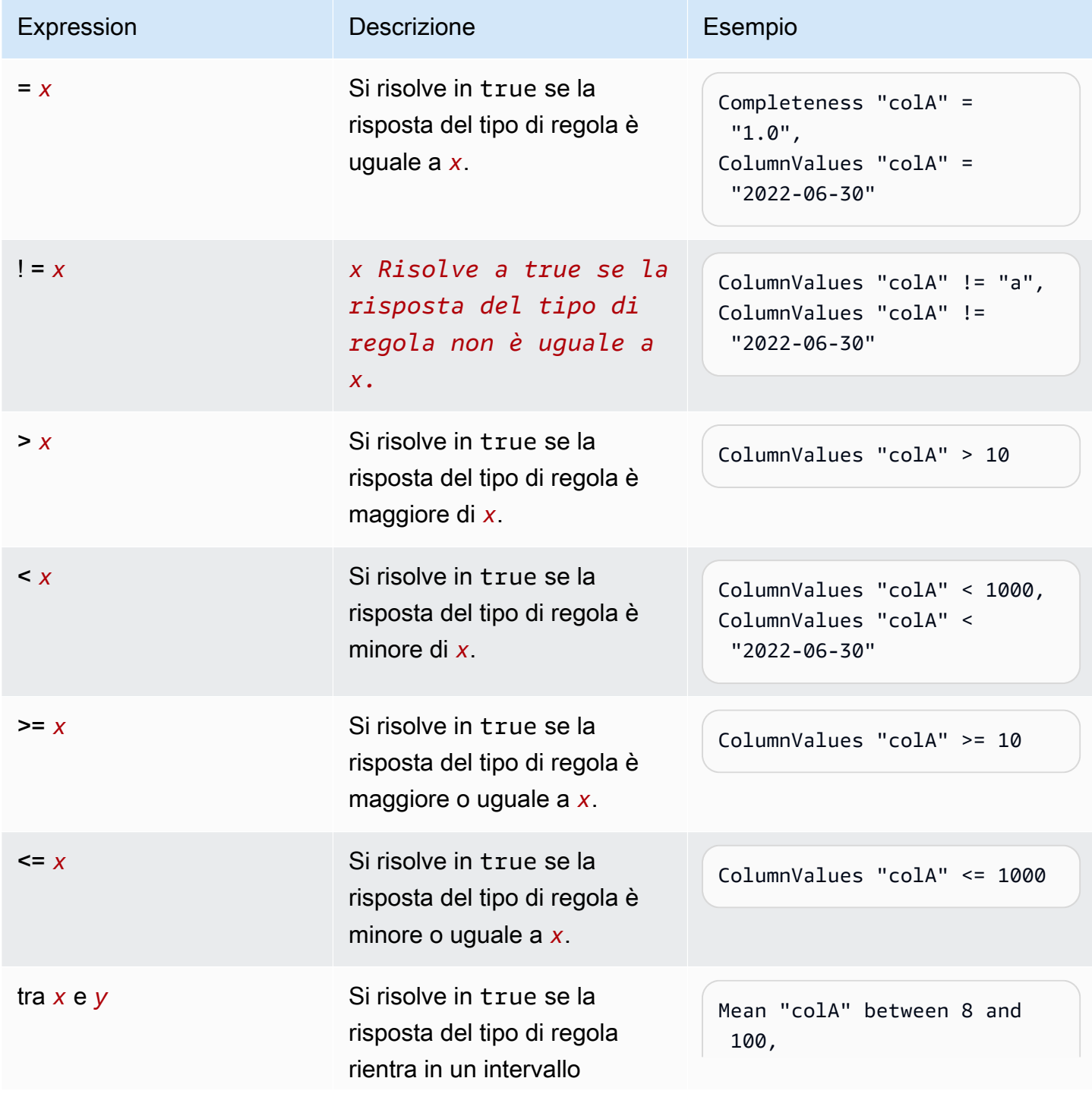

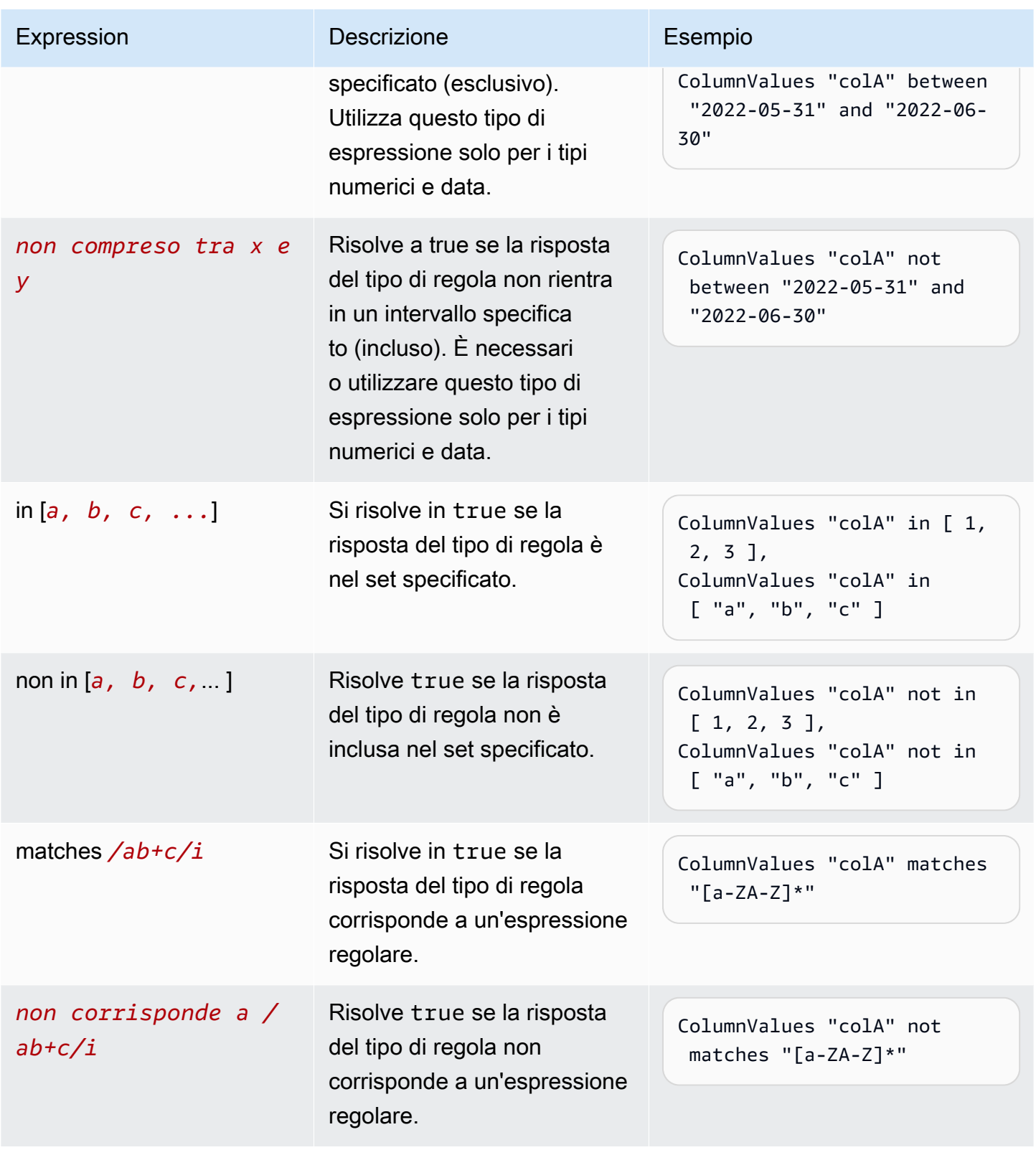
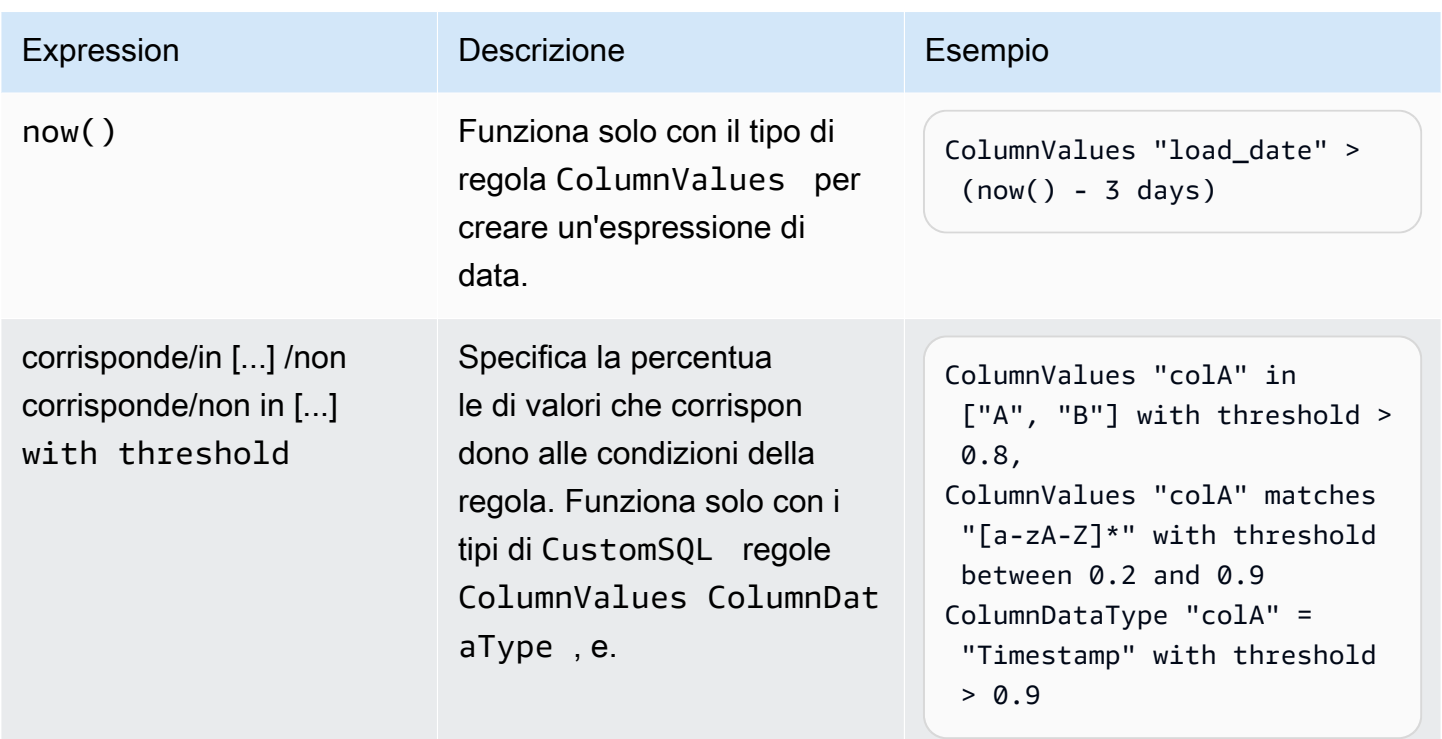

Parole chiave per NULL, EMPTY e WHITESPACES\_ONLY

Se vuoi verificare se una colonna di stringhe ha un valore nullo, vuoto o una stringa con solo spazi bianchi, puoi usare le seguenti parole chiave:

• NULL/null: questa parola chiave viene risolta in true per un valore in una colonna di stringhe. null

ColumnValues "colA" != NULL with threshold > 0.5restituirebbe true se più del 50% dei dati non ha valori nulli.

(ColumnValues "colA" = NULL) or (ColumnLength "colA" > 5)restituirebbe true per tutte le righe che hanno un valore nullo o hanno una lunghezza >5. Nota che ciò richiederà l'uso dell'opzione «compositeRuleEvaluation.method» = «ROW».

• EMPTY/ empty: questa parola chiave viene risolta in true per un valore di stringa vuota («») in una colonna di stringhe. Alcuni formati di dati trasformano i valori null in una colonna di stringhe in stringhe vuote. Questa parola chiave aiuta a filtrare le stringhe vuote nei dati.

```
(ColumnValues "colA" = EMPTY) or (ColumnValues "colA" in ["a", 
"b"])restituirebbe true se una riga è vuota, «a» o «b». Nota che ciò richiede l'uso dell'opzione 
«compositeRuleEvaluation.method» = «ROW».
```
• WHITESPACES ONLY/whitespaces only — Questa parola chiave viene risolta in true per una stringa con solo valori di spazi bianchi («») in una colonna di stringhe.

ColumnValues "colA" not in ["a", "b", WHITESPACES\_ONLY]restituirebbe true se una riga non è né «a» o «b» né solo spazi bianchi.

Regole supportate:

• [ColumnValues](https://docs.aws.amazon.com/glue/latest/dg/dqdl.html#dqdl-rule-types-ColumnValues)

Per un'espressione numerica o basata sulla data, se vuoi convalidare se una colonna ha un valore nullo, puoi usare le seguenti parole chiave.

• NULL/null: questa parola chiave viene risolta in true per un valore nullo in una colonna di stringhe.

ColumnValues "colA" in [NULL, "2023-01-01"]restituirebbe true se le date nella colonna sono entrambe o nulle. 2023-01-01

(ColumnValues "colA" = NULL) or (ColumnValues "colA" between 1 and 9)restituirebbe true per tutte le righe che hanno un valore nullo o hanno valori compresi tra 1 e 9. Nota che ciò richiederà l'uso dell'opzione «compositeRuleEvaluation.method» = «ROW».

Regole supportate:

• [ColumnValues](https://docs.aws.amazon.com/glue/latest/dg/dqdl.html#dqdl-rule-types-ColumnValues)

### Regole dinamiche

Ora puoi creare regole dinamiche per confrontare le metriche correnti prodotte dalle tue regole con i relativi valori storici. Questi confronti storici sono abilitati utilizzando l'operatore last() nelle espressioni. Ad esempio, la regola RowCount > last() avrà esito positivo se il numero di righe nell'esecuzione corrente è maggiore del conteggio precedente più recente delle righe per lo stesso set di dati. last() utilizza un argomento facoltativo relativo ai numeri naturali che descrive il numero di metriche precedenti da prendere in considerazione;  $last(k)$  dove  $k \geq 1$  farà riferimento alle ultime k metriche.

- Se non sono disponibili punti dati, last(k) restituirà il valore predefinito 0,0.
- Se sono disponibili meno di k metriche, last(k) restituirà tutte quelle precedenti.

Utilizza last(k) per formare espressioni valide, dove k > 1 richiede una funzione di aggregazione per ridurre più risultati storici a un unico numero. Ad esempio, RowCount > avg(last(5)) controllerà se il conteggio delle righe del set di dati corrente è strettamente maggiore della media dei conteggi delle ultime cinque righe per lo stesso set di dati. RowCount > last(5) produrrà un errore perché il conteggio delle righe del set di dati corrente non può essere confrontato in modo significativo con un elenco.

Funzioni di aggregazione supportate:

- avg
- median
- max
- min
- sum
- std (deviazione standard)
- abs (valore assoluto)
- index(last(k), i) consentirà di selezionare il i<sup>o</sup> valore più recente tra gli ultimi k. i è indicizzato a zero, quindi index(last(3), 0) restituirà il punto dati più recente e index(last(3), 3) genererà un errore poiché ci sono solo tre punti dati, mentre noi cerchiamo di indicizzare il 4° punto dati più recente.

Espressioni di esempio

ColumnCorrelation

• ColumnCorrelation "colA" "colB" < avg(last(10))

#### DistinctValuesCount

• DistinctValuesCount "colA" between min(last(10))-1 and max(last(10))+1

La maggior parte dei tipi di regole con condizioni o soglie numeriche supporta regole dinamiche; consulta la tabella fornita, [Analizzatori e regole,](#page-1119-0) per determinare se le regole dinamiche sono supportate per il tuo tipo di regola.

## Analizzatori

Le regole DQDL utilizzano funzioni chiamate analizzatori per raccogliere informazioni sui dati. Queste informazioni vengono utilizzate dall'espressione booleana di una regola per determinare se quest'ultima deve avere esito positivo o negativo. Ad esempio, la RowCount regola RowCount > 5 utilizzerà un analizzatore del conteggio delle righe per scoprire il numero di righe nel set di dati e confronterà tale conteggio con l'espressione > 5 per verificare se esistono più di cinque righe nel set di dati corrente.

A volte, invece di creare regole, consigliamo di creare analizzatori e fare in modo che generino statistiche da utilizzare per rilevare anomalie. In questi casi, puoi creare analizzatori. Gli analizzatori differiscono dalle regole nei modi indicati di seguito.

<span id="page-1119-0"></span>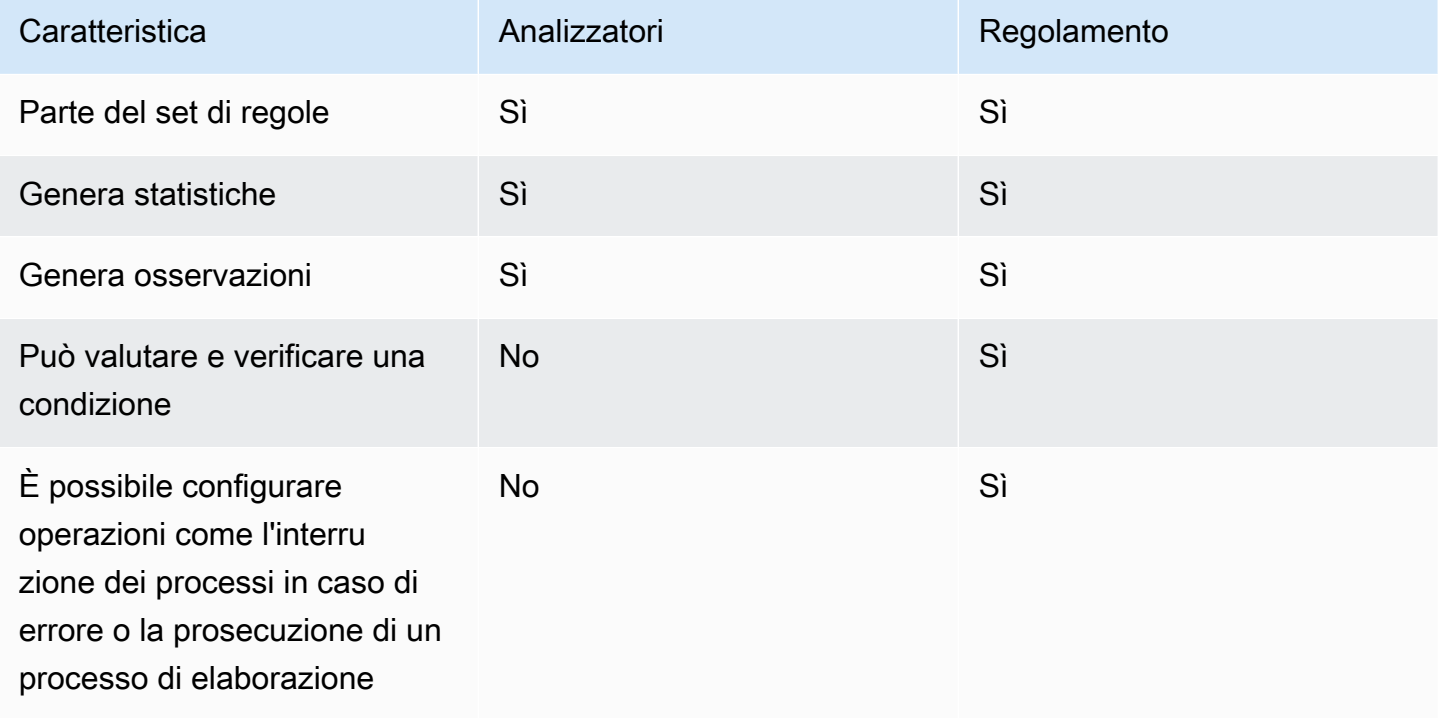

Gli analizzatori possono esistere indipendentemente senza regole, quindi puoi configurarli in modo rapido e creare regole di qualità dei dati in modo progressivo.

Alcuni tipi di regole possono essere inseriti nel blocco Analyzers del set di regole per eseguire quelle richieste per gli analizzatori e raccogliere informazioni senza applicare controlli per alcuna condizione. Esistono analizzatori che non sono associati ad alcuna regola e che possono essere inseriti solo nel blocco Analyzers. La tabella seguente indica se ogni elemento è supportato come regola o come analizzatore autonomo, insieme a dettagli aggiuntivi per ogni tipo di regola.

Set di regole di esempio con analizzatore

Il seguente set di regole utilizza:

- una regola dinamica per verificare se un set di dati è in crescita rispetto alla media finale delle ultime tre esecuzioni del processo
- un analizzatore DistinctValuesCount per registrare il numero di valori distinti nella colonna del Name del set di dati
- un analizzatore ColumnLength per tracciare le dimensioni minime e massime del Name nel tempo

I risultati delle metriche dell'analizzatore per l'esecuzione del processo possono essere visualizzati nella scheda Qualità dei dati.

```
Rules = [RowCount > avg(last(3))],
Analyzers = [ 
    DistinctValuesCount "Name", 
    ColumnLength "Name"
\mathbf{I}
```
## Commenti

È possibile utilizzare il carattere '#' per aggiungere un commento al documento DQDL. Qualsiasi elemento dopo il carattere '#' e fino alla fine della riga viene ignorato da DQDL.

```
Rules = <math>\Gamma</math> # More items should generally mean a higher price, so correlation should be 
  positive 
     ColumnCorrelation "price" "num_items" > 0
]
```
# Documentazione di riferimento del tipo di regola DQDL

Questa sezione fornisce un riferimento per ogni tipo di regola supportato da AWS Glue Data Quality.

## **a** Note

- Attualmente DQDL non supporta dati di colonna annidati o di tipo elenco.
- I valori tra parentesi nella tabella seguente verranno sostituiti con le informazioni fornite negli argomenti delle regole.
- Le regole richiedono in genere un argomento aggiuntivo per l'espressione

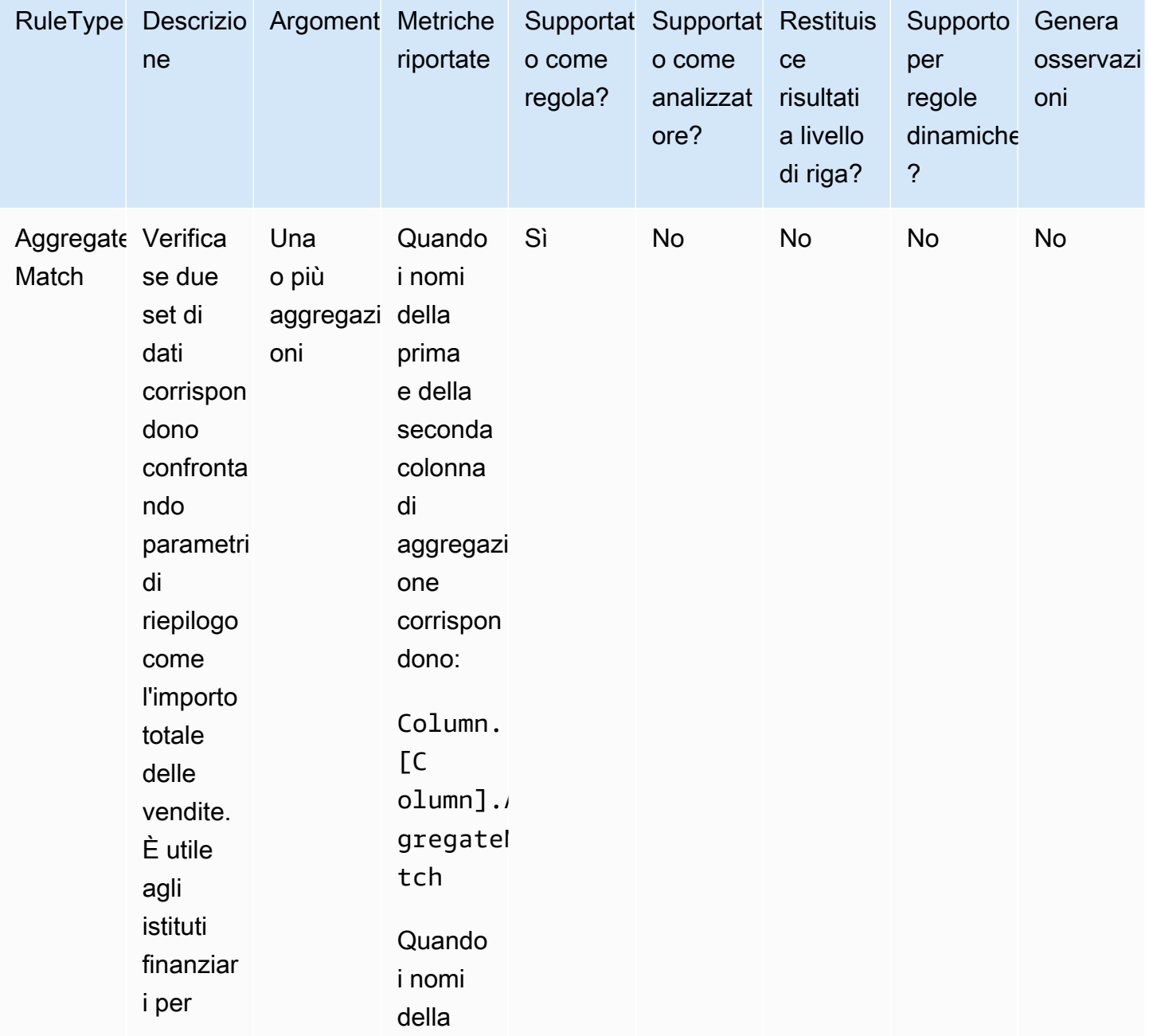

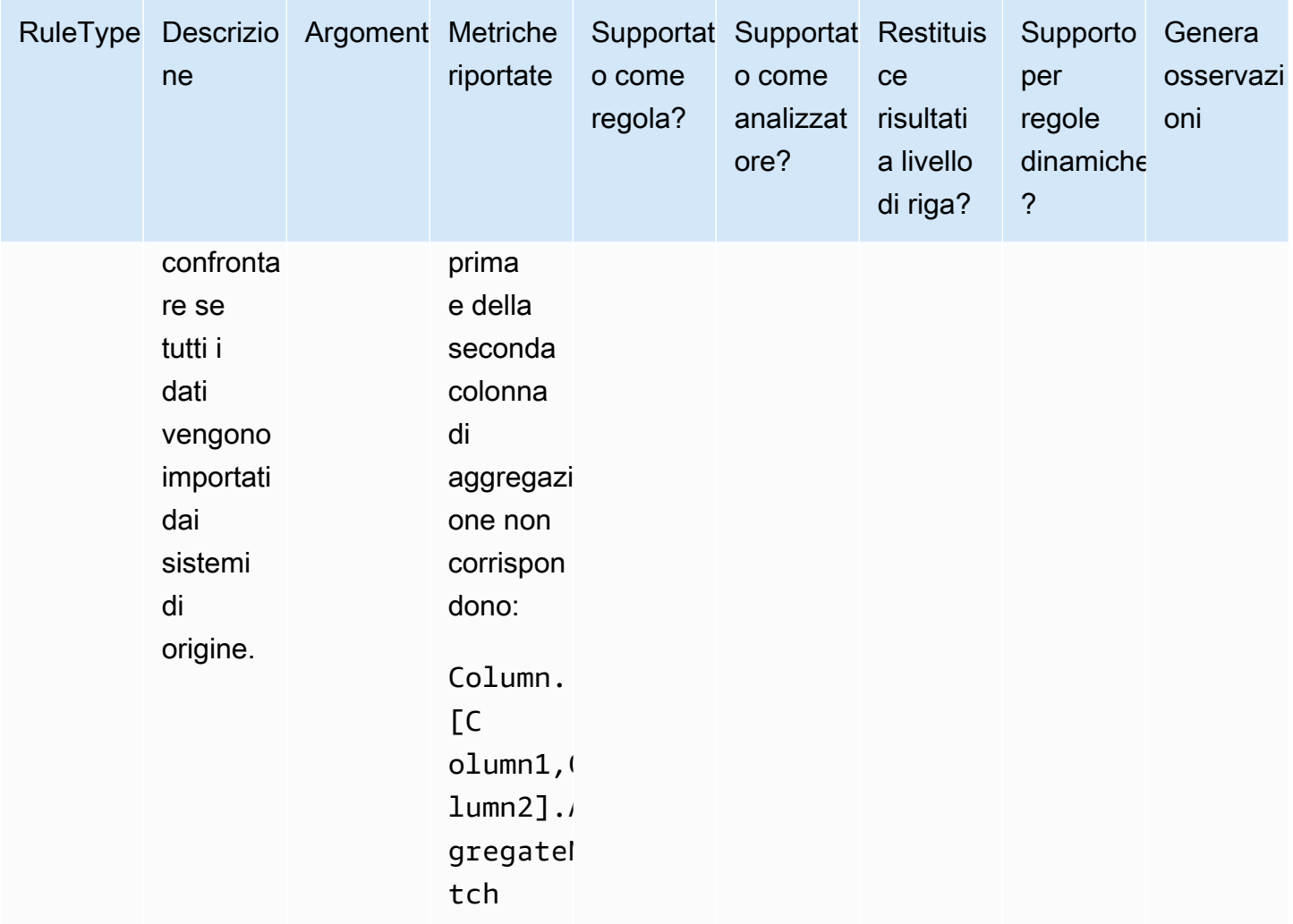

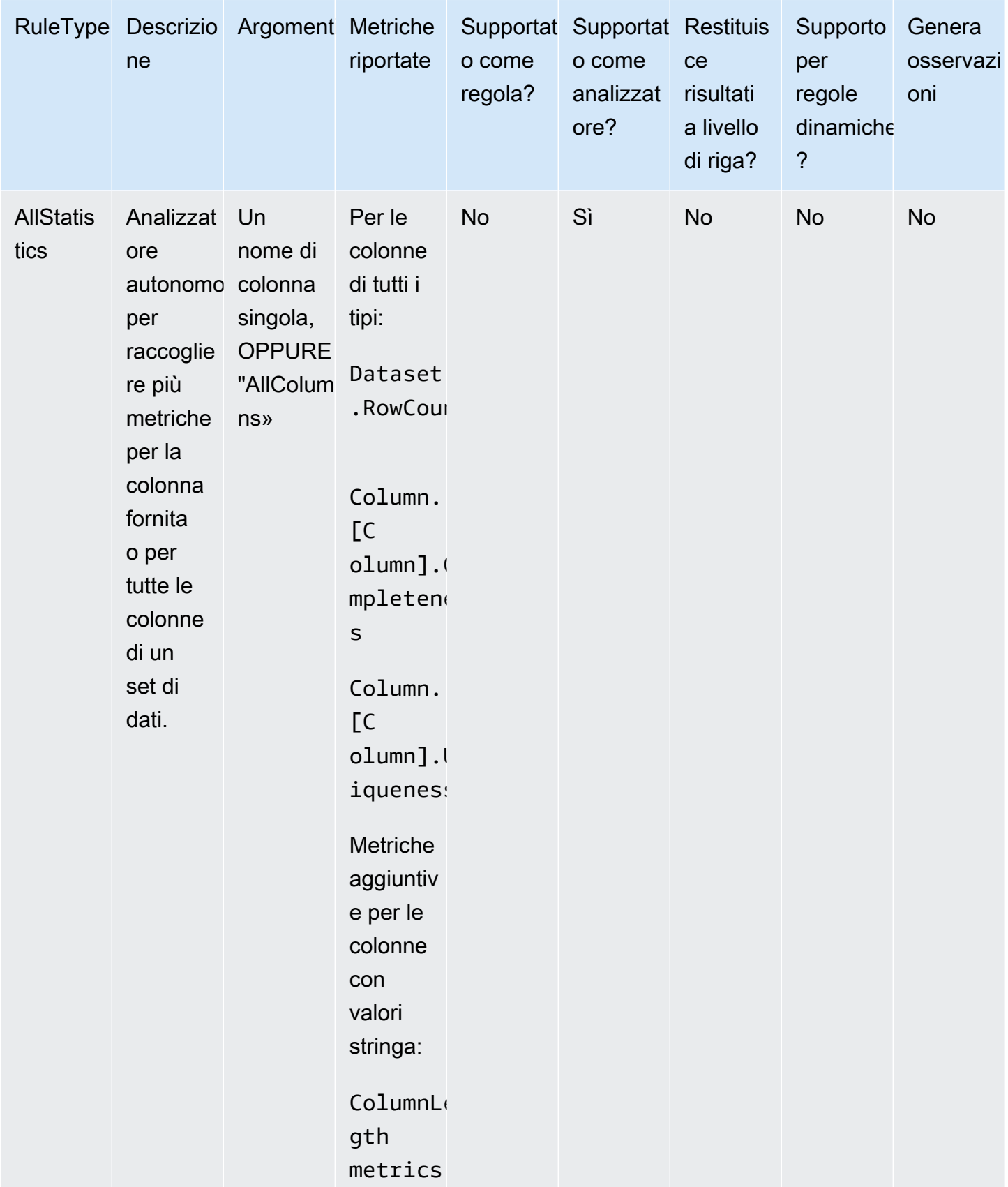

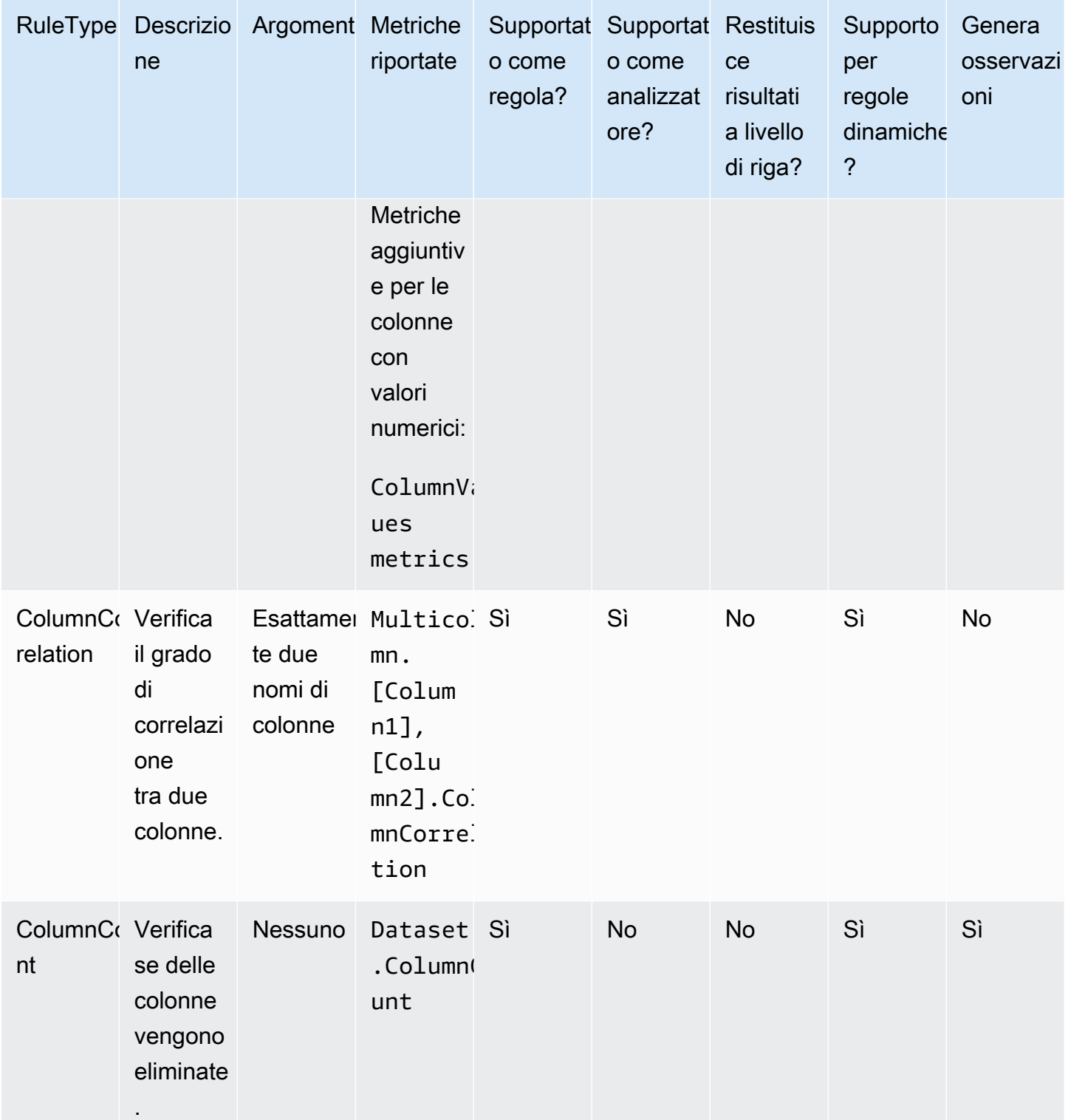

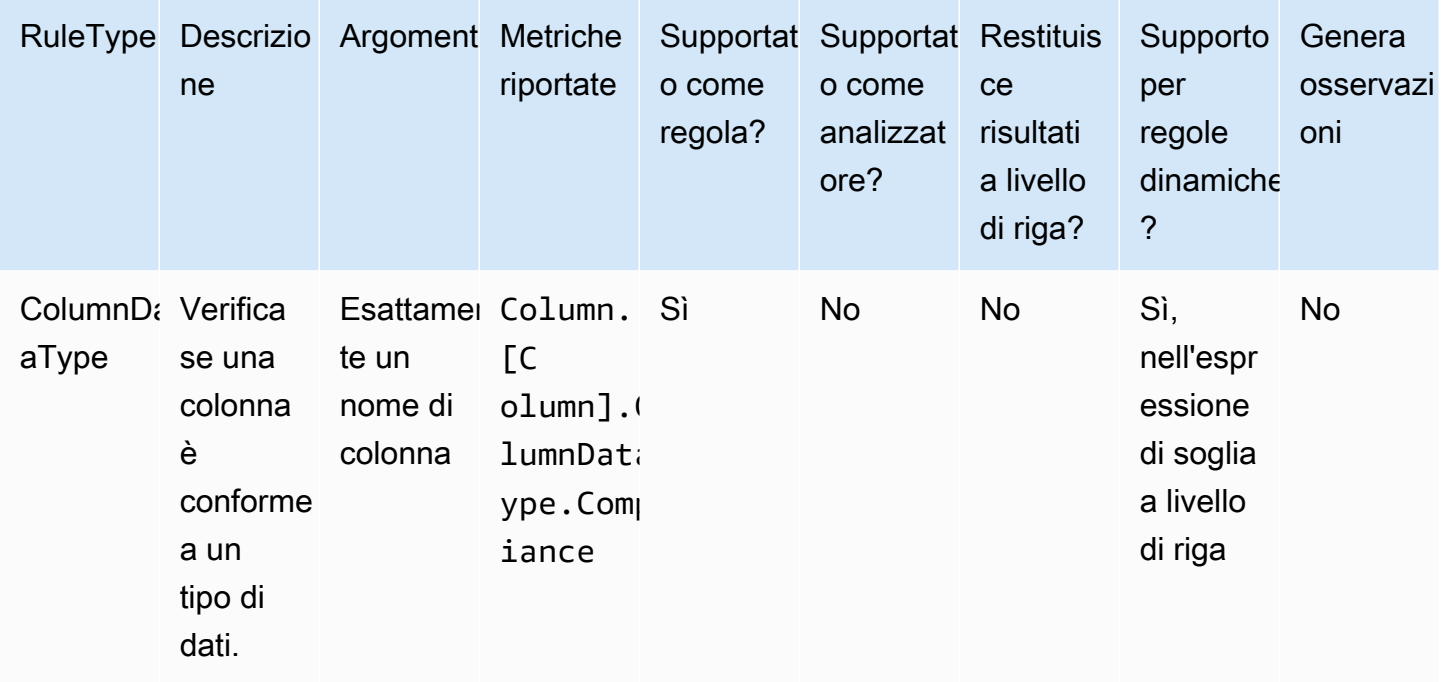

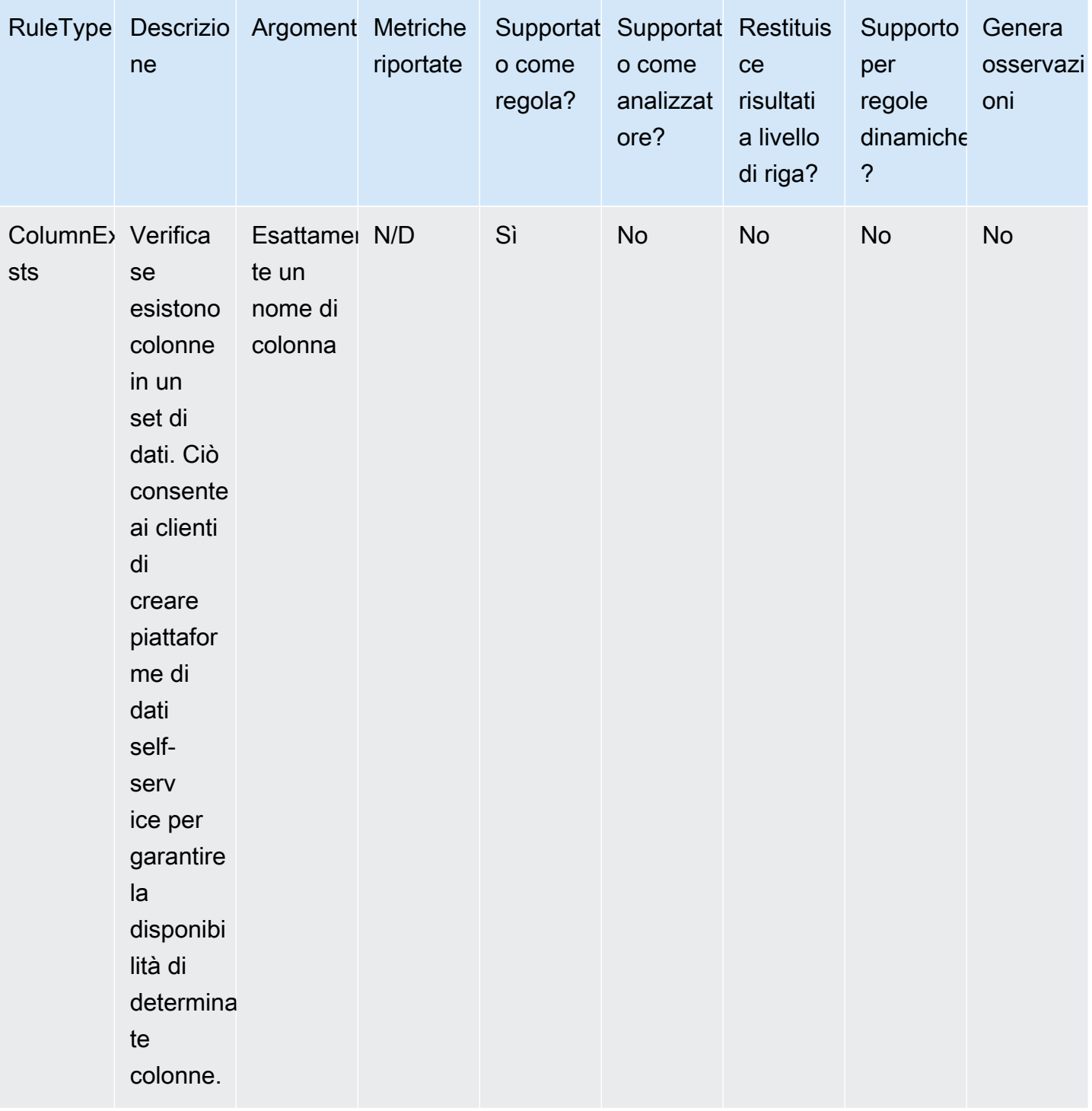

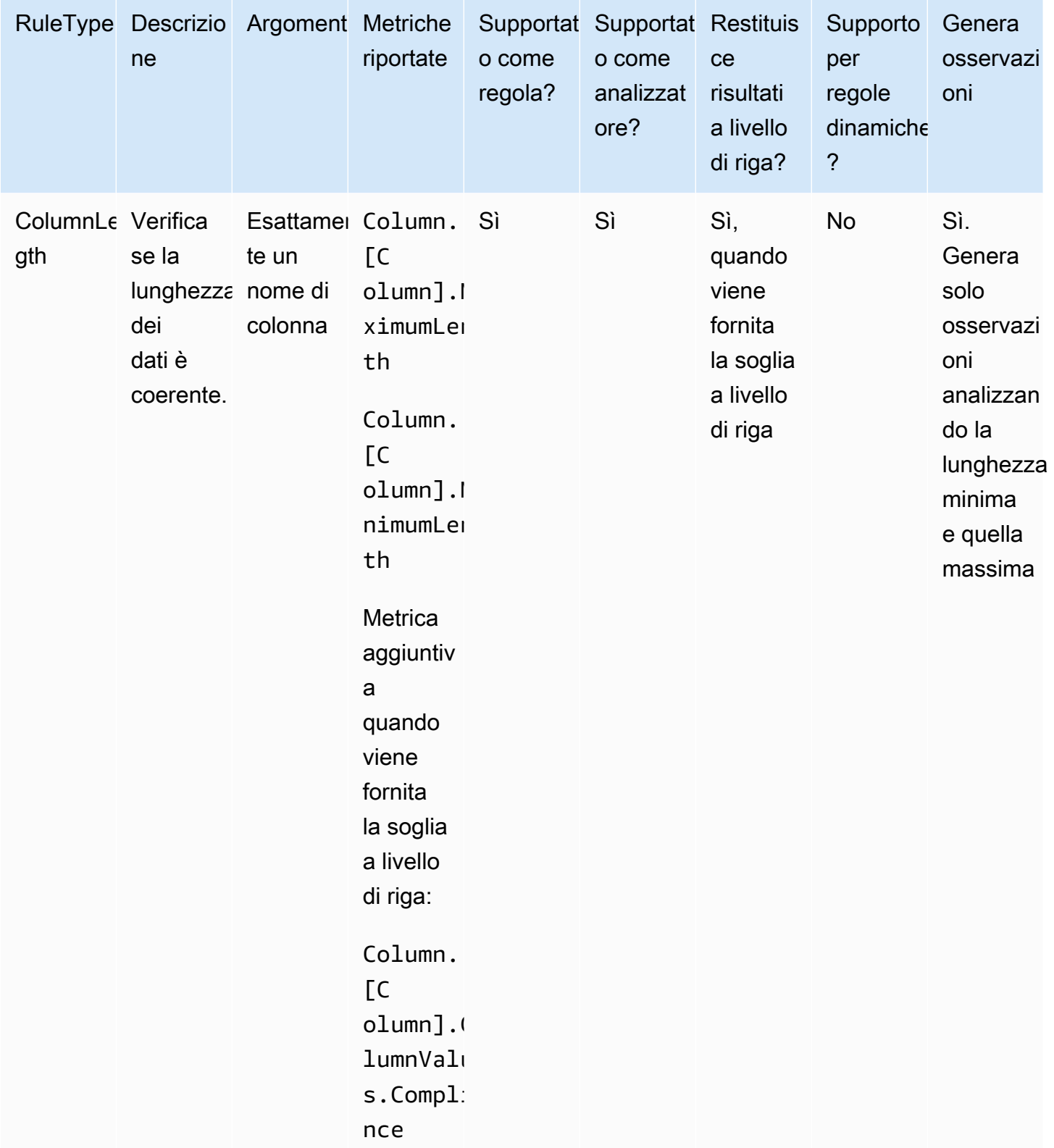

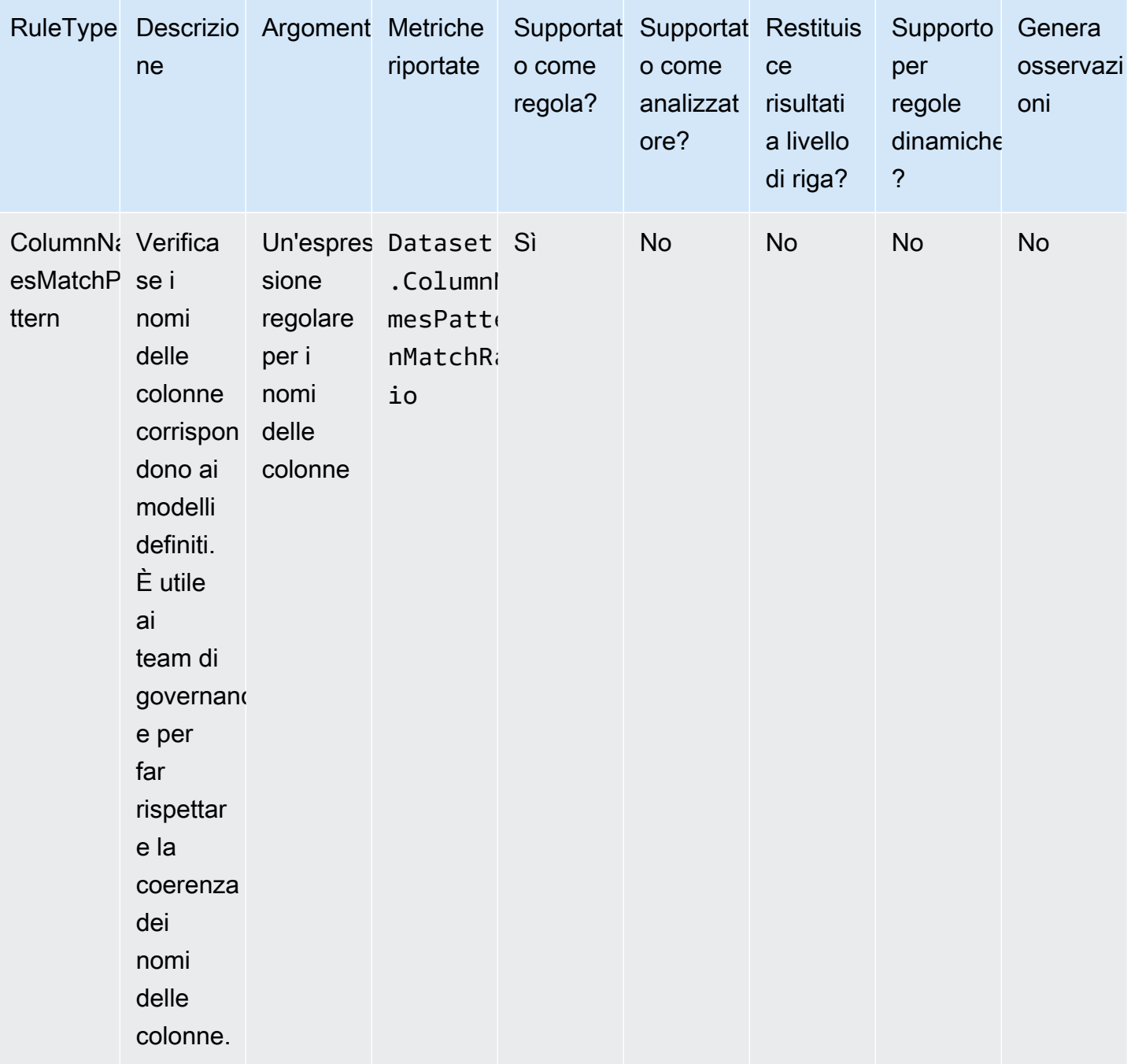

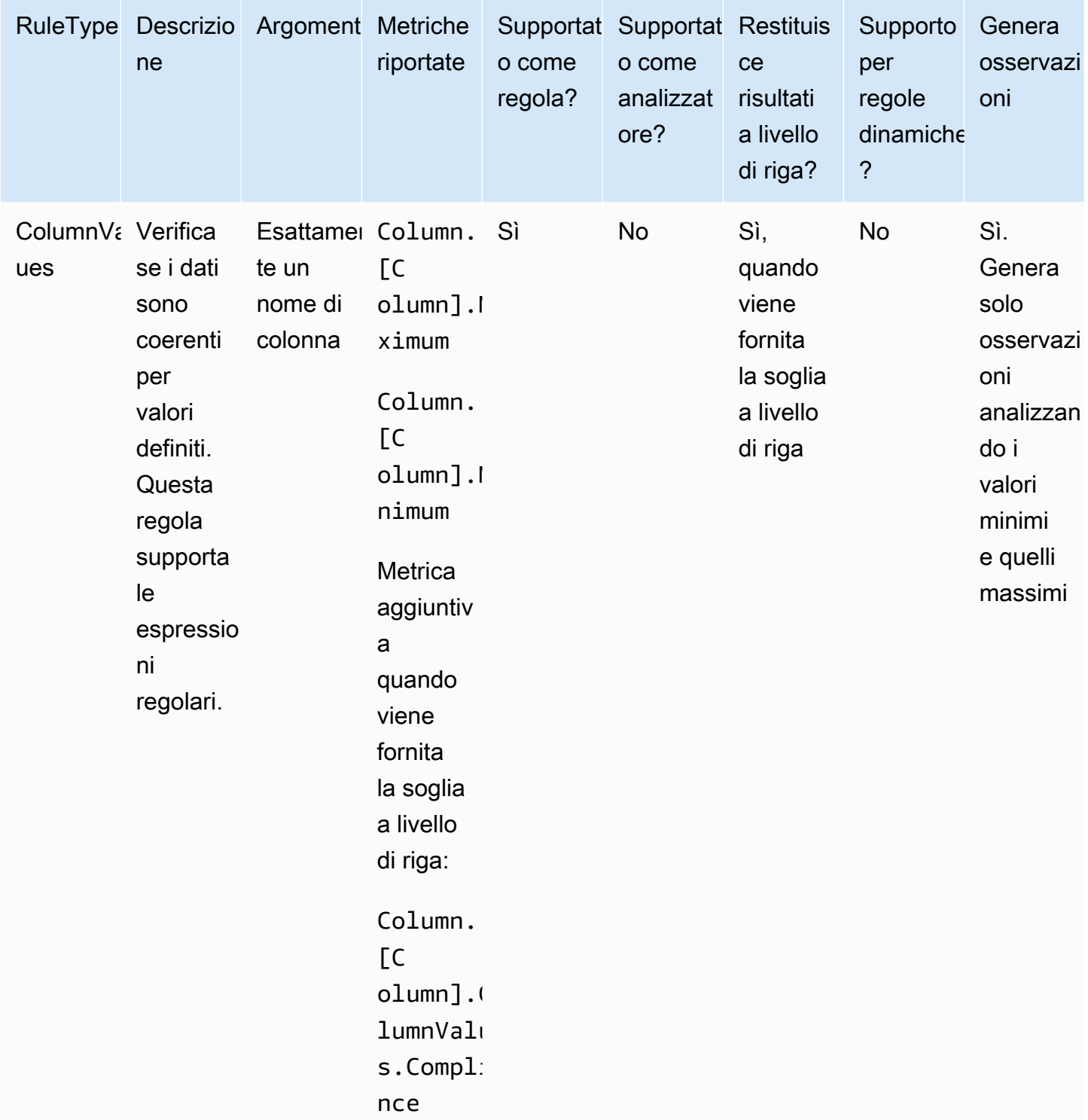

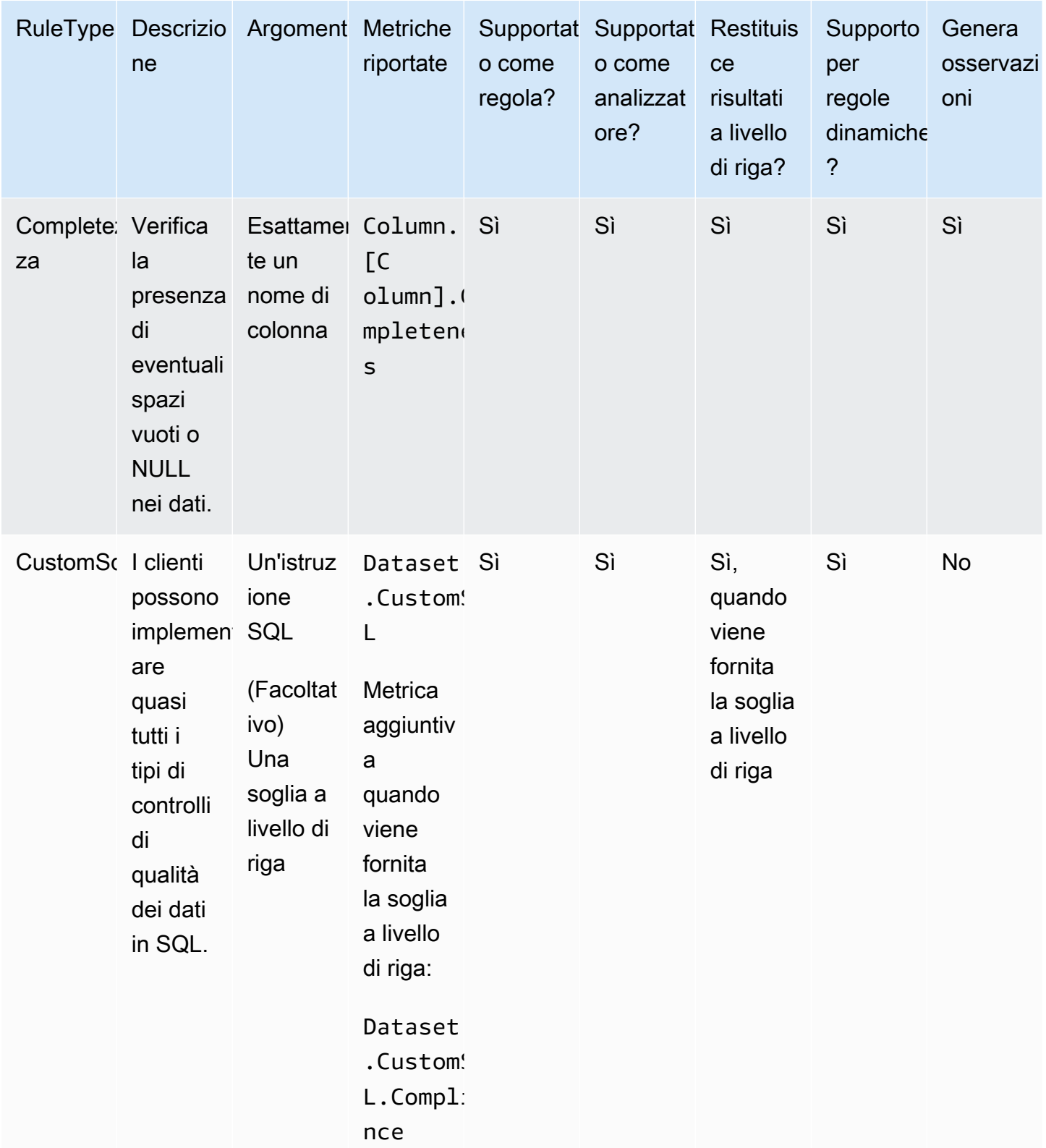

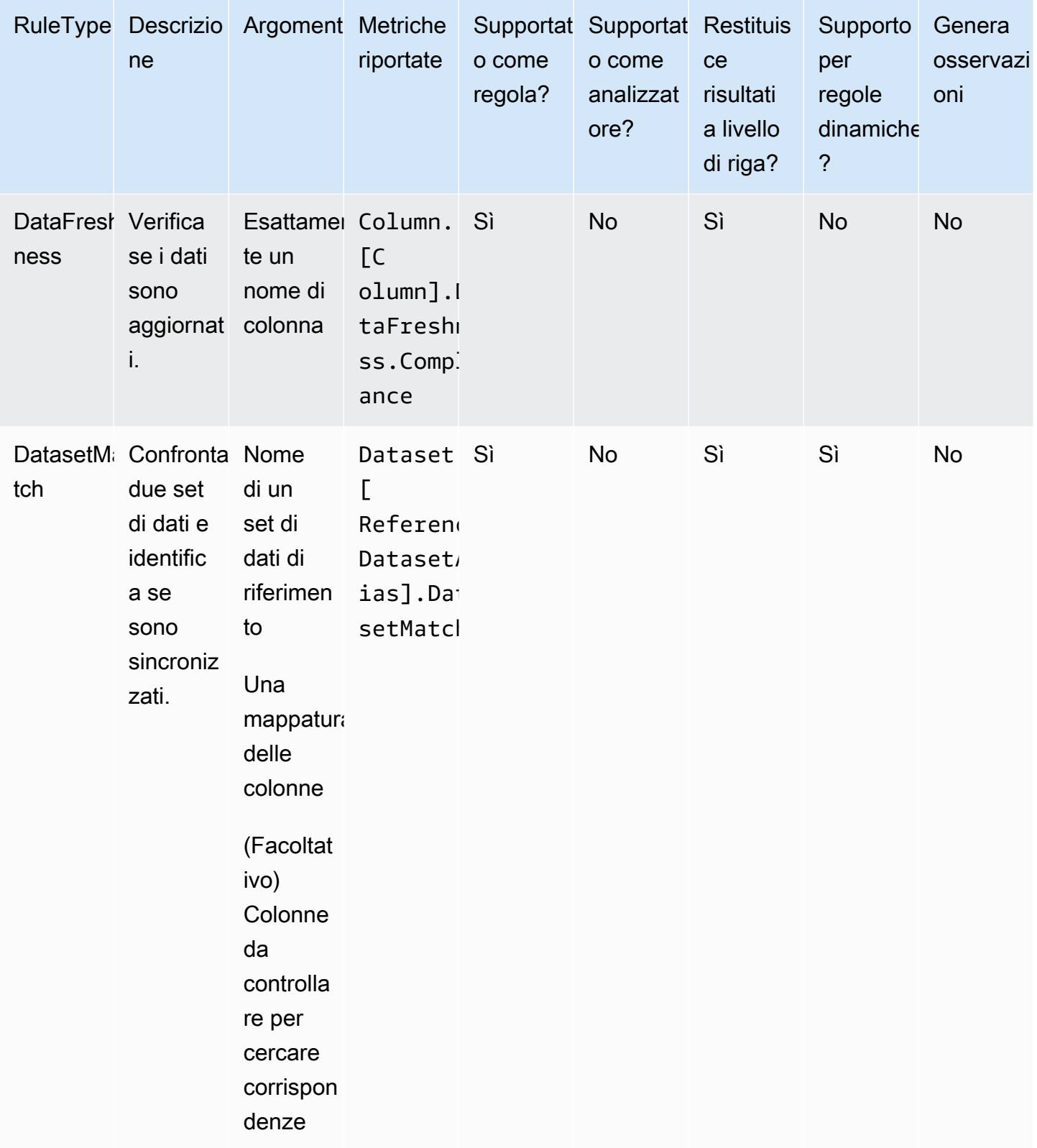

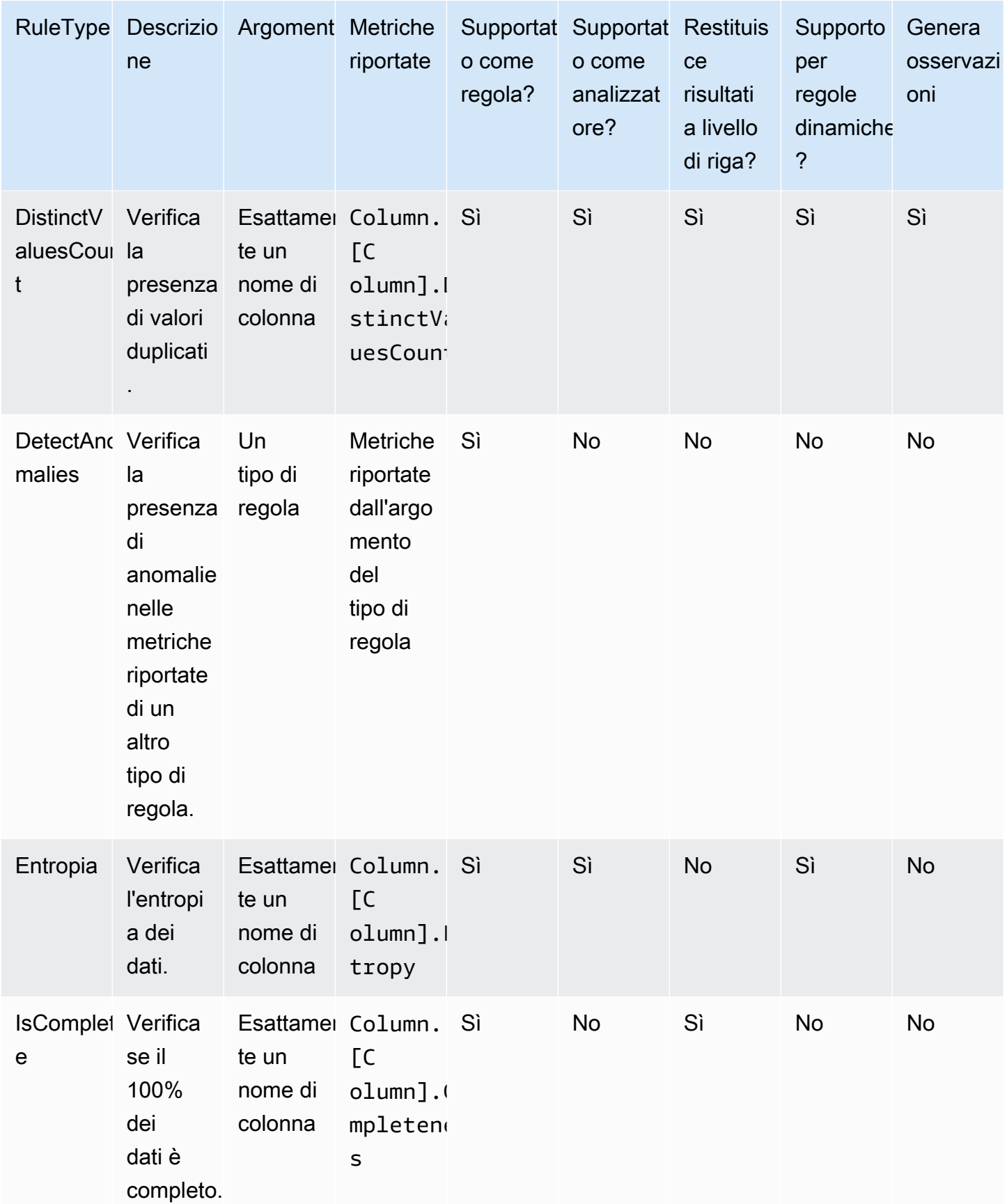

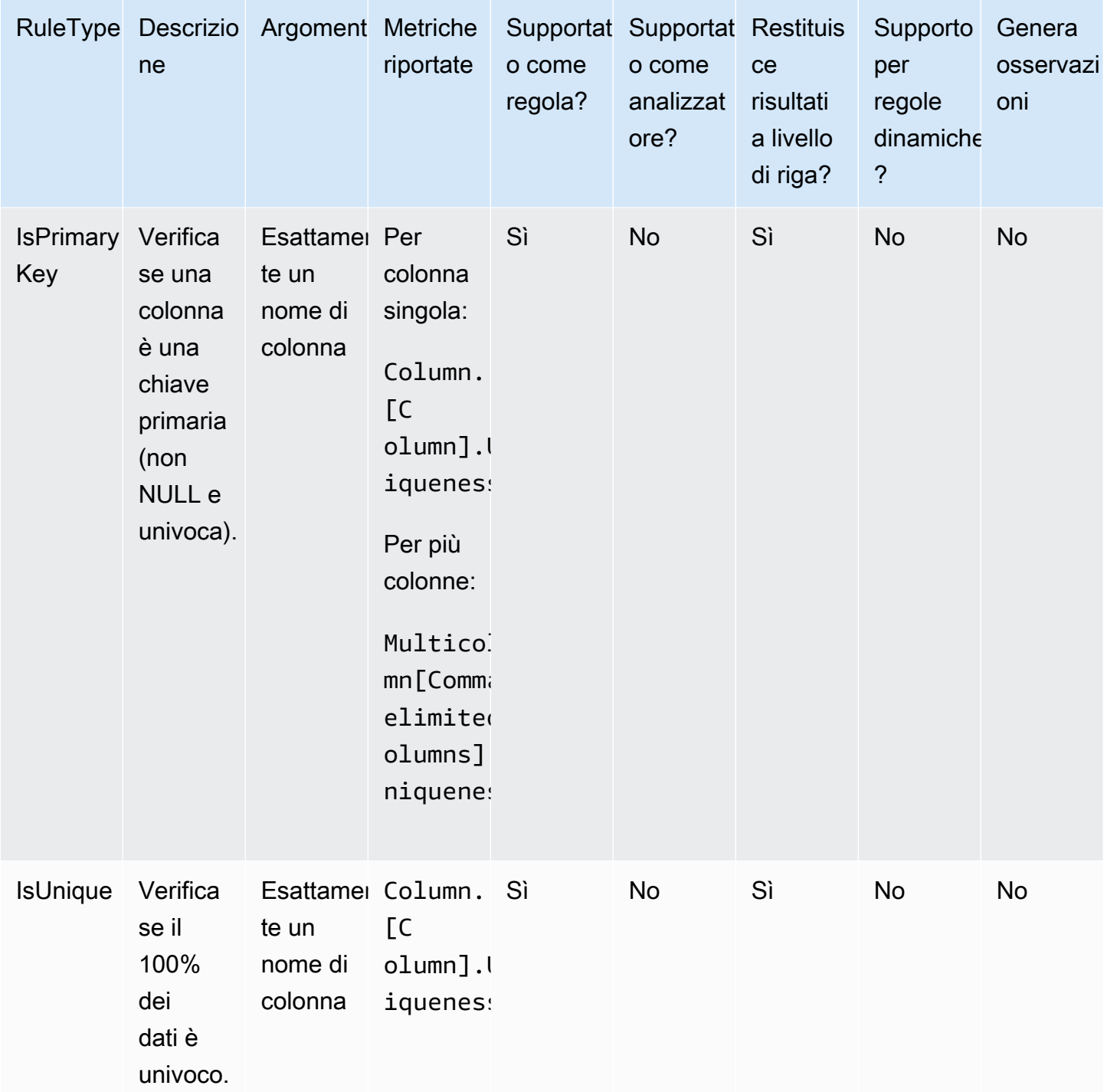

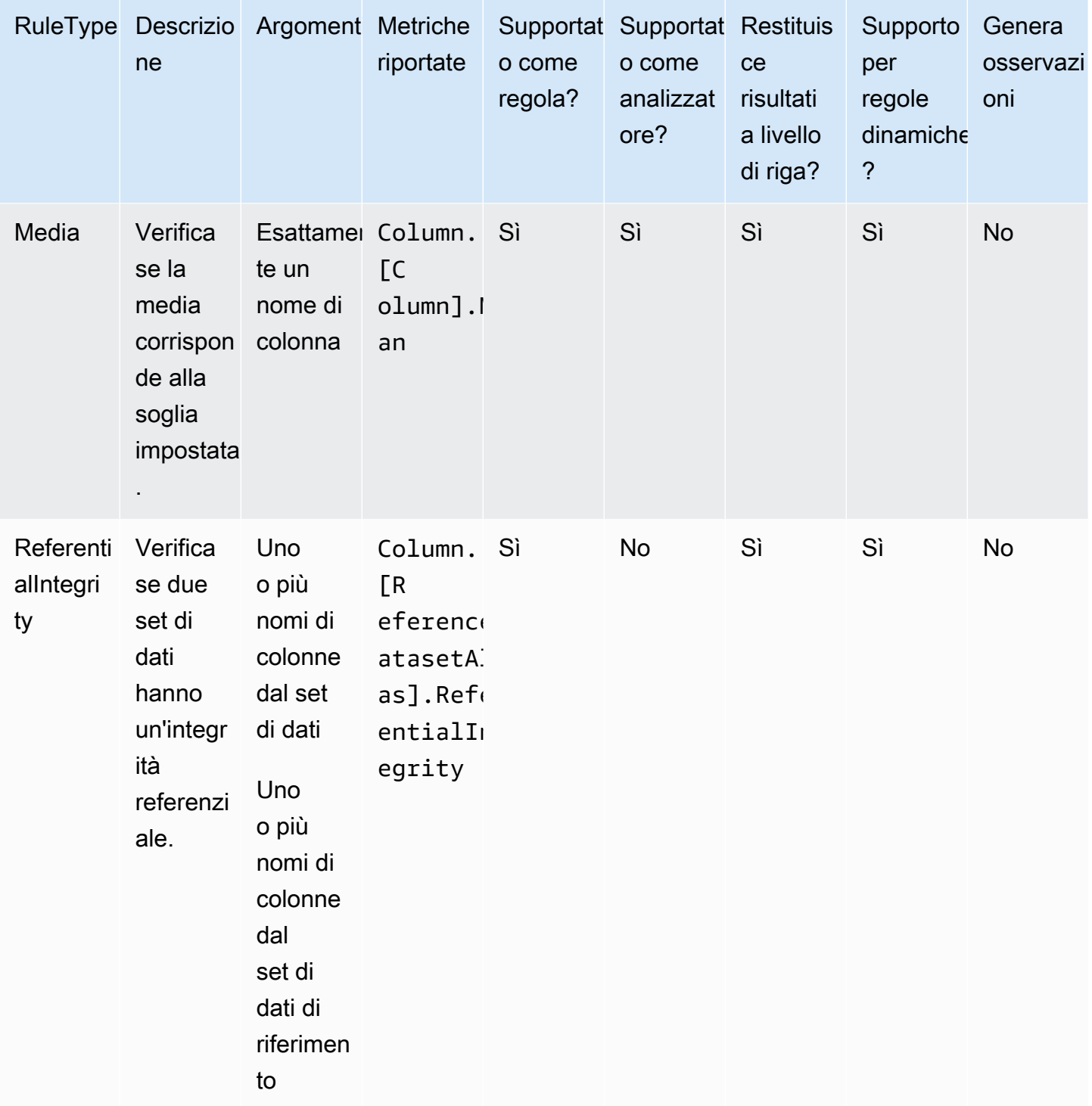

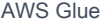

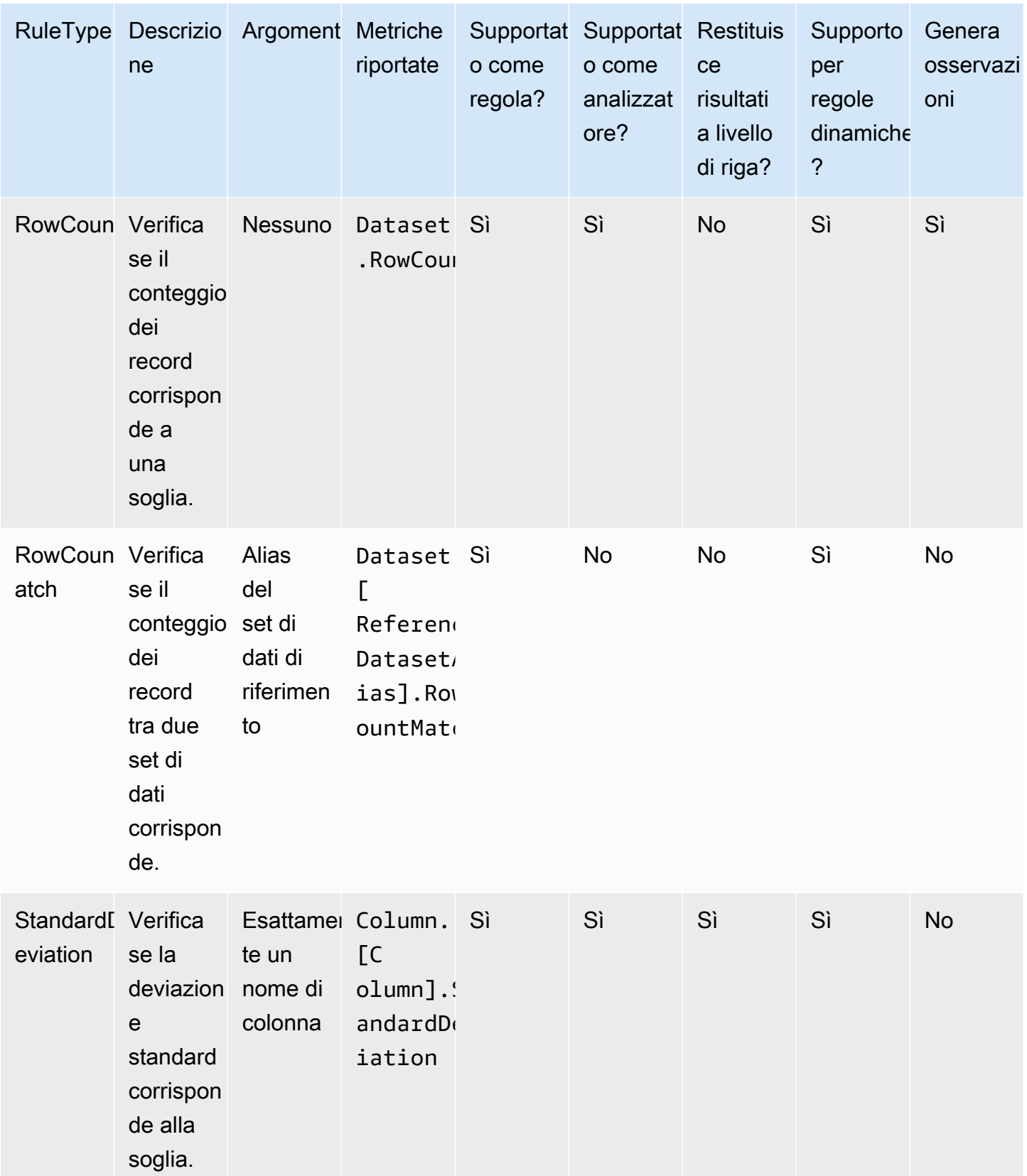

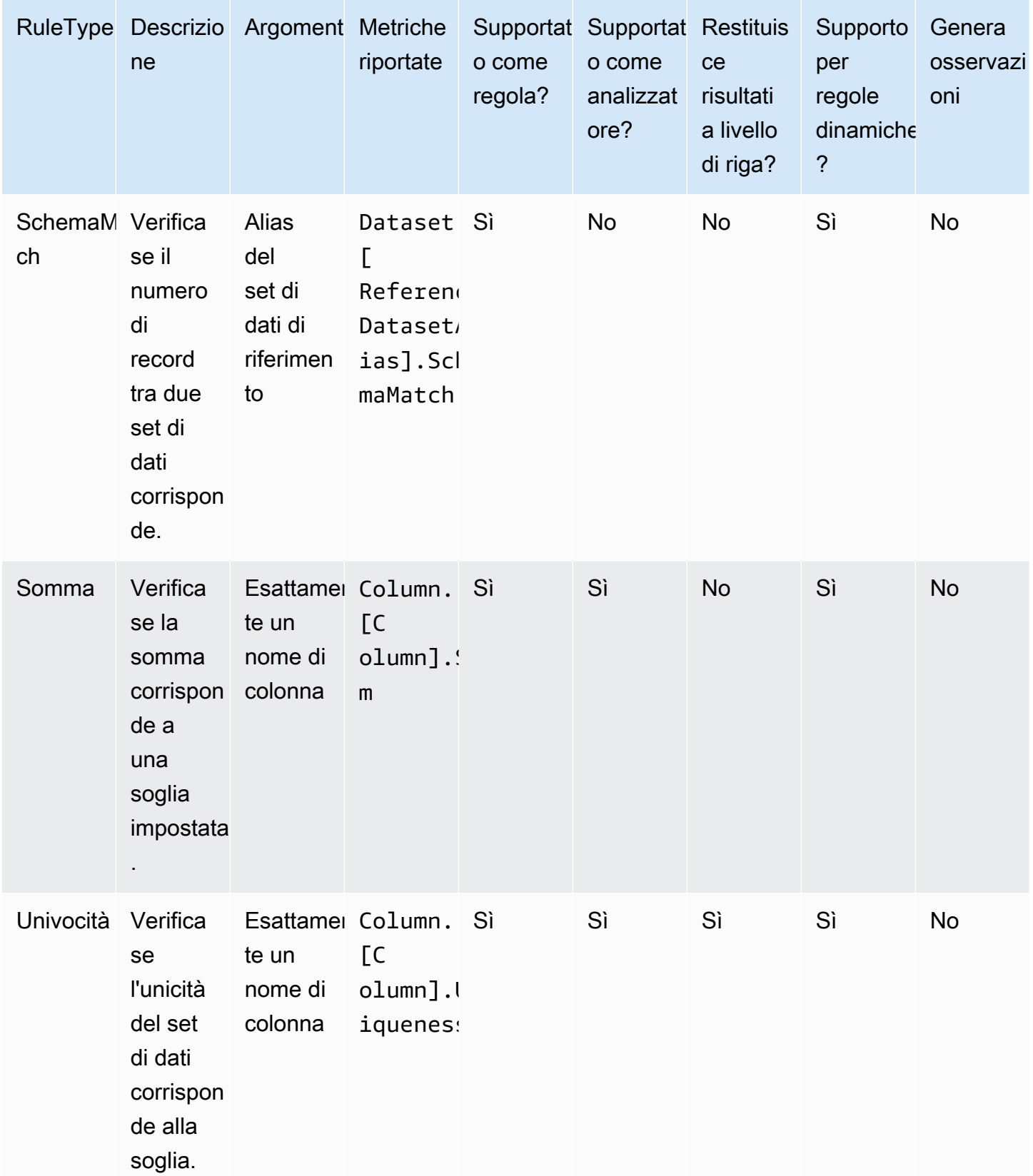

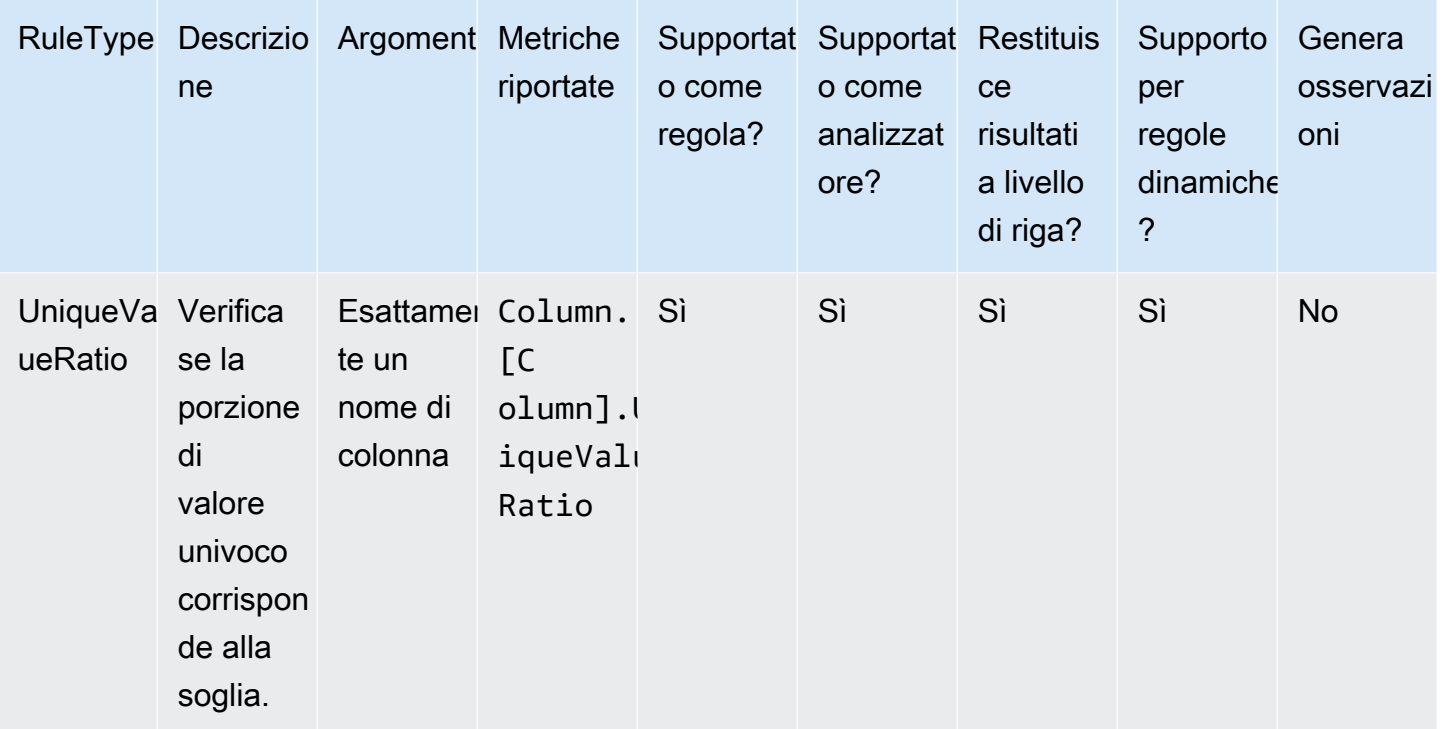

## Argomenti

- [AggregateMatch](#page-1138-0)
- [ColumnCorrelation](#page-1140-0)
- [ColumnCount](#page-1142-0)
- [ColumnDataType](#page-1142-1)
- [ColumnExists](#page-1143-0)
- [ColumnLength](#page-1144-0)
- [ColumnNamesMatchPattern](#page-1145-0)
- [ColumnValues](#page-1145-1)
- [Completezza](#page-1147-0)
- [CustomSQL](#page-1148-0)
- [DataFreshness](#page-1150-0)
- [DatasetMatch](#page-1151-0)
- [DistinctValuesCount](#page-1152-0)
- [Entropia](#page-1153-0)
- [IsComplete](#page-1154-0)
- [IsPrimaryKey](#page-1155-0)
- **[IsUnique](#page-1155-1)**
- **[Media](#page-1156-0)**
- **[ReferentialIntegrity](#page-1157-0)**
- **[RowCount](#page-1158-0)**
- [RowCountMatch](#page-1159-0)
- **[StandardDeviation](#page-1159-1)**
- [Somma](#page-1160-0)
- **[SchemaMatch](#page-1161-0)**
- **[Univocità](#page-1162-0)**
- [UniqueValueRatio](#page-1163-0)
- **[DetectAnomalies](#page-1164-0)**

## <span id="page-1138-0"></span>AggregateMatch

Verifica il rapporto di aggregazioni a due colonne rispetto a una determinata espressione. Questo tipo di regola funziona su più set di dati. Le aggregazioni a due colonne vengono valutate e viene prodotto un rapporto dividendo il risultato dell'aggregazione della prima colonna per il risultato dell'aggregazione della seconda colonna. Il rapporto viene confrontato con l'espressione fornita per produrre una risposta booleana.

Sintassi

Aggregazione di colonne

```
ColumnExists <AGG_OPERATION> (<OPTIONAL_REFERENCE_ALIAS>.<COL_NAME>)
```
• AGG\_OPERATION: l'operazione da utilizzare per l'aggregazione. Attualmente, sono supportati sum e avg.

Tipi di colonna supportati: Byte, Decimal, Double, Float, Integer, Long, Short

• OPTIONAL\_REFERENCE\_ALIAS: è necessario fornire questo parametro se la colonna proviene da un set di dati di riferimento e non dal set di dati primario. <database\_name>Se utilizzi questa regola nel AWS Glue Data Catalog, il tuo alias di riferimento deve seguire il formato ". <table\_name>. <column\_name>

Tipi di colonna supportati: Byte, Decimal, Double, Float, Integer, Long, Short

• COL NAME: il nome della colonna da aggregare.

Tipi di colonna supportati: Byte, Decimal, Double, Float, Integer, Long, Short

Esempio: media

"avg(rating)"

#### Esempio: somma

"sum(amount)"

Esempio: media della colonna nel set di dati di riferimento

"avg(reference.rating)"

#### Regola

AggregateMatch *<AGG\_EXP\_1> <AGG\_EXP\_2> <EXPRESSION>*

• AGG\_EXP\_1: l'aggregazione della prima colonna.

Tipi di colonna supportati: Byte, Decimal, Double, Float, Integer, Long, Short

Tipi di colonna supportati: Byte, Decimal, Double, Float, Integer, Long, Short

• AGG\_EXP\_2: l'aggregazione della seconda colonna.

Tipi di colonna supportati: Byte, Decimal, Double, Float, Integer, Long, Short

Tipi di colonna supportati: Byte, Decimal, Double, Float, Integer, Long, Short

• EXPRESSION: un'espressione da eseguire sulla risposta del tipo di regola per produrre un valore booleano. Per ulteriori informazioni, consulta [Espressioni.](#page-1113-0)

Esempio: aggrega corrispondenza utilizzando la somma

La seguente regola di esempio verifica se la somma dei valori nella colonna amount è esattamente uguale alla somma dei valori nella colonna total\_amount.

```
AggregateMatch "sum(amount)" "sum(total_amount)" = 1.0
```
Esempio: aggrega corrispondenza utilizzando la media

La seguente regola di esempio verifica se la media dei valori nella colonna ratings è pari almeno al 90% della media dei valori nella colonna ratings del set di dati reference. Il set di dati di riferimento viene fornito come origine dati aggiuntiva nell'esperienza ETL o Catalogo dati.

In AWS Glue ETL, puoi usare:

```
AggregateMatch "avg(ratings)" "avg(reference.ratings)" >= 0.9
```
Nel AWS Glue Data Catalog, puoi usare:

```
AggregateMatch "avg(ratings)" "avg(database_name.tablename.ratings)" >= 0.9
```
Comportamento nullo

La AggregateMatch regola ignorerà le righe con valori NULL nel calcolo dei metodi di aggregazione (somma/media). Per esempio:

```
+---+-----------+
|id |units |
+---+-----------+
|100|0 | 
|101|null |
|102|20 |
|103|null |
|104|40 |
+---+-----------+
```
La media della colonna units sarà (0 + 20 + 40)/3 = 20. Le righe 101 e 103 non vengono considerate in questo calcolo.

### <span id="page-1140-0"></span>ColumnCorrelation

Verifica la correlazione tra due colonne rispetto a una determinata espressione. AWS Glue Data Quality utilizza il coefficiente di correlazione di Pearson per misurare la correlazione lineare tra due colonne. Il risultato è un numero compreso tra -1 e 1 che misura la forza e la direzione della relazione.

#### Sintassi

```
ColumnCorrelation <COL_1_NAME> <COL_2_NAME> <EXPRESSION>
```
• COL 1 NAME: il nome della prima colonna in base alla quale si desidera valutare la regola di qualità dei dati.

Tipi di colonna supportati: Byte, Decimal, Double, Float, Integer, Long, Short

• COL 2 NAME: il nome della seconda colonna in base alla quale si desidera valutare la regola di qualità dei dati.

Tipi di colonna supportati: Byte, Decimal, Double, Float, Integer, Long, Short

• EXPRESSION: un'espressione da eseguire sulla risposta del tipo di regola per produrre un valore booleano. Per ulteriori informazioni, consulta [Espressioni.](#page-1113-0)

Esempio: correlazione tra colonne

La seguente regola di esempio verifica se il coefficiente di correlazione tra le colonne height e weight ha una forte correlazione positiva (un valore del coefficiente maggiore di 0,8).

```
ColumnCorrelation "height" "weight" > 0.8
```
Regole dinamiche di esempio

- ColumnCorrelation "colA" "colB" between min(last(10)) and max(last(10))
- ColumnCorrelation "colA" "colB" < avg(last(5)) + std(last(5))

#### Comportamento nullo

La ColumnCorrelation regola ignorerà le righe con NULL valori nel calcolo della correlazione. Per esempio:

```
+---+-----------+
|id |units |
+---+-----------+
|100|0 | 
|101|null |
|102|20 |
```

```
|103|null |
|104|40 |
+---+-----------+
```
Le righe 101 e 103 verranno ignorate e ColumnCorrelation saranno 1,0.

## <span id="page-1142-0"></span>ColumnCount

Verifica il conteggio delle righe del set di dati primario rispetto a una determinata espressione. Nell'espressione, è possibile specificare il numero di colonne o un intervallo di colonne utilizzando operatori come > e <.

Sintassi

ColumnCount *<EXPRESSION>*

• EXPRESSION: un'espressione da eseguire sulla risposta del tipo di regola per produrre un valore booleano. Per ulteriori informazioni, consulta [Espressioni.](#page-1113-0)

Esempio: controllo numerico del conteggio delle colonne

La seguente regola di esempio controlla se il conteggio delle colonne rientra in un determinato intervallo.

ColumnCount between 10 and 20

Regole dinamiche di esempio

- ColumnCount >= avg(last(10))
- ColumnCount between min(last(10))-1 and max(last(10))+1

## <span id="page-1142-1"></span>ColumnDataType

Controlla il tipo di dati intrinseco dei valori in una determinata colonna rispetto al tipo previsto fornito. Accetta un'espressione with threshold per verificare la presenza di un sottoinsieme di valori nella colonna.

Sintassi

Documentazione di riferimento del tipo di regola 1113

```
ColumnDataType <COL_NAME> = <EXPECTED_TYPE>
    ColumnDataType <COL_NAME> = <EXPECTED_TYPE> with threshold <EXPRESSION>
```
• COL\_NAME: il nome della colonna in base alla quale si desidera valutare la regola di qualità dei dati.

Tipi di colonne supportati: tipo stringa

Tipi di colonna supportati: Byte, Decimal, Double, Float, Integer, Long, Short

• EXPECTED\_TYPE: il tipo di valori previsto nella colonna.

Valori supportati: Boolean, Date, Timestamp, Integer, Double, Float, Long

Tipi di colonna supportati: Byte, Decimal, Double, Float, Integer, Long, Short

• EXPRESSION: un'espressione facoltativa per specificare la percentuale di valori che devono essere del tipo previsto.

Tipi di colonna supportati: Byte, Decimal, Double, Float, Integer, Long, Short

Esempio: il tipo di dato nella colonna rappresentato come stringa è intero

La seguente regola di esempio verifica se i valori nella colonna specificata, che è di tipo stringa, sono effettivamente numeri interi.

ColumnDataType "colA" = "INTEGER"

Esempio: verifica di un sottoinsieme dei valori delle colonne, di tipo intero ma rappresentati come stringhe

La seguente regola di esempio verifica se più del 90% dei valori nella colonna data, che è di tipo stringa, sono effettivamente numeri interi.

```
ColumnDataType "colA" = "INTEGER" with threshold > 0.9
```
## <span id="page-1143-0"></span>**ColumnExists**

Verifica se esiste una colonna.

Sintassi

ColumnExists *<COL\_NAME>*

• COL\_NAME: il nome della colonna in base alla quale si desidera valutare la regola di qualità dei dati.

Tipi di colonna supportati: qualsiasi tipo di colonna

Esempio: la colonna esiste

La seguente regola di esempio verifica se la colonna denominata Middle\_Name esiste.

ColumnExists "Middle\_Name"

### <span id="page-1144-0"></span>**ColumnLength**

Verifica se la lunghezza di ogni riga in una colonna è conforme a una determinata espressione.

Sintassi

ColumnLength *<COL\_NAME><EXPRESSION>*

• COL\_NAME: il nome della colonna in base alla quale si desidera valutare la regola di qualità dei dati.

Tipi di colonne supportati: String

• EXPRESSION: un'espressione da eseguire sulla risposta del tipo di regola per produrre un valore booleano. Per ulteriori informazioni, consulta [Espressioni.](#page-1113-0)

Esempio: lunghezza della riga della colonna

La seguente regola di esempio verifica se il valore in ogni riga della colonna denominata Postal\_Code è lungo 5 caratteri.

ColumnLength "Postal\_Code" = 5

#### Comportamento nullo

La ColumnLength regola considera NULL s come stringhe di lunghezza pari a 0. Per una NULL riga:

ColumnLength "Postal Code"  $> 4$  # this will fail

```
ColumnLength "Postal_Code" < 6 # this will succeed
```
Il seguente esempio di regola composta fornisce un modo per fallire in modo esplicito NULL i valori:

```
(ColumnLength "Postal_Code" > 4) AND (ColumnValues != NULL)
```
#### <span id="page-1145-0"></span>ColumnNamesMatchPattern

Verifica se i nomi di tutte le colonne del set di dati primario corrispondono all'espressione regolare specificata.

Sintassi

ColumnNamesMatchPattern *<PATTERN>*

• PATTERN: il modello in base al quale si desidera valutare la regola di qualità dei dati.

Tipi di colonna supportati: Byte, Decimal, Double, Float, Integer, Long, Short

Esempio: i nomi delle colonne corrispondono al modello

La seguente regola di esempio verifica se tutte le colonne iniziano con il prefisso "aws\_"

ColumnNamesMatchPattern "aws\_.\*"

## <span id="page-1145-1"></span>ColumnValues

Esegue un'espressione rispetto ai valori di una colonna.

Sintassi

ColumnValues *<COL\_NAME> <EXPRESSION>*

• COL\_NAME: il nome della colonna in base alla quale si desidera valutare la regola di qualità dei dati.

Tipi di colonna supportati: qualsiasi tipo di colonna

• EXPRESSION: un'espressione da eseguire sulla risposta del tipo di regola per produrre un valore booleano. Per ulteriori informazioni, consulta [Espressioni.](#page-1113-0)

Esempio: valori consentiti

La seguente regola di esempio verifica se ogni valore nella colonna specificata si trova in un insieme di valori consentiti (inclusi null, empty e stringhe con solo spazi bianchi).

ColumnValues "Country" in [ "US", "CA", "UK", NULL, EMPTY, WHITESPACES\_ONLY ]

Esempio: espressione regolare

La seguente regola di esempio verifica i valori di una colonna rispetto a un'espressione regolare.

```
ColumnValues "First_Name" matches "[a-ZA-Z]*"
```
Esempio: valori data

La seguente regola di esempio verifica i valori di una colonna data rispetto a un'espressione data.

```
ColumnValues "Load_Date" > (now() - 3 days)
```
Esempio: valori numerici

La seguente regola di esempio verifica se i valori delle colonne corrispondono a un determinato vincolo numerico.

ColumnValues "Customer\_ID" between 1 and 2000

Comportamento nullo

Per tutte le ColumnValues regole (diverse da ! = eNOT IN), NULL le righe non soddisferanno la regola. Se la regola fallisce a causa di un valore nullo, il motivo dell'errore sarà il seguente:

Value: NULL does not meet the constraint requirement!

Il seguente esempio di regola composta fornisce un modo per NULL consentire esplicitamente i valori:

Documentazione di riferimento del tipo di regola 1117

```
(ColumnValues "Age" > 21) OR (ColumnValues "Age" = NULL)
```
ColumnValues Le regole negate che utilizzano la not in sintassi != and verranno valide per le righe. NULL Per esempio:

```
ColumnValues "Age" != 21
```

```
ColumnValues "Age" not in [21, 22, 23]
```
Gli esempi seguenti forniscono un modo per fallire in modo esplicito i valori NULL

```
(ColumnValues "Age" != 21) AND (ColumnValues "Age" != NULL)
```
ColumnValues "Age" not in [21, 22, 23, NULL]

### <span id="page-1147-0"></span>**Completezza**

Verifica la percentuale di valori completi (non nulli) in una colonna rispetto a una determinata espressione.

#### Sintassi

```
Completeness <COL_NAME> <EXPRESSION>
```
• COL\_NAME: il nome della colonna in base alla quale si desidera valutare la regola di qualità dei dati.

Tipi di colonna supportati: qualsiasi tipo di colonna

• EXPRESSION: un'espressione da eseguire sulla risposta del tipo di regola per produrre un valore booleano. Per ulteriori informazioni, consulta [Espressioni.](#page-1113-0)

Esempio: percentuale di valore nullo

Le seguenti regole di esempio controllano se più del 95% dei valori in una colonna sono completi.

```
Completeness "First_Name" > 0.95
```
Regole dinamiche di esempio

- Completeness "colA" between  $min(last(5)) 1$  and  $max(last(5)) + 1$
- Completeness "colA" <= avg(last(10))

#### Comportamento nullo

Nota sui formati di dati CSV: le righe vuote nelle colonne CSV possono mostrare più comportamenti.

- Se una colonna è di String tipo, la riga vuota verrà riconosciuta come stringa vuota e non violerà la regola. Completeness
- Se una colonna è di un altro tipo di datiInt, la riga vuota verrà riconosciuta come tale NULL e non rispetterà la Completeness regola.

## <span id="page-1148-0"></span>CustomSQL

Questo tipo di regola è stato esteso per supportare due casi d'uso:

- Esegui un'istruzione SQL personalizzata su un set di dati e controlla il valore restituito rispetto a una determinata espressione.
- Esegui un'istruzione SQL personalizzata specificando un nome di colonna nell'istruzione SELECT in base alla quale eseguire un confronto con alcune condizioni per ottenere risultati a livello di riga.

#### Sintassi

CustomSql *<SQL\_STATEMENT> <EXPRESSION>*

- SQL\_STATEMENT: un'istruzione SQL che restituisce un singolo valore numerico, racchiuso tra virgolette doppie.
- EXPRESSION: un'espressione da eseguire sulla risposta del tipo di regola per produrre un valore booleano. Per ulteriori informazioni, consulta [Espressioni.](#page-1113-0)

Esempio: SQL personalizzato per recuperare il risultato di una regola generale

Questa regola di esempio utilizza un'istruzione SQL per recuperare il numero di record per un set di dati. La regola verifica quindi che il conteggio dei record sia compreso tra 10 e 20.

CustomSql "select count(\*) from primary" between 10 and 20

Esempio: SQL personalizzato per recuperare i risultati a livello di riga

Questa regola di esempio utilizza un'istruzione SQL personalizzata specificando un nome di colonna nell'istruzione SELECT in base alla quale eseguire un confronto con alcune condizioni per ottenere risultati a livello di riga. Un'espressione di condizione di soglia definisce una soglia di quanti record devono avere esito negativo perché l'intera regola abbia esito negativo. Tieni presente che una regola non può contenere contemporaneamente una condizione e una parola chiave.

```
CustomSql "select Name from primary where Age > 18"
```
#### oppure

CustomSql "select Name from primary where Age > 18" with threshold > 3

#### **A** Important

L'alias primary sostituisce il nome del set di dati che si desidera valutare. Quando lavori con job ETL visivi sulla console, primary rappresenta sempre il DynamicFrame passato alla trasformazione EvaluateDataQuality.apply(). Quando si utilizza il AWS Glue Data Catalog per eseguire attività di qualità dei dati su una tabella, primary rappresenta la tabella.

Se utilizzi Catalogo dati AWS Glue, puoi anche utilizzare i nomi effettivi delle tabelle:

CustomSql "select count(\*) from database.table" between 10 and 20

È inoltre possibile effettuare il join di più tabelle per confrontare diversi elementi di dati:

CustomSql "select count(\*) from database.table inner join database.table2 on id1 = id2" between 10 and 20

In ETL di AWS Glue, CustomSQL è in grado di identificare i record che non hanno superato i controlli di qualità dei dati. Affinché ciò funzioni, è necessario restituire i record che fanno parte della tabella

primaria della quale si sta valutando la qualità dei dati. I record restituiti come parte della query sono considerati riusciti, mentre i record che non vengono restituiti sono considerati non riusciti.

La regola seguente garantirà che i record con età < 100 vengano identificati come riusciti e i record al di sopra vengano contrassegnati come non riusciti.

```
CustomSql "select id from primary where age < 100"
```
Questa regola CustomSQL sarà soddisfatta quando il 50% dei record hanno un'età > 10 e identificherà anche i record che non soddisfano la regola. I record restituiti da questa regola CustomSQL verranno considerati superati, mentre quelli non restituiti verranno considerati non superati.

```
CustomSQL "select ID, CustomerID from primary where age > 10" with threshold > 0.5
```
Nota: la regola CustomSQL avrà esito negativo se si restituiscono record che non sono disponibili nel set di dati.

### <span id="page-1150-0"></span>DataFreshness

Verifica l'aggiornamento dei dati in una colonna valutando la differenza tra l'ora corrente e i valori di una colonna di date. È possibile specificare un'espressione basata sul tempo per questo tipo di regola per assicurarsi che i valori delle colonne siano aggiornati.

Sintassi

```
DataFreshness <COL_NAME> <EXPRESSION>
```
• COL\_NAME: il nome della colonna in base alla quale si desidera valutare la regola di qualità dei dati.

Tipi di colonne supportati: Data

• EXPRESSION: un'espressione numerica in ore o giorni. È necessario specificare l'unità di tempo nell'espressione.

Esempio: freschezza dei dati

Le seguenti regole di esempio controllano la freschezza dei dati, ovvero quanto sono aggiornati.

DataFreshness "Order\_Date" <= 24 hours DataFreshness "Order\_Date" between 2 days and 5 days

#### Comportamento nullo

Le DataFreshness regole avranno esito negativo per le righe con NULL valori. Se la regola fallisce a causa di un valore nullo, il motivo dell'errore sarà il seguente:

```
80.00 % of rows passed the threshold
```
dove il 20% delle righe che hanno avuto esito negativo include le righe conNULL.

La seguente regola composta di esempio fornisce un modo per consentire esplicitamente NULL i valori:

(DataFreshness "Order\_Date" <= 24 hours) OR (ColumnValues "Order\_Date" = NULL)

## <span id="page-1151-0"></span>**DatasetMatch**

Verifica se i dati nel set di dati primario corrispondono ai dati in un set di dati di riferimento. Il join dei due set di dati viene effettuato utilizzando le mappature delle colonne chiave fornite. È possibile fornire mappature di colonne aggiuntive se si desidera verificare l'uguaglianza dei dati solo in quelle colonne. Nota che, DataSetMatchper funzionare, le tue chiavi di join devono essere uniche e non devono essere NULL (deve essere una chiave primaria). Se non soddisfi queste condizioni, riceverai il messaggio di errore "Provided key map not suitable for given data frames". Nei casi in cui non è possibile avere chiavi di unione univoche, prendi in considerazione l'utilizzo di altri tipi di regole, ad esempio la corrispondenza nei dati AggregateMatchdi riepilogo.

#### Sintassi

DatasetMatch *<REFERENCE\_DATASET\_ALIAS> <JOIN CONDITION WITH MAPPING> <OPTIONAL\_MATCH\_COLUMN\_MAPPINGS> <EXPRESSION>*

- REFERENCE DATASET ALIAS: l'alias del set di dati di riferimento con cui confronti i dati del set di dati primario.
- KEY\_COLUMN\_MAPPINGS: un elenco separato da virgole di nomi di colonne che formano una chiave nei set di dati. Se i nomi delle colonne non sono uguali in entrambi i set di dati, è necessario separarli con un ->
- OPTIONAL MATCH COLUMN MAPPINGS: puoi fornire questo parametro se desideri verificare la corrispondenza dei dati solo in determinate colonne. Utilizza la stessa sintassi delle mappature delle colonne chiave. Se questo parametro non viene fornito, abbineremo i dati in tutte le colonne rimanenti. Le colonne rimanenti (non chiave) devono avere gli stessi nomi in entrambi i set di dati.
- EXPRESSION: un'espressione da eseguire sulla risposta del tipo di regola per produrre un valore booleano. Per ulteriori informazioni, consulta [Espressioni.](#page-1113-0)

Esempio: abbina i set di dati definiti utilizzando la colonna ID

La seguente regola di esempio verifica che più del 90% del set di dati primario corrisponda al set di dati di riferimento, utilizzando la colonna "ID" per il join dei due set di dati. In questo caso confronta tutte le colonne.

DatasetMatch "reference" "ID" >= 0.9

Esempio: abbina i set di dati del set utilizzando più colonne chiave

Nell'esempio seguente, il set di dati primario e il set di dati di riferimento hanno nomi diversi per le colonne chiave. ID\_1 e ID\_2 insieme formano una chiave composita nel set di dati primario. ID\_ref1 e ID\_ref2 insieme formano una chiave composita nel set di dati di riferimento. In questo scenario, è possibile utilizzare la sintassi speciale per fornire i nomi delle colonne.

DatasetMatch "reference" "ID\_1->ID\_ref1,ID\_ref2->ID\_ref2" >= 0.9

Esempio: abbina i set di dati del set utilizzando più colonne chiave e verifica che le colonne specifiche corrispondano

Questo esempio si basa sull'esempio precedente. Vogliamo verificare che solo la colonna contenente gli importi corrisponda. Questa colonna è denominata Amount1 nel set di dati primario e Amount2 nel set di dati di riferimento. Vuoi una corrispondenza esatta.

```
DatasetMatch "reference" "ID_1->ID_ref1,ID_ref2->ID_ref2" "Amount1->Amount2" >= 0.9
```
### DistinctValuesCount

Seleziona il numero di valori distinti in una colonna rispetto a una determinata espressione.

Sintassi

Documentazione di riferimento del tipo di regola 1123

DistinctValuesCount *<COL\_NAME> <EXPRESSION>*

• COL\_NAME: il nome della colonna in base alla quale si desidera valutare la regola di qualità dei dati.

Tipi di colonna supportati: qualsiasi tipo di colonna

• EXPRESSION: un'espressione da eseguire sulla risposta del tipo di regola per produrre un valore booleano. Per ulteriori informazioni, consulta [Espressioni.](#page-1113-0)

Esempio: conteggio dei valori distinti delle colonne

La seguente regola di esempio verifica che la colonna denominata State contenga più di 3 valori distinti.

DistinctValuesCount "State" > 3

Regole dinamiche di esempio

- DistinctValuesCount "colA" between avg(last(10))-1 and avg(last(10))+1
- DistinctValuesCount "colA" <= index(last(10),2) + std(last(5))

### Entropia

Verifica se il valore di entropy di una colonna corrisponde a una determinata espressione. L'entropia misura il livello di informazioni contenute in un messaggio. Data la distribuzione della probabilità sui valori in una colonna, l'entropia descrive quanti bit sono necessari per identificare un valore.

#### Sintassi

Entropy *<COL\_NAME> <EXPRESSION>*

• COL NAME: il nome della colonna in base alla quale si desidera valutare la regola di qualità dei dati.

Tipi di colonna supportati: qualsiasi tipo di colonna

• EXPRESSION: un'espressione da eseguire sulla risposta del tipo di regola per produrre un valore booleano. Per ulteriori informazioni, consulta [Espressioni.](#page-1113-0)

Esempio: entropia delle colonne

La seguente regola di esempio verifica che la colonna denominata Feedback abbia un valore di entropia maggiore di uno.

Entropy "Star\_Rating" > 1

Regole dinamiche di esempio

- Entropy "colA" < max(last(10))
- Entropy "colA" between min(last(10)) and max(last(10))

## **IsComplete**

Verifica se tutti i valori in una colonna sono completi (non nulli).

#### Sintassi

IsComplete *<COL\_NAME>*

• COL\_NAME: il nome della colonna in base alla quale si desidera valutare la regola di qualità dei dati.

Tipi di colonna supportati: qualsiasi tipo di colonna

#### Esempio: valori nulli

L'esempio seguente verifica se tutti i valori in una colonna denominata email non sono nulli.

IsComplete "email"

#### Comportamento nullo

Nota sui formati di dati CSV: le righe vuote nelle colonne CSV possono mostrare più comportamenti.

- Se una colonna è di String tipo, la riga vuota verrà riconosciuta come stringa vuota e non violerà la regola. Completeness
- Se una colonna è di un altro tipo di datiInt, la riga vuota verrà riconosciuta come tale NULL e non rispetterà la Completeness regola.

## **IsPrimaryKey**

Verifica se una colonna contiene una chiave primaria. Una colonna contiene una chiave primaria se tutti i valori nella colonna sono univoci e completi (non nulli).

Sintassi

IsPrimaryKey *<COL\_NAME>*

• COL\_NAME: il nome della colonna in base alla quale si desidera valutare la regola di qualità dei dati.

Tipi di colonna supportati: qualsiasi tipo di colonna

Esempio: chiave primaria

La seguente regola di esempio verifica se la colonna denominata Customer\_ID contiene una chiave primaria.

IsPrimaryKey "Customer\_ID"

Esempio: chiave primaria con più colonne. Ognuno degli esempi seguenti è valido.

```
IsPrimaryKey "colA" "colB"
IsPrimaryKey "colA" "colB" "colC"
IsPrimaryKey colA "colB" "colC"
```
## IsUnique

Verifica se tutti i valori in una colonna sono univoci e restituisce un valore booleano.

Sintassi

IsUnique *<COL\_NAME>*

• COL\_NAME: il nome della colonna in base alla quale si desidera valutare la regola di qualità dei dati.

Tipi di colonna supportati: qualsiasi tipo di colonna

Esempio: valori di colonna univoci

La seguente regola di esempio verifica se tutti i valori in una colonna denominata email sono univoci.

IsUnique "email"

### Media

Verifica se la media di tutti i valori in una colonna corrisponde a una determinata espressione.

Sintassi

Mean *<COL\_NAME> <EXPRESSION>*

• COL NAME: il nome della colonna in base alla quale si desidera valutare la regola di qualità dei dati.

Tipi di colonna supportati: Byte, Decimal, Double, Float, Integer, Long, Short

• EXPRESSION: un'espressione da eseguire sulla risposta del tipo di regola per produrre un valore booleano. Per ulteriori informazioni, consulta [Espressioni.](#page-1113-0)

Esempio: valore medio

La seguente regola di esempio verifica se la media di tutti i valori di una colonna supera una soglia.

Mean "Star\_Rating" > 3

Regole dinamiche di esempio

- Mean "colA" >  $avg(last(10)) + std(last(2))$
- Mean "colA" between  $min(last(5)) 1$  and  $max(last(5)) + 1$

#### Comportamento nullo

Documentazione di riferimento del tipo di regola 1127

La Mean regola ignorerà le righe con NULL valori nel calcolo della media. Per esempio:

```
+---+-----------+
|id |units |
+---+-----------+
|100|0 |
|101|null |
|102|20 |
|103|null |
|104|40 |
+---+-----------+
```
La media della colonna units sarà  $(0 + 20 + 40)/3 = 20$ . Le righe 101 e 103 non vengono considerate in questo calcolo.

## **ReferentialIntegrity**

Verifica in che misura i valori di un set di colonne nel set di dati primario siano un sottoinsieme dei valori di un set di colonne in un set di dati di riferimento.

#### Sintassi

ReferentialIntegrity *<PRIMARY\_COLS> <REFERENCE\_DATASET\_COLS> <EXPRESSION>*

• PRIMARY\_COLS: un elenco separato da virgole dei nomi delle colonne nel set di dati primario.

Tipi di colonna supportati: Byte, Decimal, Double, Float, Integer, Long, Short

• REFERENCE\_DATASET\_COLS: questo parametro contiene due parti separate da un punto. La prima parte è l'alias del set di dati di riferimento. La seconda parte è l'elenco separato da virgole dei nomi delle colonne nel set di dati di riferimento racchiuso tra parentesi.

Tipi di colonna supportati: Byte, Decimal, Double, Float, Integer, Long, Short

• EXPRESSION: un'espressione da eseguire sulla risposta del tipo di regola per produrre un valore booleano. Per ulteriori informazioni, consulta [Espressioni.](#page-1113-0)

Esempio: verifica l'integrità referenziale di una colonna di codice postale

La seguente regola di esempio verifica che più del 90% dei valori nella colonna zipcode del set di dati primario siano presenti nella colonna zipcode del set di dati reference.

ReferentialIntegrity "zipcode" "reference.zipcode" >= 0.9

Esempio: verifica l'integrità referenziale delle colonne relative alla città e allo stato

Nell'esempio seguente, nel set di dati primario e nel set di dati di riferimento sono presenti colonne contenenti informazioni sulla città e sullo stato. I nomi delle colonne sono diversi in entrambi i set di dati. La regola verifica se il set di valori delle colonne nel set di dati primario è esattamente uguale al set di valori delle colonne nel set di dati di riferimento.

```
ReferentialIntegrity "city,state" "reference.{ref_city,ref_state}" = 1.0
```
Regole dinamiche di esempio

- ReferentialIntegrity "city,state" "reference.{ref\_city,ref\_state}" > avg(last(10))
- ReferentialIntegrity "city,state" "reference.{ref\_city,ref\_state}" between  $min(last(10)) - 1$  and  $max(last(10)) + 1$

#### RowCount

Verifica il numero di righe di un set di dati rispetto a una determinata espressione. Nell'espressione, è possibile specificare il numero di righe o un intervallo di righe utilizzando operatori come > e <.

#### Sintassi

RowCount *<EXPRESSION>*

• EXPRESSION: un'espressione da eseguire sulla risposta del tipo di regola per produrre un valore booleano. Per ulteriori informazioni, consulta [Espressioni.](#page-1113-0)

Esempio: controllo numerico del conteggio delle righe

La seguente regola di esempio controlla se il conteggio delle righe rientra in un determinato intervallo.

RowCount between 10 and 100

#### Regole dinamiche di esempio

RowCount >  $avg(lats(10)) * 0.8$ 

## RowCountMatch

Verifica il rapporto tra il conteggio delle righe del set di dati primario e il conteggio delle righe di un set di dati di riferimento rispetto all'espressione data.

Sintassi

RowCountMatch *<REFERENCE\_DATASET\_ALIAS> <EXPRESSION>*

• REFERENCE\_DATASET\_ALIAS: l'alias del set di dati di riferimento con cui confrontare il conteggio delle righe.

Tipi di colonna supportati: Byte, Decimal, Double, Float, Integer, Long, Short

• EXPRESSION: un'espressione da eseguire sulla risposta del tipo di regola per produrre un valore booleano. Per ulteriori informazioni, consulta [Espressioni.](#page-1113-0)

Esempio: controllo del conteggio delle righe rispetto a un set di dati di riferimento

La seguente regola di esempio verifica se il conteggio delle righe del set di dati primario è almeno il 90% del conteggio delle righe del set di dati di riferimento.

RowCountMatch "reference" >= 0.9

## **StandardDeviation**

Verifica la deviazione standard di tutti i valori di una colonna rispetto a una determinata espressione.

Sintassi

StandardDeviation *<COL\_NAME> <EXPRESSION>*

• COL\_NAME: il nome della colonna in base alla quale si desidera valutare la regola di qualità dei dati.

Tipi di colonna supportati: Byte, Decimal, Double, Float, Integer, Long, Short

• EXPRESSION: un'espressione da eseguire sulla risposta del tipo di regola per produrre un valore booleano. Per ulteriori informazioni, consulta [Espressioni.](#page-1113-0)

Esempio: deviazione standard

La seguente regola di esempio verifica se la deviazione standard dei valori in una colonna denominata colA è inferiore a un valore specificato.

StandardDeviation "Star\_Rating" < 1.5

Regole dinamiche di esempio

- StandardDeviation "colA" > avg(last(10) + 0.1
- StandardDeviation "colA" between min(last(10)) 1 and max(last(10)) + 1

Comportamento nullo

La StandardDeviation regola ignorerà le righe con NULL valori nel calcolo della deviazione standard. Per esempio:

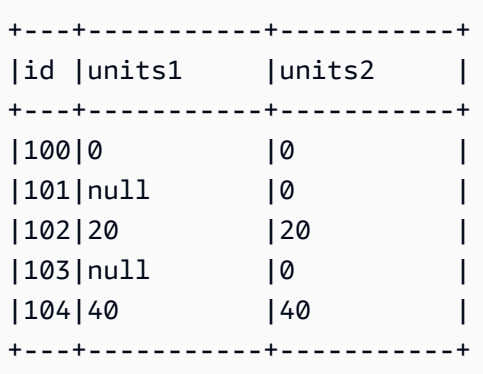

La deviazione standard della colonna non units1 considererà le righe 101 e 103 e risulterà pari a 16,33. La deviazione standard per la colonna units2 risulterà pari a 16.

## Somma

Verifica la somma di tutti i valori in una colonna rispetto a una determinata espressione.

Sintassi

Sum *<COL\_NAME> <EXPRESSION>*

• COL\_NAME: il nome della colonna in base alla quale si desidera valutare la regola di qualità dei dati.

Tipi di colonna supportati: Byte, Decimal, Double, Float, Integer, Long, Short

• EXPRESSION: un'espressione da eseguire sulla risposta del tipo di regola per produrre un valore booleano. Per ulteriori informazioni, consulta [Espressioni.](#page-1113-0)

Esempio: somma

La seguente regola di esempio verifica se la somma di tutti i valori in una colonna supera una determinata soglia.

Sum "transaction\_total" > 500000

Regole dinamiche di esempio

- $\cdot$  Sum "ColA" > avg(last(10))
- Sum "colA" between  $min(last(10)) 1$  and  $max(last(10)) + 1$

Comportamento nullo

La Sum regola ignorerà le righe con NULL valori nel calcolo della somma. Per esempio:

+---+-----------+ |id |units | +---+-----------+ |100|0 | |101|null | |102|20 | |103|null | |104|40 | +---+-----------+

La somma della colonna non units prenderà in considerazione le righe 101 e 103 e darà come risultato  $(0 + 20 + 40) = 60$ .

## **SchemaMatch**

Verifica se lo schema del set di dati primario corrisponde allo schema del set di dati di riferimento. Il controllo dello schema viene eseguito colonna per colonna. Lo schema di due colonne corrisponde se i nomi sono identici e i tipi sono identici. L'ordine delle colonne non è rilevante.

#### Sintassi

SchemaMatch *<REFERENCE\_DATASET\_ALIAS> <EXPRESSION>*

• REFERENCE DATASET ALIAS: l'alias del set di dati di riferimento con cui confrontare gli schemi.

Tipi di colonna supportati: Byte, Decimal, Double, Float, Integer, Long, Short

• EXPRESSION: un'espressione da eseguire sulla risposta del tipo di regola per produrre un valore booleano. Per ulteriori informazioni, consulta [Espressioni.](#page-1113-0)

Esempio: SchemaMatch

La seguente regola di esempio verifica se lo schema del set di dati primario corrisponde esattamente allo schema di un set di dati di riferimento.

SchemaMatch "reference" = 1.0

### Univocità

Verifica la percentuale di valori univoci in una colonna rispetto a una determinata espressione. I valori univoci si verificano esattamente una volta.

Sintassi

Uniqueness *<COL\_NAME> <EXPRESSION>*

• COL NAME: il nome della colonna in base alla quale si desidera valutare la regola di qualità dei dati.

Tipi di colonna supportati: qualsiasi tipo di colonna

• EXPRESSION: un'espressione da eseguire sulla risposta del tipo di regola per produrre un valore booleano. Per ulteriori informazioni, consulta [Espressioni.](#page-1113-0)

Esempio: percentuale di univocità

La seguente regola di esempio verifica se la percentuale di valori univoci in una colonna corrisponde a determinati criteri numerici.

Uniqueness "email" = 1.0

Regole dinamiche di esempio

- Uniqueness "colA" between min(last(10)) and max(last(10))
- Uniqueness "colA" >= avg(last(10))

### UniqueValueRatio

Verifica il rapporto di valori univoci in una colonna rispetto a una determinata espressione. Un rapporto di valori univoci è la frazione di valori univoci divisa per il numero di tutti i valori distinti in una colonna. I valori univoci si verificano esattamente una volta, mentre i valori distinti si verificano almeno una volta.

Ad esempio, il set [a, a, b] contiene un valore univoco (b) e due valori distinti (a e b). Quindi il rapporto di valori univoci del set è  $\frac{1}{2}$  = 0,5.

**Sintassi** 

UniqueValueRatio *<COL\_NAME> <EXPRESSION>*

• COL NAME: il nome della colonna in base alla quale si desidera valutare la regola di qualità dei dati.

Tipi di colonna supportati: qualsiasi tipo di colonna

• EXPRESSION: un'espressione da eseguire sulla risposta del tipo di regola per produrre un valore booleano. Per ulteriori informazioni, consulta [Espressioni.](#page-1113-0)

Esempio: rapporto di valori univoci

Questo esempio controlla il rapporto tra i valori univoci di una colonna rispetto a un intervallo di valori.

UniqueValueRatio "test\_score" between 0 and 0.5

Regole dinamiche di esempio

```
• UniqueValueRatio "colA" > avg(last(10))
```
• UniqueValueRatio "colA" <= index $(last(10), 2)$  + std $(last(5))$ 

## DetectAnomalies

Rileva le anomalie per una determinata regola Deequ. Ogni esecuzione della DetectAnomalies regola comporta il salvataggio del valore valutato per la regola data. Quando vengono raccolti dati sufficienti, l'algoritmo di rilevamento delle anomalie prende tutti i dati storici relativi a quella determinata regola ed esegue il rilevamento delle anomalie. DetectAnomalies la regola fallisce quando viene rilevata un'anomalia. È possibile ottenere ulteriori informazioni sull'anomalia rilevata tramite le osservazioni.

Sintassi

DetectAnomalies *<RULE\_NAME> <RULE\_PARAMETERS>*

RULE\_NAME: il nome della regola che desideri valutare e per la quale desideri rilevare le anomalie. Regole supportate:

- "RowCount"
- "Completezza"
- "Univocità"
- "Media"
- "Somma"
- "StandardDeviation"
- "Entropia"
- "DistinctValuesCount"
- "UniqueValueRatio"
- "ColumnLength"
- "ColumnValues"
- "ColumnCorrelation"
- "CustomSql"

RULE\_PARAMETERS: alcune regole richiedono parametri aggiuntivi per l'esecuzione. Fai riferimento alla documentazione fornita sulle regole per visualizzare i parametri richiesti.

Esempio: anomalie per RowCount

Ad esempio, se vogliamo rilevare RowCount anomalie, forniamo RowCount come regola il nome.

DetectAnomalies "RowCount"

Esempio: anomalie per ColumnLength

Ad esempio, se vogliamo rilevare ColumnLength anomalie, forniamo ColumnLength come regola il nome e il nome della colonna.

DetectAnomalies "ColumnLength" "id"

# Utilizzo delle API per misurare e gestire la qualità dei dati

Questo argomento descrive come utilizzare le API per misurare e gestire la qualità dei dati.

Indice

- [Prerequisiti](#page-1165-0)
- [Utilizzo dei suggerimenti di Qualità dei dati di AWS Glue](#page-1166-0)
- [Utilizzo dei set di regole di Qualità dei dati di AWS Glue](#page-1169-0)
- [Utilizzo delle esecuzioni di Qualità dei dati di AWS Glue](#page-1171-0)
- [Utilizzo dei risultati di Qualità dei dati di AWS Glue](#page-1175-0)

## <span id="page-1165-0"></span>**Prerequisiti**

- Assicurati che la tua versione di boto3 sia aggiornata in modo che includa l'ultima API di Qualità dei dati di AWS Glue.
- Assicurati che la tua versione di AWS CLI sia aggiornata, in modo che includa la CLI più recente.

Se stai usando un processo AWS Glue per eseguire queste API, puoi utilizzare la seguente opzione per aggiornare la libreria boto3 alla versione più recente:

```
—additional-python-modules boto3==<version>
```
## <span id="page-1166-0"></span>Utilizzo dei suggerimenti di Qualità dei dati di AWS Glue

Per avviare un'esecuzione di suggerimento di Qualità dei dati di AWS Glue:

```
class GlueWrapper: 
     """Encapsulates AWS Glue actions.""" 
     def __init__(self, glue_client): 
 """ 
         :param glue_client: A Boto3 Glue client. 
         """ 
         self.glue_client = glue_client 
     def start_data_quality_rule_recommendation_run(self, database_name, table_name, 
 role_arn): 
         """
```
 Starts a recommendation run that is used to generate rules when you don't know what rules to write. AWS Glue Data Quality analyzes the data and comes up with recommendations for a potential ruleset. You can then triage the ruleset and modify the generated ruleset to your liking.

 :param database\_name: The name of the AWS Glue database which contains the dataset.

 :param table\_name: The name of the AWS Glue table against which we want a recommendation

 :param role\_arn: The Amazon Resource Name (ARN) of an AWS Identity and Access Management (IAM) role that grants permission to let AWS Glue access the resources it needs.

```
 """ 
         try: 
            response = self.client.start_data_quality_rule_recommendation_run( 
                 DataSource={ 
                     'GlueTable': { 
                         'DatabaseName': database_name, 
                         'TableName': table_name 
 } 
                 }, 
                 Role=role_arn 
) except ClientError as err: 
            logger.error( 
                 "Couldn't start data quality recommendation run %s. Here's why: %s: 
 %s", name,
```

```
 err.response['Error']['Code'], err.response['Error']['Message']) 
     raise 
 else: 
     return response['RunId']
```
Per l'esecuzione di un suggerimento, puoi utilizzare pushDownPredicates o per catalogPartitionPredicates migliorare le prestazioni ed eseguire i suggerimenti solo su partizioni specifiche delle origini del catalogo.

```
client.start_data_quality_rule_recommendation_run( 
             DataSource={ 
                 'GlueTable': { 
                     'DatabaseName': database_name, 
                     'TableName': table_name, 
                     'AdditionalOptions': { 
                         'pushDownPredicate': "year=2022" 
 } 
 } 
            }, 
             Role=role_arn, 
            NumberOfWorkers=2, 
             CreatedRulesetName='<rule_set_name>' 
   )
```
Per ottenere i risultati dell'esecuzione di un suggerimento di Qualità dei dati di AWS Glue:

```
class GlueWrapper: 
     """Encapsulates AWS Glue actions.""" 
     def __init__(self, glue_client): 
 """ 
         :param glue_client: A Boto3 AWS Glue client. 
         """ 
         self.glue_client = glue_client 
     def get_data_quality_rule_recommendation_run(self, run_id): 
        ^{\rm{m}} ""
         Gets the specified recommendation run that was used to generate rules. 
         :param run_id: The id of the data quality recommendation run 
         """ 
         try:
```

```
 response = 
 self.client.get_data_quality_rule_recommendation_run(RunId=run_id) 
        except ClientError as err: 
             logger.error( 
                 "Couldn't get data quality recommendation run %. Here's why: %s: %s", 
 run_id, 
                 err.response['Error']['Code'], err.response['Error']['Message']) 
             raise 
        else: 
            return response
```
Dall'oggetto di risposta precedente, è possibile estrarre il RuleSet suggerito dall'esecuzione da utilizzare nei passaggi successivi:

```
print(response['RecommendedRuleset'])
Rules = [ RowCount between 2000 and 8000, 
     IsComplete "col1", 
     IsComplete "col2", 
     StandardDeviation "col3" between 58138330.8 and 64258155.09, 
     ColumnValues "col4" between 1000042965 and 1214474826, 
     IsComplete "col5"
\mathbf{I}
```
Per ottenere un elenco di tutte le esecuzioni suggerite che è possibile filtrare ed elencare:

```
response = client.list_data_quality_rule_recommendation_runs( 
     Filter={ 
         'DataSource': { 
             'GlueTable': { 
                  'DatabaseName': '<database_name>', 
                  'TableName': '<table_name>' 
 } 
         }
)
```
Per annullare le attività di suggerimento esistenti di Qualità dei dati di AWS Glue:

```
response = client.cancel_data_quality_rule_recommendation_run( 
     RunId='dqrun-d4b6b01957fdd79e59866365bf9cb0e40fxxxxxxx'
)
```
# <span id="page-1169-0"></span>Utilizzo dei set di regole di Qualità dei dati di AWS Glue

Per creare un set di regole di qualità dei dati di AWS Glue:

```
response = client.create_data_quality_ruleset( 
     Name='<ruleset_name>', 
     Ruleset='Rules = [IsComplete "col1", IsPrimaryKey "col2", RowCount between 2000 and 
  8000]', 
     TargetTable={ 
          'TableName': '<table_name>', 
         'DatabaseName': '<database_name>' 
     }
)
```
Per ottenere un set di regole di qualità dei dati:

```
response = client.get_data_quality_ruleset( 
     Name='<ruleset_name>'
)
print(response)
```
Successivamente, puoi utilizzare quest'API per estrarre il set di regole:

```
print(response['Ruleset'])
```
Per elencare tutti i set di regole sulla qualità dei dati per una tabella:

```
response = client.list_data_quality_rulesets()
```
È possibile utilizzare la condizione di filtro all'interno dell'API per filtrare tutti i set di regole collegati a un database o una tabella specifici:

```
response = client.list_data_quality_rulesets( 
     Filter={ 
          'TargetTable': { 
               'TableName': '<table_name>', 
              'DatabaseName': '<database_name>' 
          } 
     },
)
```
Per aggiornare un set di regole di qualità dei dati:

```
class GlueWrapper: 
     """Encapsulates AWS Glue actions.""" 
     def __init__(self, glue_client): 
 """ 
         :param glue_client: A Boto3 AWS Glue client. 
        "''" self.glue_client = glue_client 
     def update_data_quality_ruleset(self, ruleset_name, ruleset_string): 
        "''" Update an AWS Glue Data Quality Ruleset 
         :param ruleset_name: The name of the AWS Glue Data Quality ruleset to update 
         :param ruleset_string: The DQDL ruleset string to update the ruleset with 
         """ 
         try: 
             response = self.client.update_data_quality_ruleset( 
                  Name=ruleset_name, 
                  Ruleset=ruleset_string 
) except ClientError as err: 
             logger.error( 
                  "Couldn't update the AWS Glue Data Quality ruleset. Here's why: %s: 
 \frac{1}{6}s",
                  err.response['Error']['Code'], err.response['Error']['Message']) 
             raise 
         else: 
             return response
```
Per eliminare un set di regole di qualità dei dati:

```
class GlueWrapper: 
     """Encapsulates AWS Glue actions.""" 
     def __init__(self, glue_client): 
 """ 
         :param glue_client: A Boto3 AWS Glue client. 
         """ 
         self.glue_client = glue_client 
     def delete_data_quality_ruleset(self, ruleset_name):
```

```
 """ 
         Delete a AWS Glue Data Quality Ruleset 
         :param ruleset_name: The name of the AWS Glue Data Quality ruleset to delete 
 """ 
         try: 
             response = self.client.delete_data_quality_ruleset( 
                 Name=ruleset_name 
) except ClientError as err: 
             logger.error( 
                 "Couldn't delete the AWS Glue Data Quality ruleset. Here's why: %s: 
\frac{6}{3}s",
                 err.response['Error']['Code'], err.response['Error']['Message']) 
             raise 
         else: 
             return response
```
## <span id="page-1171-0"></span>Utilizzo delle esecuzioni di Qualità dei dati di AWS Glue

Per avviare un'esecuzione di Qualità dei dati di AWS Glue:

```
class GlueWrapper: 
     """Encapsulates AWS Glue actions.""" 
     def __init__(self, glue_client): 
         """ 
         :param glue_client: A Boto3 AWS Glue client. 
         """ 
         self.glue_client = glue_client 
     def start_data_quality_ruleset_evaluation_run(self, database_name, table_name, 
 role_name, ruleset_list): 
         """ 
         Start an AWS Glue Data Quality evaluation run 
         :param database_name: The name of the AWS Glue database which contains the 
 dataset. 
         :param table_name: The name of the AWS Glue table against which we want to 
 evaluate. 
         :param role_arn: The Amazon Resource Name (ARN) of an AWS Identity and Access 
 Management (IAM) role that grants permission to let AWS Glue access the resources it
```
needs.

```
 :param ruleset_list: The list of AWS Glue Data Quality ruleset names to 
 evaluate. 
 """ 
         try: 
             response = client.start_data_quality_ruleset_evaluation_run( 
                 DataSource={ 
                     'GlueTable': { 
                         'DatabaseName': database_name, 
                         'TableName': table_name 
1 1 1 1 1 1 1
\qquad \qquad \text{ } Role=role_name, 
                 RulesetNames=ruleset_list 
) except ClientError as err: 
             logger.error( 
                 "Couldn't start the AWS Glue Data Quality Run. Here's why: %s: %s", 
                 err.response['Error']['Code'], err.response['Error']['Message']) 
             raise 
         else: 
             return response['RunId']
```
Ricorda che puoi trasmettere un parametro pushDownPredicate o

catalogPartitionPredicate per garantire che l'esecuzione della qualità dei dati riguardi solo un set specifico di partizioni all'interno della tabella del catalogo. Ad esempio:

```
response = client.start_data_quality_ruleset_evaluation_run( 
     DataSource={ 
          'GlueTable': { 
              'DatabaseName': '<database_name>', 
              'TableName': '<table_name>', 
              'AdditionalOptions': { 
                  'pushDownPredicate': 'year=2023' 
 } 
         } 
     }, 
     Role='<role_name>', 
     NumberOfWorkers=5, 
     Timeout=123, 
     AdditionalRunOptions={ 
          'CloudWatchMetricsEnabled': False 
     },
```

```
 RulesetNames=[ 
           '<ruleset_name>', 
     ]
)
```
Per ottenere informazioni su un'esecuzione di Qualità dei dati di AWS Glue:

```
class GlueWrapper: 
     """Encapsulates AWS Glue actions.""" 
     def __init__(self, glue_client): 
        "''" :param glue_client: A Boto3 AWS Glue client. 
        "''" self.glue_client = glue_client 
     def get_data_quality_ruleset_evaluation_run(self, run_id): 
         """ 
         Get details about an AWS Glue Data Quality Run 
         :param run_id: The AWS Glue Data Quality run ID to look up 
        ^{\mathrm{m}} ""
         try: 
              response = self.client.get_data_quality_ruleset_evaluation_run( 
                  RunId=run_id 
) except ClientError as err: 
              logger.error( 
                  "Couldn't look up the AWS Glue Data Quality run ID. Here's why: %s: 
 \frac{1}{6}s",
                  err.response['Error']['Code'], err.response['Error']['Message']) 
              raise 
         else: 
              return response
```
Per ottenere i risultati di un'esecuzione di Qualità dei dati di AWS Glue:

Per una determinata esecuzione di Qualità dei dati di AWS Glue, è possibile estrarre i risultati della valutazione dell'esecuzione utilizzando il seguente metodo:

```
response = client.get_data_quality_ruleset_evaluation_run( 
     RunId='d4b6b01957fdd79e59866365bf9cb0e40fxxxxxxx'
)
```

```
resultID = response['ResultIds'][0]
response = client.get_data_quality_result( 
     ResultId=resultID
)
print(response['RuleResults'])
```
Per elencare tutte le esecuzioni di Qualità dei dati di AWS Glue:

```
class GlueWrapper: 
     """Encapsulates AWS Glue actions.""" 
     def __init__(self, glue_client): 
         """ 
         :param glue_client: A Boto3 AWS Glue client. 
         """ 
         self.glue_client = glue_client 
     def list_data_quality_ruleset_evaluation_runs(self, database_name, table_name): 
        ^{\mathrm{m}} ""
         Lists all the AWS Glue Data Quality runs against a given table 
         :param database_name: The name of the database where the data quality runs 
         :param table_name: The name of the table against which the data quality runs 
  were created 
         """ 
         try: 
             response = self.client.list_data_quality_ruleset_evaluation_runs( 
                 Filter={ 
                     'DataSource': { 
                         'GlueTable': { 
                             'DatabaseName': database_name, 
                             'TableName': table_name 
 } 
 } 
 } 
) except ClientError as err: 
             logger.error( 
                 "Couldn't list the AWS Glue Quality runs. Here's why: %s: %s", 
                 err.response['Error']['Code'], err.response['Error']['Message'])
```

```
 raise 
 else: 
     return response
```
È possibile modificare la clausola di filtro in modo che mostri solo i risultati compresi entro orari specifici o in base a tabelle specifiche.

Per interrompere un'esecuzione in corso di Qualità dei dati di AWS Glue:

```
class GlueWrapper: 
     """Encapsulates AWS Glue actions.""" 
     def __init__(self, glue_client): 
 """ 
         :param glue_client: A Boto3 AWS Glue client. 
        "''" self.glue_client = glue_client 
     def cancel_data_quality_ruleset_evaluation_run(self, result_id): 
 """ 
         Cancels a given AWS Glue Data Quality run 
         :param result_id: The result id of a AWS Glue Data Quality run to cancel 
         """ 
         try: 
             response = self.client.cancel_data_quality_ruleset_evaluation_run( 
                 ResultId=result_id 
) except ClientError as err: 
             logger.error( 
                 "Couldn't cancel the AWS Glue Data Quality run. Here's why: %s: %s", 
                 err.response['Error']['Code'], err.response['Error']['Message']) 
             raise 
         else: 
             return response
```
## <span id="page-1175-0"></span>Utilizzo dei risultati di Qualità dei dati di AWS Glue

Per ottenere i risultati dell'esecuzione di Qualità dei dati di AWS Glue:

```
class GlueWrapper: 
     """Encapsulates AWS Glue actions."""
```

```
 def __init__(self, glue_client): 
 """ 
         :param glue_client: A Boto3 AWS Glue client. 
         """ 
         self.glue_client = glue_client 
    def get_data_quality_result(self, result_id): 
 """ 
         Outputs the result of an AWS Glue Data Quality Result 
         :param result_id: The result id of an AWS Glue Data Quality run 
 """ 
         try: 
             response = self.client.get_data_quality_result( 
                 ResultId=result_id 
) except ClientError as err: 
             logger.error( 
                 "Couldn't get the AWS Glue Data Quality result. Here's why: %s: %s", 
                 err.response['Error']['Code'], err.response['Error']['Message']) 
             raise 
         else: 
            return response
```
Per annullare le attività di suggerimento esistenti di Qualità dei dati di AWS Glue:

Dato un ID di esecuzione di Qualità dei dati di AWS Glue, puoi estrarre l'ID del risultato per poi ottenere i risultati effettivi, come mostrato di seguito:

```
response = client.get_data_quality_ruleset_evaluation_run( 
     RunId='dqrun-abca77ee126abe1378c1da1ae0750xxxxxxxx'
)
resultID = response['ResultIds'][0]
response = client.get_data_quality_result( 
     ResultId=resultID
)
print(resp['RuleResults'])
```
# Configurazione di avvisi, implementazioni e pianificazioni

Questo argomento descrive come configurare avvisi, distribuzioni e pianificazione per AWS Glue Data Quality.

#### Indice

- [Configurazione di avvisi e notifiche nell'integrazione con Amazon EventBridge](#page-1177-0)
	- [Opzioni di configurazione aggiuntive per il modello di evento](#page-1180-0)
	- [Formattazione delle notifiche in formato e-mail](#page-1181-0)
- [Imposta avvisi e notifiche in integrazione CloudWatch](#page-1185-0)
- [Esecuzione di query di risultati sulla qualità dei dati per creare pannelli di controllo](#page-1187-0)
- [Implementazione delle regole di qualità dei dati utilizzando AWS CloudFormation](#page-1191-0)
- [Pianificazione delle regole di qualità dei dati](#page-1191-1)

# <span id="page-1177-0"></span>Configurazione di avvisi e notifiche nell'integrazione con Amazon **EventBridge**

AWS Glue Data Quality supporta la pubblicazione di EventBridge eventi, che vengono emessi al termine di un ciclo di valutazione del set di regole di Data Quality. In questo modo, è possibile impostare facilmente avvisi quando le regole di qualità dei dati non vengono soddisfatte.

Ecco un esempio di evento relativo alla valutazione dei set di regole sulla qualità dei dati in Catalogo dati. Con queste informazioni, puoi esaminare i dati resi disponibili con Amazon EventBridge. È possibile effettuare chiamate API aggiuntive per ottenere maggiori dettagli. Ad esempio, chiama l'API get\_data\_quality\_result con l'ID del risultato per ottenere i dettagli di una particolare esecuzione.

```
{ 
     "version":"0", 
     "id":"abcdef00-1234-5678-9abc-def012345678", 
     "detail-type":"Data Quality Evaluation Results Available", 
     "source":"aws.glue-dataquality", 
     "account":"123456789012", 
     "time":"2017-09-07T18:57:21Z", 
     "region":"us-west-2", 
     "resources":[], 
     "detail":{
```

```
 "context": { 
                      "contextType": "GLUE_DATA_CATALOG", 
                      "runId":"dqrun-12334567890", 
                      "databaseName": "db-123", 
                      "tableName": "table-123", 
                      "catalogId": "123456789012" 
\}, \{ "resultID": "dqresult-12334567890", 
         "rulesetNames": ["rulset1"], 
         "state":"SUCCEEDED", 
         "score": 1.00, 
         "rulesSucceeded": 100, 
         "rulesFailed": 0, 
         "rulesSkipped": 0 
     }
}
```
Ecco un esempio di evento che viene pubblicato quando si valutano i set di regole di qualità dei dati nei notebook Glue AWS ETL o AWS Glue Studio.

```
{ 
     "version":"0", 
     "id":"abcdef00-1234-5678-9abc-def012345678", 
     "detail-type":"Data Quality Evaluation Results Available", 
     "source":"aws.glue-dataquality", 
     "account":"123456789012", 
     "time":"2017-09-07T18:57:21Z", 
     "region":"us-west-2", 
     "resources":[], 
     "detail":{ 
         "context": { 
                      "contextType": "GLUE_JOB", 
                      "jobId": "jr-12334567890", 
                      "jobName": "dq-eval-job-1234", 
                      "evaluationContext": "", 
 } 
         "resultID": "dqresult-12334567890", 
         "rulesetNames": ["rulset1"], 
         "state":"SUCCEEDED", 
         "score": 1.00 
         "rulesSucceeded": 100, 
         "rulesFailed": 0, 
         "rulesSkipped": 0
```
}

}

Affinché la valutazione della qualità dei dati venga eseguita sia nel Data Catalog che nei job ETL, l'opzione Publish metrics to Amazon Cloudwatch, selezionata per impostazione predefinita, deve rimanere selezionata affinché la EventBridge pubblicazione funzioni.

#### Configurazione delle notifiche EventBridge

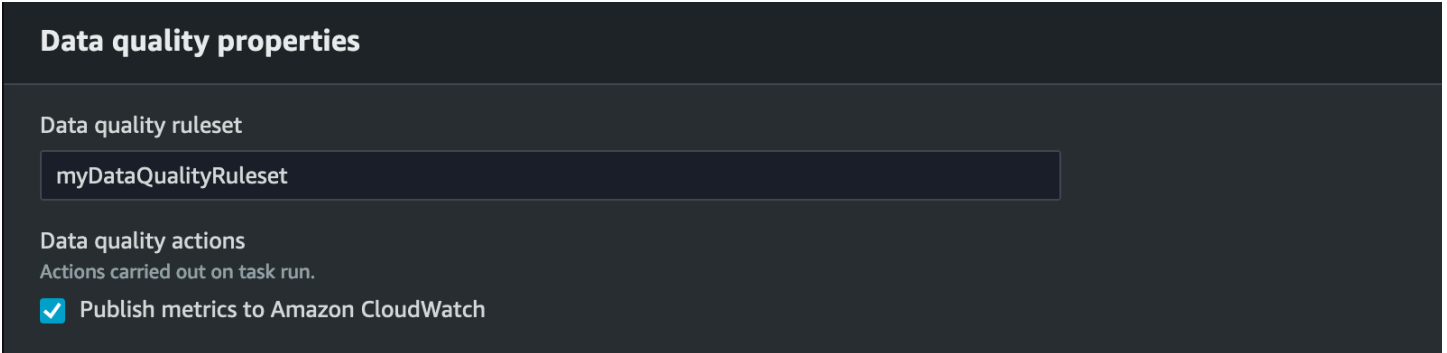

Per ricevere gli eventi emessi e definire gli obiettivi, devi configurare EventBridge le regole di Amazon. Per creare regole:

- 1. Apri la EventBridge console Amazon.
- 2. Scegli Regole nella sezione Router della barra di navigazione.
- 3. Selezionare Create Rule (Crea regola).
- 4. In Definisci i dettagli della regola:
	- a. In Nome, inserisci myDQRule.
	- b. Inserisci una descrizione (facoltativa).
	- c. Per Router di eventi, seleziona il tuo router. Se non ne hai uno, lascia quello predefinito.
	- d. Per Tipo di regola, scegli Regola con un modello di eventi, quindi scegli Successivo.
- 5. In Crea un modello di eventi:
	- a. Per l'origine dell'evento, seleziona AWS eventi o eventi dei EventBridge partner.
	- b. Puoi saltare la sezione Evento di esempio.
	- c. Per il metodo di creazione, seleziona Utilizza modulo del modello.
	- d. Per il modello dell'evento:
		- i. Seleziona Servizi AWS come Origine dell'evento.
		- ii. Seleziona Glue Data Quality per l' AWS assistenza.
- iii. Seleziona Risultati di valutazione della qualità dei dati disponibili per Tipo di evento.
- iv. Seleziona NON RIUSCITO per Stati specifici. Viene quindi visualizzato un modello di eventi simile al seguente:

```
{ 
   "source": ["aws.glue-dataquality"], 
   "detail-type": ["Data Quality Evaluation Results Available"], 
   "detail": { 
     "state": ["FAILED"] 
   }
}
```
- v. Per ulteriori opzioni di connessione, consulta la sezione [Opzioni di configurazione aggiuntive](#page-1180-0)  [per il modello di evento.](#page-1180-0)
- 6. Su Seleziona destinazioni:
	- a. Per Tipi di destinazione, seleziona Servizio AWS .
	- b. Utilizza il menu a discesa Seleziona una destinazione per scegliere il AWS servizio desiderato a cui connetterti (SNS, Lambda, SQS, ecc.), quindi scegli Avanti.
- 7. In Configura tag, fai clic su Aggiungi nuovi tag per aggiungere tag facoltativi, quindi scegli Successivo.
- 8. Viene visualizzata una pagina di riepilogo di tutte le selezioni. Scegli Crea regola in basso.

<span id="page-1180-0"></span>Opzioni di configurazione aggiuntive per il modello di evento

Oltre a filtrare l'evento in base alla riuscita o al fallimento, potresti voler filtrare ulteriormente gli eventi in base a parametri diversi.

Per fare ciò, vai alla sezione Modello di evento e seleziona Modifica modello per specificare parametri aggiuntivi. Nota che i campi del modello di evento fanno distinzione tra maiuscole e minuscole. Di seguito sono riportati alcuni esempi di configurazione del modello di evento.

Per acquisire eventi da una particolare tabella valutando set di regole specifici, utilizza questo tipo di modello:

```
{ 
   "source": ["aws.glue-dataquality"], 
   "detail-type": ["Data Quality Evaluation Results Available"], 
   "detail": {
```

```
 "context": { 
       "contextType": ["GLUE_DATA_CATALOG"], 
       "databaseName": "db-123", 
        "tableName": "table-123", 
     }, 
     "rulesetNames": ["ruleset1", "ruleset2"] 
     "state": ["FAILED"] 
   }
}
```
Per acquisire eventi da processi specifici nell'esperienza ETL, utilizza questo tipo di modello:

```
{ 
   "source": ["aws.glue-dataquality"], 
   "detail-type": ["Data Quality Evaluation Results Available"], 
   "detail": { 
     "context": { 
       "contextType": ["GLUE_JOB"], 
       "jobName": ["dq_evaluation_job1", "dq_evaluation_job2"] 
     }, 
     "state": ["FAILED"] 
   }
}
```
Per registrare eventi con un punteggio inferiore a una soglia specifica (ad esempio 70%):

```
{ 
   "source": ["aws.glue-dataquality"], 
   "detail-type": ["Data Quality Evaluation Results Available"], 
   "detail": { 
     "score": [{ 
       "numeric": ["<=", 0.7] 
     }] 
   }
}
```
<span id="page-1181-0"></span>Formattazione delle notifiche in formato e-mail

A volte è necessario inviare una notifica e-mail ben formattata ai team aziendali. Puoi usare Amazon EventBridge e AWS Lambda per raggiungere questo obiettivo.

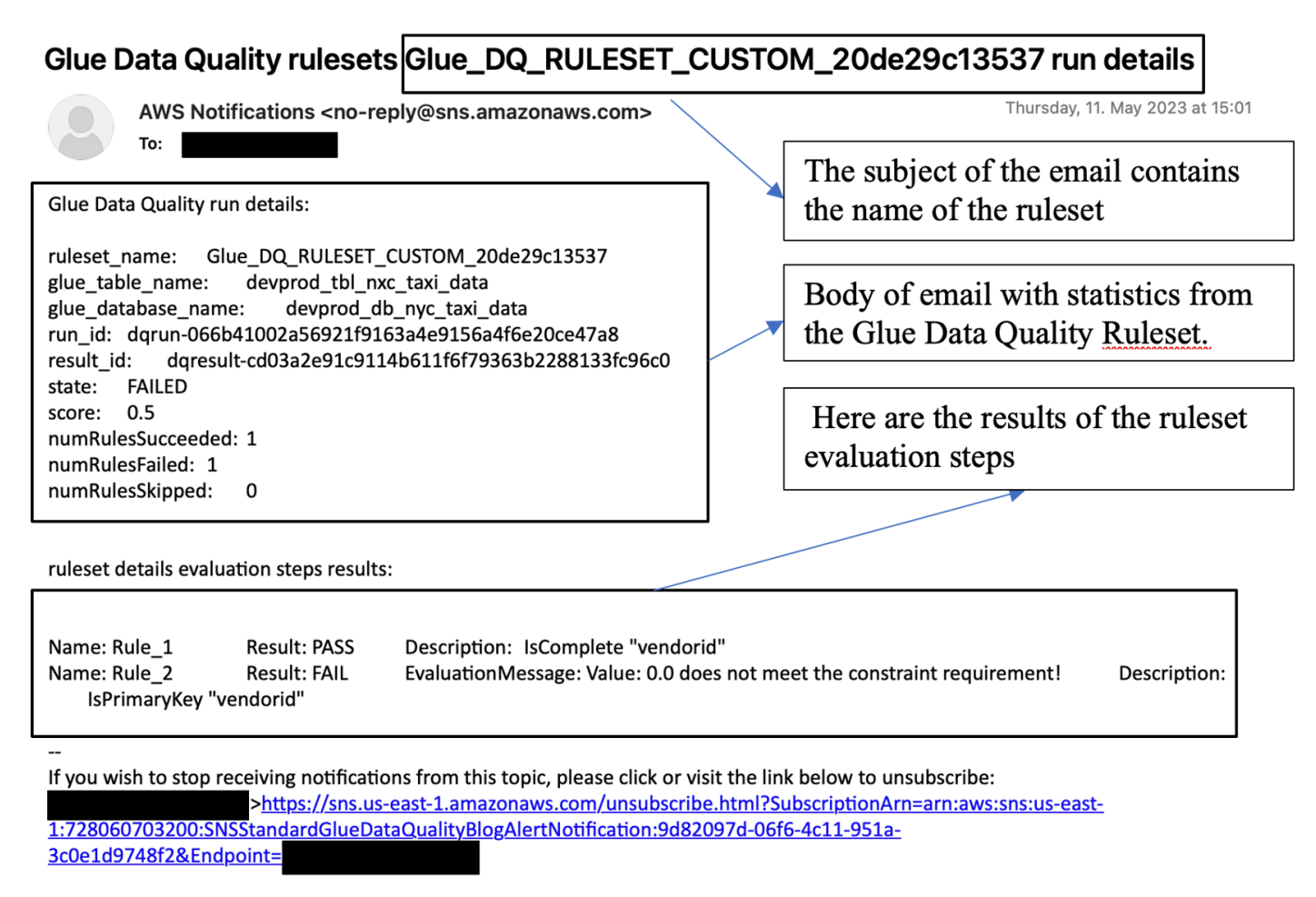

```
Please do not reply directly to this email. If you have any questions or comments regarding this email, please contact us at
https://aws.amazon.com/support
```
Il seguente codice di esempio può essere utilizzato per formattare le notifiche sulla qualità dei dati per generare e-mail.

```
import boto3
import json
from datetime import datetime
sns_client = boto3.client('sns')
glue_client = boto3.client('glue')
sns_topic_arn = 'arn:aws:sns:<region-code>:<account-id>:<sns-topic-name>'
def lambda_handler(event, context): 
    log\_metadata = \{\}
```

```
 message_text = "" 
    subject_text = "" 
    if event['detail']['context']['contextType'] == 'GLUE_DATA_CATALOG': 
        log_metadata['ruleset_name'] = str(event['detail']['rulesetNames'][0]) 
       log_metadata['tableName'] = str(event['detail']['context']['tableName'])
        log_metadata['databaseName'] = str(event['detail']['context']['databaseName']) 
        log_metadata['runId'] = str(event['detail']['context']['runId']) 
        log_metadata['resultId'] = str(event['detail']['resultId']) 
        log_metadata['state'] = str(event['detail']['state']) 
        log_metadata['score'] = str(event['detail']['score']) 
        log_metadata['numRulesSucceeded'] = str(event['detail']['numRulesSucceeded']) 
        log_metadata['numRulesFailed'] = str(event['detail']['numRulesFailed']) 
        log_metadata['numRulesSkipped'] = str(event['detail']['numRulesSkipped']) 
        message_text += "Glue Data Quality run details:\n" 
        message_text += "ruleset_name: {}\n".format(log_metadata['ruleset_name']) 
        message_text += "glue_table_name: {}\n".format(log_metadata['tableName']) 
        message_text += "glue_database_name: {}\n".format(log_metadata['databaseName']) 
        message_text += "run_id: {}\n".format(log_metadata['runId']) 
        message_text += "result_id: {}\n".format(log_metadata['resultId']) 
        message_text += "state: {}\n".format(log_metadata['state']) 
        message_text += "score: {}\n".format(log_metadata['score']) 
        message_text += "numRulesSucceeded: 
 {}\n".format(log_metadata['numRulesSucceeded']) 
        message_text += "numRulesFailed: {}\n".format(log_metadata['numRulesFailed']) 
        message_text += "numRulesSkipped: {}\n".format(log_metadata['numRulesSkipped']) 
        subject_text = "Glue Data Quality ruleset {} run 
 details".format(log_metadata['ruleset_name']) 
    else: 
        log_metadata['ruleset_name'] = str(event['detail']['rulesetNames'][0]) 
        log_metadata['jobName'] = str(event['detail']['context']['jobName']) 
        log_metadata['jobId'] = str(event['detail']['context']['jobId']) 
        log_metadata['resultId'] = str(event['detail']['resultId']) 
        log_metadata['state'] = str(event['detail']['state']) 
        log_metadata['score'] = str(event['detail']['score']) 
        log_metadata['numRulesSucceeded'] = str(event['detail']['numRulesSucceeded']) 
        log_metadata['numRulesFailed'] = str(event['detail']['numRulesFailed']) 
        log_metadata['numRulesSkipped'] = str(event['detail']['numRulesSkipped'])
```

```
 message_text += "Glue Data Quality run details:\n"
```

```
 message_text += "ruleset_name: {}\n".format(log_metadata['ruleset_name']) 
        message_text += "glue_job_name: {}\n".format(log_metadata['jobName']) 
        message_text += "job_id: {}\n".format(log_metadata['jobId']) 
        message_text += "result_id: {}\n".format(log_metadata['resultId']) 
        message_text += "state: {}\n".format(log_metadata['state']) 
       message text += "score: \{\}\n\in format(log metadata['score'])
        message_text += "numRulesSucceeded: 
 {}\n".format(log_metadata['numRulesSucceeded']) 
        message_text += "numRulesFailed: {}\n".format(log_metadata['numRulesFailed']) 
        message_text += "numRulesSkipped: {}\n".format(log_metadata['numRulesSkipped']) 
        subject_text = "Glue Data Quality ruleset {} run 
 details".format(log_metadata['ruleset_name']) 
    resultID = str(event['detail']['resultId']) 
    response = glue_client.get_data_quality_result(ResultId=resultID) 
    RuleResults = response['RuleResults'] 
    message_text += "\n\nruleset details evaluation steps results:\n\n" 
    subresult_info = [] 
    for dic in RuleResults: 
        subresult = "Name: {}\t\tResult: {}\t\tDescription: \t{}".format(dic['Name'], 
 dic['Result'], dic['Description']) 
        if 'EvaluationMessage' in dic: 
            subresult += "\t\tEvaluationMessage: {}".format(dic['EvaluationMessage']) 
        subresult_info.append({ 
             'Name': dic['Name'], 
             'Result': dic['Result'], 
             'Description': dic['Description'], 
             'EvaluationMessage': dic.get('EvaluationMessage', '') 
        }) 
        message_text += "\n" + subresult 
    log_metadata['resultrun'] = subresult_info 
    sns_client.publish( 
        TopicArn=sns_topic_arn, 
        Message=message_text, 
        Subject=subject_text 
   \mathcal{L} return {
```

```
 'statusCode': 200, 
     'body': json.dumps('Message published to SNS topic') 
 }
```
## <span id="page-1185-0"></span>Imposta avvisi e notifiche in integrazione CloudWatch

Il nostro approccio consigliato consiste nell'impostare avvisi sulla qualità dei dati utilizzando Amazon EventBridge, poiché Amazon EventBridge richiede una configurazione unica per avvisare i clienti. Tuttavia, alcuni clienti preferiscono Amazon CloudWatch per familiarità. Per tali clienti, offriamo l'integrazione con Amazon CloudWatch.

Ogni valutazione di AWS Glue Data Quality emette un paio di metriche denominate glue.data.quality.rules.passed (che indicano un numero di regole passate) e glue.data.quality.rules.failed (che indica il numero di regole non riuscite) per ogni esecuzione sulla qualità dei dati. È possibile utilizzare questo parametro emesso per creare allarmi per avvisare gli utenti se un determinato ciclo di qualità dei dati scende al di sotto di una soglia. Per iniziare a configurare un allarme che invii un'e-mail tramite una notifica Amazon SNS, procedi nel modo seguente:

Per iniziare a configurare un allarme che invii un'e-mail tramite una notifica Amazon SNS, procedi nel modo seguente:

- 1. Apri la CloudWatch console Amazon.
- 2. Scegli Tutti i parametri in Parametri. Vedrai uno spazio dei nomi aggiuntivo in Spazi dei nomi personalizzati intitolato Qualità dei dati di Glue.

#### **a** Note

Quando avvii un'esecuzione di AWS Glue Data Quality, assicurati che la CloudWatch casella di controllo Publish metrics to Amazon sia abilitata. Altrimenti, le metriche per quella particolare corsa non verranno pubblicate su Amazon CloudWatch.

Nello spazio del nome Glue Data Quality, puoi visualizzare i parametri emessi per tabella e per set di regole. Ai fini di questo argomento, useremo la regola glue.data.quality.rules.failed e attiveremo l'allarme se questo valore supera 1 (indicando che, se riscontriamo un numero di valutazioni delle regole non riuscite superiore a 1, vogliamo ricevere una notifica).

- 3. Per creare l'allarme, scegli Tutti gli allarmi in Allarmi.
- 4. Scegli Crea allarme.
- 5. Scegli Select Metric (Seleziona parametro).
- 6. Seleziona il parametro glue.data.quality.rules.failed corrispondente alla tabella che hai creato, quindi scegli Seleziona parametro.
- 7. Nella scheda Specifica parametri e condizioni, nella sezione Parametri:
	- a. Per Statistic (Statistica), scegliere Sum (Somma).
	- b. Per Periodo, scegli 1 minuto.
- 8. Nella sezione Condizioni:
	- a. For Threshold type (Tipo di soglia), scegli Static (Statica).
	- b. Per Quando glue.data.quality.rules.failed è..., seleziona Maggiore di/uguale a.
	- c. Per Oltre..., inserisci 1 come valore di soglia.

Queste selezioni implicano che se il parametro glue.data.quality.rules.failed emette un valore maggiore o uguale a 1, attiveremo un allarme. Tuttavia, se non ci sono dati, lo considereremo accettabile.

9. Seleziona Avanti.

10.In Configura operazioni:

- a. Per Attivazione dello stato di allarme, scegli In allarme.
- b. Nella sezione Invia una notifica al seguente argomento SNS, scegli Crea un nuovo argomento per inviare una notifica tramite un nuovo argomento SNS.
- c. In Endpoint e-mail che riceveranno la notifica, inserisci il tuo indirizzo e-mail. Quindi, fai clic su Crea argomento.
- d. Seleziona Avanti.

11.In Nome dell'allarme, inserisci myFirstDQAlarm, quindi seleziona Successivo.

12.Viene visualizzata una pagina di riepilogo di tutte le selezioni. Scegli Crea allarme in basso.

Ora puoi vedere l'allarme creato dalla dashboard degli CloudWatch allarmi di Amazon.

# <span id="page-1187-0"></span>Esecuzione di query di risultati sulla qualità dei dati per creare pannelli di controllo

Potresti voler creare un pannello di controllo per visualizzare i risultati di qualità dei dati. Ci sono due modi per effettuare questa operazione:

Configura Amazon EventBridge con il seguente codice per scrivere i dati su Amazon S3:

```
import boto3
import json
from datetime import datetime
s3_client = boto3.client('s3')
glue_client = boto3.client('glue')
s3_bucket = 's3-bucket-name'
def write_logs(log_metadata): 
     try: 
         filename = datetime.now().strftime("%m%d%Y%H%M%S") + ".json" 
        key\_opts = { 'year': datetime.now().year, 
              'month': "{:02d}".format(datetime.now().month), 
              'day': "{:02d}".format(datetime.now().day), 
              'filename': filename 
         } 
         s3key = "gluedataqualitylogs/year={year}/month={month}/day={day}/
{filename}".format(**key_opts) 
         s3_client.put_object(Bucket=s3_bucket, Key=s3key, 
  Body=json.dumps(log_metadata)) 
     except Exception as e: 
         print(f'Error writing logs to S3: {e}')
def lambda_handler(event, context): 
    log\_metadata = \{\} message_text = "" 
     subject_text = "" 
     if event['detail']['context']['contextType'] == 'GLUE_DATA_CATALOG': 
         log_metadata['ruleset_name'] = str(event['detail']['rulesetNames'][0])
```
```
 log_metadata['tableName'] = str(event['detail']['context']['tableName']) 
        log_metadata['databaseName'] = str(event['detail']['context']['databaseName']) 
        log_metadata['runId'] = str(event['detail']['context']['runId']) 
        log_metadata['resultId'] = str(event['detail']['resultId']) 
        log_metadata['state'] = str(event['detail']['state']) 
       log metadata['score'] = str(event['detail']['score'])
        log_metadata['numRulesSucceeded'] = str(event['detail']['numRulesSucceeded']) 
        log_metadata['numRulesFailed'] = str(event['detail']['numRulesFailed']) 
        log_metadata['numRulesSkipped'] = str(event['detail']['numRulesSkipped']) 
        message_text += "Glue Data Quality run details:\n" 
        message_text += "ruleset_name: {}\n".format(log_metadata['ruleset_name']) 
        message_text += "glue_table_name: {}\n".format(log_metadata['tableName']) 
        message_text += "glue_database_name: {}\n".format(log_metadata['databaseName']) 
        message_text += "run_id: {}\n".format(log_metadata['runId']) 
        message_text += "result_id: {}\n".format(log_metadata['resultId']) 
        message_text += "state: {}\n".format(log_metadata['state']) 
        message_text += "score: {}\n".format(log_metadata['score']) 
        message_text += "numRulesSucceeded: 
 {}\n".format(log_metadata['numRulesSucceeded']) 
        message_text += "numRulesFailed: {}\n".format(log_metadata['numRulesFailed']) 
        message_text += "numRulesSkipped: {}\n".format(log_metadata['numRulesSkipped']) 
        subject_text = "Glue Data Quality ruleset {} run 
 details".format(log_metadata['ruleset_name']) 
    else: 
        log_metadata['ruleset_name'] = str(event['detail']['rulesetNames'][0]) 
        log_metadata['jobName'] = str(event['detail']['context']['jobName']) 
        log_metadata['jobId'] = str(event['detail']['context']['jobId']) 
        log_metadata['resultId'] = str(event['detail']['resultId']) 
        log_metadata['state'] = str(event['detail']['state']) 
        log_metadata['score'] = str(event['detail']['score']) 
        log_metadata['numRulesSucceeded'] = str(event['detail']['numRulesSucceeded']) 
        log_metadata['numRulesFailed'] = str(event['detail']['numRulesFailed']) 
        log_metadata['numRulesSkipped'] = str(event['detail']['numRulesSkipped']) 
        message_text += "Glue Data Quality run details:\n" 
        message_text += "ruleset_name: {}\n".format(log_metadata['ruleset_name']) 
        message_text += "glue_job_name: {}\n".format(log_metadata['jobName']) 
        message_text += "job_id: {}\n".format(log_metadata['jobId']) 
        message_text += "result_id: {}\n".format(log_metadata['resultId']) 
        message_text += "state: {}\n".format(log_metadata['state'])
```

```
 message_text += "score: {}\n".format(log_metadata['score']) 
        message_text += "numRulesSucceeded: 
 {}\n".format(log_metadata['numRulesSucceeded']) 
        message_text += "numRulesFailed: {}\n".format(log_metadata['numRulesFailed']) 
        message_text += "numRulesSkipped: {}\n".format(log_metadata['numRulesSkipped']) 
        subject_text = "Glue Data Quality ruleset {} run 
 details".format(log_metadata['ruleset_name']) 
    resultID = str(event['detail']['resultId']) 
    response = glue_client.get_data_quality_result(ResultId=resultID) 
    RuleResults = response['RuleResults'] 
    message_text += "\n\nruleset details evaluation steps results:\n\n" 
   subresult info = []
    for dic in RuleResults: 
        subresult = "Name: {}\t\tResult: {}\t\tDescription: \t{}".format(dic['Name'], 
 dic['Result'], dic['Description']) 
        if 'EvaluationMessage' in dic: 
            subresult += "\t\tEvaluationMessage: {}".format(dic['EvaluationMessage']) 
       subresult info.append({
            'Name': dic['Name'], 
            'Result': dic['Result'], 
            'Description': dic['Description'], 
            'EvaluationMessage': dic.get('EvaluationMessage', '') 
        }) 
        message_text += "\n" + subresult 
    log_metadata['resultrun'] = subresult_info 
    write_logs(log_metadata) 
    return { 
        'statusCode': 200, 
        'body': json.dumps('Message published to SNS topic') 
    }
```
Dopo aver scritto su Amazon S3, puoi usare i crawler AWS Glue per registrarti su Athena e interrogare le tabelle.

Configurazione di una posizione Amazon S3 durante una valutazione della qualità dei dati:

Quando esegui attività di qualità dei dati in AWS Glue Data Catalog o AWS Glue ETL, puoi fornire una posizione Amazon S3 per scrivere i risultati sulla qualità dei dati su Amazon S3. Per creare una tabella facendo riferimento alla destinazione per leggere i risultati di qualità dei dati, puoi utilizzare la sintassi seguente.

Tieni presente che è necessario eseguire le query CREATE EXTERNAL TABLE e MSCK REPAIR TABLE separatamente.

```
CREATE EXTERNAL TABLE <my_table_name>( 
     catalogid string, 
     databasename string, 
     tablename string, 
     dqrunid string, 
     evaluationstartedon timestamp, 
     evaluationcompletedon timestamp, 
     rule string, 
     outcome string, 
     failurereason string, 
     evaluatedmetrics string) 
PARTITIONED BY ( 
     `year` string, 
     `month` string, 
     `day` string)
ROW FORMAT SERDE 'org.openx.data.jsonserde.JsonSerDe'
WITH SERDEPROPERTIES ( 
 'paths'='catalogId,databaseName,dqRunId,evaluatedMetrics,evaluationCompletedOn,evaluationStart
STORED AS INPUTFORMAT 'org.apache.hadoop.mapred.TextInputFormat'
OUTPUTFORMAT 'org.apache.hadoop.hive.ql.io.HiveIgnoreKeyTextOutputFormat'
LOCATION 's3://glue-s3-dq-bucket-us-east-2-results/'
TBLPROPERTIES ( 
     'classification'='json', 
     'compressionType'='none', 
     'typeOfData'='file');
```

```
MSCK REPAIR TABLE <my_table_name>;
```
Dopo aver creato la tabella precedente, puoi eseguire query analitiche utilizzando Amazon Athena.

## Implementazione delle regole di qualità dei dati utilizzando AWS **CloudFormation**

È possibile utilizzare AWS CloudFormation per creare regole di qualità dei dati. Per ulteriori informazioni, vedere [AWS CloudFormation AWS Glue.](https://docs.aws.amazon.com/glue/latest/dg/populate-with-cloudformation-templates.html)

### Pianificazione delle regole di qualità dei dati

È possibile pianificare le regole di qualità dei dati utilizzando i seguenti metodi:

- Pianifica le regole di qualità dei dati dal Data Catalog: gli utenti senza codice possono utilizzare questa opzione per pianificare facilmente le scansioni della qualità dei dati. AWS Glue Data Quality creerà la pianificazione in Amazon EventBridge. Per pianificare le regole di qualità dei dati:
	- Vai al set di regole e fai clic su Esegui.
	- In Frequenza di esecuzione, seleziona la pianificazione desiderata e fornisci un Nome dell'attività. Questo nome dell'attività è il nome della tua pianificazione in EventBridge.
- Usa Amazon EventBridge e AWS Step Functions per orchestrare valutazioni e raccomandazioni per le regole di qualità dei dati.

## Risoluzione degli errori di AWS Glue Data Quality

Se riscontri errori in AWS Glue Data Quality, utilizza le seguenti soluzioni per aiutarti a trovare l'origine dei problemi e risolverli.

### Indice

- [Errore: modulo AWS Glue Data Quality mancante](#page-1192-0)
- [Errore: permessi di AWS Lake Formation insufficienti](#page-1192-1)
- [Errore: i set di regole non hanno un nome univoco](#page-1192-2)
- [Errore: tabelle con caratteri speciali](#page-1192-3)
- [Errore: errore di overflow con un set di regole di grandi dimensioni](#page-1193-0)
- [Errore: lo stato generale della regola è non riuscito](#page-1193-1)
- [AnalysisException: impossibile verificare l'esistenza del database predefinito](#page-1193-2)
- [Messaggio di errore: Provided key map not suitable for given data frames](#page-1194-0)
- [Eccezione nella classe utente: java.lang. RuntimeException : Impossibile recuperare i dati.](#page-1194-1)  [Controlla i log in CloudWatch per avere maggiori dettagli](#page-1194-1)
- [ERRORE DI AVVIO: errore durante il download da S3 per il bucket](#page-1194-2)
- [InvalidInputException \(status: 400\): DataQuality le regole non possono essere analizzate](#page-1195-0)
- [Errore: EventBridge non attiva i processi Qualità dei dati di Glue in base alla pianificazione che ho](#page-1195-1)  [impostato](#page-1195-1)
- [Errori CustomSQL](#page-1196-0)
- [Regole dinamiche](#page-1196-1)
- [Eccezione nella classe utente: org.apache.spark.sql. AnalysisException:](#page-1199-0) [org.apache.hadoop.hive.ql.metadata. HiveException](#page-1199-0)

### <span id="page-1192-0"></span>Errore: modulo AWS Glue Data Quality mancante

Messaggio di errore: No module named 'awsgluedq'.

Risoluzione: questo errore si verifica quando si esegue AWS Glue Data Quality in una versione non supportata. AWS Glue Data Quality è supportato solo nella versione 3.0 e successive di Glue.

### <span id="page-1192-1"></span>Errore: permessi di AWS Lake Formation insufficienti

### Messaggio di errore: Eccezione nella classe

utente:com.amazonaws.services.glue.model.AccessDeniedException: Autorizzazioni Lake Formation insufficienti su impact\_sdg\_engagement (Service:; Codice di stato: 400; Codice di errore:AWS Glue; ID richiesta: AccessDeniedException 465ae693-b7ba-4df0-a4e4-6b17xxxxxxxx; Proxy: null).

<span id="page-1192-2"></span>Risoluzione: è necessario fornire autorizzazioni sufficienti in AWS Lake Formation.

### Errore: i set di regole non hanno un nome univoco

Messaggio di errore: eccezione nella classe utente:... services.glue.model. AlreadyExistsException: Esiste già un altro set di regole con lo stesso nome.

<span id="page-1192-3"></span>Risoluzione: i set di regole sono globali e devono essere univoci.

### Errore: tabelle con caratteri speciali

Messaggio di errore: eccezione nella classe utente: org.apache.spark.sql. AnalysisException: impossibile risolvere le colonne di input «C» fornite: [primary.data\_end\_time, primary.data\_start\_time, primary.end\_time, primary.last\_updated, primary.message, primary.process\_date, primary.rowhash, primary.run\_by, primary.run\_id, primary.start\_time, primary.status]; riga 1 pos 44;.

Risoluzione: attualmente esiste una limitazione per cui AWS Glue Data Quality non può essere eseguito su tabelle che contengono caratteri speciali come «.».

### <span id="page-1193-0"></span>Errore: errore di overflow con un set di regole di grandi dimensioni

Messaggio di errore: Eccezione nella classe utente: java.lang. StackOverflowError.

Risoluzione: se disponi di un set di regole di grandi dimensioni con più di 2.000 regole, potresti riscontrare questo problema. Suddividi le tue regole in più set di regole.

### <span id="page-1193-1"></span>Errore: lo stato generale della regola è non riuscito

Condizione di errore: il mio set di regole ha esito positivo, ma lo stato generale delle regole non è riuscito.

Risoluzione: questo errore si è probabilmente verificato perché hai scelto l'opzione per pubblicare le metriche su Amazon CloudWatch durante la pubblicazione. Se il tuo set di dati è in un VPC, il tuo VPC potrebbe non consentire a AWS Glue di pubblicare metriche su Amazon. CloudWatch In questo caso, devi >configurare un endpoint per consentire al tuo VPC di accedere ad Amazon. CloudWatch

## <span id="page-1193-2"></span>AnalysisException: impossibile verificare l'esistenza del database predefinito

Condizione di errore AnalysisException: impossibile verificare l'esistenza del database predefinito: com.amazonaws.services.glue.model. AccessDeniedException: Autorizzazioni Lake Formation insufficienti per impostazione predefinita (Service:AWS Glue; Codice di stato: 400; Codice errore:; ID richiesta: XXXXXXXX-XXXX-XXXX-XXXX-XXXX-XXXXXXXX AccessDeniedException; Proxy: null)

Risoluzione: nell'integrazione del catalogo del processo AWS Glue, AWS Glue cerca sempre di verificare se il database predefinito esiste o meno utilizzando l'GetDatabase API AWS Glue. Quando l'autorizzazione DESCRIBE Lake Formation non viene concessa o viene concessa l'autorizzazione GetDatabase IAM, il processo ha esito negativo durante la verifica dell'esistenza del database predefinito.

### Per risolvere:

1. Aggiungi l'autorizzazione DESCRIBE in Lake Formation per il database predefinito.

- 2. Configura il ruolo IAM associato al processo AWS Glue come Creatore di database in Lake Formation. Questo creerà automaticamente un database predefinito e concederà le autorizzazioni Lake Formation richieste per il ruolo.
- 3. Disabilita l'opzione --enable-data-catalog. Viene visualizzato come Utilizza Data Catalog come metastore Hive in AWS Glue Studio.

Se l'integrazione Data Catalog Spark SQL non è necessaria nel processo, è possibile disabilitarla.

### <span id="page-1194-0"></span>Messaggio di errore: Provided key map not suitable for given data frames

Condizione di errore: la mappa delle chiavi fornita non è adatta a determinati frame di dati.

Risoluzione: DataSetMatchstai usando il tipo di regola e le chiavi di join hanno dei duplicati. Le tue chiavi di join devono essere univoche e non possono essere NULL. Nei casi in cui non puoi avere chiavi di join univoche, prendi in considerazione l'utilizzo di altri tipi di regole, AggregateMatchad esempio la corrispondenza nei dati di riepilogo.

## <span id="page-1194-1"></span>Eccezione nella classe utente: java.lang. RuntimeException : Impossibile recuperare i dati. Controlla i log in CloudWatch per avere maggiori dettagli

Condizione di errore: eccezione nella classe utente: java.lang. RuntimeException : Impossibile recuperare i dati. Controlla i log in CloudWatch per avere maggiori dettagli.

Risoluzione: questo accade quando crei regole DQ su una tabella basata su Amazon S3 confrontabile con Amazon RDS o. Amazon Redshift In questi casi, AWS Glue non è in grado di caricare la connessione. Prova invece a configurare la regola DQ sul set di dati Amazon Redshift o Amazon RDS. Si tratta di un bug noto.

## <span id="page-1194-2"></span>ERRORE DI AVVIO: errore durante il download da S3 per il bucket

Condizione di errore: ERRORE DI AVVIO: Errore durante il download da S3 per il bucket: awsglue-ml-data-quality-assets-us-east-1, key: jars/aws-glue-ml-data-qualityetl.jar.Access Denied (Service: Amazon S3; Status Code: 403; Please refer logs for details) .

Risoluzione: le autorizzazioni relative al ruolo passate a AWS Glue Data Quality devono consentire la lettura dalla precedente posizione Amazon S3. Al ruolo deve essere collegata questa policy IAM:

```
{ 
   "Sid": "allowS3", 
   "Effect": "Allow", 
   "Action": "s3:GetObject", 
   "Resource": "arn:aws:s3:::aws-glue-ml-data-quality-assets-<region>/*"
}
```
Fai riferimento all'[Autorizzazione di Qualità dei dati](https://docs.aws.amazon.com/glue/latest/dg/data-quality-authorization.html) per le autorizzazioni dettagliate. Queste librerie sono necessarie per valutare la qualità dei dati per i tuoi set di dati.

## <span id="page-1195-0"></span>InvalidInputException (status: 400): DataQuality le regole non possono essere analizzate

Condizione di errore: InvalidInputException (status: 400): DataQuality le regole non possono essere analizzate.

Risoluzione: sono molte le possibili cause di questo errore. Una possibilità è che le regole siano racchiuse tra virgolette singole. Verifica che siano racchiuse tra virgolette doppie. Per esempio:

```
Rules = [
ColumnValues "tipo_vinculo" in ["CODO", "DOCO", "COCO", "DODO"] AND "categoria" = 'ES" 
     AND "cod_bandera" = 'CEP'
```
Modificalo con:

```
Rules = <math>\Gamma</math>(ColumnValues "tipovinculo" in [ "CODO", "DOCO", "COCO", "DODO"]) AND (ColumnValues 
  "categoria" = "ES") 
     AND (ColumnValues "codbandera" = "CEP")
]
```
<span id="page-1195-1"></span>Errore: EventBridge non attiva i processi Qualità dei dati di Glue in base alla pianificazione che ho impostato

Condizione di errore: EventBridge non attiva i processi AWS Glue Data Quality in base alla pianificazione che ho impostato.

Risoluzione: il ruolo che attiva il processo potrebbe non avere le autorizzazioni corrette. Assicurati che il ruolo che stai utilizzando per avviare i processi disponga delle autorizzazioni menzionate nella sezione [Configurazione IAM richiesta per la pianificazione delle esecuzioni di valutazione.](https://docs.aws.amazon.com/glue/latest/dg/data-quality-authorization.html#data-quality-iam-setup-evaluation-runs)

### <span id="page-1196-0"></span>Errori CustomSQL

Condizione di errore: The output from CustomSQL must contain at least one column that matches the input dataset for AWS Glue Data Quality to provide row level results. The SQL query is a valid query but no columns from the SQL result are present in the Input Dataset. Ensure that matching columns are returned from the SQL.

Risoluzione: la query SQL è valida, ma assicurati di selezionare solo le colonne della tabella primaria. La selezione di funzioni aggregate come somma o conteggio delle colonne della tabella primaria può causare questo errore.

Condizione di errore: There was a problem when executing your SQL statement: cannot resolve "Col".

Risoluzione: questa colonna non è presente nella tabella primaria.

Condizione di errore: The columns that are returned from the SQL statement should only belong to the primary table. "In this case, some columns ( Col ) belong to reference table".

Risoluzione: nelle query SQL, quando esegui il join della tabella primaria con altre tabelle di riferimento, assicurati che l'istruzione select contenga solo i nomi di colonna della tabella primaria per generare risultati a livello di riga per tale tabella.

### <span id="page-1196-1"></span>Regole dinamiche

Condizione di errore: Dynamic rules require job context, and cannot be evaluated in interactive session or data preview..

Causa: questo messaggio di errore potrebbe apparire nei risultati dell'anteprima dei dati, o in altre sessioni interattive, quando nel set di regole sono presenti regole di qualità dei dati dinamiche. Le regole dinamiche fanno riferimento alle metriche storiche associate a un particolare nome di processo e contesto di valutazione, quindi non possono essere valutate nelle sessioni interattive.

Risoluzione: l'esecuzione del processo AWS Glue produrrà metriche storiche, a cui è possibile fare riferimento nelle esecuzioni successive per lo stesso processo.

Condizione di errore:

- [RuleType] rule only supports simple atomic operands in thresholds..
- Function last not yet implemented for [RuleType] rule.

Risoluzione: le regole dinamiche sono generalmente supportate per tutti i tipi di regole DQDL nelle espressioni numeriche (consulta il [Riferimento a Data Quality Definition Language \(DQDL\)\)](#page-1108-0). Tuttavia, alcune regole che producono più metriche non sono ancora supportate. ColumnValues **ColumnLength** 

Condizione di errore: Binary expression operands must resolve to a single number..

Causa: le regole dinamiche supportano le espressioni binarie, come RowCount > avg(last(5)) \* 0.9. In questo caso, l'espressione binaria è avg(last(5)) \* 0.9. Questa regola è valida perché entrambi gli operandi avg(last(5)) e 0.9 si risolvono in un unico numero. Un esempio errato è RowCount > last(5) \* 0.9, perché last(5) produrrà un elenco che non può essere confrontato in modo significativo con il conteggio delle righe corrente.

Risoluzione: utilizza le funzioni di aggregazione per ridurre un operando con valori di elenco a un unico numero.

Condizione di errore:

- Rule threshold results in list, and a single value is expected. Use aggregation functions to produce a single value. Valid example: sum(last(10)), avg(last(10)).
- Rule threshold results in empty list, and a single value is expected.

Causa: è possibile utilizzare regole dinamiche per confrontare alcune funzionalità del set di dati con i valori storici corrispondenti. L'ultima funzione consente il recupero di più valori storici, se viene fornito un argomento intero positivo. Ad esempio, last(5) recupererà i cinque valori più recenti osservati nelle esecuzioni dei processi per la regola.

Risoluzione: è necessario utilizzare una funzione di aggregazione per ridurre questi valori a un unico numero per effettuare un confronto significativo con il valore osservato nell'esecuzione del processo corrente.

Esempi validi:

- RowCount  $>=$  avg(last(5))
- RowCount >  $last(1)$
- RowCount < last()

Esempio non valido: RowCount  $>$  last(5).

Condizione di errore:

- Function index used in threshold requires positive integer argument.
- Index argument must be an integer. Valid syntax example: RowCount > index(last(10, 2)), which means RowCount must be greater than third most recent execution from last 10 job runs.

Risoluzione: durante la creazione di regole dinamiche, è possibile utilizzare la funzione di aggregazione index per selezionare un valore storico da un elenco. Ad esempio, RowCount > index(last(5), 1) controllerà se il conteggio delle righe osservato nel processo corrente è strettamente maggiore del secondo conteggio di righe più recente osservato per il processo. index è indicizzato a zero.

Condizione di errore: IllegalArgumentException: Parsing Error: Rule Type: DetectAnomalies is not valid.

Risoluzione: il rilevamento delle anomalie è disponibile solo in AWS Glue 4.0.

Condizione di errore: IllegalArgumentException: Parsing Error: Unexpected condition for rule of type ... no viable alternative at input ....

Nota: ... è dinamico. Esempio: IllegalArgumentException: Parsing Error: Unexpected condition for rule of type RowCount with number return type, line 4:19 no viable alternative at input '>last'.

Risoluzione: il rilevamento delle anomalie è disponibile solo in AWS Glue 4.0.

<span id="page-1199-0"></span>Eccezione nella classe utente: org.apache.spark.sql. AnalysisException: org.apache.hadoop.hive.ql.metadata. HiveException

Condizione di errore : Exception in User Class: org.apache.spark.sql.AnalysisException: org.apache.hadoop.hive.ql.metadata.HiveException: Unable to fetch table mailpiece\_submitted. StorageDescriptor#InputFormat cannot be null for table: mailpiece\_submitted (Service: null; Status Code: 0; Error Code: null; Request ID: null; Proxy: null)

Causa: stai usando Apache Iceberg in AWS Glue Data Catalog e l'attributo Input Format in AWS Glue Data Catalog è vuoto.

Soluzione: questo problema si verifica quando si utilizza il tipo di regola CustomSQL nella regola DQ. Un modo per risolvere questo problema consiste nell'utilizzare «primario» o aggiungere il nome del catalogo a. glue\_catalog. <database>.<table> in Custom ruletype

# Integrazione dei dati di Amazon Q in AWS Glue

L'integrazione dei dati in Amazon Q AWS Glue è in versione di anteprima ed è soggetta a modifiche.

L'integrazione dei dati di Amazon Q AWS Glue è una nuova funzionalità di intelligenza artificiale generativa AWS Glue che consente ai data engineer e agli sviluppatori ETL di creare lavori di integrazione dei dati utilizzando il linguaggio naturale. Gli ingegneri e gli sviluppatori possono chiedere a Q di creare lavori, risolvere problemi e rispondere a domande sull' AWS Glue integrazione dei dati.

## Che cos'è Amazon Q?

**a** Note

Realizzato da Amazon Bedrock: AWS implementa il rilevamento [automatico degli abusi](https://docs.aws.amazon.com/bedrock/latest/userguide/abuse-detection.html). Poiché l'integrazione dei dati di Amazon Q è basata su Amazon Bedrock, gli utenti possono sfruttare appieno i controlli implementati in Amazon Bedrock per rafforzare la sicurezza e l'uso responsabile dell'intelligenza artificiale (AI).

Amazon Q è un assistente conversazionale basato sull'intelligenza artificiale generativa (AI) che può aiutarti a comprendere, creare, estendere e utilizzare le applicazioni. AWS Il modello alla base di Amazon Q è stato arricchito con AWS contenuti di alta qualità per fornirti risposte più complete, attuabili e referenziate per accelerare la tua crescita. AWS Per ulteriori informazioni, consulta [Che](https://docs.aws.amazon.com/amazonq/latest/aws-builder-use-ug/what-is.html)  [cos'è Amazon Q?](https://docs.aws.amazon.com/amazonq/latest/aws-builder-use-ug/what-is.html)

## Che cos'è l'integrazione dei dati di Amazon Q in AWS Glue?

L'integrazione dei dati di Amazon Q in AWS Glue include le seguenti funzionalità:

• Chat: Amazon Q Data Integration in AWS Glue può rispondere a domande in linguaggio naturale in inglese su AWS Glue domini di integrazione dei dati come connettori di AWS Glue origine e destinazione, job AWS Glue ETL, Data Catalog, crawler e AWS Lake Formation altra documentazione sulle funzionalità e best practice. L'integrazione dei dati di Amazon Q AWS Glue risponde con step-by-step istruzioni e include riferimenti alle sue fonti di informazioni.

- Generazione di codice di integrazione dei dati: Amazon Q Data Integration in AWS Glue può rispondere a domande sugli script AWS Glue ETL e generare nuovo codice in base a una domanda in linguaggio naturale in inglese.
- Risoluzione dei problemi: l'integrazione dei dati di Amazon Q AWS Glue è stata creata appositamente per aiutarti a comprendere gli errori nei AWS Glue lavori e fornisce step-by-step istruzioni per la causa principale e la risoluzione dei problemi.

#### **a** Note

L'integrazione dei dati di Amazon Q in AWS Glue non utilizza il contesto della conversazione per fornire informazioni sulle risposte future per tutta la durata della conversazione. Ogni conversazione con Amazon Q Data Integration in AWS Glue è indipendente dalle conversazioni precedenti o future.

## Utilizzi l'integrazione dei dati di Amazon Q in AWS Glue?

Nel pannello Amazon Q puoi richiedere ad Amazon Q di generare codice per uno script AWS Glue ETL o rispondere a una domanda sulle AWS Glue funzionalità o risolvere un errore. La risposta è uno script ETL PySpark con step-by-step istruzioni per personalizzare lo script, esaminarlo ed eseguirlo. Per le domande, la risposta viene generata sulla base della knowledge base sull'integrazione dei dati con un riepilogo e un URL di origine per i riferimenti.

Ad esempio, puoi chiedere ad Amazon Q di "scrivere uno AWS Glue script che legga i dati CSV da S3, applicare la DropNullFields trasformazione e scrivere su Redshift" e, in risposta, l'integrazione dei dati di Amazon Q AWS Glue restituirà uno script di AWS Glue lavoro in grado di eseguire l'azione richiesta. Puoi esaminare il codice generato per assicurarti che soddisfi l'intento richiesto. Se sei soddisfatto, puoi implementarlo come processo di produzione. AWS Glue È possibile risolvere i problemi relativi ai processi chiedendo all'integrazione di spiegare gli errori e di proporre soluzioni. Amazon Q può rispondere a domande sulle nostre AWS Glue best practice di integrazione dei dati.

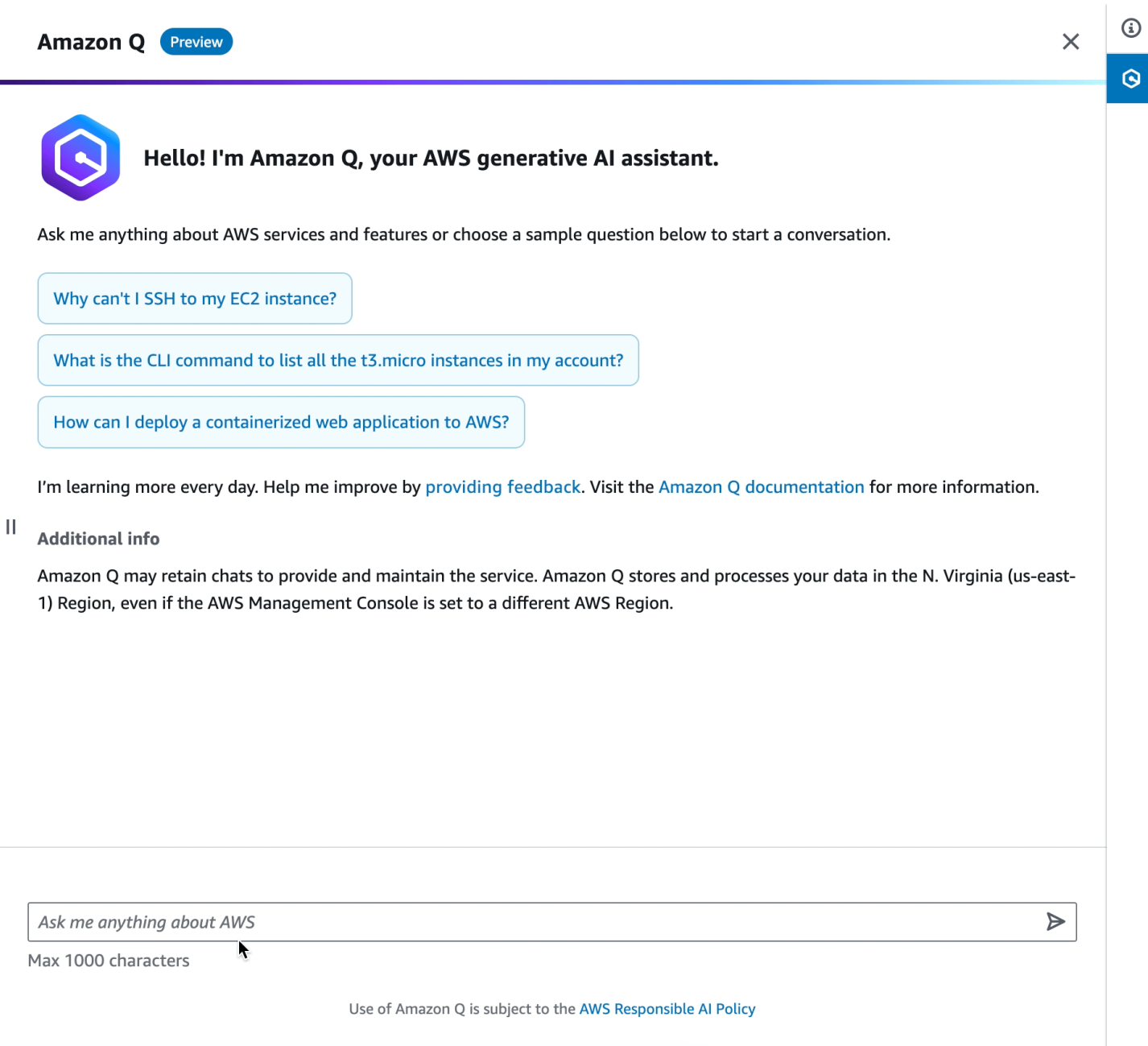

Di seguito sono riportati alcuni esempi di domande che dimostrano come l'integrazione dei dati di Amazon Q in AWS Glue può aiutarti a sviluppare AWS Glue:

AWS Glue Generazione di codice ETL:

- Scrivi uno AWS Glue script che legga JSON da S3, trasformi i campi utilizzando Apply Mapping e scriva su Amazon Redshift
- Come posso scrivere uno AWS Glue script per leggere da DynamoDB, applicare DropNullFields la trasformazione e scrivere su S3 come Parquet?
- Dammi uno AWS Glue script che legga da MySQL, rilasci alcuni campi in base alla mia logica aziendale e scriva su Snowflake
- Scrivi un AWS Glue lavoro da leggere da DynamoDB e scrivi su S3 come JSON
- Aiutami a sviluppare uno AWS Glue script per AWS Glue Data Catalog to S3
- Scrivi un AWS Glue lavoro per leggere JSON da S3, elimina i valori nulli e scrivi su Redshift

AWS Glue spiegazioni delle funzionalità:

- Come posso usare AWS Glue Data Quality?
- Come usare i segnalibri di AWS Glue lavoro?
- Come posso abilitare la scalabilità AWS Glue automatica?
- Qual è la differenza tra frame AWS Glue dinamici e frame di dati Spark?
- Quali sono i diversi tipi di connessioni supportati AWS Glue?

AWS Glue risoluzione dei problemi:

- Come risolvere gli errori di memoria esaurita (OOM) nei AWS Glue job?
- Quali sono alcuni messaggi di errore che potresti visualizzare durante la configurazione della qualità AWS Glue dei dati e come puoi risolverli?
- Come posso correggere un AWS Glue lavoro con l'errore Accesso negato ad Amazon S3?
- Come posso risolvere i problemi relativi allo shuffle dei dati nei lavori? AWS Glue

## Configurazione dell'integrazione dei dati di Amazon Q in AWS Glue

L'integrazione dei dati di Amazon Q in AWS Glue è in versione di anteprima ed è soggetta a modifiche.

Nelle sezioni seguenti vengono fornite informazioni sulla configurazione dell'integrazione dei dati di Amazon Q in AWS Glue.

#### Argomenti

• [Configurazione delle autorizzazioni IAM](#page-1204-0)

### <span id="page-1204-0"></span>Configurazione delle autorizzazioni IAM

L'integrazione dei dati di Amazon Q in AWS Glue è in versione di anteprima ed è soggetta a modifiche.

La concessione delle autorizzazioni alle API utilizzate dall'integrazione dei dati di Amazon Q AWS Glue richiede le autorizzazioni IAM (AWSIdentity and Access Management) appropriate. Puoi ottenere le autorizzazioni allegando la seguente AWS policy personalizzata alla tua identità IAM (ad esempio un utente, un ruolo o un gruppo):

```
{ 
     "Version": "2012-10-17", 
     "Statement": [ 
         \{ "Effect": "Allow", 
              "Action": [ 
                   "glue:StartCompletion", 
                   "glue:GetCompletion" 
              ], 
              "Resource": [ 
                   "arn:aws:glue:*:*:completion/*" 
 ] 
          } 
     ]
}
```
#### **a** Note

L'integrazione dei dati di Amazon Q in AWS Glue non dispone di API disponibili tramite l'SDK AWS da poter utilizzare in modo programmatico. Le seguenti due API vengono utilizzate nella policy IAM per abilitare questa esperienza tramite il pannello di chat di Amazon Q: StartCompletion eGetCompletion.

### Assegnare le autorizzazioni

Per fornire l'accesso, aggiungi autorizzazioni ai tuoi utenti, gruppi o ruoli:

- Utenti e gruppi in AWS IAM Identity Center: crea un set di autorizzazioni. Segui le istruzioni contenute in [Creare un set di autorizzazioni](https://docs.aws.amazon.com/singlesignon/latest/userguide/howtocreatepermissionset.html) nella Guida per l'utente di AWS IAM Identity Center.
- Utenti gestiti in IAM tramite un provider di identità: crea un ruolo per la federazione delle identità. Segui le istruzioni riportate nella pagina [Creating a role for a third-party identity provider](https://docs.aws.amazon.com/IAM/latest/UserGuide/id_roles_create_for-idp.html) [\(federation\)](https://docs.aws.amazon.com/IAM/latest/UserGuide/id_roles_create_for-idp.html) (Creazione di un ruolo per un provider di identità di terze parti [federazione]) nella Guida per l'utente di IAM.
- Utenti IAM:
	- Crea un ruolo che l'utente possa assumere. Per istruzioni, consulta la pagina [Creating a role for](https://docs.aws.amazon.com/IAM/latest/UserGuide/id_roles_create_for-user.html)  [an IAM user](https://docs.aws.amazon.com/IAM/latest/UserGuide/id_roles_create_for-user.html) (Creazione di un ruolo per un utente IAM) nella Guida per l'utente di IAM.
	- (Non consigliato) Collega una policy direttamente a un utente o aggiungi un utente a un gruppo di utenti. Segui le istruzioni riportate nella pagina [Aggiunta di autorizzazioni a un utente \(console\)](https://docs.aws.amazon.com/IAM/latest/UserGuide/id_users_change-permissions.html#users_change_permissions-add-console) nella Guida per l'utente di IAM.

## Esempi

L'integrazione dei dati di Amazon Q in AWS Glue è in versione di anteprima ed è soggetta a modifiche.

Nelle sezioni seguenti vengono fornite informazioni sugli esempi di integrazione dei dati di Amazon Q in AWS Glue.

### Argomenti

• [Interazioni di esempio](#page-1205-0)

### <span id="page-1205-0"></span>Interazioni di esempio

L'integrazione dei dati di Amazon Q in AWS Glue è in versione di anteprima ed è soggetta a modifiche.

L'integrazione dei dati di Amazon Q ti AWS Glue consente di inserire la tua interrogazione/richiesta nel pannello Amazon Q. Puoi inserire una domanda sulla funzionalità di integrazione dei dati fornita da. AWS Glue Verrà restituita una risposta dettagliata, insieme ai documenti di riferimento.

Un altro caso d'uso è la generazione di script di processo ETL di AWS Glue. Puoi porre una domanda su come eseguire un processo di estrazione, trasformazione, caricamento dei dati. Verrà restituito PySpark uno script generato.

Richiesta di uno script ETL generato: scrivi uno script AWS Glue che legga JSON da S3, rimappi le colonne e scriva su Amazon Redshift.

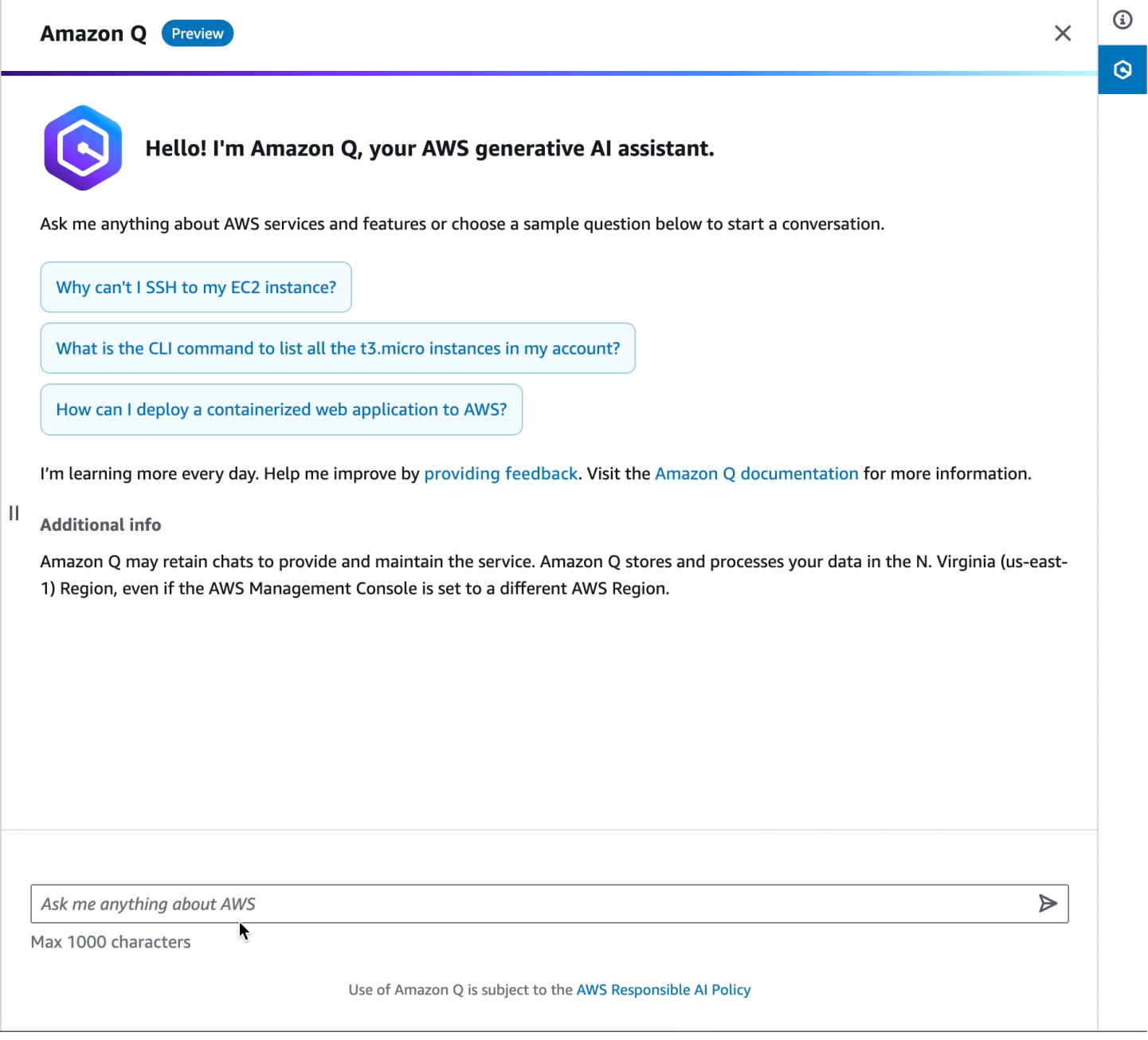

Un altro esempio di richiesta di uno script ETL generato: come posso scrivere uno AWS Glue script per leggere da DynamoDB, applicare DropNullFields la trasformazione e scrivere su S3 come Parquet? .

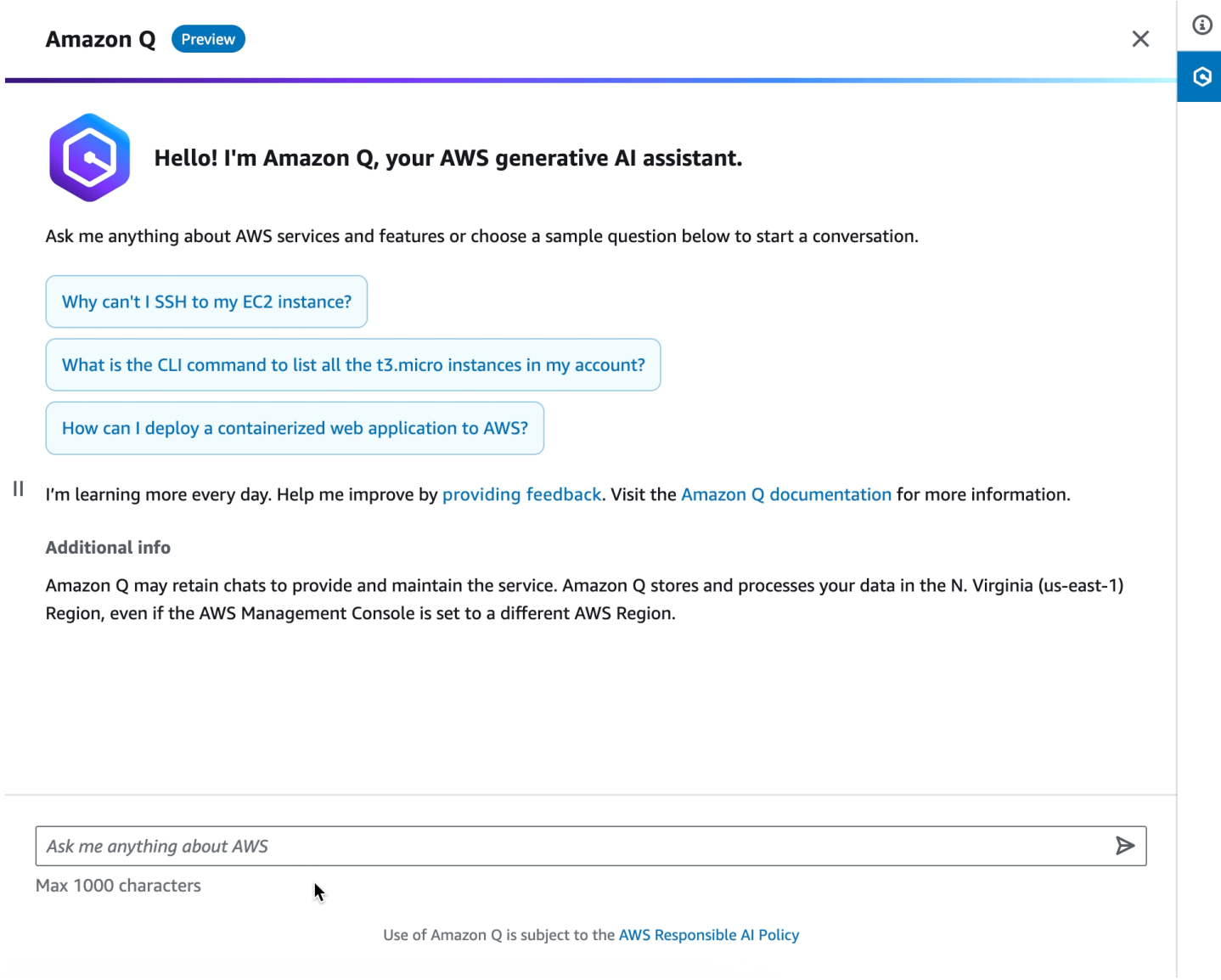

Chiedere una spiegazione per una AWS Glue funzionalità: come si utilizza la qualità AWS Glue dei dati?

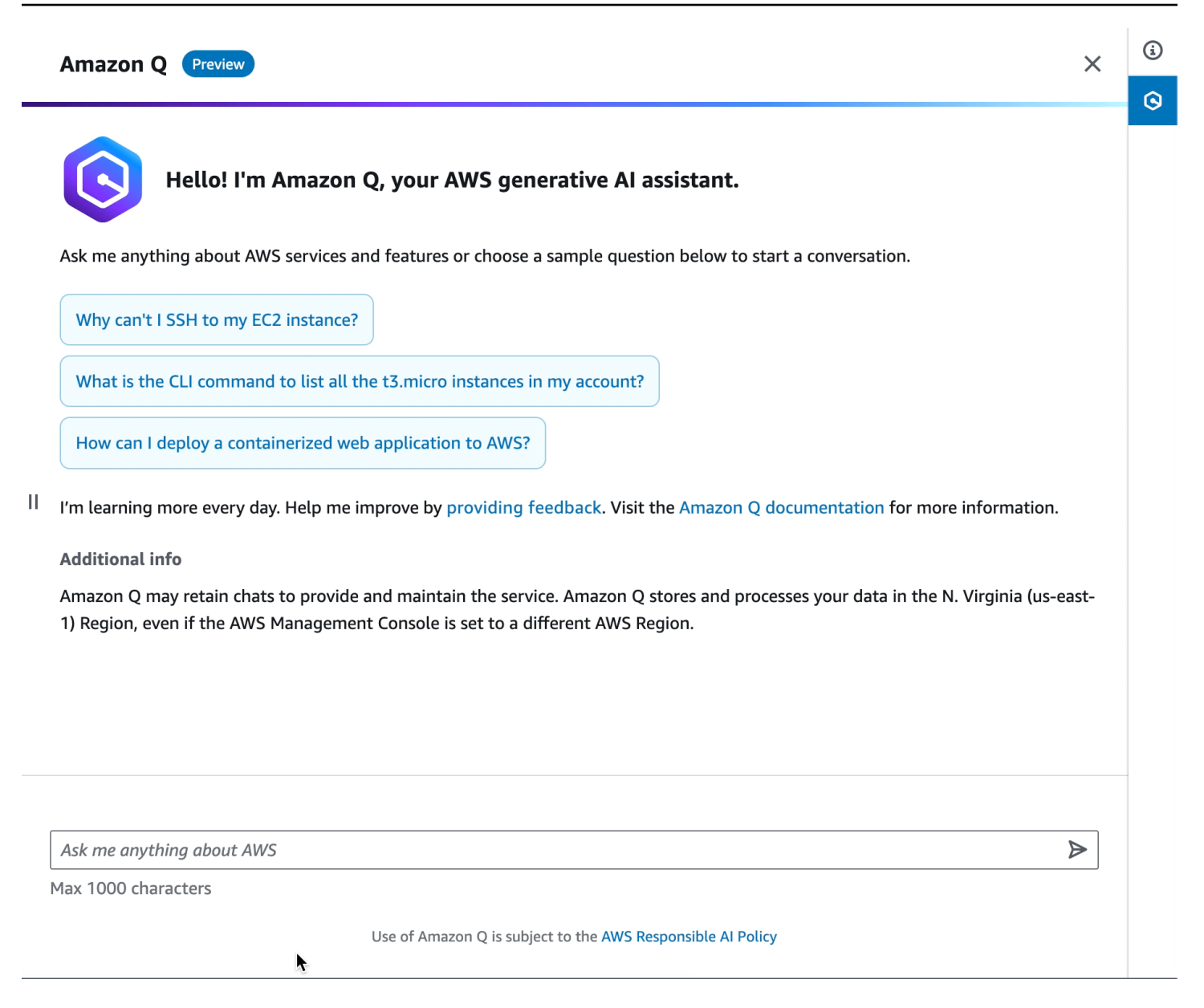

Chiedere come risolvere un errore riscontrato in un AWS Glue processo: come posso correggere un AWS Glue lavoro con l'errore Accesso negato ad Amazon S3?

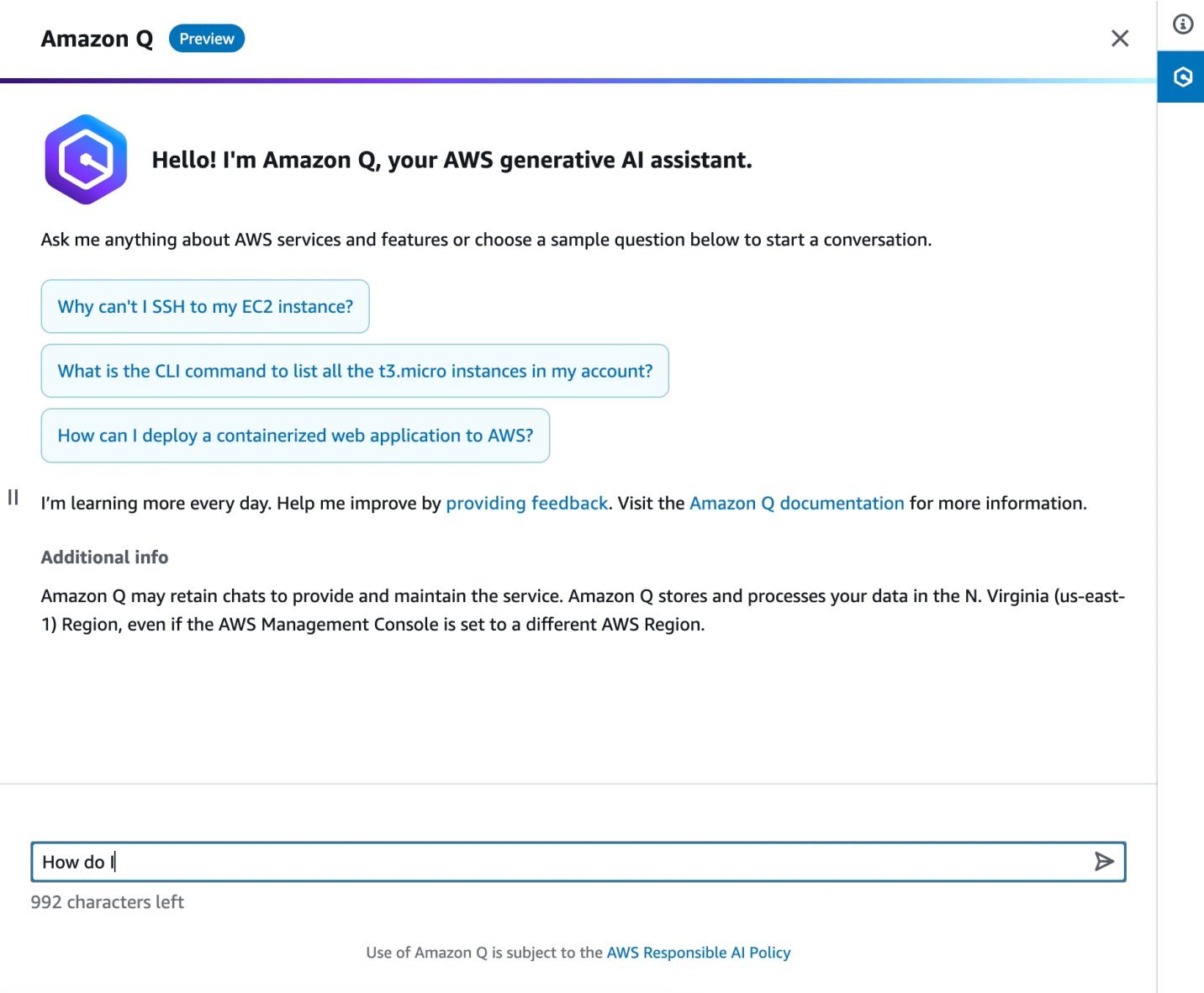

### Considerazioni

Considera i seguenti elementi prima di utilizzare l'integrazione dei dati di Amazon Q in AWS Glue:

- Attualmente, la generazione di codice funziona solo con il kernel. PySpark Il codice generato è per i processi AWS Glue basati su Python Spark.
- Di seguito sono elencate le combinazioni delle capacità di generazione di codice dell'integrazione dei dati di Amazon Q in AWS Glue. Prevediamo di aggiungere in modo iterativo il supporto per nuove origini, trasformazioni e target in futuro.

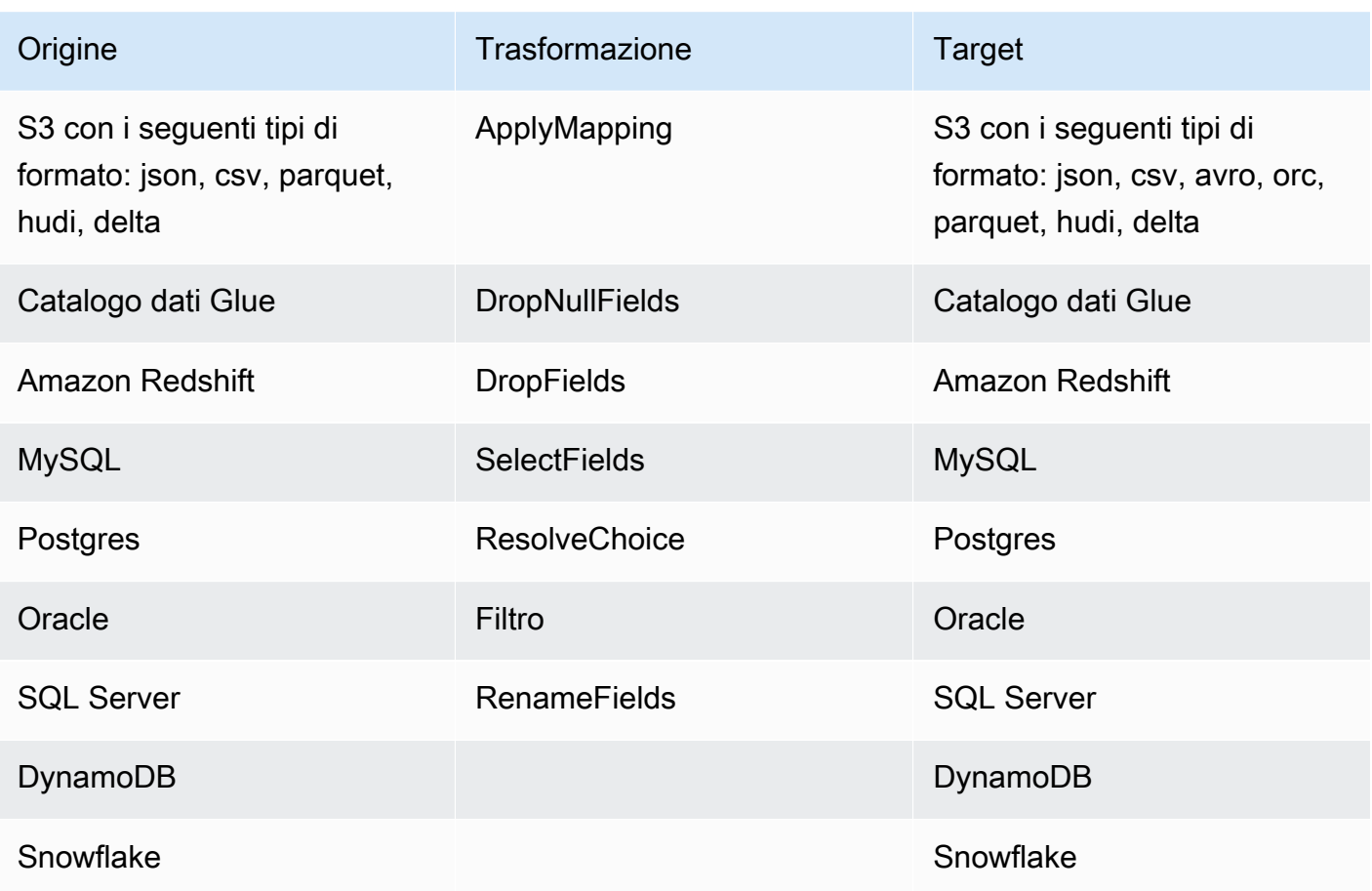

## Orchestrazione in AWS Glue

Nelle sezioni seguenti vengono fornite informazioni sull'orchestrazione dei processi in AWS Glue.

#### Argomenti

- [Avvio di lavori e crawler utilizzando i trigger](#page-1211-0)
- [Esecuzione di attività ETL complesse utilizzando gli schemi e i flussi di lavoro in AWS Glue](#page-1219-0)
- [Sviluppo di schemi in AWS Glue](#page-1263-0)

## <span id="page-1211-0"></span>Avvio di lavori e crawler utilizzando i trigger

In AWS Glue, è possibile creare oggetti del catalogo dati chiamati trigger, che è possibile utilizzare per avviare manualmente o automaticamente uno o più crawler o estrarre, trasformare e caricare lavori (ETL). Utilizzando i trigger, è possibile progettare una catena di crawler e lavori dipendenti.

#### **a** Note

È possibile eseguire la stessa procedura definendo i flussi di lavoro. I flussi di lavoro sono i preferiti nella creazione di complesse operazioni ETL multi-processo. Per ulteriori informazioni, consulta [the section called "Esecuzione di attività ETL complesse utilizzando gli](#page-1219-0) [schemi e i flussi di lavoro"](#page-1219-0).

### Argomenti

- [Trigger di AWS Glue](#page-1211-1)
- [Aggiunta di trigger](#page-1214-0)
- [Attivazione e disattivazione dei trigger](#page-1218-0)

### <span id="page-1211-1"></span>Trigger di AWS Glue

Quando viene attivato, un trigger può avviare processi e crawler specificati. Un trigger viene attivato on demand, in base a una pianificazione o in base a una combinazione di eventi.

#### **a** Note

Solo due crawler possono essere attivati da un singolo trigger. Se vuoi eseguire il crawling di più datastore, utilizza più fonti per ogni crawler anziché eseguire più crawler contemporaneamente.

Esistono diversi stati di trigger. Un trigger è CREATED, ACTIVATED o DEACTIVATED. Esistono anche stati transitori, come ad esempio ACTIVATING. Per interrompere temporaneamente l'attivazione di un trigger, è possibile disattivarlo. È quindi possibile riattivarlo in un secondo momento.

Esistono tre tipi di trigger:

#### **Pianificati**

Un trigger basato sul tempo in cron.

È possibile creare un trigger per un set di lavori o crawler in base a una pianificazione. È possibile specificare i vincoli, ad esempio la frequenza in cui vengono eseguiti i lavori o i crawler, i giorni della settimana in cui vengono eseguiti e a che ora. Questi vincoli si basano sul comando cron. Quando si configura una pianificazione per un trigger, tenere conto delle caratteristiche e delle limitazioni del cron. Ad esempio, se vuoi eseguire il crawler il giorno 31 di ogni mese, devi ricordare che alcuni mesi non sono di 31 giorni. Per ulteriori informazioni sul cron, consulta [Pianificazioni basate sul tempo per processi e crawler](#page-1215-0).

#### **Condizionale**

Un trigger che viene attivato quando un lavoro o crawler o più lavori o crawler precedenti soddisfano un elenco di condizioni.

Quando si crea un trigger condizionale, si specificano un elenco di lavori e un elenco di crawler da controllare. Per ogni lavoro o crawler controllato, è necessario specificare uno stato da controllare, ad esempio riuscito, non riuscito, timeout e così via. Il trigger viene attivato se i lavori o i crawler controllati terminano con gli stati specificati. È possibile configurare il trigger per l'attivazione quando si verificano uno o tutti gli eventi osservati.

Ad esempio, è possibile configurare un trigger T1 per avviare il lavoro J3 quando entrambi i lavori J1 e J2 vengono completati correttamente e un altro trigger T2 per avviare il lavoro J4 se il lavoro J1 o J2 non riesce.

Nella tabella seguente sono elencati gli stati di completamento del lavoro e del crawler (eventi) controllati dai trigger.

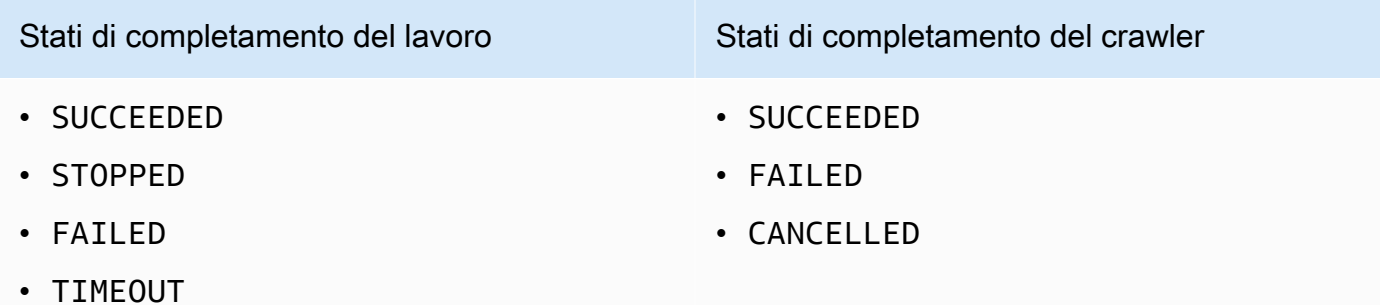

#### On demand

Un trigger che si attiva quando viene acceso. I trigger su richiesta non entrano mai nello stato ACTIVATED o DEACTIVATED. Rimangono sempre nello stato CREATED.

Affinché si attivino non appena creati, è possibile impostare un flag per attivare i trigger pianificati e condizionali al momento della creazione.

### **A** Important

I lavori o i crawler eseguiti dopo il completamento di altri processi o crawler vengono definiti dipendenti. I lavori o i crawler dipendenti vengono avviati solo se il lavoro o il crawler completato è stato avviato da un trigger. Tutti i lavori o i crawler in una catena di dipendenze devono discendere da una singola pianificazione o da un singolo trigger on-demand.

Passare i parametri del lavoro con i trigger

Un trigger può passare parametri ai lavori che avvia. I parametri includono argomenti del lavoro, valore di timeout, configurazione di sicurezza e altro ancora. Se il trigger avvia più lavori, i parametri vengono passati a ciascun lavoro.

Di seguito sono riportate le regole per argomenti di lavoro passati da un trigger:

• Se la chiave nella coppia chiave-valore corrisponde a un argomento di lavoro predefinito, l'argomento passato sostituisce l'argomento predefinito. Se la chiave non corrisponde a un argomento predefinito, l'argomento viene passato come argomento aggiuntivo al lavoro.

• Se la chiave nella coppia chiave-valore corrisponde a un argomento non sovrascrivibile, l'argomento passato viene ignorato.

Per ulteriori informazioni, consulta [the section called "Trigger"](#page-2225-0) nell'API AWS Glue.

## <span id="page-1214-0"></span>Aggiunta di trigger

È possibile aggiungere un trigger utilizzando la console AWS Glue, l'AWS Command Line Interface (AWS CLI) o l'API AWS Glue.

### **a** Note

Attualmente, la console AWS Glue supporta solo i lavori, non i crawler, quando lavora con i trigger. È possibile utilizzare l'API AWS Glue o l'AWS CLI per configurare i trigger con lavori e crawler.

Per aggiungere un trigger (console)

- 1. Accedi alla AWS Management Console, quindi apri la console AWS Glue all'indirizzo [https://](https://console.aws.amazon.com/glue/)  [console.aws.amazon.com/glue/](https://console.aws.amazon.com/glue/).
- 2. Nel riquadro di navigazione, in ETL, scegliere Triggers (Trigger). Selezionare Add trigger (Aggiungi trigger).
- 3. Specificare le proprietà seguenti:

Nome

Assegna al trigger un nome univoco.

Tipo di trigger

Specifica una delle seguenti proprietà:

- Schedule (Pianifica): il trigger si attiva a una frequenza e un tempo specifici.
- Job events (Eventi di lavoro): un trigger condizionale. Il trigger viene attivato quando uno o tutti i lavori nell'elenco corrispondono agli stati designati. Per consentire l'attivazione del trigger, il lavoro in questione deve essere stato avviato da un trigger. Per qualsiasi lavoro selezionato, è possibile osservare un solo evento (stato di completamento).
- On-demand (On demand): il trigger funziona se attivato.

4. Completare la procedura guidata del trigger. Nella pagina Review (Revisione) è possibile attivare immediatamente i trigger Schedule (Pianifica) e Job events (Eventi di lavoro) (condizionali), selezionando Enable trigger on creation (Attiva trigger alla creazione).

Per aggiungere un trigger (AWS CLI)

• Utilizzare un comando simile al seguente:

```
aws glue create-trigger --name MyTrigger --type SCHEDULED --schedule "cron(0 12 * 
  * ? *)" --actions CrawlerName=MyCrawler --start-on-creation
```
Questo comando crea un trigger di pianificazione denominato MyTrigger, che viene eseguito ogni giorno alle 12:00 UTC e avvia un crawler denominato MyCrawler. Il trigger viene creato nello stato attivato.

<span id="page-1215-0"></span>Per ulteriori informazioni, consulta [the section called "Trigger di AWS Glue".](#page-1211-1)

### Pianificazioni basate sul tempo per processi e crawler

Puoi definire una pianificazione basata sul tempo per i crawler e i processi in AWS Glue. La definizione di queste pianificazioni usa la sintassi [cron](http://en.wikipedia.org/wiki/Cron) di tipo Unix. Specifichi il tempo in [Coordinated](http://en.wikipedia.org/wiki/Coordinated_Universal_Time)  [Universal Time \(UTC\)](http://en.wikipedia.org/wiki/Coordinated_Universal_Time) e la precisione minima per una pianificazione è 5 minuti.

Per ulteriori informazioni sulla configurazione di processi e crawler da eseguire utilizzando una pianificazione, consulta [Avvio di lavori e crawler utilizzando i trigger.](#page-1211-0)

Espressioni cron

Le espressioni cron hanno sei campi obbligatori che sono separati da uno spazio vuoto.

Sintassi

cron(*Minutes Hours Day-of-month Month Day-of-week Year*)

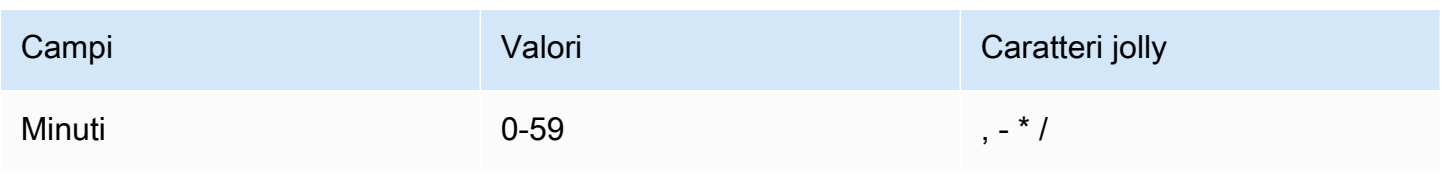

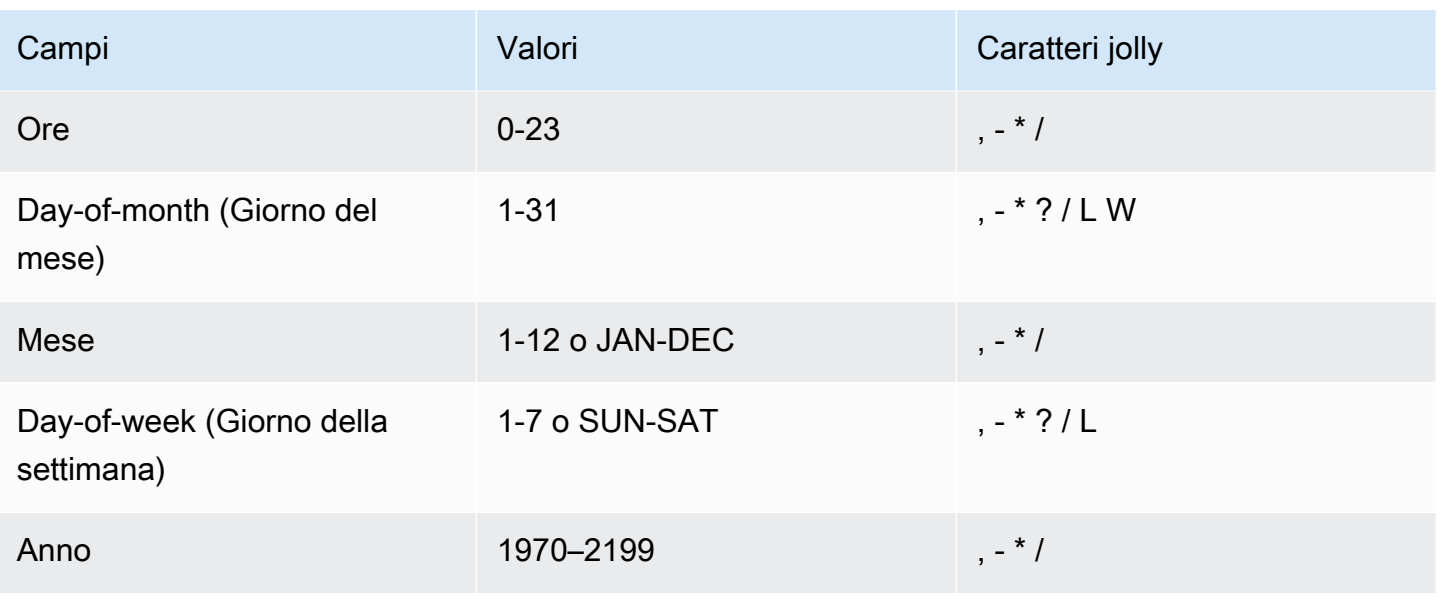

### Caratteri jolly

- Il carattere jolly, (virgola) include valori aggiuntivi. Nel campo Month, JAN, FEB, MAR includono gennaio, febbraio e marzo.
- Il carattere jolly (trattino) specifica gli intervalli. Nel campo Day, 1-15 include i giorni dall'1 al 15 del mese specificato.
- Il carattere jolly \* (asterisco) include tutti i valori nel campo. Nel campo Hours, \* include ogni ora.
- Il carattere jolly / (barra) specifica gli incrementi. Nel campo Minutes puoi immettere **1/10** per specificare ogni decimo minuto, a partire dal primo minuto dell'ora (ad esempio, l'11°, il 21° e il 31° minuto).
- Il carattere jolly ? (punto interrogativo) specifica un valore. Nel campo Day-of-month puoi immettere 7 e, se è indifferente quale sia il settimo giorno della settimana, puoi specificare ?.
- Il carattere jolly L nel campo Day-of-month o Day-of-week specifica l'ultimo giorno del mese o della settimana.
- Il carattere jolly W nel campo Day-of-month specifica un giorno feriale. Nel campo Day-ofmonth, 3W specifica il giorno più vicino al terzo giorno feriale del mese.

#### Limiti

- Non puoi specificare i campi Day-of-month e Day-of-week nella stessa espressione cron. Se specifichi un valore in uno dei campi, devi usare un carattere ? nell'altro campo.
- Le espressioni cron che indicano frequenze più rapide di 5 minuti non sono supportate.

### Esempi

Quando crei una pianificazione puoi utilizzare le seguenti stringhe cron di esempio.

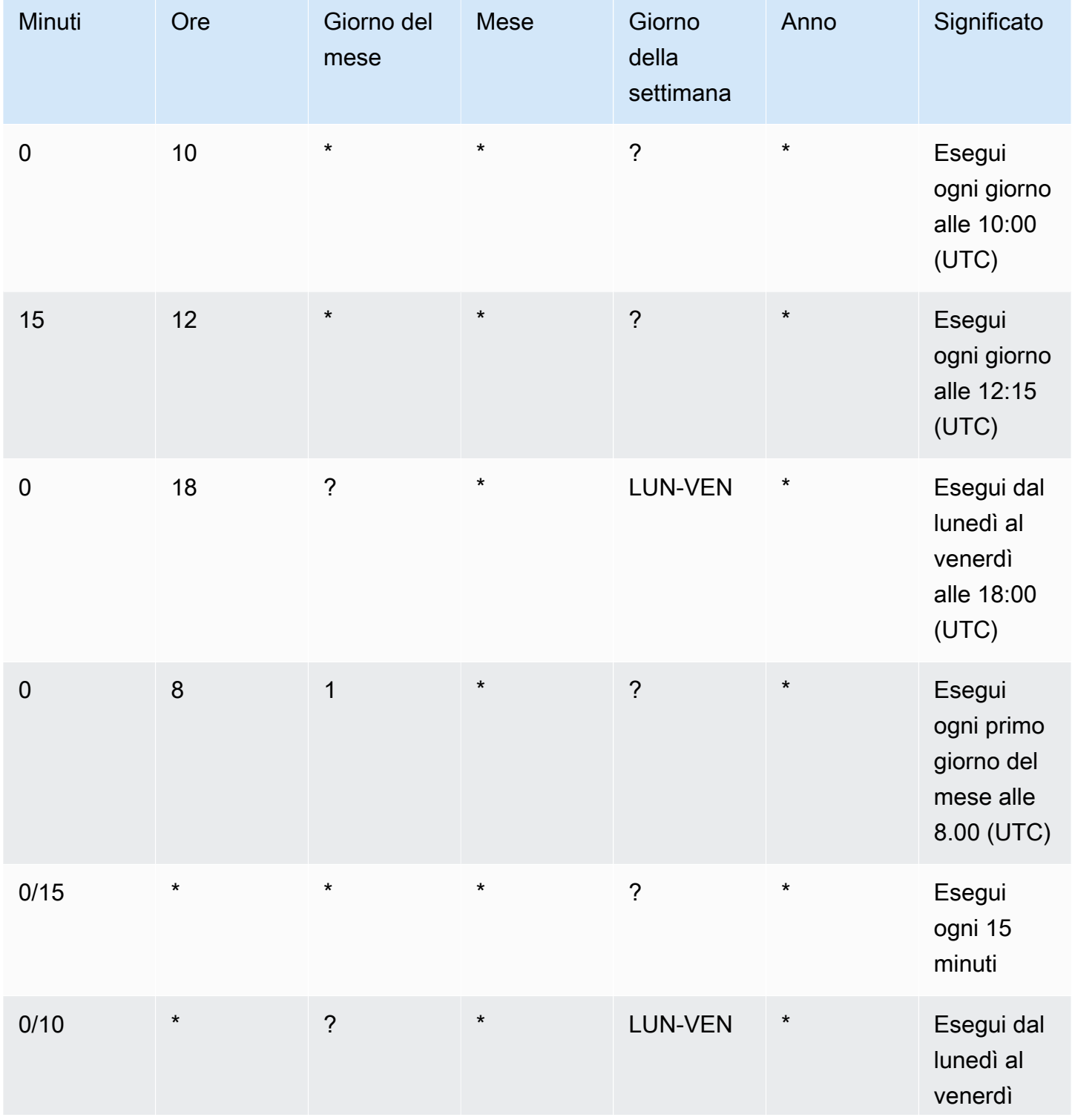

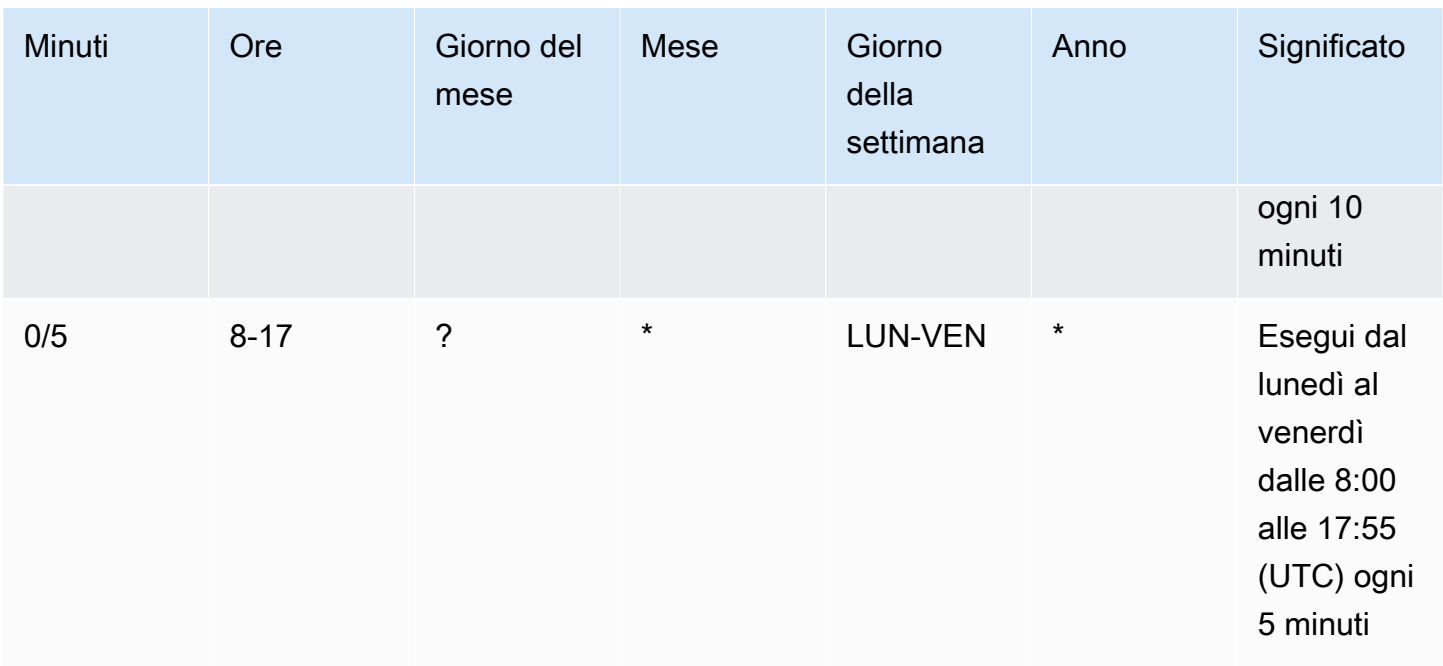

Ad esempio, per eseguire una pianificazione ogni giorno alle 12:15 UTC, specifica:

```
cron(15 12 * * ? *)
```
### <span id="page-1218-0"></span>Attivazione e disattivazione dei trigger

È possibile attivare o disattivare un trigger utilizzando la console AWS Glue, l'AWS Command Line Interface (AWS CLI) o l'API AWS Glue.

### **a** Note

Attualmente, la console AWS Glue supporta solo i lavori, non i crawler, quando lavora con i trigger. È possibile utilizzare l'API AWS Glue o l'AWS CLI per configurare i trigger con lavori e crawler.

Per attivare o disattivare un trigger (console)

- 1. Accedi alla AWS Management Console, quindi apri la console AWS Glue all'indirizzo https:// [console.aws.amazon.com/glue/](https://console.aws.amazon.com/glue/).
- 2. Nel riquadro di navigazione, in ETL, scegliere Triggers (Trigger).

3. Selezionare la casella di controllo accanto al trigger desiderato e nel menu Action (Operazione) scegliere Enable trigger (Abilita trigger) per attivare il trigger o Disable trigger (Disattiva trigger) per disattivare il trigger.

Per attivare o disattivare un trigger (AWS CLI)

• Inserisci uno dei comandi seguenti.

```
aws glue start-trigger --name MyTrigger 
aws glue stop-trigger --name MyTrigger
```
Un trigger viene attivato con l'avvio e viene disattivato con l'arresto. Quando un trigger si attiva on demand, il funzionamento è immediato.

<span id="page-1219-0"></span>Per ulteriori informazioni, consulta [the section called "Trigger di AWS Glue".](#page-1211-1)

# Esecuzione di attività ETL complesse utilizzando gli schemi e i flussi di lavoro in AWS Glue

Alcuni dei processi di estrazione, trasformazione e caricamento (ETL) della tua organizzazione potrebbero essere implementati utilizzando più processi e crawler dipendenti AWS Glue. Con i flussi di lavoro di AWS Glue, puoi progettare una complessa operazione ETL multi-processo e multi-crawler che AWS Glue può eseguire e tracciare come singola entità. Dopo aver creato un flusso di lavoro e averne specificato i processi, i crawler e i trigger, puoi eseguire il flusso di lavoro on demand o in base a una pianificazione.

#### Argomenti

- [Panoramica di flussi di lavoro in AWS Glue](#page-1220-0)
- [Creazione e costruzione manuale di un flusso di lavoro in AWS Glue](#page-1224-0)
- [Avvio di un flusso di lavoro AWS Glue con un evento Amazon EventBridge](#page-1229-0)
- [Visualizzazione degli eventi EventBridge che hanno avviato un flusso di lavoro](#page-1236-0)
- [Esecuzione e monitoraggio di un flusso di lavoro in AWS Glue](#page-1237-0)
- [Arresto dell'esecuzione di un flusso di lavoro](#page-1239-0)
- [Ripresa e ripristino dell'esecuzione di un flusso di lavoro](#page-1240-0)
- [Recupero e impostazione delle proprietà di esecuzione del flusso di lavoro in AWS Glue](#page-1247-0)
- [Eseguire query sui flussi di lavoro utilizzando AWS Glue API](#page-1248-0)
- [Restrizioni dei flussi di lavoro e degli schemi in AWS Glue](#page-1252-0)
- [Risoluzione degli errori relativi agli schemi in AWS Glue](#page-1254-0)
- [Autorizzazioni per utenti e ruoli per gli schemi AWS Glue](#page-1259-0)

### <span id="page-1220-0"></span>Panoramica di flussi di lavoro in AWS Glue

In AWS Glue, è possibile utilizzare i flussi di lavoro per creare e visualizzare complesse attività di estrazione, trasformazione e caricamento (ETL) che coinvolgono più crawler, processi e trigger. Ogni flusso di lavoro gestisce l'esecuzione e il monitoraggio di tutti i suoi processi e crawler. Poiché un flusso di lavoro esegue ogni componente, registra l'avanzamento e lo stato di esecuzione. In questo modo viene fornita una panoramica dell'attività complessiva e i dettagli di ciascuna fase. La console di AWS Glue offre una rappresentazione visiva di un flusso di lavoro sotto forma di diagramma.

È possibile creare un flusso di lavoro da un piano AWS Glue oppure creare manualmente un flusso di lavoro aggiungendo un componente alla volta, utilizzando la AWS Management Console o AWS Glue API. Per ulteriori informazioni sui piani, consulta [the section called "Panoramica degli schemi"](#page-1264-0).

I trigger all'interno dei flussi di lavoro possono attivare sia processi che crawler e possono attivarsi quando i processi o i crawler vengono completati. Utilizzando i trigger è possibile creare grandi catene di processi e crawler interdipendenti. Oltre ai trigger all'interno di un flusso di lavoro che definiscono le dipendenze dei processi e dei crawler, ogni flusso di lavoro dispone di un trigger di avvio. Esistono tre tipi di trigger di avvio:

- Pianificazione: il flusso di lavoro viene avviato secondo una pianificazione definita. La pianificazione può essere giornaliera, settimanale, mensile e così via oppure può essere una personalizzata in base a un'espressione cron.
- On demand: il flusso di lavoro viene avviato manualmente dalla console AWS Glue, dall'API, o da AWS CLI.
- Evento EventBridge: il flusso di lavoro viene avviato quando si verifica un singolo evento Amazon EventBridge o un batch di eventi Amazon EventBridge. Con questo tipo di trigger, AWS Glue può essere un consumer di eventi in un'architettura basata su eventi. Qualsiasi tipo di evento EventBridge può avviare un flusso di lavoro. Un caso d'uso ìcomune è l'arrivo di un nuovo oggetto in un bucket Amazon S3 (l'operazione PutObject di S3).

Avviare un flusso di lavoro con un batch di eventi significa attendere fino a quando non è stato ricevuto un numero specificato di eventi o fino a quando non è trascorso un determinato periodo di tempo. Quando si crea il trigger di evento EventBridge, è possibile specificare facoltativamente le condizioni di batch. Se si specificano le condizioni del batch, è necessario specificare la dimensione del batch (numero di eventi) e, facoltativamente, è possibile specificare una finestra batch (numero di secondi). La dimensione massima di default della finestra è di 900 secondi (15 minuti). La condizione batch che viene soddisfatta per prima avvia il flusso di lavoro. La finestra batch si avvia all'arrivo del primo evento. Se durante la creazione di un trigger non si specificano le condizioni di batch, la dimensione del batch viene impostata automaticamente su 1.

All'avvio del flusso di lavoro, le condizioni di batch vengono reimpostate e il trigger di evento inizia a monitorare la condizione di batch successiva da soddisfare per avviare nuovamente il flusso di lavoro.

Nella tabella seguente viene illustrato il modo in cui le dimensioni batch e la finestra batch operano insieme per attivare un flusso di lavoro.

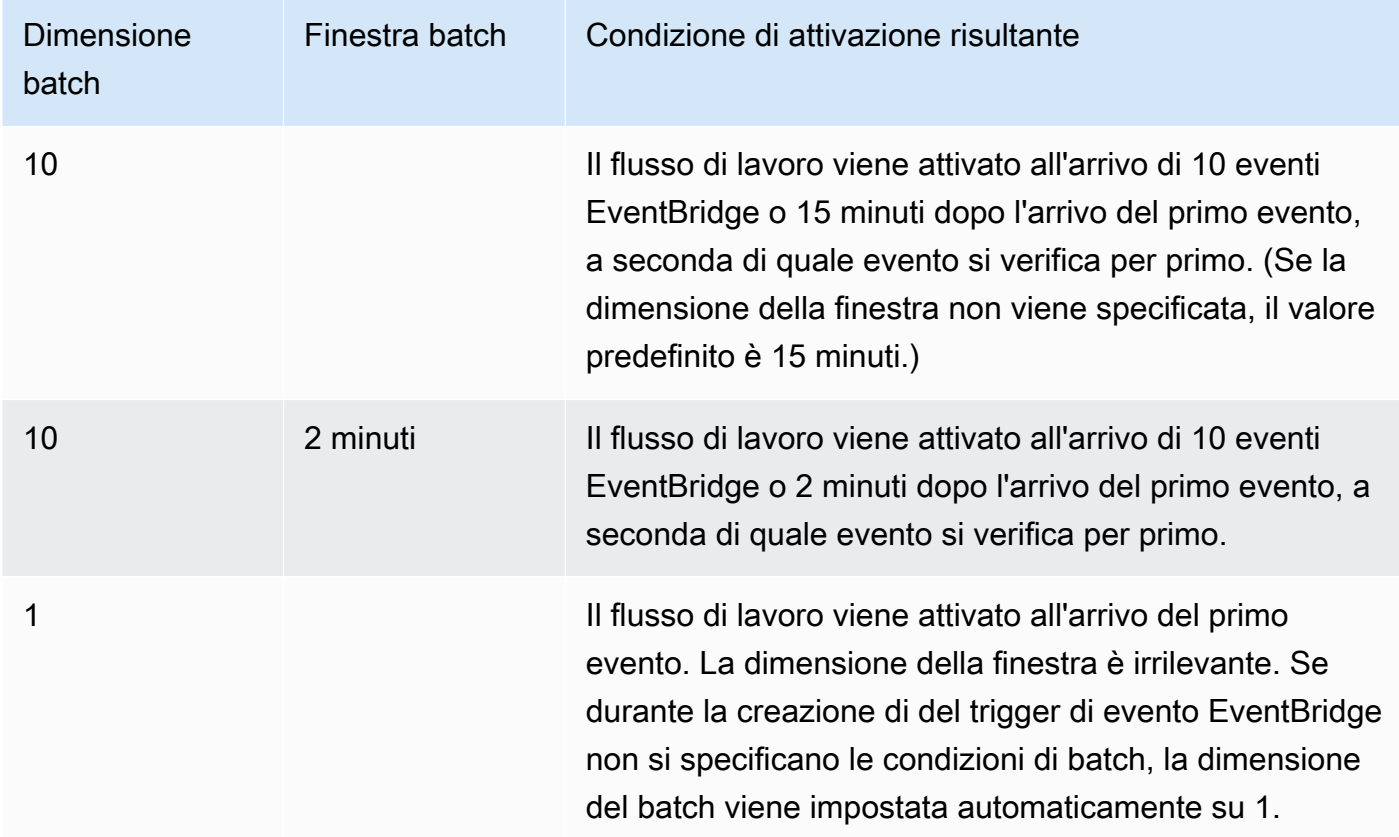

L'operazione API GetWorkflowRun restituisce la condizione batch che ha attivato il flusso di lavoro.

Indipendentemente dalla modalità di avvio di un flusso di lavoro, è possibile specificare il numero massimo di esecuzioni simultanee durante la creazione del flusso di lavoro.

Se un evento o un batch di eventi avvia un'esecuzione del flusso di lavoro che alla fine ha esito negativo, tale evento o batch di eventi non viene più considerato per l'avvio di un'esecuzione del flusso di lavoro. Un nuovo flusso di lavoro viene avviato solo quando arriva l'evento o il batch di eventi successivo.

### **A** Important

Limita il numero totale di processi, crawler e attivazioni all'interno di un flusso di lavoro a 100 o meno. Se includi più di 100, potresti riscontrare errori durante il tentativo di riprendere o interrompere l'esecuzione del flusso di lavoro.

Un'esecuzione del flusso di lavoro non verrà avviata se supererà il limite di concorrenza impostato per il flusso di lavoro, anche se la condizione dell'evento è soddisfatta. È consigliabile modificare i limiti di simultaneità del flusso di lavoro in base al volume degli eventi previsti. AWS Glue non ritenta le esecuzioni del flusso di lavoro che non riescono a causa di limiti di simultaneità superati. Allo stesso modo, è consigliabile modificare i limiti di simultaneità per i processi e i crawler all'interno dei flussi di lavoro in base al volume degli eventi previsto.

### Proprietà esecuzione flusso di lavoro

Per condividere e gestire lo stato di un flusso di lavoro in esecuzione, è possibile definire le proprietà dell'esecuzione di flussi di lavoro di default. Queste proprietà, che sono coppie nome/valore, sono disponibili per tutti i processi del flusso di lavoro. Utilizzando la AWS Glue API, i processi possono recuperare le proprietà di esecuzione e modificarle per i processi successivi nel flusso di lavoro.

Grafico del flusso di lavoro

L'immagine seguente mostra il grafico di un flusso di lavoro basato sulla console di AWS Glue. Un flusso di lavoro potrebbe essere composto da dozzine di componenti.

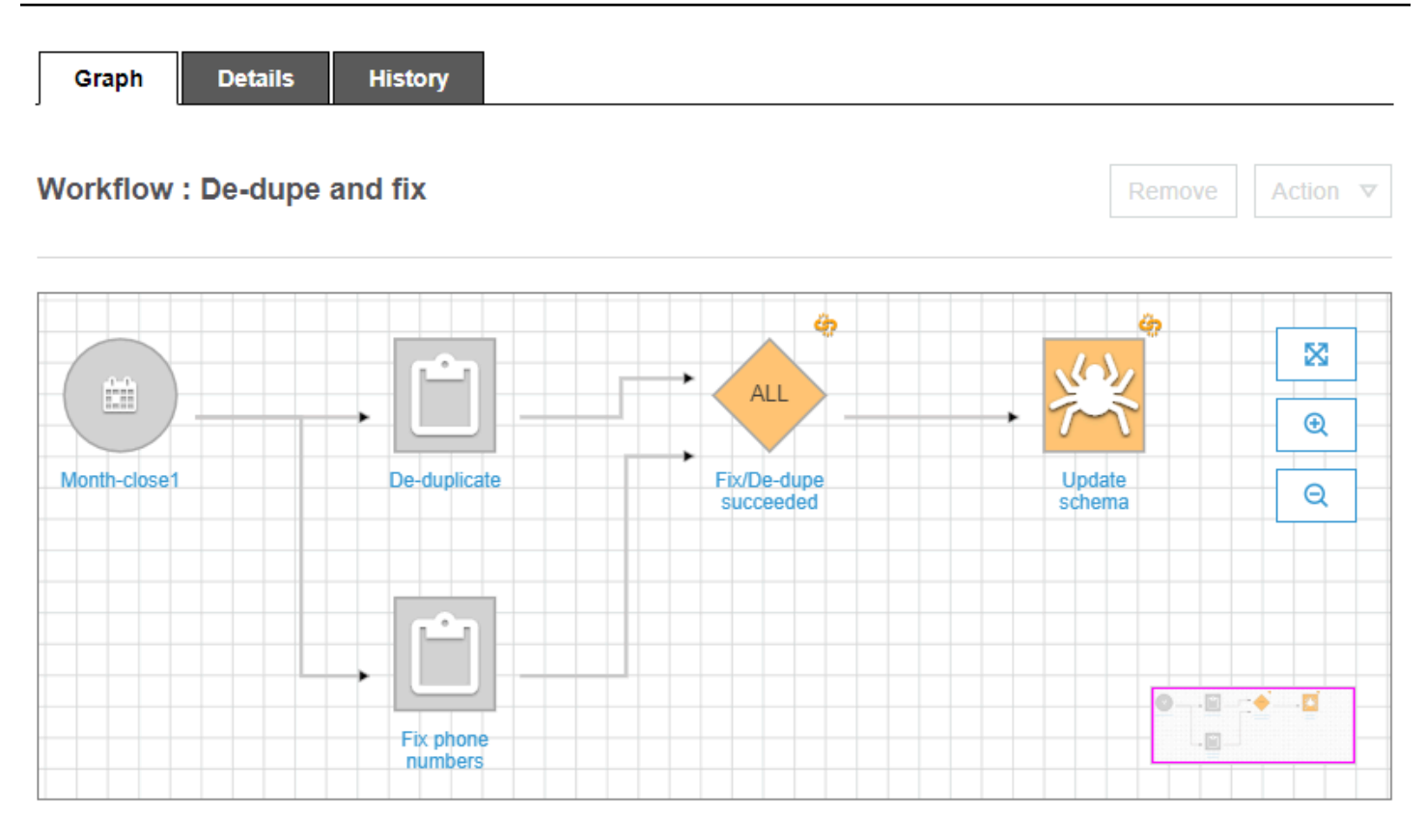

Questo flusso di lavoro viene avviato da un trigger di pianificazione, Month-close1, che avvia due processi, De-duplicate e Fix phone numbers. Al corretto completamento di entrambi i processi, un trigger di evento, Fix/De-dupe succeeded, avvia un crawler, Update schema.

Visualizzazioni del flusso di lavoro statica e dinamica

Per ogni flusso di lavoro, esiste il concetto di visualizzazione statica e visualizzazione dinamica. La visualizzazione statica descrive la struttura del flusso di lavoro. La visualizzazione dinamica è una visualizzazione in fase di runtime che include le informazioni sull'ultima esecuzione di ognuno dei processi e dei crawler. Le informazioni sull'esecuzione includono l'esito finale e i dettagli degli errori.

Quando un flusso di lavoro è in esecuzione, la console mostra la visualizzazione dinamica, che indica graficamente i processi che si sono conclusi e quelli che devono ancora essere eseguiti. È anche possibile recuperare una visualizzazione dinamica di un flusso di lavoro in esecuzione utilizzando la AWS Glue API. Per ulteriori informazioni, consulta [Eseguire query sui flussi di lavoro utilizzando AWS](#page-1248-0) [Glue API.](#page-1248-0)

#### Consulta anche

• [the section called "Creazione di un flusso di lavoro da uno schema"](#page-1298-0)
- [the section called "Creazione e costruzione manuale di un flusso di lavoro"](#page-1224-0)
- [Flussi di lavoro](#page-2307-0) (per l'API dei flussi di lavoro)

# <span id="page-1224-0"></span>Creazione e costruzione manuale di un flusso di lavoro in AWS Glue

Puoi utilizzare la console AWS Glue per creare e costruire manualmente un flusso di lavoro, un nodo alla volta.

Un flusso di lavoro contiene processi, crawler e trigger. Prima di creare un flusso di lavoro manualmente, è necessario creare i processi e i crawler che devono essere inclusi nel flusso di lavoro. Per i flussi di lavoro è consigliabile specificare dei crawler di tipo run-on demand. È possibile creare nuovi trigger durante la creazione del flusso di lavoro oppure è possibile clonare i trigger già esistenti nel flusso di lavoro. Quando si clona un trigger, tutti gli oggetti catalogo associati al trigger, ovvero i processi o i crawler che lo attivano e i processi o crawler che avvia, vengono aggiunti al flusso di lavoro.

#### **A** Important

Limita il numero totale di processi, crawler e attivazioni all'interno di un flusso di lavoro a 100 o meno. Se includi più di 100, potresti riscontrare errori durante il tentativo di riprendere o interrompere l'esecuzione del flusso di lavoro.

È possibile creare il proprio flusso di lavoro aggiungendo trigger al diagramma del flusso di lavoro e definendo gli eventi osservati e le operazioni di ogni trigger. Si inizia con un trigger di attivazione, che può essere un trigger on demand o pianificato, e si completa il diagramma aggiungendo trigger basati su evento (condizionali).

## Fase 1: creazione del flusso di lavoro

- 1. Accedi alla AWS Management Console, quindi apri la console AWS Glue all'indirizzo https:// [console.aws.amazon.com/glue/](https://console.aws.amazon.com/glue/).
- 2. Nel pannello di navigazione, in ETL, scegliere Workflows (Flussi di lavoro).
- 3. Scegliere Add workflow (Aggiungi flusso di lavoro) e completare il modulo Add a new ETL workflow (Aggiungi un nuovo flusso di lavoro ETL).

Qualsiasi proprietà opzionale di default per l'esecuzione aggiuntiva viene resa disponibile come argomento a tutti i processi del flusso di lavoro. Per ulteriori informazioni, consulta [Recupero e](#page-1247-0) [impostazione delle proprietà di esecuzione del flusso di lavoro in AWS Glue](#page-1247-0).

4. Scegliere Add workflow (Aggiungi flusso di lavoro).

Il nuovo flusso di lavoro verrà visualizzato nell'elenco sulla pagina Workflows (Flussi di lavoro).

## Fase 2: aggiunta di un trigger di attivazione

- 1. Nella pagina Workflows (Flussi di lavoro), selezionare il nuovo flusso di lavoro. Quindi, nella parte inferiore della pagina, assicurarsi che grafico sia selezionato.
- 2. Scegliere Add trigger (Aggiungi trigger) e nella finestra di dialogo Add trigger (Aggiungi trigger), procedere in uno dei seguenti modi:
	- Scegliere Clone existing (Clona esistente) e scegliere un trigger da clonare. Quindi scegliere Add (Aggiungi).

Il trigger viene visualizzato sul diagramma, insieme ai processi e ai crawler che lo attivano e i processi o i crawler che lancia.

Se è stato selezionato inavvertitamente il trigger sbagliato, selezionare il trigger nel diagramma e quindi scegliere Remove (Rimuovi).

- Scegliere Add new (Aggiungi nuovo) e completare il modulo Add trigger (Aggiungi trigger).
	- 1. Per Trigger type (Tipo di trigger), selezionare Schedule (Pianificazione), On demand oppure EventBridge.

Per il tipo di trigger Schedule (Pianificazione), scegliere una delle opzioni di Frequency (Frequenza). Scegliere Custom (Personalizza) per immettere un'espressione cron.

Per il tipo di trigger EventBridge immettere il Number of events (Numero di eventi) (dimensione batch) e, facoltativamente, immettere Time delay (Ritardo) (finestra batch). Omettendo Time delay (Ritardo), la finestra batch viene impostata per impostazione predefinita su 15 minuti. Per ulteriori informazioni, consulta [Panoramica di flussi di lavoro in](#page-1220-0)  [AWS Glue](#page-1220-0).

2. Scegli Add (Aggiungi).

Il trigger viene visualizzato sul diagramma, insieme a un nodo segnaposto nodo (etichettato Add node (Aggiungi nodo)). Nell'esempio seguente, il trigger di avvio è un trigger di pianificazione denominato Month-close1.

A questo punto, il trigger non è ancora salvato.

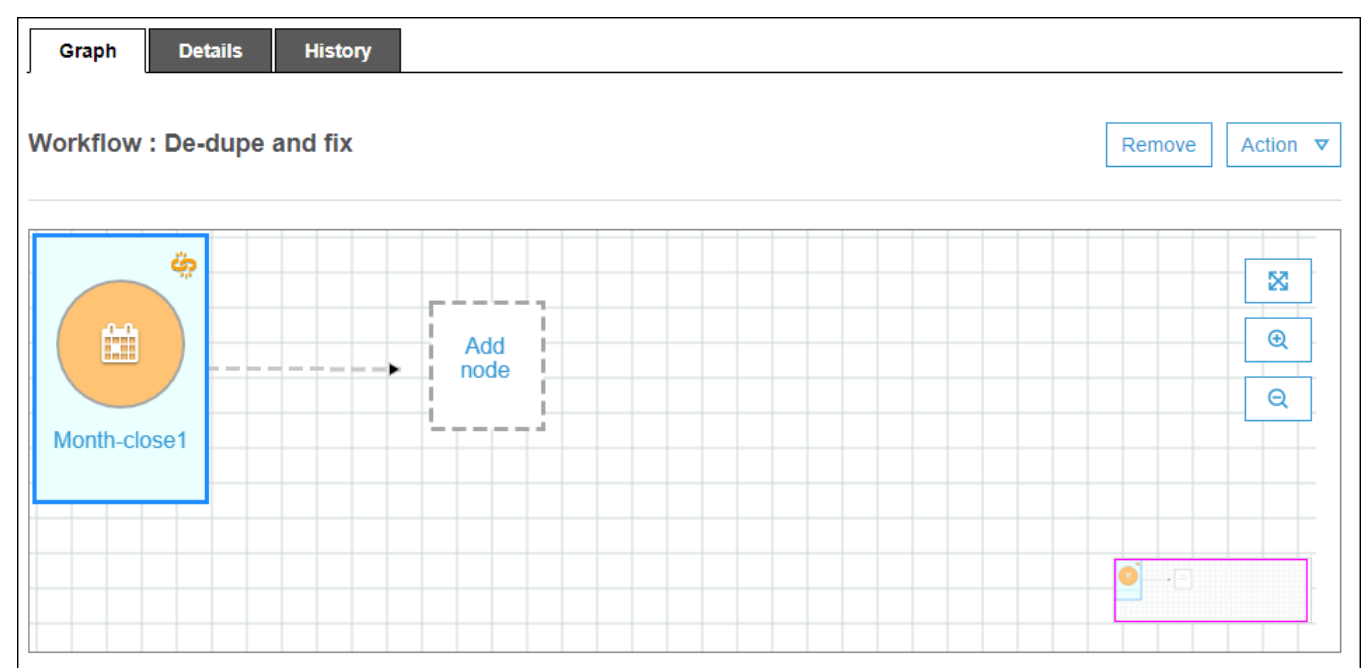

- 3. Se è stato aggiunto un nuovo trigger, completare i seguenti passaggi:
	- a. Completa una delle seguenti operazioni:
		- Scegliere il nodo segnaposto (Add node (Aggiungi nodo)).
		- Verificare che il trigger di avvio sia selezionato e, dal menu Operazione sopra al diagramma, scegliere Add jobs/crawlers to trigger (Aggiungi processi/crawler al trigger).
	- b. Nella finestra di dialogo Add jobs(s) and crawler(s) to trigger (Aggiungi processo/i e crawler al trigger) selezionare uno o più processi o crawler e quindi scegliere Add (Aggiungi).

Il trigger viene salvato e i processi o crawler selezionati vengono visualizzati sul diagramma con connettori che hanno origine dal trigger.

Se sono stati aggiunti inavvertitamente processi o crawler sbagliati, è possibile selezionare il trigger o un connettore e scegliere Remove (Rimuovi).

## <span id="page-1227-0"></span>Fase 3: aggiunta di più trigger

Continuare a creare il flusso di lavoro aggiungendo ulteriori trigger di tipo Event (Evento). Per incrementare o ridurre il livello di dettaglio o per ingrandire l'area di disegno del diagramma, utilizzare le icone a destra. Per ogni trigger da aggiungere, completare i seguenti passaggi:

#### **a** Note

Non viene eseguita alcuna azione per salvare il flusso di lavoro. Dopo aver aggiunto l'ultimo trigger e assegnato azioni al trigger, il flusso di lavoro è completato e salvato. È sempre possibile tornare successivamente e aggiungere altri nodi.

- 1. Completa una delle seguenti operazioni:
	- Per clonare un trigger esistente, accertarsi che non sia selezionato nessun nodo del diagramma e, nel menu Action (Operazione), scegliere Add trigger (Aggiungi trigger).
	- Per aggiungere un nuovo trigger che monitori un determinato processo o crawler del diagramma, selezionare il nodo del processo o del crawler e quindi scegliere il nodo segnaposto Add trigger (Aggiungi trigger).

È possibile aggiungere ulteriori processi o crawler da far monitorare a questo trigger in un secondo momento.

- 2. Nella finestra di dialogo Add Folder (Aggiungi cartella), effettuare una delle operazioni indicate di seguito:
	- Scegliere Add new (Aggiungi nuovo) e completare il modulo Add trigger (Aggiungi trigger). Quindi scegliere Add (Aggiungi).

Il trigger viene visualizzato sul diagramma. È possibile completare il trigger in un secondo momento.

• Scegliere Clone existing (Clona esistente) e scegliere un trigger da clonare. Quindi scegliere Add (Aggiungi).

Il trigger viene visualizzato sul diagramma, insieme ai processi e ai crawler che lo attivano e i processi o i crawler che lancia.

Se è stato selezionato inavvertitamente il trigger sbagliato, selezionare il trigger nel diagramma e quindi scegliere Remove (Rimuovi).

- 3. Se è stato aggiunto un nuovo trigger, completare i seguenti passaggi:
	- a. Selezionare il nuovo trigger.

Come mostra il seguente diagramma, il trigger De-dupe/fix succeeded è selezionato e i nodi segnaposto appaiono per (1) eventi da monitorare e (2) operazioni.

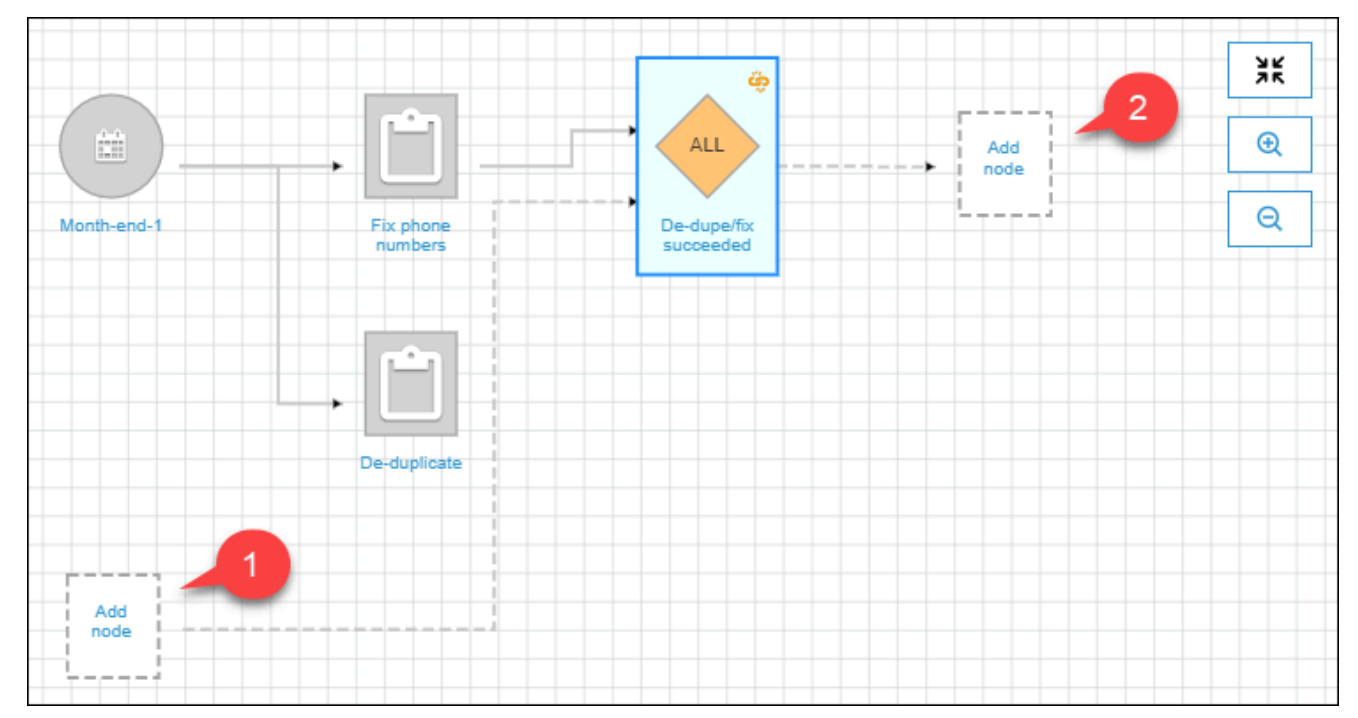

- b. (Facoltativo se il trigger monitora già un evento e si desidera aggiungere ulteriori processi o crawler da monitorare) Scegliere il nodo segnaposto degli eventi da monitorare e, nella finestra di dialogo Add job(s) and crawler(s) to watch (Aggiungi processo/i e crawler da monitorare), selezionare uno o più processi o crawler. Scegli un evento da monitorare (SUCCEEDED, FAILED, ecc.) e scegliere Add (Aggiungi).
- c. Verificare che il trigger sia selezionato e scegliere il nodo segnaposto delle operazioni.
- d. Nella finestra di dialogo Add job(s) and crawler(s) to watch (Aggiungi processo/i e crawler da monitorare), selezionare uno o più processi o crawler e scegliere Add (Aggiungi).

I processi e crawler selezionati vengono visualizzati sul diagramma con connettori che hanno origine dal trigger.

Per ulteriori informazioni sui flussi di lavoro e sui progetti, consulta i seguenti argomenti.

- [Panoramica di flussi di lavoro in AWS Glue](#page-1220-0)
- [Esecuzione e monitoraggio di un flusso di lavoro in AWS Glue](#page-1237-0)

• [Creazione di un flusso di lavoro da uno schema in AWS Glue](#page-1298-0)

## Avvio di un flusso di lavoro AWS Glue con un evento Amazon EventBridge

Amazon EventBridge, conosciuto anche come CloudWatch Events, ti consente di automatizzare i servizi AWS e rispondere automaticamente a eventi di sistema, come i problemi relativi alla disponibilità delle applicazioni o le modifiche delle risorse. Gli eventi dei servizi AWS vengono recapitati a EventBridge quasi in tempo reale. Puoi compilare regole semplici che indichino quali eventi sono considerati di interesse per te e quali azioni automatizzate intraprendere quando un evento corrisponde a una regola.

Con il supporto EventBridge, AWS Glue può servire come produttore e consumer di eventi in un'architettura basata sugli eventi. Per i flussi di lavoro, AWS Glue supporta qualsiasi tipo di evento EventBridge come consumer. Il caso d'uso più comune è l'arrivo di un nuovo oggetto in un bucket Amazon S3. Se si dispone di dati che arrivano a intervalli irregolari o non definiti, è possibile elaborare questi dati il più vicino possibile al loro arrivo.

#### **a** Note

AWS Glue non fornisce la consegna garantita dei messaggi EventBridge. AWS Glue non esegue la deduplicazione se EventBridge fornisce messaggi duplicati. È necessario gestire l'idempotenza in base al proprio caso d'uso.

Assicurati di configurare correttamente le regole EventBridge per evitare l'invio di eventi indesiderati.

#### Prima di iniziare

Se desideri avviare un flusso di lavoro con gli eventi di dati Amazon S3, devi assicurarti che gli eventi per il bucket S3 di interesse siano registrati su AWS CloudTrail ed EventBridge. A questo scopo, devi creare un persorso CloudTrail. Per ulteriori informazioni, consulta [Creazione di un percorso per il tuo](https://docs.aws.amazon.com/awscloudtrail/latest/userguide/cloudtrail-create-and-update-a-trail.html)  [accountAWS](https://docs.aws.amazon.com/awscloudtrail/latest/userguide/cloudtrail-create-and-update-a-trail.html).

Per avviare un flusso di lavoro con un evento EventBridge

**a** Note

Nei comandi seguenti, sostituisci:

- *<workflow-name>* con il nome da assegnare al flusso di lavoro.
- *<trigger-name>* con il nome da assegnare al trigger.
- *<bucket-name>* con il nome del bucket Amazon S3.
- *<account-id>* con un ID dell'account AWS valido.
- *<region>* con il nome della regione (ad esempio us-east-1).
- *<rule-name>* con il nome da assegnare alla regola EventBridge.
- 1. Assicurati di disporre delle autorizzazioni AWS Identity and Access Management (IAM) per creare e visualizzare le regole e le destinazioni EventBridge. Di seguito è riportato una policy di esempio che è possibile allegare. Potresti ridurre il suo ambito per applicare restrizioni alle operazioni e alle risorse.

```
{ 
     "Version": "2012-10-17", 
     "Statement": [ 
          { 
               "Effect": "Allow", 
               "Action": [ 
                   "events:PutRule", 
                   "events:DisableRule", 
                   "events:DeleteRule", 
                    "events:PutTargets", 
                   "events:RemoveTargets", 
                   "events:EnableRule", 
                   "events:List*", 
                    "events:Describe*" 
               ], 
               "Resource": "*" 
          } 
     ]
}
```
- 2. Crea un ruolo IAM che il servizio EventBridge può assumere nel passaggio di un evento a AWS Glue.
	- a. Nella pagina Create role (Crea ruolo) della console IAM, seleziona Service AWS (Servizio AWS). Quindi scegli il servizio CloudWatch Events.
- b. Completa la procedura guidata Create role (Crea ruolo). La procedura guidata allega automaticamente il CloudWatchEventsBuiltInTargetExecutionAccess e le policy CloudWatchEventsInvocationAccess.
- c. Allega la seguente policy inline al ruolo. Questa policy consente al servizio EventBridge di indirizzare gli eventi ad AWS Glue.

```
{ 
   "Version": "2012-10-17", 
   "Statement": [ 
     { 
        "Effect": "Allow", 
        "Action": [ 
           "glue:notifyEvent" 
        ], 
        "Resource": [ 
          "arn:aws:glue:<region>:<account-id>:workflow/<workflow-name>" 
       \mathbf{I} } 
   ]
}
```
3. Inserisci il seguente comando per creare il flusso di lavoro.

Per ulteriori informazioni sui parametri della riga di comando aggiuntivi, consulta [create-workflow](https://docs.aws.amazon.com/cli/latest/reference/glue/create-workflow.html) nel Riferimento ai comandi AWS CLI.

aws glue create-workflow --name *<workflow-name>*

4. Inserisci il comando seguente per creare un trigger di evento EventBridge per il flusso di lavoro. Questo sarà il trigger di avvio per il flusso di lavoro. Sostituisci *<actions>* con le azioni da eseguire (i processi e i crawler da avviare).

Consulta [create-trigger](https://docs.aws.amazon.com/cli/latest/reference/glue/create-trigger.html) nel Riferimento ai comandi AWS CLI per informazioni su come codificare l'argomento actions.

```
aws glue create-trigger --workflow-name <workflow-name> --type EVENT --
name <trigger-name> --actions <actions>
```
Se svuoi che il flusso di lavoro venga attivato da un batch di eventi anziché da un singolo evento EventBridge, inserisci il comando seguente.

```
aws glue create-trigger --workflow-name <workflow-name> --type EVENT 
  --name <trigger-name> --event-batching-condition BatchSize=<number-of-
events>,BatchWindow=<seconds> --actions <actions>
```
Per l'argomento event-batching-condition, BatchSize è obbligatorio e BatchWindow è facoltativo. Se BatchWindow viene omesso, il valore predefinito della finestra è 900 secondi, ovvero la dimensione massima della finestra.

#### Example

Nell'esempio seguente viene creato un trigger che avvia il flusso di lavoro eventtest dopo l'arrivo di tre eventi EventBridge o cinque minuti dopo l'arrivo del primo evento, a seconda di quale evento si verifica per primo.

aws glue create-trigger --workflow-name eventtest --type EVENT --name objectArrival --event-batching-condition BatchSize=3,BatchWindow=300 --actions JobName=test1

- 5. Crea una regola in Amazon EventBridge.
	- a. Crea l'oggetto JSON per i dettagli della regola nell'editor di testo che preferisci.

Nell'esempio seguente viene specificato Amazon S3 come origine evento, PutObjectcome nome dell'evento e il nome del bucket come parametro di richiesta. Questa regola avvia un flusso di lavoro quando un nuovo oggetto arriva nel bucket.

```
{ 
   "source": [ 
     "aws.s3" 
   ], 
   "detail-type": [ 
     "AWS API Call via CloudTrail" 
   ], 
   "detail": { 
     "eventSource": [ 
        "s3.amazonaws.com" 
     ], 
     "eventName": [ 
        "PutObject" 
     ], 
      "requestParameters": {
```

```
 "bucketName": [ 
            "<bucket-name>" 
        ] 
      } 
   }
}
```
Per avviare il flusso di lavoro quando un nuovo oggetto arriva in una cartella all'interno del bucket, è possibile sostituire il codice seguente con requestParameters.

```
 "requestParameters": { 
       "bucketName": [ 
         "<bucket-name>" 
 ] 
       "key" : [{ "prefix" : "<folder1>/<folder2>/*"}}] 
  }
```
b. Utilizza lo strumento che preferisci per convertire l'oggetto JSON regola in una stringa di escape.

```
{\n\ m \ V'source\'': [\n\ n \ V'aws.s3\''\n \ J,\n \ V'detail-type\'': [\n\ n \ V'AWS APICall via CloudTrail\"\n ],\n \"detail\": {\n \"eventSource\": [\n
 \"s3.amazonaws.com\"\n ],\n \"eventName\": [\n \"PutObject\"\n 
 ],\n \"requestParameters\": {\n \"bucketName\": [\n \"<bucket-
name>\"\n ]\n }\n }\n}
```
c. Esegui il comando seguente per creare un modello di parametro JSON che puoi modificare per specificare i parametri di input in un comando put-rulesuccessivo. Salva l'output in un file. Per questo esempio, il file è denominato ruleCommand.

aws events put-rule --name *<rule-name>* --generate-cli-skeleton >ruleCommand

Per ulteriori informazioni sul parametro --generate-cli-skeleton, consulta [Generazione di parametri di input e skeleton AWS CLI da un file di input JSON o YAML](https://docs.aws.amazon.com/cli/latest/userguide/cli-usage-skeleton.html) nella Guida per l'utente di AWS.

Il file di output deve essere simile al seguente.

```
{ 
     "Name": "", 
     "ScheduleExpression": "",
```
}

```
 "EventPattern": "", 
 "State": "ENABLED", 
 "Description": "", 
 "RoleArn": "", 
 "Tags": [ 
    \{ "Key": "", 
          "Value": "" 
     } 
 ], 
 "EventBusName": ""
```
d. Modifica il file per rimuovere facoltativamente i parametri e specificare come minimo i parametri Name, EventPattern, eState. Per il parametro EventPattern, specifica la stringa di escape per i dettagli della regola creati in un passaggio precedente.

```
{ 
    "Name": "<rule-name>", 
    "EventPattern": "{\n \"source\": [\n \"aws.s3\"\n ],\n \"detail-
type\": [\n \"AWS API Call via CloudTrail\"\n ],\n \"detail\": {\n
 \"eventSource\": [\n \"s3.amazonaws.com\"\n ],\n \"eventName\": [\n 
     \"PutObject\"\n ],\n \"requestParameters\": {\n \"bucketName
\": [\n \"<bucket-name>\"\n ]\n }\n }\n}", 
    "State": "DISABLED", 
    "Description": "Start an AWS Glue workflow upon new file arrival in an 
 Amazon S3 bucket"
}
```
## **a** Note

È consigliabile lasciare disabilitata la regola fino a quando non si completa la creazione del flusso di lavoro.

e. Immetti la seguente comando put-rule, che legge i parametri di input dal file ruleCommand.

aws events put-rule --name *<rule-name>* --cli-input-json file://ruleCommand

Il seguente output indica il successo.

```
{ 
     "RuleArn": "<rule-arn>"
}
```
6. Immetti il seguente comando per collegare la regola alla destinazione. La destinazione è il flusso di lavoro in AWS Glue. Sostituisci *<role-name>* con il ruolo creato all'inizio di questa procedura.

```
aws events put-targets --rule <rule-name> --targets
  "Id"="1","Arn"="arn:aws:glue:<region>:<account-id>:workflow/<workflow-
name>","RoleArn"="arn:aws:iam::<account-id>:role/<role-name>" --region <region>
```
Il seguente output indica il successo.

```
{ 
     "FailedEntryCount": 0, 
     "FailedEntries": []
}
```
7. Conferma la corretta connessione della regola e della destinazione inserendo il comando seguente.

```
aws events list-rule-names-by-target --target-arn arn:aws:glue:<region>:<account-
id>:workflow/<workflow-name>
```
Il seguente output indica il successo, nel quale *<rule-name>* è il nome della regola creata.

```
{ 
       "RuleNames": [ 
             "<rule-name>" 
      \mathbf{I}}
```
- 8. Accedi alla AWS Management Console, quindi apri la console AWS Glue all'indirizzo https:// [console.aws.amazon.com/glue/](https://console.aws.amazon.com/glue/).
- 9. Seleziona il flusso di lavoro e verifica che il trigger di avvio e le relative azioni, ovvero i processi o i crawler che avvia, vengano visualizzati nel grafico del flusso di lavoro. Poi, continua con la procedura in [Fase 3: aggiunta di più trigger.](#page-1227-0) In alternativa, aggiungi altri componenti al flusso di lavoro utilizzando l'API AWS Glue oAWS Command Line Interface.

10. Quando il flusso di lavoro è specificato completamente, abilita la regola.

aws events enable-rule --name *<rule-name>*

Ora il flusso di lavoro è pronto per essere avviato da un evento EventBridge o un batch di eventi.

#### **G** Consulta anche

- [Guida per l'utente di Amazon EventBridge](https://docs.aws.amazon.com/eventbridge/latest/userguide/what-is-amazon-eventbridge.html)
- [Panoramica di flussi di lavoro in AWS Glue](#page-1220-0)
- [Creazione e costruzione manuale di un flusso di lavoro in AWS Glue](#page-1224-0)

# Visualizzazione degli eventi EventBridge che hanno avviato un flusso di lavoro

Puoi visualizzare l'ID evento dell'evento Amazon EventBridge che ha avviato il tuo flusso di lavoro. Se il flusso di lavoro è stato avviato da un batch di eventi, è possibile visualizzare gli ID evento di tutti gli eventi del batch.

Per i flussi di lavoro con una dimensione batch maggiore di uno, è inoltre possibile verificare quale condizione batch ha avviato il flusso di lavoro: l'arrivo del numero di eventi nella dimensione batch o la scadenza del periodo batch.

Per visualizzare gli eventi EventBridge che hanno avviato un flusso di lavoro (console)

- 1. Accedi alla AWS Management Console, quindi apri la console AWS Glue all'indirizzo https:// [console.aws.amazon.com/glue/](https://console.aws.amazon.com/glue/).
- 2. Nel pannello di navigazione, scegli Workflows (Flussi di lavoro).
- 3. Seleziona un flusso di lavoro. Quindi, nella parte inferiore, scegli la scheda History (Cronologia).
- 4. Seleziona un'esecuzione del flusso di lavoro, quindi scegli View run details (Visualizza i dettagli dell'esecuzione).
- 5. Nella pagina dei dettagli di esecuzione, individua il campo Run propertiese cerca il campo (Proprietà di esecuzione) e cerca la chiave aws:eventIds.

Il valore per tale chiave è un elenco di ID evento EventBridge.

Per visualizzare gli eventi EventBridge che hanno avviato un flusso di lavoro (API AWS)

Includi il seguente codice nello script Python.

```
workflow_params = 
  glue_client.get_workflow_run_properties(Name=workflow_name,RunId=workflow_run_id)
batched_events = workflow_params['aws:eventIds']
```
batched\_events sarà un elenco di stringhe, in cui ogni stringa è un ID evento.

#### **G** Consulta anche

- [Guida per l'utente di Amazon EventBridge](https://docs.aws.amazon.com/eventbridge/latest/userguide/what-is-amazon-eventbridge.html)
- [the section called "Panoramica di flussi di lavoro"](#page-1220-0)

# <span id="page-1237-0"></span>Esecuzione e monitoraggio di un flusso di lavoro in AWS Glue

Se il trigger di attivazione di un flusso di lavoro è un trigger on-demand, è possibile avviare il flusso di lavoro dalla console di AWS Glue. Utilizza la procedura seguente per eseguire e monitorare un flusso di lavoro. Se il flusso di lavoro non riesce, puoi visualizzare il grafico di esecuzione per individuare il nodo non riuscito. Per facilitare la risoluzione dei problemi, se il flusso di lavoro è stato creato da un piano, puoi visualizzare l'esecuzione del piano per vedere i valori dei parametri del piano utilizzati per creare il flusso di lavoro. Per ulteriori informazioni, consulta [the section called "Visualizzazione delle](#page-1300-0)  [esecuzioni dello schema".](#page-1300-0)

Puoi eseguire e monitorare l'esecuzione di un flusso di lavoro utilizzando la console AWS Glue, l'API o AWS Command Line Interface (AWS CLI).

Per eseguire e monitorare un flusso di lavoro (console)

- 1. Apri la console AWS Glue all'indirizzo <https://console.aws.amazon.com/glue/>.
- 2. Nel pannello di navigazione, in ETL, scegliere Workflows (Flussi di lavoro).
- 3. Selezionare un flusso di lavoro. Nel menu Actions (Operazioni), scegliere Run (Esegui).
- 4. Controlla la colonna Last run status (Stato dell'ultima esecuzione) nell'elenco dei flussi di lavoro. Scegli il pulsante di aggiornamento per visualizzare lo stato del flusso di lavoro in corso.
- 5. Mentre il flusso di lavoro è in esecuzione o dopo che è stato completato (o non riuscito), visualizza i dettagli dell'esecuzione completando la procedura seguente.
	- a. Verifica che il flusso di lavoro sia selezionato e scegli la scheda History (Cronologia).
	- b. Seleziona l'esecuzione del flusso di lavoro corrente o più recente, quindi seleziona View run details (Visualizza i dettagli dell'esecuzione).

Il grafico del tempo di esecuzione del flusso di lavoro mostra lo stato corrente dell'esecuzione.

c. Scegli un nodo nel grafico per visualizzare relativi i dettagli e lo stato.

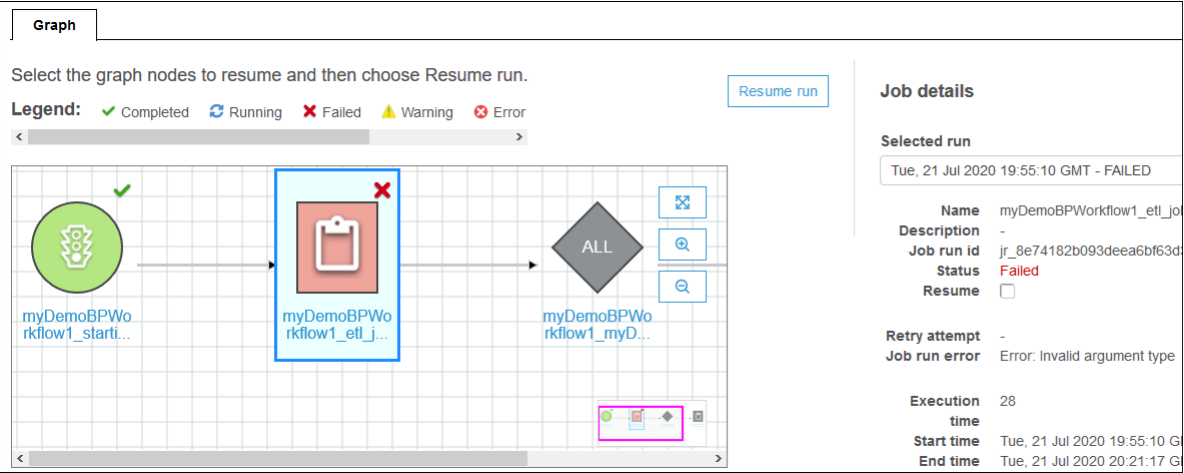

Per eseguire e monitorare un flusso di lavoro (AWS CLI)

1. Inserire il seguente comando. Sostisci *<workflow-name>* con il flusso di lavoro da eseguire.

aws glue start-workflow-run --name *<workflow-name>*

Se il flusso di lavoro viene avviato correttamente, il comando restituisce l'ID di esecuzione.

2. Visualizza lo stato di esecuzione del flusso di lavoro utilizzando il comando get-workflowrun. Specifica il nome del flusso di lavoro e l'ID di esecuzione.

```
aws glue get-workflow-run --name myWorkflow --run-id 
  wr_d2af14217e8eae775ba7b1fc6fc7a42c795aed3cbcd8763f9415452e2dbc8705
```
Di seguito è riportato un output del comando di esempio.

{

```
 "Run": { 
          "Name": "myWorkflow", 
          "WorkflowRunId": 
  "wr_d2af14217e8eae775ba7b1fc6fc7a42c795aed3cbcd8763f9415452e2dbc8705", 
          "WorkflowRunProperties": { 
              "run_state": "COMPLETED", 
              "unique_id": "fee63f30-c512-4742-a9b1-7c8183bdaae2" 
         }, 
          "StartedOn": 1578556843.049, 
          "CompletedOn": 1578558649.928, 
          "Status": "COMPLETED", 
          "Statistics": { 
              "TotalActions": 11, 
              "TimeoutActions": 0, 
              "FailedActions": 0, 
              "StoppedActions": 0, 
              "SucceededActions": 9, 
              "RunningActions": 0, 
              "ErroredActions": 0 
         } 
     }
}
```
#### Consulta anche:

- [the section called "Panoramica di flussi di lavoro"](#page-1220-0)
- [the section called "Panoramica degli schemi"](#page-1264-0)

# Arresto dell'esecuzione di un flusso di lavoro

Per arrestare una sessione, è possibile utilizzare la console AWS Glue, l'AWS Command Line Interface (AWS CLI) o l'API AWS Glue. Quando si interrompe l'esecuzione di un flusso di lavoro, tutti i processi e i crawler in esecuzione vengono immediatamente terminati e i processi e i crawler non ancora avviati non vengono mai avviati. Potrebbe essere necessario fino a un minuto prima che tutti i processi in esecuzione e i crawler si fermino. Lo stato di esecuzione del flusso di lavoro passa da Running (In esecuzione) a Stopping (Arresto in corso), e quando l'esecuzione del flusso di lavoro è completamente interrotta, lo stato passa a Stopped (Arrestato).

Dopo l'interruzione dell'esecuzione del flusso di lavoro, è possibile visualizzare il grafico di esecuzione per verificare quali processi e crawler sono stati completati e quali non sono mai stati avviati. È quindi possibile determinare se è necessario eseguire qualsiasi procedura per garantire l'integrità dei dati. L'arresto di un'esecuzione del flusso di lavoro non comporta l'esecuzione di operazioni di rollback automatico.

Per interrompere l'esecuzione di un flusso di lavoro (console)

- 1. Apri la console AWS Glue all'indirizzo <https://console.aws.amazon.com/glue/>.
- 2. Nel pannello di navigazione, in ETL, scegliere Workflows (Flussi di lavoro).
- 3. Scegliere un flusso di lavoro in esecuzione, quindi scegliere la scheda History (Cronologia) .
- 4. Scegliere l'esecuzione del flusso di lavoro, quindi scegliere Stop run (Arresta esecuzione).

Lo stato di esecuzione cambia in Stopping (Arresto in corso).

5. (Facoltativo) Scegliere l'esecuzione del flusso di lavoro, scegliere View run details (Visualizza dettagli esecuzione), ed esaminare il grafico di esecuzione.

Per interrompere l'esecuzione di un flusso di lavoro (AWS CLI)

• Inserire il seguente comando. Sostituire *<workflow-name>* con il nome del flusso di lavoro e *<run-id>* con l'ID di esecuzione dell'esecuzione del flusso di lavoro da interrompere.

aws glue stop-workflow-run --name *<workflow-name>* --run-id <run-id>

Di seguito è riportato un comando stop-workflow-run di esempio.

aws glue stop-workflow-run --name my-workflow --run-id wr\_137b88917411d128081069901e4a80595d97f719282094b7f271d09576770354

# Ripresa e ripristino dell'esecuzione di un flusso di lavoro

Se uno o più nodi (processi o crawler) in un flusso di lavoro non vengono completati correttamente, ciò significa che il flusso di lavoro è stato eseguito solo parzialmente. Dopo aver individuato le cause principali e apportato le correzioni, è possibile selezionare uno o più nodi da cui riprendere l'esecuzione del flusso di lavoro e quindi riprendere l'esecuzione del flusso di lavoro. Vengono eseguiti i nodi selezionati e tutti i nodi che sono a valle dei nodi selezionati.

#### Argomenti

- [Riprendere un'esecuzione del flusso di lavoro: come funziona](#page-1241-0)
- [Riprendere un'esecuzione di flusso di lavoro](#page-1243-0)
- [Note e limitazioni per la ripresa delle esecuzioni del flusso di lavoro](#page-1246-0)

## <span id="page-1241-0"></span>Riprendere un'esecuzione del flusso di lavoro: come funziona

Considera il flusso di lavoro W1 nel diagramma seguente.

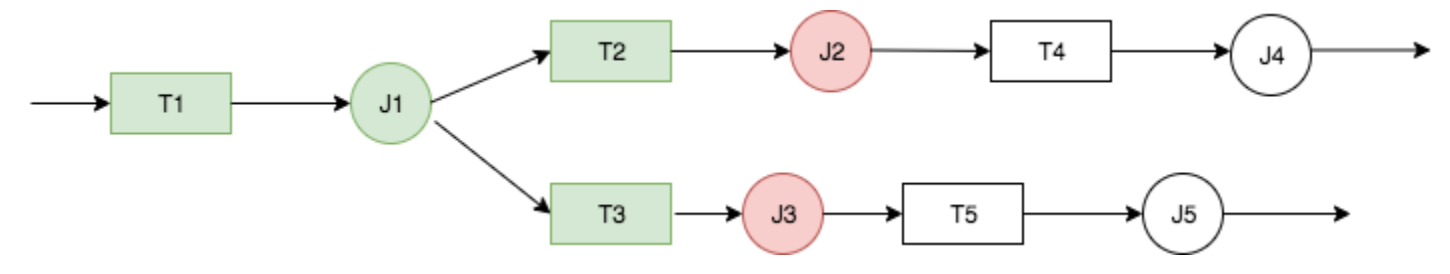

L'esecuzione del flusso di lavoro si svolge come segue:

- 1. Il trigger T1 avvia il processo J1.
- 2. Il completamento riuscito di J1 attiva i trigger T2 e T3, che eseguono i processi J2 e J3, rispettivamente.
- 3. I processi J2 e J3 non riescono.
- 4. I trigger T4 e T5 dipendono dal completamento riuscito di J2 e J3, quindi non si attivano e i processi J4 e J5 non vengono eseguiti. Il flusso di lavoro W1 viene eseguito solo parzialmente.

Ora supponiamo che i problemi che hanno causato la non riuscita di J2 e J3 vengano corretti. J2 e J3 sono selezionati come punti di partenza da cui riprendere l'esecuzione del flusso di lavoro.

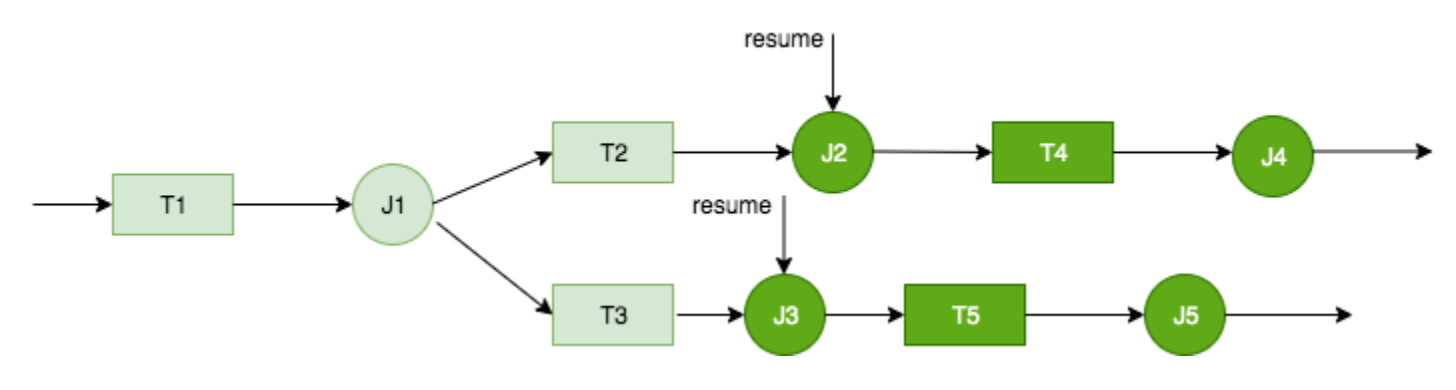

L'esecuzione del flusso di lavoro riprende come segue:

- 1. I processi J2 e J3 vengono eseguiti correttamente.
- 2. I trigger T4 e T5 si attivano.
- 3. I processi J4 e J5 vengono eseguiti correttamente.

L'esecuzione del flusso di lavoro ripreso viene registrata come un'esecuzione separata del flusso di lavoro con un nuovo ID di esecuzione. Nella cronologia del flusso di lavoro, è possibile visualizzare l'ID dell' esecuzione precedente per qualsiasi esecuzione del flusso di lavoro. Nell'esempio nello screenshot seguente, un nodo dell'esecuzione del flusso di lavoro con ID di esecuzione wr\_c7a22... (la seconda riga) non è stato completato. L'utente ha risolto il problema e ha ripreso l'esecuzione del flusso di lavoro, con ID di esecuzione wr\_a07e55... (la prima riga).

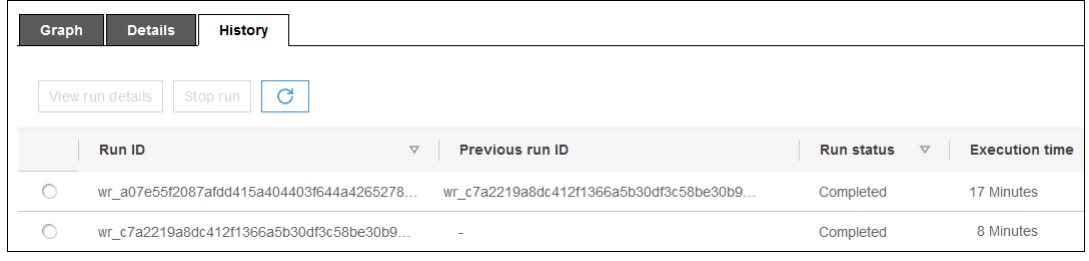

#### **a** Note

Per il resto di questo articolo, il termine "esecuzione del flusso di lavoro ripreso" si riferisce all'esecuzione del flusso di lavoro creata quando è stata ripresa l'esecuzione precedente del flusso di lavoro. L'"esecuzione del flusso di lavoro originale" indica l'esecuzione del flusso di lavoro che è stata eseguita solo parzialmente e che doveva essere ripresa.

Grafico dell'esecuzione del flusso di lavoro ripreso

In un'esecuzione del flusso di lavoro ripreso, nonostante venga eseguito solo un sottoinsieme di nodi, il grafico di esecuzione è un grafico completo. Cioè, i nodi che non sono stati eseguiti nel flusso di lavoro ripreso vengono copiati dal grafico dell'esecuzione del flusso di lavoro originale. I nodi del processo e del crawler copiati eseguiti nell'esecuzione del flusso di lavoro originale includono dettagli di esecuzione.

Considera nuovamente il flusso di lavoro W1 nel diagramma precedente. Quando l'esecuzione del flusso di lavoro viene ripresa a partire da J2 e J3, il grafico di esecuzione per l'esecuzione del flusso di lavoro ripreso mostra tutti i processi, da J1 a J5, e tutti i trigger, da T1 a T5. I dettagli del processo per J1 vengono copiati dall'esecuzione del flusso di lavoro originale.

#### Snapshot dell'esecuzione del flusso di lavoro

All'avvio di un'esecuzione del flusso di lavoro, AWS Glue acquisisce uno snapshot del grafico di progettazione del flusso di lavoro in quel momento. Lo snapshot viene utilizzato per la durata dell'esecuzione del flusso di lavoro. Se si apportano modifiche a qualsiasi trigger dopo l'avvio dell'esecuzione, tali modifiche non influiscono sull'esecuzione del flusso di lavoro corrente. Gli snapshot garantiscono che le esecuzioni del flusso di lavoro procedano in modo coerente.

Gli snapshot rendono immutabili solo i trigger. Le modifiche apportate ai processi a valle e ai crawler durante l'esecuzione del flusso di lavoro diventano effettive per l'esecuzione corrente.

### <span id="page-1243-0"></span>Riprendere un'esecuzione di flusso di lavoro

Segui questi passaggi per riprendere un'esecuzione di flusso di lavoro. È possibile riprendere un'esecuzione di flusso di lavoro utilizzando la console AWS Glue, l'API o AWS Command Line Interface (AWS CLI).

Per riprendere un flusso di lavoro (console)

1. Apri la console AWS Glue all'indirizzo <https://console.aws.amazon.com/glue/>.

Accedi come utente che dispone delle autorizzazioni per visualizzare i flussi di lavoro e riprendere le esecuzioni dei flussi di lavoro.

#### **a** Note

Per riprendere l'esecuzione del flusso di lavoro, è necessaria l'autorizzazione glue:ResumeWorkflowRun AWS Identity and Access Management (IAM).

- 2. Nel pannello di navigazione, scegli Workflows (Flussi di lavoro).
- 3. Seleziona un flusso di lavoro, quindi la scheda History (Cronologia).
- 4. Seleziona un'esecuzione del flusso di lavoro eseguita solo parzialmente, quindi seleziona View run details (Visualizza i dettagli dell'esecuzione).
- 5. Nel grafico di esecuzione seleziona il primo (o solo) nodo da riavviare e da cui riprendere l'esecuzione del flusso di lavoro.
- 6. Nel riquadro dei dettagli a destra del grafico, seleziona la casella di controlloResume (Riprendi).

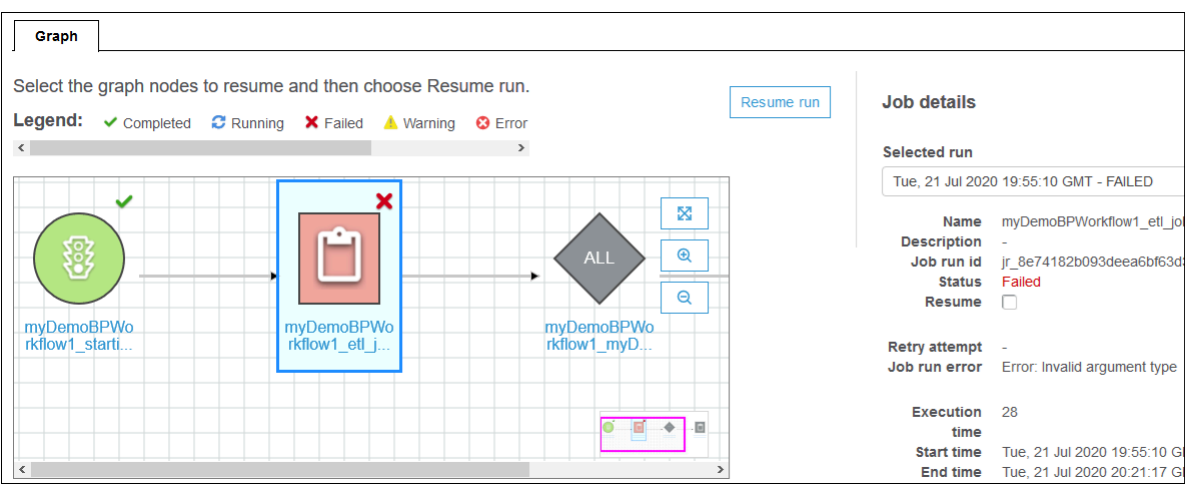

Il nodo cambia colore e mostra una piccola icona di ripresa in alto a destra.

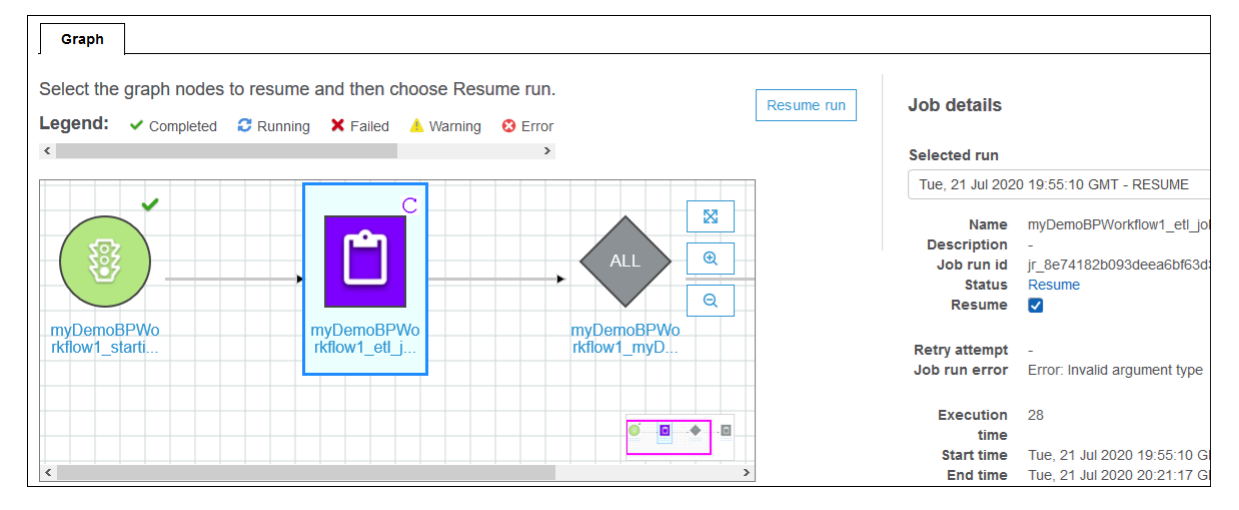

- 7. Completa i due passaggi precedenti per riavviare eventuali nodi aggiuntivi.
- 8. Seleziona Resume (Riprendi).

Per riprendere un flusso di lavoro (AWS CLI)

- 1. Assicurati di disporre dell'autorizzazione glue:ResumeWorkflowRun IAM.
- 2. Recupera un elenco degli ID dei i nodi da riavviare.
	- a. Esegui il comando get-workflow-run per l'esecuzione del flusso di lavoro originale. Fornisci il nome del flusso di lavoro e l'ID di esecuzione e aggiungi l'opzione --includegraph, come mostrato nell'esempio seguente. Recupera l'ID di esecuzione dalla scheda History (Cronologia) sulla console o eseguendo il comando get-workflow.

```
aws glue get-workflow-run --name cloudtrailtest1 --run-id 
 wr_a07e55f2087afdd415a404403f644a4265278f68b13ba3da08c71924ebe3c3a8 --include-
graph
```
Il comando restituisce i nodi e gli estremi del grafico come un oggetto JSON di grandi dimensioni.

b. Individua i nodi di interesse dalle proprietà Type e Name degli oggetti nodo.

Il seguente è un esempio di oggetto nodo dell'output.

```
{ 
     "Type": "JOB", 
     "Name": "test1_post_failure_4592978", 
     "UniqueId": 
  "wnode_d1b2563c503078b153142ee76ce545fe5ceef66e053628a786ddd74a05da86fd", 
     "JobDetails": { 
         "JobRuns": [ 
\{\hspace{.1cm} \} "Id": 
  "jr_690b9f7fc5cb399204bc542c6c956f39934496a5d665a42de891e5b01f59e613", 
                  "Attempt": 0, 
                  "TriggerName": "test1_aggregate_failure_649b2432", 
                  "JobName": "test1_post_failure_4592978", 
                  "StartedOn": 1595358275.375, 
                  "LastModifiedOn": 1595358298.785, 
                  "CompletedOn": 1595358298.785, 
                  "JobRunState": "FAILED", 
                  "PredecessorRuns": [], 
                 "AllocatedCapacity": 0,
                  "ExecutionTime": 16, 
                  "Timeout": 2880, 
                  "MaxCapacity": 0.0625, 
                  "LogGroupName": "/aws-glue/python-jobs" 
 } 
         ] 
     }
}
```
- c. Recupera l'ID nodo dalla proprietà UniqueId dell'oggetto nodo.
- 3. Esegui il comando resume-workflow-run. Specifica il nome del flusso di lavoro, l'ID di esecuzione e l'elenco degli ID di nodo separati da spazi, come mostrato nell'esempio seguente.

```
aws glue resume-workflow-run --name cloudtrailtest1 --run-id 
 wr_a07e55f2087afdd415a404403f644a4265278f68b13ba3da08c71924ebe3c3a8 --node-
ids wnode_ca1f63e918fb855e063aed2f42ec5762ccf71b80082ae2eb5daeb8052442f2f3 
 wnode_d1b2563c503078b153142ee76ce545fe5ceef66e053628a786ddd74a05da86fd
```
Il comando restituisce l'ID di esecuzione della (nuova) esecuzione del flusso di lavoro ripresa e un elenco di nodi che verranno avviati.

```
{ 
     "RunId": "wr_2ada0d3209a262fc1156e4291134b3bd643491bcfb0ceead30bd3e4efac24de9", 
     "NodeIds": [ 
         "wnode_ca1f63e918fb855e063aed2f42ec5762ccf71b80082ae2eb5daeb8052442f2f3" 
     ]
}
```
Nota che anche se l'esempio resume-workflow-run elencava due nodi da riavviare, l'output di esempio indicava che un solo nodo sarebbe stato riavviato. Questo perché un nodo era a valle dell'altro nodo e il nodo a valle viene comunque riavviato dal flusso normale del flusso di lavoro.

### <span id="page-1246-0"></span>Note e limitazioni per la ripresa delle esecuzioni del flusso di lavoro

Tieni presente le seguenti note e limitazioni per la ripresa delle esecuzioni del flusso di lavoro.

• È possibile riprendere l'esecuzione di un flusso di lavoro solo se si trova nello stato COMPLETED.

#### **a** Note

Anche se uno o più nodi in un'esecuzione del flusso di lavoro non vengono completati, lo stato di esecuzione del flusso di lavoro viene visualizzato come COMPLETED. Accertati di controllare il grafico di esecuzione per individuare eventuali nodi che non sono stati completati correttamente.

- È possibile riprendere l'esecuzione di un flusso di lavoro da qualsiasi nodo del processo o del crawler che il flusso di lavoro originale ha tentato di eseguire. Non è possibile riprendere l'esecuzione di un flusso di lavoro da un nodo trigger.
- Il riavvio di un nodo non ne reimposta lo stato. Tutti i dati parzialmente elaborati non vengono ripristinati.
- È possibile riprendere la stessa esecuzione del flusso di lavoro più volte. Se un flusso di lavoro ripreso viene eseguito solo parzialmente, è possibile risolvere il problema e riprendere nuovamente l'esecuzione.
- Se si selezionano due nodi da riavviare e dipendono l'uno dall'altro, il nodo a monte viene eseguito prima del nodo a valle. Di fatto, la selezione del nodo a valle è ridondante, perché viene eseguito in base al normale flusso di lavoro.

# <span id="page-1247-0"></span>Recupero e impostazione delle proprietà di esecuzione del flusso di lavoro in AWS Glue

Utilizzare le proprietà di esecuzione dei flussi di lavoro per condividere e gestire lo stato tra i processi del flusso di lavoro di AWS Glue. È possibile impostare proprietà di esecuzione di default al momento della creazione del flusso di lavoro. Quindi, nel momento in cui i processi sono eseguiti, è possibile recuperare i valori delle proprietà di esecuzione e, se necessario, modificarli come input per i processi successivi nel flusso di lavoro. Quando un processo modifica una proprietà di esecuzione, il nuovo valore esiste solo per il flusso di lavoro in esecuzione. Le proprietà di esecuzione predefinite non sono interessate.

Se il processo AWS Glue non fa parte di un workflow, queste proprietà non verranno impostate.

Il codice Python di esempio seguente relativo a un processo di estrazione, trasformazione e caricamento (ETL) mostra come recuperare le proprietà di esecuzione del flusso di lavoro.

```
import sys
import boto3
from awsglue.transforms import *
from awsglue.utils import getResolvedOptions
from awsglue.context import GlueContext
from pyspark.context import SparkContext
glue_client = boto3.client("glue")
args = getResolvedOptions(sys.argv, ['JOB_NAME','WORKFLOW_NAME', 'WORKFLOW_RUN_ID'])
workflow_name = args['WORKFLOW_NAME']
workflow_run_id = args['WORKFLOW_RUN_ID']
workflow_params = glue_client.get_workflow_run_properties(Name=workflow_name, 
                                         RunId=workflow_run_id)["RunProperties"]
target_database = workflow_params['target_database']
target_s3_location = workflow_params['target_s3_location']
```
Il codice seguente prosegue impostando la proprietà di esecuzione target\_format al valore 'csv'.

```
workflow_params['target_format'] = 'csv'
glue_client.put_workflow_run_properties(Name=workflow_name, RunId=workflow_run_id, 
  RunProperties=workflow_params)
```
Per ulteriori informazioni, consulta gli argomenti seguenti:

- [GetWorkflowRunProperties azione \(Python: get\\_workflow\\_run\\_properties\)](#page-2327-0)
- [PutWorkflowRunProperties azione \(Python: put\\_workflow\\_run\\_properties\)](#page-2328-0)

# Eseguire query sui flussi di lavoro utilizzando AWS Glue API

AWS Glue fornisce una ricca API per la gestione dei flussi di lavoro. Utilizzando la AWS Glue API è possibile recuperare una visualizzazione statica o dinamica di un flusso di lavoro in esecuzione. Per ulteriori informazioni, consulta [Flussi di lavoro.](#page-2307-0)

### Argomenti

- [Eseguire query sulle visualizzazioni statiche](#page-1248-0)
- [Eseguire query sulle visualizzazioni dinamiche](#page-1249-0)

## <span id="page-1248-0"></span>Eseguire query sulle visualizzazioni statiche

Per ottenere una visualizzazione statica che descrive la configurazione di un flusso di lavoro, utilizzare l'operazione API GetWorkflow. Questa operazione restituisce un diagramma orientato composto da nodi e archi, nel quale ogni nodo rappresenta un trigger, un processo o un crawler. Gli archi definiscono le relazioni tra i nodi. Sono rappresentati da connettori (frecce) all'interno del diagramma visualizzato nella console di AWS Glue.

È anche possibile usare questa operazione con popolari librerie per l'elaborazione di diagrammi come, ad esempio, NetworkX, igraph, JGraphT e il framework Java Universal Network/Graph (JUNG). Poiché tutte queste librerie rappresentano i diagrammi in modo analogo, sono necessarie trasformazioni minime.

La visualizzazione statica restituita da questa API è quella più aggiornata rispetto alle ultime definizioni di trigger associati al flusso di lavoro.

Definizione del diagramma

Un diagramma di un flusso di lavoro G è una coppia ordinata (N, E), dove N è costituito da un insieme di nodi ed E è costituito da un insieme di archi. Un Nodo è un vertice del diagramma identificato da un numero univoco. Un nodo può essere di tipo trigger, processo o crawler. Ad esempio: {name:T1, type:Trigger, uniqueId:1}, {name:J1, type:Job, uniqueId:2}.

Un Edge è una tupla nella forma (src, dest), dove src e dest sono nodi ed è presente un arco diretto che va da src a dest.

Esempio di esecuzione di query di una visualizzazione statica.

Considerare un trigger condizionale T, che attiva il processo J2 al completamento del processo J1.

 $J1$  --->  $T$  --->  $J2$ 

Nodi: J1, T, J2

Archi: (J1, T), (T, J2)

<span id="page-1249-0"></span>Eseguire query sulle visualizzazioni dinamiche

Per ottenere una visualizzazione dinamica di un flusso di lavoro in esecuzione, utilizzare l'operazione API GetWorkflowRun. Questa operazione restituisce una visualizzazione identica a quella statica con i metadati correlati all'esecuzione del flusso di lavoro.

Per l'esecuzione, i nodi che rappresentano i processi nella chiamata GetWorkflowRun sono associati a un elenco di esecuzioni dei processi derivanti dall'ultima esecuzione del flusso di lavoro. È possibile usare questo elenco per visualizzare lo stato di esecuzione di ogni processo nel diagramma stesso. Per dipendenze a valle non ancora eseguite, questo campo è impostato su null. Le informazioni rappresentate sul diagramma permettono di conoscere lo stato attuale di qualsiasi flusso di lavoro in qualsiasi momento.

La visualizzazione dinamica restituita da questa API si basa sulla visualizzazione statica presente al momento dell'avvio dell'esecuzione del flusso di lavoro.

```
Esempio del tempo di esecuzione dei nodi: {name:T1, type: Trigger, uniqueId:1},
{name:J1, type:Job, uniqueId:2, jobDetails:{jobRuns}}, {name:C1, 
type:Crawler, uniqueId:3, crawlerDetails:{crawls}}
```
Esempio 1: visualizzazione dinamica

L'esempio seguente illustra un semplice flusso di lavoro costituito da due trigger.

- Nodi: t1, j1, t2, j2
- Archi:  $(t1, j1), (j1, t2), (t2, j2)$

La risposta di GetWorkflow contiene quanto segue.

```
{ 
      Nodes : [ 
           { 
                "type" : Trigger, 
                "name" : "t1", 
                "uniqueId" : 1 
           }, 
           { 
                "type" : Job, 
                "name" : "j1", 
                "uniqueId" : 2 
           }, 
           { 
                "type" : Trigger, 
                "name" : "t2", 
                "uniqueId" : 3 
           }, 
           { 
                "type" : Job, 
                "name" : "j2", 
                "uniqueId" : 4 
           } 
      ], 
      Edges : [ 
           { 
                "sourceId" : 1, 
                "destinationId" : 2 
           }, 
           { 
                "sourceId" : 2, 
                "destinationId" : 3 
           }, 
           {
```

```
 "sourceId" : 3, 
               "destinationId" : 4 
          }
}
```
La risposta di GetWorkflowRun contiene quanto segue.

```
{ 
     Nodes : [ 
          { 
              "type" : Trigger, 
              "name" : "t1", 
              "uniqueId" : 1, 
              "jobDetails" : null, 
              "crawlerDetails" : null 
         }, 
          { 
              "type" : Job, 
              "name" : "j1", 
              "uniqueId" : 2, 
              "jobDetails" : [ 
\overline{a} "id" : "jr_12334", 
                       "jobRunState" : "SUCCEEDED", 
                       "errorMessage" : "error string" 
 } 
              ], 
              "crawlerDetails" : null 
         }, 
          { 
              "type" : Trigger, 
              "name" : "t2", 
              "uniqueId" : 3, 
              "jobDetails" : null, 
              "crawlerDetails" : null 
         }, 
          { 
              "type" : Job, 
              "name" : "j2", 
              "uniqueId" : 4, 
              "jobDetails" : [ 
\overline{a} "id" : "jr_1233sdf4",
```

```
 "jobRunState" : "SUCCEEDED", 
                        "errorMessage" : "error string" 
 } 
               ], 
               "crawlerDetails" : null 
          } 
     ], 
     Edges : [ 
          { 
               "sourceId" : 1, 
               "destinationId" : 2 
          }, 
          { 
               "sourceId" : 2, 
               "destinationId" : 3 
          }, 
          { 
               "sourceId" : 3, 
               "destinationId" : 4 
          }
}
```
Esempio 2: processi multipli con un trigger condizionale.

L'esempio seguente mostra un flusso di lavoro con processi multipli e un trigger condizionale (t3).

```
Consider Flow:
T(t1) ---> J(j1) ---> T(t2) ---> J(j2) | | 
 | | 
         >+------> T(t3) <-----+ 
 | 
 | 
               J(j3)Graph generated:
Nodes: t1, t2, t3, j1, j2, j3
Edges: (t1, j1), (j1, t2), (t2, j2), (j1, t3), (j2, t3), (t3, j3)
```
# Restrizioni dei flussi di lavoro e degli schemi in AWS Glue

Di seguito sono riportate le restrizioni imposte sui piani e sui flussi di lavoro.

### Restrizioni degli schemi

Tieni a mente le seguenti restrizioni relative al piano:

- Il piano deve essere registrato nella stessa regione AWS in si trova il bucket Amazon S3.
- Per condividere i piani tra gli account AWS devi concedere le autorizzazioni di lettura per l'archivio ZIP del piano in Amazon S3. I clienti che hanno l'autorizzazione di lettura su un archivio ZIP di un piano possono registrare il piano nel proprio account AWS e utilizzarlo.
- L'insieme di parametri del piano viene memorizzato come un singolo oggetto JSON. La lunghezza massima di questo oggetto è 128 KB.
- La dimensione massima non compressa dell'archivio ZIP del piano è 5 MB. La dimensione massima compressa è 1 MB.
- Limita il numero totale di processi, crawler e attivazioni all'interno di un flusso di lavoro a 100 o meno. Se includi più di 100, potresti riscontrare errori durante il tentativo di riprendere o interrompere l'esecuzione del flusso di lavoro.

### Restrizioni dei flussi di lavoro

Tieni a mente le seguenti restrizioni relative ai flussi di lavoro. Alcuni di questi commenti sono principalmente indirizzati a utenti che creano flussi di lavoro manualmente.

- La dimensione massima del batch per un trigger di evento Amazon EventBridge è 100. La dimensione massima della finestra è di 900 secondi (15 minuti).
- Un trigger può essere associato a un solo flusso di lavoro.
- È permessa la configurazione di un solo trigger di attivazione (on demand o pianificato).
- Se un processo o un crawler in un flusso di lavoro viene avviato da un trigger esterno al flusso di lavoro, eventuali trigger all'interno del flusso di lavoro che dipendono dal completamento del processo o del crawler (completato o meno) non vengono attivati.
- Analogamente, se un processo o crawler in un flusso di lavoro dispone di trigger che dipendono dal completamento del processo o del crawler (completato o meno) sia all'interno del flusso di lavoro che all'esterno del flusso di lavoro e se il processo o il crawler viene avviato da un flusso di lavoro, solo i trigger all'interno del flusso di lavoro si attivano al completamento del processo o del crawler.

# Risoluzione degli errori relativi agli schemi in AWS Glue

Se riscontri errori durante l'utilizzo dei piani AWS Glue, usa le seguenti soluzioni per trovare l'origine dei problemi e correggerli.

#### Argomenti

- [Errore: modulo PySpark mancante](#page-1254-0)
- [Errore: file di configurazione del piano mancante](#page-1255-0)
- [Errore: file importato mancante](#page-1256-0)
- [Errore: non autorizzato a eseguire iamPassRole sulla risorsa](#page-1256-1)
- [Errore: pianificazione cron non valida](#page-1256-2)
- [Errore: esiste già un trigger con questo nome](#page-1257-0)
- [Errore: un flusso di lavoro con nome "foo" esiste già.](#page-1257-1)
- [Errore: modulo non trovato nel percorso layoutGenerator specificato](#page-1257-2)
- [Errore: errore di convalida nel campo Connections \(Connessioni\)](#page-1258-0)

### <span id="page-1254-0"></span>Errore: modulo PySpark mancante

AWS Glue restituisce l'errore "Unknown error executing layout generator function ModuleNotFoundError: No module named 'pyspark" (Errore sconosciuto durante l'esecuzione della funzione del generatore di layout moduleNotFoundError: nessun modulo chiamato 'pyspark').

Quando si decomprime l'archivio del piano, potrebbe verificarsi uno dei seguenti casi:

```
$ unzip compaction.zip 
Archive: compaction.zip 
    creating: compaction/ 
   inflating: compaction/blueprint.cfg 
   inflating: compaction/layout.py 
   inflating: compaction/README.md 
   inflating: compaction/compaction.py 
$ unzip compaction.zip
Archive: compaction.zip 
   inflating: blueprint.cfg 
   inflating: compaction.py 
   inflating: layout.py
```
inflating: README.md

Nel primo caso, tutti i file relativi al piano sono stati collocati in una cartella denominata compattazione convertita poi in un file zip denominato compaction.zip.

Nel secondo caso, tutti i file necessari per il piano non sono stati inclusi in una cartella e sono stati aggiunti come file root sotto il file zip compaction.zip.

È consentita la creazione di un file in uno dei formati sopra indicati. Accertati che blueprint.cfg abbia il percorso corretto al nome della funzione nello script che genera il layout.

Esempi

Nel caso 1: blueprint.cfg deve avere layoutGenerator come segue:

layoutGenerator": "compaction.layout.generate\_layout"

Nel caso 2: blueprint.cfg deve avere layoutGenerator come segue

layoutGenerator": "layout.generate\_layout"

Se questo percorso non è incluso correttamente, è possibile che venga visualizzato l'errore indicato. Ad esempio, se disponi della struttura di cartelle come indicato nel caso 2 e layoutGenerator come indicato come nel caso 1, potresti visualizzare l'errore di cui sopra.

<span id="page-1255-0"></span>Errore: file di configurazione del piano mancante

AWS Glue restituisce l'errore "Unknown error executing layout generator function FileNotFoundError: [Errno 2] No such file or directory: '/tmp/compaction/blueprint.cfg'". (Errore sconosciuto durante l'esecuzione della funzione del generatore di layout FileNotFoundError: [Errno 2] Nessun file o directory di questo tipo: '/tmp/compaction/blueprint.cfg').

blueprint.cfg deve essere posizionato al livello root dell'archivio ZIP o all'interno di una cartella che ha lo stesso nome dell'archivio ZIP.

Quando si estrae l'archivio ZIP del piano, blueprint.cfg deve essere trovato in uno dei seguenti percorsi. Se non viene trovato in uno dei seguenti percorsi, potresti visualizzare l'errore di cui sopra.

```
$ unzip compaction.zip 
Archive: compaction.zip
```

```
 creating: compaction/ 
   inflating: compaction/blueprint.cfg 
$ unzip compaction.zip
Archive: compaction.zip 
   inflating: blueprint.cfg
```
## <span id="page-1256-0"></span>Errore: file importato mancante

AWS Glue restituisce l'errore "Unknown error executing layout generator function FileNotFoundError: [Errno 2] No such file or directory:\* \*'demo-project/foo.py'". (Errore sconosciuto durante l'esecuzione della funzione del generatore di layout FileNotFoundError: [Errno 2] Nessun file o directory di questo tipo:\* \*'demo-project/foo.py').

Se lo script di generazione del layout dispone di funzionalità per leggere altri file, accertati di fornire un percorso completo per il file da importare. Ad esempio, Layout.py potrebbe fare riferimento allo script Conversion.py. Per ulteriori informazioni, consulta [Progetto di schema di esempio.](https://docs.aws.amazon.com/glue/latest/dg/developing-blueprints-sample.html)

## <span id="page-1256-1"></span>Errore: non autorizzato a eseguire iamPassRole sulla risorsa

AWS Glue Restituisce l'errore "User: arn:aws:sts::123456789012:assumed-role/ AWSGlueServiceRole/GlueSession is not authorized to perform: iam:PassRole on resource: arn:aws:iam::123456789012:role/AWSGlueServiceRole" (Utente: arn:aws:sts::123456789012:assumed-role/AWSGlueServiceRole/GlueSession non è autorizzato a eseguire: iam:PassRole sulla risorsa: arn:aws:iam::123456789012:role/AWSGlueServiceRole"

Se i processi e i crawler nel flusso di lavoro assumono lo stesso ruolo del ruolo passato per creare il flusso di lavoro dal piano, il ruolo del piano deve includere l'autorizzazione iam:PassRole su se stesso.

Se i processi e i crawler nel flusso di lavoro assumono un ruolo diverso da quello passato per creare le entità del flusso di lavoro dal piano, il ruolo del piano deve includere l'autorizzazione iam:PassRole sull'altro ruolo invece che sul ruolo del piano.

Per ulteriori informazioni, consulta [Autorizzazioni per i ruoli degli schemi](https://docs.aws.amazon.com/glue/latest/dg/blueprints-personas-permissions.html#blueprints-role-permissions).

<span id="page-1256-2"></span>Errore: pianificazione cron non valida

AWS Glue restituisce l'errore "The schedule cron(0 0 \* \* \* \*) is invalid." (La pianificazione cron(0 0 \* \* \* \*) non è valida)

Fornisci un'espressione [cron](https://en.wikipedia.org/wiki/Cron) valida. Per ulteriori informazioni, consulta [Pianificazioni basate sul](https://docs.aws.amazon.com/glue/latest/dg/monitor-data-warehouse-schedule.html)  [tempo per processi e crawler.](https://docs.aws.amazon.com/glue/latest/dg/monitor-data-warehouse-schedule.html)

#### <span id="page-1257-0"></span>Errore: esiste già un trigger con questo nome

AWS Glue restituisce l'errore "Trigger with name 'foo starting trigger' already submitted with different configuration" (Trigger con nome foo\_starting\_trigger' già inviato con configurazione diversa).

Un piano non richiede la definizione dei trigger nello script di layout per la creazione del flusso di lavoro. La creazione dei trigger viene gestita dalla libreria del piano in base alle dipendenze definite tra due operazioni.

La denominazione per i trigger è la seguente:

- Per il trigger iniziale nel flusso di lavoro, la denominazione è <workflow name> starting trigger.
- Per un nodo (processo/crawler) nel flusso di lavoro che dipende dal completamento di uno o più nodi a monte; AWS Glue definisce un trigger con il nome <workflow\_name>\_<node\_name>\_trigger

Questo errore indica che esiste già un trigger con lo stesso nome. È possibile eliminare il trigger esistente ed eseguire nuovamente la creazione del flusso di lavoro.

#### **a** Note

L'eliminazione di un flusso di lavoro non comporta l'eliminazione dei nodi all'interno del flusso di lavoro. È possibile che i trigger vengano lasciati anche se il flusso di lavoro viene eliminato. Per questo motivo, nel caso in cui crei un flusso di lavoro, lo elimini e quindi provi a ricrearlo con lo stesso nome dallo stesso piano, potresti non ricevere un errore che indica che il flusso di lavoro esiste già, ma potresti ricevere un errore che indica che il trigger esiste già.

<span id="page-1257-1"></span>Errore: un flusso di lavoro con nome "foo" esiste già.

<span id="page-1257-2"></span>Il nome del flusso di lavoro deve essere univoco. Prova con un nome diverso.

Errore: modulo non trovato nel percorso layoutGenerator specificato

AWS Glue restituisce l'errore "Unknown error executing layout generator function ModuleNotFoundError: No module named 'crawl\_s3\_locations'" (Errore sconosciuto durante l'esecuzione della funzione del generatore di layout moduleNotFoundError: nessun modulo chiamato 'crawl\_s3\_locations').

```
layoutGenerator": "crawl_s3_locations.layout.generate_layout"
```
Ad esempio, disponi del percorso LayoutGenerator di cui sopra, quando decomprimi l'archivio del piano, questo deve essere simile al seguente:

```
$ unzip crawl_s3_locations.zip 
Archive: crawl_s3_locations.zip 
    creating: crawl_s3_locations/ 
   inflating: crawl_s3_locations/blueprint.cfg 
   inflating: crawl_s3_locations/layout.py 
   inflating: crawl_s3_locations/README.md
```
Quando decomprimi l'archivio, se l'archivio del piano è simile al seguente, potresti visualizzare l'errore precedente.

```
$ unzip crawl_s3_locations.zip
Archive: crawl_s3_locations.zip 
   inflating: blueprint.cfg 
   inflating: layout.py 
   inflating: README.md
```
Non esiste una cartella denominata crawl\_s3\_locations e quando il percorso layoutGenerator fa riferimento al file di layout tramite il modulo crawl\_s3\_locations, potresti visualizzare l'errore di cui sopra.

<span id="page-1258-0"></span>Errore: errore di convalida nel campo Connections (Connessioni)

AWS Glue restituisce l'errore "Unknown error executing layout generator function TypeError: Value ['foo'] for key Connections should be of type <class 'dict'>!" (Errore sconosciuto durante l'esecuzione della funzione del generatore di layout TypeError: Value ['foo'] per le connessioni chiave dovrebbe essere di tipo <class 'dict'>!).

Si tratta di un errore di convalida. Il campo Connections nella classe Job si aspetta un dizionario e invece viene fornito un elenco di valori che causa l'errore.

```
User input was list of values
Connections= ['string']
```

```
Should be a dict like the following
Connections*=*{'Connections': ['string']}
```
Per evitare questi errori di runtime durante la creazione di un flusso di lavoro da uno schema, puoi convalidare le definizioni del flusso di lavoro, del processo e del crawler come descritto in [Test di uno](https://docs.aws.amazon.com/glue/latest/dg/developing-blueprints-testing.html)  [schema](https://docs.aws.amazon.com/glue/latest/dg/developing-blueprints-testing.html).

Fai riferimento alla sintassi in [Riferimento alle classi di schemaAWS Glue](https://docs.aws.amazon.com/glue/latest/dg/developing-blueprints-code-classes.html) per definire processo, crawler e flusso di lavoro AWS Glue nello script di layout.

# Autorizzazioni per utenti e ruoli per gli schemi AWS Glue

Di seguito sono riportati gli utenti tipici e le autorizzazioni AWS Identity and Access Management (IAM) suggerite per utenti e ruoli per i progetti AWS Glue.

#### Argomenti

- [Utenti dello schema](#page-1259-0)
- [Autorizzazioni per gli utenti dei piani](#page-1259-1)
- [Autorizzazioni per i ruoli degli schemi](#page-1262-0)

## <span id="page-1259-0"></span>Utenti dello schema

Di seguito sono riportati i utenti generalmente coinvolti nel ciclo di vita dei piani AWS Glue.

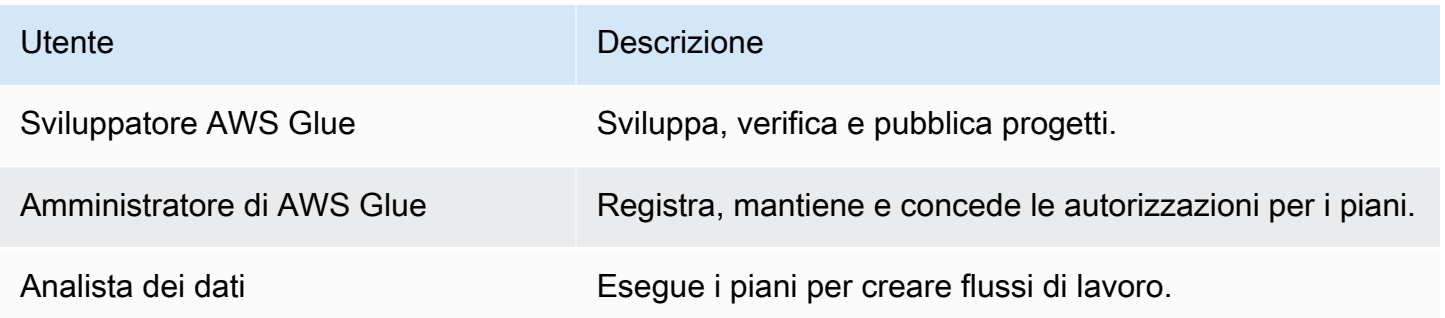

Per ulteriori informazioni, consulta [the section called "Panoramica degli schemi".](#page-1264-0)

## <span id="page-1259-1"></span>Autorizzazioni per gli utenti dei piani

Di seguito sono riportate le autorizzazioni suggerite per ogni utente del piano.
Autorizzazioni per i progetti per lo sviluppatore di AWS Glue per gli schemi

Lo sviluppatore di AWS Glue deve disporre delle autorizzazioni di scrittura sul bucket Amazon S3 utilizzato per pubblicare il progetto. Spesso, lo sviluppatore registra il piano dopo averlo caricato. In tal caso, lo sviluppatore necessita delle autorizzazioni elencate in [the section called "Autorizzazioni](#page-1260-0)  [per i progetti per l'amministratore di AWS Glue per gli schemi"](#page-1260-0). Inoltre, se lo sviluppatore desidera testare il piano dopo la registrazione, ha bisogno anche delle autorizzazioni elencate in [the section](#page-1261-0) [called "Autorizzazioni per gli schemi per l'analista dati".](#page-1261-0)

<span id="page-1260-0"></span>Autorizzazioni per i progetti per l'amministratore di AWS Glue per gli schemi

La policy seguente concede le autorizzazioni per la registrazione, la visualizzazione e la gestione dei progetti AWS Glue.

#### **A** Important

Nella policy riportata di seguito, sostituisci *<s3-bucket-name>* e *<prefix>* con il percorso Amazon S3 per gli archivi ZIP del piano caricati per la registrazione.

```
{ 
     "Version": "2012-10-17", 
     "Statement": [ 
          { 
               "Effect": "Allow", 
               "Action": [ 
                   "glue:CreateBlueprint", 
                   "glue:UpdateBlueprint", 
                   "glue:DeleteBlueprint", 
                   "glue:GetBlueprint", 
                   "glue:ListBlueprints", 
                   "glue:BatchGetBlueprints" 
               ], 
               "Resource": "*" 
          }, 
          { 
               "Effect": "Allow", 
               "Action": [ 
                   "s3:GetObject" 
               ], 
               "Resource": "arn:aws:s3:::<s3-bucket-name>/<prefix>/*"
```
}

<span id="page-1261-0"></span>Autorizzazioni per gli schemi per l'analista dati

Il criterio seguente concede le autorizzazioni per eseguire i piani e per visualizzare il flusso di lavoro e i relativi i componenti risultanti. Concede inoltre PassRole al ruolo che AWS Glue assume per creare il flusso di lavoro e i relativi componenti.

La policy concede le autorizzazioni su qualsiasi risorsa. Per configurare l'accesso granulare a singoli piani, utilizza il seguente formato per gli ARN del piano:

arn:aws:glue:*<region>*:*<account-id>*:blueprint/*<blueprint-name>*

#### **A** Important

Nella policy riportata di seguito, sostituisci *<account-id>*con un account AWS valido e sostituisci *<role-name>* con il nome del ruolo utilizzato per eseguire un piano. Consulta [the](#page-1262-0)  [section called "Autorizzazioni per i ruoli degli schemi"](#page-1262-0) per le autorizzazioni richieste da questo ruolo.

```
{ 
     "Version": "2012-10-17", 
     "Statement": [ 
          { 
              "Effect": "Allow", 
              "Action": [ 
                   "glue:ListBlueprints", 
                   "glue:GetBlueprint", 
                   "glue:StartBlueprintRun", 
                   "glue:GetBlueprintRun", 
                   "glue:GetBlueprintRuns", 
                   "glue:GetCrawler", 
                   "glue:ListTriggers", 
                   "glue:ListJobs", 
                   "glue:BatchGetCrawlers", 
                   "glue:GetTrigger", 
                   "glue:BatchGetWorkflows", 
                   "glue:BatchGetTriggers",
```
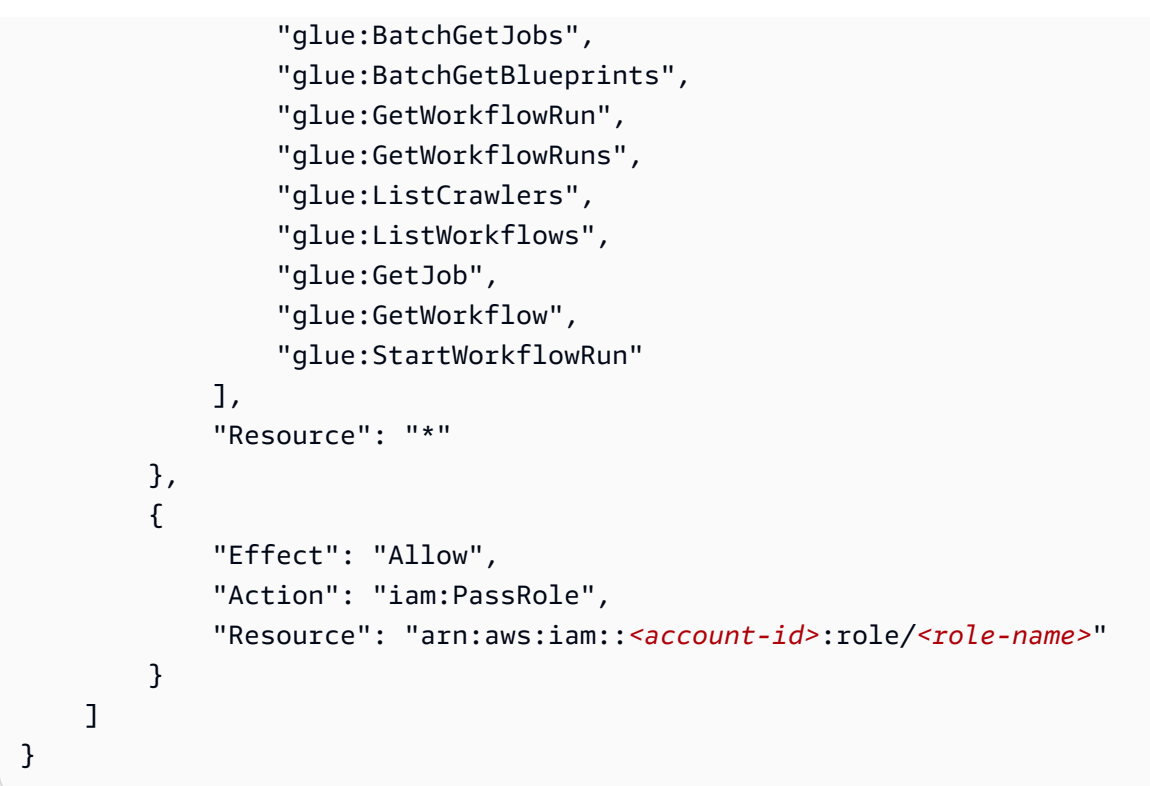

# <span id="page-1262-0"></span>Autorizzazioni per i ruoli degli schemi

Di seguito sono riportate le autorizzazioni suggerite per il ruolo IAM utilizzato per creare un flusso di lavoro da un piano. Il ruolo deve avere una relazione di trust con glue. amazonaws. com.

## **A** Important

Nella policy riportata di seguito, sostituisci *<account-id>* con un account AWS valido e *<role-name>* con il nome del ruolo.

```
{ 
     "Version": "2012-10-17", 
     "Statement": [ 
          { 
               "Effect": "Allow", 
               "Action": [ 
                   "glue:CreateJob", 
                   "glue:GetCrawler", 
                   "glue:GetTrigger", 
                   "glue:DeleteCrawler", 
                   "glue:CreateTrigger",
```

```
 "glue:DeleteTrigger", 
                    "glue:DeleteJob", 
                    "glue:CreateWorkflow", 
                    "glue:DeleteWorkflow", 
                    "glue:GetJob", 
                    "glue:GetWorkflow", 
                    "glue:CreateCrawler" 
               ], 
               "Resource": "*" 
          }, 
          { 
               "Effect": "Allow", 
               "Action": "iam:PassRole", 
               "Resource": "arn:aws:iam::<account-id>:role/<role-name>" 
          } 
    \mathbf{I}}
```
#### **a** Note

Se i processi e i crawler nel flusso di lavoro assumono un ruolo diverso da questo, questa policy deve includere l'autorizzazione iam:PassRole su quel ruolo invece che sul ruolo del piano.

# Sviluppo di schemi in AWS Glue

L'organizzazione potrebbe avere un set di casi di utilizzo ETL simili che potrebbero trarre vantaggio dalla possibilità di definire i parametri di un singolo flusso di lavoro in grado di gestirli tutti. A questo scopo, AWS Glue ti consente di definire dei progetti, che puoi utilizzare per generare i flussi di lavoro. Un progetto accetta i parametri, in modo che da un singolo progetto, un analista di dati possa creare diversi flussi di lavoro per gestire casi di utilizzo ETL simili. Una volta creato un progetto, puoi riutilizzarlo per reparti, team e progetti diversi.

## Argomenti

- [Panoramica degli schemi in AWS Glue](#page-1264-0)
- [Sviluppo di schemi in AWS Glue](#page-1267-0)
- [Registrazione di uno schema in AWS Glue](#page-1292-0)
- [Visualizzazione degli schemi in AWS Glue](#page-1294-0)
- [Aggiornamento di uno schema in AWS Glue](#page-1296-0)
- [Creazione di un flusso di lavoro da uno schema in AWS Glue](#page-1298-0)
- [Visualizzazione delle esecuzioni dello schema in AWS Glue](#page-1300-0)

# <span id="page-1264-0"></span>Panoramica degli schemi in AWS Glue

#### **a** Note

La funzionalità blueprints (schemi) non è attualmente disponibile nelle seguenti Regioni della consoleAWS Glue: Asia Pacific (Giacarta) e Medio Oriente (Emirati Arabi Uniti).

I progetti AWS Glue offrono un modo per creare e condividere i flussi di lavoro AWS Glue. Quando esiste un processo ETL complesso che potrebbe essere utilizzato per casi d'uso simili, piuttosto che creare un flusso di lavoro AWS Glue per ogni caso d'uso, è possibile creare un singolo progetto.

Il piano specifica i processi e i crawler da includere in un flusso di lavoro e specifica i parametri che l'utente fornisce quando esegue il piano per creare un flusso di lavoro. L'uso di parametri consente a un singolo piano di generare flussi di lavoro per vari casi d'uso simili. Per ulteriori informazioni sui flussi di lavoro, consulta [Panoramica di flussi di lavoro in AWS Glue.](#page-1220-0)

Di seguito sono riportati esempi di casi d'uso per i piani:

- Vuoi partizionare un set di dati esistente. I parametri di input del piano sono i percorsi di origine e di destinazione Amazon Simple Storage Service (Amazon S3) e un elenco di colonne di partizione.
- Vuoi creare uno snapshot di una tabella Amazon DynamoDB in un archivio dati SQL come Amazon Redshift. I parametri di input per il progetto sono il nome della tabella DynamoDB e una connessione AWS Glue, che indica un cluster Amazon Redshift e un database di destinazione.
- Vuoi convertire i dati CSV in più percorsi Amazon S3 in Parquet. È consigliabile che il flusso di lavoro AWS Glue includa un crawler e un processo separati per ogni percorso. I parametri di input sono il database di destinazione in AWS Glue Data Catalog e un elenco di percorsi Amazon S3 delimitati da virgola. In questo caso, il numero di crawler e processi creati dal flusso di lavoro è variabile.

#### Componenti dello schema

Un piano è un archivio ZIP contenente i seguenti componenti:

• Uno script generatore di layout Python

Contiene una funzione che specifica il layout del flusso di lavoro: i crawler e i processi da creare per il flusso di lavoro, le proprietà del processo e del crawler e le dipendenze tra i processi e i crawler. La funzione accetta i parametri di progetto e restituisce una struttura del flusso di lavoro (oggetto JSON) che AWS Glue utilizza per generare il flusso di lavoro. Utilizzando uno script Python per generare il flusso di lavoro, puoi aggiungere la logica adatta ai tuoi casi d'uso.

• Un file di configurazione

Specifica il nome completo della funzione Python che genera il layout del flusso di lavoro. Specifica inoltre i nomi, i tipi di dati e le altre proprietà di tutti i parametri del piano utilizzati dallo script.

• (Facoltativo) Script ETL e file di supporto

Come caso d'uso avanzato, è possibile definire i parametri della posizione degli script ETL utilizzati dai processi. Puoi includere i file di script di processo nell'archivio ZIP e specificare un parametro del piano per una posizione Amazon S3 in cui gli script devono essere copiati. Lo script generatore di layout può copiare gli script ETL nella posizione indicata e specificare tale posizione come proprietà della posizione dello script di processo. È inoltre possibile includere qualsiasi libreria o altri file di supporto, a condizione che lo script li gestisca.

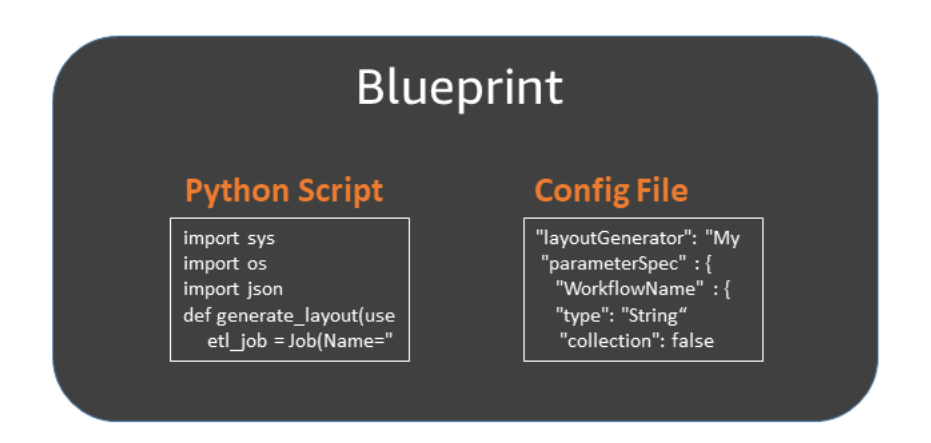

#### Esecuzioni del piano

Quando crei un flusso di lavoro da un progetto, AWS Glue lo esegue, il che avvia un processo asincrono per creare il flusso di lavoro e i processi, i crawler e i trigger incapsulati dal flusso di lavoro. AWS Glue usa l'esecuzione del progetto per orchestrare la creazione del flusso di lavoro e dei suoi componenti. Puoi vedere lo stato del processo di creazione attraverso lo stato di esecuzione del piano. L'esecuzione del piano memorizza anche i valori forniti per i parametri del piano.

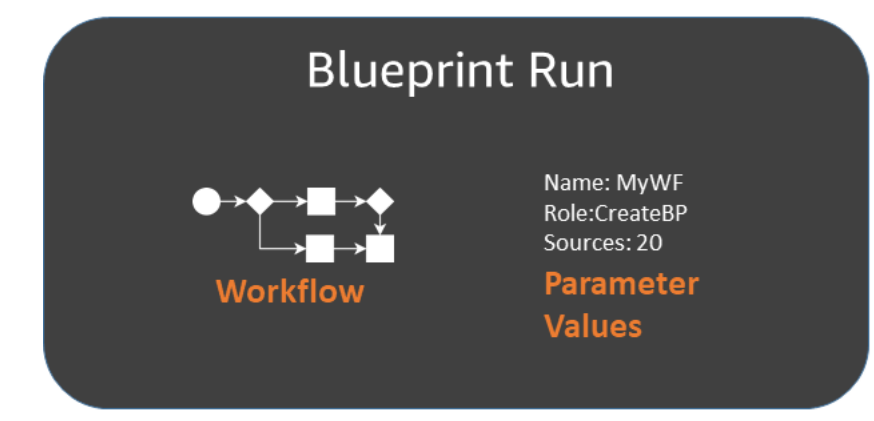

Puoi visualizzare le esecuzioni di un progetto utilizzando la console AWS Glue o la AWS Command Line Interface (AWS CLI). Durante la visualizzazione o la risoluzione dei problemi di un flusso di lavoro, puoi sempre tornare all'esecuzione del piano per visualizzare i valori dei parametri del piano utilizzati per creare il flusso di lavoro.

Ciclo di vita di uno schema

Gli schemi sono sviluppati, testati, registrati con AWS Glue ed eseguiti per creare flussi di lavoro. In genere tre utenti sono coinvolti nel ciclo di vita del piano.

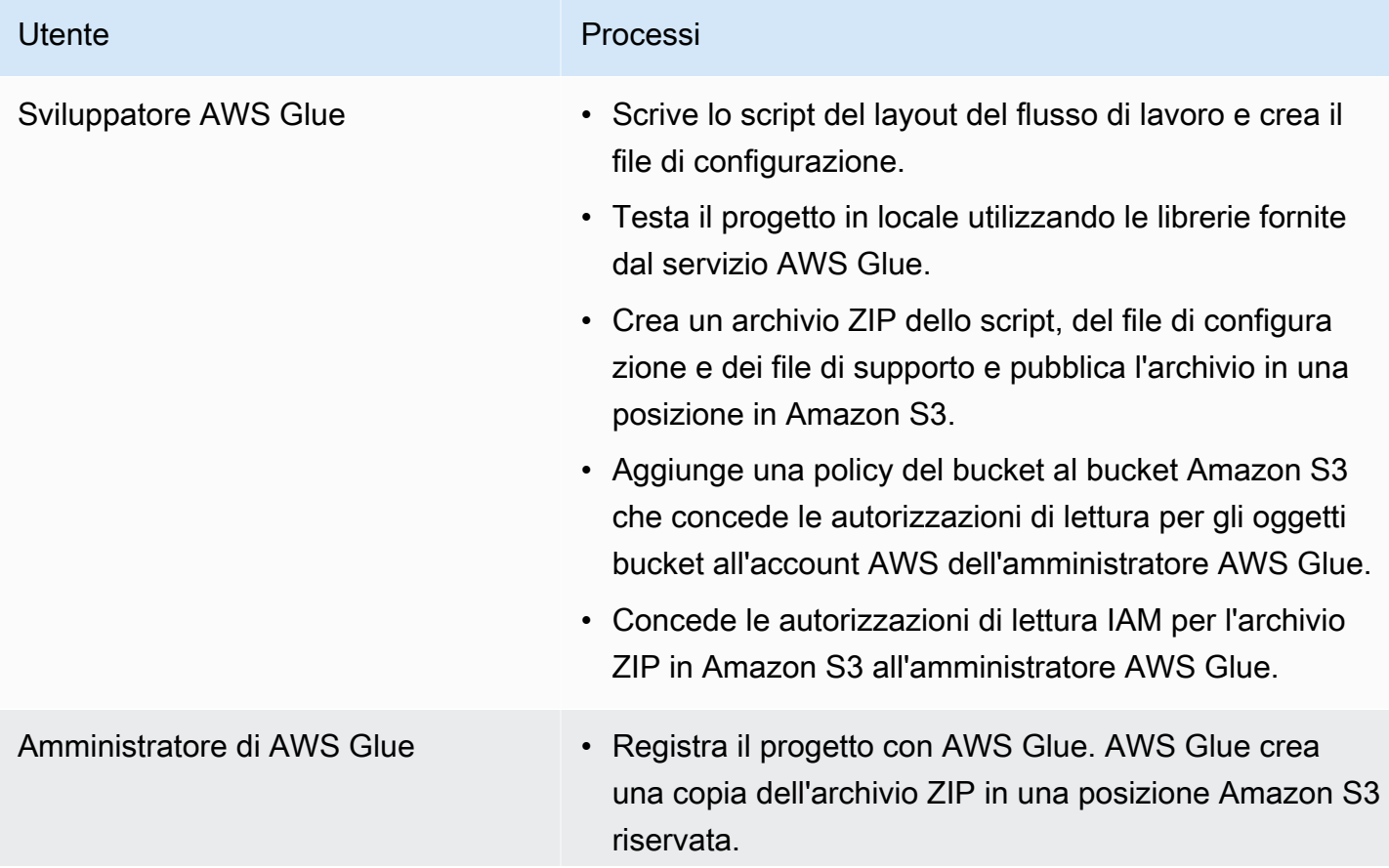

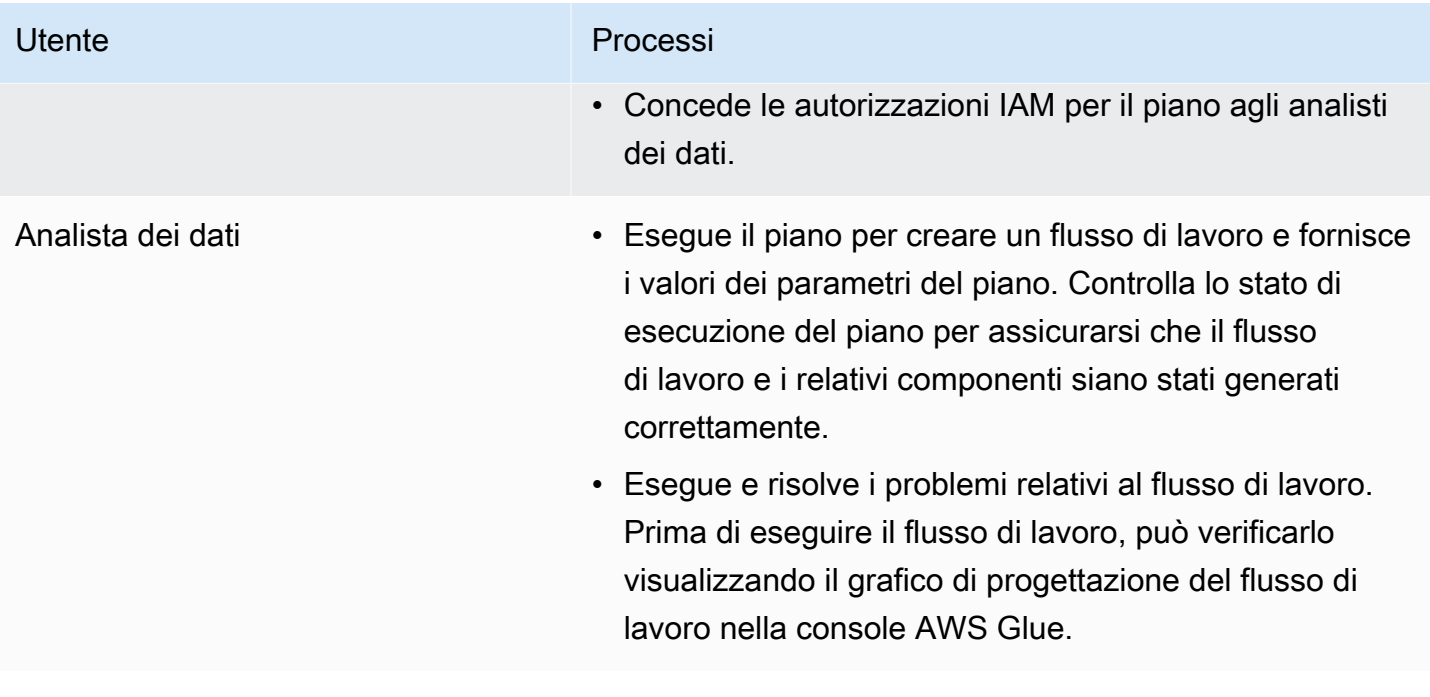

#### **G** Consulta anche

- [Sviluppo di schemi in AWS Glue](#page-1267-0)
- [Creazione di un flusso di lavoro da uno schema in AWS Glue](#page-1298-0)
- [Autorizzazioni per utenti e ruoli per gli schemi AWS Glue](#page-1259-0)

# <span id="page-1267-0"></span>Sviluppo di schemi in AWS Glue

In qualità di sviluppatore AWS Glue, puoi creare e pubblicare progetti che gli analisti di dati potranno utilizzare per generare flussi di lavoro.

## Argomenti

- [Panoramica sullo sviluppo di schemi](#page-1268-0)
- [Prerequisiti per lo sviluppo degli schemi](#page-1269-0)
- [Scrittura del codice dello schema](#page-1272-0)
- [Progetto di schema di esempio](#page-1279-0)
- [Test di uno schema](#page-1283-0)
- [Pubblicazione di uno schema](#page-1286-0)
- [Riferimento alle classi di schema AWS Glue](#page-1287-0)

#### • [Esempi di schema](#page-1291-0)

### **G** Consulta anche

• [Panoramica degli schemi in AWS Glue](#page-1264-0)

## <span id="page-1268-0"></span>Panoramica sullo sviluppo di schemi

Il primo passo del processo di sviluppo consiste nell'identificare un caso d'uso comune che possa trarre vantaggio da un piano. Un tipico caso d'uso comporta un problema ETL ricorrente che ritieni debba essere risolto in modo generale. Quindi, progetta un piano che implementi il caso d'uso generalizzato e definisci i parametri di input del piano che insieme possono definire un caso d'uso specifico a partire dal caso d'uso generalizzato.

Un piano è costituito da un progetto che contiene un file di configurazione dei parametri del piano e uno script che definisce la proprietà di layout del flusso di lavoro da generare. Il layout definisce i processi e i crawler (o entità, nella terminologia dello script del piano) da creare.

Non è possibile specificare direttamente alcun trigger nello script di layout. È invece possibile scrivere codice per specificare le dipendenze tra i processi e i crawler creati dallo script. AWS Glue genera le attivazioni basate sulle specifiche delle dipendenze. L'output dello script di layout è un oggetto di flusso di lavoro che contiene le specifiche per tutte le entità del flusso di lavoro.

È possibile costruire l'oggetto flusso di lavoro utilizzando le seguenti librerie dei progetti AWS Glue:

- awsglue.blueprint.base\_resource— Una libreria di risorse di base utilizzate dalle librerie.
- awsglue.blueprint.workflow— Una libreria per definire una classe di Workflow.
- awsglue.blueprint.job— Una libreria per definire una classe di Job.
- awsglue.blueprint.crawler— Una libreria per definire una classe di Crawler.

Le uniche altre librerie supportate per la generazione del layout sono quelle disponibili per la shell Python.

Prima di pubblicare il piano, è possibile utilizzare i metodi definiti nelle librerie dei piani per testarlo localmente.

Quando si è pronti a rendere il piano disponibile agli analisti dei dati, è possibile creare un pacchetto dello script, del file di configurazione dei parametri e di tutti i file di supporto, ad esempio script e librerie aggiuntivi, in un'unica risorsa distribuibile. Quindi si carica la risorsa su Amazon S3 e si chiede a un amministratore di registrarla su AWS Glue.

Per ulteriori informazioni su altri piani di esempio, consulta [Progetto di schema di esempio](#page-1279-0) e [Esempi](#page-1291-0)  [di schema.](#page-1291-0)

<span id="page-1269-0"></span>Prerequisiti per lo sviluppo degli schemi

Per sviluppare i progetti, è bene avere familiarità con AWS Glue e con la scrittura di script per i processi Apache Spark ETL o di shell Python. È inoltre necessario completare le seguenti attività di configurazione.

- Scaricare quattro librerie Python AWS da utilizzare negli script di layout del piano.
- Configurare gli SDK di AWS.
- Impostare AWS CLI.

Scaricare le librerie Python

Scarica le seguenti librerie da GitHub e installale nel tuo progetto:

- [https://github.com/awslabs/aws-glue-blueprint-libs/tree/master/awsglue/blueprint/base\\_resource.py](https://github.com/awslabs/aws-glue-blueprint-libs/tree/master/awsglue/blueprint/base_resource.py)
- <https://github.com/awslabs/aws-glue-blueprint-libs/tree/master/awsglue/blueprint/workflow.py>
- <https://github.com/awslabs/aws-glue-blueprint-libs/tree/master/awsglue/blueprint/crawler.py>
- <https://github.com/awslabs/aws-glue-blueprint-libs/tree/master/awsglue/blueprint/job.py>

## Configurare l'SDK Java AWS

Per l'SDK Java AWS, è necessario aggiungere un file jar che includa l'API per i piani.

- 1. Se non l'hai già fatto, configura l'SDK for Java AWS.
	- Per Java 1.x, segui le istruzioni in [Impostare AWS SDK for Java](https://docs.aws.amazon.com/sdk-for-java/v1/developer-guide/setup-install.html) nella Guida per gli sviluppatori di AWS SDK for Java.
	- Per Java 2.x, segui le istruzioni in [Configurazione di AWS SDK for Java 2.x](https://docs.aws.amazon.com/sdk-for-java/latest/developer-guide/setup.html) nella AWS SDK for Java 2.xGuida per gli sviluppatori di .
- 2. Scarica il file client jar che ha accesso alle API per i piani.
	- Per Java 1.x: s3://awsglue-custom-blueprints-preview-artifacts/awsglue-java-sdk-preview/ AWSGlueJavaClient-1.11.x.jar
	- Per Java 2.x: s3://awsglue-custom-blueprints-preview-artifacts/awsglue-java-sdk-v2-preview/ AwsJavaSdk-Glue-2.0.jar
- 3. Aggiungi il client jar nella parte anteriore del classpath Java per sovrascrivere il client AWS Glue fornito dall'SDK Java di AWS.

```
export CLASSPATH=<path-to-preview-client-jar>:$CLASSPATH
```
4. (Facoltativo) Testa l'SDK con la seguente applicazione Java. L'applicazione dovrebbe produrre un elenco vuoto.

Sostituisci accessKey e secretKey con le tue credenziali e sostituisci us-east-1 con la tua regione.

```
import com.amazonaws.auth.AWSCredentials;
import com.amazonaws.auth.AWSCredentialsProvider;
import com.amazonaws.auth.AWSStaticCredentialsProvider;
import com.amazonaws.auth.BasicAWSCredentials;
import com.amazonaws.services.glue.AWSGlue;
import com.amazonaws.services.glue.AWSGlueClientBuilder;
import com.amazonaws.services.glue.model.ListBlueprintsRequest;
public class App{ 
     public static void main(String[] args) { 
         AWSCredentials credentials = new BasicAWSCredentials("accessKey", 
  "secretKey"); 
         AWSCredentialsProvider provider = new 
 AWSStaticCredentialsProvider(credentials); 
         AWSGlue glue = AWSGlueClientBuilder.standard().withCredentials(provider) 
                  .withRegion("us-east-1").build(); 
         ListBlueprintsRequest request = new 
  ListBlueprintsRequest().withMaxResults(2); 
         System.out.println(glue.listBlueprints(request)); 
     }
}
```
Configurazione dell'SDK Python AWS

I seguenti passaggi presuppongono che sul computer sia installato Python versione 2.7 o successiva o versione 3.6 o successiva.

- 1. Scarica il seguente file boto3 wheel. Se richiesto di aprire o salvare, salva il file. s3://awsgluecustom-blueprints-preview-artifacts/aws-python-sdk-preview/boto3-1.17.31-py2.py3-noneany.whl
- 2. Scarica il seguente file ruota botocore wheel: s3://awsglue-custom-blueprints-preview-artifacts/ aws-python-sdk-preview/botocore-1.20.31-py2.py3-none-any.whl
- 3. Controlla la tua versione Python.

```
python --version
```
- 4. A seconda della versione di Python, immetti seguenti comandi (per Linux):
	- Per Python 2.7 o versioni successive.

```
python3 -m pip install --user virtualenv
source env/bin/activate
```
• Per Python 3.6 o versioni successive.

```
python3 -m venv python-sdk-test
source python-sdk-test/bin/activate
```
5. Installa il file botocore wheel.

python3 -m pip install <download-directory>/botocore-1.20.31-py2.py3-none-any.whl

6. Installa il file boto3 wheel.

```
python3 -m pip install <download-directory>/boto3-1.17.31-py2.py3-none-any.whl
```
- 7. Configura le credenziali e la regione predefinita nei file  $\sim$ /.aws/credentials e  $\sim$ /.aws/ config. Per ulteriori informazioni, consulta [Configurazione della AWS CLI](https://docs.aws.amazon.com/cli/latest/userguide/cli-chap-configure.html) nella Guida per l'utente di AWS Command Line Interface.
- 8. (Facoltativo) Esegui il test della configurazione. I seguenti comandi devono restituire un elenco vuoto.

Sostituisci us-east-1 con la tua regione.

```
$ python
>>> import boto3
>>> glue = boto3.client('glue', 'us-east-1')
>>> glue.list_blueprints()
```
Configurazione dell'anteprima della AWS CLI

1. Se non l'hai ancora fatto, installa e/o aggiorna AWS Command Line Interface (AWS CLI) sul computer. Il modo più semplice per eseguire questa operazione è utilizzare pip, l'utility di installazione Python:

pip install awscli --upgrade --user

Puoi trovare le istruzioni di installazione complete per AWS CLI qui: [Installazione di AWS](https://docs.aws.amazon.com/cli/latest/userguide/installing.html)  [Command Line Interface.](https://docs.aws.amazon.com/cli/latest/userguide/installing.html)

- 2. Scarica il file wheel AWS CLI da: s3://awsglue-custom-blueprints-preview-artifacts/awscli-previewbuild/awscli-1.19.31-py2.py3-none-any.whl
- 3. Installa il file wheel AWS CLI.

python3 -m pip install awscli-1.19.31-py2.py3-none-any.whl

- 4. Esegui il comando aws configure. Configura le credenziali AWS (tra cui chiave di accesso e chiave segreta) e la ragione AWS. Puoi trovare informazioni sulla configurazione di AWS CLI qui: [Configurazione di AWS CLI](https://docs.aws.amazon.com/cli/latest/userguide/cli-chap-configure.html).
- 5. Testa AWS CLI. Il seguente comando dovrebbe restituire un elenco vuoto.

Sostituisci us-east-1 con la tua regione.

```
aws glue list-blueprints --region us-east-1
```
<span id="page-1272-0"></span>Scrittura del codice dello schema

Ogni piano creato deve contenere almeno i seguenti file:

- Uno script di layout Python che definisce il flusso di lavoro. Lo script contiene una funzione che definisce le entità (processi e crawler) in un flusso di lavoro e le dipendenze tra di esse.
- Un file di configurazione, blueprint.cfg, che definisce:
	- Il percorso completo della funzione di definizione del layout del flusso di lavoro.
	- I parametri accettati dal piano.

#### Argomenti

- [Creazione dello script di layout dello schema](#page-1273-0)
- [Creare il file di configurazione](#page-1276-0)
- [Specifica dei parametri dello schema](#page-1277-0)

## <span id="page-1273-0"></span>Creazione dello script di layout dello schema

Lo script di layout del piano deve includere una funzione che genera le entità nel flusso di lavoro. Puoi nominare questa funzione come preferisci. AWS Glue utilizza il file di configurazione per determinare il nome completo della funzione.

La funzione di layout svolge le operazioni seguenti:

- (Facoltativo) Crea un'istanza della classe di Job per creare oggetti Job e passa argomenti come Command e Role. Si tratta di proprietà del processo da specificare se lo stai creando tramite la console o l'API AWS Glue.
- (Facoltativo) Crea un'istanza della classe di Crawler per creare oggetti Crawler e passa argomenti come il nome, il ruolo e la destinazione.
- Per indicare le dipendenze tra gli oggetti (entità del flusso di lavoro), passa gli argomenti aggiuntivi DependsOn e WaitForDependencies al Job() e al Crawler(). Questi argomenti sono descritti più avanti in questa sezione.
- Crea un'istanza della classe di Workflow per creare l'oggetto di flusso di lavoro che viene restituito ad AWS Glue, passando un argomento Name, un argomento Entities e un argomento facoltativo OnSchedule. L'argomento Entities specifica tutti i processi e i crawler da includere nel flusso di lavoro. Per sapere come costruire un oggetto Entities, vedi il progetto di esempio più avanti in questa sezione.
- Restituisce l'oggetto Workflow.

Per le definizioni delle classi Job, Crawler eWorkflow, consulta Riferimento alle classi di schema [AWS Glue.](#page-1287-0)

La funzione di layout di deve accettare i seguenti argomenti.

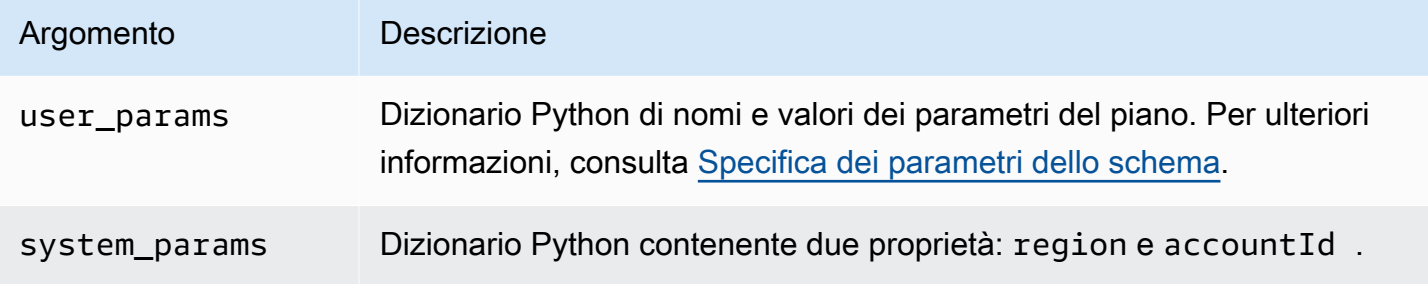

Ecco uno script generatore di layout di esempio in un file chiamato Layout.py:

```
import argparse
import sys
import os
import json
from awsglue.blueprint.workflow import *
from awsglue.blueprint.job import *
from awsglue.blueprint.crawler import *
def generate_layout(user_params, system_params): 
     etl_job = Job(Name="{}_etl_job".format(user_params['WorkflowName']), 
                   Command={ 
                       "Name": "glueetl", 
                       "ScriptLocation": user_params['ScriptLocation'], 
                       "PythonVersion": "2" 
                   }, 
                   Role=user_params['PassRole']) 
     post_process_job = Job(Name="{}_post_process".format(user_params['WorkflowName']), 
                             Command={ 
                                  "Name": "pythonshell", 
                                 "ScriptLocation": user_params['ScriptLocation'], 
                                 "PythonVersion": "2" 
\},
                             Role=user_params['PassRole'], 
                             DependsOn={ 
                                 etl_job: "SUCCEEDED"
```

```
 }, 
                          WaitForDependencies="AND") 
   sample workflow = Workflow(Name=user params['WorkflowName'],
                          Entities=Entities(Jobs=[etl_job, post_process_job])) 
    return sample_workflow
```
Lo script di esempio importa le librerie del piano richieste e include un generate\_layout che genera un flusso di lavoro con due processi. Si tratta di uno script molto semplice. Uno script più complesso potrebbe impiegare logica e parametri aggiuntivi per generare un flusso di lavoro con molti processi e crawler, o anche un numero variabile di processi e crawler.

<span id="page-1275-0"></span>Utilizzo dell'argomento DependsOn

La'argomento DependsOn è una rappresentazione dizionario di una dipendenza di questa entità su altre entità all'interno del flusso di lavoro. Presenta il seguente formato.

DependsOn = {dependency1 : state, dependency2 : state, ...}

Le chiavi in questo dizionario rappresentano il riferimento all'oggetto dell'entità (non il nome), mentre i valori sono stringhe che corrispondono allo stato da controllare. AWS Glue deduce le attivazioni appropriate. Per gli stati validi, consulta [Struttura Condition.](https://docs.aws.amazon.com/glue/latest/dg/aws-glue-api-jobs-trigger.html#aws-glue-api-jobs-trigger-Condition)

Ad esempio, un processo potrebbe dipendere dal completamento corretto di un crawler. Se definisci un oggetto crawler denominato crawler2 come segue:

```
crawler2 = Crawler(Name="my_crawler", ...)
```
Allora un oggetto dipendente da crawler2 includerebbe un argomento del costruttore come:

DependsOn = {crawler2 : "SUCCEEDED"}

Ad esempio:

```
job1 = Job(Name="Job1", ..., DependsOn = {crawler2 : "SUCCEDED", ...}
```
Se DependsOn viene omesso per un'entità, tale entità dipende dal trigger di avvio del flusso di lavoro.

<span id="page-1276-1"></span>Utilizzo dell'argomento WaitForDependencies

L'argomento WaitForDependencies definisce se un processo o un'entità crawler deve attendere fino a che tutte le entità da cui dipende sono complete o fino a quando è completa una qualsiasi.

I valori consentiti sono "AND" o "ANY".

Utilizzo dell'argomento OnSchedule

L'argomento OnSchedule per il costruttore della classe Workflow è un'espressione cron che indica la definizione del trigger iniziale per un flusso di lavoro.

Se questo argomento è specificato, AWS Glue crea un'attivazione di pianificazione con la pianificazione corrispondente. Se non è specificato, il trigger di attivazione del flusso di lavoro è un trigger on demand.

<span id="page-1276-0"></span>Creare il file di configurazione

Il file di configurazione del piano è un file obbligatorio che definisce il punto di ingresso dello script per la generazione del flusso di lavoro e i parametri accettati dal piano. Il deve essere denominato blueprint.cfg.

Segue una configurazione di esempio.

```
{ 
     "layoutGenerator": "DemoBlueprintProject.Layout.generate_layout", 
     "parameterSpec" : { 
             "WorkflowName" : { 
                   "type": "String", 
                   "collection": false 
             }, 
             "WorkerType" : { 
                   "type": "String", 
                   "collection": false, 
                   "allowedValues": ["G1.X", "G2.X"], 
                   "defaultValue": "G1.X" 
             }, 
             "Dpu" : { 
                   "type" : "Integer", 
                   "allowedValues" : [2, 4, 6], 
                   "defaultValue" : 2 
             }, 
             "DynamoDBTableName": { 
                   "type": "String",
```

```
 "collection" : false 
              }, 
              "ScriptLocation" : { 
                    "type": "String", 
                    "collection": false 
       } 
      }
}
```
La proprietà layoutGenerator specifica il nome completo della funzione nello script che genera il layout.

La proprietà parameterSpec specifica i parametri accettati da questo piano. Per ulteriori informazioni, consulta [Specifica dei parametri dello schema](#page-1277-0).

**A** Important

Il file di configurazione deve includere il nome del flusso di lavoro come parametro del piano oppure è necessario generare un nome di flusso di lavoro univoco nello script di layout.

<span id="page-1277-0"></span>Specifica dei parametri dello schema

Il file di configurazione contiene le specifiche dei parametri del piano in un oggetto JSON parameterSpec. parameterSpec contiene uno o più oggetti parametro.

```
"parameterSpec": { 
     "<parameter_name>": { 
       "type": "<parameter-type>", 
       "collection": true|false, 
       "description": "<parameter-description>", 
       "defaultValue": "<default value for the parameter if value not specified>" 
       "allowedValues": "<list of allowed values>" 
     }, 
     "<parameter_name>": { 
        ... 
     } 
  }
```
Di seguito sono riportate le regole per la codifica di ogni oggetto parametro:

• Il nome e il type del parametro sono obbligatori. Tutte le altre proprietà sono facoltative.

- Se si specifica la proprietà defaultValue, il parametro è facoltativo. In caso contrario, il parametro è obbligatorio e l'analista dei dati che sta creando un flusso di lavoro dal piano deve fornire un valore per esso.
- Se si imposta la proprietà collection su true, il parametro può assumere un insieme di valori. Le raccolte possono essere di qualsiasi tipo di dati.
- Se specifichi allowedValues, la console AWS Glue mostra un elenco a discesa di valori tra cui l'analista dei dati può scegliere durante la creazione di un flusso di lavoro dal progetto.

Di seguito sono elencati i valori consentiti per type:

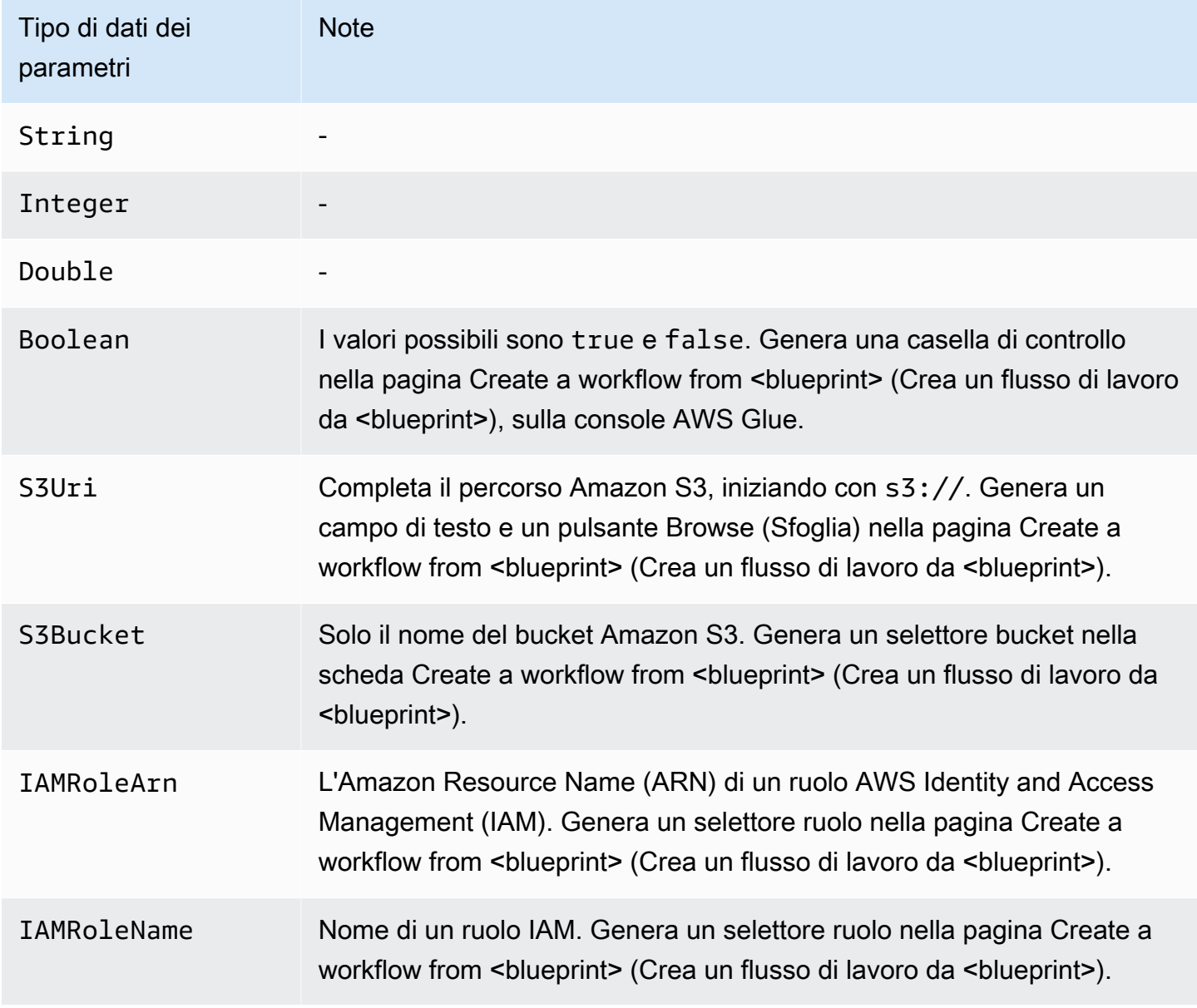

## <span id="page-1279-0"></span>Progetto di schema di esempio

La conversione del formato dei dati è un caso d'uso frequente di estrazione, trasformazione e caricamento (ETL). Nei carichi di lavoro analitici tipici, i formati di file basati su colonne come Parquet o ORC sono preferiti rispetto ai formati di testo come CSV o JSON. Questo piano di esempio consente di convertire i dati da CSV/JSON/ecc. in Parquet per i file su Amazon S3.

Questo piano accetta un elenco di percorsi S3 definiti da un parametro del piano, converte i dati in formato Parquet e li scrive nella posizione S3 specificata da un altro parametro del piano. Lo script di layout crea un crawler e un processo per ogni percorso. Lo script di layout carica anche lo script ETL in Conversion.py in un bucket S3 specificato da un altro parametro del piano. Lo script di layout specifica quindi lo script caricato come script ETL per ogni processo. L'archivio ZIP del progetto contiene lo script di layout, lo script ETL e il file di configurazione del piano.

Per ulteriori informazioni su altri piani di esempio, consulta [Esempi di schema.](#page-1291-0)

Di seguito è riportato lo script di layout, nel file Layout.py.

```
from awsglue.blueprint.workflow import *
from awsglue.blueprint.job import *
from awsglue.blueprint.crawler import *
import boto3
s3_client = boto3.client('s3')
# Ingesting all the S3 paths as Glue table in parquet format
def generate_layout(user_params, system_params): 
     #Always give the full path for the file 
     with open("ConversionBlueprint/Conversion.py", "rb") as f: 
         s3_client.upload_fileobj(f, user_params['ScriptsBucket'], "Conversion.py") 
     etlScriptLocation = "s3://{}/Conversion.py".format(user_params['ScriptsBucket']) 
     crawlers = [] 
    jobs = [] workflowName = user_params['WorkflowName'] 
     for path in user_params['S3Paths']: 
       tablePrefix = "source_" 
       crawler = Crawler(Name="{}_crawler".format(workflowName), 
                          Role=user_params['PassRole'], 
                          DatabaseName=user_params['TargetDatabase'], 
                          TablePrefix=tablePrefix, 
                          Targets= {"S3Targets": [{"Path": path}]})
```

```
 crawlers.append(crawler) 
      transform_job = Job(Name="{}_transform_job".format(workflowName), 
                           Command={"Name": "glueetl", 
                                    "ScriptLocation": etlScriptLocation, 
                                    "PythonVersion": "3"}, 
                           Role=user_params['PassRole'], 
                           DefaultArguments={"--database_name": 
 user_params['TargetDatabase'], 
                                              "--table_prefix": tablePrefix, 
                                              "--region_name": system_params['region'], 
                                              "--output_path": 
 user_params['TargetS3Location']}, 
                           DependsOn={crawler: "SUCCEEDED"}, 
                          WaitForDependencies="AND") 
      jobs.append(transform_job) 
    conversion_workflow = Workflow(Name=workflowName, Entities=Entities(Jobs=jobs, 
 Crawlers=crawlers)) 
    return conversion_workflow
```
Di seguito è riportato il corrispondente file blueprint.cfg di configurazione del piano.

```
{ 
     "layoutGenerator": "ConversionBlueprint.Layout.generate_layout", 
     "parameterSpec" : { 
          "WorkflowName" : { 
              "type": "String", 
              "collection": false, 
              "description": "Name for the workflow." 
          }, 
          "S3Paths" : { 
              "type": "S3Uri", 
              "collection": true, 
              "description": "List of Amazon S3 paths for data ingestion." 
          }, 
          "PassRole" : { 
              "type": "IAMRoleName", 
              "collection": false, 
              "description": "Choose an IAM role to be used in running the job/crawler" 
          }, 
          "TargetDatabase": { 
              "type": "String", 
              "collection" : false, 
              "description": "Choose a database in the Data Catalog."
```

```
 }, 
          "TargetS3Location": { 
              "type": "S3Uri", 
              "collection" : false, 
              "description": "Choose an Amazon S3 output path: ex:s3://<target_path>/." 
          }, 
          "ScriptsBucket": { 
              "type": "S3Bucket", 
              "collection": false, 
              "description": "Provide an S3 bucket name(in the same AWS Region) to store 
  the scripts." 
          } 
     }
}
```
Il seguente script nel file Conversion.py è lo script ETL caricato. Nota che durante la conversione mantiene lo schema di partizionamento.

```
import sys
from pyspark.sql.functions import *
from pyspark.context import SparkContext
from awsglue.transforms import *
from awsglue.context import GlueContext
from awsglue.job import Job
from awsglue.utils import getResolvedOptions
import boto3
args = getResolvedOptions(sys.argv, [ 
     'JOB_NAME', 
     'region_name', 
     'database_name', 
     'table_prefix', 
     'output_path'])
databaseName = args['database_name']
tablePrefix = args['table_prefix']
outputPath = args['output_path']
glue = boto3.client('glue', region_name=args['region_name'])
glue_context = GlueContext(SparkContext.getOrCreate())
spark = glue_context.spark_session
job = Job(glue_context)
job.init(args['JOB_NAME'], args)
```

```
def get_tables(database_name, table_prefix): 
    tables = [] paginator = glue.get_paginator('get_tables') 
     for page in paginator.paginate(DatabaseName=database_name, Expression=table_prefix
+"*"):
         tables.extend(page['TableList']) 
     return tables
for table in get_tables(databaseName, tablePrefix): 
     tableName = table['Name'] 
     partitionList = table['PartitionKeys'] 
     partitionKeys = [] 
     for partition in partitionList: 
         partitionKeys.append(partition['Name']) 
     # Create DynamicFrame from Catalog 
     dyf = glue_context.create_dynamic_frame.from_catalog( 
         name_space=databaseName, 
         table_name=tableName, 
         additional_options={ 
              'useS3ListImplementation': True 
         }, 
         transformation_ctx='dyf' 
     ) 
     # Resolve choice type with make_struct 
     dyf = ResolveChoice.apply( 
         frame=dyf, 
         choice='make_struct', 
         transformation_ctx='resolvechoice_' + tableName 
     ) 
     # Drop null fields 
     dyf = DropNullFields.apply( 
         frame=dyf, 
         transformation_ctx="dropnullfields_" + tableName 
     ) 
     # Write DynamicFrame to S3 in glueparquet 
     sink = glue_context.getSink( 
         connection_type="s3", 
         path=outputPath, 
         enableUpdateCatalog=True,
```

```
 partitionKeys=partitionKeys 
     ) 
     sink.setFormat("glueparquet") 
     sink.setCatalogInfo( 
          catalogDatabase=databaseName, 
          catalogTableName=tableName[len(tablePrefix):] 
    \lambda sink.writeFrame(dyf)
job.commit()
```
## **a** Note

Solo due percorsi Amazon S3 possono essere forniti come input per il piano di esempio. Questo perché le attivazioni di AWS Glue possono richiamare solo due operazioni crawler.

## <span id="page-1283-0"></span>Test di uno schema

Durante lo sviluppo del codice, è necessario eseguire test locali per verificare che il layout del flusso di lavoro sia corretto.

Il test locale non genera processi, crawler o attivazioni AWS Glue. Invece, esegui lo script di layout localmente e utilizzi i metodi to\_json() e validate() per stampare gli oggetti e trovare gli errori. Questi metodi sono disponibili in tutte e tre le classi definite nelle librerie.

Sono disponibili due modi per gestire gli argomenti user\_params e system\_params cheAWS Glue passa alla funzione di layout. Il codice test-bench può creare un dizionario di valori di esempio dei parametri del piano e passarli alla funzione di layout come argomento user\_params. In alternativa, puoi rimuovere i riferimenti a user\_params e sostituirli con stringhe hardcoded.

Se il tuo codice utilizza proprietà region e accountId nell'argomento system\_params, puoi passare nel tuo dizionario per system\_params.

Per testare un piano

- 1. Avvia un interprete Python in una directory con le librerie o carica i file del piano e le librerie fornite nel tuo ambiente di sviluppo integrato (IDE) preferito.
- 2. Assicurati che il tuo codice importi le librerie fornite.

3. Aggiungi codice alla tua funzione di layout per chiamare validate() o to\_json() su qualsiasi entità o sull'oggetto Workflow. Ad esempio, se il codice crea un oggetto Crawler denominato mycrawler, è possibile chiamare validate() come segue.

mycrawler.validate()

Puoi stampare mycrawler come segue:

```
print(mycrawler.to_json())
```
Se chiami to\_json su un oggetto, non è necessario chiamare anche validate(), perché to\_json() chiama validate().

È molto utile chiamare questi metodi sull'oggetto flusso di lavoro. Supponendo che lo script denomini l'oggetto flusso di lavoro my\_workflow, convalida e stampa l'oggetto flusso di lavoro come segue.

print(my\_workflow.to\_json())

Per ulteriori informazioni su to\_json() e validate(), consulta [Metodi di classe](#page-1291-1).

Puoi anche importare pprint e stampare con precisione l'oggetto flusso di lavoro, come illustrato nell'esempio più avanti in questa sezione.

4. Esegui il codice, correggi gli errori e infine rimuovi tutte le chiamate a validate() o to\_json().

#### Example

L'esempio seguente mostra come costruire un dizionario di parametri di esempio del piano e passarli come argomento user\_params alla funzione di layout generate\_compaction\_workflow. Viene inoltre illustrato come stampare con precisione l'oggetto flusso di lavoro generato.

```
from pprint import pprint
from awsglue.blueprint.workflow import *
from awsglue.blueprint.job import *
from awsglue.blueprint.crawler import * 
USER_PARAMS = {"WorkflowName": "compaction_workflow", 
Sviluppo di schemi 1255
```

```
 "ScriptLocation": "s3://awsexamplebucket1/scripts/threaded-
compaction.py", 
                 "PassRole": "arn:aws:iam::111122223333:role/GlueRole-ETL", 
                 "DatabaseName": "cloudtrial", 
                 "TableName": "ct_cloudtrail", 
                 "CoalesceFactor": 4, 
                 "MaxThreadWorkers": 200} 
def generate_compaction_workflow(user_params: dict, system_params: dict) -> Workflow: 
     compaction_job = Job(Name=f"{user_params['WorkflowName']}_etl_job", 
                           Command={"Name": "glueetl", 
                                     "ScriptLocation": user_params['ScriptLocation'], 
                                     "PythonVersion": "3"}, 
                           Role="arn:aws:iam::111122223333:role/
AWSGlueServiceRoleDefault", 
                           DefaultArguments={"DatabaseName": user_params['DatabaseName'], 
                                              "TableName": user_params['TableName'], 
                                              "CoalesceFactor": 
  user_params['CoalesceFactor'], 
                                              "max_thread_workers": 
  user_params['MaxThreadWorkers']}) 
     catalog_target = {"CatalogTargets": [{"DatabaseName": user_params['DatabaseName'], 
  "Tables": [user_params['TableName']]}]} 
     compacted_files_crawler = Crawler(Name=f"{user_params['WorkflowName']}_post_crawl", 
                                         Targets = catalog_target, 
                                         Role=user_params['PassRole'], 
                                         DependsOn={compaction_job: "SUCCEEDED"}, 
                                         WaitForDependencies="AND", 
                                         SchemaChangePolicy={"DeleteBehavior": "LOG"}) 
     compaction_workflow = Workflow(Name=user_params['WorkflowName'], 
                                      Entities=Entities(Jobs=[compaction_job], 
  Crawlers=[compacted_files_crawler])) 
     return compaction_workflow 
generated = generate_compaction_workflow(user_params=USER_PARAMS, system_params={})
gen_dict = generated.to_json() 
pprint(gen_dict)
```
## <span id="page-1286-0"></span>Pubblicazione di uno schema

Dopo aver sviluppato un piano, devi caricarlo su Amazon S3. Devi disporre delle autorizzazioni di scrittura sul bucket Amazon S3 utilizzato per pubblicare il piano. Devi inoltre assicurarti che l'amministratore AWS Glue, che registrerà il progetto disponga dell'accesso in lettura al bucket Amazon S3. Per suggerimenti sulle policy di autorizzazione AWS Identity and Access Management (IAM) per utenti e ruoli per i progetti AWS Glue, consulta [Autorizzazioni per utenti e ruoli per gli](#page-1259-0) [schemi AWS Glue](#page-1259-0).

Per pubblicare un piano

- 1. Crea gli script, le risorse e il file di configurazione del piano necessari.
- 2. Aggiungi tutti i file a un archivio ZIP e carica il file ZIP su Amazon S3. Utilizza un bucket S3 che si trova nella regione in cui gli utenti registreranno ed eseguiranno il piano.

È possibile creare un file ZIP dalla riga di comando utilizzando il comando seguente.

zip -r *folder.zip folder*

3. Aggiungi una policy del bucket che conceda le autorizzazioni di lettura all'account AWS desiderato. Di seguito è riportata una policy di esempio.

```
{ 
     "Version": "2012-10-17", 
     "Statement": [ 
         \{ "Effect": "Allow", 
              "Principal": { 
                   "AWS": "arn:aws:iam::111122223333:root" 
              }, 
              "Action": "s3:GetObject", 
              "Resource": "arn:aws:s3:::my-blueprints/*" 
         } 
     ]
}
```
4. Concedi l'autorizzazione s3:GetObject IAM sul bucket Amazon S3 all'amministratore AWS Glue o a chiunque registrerà i progetti. Per un esempio di policy da concedere agli amministratori, consulta [Autorizzazioni per i progetti per l'amministratore di AWS Glue per gli](#page-1260-0)  [schemi](#page-1260-0).

Dopo aver completato il test locale del progetto, potresti anche voler testare un progetto su AWS Glue. Per testare un progetto su AWS Glue, questo deve essere registrato. È possibile limitare chi vede il piano registrato utilizzando l'autorizzazione IAM o account di test separati.

- Consulta anche:
	- [Registrazione di uno schema in AWS Glue](#page-1292-0)

## <span id="page-1287-0"></span>Riferimento alle classi di schema AWS Glue

Le librerie per i piani AWS Glue definiscono tre classi da utilizzare nello script di layout del flusso di lavoro: Job, Crawler e Workflow.

#### Argomenti

- [Classe di processo](#page-1287-1)
- [Classe di crawler](#page-1288-0)
- [Classe di flusso di lavoro](#page-1290-0)
- [Metodi di classe](#page-1291-1)

#### <span id="page-1287-1"></span>Classe di processo

La classe Job rappresenta un processo ETL AWS Glue.

Argomenti dei costruttori obbligatori

Di seguito sono illustrati gli argomenti dei costruttori obbligatori per la classe di Job.

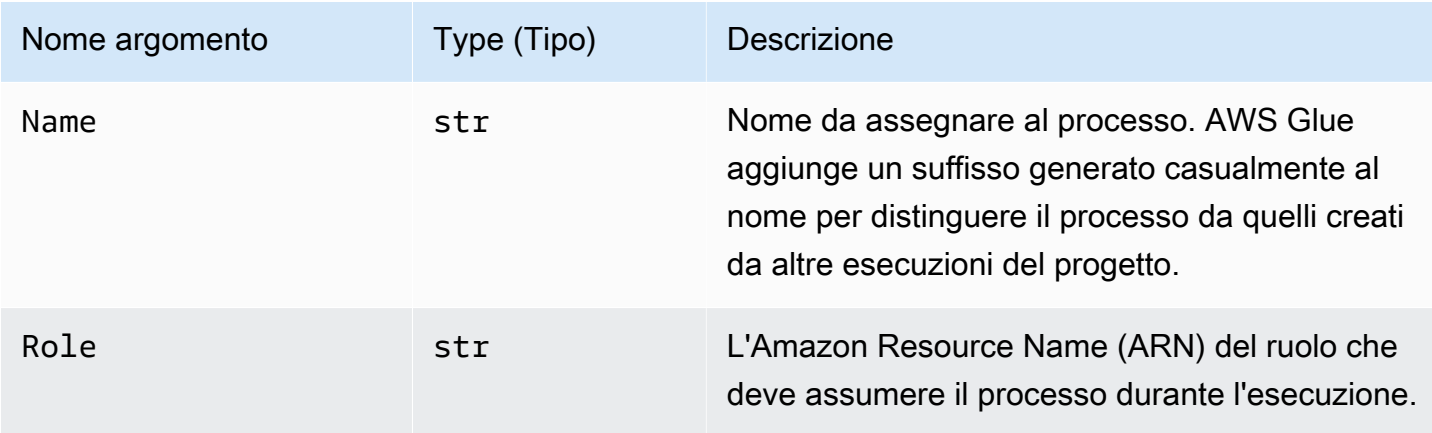

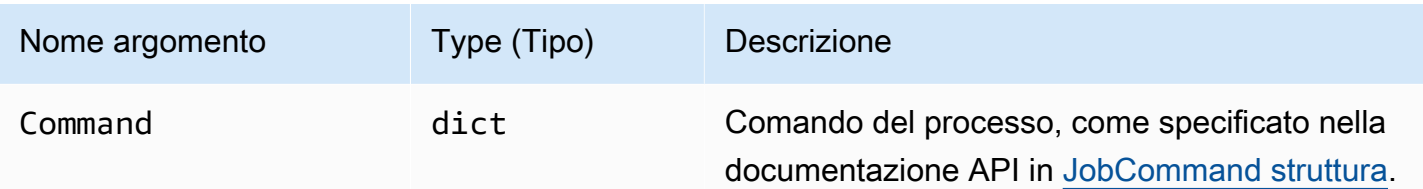

Argomenti dei costruttori facoltativi

Di seguito sono illustrati gli argomenti dei costruttori facoltativi per la classe di Job.

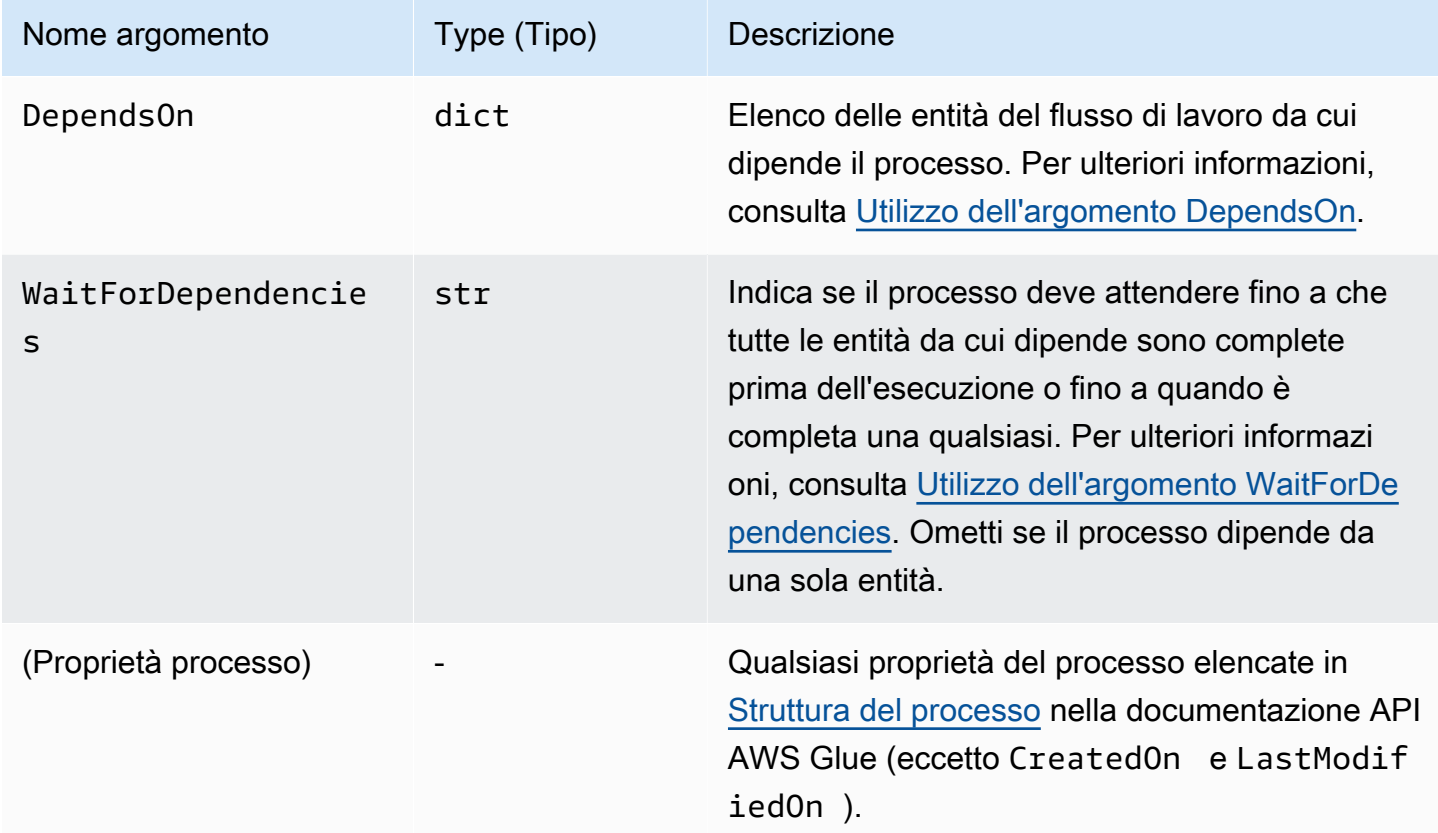

## <span id="page-1288-0"></span>Classe di crawler

La classe Crawler rappresenta un crawler AWS Glue.

Argomenti dei costruttori obbligatori

Di seguito sono illustrati gli argomenti dei costruttori obbligatori per la classe di Crawler.

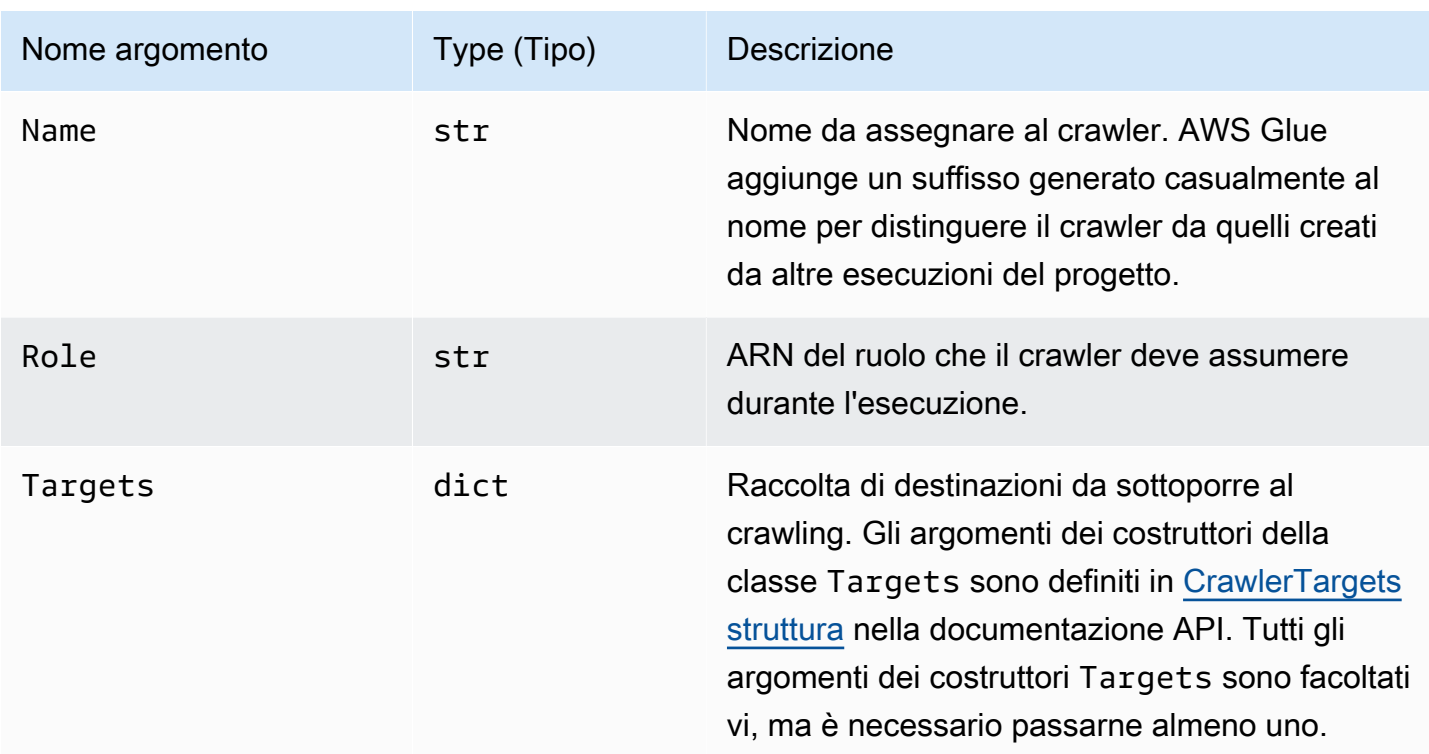

# Argomenti dei costruttori facoltativi

Di seguito sono illustrati gli argomenti dei costruttori facoltativi per la classe di Crawler.

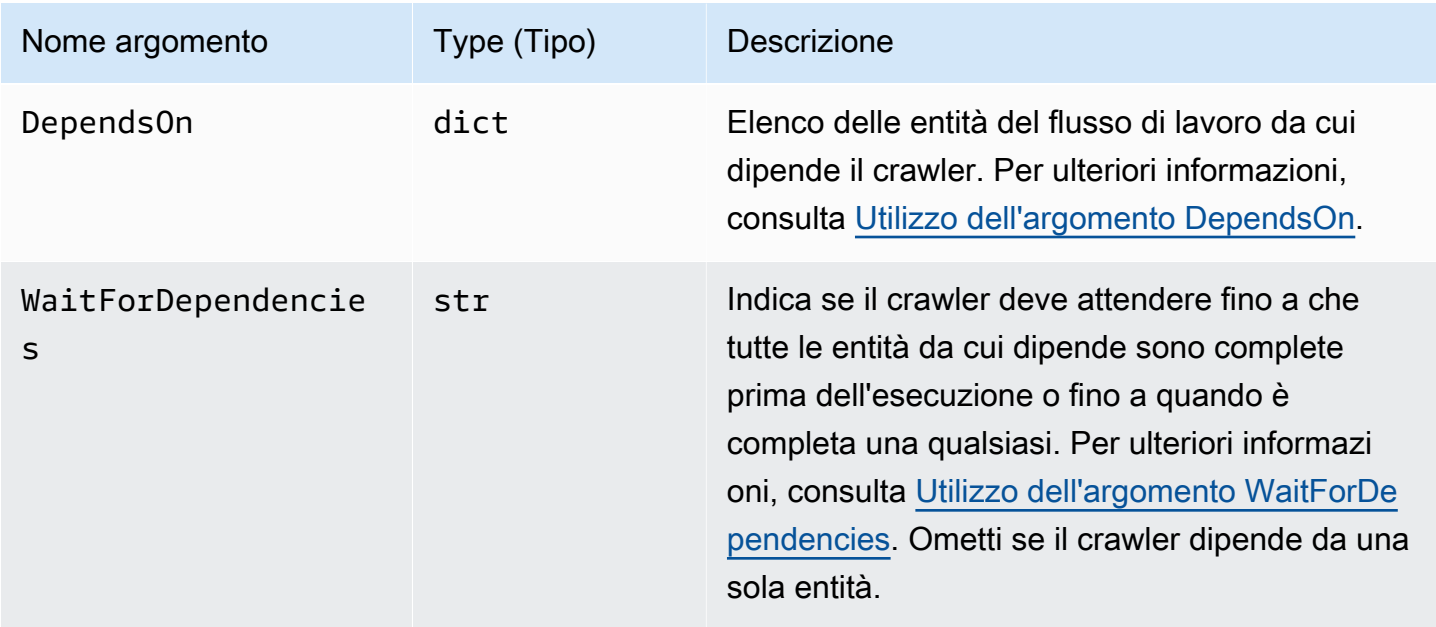

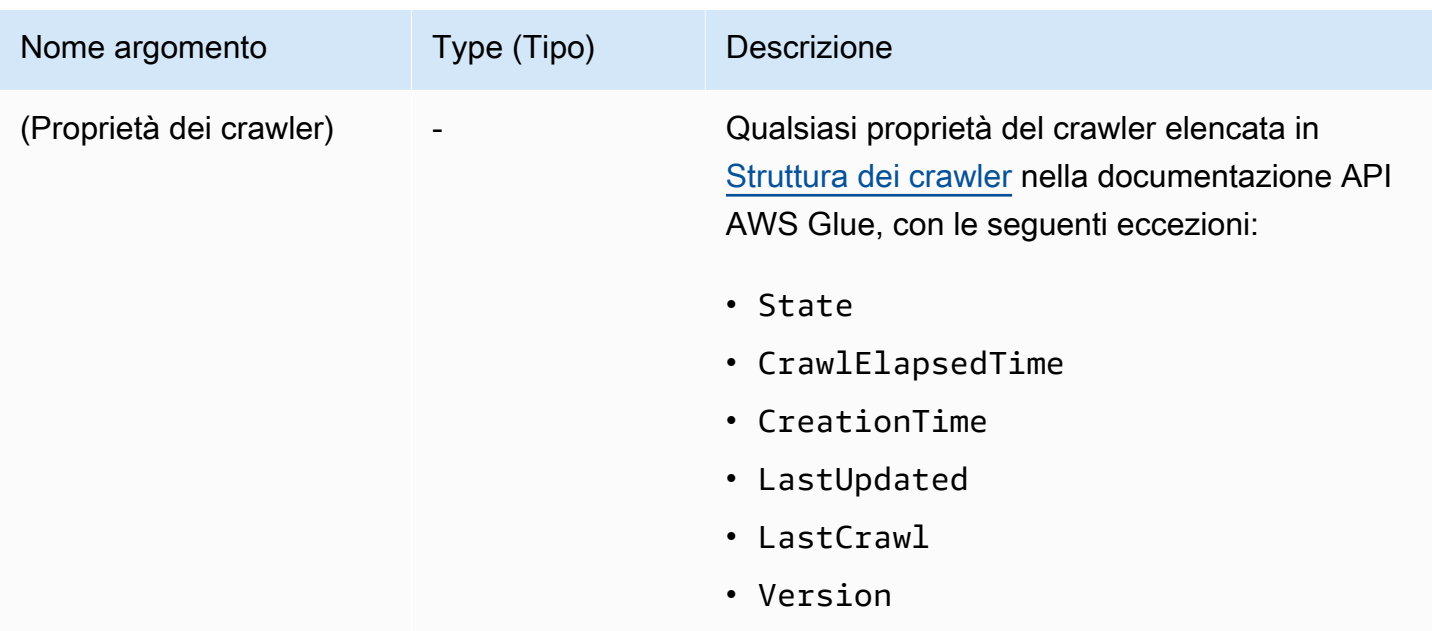

<span id="page-1290-0"></span>Classe di flusso di lavoro

La classe Workflow rappresenta un flusso di lavoro AWS Glue. Lo script layout del flusso di lavoro restituisce un Workflow. AWS Glue crea un flusso di lavoro basato su questo oggetto.

Argomenti dei costruttori obbligatori

Di seguito sono illustrati gli argomenti dei costruttori obbligatori per la classe di Workflow.

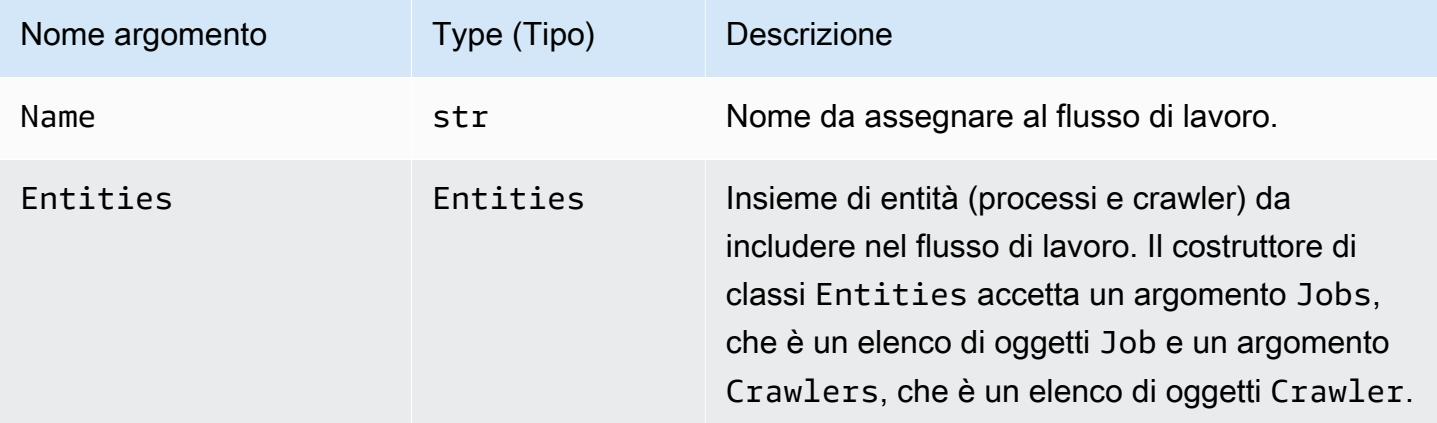

Argomenti dei costruttori facoltativi

Di seguito sono illustrati gli argomenti dei costruttori facoltativi per la classe di Workflow.

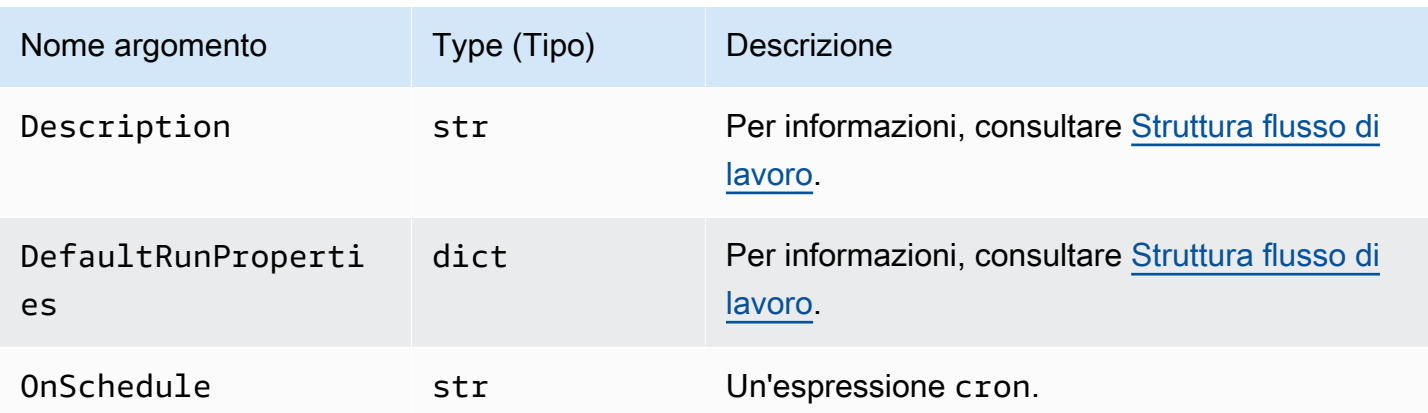

#### <span id="page-1291-1"></span>Metodi di classe

Tutte e tre le classi includono i seguenti metodi.

## validate()

Convalida le proprietà dell'oggetto e, se vengono rilevati errori, genera un messaggio ed esce. Non genera alcun output se non ci sono errori. Per la classe di Workflow, si richiama su ogni entità nel flusso di lavoro.

### to\_json()

Serializza l'oggetto in JSON. Chiama anche validate(). Per la classe di Workflow, l'oggetto JSON include elenchi di processi e crawler e un elenco di trigger generati dalle specifiche di dipendenza del processo e del crawler.

## <span id="page-1291-0"></span>Esempi di schema

Nel [Repository Github per i progetti AWS Glue,](https://github.com/awslabs/aws-glue-blueprint-libs/tree/master/samples) sono disponibili diversi progetti di esempio . Questi esempi sono solo di riferimento e non sono destinati all'utilizzo.

I titoli dei progetti di esempio sono:

- Compattazione: questo piano crea un lavoro che compatta i file di input in blocchi più grandi in base alla dimensione di file desiderata.
- Conversione: questo piano converte i file di input in vari formati di file standard in formato Apache Parquet, ottimizzato per i carichi di lavoro analitici.
- Crawling di posizioni Amazon S3: questo piano esegue il crawling di più posizioni Amazon S3 per aggiungere tabelle di metadati al catalogo dati.
- Connessione personalizzata a Data Catalog: questo piano accede ai datastore utilizzando connettori personalizzati AWS Glue, legge i registri e popola le definizioni di tabella nell'AWS Glue Data Catalog in base allo schema del registro.
- Codifica: questo piano converte i file non UTF in file codificati UTF.
- Partizionamento: questo piano crea un processo di partizionamento che inserisce i file di output in partizioni basate su chiavi di partizione specifiche.
- Importazione di dati Amazon S3 in una tabella DynamoDB: questo progetto importa i dati da Amazon S3 in una tabella DynamoDB.
- Tabella standard da regolare: questo progetto importa una tabella AWS Glue Data Catalog in una tabella Lake Formation.

# <span id="page-1292-0"></span>Registrazione di uno schema in AWS Glue

Dopo che lo sviluppatore di AWS Glue ha codificato il progetto e caricato un archivio in formato ZIP su Amazon Simple Storage Service (Amazon S3), un amministratore di AWS Glue dovrà registrarlo. La registrazione del piano lo rende disponibile per l'uso.

Quando si registra un progetto, AWS Glue ne copia l'archivio in una posizione Amazon S3 riservata. È quindi possibile eliminare l'archivio dalla posizione di caricamento.

Per registrare un piano, hai bisogno delle autorizzazioni di lettura per la posizione Amazon S3 che contiene l'archivio caricato. È inoltre necessario disporre dell'autorizzazione AWS Identity and Access Management (IAM) glue:CreateBlueprint. Per le autorizzazioni suggerite da concedere a un amministratore di AWS Glue che deve registrare, visualizzare e gestire i progetti, consulta [Autorizzazioni per i progetti per l'amministratore di AWS Glue per gli schemi](#page-1260-0).

Puoi registrare un progetto utilizzando la console AWS Glue, l'API AWS Glue o la AWS Command Line Interface (AWS CLI).

Per registrare un piano (console)

- 1. Accertati di disporre delle autorizzazioni di lettura (s3:GetObject) per l'archivio ZIP del piano in Amazon S3.
- 2. Apri la console AWS Glue all'indirizzo <https://console.aws.amazon.com/glue/>.

Accedi come un utente che dispone delle autorizzazioni per registrare un piano. Passa alla stessa regione AWS del bucket Amazon S3 che contiene l'archivio ZIP del piano.

- 3. Nel pannello di navigazione seleziona schemi. Quindi, nella pagina schemi, seleziona Add blueprint (aggiungi schema).
- 4. Immetti un nome e, facoltativamente, una descrizione.
- 5. Per ZIP archive location (S3) (Posizione archivio ZIP [S3]), inserisci il percorso Amazon S3 dell'archivio ZIP del piano caricato. Includi il nome del file di archivio nel percorso e inizia il percorso con s3://.
- 6. (Facoltativo) Aggiungi uno o più tag.
- 7. Scegli Add blueprint (Aggiungi piano).

La pagina schemi restituisce e mostra che lo stato del piano è CREATING. Seleziona il pulsante di aggiornamento fino a quando lo stato non cambia in ACTIVE o FAILED.

8. Se lo stato è FAILED, seleziona il piano e nella scheda Actions (Operazioni), scegli View (Visualizza).

La pagina dei dettagli mostra il motivo dell'errore. Se il messaggio dell'errore indica che è impossibile accedere all'oggetto nella posizione... o che è negato l'accesso sull'oggetto nella posizione..., verifica i requisiti seguenti:

- L'utente con cui hai effettuato l'accesso deve disporre dell'autorizzazione di lettura per l'archivio ZIP del piano in Amazon S3.
- Il bucket Amazon S3 che contiene l'archivio ZIP deve disporre di una policy di bucket che conceda l'autorizzazione di lettura sull'oggetto al tuo ID account AWS. Per ulteriori informazioni, consulta [Sviluppo di schemi in AWS Glue](#page-1267-0).
- Il bucket Amazon S3 che stai utilizzando deve trovarsi nella stessa regione di quella alla quale hai eseguito l'accesso sulla console.
- 9. Assicurati che gli analisti dei dati dispongano delle autorizzazioni per il piano.

La policy IAM suggerita per gli analisti di dati è mostrata in [Autorizzazioni per gli schemi per](#page-1261-0) [l'analista dati.](#page-1261-0) Questa policy concede glue:GetBlueprint su qualsiasi risorsa. Se i criteri sono più granulari a livello di risorsa, concedi agli analisti di dati le autorizzazioni per questa risorsa appena creata.

Per registrare un piano (AWS CLI)

1. Inserisci il comando seguente.

```
aws glue create-blueprint --name <blueprint-name> [--description <description>] --
blueprint-location s3://<s3-path>/<archive-filename>
```
2. Immetti il seguente comando per verificare lo stato del piano. Ripeti il comando fino a quando lo stato non diventa ACTIVE o FAILED.

aws glue get-blueprint --name *<blueprint-name>*

Se lo stato è FAILED e il messaggio dell'errore indica che è impossibile accedere all'oggetto nella posizione... o che è negato l'accesso sull'oggetto nella posizione..., verifica i requisiti seguenti:

- L'utente con cui hai effettuato l'accesso deve disporre dell'autorizzazione di lettura per l'archivio ZIP del piano in Amazon S3.
- Il bucket Amazon S3 che contiene l'archivio ZIP deve disporre di una policy di bucket che conceda l'autorizzazione di lettura sull'oggetto al tuo ID account AWS. Per ulteriori informazioni, consulta [Pubblicazione di uno schema](#page-1286-0).
- Il bucket Amazon S3 che stai utilizzando deve trovarsi nella stessa regione di quella alla quale hai eseguito l'accesso sulla console.

Consulta anche:

• [Panoramica degli schemi in AWS Glue](#page-1264-0)

# <span id="page-1294-0"></span>Visualizzazione degli schemi in AWS Glue

Visualizza un piano per esaminare la descrizione, lo stato e le specifiche dei parametri del piano e scaricare l'archivio ZIP del piano.

Puoi visualizzare un progetto utilizzando la console AWS Glue, l'API AWS Glue o la AWS Command Line Interface (AWS CLI).

Per visualizzare un piano (console)

1. Apri la console AWS Glue all'indirizzo <https://console.aws.amazon.com/glue/>.

- 2. Nel pannello di navigazione scegli schemi.
- 3. Nella pagina schemi seleziona uno schema. Quindi nel menu Actions (Operazioni), scegli View (Visualizza).

Per visualizzare un piano (AWS CLI)

• Immetti il comando seguente per visualizzare solo il nome, la descrizione e lo stato del piano. Sostituisci *<blueprint-name>* con il nome del piano da visualizzare.

```
aws glue get-blueprint --name <blueprint-name>
```
L'output dei comandi è simile al seguente.

```
{ 
     "Blueprint": { 
          "Name": "myDemoBP", 
          "CreatedOn": 1587414516.92, 
          "LastModifiedOn": 1587428838.671, 
          "BlueprintLocation": "s3://awsexamplebucket1/demo/
DemoBlueprintProject.zip", 
          "Status": "ACTIVE" 
     }
}
```
Immetti il seguente comando per visualizzare anche le specifiche di parametro.

aws glue get-blueprint --name *<blueprint-name>* --include-parameter-spec

L'output dei comandi è simile al seguente.

```
{ 
     "Blueprint": { 
         "Name": "myDemoBP", 
         "CreatedOn": 1587414516.92, 
         "LastModifiedOn": 1587428838.671, 
         "ParameterSpec": "{\"WorkflowName\":{\"type\":\"String\",\"collection
\":false,\"description\":null,\"defaultValue\":null,\"allowedValues\":null},
\"PassRole\":{\"type\":\"String\",\"collection\":false,\"description\":null,
\"defaultValue\":null,\"allowedValues\":null},\"DynamoDBTableName\":{\"type
```
```
\":\"String\",\"collection\":false,\"description\":null,\"defaultValue\":null,
\"allowedValues\":null},\"ScriptLocation\":{\"type\":\"String\",\"collection
\":false,\"description\":null,\"defaultValue\":null,\"allowedValues\":null}}", 
         "BlueprintLocation": "s3://awsexamplebucket1/demo/
DemoBlueprintProject.zip", 
         "Status": "ACTIVE" 
     }
}
```
Aggiungi l'argomento --include-blueprint per includere nell'output un URL che è possibile incollare nel browser per scaricare l'archivio ZIP del progetto archiviato in AWS Glue.

- Consulta anche:
	- [Panoramica degli schemi in AWS Glue](#page-1264-0)

#### <span id="page-1296-0"></span>Aggiornamento di uno schema in AWS Glue

Puoi aggiornare un piano se si hai uno script di layout revisionato, un set di parametri del piano revisionato o file di supporto revisionati. L'aggiornamento di un piano crea una nuova versione.

L'aggiornamento di un piano non influisce sui flussi di lavoro esistenti creati dal piano.

Puoi aggiornare un progetto utilizzando la console AWS Glue, l'API AWS Glue o la AWS Command Line Interface (AWS CLI).

La procedura seguente presuppone che lo sviluppatore di AWS Glue abbia creato e caricato un archivio in formato ZIP del progetto aggiornato su Amazon S3.

Per aggiornare un piano (console)

- 1. Accertati di disporre delle autorizzazioni di lettura (s3:GetObject) per l'archivio ZIP del piano in Amazon S3.
- 2. Apri la console AWS Glue all'indirizzo <https://console.aws.amazon.com/glue/>.

Accedi come utente che dispone delle autorizzazioni per aggiornare un piano. Passa alla stessa regione AWS del bucket Amazon S3 che contiene l'archivio ZIP del piano.

3. Nel pannello di navigazione scegli schemi.

- 4. Nella pagina schemi, seleziona un piano e nella scheda Actions (operazioni) scegli Edit (modifica).
- 5. Nella pagina Edit a blueprint (Modifica un piano), aggiorna la Description (Descrizione) del piano o la ZIP archive location (S3) (Posizione dell'archivio ZIP [S3]). Assicurati di includere il nome del file di archivio nel percorso.
- 6. Seleziona Save (Salva).

La pagina schemi restituisce e mostra che lo stato dello schema è UPDATING. Seleziona il pulsante di aggiornamento fino a quando lo stato non cambia in ACTIVE o FAILED.

7. Se lo stato è FAILED, seleziona il piano e nella scheda Actions (Operazioni), scegli View (Visualizza).

La pagina dei dettagli mostra il motivo dell'errore. Se il messaggio dell'errore indica che è impossibile accedere all'oggetto nella posizione... o che è negato l'accesso sull'oggetto nella posizione..., verifica i requisiti seguenti:

- L'utente con cui hai effettuato l'accesso deve disporre dell'autorizzazione di lettura per l'archivio ZIP del piano in Amazon S3.
- Il bucket Amazon S3 che contiene l'archivio ZIP deve disporre di una policy di bucket che conceda l'autorizzazione di lettura sull'oggetto al tuo ID account AWS. Per ulteriori informazioni, consulta [Pubblicazione di uno schema](#page-1286-0).
- Il bucket Amazon S3 che stai utilizzando deve trovarsi nella stessa regione di quella alla quale hai eseguito l'accesso sulla console.

#### **a** Note

Se l'aggiornamento non riesce, l'esecuzione successiva del piano utilizza la versione più recente del piano correttamente registrata o aggiornata.

Per aggiornare un piano (AWS CLI)

1. Inserisci il comando seguente.

```
aws glue update-blueprint --name <blueprint-name> [--description <description>] --
blueprint-location s3://<s3-path>/<archive-filename>
```
2. Immetti il seguente comando per verificare lo stato del piano. Ripeti il comando fino a quando lo stato non diventa ACTIVE o FAILED.

```
aws glue get-blueprint --name <blueprint-name>
```
Se lo stato è FAILED e il messaggio dell'errore indica che è impossibile accedere all'oggetto nella posizione... o che è negato l'accesso sull'oggetto nella posizione..., verifica i requisiti seguenti:

- L'utente con cui hai effettuato l'accesso deve disporre dell'autorizzazione di lettura per l'archivio ZIP del piano in Amazon S3.
- Il bucket Amazon S3 che contiene l'archivio ZIP deve disporre di una policy di bucket che conceda l'autorizzazione di lettura sull'oggetto al tuo ID account AWS. Per ulteriori informazioni, consulta [Pubblicazione di uno schema](#page-1286-0).
- Il bucket Amazon S3 che stai utilizzando deve trovarsi nella stessa regione di quella alla quale hai eseguito l'accesso sulla console.

#### Consulta anche

• [Panoramica degli schemi in AWS Glue](#page-1264-0)

#### Creazione di un flusso di lavoro da uno schema in AWS Glue

Puoi creare un flusso di lavoro AWS Glue manualmente, aggiungendo un componente alla volta, oppure puoi creare un flusso di lavoro da un [progetto](#page-1264-0) AWS Glue. AWS Glue include progetti per casi d'uso comuni. Gli sviluppatori di AWS Glue possono creare progetti aggiuntivi.

#### **A** Important

Limita il numero totale di processi, crawler e attivazioni all'interno di un flusso di lavoro a 100 o meno. Se includi più di 100, potresti riscontrare errori durante il tentativo di riprendere o interrompere l'esecuzione del flusso di lavoro.

Quando utilizzi un progetto, puoi generare rapidamente un flusso di lavoro per uno specifico caso d'uso basato sul caso d'uso generalizzato definito dal progetto. Puoi definire il caso d'uso specifico fornendo valori per i parametri del progetto. Ad esempio, un progetto che partiziona un set di dati potrebbe avere i percorsi di origine e destinazione di Amazon S3 come parametri.

AWS Glue crea un flusso di lavoro da un progetto eseguendo il progetto. L'esecuzione del progetto salva i valori dei parametri forniti e viene utilizzata per tenere traccia dell'avanzamento e dell'esito della creazione del flusso di lavoro e dei relativi componenti. Durante la risoluzione dei problemi di un flusso di lavoro, puoi sempre visualizzare l'esecuzione del progetto per determinare i valori dei parametri del progetto utilizzati per creare un flusso di lavoro.

Per creare e visualizzare i flussi di lavoro, è necessario disporre di determinate autorizzazioni IAM. Per la policy IAM suggerita, consulta [Autorizzazioni per gli schemi per l'analista dati](#page-1261-0).

Puoi creare un piano utilizzando la console AWS Glue, l'API AWS Glue o la AWS Command Line Interface (AWS CLI).

Per creare un flusso di lavoro da un progetto (console)

1. Apri la console AWS Glue all'indirizzo <https://console.aws.amazon.com/glue/>.

Accedi come un utente che dispone delle autorizzazioni per creare un flusso di lavoro.

- 2. Nel pannello di navigazione seleziona schemi.
- 3. Seleziona un progetto e nel menu Actions (Operazioni), scegli Create workflow (Crea flusso di lavoro).
- 4. Nella pagina Create a workflow from <br/>blueprint-name> (Crea un flusso di lavoro da <br/>blueprintname>), inserisci le seguenti informazioni:

Parametri del progetto

Questi variano in base alla progettazione del progetto. Per domande sui parametri, consulta lo sviluppatore. Gli schemi in genere includono un parametro per il nome del flusso di lavoro.

#### Ruolo IAM

Il ruolo che AWS Glue assume per creare il flusso di lavoro e i relativi componenti. Il ruolo deve disporre delle autorizzazioni per creare ed eliminare flussi di lavoro, processi, crawler e trigger. Per una policy suggerita per il ruolo, consulta [Autorizzazioni per i ruoli degli schemi.](#page-1262-0)

5. Scegli Submit (Invia).

Viene visualizzata la pagina Blueprint Details (Dettagli progetto), che mostra un elenco di esecuzioni del piano nella parte inferiore.

6. Nell'elenco delle esecuzioni del progetto, controlla lo stato della creazione del flusso di lavoro nell'esecuzione del progetto che si trova più in alto.

Lo stato iniziale è RUNNING. Seleziona il pulsante di aggiornamento fino a quando lo stato non diventa SUCCEEDED o FAILED.

- 7. Scegli una delle seguenti operazioni:
	- Se lo stato di completamento è SUCCEEDED, puoi passare alla pagina Workflows (Flussi di lavoro), selezionare il flusso di lavoro appena creato ed eseguirlo. Prima di eseguire il flusso di lavoro, è possibile esaminare il grafico di progettazione.
	- Se lo stato di completamento è FAILED, seleziona l'esecuzione del progetto e nel menu Actions (Operazioni), scegli View (Visualizza) per vedere il messaggio di errore.

Per ulteriori informazioni sui flussi di lavoro e sui progetti, consulta i seguenti argomenti.

- [Panoramica di flussi di lavoro in AWS Glue](#page-1220-0)
- [Aggiornamento di uno schema in AWS Glue](#page-1296-0)
- [Creazione e costruzione manuale di un flusso di lavoro in AWS Glue](#page-1224-0)

#### Visualizzazione delle esecuzioni dello schema in AWS Glue

Visualizza l'esecuzione di un piano per vedere le seguenti informazioni:

- Nome del flusso di lavoro che è stato creato.
- Valori dei parametri dello schema utilizzati per creare il flusso di lavoro.
- Stato dell'operazione di creazione del flusso di lavoro.

Puoi visualizzare l'esecuzione di un progetto utilizzando la console AWS Glue, l'API AWS Glue o la AWS Command Line Interface (AWS CLI).

Per visualizzare l'esecuzione di un piano (console)

- 1. Apri la console AWS Glue all'indirizzo <https://console.aws.amazon.com/glue/>.
- 2. Nel pannello di navigazione scegli schemi.
- 3. Nella pagina schemi seleziona uno schema. Quindi nel menu Actions (Operazioni), scegli View (Visualizza).

4. Nella parte inferiore della finestra Blueprint Details (Dettagli piano), seleziona un'esecuzione del piano e nel menu Actions (Operazioni), scegli View (Visualizza).

Per visualizzare l'esecuzione di un piano (AWS CLI)

• Inserire il seguente comando. Sostituisci *<blueprint-name>* con il nome del piano. Sostituisci *<blueprint-run-id>* con l'ID di esecuzione del piano.

aws glue get-blueprint-run --blueprint-name *<blueprint-name>* --run-id *<blueprintrun-id>*

Consulta anche:

• [Panoramica degli schemi in AWS Glue](#page-1264-0)

#### AWS CloudFormation per AWS Glue

AWS CloudFormation è un servizio che può creare molte risorse AWS. AWS Glue fornisce operazioni API per la creazione di oggetti nel AWS Glue Data Catalog. Tuttavia, può essere utile definire e creare oggetti AWS Glue e altri oggetti risorsa AWS correlati in un file di modello AWS CloudFormation. È quindi possibile automatizzare il processo di creazione degli oggetti.

AWS CloudFormation fornisce una sintassi semplificata, JSON (JavaScript Object Notation) o YAML (YAML Ain't Markup Language), per esprimere la creazione di risorse AWS. Puoi usare modelli AWS CloudFormation per definire oggetti del catalogo dati come database, tabelle, partizioni, crawler, classificatori e connessioni. È anche possibile definire oggetti ETL, come processi, trigger ed endpoint di sviluppo. Puoi creare un modello che descrive tutte le risorse AWS che desideri perché AWS CloudFormation si occupi del provisioning e della configurazione di queste risorse per te.

Per ulteriori informazioni, consulta [Cos'è AWS CloudFormation?](https://docs.aws.amazon.com/AWSCloudFormation/latest/UserGuide/Welcome.html) e [Utilizzo di modelli AWS](https://docs.aws.amazon.com/AWSCloudFormation/latest/UserGuide/template-guide.html)  [CloudFormation](https://docs.aws.amazon.com/AWSCloudFormation/latest/UserGuide/template-guide.html) nella Guida per l'utente di AWS CloudFormation.

Se prevedi di usare modelli AWS CloudFormation compatibili con AWS Glue, in qualità di amministratore devi concedere l'accesso a AWS CloudFormation e alle operazioni e ai servizi AWS da cui dipende. Per concedere le autorizzazioni per la creazione di risorse AWS CloudFormation, collega la policy seguente agli utenti che usano AWS CloudFormation:

```
{ 
   "Version": "2012-10-17", 
   "Statement": [ 
     \{ "Effect": "Allow", 
        "Action": [ 
           "cloudformation:*" 
        ], 
        "Resource": "*" 
      } 
   ]
}
```
La tabella seguente contiene le operazioni che un modello AWS CloudFormation può eseguire per conto tuo. Sono inclusi collegamenti a informazioni sui tipi di risorsa AWS e sui rispettivi tipi di proprietà che puoi aggiungere a un modello AWS CloudFormation.

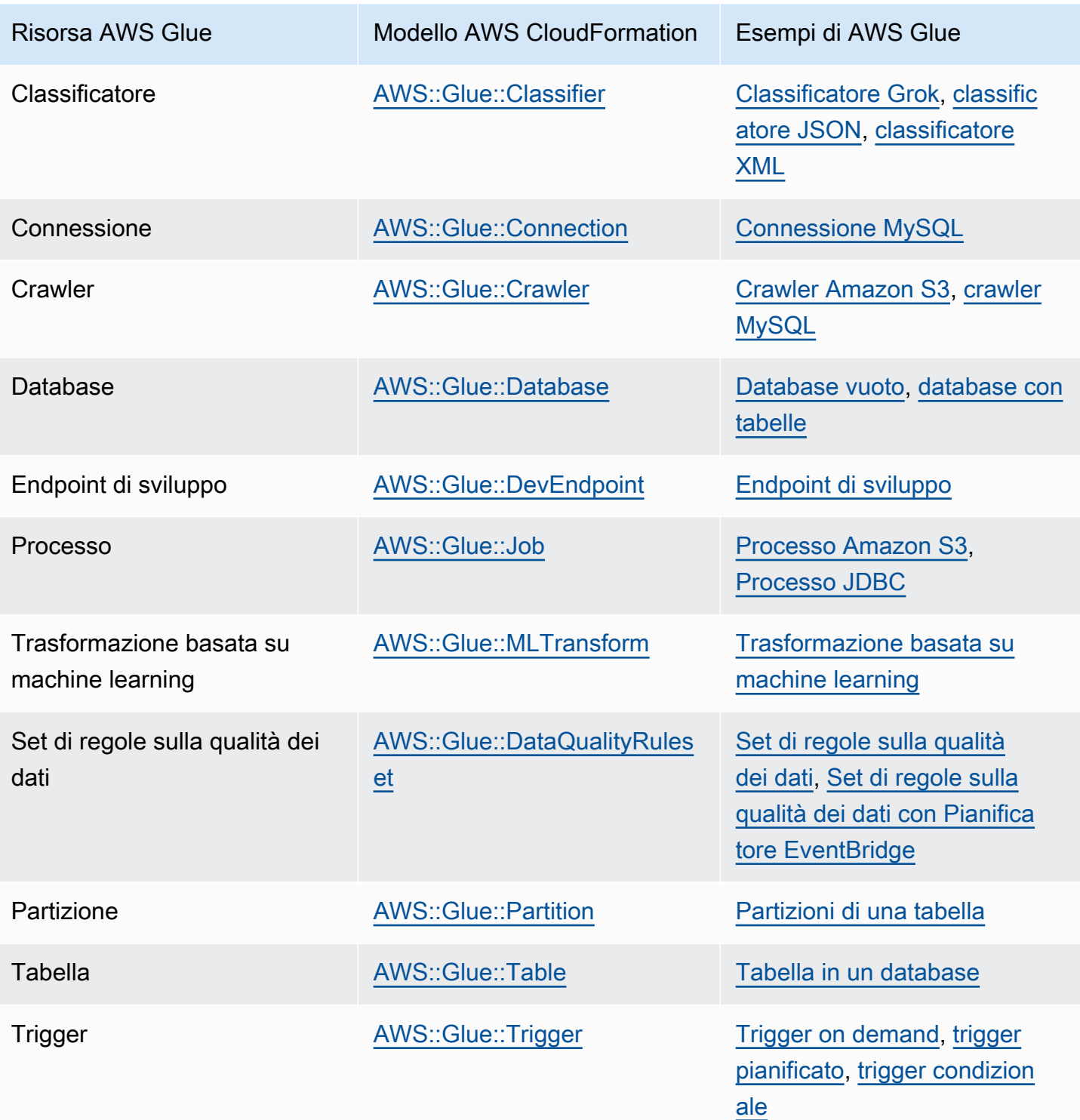

Per iniziare, usa i modelli di esempio seguenti e personalizzali con i tuoi metadati. Usa quindi la console AWS CloudFormation per creare uno stack AWS CloudFormation per l'aggiunta di oggetti ad AWS Glue e a tutti i servizi associati. Molti campi di un oggetto AWS Glue sono facoltativi. Questi modelli indicano i campi obbligatori o necessari per un oggetto AWS Glue funzionante e funzionale.

Un modello AWS CloudFormation può avere il formato JSON o YAML. In questi esempi viene usato il formato YAML per semplificare la lettura. Gli esempi contengono commenti (#) per descrivere i valori definiti nei modelli.

I modelli AWS CloudFormation possono includere una sezione Parameters. Questa sezione può essere modificata nel testo di esempio o quando il file YAML viene inviato alla console AWS CloudFormation per creare uno stack. La sezione Resources del modello contiene la definizione di AWS Glue e degli oggetti correlati. Le definizioni della sintassi dei modelli AWS CloudFormation possono contenere proprietà che includono una sintassi più dettagliata. Non tutte le proprietà potrebbero essere necessarie per creare un oggetto AWS Glue. Questi esempi mostrano valori di esempio per alcune proprietà comuni per la creazione di un oggetto AWS Glue.

## <span id="page-1304-0"></span>Modello AWS CloudFormation di esempio per un database AWS **Glue**

Un database AWS Glue nel catalogo dati contiene tabelle di metadati. Il database è costituito da pochissime proprietà e può essere creato nel catalogo dati con un modello AWS CloudFormation. Il modello di esempio seguente viene fornito per iniziare e per mostrare l'uso di stack AWS CloudFormation con AWS Glue. L'unica risorsa creata dal modello di esempio è un database denominato cfn-mysampledatabase. Puoi modificarlo modificando il testo dell'esempio o cambiando il valore nella console AWS CloudFormation quando invii il codice YAML.

L'esempio seguente mostra valori di esempio per alcune proprietà comuni per la creazione di un database AWS Glue. Per ulteriori informazioni sul modello di database AWS CloudFormation per AWS Glue, consulta [AWS::Glue::Database.](https://docs.aws.amazon.com/AWSCloudFormation/latest/UserGuide/aws-resource-glue-database.html)

```
---
AWSTemplateFormatVersion: '2010-09-09'
# Sample CloudFormation template in YAML to demonstrate creating a database named 
 mysampledatabase
# The metadata created in the Data Catalog points to the flights public S3 bucket
#
# Parameters section contains names that are substituted in the Resources section
# These parameters are the names the resources created in the Data Catalog
Parameters: 
   CFNDatabaseName: 
     Type: String 
     Default: cfn-mysampledatabse
```
# Resources section defines metadata for the Data Catalog Resources: # Create an AWS Glue database CFNDatabaseFlights: Type: AWS::Glue::Database Properties: # The database is created in the Data Catalog for your account CatalogId: !Ref AWS::AccountId DatabaseInput: # The name of the database is defined in the Parameters section above Name: !Ref CFNDatabaseName Description: Database to hold tables for flights data LocationUri: s3://crawler-public-us-east-1/flight/2016/csv/ #Parameters: Leave AWS database parameters blank

#### <span id="page-1305-0"></span>Modello AWS CloudFormation di esempio per un database, una tabella e una partizione AWS Glue

Una tabella AWS Glue contiene i metadati che definiscono la struttura e la posizione dei dati che vuoi elaborare con gli script ETL. In una tabella è possibile definire partizioni per parallelizzare l'elaborazione dei dati. Una partizione è un blocco di dati definito con una chiave. Se, ad esempio, usi il mese come chiave, tutti i dati per gennaio vengono inclusi nella stessa partizione. In AWS Glue i database possono contenere tabelle e le tabelle possono contenere partizioni.

L'esempio seguente mostra come popolare un database, una tabella e le partizioni usando un modello AWS CloudFormation. Il formato dei dati di base è csv, con valori delimitati da una virgola (,). Poiché un database deve esistere per poter contenere una tabella e una tabella deve esistere per poter creare le partizioni, il modello usa l'istruzione DependsOn per definire la dipendenza di questi oggetti quando vengono creati.

I valori in questo esempio definiscono una tabella che contiene dati di voli da un bucket Amazon S3 disponibile pubblicamente. A scopo illustrativo, sono definite solo alcune colonne di dati e una chiave di partizionamento. Vengono definite anche quattro partizioni nel catalogo dati. Nei campi StorageDescriptor sono mostrati anche alcuni campi per descrivere lo storage dei dati di base.

```
AWSTemplateFormatVersion: '2010-09-09'
```
---

```
# Sample CloudFormation template in YAML to demonstrate creating a database, a table, 
  and partitions
# The metadata created in the Data Catalog points to the flights public S3 bucket
#
# Parameters substituted in the Resources section
# These parameters are names of the resources created in the Data Catalog
Parameters: 
   CFNDatabaseName: 
     Type: String 
     Default: cfn-database-flights-1 
   CFNTableName1: 
     Type: String 
     Default: cfn-manual-table-flights-1
# Resources to create metadata in the Data Catalog
Resources:
###
# Create an AWS Glue database 
   CFNDatabaseFlights: 
     Type: AWS::Glue::Database 
     Properties: 
       CatalogId: !Ref AWS::AccountId 
       DatabaseInput: 
         Name: !Ref CFNDatabaseName 
         Description: Database to hold tables for flights data
###
# Create an AWS Glue table 
   CFNTableFlights: 
     # Creating the table waits for the database to be created 
     DependsOn: CFNDatabaseFlights 
     Type: AWS::Glue::Table 
     Properties: 
       CatalogId: !Ref AWS::AccountId 
       DatabaseName: !Ref CFNDatabaseName 
       TableInput: 
         Name: !Ref CFNTableName1 
         Description: Define the first few columns of the flights table 
         TableType: EXTERNAL_TABLE 
         Parameters: { 
     "classification": "csv" 
   }
# ViewExpandedText: String 
         PartitionKeys: 
         # Data is partitioned by month 
         - Name: mon
```

```
 Type: bigint 
         StorageDescriptor: 
            OutputFormat: org.apache.hadoop.hive.ql.io.HiveIgnoreKeyTextOutputFormat 
           Columns: 
            - Name: year 
              Type: bigint 
            - Name: quarter 
              Type: bigint 
            - Name: month 
              Type: bigint 
            - Name: day_of_month 
              Type: bigint 
            InputFormat: org.apache.hadoop.mapred.TextInputFormat 
            Location: s3://crawler-public-us-east-1/flight/2016/csv/ 
           SerdeInfo: 
              Parameters: 
                field.delim: "," 
              SerializationLibrary: org.apache.hadoop.hive.serde2.lazy.LazySimpleSerDe
# Partition 1
# Create an AWS Glue partition 
   CFNPartitionMon1: 
     DependsOn: CFNTableFlights 
     Type: AWS::Glue::Partition 
     Properties: 
       CatalogId: !Ref AWS::AccountId 
       DatabaseName: !Ref CFNDatabaseName 
       TableName: !Ref CFNTableName1 
       PartitionInput: 
         Values: 
         - 1 
         StorageDescriptor: 
            OutputFormat: org.apache.hadoop.hive.ql.io.HiveIgnoreKeyTextOutputFormat 
           Columns: 
            - Name: mon 
              Type: bigint 
           InputFormat: org.apache.hadoop.mapred.TextInputFormat 
            Location: s3://crawler-public-us-east-1/flight/2016/csv/mon=1/ 
           SerdeInfo: 
              Parameters: 
                field.delim: "," 
              SerializationLibrary: org.apache.hadoop.hive.serde2.lazy.LazySimpleSerDe
# Partition 2
# Create an AWS Glue partition 
   CFNPartitionMon2:
```

```
 DependsOn: CFNTableFlights 
     Type: AWS::Glue::Partition 
     Properties: 
       CatalogId: !Ref AWS::AccountId 
       DatabaseName: !Ref CFNDatabaseName 
       TableName: !Ref CFNTableName1 
       PartitionInput: 
         Values: 
        -2 StorageDescriptor: 
            OutputFormat: org.apache.hadoop.hive.ql.io.HiveIgnoreKeyTextOutputFormat 
           Columns: 
            - Name: mon 
              Type: bigint 
            InputFormat: org.apache.hadoop.mapred.TextInputFormat 
            Location: s3://crawler-public-us-east-1/flight/2016/csv/mon=2/ 
           SerdeInfo: 
              Parameters: 
                field.delim: "," 
              SerializationLibrary: org.apache.hadoop.hive.serde2.lazy.LazySimpleSerDe
# Partition 3
# Create an AWS Glue partition 
   CFNPartitionMon3: 
     DependsOn: CFNTableFlights 
     Type: AWS::Glue::Partition 
     Properties: 
       CatalogId: !Ref AWS::AccountId 
       DatabaseName: !Ref CFNDatabaseName 
       TableName: !Ref CFNTableName1 
       PartitionInput: 
         Values: 
         - 3 
         StorageDescriptor: 
            OutputFormat: org.apache.hadoop.hive.ql.io.HiveIgnoreKeyTextOutputFormat 
           Columns: 
            - Name: mon 
              Type: bigint 
            InputFormat: org.apache.hadoop.mapred.TextInputFormat 
            Location: s3://crawler-public-us-east-1/flight/2016/csv/mon=3/ 
           SerdeInfo: 
              Parameters: 
                field.delim: "," 
              SerializationLibrary: org.apache.hadoop.hive.serde2.lazy.LazySimpleSerDe
# Partition 4
```

```
# Create an AWS Glue partition 
   CFNPartitionMon4: 
     DependsOn: CFNTableFlights 
     Type: AWS::Glue::Partition 
     Properties: 
       CatalogId: !Ref AWS::AccountId 
       DatabaseName: !Ref CFNDatabaseName 
       TableName: !Ref CFNTableName1 
       PartitionInput: 
         Values: 
         - 4 
         StorageDescriptor: 
            OutputFormat: org.apache.hadoop.hive.ql.io.HiveIgnoreKeyTextOutputFormat 
            Columns: 
            - Name: mon 
              Type: bigint 
            InputFormat: org.apache.hadoop.mapred.TextInputFormat 
            Location: s3://crawler-public-us-east-1/flight/2016/csv/mon=4/ 
            SerdeInfo: 
              Parameters: 
                field.delim: "," 
              SerializationLibrary: org.apache.hadoop.hive.serde2.lazy.LazySimpleSerDe
```
## <span id="page-1309-0"></span>Modello AWS CloudFormation di esempio per un classificatore Grok AWS Glue

Un classificatore AWS Glue determina lo schema dei dati. Un tipo di classificatore personalizzato usa un pattern grok per trovare la corrispondenza con i dati. Se il pattern corrisponde, il classificatore personalizzato viene usato per creare lo schema della tabella e impostare classification sul valore impostato nella definizione del classificatore.

Questo esempio crea un classificatore che crea a sua volta uno schema con una colonna denominata message e imposta la classificazione su greedy.

```
---
AWSTemplateFormatVersion: '2010-09-09'
# Sample CFN YAML to demonstrate creating a classifier
#
# Parameters section contains names that are substituted in the Resources section
# These parameters are the names the resources created in the Data Catalog
```

```
Parameters: 
# The name of the classifier to be created 
   CFNClassifierName: 
     Type: String 
     Default: cfn-classifier-grok-one-column-1 
#
#
# Resources section defines metadata for the Data Catalog
Resources:
# Create classifier that uses grok pattern to put all data in one column and classifies 
  it as "greedy". 
   CFNClassifierFlights: 
     Type: AWS::Glue::Classifier 
     Properties: 
       GrokClassifier: 
         #Grok classifier that puts all data in one column 
         Name: !Ref CFNClassifierName 
         Classification: greedy 
         GrokPattern: "%{GREEDYDATA:message}" 
         #CustomPatterns: none
```
## <span id="page-1310-0"></span>Modello AWS CloudFormation di esempio per un classificatore JSON AWS Glue

Un classificatore AWS Glue determina lo schema dei dati. Un tipo di classificatore personalizzato utilizza una stringa JsonPath che definisce i dati JSON per il classificatore da classificare. AWS Glue supporta un sottoinsieme di operatori per JsonPath, come descritto in [Scrittura di classificatori](https://docs.aws.amazon.com/glue/latest/dg/custom-classifier.html#custom-classifier-json) [JsonPath personalizzati.](https://docs.aws.amazon.com/glue/latest/dg/custom-classifier.html#custom-classifier-json)

Se il modello corrisponde, il classificatore personalizzato viene utilizzato per creare il tuo schema della tabella.

Questo esempio crea un classificatore che a sua volta crea uno schema con ogni record nella matrice Records3 in un oggetto.

```
AWSTemplateFormatVersion: '2010-09-09'
```
---

```
# Sample CFN YAML to demonstrate creating a JSON classifier
#
# Parameters section contains names that are substituted in the Resources section
# These parameters are the names the resources created in the Data Catalog
Parameters: 
# The name of the classifier to be created 
   CFNClassifierName: 
     Type: String 
     Default: cfn-classifier-json-one-column-1 
#
#
# Resources section defines metadata for the Data Catalog
Resources:
# Create classifier that uses a JSON pattern. 
   CFNClassifierFlights: 
     Type: AWS::Glue::Classifier 
     Properties: 
       JSONClassifier: 
         #JSON classifier 
         Name: !Ref CFNClassifierName 
         JsonPath: $.Records3[*]
```
## <span id="page-1311-0"></span>Modello AWS CloudFormation di esempio per un classificatore XML AWS Glue

Un classificatore AWS Glue determina lo schema dei dati. Un tipo di classificatore personalizzato specifica un tag XML per designare l'elemento che contiene ogni record in un documento XML sottoposto ad analisi. Se il pattern corrisponde, il classificatore personalizzato viene usato per creare lo schema della tabella e impostare classification sul valore impostato nella definizione del classificatore.

Questo esempio crea un classificatore che crea a sua volta uno schema con ciascun record nel tag Record e imposta la classificazione su XML.

```
---
AWSTemplateFormatVersion: '2010-09-09'
# Sample CFN YAML to demonstrate creating an XML classifier
```

```
#
# Parameters section contains names that are substituted in the Resources section
# These parameters are the names the resources created in the Data Catalog
Parameters: 
# The name of the classifier to be created 
   CFNClassifierName: 
     Type: String 
     Default: cfn-classifier-xml-one-column-1 
#
#
# Resources section defines metadata for the Data Catalog
Resources:
# Create classifier that uses the XML pattern and classifies it as "XML". 
   CFNClassifierFlights: 
     Type: AWS::Glue::Classifier 
     Properties: 
       XMLClassifier: 
         #XML classifier 
         Name: !Ref CFNClassifierName 
         Classification: XML 
         RowTag: <Records>
```
## <span id="page-1312-0"></span>Modello AWS CloudFormation di esempio per un crawler AWS Glue per Amazon S3

Un crawler AWS Glue crea nel catalogo dati tabelle di metadati che corrispondono ai dati. Puoi quindi usare queste definizioni di tabella come origini e target nei processi ETL.

Questo esempio crea un crawler, il ruolo IAM necessario e un database AWS Glue nel catalogo dati. Quando il crawler viene eseguito, assume il ruolo IAM e crea una tabella del database per i dati dei voli pubblici. La tabella viene creata con il prefisso "cfn\_sample\_1\_". Il ruolo IAM creato da questo modello concede autorizzazioni globali. Potresti voler creare un ruolo personalizzato. Tramite questo classificatore non vengono definiti classificatori personalizzati. Per impostazione predefinita, vengono usati classificatori AWS Glue predefiniti.

Quando invii questo esempio alla console AWS CloudFormation, devi confermare di voler creare il ruolo IAM.

```
---
AWSTemplateFormatVersion: '2010-09-09'
# Sample CFN YAML to demonstrate creating a crawler
#
# Parameters section contains names that are substituted in the Resources section
# These parameters are the names the resources created in the Data Catalog
Parameters: 
# The name of the crawler to be created 
   CFNCrawlerName: 
      Type: String 
      Default: cfn-crawler-flights-1 
   CFNDatabaseName: 
      Type: String 
      Default: cfn-database-flights-1 
   CFNTablePrefixName: 
      Type: String 
      Default: cfn_sample_1_ 
#
#
# Resources section defines metadata for the Data Catalog
Resources:
#Create IAM Role assumed by the crawler. For demonstration, this role is given all 
  permissions. 
   CFNRoleFlights: 
      Type: AWS::IAM::Role 
      Properties: 
        AssumeRolePolicyDocument: 
           Version: "2012-10-17" 
           Statement: 
- 1990 - 1990 - 1990 - 1990 - 1990 - 1990 - 1990 - 1990 - 1990 - 1990 - 1990 - 1990 - 1990 - 1990 - 1990 - 199
                Effect: "Allow" 
                Principal: 
                   Service: 
                      - "glue.amazonaws.com" 
                Action: 
                   - "sts:AssumeRole" 
        Path: "/" 
         Policies: 
- 1990 - 1990 - 1990<br>1990 - 1990 - 1990 - 1990 - 1990 - 1990 - 1990 - 1990 - 1990 - 1990 - 1990 - 1990 - 1990 - 1990 - 1990 - 1990
              PolicyName: "root" 
              PolicyDocument: 
                Version: "2012-10-17" 
                Statement:
```

```
- All and State State
                  Effect: "Allow" 
                  Action: "*" 
                  Resource: "*" 
 # Create a database to contain tables created by the crawler 
   CFNDatabaseFlights: 
     Type: AWS::Glue::Database 
     Properties: 
       CatalogId: !Ref AWS::AccountId 
       DatabaseInput: 
         Name: !Ref CFNDatabaseName 
         Description: "AWS Glue container to hold metadata tables for the flights 
 crawler" 
 #Create a crawler to crawl the flights data on a public S3 bucket 
   CFNCrawlerFlights: 
     Type: AWS::Glue::Crawler 
     Properties: 
       Name: !Ref CFNCrawlerName 
       Role: !GetAtt CFNRoleFlights.Arn 
       #Classifiers: none, use the default classifier 
       Description: AWS Glue crawler to crawl flights data 
       #Schedule: none, use default run-on-demand 
       DatabaseName: !Ref CFNDatabaseName 
       Targets: 
         S3Targets: 
           # Public S3 bucket with the flights data 
           - Path: "s3://crawler-public-us-east-1/flight/2016/csv" 
       TablePrefix: !Ref CFNTablePrefixName 
       SchemaChangePolicy: 
         UpdateBehavior: "UPDATE_IN_DATABASE" 
         DeleteBehavior: "LOG" 
       Configuration: "{\"Version\":1.0,\"CrawlerOutput\":{\"Partitions\":
{\"AddOrUpdateBehavior\":\"InheritFromTable\"},\"Tables\":{\"AddOrUpdateBehavior\":
\"MergeNewColumns\"}}}"
```
## <span id="page-1314-0"></span>Modello AWS CloudFormation di esempio per una connessione AWS Glue

Una connessione AWS Glue nel catalogo dati contiene le informazioni di rete e JDBC necessarie per la connessione a un database JDBC. Queste informazioni vengono usate per la connessione a un database JDBC per il crawling o l'esecuzione di processi ETL.

In questo esempio viene creata una connessione a un database Amazon RDS MySQL denominato devdb. Quando la connessione viene usata, è necessario fornire anche un ruolo IAM, le credenziali del database e i valori per la connessione di rete. Consulta i dettagli dei campi necessari nel modello.

```
---
AWSTemplateFormatVersion: '2010-09-09'
# Sample CFN YAML to demonstrate creating a connection
#
# Parameters section contains names that are substituted in the Resources section
# These parameters are the names the resources created in the Data Catalog
Parameters: 
# The name of the connection to be created 
   CFNConnectionName: 
     Type: String 
     Default: cfn-connection-mysql-flights-1 
   CFNJDBCString: 
     Type: String 
     Default: "jdbc:mysql://xxx-mysql.yyyyyyyyyyyyyy.us-east-1.rds.amazonaws.com:3306/
devdb" 
   CFNJDBCUser: 
     Type: String 
     Default: "master" 
   CFNJDBCPassword: 
     Type: String 
     Default: "12345678" 
     NoEcho: true
#
#
# Resources section defines metadata for the Data Catalog
Resources: 
   CFNConnectionMySQL: 
     Type: AWS::Glue::Connection 
     Properties: 
       CatalogId: !Ref AWS::AccountId 
       ConnectionInput: 
         Description: "Connect to MySQL database." 
         ConnectionType: "JDBC" 
         #MatchCriteria: none 
         PhysicalConnectionRequirements: 
           AvailabilityZone: "us-east-1d" 
           SecurityGroupIdList:
```

```
 - "sg-7d52b812" 
   SubnetId: "subnet-84f326ee" 
 ConnectionProperties: { 
   "JDBC_CONNECTION_URL": !Ref CFNJDBCString, 
   "USERNAME": !Ref CFNJDBCUser, 
   "PASSWORD": !Ref CFNJDBCPassword 
 } 
 Name: !Ref CFNConnectionName
```
## <span id="page-1316-0"></span>Modello AWS CloudFormation di esempio per un crawler AWS Glue per JDBC.

Un crawler AWS Glue crea nel catalogo dati tabelle di metadati che corrispondono ai dati. Puoi quindi usare queste definizioni di tabella come origini e target nei processi ETL.

Questo esempio crea un crawler, il ruolo IAM necessario e un database AWS Glue nel catalogo dati. Quando il crawler viene eseguito, assume il ruolo IAM e crea una tabella nel database per i dati dei voli pubblici archiviati in un database MySQL. La tabella viene creata con il prefisso "cfn\_jdbc\_1\_". Il ruolo IAM creato da questo modello concede autorizzazioni globali. Potresti voler creare un ruolo personalizzato. Per i dati JDBC non è possibile definire classificatori personalizzati. Per impostazione predefinita, vengono usati classificatori AWS Glue predefiniti.

Quando invii questo esempio alla console AWS CloudFormation, devi confermare di voler creare il ruolo IAM.

```
---
AWSTemplateFormatVersion: '2010-09-09'
# Sample CFN YAML to demonstrate creating a crawler
#
# Parameters section contains names that are substituted in the Resources section
# These parameters are the names the resources created in the Data Catalog
Parameters: 
# The name of the crawler to be created 
   CFNCrawlerName: 
     Type: String 
     Default: cfn-crawler-jdbc-flights-1
# The name of the database to be created to contain tables 
   CFNDatabaseName: 
     Type: String
```

```
 Default: cfn-database-jdbc-flights-1
# The prefix for all tables crawled and created 
   CFNTablePrefixName: 
      Type: String 
      Default: cfn_jdbc_1_
# The name of the existing connection to the MySQL database 
   CFNConnectionName: 
      Type: String 
      Default: cfn-connection-mysql-flights-1
# The name of the JDBC path (database/schema/table) with wildcard (%) to crawl 
   CFNJDBCPath: 
      Type: String 
      Default: saldev/% 
#
#
# Resources section defines metadata for the Data Catalog
Resources:
#Create IAM Role assumed by the crawler. For demonstration, this role is given all 
  permissions. 
   CFNRoleFlights: 
      Type: AWS::IAM::Role 
      Properties: 
         AssumeRolePolicyDocument: 
           Version: "2012-10-17" 
           Statement: 
- 1990 - 1990 - 1990 - 1990 - 1990 - 1990 - 1990 - 1990 - 1990 - 1990 - 1990 - 1990 - 1990 - 1990 - 1990 - 199
                Effect: "Allow" 
                Principal: 
                   Service: 
                      - "glue.amazonaws.com" 
                Action: 
                   - "sts:AssumeRole" 
         Path: "/" 
         Policies: 
- 1990 - 1990 - 1990<br>1990 - 1990 - 1990 - 1990 - 1990 - 1990 - 1990 - 1990 - 1990 - 1990 - 1990 - 1990 - 1990 - 1990 - 1990 - 1990
              PolicyName: "root" 
              PolicyDocument: 
                Version: "2012-10-17" 
                 Statement: 
- All and State State
                      Effect: "Allow" 
                      Action: "*" 
                      Resource: "*" 
  # Create a database to contain tables created by the crawler
```

```
 CFNDatabaseFlights: 
     Type: AWS::Glue::Database 
     Properties: 
       CatalogId: !Ref AWS::AccountId 
       DatabaseInput: 
         Name: !Ref CFNDatabaseName 
         Description: "AWS Glue container to hold metadata tables for the flights 
  crawler" 
  #Create a crawler to crawl the flights data in MySQL database 
   CFNCrawlerFlights: 
     Type: AWS::Glue::Crawler 
     Properties: 
       Name: !Ref CFNCrawlerName 
       Role: !GetAtt CFNRoleFlights.Arn 
       #Classifiers: none, use the default classifier 
       Description: AWS Glue crawler to crawl flights data 
       #Schedule: none, use default run-on-demand 
       DatabaseName: !Ref CFNDatabaseName 
       Targets: 
         JdbcTargets: 
           # JDBC MySQL database with the flights data 
           - ConnectionName: !Ref CFNConnectionName 
              Path: !Ref CFNJDBCPath 
           #Exclusions: none 
       TablePrefix: !Ref CFNTablePrefixName 
       SchemaChangePolicy: 
         UpdateBehavior: "UPDATE_IN_DATABASE" 
         DeleteBehavior: "LOG" 
    Configuration: "{\"Version\":1.0,\"CrawlerOutput\":{\"Partitions\":
{\"AddOrUpdateBehavior\":\"InheritFromTable\"},\"Tables\":{\"AddOrUpdateBehavior\":
\"MergeNewColumns\"}}}"
```
#### <span id="page-1318-0"></span>Modello AWS CloudFormation di esempio per un processo AWS Glue da Amazon S3 ad Amazon S3

Un processo AWS Glue nel catalogo dati contiene i valori dei parametri necessari per eseguire uno script in AWS Glue.

Questo esempio crea un processo che legge i dati dei voli da un bucket Amazon S3 in formato csv e li scrive in un file Parquet in Amazon S3. Lo script eseguito da questo processo deve esistere già. Puoi generare uno script ETL per l'ambiente con la console AWS Glue. Quando questo processo viene eseguito, è necessario fornire anche un ruolo IAM con le autorizzazioni appropriate.

I valori dei parametri comuni sono mostrati nel modello. Ad esempio, il valore predefinito di AllocatedCapacity (DPU) è 5.

```
---
AWSTemplateFormatVersion: '2010-09-09'
# Sample CFN YAML to demonstrate creating a job using the public flights S3 table in a 
  public bucket
#
# Parameters section contains names that are substituted in the Resources section
# These parameters are the names the resources created in the Data Catalog
Parameters: 
# The name of the job to be created 
   CFNJobName: 
     Type: String 
     Default: cfn-job-S3-to-S3-2
# The name of the IAM role that the job assumes. It must have access to data, script, 
 temporary directory 
   CFNIAMRoleName: 
     Type: String 
     Default: AWSGlueServiceRoleGA
# The S3 path where the script for this job is located 
   CFNScriptLocation: 
     Type: String 
     Default: s3://aws-glue-scripts-123456789012-us-east-1/myid/sal-job-test2 
#
#
# Resources section defines metadata for the Data Catalog
Resources: 
# Create job to run script which accesses flightscsv table and write to S3 file as 
  parquet.
# The script already exists and is called by this job 
   CFNJobFlights: 
     Type: AWS::Glue::Job 
     Properties: 
       Role: !Ref CFNIAMRoleName 
       #DefaultArguments: JSON object 
       # If script written in Scala, then set DefaultArguments={'--job-language'; 
  'scala', '--class': 'your scala class'}
```

```
 #Connections: No connection needed for S3 to S3 job 
      # ConnectionsList 
      #MaxRetries: Double 
      Description: Job created with CloudFormation 
      #LogUri: String 
      Command: 
        Name: glueetl 
        ScriptLocation: !Ref CFNScriptLocation 
              # for access to directories use proper IAM role with permission to buckets 
 and folders that begin with "aws-glue-" 
             # script uses temp directory from job definition if required (temp 
 directory not used S3 to S3) 
             # script defines target for output as s3://aws-glue-target/sal 
      AllocatedCapacity: 5 
      ExecutionProperty: 
        MaxConcurrentRuns: 1 
      Name: !Ref CFNJobName
```
## <span id="page-1320-0"></span>Modello AWS CloudFormation di esempio per un processo AWS Glue per il trasferimento da JDBC ad Amazon S3

Un processo AWS Glue nel catalogo dati contiene i valori dei parametri necessari per eseguire uno script in AWS Glue.

Questo esempio crea un processo che legge i dati dei voli da un database JDBC MySQL in base a quanto definito dalla connessione denominata cfn-connection-mysql-flights-1 e li scrive in un file Parquet in Amazon S3. Lo script eseguito da questo processo deve esistere già. Puoi generare uno script ETL per l'ambiente con la console AWS Glue. Quando questo processo viene eseguito, è necessario fornire anche un ruolo IAM con le autorizzazioni appropriate.

I valori dei parametri comuni sono mostrati nel modello. Ad esempio, il valore predefinito di AllocatedCapacity (DPU) è 5.

```
---
AWSTemplateFormatVersion: '2010-09-09'
# Sample CFN YAML to demonstrate creating a job using a MySQL JDBC DB with the flights 
 data to an S3 file
#
# Parameters section contains names that are substituted in the Resources section
# These parameters are the names the resources created in the Data Catalog
```

```
Parameters: 
# The name of the job to be created 
   CFNJobName: 
     Type: String 
     Default: cfn-job-JDBC-to-S3-1
# The name of the IAM role that the job assumes. It must have access to data, script, 
 temporary directory 
   CFNIAMRoleName: 
     Type: String 
     Default: AWSGlueServiceRoleGA
# The S3 path where the script for this job is located 
   CFNScriptLocation: 
     Type: String 
     Default: s3://aws-glue-scripts-123456789012-us-east-1/myid/sal-job-dec4a 
# The name of the connection used for JDBC data source 
   CFNConnectionName: 
     Type: String 
     Default: cfn-connection-mysql-flights-1
#
#
# Resources section defines metadata for the Data Catalog
Resources: 
# Create job to run script which accesses JDBC flights table via a connection and write 
 to S3 file as parquet.
# The script already exists and is called by this job 
   CFNJobFlights: 
     Type: AWS::Glue::Job 
     Properties: 
       Role: !Ref CFNIAMRoleName 
       #DefaultArguments: JSON object 
       # For example, if required by script, set temporary directory as 
  DefaultArguments={'--TempDir'; 's3://aws-glue-temporary-xyc/sal'} 
       Connections: 
         Connections: 
         - !Ref CFNConnectionName 
       #MaxRetries: Double 
       Description: Job created with CloudFormation using existing script 
       #LogUri: String 
       Command: 
         Name: glueetl 
         ScriptLocation: !Ref CFNScriptLocation 
              # for access to directories use proper IAM role with permission to buckets 
  and folders that begin with "aws-glue-"
```
 # if required, script defines temp directory as argument TempDir and used in script like redshift tmp dir = args["TempDir"] # script defines target for output as s3://aws-glue-target/sal AllocatedCapacity: 5 ExecutionProperty: MaxConcurrentRuns: 1 Name: !Ref CFNJobName

## <span id="page-1322-0"></span>Modello AWS CloudFormation di esempio per un trigger on demand AWS Glue

Un trigger AWS Glue nel catalogo dati contiene i valori dei parametri necessari per avviare l'esecuzione di un processo quando viene attivato il trigger. Un trigger on demand viene attivato quando lo si abilita.

In questo esempio viene creato un trigger on demand che avvia un processo denominato cfn-job-S3-to-S3-1.

```
---
AWSTemplateFormatVersion: '2010-09-09'
# Sample CFN YAML to demonstrate creating an on-demand trigger
#
# Parameters section contains names that are substituted in the Resources section
# These parameters are the names the resources created in the Data Catalog
Parameters: 
   # The existing job to be started by this trigger 
   CFNJobName: 
     Type: String 
     Default: cfn-job-S3-to-S3-1 
   # The name of the trigger to be created 
   CFNTriggerName: 
     Type: String 
     Default: cfn-trigger-ondemand-flights-1 
#
# Resources section defines metadata for the Data Catalog
# Sample CFN YAML to demonstrate creating an on-demand trigger for a job 
Resources: 
# Create trigger to run an existing job (CFNJobName) on an on-demand schedule. 
   CFNTriggerSample: 
     Type: AWS::Glue::Trigger
```

```
 Properties: 
   Name: 
     Ref: CFNTriggerName 
   Description: Trigger created with CloudFormation 
   Type: ON_DEMAND 
   Actions: 
     - JobName: !Ref CFNJobName 
     # Arguments: JSON object 
   #Schedule: 
   #Predicate:
```
#### <span id="page-1323-0"></span>Modello AWS CloudFormation di esempio per un trigger pianificato AWS Glue

Un trigger AWS Glue nel catalogo dati contiene i valori dei parametri necessari per avviare l'esecuzione di un processo quando viene attivato il trigger. Un trigger pianificato viene attivato quando è abilitato e il timer cron raggiunge il valore definito.

In questo esempio viene creato un trigger pianificato che avvia un processo denominato cfn-job-S3-to-S3-1. Il timer è un'espressione cron per l'esecuzione del processo ogni 10 minuti nei giorni feriali.

```
---
AWSTemplateFormatVersion: '2010-09-09'
# Sample CFN YAML to demonstrate creating a scheduled trigger
#
# Parameters section contains names that are substituted in the Resources section
# These parameters are the names the resources created in the Data Catalog
Parameters: 
   # The existing job to be started by this trigger 
   CFNJobName: 
     Type: String 
     Default: cfn-job-S3-to-S3-1 
   # The name of the trigger to be created 
   CFNTriggerName: 
     Type: String 
     Default: cfn-trigger-scheduled-flights-1 
#
# Resources section defines metadata for the Data Catalog
# Sample CFN YAML to demonstrate creating a scheduled trigger for a job
```

```
# 
Resources: 
# Create trigger to run an existing job (CFNJobName) on a cron schedule. 
   TriggerSample1CFN: 
     Type: AWS::Glue::Trigger 
     Properties: 
       Name: 
         Ref: CFNTriggerName 
       Description: Trigger created with CloudFormation 
       Type: SCHEDULED 
       Actions: 
         - JobName: !Ref CFNJobName 
         # Arguments: JSON object 
       # # Run the trigger every 10 minutes on Monday to Friday 
      Schedule: cron(0/10 * ? * MON-FRI *)
       #Predicate:
```
### <span id="page-1324-0"></span>Modello AWS CloudFormation di esempio per un trigger condizionale AWS Glue

Un trigger AWS Glue nel catalogo dati contiene i valori dei parametri necessari per avviare l'esecuzione di un processo quando viene attivato il trigger. Un trigger condizionale viene attivato quando è abilitato e le relative condizioni vengono soddisfatte, ad esempio un processo viene completato correttamente.

In questo esempio viene creato un trigger condizionale che avvia un processo denominato cfnjob-S3-to-S3-1. Questo processo viene avviato quando il processo denominato cfn-job-S3 to-S3-2 viene completato correttamente.

```
---
AWSTemplateFormatVersion: '2010-09-09'
# Sample CFN YAML to demonstrate creating a conditional trigger for a job, which starts 
 when another job completes
#
# Parameters section contains names that are substituted in the Resources section
# These parameters are the names the resources created in the Data Catalog
Parameters: 
   # The existing job to be started by this trigger 
   CFNJobName: 
     Type: String
```

```
 Default: cfn-job-S3-to-S3-1 
   # The existing job that when it finishes causes trigger to fire 
   CFNJobName2: 
     Type: String 
     Default: cfn-job-S3-to-S3-2 
   # The name of the trigger to be created 
   CFNTriggerName: 
     Type: String 
     Default: cfn-trigger-conditional-1 
# 
Resources: 
# Create trigger to run an existing job (CFNJobName) when another job completes 
  (CFNJobName2). 
   CFNTriggerSample: 
     Type: AWS::Glue::Trigger 
     Properties: 
       Name: 
          Ref: CFNTriggerName 
       Description: Trigger created with CloudFormation 
       Type: CONDITIONAL 
       Actions: 
          - JobName: !Ref CFNJobName 
          # Arguments: JSON object 
       #Schedule: none 
       Predicate: 
          #Value for Logical is required if more than 1 job listed in Conditions 
          Logical: AND 
         Conditions: 
            - LogicalOperator: EQUALS 
              JobName: !Ref CFNJobName2 
              State: SUCCEEDED
```
#### <span id="page-1325-0"></span>Modello AWS CloudFormation di esempio per un endpoint di sviluppo AWS Glue

Una trasformazione basata su machine learning di AWS Glue è una trasformazione personalizzata per ripulire i dati. Attualmente è disponibile una trasformazione denominata FindMatches. La trasformazione FindMatches consente di identificare record duplicati o corrispondenti nel set di dati, anche quando i record non dispongono di un identificatore univoco comune e nessun campo corrisponde esattamente.

Questo esempio mostra come creare una trasformazione basata su machine learning. Per ulteriori informazioni sui parametri necessari per creare una trasformazione basata su machine learning, consulta [Corrispondenza dei record con FindMatches AWS Lake Formation](#page-919-0).

```
---
AWSTemplateFormatVersion: '2010-09-09'
# Sample CFN YAML to demonstrate creating a machine learning transform
#
# Resources section defines metadata for the machine learning transform
Resources: 
   MyMLTransform: 
     Type: "AWS::Glue::MLTransform" 
     Condition: "isGlueMLGARegion" 
     Properties: 
       Name: !Sub "MyTransform" 
       Description: "The bestest transform ever" 
       Role: !ImportValue MyMLTransformUserRole 
       GlueVersion: "1.0" 
       WorkerType: "Standard" 
       NumberOfWorkers: 5 
       Timeout: 120 
       MaxRetries: 1 
       InputRecordTables: 
         GlueTables: 
            - DatabaseName: !ImportValue MyMLTransformDatabase 
              TableName: !ImportValue MyMLTransformTable 
       TransformParameters: 
         TransformType: "FIND_MATCHES" 
         FindMatchesParameters: 
            PrimaryKeyColumnName: "testcolumn" 
            PrecisionRecallTradeoff: 0.5 
           AccuracyCostTradeoff: 0.5 
           EnforceProvidedLabels: True 
       Tags: 
         key1: "value1" 
         key2: "value2" 
       TransformEncryption: 
         TaskRunSecurityConfigurationName: !ImportValue 
  MyMLTransformSecurityConfiguration 
         MLUserDataEncryption: 
           MLUserDataEncryptionMode: "SSE-KMS" 
            KmsKeyId: !ImportValue MyMLTransformEncryptionKey
```
# <span id="page-1327-0"></span>Modello di esempio di AWS CloudFormation per un set di regole AWS Glue Data Quality

Un set di regole di Qualità dei dati di AWS Glue contiene regole che possono essere valutate su una tabella all'interno di Catalogo dati. Una volta che il set di regole è stato inserito nella tabella di destinazione, è possibile accedere a Catalogo dati ed eseguire una valutazione che esamina i dati in base a tali regole all'interno del set di regole. Queste regole spaziano dalla valutazione del conteggio delle righe alla valutazione dell'integrità referenziale dei dati.

L'esempio seguente è un modello CloudFormation che crea un set di regole con una varietà di regole sulla tabella di destinazione specificata.

```
AWSTemplateFormatVersion: '2010-09-09'
# Sample CFN YAML to demonstrate creating a DataQualityRuleset
#
# Parameters section contains names that are substituted in the Resources section
# These parameters are the names the resources created in the Data Catalog
Parameters: 
   # The name of the ruleset to be created 
   RulesetName: 
     Type: String 
     Default: "CFNRulesetName" 
   RulesetDescription: 
     Type: String 
     Default: "CFN DataQualityRuleset" 
   # Rules that will be associated with this ruleset 
   Rules: 
     Type: String 
     Default: 'Rules = [ 
         RowCount > 100, 
         IsUnique "id", 
         IsComplete "nametype" 
         ]' 
   # Name of database and table within Data Catalog which the ruleset will 
   # be applied too 
   DatabaseName: 
     Type: String 
     Default: "ExampleDatabaseName" 
   TableName: 
     Type: String
```
 Default: "ExampleTableName" # Resources section defines metadata for the Data Catalog Resources: # Creates a Data Quality ruleset under specified rules DQRuleset: Type: AWS::Glue::DataQualityRuleset Properties: Name: !Ref RulesetName Description: !Ref RulesetDescription # The String within rules must be formatted in DQDL, a language # used specifically to make rules Ruleset: !Ref Rules # The targeted table must exist within Data Catalog alongside # the correct database TargetTable: DatabaseName: !Ref DatabaseName TableName: !Ref TableName

#### <span id="page-1328-0"></span>Modello di esempio di AWS CloudFormation per un set di regole AWS Glue Data Quality con Pianificatore EventBridge

Un set di regole di Qualità dei dati di AWS Glue contiene regole che possono essere valutate su una tabella all'interno di Catalogo dati. Una volta che il set di regole è stato inserito nella tabella di destinazione, è possibile accedere a Catalogo dati ed eseguire una valutazione che esamina i dati in base a tali regole all'interno del set di regole. Invece di dover accedere manualmente a Catalogo dati per valutare il set di regole, puoi anche aggiungere un Pianificatore EventBridge all'interno del modello CloudFormation, pianificando così le valutazioni del set di regole per tuo conto a intervalli di tempo.

L'esempio seguente è un modello CloudFormation che crea un set di regole Qualità dei dati e un pianificatore EventBridge per valutare il suddetto set di regole ogni cinque minuti.

```
AWSTemplateFormatVersion: '2010-09-09'
# Sample CFN YAML to demonstrate creating a DataQualityRuleset
#
# Parameters section contains names that are substituted in the Resources section
# These parameters are the names the resources created in the Data Catalog
Parameters:
```

```
 # The name of the ruleset to be created
```

```
 RulesetName: 
     Type: String 
     Default: "CFNRulesetName" 
   # Rules that will be associated with this Ruleset 
   Rules: 
     Type: String 
     Default: 'Rules = [ 
         RowCount > 100, 
         IsUnique "id", 
         IsComplete "nametype" 
         ]' 
   # The name of the Schedule to be created 
   ScheduleName: 
     Type: String 
     Default: "ScheduleDQRulsetEvaluation" 
   # This expression determines the rate at which the Schedule will evaluate 
   # your data using the above ruleset 
   ScheduleRate: 
     Type: String 
     Default: "rate(5 minutes)" 
   # The Request that being sent must match the details of the Data Quality Ruleset 
   ScheduleRequest: 
     Type: String 
     Default: ' 
         { "DataSource": { "GlueTable": { "DatabaseName": "ExampleDatabaseName", 
           "TableName": "ExampleTableName" } }, 
          "Role": "role/AWSGlueServiceRoleDefault", 
            "RulesetNames": [ ""CFNRulesetName"" ] } 
and the control of
# Resources section defines metadata for the Data Catalog
Resources: 
   # Creates a Data Quality ruleset under specified rules 
   DQRuleset: 
     Type: AWS::Glue::DataQualityRuleset 
     Properties: 
       Name: !Ref RulesetName 
       Description: "CFN DataQualityRuleset" 
       # The String within rules must be formatted in DQDL, a language 
       # used specifically to make rules 
       Ruleset: !Ref Rules 
       # The targeted table must exist within Data Catalog alongside 
       # the correct database 
       TargetTable:
```

```
 DatabaseName: "ExampleDatabaseName" 
         TableName: "ExampleTableName" 
  # Create a Scheduler to schedule evaluation runs on the above ruleset 
  ScheduleDQEval: 
     Type: AWS::Scheduler::Schedule 
     Properties: 
       Name: !Ref ScheduleName 
       Description: "Schedule DataQualityRuleset Evaluations" 
       FlexibleTimeWindow: 
         Mode: "OFF" 
       ScheduleExpression: !Ref ScheduleRate 
       ScheduleExpressionTimezone: "America/New_York" 
       State: "ENABLED" 
       Target: 
         # The ARN is the API that will be run, since we want to evaluate our ruleset 
         # we want this specific ARN 
         Arn: "arn:aws:scheduler:::aws-sdk:glue:startDataQualityRulesetEvaluationRun" 
         # Your RoleArn must have approval to schedule 
         RoleArn: "arn:aws:iam::123456789012:role/AWSGlueServiceRoleDefault" 
         # This is the Request that is being sent to the Arn 
         Input: ' 
         { "DataSource": { "GlueTable": { "DatabaseName": "sampledb", "TableName": 
 "meteorite" } }, 
          "Role": "role/AWSGlueServiceRoleDefault", 
           "RulesetNames": [ "TestCFN" ] } 
and the control of
```
# <span id="page-1330-0"></span>Modello AWS CloudFormation di esempio per un endpoint di sviluppo AWS Glue

Un endpoint di sviluppo AWS Glue è un ambiente che puoi usare per sviluppare e testare gli script AWS Glue.

In questo esempio viene creato un endpoint di sviluppo con i valori dei parametri di rete minimi necessari per la creazione. Per ulteriori informazioni sui parametri necessari per configurare un endpoint di sviluppo, consulta [Creazione di reti per lo sviluppo per AWS Glue.](#page-92-0)

Per creare l'endpoint di sviluppo, puoi fornire un ARN (Amazon Resource Name) di un ruolo IAM esistente. Fornisci una chiave pubblica RSA valida e tieni a disposizione la chiave privata corrispondente se prevedi di creare un server notebook nell'endpoint di sviluppo.

#### **a** Note

Effettui la gestione di qualsiasi server notebook che hai creato e che è associato a un endpoint di sviluppo. Di conseguenza, se elimini l'endpoint di sviluppo, per eliminare il server notebook devi eliminare lo stack AWS CloudFormation nella console AWS CloudFormation.

```
---
AWSTemplateFormatVersion: '2010-09-09'
# Sample CFN YAML to demonstrate creating a development endpoint
#
# Parameters section contains names that are substituted in the Resources section
# These parameters are the names the resources created in the Data Catalog
Parameters: 
# The name of the crawler to be created 
   CFNEndpointName: 
     Type: String 
     Default: cfn-devendpoint-1 
   CFNIAMRoleArn: 
     Type: String 
     Default: arn:aws:iam::123456789012/role/AWSGlueServiceRoleGA 
#
#
# Resources section defines metadata for the Data Catalog
Resources: 
   CFNDevEndpoint: 
     Type: AWS::Glue::DevEndpoint 
     Properties: 
       EndpointName: !Ref CFNEndpointName 
       #ExtraJarsS3Path: String 
       #ExtraPythonLibsS3Path: String 
       NumberOfNodes: 5 
       PublicKey: ssh-rsa public.....key myuserid-key 
       RoleArn: !Ref CFNIAMRoleArn 
       SecurityGroupIds: 
         - sg-64986c0b 
       SubnetId: subnet-c67cccac
```
# AWS Glue guida alla programmazione

Uno script contiene il codice che estrae i dati dalle fonti, li trasforma e li carica in obiettivi. AWS Glue esegue uno script quando avvia un processo.

Gli script di AWS Glue ETL possono essere codificati in Python o Scala. Sebbene tutti i tipi di processo possano essere scritti in Python, in AWS Glue per Spark i processi possono essere scritti anche in Scala. Quando si genera automaticamente la logica del codice sorgente per il job in AWS Glue Studio, viene creato uno script. Puoi modificare questo script oppure puoi fornire il tuo script per elaborare il lavoro ETL.

# <span id="page-1332-0"></span>Fornire i propri script personalizzati

Gli script eseguono le operazioni di estrazione, trasformazione e caricamento (ETL). AWS Glue Uno script viene creato quando si genera automaticamente la logica del codice origine per un processo. Puoi modificare questo script generato oppure fornire il tuo script personalizzato.

Per specificare script personalizzati in AWS Glue, segui questa procedura generale:

- 1. [Accedi AWS Management Console e apri la AWS Glue console all'indirizzo https://](https://console.aws.amazon.com/glue/) [console.aws.amazon.com/glue/.](https://console.aws.amazon.com/glue/)
- 2. Scegli la scheda Processi ETL, quindi visualizza la sezione Crea processo. Scegli un'opzione per l'editor di script.
- 3. In This job runs (Questo processo viene eseguito), seleziona una delle opzioni seguenti:
	- Creazione di un nuovo script con codice boilerplate
	- Caricamento e modifica di uno script esistente
- 4. Nella schermata Dettagli del processo, seleziona il Ruolo IAM richiesto per l'esecuzione dello script personalizzato. Per ulteriori informazioni, consulta [Gestione delle identità e degli accessi](#page-2696-0)  [per AWS Glue.](#page-2696-0)
- 5. Scegli qualsiasi connessione a cui fa riferimento lo script. Questi oggetti sono richiesti per connettersi ai datastore JDBC necessari.

Un'interfaccia di rete elastica è un'interfaccia di rete virtuale che è possibile collegare a un'istanza in un Virtual Private Cloud (VPC). Scegli l'interfaccia di rete elastica necessaria per connetterti al datastore utilizzato nello script.

- 6. Fornisci i dettagli di configurazione aggiuntivi, inclusi i parametri, specifici per il tuo tipo di processo. Per ulteriori informazioni sulla configurazione in base al tipo di processo, consulta la sezione [Creazione di processi ETL visivi con AWS Glue Studio.](#page-542-0)
- 7. Nella scheda Script, incolla o scrivi lo script personalizzato.

Utilizza il contenuto di questa sezione per guidare il processo di scrittura dello script personalizzato.

Per ulteriori informazioni sull'aggiunta di processi in AWS Glue, consulta [Creazione di processi ETL](#page-542-0)  [visivi con AWS Glue Studio](#page-542-0).

Per step-by-step informazioni, consulta il tutorial Aggiungi lavoro nella AWS Glue console.

# Script di programmazione Spark

AWS Glue permette di scrivere o generare automaticamente in modo semplice script di estrazione, trasformazione e caricamento (ETL), nonché di testarli ed eseguirli. Questa sezione descrive le estensioni di Apache Spark introdotte da AWS Glue e fornisce esempi di come codificare ed eseguire gli script ETL in Python e Scala.

#### **A** Important

Versioni diverse di AWS Glue supportano versioni diverse di Apache Spark. Lo script personalizzato deve essere compatibile con la versione di Apache Spark supportata. Per ulteriori informazioni sulle versioni AWS Glue, consulta [Glue version job property.](#page-769-0)

#### Argomenti

- [Tutorial: Scrivere uno script di AWS Glue for Spark](#page-1333-0)
- [Programmazione di script ETL AWS Glue in PySpark](#page-1347-0)
- [Programmazione di script ETL AWS Glue in Scala](#page-1539-0)
- [Funzionalità e ottimizzazioni per la programmazione degli script ETL di AWS Glue per Spark](#page-1625-0)

## <span id="page-1333-0"></span>Tutorial: Scrivere uno script di AWS Glue for Spark

Questo tutorial ti introduce al processo di scrittura degli script AWS Glue. È possibile eseguire script in base a una pianificazione con processi o in modo interattivo con sessioni. Per ulteriori informazioni sui processi, consulta [Creazione di processi ETL visivi con AWS Glue Studio](#page-542-0). Per ulteriori informazioni, sulle sessioni interattive, consulta [the section called "Panoramica delle sessioni](#page-443-0)  [interattive in AWS Glue".](#page-443-0)

L'editor visivo di AWS Glue Studio offre un'interfaccia grafica senza codice per la creazione di lavori AWS Glue. AWS Glue gli script ai lavori visivi. Danno accesso al set esteso di strumenti disponibili per lavorare con i programmi Apache Spark. Puoi accedere alle API Spark native e alle librerie AWS Glue che facilitano i flussi di lavoro di estrazione, trasformazione e caricamento (ETL) dall'interno di uno script Glue. AWS

In questo tutorial, estrai, trasformi e carichi un set di dati di multe per il parcheggio. Lo script che esegue questo lavoro è identico nella forma e nella funzione a quello generato in [Making ETL](https://aws.amazon.com/blogs/big-data/making-etl-easier-with-aws-glue-studio/) [easy with AWS Glue Studio](https://aws.amazon.com/blogs/big-data/making-etl-easier-with-aws-glue-studio/) sul AWS Big Data Blog, che introduce l'editor visivo di AWS Glue Studio. Eseguendo questo script in un job, è possibile confrontarlo con i lavori visivi e vedere come funzionano gli script AWS Glue ETL. Questo ti prepara a utilizzare funzionalità aggiuntive che non sono ancora disponibili nei processi visivi.

Questo tutorial utilizza il linguaggio e le librerie Python. Funzionalità simili sono disponibili in Scala. Dopo aver seguito questo tutorial, dovresti essere in grado di generare e ispezionare uno script Scala di esempio per capire come eseguire il processo di scrittura dello script Scala AWS Glue ETL.

#### **Prerequisiti**

Di seguito sono elencati i requisiti per questo tutorial:

• Gli stessi prerequisiti del post del blog di AWS Glue Studio, che ti spiega come eseguire un AWS CloudFormation modello.

Questo modello utilizza il AWS Glue Data Catalog per gestire il set di dati dei biglietti di parcheggio disponibile ins3://aws-bigdata-blog/artifacts/gluestudio/. Questa operazione crea le risorse seguenti, a cui verrà fatto riferimento:

- AWS Glue StudioRuolo: il ruolo IAM per eseguire i processi AWS Glue
- AWS Glue StudioBucket Amazon S3: il nome del bucket Amazon S3 per archiviare i file relativi al blog
- AWS Glue StudioTicketsYYZDB: il database del Catalogo dati di AWS Glue
- AWS Glue StudioTableTickets— Tabella Data Catalog da utilizzare come fonte
- AWS Glue StudioTableTrials— Tabella Data Catalog da utilizzare come fonte
- AWS Glue StudioParkingTicketCount Tabella Data Catalog da utilizzare come destinazione
- Lo script generato nel post del blog di AWS Glue Studio. Nel caso in cui il post venga modificato, è possibile trovare lo script anche nel testo seguente.

Generazione di uno script di esempio

Puoi usare l'editor visivo di AWS Glue Studio come potente strumento di generazione di codice per creare uno scaffold per lo script che desideri scrivere. Questo strumento verrà utilizzato per creare uno script di esempio.

Se preferisci saltare queste fasi, puoi utilizzare lo script seguente.

Script di esempio per il tutorial

```
import sys
from awsglue.transforms import *
from awsglue.utils import getResolvedOptions
from pyspark.context import SparkContext
from awsglue.context import GlueContext
from awsglue.job import Job
args = getResolvedOptions(sys.argv, ["JOB_NAME"])
sc = SparkContext()
glueContext = GlueContext(sc)
spark = glueContext.spark_session
job = Job(glueContext)
job.init(args["JOB_NAME"], args)
# Script generated for node S3 bucket
S3bucket_node1 = glueContext.create_dynamic_frame.from_catalog( 
     database="yyz-tickets", table_name="tickets", transformation_ctx="S3bucket_node1"
)
# Script generated for node ApplyMapping
ApplyMapping_node2 = ApplyMapping.apply( 
     frame=S3bucket_node1, 
     mappings=[ 
         ("tag_number_masked", "string", "tag_number_masked", "string"), 
         ("date_of_infraction", "string", "date_of_infraction", "string"), 
         ("ticket_date", "string", "ticket_date", "string"), 
         ("ticket_number", "decimal", "ticket_number", "float"), 
         ("officer", "decimal", "officer_name", "decimal"),
```

```
 ("infraction_code", "decimal", "infraction_code", "decimal"), 
         ("infraction_description", "string", "infraction_description", "string"), 
         ("set_fine_amount", "decimal", "set_fine_amount", "float"), 
         ("time_of_infraction", "decimal", "time_of_infraction", "decimal"), 
     ], 
     transformation_ctx="ApplyMapping_node2",
)
# Script generated for node S3 bucket
S3bucket_node3 = glueContext.write_dynamic_frame.from_options( 
     frame=ApplyMapping_node2, 
     connection_type="s3", 
     format="glueparquet", 
     connection_options={"path": "s3://DOC-EXAMPLE-BUCKET", "partitionKeys": []}, 
     format_options={"compression": "gzip"}, 
     transformation_ctx="S3bucket_node3",
)
job.commit()
```
#### Generazione di uno script di esempio

- 1. Completa il tutorial di AWS Glue Studio. Per completare questo tutorial, vedi [Creazione di un](https://docs.aws.amazon.com/glue/latest/dg/edit-nodes-chapter.html#create-jobs-start.html) [lavoro in AWS Glue Studio da un lavoro di esempio.](https://docs.aws.amazon.com/glue/latest/dg/edit-nodes-chapter.html#create-jobs-start.html)
- 2. Passa alla scheda Script nella pagina del processo, come mostrato nello screenshot seguente:

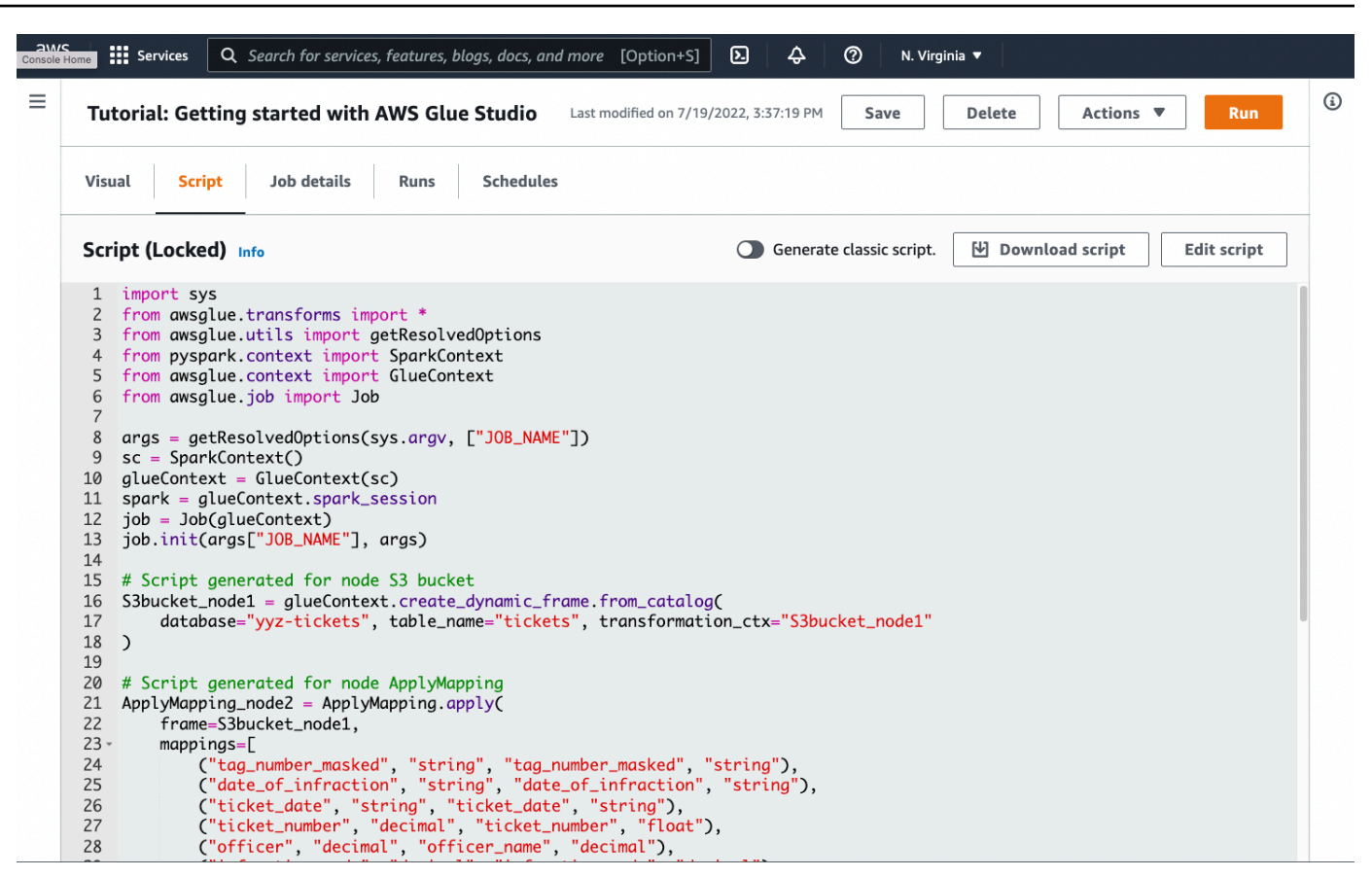

3. Copia tutto il contenuto della scheda Script. Impostando il linguaggio dello script nella sezione Job details (Dettagli del processo), puoi passare dalla generazione di codice Python a Scala e viceversa.

Fase 1. Creare un processo e incollare lo script

In questo passaggio, si crea un lavoro AWS Glue in AWS Management Console. Questo imposta una configurazione che consente a AWS Glue di eseguire lo script. e si crea contemporaneamente uno spazio dove archiviarlo e modificarlo.

Per creare un lavoro

- 1. Nel AWS Management Console, vai alla landing page di AWS Glue.
- 2. Nel riquadro di navigazione laterale, scegli Jobs (Processi).
- 3. Scegli Editor di script Spark in Creazione di processo, quindi scegli Crea.
- 4. Facoltativo: incolla il testo completo dello script nel riquadro Script. In alternativa, puoi seguire il tutorial.

## Fase 2. Importa librerie AWS Glue

È necessario impostare lo script in modo che interagisca con il codice e la configurazione che sono stati definiti all'esterno dello script. Questo lavoro viene svolto dietro le quinte di AWS Glue Studio.

In questa fase, procedi secondo quanto descritto di seguito.

- Importa e inizializza un oggetto GlueContext. Questa è l'importazione più importante dal punto di vista della scrittura dello script Ciò espone i metodi standard per la definizione dei set di dati di origine e di destinazione, ossia il punto di partenza per qualsiasi script ETL. Per ulteriori informazioni sulla classe GlueContext, consulta la pagina [Classe GlueContext.](#page-1460-0)
- Inizializza SparkContext e SparkSession. Questi consentono di configurare il motore Spark disponibile all'interno del lavoro AWS Glue. Non sarà necessario utilizzarli direttamente negli script introduttivi di AWS Glue.
- Richiama getResolvedOptions per preparare gli argomenti del processo da utilizzare all'interno dello script. Per ulteriori informazioni sulla risoluzione dei parametri di processo, consulta [the](#page-1383-0) [section called "getResolvedOptions"](#page-1383-0).
- Inizializza un Job. L'Joboggetto imposta la configurazione e tiene traccia dello stato di varie funzioni opzionali di AWS Glue. Lo script può essere eseguito senza un oggetto Job, tuttavia la procedura consigliata consiste nell'inizializzarlo in modo da non essere confusi da un'eventuale integrazione successiva di queste funzionalità.

Una di queste è rappresentata dai segnalibri di processo, che puoi configurare facoltativamente in questo tutorial. Per informazioni sui segnalibri di processo, consulta la sezione [the section called](#page-1346-0) ["Facoltativo - Abilita i segnalibri di processo".](#page-1346-0)

In questa procedura si scriverà il codice seguente. Questo codice è una parte dello script di esempio generato.

```
from awsglue.transforms import *
from awsglue.utils import getResolvedOptions
from pyspark.context import SparkContext
from awsglue.context import GlueContext
from awsglue.job import Job
args = getResolvedOptions(sys.argv, ["JOB_NAME"])
sc = SparkContext()
glueContext = GlueContext(sc)
spark = glueContext.spark_session
```

```
job = Job(glueContext)
job.init(args["JOB_NAME"], args)
```
Per importare le librerie AWS Glue

• Copia questa sezione del codice e incollala nell'editor Script.

#### **G** Note

La copia del codice potrebbe essere considerata una pratica di ingegneria non consigliata. In questo tutorial, ti suggeriamo questo per incoraggiarti a denominare in modo coerente le tue variabili principali in tutti gli script ETL di AWS Glue.

## Fase 3. Estrazione di dati da un'origine

In qualsiasi processo ETL, è innanzitutto necessario definire un set di dati di origine che si vuole modificare. Nell'editor visivo di AWS Glue Studio, fornisci queste informazioni creando un nodo Source.

In questa fase, fornisci al metodo create\_dynamic\_frame.from\_catalog i parametri database e table\_name per estrarre i dati da un'origine configurata nel Data Catalog AWS Glue.

Nella fase precedente hai inizializzato un oggetto GlueContext Utilizzi questo oggetto per trovare i metodi usati per configurare le origini, ad esempio create\_dynamic\_frame.from\_catalog.

In questa procedura si scriverà il codice seguente utilizzando create\_dynamic\_frame.from\_catalog. Questo codice è una parte dello script di esempio generato.

```
S3bucket_node1 = glueContext.create_dynamic_frame.from_catalog( 
     database="yyz-tickets", table_name="tickets", transformation_ctx="S3bucket_node1" 
    \lambda
```
#### Estrazione di dati da un'origine

1. Esamina la documentazione per trovare un metodo GlueContext per estrarre dati da una fonte definita nel AWS Glue Data Catalog. Questi metodi sono documentati in [the section called](#page-1460-0)  ["GlueContext".](#page-1460-0) Scegli il metodo [create\\_dynamic\\_frame.from\\_catalog.](#page-1462-0) Richiama questo metodo in glueContext.

2. Esamina la documentazione relativa a create dynamic frame.from catalog. Questo metodo richiede i parametri database e table\_name. Fornisci i parametri necessari per create\_dynamic\_frame.from\_catalog.

Il AWS Glue Data Catalog memorizza le informazioni sulla posizione e il formato dei dati di origine ed è stato impostato nella sezione dei prerequisiti. Non è necessario fornire direttamente allo script tali informazioni.

3. Facoltativo: fornisci al metodo il parametro transformation\_ctx per supportare i segnalibri di processo. Per informazioni sui segnalibri di processo, consulta la sezione [the section called](#page-1346-0) ["Facoltativo - Abilita i segnalibri di processo".](#page-1346-0)

#### **a** Note

Metodi comuni per l'estrazione dei dati

[the section called "create\\_dynamic\\_frame\\_from\\_catalog"](#page-1462-0)viene utilizzato per connettersi alle tabelle nel AWS Glue Data Catalog.

Se hai bisogno di fornire direttamente al processo una configurazione che descriva la struttura e la posizione dell'origine, consulta il metodo [the section called](#page-1463-0) 

["create\\_dynamic\\_frame\\_from\\_options"](#page-1463-0). Dovrai fornire parametri più dettagliati per la descrizione dei dati rispetto a quando utilizzi create\_dynamic\_frame.from\_catalog. Consulta la documentazione supplementare su format\_options e

connection\_parameters per identificare i parametri obbligatori. Per una spiegazione su come fornire allo script informazioni sul formato dei dati di origine, consulta la sezione [the section called "Opzioni del formato dei dati".](#page-1755-0) Per una spiegazione su come fornire allo script informazioni sulla posizione dei dati di origine, consulta la sezione [the section called](#page-1625-1) ["Parametri di connessione"](#page-1625-1).

Se stai leggendo le informazioni da un'origine di streaming, fornisci al processo le informazioni di origine tramite i metodi [the section called "create\\_data\\_frame\\_from\\_catalog"](#page-1467-0) o [the section called "create\\_data\\_frame\\_from\\_options".](#page-1469-0) Nota: questi metodi restituiscono DataFrames di Apache Spark.

Il codice generato effettua una chiamata a create\_dynamic\_frame.from\_catalog, mentre la documentazione fa riferimento a create\_dynamic\_frame\_from\_catalog. Questi metodi richiamano in definitiva lo stesso codice e sono stati inclusi per consentire di scrivere un codice più pulito. Puoi verificarlo visualizzando il sorgente del nostro wrapper Python, disponibile all'indirizzo [aws-glue-libs.](https://github.com/awslabs/aws-glue-libs/blob/master/awsglue/context.py)

## Fase 4. Trasformare i dati con AWS Glue

Dopo aver estratto i dati di origine in un processo ETL, è necessario specificare il modo in cui modificare i dati. Fornisci queste informazioni creando un nodo Transform nell'editor visivo di AWS Glue Studio.

In questa fase, fornisci al metodo ApplyMapping una mappa dei nomi e dei tipi di campo attuali e desiderati per trasformare il DynamicFrame.

Esegui le trasformazioni seguenti.

- Rilascia le quattro chiavi location e province.
- Modifica il nome di officer in officer\_name.
- Modifica il tipo di ticket\_number e set\_fine\_amount in float.

create\_dynamic\_frame.from\_catalog fornisce un oggetto DynamicFrame. A DynamicFrame rappresenta un set di dati in AWS Glue. AWS Le Glue Transform sono operazioni che cambianoDynamicFrames.

#### **a** Note

Che cos'è una DynamicFrame?

Un DynamicFrame è un'astrazione che consente di collegare un set di dati con una descrizione dei nomi e dei tipi di voci presenti nei dati. In Apache Spark esiste un'astrazione simile chiamata a. DataFrame Per una spiegazione di DataFrames, consulta [Spark](https://spark.apache.org/docs/latest/sql-programming-guide.html) SQL Guide.

I DynamicFrames, consentono di descrivere gli schemi del set di dati in modo dinamico. Prendiamo in considerazione un set di dati con una colonna dei prezzi, in cui alcune voci memorizzano il prezzo come stringa e altre il prezzo come doppio. AWS Glue calcola uno schema on-the-fly: crea un record autodescrittivo per ogni riga.

I campi non coerenti (come il prezzo) sono rappresentati esplicitamente con un tipo (ChoiceType) nello schema del riquadro. Puoi affrontare il problema dei campi non coerenti eliminandoli con DropFields o risolvendoli con ResolveChoice. Queste trasformazioni che sono disponibili su DynamicFrame. Puoi quindi riscrivere i dati sul data lake con writeDynamicFrame.

È possibile richiamare la maggior parte di queste trasformazioni dai metodi della classe DynamicFrame, ottenendo così script più leggibili. Per ulteriori informazioni su DynamicFrame, consulta [the section called "DynamicFrame"](#page-1390-0).

In questa procedura si scriverà il codice seguente utilizzando ApplyMapping. Questo codice è una parte dello script di esempio generato.

```
ApplyMapping_node2 = ApplyMapping.apply( 
     frame=S3bucket_node1, 
     mappings=[ 
         ("tag_number_masked", "string", "tag_number_masked", "string"), 
         ("date_of_infraction", "string", "date_of_infraction", "string"), 
         ("ticket_date", "string", "ticket_date", "string"), 
         ("ticket_number", "decimal", "ticket_number", "float"), 
         ("officer", "decimal", "officer_name", "decimal"), 
         ("infraction_code", "decimal", "infraction_code", "decimal"), 
         ("infraction_description", "string", "infraction_description", "string"), 
         ("set_fine_amount", "decimal", "set_fine_amount", "float"), 
         ("time_of_infraction", "decimal", "time_of_infraction", "decimal"), 
     ], 
     transformation_ctx="ApplyMapping_node2",
)
```
Per trasformare i dati con AWS Glue

- 1. Esamina la documentazione per identificare una trasformazione volta a modificare ed eliminare i campi. Per informazioni dettagliate, vedi [the section called "GlueTransform".](#page-1486-0) Seleziona la trasformazione ApplyMapping. Per ulteriori informazioni su ApplyMapping, consulta [the](#page-1489-0) [section called "ApplyMapping"](#page-1489-0). Richiama apply nell'oggetto di trasformazione ApplyMapping.
	- **a** Note

## Cos'è ApplyMapping?

ApplyMapping prende un DynamicFrame e lo trasforma. Prende un elenco di tuple che rappresentano le trasformazioni sui campi, una "mappatura". I primi due elementi della tupla, ovvero un nome e un tipo di campo, vengono utilizzati per identificare un campo nel riquadro. Anche gli altri due parametri rappresentano un nome e un tipo di campo.

ApplyMapping converte il campo di origine nel nome di destinazione e ne digita uno nuovoDynamicFrame, che restituisce. I campi non forniti verranno eliminati dal valore restituito.

Invece di effettuare una chiamata ad apply, è possibile richiamare la stessa trasformazione con il metodo apply\_mapping nell'oggetto DynamicFrame, creando così un codice più fluido e leggibile. Per ulteriori informazioni, consulta [the section called](#page-1393-0)  ["apply\\_mapping".](#page-1393-0)

- 2. Esamina la documentazione relativa ad ApplyMapping per identificare i parametri obbligatori. Per informazioni, consulta [the section called "ApplyMapping"](#page-1489-0). Noterai che questo metodo richiede i parametri frame e mappings. Fornisci i parametri necessari per ApplyMapping.
- 3. Facoltativo Fornisci transformation\_ctx al metodo per supportare i segnalibri di processo. Per informazioni sui segnalibri di processo, consulta la sezione [the section called "Facoltativo -](#page-1346-0)  [Abilita i segnalibri di processo".](#page-1346-0)

#### **a** Note

Funzionalità di Apache Spark

Forniamo trasformazioni per semplificare i flussi di lavoro ETL all'interno del tuo processo. Avrai inoltre accesso alle librerie che sono state create per scopi più generali e disponibili in un programma Spark nel processo. Per utilizzarle, è necessario eseguire la conversione tra DynamicFrame e DataFrame.

È possibile creare un DataFrame con [the section called "toDF"](#page-1391-0). Quindi, puoi utilizzare i metodi disponibili su DataFrame per trasformare il tuo set di dati. Per ulteriori informazioni su questi metodi, vedere [DataFrame.](https://spark.apache.org/docs/3.1.1/api/python/reference/api/pyspark.sql.DataFrame.html) È quindi possibile eseguire la conversione all'indietro con [the section called "fromDF"](#page-1391-1) per utilizzare le operazioni AWS Glue per caricare la cornice su un bersaglio.

## Fase 5. Caricare i dati in una destinazione

In genere, i dati trasformati vengono archiviati in una posizione diversa da quella di origine. Questa operazione viene eseguita creando un nodo di destinazione nell'editor visivo di AWS Glue Studio.

In questa fase fornisci al metodo write\_dynamic\_frame.from\_options i parametri connection\_type, connection\_options, format e format\_options per caricare i dati in un bucket di destinazione di Amazon S3.

Nella fase 1 hai inizializzato un oggetto GlueContext. In AWS Glue, è qui che troverai i metodi utilizzati per configurare gli obiettivi, proprio come i sorgenti.

In questa procedura si scriverà il codice seguente utilizzando

write\_dynamic\_frame.from\_options. Questo codice è una parte dello script di esempio generato.

```
S3bucket_node3 = glueContext.write_dynamic_frame.from_options( 
     frame=ApplyMapping_node2, 
     connection_type="s3", 
     format="glueparquet", 
     connection_options={"path": "s3://DOC-EXAMPLE-BUCKET", "partitionKeys": []}, 
     format_options={"compression": "gzip"}, 
     transformation_ctx="S3bucket_node3", 
     )
```
#### Caricare i dati in una destinazione

1. Esamina la documentazione per trovare un metodo adatto a caricare i dati in un bucket Amazon S3 di destinazione. Questi metodi sono documentati in [the section called "GlueContext"](#page-1460-0). Scegli il metodo [the section called "write\\_dynamic\\_frame\\_from\\_options"](#page-1480-0). Richiama questo metodo in glueContext.

#### **a** Note

Metodi comuni per il caricamento dei dati

write dynamic frame.from options è il metodo più comunemente usato per caricare i dati. Supporta tutti i target disponibili in AWS Glue.

Se stai scrivendo su un target JDBC definito in una connessione AWS Glue, usa il [the](#page-1484-0) [section called "write\\_dynamic\\_frame\\_from\\_jdbc\\_conf"](#page-1484-0) metodo. AWS Le connessioni Glue memorizzano informazioni su come connettersi a un'origine dati. Ciò elimina la necessità di fornire tali informazioni in connection\_options. Tuttavia, devi comunque utilizzare connection\_options per fornire dbtable.

write dynamic frame.from catalog non è un metodo comune per caricare i dati. Questo metodo aggiorna il AWS Glue Data Catalog senza aggiornare il set di dati sottostante e viene utilizzato in combinazione con altri processi che modificano il set di dati sottostante. Per ulteriori informazioni, consulta [the section called "Creazione di](#page-143-0) 

[tabelle, aggiornamento dello schema e aggiunta di nuove partizioni nel catalogo dati da](#page-143-0)  [processi ETL AWS Glue"](#page-143-0).

- 2. Esamina la documentazione relativa a [the section called "write\\_dynamic\\_frame\\_from\\_options"](#page-1480-0). Questo metodo richiede frame, connection\_type, format, connection\_options, format\_options. Richiama questo metodo in glueContext.
	- a. Consulta la documentazione aggiuntiva relativa a format\_options e format per identificare i parametri necessari. Per una spiegazione dei formati di dati, consulta la sezione [the section called "Opzioni del formato dei dati".](#page-1755-0)
	- b. Consulta la documentazione aggiuntiva relativa a connection\_type e connection\_options per identificare i parametri necessari. Per una spiegazione delle connessioni, consulta la sezione [the section called "Parametri di connessione".](#page-1625-1)
	- c. Fornisci i parametri necessari per write\_dynamic\_frame.from\_options. Questo metodo ha una configurazione simile a create\_dynamic\_frame.from\_options.
- 3. Facoltativo Fornisci transformation\_ctx al metodo write\_dynamic\_frame.from\_options per supportare i segnalibri di processo. Per informazioni sui segnalibri di processo, consulta la sezione [the section called "Facoltativo - Abilita](#page-1346-0)  [i segnalibri di processo"](#page-1346-0).

## Fase 6. Commit dell'oggetto **Job**

Nella fase 1 hai inizializzato un oggetto Job. Dovrai concludere manualmente il suo ciclo di vita alla fine dello script. Alcune funzionalità facoltative richiedono tale oggetto per funzionare correttamente. Questo lavoro viene svolto dietro le quinte di AWS Glue Studio.

In questa fase, effettua una chiamata al metodo commit nell'oggetto Job.

In questa procedura si scriverà il codice seguente. Questo codice è una parte dello script di esempio generato.

```
job.commit()
```
#### Commit dell'oggetto **Job**

1. Se non l'hai già fatto, esegui le fasi facoltative descritte nelle sezioni precedenti per includere transformation\_ctx.

2. Chiama commit.

## <span id="page-1346-0"></span>Facoltativo - Abilita i segnalibri di processo

In ogni fase precedente, ti è stato chiesto di impostare i parametri transformation\_ctx. Questa operazione è correlata a una funzionalità denominata segnalibri di processo.

Con i segnalibri di processo risparmi tempo e denaro grazie a processi eseguiti su base ricorrente rispetto a set di dati in cui è possibile tracciare facilmente il lavoro precedente. I segnalibri Job tengono traccia dell'avanzamento di una trasformazione AWS Glue su un set di dati delle esecuzioni precedenti. Tracciando dove sono terminate le esecuzioni precedenti, AWS Glue può limitare il lavoro alle righe che non ha mai elaborato prima. Per ulteriori informazioni sui segnalibri di processo, consultare [the section called "Monitoraggio dei dati elaborati mediante segnalibri di processo"](#page-779-0).

Per abilitare i segnalibri di processo, aggiungi prima le informazioni transformation\_ctx nelle funzioni fornite, come descritto negli esempi precedenti. Lo stato del segnalibro di processo viene mantenuto tra le esecuzioni. I parametri transformation ctx sono chiavi utilizzate per accedere a tale stato. Da sole, queste istruzioni non servono a nulla. È necessario attivare la funzionalità nella configurazione del processo.

In questa procedura attivi i segnalibri di processo utilizzando la AWS Management Console.

Abilitazione dei segnalibri di processo

- 1. Passa alla sezione Job details (Dettagli del processo) del processo corrispondente.
- 2. Imposta Job bookmark (Segnalibro di processo) su Enable (Abilita).

#### Fase 7. Esecuzione del codice come processo

In questa fase, esegui il processo per verificare di aver completato correttamente questo tutorial. Questo viene fatto con il clic di un pulsante, come nell'editor visivo di AWS Glue Studio.

Esecuzione del codice come processo

- 1. Scegli Untitled job (Processo senza titolo) sulla barra del titolo per modificare e impostare il nome del processo.
- 2. Passa alla scheda Job details (Dettagli del lavoro). Assegna al processo un IAM Role (Ruolo IAM). Puoi usare quello creato dal AWS CloudFormation modello nei prerequisiti per il tutorial di

AWS Glue Studio. Se hai completato quel tutorial, dovrebbe essere disponibile come AWS Glue StudioRole.

- 3. Scegli Save (Salva) per salvare lo script.
- 4. Scegli Run (Esegui) per eseguire il processo.
- 5. Passa alla scheda Runs (Esecuzioni) per verificare il completamento del processo.
- 6. Passa a *DOC-EXAMPLE-BUCKET*, vale a dire la destinazione di write\_dynamic\_frame.from\_options. Verifica che l'output corrisponda alle tue aspettative.

Per ulteriori informazioni sulla configurazione e la gestione dei processi, consulta la sezione [the](#page-1332-0)  [section called "Fornire i propri script personalizzati".](#page-1332-0)

## Ulteriori informazioni

Le librerie e i metodi Apache Spark sono disponibili negli script AWS Glue. Per comprendere quali operazioni è possibile eseguire con le librerie incluse, consulta la documentazione di Spark. Per ulteriori informazioni, consulta la [sezione esempi del repository di orgine di Spark.](https://github.com/apache/spark/tree/master/examples/src/main/python)

AWS Glue 2.0+ include diverse librerie Python comuni per impostazione predefinita. Esistono anche meccanismi per caricare le proprie dipendenze in un lavoro AWS Glue in un ambiente Scala o Python. Per ulteriori informazioni sulle dipendenze Python, consulta [the section called "Librerie](#page-1353-0)  [Python"](#page-1353-0).

Per altri esempi di come usare le funzionalità di AWS Glue in Python, vedi. [the section called "Esempi](#page-1363-0) [Python"](#page-1363-0) I processi in Scala e Python presentano una condizione di parità di funzioni, per cui gli esempi relativi a Python consentono di comprendere l'esecuzione di un lavoro simile in Scala.

## <span id="page-1347-0"></span>Programmazione di script ETL AWS Glue in PySpark

Puoi trovare esempi di codice Python e utilità per AWS Glue nel [repository di esempi AWS Glue](https://github.com/awslabs/aws-glue-samples) nel sito Web GitHub.

## Uso di Python con AWS Glue

AWS Glue supporta un'estensione del dialetto Python PySpark per lo scripting dei processi di estrazione, trasformazione e caricamento (ETL). In questa sezione viene descritto come usare Python negli script ETL con l'API AWS Glue.

• [Configurazione per l'uso di Python con AWS Glue](#page-1349-0)

- [Chiamata di API AWS Glue in Python](#page-1350-0)
- [Uso di librerie Python con AWS Glue](#page-1353-0)
- [Esempi di codice Python in AWS Glue](#page-1363-0)

## Estensioni PySpark in AWS Glue

AWS Glue ha creato le estensioni seguenti per il dialetto PySpark Python.

- [Accesso ai parametri utilizzando](#page-1383-0) getResolvedOptions
- [Tipi di estensione PySpark](#page-1384-0)
- [DynamicFrame classe](#page-1390-0)
- [Classe DynamicFrameCollection](#page-1452-0)
- [Classe DynamicFrameWriter](#page-1453-0)
- [DynamicFrameReader classe](#page-1457-0)
- [Classe GlueContext](#page-1460-0)

#### Trasformazioni PySpark AWS Glue

AWS Glue ha creato le classi di trasformazione seguenti da usare nelle operazioni ETL PySpark.

- [Classe di base GlueTransform](#page-1486-0)
- [Classe ApplyMapping](#page-1489-0)
- [Classe DropFields](#page-1491-0)
- [Classe DropNullFields](#page-1492-0)
- [Classe ErrorsAsDynamicFrame](#page-1497-0)
- [Classe FillMissingValues](#page-1502-0)
- [Classe filtro](#page-1503-0)
- [Classe FindIncrementalMatches](#page-1505-0)
- [Classe FindMatches](#page-1506-0)
- [Classe FlatMap](#page-1507-0)
- [Classe join](#page-1513-0)
- [Classe mappatura](#page-1515-0)
- [Classe MapToCollection](#page-1517-0)
- [mergeDynamicFrame](#page-1408-0)
- [Classe relazionalizzazione](#page-1518-0)
- [Classe RenameField](#page-1520-0)
- [Classe ResolveChoice](#page-1522-0)
- [Classe SelectFields](#page-1525-0)
- [Classe SelectFromCollection](#page-1526-0)
- [Classe Spigot](#page-1530-0)
- [Classe SplitFields](#page-1532-0)
- [Classe SplitRows](#page-1533-0)
- [Classe unbox](#page-1535-0)
- [Classe UnnestFrame](#page-1537-0)

<span id="page-1349-0"></span>Configurazione per l'uso di Python con AWS Glue

Utilizza Python per sviluppare script ETL per processi Spark. Le versioni Python supportate per i processi ETL dipendono dalla versione AWS Glue del processo. Per ulteriori informazioni sulle versioni di AWS Glue, consulta [Glue version job property.](#page-769-0)

Per configurare il sistema per l'uso di Python con AWS Glue

Segui queste fasi per installare Python e poter richiamare le API AWS Glue.

- 1. Se non disponi ancora di Python installato, scaricalo e installalo dalla [Python.org download page.](https://www.python.org/downloads/)
- 2. Installa AWS Command Line Interface (AWS CLI) come spiegato nella [documentazione su AWS](https://docs.aws.amazon.com/cli/latest/userguide/installing.html)  [CLI.](https://docs.aws.amazon.com/cli/latest/userguide/installing.html)

Non è necessario disporre di AWS CLI per usare Python. Tuttavia, la sua installazione e la sua configurazione permettono di configurare facilmente AWS con le credenziali dell'account e verificare il funzionamento.

3. Installa SDK for Python (Boto 3) AWS, come documentato nella [Boto3 Quickstart.](https://boto3.amazonaws.com/v1/documentation/api/latest/guide/quickstart.html)

Le API delle risorse Boto 3 non sono ancora disponibili per AWS Glue. Al momento, solo le API del client di Boto 3 possono essere utilizzate.

Per ulteriori informazioni su Boto 3, consulta [AWSGuida introduttiva di SDK for Python \(Boto3\) .](https://boto3.amazonaws.com/v1/documentation/api/latest/index.html)

Puoi trovare esempi di codice Python e utilità per AWS Glue nel [repository di esempi AWS Glue](https://github.com/awslabs/aws-glue-samples) nel sito Web di GitHub.

## <span id="page-1350-0"></span>Chiamata di API AWS Glue in Python

Le API delle risorse Boto 3 non sono ancora disponibili per AWS Glue. Al momento, solo le API del client di Boto 3 possono essere utilizzate.

Nomi delle API AWS Glue in Python

I nomi delle API AWS Glue in Java e altri linguaggi di programmazione sono in genere costituiti da combinazioni di lettere maiuscole e minuscole. Tuttavia, quando vengono chiamati da Python, questi nomi generici vengono modificati in minuscolo, con le parti del nome separate da caratteri di sottolineatura per renderli più adatti a Python. Nella documentazione di riferimento [API AWS Glue,](#page-1896-0) questi nomi adatti a Python sono elencati in parentesi dopo i nomi generici CamelCased.

Tuttavia, anche se i nomi delle API AWS Glue vengono trasformati in lettere minuscole, i nomi dei relativi parametri rimangono in maiuscolo. È importante ricordarlo, perché i parametri devono essere passati usando il nome quando si chiamano le API AWS Glue, come descritto nella sezione seguente.

Passaggio di parametri Python in AWS Glue e accesso ai parametri

Quando in Python si chiamano le API AWS Glue, è preferibile passare i parametri in modo esplicito usando il nome. Ad esempio:

```
job = glue.create_job(Name='sample', Role='Glue_DefaultRole', 
                        Command={'Name': 'glueetl', 
                                 'ScriptLocation': 's3://my_script_bucket/scripts/
my_etl_script.py'})
```
È utile comprendere che Python crea un dizionario delle tuple nome/valore specificate come argomenti di uno script ETL in una [Struttura del processo](#page-2180-0) o [JobRun struttura](#page-2208-0). Boto 3 esegue quindi il passaggio ad AWS Glue in formato JSON mediante una chiamata API REST. Questo significa che non puoi fare affidamento sull'ordine degli argomenti al momento dell'accesso nello script.

Ad esempio, supponiamo che stai avviando un JobRun in una funzione del gestore Lambda di Python e che desideri specificare più parametri. Il tuo codice potrebbe essere simile a quanto segue:

```
from datetime import datetime, timedelta
```

```
client = boto3.client('glue')
def lambda handler(event, context):
   last_hour_date_time = datetime.now() - timedelta(hours = 1) 
   day_partition_value = last_hour_date_time.strftime("%Y-%m-%d") 
   hour_partition_value = last_hour_date_time.strftime("%-H") 
   response = client.start_job_run( 
                JobName = 'my_test_Job', 
               Arguments = {
                   '--day_partition_key': 'partition_0', 
                   '--hour_partition_key': 'partition_1', 
                 '--day partition value': day partition value,
                   '--hour_partition_value': hour_partition_value } )
```
Per accedere a questi parametri in modo affidabile nello script ETL, specificali per nome usando la funzione AWS Glue di getResolvedOptions e quindi esegui l'accesso dal dizionario risultante:

```
import sys
from awsglue.utils import getResolvedOptions
args = getResolvedOptions(sys.argv, 
                            ['JOB_NAME', 
                             'day_partition_key', 
                             'hour_partition_key', 
                             'day_partition_value', 
                             'hour_partition_value'])
print "The day partition key is: ", args['day_partition_key']
print "and the day partition value is: ", args['day_partition_value']
```
Se desideri passare un argomento che è una stringa JSON annidata, per preservare il valore del parametro man mano che viene passato al processo ETL AWS Glue, devi codificare la stringa del parametro prima di avviare l'esecuzione del processo, quindi decodificare la stringa del parametro prima di riferirla allo script di processo. Ad esempio, considera la seguente stringa di argomento:

```
glue_client.start_job_run(JobName = "gluejobname", Arguments={
"--my_curly_braces_string": '{"a": {"b": {"c": [{"d": {"e": 42}}]}}}'
})
```
Per passare correttamente questo parametro, devi codificare l'argomento come una stringa codificata Base64.

```
import base64
...
sample_string='{"a": {"b": {"c": [{"d": {"e": 42}}]}}}'
sample_string_bytes = sample_string.encode("ascii")
base64_bytes = base64.b64encode(sample_string_bytes) 
base64_string = base64_bytes.decode("ascii") 
...
glue_client.start_job_run(JobName = "gluejobname", Arguments={
"--my_curly_braces_string": base64_bytes})
...
sample string bytes = base64.b64decode(base64 bytes)
sample_string = sample_string_bytes.decode("ascii") 
print(f"Decoded string: {sample_string}") 
...
```
Esempio: creazione ed esecuzione di un processo

L'esempio seguente mostra come chiamare le API AWS Glue usando Python, per creare ed eseguire un processo ETL.

Per creare ed eseguire un processo

1. Crea un'istanza del client AWS Glue:

```
import boto3
glue = boto3.client(service_name='glue', region_name='us-east-1', 
               endpoint_url='https://glue.us-east-1.amazonaws.com')
```
2. Crea un processo. Devi utilizzare glueetl come nome per il comando ETL, come mostrato nel codice seguente:

```
myJob = glue.create_job(Name='sample', Role='Glue_DefaultRole', 
                           Command={'Name': 'glueetl', 
                                     'ScriptLocation': 's3://my_script_bucket/
scripts/my_etl_script.py'})
```
3. Avvia una nuova esecuzione del processo creato nella fase precedente:

myNewJobRun = glue.start\_job\_run(JobName=myJob['Name'])

4. Ottieni lo stato del processo:

```
status = glue.get_job_run(JobName=myJob['Name'], RunId=myNewJobRun['JobRunId'])
```
5. Stampa lo stato attuale del processo eseguito:

```
print(status['JobRun']['JobRunState'])
```
<span id="page-1353-0"></span>Uso di librerie Python con AWS Glue

AWS Glue consente di installare moduli e librerie Python aggiuntivi da utilizzare con ETL AWS Glue.

#### Argomenti

- [Installazione di moduli Python aggiuntivi in AWS Glue 2.0 con pip](#page-1353-1)
- [Inclusione di file Python con funzionalità native PySpark](#page-1354-0)
- [Script di programmazione che utilizzano trasformazioni visive](#page-1354-1)
- [Moduli Python già forniti in AWS Glue](#page-1355-0)
- [Compressione delle librerie per l'inclusione](#page-1361-0)
- [Caricamento di librerie Python in un endpoint di sviluppo](#page-1362-0)
- [Usare le librerie Python in un lavoro o JobRun](#page-1363-1)

<span id="page-1353-1"></span>Installazione di moduli Python aggiuntivi in AWS Glue 2.0 con pip

AWS Glue utilizza Python Package Installer (pip3) per installare moduli aggiuntivi utilizzati da ETL AWS Glue. Puoi utilizzare il parametro --additional-python-modules con un elenco di moduli Python separati da virgole per aggiungere un nuovo modulo o modificare la versione di un modulo esistente. Puoi installare distribuzioni personalizzate di una libreria caricando la distribuzione in Amazon S3 e successivamente includendo il percorso dell'oggetto Amazon S3 nell'elenco dei moduli.

Puoi passare opzioni aggiuntive a pip3 tramite il parametro --python-modules-installeroption. Ad esempio, è possibile passare "--upgrade" per aggiornare i pacchetti specificati da "--additional-python-modules". Per altri esempi, consulta [Creazione di moduli Python da](https://aws.amazon.com/blogs/big-data/building-python-modules-from-a-wheel-for-spark-etl-workloads-using-aws-glue-2-0/)  [una ruota per carichi di lavoro Spark ETL](https://aws.amazon.com/blogs/big-data/building-python-modules-from-a-wheel-for-spark-etl-workloads-using-aws-glue-2-0/) con Glue 2.0. AWS

Se le tue dipendenze in Python dipendono transitivamente dal codice compilato nativo, potresti riscontrare la seguente limitazione: AWS Glue non supporta la compilazione di codice nativo nell'ambiente di lavoro. Tuttavia, i job AWS Glue vengono eseguiti in un ambiente Amazon Linux 2. Potresti essere in grado di fornire le tue dipendenze native in un formato compilato tramite un file wheel distribuibile.

Ad esempio, per aggiornare o aggiungere un nuovo modulo scikit-learn usa la seguente chiavevalore: "--additional-python-modules", "scikit-learn==0.21.3".

Inoltre, all'interno dell'opzione --additional-python-modules puoi specificare un percorso Amazon S3 per un modulo ruota Python. Per esempio:

--additional-python-modules s3://aws-glue-native-spark/tests/j4.2/ephem-3.7.7.1-cp37 cp37m-linux\_x86\_64.whl,s3://aws-glue-native-spark/tests/j4.2/fbprophet-0.6-py3-noneany.whl,scikit-learn==0.21.3

È possibile --additional-python-modules specificarli nel campo Job parameters della AWS Glue console o modificando gli argomenti del lavoro nell' AWS SDK. Per ulteriori informazioni sulla configurazione dei parametri di processo, consulta [the section called "Parametri del processo".](#page-757-0)

<span id="page-1354-0"></span>Inclusione di file Python con funzionalità native PySpark

AWS Glueutilizza PySpark per includere file Python nei lavori ETL di AWS Glue. Quando possibile, ti consigliamo di usare --additional-python-modules per gestire le dipendenze. Puoi utilizzare il parametro del processo --extra-py-files per includere i file Python. Le dipendenze devono essere ospitate in Amazon S3 e il valore dell'argomento deve essere un elenco delimitato da virgole di percorsi Amazon S3 senza spazi. Questa funzionalità si comporta come la gestione delle dipendenze Python che useresti con Spark. Per ulteriori informazioni sulla gestione delle dipendenze di Python in Spark, consulta la pagina [Utilizzo delle funzionalità PySpark native](https://spark.apache.org/docs/latest/api/python/user_guide/python_packaging.html#using-pyspark-native-features) nella documentazione di Apache Spark. --extra-py-filesè utile nei casi in cui il codice aggiuntivo non è incluso nel pacchetto o quando si sta migrando un programma Spark con una toolchain esistente per la gestione delle dipendenze. Affinché gli strumenti di dipendenza siano gestibili, sarà necessario raggruppare le dipendenze prima di inviarle.

<span id="page-1354-1"></span>Script di programmazione che utilizzano trasformazioni visive

Quando crei un lavoro AWS Glue utilizzando l'interfaccia visiva di AWS Glue Studio, puoi trasformare i tuoi dati con nodi di trasformazione dati gestiti e trasformazioni visive personalizzate. Per ulteriori informazioni sui nodi di trasformazione dei dati gestiti, consulta[the section called "Modifica dei](#page-553-0)  [nodi di trasformazione dei dati gestiti da AWS Glue".](#page-553-0) Per ulteriori informazioni sulle trasformazioni visive personalizzate, veder[ethe section called " Trasformazioni visive personalizzate ".](#page-617-0) Gli script che utilizzano trasformazioni visive possono essere generati solo quando il linguaggio del lavoro è impostato per utilizzare Python.

Quando si genera un lavoro AWS Glue utilizzando trasformazioni visive, AWS Glue Studio includerà queste trasformazioni nell'ambiente di runtime utilizzando il --extra-py-files parametro nella configurazione del lavoro. Per ulteriori informazioni sui parametri di processo, consulta [the section](#page-757-0) [called "Parametri del processo".](#page-757-0) Quando si apportano modifiche a uno script o a un ambiente di runtime generato, è necessario mantenere questa configurazione del lavoro affinché lo script venga eseguito correttamente.

<span id="page-1355-0"></span>Moduli Python già forniti in AWS Glue

Puoi modificare la versione dei moduli disponibili con il parametro di processo --additionalpython-modules.

AWS Glue version 2.0

AWS Glue versione 2.0 supporta i moduli Python seguenti per impostazione predefinita:

- avro-python3==1.10.0
- awscli==1.27.60
- boto $3 == 1.12.4$
- $\cdot$  botocore==1.15.4
- certifi==2019.11.28
- $\cdot$  chardet==3.0.4
- $\cdot$  click==8.1.3
- colorama==0.4.4
- cycler==0.10.0
- Cython==0.29.15
- $\cdot$  docutils==0.15.2
- enum34==1.1.9
- $\cdot$  fsspec==0.6.2
- idna==2.9
- importlib-metadata==6.0.0
- imespath==0.9.4
- $joblib == 0.14.1$
- kiwisolver==1.1.0
- matplotlib==3.1.3
- mpmath==1.1.0
- nltk==3.5
- numpy==1.18.1
- pandas==1.0.1
- patsy==0.5.1
- pmdarima==1.5.3
- $\cdot$  ptvsd==4.3.2
- pyarrow==0.16.0
- pyasn1==0.4.8
- pydevd==1.9.0
- pyhocon==0.3.54
- PyMySQL==0.9.3
- pyparsing==2.4.6
- python-dateutil==2.8.1
- pytz==2019.3
- PyYAML==5.3.1
- regex==2022.10.31
- requests==2.23.0
- rsa==4.7.2
- $s3fs == 0.4.0$
- s3transfer==0.3.3
- scikit-learn==0.22.1
- scipy==1.4.1
- setuptools==45.2.0
- $six == 1.14.0$
- Spark==1.0
- statsmodels==0.11.1
- subprocess32==3.5.4
- sympy==1.5.1
- tbats==1.0.9
- tqdm==4.64.1
- typing-extensions==4.4.0
- urllib3==1.25.8
- wheel==0.35.1
- zipp==3.12.0

AWS Glue versione 3.0

AWS Glue versione 3.0 supporta i moduli Python seguenti per impostazione predefinita:

- aiobotocore==1.4.2
- aiohttp==3.8.3
- aioitertools==0.11.0
- aiosignal==1.3.1
- async-timeout==4.0.2
- asynctest==0.13.0
- attrs==22.2.0
- avro-python3==1.10.2
- boto3==1.18.50
- botocore==1.21.50
- certifi==2021.5.30
- $\cdot$  chardet==3.0.4
- charset-normalizer==2.1.1
- click==8.1.3
- cycler==0.10.0
- Cython==0.29.4
- docutils==0.17.1
- enum34==1.1.10
- frozenlist==1.3.3
- fsspec==2021.8.1
- idna==2.10
- importlib-metadata==6.0.0
- jmespath==0.10.0
- $\cdot$  joblib==1.0.1
- kiwisolver==1.3.2
- matplotlib==3.4.3
- mpmath==1.2.1
- multidict==6.0.4
- nltk==3.6.3
- numpy==1.19.5
- packaging==23.0
- pandas== $1.3.2$
- patsy==0.5.1
- Pillow==9.4.0
- pip==23.0
- pmdarima==1.8.2
- ptvsd==4.3.2
- pyarrow==5.0.0
- pydevd== $2.5.0$
- pyhocon= $=0.3.58$
- PyMySQL==1.0.2
- pyparsing==2.4.7
- python-dateutil==2.8.2
- pytz==2021.1
- PyYAML==5.4.1
- regex==2022.10.31
- requests==2.23.0
- s3fs==2021.8.1
- s3transfer==0.5.0
- scikit-learn==0.24.2
- scipy==1.7.1
- six==1.16.0
- Spark==1.0
- statsmodels==0.12.2
- subprocess32==3.5.4
- sympy== $1.8$
- tbats==1.1.0
- threadpoolctl==3.1.0
- tqdm==4.64.1
- typing\_extensions==4.4.0
- urllib3==1.25.11
- wheel==0.37.0
- wrapt==1.14.1
- yarl==1.8.2
- zipp==3.12.0

AWS Glue versione 4.0

AWS Glue versione 4.0 supporta i moduli Python seguenti per impostazione predefinita:

- aiobotocore==2.4.1
- aiohttp==3.8.3
- aioitertools==0.11.0
- aiosignal==1.3.1
- async-timeout==4.0.2
- asynctest==0.13.0
- attrs==22.2.0
- avro-python3==1.10.2
- boto3==1.24.70
- botocore==1.27.59
- certifi==2021.5.30
- chardet==3.0.4
- charset-normalizer==2.1.1
- click==8.1.3
- cycler==0.10.0
- Cython==0.29.32
- docutils==0.17.1
- enum34==1.1.10
- frozenlist==1.3.3
- fsspec==2021.8.1
- idna==2.10
- importlib-metadata==5.0.0
- jmespath==0.10.0
- joblib== $1.0.1$
- $\cdot$  caleido==0.2.1
- kiwisolver==1.4.4
- matplotlib==3.4.3
- mpmath==1.2.1
- multidict==6.0.4
- nltk==3.7
- numpy==1.23.5
- packaging==23.0
- pandas  $== 1.5.1$
- patsy==0.5.1
- Pillow==9.4.0
- pip==23.0.1
- trame == 5.16.0
- pmdarima==2.0.1
- ptvsd==4.3.2
- pyarrow==10.0.0
- pydevd==2.5.0
- pyhocon== $0.3.58$
- PyMySQL==1.0.2
- pyparsing==2.4.7
- python-dateutil==2.8.2
- pytz==2021.1
- PyYAML==6.0.1
- regex==2022.10.31
- requests==2.23.0
- $\cdot$  s3fs==2022.11.0
- s3transfer==0.6.0
- scikit-learn==0.24.2
- scipy==1.9.3
- setuptools==49.1.3
- six==1.16.0
- statsmodels==0.13.5
- subprocess32==3.5.4
- sympy== $1.8$
- tbats==1.1.0
- threadpoolctl==3.1.0
- tqdm==4.64.1
- typing\_extensions==4.4.0
- urllib3==1.25.11
- wheel==0.37.0
- wrapt==1.14.1
- yarl==1.8.2
- zipp==3.10.0

<span id="page-1361-0"></span>Compressione delle librerie per l'inclusione

A meno che una libreria non sia contenuta in un singolo file .py, deve essere compressa in un archivio .zip. La directory del pacchetto deve trovarsi al livello radice dell'archivio e deve contenere un file \_\_init \_\_.py per il pacchetto. Python sarà in grado di importare il pacchetto nel modo normale.

Se la tua libreria è composta da un singolo modulo Python in un file .py, non è necessario trasferirla in un file .zip.

<span id="page-1362-0"></span>Caricamento di librerie Python in un endpoint di sviluppo

Se utilizzi diversi set di librerie per diversi script ETL, puoi impostare un endpoint di sviluppo separato per ciascun set oppure sovrascrivere i file .zip della libreria che l'endpoint di sviluppo carica ogni volta che si cambia script.

Puoi utilizzare la console per specificare uno o più file .zip di libreria per un endpoint di sviluppo al momento della creazione. Dopo l'assegnazione di un nome e un ruolo IAM, scegli Script Libraries and job parameters (optional) (Librerie di Script e parametri di processo -opzionale) e immetti il percorso Amazon S3 completo per i tuoi file .zip della libreria nella casella Python library path (Percorso libreria Python). Ad esempio:

#### s3://*bucket*/*prefix/*site-packages.zip

Se lo desideri, puoi specificare più percorsi completi per i file, separandoli con virgole ma non spazi, in questo modo:

#### s3://bucket/prefix/lib\_A.zip,s3://bucket\_B/prefix/lib\_X.zip

Se aggiorni questi file . zip in un secondo momento, puoi utilizzare la console per importarli nuovamente nell'endpoint di sviluppo. Individua l'endpoint dello sviluppatore in questione, verifica la casella a esso corrispondente e scegli Update ETL libraries (Aggiorna librerie ETL) dal menu Action (Operazione).

Analogamente, puoi specificare i file della libreria usando le API AWS Glue. Quando crei un endpoint di sviluppo chiamando [Operazione CreateDevEndpoint \(Python: create\\_dev\\_endpoint\)](#page-2260-0), puoi specificare uno o più percorsi completi per le librerie nel parametro ExtraPythonLibsS3Path in una chiamata come la seguente:

```
dep = glue.create_dev_endpoint( 
               EndpointName="testDevEndpoint", 
               RoleArn="arn:aws:iam::123456789012", 
               SecurityGroupIds="sg-7f5ad1ff",
```

```
 SubnetId="subnet-c12fdba4", 
              PublicKey="ssh-rsa AAAAB3NzaC1yc2EAAAADAQABAAABAQCtp04H/y...", 
              NumberOfNodes=3, 
              ExtraPythonLibsS3Path="s3://bucket/prefix/lib_A.zip,s3://bucket_B/prefix/
lib_X.zip")
```
Quando aggiorni un endpoint di sviluppo, puoi anche aggiornare le librerie caricate utilizzando un oggetto [DevEndpointCustomLibraries](#page-2259-0) e impostare il parametro UpdateEtlLibraries su True durante la chiamata [UpdateDevEndpoint \(update\\_dev\\_endpoint\)](#page-2266-0).

<span id="page-1363-1"></span>Usare le librerie Python in un lavoro o JobRun

Quando crei un nuovo processo nella console, puoi specificare uno o più file ZIP di libreria scegliendo Script Libraries and job parameters (optional) (Librerie di script e parametri di processo - opzionale) e immettendo percorsi di librerie Amazon S3 completi, analogamente a come faresti quando crei un endpoint di sviluppo:

s3://bucket/prefix/lib\_A.zip,s3://bucket\_B/prefix/lib\_X.zip

Se stai chiamando [CreateJob \(create\\_job\),](#page-2193-0) puoi specificare uno o più percorsi completi alle librerie predefinite utilizzando il parametro predefinito --extra-py-files, come segue:

```
job = glue.create_job(Name='sampleJob', 
                        Role='Glue_DefaultRole', 
                        Command={'Name': 'glueetl', 
                                  'ScriptLocation': 's3://my_script_bucket/scripts/
my_etl_script.py'}, 
                        DefaultArguments={'--extra-py-files': 's3://bucket/prefix/
lib_A.zip,s3://bucket_B/prefix/lib_X.zip'})
```
Quindi, quando avvii un JobRun, puoi sovrascrivere l'impostazione della libreria predefinita con una diversa:

```
runId = glue.start_job_run(JobName='sampleJob', 
                            Arguments={'--extra-py-files': 's3://bucket/prefix/
lib_B.zip'})
```
## <span id="page-1363-0"></span>Esempi di codice Python in AWS Glue

• [Esempio di codice: unione e relazioni dei dati](#page-1364-0)

• [Esempio di codice: preparazione dei dati utilizzando ResolveChoice, Lambda e ApplyMapping](#page-1374-0)

<span id="page-1364-0"></span>Esempio di codice: unione e relazioni dei dati

In questo esempio viene usato un set di dati scaricato da<http://everypolitician.org/> nel bucket sample-dataset in Amazon Simple Storage Service (Amazon S3): s3://awsglue-datasets/ examples/us-legislators/all. Il set di dati contiene i dati in formato JSON sui legislatori degli Stati Uniti e sui seggi che hanno occupato nella Camera dei rappresentanti e al Senato che sono stati modificati leggermente e resi disponibili in un bucket Amazon S3 pubblico a fini di questo tutorial.

Puoi trovare il codice sorgente di questo esempio nel file join\_and\_relationalize.py presente nel [repository degli esempi di AWS Glue](https://github.com/awslabs/aws-glue-samples) sul sito Web di GitHub.

L'esercitazione illustra con questi dati come:

- Usa un crawler AWS Glue per classificare gli oggetti archiviati in un bucket Amazon S3 pubblico e salvare i relativi schemi nel catalogo dati di AWS Glue.
- Esaminare gli schemi e i metadati della tabella restituiti dal crawling.
- Scrivere uno script di estrazione, trasferimento e caricamento (ETL) Python che usa i metadati del catalogo dati per:
	- Unire insieme i dati dei diversi file di origine in un'unica tabella di dati (ovvero denormalizzare i dati).
	- Filtrare la tabella unita in tabelle separate in base al tipo di legislatore.
	- Scrivere i dati risultanti per separare i file di Apache Parquet per analisi successive.

Il modo più indicato per eseguire il debug degli script Python o PySpark durante l'esecuzione su AWS consiste nell'utilizzare [Notebook su AWS Glue Studio.](https://docs.aws.amazon.com/glue/latest/ug/notebooks-chapter.html)

Fase 1: esecuzione del crawling sui dati nel bucket Amazon S3

- 1. Accedi alla AWS Management Console e apri la console AWS Glue all'indirizzo [https://](https://console.aws.amazon.com/glue/) [console.aws.amazon.com/glue/](https://console.aws.amazon.com/glue/).
- 2. Seguendo le fasi in [Uso di crawler nella console AWS Glue,](#page-196-0) crea un nuovo crawler che esegue il crawling del set di dati s3://awsglue-datasets/examples/us-legislators/all in un database denominato legislators nel in AWS Glue Data Catalog. I dati di esempio sono già in questo bucket Amazon S3 pubblico.
- 3. Esegui il nuovo crawler e controlla il database legislators.

Il crawler crea le seguenti tabelle di metadati:

- persons\_json
- memberships\_json
- organizations\_json
- events\_json
- areas\_json
- countries\_r\_json

Si tratta di una raccolta di tabelle semi-normalizzata contenenti i legislatori e le relative storie.

Fase 2: aggiunta dello script Boilerplate al notebook degli endpoint di sviluppo

Incolla lo script boilerplate seguente nel notebook degli endpoint di sviluppo per importare le librerie AWS Glue necessarie e configurare un singolo oggetto GlueContext:

```
import sys
from awsglue.transforms import *
from awsglue.utils import getResolvedOptions
from pyspark.context import SparkContext
from awsglue.context import GlueContext
from awsglue.job import Job
glueContext = GlueContext(SparkContext.getOrCreate())
```
Fase 3: esame degli schemi dai dati nel catalogo dati

Successivamente, è possibile creare facilmente un DynamicFrame da AWS Glue Data Catalog ed esaminare gli schemi dei dati. Ad esempio, per visualizzare lo schema della tabella persons\_json, aggiungi quanto segue nel notebook:

```
persons = glueContext.create_dynamic_frame.from_catalog( 
              database="legislators", 
              table_name="persons_json")
print "Count: ", persons.count()
persons.printSchema()
```
Ecco l'output dalle chiamate di stampa:

```
Count: 1961
root
|-- family_name: string
|-- name: string
|-- links: array
| |-- element: struct
    | | |-- note: string
    | | |-- url: string
|-- gender: string
|-- image: string
|-- identifiers: array
| |-- element: struct
| | |-- scheme: string
    | | |-- identifier: string
|-- other_names: array
| |-- element: struct
| | |-- note: string
| | |-- name: string
    | | |-- lang: string
|-- sort_name: string
|-- images: array
| |-- element: struct
    | | |-- url: string
|-- given_name: string
|-- birth_date: string
|-- id: string
|-- contact_details: array
| |-- element: struct
| | |-- type: string
| | |-- value: string
|-- death_date: string
```
Ogni persona nella tabella è membro di alcuni enti del Congresso degli Stati Uniti.

Per visualizzare lo schema della tabella memberships\_json, digita quando segue:

```
memberships = glueContext.create_dynamic_frame.from_catalog( 
                  database="legislators", 
                  table_name="memberships_json")
```

```
AWS Glue Guida per l'utente Guida per l'utente de la constantion de la constantion de la constantion de la constantion de la constantion de la constantion de la constantion de la constantion de la constantion de la constan
```

```
print "Count: ", memberships.count()
memberships.printSchema()
```
L'output è il seguente:

```
Count: 10439
root
|-- area_id: string
|-- on_behalf_of_id: string
|-- organization_id: string
|-- role: string
|-- person_id: string
|-- legislative_period_id: string
|-- start_date: string
|-- end_date: string
```
Gli elementi organizations sono i partiti e le due camere del Congresso, il Senato e la Camera dei rappresentanti. Per visualizzare lo schema della tabella organizations\_json, digita quando segue:

```
orgs = glueContext.create_dynamic_frame.from_catalog( 
            database="legislators", 
            table_name="organizations_json")
print "Count: ", orgs.count()
orgs.printSchema()
```
L'output è il seguente:

```
Count: 13
root
|-- classification: string
|-- links: array
     | |-- element: struct
| | |-- note: string
| | |-- url: string
|-- image: string
|-- identifiers: array
     | |-- element: struct
     | | |-- scheme: string
```
```
| | |-- identifier: string
|-- other_names: array
| |-- element: struct
| | |-- lang: string
| | |-- note: string
| | |-- name: string
|-- id: string
|-- name: string
|-- seats: int
|-- type: string
```
Fase 4: filtrare i dati

A questo punto mantieni solo i campi che desideri e rinomina id in org\_id. Il set di dati è sufficientemente piccolo da poterlo visualizzare tutto insieme.

L'elemento toDF() converte un oggetto DynamicFrame in un elemento DataFrame di Apache Spark in modo da poter applicare le trasformazioni già esistenti in Apache Spark SQL:

```
orgs = orgs.drop_fields(['other_names', 
                           'identifiers']).rename_field( 
                               'id', 'org_id').rename_field( 
                                  'name', 'org_name')
orgs.toDF().show()
```
Di seguito è riportato l'output:

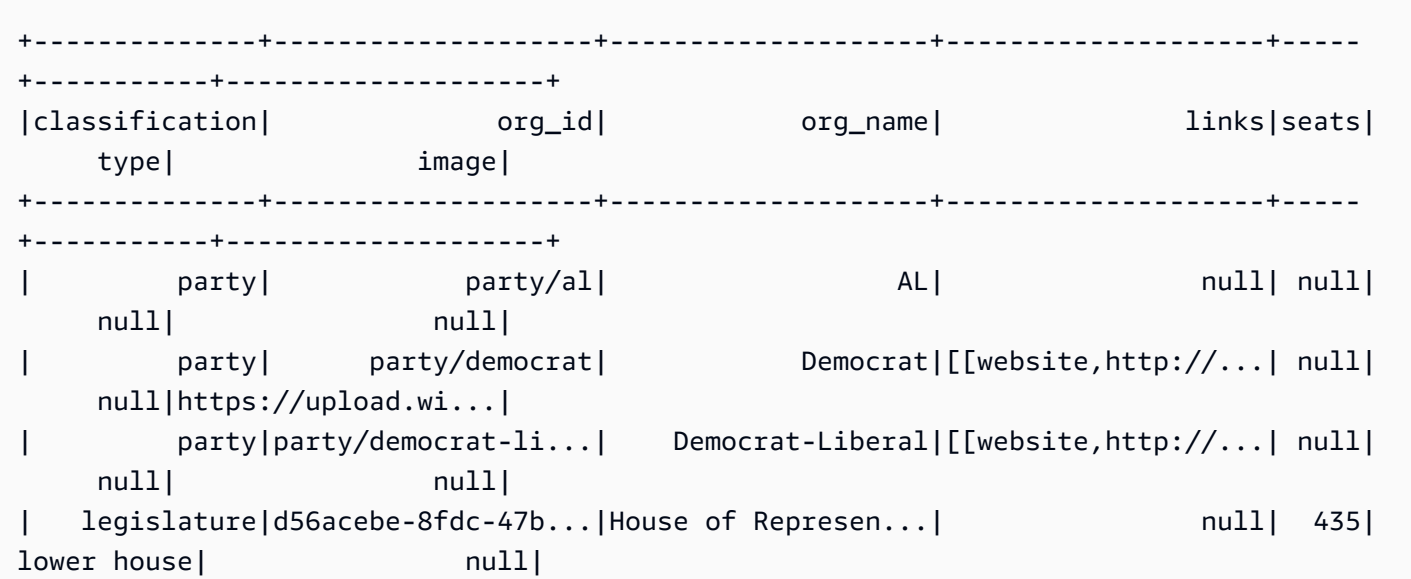

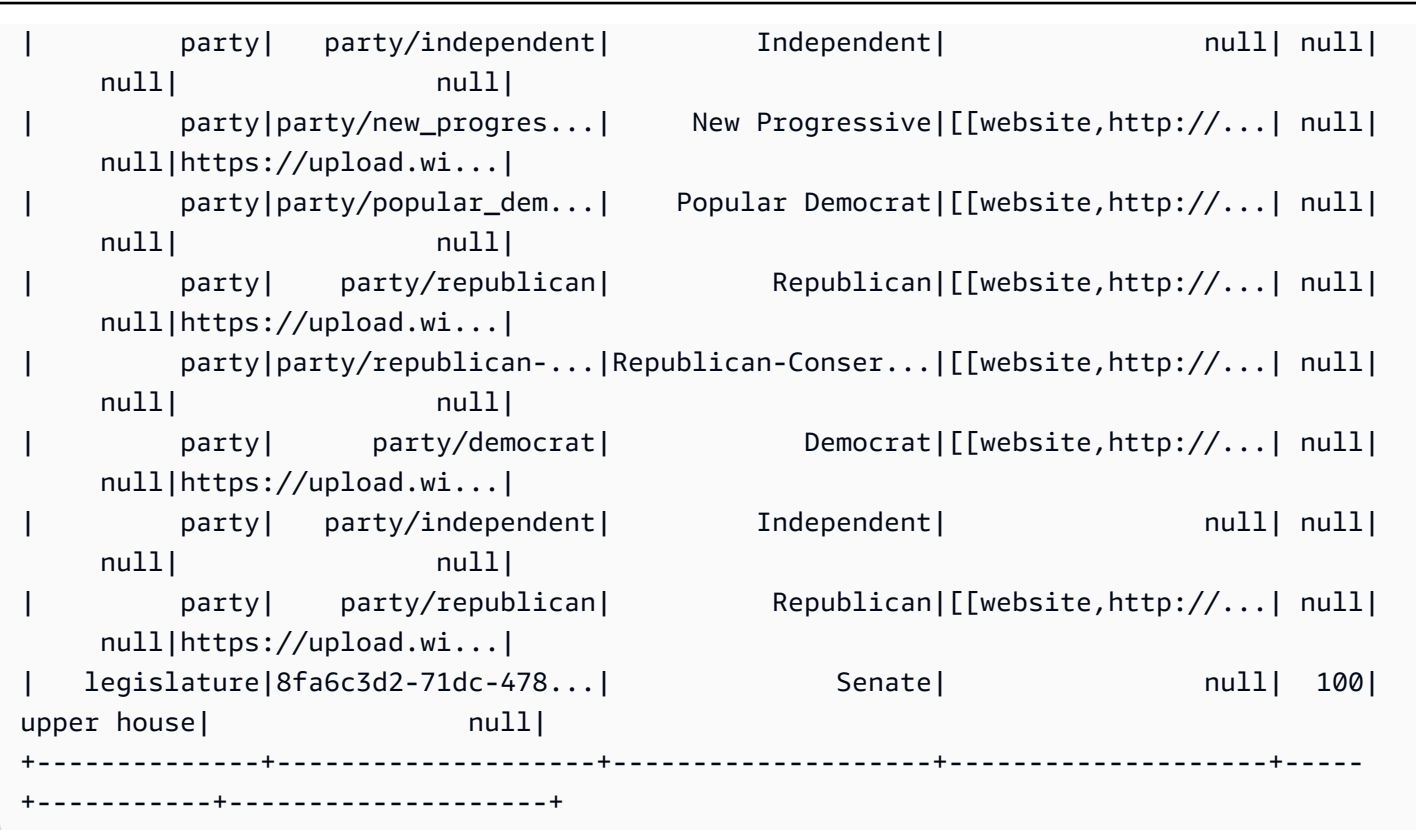

Digita quanto segue per visualizzare gli elementi organizations presenti nell'oggetto memberships:

```
memberships.select_fields(['organization_id']).toDF().distinct().show()
```
Di seguito è riportato l'output:

```
+--------------------+
| organization_id|
   +--------------------+
|d56acebe-8fdc-47b...|
|8fa6c3d2-71dc-478...|
+--------------------+
```
### Fase 5: unione dei dati

Usa quindi AWS Glue per unire queste tabelle relazionali e creare una tabella con la cronologia completa per l'oggetto memberships dei legislatori e i relativi elementi organizations.

- 1. In primo luogo, unisci persons e memberships in id e person\_id.
- 2. Quindi, unisci il risultato a orgs in org\_id e organization\_id.
- 3. Quindi, rilascia i campi ridondanti, person\_id e org\_id.

Puoi eseguire tutte queste operazioni in una sola riga di codice estesa:

```
l_history = Join.apply(orgs, 
                         Join.apply(persons, memberships, 'id', 'person_id'), 
                         'org_id', 'organization_id').drop_fields(['person_id', 
  'org_id'])
print "Count: ", l_history.count()
l_history.printSchema()
```
L'output è il seguente:

```
Count: 10439
root
|-- role: string
|-- seats: int
|-- org_name: string
|-- links: array
| |-- element: struct
     | | |-- note: string
     | | |-- url: string
|-- type: string
|-- sort_name: string
|-- area_id: string
|-- images: array
     | |-- element: struct
     | | |-- url: string
|-- on_behalf_of_id: string
|-- other_names: array
| |-- element: struct
| | |-- note: string
| | |-- name: string
     | | |-- lang: string
|-- contact_details: array
| |-- element: struct
     | | |-- type: string
```
| | |-- value: string |-- name: string |-- birth\_date: string |-- organization\_id: string |-- gender: string |-- classification: string |-- death\_date: string |-- legislative\_period\_id: string |-- identifiers: array | |-- element: struct | | |-- scheme: string | | |-- identifier: string |-- image: string |-- given\_name: string |-- family\_name: string |-- id: string |-- start\_date: string |-- end\_date: string

Ora hai la tabella finale che puoi utilizzare per l'analisi. Puoi scrivere in un formato compatto ed efficiente per le analisi dei dati, vale a dire Parquet, che puoi usare per eseguire SQL in AWS Glue, Amazon Athena o Amazon Redshift Spectrum.

La seguente chiamata scrive la tabella in più file per supportare le operazioni di lettura parallela veloce nella fase di analisi successiva:

```
glueContext.write_dynamic_frame.from_options(frame = l_history, 
           connection_type = "s3", 
           connection_options = {"path": "s3://glue-sample-target/output-dir/
legislator_history"}, 
           format = "parquet")
```
Per inserire tutti i dati cronologici in un singolo file, devi convertirli in un frame di dati, suddividerlo in partizioni e scriverlo:

```
s_history = l_history.toDF().repartition(1)
s_history.write.parquet('s3://glue-sample-target/output-dir/legislator_single')
```
In alternativa, se vuoi separarlo dal Senato e dalla Camera:

```
l_history.toDF().write.parquet('s3://glue-sample-target/output-dir/legislator_part', 
                                 partitionBy=['org_name'])
```
Fase 6: trasformare i dati per i database relazionali

AWS Glue permette di scrivere in modo semplice i dati, anche semistrutturati, in database relazionali come Amazon Redshift,. Offre una trasformazione di tipo relationalize, che appiattisce gli elementi DynamicFrames indipendentemente dalla complessità degli oggetti in frame.

Utilizzando l\_history DynamicFrame in questo esempio, passi il nome di una tabella radice (hist\_root) e un percorso temporaneo a relationalize. Viene restituito un elemento DynamicFrameCollection. Puoi quindi elencare i nomi degli elementi DynamicFrames nella raccolta:

```
dfc = l_history.relationalize("hist_root", "s3://glue-sample-target/temp-dir/")
dfc.keys()
```
Di seguito è riportato l'output della chiamata keys:

```
[u'hist_root', u'hist_root_contact_details', u'hist_root_links', 
 u'hist_root_other_names', u'hist_root_images', u'hist_root_identifiers']
```
Relationalize suddivide la tabella della cronologia in sei nuove tabelle: una tabella radice che contiene un record per ogni oggetto dell'elemento DynamicFrame e le tabelle ausiliarie per le matrici. La gestione delle matrici nei database relazionali spesso non è ottimali, soprattutto quando le matrici diventano grandi. Separando le matrici in tabelle diverse velocizza l'esecuzione delle query.

A questo punto, controlla la separazione esaminando contact\_details:

```
l_history.select_fields('contact_details').printSchema()
dfc.select('hist_root_contact_details').toDF().where("id = 10 or id = 
  75").orderBy(['id','index']).show()
```
Di seguito è riportato l'output della chiamata show:

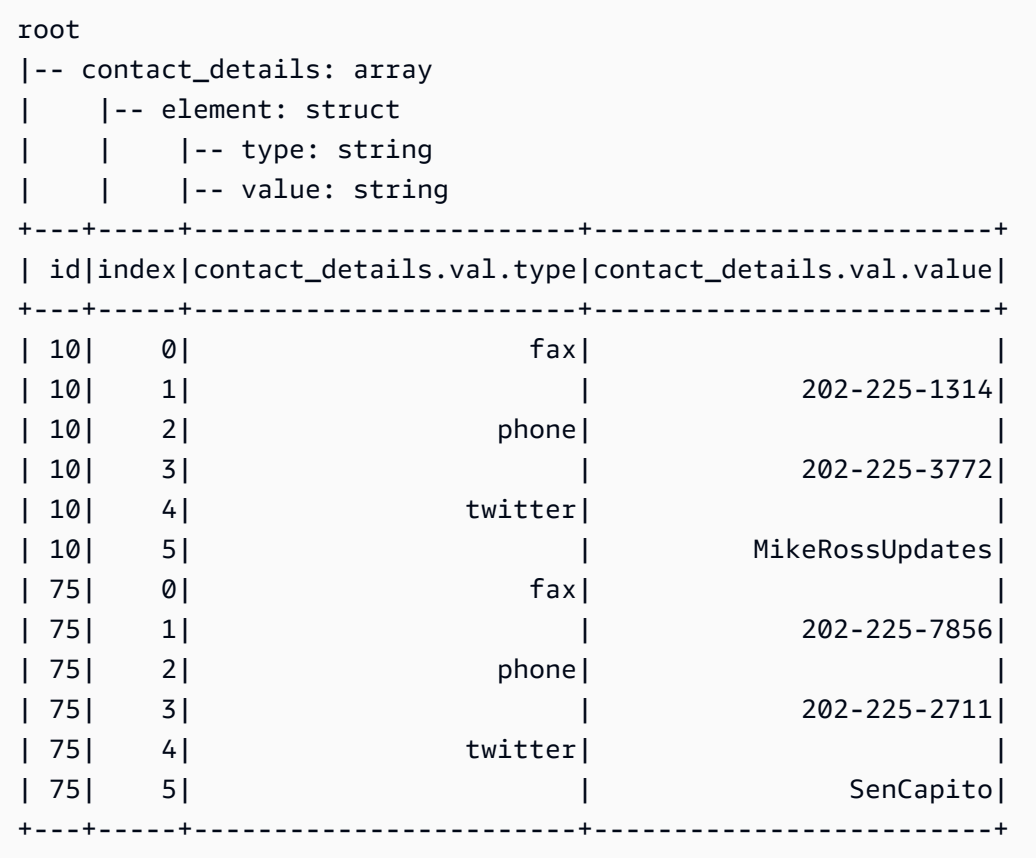

Il campo contact\_details era una matrice di strutture nell'elemento DynamicFrame originale. Ogni elemento di tali matrici è una riga separata nella tabella ausiliaria, indicizzata da index. L'id qui è una chiave esterna nella tabella hist\_root con la chiave contact\_details:

```
dfc.select('hist_root').toDF().where( 
     "contact_details = 10 or contact_details = 75").select( 
        ['id', 'given_name', 'family_name', 'contact_details']).show()
```
Di seguito è riportato l'output:

+--------------------+----------+-----------+---------------+ | id|given\_name|family\_name|contact\_details| +--------------------+----------+-----------+---------------+ |f4fc30ee-7b42-432...| Mike| Ross| 10| |e3c60f34-7d1b-4c0...| Shelley| Capito| 75| +--------------------+----------+-----------+---------------+ In questi comandi vengono utilizzati toDF() e un'espressione where per filtrare le righe che vuoi vedere.

Quindi, unendo la tabella hist\_root con le tabelle ausiliarie ti consente di effettuare le operazioni descritte di seguito.

- Caricare i dati nei database senza il supporto di matrici.
- Eseguire la query di ogni singolo elemento in una matrice con SQL.

Archivia e accedi in modo sicuro alle tue credenziali Amazon Redshift con una connessione AWS Glue. Per informazioni su come creare la tua connessione, vedi [Connessione ai dati](#page-319-0).

Siete ora pronti a scrivere i vostri dati su una connessione, scorrendo uno alla volta i DynamicFrames:

```
for df_name in dfc.keys(): 
   m_df = dfc.select(df_name) 
   print "Writing to table: ", df_name 
   glueContext.write_dynamic_frame.from_jdbc_conf(frame = m_df, connection settings 
  here)
```
Le impostazioni di connessione variano in base al tipo di database relazionale:

- Per istruzioni su come scrivere su Amazon Redshift, consultare [the section called "Connessioni](#page-1674-0) [Redshift".](#page-1674-0)
- Per altri database, consultare [Tipi e opzioni di connessione per ETL in AWS Glue per Spark.](#page-1625-0)

### **Conclusioni**

Complessivamente, AWS Glue è molto flessibile. Con poche righe di codice, ti consente di eseguire ciò che normalmente ti potrebbe richiedere giorni di scrittura. Puoi trovare gli interi script ETL originedestinazione nel file Python join and relationalize.py negli [esempi di AWS Glue](https://github.com/awslabs/aws-glue-samples) su GitHub.

<span id="page-1374-0"></span>Esempio di codice: preparazione dei dati utilizzando ResolveChoice, Lambda e ApplyMapping

Il set di dati utilizzati in questo esempio è costituito dai dati del pagamento del provider Medicare scaricati da due set di dati [Data.CMS.gov:](https://data.cms.gov) "Inpatient Prospective Payment System Provider Summary for the Top 100 Diagnosis-Related Groups - FY2011" (Riepilogo Provider sistema di pagamenti

prospettici ospedalieri per i primi 100 gruppi correlati alla diagnosi - FY2011) e "Inpatient Charge Data FY 2011" (Dati di fatturazione ospedaliera FY 2011). Dopo aver scaricato i dati, abbiamo apportato delle modifiche al set di dati al fine di introdurre alcuni record errati nella parte finale del file. Questo file modificato si trova in un bucket pubblico Amazon S3 in s3://awsglue-datasets/examples/ medicare/Medicare Hospital Provider.csv.

Puoi trovare il codice sorgente di questo esempio nel data\_cleaning\_and\_lambda.py file dell' GitHub archivio degli [AWS Glueesempi.](https://github.com/awslabs/aws-glue-samples)

Il modo preferito per eseguire il debug di Python PySpark o degli script durante l'esecuzione consiste nell'utilizzare AWS [Notebooks](https://docs.aws.amazon.com/glue/latest/ug/notebooks-chapter.html) su Glue Studio. AWS

<span id="page-1375-0"></span>Fase 1: esecuzione del crawling sui dati nel bucket Amazon S3

- 1. Accedi alla AWS Management Console, quindi apri la console AWS Glue all'indirizzo https:// [console.aws.amazon.com/glue/](https://console.aws.amazon.com/glue/).
- 2. Dopo il processo descritto in [Uso di crawler nella console AWS Glue,](#page-196-0) crea un nuovo crawler in grado di eseguire il crawling del file s3://awsglue-datasets/examples/medicare/ Medicare Hospital Provider.csv e posizionare i metadati risultanti in un database denominato payments in AWS Glue Data Catalog.
- 3. Esegui il nuovo crawler e controlla il database payments. Il crawler dovrebbe aver creato una tabella di metadati denominata medicare nel database dopo aver letto l'inizio del file per determinarne il formato e il delimitatore.

Lo schema della nuova tabella medicare è il seguente:

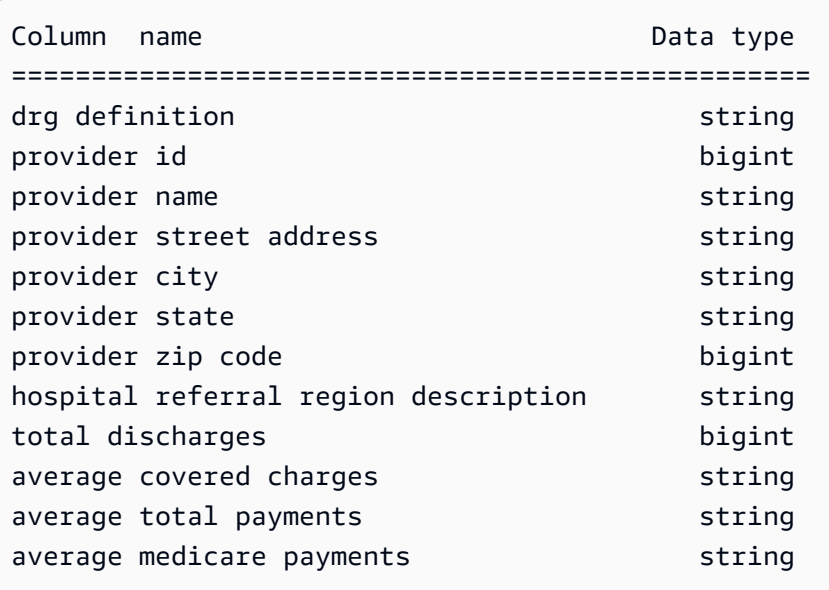

Fase 2: aggiunta dello script boilerplate al notebook degli endpoint di sviluppo

Incolla lo script boilerplate seguente nel notebook degli endpoint di sviluppo per importare le librerie AWS Glue necessarie e configurare un singolo oggetto GlueContext:

```
import sys
from awsglue.transforms import *
from awsglue.utils import getResolvedOptions
from pyspark.context import SparkContext
from awsglue.context import GlueContext
from awsglue.job import Job
glueContext = GlueContext(SparkContext.getOrCreate())
```
Fase 3: confronta differenti analisi di schema

Puoi quindi verificare se lo schema riconosciuto da un oggetto DataFrame Apache Spark è uguale a quello registrato dal crawler AWS Glue. Esegui questo codice:

```
medicare = spark.read.format( 
    "com.databricks.spark.csv").option( 
    "header", "true").option( 
    "inferSchema", "true").load( 
    's3://awsglue-datasets/examples/medicare/Medicare_Hospital_Provider.csv')
medicare.printSchema()
```
Ecco l'output dalla chiamata printSchema:

```
root 
  |-- DRG Definition: string (nullable = true) 
  |-- Provider Id: string (nullable = true) 
  |-- Provider Name: string (nullable = true) 
  |-- Provider Street Address: string (nullable = true) 
  |-- Provider City: string (nullable = true) 
  |-- Provider State: string (nullable = true) 
  |-- Provider Zip Code: integer (nullable = true) 
  |-- Hospital Referral Region Description: string (nullable = true) 
  |-- Total Discharges : integer (nullable = true) 
  |-- Average Covered Charges : string (nullable = true) 
  |-- Average Total Payments : string (nullable = true)
```
|-- Average Medicare Payments: string (nullable = true)

Controlla quindi lo schema generato da un oggetto AWS Glue DynamicFrame:

```
medicare dynamicframe = glueContext.create dynamic frame.from catalog(
        database = "payments", 
        table_name = "medicare")
medicare dynamicframe.printSchema()
```
L'output printSchema è il seguente:

```
root 
  |-- drg definition: string 
  |-- provider id: choice 
       | |-- long 
       | |-- string 
  |-- provider name: string 
  |-- provider street address: string 
  |-- provider city: string 
  |-- provider state: string 
  |-- provider zip code: long 
  |-- hospital referral region description: string 
  |-- total discharges: long 
  |-- average covered charges: string 
  |-- average total payments: string 
  |-- average medicare payments: string
```
Il DynamicFrame genera uno schema in cui provider id potrebbe essere un tipo long o string. Lo schema DataFrame elenca Provider Id come tipo string e il catalogo dati elenca provider id come tipo bigint.

Qual è corretto? Sono disponibili due record alla fine del file (su 160.000 record) con i valori string nella colonna. Questi sono i record errati che sono stati introdotti per illustrare un problema.

Per risolvere questo problema, l'oggetto AWS Glue DynamicFrame introduce il concetto di tipo choice. In questo caso, DynamicFrame mostra che entrambi i valori long e string possono essere visualizzati nella colonna. Il crawler AWS Glue ha saltato i valori string perché ha considerato solo un prefisso di 2 MB di dati. L'Apache Spark DataFrame ha considerato l'intero set di dati, ma è stato

costretto ad assegnare il tipo più generale alla colonna, ossia string. Infatti, Spark spesso ricorre al caso più generale quando non ci sono tipi complessi o variazioni con cui non è familiare.

Per eseguire una query sulla colonna provider id, risolvi prima il tipo di scelta. Puoi utilizzare il metodo di trasformazione resolveChoice in DynamicFrame per convertire quei valori string in valori long con un'opzione cast:long:

```
medicare_res = medicare_dynamicframe.resolveChoice(specs = [('provider 
  id','cast:long')])
medicare_res.printSchema()
```
L'output printSchema è ora:

```
root 
  |-- drg definition: string 
  |-- provider id: long 
  |-- provider name: string 
  |-- provider street address: string 
  |-- provider city: string 
  |-- provider state: string 
  |-- provider zip code: long 
  |-- hospital referral region description: string 
  |-- total discharges: long 
  |-- average covered charges: string 
  |-- average total payments: string 
  |-- average medicare payments: string
```
Nel caso di un valore string di cui non è stato possibile eseguire il cast, AWS Glue ha inserito null.

Un'altra opzione consiste nel convertire il tipo di scelta in struct, che mantiene i valori di entrambi i tipi.

Quindi, esaminare le righe anomale:

```
medicare_res.toDF().where("'provider id' is NULL").show()
```
Verrà visualizzato quanto segue:

```
+--------------------+-----------+---------------+-----------------------+-------------
  +--------------+-----------------+------------------------------------+----------------
  +-----------------------+----------------------+-------------------------+
      | drg definition|provider id| provider name|provider street address|provider 
 city|provider state|provider zip code|hospital referral region description|total 
discharges|average covered charges|average total payments|average medicare payments|
+--------------------+-----------+---------------+-----------------------+-------------
  +--------------+-----------------+------------------------------------+----------------
 +-----------------------+----------------------+-------------------------+
|948 - SIGNS & SYM...| null| INC| 1050 DIVISION ST| 
 MAUSTON| WI| 53948| WI - Madison| 
     12| $11961.41| $4619.00| $3775.33|
|948 - SIGNS & SYM...| null| INC- ST JOSEPH| 5000 W CHAMBERS ST| 
 MILWAUKEE| WI| 53210| WI - Milwaukee| 
 14| $10514.28| $5562.50| $4522.78|
+--------------------+-----------+---------------+-----------------------+-------------
   +--------------+-----------------+------------------------------------+----------------
          +-----------------------+----------------------+-------------------------+
```
Ora rimuovi i due record difettosi, come segue:

```
medicare_dataframe = medicare_res.toDF()
medicare_dataframe = medicare_dataframe.where("'provider id' is NOT NULL")
```
Fase 4: mappatura dei dati e utilizzo di funzioni Lambda Apache Spark

AWS Glue non supporta ancora direttamente le funzioni Lambda, note anche come funzioni definite dall'utente. Tuttavia, puoi sempre convertire un DynamicFrame in e da un DataFrame Apache Spark per trarre vantaggio dalle funzionalità Spark, oltre alle funzionalità speciali di DynamicFrames.

Trasforma quindi i dati di pagamento in numeri, in modo che i motori di analisi come Amazon Redshift o Amazon Athena possano eseguire i calcoli più rapidamente:

```
from pyspark.sql.functions import udf
from pyspark.sql.types import StringType
chop_f = udf(lambda x: x[1:], StringType())medicare_dataframe = medicare_dataframe.withColumn( 
         "ACC", chop_f( 
             medicare_dataframe["average covered charges"])).withColumn( 
                 "ATP", chop_f(
```

```
 medicare_dataframe["average total payments"])).withColumn( 
                          "AMP", chop_f( 
                             medicare dataframe["average medicare payments"]))
medicare_dataframe.select(['ACC', 'ATP', 'AMP']).show()
```
L'output dalla chiamata show è:

```
+--------+-------+-------+
      | ACC| ATP| AMP|
+--------+-------+-------+
|32963.07|5777.24|4763.73|
|15131.85|5787.57|4976.71|
|37560.37|5434.95|4453.79|
|13998.28|5417.56|4129.16|
|31633.27|5658.33|4851.44|
|16920.79|6653.80|5374.14|
|11977.13|5834.74|4761.41|
|35841.09|8031.12|5858.50|
|28523.39|6113.38|5228.40|
|75233.38|5541.05|4386.94|
|67327.92|5461.57|4493.57|
|39607.28|5356.28|4408.20|
|22862.23|5374.65|4186.02|
|31110.85|5366.23|4376.23|
|25411.33|5282.93|4383.73|
| 9234.51|5676.55|4509.11|
|15895.85|5930.11|3972.85|
|19721.16|6192.54|5179.38|
|10710.88|4968.00|3898.88|
|51343.75|5996.00|4962.45|
+--------+-------+-------+
only showing top 20 rows
```
Questi sono ancora tutte stringhe nei dati. Puoi utilizzare il potente metodo di trasformazione apply\_mapping per eliminare, rinominare, trasmettere e nidificare i dati in modo che i dati di altri linguaggi di programmazione e sistemi possano accedere facilmente:

```
from awsglue.dynamicframe import DynamicFrame
medicare_tmp_dyf = DynamicFrame.fromDF(medicare_dataframe, glueContext, "nested")
medicare_nest_dyf = medicare_tmp_dyf.apply_mapping([('drg definition', 'string', 'drg', 
  'string'), 
                  ('provider id', 'long', 'provider.id', 'long'),
```

```
 ('provider name', 'string', 'provider.name', 'string'), 
                  ('provider city', 'string', 'provider.city', 'string'), 
                  ('provider state', 'string', 'provider.state', 'string'), 
                  ('provider zip code', 'long', 'provider.zip', 'long'), 
                  ('hospital referral region description', 'string','rr', 'string'), 
                  ('ACC', 'string', 'charges.covered', 'double'), 
                  ('ATP', 'string', 'charges.total_pay', 'double'), 
                  ('AMP', 'string', 'charges.medicare_pay', 'double')])
medicare nest dyf.printSchema()
```
L'output printSchema è il seguente:

```
root 
  |-- drg: string 
  |-- provider: struct 
      | |-- id: long 
       | |-- name: string 
      | |-- city: string 
       | |-- state: string 
       | |-- zip: long 
  |-- rr: string 
  |-- charges: struct 
       | |-- covered: double 
  | |-- total_pay: double 
  | |-- medicare_pay: double
```
Trasformando i dati in unDataFrame Spark, puoi visualizzare quello che appare ora:

```
medicare_nest_dyf.toDF().show()
```
L'output è il seguente:

+--------------------+--------------------+---------------+--------------------+ | drg| provider| rr| charges| +--------------------+--------------------+---------------+--------------------+ |039 - EXTRACRANIA...|[10001,SOUTHEAST ...| AL - Dothan|[32963.07,5777.24...| |039 - EXTRACRANIA...|[10005,MARSHALL M...|AL - Birmingham|[15131.85,5787.57...| |039 - EXTRACRANIA...|[10006,ELIZA COFF...|AL - Birmingham|[37560.37,5434.95...| |039 - EXTRACRANIA...|[10011,ST VINCENT...|AL - Birmingham|[13998.28,5417.56...| |039 - EXTRACRANIA...|[10016,SHELBY BAP...|AL - Birmingham|[31633.27,5658.33...| |039 - EXTRACRANIA...|[10023,BAPTIST ME...|AL - Montgomery|[16920.79,6653.8,...| |039 - EXTRACRANIA...|[10029,EAST ALABA...|AL - Birmingham|[11977.13,5834.74...|

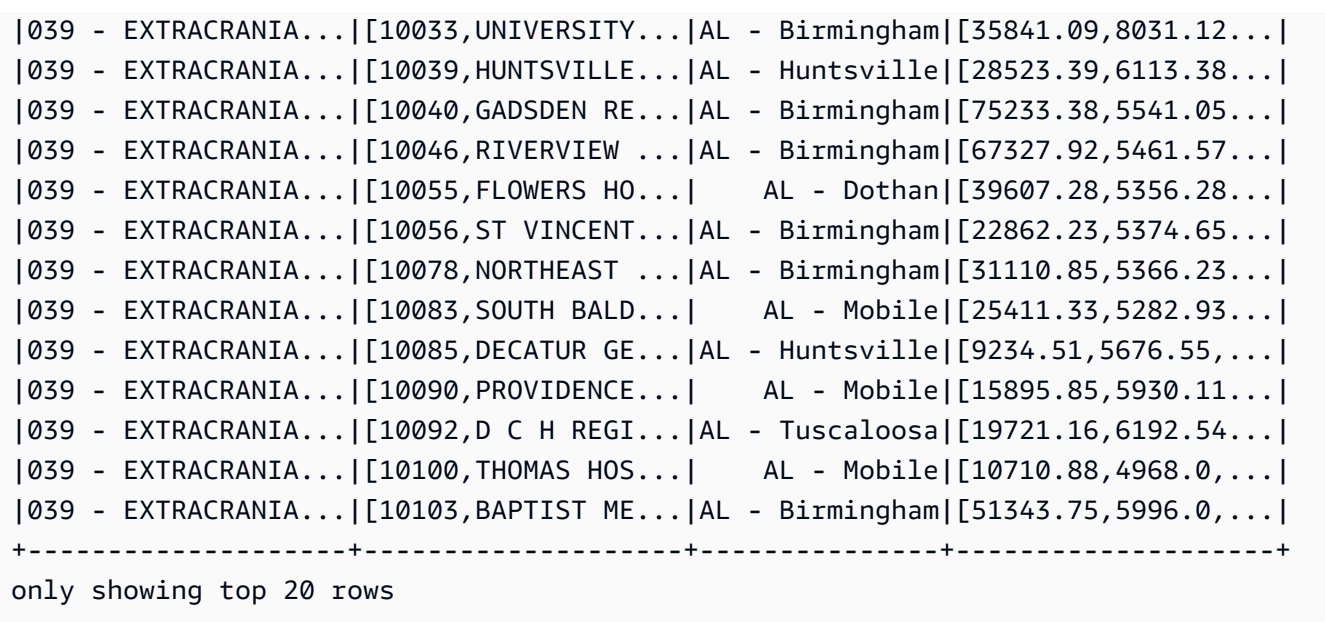

Fase 5: scrittura dei dati in Apache Parquet

AWS Glue semplifica la scrittura dei dati in un formato come Apache Parquet, che può essere usato in modo efficiente dai database relazionali:

```
glueContext.write_dynamic_frame.from_options( 
        frame = medicare_nest_dyf, 
        connection_type = "s3", 
        connection_options = {"path": "s3://glue-sample-target/output-dir/
medicare_parquet"}, 
        format = "parquet")
```
Informazioni di riferimento sulle estensioni PySpark AWS Glue

AWS Glue ha creato le estensioni seguenti per il dialetto PySpark Python.

- [Accesso ai parametri utilizzando](#page-1383-0) getResolvedOptions
- [Tipi di estensione PySpark](#page-1384-0)
- [DynamicFrame classe](#page-1390-0)
- [Classe DynamicFrameCollection](#page-1452-0)
- [Classe DynamicFrameWriter](#page-1453-0)
- [DynamicFrameReader classe](#page-1457-0)
- [Classe GlueContext](#page-1460-0)

### <span id="page-1383-0"></span>Accesso ai parametri utilizzando **getResolvedOptions**

La funzione dell'utilità AWS Glue getResolvedOptions(args, options) ti permette di accedere agli argomenti passati allo script quando esegui un processo. Per usare questa funzione, esegui l'importazione dal modulo AWS Glue utils insieme al modulo sys:

import sys from awsglue.utils import getResolvedOptions

## **getResolvedOptions(args, options)**

- args: elenco degli argomenti contenuti in sys.argv.
- options: una matrice Python dei nomi degli argomenti da recuperare.

Example Recupero degli argomenti passati a un JobRun

Supponiamo che sia stato creato un oggetto JobRun in uno script, magari all'interno di una funzione Lambda:

```
response = client.start_job_run( 
              JobName = 'my_test_Job', 
             Arguments = {
                 '--day_partition_key': 'partition_0', 
                 '--hour_partition_key': 'partition_1', 
                 '--day_partition_value': day_partition_value, 
                 '--hour_partition_value': hour_partition_value } )
```
Per recuperare gli argomenti passati, puoi usare la funzione getResolvedOptions come segue:

```
import sys
from awsglue.utils import getResolvedOptions
args = getResolvedOptions(sys.argv, 
                            ['JOB_NAME', 
                             'day_partition_key', 
                             'hour_partition_key', 
                             'day_partition_value', 
                             'hour_partition_value'])
print "The day-partition key is: ", args['day_partition_key']
print "and the day-partition value is: ", args['day_partition_value']
```
Si noti che gli argomenti vengono definiti con due trattini iniziali ma viene fatto riferimento a essi nello script senza i trattini Gli argomenti utilizzano solo trattini bassi, non trattini. I tuoi argomenti devono seguire questa convenzione per poter essere risolti.

<span id="page-1384-0"></span>Tipi di estensione PySpark

Tipi usati dalle estensioni PySpark AWS Glue.

<span id="page-1384-1"></span>DataType

Classe di base per gli altri tipi AWS Glue.

```
__init__(properties={})
```
• properties: proprietà del tipo di dati (opzionale).

### **typeName(cls)**

Restituisce il tipo per la classe di tipo AWS Glue (ovvero il nome della classe senza "Type" nella parte finale).

• cls: un'istanza di classe AWS Glue derivata da DataType.

jsonValue( )

Restituisce un oggetto JSON contenente il tipo di dati e le proprietà della classe:

```
 { 
   "dataType": typeName, 
   "properties": properties 
 }
```
<span id="page-1384-2"></span>AtomicType e derivate semplici

Eredita dalla classe [DataType](#page-1384-1) e la estende e funge da classe di base per tutti i tipi di dati atomici AWS Glue.

## **fromJsonValue(cls, json\_value)**

Inizializza un'istanza di classe con valori da un oggetto JSON.

- cls: un'istanza di classe di tipo AWS Glue da inizializzare.
- json\_value: l'oggetto JSON dal quale caricare coppie chiave-valore.

I seguenti tipi sono derivate semplici della classe [AtomicType](#page-1384-2):

- BinaryType: i dati binari.
- BooleanType: i valori booleani.
- ByteType: un valore di byte.
- DateType: un valore datetime.
- DoubleType: un valore doppio in virgola mobile.
- IntegerType: un valore intero.
- LongType: un valore intero lungo.
- NullType: un valore nullo.
- ShortType: un valore intero breve.
- StringType: una stringa di testo.
- TimestampType: un valore di timestamp (in genere in secondi dal 1/1/1970).
- UnknownType: un valore di tipo non identificato.

## DecimalType(AtomicType)

Eredita la classe [AtomicType](#page-1384-2) e la estende per rappresentare un numero decimale (un numero espresso in cifre decimali, opposto ai numeri binari in base 2).

## **\_\_init\_\_(precision=10, scale=2, properties={})**

- precision: il numero di cifre nel numero decimale (opzionale; il valore predefinito è 10).
- scale: il numero di cifre alla destra del punto decimale (opzionale; il valore predefinito è 2).
- properties: le proprietà del numero decimale (opzionale).

## EnumType(AtomicType)

Eredita la classe [AtomicType](#page-1384-2) e la estende per rappresentare un'enumerazione delle opzioni valide.

## **\_\_init\_\_(options)**

• options: un elenco delle opzioni enumerate.

Tipi di raccolta

- [ArrayType\(DataType\)](#page-1386-0)
- [ChoiceType\(DataType\)](#page-1386-1)
- [MapType\(DataType\)](#page-1387-0)
- [Field\(Object\)](#page-1387-1)
- [StructType\(DataType\)](#page-1387-2)
- [EntityType\(DataType\)](#page-1388-0)

## <span id="page-1386-0"></span>ArrayType(DataType)

## **\_\_init\_\_(elementType=UnknownType(), properties={})**

- elementType: il tipo di elementi nella matrice (opzionale; l'impostazione predefinita è UnknownType).
- properties: proprietà del tipo di matrice (opzionale).

<span id="page-1386-1"></span>ChoiceType(DataType)

# **\_\_init\_\_(choices=[], properties={})**

- choices: un elenco di possibili scelte (opzionale).
- properties: proprietà di queste opzioni (opzionale).

## **add(new\_choice)**

Aggiunge una nuova opzione all'elenco di scelte possibili.

• new\_choice: l'opzione da aggiungere all'elenco di scelte possibili.

### **merge(new\_choices)**

Unisce un elenco di nuove opzioni con quello esistente.

• new choices: un elenco di nuove opzioni da unire con quelle esistenti.

### <span id="page-1387-0"></span>MapType(DataType)

### **\_\_init\_\_(valueType=UnknownType, properties={})**

- valueType: il tipo di valori nella mappa (opzionale; l'impostazione predefinita è UnknownType).
- properties: proprietà della mappa (opzionale).

### <span id="page-1387-1"></span>Field(Object)

Consente di creare un oggetto campo al di fuori di un oggetto che deriva da [DataType.](#page-1384-1)

## **\_\_init\_\_(name, dataType, properties={})**

- name: il nome da assegnare al campo.
- dataType: l'oggetto dal quale creare un campo.
- properties: proprietà del campo (opzionale).

<span id="page-1387-2"></span>StructType(DataType)

Definisce una struttura di dati (struct).

## **\_\_init\_\_(fields=[], properties={})**

- fields: un elenco dei campi (di tipo Field) da includere nella struttura (opzionale).
- properties: proprietà della struttura (opzionale).

### **add(field)**

• field: un oggetto di tipo Field da aggiungere alla struttura.

## **hasField(field)**

Restituisce True se questa struttura ha un campo con lo stesso nome, altrimenti False.

• field: un nome campo o un oggetto di tipo Field di cui viene utilizzato il nome.

## **getField(field)**

• field: un nome campo o un oggetto di tipo Field di cui viene utilizzato il nome. Se la struttura ha un campo con lo stesso nome, viene restituito.

<span id="page-1388-0"></span>EntityType(DataType)

\_\_init\_\_(entity, base\_type, properties)

Questa classe non è ancora implementata.

Altri tipi

- [DataSource\(object\)](#page-1388-1)
- [DataSink\(object\)](#page-1389-0)

<span id="page-1388-1"></span>DataSource(object)

### **\_\_init\_\_(j\_source, sql\_ctx, name)**

- j\_source: l'origine dei dati.
- sql\_ctx: il contesto SQL.
- name: il nome data-source.

### **setFormat(format, \*\*options)**

- ++format: il formato da impostare per l'origine dei dati.
- options: un insieme di opzioni da impostare per l'origine dati. Per ulteriori informazioni sulle opzioni di formato, consulta la pagina [the section called "Opzioni del formato dei dati"](#page-1755-0).

### getFrame()

Restituisce un DynamicFrame per l'origine dati.

<span id="page-1389-0"></span>DataSink(object)

## **\_\_init\_\_(j\_sink, sql\_ctx)**

- *j\_sink: il sink da creare.*
- sql\_ctx: il contesto SQL per il sink dei dati.

## **setFormat(format, \*\*options)**

- format: il formato da impostare per il sink dei dati.
- options: insieme di opzioni da impostare per il sink dei dati. Per ulteriori informazioni sulle opzioni di formato, consulta la pagina [the section called "Opzioni del formato dei dati".](#page-1755-0)

### **setAccumulableSize(size)**

• size: la dimensione accumulabile da impostare, in byte.

## **writeFrame(dynamic\_frame, info="")**

- dynamic\_frame: il DynamicFrame da scrivere.
- info: informazioni sul DynamicFrame (opzionale).

## **write(dynamic\_frame\_or\_dfc, info="")**

Scrive un DynamicFrame o una DynamicFrameCollection.

- dynamic\_frame\_or\_dfc: un oggetto DynamicFrame o un oggetto DynamicFrameCollection da scrivere.
- info: informazioni sulla DynamicFrame o DynamicFrames da scrivere (opzionale).

#### <span id="page-1390-0"></span>DynamicFrame classe

Una delle principali astrazioni in Apache Spark è SparkSQL DataFrame, che è simile al costrutto DataFrame di R e Pandas. Un oggetto DataFrame è simile a una tabella e supporta operazioni di tipo funzionale (mappatura, riduzione, filtro e così via) e operazioni SQL (selezione, proiezione, aggregazione).

I DataFrames sono potenti e ampiamente utilizzati, ma presentano delle limitazioni riguardo operazioni di estrazione, trasformazione e caricamento (ETL). Principalmente, richiedono che venga specificato uno schema prima di caricare qualsiasi dato. SparkSQL risolve il problema eseguendo due passaggi sui dati: il primo per dedurre lo schema e il secondo per caricare i dati. Tuttavia, l'inferenza è limitata e non gestisce i casi di dati non organizzati. Lo stesso campo, ad esempio, potrebbe essere di tipo diverso in record diversi. Apache Spark spesso si ferma e definisce il tipo come string utilizzando il testo del campo originale. Questo potrebbe non essere corretto e potrebbe essere richiesto un controllo più preciso sulle modalità di risoluzione delle discrepanze dello schema. Inoltre, per i set di dati di grandi dimensioni, un ulteriore passaggio sui dati di origine potrebbe essere proibitivo in termini di costi.

Per ovviare a queste limitazioni, AWS Glue introduce ilDynamicFrame. Un DynamicFrame è simile a un DataFrame, con la differenza che ogni record è autodescrittivo, quindi inizialmente non è richiesto alcuno schema. Al contrario, AWS Glue calcola uno schema on-the-fly quando richiesto e codifica esplicitamente le incongruenze dello schema utilizzando un tipo di scelta (o unione). Puoi risolvere queste incongruenze per rendere i set di dati compatibili con i datastore che richiedono uno schema fisso.

Analogamente, un DynamicRecord rappresenta un record logico all'interno di un DynamicFrame. È come una riga in un DataFrame Spark, con la differenza che è autodescrittivo e può essere utilizzato per dati non conformi a uno schema fisso. Quando si utilizza AWS Glue with PySpark, in genere non si manipola in modo indipendenteDynamicRecords. Viceversa, di solito si trasforma il set di dati nel suo complesso attraverso il rispettivo DynamicFrame.

Dopo aver risolto eventuali incongruenze dello schema, puoi convertire DynamicFrames in e da DataFrames.

- construction —
- \_init $\_$
- [fromDF](#page-1391-1)
- [toDF](#page-1391-2)

<span id="page-1391-0"></span> $\mathsf{init}$ 

### **\_\_init\_\_(jdf, glue\_ctx, name)**

- jdf: un riferimento al frame di dati nella JVM (Java Virtual Machine).
- glue\_ctx: un oggetto [Classe GlueContext.](#page-1460-0)
- name: una stringa nome opzionale, vuota per impostazione predefinita.

### <span id="page-1391-1"></span>fromDF

### **fromDF(dataframe, glue\_ctx, name)**

Converte un DataFrame in un DynamicFrame convertendo campi del DataFrame in campi del DynamicRecord. Restituisce il nuovo DynamicFrame.

Un DynamicRecord rappresenta un record logico all'interno di un DynamicFrame. È simile a una riga in un DataFrame Spark, con la differenza che è autodescrittivo e può essere utilizzato per dati non conformi a uno schema fisso.

Questa funzione prevede che le colonne con nomi duplicati nel DataFrame siano già state risolte.

- dataframe: il DataFrame Apache Spark SQL da convertire (obbligatorio).
- glue\_ctx: l'oggetto [Classe GlueContext](#page-1460-0) che specifica il contesto di questa trasformazione (richiesto).
- name— Il nome del risultato DynamicFrame (opzionale a partire da AWS Glue 3.0).

#### <span id="page-1391-2"></span>toDF

### **toDF(options)**

Converte un DynamicFrame in un DataFrame Apache Spark, convertendo DynamicRecords in campi di DataFrame. Restituisce il nuovo DataFrame.

Un DynamicRecord rappresenta un record logico all'interno di un DynamicFrame. È simile a una riga in un DataFrame Spark, con la differenza che è autodescrittivo e può essere utilizzato per dati non conformi a uno schema fisso.

• options: un elenco di opzioni. Se scegli il tipo di operazione Project e Cast, devi specificare il tipo di destinazione. Gli esempi includono quanto segue.

```
>>>toDF([ResolveOption("a.b.c", "KeepAsStruct")])
>>>toDF([ResolveOption("a.b.c", "Project", DoubleType())])
```
— information —

- [count](#page-1392-0)
- [schema](#page-1392-1)
- [printSchema](#page-1392-2)
- [show](#page-1392-3)
- [repartition](#page-1392-4)
- [coalesce](#page-1393-0)

#### <span id="page-1392-0"></span>count

<span id="page-1392-1"></span>count( ): restituisce il numero di righe nell'oggetto sottostante DataFrame.

schema

schema( ): restituisce lo schema di questo DynamicFrame oppure, se non è disponibile, lo schema del DataFrame sottostante.

Per ulteriori informazioni sui tipi di DynamicFrame che compongono questo schema, consulta la pagina [the section called "Tipi".](#page-1384-0)

<span id="page-1392-2"></span>printSchema

<span id="page-1392-3"></span>printSchema( ): stampa lo schema dell'oggetto sottostante DataFrame.

show

<span id="page-1392-4"></span>show(num\_rows): stampa un numero di righe specificato dall'oggetto sottostante DataFrame.

repartition

repartition(numPartitions): restituisce un nuovo oggetto DynamicFrame con partizioni numPartitions.

#### <span id="page-1393-0"></span>coalesce

coalesce(numPartitions) – Restituisce un nuovo oggetto DynamicFrame con partizioni numPartitions.

— transforms —

- [apply\\_mapping](#page-1393-1)
- [drop\\_fields](#page-1396-0)
- [filter](#page-1398-0)
- [join](#page-1400-0)
- [map](#page-1405-0)
- [mergeDynamicFrame](#page-1408-0)
- [relationalize](#page-1411-0)
- [rename\\_field](#page-1415-0)
- [resolveChoice](#page-1417-0)
- [select\\_fields](#page-1424-0)
- [spigot](#page-1428-0)
- [split\\_fields](#page-1431-0)
- [split\\_rows](#page-1433-0)
- [unbox](#page-1437-0)
- [the section called "unione"](#page-1442-0)
- [unnest](#page-1442-1)
- [unnest\\_ddb\\_json](#page-1444-0)
- [write](#page-1446-0)

<span id="page-1393-1"></span>apply\_mapping

# **apply\_mapping(mappings, transformation\_ctx="", info="", stageThreshold=0, totalThreshold=0)**

Applica una mappatura dichiarativa a DynamicFrame e restituisce un nuovo DynamicFrame con tali mappature applicate ai campi specificati. I campi non specificati vengono omessi dal nuovo DynamicFrame.

• mappings: un elenco di tuple di mappatura (obbligatorio). Ognuna è costituito da: colonna di origine, tipo di origine, colonna di destinazione, tipo di destinazione.

Se il nome della colonna di origine include un punto (.), esso deve essere racchiuso tra apici inversi (``). Ad esempio, per mappare this.old.name (stringa) a thisNewName, devi utilizzare la tupla seguente:

```
("`this.old.name`", "string", "thisNewName", "string")
```
- transformation\_ctx: una stringa univoca utilizzata per identificare informazioni sullo stato (opzionale).
- info: una stringa da associare alla segnalazione errori per questa trasformazione (opzionale).
- stageThreshold: il numero di errori rilevati durante questa trasformazione raggiunto il quale il processo deve interrompersi (facoltativo). L'impostazione predefinita è zero, indicando che il processo non deve terminare.
- totalThreshold: il numero massimo di errori rilevati durante questa trasformazione raggiunto il quale il processo deve interrompersi (facoltativo). L'impostazione predefinita è zero, indicando che il processo non deve terminare.

Esempio: usa apply\_mapping per rinominare campi e modificare tipi di campo

L'esempio di codice seguente mostra come utilizzare il metodo apply\_mapping per rinominare i campi selezionati e modificare tipi di campo.

### **a** Note

Per accedere al set di dati utilizzato in questo esempio, consulta [Esempio di codice: unione](#page-1364-0)  [e relazioni dei dati](#page-1364-0) e segui le istruzioni in [Fase 1: esecuzione del crawling sui dati nel bucket](#page-1364-1)  [Amazon S3.](#page-1364-1)

```
# Example: Use apply_mapping to reshape source data into
# the desired column names and types as a new DynamicFrame
from pyspark.context import SparkContext
from awsglue.context import GlueContext
# Create GlueContext
```

```
sc = SparkContext.getOrCreate()
glueContext = GlueContext(sc)
# Create a DynamicFrame and view its schema
persons = glueContext.create_dynamic_frame.from_catalog( 
     database="legislators", table_name="persons_json"
)
print("Schema for the persons DynamicFrame:")
persons.printSchema()
# Select and rename fields, change field type
print("Schema for the persons_mapped DynamicFrame, created with apply_mapping:")
persons_mapped = persons.apply_mapping( 
    \Gamma ("family_name", "String", "last_name", "String"), 
         ("name", "String", "first_name", "String"), 
         ("birth_date", "String", "date_of_birth", "Date"), 
     ]
)
persons_mapped.printSchema()
```
#### **Output**

```
Schema for the persons DynamicFrame:
root
|-- family_name: string
|-- name: string
|-- links: array
| |-- element: struct
     | | |-- note: string
     | | |-- url: string
|-- gender: string
|-- image: string
|-- identifiers: array
     | |-- element: struct
| | |-- scheme: string
| | |-- identifier: string
|-- other_names: array
| |-- element: struct
| | |-- lang: string
| | |-- note: string
          | | |-- name: string
```

```
|-- sort_name: string
|-- images: array
     | |-- element: struct
     | | |-- url: string
|-- given_name: string
|-- birth_date: string
|-- id: string
|-- contact_details: array
     | |-- element: struct
| | |-- type: string
| | |-- value: string
|-- death_date: string
Schema for the persons_mapped DynamicFrame, created with apply_mapping:
root
|-- last_name: string
|-- first_name: string
|-- date_of_birth: date
```
<span id="page-1396-0"></span>drop\_fields

# **drop\_fields(paths, transformation\_ctx="", info="", stageThreshold=0, totalThreshold=0)**

Richiama la trasformazione [Classe FlatMap](#page-1507-0) per rimuovere campi da un DynamicFrame. Restituisce un nuovo DynamicFrame con i campi specificati rimossi.

• paths: un elenco di stringhe. Ognuna contiene il percorso completo di un nodo del campo da rimuovere. Puoi utilizzare la notazione a punti per specificare campi nidificati. Ad esempio, se il campo first è figlio del campo name nell'albero, specifica "name.first" per il percorso.

Se il nome di un nodo di campo contiene un punto (.) letterale, è necessario racchiudere il nome tra apici inversi (`).

- transformation\_ctx: una stringa univoca utilizzata per identificare informazioni sullo stato (opzionale).
- info: una stringa da associare alla segnalazione errori per questa trasformazione (opzionale).
- stageThreshold: il numero di errori rilevati durante questa trasformazione raggiunto il quale il processo deve interrompersi (facoltativo). L'impostazione predefinita è zero, indicando che il processo non deve terminare.

• totalThreshold: il numero massimo di errori rilevati durante questa trasformazione raggiunto il quale il processo deve interrompersi (facoltativo). L'impostazione predefinita è zero, indicando che il processo non deve terminare.

Esempio: utilizza drop\_fields per rimuovere campi da un **DynamicFrame**

Questo esempio di codice utilizza il metodo drop\_fields per rimuovere i campi di primo livello e i campi nidificati selezionati da un DynamicFrame.

Set di dati di esempio

L'esempio utilizza il set di dati seguente rappresentato dalla tabella EXAMPLE-FRIENDS-DATA nel codice:

```
{"name": "Sally", "age": 23, "location": {"state": "WY", "county": "Fremont"}, 
  "friends": []}
{"name": "Varun", "age": 34, "location": {"state": "NE", "county": "Douglas"}, 
  "friends": [{"name": "Arjun", "age": 3}]}
{"name": "George", "age": 52, "location": {"state": "NY"}, "friends": [{"name": 
  "Fred"}, {"name": "Amy", "age": 15}]}
{"name": "Haruki", "age": 21, "location": {"state": "AK", "county": "Denali"}}
{"name": "Sheila", "age": 63, "friends": [{"name": "Nancy", "age": 22}]}
```
Esempio di codice

```
# Example: Use drop_fields to remove top-level and nested fields from a DynamicFrame.
# Replace MY-EXAMPLE-DATABASE with your Glue Data Catalog database name.
# Replace EXAMPLE-FRIENDS-DATA with your table name.
from pyspark.context import SparkContext
from awsglue.context import GlueContext
# Create GlueContext
sc = SparkContext.getOrCreate()
glueContext = GlueContext(sc)
# Create a DynamicFrame from Glue Data Catalog
glue_source_database = "MY-EXAMPLE-DATABASE"
glue_source_table = "EXAMPLE-FRIENDS-DATA"
friends = glueContext.create_dynamic_frame.from_catalog(
```

```
 database=glue_source_database, table_name=glue_source_table
)
print("Schema for friends DynamicFrame before calling drop_fields:")
friends.printSchema()
# Remove location.county, remove friends.age, remove age
friends = friends.drop_fields(paths=["age", "location.county", "friends.age"])
print("Schema for friends DynamicFrame after removing age, county, and friend age:")
friends.printSchema()
```
**Output** 

```
Schema for friends DynamicFrame before calling drop_fields:
root
|-- name: string
|-- age: int
|-- location: struct
| |-- state: string
| |-- county: string
|-- friends: array
| |-- element: struct
     | | |-- name: string
| | |-- age: int
Schema for friends DynamicFrame after removing age, county, and friend age:
root
|-- name: string
|-- location: struct
    | |-- state: string
|-- friends: array
| |-- element: struct
| | |-- name: string
```
<span id="page-1398-0"></span>filter

```
filter(f, transformation_ctx="", info="", stageThreshold=0, 
totalThreshold=0)
```
Restituisce un nuovo DynamicFrame contenente tutti i DynamicRecords nel DynamicFrame di input che soddisfano la funzione predicato specificata f.

• f: funzione predicato da applicare all'oggetto DynamicFrame. La funzione deve richiedere un DynamicRecord come argomento e restituire True se il DynamicRecord soddisfa i requisiti del filtro o False in caso contrario (obbligatorio).

Un DynamicRecord rappresenta un record logico all'interno di un DynamicFrame. È simile a una riga in un DataFrame Spark, con la differenza che è autodescrittivo e può essere utilizzato per dati non conformi a uno schema fisso.

- transformation\_ctx: una stringa univoca utilizzata per identificare informazioni sullo stato (opzionale).
- info: una stringa da associare alla segnalazione errori per questa trasformazione (opzionale).
- stageThreshold: il numero di errori rilevati durante questa trasformazione raggiunto il quale il processo deve interrompersi (facoltativo). L'impostazione predefinita è zero, indicando che il processo non deve terminare.
- totalThreshold: il numero massimo di errori rilevati durante questa trasformazione raggiunto il quale il processo deve interrompersi (facoltativo). L'impostazione predefinita è zero, indicando che il processo non deve terminare.

Esempio: usa il filtro per ottenere una selezione filtrata di campi

In questo esempio viene utilizzato il metodo filter per creare un nuovo DynamicFrame che include una selezione filtrata di campi di un altro DynamicFrame.

Come il metodo map, filter assume una funzione come argomento che viene applicato a ogni record nel DynamicFrame originario. La funzione accetta un record come input e restituisce un valore booleano. Se il valore restituito è vero, il record viene incluso nel DynamicFrame risultante. Se è falso, il record viene escluso.

### **a** Note

Per accedere al set di dati utilizzato in questo esempio, consulta [Esempio di codice:](#page-1374-0)  [preparazione dei dati utilizzando ResolveChoice, Lambda e ApplyMapping](#page-1374-0) e segui le istruzioni in [Fase 1: esecuzione del crawling sui dati nel bucket Amazon S3.](#page-1375-0)

# Example: Use filter to create a new DynamicFrame # with a filtered selection of records

```
from pyspark.context import SparkContext
from awsglue.context import GlueContext
# Create GlueContext
sc = SparkContext.getOrCreate()
glueContext = GlueContext(sc)
# Create DynamicFrame from Glue Data Catalog
medicare = glueContext.create_dynamic_frame.from_options( 
     "s3", 
     { 
         "paths": [ 
             "s3://awsglue-datasets/examples/medicare/Medicare_Hospital_Provider.csv" 
         ] 
     }, 
     "csv", 
     {"withHeader": True},
)
# Create filtered DynamicFrame with custom lambda
# to filter records by Provider State and Provider City
sac_or_mon = medicare.filter( 
     f=lambda x: x["Provider State"] in ["CA", "AL"] 
     and x["Provider City"] in ["SACRAMENTO", "MONTGOMERY"]
)
# Compare record counts
print("Unfiltered record count: ", medicare.count())
print("Filtered record count: ", sac_or_mon.count())
```
### **Output**

Unfiltered record count: 163065 Filtered record count: 564

<span id="page-1400-0"></span>join

```
join(paths1, paths2, frame2, transformation_ctx="", info="", 
stageThreshold=0, totalThreshold=0)
```
Esegue un equi join con un altro DynamicFrame e restituisce il DynamicFrame risultante.

• paths1: un elenco delle chiavi di questo frame da unire.

- paths2: un elenco delle chiavi dell'altro frame da unire.
- frame2: l'altro DynamicFrame da unire.
- transformation ctx: una stringa univoca utilizzata per identificare informazioni sullo stato (opzionale).
- info: una stringa da associare alla segnalazione errori per questa trasformazione (opzionale).
- stageThreshold: il numero di errori rilevati durante questa trasformazione raggiunto il quale il processo deve interrompersi (facoltativo). L'impostazione predefinita è zero, indicando che il processo non deve terminare.
- totalThreshold: il numero massimo di errori rilevati durante questa trasformazione raggiunto il quale il processo deve interrompersi (facoltativo). L'impostazione predefinita è zero, indicando che il processo non deve terminare.

### Esempio: usa join per combinare **DynamicFrames**

Questo esempio utilizza il join metodo per eseguire un'unione su treDynamicFrames. AWS Glue esegue l'unione in base alle chiavi di campo fornite. Il DynamicFrame risultante contiene le righe dei due frame originali in cui le chiavi specificate corrispondono.

Tieni presente che la trasformazione join mantiene intatti tutti i campi. Ciò significa che i campi specificati per la corrispondenza vengono visualizzati nel risultato DynamicFrame, anche se sono ridondanti e contengono le stesse chiavi. In questo esempio viene utilizzato drop\_fields per rimuovere tali chiavi ridondanti dopo l'unione.

### **a** Note

Per accedere al set di dati utilizzato in questo esempio, consulta [Esempio di codice: unione](#page-1364-0)  [e relazioni dei dati](#page-1364-0) e segui le istruzioni in [Fase 1: esecuzione del crawling sui dati nel bucket](#page-1364-1)  [Amazon S3.](#page-1364-1)

```
# Example: Use join to combine data from three DynamicFrames
from pyspark.context import SparkContext
from awsglue.context import GlueContext
# Create GlueContext
sc = SparkContext.getOrCreate()
```

```
glueContext = GlueContext(sc)
# Load DynamicFrames from Glue Data Catalog
persons = glueContext.create_dynamic_frame.from_catalog( 
     database="legislators", table_name="persons_json"
)
memberships = glueContext.create_dynamic_frame.from_catalog( 
     database="legislators", table_name="memberships_json"
)
orgs = glueContext.create_dynamic_frame.from_catalog( 
     database="legislators", table_name="organizations_json"
)
print("Schema for the persons DynamicFrame:")
persons.printSchema()
print("Schema for the memberships DynamicFrame:")
memberships.printSchema()
print("Schema for the orgs DynamicFrame:")
orgs.printSchema()
# Join persons and memberships by ID
persons_memberships = persons.join( 
     paths1=["id"], paths2=["person_id"], frame2=memberships
)
# Rename and drop fields from orgs
# to prevent field name collisions with persons_memberships
orgs = ( orgs.drop_fields(["other_names", "identifiers"]) 
     .rename_field("id", "org_id") 
     .rename_field("name", "org_name")
)
# Create final join of all three DynamicFrames
legislators_combined = orgs.join( 
     paths1=["org_id"], paths2=["organization_id"], frame2=persons_memberships
).drop_fields(["person_id", "org_id"])
# Inspect the schema for the joined data
print("Schema for the new legislators_combined DynamicFrame:")
legislators_combined.printSchema()
```
#### **Output**

```
Schema for the persons DynamicFrame:
root
|-- family_name: string
|-- name: string
|-- links: array
| |-- element: struct
| | |-- note: string
    | | |-- url: string
|-- gender: string
|-- image: string
|-- identifiers: array
| |-- element: struct
| | |-- scheme: string
| | |-- identifier: string
|-- other_names: array
| |-- element: struct
| | |-- lang: string
| | |-- note: string
| | |-- name: string
|-- sort_name: string
|-- images: array
| |-- element: struct
| | |-- url: string
|-- given_name: string
|-- birth_date: string
|-- id: string
|-- contact_details: array
| |-- element: struct
| | |-- type: string
| | |-- value: string
|-- death_date: string
Schema for the memberships DynamicFrame:
root
|-- area_id: string
|-- on_behalf_of_id: string
|-- organization_id: string
|-- role: string
|-- person_id: string
|-- legislative_period_id: string
|-- start_date: string
|-- end_date: string
```
```
Schema for the orgs DynamicFrame:
root
|-- identifiers: array
| |-- element: struct
| | |-- scheme: string
| | |-- identifier: string
|-- other_names: array
| |-- element: struct
| | |-- lang: string
| | |-- note: string
    | | |-- name: string
|-- id: string
|-- classification: string
|-- name: string
|-- links: array
| |-- element: struct
| | |-- note: string
| | |-- url: string
|-- image: string
|-- seats: int
|-- type: string
Schema for the new legislators_combined DynamicFrame:
root
|-- role: string
|-- seats: int
|-- org_name: string
|-- links: array
| |-- element: struct
| | |-- note: string
| | |-- url: string
|-- type: string
|-- sort_name: string
|-- area_id: string
|-- images: array
| |-- element: struct
| | |-- url: string
|-- on_behalf_of_id: string
|-- other_names: array
| |-- element: struct
| | |-- note: string
| | |-- name: string
| | |-- lang: string
```

```
|-- contact_details: array
    | |-- element: struct
          | | |-- type: string
| | |-- value: string
|-- name: string
|-- birth_date: string
|-- organization_id: string
|-- gender: string
|-- classification: string
|-- legislative_period_id: string
|-- identifiers: array
    | |-- element: struct
| | |-- scheme: string
    | | |-- identifier: string
|-- image: string
|-- given_name: string
|-- start_date: string
|-- family_name: string
|-- id: string
|-- death_date: string
|-- end_date: string
```
#### map

## **map(f, transformation\_ctx="", info="", stageThreshold=0, totalThreshold=0)**

Restituisce un nuovo DynamicFrame ottenuto applicando la funzione di mappatura specificata a tutti i record nel DynamicFrame originale.

• f: funzione di mappatura da applicare a tutti i record nell'oggetto DynamicFrame. La funzione deve richiedere un DynamicRecord come argomento e restituire un nuovo DynamicRecord (obbligatorio).

Un DynamicRecord rappresenta un record logico all'interno di un DynamicFrame. È simile a una riga in un DataFrame Apache Spark, con la differenza che è autodescrittivo e può essere utilizzato per dati non conformi a uno schema fisso.

- transformation\_ctx: una stringa univoca utilizzata per identificare informazioni sullo stato (opzionale).
- info: una stringa associata a errori nella trasformazione (facoltativo).
- stageThreshold: il numero massimo di errori che si possono verificare nella trasformazione prima che venga arrestata (facoltativo). Il valore di default è zero.

• totalThreshold: il numero massimo di errori che si possono verificare in totale prima che l'elaborazione venga arrestata (facoltativo). Il valore di default è zero.

Esempio: utilizza la mappa per applicare una funzione a ogni record in un **DynamicFrame**

In questo esempio viene utilizzato il metodo map per applicare una funzione a ogni record di un DynamicFrame. Nello specifico, questo esempio applica una funzione denominata MergeAddress a ogni record per unire diversi campi indirizzo in un singolo tipo struct.

```
a Note
```
Per accedere al set di dati utilizzato in questo esempio, consulta [Esempio di codice:](#page-1374-0)  [preparazione dei dati utilizzando ResolveChoice, Lambda e ApplyMapping](#page-1374-0) e segui le istruzioni in [Fase 1: esecuzione del crawling sui dati nel bucket Amazon S3.](#page-1375-0)

```
# Example: Use map to combine fields in all records
# of a DynamicFrame
from pyspark.context import SparkContext
from awsglue.context import GlueContext
# Create GlueContext
sc = SparkContext.getOrCreate()
glueContext = GlueContext(sc)
# Create a DynamicFrame and view its schema
medicare = glueContext.create_dynamic_frame.from_options( 
         "s3", 
         {"paths": ["s3://awsglue-datasets/examples/medicare/
Medicare_Hospital_Provider.csv"]}, 
         "csv", 
         {"withHeader": True})
print("Schema for medicare DynamicFrame:")
medicare.printSchema()
# Define a function to supply to the map transform
# that merges address fields into a single field
def MergeAddress(rec): 
  rec['Address"] = \{\} rec["Address"]["Street"] = rec["Provider Street Address"]
```

```
 rec["Address"]["City"] = rec["Provider City"] 
   rec["Address"]["State"] = rec["Provider State"] 
   rec["Address"]["Zip.Code"] = rec["Provider Zip Code"] 
   rec["Address"]["Array"] = [rec["Provider Street Address"], rec["Provider City"], 
  rec["Provider State"], rec["Provider Zip Code"]] 
   del rec["Provider Street Address"] 
   del rec["Provider City"] 
   del rec["Provider State"] 
   del rec["Provider Zip Code"] 
   return rec
# Use map to apply MergeAddress to every record
mapped medicare = medicare.map(f = MergeAddress)
print("Schema for mapped_medicare DynamicFrame:")
mapped_medicare.printSchema()
```

```
Schema for medicare DynamicFrame:
root
|-- DRG Definition: string
|-- Provider Id: string
|-- Provider Name: string
|-- Provider Street Address: string
|-- Provider City: string
|-- Provider State: string
|-- Provider Zip Code: string
|-- Hospital Referral Region Description: string
|-- Total Discharges: string
|-- Average Covered Charges: string
|-- Average Total Payments: string
|-- Average Medicare Payments: string
Schema for mapped_medicare DynamicFrame:
root
|-- Average Total Payments: string
|-- Average Covered Charges: string
|-- DRG Definition: string
|-- Average Medicare Payments: string
|-- Hospital Referral Region Description: string
|-- Address: struct
| |-- Zip.Code: string
```
| |-- City: string | |-- Array: array | | |-- element: string | |-- State: string | |-- Street: string |-- Provider Id: string |-- Total Discharges: string |-- Provider Name: string

#### mergeDynamicFrame

# **mergeDynamicFrame(stage\_dynamic\_frame, primary\_keys, transformation\_ctx = "", options = {}, info = "", stageThreshold = 0, totalThreshold = 0)**

Unisce questo DynamicFrame con un DynamicFrame temporaneo basato sulle chiavi primarie specificate per identificare i record. I record duplicati (record con le stesse chiavi primarie) non vengono deduplicati. Se non è presente alcun record corrispondente nel frame temporaneo, tutti i record (inclusi i duplicati) vengono mantenuti dall'origine. Se il frame di staging dispone di record corrispondenti, i suoi registri sovrascrivono i registri nell'origine in AWS Glue.

- stage\_dynamic\_frame: il DynamicFrame di gestione temporanea da unire.
- primary keys: l'elenco dei campi chiave primaria per abbinare i record dall'origine e dai frame dinamici di gestione temporanei.
- transformation\_ctx: una stringa univoca utilizzata per recuperare i metadati relativi alla trasformazione corrente (opzionale).
- options: una stringa di coppie nome-valore JSON che forniscono informazioni aggiuntive per questa trasformazione. Questo argomento non è attualmente utilizzato.
- info: un String. Qualsiasi stringa da associare agli errori in questa trasformazione.
- stageThreshold: un Long. Il numero di errori nella trasformazione specificata per cui l'elaborazione deve restituire un errore.
- totalThreshold: un Long. Il numero totale di errori fino a questa trasformazione inclusa per i quali l'elaborazione deve restituire un errore.

Questo metodo restituisce un nuovo DynamicFrame ottenuto unendo questo DynamicFrame con il DynamicFrame temporaneo.

Il DynamicFrame restituito contiene il record A in questi casi:

- Se A esiste sia nel frame di origine che nel frame temporaneo, viene restituito A nel frame temporaneo.
- Se A si trova nella tabella di origine e A.primaryKeys non si trova nel stagingDynamicFrame, A non viene aggiornato nella tabella temporanea.

Il frame di origine e il frame temporaneo non devono avere lo stesso schema.

Esempio: mergeDynamicFrame da utilizzare per unire due in **DynamicFrames** base a una chiave primaria

Il seguente esempio di codice mostra come utilizzare il metodo mergeDynamicFrame per unire un DynamicFrame con un DynamicFrame di staging, in base alla chiave primaria id.

Set di dati di esempio

L'esempio utilizza due DynamicFrames da una DynamicFrameCollection chiamata split\_rows\_collection. Di seguito è riportato un elenco di chiavi in split\_rows\_collection.

```
dict_keys(['high', 'low'])
```
Esempio di codice

```
# Example: Use mergeDynamicFrame to merge DynamicFrames
# based on a set of specified primary keys
from pyspark.context import SparkContext
from awsglue.context import GlueContext
from awsglue.transforms import SelectFromCollection
# Inspect the original DynamicFrames
frame_low = SelectFromCollection.apply(dfc=split_rows_collection, key="low")
print("Inspect the DynamicFrame that contains rows where ID < 10")
frame_low.toDF().show()
frame_high = SelectFromCollection.apply(dfc=split_rows_collection, key="high")
print("Inspect the DynamicFrame that contains rows where ID > 10")
frame_high.toDF().show()
# Merge the DynamicFrames based on the "id" primary key
merged_high_low = frame_high.mergeDynamicFrame(
```

```
 stage_dynamic_frame=frame_low, primary_keys=["id"]
)
# View the results where the ID is 1 or 20
print("Inspect the merged DynamicFrame that contains the combined rows")
merged_high_low.toDF().where("id = 1 or id= 20").orderBy("id").show()
```
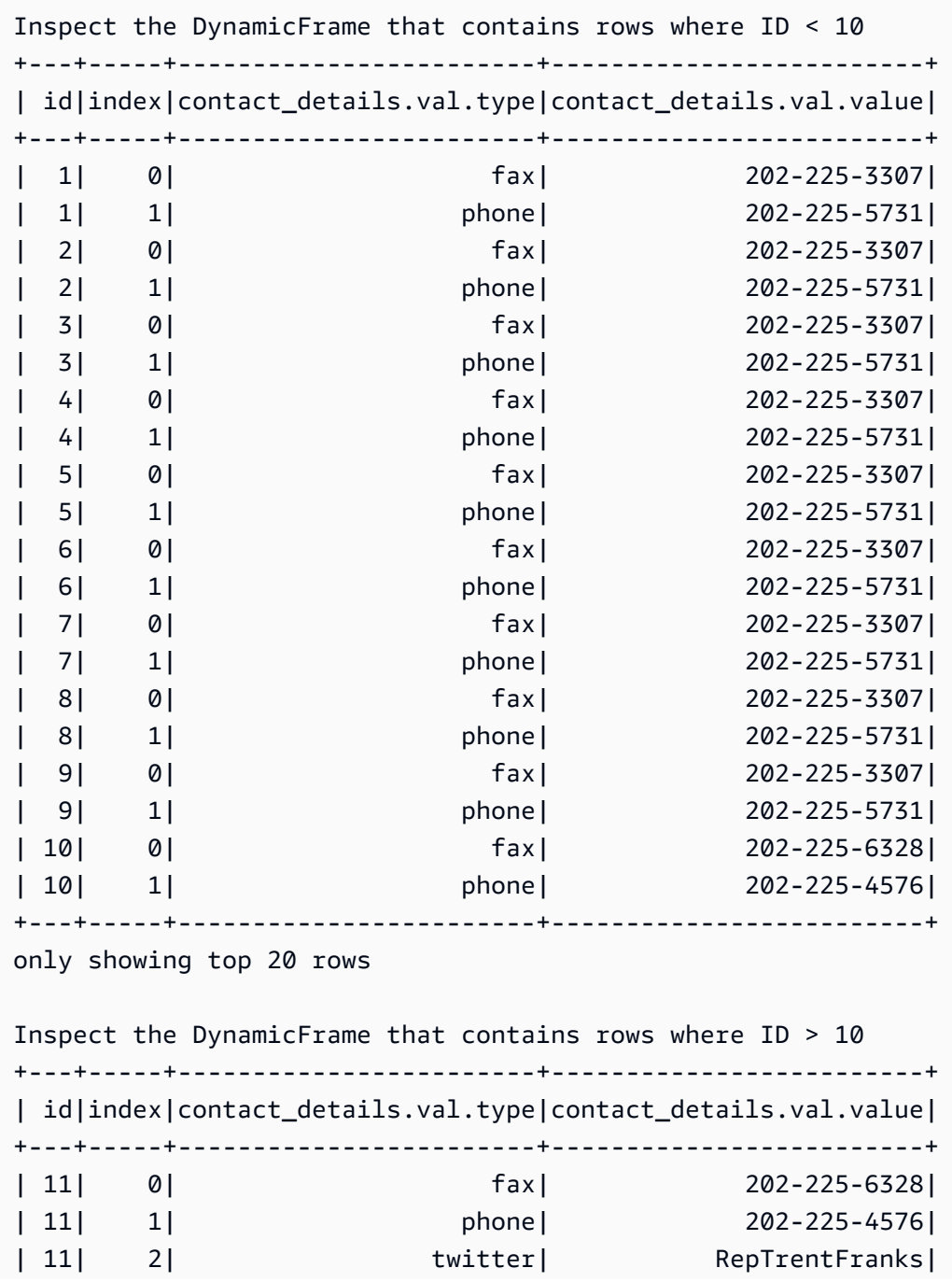

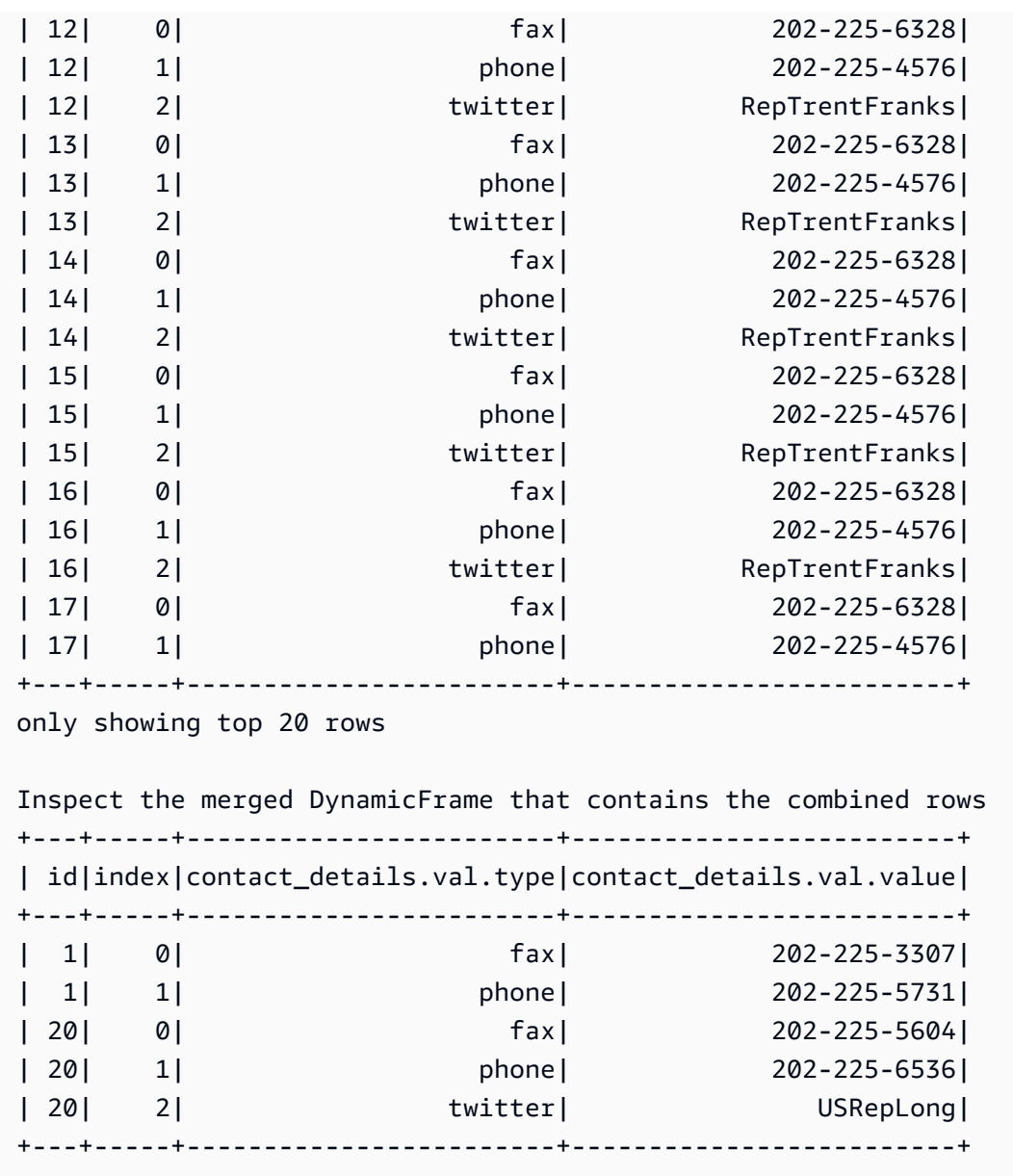

relationalize

# **relationalize(root\_table\_name, staging\_path, options, transformation\_ctx="", info="", stageThreshold=0, totalThreshold=0)**

Converte un DynamicFrame in un modulo che si inserisce in un database relazionale. La relazionalizzazione di un DynamicFrame è particolarmente utile quando si desidera spostare dati da un ambiente NoSQL come DynamoDB a un database relazionale come MySQL.

La trasformazione genera un elenco di frame rimuovendo le colonne annidate e ruotando le colonne dell'array. La colonna matrice trasformata mediante pivot può essere unita alla tabella root utilizzando la join-key generata durante la fase di annullamento dell'annidamento.

- root table name: il nome della tabella root.
- staging\_path: il percorso in cui il metodo può archiviare le partizioni di tabelle trasformate mediante pivot in formato CSV (facoltativo). Le tabelle trasformate mediante pivot vengono rilette da questo percorso.
- options: un dizionario dei parametri opzionali.
- transformation\_ctx: una stringa univoca utilizzata per identificare informazioni sullo stato (opzionale).
- info: una stringa da associare alla segnalazione errori per questa trasformazione (opzionale).
- stageThreshold: il numero di errori rilevati durante questa trasformazione raggiunto il quale il processo deve interrompersi (facoltativo). L'impostazione predefinita è zero, indicando che il processo non deve terminare.
- totalThreshold: il numero massimo di errori rilevati durante questa trasformazione raggiunto il quale il processo deve interrompersi (facoltativo). L'impostazione predefinita è zero, indicando che il processo non deve terminare.

Esempio: usa la relazionalizzazione per livellare uno schema annidato in un **DynamicFrame**

Questo esempio di codice utilizza il metodo relationalize per livellare uno schema annidato in una forma adatta a un database relazionale.

## Set di dati di esempio

L'esempio utilizza un DynamicFrame chiamato legislators\_combined con lo schema seguente. legislators\_combined ha più campi annidati come links, images, econtact\_details, che verranno livellati dalla trasformazione relationalize.

```
root
|-- role: string
|-- seats: int
|-- org_name: string
|-- links: array
| |-- element: struct
           | | |-- note: string
          | | |-- url: string
```

```
|-- type: string
|-- sort_name: string
|-- area_id: string
|-- images: array
| |-- element: struct
    | | |-- url: string
|-- on_behalf_of_id: string
|-- other_names: array
    | |-- element: struct
| | |-- note: string
| | |-- name: string
| | |-- lang: string
|-- contact_details: array
| |-- element: struct
         | | |-- type: string
    | | |-- value: string
|-- name: string
|-- birth_date: string
|-- organization_id: string
|-- gender: string
|-- classification: string
|-- legislative_period_id: string
|-- identifiers: array
| |-- element: struct
    | | |-- scheme: string
    | | |-- identifier: string
|-- image: string
|-- given_name: string
|-- start_date: string
|-- family_name: string
|-- id: string
|-- death_date: string
|-- end_date: string
```
#### Esempio di codice

```
# Example: Use relationalize to flatten
# a nested schema into a format that fits
# into a relational database.
# Replace DOC-EXAMPLE-S3-BUCKET/tmpDir with your own location.
from pyspark.context import SparkContext
from awsglue.context import GlueContext
```

```
# Create GlueContext
sc = SparkContext.getOrCreate()
glueContext = GlueContext(sc)
# Apply relationalize and inspect new tables
legislators_relationalized = legislators_combined.relationalize( 
     "l_root", "s3://DOC-EXAMPLE-BUCKET/tmpDir"
)
legislators_relationalized.keys()
# Compare the schema of the contact details
# nested field to the new relationalized table that
# represents it
legislators_combined.select_fields("contact_details").printSchema()
legislators_relationalized.select("l_root_contact_details").toDF().where( 
     "id = 10 or id = 75"
).orderBy(["id", "index"]).show()
```
L'output seguente consente di confrontare lo schema del campo annidato chiamato contact\_details con la tabella creata dalla trasformazione relationalize. Si noti che i record della tabella rimandano alla tabella principale utilizzando una chiave esterna chiamata id e una colonna index che rappresenta le posizioni dell'array.

```
dict_keys(['l_root', 'l_root_images', 'l_root_links', 'l_root_other_names', 
  'l_root_contact_details', 'l_root_identifiers'])
root
|-- contact_details: array
| |-- element: struct
| | |-- type: string
| | |-- value: string
                    +---+-----+------------------------+-------------------------+
| id|index|contact_details.val.type|contact_details.val.value|
+---+-----+------------------------+-------------------------+
| 10| 0| fax| 202-225-4160|
| 10| 1| phone| 202-225-3436|
| 75| 0| fax| 202-225-6791|
| 75| 1| phone| 202-225-2861|
| 75| 2| twitter| RepSamFarr|
```
+---+-----+------------------------+-------------------------+

#### rename\_field

```
rename_field(oldName, newName, transformation_ctx="", info="", 
stageThreshold=0, totalThreshold=0)
```
Rinomina un campo in questo DynamicFrame e restituisce un nuovo DynamicFrame con il campo rinominato.

• oldName: il percorso completo al nodo che desideri rinominare.

Se il vecchio nome contiene dei punti, RenameField non funziona a meno che non venga racchiuso tra virgolette (`). Ad esempio, per sostituire this.old.name con thisNewName, chiamare rename\_field come segue:

newDyF = oldDyF.rename\_field("`this.old.name`", "thisNewName")

- newName: il nuovo nome, come un percorso completo.
- transformation\_ctx: una stringa univoca utilizzata per identificare informazioni sullo stato (opzionale).
- info: una stringa da associare alla segnalazione errori per questa trasformazione (opzionale).
- stageThreshold: il numero di errori rilevati durante questa trasformazione raggiunto il quale il processo deve interrompersi (facoltativo). L'impostazione predefinita è zero, indicando che il processo non deve terminare.
- totalThreshold: il numero massimo di errori rilevati durante questa trasformazione raggiunto il quale il processo deve interrompersi (facoltativo). L'impostazione predefinita è zero, indicando che il processo non deve terminare.

Esempio: usa rename\_field per rinominare i campi in un **DynamicFrame**

Questo esempio di codice utilizza il metodo rename\_field per rinominare i campi in un DynamicFrame. Si noti che l'esempio utilizza il concatenamento di metodi per rinominare più campi contemporaneamente.

## **a** Note

Per accedere al set di dati utilizzato in questo esempio, consulta [Esempio di codice: unione](#page-1364-0)  [e relazioni dei dati](#page-1364-0) e segui le istruzioni in [Fase 1: esecuzione del crawling sui dati nel bucket](#page-1364-1)  [Amazon S3.](#page-1364-1)

## Esempio di codice

```
# Example: Use rename_field to rename fields
# in a DynamicFrame
from pyspark.context import SparkContext
from awsglue.context import GlueContext
# Create GlueContext
sc = SparkContext.getOrCreate()
glueContext = GlueContext(sc)
# Inspect the original orgs schema
orgs = glueContext.create_dynamic_frame.from_catalog( 
     database="legislators", table_name="organizations_json"
)
print("Original orgs schema: ")
orgs.printSchema()
# Rename fields and view the new schema
orgs = orgs.rename_field("id", "org_id").rename_field("name", "org_name")
print("New orgs schema with renamed fields: ")
orgs.printSchema()
```
## **Output**

```
Original orgs schema: 
root
|-- identifiers: array
| |-- element: struct
     | | |-- scheme: string
     | | |-- identifier: string
|-- other_names: array
     | |-- element: struct
     | | |-- lang: string
```

```
| | |-- note: string
| | |-- name: string
|-- id: string
|-- classification: string
|-- name: string
|-- links: array
| |-- element: struct
| | |-- note: string
    | | |-- url: string
|-- image: string
|-- seats: int
|-- type: string
New orgs schema with renamed fields: 
root
|-- identifiers: array
| |-- element: struct
| | |-- scheme: string
| | |-- identifier: string
|-- other_names: array
| |-- element: struct
| | |-- lang: string
| | |-- note: string
| | |-- name: string
|-- classification: string
|-- org_id: string
|-- org_name: string
|-- links: array
| |-- element: struct
| | |-- note: string
| | |-- url: string
|-- image: string
|-- seats: int
|-- type: string
```
resolveChoice

```
resolveChoice(specs = None, choice = "" , database = None , table_name = 
None , transformation_ctx="", info="", stageThreshold=0, totalThreshold=0, 
catalog_id = None)
```
Risolve un tipo di scelta all'interno di questo DynamicFrame e restituisce il nuovo DynamicFrame.

• specs: elenco di ambiguità specifiche da risolvere, ognuna sotto forma di tupla: (field path, action).

Ci sono due modi per utilizzare resolveChoice. Il primo consiste nell'indicare un argomento specs per specificare una sequenza di campi specifici e come risolverli. L'altra modalità per resolveChoice è usare un singolo argomento choice per specificare una singola risoluzione per tutti i ChoiceTypes.

I valori per specs vengono specificati come tuple costituiti da coppie (field\_path, action). Il valore field\_path identifica un elemento ambiguo specifico e il valore action identifica la soluzione corrispondente. Sono disponibili le operazioni seguenti:

- cast:*type*: tenta di trasmettere tutti i valori al tipo specificato. Ad esempio: cast:int.
- make\_cols: converte ogni tipo distinto in colonna con il nome *columnName*\_*type*. Risolve una potenziale ambiguità livellando i dati. Ad esempio, se columnA fosse un int o una string, la soluzione consisterebbe nel produrre due colonne denominate columnA\_int e columnA\_string nel DynamicFrame risultante.
- make\_struct: risolve una potenziale ambiguità utilizzando una struct per rappresentare i dati. Ad esempio, se i dati in una colonna sono un int o una string, con l'utilizzo dell'operazione make\_struct viene prodotta una colonna di strutture nel risultante DynamicFrame. Ogni struttura contiene sia un int che un string.
- project:*type*: risolve una potenziale ambiguità proiettando tutti i dati su uno dei tipi di dati possibili. Ad esempio, se i dati in una colonna sono un int o una string, utilizzando un'operazione project:string viene prodotta una colonna nel DynamicFrame risultante, dove tutti i valori int sono stati convertiti in stringhe.

Se il field\_path identifica un array, inserisci parentesi quadre vuote dopo il nome dell'array per evitare ambiguità. Ad esempio, supponiamo che tu stia lavorando con dati strutturati nel seguente modo:

```
"myList": [ 
   { "price": 100.00 }, 
   { "price": "$100.00" }
]
```
Puoi selezionare la versione numerica invece di quella di stringa del prezzo impostando il field\_path su "myList[].price" e la action su "cast:double".

## **a** Note

Può essere utilizzato solo uno dei parametri specs e choice. Se il parametro specs non è None, allora il parametro choice deve essere una stringa vuota. Viceversa, se choice non è una stringa vuota, allora il parametro specs deve essere None.

- choice: specifica una singola risoluzione per tutti i ChoiceTypes. Puoi usare questa modalità nei casi in cui l'elenco completo di ChoiceTypes non è noto prima del runtime. Oltre alle operazioni elencate in precedenza per specs, questa modalità supporta anche l'operazione seguente:
	- match\_catalog: tenta di trasmettere ogni ChoiceType al tipo corrispondente nella tabella del catalogo specificata.
- database: il database del catalogo dati da usare con l'operazione match\_catalog.
- table\_name: la tabella del catalogo dati da usare con l'operazione match\_catalog.
- transformation ctx: una stringa univoca utilizzata per identificare informazioni sullo stato (opzionale).
- info: una stringa da associare alla segnalazione errori per questa trasformazione (opzionale).
- stageThreshold: il numero di errori rilevati durante questa trasformazione raggiunto il quale il processo deve interrompersi (facoltativo). L'impostazione predefinita è zero, indicando che il processo non deve terminare.
- totalThreshold: il numero di errori riscontrati fino a questa trasformazione compresa, raggiunto il quale il processo dovrebbe interrompersi (opzionale: impostazione predefinita: zero, a indicare che il processo non dovrebbe interrompersi).
- catalog\_id: l'ID catalogo del catalogo dati a cui si accede (l'ID account del catalogo dati). Se impostato su None (valore predefinito), utilizza l'ID catalogo dell'account chiamante.

Esempio: utilizzare resolveChoice per gestire una colonna che contiene più tipi

Questo esempio di codice utilizza il metodo resolveChoice per specificare come gestire una colonna DynamicFrame che contiene valori di più tipi. L'esempio mostra due modi comuni per gestire una colonna con tipi diversi:

- Trasforma la colonna in un singolo tipo di dati.
- Conserva tutti i tipi in colonne separate.

#### Set di dati di esempio

## **a** Note

Per accedere al set di dati utilizzato in questo esempio, consulta [Esempio di codice:](#page-1374-0)  [preparazione dei dati utilizzando ResolveChoice, Lambda e ApplyMapping](#page-1374-0) e segui le istruzioni in [Fase 1: esecuzione del crawling sui dati nel bucket Amazon S3.](#page-1375-0)

L'esempio utilizza un DynamicFrame chiamato medicare con il seguente schema:

```
root
|-- drg definition: string
|-- provider id: choice
     | |-- long
| |-- string
|-- provider name: string
|-- provider street address: string
|-- provider city: string
|-- provider state: string
|-- provider zip code: long
|-- hospital referral region description: string
|-- total discharges: long
|-- average covered charges: string
|-- average total payments: string
|-- average medicare payments: string
```
#### Esempio di codice

```
# Example: Use resolveChoice to handle
# a column that contains multiple types
from pyspark.context import SparkContext
from awsglue.context import GlueContext
# Create GlueContext
sc = SparkContext.getOrCreate()
glueContext = GlueContext(sc)
# Load the input data and inspect the "provider id" column
medicare = glueContext.create_dynamic_frame.from_catalog( 
     database="payments", table_name="medicare_hospital_provider_csv"
```

```
)
print("Inspect the provider id column:")
medicare.toDF().select("provider id").show()
# Cast provider id to type long
medicare_resolved_long = medicare.resolveChoice(specs=[("provider id", "cast:long")])
print("Schema after casting provider id to type long:")
medicare_resolved_long.printSchema()
medicare_resolved_long.toDF().select("provider id").show()
# Create separate columns
# for each provider id type
medicare_resolved_cols = medicare.resolveChoice(choice="make_cols")
print("Schema after creating separate columns for each type:")
medicare_resolved_cols.printSchema()
medicare_resolved_cols.toDF().select("provider id_long", "provider id_string").show()
```
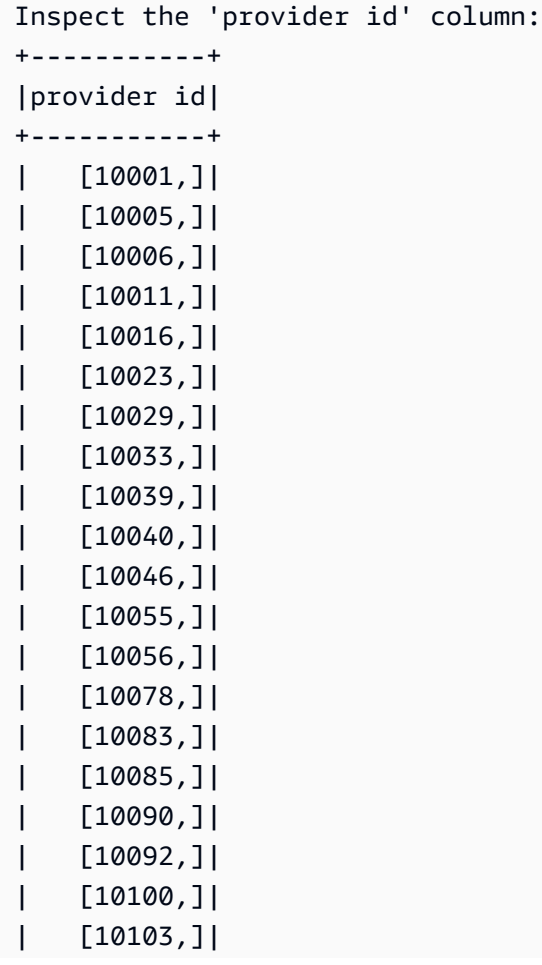

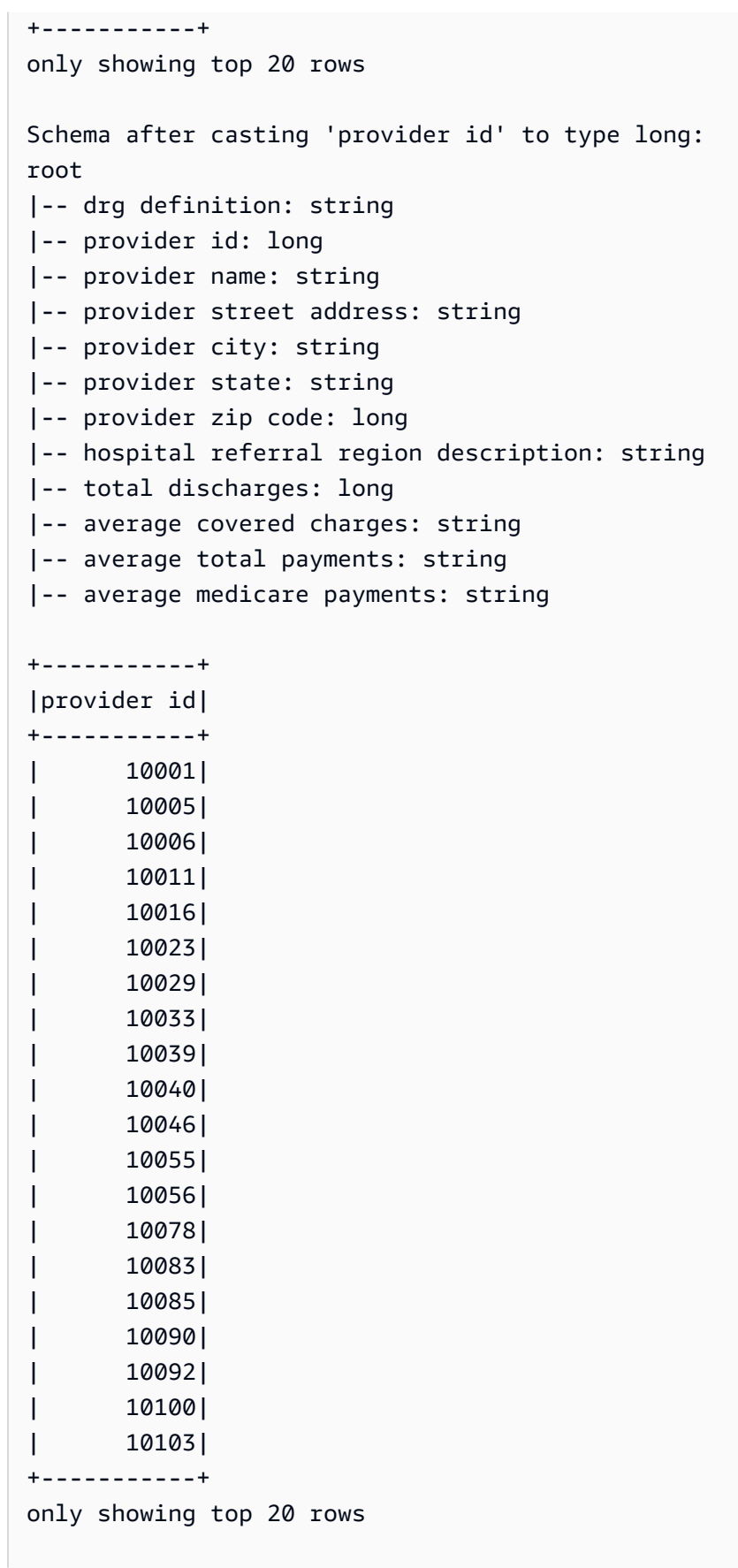

```
Schema after creating separate columns for each type:
root
|-- drg definition: string
|-- provider id_string: string
|-- provider id_long: long
|-- provider name: string
|-- provider street address: string
|-- provider city: string
|-- provider state: string
|-- provider zip code: long
|-- hospital referral region description: string
|-- total discharges: long
|-- average covered charges: string
|-- average total payments: string
|-- average medicare payments: string
+----------------+------------------+
|provider id_long|provider id_string|
  +----------------+------------------+
| 10001| null|
| 10005| null|
| 10006| null|
| 10011| null|
| 10016| null|
| 10023| null|
| 10029| null|
| 10033| null|
| 10039| null|
| 10040| null|
| 10046| null|
| 10055| null|
| 10056| null|
| 10078| null|
| 10083| null|
| 10085| null|
| 10090| null|
| 10092| null|
| 10100| null|
| 10103| null|
+----------------+------------------+
only showing top 20 rows
```
#### select\_fields

# **select\_fields(paths, transformation\_ctx="", info="", stageThreshold=0, totalThreshold=0)**

Restituisce un nuovo DynamicFrame contenente i campi selezionati.

- paths: un elenco di stringhe. Ogni stringa è un percorso completo di un nodo di livello superiore da selezionare.
- transformation\_ctx: una stringa univoca utilizzata per identificare informazioni sullo stato (opzionale).
- info: una stringa da associare alla segnalazione errori per questa trasformazione (opzionale).
- stageThreshold: il numero di errori rilevati durante questa trasformazione raggiunto il quale il processo deve interrompersi (facoltativo). L'impostazione predefinita è zero, indicando che il processo non deve terminare.
- totalThreshold: il numero massimo di errori rilevati durante questa trasformazione raggiunto il quale il processo deve interrompersi (facoltativo). L'impostazione predefinita è zero, indicando che il processo non deve terminare.

Esempio: usa select\_fields per creare un nuovo **DynamicFrame** con i campi scelti

L'esempio di codice seguente mostra come utilizzare il metodo select\_fields per creare un nuovo DynamicFrame con un elenco di campi scelto da un DynamicFrame esistente.

## **a** Note

Per accedere al set di dati utilizzato in questo esempio, consulta [Esempio di codice: unione](#page-1364-0)  [e relazioni dei dati](#page-1364-0) e segui le istruzioni in [Fase 1: esecuzione del crawling sui dati nel bucket](#page-1364-1)  [Amazon S3.](#page-1364-1)

```
# Example: Use select_fields to select specific fields from a DynamicFrame
from pyspark.context import SparkContext
from awsglue.context import GlueContext
# Create GlueContext
sc = SparkContext.getOrCreate()
```

```
glueContext = GlueContext(sc)
# Create a DynamicFrame and view its schema
persons = glueContext.create_dynamic_frame.from_catalog( 
     database="legislators", table_name="persons_json"
)
print("Schema for the persons DynamicFrame:")
persons.printSchema()
# Create a new DynamicFrame with chosen fields
names = persons.select_fields(paths=["family_name", "given_name"])
print("Schema for the names DynamicFrame, created with select_fields:")
names.printSchema()
names.toDF().show()
```

```
Schema for the persons DynamicFrame:
root
|-- family_name: string
|-- name: string
|-- links: array
| |-- element: struct
     | | |-- note: string
     | | |-- url: string
|-- gender: string
|-- image: string
|-- identifiers: array
     | |-- element: struct
| | |-- scheme: string
| | |-- identifier: string
|-- other_names: array
| |-- element: struct
| | |-- lang: string
          | | |-- note: string
     | | |-- name: string
|-- sort_name: string
|-- images: array
     | |-- element: struct
     | | |-- url: string
|-- given_name: string
|-- birth_date: string
|-- id: string
```

```
|-- contact_details: array
    | |-- element: struct
    | | |-- type: string
| | |-- value: string
|-- death_date: string
Schema for the names DynamicFrame:
root
|-- family_name: string
|-- given_name: string
+-----------+----------+
|family_name|given_name|
+-----------+----------+
| Collins| Michael|
| Huizenga| Bill|
| Clawson| Curtis|
| Solomon| Gerald|
| Rigell| Edward|
| Crapo| Michael|
| Hutto| Earl|
| Ertel| Allen|
| Minish| Joseph|
| Andrews| Robert|
| Walden| Greg|
| Kazen| Abraham|
| Turner| Michael|
| Kolbe| James|
| Lowenthal| Alan|
| Capuano| Michael|
| Schrader| Kurt|
| Nadler| Jerrold|
| Graves| Tom|
   | McMillan| John|
+-----------+----------+
only showing top 20 rows
```
simply\_ddb\_json

## **simplify\_ddb\_json(): DynamicFrame**

Semplifica le colonne annidate in un ambiente DynamicFrame che si trova specificamente nella struttura JSON di DynamoDB e ne restituisce una nuova semplificata. DynamicFrame Se ci sono più tipi o tipi di mappa in un tipo di elenco, gli elementi nell'elenco non verranno semplificati. Tieni presente che si tratta di un tipo specifico di trasformazione che si comporta in modo diverso dalla unnest trasformazione normale e richiede che i dati siano già presenti nella struttura JSON di DynamoDB. Per ulteriori informazioni, consulta [DynamoDB JSON.](https://docs.aws.amazon.com/amazondynamodb/latest/developerguide/DataExport.Output.html#DataExport.Output.Data)

Ad esempio, lo schema di lettura di un'esportazione con la struttura JSON DynamoDB potrebbe apparire come segue:

```
root
|-- Item: struct
    | |-- parentMap: struct
| | |-- M: struct
| | | |-- childMap: struct
| | | | |-- M: struct
| | | | | |-- appName: struct
| | | | | | |-- S: string
| | | | | |-- packageName: struct
| | | | | | |-- S: string
| | | | | |-- updatedAt: struct
| | | | | | |-- N: string
| |-- strings: struct
| | |-- SS: array
| | | |-- element: string
| |-- numbers: struct
| | |-- NS: array
| | | |-- element: string
| |-- binaries: struct
| | |-- BS: array
| | | |-- element: string
| |-- isDDBJson: struct
| | |-- BOOL: boolean
| |-- nullValue: struct
| | |-- NULL: boolean
```
La trasformazione di simplify\_ddb\_json() lo convertirebbe in:

root |-- parentMap: struct | |-- childMap: struct | | |-- appName: string | | |-- packageName: string | | |-- updatedAt: string

```
|-- strings: array
    | |-- element: string
|-- numbers: array
| |-- element: string
|-- binaries: array
    | |-- element: string
|-- isDDBJson: boolean
|-- nullValue: null
```
Esempio: utilizza simply\_ddb\_json per richiamare un DynamoDB JSON simple

Questo esempio di codice utilizza il simplify\_ddb\_json metodo per utilizzare il connettore di esportazione AWS Glue DynamoDB, richiamare un DynamoDB JSON simple e stampare il numero di partizioni.

Esempio di codice

```
from pyspark.context import SparkContext
from awsglue.context import GlueContext
sc = SparkContext()
glueContext = GlueContext(sc)
dynamicFrame = glueContext.create_dynamic_frame.from_options( 
     connection_type = "dynamodb", 
     connection_options = { 
         'dynamodb.export': 'ddb', 
         'dynamodb.tableArn': '<table arn>', 
        'dynamodb.s3.bucket': '<bucket name>',
        'dynamodb.s3.prefix': '<bucket prefix>',
         'dynamodb.s3.bucketOwner': '<account_id of bucket>' 
     }
)
simplified = dynamicFrame.simplify_ddb_json()
print(simplified.getNumPartitions())
```
spigot

## **spigot(path, options={})**

Scrive record di esempio in una destinazione specificata per aiutarti a verificare le trasformazioni eseguite dal tuo lavoro.

- path: il percorso della destinazione in cui scrivere (obbligatorio).
- options: coppie chiave-valore che specificano opzioni (opzionale). L'opzione "topk" specifica che devono essere scritti i primi record k. L'opzione "prob" specifica la probabilità (sotto forma di valore decimale) di scelta di un dato record. Puoi usarlo per selezionare i record da scrivere.
- transformation ctx: una stringa univoca utilizzata per identificare informazioni sullo stato (opzionale).

Esempio: usa lo spigot per scrivere campi di esempio da **DynamicFrame** ad Amazon S3

Questo esempio di codice utilizza il metodo spigot per scrivere record di esempio in un bucket Amazon S3 dopo aver applicato la trasformazione select\_fields.

Set di dati di esempio

**a** Note

Per accedere al set di dati utilizzato in questo esempio, consulta [Esempio di codice: unione](#page-1364-0)  [e relazioni dei dati](#page-1364-0) e segui le istruzioni in [Fase 1: esecuzione del crawling sui dati nel bucket](#page-1364-1)  [Amazon S3.](#page-1364-1)

L'esempio utilizza un DynamicFrame chiamato persons con il seguente schema:

```
root
|-- family_name: string
|-- name: string
|-- links: array
     | |-- element: struct
     | | |-- note: string
          | | |-- url: string
|-- gender: string
|-- image: string
|-- identifiers: array
| |-- element: struct
| | |-- scheme: string
     | | |-- identifier: string
|-- other_names: array
| |-- element: struct
     | | |-- lang: string
```
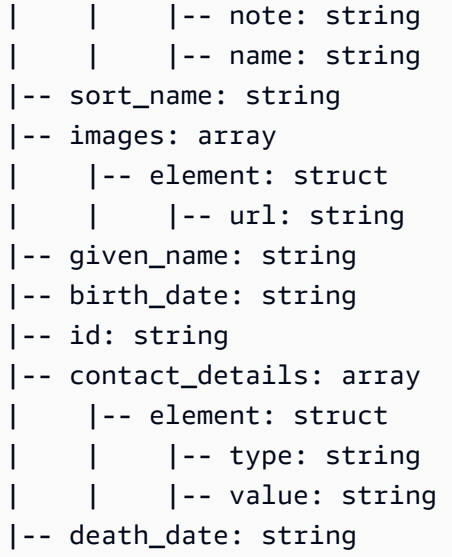

#### Esempio di codice

```
# Example: Use spigot to write sample records
# to a destination during a transformation
# from pyspark.context import SparkContext.
# Replace DOC-EXAMPLE-BUCKET with your own location.
from pyspark.context import SparkContext
from awsglue.context import GlueContext
# Create GlueContext
sc = SparkContext.getOrCreate()
glueContext = GlueContext(sc)
# Load table data into a DynamicFrame
persons = glueContext.create_dynamic_frame.from_catalog( 
     database="legislators", table_name="persons_json"
)
# Perform the select_fields on the DynamicFrame
persons = persons.select_fields(paths=["family_name", "given_name", "birth_date"])
# Use spigot to write a sample of the transformed data
# (the first 10 records)
spigot_output = persons.spigot( 
     path="s3://DOC-EXAMPLE-BUCKET", options={"topk": 10}
)
```
Di seguito è riportato un esempio di dati che spigot scrive su Amazon S3. Poiché è stato specificato il codice di esempio options={"topk": 10}, i dati di esempio contengono i primi 10 record.

```
{"family_name":"Collins","given_name":"Michael","birth_date":"1944-10-15"}
{"family_name":"Huizenga","given_name":"Bill","birth_date":"1969-01-31"}
{"family_name":"Clawson","given_name":"Curtis","birth_date":"1959-09-28"}
{"family_name":"Solomon","given_name":"Gerald","birth_date":"1930-08-14"}
{"family_name":"Rigell","given_name":"Edward","birth_date":"1960-05-28"}
{"family_name":"Crapo","given_name":"Michael","birth_date":"1951-05-20"}
{"family_name":"Hutto","given_name":"Earl","birth_date":"1926-05-12"}
{"family_name":"Ertel","given_name":"Allen","birth_date":"1937-11-07"}
{"family_name":"Minish","given_name":"Joseph","birth_date":"1916-09-01"}
{"family_name":"Andrews","given_name":"Robert","birth_date":"1957-08-04"}
```
split\_fields

# **split\_fields(paths, name1, name2, transformation\_ctx="", info="", stageThreshold=0, totalThreshold=0)**

Restituisce un nuovo DynamicFrameCollection che ne contiene due DynamicFrames. Il primo DynamicFrame contiene tutti i nodi che sono stati separati e il secondo contiene i nodi rimanenti.

- paths: elenco di stringhe, ciascuna delle quali è un percorso completo di un nodo da separare in un nuovo oggetto DynamicFrame.
- name1: una stringa nome per il DynamicFrame separato.
- name2: una stringa nome per il DynamicFrame che rimane dopo aver separato i nodi specificati.
- transformation\_ctx: una stringa univoca utilizzata per identificare informazioni sullo stato (opzionale).
- info: una stringa da associare alla segnalazione errori per questa trasformazione (opzionale).
- stageThreshold: il numero di errori rilevati durante questa trasformazione raggiunto il quale il processo deve interrompersi (facoltativo). L'impostazione predefinita è zero, indicando che il processo non deve terminare.
- totalThreshold: il numero massimo di errori rilevati durante questa trasformazione raggiunto il quale il processo deve interrompersi (facoltativo). L'impostazione predefinita è zero, indicando che il processo non deve terminare.

Esempio: usare split\_fields per dividere i campi selezionati in un campo separato **DynamicFrame**

Questo esempio di codice utilizza il metodo split\_fields per dividere un elenco di campi specificati in un campo separato DynamicFrame.

Set di dati di esempio

L'esempio utilizza un DynamicFrame chiamato l\_root\_contact\_details che proviene da una raccolta denominata legislators\_relationalized.

l\_root\_contact\_details ha il seguente schema e le seguenti voci.

```
root
|-- id: long
|-- index: int
|-- contact_details.val.type: string
|-- contact_details.val.value: string
+---+-----+------------------------+-------------------------+
| id|index|contact_details.val.type|contact_details.val.value|
+ - - - + - - - - - + -| 1| 0| phone| 202-225-5265|
| 1| 1| twitter| kathyhochul|
| 2| 0| phone| 202-225-3252|
| 2| 1| twitter| repjackyrosen|
| 3| 0| fax| 202-225-1314|
| 3| 1| phone| 202-225-3772|
...
```
Esempio di codice

```
# Example: Use split_fields to split selected
# fields into a separate DynamicFrame
from pyspark.context import SparkContext
from awsglue.context import GlueContext
# Create GlueContext
sc = SparkContext.getOrCreate()
glueContext = GlueContext(sc)
# Load the input DynamicFrame and inspect its schema
frame_to_split = legislators_relationalized.select("l_root_contact_details")
```

```
print("Inspect the input DynamicFrame schema:")
frame to split.printSchema()
# Split id and index fields into a separate DynamicFrame
split_fields_collection = frame_to_split.split_fields(["id", "index"], "left", "right")
# Inspect the resulting DynamicFrames
print("Inspect the schemas of the DynamicFrames created with split_fields:")
split_fields_collection.select("left").printSchema()
split_fields_collection.select("right").printSchema()
```

```
Inspect the input DynamicFrame's schema:
root
|-- id: long
|-- index: int
|-- contact_details.val.type: string
|-- contact_details.val.value: string
Inspect the schemas of the DynamicFrames created with split_fields:
root
|-- id: long
|-- index: int
root
|-- contact_details.val.type: string
|-- contact_details.val.value: string
```
split\_rows

# **split\_rows(comparison\_dict, name1, name2, transformation\_ctx="", info="", stageThreshold=0, totalThreshold=0)**

Suddivide una o più righe di un DynamicFrame in un nuovo DynamicFrame.

Il metodo restituisce un nuovo DynamicFrameCollection che contiene due DynamicFrames. Il primo DynamicFrame contiene tutti i nodi che sono stati separati e il secondo contiene i nodi rimanenti.

• comparison\_dict: un dizionario in cui la chiave è un percorso verso una colonna e il valore è un altro dizionario per la mappatura di comparatori rispetto a valori con i quali vengono confrontati i

valori di colonna. Ad esempio, {"age": {">": 10, "<": 20}} divide tutte le righe il cui valore nella colonna età è superiore a 10 e inferiore a 20.

- name1: una stringa nome per il DynamicFrame separato.
- name2: una stringa nome per il DynamicFrame che rimane dopo aver separato i nodi specificati.
- transformation ctx: una stringa univoca utilizzata per identificare informazioni sullo stato (opzionale).
- info: una stringa da associare alla segnalazione errori per questa trasformazione (opzionale).
- stageThreshold: il numero di errori rilevati durante questa trasformazione raggiunto il quale il processo deve interrompersi (facoltativo). L'impostazione predefinita è zero, indicando che il processo non deve terminare.
- totalThreshold: il numero massimo di errori rilevati durante questa trasformazione raggiunto il quale il processo deve interrompersi (facoltativo). L'impostazione predefinita è zero, indicando che il processo non deve terminare.

Esempio: usare split\_rows per dividere le righe in un **DynamicFrame**

Questo esempio di codice utilizza il metodo split\_rows per dividere le righe in un DynamicFrame in base al valore del campo id.

## Set di dati di esempio

L'esempio utilizza un DynamicFrame chiamato l\_root\_contact\_details che proviene da una raccolta denominata legislators\_relationalized.

l\_root\_contact\_details ha il seguente schema e le seguenti voci.

```
root
|-- id: long
|-- index: int
|-- contact_details.val.type: string
|-- contact_details.val.value: string
+---+-----+------------------------+-------------------------+
| id|index|contact_details.val.type|contact_details.val.value|
+---+-----+------------------------+-------------------------+
| 1| 0| phone| 202-225-5265|
| 1| 1| twitter| kathyhochul|
  | 2| 0| phone| 202-225-3252|
```
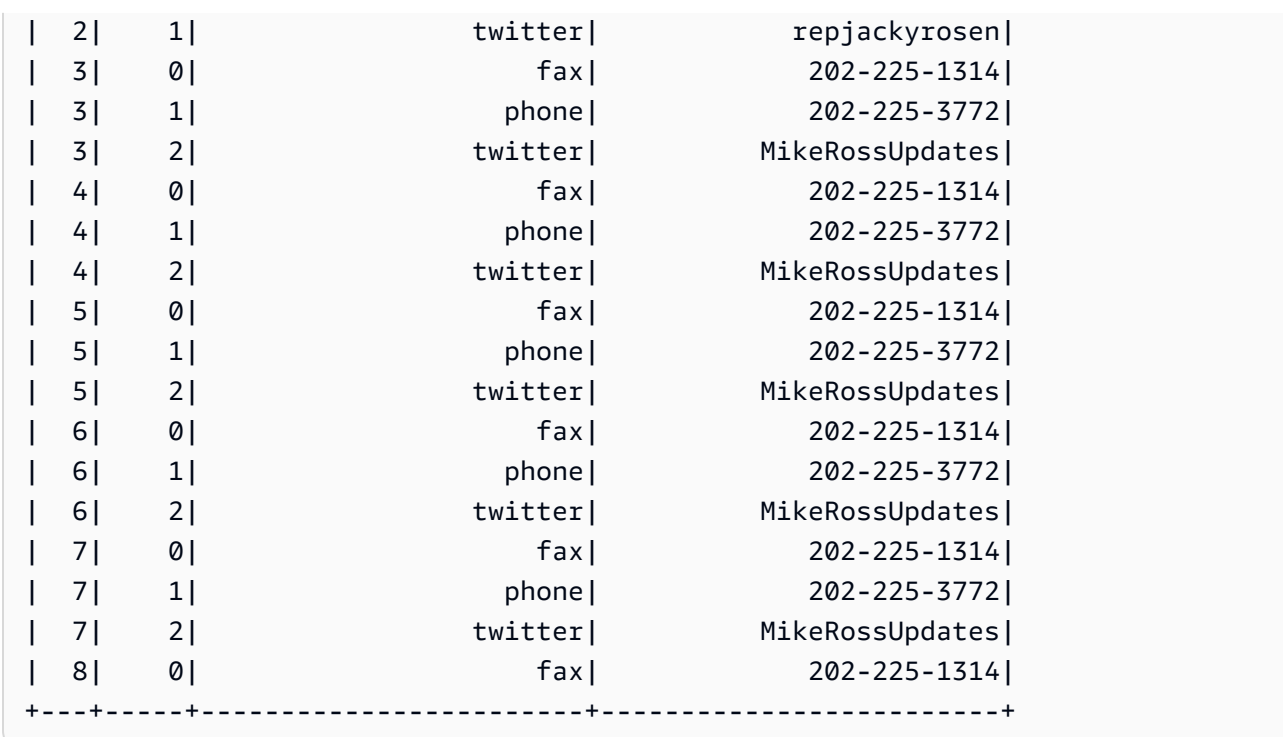

#### Esempio di codice

```
# Example: Use split_rows to split up 
# rows in a DynamicFrame based on value
from pyspark.context import SparkContext
from awsglue.context import GlueContext
# Create GlueContext
sc = SparkContext.getOrCreate()
glueContext = GlueContext(sc)
# Retrieve the DynamicFrame to split
frame_to_split = legislators_relationalized.select("l_root_contact_details")
# Split up rows by ID
split_rows_collection = frame_to_split.split_rows({"id": {">": 10}}, "high", "low")
# Inspect the resulting DynamicFrames
print("Inspect the DynamicFrame that contains IDs < 10")
split_rows_collection.select("low").toDF().show()
print("Inspect the DynamicFrame that contains IDs > 10")
split_rows_collection.select("high").toDF().show()
```
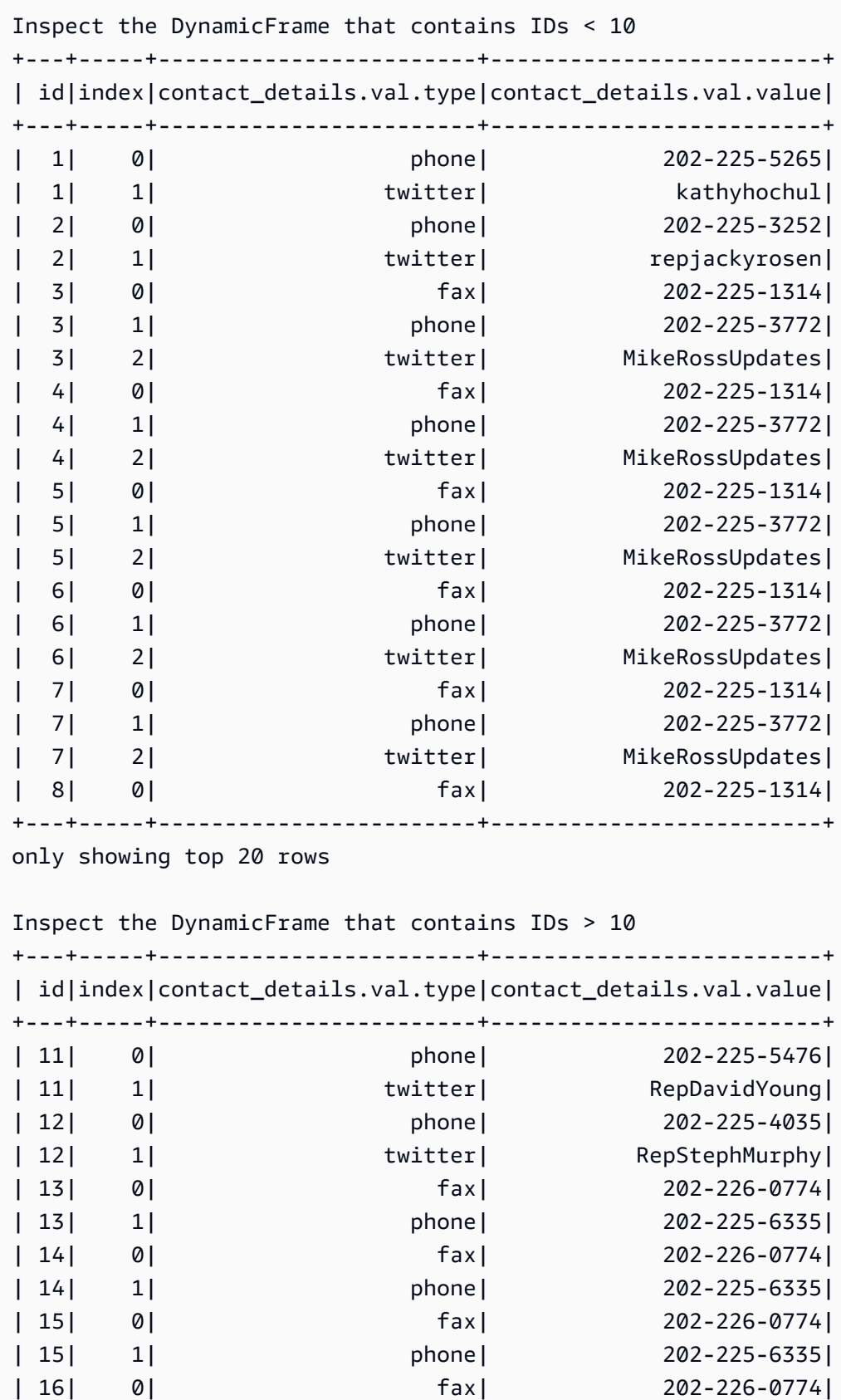

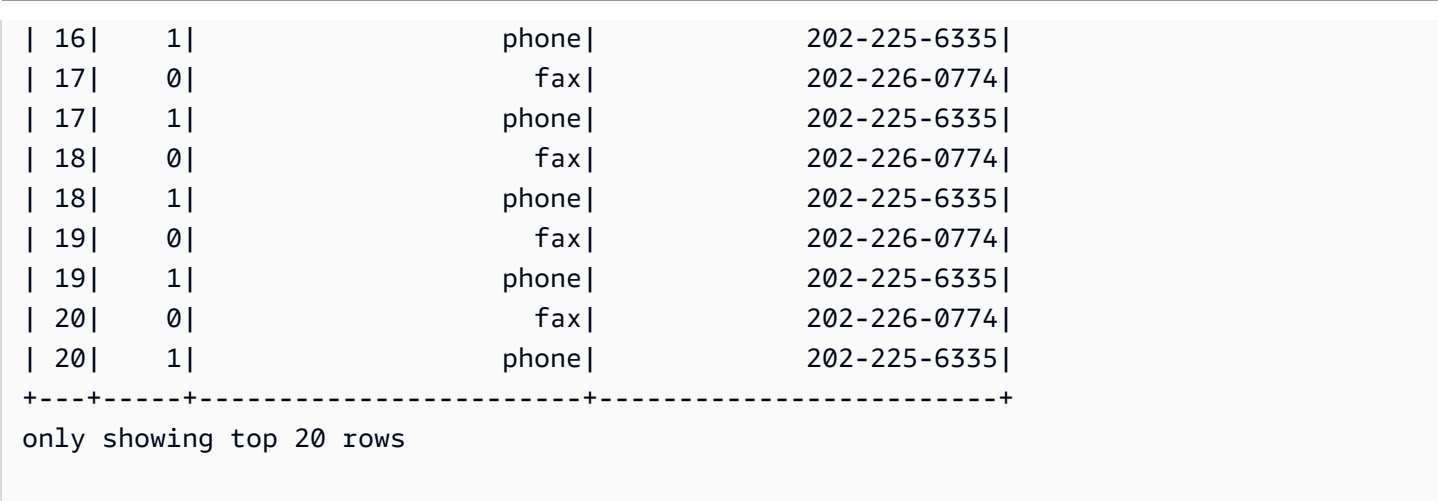

unbox

# **unbox(path, format, transformation\_ctx="", info="", stageThreshold=0, totalThreshold=0, \*\*options)**

Esegue la conversione unboxing di un campo stringa in un oggetto DynamicFrame e restituisce un nuovo oggetto DynamicFrame che contiene gli oggetti DynamicRecords sottoposti a conversione unboxing.

Un DynamicRecord rappresenta un record logico all'interno di un DynamicFrame. È simile a una riga in un DataFrame Apache Spark, con la differenza che è autodescrittivo e può essere utilizzato per dati non conformi a uno schema fisso.

- path: un percorso completo al nodo stringa che desideri cancellare.
- format: una specifica del formato (facoltativa). Viene usata per una connessione Amazon S3 o AWS Glue che supporta più formati. Consulta [Opzioni del formato dati per input e output in AWS](#page-1755-0)  [Glue per Spark](#page-1755-0) per informazioni sui formati supportati.
- transformation\_ctx: una stringa univoca utilizzata per identificare informazioni sullo stato (opzionale).
- info: una stringa da associare alla segnalazione errori per questa trasformazione (opzionale).
- stageThreshold: il numero di errori rilevati durante questa trasformazione raggiunto il quale il processo deve interrompersi (facoltativo). L'impostazione predefinita è zero, indicando che il processo non deve terminare.
- totalThreshold: il numero massimo di errori rilevati durante questa trasformazione raggiunto il quale il processo deve interrompersi (facoltativo). L'impostazione predefinita è zero, indicando che il processo non deve terminare.
- options: una o più delle seguenti:
	- separator: una stringa che contiene il carattere separatore.
	- escaper: una stringa che contiene il carattere escape.
	- skipFirst: un valore Boolean che indica se saltare la prima istanza.
	- withSchema: una stringa contenente una rappresentazione JSON dello schema del nodo. Il formato della rappresentazione JSON di uno schema è definito dall'output di StructType.json().
	- withHeader: un valore Boolean che indica se è inclusa un'intestazione.

Esempio: usare unbox per decomprimere un campo di stringa in un campo struct

Questo esempio di codice utilizza il metodo unbox per decomprimere o riformattare un campo di tipo stringa DynamicFrame in un campo di tipo struct.

Set di dati di esempio

L'esempio utilizza un DynamicFrame chiamato mapped\_with\_string con i seguenti schema e voci:

Nota il campo denominato AddressString. Questo è il campo che di cui l'esempio esegue l'unboxing in un campo struct.

```
root
|-- Average Total Payments: string
|-- AddressString: string
|-- Average Covered Charges: string
|-- DRG Definition: string
|-- Average Medicare Payments: string
|-- Hospital Referral Region Description: string
|-- Address: struct
| |-- Zip.Code: string
| |-- City: string
| |-- Array: array
| | |-- element: string
| |-- State: string
     | |-- Street: string
|-- Provider Id: string
|-- Total Discharges: string
|-- Provider Name: string
```

```
+----------------------+--------------------+-----------------------
+--------------------+-------------------------+------------------------------------
+--------------------+-----------+----------------+--------------------+
|Average Total Payments| AddressString|Average Covered Charges| DRG 
 Definition|Average Medicare Payments|Hospital Referral Region Description| 
Address|Provider Id|Total Discharges| Provider Name|
+----------------------+--------------------+-----------------------
  +--------------------+-------------------------+------------------------------------
+--------------------+-----------+----------------+--------------------+
            | $5777.24|{"Street": "1108 ...| $32963.07|039 - 
EXTRACRANIA...| $4763.73| $4763.73| AL - Dothan|[36301,
 DOTHAN, [...| 10001| 91|SOUTHEAST ALABAMA...|
| $5787.57|{"Street": "2505 ...| $15131.85|039 - 
 EXTRACRANIA...| $4976.71| AL - Birmingham|[35957, 
 BOAZ, [25...| 10005| 14|MARSHALL MEDICAL ...|
| $5434.95|{"Street": "205 M...| $37560.37|039 - 
 EXTRACRANIA...| $4453.79| AL - Birmingham|[35631, 
 FLORENCE,...| 10006| 24|ELIZA COFFEE MEMO...|
| $5417.56|{"Street": "50 ME...| $13998.28|039 - 
 EXTRACRANIA...| $4129.16| AL - Birmingham|[35235, 
BIRMINGHA... | 10011| 25| ST VINCENT'S EAST|
...
```
Esempio di codice

```
# Example: Use unbox to unbox a string field
# into a struct in a DynamicFrame
from pyspark.context import SparkContext
from awsglue.context import GlueContext
# Create GlueContext
sc = SparkContext.getOrCreate()
glueContext = GlueContext(sc)
unboxed = mapped_with_string.unbox("AddressString", "json")
unboxed.printSchema()
unboxed.toDF().show()
```
## **Output**

root
```
|-- Average Total Payments: string
|-- AddressString: struct
| |-- Street: string
| |-- City: string
| |-- State: string
| |-- Zip.Code: string
| |-- Array: array
| | |-- element: string
|-- Average Covered Charges: string
|-- DRG Definition: string
|-- Average Medicare Payments: string
|-- Hospital Referral Region Description: string
|-- Address: struct
| |-- Zip.Code: string
| |-- City: string
| |-- Array: array
| | |-- element: string
| |-- State: string
| |-- Street: string
|-- Provider Id: string
|-- Total Discharges: string
|-- Provider Name: string
+----------------------+--------------------+-----------------------
+--------------------+-------------------------+------------------------------------
+--------------------+-----------+----------------+--------------------+
|Average Total Payments| AddressString|Average Covered Charges| DRG 
 Definition|Average Medicare Payments|Hospital Referral Region Description| 
Address|Provider Id|Total Discharges| Provider Name|
+----------------------+--------------------+-----------------------
+--------------------+-------------------------+------------------------------------
+--------------------+-----------+----------------+--------------------+
            | $5777.24|[1108 ROSS CLARK ...| $32963.07|039 - 
 EXTRACRANIA...| $4763.73| AL - Dothan|[36301, 
 DOTHAN, [...| 10001| 91|SOUTHEAST ALABAMA...|
| $5787.57|[2505 U S HIGHWAY...| $15131.85|039 - 
 EXTRACRANIA...| $4976.71| AL - Birmingham|[35957, 
 BOAZ, [25...| 10005| 14|MARSHALL MEDICAL ...|
| $5434.95|[205 MARENGO STRE...| $37560.37|039 - 
 EXTRACRANIA...| $4453.79| AL - Birmingham|[35631, 
 FLORENCE,...| 10006| 24|ELIZA COFFEE MEMO...|
            | $5417.56|[50 MEDICAL PARK ...| $13998.28|039 - 
 EXTRACRANIA...| $4129.16| AL - Birmingham|[35235, 
 BIRMINGHA...| 10011| 25| ST VINCENT'S EAST|
```
| \$5658.33|[1000 FIRST STREE...| \$31633.27|039 - EXTRACRANIA...| \$4851.44| AL - Birmingham|[35007, ALABASTER...| 10016| 18|SHELBY BAPTIST ME...| | \$6653.80|[2105 EAST SOUTH ...| \$16920.79|039 - EXTRACRANIA...| \$5374.14| AL - Montgomery|[36116, MONTGOMER...| 10023| 67|BAPTIST MEDICAL C...| | \$5834.74|[2000 PEPPERELL P...| \$11977.13|039 - EXTRACRANIA...| \$4761.41| AL - Birmingham|[36801, OPELIKA, ...| 10029| 51|EAST ALABAMA MEDI...| | \$8031.12|[619 SOUTH 19TH S...| \$35841.09|039 - EXTRACRANIA...| \$5858.50| AL - Birmingham|[35233, BIRMINGHA...| 10033| 32|UNIVERSITY OF ALA...| | \$6113.38|[101 SIVLEY RD, H...| \$28523.39|039 - EXTRACRANIA...| \$5228.40| AL - Huntsville|[35801, HUNTSVILL...| 10039| 135| HUNTSVILLE HOSPITAL| | \$5541.05|[1007 GOODYEAR AV...| \$75233.38|039 - EXTRACRANIA...| \$4386.94| \$4386.94| AL - Birmingham|[35903, GADSDEN, ...| 10040| 34|GADSDEN REGIONAL ...| | \$5461.57|[600 SOUTH THIRD ...| \$67327.92|039 - EXTRACRANIA...| \$4493.57| AL - Birmingham|[35901, GADSDEN, ...| 10046| 14|RIVERVIEW REGIONA...| | \$5356.28|[4370 WEST MAIN S...| \$39607.28|039 - EXTRACRANIA...| \$4408.20| AL - Dothan|[36305, DOTHAN, [...| 10055| 45| FLOWERS HOSPITAL| | \$5374.65|[810 ST VINCENT'S...| \$22862.23|039 - EXTRACRANIA...| \$4186.02| AL - Birmingham|[35205, BIRMINGHA...| 10056| 43|ST VINCENT'S BIRM...| | \$5366.23|[400 EAST 10TH ST...| \$31110.85|039 - EXTRACRANIA...| \$4376.23| AL - Birmingham|[36207, ANNISTON,...| 10078| 21|NORTHEAST ALABAMA...| | \$5282.93|[1613 NORTH MCKEN...| \$25411.33|039 - EXTRACRANIA...| \$4383.73| AL - Mobile|[36535, FOLEY, [1...| 10083| 15|SOUTH BALDWIN REG...| | \$5676.55|[1201 7TH STREET ...| \$9234.51|039 - EXTRACRANIA...| \$4509.11| AL - Huntsville|[35609, DECATUR, ...| 10085| 27|DECATUR GENERAL H...| | \$5930.11|[6801 AIRPORT BOU...| \$15895.85|039 - EXTRACRANIA...| \$3972.85| AL - Mobile|[36608, MOBILE, [...| 10090| 27| PROVIDENCE HOSPITAL| | \$6192.54|[809 UNIVERSITY B...| \$19721.16|039 - EXTRACRANIA...| \$5179.38| AL - Tuscaloosa|[35401, TUSCALOOS...| 10092| 31|D C H REGIONAL ME...|

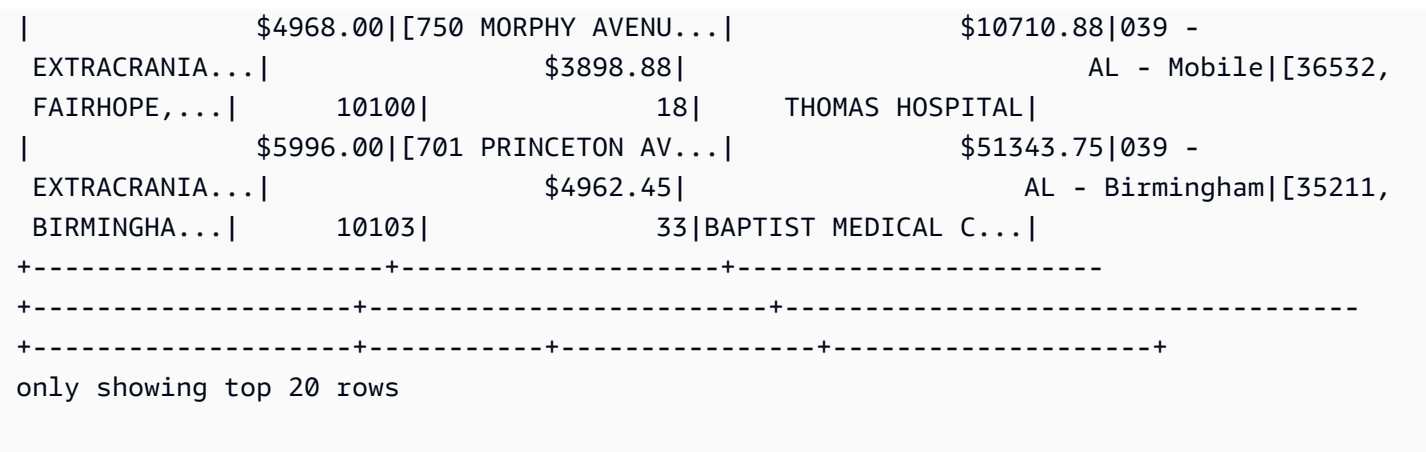

unione

```
union(frame1, frame2, transformation_ctx = "", info = "", stageThreshold = 
0, totalThreshold = 0)
```
Unione due. DynamicFrames Restituzioni DynamicFrame contenenti tutti i record di entrambi gli input DynamicFrames. Questa trasformazione può restituire risultati diversi dall'unione di due DataFrames con dati equivalenti. Se hai bisogno del comportamento dell' DataFrame unione Spark, prendi in considerazione l'utilizzo toDF di.

- frame1— I primi DynamicFrame a unirsi.
- frame2— Seconda dopo DynamicFrame l'unione.
- transformation\_ctx: (facoltativo) una stringa univoca utilizzata per identificare informazioni su statistiche/stato
- info: (facoltativo) qualsiasi stringa da associare agli errori nella trasformazione
- stageThreshold: (facoltativo) numero massimo di errori nella trasformazione fino a che l'elaborazione si interrompe a causa di un errore
- totalThreshold: (facoltativo) numero massimo di errori totali fino a che l'elaborazione si interrompe a causa di un errore.

unnest

## **unnest(transformation\_ctx="", info="", stageThreshold=0, totalThreshold=0)**

Annulla l'annidamento di oggetti nidificati in un DynamicFrame rendendoli oggetti di primo livello e restituendo un nuovo DynamicFrame non nidificato.

- transformation ctx: una stringa univoca utilizzata per identificare informazioni sullo stato (opzionale).
- info: una stringa da associare alla segnalazione errori per questa trasformazione (opzionale).
- stageThreshold: il numero di errori rilevati durante questa trasformazione raggiunto il quale il processo deve interrompersi (facoltativo). L'impostazione predefinita è zero, indicando che il processo non deve terminare.
- totalThreshold: il numero massimo di errori rilevati durante questa trasformazione raggiunto il quale il processo deve interrompersi (facoltativo). L'impostazione predefinita è zero, indicando che il processo non deve terminare.

Esempio: usare unnest per trasformare i campi annidati in campi di primo livello

Questo esempio di codice utilizza il metodo unnest per raggruppare tutti i campi annidati di aDynamicFrame in campi di primo livello.

Set di dati di esempio

L'esempio utilizza un DynamicFrame chiamato mapped\_medicare con il seguente schema. Nota che il campo Address è l'unico campo che contiene dati annidati.

```
root
|-- Average Total Payments: string
|-- Average Covered Charges: string
|-- DRG Definition: string
|-- Average Medicare Payments: string
|-- Hospital Referral Region Description: string
|-- Address: struct
| |-- Zip.Code: string
| |-- City: string
| |-- Array: array
| | |-- element: string
     | |-- State: string
     | |-- Street: string
|-- Provider Id: string
|-- Total Discharges: string
|-- Provider Name: string
```
Esempio di codice

# Example: Use unnest to unnest nested

```
# objects in a DynamicFrame
from pyspark.context import SparkContext
from awsglue.context import GlueContext
# Create GlueContext
sc = SparkContext.getOrCreate()
glueContext = GlueContext(sc)
# Unnest all nested fields
unnested = mapped_medicare.unnest()
unnested.printSchema()
```
#### **Output**

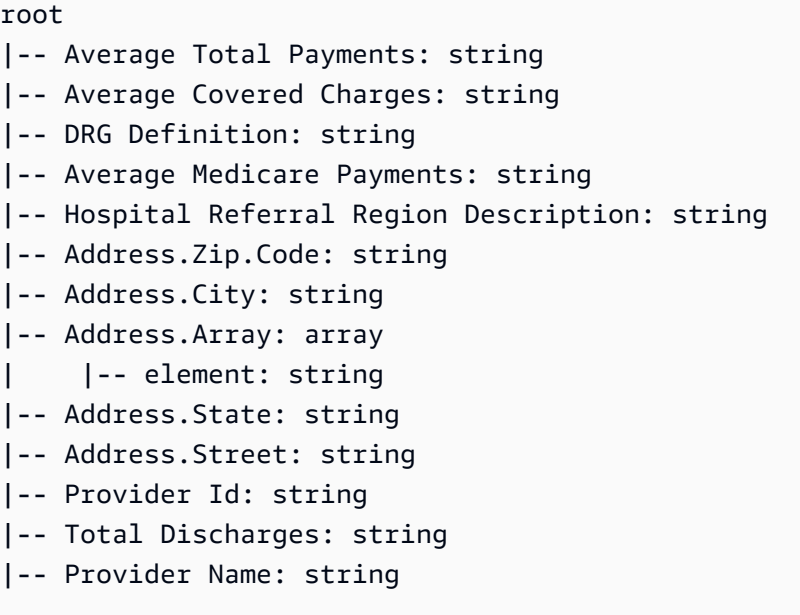

#### unnest\_ddb\_json

Snidifica le colonne nidificate in un DynamicFrame che si trovano specificamente nella struttura JSON di DynamoDB e restituisce un nuovo DynamicFrame non annidato. Le colonne che sono di un array di struct non verranno annidate. Si noti che si tratta di un tipo specifico di trasformazione di snidamento che si comporta in modo diverso dalla normale trasformazione di unnest e richiede che i dati siano già nella struttura JSON di DynamoDB. Per ulteriori informazioni, consulta [DynamoDB](https://docs.aws.amazon.com/amazondynamodb/latest/developerguide/DataExport.Output.html#DataExport.Output.Data) [JSON.](https://docs.aws.amazon.com/amazondynamodb/latest/developerguide/DataExport.Output.html#DataExport.Output.Data)

# **unnest\_ddb\_json(transformation\_ctx="", info="", stageThreshold=0, totalThreshold=0)**

- transformation\_ctx: una stringa univoca utilizzata per identificare informazioni sullo stato (opzionale).
- info: una stringa da associare alla segnalazione errori per questa trasformazione (opzionale).
- stageThreshold: il numero di errori riscontrati durante questa trasformazione, raggiunto il quale il processo dovrebbe interrompersi (opzionale impostazione predefinita: zero, a indicare che il processo non dovrebbe interrompersi).
- totalThreshold: il numero di errori riscontrati fino a questa trasformazione compresa, raggiunto il quale il processo dovrebbe interrompersi (opzionale: impostazione predefinita: zero, a indicare che il processo non dovrebbe interrompersi).

Ad esempio, lo schema di lettura di un'esportazione con la struttura JSON DynamoDB potrebbe apparire come segue:

```
root
|-- Item: struct
| |-- ColA: struct
| | |-- S: string
| |-- ColB: struct
| | |-- S: string
| |-- ColC: struct
| | |-- N: string
| |-- ColD: struct
| | |-- L: array
| | | |-- element: null
```
La trasformazione di unnest\_ddb\_json() lo convertirebbe in:

```
root
|-- ColA: string
|-- ColB: string
|-- ColC: string
|-- ColD: array 
| |-- element: null
```
L'esempio di codice seguente mostra come utilizzare il connettore di esportazione AWS Glue DynamoDB, richiamare un unnest JSON di DynamoDB e stampare il numero di partizioni:

```
import sys
from pyspark.context import SparkContext
from awsglue.context import GlueContext
from awsglue.job import Job
from awsglue.utils import getResolvedOptions
args = getResolvedOptions(sys.argv, ["JOB_NAME"])
glue_context= GlueContext(SparkContext.getOrCreate())
job = Job(glue_context)
job.init(args["JOB_NAME"], args)
dynamicFrame = glue_context.create_dynamic_frame.from_options( 
     connection_type="dynamodb", 
     connection_options={ 
         "dynamodb.export": "ddb", 
         "dynamodb.tableArn": "<test_source>", 
        "dynamodb.s3.bucket": "<bucket name>",
        "dynamodb.s3.prefix": "<bucket prefix>",
         "dynamodb.s3.bucketOwner": "<account_id>", 
     }
)
unnested = dynamicFrame.unnest_ddb_json()
print(unnested.getNumPartitions())
job.commit()
```
write

# **write(connection\_type, connection\_options, format, format\_options, accumulator\_size)**

Ottiene un [DataSink\(object\)](#page-1389-0) del tipo di connessione specificata da [Classe GlueContext](#page-1460-0) di questo DynamicFrame e lo utilizza per formattare e scrivere i contenuti di questo DynamicFrame. Restituisce il nuovo DynamicFrame formattato e scritto come specificato.

- connection\_type: il tipo di connessione da utilizzare. I valori validi sono s3, mysql, postgresql, redshift, sqlserver e oracle.
- connection\_options: l'opzione di connessione da utilizzare (opzionale). Per un connection\_type di s3 è definito un percorso Amazon S3.

```
connection_options = {"path": "s3://aws-glue-target/temp"}
```
Per le connessioni JDBC, diverse proprietà devono essere definite. Il nome del database deve fare parte dell'URL. Puoi opzionalmente essere incluso nelle opzioni di connessione.

### **A** Warning

Si consiglia di non archiviare le password nello script. Valuta la possibilità boto3 di utilizzarli per recuperarli da AWS Secrets Manager o dal AWS Glue Data Catalog.

```
connection_options = {"url": "jdbc-url/database", "user": "username", 
  "password": passwordVariable,"dbtable": "table-name", "redshiftTmpDir": "s3-tempdir-
path"}
```
- format: una specifica del formato (facoltativa). Viene utilizzato per un servizio Amazon Simple Storage Service (Amazon S3) o una connessione AWS Glue che supporta più formati. Consulta [Opzioni del formato dati per input e output in AWS Glue per Spark](#page-1755-0) per informazioni sui formati supportati.
- format options: opzioni di formato per il formato specificato. Consulta [Opzioni del formato dati](#page-1755-0) [per input e output in AWS Glue per Spark](#page-1755-0) per informazioni sui formati supportati.
- accumulator size: la dimensione accumulabile da utilizzare, in byte (facoltativa).

### $-$  errori $-$

- [assertErrorThreshold](#page-1447-0)
- [errorsAsDynamicCornice](#page-1447-1)
- [errorsCount](#page-1452-0)
- [stageErrorsCount](#page-1452-1)

### <span id="page-1447-0"></span>assertErrorThreshold

assertErrorThreshold( ): asserzione per gli errori nelle trasformazioni che hanno creato questo oggetto DynamicFrame. Restituisce una Exception dal DataFrame sottostante.

### <span id="page-1447-1"></span>errorsAsDynamicCornice

errorsAsDynamicFrame( ): restituisce un DynamicFrame che ha record di errore nidificati al suo interno.

Esempio: utilizzare errorsAsDynamic Frame per visualizzare i record di errori

L'esempio di codice seguente mostra come utilizzare il metodo errorsAsDynamicFrame per visualizzare un record degli errori per un DynamicFrame.

Set di dati di esempio

L'esempio utilizza il set di dati seguente che puoi caricare in Amazon S3 come JSON. Tieni presente che il formato del secondo record non è corretto. I dati con formato non corretto generalmente interrompono l'analisi dei file quando utilizzi SparkSQL. DynamicFrame, tuttavia, riconosce i problemi di formato non corretto e trasforma le righe con formato non corretto in record degli errori che puoi gestire singolarmente.

```
{"id": 1, "name": "george", "surname": "washington", "height": 178}
{"id": 2, "name": "benjamin", "surname": "franklin", 
{"id": 3, "name": "alexander", "surname": "hamilton", "height": 171}
{"id": 4, "name": "john", "surname": "jay", "height": 190}
```
Esempio di codice

```
# Example: Use errorsAsDynamicFrame to view error records.
# Replace s3://DOC-EXAMPLE-S3-BUCKET/error_data.json with your location.
from pyspark.context import SparkContext
from awsglue.context import GlueContext
# Create GlueContext
sc = SparkContext.getOrCreate()
glueContext = GlueContext(sc)
# Create errors DynamicFrame, view schema
errors = glueContext.create_dynamic_frame.from_options( 
     "s3", {"paths": ["s3://DOC-EXAMPLE-S3-BUCKET/error_data.json"]}, "json"
)
print("Schema of errors DynamicFrame:")
errors.printSchema()
# Show that errors only contains valid entries from the dataset
print("errors contains only valid records from the input dataset (2 of 4 records)")
errors.toDF().show()
```

```
# View errors
```

```
print("Errors count:", str(errors.errorsCount()))
print("Errors:")
errors.errorsAsDynamicFrame().toDF().show()
# View error fields and error data
error_record = errors.errorsAsDynamicFrame().toDF().head()
error_fields = error_record["error"]
print("Error fields: ")
print(error_fields.asDict().keys())
print("\nError record data:")
for key in error_fields.asDict().keys(): 
     print("\n", key, ": ", str(error_fields[key]))
```
#### **Output**

```
Schema of errors DynamicFrame:
root
|-- id: int
|-- name: string
|-- surname: string
|-- height: int
errors contains only valid records from the input dataset (2 of 4 records)
+---+------+----------+------+
| id| name| surname|height|
+---+------+----------+------+
| 1|george|washington| 178|
| 4| john| jay| 190|
+---+------+----------+------+
Errors count: 1
Errors:
+--------------------+
| error|
+--------------------+
|[[ File "/tmp/20...|
+--------------------+
Error fields: 
dict_keys(['callsite', 'msg', 'stackTrace', 'input', 'bytesread', 'source', 
  'dynamicRecord'])
```
Error record data:

 callsite : Row(site=' File "/tmp/2060612586885849088", line 549, in <module>\n sys.exit(main())\n File "/tmp/2060612586885849088", line 523, in main\n response = handler(content)\n File "/tmp/2060612586885849088", line 197, in execute\_request \n result = node.execute()\n File "/tmp/2060612586885849088", line 103, in execute\n exec(code, global\_dict)\n File "<stdin>", line 10, in <module>\n File "/opt/amazon/lib/python3.6/site-packages/awsglue/dynamicframe.py", line 625, in from\_options\n format\_options, transformation\_ctx, push\_down\_predicate, \*\*kwargs)\n File "/opt/amazon/lib/python3.6/site-packages/awsglue/context.py", line 233, in create\_dynamic\_frame\_from\_options\n source.setFormat(format, \*\*format\_options)\n', info='')

msg : error in jackson reader

```
 stackTrace : com.fasterxml.jackson.core.JsonParseException: Unexpected character 
  ('{' (code 123)): was expecting either valid name character (for unquoted name) or 
  double-quote (for quoted) to start field name 
  at [Source: com.amazonaws.services.glue.readers.BufferedStream@73492578; line: 3, 
  column: 2] 
  at com.fasterxml.jackson.core.JsonParser._constructError(JsonParser.java:1581) 
  at 
  com.fasterxml.jackson.core.base.ParserMinimalBase._reportError(ParserMinimalBase.java:533) 
  at 
 com.fasterxml.jackson.core.base.ParserMinimalBase._reportUnexpectedChar(ParserMinimalBase.java
  at 
 com.fasterxml.jackson.core.json.UTF8StreamJsonParser._handleOddName(UTF8StreamJsonParser.java:
  at 
  com.fasterxml.jackson.core.json.UTF8StreamJsonParser._parseName(UTF8StreamJsonParser.java:1650) 
  at 
  com.fasterxml.jackson.core.json.UTF8StreamJsonParser.nextToken(UTF8StreamJsonParser.java:740) 
  at com.amazonaws.services.glue.readers.JacksonReader$$anonfun$hasNextGoodToken
$1.apply(JacksonReader.scala:57) 
  at com.amazonaws.services.glue.readers.JacksonReader$$anonfun$hasNextGoodToken
$1.apply(JacksonReader.scala:57) 
  at scala.collection.Iterator$$anon$9.next(Iterator.scala:162) 
  at scala.collection.Iterator$$anon$16.hasNext(Iterator.scala:599) 
  at scala.collection.Iterator$$anon$16.hasNext(Iterator.scala:598) 
  at scala.collection.Iterator$class.foreach(Iterator.scala:891) 
  at scala.collection.AbstractIterator.foreach(Iterator.scala:1334) 
  at com.amazonaws.services.glue.readers.JacksonReader$$anonfun
$1.apply(JacksonReader.scala:120)
```

```
 at com.amazonaws.services.glue.readers.JacksonReader$$anonfun
$1.apply(JacksonReader.scala:116) 
  at 
  com.amazonaws.services.glue.DynamicRecordBuilder.handleErr(DynamicRecordBuilder.scala:209) 
  at 
 com.amazonaws.services.glue.DynamicRecordBuilder.handleErrorWithException(DynamicRecordBuilder
  at 
  com.amazonaws.services.glue.readers.JacksonReader.nextFailSafe(JacksonReader.scala:116) 
  at com.amazonaws.services.glue.readers.JacksonReader.next(JacksonReader.scala:109) 
  at com.amazonaws.services.glue.readers.JSONReader.next(JSONReader.scala:247) 
  at 
 com.amazonaws.services.glue.hadoop.TapeHadoopRecordReaderSplittable.nextKeyValue(TapeHadoopRec
  at org.apache.spark.rdd.NewHadoopRDD$$anon$1.hasNext(NewHadoopRDD.scala:230) 
  at org.apache.spark.InterruptibleIterator.hasNext(InterruptibleIterator.scala:37) 
  at scala.collection.Iterator$$anon$11.hasNext(Iterator.scala:409) 
  at scala.collection.Iterator$$anon$11.hasNext(Iterator.scala:409) 
  at scala.collection.Iterator$$anon$13.hasNext(Iterator.scala:462) 
  at scala.collection.Iterator$$anon$11.hasNext(Iterator.scala:409) 
  at scala.collection.Iterator$$anon$11.hasNext(Iterator.scala:409) 
  at scala.collection.Iterator$$anon$13.hasNext(Iterator.scala:462) 
  at scala.collection.Iterator$$anon$11.hasNext(Iterator.scala:409) 
  at scala.collection.Iterator$$anon$11.hasNext(Iterator.scala:409) 
  at org.apache.spark.sql.execution.SparkPlan$$anonfun$2.apply(SparkPlan.scala:255) 
  at org.apache.spark.sql.execution.SparkPlan$$anonfun$2.apply(SparkPlan.scala:247) 
  at org.apache.spark.rdd.RDD$$anonfun$mapPartitionsInternal$1$$anonfun$apply
$24.apply(RDD.scala:836) 
  at org.apache.spark.rdd.RDD$$anonfun$mapPartitionsInternal$1$$anonfun$apply
$24.apply(RDD.scala:836) 
  at org.apache.spark.rdd.MapPartitionsRDD.compute(MapPartitionsRDD.scala:52) 
  at org.apache.spark.rdd.RDD.computeOrReadCheckpoint(RDD.scala:324) 
  at org.apache.spark.rdd.RDD.iterator(RDD.scala:288) 
  at org.apache.spark.rdd.MapPartitionsRDD.compute(MapPartitionsRDD.scala:52) 
  at org.apache.spark.rdd.RDD.computeOrReadCheckpoint(RDD.scala:324) 
  at org.apache.spark.rdd.RDD.iterator(RDD.scala:288) 
  at org.apache.spark.scheduler.ResultTask.runTask(ResultTask.scala:90) 
  at org.apache.spark.scheduler.Task.run(Task.scala:121) 
  at org.apache.spark.executor.Executor$TaskRunner$$anonfun$10.apply(Executor.scala:408) 
  at org.apache.spark.util.Utils$.tryWithSafeFinally(Utils.scala:1360) 
  at org.apache.spark.executor.Executor$TaskRunner.run(Executor.scala:414) 
  at java.util.concurrent.ThreadPoolExecutor.runWorker(ThreadPoolExecutor.java:1149) 
  at java.util.concurrent.ThreadPoolExecutor$Worker.run(ThreadPoolExecutor.java:624) 
  at java.lang.Thread.run(Thread.java:750)
```

```
 input : 
 bytesread : 252 
 source : 
 dynamicRecord : Row(id=2, name='benjamin', surname='franklin')
```
<span id="page-1452-0"></span>errorsCount

<span id="page-1452-1"></span>errorsCount(): restituisce il numero totale di errori in un oggetto DynamicFrame.

stageErrorsCount

stageErrorsCount: restituisce il numero di errori che si sono verificati nel processo di generazione di questo oggetto DynamicFrame.

Classe DynamicFrameCollection

Un DynamicFrameCollection è un dizionario di oggetti [DynamicFrame classe](#page-1390-0), in cui le chiavi sono i nomi di DynamicFrames e i valori sono gli oggetti DynamicFrame.

 $\mathsf{init}$ 

## **\_\_init\_\_(dynamic\_frames, glue\_ctx)**

- dynamic\_frames: un dizionario di oggetti [DynamicFrame classe](#page-1390-0).
- glue\_ctx: un oggetto [Classe GlueContext.](#page-1460-0)

### Chiavi

keys( ): restituisce un elenco di chiavi in questa raccolta, che in genere contiene i nomi dei valori DynamicFrame corrispondenti.

Valori

values(key): restituisce un elenco di valori DynamicFrame in questa raccolta.

#### **Select**

## **select(key)**

Restituisce il DynamicFrame corrispondente alla chiave specificata (che in genere è il nome di DynamicFrame).

• key: una chiave in DynamicFrameCollection, che in genere rappresenta il nome di un DynamicFrame.

Eseguire la mappatura

## **map(callable, transformation\_ctx="")**

Utilizza una funzione passata per creare e restituire un nuovo DynamicFrameCollection basato su DynamicFrames in questa raccolta.

- callable: funzione che impiega DynamicFrame e il contesto di trasformazione specificato come parametri e restituisce un DynamicFrame.
- transformation\_ctx: un contesto di trasformazione che deve essere utilizzato dal callable (facoltativo).

### Flatmap

### **flatmap(f, transformation\_ctx="")**

Utilizza una funzione passata per creare e restituire un nuovo DynamicFrameCollection basato su DynamicFrames in questa raccolta.

- f: funzione che impiega DynamicFrame come parametro e restituisce uno DynamicFrame o DynamicFrameCollection.
- transformation\_ctx: un contesto di trasformazione che deve essere utilizzato dalla funzione (facoltativo).

Classe DynamicFrameWriter

### Metodi

•  $\_\_$ init $\_\_$ 

- from options
- [from\\_catalog](#page-1455-0)
- [from\\_jdbc\\_conf](#page-1456-0)

<span id="page-1454-0"></span> $\_$ init $\_$ 

### **\_\_init\_\_(glue\_context)**

• glue\_context: il [Classe GlueContext](#page-1460-0) da usare.

#### <span id="page-1454-1"></span>from\_options

**from\_options(frame, connection\_type, connection\_options={}, format=None, format\_options={}, transformation\_ctx="")**

Scrive un DynamicFrame usando la connessione e il formato specificati.

- frame: il DynamicFrame da scrivere.
- connection\_type: il tipo di connessione. I valori validi sono s3, mysq1, postgresq1, redshift, sqlserver e oracle.
- connection options: opzioni di connessione, come tabella di database e percorso (opzionale). Per un connection\_type di s3 è definito un percorso Amazon S3.

connection\_options = {"path": "*s3://aws-glue-target/temp*"}

Per le connessioni JDBC, diverse proprietà devono essere definite. Il nome del database deve fare parte dell'URL. Puoi opzionalmente essere incluso nelle opzioni di connessione.

### **A** Warning

Si consiglia di non archiviare le password nello script. Valuta la possibilità di utilizzare boto3 per recuperarle da AWS Secrets Manager o da Catalogo dati AWS Glue.

```
connection_options = {"url": "jdbc-url/database", "user": "username", 
  "password": passwordVariable,"dbtable": "table-name", "redshiftTmpDir": "s3-tempdir-
path"}
```
La proprietà dbtable è il nome della tabella JDBC. Per i archivi dati JDBC che supportano schemi all'interno di un database, specifica schema.table-name. Se non viene fornito alcuno schema, viene usato lo schema "pubblico" predefinito.

Per ulteriori informazioni, consulta [Tipi e opzioni di connessione per ETL in AWS Glue per Spark](#page-1625-0).

- format: una specifica del formato (facoltativa). Viene utilizzato per un servizio Amazon Simple Storage Service (Amazon S3) o una connessione AWS Glue che supporta più formati. Consulta [Opzioni del formato dati per input e output in AWS Glue per Spark](#page-1755-0) per informazioni sui formati supportati.
- format options: opzioni di formato per il formato specificato. Consulta [Opzioni del formato dati](#page-1755-0) [per input e output in AWS Glue per Spark](#page-1755-0) per informazioni sui formati supportati.
- transformation\_ctx: un contesto di trasformazione da usare (opzionale).

### <span id="page-1455-0"></span>from\_catalog

# **from\_catalog(frame, name\_space, table\_name, redshift\_tmp\_dir="", transformation\_ctx="")**

Scrive un DynamicFrame utilizzando il nome della tabella e il database del catalogo specificati.

- frame: il DynamicFrame da scrivere.
- name space: il database da usare.
- table\_name: il table\_name da usare.
- redshift tmp dir: una directory temporanea Amazon Redshift da usare (opzionale).
- transformation\_ctx: un contesto di trasformazione da usare (opzionale).
- additional\_options: opzioni aggiuntive fornite a AWS Glue.

Per scrivere su tabelle governate da Lake Formation, è possibile utilizzare queste opzioni aggiuntive:

- transactionId: (stringa) l'ID transazione in cui eseguire la scrittura nella tabella Governed. Di questa transazione non può essere già stato eseguito il commit, né può essere interrotta, diversamente la scrittura non andrà a buon fine.
- callDeleteObjectsOnCancel : (booleano, facoltativo) Se impostato su true (default), AWS Glue chiama automaticamente l'API DeleteObjectsOnCancel dopo che l'oggetto è stato

scritto su Amazon S3. Per ulteriori informazioni, consulta [DeleteObjectsOnCancel](https://docs.aws.amazon.com/lake-formation/latest/dg/aws-lake-formation-api-transactions-api.html#aws-lake-formation-api-transactions-api-DeleteObjectsOnCancel) nella Guida per gli sviluppatori di AWS Lake Formation.

Example Esempio: scrittura su una tabella governata in Lake Formation

```
txId = glueContext.start_transaction(read_only=False)
glueContext.write_dynamic_frame.from_catalog( 
     frame=dyf, 
     database = db, 
    table name = tb1,
     transformation_ctx = "datasource0", 
     additional_options={"transactionId":txId})
...
glueContext.commit_transaction(txId)
```
<span id="page-1456-0"></span>from\_jdbc\_conf

# **from\_jdbc\_conf(frame, catalog\_connection, connection\_options={}, redshift\_tmp\_dir = "", transformation\_ctx="")**

Scrive un DynamicFrame usando le informazioni sulla connessione JDBC specificate.

- frame: il DynamicFrame da scrivere.
- catalog\_connection: una connessione del catalogo da utilizzare.
- connection\_options: opzioni di connessione, come tabella di database e percorso (opzionale).
- redshift\_tmp\_dir: una directory temporanea Amazon Redshift da usare (opzionale).
- transformation\_ctx: un contesto di trasformazione da usare (opzionale).

### Esempio di write\_dynamic\_frame

Questo esempio scrive l'output localmente utilizzando un connection\_type di S3 con un argomento percorso POSIX in connection\_options, che consente di scrivere su storage locale.

```
glueContext.write_dynamic_frame.from_options(\
frame = dyf_splitFields, \
connection_options = {'path': '/home/glue/GlueLocalOutput/'},\
connection_type = 's3',\lambdaformat = 'json')
```
### DynamicFrameReader classe

— metodi —

- \_init\_
- [from\\_rdd](#page-1457-1)
- [from\\_options](#page-1457-2)
- [from\\_catalog](#page-1459-0)

<span id="page-1457-0"></span> $\blacksquare$  init

## **\_\_init\_\_(glue\_context)**

• glue\_context: il [Classe GlueContext](#page-1460-0) da usare.

### <span id="page-1457-1"></span>from\_rdd

### **from\_rdd(data, name, schema=None, sampleRatio=None)**

Legge un DynamicFrame da un Resilient Distributed Dataset (RDD).

- data: il set di dati da cui leggere.
- name: il nome da cui leggere.
- schema: lo schema da leggere (opzionale).
- sampleRatio: il rapporto di esempio (facoltativo).

### <span id="page-1457-2"></span>from\_options

# **from\_options(connection\_type, connection\_options={}, format=None, format\_options={}, transformation\_ctx="")**

Legge un DynamicFrame usando la connessione e il formato specificati.

- connection\_type: il tipo di connessione. I valori validi includono s3mysql,postgresql,redshift,, sqlserver oracledynamodb, e. snowflake
- connection options: opzioni di connessione, come tabella di database e percorso (opzionale). Per ulteriori informazioni, consulta [Tipi di connessione e opzioni per ETL in AWS Glue for Spark.](https://docs.aws.amazon.com/glue/latest/dg/aws-glue-programming-etl-connect.html) Per un connection\_type di s3, i percorsi Amazon S3 sono definiti in una matrice.

```
connection_options = {"paths": [ "s3://mybucket/object_a", "s3://mybucket/object_b"]}
```
Per le connessioni JDBC, diverse proprietà devono essere definite. Il nome del database deve fare parte dell'URL. Puoi opzionalmente essere incluso nelle opzioni di connessione.

### **A** Warning

Si consiglia di non archiviare le password nello script. Valuta la possibilità boto3 di utilizzarli per recuperarli da AWS Secrets Manager o dal AWS Glue Data Catalog.

```
connection_options = {"url": "jdbc-url/database", "user": "username", 
  "password": passwordVariable,"dbtable": "table-name", "redshiftTmpDir": "s3-tempdir-
path"}
```
Per una connessione JDBC che esegue letture parallele, è possibile impostare l'opzione hashfield. Ad esempio:

```
connection_options = {"url": "jdbc-url/database", "user": "username", 
  "password": passwordVariable,"dbtable": "table-name", "redshiftTmpDir": "s3-tempdir-
path" , "hashfield": "month"}
```
Per ulteriori informazioni, consulta [Lettura in parallelo dalle tabelle JDBC.](#page-1716-0)

- format: una specifica del formato (facoltativa). Viene utilizzato per un servizio Amazon Simple Storage Service (Amazon S3) o una connessione AWS Glue che supporta più formati. Consulta [Opzioni del formato dati per input e output in AWS Glue per Spark](#page-1755-0) per informazioni sui formati supportati.
- format\_options: opzioni di formato per il formato specificato. Consulta [Opzioni del formato dati](#page-1755-0) [per input e output in AWS Glue per Spark](#page-1755-0) per informazioni sui formati supportati.
- transformation\_ctx: il contesto di trasformazione da usare (opzionale).
- push\_down\_predicate: filtra le partizioni senza dover elencare e leggere tutti i file nel set di dati. Per ulteriori informazioni, consulta [Prefiltraggio con i predicati pushdown](https://docs.aws.amazon.com/glue/latest/dg/aws-glue-programming-etl-partitions.html#aws-glue-programming-etl-partitions-pushdowns).

<span id="page-1459-0"></span>from\_catalog

# **from\_catalog(database, table\_name, redshift\_tmp\_dir="", transformation\_ctx="", push\_down\_predicate="", additional\_options={})**

Legge un DynamicFrame utilizzando il nome della tabella e il namespace del catalogo specificati.

- database: il database da cui leggere.
- table\_name: il nome della tabella da cui leggere.
- redshift tmp dir: una directory Amazon Redshift temporanea da utilizzare (facoltativa se non si leggono i dati da Redshift).
- transformation\_ctx: il contesto di trasformazione da usare (opzionale).
- push\_down\_predicate: filtra le partizioni senza dover elencare e leggere tutti i file nel set di dati. Per ulteriori informazioni, consulta [Prefiltraggio con i predicati pushdown](#page-1657-0).
- additional\_options: opzioni aggiuntive fornite a AWS Glue.
	- Per usare una connessione JDBC che esegue letture parallele, è possibile impostare l'opzione hashfield, hashexpression o hashpartitions. Ad esempio:

additional\_options = {"hashfield": "*month*"}

Per ulteriori informazioni, consulta [Lettura in parallelo dalle tabelle JDBC.](#page-1716-0)

• Per passare un'espressione di catalogo per filtrare in base alle colonne di indice, vedi l'opzione catalogPartitionPredicate.

catalogPartitionPredicate — È possibile passare un'espressione di catalogo per filtrare in base alle colonne di indice. Questo esegue il push down del filtro sul lato server. Per ulteriori informazioni, consulta la pagina relativa agli [indici di partizionamento di AWS Glue.](https://docs.aws.amazon.com/glue/latest/dg/partition-indexes.html) Tieni presente che push\_down\_predicate e catalogPartitionPredicate usano sintassi diverse. Il primo utilizza la sintassi standard Spark SQL e il secondo utilizza il parser JSQL.

Per ulteriori informazioni, consulta [Gestione delle partizioni per l'output ETL in AWS Glue](#page-1656-0).

- Per leggere da tabelle governate da Lake Formation, è possibile utilizzare queste opzioni aggiuntive:
	- transactionId: (stringa) l'ID della transazione in cui leggere il contenuto della tabella governata. Se non viene eseguito il commit di questa transazione, la lettura verrà trattata come parte di tale transazione e ne vedrà le scritture. Se viene eseguito il commit di questa

transazione, le sue scritture saranno visibili in questa lettura. Se questa transazione viene interrotta, verrà restituito un errore. Non può essere specificato insieme a asOfTime.

### **a** Note

transactionId o asOfTime deve essere impostato per accedere alla tabella governata.

- as Of Time— (Time Stamp: yyyy- [m] m- [d] d hh:mm:ss) L'ora a partire dalla quale leggere il contenuto della tabella. Non può essere specificato insieme a transactionId.
- query: (facoltativo) un'istruzione di query PartiQL utilizzata come input per il servizio di pianificazione Lake Formation. Se non è impostata, l'impostazione di default è quella di selezionare tutti i dati dalla tabella. Per ulteriori dettagli su PartiQL, consulta [Supporto PartiQL](https://docs.aws.amazon.com/lake-formation/latest/dg/partiql-support.html) [nelle espressioni di filtro riga](https://docs.aws.amazon.com/lake-formation/latest/dg/partiql-support.html) nella Guida per gli sviluppatori di AWS Lake Formation .

Example Esempio: utilizzo di un'istruzione di query PartiQL durante la lettura da una tabella governata in Lake Formation

```
txId = glueContext.start_transaction(read_only=False)
datasource0 = glueContext.create_dynamic_frame.from_catalog( 
    database = db,
     table_name = tbl, 
     transformation_ctx = "datasource0", 
     additional_options={ 
     "transactionId":txId, 
     "query":"SELECT * from tblName WHERE partitionKey=value;" 
     })
...
glueContext.commit_transaction(txId)
```
### <span id="page-1460-0"></span>Classe GlueContext

Esegue il wrapping dell'oggetto Apache Spark [SparkContext](https://spark.apache.org/docs/latest/api/java/org/apache/spark/SparkContext.html) e quindi fornisce meccanismi per interagire con la piattaforma di Apache Spark.

<span id="page-1460-1"></span> $\blacksquare$ init

# **\_\_init\_\_(sparkContext)**

• sparkContext: il contesto Apache Spark da usare.

#### Creazione

- $-$  init
- [getSource](#page-1461-0)
- create dynamic frame from rdd
- [create\\_dynamic\\_frame\\_from\\_catalog](#page-1462-1)
- [create\\_dynamic\\_frame\\_from\\_options](#page-1463-0)
- [create\\_sample\\_dynamic\\_frame\\_from\\_catalog](#page-1464-0)
- [create\\_sample\\_dynamic\\_frame\\_from\\_options](#page-1465-0)
- [add\\_ingestion\\_time\\_columns](#page-1466-0)
- [create\\_data\\_frame\\_from\\_catalog](#page-1467-0)
- [create\\_data\\_frame\\_from\\_options](#page-1469-0)
- [forEachBatch](#page-1471-0)

#### <span id="page-1461-0"></span>getSource

### **getSource(connection\_type, transformation\_ctx = "", \*\*options)**

Crea un oggetto DataSource che può essere utilizzato per leggere DynamicFrames da fonti esterne.

- connection\_type: il tipo di connessione da utilizzare, ad esempio Amazon Simple Storage Service (Amazon S3), Amazon Redshift e JDBC. I valori validi includono s3, mysql, postgresql, redshift, sqlserver, oracle e dynamodb.
- transformation\_ctx: il contesto di trasformazione da usare (opzionale).
- options: una raccolta di coppie nome/valore opzionali. Per ulteriori informazioni, consulta [Tipi e](#page-1625-0)  [opzioni di connessione per ETL in AWS Glue per Spark.](#page-1625-0)

Di seguito è riportato un esempio dell'utilizzo di getSource:

```
>>> data_source = context.getSource("file", paths=["/in/path"])
>>> data_source.setFormat("json")
>>> myFrame = data_source.getFrame()
```
<span id="page-1462-0"></span>create\_dynamic\_frame\_from\_rdd

# **create\_dynamic\_frame\_from\_rdd(data, name, schema=None, sample\_ratio=None, transformation\_ctx="")**

Restituisce un DynamicFrame che viene creato da un Apache Spark Resilient Distributed Dataset (RDD).

- data: l'origine dati da usare.
- name: il nome dei dati da usare.
- schema: lo schema da usare (opzionale).
- sample\_ratio: il rapporto di esempio da usare (opzionale).
- transformation\_ctx: il contesto di trasformazione da usare (opzionale).

<span id="page-1462-1"></span>create\_dynamic\_frame\_from\_catalog

# **create\_dynamic\_frame\_from\_catalog(database, table\_name, redshift\_tmp\_dir, transformation\_ctx = "", push\_down\_predicate= "", additional\_options = {}, catalog\_id = None)**

Restituisce un DynamicFrame creato utilizzando un database del catalogo dati e un nome della tabella. Quando si utilizza questo metodo, si forniscono format\_options tramite le proprietà della tabella sulla tabella Catalogo dati AWS Glue specificata e altre opzioni tramite l'argomento additional\_options.

- Database: il database da cui leggere.
- table\_name: il nome della tabella da cui leggere.
- redshift\_tmp\_dir: una directory temporanea Amazon Redshift da usare (opzionale).
- transformation ctx: il contesto di trasformazione da usare (opzionale).
- push down predicate: filtra le partizioni senza dover elencare e leggere tutti i file nel set di dati. Per ulteriori informazioni, consulta [Prefiltraggio con i predicati pushdown](#page-1657-0).
- additional\_options: una raccolta di coppie nome/valore opzionali. Le opzioni possibili includono quelle elencate in [Tipi e opzioni di connessione per ETL in AWS](#page-1625-0)  [Glue per Spark](#page-1625-0) ad eccezione di endpointUrl, streamName, bootstrap.servers, security.protocol, topicName, classification e delimiter. Un'altra opzione supportata è catalogPartitionPredicate:

catalogPartitionPredicate — È possibile passare un'espressione di catalogo per filtrare in base alle colonne di indice. Questo esegue il push down del filtro sul lato server. Per ulteriori informazioni, consulta la pagina relativa agli [indici di partizionamento di AWS Glue.](https://docs.aws.amazon.com/glue/latest/dg/partition-indexes.html) Tieni presente che push\_down\_predicate e catalogPartitionPredicate usano sintassi diverse. Il primo utilizza la sintassi standard Spark SQL e il secondo utilizza il parser JSQL.

• catalog\_id: l'ID catalogo (ID account) del catalogo dati a cui si accede. Se Nessuno, viene utilizzato l'ID account predefinito del chiamante.

<span id="page-1463-0"></span>create\_dynamic\_frame\_from\_options

# **create\_dynamic\_frame\_from\_options(connection\_type, connection\_options={}, format=None, format\_options={}, transformation\_ctx = "")**

Restituisce un DynamicFrame creato con la connessione e il formato specificati.

- connection\_type: il tipo di connessione, come Amazon S3, Amazon Redshift e JDBC. I valori validi includono s3, mysql, postgresql, redshift, sqlserver, oracle e dynamodb.
- connection\_options: opzioni di connessione, come tabella di database e percorsi (facoltativo). Per un oggetto connection\_type di s3, viene definito un elenco di percorsi Amazon S3.

connection\_options = {"paths": ["*s3://aws-glue-target/temp*"]}

Per le connessioni JDBC, diverse proprietà devono essere definite. Il nome del database deve fare parte dell'URL. Puoi opzionalmente essere incluso nelle opzioni di connessione.

### **A** Warning

Si consiglia di non archiviare le password nello script. Valuta la possibilità di utilizzare boto3 per recuperarle da AWS Secrets Manager o da Catalogo dati AWS Glue.

```
connection_options = {"url": "jdbc-url/database", "user": "username", 
  "password": passwordVariable,"dbtable": "table-name", "redshiftTmpDir": "s3-tempdir-
path"}
```
La proprietà dbtable è il nome della tabella JDBC. Per i archivi dati JDBC che supportano schemi all'interno di un database, specifica schema.table-name. Se non viene fornito alcuno schema, viene usato lo schema "pubblico" predefinito.

Per ulteriori informazioni, consulta [Tipi e opzioni di connessione per ETL in AWS Glue per Spark](#page-1625-0).

- format: una specifica del formato (facoltativa). Viene usata per una connessione Amazon S3 o AWS Glue che supporta più formati. Consulta [Opzioni del formato dati per input e output in AWS](#page-1755-0)  [Glue per Spark](#page-1755-0) per informazioni sui formati supportati.
- format options: opzioni di formato per il formato specificato. Consulta [Opzioni del formato dati](#page-1755-0) [per input e output in AWS Glue per Spark](#page-1755-0) per informazioni sui formati supportati.
- transformation\_ctx: il contesto di trasformazione da usare (opzionale).
- push\_down\_predicate: filtra le partizioni senza dover elencare e leggere tutti i file nel set di dati. Per ulteriori informazioni, consulta [Prefiltraggio con i predicati pushdown](https://docs.aws.amazon.com/glue/latest/dg/aws-glue-programming-etl-partitions.html#aws-glue-programming-etl-partitions-pushdowns).

<span id="page-1464-0"></span>create\_sample\_dynamic\_frame\_from\_catalog

```
create_sample_dynamic_frame_from_catalog(database, table_name, num, 
redshift_tmp_dir, transformation_ctx = "", push_down_predicate= "", 
additional_options = {}, sample_options = {}, catalog_id = None)
```
Restituisce un DynamicFrame di esempio creato utilizzando un database del catalogo dati e un nome della tabella. La DynamicFrame contiene solo i primi num registri da un'origine dati.

- database: il database da cui leggere.
- table\_name: il nome della tabella da cui leggere.
- num: il numero massimo di registri nel frame dinamico di esempio restituito.
- redshift\_tmp\_dir: una directory temporanea Amazon Redshift da usare (opzionale).
- transformation\_ctx: il contesto di trasformazione da usare (opzionale).
- push\_down\_predicate: filtra le partizioni senza dover elencare e leggere tutti i file nel set di dati. Per ulteriori informazioni, consulta [Prefiltraggio con i predicati pushdown](#page-1657-0).
- additional\_options: una raccolta di coppie nome/valore opzionali. Le opzioni possibili includono quelle elencate in [Tipi e opzioni di connessione per ETL in AWS Glue per Spark](#page-1625-0) ad eccezione di endpointUrl, streamName, bootstrap.servers, security.protocol, topicName, classification e delimiter.
- sample options: parametri per controllare il comportamento di campionamento (facoltativo). Parametri attuali disponibili per le origini Amazon S3:
	- maxSamplePartitions: il numero massimo di partizioni che il campionamento leggerà. Il valore predefinito è 10
	- maxSampleFilesPerPartition: il numero massimo di file che il campionamento leggerà in una partizione. Il valore predefinito è 10.

Questi parametri aiutano a ridurre il tempo impiegato dall'elenco dei file. Ad esempio, supponiamo che il set di dati contenga 1000 partizioni e ogni partizione contenga 10 file. Se hai impostato maxSamplePartitions = 10 e maxSampleFilesPerPartition = 10, invece di elencare tutti i 10.000 file, il campionamento elencherà e leggerà solo le prime 10 partizioni con i primi 10 file in ognuna di esse: 10\*10 = 100 file in totale.

• catalog\_id: l'ID catalogo del catalogo dati a cui si accede (l'ID account del catalogo dati). Impostato su None per default. L'impostazione predefinita di None è l'ID catalogo dell'account chiamante nel servizio.

<span id="page-1465-0"></span>create\_sample\_dynamic\_frame\_from\_options

```
create_sample_dynamic_frame_from_options(connection_type, 
connection_options={}, num, sample_options={}, format=None, 
format_options={}, transformation_ctx = "")
```
Restituisce un DynamicFrame di esempio creato con la connessione e il formato specificati. La DynamicFrame contiene solo i primi num registri da un'origine dati.

- connection type: il tipo di connessione, come Amazon S3, Amazon Redshift e JDBC. I valori validi includono s3, mysql, postgresql, redshift, sqlserver, oracle e dynamodb.
- connection\_options: opzioni di connessione, come tabella di database e percorsi (facoltativo). Per ulteriori informazioni, consulta [Tipi e opzioni di connessione per ETL in AWS Glue per Spark](#page-1625-0).
- num: il numero massimo di registri nel frame dinamico di esempio restituito.
- sample options: parametri per controllare il comportamento di campionamento (facoltativo). Parametri attuali disponibili per le origini Amazon S3:
	- maxSamplePartitions: il numero massimo di partizioni che il campionamento leggerà. Il valore predefinito è 10
	- maxSampleFilesPerPartition: il numero massimo di file che il campionamento leggerà in una partizione. Il valore predefinito è 10.

Questi parametri aiutano a ridurre il tempo impiegato dall'elenco dei file. Ad esempio, supponiamo che il set di dati contenga 1000 partizioni e ogni partizione contenga 10 file. Se hai impostato maxSamplePartitions = 10 e maxSampleFilesPerPartition = 10, invece di elencare tutti i 10.000 file, il campionamento elencherà e leggerà solo le prime 10 partizioni con i primi 10 file in ognuna di esse: 10\*10 = 100 file in totale.

- format: una specifica del formato (facoltativa). Viene usata per una connessione Amazon S3 o AWS Glue che supporta più formati. Consulta [Opzioni del formato dati per input e output in AWS](#page-1755-0)  [Glue per Spark](#page-1755-0) per informazioni sui formati supportati.
- format options: opzioni di formato per il formato specificato. Consulta [Opzioni del formato dati](#page-1755-0) [per input e output in AWS Glue per Spark](#page-1755-0) per informazioni sui formati supportati.
- transformation\_ctx: il contesto di trasformazione da usare (opzionale).
- push\_down\_predicate: filtra le partizioni senza dover elencare e leggere tutti i file nel set di dati. Per ulteriori informazioni, consulta [Prefiltraggio con i predicati pushdown](#page-1657-0).

<span id="page-1466-0"></span>add\_ingestion\_time\_columns

## **add\_ingestion\_time\_columns(dataFrame, timeGranularity = "")**

Aggiunge colonne del tempo di importazione dati come ingest\_year, ingest\_month, ingest\_day, ingest\_hour, ingest\_minute al DataFrame di input. Questa funzione viene generata automaticamente nello script generato da AWS Glue quando si specifica una tabella del catalogo dati con Amazon S3 come destinazione. Questa funzione aggiorna automaticamente la partizione con le colonne del tempo di importazione dati nella tabella di output. Ciò consente ai dati di output di venire partizionati automaticamente nel tempo di importazione dati senza necessitare di colonne di tempo di inserimento esplicite nei dati di input.

- dataFrame: il dataFrame al quale aggiungere le colonne del tempo di importazione dati.
- timeGranularity: la granularità delle colonne temporali. I valori validi sono "day", "hour" e "minute". Ad esempio, se "hour" viene passato alla funzione, il dataFrame originale avrà "ingest\_year", "ingest\_month", "ingest\_day" e "ingest\_hour" colonne temporali aggiunte.

Restituisce il frame di dati dopo l'aggiunta di colonne di granularità di tempo.

Esempio:

```
dynamic_frame = DynamicFrame.fromDF(glueContext.add_ingestion_time_columns(dataFrame, 
  "hour"))
```
<span id="page-1467-0"></span>create\_data\_frame\_from\_catalog

# **create\_data\_frame\_from\_catalog(database, table\_name, transformation\_ctx = "", additional\_options = {})**

Restituisce un DataFrame creato utilizzando le informazioni da una tabella del catalogo dati.

- database: il database del catalogo dati da cui leggere.
- table\_name: il nome della tabella de catalogo dati da cui leggere.
- transformation\_ctx: il contesto di trasformazione da usare (opzionale).
- additional\_options: una raccolta di coppie nome/valore opzionali. Le opzioni possibili includono quelle elencate in [Tipi e opzioni di connessione per ETL in AWS Glue per Spark](#page-1625-0) per le origini di streaming, ad esempio startingPosition, maxFetchTimeInMs, e startingOffsets.
	- useSparkDataSource: se impostato su true, forza AWS Glue a utilizzare l'API nativa di Spark Data Source per leggere la tabella. L'API Spark Data Source supporta i seguenti formati: AVRO, binario, CSV, JSON, ORC, Parquet e testo. In una tabella del catalogo dati, il formato può essere specificato utilizzando la proprietà classification. Per ulteriori informazioni sull'API Spark Data Source, consulta la [documentazione ufficiale di Apache Spark](https://spark.apache.org/docs/latest/sql-data-sources-load-save-functions.html).

L'uso di create\_data\_frame\_from\_catalog con useSparkDataSource offre i seguenti vantaggi:

- Restituisce direttamente un DataFrame e fornisce un'alternativa a create dynamic frame.from catalog().toDF().
- Supporta il controllo delle autorizzazioni a livello di tabella AWS Lake Formation per i formati nativi.
- Supporta la lettura di formati di data lake senza il controllo delle autorizzazioni a livello di tabella AWS Lake Formation. Per ulteriori informazioni, consulta [Utilizzo di framework data](#page-1792-0)  [lake con processi ETL di AWS Glue.](#page-1792-0)

Quando abiliti useSparkDataSource, puoi anche aggiungere una qualsiasi delle [opzioni Spark](https://spark.apache.org/docs/latest/sql-data-sources.html)  [Data Source](https://spark.apache.org/docs/latest/sql-data-sources.html) in additional\_options a seconda delle necessità. AWS Glue passa queste opzioni direttamente al lettore Spark.

• useCatalogSchema: se impostato su true, AWS Glue applica lo schema del catalogo dati al DataFrame risultante. Altrimenti, il lettore deduce lo schema dai dati. Se abiliti l'opzione useCatalogSchema, dovrai impostare anche useSparkDataSource su true.

### Limitazioni

Quando utilizzi l'opzione useSparkDataSource considera le seguenti limitazioni:

- Se usi useSparkDataSource, AWS Glue crea un nuovo DataFrame in una sessione Spark separata che è diversa dalla sessione Spark originale.
- Il filtro delle partizioni Spark DataFrame non funziona con le seguenti funzionalità di AWS Glue.
	- [Segnalibri di processo](#page-779-0)
	- [Esclusione delle classi di archiviazione di Amazon S3](#page-1655-0)
	- [Predicati di partizione di catalogo](#page-1658-0)

Per utilizzare il filtro delle partizioni con queste funzionalità, puoi usare il predicato pushdown di AWS Glue. Per ulteriori informazioni, consulta [Prefiltraggio con i predicati pushdown.](#page-1657-0) Il filtraggio sulle colonne non partizionate non viene modificato.

Lo script di esempio seguente dimostra il modo errato di eseguire il filtraggio delle partizioni con l'opzione excludeStorageClasses.

```
// Incorrect partition filtering using Spark filter with excludeStorageClasses
read_df = glueContext.create_data_frame.from_catalog( 
     database=database_name, 
     table_name=table_name, 
     additional_options = { 
       "useSparkDataSource": True, 
       "excludeStorageClasses" : ["GLACIER", "DEEP_ARCHIVE"] 
     }
)
// Suppose year and month are partition keys.
// Filtering on year and month won't work, the filtered_df will still
// contain data with other year/month values.
filtered df = read df.fiter("year == '2017 and month == '04' and 'state == 'CA'")
```
Lo script di esempio seguente dimostra il modo corretto di utilizzare un predicato pushdown in modo da eseguire il filtraggio delle partizioni con l'opzione excludeStorageClasses.

```
// Correct partition filtering using the AWS Glue pushdown predicate
// with excludeStorageClasses
read_df = glueContext.create_data_frame.from_catalog( 
     database=database_name, 
    table name=table name,
     // Use AWS Glue pushdown predicate to perform partition filtering 
     push_down_predicate = "(year=='2017' and month=='04')" 
    additional options = \{ "useSparkDataSource": True, 
       "excludeStorageClasses" : ["GLACIER", "DEEP_ARCHIVE"] 
     }
)
// Use Spark filter only on non-partitioned columns
filtered df = read df.fiter("state == 'CA'")
```
Esempio: creazione di una tabella CSV utilizzando il lettore di origini dati Spark

```
// Read a CSV table with '\t' as separator
read_df = glueContext.create_data_frame.from_catalog( 
     database=<database_name>, 
     table_name=<table_name>, 
     additional_options = {"useSparkDataSource": True, "sep": '\t'}
)
```
<span id="page-1469-0"></span>create\_data\_frame\_from\_options

# **create\_data\_frame\_from\_options(connection\_type, connection\_options={}, format=None, format\_options={}, transformation\_ctx = "")**

Questa API è obsoleta. Utilizza invece le API getSource(). Restituisce un DataFrame creato con la connessione e il formato specificati. Utilizza questa funzione solo con origini di streaming AWS Glue.

- connection\_type: il tipo di connessione streaming. I valori validi includono kinesis e kafka.
- connection\_options: opzioni di connessione, che sono diverse per Kinesis e Kafka. È possibile trovare l'elenco di tutte le opzioni di connessione per ogni origine dati di streaming all'indirizzo [Tipi e opzioni di connessione per ETL in AWS Glue per Spark](#page-1625-0). Di seguito vengono illustrate le differenze delle opzioni di connessione di streaming:
- Le origini di streaming di Kinesis richiedono streamARN, startingPosition, inferSchema e classification.
- Le origini di streaming di Kafka richiedono connectionName, topicName, startingOffsets, inferSchema e classification.
- format: una specifica del formato (facoltativa). Viene usata per una connessione Amazon S3 o AWS Glue che supporta più formati. Per ulteriori informazioni sui formati supportati, consulta [Opzioni del formato dati per input e output in AWS Glue per Spark.](#page-1755-0)
- format options: opzioni di formato per il formato specificato. Per ulteriori informazioni sulle opzioni di formato supportate, consulta [Opzioni del formato dati per input e output in AWS Glue per](#page-1755-0) [Spark](#page-1755-0).
- transformation ctx: il contesto di trasformazione da usare (opzionale).

Esempio per l'origine di streaming Amazon Kinesis:

```
kinesis_options = 
    { "streamARN": "arn:aws:kinesis:us-east-2:777788889999:stream/fromOptionsStream", 
      "startingPosition": "TRIM_HORIZON", 
      "inferSchema": "true", 
      "classification": "json" 
    }
data_frame_datasource0 = 
  glueContext.create_data_frame.from_options(connection_type="kinesis", 
  connection_options=kinesis_options)
```
Esempio per l'origine di streaming Kafka:

```
kafka_options = 
     { "connectionName": "ConfluentKafka", 
       "topicName": "kafka-auth-topic", 
       "startingOffsets": "earliest", 
       "inferSchema": "true", 
       "classification": "json" 
     }
data_frame_datasource0 = 
  glueContext.create_data_frame.from_options(connection_type="kafka", 
  connection_options=kafka_options)
```
<span id="page-1471-0"></span>**forEachBatch** 

# **forEachBatch(frame, batch\_function, options)**

Applica il batch function passato a ogni micro batch che viene letto dall'origine di streaming.

- frame: il frame di dati contenente il micro batch corrente.
- batch function: una funzione che verrà applicata per ogni micro batch.
- options: una raccolta di coppie chiave-valore che contiene informazioni su come elaborare micro batch. Sono richieste le seguenti opzioni:
	- windowSize: la quantità di tempo da dedicare all'elaborazione di ciascun batch.
	- checkpointLocation: la posizione in cui sono archiviati i checkpoint per il processo ETL di streaming.
	- batchMaxRetries: numero massimo di tentativi per riprovare il processo se il batch ha esito negativo. Il valore predefinito è 3. Questa opzione è configurabile solo per Glue versione 2.0 e successive.

Esempio:

```
glueContext.forEachBatch( 
    frame = data frame datasource0,
     batch_function = processBatch, 
    options = f "windowSize": "100 seconds", 
         "checkpointLocation": "s3://kafka-auth-dataplane/confluent-test/output/
checkpoint/" 
     }
) 
def processBatch(data_frame, batchId): 
    if (data_frame.count() > 0:
         datasource0 = DynamicFrame.fromDF( 
           glueContext.add_ingestion_time_columns(data_frame, "hour"), 
           glueContext, "from_data_frame" 
\overline{\phantom{a}} additionalOptions_datasink1 = {"enableUpdateCatalog": True} 
         additionalOptions_datasink1["partitionKeys"] = ["ingest_yr", "ingest_mo", 
  "ingest_day"] 
         datasink1 = glueContext.write_dynamic_frame.from_catalog( 
           frame = datasource0,
```

```
 database = "tempdb", 
   table_name = "kafka-auth-table-output", 
   transformation_ctx = "datasink1", 
   additional_options = additionalOptions_datasink1 
 )
```
Utilizzo di set di dati in Amazon S3

- [purge\\_table](#page-1472-0)
- purge s3 path
- transition table
- [transition\\_s3\\_path](#page-1475-0)

<span id="page-1472-0"></span>purge\_table

# **purge\_table(catalog\_id=None, database="", table\_name="", options={}, transformation\_ctx="")**

Elimina i file da Amazon S3 per il database e la tabella del catalogo specificati. Se tutti i file in una partizione vengono eliminati, anche la partizione viene eliminata dal catalogo.

Per poter recuperare gli oggetti eliminati, puoi abilitare la funzione di [controllo delle versioni degli](https://docs.aws.amazon.com/AmazonS3/latest/dev/ObjectVersioning.html)  [oggetti](https://docs.aws.amazon.com/AmazonS3/latest/dev/ObjectVersioning.html) nel bucket Amazon S3. Quando un oggetto viene eliminato da un bucket per il quale non è abilitata la funzione Versioni multiple degli oggetti, l'oggetto non può essere recuperato. Per ulteriori informazioni su come recuperare gli oggetti eliminati in un bucket abilitato per le versioni, consulta [In che modo può essere recuperato un oggetto Amazon S3 che è stato eliminato?](https://aws.amazon.com/premiumsupport/knowledge-center/s3-undelete-configuration/) nel Portale del sapere di AWS Support.

- catalog\_id: l'ID catalogo del catalogo dati a cui si accede (l'ID account del catalogo dati). Impostato su None per default. L'impostazione predefinita di None è l'ID catalogo dell'account chiamante nel servizio.
- database: il database da usare.
- table name: il nome della tabella da usare.
- options: opzioni per filtrare i file da eliminare e per la generazione di file manifesto.
	- retentionPeriod: specifica un periodo in numero di ore per la conservazione dei file. I file più recenti del periodo di conservazione vengono mantenuti. Impostato su 168 ore (7 giorni) per impostazione predefinita.
- partitionPredicate: le partizioni che soddisfano questo predicato vengono eliminate. I file all'interno del periodo di conservazione in queste partizioni non vengono eliminati. Impostato su "": vuoto per impostazione predefinita.
- excludeStorageClasses: i file con classe di storage nel excludeStorageClasses non vengono eliminati. L'impostazione di default è Set(): un set vuoto.
- manifestFilePath: un percorso facoltativo per la generazione di file manifesto. Tutti i file che sono stati eliminati correttamente vengono registrati in Success.csv e quelli che non sono riusciti in Failed.csv
- transformation\_ctx: il contesto di trasformazione da usare (opzionale). Utilizzato nel percorso del file manifest.

### Example

```
glueContext.purge_table("database", "table", {"partitionPredicate": "(month=='march')", 
  "retentionPeriod": 1, "excludeStorageClasses": ["STANDARD_IA"], "manifestFilePath": 
  "s3://bucketmanifest/"})
```
### <span id="page-1473-0"></span>purge\_s3\_path

# **purge\_s3\_path(s3\_path, options={}, transformation\_ctx="")**

Elimina i file dal percorso Amazon S3 specificato in modo ricorsivo.

Per poter recuperare gli oggetti eliminati, puoi abilitare la funzione di [controllo delle versioni degli](https://docs.aws.amazon.com/AmazonS3/latest/dev/ObjectVersioning.html)  [oggetti](https://docs.aws.amazon.com/AmazonS3/latest/dev/ObjectVersioning.html) nel bucket Amazon S3. Quando un oggetto viene eliminato da un bucket per il quale non è abilitata la funzione di controllo delle versioni degli oggetti, l'oggetto non può essere recuperato. Per ulteriori informazioni su come recuperare gli oggetti eliminati in un bucket abilitato per il controllo delle versioni, consulta [In che modo può essere recuperato un oggetto Amazon S3 che è stato eliminato?](https://aws.amazon.com/premiumsupport/knowledge-center/s3-undelete-configuration/) nel Portale del sapere di AWS Support.

- s3\_path: il percorso in Amazon S3 dei file da eliminare nel formato s3://<*bucket*>/ <*prefix*>/
- options: opzioni per filtrare i file da eliminare e per la generazione di file manifesto.
	- retentionPeriod: specifica un periodo in numero di ore per la conservazione dei file. I file più recenti del periodo di conservazione vengono mantenuti. Impostato su 168 ore (7 giorni) per impostazione predefinita.
- excludeStorageClasses: i file con classe di storage nel excludeStorageClasses non vengono eliminati. L'impostazione di default è Set(): un set vuoto.
- manifestFilePath: un percorso facoltativo per la generazione di file manifesto. Tutti i file che sono stati eliminati correttamente vengono registrati in Success.csv e quelli che non sono riusciti in Failed.csv
- transformation\_ctx: il contesto di trasformazione da usare (opzionale). Utilizzato nel percorso del file manifest.

### Example

```
glueContext.purge_s3_path("s3://bucket/path/", {"retentionPeriod": 1, 
  "excludeStorageClasses": ["STANDARD_IA"], "manifestFilePath": "s3://bucketmanifest/"})
```
### <span id="page-1474-0"></span>transition table

# **transition\_table(database, table\_name, transition\_to, options={}, transformation\_ctx="", catalog\_id=None)**

Esegue la transizione della classe di storage dei file archiviati su Amazon S3 per il database e la tabella del catalogo specificati.

Puoi eseguire la transizione tra due classi di archiviazione qualsiasi. Per le classi di archiviazione GLACIER e DEEP\_ARCHIVE, puoi passare a queste classi. Tuttavia, dovresti utilizzare un S3 RESTORE per eseguire la transizione dalle classi di archiviazione GLACIER a DEEP\_ARCHIVE.

Se esegui processi ETL AWS Glue che leggono file o partizioni da Amazon S3, puoi escludere alcuni tipi di classe di archiviazione Amazon S3. Per ulteriori informazioni, consulta [Esclusione delle classi di](https://docs.aws.amazon.com/glue/latest/dg/aws-glue-programming-etl-storage-classes.html)  [archiviazione Amazon S3](https://docs.aws.amazon.com/glue/latest/dg/aws-glue-programming-etl-storage-classes.html).

- database: il database da usare.
- table name: il nome della tabella da usare.
- transition\_to: la [classe di storage Amazon S3](https://docs.aws.amazon.com/AWSJavaSDK/latest/javadoc/com/amazonaws/services/s3/model/StorageClass.html) in cui eseguire la transizione.
- options: opzioni per filtrare i file da eliminare e per la generazione di file manifesto.
	- retentionPeriod: specifica un periodo in numero di ore per la conservazione dei file. I file più recenti del periodo di conservazione vengono mantenuti. Impostato su 168 ore (7 giorni) per impostazione predefinita.
- partitionPredicate: le partizioni che soddisfano questo predicato vengono trasferite. I file all'interno del periodo di conservazione in queste partizioni non vengono passati. Impostato su "": vuoto per impostazione predefinita.
- excludeStorageClasses: i file con classe di storage nel set excludeStorageClasses non vengono passati. L'impostazione di default è Set(): un set vuoto.
- manifestFilePath: un percorso facoltativo per la generazione di file manifesto. Tutti i file che sono stati passati correttamente vengono registrati in Success.csv e quelli che non sono riusciti in Failed.csv
- accountId: l'ID account Amazon Web Services per eseguire la trasformazione di transizione. Obbligatorio per questa trasformazione.
- roleArn: il ruolo AWS per eseguire la trasformazione di transizione. Obbligatorio per questa trasformazione.
- transformation\_ctx: il contesto di trasformazione da usare (opzionale). Utilizzato nel percorso del file manifest.
- catalog\_id: l'ID catalogo del catalogo dati a cui si accede (l'ID account del catalogo dati). Impostato su None per default. L'impostazione predefinita di None è l'ID catalogo dell'account chiamante nel servizio.

## Example

```
glueContext.transition_table("database", "table", "STANDARD_IA", {"retentionPeriod": 1, 
  "excludeStorageClasses": ["STANDARD_IA"], "manifestFilePath": "s3://bucketmanifest/", 
  "accountId": "12345678901", "roleArn": "arn:aws:iam::123456789012:user/example-
username"})
```
<span id="page-1475-0"></span>transition\_s3\_path

```
transition_s3_path(s3_path, transition_to, options={}, 
transformation_ctx="")
```
Esegue la transizione della classe di storage nel percorso Amazon S3 specificato in modo ricorsivo.

Puoi eseguire la transizione tra due classi di archiviazione qualsiasi. Per le classi di archiviazione GLACIER e DEEP\_ARCHIVE, puoi passare a queste classi. Tuttavia, dovresti utilizzare un S3 RESTORE per eseguire la transizione dalle classi di archiviazione GLACIER a DEEP\_ARCHIVE.
Se esegui processi ETL AWS Glue che leggono file o partizioni da Amazon S3, puoi escludere alcuni tipi di classe di archiviazione Amazon S3. Per ulteriori informazioni, consulta [Esclusione delle classi di](https://docs.aws.amazon.com/glue/latest/dg/aws-glue-programming-etl-storage-classes.html)  [archiviazione Amazon S3](https://docs.aws.amazon.com/glue/latest/dg/aws-glue-programming-etl-storage-classes.html).

- s3\_path: il percorso in Amazon S3 dei file da convertire nel formato s3://<*bucket*>/ <*prefix*>/
- transition\_to: la [classe di storage Amazon S3](https://docs.aws.amazon.com/AWSJavaSDK/latest/javadoc/com/amazonaws/services/s3/model/StorageClass.html) in cui eseguire la transizione.
- options: opzioni per filtrare i file da eliminare e per la generazione di file manifesto.
	- retentionPeriod: specifica un periodo in numero di ore per la conservazione dei file. I file più recenti del periodo di conservazione vengono mantenuti. Impostato su 168 ore (7 giorni) per impostazione predefinita.
	- partitionPredicate: le partizioni che soddisfano questo predicato vengono trasferite. I file all'interno del periodo di conservazione in queste partizioni non vengono passati. Impostato su "": vuoto per impostazione predefinita.
	- excludeStorageClasses: i file con classe di storage nel set excludeStorageClasses non vengono passati. L'impostazione di default è Set(): un set vuoto.
	- manifestFilePath: un percorso facoltativo per la generazione di file manifesto. Tutti i file che sono stati passati correttamente vengono registrati in Success.csv e quelli che non sono riusciti in Failed.csv
	- accountId: l'ID account Amazon Web Services per eseguire la trasformazione di transizione. Obbligatorio per questa trasformazione.
	- roleArn: il ruolo AWS per eseguire la trasformazione di transizione. Obbligatorio per questa trasformazione.
- transformation\_ctx: il contesto di trasformazione da usare (opzionale). Utilizzato nel percorso del file manifest.

## Example

```
glueContext.transition_s3_path("s3://bucket/prefix/", "STANDARD_IA", 
  {"retentionPeriod": 1, "excludeStorageClasses": ["STANDARD_IA"], 
  "manifestFilePath": "s3://bucketmanifest/", "accountId": "12345678901", "roleArn": 
  "arn:aws:iam::123456789012:user/example-username"})
```
## Estrazione in corso

• [extract\\_jdbc\\_conf](#page-1477-0)

<span id="page-1477-0"></span>extract\_jdbc\_conf

## **extract\_jdbc\_conf(connection\_name, catalog\_id = None)**

Restituisce un dict con chiavi con le proprietà di configurazione dall'oggetto di connessione AWS Glue nel catalogo dati.

- user: il nome utente del database.
- password: la password del database.
- vendor: specifica un fornitore (mysql, postgresql, oracle, sqlserver e così via).
- enforceSSL: una stringa booleana che indica se è necessaria una connessione sicura.
- customJDBCCert: utilizza un certificato client specifico dal percorso Amazon S3 indicato.
- skipCustomJDBCCertValidation: una stringa booleana che indica se customJDBCCert deve essere convalidato da una CA.
- customJDBCCertString: informazioni aggiuntive sul certificato personalizzato, specifico per il tipo di driver.
- url (obsoleto): l'URL JDBC con solo protocollo, server e porta.
- fullUrl: l'URL JDBC immesso al momento della creazione della connessione (disponibile in AWS Glueversione 3.0 o successive).

Esempio di recupero delle configurazioni JDBC:

```
jdbc_conf = glueContext.extract_jdbc_conf(connection_name="your_glue_connection_name")
print(jdbc_conf)
>>> {'enforceSSL': 'false', 'skipCustomJDBCCertValidation': 'false', 'url': 
  'jdbc:mysql://myserver:3306', 'fullUrl': 'jdbc:mysql://myserver:3306/mydb', 
  'customJDBCCertString': '', 'user': 'admin', 'customJDBCCert': '', 'password': '1234', 
  'vendor': 'mysql'}
```
#### Transazioni

- [start\\_transaction](#page-1478-0)
- [commit\\_transaction](#page-1478-1)
- [cancel\\_transaction](#page-1478-2)

<span id="page-1478-0"></span>start\_transaction

## **start\_transaction(read\_only)**

Avvia una nuova transazione. Chiama internamente l'API Lake Formation [startTransaction.](https://docs.aws.amazon.com/lake-formation/latest/dg/aws-lake-formation-api-aws-lake-formation-api-transactions.html#aws-lake-formation-api-aws-lake-formation-api-transactions-StartTransaction)

• read\_only: (booleano) indica se questa transazione debba essere di sola lettura o lettura e scrittura. Le scritture effettuate utilizzando un ID transazione di sola lettura verranno rifiutate. Il commit delle transazioni di sola lettura non deve essere eseguito.

<span id="page-1478-1"></span>Restituisce l'ID transazione.

commit\_transaction

## **commit\_transaction(transaction\_id, wait\_for\_commit = True)**

Tenta di eseguire il commit della transazione specificata. commit\_transaction può restituire prima che la transazione abbia terminato il commit. Chiama internamente l'API Lake Formation [commitTransaction](https://docs.aws.amazon.com/lake-formation/latest/dg/aws-lake-formation-api-aws-lake-formation-api-transactions.html#aws-lake-formation-api-aws-lake-formation-api-transactions-CommitTransaction).

- transaction id : (stringa) la transazione di cui eseguire il commit.
- wait\_for\_commit: (booleano) determina se il commit\_transaction restituisce immediatamente. Il valore di default è true. Se false, commit\_transaction effettua il polling e aspetta che sia stato eseguito il commit della transazione. Il tempo di attesa è limitato a 1 minuto utilizzando il backoff esponenziale con un massimo di 6 tentativi.

<span id="page-1478-2"></span>Restituisce un valore booleano per indicare se il commit sia stato eseguito o meno.

cancel transaction

## **cancel\_transaction(transaction\_id)**

Tenta di annullare la transazione specificata. Restituisce un'eccezione TransactionCommittedException se è stato precedentemente eseguito il commit della transazione. Chiama internamente l'API Lake Formation [CancelTransaction.](https://docs.aws.amazon.com/lake-formation/latest/dg/aws-lake-formation-api-aws-lake-formation-api-transactions.html#aws-lake-formation-api-aws-lake-formation-api-transactions-CancelTransaction)

• transaction\_id: (stringa) la transazione da annullare.

#### **Scrittura**

- [getSink](#page-1479-0)
- [write\\_dynamic\\_frame\\_from\\_options](#page-1480-0)
- [write\\_from\\_options](#page-1481-0)
- [write\\_dynamic\\_frame\\_from\\_catalog](#page-1482-0)
- [write\\_data\\_frame\\_from\\_catalog](#page-1483-0)
- [write\\_dynamic\\_frame\\_from\\_jdbc\\_conf](#page-1484-0)
- [write\\_from\\_jdbc\\_conf](#page-1485-0)

## <span id="page-1479-0"></span>getSink

## **getSink(connection\_type, format = None, transformation\_ctx = "", \*\*options)**

Ottiene un oggetto DataSink che può essere utilizzato per scrivere DynamicFrames su fonti esterne. Verifica prima il format SparkSQL per essere certo di ricevere il sink previsto.

- connection\_type: il tipo di connessione da utilizzare, come Amazon S3, Amazon Redshift e JDBC. I valori validi sono s3, mysql, postgresql, redshift, sqlserver e oracle.
- format: il formato SparkSQL da utilizzare (opzionale).
- transformation\_ctx: il contesto di trasformazione da usare (opzionale).
- options: raccolta di coppie nome-valore utilizzate per specificare le opzioni di connessione. Alcuni dei valori possibili sono:
	- user e password: per l'autorizzazione
	- url: l'endpoint per il archivio dati
	- dbtable: il nome della tabella di destinazione
	- bulkSize: il grado di parallelismo per le operazioni di inserimento

Le opzioni che è possibile specificare dipendono dal tipo di connessione. Per ulteriori valori ed esempi, consulta [Tipi e opzioni di connessione per ETL in AWS Glue per Spark.](#page-1625-0)

Esempio:

```
>>> data_sink = context.getSink("s3")
>>> data_sink.setFormat("json"),
```

```
>>> data_sink.writeFrame(myFrame)
```
<span id="page-1480-0"></span>write\_dynamic\_frame\_from\_options

**write\_dynamic\_frame\_from\_options(frame, connection\_type, connection\_options={}, format=None, format\_options={}, transformation\_ctx = "")**

Legge e restituisce un DynamicFrame usando la connessione e il formato specificati.

- frame: il DynamicFrame da scrivere.
- connection\_type: il tipo di connessione, come Amazon S3, Amazon Redshift e JDBC. I valori validi sono s3, mysql, postgresql, redshift, sqlserver e oracle.
- connection\_options: opzioni di connessione, come tabella di database e percorso (opzionale). Per un connection\_type di s3 è definito un percorso Amazon S3.

connection\_options = {"path": "*s3://aws-glue-target/temp*"}

Per le connessioni JDBC, diverse proprietà devono essere definite. Il nome del database deve fare parte dell'URL. Puoi opzionalmente essere incluso nelle opzioni di connessione.

**A** Warning

Si consiglia di non archiviare le password nello script. Valuta la possibilità di utilizzare boto3 per recuperarle da AWS Secrets Manager o da Catalogo dati AWS Glue.

```
connection_options = {"url": "jdbc-url/database", "user": "username", 
  "password": passwordVariable,"dbtable": "table-name", "redshiftTmpDir": "s3-tempdir-
path"}
```
La proprietà dbtable è il nome della tabella JDBC. Per i archivi dati JDBC che supportano schemi all'interno di un database, specifica schema.table-name. Se non viene fornito alcuno schema, viene usato lo schema "pubblico" predefinito.

Per ulteriori informazioni, consulta [Tipi e opzioni di connessione per ETL in AWS Glue per Spark](#page-1625-0).

- format: una specifica del formato (facoltativa). Viene usata per una connessione Amazon S3 o AWS Glue che supporta più formati. Consulta [Opzioni del formato dati per input e output in AWS](#page-1755-0)  [Glue per Spark](#page-1755-0) per informazioni sui formati supportati.
- format\_options: opzioni di formato per il formato specificato. Consulta [Opzioni del formato dati](#page-1755-0) [per input e output in AWS Glue per Spark](#page-1755-0) per informazioni sui formati supportati.
- transformation\_ctx: un contesto di trasformazione da usare (opzionale).

#### <span id="page-1481-0"></span>write\_from\_options

# **write\_from\_options(frame\_or\_dfc, connection\_type, connection\_options={}, format={}, format\_options={}, transformation\_ctx = "")**

Scrive e restituisce un DynamicFrame o una DynamicFrameCollection creati con la connessione e le informazioni di formattazione specificati.

- frame\_or\_dfc: il DynamicFrame o la DynamicFrameCollection per scrivere.
- connection\_type: il tipo di connessione, come Amazon S3, Amazon Redshift e JDBC. I valori validi sono s3, mysql, postgresql, redshift, sqlserver e oracle.
- connection options: opzioni di connessione, come tabella di database e percorso (opzionale). Per un connection\_type di s3 è definito un percorso Amazon S3.

connection\_options = {"path": "*s3://aws-glue-target/temp*"}

Per le connessioni JDBC, diverse proprietà devono essere definite. Il nome del database deve fare parte dell'URL. Puoi opzionalmente essere incluso nelle opzioni di connessione.

## **A** Warning

Si consiglia di non archiviare le password nello script. Valuta la possibilità di utilizzare boto3 per recuperarle da AWS Secrets Manager o da Catalogo dati AWS Glue.

```
connection_options = {"url": "jdbc-url/database", "user": "username", 
  "password": passwordVariable,"dbtable": "table-name", "redshiftTmpDir": "s3-tempdir-
path"}
```
La proprietà dbtable è il nome della tabella JDBC. Per i archivi dati JDBC che supportano schemi all'interno di un database, specifica schema.table-name. Se non viene fornito alcuno schema, viene usato lo schema "pubblico" predefinito.

Per ulteriori informazioni, consulta [Tipi e opzioni di connessione per ETL in AWS Glue per Spark](#page-1625-0).

- format: una specifica del formato (facoltativa). Viene usata per una connessione Amazon S3 o AWS Glue che supporta più formati. Consulta [Opzioni del formato dati per input e output in AWS](#page-1755-0)  [Glue per Spark](#page-1755-0) per informazioni sui formati supportati.
- format\_options: opzioni di formato per il formato specificato. Consulta [Opzioni del formato dati](#page-1755-0) [per input e output in AWS Glue per Spark](#page-1755-0) per informazioni sui formati supportati.
- transformation ctx: un contesto di trasformazione da usare (opzionale).

## <span id="page-1482-0"></span>write\_dynamic\_frame\_from\_catalog

# **write\_dynamic\_frame\_from\_catalog(frame, database, table\_name, redshift\_tmp\_dir, transformation\_ctx = "", additional\_options = {}, catalog\_id = None)**

Scrive e restituisce un DynamicFrame utilizzando un database del catalogo dati e una tabella.

- frame: il DynamicFrame da scrivere.
- Database: il database del catalogo dati che contiene la tabella.
- table\_name: il nome della tabella del catalogo dati associata alla destinazione.
- redshift tmp dir: una directory temporanea Amazon Redshift da usare (opzionale).
- transformation ctx: il contesto di trasformazione da usare (opzionale).
- additional\_options: una raccolta di coppie nome/valore opzionali.
- catalog\_id: l'ID catalogo (ID account) del catalogo dati a cui si accede. Se Nessuno, viene utilizzato l'ID account predefinito del chiamante.

<span id="page-1483-0"></span>write data frame from catalog

# **write\_data\_frame\_from\_catalog(frame, database, table\_name, redshift\_tmp\_dir, transformation\_ctx = "", additional\_options = {}, catalog\_id = None)**

Scrive e restituisce un DataFrame utilizzando un database del catalogo dati e una tabella. Questo metodo supporta la scrittura nei formati di data lake (Hudi, Iceberg e Delta Lake). Per ulteriori informazioni, consulta [Utilizzo di framework data lake con processi ETL di AWS Glue.](#page-1792-0)

- frame: il DataFrame da scrivere.
- Database: il database del catalogo dati che contiene la tabella.
- table\_name: il nome della tabella del catalogo dati associata alla destinazione.
- redshift\_tmp\_dir: una directory temporanea Amazon Redshift da usare (opzionale).
- transformation\_ctx: il contesto di trasformazione da usare (opzionale).
- additional\_options: una raccolta di coppie nome/valore opzionali.
	- useSparkDataSink: se impostato su true, forza AWS Glue a utilizzare l'API nativa di Spark Data Sink per scrivere sulla tabella. Quando abiliti questa opzione, puoi anche aggiungere una qualsiasi delle [opzioni Spark Data Source](https://spark.apache.org/docs/latest/sql-data-sources.html) a additional\_options a seconda delle necessità. AWS Glue passa queste opzioni direttamente allo scrittore Spark.
- catalog\_id: l'ID catalogo (ID account) del catalogo dati a cui si accede. Se non specifichi un valore, verrà utilizzato l'ID account predefinito del chiamante.

#### Limitazioni

Quando utilizzi l'opzione useSparkDataSink considera le seguenti limitazioni:

• L'opzione [enableUpdateCatalog](#page-143-0) non è supportata quando si utilizza l'opzione useSparkDataSink.

Esempio: scrittura su una tabella Hudi utilizzando lo scrittore Spark Data Source

```
hudi_options = \{ 'useSparkDataSink': True, 
     'hoodie.table.name': <table_name>, 
     'hoodie.datasource.write.storage.type': 'COPY_ON_WRITE', 
     'hoodie.datasource.write.recordkey.field': 'product_id',
```

```
 'hoodie.datasource.write.table.name': <table_name>, 
     'hoodie.datasource.write.operation': 'upsert', 
     'hoodie.datasource.write.precombine.field': 'updated_at', 
     'hoodie.datasource.write.hive_style_partitioning': 'true', 
     'hoodie.upsert.shuffle.parallelism': 2, 
     'hoodie.insert.shuffle.parallelism': 2, 
     'hoodie.datasource.hive_sync.enable': 'true', 
     'hoodie.datasource.hive_sync.database': <database_name>, 
     'hoodie.datasource.hive_sync.table': <table_name>, 
     'hoodie.datasource.hive_sync.use_jdbc': 'false', 
     'hoodie.datasource.hive_sync.mode': 'hms'}
glueContext.write_data_frame.from_catalog( 
     frame = <df_product_inserts>, 
     database = <database_name>, 
     table_name = <table_name>, 
     additional_options = hudi_options
)
```
<span id="page-1484-0"></span>write dynamic frame from jdbc conf

```
write_dynamic_frame_from_jdbc_conf(frame, catalog_connection, 
connection_options={}, redshift_tmp_dir = "", transformation_ctx = "", 
catalog_id = None)
```
Legge e restituisce un DynamicFrame usando le informazioni sulla connessione JDBC specificate.

- frame: il DynamicFrame da scrivere.
- catalog\_connection: una connessione del catalogo da utilizzare.
- connection\_options: opzioni di connessione, come tabella di database e percorso (opzionale). Per ulteriori informazioni, consulta [Tipi e opzioni di connessione per ETL in AWS Glue per Spark](#page-1625-0).
- redshift\_tmp\_dir: una directory temporanea Amazon Redshift da usare (opzionale).
- transformation\_ctx: un contesto di trasformazione da usare (opzionale).
- catalog id: l'ID catalogo (ID account) del catalogo dati a cui si accede. Se Nessuno, viene utilizzato l'ID account predefinito del chiamante.

<span id="page-1485-0"></span>write\_from\_jdbc\_conf

# **write\_from\_jdbc\_conf(frame\_or\_dfc, catalog\_connection, connection\_options={}, redshift\_tmp\_dir = "", transformation\_ctx = "", catalog\_id = None)**

Legge e restituisce un DynamicFrame o una DynamicFrameCollection usando le informazioni sulla connessione JDBC specificate.

- frame\_or\_dfc: il DynamicFrame o la DynamicFrameCollection per scrivere.
- catalog\_connection: una connessione del catalogo da utilizzare.
- connection\_options: opzioni di connessione, come tabella di database e percorso (opzionale). Per ulteriori informazioni, consulta [Tipi e opzioni di connessione per ETL in AWS Glue per Spark](#page-1625-0).
- redshift\_tmp\_dir: una directory temporanea Amazon Redshift da usare (opzionale).
- transformation\_ctx: un contesto di trasformazione da usare (opzionale).
- catalog\_id: l'ID catalogo (ID account) del catalogo dati a cui si accede. Se Nessuno, viene utilizzato l'ID account predefinito del chiamante.

## AWS Glue PySpark trasforma il riferimento

AWS Glue fornisce le seguenti trasformazioni integrate che è possibile utilizzare nelle operazioni PySpark ETL. I dati passano da una trasformazione all'altra in una struttura di dati chiamata a DynamicFrame, che è un'estensione di Apache Spark SQL. DataFrame DynamicFrame contiene i tuoi dati e il suo schema di riferimento per elaborare i dati.

La maggior parte di queste trasformazioni esiste anche come metodi della classe DynamicFrame. [Per ulteriori informazioni, consulta DynamicFrame trasformazioni.](#page-1393-0)

- [Classe di base GlueTransform](#page-1486-0)
- [Classe ApplyMapping](#page-1489-0)
- [Classe DropFields](#page-1491-0)
- [Classe DropNullFields](#page-1492-0)
- [Classe ErrorsAsDynamicFrame](#page-1497-0)
- [Classe EvaluateDataQuality](#page-1499-0)
- [Classe FillMissingValues](#page-1502-0)
- [Classe filtro](#page-1503-0)
- [Classe FindIncrementalMatches](#page-1505-0)
- [Classe FindMatches](#page-1506-0)
- [Classe FlatMap](#page-1507-0)
- [Classe join](#page-1513-0)
- [Classe mappatura](#page-1515-0)
- [Classe MapToCollection](#page-1517-0)
- [mergeDynamicFrame](#page-1408-0)
- [Classe relazionalizzazione](#page-1518-0)
- [Classe RenameField](#page-1520-0)
- [Classe ResolveChoice](#page-1522-0)
- [Classe SelectFields](#page-1525-0)
- [Classe SelectFromCollection](#page-1526-0)
- [Classe Simplify\\_DDB\\_JSON](#page-1530-0)
- [Classe Spigot](#page-1530-1)
- [Classe SplitFields](#page-1532-0)
- [Classe SplitRows](#page-1533-0)
- [Classe unbox](#page-1535-0)
- [Classe UnnestFrame](#page-1537-0)

<span id="page-1486-0"></span>Classe di base GlueTransform

La classe di base che tutte le classi awsglue.transforms ereditano.

Tutte le classi definiscono un \_\_call\_\_ metodo. Sostituiscono i metodi della classe GlueTransform elencati nelle seguenti sezioni, oppure sono denominate utilizzando il nome della classe per impostazione predefinita.

#### Metodi

- [apply\(cls, \\*args, \\*\\*kwargs\)](#page-1487-0)
- [name\(cls\)](#page-1487-1)
- [describeArgs\(cls\)](#page-1487-2)
- [describeReturn\(cls\)](#page-1487-3)
- [describeTransform\(cls\)](#page-1488-0)
- [describeErrors\(cls\)](#page-1488-1)
- [describe\(cls\)](#page-1488-2)

<span id="page-1487-0"></span>apply(cls, \*args, \*\*kwargs)

Applica la trasformazione chiamando la classe di trasformazione e restituisce il risultato.

• cls: l'oggetto self della classe.

#### <span id="page-1487-1"></span>name(cls)

Restituisce il nome della classe di trasformazione derivata.

• cls: l'oggetto self della classe.

#### <span id="page-1487-2"></span>describeArgs(cls)

• cls: l'oggetto self della classe.

Restituisce un elenco di dizionari, ciascuno corrispondente a un argomento denominato, nel formato seguente:

```
\Gamma { 
     "name": "(name of argument)", 
     "type": "(type of argument)", 
     "description": "(description of argument)", 
     "optional": "(Boolean, True if the argument is optional)", 
     "defaultValue": "(Default value string, or None)(String; the default value, or 
 None)" 
   },
...
\mathbf{I}
```
Solleva un'eccezione NotImplementedError quando viene chiamato in una trasformazione derivata dove non è stato implementato.

#### <span id="page-1487-3"></span>describeReturn(cls)

• cls: l'oggetto self della classe.

Restituisce un dizionario con informazioni sul tipo di restituzione, nel formato seguente:

```
{ 
   "type": "(return type)", 
   "description": "(description of output)"
}
```
Solleva un'eccezione NotImplementedError quando viene chiamato in una trasformazione derivata dove non è stato implementato.

```
describeTransform(cls)
```
Restituisce una stringa che descrive la trasformazione.

• cls: l'oggetto self della classe.

Solleva un'eccezione NotImplementedError quando viene chiamato in una trasformazione derivata dove non è stato implementato.

<span id="page-1488-1"></span>describeErrors(cls)

• cls: l'oggetto self della classe.

Restituisce un elenco di dizionari, ognuno dei quali descrive una possibile eccezione generata da questa trasformazione, nel formato seguente:

```
\Gamma { 
      "type": "(type of error)", 
      "description": "(description of error)" 
   },
...
]
```
<span id="page-1488-2"></span>describe(cls)

• cls: l'oggetto self della classe.

Restituisce un oggetto con il seguente formato:

```
{ 
   "transform" : { 
     "name" : cls.name( ), 
     "args" : cls.describeArgs( ), 
     "returns" : cls.describeReturn( ), 
     "raises" : cls.describeErrors( ), 
     "location" : "internal" 
   }
}
```
## <span id="page-1489-0"></span>Classe ApplyMapping

Applica una mappatura in un DynamicFrame.

### Esempio

Ti consigliamo di utilizzare il metodo [DynamicFrame.apply\\_mapping\(\)](#page-1393-1) per applicare una mappatura in un DynamicFrame. Per visualizzare un esempio di codice, consulta [Esempio: usa](#page-1394-0) [apply\\_mapping per rinominare campi e modificare tipi di campo.](#page-1394-0)

## Metodi

- $\_$ call $\_$
- [apply](#page-1490-0)
- [name](#page-1490-1)
- [describeArgs](#page-1490-2)
- [describeReturn](#page-1490-3)
- [describeTransform](#page-1490-4)
- [describeErrors](#page-1490-5)
- **[Describe](#page-1491-1)**

<span id="page-1489-1"></span>\_\_call\_\_(frame, mappings, transformation\_ctx = "", info = "", stageThreshold = 0, totalThreshold = 0)

Applica una mappatura dichiarativa a un DynamicFrame specificato.

- frame: il DynamicFrame in cui applicare la mappatura (obbligatorio).
- mappings: un elenco di tuple di mappatura (obbligatorio). Ognuna è costituito da: colonna di origine, tipo di origine, colonna di destinazione, tipo di destinazione.

Se la colonna di origine include un punto "." nel nome, deve essere racchiuso tra apici inversi "``". Ad esempio, per mappare this.old.name (stringa) a thisNewName, devi utilizzare la tupla seguente:

("`this.old.name`", "string", "thisNewName", "string")

- transformation\_ctx: una stringa univoca utilizzata per identificare informazioni sullo stato (opzionale).
- info: una stringa associata a errori nella trasformazione (facoltativo).
- stageThreshold: il numero massimo di errori che si possono verificare nella trasformazione prima che venga arrestata (facoltativo). Il valore di default è zero.
- totalThreshold: il numero massimo di errori che si possono verificare in totale prima che l'elaborazione venga arrestata (facoltativo). Il valore di default è zero.

Restituisce solo i campi del DynamicFrame specificato nelle tuple di "mappatura".

<span id="page-1490-0"></span>apply(cls, \*args, \*\*kwargs)

<span id="page-1490-1"></span>Ereditato da GlueTransform [apply.](#page-1487-0)

name(cls)

<span id="page-1490-2"></span>Ereditato da GlueTransform [name.](#page-1487-1)

describeArgs(cls)

<span id="page-1490-3"></span>Ereditato da GlueTransform [describeArgs.](#page-1487-2)

describeReturn(cls)

Ereditato da GlueTransform [describeReturn](#page-1487-3).

<span id="page-1490-4"></span>describeTransform(cls)

<span id="page-1490-5"></span>Ereditato da GlueTransform [describeTransform.](#page-1488-0)

describeErrors(cls)

Ereditato da GlueTransform [describeErrors.](#page-1488-1)

<span id="page-1491-1"></span>describe(cls)

Ereditato da GlueTransform [describe](#page-1488-2).

<span id="page-1491-0"></span>Classe DropFields

Elimina i campi all'interno di un DynamicFrame.

#### Esempio

Ti consigliamo di utilizzare il metodo [DynamicFrame.drop\\_fields\(\)](#page-1396-0) per eliminare i campi da un DynamicFrame. Per visualizzare un esempio di codice, consulta [Esempio: utilizza drop\\_fields per](#page-1397-0) [rimuovere campi da un](#page-1397-0) DynamicFrame.

### Metodi

- call
- [apply](#page-1492-1)
- [name](#page-1492-2)
- [describeArgs](#page-1492-3)
- [describeReturn](#page-1492-4)
- [describeTransform](#page-1492-5)
- [describeErrors](#page-1492-6)
- [Describe](#page-1492-7)

<span id="page-1491-2"></span>\_\_call\_\_ (frame, percorsi, transformation\_ctx = "", info = "", stageThreshold = 0, totalThreshold = 0)

Elimina i nodi all'interno di un DynamicFrame.

- frame: il DynamicFrame in cui rimuovere i nodi (obbligatorio).
- paths: un elenco di percorsi completi dei nodi da rilasciare (obbligatorio).
- transformation ctx: una stringa univoca utilizzata per identificare informazioni sullo stato (opzionale).
- info: una stringa associata a errori nella trasformazione (opzionale).
- stageThreshold: il numero massimo di errori che si possono verificare nella trasformazione prima che venga arrestata (facoltativo). Il valore di default è zero.
- totalThreshold: il numero massimo di errori che si possono verificare in totale prima che l'elaborazione venga arrestata (facoltativo). Il valore di default è zero.

<span id="page-1492-1"></span>Restituisce un nuovo DynamicFrame senza i campi specificati.

apply(cls, \*args, \*\*kwargs)

<span id="page-1492-2"></span>Ereditato da GlueTransform [apply.](#page-1487-0)

name(cls)

<span id="page-1492-3"></span>Ereditato da GlueTransform [name.](#page-1487-1)

describeArgs(cls)

<span id="page-1492-4"></span>Ereditato da GlueTransform [describeArgs.](#page-1487-2)

describeReturn(cls)

<span id="page-1492-5"></span>Ereditato da GlueTransform [describeReturn](#page-1487-3).

describeTransform(cls)

<span id="page-1492-6"></span>Ereditato da GlueTransform [describeTransform.](#page-1488-0)

describeErrors(cls)

<span id="page-1492-7"></span>Ereditato da GlueTransform [describeErrors.](#page-1488-1)

describe(cls)

<span id="page-1492-0"></span>Ereditato da GlueTransform [describe](#page-1488-2).

Classe DropNullFields

Elimina tutti i campi nulli in un DynamicFrame il cui tipo è NullType. Questi sono campi con valori mancanti o nulli in ogni record nel set di dati DynamicFrame.

#### Esempio

Questo esempio usa DropNullFields per crearne una nuovo DynamicFrame dove sono stati rimossi i campi di tipo NullType. Per dimostrare DropNullFields, aggiungiamo una nuova colonna empty\_column di tipo null al set di dati persons già caricato.

#### **G** Note

Per accedere al set di dati utilizzato in questo esempio, consulta [Esempio di codice: unione](#page-1364-0)  [e relazioni dei dati](#page-1364-0) e segui le istruzioni in [Fase 1: esecuzione del crawling sui dati nel bucket](#page-1364-1)  [Amazon S3.](#page-1364-1)

```
# Example: Use DropNullFields to create a new DynamicFrame without NullType fields
from pyspark.context import SparkContext
from awsglue.context import GlueContext
from pyspark.sql.functions import lit
from pyspark.sql.types import NullType
from awsglue.dynamicframe import DynamicFrame
from awsglue.transforms import DropNullFields
# Create GlueContext
sc = SparkContext.getOrCreate()
glueContext = GlueContext(sc)
# Create DynamicFrame
persons = glueContext.create_dynamic_frame.from_catalog( 
     database="legislators", table_name="persons_json"
)
print("Schema for the persons DynamicFrame:")
persons.printSchema()
# Add new column "empty_column" with NullType
persons_with_nulls = persons.toDF().withColumn("empty_column", 
  lit(None).cast(NullType()))
persons_with_nulls_dyf = DynamicFrame.fromDF(persons_with_nulls, glueContext, 
  "persons_with_nulls")
print("Schema for the persons_with_nulls_dyf DynamicFrame:")
persons_with_nulls_dyf.printSchema()
# Remove the NullType field
persons_no_nulls = DropNullFields.apply(persons_with_nulls_dyf)
print("Schema for the persons_no_nulls DynamicFrame:")
persons_no_nulls.printSchema()
```
#### **Output**

```
Schema for the persons DynamicFrame:
root
|-- family_name: string
|-- name: string
|-- links: array
| |-- element: struct
| | |-- note: string
    | | |-- url: string
|-- gender: string
|-- image: string
|-- identifiers: array
| |-- element: struct
| | |-- scheme: string
| | |-- identifier: string
|-- other_names: array
| |-- element: struct
| | |-- lang: string
| | |-- note: string
| | |-- name: string
|-- sort_name: string
|-- images: array
| |-- element: struct
| | |-- url: string
|-- given_name: string
|-- birth_date: string
|-- id: string
|-- contact_details: array
| |-- element: struct
| | |-- type: string
| | |-- value: string
|-- death_date: string
Schema for the persons_with_nulls_dyf DynamicFrame:
root
|-- family_name: string
|-- name: string
|-- links: array
| |-- element: struct
| | |-- note: string
| | |-- url: string
|-- gender: string
|-- image: string
```

```
|-- identifiers: array
| |-- element: struct
| | |-- scheme: string
| | |-- identifier: string
|-- other_names: array
| |-- element: struct
| | |-- lang: string
| | |-- note: string
    | | |-- name: string
|-- sort_name: string
|-- images: array
| |-- element: struct
| | |-- url: string
|-- given_name: string
|-- birth_date: string
|-- id: string
|-- contact_details: array
| |-- element: struct
| | |-- type: string
| | |-- value: string
|-- death_date: string
|-- empty_column: null
null_fields ['empty_column']
Schema for the persons_no_nulls DynamicFrame:
root
|-- family_name: string
|-- name: string
|-- links: array
| |-- element: struct
| | |-- note: string
| | |-- url: string
|-- gender: string
|-- image: string
|-- identifiers: array
| |-- element: struct
| | |-- scheme: string
| | |-- identifier: string
|-- other_names: array
| |-- element: struct
| | |-- lang: string
| | |-- note: string
| | |-- name: string
|-- sort_name: string
```

```
|-- images: array
     | |-- element: struct
    | | |-- url: string
|-- given_name: string
|-- birth_date: string
|-- id: string
|-- contact_details: array
    | |-- element: struct
    | | |-- type: string
| | |-- value: string
|-- death_date: string
```
#### Metodi

- $\_\_c$ call $\_\_$
- [apply](#page-1497-1)
- [name](#page-1497-2)
- [describeArgs](#page-1497-3)
- **[describeReturn](#page-1497-4)**
- [describeTransform](#page-1497-5)
- [describeErrors](#page-1497-6)
- [Describe](#page-1497-7)

<span id="page-1496-0"></span> $\text{call}$  (frame, transformation\_ctx = "", info = "", stageThreshold = 0, totalThreshold = 0)

Elimina tutti i campi nulli in un DynamicFrame il cui tipo è NullType. Questi sono campi con valori mancanti o nulli in ogni record nel set di dati DynamicFrame.

- frame: il DynamicFrame in cui rimuovere i campi nulli (obbligatorio).
- transformation\_ctx: una stringa univoca utilizzata per identificare informazioni sullo stato (opzionale).
- info: una stringa associata a errori nella trasformazione (opzionale).
- stageThreshold: il numero massimo di errori che si possono verificare nella trasformazione prima che venga arrestata (facoltativo). Il valore di default è zero.
- totalThreshold: il numero massimo di errori che si possono verificare in totale prima che l'elaborazione venga arrestata (facoltativo). Il valore di default è zero.

#### <span id="page-1497-1"></span>Restituisce un nuovo DynamicFrame senza campi nulli.

apply(cls, \*args, \*\*kwargs)

• cls: cls

## <span id="page-1497-2"></span>name(cls)

• cls: cls

<span id="page-1497-3"></span>describeArgs(cls)

• cls: cls

### <span id="page-1497-4"></span>describeReturn(cls)

• cls: cls

<span id="page-1497-5"></span>describeTransform(cls)

• cls: cls

## <span id="page-1497-6"></span>describeErrors(cls)

• cls: cls

#### <span id="page-1497-7"></span>describe(cls)

• cls: cls

## <span id="page-1497-0"></span>Classe ErrorsAsDynamicFrame

Restituisce un DynamicFrame contenente record nidificati per gli errori che si sono verificati durante la creazione del DynamicFrame di origine.

#### Esempio

Ti consigliamo di utilizzare il metodo [DynamicFrame.errorsAsDynamicFrame\(\)](#page-1447-0) per recuperare e visualizzare i record degli errori. Per visualizzare un esempio di codice, consulta [Esempio: utilizzare](#page-1448-0)  [errorsAsDynamic Frame per visualizzare i record di errori.](#page-1448-0)

#### Metodi

- $\_\_call$
- [apply](#page-1498-1)
- [name](#page-1498-2)
- [describeArgs](#page-1498-3)
- [describeReturn](#page-1499-1)
- [describeTransform](#page-1499-2)
- [describeErrors](#page-1499-3)
- [Describe](#page-1499-4)

```
__call__(frame)
```
Restituisce un DynamicFrame contenente record nidificati degli errori correlati al DynamicFrame di origine.

• frame: il DynamicFrame di origine (obbligatorio).

<span id="page-1498-1"></span>apply(cls, \*args, \*\*kwargs)

• cls: cls

## <span id="page-1498-2"></span>name(cls)

• cls: cls

#### <span id="page-1498-3"></span>describeArgs(cls)

• cls: cls

#### <span id="page-1499-1"></span>describeReturn(cls)

• cls: cls

<span id="page-1499-2"></span>describeTransform(cls)

• cls: cls

<span id="page-1499-3"></span>describeErrors(cls)

• cls: cls

<span id="page-1499-4"></span>describe(cls)

• cls: cls

<span id="page-1499-0"></span>Classe EvaluateDataQuality

Valuta un set di regole di qualità dei dati rispetto ai dati in un DynamicFrame e restituisce un nuovo DynamicFrame con i risultati della valutazione.

Esempio

Il seguente codice di esempio dimostra come valutare la qualità dei dati per un DynamicFrame e quindi visualizzare i risultati.

```
from awsglue.transforms import *
from pyspark.context import SparkContext
from awsglue.context import GlueContext
from awsgluedq.transforms import EvaluateDataQuality
#Create Glue context
sc = SparkContext.getOrCreate()
glueContext = GlueContext(sc)
# Define DynamicFrame
legislatorsAreas = glueContext.create_dynamic_frame.from_catalog( 
     database="legislators", table_name="areas_json")
# Create data quality ruleset
```

```
ruleset = """Rules = [ColumnExists "id", IsComplete "id"]"""
# Evaluate data quality
dqResults = EvaluateDataQuality.apply( 
     frame=legislatorsAreas, 
     ruleset=ruleset, 
     publishing_options={ 
         "dataQualityEvaluationContext": "legislatorsAreas", 
         "enableDataQualityCloudWatchMetrics": True, 
         "enableDataQualityResultsPublishing": True, 
         "resultsS3Prefix": "DOC-EXAMPLE-BUCKET1", 
     },
)
# Inspect data quality results
dqResults.printSchema()
dqResults.toDF().show()
```
### **Output**

# root |-- Rule: string |-- Outcome: string |-- FailureReason: string |-- EvaluatedMetrics: map | |-- keyType: string | |-- valueType: double +-----------------------+-------+-------------+---------------------------------------+ |Rule | Outcome|FailureReason|EvaluatedMetrics | +-----------------------+-------+-------------+---------------------------------------+ |ColumnExists "id" |Passed |null |{} | |IsComplete "id" |Passed |null |{Column.first\_name.Completeness -> 1.0}| +-----------------------+-------+-------------+---------------------------------------+

#### Metodi

- $\_\_cell$
- [apply](#page-1502-1)
- [name](#page-1502-2)
- [describeArgs](#page-1502-3)
- [describeReturn](#page-1502-4)
- [describeTransform](#page-1502-5)
- [describeErrors](#page-1502-6)
- [describe](#page-1502-7)

<span id="page-1501-0"></span>call (frame, ruleset, publishing options =  $\{\}$ )

- frame: il DynamicFrame di cui desideri valutare la qualità dei dati.
- ruleset: un set di regole del Data Quality Definition Language (DQDL) in formato stringa. Per ulteriori informazioni su DQDL, consulta la guida di [Riferimento a Data Quality Definition Language](#page-1108-0) [\(DQDL\)](#page-1108-0).
- publishing\_options: un dizionario che specifica le seguenti opzioni per la pubblicazione dei risultati e dei parametri di valutazione:
	- dataQualityEvaluationContext: una stringa che specifica lo spazio dei nomi in cui AWS Glue deve pubblicare i parametri Amazon CloudWatch e i risultati della qualità dei dati. I parametri aggregati vengono visualizzati in CloudWatch, mentre i risultati completi vengono visualizzati nell'interfaccia di AWS Glue Studio.
		- Campo obbligatorio: no
		- Valore predefinito: default\_context
	- enableDataQualityCloudWatchMetrics: specifica se i risultati della valutazione della qualità dei dati devono essere pubblicati su CloudWatch. Uno spazio dei nomi per i parametri viene specificato utilizzando l'opzione dataQualityEvaluationContext.
		- Campo obbligatorio: no
		- Valore predefinito: False
	- enableDataQualityResultsPublishing: specifica se i risultati della qualità dei dati devono essere visibili nella scheda Data Quality (Qualità dei dati) nell'interfaccia di AWS Glue Studio.
		- Campo obbligatorio: no
		- Valore predefinito: true
	- resultsS3Prefix: specifica la posizione Amazon S3 in cui AWS Glue può scrivere i risultati della valutazione della qualità dei dati.
		- Campo obbligatorio: no
		- Valore predefinito: "" (stringa vuota)

<span id="page-1502-1"></span>apply(cls, \*args, \*\*kwargs)

<span id="page-1502-2"></span>Ereditato da GlueTransform [apply.](#page-1487-0)

name(cls)

<span id="page-1502-3"></span>Ereditato da GlueTransform [name.](#page-1487-1)

describeArgs(cls)

<span id="page-1502-4"></span>Ereditato da GlueTransform [describeArgs.](#page-1487-2)

describeReturn(cls)

<span id="page-1502-5"></span>Ereditato da GlueTransform [describeReturn](#page-1487-3).

describeTransform(cls)

<span id="page-1502-6"></span>Ereditato da GlueTransform [describeTransform.](#page-1488-0)

describeErrors(cls)

<span id="page-1502-7"></span>Ereditato da GlueTransform [describeErrors.](#page-1488-1)

describe(cls)

<span id="page-1502-0"></span>Ereditato da GlueTransform [describe](#page-1488-2).

Classe FillMissingValues

La classe FillMissingValues individua i valori null e stringhe vuote in un DynamicFrame specificato e utilizza metodi di machine learning, come la regressione lineare e la foresta casuale, per prevedere i valori mancanti. Il processo ETL utilizza i valori nel set di dati di input per addestrare il modello di machine learning, che prevede quindi quali devono essere i valori mancanti.

#### **G** Tip

Se si utilizzano set di dati incrementali, ogni set incrementale viene utilizzato come dati di addestramento per il modello di machine learning, pertanto i risultati potrebbero non essere molto accurati.

#### Per l'importazione:

from awsglueml.transforms import FillMissingValues

#### Metodi

• [Applica](#page-1503-1)

<span id="page-1503-1"></span>apply(frame, missing\_values\_column, output\_column ="", transformation\_ctx ="", info ="", stageThreshold = 0, totalThreshold = 0)

Riempie i valori mancanti di un frame dinamico in una colonna specificata e restituisce un frame dinamico con stime in una nuova colonna. Per le righe senza valori mancanti, il valore della colonna specificato viene duplicato nella nuova colonna.

- frame il DynamicFrame in cui inserire i valori mancanti. Campo obbligatorio.
- missing\_values\_column: la colonna contenente valori mancanti (valori null e stringhe vuote). Campo obbligatorio.
- output\_column: il nome della nuova colonna che conterrà i valori stimati per tutte le righe il cui valore era mancante. Facoltativo; il valore di default è il nome di missing\_values\_column con suffisso formato da " filled".
- transformation\_ctx: una stringa univoca utilizzata per identificare informazioni sullo stato (opzionale).
- info: una stringa associata a errori nella trasformazione (opzionale).
- stageThreshold: il numero massimo di errori che si possono verificare nella trasformazione prima che venga arrestata (opzionale; il numero predefinito è zero).
- totalThreshold: il numero massimo di errori che si possono verificare in totale prima che l'elaborazione venga arrestata (opzionale; il numero predefinito è zero).

Restituisce un nuovo DynamicFrame con una colonna aggiuntiva che contiene stime per le righe con valori mancanti e il valore attuale per le altre righe.

#### <span id="page-1503-0"></span>Classe filtro

Crea un nuovo DynamicFrame contenente record dall'input DynamicFrame che soddisfano una funzione predicato specificata.

#### Esempio

Ti consigliamo di utilizzare il metodo [DynamicFrame.filter\(\)](#page-1398-0) per filtrare i record in un DynamicFrame. Per visualizzare un esempio di codice, consulta [Esempio: usa il filtro per ottenere](#page-1399-0)  [una selezione filtrata di campi.](#page-1399-0)

## Metodi

- call
- [apply](#page-1505-1)
- [name](#page-1505-2)
- [describeArgs](#page-1505-3)
- [describeReturn](#page-1505-4)
- [describeTransform](#page-1505-5)
- [describeErrors](#page-1505-6)
- [describe](#page-1505-7)

<span id="page-1504-0"></span>\_\_call\_\_(frame, f, transformation\_ctx="", info="", stageThreshold=0, totalThreshold=0))

Restituisce un nuovo DynamicFrame creato selezionando i record dall'input DynamicFrame che soddisfano una funzione predicato specificata.

- frame: l'origine DynamicFrame da applicare alla funzione filtro specificata (campo obbligatorio).
- f: la funzione di predicato da applicare a ciascun DynamicRecord nella DynamicFrame. La funzione deve assumere un DynamicRecord come argomento e restituire True se il DynamicRecord soddisfa i requisiti del filtro, altrimenti False (obbligatorio).

Un DynamicRecord rappresenta un record logico all'interno di un DynamicFrame. È simile a una riga in un DataFrame Spark, con la differenza che è autodescrittivo e può essere utilizzato per dati non conformi a uno schema fisso.

- transformation\_ctx: una stringa univoca utilizzata per identificare informazioni sullo stato (opzionale).
- info: una stringa associata a errori nella trasformazione (facoltativo).
- stageThreshold: il numero massimo di errori che si possono verificare nella trasformazione prima che venga arrestata (facoltativo). Il valore di default è zero.

• totalThreshold: il numero massimo di errori che si possono verificare in totale prima che l'elaborazione venga arrestata (facoltativo). Il valore di default è zero.

<span id="page-1505-1"></span>apply(cls, \*args, \*\*kwargs)

Ereditato da GlueTransform [apply.](#page-1487-0)

<span id="page-1505-2"></span>name(cls)

Ereditato da GlueTransform [name.](#page-1487-1)

<span id="page-1505-3"></span>describeArgs(cls)

Ereditato da GlueTransform [describeArgs.](#page-1487-2)

<span id="page-1505-4"></span>describeReturn(cls)

Ereditato da GlueTransform [describeReturn](#page-1487-3).

<span id="page-1505-5"></span>describeTransform(cls)

Ereditato da GlueTransform [describeTransform.](#page-1488-0)

<span id="page-1505-6"></span>describeErrors(cls)

Ereditato da GlueTransform [describeErrors.](#page-1488-1)

<span id="page-1505-7"></span>describe(cls)

Ereditato da GlueTransform [describe](#page-1488-2).

<span id="page-1505-0"></span>Classe FindIncrementalMatches

Identifica i record corrispondenti nel DynamicFrame esistente e incrementale e crea un nuovo DynamicFrame con un identificatore univoco assegnato a ciascun gruppo di record corrispondenti.

Per l'importazione:

from awsglueml.transforms import FindIncrementalMatches

#### Metodi

• [Applica](#page-1506-1)

<span id="page-1506-1"></span>apply(existingFrame, incrementalFrame, transformId, transformation  $ctx = "$ , info = "", stageThreshold = 0, totalThreshold = 0, enforcedMatches = None, computeMatchConfidenceScores  $= 0$ 

Identifica i record corrispondenti nel DynamicFrame di input e crea un nuovo DynamicFrame con un identificatore univoco assegnato a ciascun gruppo di record corrispondenti.

- existingFrame: il DynamicFrame attuale e pre-abbinato al quale applicare la trasformazione FindIncrementalMatches. Campo obbligatorio.
- incrementalFrame: il DynamicFrame incrementale al quale applicare la trasformazione FindIncrementalMatches in modo che corrisponda al existingFrame. Campo obbligatorio.
- transformId: l'ID univoco associato alla trasformazione FindIncrementalMatches da applicare ai record nel DynamicFrames. Campo obbligatorio.
- transformation\_ctx: una stringa univoca utilizzata per identificare informazioni su statistiche/ stato. Facoltativo.
- info: una stringa associata a errori nella trasformazione. Facoltativo.
- stageThreshold: il numero massimo di errori che si possono verificare nella trasformazione prima che venga arrestata. Facoltativo. Il valore di default è zero.
- totalThreshold: il numero massimo di errori che si possono verificare in totale prima che l'elaborazione venga arrestata. Facoltativo. Il valore di default è zero.
- enforcedMatches: il DynamicFrame utilizzato per applicare le corrispondenze. Facoltativo. Il valore predefinito è None (Nessuno).
- computeMatchConfidenceScores: un valore booleano che indica se calcolare un punteggio di confidenza per ciascun gruppo di record corrispondenti. Facoltativo. Il valore di default è false.

Restituisce un nuovo DynamicFrame con un identificatore univoco assegnato a ciascun gruppo di record corrispondenti.

## <span id="page-1506-0"></span>Classe FindMatches

Identifica i record corrispondenti nel DynamicFrame di input e crea un nuovo DynamicFrame con un identificatore univoco assegnato a ciascun gruppo di record corrispondenti.

Per l'importazione:

from awsglueml.transforms import FindMatches

#### Metodi

• [Applica](#page-1507-1)

<span id="page-1507-1"></span>apply(frame, transformId, transformation\_ctx = "", info = "", stageThreshold = 0, totalThreshold = 0, enforcedMatches = none, computeMatchConfidenceScores = 0)

Identifica i record corrispondenti nel DynamicFrame di input e crea un nuovo DynamicFrame con un identificatore univoco assegnato a ciascun gruppo di record corrispondenti.

- frame: il DynamicFrame per applicare la trasformazione FindMatches. Campo obbligatorio.
- transformId: l'ID univoco associato alla trasformazione FindMatches da applicare ai record nel DynamicFrame. Campo obbligatorio.
- transformation\_ctx: una stringa univoca utilizzata per identificare informazioni su statistiche/ stato. Facoltativo.
- info: una stringa associata a errori nella trasformazione. Facoltativo.
- stageThreshold: il numero massimo di errori che si possono verificare nella trasformazione prima che venga arrestata. Facoltativo. Il valore di default è zero.
- totalThreshold: il numero massimo di errori che si possono verificare in totale prima che l'elaborazione venga arrestata. Facoltativo. Il valore di default è zero.
- enforcedMatches: il DynamicFrame utilizzato per applicare le corrispondenze. Facoltativo. Il valore predefinito è None (Nessuno).
- computeMatchConfidenceScores: un valore booleano che indica se calcolare un punteggio di confidenza per ciascun gruppo di record corrispondenti. Facoltativo. Il valore di default è false.

Restituisce un nuovo DynamicFrame con un identificatore univoco assegnato a ciascun gruppo di record corrispondenti.

#### <span id="page-1507-0"></span>Classe FlatMap

Applica una trasformazione a ogni DynamicFrame in una raccolta. I risultati non vengono appiattiti in un unico DynamicFrame ma conservati come una raccolta.

#### Esempi per FlatMap

Il seguente frammento di esempio mostra come utilizzare la trasformazione ResolveChoice su una raccolta di frame dinamici quando applicata a una FlatMap. I dati utilizzati per l'input sono nel JSON situato all'indirizzo segnaposto s3://bucket/path-for-data/sample.json di Amazon S3 e contengono i seguenti dati.

Dati JSON di esempio

```
[ "firstname": "Arnav", 
     "lastname": "Desai", 
     "address": { 
          "street": "6 Anyroad Avenue", 
          "city": "London", 
          "state": "England", 
          "country": "UK" 
     }, 
     "phone": 17235550101, 
     "affiliations": [ 
          "General Anonymous Example Products", 
          "Example Independent Research", 
          "Government Department of Examples" 
     ]
},
{ 
     "firstname": "Mary", 
     "lastname": "Major", 
     "address": { 
          "street": "7821 Spot Place", 
          "city": "Centerville", 
          "state": "OK", 
          "country": "US" 
     }, 
     "phone": 19185550023, 
     "affiliations": [ 
          "Example Dot Com", 
          "Example Independent Research", 
          "Example.io" 
    \mathbf{I}},
{ 
     "firstname": "Paulo", 
     "lastname": "Santos", 
     "address": { 
          "street": "123 Maple Street", 
          "city": "London", 
          "state": "Ontario",
```

```
 "country": "CA" 
     }, 
      "phone": 12175550181, 
      "affiliations": [ 
          "General Anonymous Example Products", 
          "Example Dot Com" 
    \mathbf{I}}]
```
Example Applica ResolveChoice a una DynamicFrameCollection e mostra l'output.

```
#Read DynamicFrame
datasource = glueContext.create_dynamic_frame_from_options("s3", connection_options = 
  {"paths":["s3://bucket/path/to/file/mysamplejson.json"]}, format="json")
datasource.printSchema()
datasource.show()
## Split to create a DynamicFrameCollection
split_frame=datasource.split_fields(["firstname","lastname","address"],"personal_info","busines
split_frame.keys()
print("---")
## Use FlatMap to run ResolveChoice
kwargs = {"choice": "cast:string"}
flat = FlatMap.apply(split_frame, ResolveChoice, frame_name="frame", 
 transformation_ctx='tcx', **kwargs)
flat.keys()
##Select one of the DynamicFrames
personal_info = flat.select("personal_info")
personal_info.printSchema()
personal_info.show()
print("---")
business_info = flat.select("business_info")
business_info.printSchema()
business_info.show()
```
#### **A** Important

Quando si chiama FlatMap.apply, il parametro frame\_name deve essere "frame". Nessun altro valore è attualmente accettato.

```
root
|-- firstname: string
|-- lastname: string
|-- address: struct
| |-- street: string
| |-- city: string
| |-- state: string
| |-- country: string
|-- phone: long
|-- affiliations: array
| |-- element: string
---
{ 
     "firstname": "Mary", 
     "lastname": "Major", 
     "address": { 
          "street": "7821 Spot Place", 
          "city": "Centerville", 
         "state": "OK", 
          "country": "US" 
     }, 
     "phone": 19185550023, 
     "affiliations": [ 
          "Example Dot Com", 
          "Example Independent Research", 
         "Example.io" 
    \mathbf{I}}
{ 
     "firstname": "Paulo", 
     "lastname": "Santos", 
     "address": { 
          "street": "123 Maple Street", 
          "city": "London", 
          "state": "Ontario", 
          "country": "CA" 
     }, 
     "phone": 12175550181, 
     "affiliations": [ 
          "General Anonymous Example Products", 
          "Example Dot Com"
```

```
 ]
}
---
root
|-- firstname: string
|-- lastname: string
|-- address: struct
| |-- street: string
| |-- city: string
| |-- state: string
| |-- country: string
{ 
     "firstname": "Mary", 
     "lastname": "Major", 
     "address": { 
         "street": "7821 Spot Place", 
         "city": "Centerville", 
         "state": "OK", 
         "country": "US" 
     }
}
{ 
     "firstname": "Paulo", 
     "lastname": "Santos", 
     "address": { 
         "street": "123 Maple Street", 
         "city": "London", 
         "state": "Ontario", 
         "country": "CA" 
     }
}
---
root
|-- phone: long
|-- affiliations: array
| |-- element: string
{ 
     "phone": 19185550023, 
     "affiliations": [ 
         "Example Dot Com", 
         "Example Independent Research",
```
```
 "Example.io" 
     \mathbf{I}}
{ 
      "phone": 12175550181, 
      "affiliations": [ 
           "General Anonymous Example Products", 
           "Example Dot Com" 
     ]
}
```
### Metodi

- $\_$ call $\_$
- **[Applica](#page-1513-0)**
- [Nome](#page-1513-1)
- [describeArgs](#page-1513-2)
- [describeReturn](#page-1513-3)
- [describeTransform](#page-1513-4)
- [describeErrors](#page-1513-5)
- [Describe](#page-1513-6)

<span id="page-1512-0"></span>\_\_call\_\_ (dfc, BaseTransform, frame\_name, transformation\_ctx = "",\*\* base\_kwargs)

Si applica alla trasformazione per ogni DynamicFrame in una raccolta e appiattisce i risultati.

- dfc: la DynamicFrameCollection su cui applicare la classe flatmap (obbligatorio).
- BaseTransform: una trasformazione derivata da GlueTransform da applicare a ciascun membro della raccolta (obbligatorio).
- frame\_name: Il nome dell'argomento a cui passare gli elementi della raccolta (obbligatorio).
- transformation\_ctx: una stringa univoca utilizzata per identificare informazioni sullo stato (opzionale).
- base\_kwargs: argomenti per passare alla trasformazione di base (obbligatorio).

Restituisce una nuova DynamicFrameCollection creata applicando la trasformazione a ciascun DynamicFrame nella DynamicFrameCollection di origine.

<span id="page-1513-0"></span>apply(cls, \*args, \*\*kwargs)

Ereditato da GlueTransform [apply.](#page-1487-0)

<span id="page-1513-1"></span>name(cls)

Ereditato da GlueTransform [name.](#page-1487-1)

<span id="page-1513-2"></span>describeArgs(cls)

Ereditato da GlueTransform [describeArgs.](#page-1487-2)

<span id="page-1513-3"></span>describeReturn(cls)

<span id="page-1513-4"></span>Ereditato da GlueTransform [describeReturn](#page-1487-3).

describeTransform(cls)

<span id="page-1513-5"></span>Ereditato da GlueTransform [describeTransform.](#page-1488-0)

describeErrors(cls)

<span id="page-1513-6"></span>Ereditato da GlueTransform [describeErrors.](#page-1488-1)

describe(cls)

Ereditato da GlueTransform [describe](#page-1488-2).

Classe join

Esegue un equi join su due DynamicFrames.

#### Esempio

Ti consigliamo di utilizzare il metodo [DynamicFrame.join\(\)](#page-1400-0) per unire DynamicFrames. Per visualizzare un esempio di codice, consulta [Esempio: usa join per combinare](#page-1401-0) DynamicFrames.

#### Metodi

- $\_$ call $\_$
- [apply](#page-1514-1)
- [name](#page-1514-2)
- [describeArgs](#page-1514-3)
- [describeReturn](#page-1514-4)
- [describeTransform](#page-1514-5)
- [describeErrors](#page-1515-0)
- [Describe](#page-1515-1)

<span id="page-1514-0"></span>\_\_call\_\_ (frame1, frame2, keys1, keys2, transformation\_ctx = "")

Esegue un equi join su due DynamicFrames.

- frame1: il primo DynamicFrame da unire (obbligatorio).
- frame2: il secondo DynamicFrame da unire (obbligatorio).
- keys1: le chiavi da unire per il primo frame (obbligatorio).
- keys2: le chiavi da unire per il secondo frame (obbligatorio).
- transformation\_ctx: una stringa univoca utilizzata per identificare informazioni sullo stato (opzionale).

Restituisce un nuovo DynamicFrame che viene creato unendo i due DynamicFrames.

<span id="page-1514-1"></span>apply(cls, \*args, \*\*kwargs)

<span id="page-1514-2"></span>Ereditato da GlueTransform [apply.](#page-1487-0)

name(cls)

Ereditato da GlueTransform [name.](#page-1487-1)

<span id="page-1514-3"></span>describeArgs(cls)

Ereditato da GlueTransform [describeArgs.](#page-1487-2)

<span id="page-1514-4"></span>describeReturn(cls)

Ereditato da GlueTransform [describeReturn](#page-1487-3).

<span id="page-1514-5"></span>describeTransform(cls)

Ereditato da GlueTransform [describeTransform.](#page-1488-0)

<span id="page-1515-0"></span>describeErrors(cls)

Ereditato da GlueTransform [describeErrors.](#page-1488-1)

<span id="page-1515-1"></span>describe(cls)

Ereditato da GlueTransform [describe](#page-1488-2).

Classe mappatura

Crea un nuovo DynamicFrame applicando una funzione a tutti i record nell'input DynamicFrame.

### Esempio

Ti consigliamo di utilizzare il metodo [DynamicFrame.map\(\)](#page-1405-0) per applicare una funzione a tutti i record in un DynamicFrame. Per visualizzare un esempio di codice, consulta [Esempio: utilizza la](#page-1406-0)  [mappa per applicare una funzione a ogni record in un](#page-1406-0) DynamicFrame.

### Metodi

- $\_$ call $\_$
- [apply](#page-1516-0)
- [name](#page-1516-1)
- [describeArgs](#page-1516-2)
- [describeReturn](#page-1516-3)
- [describeTransform](#page-1516-4)
- [describeErrors](#page-1516-5)
- [Describe](#page-1517-0)

<span id="page-1515-2"></span>\_\_call\_\_(frame, f, transformation\_ctx="", info="", stageThreshold=0, totalThreshold=0)

Restituisce un nuovo DynamicFrame ottenuto applicando la funzione specificata a tutti i DynamicRecords nel DynamicFrame originale.

- frame: il DynamicFrame originale a cui applicare la funzione di mappatura (obbligatorio).
- f: la funzione da applicare a tutti i DynamicRecords nel DynamicFrame. La funzione deve assumere un DynamicRecord come argomento e restituire un nuovo DynamicRecord prodotto dalla mappatura (obbligatorio).

Un DynamicRecord rappresenta un record logico all'interno di un DynamicFrame. È simile a una riga in un DataFrame Apache Spark, con la differenza che è autodescrittivo e può essere utilizzato per dati non conformi a uno schema fisso.

- transformation\_ctx: una stringa univoca utilizzata per identificare informazioni sullo stato (opzionale).
- info: una stringa associata a errori nella trasformazione (opzionale).
- stageThreshold: il numero massimo di errori che si possono verificare nella trasformazione prima che venga arrestata (facoltativo). Il valore di default è zero.
- totalThreshold: il numero massimo di errori che si possono verificare in totale prima che l'elaborazione venga arrestata (facoltativo). Il valore di default è zero.

Restituisce un nuovo DynamicFrame ottenuto applicando la funzione specificata a tutti i DynamicRecords nel DynamicFrame originale.

<span id="page-1516-0"></span>apply(cls, \*args, \*\*kwargs)

Ereditato da GlueTransform [apply.](#page-1487-0)

<span id="page-1516-1"></span>name(cls)

<span id="page-1516-2"></span>Ereditato da GlueTransform [name.](#page-1487-1)

describeArgs(cls)

<span id="page-1516-3"></span>Ereditato da GlueTransform [describeArgs.](#page-1487-2)

describeReturn(cls)

<span id="page-1516-4"></span>Ereditato da GlueTransform [describeReturn](#page-1487-3).

describeTransform(cls)

Ereditato da GlueTransform [describeTransform.](#page-1488-0)

<span id="page-1516-5"></span>describeErrors(cls)

Ereditato da GlueTransform [describeErrors.](#page-1488-1)

### <span id="page-1517-0"></span>describe(cls)

Ereditato da GlueTransform [describe](#page-1488-2).

Classe MapToCollection

Applica una trasformazione a ogni DynamicFrame nella DynamicFrameCollection specificata.

Metodi

- call
- **[Applica](#page-1517-2)**
- [Nome](#page-1518-0)
- [describeArgs](#page-1518-1)
- [describeReturn](#page-1518-2)
- [describeTransform](#page-1518-3)
- [describeErrors](#page-1518-4)
- [Describe](#page-1518-5)

<span id="page-1517-1"></span>\_\_call\_\_ (dfc, BaseTransform, frame\_name, transformation\_ctx = "",\*\* base\_kwargs)

Applica una funzione di trasformazione a ogni DynamicFrame nella DynamicFrameCollection specificata.

- dfc: la DynamicFrameCollection a cui applicare la funzione di trasformazione (obbligatorio).
- callable: la funzione di trasformazione chiamabile da applicare a ciascun membro della raccolta (obbligatorio).
- transformation\_ctx: una stringa univoca utilizzata per identificare informazioni sullo stato (opzionale).

Restituisce una nuova DynamicFrameCollection creata applicando la trasformazione a ciascun DynamicFrame nella DynamicFrameCollection di origine.

<span id="page-1517-2"></span>apply(cls, \*args, \*\*kwargs)

Ereditato da GlueTransform [apply](#page-1487-0)

<span id="page-1518-0"></span>name(cls)

<span id="page-1518-1"></span>Ereditato da GlueTransform [name.](#page-1487-1)

describeArgs(cls)

Ereditato da GlueTransform [describeArgs.](#page-1487-2)

<span id="page-1518-2"></span>describeReturn(cls)

<span id="page-1518-3"></span>Ereditato da GlueTransform [describeReturn](#page-1487-3).

describeTransform(cls)

<span id="page-1518-4"></span>Ereditato da GlueTransform [describeTransform.](#page-1488-0)

describeErrors(cls)

<span id="page-1518-5"></span>Ereditato da GlueTransform [describeErrors.](#page-1488-1)

describe(cls)

Ereditato da GlueTransform [describe](#page-1488-2).

Classe relazionalizzazione

Livella uno schema nidificato in un DynamicFrame e trasforma le colonne della matrice tramite pivoting da un frame appiattito.

### Esempio

Ti consigliamo di utilizzare il metodo [DynamicFrame.relationalize\(\)](#page-1411-0) per relazionare DynamicFrame. Per visualizzare un esempio di codice, consulta [Esempio: usa la relazionalizzazione](#page-1412-0) [per livellare uno schema annidato in un](#page-1412-0) DynamicFrame.

### Metodi

- [\\_\\_call\\_\\_](#page-1519-0)
- [apply](#page-1519-1)
- [name](#page-1519-2)
- [describeArgs](#page-1520-0)
- [describeReturn](#page-1520-1)
- [describeTransform](#page-1520-2)
- [describeErrors](#page-1520-3)
- [describe](#page-1520-4)

<span id="page-1519-0"></span>\_\_call\_\_(frame, staging\_path=None, name='roottable', options=None, transformation\_ctx = "", info = "", stageThreshold =  $0$ , totalThreshold =  $0$ )

Mette in relazione un DynamicFrame e produce un elenco di frame che vengono generati annullando l'annidamento di colonne nidificate e trasformando colonne della matrice mediante pivot. La colonna matrice trasformata mediante pivot può essere unita alla tabella root utilizzando la chiave di join generata durante la fase di annullamento dell'annidamento.

- frame: il DynamicFrame da mettere in relazione (obbligatorio).
- staging path: il percorso in cui il metodo può archiviare le partizioni di tabelle trasformate mediante pivot in formato CSV (facoltativo). Le tabelle trasformate mediante pivot vengono rilette da questo percorso.
- name: il nome della tabella root (opzionale).
- options: un dizionario dei parametri opzionali. Attualmente inutilizzato.
- transformation ctx: una stringa univoca utilizzata per identificare informazioni sullo stato (opzionale).
- info: una stringa associata a errori nella trasformazione (opzionale).
- stageThreshold: il numero massimo di errori che si possono verificare nella trasformazione prima che venga arrestata (facoltativo). Il valore di default è zero.
- totalThreshold: il numero massimo di errori che si possono verificare in totale prima che l'elaborazione venga arrestata (facoltativo). Il valore di default è zero.

<span id="page-1519-1"></span>apply(cls, \*args, \*\*kwargs)

Ereditato da GlueTransform [apply.](#page-1487-0)

<span id="page-1519-2"></span>name(cls)

Ereditato da GlueTransform [name.](#page-1487-1)

<span id="page-1520-0"></span>describeArgs(cls)

Ereditato da GlueTransform [describeArgs.](#page-1487-2)

<span id="page-1520-1"></span>describeReturn(cls)

Ereditato da GlueTransform [describeReturn](#page-1487-3).

<span id="page-1520-2"></span>describeTransform(cls)

Ereditato da GlueTransform [describeTransform.](#page-1488-0)

<span id="page-1520-3"></span>describeErrors(cls)

Ereditato da GlueTransform [describeErrors.](#page-1488-1)

<span id="page-1520-4"></span>describe(cls)

Ereditato da GlueTransform [describe](#page-1488-2).

Classe RenameField

Rinomina un nodo all'interno di un DynamicFrame.

#### Esempio

Ti consigliamo di utilizzare il metodo [DynamicFrame.rename\\_field\(\)](#page-1415-0) per rinominare un campo in un DynamicFrame. Per visualizzare un esempio di codice, consulta [Esempio: usa rename\\_field per](#page-1415-1) [rinominare i campi in un](#page-1415-1) DynamicFrame.

#### Metodi

- $\_\_c$ call $\_\_$
- [apply](#page-1521-1)
- [name](#page-1521-2)
- [describeArgs](#page-1521-3)
- [describeReturn](#page-1521-4)
- [describeTransform](#page-1522-0)
- [describeErrors](#page-1522-1)
- [describe](#page-1522-2)

```
__call__(frame, old_name, new_name, transformation_ctx = "", info = "", stageThreshold = 0, 
totalThreshold = 0)
```
Rinomina un nodo all'interno di un DynamicFrame.

- frame: il DynamicFrame in cui rinominare un nodo (obbligatorio).
- old\_name: il percorso completo del nodo da rinominare (obbligatorio).

Se il nome precedente contiene dei punti, RenameField non funzionerà a meno che non sia racchiuso tra virgolette inversi (``). Ad esempio, per sostituire this.old.name con thisNewName, chiami RenameField come segue:

newDyF = RenameField(oldDyF, "`this.old.name`", "thisNewName")

- new name: il nuovo nome, incluso il percorso completo (obbligatorio).
- transformation\_ctx: una stringa univoca utilizzata per identificare informazioni sullo stato (opzionale).
- info: una stringa associata a errori nella trasformazione (opzionale).
- stageThreshold: il numero massimo di errori che si possono verificare nella trasformazione prima che venga arrestata (facoltativo). Il valore di default è zero.
- totalThreshold: il numero massimo di errori che si possono verificare in totale prima che l'elaborazione venga arrestata (facoltativo). Il valore di default è zero.

<span id="page-1521-1"></span>apply(cls, \*args, \*\*kwargs)

<span id="page-1521-2"></span>Ereditato da GlueTransform [apply.](#page-1487-0)

name(cls)

<span id="page-1521-3"></span>Ereditato da GlueTransform [name.](#page-1487-1)

describeArgs(cls)

<span id="page-1521-4"></span>Ereditato da GlueTransform [describeArgs.](#page-1487-2)

describeReturn(cls)

Ereditato da GlueTransform [describeReturn](#page-1487-3).

<span id="page-1522-0"></span>describeTransform(cls)

<span id="page-1522-1"></span>Ereditato da GlueTransform [describeTransform.](#page-1488-0)

describeErrors(cls)

<span id="page-1522-2"></span>Ereditato da GlueTransform [describeErrors.](#page-1488-1)

describe(cls)

Ereditato da GlueTransform [describe](#page-1488-2).

Classe ResolveChoice

Risolve un tipo di scelta all'interno di un DynamicFrame.

#### Esempio

Ti consigliamo di utilizzare il metodo [DynamicFrame.resolveChoice\(\)](#page-1417-0) per gestire campi che contengono più tipi in un DynamicFrame. Per visualizzare un esempio di codice, consulta [Esempio:](#page-1419-0)  [utilizzare resolveChoice per gestire una colonna che contiene più tipi.](#page-1419-0)

#### Metodi

- $\_\_call$
- [apply](#page-1524-0)
- [name](#page-1524-1)
- [describeArgs](#page-1524-2)
- [describeReturn](#page-1524-3)
- [describeTransform](#page-1524-4)
- [describeErrors](#page-1524-5)
- [describe](#page-1525-0)

```
__call__(frame, specs = none, choice = "", transformation_ctx = "", info = "", stageThreshold = 0, 
totalThreshold = 0)
```
Fornisce informazioni per risolvere tipi ambigui all'interno di un DynamicFrame. Restituisce il DynamicFrame risultante.

- frame: il DynamicFrame in cui risolvere il tipo di scelta (obbligatorio).
- specs: elenco di ambiguità specifiche da risolvere, ognuna sotto forma di tupla:(path, action). Il valore path identifica un elemento ambiguo specifico e il valore action identifica la soluzione corrispondente.

Può essere utilizzato solo uno dei parametri spec e choice. Se il parametro spec non è None, allora il parametro choice deve essere una stringa vuota. Viceversa, se choice non è una stringa vuota, allora il parametro spec deve essere None. Se non viene fornito alcun parametro, AWS Glue cerca di analizzare lo schema e di usarlo per risolvere le ambiguità.

La parte action di una tupla specs può specificare una delle quattro strategie di risoluzione possibili:

- cast: consente di specificare un tipo verso cui trasmettere (ad esempio, cast:int).
- make cols: risolve una potenziale ambiguità appiattendo i dati. Ad esempio, se columnA è un int o una string, la soluzione consiste nel produrre due colonne denominate columnA\_int e columnA\_string nel DynamicFrame risultante.
- make struct: risolve una potenziale ambiguità utilizzando una struttura per rappresentare i dati. Ad esempio, se i dati in una colonna sono un int o una string, utilizzando l'operazione make\_struct viene prodotta una colonna di strutture nel DynamicFrame risultante, ognuna contenente sia un int che una string.
- project: risolve un potenziale ambiguità conservando solo i valori di un tipo specificato nel DynamicFrame risultante. Ad esempio, se i dati in una colonna ChoiceType possono essere di tipo int o string, specificando un'operazione project:string si rimuovono i valori dal DynamicFrame risultante che non sono di tipo string.

Se il path identifica un array, inserisci parentesi quadre vuote dopo il nome dell'array per evitare ambiguità. Ad esempio, supponiamo che tu stia lavorando con dati strutturati nel seguente modo:

```
"myList": [ 
   { "price": 100.00 }, 
   { "price": "$100.00" }
\mathbf{I}
```
Puoi selezionare la versione numerica invece di quella di stringa del prezzo impostando il path su "myList[].price" e la action su "cast:double".

• choice: l'operazione di risoluzione di default se il parametro specs è None. Se il parametro specs non è None, allora deve essere impostato solo su una stringa vuota.

Oltre alle operazioni elencate in precedenza per specs, questo argomento supporta anche l'operazione seguente:

- MATCH CATALOG: tenta di trasmettere ogni ChoiceType al tipo corrispondente nella tabella del catalogo specificata.
- database: il database AWS Glue Data Catalog da utilizzare con la scelta MATCH\_CATALOG (obbligatorio perMATCH\_CATALOG).
- table\_name: il nome della tabella AWS Glue Data Catalog da utilizzare con l'operazione MATCH\_CATALOG (obbligatorio per MATCH\_CATALOG).
- transformation\_ctx: una stringa univoca utilizzata per identificare informazioni sullo stato (opzionale).
- info: una stringa associata a errori nella trasformazione (opzionale).
- stageThreshold: il numero massimo di errori che si possono verificare nella trasformazione prima che venga arrestata (facoltativo). Il valore di default è zero.
- totalThreshold: il numero massimo di errori che si possono verificare in totale prima che l'elaborazione venga arrestata (facoltativo). Il valore di default è zero.

<span id="page-1524-0"></span>apply(cls, \*args, \*\*kwargs)

Ereditato da GlueTransform [apply.](#page-1487-0)

<span id="page-1524-1"></span>name(cls)

Ereditato da GlueTransform [name.](#page-1487-1)

<span id="page-1524-2"></span>describeArgs(cls)

Ereditato da GlueTransform [describeArgs.](#page-1487-2)

<span id="page-1524-3"></span>describeReturn(cls)

Ereditato da GlueTransform [describeReturn](#page-1487-3).

<span id="page-1524-4"></span>describeTransform(cls)

Ereditato da GlueTransform [describeTransform.](#page-1488-0)

<span id="page-1524-5"></span>describeErrors(cls)

Ereditato da GlueTransform [describeErrors.](#page-1488-1)

### <span id="page-1525-0"></span>describe(cls)

Ereditato da GlueTransform [describe](#page-1488-2).

## Classe SelectFields

La classe SelectFields crea un nuovo DynamicFrame da un DynamicFrame esistente e mantiene solo i campi specificati. SelectFields fornisce funzionalità simili a quelle di un'istruzione SELECT SQL.

### Esempio

Ti consigliamo di utilizzare il metodo [DynamicFrame.select\\_fields\(\)](#page-1424-0) per selezionare i campi da DynamicFrame. Per visualizzare un esempio di codice, consulta [Esempio: usa select\\_fields per](#page-1424-1) creare un nuovo DynamicFrame [con i campi scelti](#page-1424-1).

### Metodi

- $\_\_c$ call $\_\_$
- [apply](#page-1526-0)
- [name](#page-1526-1)
- [describeArgs](#page-1526-2)
- [describeReturn](#page-1526-3)
- [describeTransform](#page-1526-4)
- [describeErrors](#page-1526-5)
- [Describe](#page-1526-6)

<span id="page-1525-1"></span> $\text{\_cal}$ call $\text{\_}$  (frame, percorsi, transformation\_ctx = "", info = "", stageThreshold = 0, totalThreshold = 0)

Ottiene i campi (nodi) in un DynamicFrame.

- frame: il DynamicFrame in cui selezionare i campi (obbligatorio).
- paths: un elenco di percorsi completi ai campi da selezionare (obbligatorio).
- transformation ctx: una stringa univoca utilizzata per identificare informazioni sullo stato (opzionale).
- info: una stringa associata a errori nella trasformazione (facoltativo).
- stageThreshold: il numero massimo di errori che si possono verificare nella trasformazione prima che venga arrestata (facoltativo). Il valore di default è zero.

• totalThreshold: il numero massimo di errori che si possono verificare in totale prima che l'elaborazione venga arrestata (facoltativo). Il valore di default è zero.

Restituisce un nuovo DynamicFrame contenente solo i campi specificati.

<span id="page-1526-0"></span>apply(cls, \*args, \*\*kwargs)

Ereditato da GlueTransform [apply.](#page-1487-0)

<span id="page-1526-1"></span>name(cls)

Ereditato da GlueTransform [name.](#page-1487-1)

<span id="page-1526-2"></span>describeArgs(cls)

Ereditato da GlueTransform [describeArgs.](#page-1487-2)

<span id="page-1526-3"></span>describeReturn(cls)

Ereditato da GlueTransform [describeReturn](#page-1487-3).

<span id="page-1526-4"></span>describeTransform(cls)

Ereditato da GlueTransform [describeTransform.](#page-1488-0)

<span id="page-1526-5"></span>describeErrors(cls)

Ereditato da GlueTransform [describeErrors.](#page-1488-1)

<span id="page-1526-6"></span>describe(cls)

Ereditato da GlueTransform [describe](#page-1488-2).

Classe SelectFromCollection

Seleziona un DynamicFrame in una DynamicFrameCollection.

Esempio

Questo esempio utilizza SelectFromCollection per selezionare un DynamicFrame da una DynamicFrameCollection.

Set di dati di esempio

L'esempio seleziona due DynamicFrames da una DynamicFrameCollection chiamata split\_rows\_collection. Di seguito è riportato un elenco di chiavi in split\_rows\_collection.

```
dict_keys(['high', 'low'])
```
#### Esempio di codice

```
# Example: Use SelectFromCollection to select
# DynamicFrames from a DynamicFrameCollection
from pyspark.context import SparkContext
from awsglue.context import GlueContext
from awsglue.transforms import SelectFromCollection
# Create GlueContext
sc = SparkContext.getOrCreate()
glueContext = GlueContext(sc)
# Select frames and inspect entries
frame_low = SelectFromCollection.apply(dfc=split_rows_collection, key="low")
frame_low.toDF().show()
frame_high = SelectFromCollection.apply(dfc=split_rows_collection, key="high")
frame_high.toDF().show()
```
### **Output**

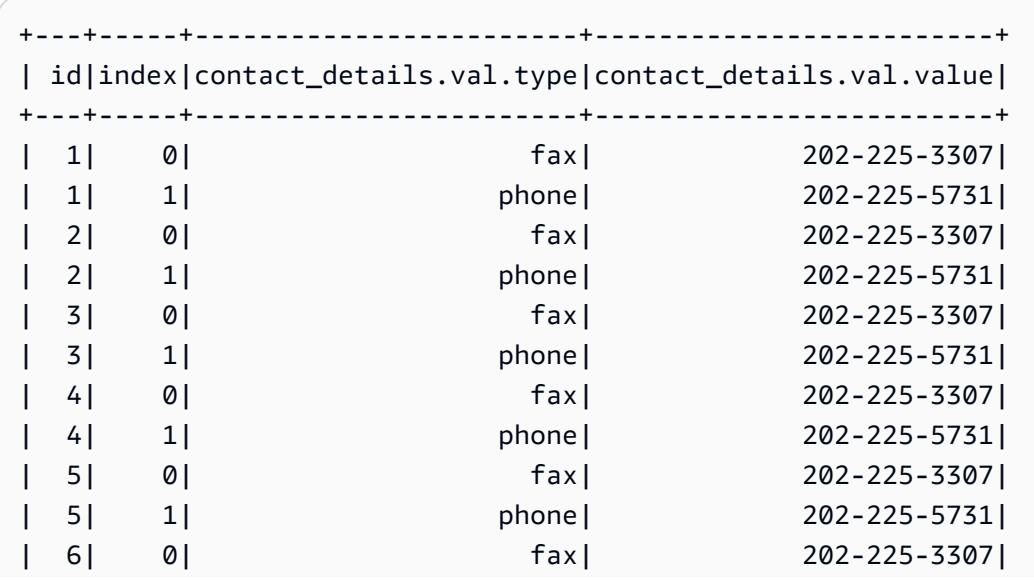

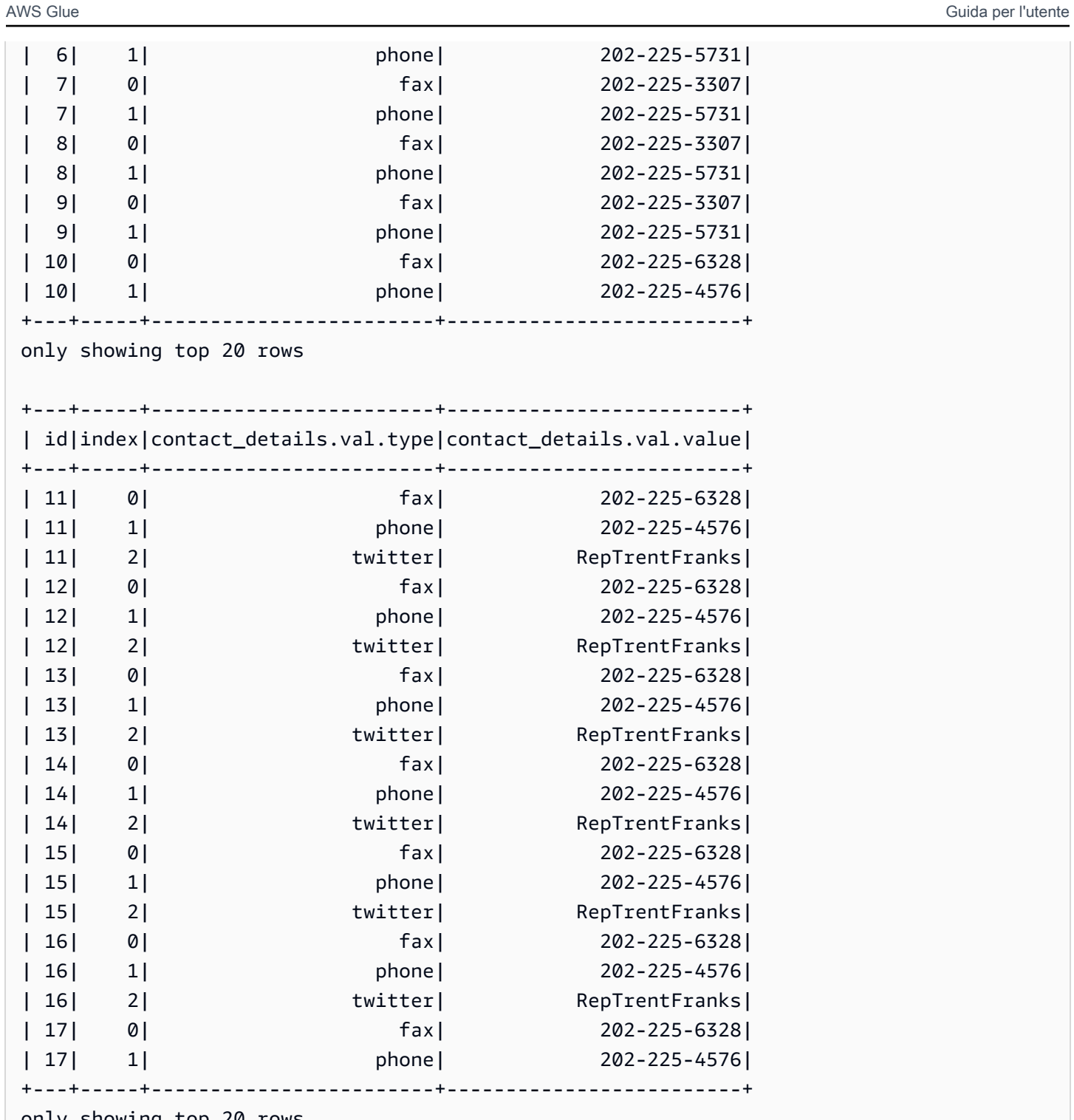

#### only showing top 20 rows

### Metodi

- $\cdot$   $\underline{\text{call}}$
- [apply](#page-1529-1)
- [name](#page-1529-2)
- [describeArgs](#page-1529-3)
- [describeReturn](#page-1529-4)
- [describeTransform](#page-1529-5)
- [describeErrors](#page-1529-6)
- [describe](#page-1530-0)

<span id="page-1529-0"></span> $\_call\_$  (dfc, chiave, transformation $\_ctx = ""$ )

Ottiene un DynamicFrame da una DynamicFrameCollection.

- dfc: la DynamicFrameCollection da cui il DynamicFrame deve essere selezionato (obbligatorio).
- key: la chiave del DynamicFrame da selezionare (obbligatorio).
- transformation\_ctx: una stringa univoca utilizzata per identificare informazioni sullo stato (opzionale).

<span id="page-1529-1"></span>apply(cls, \*args, \*\*kwargs)

Ereditato da GlueTransform [apply.](#page-1487-0)

<span id="page-1529-2"></span>name(cls)

Ereditato da GlueTransform [name.](#page-1487-1)

<span id="page-1529-3"></span>describeArgs(cls)

Ereditato da GlueTransform [describeArgs.](#page-1487-2)

<span id="page-1529-4"></span>describeReturn(cls)

Ereditato da GlueTransform [describeReturn](#page-1487-3).

<span id="page-1529-5"></span>describeTransform(cls)

Ereditato da GlueTransform [describeTransform.](#page-1488-0)

<span id="page-1529-6"></span>describeErrors(cls)

Ereditato da GlueTransform [describeErrors.](#page-1488-1)

### <span id="page-1530-0"></span>describe(cls)

### Ereditato da GlueTransform [describe](#page-1488-2).

Classe Simplify\_DDB\_JSON

Semplifica le colonne annidate in un ambiente DynamicFrame che si trova specificamente nella struttura JSON di DynamoDB e ne restituisce una nuova semplificata. DynamicFrame

### Esempio

Si consiglia di utilizzare il DynamicFrame.simplify\_ddb\_json() metodo per semplificare le colonne annidate in un DynamicFrame formato specifico nella struttura JSON di DynamoDB. Per visualizzare un esempio di codice, consulta [Esempio: utilizza simply\\_ddb\\_json per richiamare un](#page-1428-0) [DynamoDB JSON simple.](#page-1428-0)

### Classe Spigot

Scrive record di esempio in una destinazione specificata per aiutarti a verificare le trasformazioni eseguite dal processo AWS Glue.

### Esempio

Si consiglia di utilizzare il metodo [DynamicFrame.spigot\(\)](#page-1428-1) per scrivere un sottoinsieme di record da un DynamicFrame a una destinazione specificata. Per visualizzare un esempio di codice, consulta [Esempio: usa lo spigot per scrivere campi di esempio da](#page-1429-0) DynamicFrame ad Amazon S3.

### Metodi

- call
- [apply](#page-1531-1)
- [name](#page-1531-2)
- [describeArgs](#page-1531-3)
- [describeReturn](#page-1531-4)
- [describeTransform](#page-1531-5)
- [describeErrors](#page-1531-6)
- [describe](#page-1531-7)

<span id="page-1531-0"></span>call (frame, path, options, transformation  $ctx = "")$ 

Scrive record di esempio in una destinazione specificata durante una trasformazione.

- frame: il DynamicFrame da sottoporre allo spigot (obbligatorio).
- path: il percorso della destinazione in cui scrivere (obbligatorio).
- options: coppie chiave-valore JSON che specificano opzioni (opzionale). L'opzione "topk" specifica che devono essere scritti i primi record k. L'opzione "prob" specifica la probabilità (sotto forma di valore decimale) di selezione di un dato record. Puoi usarlo per selezionare i record da scrivere.
- transformation\_ctx: una stringa univoca utilizzata per identificare informazioni sullo stato (opzionale).

<span id="page-1531-1"></span>apply(cls, \*args, \*\*kwargs)

<span id="page-1531-2"></span>Ereditato da GlueTransform [apply](#page-1487-0)

name(cls)

Ereditato da GlueTransform [name](#page-1487-1)

<span id="page-1531-3"></span>describeArgs(cls)

<span id="page-1531-4"></span>Ereditato da GlueTransform [describeArgs](#page-1487-2)

describeReturn(cls)

<span id="page-1531-5"></span>Ereditato da GlueTransform [describeReturn](#page-1487-3)

describeTransform(cls)

<span id="page-1531-6"></span>Ereditato da GlueTransform [describeTransform](#page-1488-0)

describeErrors(cls)

<span id="page-1531-7"></span>Ereditato da GlueTransform [describeErrors](#page-1488-1)

describe(cls)

Ereditato da GlueTransform [describe](#page-1488-2)

### Classe SplitFields

Divide un DynamicFrame in due, in base ai campi specificati.

### Esempio

Ti consigliamo di utilizzare il metodo [DynamicFrame.split\\_fields\(\)](#page-1431-0) per dividere i campi in un DynamicFrame. Per visualizzare un esempio di codice, consulta [Esempio: usare split\\_fields per](#page-1432-0)  [dividere i campi selezionati in un campo separato](#page-1432-0) DynamicFrame.

### Metodi

- call
- [apply](#page-1533-0)
- [name](#page-1533-1)
- [describeArgs](#page-1533-2)
- [describeReturn](#page-1533-3)
- [describeTransform](#page-1533-4)
- [describeErrors](#page-1533-5)
- [describe](#page-1533-6)

<span id="page-1532-0"></span>\_\_call\_\_(frame, paths, name1 = none, name2 = none, transformation\_ctx = "", info = "", stageThreshold =  $0$ , totalThreshold =  $0$ )

Divide uno o più campi in un DynamicFrame disattivato in un nuovo DynamicFrame e crea un altro nuovo DynamicFrame che contiene i campi che rimangono.

- frame: il DynamicFrame di origine da dividere in due nuovi elementi (obbligatorio).
- paths: un elenco di percorsi completi per campi da suddividere (obbligatorio).
- name1: il nome da assegnare al DynamicFrame che contiene i campi che devono essere separati (facoltativo). Se non viene fornito nessun nome, il nome del frame di origine viene utilizzato con "1" aggiunto.
- name2: il nome da assegnare al DynamicFrame che contiene i campi che rimangono una volta che i campi specificati vengono suddivisi (facoltativo). Se non viene fornito alcun nome, il nome del frame di origine viene utilizzato con "2" aggiunto.
- transformation ctx: una stringa univoca utilizzata per identificare informazioni sullo stato (opzionale).
- info: una stringa associata a errori nella trasformazione (opzionale).
- stageThreshold: il numero massimo di errori che si possono verificare nella trasformazione prima che venga arrestata (facoltativo). Il valore di default è zero.
- totalThreshold: il numero massimo di errori che si possono verificare in totale prima che l'elaborazione venga arrestata (facoltativo). Il valore di default è zero.

```
apply(cls, *args, **kwargs)
```
<span id="page-1533-1"></span>Ereditato da GlueTransform [apply.](#page-1487-0)

name(cls)

Ereditato da GlueTransform [name.](#page-1487-1)

<span id="page-1533-2"></span>describeArgs(cls)

<span id="page-1533-3"></span>Ereditato da GlueTransform [describeArgs.](#page-1487-2)

describeReturn(cls)

Ereditato da GlueTransform [describeReturn](#page-1487-3).

<span id="page-1533-4"></span>describeTransform(cls)

Ereditato da GlueTransform [describeTransform.](#page-1488-0)

<span id="page-1533-5"></span>describeErrors(cls)

<span id="page-1533-6"></span>Ereditato da GlueTransform [describeErrors.](#page-1488-1)

describe(cls)

Ereditato da GlueTransform [describe](#page-1488-2).

Classe SplitRows

Crea una DynamicFrameCollection che contiene due DynamicFrames. Un DynamicFrame contiene solo le righe specificate da suddividere e l'altro con tutte le righe rimanenti.

#### Esempio

Ti consigliamo di utilizzare il metodo [DynamicFrame.split\\_rows\(\)](#page-1433-0) per dividere le righe in un DynamicFrame. Per visualizzare un esempio di codice, consulta [Esempio: usare split\\_rows per](#page-1434-0) [dividere le righe in un](#page-1434-0) DynamicFrame.

### Metodi

- call
- [apply](#page-1535-0)
- [name](#page-1535-1)
- [describeArgs](#page-1535-2)
- [describeReturn](#page-1535-3)
- [describeTransform](#page-1535-4)
- [describeErrors](#page-1535-5)
- [describe](#page-1535-6)

<span id="page-1534-0"></span>\_\_call\_\_(frame, comparison\_dict, name1="frame1", name2="frame2", transformation\_ctx = "", info = none, stageThreshold =  $0$ , totalThreshold =  $0$ )

Suddivide una o più righe di un DynamicFrame in un nuovo DynamicFrame.

- frame: il DynamicFrame di origine da dividere in due nuovi elementi (obbligatorio).
- comparison dict: un dizionario in cui la chiave è il percorso completo verso una colonna e il valore è un altro dizionario per la mappatura di comparatori rispetto a valori con i quali vengono confrontati i valori di colonna. Ad esempio, {"age": {">": 10, "<": 20}} divide le righe in cui il valore di "age" (età) è compreso tra 10 e 20 (non inclusi) dalle righe dove "age" non è compreso in tale intervallo (obbligatorio).
- name1: il nome da assegnare al DynamicFrame che contiene le righe da dividere (opzionale).
- name2: il nome da assegnare al DynamicFrame che contiene le righe che rimangono dopo la divisione delle righe specificate (opzionale).
- transformation\_ctx: una stringa univoca utilizzata per identificare informazioni sullo stato (opzionale).
- info: una stringa associata a errori nella trasformazione (opzionale).
- stageThreshold: il numero massimo di errori che si possono verificare nella trasformazione prima che venga arrestata (facoltativo). Il valore di default è zero.

• totalThreshold: il numero massimo di errori che si possono verificare in totale prima che l'elaborazione venga arrestata (facoltativo). Il valore di default è zero.

<span id="page-1535-0"></span>apply(cls, \*args, \*\*kwargs)

Ereditato da GlueTransform [apply.](#page-1487-0)

<span id="page-1535-1"></span>name(cls)

Ereditato da GlueTransform [name.](#page-1487-1)

<span id="page-1535-2"></span>describeArgs(cls)

Ereditato da GlueTransform [describeArgs.](#page-1487-2)

<span id="page-1535-3"></span>describeReturn(cls)

Ereditato da GlueTransform [describeReturn](#page-1487-3).

<span id="page-1535-4"></span>describeTransform(cls)

Ereditato da GlueTransform [describeTransform.](#page-1488-0)

<span id="page-1535-5"></span>describeErrors(cls)

Ereditato da GlueTransform [describeErrors.](#page-1488-1)

<span id="page-1535-6"></span>describe(cls)

Ereditato da GlueTransform [describe](#page-1488-2).

Classe unbox

Sottopone a conversione unboxing (riformatta) un campo stringa in un oggetto DynamicFrame.

Esempio

Ti consigliamo di utilizzare il metodo [DynamicFrame.unbox\(\)](#page-1437-0) per eseguire la conversione unboxing di un campo in un DynamicFrame. Per visualizzare un esempio di codice, consulta [Esempio: usare unbox per decomprimere un campo di stringa in un campo struct](#page-1438-0).

#### Metodi

•  $\_\_call$ 

- [apply](#page-1537-0)
- [name](#page-1537-1)
- [describeArgs](#page-1537-2)
- [describeReturn](#page-1537-3)
- [describeTransform](#page-1537-4)
- [describeErrors](#page-1537-5)
- **[describe](#page-1537-6)**

<span id="page-1536-0"></span>call\_(frame, path, format, transformation\_ctx = "", info="", stageThreshold=0, totalThreshold=0, \*\*options)

Sottopone a conversione unboxing un campo stringa in un oggetto DynamicFrame.

- frame: il DynamicFrame nel quale sottoporre a conversione unboxing un campo (obbligatorio).
- path: il percorso completo del StringNode da cancellare (obbligatorio).
- format: una specifica del formato (facoltativa). Viene usata per una connessione Amazon S3 o AWS Glue che supporta più formati. Consulta [Opzioni del formato dati per input e output in AWS](#page-1755-0)  [Glue per Spark](#page-1755-0) per informazioni sui formati supportati.
- transformation\_ctx: una stringa univoca utilizzata per identificare informazioni sullo stato (opzionale).
- info: una stringa associata a errori nella trasformazione (opzionale).
- stageThreshold: il numero massimo di errori che si possono verificare nella trasformazione prima che venga arrestata (facoltativo). Il valore di default è zero.
- totalThreshold: il numero massimo di errori che si possono verificare in totale prima che l'elaborazione venga arrestata (facoltativo). Il valore di default è zero.
- separator: un token di separazione (opzionale).
- escaper: un token di escape (opzionale).
- skipFirst: True se la prima riga di dati deve essere ignorata oppure False se non deve essere ignorata (opzionale).
- withSchema: una stringa che contiene lo schema per i dati da rimuovere (opzionale). Deve essere sempre creato utilizzando StructType.json.
- withHeader: True se i dati decompressi includono un'intestazione oppure False se non la includono (opzionale).

<span id="page-1537-0"></span>apply(cls, \*args, \*\*kwargs)

Ereditato da GlueTransform [apply.](#page-1487-0)

<span id="page-1537-1"></span>name(cls)

Ereditato da GlueTransform [name.](#page-1487-1)

<span id="page-1537-2"></span>describeArgs(cls)

Ereditato da GlueTransform [describeArgs.](#page-1487-2)

<span id="page-1537-3"></span>describeReturn(cls)

Ereditato da GlueTransform [describeReturn](#page-1487-3).

<span id="page-1537-4"></span>describeTransform(cls)

Ereditato da GlueTransform [describeTransform.](#page-1488-0)

<span id="page-1537-5"></span>describeErrors(cls)

Ereditato da GlueTransform [describeErrors.](#page-1488-1)

<span id="page-1537-6"></span>describe(cls)

Ereditato da GlueTransform [describe](#page-1488-2).

Classe UnnestFrame

Annulla l'annidamento di un DynamicFrame, livella gli oggetti nidificati a elementi di primo livello e genera chiavi di join per oggetti di array.

#### Esempio

Ti consigliamo di utilizzare il metodo [DynamicFrame.unnest\(\)](#page-1442-0) per livellare le strutture annidate in unDynamicFrame. Per visualizzare un esempio di codice, consulta [Esempio: usare unnest per](#page-1443-0)  [trasformare i campi annidati in campi di primo livello](#page-1443-0).

#### Metodi

- $|cal$
- [apply](#page-1538-1)
- [name](#page-1538-2)
- [describeArgs](#page-1538-3)
- [describeReturn](#page-1538-4)
- [describeTransform](#page-1538-5)
- [describeErrors](#page-1539-0)
- [describe](#page-1539-1)

<span id="page-1538-0"></span>\_\_call\_\_(frame, transformation\_ctx = "", info="", stageThreshold=0, totalThreshold=0)

Annulla l'annidamento di un DynamicFrame, livella gli oggetti nidificati a elementi di primo livello e genera chiavi di join per oggetti di array.

- frame: il DynamicFrame per annullare l'annidamento (obbligatorio).
- transformation ctx: una stringa univoca utilizzata per identificare informazioni sullo stato (opzionale).
- info: una stringa associata a errori nella trasformazione (opzionale).
- stageThreshold: il numero massimo di errori che si possono verificare nella trasformazione prima che venga arrestata (facoltativo). Il valore di default è zero.
- totalThreshold: il numero massimo di errori che si possono verificare in totale prima che l'elaborazione venga arrestata (facoltativo). Il valore di default è zero.

<span id="page-1538-1"></span>apply(cls, \*args, \*\*kwargs)

Ereditato da GlueTransform [apply.](#page-1487-0)

<span id="page-1538-2"></span>name(cls)

Ereditato da GlueTransform [name.](#page-1487-1)

<span id="page-1538-3"></span>describeArgs(cls)

Ereditato da GlueTransform [describeArgs.](#page-1487-2)

<span id="page-1538-4"></span>describeReturn(cls)

Ereditato da GlueTransform [describeReturn](#page-1487-3).

<span id="page-1538-5"></span>describeTransform(cls)

Ereditato da GlueTransform [describeTransform.](#page-1488-0)

<span id="page-1539-0"></span>describeErrors(cls)

Ereditato da GlueTransform [describeErrors.](#page-1488-1)

<span id="page-1539-1"></span>describe(cls)

Ereditato da GlueTransform [describe](#page-1488-2).

# Programmazione di script ETL AWS Glue in Scala

Puoi trovare codici di esempio Scala e le utilità per AWS Glue nel [repository di esempio AWS Glue](https://github.com/awslabs/aws-glue-samples) nel sito Web GitHub.

AWS Glue supporta un'estensione del dialetto Scala PySpark per lo scripting dei processi di estrazione, trasformazione e caricamento (ETL). Le sezioni seguenti descrivono come usare la libreria Scala AWS Glue e l'API AWS Glue negli script ETL e forniscono la documentazione di riferimento per la libreria.

### Indice

- [Uso di Scala per programmare gli script ETL AWS Glue](#page-1546-0)
	- [Test di un programma Scala ETL in un notebook Jupyter su un endpoint di sviluppo](#page-1547-0)
	- [Test di un programma Scala ETL in una REPL Scala](#page-1547-1)
- [Esempio di script Scala Streaming ETL](#page-1547-2)
- [API nella libreria Scala AWS Glue](#page-1549-0)
	- [com.amazonaws.services.glue](#page-1549-1)
	- [com.amazonaws.services.glue.ml](#page-1550-0)
	- [com.amazonaws.services.glue.dq](#page-1550-1)
	- [com.amazonaws.services.glue.types](#page-1550-2)
	- [com.amazonaws.services.glue.util](#page-1551-0)
	- [API Scala ChoiceOption di AWS Glue](#page-1551-1)
		- [Proprietà ChoiceOption](#page-1551-2)
		- [Oggetto ChoiceOption](#page-1552-0)
			- [Applicazione di def](#page-1552-1)
		- [Case class ChoiceOptionWithResolver](#page-1552-2)
		- [Case class MatchCatalogSchemaChoiceOption](#page-1552-3)
	- [Classe DataSink Abstract](#page-1552-4)
- [Def writeDynamicFrame](#page-1553-0)
- [Def pyWriteDynamicFrame](#page-1553-1)
- [Def writeDataFrame](#page-1553-2)
- [Def pyWriteDataFrame](#page-1554-0)
- [Def setCatalogInfo](#page-1554-1)
- [Def supportsFormat](#page-1554-2)
- [Def setFormat](#page-1554-3)
- [Def withFormat](#page-1554-4)
- [Def setAccumulableSize](#page-1554-5)
- [Def getOutputErrorRecordsAccumulable](#page-1555-0)
- [Def errorsAsDynamicFrame](#page-1555-1)
- [Oggetto DataSink](#page-1555-2)
	- [Def recordMetrics](#page-1555-3)
- [Proprietà Scala DataSource in AWS Glue](#page-1555-4)
- [API Scala DynamicFrame di AWS Glue](#page-1556-0)
	- [AWS Glue DynamicFrameClasse Scala](#page-1558-0)
		- [Val errorsCount](#page-1559-0)
		- [Def applyMapping](#page-1559-1)
		- [Def assertErrorThreshold](#page-1561-0)
		- [Def conteggio](#page-1561-1)
		- [Def dropField](#page-1561-2)
		- [Def dropFields](#page-1561-3)
		- [Def dropNulls](#page-1562-0)
		- [Cornice Def errorsAsDynamic](#page-1562-1)
		- [Def filtro](#page-1562-2)
		- [Def getName](#page-1563-0)
		- [Def getNumPartitions](#page-1563-1)
		- [Def calcolato getSchemaIf](#page-1563-2)
		- [Def isSchemaComputed](#page-1563-3)
		- [Def javaToPython](#page-1563-4)
- [Def join](#page-1563-5)
- [Def mappa](#page-1564-0)
- [Def mergeDynamicFrames](#page-1564-1)
- [Def printSchema](#page-1565-0)
- [Def recomputeSchema](#page-1566-0)
- [Def relazionalizzazione](#page-1566-1)
- [Def renameField](#page-1568-0)
- [Def ripartizione](#page-1568-1)
- [Def resolveChoice](#page-1568-2)
- [Def schema](#page-1570-0)
- [Def selectField](#page-1570-1)
- [Def selectFields](#page-1571-0)
- [Def mostra](#page-1571-1)
- [Def semplifica DDBJSON](#page-1571-2)
- [Def spigot](#page-1574-0)
- [Def splitFields](#page-1575-0)
- [Def splitRows](#page-1575-1)
- [Def stageErrorsCount](#page-1576-0)
- [Def toDF](#page-1576-1)
- [Def unbox](#page-1577-0)
- [Def unnest](#page-1578-0)
- [Def unnestDDBJson](#page-1579-0)
- [Def withFrameSchema](#page-1581-0)
- [Def withName](#page-1581-1)
- [Def withTransformationContext](#page-1581-2)
- [L'oggetto DynamicFrame](#page-1582-0)
	- [Applicazione di def](#page-1582-1)
	- [Def emptyDynamicFrame](#page-1582-2)
	- [Def fromPythonRDD](#page-1582-3)
- ETL in Scala 2012 2022 2022 2022 2022 2022 2022 2032 2032 2033 2034 2032 2033 2034 2032 2033 2034 2032 2033 2034 2032 2033 2033 2033 2033 2033 2033 2033 2033 2033 -
	- [Def ignoreErrors](#page-1582-4)
- [Def inlineErrors](#page-1582-5)
- [Def newFrameWithErrors](#page-1583-0)
- [Classe Scala DynamicRecord in AWS Glue](#page-1583-1)
	- [Def addField](#page-1584-0)
	- [Def dropField](#page-1584-1)
	- [Def setError](#page-1584-2)
	- [Def isError](#page-1585-0)
	- [Def getError](#page-1585-1)
	- [Def clearError](#page-1585-2)
	- [Def scrittura](#page-1585-3)
	- [Def readFields](#page-1585-4)
	- [Def clone](#page-1585-5)
	- [Def schema](#page-1586-0)
	- [Def getRoot](#page-1586-1)
	- [Def toJson](#page-1586-2)
	- [Def getFieldNode](#page-1586-3)
	- [Def getField](#page-1586-4)
	- [Def hashCode](#page-1586-5)
	- [Def equals](#page-1587-0)
	- [Oggetto DynamicRecord](#page-1587-1)
		- [Applicazione di def](#page-1587-2)
	- [Proprietà RecordTraverser](#page-1587-3)
- [API di AWS Glue Scala GlueContext](#page-1588-0)
	- [def addIngestionTimeColumns](#page-1588-1)
	- [def createDataFrameFromOptions](#page-1589-0)
	- [forEachBatch](#page-1590-0)
	- [def getCatalogSink](#page-1591-0)
	- [def getCatalogSource](#page-1592-0)
- **ETL** in Scala **[def getJDBCSink](#page-1593-0)** et Lin Scala **1513 ETL** in Scala 1513
	- [def getSink](#page-1594-0)
- [def getSinkWithFormat](#page-1595-0)
- [def getSource](#page-1596-0)
- [def getSourceWithFormat](#page-1597-0)
- [def getSparkSession](#page-1599-0)
- [def startTransaction](#page-1599-1)
- [def commitTransaction](#page-1599-2)
- [def cancelTransaction](#page-1600-0)
- [def this](#page-1600-1)
- [def this](#page-1600-2)
- [def this](#page-1601-0)
- [MappingSpec](#page-1601-1)
	- [Case Class MappingSpec](#page-1601-2)
	- [Oggetto MappingSpec](#page-1602-0)
	- [Val orderingByTarget](#page-1602-1)
	- [Applicazione di def](#page-1602-2)
	- [Applicazione di def](#page-1602-3)
	- [Applicazione di def](#page-1603-0)
- [API Scala ResolveSpec di AWS Glue](#page-1603-1)
	- [Oggetto ResolveSpec](#page-1603-2)
		- [Def](#page-1603-3)
		- [Def](#page-1604-0)
	- [Case class ResolveSpec](#page-1604-1)
		- [Metodi def ResolveSpec](#page-1604-2)
- [API Scala ArrayNode di AWS Glue](#page-1605-0)
	- [Case class ArrayNode](#page-1605-1)
		- [Metodi def ArrayNode](#page-1605-2)
- [API Scala BinaryNode di AWS Glue](#page-1606-0)
	- [Case class BinaryNode](#page-1606-1)
- [Campi val BinaryNode](#page-1606-2) ETL in Scala 2008 - 2009 - 2009 - 2009 - 2009 - 2009 - 2009 - 2009 - 2009 - 2009 - 2009 - 2009 - 2009 - 2009 - 2009 - 2009 - 2009 - 2009 - 2009 - 2009 - 2009 - 2009 - 2009 - 2009 - 2009 - 2009 - 2009 - 2009 - 2009 - 2009 -
	- [Metodi def BinaryNode](#page-1606-3)
- [API Scala BooleanNode di AWS Glue](#page-1606-4)
	- [Case class BooleanNode](#page-1606-5)
		- [Campi val BooleanNode](#page-1607-0)
		- [Metodi def BooleanNode](#page-1607-1)
- [API Scala ByteNode di AWS Glue](#page-1607-2)
	- [Case class ByteNode](#page-1607-3)
		- [Campi val ByteNode](#page-1607-4)
		- [Metodi def ByteNode](#page-1607-5)
- [API Scala DateNode di AWS Glue](#page-1607-6)
	- [Case class DateNode](#page-1607-7)
		- [Campi val DateNode](#page-1607-8)
		- [Metodi def DateNode](#page-1608-0)
- [API Scala DecimalNode di AWS Glue](#page-1608-1)
	- [Case class DecimalNode](#page-1608-2)
		- [Campi val DecimalNode](#page-1608-3)
		- [Metodi def DecimalNode](#page-1608-4)
- [API Scala DoubleNode di AWS Glue](#page-1608-5)
	- [Case class DoubleNode](#page-1608-6)
		- [Campi val DoubleNode](#page-1608-7)
		- [Metodi def DoubleNode](#page-1609-0)
- [API Scala DynamicNode di AWS Glue](#page-1609-1)
	- [Classe DynamicNode](#page-1609-2)
		- [Metodi def DynamicNode](#page-1609-3)
	- [Oggetto DynamicNode](#page-1610-0)
		- [Metodi def DynamicNode](#page-1610-1)
- [Classe EvaluateDataQuality](#page-1610-2)
	- [Applicazione di def](#page-1610-3)
	- [Esempio](#page-1611-0)

• [API Scala FloatNode di AWS Glue](#page-1612-0)

• [Case class FloatNode](#page-1612-1)

- [Campi val FloatNode](#page-1613-0)
- [Metodi def FloatNode](#page-1613-1)
- [Classe FillMissingValues](#page-1613-2)
	- [Applicazione di def](#page-1613-3)
- [Classe FindMatches](#page-1614-0)
	- [Applicazione di def](#page-1614-1)
- [Classe FindIncrementalMatches](#page-1615-0)
	- [Applicazione di def](#page-1615-1)
- [API Scala IntegerNode di AWS Glue](#page-1616-0)
	- [Case class IntegerNode](#page-1616-1)
		- [Campi val IntegerNode](#page-1616-2)
		- [Metodi def IntegerNode](#page-1617-0)
- [API Scala LongNode di AWS Glue](#page-1617-1)
	- [Case Class LongNode](#page-1617-2)
		- [Campi val LongNode](#page-1617-3)
		- [Metodi def LongNode](#page-1617-4)
- [API Scala MapLikeNode di AWS Glue](#page-1617-5)
	- [Classe MapLikeNode](#page-1617-6)
		- [Metodi def MapLikeNode](#page-1617-7)
- [API Scala MapNode di AWS Glue](#page-1618-0)
	- [Case class MapNode](#page-1618-1)
		- [Metodi def MapNode](#page-1619-0)
- [API Scala NullNode di AWS Glue](#page-1619-1)
	- [Classe NullNode](#page-1619-2)
	- [Oggetto del case NullNode](#page-1619-3)
- [API Scala ObjectNode di AWS Glue](#page-1619-4)
	- [Oggetto ObjectNode](#page-1620-0)
		- [Metodi def ObjectNode](#page-1620-1)

#### • [Case class ObjectNode](#page-1620-2) et Lin Scala **1516** – 1516 – 1516 – 1517 – 1517 – 1518 – 1518 – 1518 – 1518 – 1518 – 1516 – 1516 – 1516 – 1516 – 1516 – 1516 – 1516 – 1516 – 1516 – 1516 – 1516 – 1516 – 1516 – 1516 – 1516 – 1517 – 1517 – 1517 – 1517 – 1517

• [Metodi def ObjectNode](#page-1620-3)

- [API Scala ScalarNode di AWS Glue](#page-1620-4)
	- [Classe ScalarNode](#page-1621-0)
		- [Metodi def ScalarNode](#page-1621-1)
	- [Oggetto ScalarNode](#page-1621-2)
		- [Metodi def ScalarNode](#page-1621-3)
- [API Scala ShortNode di AWS Glue](#page-1622-0)
	- [Case class ShortNode](#page-1622-1)
		- [Campi val ShortNode](#page-1622-2)
		- [Metodi def ShortNode](#page-1622-3)
- [API Scala StringNode di AWS Glue](#page-1622-4)
	- [Classe del caso StringNode](#page-1622-5)
		- [Campi valore StringNode](#page-1622-6)
		- [Metodi definizione StringNode](#page-1623-0)
- [API Scala TimestampNode di AWS Glue](#page-1623-1)
	- [Classe del caso TimestampNode](#page-1623-2)
		- [Campi di valore TimestampNode](#page-1623-3)
		- [Metodi di definizione TimestampNode](#page-1623-4)
- [API Scala GlueArgParser di AWS Glue](#page-1623-5)
	- [Oggetto GlueArgParser](#page-1623-6)
		- [Metodi def GlueArgParser](#page-1624-0)
- [API processo Scala di AWS Glue](#page-1624-1)
	- [Oggetto del processo](#page-1624-2)
		- [Metodi def del processo](#page-1624-3)

# <span id="page-1546-0"></span>Uso di Scala per programmare gli script ETL AWS Glue

È possibile generare automaticamente un programma di estrazione, trasformazione e caricamento (ETL) Scala usando la console AWS Glue ed effettuare le modifiche necessarie prima dell'assegnazione a un processo. In alternativa, è possibile scrivere il proprio programma da zero. Per altre informazioni, consulta [Aggiunta di processi in AWS Glue.](#page-767-0) AWS Glue compila quindi il programma Scala nel server prima di eseguire il processo associato. ETL in ETL in Scala 1517 Per fare in modo che il programma venga compilato senza errori e venga eseguito correttamente, è molto importante caricarlo su un endpoint di sviluppo in una REPL (Read-Eval-Print Loop) o su un notebook Jupyter e testarlo prima di eseguirlo in un processo. Poiché il processo di compilazione viene effettuato sul server, non sarà possibile individuare chiaramente eventuali problemi.

<span id="page-1547-0"></span>Test di un programma Scala ETL in un notebook Jupyter su un endpoint di sviluppo

Per testare un programma Scala in un endpoint di sviluppo AWS Glue, configura l'endpoint di sviluppo come descritto in [Aggiunta di un endpoint di sviluppo](#page-515-0).

Connettilo quindi a un notebook Jupyter in esecuzione sul computer in locale o in remoto su un server notebook Amazon EC2. Per installare una versione locale di un notebook Jupyter, segui le istruzioni riportate alla pagina [Tutorial: notebook Jupyter in JupyterLab.](#page-517-0)

L'unica differenza tra l'esecuzione del codice Scala e l'esecuzione del codice PySpark sul notebook è che è necessario iniziare ciascun paragrafo sul notebook con quanto segue:

%spark

In questo modo si impedisce che il server del notebook passi per impostazione predefinita al flavor PySpark dell'interprete Spark.

<span id="page-1547-1"></span>Test di un programma Scala ETL in una REPL Scala

Come testare un programma Scala in un endpoint di sviluppo usando un ciclo REPL Scala AWS Glue. Segui le istruzioni in [Tutorial: utilizzo di un notebook SageMaker;](#page-524-0) alla fine del comando SSH-to-REPL, sostituisci -t gluepyspark con -t glue-spark-shell. In questo modo viene richiamato il ciclo REPL Scala AWS Glue.

Per chiudere la REPL quando si è terminato, digitare sys.exit.

<span id="page-1547-2"></span>Esempio di script Scala - Streaming ETL

### Example

Lo script di esempio seguente si connette ad Amazon Kinesis Data Streams, utilizza uno schema del catalogo dati per analizzare un flusso dei dati, unisce il flusso a un set di dati statico su Amazon S3 e genera i risultati uniti in Amazon S3 in formato parquet.

// This script connects to an Amazon Kinesis stream, uses a schema from the data catalog to parse the stream,
```
// joins the stream to a static dataset on Amazon S3, and outputs the joined results to 
  Amazon S3 in parquet format.
import com.amazonaws.services.glue.GlueContext
import com.amazonaws.services.glue.util.GlueArgParser
import com.amazonaws.services.glue.util.Job
import java.util.Calendar
import org.apache.spark.SparkContext
import org.apache.spark.sql.Dataset
import org.apache.spark.sql.Row
import org.apache.spark.sql.SaveMode
import org.apache.spark.sql.SparkSession
import org.apache.spark.sql.functions.from_json
import org.apache.spark.sql.streaming.Trigger
import scala.collection.JavaConverters._
object streamJoiner { 
   def main(sysArgs: Array[String]) { 
    val spark: SparkContext = new SparkContext()
    val glueContext: GlueContext = new GlueContext(spark)
     val sparkSession: SparkSession = glueContext.getSparkSession 
     import sparkSession.implicits._ 
     // @params: [JOB_NAME] 
     val args = GlueArgParser.getResolvedOptions(sysArgs, Seq("JOB_NAME").toArray) 
     Job.init(args("JOB_NAME"), glueContext, args.asJava) 
    val staticData = sparkSession.read // read() returns type DataFrameReader
       .format("csv") 
       .option("header", "true") 
       .load("s3://awsexamplebucket-streaming-demo2/inputs/productsStatic.csv") // 
  load() returns a DataFrame 
     val datasource0 = sparkSession.readStream // readstream() returns type 
  DataStreamReader 
       .format("kinesis") 
       .option("streamName", "stream-join-demo") 
       .option("endpointUrl", "https://kinesis.us-east-1.amazonaws.com") 
       .option("startingPosition", "TRIM_HORIZON") 
      .load // load() returns a DataFrame
     val selectfields1 = datasource0.select(from_json($"data".cast("string"), 
  glueContext.getCatalogSchemaAsSparkSchema("stream-demos", "stream-join-demo2")) as 
  "data").select("data.*")
```

```
 val datasink2 = selectfields1.writeStream.foreachBatch { (dataFrame: Dataset[Row], 
  batchId: Long) => { //foreachBatch() returns type DataStreamWriter 
      val joined = dataFrame.join(staticData, "product id")
       val year: Int = Calendar.getInstance().get(Calendar.YEAR) 
       val month :Int = Calendar.getInstance().get(Calendar.MONTH) + 1 
       val day: Int = Calendar.getInstance().get(Calendar.DATE) 
       val hour: Int = Calendar.getInstance().get(Calendar.HOUR_OF_DAY) 
      if (dataFrame.count() > \emptyset) {
         joined.write // joined.write returns type 
  DataFrameWriter 
           .mode(SaveMode.Append) 
           .format("parquet") 
           .option("quote", " ") 
           .save("s3://awsexamplebucket-streaming-demo2/output/" + "/year=" + 
  "%04d".format(year) + "/month=" + "%02d".format(month) + "/day=" + "%02d".format(day) 
  + "/hour=" + "%02d".format(hour) + "/") 
       } 
     } 
     } // end foreachBatch() 
       .trigger(Trigger.ProcessingTime("100 seconds")) 
       .option("checkpointLocation", "s3://awsexamplebucket-streaming-demo2/
checkpoint/") 
       .start().awaitTermination() // start() returns type StreamingQuery 
     Job.commit() 
   }
}
```
# API nella libreria Scala AWS Glue

AWS Glue supporta un'estensione del dialetto Scala PySpark per lo scripting dei processi ETL (Extract, Transform and Load, estrazione, trasformazione e caricamento). Le sezioni seguenti descrivono le API nella libreria Scala AWS Glue.

com.amazonaws.services.glue

Il pacchetto com.amazonaws.services.glue nella libreria Scala AWS Glue contiene le API seguenti:

- [ChoiceOption](#page-1551-0)
- [DataSink](#page-1552-0)
- [Proprietà DataSource](#page-1555-0)
- [DynamicFrame](#page-1556-0)
- [DynamicRecord](#page-1583-0)
- [GlueContext](#page-1588-0)
- [MappingSpec](#page-1601-0)
- [ResolveSpec](#page-1603-0)

com.amazonaws.services.glue.ml

Il pacchetto com.amazonaws.services.glue.ml nella libreria Scala AWS Glue contiene le API seguenti:

- [FillMissingValues](#page-1613-0)
- [FindIncrementalMatches](#page-1615-0)
- [FindMatches](#page-1614-0)

com.amazonaws.services.glue.dq

Il pacchetto com.amazonaws.services.glue.dq nella libreria Scala AWS Glue contiene le seguenti API:

• [EvaluateDataQuality](#page-1610-0)

com.amazonaws.services.glue.types

Il pacchetto com.amazonaws.services.glue.types nella libreria Scala AWS Glue contiene le API seguenti:

- [ArrayNode](#page-1605-0)
- [BinaryNode](#page-1606-0)
- [BooleanNode](#page-1606-1)
- [ByteNode](#page-1607-0)
- [DateNode](#page-1607-1)
- [DecimalNode](#page-1608-0)
- [DoubleNode](#page-1608-1)
- [DynamicNode](#page-1609-0)
- [FloatNode](#page-1612-0)
- **[IntegerNode](#page-1616-0)**
- **[LongNode](#page-1617-0)**
- [MapLikeNode](#page-1617-1)
- [MapNode](#page-1618-0)
- [NullNode](#page-1619-0)
- [ObjectNode](#page-1619-1)
- [ScalarNode](#page-1620-0)
- [ShortNode](#page-1622-0)
- [StringNode](#page-1622-1)
- [TimestampNode](#page-1623-0)

#### com.amazonaws.services.glue.util

Il pacchetto com.amazonaws.services.glue.util nella libreria Scala AWS Glue contiene le API seguenti:

- [GlueArgParser](#page-1623-1)
- **[Processo](#page-1624-0)**

<span id="page-1551-0"></span>API Scala ChoiceOption di AWS Glue

Argomenti

- [Proprietà ChoiceOption](#page-1551-1)
- [Oggetto ChoiceOption](#page-1552-1)
- [Case class ChoiceOptionWithResolver](#page-1552-2)
- [Case class MatchCatalogSchemaChoiceOption](#page-1552-3)

<span id="page-1551-1"></span>Pacchetto: com.amazonaws.services.glue

Proprietà ChoiceOption

trait ChoiceOption extends Serializable

### <span id="page-1552-1"></span>Oggetto ChoiceOption

# ChoiceOption

object ChoiceOption

Una strategia generale per risolvere la scelta applicabile a tutti i nodi ChoiceType in un DynamicFrame.

- val CAST
- val MAKE\_COLS
- val MAKE\_STRUCT
- val MATCH\_CATALOG
- val PROJECT

### Applicazione di def

def apply(choice: String): ChoiceOption

<span id="page-1552-2"></span>Case class ChoiceOptionWithResolver

```
case class ChoiceOptionWithResolver(name: String, choiceResolver: ChoiceResolver) 
  extends ChoiceOption {}
```
<span id="page-1552-3"></span>Case class MatchCatalogSchemaChoiceOption

case class MatchCatalogSchemaChoiceOption() extends ChoiceOption {}

### <span id="page-1552-0"></span>Classe DataSink Abstract

#### Argomenti

- [Def writeDynamicFrame](#page-1553-0)
- [Def pyWriteDynamicFrame](#page-1553-1)
- [Def writeDataFrame](#page-1553-2)
- [Def pyWriteDataFrame](#page-1554-0)
- [Def setCatalogInfo](#page-1554-1)
- [Def supportsFormat](#page-1554-2)
- [Def setFormat](#page-1554-3)
- [Def withFormat](#page-1554-4)
- [Def setAccumulableSize](#page-1554-5)
- [Def getOutputErrorRecordsAccumulable](#page-1555-1)
- [Def errorsAsDynamicFrame](#page-1555-2)
- [Oggetto DataSink](#page-1555-3)

Pacchetto: com.amazonaws.services.glue

```
abstract class DataSink
```
Writer analogo a DataSource. DataSink incapsula una destinazione e un formato in cui può essere scritto un oggetto DynamicFrame.

<span id="page-1553-0"></span>Def writeDynamicFrame

```
def writeDynamicFrame( frame : DynamicFrame, 
                         callSite : CallSite = CallSite("Not provided", "") 
                       ) : DynamicFrame
```
# <span id="page-1553-1"></span>Def pyWriteDynamicFrame

```
def pyWriteDynamicFrame( frame : DynamicFrame, 
                           site : String = "Not provided", 
                           info : String = "" )
```
<span id="page-1553-2"></span>Def writeDataFrame

```
def writeDataFrame(frame: DataFrame, 
                     glueContext: GlueContext, 
                     callSite: CallSite = CallSite("Not provided", "") 
                     ): DataFrame
```
### <span id="page-1554-0"></span>Def pyWriteDataFrame

```
def pyWriteDataFrame(frame: DataFrame, 
                       glueContext: GlueContext, 
                       site: String = "Not provided", 
                       info: String = "" 
                        ): DataFrame
```
### <span id="page-1554-1"></span>Def setCatalogInfo

```
def setCatalogInfo(catalogDatabase: String, 
                     catalogTableName : String, 
                     catalogId : String = "")
```
### <span id="page-1554-2"></span>Def supportsFormat

def supportsFormat( format : String ) : Boolean

### <span id="page-1554-3"></span>Def setFormat

def setFormat( format : String, options : JsonOptions ) : Unit

### <span id="page-1554-4"></span>Def withFormat

def withFormat( format : String, options : JsonOptions = JsonOptions.empty ) : DataSink

#### <span id="page-1554-5"></span>Def setAccumulableSize

```
def setAccumulableSize( size : Int ) : Unit
```
### <span id="page-1555-1"></span>Def getOutputErrorRecordsAccumulable

def getOutputErrorRecordsAccumulable : Accumulable[List[OutputError], OutputError]

#### <span id="page-1555-2"></span>Def errorsAsDynamicFrame

def errorsAsDynamicFrame : DynamicFrame

#### <span id="page-1555-3"></span>Oggetto DataSink

object DataSink

### Def recordMetrics

```
def recordMetrics( frame : DynamicFrame, 
                      ctxt : String 
                   ) : DynamicFrame
```
#### <span id="page-1555-0"></span>Proprietà Scala DataSource in AWS Glue

Pacchetto: com.amazonaws.services.glue

Un'interfaccia di alto livello per la produzione di un DynamicFrame.

```
trait DataSource { 
   def getDynamicFrame : DynamicFrame 
   def getDynamicFrame( minPartitions : Int, 
                         targetPartitions : Int 
                       ) : DynamicFrame 
   def getDataFrame : DataFrame 
   /** @param num: the number of records for sampling. 
     * @param options: optional parameters to control sampling behavior. Current 
  available parameter for Amazon S3 sources in options: 
     * 1. maxSamplePartitions: the maximum number of partitions the sampling will 
  read. 
     * 2. maxSampleFilesPerPartition: the maximum number of files the sampling will 
  read in one partition.
```

```
 */ 
   def getSampleDynamicFrame(num:Int, options: JsonOptions = JsonOptions.empty): 
  DynamicFrame 
   def glueContext : GlueContext 
   def setFormat( format : String, 
                   options : String 
                 ) : Unit 
   def setFormat( format : String, 
                   options : JsonOptions 
                 ) : Unit 
   def supportsFormat( format : String ) : Boolean 
   def withFormat( format : String, 
                    options : JsonOptions = JsonOptions.empty 
                  ) : DataSource 
}
```
<span id="page-1556-0"></span>API Scala DynamicFrame di AWS Glue

Pacchetto: com.amazonaws.services.glue

Indice

- [AWS Glue DynamicFrameClasse Scala](#page-1558-0)
	- [Val errorsCount](#page-1559-0)
	- [Def applyMapping](#page-1559-1)
	- [Def assertErrorThreshold](#page-1561-0)
	- [Def conteggio](#page-1561-1)
	- [Def dropField](#page-1561-2)
	- [Def dropFields](#page-1561-3)
	- [Def dropNulls](#page-1562-0)
	- [Cornice Def errorsAsDynamic](#page-1562-1)
	- [Def filtro](#page-1562-2)
	- [Def getName](#page-1563-0)
- [Def getNumPartitions](#page-1563-1)
- [Def calcolato getSchemaIf](#page-1563-2)
- [Def isSchemaComputed](#page-1563-3)
- [Def javaToPython](#page-1563-4)
- [Def join](#page-1563-5)
- [Def mappa](#page-1564-0)
- [Def mergeDynamicFrames](#page-1564-1)
- [Def printSchema](#page-1565-0)
- [Def recomputeSchema](#page-1566-0)
- [Def relazionalizzazione](#page-1566-1)
- [Def renameField](#page-1568-0)
- [Def ripartizione](#page-1568-1)
- [Def resolveChoice](#page-1568-2)
- [Def schema](#page-1570-0)
- [Def selectField](#page-1570-1)
- [Def selectFields](#page-1571-0)
- [Def mostra](#page-1571-1)
- [Def semplifica DDBJSON](#page-1571-2)
- [Def spigot](#page-1574-0)
- [Def splitFields](#page-1575-0)
- [Def splitRows](#page-1575-1)
- [Def stageErrorsCount](#page-1576-0)
- [Def toDF](#page-1576-1)
- [Def unbox](#page-1577-0)
- [Def unnest](#page-1578-0)
- [Def unnestDDBJson](#page-1579-0)
- [Def withFrameSchema](#page-1581-0)
- [Def withName](#page-1581-1)
- [Def withTransformationContext](#page-1581-2)
- [L'oggetto DynamicFrame](#page-1582-0)
- et la second de la construction de la construction de la construction de la construction de la construction de<br>ETL in Scala 1528
	- [Applicazione di def](#page-1582-1)
- [Def emptyDynamicFrame](#page-1582-2)
- [Def fromPythonRDD](#page-1582-3)
- [Def ignoreErrors](#page-1582-4)
- [Def inlineErrors](#page-1582-5)
- [Def newFrameWithErrors](#page-1583-1)

<span id="page-1558-0"></span>AWS Glue DynamicFrameClasse Scala

```
Pacchetto: com.amazonaws.services.glue
```

```
class DynamicFrame extends Serializable with Logging ( 
            val glueContext : GlueContext, 
            _records : RDD[DynamicRecord], 
            val name : String = s"", 
            val transformationContext : String = DynamicFrame.UNDEFINED, 
            callSite : CallSite = CallSite("Not provided", ""), 
           stageThreshold : Long = 0,
           totalThreshold : Long = 0,
           prevErrors : \Rightarrow Long = 0,
           errorExpr : => Unit = {}
```
Un DynamicFrame è una raccolta distribuita di oggetti [DynamicRecord](#page-1583-0) autodescrittivi.

DynamicFrame sono stati progettati per fornire un modello di dati flessibile per le operazioni ETL (estrazione, trasformazione e caricamento). Questi oggetti non richiedono la creazione di uno schema e possono essere usati per leggere e trasformare i dati che contengono valori e tipi non organizzati e non coerenti. Un schema può essere calcolato on demand per le operazioni che ne richiedono uno.

DynamicFrame offrono un'ampia gamma di trasformazioni per la pulizia dei dati e operazioni ETL. Supportano anche la conversione da e verso SparkSQL DataFrames per l'integrazione con il codice esistente e le numerose operazioni di analisi che DataFrames forniscono.

I parametri seguenti vengono condivisi tra molte trasformazioni AWS Glue che costituiscono oggetti DynamicFrame:

• transformationContext — Identificatore per questo DynamicFrame. Il transformationContext viene usato come chiave per lo stato dei segnalibro di processo che viene mantenuto tra esecuzioni.

- callSite Fornisce informazioni sul contesto per la segnalazione degli errori. Questi valori vengono impostati automaticamente durante la chiamata da Python.
- stageThreshold Numero massimo di record di errore consentiti nel calcolo di questo DynamicFrame prima di generare un'eccezione, esclusi i record presenti nell'oggetto DynamicFrame precedente.
- totalThreshold numero massimo di record di errore totali prima di generare un'eccezione, inclusi quelli dei frame precedenti.

# <span id="page-1559-0"></span>Val errorsCount

val errorsCount

Numero di record di errore in questo oggetto DynamicFrame. Include gli errori restituiti dalle operazioni precedenti.

# <span id="page-1559-1"></span>Def applyMapping

```
def applyMapping( mappings : Seq[Product4[String, String, String, String]], 
                    caseSensitive : Boolean = true, 
                    transformationContext : String = "", 
                    callSite : CallSite = CallSite("Not provided", ""), 
                   stageThreshold : Long = 0,
                    totalThreshold : Long = 0 
                  ) : DynamicFrame
```
- mappings Sequenza di mappature per creare un nuovo oggetto DynamicFrame.
- caseSensitive Specifica se considerare o meno le colonne di origine come colonne che fanno distinzione tra maiuscole e minuscole. L'impostazione di questo parametro su false può essere utile per l'integrazione con archivi che non fanno distinzione tra maiuscole e minuscole, come il catalogo dati AWS Glue.

Seleziona, proietta e trasmette le colonne in base a una sequenza di mappature.

Ogni mappatura è costituita da una colonna e un tipo di origine e da una colonna e un tipo target. Le mappature possono essere specificate come un 4-tuple (source\_path, source\_type, target\_path, target\_type) o un oggetto [MappingSpec](#page-1601-0) contenente le stesse informazioni.

Oltre che per semplici proiezioni e trasferimenti, le mappature possono essere usate per annidare campi o annullarne l'annidamento separando i componenti del percorso con "'." (punto).

Ad esempio, supponiamo di avere un DynamicFrame con lo schema seguente.

```
{33} root 
   |-- name: string 
   |-- age: int 
   |-- address: struct 
   | |-- state: string 
   | |-- zip: int 
 }}}
```
Puoi effettuare la chiamata seguente per annullare l'annidamento dei campi state e zip.

```
 {{{ 
   df.applyMapping( 
    Seq(("name", "string", "name", "string"), 
        ("age", "int", "age", "int"), 
        ("address.state", "string", "state", "string"), 
        ("address.zip", "int", "zip", "int"))) 
 }}}
```
Lo schema risultante è il seguente.

```
{33} root 
   |-- name: string 
   |-- age: int 
   |-- state: string 
   |-- zip: int 
 }}}
```
Puoi anche usare applyMapping per riannidare le colonne. Ad esempio, il codice seguente inverte la trasformazione precedente e crea una struttura denominata address nel target.

```
{3} df.applyMapping( 
    Seq(("name", "string", "name", "string"), 
        ("age", "int", "age", "int"), 
        ("state", "string", "address.state", "string"),
```

```
 ("zip", "int", "address.zip", "int"))) 
 }}}
```
I nomi dei campi che contengono i caratteri "." (periodo) possono essere quotati utilizzando le virgolette (``).

### **a** Note

Al momento, non puoi utilizzare il metodo applyMapping per mappare colonne annidate all'interno di matrici.

### <span id="page-1561-0"></span>Def assertErrorThreshold

```
def assertErrorThreshold : Unit
```
Operazione che forza il calcolo e verifica che il numero di record di errore sia inferiore a stageThreshold e totalThreshold. Genera un'eccezione se una delle due condizioni non è vera.

<span id="page-1561-1"></span>Def conteggio

lazy def count

Restituisce il numero di elementi inclusi in questo oggetto DynamicFrame.

<span id="page-1561-2"></span>Def dropField

```
def dropField( path : String, 
                 transformationContext : String = "", 
                 callSite : CallSite = CallSite("Not provided", ""), 
                stageThreshold : Long = 0,
                 totalThreshold : Long = 0 
               ) : DynamicFrame
```
Restituisce un nuovo oggetto DynamicFrame con la colonna specificata rimossa.

#### <span id="page-1561-3"></span>Def dropFields

def dropFields( fieldNames : Seq[String], // The column names to drop.

```
 transformationContext : String = "", 
  callSite : CallSite = CallSite("Not provided", ""), 
 stageThreshold : Long = 0,
  totalThreshold : Long = 0 
 ) : DynamicFrame
```
Restituisce un nuovo oggetto DynamicFrame con le colonne specificate rimosse.

Questo metodo può essere usato per eliminare colonne annidate, incluse quelle all'interno di matrici, ma non per eliminare elementi di matrice specifici.

<span id="page-1562-0"></span>Def dropNulls

```
def dropNulls( transformationContext : String = "", 
                callSite : CallSite = CallSite("Not provided", ""), 
                stageThreshold : Long = 0, 
                totalThreshold : Long = 0 )
```
Restituisce un nuovo oggetto DynamicFrame con tutte le colonne null rimosse.

#### **a** Note

Rimuove solo le colonne di tipo NullType. I singoli valori null in altre colonne non vengono rimossi o modificati.

<span id="page-1562-1"></span>Cornice Def errorsAsDynamic

def errorsAsDynamicFrame

Restituisce un nuovo oggetto DynamicFrame contenente i record degli errori da questo DynamicFrame.

<span id="page-1562-2"></span>Def filtro

```
def filter( f : DynamicRecord => Boolean, 
             errorMsg : String = "", 
             transformationContext : String = "", 
             callSite : CallSite = CallSite("Not provided"), 
            stageThreshold : Long = 0,
             totalThreshold : Long = 0
```
and a series of the Guida per l'utente Guida per l'utente Guida per l'utente de la series de la Guida per l'utente de la series de la serie de la serie de la serie de la serie de la serie de la serie de la serie de la seri

) : DynamicFrame

Crea un nuovo oggetto DynamicFrame contenente solo i record per i quali la funzione "f" restituisce true. La funzione di filtro "f" non dovrebbe modificare il record di input.

<span id="page-1563-0"></span>Def getName

def getName : String

Restituisce il nome di questo oggetto DynamicFrame.

<span id="page-1563-1"></span>Def getNumPartitions

def getNumPartitions

Restituisce il numero di partizioni incluse in questo oggetto DynamicFrame.

<span id="page-1563-2"></span>Def calcolato getSchemaIf

```
def getSchemaIfComputed : Option[Schema]
```
Restituisce lo schema se è già stato calcolato. Non analizza i dati se lo schema non è stato ancora calcolato.

<span id="page-1563-3"></span>Def isSchemaComputed

```
def isSchemaComputed : Boolean
```
Restituisce true se lo schema è stato calcolato per questo oggetto DynamicFrame oppure restituisce false in caso contrario. Se questo metodo restituisce false, la chiamata del metodo schema richiede un altro passaggio sui record in questo oggetto DynamicFrame.

<span id="page-1563-4"></span>Def javaToPython

def javaToPython : JavaRDD[Array[Byte]]

<span id="page-1563-5"></span>Def join

```
def join( keys1 : Seq[String], 
           keys2 : Seq[String],
```

```
 frame2 : DynamicFrame, 
   transformationContext : String = "", 
   callSite : CallSite = CallSite("Not provided", ""), 
  stageThreshold : Long = 0,
   totalThreshold : Long = 0 
 ) : DynamicFrame
```
- keys1 Le colonne in questo DynamicFrame da utilizzare per l'unione.
- keys2 Le colonne in frame2 da utilizzare per l'unione. Deve avere la stessa lunghezza di keys1.
- frame2 DynamicFrame da unire.

Restituisce il risultato dell'esecuzione di una query equijoin con frame2 usando le chiavi specificate.

<span id="page-1564-0"></span>Def mappa

```
def map( f : DynamicRecord => DynamicRecord, 
          errorMsg : String = "", 
          transformationContext : String = "", 
          callSite : CallSite = CallSite("Not provided", ""), 
         stageThreshold : Long = 0,
          totalThreshold : Long = 0 
        ) : DynamicFrame
```
Restituisce un nuovo oggetto DynamicFrame creato applicando la funzione "f" specificata a ogni record in questo oggetto DynamicFrame.

Questo metodo copia ogni record prima di applicare la funzione specificata e di conseguenza è sicuro per la modifica dei record. Se la funzione di mappatura genera un'eccezione per un determinato record, il record verrà contrassegnato come errore e l'analisi dello stack verrà salvata come colonna nel record di errore.

<span id="page-1564-1"></span>Def mergeDynamicFrames

```
def mergeDynamicFrames( stageDynamicFrame: DynamicFrame, primaryKeys: Seq[String], 
  transformationContext: String = "", 
                           options: JsonOptions = JsonOptions.empty, callSite: CallSite = 
  CallSite("Not provided"), 
                           stageThreshold: Long = 0, totalThreshold: Long = 0): 
  DynamicFrame
```
- stageDynamicFrame Il DynamicFrame di gestione temporanea da unire.
- primaryKeys L'elenco dei campi chiave primaria per abbinare i record dall'origine e dal DynamicFrame di gestione temporanea.
- transformationContext Una stringa univoca utilizzata per recuperare i metadati relativi alla trasformazione corrente (opzionale).
- options: una stringa di coppie nome-valore JSON che forniscono informazioni aggiuntive per questa trasformazione.
- callSite Usato per fornire informazioni sul contesto per la segnalazione degli errori.
- stageThreshold Un Long. Il numero di errori nella trasformazione specificata per cui l'elaborazione deve restituire un errore.
- totalThreshold Un Long. Il numero totale di errori fino a questa trasformazione inclusa per i quali l'elaborazione deve restituire un errore.

Unisce questo DynamicFrame con un DynamicFrame temporaneo basato sulle chiavi primarie specificate per identificare i record. I registri duplicati (registri con le stesse chiavi primarie) non vengono deduplicati. Se non è presente alcun record corrispondente nel frame temporaneo, tutti i record (inclusi i duplicati) vengono mantenuti dall'origine. Se il frame di staging dispone di record corrispondenti, i suoi registri sovrascrivono i registri nell'origine in AWS Glue.

Il DynamicFrame restituito contiene il record A in questi casi:

- 1. Se A esiste sia nel frame di origine che nel frame temporaneo, viene restituito A nel frame temporaneo.
- 2. Se A si trova nella tabella di origine e A.primaryKeys non si trova nel stagingDynamicFrame (ciò significa che A non viene aggiornato nella tabella temporanea).

Il frame di origine e il frame temporaneo non devono avere lo stesso schema.

Example

```
val mergedFrame: DynamicFrame = srcFrame.mergeDynamicFrames(stageFrame, Seq("id1", 
  "id2"))
```
# <span id="page-1565-0"></span>Def printSchema

def printSchema : Unit

Stampa lo schema di questo oggetto DynamicFrame in stdout in un formato leggibile.

<span id="page-1566-0"></span>Def recomputeSchema

def recomputeSchema : Schema

Forza un nuovo calcolo dello schema. Questa operazione richiede una scansione dei dati, ma potrebbe "limitare" lo schema se lo schema corrente include dati che nono sono presenti nei dati.

Restituisce lo schema ricalcolato.

<span id="page-1566-1"></span>Def relazionalizzazione

```
def relationalize( rootTableName : String, 
                     stagingPath : String, 
                     options : JsonOptions = JsonOptions.empty, 
                     transformationContext : String = "", 
                     callSite : CallSite = CallSite("Not provided"), 
                    stageThreshold : Long = 0,
                     totalThreshold : Long = 0 
                   ) : Seq[DynamicFrame]
```
- rootTableName: il nome da usare per l'oggetto DynamicFrame di base nell'output. Gli oggetti DynamicFrame creati tramite il pivoting di matrici usano questo nome come prefisso.
- stagingPath il percorso Amazon Simple Storage Service (Amazon S3) per la scrittura di dati intermedi.
- options opzioni e configurazione per l'applicazione di relazioni. Attualmente inutilizzato.

Appiattisce tutte le strutture annidate e trasforma tramite pivoting le matrici in tabelle separate.

Questa operazione può essere usata per preparare dati annidati a più livelli per l'inserimento in un database relazionale. Le strutture annidate vengono appiattite allo stesso modo della trasformazione [Unnest](#page-1578-0). Inoltre, le matrici vengono trasformate tramite pivoting in tabelle separate attraverso un'operazione in cui ogni elemento di matrice diventa una riga. Ad esempio, supponiamo di avere un DynamicFrame con i dati seguenti.

```
 {"name": "Nancy", "age": 47, "friends": ["Fred", "Lakshmi"]} 
 {"name": "Stephanie", "age": 28, "friends": ["Yao", "Phil", "Alvin"]} 
 {"name": "Nathan", "age": 54, "friends": ["Nicolai", "Karen"]}
```
Eseguire il seguente codice.

```
{33} df.relationalize("people", "s3:/my_bucket/my_path", JsonOptions.empty)
}}}
```
Il codice produce due tabelle. La prima tabella è denominata "persone" e contiene quanto segue.

```
{33} {"name": "Nancy", "age": 47, "friends": 1} 
   {"name": "Stephanie", "age": 28, "friends": 2} 
   {"name": "Nathan", "age": 54, "friends": 3)
}}}
```
Qui le matrici friends sono state sostituite con una chiave di join generata automaticamente. Viene creata una tabella separata denominata people.friends con il contenuto seguente.

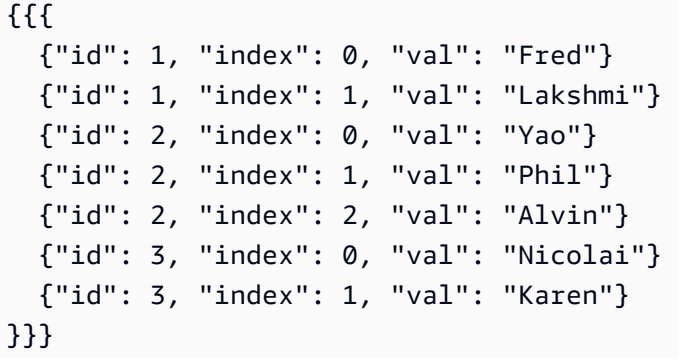

In questa tabella "id" è una chiave di join che identifica il record da cui proviene l'elemento della matrice, "index" fa riferimento alla posizione nella matrice originale e "val" è l'effettiva voce della matrice.

Il metodo relationalize restituisce la sequenza di oggetti DynamicFrame creati applicando questo processo in modo ricorsivo a tutte le matrici.

### **a** Note

La libreria AWS Glue genera automaticamente le chiavi di join per le nuove tabelle. Per garantire che le chiavi di join siano univoche tra esecuzioni di processi, devono essere abilitati i segnalibro di processo.

# <span id="page-1568-0"></span>Def renameField

```
def renameField( oldName : String, 
                   newName : String, 
                   transformationContext : String = "", 
                   callSite : CallSite = CallSite("Not provided", ""), 
                  stageThreshold : Long = 0,
                   totalThreshold : Long = 0 
                 ) : DynamicFrame
```
- oldName: nome originale della colonna.
- newName: nuovo nome della colonna.

Restituisce un nuovo DynamicFrame con il campo specificato rinominato.

Questo metodo può essere usato per rinominare campi annidati. Ad esempio, il codice seguente rinominerebbe state in state\_code all'interno della struttura address.

```
{33} df.renameField("address.state", "address.state_code")
}}}
```
### <span id="page-1568-1"></span>Def ripartizione

```
def repartition( numPartitions : Int, 
                   transformationContext : String = "", 
                   callSite : CallSite = CallSite("Not provided", ""), 
                  stageThreshold : Long = 0,
                   totalThreshold : Long = 0 
                 ) : DynamicFrame
```
<span id="page-1568-2"></span>Restituisce un nuovo oggetto DynamicFrame con partizioni numPartitions.

### Def resolveChoice

```
def resolveChoice( specs : Seq[Product2[String, String]] = Seq.empty[ResolveSpec], 
                     choiceOption : Option[ChoiceOption] = None, 
                     database : Option[String] = None, 
                     tableName : Option[String] = None,
```

```
 transformationContext : String = "", 
   callSite : CallSite = CallSite("Not provided", ""), 
 stageThreshold : Long = 0,
  totalThreshold : Long = 0 
 ) : DynamicFrame
```
- choiceOption Un'operazione da applicare a tutte le colonne ChoiceType non elencate nella sequenza delle specifiche.
- database Il database del catalogo dati da usare con l'operazione match\_catalog.
- tableName La tabella del catalogo dati da usare con l'operazione match\_catalog.

Restituisce un nuovo oggetto DynamicFrame sostituendo uno o più oggetti ChoiceType con un tipo più specifico.

Ci sono due modi per utilizzare resolveChoice. Il primo consiste nell'indicare una sequenza di colonne specifiche e come risolverle. Queste vengono specificate come tuple costituite da coppie (colonna, operazione).

Sono disponibili le operazioni seguenti:

- cast:type: tenta di trasmettere tutti i valori al tipo specificato.
- make\_cols: converte ogni tipo distinto in colonna con il nome columnName\_type.
- make\_struct: converte una colonna in struttura con chiavi per ogni tipo distinto.
- project:type mantiene solo i valori del tipo specificato.

L'altra modalità per resolveChoice è specificare una singola risoluzione per tutti gli oggetti ChoiceType. Puoi usare questa modalità nei casi in cui l'elenco completo di oggetti ChoiceType non è noto prima dell'esecuzione. Oltre alle operazioni elencate in precedenza, questa modalità supporta anche l'operazione seguente:

• match\_catalogChoiceType: tenta di trasmettere ogni oggetto al tipo corrispondente nella tabella del catalogo specificata.

# Esempi:

Risoluzione della colonna user.id mediante casting a un tipo int, facendo in modo che il campo address mantenga solo le strutture:

```
{11} df.resolveChoice(specs = Seq(("user.id", "cast:int"), ("address", "project:struct")))
}}}
```
Risoluzione di tutti gli oggetti ChoiceType mediante conversione di ogni scelta in una colonna separata:

```
{33} df.resolveChoice(choiceOption = Some(ChoiceOption("make_cols")))
}}}
```
Risoluzione di tutte gli oggetti ChoiceType mediante casting ai tipi nella tabella del catalogo specificata:

```
{33} df.resolveChoice(choiceOption = Some(ChoiceOption("match_catalog")), 
                     database = Some("my_database"), 
                     tableName = Some("my_table"))
}}}
```
<span id="page-1570-0"></span>Def schema

```
def schema : Schema
```
Restituisce lo schema di questo oggetto DynamicFrame.

Lo schema restituito è garantito per contenere ogni campo presente in un record in questo DynamicFrame. Tuttavia, in un esiguo numero di casi, può anche contenere campi aggiuntivi. Puoi utilizzare il metodo [Unnest](#page-1578-0) per "ridurre" lo schema in base ai record in questo DynamicFrame.

<span id="page-1570-1"></span>Def selectField

```
def selectField( fieldName : String, 
                   transformationContext : String = "", 
                   callSite : CallSite = CallSite("Not provided", ""), 
                  stageThreshold : Long = 0,
                   totalThreshold : Long = 0 
                 ) : DynamicFrame
```
Restituisce un singolo campo come DynamicFrame.

# <span id="page-1571-0"></span>Def selectFields

```
def selectFields( paths : Seq[String], 
                    transformationContext : String = "", 
                    callSite : CallSite = CallSite("Not provided", ""), 
                   stageThreshold : Long = 0,
                    totalThreshold : Long = 0 
                  ) : DynamicFrame
```
• paths — La sequenza dei nomi delle colonne da selezionare.

Restituisce un nuovo oggetto DynamicFrame contenente le colonne specificate.

### **a** Note

Il metodo selectFields può essere usato solo per selezionare colonne di primo livello. Puoi utilizzare il metodo [applyMapping](#page-1559-1) per selezionare colonne annidate.

# <span id="page-1571-1"></span>Def mostra

def show( numRows : Int = 20 ) : Unit

• numRows — Numero di righe da stampare.

Stampa le righe di questo oggetto DynamicFrame in formato JSON.

### <span id="page-1571-2"></span>Def semplifica DDBJSON

Le esportazioni DynamoDB con il connettore di esportazione AWS Glue DynamoDB producono file JSON di strutture annidate specifiche. [Per ulteriori informazioni, consulta Data objects.](https://docs.aws.amazon.com/amazondynamodb/latest/developerguide/S3DataExport.Output.html) simplifyDDBJson Semplifica le colonne annidate in un tipo DynamicFrame di dati di questo tipo e ne restituisce uno nuovo semplificato. DynamicFrame Se ci sono più tipi o un tipo di mappa contenuto in un tipo di elenco, gli elementi nell'elenco non verranno semplificati. Questo metodo supporta solo i dati nel formato JSON di esportazione DynamoDB. Prendi in considerazione unnest la possibilità di apportare modifiche simili su altri tipi di dati.

```
def simplifyDDBJson() : DynamicFrame
```
Questo metodo non accetta alcun parametro.

Input di esempio

Prendi in considerazione lo schema seguente generato da un'esportazione DynamoDB:

```
root
|-- Item: struct
| |-- parentMap: struct
       |-- M: struct
| | | |-- childMap: struct
| | | | |-- M: struct
| | | | | |-- appName: struct
| | | | | | |-- S: string
| | | | | |-- packageName: struct
| | | | | | |-- S: string
| | | | | |-- updatedAt: struct
| | | | | | |-- N: string
| |-- strings: struct
| | |-- SS: array
| | | |-- element: string
| |-- numbers: struct
| | |-- NS: array
| | | |-- element: string
| |-- binaries: struct
| | |-- BS: array
| | | |-- element: string
| |-- isDDBJson: struct
| | |-- BOOL: boolean
| |-- nullValue: struct
| | |-- NULL: boolean
```
#### Esempio di codice

import com.amazonaws.services.glue.GlueContext import com.amazonaws.services.glue.util.GlueArgParser import com.amazonaws.services.glue.util.Job import com.amazonaws.services.glue.util.JsonOptions import com.amazonaws.services.glue.DynamoDbDataSink import org.apache.spark.SparkContextimport scala.collection.JavaConverters.\_

```
object GlueApp { 
   def main(sysArgs: Array[String]): Unit = { 
    val glueContext = new GlueContext(SparkContext.getOrCreate())
     val args = GlueArgParser.getResolvedOptions(sysArgs, Seq("JOB_NAME").toArray) 
     Job.init(args("JOB_NAME"), glueContext, args.asJava) 
     val dynamicFrame = glueContext.getSourceWithFormat( 
       connectionType = "dynamodb", 
       options = JsonOptions(Map( 
         "dynamodb.export" -> "ddb", 
         "dynamodb.tableArn" -> "ddbTableARN", 
         "dynamodb.s3.bucket" -> "exportBucketLocation", 
         "dynamodb.s3.prefix" -> "exportBucketPrefix", 
         "dynamodb.s3.bucketOwner" -> "exportBucketAccountID", 
       )) 
     ).getDynamicFrame() 
     val simplified = dynamicFrame.simplifyDDBJson() 
     simplified.printSchema() 
     Job.commit() 
   }
}
```
#### Output di esempio

La trasformazione simplifyDDBJson semplificherà questo processo in:

```
root
|-- parentMap: struct
| |-- childMap: struct
| | |-- appName: string
| | |-- packageName: string
    | | |-- updatedAt: string
|-- strings: array
    | |-- element: string
|-- numbers: array
| |-- element: string
|-- binaries: array
| |-- element: string
|-- isDDBJson: boolean
```
and a series of the Guida per l'utente Guida per l'utente Guida per l'utente de la series de la Guida per l'utente de la series de la serie de la serie de la serie de la serie de la serie de la serie de la serie de la seri

|-- nullValue: null

### <span id="page-1574-0"></span>Def spigot

```
def spigot( path : String, 
              options : JsonOptions = new JsonOptions("{}"), 
              transformationContext : String = "", 
              callSite : CallSite = CallSite("Not provided"), 
              stageThreshold : Long = 0, 
              totalThreshold : Long = 0 
            ) : DynamicFrame
```
Trasformazione passthrough che restituisce gli stessi record, ma scrive un sottoinsieme di record come effetto secondario.

- path Il percorso in Amazon S3 in cui scrivere l'output, nel formato s3://bucket//path.
- options Una mappa JsonOptions opzionale che descrive il comportamento di campionamento.

Restituisce un oggetto DynamicFrame contenente gli stessi record di questo.

Per impostazione predefinita, scrive 100 record arbitrari nel percorso specificato da path. Questo comportamento può essere personalizzato usando la mappa options. Le chiavi valide includono le seguenti:

- topk Specifica il numero totale di record scritti. Il valore di default è 100.
- prob: specifica la probabilità (sotto forma di valore decimale) di inclusione di un singolo record. Il valore predefinito è 1.

Ad esempio, la chiamata seguente esegue il campionamento del set di dati selezionando ogni record con una probabilità del 20% e arrestandosi dopo la scrittura di 200 record.

```
{3}df.spigot("s3://my_bucket/my_path", JsonOptions(Map("topk" -> 200, "prob" ->
 0.2)))
}}}
```
### <span id="page-1575-0"></span>Def splitFields

```
def splitFields( paths : Seq[String], 
                   transformationContext : String = "", 
                   callSite : CallSite = CallSite("Not provided", ""), 
                  stageThreshold : Long = 0,
                   totalThreshold : Long = 0 
                 ) : Seq[DynamicFrame]
```
• paths — Percorsi da includere nel primo DynamicFrame.

Restituisce una sequenza di due oggetti DynamicFrame. Il primo oggetto DynamicFrame contiene i percorsi specificati, mentre il secondo contiene tutte le altre colonne.

#### Esempio

Questo esempio prende una tabella DynamicFrame creata dalla persons tabella nel legislators database del AWS Glue Data Catalog e la DynamicFrame divide in due, con i campi specificati che entrano nel primo DynamicFrame e i campi rimanenti in un secondo DynamicFrame. L'esempio sceglie quindi il primo DynamicFrame dal risultato.

```
val InputFrame = glueContext.getCatalogSource(database="legislators", 
 tableName="persons", 
transformationContext="InputFrame").getDynamicFrame()
val SplitField_collection = InputFrame.splitFields(paths=Seq("family_name", "name", 
  "links.note", 
"links.url", "gender", "image", "identifiers.scheme", "identifiers.identifier", 
  "other_names.lang", 
"other_names.note", "other_names.name"), transformationContext="SplitField_collection")
val ResultFrame = SplitField_collection(0)
```
#### <span id="page-1575-1"></span>Def splitRows

```
def splitRows( paths : Seq[String], 
                 values : Seq[Any], 
                 operators : Seq[String], 
                 transformationContext : String, 
                 callSite : CallSite, 
                 stageThreshold : Long,
```

```
 totalThreshold : Long 
 ) : Seq[DynamicFrame]
```
Suddivide le righe in base a predicati che confrontano colonne e costanti.

- paths Colonne da usare per il confronto.
- values I valori di costante da usare per il confronto.
- operators Gli operatori da usare per il confronto.

Restituisce una sequenza di due oggetti DynamicFrame. Il primo contiene le righe per cui il predicato è true, il secondo contiene quelle per cui è false.

I predicati vengono specificati usando tre sequenze: "paths" contiene i nomi delle colonne (possibilmente annidate), "values" contiene i valori di costante rispetto ai quali eseguire il confronto e "operators" contiene gli operatori da usare per il confronto. Le tre sequenze devono essere tutte della stessa lunghezza: l'nesimo operatore verrà usato per confrontare la nesima colonna con l'nesimo valore.

Gli operatori consentiti sono: "!=", "=", "<=", "<", ">=" o ">".

Ad esempio, la chiamata seguente divide un oggetto DynamicFrame in modo che il primo frame di output contenga i record di persone degli Stati Uniti di età maggiore di 65 anni e che il secondo contenga tutti gli altri record.

```
{3}df.splitRows(Seq("age", "address.country"), Seq(65, "USA"), Seq("&qt;=", "="))
}}}
```
<span id="page-1576-0"></span>Def stageErrorsCount

def stageErrorsCount

Restituisce il numero di record di errore creati durante il calcolo di questo oggetto DynamicFrame. Sono esclusi gli errori restituiti dalla operazioni precedenti passate a questo oggetto DynamicFrame come input.

<span id="page-1576-1"></span>Def toDF

```
def toDF( specs : Seq[ResolveSpec] = Seq.empty[ResolveSpec] ) : DataFrame
```
Converte questo DynamicFrame in un Apache Spark SQL DataFrame con lo stesso schema e gli stessi record.

# **a** Note

Poiché gli oggetti DataFrame non supportano oggetti ChoiceType, questo metodo converte automaticamente le colonne ChoiceType in oggetti StructType. Per ulteriori informazioni sulle opzioni per le scelte di risoluzione, consulta [resolveChoice.](#page-1568-2)

<span id="page-1577-0"></span>Def unbox

```
def unbox( path : String, 
            format : String, 
            optionString : String = "{}", 
            transformationContext : String = "", 
            callSite : CallSite = CallSite("Not provided"), 
           stageThreshold : Long = 0,
            totalThreshold : Long = 0 
          ) : DynamicFrame
```
- path La colonna da analizzare. Deve essere di tipo String o Binary.
- format: formato da usare per l'analisi.
- optionString: opzioni da passare al formato, ad esempio il separatore per file CSV.

Analizza una stringa incorporata o una colonna binaria in base al formato specificato. Le colonne analizzate vengono annidate all'interno di una struttura con il nome di colonna originale.

Supponi, ad esempio, di avere un file CSV con una colonna JSON incorporata.

```
name, age, address
Sally, 36, {"state": "NE", "city": "Omaha"}
...
```
Dopo un'analisi iniziale, avresti un oggetto DynamicFrame con lo schema seguente.

 ${33}$ root

```
 |-- name: string 
   |-- age: int 
   |-- address: string
}}}
```
Puoi chiamare unbox nella colonna address per analizzare i componenti specifici.

```
{11} df.unbox("address", "json")
}}}
```
Otterrai un oggetto DynamicFrame con lo schema seguente.

```
{33} root 
   |-- name: string 
   |-- age: int 
   |-- address: struct 
   | |-- state: string 
   | |-- city: string
}}}
```
<span id="page-1578-0"></span>Def unnest

```
def unnest( transformationContext : String = "", 
             callSite : CallSite = CallSite("Not Provided"), 
            stageThreshold : Long = 0,
             totalThreshold : Long = 0 
           ) : DynamicFrame
```
Restituisce un nuovo oggetto DynamicFrame con tutte le strutture annidate appiattite. I nomi vengono creati usando il carattere "." (punto).

Ad esempio, supponiamo di avere un DynamicFrame con lo schema seguente.

```
{33} root 
   |-- name: string 
   |-- age: int 
   |-- address: struct
```

```
 | |-- state: string 
   | |-- city: string
}}}
```
La chiamata seguente annulla l'annidamento della struttura address.

```
{33} df.unnest()
}}}
```
Lo schema risultante è il seguente.

```
{3} root 
   |-- name: string 
   |-- age: int 
   |-- address.state: string 
   |-- address.city: string
}}}
```
Questo metodo, inoltre, annulla l'annidamento delle strutture all'interno di array. Tuttavia, per motivi storici, ai nomi di tali campi vengono anteposti il nome della matrice di chiusura e ".val".

<span id="page-1579-0"></span>Def unnestDDB.Json

```
unnestDDBJson(transformationContext : String = "", 
             callSite : CallSite = CallSite("Not Provided"), 
            stageThreshold : Long = 0,
             totalThreshold : Long = 0): DynamicFrame
```
Snidifica le colonne nidificate in un DynamicFrame che si trovano specificamente nella struttura JSON di DynamoDB e restituisce un nuovo DynamicFrame non annidato. Le colonne che sono di un array di struct non verranno annidate. Si noti che si tratta di un tipo specifico di trasformazione di snidamento che si comporta in modo diverso dalla normale trasformazione di unnest e richiede che i dati siano già nella struttura JSON di DynamoDB. Per ulteriori informazioni, consulta [DynamoDB](https://docs.aws.amazon.com/amazondynamodb/latest/developerguide/DataExport.Output.html#DataExport.Output.Data) [JSON.](https://docs.aws.amazon.com/amazondynamodb/latest/developerguide/DataExport.Output.html#DataExport.Output.Data)

Ad esempio, lo schema di lettura di un'esportazione con la struttura JSON DynamoDB potrebbe apparire come segue:

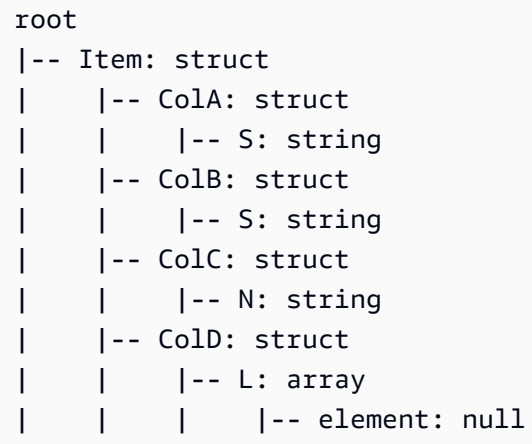

La trasformazione di unnestDDBJson() lo convertirebbe in:

root |-- ColA: string |-- ColB: string |-- ColC: string |-- ColD: array | |-- element: null

L'esempio di codice seguente mostra come utilizzare il connettore di esportazione DynamoDB AWS Glue, richiamare un JSON di DynamoDB unnest e stampare il numero di partizioni:

```
import com.amazonaws.services.glue.GlueContext
import com.amazonaws.services.glue.util.GlueArgParser
import com.amazonaws.services.glue.util.Job
import com.amazonaws.services.glue.util.JsonOptions
import com.amazonaws.services.glue.DynamoDbDataSink
import org.apache.spark.SparkContext
import scala.collection.JavaConverters._
object GlueApp { 
   def main(sysArgs: Array[String]): Unit = { 
     val glueContext = new GlueContext(SparkContext.getOrCreate()) 
     val args = GlueArgParser.getResolvedOptions(sysArgs, Seq("JOB_NAME").toArray) 
     Job.init(args("JOB_NAME"), glueContext, args.asJava) 
     val dynamicFrame = glueContext.getSourceWithFormat( 
       connectionType = "dynamodb",
```

```
 options = JsonOptions(Map( 
         "dynamodb.export" -> "ddb", 
         "dynamodb.tableArn" -> "<test_source>", 
        "dynamodb.s3.bucket" -> "<bucket name>",
        "dynamodb.s3.prefix" -> "<bucket prefix>",
         "dynamodb.s3.bucketOwner" -> "<account_id of bucket>", 
       )) 
     ).getDynamicFrame() 
     val unnested = dynamicFrame.unnestDDBJson() 
     print(unnested.getNumPartitions()) 
     Job.commit() 
   }
}
```
<span id="page-1581-0"></span>Def withFrameSchema

def withFrameSchema( getSchema : () => Schema ) : DynamicFrame

• getSchema — Una funzione che restituisce lo schema da usare. È specificata come funzione a zero parametri per posticipare i calcoli potenzialmente onerosi.

Imposta lo schema di questo oggetto DynamicFrame sul valore specificato. Viene usato per lo più internamente per evitare ricalcoli dello schema onerosi. Lo schema passato deve contenere tutte le colonne presenti nei dati.

<span id="page-1581-1"></span>Def withName

def withName( name : String ) : DynamicFrame

• name — Il nuovo nome da usare.

Restituisce una copia di questo oggetto DynamicFrame con un nuovo nome.

<span id="page-1581-2"></span>Def withTransformationContext

def withTransformationContext( ctx : String ) : DynamicFrame

<span id="page-1582-0"></span>Restituisce una copia di questo oggetto DynamicFrame con il contesto di trasformazione specificato.

L'oggetto DynamicFrame

Pacchetto: com.amazonaws.services.glue

object DynamicFrame

#### <span id="page-1582-1"></span>Applicazione di def

def apply( df : DataFrame, glueContext : GlueContext ) : DynamicFrame

### <span id="page-1582-2"></span>Def emptyDynamicFrame

def emptyDynamicFrame( glueContext : GlueContext ) : DynamicFrame

#### <span id="page-1582-3"></span>Def fromPythonRDD

```
def fromPythonRDD( rdd : JavaRDD[Array[Byte]], 
                     glueContext : GlueContext 
                   ) : DynamicFrame
```
# <span id="page-1582-4"></span>Def ignoreErrors

def ignoreErrors( fn : DynamicRecord => DynamicRecord ) : DynamicRecord

### <span id="page-1582-5"></span>Def inlineErrors

```
def inlineErrors( msg : String, 
                    callSite : CallSite 
                  ) : (DynamicRecord => DynamicRecord)
```
### <span id="page-1583-1"></span>Def newFrameWithErrors

```
def newFrameWithErrors( prevFrame : DynamicFrame, 
                           rdd : RDD[DynamicRecord], 
                           name : String = "", 
                           transformationContext : String = "", 
                           callSite : CallSite, 
                           stageThreshold : Long, 
                           totalThreshold : Long 
                         ) : DynamicFrame
```
<span id="page-1583-0"></span>Classe Scala DynamicRecord in AWS Glue

Argomenti

- [Def addField](#page-1584-0)
- [Def dropField](#page-1584-1)
- [Def setError](#page-1584-2)
- [Def isError](#page-1585-0)
- [Def getError](#page-1585-1)
- [Def clearError](#page-1585-2)
- [Def scrittura](#page-1585-3)
- [Def readFields](#page-1585-4)
- [Def clone](#page-1585-5)
- [Def schema](#page-1586-0)
- [Def getRoot](#page-1586-1)
- [Def toJson](#page-1586-2)
- [Def getFieldNode](#page-1586-3)
- [Def getField](#page-1586-4)
- [Def hashCode](#page-1586-5)
- [Def equals](#page-1587-0)
- [Oggetto DynamicRecord](#page-1587-1)
- [Proprietà RecordTraverser](#page-1587-2)
#### Pacchetto: com.amazonaws.services.glue

class DynamicRecord extends Serializable with Writable with Cloneable

Un DynamicRecord è una struttura di dati autodescrittiva che rappresenta una riga di dati nel set di dati in fase di elaborazione. È autodescrittiva nel senso che puoi ottenere lo schema della riga rappresentata da DynamicRecord controllando il record stesso. Un DynamicRecord è simile a un Row in Apache Spark.

Def addField

```
def addField( path : String, 
                dynamicNode : DynamicNode 
              ) : Unit
```
Aggiunge un [DynamicNode](#page-1609-0) al percorso specificato.

- path Percorso per il campo da aggiungere.
- dynamicNode Il [DynamicNode](#page-1609-0) da aggiungere al percorso specificato.

Def dropField

```
 def dropField(path: String, underRename: Boolean = false): Option[DynamicNode]
```
Rilascia un [DynamicNode](#page-1609-0) dal percorso specificato e restituisce il nodo rilasciato se non c'è un array nel percorso specificato.

- path Percorso per il campo da rilasciare.
- underRenamedropField True se fa parte di un'azione di rinomina o false in caso contrario (false per impostazione predefinita).

Restituisce una scala.Option Option [\(DynamicNode\)](#page-1609-0).

### Def setError

def setError( error : Error )

Imposta il record come un record di errore, come specificato dal parametro error.

Restituisce una DynamicRecord.

Def isError

def isError

Verifica se il record è un record di errore.

## Def getError

def getError

Ottiene Error se il record è un record di errore. Restituisce scala.Some Some (Error) se il record è un record di errore o altrimenti scala.None.

### Def clearError

def clearError

Imposta Error su scala.None.None.

Def scrittura

```
override def write( out : DataOutput ) : Unit
```
### Def readFields

override def readFields( in : DataInput ) : Unit

### Def clone

override def clone : DynamicRecord

Clona questo record in un nuovo DynamicRecord e lo restituisce.

### Def schema

def schema

Ottiene lo Schema controllando il record.

Def getRoot

def getRoot : ObjectNode

Ottiene la radice ObjectNode per il record.

Def toJson

def toJson : String

Ottiene la stringa JSON per il record.

Def getFieldNode

def getFieldNode( path : String ) : Option[DynamicNode]

Ottiene il valore del campo nel path specificato come opzione di DynamicNode.

Restituisce scala. Some Some [\(DynamicNode\)](#page-1609-0) se il campo esiste, altrimenti scala. None. None.

Def getField

def getField( path : String ) : Option[Any]

Ottiene il valore del campo nel path specificato come opzione di DynamicNode.

Restituisce scala.Some Some (valore).

Def hashCode

override def hashCode : Int

#### Def equals

```
override def equals( other : Any )
```
Oggetto DynamicRecord

object DynamicRecord

### Applicazione di def

```
def apply( row : Row, 
             schema : SparkStructType )
```
Applica il metodo per convertire un Apache Spark SQL Row in un [DynamicRecord.](#page-1583-0)

- row Una Row Spark SQL.
- schema Lo Schema della riga in questione.

Restituisce una DynamicRecord.

Proprietà RecordTraverser

```
trait RecordTraverser { 
   def nullValue(): Unit 
   def byteValue(value: Byte): Unit 
   def binaryValue(value: Array[Byte]): Unit 
   def booleanValue(value: Boolean): Unit 
   def shortValue(value: Short) : Unit 
   def intValue(value: Int) : Unit 
   def longValue(value: Long) : Unit 
   def floatValue(value: Float): Unit 
   def doubleValue(value: Double): Unit 
   def decimalValue(value: BigDecimal): Unit 
   def stringValue(value: String): Unit 
   def dateValue(value: Date): Unit 
   def timestampValue(value: Timestamp): Unit 
   def objectStart(length: Int): Unit 
   def objectKey(key: String): Unit 
   def objectEnd(): Unit 
   def mapStart(length: Int): Unit
```

```
 def mapKey(key: String): Unit 
   def mapEnd(): Unit 
   def arrayStart(length: Int): Unit 
   def arrayEnd(): Unit
}
```
API di AWS Glue Scala GlueContext

Pacchetto: com.amazonaws.services.glue

```
class GlueContext extends SQLContext(sc) ( 
            @transient val sc : SparkContext, 
            val defaultSourcePartitioner : PartitioningStrategy )
```
GlueContext è il punto di ingresso per la lettura e la scrittura di un [DynamicFrame](#page-1556-0) da e verso Amazon Simple Storage Service (Amazon S3), il catalogo dati AWS Glue, JDBC e così via. Questa classe fornisce funzioni di utilità per creare oggetti [Proprietà DataSource](#page-1555-0) e [DataSink](#page-1552-0) che possono in cambio essere utilizzati per leggere e scrivere DynamicFrame.

GlueContext può anche essere usato per impostare un numero target di partizioni (per impostazione predefinita 20) nel DynamicFrame se il numero di partizioni create dalla sorgente è inferiore alla soglia minima delle partizioni (per impostazione predefinita 10).

def addIngestionTimeColumns

```
def addIngestionTimeColumns( 
          df : DataFrame, 
          timeGranularity : String = "") : dataFrame
```
Aggiunge colonne del tempo di importazione dati come ingest\_year, ingest\_month, ingest\_day, ingest\_hour, ingest\_minute al DataFrame di input. Questa funzione viene generata automaticamente nello script generato da AWS Glue quando si specifica una tabella del catalogo dati con Amazon S3 come destinazione. Questa funzione aggiorna automaticamente la partizione con le colonne del tempo di importazione dati nella tabella di output. Ciò consente ai dati di output di venire partizionati automaticamente nel tempo di importazione dati senza necessitare di colonne di tempo di inserimento esplicite nei dati di input.

- dataFrame: il dataFrame al quale aggiungere le colonne del tempo di importazione dati.
- timeGranularity: la granularità delle colonne temporali. I valori validi sono "day", "hour" e "minute". Ad esempio, se "hour" viene passato alla funzione, il dataFrame originale avrà

```
"ingest_year", "ingest_month", "ingest_day" e "ingest_hour" colonne temporali 
aggiunte.
```
Restituisce il frame di dati dopo l'aggiunta di colonne di granularità di tempo.

Esempio:

glueContext.addIngestionTimeColumns(dataFrame, "hour")

def createDataFrameFromOptions

```
def createDataFrameFromOptions( connectionType : String, 
                            connectionOptions : JsonOptions, 
                            transformationContext : String = "", 
                            format : String = null, 
                            formatOptions : JsonOptions = JsonOptions.empty 
                         ) : DataSource
```
Restituisce un DataFrame creato con la connessione e il formato specificati. Utilizza questa funzione solo con origini di streaming AWS Glue.

- connectionType: il tipo di connessione streaming. I valori validi includono kinesis e kafka.
- connectionOptions: opzioni di connessione, che sono diverse per Kinesis e Kafka. È possibile trovare l'elenco di tutte le opzioni di connessione per ogni origine dati di streaming all'indirizzo [Tipi e opzioni di connessione per ETL in AWS Glue per Spark](#page-1625-0). Di seguito vengono illustrate le differenze delle opzioni di connessione di streaming:
	- Le origini di streaming di Kinesis richiedono streamARN, startingPosition, inferSchema e classification.
	- Le origini di streaming di Kafka richiedono connectionName, topicName, startingOffsets, inferSchema e classification.
- transformationContext: il contesto di trasformazione da utilizzare (facoltativo).
- format: una specifica del formato (facoltativo). Viene usata per una connessione Amazon S3 o AWS Glue che supporta più formati. Per ulteriori informazioni sui formati supportati, consulta [Opzioni del formato dati per input e output in AWS Glue per Spark.](#page-1755-0)
- formatOptions: opzioni di formattazione per il formato specificato. Per ulteriori informazioni sulle opzioni di formato supportate, consulta [Opzioni del formato dei dati](#page-1755-0).

Esempio per l'origine di streaming Amazon Kinesis:

```
val data_frame_datasource0 = 
glueContext.createDataFrameFromOptions(transformationContext = "datasource0", 
  connectionType = "kinesis", 
connectionOptions = JsonOptions("""{"streamName": "example_stream", "startingPosition": 
  "TRIM_HORIZON", "inferSchema": "true", "classification": "json"}}"""))
```
Esempio per l'origine di streaming Kafka:

```
val data frame datasource0 =
glueContext.createDataFrameFromOptions(transformationContext = "datasource0", 
  connectionType = "kafka", 
connectionOptions = JsonOptions("""{"connectionName": "example_connection", 
  "topicName": "example_topic", "startingPosition": "earliest", "inferSchema": "false", 
  "classification": "json", "schema":"`column1` STRING, `column2` STRING"}"""))
```
forEachBatch

# **forEachBatch(frame, batch\_function, options)**

Applica il batch\_function passato a ogni micro batch che viene letto dall'origine di streaming.

- frame: il frame di dati contenente il micro batch corrente.
- batch\_function: una funzione che verrà applicata per ogni micro batch.
- options: una raccolta di coppie chiave-valore che contiene informazioni su come elaborare micro batch. Sono richieste le seguenti opzioni:
	- windowSize: la quantità di tempo da dedicare all'elaborazione di ciascun batch.
	- checkpointLocation: la posizione in cui sono archiviati i checkpoint per il processo ETL di streaming.
	- batchMaxRetries: numero massimo di tentativi per riprovare il processo se il batch ha esito negativo. Il valore predefinito è 3. Questa opzione è configurabile solo per Glue versione 2.0 e successive.

Esempio:

```
glueContext.forEachBatch(data_frame_datasource0, (dataFrame: Dataset[Row], batchId: 
Long) =>
```

```
 { 
       if (dataFrame.count() > 0) 
         { 
           val datasource0 = DynamicFrame(glueContext.addIngestionTimeColumns(dataFrame, 
  "hour"), glueContext) 
           // @type: DataSink 
           // @args: [database = "tempdb", table_name = "fromoptionsoutput", 
  stream_batch_time = "100 seconds", 
           // stream_checkpoint_location = "s3://from-options-testing-eu-central-1/
fromOptionsOutput/checkpoint/", 
           // transformation_ctx = "datasink1"] 
           // @return: datasink1 
           // @inputs: [frame = datasource0] 
           val options_datasink1 = JsonOptions( 
              Map("partitionKeys" -> Seq("ingest_year", "ingest_month","ingest_day", 
  "ingest_hour"), 
              "enableUpdateCatalog" -> true)) 
           val datasink1 = glueContext.getCatalogSink( 
              database = "tempdb", 
              tableName = "fromoptionsoutput", 
              redshiftTmpDir = "", 
              transformationContext = "datasink1", 
              additionalOptions = options_datasink1).writeDynamicFrame(datasource0) 
         } 
    }, JsonOptions("""{"windowSize" : "100 seconds", 
          "checkpointLocation" : "s3://from-options-testing-eu-central-1/
fromOptionsOutput/checkpoint/"}"""))
```
def getCatalogSink

```
def getCatalogSink( database : String, 
         tableName : String, 
         redshiftTmpDir : String = "", 
         transformationContext : String = "" 
         additionalOptions: JsonOptions = JsonOptions.empty, 
         catalogId: String = null 
) : DataSink
```
Crea un [DataSink](#page-1552-0) che scrive in una posizione specificata di una tabella definita nel catalogo dati.

- database Il nome del database nel catalogo di dati.
- tableName Il nome della tabella nel catalogo dati.
- redshiftTmpDir La directory di gestione temporanea da utilizzare con alcuni sink di dati. Impostato su per impostazione predefinita.
- transformationContext Il contesto di trasformazione associato al sink che i segnalibri di processo utilizzano. Impostato su per impostazione predefinita.
- additionalOptions: opzioni aggiuntive fornite a AWS Glue.
- catalogId L'ID catalogo (ID account) relativo al catalogo dati a cui si accede. Se null, viene utilizzato l'ID account predefinito del chiamante.

Restituisce il DataSink.

def getCatalogSource

```
def getCatalogSource( database : String, 
                        tableName : String, 
                         redshiftTmpDir : String = "", 
                         transformationContext : String = "" 
                         pushDownPredicate : String = " " 
                         additionalOptions: JsonOptions = JsonOptions.empty, 
                         catalogId: String = null 
                      ) : DataSource
```
Crea un [Proprietà DataSource](#page-1555-0) che legge dati da una definizione di tabella nel catalogo di dati.

- database Il nome del database nel catalogo di dati.
- tableName Il nome della tabella nel catalogo dati.
- redshiftTmpDir La directory di gestione temporanea da utilizzare con alcuni sink di dati. Impostato su per impostazione predefinita.
- transformationContext Il contesto di trasformazione associato al sink che i segnalibri di processo utilizzano. Impostato su per impostazione predefinita.
- pushDownPredicate: filtra le partizioni senza dover elencare e leggere tutti i file nel set di dati. Per ulteriori informazioni, consulta [Prefiltraggio con i predicati pushdown](#page-1657-0).
- additionalOptions: una raccolta di coppie nome/valore opzionali. Le opzioni possibili includono quelle elencate in [Tipi e opzioni di connessione per ETL in AWS](#page-1625-0)  [Glue per Spark](#page-1625-0) ad eccezione di endpointUrl, streamName, bootstrap.servers, security.protocol, topicName, classification e delimiter. Un'altra opzione supportata è catalogPartitionPredicate:

catalogPartitionPredicate — È possibile passare un'espressione di catalogo per filtrare in base alle colonne di indice. Questo esegue il push down del filtro sul lato server. Per ulteriori informazioni, consulta la pagina relativa agli [indici di partizionamento di AWS Glue.](https://docs.aws.amazon.com/glue/latest/dg/partition-indexes.html) Tieni presente che push\_down\_predicate e catalogPartitionPredicate usano sintassi diverse. Il primo utilizza la sintassi standard Spark SQL e il secondo utilizza il parser JSQL.

• catalogId — L'ID catalogo (ID account) relativo al catalogo dati a cui si accede. Se null, viene utilizzato l'ID account predefinito del chiamante.

Restituisce il DataSource.

Esempio di origine di streaming

```
val data_frame_datasource0 = glueContext.getCatalogSource( 
     database = "tempdb", 
     tableName = "test-stream-input", 
     redshiftTmpDir = "", 
     transformationContext = "datasource0", 
     additionalOptions = JsonOptions("""{ 
         "startingPosition": "TRIM_HORIZON", "inferSchema": "false"}""") 
     ).getDataFrame()
```
def getJDBCSink

```
def getJDBCSink( catalogConnection : String, 
                   options : JsonOptions, 
                   redshiftTmpDir : String = "", 
                   transformationContext : String = "", 
                   catalogId: String = null 
                 ) : DataSink
```
Crea un oggetto [DataSink](#page-1552-0) che scrive in un database JDBC specificato in un oggetto Connection nel catalogo dati. L'oggetto Connection dispone di informazioni per connettersi a un sink JDBC, compresi URL, nome utente, password, VPC, sottorete e gruppi di sicurezza.

- catalogConnection Il nome della connessione nel catalogo dati contenente l'URL JDBC su cui scrivere.
- options: una stringa di coppie nome-valore JSON che forniscono informazioni aggiuntive necessarie per scrivere su un datastore JDBC. Questo include:

• dbtable (obbligatorio): il nome della tabella JDBC. Per i archivi dati JDBC che supportano schemi all'interno di un database, specifica schema.table-name. Se non viene fornito alcuno schema, viene usato lo schema "pubblico" predefinito. L'esempio seguente mostra un parametro options che punta a uno schema denominato test e a una tabella denominata test\_table nel database test\_db.

options = JsonOptions("""{"dbtable": "test.test\_table", "database": "test\_db"}""")

- database (obbligatorio): il nome del database JDBC.
- Le eventuali opzioni aggiuntive trasmesse direttamente allo scrittore SparkSQL JDBC. Per ulteriori informazioni, consulta la pagina relativa all'[origine dati Redshift per Spark.](https://github.com/databricks/spark-redshift)
- redshiftTmpDir Una directory di gestione temporanea da utilizzare con alcuni sink di dati. Impostato su per impostazione predefinita.
- transformationContext Il contesto di trasformazione associato al sink che i segnalibri di processo utilizzano. Impostato su per impostazione predefinita.
- catalogId L'ID catalogo (ID account) relativo al catalogo dati a cui si accede. Se null, viene utilizzato l'ID account predefinito del chiamante.

Codice di esempio:

```
getJDBCSink(catalogConnection = "my-connection-name", options = 
  JsonOptions("""{"dbtable": "my-jdbc-table", "database": "my-jdbc-db"}"""), 
  redshiftTmpDir = "", transformationContext = "datasink4")
```
Restituisce il DataSink.

def getSink

```
def getSink( connectionType : String, 
               connectionOptions : JsonOptions, 
               transformationContext : String = "" 
             ) : DataSink
```
Crea un [DataSink](#page-1552-0) che scrive dati su una destinazione come Amazon Simple Storage Service (Amazon S3), JDBC o il catalogo dati AWS Glue.

- connectionType Il tipo di connessione. Per informazioni, consultare the section called ["Parametri di connessione"](#page-1625-0).
- connectionOptions: una stringa di coppie nome-valore JSON che forniscono informazioni aggiuntive per stabilire la connessione con il sink dei dati. Per informazioni, consultare [the section](#page-1625-0)  [called "Parametri di connessione".](#page-1625-0)
- transformationContext Il contesto di trasformazione associato al sink che i segnalibri di processo utilizzano. Impostato su per impostazione predefinita.

Restituisce il DataSink.

def getSinkWithFormat

```
def getSinkWithFormat( connectionType : String, 
                          options : JsonOptions, 
                          transformationContext : String = "", 
                         format : String = null, 
                         formatOptions : JsonOptions = JsonOptions.empty 
                       ) : DataSink
```
Crea un [DataSink](#page-1552-0) che scrive dati su una destinazione, ad esempio Amazon S3, JDBC o sul catalogo dati e in più imposta il formato dei dati da scrivere sulla destinazione.

- connectionType Il tipo di connessione. Per informazioni, consultare the section called ["Parametri di connessione"](#page-1625-0).
- options: una stringa di coppie nome-valore JSON che forniscono informazioni aggiuntive per stabilire connessioni con il sink dei dati. Per informazioni, consultare [the section called "Parametri](#page-1625-0)  [di connessione"](#page-1625-0).
- transformationContext Il contesto di trasformazione associato al sink che i segnalibri di processo utilizzano. Impostato su per impostazione predefinita.
- format Il formato dei dati da scrivere sulla destinazione.
- formatOptions: una stringa di coppie nome-valore JSON che forniscono opzioni aggiuntive per la formattazione dei dati nella destinazione. Per informazioni, consultare [Opzioni del formato dei](#page-1755-0)  [dati](#page-1755-0).

Restituisce il DataSink.

## def getSource

```
def getSource( connectionType : String, 
                 connectionOptions : JsonOptions, 
                 transformationContext : String = "" 
                 pushDownPredicate 
               ) : DataSource
```
Crea un [Proprietà DataSource](#page-1555-0) che legge i dati da un'origine, ad esempio Amazon S3, JDBC o il catalogo dati AWS Glue. Supporta anche origini dati di streaming Kafka e Kinesis.

- connectionType Il tipo di origine dati. Per informazioni, consultare [the section called](#page-1625-0) ["Parametri di connessione"](#page-1625-0).
- connectionOptions: una stringa di coppie nome-valore JSON che forniscono informazioni aggiuntive per stabilire una connessione con l'origine dati. Per ulteriori informazioni, consulta [the](#page-1625-0)  [section called "Parametri di connessione"](#page-1625-0).

Un'origine di streaming Kinesis richiede le seguenti opzioni di connessione: streamARN, startingPosition, inferSchema e classification.

Un'origine di streaming Kinesis richiede le seguenti opzioni di connessione: connectionName, topicName, startingOffsets, inferSchema e classification.

- transformationContext Il contesto di trasformazione associato al sink che i segnalibri di processo utilizzano. Impostato su per impostazione predefinita.
- pushDownPredicate Predicato sulle colonne delle partizioni.

Restituisce il DataSource.

Esempio per l'origine di streaming Amazon Kinesis:

```
val kinesisOptions = jsonOptions()
data_frame_datasource0 = glueContext.getSource("kinesis", 
  kinesisOptions).getDataFrame()
private def jsonOptions(): JsonOptions = { 
     new JsonOptions( 
       s"""{"streamARN": "arn:aws:kinesis:eu-central-1:123456789012:stream/
fromOptionsStream", 
          |"startingPosition": "TRIM_HORIZON", 
          |"inferSchema": "true",
```
}

```
 |"classification": "json"}""".stripMargin)
```
Esempio per l'origine di streaming Kafka:

```
val kafkaOptions = jsonOptions()
val data_frame_datasource0 = glueContext.getSource("kafka", 
  kafkaOptions).getDataFrame()
private def jsonOptions(): JsonOptions = { 
     new JsonOptions( 
       s"""{"connectionName": "ConfluentKafka", 
          |"topicName": "kafka-auth-topic", 
          |"startingOffsets": "earliest", 
          |"inferSchema": "true", 
          |"classification": "json"}""".stripMargin) 
  }
```
def getSourceWithFormat

```
def getSourceWithFormat( connectionType : String, 
                            options : JsonOptions, 
                            transformationContext : String = "", 
                            format : String = null, 
                            formatOptions : JsonOptions = JsonOptions.empty 
                          ) : DataSource
```
Crea un [Proprietà DataSource](#page-1555-0) che legge dati da un'origine, ad esempio Amazon S3, JDBC o il catalogo dati AWS Glue e in più imposta il formato dei dati archiviati nell'origine.

- connectionType Il tipo dell'origine dati. Per informazioni, consultare [the section called](#page-1625-0) ["Parametri di connessione"](#page-1625-0).
- options: una stringa di coppie nome/valore JSON che forniscono informazioni aggiuntive per stabilire una connessione all'origine dati. Per informazioni, consultare [the section called "Parametri](#page-1625-0) [di connessione"](#page-1625-0).
- transformationContext Il contesto di trasformazione associato al sink che deve essere usato dai segnalibri dei processi. Impostato su per impostazione predefinita.
- format Il formato dei dati archiviati nell'origine. Quando il connectionType è "s3", è anche possibile specificare format. Le possibilità sono "avro", "csv", "grokLog", "ion", "json", "xml", "parquet" oppure "orc".

• formatOptions: una stringa di coppie nome/valore JSON che forniscono opzioni aggiuntive per l'analisi dei dati nell'origine. Per informazioni, consultare [Opzioni del formato dei dati.](#page-1755-0)

Restituisce il DataSource.

Examples (Esempi)

Crea un DynamicFrame da un'origine dati, che è un file con valori separati da virgole (CSV) su Amazon S3:

```
val datasource0 = glueContext.getSourceWithFormat( 
     connectionType="s3", 
     options =JsonOptions(s"""{"paths": [ "s3://csv/nycflights.csv"]}"""), 
     transformationContext = "datasource0", 
    format = "csv", formatOptions=JsonOptions(s"""{"withHeader":"true","separator": ","}""") 
     ).getDynamicFrame()
```
Crea un DynamicFrame da un'origine dati, che è un PostgreSQL utilizzando una connessione JDBC:

```
val datasource0 = glueContext.getSourceWithFormat( 
     connectionType="postgresql", 
     options =JsonOptions(s"""{ 
       "url":"jdbc:postgresql://databasePostgres-1.rds.amazonaws.com:5432/testdb", 
       "dbtable": "public.company", 
       "redshiftTmpDir":"", 
       "user":"username", 
       "password":"password123" 
     }"""), 
     transformationContext = "datasource0").getDynamicFrame()
```
Crea un DynamicFrame da un'origine dati, che è un MySQL utilizzando una connessione JDBC:

```
 val datasource0 = glueContext.getSourceWithFormat( 
    connectionType="mysql", 
    options =JsonOptions(s"""{ 
      "url":"jdbc:mysql://databaseMysql-1.rds.amazonaws.com:3306/testdb", 
      "dbtable": "athenatest_nycflights13_csv", 
      "redshiftTmpDir":"", 
      "user":"username", 
      "password":"password123"
```

```
 }"""), 
 transformationContext = "datasource0").getDynamicFrame()
```
def getSparkSession

```
def getSparkSession : SparkSession
```
Riceve l'oggetto SparkSession associato a questo GlueContext. Utilizza questo oggetto SparkSession per registrare tabelle e UDF da utilizzare con il DataFrame creato da DynamicFrames.

Restituisce l'oggetto SparkSession.

def startTransaction

def startTransaction(readOnly: Boolean):String

Avvia una nuova transazione. Chiama internamente l'API Lake Formation [startTransaction.](https://docs.aws.amazon.com/lake-formation/latest/dg/aws-lake-formation-api-aws-lake-formation-api-transactions.html#aws-lake-formation-api-aws-lake-formation-api-transactions-StartTransaction)

• readOnly: (booleano) indica se questa transazione debba essere di sola lettura o lettura e scrittura. Le scritture effettuate utilizzando un ID transazione di sola lettura verranno rifiutate. Il commit delle transazioni di sola lettura non deve essere eseguito.

Restituisce l'ID transazione.

def commitTransaction

def commitTransaction(transactionId: String, waitForCommit: Boolean): Boolean

Tenta di eseguire il commit della transazione specificata. commitTransaction può restituire prima che la transazione abbia terminato il commit. Chiama internamente l'API Lake Formation [commitTransaction](https://docs.aws.amazon.com/lake-formation/latest/dg/aws-lake-formation-api-aws-lake-formation-api-transactions.html#aws-lake-formation-api-aws-lake-formation-api-transactions-CommitTransaction).

- transactionId: (stringa) la transazione di cui eseguire il commit.
- waitForCommit: (booleano) determina se il commitTransaction restituisce immediatamente. Il valore di default è true. Se false, commitTransaction effettua il polling e aspetta che sia stato eseguito il commit della transazione. Il tempo di attesa è limitato a 1 minuto utilizzando il backoff esponenziale con un massimo di 6 tentativi.

Restituisce un valore booleano per indicare se il commit sia stato eseguito o meno.

def cancelTransaction

def cancelTransaction(transactionId: String): Unit

Tenta di annullare la transazione specificata. Chiama internamente l'API Lake Formation [CancelTransaction](https://docs.aws.amazon.com/lake-formation/latest/dg/aws-lake-formation-api-aws-lake-formation-api-transactions.html#aws-lake-formation-api-aws-lake-formation-api-transactions-CancelTransaction).

• transactionId: (stringa) la transazione da annullare.

Restituisce un'eccezione TransactionCommittedException se è stato precedentemente eseguito il commit della transazione.

def this

```
def this( sc : SparkContext, 
           minPartitions : Int, 
           targetPartitions : Int )
```
Crea un oggetto GlueContext utilizzando lo SparkContext specificato, le partizioni minime e quelle target.

- sc Il carattere SparkContext.
- minPartitions Il numero minimo di partizioni.
- targetPartitions Il numero target di partizioni.

Restituisce il GlueContext.

def this

```
def this( sc : SparkContext )
```
Crea un oggetto GlueContext con il SparkContext fornito. Imposta il numero minimo di partizioni a 10 e a le partizioni target a 20.

• sc — Il carattere SparkContext.

Restituisce il GlueContext.

def this

```
def this( sparkContext : JavaSparkContext )
```
Crea un oggetto GlueContext con il JavaSparkContext fornito. Imposta il numero minimo di partizioni a 10 e a le partizioni target a 20.

• sparkContext — Il carattere JavaSparkContext.

Restituisce il GlueContext.

MappingSpec

Pacchetto: com.amazonaws.services.glue

Case Class MappingSpec

```
case class MappingSpec( sourcePath: SchemaPath, 
                          sourceType: DataType, 
                          targetPath: SchemaPath, 
                          targetType: DataTyp 
                         ) extends Product4[String, String, String, String] { 
   override def _1: String = sourcePath.toString 
   override def _2: String = ExtendedTypeName.fromDataType(sourceType) 
   override def _3: String = targetPath.toString 
   override def _4: String = ExtendedTypeName.fromDataType(targetType)
}
```
- sourcePath: il SchemaPath del campo di origine.
- sourceType: il DataType del campo di origine.
- targetPath: il SchemaPath del campo di destinazione.
- targetType: il DataType del campo di destinazione.

Un MappingSpec specifica una mappatura da un percorso di origine e un tipo di dati di origine a un percorso di destinazione e un tipo di dati di destinazione. Il valore al percorso di origine nel frame di origine viene visualizzato nel frame di destinazione presso il percorso di destinazione. Il tipo di dati di origine è trasmesso al tipo di dati di destinazione.

Si estende da Product4 in modo che sia possibile gestire qualsiasi Product4 all'interno dell'interfaccia applyMapping.

Oggetto MappingSpec

object MappingSpec

L'oggetto MappingSpec dispone dei seguenti membri:

Val orderingByTarget

val orderingByTarget: Ordering[MappingSpec]

## Applicazione di def

```
def apply( sourcePath : String, 
             sourceType : DataType, 
             targetPath : String, 
             targetType : DataType 
           ) : MappingSpec
```
Crea un MappingSpec.

- sourcePath: rappresentazione di stringa del percorso di origine.
- sourceType: sorgente DataType.
- targetPath: rappresentazione di stringa del percorso di destinazione.
- targetType: destinazione DataType.

Restituisce un MappingSpec.

Applicazione di def

```
def apply( sourcePath : String, 
             sourceTypeString : String, 
             targetPath : String, 
             targetTypeString : String 
           ) : MappingSpec
```
Crea un MappingSpec.

- sourcePath: rappresentazione di stringa del percorso di origine.
- sourceType: rappresentazione di stringa del tipo di dati di origine.
- targetPath: rappresentazione di stringa del percorso di destinazione.
- targetType: rappresentazione di stringa del tipo di dati di destinazione.

Restituisce un MappingSpec.

Applicazione di def

def apply( product : Product4[String, String, String, String] ) : MappingSpec

Crea un MappingSpec.

• product: il Product4 del percorso di origine, il tipo di dati di origine, il percorso di destinazione e il tipo di dati di destinazione.

Restituisce una MappingSpec.

API Scala ResolveSpec di AWS Glue

Argomenti

- [Oggetto ResolveSpec](#page-1603-0)
- [Case class ResolveSpec](#page-1604-0)

Pacchetto: com.amazonaws.services.glue

<span id="page-1603-0"></span>Oggetto ResolveSpec

ResolveSpec

object ResolveSpec

### Def

def apply( path : String, action : String ) : ResolveSpec

Crea un ResolveSpec.

- path: rappresentazione di stringa del campo di scelta che deve essere risolto.
- action: un'operazione di risoluzione. L'operazione può essere una delle seguenti: Project, KeepAsStruct o Cast.

Restituisce il ResolveSpec.

Def

def apply( product : Product2[String, String] ) : ResolveSpec

Crea un ResolveSpec.

• product — Product2 di: percorso di origine, operazione di risoluzione.

Restituisce il ResolveSpec.

<span id="page-1604-0"></span>Case class ResolveSpec

```
case class ResolveSpec extends Product2[String, String] ( 
            path : SchemaPath, 
            action : String )
```
Crea un ResolveSpec.

- path: SchemaPath del campo di scelta che deve essere risolto.
- action: un'operazione di risoluzione. L'operazione può essere una delle seguenti: Project, KeepAsStruct o Cast.

Metodi def ResolveSpec

def \_1 : String

def \_2 : String

API Scala ArrayNode di AWS Glue

Pacchetto: com.amazonaws.services.glue.types

Case class ArrayNode

ArrayNode

case class ArrayNode extends DynamicNode ( value : ArrayBuffer[DynamicNode] )

## Metodi def ArrayNode

def add( node : DynamicNode )

def clone

def equals( other : Any )

def get( index : Int ) : Option[DynamicNode]

def getValue

def hashCode : Int

def isEmpty : Boolean

def nodeType

def remove( index : Int )

def this

def toIterator : Iterator[DynamicNode]

```
def toJson : String
```

```
def update( index : Int, 
             node : DynamicNode )
```
API Scala BinaryNode di AWS Glue

Pacchetto: com.amazonaws.services.glue.types

Case class BinaryNode

**BinaryNode** 

```
case class BinaryNode extends ScalarNode(value, TypeCode.BINARY) ( 
            value : Array[Byte] )
```
### Campi val BinaryNode

• ordering

#### Metodi def BinaryNode

def clone

```
def equals( other : Any )
```

```
def hashCode : Int
```
API Scala BooleanNode di AWS Glue

Pacchetto: com.amazonaws.services.glue.types

Case class BooleanNode

BooleanNode

```
case class BooleanNode extends ScalarNode(value, TypeCode.BOOLEAN) ( 
            value : Boolean )
```
#### Campi val BooleanNode

• ordering

Metodi def BooleanNode

```
def equals( other : Any )
```
API Scala ByteNode di AWS Glue

Pacchetto: com.amazonaws.services.glue.types

Case class ByteNode

ByteNode

```
case class ByteNode extends ScalarNode(value, TypeCode.BYTE) ( 
            value : Byte )
```
Campi val ByteNode

• ordering

#### Metodi def ByteNode

```
def equals( other : Any )
```
API Scala DateNode di AWS Glue

Pacchetto: com.amazonaws.services.glue.types

Case class DateNode

DateNode

```
case class DateNode extends ScalarNode(value, TypeCode.DATE) ( 
            value : Date )
```
# Campi val DateNode

• ordering

### Metodi def DateNode

def equals( other : Any )

```
def this( value : Int )
```
API Scala DecimalNode di AWS Glue

Pacchetto: com.amazonaws.services.glue.types

Case class DecimalNode

**DecimalNode** 

case class DecimalNode extends ScalarNode(value, TypeCode.DECIMAL) ( value : BigDecimal )

Campi val DecimalNode

• ordering

Metodi def DecimalNode

```
def equals( other : Any )
```

```
def this( value : Decimal )
```
API Scala DoubleNode di AWS Glue

Pacchetto: com.amazonaws.services.glue.types

Case class DoubleNode

DoubleNode

```
case class DoubleNode extends ScalarNode(value, TypeCode.DOUBLE) ( 
            value : Double )
```
### Campi val DoubleNode

• ordering

## Metodi def DoubleNode

def equals( other : Any )

<span id="page-1609-0"></span>API Scala DynamicNode di AWS Glue

Argomenti

- [Classe DynamicNode](#page-1609-1)
- [Oggetto DynamicNode](#page-1610-0)

<span id="page-1609-1"></span>Pacchetto: com.amazonaws.services.glue.types

Classe DynamicNode

### **DynamicNode**

class DynamicNode extends Serializable with Cloneable

### Metodi def DynamicNode

def getValue : Any

Ottenere un valore normale associato al record corrente:

def nodeType : TypeCode

def toJson : String

#### Metodo per il debug:

```
def toRow( schema : Schema, 
             options : Map[String, ResolveOption] 
           ) : Row
```
def typeName : String

## <span id="page-1610-0"></span>Oggetto DynamicNode

## **DynamicNode**

object DynamicNode

Metodi def DynamicNode

```
def quote( field : String, 
             useQuotes : Boolean 
           ) : String
```
def quote( node : DynamicNode, useQuotes : Boolean ) : String

Classe EvaluateDataQuality

AWS Glue Data Quality è in versione di anteprima per AWS Glue ed è soggetto a modifica.

Pacchetto: com.amazonaws.services.glue.dq

```
object EvaluateDataQuality
```
Applicazione di def

```
def apply(frame: DynamicFrame, 
             ruleset: String, 
             publishingOptions: JsonOptions = JsonOptions.empty): DynamicFrame
```
Valuta un set di regole di qualità dei dati rispetto ai dati in un DynamicFrame e restituisce un nuovo DynamicFrame con i risultati della valutazione. Per ulteriori informazioni su AWS Glue Data Quality, consulta [AWS Glue Qualità dei dati](#page-1060-0).

- frame: il DynamicFrame di cui desideri valutare la qualità dei dati.
- ruleset: un set di regole del Data Quality Definition Language (DQDL) in formato stringa. Per ulteriori informazioni su DQDL, consulta la guida di [Riferimento a Data Quality Definition Language](#page-1108-0) [\(DQDL\)](#page-1108-0).
- publishingOptions: un dizionario che specifica le seguenti opzioni per la pubblicazione dei risultati e dei parametri di valutazione:
	- dataQualityEvaluationContext: una stringa che specifica lo spazio dei nomi in cui AWS Glue deve pubblicare i parametri Amazon CloudWatch e i risultati della qualità dei dati. I parametri aggregati vengono visualizzati in CloudWatch, mentre i risultati completi vengono visualizzati nell'interfaccia di AWS Glue Studio.
		- Campo obbligatorio: no
		- Valore predefinito: default\_context
	- enableDataQualityCloudWatchMetrics: specifica se i risultati della valutazione della qualità dei dati devono essere pubblicati su CloudWatch. Uno spazio dei nomi per i parametri viene specificato utilizzando l'opzione dataQualityEvaluationContext.
		- Campo obbligatorio: no
		- Valore predefinito: False
	- enableDataQualityResultsPublishing: specifica se i risultati della qualità dei dati devono essere visibili nella scheda Data Quality (Qualità dei dati) nell'interfaccia di AWS Glue Studio.
		- Campo obbligatorio: no
		- Valore predefinito: true
	- resultsS3Prefix: specifica la posizione Amazon S3 in cui AWS Glue può scrivere i risultati della valutazione della qualità dei dati.
		- Campo obbligatorio: no
		- Valore predefinito: "" (stringa vuota)

## Esempio

Il codice di esempio seguente dimostra come valutare la qualità dei dati per un DynamicFrame prima di eseguire una trasformazione SelectFields. Lo script verifica che tutte le regole di qualità dei dati siano rispettate prima di tentare la trasformazione.

```
import com.amazonaws.services.glue.GlueContext
import com.amazonaws.services.glue.MappingSpec
import com.amazonaws.services.glue.errors.CallSite
import com.amazonaws.services.glue.util.GlueArgParser
import com.amazonaws.services.glue.util.Job
import com.amazonaws.services.glue.util.JsonOptions
import org.apache.spark.SparkContext
import scala.collection.JavaConverters._
```

```
import com.amazonaws.services.glue.dq.EvaluateDataQuality
object GlueApp { 
   def main(sysArgs: Array[String]) { 
     val spark: SparkContext = new SparkContext() 
     val glueContext: GlueContext = new GlueContext(spark) 
     // @params: [JOB_NAME] 
     val args = GlueArgParser.getResolvedOptions(sysArgs, Seq("JOB_NAME").toArray) 
     Job.init(args("JOB_NAME"), glueContext, args.asJava) 
     // Create DynamicFrame with data 
     val Legislators_Area = glueContext.getCatalogSource(database="legislators", 
  tableName="areas_json", transformationContext="S3bucket_node1").getDynamicFrame() 
     // Define data quality ruleset 
     val DQ_Ruleset = """ 
       Rules = [ColumnExists "id"] 
    "" "
     // Evaluate data quality 
     val DQ_Results = EvaluateDataQuality.apply(frame=Legislators_Area, 
  ruleset=DQ_Ruleset, publishingOptions=JsonOptions("""{"dataQualityEvaluationContext": 
  "Legislators_Area", "enableDataQualityMetrics": "true", 
  "enableDataQualityResultsPublishing": "true"}""")) 
    assert(DO Results.filter( .getField("Outcome").contains("Failed")).count == 0,
  "Failing DQ rules for Legislators_Area caused the job to fail.") 
     // Script generated for node Select Fields 
     val SelectFields_Results = Legislators_Area.selectFields(paths=Seq("id", "name"), 
  transformationContext="Legislators_Area") 
     Job.commit() 
   }
}
```
API Scala FloatNode di AWS Glue

Pacchetto: com.amazonaws.services.glue.types

Case class FloatNode

# FloatNode

case class FloatNode extends ScalarNode(value, TypeCode.FLOAT) (

value : Float )

Campi val FloatNode

• ordering

Metodi def FloatNode

def equals( other : Any )

Classe FillMissingValues

Pacchetto: com.amazonaws.services.glue.ml

```
object FillMissingValues
```
Applicazione di def

```
def apply(frame: DynamicFrame, 
           missingValuesColumn: String, 
           outputColumn: String = "", 
           transformationContext: String = "", 
           callSite: CallSite = CallSite("Not provided", ""), 
          stageThreshold: Long = 0,
           totalThreshold: Long = 0): DynamicFrame
```
Riempie i valori mancanti di un frame dinamico in una colonna specificata e restituisce un frame dinamico con stime in una nuova colonna. Per le righe senza valori mancanti, il valore della colonna specificato viene duplicato nella nuova colonna.

- frame Il DynamicFrame i cui inserire i valori mancanti. Campo obbligatorio.
- missingValuesColumn La colonna contenente valori mancanti (valori null e stringhe vuote). Campo obbligatorio.
- outputColumn Il nome della nuova colonna che conterrà i valori stimati per tutte le righe il cui valore era mancante. Facoltativo; il valore predefinito è il valore di missingValuesColumn con suffisso formato da " filled".
- transformationContext Una stringa univoca usata per identificare le informazioni sullo stato (facoltativo).
- callSite Usato per fornire informazioni sul contesto per la segnalazione degli errori (facoltativo).
- stageThreshold Il numero massimo di errori che si possono verificare nella trasformazione prima che venga arrestata (facoltativo, il valore di default è zero).
- totalThreshold Il numero massimo di errori che si possono verificare in generale prima che l'elaborazione venga arrestata (facoltativo, il valore di default è zero).

Restituisce un nuovo frame dinamico con una colonna aggiuntiva che contiene stime per le righe con valori mancanti e il valore attuale per le altre righe.

Classe FindMatches

Pacchetto: com.amazonaws.services.glue.ml

object FindMatches

Applicazione di def

```
def apply(frame: DynamicFrame, 
             transformId: String, 
             transformationContext: String = "", 
             callSite: CallSite = CallSite("Not provided", ""), 
            stageThreshold: Long = 0,
             totalThreshold: Long = 0, 
             enforcedMatches: DynamicFrame = null): DynamicFrame, 
    computeMatchConfidenceScores: Boolean
```
Trova le corrispondenze in un frame di input e restituisci un nuovo frame con una nuova colonna contenente un ID univoco per gruppo di corrispondenza.

- frame Il DynamicFrame in cui trovare le corrispondenze. Campo obbligatorio.
- transformId Un ID univoco associato alla trasformazione FindMatches da applicare al frame di input. Campo obbligatorio.
- transformationContext Identificatore per questo DynamicFrame. Il transformationContext viene usato come chiave per lo stato dei segnalibro di processo che viene mantenuto tra esecuzioni. Facoltativo.
- callSite Usato per fornire informazioni sul contesto per la segnalazione degli errori. Questi valori vengono impostati automaticamente durante la chiamata da Python. Facoltativo.
- stageThreshold Il numero massimo di record di errore consentiti nel calcolo di questo DynamicFrame prima di generare un'eccezione, esclusi i record presenti nell'oggetto DynamicFrame precedente. Facoltativo. Il valore di default è zero.
- totalThreshold Il numero massimo di record di errore totali prima di generare un'eccezione, inclusi quelli dei frame precedenti. Facoltativo. Il valore di default è zero.
- enforcedMatches Il frame per le corrispondenze applicate. Facoltativo. Il valore predefinito è null.
- computeMatchConfidenceScores: un valore booleano che indica se calcolare un punteggio di confidenza per ciascun gruppo di record corrispondenti. Facoltativo. Il valore di default è false.

Restituisce un nuovo frame dinamico con un identificatore univoco assegnato a ciascun gruppo di record corrispondenti.

Classe FindIncrementalMatches

Pacchetto: com.amazonaws.services.glue.ml

object FindIncrementalMatches

Applicazione di def

```
apply(existingFrame: DynamicFrame, 
             incrementalFrame: DynamicFrame, 
             transformId: String, 
             transformationContext: String = "", 
             callSite: CallSite = CallSite("Not provided", ""), 
            stageThreshold: Long = 0,
             totalThreshold: Long = 0, 
             enforcedMatches: DynamicFrame = null): DynamicFrame, 
    computeMatchConfidenceScores: Boolean
```
Trova le corrispondenze in frame incrementali esistenti e restituisci un nuovo frame con una colonna contenente un ID univoco per gruppo di corrispondenza.

- existingframe Un frame esistente a cui è stato assegnato un ID corrispondente per ogni gruppo. Campo obbligatorio.
- incrementalframe Un frame incrementale utilizzato per trovare corrispondenze rispetto al frame esistente. Campo obbligatorio.
- transformId Un ID univoco associato alla trasformazione FindIncrementalMatches da applicare ai frame di input. Campo obbligatorio.
- transformationContext Identificatore per questo DynamicFrame. Il transformationContext viene usato come chiave per lo stato dei segnalibro di processo che viene mantenuto tra esecuzioni. Facoltativo.
- callSite Usato per fornire informazioni sul contesto per la segnalazione degli errori. Questi valori vengono impostati automaticamente durante la chiamata da Python. Facoltativo.
- stageThreshold Il numero massimo di record di errore consentiti nel calcolo di questo DynamicFrame prima di generare un'eccezione, esclusi i record presenti nell'oggetto DynamicFrame precedente. Facoltativo. Il valore di default è zero.
- totalThreshold Il numero massimo di record di errore totali prima di generare un'eccezione, inclusi quelli dei frame precedenti. Facoltativo. Il valore di default è zero.
- enforcedMatches Il frame per le corrispondenze applicate. Facoltativo. Il valore predefinito è null.
- computeMatchConfidenceScores: un valore booleano che indica se calcolare un punteggio di confidenza per ciascun gruppo di record corrispondenti. Facoltativo. Il valore di default è false.

Restituisce un nuovo frame dinamico con un identificatore univoco assegnato a ciascun gruppo di record corrispondenti.

API Scala IntegerNode di AWS Glue

Pacchetto: com.amazonaws.services.glue.types

Case class IntegerNode

## IntegerNode

```
case class IntegerNode extends ScalarNode(value, TypeCode.INT) ( 
            value : Int )
```
## Campi val IntegerNode

• ordering

# Metodi def IntegerNode

```
def equals( other : Any )
```
API Scala LongNode di AWS Glue

Pacchetto: com.amazonaws.services.glue.types

Case Class LongNode

LongNode

```
case class LongNode extends ScalarNode(value, TypeCode.LONG) ( 
            value : Long )
```
#### Campi val LongNode

• ordering

### Metodi def LongNode

```
def equals( other : Any )
```
API Scala MapLikeNode di AWS Glue

Pacchetto: com.amazonaws.services.glue.types

Classe MapLikeNode

MapLikeNode

class MapLikeNode extends DynamicNode ( value : mutable.Map[String, DynamicNode] )

#### Metodi def MapLikeNode

```
def clear : Unit
```
def get( name : String ) : Option[DynamicNode]

def getValue

def has( name : String ) : Boolean

def isEmpty : Boolean

def put( name : String, node : DynamicNode ) : Option[DynamicNode]

def remove( name : String ) : Option[DynamicNode]

def toIterator : Iterator[(String, DynamicNode)]

def toJson : String

def toJson( useQuotes : Boolean ) : String

Esempio: considerato questo JSON:

{"foo": "bar"}

Se useQuotes == true, toJson genera {"foo": "bar"}. Se useQuotes == false, toJson genera {foo: bar} @return.

API Scala MapNode di AWS Glue

Pacchetto: com.amazonaws.services.glue.types

Case class MapNode

MapNode

case class MapNode extends MapLikeNode(value) ( value : mutable.Map[String, DynamicNode] )

## Metodi def MapNode

def clone

def equals( other : Any )

def hashCode : Int

def nodeType

def this

API Scala NullNode di AWS Glue

#### Argomenti

- [Classe NullNode](#page-1619-0)
- [Oggetto del case NullNode](#page-1619-1)

Pacchetto: com.amazonaws.services.glue.types

<span id="page-1619-0"></span>Classe NullNode

NullNode

class NullNode

<span id="page-1619-1"></span>Oggetto del case NullNode

NullNode

case object NullNode extends NullNode

API Scala ObjectNode di AWS Glue

#### Argomenti

- [Oggetto ObjectNode](#page-1620-0)
- [Case class ObjectNode](#page-1620-1)
Pacchetto: com.amazonaws.services.glue.types

## Oggetto ObjectNode

## ObjectNode

object ObjectNode

## Metodi def ObjectNode

```
def apply( frameKeys : Set[String], 
            v1 : mutable.Map[String, DynamicNode], 
            v2 : mutable.Map[String, DynamicNode], 
            resolveWith : String 
          ) : ObjectNode
```
## Case class ObjectNode

## ObjectNode

```
case class ObjectNode extends MapLikeNode(value) ( 
            val value : mutable.Map[String, DynamicNode] )
```
## Metodi def ObjectNode

def clone

def equals( other : Any )

def hashCode : Int

def nodeType

def this

## API Scala ScalarNode di AWS Glue

## Argomenti

• [Classe ScalarNode](#page-1621-0)

• [Oggetto ScalarNode](#page-1621-1)

Pacchetto: com.amazonaws.services.glue.types

<span id="page-1621-0"></span>Classe ScalarNode

**ScalarNode** 

class ScalarNode extends DynamicNode ( value : Any, scalarType : TypeCode )

#### Metodi def ScalarNode

def compare( other : Any, operator : String ) : Boolean

def getValue

def hashCode : Int

def nodeType

def toJson

## <span id="page-1621-1"></span>Oggetto ScalarNode

**ScalarNode** 

object ScalarNode

Metodi def ScalarNode

def apply( v : Any ) : DynamicNode

```
def compare( tv : Ordered[T], 
               other : T, 
               operator : String
```
) : Boolean

```
def compareAny( v : Any, 
                   y : Any, 
                   o : String )
```
def withEscapedSpecialCharacters( jsonToEscape : String ) : String

API Scala ShortNode di AWS Glue

Pacchetto: com.amazonaws.services.glue.types

Case class ShortNode

**ShortNode** 

```
case class ShortNode extends ScalarNode(value, TypeCode.SHORT) ( 
            value : Short )
```
Campi val ShortNode

• ordering

Metodi def ShortNode

```
def equals( other : Any )
```
API Scala StringNode di AWS Glue

Pacchetto: com.amazonaws.services.glue.types

Classe del caso StringNode

**StringNode** 

```
case class StringNode extends ScalarNode(value, TypeCode.STRING) ( 
            value : String )
```
Campi valore StringNode

• ordering

#### Metodi definizione StringNode

```
def equals( other : Any )
```
def this( value : UTF8String )

API Scala TimestampNode di AWS Glue

Pacchetto: com.amazonaws.services.glue.types

Classe del caso TimestampNode

**TimestampNode** 

```
case class TimestampNode extends ScalarNode(value, TypeCode.TIMESTAMP) ( 
            value : Timestamp )
```
Campi di valore TimestampNode

• ordering

Metodi di definizione TimestampNode

```
def equals( other : Any )
```

```
def this( value : Long )
```
API Scala GlueArgParser di AWS Glue

Pacchetto: com.amazonaws.services.glue.util

Oggetto GlueArgParser

**GlueArgParser** 

object GlueArgParser

Questo oggetto è rigorosamente coerente con la versione Python di utils.getResolvedOptions nel pacchetto AWSGlueDataplanePython.

Metodi def GlueArgParser

```
def getResolvedOptions( args : Array[String], 
                          options : Array[String] 
                        ) : Map[String, String]
```
def initParser( userOptionsSet : mutable.Set[String] ) : ArgumentParser

Example Recupero degli argomenti trasmessi a un processo

Per recuperare gli argomenti del processo, è possibile utilizzare il metodo getResolvedOptions. Esamina l'esempio seguente, che recupera un argomento del processo denominato aws\_region.

```
val args = GlueArgParser.getResolvedOptions(sysArgs, 
  Seq("JOB_NAME","aws_region").toArray)
Job.init(args("JOB_NAME"), glueContext, args.asJava)
val region = args("aws_region")
println(region)
```
API processo Scala di AWS Glue

Pacchetto: com.amazonaws.services.glue.util

Oggetto del processo

Processo

object Job

#### Metodi def del processo

def commit

```
def init( jobName : String, 
           glueContext : GlueContext, 
           args : java.util.Map[String, String] = Map[String, String]().asJava 
         ) : this.type
```
def init( jobName : String,

```
 glueContext : GlueContext, 
   endpoint : String, 
   args : java.util.Map[String, String] 
 ) : this.type
```
def isInitialized

def reset

def runId

# Funzionalità e ottimizzazioni per la programmazione degli script ETL di AWS Glue per Spark

Le sezioni seguenti descrivono le tecniche e i valori che si applicano generalmente alla programmazione ETL (estrazione, trasformazione e caricamento) di AWS Glue per Spark in qualsiasi linguaggio.

Argomenti

- [Tipi e opzioni di connessione per ETL in AWS Glue per Spark](#page-1625-0)
- [Opzioni del formato dati per input e output in AWS Glue per Spark](#page-1755-0)
- [Supporto del catalogo dati di AWS Glue per i processi Spark SQL](#page-1821-0)
- [Utilizzo di segnalibri di processo](#page-1824-0)
- [Utilizzo del rilevamento dei dati sensibili fuori da AWS Glue Studio](#page-1828-0)
- [API Visual Job di AWS Glue](#page-1876-0)

# <span id="page-1625-0"></span>Tipi e opzioni di connessione per ETL in AWS Glue per Spark

In AWS Glue per Spark, diversi metodi e trasformazioni PySpark e Scala specificano il tipo di connessione utilizzando un parametro connectionType. Specificano le opzioni di connessione utilizzando un parametro connectionOptions o options.

Il parametro connectionType può assumere i valori indicati nella tabella seguente. I valori dei parametri associati connectionOptions (o options) per ciascun tipo sono documentati nelle sezioni seguenti. Salvo indicazione contraria, i parametri si applicano quando la connessione viene utilizzata come sorgente o sink.

Per il codice di esempio che illustra l'impostazione e l'utilizzo delle opzioni di connessione, consulta la home page per ogni tipo di connessione.

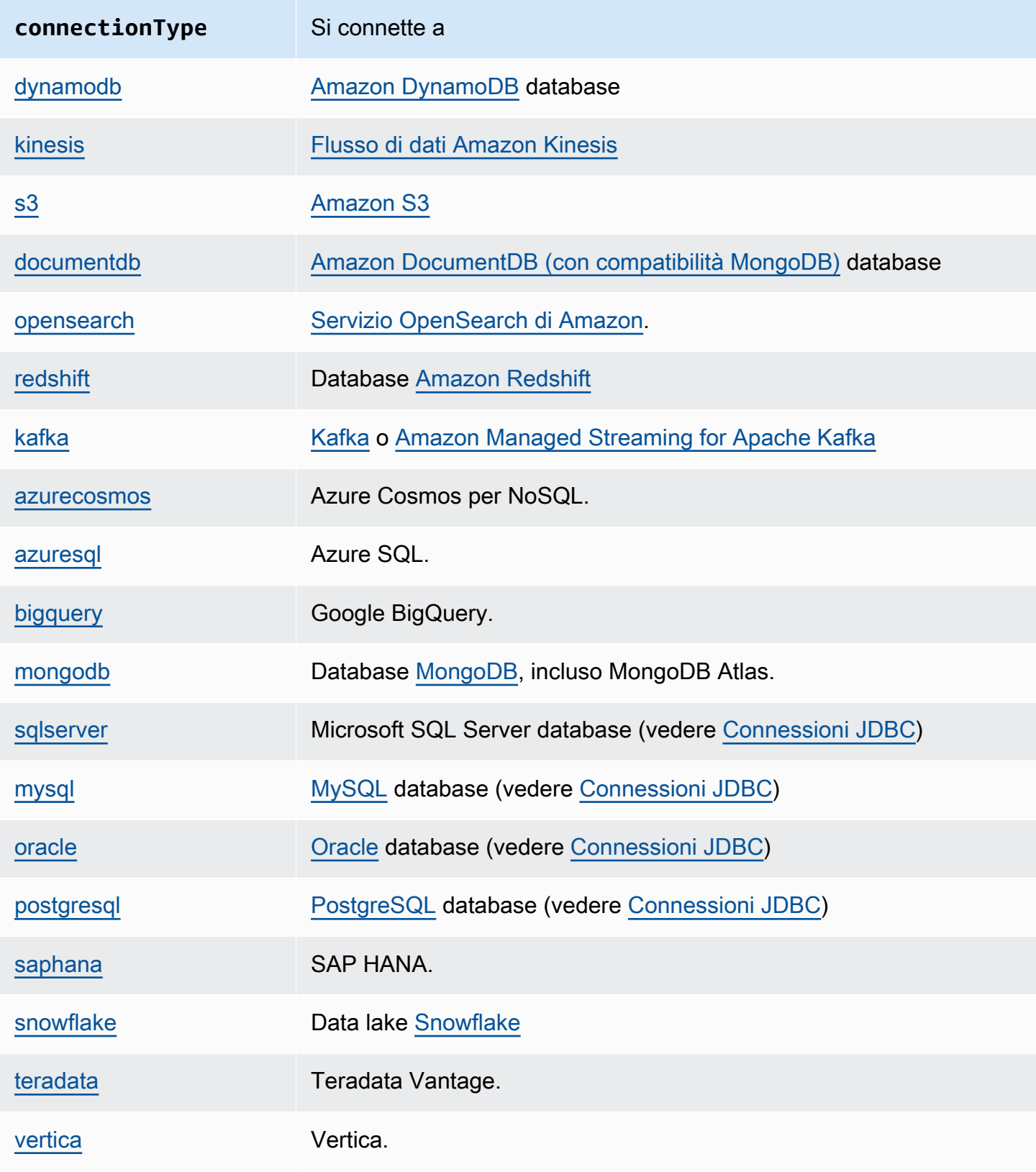

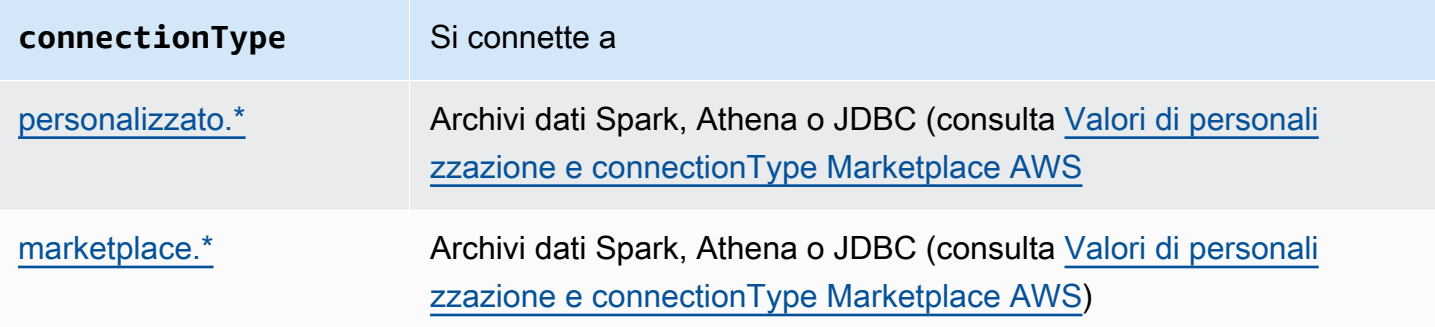

## <span id="page-1627-0"></span>Connessioni a DynamoDB

Puoi utilizzare AWS Glue per Spark per la lettura e la scrittura su tabelle in DynamoDB per AWS Glue. Puoi connetterti a DynamoDB utilizzando le autorizzazioni IAM allegate al processo AWS Glue. AWS Glue supporta la scrittura di dati nella tabella DynamoDB di un altro account AWS. Per ulteriori informazioni, consulta [the section called "Accesso multi-account in più regioni alle tabelle](#page-1640-0)  [DynamoDB"](#page-1640-0).

Oltre al connettore ETL per DynamoDB AWS Glue, è possibile leggere da DynamoDB utilizzando il connettore di esportazione DynamoDB, che richiama una richiesta DynamoDB ExportTableToPointInTime e la archivia in una posizione Amazon S3 da te fornita, nel formato [JSON di DynamoDB](https://docs.aws.amazon.com/amazondynamodb/latest/developerguide/DataExport.Output.html). AWS Glue crea quindi un oggetto DynamicFrame leggendo i dati dalla posizione di esportazione di Amazon S3.

Il writer DynamoDB è disponibile nella versione 1.0 di AWS Glue Glue o nelle versioni successive. Il connettore di esportazione DynamoDB per AWS Glue è disponibile nella versione 2.0 di AWS Glue o nelle versioni successive.

Per ulteriori informazioni su DynamoDB, consulta la documentazione di [Amazon DynamoDB.](https://docs.aws.amazon.com/amazondynamodb/latest/developerguide/)

## **a** Note

Il lettore DynamoDB ETL non supporta filtri o predicati pushdown.

## Configurazione delle connessioni a MongoDB

Per connetterti a DynamoDB da AWS Glue, concedi al ruolo IAM associato al processo AWS Glue l'autorizzazione a interagire con DynamoDB. Per ulteriori informazioni sulle autorizzazioni necessarie per leggere o scrivere da DynamoDB, consulta [Operazioni, risorse e chiavi di condizione per Amazon](https://docs.aws.amazon.com/service-authorization/latest/reference/list_amazondynamodb.html)  [DynamoDB](https://docs.aws.amazon.com/service-authorization/latest/reference/list_amazondynamodb.html) nella documentazione di IAM.

Nelle seguenti situazioni, potresti aver bisogno di una configurazione aggiuntiva:

- Quando utilizzi il connettore di esportazione DynamoDB, devi configurare IAM in modo che il processo possa richiedere l'esportazione di tabelle DynamoDB. Inoltre, dovrai identificare un bucket Amazon S3 per l'esportazione e fornire le autorizzazioni appropriate in IAM per fare in modo che DynamoDB sia in grado di scrivere sul bucket e il processo AWS Glue sia in grado di leggere da esso. Per ulteriori informazioni, consulta [Richiesta di esportazione di una tabella in DynamoDB.](https://docs.aws.amazon.com/amazondynamodb/latest/developerguide/S3DataExport_Requesting.html)
- Se il processo AWS Glue dispone di requisiti di connettività Amazon VPC specifici, usa il tipo di connessione NETWORK di AWS Glue per fornire opzioni di rete. Poiché l'accesso a DynamoDB è autorizzato da IAM, non è necessario un tipo di connessione DynamoDB per AWS Glue.

## Lettura e scrittura su DynamoDB

Gli esempi di codice seguenti mostrano come leggere (tramite il connettore ETL) e scrivere tabelle DynamoDB. Mostrano la lettura da una tabella e la scrittura su un'altra tabella.

Python

```
import sys
from pyspark.context import SparkContext
from awsglue.context import GlueContext
from awsglue.job import Job
from awsglue.utils import getResolvedOptions
args = getResolvedOptions(sys.argv, ["JOB_NAME"])
glue_context= GlueContext(SparkContext.getOrCreate())
job = Job(glue_context)
job.init(args["JOB_NAME"], args)
dyf = glue_context.create_dynamic_frame.from_options( 
     connection_type="dynamodb", 
     connection_options={"dynamodb.input.tableName": test_source, 
         "dynamodb.throughput.read.percent": "1.0", 
         "dynamodb.splits": "100" 
     }
\lambdaprint(dyf.getNumPartitions())
glue_context.write_dynamic_frame_from_options( 
     frame=dyf, 
     connection_type="dynamodb",
```

```
 connection_options={"dynamodb.output.tableName": test_sink, 
         "dynamodb.throughput.write.percent": "1.0" 
     }
)
job.commit()
```
#### **Scala**

```
import com.amazonaws.services.glue.GlueContext
import com.amazonaws.services.glue.util.GlueArgParser
import com.amazonaws.services.glue.util.Job
import com.amazonaws.services.glue.util.JsonOptions
import com.amazonaws.services.glue.DynamoDbDataSink
import org.apache.spark.SparkContext
import scala.collection.JavaConverters._
object GlueApp { 
   def main(sysArgs: Array[String]): Unit = { 
     val glueContext = new GlueContext(SparkContext.getOrCreate()) 
     val args = GlueArgParser.getResolvedOptions(sysArgs, Seq("JOB_NAME").toArray) 
     Job.init(args("JOB_NAME"), glueContext, args.asJava) 
     val dynamicFrame = glueContext.getSourceWithFormat( 
       connectionType = "dynamodb", 
       options = JsonOptions(Map( 
         "dynamodb.input.tableName" -> test_source, 
         "dynamodb.throughput.read.percent" -> "1.0", 
         "dynamodb.splits" -> "100" 
       )) 
     ).getDynamicFrame() 
     print(dynamicFrame.getNumPartitions()) 
     val dynamoDbSink: DynamoDbDataSink = glueContext.getSinkWithFormat( 
       connectionType = "dynamodb", 
       options = JsonOptions(Map( 
         "dynamodb.output.tableName" -> test_sink, 
         "dynamodb.throughput.write.percent" -> "1.0" 
       )) 
     ).asInstanceOf[DynamoDbDataSink]
```

```
 dynamoDbSink.writeDynamicFrame(dynamicFrame) 
     Job.commit() 
   }
}
```
Utilizzo del connettore di esportazione DynamoDB

Il connettore di esportazione ha prestazioni migliori rispetto al connettore ETL quando le dimensioni della tabella DynamoDB sono superiori a 80 GB. Inoltre, dato che la richiesta di esportazione è condotta al di fuori dei processi Spark in un processo AWS Glue, puoi abilitare [Scalabilità automatica](https://docs.aws.amazon.com/glue/latest/dg/auto-scaling.html) [di processi Glue AWS](https://docs.aws.amazon.com/glue/latest/dg/auto-scaling.html) per salvare l'utilizzo della DPU durante la richiesta di esportazione. Con il connettore di esportazione, non è inoltre necessario configurare il numero di divisioni per il parallelismo dell'esecutore Spark o la percentuale di lettura del throughput DynamoDB.

## **a** Note

DynamoDB ha requisiti specifici per richiamare le richieste ExportTableToPointInTime. Per ulteriori informazioni, consulta [Richiesta di esportazione di una tabella in DynamoDB.](https://docs.aws.amazon.com/amazondynamodb/latest/developerguide/DataExport.Requesting.html) Ad esempio, è necessario abilitare Point-in-Time-Restore (PITR) sulla tabella per utilizzare questo connettore. Il connettore DynamoDB supporta la crittografia AWS KMS per le esportazioni DynamoDB in Amazon S3. Specificando la configurazione di sicurezza nella configurazione del processo AWS Glue, si abilita la crittografia AWS KMS per un'esportazione DynamoDB. La chiave KMS deve essere nella stessa regione del bucket Amazon S3.

Tieni presente che si applicano costi aggiuntivi per l'esportazione DynamoDB e i costi di storage Amazon S3. I dati esportati in Amazon S3 persistono al termine dell'esecuzione di un processo in modo da poterli riutilizzare senza ulteriori esportazioni DynamoDB. Per utilizzare questo connettore, è necessario che il ripristino point-in-time (PITR) sia abilitato per la tabella. Il connettore ETL DynamoDB o il connettore di esportazione non supportano filtri o predicati pushdown da applicare all'origine DynamoDB.

Gli esempi di codice seguenti mostrano come leggere (tramite il connettore di esportazione) e stampare il numero di partizioni.

#### Python

```
import sys
from pyspark.context import SparkContext
from awsglue.context import GlueContext
from awsglue.job import Job
from awsglue.utils import getResolvedOptions
args = getResolvedOptions(sys.argv, ["JOB_NAME"])
glue_context= GlueContext(SparkContext.getOrCreate())
job = Job(glue_context)
job.init(args["JOB_NAME"], args)
dyf = glue_context.create_dynamic_frame.from_options( 
     connection_type="dynamodb", 
     connection_options={ 
         "dynamodb.export": "ddb", 
         "dynamodb.tableArn": test_source, 
         "dynamodb.s3.bucket": bucket_name, 
         "dynamodb.s3.prefix": bucket_prefix, 
         "dynamodb.s3.bucketOwner": account_id_of_bucket, 
     }
)
print(dyf.getNumPartitions())
job.commit()
```
#### Scala

```
import com.amazonaws.services.glue.GlueContext
import com.amazonaws.services.glue.util.GlueArgParser
import com.amazonaws.services.glue.util.Job
import com.amazonaws.services.glue.util.JsonOptions
import com.amazonaws.services.glue.DynamoDbDataSink
import org.apache.spark.SparkContext
import scala.collection.JavaConverters._
object GlueApp { 
   def main(sysArgs: Array[String]): Unit = { 
     val glueContext = new GlueContext(SparkContext.getOrCreate()) 
     val args = GlueArgParser.getResolvedOptions(sysArgs, Seq("JOB_NAME").toArray)
```

```
 Job.init(args("JOB_NAME"), glueContext, args.asJava) 
     val dynamicFrame = glueContext.getSourceWithFormat( 
       connectionType = "dynamodb", 
       options = JsonOptions(Map( 
          "dynamodb.export" -> "ddb", 
          "dynamodb.tableArn" -> test_source, 
          "dynamodb.s3.bucket" -> bucket_name, 
          "dynamodb.s3.prefix" -> bucket_prefix, 
          "dynamodb.s3.bucketOwner" -> account_id_of_bucket, 
       )) 
     ).getDynamicFrame() 
     print(dynamicFrame.getNumPartitions()) 
     Job.commit() 
   }
}
```
Questi esempi mostrano come leggere (tramite il connettore di esportazione) e stampare il numero di partizioni da una Tabella Glue Data Catalog AWS che ha una classificazione dynamodb:

Python

```
import sys
from pyspark.context import SparkContext
from awsglue.context import GlueContext
from awsglue.job import Job
from awsglue.utils import getResolvedOptions
args = getResolvedOptions(sys.argv, ["JOB_NAME"])
glue_context= GlueContext(SparkContext.getOrCreate())
job = Job(glue_context)
job.init(args["JOB_NAME"], args)
dynamicFrame = glue_context.create_dynamic_frame.from_catalog( 
         database=catalog_database, 
         table_name=catalog_table_name, 
         additional_options={ 
             "dynamodb.export": "ddb", 
             "dynamodb.s3.bucket": s3_bucket,
```

```
 "dynamodb.s3.prefix": s3_bucket_prefix
         } 
     )
print(dynamicFrame.getNumPartitions())
job.commit()
```
Scala

```
import com.amazonaws.services.glue.GlueContext
import com.amazonaws.services.glue.util.GlueArgParser
import com.amazonaws.services.glue.util.Job
import com.amazonaws.services.glue.util.JsonOptions
import com.amazonaws.services.glue.DynamoDbDataSink
import org.apache.spark.SparkContext
import scala.collection.JavaConverters._
object GlueApp { 
   def main(sysArgs: Array[String]): Unit = { 
     val glueContext = new GlueContext(SparkContext.getOrCreate()) 
     val args = GlueArgParser.getResolvedOptions(sysArgs, Seq("JOB_NAME").toArray) 
     Job.init(args("JOB_NAME"), glueContext, args.asJava) 
     val dynamicFrame = glueContext.getCatalogSource( 
         database = catalog_database, 
         tableName = catalog_table_name, 
         additionalOptions = JsonOptions(Map( 
             "dynamodb.export" -> "ddb", 
             "dynamodb.s3.bucket" -> s3_bucket, 
             "dynamodb.s3.prefix" -> s3_bucket_prefix
         )) 
     ).getDynamicFrame() 
     print(dynamicFrame.getNumPartitions())
)
```
<span id="page-1633-0"></span>Semplificazione dell'utilizzo del JSON di esportazione DynamoDB

Le esportazioni di DynamoDB con il connettore di esportazione DynamoDB AWS Glue possono risultare in file JSON con specifiche strutture annidate. Per ulteriori informazioni, consulta [Oggetti](https://docs.aws.amazon.com/amazondynamodb/latest/developerguide/S3DataExport.Output.html) [dati](https://docs.aws.amazon.com/amazondynamodb/latest/developerguide/S3DataExport.Output.html). AWS Glue fornisce una trasformazione DynamicFrame, che può snidificare tali strutture in una forma più facile da usare per le applicazioni a valle.

La trasformazione può essere invocata in uno dei due modi possibili. Puoi impostare l'opzione di connessione "dynamodb.simplifyDDBJson" sul valore "true" quando effettui una chiamata a un metodo per leggere da DynamoDB. Puoi anche effettuare una chiamata alla trasformazione come metodo disponibile in modo indipendente nella libreria di AWS Glue.

Prendi in considerazione lo schema seguente generato da un'esportazione DynamoDB:

```
root
|-- Item: struct
    | |-- parentMap: struct
| | |-- M: struct
| | | |-- childMap: struct
| | | | |-- M: struct
| | | | | |-- appName: struct
| | | | | | |-- S: string
| | | | | |-- packageName: struct
| | | | | | |-- S: string
| | | | | |-- updatedAt: struct
| | | | | | |-- N: string
| |-- strings: struct
| | |-- SS: array
| | | |-- element: string
| |-- numbers: struct
| | |-- NS: array
| | | |-- element: string
| |-- binaries: struct
| | |-- BS: array
| | | |-- element: string
| |-- isDDBJson: struct
| | |-- BOOL: boolean
| |-- nullValue: struct
| | |-- NULL: boolean
```
La trasformazione simplifyDDBJson semplificherà questo processo in:

```
root
|-- parentMap: struct
     | |-- childMap: struct
           | | |-- appName: string
```

```
| | |-- packageName: string
| | |-- updatedAt: string
|-- strings: array
| |-- element: string
|-- numbers: array
    | |-- element: string
|-- binaries: array
    | |-- element: string
|-- isDDBJson: boolean
|-- nullValue: null
```
## **a** Note

simplifyDDBJson è disponibile solo in AWS Glue 3.0 e versioni successive. Per semplificare il JSON di esportazione DynamoDB è disponibile anche la trasformazione unnestDDBJson. Incoraggiamo gli utenti a passare da unnestDDBJson a simplifyDDBJson.

## <span id="page-1635-0"></span>Configurazione del parallelismo nelle operazioni DynamoDB

Per migliorare le prestazioni, è possibile regolare alcuni parametri disponibili per il connettore DynamoDB. L'obiettivo dell'ottimizzazione dei parametri di parallelismo è massimizzare l'utilizzo dei worker AWS Glue di cui è stato effettuato il provisioning. Se hai bisogno di prestazioni più elevate, ti consigliamo quindi di impiegare la scalabilità orizzontale per il processo aumentando il numero di DPU.

Puoi modificare il parallelismo in un'operazione di lettura di DynamoDB con il parametro dynamodb.splits quando utilizzi il connettore ETL. La lettura con il connettore di esportazione non richiede la configurazione del numero di divisioni per il parallelismo dell'esecutore Spark. Puoi modificare il parallelismo in un'operazione di scrittura DynamoDB con dynamodb.output.numParallelTasks.

# Lettura con il connettore ETL per DynamoDB

Ti consigliamo di calcolare dynamodb.splits in base al numero massimo di worker impostato nella configurazione del lavoro e al seguente calcolo numSlots. In caso di dimensionamento automatico, il numero effettivo di worker disponibili potrebbe variare al di sotto di tale limite. Per ulteriori informazioni sull'impostazione del numero massimo di worker, consulta Numero di worker (NumberOfWorkers) in [the section called "Aggiunta di processi".](#page-767-0)

```
• numExecutors = NumberOfWorkers - 1
```
Per il contesto, un esecutore è riservato per il driver Spark; altri esecutori sono utilizzati per elaborare i dati.

• numSlotsPerExecutor =

AWS Glue 3.0 and later versions

- 4: se WorkerType è G.1X.
- 8: se WorkerType è G.2X.
- 16: se WorkerType è G.4X.
- 32: se WorkerType è G.8X.

```
AWS Glue 2.0 and legacy versions
```
- 8: se WorkerType è G.1X.
- 16: se WorkerType è G.2X.
- numSlots = numSlotsPerExecutor \* numExecutors

Ti consigliamo di impostare dynamodb.splits sul numero di slot disponibili, numSlots.

Scrittura su DynamoDB

Il parametro dynamodb.output.numParallelTasks viene utilizzato per determinare il valore WCU per ogni attività Spark, utilizzando il seguente calcolo:

permittedWcuPerTask = ( TableWCU \* dynamodb.throughput.write.percent ) / dynamodb.output.numParallelTasks

Il writer DynamoDB funzionerà al meglio se la configurazione rappresenta accuratamente il numero di attività Spark che scrivono su DynamoDB. In alcuni casi, potrebbe essere necessario sovrascrivere il calcolo predefinito per migliorare le prestazioni di scrittura. Se questo parametro non viene specificato, il valore WCU consentito per i processi Spark verrà calcolato automaticamente mediante la seguente formula:

- • numPartitions = dynamicframe.getNumPartitions()
	- numSlots (come definito in precedenza in questa sezione)
	- numParallelTasks = min(numPartitions, numSlots)
- Esempio 1. DPU=10, WorkerType=Standard. L'input DynamicFrame ha 100 partizioni RDD.
	- numPartitions = 100
- numExecutors =  $(10 1) * 2 1 = 17$
- numSlots =  $4 * 17 = 68$
- $\cdot$  numParallelTasks = min(100, 68) = 68
- Esempio 2. DPU=10, WorkerType=Standard. L'input DynamicFrame ha 20 partizioni RDD.
	- numPartitions = 20
	- numExecutors =  $(10 1) * 2 1 = 17$
	- numSlots = 4  $*$  17 = 68
	- numParallelTasks =  $min(20, 68) = 20$

## **a** Note

I processi sulle versioni precedenti di AWS Glue e quelli che utilizzano worker standard richiedono metodi diversi per calcolare il numero di slot. Se hai bisogno di ottimizzare le prestazioni di tali processi, ti consigliamo di passare alle versioni di AWS Glue supportate.

Indicazioni di riferimento per le opzioni di connessione a DynamoDB

Indica una connessione ad Amazon DynamoDB.

Le opzioni di connessione differiscono per una connessione sorgente e una connessione sink.

"connectionType": "dynamodb" con il connettore ETL come origine

Utilizzare le seguenti opzioni di connessione con "connectionType": "dynamodb" come origine, quando utilizzi Connettore ETL per Glue DynamoDB AWS:

- "dynamodb.input.tableName": (Obbligatorio) la tabella DynamoDB da cui leggere.
- "dynamodb.throughput.read.percent": (Facoltativo) percentuale di unità di capacità di lettura (RCU) da usare. Il valore predefinito è "0,5". I valori accettabili vanno da "0,1" a "1,5", inclusi.
	- 0.5 rappresenta la velocità di lettura di default, il che significa che AWS Glue cercherà di consumare metà della capacità di lettura della tabella. Se si aumenta il valore sopra 0.5, AWS Glue aumenterà il tasso di richiesta; diminuendo il valore al di sotto di 0.5, riduce la frequenza di richiesta di lettura. La velocità di lettura effettiva varia in base a fattori come la presenza di una distribuzione uniforme delle chiavi nella tabella DynamoDB.
- Quando la tabella DynamoDB è in modalità on demand, AWS Glue gestisce la capacità di lettura della tabella a 40000. Per esportare una tabella di grandi dimensioni, si consiglia di passare alla modalità su richiesta della tabella DynamoDB.
- "dynamodb.splits": (Facoltativo) Definisce il numero di partizioni applicate a questa tabella DynamoDB durante la lettura. Il valore predefinito è "1". I valori accettabili vanno da "1" a "1,000,000", inclusi.

1 indica che non c'è parallelismo. Si consiglia vivamente di specificare un valore maggiore per migliorare le prestazioni utilizzando la formula riportata di seguito. Per ulteriori informazioni sull'impostazione corretta di un valore, consulta [the section called "Parallelismo di DynamoDB".](#page-1635-0)

- "dynamodb.sts.roleArn": (Facoltativo) il ruolo IAM ARN da assumere per l'accesso multiaccount. Questo parametro è disponibile in AWS Glue 1.0 o versione successiva.
- "dynamodb.sts.roleSessionName": (Facoltativo) nome della sessione STS. Il valore predefinito è impostato su "glue-dynamodb-read-sts-session". Questo parametro è disponibile in AWS Glue 1.0 o versione successiva.

"connectionType": "dynamodb" con il connettore di esportazione DynamoDB AWS Glue come sorgente

Utilizzare le seguenti opzioni di connessione con «connectionType»: «dynamodb» come origine, quando utilizzi il Connettore di esportazione DynamoDB AWS Glue, disponibile solo per la versione AWS Glue 2.0 in poi:

- "dynamodb.export": (Richiesto) Un valore stringa:
	- Se impostato su ddb abilita il Connettore di esportazione DynamoDB AWS Glue dove un nuovo ExportTableToPointInTimeRequest verrà invocato durante il processo AWS Glue. Verrà generata una nuova esportazione con la posizione passata da dynamodb.s3.bucket e dynamodb.s3.prefix.
	- Se impostato su s3 abilita il Connettore di esportazione DynamoDB AWS Glue ma salta la creazione di una nuova esportazione DynamoDB e utilizza invece il dynamodb.s3.bucket e il dynamodb.s3.prefix come posizione di Amazon S3 di un'esportazione precedente di quella tabella.
- "dynamodb.tableArn": (Obbligatorio) la tabella DynamoDB da cui leggere.
- "dynamodb.unnestDDBJson": false per impostazione predefinita (facoltativo). Valori validi: booleani. Se impostato su true, esegue una trasformazione non nidificata della struttura JSON DynamoDB presente nelle esportazioni. È un errore impostare contemporaneamente
- "dynamodb.unnestDDBJson" e "dynamodb.simplifyDDBJson" su true. In AWS Glue 3.0 e versioni successive, ti consigliamo di utilizzare "dynamodb.simplifyDDBJson" per ottenere un comportamento migliore durante la semplificazione dei tipi di mappe DynamoDB. Per ulteriori informazioni, consulta [the section called "Semplificazione dell'utilizzo del JSON di esportazione](#page-1633-0)  [DynamoDB"](#page-1633-0).
- "dynamodb.simplifyDDBJson": false per impostazione predefinita (facoltativo). Valori validi: booleani. Se impostato su true, esegue una trasformazione per semplificare la struttura JSON DynamoDB presente nelle esportazioni. Questa opzione ha lo stesso scopo di "dynamodb.unnestDDBJson", ma fornisce un supporto migliore per i tipi di mappe DynamoDB o per i tipi di mappe annidate nella tabella DynamoDB. Questa opzione è disponibile in AWS Glue 3.0 e versioni successive. È un errore impostare contemporaneamente "dynamodb.unnestDDBJson" e "dynamodb.simplifyDDBJson" su true. Per ulteriori informazioni, consulta [the section called "Semplificazione dell'utilizzo del JSON di esportazione](#page-1633-0)  [DynamoDB"](#page-1633-0).
- "dynamodb.s3.bucket": (facoltativo) indica la posizione del bucket Amazon S3 in cui deve essere condotto il processo DynamoDB ExportTableToPointInTime. Il formato del file per l'esportazione è DynamoDB JSON.
	- "dynamodb.s3.prefix": (facoltativo) indica la posizione del prefisso di Amazon S3 all'interno del bucket Amazon S3 in cui devono essere archiviati i carichi ExportTableToPointInTime di DynamoDB. Se non si specificano i valori dynamodb.s3.prefix e dynamodb.s3.bucket, per impostazione predefinita sarà utilizzata la posizione della directory temporanea specificata nella configurazione del processo AWS Glue. Per ulteriori informazioni, consulta [Parametri](https://docs.aws.amazon.com/glue/latest/dg/aws-glue-programming-etl-glue-arguments.html)  [speciali usati da AWS Glue.](https://docs.aws.amazon.com/glue/latest/dg/aws-glue-programming-etl-glue-arguments.html)
	- "dynamodb.s3.bucketOwner": indica il proprietario del bucket necessario per l'accesso di Amazon S3 tra account.
- "dynamodb.sts.roleArn": (facoltativo) l'ARN del ruolo IAM da assumere per l'accesso multi-account e/o l'accesso tra regioni per la tabella DynamoDB. Nota: lo stesso ARN del ruolo IAM verrà utilizzato per accedere alla posizione Amazon S3 specificata per la richiesta ExportTableToPointInTime.
- "dynamodb.sts.roleSessionName": (Facoltativo) nome della sessione STS. Il valore predefinito è impostato su "glue-dynamodb-read-sts-session".
- "dynamodb.exportTime" (facoltativo). Valori validi: stringhe che rappresentano istanti ISO-8601. Un point-in-time in cui deve essere effettuata l'esportazione.
- "dynamodb.sts.region": la regione che ospita la tabella DynamoDB da leggere (obbligatorio se si effettua una chiamata tra regioni utilizzando un endpoint regionale).

"connectionType": "dynamodb" con il connettore ETL come sink

Utilizzare le seguenti opzioni di connessione con "connectionType": "dynamodb" come sink:

- "dynamodb.output.tableName": (Obbligatorio) la tabella DynamoDB su cui scrivere.
- "dynamodb.throughput.write.percent": (Facoltativo) percentuale di unità di capacità di scrittura (WCU) da usare. Il valore predefinito è "0,5". I valori accettabili vanno da "0,1" a "1,5", inclusi.
	- 0.5 rappresenta la velocità di scrittura di default, il che significa che AWS Glue cercherà di consumare metà della capacità di scrittura della tabella. Se si aumenta il valore sopra 0,5, AWS Glue aumenterà il tasso di richiesta; diminuendo il valore al di sotto di 0,5, riduce la frequenza di richiesta di scrittura. (La velocità di scrittura effettiva varia in base a fattori come la presenza di una distribuzione uniforme delle chiavi nella tabella DynamoDB).
	- Quando la tabella DynamoDB è in modalità on demand, AWS Glue gestisce la capacità di lettura della tabella come 40000. Per importare una tabella di grandi dimensioni, si consiglia di passare alla modalità su richiesta della tabella DynamoDB.
- "dynamodb.output.numParallelTasks": (Facoltativo) definisce il numero di attività parallele scritte contemporaneamente in DynamoDB. Utilizzato per calcolare WCU permissivo per i processi Spark. Nella maggior parte dei casi, AWS Glue calcolerà un valore predefinito ragionevole per questo valore. Per ulteriori informazioni, consulta [the section called "Parallelismo di DynamoDB"](#page-1635-0).
- "dynamodb.output.retry": (Facoltativo) definisce il numero di tentativi eseguiti quando esiste una ProvisionedThroughputExceededException da DynamoDB. Il valore predefinito è "10".
- "dynamodb.sts.roleArn": (facoltativo) il ruolo IAM ARN da assumere per l'accesso multiaccount.
- "dynamodb.sts.roleSessionName": (Facoltativo) nome della sessione STS. Il valore predefinito è impostato su "glue-dynamodb-write-sts-session".

<span id="page-1640-0"></span>Accesso multi-account in più regioni alle tabelle DynamoDB

I processi ETL AWS Glue supportano sia l'accesso multi-account che in più regioni alle tabelle DynamoDB. I processi ETL AWS Glue supportano sia la lettura dei dati dalla tabella DynamoDB di un altro account AWS che la scrittura dei dati in una tabella DynamoDB in un altro account AWS. AWS Glue supporta inoltre sia la lettura da una tabella DynamoDB in un'altra regione, sia la scrittura in una tabella DynamoDB in un'altra regione. Questa sezione fornisce istruzioni su come configurare l'accesso e fornisce uno script di esempio.

Le procedure descritte in questa sezione fanno riferimento a un tutorial IAM per la creazione di un ruolo IAM e la concessione dell'accesso al ruolo. Il tutorial discute anche l'assunzione di un ruolo, ma qui si utilizzerà invece uno script di processo per assumere il ruolo in AWS Glue. Questo tutorial contiene anche informazioni sulle pratiche generali multi-account. Per ulteriori informazioni, consulta [Tutorial: Accesso tra account AWS tramite i ruoli IAM](https://docs.aws.amazon.com/IAM/latest/UserGuide/tutorial_cross-account-with-roles.html) nella Guida per l'utente di IAM.

## Creare un ruolo

Segui la [fase 1 del tutorial](https://docs.aws.amazon.com/IAM/latest/UserGuide/tutorial_cross-account-with-roles.html#tutorial_cross-account-with-roles-1) per creare un ruolo IAM nell'account A. Quando si definiscono le autorizzazioni del ruolo, è possibile scegliere di allegare criteri esistenti quali AmazonDynamoDBReadOnlyAccess oppure AmazonDynamoDBFullAccess per consentire al ruolo di leggere/scrivere DynamoDB. L'esempio seguente mostra la creazione di un ruolo denominato DynamoDBCrossAccessRole, con la policy di autorizzazione AmazonDynamoDBFullAccess.

Concedi autorizzazione per l'accesso al ruolo

Segui la [fase 2 del tutorial](https://docs.aws.amazon.com/IAM/latest/UserGuide/tutorial_cross-account-with-roles.html#tutorial_cross-account-with-roles-2) nella Guida per l'utente di IAM per consentire all'account B di passare al ruolo appena creato. L'esempio seguente crea una nuova policy con l'istruzione riportata di seguito:

```
{ 
     "Version": "2012-10-17", 
     "Statement": { 
          "Effect": "Allow", 
          "Action": "sts:AssumeRole", 
          "Resource": "<DynamoDBCrossAccessRole's ARN>" 
     }
}
```
Quindi, è possibile allegare questa policy al gruppo/ruolo/utente da utilizzare per accedere a DynamoDB.

Assumi il ruolo nello script di processo AWS Glue

Ora è possibile accedere all'account B e creare un processo AWS Glue. Per creare un processo, fai riferimento alle istruzioni in [Aggiunta di processi in AWS Glue](#page-767-0).

Nello script del processo è necessario utilizzare il parametro dynamodb.sts.roleArn per assumere il ruolo DynamoDBCrossAccessRole. Supponendo che questo ruolo consenta di ottenere le credenziali temporanee, che devono essere utilizzate per accedere a DynamoDB nell'account B, esamina questi script di esempio.

Per una lettura multi-account tra regioni (connettore ETL):

```
import sys
from pyspark.context import SparkContext
from awsglue.context import GlueContext
from awsglue.job import Job
from awsglue.utils import getResolvedOptions
args = getResolvedOptions(sys.argv, ["JOB_NAME"])
glue_context= GlueContext(SparkContext.getOrCreate())
job = Job(glue_context)
job.init(args["JOB_NAME"], args)
dyf = glue_context.create_dynamic_frame_from_options( 
     connection_type="dynamodb", 
     connection_options={ 
     "dynamodb.region": "us-east-1", 
     "dynamodb.input.tableName": "test_source", 
     "dynamodb.sts.roleArn": "<DynamoDBCrossAccessRole's ARN>" 
     }
)
dyf.show()
job.commit()
```
Per una lettura multi-account tra regioni (connettore ELT):

```
import sys
from pyspark.context import SparkContext
from awsglue.context import GlueContext
from awsglue.job import Job
from awsglue.utils import getResolvedOptions
args = getResolvedOptions(sys.argv, ["JOB_NAME"])
glue_context= GlueContext(SparkContext.getOrCreate())
job = Job(glue_context)
job.init(args["JOB_NAME"], args)
dyf = glue_context.create_dynamic_frame_from_options( 
     connection_type="dynamodb", 
     connection_options={ 
         "dynamodb.export": "ddb", 
         "dynamodb.tableArn": "<test_source ARN>", 
         "dynamodb.sts.roleArn": "<DynamoDBCrossAccessRole's ARN>"
```

```
 }
)
dyf.show()
job.commit()
```
Per una lettura e scrittura multi-account tra regioni:

```
import sys
from pyspark.context import SparkContext
from awsglue.context import GlueContext
from awsglue.job import Job
from awsglue.utils import getResolvedOptions 
args = getResolvedOptions(sys.argv, ["JOB_NAME"])
glue_context= GlueContext(SparkContext.getOrCreate())
job = Job(glue_context)
job.init(args["JOB_NAME"], args) 
dyf = glue_context.create_dynamic_frame_from_options( 
     connection_type="dynamodb", 
     connection_options={ 
         "dynamodb.region": "us-east-1", 
         "dynamodb.input.tableName": "test_source" 
     }
)
dyf.show() 
glue_context.write_dynamic_frame_from_options( 
     frame=dyf, 
     connection_type="dynamodb", 
     connection_options={ 
         "dynamodb.region": "us-west-2", 
         "dynamodb.output.tableName": "test_sink", 
         "dynamodb.sts.roleArn": "<DynamoDBCrossAccessRole's ARN>" 
     }
) 
job.commit()
```
## <span id="page-1643-0"></span>Connessioni Kinesis

Puoi leggere e scrivere su flussi di dati Amazon Kinesis utilizzando le informazioni archiviate in una tabella catalogo dati o fornendo informazioni per accedere direttamente al flusso di dati. Puoi leggere le informazioni da Kinesis in Spark DataFrame, quindi convertirle in un Glue. AWS DynamicFrame Puoi DynamicFrames scrivere su Kinesis in formato JSON. Se accedi direttamente al flusso di dati, utilizza queste opzioni per fornire le informazioni su come accedere al flusso di dati.

Se utilizzi getCatalogSource o create data frame from catalog per consumare i registri da una sorgente di streaming Kinesis, il processo avrà le informazioni sul database catalogo dati e sul nome della tabella, e potrà usarle per ottenere alcuni parametri di base per la lettura dalla sorgente di streaming Kinesis. Se utilizzi getSource, getSourceWithFormat, createDataFrameFromOptions o create\_data\_frame\_from\_options, dovrai specificare questi parametri di base utilizzando le opzioni di connessione descritte qui.

È possibile specificare le opzioni di connessione per Kinesis utilizzando i seguenti argomenti per i metodi specificati nella classe GlueContext.

- Scala
	- connectionOptions: utilizza con getSource, createDataFrameFromOptions e getSink
	- additionalOptions: utilizza con getCatalogSource, getCatalogSink
	- options: utilizza con getSourceWithFormat, getSinkWithFormat
- Python
	- connection\_options: utilizza con create\_data\_frame\_from\_options, write\_dynamic\_frame\_from\_options
	- additional options: utilizza con create data frame from catalog, write\_dynamic\_frame\_from\_catalog
	- options: utilizza con getSource, getSink

Per osservazioni e restrizioni sui processi ETL dei flussi di dati, consulta la pagina [the section called](#page-918-0)  ["Streaming di note e restrizioni ETL".](#page-918-0)

## Configurazione di Kinesis

Per connetterti a un flusso di dati Kinesis in un job AWS Glue Spark, avrai bisogno di alcuni prerequisiti:

- In caso di lettura, il job AWS Glue deve disporre delle autorizzazioni IAM di livello di accesso Read per il flusso di dati Kinesis.
- In fase di scrittura, il job AWS Glue deve disporre delle autorizzazioni IAM di livello di accesso Write per il flusso di dati Kinesis.

In alcuni casi, è necessario configurare ulteriori prerequisiti:

- Se il tuo job AWS Glue è configurato con connessioni di rete aggiuntive (in genere per connettersi ad altri set di dati) e una di queste connessioni offre opzioni di rete Amazon VPC, questo indirizzerà il tuo lavoro a comunicare tramite Amazon VPC. In questo caso, per comunicare tramite Amazon VPC dovrai configurare anche il flusso di dati Kinesis. È possibile farlo creando un endpoint VPC di interfaccia tra l'Amazon VPC e il flusso di dati Kinesis. Per ulteriori informazioni, consulta la pagina [Using Amazon Kinesis Data Streams with Interface VPC Endpoints.](https://docs.aws.amazon.com/streams/latest/dev/vpc.html)
- Quando si specifica un flusso di dati Amazon Kinesis in un altro account, è necessario impostare i ruoli e le policy per consentire l'accesso multi-account. Per ulteriori informazioni, consulta [Esempio: lettura da un flusso Kinesis in un account diverso](https://docs.aws.amazon.com/kinesisanalytics/latest/java/examples-cross.html).

Per ulteriori informazioni sui prerequisiti dei processi ETL dei flussi di dati, consulta la pagina [the](#page-904-0) [section called "Aggiunta di processi di streaming ETL".](#page-904-0)

Esempio: lettura da flussi Kinesis

Esempio: lettura da flussi Kinesis

Usato in combinazione con [the section called "forEachBatch"](#page-1471-0).

Esempio per l'origine di streaming Amazon Kinesis:

```
kinesis_options = 
    { "streamARN": "arn:aws:kinesis:us-east-2:777788889999:stream/fromOptionsStream", 
      "startingPosition": "TRIM_HORIZON", 
      "inferSchema": "true", 
      "classification": "json" 
    }
data_frame_datasource0 = 
  glueContext.create_data_frame.from_options(connection_type="kinesis", 
  connection_options=kinesis_options)
```
Indicazioni di riferimento alle opzioni di connessione a Kinesis

Indica le opzioni di connessione ad Amazon Kinesis Data Streams.

Utilizza le seguenti opzioni di connessione per le origini dati in streaming Kinesis:

• "streamARN": (obbligatorio) utilizzato per la lettura/scrittura. L'ARN del flusso di dati di Kinesis.

- "classification": (obbligatorio per la lettura) utilizzato per la lettura. Il formato di file utilizzato dai dati nel record. Obbligatorio, a meno che non sia fornito tramite Catalogo dati.
- "streamName": (facoltativo) utilizzato per la lettura. Il nome di un flusso di dati Kinesis da cui leggere. Usato con endpointUrl.
- "endpointUrl": (facoltativo) utilizzato per la lettura. Predefinito: "https://kinesis.useast-1.amazonaws.com". L' AWS endpoint del flusso Kinesis. Non è necessario modificarlo a meno che non ci si stia connettendo a una regione speciale.
- "partitionKey": (facoltativo) utilizzato per la scrittura. La chiave di partizione di Kinesis utilizzata per la produzione dei record.
- "delimiter": (facoltativo) utilizzato per la lettura. Il separatore di valori utilizzato quando classification è CSV. Il valore predefinito è ",".
- "startingPosition": (facoltativo) utilizzato per la lettura. La posizione di partenza nel flusso dei dati Kinesis da cui leggere i dati. I valori possibili sono "latest", "trim\_horizon", "earliest" o una stringa di timestamp in formato UTC con il modello yyyy-mmddTHH:MM:SSZ, dove Z rappresenta uno scostamento del fuso orario UTC con un +/- (ad esempio: "2023-04-04T08:00:00-04:00"). Il valore predefinito è "latest". Nota: la stringa Timestamp in formato UTC per "startingPosition" è supportata solo per AWS Glue versione 4.0 o successiva.
- "failOnDataLoss": (facoltativo) non è possibile eseguire il processo se una partizione attiva è mancante o scaduta. Il valore predefinito è "false".
- "awsSTSRoleARN": (facoltativo) utilizzato per la lettura/scrittura. L'Amazon Resource Name (ARN) del ruolo da assumere utilizzando AWS Security Token Service (AWS STS). Questo ruolo deve disporre delle autorizzazioni per descrivere o leggere le operazioni dei registri per il flusso di dati Kinesis. Quando si accede a un flusso di dati in un altro account, è necessario utilizzare questo parametro. Usato in combinazione con "awsSTSSessionName".
- "awsSTSSessionName": (facoltativo) utilizzato per la lettura/scrittura. Un identificatore della sessione che assume il ruolo usando AWS STS. Quando si accede a un flusso di dati in un altro account, è necessario utilizzare questo parametro. Usato in combinazione con "awsSTSRoleARN".
- "awsSTSEndpoint": (Facoltativo) L' AWS STS endpoint da utilizzare quando ci si connette a Kinesis con un ruolo presunto. Ciò consente di utilizzare l' AWS STS endpoint regionale in un VPC, cosa non possibile con l'endpoint globale predefinito.
- "maxFetchTimeInMs": (facoltativo) utilizzato per la lettura. Il tempo massimo impiegato nell'esecutore del processo per recuperare un registro dal flusso dei dati Kinesis per partizione, specificato in millisecondi (ms). Il valore predefinito è 1000.
- "maxFetchRecordsPerShard": (facoltativo) utilizzato per la lettura. Il numero massimo di record da recuperare per shard nel flusso di dati Kinesis per microbatch. Nota: il client può superare questo limite se il job di streaming ha già letto record aggiuntivi da Kinesis (nella stessa chiamata get-records). Se maxFetchRecordsPerShard deve essere rigoroso, deve essere un multiplo di. maxRecordPerRead Il valore predefinito è 100000.
- "maxRecordPerRead": (facoltativo) utilizzato per la lettura. Il numero massimo di record da recuperare nel flusso di dati Kinesis in ciascuna operazione getRecords. Il valore predefinito è 10000.
- "addIdleTimeBetweenReads": (facoltativo) utilizzato per la lettura. Aggiunge un ritardo tra due operazioni consecutive getRecords. Il valore predefinito è "False". Questa opzione è configurabile solo per Glue versione 2.0 e successive.
- "idleTimeBetweenReadsInMs": (facoltativo) utilizzato per la lettura. Il ritardo minimo tra due operazioni consecutive getRecords, specificato in ms. Il valore predefinito è 1000. Questa opzione è configurabile solo per Glue versione 2.0 e successive.
- "describeShardInterval": (facoltativo) utilizzato per la lettura. L'intervallo di tempo minimo tra due chiamate API ListShards affinché lo script consideri il resharding. Per ulteriori informazioni, consulta [Strategie per il resharding](https://docs.aws.amazon.com/streams/latest/dev/kinesis-using-sdk-java-resharding-strategies.html) nella Guida per gli sviluppatori di Amazon Kinesis Data Streams. Il valore predefinito è 1s.
- "numRetries": (facoltativo) utilizzato per la lettura. Il numero massimo di tentativi per le richieste API Kinesis Data Streams. Il valore predefinito è 3.
- "retryIntervalMs": (facoltativo) utilizzato per la lettura. Il periodo di raffreddamento (specificato in ms) prima di riprovare la chiamata API Kinesis Data Streams. Il valore predefinito è 1000.
- "maxRetryIntervalMs": (facoltativo) utilizzato per la lettura. Il periodo di raffreddamento (specificato in ms) tra due tentativi di chiamata API Kinesis Data Streams. Il valore predefinito è 10000.
- "avoidEmptyBatches": (facoltativo) utilizzato per la lettura. Impedisce la creazione di un processo microbatch vuoto controllando la presenza di dati non letti nel flusso dei dati Kinesis prima che il batch venga avviato. Il valore predefinito è "False".
- "schema": (obbligatorio quando inferSchema è impostato su falso) utilizzato per la lettura. Lo schema da utilizzare per elaborare il payload. Se la classificazione è avro, lo schema fornito

dovrà essere nel formato dello schema Avro. Se la classificazione è avro, lo schema fornito dovrà essere nel formato dello schema DDL.

Di seguito sono riportati alcuni esempi di schema.

Example in DDL schema format

`column1` INT, `column2` STRING , `column3` FLOAT

Example in Avro schema format

```
\{ "type":"array", 
    "items": 
  \mathcal{L} "type":"record", 
       "name":"test", 
       "fields": 
      \Gamma { 
            "name":"_id", 
            "type":"string" 
         }, 
         { 
            "name":"index", 
            "type": 
           \Gamma "int", 
               "string", 
               "float" 
            ] 
         } 
       ] 
   }
}
```
- "inferSchema": (facoltativo) utilizzato per la lettura. Il valore predefinito è "false". Se impostato su "true", lo schema verrà rilevato in fase di runtime dal payload all'interno di foreachbatch.
- "avroSchema": (obsoleto) utilizzato per la lettura. Parametro utilizzato per specificare uno schema di dati Avro quando viene utilizzato il formato Avro. Questo parametro è obsoleto. Utilizzo del parametro schema.

• "addRecordTimestamp": (facoltativo) utilizzato per la lettura. Quando questa opzione è impostata su "true", l'output dei dati conterrà una colonna aggiuntiva denominata

"\_\_src\_timestamp" che indica l'ora in cui il record corrispondente è stato ricevuto dal flusso. Il valore predefinito è "false". Questa opzione è supportata in AWS Glue versione 4.0 o successive.

- "emitConsumerLagMetrics": (facoltativo) utilizzato per la lettura. Quando l'opzione è impostata su «true», per ogni batch emetterà le metriche relative alla durata compresa tra il record più vecchio ricevuto dallo stream e il momento in AWS Glue cui arriva. CloudWatch Il nome della metrica è «glue.driver.streaming. maxConsumerLagInMs». Il valore predefinito è "false". Questa opzione è supportata in AWS Glue versione 4.0 o successive.
- "fanoutConsumerARN": (facoltativo) utilizzato per la lettura. L'ARN di un consumatore di un flusso Kinesis per il flusso specificato in streamARN. Utilizzato per abilitare la modalità di fan-out avanzato per la connessione Kinesis. Per ulteriori informazioni sull'utilizzo di un flusso Kinesis con fan-out avanzato, consulta la pagina [the section called "Utilizzo del fan-out avanzato nei processi di](#page-1650-0)  [flussi di dati Kinesis".](#page-1650-0)
- "recordMaxBufferedTime": (facoltativo) utilizzato per la scrittura. Predefinito: 1000 (ms). Tempo massimo di memorizzazione nel buffer di un record in attesa di essere scritto.
- "aggregationEnabled": (facoltativo) utilizzato per la scrittura. Default: true (VERO). Speciifica se i record devono essere aggregati prima di inviarli a Kinesis.
- "aggregationMaxSize": (facoltativo) utilizzato per la scrittura. Impostazione predefinita: 51200 (byte). Se un record è superiore a questo limite, ignorerà l'aggregatore. Ricorda che Kinesis impone un limite di 50 KB alla dimensione del record. Se imposti questo valore oltre i 50 KB, i record di grandi dimensioni verranno rifiutati da Kinesis.
- "aggregationMaxCount": (facoltativo) utilizzato per la scrittura. Predefinito: 4294967295. Numero massimo di voci da inserire in un record aggregato.
- "producerRateLimit": (facoltativo) utilizzato per la scrittura. Predefinito: 150 (%). Limita la velocità di trasmissione effettiva per partizione inviata da un singolo produttore (ad esempio, il tuo processo), come percentuale del limite di backend.
- "collectionMaxCount": (facoltativo) utilizzato per la scrittura. Predefinito: 500. Numero massimo di articoli da imballare in una PutRecords richiesta.
- "collectionMaxSize": (facoltativo) utilizzato per la scrittura. Impostazione predefinita: 5242880 (byte). Quantità massima di dati da inviare con una PutRecords richiesta.

## <span id="page-1650-0"></span>Utilizzo del fan-out avanzato nei processi di flussi di dati Kinesis

Un consumatore con fan-out avanzato è in grado di ricevere i record da un flusso Kinesis con una velocità di trasmissione effettiva dedicata che può essere superiore a quella dei consumatori tipici. Questo viene fatto ottimizzando il protocollo di trasferimento utilizzato per fornire dati a un consumatore Kinesis, ad esempio il tuo processo. Per ulteriori informazioni sul fan-out avanzato di Kinesis, consulta [la documentazione di Kinesis.](https://docs.aws.amazon.com/streams/latest/dev/enhanced-consumers.html)

Nella modalità fan-out avanzato, le opzioni di connessione maxRecordPerRead e idleTimeBetweenReadsInMs non sono più valide, poiché tali parametri non sono configurabili quando si utilizza il fan-out avanzato. Le opzioni di configurazione per i nuovi tentativi funzionano come descritto.

Utilizza le seguenti procedure per abilitare e disabilitare il fan-out avanzato per il tuo processo di flussi di dati. Devi registrare un consumatore del flusso per ogni processo che consumerà i dati del flusso.

Per abilitare il consumo con fan-out avanzato nel processo:

- 1. Registra un consumatore del flusso per il tuo processo utilizzando l'API Kinesis. Segui le istruzioni per registrare un consumatore con fan-out avanzato utilizzando l'API Flusso di dati Kinesis riportate nella [documentazione di Kinesis.](https://docs.aws.amazon.com/streams/latest/dev/building-enhanced-consumers-api) Dovrai eseguire solo il primo passaggio: chiamare [RegisterStreamConsumer.](https://docs.aws.amazon.com/kinesis/latest/APIReference/API_RegisterStreamConsumer.html) La tua richiesta dovrebbe restituire un ARN, *consumerARN*.
- 2. Imposta l'opzione di connessione fanoutConsumerARN su *consumerARN* negli argomenti del metodo di connessione.
- 3. Riavvia il processo.

Per disabilitare il consumo con fan-out avanzato nel processo:

- 1. Rimuovi l'opzione di connessione fanoutConsumerARN dalla chiamata al metodo.
- 2. Riavvia il processo.
- 3. Segui le istruzioni per annullare la registrazione di un consumatore riportate nella [documentazione di Kinesis.](https://docs.aws.amazon.com/streams/latest/dev/building-enhanced-consumers-console.html) Queste istruzioni si applicano alla console, ma possono essere utilizzate anche per l'API Kinesis. Per ulteriori informazioni sull'annullamento della registrazione dei consumatori dei flussi tramite l'API Kinesis, consulta la sezione [DeregisterStreamConsumer](https://docs.aws.amazon.com/kinesis/latest/APIReference/API_DeregisterStreamConsumer.html) nella documentazione di Kinesis.

#### <span id="page-1651-0"></span>Connessioni Amazon S3

È possibile utilizzare AWS Glue per Spark per leggere e scrivere file in Amazon S3. AWS Glue per Spark supporta molti formati di dati comuni archiviati in Amazon S3, tra cui CSV, Avro, JSON, Orc e Parquet. Per ulteriori informazioni sui formati di dati supportati, consulta la pagina [the section called](#page-1755-0) ["Opzioni del formato dei dati".](#page-1755-0) Ogni formato di dati può supportare una diversa gamma di funzionalità di AWS Glue. Consulta la pagina relativa al formato dei dati per le specifiche del supporto delle funzionalità. Inoltre, puoi leggere e scrivere file con versioni diverse archiviati nei framework di data lake Hudi, Iceberg e Delta Lake. Per ulteriori informazioni sui framework di data lake, consulta la pagina [the section called "Framework data lake"](#page-1792-0).

Con AWS Glue è possibile partizionare gli oggetti Amazon S3 in una struttura di cartelle durante la scrittura, quindi recuperarli in base alla partizione per migliorare le prestazioni con una configurazione semplice. È inoltre possibile impostare la configurazione per raggruppare file di piccole dimensioni durante la trasformazione dei dati per migliorare le prestazioni. In Amazon S3 è possibile leggere e scrivere archivi bzip2 e gzip.

#### Argomenti

- [Configurazione delle connessioni S3](#page-1651-1)
- [Indicazioni di riferimento alle opzioni di connessione ad Amazon S3](#page-1652-0)
- [Sintassi di connessione obsolete per i formati di dati](#page-1654-0)
- [Esclusione delle classi di storage Amazon S3](#page-1654-1)
- [Gestione delle partizioni per l'output ETL in AWS Glue](#page-1656-0)
- [Lettura di file di input in gruppi di grandi dimensioni](#page-1659-0)
- [Endpoint Amazon VPC per Amazon S3](#page-1661-0)

<span id="page-1651-1"></span>Configurazione delle connessioni S3

Per connetterti ad Amazon S3 in AWS Glue con un processo Spark, dovrai soddisfare alcuni prerequisiti:

• Il processo AWS Glue deve disporre delle autorizzazioni IAM per i bucket Amazon S3 pertinenti.

In alcuni casi, è necessario configurare ulteriori prerequisiti:

• Quando configuri l'accesso multi-account, configura i controlli dell'accesso appropriati nel bucket Amazon S3.

• Per motivi di sicurezza, è possibile scegliere di instradare le richieste Amazon S3 tramite un Amazon VPC. Questo approccio può introdurre problematiche relative alla larghezza di banda e alla disponibilità. Per ulteriori informazioni, consulta [the section called "Endpoint Amazon VPC per](#page-1661-0)  [Amazon S3".](#page-1661-0)

<span id="page-1652-0"></span>Indicazioni di riferimento alle opzioni di connessione ad Amazon S3

Indica una connessione ad Amazon S3.

Poiché Amazon S3 gestisce i file anziché le tabelle, oltre a specificare le proprietà di connessione fornite in questo documento, dovrai specificare una configurazione aggiuntiva sul tipo di file. Queste informazioni vengono specificate tramite le opzioni di formato dei dati. Per ulteriori informazioni sulle opzioni di formato, consulta la pagina [the section called "Opzioni del formato dei dati"](#page-1755-0). È inoltre possibile specificare queste informazioni mediante l'integrazione con Catalogo dati AWS Glue.

Per un esempio della distinzione tra opzioni di connessione e opzioni di formato, prendi in considerazione come il metodo [the section called "create\\_dynamic\\_frame\\_from\\_options"](#page-1463-0) recepisce connection\_type, connection\_options, format e format\_options. Questa sezione illustra in modo specifico i parametri forniti a connection\_options.

Utilizzare le seguenti opzioni di connessione con "connectionType": "s3":

- "paths": (Obbligatorio) un elenco dei percorsi Amazon S3 da cui leggere.
- "exclusions": (facoltativo) una stringa contenente un elenco di JSON di modelli glob in stile Unix da escludere. Ad esempio "[\"\*\*.pdf\"]" esclude tutti i file PDF. Per ulteriori informazioni sulla sintassi glob supportata da AWS Glue, vedere [Modelli di inclusione e di esclusione.](https://docs.aws.amazon.com/glue/latest/dg/define-crawler.html#crawler-data-stores-exclude)
- "compressionType": o "compression": (facoltativo) specifica il modo in cui i dati sono compressi. Utilizza "compressionType" per origini Amazon S3 e "compression" per destinazioni Amazon S3. In genere questo non è necessario se i dati hanno un'estensione del file standard. I valori possibili sono "gzip" e "bzip2"). È possibile che vengano supportati formati di compressione aggiuntivi per formati specifici. Per i dettagli sul supporto delle varie funzionalità, consulta la pagina relativa al formato dei dati.
- "groupFiles": (facoltativo) il raggruppamento di file è attivato per impostazione predefinita quando l'input contiene più di 50.000 file. Per attivare il raggruppamento con meno di 50.000 file, imposta questo parametro su "inPartition". Per disabilitare il raggruppamento in presenza di più di 50.000 file, imposta il parametro su "none".
- "groupSize": (facoltativo) dimensione del gruppo target in byte. Il valore di default viene calcolato in base alla dimensione dei dati di input e alle dimensioni del cluster. Quando sono presenti meno di 50.000 file di input, "groupFiles" deve essere impostato su "inPartition" per rendere effettiva la modifica.
- "recurse": (facoltativo) se è impostato su "true", legge i file in modo ricorsivo in tutte le sottodirectory dei percorsi specificati.
- "maxBand": (facoltativo, avanzato) questa opzione controlla la durata in millisecondi dopo la quale è probabile che l'elenco s3 sia coerente. I file con timestamp di modifica che rientrano negli ultimi maxBand secondi, vengono tracciati in modo specifico quando si usano JobBookmarks per verificare la consistenza finale in Amazon S3. Per la maggior parte degli utenti non è necessario impostare questa opzione. Il valore di default è 900.000 millisecondi o 15 minuti.
- "maxFilesInBand": (Facoltativo, avanzato) questa opzione specifica il numero massimo di file da salvare negli ultimi maxBand secondi. Se si supera questo valore, i file aggiuntivi vengono saltati e solo elaborati nella successiva esecuzione del processo. Per la maggior parte degli utenti non è necessario impostare questa opzione.
- "isFailFast": (Facoltativo) questa opzione determina se un processo ETL AWS Glue generi eccezioni di analisi del lettore. Se impostato su true, i processi non riescono rapidamente se quattro tentativi del processo Spark non riescono a analizzare correttamente i dati.
- "catalogPartitionPredicate": (facoltativo) utilizzato per la lettura. Il contenuto di una clausola WHERE in SQL. Utilizzato per la lettura dalle tabelle di Catalogo dati con una quantità molto elevata di partizioni. Recupera le partizioni corrispondenti dagli indici di Catalogo dati. Utilizzato con push\_down\_predicate, un'opzione sul metodo [the section called](#page-1462-0)  ["create\\_dynamic\\_frame\\_from\\_catalog"](#page-1462-0) (e altri metodi simili). Per ulteriori informazioni, consulta [the](#page-1658-0)  [section called "Predicati di partizione di catalogo".](#page-1658-0)
- "partitionKeys": (facoltativo) utilizzato per la scrittura. Un array di stringhe di etichette di colonne. AWS Glue partizionerà i dati come specificato da questa configurazione. Per ulteriori informazioni, consulta [the section called "Scrittura delle partizioni".](#page-1659-1)
- "excludeStorageClasses": (facoltativo) utilizzato per la lettura. Un array di stringhe che specificano le classi di archiviazione di Amazon S3. AWS Glue escluderà gli oggetti Amazon S3 in base a questa configurazione. Per ulteriori informazioni, consulta [the section called "Esclusione](#page-1654-1)  [delle classi di storage Amazon S3".](#page-1654-1)

<span id="page-1654-0"></span>Sintassi di connessione obsolete per i formati di dati

È possibile accedere a determinati formati di dati utilizzando una sintassi specifica per il tipo di connessione. Questa sintassi è obsoleta. Pertanto, si consiglia di specificare i formati utilizzando il tipo di connessione s3 e le opzioni di formato fornite in [the section called "Opzioni del formato dei](#page-1755-0)  [dati"](#page-1755-0).

"connectionType": "Orc"

Indica una connessione a file archiviati in Amazon S3 nel formato [Apache Hive Optimized Row](https://cwiki.apache.org/confluence/display/Hive/LanguageManual+ORC)  [Columnar \(ORC\).](https://cwiki.apache.org/confluence/display/Hive/LanguageManual+ORC)

Utilizzare le seguenti opzioni di connessione con "connectionType": "orc":

- paths: (Obbligatorio) un elenco dei percorsi Amazon S3 da cui leggere.
- (altro nome opzione/coppie di valori): qualsiasi opzione aggiuntiva, incluso le opzioni di formattazione, vengono passate direttamente a SparkSQL DataSource.

"connectionType": "parquet"

Indica una connessione a file archiviati in Amazon S3 nel formato di file [Apache Parquet](https://parquet.apache.org/docs/).

Utilizzare le seguenti opzioni di connessione con "connectionType": "parquet":

- paths: (Obbligatorio) un elenco dei percorsi Amazon S3 da cui leggere.
- (altro nome opzione/coppie di valori): qualsiasi opzione aggiuntiva, incluso le opzioni di formattazione, vengono passate direttamente a SparkSQL DataSource.

<span id="page-1654-1"></span>Esclusione delle classi di storage Amazon S3

Se esegui processi ETL AWS Glue che leggono file o partizioni da Amazon Simple Storage Service (Amazon S3), puoi escludere alcuni tipi di classe di archiviazione Amazon S3.

Le seguenti classi di storage sono disponibili in Amazon S3:

- STANDARD: per lo storage generico dei dati a cui si accede di frequente.
- INTELLIGENT\_TIERING: per i dati di lunga durata con modelli di accesso sconosciuti o modificati.
- STANDARD\_IA e ONEZONE\_IA: per i dati esistenti da molto tempo a cui si accede meno frequentemente.

• GLACIER, DEEP\_ARCHIVE e REDUCED\_REDUNDANCY: per l'archiviazione a lungo termine e la conservazione digitale.

Per ulteriori informazioni, consulta [Classi di storage Amazon S3](https://docs.aws.amazon.com/AmazonS3/latest/dev/storage-class-intro.html) nella Guida per gli sviluppatori di Amazon S3.

Gli esempi in questa sezione mostrano come escludere le classi di storage DEEP\_ARCHIVE e GLACIER. Queste classi consentono di elencare i file, ma non di leggere i file a meno che non vengano ripristinati. (Per ulteriori informazioni, consulta [Ripristino di oggetti archiviati](https://docs.aws.amazon.com/AmazonS3/latest/dev/restoring-objects.html) nella Guida per gli sviluppatori di Amazon S3).

Utilizzando le esclusioni della classe di storage, puoi assicurarti che i processi AWS Glue funzionino su tabelle che dispongono di partizioni tra questi livelli di classi di storage. Senza esclusioni, i processi che leggono i dati da questi livelli hanno esito negativo con il seguente errore: AmazonS3Exception: l'operazione non è valida per la classe di storage dell'oggetto.

Esistono diversi modi per filtrare le classi di archiviazione Amazon S3 in AWS Glue.

# Argomenti

- [Esclusione delle classi di storage Amazon S3 durante la creazione di un frame dinamico](#page-1655-0)
- [Esclusione delle classi di storage Amazon S3 in una tabella del catalogo dati](#page-1656-1)

<span id="page-1655-0"></span>Esclusione delle classi di storage Amazon S3 durante la creazione di un frame dinamico

Per escludere le classi di archiviazione Amazon S3 durante la creazione di un frame dinamico, utilizza excludeStorageClasses in additionalOptions. AWS Glue utilizza automaticamente la propria implementazione Amazon S3 Lister per elencare ed escludere i file corrispondenti alle classi di archiviazione specificate.

I seguenti esempi Python e Scala mostrano come escludere le classi di storage GLACIER e DEEP ARCHIVE durante la creazione di un frame dinamico.

Esempio di Python:

```
glueContext.create_dynamic_frame.from_catalog( 
     database = "my_database", 
     tableName = "my_table_name", 
     redshift_tmp_dir = "", 
     transformation_ctx = "my_transformation_context",
```
```
 additional_options = { 
         "excludeStorageClasses" : ["GLACIER", "DEEP_ARCHIVE"] 
     }
)
```
Esempio di Scala:

```
val* *df = glueContext.getCatalogSource( 
     nameSpace, tableName, "", "my_transformation_context", 
     additionalOptions = JsonOptions( 
         Map("excludeStorageClasses" -> List("GLACIER", "DEEP_ARCHIVE")) 
     )
).getDynamicFrame()
```
Esclusione delle classi di storage Amazon S3 in una tabella del catalogo dati

Puoi specificare le esclusioni della classe di archiviazione che devono essere utilizzate da un processo ETL AWS Glue come un parametro di tabella nel catalogo dati di AWS Glue. Puoi includere questo parametro nell'operazione CreateTable utilizzando AWS Command Line Interface (AWS CLI) o a livello di programmazione utilizzando l'API. Per ulteriori informazioni, consulta [Struttura della](https://docs.aws.amazon.com/glue/latest/dg/aws-glue-api-catalog-tables.html#aws-glue-api-catalog-tables-Table)  [tabella](https://docs.aws.amazon.com/glue/latest/dg/aws-glue-api-catalog-tables.html#aws-glue-api-catalog-tables-Table) e [CreateTable.](https://docs.aws.amazon.com/glue/latest/webapi/API_CreateTable.html)

Puoi anche specificare classi di storage escluse nella console AWS Glue.

Per escludere classi di storage Amazon S3 (console)

- 1. Accedi alla AWS Management Console, quindi apri la console AWS Glue all'indirizzo [https://](https://console.aws.amazon.com/glue/)  [console.aws.amazon.com/glue/](https://console.aws.amazon.com/glue/).
- 2. Nel riquadro di navigazione a sinistra, scegliere Tables (Tabelle).
- 3. Scegliere il nome della tabella nell'elenco, quindi selezionare Edit table (Modifica tabella).
- 4. In Table properties (Proprietà tabella), aggiungere **excludeStorageClasses** come una chiave e **[\"GLACIER\",\"DEEP\_ARCHIVE\"]** come un valore.
- 5. Seleziona Apply (Applica).

Gestione delle partizioni per l'output ETL in AWS Glue

Il partizionamento è una tecnica importante per organizzare i set di dati in modo da poterne eseguire query efficaci. I dati sono organizzati in una struttura gerarchica di directory basata su valori distinti di una o più colonne.

Ad esempio, puoi decidere di partizionare i log di un'applicazione in Amazon Simple Storage Service (Amazon S3) per data, suddivisi per anno, mese e giorno. I file che corrispondono ai dati di un solo giorno vengono quindi posti sotto un prefisso, ad esempio s3://my\_bucket/logs/year=2018/ month=01/day=23/. Sistemi come Amazon Athena, Amazon Redshift Spectrum e ora AWS Glue possono usare queste partizioni per filtrare i dati in base al valore di partizione senza dover leggere tutti i dati sottostanti da Amazon S3.

I crawler non deducono solo i tipi di file e gli schemi, ma identificano automaticamente anche la struttura della partizione del set di dati quando popolano AWS Glue Data Catalog. Le colonne di partizione risultanti sono disponibili per le query nei processi ETL AWS Glue o per motori di query come Amazon Athena.

Dopo aver eseguito il crawling di una tabella, puoi visualizzare le partizioni create dal crawler. Nella console AWS Glue, scegli Applications (Applicazioni) nel pannello di navigazione sinistro. Scegli la tabella creata dal crawler, quindi scegli View Partitions (Visualizza partizioni).

Per i percorsi partizionati di tipo Apache Hive nello stile key=val, i crawler popolano automaticamente il nome della colonna usando il nome della chiave. Altrimenti, utilizzano i nomi predefiniti, ad esempio partition\_0, partition\_1 e così via. È possibile modificare i nomi predefiniti sulla console. A tale scopo, accedi alla tabella. Controlla se gli indici esistono nella scheda Indici. In tal caso, è necessario eliminarli per procedere; potrai ricrearli in seguito utilizzando i nuovi nomi di colonna. Quindi, scegli Modifica schema e modifica i nomi delle colonne delle partizioni.

Negli script ETL, puoi applicare un filtro alle colonne di partizione. Poiché le informazioni sulla partizione sono memorizzate nel catalogo dati, utilizza le chiamate API from\_catalog per includere le colonne delle partizioni nel DynamicFrame. Ad esempio, utilizza create\_dynamic\_frame.from\_catalog anziché create\_dynamic\_frame.from\_options.

Il partizionamento è una tecnica di ottimizzazione che riduce la scansione dei dati. Per ulteriori informazioni sul processo di identificazione del momento in cui questa tecnica è appropriata, consulta [Ridurre la quantità di scansione dei dati](https://docs.aws.amazon.com/prescriptive-guidance/latest/tuning-aws-glue-for-apache-spark/reduce-data-scan.html) nella guida Best practice per l'ottimizzazione delle prestazioni dei processi AWS per Apache Spark nel Prontuario AWS.

Prefiltraggio con i predicati pushdown

In molti casi, puoi utilizzare un predicato pushdown per filtrare le partizioni senza dover elencare e leggere tutti i file del set di dati. Invece di leggere l'intero set di dati e quindi filtrarli in un oggetto DynamicFrame, puoi applicare il filtro direttamente sui metadati della partizione nel catalogo dati. Elenchi e leggi solo quello che effettivamente ti serve in un DynamicFrame.

Ad esempio, in Python puoi scrivere quanto segue.

```
glue_context.create_dynamic_frame.from_catalog( 
     database = "my_S3_data_set", 
     table_name = "catalog_data_table", 
     push_down_predicate = my_partition_predicate)
```
Questo crea un oggetto DynamicFrame che carica solo le partizioni nel catalogo dati che soddisfano l'espressione del predicato. A seconda di quanto piccolo sia il sottoinsieme di dati che stai caricando, questo può far risparmiare moltissimo tempo nell'elaborazione.

L'espressione del predicato può essere qualsiasi espressione booleana supportata da Spark SQL. Funziona tutto ciò che puoi inserire in una clausola WHERE in una query Spark SQL. Ad esempio, l'espressione del predicato pushDownPredicate = "(year=='2017' and month=='04')" carica solo le partizioni in nel catalogo dati che hanno sia year uguale a 2017 che month uguale a 04. Per ulteriori informazioni, consulta la [documentazione di Apache Spark SQL](https://spark.apache.org/docs/2.1.1/sql-programming-guide.html), in particolare il [riferimento alle funzioni SQL Scala.](https://spark.apache.org/docs/2.1.1/api/scala/index.html#org.apache.spark.sql.functions$)

Filtraggio lato server utilizzando predicati delle partizioni di catalogo

L'opzione push\_down\_predicate viene applicata dopo aver elencato tutte le partizioni dal catalogo e prima di pubblicare i file da Amazon S3 per tali partizioni. Se per una tabella ci sono molte partizioni, l'elenco delle partizioni del catalogo può comunque essere soggetto a un sovraccarico di tempo aggiuntivo. Per risolvere questo sovraccarico, puoi eliminare le partizioni lato server con l'opzione catalogPartitionPredicate che utilizza [indici](https://docs.aws.amazon.com/glue/latest/dg/partition-indexes.html)  [delle partizioni](https://docs.aws.amazon.com/glue/latest/dg/partition-indexes.html) in AWS Glue Data Catalog. Questo rende il filtraggio delle partizioni molto più veloce quando sono presenti milioni di partizioni in una tabella. Puoi utilizzare sia push\_down\_predicate che catalogPartitionPredicate insieme in additional\_options se il catalogPartitionPredicate richiede sintassi del predicato che non è ancora supportata con gli indici delle partizioni del catalogo.

## Python:

```
dynamic_frame = glueContext.create_dynamic_frame.from_catalog( 
     database=dbname, 
     table_name=tablename, 
     transformation_ctx="datasource0", 
     push_down_predicate="day>=10 and customer_id like '10%'", 
     additional_options={"catalogPartitionPredicate":"year='2021' and month='06'"}
)
```
#### Scala:

```
val dynamicFrame = glueContext.getCatalogSource( 
     database = dbname, 
     tableName = tablename, 
     transformationContext = "datasource0", 
    pushDownPredicate="day>=10 and customer id like '10%'",
     additionalOptions = JsonOptions("""{ 
         "catalogPartitionPredicate": "year='2021' and month='06'"}""") 
     ).getDynamicFrame()
```
## **a** Note

push\_down\_predicate e catalogPartitionPredicate usano sintassi diverse. Il primo utilizza la sintassi standard Spark SQL e il secondo utilizza il parser JSQL.

#### Scrittura delle partizioni

Per impostazione predefinita, un DynamicFrame non è partizionato quando viene scritto. Tutti i file di output vengono scritti nel livello principale del percorso di output specificato. Fino a poco tempo fa, l'unico modo per scrivere un DynamicFrame nelle partizioni era convertirlo in un frame di dati SQL DataFrame prima della scrittura.

Ora però i DynamicFrames supportano il partizionamento nativo utilizzando una sequenza di chiavi, utilizzando l'opzione partitionKeys quando crei un sink. Ad esempio, il codice Python seguente scrive un set di dati in Amazon S3 in formato Parquet, in directory partizionate in base al campo type. Da qui puoi elaborare le partizioni usando altri sistemi, ad esempio Amazon Athena.

```
glue_context.write_dynamic_frame.from_options( 
     frame = projectedEvents, 
     connection_type = "s3", 
     connection_options = {"path": "$outpath", "partitionKeys": ["type"]}, 
     format = "parquet")
```
Lettura di file di input in gruppi di grandi dimensioni

Puoi impostare le proprietà delle tabelle per permettere a un processo ETL AWS Glue di raggruppare i file quando vengono letti da un datastore Amazon S3. Queste proprietà permettono a ogni attività ETL di leggere un gruppo di file di input in una singola partizione in memoria. Ciò è

particolarmente utile quando è presente un numero elevato di file di piccole dimensioni nel datastore Amazon S3. Quando imposti determinate proprietà, indichi ad AWS Glue di raggruppare i file in una partizione dati Amazon S3 e di impostare la dimensione dei gruppi da leggere. Puoi anche impostare queste opzioni durante la lettura da un datastore Amazon S3 con il metodo create dynamic frame.from options.

Per abilitare il raggruppamento di file in una tabella, devi impostare coppie di valore chiave nel campo parametri della struttura della tabella. Utilizza la notazione JSON per impostare un valore per il campo parametri della tabella. Per ulteriori informazioni sulle modifiche delle proprietà di una tabella, consulta [Visualizzazione e modifica dei dettagli della tabella](#page-107-0).

Puoi usare questo metodo per abilitare il raggruppamento per le tabelle nel catalogo dati con i datastore Amazon S3.

# groupFiles

Imposta groupFiles su inPartition per abilitare il raggruppamento dei file all'interno di una partizione dati Amazon S3. AWS Glue abilita automaticamente il raggruppamento se ci sono più di 50.000 file di input, come nel seguente esempio.

```
 'groupFiles': 'inPartition'
```
## groupSize

Imposta groupSize (Dimensione gruppo) alla dimensione target dei gruppi in byte. La proprietà groupSize è facoltativa e se non è presente AWS Glue calcola una dimensione per usare tutti i core della CPU nel cluster, riducendo comunque il numero complessivo di attività ETL e di partizioni in memoria.

Ad esempio, di seguito viene impostata la dimensione del gruppo su 1 MB.

```
 'groupSize': '1048576'
```
È necessario impostare groupsize con il risultato di un calcolo. Ad esempio 1024 \* 1024 = 1048576.

#### recurse

Imposta recurse su True per leggere in modo ricorsivo i file in tutte le sottodirectory quando si specifica paths come una matrice di percorsi. Non è necessario impostare recurse se paths è una matrice di chiavi di oggetti in Amazon S3 o se il formato di input è parquet/orc, come nell'esempio seguente.

```
 'recurse':True
```
Se leggi da Amazon S3 utilizzando direttamente il metodo

create\_dynamic\_frame.from\_options, aggiungi queste opzioni di connessione. Ad esempio, i seguenti tentativi di raggruppare file in gruppi da 1 MB.

```
df = glueContext.create_dynamic_frame.from_options("s3", {'paths': ["s3://s3path/"], 
  'recurse':True, 'groupFiles': 'inPartition', 'groupSize': '1048576'}, format="json")
```
**a** Note

groupFiles è supportato per DynamicFrames creati dai seguenti formati di dati: csv, ion, grokLog, json e xml. Questa opzione non è supportata per avro, parquet e orc.

Endpoint Amazon VPC per Amazon S3

Per motivi di sicurezza, molti clienti AWS eseguono le proprie applicazioni all'interno di un ambiente Amazon Virtual Private Cloud (Amazon VPC). Con Amazon VPC, è possibile avviare le istanze Amazon EC2 in un Virtual Private Cloud (VPC), che è isolato logicamente da altre reti, inclusa la rete Internet pubblica. Con un Amazon VPC, puoi controllarne l'intervallo di indirizzi IP, le sottoreti, le tabelle di routing e i gateway di rete, nonché le impostazioni di sicurezza.

## **a** Note

Se hai creato il tuo account AWS dopo il 04-12-2013, disponi già di un VPC di default in ogni regione AWS. Puoi iniziare a utilizzare il tuo VPC predefinito subito, senza ulteriori configurazioni.

Per ulteriori informazioni, consulta [VPC e sottoreti predefiniti](https://docs.aws.amazon.com/vpc/latest/userguide/default-vpc.html) nella Guida per l'utente di Amazon VPC.

Molti clienti esprimono legittime preoccupazioni in materia di sicurezza e di privacy quando si tratta di inviare e ricevere dati tramite la rete Internet pubblica. I clienti possono risolvere questi problemi usando una rete privata virtuale (VPN) per instradare tutto il traffico di rete Amazon S3 tramite la propria infrastruttura di rete aziendale. Questo approccio tuttavia può introdurre problematiche relative alla larghezza di banda e alla disponibilità.

Gli endpoint VPC per Amazon S3 possono mitigare queste difficoltà. Un endpoint VPC per Amazon S3 permette a AWS Glue di usare indirizzi IP privati per accedere ad Amazon S3 senza esposizione nella rete Internet pubblica. AWS Glue non richiede indirizzi IP pubblici e non è necessario disporre di un gateway Internet, un dispositivo NAT o un gateway virtuale privato all'interno del VPC. Puoi utilizzare policy endpoint per controllare l'accesso ad Amazon S3. Il traffico tra il VPC e il servizio AWS non lascia la rete Amazon.

Quando crei un endpoint VPC per Amazon S3, qualsiasi richiesta a un endpoint Amazon S3 all'interno della regione (ad esempio s3.us-west-2.amazonaws.com) viene instradata verso un endpoint Amazon S3 privato all'interno della rete Amazon. Non è necessario modificare le applicazioni in esecuzione sulle istanze Amazon EC2 nel tuo VPC: il nome dell'endpoint rimane invariato, ma l'instradamento verso Amazon S3 rimane interamente all'interno della rete Amazon e non accede alla rete Internet pubblica.

Per ulteriori informazioni sugli endpoint VPC, consulta [Endpoint VPC](https://docs.aws.amazon.com/vpc/latest/userguide/vpc-endpoints.html) nella Guida per l'utente di Amazon VPC.

Il diagramma seguente mostra in che modo AWS Glue può usare un endpoint VPC per accedere ad Amazon S3.

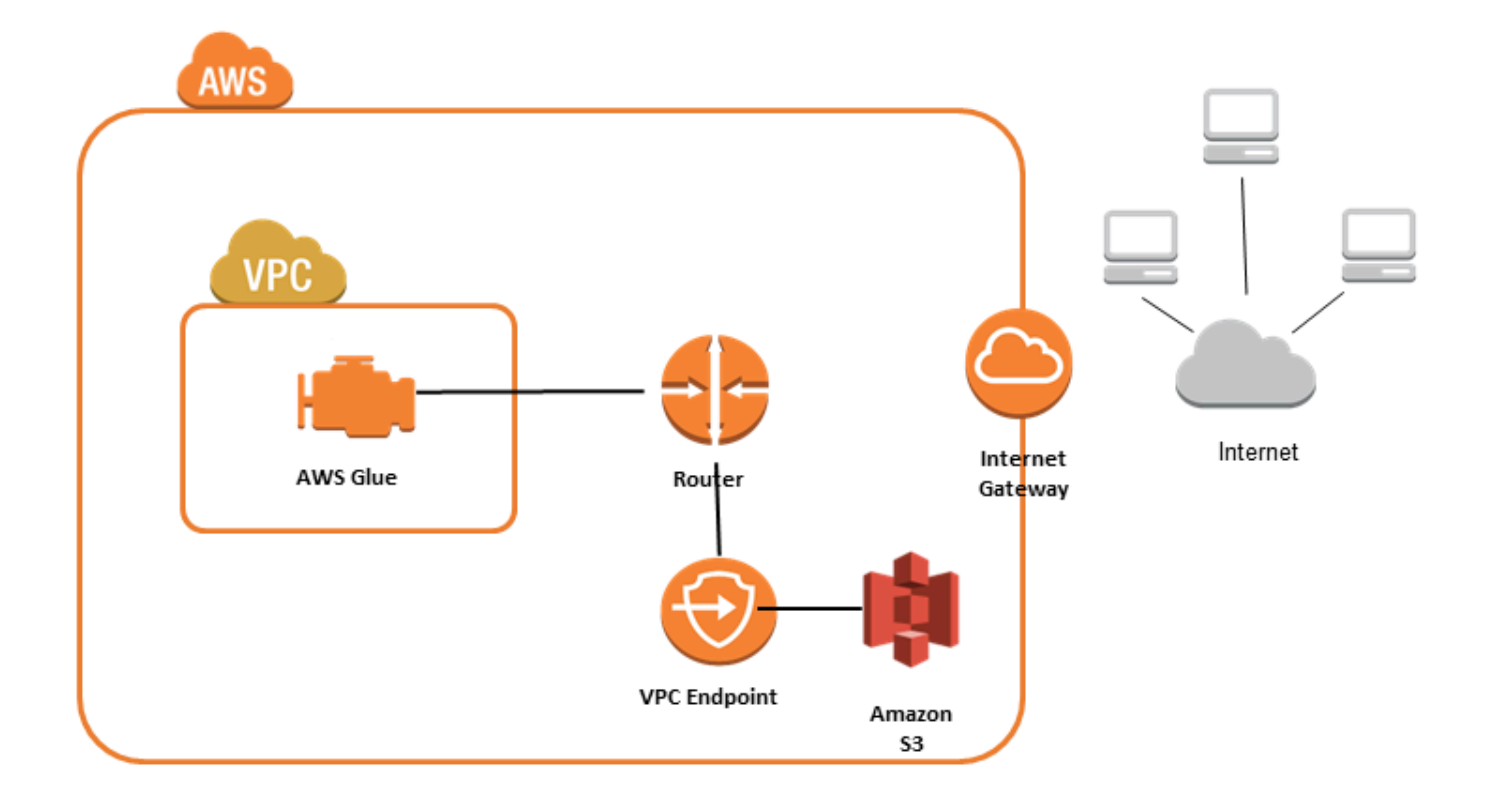

Per configurare l'accesso ad Amazon S3

- 1. Accedere ad AWS Management Console e aprire la console Amazon VPC all'indirizzo [https://](https://console.aws.amazon.com/vpc/) [console.aws.amazon.com/vpc/](https://console.aws.amazon.com/vpc/).
- 2. Nel riquadro di navigazione a sinistra, scegli Endpoints (Endpoint).
- 3. Scegli Create Endpoint (Crea endpoint) e segui la procedura per creare un endpoint VPC Amazon S3 di tipo Gateway.

Connessioni ad Amazon DocumentDB

Puoi utilizzare AWS Glue per Spark per la lettura e la scrittura su tabelle in Amazon DocumentDB. Puoi connetterti ad Amazon DocumentDB utilizzando le credenziali archiviate in AWS Secrets Manager tramite una connessione AWS Glue.

Per ulteriori informazioni su Amazon DocumentDB, consulta la [documentazione di Amazon](https://docs.aws.amazon.com/documentdb/latest/developerguide/what-is.html)  [DocumentDB](https://docs.aws.amazon.com/documentdb/latest/developerguide/what-is.html).

## **a** Note

I cluster elastici di Amazon DocumentDB non sono attualmente supportati quando si utilizza il connettore AWS Glue. Per ulteriori informazioni sui cluster elastici, consulta la pagina [Using](https://docs.aws.amazon.com/documentdb/latest/developerguide/docdb-using-elastic-clusters.html) [Amazon DocumentDB elastic clusters.](https://docs.aws.amazon.com/documentdb/latest/developerguide/docdb-using-elastic-clusters.html)

Lettura e scrittura nelle raccolte Amazon DocumentDB

# **a** Note

Quando crei un processo ETL a cui si connette Amazon DocumentDB, per la proprietà del processo Connections, devi designare un oggetto connessione che specifica il cloud privato virtuale (VPC) in cui Amazon DocumentDB è in esecuzione. Per l'oggetto connessione, il tipo di connessione deve essere JDBC, e JDBC URL deve essere mongo://*<DocumentDB\_host>*:27017.

#### **a** Note

Questi esempi di codice sono stati sviluppati per AWS Glue 3.0. Per effettuare la migrazione verso AWS Glue 4.0, consulta [the section called "MongoDB".](#page-750-0) Il parametro uri è cambiato.

# **a** Note

Quando si utilizza Amazon DocumentDB, retryWrites deve essere impostato su false in determinate situazioni, ad esempio quando il documento scritto specifica \_id. Per ulteriori informazioni, consulta [Differenze funzionali con MongoDB](https://docs.aws.amazon.com/documentdb/latest/developerguide/functional-differences.html#functional-differences.retryable-writes) nella documentazione di Amazon DocumentDB.

Il seguente script Python dimostra l'utilizzo di tipi e opzioni di connessione per la lettura e la scrittura su Amazon DocumentDB.

```
import sys
from awsglue.transforms import *
from awsglue.utils import getResolvedOptions
from pyspark.context import SparkContext, SparkConf
from awsglue.context import GlueContext
from awsglue.job import Job
import time
## @params: [JOB_NAME]
args = getResolvedOptions(sys.argv, ['JOB_NAME'])
sc = SparkContext()
glueContext = GlueContext(sc)
spark = glueContext.spark_session
job = Job(glueContext)
job.init(args['JOB_NAME'], args)
output path = "s3://some bucket/output/" + str(time.time()) + "/"
documentdb_uri = "mongodb://<mongo-instanced-ip-address>:27017"
documentdb_write_uri = "mongodb://<mongo-instanced-ip-address>:27017"
read_docdb_options = { 
     "uri": documentdb_uri, 
     "database": "test", 
     "collection": "coll", 
     "username": "username", 
     "password": "1234567890", 
     "ssl": "true", 
     "ssl.domain_match": "false", 
     "partitioner": "MongoSamplePartitioner", 
     "partitionerOptions.partitionSizeMB": "10", 
     "partitionerOptions.partitionKey": "_id"
}
write_documentdb_options = { 
     "retryWrites": "false", 
     "uri": documentdb_write_uri, 
     "database": "test", 
     "collection": "coll", 
     "username": "username", 
     "password": "pwd"
}
```

```
# Get DynamicFrame from DocumentDB
dynamic frame2 = glueContext.create_dynamic_frame.from_options(connection_type="documentdb", 
  connection_options=read_docdb_options)
# Write DynamicFrame to MongoDB and DocumentDB
glueContext.write_dynamic_frame.from_options(dynamic_frame2, 
  connection_type="documentdb", 
  connection_options=write_documentdb_options)
job.commit()
```
Il seguente script Scala dimostra l'utilizzo di tipi e opzioni di connessione per la lettura e la scrittura su Amazon DocumentDB.

```
import com.amazonaws.services.glue.GlueContext
import com.amazonaws.services.glue.MappingSpec
import com.amazonaws.services.glue.errors.CallSite
import com.amazonaws.services.glue.util.GlueArgParser
import com.amazonaws.services.glue.util.Job
import com.amazonaws.services.glue.util.JsonOptions
import com.amazonaws.services.glue.DynamicFrame
import org.apache.spark.SparkContext
import scala.collection.JavaConverters._
object GlueApp { 
   val DOC_URI: String = "mongodb://<mongo-instanced-ip-address>:27017" 
   val DOC_WRITE_URI: String = "mongodb://<mongo-instanced-ip-address>:27017" 
   lazy val documentDBJsonOption = jsonOptions(DOC_URI) 
   lazy val writeDocumentDBJsonOption = jsonOptions(DOC_WRITE_URI) 
   def main(sysArgs: Array[String]): Unit = { 
    val spark: SparkContext = new SparkContext()
     val glueContext: GlueContext = new GlueContext(spark) 
     val args = GlueArgParser.getResolvedOptions(sysArgs, Seq("JOB_NAME").toArray) 
     Job.init(args("JOB_NAME"), glueContext, args.asJava) 
     // Get DynamicFrame from DocumentDB 
     val resultFrame2: DynamicFrame = glueContext.getSource("documentdb", 
  documentDBJsonOption).getDynamicFrame()
```

```
 // Write DynamicFrame to DocumentDB 
     glueContext.getSink("documentdb", writeJsonOption).writeDynamicFrame(resultFrame2) 
     Job.commit() 
   } 
   private def jsonOptions(uri: String): JsonOptions = { 
     new JsonOptions( 
       s"""{"uri": "${uri}", 
           |"database":"test", 
           |"collection":"coll", 
           |"username": "username", 
           |"password": "pwd", 
           |"ssl":"true", 
           |"ssl.domain_match":"false", 
           |"partitioner": "MongoSamplePartitioner", 
           |"partitionerOptions.partitionSizeMB": "10", 
           |"partitionerOptions.partitionKey": "_id"}""".stripMargin) 
   }
}
```
Indicazioni di riferimento alle opzioni di connessione ad Amazon DocumentDB

Indica una connessione ad Amazon DocumentDB (con compatibilità MongoDB).

Le opzioni di connessione differiscono per una connessione sorgente e una connessione sink.

"connectionType": "documentdb" come sorgente

Utilizzare le seguenti opzioni di connessione con "connectionType": "documentdb" come origine:

- "uri": (obbligatorio) l'host Amazon DocumentDB da cui leggere, formattato come mongodb:// <host>:<port>.
- "database": (Obbligatorio) il database di Amazon DocumentDB da cui leggere.
- "collection": (Obbligatorio) la raccolta di Amazon DocumentDB da cui leggere.
- "username": (Obbligatorio) il nome utente di Amazon DocumentDB.
- "password": (Obbligatorio) la password di Amazon DocumentDB.
- "ssl": (Obbligatorio se si utilizza SSL) se la connessione utilizza SSL, è necessario includere questa opzione con il valore "true".
- "ssl.domain match": (Obbligatorio se si utilizza SSL) se la connessione utilizza SSL, è necessario includere questa opzione con il valore "false".
- "batchSize": (Facoltativo): il numero di documenti da restituire per ogni batch, utilizzato all'interno del cursore dei batch interni.
- "partitioner": (Facoltativo): il nome della classe del partizionatore per la lettura dei dati di input da Amazon DocumentDB. Il connettore fornisce i seguenti partizionatori:
	- MongoDefaultPartitioner (impostazione predefinita) (non supportato in AWS Glue 4.0)
	- MongoSamplePartitioner (non supportato in AWS Glue 4.0)
	- MongoShardedPartitioner
	- MongoSplitVectorPartitioner
	- MongoPaginateByCountPartitioner
	- MongoPaginateBySizePartitioner (non supportato in AWS Glue 4.0)
- "partitionerOptions" ( Facoltativo): opzioni per il partizionatore designato. Per ogni partizionatore sono supportate le seguenti opzioni:
	- MongoSamplePartitioner: partitionKey, partitionSizeMB, samplesPerPartition
	- MongoShardedPartitioner: shardkey
	- MongoSplitVectorPartitioner: partitionKey, partitionSizeMB
	- MongoPaginateByCountPartitioner: partitionKey, numberOfPartitions
	- MongoPaginateBySizePartitioner: partitionKey, partitionSizeMB

Per ulteriori informazioni su queste opzioni, vedere [Partitioner Configuration \(Configurazione](https://docs.mongodb.com/spark-connector/master/configuration/#partitioner-conf)  [partizionatore\)](https://docs.mongodb.com/spark-connector/master/configuration/#partitioner-conf) nella documentazione di MongoDB.

"connectionType": "documentdb" come sink

Utilizzare le seguenti opzioni di connessione con "connectionType": "documentdb" come sink:

- "uri": (Obbligatorio) l'host Amazon DocumentDB su cui scrivere, formattato come mongodb:// <host>:<port>.
- "database": (Obbligatorio) il database di Amazon DocumentDB su cui scrivere.
- "collection": (Obbligatorio) la raccolta di Amazon DocumentDB su cui scrivere.
- "username": (Obbligatorio) il nome utente di Amazon DocumentDB.
- "password": (Obbligatorio) la password di Amazon DocumentDB. Caratteristiche e ottimizzazioni 1639
- "extendedBsonTypes": (Facoltativo) se il valore è true, abilita i tipi BSON estesi durante la scrittura dei dati su Amazon DocumentDB. Il valore predefinito è true.
- "replaceDocument": (Facoltativo) Se il valore è true, sostituisce l'intero documento quando si salvano set di dati che contengono un campo \_id. Se il valore è false, vengono aggiornati solo i campi del documento che corrispondono ai campi del set di dati. Il valore predefinito è true.
- "maxBatchSize": (Facoltativo): la dimensione massima del batch per le operazioni in blocco durante il salvataggio dei dati. Il valore predefinito è 512.
- "retryWrites": (Facoltativo): riprova automaticamente alcune operazioni di scrittura una sola volta se AWS Glue rileva un errore di rete.

# OpenSearch Connessioni di servizio

Puoi usare AWS Glue for Spark per leggere e scrivere su tabelle in OpenSearch Service in AWS Glue 4.0 e versioni successive. È possibile definire cosa leggere dal OpenSearch servizio con una OpenSearch query. Ti connetti al OpenSearch servizio utilizzando le credenziali di autenticazione di base HTTP archiviate AWS Secrets Manager tramite una connessione AWS Glue. Questa funzionalità non è compatibile con OpenSearch Service serverless.

Per ulteriori informazioni su Amazon OpenSearch Service, consulta la [documentazione OpenSearch](https://docs.aws.amazon.com/opensearch-service/)  [di Amazon Service.](https://docs.aws.amazon.com/opensearch-service/)

Configurazione delle connessioni OpenSearch al servizio

Per connetterti a OpenSearch Service da AWS Glue, dovrai creare e archiviare le tue credenziali OpenSearch Service in modo AWS Secrets Manager segreto, quindi associare quel segreto a una connessione OpenSearch Service AWS Glue.

Prerequisiti:

• Identifica l'endpoint del dominio, *AOSEndpoint* e la porta, *AOSport* da cui desideri leggere o crea la risorsa seguendo le istruzioni nella documentazione di Amazon Service. OpenSearch Per ulteriori informazioni sulla creazione di un dominio, consulta [Creazione e gestione di domini](https://docs.aws.amazon.com/opensearch-service/latest/developerguide/createupdatedomains.html)  [Amazon OpenSearch Service](https://docs.aws.amazon.com/opensearch-service/latest/developerguide/createupdatedomains.html) nella documentazione di Amazon OpenSearch Service.

Un endpoint OpenSearch di dominio Amazon Service avrà il seguente modulo predefinito, https:// search - *DomainName* -. *unstructuredIdContent regione .es.amazonaws.com.* Per ulteriori informazioni sull'identificazione dell'endpoint del tuo dominio, consulta [Creazione e](https://docs.aws.amazon.com/opensearch-service/latest/developerguide/createupdatedomains.html)

[gestione dei domini Amazon OpenSearch Service](https://docs.aws.amazon.com/opensearch-service/latest/developerguide/createupdatedomains.html) nella documentazione di Amazon OpenSearch Service.

*Identifica o genera credenziali di autenticazione di base HTTP, aosUser e aosPassword* per il tuo dominio.

Per configurare una connessione al OpenSearch servizio:

- 1. InAWS Secrets Manager, crea un segreto utilizzando le tue credenziali OpenSearch di servizio. Per creare un segreto in Secrets Manager, segui il tutorial disponibile in [Create an AWS Secrets](https://docs.aws.amazon.com/secretsmanager/latest/userguide/create_secret.html)  [Manager secret](https://docs.aws.amazon.com/secretsmanager/latest/userguide/create_secret.html) nella documentazione di AWS Secrets Manager. Dopo aver creato il segreto, prendi nota del nome, *secretName*, per il passaggio successivo.
	- Quando selezioni le coppie chiave/valore, crea una coppia per la chiave opensearch.net.http.auth.user con il valore *aosUser*.
	- Quando selezioni le coppie chiave/valore, crea una coppia per la chiave opensearch.net.http.auth.pass con il valore *aosPassword*.
- 2. Nella console AWS Glue, crea una connessione seguendo i passaggi riportati in [the section](#page-339-0)  [called "Aggiunta di una connessione AWS Glue".](#page-339-0) Dopo aver creato la connessione, prendi nota del nome, *connectionName*, per l'uso futuro in AWS Glue.
	- Quando selezioni un tipo di connessione, seleziona OpenSearch Servizio.
	- Quando selezioni un endpoint di dominio, fornisci *aosEndpoint*.
	- Quando selezioni una porta, fornisci *aosPort*.
	- Quando selezioni il Segreto AWS, fornisci *secretName*.

Dopo aver creato una connessione OpenSearch al servizio AWS Glue, dovrai eseguire i seguenti passaggi prima di eseguire il lavoro AWS Glue:

- Concedi al ruolo IAM associato al tuo processo AWS Glue il permesso di leggere *secretName*.
- Nella configurazione del processo AWS Glue, fornisci *connectionName* come Connessione di rete aggiuntiva.

<span id="page-1670-0"></span>Lettura dagli indici OpenSearch dei servizi

## Prerequisiti:

- Un indice OpenSearch di servizio da cui desideri leggere, *aosIndex*.
- Una connessione AWS Glue OpenSearch Service configurata per fornire informazioni di autenticazione e posizione di rete. Per acquisirla, completa i passaggi della procedura precedente, Per configurare una connessione al OpenSearch servizio. Sarà necessario il nome della connessione AWS Glue, *connectionName*.

Questo esempio legge un indice da Amazon OpenSearch Service. Dovrai fornire il parametro pushdown.

Per esempio:

```
opensearch_read = glueContext.create_dynamic_frame.from_options( 
     connection_type="opensearch", 
     connection_options={ 
         "connectionName": "connectionName", 
         "opensearch.resource": "aosIndex", 
         "pushdown": "true", 
     }
)
```
Puoi anche fornire una stringa di query per filtrare i risultati restituiti nel tuo DynamicFrame. Sarà necessario configurare opensearch.query.

opensearch.query può accettare una stringa di parametri di query URL *queryString* o un oggetto di query DSL JSON *queryObject* Per ulteriori informazioni sulla query DSL, vedere [Query](https://opensearch.org/docs/latest/query-dsl/index/) [DSL](https://opensearch.org/docs/latest/query-dsl/index/) nella OpenSearch documentazione. Per fornire una stringa di parametri di query URL, anteponi ?q= alla query, come faresti con un URL completo. Per fornire un oggetto di query DSL, la stringa evita l'oggetto JSON prima di fornirlo.

Per esempio:

```
 queryObject = "{ "query": { "multi_match": { "query": "Sample", "fields": 
 [ "sample" ] } } }" 
            queryString = "?q=queryString" 
            opensearch_read_query = glueContext.create_dynamic_frame.from_options( 
    connection_type="opensearch", 
    connection_options={ 
        "connectionName": "connectionName",
```

```
 "opensearch.resource": "aosIndex", 
          "opensearch.query": queryString, 
          "pushdown": "true", 
     }
)
```
Per ulteriori informazioni su come creare una query al di fuori della relativa sintassi specifica, vedi [Sintassi delle stringhe di query nella documentazione.](https://opensearch.org/docs/latest/query-dsl/full-text/query-string/#query-string-syntax) OpenSearch

Quando si leggono da OpenSearch raccolte che contengono dati di tipo array, è necessario specificare quali campi sono di tipo array nella chiamata al metodo utilizzando il opensearch.read.field.as.array.include parametro.

Ad esempio, durante la lettura del documento seguente incontrerai i campi di array genre e actor:

```
{ 
      "_index": "movies", 
     "_id": "2", 
      "_version": 1, 
     "_seq_no": \emptyset,
      "_primary_term": 1, 
      "found": true, 
      "_source": { 
          "director": "Frankenheimer, John", 
          "genre": [ 
               "Drama", 
               "Mystery", 
               "Thriller", 
               "Crime" 
          ], 
          "year": 1962, 
          "actor": [ 
               "Lansbury, Angela", 
               "Sinatra, Frank", 
               "Leigh, Janet", 
               "Harvey, Laurence", 
               "Silva, Henry", 
               "Frees, Paul", 
               "Gregory, James", 
               "Bissell, Whit", 
               "McGiver, John", 
               "Parrish, Leslie", 
               "Edwards, James",
```

```
 "Flowers, Bess", 
               "Dhiegh, Khigh", 
               "Payne, Julie", 
               "Kleeb, Helen", 
               "Gray, Joe", 
               "Nalder, Reggie", 
               "Stevens, Bert", 
               "Masters, Michael", 
               "Lowell, Tom" 
          ], 
          "title": "The Manchurian Candidate" 
     }
}
```
In questo caso, dovrai includere i nomi dei campi in questione nella chiamata al metodo. Per esempio:

```
"opensearch.read.field.as.array.include": "genre,actor"
```
Se il campo dell'array è annidato all'interno della struttura del documento, fai riferimento a esso utilizzando la notazione a punti: "genre, actor, foo.bar.baz". Ciò specificherebbe un array baz incluso nel documento di origine tramite il documento incorporato foo contenente il documento incorporato bar.

Scrittura nelle tabelle OpenSearch dei servizi

Questo esempio scrive informazioni da un *DynamicFrame* to OpenSearch Service esistente DynamicFrame. Se l'indice contiene già informazioni, AWS Glue aggiungerà i dati dal tuo DynamicFrame. Dovrai fornire il parametro pushdown.

Prerequisiti:

- Una tabella dei OpenSearch servizi su cui scrivere. Avrai bisogno delle informazioni di identificazione per la tabella. Lo chiameremo *tableName*.
- Una connessione AWS Glue OpenSearch Service configurata per fornire informazioni di autenticazione e posizione di rete. Per acquisirla, completa i passaggi della procedura precedente, Per configurare una connessione al OpenSearch servizio. Sarà necessario il nome della connessione AWS Glue, *connectionName*.

Per esempio:

```
glueContext.write_dynamic_frame.from_options( 
     frame=dynamicFrame, 
     connection_type="opensearch", 
     connection_options={ 
       "connectionName": "connectionName", 
       "opensearch.resource": "aosIndex", 
     },
)
```
OpenSearch Riferimento all'opzione di connessione al servizio

- connectionName: obbligatorio. Utilizzato per la lettura/scrittura. Il nome di una connessione al AWS Glue OpenSearch Service configurata per fornire informazioni di autenticazione e posizione di rete al metodo di connessione utilizzato.
- opensearch.resource: obbligatorio. Utilizzato per la lettura/scrittura. Valori validi: nomi degli OpenSearch indici. Il nome dell'indice con cui interagirà il metodo di connessione.
- opensearch.query: utilizzato per la lettura. Valori validi: stringa con escape JSON o, quando inizia con ?, la parte di ricerca di un URL. Una OpenSearch query che filtra ciò che deve essere recuperato durante la lettura. Per ulteriori informazioni sull'utilizzo di questo parametro, consulta la sezione precedente [the section called "Leggi dal servizio OpenSearch ".](#page-1670-0)
- pushdown Richiesto se. Utilizzato per la lettura. Valori validi: booleani. Indica a Spark di passare le query di lettura in OpenSearch modo che il database restituisca solo i documenti pertinenti.
- opensearch.read.field.as.array.include: richiesto se si leggono dati di tipo array. Utilizzato per la lettura. Valori validi: elenchi di nomi di campi separati da virgole. Specifica i campi da leggere come matrici dai documenti. OpenSearch Per ulteriori informazioni sull'utilizzo di questo parametro, consulta la sezione precedente [the section called "Leggi dal servizio OpenSearch ".](#page-1670-0)

# Connessioni Redshift

Puoi usare AWS Glue for Spark per leggere e scrivere su tabelle nei database Amazon Redshift. Quando si connette ai database Amazon Redshift, AWS Glue sposta i dati tramite Amazon S3 per ottenere il massimo throughput, utilizzando SQL e comandi Amazon Redshift. COPY UNLOAD In AWS Glue 4.0 e versioni successive, puoi utilizzare l'[integrazione Amazon Redshift per Apache Spark](https://docs.aws.amazon.com/redshift/latest/mgmt/spark-redshift-connector.html)  [per](https://docs.aws.amazon.com/redshift/latest/mgmt/spark-redshift-connector.html) leggere e scrivere con ottimizzazioni e funzionalità specifiche di Amazon Redshift oltre a quelle disponibili durante la connessione tramite versioni precedenti.

Scopri come AWS Glue sta semplificando più che mai per gli utenti di Amazon Redshift la migrazione a AWS Glue per l'integrazione dei dati senza server e l'ETL.

<span id="page-1675-0"></span>Configurazione delle connessioni Redshift

Per utilizzare i cluster Amazon Redshift in AWS Glue, sono necessari alcuni prerequisiti:

- Una directory Amazon S3 da utilizzare per l'archiviazione temporanea durante la lettura e la scrittura sul database.
- Un Amazon VPC che consente la comunicazione tra il cluster Amazon Redshift, il job AWS Glue e la directory Amazon S3.
- Autorizzazioni IAM appropriate sul job AWS Glue e sul cluster Amazon Redshift.

Configurazione dei ruoli IAM

Configurazione del ruolo per il cluster Amazon Redshift

Il tuo cluster Amazon Redshift deve essere in grado di leggere e scrivere su Amazon S3 per integrarsi con AWS Glue jobs. Per consentire ciò, puoi associare i ruoli IAM al cluster Amazon Redshift a cui desideri connetterti. Il tuo ruolo dovrebbe disporre di una policy che consenta la lettura e la scrittura nella tua directory temporanea di Amazon S3. Il tuo ruolo dovrebbe avere un rapporto di fiducia che consenta al servizio redshift.amazonaws.com di AssumeRole.

## Associazione di un ruolo IAM ad Amazon Redshift

- 1. Prerequisiti: un bucket o una directory Amazon S3 utilizzato per l'archiviazione temporanea dei file.
- 2. Identifica le autorizzazioni Amazon S3 che occorreranno al cluster Amazon Redshift. Quando si spostano dati da e verso un cluster Amazon Redshift, i job AWS Glue emettono istruzioni COPY e UNLOAD su Amazon Redshift. Se il tuo job modifica una tabella in Amazon Redshift, AWS Glue emetterà anche istruzioni CREATE LIBRARY. Per informazioni sulle autorizzazioni specifiche di Amazon S3 necessarie ad Amazon Redshift per eseguire queste istruzioni, consulta la documentazione di Amazon Redshift: Amazon Redshift: Permissions to access other [Resources](https://docs.aws.amazon.com/redshift/latest/dg/copy-usage_notes-access-permissions.html). AWS
- 3. Nella console IAM, crea una policy IAM con le autorizzazioni necessarie. Per ulteriori informazioni sulla creazione di una policy, consulta la pagina [Creazione di policy IAM.](https://docs.aws.amazon.com/IAM/latest/UserGuide/access_policies_create.html)
- 4. Da IAM, crea un ruolo e un rapporto di fiducia che consenta ad Amazon Redshift di assumere il ruolo. Segui le istruzioni nella documentazione IAM [Per creare un ruolo per un servizio](https://docs.aws.amazon.com/IAM/latest/UserGuide/id_roles_create_for-service.html#roles-creatingrole-service-console) (console) AWS
	- Quando ti viene chiesto di scegliere un caso d'uso del AWS servizio, scegli «Redshift Personalizzabile».
	- Quando ti viene chiesto di collegare una policy, scegli la policy che hai definito in precedenza.

# **a** Note

Per ulteriori informazioni sulla configurazione dei ruoli per Amazon Redshift, [consulta](https://docs.aws.amazon.com/redshift/latest/mgmt/authorizing-redshift-service.html)  [Autorizzazione di Amazon Redshift ad AWS accedere ad altri servizi per tuo conto nella](https://docs.aws.amazon.com/redshift/latest/mgmt/authorizing-redshift-service.html)  [documentazione di Amazon](https://docs.aws.amazon.com/redshift/latest/mgmt/authorizing-redshift-service.html) Redshift.

5. Da Amazon Redshift, associa il ruolo al tuo cluster Amazon Redshift. Segui le istruzioni nella [documentazione di Amazon Redshift](https://docs.aws.amazon.com/redshift/latest/mgmt/copy-unload-iam-role.html).

Seleziona l'opzione evidenziata nella console Amazon Redshift per configurare questa impostazione:

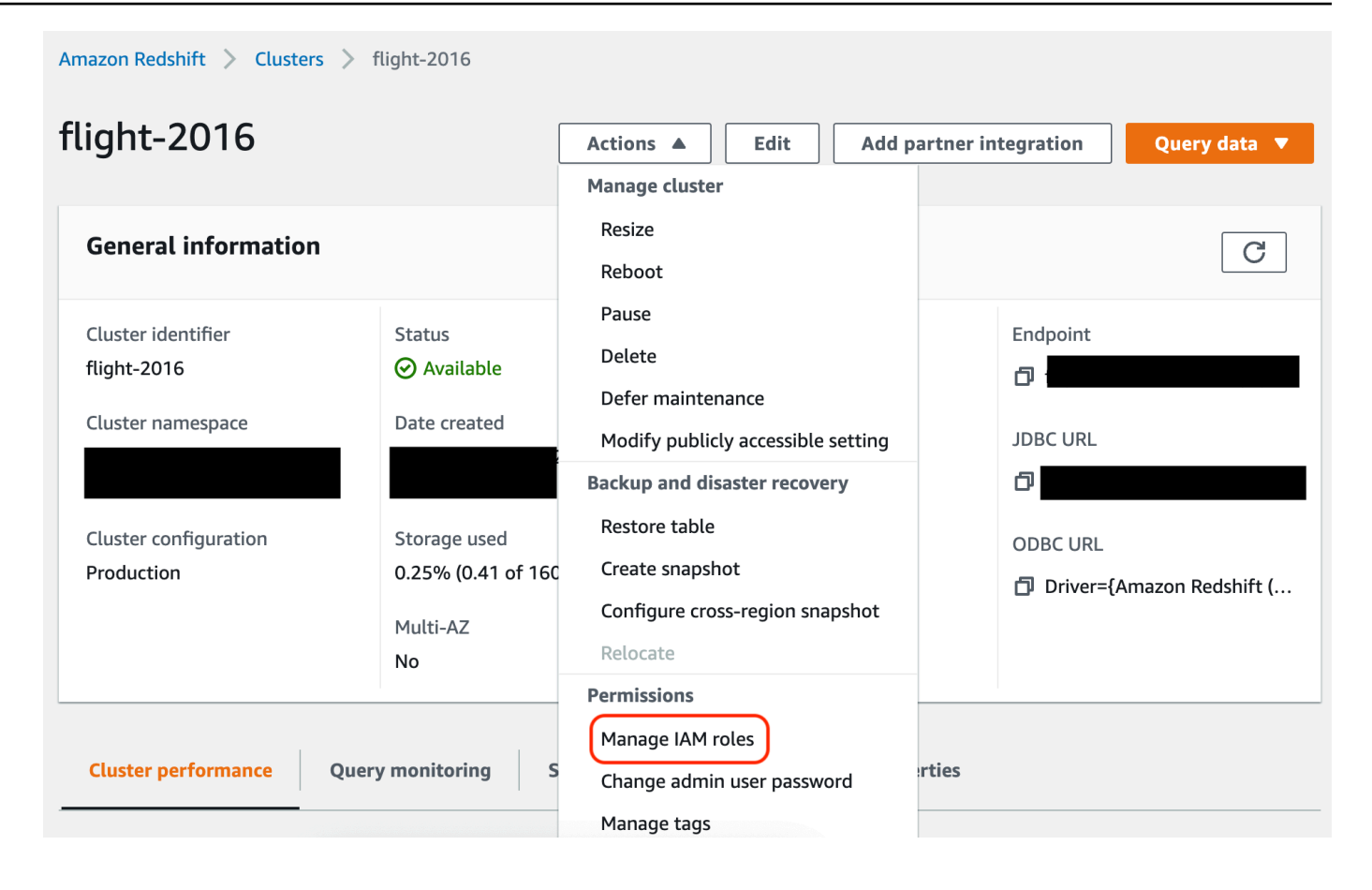

#### **a** Note

Per impostazione predefinita, i lavori AWS Glue passano le credenziali temporanee di Amazon Redshift create utilizzando il ruolo che hai specificato per eseguire il lavoro. Non è consigliabile utilizzare queste credenziali. Per motivi di sicurezza, queste credenziali scadono dopo 1 ora.

## Imposta il ruolo per il lavoro AWS Glue

Il job AWS Glue richiede un ruolo per accedere al bucket Amazon S3. Non sono necessarie le autorizzazioni IAM per il cluster Amazon Redshift, il tuo accesso è controllato dalla connettività in Amazon VPC e dalle credenziali del database.

Configurazione di Amazon VPC

Per configurare l'accesso ai datastore Amazon Redshift

- 1. [Accedi AWS Management Console e apri la console Amazon Redshift all'indirizzo https://](https://console.aws.amazon.com/redshiftv2/) [console.aws.amazon.com/redshiftv2/.](https://console.aws.amazon.com/redshiftv2/)
- 2. Nel pannello di navigazione a sinistra, seleziona Cluster.
- 3. Seleziona il nome del cluster al quale desideri accedere da AWS Glue.
- 4. Nella sezione Cluster Properties (Proprietà cluster) scegli un gruppo di sicurezza in VPC security groups (Gruppi di sicurezza VPC) per permettere l'uso a AWS Glue. Registra il nome del gruppo di sicurezza scelto per riferimenti futuri. La scelta del gruppo di sicurezza apre l'elenco Security Groups (Gruppi di sicurezza) della console Amazon EC2.
- 5. Scegli il gruppo di sicurezza da modificare e passa alla scheda Inbound (In entrata).
- 6. Aggiungi una regola autoreferenziale per permettere ai componenti di AWS Glue di comunicare tra loro. In particolare, aggiungi o verifica che sia presente una regola con Type (Tipo) All TCP, Protocol (Protocollo) TCP, Port Range (Intervallo porte) che include tutte le porte e Source (Origine) corrispondente al nome del gruppo di sicurezza indicato da Group ID (ID gruppo).

La regola in entrata è simile alla seguente:

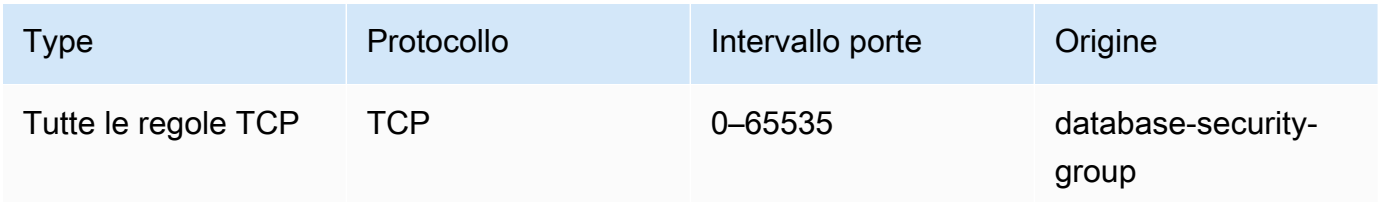

Per esempio:

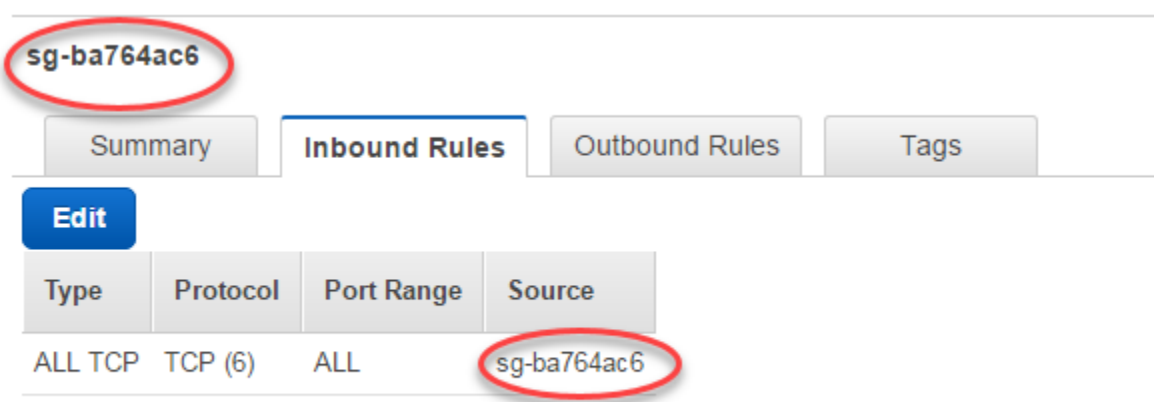

7. Aggiungi una regola anche per il traffico in uscita. Quindi, apri il traffico in uscita per tutte le porte, ad esempio:

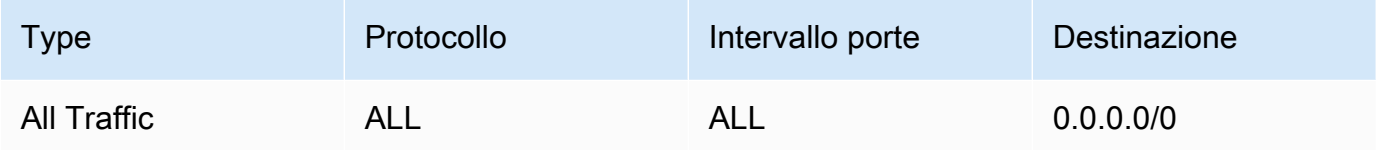

In alternativa, crea una regola autoreferenziale in cui Type (Tipo) All TCP, Protocol (Protocollo) sta per TCP e Port Range (Intervallo porte) include tutte le porte, la cui Destination (Destinazione) ha lo stesso nome del gruppo di sicurezza del Group ID (ID gruppo). Se usi un endpoint VPC Amazon S3, aggiungi anche una regola HTTPS per l'accesso di Amazon S3. *s3 prefix-list-id* è richiesto nella regola del gruppo di sicurezza per consentire il traffico dal VPC all'endpoint VPC Amazon S3.

Per esempio:

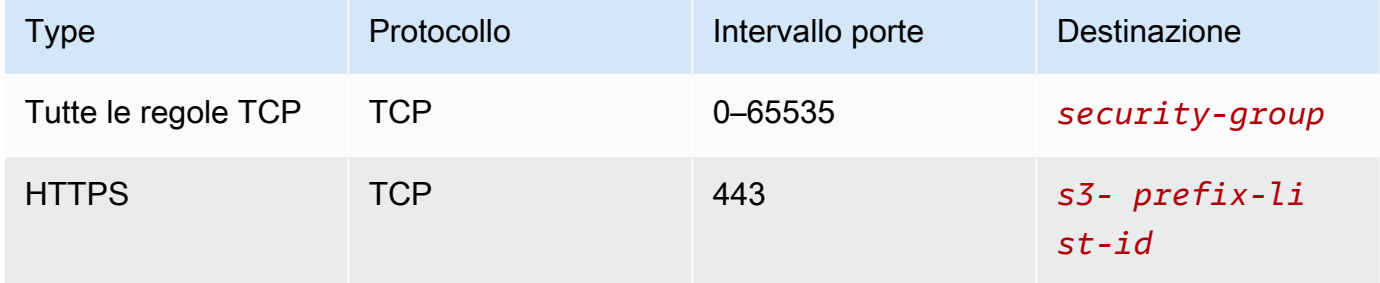

# Configura AWS Glue

Dovrai creare una connessione AWS Glue Data Catalog che fornisca informazioni sulla connessione Amazon VPC.

Per configurare la connettività Amazon Redshift (Amazon VPC) a AWS Glue nella console

- 1. Crea una connessione a Catalogo dati seguendo i passaggi indicati nella sezione [the section](#page-339-0)  [called "Aggiunta di una connessione AWS Glue".](#page-339-0) Dopo aver creato la connessione, prendi nota del nome, *connectionName*, per il passaggio successivo.
	- Quando selezioni un Tipo di connessione, seleziona Amazon Redshift.
	- Quando selezioni un Cluster Redshift, seleziona il tuo cluster in base al nome.
	- Fornisci informazioni di connessione predefinite per un utente Amazon Redshift sul tuo cluster.
	- Le impostazioni di Amazon VPC verranno configurate automaticamente.

# **a** Note

Quando crei una connessione Amazon Redshift tramite l'SDK AWS , dovrai fornire manualmente il valore PhysicalConnectionRequirements per il tuo Amazon VPC.

2. Nella configurazione del lavoro AWS Glue, fornisci *ConnectionName* come connessione di rete aggiuntiva.

Esempio: lettura da tabelle Amazon Redshift

È possibile leggere da cluster Amazon Redshift e ambienti Amazon Redshift serverless.

Prerequisiti: una tabella Amazon Redshift da cui desideri leggere. Segui i passaggi della sezione precedente, [the section called "Configurazione di Redshift"](#page-1675-0) dopodiché dovresti avere l'URI Amazon S3 per una directory temporanea, *temp-s3-dir* e un ruolo IAM,, (nell'account). *rs-rolenamerole-account-id*

# Using the Data Catalog

Prerequisiti aggiuntivi: un database Catalogo dati e una tabella dai quali desideri che la tabella Amazon Redshift legga. Per ulteriori informazioni su Catalogo dati, consulta la pagina [Catalogo](#page-96-0)  [dati e crawler](#page-96-0). Dopo aver creato una voce per la tabella Amazon Redshift, identificherai la tua connessione con un *redshift-dc-database-name*segno e. *redshift-table-name*

Configurazione: nelle opzioni della funzione identificherai la tabella di Catalogo dati con i parametri database e table\_name. Identificherai la tua directory temporanea Amazon S3 con redshift\_tmp\_dir. Dovrai inoltre fornire *rs-role-name*l'utilizzo della aws\_iam\_role chiave nel additional\_options parametro.

```
 glueContext.create_dynamic_frame.from_catalog( 
     database = "redshift-dc-database-name", 
     table_name = "redshift-table-name", 
     redshift_tmp_dir = args["temp-s3-dir"], 
     additional_options = {"aws_iam_role": "arn:aws:iam::role-account-id:role/rs-
role-name"})
```
# Connecting directly

Prerequisiti aggiuntivi: è necessario il nome della tabella Amazon Redshift (. *redshift-tablename* Avrai bisogno delle informazioni di connessione JDBC per il cluster Amazon Redshift in cui è archiviata quella tabella. *Fornirai le informazioni di connessione con host, porta redshift-database-name, nome utente e password.*

Quando lavori con i cluster Amazon Redshift, puoi recuperare le informazioni di connessione dalla console Amazon Redshift. Se utilizzi Amazon Redshift serverless, consulta la sezione [Connecting](https://docs.aws.amazon.com/redshift/latest/mgmt/serverless-connecting.html)  [to Amazon Redshift Serverless](https://docs.aws.amazon.com/redshift/latest/mgmt/serverless-connecting.html) nella documentazione di Amazon Redshift.

Configurazione: nelle opzioni della funzione identificherai i parametri di connessione con url, dbtable, user e password. Identificherai la tua directory temporanea Amazon S3 con redshift\_tmp\_dir. Quando utilizzi from\_options, puoi specificare il tuo ruolo IAM utilizzando aws\_iam\_role. La sintassi è simile alla connessione tramite Catalogo dati, ma è necessario inserire i parametri nella mappa connection\_options.

È una cattiva pratica codificare le password negli script AWS Glue. Valuta la possibilità di archiviare le password AWS Secrets Manager e recuperarle nello script con SDK for Python (Boto3).

```
my_{conn\_options} = \{ "url": "jdbc:redshift://host:port/redshift-database-name", 
     "dbtable": "redshift-table-name", 
     "user": "username", 
     "password": "password", 
     "redshiftTmpDir": args["temp-s3-dir"], 
     "aws_iam_role": "arn:aws:iam::account id:role/rs-role-name"
}
df = glueContext.create_dynamic_frame.from_options("redshift", my_conn_options)
```
Esempio: scrittura su tabelle Amazon Redshift

È possibile scrivere su cluster Amazon Redshift e ambienti Amazon Redshift serverless.

Prerequisiti: un cluster Amazon Redshift e segui i passaggi della [the section called "Configurazione](#page-1675-0) [di Redshift"](#page-1675-0) sezione precedente, dopodiché dovresti avere l'URI Amazon S3 per una directory temporanea*, temp-s3-dir e un ruolo IAM,,* (nell'account). *rs-role-nameroleaccount-id* Avrai anche bisogno di un DynamicFrame del quale desideri scrivere il contenuto nel database.

#### Using the Data Catalog

Prerequisiti aggiuntivi: un database Catalogo dati sul quale desideri che scrivano il cluster e la tabella Amazon Redshift. Per ulteriori informazioni su Catalogo dati, consulta la pagina [Catalogo](#page-96-0)  [dati e crawler](#page-96-0). Identificherai la tua connessione con e la tabella di destinazione con. *redshiftdc-database-nameredshift-table-name*

Configurazione: nelle opzioni della funzione identificherai il database di Catalogo dati con il parametro database, quindi fornirai la tabella con table\_name. Identificherai la tua directory temporanea Amazon S3 con redshift\_tmp\_dir. Fornirai anche *rs-role-name*l'utilizzo della aws\_iam\_role chiave nel additional\_options parametro.

```
 glueContext.write_dynamic_frame.from_catalog( 
    frame = input dynamic frame, 
    database = "redshift-dc-database-name", 
    table_name = "redshift-table-name", 
    redshift_tmp_dir = args["temp-s3-dir"],
```

```
 additional_options = {"aws_iam_role": "arn:aws:iam::account-id:role/rs-role-
name"})
```
## Connecting through a AWS Glue connection

È possibile connettersi ad Amazon Redshift direttamente utilizzando il metodo write dynamic frame.from options. Tuttavia, anziché inserire i dettagli di connessione direttamente nello script, puoi fare riferimento ai dettagli di connessione archiviati in una connessione a Catalogo dati con il metodo from\_jdbc\_conf. È possibile eseguire questa operazione senza effettuare il crawling o creare tabelle di Catalogo dati per il database. Per ulteriori informazioni sulle connessioni a Catalogo dati, consulta la pagina [Connessione ai dati.](#page-319-0)

Prerequisiti aggiuntivi: una connessione a Catalogo dati per il database, una tabella Amazon Redshift da cui desideri leggere

Configurazione: identificherai la tua connessione al Data Catalog con *dc-connectionname*. Identificherai il database e la tabella Amazon Redshift con *redshift-table-name*e. *redshift-database-name* Fornirai le informazioni di connessione a Catalogo dati con catalog\_connection e le informazioni relative ad Amazon Redshift con dbtable e database. La sintassi è simile alla connessione tramite Catalogo dati, ma è necessario inserire i parametri nella mappa connection\_options.

```
my_{conn\_options} = { "dbtable": "redshift-table-name", 
     "database": "redshift-database-name", 
     "aws_iam_role": "arn:aws:iam::role-account-id:role/rs-role-name"
}
glueContext.write_dynamic_frame.from_jdbc_conf( 
     frame = input dynamic frame, 
     catalog_connection = "dc-connection-name", 
     connection_options = my_conn_options, 
     redshift_tmp_dir = args["temp-s3-dir"])
```
Indicazioni di riferimento alle opzione di connessione ad Amazon Redshift

Le opzioni di connessione di base utilizzate per tutte le connessioni JDBC AWS Glue per configurare informazioni come url user e password sono coerenti per tutti i tipi JDBC. Per ulteriori informazioni sui parametri JDBC standard, consulta la pagina [the section called "Parametri di connessione JDBC".](#page-1709-0)

Il tipo di connessione Amazon Redshift richiede alcune opzioni di connessione aggiuntive:

- "redshiftTmpDir": (obbligatorio) il percorso Amazon S3 in cui i dati temporanei possono essere caricati durante la copia dal database.
- "aws\_iam\_role": (facoltativo) l'ARN di un ruolo IAM. Il job AWS Glue passerà questo ruolo al cluster Amazon Redshift per concedere al cluster le autorizzazioni necessarie per completare le istruzioni del job.

Opzioni di connessione aggiuntive disponibili in AWS Glue 4.0+

Puoi anche passare le opzioni per il nuovo connettore Amazon Redshift tramite le opzioni di connessione AWS Glue. Per un elenco completo delle opzioni di connettori supportate, consulta la sezione Parametri SQL Spark in [Integrazione di Amazon Redshift per Apache Spark](https://docs.aws.amazon.com/redshift/latest/mgmt/spark-redshift-connector.html).

Per comodità, ribadiamo di seguito alcune nuove opzioni:

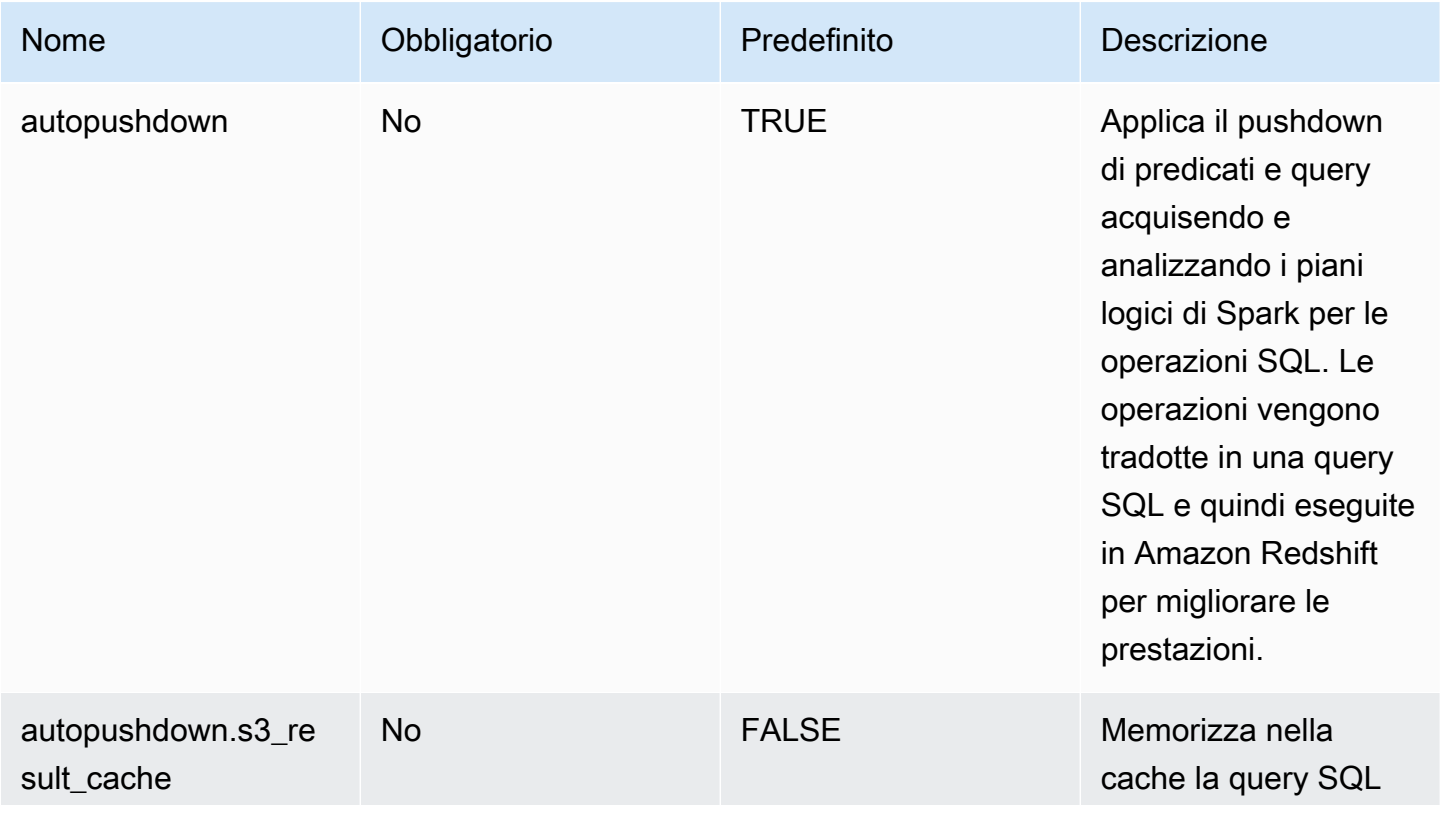

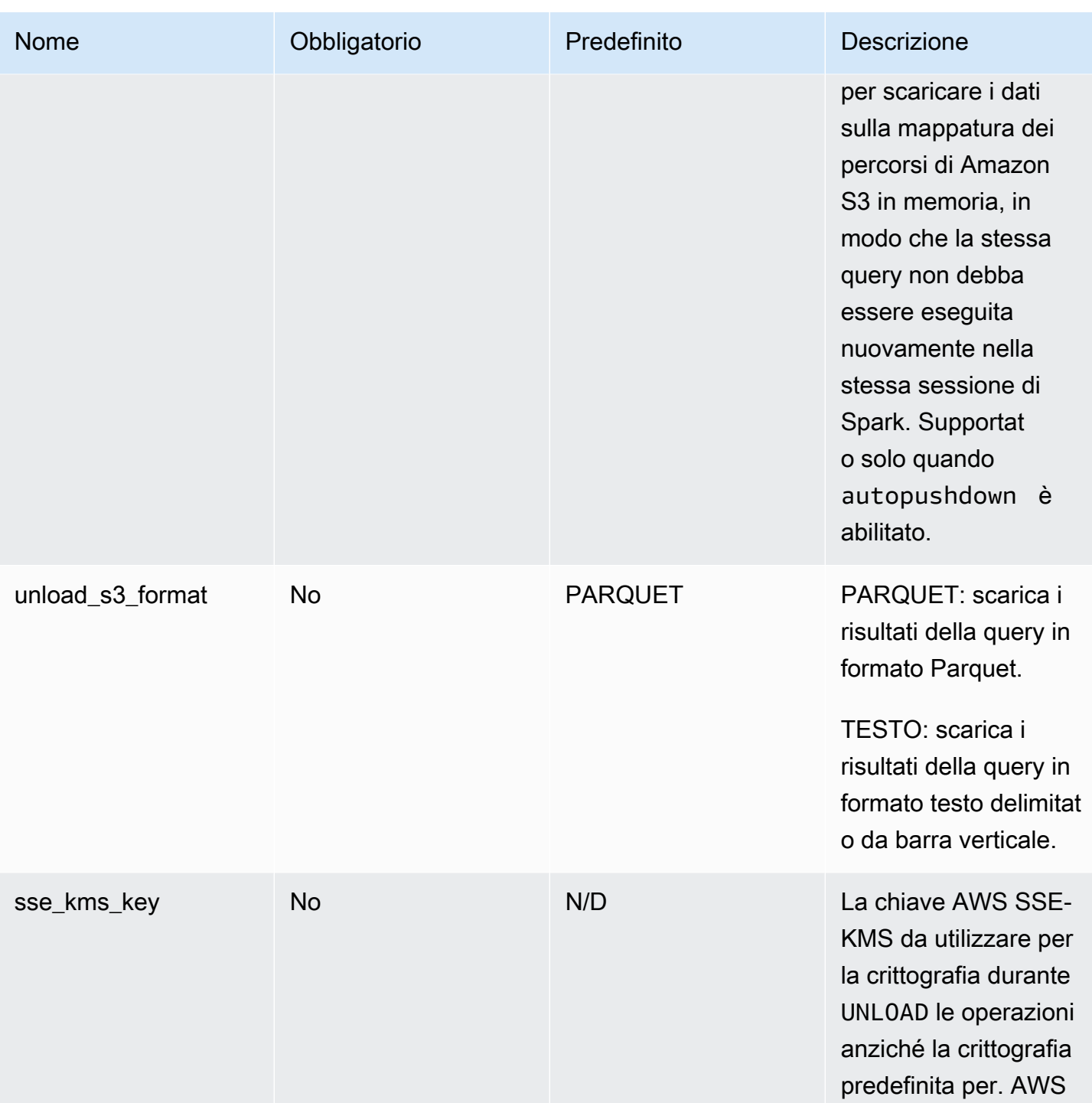

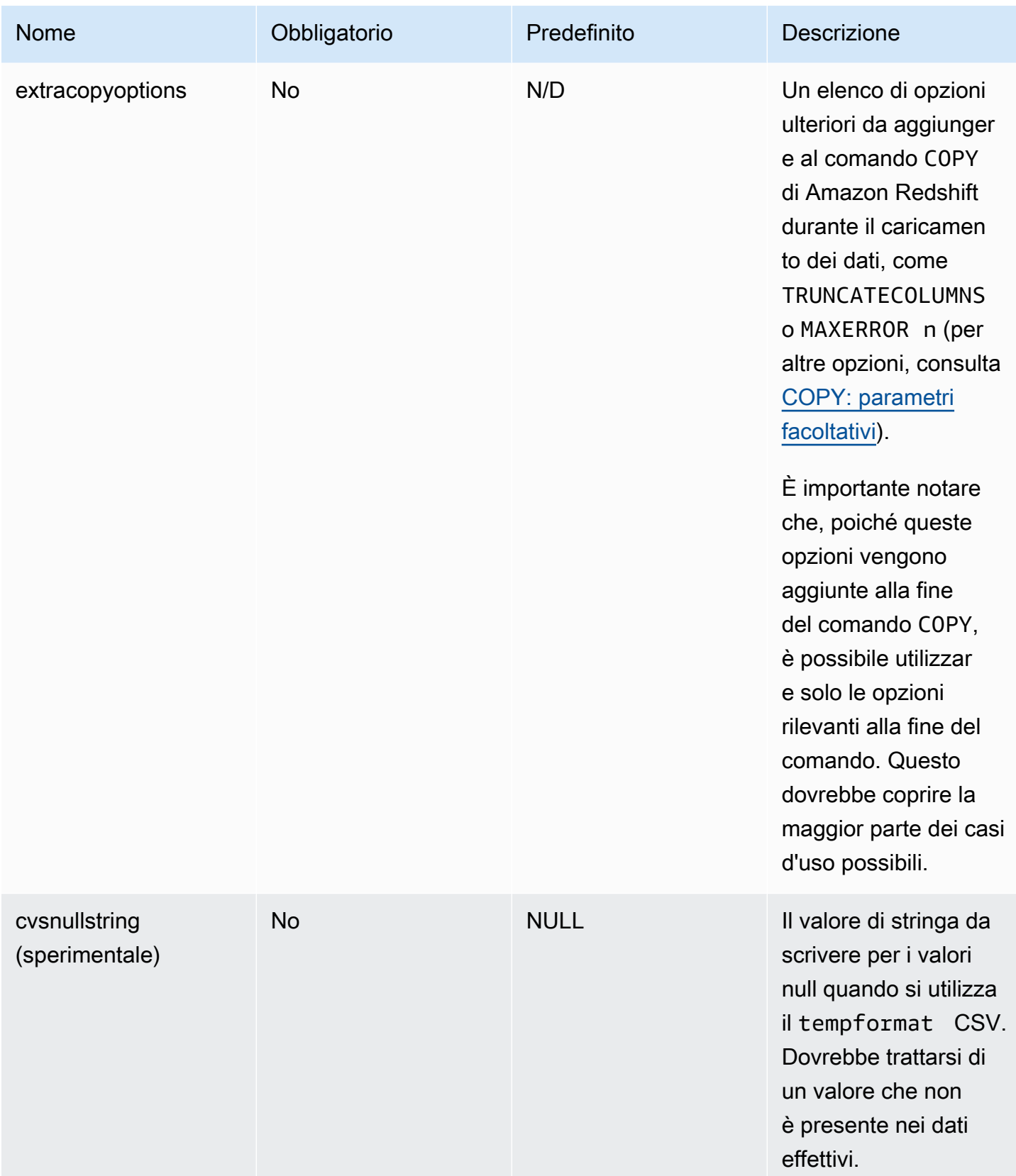

Questi nuovi parametri possono essere utilizzati nei seguenti modi.

Nuove opzioni per il miglioramento delle prestazioni

Il nuovo connettore introduce alcune nuove opzioni di miglioramento delle prestazioni:

- autopushdown: abilitato per impostazione predefinita.
- autopushdown.s3\_result\_cache: disabilitato per impostazione predefinita.
- unload s3 format: PARQUET per impostazione predefinita.

Per informazioni sull'utilizzo di queste opzioni, consulta [Integrazione di Amazon Redshift per Apache](https://docs.aws.amazon.com/redshift/latest/mgmt/spark-redshift-connector.html)  [Spark](https://docs.aws.amazon.com/redshift/latest/mgmt/spark-redshift-connector.html). Si consiglia di non attivare autopushdown.s3\_result\_cache quando si eseguono operazioni di lettura e scrittura miste perché i risultati memorizzati nella cache potrebbero contenere informazioni obsolete. L'opzione unload\_s3\_format è impostata su PARQUET per impostazione predefinita per il comando UNLOAD per migliorare le prestazioni e ridurre i costi di archiviazione. Per utilizzare il comportamento predefinito del comando UNLOAD, reimposta l'opzione su TEXT.

Nuova opzione di crittografia per la lettura

Per impostazione predefinita, i dati nella cartella temporanea utilizzata da AWS Glue durante la lettura dei dati dalla tabella Amazon Redshift vengono crittografati tramite la crittografia SSE-S3. Per utilizzare le chiavi gestite dal cliente di AWS Key Management Service (AWS KMS) per crittografare i dati, puoi impostare da ("sse\_kms\_key" # kmsKey) dove KSMKey [proviene](https://docs.aws.amazon.com/kms/latest/developerguide/find-cmk-id-arn.html) [l'ID](https://docs.aws.amazon.com/kms/latest/developerguide/find-cmk-id-arn.html) della chiave AWS KMS, anziché l'opzione di impostazione precedente nella versione 3.0. ("extraunloadoptions" # s"ENCRYPTED KMS\_KEY\_ID '\$kmsKey'") AWS Glue

```
datasource0 = glueContext.create_dynamic_frame.from_catalog( 
   database = "database-name", 
   table_name = "table-name", 
   redshift_tmp_dir = args["TempDir"], 
   additional_options = {"sse_kms_key":"<KMS_KEY_ID>"}, 
   transformation_ctx = "datasource0"
)
```
# Supporto dell'URL JDBC basato su IAM

Il nuovo connettore supporta un URL JDBC basato su IAM, quindi non è necessario fornire le credenziali utente/password o un segreto. Con un URL JDBC basato su IAM, il connettore utilizza il ruolo di runtime del processo per accedere all'origine dati Amazon Redshift.

Fase 1: collegamento della seguente politica minima obbligatoria al ruolo di runtime del processo AWS Glue.

```
{ 
     "Version": "2012-10-17", 
     "Statement": [ 
        \{ "Sid": "VisualEditor0", 
              "Effect": "Allow", 
              "Action": "redshift:GetClusterCredentials", 
              "Resource": [ 
                  "arn:aws:redshift:<region>:<account>:dbgroup:<cluster name>/*", 
                  "arn:aws:redshift:*:<account>:dbuser:*/*", 
                  "arn:aws:redshift:<region>:<account>:dbname:<cluster name>/<database 
  name>" 
 ] 
         }, 
         { 
              "Sid": "VisualEditor1", 
              "Effect": "Allow", 
              "Action": "redshift:DescribeClusters", 
              "Resource": "*" 
         } 
     ]
}
```
Fase 2: Uso dell'URL JDBC basato su IAM come segue. Specifica una nuova opzione DbUser con il nome utente Amazon Redshift con cui ti stai connettendo.

```
conn_options = { 
     // IAM-based JDBC URL 
     "url": "jdbc:redshift:iam://<cluster name>:<region>/<database name>", 
     "dbtable": dbtable, 
     "redshiftTmpDir": redshiftTmpDir, 
     "aws_iam_role": aws_iam_role, 
     "DbUser": "<Redshift User name>" // required for IAM-based JDBC URL 
     }
redshift_write = glueContext.write_dynamic_frame.from_options( 
     frame=dyf, 
     connection_type="redshift", 
     connection_options=conn_options
)
```

```
redshift_read = glueContext.create_dynamic_frame.from_options( 
     connection_type="redshift", 
     connection_options=conn_options
)
```
**a** Note

Un DynamicFrame al momento supporta un URL JDBC basato su IAM solo con un DbUser nel flusso di lavoro GlueContext.create\_dynamic\_frame.from\_options.

Migrazione da AWS Glue versione 3.0 alla versione 4.0

In AWS Glue 4.0, i job ETL hanno accesso a un nuovo connettore Amazon Redshift Spark e a un nuovo driver JDBC con diverse opzioni e configurazioni. Il nuovo connettore e driver Amazon Redshift sono stati progettati per le prestazioni e garantiscono la coerenza transazionale dei dati. Questi prodotti sono illustrati nella documentazione di Amazon Redshift. Per ulteriori informazioni, consultare:

- [Integrazione di Amazon Redshift per Apache Spark](https://docs.aws.amazon.com/redshift/latest/mgmt/spark-redshift-connector.html)
- [Driver JDBC Amazon Redshift, versione 2.1](https://docs.aws.amazon.com/redshift/latest/mgmt/jdbc20-download-driver.html)

Restrizione dei nomi e degli identificatori di tabelle/colonne

Il nuovo connettore e il driver Amazon Redshift Spark hanno un requisito più limitato per il nome della tabella Redshift. Per ulteriori informazioni, consulta [Nomi e identificatori](https://docs.aws.amazon.com/redshift/latest/dg/r_names.html) per definire il nome della tabella Amazon Redshift. Il flusso di lavoro relativo ai segnalibri del processo potrebbe non funzionare con un nome di tabella che non corrisponde alle regole e con determinati caratteri, ad esempio uno spazio.

Se hai tabelle legacy con nomi non conformi alle regole dei [nomi e degli identificatori](https://docs.aws.amazon.com/redshift/latest/dg/r_names.html) e riscontri problemi con i segnalibri (processi che rielaborano i vecchi dati delle tabelle Amazon Redshift), ti consigliamo di rinominare le tabelle. Per ulteriori informazioni, consulta [Esempi di ALTER TABLE.](https://docs.aws.amazon.com/redshift/latest/dg/r_ALTER_TABLE_examples_basic.html)

Modifica del formato temporale predefinito in Dataframe

Il connettore Spark di AWS Glue versione 3.0 imposta automaticamente tempformat su CSV durante la scrittura su Amazon Redshift. Per continuità, in AWS Glue versione 3.0, DynamicFrame è ancora impostato su tempformat per l'uso di CSV. Se in precedenza hai utilizzato le API Spark

Dataframe direttamente con il connettore Spark di Amazon Redshift, puoi impostare tempformat in modo esplicito su CSV nelle opzioni DataframeReader/Writer. Altrimenti, tempformat è impostato su AVRO nel nuovo connettore Spark.

Modifica di comportamento: associazione del tipo di dati Amazon Redshift REAL al tipo di dati Spark FLOAT anziché DOUBLE

In AWS Glue versione 3.0, Amazon Redshift REAL viene convertito in un tipo DOUBLE Spark. Il nuovo connettore Amazon Redshift Spark ha aggiornato il comportamento in modo che il tipo REAL Amazon Redshift venga viene convertito e di nuovo dal tipo FLOAT Spark. Se hai un caso d'uso precedente in cui desideri ancora che il tipo REAL Amazon Redshift sia mappato a un tipo DOUBLE Spark, puoi utilizzare la seguente soluzione alternativa:

• Per un DynamicFrame, mappa il tipo Float a un tipo Double con DynamicFrame.ApplyMapping. Per un Dataframe, è necessario usare cast.

Esempio di codice:

```
dyf_cast = dyf.apply_mapping([('a', 'long', 'a', 'long'), ('b', 'float', 'b', 
  'double')])
```
# Connessioni Kafka

Indica una connessione a un cluster Kafka o a un cluster Amazon Managed Streaming for Apache Kafka.

Puoi utilizzare i metodi seguenti sotto l'oggetto GlueContext per utilizzare i registri da un'origine di streaming Kafka:

- getCatalogSource
- getSource
- getSourceWithFormat
- createDataFrameFromOptions

Se utilizzi getCatalogSource, il processo ha le informazioni sul nome della tabella e del database del catalogo dati e può utilizzarle per ottenere alcuni parametri di base per la lettura dal flusso Apache Kafka. Se utilizzi getSource, getSourceWithFormat o createDataFrameFromOptions, è necessario specificare esplicitamente questi parametri: Puoi specificare queste opzioni utilizzando connectionOptions con getSource o createDataFrameFromOptions, options con getSourceWithFormat o additionalOptions con getCatalogSource.

Per osservazioni e restrizioni sui processi ETL dei flussi di dati, consulta la pagina [the section called](#page-918-0)  ["Streaming di note e restrizioni ETL".](#page-918-0)

Configurazione di Kafka

Non sussistono prerequisiti AWS per la connessione ai flussi di Kafka disponibili su Internet.

È possibile creare una connessione AWS Glue Kafka per gestire le proprie credenziali di connessione. Per ulteriori informazioni, consulta [the section called "Creazione di una connessione](#page-906-0) [per un flusso di dati Kafka".](#page-906-0) Nella configurazione del processo AWS Glue, fornisci *connectionName* come Connessione di rete aggiuntiva, quindi, nella chiamata al metodo, fornisci *connectionName* al parametro connectionName.

In alcuni casi, è necessario configurare ulteriori prerequisiti:

- Se utilizzi Streaming gestito da Amazon per Apache Kafka con l'autenticazione IAM, avrai bisogno di una configurazione appropriata di IAM.
- Se utilizzi Streaming gestito da Amazon per Apache Kafka con un Amazon VPC, avrai bisogno di una configurazione appropriata di Amazon VPC. Dovrai creare una connessione ad AWS Glue che fornisca informazioni sulla connessione ad Amazon VPC. È necessario che la configurazione del processo includa la connessione AWS Glue come connessione di rete aggiuntiva.

Per ulteriori informazioni sui prerequisiti dei processi ETL dei flussi di dati, consulta la pagina [the](#page-904-0) [section called "Aggiunta di processi di streaming ETL".](#page-904-0)

Esempio: lettura di flussi da Kafka

Usato in combinazione con [the section called "forEachBatch"](#page-1471-0).

Esempio per l'origine di streaming Kafka:

```
kafka_options = 
     { "connectionName": "ConfluentKafka", 
       "topicName": "kafka-auth-topic", 
       "startingOffsets": "earliest",
```
```
 "inferSchema": "true", 
       "classification": "json" 
     }
data_frame_datasource0 = 
  glueContext.create_data_frame.from_options(connection_type="kafka", 
  connection_options=kafka_options)
```
Indicazioni di riferimento alle opzioni di connessione a Kafka

Utilizzare le seguenti opzioni di connessione con "connectionType": "kafka":

- "bootstrap.servers" (Obbligatorio) un elenco di URL del server bootstrap, ad esempio, come b-1.vpc-test-2.o4q88o.c6.kafka.us-east-1.amazonaws.com:9094. Questa opzione deve essere specificata nella chiamata API o definita nei metadati della tabella in catalogo dati.
- "security.protocol" (Obbligatorio) Il protocollo utilizzato per comunicare con i broker. I valori possibili sono "SSL" o "PLAINTEXT".
- "topicName": (obbligatorio) un elenco separato da virgole di argomenti a cui iscriversi. Devi specificare solo uno tra "topicName", "assign" o "subscribePattern".
- "assign": (obbligatorio) una stringa JSON che specifica il TopicPartitions specifico da utilizzare. Devi specificare solo uno tra "topicName", "assign" o "subscribePattern".

```
Esempio: '{"topicA":[0,1],"topicB":[2,4]}'
```
• "subscribePattern": (Obbligatorio) una stringa regex Java che identifichi l'elenco degli argomenti a cui effettuare la sottoscrizione. Devi specificare solo uno tra "topicName", "assign" o "subscribePattern".

Esempio: 'topic.\*'

- "classification" (obbligatorio): il formato di file utilizzato dai dati nel record. Obbligatorio, a meno che non sia fornito tramite Catalogo dati.
- "delimiter" (facoltativo): il separatore di valori utilizzato quando classification è CSV. Il valore predefinito è ",".
- "startingOffsets": (Facoltativo) la posizione di partenza nell'argomento Kafka da cui leggere i dati. I valori possibili sono "earliest" o "latest". Il valore predefinito è "latest".
- "startingTimestamp": (facoltativo, supportato solo per AWS Glue versione 4.0 o successiva) il timestamp del record nell'argomento Kafka da cui leggere i dati. Il valore possibile è una stringa timestamp in formato UTC nel modello yyyy-mm-ddTHH:MM:SSZ, dove Z rappresenta un offset del fuso orario UTC con un segno +/- (ad esempio: "2023-04-04T08:00:00-04:00").

Nota: nell'elenco delle opzioni di connessione dello script di flussi di dati di AWS Glue può essere presente solo un valore tra "startingOffsets" o "startingTimestamp"; l'inclusione di entrambe queste proprietà comporterà un errore del processo.

• "endingOffsets": (Facoltativo) il punto di fine di una query batch. I valori possibili sono "latest" o una stringa JSON che specifica un offset finale per ogni TopicPartition.

Per la stringa JSON, il formato è {"topicA":{"0":23,"1":-1},"topicB":{"0":-1}}. Il valore -1 come offset rappresenta "latest".

- "pollTimeoutMs": (Facoltativo) il timeout in millisecondi per il polling dei dati da Kafka negli executor del processo Spark. Il valore predefinito è 512.
- "numRetries": (Facoltativo) i numero di tentativi prima di non riuscire a recuperare gli offset Kafka. Il valore predefinito è 3.
- "retryIntervalMs": (Facoltativo) il tempo di attesa in millisecondi prima di riprovare a recuperare gli offset Kafka. Il valore predefinito è 10.
- "maxOffsetsPerTrigger": (Facoltativo) il limite di velocità sul numero massimo di offset elaborati per intervallo di trigger. Il numero totale di offset specificato viene suddiviso proporzionalmente tra topicPartitions di diversi volumi. Il valore di default è null, il che significa che il consumer legge tutti gli offset fino all'ultimo offset noto.
- "minPartitions": (Facoltativo) il numero minimo desiderato di partizioni da leggere da Kafka. Il valore di default è null, il che significa che il numero di partizioni Spark è uguale al numero di partizioni Kafka.
- "includeHeaders": (Facoltativo) indica se includere le intestazioni Kafka. Quando l'opzione è impostata su "true", l'output dei dati conterrà una colonna aggiuntiva denominata "glue\_streaming\_kafka\_headers" con tipo Array[Struct(key: String, value: String)]. Il valore di default è "false". Questa opzione è disponibile in AWS Glue versione 3.0 o successive.
- "schema": (obbligatorio quando inferSchema è impostato su false) lo schema da utilizzare per elaborare il payload. Se la classificazione è avro, lo schema fornito dovrà essere nel formato dello schema Avro. Se la classificazione è avro, lo schema fornito dovrà essere nel formato dello schema DDL.

Di seguito sono riportati alcuni esempi di schema.

Example in DDL schema format

'column1' INT, 'column2' STRING , 'column3' FLOAT

## Example in Avro schema format

```
\mathbf{f}"type":"array",
"items":
{
"type":"record",
"name":"test",
"fields":
\Gamma { 
      "name":"_id", 
      "type":"string" 
   }, 
   { 
      "name":"index", 
      "type": 
     \Gamma "int", 
         "string", 
         "float" 
     \mathbf 1 }
]
}
}
```
- "inferSchema": (facoltativo) il valore di default è "false". Se impostato su "true", lo schema verrà rilevato in fase di esecuzione dal payload all'interno di foreachbatch.
- "avroSchema": (obsoleto) parametro utilizzato per specificare uno schema di dati Avro quando viene utilizzato il formato Avro. Questo parametro è obsoleto. Utilizzo del parametro schema.
- "addRecordTimestamp": (Facoltativo) Quando questa opzione è impostata su "true", l'output dei dati conterrà una colonna aggiuntiva denominata "\_\_src\_timestamp" che indica l'ora in cui il record corrispondente è stato ricevuto dall'argomento. Il valore predefinito è "false". Questa opzione è supportata in AWS Glue versione 4.0 o successive.
- "emitConsumerLagMetrics": (Facoltativo) Quando questa opzione è impostata su "true", per ogni batch, emetterà i parametri relativi alla durata tra il record più vecchio ricevuto dall'argomento e l'ora in cui arriva in AWS Glue a CloudWatch. Il nome del parametro è "glue.driver.streaming.maxConsumerLaginMs". Il valore predefinito è "false". Questa opzione è supportata in AWS Glue versione 4.0 o successive.

Connessioni Azure Cosmos DB

È possibile utilizzare AWS Glue per Spark per leggere e scrivere su contanier esistenti in Azure Cosmos DB utilizzando l'API NoSQL in AWS Glue 4.0 e versioni successive. È possibile definire cosa leggere da Azure Cosmos DB con una query SQL. Connettiti ad Azure Cosmos DB usando una chiave di Azure Cosmos DB archiviata in AWS Secrets Manager tramite una connessione AWS Glue.

Per altre informazioni su Azure Cosmos DB per NoSQL, consulta [la documentazione di Azure](https://learn.microsoft.com/en-us/azure/cosmos-db/nosql/).

Configurazione delle connessioni Azure Cosmos DB

Per connetterti ad Azure Cosmos DB da AWS Glue, dovrai creare e archiviare la tua chiave Azure Cosmos DB in un segreto AWS Secrets Manager, quindi associare quel segreto a una connessione Azure Cosmos DB AWS Glue.

Prerequisiti:

• In Azure, dovrai identificare o generare una chiave di Azure Cosmos DB da usare da AWS Glue, cosmosKey. Per altre informazioni, consulta [Accesso sicuro ai dati in Azure Cosmos DB](https://learn.microsoft.com/en-us/azure/cosmos-db/secure-access-to-data?tabs=using-primary-key) nella documentazione di Azure.

Per configurare una connessione ad Azure Cosmos DB:

- 1. In AWS Secrets Manager, crea un segreto utilizzando la tua chiave Azure Cosmos DB. Per creare un segreto in Secrets Manager, segui il tutorial disponibile in [Create an AWS Secrets](https://docs.aws.amazon.com/secretsmanager/latest/userguide/create_secret.html)  [Manager secret](https://docs.aws.amazon.com/secretsmanager/latest/userguide/create_secret.html) nella documentazione di AWS Secrets Manager. Dopo aver creato il segreto, prendi nota del nome, *secretName*, per il passaggio successivo.
	- Quando selezioni le coppie chiave/valore, crea una coppia per la chiave spark.cosmos.accountKey con il valore *cosmosKey*.
- 2. Nella console AWS Glue, crea una connessione seguendo i passaggi riportati in the section [called "Aggiunta di una connessione AWS Glue".](#page-339-0) Dopo aver creato la connessione, prendi nota del nome, *connectionName*, per l'uso futuro in AWS Glue.
	- In Tipo di connessione, seleziona Azure Cosmos DB.
	- Quando selezioni il Segreto AWS, fornisci *secretName*.

Dopo aver creato una connessione AWS Glue Azure Cosmos DB, è necessario eseguire le seguenti operazioni prima di eseguire il processo AWS Glue:

- Concedi al ruolo IAM associato al tuo processo AWS Glue il permesso di leggere *secretName*.
- Nella configurazione del processo AWS Glue, fornisci *connectionName* come Connessione di rete aggiuntiva.

Lettura da container Azure Cosmos DB per NoSQL

Prerequisiti:

• Un container Azure Cosmos DB per NoSQL da cui desideri leggere. Avrai bisogno delle informazioni di identificazione per il container.

Un container Azure Cosmos per NoSQL è identificato dal database e dal container. È necessario fornire i nomi del database, *cosmosDBName*, e del container, *cosmosContainerName*, quando ci si connette all'API di Azure Cosmos per NoSQL.

• Una connessione ad Azure Cosmos DB AWS Glue configurata per fornire informazioni di autenticazione e posizione della rete. Per l'acquisizione, completa i passaggi della procedura precedente, Per configurare una connessione ad Azure Cosmos DB. Sarà necessario il nome della connessione AWS Glue, *connectionName*.

Ad esempio:

```
azurecosmos_read = glueContext.create_dynamic_frame.from_options( 
     connection_type="azurecosmos", 
     connection_options={ 
     "connectionName": connectionName, 
     "spark.cosmos.database": cosmosDBName, 
     "spark.cosmos.container": cosmosContainerName, 
     }
)
```
È possibile anche fornire una query SELECT SQL per filtrare i risultati restituiti al DynamicFrame. Sarà necessario configurare query.

Ad esempio:

```
azurecosmos_read_query = glueContext.create_dynamic_frame.from_options( 
     connection_type="azurecosmos", 
     connection_options={ 
         "connectionName": "connectionName",
```

```
 "spark.cosmos.database": cosmosDBName, 
         "spark.cosmos.container": cosmosContainerName, 
         "spark.cosmos.read.customQuery": "query" 
     }
)
```
Scrittura su container Azure Cosmos DB per NoSQL

Questo esempio scrive informazioni a partire da un DynamicFrame esistente, *dynamicFrame* ad Azure Cosmos DB. Se il contanier contiene già informazioni, AWS Glue aggiungerà i dati da DynamicFrame. Se le informazioni nel contanier hanno uno schema diverso da quello scritto, si verificheranno degli errori.

Prerequisiti:

• Una tabella di Azure Cosmos DB su cui scrivere. Avrai bisogno delle informazioni di identificazione per il container. È necessario creare il container prima di chiamare il metodo di connessione.

Un container Azure Cosmos per NoSQL è identificato dal database e dal container. È necessario fornire i nomi del database, *cosmosDBName*, e del container, *cosmosContainerName*, quando ci si connette all'API di Azure Cosmos per NoSQL.

• Una connessione ad Azure Cosmos DB AWS Glue configurata per fornire informazioni di autenticazione e posizione della rete. Per l'acquisizione, completa i passaggi della procedura precedente, Per configurare una connessione ad Azure Cosmos DB. Sarà necessario il nome della connessione AWS Glue, *connectionName*.

Ad esempio:

```
azurecosmos_write = glueContext.write_dynamic_frame.from_options( 
     frame=dynamicFrame, 
     connection_type="azurecosmos", 
     connection_options={ 
     "connectionName": connectionName, 
     "spark.cosmos.database": cosmosDBName, 
     "spark.cosmos.container": cosmosContainerName
)
```
## Indicazioni di riferimento alle opzioni di connessione ad Azure Cosmos DB

- connectionName: obbligatorio. Utilizzato per la lettura/scrittura. Il nome di una connessione ad Azure Cosmos DB AWS Glue configurata per fornire informazioni di autenticazione e posizione della rete al metodo di connessione.
- spark.cosmos.database: obbligatorio. Utilizzato per la lettura/scrittura. Valori validi: nomi di database. Nome del database di Azure Cosmos DB per NoSQL.
- spark.cosmos.container: obbligatorio. Utilizzato per la lettura/scrittura. Valori validi: nomi dei contanier. Nome del contanier di Azure Cosmos DB per NoSQL.
- spark.cosmos.read.customQuery: utilizzato per la lettura. Valori validi: query SELECT SQL. Query personalizzata per selezionare i documenti da leggere.

## Connessioni Azure SQL

È possibile utilizzare AWS Glue per Spark per leggere da e scrivere su tabelle sulle le istanze gestite di Azure SQL in AWS Glue 4.0 e versioni successive. È possibile definire cosa leggere da Azure SQL con una query SQL. Connettiti ad Azure SQL utilizzando le credenziali utente e password memorizzate in AWS Secrets Manager tramite una connessione AWS Glue.

Per altre informazioni su Azure SQL, consulta [la documentazione di Azure SQL](https://azure.microsoft.com/en-us/products/azure-sql).

Configurazione delle connessioni Azure SQL

Per connetterti ad Azure SQL da AWS Glue, dovrai creare e archiviare le tue credenziali Azure SQL in un segreto AWS Secrets Manager, quindi associare quel segreto a una connessione Azure SQL AWS Glue.

Per configurare una connessione ad Azure SQL:

- 1. In AWS Secrets Manager, crea un segreto utilizzando le tue credenziali Azure SQL. Per creare un segreto in Secrets Manager, segui il tutorial disponibile in [Create an AWS Secrets Manager](https://docs.aws.amazon.com/secretsmanager/latest/userguide/create_secret.html) [secret](https://docs.aws.amazon.com/secretsmanager/latest/userguide/create_secret.html) nella documentazione di AWS Secrets Manager. Dopo aver creato il segreto, prendi nota del nome, *secretName*, per il passaggio successivo.
	- Quando selezioni le coppie chiave/valore, crea una coppia per la chiave user con il valore *azuresqlUsername*.
	- Quando selezioni le coppie chiave/valore, crea una coppia per la chiave password con il valore *azuresqlPassword*.
- 2. Nella console AWS Glue, crea una connessione seguendo i passaggi riportati in [the section](#page-339-0)  [called "Aggiunta di una connessione AWS Glue".](#page-339-0) Dopo aver creato la connessione, prendi nota del nome, *connectionName*, per l'uso futuro in AWS Glue.
	- In Tipo di connessione, seleziona Azure SQL.
	- Quando fornisci l'URL SQL di Azure, fornisci un URL di endpoint JDBC.

L'elenco deve essere nel seguente formato:

jdbc:sqlserver://*databaseServerName*:*databasePort*;databaseName=*azuresqlDBname*;.

AWS Glue richiede le seguenti proprietà URL:

• databaseName - Un database predefinito in Azure SQL a cui connettersi.

Per altre informazioni sugli URL JDBC per le istanze gestite di Azure SQL, consulta la [documentazione di Microsoft.](https://learn.microsoft.com/en-us/sql/connect/jdbc/building-the-connection-url?view=azuresqldb-mi-current)

• Quando selezioni il Segreto AWS, fornisci *secretName*.

Dopo aver creato una connessione AWS Glue Azure SQL, è necessario eseguire le seguenti operazioni prima di eseguire il processo AWS Glue:

- Concedi al ruolo IAM associato al tuo processo AWS Glue il permesso di leggere *secretName*.
- Nella configurazione del processo AWS Glue, fornisci *connectionName* come Connessione di rete aggiuntiva.

Lettura da tabelle SQL di Azure

Prerequisiti:

• Una tabella Azure SQL da cui si desidera leggere. Avrai bisogno di informazioni di identificazione per la tabella, *databaseName* e *tableIdentifier*.

Una tabella SQL di Azure è identificata dal database, dallo schema e dal nome. È necessario fornire il nome del database e della tabella durante la connessione ad Azure SQL. È inoltre necessario fornire lo schema se diverso da quello predefinito, "pubblico". Il database viene fornito tramite una proprietà URL in *connectionName*, il nome dello schema e della tabella tramite dbtable.

• Una connessione Azure SQL AWS Glue configurata per fornire informazioni di autenticazione. Completa i passaggi della procedura precedente, Per configurare una connessione ad Azure SQL per configurare le informazioni di autenticazione. Sarà necessario il nome della connessione AWS Glue, *connectionName*.

### Ad esempio:

```
azuresql_read_table = glueContext.create_dynamic_frame.from_options( 
     connection_type="azuresql", 
     connection_options={ 
         "connectionName": "connectionName", 
         "dbtable": "tableIdentifier" 
     }
)
```
È possibile anche fornire una query SELECT SQL per filtrare i risultati restituiti al DynamicFrame. Sarà necessario configurare query.

Ad esempio:

```
azuresql_read_query = glueContext.create_dynamic_frame.from_options( 
     connection_type="azuresql", 
     connection_options={ 
         "connectionName": "connectionName", 
         "query": "query" 
     }
)
```
Scrittura su tabelle SQL di Azure

Questo esempio scrive informazioni a partire da un DynamicFrame esistente, *dynamicFrame* ad Azure SQL. Se la tabella contiene già informazioni, AWS Glue aggiungerà i dati da DynamicFrame.

Prerequisiti:

• Una tabella di Azure SQL su cui scrivere. Avrai bisogno di informazioni di identificazione per la tabella, *databaseName* e *tableIdentifier*.

Una tabella SQL di Azure è identificata dal database, dallo schema e dal nome. È necessario fornire il nome del database e della tabella durante la connessione ad Azure SQL. È inoltre necessario fornire lo schema se diverso da quello predefinito, "pubblico". Il database viene fornito tramite una proprietà URL in *connectionName*, il nome dello schema e della tabella tramite dbtable.

• Informazioni di autenticazione SQL di Azure. Completa i passaggi della procedura precedente, Per configurare una connessione ad Azure SQL per configurare le informazioni di autenticazione. Sarà necessario il nome della connessione AWS Glue, *connectionName*.

Ad esempio:

```
azuresql_write = glueContext.write_dynamic_frame.from_options( 
     connection_type="azuresql", 
     connection_options={ 
         "connectionName": "connectionName", 
         "dbtable": "tableIdentifier" 
     }
)
```
Indicazioni di riferimento alle opzioni di connessione ad Azure SQL

- connectionName: obbligatorio. Utilizzato per la lettura/scrittura. Il nome di una connessione ad Azure SQL AWS Glue configurata per fornire informazioni di autenticazione al metodo di connessione.
- databaseName: utilizzato per la lettura/scrittura. Valori validi: nomi di database di Azure SQL. Il nome del database in Azure SQL a cui connettersi.
- dbtable Richiesto per la scrittura, richiesto per la lettura a meno che non query sia fornito. Utilizzato per la lettura/scrittura. Valori validi: nomi delle tabelle di Azure SQL o combinazioni di nomi di tabella/schema separate da punti. Utilizzato per specificare la tabella e lo schema che identificano la tabella a cui connettersi. Lo schema predefinito è "pubblico". Se la tabella rientra in uno schema non predefinito, fornisci queste informazioni nel modulo *schemaName*.*tableName*.
- query: utilizzato per la lettura. Una query Transact-SQL SELECT che definisce cosa recuperare durante la lettura da Azure SQL. Per ulteriori informazioni, consulta la [documentazione di Microsoft.](https://learn.microsoft.com/en-us/sql/t-sql/queries/select-transact-sql?view=azuresqldb-mi-current)

## Connessioni BigQuery

È possibile utilizzare AWS Glue per Spark per leggere e scrivere su tabelle in Google BigQuery in AWS Glue 4.0 e versioni successive. È possibile leggere da BigQuery con una query SQL di Google. Ci si connette a BigQuery utilizzando le credenziali archiviate in AWS Secrets Manager tramite una connessione AWS Glue.

Per ulteriori informazioni su Google BigQuery, consulta il [sito Web di Google Cloud BigQuery](https://cloud.google.com/bigquery).

<span id="page-1702-0"></span>Configurazione delle connessioni BigQuery

Per connetterti a Google BigQuery da AWS Glue, dovrai creare e archiviare le tue credenziali di Google Cloud Platform in un segreto AWS Secrets Manager, quindi associare tale segreto a una connessione AWS Glue con Google BigQuery.

Per configurare una connessione a BigQuery:

- 1. In Google Cloud Platform, crea e identifica le risorse pertinenti:
	- Crea o identifica un progetto GCP contenente tabelle BigQuery a cui desideri connetterti.
	- Abilita l'API BigQuery. Per ulteriori informazioni, consulta la pagina [Utilizzo dell'API di lettura](https://cloud.google.com/bigquery/docs/reference/storage/#enabling_the_api) [dell'archiviazione BigQuery per leggere i dati delle tabelle .](https://cloud.google.com/bigquery/docs/reference/storage/#enabling_the_api)
- 2. In Google Cloud Platform, crea ed esporta le credenziali dell'account del servizio:

Puoi utilizzare la procedura guidata per le credenziali di BigQuery per accelerare questo passaggio: [Crea credenziali](https://console.cloud.google.com/apis/credentials/wizard?api=bigquery.googleapis.com).

Per creare un account di servizio in GCP, segui il tutorial disponibile in [Creazione di account di](https://cloud.google.com/iam/docs/service-accounts-create) [servizio.](https://cloud.google.com/iam/docs/service-accounts-create)

- Quando selezioni il progetto, seleziona il progetto contenente la tua tabella BigQuery.
- Quando selezioni i ruoli IAM di GCP per il tuo account di servizio, aggiungi o crea un ruolo che conceda le autorizzazioni appropriate per eseguire processi BigQuery per leggere, scrivere o creare tabelle BigQuery.

Per creare le credenziali per il tuo account di servizio, segui il tutorial disponibile in [Creazione](https://cloud.google.com/iam/docs/keys-create-delete#creating)  [della chiave di un account di servizio.](https://cloud.google.com/iam/docs/keys-create-delete#creating)

• Quando selezioni il tipo di chiave, seleziona JSON.

Ora dovresti avere scaricato un file JSON con le credenziali per il tuo account di servizio. La schermata visualizzata dovrebbe risultare simile a quella nell'immagine seguente:

```
{ 
   "type": "service_account", 
   "project_id": "*****", 
  "private key id": "*****",
  "private key": "*****",
```

```
 "client_email": "*****", 
   "client_id": "*****", 
   "auth_uri": "https://accounts.google.com/o/oauth2/auth", 
   "token_uri": "https://oauth2.googleapis.com/token", 
   "auth_provider_x509_cert_url": "https://www.googleapis.com/oauth2/v1/certs", 
   "client_x509_cert_url": "*****", 
   "universe_domain": "googleapis.com"
}
```
- 3. base64 codifica il tuo file di credenziali scaricato. In una sessione AWS CloudShell o simile, puoi farlo dalla riga di comando eseguendo cat *credentialsFile.json* | base64 -w 0. Conserva l'output di questo comando, *credentialString*.
- 4. In AWS Secrets Manager, crea un segreto utilizzando le tue credenziali di Google Cloud Platform. Per creare un segreto in Secrets Manager, segui il tutorial disponibile in [Create an](https://docs.aws.amazon.com/secretsmanager/latest/userguide/create_secret.html)  [AWS Secrets Manager secret](https://docs.aws.amazon.com/secretsmanager/latest/userguide/create_secret.html) nella documentazione di AWS Secrets Manager. Dopo aver creato il segreto, prendi nota del nome, *secretName*, per il passaggio successivo.
	- Quando selezioni le coppie chiave/valore, crea una coppia per la chiave credentials con il valore *credentialString*.
- 5. In Catalogo dati AWS Glue, crea una connessione seguendo i passaggi riportati in [the section](#page-339-0)  [called "Aggiunta di una connessione AWS Glue".](#page-339-0) Dopo aver creato la connessione, prendi nota del nome, *connectionName*, per il passaggio successivo.
	- Quando selezioni un tipo di connessione, seleziona Google BigQuery.
	- Quando selezioni il Segreto AWS, fornisci *secretName*.
- 6. Concedi al ruolo IAM associato al tuo processo AWS Glue il permesso di leggere *secretName*.
- 7. Nella configurazione del processo AWS Glue, fornisci *connectionName* come Connessione di rete aggiuntiva.

Lettura da tabelle BigQuery

Prerequisiti:

- Una tabella BigQuery da cui si desidera leggere. Avrai bisogno della tabella di BigQuery e dei nomi dei set di dati, nel modulo [dataset].[table]. Lo chiameremo *tableName*.
- Il progetto di fatturazione per la tabella BigQuery. Avrai bisogno del nome del progetto, *parentProject*. Se non esiste un progetto padre di fatturazione, utilizza il progetto contenente la tabella.

• Informazioni di autenticazione di BigQuery. Completa i passaggi descritti in Gestione delle credenziali di connessione con AWS Glue per configurare le informazioni di autenticazione. Sarà necessario il nome della connessione AWS Glue, *connectionName*.

Ad esempio:

```
bigquery_read = glueContext.create_dynamic_frame.from_options( 
     connection_type="bigquery", 
     connection_options={ 
         "connectionName": "connectionName", 
         "parentProject": "parentProject", 
         "sourceType": "table", 
         "table": "tableName", 
     }
```
È possibile anche fornire una query per filtrare i risultati restituiti al DynamicFrame. Sarà necessario configurare query, sourceType, viewsEnabled e materializationDataset.

Ad esempio:

Prerequisiti aggiuntivi:

Sarà necessario creare o identificare un set di dati BigQuery, *materializationDataset*, in cui BigQuery può scrivere viste materializzate per le tue query.

Sarà necessario concedere le autorizzazioni GCP IAM appropriate all'account di servizio per creare tabelle in *materializationDataset*.

```
glueContext.create_dynamic_frame.from_options( 
             connection_type="bigquery", 
             connection_options={ 
                  "connectionName": "connectionName", 
                 "materializationDataset": materializationDataset, 
                 "parentProject": "parentProject", 
                 "viewsEnabled": "true", 
                 "sourceType": "query", 
                 "query": "select * from bqtest.test" 
 } 
         )
```
### Scrittura su tabelle BigQuery

Questo esempio scrive direttamente nel servizio BigQuery. BigQuery supporta anche il metodo di scrittura "indiretto". Per ulteriori informazioni sulla configurazione di scritture indirette, consulta la pagina [the section called "Utilizzo della scrittura indiretta con Google BigQuery".](#page-1706-0)

Prerequisiti:

- Una tabella BigQuery in cui si desidera scrivere. Avrai bisogno della tabella di BigQuery e dei nomi dei set di dati, nel modulo [dataset].[table]. È possibile anche fornire un nuovo nome di tabella che verrà creato automaticamente. Lo chiameremo *tableName*.
- Il progetto di fatturazione per la tabella BigQuery. Avrai bisogno del nome del progetto, *parentProject*. Se non esiste un progetto padre di fatturazione, utilizza il progetto contenente la tabella.
- Informazioni di autenticazione di BigQuery. Completa i passaggi descritti in Gestione delle credenziali di connessione con AWS Glue per configurare le informazioni di autenticazione. Sarà necessario il nome della connessione AWS Glue, *connectionName*.

Ad esempio:

```
bigquery_write = glueContext.write_dynamic_frame.from_options( 
     frame=frameToWrite, 
     connection_type="bigquery", 
     connection_options={ 
         "connectionName": "connectionName", 
         "parentProject": "parentProject", 
         "writeMethod": "direct", 
         "table": "tableName", 
     }
)
```
Indicazioni di riferimento alle opzioni di connessione a BigQuery

- project: Predefinita: impostazione predefinita dell'account del servizio Google Cloud. Utilizzato per la lettura/scrittura. Il nome di un progetto Google Cloud associato alla tua tabella.
- table: (obbligatorio) utilizzato per la lettura/scrittura. Il nome della tabella BigQuery nel formato [[project:]dataset.].
- dataset: obbligatorio quando non è definito tramite l'opzione table. Utilizzato per la lettura/ scrittura. Il nome del set di dati che contiene la tabella BigQuery.
- parentProject: Predefinita: impostazione predefinita dell'account del servizio Google Cloud. Utilizzato per la lettura/scrittura. Il nome di un progetto Google Cloud associato al project utilizzato per la fatturazione.
- sourceType: utilizzato per la lettura. Richiesto durante la lettura. Valori validi: table, query indica ad AWS Glue se la lettura avverrà per tabella o per query.
- materializationDataset: utilizzato per la lettura. Valori validi: stringhe. Il nome di un set di dati BigQuery utilizzato per archiviare le materializzazioni per le viste.
- viewsEnabled: utilizzato per la lettura. Valore predefinito: false. Valori validi: vero, falso. Configura se BigQuery utilizzerà le viste.
- query: utilizzato per la lettura. Usato quando viewsEnabled è vero. Una query DQL di GoogleSQL.
- temporaryGcsBucket: utilizzato per la scrittura. Obbligatorio quando writeMethod è impostato sull'impostazione predefinita (indirect). Nome di un bucket di Google Cloud Storage utilizzato per archiviare una forma intermedia dei dati durante la scrittura su BigQuery.
- writeMethod: valore predefinito: indirect. Valori validi: direct, indirect. Utilizzato per la scrittura. Specifica il metodo utilizzato per scrivere i dati.
	- Se impostato su direct, il connettore scriverà utilizzando l'API BigQuery Storage Write.
	- Se impostato su indirect, il connettore scriverà su Google Cloud Storage, quindi effettuerà il trasferimento su BigQuery utilizzando un'operazione di caricamento. L'account del servizio Google Cloud avrà bisogno delle autorizzazioni GCS appropriate.

<span id="page-1706-0"></span>Utilizzo della scrittura indiretta con Google BigQuery

Questo esempio utilizza la scrittura indiretta, che scrive i dati su Google Cloud Storage e li copia su Google BigQuery.

Prerequisiti:

Sarà necessario un bucket temporaneo di Google Cloud Storage, *temporaryBucket*.

Il ruolo IAM GCP per l'account di servizio GCP di AWS Glue richiederà le autorizzazioni GCS appropriate per accedere a *temporaryBucket*.

Configurazione aggiuntiva:

Per configurare la scrittura indiretta con BigQuery:

- 1. Valuta [the section called "Configurazione di BigQuery"](#page-1702-0) e individua o scarica nuovamente il file JSON delle credenziali GCP. Identifica *secretName*, il segreto AWS Secrets Manager per la connessione AWS Glue con Google BigQuery utilizzata nel tuo processo.
- 2. Carica il file JSON delle credenziali in una posizione Amazon S3 adeguatamente sicura. Mantieni il percorso del file, *s3secretpath*, per i passaggi futuri.
- 3. Modifica *secretName*, aggiungendo la chiave spark.hadoop.google.cloud.auth.service.account.json.keyfile. Imposta il valore su *s3secretpath*.
- 4. Concedi al tuo processo AWS Glue le autorizzazioni IAM Amazon S3 per accedere a *s3secretpath*.

Ora puoi fornire la posizione temporanea del bucket GCS al tuo metodo di scrittura. Non è necessario fornire il writeMethod, poiché indirect in passato è stata l'impostazione predefinita.

```
bigquery_write = glueContext.write_dynamic_frame.from_options( 
     frame=frameToWrite, 
     connection_type="bigquery", 
     connection_options={ 
         "connectionName": "connectionName", 
         "parentProject": "parentProject", 
         "temporaryGcsBucket": "temporaryBucket", 
         "table": "tableName", 
     }
)
```
## Connessioni JDBC

Alcuni tipi di database, tipicamente relazionali, supportano la connessione tramite lo standard JDBC. Per ulteriori informazioni su JDBC, consulta la [documentazione dell'API JDBC.](https://docs.oracle.com/javase/8/docs/technotes/guides/jdbc/) AWS Glue supporta nativamente la connessione a determinati database tramite i relativi connettori JDBC; le librerie JDBC sono fornite nei processi AWS Glue Spark. Quando ci si connette a questi tipi di database utilizzando le librerie do AWS Glue, si ha accesso a un set standard di opzioni.

I valori JDBC connectionType includono quanto segue:

- "connectionType": "sqlserver": designa una connessione a un database Microsoft SQL Server.
- "connectionType": "mysql": designa una connessione al database MySQL.
- "connectionType": "oracle": designa una connessione a un database Oracle.
- "connectionType": "postgresql": designa una connessione al database PostgreSQL.
- "connectionType": "redshift": designa una connessione a un database Amazon Redshift. Per ulteriori informazioni, consulta [the section called "Connessioni Redshift"](#page-1674-0).

Nella tabella seguente sono elencate le versioni dei driver JDBC supportate da AWS Glue.

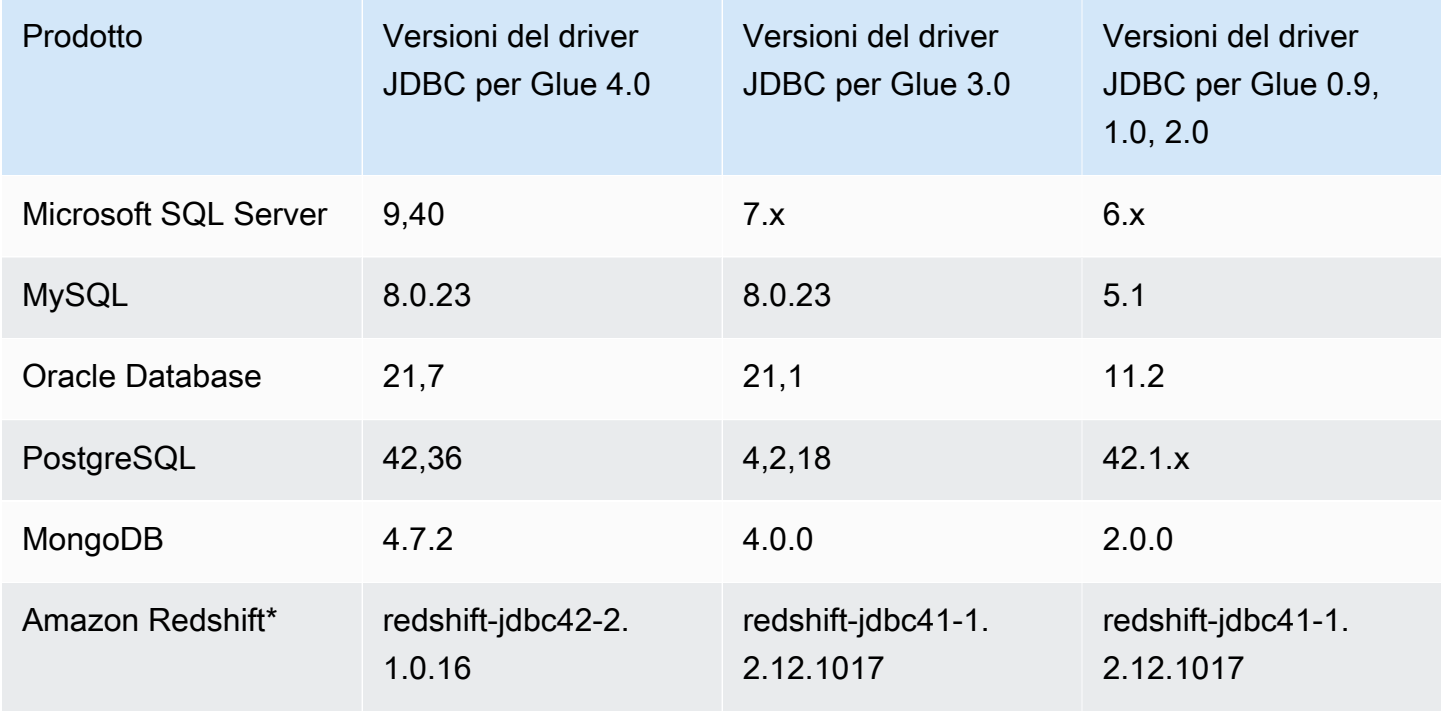

\* Per il tipo di connessione Amazon Redshift, tutte le altre coppie nome/valore incluse nelle opzioni di connessione per una connessione JDBC, incluse le opzioni di formattazione, vengono trasmesse direttamente all'origine dati SparkSQL sottostante. Nei processi AWS Glue con Spark in AWS Glue 4.0 e versioni successive, il connettore nativo di AWS Glue per Amazon Redshift utilizza l'integrazione Amazon Redshift per Apache Spark. Per ulteriori informazioni, consulta la pagina [Integrazione di Amazon Redshift per Apache Spark.](https://docs.aws.amazon.com/redshift/latest/mgmt/spark-redshift-connector.html) Nelle versioni precedenti, consulta la sezione [Amazon Redshift data source for Spark](https://github.com/databricks/spark-redshift).

Per configurare Amazon VPC per la connessione ai datastore Amazon RDS tramite JDBC, consulta la pagina [the section called "Configurazione di Amazon VPC per la connessione agli archivi dati](#page-1718-0) [Amazon RDS".](#page-1718-0)

# **a** Note

I processi AWS Glue sono associati solo a una sottorete durante un'esecuzione. Ciò potrebbe influire sulla capacità di connettersi a più origini dati tramite lo stesso processo. Questo comportamento non è limitato alle origini JDBC.

# Argomenti

- [Indicazioni di riferimento alle opzioni di connessione a JDBC](#page-1709-0)
- [Utilizzo di sampleQuery](#page-1711-0)
- [Utilizzo di un driver JDBC personalizzato](#page-1713-0)
- [Lettura in parallelo dalle tabelle JDBC](#page-1716-0)
- [Configurazione di Amazon VPC per connessioni JDBC agli archivi dati Amazon RDS da AWS Glue](#page-1718-0)

<span id="page-1709-0"></span>Indicazioni di riferimento alle opzioni di connessione a JDBC

Se hai già definito una connessione JDBC AWS Glue, puoi riutilizzare le proprietà di configurazione in essa definite, come url, utente e password; pertanto, non è necessario specificarle nel codice come opzioni di connessione. Questa funzionalità è disponibile solo in AWS Glue 3.0 e versioni successive. A tale scopo, utilizza le seguenti proprietà di connessione:

- "useConnectionProperties": impostalo su "true" per indicare che desideri utilizzare la configurazione da una connessione.
- "connectionName": inserisci il nome della connessione da cui recuperare la configurazione; la connessione deve essere definita nella stessa regione del processo.

Utilizzare queste opzioni di connessione con connessioni JDBC:

- "url": (obbligatorio) l'URL JDBC per il database.
- "dbtable": (obbligatorio) la tabella database da cui leggere. Per i archivi dati JDBC che supportano schemi all'interno di un database, specifica schema.table-name. Se non viene fornito alcuno schema, viene usato lo schema "pubblico" predefinito.
- "user": (obbligatorio) Il nome utente da usare per la connessione.
- "password": (obbligatorio) la password da usare per la connessione.
- (Facoltativo) Le seguenti opzioni consentono di fornire un driver JDBC personalizzato. Utilizzare queste opzioni se è necessario utilizzare un driver che AWS Glue non supporta in modo nativo.

I processi ETL possono utilizzare versioni di driver JDBC diverse per l'origine dati e la destinazione, anche se l'origine e la destinazione sono lo stesso prodotto di database. In questo modo è possibile eseguire la migrazione dei dati tra database di origine e di destinazione con versioni diverse. Per utilizzare queste opzioni, è necessario innanzitutto caricare il file JAR del driver JDBC su Amazon S3.

- "customJdbcDriverS3Path": il percorso Amazon S3 del driver JDBC personalizzato.
- "customJdbcDriverClassName": il nome della classe del driver JDBC.
- "bulkSize": (Facoltativo) Utilizzato per configurare inserti paralleli per accelerare i carichi di massa nelle destinazioni JDBC. Specifica un valore intero per il grado di parallelismo da utilizzare durante la scrittura o l'inserimento di dati. Questa opzione è utile per migliorare le prestazioni delle scritture in database come Arch User Repository (AUR).
- "hashfield": (facoltativo) una stringa utilizzata per specificare il nome di una colonna nella tabella JDBC da utilizzare per dividere i dati in partizioni durante la lettura da tabelle JDBC in parallelo. Fornisci "hashfield" O "hashexpression". Per ulteriori informazioni, consulta [the section](#page-1716-0)  [called "Lettura in parallelo da JDBC".](#page-1716-0)
- "hashexpression": (facoltativo) una clausola SQL select che restituisce un numero intero. Utilizzata per suddividere i dati presenti in una tabella JDBC in partizioni durante la lettura da tabelle JDBC in parallelo. Fornisci "hashfield" O "hashexpression". Per ulteriori informazioni, consulta [the section called "Lettura in parallelo da JDBC".](#page-1716-0)
- "hashpartitions": (facoltativo) un numero intero positivo. Utilizzato per specificare il numero di letture parallele della tabella JDBC durante la lettura da tabelle JDBC in parallelo. Impostazione predefinita: 7. Per ulteriori informazioni, consulta [the section called "Lettura in parallelo da JDBC".](#page-1716-0)
- "sampleQuery": (facoltativo) un'istruzione di query SQL personalizzata. Utilizzata per specificare un sottoinsieme di informazioni in una tabella per recuperare un campione del contenuto della tabella. Se configurato indipendentemente dai dati, può essere meno efficiente dei metodi DynamicFrame, causando timeout o errori di esaurimento della memoria. Per ulteriori informazioni, consulta [the section called "Utilizzo di sampleQuery".](#page-1711-0)
- "enablePartitioningForSampleQuery": (facoltativo) un valore booleano. Valore predefinito: false. Utilizzato per abilitare la lettura da tabelle JDBC in parallelo durante la specificazione della sampleQuery. Se impostato su true, **sampleQuery** deve terminare con "where" o "and" affinché

AWS Glue aggiunga le condizioni di partizionamento. Per ulteriori informazioni, consulta [the section](#page-1711-0)  [called "Utilizzo di sampleQuery".](#page-1711-0)

• "sampleSize": (facoltativo) un numero intero positivo. Limita il numero di righe restituite dalla query di esempio. Funziona solo quando enablePartitioningForSampleQuery è true. Se il partizionamento non è abilitato, è invece necessario aggiungere direttamente "limit x" nella sampleQuery per limitare le dimensioni. Per ulteriori informazioni, consulta [the section called](#page-1711-0) ["Utilizzo di sampleQuery".](#page-1711-0)

## <span id="page-1711-0"></span>Utilizzo di sampleQuery

Questa sezione illustra come utilizzare sampleQuery, sampleSize e enablePartitioningForSampleQuery.

sampleQuery può essere un modo efficace per campionare alcune righe del set di dati. Per impostazione predefinita, la query viene eseguita da un singolo esecutore. Se configurata indipendentemente dai dati, può essere meno efficiente dei metodi DynamicFrame, causando timeout o errori di esaurimento della memoria. Nelle pipeline ETL, l'esecuzione diretta di query SQL sul database sottostante è in genere necessaria solo per ottimizzare le prestazioni. Se stai cercando di visualizzare in anteprima alcune righe del tuo set di dati, prendi in considerazione l'utilizzo di [the section called "show".](#page-1392-0) Se stai cercando di trasformare il tuo set di dati utilizzando SQL, prendi in considerazione l'utilizzo di [the section called "toDF"](#page-1391-0) per definire una trasformazione SparkSQL relativamente ai tuoi dati in un modulo DataFrame.

Anche se la query può manipolare diverse tabelle, dbtable resta obbligatoria.

Utilizzo di SampleQuery per recuperare un campione della tabella

Quando si utilizza il comportamento sampleQuery predefinito per recuperare un campione dei dati, AWS Glue non prevede una velocità di trasmissione effettiva sostanziale, quindi esegue la query su un singolo esecutore. Per limitare i dati forniti e non causare problemi di prestazioni, consigliamo di fornire a SOL una clausola LIMIT.

Example Usare SampleQuery senza partizionamento

Il codice di esempio seguente mostra come utilizzare sampleQuery senza partizionamento.

```
//A full sql query statement.
val query = "select name from $tableName where age > 0 limit 1"
val connectionOptions = JsonOptions(Map( 
    "url" \rightarrow url,
```

```
 "dbtable" -> tableName, 
     "user" -> user, 
     "password" -> password, 
     "sampleQuery" -> query ))
val dyf = glueContext.getSource("mysql", connectionOptions) 
            .getDynamicFrame()
```
Utilizzo di SampleQuery con set di dati più grandi

Se stai leggendo un set di dati di grandi dimensioni, potrebbe essere necessario abilitare il partizionamento JDBC per interrogare una tabella in parallelo. Per ulteriori informazioni, consulta [the section called "Lettura in parallelo da JDBC".](#page-1716-0) Per utilizzare sampleQuery con partizionamento JDBC, imposta enablePartitioningForSampleQuery su true. L'attivazione di questa funzionalità richiede di apportare alcune modifiche alla sampleQuery.

Quando si utilizza il partizionamento JDBC con sampleQuery, la query deve terminare con "where" o "and" affinché AWS Glue aggiunga le condizioni di partizionamento.

Se desideri limitare i risultati di SampleQuery durante la lettura da tabelle JDBC in parallelo, imposta il parametro "sampleSize" anziché specificare una clausola LIMIT.

Example Usare SampleQuery con partizionamento JDBC

Il codice di esempio seguente mostra come utilizzare sampleQuery con partizionamento JDBC.

```
//note that the query should end with "where" or "and" if use with JDBC partitioning.
val query = "select name from $tableName where age > 0 and"
//Enable JDBC partitioning by setting hashfield.
//to use sampleQuery with partitioning, set enablePartitioningForSampleQuery.
//use sampleSize to limit the size of returned data.
val connectionOptions = JsonOptions(Map( 
     "url" -> url, 
     "dbtable" -> tableName, 
     "user" -> user, 
     "password" -> password, 
     "hashfield" -> primaryKey, 
     "sampleQuery" -> query, 
     "enablePartitioningForSampleQuery" -> true, 
     "sampleSize" -> "1" ))
val dyf = glueContext.getSource("mysql", connectionOptions) 
           .getDynamicFrame()
```
Note e restrizioni:

Le query di esempio non possono essere utilizzate insieme ai segnalibri del processo. Lo stato del segnalibro verrà ignorato quando viene fornita la configurazione per entrambi.

<span id="page-1713-0"></span>Utilizzo di un driver JDBC personalizzato

Negli esempi di codice riportati di seguito viene illustrato come leggere e scrivere nei database JDBC con driver JDBC personalizzati. Essi dimostrano la lettura da una versione di un prodotto di database e la scrittura a una versione successiva dello stesso prodotto.

Python

```
import sys
from awsglue.transforms import *
from awsglue.utils import getResolvedOptions
from pyspark.context import SparkContext, SparkConf
from awsglue.context import GlueContext
from awsglue.job import Job
import time
from pyspark.sql.types import StructType, StructField, IntegerType, StringType
sc = SparkContext()
glueContext = GlueContext(sc)
spark = glueContext.spark_session
# Construct JDBC connection options
connection_mysql5_options = { 
     "url": "jdbc:mysql://<jdbc-host-name>:3306/db", 
     "dbtable": "test", 
     "user": "admin", 
     "password": "pwd"}
connection_mysql8_options = { 
     "url": "jdbc:mysql://<jdbc-host-name>:3306/db", 
     "dbtable": "test", 
     "user": "admin", 
     "password": "pwd", 
     "customJdbcDriverS3Path": "s3://DOC-EXAMPLE-BUCKET/mysql-connector-
java-8.0.17.jar", 
     "customJdbcDriverClassName": "com.mysql.cj.jdbc.Driver"}
connection_oracle11_options = {
```

```
 "url": "jdbc:oracle:thin:@//<jdbc-host-name>:1521/ORCL", 
     "dbtable": "test", 
     "user": "admin", 
     "password": "pwd"}
connection oracle18 options = \{ "url": "jdbc:oracle:thin:@//<jdbc-host-name>:1521/ORCL", 
     "dbtable": "test", 
     "user": "admin", 
     "password": "pwd", 
     "customJdbcDriverS3Path": "s3://DOC-EXAMPLE-BUCKET/ojdbc10.jar", 
     "customJdbcDriverClassName": "oracle.jdbc.OracleDriver"}
# Read from JDBC databases with custom driver
df_mysql8 = glueContext.create_dynamic_frame.from_options(connection_type="mysql", 
  connection_options=connection_mysql8_options)
# Read DynamicFrame from MySQL 5 and write to MySQL 8
df_mysql5 = glueContext.create_dynamic_frame.from_options(connection_type="mysql", 
  connection_options=connection_mysql5_options)
glueContext.write_from_options(frame_or_dfc=df_mysql5, connection_type="mysql", 
                                 connection_options=connection_mysql8_options)
# Read DynamicFrame from Oracle 11 and write to Oracle 18
df oracle11 =
  glueContext.create_dynamic_frame.from_options(connection_type="oracle", 
  connection_options=connection_oracle11_options)
glueContext.write_from_options(frame_or_dfc=df_oracle11, connection_type="oracle", 
                                 connection_options=connection_oracle18_options)
```
#### Scala

import com.amazonaws.services.glue.GlueContext import com.amazonaws.services.glue.MappingSpec import com.amazonaws.services.glue.errors.CallSite import com.amazonaws.services.glue.util.GlueArgParser import com.amazonaws.services.glue.util.Job import com.amazonaws.services.glue.util.JsonOptions import com.amazonaws.services.glue.DynamicFrame

```
import org.apache.spark.SparkContext
import scala.collection.JavaConverters._
object GlueApp { 
  val MYSOL 5 URI: String = "jdbc:mysql://<jdbc-host-name>:3306/db"
  val MYSQL_8_URI: String = "jdbc:mysql://<jdbc-host-name>:3306/db" 
  val ORACLE_11_URI: String = "jdbc:oracle:thin:@//<jdbc-host-name>:1521/ORCL" 
   val ORACLE_18_URI: String = "jdbc:oracle:thin:@//<jdbc-host-name>:1521/ORCL" 
  // Construct JDBC connection options 
   lazy val mysql5JsonOption = jsonOptions(MYSQL_5_URI) 
   lazy val mysql8JsonOption = customJDBCDriverJsonOptions(MYSQL_8_URI, "s3://DOC-
EXAMPLE-BUCKET/mysql-connector-java-8.0.17.jar", "com.mysql.cj.jdbc.Driver") 
   lazy val oracle11JsonOption = jsonOptions(ORACLE_11_URI) 
   lazy val oracle18JsonOption = customJDBCDriverJsonOptions(ORACLE_18_URI, "s3://
DOC-EXAMPLE-BUCKET/ojdbc10.jar", "oracle.jdbc.OracleDriver") 
   def main(sysArgs: Array[String]): Unit = { 
     val spark: SparkContext = new SparkContext() 
     val glueContext: GlueContext = new GlueContext(spark) 
     val args = GlueArgParser.getResolvedOptions(sysArgs, Seq("JOB_NAME").toArray) 
     Job.init(args("JOB_NAME"), glueContext, args.asJava) 
     // Read from JDBC database with custom driver 
     val df_mysql8: DynamicFrame = glueContext.getSource("mysql", 
  mysql8JsonOption).getDynamicFrame() 
     // Read DynamicFrame from MySQL 5 and write to MySQL 8 
     val df_mysql5: DynamicFrame = glueContext.getSource("mysql", 
  mysql5JsonOption).getDynamicFrame() 
     glueContext.getSink("mysql", mysql8JsonOption).writeDynamicFrame(df_mysql5) 
     // Read DynamicFrame from Oracle 11 and write to Oracle 18 
     val df_oracle11: DynamicFrame = glueContext.getSource("oracle", 
  oracle11JsonOption).getDynamicFrame() 
     glueContext.getSink("oracle", oracle18JsonOption).writeDynamicFrame(df_oracle11) 
     Job.commit() 
   } 
   private def jsonOptions(url: String): JsonOptions = { 
     new JsonOptions( 
       s"""{"url": "${url}",
```

```
 |"dbtable":"test", 
           |"user": "admin", 
           |"password": "pwd"}""".stripMargin) 
   } 
   private def customJDBCDriverJsonOptions(url: String, customJdbcDriverS3Path: 
  String, customJdbcDriverClassName: String): JsonOptions = { 
     new JsonOptions( 
       s"""{"url": "${url}", 
           |"dbtable":"test", 
           |"user": "admin", 
           |"password": "pwd", 
           |"customJdbcDriverS3Path": "${customJdbcDriverS3Path}", 
           |"customJdbcDriverClassName" : 
  "${customJdbcDriverClassName}"}""".stripMargin) 
   }
}
```
<span id="page-1716-0"></span>Lettura in parallelo dalle tabelle JDBC

Puoi impostare le proprietà della tabella JDBC per permettere a AWS Glue di leggere i dati in parallelo. Quando imposti determinate proprietà, indichi a AWS Glue di eseguire query SQL parallele su partizioni logiche dei dati. Puoi controllare il partizionamento impostando un campo hash o un'espressione hash. Puoi anche controllare il numero di operazioni di lettura parallele usate per accedere ai dati.

La lettura delle tabelle JDBC in parallelo è una tecnica di ottimizzazione che può migliorare le prestazioni. Per ulteriori informazioni sul processo di identificazione del momento in cui questa tecnica è appropriata, consulta [Ridurre la quantità di scansione dei dati](https://docs.aws.amazon.com/prescriptive-guidance/latest/tuning-aws-glue-for-apache-spark/parallelize-tasks.html) nella guida Best practice per l'ottimizzazione delle prestazioni dei processi AWS Glue per Apache Spark nel Prontuario AWS.

Per abilitare le letture parallele, puoi impostare coppie chiave/valore nel campo dei parametri della struttura della tabella. Utilizza la notazione JSON per impostare un valore per il campo parametri della tabella. Per ulteriori informazioni sulle modifiche delle proprietà di una tabella, consulta [Visualizzazione e modifica dei dettagli della tabella](#page-107-0). Puoi anche abilitare le letture parallele chiamando i metodi ETL (Extract, Transform and Load, estrazione, trasformazione e caricamento) create\_dynamic\_frame\_from\_options e create\_dynamic\_frame\_from\_catalog. Per ulteriori informazioni sulla definizione delle opzioni in questi metodi, consulta [from\\_options](#page-1457-0) e [from\\_catalog.](#page-1459-0)

Puoi usare questo metodo per le tabelle JDBC, ovvero la maggior parte delle tabelle i cui dati dai base costituiscono un datastore JDBC. Queste proprietà vengono ignorate quando viene eseguita la lettura delle tabelle Amazon Redshift e Amazon S3.

#### hashfield

Imposta hashfield sul nome di una colonna nella tabella JDBC da usare per dividere i dati in partizioni. Per ottenere risultati ottimali, questa colonna deve avere una distribuzione uniforme dei valori per distribuire i dati tra le partizioni. Questa colonna può contenere qualsiasi tipo di dati. AWS Glue genera query non sovrapposte eseguite in parallelo per leggere i dati partizionati in base a questa colonna. Ad esempio, se i dati sono distribuiti in modo uniforme in base al mese, è possibile usare la colonna month per leggere ogni mese di dati in parallelo.

```
 'hashfield': 'month'
```
AWS Glue crea una query per l'hashing del valore di campo a un numero di partizione ed esegue la query per tutte le partizioni in parallelo. Per usare la query personalizzata per partizionare la lettura di una tabella, fornisci un oggetto hashexpression al posto di un oggetto hashfield.

#### hashexpression

Imposta hashexpression su un'espressione SQL (conforme alla grammatica del motore di database JDBC) che restituisce un numero intero. Un'espressione semplice è il nome di qualsiasi colonna numerica nella tabella. AWS Glue genera query SQL per leggere i dati JDBC in parallelo usando hashexpression nella clausola WHERE per partizionare i dati.

Ad esempio, è possibile usare la colonna numerica customerID per leggere i dati partizionati in base a un numero cliente.

```
 'hashexpression': 'customerID'
```
Per fare in modo che AWS Glue controlli il partizionamento, fornisci un oggetto hashfield al posto di un oggetto hashexpression.

### hashpartitions

Imposta hashpartitions sul numero di letture parallele della tabella JDBC. Se questa proprietà non viene impostata, il valore predefinito è 7.

Imposta, ad esempio, il numero di letture parallele su 5, in modo che AWS Glue legga i dati con cinque query (o meno).

'hashpartitions': '5'

<span id="page-1718-0"></span>Configurazione di Amazon VPC per connessioni JDBC agli archivi dati Amazon RDS da AWS Glue

## **a** Note

Per impostazione predefinita, le nuove istanze di database Amazon RDS utilizzeranno il nuovo certificato. rds-ca-rsa2048-g1 AWS Gluejob e Test Connection si basano attualmente su. certificate rds-ca-2019 Per connettere nuove istanze Amazon RDS con AWS Glue job o Test Connection, imposta l'istanza per utilizzare il certificato rdsca-2019 tramite la AWS console o. AWS CLI Per ulteriori informazioni, consulta la sezione [Utilizzo di SSL/TLS per crittografare una connessione a un'istanza DB nella guida per l'utente](https://docs.aws.amazon.com/AmazonRDS/latest/UserGuide/UsingWithRDS.SSL.html) [di Amazon RDS per una](https://docs.aws.amazon.com/AmazonRDS/latest/UserGuide/UsingWithRDS.SSL.html) guida dettagliata.

Quando usi JDBC per connetterti ai database in Amazon RDS, dovrai eseguire una configurazione aggiuntiva. Per consentire ai AWS Glue componenti di comunicare con Amazon RDS, devi configurare l'accesso ai tuoi archivi dati Amazon RDS in Amazon VPC. Per permettere la comunicazione dei componenti di AWS Glue, specifica un gruppo di sicurezza con una regola per il traffico in entrata autoreferenziale per tutte le porte TCP. Creando una regola di autoreferenziazione, puoi limitare l'origine allo stesso gruppo di sicurezza nel VPC. Una regola di autoreferenziazione non aprirà il VPC a tutte le reti. Il gruppo di sicurezza predefinito per il tuo VPC potrebbe già avere una regola autoreferenziata in entrata per ALL Traffic.

Per configurare l'accesso tra AWS Glue e gli archivi dati Amazon RDS

1. Accedi alla AWS Management Console e apri la console Amazon RDS all'indirizzo [https://](https://console.aws.amazon.com/rds/)  [console.aws.amazon.com/rds/](https://console.aws.amazon.com/rds/).

2. Nella console Amazon RDS, identifica i gruppi di sicurezza utilizzati per controllare l'accesso al tuo database Amazon RDS.

Nel riquadro di navigazione a sinistra, scegli Database, quindi seleziona l'istanza a cui desideri connetterti dall'elenco nel riquadro principale.

Nella pagina dei dettagli del database, trova i gruppi di sicurezza VPC nella scheda Connettività e sicurezza.

- 3. In base all'architettura di rete, identificate quale gruppo di sicurezza associato è meglio modificare per consentire l'accesso al servizio AWS Glue. Salva il suo nome, *databasesecurity-group*per riferimenti futuri. Se non esiste un gruppo di sicurezza appropriato, segui le istruzioni per [Fornire l'accesso alla tua istanza DB nel tuo VPC creando un gruppo di sicurezza](https://docs.aws.amazon.com/AmazonRDS/latest/UserGuide/CHAP_SettingUp.html)  [nella documentazione](https://docs.aws.amazon.com/AmazonRDS/latest/UserGuide/CHAP_SettingUp.html) di Amazon RDS.
- 4. Accedere ad AWS Management Console e aprire la console Amazon VPC all'indirizzo [https://](https://console.aws.amazon.com/vpc/) [console.aws.amazon.com/vpc/](https://console.aws.amazon.com/vpc/).
- 5. Nella console Amazon VPC, identifica come eseguire l'aggiornamento. *database-securitygroup*

Nel riquadro di navigazione a sinistra, scegli Gruppi di sicurezza, quindi seleziona *databasesecurity-group*dall'elenco nel riquadro principale.

6. Identifica l'ID del gruppo di sicurezza per *database-security-group*, *database-sg-id*. Salvalo per future consultazioni.

Nella pagina dei dettagli del gruppo di sicurezza, trova l'ID del gruppo di sicurezza.

7. Modifica le regole in entrata per *database-security-group*, aggiungi una regola di autoreferenziazione per consentire ai AWS Glue componenti di comunicare. In particolare, aggiungi o conferma l'esistenza di una regola in cui Type è**All TCP**, Protocol è**TCP**, Port Range include tutte le porte e Source è. *database-sg-id* Verifica che il gruppo di sicurezza che hai inserito per Source sia lo stesso del gruppo di sicurezza che stai modificando.

Nella pagina dei dettagli del gruppo di sicurezza, seleziona Modifica regole in entrata.

La regola in entrata è simile alla seguente:

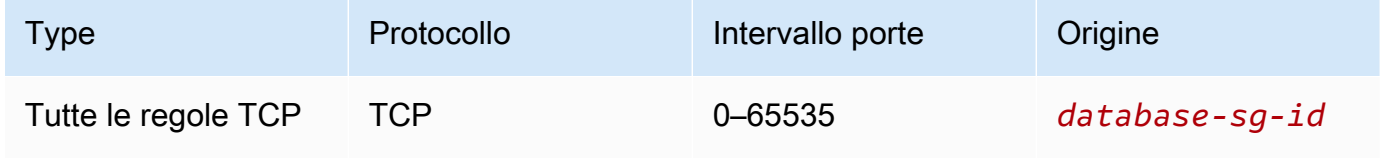

8. Aggiungi regole per il traffico in uscita.

Nella pagina dei dettagli del gruppo di sicurezza, seleziona Modifica regole in uscita.

Se il gruppo di sicurezza consente tutto il traffico in uscita, non sono necessarie regole separate. Per esempio:

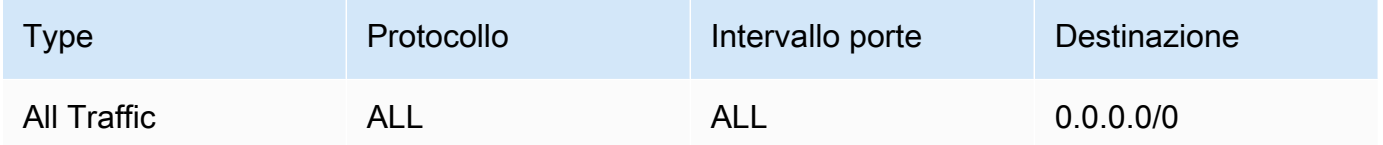

Se la tua architettura di rete è progettata per limitare il traffico in uscita, crea le seguenti regole in uscita:

Crea una regola autoreferenziale in cui Type è**All TCP**, Protocol è**TCP**, Port Range include tutte le porte e Destinazione è. *database-sg-id* Verifica che il gruppo di sicurezza che hai inserito per Destinazione sia lo stesso del gruppo di sicurezza che stai modificando.

Se utilizzi un endpoint VPC Amazon S3, aggiungi una regola HTTPS per consentire il traffico dal VPC ad Amazon S3. *Crea una regola in cui Type èHTTPS, Protocol isTCP, Port Range è 443 e Destination è l'ID dell'elenco di prefissi gestiti per l'endpoint gateway Amazon S3, s3-. prefix-list-id* Per ulteriori informazioni sugli elenchi di prefissi e sugli endpoint gateway Amazon S3, [consulta Endpoint gateway per](https://docs.aws.amazon.com/vpc/latest/privatelink/vpc-endpoints-s3.html) [Amazon S3 nella documentazione di Amazon](https://docs.aws.amazon.com/vpc/latest/privatelink/vpc-endpoints-s3.html) VPC.

Per esempio:

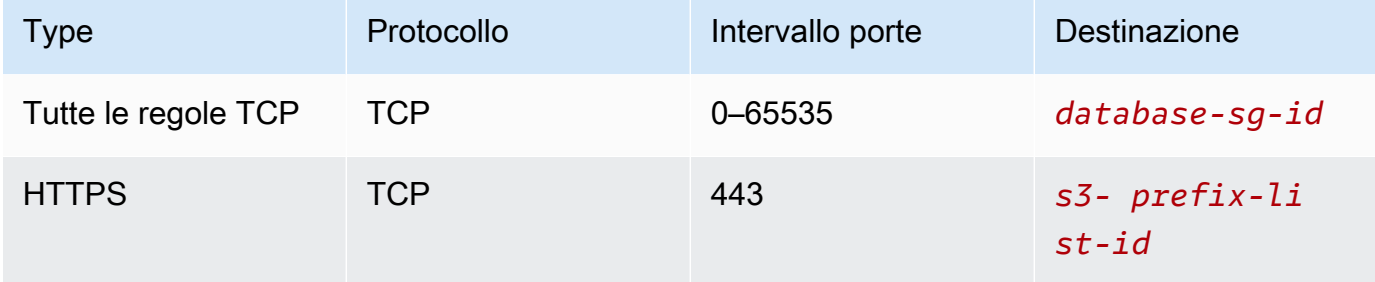

## Connessioni MongoDB

È possibile utilizzare AWS Glue per Spark per leggere e scrivere su tabelle in MongoDB w MongoDB Atlas in AWS Glue 4.0 e versioni successive. È possibile connettersi a MongoDB utilizzando le credenziali di nome utente e password memorizzate in AWS Secrets Manager tramite una connessione AWS Glue.

Per ulteriori informazioni su MongoDB, consulta [la documentazione di MongoDB.](https://www.mongodb.com/docs/)

<span id="page-1721-0"></span>Configurazione delle connessioni MongoDB

Per connetterti a MongoDB da AWS Glue, avrai bisogno delle tue credenziali MongoDB, *mongodbUser* e *mongodbPass*.

Per connettersi a MongoDB da AWS Glue, potrebbero essere necessari alcuni prerequisiti:

• Se la tua istanza MongoDB si trova in un Amazon VPC, configura Amazon VPC per consentire al processo AWS Glue di comunicare con l'istanza MongoDB senza che il traffico attraversi la rete Internet pubblica.

In Amazon VPC, identifica o crea un VPC, una sottorete e un gruppo di sicurezza che AWS Glue utilizzerà durante l'esecuzione del processo. Inoltre, assicurati che Amazon VPC sia configurato per consentire il traffico di rete tra l'istanza MongoDB e questa posizione. In base al layout di rete, potrebbe richiedere modifiche alle regole dei gruppi di sicurezza, alle liste di controllo accessi di rete, ai gateway NAT e alle connessioni peering.

È quindi possibile procedere alla configurazione di AWS Glue per l'uso con MongoDB.

Per configurare una connessione a MongoDB:

- 1. Facoltativamente, in AWS Secrets Manager, crea un segreto utilizzando le tue credenziali MongoDB. Per creare un segreto in Secrets Manager, segui il tutorial disponibile in [Create an](https://docs.aws.amazon.com/secretsmanager/latest/userguide/create_secret.html) [AWS Secrets Manager secret](https://docs.aws.amazon.com/secretsmanager/latest/userguide/create_secret.html) nella documentazione di AWS Secrets Manager. Dopo aver creato il segreto, prendi nota del nome, *secretName*, per il passaggio successivo.
	- Quando selezioni le coppie chiave/valore, crea una coppia per la chiave username con il valore *mongodbUser*.

Quando selezioni le coppie chiave/valore, crea una coppia per la chiave password con il valore *mongodbPass*.

- 2. Nella console AWS Glue, crea una connessione seguendo i passaggi riportati in [the section](#page-339-0)  [called "Aggiunta di una connessione AWS Glue".](#page-339-0) Dopo aver creato la connessione, prendi nota del nome, *connectionName*, per l'uso futuro in AWS Glue.
	- Quando selezioni un tipo di connessione, seleziona MongoDB o MongoDB Atlas.
	- Quando selezioni l'URL MongoDB o URL MongoDB Atlas, fornisci il nome host dell'istanza MongoDB.

Un URL MongoDB viene fornito nel formato mongodb://*mongoHost*:*mongoPort*/*mongoDBname*.

Un URL MongoDB Atlas viene fornito nel formato mongodb +srv://*mongoHost*:*mongoPort*/*mongoDBname*.

Fornendo il database predefinito per la connessione, *mongoDBname* è facoltativo.

• Se hai scelto di creare un segreto di Secrets Manager, scegli il tipo di credenziali AWS Secrets Manager.

Quindi, in Segreto di AWS, fornisci *secretName*.

- Se scegli di fornire nome utente e password, fornisci *mongodbUser* e *mongodbPass*.
- 3. Nelle seguenti situazioni, potresti aver bisogno di una configurazione aggiuntiva:
	- Per le istanze MongoDB ospitate su AWS in un Amazon VPC
		- Dovrai fornire le informazioni di connessione Amazon VPC alla connessione AWS Glue che definisce le credenziali di sicurezza MongoDB. Durante la creazione o l'aggiornamento della connessione, imposta VPC, sottorete e Gruppi di sicurezza nelle opzioni di rete.

Dopo aver creato una connessione MongoDB AWS Glue, dovrai eseguire i seguenti passaggi prima di chiamare il metodo di connessione.

- Se hai scelto di creare un segreto di Secrets Manager, concedi al ruolo IAM associato al processo AWS Glue il permesso di leggere *secretName*.
- Nella configurazione del processo AWS Glue, fornisci *connectionName* come Connessione di rete aggiuntiva.

Per utilizzare la connessione MongoDB AWS Glue in AWS Glue per Spark, fornisci l'opzione connectionName nella chiamata al metodo di connessione. In alternativa, puoi seguire i passaggi in [the section called "Integrazione con MongoDB"](#page-149-0) per utilizzare la connessione insieme al Catalogo dati AWS Glue.

Lettura da MongoDB utilizzando una connessione AWS Glue

Prerequisiti:

• Una raccolta MongoDB da cui desideri leggere. Avrai bisogno delle informazioni di identificazione per la raccolta.

Una raccolta MongoDB è identificata da un nome di database e di raccolta, *mongodbName*, *mongodbCollection*.

• Una connessione MongoDB AWS Glue configurata per fornire informazioni di autenticazione. Completa i passaggi della procedura precedente, Per configurare una connessione a MongoDB per configurare le informazioni di autenticazione. Sarà necessario il nome della connessione AWS Glue, *connectionName*.

Ad esempio:

```
mongodb_read = glueContext.create_dynamic_frame.from_options( 
     connection_type="mongodb", 
     connection_options={ 
         "connectionName": "connectionName", 
         "database": "mongodbName", 
         "collection": "mongodbCollection", 
         "partitioner": 
  "com.mongodb.spark.sql.connector.read.partitioner.SinglePartitionPartitioner", 
         "partitionerOptions.partitionSizeMB": "10", 
         "partitionerOptions.partitionKey": "_id", 
         "disableUpdateUri": "false", 
     }
)
```
Scrittura su tabelle MongoDB

Questo esempio scrive informazioni a partire da un DynamicFrame esistente, *dynamicFrame* a MongoDB.

Prerequisiti:

• Una raccolta MongoDB su cui desideri scrivere. Avrai bisogno delle informazioni di identificazione per la raccolta.

Una raccolta MongoDB è identificata da un nome di database e di raccolta, *mongodbName*, *mongodbCollection*.

• Una connessione MongoDB AWS Glue configurata per fornire informazioni di autenticazione. Completa i passaggi della procedura precedente, Per configurare una connessione a MongoDB per configurare le informazioni di autenticazione. Sarà necessario il nome della connessione AWS Glue, *connectionName*.

Ad esempio:

```
glueContext.write_dynamic_frame.from_options( 
     frame=dynamicFrame, 
     connection_type="mongodb", 
     connection_options={ 
         "connectionName": "connectionName", 
         "database": "mongodbName", 
         "collection": "mongodbCollection", 
         "disableUpdateUri": "false", 
         "retryWrites": "false", 
     },
)
```
Lettura e scrittura in tabelle su tabelle MongoDB

Questo esempio scrive informazioni a partire da un DynamicFrame esistente, *dynamicFrame* a MongoDB.

Prerequisiti:

• Una raccolta MongoDB da cui desideri leggere. Avrai bisogno delle informazioni di identificazione per la raccolta.

Una raccolta MongoDB su cui desideri scrivere. Avrai bisogno delle informazioni di identificazione per la raccolta.

Una raccolta MongoDB è identificata da un nome di database e di raccolta, *mongodbName*, *mongodbCollection*.

• Informazioni di autenticazione MongoDB, *mongodbUser* e *mongodbPassword*.

#### Ad esempio:

#### Python

```
import sys
from awsglue.transforms import *
from awsglue.utils import getResolvedOptions
from pyspark.context import SparkContext, SparkConf
from awsglue.context import GlueContext
from awsglue.job import Job
import time
## @params: [JOB_NAME]
args = getResolvedOptions(sys.argv, ['JOB_NAME'])
sc = SparkContext()
glueContext = GlueContext(sc)
spark = glueContext.spark_session
job = Job(glueContext)
job.init(args['JOB_NAME'], args)
output_path = "s3://some_bucket/output/" + str(time.time()) + "/"
mongo_uri = "mongodb://<mongo-instanced-ip-address>:27017"
mongo_ssl_uri = "mongodb://<mongo-instanced-ip-address>:27017"
write_uri = "mongodb://<mongo-instanced-ip-address>:27017"
read_mongo_options = { 
     "uri": mongo_uri, 
     "database": "mongodbName", 
     "collection": "mongodbCollection", 
     "username": "mongodbUsername", 
     "password": "mongodbPassword", 
     "partitioner": "MongoSamplePartitioner", 
     "partitionerOptions.partitionSizeMB": "10", 
     "partitionerOptions.partitionKey": "_id"}
ssl_mongo_options = { 
     "uri": mongo_ssl_uri, 
     "database": "mongodbName", 
     "collection": "mongodbCollection", 
     "ssl": "true", 
     "ssl.domain_match": "false"
}
```

```
write_mongo_options = { 
     "uri": write_uri, 
     "database": "mongodbName", 
     "collection": "mongodbCollection", 
     "username": "mongodbUsername", 
     "password": "mongodbPassword",
}
# Get DynamicFrame from MongoDB
dynamic_frame = 
  glueContext.create_dynamic_frame.from_options(connection_type="mongodb", 
  connection_options=read_mongo_options)
# Write DynamicFrame to MongoDB
glueContext.write_dynamic_frame.from_options(dynamicFrame, 
  connection_type="mongodb", connection_options=write_mongo_options)
job.commit()
```
#### Scala

```
import com.amazonaws.services.glue.GlueContext
import com.amazonaws.services.glue.MappingSpec
import com.amazonaws.services.glue.errors.CallSite
import com.amazonaws.services.glue.util.GlueArgParser
import com.amazonaws.services.glue.util.Job
import com.amazonaws.services.glue.util.JsonOptions
import com.amazonaws.services.glue.DynamicFrame
import org.apache.spark.SparkContext
import scala.collection.JavaConverters._
object GlueApp { 
   val DEFAULT_URI: String = "mongodb://<mongo-instanced-ip-address>:27017" 
   val WRITE_URI: String = "mongodb://<mongo-instanced-ip-address>:27017" 
  lazy val defaultJsonOption = jsonOptions(DEFAULT_URI)
   lazy val writeJsonOption = jsonOptions(WRITE_URI) 
   def main(sysArgs: Array[String]): Unit = { 
    val spark: SparkContext = new SparkContext() 
    val glueContext: GlueContext = new GlueContext(spark)
     val args = GlueArgParser.getResolvedOptions(sysArgs, Seq("JOB_NAME").toArray) 
     Job.init(args("JOB_NAME"), glueContext, args.asJava)
```

```
 // Get DynamicFrame from MongoDB 
     val dynamicFrame: DynamicFrame = glueContext.getSource("mongodb", 
  defaultJsonOption).getDynamicFrame() 
     // Write DynamicFrame to MongoDB 
     glueContext.getSink("mongodb", writeJsonOption).writeDynamicFrame(dynamicFrame) 
     Job.commit() 
   } 
   private def jsonOptions(uri: String): JsonOptions = { 
     new JsonOptions( 
       s"""{"uri": "${uri}", 
           |"database":"mongodbName", 
           |"collection":"mongodbCollection", 
           |"username": "mongodbUsername", 
           |"password": "mongodbPassword", 
           |"ssl":"true", 
           |"ssl.domain_match":"false", 
           |"partitioner": "MongoSamplePartitioner", 
           |"partitionerOptions.partitionSizeMB": "10", 
           |"partitionerOptions.partitionKey": "_id"}""".stripMargin) 
   }
}
```
Indicazioni di riferimento alle opzioni di connessione a MongoDB

Designa una connessione a MongoDB. Le opzioni di connessione differiscono per una connessione sorgente e una connessione sink.

Queste proprietà di connessione sono condivise tra le connessioni di origine e sink:

- connectionName: utilizzato per la lettura/scrittura. Il nome di una connessione a MongoDB AWS Glue configurata per fornire informazioni di autenticazione e sulla rete al metodo di connessione. Quando una connessione AWS Glue è configurata come descritto nella sezione precedente, [the section called "Configurazione di MongoDB",](#page-1721-0) la fornitura di connectionName sostituirà la necessità di fornire le opzioni di connessione "uri", "username" e "password".
- "uri": (Obbligatorio) L'host MongoDB da cui leggere, formattato come mongodb:// <host>:<port>. Utilizzato nelle versioni AWS Glue precedenti alla versione di AWS Glue 4.0.
- "connection.uri": (Obbligatorio) L'host MongoDB da cui leggere, formattato come mongodb://<host>:<port>. Utilizzato nelle versioni AWS Glue 4.0 e successive.
- "username": (Obbligatorio) Il nome utente MongoDB.
- "password": (Obbligatorio) La password di MongoDB.
- "database": (Obbligatorio) Il database MongoDB da cui leggere. Questa opzione può anche essere trasmessa in additional\_options quando si chiama glue\_context.create\_dynamic\_frame\_from\_catalog nello script di processo.
- "collection": (Obbligatorio) La raccolta MongoDB da cui leggere. Questa opzione può anche essere trasmessa in additional\_options quando si chiama glue\_context.create\_dynamic\_frame\_from\_catalog nello script di processo.

"connectionType": "mongodb" come sorgente

Utilizzare le seguenti opzioni di connessione con "connectionType": "mongodb" come origine:

- "ssl": (Facoltativo) Se il valore è true, avvia una connessione SSL. Il valore predefinito è false.
- "ssl.domain\_match": (Facoltativo) Se i valori true e ssl sono true, viene eseguito il controllo della corrispondenza del dominio. Il valore predefinito è true.
- "batchSize": (Facoltativo): il numero di documenti da restituire per ogni batch, utilizzato all'interno del cursore dei batch interni.
- "partitioner": (Facoltativo): il nome della classe del partizionatore per la lettura dei dati di input da MongoDB. Il connettore fornisce i seguenti partizionatori:
	- MongoDefaultPartitioner (impostazione predefinita) (non supportato in AWS Glue 4.0)
	- MongoSamplePartitioner (Richiede MongoDB 3.2 o versioni successive) (non supportato in AWS Glue 4.0)
	- MongoShardedPartitioner (non supportato in AWS Glue 4.0)
	- MongoSplitVectorPartitioner (non supportato in AWS Glue 4.0)
	- MongoPaginateByCountPartitioner (non supportato in AWS Glue 4.0)
	- MongoPaginateBySizePartitioner (non supportato in AWS Glue 4.0)
	- com.mongodb.spark.sql.connector.read.partitioner.SinglePartitionPartitioner
	- com.mongodb.spark.sql.connector.read.partitioner.ShardedPartitioner
	- com.mongodb.spark.sql.connector.read.partitioner.PaginateIntoPartitionsPartitioner
- "partitionerOptions" ( Facoltativo): opzioni per il partizionatore designato. Per ogni partizionatore sono supportate le seguenti opzioni:
	- MongoSamplePartitioner: partitionKey, partitionSizeMB, samplesPerPartition
	- MongoShardedPartitioner: shardkey
	- MongoSplitVectorPartitioner: partitionKey, partitionSizeMB
	- MongoPaginateByCountPartitioner: partitionKey, numberOfPartitions
	- MongoPaginateBySizePartitioner: partitionKey, partitionSizeMB

Per ulteriori informazioni su queste opzioni, vedere [Partitioner Configuration \(Configurazione](https://docs.mongodb.com/spark-connector/master/configuration/#partitioner-conf)  [partizionatore\)](https://docs.mongodb.com/spark-connector/master/configuration/#partitioner-conf) nella documentazione di MongoDB.

"connectionType": "mongodb" come sink

Utilizzare le seguenti opzioni di connessione con "connectionType": "mongodb" come sink:

- "ssl": (Facoltativo) Se il valore è true, avvia una connessione SSL. Il valore predefinito è false.
- "ssl.domain\_match": (Facoltativo) Se i valori true e ssl sono true, viene eseguito il controllo della corrispondenza del dominio. Il valore predefinito è true.
- "extendedBsonTypes": (Facoltativo) Se il valore ètrue, permette i tipi BSON estesi durante la scrittura di dati su MongoDB. Il valore predefinito è true.
- "replaceDocument": (Facoltativo) Se il valore è true, sostituisce l'intero documento quando si salvano set di dati che contengono un campo \_id. Se il valore è false, vengono aggiornati solo i campi del documento che corrispondono ai campi del set di dati. Il valore predefinito è true.
- "maxBatchSize": (Facoltativo): la dimensione massima del batch per le operazioni in blocco durante il salvataggio dei dati. Il valore predefinito è 512.
- "retryWrites": (Facoltativo): riprova automaticamente alcune operazioni di scrittura una sola volta se AWS Glue rileva un errore di rete.

Connessioni SAP HANA

È possibile utilizzare AWS Glue per Spark per leggere e scrivere su tabelle in SAP HANA in AWS Glue 4.0 e versioni successive. È possibile definire cosa leggere da SAP HANA con una query SQL. Ci si connette a SAP HANA utilizzando le credenziali JDBC archiviate in AWS Secrets Manager tramite una connessione SAP HANA AWS Glue.

Per ulteriori informazioni sulle porte SAP HANA JDBC, consulta la [documentazione SAP HANA.](https://help.sap.com/docs/SAP_HANA_PLATFORM/0eec0d68141541d1b07893a39944924e/ff15928cf5594d78b841fbbe649f04b4.html)

Configurazione delle connessioni SAP HANA

Per connetterti a SAP HANA da AWS Glue, dovrai creare e archiviare le tue credenziali SAP HANA in un segreto AWS Secrets Manager, quindi associare tale segreto a una connessione SAP HANA AWS Glue. Dovrai configurare la connettività di rete tra il tuo servizio SAP HANA e AWS Glue.

Per connetterti a SAP HANA, potrebbero essere necessari alcuni prerequisiti:

• Se il tuo servizio SAP HANA si trova in un Amazon VPC, configura Amazon VPC per consentire al processo AWS Glue di comunicare con il servizio SAP HANA senza che il traffico attraversi la rete Internet pubblica.

In Amazon VPC, identifica o crea un VPC, una sottorete e un gruppo di sicurezza che AWS Glue utilizzerà durante l'esecuzione del processo. Inoltre, assicurati che Amazon VPC sia configurato per consentire il traffico di rete tra l'endpoint SAP HANA e questa posizione. Il tuo processo dovrà stabilire una connessione TCP con la tua porta SAP HANA JDBC. Per ulteriori informazioni sulle porte SAP HANA, consulta la [documentazione SAP HANA.](https://help.sap.com/docs/HANA_SMART_DATA_INTEGRATION/7952ef28a6914997abc01745fef1b607/88e2e8bded9e4041ad3ad87dc46c7b55.html?locale=en-US) In base al layout di rete, potrebbe richiedere modifiche alle regole dei gruppi di sicurezza, alle liste di controllo accessi di rete, ai gateway NAT e alle connessioni peering.

• Non ci sono prerequisiti aggiuntivi se l'endpoint SAP HANA è accessibile a Internet.

Per configurare una connessione a SAP HANA:

- 1. In AWS Secrets Manager, crea un segreto utilizzando le tue credenziali SAP HANA. Per creare un segreto in Secrets Manager, segui il tutorial disponibile in [Create an AWS Secrets Manager](https://docs.aws.amazon.com/secretsmanager/latest/userguide/create_secret.html) [secret](https://docs.aws.amazon.com/secretsmanager/latest/userguide/create_secret.html) nella documentazione di AWS Secrets Manager. Dopo aver creato il segreto, prendi nota del nome, *secretName*, per il passaggio successivo.
	- Quando selezioni le coppie chiave/valore, crea una coppia per la chiave user con il valore *saphanaUsername*.
	- Quando selezioni le coppie chiave/valore, crea una coppia per la chiave password con il valore *saphanaPassword*.
- 2. Nella console AWS Glue, crea una connessione seguendo i passaggi riportati in [the section](#page-339-0)  [called "Aggiunta di una connessione AWS Glue".](#page-339-0) Dopo aver creato la connessione, prendi nota del nome, *connectionName*, per l'uso futuro in AWS Glue.
	- In Tipo di connessione, seleziona SAP HANA.

• Quando fornisci l'URL SAP HANA, fornisci l'URL per la tua istanza.

Gli URL SAP HANA JDBC sono nel modulo

jdbc:sap://saphanaHostname:saphanaPort/?databaseName=saphanaDBname,Paramete

AWS Glue richiede i seguenti parametri URL JDBC:

- databaseName Un database predefinito in SAP HANA a cui connettersi.
- Quando selezioni il Segreto AWS, fornisci *secretName*.

Dopo aver creato una connessione AWS Glue SAP HANA, è necessario eseguire le seguenti operazioni prima di eseguire il processo AWS Glue:

- Concedi al ruolo IAM associato al tuo processo AWS Glue il permesso di leggere *secretName*.
- Nella configurazione del processo AWS Glue, fornisci *connectionName* come Connessione di rete aggiuntiva.

Lettura da tabelle SAP HANA

Prerequisiti:

• Una tabella SAP HANA da cui si desidera leggere. Avrai bisogno delle informazioni di identificazione per la tabella.

Una tabella può essere specificata con un nome di tabella SAP HANA e di schema, nel modulo *schemaName*.*tableName*. Il nome dello schema e il separatore ""." non sono necessari se la tabella si trova nello schema predefinito, "pubblico". Chiamalo *tableIdentifier*. Il database viene fornito come parametro URL JDBC in connectionName.

• Una connessione AWS Glue SAP HANA configurata per fornire informazioni di autenticazione. Completa i passaggi della procedura precedente, Per configurare una connessione a SAP HANA per configurare le informazioni di autenticazione. Sarà necessario il nome della connessione AWS Glue, *connectionName*.

Ad esempio:

```
saphana_read_table = glueContext.create_dynamic_frame.from_options( 
     connection_type="saphana", 
     connection_options={
```

```
 "connectionName": "connectionName", 
         "dbtable": "tableIdentifier", 
     }
)
```
È possibile anche fornire una query SELECT SQL per filtrare i risultati restituiti al DynamicFrame. Sarà necessario configurare query.

Ad esempio:

```
saphana_read_query = glueContext.create_dynamic_frame.from_options( 
     connection_type="saphana", 
     connection_options={ 
         "connectionName": "connectionName", 
         "query": "query" 
     }
)
```
Scrittura su tabelle SAP HANA

Questo esempio scrive informazioni a partire da un DynamicFrame esistente, *dynamicFrame* a SAP HANA. Se la tabella contiene già informazioni, AWS Glue genererà un errore.

Prerequisiti:

• Una tabella SAP HANA su cui scrivere.

Una tabella può essere specificata con un nome di tabella SAP HANA e di schema, nel modulo *schemaName*.*tableName*. Il nome dello schema e il separatore ""." non sono necessari se la tabella si trova nello schema predefinito, "pubblico". Chiamalo *tableIdentifier*. Il database viene fornito come parametro URL JDBC in connectionName.

• Informazioni di autenticazione SAP HANA. Completa i passaggi della procedura precedente, Per configurare una connessione a SAP HANA per configurare le informazioni di autenticazione. Sarà necessario il nome della connessione AWS Glue, *connectionName*.

Ad esempio:

```
options = \{ "connectionName": "connectionName", 
     "dbtable": 'tableIdentifier'
```
}

```
 saphana_write = glueContext.write_dynamic_frame.from_options( 
         frame=dynamicFrame, 
         connection_type="saphana", 
         connection_options=options
)
```
Indicazioni di riferimento alle opzioni di connessione a SAP HANA

- connectionName: obbligatorio. Utilizzato per la lettura/scrittura. Il nome di una connessione a SAP HANA AWS Glue configurata per fornire informazioni di autenticazione e sulla rete al metodo di connessione.
- databaseName: utilizzato per la lettura/scrittura. Valori validi: nomi dei database in SAP HANA. Nome del database a cui connettersi.
- dbtable Richiesto per la scrittura, richiesto per la lettura a meno che non query sia fornito. Utilizzato per la lettura/scrittura. Valori validi: contenuto di una clausola SAP HANA SQL FROM. Identifica una tabella in SAP HANA a cui connettersi. È inoltre possibile fornire un codice SQL diverso dal nome della tabella, ad esempio una sottoquery. Per ulteriori informazioni, consulta la [clausola From](https://help.sap.com/docs/SAP_HANA_PLATFORM/4fe29514fd584807ac9f2a04f6754767/20fcf24075191014a89e9dc7b8408b26.html#loio20fcf24075191014a89e9dc7b8408b26__from_clause) nella documentazione di SAP HANA.
- query: utilizzato per la lettura. Una query SAP HANA SQL SELECT che definisce cosa recuperare durante la lettura da SAP HANA.

## Connessioni Snowflake

È possibile utilizzare AWS Glue per Spark per leggere e scrivere su tabelle in Snowflake in AWS Glue 4.0 e versioni successive. È possibile leggere da Snowflake con una query SQL. È possibile connettersi a Snowflake utilizzando un utente e una password. È possibile fare riferimento alle credenziali Snowflake archiviate in AWS Secrets Manager attraverso Catalogo dati AWS Glue. Le credenziali Catalogo dati Snowflake per AWS Glue per Spark vengono archiviate separatamente dalle credenziali Catalogo dati Snowflake per i crawler. È necessario scegliere un tipo di connessione SNOWFLAKE e non un tipo di connessione JDBCconfigurato per la connessione a Snowflake.

Per ulteriori informazioni su Snowflake, consulta il [sito Web di Snowflake](https://www.snowflake.com/). Per ulteriori informazioni su Snowflake su AWS, consulta la pagina [Snowflake Data Warehouse on Amazon Web Services.](https://aws.amazon.com/financial-services/partner-solutions/snowflake/)

## <span id="page-1733-0"></span>Configurazione delle connessioni Snowflake

Non sussistono prerequisiti AWS per la connessione ai database Snowflake disponibili su Internet.

Facoltativamente, è possibile applicare la seguente configurazione per gestire le credenziali di connessione con AWS Glue.

Gestione delle credenziali di connessione con AWS Glue

- 1. In Snowflake, genera un utente, *sowflakeUser*, e una password, *snowflakePassword*.
- 2. In AWS Secrets Manager, crea un segreto utilizzando le tue credenziali Snowflake. Per creare un segreto in Secrets Manager, segui il tutorial disponibile in [Create an AWS Secrets Manager](https://docs.aws.amazon.com/secretsmanager/latest/userguide/create_secret.html#create_secret_cli) [secret](https://docs.aws.amazon.com/secretsmanager/latest/userguide/create_secret.html#create_secret_cli) nella documentazione di AWS Secrets Manager. Dopo aver creato il segreto, prendi nota del nome, *secretName*, per il passaggio successivo.
	- Quando selezioni le coppie chiave/valore, crea una coppia per *snowflakeUser* con la chiave sfUser.
	- Quando selezioni le coppie chiave/valore, crea una coppia per *snowflakePassword* con la chiave sfPassword.
	- Quando selezioni le coppie chiave/valore, puoi fornire la chiave sfWarehouse al tuo warehouse Snowflake.
- 3. In Catalogo dati AWS Glue, crea una connessione seguendo i passaggi riportati in [the section](#page-339-0)  [called "Aggiunta di una connessione AWS Glue".](#page-339-0) Dopo aver creato la connessione, prendi nota del nome, *connectionName*, per il passaggio successivo.
	- In Tipo di connessione, seleziona Snowflake.
	- Quando selezioni l'URL Snowflake, fornisci l'URL della tua istanza Snowflake. L'URL utilizzerà un nome host nel modulo *account\_identifier*.snowflakecomputing.com.
	- Quando selezioni il Segreto AWS, fornisci *secretName*.
- 4. Nella configurazione del processo AWS Glue, fornisci *connectionName* come Connessione di rete aggiuntiva.

Nelle seguenti situazioni, potresti aver bisogno di quanto segue:

- Per Snowflake ospitato su AWS in un Amazon VPC
	- Avrai bisogno di una configurazione Amazon VPC appropriata per Snowflake. Per ulteriori informazioni su come configurare il tuo Amazon VPC, consulta la sezione [AWS PrivateLink &](https://docs.snowflake.com/en/user-guide/admin-security-privatelink)  [Snowflake](https://docs.snowflake.com/en/user-guide/admin-security-privatelink) nella documentazione di Snowflake.
	- Avrai bisogno di una configurazione Amazon VPC appropriata per AWS Glue. [the section called](#page-2798-0)  ["Endpoint VPC \(AWS PrivateLink\)".](#page-2798-0)
- Dovrai creare una connessione a Catalogo dati AWS Glue che fornisca le informazioni di connessione Amazon VPC (oltre all'ID di un segreto AWS Secrets Manager che definisce le tue credenziali di sicurezza Snowflake). L'URL cambierà durante l'utilizzo di AWS PrivateLink, come descritto nella documentazione di Snowflake, un collegamento alla quale è stato fornito in precedenza.
- È necessario che la configurazione del processo includa la connessione a Catalogo dati come Connessione di rete aggiuntiva.

## Lettura dalle tabelle Snowflake

Prerequisiti: una tabella Snowflake da cui desideri leggere. Avrai bisogno del nome della tabella Snowflake, *tableName*. Avrai bisogno del tuo URL Snowflake, *snowflakeUrl*, del nome utente, *snowflakeUser*, e della password, *snowflakePassword*. Se il tuo utente Snowflake non dispone di uno spazio dei nomi predefinito, avrai bisogno del nome del database Snowflake, *databaseName* e del nome dello schema *SchemaName*. Inoltre, se il tuo utente Snowflake non dispone di un set di warehouse predefinito, avrai bisogno di un nome di warehouse *WarehouseName*.

# Per esempio:

Prerequisiti aggiuntivi: completa la procedura Gestione delle credenziali di connessione con AWS Glue per configurare *snowflakeUrl*, *snowflakeUsername* e *snowflakePassword*. Per esaminare questi passaggi, consulta [the section called "Configurazione di Snowflake"](#page-1733-0), la sezione precedente. Per selezionare la connessione di rete aggiuntiva con la quale connettersi, utilizzeremo il parametro connectionName.

```
snowflake_read = glueContext.create_dynamic_frame.from_options( 
   connection_type="snowflake", 
   connection_options={ 
         "connectionName": "connectionName", 
         "dbtable": "tableName", 
         "sfDatabase": "databaseName", 
         "sfSchema": "schemaName", 
         "sfWarehouse": "warehouseName", 
     }
)
```
Inoltre, puoi utilizzare i parametri autopushdown e query per leggere una parte di una tabella Snowflake. Questo può essere molto più efficiente rispetto al filtraggio dei risultati dopo che sono stati caricati in Spark. Prendiamo in esame un esempio in cui tutte le vendite sono archiviate nella stessa

tabella, ma è necessario analizzare solo le vendite di un determinato negozio nei giorni festivi. Se tali informazioni sono archiviate nella tabella, è possibile utilizzare il predicato pushdown per recuperare i risultati come segue:

```
snowflake_node = glueContext.create_dynamic_frame.from_options( 
     connection_type="snowflake", 
     connection_options={ 
         "autopushdown": "on", 
         "query": "select * from sales where store='1' and IsHoliday='TRUE'", 
         "connectionName": "snowflake-glue-conn", 
         "sfDatabase": "databaseName", 
         "sfSchema": "schemaName", 
         "sfWarehouse": "warehouseName", 
     }
)
```
#### Scrittura su tabelle Snowflake

Prerequisiti: un database Snowflake su cui scrivere. Avrai bisogno di un nome di tabella attuale o desiderato, *tableName*. Avrai bisogno del tuo URL Snowflake, *snowflakeUrl*, del nome utente, *snowflakeUser*, e della password, *snowflakePassword*. Se il tuo utente Snowflake non dispone di uno spazio dei nomi predefinito, avrai bisogno del nome del database Snowflake, *databaseName* e del nome dello schema *SchemaName*. Inoltre, se il tuo utente Snowflake non dispone di un set di warehouse predefinito, avrai bisogno di un nome di warehouse *WarehouseName*.

#### Per esempio:

Prerequisiti aggiuntivi: completa la procedura Gestione delle credenziali di connessione con AWS Glue per configurare *snowflakeUrl*, *snowflakeUsername* e *snowflakePassword*. Per esaminare questi passaggi, consulta [the section called "Configurazione di Snowflake"](#page-1733-0), la sezione precedente. Per selezionare la connessione di rete aggiuntiva con la quale connettersi, utilizzeremo il parametro connectionName.

```
glueContext.write_dynamic_frame.from_options( 
     connection_type="snowflake", 
     connection_options={ 
         "connectionName": "connectionName", 
         "dbtable": "tableName", 
         "sfDatabase": "databaseName", 
         "sfSchema": "schemaName", 
         "sfWarehouse": "warehouseName",
```
},

)

Il tipo di connessione Snowflake accetta le seguenti opzioni di connessione:

È possibile recuperare alcuni dei parametri di questa sezione da una connessione a Catalogo dati (sfUrl, sfUser e sfPassword), nel qual caso non è necessario fornirli. È possibile farlo fornendo il parametro connectionName.

È possibile recuperare alcuni dei parametri di questa sezione da un segreto AWS Secrets Manager (sfUser, sfPassword), nel qual caso non è necessario fornirli. Il segreto deve fornire il contenuto sotto le chiavi sfUser e sfPassword. È possibile farlo fornendo il parametro secretId.

Per la connessione a Snowflake generalmente vengono utilizzati i seguenti parametri.

- sfDatabase: obbligatorio se in Snowflake non è impostato un valore predefinito per l'utente. Utilizzato per la lettura/scrittura. Il database da utilizzare per la sessione dopo la connessione.
- sfSchema: obbligatorio se in Snowflake non è impostato un valore predefinito per l'utente. Utilizzato per la lettura/scrittura. Lo schema da utilizzare per la sessione dopo la connessione.
- sfWarehouse: obbligatorio se in Snowflake non è impostato un valore predefinito per l'utente. Utilizzato per la lettura/scrittura. Il warehouse virtuale predefinito da utilizzare per la sessione dopo la connessione.
- sfRole: obbligatorio se in Snowflake non è impostato un valore predefinito per l'utente. Utilizzato per la lettura/scrittura. Il ruolo di sicurezza predefinito da utilizzare per la sessione dopo la connessione.
- sfUrl: (obbligatorio) utilizzato per la lettura/scrittura. Specifica il nome host del tuo account nel seguente formato: *account\_identifier*.snowflakecomputing.com. Per ulteriori informazioni sugli identificatori di account, consulta la pagina [Account Identifiers](https://docs.snowflake.com/en/user-guide/admin-account-identifier) nella documentazione di Snowflake.
- sfUser: (obbligatorio) utilizzato per la lettura/scrittura. Il nome di accesso per l'utente Snowflake.
- sfPassword (obbligatorio se non viene fornito pem\_private\_key). Utilizzato per lettura/scrittura. La password per l'utente Snowflake.
- dbtable: obbligatorio quando si lavora con tabelle complete. Utilizzato per la lettura/scrittura. Il nome della tabella da leggere o la tabella in cui vengono scritti i dati. Durante la lettura, vengono recuperate tutte le colonne e i record.
- pem\_private\_key: utilizzato per la lettura/scrittura. Una stringa di chiave privata non crittografata con codifica b64. La chiave privata per l'utente Snowflake. È comune copiare tale chiave da un file PEM. Per ulteriori informazioni, consulta [Autenticazione e rotazione delle coppie di chiavi](https://docs.snowflake.com/en/user-guide/key-pair-auth) nella documentazione di Snowflake.
- query: obbligatorio durante la lettura con una query. Utilizzato per la lettura. La query esatta (istruzione SELECT) da eseguire

Le seguenti opzioni vengono utilizzate per configurare comportamenti specifici durante il processo di connessione a Snowflake.

- preactions: utilizzato per la lettura/scrittura. Valori validi: elenco di istruzioni SQL separato da punto e virgola in formato stringa. Le istruzioni SQL vengono eseguite prima del trasferimento dei dati tra AWS Glue e Snowflake. Se un'istruzione contiene %s, %s viene sostituito con il nome della tabella a cui si fa riferimento per l'operazione.
- postactions: utilizzato per la lettura/scrittura. Le istruzioni SQL vengono eseguite dopo il trasferimento dei dati tra AWS Glue e Snowflake. Se un'istruzione contiene %s, %s viene sostituito con il nome della tabella a cui si fa riferimento per l'operazione.
- autopushdown: valore predefinito: "on". Valori validi: "on", "off". Questo parametro controlla se il pushdown automatico delle query è abilitato. Se il pushdown è abilitato, quando su Spark viene eseguita una query, se una parte di essa può essere "trasferita" al server Snowflake, viene sottoposta a pushdown. Ciò migliora le prestazioni di alcune query. Per sapere se la tua query può essere spostata verso il basso, consulta la sezione [Pushdown](https://docs.snowflake.com/en/user-guide/spark-connector-use#pushdown) nella documentazione di Snowflake.

Inoltre, alcune delle opzioni disponibili sul connettore Snowflake Spark potrebbero essere supportate in AWS Glue. Per ulteriori informazioni sulle opzioni disponibili sul connettore Snowflake Spark, consulta la sezione [Setting Configuration Options for the Connector](https://docs.snowflake.com/en/user-guide/spark-connector-use#setting-configuration-options-for-the-connector) nella documentazione di Snowflake.

## Limitazioni del connettore Snowflake

La connessione a Snowflake con AWS Glue per Spark è soggetta alle seguenti limitazioni.

• Questo connettore non supporta i segnalibri di processo. Per ulteriori informazioni sui segnalibri di processo, consultare [the section called "Monitoraggio dei dati elaborati mediante segnalibri di](#page-779-0) [processo".](#page-779-0)

- Questo connettore non supporta la lettura e la scrittura di Snowflake tramite le tabelle in Catalogo dati AWS Glue utilizzando i metodi create dynamic frame.from catalog e write\_dynamic\_frame.from\_catalog.
- Questo connettore non supporta la connessione a Snowflake con credenziali diverse da utente e password.
- Questo connettore non è supportato nei processi di flussi di dati.
- Questo connettore supporta le query basate su istruzioni SELECT per il recupero di informazioni, ad esempio con il parametro query. Altri tipi di query (ad esempio istruzioni DML, SHOW o DESC) non sono supportati.
- Snowflake limita la dimensione del testo della query (ad esempio istruzioni SQL) inviato tramite i client Snowflake a 1 MB per istruzione. Per ulteriori informazioni, consulta la pagina [Limits on](https://docs.snowflake.com/en/user-guide/query-size-limits)  [Query Text Size.](https://docs.snowflake.com/en/user-guide/query-size-limits)

# Connessioni Teradata Vantage

È possibile utilizzare AWS Glue for Spark per leggere e scrivere su tabelle esistenti in Teradata Vantage in AWS Glue 4.0 e versioni successive. È possibile definire cosa leggere da Teradata con una query SQL. È possibile connettersi a Teradata utilizzando le credenziali di nome utente e password memorizzate tramite AWS Secrets Manager una connessione AWS Glue.

Per ulteriori informazioni su Teradata, consulta la [documentazione di Teradata.](https://docs.teradata.com/)

Configurazione delle connessioni Teradata

Per connetterti a Teradata da AWS Glue, dovrai creare e archiviare le tue credenziali Teradata in un luogo AWS Secrets Manager segreto, quindi associare quel segreto a una connessione Glue Teradata. AWS Se la tua istanza Teradata si trova in un Amazon VPC, dovrai anche fornire opzioni di rete alla tua connessione AWS Glue Teradata.

Per connettersi a Teradata da AWS Glue, potrebbero essere necessari alcuni prerequisiti:

• Se accedi al tuo ambiente Teradata tramite Amazon VPC, configura Amazon VPC per consentire al tuo job AWS Glue di comunicare con l'ambiente Teradata. Sconsigliamo l'accesso all'ambiente Teradata tramite la rete Internet pubblica.

In Amazon VPC, identifica o crea un VPC, una sottorete e un gruppo di sicurezza che AWS Glue utilizzerà durante l'esecuzione del lavoro. Inoltre, assicurati che Amazon VPC sia configurato per consentire il traffico di rete tra l'istanza Teradata e questa posizione. Il tuo processo dovrà stabilire una connessione TCP con la tua porta del client Teradata. Per ulteriori informazioni sulle porte Teradata, consulta la [documentazione di Teradata](https://docs.teradata.com/r/Teradata-VantageTM-on-AWS-DIY-Installation-and-Administration-Guide/April-2020/Before-Deploying-Vantage-on-AWS-DIY/Security-Groups-and-Ports).

In base al layout di rete, la connettività VPC sicura potrebbe richiedere modifiche ad Amazon VPC e ad altri servizi di rete. Per ulteriori informazioni sulla AWS connettività, consulta le [opzioni di AWS](https://docs.teradata.com/r/Teradata-VantageCloud-Enterprise/Get-Started/Connecting-Your-Environment/AWS-Connectivity-Options) [connettività nella documentazione di Teradata.](https://docs.teradata.com/r/Teradata-VantageCloud-Enterprise/Get-Started/Connecting-Your-Environment/AWS-Connectivity-Options)

Per configurare una connessione AWS Glue Teradata:

- 1. *Nella configurazione Teradata, identifica o crea un utente e una password con cui AWS Glue si connetterà, TeraDataUser e TeraDataPassword.* Per ulteriori informazioni, consulta [Vantage Security Overview](https://docs.teradata.com/r/Configuring-Teradata-VantageTM-After-Installation/January-2021/Security-Overview/Vantage-Security-Overview) nella documentazione di Teradata.
- 2. Nel, crea un segreto utilizzando le AWS Secrets Manager tue credenziali Teradata. Per creare un segreto in Secrets Manager, segui il tutorial disponibile in [Crea un AWS Secrets Manager](https://docs.aws.amazon.com/secretsmanager/latest/userguide/create_secret.html) [segreto](https://docs.aws.amazon.com/secretsmanager/latest/userguide/create_secret.html) nella AWS Secrets Manager documentazione. Dopo aver creato il segreto, prendi nota del nome, *secretName*, per il passaggio successivo.
	- Quando selezioni le coppie chiave/valore, crea una coppia per la chiave user con il valore *teradataUsername*.
	- Quando selezioni le coppie chiave/valore, crea una coppia per la chiave password con il valore *teradataPassword*.
- 3. Nella console AWS Glue, crea una connessione seguendo i passaggi riportati di seguito[the](#page-339-0) [section called "Aggiunta di una connessione AWS Glue"](#page-339-0). Dopo aver creato la connessione, prendi nota del nome, *connectionName*, per il passaggio successivo.
	- In Tipo di connessione, seleziona Snowflake.
	- Quando fornisci JDBC URL, fornisci l'URL per la tua istanza. Puoi anche codificare determinati parametri di connessione, separati da virgole, nel tuo URL JDBC. L'URL deve rispettare il seguente formato: jdbc:teradata://*teradataHostname*/*ParameterName*=*ParameterValue*,*ParameterName*=*ParameterValue*

I parametri URL supportati includono:

- DATABASE: nome del database sull'host a cui accedere per impostazione predefinita.
- DBS\_PORT: la porta del database, utilizzata con una porta non standard.
- *Quando selezioni un tipo di credenziali, seleziona AWS Secrets Manager, quindi imposta Segreto di AWS su secretName*.
- 4. Nelle seguenti situazioni, potresti aver bisogno di una configurazione aggiuntiva:
	- Per le istanze Teradata ospitate su AWS un Amazon VPC
		- Dovrai fornire le informazioni di connessione Amazon VPC alla connessione AWS Glue che definisce le tue credenziali di sicurezza Teradata. Durante la creazione o l'aggiornamento della connessione, imposta VPC, sottorete e Gruppi di sicurezza nelle opzioni di rete.

Dopo aver creato una connessione AWS Glue Teradata, dovrai eseguire i seguenti passaggi prima di chiamare il metodo di connessione.

- Concedi al ruolo IAM associato al tuo lavoro AWS Glue il permesso di leggere *SecretName*.
- Nella configurazione del lavoro AWS Glue, fornisci *ConnectionName* come connessione di rete aggiuntiva.

Lettura da Teradata

Prerequisiti:

- Una tabella Teradata da cui si desidera leggere. Avrai bisogno del nome della tabella, *tableName*.
- Una connessione AWS Glue Teradata configurata per fornire informazioni di autenticazione. Completa i passaggi Per configurare una connessione a Teradata per configurare le informazioni di autenticazione. È necessario il nome della connessione AWS Glue, *ConnectionName*.

Per esempio:

```
teradata_read_table = glueContext.create_dynamic_frame.from_options( 
     connection_type="teradata", 
     connection_options={ 
         "connectionName": "connectionName", 
         "dbtable": "tableName" 
     }
)
```
Puoi anche fornire una query SQL SELECT per filtrare i risultati restituiti al tuo. DynamicFrame Sarà necessario configurare query.

Per esempio:

```
teradata_read_query = glueContext.create_dynamic_frame.from_options( 
     connection_type="teradata", 
     connection_options={ 
          "connectionName": "connectionName", 
         "query": "query" 
     }
)
```
## Scrittura su tabelle Teradata

Prerequisiti: una tabella Teradata su cui scrivere, *tableName*. È necessario creare la tabella prima di chiamare il metodo di connessione.

Per esempio:

```
teradata_write = glueContext.write_dynamic_frame.from_options( 
     connection_type="teradata", 
     connection_options={ 
         "connectionName": "connectionName", 
         "dbtable": "tableName" 
     }
)
```
Indicazioni di riferimento alle opzioni di connessione a Teradata

- connectionName: obbligatorio. Utilizzato per la lettura/scrittura. Il nome di una connessione AWS Glue Teradata configurata per fornire informazioni di autenticazione e di rete al metodo di connessione utilizzato.
- dbtable Richiesto per la scrittura, richiesto per la lettura a meno che non query sia fornito. Utilizzato per la lettura/scrittura. Il nome di una tabella con cui interagirà il metodo di connessione.
- query: utilizzato per la lettura. Una query SELECT SQL che definisce cosa recuperare durante la lettura da Teradata.

## Connessioni Vertica

È possibile utilizzare AWS Glue per Spark per leggere e scrivere su tabelle in Vertica in AWS Glue 4.0 e versioni successive. È possibile definire cosa leggere da Vertica con una query SQL. Connettiti

a Vertica utilizzando le credenziali di nome utente e password memorizzate in AWS Secrets Manager tramite una connessione AWS Glue.

Per ulteriori informazioni su Vertica, consulta la [documentazione di Vertica.](https://www.vertica.com/docs/9.3.x/HTML/Content/Authoring/UsingVerticaOnAWS/UsingVerticaOnAWS.htm)

Configurazione delle connessioni Vertica

Per connetterti a Vertica da AWS Glue, dovrai creare e archiviare le tue credenziali Vertica in un segreto AWS Secrets Manager, quindi associare tale segreto a una connessione Vertica AWS Glue. Se la tua istanza Vertica si trova in un Amazon VPC, dovrai anche fornire opzioni di rete alla tua connessione AWS Glue Vertica. Ti servirà un bucket o una cartella Amazon S3 da utilizzare per l'archiviazione temporanea durante la lettura e la scrittura sul database.

Per connettersi a Vertica da AWS Glue, potrebbero essere necessari alcuni prerequisiti:

• Un bucket o una cartella Amazon S3 da utilizzare per l'archiviazione temporanea durante la lettura e la scrittura sul database, a cui fa riferimento *tempS3Path*.

#### **a** Note

Quando utilizzi Vertica nelle anteprime dei dati del processo di AWS Glue, i file temporanei potrebbero non essere rimossi automaticamente da *tempS3Path*. Per garantire la rimozione dei file temporanei, interrompi direttamente la sessione di anteprima dei dati scegliendo Termina sessione nel riquadro Anteprima dei dati.

Se non sei in grado di terminare direttamente la sessione di anteprima dei dati, valuta la possibilità di impostare la configurazione del ciclo di vita di Amazon S3 per rimuovere i dati obsoleti. Consigliamo di rimuovere i dati più vecchi di 49 ore, in base al runtime massimo del processo in aggiunta a un margine. Per ulteriori informazioni sulla configurazione del ciclo di vita di Amazon S3, consulta [Gestione del ciclo di vita dello storage](https://docs.aws.amazon.com/AmazonS3/latest/userguide/object-lifecycle-mgmt.html) nella documentazione di Amazon S3.

- Una policy IAM con autorizzazioni appropriate per il percorso Amazon S3 che puoi associare al ruolo di processo AWS Glue.
- Se la tua istanza VPC si trova in un Amazon VPC, configura Amazon VPC per consentire al processo AWS Glue di comunicare con l'istanza Vertica senza che il traffico attraversi la rete Internet pubblica.

In Amazon VPC, identifica o crea un VPC, una sottorete e un gruppo di sicurezza che AWS Glue utilizzerà durante l'esecuzione del processo. Inoltre, assicurati che Amazon VPC sia configurato

per consentire il traffico di rete tra l'istanza Vertica e questa posizione. Il tuo processo dovrà stabilire una connessione TCP con la tua porta del client Vertica, (per impostazione predefinita, 5433). In base al layout di rete, potrebbe richiedere modifiche alle regole dei gruppi di sicurezza, alle liste di controllo accessi di rete, ai gateway NAT e alle connessioni peering.

È quindi possibile procedere alla configurazione di AWS Glue per l'uso con Vertica.

Per configurare una connessione a Vertica:

- 1. In AWS Secrets Manager, crea un segreto utilizzando le tue credenziali Vertica, *verticaUsername* e *verticaPassword*. Per creare un segreto in Secrets Manager, segui il tutorial disponibile in [Create an AWS Secrets Manager secret](https://docs.aws.amazon.com/secretsmanager/latest/userguide/create_secret.html) nella documentazione di AWS Secrets Manager. Dopo aver creato il segreto, prendi nota del nome, *secretName*, per il passaggio successivo.
	- Quando selezioni le coppie chiave/valore, crea una coppia per la chiave user con il valore *verticaUsername*.
	- Quando selezioni le coppie chiave/valore, crea una coppia per la chiave password con il valore *verticaPassword*.
- 2. Nella console AWS Glue, crea una connessione seguendo i passaggi riportati in the section [called "Aggiunta di una connessione AWS Glue".](#page-339-0) Dopo aver creato la connessione, prendi nota del nome, *connectionName*, per il passaggio successivo.
	- In Tipo di connessione, seleziona Vertica.
	- In Host Vertica, fornisci il nome host dell'installazione Vertica.
	- In Porta Vertica, indica la porta tramite cui è disponibile l'installazione di Vertica.
	- Quando selezioni il Segreto AWS, fornisci *secretName*.
- 3. Nelle seguenti situazioni, potresti aver bisogno di una configurazione aggiuntiva:
	- Per le istanze Vertica ospitate su AWS in un Amazon VPC
		- Fornisci le informazioni di connessione Amazon VPC alla connessione AWS Glue che definisce le credenziali di sicurezza Vertica. Durante la creazione o l'aggiornamento della connessione, imposta VPC, sottorete e Gruppi di sicurezza nelle opzioni di rete.

Dopo aver creato una connessione AWS Glue Vertica, dovrai eseguire i seguenti passaggi prima di chiamare il metodo di connessione.

- Concedi al ruolo IAM associato al tuo processo AWS Glue il permesso per *tempS3Path*.
- Concedi al ruolo IAM associato al tuo processo AWS Glue il permesso di leggere *secretName*.
- Nella configurazione del processo AWS Glue, fornisci *connectionName* come Connessione di rete aggiuntiva.

#### Lettura da Vertica

Prerequisiti:

- Una tabella Vertica da cui si desidera leggere. Avrai bisogno del nome del database Vertica, *dbName*, e della tabella, *tableName*.
- Una connessione AWS Glue Vertica configurata per fornire informazioni di autenticazione. Completa i passaggi della procedura precedente, Per configurare una connessione a Vertica per configurare le informazioni di autenticazione. Sarà necessario il nome della connessione AWS Glue, *connectionName*.
- Un bucket o una cartella Amazon S3 da utilizzare per lo storage temporaneo, menzionato in precedenza. Avrai bisogno del nome, *tempS3Path*. Dovrai connetterti a questa posizione utilizzando il protocollo s3a.

Ad esempio:

```
dynamicFrame = glueContext.create_dynamic_frame.from_options( 
     connection_type="vertica", 
     connection_options={ 
         "connectionName": "connectionName", 
         "staging_fs_url": "s3a://tempS3Path", 
         "db": "dbName", 
         "table": "tableName", 
     }
)
```
È possibile anche fornire una query SELECT SQL per filtrare i risultati restituiti al DynamicFrame o accedere a un set di dati da più tabelle.

Ad esempio:

```
dynamicFrame = glueContext.create_dynamic_frame.from_options( 
     connection_type="vertica",
```

```
 connection_options={ 
         "connectionName": "connectionName", 
         "staging_fs_url": "s3a://tempS3Path", 
         "db": "dbName", 
         "query": "select * FROM tableName", 
     },
)
```
Scrittura su tabelle Vertica

Questo esempio scrive informazioni a partire da un DynamicFrame esistente, *dynamicFrame* a Vertica. Se la tabella contiene già informazioni, AWS Glue aggiungerà i dati da DynamicFrame.

Prerequisiti:

- Un nome di tabella corrente o desiderato, *tableName*, su cui scrivere. Avrai anche bisogno del nome del database Vertica corrispondente, *dbName*.
- Una connessione AWS Glue Vertica configurata per fornire informazioni di autenticazione. Completa i passaggi della procedura precedente, Per configurare una connessione a Vertica per configurare le informazioni di autenticazione. Sarà necessario il nome della connessione AWS Glue, *connectionName*.
- Un bucket o una cartella Amazon S3 da utilizzare per lo storage temporaneo, menzionato in precedenza. Avrai bisogno del nome, *tempS3Path*. Dovrai connetterti a questa posizione utilizzando il protocollo s3a.

Ad esempio:

```
glueContext.write_dynamic_frame.from_options( 
     frame=dynamicFrame, 
     connection_type="vertica", 
     connection_options={ 
          "connectionName": "connectionName", 
          "staging_fs_url": "s3a://tempS3Path", 
          "db": "dbName", 
          "table": "tableName", 
     }
)
```
Indicazioni di riferimento alle opzioni di connessione a Vertica

- connectionName: obbligatorio. Utilizzato per la lettura/scrittura. Il nome di una connessione a Vertica AWS Glue configurata per fornire informazioni di autenticazione e sulla rete al metodo di connessione.
- db: obbligatorio. Utilizzato per la lettura/scrittura. Il nome dell'indice in Vertica con cui interagirà il metodo di connessione.
- dbSchema Obbligatorio se necessario per identificare la tabella. Utilizzato per la lettura/scrittura. Default: public. Il nome di uno schema con cui interagirà il metodo di connessione.
- table Richiesto per la scrittura, richiesto per la lettura a meno che non query sia fornito. Utilizzato per la lettura/scrittura. Il nome di una tabella con cui interagirà il metodo di connessione.
- query: utilizzato per la lettura. Una query SELECT SQL che definisce cosa recuperare durante la lettura da Teradata.
- staging\_fs\_url: obbligatorio. Utilizzato per la lettura/scrittura. Valori validi: URL s3a. L'URL di un bucket o di una cartella Amazon S3 da utilizzare per l'archiviazione temporanea.

Valori di personalizzazione e connectionType Marketplace AWS

Questi sono i seguenti:

- "connectionType": "marketplace.athena": designa una connessione a un archivio dati Amazon Athena. La connessione utilizza un connettore di Marketplace AWS.
- "connectionType": "marketplace.spark": designa una connessione a un archivio dati Apache Spark. La connessione utilizza un connettore di Marketplace AWS.
- "connectionType": "marketplace.jdbc": designa una connessione a un archivio dati JDBC. La connessione utilizza un connettore di Marketplace AWS.
- "connectionType": "custom.athena": designa una connessione a un archivio dati Amazon Athena. La connessione utilizza un connettore personalizzato che va caricato in AWS Glue Studio.
- "connectionType": "custom.spark": designa una connessione a un archivio dati Apache Spark. La connessione utilizza un connettore personalizzato che va caricato in AWS Glue Studio.
- "connectionType": "custom.jdbc": designa una connessione a un archivio dati JDBC. La connessione utilizza un connettore personalizzato che va caricato in AWS Glue Studio.

Opzioni di connessione per il tipo custom.jdbc o marketplace.jdbc

- className: stringa, obbligatorio, nome della classe driver.
- connectionName: stringa, obbligatorio, nome della connessione associata al connettore.
- url: stringa, obbligatorio, URL JDBC con segnaposto (\${}) che vengono utilizzati per creare la connessione all'origine dati. Il segnaposto \${secretKey} viene sostituito con il segreto con lo stesso nome in AWS Secrets Manager. Per ulteriori informazioni sulla creazione dell'URL, fare riferimento alla documentazione dell'archivio dati.
- secretId o user/password: stringa, obbligatorio, utilizzato per recuperare le credenziali per l'URL.
- dbTable o query: stringa, obbligatorio, la tabella o la query SQL da cui ottenere i dati. Puoi specificare dbTable o query, ma non entrambi.
- partitionColumn: stringa, facoltativo, il nome di una colonna intera utilizzata per il partizionamento. Questa opzione funziona solo quando è inclusa con lowerBound, upperBound e numPartitions. Questa opzione funziona allo stesso modo del lettore Spark SQL JDBC. Per ulteriori informazioni, consulta [Da JDBC ad altri database](https://spark.apache.org/docs/latest/sql-data-sources-jdbc.html) nel manuale Apache Spark SQL, DataFrames and Datasets Guide.

I valori lowerBound e upperBound vengono utilizzati per decidere lo stride della partizione, non per filtrare le righe nella tabella. Tutte le righe della tabella vengono partizionate e restituite.

## **a** Note

Quando si utilizza una query anziché un nome di tabella, è necessario verificare che la query funzioni con la condizione di partizionamento specificata. Ad esempio:

- Se il formato della query è "SELECT col1 FROM table1", testa la query aggiungendo una clausola WHERE alla fine della query che utilizza la colonna della partizione.
- Se il formato della query è "SELECT col1 FROM table1 WHERE col2=val", testa la query estendendo la clausola WHERE con AND e un'espressione che utilizza la colonna della partizione.
- lowerBound: intero, facoltativo, il valore minimo di partitionColumn che viene utilizzato per decidere lo stride della partizione.
- upperBound: intero, facoltativo, il valore massimo di partitionColumn che viene utilizzato per decidere lo stride della partizione.

• numPartitions: intero, facoltativo, il numero di partizioni. Questo valore, insieme a lowerBound (incluso) e upperBound (escluso), forma stride di partizione per espressioni con le clausole WHERE generate che vengono utilizzate per dividere la partitionColumn.

## **A** Important

Presta attenzione al numero di partizioni perché troppe partizioni potrebbero causare problemi nei sistemi di database esterni.

• filterPredicate: stringa, opzionale, clausola condizione extra per filtrare i dati dall'origine. Ad esempio:

BillingCity='Mountain View'

Quando si utilizza una query anziché un nome di table, è necessario verificare che la query funzioni con il filterPredicate specificato. Ad esempio:

- Se il formato della query è "SELECT col1 FROM table1", testa la query aggiungendo una clausola WHERE alla fine della query che utilizza il predicato filtro.
- Se il formato della query è "SELECT col1 FROM table1 WHERE col2=val", testa la query estendendo la clausola WHERE con AND e un'espressione che utilizza il predicato filtro.
- dataTypeMapping: dizionario, opzionale, mappatura del tipo di dati personalizzata che crea una mappatura da un tipo di dati JDBC a un tipo di dati Glue. Ad esempio, l'opzione "dataTypeMapping":{"FLOAT":"STRING"} mappa i campi di dati di tipo JDBC FLOAT nel tipo Java String chiamando il metodo ResultSet.getString() del driver e lo usa per costruire registri di AWS Glue. L'oggetto ResultSet viene implementato da ciascun driver, quindi il comportamento è specifico del driver utilizzato. Consulta la documentazione relativa al driver JDBC per capire come il driver esegue le conversioni.
- I tipi di dati AWS Glue correntemente supportati sono:
	- DATE
	- STRING
	- TIMESTAMP
	- INT
	- FLOAT
	- LONG
	- BIGDECIMAL
- BYTE
- SHORT
- DOUBLE

I tipi di dati JDBC supportati sono [Java8 java.sql.types.](https://docs.oracle.com/javase/8/docs/api/java/sql/Types.html)

Le mappature di default dei tipi di dati (da JDBC a AWS Glue) sono:

- DATE -> DATE
- VARCHAR -> STRING
- CHAR -> STRING
- LONGNVARCHAR -> STRING
- TIMESTAMP -> TIMESTAMP
- INTEGER -> INT
- FLOAT -> FLOAT
- $\cdot$  RFAL -> FLOAT
- BIT -> BOOLEAN
- BOOLEAN -> BOOLEAN
- BIGINT -> LONG
- DECIMAL -> BIGDECIMAL
- NUMERIC -> BIGDECIMAL
- TINYINT -> SHORT
- SMALLINT -> SHORT
- DOUBLE -> DOUBLE

Se si utilizza un mapping del tipo di dati personalizzato con l'opzione dataTypeMapping, è possibile sovrascrivere una mappatura di default del tipo di dati. Sono interessati solo i tipi di dati JDBC elencati nell'opzione dataTypeMapping; per tutti gli altri tipi di dati JDBC viene utilizzata la mappatura di default. Se necessario, è possibile aggiungere mappature per tipi di dati JDBC aggiuntivi. Se un tipo di dati JDBC non è incluso nella mappatura di default o in una mappatura personalizzata, per impostazione predefinita viene convertito nel tipo di dati STRING AWS Glue.

Negli esempi di codice Python riportati di seguito viene illustrato come leggere dai database JDBC con driver JDBC Marketplace AWS. Mostra la lettura da un database e la scrittura in una posizione S3.

```
 import sys 
     from awsglue.transforms import * 
     from awsglue.utils import getResolvedOptions 
     from pyspark.context import SparkContext 
     from awsglue.context import GlueContext 
     from awsglue.job import Job 
     ## @params: [JOB_NAME] 
     args = getResolvedOptions(sys.argv, ['JOB_NAME']) 
     sc = SparkContext() 
     glueContext = GlueContext(sc) 
     spark = glueContext.spark_session 
     job = Job(glueContext) 
     job.init(args['JOB_NAME'], args) 
     ## @type: DataSource 
     ## @args: [connection_type = "marketplace.jdbc", connection_options = 
      {"dataTypeMapping":{"INTEGER":"STRING"},"upperBound":"200","query":"select id, 
        name, department from department where id < 200","numPartitions":"4", 
        "partitionColumn":"id","lowerBound":"0","connectionName":"test-connection-
jdbc"}, 
         transformation_ctx = "DataSource0"] 
     ## @return: DataSource0 
     ## @inputs: [] 
     DataSource0 = glueContext.create_dynamic_frame.from_options(connection_type = 
       "marketplace.jdbc", connection_options = {"dataTypeMapping":{"INTEGER":"STRING"}, 
       "upperBound":"200","query":"select id, name, department from department where 
        id < 200","numPartitions":"4","partitionColumn":"id","lowerBound":"0", 
        "connectionName":"test-connection-jdbc"}, transformation_ctx = "DataSource0") 
     ## @type: ApplyMapping 
     ## @args: [mappings = [("department", "string", "department", "string"), ("name", 
  "string", 
       "name", "string"), ("id", "int", "id", "int")], transformation_ctx = 
  "Transform0"] 
     ## @return: Transform0 
     ## @inputs: [frame = DataSource0] 
     Transform0 = ApplyMapping.apply(frame = DataSource0, mappings = [("department", 
  "string",
```

```
 "department", "string"), ("name", "string", "name", "string"), ("id", "int", 
 "id", "int")], 
      transformation ctx = "Transform0")
    ## @type: DataSink 
    ## @args: [connection_type = "s3", format = "json", connection_options = {"path": 
     "s3://<S3 path>/", "partitionKeys": []}, transformation_ctx = "DataSink0"] 
    ## @return: DataSink0 
    ## @inputs: [frame = Transform0] 
    DataSink0 = glueContext.write_dynamic_frame.from_options(frame = Transform0, 
      connection_type = "s3", format = "json", connection_options = {"path": 
      "s3://<S3 path>/", "partitionKeys": []}, transformation_ctx = "DataSink0") 
    job.commit()
```
Opzioni di connessione per il tipo custom.athena o marketplace.athena

- className Stringa, obbligatorio, nome della classe driver. Quando si utilizza il connettore Athena-CloudWatch, questo valore di parametro è il prefisso della classe Name (ad esempio, "com.amazonaws.athena.connectors"). Il connettore Athena-CloudWatch è composto da due classi: un gestore di metadati e un gestore di registri. Se si fornisce qui il prefisso comune, l'API carica le classi corrette in base a tale prefisso.
- tableName: stringa, obbligatorio, il nome del flusso di log CloudWatch da leggere. In questo frammento di codice viene utilizzato il nome della vista speciale all\_log\_streams, il che significa che il frame di dati dinamico restituito conterrà i dati di tutti i flussi di log nel gruppo di log.
- schemaName: stringa, obbligatorio, il nome del gruppo di log CloudWatch da cui leggere. Ad esempio, /aws-glue/jobs/output.
- connectionName Stringa, obbligatorio, nome della connessione associata al connettore.

Per ulteriori opzioni per questo connettore, consultare il [README del connettore Amazon Athena](https://github.com/awslabs/aws-athena-query-federation/tree/master/athena-cloudwatch)  [CloudWatch](https://github.com/awslabs/aws-athena-query-federation/tree/master/athena-cloudwatch) su GitHub.

Il seguente esempio di codice Python mostra come leggere da un archivio dati Athena utilizzando un connettore Marketplace AWS. Mostra la lettura da Athena e la scrittura in una posizione S3.

```
 import sys 
 from awsglue.transforms import * 
 from awsglue.utils import getResolvedOptions 
 from pyspark.context import SparkContext 
 from awsglue.context import GlueContext 
 from awsglue.job import Job
```

```
 ## @params: [JOB_NAME] 
    args = getResolvedOptions(sys.argv, ['JOB_NAME']) 
    sc = SparkContext() 
    glueContext = GlueContext(sc) 
   spark = glueContext.spark session
    job = Job(glueContext) 
    job.init(args['JOB_NAME'], args) 
    ## @type: DataSource 
    ## @args: [connection_type = "marketplace.athena", connection_options = 
     {"tableName":"all_log_streams","schemaName":"/aws-glue/jobs/output", 
      "connectionName":"test-connection-athena"}, transformation_ctx = "DataSource0"] 
    ## @return: DataSource0 
    ## @inputs: [] 
    DataSource0 = glueContext.create_dynamic_frame.from_options(connection_type = 
      "marketplace.athena", connection_options = {"tableName":"all_log_streams",, 
      "schemaName":"/aws-glue/jobs/output","connectionName": 
      "test-connection-athena"}, transformation_ctx = "DataSource0") 
    ## @type: ApplyMapping 
    ## @args: [mappings = [("department", "string", "department", "string"), ("name", 
 "string", 
      "name", "string"), ("id", "int", "id", "int")], transformation_ctx = 
 "Transform0"] 
    ## @return: Transform0 
    ## @inputs: [frame = DataSource0] 
    Transform0 = ApplyMapping.apply(frame = DataSource0, mappings = [("department", 
 "string", 
      "department", "string"), ("name", "string", "name", "string"), ("id", "int", 
 "id", "int")], 
       transformation_ctx = "Transform0") 
    ## @type: DataSink 
    ## @args: [connection_type = "s3", format = "json", connection_options = {"path": 
     "s3://<S3 path>/", "partitionKeys": []}, transformation_ctx = "DataSink0"] 
    ## @return: DataSink0 
    ## @inputs: [frame = Transform0] 
    DataSink0 = glueContext.write_dynamic_frame.from_options(frame = Transform0, 
      connection_type = "s3", format = "json", connection_options = {"path": 
      "s3://<S3 path>/", "partitionKeys": []}, transformation_ctx = "DataSink0") 
    job.commit()
```
Opzioni di connessione per il tipo custom.spark o marketplace.spark

• className: stringa, obbligatorio, nome della classe del connettore.

- secretId: stringa, facoltativo, utilizzato per recuperare le credenziali per la connessione del connettore.
- connectionName Stringa, obbligatorio, nome della connessione associata al connettore.
- Altre opzioni dipendono dall'archivio dati. Ad esempio, le opzioni di configurazione di OpenSearch iniziano con il prefisso es, come descritto nella documentazione di [Elasticsearch per Apache](https://www.elastic.co/guide/en/elasticsearch/hadoop/current/configuration.html)  [Hadoop](https://www.elastic.co/guide/en/elasticsearch/hadoop/current/configuration.html). Le connessioni Spark a Snowflake utilizzano opzioni come sfUser e sfPassword, come descritto in [Using the Spark Connector](https://docs.snowflake.com/en/user-guide/spark-connector-use.html) nella guida Connecting to Snowflake.

Il seguente esempio di codice Python mostra come leggere da un archivio dati OpenSearch utilizzando una connessione marketplace.spark.

```
 import sys 
    from awsglue.transforms import * 
    from awsglue.utils import getResolvedOptions 
    from pyspark.context import SparkContext 
    from awsglue.context import GlueContext 
    from awsglue.job import Job 
    ## @params: [JOB_NAME] 
    args = getResolvedOptions(sys.argv, ['JOB_NAME']) 
    sc = SparkContext() 
    glueContext = GlueContext(sc) 
    spark = glueContext.spark_session 
    job = Job(glueContext) 
    job.init(args['JOB_NAME'], args) 
    ## @type: DataSource 
    ## @args: [connection_type = "marketplace.spark", connection_options = 
 {"path":"test", 
      "es.nodes.wan.only":"true","es.nodes":"https://<AWS endpoint>", 
      "connectionName":"test-spark-es","es.port":"443"}, transformation_ctx = 
 "DataSource0"] 
    ## @return: DataSource0 
    ## @inputs: [] 
    DataSource0 = glueContext.create_dynamic_frame.from_options(connection_type = 
      "marketplace.spark", connection_options = {"path":"test","es.nodes.wan.only": 
      "true","es.nodes":"https://<AWS endpoint>","connectionName": 
      "test-spark-es","es.port":"443"}, transformation_ctx = "DataSource0") 
    ## @type: DataSink 
    ## @args: [connection_type = "s3", format = "json", connection_options = {"path": 
         "s3://<S3 path>/", "partitionKeys": []}, transformation_ctx = "DataSink0"]
```

```
 ## @return: DataSink0 
 ## @inputs: [frame = DataSource0] 
DataSink0 = glueContext.write dynamic frame.from options(frame = DataSource0,
    connection_type = "s3", format = "json", connection_options = {"path": 
    "s3://<S3 path>/", "partitionKeys": []}, transformation_ctx = "DataSink0") 
 job.commit()
```
## Opzioni generali

Le opzioni in questa sezione sono fornite come connettore connection\_options, ma non si applicano specificamente a tale connettore.

I seguenti parametri vengono generalmente utilizzati per la configurazione dei segnalibri. Possono applicarsi ai flussi di lavoro Amazon S3 o JDBC. Per ulteriori informazioni, consulta [the section called](#page-1824-0)  ["Utilizzo di segnalibri di processo".](#page-1824-0)

- jobBookmarkKeys: un array di nomi di colonna.
- jobBookmarkKeysSortOrder: una stringa che definisce come confrontare i valori in base all'ordinamento. Valori validi: "asc", "desc".
- useS3ListImplementation: utilizzato per gestire le prestazioni della memoria quando si elencano i contenuti dei bucket Amazon S3. Per ulteriori informazioni, consulta la pagina [Optimize](https://aws.amazon.com/blogs/big-data/optimize-memory-management-in-aws-glue/)  [memory management in AWS Glue.](https://aws.amazon.com/blogs/big-data/optimize-memory-management-in-aws-glue/)

## Opzioni del formato dati per input e output in AWS Glue per Spark

Queste pagine offrono informazioni sul supporto delle funzionalità e sui parametri di configurazione per i formati di dati supportati da AWS Glue per Spark. Consulta quanto riportato di seguito per una descrizione dell'uso e dell'applicabilità di queste informazioni.

## Supporto delle funzioni per tutti i formati di dati in AWS Glue

Ogni formato dati può supportare diverse funzioni di AWS Glue. Le funzioni comuni indicate di seguito possono essere supportate o meno in base al tipo di formato. Consulta la documentazione relativa al formato dati per capire come sfruttare le nostre funzioni per soddisfare i tuoi requisiti.

Lettura AWS Glue può riconoscere e interpretare questo formato dati senza risorse aggiuntive, ad esempio i connettori.

- Scrittura AWS Glue può scrivere dati in questo formato senza risorse aggiuntive. Puoi includere librerie di terzi nel tuo processo e utilizzare funzioni standard di Apache Spark per scrivere i dati, come con altri ambienti Spark. Per ulteriori informazioni sull'inclusione di librerie, consulta [the section called "Librerie Python"](#page-1353-0). **Lettura** AWS Glue può riconoscere e interpret
- in streaming messaggi Apache Kafka, Amazon Managed are questo formato dati da un flusso di Streaming for Apache Kafka o Amazon Kinesis. Prevediamo che i flussi presentino i dati in un formato coerente, quindi vengano letti come DataFrames .
- Gruppo di file piccoli AWS Glue può raggruppare i file per il lavoro in batch inviato a ogni nodo durante l'esecuzi one di trasformazioni di AWS Glue. Ciò può migliorare significativamente le prestazioni per carichi di lavoro che implicano grandi quantità di file piccoli. Per ulteriori informazioni, consulta [the section called "Raggruppamento dei file di](#page-1659-0) [input".](#page-1659-0)
- Segnalib AWS Glue può tracciare l'avanzamento i di processo lavoro sullo stesso set di dati tra esecuzion delle trasformazioni che eseguono lo stesso i di processi con segnalibri di processo. Ciò può migliorare le prestazioni per carichi di lavoro che implicano set di dati in cui occorre operare solo su nuovi dati dall'ultima esecuzion e del processo. Per ulteriori informazioni, consulta [the section called "Monitoraggio dei](#page-779-0) [dati elaborati mediante segnalibri di processo"](#page-779-0).

Parametri utilizzati per l'interazione con i formati di dati in AWS Glue

Determinati tipi di connessione di AWS Glue supportano più tipi di format, che richiedono di specificare informazioni sul formato dati con un oggetto format\_options quando si utilizzano metodi come GlueContext.write\_dynamic\_frame.from\_options.

- s3: per ulteriori informazioni, consulta Tipi di connessione e opzioni per ETL in AWS Glue: [Parametri di connessione di S3](#page-1652-0) Puoi anche visualizzare la documentazione relativa ai metodi che facilitano questo tipo di connessione: [the section called "create\\_dynamic\\_frame\\_from\\_options"](#page-1463-0) e the section called "write dynamic frame from options" in Python e i metodi Scala corrispondenti [the section called "getSourceWithFormat"](#page-1597-0) e [the section called "getSinkWithFormat".](#page-1595-0)
- kinesis: per ulteriori informazioni, consulta Tipi di connessione e opzioni per ETL in AWS Glue: [Parametri di connessione Kinesis](#page-1645-0) Puoi anche visualizzare la documentazione relativa ai metodi che facilitano questo tipo di connessione: [the section called "create\\_data\\_frame\\_from\\_options"](#page-1469-0) e il metodo Scala corrispondente [the section called "createDataFrameFromOptions".](#page-1589-0)
- kafka: per ulteriori informazioni, consulta Tipi di connessione e opzioni per ETL in AWS Glue: [Parametri di connessione Kafka](#page-1692-0) Puoi anche visualizzare la documentazione relativa ai metodi che facilitano questo tipo di connessione: [the section called "create\\_data\\_frame\\_from\\_options"](#page-1469-0) e il metodo Scala corrispondente [the section called "createDataFrameFromOptions".](#page-1589-0)

Alcuni tipi di connessione non richiedono format\_options. Ad esempio, nell'utilizzo normale, una connessione JDBC a un database relazionale recupera i dati in un formato dati tabulare coerente. Pertanto, la lettura da una connessione JDBC non richiedere format\_options.

Alcuni metodi per la lettura e la scrittura di dati in Glue non richiedono format\_options. Ad esempio, utilizzando GlueContext.create\_dynamic\_frame.from\_catalog con crawler di AWS Glue. I crawler determinano la forma dei dati. Quando si utilizzano i crawler, un classificatore AWS Glue esamina i tuoi dati per prendere decisioni intelligenti sulla modalità di rappresentazione del formato dati. A questo punto, archivia una rappresentazione dei tuoi dati nel catalogo dati di AWS Glue, che può essere utilizzato in uno script ETL di AWS Glue per il recupero dei tuoi dati con il metodo GlueContext.create\_dynamic\_frame.from\_catalog. I crawler eliminano la necessità di specificare manualmente informazioni sul formato dati.

Per i processi che accedono alle tabelle governate AWS Lake Formation, AWS Gluesupporta la lettura e la scrittura di tutti i formati supportati da tabelle governate da Lake Formation. Per l'elenco corrente dei formati supportati per tabelle governate da AWS Lake Formation, consulta [Note e](https://docs.aws.amazon.com/lake-formation/latest/dg/governed-table-restrictions.html) [restrizioni per le tabelle governate](https://docs.aws.amazon.com/lake-formation/latest/dg/governed-table-restrictions.html) nella Guida per gli sviluppatori di AWS Lake Formation.

## **a** Note

Per scrivere Apache Parquet, AWS Glue ETL supporta solo la scrittura su una tabella governata, specificando un'opzione per un tipo di scritture Parquet personalizzata ottimizzata per Dynamic Frames. Quando scrivi su una tabella governata con il formato parquet, è necessario aggiungere la chiave useGlueParquetWriter con un valore di true nei parametri della tabella.

## Argomenti

- [Utilizzo del formato CSV in AWS Glue](#page-1758-0)
- [Utilizzo del formato Parquet in AWS Glue](#page-1765-0)
- [Utilizzo del formato XML in AWS Glue](#page-1771-0)
- [Utilizzo del formato Avro in AWS Glue](#page-1775-0)
- [Utilizzo del formato grokLog in AWS Glue](#page-1780-0)
- [Utilizzo del formato Ion in AWS Glue](#page-1781-0)
- [Utilizzo del formato JSON in AWS Glue](#page-1783-0)
- [Utilizzo del formato ORC in AWS Glue](#page-1789-0)
- [Utilizzo di framework data lake con processi ETL di AWS Glue](#page-1792-0)
- [Riferimento alla configurazione condivisa](#page-1820-0)

## <span id="page-1758-0"></span>Utilizzo del formato CSV in AWS Glue

AWS Glue recupera i dati dalle origini e scrive i dati sulle destinazioni archiviati e trasportati in vari formati di dati. Se i tuoi dati sono archiviati o trasportati nel formato di dati CSV, questo documento descrive le funzionalità disponibili per l'utilizzo dei tuoi dati in AWS Glue.

AWS Glue supporta solo il formato di file CSV (valori separati da virgole). Questo formato è un formato dati minimo basato su righe. I CSV spesso non sono strettamente conformi a uno standard, ma puoi fare riferimento a [RFC 4180](https://tools.ietf.org/html/rfc4180) e [RFC 7111](https://tools.ietf.org/html/rfc7111) per ulteriori informazioni.

Puoi utilizzare AWS Glue per leggere i CSV da Amazon S3 e da fonti di streaming e scrivere i CSV su Amazon S3. Puoi leggere e scrivere gli archivi bzip e gzip contenenti file CSV da S3. Puoi configurare il comportamento di compressione sul [Parametri di connessione di S3](#page-1652-0) invece che nella configurazione discussa in questa pagina.

La tabella seguente mostra quali funzionalità comuni di AWS Glue supportano l'opzione del formato CSV.

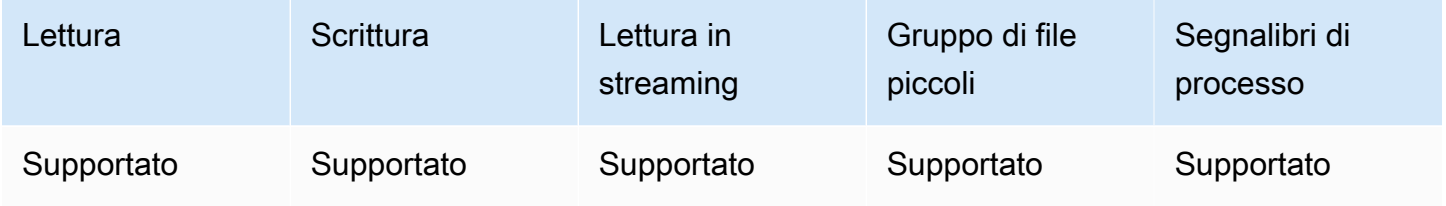

Esempio: lettura di file CSV o cartelle da S3

Prerequisiti: avrai bisogno dei percorsi S3 (s3path) nei file CSV o nelle cartelle che desideri leggere.

Configurazione : nelle opzioni della funzione, specifica format="csv". In connection\_options, utilizza la chiave paths per specificare s3path. Puoi configurare il modo in cui il reader interagisce con S3 in connection\_options. Per maggiori dettagli, consulta Tipi di connessione e opzioni per ETL in AWS Glue: [Parametri di connessione di S3.](#page-1652-0) Puoi configurare il modo in cui il reader interpreta i file CSV nel tuo format\_options. Per maggiori dettagli, consulta [.Riferimento alla configurazione](#page-1763-0)  [CSV.](#page-1763-0)

Il seguente script ETL di AWS Glue mostra il processo di lettura di file o cartelle CSV da S3.

Forniamo un reader CSV personalizzato con ottimizzazioni delle prestazioni per i flussi di lavoro comuni attraverso la chiave di configurazione optimizePerformance. Per determinare se questo reader è adatto al tuo carico di lavoro, consulta [the section called "Utilizzo di un reader CSV](#page-1764-0)  [ottimizzato"](#page-1764-0).

#### Python

Per questo esempio, utilizza il metodo [create\\_dynamic\\_frame.from\\_options.](#page-1463-0)

```
# Example: Read CSV from S3
# For show, we handle a CSV with a header row. Set the withHeader option.
# Consider whether optimizePerformance is right for your workflow.
from pyspark.context import SparkContext
from awsglue.context import GlueContext
sc = SparkContext.getOrCreate()
glueContext = GlueContext(sc)
```

```
spark = glueContext.spark_session
dynamicFrame = glueContext.create_dynamic_frame.from_options( 
     connection_type="s3", 
     connection_options={"paths": ["s3://s3path"]}, 
     format="csv", 
     format_options={ 
         "withHeader": True, 
         # "optimizePerformance": True, 
     },
)
```
Puoi utilizzare DataFrames anche in uno script (pyspark.sql.DataFrame).

```
dataFrame = spark.read\ .format("csv")\ 
     .option("header", "true")\ 
     .load("s3://s3path")
```
#### Scala

Per questo esempio, utilizza l'operazione [getSourceWithFormat.](#page-1597-0)

```
// Example: Read CSV from S3
// For show, we handle a CSV with a header row. Set the withHeader option.
// Consider whether optimizePerformance is right for your workflow.
import com.amazonaws.services.glue.util.JsonOptions
import com.amazonaws.services.glue.{DynamicFrame, GlueContext}
import org.apache.spark.SparkContext
object GlueApp { 
   def main(sysArgs: Array[String]): Unit = { 
     val spark: SparkContext = new SparkContext() 
    val glueContext: GlueContext = new GlueContext(spark)
     val dynamicFrame = glueContext.getSourceWithFormat( 
       formatOptions=JsonOptions("""{"withHeader": true}"""), 
       connectionType="s3", 
       format="csv", 
       options=JsonOptions("""{"paths": ["s3://s3path"], "recurse": true}""") 
     ).getDynamicFrame() 
   }
```

```
Caratteristiche e ottimizzazioni 1731
```
}

Puoi utilizzare DataFrames anche in uno script (org.apache.spark.sql.DataFrame).

```
val dataFrame = spark.read 
   .option("header","true") 
   .format("csv") 
   .load("s3://s3path")
```
Esempio: scrittura di file e cartelle CSV su S3

Prerequisiti: avrai bisogno di un DataFrame inizializzato (dataFrame) o di un DynamicFrame (dynamicFrame). Avrai bisogno anche del tuo percorso di output S3 previsto, s3path.

Configurazione: nelle opzioni della funzione, specifica format="csv". In connection\_options, utilizza la chiave paths per specificare s3path. Puoi configurare il modo in cui il writer interagisce con S3 in connection\_options. Per maggiori dettagli, consulta Tipi di connessione e opzioni per ETL in AWS Glue: [Parametri di connessione di S3](#page-1652-0). Puoi configurare il modo in cui l'operazione scrive il contenuto dei file in format\_options. Per maggiori dettagli, consulta .Riferimento alla [configurazione CSV.](#page-1763-0) Il seguente script ETL di AWS Glue mostra il processo di scrittura di file o cartelle CSV da S3.

#### Python

Per questo esempio, utilizza il metodo [write\\_dynamic\\_frame.from\\_options.](#page-1480-0)

```
# Example: Write CSV to S3
# For show, customize how we write string type values. Set quoteChar to -1 so our 
  values are not quoted.
from pyspark.context import SparkContext
from awsglue.context import GlueContext
sc = SparkContext.getOrCreate()
glueContext = GlueContext(sc)
glueContext.write_dynamic_frame.from_options( 
     frame=dynamicFrame, 
     connection_type="s3",
```

```
 connection_options={"path": "s3://s3path"}, 
     format="csv", 
     format_options={ 
          "quoteChar": -1, 
     },
)
```
Puoi utilizzare DataFrames anche in uno script (pyspark.sql.DataFrame).

```
dataFrame.write\ 
     .format("csv")\ 
     .option("quote", None)\ 
     .mode("append")\ 
     .save("s3://s3path")
```
## Scala

Per questo esempio, utilizza l'operazione [getSinkWithFormat.](#page-1595-0)

```
// Example: Write CSV to S3
// For show, customize how we write string type values. Set quoteChar to -1 so our 
  values are not quoted.
import com.amazonaws.services.glue.util.JsonOptions
import com.amazonaws.services.glue.{DynamicFrame, GlueContext}
import org.apache.spark.SparkContext
object GlueApp { 
   def main(sysArgs: Array[String]): Unit = { 
    val spark: SparkContext = new SparkContext()
    val glueContext: GlueContext = new GlueContext(spark)
     glueContext.getSinkWithFormat( 
         connectionType="s3", 
         options=JsonOptions("""{"path": "s3://s3path"}"""), 
         format="csv" 
     ).writeDynamicFrame(dynamicFrame) 
   }
}
```
Puoi utilizzare DataFrames anche in uno script (org.apache.spark.sql.DataFrame).

```
dataFrame.write 
     .format("csv") 
     .option("quote", null) 
     .mode("Append") 
     .save("s3://s3path")
```
<span id="page-1763-0"></span>Riferimento alla configurazione CSV

Puoi utilizzare le seguenti format\_options ovunque le librerie di AWS Glue specifichino format="csv":

- separator: specifica il carattere delimitatore. L'impostazione predefinita è una virgola, ma è possibile specificare qualsiasi altro carattere.
	- Tipo: testo, Valore predefinito: ","
- escaper: specifica un carattere da utilizzare per l'escape. Questa opzione viene utilizzata solo durante la lettura di file CSV e non durante la scrittura. Se questa opzione è abilitata, il carattere immediatamente seguente viene usato così come è, ad eccezione di un piccolo set di caratteri escape ben noti  $(\nabla n, \iota, \iota)$ t e  $\emptyset$ ).
	- Tipo: testo, Valore predefinito: nessuno
- quoteChar: specifica il carattere da usare per le virgolette. Per impostazione predefinita, vengono usate le virgolette doppie. Imposta questo valore su -1 per disattivare completamente le virgolette.
	- Tipo: testo, Valore predefinito: '"'
- multiLine: specifica se un singolo record può estendersi su più righe. Ciò può accadere quando un campo contiene un carattere di nuova riga tra virgolette. Imposta questa opzione su True se i registri si estendono su più righe. L'abilitazione di multiLine potrebbe ridurre le prestazioni perché richiede una divisione dei file più cauta durante l'analisi.
	- Tipo: booleano, Valore predefinito: false
- withHeader: specifica se trattare la prima riga come intestazione. Questa opzione può essere usata nella classe DynamicFrameReader.
	- Tipo: booleano, Valore predefinito: false
- writeHeader: specifica se scrivere l'intestazione nell'output. Questa opzione può essere usata nella classe DynamicFrameWriter.
	- Tipo: booleano, Valore predefinito: true
- skipFirst: specifica se ignorare la prima riga di dati.
- Tipo: booleano, Valore predefinito: false
- optimizePerformance: specifica se utilizzare il reader CSV SIMD avanzato insieme ai formati di memoria colonnare basati su Apache Arrow. Disponibile solo in AWS Glue versione 3.0 o successiva.
	- Tipo: booleano, Valore predefinito: false
- strictCheckForQuoting: durante la scrittura di CSV, Glue può aggiungere virgolette ai valori che interpreta come stringhe. Questo viene fatto per evitare ambiguità in ciò che viene scritto. Per risparmiare tempo nella decisione su cosa scrivere, Glue può utilizzare le virgolette in determinate situazioni in cui in realtà non sono necessarie. L'attivazione di un controllo rigoroso eseguirà un calcolo più intensivo e ricorrerà alle virgolette solo quando strettamente necessario. Disponibile solo in AWS Glue versione 3.0 o successiva.
	- Tipo: booleano, Valore predefinito: false

Ottimizza le prestazioni di lettura con il reader CSV SIMD vettorizzato

AWS Glue versione 3.0 aggiunge un lettore CSV ottimizzato che può velocizzare significativamente le prestazioni complessive del lavoro rispetto ai reader CSV basati su righe.

Il reader ottimizzato:

- Usa le istruzioni SIMD della CPU per leggere dal disco
- Scrive immediatamente i record in memoria in un formato colonnare (Apache Arrow)
- Divide i record in batch

Ciò consente di risparmiare tempo di elaborazione quando i record verranno raggruppati in batch o convertiti in un formato colonnare in un secondo momento. Alcuni esempi sono quando si modificano schemi o si recuperano i dati in base alla colonna.

Per utilizzare il reader ottimizzato, imposta "optimizePerformance" su true nelle format\_options o nella proprietà della tabella.

```
glueContext.create_dynamic_frame.from_options( 
     frame = datasource1, 
     connection_type = "s3", 
     connection_options = {"paths": ["s3://s3path"]}, 
    format = "csv", format_options={
```

```
 "optimizePerformance": True, 
     "separator": "," 
     }, 
 transformation_ctx = "datasink2")
```
Limitazioni per il reader CSV vettorizzato

Tieni presente le seguenti limitazioni del reader CSV vettorizzato:

- Non supporta il le opzioni di formato multiLine e escaper. Utilizza l'escaper predefinito del carattere doppia virgoletta '"'. Quando queste opzioni sono impostate, AWS Glue torna automaticamente a utilizzare il reader CSV basato su righe.
- Non supporta la creazione di un DynamicFrame con [ChoiceType.](https://docs.aws.amazon.com/glue/latest/dg/aws-glue-api-crawler-pyspark-extensions-types.html#aws-glue-api-crawler-pyspark-extensions-types-awsglue-choicetype)
- Non supporta la creazione di un DynamicFrame con [record di errore.](https://docs.aws.amazon.com/glue/latest/dg/glue-etl-scala-apis-glue-dynamicframe-class.html#glue-etl-scala-apis-glue-dynamicframe-class-defs-errorsAsDynamicFrame)
- Non supporta la lettura di file CSV con caratteri multibyte, come i caratteri giapponesi o cinesi.

# Utilizzo del formato Parquet in AWS Glue

AWS Glue recupera i dati dalle origini e scrive i dati sulle destinazioni archiviati e trasportati in vari formati di dati. Se i tuoi dati sono archiviati o trasportati nel formato di dati Parquet, questo documento descrive le funzionalità disponibili per l'utilizzo dei tuoi dati in AWS Glue.

AWS Glue supporta l'uso del formato Parquet. Questo formato è un formato dati basato su colonne orientato alle prestazioni. Per un'introduzione al formato da parte dell'autorità standard, consulta [Panoramica della documentazione di Apache Parquet](https://parquet.apache.org/docs/overview/).

Puoi utilizzare AWS Glue per leggere i Parquet da Amazon S3 e da fonti di streaming e scrivere i Parquet su Amazon S3. Puoi leggere e scrivere gli archivi bzip e gzip contenenti file Parquet da S3. Puoi configurare il comportamento di compressione sul [Parametri di connessione di S3](#page-1652-0) invece che nella configurazione discussa in questa pagina.

La tabella seguente mostra quali funzionalità comuni di AWS Glue supportano l'opzione del formato Parquet.

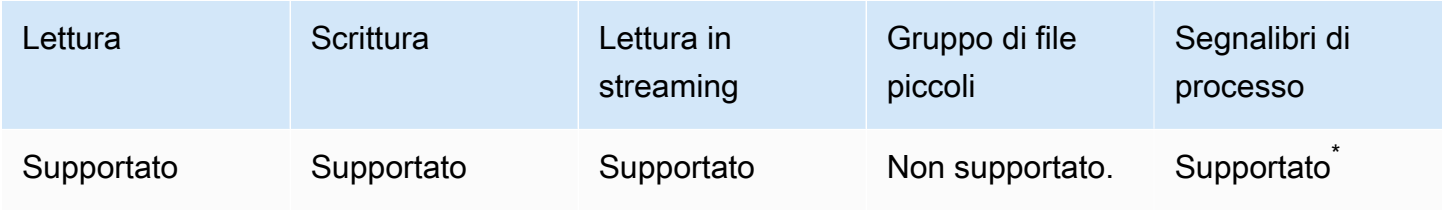

\* Supportato in AWS Glue versione 1.0 e successive

Esempio: lettura di file Parquet o cartelle da S3

Prerequisiti: avrai bisogno dei percorsi S3 (s3path) nei file Parquet o nelle cartelle che desideri leggere.

Configurazione: nelle opzioni della funzione, specifica format="parquet". Nelle tue connection\_options, utilizza la chiave paths per specificare s3path.

Puoi configurare il modo in cui il reader interagisce con S3 in connection\_options. Per maggiori dettagli, consulta Tipi di connessione e opzioni per ETL in AWS Glue: [Parametri di connessione di](#page-1652-0)  [S3.](#page-1652-0)

Puoi configurare il modo in cui il reader interpreta i file Parquet nel tuo format\_options. Per maggiori dettagli, consulta [Riferimento alla configurazione Parquet.](#page-1769-0)

Il seguente script ETL di AWS Glue mostra il processo di lettura di file o cartelle Parquet da S3:

Python

Per questo esempio, utilizza il metodo [create\\_dynamic\\_frame.from\\_options.](#page-1463-0)

```
# Example: Read Parquet from S3
from pyspark.context import SparkContext
from awsglue.context import GlueContext
sc = SparkContext.getOrCreate()
glueContext = GlueContext(sc)
spark = glueContext.spark_session
dynamicFrame = glueContext.create_dynamic_frame.from_options( 
     connection_type = "s3", 
     connection_options = {"paths": ["s3://s3path/"]}, 
     format = "parquet"
)
```
Puoi utilizzare DataFrames anche in uno script (pyspark.sql.DataFrame).

```
dataFrame = spark.read.parquet("s3://s3path/")
```
## Scala

Per questo esempio, utilizza il metodo [getSourceWithFormat.](#page-1597-0)

```
// Example: Read Parquet from S3
import com.amazonaws.services.glue.util.JsonOptions
import com.amazonaws.services.glue.{DynamicFrame, GlueContext}
import org.apache.spark.SparkContext
object GlueApp { 
   def main(sysArgs: Array[String]): Unit = { 
     val spark: SparkContext = new SparkContext() 
    val glueContext: GlueContext = new GlueContext(spark)
     val dynamicFrame = glueContext.getSourceWithFormat( 
       connectionType="s3", 
       format="parquet", 
       options=JsonOptions("""{"paths": ["s3://s3path"]}""") 
     ).getDynamicFrame() 
   }
}
```
Puoi utilizzare DataFrames anche in uno script (org.apache.spark.sql.DataFrame).

spark.read.parquet("s3://*s3path*/")

Esempio: scrittura di file e cartelle Parquet su S3

Prerequisiti: avrai bisogno di un DataFrame inizializzato (dataFrame) o di un DynamicFrame (dynamicFrame). Avrai bisogno anche del tuo percorso di output S3 previsto, s3path.

Configurazione: nelle opzioni della funzione, specifica format="parquet". In connection\_options, utilizza la chiave paths per specificare s3path.

Puoi modificare ulteriormente il modo in cui il writer interagisce con S3 nelle connection\_options. Per maggiori dettagli, consulta Tipi di connessione e opzioni per ETL in AWS Glue: [Parametri](#page-1652-0) [di connessione di S3.](#page-1652-0) Puoi configurare il modo in cui l'operazione scrive il contenuto dei file in format\_options. Per maggiori dettagli, consulta [.Riferimento alla configurazione Parquet](#page-1769-0).

Il seguente script ETL di AWS Glue mostra il processo di scrittura di file o cartelle Parquet da S3.

Forniamo un writer Parquet personalizzato con ottimizzazioni delle prestazioni per DynamicFrame, tramite la chiave di configurazione useGlueParquetWriter. Per determinare se questo writer è adatto al tuo carico di lavoro, consulta [Scrittore Glue Parquet](#page-1770-0).

## Python

Per questo esempio, utilizza il metodo [write\\_dynamic\\_frame.from\\_options.](#page-1480-0)

```
# Example: Write Parquet to S3
# Consider whether useGlueParquetWriter is right for your workflow.
from pyspark.context import SparkContext
from awsglue.context import GlueContext
sc = SparkContext.getOrCreate()
glueContext = GlueContext(sc)
glueContext.write_dynamic_frame.from_options( 
     frame=dynamicFrame, 
     connection_type="s3", 
     format="parquet", 
     connection_options={ 
         "path": "s3://s3path", 
     }, 
     format_options={ 
         # "useGlueParquetWriter": True, 
     },
)
```
Puoi utilizzare DataFrames anche in uno script (pyspark.sql.DataFrame).

```
df.write.parquet("s3://s3path/")
```
#### Scala

Per questo esempio, utilizza l'operazione [getSinkWithFormat.](#page-1595-0)

```
// Example: Write Parquet to S3
// Consider whether useGlueParquetWriter is right for your workflow.
```
import com.amazonaws.services.glue.util.JsonOptions

```
import com.amazonaws.services.glue.{DynamicFrame, GlueContext}
import org.apache.spark.SparkContext
object GlueApp { 
   def main(sysArgs: Array[String]): Unit = { 
     val spark: SparkContext = new SparkContext() 
    val glueContext: GlueContext = new GlueContext(spark)
     glueContext.getSinkWithFormat( 
         connectionType="s3", 
         options=JsonOptions("""{"path": "s3://s3path"}"""), 
         format="parquet" 
     ).writeDynamicFrame(dynamicFrame) 
   }
}
```
Puoi utilizzare DataFrames anche in uno script (org.apache.spark.sql.DataFrame).

df.write.parquet("s3://*s3path*/")

<span id="page-1769-0"></span>Riferimento alla configurazione Parquet

Puoi utilizzare le seguenti format\_options ovunque le librerie di AWS Glue specifichino format="parquet":

- useGlueParquetWriter: specifica l'utilizzo di un writer Parquet personalizzato con ottimizzazioni delle prestazioni per i flussi di lavoro di DynamicFrame. Per informazioni dettagliate sull'utilizzo, consulta [Writer Glue Parquet.](#page-1770-0)
	- Tipo: booleano, Valore predefinito: false
- compression: specifica il codec di compressione utilizzato. I valori sono pienamente compatibili con org.apache.parquet.hadoop.metadata.CompressionCodecName.
	- Tipo: testo enumerato, Valore predefinito: "snappy"
	- Valori: "uncompressed", "snappy", "gzip" e "lzo"
- blockSize: specifica la dimensione in byte di un gruppo di righe memorizzate nel buffer in memoria. Utilizzi questo valore per ottimizzare le prestazioni. Le dimensioni dovrebbero dividersi esattamente in un numero di megabyte.
	- Tipo: numerico, Valore predefinito: 134217728
	- Il valore predefinito è 128 MB.
- pageSize: specifica le dimensioni in byte di una pagina. Utilizzi questo valore per ottimizzare le prestazioni. Una pagina è l'unità più piccola che deve essere letta interamente per accedere a un singolo record.
	- Tipo: numerico, Valore predefinito: 1048576
	- Il valore predefinito è 1 MB.

## **a** Note

Inoltre, tutte le opzioni accettate dal codice SparkSQL sottostante possono essere passate tramite il parametro mappa connection\_options. Ad esempio, puoi impostare una configurazione Spark come [mergeSchema](https://spark.apache.org/docs/latest/sql-data-sources-parquet.html#schema-merging) per il reader Spark di AWS Glue per unire lo schema di tutti i file.

<span id="page-1770-0"></span>Ottimizzazione delle prestazioni di scrittura con il writer Parquet di AWS Glue

# **a** Note

Il writer Parquet di AWS Glue è stato storicamente accessibile tramite il tipo di formato glueparquet. Questo schema di accesso non è più raccomandato. Utilizza invece il tipo parquet con useGlueParquetWriter abilitato.

Il writer Parquet di AWS Glue offre miglioramenti delle prestazioni che consentono scritture di file Parquet più veloci. Il writer tradizionale calcola uno schema prima della scrittura. Il formato Parquet non memorizza lo schema in un modo recuperabile rapidamente, quindi questa operazione potrebbe richiedere del tempo. Con il writer Parquet di AWS Glue non è richiesto uno schema pre-calcolato. Quando arrivano i dati, il writer calcola e modifica lo schema in modo dinamico.

Quando specifichi useGlueParquetWriter, tieni presente le seguenti limitazioni:

- Il writer supporta solo l'evoluzione dello schema, come l'aggiunta o la rimozione di colonne, ma non la modifica dei tipi di colonna, ad esempio con ResolveChoice.
- Il writer non è in grado di memorizzare un DataFrame vuoto, ad esempio per scrivere un file solo su schema. Durante l'integrazione con Catalogo dati AWS Glue tramite l'impostazione enableUpdateCatalog=True, il tentativo di scrivere un DataFrame vuoto non aggiornerà il Catalogo dati. Il nome di una tabella nel Catalogo dati.

Se la trasformazione non richiede queste limitazioni, l'attivazione del writer Parquet di AWS Glue dovrebbe aumentare le prestazioni.

Utilizzo del formato XML in AWS Glue

AWS Glue recupera i dati dalle origini e scrive i dati sulle destinazioni archiviati e trasportati in vari formati di dati. Se i tuoi dati sono archiviati o trasportati nel formato di dati XML, questo documento descrive le funzionalità disponibili per l'utilizzo dei tuoi dati in AWS Glue.

AWS Glue supporta l'uso del formato XML. Questo formato rappresenta strutture dati altamente configurabili e rigidamente definite che non sono basate su righe o colonne. XML è altamente standardizzato. Per un'introduzione al formato da parte dell'autorità di standard, consulta [Informazioni](https://www.w3.org/standards/xml/core) [essenziali su XML.](https://www.w3.org/standards/xml/core)

Puoi utilizzare AWS Glue per leggere file XML da Amazon S3 e gli archivi bzip e gzip contenenti file XML. Puoi configurare il comportamento di compressione sul [Parametri di connessione di S3](#page-1652-0) invece che nella configurazione discussa in questa pagina.

La tabella seguente mostra quali funzionalità comuni di AWS Glue supportano l'opzione del formato XML.

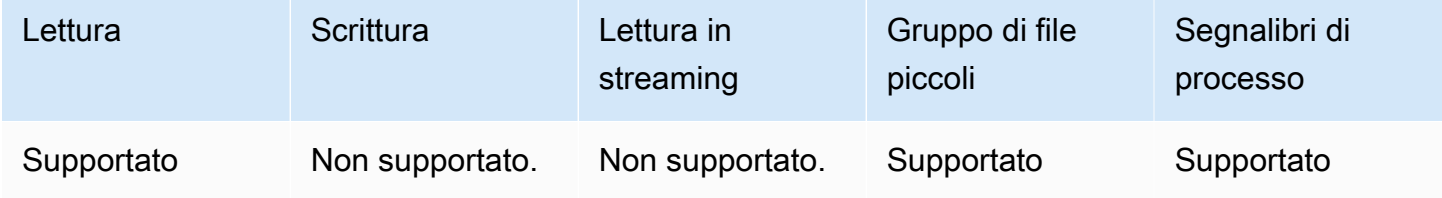

Esempio: lettura di XML da S3

Il reader XML assume un nome di tag XML. Esamina gli elementi con quel tag all'interno del suo input per dedurre uno schema e popola un DynamicFrame con i valori corrispondenti. La XML di AWS Glue si comporta in modo simile all'[origine dei dati XML per Apache Spark.](https://github.com/databricks/spark-xml) Potresti essere in grado di ottenere informazioni sul comportamento di base confrontando questo reader con la documentazione di quel progetto.

Prerequisiti: avrai bisogno dei percorsi S3 (s3path) nei file XML o nelle cartelle che desideri leggere e di alcune informazioni sul file XML. Avrai bisogno anche del tag per l'elemento XML che desideri leggere, xmlTag.

Configurazione: nelle opzioni della funzione, specifica format="xml". In connection\_options, utilizza la chiave paths per specificare s3path. Puoi configurare il modo in cui il reader interagisce con S3 in connection\_options. Per maggiori dettagli, consulta Tipi di connessione e opzioni per ETL in AWS Glue: [Parametri di connessione di S3](#page-1652-0). In format\_options, utilizza la chiave rowTag per specificare xmlTag. Puoi configurare il modo in cui il reader interpreta i file XML nel tuo format\_options. Per maggiori dettagli, consulta [Riferimento alla configurazione XML.](#page-1773-0)

Il seguente script ETL di AWS Glue mostra il processo di lettura di file o cartelle XML da S3.

#### Python

Per questo esempio, utilizza il metodo [create\\_dynamic\\_frame.from\\_options.](#page-1463-0)

```
# Example: Read XML from S3
# Set the rowTag option to configure the reader.
from awsglue.context import GlueContext
from pyspark.context import SparkContext
sc = SparkContext.getOrCreate()
glueContext = GlueContext(sc)
dynamicFrame = glueContext.create_dynamic_frame.from_options( 
     connection_type="s3", 
     connection_options={"paths": ["s3://s3path"]}, 
     format="xml", 
     format_options={"rowTag": "xmlTag"},
)
```
Puoi utilizzare DataFrames anche in uno script (pyspark.sql.DataFrame).

```
dataFrame = spark.read\.format("xml")\setminus .option("rowTag", "xmlTag")\ 
     .load("s3://s3path")
```
## Scala

Per questo esempio, utilizza l'operazione [getSourceWithFormat.](#page-1597-0)

```
// Example: Read XML from S3
// Set the rowTag option to configure the reader.
```

```
import com.amazonaws.services.glue.util.JsonOptions
import com.amazonaws.services.glue.GlueContext
import org.apache.spark.sql.SparkSession
val glueContext = new GlueContext(SparkContext.getOrCreate())
val sparkSession: SparkSession = glueContext.getSparkSession
object GlueApp { 
   def main(sysArgs: Array[String]): Unit = { 
     val dynamicFrame = glueContext.getSourceWithFormat( 
       formatOptions=JsonOptions("""{"rowTag": "xmlTag"}"""), 
       connectionType="s3", 
       format="xml", 
       options=JsonOptions("""{"paths": ["s3://s3path"], "recurse": true}""") 
     ).getDynamicFrame()
}
```
Puoi utilizzare DataFrames anche in uno script (org.apache.spark.sql.DataFrame).

```
val dataFrame = spark.read 
   .option("rowTag", "xmlTag") 
   .format("xml") 
   .load("s3://s3path")
```
<span id="page-1773-0"></span>Riferimento alla configurazione XML

Puoi utilizzare le seguenti format\_options ovunque le librerie di AWS Glue specifichino format="xml":

- rowTag: specifica il tag XML nel file da trattare come riga. I tag di riga non possono essere con chiusura automatica.
	- Tipo: testo, obbligatorio
- encoding: specifica la codifica dei caratteri. Può essere il nome o l'alias di un [Charset](https://docs.oracle.com/javase/8/docs/api/java/nio/charset/Charset.html) supportato dal nostro ambiente di runtime. Non forniamo garanzie specifiche sul supporto della codifica, ma le codifiche principali dovrebbero funzionare.
	- Tipo: testo, Valore predefinito: "UTF-8"
- excludeAttribute: specifica se escludere o meno gli attributi negli elementi.
	- Tipo: booleano, Valore predefinito: false
- treatEmptyValuesAsNulls: specifica se trattare uno spazio vuoto come valore null.
	- Tipo: booleano, Valore predefinito: false
- attributePrefix: un prefisso per gli attributi, per differenziarli dal testo degli elementi figlio. Questo prefisso viene usato per i nomi di campi.
	- Tipo: testo, Valore predefinito: " "
- valueTag: il tag usato per un valore quando ci sono attributi nell'elemento che non hanno elementi figlio.
	- Tipo: testo, Valore predefinito: "\_VALUE"
- ignoreSurroundingSpaces: specifica se lo spazio vuoto intorno ai valori deve essere ignorato.
	- Tipo: booleano, Valore predefinito: false
- withSchema: contiene lo schema previsto, in situazioni in cui si desidera sovrascrivere lo schema dedotto. Se non utilizzi questa opzione, AWS Glue deduce lo schema dai dati XML.
	- Tipo: testo, Valore predefinito: non applicabile
	- Il valore deve essere un oggetto JSON che rappresenta un StructType.

<span id="page-1774-0"></span>Specifica manuale dello schema XML

Esempio di schema XML manuale

Questo è un esempio dell'utilizzo di withSchema per specificare lo schema per i dati XML.

```
from awsglue.gluetypes import *
schema = StructType([ 
   Field("id", IntegerType()), 
   Field("name", StringType()), 
   Field("nested", StructType([ 
     Field("x", IntegerType()), 
     Field("y", StringType()), 
     Field("z", ChoiceType([IntegerType(), StringType()])) 
   ]))
])
datasource0 = create_dynamic_frame_from_options( 
     connection_type, 
     connection_options={"paths": ["s3://xml_bucket/someprefix"]}, 
     format="xml",
```
)

```
 format_options={"withSchema": json.dumps(schema.jsonValue())}, 
 transformation_ctx = ""
```
Utilizzo del formato Avro in AWS Glue

AWS Glue recupera i dati dalle origini e scrive i dati sulle destinazioni archiviati e trasportati in vari formati di dati. Se i tuoi dati sono archiviati o trasportati nel formato dati Avro, questo documento descrive le funzioni disponibili per l'utilizzo dei tuoi dati in AWS Glue.

AWS Glue supporta l'uso del formato Avro. Questo formato è un formato dati basato su righe orientato alle prestazioni. Per un'introduzione al formato da parte dell'autorità degli standard, consulta la [Documentazione di Apache Avro 1.8.2](https://avro.apache.org/docs/1.8.2/).

Puoi utilizzare AWS Glue per leggere file Avro da Amazon S3 e da origini di streaming, nonché scrivere file Avro in Amazon S3. Puoi leggere e scrivere archivi bzip2 e gzip contenenti file Avro da S3. Inoltre, è possibile scrivere archivi deflate, snappy e xz contenenti file Avro. Puoi configurare il comportamento di compressione sul [Parametri di connessione di S3](#page-1652-0) invece che nella configurazione discussa in questa pagina.

La tabella seguente mostra le operazioni comuni di AWS Glue che supportano l'opzione del formato Avro.

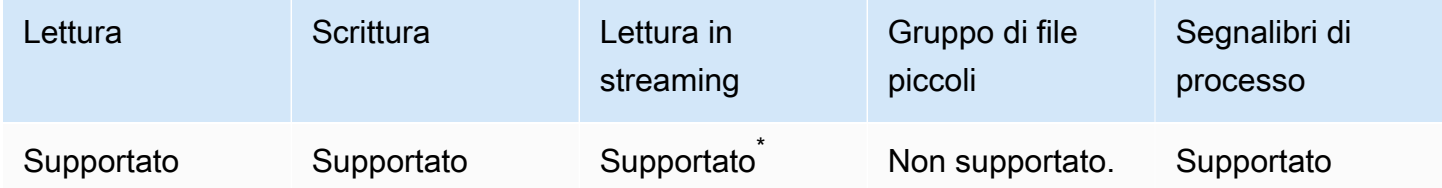

\* Supportato con restrizioni. Per ulteriori informazioni, consulta [the section called "Note e restrizioni](#page-913-0) [per le origini di streaming Avro".](#page-913-0)

Esempio: lettura di cartelle o file Avro da S3

Prerequisiti: occorrono i percorsi S3 (s3path) nelle cartelle o nei file Avro da leggere.

Configurazione: nelle opzioni della funzione, specifica format="avro". In connection options, utilizza la chiave paths per specificare s3path. Puoi configurare il modo in cui il reader interagisce con S3 in connection\_options. Per i dettagli, consulta le Opzioni del formato dati per input e

output ETL in AWS Glue: [the section called "Parametri di connessione di S3"](#page-1652-0). Puoi configurare la modalità con cui il reader interpreta i file Avro CSV in format\_options. Per i dettagli, consulta [Documentazione di riferimento della configurazione Avro.](#page-1778-0)

Lo script ETL di AWS Glue riportato di seguito mostra il processo di lettura di cartelle o file Avro da S3:

#### Python

Per questo esempio, utilizza il metodo [create\\_dynamic\\_frame.from\\_options.](#page-1463-0)

```
from pyspark.context import SparkContext
from awsglue.context import GlueContext
sc = SparkContext.getOrCreate()
glueContext = GlueContext(sc)
dynamicFrame = glueContext.create_dynamic_frame.from_options( 
     connection_type="s3", 
     connection_options={"paths": ["s3://s3path"]}, 
     format="avro"
)
```
# Scala

Per questo esempio, utilizza l'operazione [getSourceWithFormat.](#page-1597-0)

```
import com.amazonaws.services.glue.util.JsonOptions
import com.amazonaws.services.glue.GlueContext
import org.apache.spark.sql.SparkContext
object GlueApp { 
   def main(sysArgs: Array[String]): Unit = { 
    val spark: SparkContext = new SparkContext()
     val glueContext: GlueContext = new GlueContext(spark) 
     val dynamicFrame = glueContext.getSourceWithFormat( 
       connectionType="s3", 
       format="avro", 
       options=JsonOptions("""{"paths": ["s3://s3path"]}""") 
     ).getDynamicFrame() 
   }
```
Esempio: scrittura di file e cartelle Avro in S3

Prerequisiti: avrai bisogno di un DataFrame inizializzato (dataFrame) o di un DynamicFrame (dynamicFrame). Avrai bisogno anche del tuo percorso di output S3 previsto, s3path.

Configurazione: nelle opzioni della funzione, specifica format="avro". Nelle tue connection\_options, utilizza la chiave paths per specificare s3path. Puoi modificare ulteriormente il modo in cui il writer interagisce con S3 nelle connection\_options. Per i dettagli, consulta le Opzioni del formato dati per input e output ETL in AWS Glue: [the section called](#page-1652-0)  ["Parametri di connessione di S3".](#page-1652-0) Puoi modificare la modalità con cui il writer interpreta i file Avro in format\_options. Per i dettagli, consulta [Documentazione di riferimento della configurazione Avro](#page-1778-0).

Lo script ETL di AWS Glue riportato di seguito mostra il processo di scrittura di cartelle o file Avro in S3.

## Python

Per questo esempio, utilizza il metodo [write\\_dynamic\\_frame.from\\_options.](#page-1480-0)

```
from pyspark.context import SparkContext
from awsglue.context import GlueContext
sc = SparkContext.getOrCreate()
glueContext = GlueContext(sc)
glueContext.write_dynamic_frame.from_options( 
     frame=dynamicFrame, 
     connection_type="s3", 
     format="avro", 
     connection_options={ 
         "path": "s3://s3path" 
     }
)
```
## Scala

Per questo esempio, utilizza l'operazione [getSinkWithFormat.](#page-1595-0)

```
import com.amazonaws.services.glue.util.JsonOptions
import com.amazonaws.services.glue.{DynamicFrame, GlueContext}
import org.apache.spark.SparkContext
```

```
object GlueApp { 
   def main(sysArgs: Array[String]): Unit = { 
    val spark: SparkContext = new SparkContext()
    val glueContext: GlueContext = new GlueContext(spark)
     glueContext.getSinkWithFormat( 
       connectionType="s3", 
       options=JsonOptions("""{"path": "s3://s3path"}"""), 
       format="avro" 
     ).writeDynamicFrame(dynamicFrame) 
   }
}
```
<span id="page-1778-0"></span>Documentazione di riferimento della configurazione Avro

Puoi utilizzare i seguenti valori format\_options dove le librerie di AWS Glue specificano format="avro":

• version: specifica la versione del formato di lettura/scrittura Apache Avro da supportare. Il valore predefinito è 1.7. Puoi specificare format\_options={"version": "1.8"} per abilitare la lettura e la scrittura del tipo logico Avro. Per ulteriori informazioni, consulta [Specifiche di Apache](https://avro.apache.org/docs/1.7.7/spec.html) [Avro 1.7.7](https://avro.apache.org/docs/1.7.7/spec.html) e [Specifiche di Apache Avro 1.8.2.](https://avro.apache.org/docs/1.8.2/spec.html)

Il connettore Apache Avro 1.8 supporta le seguenti conversioni di tipo logico:

Per le operazioni di lettura: questa tabella mostra la conversione tra il tipo di dati Avro (tipo logico e tipo primitivo Avro) e il tipo di dati AWS Glue DynamicFrame per le operazioni di lettura Avro 1.7 e 1.8.

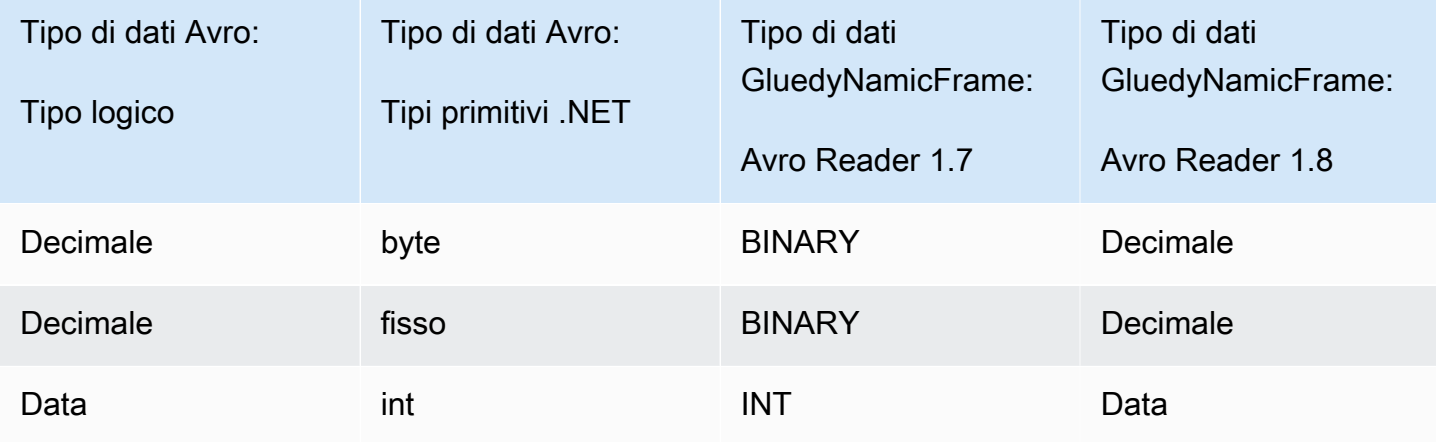

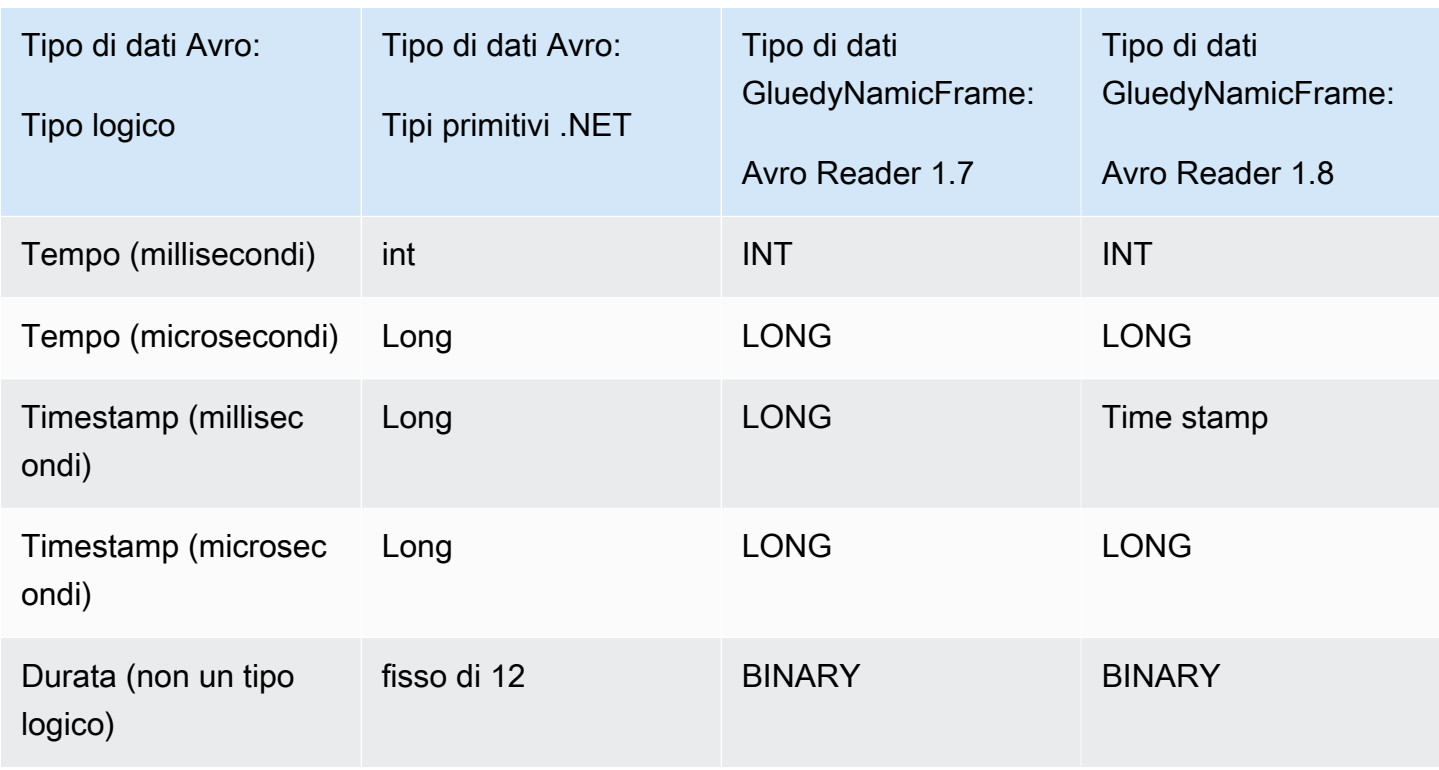

Per le operazioni di scrittura: questa tabella mostra la conversione tra il tipo di dati AWS Glue DynamicFrame e il tipo di dati Avro per le operazioni di scrittura Avro 1.7 e 1.8.

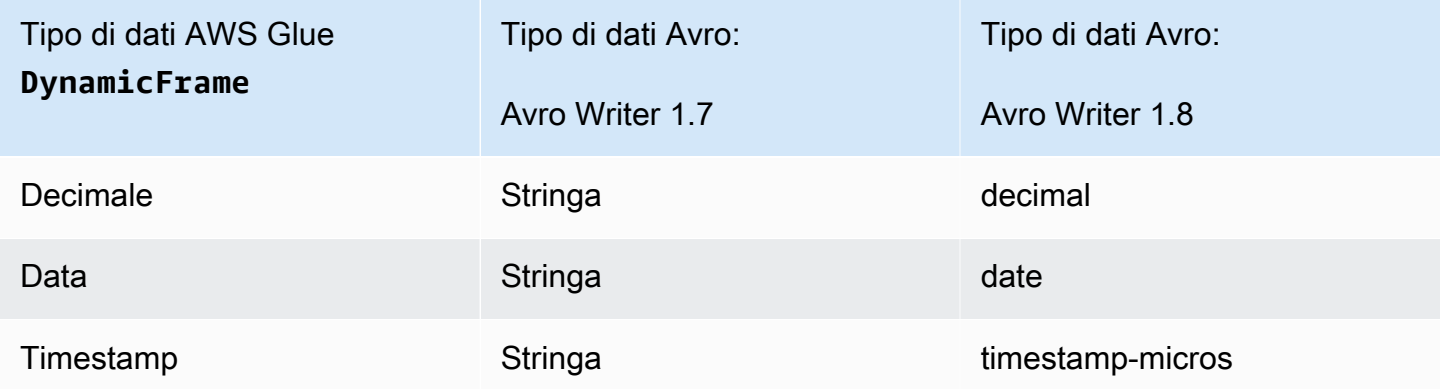

## Supporto Avro di Spark DataFrame

Per utilizzare Avro dall'API di Spark DataFrame, devi installare il plugin Spark Avro per la versione di Spark corrispondente. La versione di Spark disponibile nel processo è determinata dalla versione di AWS Glue. Per ulteriori informazioni sulle versioni di Spark, consulta [the section called "Versioni](#page-713-0)  [AWS Glue".](#page-713-0) Questo plugin è gestito da Apache; non forniamo garanzie specifiche sul supporto.

In AWS Glue 2.0: utilizza la versione 2.4.3 del plugin Spark Avro. Puoi trovare questo JAR su Maven Central, consulta [org.apache.spark:spark-avro\\_2.12:2.4.3](https://search.maven.org/artifact/org.apache.spark/spark-avro_2.12/3.1.1/jar).

In AWS Glue 3.0: utilizza la versione 3.1.1 del plugin Spark Avro. Puoi trovare questo JAR su Maven Central, consulta [org.apache.spark:spark-avro\\_2.12:3.1.1](https://search.maven.org/artifact/org.apache.spark/spark-avro_2.12/3.1.1/jar).

Per includere JAR aggiuntivi in un processo ETL di AWS Glue, usa il parametro di processo - extra-jars. Per ulteriori informazioni sui parametri di processo, consulta [the section called](#page-757-0)  ["Parametri del processo"](#page-757-0). Puoi configurare questo parametro anche nella AWS Management Console.

Utilizzo del formato grokLog in AWS Glue

AWS Glue recupera i dati dalle origini e scrive i dati sulle destinazioni archiviati e trasportati in vari formati di dati. Se i tuoi dati vengono archiviati o trasportati in un formato di testo semplice poco strutturato, questo documento descrive le funzioni disponibili per l'utilizzo dei tuoi dati in AWS Glue tramite modelli Grok.

AWS Glue supporta l'uso di modelli Grok. I modelli Grok sono simili a gruppi di acquisizione di espressioni regolari. Riconoscono modelli di sequenze di caratteri in un file di testo semplice e forniscono loro un tipo e uno scopo. In AWS Glue, il loro scopo principale è leggere i registri. Per un'introduzione a Grok da parte degli autori, consulta [Documentazione di riferimento di Logstash:](https://www.elastic.co/guide/en/logstash/current/plugins-filters-grok.html)  [plugin per filtri Grok.](https://www.elastic.co/guide/en/logstash/current/plugins-filters-grok.html)

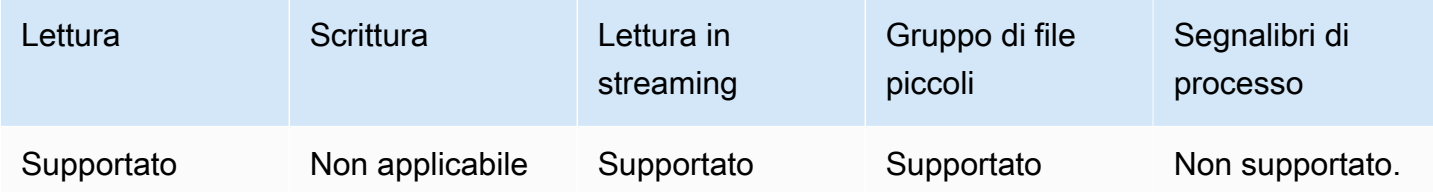

Documentazione di riferimento sulla configurazione grokLog

Puoi usare i valori di format options seguenti con format="grokLog":

- logFormat: specifica il pattern grok corrispondente al formato del log.
- customPatterns: specifica ulteriori pattern Grok usati.
- MISSING: specifica il segnale da usare per identificare i valori mancanti. Il valore predefinito è '-'.
- LineCount: specifica il numero di righe in ogni record di log. Il valore predefinito è '1' e attualmente sono supportati solo record a riga singola.

• StrictMode: valore booleano che specifica se la modalità strict è abilitata. In modalità strict, il lettore non esegue la conversione o il ripristino automatico dei tipi. Il valore di default è "false".

Utilizzo del formato Ion in AWS Glue

AWS Glue recupera i dati dalle origini e scrive i dati sulle destinazioni archiviati e trasportati in vari formati di dati. Se i tuoi dati vengono archiviati o trasportati nel formato di dati Ion, questo documento descrive le funzioni disponibili per l'utilizzo dei tuoi dati in AWS Glue.

AWS Glue supporta l'uso del formato Ion. Questo formato rappresenta strutture di dati (che non sono basate su righe o colonne) in rappresentazioni binarie e di testo semplice intercambiabili. Per un'introduzione al formato da parte degli autori, consulta [Amazon Ion.](https://amzn.github.io/ion-docs/) Per ulteriori informazioni consulta la [specifica Amazon Ion.](https://amzn.github.io/ion-docs/spec.html)

Puoi utilizzare AWS Glue per leggere file Ion da Amazon S3. Puoi leggere e scrivere archivi bzip e gzip contenenti file Ion da S3. Puoi configurare il comportamento di compressione sul [Parametri di](#page-1652-0) [connessione di S3](#page-1652-0) invece che nella configurazione discussa in questa pagina.

La tabella seguente mostra le operazioni comuni di AWS Glue che supportano l'opzione del formato Ion.

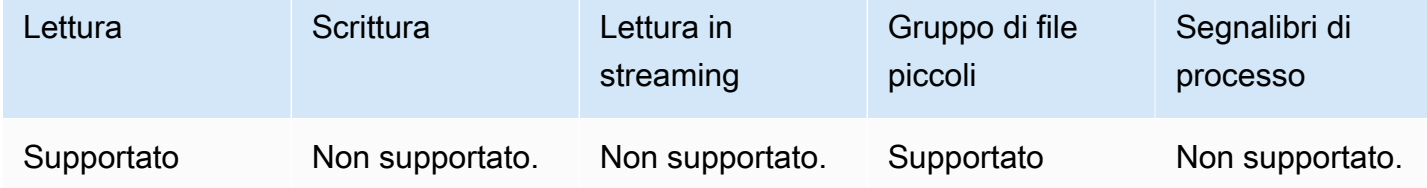

Esempio: lettura di cartelle e file Ion da S3

Prerequisiti: occorreranno i percorsi S3 (s3path) nelle cartelle o nei file Ion da leggere.

Configurazione: nelle opzioni della funzione, specifica format="json". Nelle tue connection\_options, utilizza la chiave paths per specificare s3path. Puoi configurare il modo in cui il reader interagisce con S3 in connection\_options. Per maggiori dettagli, consulta Tipi di connessione e opzioni per ETL in AWS Glue: [the section called "Parametri di connessione di S3"](#page-1652-0).

Il seguente script ETL di AWS Glue mostra il processo di lettura di cartelle o file Ion da S3:

Python

Per questo esempio, utilizza il metodo [create\\_dynamic\\_frame.from\\_options.](#page-1463-0)

```
# Example: Read ION from S3
from pyspark.context import SparkContext
from awsglue.context import GlueContext
sc = SparkContext.getOrCreate()
glueContext = GlueContext(sc)
dynamicFrame = glueContext.create_dynamic_frame.from_options( 
     connection_type="s3", 
     connection_options={"paths": ["s3://s3path"]}, 
     format="ion"
)
```
#### Scala

Per questo esempio, utilizza l'operazione [getSourceWithFormat.](#page-1597-0)

```
// Example: Read ION from S3
import com.amazonaws.services.glue.util.JsonOptions
import com.amazonaws.services.glue.GlueContext
import org.apache.spark.SparkContext
object GlueApp { 
   def main(sysArgs: Array[String]): Unit = { 
    val spark: SparkContext = new SparkContext()
    val glueContext: GlueContext = new GlueContext(spark)
     val dynamicFrame = glueContext.getSourceWithFormat( 
       connectionType="s3", 
       format="ion", 
       options=JsonOptions("""{"paths": ["s3://s3path"], "recurse": true}""") 
     ).getDynamicFrame() 
   }
}
```
Documentazione di riferimento della configurazione Ion

Non ci sono valori di format\_options per format="ion".

## Utilizzo del formato JSON in AWS Glue

AWS Glue recupera i dati dalle origini e scrive i dati sulle destinazioni archiviati e trasportati in vari formati di dati. Se i tuoi dati vengono archiviati o trasportati nel formato dati JSON, questo documento descrive le funzionalità disponibili per l'utilizzo dei dati in AWS Glue.

AWS Glue supporta l'uso del formato JSON. Questo formato rappresenta strutture di dati con forma coerente ma contenuti flessibili, che non sono basate su righe o colonne. JSON è definito tramite standard paralleli emessi da diverse autorità, una delle quali è ECMA-404. Per un'introduzione al formato da una fonte di riferimento comune, consulta [Introduzione a JSON](https://www.json.org/).

Puoi utilizzare AWS Glue per leggere file JSON da Amazon S3, nonché file KJSON compressi bzip e gzip. Puoi configurare il comportamento di compressione sul [Parametri di connessione di S3](#page-1652-0) invece che nella configurazione discussa in questa pagina.

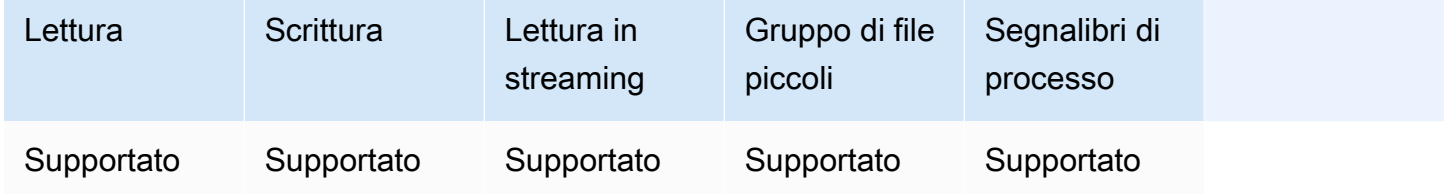

Esempio: lettura di cartelle o file JSON da S3

Prerequisiti: occorrono i percorsi S3 (s3path) nelle cartelle o nei file JSON da leggere.

Configurazione: nelle opzioni della funzione, specifica format="json". Nelle tue connection\_options, utilizza la chiave paths per specificare s3path. Puoi modificare ulteriormente la modalità con cui l'operazione di lettura attraversa s3 nelle opzioni di connessione; consulta [the section called "Parametri di connessione di S3"](#page-1652-0) per dettagli. Puoi configurare la modalità con cui il reader interpreta i file JSON in format\_options. Per i dettagli, consulta la [Documentazione di riferimento della configurazione JSON.](#page-1787-0)

Lo script ETL di AWS Glue riportato di seguito mostra il processo di lettura di cartelle o file JSON da S3:

## Python

Per questo esempio, utilizza il metodo [create\\_dynamic\\_frame.from\\_options.](#page-1463-0)

Example: Read JSON from S3

```
# For show, we handle a nested JSON file that we can limit with the JsonPath 
  parameter
# For show, we also handle a JSON where a single entry spans multiple lines
# Consider whether optimizePerformance is right for your workflow.
from pyspark.context import SparkContext
from awsglue.context import GlueContext
sc = SparkContext.getOrCreate()
glueContext = GlueContext(sc)
spark = glueContext.spark_session
dynamicFrame = glueContext.create_dynamic_frame.from_options( 
     connection_type="s3", 
     connection_options={"paths": ["s3://s3path"]}, 
     format="json", 
     format_options={ 
         "jsonPath": "$.id", 
         "multiline": True, 
         # "optimizePerformance": True, -> not compatible with jsonPath, multiline 
     }
)
```
Puoi anche usare DataFrames in uno script (pyspark.sql.DataFrame).

```
dataFrame = spark.read\ .option("multiline", "true")\ 
     .json("s3://s3path")
```
#### Scala

Per questo esempio, utilizzate l'operazione [getSourceWithFormat.](#page-1597-0)

```
// Example: Read JSON from S3
// For show, we handle a nested JSON file that we can limit with the JsonPath 
  parameter
// For show, we also handle a JSON where a single entry spans multiple lines
// Consider whether optimizePerformance is right for your workflow.
import com.amazonaws.services.glue.util.JsonOptions
import com.amazonaws.services.glue.{DynamicFrame, GlueContext}
import org.apache.spark.SparkContext
```

```
object GlueApp { 
   def main(sysArgs: Array[String]): Unit = { 
    val spark: SparkContext = new SparkContext()
    val glueContext: GlueContext = new GlueContext(spark)
     val dynamicFrame = glueContext.getSourceWithFormat( 
       formatOptions=JsonOptions("""{"jsonPath": "$.id", "multiline": true, 
  "optimizePerformance":false}"""), 
       connectionType="s3", 
       format="json", 
       options=JsonOptions("""{"paths": ["s3://s3path"], "recurse": true}""") 
     ).getDynamicFrame() 
   }
}
```
È inoltre possibile utilizzare DataFrames in uno script (pyspark.sql.DataFrame).

```
val dataFrame = spark.read 
     .option("multiline", "true") 
     .json("s3://s3path")
```
Esempio: scrittura di file e cartelle JSON su S3

Prerequisiti: è necessario un DataFrame (dataFrame) o DynamicFrame (dynamicFrame) inizializzato. Avrai bisogno anche del tuo percorso di output S3 previsto, s3path.

Configurazione: nelle opzioni della funzione, specifica format="json". In connection\_options, utilizza la chiave paths per specificare s3path. Puoi modificare ulteriormente il modo in cui il writer interagisce con S3 nelle connection\_options. Per i dettagli, consulta le Opzioni del formato dati per input e output ETL in AWS Glue: [the section called "Parametri di connessione di S3".](#page-1652-0) Puoi configurare la modalità con cui il writer interpreta i file JSON in format\_options. Per i dettagli, consulta la [Documentazione di riferimento della configurazione JSON.](#page-1787-0)

Lo script ETL di AWS Glue riportato di seguito mostra il processo di scrittura di cartelle o file JSON da S3:

#### Python

Per questo esempio, utilizza il metodo [write\\_dynamic\\_frame.from\\_options.](#page-1480-0)

```
Example: Write JSON to S3
```

```
from pyspark.context import SparkContext
from awsglue.context import GlueContext
sc = SparkContext.getOrCreate()
glueContext = GlueContext(sc)
glueContext.write_dynamic_frame.from_options( 
     frame=dynamicFrame, 
     connection_type="s3", 
     connection_options={"path": "s3://s3path"}, 
     format="json"
)
```
Puoi anche usare DataFrames in uno script ()pyspark.sql.DataFrame.

```
df.write.json("s3://s3path/")
```
#### Scala

Per questo esempio, utilizzate il metodo [getSinkWithFormat](#page-1595-0).

```
// Example: Write JSON to S3
import com.amazonaws.services.glue.util.JsonOptions
import com.amazonaws.services.glue.{DynamicFrame, GlueContext}
import org.apache.spark.SparkContext
object GlueApp { 
   def main(sysArgs: Array[String]): Unit = { 
    val spark: SparkContext = new SparkContext()
    val glueContext: GlueContext = new GlueContext(spark)
     glueContext.getSinkWithFormat( 
         connectionType="s3", 
         options=JsonOptions("""{"path": "s3://s3path"}"""), 
         format="json" 
     ).writeDynamicFrame(dynamicFrame) 
   }
}
```
È inoltre possibile utilizzare DataFrames in uno script (pyspark.sql.DataFrame).

```
df.write.json("s3://s3path")
```
<span id="page-1787-0"></span>Documentazione di riferimento della configurazione JSON

Puoi usare i valori di format\_options seguenti con format="json":

• jsonPath— Un'[JsonPathe](https://github.com/json-path/JsonPath)spressione che identifica un oggetto da leggere nei record. È particolarmente utile quando un file contiene registri annidati in una matrice esterna. Ad esempio, l' JsonPath espressione seguente si rivolge al id campo di un oggetto JSON.

```
format="json", format_options={"jsonPath": "$.id"}
```
- multiLine: un valore booleano che specifica se un singolo registro può estendersi su più righe. Ciò può accadere quando un campo contiene un carattere di nuova riga tra virgolette. Imposta questa opzione su "true" se i registri si estendono su più righe. Il valore di default è "false", che consente una divisione dei file più netta durante l'analisi.
- optimizePerformance: valore booleano che specifica se utilizzare il lettore JSON SIMD avanzato insieme ai formati di memoria colonnare basati su Apache Arrow. Disponibile solo in AWS Glue 3.0. Non compatibile con multiLine o jsonPath. Fornire una di queste opzioni istruirà AWS Glue per tornare al lettore standard.
- withSchema: un valore di stringa che specifica uno schema di tabella nel formato descritto in [the](#page-1774-0) [section called "Specifica dello schema XML".](#page-1774-0) Utilizzato solo con optimizePerformance durante la lettura da connessioni non di catalogo.

Utilizzo del lettore JSON SIMD vettorizzato con formato colonnare Apache Arrow

La versione AWS Glue 3.0 aggiunge un lettore vettorizzato per i dati JSON. Funziona 2 volte più velocemente in determinate condizioni, rispetto al lettore standard. Questo lettore presenta alcune limitazioni di cui gli utenti dovrebbero essere consapevoli prima dell'uso, documentate in questa sezione.

Per utilizzare il lettore ottimizzato, imposta "optimizePerformance" a True nella format\_options o nella proprietà della tabella. Dovrai anche fornire withSchema a meno che non venga letto dal catalogo. withSchema prevede un input come descritto nel [the section called](#page-1774-0)  ["Specifica dello schema XML"](#page-1774-0)

```
// Read from S3 data source 
glueContext.create_dynamic_frame.from_options( 
     connection_type = "s3", 
     connection_options = {"paths": ["s3://s3path"]}, 
     format = "json", 
     format_options={ 
         "optimizePerformance": True, 
         "withSchema": SchemaString
         }) 
// Read from catalog table
glueContext.create_dynamic_frame.from_catalog( 
     database = database, 
    table name = table, additional_options = { 
     // The vectorized reader for JSON can read your schema from a catalog table 
  property. 
         "optimizePerformance": True, 
         })
```
Per ulteriori informazioni sull'edificio a *SchemaString*nella libreria AWS Glue, veder[ethe section](#page-1384-0) [called "Tipi".](#page-1384-0)

Limitazioni per il lettore CSV vettorizzato

Nota i seguenti limiti:

- Gli elementi JSON con oggetti nidificati o valori di array non sono supportati. Se previsto, AWS Glue tornerà al lettore standard.
- È necessario fornire uno schema, dal catalogo o con withSchema.
- Non compatibile con multiLine o jsonPath. Fornire una di queste opzioni istruirà AWS Glue per tornare al lettore standard.
- Fornire registri di input che non corrispondono allo schema di input provocherà il fallimento del lettore.
- I [registri di errori](https://docs.aws.amazon.com/glue/latest/dg/glue-etl-scala-apis-glue-dynamicframe-class.html#glue-etl-scala-apis-glue-dynamicframe-class-defs-errorsAsDynamicFrame) non verranno creati.
- Non supporta file JSON con caratteri multibyte (come caratteri giapponesi o cinesi).

Utilizzo del formato ORC in AWS Glue

AWS Glue recupera i dati dalle origini e scrive i dati sulle destinazioni archiviati e trasportati in vari formati di dati. Se i tuoi dati vengono archiviati o trasportati nel formato dati ORC, questo documento descrive le funzioni disponibili per l'utilizzo dei tuoi dati in AWS Glue.

AWS Glue supporta l'uso del formato ORC. Questo formato è un formato dati basato su colonne orientato alle prestazioni. Per un'introduzione al formato da parte dell'autorità degli standard, consulta [Apache Orc](https://orc.apache.org/docs/).

Puoi utilizzare AWS Glue per leggere i file ORC da Amazon S3 e da origini di streaming, nonché scrivere file ORC in Amazon S3. Puoi leggere e scrivere archivi bzip e gzip contenenti file ORC da S3. Puoi configurare il comportamento di compressione sul [Parametri di connessione di S3](#page-1652-0) invece che nella configurazione discussa in questa pagina.

La tabella seguente mostra le operazioni comuni di AWS Glue che supportano l'opzione del formato ORC.

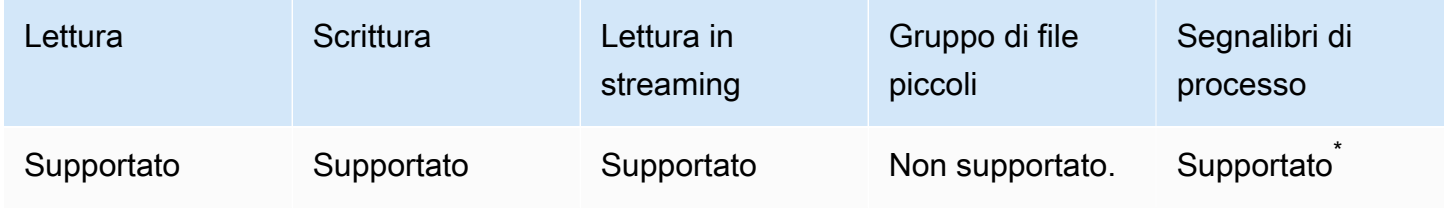

\* Supportato in AWS Glue versione 1.0 e successive

Esempio: lettura di cartelle o file ORC da S3

Prerequisiti: occorreranno i percorsi S3 (s3path) nelle cartelle o nei file ORC da leggere.

Configurazione: nelle opzioni della funzione, specifica format="orc". Nelle tue connection\_options, utilizza la chiave paths per specificare s3path. Puoi configurare il modo in cui il reader interagisce con S3 in connection\_options. Per maggiori dettagli, consulta Tipi di connessione e opzioni per ETL in AWS Glue: [the section called "Parametri di connessione di S3"](#page-1652-0).

Il seguente script ETL di AWS Glue mostra il processo di lettura di cartelle o file ORC da S3:

Python

Per questo esempio, utilizza il metodo [create\\_dynamic\\_frame.from\\_options.](#page-1463-0)

from pyspark.context import SparkContext

```
from awsglue.context import GlueContext
sc = SparkContext.getOrCreate()
glueContext = GlueContext(sc)
dynamicFrame = glueContext.create_dynamic_frame.from_options( 
     connection_type="s3", 
     connection_options={"paths": ["s3://s3path"]}, 
     format="orc"
)
```
Puoi utilizzare DataFrames anche in uno script (pyspark.sql.DataFrame).

```
dataFrame = spark.read\ 
     .orc("s3://s3path")
```
#### Scala

Per questo esempio, utilizza l'operazione [getSourceWithFormat.](#page-1597-0)

```
import com.amazonaws.services.glue.util.JsonOptions
import com.amazonaws.services.glue.GlueContext
import org.apache.spark.sql.SparkContext
object GlueApp { 
   def main(sysArgs: Array[String]): Unit = { 
    val spark: SparkContext = new SparkContext()
    val glueContext: GlueContext = new GlueContext(spark)
     val dynamicFrame = glueContext.getSourceWithFormat( 
       connectionType="s3", 
       format="orc", 
       options=JsonOptions("""{"paths": ["s3://s3path"]}""") 
     ).getDynamicFrame() 
   }
}
```
Puoi utilizzare DataFrames anche in uno script (pyspark.sql.DataFrame).

```
val dataFrame = spark.read 
     .orc("s3://s3path")
```
Esempio: scrittura di cartelle e file ORC in S3

Prerequisiti: avrai bisogno di un DataFrame inizializzato (dataFrame) o di un DynamicFrame (dynamicFrame). Avrai bisogno anche del tuo percorso di output S3 previsto, s3path.

Configurazione: nelle opzioni della funzione, specifica format="orc". Nelle opzioni di connessione, usa la chiave paths per specificare s3path. Puoi modificare ulteriormente il modo in cui il writer interagisce con S3 nelle connection\_options. Per i dettagli, consulta le Opzioni del formato dati per input e output ETL in AWS Glue: [the section called "Parametri di connessione di S3"](#page-1652-0). L'esempio di codice seguente mostra il processo:

Python

Per questo esempio, utilizza il metodo [write\\_dynamic\\_frame.from\\_options.](#page-1480-0)

```
from pyspark.context import SparkContext
from awsglue.context import GlueContext
sc = SparkContext.getOrCreate()
glueContext = GlueContext(sc)
glueContext.write_dynamic_frame.from_options( 
     frame=dynamicFrame, 
     connection_type="s3", 
     format="orc", 
     connection_options={ 
         "path": "s3://s3path" 
     }
)
```
Puoi utilizzare DataFrames anche in uno script (pyspark.sql.DataFrame).

```
df.write.orc("s3://s3path/")
```
#### Scala

Per questo esempio, utilizza l'operazione [getSinkWithFormat.](#page-1595-0)

```
import com.amazonaws.services.glue.util.JsonOptions
import com.amazonaws.services.glue.{DynamicFrame, GlueContext}
import org.apache.spark.SparkContext
```

```
object GlueApp { 
   def main(sysArgs: Array[String]): Unit = { 
    val spark: SparkContext = new SparkContext()
    val glueContext: GlueContext = new GlueContext(spark)
     glueContext.getSinkWithFormat( 
       connectionType="s3", 
       options=JsonOptions("""{"path": "s3://s3path"}"""), 
       format="orc" 
     ).writeDynamicFrame(dynamicFrame) 
   }
}
```
Puoi utilizzare DataFrames anche in uno script (pyspark.sql.DataFrame).

```
df.write.orc("s3://s3path/")
```
Riferimento alla configurazione XML

Non ci sono valori di format\_options per format="orc". Tutte le opzioni accettate dal codice SparkSQL sottostante possono tuttavia essere passate tramite il parametro mappa connection\_options.

<span id="page-1792-0"></span>Utilizzo di framework data lake con processi ETL di AWS Glue

I framework data lake open source semplificano l'elaborazione incrementale dei dati per i file archiviati in data lake basati su Amazon S3. AWS Glue 3.0 e versioni successive supportano i seguenti framework data lake open source:

- Apache Hudi
- Linux Foundation Delta Lake
- Apache Iceberg

Forniamo supporto nativo per questi framework in modo che sia possibile leggere e scrivere i dati archiviati in Amazon S3 in modo coerente dal punto di vista transazionale. Non è necessario installare un connettore separato o completare passaggi di configurazione aggiuntivi per utilizzare questi framework nei processi ETL di AWS Glue.

Quando gestisci i set di dati tramite AWS Glue Data Catalog, puoi utilizzare i metodi AWS Glue per leggere e scrivere tabelle di data lake con Spark DataFrames. È possibile leggere e scrivere dati Amazon S3 anche utilizzando l'API Spark DataFrame.

Questo video illustra le basi del funzionamento di Apache Hudi, Apache Iceberg e Delta Lake. Scoprirai come inserire, aggiornare ed eliminare i dati nel tuo data lake e come funziona ciascuno di questi framework.

# Argomenti

- [Limitazioni](#page-1793-0)
- [Utilizzo del framework Hudi in AWS Glue](#page-1795-0)
- [Utilizzo del framework Delta Lake in AWS Glue](#page-1804-0)
- [Utilizzo del framework Iceberg in AWS Glue](#page-1812-0)

# <span id="page-1793-0"></span>Limitazioni

Considera le seguenti limitazioni prima di utilizzare i framework data lake con AWS Glue.

- I seguenti AWS Glue GlueContext metodi DynamicFrame non supportano la lettura e la scrittura di tabelle del framework Data Lake. Utilizza invece i GlueContext metodi DataFrame per l' DataFrame API Spark.
	- I seguenti GlueContext metodi per non DynamicFrame sono supportati con il controllo delle autorizzazioni di Lake Formation:
		- create\_dynamic\_frame.from\_catalog
		- write\_dynamic\_frame.from\_catalog
		- getDynamicFrame
		- writeDynamicFrame
	- I seguenti GlueContext metodi DataFrame sono supportati con il controllo dei permessi di Lake Formation:
		- create\_data\_frame.from\_catalog
		- write\_data\_frame.from\_catalog
		- getDataFrame
		- writeDataFrame
- Il [raggruppamento di file di piccole dimensioni](#page-1659-0) non è supportato. Caratteristiche e ottimizzazioni 1764
- I [segnalibri dei processi](#page-779-0) non sono supportati.
- Apache Hudi 0.10.1 per AWS Glue 3.0 non supporta le tabelle Hudi Merge on Read (MoR).
- ALTER TABLE … RENAME TO non è disponibile per Apache Iceberg 0.13.1 per AWS Glue 3.0.

Limitazioni per le tabelle in formato data lake gestite dalle autorizzazioni di Lake Formation

I formati di data lake sono integrati con AWS Glue ETL tramite le autorizzazioni di Lake Formation. La creazione di un DynamicFrame utilizzo non create\_dynamic\_frame è supportata. Per maggiori informazioni, consulta i seguenti esempi:

- [Esempio: lettura e scrittura della tabella Iceberg con il controllo delle autorizzazioni di Lake](https://docs.aws.amazon.com/glue/latest/dg/aws-glue-programming-etl-format-iceberg.html#aws-glue-programming-etl-format-iceberg-read-write-lake-formation-tables)  [Formation](https://docs.aws.amazon.com/glue/latest/dg/aws-glue-programming-etl-format-iceberg.html#aws-glue-programming-etl-format-iceberg-read-write-lake-formation-tables)
- [Esempio: lettura e scrittura della tabella Hudi con il controllo delle autorizzazioni di Lake Formation](https://docs.aws.amazon.com/glue/latest/dg/aws-glue-programming-etl-format-hudi.html#aws-glue-programming-etl-format-hudi-read-write-lake-formation-tables)
- [Esempio: lettura e scrittura della tabella Delta Lake con il controllo delle autorizzazioni di Lake](https://docs.aws.amazon.com/glue/latest/dg/aws-glue-programming-etl-format-delta-lake.html#aws-glue-programming-etl-format-delta-lake-read-write-lake-formation-tables)  **[Formation](https://docs.aws.amazon.com/glue/latest/dg/aws-glue-programming-etl-format-delta-lake.html#aws-glue-programming-etl-format-delta-lake-read-write-lake-formation-tables)**

#### **a** Note

L'integrazione con AWS Glue ETL tramite le autorizzazioni Lake Formation per Apache Hudi, Apache Iceberg e Delta Lake è supportata solo in AWS Glue versione 4.0.

Apache Iceberg ha la migliore integrazione con AWS Glue ETL tramite le autorizzazioni di Lake Formation. Supporta quasi tutte le operazioni e include il supporto per SQL.

Hudi supporta la maggior parte delle operazioni di base, ad eccezione di quelle amministrative. Queste opzioni generalmente vengono eseguite tramite la scrittura di dataframe e specificate tramite additional\_options. È necessario utilizzare le AWS Glue API DataFrames per creare le proprie operazioni poiché SparkSQL non è supportato.

Delta Lake supporta solo la lettura, l'aggiunta e la sovrascrittura dei dati delle tabelle. Delta Lake richiede l'uso delle proprie librerie per poter eseguire varie attività come gli aggiornamenti.

Le seguenti funzionalità non sono disponibili per le tabelle Iceberg gestite dai permessi di Lake Formation.

• Compattazione tramite AWS Glue ETL

• Supporto Spark SQL tramite AWS Glue ETL

Di seguito, sono riportate le limitazioni delle tabelle Hudi gestite dai permessi di Lake Formation:

• Rimozione di file orfani

Di seguito, sono riportate le limitazioni delle tabelle Delta Lake gestite dai permessi di Lake Formation:

• Tutte le funzionalità diverse dall'inserimento e dalla lettura dalle tabelle Delta Lake.

<span id="page-1795-0"></span>Utilizzo del framework Hudi in AWS Glue

AWS Glue 3.0 e versioni successive supportano il framework Apache Hudi per i data lake. Hudi è un framework di archiviazione di data lake open source che semplifica l'elaborazione incrementale dei dati e lo sviluppo di pipeline di dati. Questo argomento descrive le funzionalità disponibili per l'utilizzo dei dati in AWS Glue durante il trasporto o l'archiviazione dei dati in una tabella Hudi. Per ulteriori informazioni su Hudi, consulta la [documentazione ufficiale di Apache Hudi.](https://hudi.apache.org/docs/overview/)

È possibile usare AWS Glue per eseguire operazioni di lettura e scrittura sulle tabelle Hudi in Amazon S3 o lavorare con le tabelle Hudi utilizzando il catalogo dati AWS Glue. Sono supportate anche operazioni aggiuntive, tra cui inserimento, aggiornamento e tutte [le operazioni di Apache Spark.](https://hudi.apache.org/docs/quick-start-guide/)

**a** Note

Apache Hudi 0.10.1 per AWS Glue 3.0 non supporta le tabelle Hudi Merge on Read (MoR).

La tabella seguente elenca la versione di Hudi inclusa in ogni versione di AWS Glue.

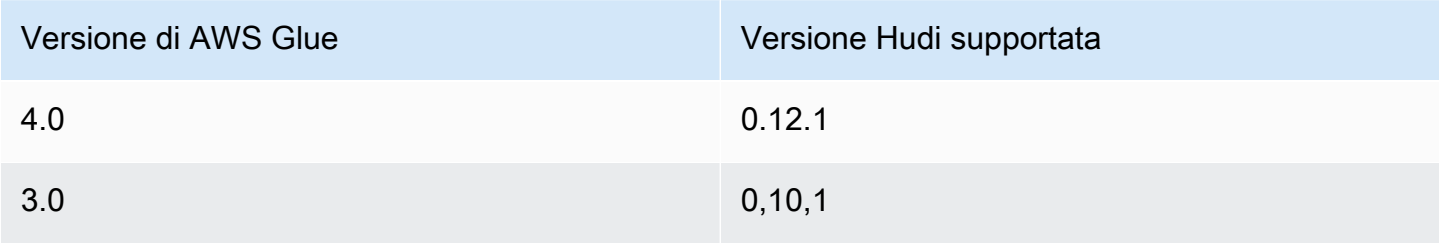

Per ulteriori informazioni sui framework di data lake supportati da AWS Glue, consulta [Utilizzo di](#page-1792-0)  [framework data lake con processi ETL di AWS Glue.](#page-1792-0)

# Abilitazione di Hudi

Per abilitare Hudi per AWS Glue, completa le seguenti attività:

- Specifica hudi come valore per i parametri del processo --datalake-formats. Per ulteriori informazioni, consulta [Parametri del processo AWS Glue.](#page-757-0)
- Crea una chiave denominata --conf per il tuo processo AWS Glue e impostala sul seguente valore. In alternativa, puoi impostare la seguente configurazione usando SparkConf nel tuo script. Queste impostazioni consentono ad Apache Spark di gestire correttamente le tabelle Hudi.

```
spark.serializer=org.apache.spark.serializer.KryoSerializer --conf 
 spark.sql.hive.convertMetastoreParquet=false
```
• Il supporto delle autorizzazioni di Lake Formation per Hudi è abilitato per impostazione predefinita per AWS Glue 4.0. Non è necessaria alcuna configurazione aggiuntiva per la lettura/scrittura su tabelle Hudi registrate da Lake Formation. Per leggere una tabella Hudi registrata, il ruolo IAM del processo AWS Glue deve disporre dell'autorizzazione SELECT. Per scrivere su una tabella Hudi registrata, il ruolo IAM del processo AWS Glue deve disporre dell'autorizzazione SUPER. Per ulteriori informazioni sulla gestione delle autorizzazioni di Lake Formation, consulta [Concessione e](https://docs.aws.amazon.com/lake-formation/latest/dg/granting-catalog-permissions.html)  [revoca delle autorizzazioni del catalogo dati](https://docs.aws.amazon.com/lake-formation/latest/dg/granting-catalog-permissions.html).

Utilizzo di una versione differente di Hudi

Per utilizzare una versione di Hudi non supportata da AWS Glue, specifica i tuoi file JAR Hudi utilizzando il parametro del processo --extra-jars. Non includere hudi come valore per il parametro del processo --datalake-formats.

<span id="page-1796-0"></span>Esempio: scrittura di una tabella Hudi su Amazon S3 e registrazione nel catalogo dati AWS Glue

Il seguente script di esempio mostra come scrivere una tabella Hudi su Amazon S3 e registrarla nel catalogo dati AWS Glue. Per registrare la tabella, viene utilizzato lo [strumento Hive Sync](https://hudi.apache.org/docs/syncing_metastore/) di Hudi.

#### **a** Note

Questo esempio consente di impostare il parametro del processo --enable-gluedatacatalog in modo da utilizzare il catalogo dati AWS Glue come metastore Apache Spark Hive. Per ulteriori informazioni, consulta [Parametri del processo AWS Glue.](#page-757-0)

## Python

```
# Example: Create a Hudi table from a DataFrame 
# and register the table to Glue Data Catalog
additional_options={ 
     "hoodie.table.name": "<your_table_name>", 
     "hoodie.datasource.write.storage.type": "COPY_ON_WRITE", 
     "hoodie.datasource.write.operation": "upsert", 
     "hoodie.datasource.write.recordkey.field": "<your_recordkey_field>", 
     "hoodie.datasource.write.precombine.field": "<your_precombine_field>", 
     "hoodie.datasource.write.partitionpath.field": "<your_partitionkey_field>", 
     "hoodie.datasource.write.hive_style_partitioning": "true", 
     "hoodie.datasource.hive_sync.enable": "true", 
     "hoodie.datasource.hive_sync.database": "<your_database_name>", 
     "hoodie.datasource.hive_sync.table": "<your_table_name>", 
     "hoodie.datasource.hive_sync.partition_fields": "<your_partitionkey_field>", 
     "hoodie.datasource.hive_sync.partition_extractor_class": 
  "org.apache.hudi.hive.MultiPartKeysValueExtractor", 
     "hoodie.datasource.hive_sync.use_jdbc": "false", 
     "hoodie.datasource.hive_sync.mode": "hms", 
     "path": "s3://<s3Path/>"
}
dataFrame.write.format("hudi") \ 
     .options(**additional_options) \ 
     .mode("overwrite") \ 
     .save()
```
Scala

// Example: Example: Create a Hudi table from a DataFrame // and register the table to Glue Data Catalog

val additionalOptions = Map(

```
 "hoodie.table.name" -> "<your_table_name>", 
   "hoodie.datasource.write.storage.type" -> "COPY_ON_WRITE", 
   "hoodie.datasource.write.operation" -> "upsert", 
   "hoodie.datasource.write.recordkey.field" -> "<your_recordkey_field>", 
   "hoodie.datasource.write.precombine.field" -> "<your_precombine_field>", 
   "hoodie.datasource.write.partitionpath.field" -> "<your_partitionkey_field>", 
   "hoodie.datasource.write.hive_style_partitioning" -> "true", 
   "hoodie.datasource.hive_sync.enable" -> "true", 
   "hoodie.datasource.hive_sync.database" -> "<your_database_name>", 
   "hoodie.datasource.hive_sync.table" -> "<your_table_name>", 
   "hoodie.datasource.hive_sync.partition_fields" -> "<your_partitionkey_field>", 
   "hoodie.datasource.hive_sync.partition_extractor_class" -> 
  "org.apache.hudi.hive.MultiPartKeysValueExtractor", 
   "hoodie.datasource.hive_sync.use_jdbc" -> "false", 
   "hoodie.datasource.hive_sync.mode" -> "hms", 
   "path" -> "s3://<s3Path/>")
dataFrame.write.format("hudi") 
   .options(additionalOptions) 
   .mode("append") 
   .save()
```
Esempio: lettura di una tabella Hudi da Amazon S3 tramite il catalogo dati AWS Glue

In questo esempio viene letta la tabella Hudi che hai creato in [Esempio: scrittura di una tabella Hudi](#page-1796-0)  [su Amazon S3 e registrazione nel catalogo dati AWS Glue](#page-1796-0) da Amazon S3.

**a** Note

Questo esempio consente di impostare il parametro del processo --enable-gluedatacatalog in modo da utilizzare il catalogo dati AWS Glue come metastore Apache Spark Hive. Per ulteriori informazioni, consulta [Parametri del processo AWS Glue.](#page-757-0)

## Python

Per questo esempio, usa il metodo [GlueContext.create\\_data\\_frame.from\\_catalog\(\)](#page-1467-0).

# Example: Read a Hudi table from Glue Data Catalog

from awsglue.context import GlueContext

```
from pyspark.context import SparkContext
sc = SparkContext()
glueContext = GlueContext(sc)
dataFrame = glueContext.create_data_frame.from_catalog( 
     database = "<your_database_name>", 
     table_name = "<your_table_name>"
)
```
Scala

Per questo esempio, utilizza il metodo [getCatalogSource](#page-1592-0).

```
// Example: Read a Hudi table from Glue Data Catalog
import com.amazonaws.services.glue.GlueContext
import org.apache.spark.SparkContext
object GlueApp { 
   def main(sysArgs: Array[String]): Unit = { 
    val spark: SparkContext = new SparkContext()
     val glueContext: GlueContext = new GlueContext(spark) 
     val dataFrame = glueContext.getCatalogSource( 
       database = "<your_database_name>", 
       tableName = "<your_table_name>" 
     ).getDataFrame() 
   }
}
```
Esempio: aggiornamento e inserimento di un **DataFrame** in una tabella Hudi in Amazon S3

In questo esempio viene utilizzato il catalogo dati AWS Glue per inserire un DataFrame nella tabella Hudi creata in [Esempio: scrittura di una tabella Hudi su Amazon S3 e registrazione nel catalogo dati](#page-1796-0)  [AWS Glue.](#page-1796-0)
## **a** Note

Questo esempio consente di impostare il parametro del processo --enable-gluedatacatalog in modo da utilizzare il catalogo dati AWS Glue come metastore Apache Spark Hive. Per ulteriori informazioni, consulta [Parametri del processo AWS Glue.](#page-757-0)

# Python

Per questo esempio, usa il metodo [GlueContext.write\\_data\\_frame.from\\_catalog\(\)](#page-1483-0).

```
# Example: Upsert a Hudi table from Glue Data Catalog
from awsglue.context import GlueContext
from pyspark.context import SparkContext
sc = SparkContext()
glueContext = GlueContext(sc)
glueContext.write_data_frame.from_catalog( 
     frame = dataFrame, 
     database = "<your_database_name>", 
     table_name = "<your_table_name>", 
     additional_options={ 
         "hoodie.table.name": "<your_table_name>", 
         "hoodie.datasource.write.storage.type": "COPY_ON_WRITE", 
         "hoodie.datasource.write.operation": "upsert", 
         "hoodie.datasource.write.recordkey.field": "<your_recordkey_field>", 
         "hoodie.datasource.write.precombine.field": "<your_precombine_field>", 
         "hoodie.datasource.write.partitionpath.field": "<your_partitionkey_field>", 
         "hoodie.datasource.write.hive_style_partitioning": "true", 
         "hoodie.datasource.hive_sync.enable": "true", 
         "hoodie.datasource.hive_sync.database": "<your_database_name>", 
         "hoodie.datasource.hive_sync.table": "<your_table_name>", 
         "hoodie.datasource.hive_sync.partition_fields": "<your_partitionkey_field>", 
         "hoodie.datasource.hive_sync.partition_extractor_class": 
  "org.apache.hudi.hive.MultiPartKeysValueExtractor", 
         "hoodie.datasource.hive_sync.use_jdbc": "false", 
         "hoodie.datasource.hive_sync.mode": "hms" 
     }
)
```
### Scala

Per questo esempio, utilizza il metodo [getCatalogSink.](#page-1591-0)

```
// Example: Upsert a Hudi table from Glue Data Catalog
import com.amazonaws.services.glue.GlueContext
import com.amazonaws.services.glue.util.JsonOptions
import org.apacke.spark.SparkContext
object GlueApp { 
   def main(sysArgs: Array[String]): Unit = { 
     val spark: SparkContext = new SparkContext() 
    val glueContext: GlueContext = new GlueContext(spark)
     glueContext.getCatalogSink("<your_database_name>", "<your_table_name>", 
       additionalOptions = JsonOptions(Map( 
         "hoodie.table.name" -> "<your_table_name>", 
         "hoodie.datasource.write.storage.type" -> "COPY_ON_WRITE", 
         "hoodie.datasource.write.operation" -> "upsert", 
         "hoodie.datasource.write.recordkey.field" -> "<your_recordkey_field>", 
         "hoodie.datasource.write.precombine.field" -> "<your_precombine_field>", 
         "hoodie.datasource.write.partitionpath.field" -> 
  "<your_partitionkey_field>", 
         "hoodie.datasource.write.hive_style_partitioning" -> "true", 
         "hoodie.datasource.hive_sync.enable" -> "true", 
         "hoodie.datasource.hive_sync.database" -> "<your_database_name>", 
         "hoodie.datasource.hive_sync.table" -> "<your_table_name>", 
         "hoodie.datasource.hive_sync.partition_fields" -> 
  "<your_partitionkey_field>", 
         "hoodie.datasource.hive_sync.partition_extractor_class" -> 
  "org.apache.hudi.hive.MultiPartKeysValueExtractor", 
         "hoodie.datasource.hive_sync.use_jdbc" -> "false", 
         "hoodie.datasource.hive_sync.mode" -> "hms" 
       ))) 
       .writeDataFrame(dataFrame, glueContext) 
   }
}
```
Esempio: lettura di una tabella Hudi da Amazon S3 tramite Spark

In questo esempio viene letta una tabella Hudi da Amazon S3 tramite l'API Spark DataFrame.

#### Python

# Example: Read a Hudi table from S3 using a Spark DataFrame

```
dataFrame = spark.read.format("hudi").load("s3://<s3path/>")
```
Scala

```
// Example: Read a Hudi table from S3 using a Spark DataFrame
```

```
val dataFrame = spark.read.format("hudi").load("s3://<s3path/>")
```
Esempio: scrittura di una tabella Hudi su Amazon S3 tramite Spark

In questo esempio viene scritta una tabella Hudi su Amazon S3 tramite Spark.

Python

```
# Example: Write a Hudi table to S3 using a Spark DataFrame
dataFrame.write.format("hudi") \ 
     .options(**additional_options) \ 
     .mode("overwrite") \ 
     .save("s3://<s3Path/>)
```
Scala

```
// Example: Write a Hudi table to S3 using a Spark DataFrame
dataFrame.write.format("hudi") 
   .options(additionalOptions) 
   .mode("overwrite") 
   .save("s3://<s3path/>")
```
Esempio: lettura e scrittura della tabella Hudi con il controllo delle autorizzazioni di Lake Formation

Questo esempio legge da e scrive su una tabella Hudi con il controllo delle autorizzazioni di Lake Formation.

1. Crea una tabella Hudi e registrala in Lake Formation.

a. Per abilitare il controllo delle autorizzazioni di Lake Formation, devi prima registrare il percorso della tabella Amazon S3 su Lake Formation. Per ulteriori informazioni, consulta la pagina [Registrazione di una posizione Amazon S3](https://docs.aws.amazon.com/lake-formation/latest/dg/register-location.html). Puoi registrarlo dalla console di Lake Formation o utilizzando la CLI AWS:

```
aws lakeformation register-resource --resource-arn arn:aws:s3:::<s3-bucket>/<s3-
folder> --use-service-linked-role --region <REGION>
```
Una volta registrata una posizione Amazon S3, qualsiasi tabella AWS Glue che punta alla posizione, o a una delle sue sedi secondarie, restituirà il valore del parametro IsRegisteredWithLakeFormation come true nella chiamata GetTable.

b. Crea una tabella Hudi che punti al percorso registrato di Amazon S3 tramite l'API Spark DataFrame:

```
hudi_options = \{ 'hoodie.table.name': table_name, 
     'hoodie.datasource.write.storage.type': 'COPY_ON_WRITE', 
     'hoodie.datasource.write.recordkey.field': 'product_id', 
     'hoodie.datasource.write.table.name': table_name, 
     'hoodie.datasource.write.operation': 'upsert', 
     'hoodie.datasource.write.precombine.field': 'updated_at', 
     'hoodie.datasource.write.hive_style_partitioning': 'true', 
     'hoodie.upsert.shuffle.parallelism': 2, 
     'hoodie.insert.shuffle.parallelism': 2, 
     'path': <S3_TABLE_LOCATION>, 
     'hoodie.datasource.hive_sync.enable': 'true', 
     'hoodie.datasource.hive_sync.database': database_name, 
     'hoodie.datasource.hive_sync.table': table_name, 
     'hoodie.datasource.hive_sync.use_jdbc': 'false', 
     'hoodie.datasource.hive_sync.mode': 'hms'
}
df_products.write.format("hudi") \ 
     .options(**hudi_options) \ 
     .mode("overwrite") \ 
     .save()
```
2. Concedi a Lake Formation l'autorizzazione per il ruolo IAM del processo AWS Glue. Puoi concedere le autorizzazioni dalla console di Lake Formation o utilizzando la CLI AWS. Per ulteriori informazioni, consulta la pagina [Concessione delle autorizzazioni alla tabella tramite la console di](https://docs.aws.amazon.com/lake-formation/latest/dg/granting-table-permissions.html) [Lake Formation e il metodo delle risorse denominate](https://docs.aws.amazon.com/lake-formation/latest/dg/granting-table-permissions.html)

3. Leggi la tabella Hudi registrata in Lake Formation. Il codice equivale a leggere una tabella Hudi non registrata. Il ruolo IAM del processo AWS Glue deve disporre dell'autorizzazione SELECT affinché la lettura abbia esito positivo.

```
 val dataFrame = glueContext.getCatalogSource( 
      database = "<your_database_name>", 
      tableName = "<your_table_name>" 
    ).getDataFrame()
```
4. Scrivi sulla tabella Hudi registrata in Lake Formation. Il codice equivale a scrivere su una tabella Hudi non registrata. Il ruolo IAM del processo AWS Glue deve disporre dell'autorizzazione SUPER affinché la scrittura abbia esito positivo.

```
glueContext.getCatalogSink("<your_database_name>", "<your_table_name>", 
       additionalOptions = JsonOptions(Map( 
         "hoodie.table.name" -> "<your_table_name>", 
         "hoodie.datasource.write.storage.type" -> "COPY_ON_WRITE", 
         "hoodie.datasource.write.operation" -> "<write_operation>", 
         "hoodie.datasource.write.recordkey.field" -> "<your_recordkey_field>", 
         "hoodie.datasource.write.precombine.field" -> "<your_precombine_field>", 
         "hoodie.datasource.write.partitionpath.field" -> "<your_partitionkey_field>", 
         "hoodie.datasource.write.hive_style_partitioning" -> "true", 
         "hoodie.datasource.hive_sync.enable" -> "true", 
        "hoodie.datasource.hive_sync.database" -> "<your_database_name>",
         "hoodie.datasource.hive_sync.table" -> "<your_table_name>", 
         "hoodie.datasource.hive_sync.partition_fields" -> 
  "<your_partitionkey_field>", 
         "hoodie.datasource.hive_sync.partition_extractor_class" -> 
  "org.apache.hudi.hive.MultiPartKeysValueExtractor", 
         "hoodie.datasource.hive_sync.use_jdbc" -> "false", 
        "hoodie.datasource.hive sync.mode" -> "hms"
       ))) 
       .writeDataFrame(dataFrame, glueContext)
```
Utilizzo del framework Delta Lake in AWS Glue

AWS Glue 3.0 e versioni successive supportano il framework Linux Foundation Delta Lake. Delta Lake è un framework di archiviazione di data lake open source che consente di eseguire transazioni ACID, scalare la gestione dei metadati e unificare lo streaming e l'elaborazione dei dati in batch. Questo argomento descrive le funzionalità disponibili per l'utilizzo dei dati in AWS Glue durante il trasporto o l'archiviazione dei dati in una tabella Delta Lake. Per saperne di più su Delta Lake, consulta la [documentazione ufficiale di Delta Lake.](https://docs.delta.io/latest/delta-intro.html)

È possibile usare AWS Glue per eseguire operazioni di lettura e scrittura sulle tabelle Delta Lake in Amazon S3 o lavorare con le tabelle Delta Lake utilizzando il catalogo di dati AWS Glue. Sono supportate anche operazioni aggiuntive come inserimento, aggiornamento e [letture e scritture in](https://docs.delta.io/0.7.0/api/python/index.html) [batch di tabelle.](https://docs.delta.io/0.7.0/api/python/index.html) Quando usi le tabelle Delta Lake, hai anche la possibilità di utilizzare metodi della libreria Python di Delta Lake come DeltaTable.forPath. Per ulteriori informazioni sulla libreria Python di Delta Lake, consulta la documentazione Python di Delta Lake.

La tabella seguente elenca la versione di Delta Lake inclusa in ogni versione di AWS Glue.

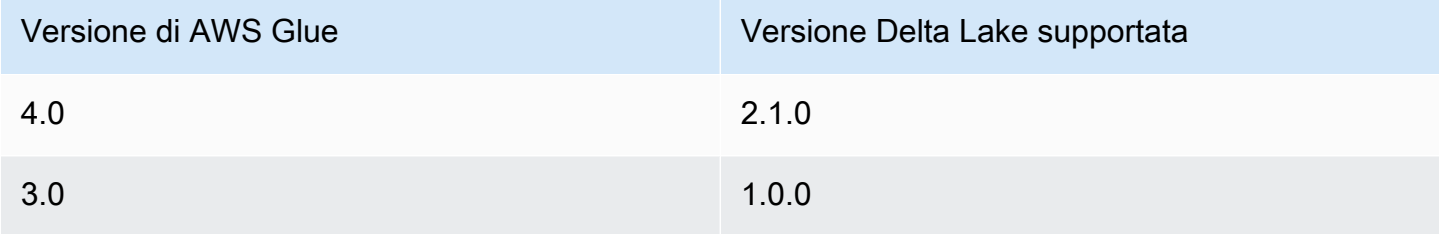

Per ulteriori informazioni sui framework data lake supportati da AWS Glue, consulta [Utilizzo di](#page-1792-0) [framework data lake con processi ETL di AWS Glue.](#page-1792-0)

Abilitazione di Delta Lake per AWS Glue

Per abilitare Delta Lake per AWS Glue, completa le seguenti attività:

- Specifica delta come valore per i parametri del processo --datalake-formats. Per ulteriori informazioni, consulta [Parametri del processo AWS Glue.](#page-757-0)
- Crea una chiave denominata --conf per il tuo processo AWS Glue e impostala sul seguente valore. In alternativa, puoi impostare la seguente configurazione usando SparkConf nel tuo script. Queste impostazioni consentono ad Apache Spark di gestire correttamente le tabelle Delta Lake.

```
spark.sql.extensions=io.delta.sql.DeltaSparkSessionExtension --conf 
  spark.sql.catalog.spark_catalog=org.apache.spark.sql.delta.catalog.DeltaCatalog --
conf 
  spark.delta.logStore.class=org.apache.spark.sql.delta.storage.S3SingleDriverLogStore
```
• Il supporto delle autorizzazioni di Lake Formation per le tabelle Delta è abilitato per impostazione predefinita per AWS Glue 4.0. Non è necessaria alcuna configurazione aggiuntiva per la lettura/ scrittura su tabelle Delta registrate da Lake Formation. Per leggere una tabella Delta registrata, il ruolo IAM del processo AWS Glue deve disporre dell'autorizzazione SELECT. Per scrivere su una tabella Delta registrata, il ruolo IAM del processo AWS Glue deve disporre dell'autorizzazione SUPER. Per ulteriori informazioni sulla gestione delle autorizzazioni di Lake Formation, consulta [Concessione e revoca delle autorizzazioni del catalogo dati.](https://docs.aws.amazon.com/lake-formation/latest/dg/granting-catalog-permissions.html)

Utilizzo di una versione differente di Delta Lake

Per utilizzare una versione di Delta lake non supportata da AWS Glue, specifica i tuoi file JAR Delta Lake utilizzando il parametro del processo --extra-jars. Non includere delta come valore per il parametro del processo --datalake-formats. Per utilizzare la libreria Python Delta Lake in questo caso, è necessario specificare i file JAR della libreria utilizzando il parametro del processo - extra-py-files. La libreria Python è contenuta nei file JAR di Delta Lake.

<span id="page-1806-0"></span>Esempio: scrittura di una tabella Delta Lake su Amazon S3 e registrazione nel catalogo dati AWS Glue

Il seguente script ETL di AWS Glue dimostra come scrivere una tabella Delta Lake su Amazon S3 e registrarla nel catalogo dati AWS Glue.

Python

```
# Example: Create a Delta Lake table from a DataFrame 
# and register the table to Glue Data Catalog
additional_options = { 
     "path": "s3://<s3Path>"
}
dataFrame.write \ 
     .format("delta") \ 
     .options(**additional_options) \ 
    .mode("append") \setminus .partitionBy("<your_partitionkey_field>") \ 
     .saveAsTable("<your_database_name>.<your_table_name>")
```
#### Scala

// Example: Example: Create a Delta Lake table from a DataFrame

```
// and register the table to Glue Data Catalog
val additional options = Map(
   "path" -> "s3://<s3Path>"
\lambdadataFrame.write.format("delta") 
   .options(additional_options) 
   .mode("append") 
   .partitionBy("<your_partitionkey_field>") 
   .saveAsTable("<your_database_name>.<your_table_name>")
```
Esempio: lettura di una tabella Delta Lake da Amazon S3 tramite il catalogo dati AWS Glue

Il seguente script ETL di AWS Glue legge la tabella Delta Lake creata in [Esempio: scrittura di una](#page-1806-0) [tabella Delta Lake su Amazon S3 e registrazione nel catalogo dati AWS Glue](#page-1806-0).

Python

Per questo esempio, utilizza il metodo [create\\_data\\_frame.from\\_catalog.](#page-1467-0)

```
# Example: Read a Delta Lake table from Glue Data Catalog
from awsglue.context import GlueContext
from pyspark.context import SparkContext
sc = SparkContext()
glueContext = GlueContext(sc)
df = glueContext.create_data_frame.from_catalog( 
     database="<your_database_name>", 
     table_name="<your_table_name>", 
     additional_options=additional_options
)
```
Scala

Per questo esempio, usa il metodo [getCatalogSource.](#page-1592-0)

```
// Example: Read a Delta Lake table from Glue Data Catalog
import com.amazonaws.services.glue.GlueContext
import org.apacke.spark.SparkContext
```

```
object GlueApp { 
   def main(sysArgs: Array[String]): Unit = { 
    val spark: SparkContext = new SparkContext()
    val glueContext: GlueContext = new GlueContext(spark)
     val df = glueContext.getCatalogSource("<your_database_name>", 
  "<your_table_name>", 
       additionalOptions = additionalOptions) 
       .getDataFrame() 
   }
}
```
Esempio: inserimento di un **DataFrame** in una tabella Delta Lake in Amazon S3 tramite il catalogo dati AWS Glue

Questo esempio inserisce i dati nella tabella Delta Lake creata in [Esempio: scrittura di una tabella](#page-1806-0)  [Delta Lake su Amazon S3 e registrazione nel catalogo dati AWS Glue.](#page-1806-0)

### **a** Note

Questo esempio consente di impostare il parametro del processo --enable-gluedatacatalog in modo da utilizzare il catalogo dati AWS Glue come metastore Apache Spark Hive. Per ulteriori informazioni, vedi [Parametri del processo AWS Glue](#page-757-0).

### Python

Per questo esempio, utilizza il metodo [write\\_data\\_frame.from\\_catalog.](#page-1483-0)

```
# Example: Insert into a Delta Lake table in S3 using Glue Data Catalog
from awsglue.context import GlueContext
from pyspark.context import SparkContext
sc = SparkContext()
glueContext = GlueContext(sc)
glueContext.write_data_frame.from_catalog( 
     frame=dataFrame, 
     database="<your_database_name>", 
     table_name="<your_table_name>",
```
)

```
 additional_options=additional_options
```
#### Scala

Per questo esempio, usa il metodo [getCatalogSink](#page-1591-0).

```
// Example: Insert into a Delta Lake table in S3 using Glue Data Catalog
import com.amazonaws.services.glue.GlueContext
import org.apacke.spark.SparkContext
object GlueApp { 
   def main(sysArgs: Array[String]): Unit = { 
    val spark: SparkContext = new SparkContext()
    val glueContext: GlueContext = new GlueContext(spark)
     glueContext.getCatalogSink("<your_database_name>", "<your_table_name>", 
       additionalOptions = additionalOptions) 
       .writeDataFrame(dataFrame, glueContext) 
   }
}
```
Esempio: lettura di una tabella Delta Lake da Amazon S3 tramite l'API Spark

In questo esempio viene letta una tabella Delta Lake da Amazon S3 tramite l'API Spark.

Python

# Example: Read a Delta Lake table from S3 using a Spark DataFrame

```
dataFrame = spark.read.format("delta").load("s3://<s3path/>")
```
Scala

```
// Example: Read a Delta Lake table from S3 using a Spark DataFrame
```

```
val dataFrame = spark.read.format("delta").load("s3://<s3path/>")
```
Esempio: scrittura di una tabella Delta Lake su Amazon S3 tramite Spark

In questo esempio viene scritta una tabella Delta Lake su Amazon S3 tramite Spark.

### Python

```
# Example: Write a Delta Lake table to S3 using a Spark DataFrame
dataFrame.write.format("delta") \ 
     .options(**additional_options) \ 
     .mode("overwrite") \ 
     .partitionBy("<your_partitionkey_field>") 
     .save("s3://<s3Path>")
```
Scala

```
// Example: Write a Delta Lake table to S3 using a Spark DataFrame
dataFrame.write.format("delta") 
   .options(additionalOptions) 
   .mode("overwrite") 
   .partitionBy("<your_partitionkey_field>") 
   .save("s3://<s3path/>")
```
Esempio: lettura e scrittura della tabella Delta Lake con il controllo delle autorizzazioni di Lake **Formation** 

Questo esempio legge da e scrive su una tabella Delta Lake con il controllo delle autorizzazioni di Lake Formation.

- 1. Crea una tabella Delta e registrala in Lake Formation
	- a. Per abilitare il controllo delle autorizzazioni di Lake Formation, devi prima registrare il percorso della tabella Amazon S3 su Lake Formation. Per ulteriori informazioni, consulta la pagina [Registrazione di una posizione Amazon S3](https://docs.aws.amazon.com/lake-formation/latest/dg/register-location.html). Puoi registrarlo dalla console di Lake Formation o utilizzando la CLI AWS:

```
aws lakeformation register-resource --resource-arn arn:aws:s3:::<s3-bucket>/<s3-
folder> --use-service-linked-role --region <REGION>
```
Una volta registrata una posizione Amazon S3, qualsiasi tabella AWS Glue che punta alla posizione, o a una delle sue sedi secondarie, restituirà il valore del parametro IsRegisteredWithLakeFormation come true nella chiamata GetTable.

b. Crea una tabella Delta che punti al percorso registrato di Amazon S3 tramite Spark:

# **a** Note

Di seguito vengono mostrati gli esempi Python.

```
dataFrame.write \ 
  .format("delta") \ 
  .mode("overwrite") \ 
  .partitionBy("<your_partitionkey_field>") \ 
  .save("s3://<the_s3_path>")
```
Dopo aver scritto i dati su Amazon S3, usa il crawler AWS Glue per creare una nuova tabella del catalogo Delta. Per ulteriori informazioni, consulta [Introduzione al supporto nativo delle](https://aws.amazon.com/blogs/big-data/introducing-native-delta-lake-table-support-with-aws-glue-crawlers/) [tabelle Delta Lake con i crawler AWS Glue.](https://aws.amazon.com/blogs/big-data/introducing-native-delta-lake-table-support-with-aws-glue-crawlers/)

Puoi anche creare la tabella manualmente tramite l'API CreateTable di AWS Glue.

- 2. Concedi a Lake Formation l'autorizzazione per il ruolo IAM del processo AWS Glue. Puoi concedere le autorizzazioni dalla console di Lake Formation o utilizzando la CLI AWS. Per ulteriori informazioni, consulta la pagina [Concessione delle autorizzazioni alla tabella tramite la console di](https://docs.aws.amazon.com/lake-formation/latest/dg/granting-table-permissions.html) [Lake Formation e il metodo delle risorse denominate](https://docs.aws.amazon.com/lake-formation/latest/dg/granting-table-permissions.html)
- 3. Leggi la tabella Delta registrata in Lake Formation. Il codice equivale a leggere una tabella Delta non registrata. Il ruolo IAM del processo AWS Glue deve disporre dell'autorizzazione SELECT affinché la lettura abbia esito positivo.

```
# Example: Read a Delta Lake table from Glue Data Catalog
df = glueContext.create_data_frame.from_catalog( 
     database="<your_database_name>", 
     table_name="<your_table_name>", 
     additional_options=additional_options
)
```
4. Scrivi sulla tabella Delta registrata in Lake Formation. Il codice equivale a scrivere su una tabella Delta non registrata. Il ruolo IAM del processo AWS Glue deve disporre dell'autorizzazione SUPER affinché la scrittura abbia esito positivo.

Per impostazione predefinita, AWS Glue utilizza Append come saveMode. È possibile modificarlo impostando l'opzione saveMode in additional\_options. Per informazioni sul supporto saveMode nelle tabelle Delta, consulta [Scrivi su una tabella](https://docs.delta.io/latest/delta-batch.html#write-to-a-table).

```
glueContext.write_data_frame.from_catalog( 
     frame=dataFrame, 
     database="<your_database_name>", 
     table_name="<your_table_name>", 
     additional_options=additional_options
)
```
Utilizzo del framework Iceberg in AWS Glue

AWS Glue 3.0 e versioni successive supportano il framework Apache Iceberg per i data lake. Iceberg fornisce un formato di tabella ad alte prestazioni che funziona proprio come una tabella SQL. Questo argomento descrive le funzionalità disponibili per l'utilizzo dei dati in AWS Glue durante il trasporto o l'archiviazione dei dati in una tabella Iceberg. Per ulteriori informazioni su Iceberg, consulta la [documentazione ufficiale di Apache Iceberg](https://iceberg.apache.org/docs/latest/).

È possibile usare AWS Glue per eseguire operazioni di lettura e scrittura sulle tabelle Iceberg in Amazon S3 o lavorare con le tabelle Iceberg utilizzando il catalogo dati AWS Glue. Sono supportate anche operazioni aggiuntive, tra cui inserimento, aggiornamento e tutte le [scritture Spark](https://iceberg.apache.org/docs/latest/spark-queries/) delle [query](https://iceberg.apache.org/docs/latest/spark-writes/)  [Spark](https://iceberg.apache.org/docs/latest/spark-writes/).

**a** Note ALTER TABLE … RENAME TO non è disponibile per Apache Iceberg 0.13.1 per AWS Glue 3.0.

La tabella seguente elenca la versione di Iceberg inclusa in ogni versione di AWS Glue.

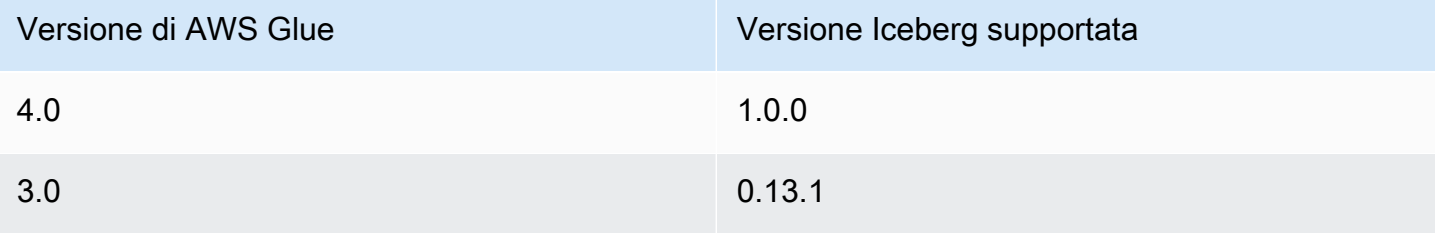

Per ulteriori informazioni sui framework di data lake supportati da AWS Glue, consulta [Utilizzo di](#page-1792-0)  [framework data lake con processi ETL di AWS Glue.](#page-1792-0)

Abilitazione del framework Iceberg

Per abilitare Iceberg per AWS Glue, completa le seguenti attività:

- Specifica iceberg come valore per i parametri del processo --datalake-formats. Per ulteriori informazioni, consulta [Parametri del processo AWS Glue.](#page-757-0)
- Crea una chiave denominata --conf per il tuo processo AWS Glue e impostala sul seguente valore. In alternativa, puoi impostare la seguente configurazione usando SparkConf nel tuo script. Queste impostazioni consentono ad Apache Spark di gestire correttamente le tabelle Iceberg.

```
spark.sql.extensions=org.apache.iceberg.spark.extensions.IcebergSparkSessionExtensions 
--conf spark.sql.catalog.glue catalog=org.apache.iceberg.spark.SparkCatalog
--conf spark.sql.catalog.glue_catalog.warehouse=s3://<your-warehouse-dir>/ 
--conf spark.sql.catalog.glue_catalog.catalog-
impl=org.apache.iceberg.aws.glue.GlueCatalog 
--conf spark.sql.catalog.glue_catalog.io-impl=org.apache.iceberg.aws.s3.S3FileIO
```
Se stai leggendo da o scrivendo su tabelle Iceberg registrate con Lake Formation, aggiungi la seguente configurazione per abilitare il supporto di Lake Formation. Solo AWS Glue 4.0 supporta le tabelle Iceberg registrate con Lake Formation:

```
--conf spark.sql.catalog.glue_catalog.glue.lakeformation-enabled=true
--conf spark.sql.catalog.glue_catalog.glue.id=<table-catalog-id>
```
Se utilizzi AWS Glue 3.0 con Iceberg 0.13.1, devi impostare le seguenti configurazioni aggiuntive per utilizzare il gestore blocchi di Amazon DynamoDB per garantire la transazione atomica. AWS Glue 4.0 utilizza il blocco ottimistico per impostazione predefinita. Per ulteriori informazioni, consulta [Integrazioni di AWS Iceberg](https://iceberg.apache.org/docs/latest/aws/#dynamodb-lock-manager) nella documentazione ufficiale di Apache Iceberg.

```
--conf spark.sql.catalog.glue_catalog.lock-
impl=org.apache.iceberg.aws.glue.DynamoLockManager 
--conf spark.sql.catalog.glue_catalog.lock.table=<your-dynamodb-table-name>
```
Utilizzo di una versione differente di Iceberg

Per utilizzare una versione di Iceberg non supportata da AWS Glue, specifica i tuoi file JAR Iceberg utilizzando il parametro del processo --extra-jars. Non includere iceberg come valore per il parametro --datalake-formats.

Abilitazione della crittografia per le tabelle Iceberg

### **a** Note

Le tabelle Iceberg dispongono di meccanismi propri per abilitare la crittografia lato server. È necessario abilitare questa configurazione oltre alla configurazione di sicurezza di AWS Glue.

Per abilitare la crittografia lato server sulle tabelle Iceberg, consulta le indicazioni contenute nella [documentazione di Iceberg](https://iceberg.apache.org/docs/latest/aws/#s3-server-side-encryption).

<span id="page-1814-0"></span>Esempio: scrittura di una tabella Iceberg su Amazon S3 e registrazione nel catalogo dati AWS Glue

Questo script di esempio dimostra come scrivere una tabella Iceberg su Amazon S3. L'esempio utilizza [Integrazioni di AWS Iceberg](https://iceberg.apache.org/docs/latest/aws/) per registrare la tabella nel catalogo dati AWS.

Python

```
# Example: Create an Iceberg table from a DataFrame 
# and register the table to Glue Data Catalog
dataFrame.createOrReplaceTempView("tmp_<your_table_name>")
query = f'''''CREATE TABLE glue_catalog.<your_database_name>.<your_table_name>
USING iceberg
TBLPROPERTIES ("format-version"="2")
AS SELECT * FROM tmp_<your_table_name>
"''"spark.sql(query)
```
Scala

// Example: Example: Create an Iceberg table from a DataFrame // and register the table to Glue Data Catalog

dataFrame.createOrReplaceTempView("tmp\_*<your\_table\_name>*")

```
val query = """CREATE TABLE glue_catalog.<your_database_name>.<your_table_name>
USING iceberg
TBLPROPERTIES ("format-version"="2")
AS SELECT * FROM tmp_<your_table_name>
"" "
spark.sql(query)
```
In alternativa, è possibile scrivere una tabella Iceberg su Amazon S3 e catalogo dati tramite metodi Spark.

Prerequisiti: è necessario fornire un catalogo per l'utilizzo della libreria Iceberg. AWS Glue facilita l'utilizzo di Catalogo dati AWS Glue. Catalogo dati AWS Glue è preconfigurato per essere utilizzato dalle librerie Spark come glue\_catalog. Le tabelle di Catalogo dati sono identificate da un *databaseName* e un *tableName*. Per ulteriori informazioni su Catalogo dati AWS Glue, consulta la pagina [Catalogo dati e crawler](#page-96-0).

Se non utilizzi Catalogo dati AWS Glue, dovrai fornire un catalogo tramite le API Spark. Per ulteriori informazioni, consulta la pagina [Spark Configuration](https://iceberg.apache.org/docs/latest/spark-configuration/) nella documentazione di Spark.

In questo esempio viene scritta una tabella Iceberg in Amazon S3 e il catalogo dati tramite Spark.

Python

```
# Example: Write an Iceberg table to S3 on the Glue Data Catalog
# Create (equivalent to CREATE TABLE AS SELECT)
dataFrame.writeTo("glue_catalog.databaseName.tableName") \ 
     .tableProperty("format-version", "2") \ 
     .create()
# Append (equivalent to INSERT INTO)
dataFrame.writeTo("glue_catalog.databaseName.tableName") \ 
     .tableProperty("format-version", "2") \ 
     .append()
```
Scala

```
// Example: Write an Iceberg table to S3 on the Glue Data Catalog
// Create (equivalent to CREATE TABLE AS SELECT)
dataFrame.writeTo("glue_catalog.databaseName.tableName")
```

```
 .tableProperty("format-version", "2") 
     .create()
// Append (equivalent to INSERT INTO)
dataFrame.writeTo("glue_catalog.databaseName.tableName") 
     .tableProperty("format-version", "2") 
     .append()
```
Esempio: lettura di una tabella Iceberg da Amazon S3 tramite il catalogo dati AWS Glue

Questo esempio legge la tabella Iceberg che creata in [Esempio: scrittura di una tabella Iceberg su](#page-1814-0)  [Amazon S3 e registrazione nel catalogo dati AWS Glue.](#page-1814-0)

### Python

Per questo esempio, usa il metodo [GlueContext.create\\_data\\_frame.from\\_catalog\(\)](#page-1467-0).

```
# Example: Read an Iceberg table from Glue Data Catalog
from awsglue.context import GlueContext
from pyspark.context import SparkContext
sc = SparkContext()
glueContext = GlueContext(sc)
df = glueContext.create_data_frame.from_catalog( 
     database="<your_database_name>", 
     table_name="<your_table_name>", 
     additional_options=additional_options
)
```
### Scala

Per questo esempio, utilizza il metodo [getCatalogSource](#page-1592-0).

```
// Example: Read an Iceberg table from Glue Data Catalog
import com.amazonaws.services.glue.GlueContext
import org.apacke.spark.SparkContext
object GlueApp { 
   def main(sysArgs: Array[String]): Unit = {
```

```
val spark: SparkContext = new SparkContext()
    val glueContext: GlueContext = new GlueContext(spark)
     val df = glueContext.getCatalogSource("<your_database_name>", 
  "<your_table_name>", 
       additionalOptions = additionalOptions) 
       .getDataFrame() 
   }
}
```
Esempio: inserimento di un **DataFrame** in una tabella Iceberg in Amazon S3 tramite il catalogo dati AWS Glue

Questo esempio inserisce i dati nella tabella Iceberg creata in [Esempio: scrittura di una tabella](#page-1814-0)  [Iceberg su Amazon S3 e registrazione nel catalogo dati AWS Glue](#page-1814-0).

## **a** Note

Questo esempio consente di impostare il parametro del processo --enable-gluedatacatalog in modo da utilizzare il catalogo dati AWS Glue come metastore Apache Spark Hive. Per ulteriori informazioni, consulta [Parametri del processo AWS Glue.](#page-757-0)

# Python

Per questo esempio, usa il metodo [GlueContext.write\\_data\\_frame.from\\_catalog\(\)](#page-1483-0).

```
# Example: Insert into an Iceberg table from Glue Data Catalog
from awsglue.context import GlueContext
from pyspark.context import SparkContext
sc = SparkContext()
glueContext = GlueContext(sc)
glueContext.write_data_frame.from_catalog( 
     frame=dataFrame, 
     database="<your_database_name>", 
     table_name="<your_table_name>", 
     additional_options=additional_options
)
```
#### Scala

Per questo esempio, utilizza il metodo [getCatalogSink.](#page-1591-0)

```
// Example: Insert into an Iceberg table from Glue Data Catalog
import com.amazonaws.services.glue.GlueContext
import org.apacke.spark.SparkContext
object GlueApp { 
   def main(sysArgs: Array[String]): Unit = { 
     val spark: SparkContext = new SparkContext() 
    val glueContext: GlueContext = new GlueContext(spark)
     glueContext.getCatalogSink("<your_database_name>", "<your_table_name>", 
       additionalOptions = additionalOptions) 
       .writeDataFrame(dataFrame, glueContext) 
   }
}
```
Esempio: lettura di una tabella Iceberg da Amazon S3 tramite Spark

Prerequisiti: è necessario fornire un catalogo per l'utilizzo della libreria Iceberg. AWS Glue facilita l'utilizzo di Catalogo dati AWS Glue. Catalogo dati AWS Glue è preconfigurato per essere utilizzato dalle librerie Spark come glue\_catalog. Le tabelle di Catalogo dati sono identificate da un *databaseName* e un *tableName*. Per ulteriori informazioni su Catalogo dati AWS Glue, consulta la pagina [Catalogo dati e crawler](#page-96-0).

Se non utilizzi Catalogo dati AWS Glue, dovrai fornire un catalogo tramite le API Spark. Per ulteriori informazioni, consulta la pagina [Spark Configuration](https://iceberg.apache.org/docs/latest/spark-configuration/) nella documentazione di Spark.

In questo esempio viene letta una tabella Iceberg in Amazon S3 da Catalogo dati tramite Spark.

Python

```
# Example: Read an Iceberg table on S3 as a DataFrame from the Glue Data Catalog
```
dataFrame = spark.read.format("iceberg").load("glue\_catalog.*databaseName*.*tableName*")

#### Scala

// Example: Read an Iceberg table on S3 as a DataFrame from the Glue Data Catalog

```
val dataFrame = 
  spark.read.format("iceberg").load("glue_catalog.databaseName.tableName")
```
Esempio: lettura e scrittura della tabella Iceberg con il controllo delle autorizzazioni di Lake Formation

Questo esempio legge da e scrive su una tabella Iceberg con il controllo delle autorizzazioni di Lake Formation.

- 1. Crea una tabella Iceberg e registrala in Lake Formation:
	- a. Per abilitare il controllo delle autorizzazioni di Lake Formation, devi prima registrare il percorso della tabella Amazon S3 su Lake Formation. Per ulteriori informazioni, consulta la pagina [Registrazione di una posizione Amazon S3](https://docs.aws.amazon.com/lake-formation/latest/dg/register-location.html). Puoi registrarlo dalla console di Lake Formation o utilizzando la CLI AWS:

aws lakeformation register-resource --resource-arn arn:aws:s3:::<s3-bucket>/<s3 folder> --use-service-linked-role --region <REGION>

Una volta registrata una posizione Amazon S3, qualsiasi tabella AWS Glue che punta alla posizione, o a una delle sue sedi secondarie, restituirà il valore del parametro IsRegisteredWithLakeFormation come true nella chiamata GetTable.

b. Crea una tabella Iceberg che punti al percorso registrato di Amazon S3 tramite Spark SQL:

**a** Note

Di seguito vengono mostrati gli esempi Python.

```
dataFrame.createOrReplaceTempView("tmp_<your_table_name>")
query = f'''''CREATE TABLE glue_catalog.<your_database_name>.<your_table_name>
USING iceberg
AS SELECT * FROM tmp_<your_table_name>
"""
spark.sql(query)
```
Puoi anche creare la tabella manualmente tramite l'API CreateTable di AWS Glue. Per ulteriori informazioni, consulta [Creazione di tabelle Apache Iceberg](https://docs.aws.amazon.com/lake-formation/latest/dg/creating-iceberg-tables.html).

- 2. Concedi a Lake Formation l'autorizzazione per il ruolo IAM del processo. Puoi concedere le autorizzazioni dalla console di Lake Formation o utilizzando la CLI AWS. Per ulteriori informazioni, consulta: https://docs.aws.amazon.com/lake-formation/latest/dg/granting-table-permissions.html
- 3. Leggi una tabella Iceberg registrata con Lake Formation. Il codice equivale a leggere una tabella Iceberg non registrata. Il ruolo IAM del processo AWS Glue deve disporre dell'autorizzazione SELECT affinché la lettura abbia esito positivo.

```
# Example: Read an Iceberg table from the AWS Glue Data Catalog
from awsglue.context import GlueContextfrom pyspark.context import SparkContext
sc = SparkContext()
glueContext = GlueContext(sc)
df = glueContext.create_data_frame.from_catalog( 
     database="<your_database_name>", 
     table_name="<your_table_name>", 
     additional_options=additional_options
)
```
4. Scrivi su una tabella Iceberg registrata con Lake Formation. Il codice equivale a scrivere su una tabella Iceberg non registrata. Il ruolo IAM del processo AWS Glue deve disporre dell'autorizzazione SUPER affinché la scrittura abbia esito positivo.

```
glueContext.write_data_frame.from_catalog( 
     frame=dataFrame, 
     database="<your_database_name>", 
     table_name="<your_table_name>", 
     additional_options=additional_options
)
```
Riferimento alla configurazione condivisa

È possibile utilizzare i seguenti valori di format\_options con ogni tipo di formato.

• attachFilename: una stringa nel formato appropriato da utilizzare come nome di colonna. Se si fornisce questa opzione, il nome del file di origine del record verrà aggiunto al record. Il valore del parametro verrà utilizzato come nome della colonna.

• attachTimestamp: una stringa nel formato appropriato da utilizzare come nome di colonna. Se si fornisce questa opzione, l'ora di modifica del file di origine del record verrà aggiunta al record. Il valore del parametro verrà utilizzato come nome della colonna.

# Supporto del catalogo dati di AWS Glue per i processi Spark SQL

AWS Glue Data Catalog è un catalogo compatibile con il database metastore Apache Hive. Puoi configurare gli endpoint di sviluppo e i processi AWS Glue affinché usino catalogo dati come metastore Apache Hive esterno. Quindi, puoi eseguire le query Apache Spark SQL direttamente sulle tabelle archiviate nel catalogo dati. I frame dinamici AWS Glue si integrano con catalogo dati per impostazione predefinita. Tuttavia con questa caratteristica i processi Spark SQL possono iniziare a usare il catalogo dati come metastore Hive esterno.

Questa caratteristica richiede l'accesso di rete all' endpoint API AWS Glue. Per processi AWS Glue con connessioni situate in sottoreti private, è necessario configurare un endpoint VPC o un gateway NAT, per fornire l'accesso alla rete. Per informazioni sulla configurazione degli endpoint VPC, consulta [Impostazione dell'accesso di rete agli archivi di dati.](#page-84-0) Per creare un gateway NAT, consulta [Gateway NAT](https://docs.aws.amazon.com/vpc/latest/userguide/vpc-nat-gateway.html) nella Guida per l'utente di Amazon VPC.

È possibile configurare gli endpoint di sviluppo e i processi AWS Glue aggiungendo l'argomento "--enable-glue-datacatalog": "" agli argomenti degli endpoint di sviluppo e del processo rispettivamente. Questo argomento imposta determinate configurazioni in Spark che gli consentono di accedere al catalogo dati come metastore Hive esterno. Inoltre [abilita il supporto Hive](https://spark.apache.org/docs/latest/api/java/org/apache/spark/sql/SparkSession.Builder.html#enableHiveSupport--) nell'oggetto SparkSession creato nell'endpoint di sviluppo o nel processo AWS Glue.

Per abilitare l'accesso del catalogo dati, seleziona la casella di controllo Use AWS Glue Data Catalog as the Hive metastore (Usa AWS Glue Data Catalog come metastore Hive) nel gruppo Catalog options (Opzioni catalogo) nella pagina Add job (Aggiungi processo) o Add endpoint (Aggiungi endpoint) della console. Tieni presente che il ruolo IAM utilizzato per il processo o per l'endpoint di sviluppo deve disporre delle autorizzazioni glue:CreateDatabase. Viene creato un database chiamato "default" nel catalogo dati, nel caso non fosse già presente.

Osserviamo un esempio per utilizzare questa caratteristica nei processi Spark SQL. L'esempio seguente presuppone che hai sottoposto a crawling il set di dati dei legislatori degli Stati Uniti disponibile in s3://awsglue-datasets/examples/us-legislators.

Per serializzare/deserializzare i dati provenienti da tabelle definite in AWS Glue Data Catalog, Spark SQL richiede la classe [Hive SerDe](https://cwiki.apache.org/confluence/display/Hive/SerDe) per il formato definito nel catalogo dati diAWS Glue nel classpath del processo Spark.

Le classi SerDe per determinati formati comuni sono distribuite da AWS Glue. Di seguito sono elencati i relativi collegamenti Amazon S3:

- [JSON](https://s3.us-west-2.amazonaws.com/crawler-public/json/serde/json-serde.jar)
- [XML](https://s3.us-west-2.amazonaws.com/crawler-public/xml/serde/hivexmlserde-1.0.5.3.jar)
- [Grok](https://s3.us-west-2.amazonaws.com/crawler-public/grok/serde/AWSGlueHiveGrokSerDe-1.0-super.jar)

Aggiungi la classe JSON SerDe come un [ulteriore JAR all'endpoint di sviluppo.](https://docs.aws.amazon.com/glue/latest/dg/aws-glue-api-dev-endpoint.html#aws-glue-api-dev-endpoint-DevEndpointCustomLibraries) Per i processi, puoi aggiungere la classe SerDe utilizzando l'argomento --extra-jars nel campo degli argomenti. Per ulteriori informazioni, consulta [Parametri del processo AWS Glue.](#page-757-0)

Ecco un esempio di JSON di input per creare un endpoint di sviluppo con il catalogo dati abilitato per Spark SQL.

```
{ 
     "EndpointName": "Name", 
     "RoleArn": "role_ARN", 
     "PublicKey": "public_key_contents", 
     "NumberOfNodes": 2, 
     "Arguments": { 
       "--enable-glue-datacatalog": "" 
     }, 
     "ExtraJarsS3Path": "s3://crawler-public/json/serde/json-serde.jar"
}
```
Ora esegui una query sulle tabelle create dal set di dati dei legislatori degli Stati Uniti utilizzando Spark SQL.

```
>>> spark.sql("use legislators")
DataFrame[]
>>> spark.sql("show tables").show()
+-----------+------------------+-----------+
| database| tableName|isTemporary|
+-----------+------------------+-----------+
|legislators| areas_json| false|
|legislators| countries_json| false|
|legislators| events_json| false|
|legislators| memberships_json| false|
|legislators|organizations_json| false|
```
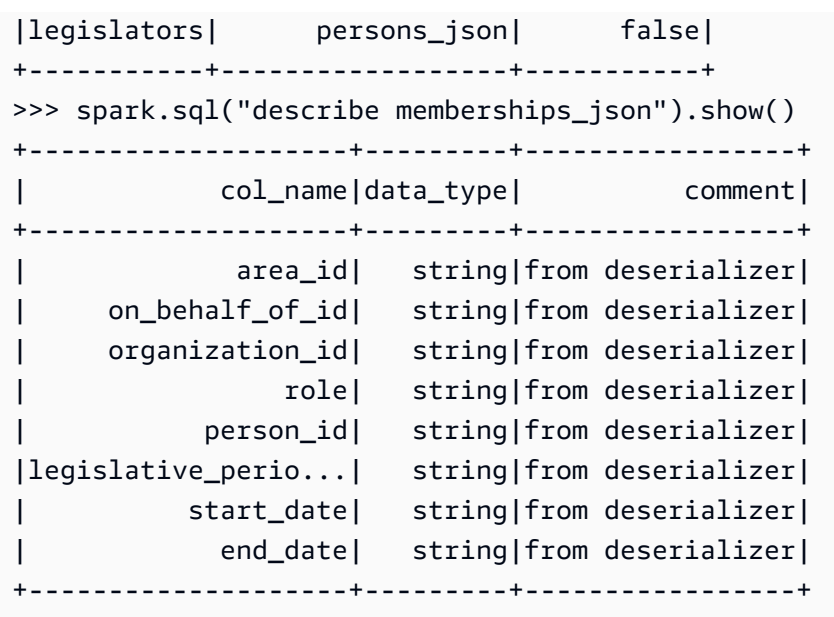

Se la classe SerDe per il formato non è disponibile nel classpath del processo, verrà visualizzato un messaggio di errore simile al seguente.

```
>>> spark.sql("describe memberships_json").show()
Caused by: MetaException(message:java.lang.ClassNotFoundException Class 
  org.openx.data.jsonserde.JsonSerDe not found) 
     at 
  org.apache.hadoop.hive.metastore.MetaStoreUtils.getDeserializer(MetaStoreUtils.java:399) 
     at 
  org.apache.hadoop.hive.ql.metadata.Table.getDeserializerFromMetaStore(Table.java:276) 
     ... 64 more
```
Per visualizzare solo gli organization\_id distinti della tabella memberships, esegui la seguente query SQL.

```
>>> spark.sql("select distinct organization_id from memberships_json").show()
+--------------------+
      | organization_id|
+--------------------+
|d56acebe-8fdc-47b...|
|8fa6c3d2-71dc-478...|
+--------------------+
```
Se è necessaria la stessa operazione per i frame dinamici, esegui la query seguente.

```
>>> memberships = glueContext.create_dynamic_frame.from_cataloq(database="leqislators",
  table_name="memberships_json")
>>> memberships.toDF().createOrReplaceTempView("memberships")
>>> spark.sql("select distinct organization_id from memberships").show()
+--------------------+
      | organization_id|
+--------------------+
|d56acebe-8fdc-47b...|
|8fa6c3d2-71dc-478...|
+--------------------+
```
I DynamicFrame oltre a essere ottimizzati per le operazioni ETL, consentendo a Spark SQL di accedere al catalogo dati direttamente, forniscono un modo conciso per eseguire istruzioni SQL complesse o trasferire applicazioni esistenti.

# Utilizzo di segnalibri di processo

AWS Glue per Spark monitora i dati già elaborati attraverso i segnalibri dei processi. Per un riepilogo della funzionalità dei segnalibri di processo e di ciò che supportano, consulta la pagina [the section](#page-779-0)  [called "Monitoraggio dei dati elaborati mediante segnalibri di processo"](#page-779-0). Quando si programma un processo AWS Glue con segnalibri, si ha accesso a una flessibilità non disponibile nei processi visivi.

- Durante la lettura da JDBC, è possibile specificare le colonne da utilizzare come chiavi di segnalibro nello script AWS Glue.
- È possibile scegliere quale transformation\_ctx applicare a ciascuna chiamata al metodo.

Chiama sempre *job.init* all'inizio dello script e alla *job.commit* fine dello script con parametri configurati in modo appropriato. Queste due funzioni inizializzano il servizio di segnalibri e aggiornano la modifica dello stato al servizio. I segnalibri non funzioneranno senza che vengano richiamati.

### Specifica delle chiavi dei segnalibri

Per i flussi di lavoro JDBC, il segnalibro tiene traccia delle righe lette dal processo confrontando i valori dei campi chiave con un valore aggiunto ai segnalibri. Questa operazione non è necessaria o applicabile per i flussi di processo Amazon S3. Quando scrivi uno script AWS Glue senza l'editor visivo, puoi specificare la colonna di cui tenere traccia mediante i segnalibri. È possibile specificare anche più colonne. Sono consentite lacune nella sequenza di valori quando si specificano chiavi di segnalibro definite dall'utente.

# **A** Warning

Se vengono utilizzate le chiavi di segnalibro definite dall'utente, devono essere fornite rigorosamente e monotonicamente in ordine crescente o decrescente. Quando si selezionano campi aggiuntivi per una chiave composta, i campi relativi a concetti come "versioni secondarie" o "numeri di revisione" non soddisfano questi criteri, poiché i loro valori vengono riutilizzati in tutto il set di dati.

È possibile specificare jobBookmarkKeys e jobBookmarkKeysSortOrder nei seguenti modi:

- create\_dynamic\_frame.from\_catalog: utilizza additional\_options.
- create\_dynamic\_frame.from\_options: utilizza connection\_options.

## Contesto di trasformazione

Molti dei metodi di frame AWS Glue PySpark dinamici includono un parametro opzionale denominatotransformation\_ctx, che è un identificatore univoco per l'istanza dell'operatore ETL. Il parametro transformation\_ctx viene utilizzato per identificare le informazioni sullo stato all'interno di un segnalibro di processo per un determinato operatore. Nello specifico, AWS Glue utilizza transformation\_ctx per indicizzare la chiave per lo stato del segnalibro.

# **A** Warning

Il parametro transformation\_ctx serve come chiave per cercare nello stato del segnalibro una fonte specifica nello script. Affinché il segnalibro funzioni correttamente, è necessario mantenere sempre la fonte e il parametro transformation\_ctx associato coerenti. Modificare la proprietà di origine o rinominare il parametro transformation\_ctx potrebbe rendere il segnalibro precedente non valido e il filtro basato sulla marca temporale potrebbe non produrre il risultato corretto.

Per fare in modo che i segnalibri del processo funzionino correttamente, abilita il parametro del segnalibro del processo e imposta il parametro transformation\_ctx. Se non passi il parametro transformation\_ctx, i segnalibri del processo non sono abilitati per un frame dinamico oppure nel metodo viene utilizzata una tabella. Ad esempio, in presenza di un processo ETL che legge e unisce due origini Amazon S3, puoi scegliere di passare il parametro transformation\_ctx solo ai metodi per cui vuoi abilitare i segnalibri. Reimpostando il segnalibro per un processo, si reimpostano tutte le trasformazioni associate al processo, indipendentemente dal transformation\_ctx utilizzato.

Per ulteriori informazioni sulla classe DynamicFrameReader, consulta [DynamicFrameReader](#page-1457-0)  [classe](#page-1457-0). Per ulteriori informazioni sulle PySpark estensioni, vedere. [Informazioni di riferimento sulle](#page-1382-0)  [estensioni PySpark AWS Glue](#page-1382-0)

Esempi

Example

Di seguito è riportato un esempio di script generato per un'origine dati Amazon S3. Le parti dello script necessarie per l'utilizzo dei segnalibri di processo sono visualizzate in corsivo. Per ulteriori informazioni su questi elementi, consulta le API [Classe GlueContext](#page-1460-0) e le API [Classe](#page-1453-0) [DynamicFrameWriter](#page-1453-0).

```
# Sample Script
import sys
from awsglue.transforms import *
from awsglue.utils import getResolvedOptions
from pyspark.context import SparkContext
from awsglue.context import GlueContext
from awsglue.job import Job
args = getResolvedOptions(sys.argv, ['JOB_NAME'])
sc = SparkContext()
glueContext = GlueContext(sc)
spark = glueContext.spark_session
job = Job(glueContext)
job.init(args['JOB_NAME'], args)
datasource0 = glueContext.create_dynamic_frame.from_catalog( 
     database = "database", 
     table_name = "relatedqueries_csv", 
     transformation_ctx = "datasource0"
)
applymapping1 = ApplyMapping.apply( 
     frame = datasource0, 
     mappings = [("col0", "string", "name", "string"), ("col1", "string", "number", 
  "string")],
```

```
 transformation_ctx = "applymapping1"
)
datasink2 = glueContext.write_dynamic_frame.from_options( 
    frame = applymapping1, connection_type = "s3", 
     connection_options = {"path": "s3://input_path"}, 
     format = "json", 
     transformation_ctx = "datasink2"
)
job.commit()
```
### Example

Di seguito è riportato un esempio di script generato per un'origine JDBC. La tabella di origine è una tabella dipendente con la colonna empno come chiave primaria. Sebbene per impostazione predefinita il processo utilizzi una chiave primaria sequenziale come chiave di segnalibro se non viene specificata alcuna chiave di segnalibro, poiché empno non è necessariamente sequenziale (potrebbero esserci delle lacune nei valori), non si qualifica come chiave segnalibro predefinita. Di conseguenza, lo script designa esplicitamente empno come chiave di segnalibro. Quella parte del codice è mostrata in corsivo.

```
import sys
from awsglue.transforms import *
from awsglue.utils import getResolvedOptions
from pyspark.context import SparkContext
from awsglue.context import GlueContext
from awsglue.job import Job
args = getResolvedOptions(sys.argv, ['JOB_NAME'])
sc = SparkContext()
glueContext = GlueContext(sc)
spark = glueContext.spark_session
job = Job(glueContext)
job.init(args['JOB_NAME'], args)
datasource0 = glueContext.create_dynamic_frame.from_catalog( 
     database = "hr", 
     table_name = "emp",
```

```
 transformation_ctx = "datasource0", 
     additional_options = {"jobBookmarkKeys":["empno"],"jobBookmarkKeysSortOrder":"asc"}
)
apply mapping1 = Apply Mapping.length() frame = datasource0, 
     mappings = [("ename", "string", "ename", "string"), ("hrly_rate", "decimal(38,0)", 
  "hrly_rate", "decimal(38,0)"), ("comm", "decimal(7,2)", "comm", "decimal(7,2)"), 
  ("hiredate", "timestamp", "hiredate", "timestamp"), ("empno", "decimal(5,0)", "empno", 
  "decimal(5,0)"), ("mgr", "decimal(5,0)", "mgr", "decimal(5,0)"), ("photo", "string", 
  "photo", "string"), ("job", "string", "job", "string"), ("deptno", "decimal(3,0)", 
  "deptno", "decimal(3,0)"), ("ssn", "decimal(9,0)", "ssn", "decimal(9,0)"), ("sal", 
  "decimal(7,2)", "sal", "decimal(7,2)")], 
     transformation_ctx = "applymapping1"
)
datasink2 = glueContext.write_dynamic_frame.from_options( 
    frame = applymapping1, connection_type = "s3", 
     connection_options = {"path": "s3://hr/employees"}, 
     format = "csv", 
     transformation_ctx = "datasink2"
)
job.commit()
```
Utilizzo del rilevamento dei dati sensibili fuori da AWS Glue Studio

AWS Glue Studio consente di rilevare dati sensibili, tuttavia, è possibile utilizzare la funzionalità di rilevamento dei dati sensibili anche esternamente a AWS Glue Studio.

Per un elenco completo dei tipi di dati sensibili gestiti, consulta la pagina [Managed Sensitive Data](https://docs.aws.amazon.com/glue/latest/dg/sensitive-data-managed-data-types.html) [Types.](https://docs.aws.amazon.com/glue/latest/dg/sensitive-data-managed-data-types.html)

Individuazione del Rilevamento di dati sensibili con i tipi PII di AWS Managed

AWS Glue fornisce due API in un processo ETL AWS Glue. Questi sono detect() e classifyColumns():

```
 detect(frame: DynamicFrame, 
     entityTypesToDetect: Seq[String], 
     outputColumnName: String = "DetectedEntities",
```

```
 detectionSensitivity: String = "LOW"): DynamicFrame 
 detect(frame: DynamicFrame, 
      detectionParameters: JsonOptions, 
      outputColumnName: String = "DetectedEntities", 
      detectionSensitivity: String = "LOW"): DynamicFrame 
  classifyColumns(frame: DynamicFrame, 
      entityTypesToDetect: Seq[String], 
     sampleFraction: Double = 0.1,
      thresholdFraction: Double = 0.1, 
      detectionSensitivity: String = "LOW")
```
Puoi utilizzare l'API detect() per identificare i tipi di PII AWS gestite e i tipi di entità personalizzate. Una nuova colonna viene creata automaticamente con il risultato del rilevamento. L'API classifyColumns() restituisce una mappa in cui le chiavi sono i nomi delle colonne e i valori sono un elenco di tipi di entità rilevati. SampleFraction indica la frazione dei dati da campionare durante la scansione di ricerca delle entità PII, mentre ThresholdFraction indica la frazione dei dati che devono essere soddisfatti per identificare una colonna come dati PII.

Rilevamento a livello di riga

Nell'esempio, il processo sta eseguendo le seguenti azioni utilizzando le API detect() e classifyColumns():

- leggere i dati da un bucket Amazon S3 e trasformarli in un dynamicFrame
- rilevamento di istanze di "e-mail" e "carta di credito" in dynamicFrame
- restituzione di un dynamicFrame con valori originali più una colonna che include il risultato del rilevamento per ogni riga
- scrivere il dynamicFrame restituito in un altro percorso Amazon S3

```
 import com.amazonaws.services.glue.GlueContext 
 import com.amazonaws.services.glue.MappingSpec 
 import com.amazonaws.services.glue.errors.CallSite 
 import com.amazonaws.services.glue.util.GlueArgParser 
 import com.amazonaws.services.glue.util.Job 
 import com.amazonaws.services.glue.util.JsonOptions 
 import org.apache.spark.SparkContext
```

```
 import scala.collection.JavaConverters._ 
  import com.amazonaws.services.glue.ml.EntityDetector 
  object GlueApp { 
    def main(sysArgs: Array[String]) { 
     val spark: SparkContext = new SparkContext()
     val glueContext: GlueContext = new GlueContext(spark)
      val args = GlueArgParser.getResolvedOptions(sysArgs, Seq("JOB_NAME").toArray) 
      Job.init(args("JOB_NAME"), glueContext, args.asJava) 
      val frame= 
 glueContext.getSourceWithFormat(formatOptions=JsonOptions("""{"quoteChar": "\"", 
 "withHeader": true, "separator": ","}"""), connectionType="s3", format="csv", 
 options=JsonOptions("""{"paths": ["s3://pathToSource"], "recurse": true}"""), 
 transformationContext="AmazonS3_node1650160158526").getDynamicFrame() 
      val frameWithDetectedPII = EntityDetector.detect(frame, Seq("EMAIL", 
 "CREDIT_CARD")) 
      glueContext.getSinkWithFormat(connectionType="s3", 
 options=JsonOptions("""{"path": "s3://pathToOutput/", "partitionKeys": []}"""), 
 transformationContext="someCtx", 
 format="json").writeDynamicFrame(frameWithDetectedPII) 
      Job.commit() 
    } 
  }
```
Rilevamento a livello di riga con operazioni granulari

Nell'esempio, il processo sta eseguendo le seguenti azioni utilizzando le API detect():

- leggere i dati da un bucket di Amazon S3 e trasformarli in un dynamicFrame
- rilevamento dei tipi di dati sensibili per "USA\_PTIN", " BANK\_ACCOUNT", "USA\_SSN", "USA\_PASSPORT\_NUMBER" e "PHONE\_NUMBER" nel dynamicFrame
- restituzione di un dynamicFrame con valori mascherati modificati più una colonna che include il risultato del rilevamento per ogni riga
- scrittura del dynamicFrame restituito in un altro percorso di Amazon S3

A differenza dell'API detect() di cui sopra, questa utilizza operazioni granulari per rilevare i tipi di entità. Per ulteriori informazioni, consulta [Parametri di rilevamento per l'utilizzo di](#page-1835-0) detect().

```
import com.amazonaws.services.glue.GlueContext
import com.amazonaws.services.glue.MappingSpec
import com.amazonaws.services.glue.errors.CallSite
import com.amazonaws.services.glue.util.GlueArgParser
import com.amazonaws.services.glue.util.Job
import com.amazonaws.services.glue.util.JsonOptions
import org.apache.spark.SparkContext
import scala.collection.JavaConverters._
import com.amazonaws.services.glue.ml.EntityDetector
object GlueApp { 
   def main(sysArgs: Array[String]) { 
    val spark: SparkContext = new SparkContext()
    val glueContext: GlueContext = new GlueContext(spark)
     val args = GlueArgParser.getResolvedOptions(sysArgs, Seq("JOB_NAME").toArray) 
    Job.init(args("JOB_NAME"), glueContext, args.asJava)
     val frame = 
  glueContext.getSourceWithFormat(formatOptions=JsonOptions("""{"quoteChar": "\"", 
  "withHeader": true, "separator": ","}"""), connectionType="s3", format="csv", 
  options=JsonOptions("""{"paths": ["s3://pathToSource"], "recurse": true}"""), 
  transformationContext="AmazonS3_node_source").getDynamicFrame() 
     val detectionParameters = JsonOptions( 
      "" "
\overline{\mathcal{L}} "USA_DRIVING_LICENSE": [{ 
             "action": "PARTIAL_REDACT", 
             "sourceColumns": ["Driving License"], 
             "actionOptions": { 
                "matchPattern": "[0-9]", 
                "redactChar": "*" 
             } 
           }], 
           "BANK_ACCOUNT": [{ 
             "action": "DETECT", 
             "sourceColumns": ["*"] 
           }], 
           "USA_SSN": [{ 
             "action": "SHA256_HASH", 
             "sourceColumns": ["SSN"] 
           }], 
           "IP_ADDRESS": [{ 
              "action": "REDACT",
```

```
 "sourceColumns": ["IP Address"], 
              "actionOptions": {"redactText": "*****"} 
           }], 
           "PHONE_NUMBER": [{ 
              "action": "PARTIAL_REDACT", 
              "sourceColumns": ["Phone Number"], 
              "actionOptions": { 
                "numLeftCharsToExclude": 1, 
                "numRightCharsToExclude": 0, 
                "redactChar": "*" 
 } 
           }] 
         } 
       """ 
     ) 
    val frameWithDetectedPII = EntityDetector.detect(frame, detectionParameters,
  "DetectedEntities", "HIGH") 
     glueContext.getSinkWithFormat(connectionType="s3", options=JsonOptions("""{"path": 
  "s3://pathToOutput/", "partitionKeys": []}"""), 
  transformationContext="AmazonS3_node_target", 
  format="json").writeDynamicFrame(frameWithDetectedPII) 
     Job.commit() 
   }
}
```
Rilevamento a livello di colonna

Nell'esempio, il processo sta eseguendo le seguenti azioni utilizzando le API classifyColumns():

- leggere i dati da un bucket di Amazon S3 e trasformarli in un dynamicFrame
- rilevamento di istanze di "e-mail" e "carta di credito" in dynamicFrame
- imposta i parametri per campionare il 100% della colonna, contrassegna un'entità come rilevata se si trova nel 10% delle celle e ha una sensibilità "LOW"
- restituisce una mappa in cui le chiavi sono i nomi delle colonne e i valori sono l'elenco dei tipi di entità rilevati
- scrittura del dynamicFrame restituito in un altro percorso di Amazon S3

```
import com.amazonaws.services.glue.GlueContext
import com.amazonaws.services.glue.MappingSpec
import com.amazonaws.services.glue.errors.CallSite
import com.amazonaws.services.glue.util.GlueArgParser
import com.amazonaws.services.glue.util.Job
import com.amazonaws.services.glue.util.JsonOptions
import org.apache.spark.SparkContext
import scala.collection.JavaConverters._
import com.amazonaws.services.glue.DynamicFrame
import com.amazonaws.services.glue.ml.EntityDetector
object GlueApp { 
   def main(sysArgs: Array[String]) { 
     val spark: SparkContext = new SparkContext() 
    val glueContext: GlueContext = new GlueContext(spark)
     val args = GlueArgParser.getResolvedOptions(sysArgs, Seq("JOB_NAME").toArray) 
     Job.init(args("JOB_NAME"), glueContext, args.asJava) 
     val frame = 
  glueContext.getSourceWithFormat(formatOptions=JsonOptions("""{"quoteChar": 
  "\"", "withHeader": true, "separator": ",", "optimizePerformance": false}"""), 
  connectionType="s3", format="csv", options=JsonOptions("""{"paths": ["s3://
pathToSource"], "recurse": true}"""), transformationContext="frame").getDynamicFrame() 
     import glueContext.sparkSession.implicits._ 
     val detectedDataFrame = EntityDetector.classifyColumns( 
         frame, 
         entityTypesToDetect = Seq("CREDIT_CARD", "PHONE_NUMBER"), 
         sampleFraction = 1.0, 
        thresholdFraction = 0.1,
         detectionSensitivity = "LOW" 
     ) 
     val detectedDF = (detectedDataFrame).toSeq.toDF("columnName", "entityTypes") 
    val DetectSensitiveData node = DynamicFrame(detectedDF, glueContext)
     glueContext.getSinkWithFormat(connectionType="s3", options=JsonOptions("""{"path": 
  "s3://pathToOutput", "partitionKeys": []}"""), transformationContext="someCtx", 
  format="json").writeDynamicFrame(DetectSensitiveData_node) 
     Job.commit() 
   }
}
```
Rilevamento di dati sensibili Rilevamento mediante tipi di AWS CustomEntityType PII

È possibile definire entità personalizzate tramite AWS Studio. Tuttavia, per utilizzare questa funzionalità fuori da AWS Studio, devi prima definire i tipi di entità personalizzati e quindi aggiungere i tipi di entità personalizzati definiti all'elenco di entityTypesToDetect.

Se hai tipi di dati sensibili specifici nei tuoi dati (come "ID dipendente"), puoi creare entità personalizzate chiamando l'API CreateCustomEntityType(). L'esempio seguente definisce il tipo di entità personalizzato 'EMPLOYEE\_ID' per l'API CreateCustomEntityType() con i parametri della richiesta:

```
 { 
     "name": "EMPLOYEE_ID", 
     "regexString": "\d{4}-\d{3}", 
     "contextWords": ["employee"] 
 }
```
Quindi, modifica il lavoro per utilizzare il nuovo tipo di dati sensibili personalizzato aggiungendo il tipo di entità personalizzato (EMPLOYEE\_ID) all'API EntityDetector():

```
 import com.amazonaws.services.glue.GlueContext 
 import com.amazonaws.services.glue.MappingSpec 
 import com.amazonaws.services.glue.errors.CallSite 
 import com.amazonaws.services.glue.util.GlueArgParser 
 import com.amazonaws.services.glue.util.Job 
 import com.amazonaws.services.glue.util.JsonOptions 
 import org.apache.spark.SparkContext 
 import scala.collection.JavaConverters._ 
 import com.amazonaws.services.glue.ml.EntityDetector 
 object GlueApp { 
   def main(sysArgs: Array[String]) { 
    val spark: SparkContext = new SparkContext()
     val glueContext: GlueContext = new GlueContext(spark) 
     val args = GlueArgParser.getResolvedOptions(sysArgs, Seq("JOB_NAME").toArray) 
     Job.init(args("JOB_NAME"), glueContext, args.asJava)
```

```
 val frame= 
 glueContext.getSourceWithFormat(formatOptions=JsonOptions("""{"quoteChar": "\"", 
 "withHeader": true, "separator": ","}"""), connectionType="s3", format="csv", 
 options=JsonOptions("""{"paths": ["s3://pathToSource"], "recurse": true}"""), 
 transformationContext="AmazonS3_node1650160158526").getDynamicFrame() 
     val frameWithDetectedPII = EntityDetector.detect(frame, Seq("EMAIL",
 "CREDIT_CARD", "EMPLOYEE_ID")) 
      glueContext.getSinkWithFormat(connectionType="s3", 
 options=JsonOptions("""{"path": "s3://pathToOutput/", "partitionKeys": []}"""), 
 transformationContext="someCtx", 
 format="json").writeDynamicFrame(frameWithDetectedPII) 
      Job.commit() 
    } 
  }
```
### **a** Note

Se un tipo di dati sensibili personalizzato è definito con lo stesso nome di un tipo di entità gestita esistente, il tipo di dati sensibili personalizzato avrà la precedenza e sovrascriverà la logica del tipo di entità gestita.

<span id="page-1835-0"></span>Parametri di rilevamento per l'utilizzo di **detect()**

Questo metodo viene utilizzato per rilevare le entità in a. DynamicFrame Ne restituisce una nuova DataFrame con valori originali e una colonna aggiuntiva con outputColumnName metadati di rilevamento PII. Il mascheramento personalizzato può essere eseguito dopo che questo DynamicFrame è stato restituito all'interno dello AWS Glue script, oppure è possibile utilizzare l'API detect () con azioni granulari.

```
detect(frame: DynamicFrame, 
        entityTypesToDetect: Seq[String], 
        outputColumnName: String = "DetectedEntities", 
        detectionSensitivity: String = "LOW"): DynamicFrame
```
#### Parametri:
- frame (type:DynamicFrame) L'input DynamicFrame contenente i dati da elaborare.
- entityTypesToRileva (tipo:[Seq[String]) Elenco dei tipi di entità da rilevare. Possono essere tipi di entità gestiti o personalizzati.
- outputColumnName— (tipo:String, default: "DetectedEntities«) Il nome della colonna in cui verranno memorizzate le entità rilevate. Se non viene fornito, il nome di colonna predefinito è "DetectedEntities».
- detectionSensivity (tipo: String, opzioni: "BASSA" oppure "ELEVATA", impostazione predefinita: "BASSA") specifica la distinzione del processo di rilevamento. Le opzioni valide sono "BASSA" oppure "ELEVATA". Se non viene fornita, la distinzione predefinita è impostata su "LOW".

Impostazioni di outputColumnName:

Il nome della colonna in cui verranno memorizzate le entità rilevate. Se non viene fornito, il nome di colonna predefinito è "DetectedEntities». Per ogni riga della colonna di output, la colonna supplementare include una mappa del nome della colonna ai metadati dell'entità rilevata, con le seguenti coppie chiave-valore:

- entityType: il tipo di entità rilevato.
- start la posizione iniziale dell'entità rilevata nei dati originali.
- end la posizione finale dell'entità rilevata nei dati originali.
- actionUsed l'azione eseguita sull'entità rilevata (ad esempio, "DETECT," "REDACT," "PARTIAL\_REDACT," "SHA256\_HASH").

Esempio:

```
{ 
    "DetectedEntities":{ 
        "SSN Col":[ 
            { 
                "entityType":"USA_SSN", 
                "actionUsed":"DETECT", 
                "start":4, 
                "end":15 
            } 
        ], 
        "Random Data col":[ 
            { 
                "entityType":"BANK_ACCOUNT",
```

```
 "actionUsed":"PARTIAL_REDACT", 
                  "start":4, 
                 "end":13 
             }, 
            \mathcal{L} "entityType":"IP_ADDRESS", 
                 "actionUsed":"REDACT", 
                 "start":4, 
                  "end":13 
             } 
        \overline{1} }
}
```
Parametri di rilevamento per **detect()** con operazioni granulari

Questo metodo viene utilizzato per rilevare le entità in un DynamicFrame utilizzando parametri specificati. Ne restituisce una nuova DataFrame con valori originali sostituiti con dati sensibili mascherati e una colonna aggiuntiva con metadati outputColumnName di rilevamento PII.

```
detect(frame: DynamicFrame, 
        detectionParameters: JsonOptions, 
        outputColumnName: String = "DetectedEntities", 
        detectionSensitivity: String = "LOW"): DynamicFrame
```
Parametri:

- frame (type:DynamicFrame): L'input DynamicFrame contenente i dati da elaborare.
- detectionParameters (tipo: JsonOptions): opzioni JSON che specificano i parametri per il processo di rilevamento.
- outputColumnName— (type:String, default: "DetectedEntities«): Il nome della colonna in cui verranno memorizzate le entità rilevate. Se non viene fornito, il nome di colonna predefinito è "DetectedEntities».
- detectionSensivity (tipo: String, opzioni: "BASSA" oppure "ELEVATA", impostazione predefinita: "BASSA"): specifica la distinzione del processo di rilevamento. Le opzioni valide sono "BASSA" oppure "ELEVATA". Se non viene fornita, la distinzione predefinita è impostata su "LOW".

#### Impostazioni di detectionParameters

Se non è inclusa alcuna impostazione, verranno utilizzati i valori predefiniti.

- action (tipo: String, opzioni: "DETECT", "REDACT", "PARTIAL\_REDACT", "SHA256\_HASH") specifica l'operazione da eseguire sull'entità. Obbligatorio. Le operazioni che eseguono il mascheramento (ad eccezione di "DETECT") possono eseguire solo un'operazione per colonna. Si tratta di una misura preventiva per mascherare le entità unite.
- sourceColumns (tipo: List[String], impostazione predefinita: ["\*"]) elenco dei nomi delle colonne di origine su cui eseguire il rilevamento dell'entità. L'impostazione predefinita è ["\*"], se non presente. Viene generato IllegalArgumentException se viene utilizzato un nome di colonna non valido.
- sourceColumnsToEscludi (tipo:List[String]) Elenco dei nomi delle colonne di origine su cui eseguire il rilevamento dell'entità. Usa sourceColumns o sourceColumnsToExclude. Viene generato IllegalArgumentException se viene utilizzato un nome di colonna non valido.
- actionOptions opzioni aggiuntive basate sull'operazione specificata:
	- Per "DETECT" e "SHA256 HASH", non sono consentite opzioni.
	- Per "REDACT":
		- redactText (tipo: String, impostazione predefinita: "\*\*\*\*\*") testo per sostituire l'entità rilevata.
	- Per "PARTIAL\_REDACT":
		- redactChar (tipo: String, impostazione predefinita: "\*") carattere per sostituire ogni carattere rilevato nell'entità.
		- matchPattern (tipo: String) modello Regex per la redazione parziale. Non può essere combinato con numLeftChars ToExclude onumRightCharsToExclude.
		- numLeftCharsToExclude— (tipo:String, integer) Numero di caratteri a sinistra da escludere. Non può essere unito a matchPattern, ma può essere utilizzato con numRightCharsToExclude.
		- numRightCharsToExclude— (digitare:String, integer) Numero di caratteri a destra da escludere. Non può essere unito a matchPattern, ma può essere utilizzato con numRightCharsToExclude.

Impostazioni di outputColumnName

[Vedi outputColumnName le impostazioni](#page-1835-0)

#### Parametri di rilevamento per **classifyColumns()**

Questo metodo viene utilizzato per rilevare le entità in a DynamicFrame. Restituisce una mappa in cui le chiavi sono i nomi delle colonne e i valori sono l'elenco dei tipi di entità rilevati. Il mascheramento personalizzato può essere eseguito dopo che questo è stato restituito all'interno dello script AWS Glue.

```
classifyColumns(frame: DynamicFrame, 
                  entityTypesToDetect: Seq[String], 
                 sampleFraction: Double = 0.1,
                  thresholdFraction: Double = 0.1, 
                  detectionSensitivity: String = "LOW")
```
Parametri:

- frame (tipo:DynamicFrame) L'input DynamicFrame contenente i dati da elaborare.
- entityTypesToRileva (tipo:Seq[String]) Elenco dei tipi di entità da rilevare. Possono essere tipi di entità gestiti o personalizzati.
- sampleFraction (tipo: Double, impostazione predefinita: 10%) la frazione dei dati da campionare durante la scansione di entità PII.
- thresholdFraction (tipo: Double, impostazione predefinita: 10%): la frazione dei dati che devono essere soddisfatti per identificare una colonna come dati PII.
- detectionSensivity (tipo: String, opzioni: "BASSA" oppure "ELEVATA", impostazione predefinita: "BASSA") specifica la distinzione del processo di rilevamento. Le opzioni valide sono "BASSA" oppure "ELEVATA". Se non viene fornita, la distinzione predefinita è impostata su "LOW".

Tipi di dati sensibili gestiti

#### Entità globali

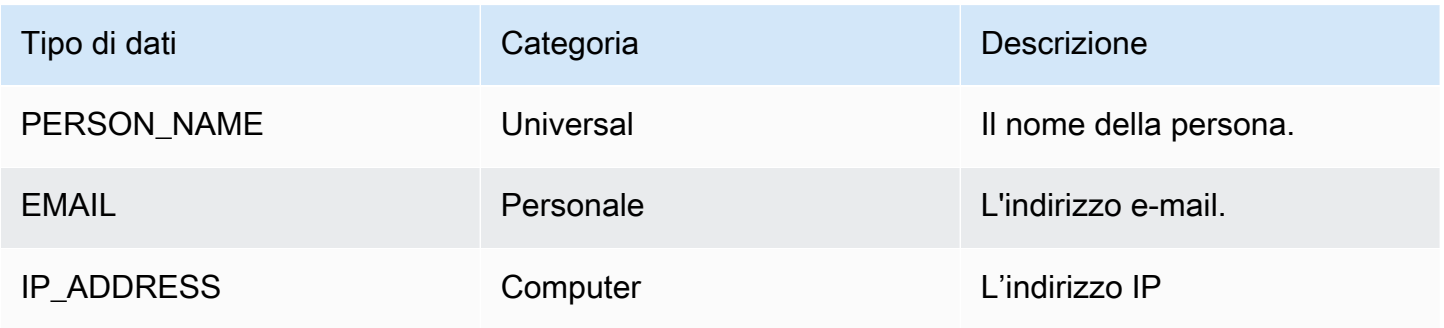

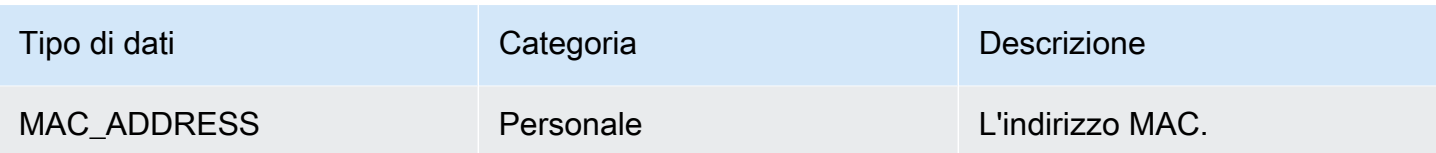

## Tipi di dati negli Stati Uniti

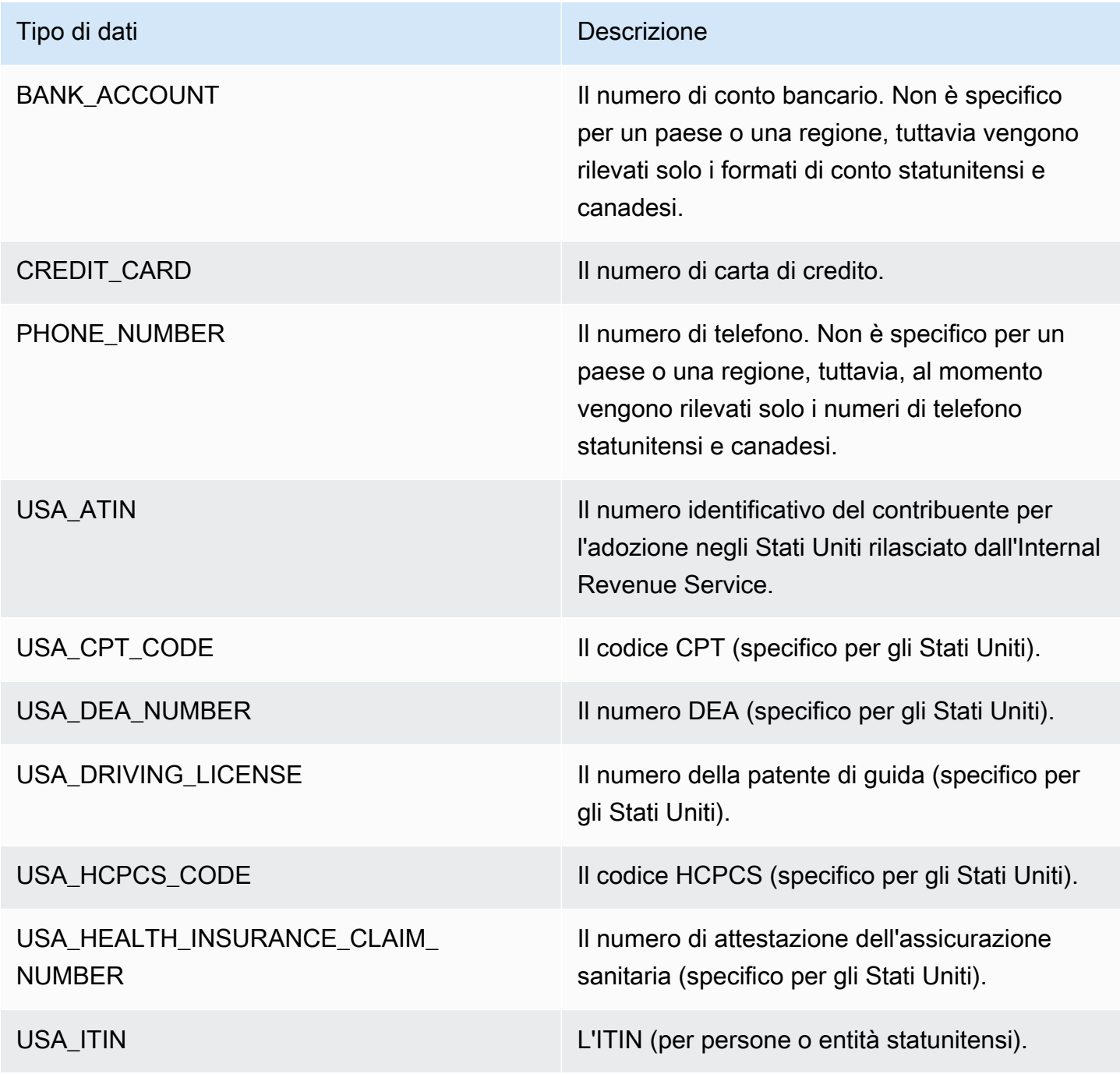

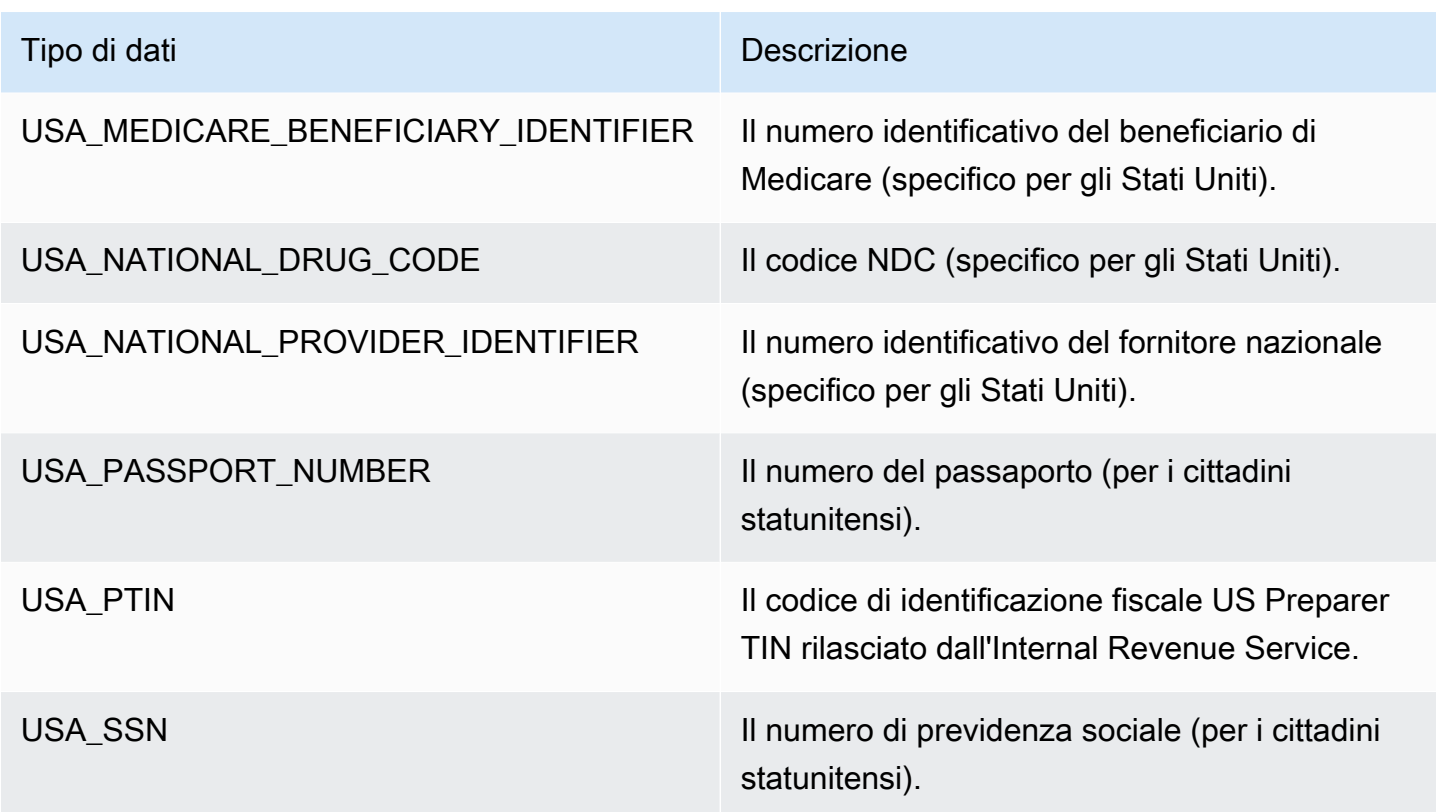

Tipi di dati in Argentina

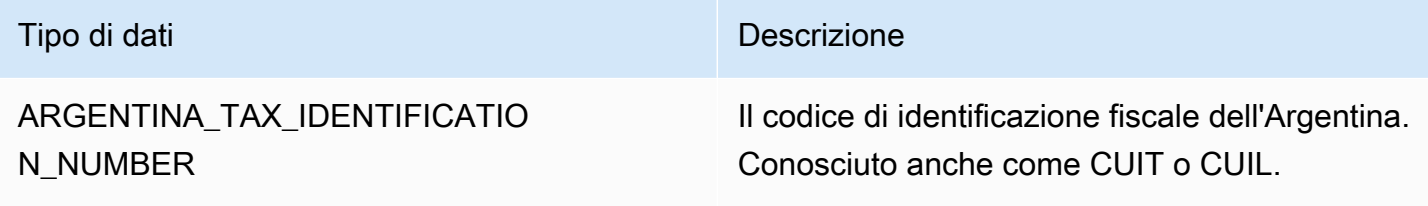

Tipi di dati in Australia

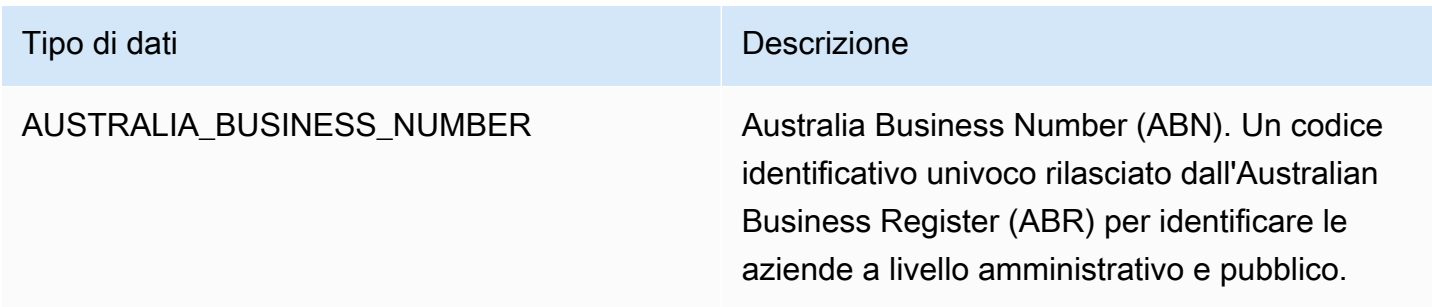

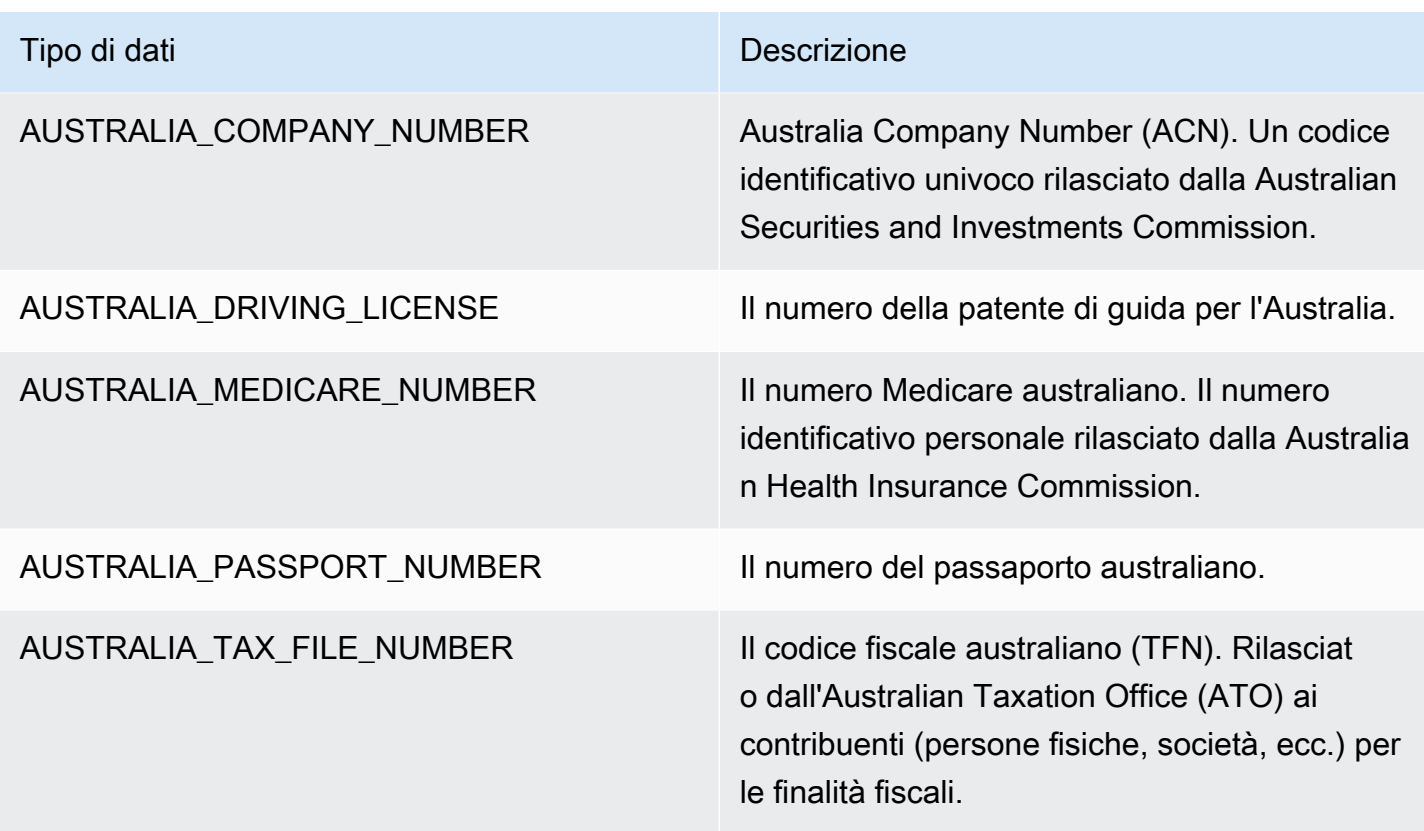

# Tipi di dati in Austria

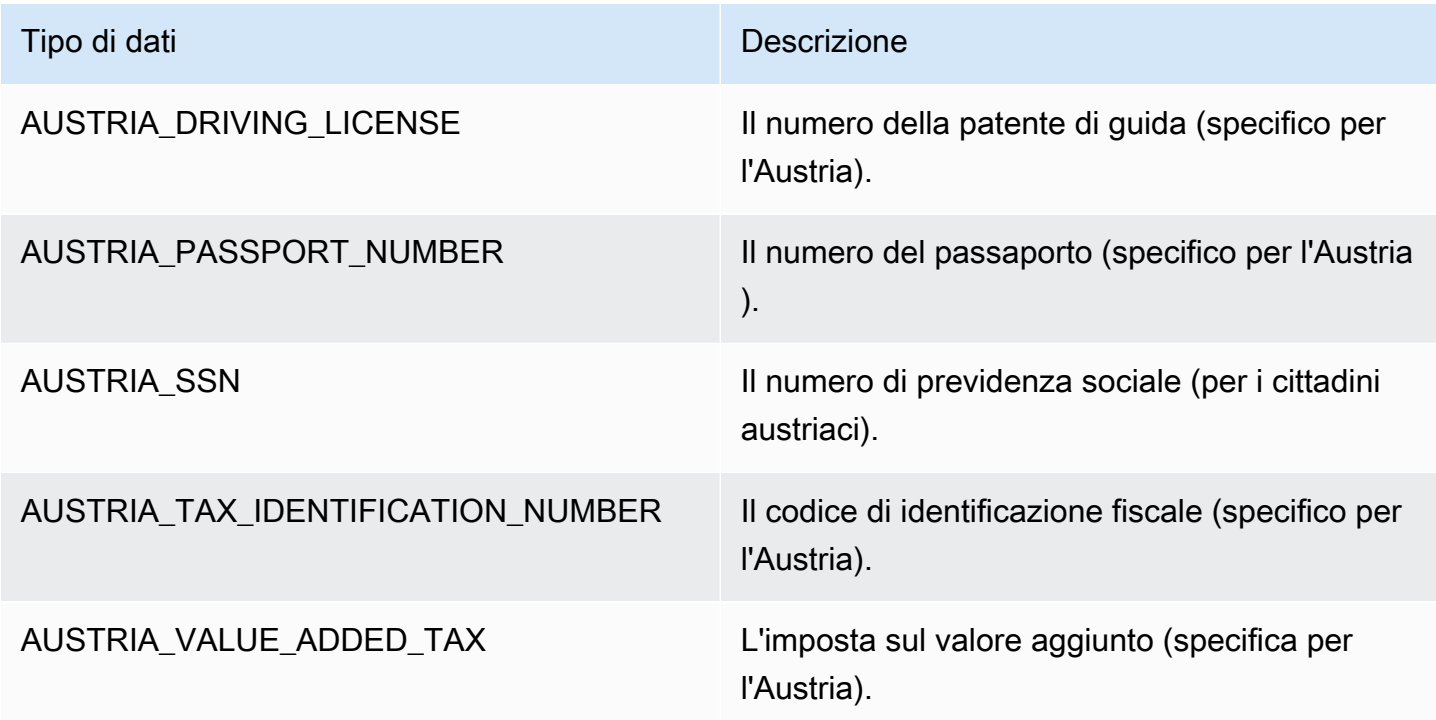

## Tipi di dati nell'area balcanica

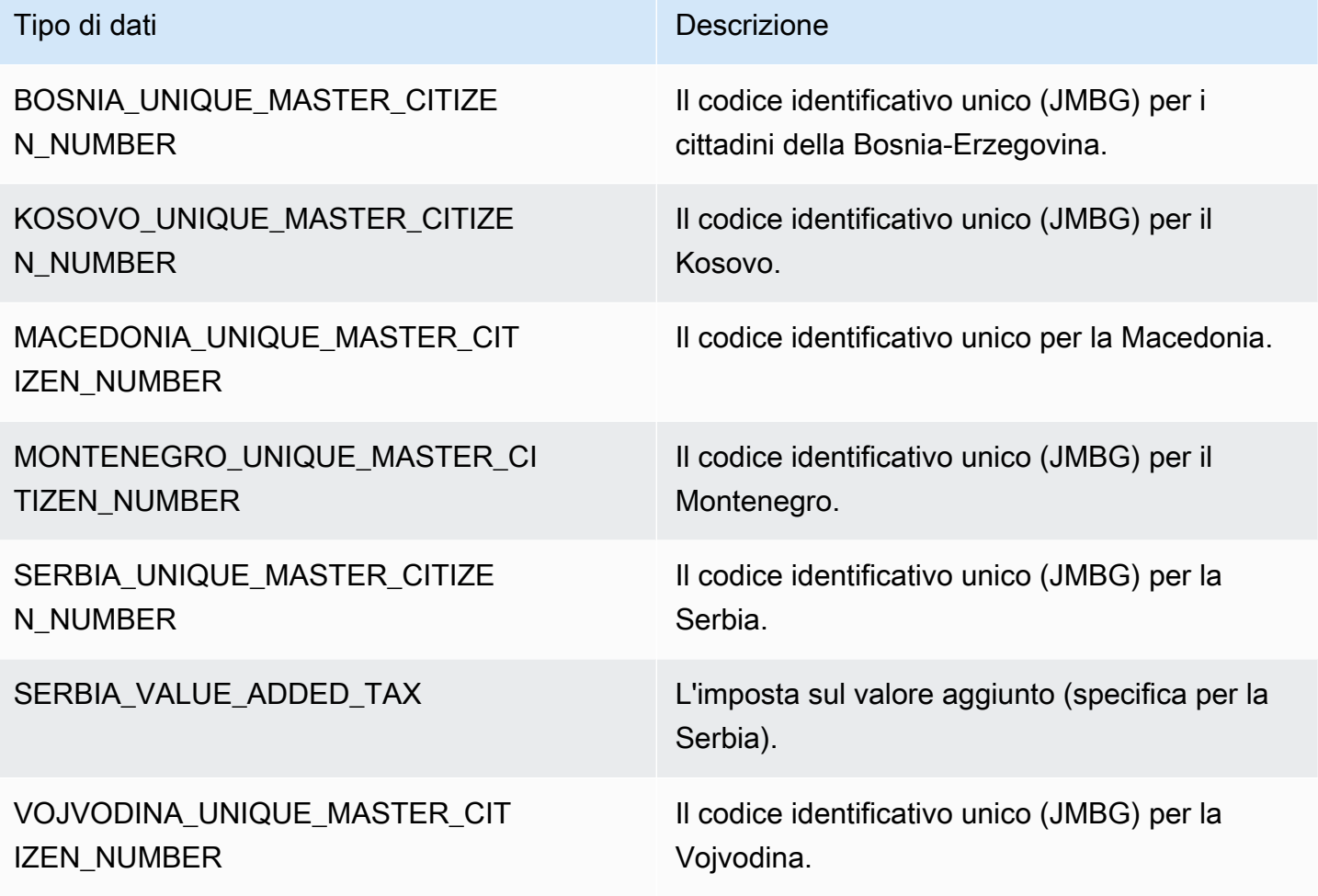

## Tipi di dati in Belgio

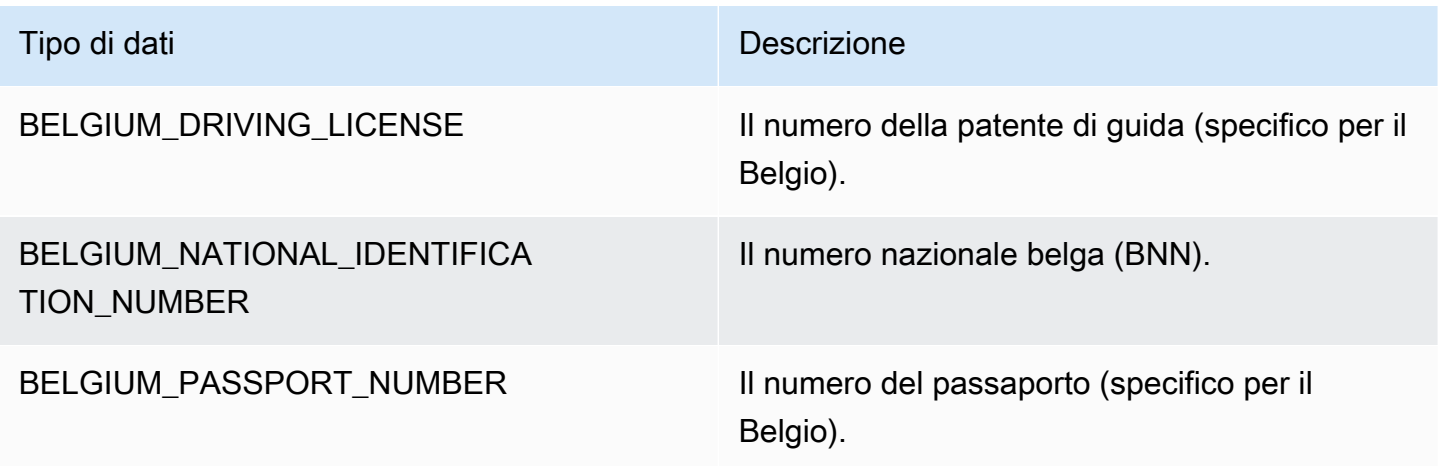

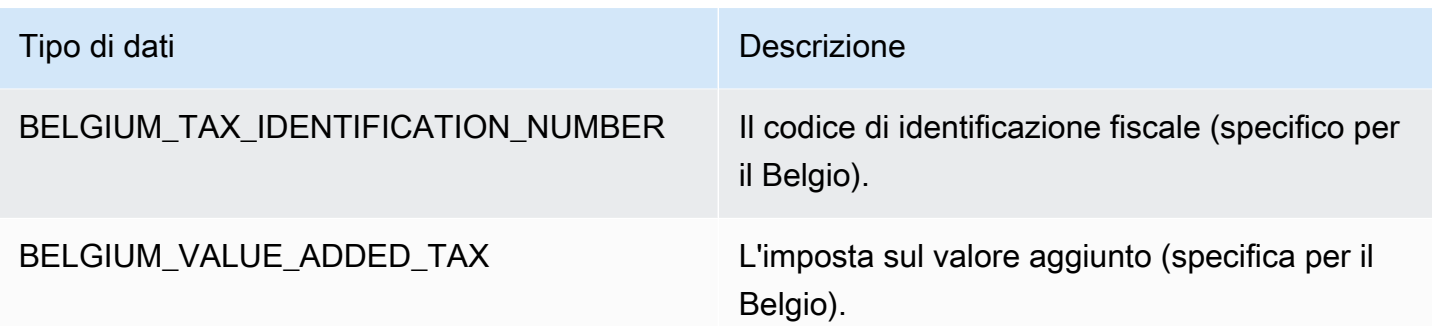

# Tipi di dati in Brasile

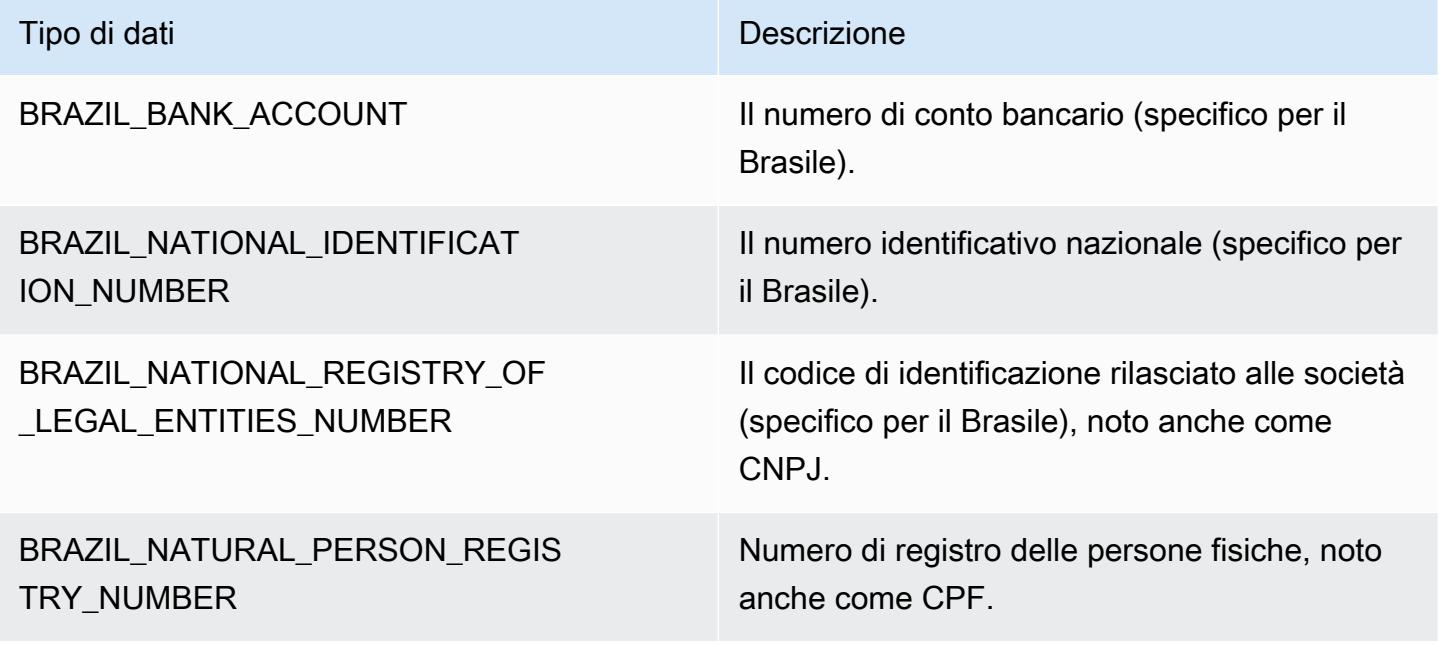

## Tipi di dati in Bulgaria

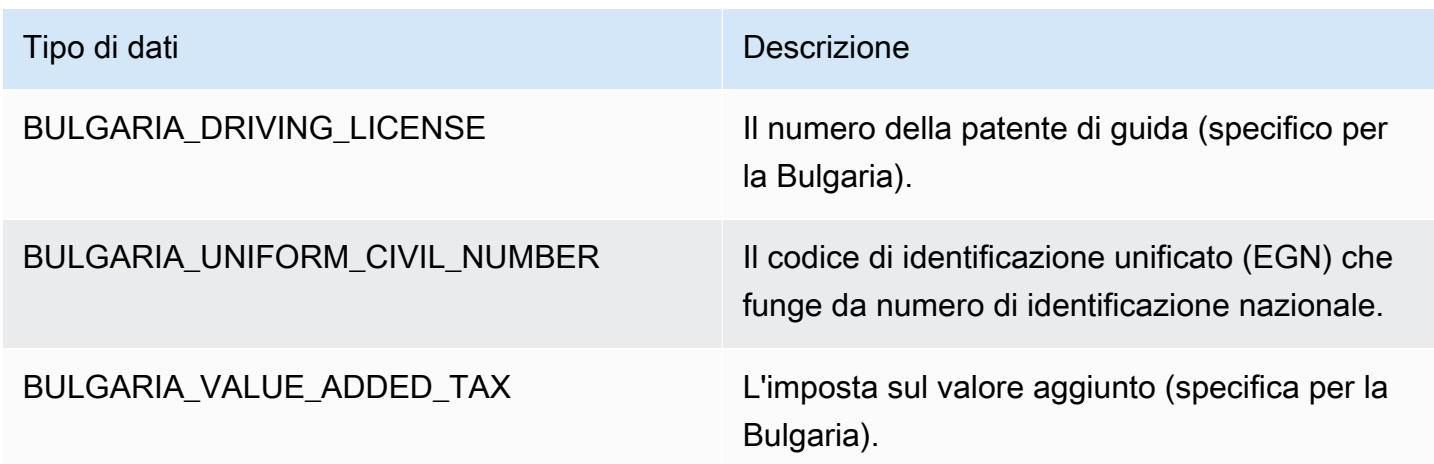

#### Tipi di dati in Canada

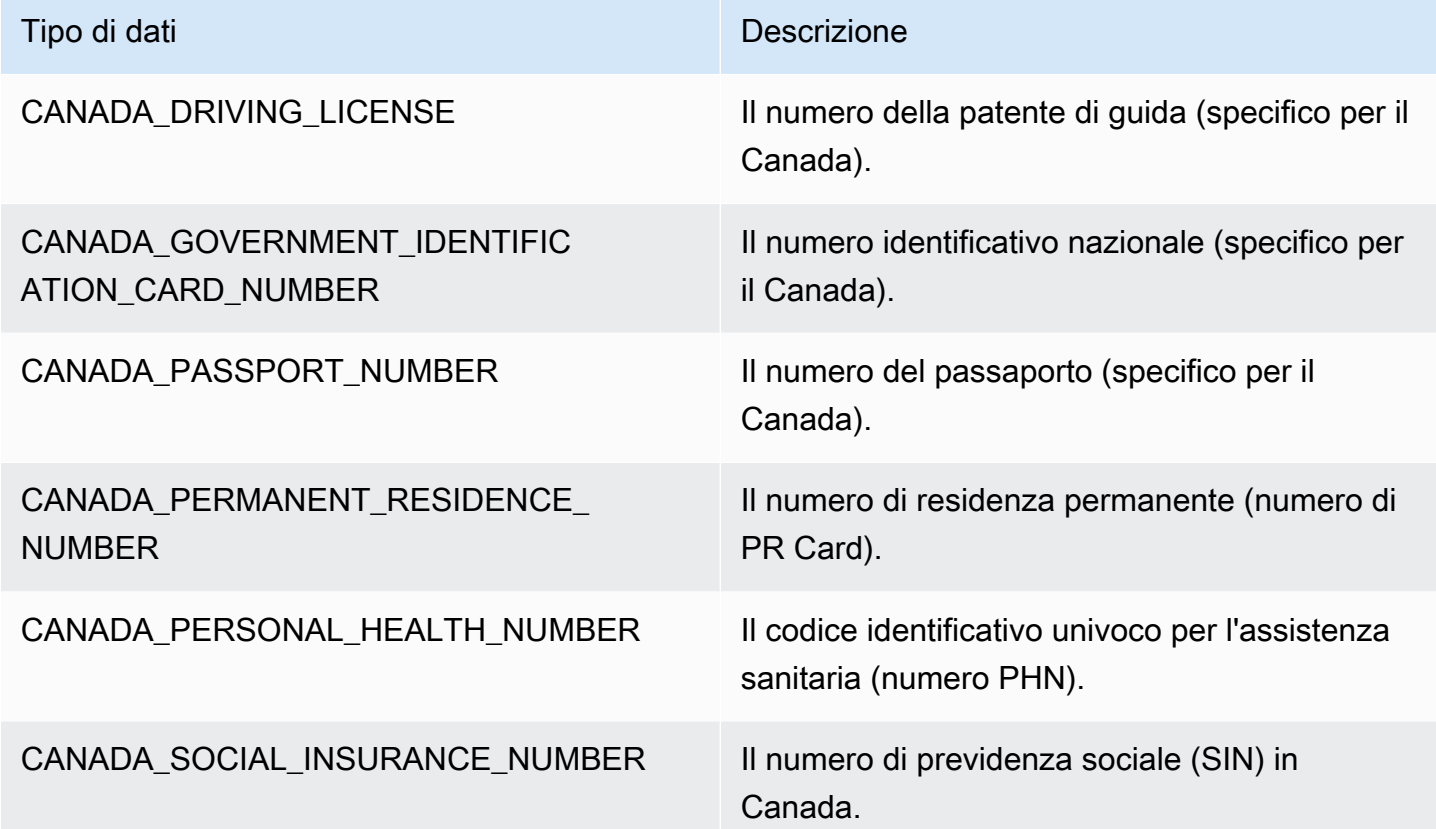

#### Tipi di dati in Cile

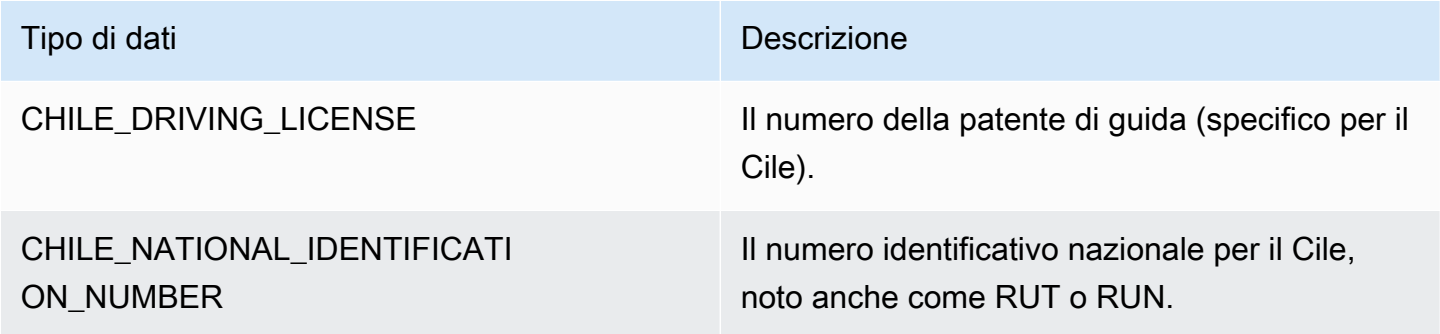

Tipi di dati in Cina, Hong Kong, Macao e Taiwan

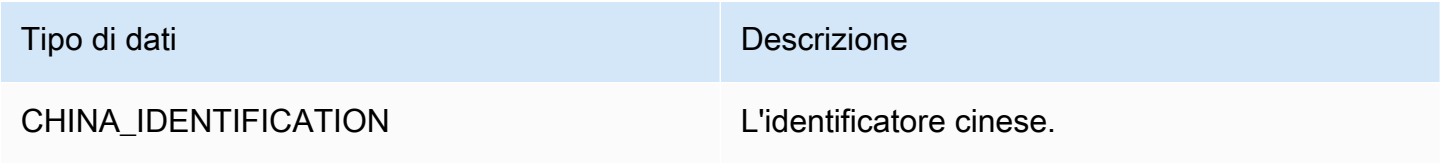

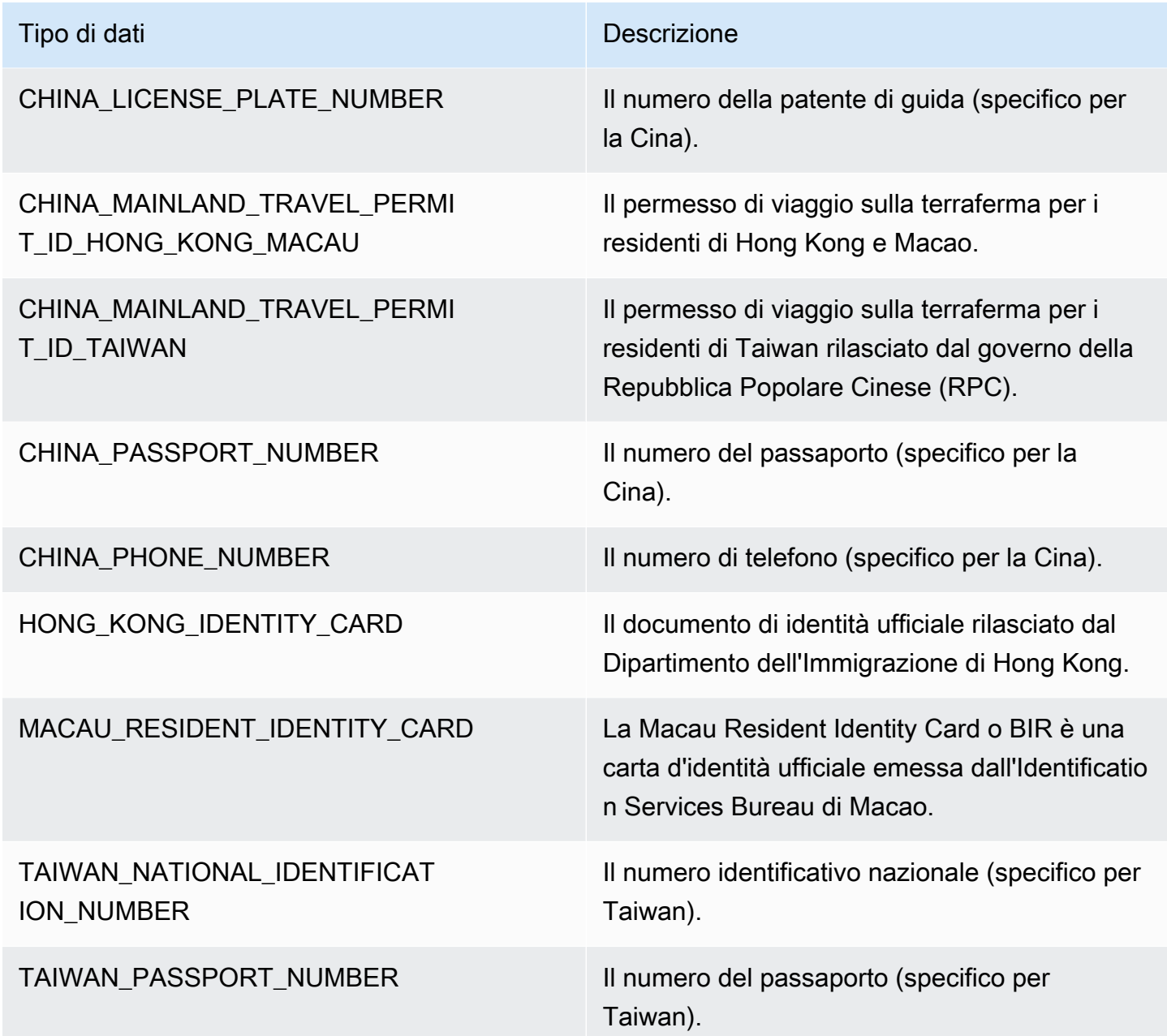

## Tipi di dati in Colombia

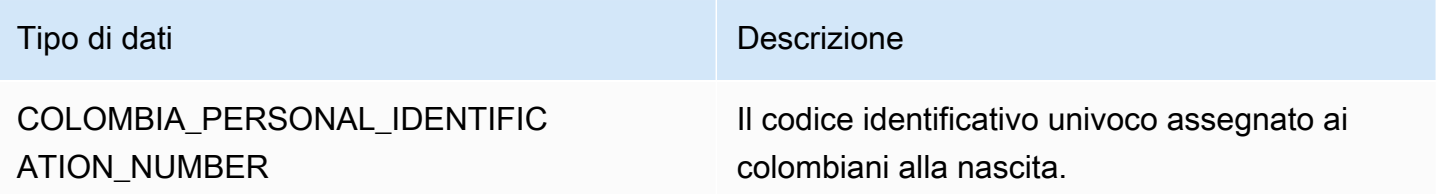

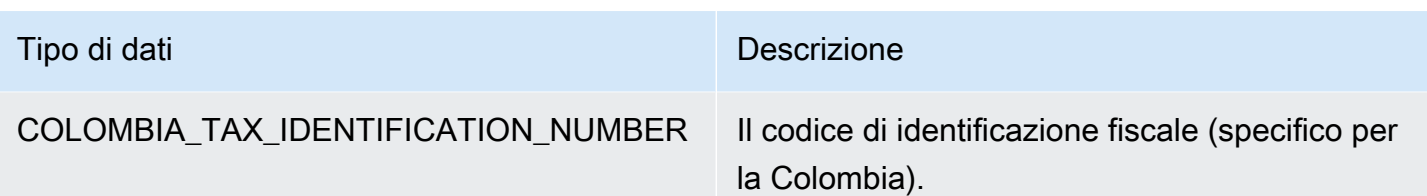

## Tipi di dati in Croazia

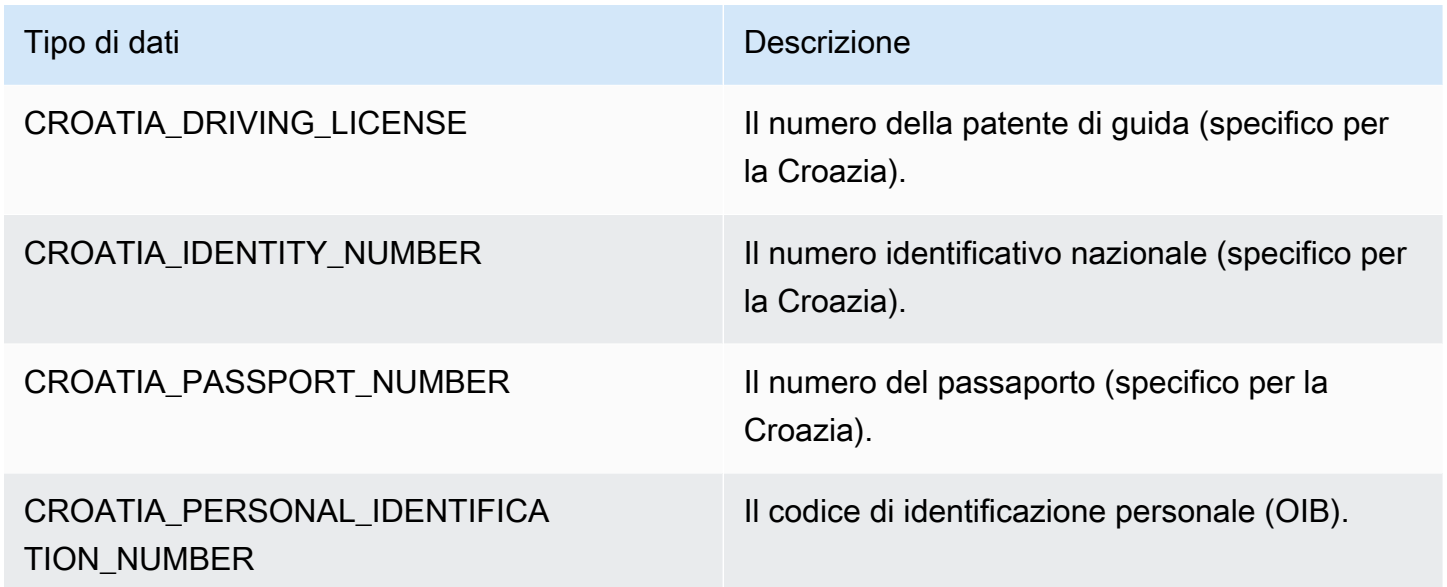

## Tipi di dati a Cipro

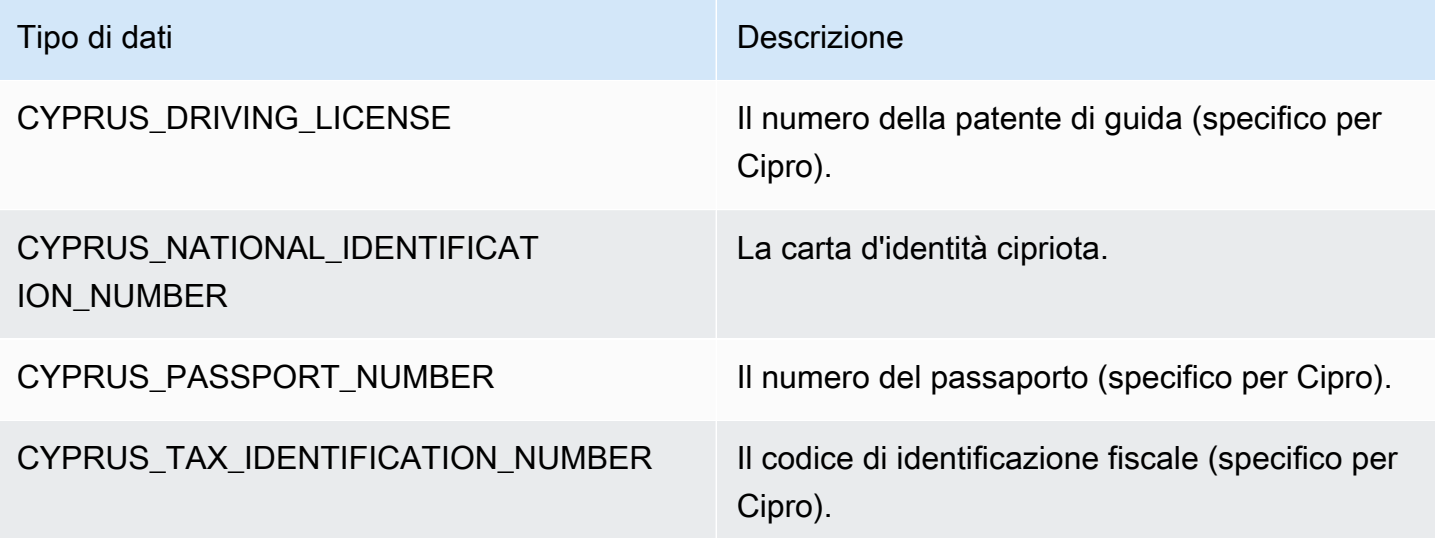

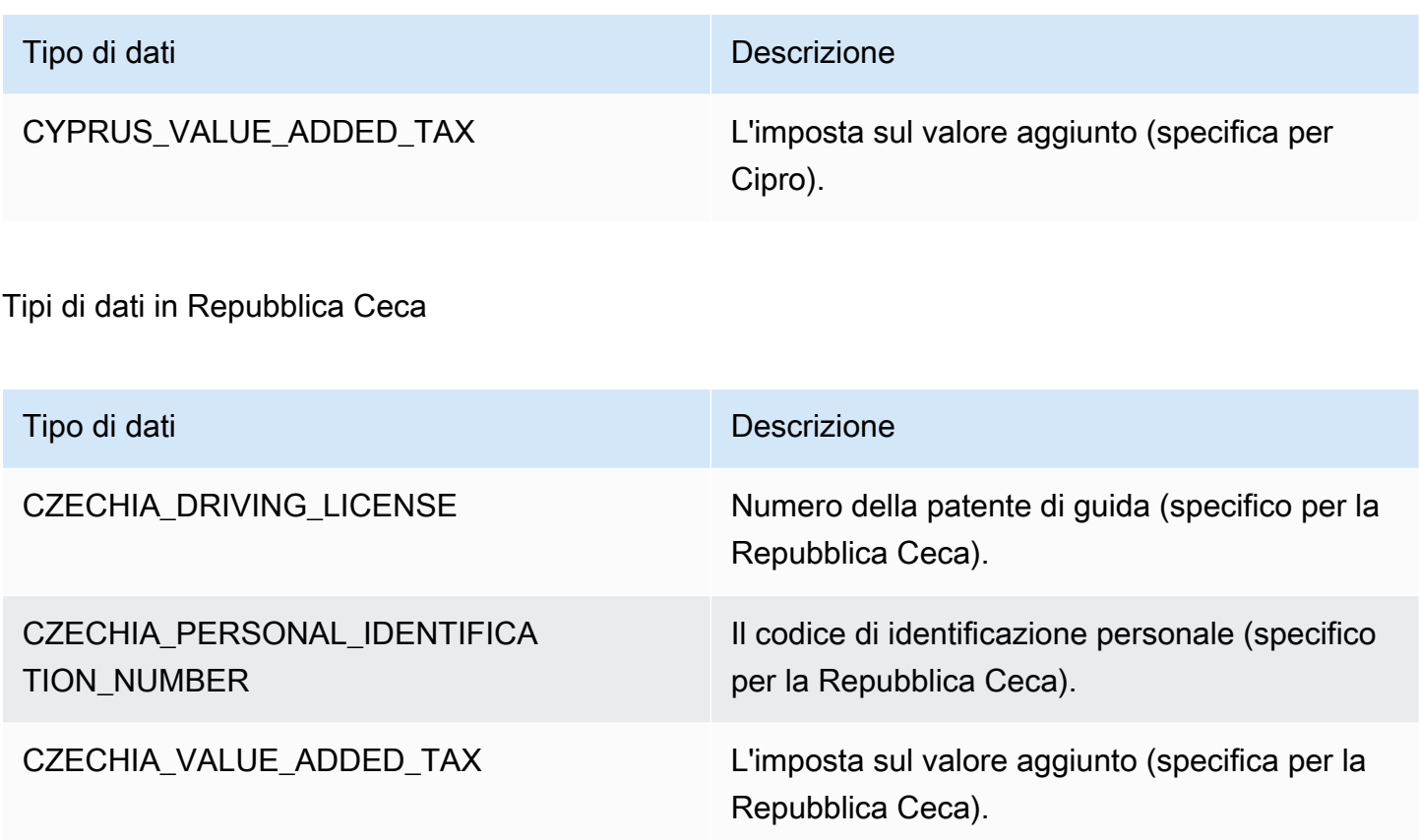

Tipi di dati in Danimarca

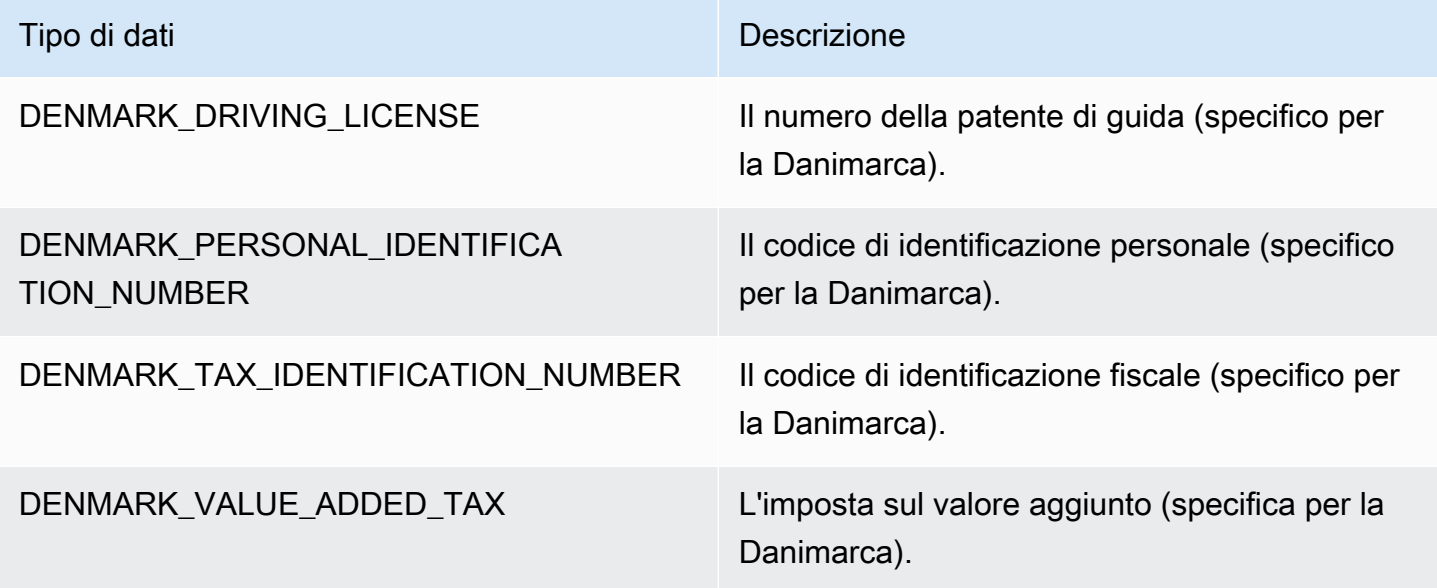

Tipi di dati in Estonia

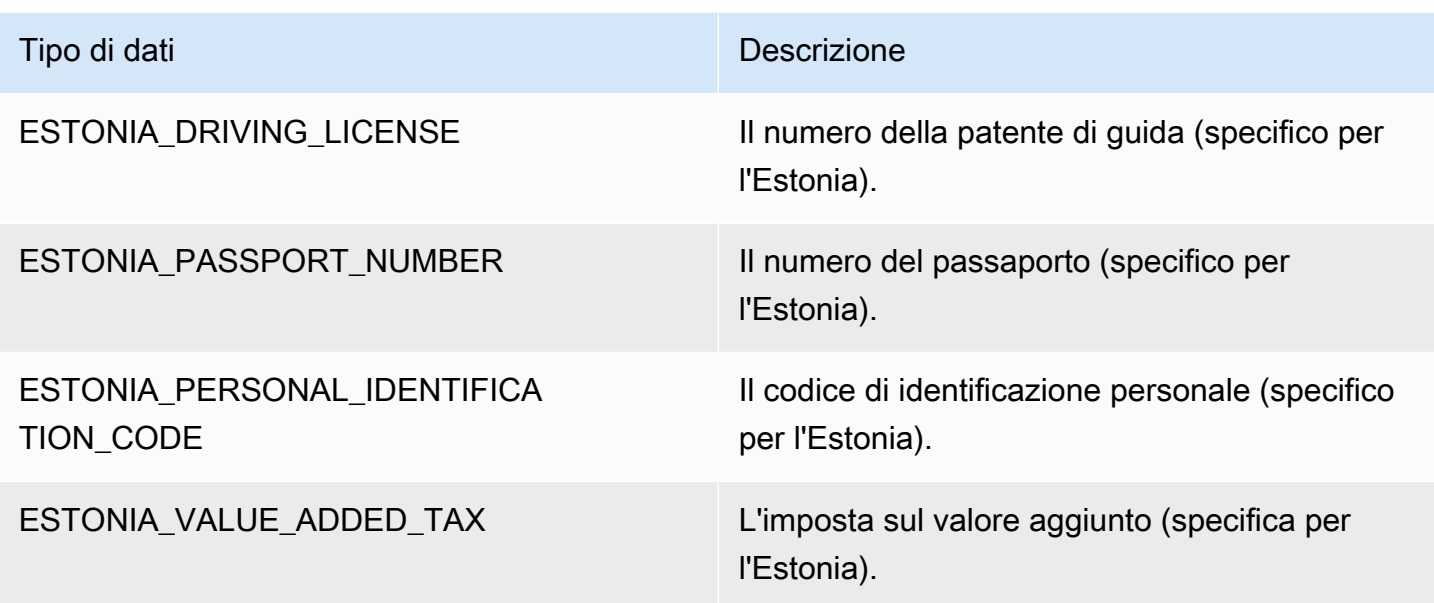

#### Tipi di dati in Finlandia

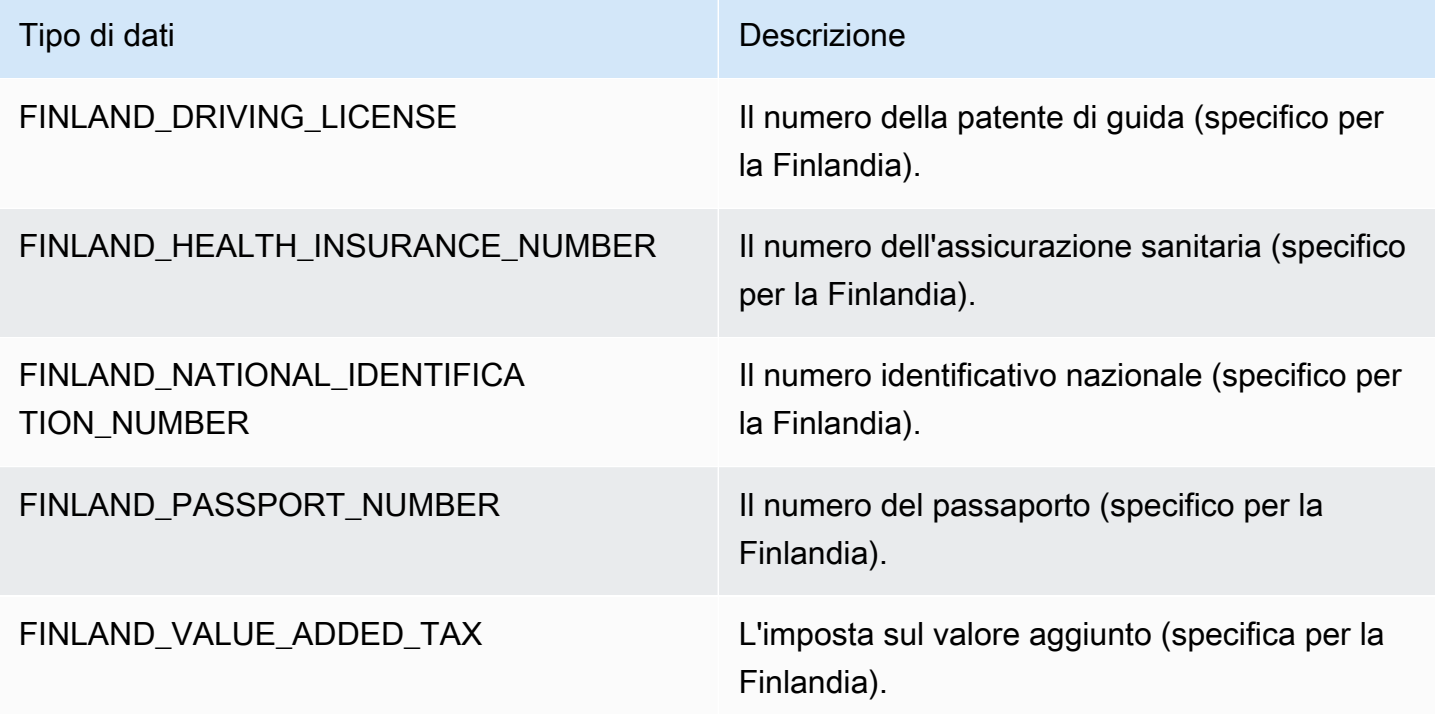

Tipi di dati in Francia

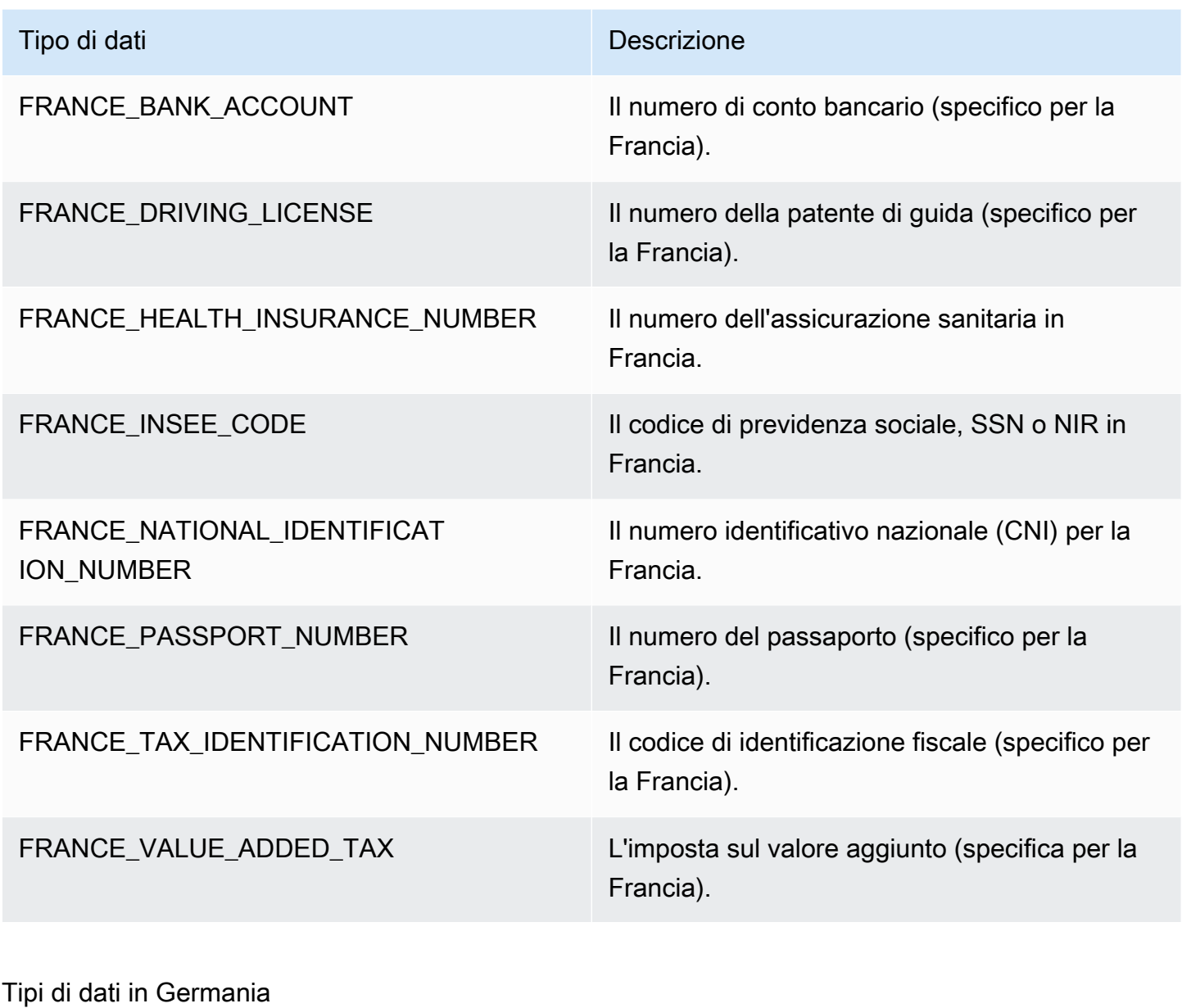

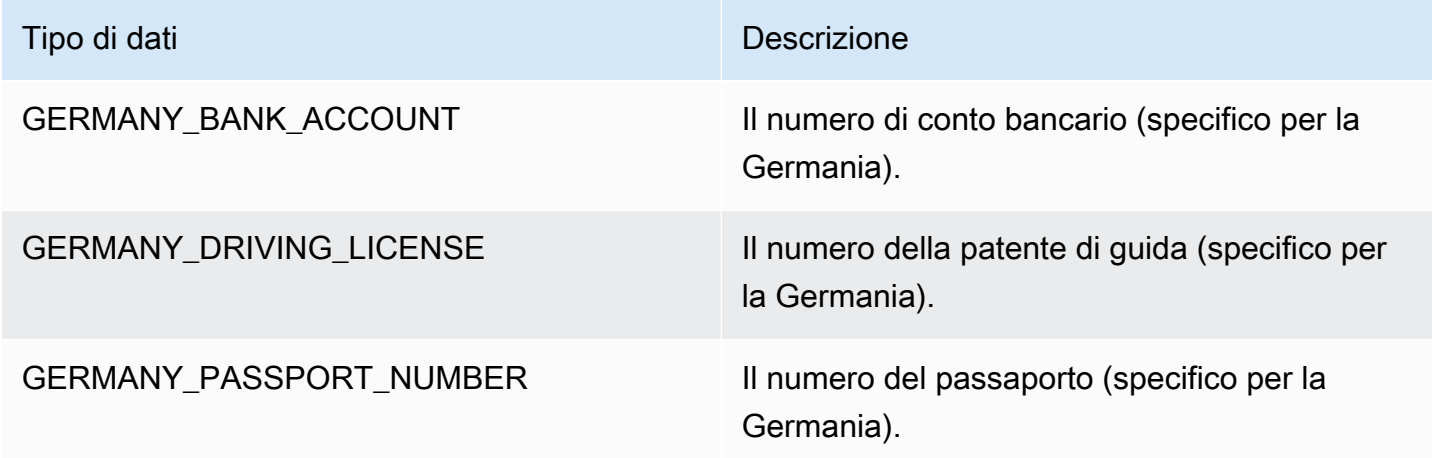

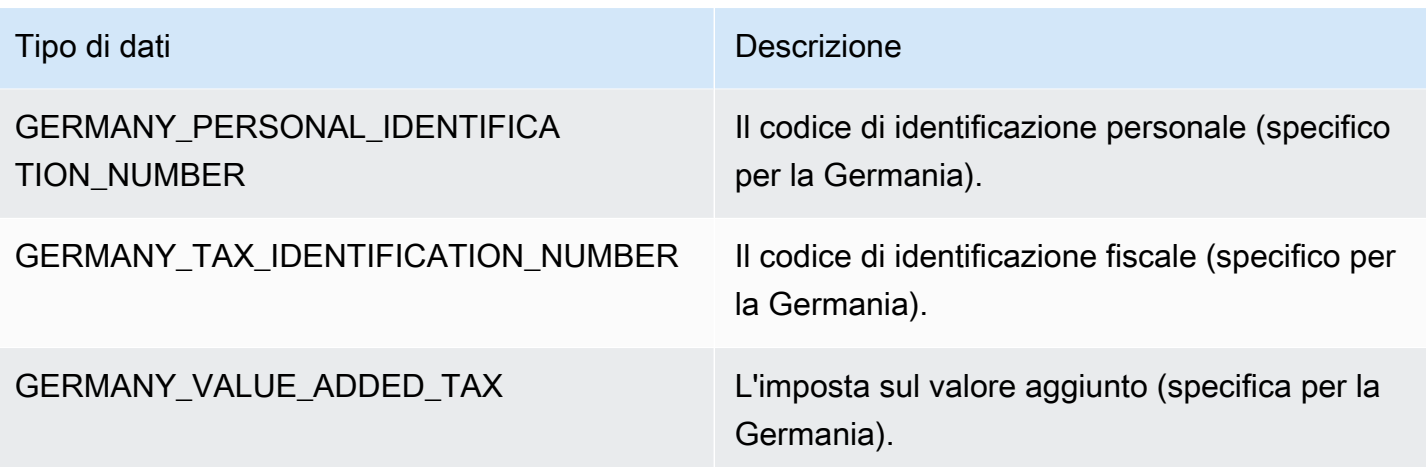

## Tipi di dati in Grecia

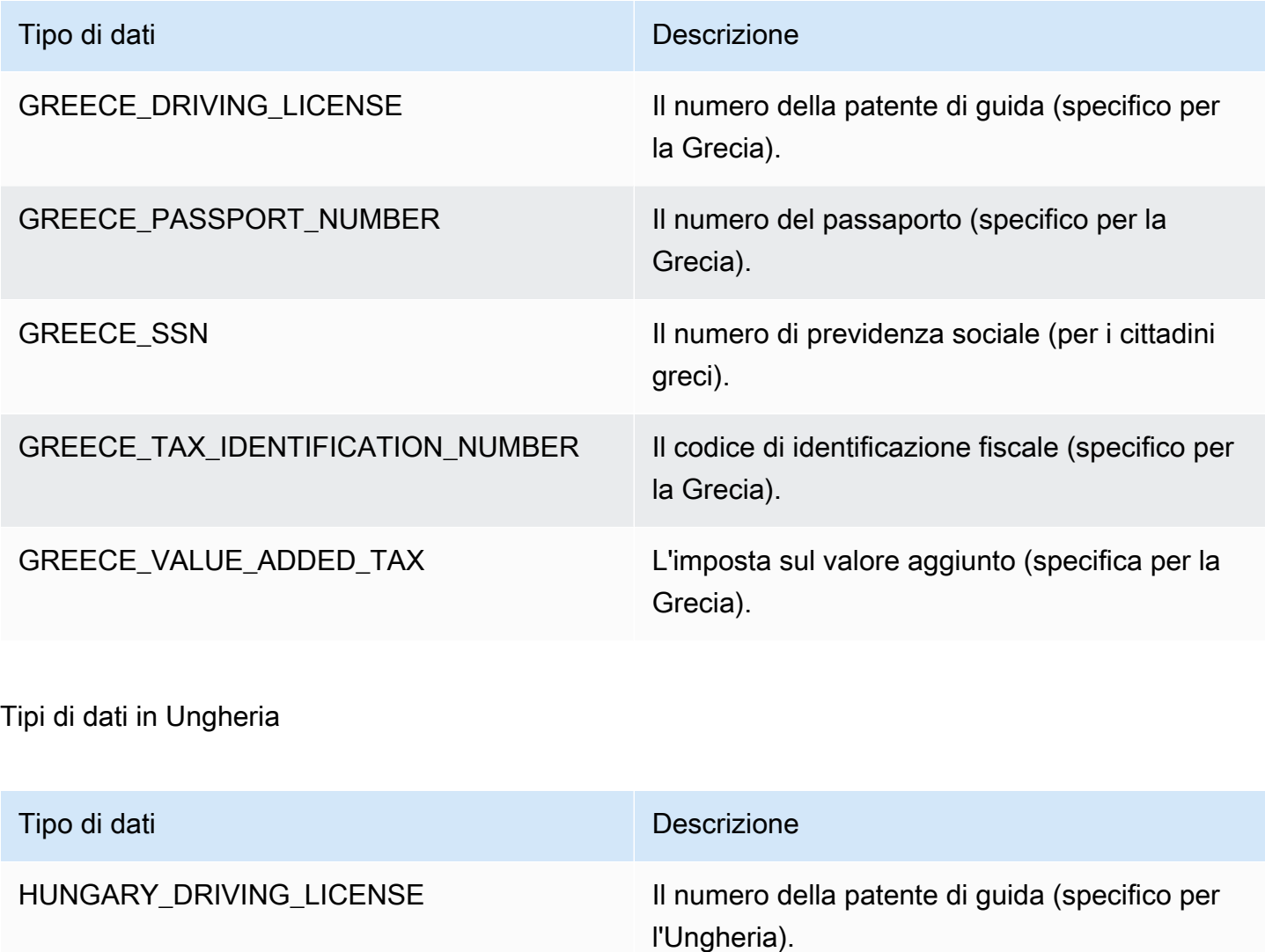

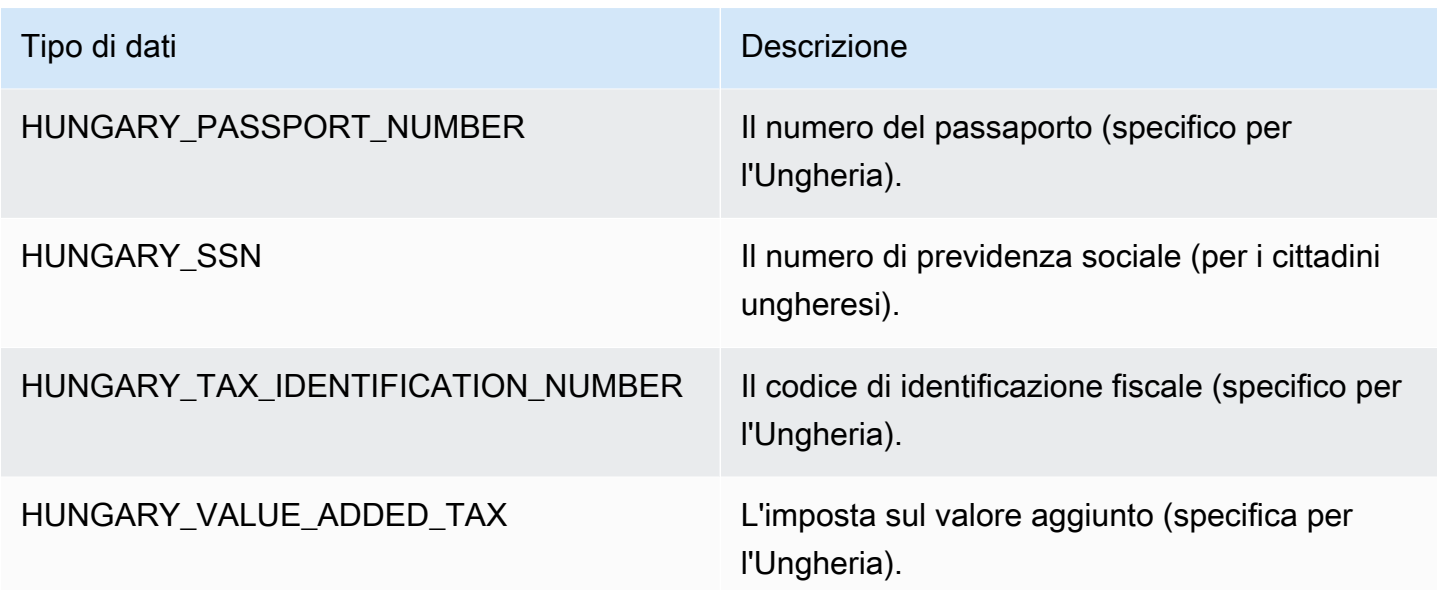

## Tipi di dati in Islanda

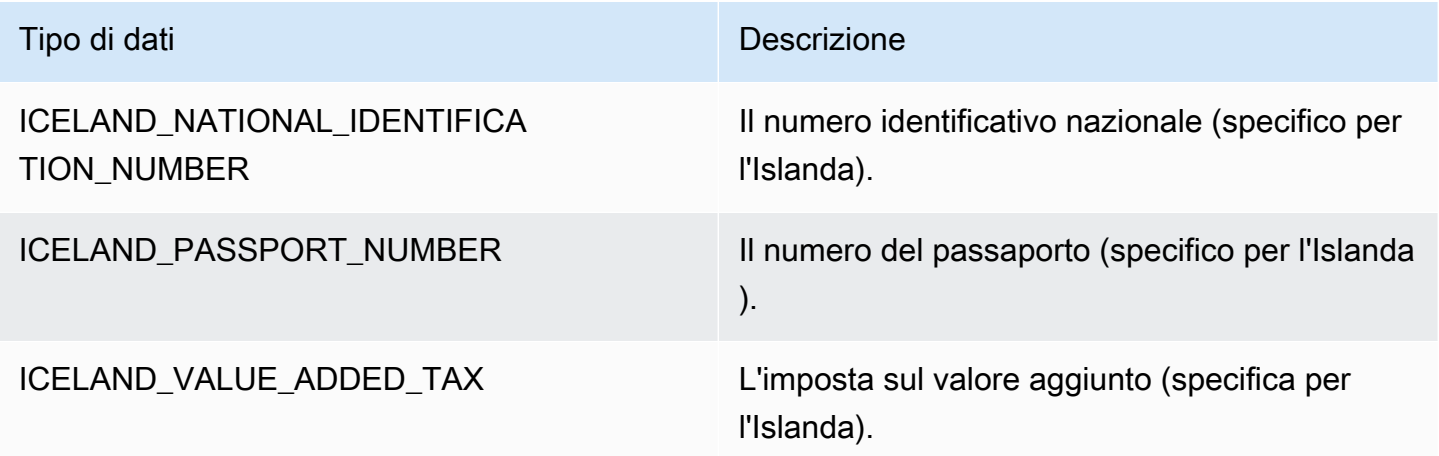

# Tipi di dati in India

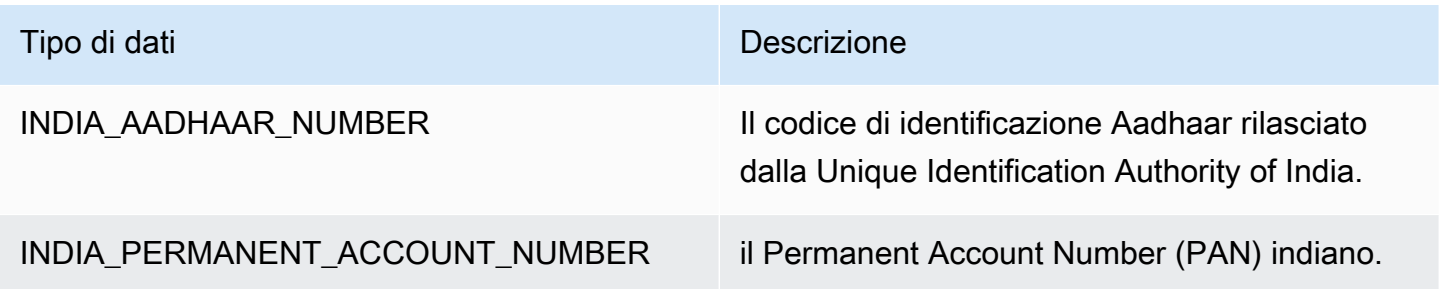

# Tipi di dati in Indonesia

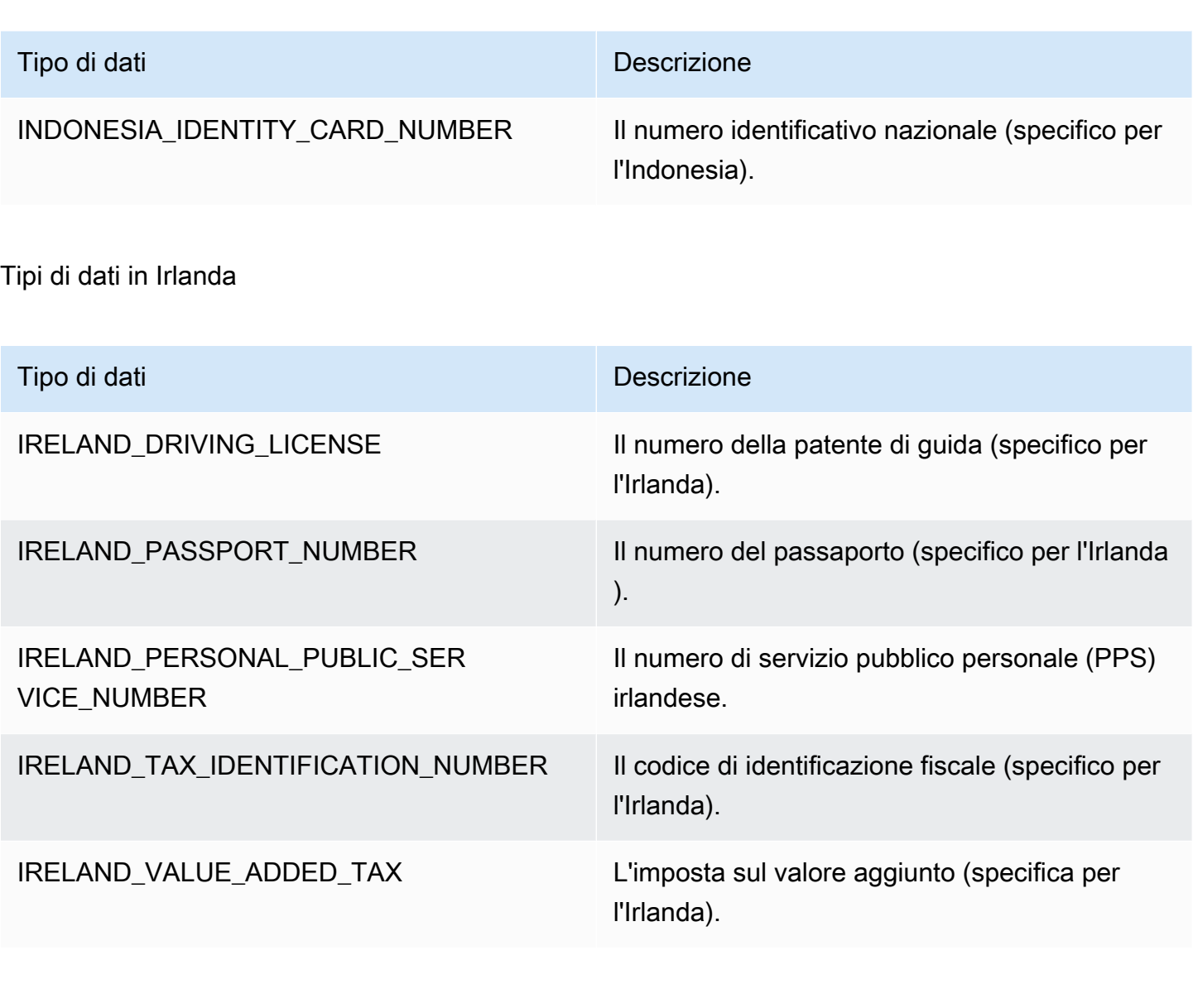

#### Tipi di dati in Israele

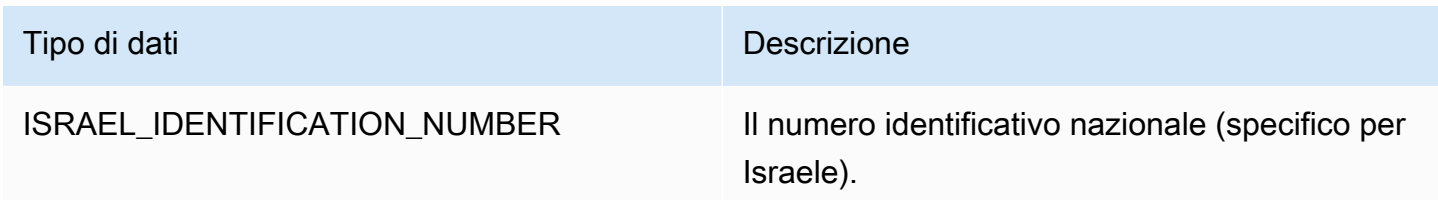

Tipi di dati in Italia

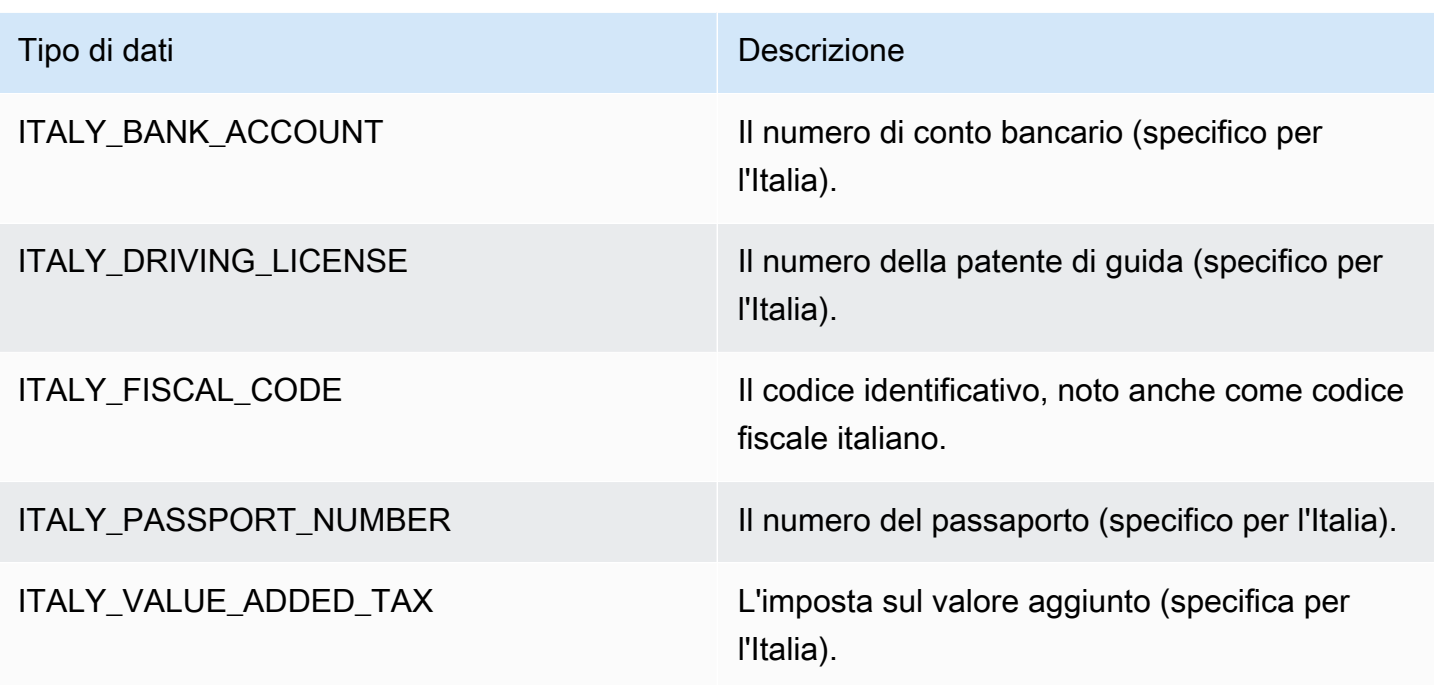

Tipi di dati in Giappone

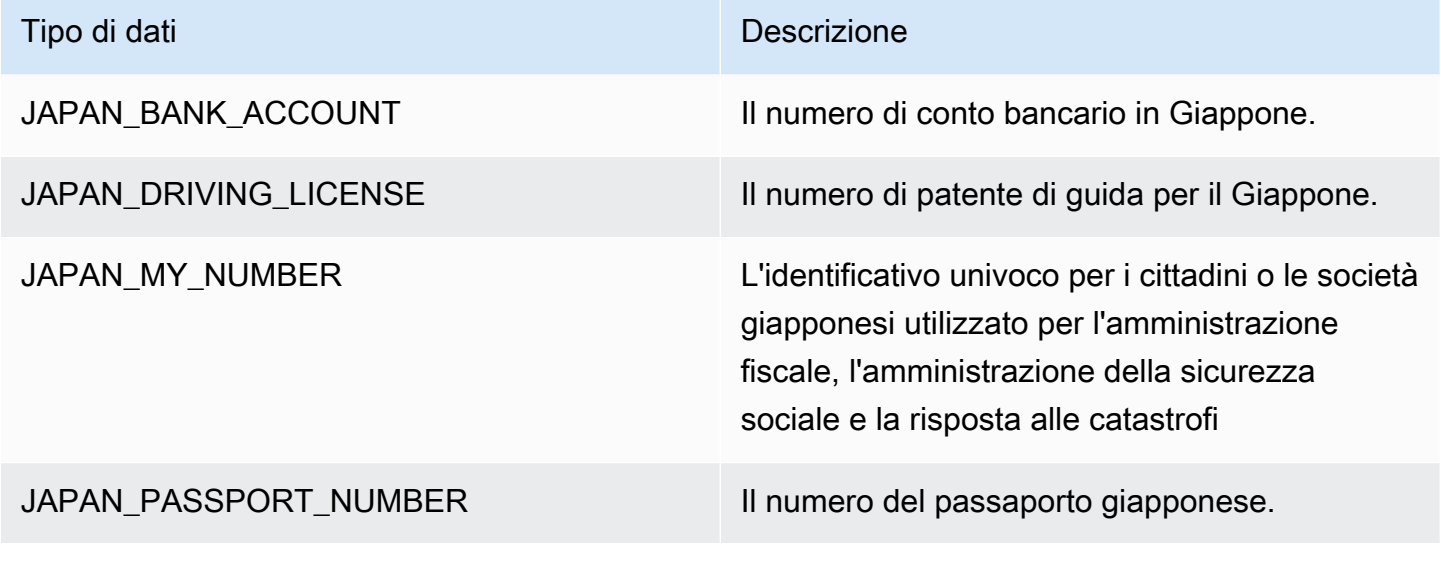

Tipi di dati in Corea

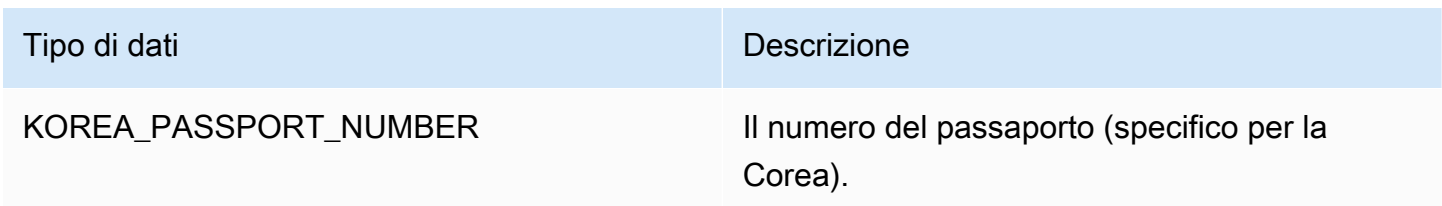

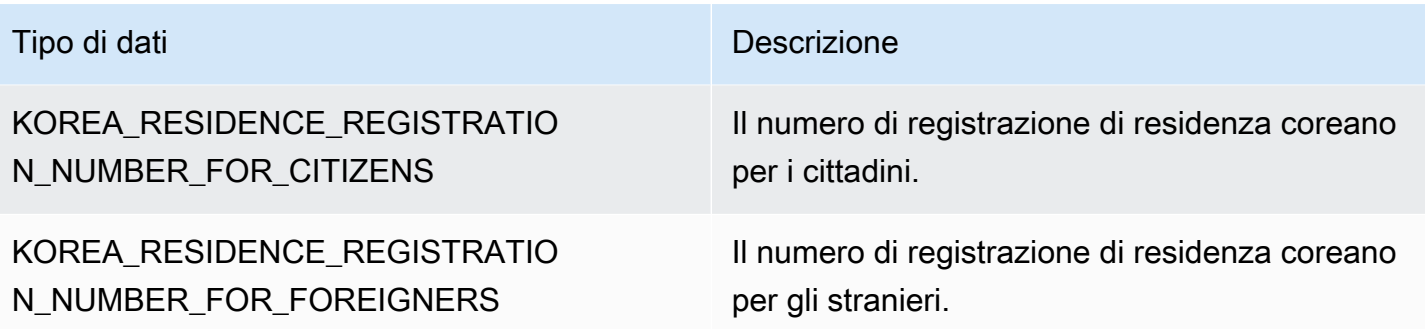

Tipi di dati in Lettonia

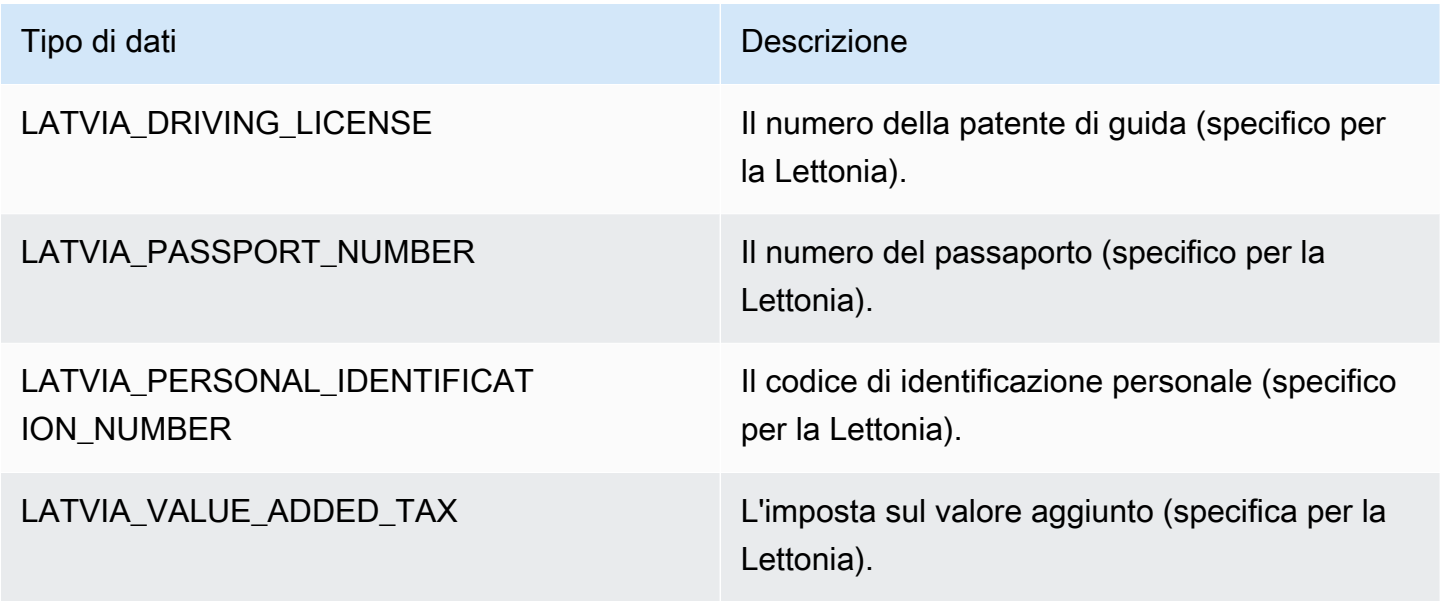

Tipi di dati nel Liechtenstein

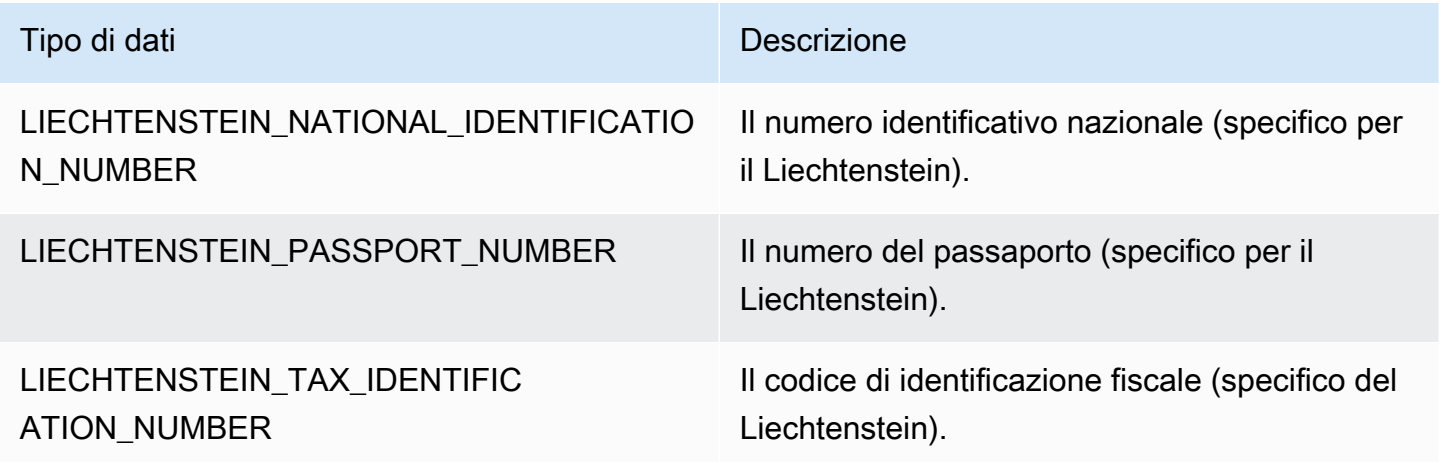

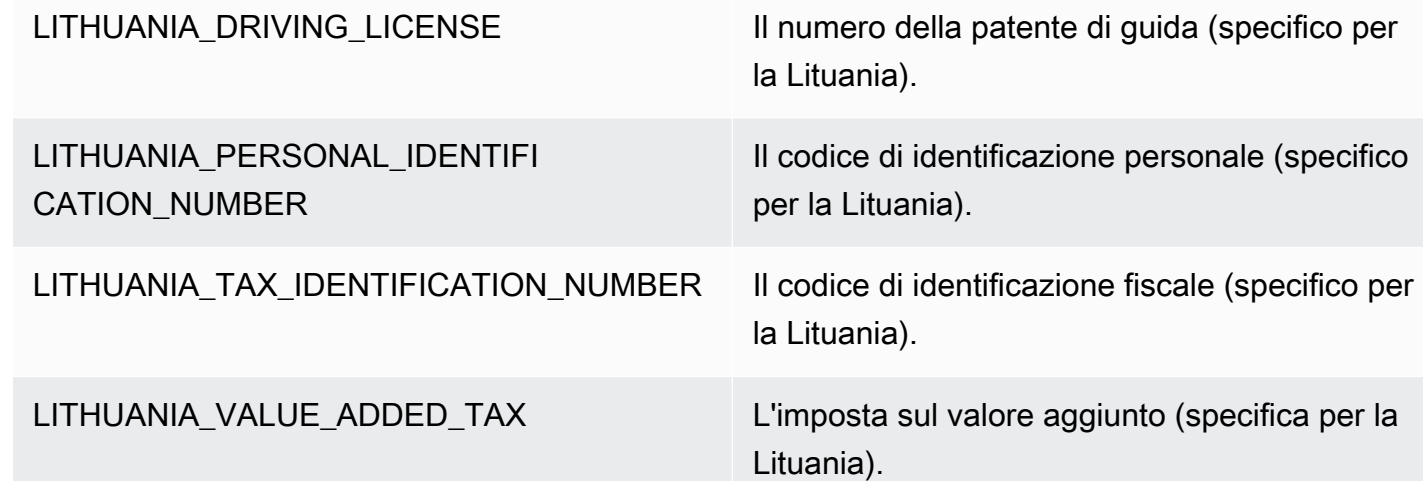

Tipi di dati in Lussemburgo

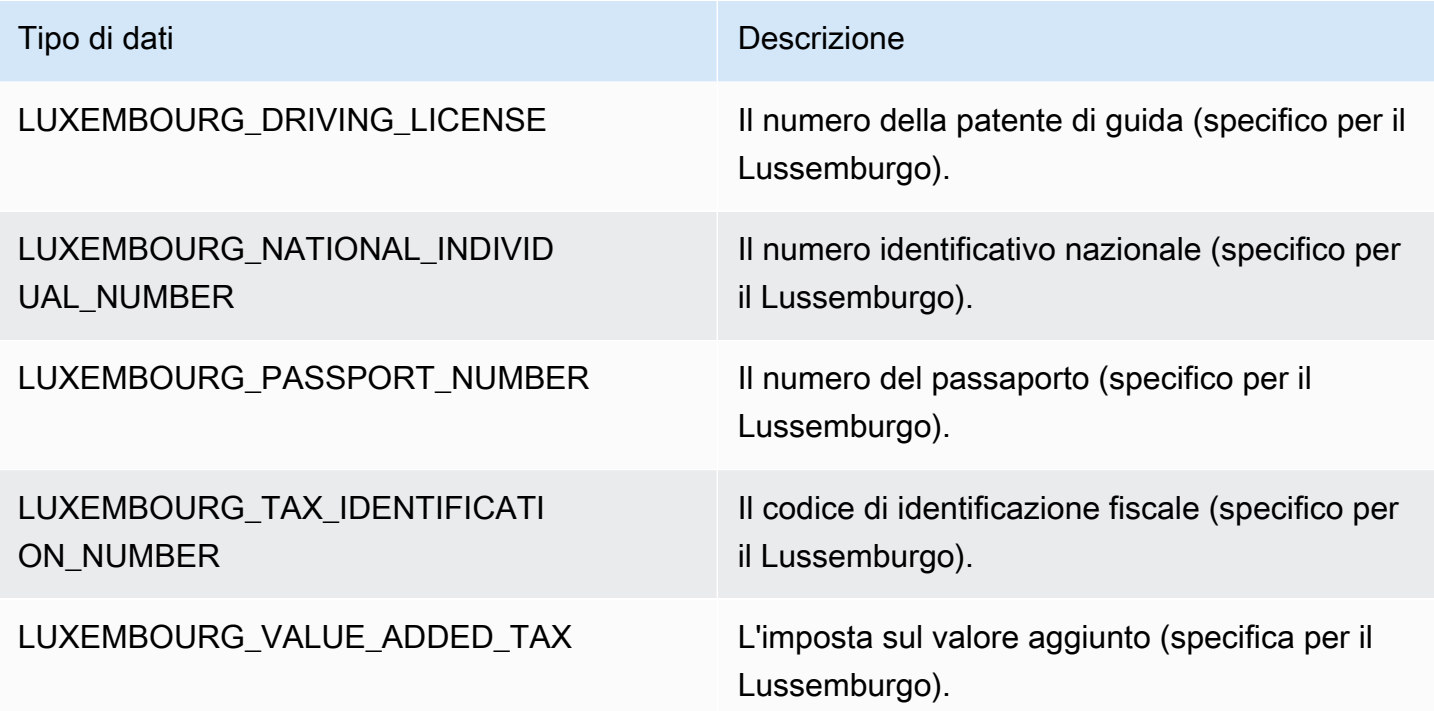

Tipi di dati in Malesia

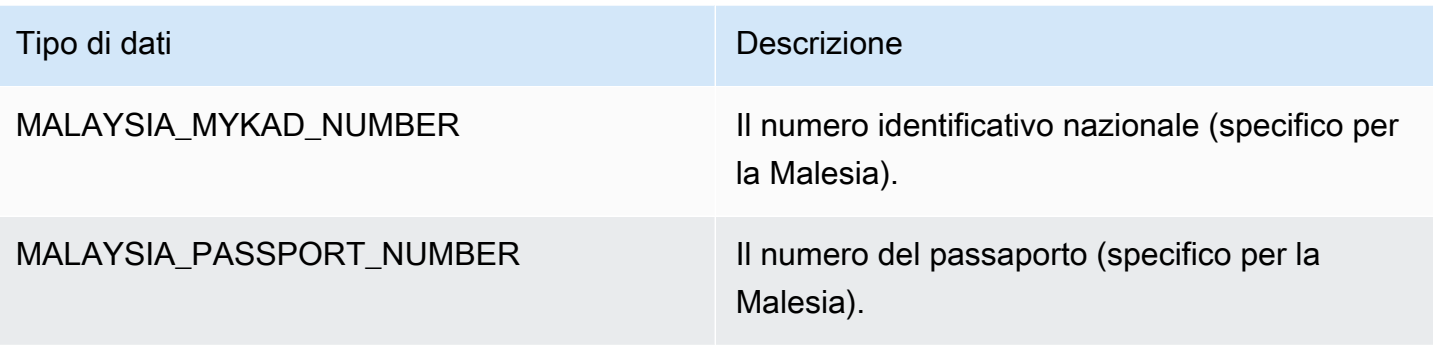

#### Tipi di dati a Malta

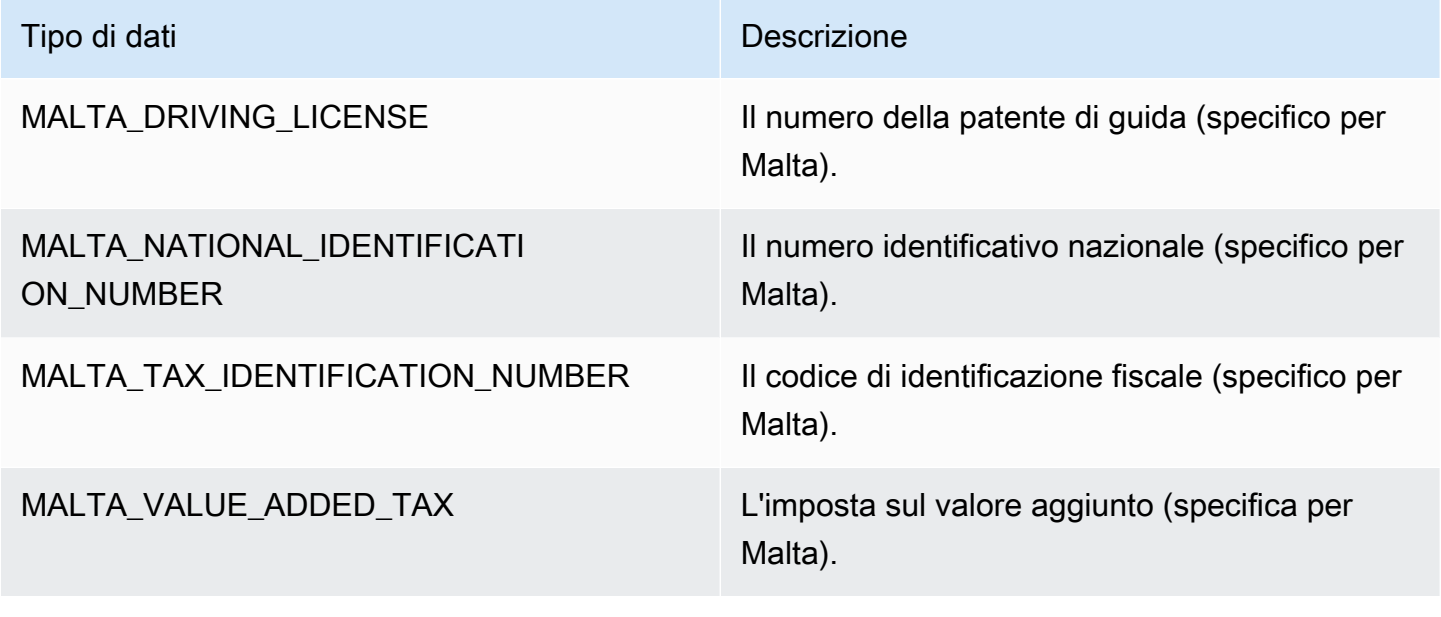

#### Tipi di dati in Messico

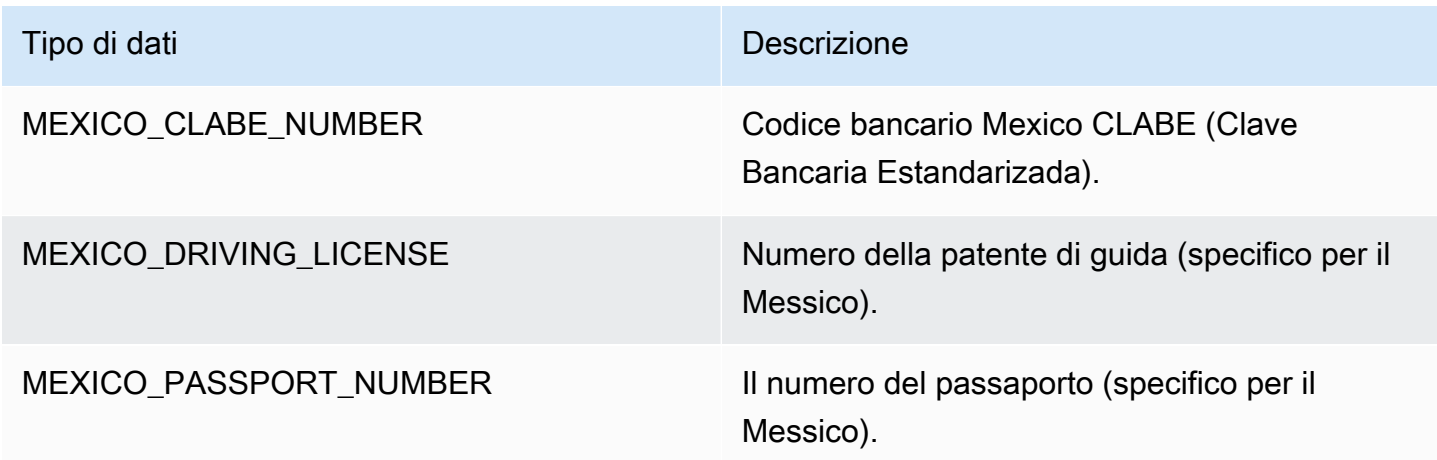

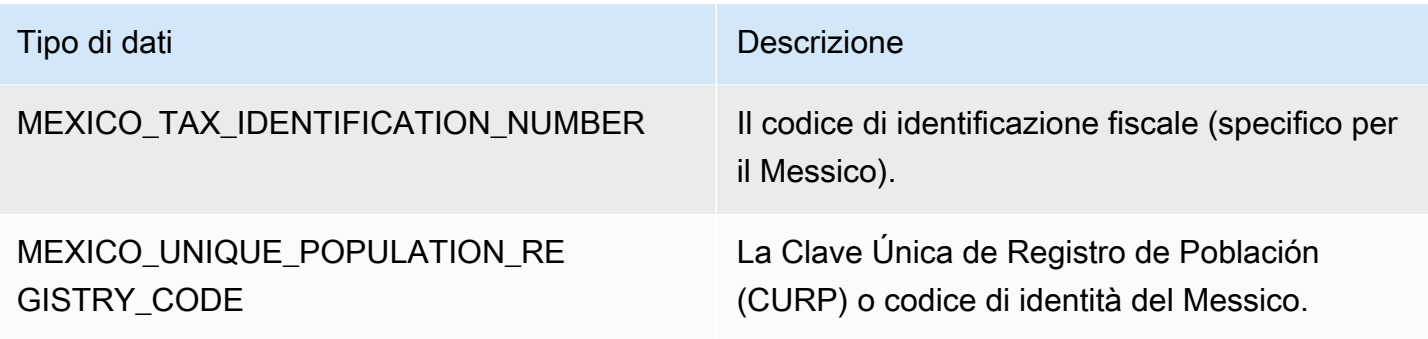

Tipi di dati nei Paesi Bassi

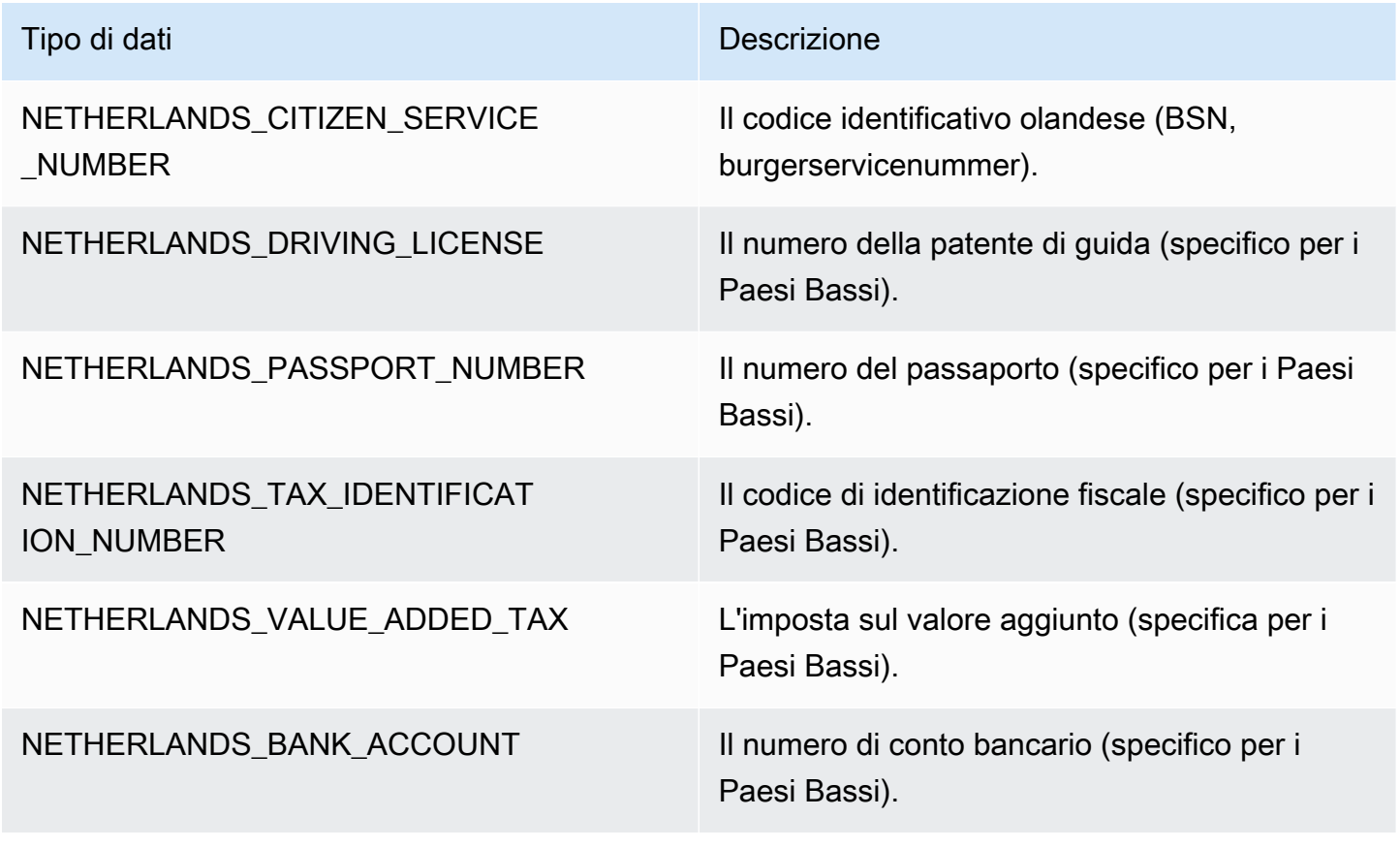

Tipi di dati in Nuova Zelanda

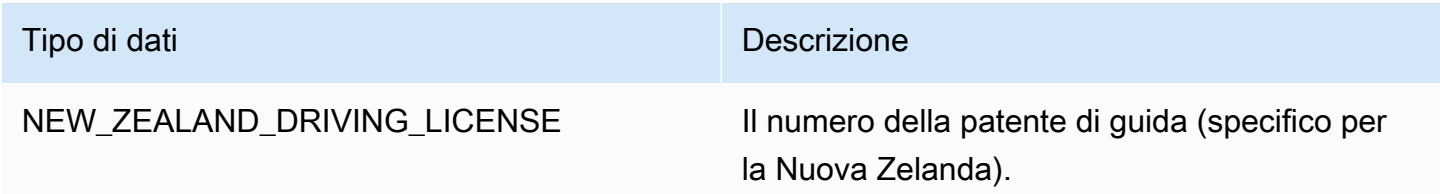

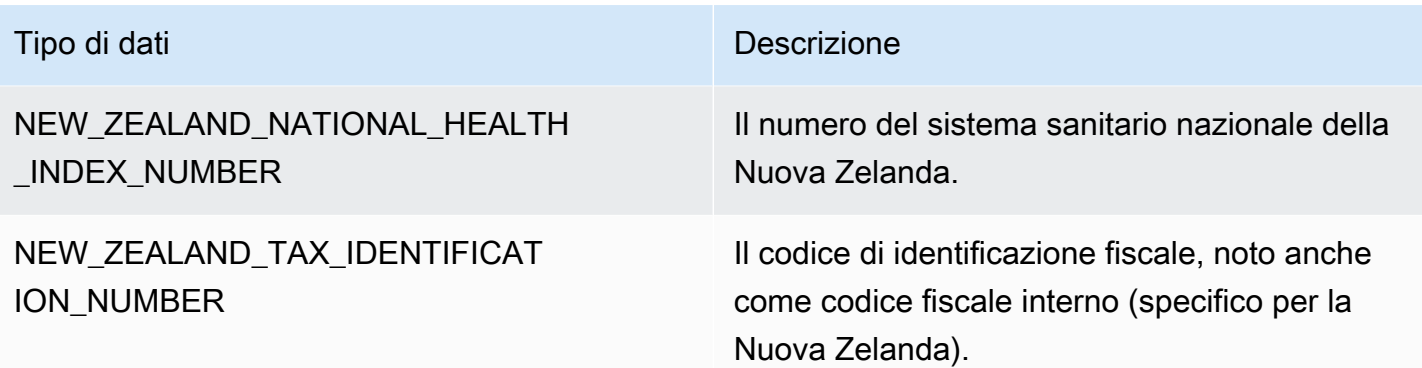

# Tipi di dati in Norvegia

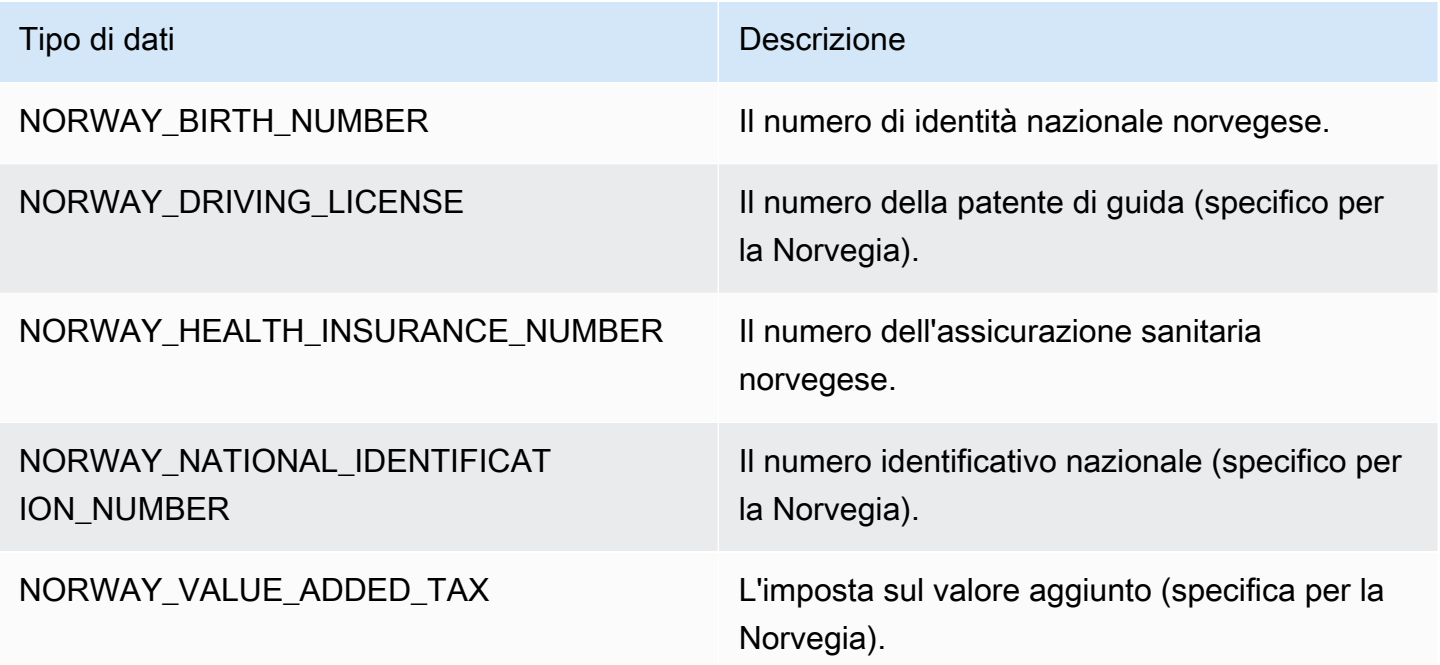

## Tipi di dati nelle Filippine

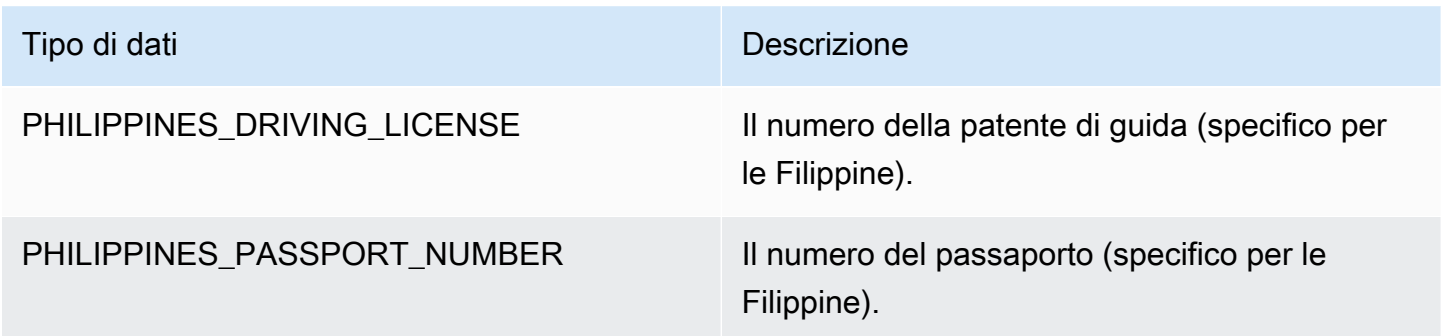

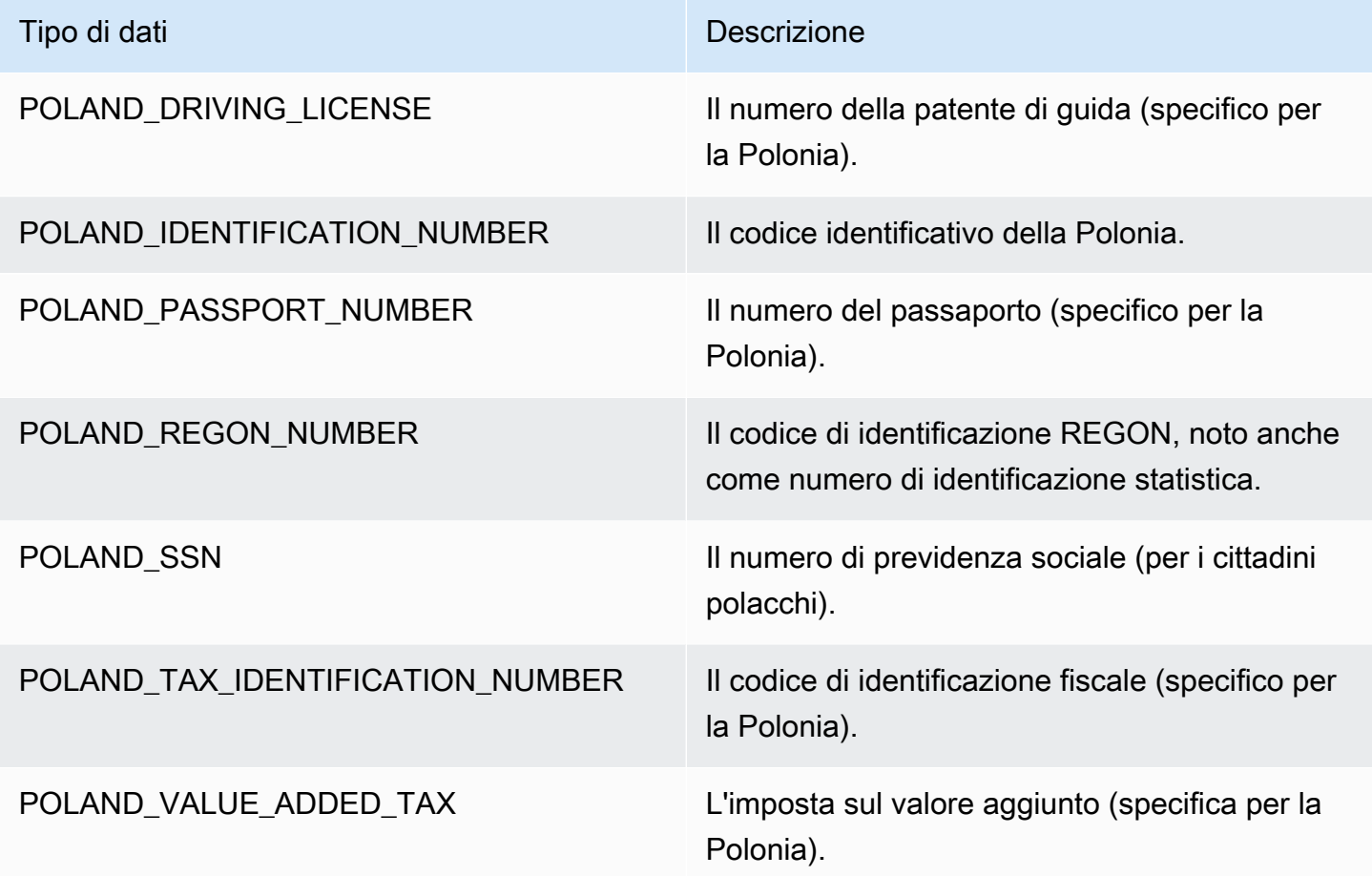

Tipi di dati in Portogallo

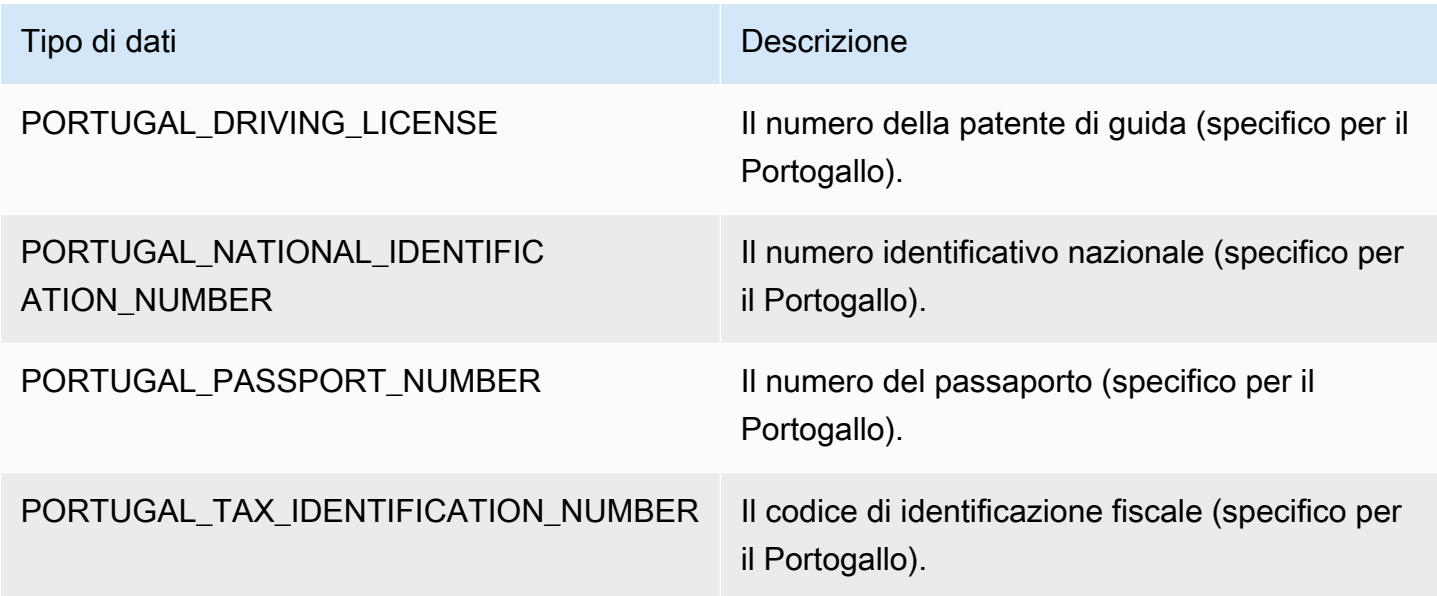

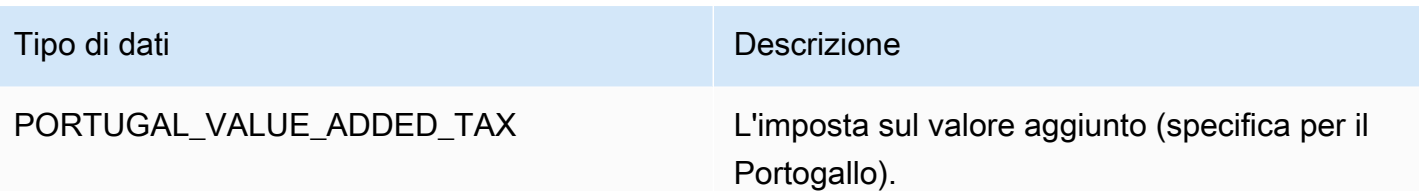

#### Tipi di dati in Romania

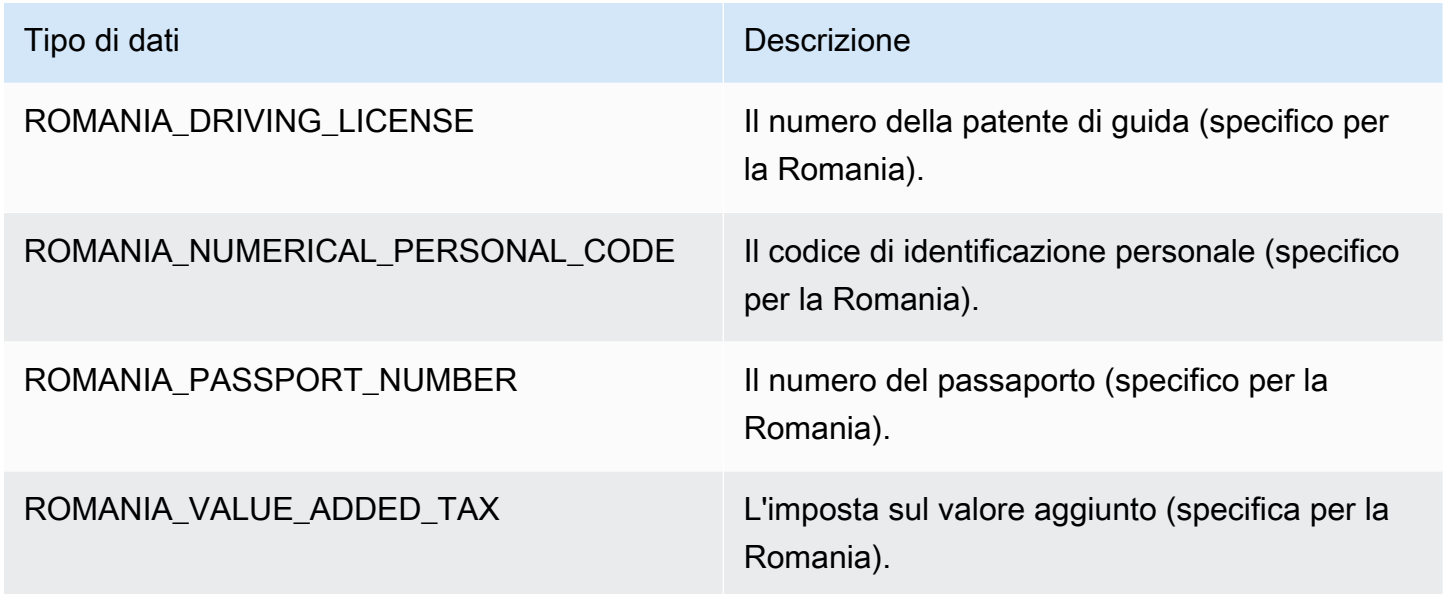

## Tipi di dati a Singapore

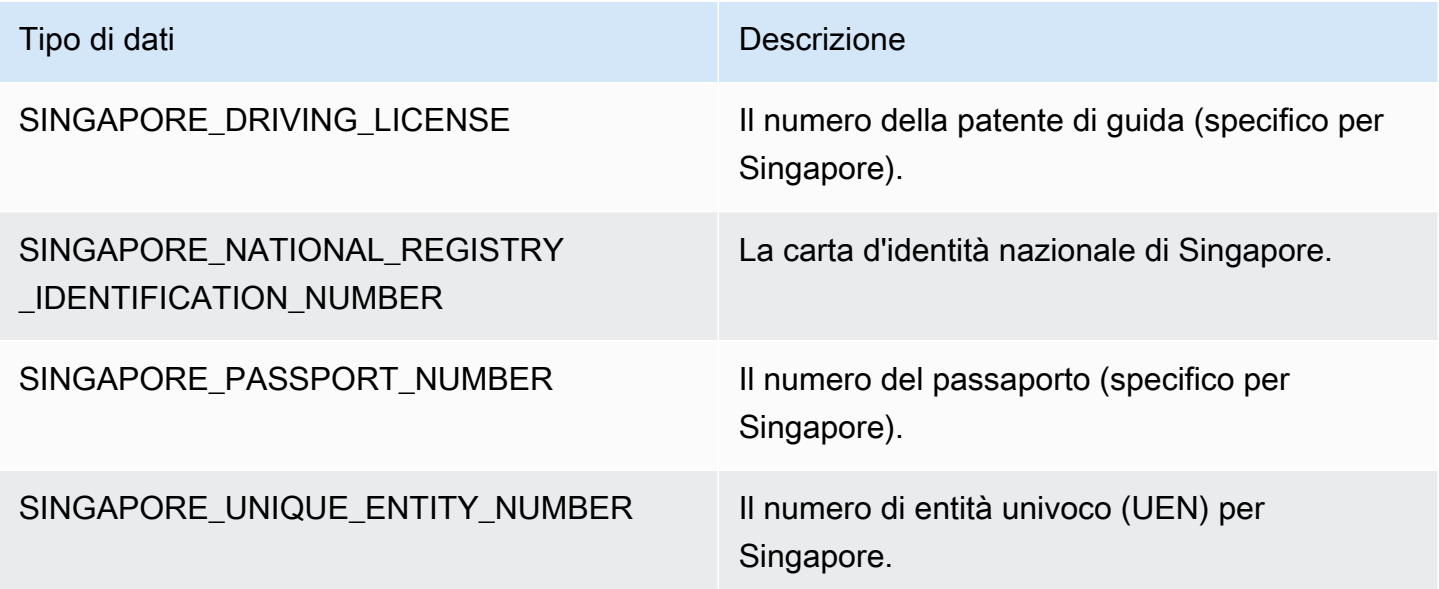

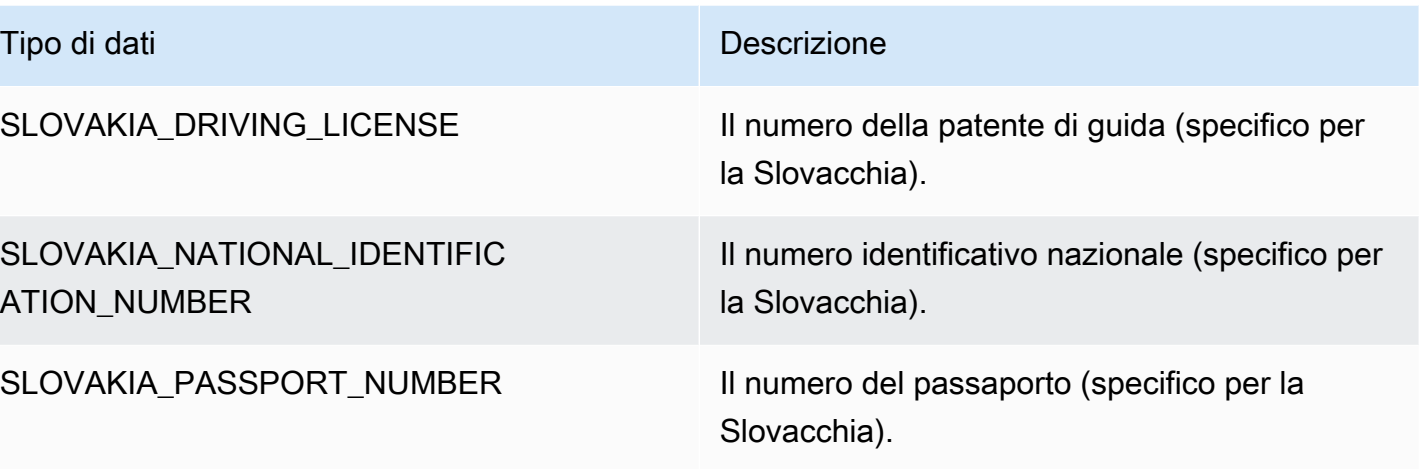

SLOVAKIA\_VALUE\_ADDED\_TAX L'imposta sul valore aggiunto (specifica per la Slovacchia).

Tipi di dati in Slovenia

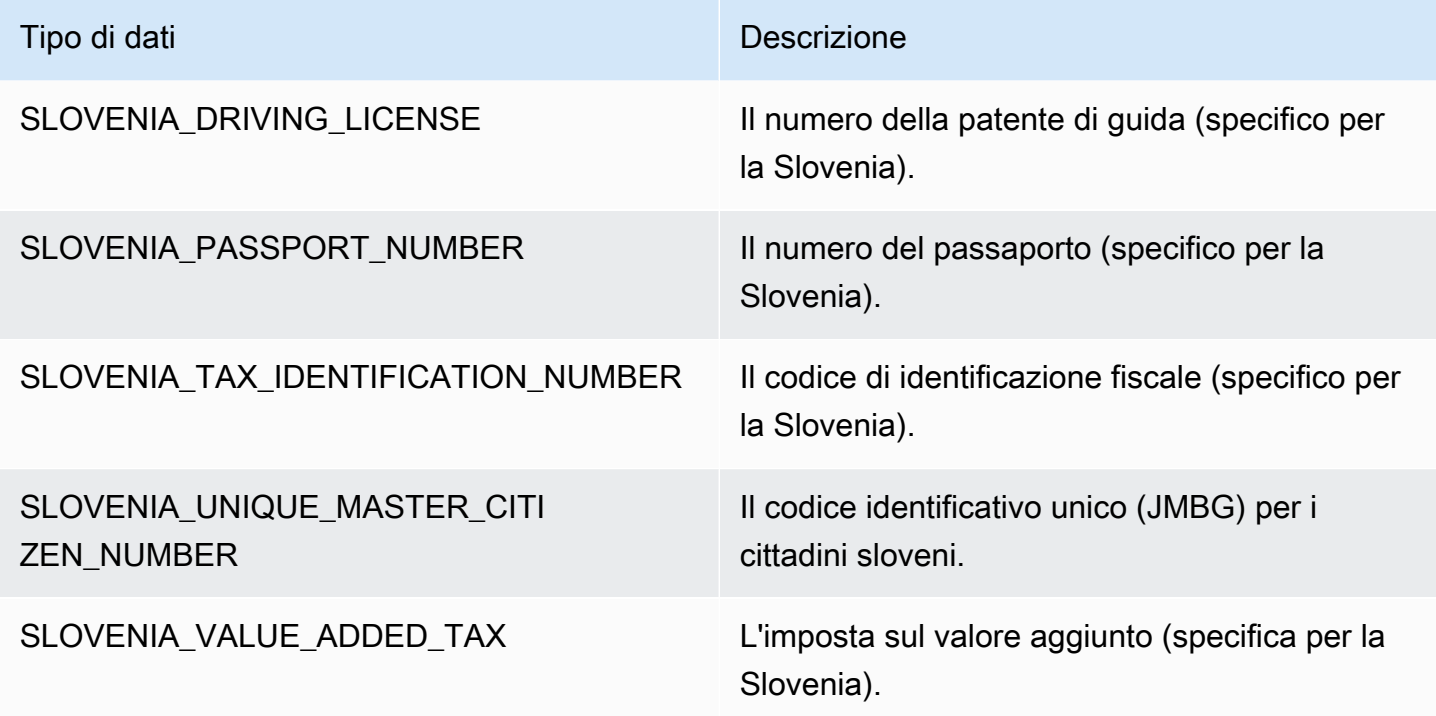

Tipi di dati in Sudafrica

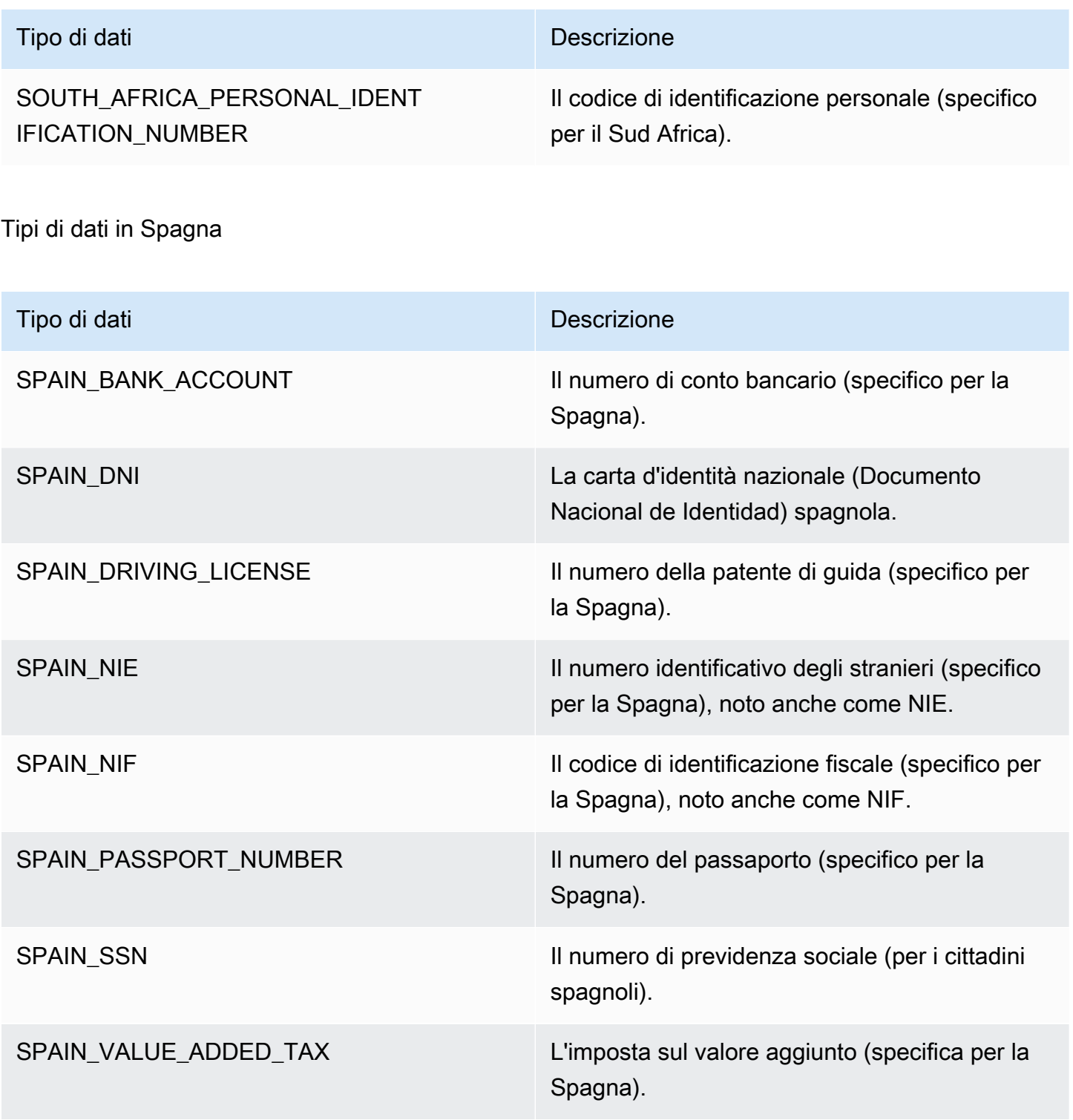

Tipi di dati nello Sri Lanka

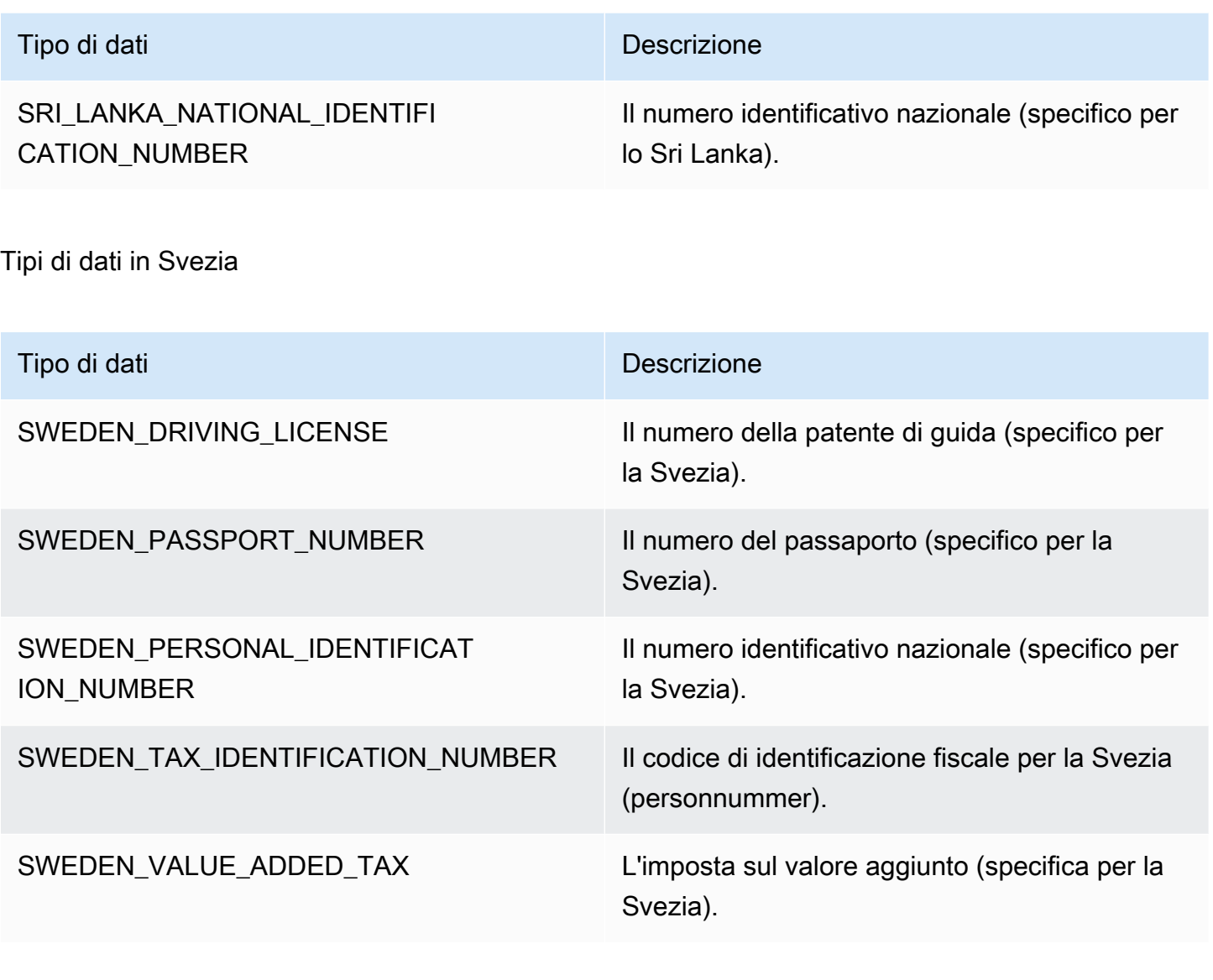

#### Tipi di dati in Svizzera

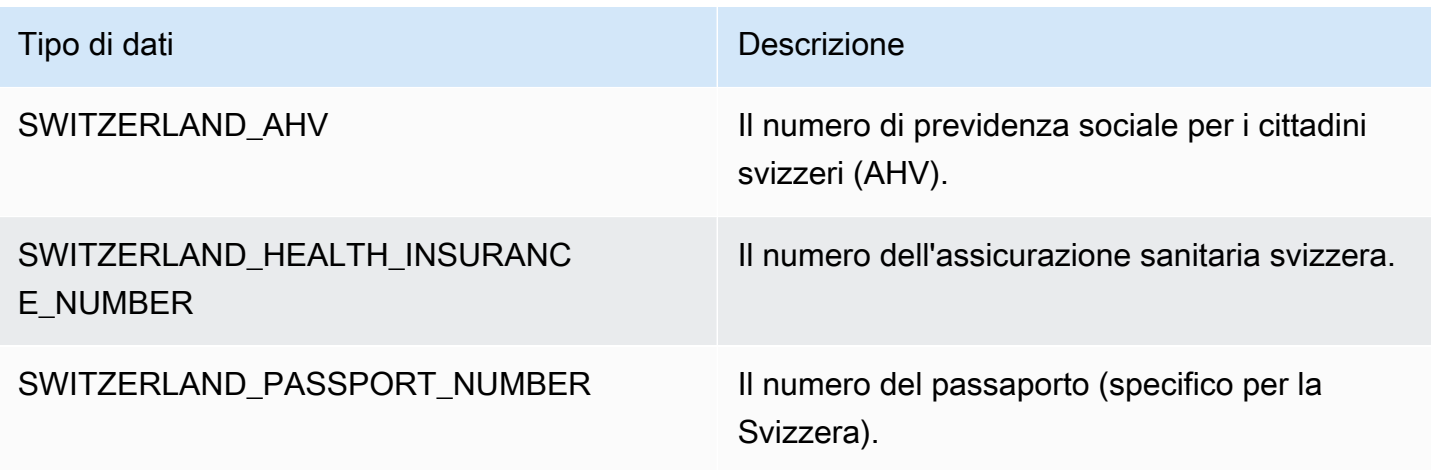

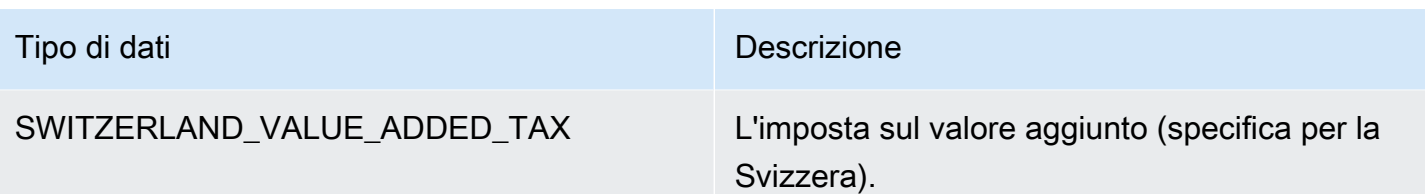

## Tipi di dati in Thailandia

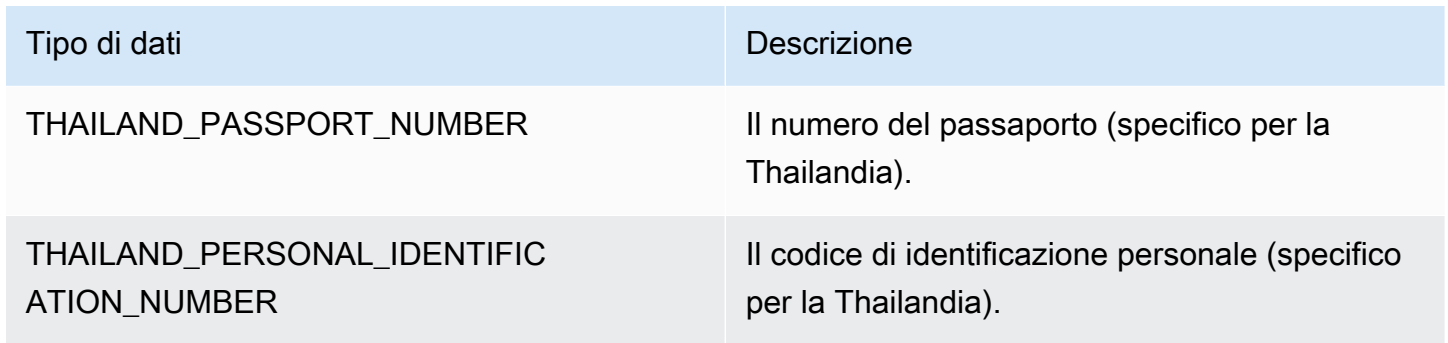

# Tipi di dati in Turchia

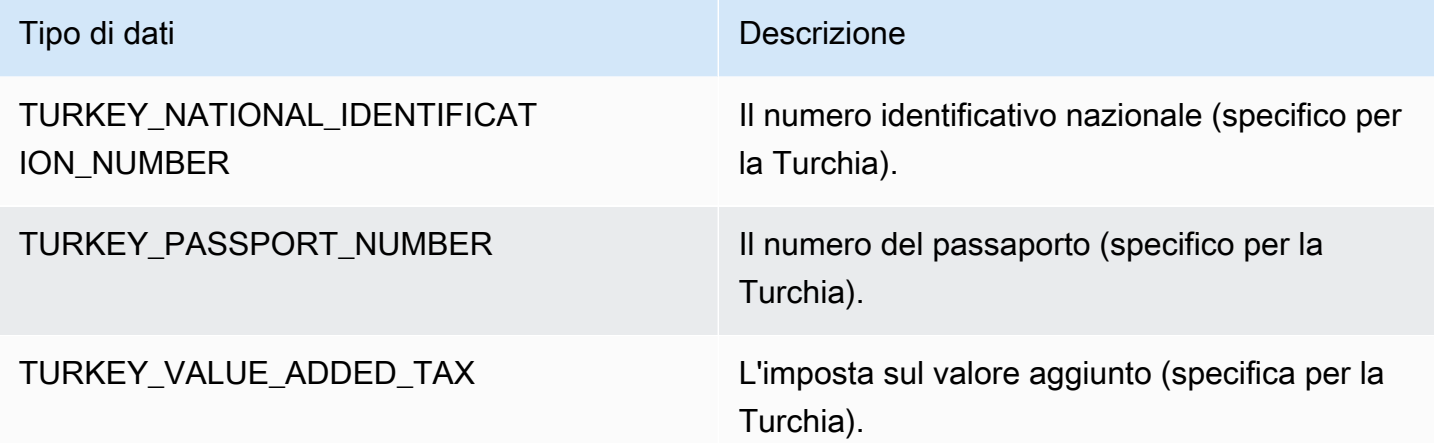

## Tipi di dati in Ucraina

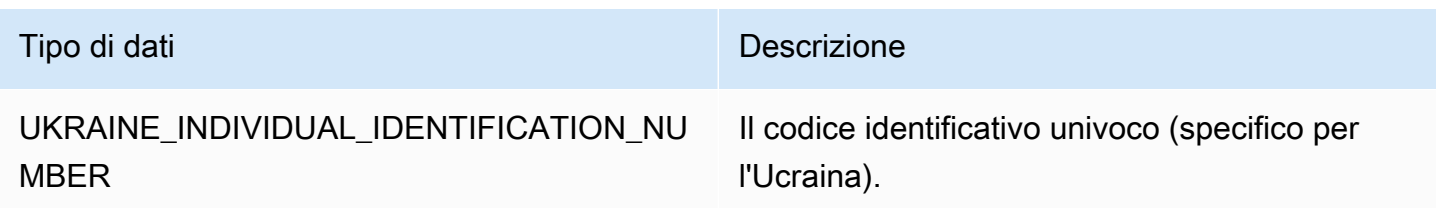

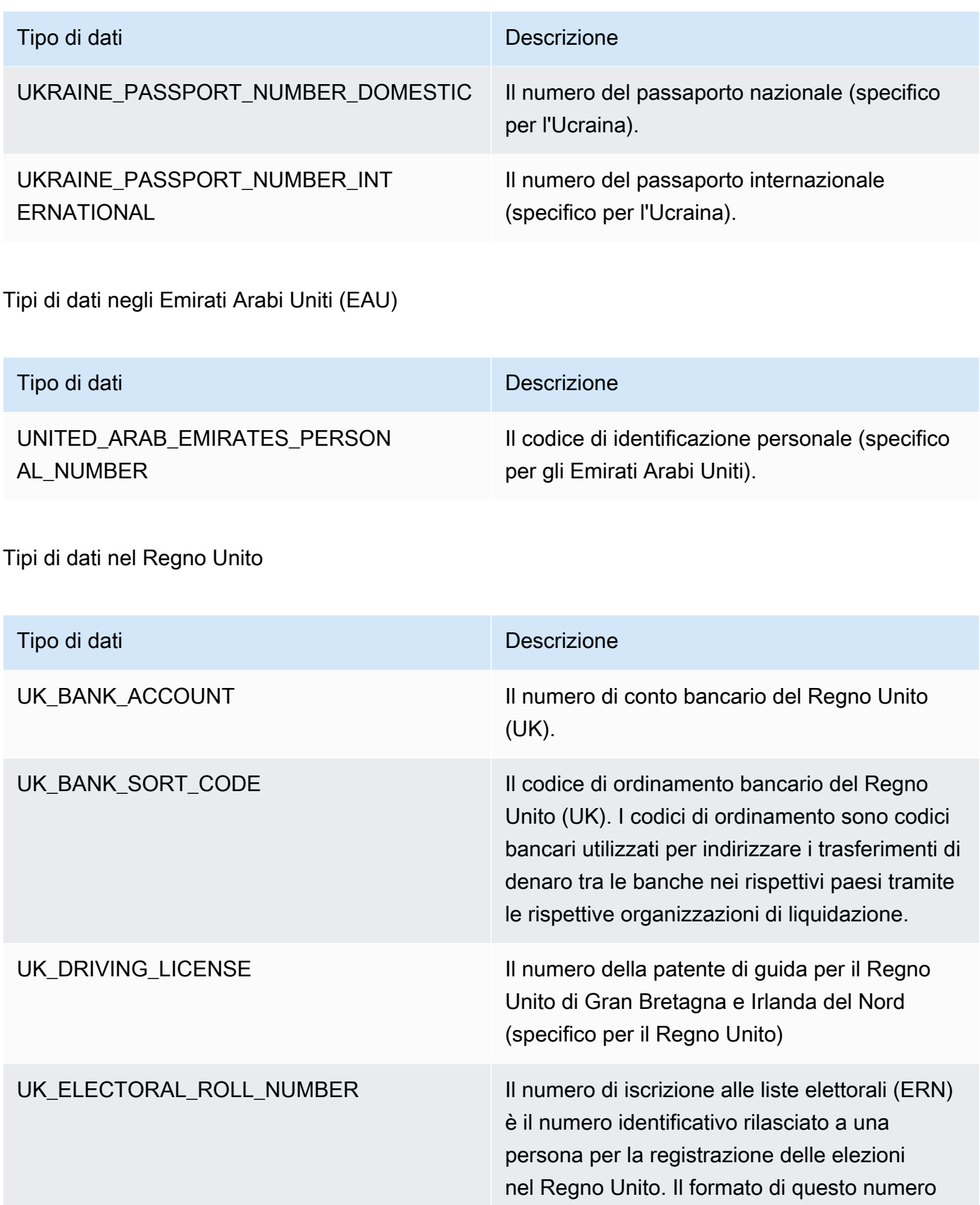

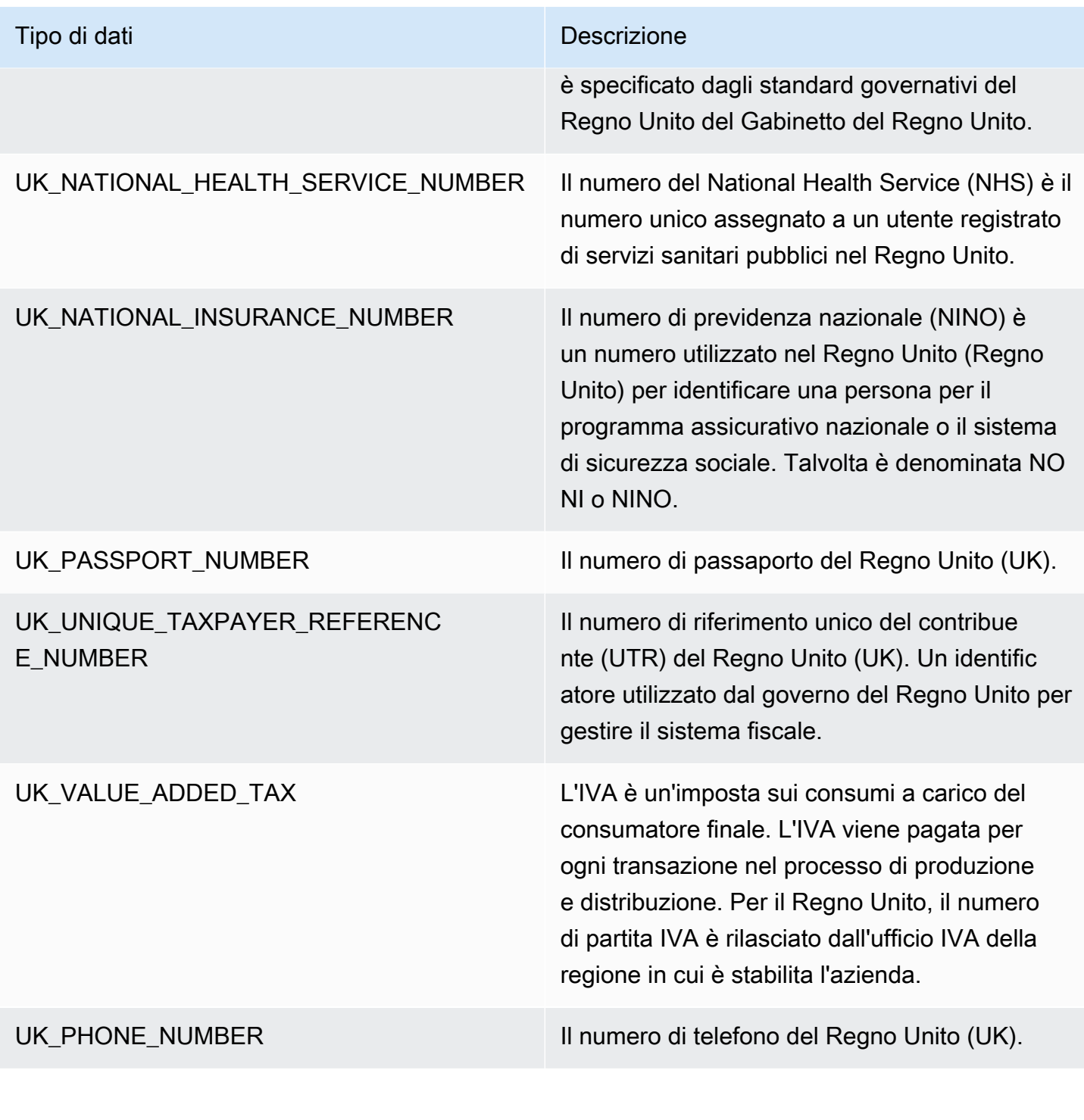

#### Tipi di dati in Venezuela

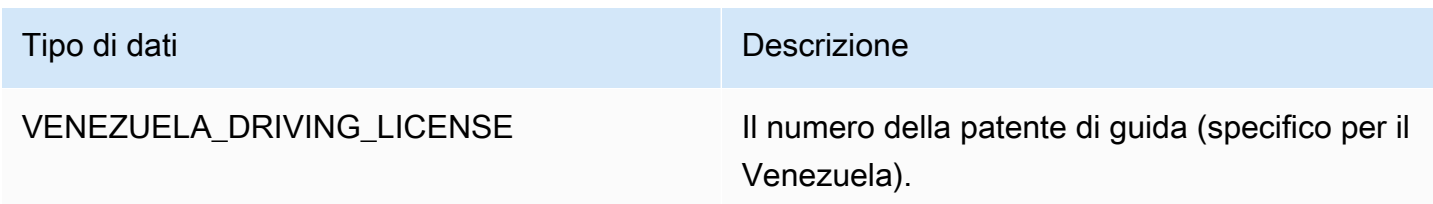

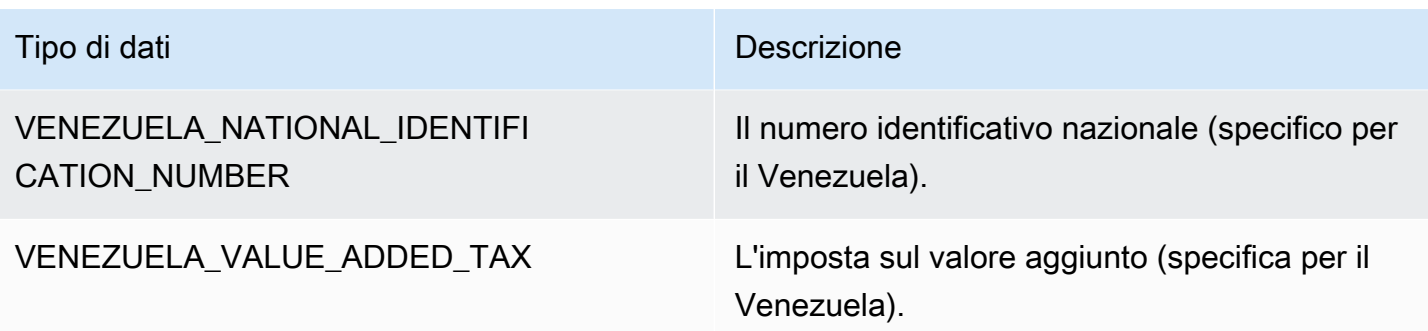

Utilizzo del rilevamento dei dati sensibili granulari

#### **a** Note

Le azioni granulari sono disponibili solo in AWS Glue 3.0 e 4.0. Ciò include l'esperienza AWS Glue Studio. Inoltre, le modifiche persistenti del log di audit non sono disponibili nella versione 2.0.

Per tutti i processi visivi AWS Glue Studio 3.0 e 4.0, verrà creato uno script che utilizza automaticamente API di azioni granulari.

La trasformazione relativa al rilevamento dei dati sensibili fornisce la possibilità di rilevare, mascherare o rimuovere le entità definite o che sono predefinite da AWS Glue. Le azioni granulari consentono inoltre di applicare un'azione specifica per entità. I vantaggi aggiuntivi includono:

- Prestazioni migliorate in quanto le azioni vengono applicate non appena vengono rilevati i dati.
- Possibilità di includere o escludere colonne specifiche.
- La possibilità di utilizzare il mascheramento parziale. Questo consente di mascherare parzialmente le entità di dati sensibili rilevate, anziché mascherare l'intera stringa. Sono supportati sia i parametri semplici con offset che regex.

Di seguito, sono riportati frammenti di codice di API di rilevamento dei dati sensibili e delle azioni granulari utilizzate nei processo di esempio a cui si fa riferimento nella sezione successiva.

Rilevare l'API: le azioni granulari utilizzano il nuovo parametro detectionParameters:

```
def detect( 
     frame: DynamicFrame, 
     detectionParameters: JsonOptions,
```

```
 outputColumnName: String = "DetectedEntities", 
     detectionSensitivity: String = "LOW"
): DynamicFrame = {}
```
Utilizzo di API di rilevamento dei dati sensibili con azioni granulari

Le API di rilevamento dei dati sensibili che utilizzano rilevamento analizzano i dati forniti, determinano se le righe o le colonne sono tipi di entità di dati sensibili ed eseguono le azioni specificate dall'utente per ogni tipo di entità.

Utilizzo di API di rilevamento con azioni granulari

Utilizza l'API rilevamento e specifica e outputColumnName e detectionParameters.

```
 object GlueApp { 
      def main(sysArgs: Array[String]) { 
       val spark: SparkContext = new SparkContext()
        val glueContext: GlueContext = new GlueContext(spark) 
        // @params: [JOB_NAME] 
        val args = GlueArgParser.getResolvedOptions(sysArgs, Seq("JOB_NAME").toArray) 
        Job.init(args("JOB_NAME"), glueContext, args.asJava) 
        // Script generated for node S3 bucket. Creates DataFrame from data stored in 
 S3. 
        val S3bucket_node1 = 
 glueContext.getSourceWithFormat(formatOptions=JsonOptions("""{"quoteChar": 
 "\"", "withHeader": true, "separator": ",", "optimizePerformance": false}"""), 
 connectionType="s3", format="csv", options=JsonOptions("""{"paths": 
 ["s3://189657479688-ddevansh-pii-test-bucket/tiny_pii.csv"], "recurse": true}"""), 
 transformationContext="S3bucket_node1").getDynamicFrame() 
        // Script generated for node Detect Sensitive Data. Will run detect API for the 
 DataFrame 
        // detectionParameter contains information on which EntityType are being 
 detected 
        // and what actions are being applied to them when detected. 
        val DetectSensitiveData_node2 = EntityDetector.detect( 
            frame = S3bucket_node1, 
            detectionParameters = JsonOptions(
```

```
 """ 
\overline{a} "PHONE_NUMBER": [ 
 { 
                             "action": "PARTIAL_REDACT", 
                             "actionOptions": { 
                                 "numLeftCharsToExclude": "3", 
                                 "numRightCharsToExclude": "4", 
                                "redactChar": "#" 
 }, 
                             "sourceColumnsToExclude": [ "Passport No", "DL NO#" ] 
 } 
 ], 
                     "USA_PASSPORT_NUMBER": [ 
 { 
                             "action": "SHA256_HASH", 
                             "sourceColumns": [ "Passport No" ] 
 } 
 ], 
                     "USA_DRIVING_LICENSE": [ 
 { 
                             "action": "REDACT", 
                             "actionOptions": { 
                                "redactText": "USA_DL" 
 }, 
                             "sourceColumns": [ "DL NO#" ] 
 } 
\sim 100 \sim 100 \sim 100 \sim 100 \sim 100 \sim 100 \sim 100 \sim 100 \sim 100 \sim 100 \sim 100 \sim 100 \sim 100 \sim 100 \sim 100 \sim 100 \sim 100 \sim 100 \sim 100 \sim 100 \sim 100 \sim 100 \sim 100 \sim 100 \sim 
 } 
 """ 
             ), 
            outputColumnName = "DetectedEntities" 
         ) 
        // Script generated for node S3 bucket. Store Results of detect to S3 location 
        val S3bucket_node3 = glueContext.getSinkWithFormat(connectionType="s3", 
 options=JsonOptions("""{"path": "s3://189657479688-ddevansh-pii-test-bucket/
test-output/", "partitionKeys": []}"""), transformationContext="S3bucket_node3", 
 format="json").writeDynamicFrame(DetectSensitiveData_node2)
```

```
 Job.commit()
```
}

Lo script precedente creerà un DataFrame da una posizione in Amazon S3 e quindi eseguirà l'API detect. Poiché l'API detectrichiede che il campo detectionParameters (una mappa del nome dell'entità su un elenco di tutte le impostazioni di azione da utilizzare per quell'entità) sia rappresentato dall'oggetto JsonOptions di AWS Glue, ci consentirà anche di estendere la funzionalità dell'API.

Per ogni azione specificata per entità, inserisci un elenco di tutti i nomi di colonna a cui applicare la combinazione entità/azione. Questo consente di personalizzare le entità da rilevare per ogni colonna del set di dati e ignorare le entità che non si trovano in una colonna specifica. Questo consente inoltre di aumentare le prestazioni dei processi, evitando di eseguire chiamate di rilevamento non necessarie a tali entità, e consente di eseguire azioni uniche per ogni combinazione di colonne ed entità.

Esaminando più da vicino detectionParameters, ci sono tre tipi di entità nel processo di esempio. Questi sono Phone Number, USA\_PASSPORT\_NUMBER e USA\_DRIVING\_LICENSE. Per ognuno di questi tipi di entità, AWS Glue eseguirà diverse azioni che sono PARTIAL\_REDACT, SHA256\_HASH ,REDACT e DETECT. A ciascuno dei tipi di entità deve essere applicato il valore sourceColumns e/o sourceColumnsToExclude se rilevato.

#### **a** Note

È possibile utilizzare una sola azione di modifica sul posto (PARTIAL\_REDACT, SHA256\_HASH o REDACT) per colonna, ma l'azione DETECT può essere utilizzata con ognuna di queste azioni.

Il campo detectionParameters ha il seguente layout:

```
 ENTITY_NAME -> List[Actions] 
 { 
  "ENTITY_NAME": [{ 
   Action, // required 
   ColumnSpecs, 
   ActionOptionsMap 
     }], 
     "ENTITY_NAME2": [{ 
   ... 
     }]
```
}

I tipi di actions e actionOptions sono elencati di seguito:

```
DETECT
{ 
     # Required 
     "action": "DETECT", 
     # Optional, depending on action chosen 
     "actionOptions": { 
          // There are no actionOptions for DETECT 
     }, 
     # 1 of below required, both can also used 
     "sourceColumns": [ 
          "COL_1", "COL_2", ..., "COL_N" 
     ], 
     "sourceColumnsToExclude": [ 
          "COL_5" 
    \mathbf{I}}
SHA256_HASH
{ 
     # Required 
     "action": "SHA256_HASH", 
     # Required or optional, depending on action chosen 
     "actionOptions": { 
          // There are no actionOptions for SHA256_HASH 
     }, 
     # 1 of below required, both can also used 
     "sourceColumns": [ 
          "COL_1", "COL_2", ..., "COL_N" 
     ], 
     "sourceColumnsToExclude": [ 
          "COL_5" 
     ]
}
REDACT
{ 
     # Required
```

```
 "action": "REDACT", 
     # Required or optional, depending on action chosen 
     "actionOptions": { 
         // The text that is being replaced 
         "redactText": "USA_DL" 
     }, 
     # 1 of below required, both can also used 
     "sourceColumns": [ 
          "COL_1", "COL_2", ..., "COL_N" 
     ], 
     "sourceColumnsToExclude": [ 
          "COL_5" 
    \mathbf{I}}
PARTIAL_REDACT
{ 
     # Required 
     "action": "PARTIAL_REDACT", 
     # Required or optional, depending on action chosen 
     "actionOptions": { 
         // number of characters to not redact from the left side 
         "numLeftCharsToExclude": "3", 
         // number of characters to not redact from the right side 
         "numRightCharsToExclude": "4", 
         // the partial redact will be made with this redacted character 
         "redactChar": "#", 
         // regex pattern for partial redaction 
         "matchPattern": "[0-9]" 
     }, 
     # 1 of below required, both can also used 
     "sourceColumns": [ 
          "COL_1", "COL_2", ..., "COL_N" 
     ], 
     "sourceColumnsToExclude": [ 
          "COL_5" 
    \mathbf{I}}
```
Una volta eseguito lo script, i risultati vengono inviati alla posizione Amazon S3 specificata. Puoi visualizzare i dati in Amazon S3 ma con i tipi di entità selezionati che vengono sensibilizzati in base all'azione selezionata. Nel caso, avremmo una riga simile a questa:

```
{ 
     "Name": "Colby Schuster", 
     "Address": "39041 Antonietta Vista, South Rodgerside, Nebraska 24151", 
     "Car Owned": "Fiat", 
     "Email": "Kitty46@gmail.com", 
     "Company": "O'Reilly Group", 
     "Job Title": "Dynamic Functionality Facilitator", 
     "ITIN": "991-22-2906", 
     "Username": "Cassandre.Kub43", 
     "SSN": "914-22-2906", 
     "DOB": "2020-08-27", 
     "Phone Number": "1-2#######1718", 
     "Bank Account No": "69741187", 
     "Credit Card Number": "6441-6289-6867-2162-2711", 
     "Passport No": "94f311e93a623c72ccb6fc46cf5f5b0265ccb42c517498a0f27fd4c43b47111e", 
     "DL NO#": "USA_DL"
}
```
Nello script precedente, Phone Number è stato parzialmente redatto con #. Passport No è stato modificato in un hash SHA256. DL NO# è stato rilevato come numero di patente di guida USA ed è stato redatto in "USA\_DL" proprio come indicato in detectionParameters.

**a** Note

L'API classifyColumns non è disponibile per l'uso con azioni dettagliate a causa della natura dell'API. L'API esegue il campionamento delle colonne (regolabile dall'utente ma con valori predefiniti) per eseguire il rilevamento più rapidamente. Per questo motivo, le azioni dettagliate richiedono l'iterazione su ogni valore.

#### Log di audit persistente

Una nuova funzionalità introdotta con azioni granulari (ma disponibile anche quando si utilizzano le normali API) è la presenza di un log di audit persistente. Attualmente, l'esecuzione dell'API di rilevamento aggiunge una colonna aggiuntiva (impostazione predefinita su DetectedEntities ma personalizzabile tramite outputColumnName) con i metadati di rilevamento PII. Questo ora ha una chiave di metadati "actionUsed", che è una tra DETECT, PARTIAL\_REDACT, SHA256\_HASH e REDACT.

```
"DetectedEntities": { 
      "Credit Card Number": [ 
          { 
                "entityType": "CREDIT_CARD", 
                "actionUsed": "DETECT", 
                "start": 0, 
                "end": 19 
          } 
      ], 
      "Phone Number": [ 
           { 
                "entityType": "PHONE_NUMBER", 
                "actionUsed": "REDACT", 
                "start": 0, 
                "end": 14 
           } 
    \mathbf{I}}
```
Anche i clienti che utilizzano le API senza azioni granulari, ad esempio detect(entityTypesToDetect, outputColumnName), vedranno questo log di audit persistente nel dataframe risultante.

I clienti che utilizzano API con azioni granulari vedranno tutte le azioni, indipendentemente dal fatto che siano state oscurate o meno. Esempio:

```
+---------------------+----------------
+----------------------------------------------------------------------------------------------------
+
| Credit Card Number | Phone Number | 
                                          DetectedEntities 
 |
+---------------------+----------------
+----------------------------------------------------------------------------------------------------
+
| 622126741306XXXX | +12#####7890 | {"Credit Card Number":
[{"entityType":"CREDIT_CARD","actionUsed":"PARTIAL_REDACT","start":0,"end":16}],"Phone
```
 Number": [{"entityType":"PHONE\_NUMBER","actionUsed":"PARTIAL\_REDACT","start":0,"end":12}]}} | | 6221 2674 1306 XXXX | +12#######7890 | {"Credit Card Number": [{"entityType":"CREDIT\_CARD","actionUsed":"PARTIAL\_REDACT","start":0,"end":19}],"Phone Number": [{"entityType":"PHONE\_NUMBER","actionUsed":"PARTIAL\_REDACT","start":0,"end":14}]}} | | 6221-2674-1306-XXXX | 22#######7890 | {"Credit Card Number": [{"entityType":"CREDIT\_CARD","actionUsed":"PARTIAL\_REDACT","start":0,"end":19}],"Phone Number": [{"entityType":"PHONE\_NUMBER","actionUsed":"PARTIAL\_REDACT","start":0,"end":14}]}} | +---------------------+---------------- +---------------------------------------------------------------------------------------------------- +

Se non desideri visualizzare la colonna DetectedEntities, puoi semplicemente inserire la colonna aggiuntiva in uno script personalizzato.

## API Visual Job di AWS Glue

AWS Glue fornisce un'API che permette ai clienti di creare processi di integrazione dei dati utilizzando l'API AWS Glue di un oggetto JSON che rappresenta un DAG. I clienti possono quindi utilizzare l'editor visivo in AWS Glue Studio per lavorare con questi processi.

Per ulteriori informazioni sui tipi di dati di Visual Job API, consulta [API Visual Job](https://docs.aws.amazon.com/glue/latest/dg/aws-glue-api-visual-job-api.html).

## Argomenti

- [API di progettazione e API CRUD](#page-1876-0)
- [Nozioni di base](#page-1877-0)
- [Limitazioni Visual job](#page-1879-0)

## <span id="page-1876-0"></span>API di progettazione e API CRUD

Le [API](https://docs.aws.amazon.com/glue/latest/dg/aws-glue-api-jobs-job.html) CreateJob e UpdateJob ora supportano un parametro opzionale aggiuntivo, codeGenConfigurationNodes. Fornire una struttura json non vuota per questo campo comporterà la registrazione del gruppo di disponibilità del database in AWS Glue Studio per il processo creato e per il codice associato generato. Un valore nullo o una stringa vuota per questo campo durante la creazione di processi verrà ignorato.

Gli aggiornamenti del campo codeGenConfigurationNodes verranno eseguiti tramite l'API UpdateJob AWS Glue in modo simile a quello di CreateJob. L'intero campo deve essere specificato in UpdateJob in cui il DAG è stato modificato come desiderato. Un valore nullo fornito verrà ignorato e non verrà eseguito alcun aggiornamento del DAG. Una struttura o una stringa vuota causerà l'impostazione di codeGenConfigurationNodes come vuota e la rimozione di qualsiasi DAG precedente. L'API GetJob restituirà un gruppo di disponibilità dei database se esistente. L'API DeleteJob eliminerà anche qualsiasi DAG associato.

#### <span id="page-1877-0"></span>Nozioni di base

Per creare un processo, utilizza l'operazione [CreateJob](https://docs.aws.amazon.com/glue/latest/dg/aws-glue-api-jobs-job.html#aws-glue-api-jobs-job-CreateJob). La richiesta CreateJob avrà un campo aggiuntivo "CodeGenConfigurationNodes" in cui sarà possibile specificare l'oggetto DAG in JSON.

Cose da tenere a mente:

- Il campo "codegenConfigurationNodes" è una mappa di nodeID al nodo.
- Ciascun nodo inizia con una chiave che ne identifica il tipo.
- È possibile specificare una sola chiave, poiché un nodo può essere di un solo tipo.
- Il campo di input contiene i nodi padre del nodo corrente.

Di seguito è riportata una rappresentazione JSON di un input CreateJob.

```
{ 
   "node-1": { 
     "S3CatalogSource": { 
        "Table": "csvFormattedTable", 
        "PartitionPredicate": "", 
        "Name": "S3 bucket", 
        "AdditionalOptions": {}, 
        "Database": "myDatabase" 
     } 
   }, 
   "node-3": { 
     "S3DirectTarget": { 
        "Inputs": ["node-2"], 
        "PartitionKeys": [], 
        "Compression": "none", 
        "Format": "json", 
        "SchemaChangePolicy": { "EnableUpdateCatalog": false }, 
        "Path": "",
```

```
 "Name": "S3 bucket" 
     } 
   }, 
   "node-2": { 
     "ApplyMapping": { 
        "Inputs": ["node-1"], 
        "Name": "ApplyMapping", 
        "Mapping": [ 
          { 
             "FromType": "long", 
             "ToType": "long", 
             "Dropped": false, 
             "ToKey": "myheader1", 
             "FromPath": ["myheader1"] 
          }, 
          { 
             "FromType": "long", 
             "ToType": "long", 
             "Dropped": false, 
             "ToKey": "myheader2", 
             "FromPath": ["myheader2"] 
          }, 
          { 
             "FromType": "long", 
             "ToType": "long", 
             "Dropped": false, 
             "ToKey": "myheader3", 
             "FromPath": ["myheader3"] 
          } 
        ] 
     } 
   }
}
```
Aggiornamento e acquisizione di processi

Poiché UpdateJob avrà anche un campo 'codeGenConfigurationNodes', il formato di input sarà lo stesso. Consulta l'operazione [UpdateJob.](https://docs.aws.amazon.com/glue/latest/dg/aws-glue-api-jobs-job.html#aws-glue-api-jobs-job-UpdateJob)

L'operazione GetJob restituirà anche un campo "codeGenConfigurationNodes" nello stesso formato. Consulta l'operazione [GetJob.](https://docs.aws.amazon.com/glue/latest/dg/aws-glue-api-jobs-job.html#aws-glue-api-jobs-job-GetJob)

## <span id="page-1879-0"></span>Limitazioni Visual job

Poiché il parametro "codeGenConfigurationNodes" è stato aggiunto alle API esistenti, tutte le limitazioni di tali API verranno ereditate. Inoltre, il codeGenConfigurationNodes e alcuni nodi saranno di dimensioni limitate. Per ulteriori informazioni, consulta [Struttura processo.](https://docs.aws.amazon.com/glue/latest/dg/aws-glue-api-jobs-job.html#aws-glue-api-jobs-job-Job)

# Script di programmazione Ray

AWS Glue semplifica la scrittura e l'esecuzione di script Ray. Questa sezione descrive le funzionalità Ray supportate disponibili in AWS Glue per Ray. Gli script Ray vengono programmati in Python.

Lo script personalizzato deve essere compatibile con la versione di Ray definita dal campo Runtime nella definizione del processo. Per ulteriori informazioni sui Runtime nell'API Processi, consulta la pagina [the section called "Processi".](#page-2180-0) Per ulteriori informazioni su ciascun ambiente di runtime, consulta la pagina [the section called "Ambienti di runtime Ray supportati"](#page-966-0).

## Argomenti

- [Tutorial: scrittura di uno script ETL in AWS Glue per Ray](#page-1879-1)
- [Utilizzo di Ray Core e Ray Data in AWS Glue per Ray](#page-1885-0)
- [Fornitura di file e librerie Python ai processi Ray](#page-1887-0)
- [Connessione ai dati nei processi Ray](#page-1892-0)

# <span id="page-1879-1"></span>Tutorial: scrittura di uno script ETL in AWS Glue per Ray

Ray ti dà la possibilità di scrivere e dimensionare attività distribuite in modo nativo in Python. AWS Glue per Ray offre ambienti Ray serverless a cui è possibile accedere sia dai processo sia dalle sessioni interattive. Le sessioni interattive di Ray sono disponibili in anteprima. Il sistema di processo AWS Glue fornisce un modo ottimizzato per gestire ed eseguire le tue attività attraverso una pianificazione, da un trigger o dalla console AWS Glue.

La combinazione di questi strumenti di AWS Glue crea una potente toolchain che puoi utilizzare per i carichi di lavoro di estrazione, trasformazione e caricamento (ETL), un caso d'uso molto comune per AWS Glue. Questo tutorial ti illustrerà le basi per creare questa soluzione.

Supportiamo anche l'utilizzo di AWS Glue per Spark per i tuoi carichi di lavoro ETL. Per un tutorial sulla scrittura di script AWS Glue per Spark, consulta la pagina [the section called "Tutorial: scrittura di](#page-1333-0) [uno script Spark".](#page-1333-0) Per ulteriori informazioni sui motori disponibili, consulta la pagina [the section called](#page-50-0) ["AWS Glue per Spark e AWS Glue per Ray".](#page-50-0) Ray è in grado di affrontare vari tipi di attività nell'ambito dell'analisi, del machine learning (ML) e dello sviluppo di applicazioni.

In questo tutorial, estrarrai, trasformerai e caricherai un set di dati CSV ospitato in Amazon Simple Storage Service (Amazon S3). Inizierai con il set di dati dei dati di record di viaggio della New York City Taxi and Limousine Commission (TLC), archiviato in un bucket Amazon S3 pubblico. Per ulteriori informazioni su questo set di dati, consulta il [Registry of Open Data su AWS](https://registry.opendata.aws/nyc-tlc-trip-records-pds/).

Trasformerai i tuoi dati con le trasformazioni predefinite disponibili nella libreria Ray Data. Ray Data è una libreria per la preparazione di set di dati progettata da Ray e inclusa per impostazione predefinita negli ambienti AWS Glue per Ray. Per ulteriori informazioni sulle librerie incluse in modo predefinito, consulta la pagina [the section called "Moduli disponibili con i processi Ray".](#page-1887-1) Potrai quindi scrivere i dati trasformati in un bucket Amazon S3 da te controllato.

Prerequisiti: per questo tutorial, è necessario disporre di un account AWS con accesso ad AWS Glue e Amazon S3.

Passaggio 1: creazione di un bucket in Amazon S3 per contenere i dati di output

Avrai bisogno di un bucket Amazon S3 da te controllato che funga da sink per i dati creati in questo tutorial. È possibile creare questo bucket con la procedura seguente.

#### **a** Note

Se desideri scrivere i tuoi dati in un bucket esistente sotto il tuo controllo, puoi saltare questo passaggio. Prendi nota di *yourBucketName*, il nome del bucket esistente, da utilizzare nei passaggi successivi.

Creazione di un bucket per l'output del processo Ray

- Crea un bucket seguendo i passaggi descritti in [Creating a bucket](https://docs.aws.amazon.com/AmazonS3/latest/userguide/create-bucket-overview.html) nella Guida per l'utente di Amazon S3.
	- Quando scegli un nome per il bucket, prendi nota di *yourBucketName*, al quale farai riferimento nei passaggi successivi.
	- Per altre configurazioni, le impostazioni suggerite fornite nella console Amazon S3 dovrebbero funzionare correttamente in questo tutorial.

Ad esempio, la finestra di dialogo per la creazione del bucket potrebbe avere questo aspetto nella console Amazon S3.

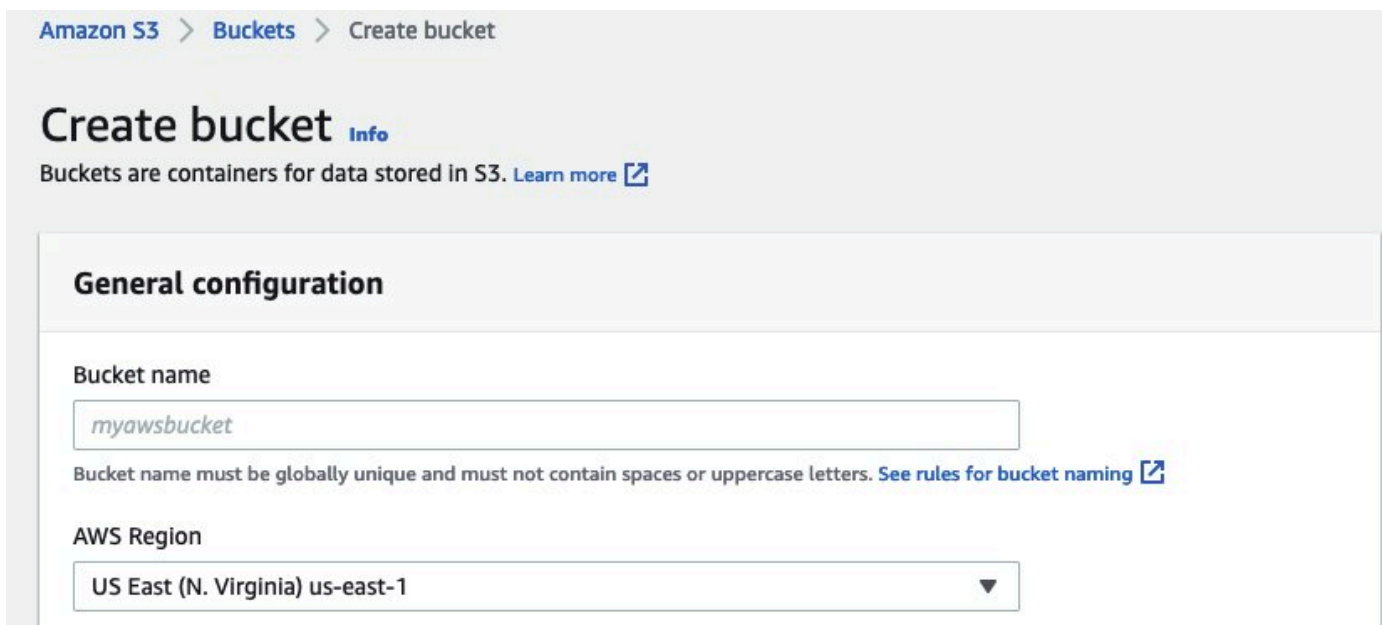

Passaggio 2: creazione di un ruolo e una policy IAM per il processo Ray

Il tuo processo richiederà un ruolo AWS Identity and Access Management (IAM) dotato di quanto segue:

- Autorizzazioni concesse dalla policy gestita da AWSGlueServiceRole. Queste sono le autorizzazioni di base necessarie per eseguire un processo AWS Glue.
- Autorizzazioni Read a livello di accesso per la risorsa nyc-tlc/\* Amazon S3.
- Autorizzazioni Write a livello di accesso per la risorsa *yourBucketName*/\* Amazon S3.
- Una relazione di fiducia che consente al principale qlue. amazonaws. com di assumere il ruolo.

È possibile creare questo ruolo con la procedura seguente.

### Creazione di un ruolo IAM per il processo AWS Glue per Ray

## **a** Note

È possibile creare un ruolo IAM seguendo molte procedure diverse. Per ulteriori informazioni o opzioni su come effettuare il provisioning delle risorse IAM, consulta la [documentazione di](https://docs.aws.amazon.com/iam/index.html) [AWS Identity and Access Management.](https://docs.aws.amazon.com/iam/index.html)

- 1. Crea una policy che definisca le autorizzazioni Amazon S3 precedentemente delineate seguendo i passaggi descritti in [Creating IAM policies \(console\) with the visual editor](https://docs.aws.amazon.com/IAM/latest/UserGuide/access_policies_create-console.html#access_policies_create-visual-editor) nella Guida per l'utente di IAM.
	- Quando selezioni un servizio, scegli Amazon S3.
	- Quando selezioni le autorizzazioni per la tua policy, collega i seguenti set di operazioni per le seguenti risorse (menzionate in precedenza):
		- Autorizzazioni con livello di accesso di lettura per la risorsa nyc-tlc/\* Amazon S3.
		- Autorizzazioni con livello di accesso di scrittura per la risorsa *yourBucketName*/\* di Amazon S3.
	- Quando scegli un nome per la policy, prendi nota di *YourPolicyName*, al quale farai riferimento nei passaggi successivi.
- 2. Crea un ruolo per il processo AWS Glue per Ray seguendo i passaggi descritti nella sezione [Creating a role for an AWS service \(console\)](https://docs.aws.amazon.com/IAM/latest/UserGuide/id_roles_create_for-service.html#roles-creatingrole-service-console) nella Guida per l'utente di IAM.
	- Quando selezioni un'entità di servizio AWS attendibile, scegli Glue. Questo creerà automaticamente la relazione di attendibilità necessaria per il processo.
	- Quando selezioni le policy per la policy delle autorizzazioni, collega le seguenti policy:
		- AWSGlueServiceRole
		- *YourPolicyName*
	- Quando scegli il nome del ruolo, prendi nota di *YourRoleName*, al quale farai riferimento nei passaggi successivi.

Passaggio 3: creazione ed esecuzione di un processo AWS Glue per Ray

In questo passaggio, crei un processo AWS Glue utilizzando la AWS Management Console, fornisci uno script di esempio ed esegui il processo. Quando crei un processo, nella console viene creato

uno spazio in cui archiviare, configurare e modificare lo script Ray. Per informazioni su come creare i processi, consulta [the section called "Accesso alla console ".](#page-542-0)

In questo tutorial, affrontiamo il seguente scenario ETL: hai la necessità di leggere i record di Gennaio 2022 dal set di dati di New York City TLC Trip Record, aggiungere una nuova colonna (tip\_rate) al set di dati combinando i dati nelle colonne esistenti, rimuovere una certa quantità di colonne che non sono rilevanti per la tua analisi corrente e quindi scrivere i risultati su *yourBucketName*. Il seguente script Ray esegue questi passaggi:

```
import ray
import pandas
from ray import data
ray.init('auto')
ds = ray.data.read_csv("s3://nyc-tlc/opendata_repo/opendata_webconvert/yellow/
yellow_tripdata_2022-01.csv")
# Add the given new column to the dataset and show the sample record after adding a new 
  column
ds = ds.add_column( "tip_rate", lambda df: df["tip_amount"] / df["total_amount"])
# Dropping few columns from the underlying Dataset 
ds = ds.drop_columns(["payment_type", "fare_amount", "extra", "tolls_amount", 
  "improvement_surcharge"])
ds.write_parquet("s3://yourBucketName/ray/tutorial/output/")
```
Creazione ed esecuzione di un processo AWS Glue per Ray

- 1. Nella AWS Management Console, accedi alla pagina di destinazione di AWS Glue.
- 2. Nel riquadro di navigazione laterale, scegli Processi ETL.
- 3. In Crea processo, scegli Ray script editor, quindi scegli Crea, come nella figura seguente.

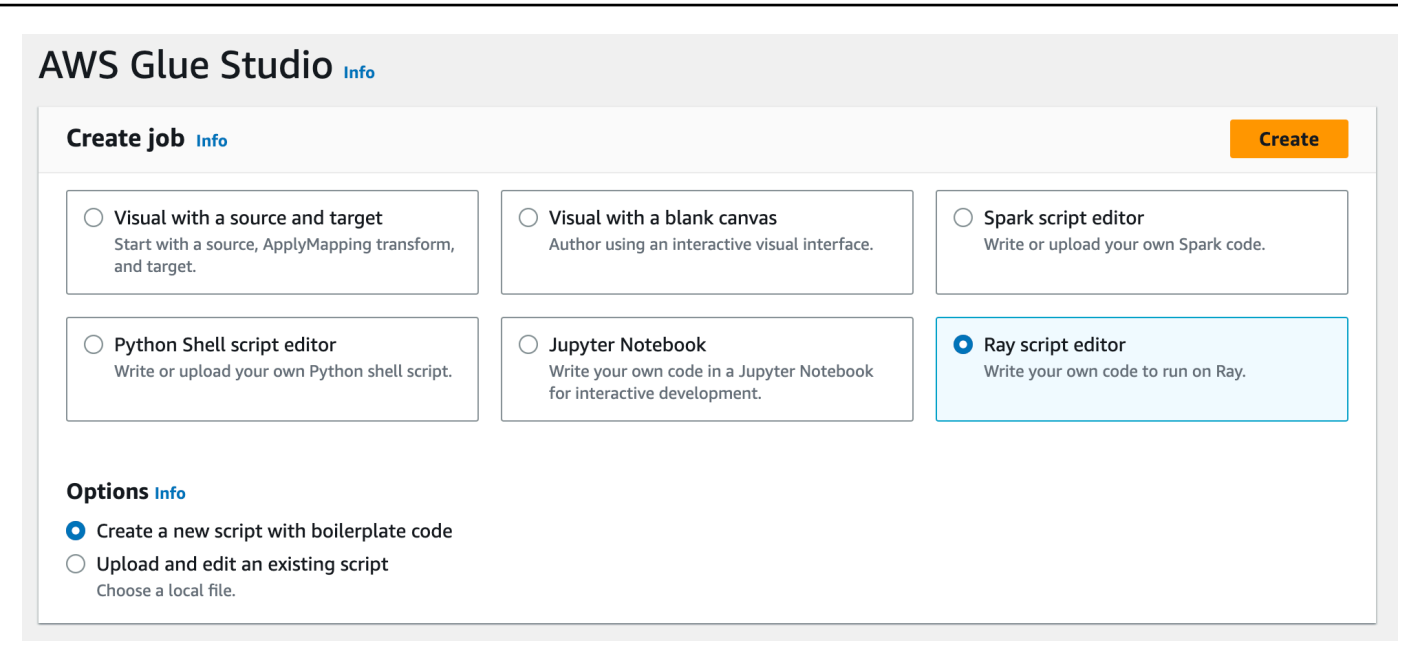

- 4. Incolla il testo completo dello script nel riquadro Script e sostituisci l'eventuale testo presente.
- 5. Vai ai Dettagli del processo e imposta la proprietà Ruolo IAM su *YourRoleName*.
- 6. Seleziona Salva, quindi scegli Esegui.

#### Passaggio 4: ispezione dell'output

Dopo aver eseguito il processo AWS Glue, è necessario verificare che l'output corrisponda alle aspettative di questo scenario. È possibile farlo con la seguente procedura.

Verifica della corretta esecuzione del processo Ray

- 1. Nella pagina dei dettagli del processo, vai a Esecuzioni.
- 2. Dopo alcuni minuti, dovresti vedere un'esecuzione con lo Stato di esecuzione impostato su Operazione riuscita.
- 3. Accedi alla console Amazon S3 all'indirizzo <https://console.aws.amazon.com/s3/> e controlla *yourBucketName*. Dovresti visualizzare i file scritti nel tuo bucket di output.
- 4. Leggi i file Parquet e verificane il contenuto. Puoi farlo utilizzando gli strumenti esistenti. Se non disponi di un processo per la convalida dei file Parquet, puoi farlo nella console AWS Glue con una sessione interattiva AWS Glue, utilizzando Spark o Ray (in anteprima).

In una sessione interattiva, hai accesso alle librerie Ray Data, Spark o pandas, fornite per impostazione predefinita (in base al motore scelto). Per verificare i contenuti del tuo file, è possibile utilizzare i metodi di ispezione comuni disponibili in tali librerie, ad esempio count,

schema e show. Per ulteriori informazioni sulle sessioni interattive nella console, consulta la pagina [Using notebooks with AWS Glue Studio and AWS Glue.](https://docs.aws.amazon.com/glue/latest/ug/notebooks-chapter.html)

Poiché hai confermato che i file sono stati scritti nel bucket, puoi affermare con relativa certezza che se l'output presenta problemi, non sono correlati alla configurazione IAM. Configura la sessione con *yourRoleName* per avere accesso ai file pertinenti.

Se non vedi i risultati previsti, esamina i contenuti per la risoluzione dei problemi in questa guida per identificare e correggere l'origine dell'errore. Per interpretare gli stati di errore durante l'esecuzione del processo, consulta la pagina [the section called "Stati di esecuzione dei processi".](#page-995-0) Puoi trovare i contenuti relativi alla risoluzione dei problemi nel capitolo [Risoluzione dei problemi relativi a AWS](#page-2802-0)  [Glue](#page-2802-0). Per errori specifici relativi ai processi Ray, consulta la sezione [the section called "Risoluzione](#page-2817-0) [degli errori relativi ai processi Ray"](#page-2817-0) nel capitolo sulla risoluzione dei problemi.

## Passaggi successivi

Ora hai visto ed eseguito un processo ETL utilizzando AWS Glue per Ray dall'inizio alla fine. Puoi utilizzare le seguenti risorse per capire quali strumenti AWS Glue per Ray mette a disposizione per trasformare e interpretare i tuoi dati su larga scala.

- Per ulteriori informazioni sul modello di attività di Ray, consulta la pagina [the section called "Utilizzo](#page-1885-0)  [di Ray Core e Ray Data in AWS Glue per Ray".](#page-1885-0) Per una maggiore esperienza nell'uso delle attività di Ray, segui gli esempi nella documentazione di Ray Core. Consulta la pagina [Ray Core: Ray](https://docs.ray.io/en/releases-2.4.0/ray-core/examples/overview.html) [Tutorials and Examples \(2.4.0\)](https://docs.ray.io/en/releases-2.4.0/ray-core/examples/overview.html) nella documentazione di Ray.
- Per indicazioni sulle librerie di gestione dei dati disponibili in AWS Glue per Ray, consulta la pagina [the section called "Connessione ai dati"](#page-1892-0). Per ulteriori esperienze con Ray Data per trasformare e scrivere set di dati, segui gli esempi nella documentazione di Ray Data. Consulta la sezione [Ray](https://docs.ray.io/en/releases-2.4.0/data/examples/index.html) [Data: Examples \(2.4.0\).](https://docs.ray.io/en/releases-2.4.0/data/examples/index.html)
- Per ulteriori informazioni sulla configurazione dei processi AWS Glue per Ray, consulta la pagina [the section called "Utilizzo dei processi Ray".](#page-964-0)
- Per ulteriori informazioni sulla scrittura di script AWS Glue per Ray, continua a leggere la documentazione in questa sezione.

# <span id="page-1885-0"></span>Utilizzo di Ray Core e Ray Data in AWS Glue per Ray

Ray è un framework per dimensionare gli script Python distribuendo il processo su un cluster. Ray fornisce librerie per ottimizzare determinate attività e puoi usarlo come soluzione a molti tipi di problemi. In AWS Glue, ci concentriamo sull'uso di Ray per trasformare set di dati di grandi dimensioni. AWS Glue offre supporto per Ray Data e parti di Ray Core per facilitare questo compito.

## Cos'è Ray Core?

Il primo passaggio per creare un'applicazione distribuita consiste nell'identificare e definire i processi che possono essere eseguiti in simultanea. Ray Core contiene le parti di Ray che si utilizzano per definire le attività che possono essere eseguite contemporaneamente. Ray fornisce informazioni di riferimento e di avvio rapido che è possibile utilizzare per apprendere gli strumenti forniti. Per ulteriori informazioni, consulta le pagine [What is Ray Core?](https://docs.ray.io/en/latest/ray-core/walkthrough.html) e [Ray Core Quick Start.](https://docs.ray.io/en/latest/ray-overview/getting-started.html#ray-core-quick-start) Per ulteriori informazioni sulla definizione efficace delle attività simultanee in Ray, consulta la pagina [Tips for first-time users.](https://docs.ray.io/en/latest/ray-core/tips-for-first-time.html)

## **a** Attività e attori di Ray

Nella documentazione di AWS Glue per Ray, potremmo fare riferimento ad attività e attori, che sono concetti fondamentali di Ray.

Ray utilizza le funzioni e le classi Python come elementi costitutivi di un sistema di calcolo distribuito. Analogamente a quanto accade con le funzioni e le variabili di Python, che diventano "metodi" e "attributi" quando vengono utilizzate in una classe, le funzioni diventano "attività" e le classi diventano "attori" quando vengono utilizzate in Ray per inviare codice ai worker. È possibile identificare le funzioni e le classi che potrebbero essere utilizzate da Ray tramite l'annotazione @ray.remote.

Le attività e gli attori sono configurabili, hanno un ciclo di vita e occupano risorse di elaborazione per tutto il ciclo di vita. Il codice che genera errori può essere ricondotto a un'attività o a un attore quando si individua la causa principale dei problemi. Pertanto, potresti imbatterti in questi termini mentre impari a configurare, eseguire il debug o monitorare i processi AWS Glue per Ray.

Per imparare a utilizzare in modo efficace le attività e gli attori per creare un'applicazione distribuita, consulta la pagina [Key Concepts](https://docs.ray.io/en/latest/ray-core/key-concepts.html) nella documentazione di Ray.

## Ray Core in AWS Glue per Ray

Gli ambienti AWS Glue per Ray gestiscono la formazione e la scalabilità dei cluster, nonché la raccolta e la visualizzazione dei log. Poiché gestiamo questi problemi, limitiamo di conseguenza l'accesso e il supporto alle API di Ray Core che verrebbero utilizzate per risolvere questi problemi in un cluster open source.

Nell'ambiente di runtime gestito Ray2.4, non supportiamo:

- **[CLI Ray Core](https://docs.ray.io/en/releases-2.4.0/ray-core/api/cli.html)**
- **[CLI Ray State](https://docs.ray.io/en/releases-2.4.0/ray-observability/api/state/cli.html)**
- Metodi di utilizzo del parametro ray.util.metrics di Prometheus:
	- [Contatore](https://docs.ray.io/en/releases-2.4.0/ray-core/api/doc/ray.util.metrics.Counter.html)
	- **[Gauge](https://docs.ray.io/en/releases-2.4.0/ray-core/api/doc/ray.util.metrics.Gauge.html)**
	- [Istogramma](https://docs.ray.io/en/releases-2.4.0/ray-core/api/doc/ray.util.metrics.Histogram.html)
- Altri strumenti di debug:
	- [ray.util.pdb.set\\_trace](https://docs.ray.io/en/releases-2.4.0/ray-core/api/doc/ray.util.pdb.set_trace.html)
	- [ray.util.inspect\\_serializability](https://docs.ray.io/en/releases-2.4.0/ray-core/api/doc/ray.util.inspect_serializability.html)
	- [ray.timeline](https://docs.ray.io/en/releases-2.4.0/ray-core/api/doc/ray.timeline.html)

## Cos'è Ray Data?

Quando ti connetti a origini e destinazioni dati, gestisci set di dati e avvii trasformazioni comuni, Ray Data è una metodologia semplice per utilizzare Ray per risolvere i problemi di trasformazione dei set di dati Ray. Per ulteriori informazioni sull'utilizzo di Ray Data, consulta la pagina [Ray Datasets:](https://docs.ray.io/en/releases-2.4.0/data/dataset.html) [Distributed Data Preprocessing.](https://docs.ray.io/en/releases-2.4.0/data/dataset.html)

Puoi utilizzare Ray Data o altri strumenti per accedere ai tuoi dati. Per ulteriori informazioni sull'accesso ai dati in Ray, consulta la pagina [the section called "Connessione ai dati".](#page-1892-0)

## Ray Data in AWS Glue per Ray

Ray Data è supportato e fornito per impostazione predefinita nell'ambiente di runtime gestito Ray2.4. Per ulteriori informazioni sui moduli disponibili, consulta [the section called "Moduli disponibili con i](#page-1887-1) [processi Ray"](#page-1887-1).

# <span id="page-1887-0"></span>Fornitura di file e librerie Python ai processi Ray

Questa sezione fornisce le informazioni necessarie per utilizzare le librerie Python con i processi di AWS Glue Ray. In tutti i processi Ray è possibile utilizzare alcune librerie comuni incluse per impostazione predefinita. Puoi anche fornire le tue librerie Python al tuo processo Ray.

## <span id="page-1887-1"></span>Moduli disponibili con i processi Ray

È possibile eseguire flussi di lavoro di integrazione dei dati in un processo Ray con i seguenti pacchetti. Per impostazione predefinita, questi pacchetti sono disponibili nei processi Ray.

#### AWS Glue version 4.0

In AWS Glue 4.0, l'ambiente Ray (runtime Ray2.4) fornisce i seguenti pacchetti:

- boto $3 == 1.26.133$
- ray ==  $2.4.0$
- pyarrow  $== 11.0.0$
- pandas  $== 1.5.3$
- numpy  $== 1.24.3$
- fsspec == 2023.4.0

Questo elenco include tutti i pacchetti che verrebbero installati con  $ray[data] == 2.4.0$ . Ray Data è supportato immediatamente.

## Fornitura di file al processo Ray

Puoi fornire file al tuo processo Ray con il parametro --working-dir. Fornisci a questo parametro un percorso per un file .zip ospitato su Amazon S3. All'interno del file .zip, i file devono essere contenuti in un'unica directory di primo livello. Nessun altro file deve trovarsi al livello superiore.

I file verranno distribuiti su ogni nodo Ray prima dell'inizio dell'esecuzione dello script. Considera come ciò potrebbe influire sullo spazio su disco disponibile per ogni nodo Ray. Lo spazio disponibile su disco è determinato dal WorkerType impostato nella configurazione del processo. Se desideri fornire i tuoi dati del processo su larga scala, questo meccanismo non è la soluzione giusta. Per ulteriori informazioni sulla fornitura di dati al processo, consulta la pagina [the section called](#page-1892-0)  ["Connessione ai dati"](#page-1892-0).

I tuoi file saranno accessibili come se la directory fosse stata fornita a Ray tramite il parametro working\_dir. Ad esempio, per leggere un file denominato sample.txt nella directory di primo livello del file .zip, puoi chiamare:

```
@ray.remote
def do_work(): 
    f = open("sample.txt", "r") print(f.read())
```
Per ulteriori informazioni su working\_dir, consulta la [documentazione di Ray](https://docs.ray.io/en/latest/ray-core/handling-dependencies.html#remote-uris). Questa funzionalità si comporta in modo simile alle funzionalità native di Ray.

## Moduli Python aggiuntivi per i processi Ray

### Moduli aggiuntivi di PyPI

I processi Ray utilizzano Python Package Installer (pip3) per installare moduli aggiuntivi da utilizzare con uno script Ray. Puoi utilizzare il parametro --pip-install con un elenco di moduli Python separati da virgole per aggiungere un nuovo modulo o modificare la versione di un modulo esistente.

Ad esempio, per aggiornare o aggiungere un nuovo modulo scikit-learn, utilizza la seguente coppia chiave-valore:

"--pip-install", "scikit-learn==0.21.3"

Se disponi di moduli o patch personalizzati, puoi distribuire le tue librerie da Amazon S3 con il parametro --s3-py-modules. Prima di caricare la tua distribuzione, potrebbe essere necessario riconfezionarla e ricompilarla. Segui le linee guida riportate nella sezione [the section called](#page-1890-0)  ["Inclusione del codice Python nei processi Ray".](#page-1890-0)

### Distribuzioni personalizzate da Amazon S3

Le distribuzioni personalizzate devono rispettare le linee guida di Ray sulla creazione di pacchetti per le dipendenze. Le istruzioni per creare queste distribuzioni sono riportate nella sezione successiva. Per ulteriori informazioni su come Ray imposta le dipendenze, consulta [Dipendenze dell'ambiente](https://docs.ray.io/en/latest/ray-core/handling-dependencies.html) nella documentazione di Ray.

Per includere un distribuibile personalizzato dopo averne valutato il contenuto, caricalo in un bucket accessibile dal ruolo IAM del processo. Nella configurazione dei parametri, specifica il percorso Amazon S3 a un archivio zip Python. Se fornisci più distribuibili, separali con una virgola. Ad esempio:

"--s3-py-modules", "s3://*s3bucket*/*pythonPackage*.zip"

#### Limitazioni

I processi Ray non supportano la compilazione di codice nativo nell'ambiente del processo. Questo può essere un limite se le tue dipendenze da Python dipendono in modo transitorio dal codice nativo compilato. I processi Ray possono eseguire i binari forniti, ma devono essere compilati per Linux su ARM64. Ciò significa che potresti essere in grado di utilizzare il contenuto dei wheel aarch64manylinux. Puoi fornire le tue dipendenze native in un formato compilato reimpacchettando una ruota secondo gli standard Ray. In genere, ciò significa rimuovere le cartelle dist-info in modo che vi sia una sola cartella alla radice dell'archivio.

Non è possibile aggiornare la versione di ray o ray[data] utilizzando questo parametro. Per utilizzare una nuova versione di Ray, dovrai modificare il campo di runtime del tuo processo dopo che avremo rilasciato il supporto. Per ulteriori informazioni sulle versioni supportate di Ray, consulta la pagina [the section called "Versioni AWS Glue".](#page-713-0)

## <span id="page-1890-0"></span>Inclusione del codice Python nei processi Ray

La Python Software Foundation offre comportamenti standardizzati per la creazione di pacchetti di file Python da utilizzare in diversi runtime. Ray introduce delle limitazioni agli standard di confezionamento di cui dovresti essere a conoscenza. AWS Glue non specifica standard di confezionamento oltre a quelli specificati da Ray. Le seguenti istruzioni forniscono una guida standard sulla creazione di pacchetti Python semplici.

Crea un pacchetto dei file in un archivio .zip. Alla root dell'archivio dovrebbe essere presente una directory. Non dovrebbero esserci altri file al livello root dell'archivio, altrimenti si verificherà un comportamento imprevisto. La directory root è il pacchetto e il suo nome viene utilizzato per fare riferimento al codice Python durante l'importazione.

Se fornisci una distribuzione in questo formato a un processo Ray con --s3-py-modules, sarai in grado di importare il codice Python dal tuo pacchetto nello script Ray.

Il tuo pacchetto può fornire un singolo modulo Python con alcuni file Python, oppure puoi confezionare insieme diversi moduli. Quando riconfezioni le dipendenze, come le librerie da PyPI, controlla i file nascosti e le directory di metadati all'interno di quei pacchetti.

## **A** Warning

Alcuni comportamenti del sistema operativo rendono difficile seguire correttamente queste istruzioni di confezionamento.

- OSX può aggiungere file nascosti, ad esempio  $\blacksquare$  MACOSX, al file zip di livello superiore.
- Windows può aggiungere automaticamente i file a una cartella all'interno del file zip, creando involontariamente una cartella annidata.

Le seguenti procedure presuppongono che tu stia interagendo con i tuoi file in Amazon Linux 2 o in un sistema operativo simile che fornisce una distribuzione delle utility zip e zipinfo di Info-ZIP. Ti consigliamo di utilizzare questi strumenti per prevenire comportamenti imprevisti.

Confezionamento di file Python da utilizzare in Ray

1. Crea una directory temporanea con il nome del tuo pacchetto, quindi verifica che la directory di lavoro sia quella padre. A questo scopo, puoi eseguire il comando seguente:

```
cd parent_directory
mkdir temp_dir
```
2. Copia i file nella directory temporanea, quindi verifica la struttura della directory. Il contenuto di questa directory sarà accessibile direttamente come modulo Python. A questo scopo, puoi eseguire il comando seguente:

```
ls -AR temp_dir
# my_file_1.py
# my_file_2.py
```
3. Comprimi la cartella temporanea utilizzando zip. A questo scopo, puoi eseguire il comando seguente:

```
zip -r zip_file.zip temp_dir
```
4. Verifica che il file sia correttamente confezionato. Ora il *zip\_file*.zip dovrebbe essere disponibile nella tua directory di lavoro. È possibile verificarla con il seguente comando:

```
zipinfo -1 zip_file.zip
# temp_dir/
# temp_dir/my_file_1.py
# temp_dir/my_file_2.py
```
Riconfezionamento di un pacchetto Python da utilizzare in Ray.

1. Crea una directory temporanea con il nome del tuo pacchetto, quindi verifica che la directory di lavoro sia quella padre. A questo scopo, puoi eseguire il comando seguente:

```
cd parent_directory
mkdir temp_dir
```
2. Decomprimi il pacchetto e copia il contenuto nella directory temporanea. Rimuovi i file relativi allo standard di confezionamento precedente, lasciando solo il contenuto del modulo. Conferma che la struttura del file sia corretta con il seguente comando:

```
ls -AR temp_dir
# my_module
# my module/ init .py
# my_module/my_file_1.py
# my_module/my_submodule/__init__.py
# my_module/my_submodule/my_file_2.py
# my_module/my_submodule/my_file_3.py
```
3. Comprimi la cartella temporanea utilizzando zip. A questo scopo, puoi eseguire il comando seguente:

```
zip -r zip_file.zip temp_dir
```
4. Verifica che il file sia correttamente confezionato. Ora il *zip\_file*.zip dovrebbe essere disponibile nella tua directory di lavoro. È possibile verificarla con il seguente comando:

```
zipinfo -1 zip_file.zip
# temp_dir/my_module/
# temp_dir/my_module/__init__.py
# temp dir/my module/my file 1.py
# temp_dir/my_module/my_submodule/
# temp_dir/my_module/my_submodule/__init__.py
# temp_dir/my_module/my_submodule/my_file_2.py
```
# temp\_dir/my\_module/my\_submodule/my\_file\_3.py

# <span id="page-1892-0"></span>Connessione ai dati nei processi Ray

I processi AWS Glue Ray possono utilizzare un'ampia gamma di pacchetti Python progettati per integrare rapidamente i dati. Forniamo un set minimo di dipendenze per non appesantire l'ambiente. Per ulteriori informazioni sui componenti inclusi in modo predefinito, consulta la pagina [the section](#page-1887-1)  [called "Moduli disponibili con i processi Ray"](#page-1887-1).

#### **a** Note

AWS Glueextract, transform, and load (ETL) fornisce l' DynamicFrame astrazione per semplificare i flussi di lavoro ETL in cui risolvi le differenze di schema tra le righe del set di dati. AWS Glue ETL offre funzionalità aggiuntive, segnalibri di processo e raggruppamento dei file di input. Al momento non forniamo funzionalità corrispondenti nei processi Ray.

AWS Glue per Spark fornisce supporto diretto per la connessione a determinati formati di dati, origini e sink. In Ray, l'SDK AWS per pandas e le attuali librerie di terze parti soddisfano sostanzialmente questa esigenza. Dovrai consultare tali librerie per capire quali funzionalità sono disponibili.

L'integrazione di AWS Glue per Ray con Amazon VPC non è attualmente disponibile. Le risorse in Amazon VPC non saranno accessibili senza un percorso pubblico. Per ulteriori informazioni sull'utilizzo di AWS Glue con i VPC di Amazon, consulta la pagina [the section called "Endpoint VPC](#page-2798-0) [\(AWS PrivateLink\)".](#page-2798-0)

Librerie comuni per lavorare con i dati in Ray

Ray Data: Ray Data fornisce metodi per gestire formati di dati, origini e sink comuni. Per ulteriori informazioni sui formati e le origini supportati in Ray Data, consulta la sezione [Input/Output](https://docs.ray.io/en/latest/data/api/input_output.html) nella documentazione di Ray Data. Ray Data è una libreria prescrittiva anziché generica per la gestione di set di dati.

Ray fornisce alcune indicazioni sui casi d'uso in cui Ray Data potrebbe essere la soluzione migliore per il processo. Per ulteriori informazioni, consulta [Casi d'uso di Ray](https://docs.ray.io/en/latest/ray-overview/use-cases.html) nella documentazione di Ray.

AWSSDK for pandas (awswrangler) — AWS SDK for pandas è un AWS prodotto che offre soluzioni pulite e testate per la lettura e la scrittura da servizi quando le trasformazioni gestiscono i dati con pandas. AWS DataFrames Per ulteriori informazioni sui formati e le origini supportati nell'SDK AWS per pandas, consulta la [Documentazione di riferimento all'API](https://aws-sdk-pandas.readthedocs.io/en/stable/api.html) nella documentazione dell'SDK AWS per pandas.

Per esempi di come leggere e scrivere dati con l'SDK AWS per pandas, consulta la sezione [Quick](https://aws-sdk-pandas.readthedocs.io/en/stable/)  [Start](https://aws-sdk-pandas.readthedocs.io/en/stable/) sul sito Web dell'SDK AWS per pandas. L'SDK AWS per pandas non fornisce trasformazioni per i dati. Fornisce supporto solo per la lettura e la scrittura dalle origini.

Modin: Modin è una libreria Python che implementa le comuni operazioni pandas in modo distribuibile. Per ulteriori informazioni su Modin, consulta la [documentazione di Modin.](https://modin.readthedocs.io/en/stable/) Modin non fornisce supporto per la lettura e la scrittura dalle origini. Fornisce implementazioni distribuite di trasformazioni comuni. Modin è supportato dall'SDK AWS per pandas.

Quando esegui Modin e l'SDK AWS per pandas in combinazione in un ambiente Ray, puoi eseguire attività ETL comuni con risultati performanti. Per ulteriori informazioni sull'utilizzo di Modin con l'SDK AWS per pandas, consulta la sezione [At scale](https://aws-sdk-pandas.readthedocs.io/en/stable/scale.html) nella documentazione dell'SDK AWS per pandas.

Altri framework: per ulteriori informazioni sui framework supportati [da Ray, consulta The Ray](https://docs.ray.io/en/latest/ray-overview/ray-libraries.html)  [Ecosystem nella documentazione di Ray.](https://docs.ray.io/en/latest/ray-overview/ray-libraries.html) Non forniamo supporto per altri framework in AWS Glue per Ray.

Connessione ai dati tramite Catalogo dati

La gestione dei dati tramite Catalogo dati in combinazione con i processi Ray è supportata dall'SDK AWS per pandas. Per ulteriori informazioni, consulta [Catalogo Glue](https://aws-sdk-pandas.readthedocs.io/en/3.0.0rc2/tutorials/005%20-%20Glue%20Catalog.html) sul sito Web dell'SDK AWS per pandas.

# Utilizzo di questo servizio con un AWS SDK

AWS I kit di sviluppo software (SDK) sono disponibili per molti linguaggi di programmazione più diffusi. Ogni SDK fornisce un'API, esempi di codice, e documentazione che facilitano agli sviluppatori la creazione di applicazioni nel loro linguaggio preferito.

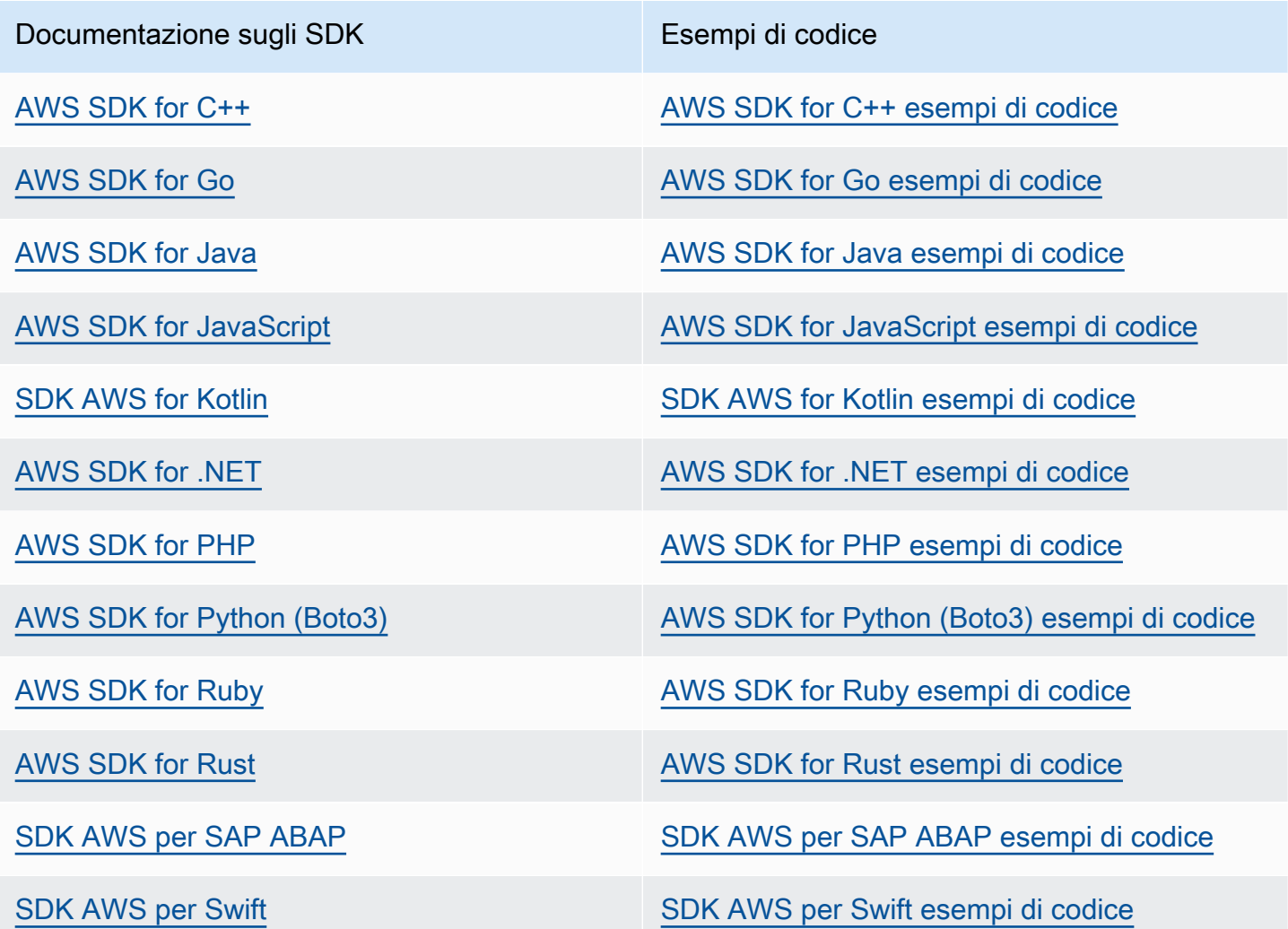

Per esempi specifici del servizio, consulta [AWS Glue Esempi di codice API con AWS SDK](#page-2436-0).

#### Esempio di disponibilità

Non riesci a trovare quello che ti serve? Richiedi un esempio di codice utilizzando il link Provide feedback (Fornisci un feedback) nella parte inferiore di questa pagina.

# API AWS Glue

In questa sezione sono descritti i tipi di dati e le primitive utilizzati da SDK AWS Glue e dagli strumenti. Ci sono tre modi generali per interagire con AWS Glue a livello di programmazione al di fuori della AWS Management Console, ognuno descritto nella relativa documentazione:

- Le librerie di linguaggi SDK consentono di accedere a risorse AWS provenienti da linguaggi di programmazione comuni. Per ulteriori informazioni, consulta [Strumenti per costruire in AWS](https://aws.amazon.com/tools/).
- La AWS CLI consente di accedere a risorse AWS dalla riga di comando. Per ulteriori informazioni, consulta [Riferimento ai comandi della AWS CLI.](https://docs.aws.amazon.com/cli/latest/reference/)
- AWS CloudFormation consente di definire un set di risorse AWS di cui eseguire il provisioning in modo coerente. Per ulteriori informazioni, consulta [AWS CloudFormation: riferimento ai tipi di](https://docs.aws.amazon.com/en_us/AWSCloudFormation/latest/UserGuide/AWS_Glue.html) [risorse AWS Glue](https://docs.aws.amazon.com/en_us/AWSCloudFormation/latest/UserGuide/AWS_Glue.html).

In questa sezione sono descritte le primitive condivise indipendentemente da questi SDK e strumenti. Gli strumenti utilizzano [Informazioni di riferimento sull'API Web AWS Glue](https://docs.aws.amazon.com/glue/latest/webapi/WebAPI_Welcome.html) per comunicare con AWS.

## Indice

- [API di sicurezza in AWS Glue](#page-1918-0)
	- [Tipi di dati](#page-1918-1)
	- [DataCatalogEncryptionSettings struttura](#page-1918-2)
	- [EncryptionAtRest struttura](#page-1919-0)
	- [ConnectionPasswordEncryption struttura](#page-1919-1)
	- [EncryptionConfiguration struttura](#page-1920-0)
	- [Struttura S3Encryption](#page-1920-1)
	- [CloudWatchEncryption struttura](#page-1921-0)
	- [JobBookmarksEncryption struttura](#page-1921-1)
	- **[SecurityConfiguration struttura](#page-1922-0)**
	- [GluePolicy struttura](#page-1922-1)
	- **[Operazioni](#page-1923-0)**
	- [GetDataCatalogEncryptionSettings azione \(Python: get\\_data\\_catalog\\_encryption\\_settings\)](#page-1923-1)
	- [PutDataCatalogEncryptionSettings azione \(Python: put\\_data\\_catalog\\_encryption\\_settings\)](#page-1924-0)
	- [PutResourcePolicy azione \(Python: put\\_resource\\_policy\)](#page-1924-1)
- [GetResourcePolicy azione \(Python: get\\_resource\\_policy\)](#page-1926-0)
- [DeleteResourcePolicy azione \(Python: delete\\_resource\\_policy\)](#page-1927-0)
- [CreateSecurityConfiguration azione \(Python: create\\_security\\_configuration\)](#page-1928-0)
- [DeleteSecurityConfiguration azione \(Python: delete\\_security\\_configuration\)](#page-1929-0)
- [GetSecurityConfiguration azione \(Python: get\\_security\\_configuration\)](#page-1929-1)
- [GetSecurityConfigurations azione \(Python: get\\_security\\_configurations\)](#page-1930-0)
- [GetResourcePolicies azione \(Python: get\\_resource\\_policies\)](#page-1931-0)
- [Catalogo API](#page-1931-1)
	- [API database](#page-1932-0)
		- [Tipi di dati](#page-1932-1)
		- [Struttura dei database](#page-1932-2)
		- **[Struttura DatabaseInput](#page-1933-0)**
		- **[Struttura PrincipalPermissions](#page-1935-0)**
		- [Struttura DataLakePrincipal](#page-1935-1)
		- **[Struttura DatabaseIdentifier](#page-1935-2)**
		- [Struttura FederatedDatabase](#page-1936-0)
		- **[Operazioni](#page-1936-1)**
		- [Operazione CreateDatabase \(Python: create\\_database\)](#page-1936-2)
		- [Operazione UpdateDatabase \(Python: update\\_database\)](#page-1937-0)
		- [Operazione DeleteDatabase \(Python: delete\\_database\)](#page-1938-0)
		- [Operazione GetDatabase \(Python: get\\_database\)](#page-1939-0)
		- [Operazione GetDatabase \(Python: get\\_database\)](#page-1940-0)
	- [Tabella API](#page-1941-0)
		- [Tipi di dati](#page-1942-0)
		- [Struttura della tabella](#page-1942-1)
		- [Struttura TableInput](#page-1945-0)
		- [Struttura FederatedTable](#page-1947-0)
		- [Struttura delle colonne](#page-1947-1)
		- [Struttura StorageDescriptor](#page-1948-0)
		- [Struttura SchemaReference](#page-1950-0)
- [Struttura SerDeInfo](#page-1950-1)
- [Struttura dell'ordine](#page-1951-0)
- [Struttura SkewedInfo](#page-1951-1)
- **[Struttura TableVersion](#page-1952-0)**
- [Struttura TableError](#page-1952-1)
- [Struttura TableVersionError](#page-1953-0)
- **[Struttura SortCriterion](#page-1953-1)**
- **[Struttura TableIdentifier](#page-1953-2)**
- [Struttura KeySchemaElement](#page-1954-0)
- **[Struttura PartitionIndex](#page-1954-1)**
- [Struttura PartitionIndexDescriptor](#page-1955-0)
- [Struttura BackfillError](#page-1955-1)
- [Struttura IcebergInput](#page-1956-0)
- [Struttura OpenTableFormatInput](#page-1957-0)
- **[Operazioni](#page-1957-1)**
- [Operazione CreateTable \(Python: create\\_table\)](#page-1957-2)
- [Operazione UpdateTable \(Python: update\\_table\)](#page-1959-0)
- [Operazione DeleteTable \(Python: delete\\_table\)](#page-1960-0)
- [Operazione BatchDeleteTable \(Python: batch\\_delete\\_table\)](#page-1962-0)
- [Operazione GetTable \(Python: get\\_table\)](#page-1963-0)
- [Operazione GetTables \(Python: get\\_tables\)](#page-1964-0)
- [Operazione GetTableVersion \(Python: get\\_table\\_version\)](#page-1966-0)
- [Operazione GetTableVersions \(Python: get\\_table\\_versions\)](#page-1967-0)
- [Operazione DeleteTableVersion \(Python: delete\\_table\\_version\)](#page-1968-0)
- [Operazione BatchDeleteTableVersion \(Python: batch\\_delete\\_table\\_version\)](#page-1969-0)
- [Operazione SearchTables \(Python: search\\_tables\)](#page-1970-0)
- [Operazione GetPartitionIndexes \(Python: get\\_partition\\_indexes\)](#page-1972-0)
- [Operazione CreatePartitionIndex \(Python: create\\_partition\\_index\)](#page-1973-0)
- [Operazione DeletePartitionIndex \(Python: delete\\_partition\\_index\)](#page-1974-0)
- Operazione GetColumnStatisticsForTable (Python: get column statistics for table)
- [Operazione UpdateColumnStatisticsForTable Action \(Python:](#page-1976-0)  [update\\_column\\_statistics\\_for\\_table\)](#page-1976-0)
- [Operazione DeleteColumnStatisticsForTable \(Python: delete\\_column\\_statistics\\_for\\_table\)](#page-1977-0)
- [API della partizione](#page-1978-0)
	- [Tipi di dati](#page-1979-0)
	- [Struttura della partizione](#page-1979-1)
	- [Struttura PartitionInput](#page-1980-0)
	- [Struttura PartitionSpecWithSharedStorageDescriptor](#page-1981-0)
	- [Struttura PartitionListComposingSpec](#page-1981-1)
	- **[Struttura PartitionSpecProxy](#page-1982-0)**
	- **[Struttura PartitionValueList](#page-1982-1)**
	- [Struttura del segmento](#page-1982-2)
	- [Struttura PartitionError](#page-1983-0)
	- [Struttura BatchUpdatePartitionFailureEntry](#page-1983-1)
	- [Struttura BatchUpdatePartitionRequestEntry](#page-1983-2)
	- [Struttura StorageDescriptor](#page-1984-0)
	- [Struttura SchemaReference](#page-1985-0)
	- [Struttura SerDeInfo](#page-1986-0)
	- [Struttura SkewedInfo](#page-1987-0)
	- [Operazioni](#page-1987-1)
	- [Operazione CreatePartition \(Python: create\\_partition\)](#page-1988-0)
	- [Operazione BatchCreatePartition \(Python: batch\\_create\\_partition\)](#page-1989-0)
	- [Operazione UpdatePartition \(Python: update\\_partition\)](#page-1990-0)
	- [Operazione DeletePartition \(Python: delete\\_partition\)](#page-1991-0)
	- [Operazione BatchDeletePartition \(Python: batch\\_delete\\_partition\)](#page-1992-0)
	- [Operazione GetPartition \(Python: get\\_partition\)](#page-1993-0)
	- [Operazione GetPartitions \(Python: get\\_partitions\)](#page-1994-0)
	- [Operazione BatchGetPartition \(Python: batch\\_get\\_partition\)](#page-1998-0)
	- [Operazione BatchUpdatePartition \(Python: batch\\_update\\_partition\)](#page-1999-0)
	- [Operazione GetColumnStatisticsForPartition \(Python: get\\_column\\_statistics\\_for\\_partition\)](#page-2001-0)
- [Operazione UpdateColumnStatisticsForPartition \(Python:](#page-2002-0) [update\\_column\\_statistics\\_for\\_partition\)](#page-2002-0)
- [Operazione DeleteColumnStatisticsForPartition \(Python:](#page-2003-0) [delete\\_column\\_statistics\\_for\\_partition\)](#page-2003-0)
- [API di connessione](#page-2004-0)
	- [Tipi di dati](#page-2004-1)
	- [Struttura di connessione](#page-2004-2)
	- [ConnectionInput struttura](#page-2009-0)
	- [PhysicalConnectionRequirements struttura](#page-2012-0)
	- [GetConnectionsFilter struttura](#page-2012-1)
	- [Operazioni](#page-2013-0)
	- [CreateConnection azione \(Python: create\\_connection\)](#page-2013-1)
	- [DeleteConnection azione \(Python: delete\\_connection\)](#page-2014-0)
	- [GetConnection azione \(Python: get\\_connection\)](#page-2015-0)
	- [GetConnections azione \(Python: get\\_connections\)](#page-2016-0)
	- [UpdateConnection azione \(Python: update\\_connection\)](#page-2017-0)
	- [BatchDeleteConnection azione \(Python: batch\\_delete\\_connection\)](#page-2018-0)
- [API della funzione definita dall'utente](#page-2018-1)
	- [Tipi di dati](#page-2019-0)
	- **[Struttura UserDefinedFunction](#page-2019-1)**
	- [Struttura UserDefinedFunctionInput](#page-2020-0)
	- [Operazioni](#page-2020-1)
	- [Operazione CreateUserDefinedFunction \(Python: create\\_user\\_defined\\_function\)](#page-2021-0)
	- [Operazione UpdateUserDefinedFunction \(Python: update\\_user\\_defined\\_function\)](#page-2021-1)
	- [Operazione DeleteUserDefinedFunction \(Python: delete\\_user\\_defined\\_function\)](#page-2022-0)
	- [Operazione GetUserDefinedFunction \(Python: get\\_user\\_defined\\_function\)](#page-2023-0)
	- [Operazione GetUserDefinedFunctions \(Python: get\\_user\\_defined\\_functions\)](#page-2024-0)
- [Importazione di un catalogo Athena a AWS Glue](#page-2025-0)
	- [Tipi di dati](#page-2026-0)
	- [Struttura CatalogImportStatus](#page-2026-1)
	- [Operazioni](#page-2026-2)
- [Azione ImportCatalogToGlue \(Python: import\\_catalog\\_to\\_glue\)](#page-2026-3)
- [Azione GetCatalogImportStatus \(Python: get\\_catalog\\_import\\_status\)](#page-2027-0)
- [API dell'ottimizzatore di tabelle](#page-2027-1)
	- [Tipi di dati](#page-2028-0)
	- [TableOptimizer struttura](#page-2028-1)
	- [TableOptimizerConfiguration struttura](#page-2028-2)
	- [TableOptimizerRun struttura](#page-2029-0)
	- [RunMetrics struttura](#page-2029-1)
	- [BatchGetTableOptimizerEntry struttura](#page-2030-0)
	- [BatchTableOptimizer struttura](#page-2030-1)
	- [BatchGetTableOptimizerError struttura](#page-2031-0)
	- **[Operazioni](#page-2032-0)**
	- [GetTableOptimizer azione \(Python: get\\_table\\_optimizer\)](#page-2032-1)
	- [BatchGetTableOptimizer azione \(Python: batch\\_get\\_table\\_optimizer\)](#page-2033-0)
	- [ListTableOptimizerRuns azione \(Python: list\\_table\\_optimizer\\_runs\)](#page-2034-0)
	- [CreateTableOptimizer azione \(Python: create\\_table\\_optimizer\)](#page-2036-0)
	- [DeleteTableOptimizer azione \(Python: delete\\_table\\_optimizer\)](#page-2037-0)
	- [UpdateTableOptimizer azione \(Python: update\\_table\\_optimizer\)](#page-2038-0)
- [API crawler e classificatori](#page-2039-0)
	- [API classificatore](#page-2039-1)
		- [Tipi di dati](#page-2039-2)
		- [Struttura classificatore](#page-2040-0)
		- [Struttura GrokClassifier](#page-2040-1)
		- [Struttura XMLClassifier](#page-2041-0)
		- [Struttura JsonClassifier](#page-2042-0)
		- [Struttura CsvClassifier](#page-2043-0)
		- [Struttura CreateGrokClassifierRequest](#page-2044-0)
		- [Struttura UpdateGrokClassifierRequest](#page-2045-0)
		- [Struttura CreateXMLClassifierRequest](#page-2045-1)
		- [Struttura UpdateXMLClassifierRequest](#page-2046-0)
- [Struttura CreateJsonClassifierRequest](#page-2046-1)
- [Struttura UpdateJsonClassifierRequest](#page-2047-0)
- [Struttura CreateCsvClassifierRequest](#page-2047-1)
- [Struttura UpdateCsvClassifierRequest](#page-2048-0)
- **[Operazioni](#page-2050-0)**
- [Operazione CreateClassifier \(Python: create\\_classifier\)](#page-2050-1)
- [Operazione DeleteClassifier \(Python: delete\\_classifier\)](#page-2051-0)
- [Operazione GetClassifier \(Python: get\\_classifier\)](#page-2051-1)
- [Operazione GetClassifiers \(Python: get\\_classifiers\)](#page-2052-0)
- [Operazione UpdateClassifier \(Python: update\\_classifier\)](#page-2052-1)
- [API crawler](#page-2053-0)
	- [Tipi di dati](#page-2053-1)
	- [Struttura dei crawler](#page-2054-0)
	- [Struttura della pianificazione](#page-2056-0)
	- [CrawlerTargets struttura](#page-2056-1)
	- [Struttura S3Target](#page-2057-0)
	- [Struttura S3 DeltaCatalogTarget](#page-2058-0)
	- [Struttura S3 DeltaDirectTarget](#page-2059-0)
	- [JdbcTarget struttura](#page-2060-0)
	- [Struttura MongoDBTarget](#page-2061-0)
	- [Struttura DynamoDBTarget](#page-2061-1)
	- [DeltaTarget struttura](#page-2062-0)
	- [IcebergTarget struttura](#page-2062-1)
	- [HudiTarget struttura](#page-2063-0)
	- [CatalogTarget struttura](#page-2064-0)
	- [CrawlerMetrics struttura](#page-2064-1)
	- [CrawlerHistory struttura](#page-2065-0)
	- [CrawlsFilter struttura](#page-2066-0)
	- [SchemaChangePolicy struttura](#page-2067-0)
	- [LastCrawlInfo struttura](#page-2068-0)
- **[RecrawlPolicy struttura](#page-2068-1)**
- [LineageConfiguration struttura](#page-2069-0)
- [LakeFormationConfiguration struttura](#page-2069-1)
- [Operazioni](#page-2070-0)
- [CreateCrawler azione \(Python: create\\_crawler\)](#page-2070-1)
- [DeleteCrawler azione \(Python: delete\\_crawler\)](#page-2072-0)
- [GetCrawler azione \(Python: get\\_crawler\)](#page-2073-0)
- [GetCrawlers azione \(Python: get\\_crawlers\)](#page-2074-0)
- [GetCrawlerMetrics azione \(Python: get\\_crawler\\_metrics\)](#page-2074-1)
- UpdateCrawler azione (Python: update crawler)
- [StartCrawler azione \(Python: start\\_crawler\)](#page-2077-0)
- [StopCrawler azione \(Python: stop\\_crawler\)](#page-2078-0)
- [BatchGetCrawlers azione \(Python: batch\\_get\\_crawlers\)](#page-2078-1)
- [ListCrawlers azione \(Python: list\\_crawlers\)](#page-2079-0)
- ListCrawls azione (Python: list crawls)
- [API delle statistiche delle colonne](#page-2081-0)
	- [Tipi di dati](#page-2081-1)
	- [Struttura ColumnStatisticsTaskRun](#page-2082-0)
	- [Struttura ColumnStatisticsTaskRunningException](#page-2083-0)
	- [Struttura ColumnStatisticsTaskNotRunningException](#page-2084-0)
	- [Struttura ColumnStatisticsTaskStoppingException](#page-2084-1)
	- [Operazioni](#page-2084-2)
	- [Operazione StartColumnStatisticsTaskRun \(Python: start\\_column\\_statistics\\_task\\_run\)](#page-2084-3)
	- [Operazione GetColumnStatisticsTaskRun \(Python: get\\_column\\_statistics\\_task\\_run\)](#page-2086-0)
	- [Operazione GetColumnStatisticsTaskRuns \(Python: get\\_column\\_statistics\\_task\\_runs\)](#page-2087-0)
	- Operazione ListColumnStatisticsTaskRuns (Python: list column statistics task runs)
	- [Operazione StopColumnStatisticsTaskRun \(Python: stop\\_column\\_statistics\\_task\\_run\)](#page-2088-0)
- [API del pianificatore del crawler](#page-2089-0)
	- [Tipi di dati](#page-2089-1)
	- [Struttura della pianificazione](#page-2089-2)
- [Operazioni](#page-2089-3)
- [Operazione UpdateCrawlerSchedule \(Python: update\\_crawler\\_schedule\)](#page-2090-0)
- [Operazione StartCrawlerSchedule \(Python: start\\_crawler\\_schedule\)](#page-2090-1)
- [Operazione StopCrawlerSchedule \(Python: stop\\_crawler\\_schedule\)](#page-2091-0)
- [API script ETL auto-generanti](#page-2092-0)
	- [Tipi di dati](#page-2092-1)
	- [Struttura CodeGenNode](#page-2092-2)
	- [Struttura CodeGenNodeArg](#page-2093-0)
	- [Struttura CodeGenEdge](#page-2093-1)
	- [Struttura della posizione](#page-2093-2)
	- [Struttura CatalogEntry](#page-2094-0)
	- [Struttura MappingEntry](#page-2094-1)
	- **[Operazioni](#page-2095-0)**
	- [Operazione CreateScript \(Python: create\\_script\)](#page-2095-1)
	- [Operazione GetDataflowGraph \(Python: get\\_dataflow\\_graph\)](#page-2096-0)
	- [Operazione GetMapping \(Python: get\\_mapping\)](#page-2097-0)
	- [Operazione GetPlan \(Python: get\\_plan\)](#page-2097-1)
- [API processo visuale](#page-2099-0)
	- [Tipi di dati](#page-2099-1)
	- [CodeGenConfigurationNode struttura](#page-2102-0)
	- [Struttura JDBC ConnectorOptions](#page-2109-0)
	- [StreamingDataPreviewOptions struttura](#page-2110-0)
	- [AthenaConnectorSource struttura](#page-2111-0)
	- [Struttura JDBC ConnectorSource](#page-2111-1)
	- [SparkConnectorSource struttura](#page-2112-0)
	- [CatalogSource struttura](#page-2113-0)
	- [Struttura MySQL CatalogSource](#page-2113-1)
	- [Struttura PostgreSQL CatalogSource](#page-2114-0)
- [CatalogSource Struttura OracleSQL](#page-2114-1)
- [Struttura Microsoft SQL ServerCatalogSource](#page-2115-0)
- [CatalogKinesisSource struttura](#page-2115-1)
- [DirectKinesisSource struttura](#page-2116-0)
- [KinesisStreamingSourceOptions struttura](#page-2116-1)
- [CatalogKafkaSource struttura](#page-2119-0)
- [DirectKafkaSource struttura](#page-2120-0)
- [KafkaStreamingSourceOptions struttura](#page-2120-1)
- [RedshiftSource struttura](#page-2123-0)
- [AmazonRedshiftSource struttura](#page-2123-1)
- [AmazonRedshiftNodeData struttura](#page-2124-0)
- [AmazonRedshiftAdvancedOption struttura](#page-2126-0)
- **[Struttura Option](#page-2126-1)**
- [struttura S3 CatalogSource](#page-2127-0)
- [Struttura S3 SourceAdditionalOptions](#page-2127-1)
- [Struttura S3 CsvSource](#page-2128-0)
- [Struttura DirectJDBCSource](#page-2130-0)
- [Struttura S3 DirectSourceAdditionalOptions](#page-2131-0)
- [Struttura S3 JsonSource](#page-2131-1)
- [Struttura S3 ParquetSource](#page-2133-0)
- [Struttura S3 DeltaSource](#page-2135-0)
- [Struttura S3 CatalogDeltaSource](#page-2135-1)
- [CatalogDeltaSource struttura](#page-2136-0)
- [Struttura S3 HudiSource](#page-2137-0)
- [Struttura S3 CatalogHudiSource](#page-2137-1)
- [CatalogHudiSource struttura](#page-2138-0)
- [Struttura DynamoDB CatalogSource](#page-2139-0)
- [RelationalCatalogSource struttura](#page-2139-1)
- [struttura JDBC ConnectorTarget](#page-2139-2)
- [SparkConnectorTarget struttura](#page-2140-0)
- [BasicCatalogTarget struttura](#page-2141-0)
- [Struttura MySQL CatalogTarget](#page-2142-0)
- [Struttura PostgreSQL CatalogTarget](#page-2142-1)
- [Struttura OracleSQL CatalogTarget](#page-2143-0)
- [Struttura Microsoft SQL ServerCatalogTarget](#page-2143-1)
- [RedshiftTarget struttura](#page-2144-0)
- [AmazonRedshiftTarget struttura](#page-2145-0)
- [UpsertRedshiftTargetOptions struttura](#page-2145-1)
- [struttura S3 CatalogTarget](#page-2145-2)
- [Struttura S3 GlueParquetTarget](#page-2146-0)
- [CatalogSchemaChangePolicy struttura](#page-2147-0)
- [struttura S3 DirectTarget](#page-2147-1)
- [Struttura S3 HudiCatalogTarget](#page-2148-0)
- [Struttura S3 HudiDirectTarget](#page-2149-0)
- [Struttura S3 DeltaCatalogTarget](#page-2150-0)
- [Struttura S3 DeltaDirectTarget](#page-2151-0)
- [DirectSchemaChangePolicy struttura](#page-2152-0)
- [ApplyMapping struttura](#page-2152-1)
- [Struttura mappatura](#page-2153-0)
- [SelectFields struttura](#page-2154-0)
- [DropFields struttura](#page-2154-1)
- [RenameField struttura](#page-2154-2)
- [Struttura Spigot](#page-2155-0)
- [Struttura join](#page-2156-0)
- [JoinColumn struttura](#page-2156-1)
- [SplitFields struttura](#page-2157-0)
- [SelectFromCollection struttura](#page-2157-1)
- [FillMissingValues struttura](#page-2157-2)
- [Struttura filtro](#page-2158-0)
- **[FilterExpression struttura](#page-2159-0)**
- [FilterValue struttura](#page-2159-1)
- [CustomCode struttura](#page-2159-2)
- [Struttura SparkSQL](#page-2160-0)
- [SqlAlias struttura](#page-2161-0)
- [DropNullFields struttura](#page-2161-1)
- [NullCheckBoxList struttura](#page-2162-0)
- [NullValueField struttura](#page-2162-1)
- [Struttura Datatype](#page-2162-2)
- [Struttura Merge](#page-2163-0)
- [Struttura unione](#page-2163-1)
- **[Struttura PIIDetection](#page-2164-0)**
- [Struttura aggregata](#page-2165-0)
- [DropDuplicates struttura](#page-2165-1)
- [GovernedCatalogTarget struttura](#page-2166-0)
- [GovernedCatalogSource struttura](#page-2167-0)
- [AggregateOperation struttura](#page-2167-1)
- [GlueSchema struttura](#page-2168-0)
- [GlueStudioSchemaColumn struttura](#page-2168-1)
- [GlueStudioColumn struttura](#page-2168-2)
- [DynamicTransform struttura](#page-2169-0)
- [TransformConfigParameter struttura](#page-2170-0)
- [EvaluateDataQuality struttura](#page-2171-0)
- [struttura DQ ResultsPublishingOptions](#page-2172-0)
- [Struttura DQ StopJobOnFailureOptions](#page-2172-1)
- [EvaluateDataQualityMultiFrame struttura](#page-2172-2)
- **[Struttura Recipe](#page-2173-0)**
- [RecipeReference struttura](#page-2174-0)
- [SnowflakeNodeData struttura](#page-2174-1)
- [SnowflakeSource struttura](#page-2177-0)
- [SnowflakeTarget struttura](#page-2177-1)
- [ConnectorDataSource struttura](#page-2177-2)
- [ConnectorDataTarget struttura](#page-2178-0)
- [API dei processi](#page-2179-0)
	- [Processi](#page-2180-0)
		- [Tipi di dati](#page-2180-1)
		- [Struttura del processo](#page-2180-2)
		- [ExecutionProperty struttura](#page-2185-0)
		- [NotificationProperty struttura](#page-2186-0)
		- [JobCommand struttura](#page-2186-1)
		- [ConnectionsList struttura](#page-2187-0)
		- [JobUpdate struttura](#page-2187-1)
		- [SourceControlDetails struttura](#page-2192-0)
		- [Operazioni](#page-2193-0)
		- [CreateJob azione \(Python: create\\_job\)](#page-2193-1)
		- [UpdateJob azione \(Python: update\\_job\)](#page-2199-0)
		- [GetJob azione \(Python: get\\_job\)](#page-2200-0)
		- [GetJobs azione \(Python: get\\_jobs\)](#page-2200-1)
		- [DeleteJob azione \(Python: delete\\_job\)](#page-2201-0)
		- [ListJobs azione \(Python: list\\_jobs\)](#page-2202-0)
		- [BatchGetJobs azione \(Python: batch\\_get\\_jobs\)](#page-2203-0)
		- [UpdateSourceControlFromJob azione \(Python: update\\_source\\_control\\_from\\_job\)](#page-2204-0)
		- [UpdateJobFromSourceControl azione \(Python: update\\_job\\_from\\_source\\_control\)](#page-2206-0)
	- [Esecuzioni di processi](#page-2207-0)
		- [Tipi di dati](#page-2207-1)
		- [JobRun struttura](#page-2208-0)
		- [Struttura Predecessor](#page-2213-0)
		- [JobBookmarkEntry struttura](#page-2214-0)
		- [BatchStopJobRunSuccessfulSubmission struttura](#page-2214-1)
		- [BatchStopJobRunError struttura](#page-2215-0)
		- [Operazioni](#page-2215-1)
		- [StartJobRun azione \(Python: start\\_job\\_run\)](#page-2216-0)
		- [BatchStopJobRun azione \(Python: batch\\_stop\\_job\\_run\)](#page-2220-0)
- [GetJobRun azione \(Python: get\\_job\\_run\)](#page-2221-0)
- [GetJobRuns azione \(Python: get\\_job\\_runs\)](#page-2221-1)
- [GetJobBookmark azione \(Python: get\\_job\\_bookmark\)](#page-2222-0)
- [GetJobBookmarks azione \(Python: get\\_job\\_bookmarks\)](#page-2223-0)
- [ResetJobBookmark azione \(Python: reset\\_job\\_bookmark\)](#page-2224-0)
- [Trigger](#page-2225-0)
	- [Tipi di dati](#page-2225-1)
	- [Struttura trigger](#page-2226-0)
	- [TriggerUpdate struttura](#page-2227-0)
	- [Struttura predicato](#page-2228-0)
	- [Struttura condizione](#page-2228-1)
	- [Struttura operazione](#page-2229-0)
	- **[EventBatchingCondition struttura](#page-2230-0)**
	- **[Operazioni](#page-2230-1)**
	- [CreateTrigger azione \(Python: create\\_trigger\)](#page-2231-0)
	- [StartTrigger azione \(Python: start\\_trigger\)](#page-2233-0)
	- [GetTrigger azione \(Python: get\\_trigger\)](#page-2233-1)
	- [GetTriggers azione \(Python: get\\_triggers\)](#page-2234-0)
	- [UpdateTrigger azione \(Python: update\\_trigger\)](#page-2235-0)
	- [StopTrigger azione \(Python: stop\\_trigger\)](#page-2236-0)
	- [DeleteTrigger azione \(Python: delete\\_trigger\)](#page-2236-1)
	- [ListTriggers azione \(Python: list\\_triggers\)](#page-2237-0)
	- [BatchGetTriggers azione \(Python: batch\\_get\\_triggers\)](#page-2238-0)
- [API Sessioni interattive](#page-2239-0)
	- [Tipi di dati](#page-2239-1)
	- [Struttura sessione](#page-2239-2)
	- [SessionCommand struttura](#page-2242-0)
	- [Struttura istruzione](#page-2242-1)
- [StatementOutput struttura](#page-2243-0)
- [StatementOutputData struttura](#page-2244-0)
- **[Operazioni](#page-2244-1)**
- [CreateSession azione \(Python: create\\_session\)](#page-2244-2)
- [StopSession azione \(Python: stop\\_session\)](#page-2248-0)
- [DeleteSession azione \(Python: delete\\_session\)](#page-2249-0)
- [GetSession azione \(Python: get\\_session\)](#page-2250-0)
- [ListSessions azione \(Python: list\\_sessions\)](#page-2250-1)
- [RunStatement azione \(Python: run\\_statement\)](#page-2251-0)
- [CancelStatement azione \(Python: cancel\\_statement\)](#page-2252-0)
- [GetStatement azione \(Python: get\\_statement\)](#page-2253-0)
- [ListStatements azione \(Python: list\\_statements\)](#page-2254-0)
- [API endpoint di sviluppo](#page-2255-0)
	- [Tipi di dati](#page-2255-1)
	- **[Struttura DevEndpoint](#page-2255-2)**
	- [Struttura DevEndpointCustomLibraries](#page-2259-0)
	- **[Operazioni](#page-2260-0)**
	- [Operazione CreateDevEndpoint \(Python: create\\_dev\\_endpoint\)](#page-2260-1)
	- [Operazione UpdateDevEndpoint \(Python: update\\_dev\\_endpoint\)](#page-2266-0)
	- [Operazione DeleteDevEndpoint \(Python: delete\\_dev\\_endpoint\)](#page-2267-0)
	- [Operazione GetDevEndpoint \(Python: get\\_dev\\_endpoint\)](#page-2268-0)
	- [Operazione GetDevEndpoints \(Python: get\\_dev\\_endpoints\)](#page-2269-0)
	- [Operazione BatchGetDevEndpoints \(Python: batch\\_get\\_dev\\_endpoints\)](#page-2270-0)
	- [Operazione ListDevEndpoints \(Python: list\\_dev\\_endpoints\)](#page-2271-0)
- [Registro degli schemi](#page-2272-0)
	- [Tipi di dati](#page-2272-1)
	- [RegistryId struttura](#page-2272-2)
	- [RegistryListItem struttura](#page-2273-0)
	- [MetadataInfo struttura](#page-2274-0)
	- [OtherMetadataValueListItem struttura](#page-2274-1)
- [SchemaListItem struttura](#page-2274-2)
- [SchemaVersionListItem struttura](#page-2275-0)
- [MetadataKeyValuePair struttura](#page-2276-0)
- [SchemaVersionErrorItem struttura](#page-2276-1)
- [ErrorDetails struttura](#page-2277-0)
- [SchemaVersionNumber struttura](#page-2277-1)
- Schemald struttura
- **[Operazioni](#page-2278-0)**
- [CreateRegistry azione \(Python: create\\_registry\)](#page-2279-0)
- [CreateSchema azione \(Python: create\\_schema\)](#page-2280-0)
- [GetSchema azione \(Python: get\\_schema\)](#page-2284-0)
- [ListSchemaVersions azione \(Python: list\\_schema\\_versions\)](#page-2286-0)
- [GetSchemaVersion azione \(Python: get\\_schema\\_version\)](#page-2287-0)
- [GetSchemaVersionsDiff azione \(Python: get\\_schema\\_versions\\_diff\)](#page-2289-0)
- [ListRegistries azione \(Python: list\\_registries\)](#page-2290-0)
- [ListSchemas azione \(Python: list\\_schemas\)](#page-2291-0)
- [RegisterSchemaVersion azione \(Python: register\\_schema\\_version\)](#page-2292-0)
- [UpdateSchema azione \(Python: update\\_schema\)](#page-2293-0)
- [CheckSchemaVersionValidity azione \(Python: check\\_schema\\_version\\_idity\)](#page-2295-0)
- [UpdateRegistry azione \(Python: update\\_registry\)](#page-2296-0)
- [GetSchemaByDefinition azione \(Python: get\\_schema\\_by\\_definition\)](#page-2297-0)
- [GetRegistry azione \(Python: get\\_registry\)](#page-2298-0)
- [PutSchemaVersionMetadata azione \(Python: put\\_schema\\_version\\_metadata\)](#page-2299-0)
- [QuerySchemaVersionMetadata azione \(Python: query\\_schema\\_version\\_metadata\)](#page-2301-0)
- [RemoveSchemaVersionMetadata azione \(Python: remove\\_schema\\_version\\_metadata\)](#page-2302-0)
- [DeleteRegistry azione \(Python: delete\\_registry\)](#page-2304-0)
- [DeleteSchema azione \(Python: delete\\_schema\)](#page-2305-0)
- DeleteSchemaVersions azione (Python: delete schema versions)
- [Flussi di lavoro](#page-2307-0)
	- [Tipi di dati](#page-2307-1)
	- [JobNodeDetails struttura](#page-2308-0)
	- [CrawlerNodeDetails struttura](#page-2308-1)
- [TriggerNodeDetails struttura](#page-2308-2)
- [Struttura crawl](#page-2308-3)
- [Struttura nodo](#page-2309-0)
- [Struttura edge](#page-2310-0)
- [Struttura flusso di lavoro](#page-2310-1)
- [WorkflowGraph struttura](#page-2312-0)
- [WorkflowRun struttura](#page-2312-1)
- [WorkflowRunStatistics struttura](#page-2314-0)
- [StartingEventBatchCondition struttura](#page-2315-0)
- [Struttura schema](#page-2315-1)
- [BlueprintDetails struttura](#page-2316-0)
- **[LastActiveDefinition struttura](#page-2317-0)**
- [BlueprintRun struttura](#page-2317-1)
- **[Operazioni](#page-2319-0)**
- [CreateWorkflow azione \(Python: create\\_workflow\)](#page-2319-1)
- [UpdateWorkflow azione \(Python: update\\_workflow\)](#page-2321-0)
- [DeleteWorkflow azione \(Python: delete\\_workflow\)](#page-2322-0)
- [GetWorkflow azione \(Python: get\\_workflow\)](#page-2322-1)
- [ListWorkflows azione \(Python: list\\_workflows\)](#page-2323-0)
- [BatchGetWorkflows azione \(Python: batch\\_get\\_workflows\)](#page-2324-0)
- [GetWorkflowRun azione \(Python: get\\_workflow\\_run\)](#page-2325-0)
- [GetWorkflowRuns azione \(Python: get\\_workflow\\_runs\)](#page-2326-0)
- [GetWorkflowRunProperties azione \(Python: get\\_workflow\\_run\\_properties\)](#page-2327-0)
- [PutWorkflowRunProperties azione \(Python: put\\_workflow\\_run\\_properties\)](#page-2328-0)
- [CreateBlueprint azione \(Python: create\\_blueprint\)](#page-2329-0)
- [UpdateBlueprint azione \(Python: update\\_blueprint\)](#page-2330-0)
- [DeleteBlueprint azione \(Python: delete\\_blueprint\)](#page-2331-0)
- [ListBlueprints azione \(Python: list\\_blueprints\)](#page-2331-1)
- [BatchGetBlueprints azione \(Python: batch\\_get\\_blueprints\)](#page-2332-0)
- [StartBlueprintRun azione \(Python: start\\_blueprint\\_run\)](#page-2333-0)
- [GetBlueprintRun azione \(Python: get\\_blueprint\\_run\)](#page-2334-0)
- [GetBlueprintRuns azione \(Python: get\\_blueprint\\_runs\)](#page-2335-0)
- [StartWorkflowRun azione \(Python: start\\_workflow\\_run\)](#page-2336-0)
- [StopWorkflowRun azione \(Python: stop\\_workflow\\_run\)](#page-2336-1)
- [ResumeWorkflowRun azione \(Python: resume\\_workflow\\_run\)](#page-2337-0)
- [API machine learning](#page-2338-0)
	- [Tipi di dati](#page-2338-1)
	- **[Struttura TransformParameters](#page-2339-0)**
	- **[Struttura EvaluationMetrics](#page-2340-0)**
	- [Struttura MLTransform](#page-2340-1)
	- [Struttura FindMatchesParameters](#page-2343-0)
	- **[Struttura FindMatchesMetrics](#page-2345-0)**
	- [Struttura ConfusionMatrix](#page-2346-0)
	- [Struttura GlueTable](#page-2347-0)
	- [Struttura TaskRun](#page-2348-0)
	- [Struttura TransformFilterCriteria](#page-2349-0)
	- [Struttura TransformSortCriteria](#page-2350-0)
	- [Struttura TaskRunFilterCriteria](#page-2350-1)
	- [Struttura TaskRunSortCriteria](#page-2351-0)
	- **[Struttura TaskRunProperties](#page-2351-1)**
	- [Struttura FindMatchesTaskRunProperties](#page-2352-0)
	- [Struttura ImportLabelsTaskRunProperties](#page-2353-0)
	- [Struttura ExportLabelsTaskRunProperties](#page-2353-1)
	- [Struttura LabelingSetGenerationTaskRunProperties](#page-2353-2)
	- [Struttura SchemaColumn](#page-2354-0)
	- **[Struttura TransformEncryption](#page-2354-1)**
	- [Struttura MLUserDataEncryption](#page-2355-0)
	- [Struttura ColumnImportance](#page-2355-1)
- [Operazioni](#page-2356-0)
	- [Operazione CreateMLTransform \(Python: create\\_ml\\_transform\)](#page-2356-1)
- [Operazione UpdateMLTransform \(Python: update\\_ml\\_transform\)](#page-2360-0)
- [Operazione DeleteMLTransform \(Python: delete\\_ml\\_transform\)](#page-2362-0)
- [Operazione GetMLTransform \(Python: get\\_ml\\_transform\)](#page-2363-0)
- Operazione GetMLTransforms (Python: get ml\_transforms)
- [Operazione ListMLTransforms \(Python: list\\_ml\\_transforms\)](#page-2367-0)
- [Operazione StartMLEvaluationTaskRun \(Python: start\\_ml\\_evaluation\\_task\\_run\)](#page-2369-0)
- [Operazione StartMLLabelingSetGenerationTaskRun \(Python:](#page-2370-0)  [start\\_ml\\_labeling\\_set\\_generation\\_task\\_run\)](#page-2370-0)
- [Operazione GetMLTaskRun \(Python: get\\_ml\\_task\\_run\)](#page-2371-0)
- [Operazione GetMLTaskRuns \(Python: get\\_ml\\_task\\_runs\)](#page-2372-0)
- [Operazione CancelMLTaskRun \(Python: cancel\\_ml\\_task\\_run\)](#page-2374-0)
- [Operazione StartExportLabelsTaskRun \(Python: start\\_export\\_labels\\_task\\_run\)](#page-2375-0)
- [Operazione StartImportLabelsTaskRun \(Python: start\\_import\\_labels\\_task\\_run\)](#page-2376-0)
- [API di qualità dei dati](#page-2377-0)
	- [Tipi di dati](#page-2377-1)
	- [DataSource struttura](#page-2378-0)
	- [DataQualityRulesetListDetails struttura](#page-2378-1)
	- [DataQualityTargetTable struttura](#page-2379-0)
	- [DataQualityRulesetEvaluationRunDescription struttura](#page-2380-0)
	- [DataQualityRulesetEvaluationRunFilter struttura](#page-2380-1)
	- [DataQualityEvaluationRunAdditionalRunOptions struttura](#page-2381-0)
	- [DataQualityRuleRecommendationRunDescription struttura](#page-2381-1)
	- [DataQualityRuleRecommendationRunFilter struttura](#page-2381-2)
	- [DataQualityResult struttura](#page-2382-0)
	- [DataQualityAnalyzerResult struttura](#page-2383-0)
	- [DataQualityObservation struttura](#page-2384-0)
	- [MetricBasedObservation struttura](#page-2385-0)
	- [DataQualityMetricValues struttura](#page-2385-1)
	- [DataQualityRuleResult struttura](#page-2386-0)
	- [DataQualityResultDescription struttura](#page-2386-1)
- [DataQualityResultFilterCriteria struttura](#page-2387-0)
- [DataQualityRulesetFilterCriteria struttura](#page-2388-0)
- **[Operazioni](#page-2388-1)**
- [StartDataQualityRulesetEvaluationRun azione \(Python:](#page-2389-0) start data quality ruleset evaluation run)
- [CancelDataQualityRulesetEvaluationRun azione \(Python:](#page-2391-0) cancel data quality ruleset evaluation run)
- [GetDataQualityRulesetEvaluationRun azione \(Python: get\\_data\\_quality\\_ruleset\\_evaluation\\_run\)](#page-2391-1)
- [ListDataQualityRulesetEvaluationRuns azione \(Python:](#page-2393-0)  [list\\_data\\_quality\\_ruleset\\_evaluation\\_runs\)](#page-2393-0)
- [StartDataQualityRuleRecommendationRun azione \(Python:](#page-2394-0) [start\\_data\\_quality\\_rule\\_recommendation\\_run\)](#page-2394-0)
- [CancelDataQualityRuleRecommendationRun azione \(Python:](#page-2396-0) [cancel\\_data\\_quality\\_rule\\_recommendation\\_run\)](#page-2396-0)
- [GetDataQualityRuleRecommendationRun azione \(Python:](#page-2396-1) [get\\_data\\_quality\\_rule\\_recommendation\\_run\)](#page-2396-1)
- [ListDataQualityRuleRecommendationRuns azione \(Python:](#page-2398-0)  [list\\_data\\_quality\\_rule\\_recommendation\\_runs\)](#page-2398-0)
- [GetDataQualityResult azione \(Python: get\\_data\\_quality\\_result\)](#page-2399-0)
- [BatchGetDataQualityResult azione \(Python: batch\\_get\\_data\\_quality\\_result\)](#page-2401-0)
- [ListDataQualityResults azione \(Python: list\\_data\\_quality\\_results\)](#page-2402-0)
- [CreateDataQualityRuleset azione \(Python: create\\_data\\_quality\\_ruleset\)](#page-2402-1)
- [DeleteDataQualityRuleset azione \(Python: delete\\_data\\_quality\\_ruleset\)](#page-2404-0)
- [GetDataQualityRuleset azione \(Python: get\\_data\\_quality\\_ruleset\)](#page-2404-1)
- ListDataQualityRulesets azione (Python: list data quality rulesets)
- [UpdateDataQualityRuleset azione \(Python: update\\_data\\_quality\\_ruleset\)](#page-2407-0)
- [API di rilevamento dati sensibili](#page-2408-0)
- [Tipi di dati](#page-2408-1)
- [Struttura CustomEntityType](#page-2408-2)
- [Operazioni](#page-2409-0)
- [Operazione CreateCustomEntityType \(Python: create\\_custom\\_entity\\_type\)](#page-2409-1) <sup>1886</sup>
- [Operazione DeleteCustomEntityType \(Python: delete\\_custom\\_entity\\_type\)](#page-2410-0)
- [Operazione GetCustomEntityType \(Python: get\\_custom\\_entity\\_type\)](#page-2411-0)
- [Operazione BatchGetCustomEntityTypes \(Python: batch\\_get\\_custom\\_entity\\_types\)](#page-2412-0)
- [Operazione ListCustomEntityTypes Action \(Python: list\\_custom\\_entity\\_types\)](#page-2413-0)
- [API per l'assegnazione di tag in AWS Glue](#page-2414-0)
	- [Tipi di dati](#page-2414-1)
	- [Struttura tag](#page-2414-2)
	- **[Operazioni](#page-2415-0)**
	- [Operazione TagResource \(Python: tag\\_resource\)](#page-2415-1)
	- [Operazione UntagResource \(Python: untag\\_resource\)](#page-2416-0)
	- [Operazione GetTags \(Python: get\\_tags\)](#page-2416-1)
- [Tipi di dati comuni](#page-2417-0)
	- [Struttura tag](#page-2417-1)
	- [DecimalNumber struttura](#page-2418-0)
	- [ErrorDetail struttura](#page-2418-1)
	- [PropertyPredicate struttura](#page-2418-2)
	- [ResourceUri struttura](#page-2419-0)
	- [ColumnStatistics struttura](#page-2419-1)
	- [ColumnStatisticsError struttura](#page-2420-0)
	- [ColumnError struttura](#page-2420-1)
	- [ColumnStatisticsData struttura](#page-2421-0)
	- [BooleanColumnStatisticsData struttura](#page-2421-1)
	- [DateColumnStatisticsData struttura](#page-2422-0)
	- [DecimalColumnStatisticsData struttura](#page-2422-1)
	- [DoubleColumnStatisticsData struttura](#page-2423-0)
	- [LongColumnStatisticsData struttura](#page-2423-1)
	- [StringColumnStatisticsData struttura](#page-2424-0)
	- [BinaryColumnStatisticsData struttura](#page-2424-1)
- [Modelli di stringa](#page-2425-0)
- **[Eccezioni](#page-2426-0)**
- [Struttura AccessDeniedException](#page-2427-0)
- [Struttura AlreadyExistsException](#page-2427-1)
- [Struttura ConcurrentModificationException](#page-2427-2)
- [Struttura ConcurrentRunsExceededException](#page-2427-3)
- [Struttura CrawlerNotRunningException](#page-2428-0)
- [Struttura CrawlerRunningException](#page-2428-1)
- [Struttura CrawlerStoppingException](#page-2428-2)
- [Struttura EntityNotFoundException](#page-2428-3)
- [Struttura FederationSourceException](#page-2429-0)
- [Struttura FederationSourceRetryableException](#page-2429-1)
- [Struttura GlueEncryptionException](#page-2429-2)
- [Struttura IdempotentParameterMismatchException](#page-2430-0)
- [Struttura IllegalWorkflowStateException](#page-2430-1)
- [Struttura InternalServiceException](#page-2430-2)
- [Struttura InvalidExecutionEngineException](#page-2430-3)
- [Struttura InvalidInputException](#page-2431-0)
- [Struttura InvalidStateException](#page-2431-1)
- [Struttura InvalidTaskStatusTransitionException](#page-2431-2)
- [Struttura JobDefinitionErrorException](#page-2431-3)
- [Struttura JobRunInTerminalStateException](#page-2432-0)
- [Struttura JobRunInvalidStateTransitionException](#page-2432-1)
- [Struttura JobRunNotInTerminalStateException](#page-2432-2)
- **[Struttura LateRunnerException](#page-2433-0)**
- [Struttura NoScheduleException](#page-2433-1)
- [Struttura OperationTimeoutException](#page-2433-2)
- [Struttura ResourceNotReadyException](#page-2433-3)
- [Struttura ResourceNumberLimitExceededException](#page-2434-0)
- [Struttura SchedulerNotRunningException](#page-2434-1)
- [Struttura SchedulerRunningException](#page-2434-2)
- [Struttura SchedulerTransitioningException](#page-2434-3)
- [Struttura UnrecognizedRunnerException](#page-2435-0)
- **[Struttura ValidationException](#page-2435-1)**
- [Struttura VersionMismatchException](#page-2435-2)

# API di sicurezza in AWS Glue

L'API di sicurezza descrive i tipi di dati di sicurezza e l'API relativa alla sicurezza in AWS Glue.

## Tipi di dati

- [DataCatalogEncryptionSettings struttura](#page-1918-0)
- [EncryptionAtRest struttura](#page-1919-0)
- [ConnectionPasswordEncryption struttura](#page-1919-1)
- [EncryptionConfiguration struttura](#page-1920-0)
- [Struttura S3Encryption](#page-1920-1)
- [CloudWatchEncryption struttura](#page-1921-0)
- [JobBookmarksEncryption struttura](#page-1921-1)
- [SecurityConfiguration struttura](#page-1922-0)
- [GluePolicy struttura](#page-1922-1)

# <span id="page-1918-0"></span>DataCatalogEncryptionSettings struttura

Contiene le informazioni di configurazione per mantenere la sicurezza del catalogo dati.

Campi

• EncryptionAtRest: un oggetto [EncryptionAtRest](#page-1919-0).

Speciifica la encryption-at-rest configurazione per il Data Catalog.

• ConnectionPasswordEncryption: un oggetto [ConnectionPasswordEncryption](#page-1919-1).

Quando è abilitata la protezione della password di connessione, il catalogo dati utilizza una chiave fornita dal cliente per crittografare la password come parte di CreateConnection o UpdateConnection e memorizzarla nel campo ENCRYPTED\_PASSWORD nelle proprietà di connessione. È possibile abilitare la crittografia del catalogo o solo la crittografia delle password.

# <span id="page-1919-0"></span>EncryptionAtRest struttura

Speciifica la encryption-at-rest configurazione per il Data Catalog.

Campi

• CatalogEncryptionMode: obbligatorio: stringa UTF-8 (valori validi: DISABLED | SSE-KMS="SSEKMS" | SSE-KMS-WITH-SERVICE-ROLE="SSEKMSWITHSERVICEROLE").

La encryption-at-rest modalità per crittografare i dati del Data Catalog.

• SseAwsKmsKeyId: stringa UTF-8, non inferiore a 1 o superiore a 255 byte di lunghezza, corrispondente a [Single-line string pattern.](#page-2425-1)

L'ID della AWS KMS chiave da utilizzare per la crittografia a riposo.

• CatalogEncryptionServiceRole: stringa UTF-8, corrispondente a [Custom string pattern #19.](#page-2426-1)

Il ruolo che AWS Glue assume di crittografare e decrittografare gli oggetti del Data Catalog per conto del chiamante.

## <span id="page-1919-1"></span>ConnectionPasswordEncryption struttura

La struttura di dati utilizzata dal catalogo dati per crittografare la password come parte di CreateConnection o UpdateConnection e memorizzarla nel campo ENCRYPTED\_PASSWORD nelle proprietà di connessione. È possibile abilitare la crittografia del catalogo o solo la crittografia delle password.

Quando arriva una CreationConnection richiesta contenente una password, il Data Catalog crittografa innanzitutto la password utilizzando la AWS KMS chiave dell'utente. Successivamente crittografa l'intero oggetto di connessione di nuovo se anche la crittografia del catalogo è abilitata.

Questa crittografia richiede l'impostazione delle autorizzazioni AWS KMS chiave per abilitare o limitare l'accesso alla chiave della password in base ai requisiti di sicurezza. Ad esempio, è possibile che si voglia concedere solo agli amministratori l'autorizzazione di decrittografare la chiave della password.

#### Campi

• ReturnConnectionPasswordEncrypted: obbligatorio: booleano.

Quando il flag ReturnConnectionPasswordEncrypted è impostato su "true", le password rimangono crittografate nelle risposte di GetConnection e GetConnections. Questa crittografia è effettiva indipendentemente dalla crittografia del catalogo.

• AwsKmsKeyId: stringa UTF-8, non inferiore a 1 o superiore a 255 byte di lunghezza, corrispondente a [Single-line string pattern.](#page-2425-1)

Una AWS KMS chiave utilizzata per crittografare la password di connessione.

Se la protezione tramite password di connessione è abilitata, il chiamante CreateConnection e UpdateConnection necessita almeno dell'kms:Encryptautorizzazione sulla AWS KMS chiave specificata per crittografare le password prima di archiviarle nel Data Catalog.

È possibile impostare l'autorizzazione di decrittografia per consentire o limitare l'accesso alla chiave della password in base ai requisiti di sicurezza.

# <span id="page-1920-0"></span>EncryptionConfiguration struttura

Specifica una configurazione di crittografia.

#### Campi

• [S3Encryption](#page-1920-1): una matrice di oggetti S3Encryption.

La configurazione di crittografia per i dati Amazon Simple Storage Service (Amazon S3).

• CloudWatchEncryption: un oggetto [CloudWatchEncryption.](#page-1921-0)

La configurazione di crittografia per Amazon CloudWatch.

• JobBookmarksEncryption: un oggetto [JobBookmarksEncryption](#page-1921-1).

Configurazione di crittografia per i segnalibri dei processi.

# <span id="page-1920-1"></span>Struttura S3Encryption

Specifica come devono essere crittografati i dati Amazon Simple Storage Service (Amazon S3).

#### Campi

• S3EncryptionMode: stringa UTF-8 (valori validi: DISABLED | SSE-KMS="SSEKMS" | SSE-S3="SSES3").

Modalità di crittografia da usare per i dati Amazon S3.

• KmsKeyArn: stringa UTF-8, corrispondente a [Custom string pattern #20](#page-2426-2).

ARN (Amazon Resource Name) della chiave KMS da usare per crittografare i dati.

## <span id="page-1921-0"></span>CloudWatchEncryption struttura

Speciifica in che modo CloudWatch i dati di Amazon devono essere crittografati.

Campi

• CloudWatchEncryptionMode: stringa UTF-8 (valori validi: DISABLED | SSE-KMS="SSEKMS").

La modalità di crittografia da utilizzare per CloudWatch i dati.

• KmsKeyArn: stringa UTF-8, corrispondente a [Custom string pattern #20](#page-2426-2).

ARN (Amazon Resource Name) della chiave KMS da usare per crittografare i dati.

## <span id="page-1921-1"></span>JobBookmarksEncryption struttura

Specifica come devono essere crittografati i dati dei segnalibri dei processi.

#### Campi

• JobBookmarksEncryptionMode: stringa UTF-8 (valori validi: DISABLED | CSE-KMS="CSEKMS").

Modalità di crittografia da usare per i dati dei segnalibri dei processi.

• KmsKeyArn: stringa UTF-8, corrispondente a [Custom string pattern #20](#page-2426-2).

ARN (Amazon Resource Name) della chiave KMS da usare per crittografare i dati.

# <span id="page-1922-0"></span>SecurityConfiguration struttura

Specifica una configurazione di sicurezza.

Campi

• Name: stringa UTF-8, non inferiore a 1 o superiore a 255 byte di lunghezza, corrispondente a [Single-line string pattern](#page-2425-1).

Il nome della configurazione di sicurezza.

• CreatedTimeStamp: timestamp.

Data e ora in cui questa configurazione di sicurezza è stata creata.

• EncryptionConfiguration: un oggetto [EncryptionConfiguration](#page-1920-0).

Configurazione di crittografia associata a questa configurazione di sicurezza.

# <span id="page-1922-1"></span>GluePolicy struttura

Una struttura per la restituzione di una policy delle risorse.

#### Campi

• PolicyInJson: stringa UTF-8, almeno 2 byte di lunghezza.

Contiene il documento di policy richiesto, in formato JSON.

• PolicyHash: stringa UTF-8, non inferiore a 1 o superiore a 255 byte di lunghezza, corrispondente a [Single-line string pattern](#page-2425-1).

Contiene il valore hash associato a questa policy.

• CreateTime: timestamp.

La data e l'ora di creazione della policy.

• UpdateTime: timestamp.

La data e l'ora dell'ultimo aggiornamento della policy.

## **Operazioni**

- [GetDataCatalogEncryptionSettings azione \(Python: get\\_data\\_catalog\\_encryption\\_settings\)](#page-1923-0)
- [PutDataCatalogEncryptionSettings azione \(Python: put\\_data\\_catalog\\_encryption\\_settings\)](#page-1924-0)
- [PutResourcePolicy azione \(Python: put\\_resource\\_policy\)](#page-1924-1)
- [GetResourcePolicy azione \(Python: get\\_resource\\_policy\)](#page-1926-0)
- [DeleteResourcePolicy azione \(Python: delete\\_resource\\_policy\)](#page-1927-0)
- [CreateSecurityConfiguration azione \(Python: create\\_security\\_configuration\)](#page-1928-0)
- [DeleteSecurityConfiguration azione \(Python: delete\\_security\\_configuration\)](#page-1929-0)
- [GetSecurityConfiguration azione \(Python: get\\_security\\_configuration\)](#page-1929-1)
- [GetSecurityConfigurations azione \(Python: get\\_security\\_configurations\)](#page-1930-0)
- GetResourcePolicies azione (Python: get resource policies)

# <span id="page-1923-0"></span>GetDataCatalogEncryptionSettings azione (Python: get data catalog encryption settings)

Recupera la configurazione di sicurezza per un catalogo specificato.

#### Richiesta

• CatalogId: stringa ID catalogo, non inferiore a 1 o superiore a 255 byte di lunghezza, corrispondente a [Single-line string pattern.](#page-2425-1)

ID del catalogo dati per cui recuperare la configurazione di sicurezza. Se non ne viene fornito nessuno, per impostazione predefinita viene utilizzato l'ID dell'account. AWS

#### Risposta

• DataCatalogEncryptionSettings: un oggetto [DataCatalogEncryptionSettings](#page-1918-0).

Configurazione di sicurezza richiesta.

#### Errori

• InternalServiceException

— operazioni — 1894

- InvalidInputException
- OperationTimeoutException

# <span id="page-1924-0"></span>PutDataCatalogEncryptionSettings azione (Python: put\_data\_catalog\_encryption\_settings)

Imposta la configurazione di sicurezza per un catalogo specificato. Dopo aver impostato la configurazione, la crittografia specificata viene applicata a ogni scrittura successiva nel catalogo.

#### Richiesta

• CatalogId: stringa ID catalogo, non inferiore a 1 o superiore a 255 byte di lunghezza, corrispondente a [Single-line string pattern.](#page-2425-1)

ID del catalogo dati per cui impostare la configurazione di sicurezza. Se non ne viene fornito nessuno, per impostazione predefinita viene utilizzato l'ID dell'account. AWS

• DataCatalogEncryptionSettings: obbligatorio: un oggetto [DataCatalogEncryptionSettings.](#page-1918-0)

Configurazione di sicurezza da impostare.

#### Risposta

• Nessun parametro di risposta.

#### Errori

- InternalServiceException
- InvalidInputException
- OperationTimeoutException

# <span id="page-1924-1"></span>PutResourcePolicy azione (Python: put\_resource\_policy)

Imposta la policy per la risorsa del catalogo dati per il controllo accessi.

#### Richiesta

• PolicyInJson: obbligatorio: stringa UTF-8, almeno 2 byte di lunghezza.

Contiene il documento di policy da impostare, in formato JSON.

• ResourceArn: stringa UTF-8, non inferiore a 1 o superiore a 10240 byte di lunghezza, corrispondente a [Custom string pattern #17.](#page-2425-2)

Non usare. Solo per uso interno.

• PolicyHashCondition: stringa UTF-8, non inferiore a 1 o superiore a 255 byte di lunghezza, corrispondente a [Single-line string pattern.](#page-2425-1)

Il valore hash restituito quando la policy precedente è stata impostata utilizzando PutResourcePolicy. Il suo scopo è prevenire modifiche simultanee di una policy. Non utilizzare questo parametro se non è stata impostata alcuna policy precedente.

• PolicyExistsCondition: stringa UTF-8 (valori validi: MUST\_EXIST | NOT\_EXIST | NONE).

Il valore MUST\_EXIST viene utilizzato per aggiornare una policy. Il valore NOT\_EXIST viene utilizzato per creare una nuova policy. Se viene utilizzato il valore NONE o un valore null, la chiamata non dipende dalla presenza di una policy.

• EnableHybrid: stringa UTF-8 (valori validi: TRUE | FALSE).

Se 'TRUE', vuol dire che stai usando entrambi i metodi per concedere l'accesso tra account alle risorse del catalogo dati:

- Aggiornando direttamente la policy delle risorse con PutResourePolicy
- Utilizzando il comando Concessione di autorizzazioni sulla AWS Management Console.

Se è già stata utilizzata la Console di gestione per concedere l'accesso tra account, deve essere impostato su 'TRUE', altrimenti la chiamata non riesce. Il valore di default è 'FALSE'.

#### Risposta

• PolicyHash: stringa UTF-8, non inferiore a 1 o superiore a 255 byte di lunghezza, corrispondente a [Single-line string pattern](#page-2425-1).

Un hash della policy appena impostata. Questo deve essere incluso in una chiamata successiva che sovrascrive o aggiorna questa policy.

#### Errori

• EntityNotFoundException

- InternalServiceException
- OperationTimeoutException
- InvalidInputException
- ConditionCheckFailureException

# <span id="page-1926-0"></span>GetResourcePolicy azione (Python: get\_resource\_policy)

Recupera una policy di risorse specificata.

#### Richiesta

• ResourceArn: stringa UTF-8, non inferiore a 1 o superiore a 10240 byte di lunghezza, corrispondente a [Custom string pattern #17.](#page-2425-2)

L'ARN della AWS Glue risorsa per cui recuperare la politica delle risorse. Se non viene fornito, viene restituita la policy delle risorse del catalogo dati. Utilizza GetResourcePolicies per visualizzare tutte le policy delle risorse esistenti. Per ulteriori informazioni, consulta [Specificazione](https://docs.aws.amazon.com/glue/latest/dg/glue-specifying-resource-arns.html) [degli ARN delle risorse AWS Glue](https://docs.aws.amazon.com/glue/latest/dg/glue-specifying-resource-arns.html).

#### Risposta

• PolicyInJson: stringa UTF-8, almeno 2 byte di lunghezza.

Contiene il documento di policy richiesto, in formato JSON.

• PolicyHash: stringa UTF-8, non inferiore a 1 o superiore a 255 byte di lunghezza, corrispondente a [Single-line string pattern](#page-2425-1).

Contiene il valore hash associato a questa policy.

• CreateTime: timestamp.

La data e l'ora di creazione della policy.

• UpdateTime: timestamp.

La data e l'ora dell'ultimo aggiornamento della policy.

#### Errori

- EntityNotFoundException
- InternalServiceException
- OperationTimeoutException
- InvalidInputException

## <span id="page-1927-0"></span>DeleteResourcePolicy azione (Python: delete\_resource\_policy)

Elimina una policy specificata.

#### Richiesta

• PolicyHashCondition: stringa UTF-8, non inferiore a 1 o superiore a 255 byte di lunghezza, corrispondente a [Single-line string pattern.](#page-2425-1)

Il valore hash restituito quando è stata impostata questa policy.

• ResourceArn – stringa UTF-8, non inferiore a 1 o superiore a 10240 byte di lunghezza, corrispondente a [Custom string pattern #17.](#page-2425-2)

L'ARN della AWS Glue risorsa per la politica delle risorse da eliminare.

#### Risposta

• Nessun parametro di risposta.

#### Errori

- EntityNotFoundException
- InternalServiceException
- OperationTimeoutException
- InvalidInputException
- ConditionCheckFailureException

# <span id="page-1928-0"></span>CreateSecurityConfiguration azione (Python: create\_security\_configuration)

Crea una nuova configurazione di sicurezza. Una configurazione della sicurezza è un set di proprietà di sicurezza che AWS Glue può usare. Puoi usare una configurazione della sicurezza per crittografare i dati inattivi. Per informazioni sull'utilizzo delle configurazioni di sicurezza in AWS Glue, [consulta Encrypting Data Written by](https://docs.aws.amazon.com/glue/latest/dg/encryption-security-configuration.html) Crawlers, Jobs and Development Endpoints.

#### Richiesta

• Name: obbligatorio: stringa UTF-8, non inferiore a 1 o superiore a 255 byte di lunghezza, corrispondente a [Single-line string pattern.](#page-2425-1)

Nome per la nuova configurazione di sicurezza.

• EncryptionConfiguration: obbligatorio: oggetto [EncryptionConfiguration](#page-1920-0).

Configurazione di crittografia per la nuova configurazione di sicurezza.

#### Risposta

• Name: stringa UTF-8, non inferiore a 1 o superiore a 255 byte di lunghezza, corrispondente a [Single-line string pattern](#page-2425-1).

Nome assegnato alla nuova configurazione di sicurezza.

• CreatedTimestamp: timestamp.

Data e ora in cui la nuova configurazione di sicurezza è stata creata.

#### Errori

- AlreadyExistsException
- InvalidInputException
- InternalServiceException
- OperationTimeoutException
- ResourceNumberLimitExceededException

# <span id="page-1929-0"></span>DeleteSecurityConfiguration azione (Python: delete\_security\_configuration)

Elimina una configurazione di sicurezza specificata.

#### Richiesta

• Name: obbligatorio: stringa UTF-8, non inferiore a 1 o superiore a 255 byte di lunghezza, corrispondente a [Single-line string pattern.](#page-2425-1)

Nome della configurazione di sicurezza da eliminare.

#### Risposta

• Nessun parametro di risposta.

#### Errori

- EntityNotFoundException
- InvalidInputException
- InternalServiceException
- OperationTimeoutException

# <span id="page-1929-1"></span>GetSecurityConfiguration azione (Python: get\_security\_configuration)

Recupera una configurazione di sicurezza specificata.

#### Richiesta

• Name: obbligatorio: stringa UTF-8, non inferiore a 1 o superiore a 255 byte di lunghezza, corrispondente a [Single-line string pattern.](#page-2425-1)

Nome della configurazione di sicurezza da recuperare.

#### Risposta

• SecurityConfiguration: un oggetto [SecurityConfiguration.](#page-1922-0)

Configurazione di sicurezza richiesta.

#### Errori

- EntityNotFoundException
- InvalidInputException
- InternalServiceException
- OperationTimeoutException

# <span id="page-1930-0"></span>GetSecurityConfigurations azione (Python: get\_security\_configurations)

Recupera un elenco di tutte le configurazioni di sicurezza.

#### Richiesta

• MaxResults: numero (intero), non inferiore a 1 o superiore a 1000.

Numero massimo di risultati da restituire.

• NextToken: stringa UTF-8.

Un token di continuazione, se si tratta di una chiamata di continuazione.

#### Risposta

• SecurityConfigurations: una matrice di oggetti [SecurityConfiguration.](#page-1922-0)

Elenco di configurazioni di sicurezza.

• NextToken: stringa UTF-8.

Token di continuazione, se devono essere restituite più configurazioni di sicurezza.

#### Errori

- EntityNotFoundException
- InvalidInputException
- InternalServiceException
- OperationTimeoutException

# <span id="page-1931-0"></span>GetResourcePolicies azione (Python: get\_resource\_policies)

Recupera le politiche relative alle risorse impostate sulle singole risorse durante le concessioni di autorizzazioni tra account. AWS Resource Access Manager Recupera anche la policy per la risorsa del catalogo dati.

Se hai abilitato la crittografia dei metadati nelle impostazioni di Data Catalog e non disponi dell'autorizzazione sulla AWS KMS chiave, l'operazione non può restituire la politica delle risorse del Data Catalog.

#### Richiesta

• NextToken: stringa UTF-8.

Token di continuazione, se si tratta di una richiesta di continuazione.

• MaxResults: numero (intero), non inferiore a 1 o superiore a 1000.

La dimensione massima di un elenco da restituire.

### Risposta

• GetResourcePoliciesResponseList: una matrice di oggetti [GluePolicy](#page-1922-1).

Elenco delle singole policy delle risorse e delle policy delle risorse a livello di account.

• NextToken: stringa UTF-8.

Token di continuazione, se l'elenco restituito non contiene l'ultima policy delle risorse disponibile.

### Errori

- InternalServiceException
- OperationTimeoutException
- InvalidInputException
- GlueEncryptionException

# Catalogo API

L'API Catalog descrive i tipi di dati e l'API relativa all'utilizzo dei cataloghi in AWS Glue.

#### Argomenti

- [API database](#page-1932-0)
- [Tabella API](#page-1941-0)
- [API della partizione](#page-1978-0)
- [API di connessione](#page-2004-0)
- [API della funzione definita dall'utente](#page-2018-0)
- [Importazione di un catalogo Athena a AWS Glue](#page-2025-0)

# <span id="page-1932-0"></span>API database

L'API Database descrive i tipi di dati del database e include l'API per creare, eliminare, localizzare, aggiornare ed elencare i database.

## Tipi di dati

- [Struttura dei database](#page-1932-1)
- [Struttura DatabaseInput](#page-1933-0)
- [Struttura PrincipalPermissions](#page-1935-0)
- [Struttura DataLakePrincipal](#page-1935-1)
- [Struttura DatabaseIdentifier](#page-1935-2)
- [Struttura FederatedDatabase](#page-1936-0)

## <span id="page-1932-1"></span>Struttura dei database

L'oggetto Database rappresenta un raggruppamento logico di tabelle che potrebbero trovarsi in un metastore Hive o in un RDBMS.

#### Campi

• Name: obbligatorio: stringa UTF-8, non inferiore a 1 o superiore a 255 byte di lunghezza, corrispondente a [Single-line string pattern.](#page-2425-1)

Nome del database. Per la compatibilità Hive, questo viene scritto in minuscolo durante la memorizzazione.

• Description: stringa di descrizione, non superiore a 2048 byte di lunghezza, corrispondente a [URI address multi-line string pattern](#page-2425-3).

Descrizione del database.

• LocationUri: uniform resource identifier (uri), non inferiore a 1 e non superiore a 1024 byte di lunghezza, corrispondente a [URI address multi-line string pattern](#page-2425-3).

La posizione del database (per esempio, un percorso HDFS).

• Parameters: una matrice della mappa di coppie chiave-valore.

Ogni chiave è una stringa chiave, non inferiore a 1 o superiore a 255 byte di lunghezza, corrispondente a [Single-line string pattern.](#page-2425-1)

Ogni valore è una stringa UTF-8, lunga non più di 512000 byte.

Queste coppie chiave-valore definiscono parametri e proprietà del database.

• CreateTime: timestamp.

L'ora in cui è stato creato il database di metadati nel catalogo.

• CreateTableDefaultPermissions: una matrice di oggetti [PrincipalPermissions.](#page-1935-0)

Crea un set di autorizzazioni predefinite per la tabella dei principal. Utilizzato da AWS Lake Formation. Non utilizzato nel corso delle normali operazioni di AWS Glue.

• TargetDatabase: un oggetto [DatabaseIdentifier.](#page-1935-2)

Una struttura DatabaseIdentifier che descrive un database di destinazione per il collegamento delle risorse.

• CatalogId: stringa ID catalogo, non inferiore a 1 o superiore a 255 byte di lunghezza, corrispondente a [Single-line string pattern.](#page-2425-1)

L'ID del catalogo dati in cui risiede il database.

• FederatedDatabase: un oggetto [FederatedDatabase](#page-1936-0).

Una struttura FederatedDatabase che fa riferimento a un'entità esterna al AWS Glue Data Catalog.

#### <span id="page-1933-0"></span>Struttura DatabaseInput

Struttura utilizzata per la creazione o per l'aggiornamento di un database.

#### Campi

• Name: obbligatorio: stringa UTF-8, non inferiore a 1 o superiore a 255 byte di lunghezza, corrispondente a [Single-line string pattern.](#page-2425-1)

Nome del database. Per la compatibilità Hive, questo viene scritto in minuscolo durante la memorizzazione.

• Description: stringa di descrizione, non superiore a 2048 byte di lunghezza, corrispondente a [URI address multi-line string pattern](#page-2425-3).

Descrizione del database.

• LocationUri: uniform resource identifier (uri), non inferiore a 1 e non superiore a 1024 byte di lunghezza, corrispondente a [URI address multi-line string pattern](#page-2425-3).

La posizione del database (per esempio, un percorso HDFS).

• Parameters: una matrice della mappa di coppie chiave-valore.

Ogni chiave è una stringa chiave, non inferiore a 1 o superiore a 255 byte di lunghezza, corrispondente a [Single-line string pattern.](#page-2425-1)

Ogni valore è una stringa UTF-8, lunga non più di 512000 byte.

Queste coppie chiave-valore definiscono parametri e proprietà del database.

Queste coppie chiave-valore definiscono parametri e proprietà del database.

• CreateTableDefaultPermissions: una matrice di oggetti [PrincipalPermissions.](#page-1935-0)

Crea un set di autorizzazioni predefinite per la tabella dei principal. Utilizzato da AWS Lake Formation. Non utilizzato nel corso delle normali operazioni di AWS Glue.

• TargetDatabase: un oggetto [DatabaseIdentifier.](#page-1935-2)

Una struttura DatabaseIdentifier che descrive un database di destinazione per il collegamento delle risorse.

• FederatedDatabase: un oggetto [FederatedDatabase](#page-1936-0).

Una struttura FederatedDatabase che fa riferimento a un'entità esterna al AWS Glue Data Catalog.

## <span id="page-1935-0"></span>Struttura PrincipalPermissions

Autorizzazioni concesse a un principal.

Campi

• Principal: un oggetto [DataLakePrincipal.](#page-1935-1)

Il principal a cui vengono concesse le autorizzazioni.

• Permissions: una matrice di stringhe UTF-8.

Le autorizzazioni concesse al principal.

<span id="page-1935-1"></span>Struttura DataLakePrincipal

Il principale AWS Lake Formation.

#### Campi

• DataLakePrincipalIdentifier: stringa UTF-8, non inferiore a 1 o superiore a 255 byte di lunghezza.

Un identificatore del principal AWS Lake Formation.

### <span id="page-1935-2"></span>Struttura DatabaseIdentifier

Una struttura che descrive un database di destinazione per il collegamento delle risorse.

#### Campi

• CatalogId: stringa ID catalogo, non inferiore a 1 o superiore a 255 byte di lunghezza, corrispondente a [Single-line string pattern.](#page-2425-1)

L'ID del catalogo dati in cui risiede il database.

• DatabaseName: stringa UTF-8, non inferiore a 1 o superiore a 255 byte di lunghezza, corrispondente a [Single-line string pattern.](#page-2425-1)

Il nome del database del catalogo.

• Region: stringa UTF-8, non inferiore a 1 o superiore a 255 byte di lunghezza, corrispondente a [Single-line string pattern](#page-2425-1).

La regione della tabella di destinazione.

## <span id="page-1936-0"></span>Struttura FederatedDatabase

Un database che punta a un'entità esterna al AWS Glue Data Catalog.

#### Campi

• Identifier: stringa UTF-8, non inferiore a 1 o superiore a 512 byte di lunghezza, corrispondente a [Single-line string pattern](#page-2425-1).

Un identificatore univoco per la tabella federata.

• ConnectionName: stringa UTF-8, non inferiore a 1 o superiore a 255 byte di lunghezza, corrispondente a [Single-line string pattern.](#page-2425-1)

Il nome della connessione al metastore esterno.

## **Operazioni**

- [Operazione CreateDatabase \(Python: create\\_database\)](#page-1936-1)
- [Operazione UpdateDatabase \(Python: update\\_database\)](#page-1937-0)
- [Operazione DeleteDatabase \(Python: delete\\_database\)](#page-1938-0)
- [Operazione GetDatabase \(Python: get\\_database\)](#page-1939-0)
- [Operazione GetDatabase \(Python: get\\_database\)](#page-1940-0)

<span id="page-1936-1"></span>Operazione CreateDatabase (Python: create\_database)

Crea un nuovo database in un catalogo di dati.

#### Richiesta

• CatalogId: stringa ID catalogo, non inferiore a 1 o superiore a 255 byte di lunghezza, corrispondente a [Single-line string pattern.](#page-2425-1)

L'ID del catalogo dati in cui creare il database. Se non viene fornito, per impostazione predefinita viene utilizzato l'ID dell'account AWS.

• DatabaseInput: obbligatorio: un oggetto [DatabaseInput.](#page-1933-0)

I metadati per il database.

• Tags: una matrice di mappe con coppie chiave-valore, non superiore alle 50 coppie.

Ogni chiave è una stringa UTF-8, non inferiore a 1 o superiore a 128 byte di lunghezza.

Ogni valore è una stringa UTF-8, lunga non più di 256 byte.

I tag assegnati al database.

#### Risposta

• Nessun parametro di risposta.

#### Errori

- InvalidInputException
- AlreadyExistsException
- ResourceNumberLimitExceededException
- InternalServiceException
- OperationTimeoutException
- GlueEncryptionException
- ConcurrentModificationException
- FederatedResourceAlreadyExistsException

<span id="page-1937-0"></span>Operazione UpdateDatabase (Python: update\_database)

Aggiorna una definizione di database esistente in un catalogo dati.

#### Richiesta

• CatalogId: stringa ID catalogo, non inferiore a 1 o superiore a 255 byte di lunghezza, corrispondente a [Single-line string pattern.](#page-2425-1)

L'ID del catalogo dati in cui risiede il database dei metadati. Se non viene fornito, per impostazione predefinita viene utilizzato l'ID dell'account AWS.

• Name: obbligatorio: stringa UTF-8, non inferiore a 1 o superiore a 255 byte di lunghezza, corrispondente a [Single-line string pattern.](#page-2425-1)

Il nome del database da caricare nel catalogo. Per la compatibilità Hive, questo è scritto in caratteri minuscoli.

• DatabaseInput: obbligatorio: un oggetto [DatabaseInput.](#page-1933-0)

Un oggetto DatabaseInput che specifica la nuova definizione del database di metadati nel catalogo.

#### Risposta

• Nessun parametro di risposta.

#### Errori

- EntityNotFoundException
- InvalidInputException
- InternalServiceException
- OperationTimeoutException
- GlueEncryptionException
- ConcurrentModificationException

<span id="page-1938-0"></span>Operazione DeleteDatabase (Python: delete\_database)

Rimuove un database specificato da un catalogo dati.

## **a** Note

Una volta completata questa operazione, non potrai più accedere alle tabelle (e a tutte le versioni e le partizioni delle tabelle che potrebbero appartenere alle tabelle stesse) e alle funzioni definite dall'utente del database eliminato. AWS Glue elimina tempestivamente queste risorse "orfane" in modo asincrono, a discrezione del servizio. Per garantire l'eliminazione immediata di tutte le risorse correlate, prima di chiamare DeleteDatabase, utilizza DeleteTableVersion o BatchDeleteTableVersion, DeletePartition o BatchDeletePartition, DeleteUserDefinedFunction e

DeleteTable o BatchDeleteTable per eliminare eventuali risorse che appartengono al database.

#### Richiesta

• CatalogId: stringa ID catalogo, non inferiore a 1 o superiore a 255 byte di lunghezza, corrispondente a [Single-line string pattern.](#page-2425-1)

L'ID del catalogo dati in cui risiede il database. Se non viene fornito, per impostazione predefinita viene utilizzato l'ID dell'account AWS.

• Name: obbligatorio: stringa UTF-8, non inferiore a 1 o superiore a 255 byte di lunghezza, corrispondente a [Single-line string pattern.](#page-2425-1)

Il nome del database da eliminare. Per la compatibilità Hive, deve essere interamente in caratteri minuscoli.

#### Risposta

• Nessun parametro di risposta.

### Errori

- EntityNotFoundException
- InvalidInputException
- InternalServiceException
- OperationTimeoutException
- ConcurrentModificationException

## <span id="page-1939-0"></span>Operazione GetDatabase (Python: get\_database)

Recupera la definizione di un database specificato.

#### Richiesta

• CatalogId: stringa ID catalogo, non inferiore a 1 o superiore a 255 byte di lunghezza, corrispondente a [Single-line string pattern.](#page-2425-1)

L'ID del catalogo dati in cui risiede il database. Se non viene fornito, per impostazione predefinita viene utilizzato l'ID dell'account AWS.

• Name: obbligatorio: stringa UTF-8, non inferiore a 1 o superiore a 255 byte di lunghezza, corrispondente a [Single-line string pattern.](#page-2425-1)

Nome del database da ripristinare. Per la compatibilità Hive, deve essere interamente in caratteri minuscoli.

#### Risposta

• Database: un oggetto [Database.](#page-1932-1)

La definizione del database specificato nel catalogo dati.

#### Errori

- InvalidInputException
- EntityNotFoundException
- InternalServiceException
- OperationTimeoutException
- GlueEncryptionException
- FederationSourceException

<span id="page-1940-0"></span>Operazione GetDatabase (Python: get\_database)

Recupera tutti i database definiti in un determinato catalogo dati.

#### Richiesta

• CatalogId: stringa ID catalogo, non inferiore a 1 o superiore a 255 byte di lunghezza, corrispondente a [Single-line string pattern.](#page-2425-1)

L'ID del catalogo dati da cui recuperare Databases. Se non viene fornito, per impostazione predefinita viene utilizzato l'ID dell'account AWS.

• NextToken: stringa UTF-8.

Un token di continuazione, se si tratta di una chiamata di continuazione.

• MaxResults: numero (intero), non inferiore a 1 o superiore a 100.

Il numero massimo di database da restituire in una risposta.

• ResourceShareType: stringa UTF-8 (valori validi: FOREIGN | ALL | FEDERATED).

Consente di specificare che si desidera elencare i database condivisi con l'account. I valori consentiti sono FEDERATED, FOREIGN o ALL.

- Se impostato su FEDERATED, elencherà i database federati (con riferimento a un'entità esterna) condivisi con l'account.
- Se impostato su FOREIGN, elencherà i database condivisi con l'account.
- Se impostato su ALL, elencherà i database condivisi con l'account, così come i database nell'account locale.

#### Risposta

• DatabaseList: obbligatorio: una matrice di oggetti [Database](#page-1932-1).

Un elenco di oggetti Database dal catalogo specificato.

• NextToken: stringa UTF-8.

Un token di continuazione per impaginare l'elenco restituito di token, restituiti se il segmento corrente dell'elenco non è l'ultimo.

#### Errori

- InvalidInputException
- InternalServiceException
- OperationTimeoutException
- GlueEncryptionException

# <span id="page-1941-0"></span>Tabella API

L'API Table descrive i tipi di dati e le operazioni associate alle tabelle.

## Tipi di dati

- [Struttura della tabella](#page-1942-0)
- [Struttura TableInput](#page-1945-0)
- [Struttura FederatedTable](#page-1947-0)
- [Struttura delle colonne](#page-1947-1)
- [Struttura StorageDescriptor](#page-1948-0)
- [Struttura SchemaReference](#page-1950-0)
- [Struttura SerDeInfo](#page-1950-1)
- [Struttura dell'ordine](#page-1951-0)
- [Struttura SkewedInfo](#page-1951-1)
- [Struttura TableVersion](#page-1952-0)
- [Struttura TableError](#page-1952-1)
- [Struttura TableVersionError](#page-1953-0)
- [Struttura SortCriterion](#page-1953-1)
- [Struttura TableIdentifier](#page-1953-2)
- [Struttura KeySchemaElement](#page-1954-0)
- [Struttura PartitionIndex](#page-1954-1)
- [Struttura PartitionIndexDescriptor](#page-1955-0)
- [Struttura BackfillError](#page-1955-1)
- [Struttura IcebergInput](#page-1956-0)
- [Struttura OpenTableFormatInput](#page-1957-0)

## <span id="page-1942-0"></span>Struttura della tabella

Rappresenta una raccolta di dati correlati organizzati in colonne e righe.

## Campi

• Name: obbligatorio: stringa UTF-8, non inferiore a 1 o superiore a 255 byte di lunghezza, corrispondente a [Single-line string pattern.](#page-2425-1)

Il nome della tabella. Per la compatibilità Hive, deve essere interamente in caratteri minuscoli.

• DatabaseName: stringa UTF-8, non inferiore a 1 o superiore a 255 byte di lunghezza, corrispondente a [Single-line string pattern.](#page-2425-1)

Nome del database dei metadati in cui risiedono i metadati della tabella. Per la compatibilità Hive, deve essere interamente in caratteri minuscoli.

• Description: stringa di descrizione, non superiore a 2048 byte di lunghezza, corrispondente a [URI address multi-line string pattern](#page-2425-3).

Descrizione della tabella.

• Owner: stringa UTF-8, non inferiore a 1 o superiore a 255 byte di lunghezza, corrispondente a [Single-line string pattern](#page-2425-1).

Il proprietario della tabella.

• CreateTime: timestamp.

Ora della creazione della definizione della tabella nel catalogo dati.

• UpdateTime: timestamp.

L'ultima volta che la tabella è stata aggiornata.

• LastAccessTime: timestamp.

L'ultima volta che la tabella è stata consultata. Questo dato in genere viene fornito dall'HDFS e potrebbe non essere affidabile.

• LastAnalyzedTime: timestamp.

L'ultima volta in cui sono state calcolate le statistiche di colonna per questa tabella.

• Retention: numero (intero), non superiore a Nessuno.

Tempo di conservazione per questa tabella.

• StorageDescriptor: un oggetto [StorageDescriptor.](#page-1984-0)

Un descrittore di archiviazione contenente informazioni sull'archiviazione fisica di questa tabella.

• PartitionKeys: una matrice di oggetti [Colonna.](#page-1947-1)

Un elenco di colonne in base al quale la tabella è partizionata. Solo i tipi primitivi sono supportati come chiavi di partizione.
Quando crei una tabella utilizzata da Amazon Athena e non specifichi una partitionKeys, è necessario almeno impostare il valore di partitionKeys su un elenco vuoto. Ad esempio:

"PartitionKeys": []

• ViewOriginalText: stringa UTF-8, non superiore a 409600 byte di lunghezza.

Incluso per la compatibilità con Apache Hive. Non utilizzato nel corso delle normali operazioni di AWS Glue. Se la tabella è una VIRTUAL\_VIEW, alcune configurazioni di Athena sono codificate in formato base64.

• ViewExpandedText: stringa UTF-8, non superiore a 409600 byte di lunghezza.

Incluso per la compatibilità con Apache Hive. Non utilizzato nel corso delle normali operazioni di AWS Glue.

• TableType: stringa UTF-8, non superiore a 255 byte di lunghezza.

Il tipo di questa tabella. AWS Glue creerà tabelle con il tipo EXTERNAL\_TABLE. Altri servizi, come Athena, possono creare tabelle con tipi di tabella aggiuntivi.

Tipi di tabella correlati ad AWS Glue:

EXTERNAL\_TABLE

Attributo compatibile con Hive. Indica una tabella non gestita da Hive.

GOVERNED

Utilizzato da AWS Lake Formation. Il Catalogo dati AWS Glue comprende GOVERNED.

• Parameters: una matrice della mappa di coppie chiave-valore.

Ogni chiave è una stringa chiave, non inferiore a 1 o superiore a 255 byte di lunghezza, corrispondente a [Single-line string pattern.](#page-2425-0)

Ogni valore è una stringa UTF-8, lunga non più di 512000 byte.

Queste coppie chiave-valore definiscono proprietà associate a questa tabella.

• CreatedBy: stringa UTF-8, non inferiore a 1 o superiore a 255 byte di lunghezza, corrispondente a [Single-line string pattern](#page-2425-0).

Persona o entità che ha creato la tabella.

• IsRegisteredWithLakeFormation: booleano.

Indica se la tabella è stata registrata su AWS Lake Formation.

• TargetTable: un oggetto [TableIdentifier.](#page-1953-0)

Una struttura TableIdentifier che descrive una tabella di destinazione per il collegamento delle risorse.

• CatalogId: stringa ID catalogo, non inferiore a 1 o superiore a 255 byte di lunghezza, corrispondente a [Single-line string pattern.](#page-2425-0)

L'ID del catalogo dati in cui risiede la tabella.

• VersionId: stringa UTF-8, non inferiore a 1 o superiore a 255 byte di lunghezza, corrispondente a [Single-line string pattern](#page-2425-0).

L'ID della versione della tabella.

• FederatedTable: un oggetto [FederatedTable](#page-1947-0).

Una struttura FederatedTable che fa riferimento a un'entità esterna al AWS Glue Data Catalog.

## <span id="page-1945-0"></span>Struttura TableInput

Una struttura utilizzata per definire una tabella.

### Campi

• Name: obbligatorio: stringa UTF-8, non inferiore a 1 o superiore a 255 byte di lunghezza, corrispondente a [Single-line string pattern.](#page-2425-0)

Il nome della tabella. Per la compatibilità Hive, questo viene scritto in minuscolo durante la memorizzazione.

• Description: stringa di descrizione, non superiore a 2048 byte di lunghezza, corrispondente a [URI address multi-line string pattern](#page-2425-1).

Descrizione della tabella.

• Owner: stringa UTF-8, non inferiore a 1 o superiore a 255 byte di lunghezza, corrispondente a [Single-line string pattern](#page-2425-0).

Il proprietario della tabella. Incluso per la compatibilità con Apache Hive. Non utilizzato nel corso delle normali operazioni di AWS Glue.

• LastAccessTime: timestamp.

L'ultima volta che la tabella è stata consultata.

• LastAnalyzedTime: timestamp.

L'ultima volta in cui sono state calcolate le statistiche di colonna per questa tabella.

• Retention: numero (intero), non superiore a Nessuno.

Tempo di conservazione per questa tabella.

• StorageDescriptor: un oggetto [StorageDescriptor.](#page-1984-0)

Un descrittore di archiviazione contenente informazioni sull'archiviazione fisica di questa tabella.

• PartitionKeys: una matrice di oggetti [Colonna.](#page-1947-1)

Un elenco di colonne in base al quale la tabella è partizionata. Solo i tipi primitivi sono supportati come chiavi di partizione.

Quando crei una tabella utilizzata da Amazon Athena e non specifichi una partitionKeys, è necessario almeno impostare il valore di partitionKeys su un elenco vuoto. Ad esempio:

"PartitionKeys": []

• ViewOriginalText: stringa UTF-8, non superiore a 409600 byte di lunghezza.

Incluso per la compatibilità con Apache Hive. Non utilizzato nel corso delle normali operazioni di AWS Glue. Se la tabella è una VIRTUAL\_VIEW, alcune configurazioni di Athena sono codificate in formato base64.

• ViewExpandedText: stringa UTF-8, non superiore a 409600 byte di lunghezza.

Incluso per la compatibilità con Apache Hive. Non utilizzato nel corso delle normali operazioni di AWS Glue.

• TableType: stringa UTF-8, non superiore a 255 byte di lunghezza.

Il tipo di questa tabella. AWS Glue creerà tabelle con il tipo EXTERNAL\_TABLE. Altri servizi, come Athena, possono creare tabelle con tipi di tabella aggiuntivi.

Tipi di tabella correlati ad AWS Glue:

EXTERNAL\_TABLE

Attributo compatibile con Hive. Indica una tabella non gestita da Hive.

### GOVERNED

Utilizzato da AWS Lake Formation. Il Catalogo dati AWS Glue comprende GOVERNED.

• Parameters: una matrice della mappa di coppie chiave-valore.

Ogni chiave è una stringa chiave, non inferiore a 1 o superiore a 255 byte di lunghezza, corrispondente a [Single-line string pattern.](#page-2425-0)

Ogni valore è una stringa UTF-8, lunga non più di 512000 byte.

Queste coppie chiave-valore definiscono proprietà associate a questa tabella.

• TargetTable: un oggetto [TableIdentifier.](#page-1953-0)

Una struttura TableIdentifier che descrive una tabella di destinazione per il collegamento delle risorse.

## <span id="page-1947-0"></span>Struttura FederatedTable

Una tabella che punta a un'entità esterna al AWS Glue Data Catalog.

#### Campi

• Identifier: stringa UTF-8, non inferiore a 1 o superiore a 512 byte di lunghezza, corrispondente a [Single-line string pattern](#page-2425-0).

Un identificatore univoco per la tabella federata.

• DatabaseIdentifier: stringa UTF-8, non inferiore a 1 o superiore a 512 byte di lunghezza, corrispondente a [Single-line string pattern.](#page-2425-0)

Un identificatore univoco per la tabella federata.

• ConnectionName: stringa UTF-8, non inferiore a 1 o superiore a 255 byte di lunghezza, corrispondente a [Single-line string pattern.](#page-2425-0)

Il nome della connessione al metastore esterno.

# <span id="page-1947-1"></span>Struttura delle colonne

Una colonna in una Table.

### Campi

• Name: obbligatorio: stringa UTF-8, non inferiore a 1 o superiore a 255 byte di lunghezza, corrispondente a [Single-line string pattern.](#page-2425-0)

Nome della Column.

• Type: stringa UTF-8, non superiore a 131072 byte di lunghezza, corrispondente a Single-line string [pattern](#page-2425-0).

Il tipo di dati di Column.

• Comment: stringa di commento, non superiore a 255 byte di lunghezza, corrispondente a [Single](#page-2425-0)[line string pattern.](#page-2425-0)

Commento con testo in formato libero.

• Parameters: una matrice della mappa di coppie chiave-valore.

Ogni chiave è una stringa chiave, non inferiore a 1 o superiore a 255 byte di lunghezza, corrispondente a [Single-line string pattern.](#page-2425-0)

Ogni valore è una stringa UTF-8, lunga non più di 512000 byte.

Queste coppie chiave-valore definiscono proprietà associate alla colonna.

# Struttura StorageDescriptor

Descrive lo storage fisico dei dati della tabella.

### Campi

• Columns: una matrice di oggetti [Colonna.](#page-1947-1)

Un elenco delle Columns nella tabella.

• Location: stringa di posizione, non superiore a 2056 byte di lunghezza, corrispondente a [URI](#page-2425-1)  [address multi-line string pattern](#page-2425-1).

La posizione fisica della tabella. Per impostazione predefinita questo utilizza il modulo della posizione del warehouse, seguito dalla posizione del database nel warehouse, seguito dal nome della tabella.

• AdditionalLocations: una matrice di stringhe UTF-8.

Un elenco di posizioni che puntano al percorso in cui si trova una tabella Delta.

• InputFormat: stringa di formato, non superiore a 128 byte di lunghezza, corrispondente a [Single](#page-2425-0)[line string pattern.](#page-2425-0)

Il formato di input: SequenceFileInputFormat (binario) o TextInputFormat o un formato personalizzato.

• OutputFormat: stringa di formato, non superiore a 128 byte di lunghezza, corrispondente a [Single-line string pattern](#page-2425-0).

Il formato di output: SequenceFileOutputFormat (binario) o IgnoreKeyTextOutputFormat o un formato personalizzato.

• Compressed: booleano.

True se i dati nella tabella sono compressi, in caso contrario False.

• NumberOfBuckets: numero (intero).

Deve essere specificato se la tabella contiene una qualsiasi colonna di dimensione.

• SerdeInfo: un oggetto [SerDeInfo](#page-1986-0).

Informazioni di serializzazione/deserializzazione (SerDe).

• BucketColumns: una matrice di stringhe UTF-8.

Un elenco di colonne per il raggruppamento del reducer, colonne di clustering, colonne di bucketing nella tabella.

• SortColumns: una matrice di oggetti [Order](#page-1951-0).

Un elenco specificando l'ordine di ciascuna bucket nella tabella.

• Parameters: una matrice della mappa di coppie chiave-valore.

Ogni chiave è una stringa chiave, non inferiore a 1 o superiore a 255 byte di lunghezza, corrispondente a [Single-line string pattern.](#page-2425-0)

Ogni valore è una stringa UTF-8, lunga non più di 512000 byte.

Le proprietà fornite dall'utente nel modulo chiave-valore.

• [SkewedInfo](#page-1987-0): un oggetto SkewedInfo.

Informazioni sui valori che appaiono di frequente in una colonna (valori disallineati).

• StoredAsSubDirectories: booleano.

True se i dati nella tabella sono archiviati nelle sottodirectory, in caso contrario False.

• SchemaReference: un oggetto [SchemaReference.](#page-1985-0)

Un oggetto che fa riferimento a uno schema memorizzato nel Registro degli schemi di AWS Glue.

Quando crei una tabella, puoi passare un elenco vuoto di colonne per lo schema e utilizzare invece un riferimento allo schema.

## Struttura SchemaReference

Un oggetto che fa riferimento a uno schema memorizzato nel Registro degli schemi di AWS Glue.

### Campi

• [SchemaId](#page-2277-0): un oggetto Schemald.

Una struttura che contiene campi di identità dello schema. Deve essere fornito questo o SchemaVersionId.

• SchemaVersionId: stringa UTF-8, non inferiore a 36 o superiore a 36 byte di lunghezza, corrispondente a [Custom string pattern #12.](#page-2425-2)

L'ID univoco assegnato a una versione dello schema. Deve essere fornito questo o SchemaId.

• SchemaVersionNumber: numero (intero), non inferiore a 1 o superiore a 100000.

Il numero di versione dello schema.

## Struttura SerDeInfo

Informazioni su un programma di serializzazione/deserializzazione (SerDe) che viene utilizzato come estrattore e loader.

### Campi

• Name: stringa UTF-8, non inferiore a 1 o superiore a 255 byte di lunghezza, corrispondente a [Single-line string pattern](#page-2425-0).

### Nome del SerDe.

• SerializationLibrary: stringa UTF-8, non inferiore a 1 o superiore a 255 byte di lunghezza, corrispondente a [Single-line string pattern.](#page-2425-0)

In genere la classe che implementa il SerDe. Un esempio è org.apache.hadoop.hive.serde2.columnar.ColumnarSerDe.

• Parameters: una matrice della mappa di coppie chiave-valore.

Ogni chiave è una stringa chiave, non inferiore a 1 o superiore a 255 byte di lunghezza, corrispondente a [Single-line string pattern.](#page-2425-0)

Ogni valore è una stringa UTF-8, lunga non più di 512000 byte.

Queste coppie chiave-valore definiscono i parametri di inizializzazione per SerDe.

## <span id="page-1951-0"></span>Struttura dell'ordine

Specifica l'ordine di una colonna ordinata.

### Campi

• Column: obbligatorio: stringa UTF-8, non inferiore a 1 o superiore a 255 byte di lunghezza, corrispondente a [Single-line string pattern.](#page-2425-0)

Il nome della colonna.

• SortOrder: obbligatorio: : numero (intero), non superiore a 1.

Indica che la colonna è in ordine crescente (== 1) o in ordine decrescente (==0).

## Struttura SkewedInfo

Specifica i valori disallineati in una tabella. I valori disallineati sono quelli che si verificano con una frequenza molto elevata.

### Campi

• SkewedColumnNames: una matrice di stringhe UTF-8.

Un elenco di nomi delle colonne contenenti i valori disallineati.

• SkewedColumnValues: una matrice di stringhe UTF-8.

Un elenco di valori che appaiono così frequentemente da poter essere considerati disallineati.

• SkewedColumnValueLocationMaps: una matrice della mappa di coppie chiave-valore.

Ogni chiave è una stringa UTF-8.

Ogni valore è una stringa UTF-8.

Una mappatura di valori disallineati per le colonne che li contengono.

## <span id="page-1952-1"></span>Struttura TableVersion

Specifica una versione di una tabella.

### Campi

• Table: un oggetto [Tabella.](#page-1942-0)

La tabella in questione

• VersionId: stringa UTF-8, non inferiore a 1 o superiore a 255 byte di lunghezza, corrispondente a [Single-line string pattern](#page-2425-0).

Il valore ID identificativo di questa versione della tabella. VersionId è una rappresentazione di stringa di un numero intero. Ogni versione viene incrementata di 1.

### <span id="page-1952-0"></span>Struttura TableError

Un record di errore per le operazioni di tabella.

### Campi

• TableName: stringa UTF-8, non inferiore a 1 o superiore a 255 byte di lunghezza, corrispondente a [Single-line string pattern](#page-2425-0).

Nome della tabella. Per la compatibilità Hive, deve essere interamente in caratteri minuscoli.

• ErrorDetail: un oggetto [ErrorDetail](#page-2418-0).

I dettagli sull'errore.

## <span id="page-1953-1"></span>Struttura TableVersionError

Un record di errore per le operazioni table-version.

### Campi

• TableName: stringa UTF-8, non inferiore a 1 o superiore a 255 byte di lunghezza, corrispondente a [Single-line string pattern](#page-2425-0).

Nome della tabella in questione.

• VersionId: stringa UTF-8, non inferiore a 1 o superiore a 255 byte di lunghezza, corrispondente a [Single-line string pattern](#page-2425-0).

Il valore ID della versione in questione. VersionID è una rappresentazione di stringa di un numero intero. Ogni versione viene incrementata di 1.

• ErrorDetail: un oggetto [ErrorDetail](#page-2418-0).

I dettagli sull'errore.

# <span id="page-1953-2"></span>Struttura SortCriterion

Specifica un campo in base al quale ordinare e un ordinamento.

### Campi

• FieldName: stringa Value, non superiore a 1024 byte di lunghezza.

Il nome del campo in base al quale eseguire l'ordinamento.

• Sort: stringa UTF-8 (valori validi: ASC="ASCENDING" | DESC="DESCENDING").

Un ordinamento crescente o decrescente.

# <span id="page-1953-0"></span>Struttura TableIdentifier

Una struttura che descrive una tabella di destinazione per il collegamento delle risorse.

Campi

• CatalogId: stringa ID catalogo, non inferiore a 1 o superiore a 255 byte di lunghezza, corrispondente a [Single-line string pattern.](#page-2425-0)

L'ID del catalogo dati in cui risiede la tabella.

• DatabaseName: stringa UTF-8, non inferiore a 1 o superiore a 255 byte di lunghezza, corrispondente a [Single-line string pattern.](#page-2425-0)

Il nome del database di catalogo che contiene la tabella di destinazione.

• Name: stringa UTF-8, non inferiore a 1 o superiore a 255 byte di lunghezza, corrispondente a [Single-line string pattern](#page-2425-0).

Il nome della tabella di destinazione.

• Region: stringa UTF-8, non inferiore a 1 o superiore a 255 byte di lunghezza, corrispondente a [Single-line string pattern](#page-2425-0).

La regione della tabella di destinazione.

## <span id="page-1954-0"></span>Struttura KeySchemaElement

Una coppia di chiavi di partizione costituita da un nome e un tipo.

### Campi

• Name: obbligatorio: stringa UTF-8, non inferiore a 1 o superiore a 255 byte di lunghezza, corrispondente a [Single-line string pattern.](#page-2425-0)

Il nome di una chiave di partizione.

• Type: obbligatorio: stringa UTF-8, non superiore a 131072 byte di lunghezza, corrispondente a [Single-line string pattern](#page-2425-0).

Il tipo di una chiave di partizione.

## <span id="page-1954-1"></span>Struttura PartitionIndex

Una struttura per un indice della partizione.

### Campi

• Keys: obbligatorio: una matrice di stringhe UTF-8, almeno 1 stringa.

Le chiavi per l'indice della partizione.

• IndexName: obbligatorio: stringa UTF-8, non inferiore a 1 o superiore a 255 byte di lunghezza, corrispondente a [Single-line string pattern.](#page-2425-0)

Il nome dell'indice della partizione.

## <span id="page-1955-1"></span>Struttura PartitionIndexDescriptor

Un descrittore per un indice della partizione in una tabella.

### Campi

• IndexName: obbligatorio: stringa UTF-8, non inferiore a 1 o superiore a 255 byte di lunghezza, corrispondente a [Single-line string pattern.](#page-2425-0)

Il nome dell'indice della partizione.

• Keys: obbligatorio: una matrice di oggetti [KeySchemaElement,](#page-1954-0) almeno 1 struttura.

Un elenco di una o più chiavi, come strutture KeySchemaElement, per l'indice della partizione.

• IndexStatus: obbligatorio: stringa UTF-8 (valori validi: CREATING | ACTIVE | DELETING | FAILED).

Lo stato dell'indice della partizione.

I possibili stati sono:

- CREATING: l'indice è in fase di creazione. Quando un indice è in uno stato CREATING, l'indice o la relativa tabella non possono essere eliminati.
- ACTIVE: la creazione dell'indice ha esito positivo.
- FAILED: la creazione dell'indice non riesce.
- DELETING: l'indice viene eliminato dall'elenco degli indici.
- BackfillErrors: una matrice di oggetti [BackfillError](#page-1955-0).

Un elenco degli errori che possono verificarsi durante la registrazione degli indici delle partizioni per una tabella esistente.

# <span id="page-1955-0"></span>Struttura BackfillError

Un elenco degli errori che possono verificarsi durante la registrazione degli indici delle partizioni per una tabella esistente.

Questi errori forniscono i dettagli sul motivo per cui una registrazione dell'indice non è riuscita e forniscono un numero limitato di partizioni nella risposta, in modo da poter correggere le partizioni in errore e provare a registrare nuovamente l'indice. La serie più comune di errori che possono verificarsi sono classificati come segue:

- EncryptedPartitionError: le partizioni sono crittografate.
- InvalidPartitionTypeDataError: il valore della partizione non corrisponde al tipo di dati per la colonna della partizione.
- MissingPartitionValueError: le partizioni sono crittografate.
- UnsupportedPartitionCharacterError: i caratteri all'interno del valore della partizione non sono supportati. Ad esempio: U+0000, U+0001, U+0002.
- InternalError: qualsiasi errore che non appartiene ad altri codici di errore.

## Campi

• Code: stringa UTF-8 (valori validi: ENCRYPTED\_PARTITION\_ERROR | INTERNAL\_ERROR | INVALID\_PARTITION\_TYPE\_DATA\_ERROR | MISSING\_PARTITION\_VALUE\_ERROR | UNSUPPORTED\_PARTITION\_CHARACTER\_ERROR).

Il codice di errore per un errore che si è verificato durante la registrazione degli indici delle partizioni per una tabella esistente.

• Partitions: una matrice di oggetti Partition Value List.

Un elenco di un numero limitato di partizioni nella risposta.

# <span id="page-1956-0"></span>Struttura IcebergInput

Una struttura che definisce una tabella di metadati di Apache Iceberg da creare nel catalogo.

## Campi

• MetadataOperation: obbligatorio: stringa UTF-8 (valori validi: CREATE).

Un'operazione sui metadati richiesta. Questa opzione può essere impostata solo su CREATE.

• Version: stringa UTF-8, non inferiore a 1 o superiore a 255 byte di lunghezza, corrispondente a [Single-line string pattern](#page-2425-0).

La versione della tabella per le tabelle Iceberg. L'impostazione predefinita è 2.

# <span id="page-1957-1"></span>Struttura OpenTableFormatInput

Una struttura che rappresenta una tabella in formato aperto.

### Campi

• IcebergInput: un oggetto [IcebergInput.](#page-1956-0)

Specifica una struttura IcebergInput che definisce una tabella di metadati di Apache Iceberg.

# **Operazioni**

- [Operazione CreateTable \(Python: create\\_table\)](#page-1957-0)
- [Operazione UpdateTable \(Python: update\\_table\)](#page-1959-0)
- [Operazione DeleteTable \(Python: delete\\_table\)](#page-1960-0)
- [Operazione BatchDeleteTable \(Python: batch\\_delete\\_table\)](#page-1962-0)
- [Operazione GetTable \(Python: get\\_table\)](#page-1963-0)
- [Operazione GetTables \(Python: get\\_tables\)](#page-1964-0)
- [Operazione GetTableVersion \(Python: get\\_table\\_version\)](#page-1966-0)
- [Operazione GetTableVersions \(Python: get\\_table\\_versions\)](#page-1967-0)
- [Operazione DeleteTableVersion \(Python: delete\\_table\\_version\)](#page-1968-0)
- [Operazione BatchDeleteTableVersion \(Python: batch\\_delete\\_table\\_version\)](#page-1969-0)
- [Operazione SearchTables \(Python: search\\_tables\)](#page-1970-0)
- [Operazione GetPartitionIndexes \(Python: get\\_partition\\_indexes\)](#page-1972-0)
- [Operazione CreatePartitionIndex \(Python: create\\_partition\\_index\)](#page-1973-0)
- [Operazione DeletePartitionIndex \(Python: delete\\_partition\\_index\)](#page-1974-0)
- [Operazione GetColumnStatisticsForTable \(Python: get\\_column\\_statistics\\_for\\_table\)](#page-1975-0)
- [Operazione UpdateColumnStatisticsForTable Action \(Python: update\\_column\\_statistics\\_for\\_table\)](#page-1976-0)
- Operazione DeleteColumnStatisticsForTable (Python: delete column statistics for table)

<span id="page-1957-0"></span>Operazione CreateTable (Python: create\_table)

Crea una nuova definizione di tabella nel catalogo dati.

#### Richiesta

• CatalogId: stringa ID catalogo, non inferiore a 1 o superiore a 255 byte di lunghezza, corrispondente a [Single-line string pattern.](#page-2425-0)

L'ID del catalogo dati in cui creare la Table. Se non viene fornito, per impostazione predefinita viene utilizzato l'ID dell'account AWS.

• DatabaseName: obbligatorio: stringa UTF-8, non inferiore a 1 o superiore a 255 byte di lunghezza, corrispondente a [Single-line string pattern.](#page-2425-0)

Il database del catalogo in cui creare la nuova tabella. Per la compatibilità Hive, questo nome è scritto interamente in caratteri minuscoli.

• TableInput: obbligatorio: un oggetto [TableInput.](#page-1945-0)

L'oggetto TableInput che definisce la tabella di metadati da creare nel catalogo.

• [PartitionIndex](#page-1954-1)es: una matrice di oggetti PartitionIndex, non superiore a 3 strutture.

Un elenco di indici delle partizioni, PartitionIndex strutture, da creare nella tabella.

• TransactionId: stringa UTF-8, non inferiore a 1 o superiore a 255 byte di lunghezza, corrispondente a [Custom string pattern #11.](#page-2425-3)

L'ID della transazione.

• OpenTableFormatInput: un oggetto [OpenTableFormatInput.](#page-1957-1)

Specifica una struttura OpenTableFormatInput durante la creazione di una tabella in formato aperto.

### Risposta

• Nessun parametro di risposta.

### Errori

- AlreadyExistsException
- InvalidInputException
- EntityNotFoundException
- ResourceNumberLimitExceededException
- InternalServiceException
- OperationTimeoutException
- GlueEncryptionException
- ConcurrentModificationException
- ResourceNotReadyException

<span id="page-1959-0"></span>Operazione UpdateTable (Python: update\_table)

Aggiorna una tabella di metadati nel catalogo dati.

### Richiesta

• CatalogId: stringa ID catalogo, non inferiore a 1 o superiore a 255 byte di lunghezza, corrispondente a [Single-line string pattern.](#page-2425-0)

L'ID del catalogo dati in cui risiede la tabella Se non viene fornito, per impostazione predefinita viene utilizzato l'ID dell'account AWS.

• DatabaseName: obbligatorio: stringa UTF-8, non inferiore a 1 o superiore a 255 byte di lunghezza, corrispondente a [Single-line string pattern.](#page-2425-0)

Il nome del database del catalogo in cui risiede la tabella. Per la compatibilità Hive, questo nome è scritto interamente in caratteri minuscoli.

• TableInput: obbligatorio: un oggetto [TableInput.](#page-1945-0)

Un'oggetto TableInput avanzato per la definizione della tabella di metadati nel catalogo.

• SkipArchive: booleano.

Per impostazione predefinita, UpdateTable crea sempre una versione archiviata della tabella prima di aggiornarla. Se tuttavia skipArchive è impostato su true, UpdateTable non crea la versione archiviata.

• TransactionId: stringa UTF-8, non inferiore a 1 o superiore a 255 byte di lunghezza, corrispondente a [Custom string pattern #11.](#page-2425-3)

ID transazione in cui aggiornare il contenuto della tabella.

• VersionId: stringa UTF-8, non inferiore a 1 o superiore a 255 byte di lunghezza, corrispondente a [Single-line string pattern](#page-2425-0).

ID della versione in cui aggiornare il contenuto della tabella.

### Risposta

• Nessun parametro di risposta.

## Errori

- EntityNotFoundException
- InvalidInputException
- InternalServiceException
- OperationTimeoutException
- ConcurrentModificationException
- ResourceNumberLimitExceededException
- GlueEncryptionException
- ResourceNotReadyException

<span id="page-1960-0"></span>Operazione DeleteTable (Python: delete\_table)

Rimuove una definizione di tabella dal catalogo dati.

## **a** Note

Una volta completata questa operazione, non potrai più accedere alle versioni e alle partizioni delle tabelle che appartengono alle tabelle eliminate. AWS Glue elimina tempestivamente queste risorse "orfane" in modo asincrono, a discrezione del servizio. Per garantire l'eliminazione immediata di tutte le risorse correlate, prima di chiamare DeleteTable, utilizza DeleteTableVersion o BatchDeleteTableVersion e DeletePartition o BatchDeletePartition per eliminare eventuali risorse che appartengono alla tabella.

#### Richiesta

• CatalogId: stringa ID catalogo, non inferiore a 1 o superiore a 255 byte di lunghezza, corrispondente a [Single-line string pattern.](#page-2425-0)

L'ID del catalogo dati in cui risiede la tabella Se non viene fornito, per impostazione predefinita viene utilizzato l'ID dell'account AWS.

• DatabaseName: obbligatorio: stringa UTF-8, non inferiore a 1 o superiore a 255 byte di lunghezza, corrispondente a [Single-line string pattern.](#page-2425-0)

Il nome del database del catalogo in cui risiede la tabella. Per la compatibilità Hive, questo nome è scritto interamente in caratteri minuscoli.

• Name: obbligatorio: stringa UTF-8, non inferiore a 1 o superiore a 255 byte di lunghezza, corrispondente a [Single-line string pattern.](#page-2425-0)

Il nome della tabella da eliminare. Per la compatibilità Hive, questo nome è scritto interamente in caratteri minuscoli.

• TransactionId: stringa UTF-8, non inferiore a 1 o superiore a 255 byte di lunghezza, corrispondente a [Custom string pattern #11.](#page-2425-3)

ID transazione in cui eliminare il contenuto della tabella.

### Risposta

• Nessun parametro di risposta.

### Errori

- EntityNotFoundException
- InvalidInputException
- InternalServiceException
- OperationTimeoutException
- ConcurrentModificationException
- ResourceNotReadyException

# <span id="page-1962-0"></span>Operazione BatchDeleteTable (Python: batch\_delete\_table)

Elimina più tabelle contemporaneamente.

## **a** Note

Una volta completata questa operazione, non potrai più accedere alle versioni e alle partizioni delle tabelle che appartengono alle tabelle eliminate. AWS Glue elimina tempestivamente queste risorse "orfane" in modo asincrono, a discrezione del servizio. Per garantire l'eliminazione immediata di tutte le risorse correlate, prima di chiamare BatchDeleteTable, utilizza DeleteTableVersion o BatchDeleteTableVersion e DeletePartition o BatchDeletePartition per eliminare eventuali risorse che appartengono alla tabella.

## Richiesta

• CatalogId: stringa ID catalogo, non inferiore a 1 o superiore a 255 byte di lunghezza, corrispondente a [Single-line string pattern.](#page-2425-0)

L'ID del catalogo dati in cui risiede la tabella Se non viene fornito, per impostazione predefinita viene utilizzato l'ID dell'account AWS.

• DatabaseName: obbligatorio: stringa UTF-8, non inferiore a 1 o superiore a 255 byte di lunghezza, corrispondente a [Single-line string pattern.](#page-2425-0)

Il nome del database del catalogo in cui risiede la tabella da eliminare. Per la compatibilità Hive, questo nome è scritto interamente in caratteri minuscoli.

• TablesToDelete: obbligatorio: una matrice di stringhe UTF-8, non superiore a 100 stringhe.

Un elenco della tabella da eliminare.

• TransactionId: stringa UTF-8, non inferiore a 1 o superiore a 255 byte di lunghezza, corrispondente a [Custom string pattern #11.](#page-2425-3)

ID transazione in cui eliminare il contenuto della tabella.

### Risposta

• Errors: una matrice di oggetti [TableError](#page-1952-0).

Un elenco di errori riscontrati nel tentativo di eliminazione delle tabelle specificate.

### Errori

- InvalidInputException
- EntityNotFoundException
- InternalServiceException
- OperationTimeoutException
- GlueEncryptionException
- ResourceNotReadyException

# <span id="page-1963-0"></span>Operazione GetTable (Python: get\_table)

Consente di recuperare la definizione Table in un catalogo dati per una tabella specificata.

Richiesta

• CatalogId: stringa ID catalogo, non inferiore a 1 o superiore a 255 byte di lunghezza, corrispondente a [Single-line string pattern.](#page-2425-0)

L'ID del catalogo dati in cui risiede la tabella Se non viene fornito, per impostazione predefinita viene utilizzato l'ID dell'account AWS.

• DatabaseName: obbligatorio: stringa UTF-8, non inferiore a 1 o superiore a 255 byte di lunghezza, corrispondente a [Single-line string pattern.](#page-2425-0)

Il nome del database nel catalogo in cui risiede la tabella. Per la compatibilità Hive, questo nome è scritto interamente in caratteri minuscoli.

• Name: obbligatorio: stringa UTF-8, non inferiore a 1 o superiore a 255 byte di lunghezza, corrispondente a [Single-line string pattern.](#page-2425-0)

Il nome della tabella per cui recuperare la definizione. Per la compatibilità Hive, questo nome è scritto interamente in caratteri minuscoli.

• TransactionId: stringa UTF-8, non inferiore a 1 o superiore a 255 byte di lunghezza, corrispondente a [Custom string pattern #11.](#page-2425-3)

ID transazione in cui leggere il contenuto della tabella.

• QueryAsOfTime: timestamp.

Il momento a partire dal quale leggere il contenuto della tabella. Se non è impostato, verrà utilizzato l'orario di esecuzione del commit della transazione più recente. Non può essere specificato insieme a TransactionId.

### Risposta

• Table: un oggetto [Tabella.](#page-1942-0)

L'oggetto Table che definisce la tabella specificata.

### Errori

- EntityNotFoundException
- InvalidInputException
- InternalServiceException
- OperationTimeoutException
- GlueEncryptionException
- ResourceNotReadyException
- FederationSourceException
- FederationSourceRetryableException

<span id="page-1964-0"></span>Operazione GetTables (Python: get\_tables)

Consente di recuperare le definizioni di alcune o di tutte le tabelle in un determinato Database.

### Richiesta

• CatalogId: stringa ID catalogo, non inferiore a 1 o superiore a 255 byte di lunghezza, corrispondente a [Single-line string pattern.](#page-2425-0)

L'ID del catalogo dati in cui risiede la tabella. Se non viene fornito, per impostazione predefinita viene utilizzato l'ID dell'account AWS.

• DatabaseName: obbligatorio: stringa UTF-8, non inferiore a 1 o superiore a 255 byte di lunghezza, corrispondente a [Single-line string pattern.](#page-2425-0)

Il database nel catalogo delle tabelle da elencare. Per la compatibilità Hive, questo nome è scritto interamente in caratteri minuscoli.

• Expression: stringa UTF-8, non superiore a 2048 byte di lunghezza, corrispondente a Single-line [string pattern.](#page-2425-0)

Un modello di espressione regolare. Se presente, vengono restituite solo le tabelle con i nomi corrispondenti al modello.

• NextToken: stringa UTF-8.

Un token di continuazione, incluso se si tratta di una chiamata di continuazione.

• MaxResults – Numero (intero), non inferiore a 1 o superiore a 100.

Il numero massimo di tabelle da restituire in una risposta singola.

• TransactionId: stringa UTF-8, non inferiore a 1 o superiore a 255 byte di lunghezza, corrispondente a [Custom string pattern #11.](#page-2425-3)

ID transazione in cui leggere il contenuto della tabella.

• QueryAsOfTime: timestamp.

Il momento a partire dal quale leggere il contenuto della tabella. Se non è impostato, verrà utilizzato l'orario di esecuzione del commit della transazione più recente. Non può essere specificato insieme a TransactionId.

### Risposta

• TableList: una matrice di oggetti [Tabella.](#page-1942-0)

Un elenco di tutti gli oggetti Table richiesti.

• NextToken: stringa UTF-8.

Un token di continuazione, presente se il segmento dell'elenco corrente non è l'ultimo.

### Errori

- EntityNotFoundException
- InvalidInputException
- OperationTimeoutException
- InternalServiceException
- GlueEncryptionException
- FederationSourceException
- FederationSourceRetryableException

<span id="page-1966-0"></span>Operazione GetTableVersion (Python: get\_table\_version)

Consente di recuperare una versione specificata di una tabella.

### Richiesta

• CatalogId: stringa ID catalogo, non inferiore a 1 o superiore a 255 byte di lunghezza, corrispondente a [Single-line string pattern.](#page-2425-0)

L'ID del catalogo dati in cui risiede la tabella. Se non viene fornito, per impostazione predefinita viene utilizzato l'ID dell'account AWS.

• DatabaseName: obbligatorio: stringa UTF-8, non inferiore a 1 o superiore a 255 byte di lunghezza, corrispondente a [Single-line string pattern.](#page-2425-0)

Il nome del database del catalogo in cui la tabella risiede. Per la compatibilità Hive, questo nome è scritto interamente in caratteri minuscoli.

• TableName: obbligatorio: stringa UTF-8, non inferiore a 1 o superiore a 255 byte di lunghezza, corrispondente a [Single-line string pattern.](#page-2425-0)

Nome della tabella. Per la compatibilità Hive, questo nome è scritto interamente in caratteri minuscoli.

• VersionId: stringa UTF-8, non inferiore a 1 o superiore a 255 byte di lunghezza, corrispondente a [Single-line string pattern](#page-2425-0).

Il valore ID della versione della tabella da recuperare. VersionID è una rappresentazione di stringa di un numero intero. Ogni versione viene incrementata di 1.

### Risposta

• TableVersion: un oggetto [TableVersion.](#page-1952-1)

La versione richiesta della tabella.

### Errori

- EntityNotFoundException
- InvalidInputException
- InternalServiceException
- OperationTimeoutException
- GlueEncryptionException

<span id="page-1967-0"></span>Operazione GetTableVersions (Python: get\_table\_versions)

Consente di recuperare un elenco di stringhe identificativo delle versioni disponibili di una tabella specificata.

## Richiesta

• CatalogId: stringa ID catalogo, non inferiore a 1 o superiore a 255 byte di lunghezza, corrispondente a [Single-line string pattern.](#page-2425-0)

L'ID del catalogo dati in cui risiede la tabella. Se non viene fornito, per impostazione predefinita viene utilizzato l'ID dell'account AWS.

• DatabaseName: obbligatorio: stringa UTF-8, non inferiore a 1 o superiore a 255 byte di lunghezza, corrispondente a [Single-line string pattern.](#page-2425-0)

Il nome del database del catalogo in cui la tabella risiede. Per la compatibilità Hive, questo nome è scritto interamente in caratteri minuscoli.

• TableName: obbligatorio: stringa UTF-8, non inferiore a 1 o superiore a 255 byte di lunghezza, corrispondente a [Single-line string pattern.](#page-2425-0)

Nome della tabella. Per la compatibilità Hive, questo nome è scritto interamente in caratteri minuscoli.

• NextToken: stringa UTF-8.

Un token di continuazione, se non è la prima chiamata.

• MaxResults – Numero (intero), non inferiore a 1 o superiore a 100.

Il numero massimo di versioni della tabella da restituire in una risposta.

### Risposta

• TableVersions: una matrice di oggetti [TableVersion.](#page-1952-1)

Un elenco di stringhe identificativo delle versioni disponibili della tabella specificata.

• NextToken: stringa UTF-8.

Un token di continuazione, se l'elenco delle versioni disponibili non comprende l'ultima.

## Errori

- EntityNotFoundException
- InvalidInputException
- InternalServiceException
- OperationTimeoutException
- GlueEncryptionException

<span id="page-1968-0"></span>Operazione DeleteTableVersion (Python: delete\_table\_version)

Elimina una versione specificata di una tabella.

## Richiesta

• CatalogId: stringa ID catalogo, non inferiore a 1 o superiore a 255 byte di lunghezza, corrispondente a [Single-line string pattern.](#page-2425-0)

L'ID del catalogo dati in cui risiede la tabella. Se non viene fornito, per impostazione predefinita viene utilizzato l'ID dell'account AWS.

• DatabaseName: obbligatorio: stringa UTF-8, non inferiore a 1 o superiore a 255 byte di lunghezza, corrispondente a [Single-line string pattern.](#page-2425-0)

Il nome del database del catalogo in cui la tabella risiede. Per la compatibilità Hive, questo nome è scritto interamente in caratteri minuscoli.

• TableName: obbligatorio: stringa UTF-8, non inferiore a 1 o superiore a 255 byte di lunghezza, corrispondente a [Single-line string pattern.](#page-2425-0)

Nome della tabella. Per la compatibilità Hive, questo nome è scritto interamente in caratteri minuscoli.

• VersionId: obbligatorio: stringa UTF-8, non inferiore a 1 o superiore a 255 byte di lunghezza, corrispondente a [Single-line string pattern.](#page-2425-0)

Il valore ID della versione della tabella da eliminare. VersionID è una rappresentazione di stringa di un numero intero. Ogni versione viene incrementata di 1.

### Risposta

• Nessun parametro di risposta.

## Errori

- EntityNotFoundException
- InvalidInputException
- InternalServiceException
- OperationTimeoutException

<span id="page-1969-0"></span>Operazione BatchDeleteTableVersion (Python: batch\_delete\_table\_version)

Elimina un batch di versioni specificato di una tabella.

### Richiesta

• CatalogId: stringa ID catalogo, non inferiore a 1 o superiore a 255 byte di lunghezza, corrispondente a [Single-line string pattern.](#page-2425-0)

L'ID del catalogo dati in cui risiede la tabella. Se non viene fornito, per impostazione predefinita viene utilizzato l'ID dell'account AWS.

• DatabaseName: obbligatorio: stringa UTF-8, non inferiore a 1 o superiore a 255 byte di lunghezza, corrispondente a [Single-line string pattern.](#page-2425-0)

Il nome del database del catalogo in cui la tabella risiede. Per la compatibilità Hive, questo nome è scritto interamente in caratteri minuscoli.

• TableName: obbligatorio: stringa UTF-8, non inferiore a 1 o superiore a 255 byte di lunghezza, corrispondente a [Single-line string pattern.](#page-2425-0)

Nome della tabella. Per la compatibilità Hive, questo nome è scritto interamente in caratteri minuscoli.

• VersionIds. Obbligatorio: una serie di stringhe UTF-8, non superiore a 100 stringhe.

Un elenco degli ID delle versioni da eliminare. VersionId è una rappresentazione di stringa di un numero intero. Ogni versione viene incrementata di 1.

### Risposta

• Errors: una matrice di oggetti [TableVersionError](#page-1953-1).

Un elenco di errori riscontrati nel tentativo di eliminazione delle versioni della tabella specificata.

### Errori

- EntityNotFoundException
- InvalidInputException
- InternalServiceException
- OperationTimeoutException

# <span id="page-1970-0"></span>Operazione SearchTables (Python: search\_tables)

Cerca un set di tabelle in base alle proprietà nei metadati della tabella nonché nel database padre. Puoi eseguire ricerche su condizioni di testo o filtro.

Puoi ottenere solo tabelle a cui hai accesso in base alle policy di sicurezza definite in Lake Formation. È necessario almeno un accesso in sola lettura alla tabella affinché venga restituita. Se non disponi dell'accesso a tutte le colonne della tabella, non verranno eseguite ricerche in queste colonne quando l'elenco delle tabelle viene restituito. Se disponi dell'accesso alle colonne ma non ai dati nelle colonne, tali colonne e i metadati associati a tali colonne saranno inclusi nella ricerca.

### Richiesta

• CatalogId: stringa ID catalogo, non inferiore a 1 o superiore a 255 byte di lunghezza, corrispondente a [Single-line string pattern.](#page-2425-0)

Un identificatore univoco, costituito da *account\_id*.

• NextToken: stringa UTF-8.

Un token di continuazione, incluso se si tratta di una chiamata di continuazione.

• Filters: una matrice di oggetti [PropertyPredicate](#page-2418-1).

Un elenco di coppie chiave-valore e un comparatore utilizzato per filtrare i risultati della ricerca. Restituisce tutte le entità che corrispondono al predicato.

Il membro Comparator della struttura PropertyPredicate viene utilizzata solo per i campi ora e può essere omesso per altri tipi di campo. Inoltre, quando si confrontano i valori di stringa, ad esempio quando Key=Name, viene utilizzato un algoritmo di corrispondenza parziale. Il campo Key (ad esempio, il valore del campo Name) è diviso su determinati caratteri di punteggiatura, ad esempio -, :, #, ecc. in token. Quindi ogni token è una corrispondenza esatta rispetto al membro Value di PropertyPredicate. Ad esempio se Key=Name e Value=link, le tabelle denominate customer-link e xx-link-yy vengono restituite, maxxlinkyy non viene restituita.

• SearchText – Stringa Value, non superiore a 1024 byte di lunghezza.

Una stringa utilizzata per una ricerca di testo.

Specifica un valore in filtri tra virgolette basato su una corrispondenza esatta con il valore.

• SortCriteria: una matrice di oggetti [SortCriterion](#page-1953-2), non superiore a 1 struttura.

Un elenco di criteri per ordinare i risultati in base a un nome di campo, in ordine crescente o decrescente.

• MaxResults: numero (intero), non inferiore a 1 o superiore a 1000.

Il numero massimo di tabelle da restituire in una risposta singola.

• ResourceShareType: stringa UTF-8 (valori validi: FOREIGN | ALL | FEDERATED).

Consente di specificare che si desidera eseguire la ricerca nelle tabelle condivise con l'account. I valori consentiti sono FOREIGN o ALL.

• Se impostato su ALL, cercherà le tabelle condivise con l'account, così come le tabelle nell'account locale.

### Risposta

• NextToken: stringa UTF-8.

Un token di continuazione, presente se il segmento dell'elenco corrente non è l'ultimo.

• TableList: una matrice di oggetti [Tabella.](#page-1942-0)

Un elenco di tutti gli oggetti Table richiesti. La risposta SearchTables restituisce solo le tabelle a cui hai accesso.

# Errori

- InternalServiceException
- InvalidInputException
- OperationTimeoutException

<span id="page-1972-0"></span>Operazione GetPartitionIndexes (Python: get\_partition\_indexes)

Recupera gli indici delle partizioni associati a una tabella.

# Richiesta

• CatalogId: stringa ID catalogo, non inferiore a 1 o superiore a 255 byte di lunghezza, corrispondente a [Single-line string pattern.](#page-2425-0)

L'ID del catalogo in cui si trova la tabella.

• DatabaseName: obbligatorio: stringa UTF-8, non inferiore a 1 o superiore a 255 byte di lunghezza, corrispondente a [Single-line string pattern.](#page-2425-0)

Specifica il nome di un database da cui si desidera recuperare gli indici delle partizioni.

• TableName: obbligatorio: stringa UTF-8, non inferiore a 1 o superiore a 255 byte di lunghezza, corrispondente a [Single-line string pattern.](#page-2425-0)

Specifica il nome di una tabella da cui si desidera recuperare gli indici delle partizioni.

• NextToken: stringa UTF-8.

Un token di continuazione, incluso se si tratta di una chiamata di continuazione.

### Risposta

• PartitionIndexDescriptorList: una matrice di oggetti [PartitionIndexDescriptor](#page-1955-1).

Un elenco di descrittori di indice.

• NextToken: stringa UTF-8.

Un token di continuazione, presente se il segmento dell'elenco corrente non è l'ultimo.

### Errori

- InternalServiceException
- OperationTimeoutException
- InvalidInputException
- EntityNotFoundException
- ConflictException

## <span id="page-1973-0"></span>Operazione CreatePartitionIndex (Python: create\_partition\_index)

Crea un indice della partizione specificato in una tabella esistente.

### Richiesta

• CatalogId: stringa ID catalogo, non inferiore a 1 o superiore a 255 byte di lunghezza, corrispondente a [Single-line string pattern.](#page-2425-0)

L'ID del catalogo in cui si trova la tabella.

• DatabaseName: obbligatorio: stringa UTF-8, non inferiore a 1 o superiore a 255 byte di lunghezza, corrispondente a [Single-line string pattern.](#page-2425-0)

Specifica il nome di un database in cui si desidera creare un indice della partizione.

• TableName: obbligatorio: stringa UTF-8, non inferiore a 1 o superiore a 255 byte di lunghezza, corrispondente a [Single-line string pattern.](#page-2425-0)

Specifica il nome di una tabella in cui si desidera creare un indice della partizione.

• PartitionIndex: obbligatorio: un oggetto [PartitionIndex](#page-1954-1).

Specifica una struttura PartitionIndex per creare un indice della partizione in una tabella esistente.

### Risposta

• Nessun parametro di risposta.

### Errori

- AlreadyExistsException
- InvalidInputException
- EntityNotFoundException
- ResourceNumberLimitExceededException
- InternalServiceException
- OperationTimeoutException
- GlueEncryptionException

## <span id="page-1974-0"></span>Operazione DeletePartitionIndex (Python: delete\_partition\_index)

Elimina un indice della partizione specificato da una tabella esistente.

### Richiesta

• CatalogId: stringa ID catalogo, non inferiore a 1 o superiore a 255 byte di lunghezza, corrispondente a [Single-line string pattern.](#page-2425-0)

L'ID del catalogo in cui si trova la tabella.

• DatabaseName: obbligatorio: stringa UTF-8, non inferiore a 1 o superiore a 255 byte di lunghezza, corrispondente a [Single-line string pattern.](#page-2425-0)

Specifica il nome di un database da cui si desidera eliminare un indice della partizione.

• TableName: obbligatorio: stringa UTF-8, non inferiore a 1 o superiore a 255 byte di lunghezza, corrispondente a [Single-line string pattern.](#page-2425-0)

Specifica il nome di una tabella da cui si desidera eliminare un indice della partizione.

• IndexName: obbligatorio: stringa UTF-8, non inferiore a 1 o superiore a 255 byte di lunghezza, corrispondente a [Single-line string pattern.](#page-2425-0)

Il nome dell'indice della partizione da eliminare.

### Risposta

• Nessun parametro di risposta.

### Errori

- InternalServiceException
- OperationTimeoutException
- InvalidInputException
- EntityNotFoundException
- ConflictException
- GlueEncryptionException

<span id="page-1975-0"></span>Operazione GetColumnStatisticsForTable (Python: get\_column\_statistics\_for\_table)

Recupera le statistiche delle colonne della tabella.

L'autorizzazione Identity and Access Management (IAM) necessaria per questa operazione è GetTable.

### Richiesta

• CatalogId: stringa ID catalogo, non inferiore a 1 o superiore a 255 byte di lunghezza, corrispondente a [Single-line string pattern.](#page-2425-0)

L'ID del catalogo dati in cui si trovano le partizioni. Se non viene fornito, per impostazione predefinita viene utilizzato l'ID dell'account AWS.

• DatabaseName: obbligatorio: stringa UTF-8, non inferiore a 1 o superiore a 255 byte di lunghezza, corrispondente a [Single-line string pattern.](#page-2425-0)

Il nome del database del catalogo in cui risiedono le partizioni.

• TableName: obbligatorio: stringa UTF-8, non inferiore a 1 o superiore a 255 byte di lunghezza, corrispondente a [Single-line string pattern.](#page-2425-0)

Il nome della tabella della partizione.

• ColumnNames. Obbligatorio: una serie di stringhe UTF-8, non superiore a 100 stringhe.

Un elenco dei nomi delle colonne.

### Risposta

• ColumnStatisticsList: una matrice di oggetti [ColumnStatistics.](#page-2419-0)

Elenco di ColumnStatistics.

• Errors: una matrice di oggetti [ColumnError.](#page-2420-0)

Elenco di ColumnStatistics che non è stato possibile recuperare.

## Errori

- EntityNotFoundException
- InvalidInputException
- InternalServiceException
- OperationTimeoutException
- GlueEncryptionException

<span id="page-1976-0"></span>Operazione UpdateColumnStatisticsForTable Action (Python: update\_column\_statistics\_for\_table)

Crea o aggiorna le statistiche delle tabelle della colonna.

L'autorizzazione Identity and Access Management (IAM) necessaria per questa operazione è UpdateTable.

### Richiesta

• CatalogId: stringa ID catalogo, non inferiore a 1 o superiore a 255 byte di lunghezza, corrispondente a [Single-line string pattern.](#page-2425-0)

L'ID del catalogo dati in cui si trovano le partizioni. Se non viene fornito, per impostazione predefinita viene utilizzato l'ID dell'account AWS.

• DatabaseName: obbligatorio: stringa UTF-8, non inferiore a 1 o superiore a 255 byte di lunghezza, corrispondente a [Single-line string pattern.](#page-2425-0)

Il nome del database del catalogo in cui risiedono le partizioni.

• TableName: obbligatorio: stringa UTF-8, non inferiore a 1 o superiore a 255 byte di lunghezza, corrispondente a [Single-line string pattern.](#page-2425-0)

Il nome della tabella della partizione.

• ColumnStatisticsList: obbligatorio: una matrice di oggetti [ColumnStatistics,](#page-2419-0) non superiore a 25 strutture.

Un elenco delle statistiche delle colonne.

## Risposta

• Errors: una matrice di oggetti [ColumnStatisticsError.](#page-2420-1)

Elenco di ColumnStatisticsErrors.

## Errori

- EntityNotFoundException
- InvalidInputException
- InternalServiceException
- OperationTimeoutException
- GlueEncryptionException

<span id="page-1977-0"></span>Operazione DeleteColumnStatisticsForTable (Python: delete column statistics for table)

Recupera le statistiche delle colonne della tabella.

L'autorizzazione Identity and Access Management (IAM) necessaria per questa operazione è DeleteTable.

#### Richiesta

• CatalogId: stringa ID catalogo, non inferiore a 1 o superiore a 255 byte di lunghezza, corrispondente a [Single-line string pattern.](#page-2425-0)

L'ID del catalogo dati in cui si trovano le partizioni. Se non viene fornito, per impostazione predefinita viene utilizzato l'ID dell'account AWS.

• DatabaseName: obbligatorio: stringa UTF-8, non inferiore a 1 o superiore a 255 byte di lunghezza, corrispondente a [Single-line string pattern.](#page-2425-0)

Il nome del database del catalogo in cui risiedono le partizioni.

• TableName: obbligatorio: stringa UTF-8, non inferiore a 1 o superiore a 255 byte di lunghezza, corrispondente a [Single-line string pattern.](#page-2425-0)

Il nome della tabella della partizione.

• ColumnName: obbligatorio: stringa UTF-8, non inferiore a 1 o superiore a 255 byte di lunghezza, corrispondente a [Single-line string pattern.](#page-2425-0)

Il nome della colonna.

### Risposta

• Nessun parametro di risposta.

### Errori

- EntityNotFoundException
- InvalidInputException
- InternalServiceException
- OperationTimeoutException
- GlueEncryptionException

# API della partizione

L'API Partition descrive i tipi di dati e le operazioni utilizzate per lavorare con le partizioni.

# Tipi di dati

- [Struttura della partizione](#page-1979-0)
- [Struttura PartitionInput](#page-1980-0)
- [Struttura PartitionSpecWithSharedStorageDescriptor](#page-1981-0)
- [Struttura PartitionListComposingSpec](#page-1981-1)
- [Struttura PartitionSpecProxy](#page-1982-1)
- [Struttura PartitionValueList](#page-1982-0)
- [Struttura del segmento](#page-1982-2)
- [Struttura PartitionError](#page-1983-0)
- [Struttura BatchUpdatePartitionFailureEntry](#page-1983-1)
- [Struttura BatchUpdatePartitionRequestEntry](#page-1983-2)
- [Struttura StorageDescriptor](#page-1984-0)
- [Struttura SchemaReference](#page-1985-0)
- [Struttura SerDeInfo](#page-1986-0)
- [Struttura SkewedInfo](#page-1987-0)

# <span id="page-1979-0"></span>Struttura della partizione

Rappresenta una porzione dei dati della tabella.

### Campi

• Values: una matrice di stringhe UTF-8.

I valori della partizione.

• DatabaseName: stringa UTF-8, non inferiore a 1 o superiore a 255 byte di lunghezza, corrispondente a [Single-line string pattern.](#page-2425-0)

Il nome del database del catalogo in cui creare la partizione.

• TableName: stringa UTF-8, non inferiore a 1 o superiore a 255 byte di lunghezza, corrispondente a [Single-line string pattern](#page-2425-0).

Il nome della tabella di database in cui creare la partizione.

• CreationTime: timestamp.
L'ora in cui è stata creata la partizione.

• LastAccessTime: timestamp.

L'ora in cui è stato effettuato l'ultimo accesso alla partizione.

• StorageDescriptor: un oggetto [StorageDescriptor.](#page-1984-0)

Fornisce informazioni sulla posizione fisica in cui è memorizzata la partizione.

• Parameters: una matrice della mappa di coppie chiave-valore.

Ogni chiave è una stringa chiave, non inferiore a 1 o superiore a 255 byte di lunghezza, corrispondente a [Single-line string pattern.](#page-2425-0)

Ogni valore è una stringa UTF-8, lunga non più di 512000 byte.

Queste coppie chiave-valore definiscono i parametri per la partizione.

• LastAnalyzedTime: timestamp.

L'ultima volta in cui sono state calcolate le statistiche di colonna per questa partizione.

• CatalogId: stringa ID catalogo, non inferiore a 1 o superiore a 255 byte di lunghezza, corrispondente a [Single-line string pattern.](#page-2425-0)

L'ID del catalogo dati in cui si trovano le partizioni.

# <span id="page-1980-0"></span>Struttura PartitionInput

Struttura utilizzata per la creazione e per l'aggiornamento di una partizione.

### Campi

• Values: una matrice di stringhe UTF-8.

I valori della partizione. Sebbene questo parametro non sia richiesto dall'SDK, è necessario specificarlo per un input valido.

I valori delle chiavi per la nuova partizione devono essere passati come una matrice di oggetti String che devono essere sistemati seguendo lo stesso ordine delle chiavi di partizione che appaiono nel prefisso Amazon S3. In caso contrario, AWS Glue aggiungerà i valori alle chiavi errate.

• LastAccessTime: timestamp.

L'ora in cui è stato effettuato l'ultimo accesso alla partizione.

• StorageDescriptor: un oggetto [StorageDescriptor.](#page-1984-0)

Fornisce informazioni sulla posizione fisica in cui è memorizzata la partizione.

• Parameters: una matrice della mappa di coppie chiave-valore.

Ogni chiave è una stringa chiave, non inferiore a 1 o superiore a 255 byte di lunghezza, corrispondente a [Single-line string pattern.](#page-2425-0)

Ogni valore è una stringa UTF-8, lunga non più di 512000 byte.

Queste coppie chiave-valore definiscono i parametri per la partizione.

• LastAnalyzedTime: timestamp.

L'ultima volta in cui sono state calcolate le statistiche di colonna per questa partizione.

# <span id="page-1981-0"></span>Struttura PartitionSpecWithSharedStorageDescriptor

Una specifica per le partizioni che condividono una posizione fisica.

Campi

• StorageDescriptor: un oggetto [StorageDescriptor.](#page-1984-0)

Le informazioni condivise sullo storage fisico.

• Partitions: una matrice di oggetti [Partizione.](#page-1979-0)

Un elenco di partizioni che condividono questa posizione fisica.

# <span id="page-1981-1"></span>Struttura PartitionListComposingSpec

Elenca le partizioni correlate.

# Campi

• Partitions: una matrice di oggetti [Partizione.](#page-1979-0)

Un elenco di partizioni nella specifica di composizione.

# Struttura PartitionSpecProxy

Fornisce un percorso radice per partizioni specifiche.

Campi

• DatabaseName: stringa UTF-8, non inferiore a 1 o superiore a 255 byte di lunghezza, corrispondente a [Single-line string pattern.](#page-2425-0)

Il database del catalogo in cui risiedono le partizioni.

• TableName: stringa UTF-8, non inferiore a 1 o superiore a 255 byte di lunghezza, corrispondente a [Single-line string pattern](#page-2425-0).

Il nome della tabella che contiene le partizioni.

• RootPath: stringa UTF-8, non inferiore a 1 o superiore a 255 byte di lunghezza, corrispondente a [Single-line string pattern](#page-2425-0).

Il percorso radice del proxy per gestire le partizioni.

• PartitionSpecWithSharedSD: un oggetto [PartitionSpecWithSharedStorageDescriptor](#page-1981-0).

Una specifica delle partizioni che condividono la stessa posizione dello storage fisico.

• PartitionListComposingSpec: un oggetto [PartitionListComposingSpec.](#page-1981-1)

Specifica un elenco di partizioni.

<span id="page-1982-0"></span>Struttura PartitionValueList

Contiene un elenco di valori che definiscono le partizioni.

#### Campi

• Values: obbligatorio: una matrice di stringhe UTF-8.

L'elenco dei valori.

# <span id="page-1982-1"></span>Struttura del segmento

Definisce una regione non sovrapposta delle partizioni di una tabella, consentendo l'esecuzione di più richieste in parallelo.

#### Campi

• SegmentNumber: obbligatorio: numero (intero), non superiore a Nessuno.

Il numero dell'indice a base zero del segmento. Ad esempio, se il numero totale di segmenti è 4, i alori di SegmentNumber vanno da 0 a 3.

• TotalSegments: obbligatorio: numero (intero), non inferiore a 1 o superiore a 10.

Il numero totale dei segmenti.

### <span id="page-1983-0"></span>Struttura PartitionError

Contiene informazioni sull'errore di una partizione.

#### Campi

• PartitionValues: una matrice di stringhe UTF-8.

I valori che definiscono la partizione.

• ErrorDetail: un oggetto [ErrorDetail](#page-2418-0).

Dettagli sull'errore della partizione.

# <span id="page-1983-2"></span>Struttura BatchUpdatePartitionFailureEntry

Contiene informazioni sull'errore di una partizione di aggiornamento in batch.

#### Campi

• PartitionValueList: una matrice di stringhe UTF-8, non superiore a 100.

Un elenco di valori che definiscono le partizioni.

• ErrorDetail: un oggetto [ErrorDetail](#page-2418-0).

Dettagli sull'errore della partizione di aggiornamento in batch.

### <span id="page-1983-1"></span>Struttura BatchUpdatePartitionRequestEntry

Una struttura che contiene i valori e la struttura utilizzati per aggiornare una partizione.

#### Campi

• PartitionValueList. Obbligatorio: una serie di stringhe UTF-8, non superiore a 100 stringhe.

Un elenco di valori che definiscono le partizioni.

• PartitionInput: obbligatorio: un oggetto [PartitionInput.](#page-1980-0)

Struttura utilizzata per l'aggiornamento di una partizione.

# <span id="page-1984-0"></span>Struttura StorageDescriptor

Descrive lo storage fisico dei dati della tabella.

### Campi

• Columns: una matrice di oggetti [Colonna.](#page-1947-0)

Un elenco delle Columns nella tabella.

• Location: stringa di posizione, non superiore a 2056 byte di lunghezza, corrispondente a [URI](#page-2425-1)  [address multi-line string pattern](#page-2425-1).

La posizione fisica della tabella. Per impostazione predefinita questo utilizza il modulo della posizione del warehouse, seguito dalla posizione del database nel warehouse, seguito dal nome della tabella.

• AdditionalLocations: una matrice di stringhe UTF-8.

Un elenco di posizioni che puntano al percorso in cui si trova una tabella Delta.

• InputFormat: stringa di formato, non superiore a 128 byte di lunghezza, corrispondente a [Single](#page-2425-0)[line string pattern.](#page-2425-0)

Il formato di input: SequenceFileInputFormat (binario) o TextInputFormat o un formato personalizzato.

• OutputFormat: stringa di formato, non superiore a 128 byte di lunghezza, corrispondente a [Single-line string pattern](#page-2425-0).

Il formato di output: SequenceFileOutputFormat (binario) o IgnoreKeyTextOutputFormat o un formato personalizzato.

• Compressed: booleano.

True se i dati nella tabella sono compressi, in caso contrario False.

• NumberOfBuckets: numero (intero).

Deve essere specificato se la tabella contiene una qualsiasi colonna di dimensione.

• SerdeInfo: un oggetto [SerDeInfo](#page-1986-0).

Informazioni di serializzazione/deserializzazione (SerDe).

• BucketColumns: una matrice di stringhe UTF-8.

Un elenco di colonne per il raggruppamento del reducer, colonne di clustering, colonne di bucketing nella tabella.

• SortColumns: una matrice di oggetti [Order](#page-1951-0).

Un elenco specificando l'ordine di ciascuna bucket nella tabella.

• Parameters: una matrice della mappa di coppie chiave-valore.

Ogni chiave è una stringa chiave, non inferiore a 1 o superiore a 255 byte di lunghezza, corrispondente a [Single-line string pattern.](#page-2425-0)

Ogni valore è una stringa UTF-8, lunga non più di 512000 byte.

Le proprietà fornite dall'utente nel modulo chiave-valore.

• SkewedInfo: un oggetto [SkewedInfo](#page-1987-0).

Informazioni sui valori che appaiono di frequente in una colonna (valori disallineati).

• StoredAsSubDirectories: booleano.

True se i dati nella tabella sono archiviati nelle sottodirectory, in caso contrario False.

• SchemaReference: un oggetto [SchemaReference.](#page-1985-0)

Un oggetto che fa riferimento a uno schema memorizzato nel Registro degli schemi di AWS Glue.

Quando crei una tabella, puoi passare un elenco vuoto di colonne per lo schema e utilizzare invece un riferimento allo schema.

# <span id="page-1985-0"></span>Struttura SchemaReference

Un oggetto che fa riferimento a uno schema memorizzato nel Registro degli schemi di AWS Glue.

#### AWS Glue Guida per l'utente Guida per l'utente de la constantion de la constantion de la constantion de la constantion de la constantion de la constantion de la constantion de la constantion de la constantion de la constan

#### Campi

• [SchemaId](#page-2277-0): un oggetto Schemald.

Una struttura che contiene campi di identità dello schema. Deve essere fornito questo o SchemaVersionId.

• SchemaVersionId: stringa UTF-8, non inferiore a 36 o superiore a 36 byte di lunghezza, corrispondente a [Custom string pattern #12.](#page-2425-2)

L'ID univoco assegnato a una versione dello schema. Deve essere fornito questo o SchemaId.

• SchemaVersionNumber: numero (intero), non inferiore a 1 o superiore a 100000.

Il numero di versione dello schema.

# <span id="page-1986-0"></span>Struttura SerDeInfo

Informazioni su un programma di serializzazione/deserializzazione (SerDe) che viene utilizzato come estrattore e loader.

#### Campi

• Name: stringa UTF-8, non inferiore a 1 o superiore a 255 byte di lunghezza, corrispondente a [Single-line string pattern](#page-2425-0).

#### Nome del SerDe.

• SerializationLibrary: stringa UTF-8, non inferiore a 1 o superiore a 255 byte di lunghezza, corrispondente a [Single-line string pattern.](#page-2425-0)

In genere la classe che implementa il SerDe. Un esempio è org.apache.hadoop.hive.serde2.columnar.ColumnarSerDe.

• Parameters: una matrice della mappa di coppie chiave-valore.

Ogni chiave è una stringa chiave, non inferiore a 1 o superiore a 255 byte di lunghezza, corrispondente a [Single-line string pattern.](#page-2425-0)

Ogni valore è una stringa UTF-8, lunga non più di 512000 byte.

Queste coppie chiave-valore definiscono i parametri di inizializzazione per SerDe.

# <span id="page-1987-0"></span>Struttura SkewedInfo

Specifica i valori disallineati in una tabella. I valori disallineati sono quelli che si verificano con una frequenza molto elevata.

Campi

• SkewedColumnNames: una matrice di stringhe UTF-8.

Un elenco di nomi delle colonne contenenti i valori disallineati.

• SkewedColumnValues: una matrice di stringhe UTF-8.

Un elenco di valori che appaiono così frequentemente da poter essere considerati disallineati.

• SkewedColumnValueLocationMaps: una matrice della mappa di coppie chiave-valore.

Ogni chiave è una stringa UTF-8.

Ogni valore è una stringa UTF-8.

Una mappatura di valori disallineati per le colonne che li contengono.

# **Operazioni**

- [Operazione CreatePartition \(Python: create\\_partition\)](#page-1988-0)
- [Operazione BatchCreatePartition \(Python: batch\\_create\\_partition\)](#page-1989-0)
- [Operazione UpdatePartition \(Python: update\\_partition\)](#page-1990-0)
- [Operazione DeletePartition \(Python: delete\\_partition\)](#page-1991-0)
- [Operazione BatchDeletePartition \(Python: batch\\_delete\\_partition\)](#page-1992-0)
- [Operazione GetPartition \(Python: get\\_partition\)](#page-1993-0)
- [Operazione GetPartitions \(Python: get\\_partitions\)](#page-1994-0)
- [Operazione BatchGetPartition \(Python: batch\\_get\\_partition\)](#page-1998-0)
- [Operazione BatchUpdatePartition \(Python: batch\\_update\\_partition\)](#page-1999-0)
- [Operazione GetColumnStatisticsForPartition \(Python: get\\_column\\_statistics\\_for\\_partition\)](#page-2001-0)
- [Operazione UpdateColumnStatisticsForPartition \(Python: update\\_column\\_statistics\\_for\\_partition\)](#page-2002-0)
- [Operazione DeleteColumnStatisticsForPartition \(Python: delete\\_column\\_statistics\\_for\\_partition\)](#page-2003-0)

# <span id="page-1988-0"></span>Operazione CreatePartition (Python: create\_partition)

Crea una nuova partizione.

#### Richiesta

• CatalogId: stringa ID catalogo, non inferiore a 1 o superiore a 255 byte di lunghezza, corrispondente a [Single-line string pattern.](#page-2425-0)

L'ID dell'account AWS del catalogo in cui la partizione deve essere creata.

• DatabaseName: obbligatorio: stringa UTF-8, non inferiore a 1 o superiore a 255 byte di lunghezza, corrispondente a [Single-line string pattern.](#page-2425-0)

Il nome del database dei metadata in cui deve essere creata la partizione.

• TableName: obbligatorio: stringa UTF-8, non inferiore a 1 o superiore a 255 byte di lunghezza, corrispondente a [Single-line string pattern.](#page-2425-0)

Il nome della tabella dei metadata in cui deve essere creata la partizione.

• PartitionInput: obbligatorio: un oggetto [PartitionInput.](#page-1980-0)

Una struttura PartitionInput che definisce la partizione da creare.

#### Risposta

• Nessun parametro di risposta.

- InvalidInputException
- AlreadyExistsException
- ResourceNumberLimitExceededException
- InternalServiceException
- EntityNotFoundException
- OperationTimeoutException
- GlueEncryptionException

# <span id="page-1989-0"></span>Operazione BatchCreatePartition (Python: batch\_create\_partition)

Crea una o più partizioni in un'operazione in batch.

#### Richiesta

• CatalogId: stringa ID catalogo, non inferiore a 1 o superiore a 255 byte di lunghezza, corrispondente a [Single-line string pattern.](#page-2425-0)

L'ID del catalogo in cui deve essere creata la partizione. Al momento, dovrebbe essere l'ID dell'account AWS.

• DatabaseName: obbligatorio: stringa UTF-8, non inferiore a 1 o superiore a 255 byte di lunghezza, corrispondente a [Single-line string pattern.](#page-2425-0)

Il nome del database dei metadata in cui deve essere creata la partizione.

• TableName: obbligatorio: stringa UTF-8, non inferiore a 1 o superiore a 255 byte di lunghezza, corrispondente a [Single-line string pattern.](#page-2425-0)

Il nome della tabella dei metadata in cui deve essere creata la partizione.

• PartitionInputList: obbligatorio: una matrice di oggetti [PartitionInput,](#page-1980-0) non superiore a 100 strutture.

Un elenco di strutture PartitionInput che definiscono le partizioni da creare.

### Risposta

• Errors: una matrice di oggetti [PartitionError](#page-1983-0).

Errori rilevati durante il tentativo di creare le partizioni richieste.

- InvalidInputException
- AlreadyExistsException
- ResourceNumberLimitExceededException
- InternalServiceException
- EntityNotFoundException
- OperationTimeoutException

• GlueEncryptionException

# <span id="page-1990-0"></span>Operazione UpdatePartition (Python: update\_partition)

Aggiorna una partizione.

Richiesta

• CatalogId: stringa ID catalogo, non inferiore a 1 o superiore a 255 byte di lunghezza, corrispondente a [Single-line string pattern.](#page-2425-0)

L'ID del catalogo dati in cui si trova la partizione da aggiornare. Se non viene fornito, per impostazione predefinita viene utilizzato l'ID dell'account AWS.

• DatabaseName: obbligatorio: stringa UTF-8, non inferiore a 1 o superiore a 255 byte di lunghezza, corrispondente a [Single-line string pattern.](#page-2425-0)

Il nome del database del catalogo in cui risiede la tabella.

• TableName: obbligatorio: stringa UTF-8, non inferiore a 1 o superiore a 255 byte di lunghezza, corrispondente a [Single-line string pattern.](#page-2425-0)

Il nome della tabella in cui si trova la partizione da aggiornare.

• PartitionValueList. Obbligatorio: una serie di stringhe UTF-8, non superiore a 100 stringhe.

Elenco dei valori della chiave della partizione che definiscono la partizione da aggiornare.

• PartitionInput: obbligatorio: un oggetto [PartitionInput.](#page-1980-0)

Il nuovo oggetto della partizione a cui aggiornare la partizione.

La proprietà Values non può essere modificata. Se si desidera modificare i valori della chiave per una partizione, è necessario eliminare e creare nuovamente la partizione.

#### Risposta

• Nessun parametro di risposta.

### Errori

• EntityNotFoundException

- InvalidInputException
- InternalServiceException
- OperationTimeoutException
- GlueEncryptionException

# <span id="page-1991-0"></span>Operazione DeletePartition (Python: delete\_partition)

Elimina una partizione specificata.

### Richiesta

• CatalogId: stringa ID catalogo, non inferiore a 1 o superiore a 255 byte di lunghezza, corrispondente a [Single-line string pattern.](#page-2425-0)

L'ID del catalogo dati in cui si trova la partizione da eliminare. Se non viene fornito, per impostazione predefinita viene utilizzato l'ID dell'account AWS.

• DatabaseName: obbligatorio: stringa UTF-8, non inferiore a 1 o superiore a 255 byte di lunghezza, corrispondente a [Single-line string pattern.](#page-2425-0)

Il nome del database del catalogo in cui risiede la tabella.

• TableName: obbligatorio: stringa UTF-8, non inferiore a 1 o superiore a 255 byte di lunghezza, corrispondente a [Single-line string pattern.](#page-2425-0)

Il nome della tabella che contiene la partizione da eliminare.

• PartitionValues. Obbligatorio: una serie di stringhe UTF-8.

I valori che definiscono la partizione.

### Risposta

• Nessun parametro di risposta.

- EntityNotFoundException
- InvalidInputException
- InternalServiceException

• OperationTimeoutException

# <span id="page-1992-0"></span>Operazione BatchDeletePartition (Python: batch\_delete\_partition)

Cancella una o più partizioni in un'operazione in batch.

Richiesta

• CatalogId: stringa ID catalogo, non inferiore a 1 o superiore a 255 byte di lunghezza, corrispondente a [Single-line string pattern.](#page-2425-0)

L'ID del catalogo dati in cui si trova la partizione da eliminare. Se non viene fornito, per impostazione predefinita viene utilizzato l'ID dell'account AWS.

• DatabaseName: obbligatorio: stringa UTF-8, non inferiore a 1 o superiore a 255 byte di lunghezza, corrispondente a [Single-line string pattern.](#page-2425-0)

Il nome del database del catalogo in cui risiede la tabella.

• TableName: obbligatorio: stringa UTF-8, non inferiore a 1 o superiore a 255 byte di lunghezza, corrispondente a [Single-line string pattern.](#page-2425-0)

Il nome della tabella che contiene le partizioni da eliminare.

• PartitionsToDelete. Obbligatorio: una serie di oggetti [PartitionValueList,](#page-1982-0) non superiore a 25 strutture.

Un elenco di strutture PartitionInput che definiscono le partizioni da eliminare.

### Risposta

• Errors: una matrice di oggetti [PartitionError](#page-1983-0).

Errori rilevati durante il tentativo di cancellare le partizioni richieste.

- InvalidInputException
- EntityNotFoundException
- InternalServiceException
- OperationTimeoutException

# <span id="page-1993-0"></span>Operazione GetPartition (Python: get\_partition)

Consente di recuperare informazioni su una partizione specificata.

Richiesta

• CatalogId: stringa ID catalogo, non inferiore a 1 o superiore a 255 byte di lunghezza, corrispondente a [Single-line string pattern.](#page-2425-0)

L'ID del catalogo dati in cui si trova la partizione. Se non viene fornito, per impostazione predefinita viene utilizzato l'ID dell'account AWS.

• DatabaseName: obbligatorio: stringa UTF-8, non inferiore a 1 o superiore a 255 byte di lunghezza, corrispondente a [Single-line string pattern.](#page-2425-0)

Il nome del database del catalogo in cui risiede la partizione.

• TableName: obbligatorio: stringa UTF-8, non inferiore a 1 o superiore a 255 byte di lunghezza, corrispondente a [Single-line string pattern.](#page-2425-0)

Il nome della tabella della partizione.

• PartitionValues. Obbligatorio: una serie di stringhe UTF-8.

I valori che definiscono la partizione.

### Risposta

• Partition: un oggetto [Partizione.](#page-1979-0)

Le informazioni richieste, sotto forma di un oggetto della Partition.

- EntityNotFoundException
- InvalidInputException
- InternalServiceException
- OperationTimeoutException
- GlueEncryptionException
- FederationSourceException

• FederationSourceRetryableException

# <span id="page-1994-0"></span>Operazione GetPartitions (Python: get\_partitions)

Recupera informazioni sulle partizioni in una tabella.

Richiesta

• CatalogId: stringa ID catalogo, non inferiore a 1 o superiore a 255 byte di lunghezza, corrispondente a [Single-line string pattern.](#page-2425-0)

L'ID del catalogo dati in cui si trovano le partizioni. Se non viene fornito, per impostazione predefinita viene utilizzato l'ID dell'account AWS.

• DatabaseName: obbligatorio: stringa UTF-8, non inferiore a 1 o superiore a 255 byte di lunghezza, corrispondente a [Single-line string pattern.](#page-2425-0)

Il nome del database del catalogo in cui risiedono le partizioni.

• TableName: obbligatorio: stringa UTF-8, non inferiore a 1 o superiore a 255 byte di lunghezza, corrispondente a [Single-line string pattern.](#page-2425-0)

Il nome della tabella della partizione.

• Expression: stringa predicato, non superiore a 2048 byte di lunghezza, corrispondente a [URI](#page-2425-1)  [address multi-line string pattern](#page-2425-1).

Espressione che filtra le partizioni da restituire.

L'espressione usa la sintassi SQL simile alla clausola di filtro SQL WHERE. Il parser di istruzioni SQL [JSQLParser](http://jsqlparser.sourceforge.net/home.php) analizza l'espressione.

Operatori: di seguito sono elencati gli operatori che puoi usare nella chiamata API Expression: =

Verifica se i valori dei due operandi sono uguali. In caso affermativo, la condizione diventa true.

Esempio: presupponiamo che "variable a" contenga 10 e "variable b" contenga 20.

 $(a = b)$  non è true.

 $\leq$ 

Verifica se i valori dei due operandi sono uguali. In caso negativo, la condizione diventa true.

Esempio:  $(a < b)$  è true.

>

Verifica se il valore dell'operando di sinistra è superiore al valore dell'operando di destra. In caso affermativo, la condizione diventa true.

Esempio: (a > b) non è true.

 $\,<$ 

Verifica se il valore dell'operando di sinistra è inferiore al valore dell'operando di destra. In caso affermativo, la condizione diventa true.

Esempio: (a < b) è true.

>=

Verifica se il valore dell'operando di sinistra è superiore o uguale al valore dell'operando di destra. In caso affermativo, la condizione diventa true.

Esempio: (a >= b) non è true.

 $\leq$ 

Verifica se il valore dell'operando di sinistra è inferiore o uguale al valore dell'operando di destra. In caso affermativo, la condizione diventa true.

Esempio:  $(a \le b)$  è true.

AND, OR, IN, BETWEEN, LIKE NOT, IS NULL

Operatori logici.

Tipi di chiave di partizione supportati: di seguito sono indicate le chiavi di partizione supportate.

- string
- date
- timestamp
- int
- bigint
- long
- smallint
- decimal

Se viene riscontrato un tipo non valido, viene generata un'eccezione.

L'elenco seguente mostra gli operatori validi per ogni tipo. Quando definisci un crawler, il tipo partitionKey viene creato come STRING, perché sia compatibile con le partizioni del catalogo.

Chiamata API di esempio:

Example

La tabella twitter\_partition contiene tre partizioni:

year = 2015 year = 2016 year = 2017

Example

Get Partition year equivale a 2015

```
aws glue get-partitions --database-name dbname --table-name twitter_partition 
         --expression "year*=*'2015'"
```
Example

Get partition year tra 2016 e 2018 (esclusi)

aws glue get-partitions --database-name *dbname* --table-name twitter\_partition --expression "year>'2016' AND year<'2018'"

Example

Get partition year tra 2015 e 2018 (inclusi). Le chiamate API seguenti si equivalgono tra loro

```
aws glue get-partitions --database-name dbname --table-name twitter_partition 
         --expression "year>='2015' AND year<='2018'"
```

```
 aws glue get-partitions --database-name dbname --table-name 
 twitter_partition 
        --expression "year BETWEEN 2015 AND 2018" 
        aws glue get-partitions --database-name dbname --table-name 
twitter partition
        --expression "year IN (2015,2016,2017,2018)"
```
Example

Un filtro di partizione con caratteri jolly, in cui l'output di chiamata seguente è l'anno di partizione = 2017. Un'espressione regolare non è supportata in LIKE.

aws glue get-partitions --database-name *dbname* --table-name twitter\_partition --expression "year LIKE '%7'"

• NextToken: stringa UTF-8.

Un token di continuazione, se non è la prima chiamata per recuperare le partizioni.

• [Segment](#page-1982-1): un oggetto Segment.

Il segmento delle partizioni della tabella per analizzare questa richiesta.

• MaxResults: numero (intero), non inferiore a 1 o superiore a 1000.

Il numero massimo di partizioni da restituire in una risposta singola.

• ExcludeColumnSchema: booleano.

Se vero, specifica di non restituire lo schema della colonna di partizione. Utile quando sei interessato solo ad altri attributi di partizione, come i valori o la posizione delle partizioni. Questo approccio evita il problema di una risposta ampia non restituendo dati duplicati.

• TransactionId: stringa UTF-8, non inferiore a 1 o superiore a 255 byte di lunghezza, corrispondente a [Custom string pattern #11.](#page-2425-3)

ID transazione in cui leggere il contenuto della partizione.

• QueryAsOfTime: timestamp.

Il momento a partire dal quale leggere il contenuto della partizione. Se non è impostato, verrà utilizzato l'orario di esecuzione del commit della transazione più recente. Non può essere specificato insieme a TransactionId.

#### Risposta

• Partitions: una matrice di oggetti [Partizione.](#page-1979-0)

Un elenco di partizioni richieste.

• NextToken: stringa UTF-8.

Un token di continuazione, se l'elenco restituito di partizioni non include l'ultima.

# Errori

- EntityNotFoundException
- InvalidInputException
- OperationTimeoutException
- InternalServiceException
- GlueEncryptionException
- InvalidStateException
- ResourceNotReadyException
- FederationSourceException
- FederationSourceRetryableException

<span id="page-1998-0"></span>Operazione BatchGetPartition (Python: batch\_get\_partition)

Recupera le partizioni in una richiesta di batch.

#### Richiesta

• CatalogId: stringa ID catalogo, non inferiore a 1 o superiore a 255 byte di lunghezza, corrispondente a [Single-line string pattern.](#page-2425-0)

L'ID del catalogo dati in cui si trovano le partizioni. Se non viene fornito, per impostazione predefinita viene utilizzato l'ID dell'account AWS.

• DatabaseName: obbligatorio: stringa UTF-8, non inferiore a 1 o superiore a 255 byte di lunghezza, corrispondente a [Single-line string pattern.](#page-2425-0)

Il nome del database del catalogo in cui risiedono le partizioni.

• TableName: obbligatorio: stringa UTF-8, non inferiore a 1 o superiore a 255 byte di lunghezza, corrispondente a [Single-line string pattern.](#page-2425-0)

Il nome della tabella della partizione.

• PartitionsToGet: obbligatorio: una matrice di oggetti [PartitionValueList,](#page-1982-0) non superiore a 1000 strutture.

Un elenco di valori della partizione che identificano le partizioni da recuperare.

#### Risposta

• Partitions: una matrice di oggetti [Partizione.](#page-1979-0)

Un elenco di tutte le partizioni richieste.

• UnprocessedKeys: una matrice di oggetti [PartitionValueList,](#page-1982-0) non superiore a 1000 strutture.

Un elenco dei valori della partizione nella richiesta per la quale le partizioni non sono state restituite.

### Errori

- InvalidInputException
- EntityNotFoundException
- OperationTimeoutException
- InternalServiceException
- GlueEncryptionException
- InvalidStateException
- FederationSourceException
- FederationSourceRetryableException

<span id="page-1999-0"></span>Operazione BatchUpdatePartition (Python: batch\_update\_partition)

Aggiorna una o più partizioni in un'operazione in batch.

#### Richiesta

• CatalogId: stringa ID catalogo, non inferiore a 1 o superiore a 255 byte di lunghezza, corrispondente a [Single-line string pattern.](#page-2425-0)

L'ID del catalogo in cui deve essere aggiornata la partizione. Al momento, dovrebbe essere l'ID dell'account AWS.

• DatabaseName: obbligatorio: stringa UTF-8, non inferiore a 1 o superiore a 255 byte di lunghezza, corrispondente a [Single-line string pattern.](#page-2425-0)

Il nome del database di metadati in cui deve essere aggiornata la partizione.

• TableName: obbligatorio: stringa UTF-8, non inferiore a 1 o superiore a 255 byte di lunghezza, corrispondente a [Single-line string pattern.](#page-2425-0)

Il nome della tabella di metadati in cui deve essere aggiornata la partizione.

• Entries: obbligatorio: una matrice di oggetti [BatchUpdatePartitionRequestEntry,](#page-1983-1) non meno di 1 o più di 100 strutture.

Un elenco fino a 100 oggetti BatchUpdatePartitionRequestEntry da aggiornare.

#### Risposta

• Errors: una matrice di oggetti [BatchUpdatePartitionFailureEntry.](#page-1983-2)

Errori rilevati durante il tentativo di aggiornamento delle partizioni richieste. Elenco di oggetti BatchUpdatePartitionFailureEntry.

- InvalidInputException
- EntityNotFoundException
- OperationTimeoutException
- InternalServiceException
- GlueEncryptionException

<span id="page-2001-0"></span>Operazione GetColumnStatisticsForPartition (Python: get\_column\_statistics\_for\_partition)

Recupera le statistiche della partizione delle colonne.

L'autorizzazione Identity and Access Management (IAM) necessaria per questa operazione è GetPartition.

#### Richiesta

• CatalogId: stringa ID catalogo, non inferiore a 1 o superiore a 255 byte di lunghezza, corrispondente a [Single-line string pattern.](#page-2425-0)

L'ID del catalogo dati in cui si trovano le partizioni. Se non viene fornito, per impostazione predefinita viene utilizzato l'ID dell'account AWS.

• DatabaseName: obbligatorio: stringa UTF-8, non inferiore a 1 o superiore a 255 byte di lunghezza, corrispondente a [Single-line string pattern.](#page-2425-0)

Il nome del database del catalogo in cui risiedono le partizioni.

• TableName: obbligatorio: stringa UTF-8, non inferiore a 1 o superiore a 255 byte di lunghezza, corrispondente a [Single-line string pattern.](#page-2425-0)

Il nome della tabella della partizione.

• PartitionValues. Obbligatorio: una serie di stringhe UTF-8.

Un elenco di valori della partizione che identificano la partizione.

• ColumnNames. Obbligatorio: una serie di stringhe UTF-8, non superiore a 100 stringhe.

Un elenco dei nomi delle colonne.

#### Risposta

• ColumnStatisticsList: una matrice di oggetti [ColumnStatistics.](#page-2419-0)

Elenco di ColumnStatistics che non è stato possibile recuperare.

• Errors: una matrice di oggetti [ColumnError.](#page-2420-0)

Errore durante il recupero dei dati delle statistiche delle colonne.

#### Errori

- EntityNotFoundException
- InvalidInputException
- InternalServiceException
- OperationTimeoutException
- GlueEncryptionException

<span id="page-2002-0"></span>Operazione UpdateColumnStatisticsForPartition (Python: update column statistics for partition)

Crea o aggiorna le statistiche delle partizioni delle colonne.

L'autorizzazione Identity and Access Management (IAM) necessaria per questa operazione è UpdatePartition.

### Richiesta

• CatalogId: stringa ID catalogo, non inferiore a 1 o superiore a 255 byte di lunghezza, corrispondente a [Single-line string pattern.](#page-2425-0)

L'ID del catalogo dati in cui si trovano le partizioni. Se non viene fornito, per impostazione predefinita viene utilizzato l'ID dell'account AWS.

• DatabaseName: obbligatorio: stringa UTF-8, non inferiore a 1 o superiore a 255 byte di lunghezza, corrispondente a [Single-line string pattern.](#page-2425-0)

Il nome del database del catalogo in cui risiedono le partizioni.

• TableName: obbligatorio: stringa UTF-8, non inferiore a 1 o superiore a 255 byte di lunghezza, corrispondente a [Single-line string pattern.](#page-2425-0)

Il nome della tabella della partizione.

• PartitionValues. Obbligatorio: una serie di stringhe UTF-8.

Un elenco di valori della partizione che identificano la partizione.

• ColumnStatisticsList. Obbligatorio: una serie di oggetti [ColumnStatistics,](#page-2419-0) non superiore a 25 strutture.

Un elenco delle statistiche delle colonne.

#### Risposta

• Errors: una matrice di oggetti [ColumnStatisticsError.](#page-2420-1)

Errore durante l'aggiornamento dei dati delle statistiche delle colonne.

#### Errori

- EntityNotFoundException
- InvalidInputException
- InternalServiceException
- OperationTimeoutException
- GlueEncryptionException

<span id="page-2003-0"></span>Operazione DeleteColumnStatisticsForPartition (Python: delete\_column\_statistics\_for\_partition)

Elimina le statistiche della colonna della partizione di una colonna.

L'autorizzazione Identity and Access Management (IAM) necessaria per questa operazione è DeletePartition.

### Richiesta

• CatalogId: stringa ID catalogo, non inferiore a 1 o superiore a 255 byte di lunghezza, corrispondente a [Single-line string pattern.](#page-2425-0)

L'ID del catalogo dati in cui si trovano le partizioni. Se non viene fornito, per impostazione predefinita viene utilizzato l'ID dell'account AWS.

• DatabaseName: obbligatorio: stringa UTF-8, non inferiore a 1 o superiore a 255 byte di lunghezza, corrispondente a [Single-line string pattern.](#page-2425-0)

Il nome del database del catalogo in cui risiedono le partizioni.

• TableName: obbligatorio: stringa UTF-8, non inferiore a 1 o superiore a 255 byte di lunghezza, corrispondente a [Single-line string pattern.](#page-2425-0)

Il nome della tabella della partizione.

• PartitionValues. Obbligatorio: una serie di stringhe UTF-8.

Un elenco di valori della partizione che identificano la partizione.

• ColumnName: obbligatorio: stringa UTF-8, non inferiore a 1 o superiore a 255 byte di lunghezza, corrispondente a [Single-line string pattern.](#page-2425-0)

Nome della colonna.

#### Risposta

• Nessun parametro di risposta.

# Errori

- EntityNotFoundException
- InvalidInputException
- InternalServiceException
- OperationTimeoutException
- GlueEncryptionException

# API di connessione

L'API Connection descrive i tipi di dati di AWS Glue connessione e l'API per creare, eliminare, aggiornare ed elencare le connessioni.

# Tipi di dati

- [Struttura di connessione](#page-2004-0)
- [ConnectionInput struttura](#page-2009-0)
- [PhysicalConnectionRequirements struttura](#page-2012-0)
- [GetConnectionsFilter struttura](#page-2012-1)

# <span id="page-2004-0"></span>Struttura di connessione

Definisce una connessione a un'origine dati.

#### Campi

• Name: stringa UTF-8, non inferiore a 1 o superiore a 255 byte di lunghezza, corrispondente a [Single-line string pattern](#page-2425-0).

Il nome della definizione di connessione.

• Description: stringa di descrizione, non superiore a 2048 byte di lunghezza, corrispondente a [URI address multi-line string pattern](#page-2425-1).

La descrizione della connessione.

• ConnectionType: stringa UTF-8 (valori validi: JDBC | SFTP | MONGODB | KAFKA | NETWORK | MARKETPLACE | CUSTOM).

Il tipo di connessione. Attualmente, SFTP non è supportato.

• MatchCriteria: una matrice di stringhe UTF-8, non superiore a 10 stringhe.

Un elenco di criteri che possono essere utilizzati nella selezione di questa connessione.

• ConnectionProperties: una matrice di mappe con coppie chiave-valore, non superiore alle 100 coppie.

Ogni chiave è una stringa UTF-8 (valori validi: HOST | | PORT | USERNAME="USER\_NAME" | PASSWORD | ENCRYPTED\_PASSWORD | JDBC\_DRIVER\_JAR\_URI | JDBC\_DRIVER\_CLASS\_NAME | JDBC\_ENGINE | JDBC\_ENGINE\_VERSION | CONFIG\_FILES | | INSTANCE\_ID | JDBC\_CONNECTION\_URL | JDBC\_ENFORCE\_SSL | CUSTOM\_JDBC\_CERT | SKIP\_CUSTOM\_JDBC\_CERT\_VALIDATION | CUSTOM\_JDBC\_CERT\_STRING | CONNECTION\_URL | KAFKA\_BOOTSTRAP\_SERVERS | KAFKA\_SSL\_ENABLED | | KAFKA\_CUSTOM\_CERT | KAFKA\_SKIP\_CUSTOM\_CERT\_VALIDATION | KAFKA\_CLIENT\_KEYSTORE | KAFKA\_CLIENT\_KEYSTORE\_PASSWORD | KAFKA CLIENT KEY PASSWORD | ENCRYPTED KAFKA CLIENT KEYSTORE PASSWORD | ENCRYPTED\_KAFKA\_CLIENT\_KEY\_PASSWORD | SECRET\_ID | CONNECTOR\_URL | | CONNECTOR\_TYPE | CONNECTOR\_CLASS\_NAME | KAFKA\_SASL\_MECHANISM | KAFKA\_SASL\_PLAIN\_USERNAME | KAFKA\_SASL\_PLAIN\_PASSWORD ENCRYPTED\_KAFKA\_SASL\_PLAIN\_PASSWORD KAFKA\_SASL\_SCRAM\_USERNAME KAFKA\_SASL\_SCRAM\_PASSWORD | KAFKA\_SASL\_SCRAM\_SECRETS\_ARN | ENCRYPTED\_KAFKA\_SASL\_SCRAM\_PASSWORD | | KAFKA\_SASL\_GSSAPI\_KEYTAB KAFKA\_SASL\_GSSAPI\_KRB5\_CONF KAFKA\_SASL\_GSSAPI\_SERVICE |KAFKA\_SASL\_GSSAPI\_PRINCIPAL).

Ogni valore è una stringa Value, lunga non più di 1024 byte.

Queste coppie chiave-valore definiscono i parametri per la connessione:

- HOST: URI host: il nome di dominio completo (FQDN) o l'indirizzo IPv4 dell'host del database.
- PORT: il numero della porta, compreso tra 1024 e 65535, della porta su cui l'host del database ascolta le connessioni del database.
- USER\_NAME: il nome sotto il quale accedere al database. La stringa del valore per USER\_NAME è USERNAME.
- PASSWORD: una password, se usata, per il nome utente.
- ENCRYPTED PASSWORD: quando si abilita la protezione della password di connessione impostando ConnectionPasswordEncryption nelle impostazioni di crittografia del catalogo dati, questo campo memorizza la password crittografata.
- JDBC\_DRIVER\_JAR\_URI: il percorso Amazon Simple Storage Service (Amazon S3) del file JAR che contiene il driver JDBC da utilizzare.
- JDBC\_DRIVER\_CLASS\_NAME: il nome classe del driver JDBC da utilizzare.
- JDBC ENGINE: il nome del motore JDBC da utilizzare.
- JDBC\_ENGINE\_VERSION: la versione del motore JDBC da utilizzare.
- CONFIG FILES: (Riservato per uso futuro).
- INSTANCE\_ID: l'ID istanza da utilizzare.
- JDBC CONNECTION URL: l'URL per la connessione a un'origine dati JDBC.
- JDBC\_ENFORCE\_SSL: una stringa booleana (true, false) che specifica se il protocollo Secure Sockets Layer (SSL) con nome host corrispondente viene applicato per la connessione JDBC al client. Il valore predefinito è false.
- CUSTOM JDBC CERT- Una posizione Amazon S3 che specifica il certificato principale del cliente. AWS Glue utilizza questo certificato radice per convalidare il certificato del cliente durante la connessione al database dei clienti. AWS Glue gestisce solo certificati X.509. Il certificato fornito deve essere codificato DER e fornito in formato PEM con codifica Base64.
- SKIP CUSTOM JDBC CERT VALIDATION- Per impostazione predefinita, questo è. false AWS Glue convalida l'algoritmo Signature e Subject Public Key Algorithm per il certificato del cliente. Gli unici algoritmi consentiti per l'algoritmo di firma sono SHA256withRSA, SHA384withRSA o SHA512withRSA. Per l'algoritmo della chiave pubblica oggetto, la lunghezza della chiave deve essere almeno 2048. Puoi impostare il valore di questa proprietà su true per ignorare la convalida di AWS Glue del certificato del cliente.
- CUSTOM\_JDBC\_CERT\_STRING- Una stringa di certificato JDBC personalizzata che viene utilizzata per la corrispondenza del dominio o della corrispondenza dei nomi distinti per prevenire un attacco. man-in-the-middle Nel database Oracle, viene utilizzato come SSL\_SERVER\_CERT\_DN; in Microsoft SQL Server, viene utilizzato come hostNameInCertificate.
- CONNECTION\_URL: l'URL per la connessione a un'origine dati generale (non JDBC).
- SECRET\_ID: l'ID segreto utilizzato per il Secret Manager delle credenziali.
- CONNECTOR URL: l'URL del connettore per una connessione MARKETPLACE o CUSTOM.
- CONNECTOR\_TYPE: il tipo di connettore per una connessione MARKETPLACE o CUSTOM.
- CONNECTOR CLASS NAME: il nome di classe del connettore per una connessione MARKETPLACE o CUSTOM.
- KAFKA\_BOOTSTRAP\_SERVERS: un elenco separato da virgole di coppie host e porte che sono gli indirizzi dei broker Apache Kafka in un cluster Kafka a cui un client Kafka si connetterà e si avvierà.
- KAFKA\_SSL\_ENABLED: indica se abilitare o disabilitare SSL su una connessione Apache Kafka. Il valore di default è "true".
- KAFKA CUSTOM CERT: l'URL Amazon S3 per il file di certificazione CA privato (formato .pem). L'impostazione predefinita è una stringa vuota.
- KAFKA\_SKIP\_CUSTOM\_CERT\_VALIDATION- Se saltare o meno la convalida del file di certificato CA. AWS Glue esegue la convalida per tre algoritmi: SHA256WithRSA, SHA384WithRSA e SHA512WithRSA. Il valore predefinito è "false".
- KAFKA\_CLIENT\_KEYSTORE: la posizione Amazon S3 del file keystore del client per l'autenticazione lato client Kafka (facoltativo).
- KAFKA\_CLIENT\_KEYSTORE\_PASSWORD: la password per accedere al keystore fornito (facoltativo).
- KAFKA CLIENT KEY PASSWORD: un keystore può essere costituito da più chiavi, quindi questa è la password per accedere alla chiave client da utilizzare con la chiave lato server Kafka (facoltativo).
- ENCRYPTED KAFKA CLIENT KEYSTORE PASSWORD- La versione crittografata della password del keystore del client Kafka (se l'utente ha selezionato l'impostazione di crittografia delle password). AWS Glue
- ENCRYPTED KAFKA CLIENT KEY PASSWORD- La versione crittografata della password della chiave del client Kafka (se l'utente ha selezionato l'impostazione di crittografia delle password). AWS Glue
- KAFKA\_SASL\_MECHANISM-"SCRAM-SHA-512",, o"GSSAPI". "AWS\_MSK\_IAM" "PLAIN" Queste sono i due [meccanismi SASL](https://www.iana.org/assignments/sasl-mechanisms/sasl-mechanisms.xhtml) supportati.
- KAFKA\_SASL\_PLAIN\_USERNAME- Un nome utente in testo semplice utilizzato per l'autenticazione con il meccanismo «PLAIN».
- KAFKA\_SASL\_PLAIN\_PASSWORD- Una password in testo semplice utilizzata per l'autenticazione con il meccanismo «PLAIN».
- ENCRYPTED\_KAFKA\_SASL\_PLAIN\_PASSWORD- La versione crittografata della password Kafka SASL PLAIN (se l'utente ha selezionato l'impostazione di crittografia delle AWS Glue password).
- KAFKA\_SASL\_SCRAM\_USERNAME: un nome utente in testo semplice utilizzato per autenticarsi con il meccanismo "SCRAM-SHA-512".
- KAFKA\_SASL\_SCRAM\_PASSWORD: una password in testo semplice utilizzata per autenticarsi con il meccanismo "SCRAM-SHA-512".
- ENCRYPTED\_KAFKA\_SASL\_SCRAM\_PASSWORD- La versione crittografata della password Kafka SASL SCRAM (se l'utente ha selezionato l'impostazione di crittografia delle password). AWS **Glue**
- KAFKA\_SASL\_SCRAM\_SECRETS\_ARN- Il nome di risorsa Amazon di un segreto in AWS Secrets Manager.
- KAFKA SASL GSSAPI KEYTAB: la posizione S3 di un file keytab Kerberos. Un keytab memorizza le chiavi a lungo termine per uno o più principali. Per ulteriori informazioni, consulta la [Documentazione di MIT Kerberos: keytab.](https://web.mit.edu/kerberos/krb5-latest/doc/basic/keytab_def.html)
- KAFKA SASL GSSAPI KRB5 CONF: la posizione S3 di un file krb5.conf Kerberos. Un krb5.conf memorizza le informazioni di configurazione Kerberos, ad esempio la posizione del server KDC. Per ulteriori informazioni, consulta la [Documentazione di MIT Kerberos: krb5.conf.](https://web.mit.edu/kerberos/krb5-1.12/doc/admin/conf_files/krb5_conf.html)
- KAFKA\_SASL\_GSSAPI\_SERVICE: il nome del servizio Kerberos, come impostato con sasl.kerberos.service.name nella [Configurazione Kafka.](https://kafka.apache.org/documentation/#brokerconfigs_sasl.kerberos.service.name)
- KAFKA\_SASL\_GSSAPI\_PRINCIPAL- Il nome del principale Kerberos utilizzato da. AWS Glue Per ulteriori informazioni, consulta la [Documentazione di Kafka: configurazione dei broker Kafka.](https://kafka.apache.org/documentation/#security_sasl_kerberos_clientconfig)
- PhysicalConnectionRequirements: un oggetto [PhysicalConnectionRequirements.](#page-2012-0)

Una mappa di requisiti di connessione fisici, come un cloud privato virtuale (VPC) e SecurityGroup, necessari per effettuare questa connessione.<br><sub>Connessioni</sub> Connessioni 1979 • CreationTime: timestamp.

L'ora in cui è stata creata questa definizione di connessione.

• LastUpdatedTime: timestamp.

L'ultima volta che è stata aggiornata questa definizione di connessione.

• LastUpdatedBy: stringa UTF-8, non inferiore a 1 o superiore a 255 byte di lunghezza, corrispondente a [Single-line string pattern.](#page-2425-0)

L'utente, gruppo o ruolo che ha aggiornato per ultimo questa definizione di connessione.

# <span id="page-2009-0"></span>ConnectionInput struttura

Una struttura utilizzata per specificare una connessione da creare o aggiornare.

Campi

• Name: obbligatorio: stringa UTF-8, non inferiore a 1 o superiore a 255 byte di lunghezza, corrispondente a [Single-line string pattern.](#page-2425-0)

Il nome della connessione. La connessione non funzionerà come previsto senza un nome.

• Description: stringa di descrizione, non superiore a 2048 byte di lunghezza, corrispondente a [URI address multi-line string pattern](#page-2425-1).

La descrizione della connessione.

• ConnectionType: obbligatorio: stringa UTF-8 (valori validi: JDBC | SFTP | MONGODB | KAFKA | NETWORK | MARKETPLACE | CUSTOM).

Il tipo di connessione. Attualmente, sono supportati questi tipi:

• JDBC: designa una connessione a un database tramite Java Database Connectivity (JDBC).

JDBCLe connessioni utilizzano quanto segue ConnectionParameters.

- Obbligatorio: tutti (HOST, PORT, JDBC\_ENGINE) o JDBC\_CONNECTION\_URL.
- Obbligatorio: tutti (USERNAME, PASSWORD) o SECRET\_ID.
- Facoltativo: JDBC\_ENFORCE\_SSL, CUSTOM\_JDBC\_CERT, CUSTOM\_JDBC\_CERT\_STRING, SKIP\_CUSTOM\_JDBC\_CERT\_VALIDATION. Questi parametri vengono utilizzati per configurare SSL con JDBC.
- KAFKA: indica una connessione a una piattaforma di streaming Apache Kafka.

KAFKALe connessioni utilizzano quanto segue ConnectionParameters.

- Obbligatorio: KAFKA\_BOOTSTRAP\_SERVERS.
- Facoltativo: KAFKA\_SSL\_ENABLED, KAFKA\_CUSTOM\_CERT, KAFKA\_SKIP\_CUSTOM\_CERT\_VALIDATION. Questi parametri vengono utilizzati per configurare SSL con KAFKA.
- Facoltativo: KAFKA\_CLIENT\_KEYSTORE, KAFKA\_CLIENT\_KEYSTORE\_PASSWORD, KAFKA\_CLIENT\_KEY\_PASSWORD, ENCRYPTED\_KAFKA\_CLIENT\_KEYSTORE\_PASSWORD, ENCRYPTED\_KAFKA\_CLIENT\_KEY\_PASSWORD. Questi parametri vengono utilizzati per impostare la configurazione del client TLS con SSL in KAFKA.
- Facoltativo: KAFKA\_SASL\_MECHANISM. Può essere specificato come SCRAM-SHA-512, GSSAPI o AWS\_MSK\_IAM.
- Facoltativo: KAFKA\_SASL\_SCRAM\_USERNAME, KAFKA\_SASL\_SCRAM\_PASSWORD, ENCRYPTED\_KAFKA\_SASL\_SCRAM\_PASSWORD. Questi parametri vengono utilizzati per configurare l'autenticazione SASL/SCRAM-SHA-512 con KAFKA.
- Facoltativo: KAFKA\_SASL\_GSSAPI\_KEYTAB, KAFKA\_SASL\_GSSAPI\_KRB5\_CONF, KAFKA SASL GSSAPI SERVICE, KAFKA SASL GSSAPI PRINCIPAL. Questi parametri vengono utilizzati per configurare l'autenticazione SASL/GSSAPI con KAFKA.
- MONGODB: designa una connessione a un database di documenti MongoDB.

MONGODBLe connessioni utilizzano quanto segue ConnectionParameters.

- Obbligatorio: CONNECTION URL.
- Obbligatorio: tutti (USERNAME, PASSWORD) o SECRET\_ID.
- NETWORK: designa una connessione di rete a un'origine dati all'interno di un ambiente Amazon Virtual Private Cloud (Amazon VPC).

NETWORKLe connessioni non richiedono ConnectionParameters. Fornisci invece un PhysicalConnectionRequirements.

• MARKETPLACE- Utilizza le impostazioni di configurazione contenute in un connettore acquistato Marketplace AWS per leggere e scrivere su archivi dati che non sono supportati nativamente da AWS Glue.

MARKETPLACELe connessioni utilizzano quanto segue ConnectionParameters.

• Obbligatorio: CONNECTOR\_TYPE, CONNECTOR\_URL, CONNECTOR\_CLASS\_NAME, CONNECTION\_URL.

- Obbligatorio per le connessioni JDBC CONNECTOR TYPE: tutti (USERNAME, PASSWORD) o SECRET\_ID.
- CUSTOM: utilizza le impostazioni di configurazione contenute in un connettore per leggere e scrivere in archivi dati non supportati nativamente da AWS Glue.

SFTP non è supportato.

Per ulteriori informazioni su come ConnectionProperties vengono utilizzate le opzioni opzionali per configurare le funzionalità in AWS Glue, consulta [le proprietà di AWS Glue connessione.](https://docs.aws.amazon.com/glue/latest/dg/connection-defining.html)

Per ulteriori informazioni su come ConnectionProperties vengono utilizzate le funzionalità opzionali per configurare le funzionalità in AWS Glue Studio, consulta [Utilizzo di connettori e connessioni](https://docs.aws.amazon.com/glue/latest/ug/connectors-chapter.html).

• MatchCriteria: una matrice di stringhe UTF-8, non superiore a 10 stringhe.

Un elenco di criteri che possono essere utilizzati nella selezione di questa connessione.

• ConnectionProperties: obbligatorio: una matrice di mappe di coppie chiave-valore, non superiore a 100 coppie.

Ogni chiave è una stringa UTF-8 (valori validi: HOST | | PORT | USERNAME="USER\_NAME" | PASSWORD | ENCRYPTED\_PASSWORD | JDBC\_DRIVER\_JAR\_URI | JDBC\_DRIVER\_CLASS\_NAME | JDBC\_ENGINE | JDBC\_ENGINE\_VERSION | CONFIG\_FILES | INSTANCE\_ID | | JDBC\_CONNECTION\_URL | JDBC\_ENFORCE\_SSL | CUSTOM\_JDBC\_CERT | SKIP\_CUSTOM\_JDBC\_CERT\_VALIDATION | CUSTOM\_JDBC\_CERT\_STRING | CONNECTION\_URL | KAFKA\_BOOTSTRAP\_SERVERS | KAFKA\_SSL\_ENABLED | | KAFKA\_CUSTOM\_CERT | KAFKA\_SKIP\_CUSTOM\_CERT\_VALIDATION | KAFKA\_CLIENT\_KEYSTORE | KAFKA\_CLIENT\_KEYSTORE\_PASSWORD | KAFKA\_CLIENT\_KEY\_PASSWORD | ENCRYPTED\_KAFKA\_CLIENT\_KEYSTORE\_PASSWORD | ENCRYPTED\_KAFKA\_CLIENT\_KEY\_PASSWORD | SECRET\_ID | CONNECTOR\_URL | CONNECTOR\_TYPE | | CONNECTOR\_CLASS\_NAME | KAFKA\_SASL\_MECHANISM | KAFKA\_SASL\_PLAIN\_USERNAME | KAFKA\_SASL\_PLAIN\_PASSWORD | ENCRYPTED\_KAFKA\_SASL\_PLAIN\_PASSWORD KAFKA\_SASL\_SCRAM\_USERNAME KAFKA SASL SCRAM PASSWORD | KAFKA SASL SCRAM SECRETS ARN | ENCRYPTED\_KAFKA\_SASL\_SCRAM\_PASSWORD | | KAFKA\_SASL\_GSSAPI\_KEYTAB KAFKA\_SASL\_GSSAPI\_KRB5\_CONF KAFKA\_SASL\_GSSAPI\_SERVICE |KAFKA\_SASL\_GSSAPI\_PRINCIPAL).

Ogni valore è una stringa Value, lunga non più di 1024 byte.

Queste coppie chiave-valore definiscono i parametri per la connessione.

• PhysicalConnectionRequirements: un oggetto [PhysicalConnectionRequirements.](#page-2012-0)

Una mappa di requisiti di connessione fisici, come un cloud privato virtuale (VPC) e SecurityGroup, necessari per effettuare questa connessione.

<span id="page-2012-0"></span>PhysicalConnectionRequirements struttura

Specifica i requisiti fisici per una connessione.

#### Campi

• SubnetId: stringa UTF-8, non inferiore a 1 o superiore a 255 byte di lunghezza, corrispondente a [Single-line string pattern](#page-2425-0).

L'ID della sottorete utilizzato dalla connessione.

• SecurityGroupIdList: una matrice di stringhe UTF-8, non superiore a 50 stringhe.

L'elenco di ID del gruppo di sicurezza utilizzato dalla connessione.

• AvailabilityZone: stringa UTF-8, non inferiore a 1 o superiore a 255 byte di lunghezza, corrispondente a [Single-line string pattern.](#page-2425-0)

La zona di disponibilità della connessione. Il campo è ridondante perché la sottorete specificata implica la zona di disponibilità da utilizzare. Al momento il campo deve essere popolato, ma diventerà obsoleto in futuro.

# <span id="page-2012-1"></span>GetConnectionsFilter struttura

Filtra le definizioni di connessione restituite dall'operazione API GetConnections.

#### Campi

• MatchCriteria: una matrice di stringhe UTF-8, non superiore a 10 stringhe.

Una stringa di criteri che deve corrispondere ai criteri registrati nella definizione di connessione affinché venga restituita quella definizione di connessione.

• ConnectionType: stringa UTF-8 (valori validi: JDBC | SFTP | MONGODB | KAFKA | NETWORK | MARKETPLACE | CUSTOM).

Il tipo di connessioni da restituire. Attualmente, SFTP non è supportato.

# **Operazioni**

- [CreateConnection azione \(Python: create\\_connection\)](#page-2013-0)
- [DeleteConnection azione \(Python: delete\\_connection\)](#page-2014-0)
- [GetConnection azione \(Python: get\\_connection\)](#page-2015-0)
- [GetConnections azione \(Python: get\\_connections\)](#page-2016-0)
- UpdateConnection azione (Python: update connection)
- [BatchDeleteConnection azione \(Python: batch\\_delete\\_connection\)](#page-2018-0)

# <span id="page-2013-0"></span>CreateConnection azione (Python: create\_connection)

Crea una definizione di connessione nel catalogo dati.

Le connessioni utilizzate per creare risorse federate richiedono l'autorizzazione IAM glue:PassConnection.

### Richiesta

• CatalogId: stringa ID catalogo, non inferiore a 1 o superiore a 255 byte di lunghezza, corrispondente a [Single-line string pattern.](#page-2425-0)

L'ID del catalogo dati in cui creare la connessione. Se non ne viene fornito nessuno, per impostazione predefinita viene utilizzato l'ID AWS dell'account.

• ConnectionInput: obbligatorio: un oggetto [ConnectionInput.](#page-2009-0)

Un oggetto ConnectionInput che definisce la connessione da creare.

• Tags: una matrice di mappe con coppie chiave-valore, non superiore alle 50 coppie.

Ogni chiave è una stringa UTF-8, non inferiore a 1 o superiore a 128 byte di lunghezza.

Ogni valore è una stringa UTF-8, lunga non più di 256 byte.

I tag assegnati alla connessione.

#### Risposta

• Nessun parametro di risposta.

#### Errori

- AlreadyExistsException
- InvalidInputException
- OperationTimeoutException
- ResourceNumberLimitExceededException
- GlueEncryptionException

<span id="page-2014-0"></span>DeleteConnection azione (Python: delete\_connection)

Elimina una connessione dal catalogo dati.

#### Richiesta

• CatalogId: stringa ID catalogo, non inferiore a 1 o superiore a 255 byte di lunghezza, corrispondente a [Single-line string pattern.](#page-2425-0)

L'ID del catalogo dati in cui risiede la connessione. Se non ne viene fornito nessuno, per impostazione predefinita viene utilizzato l'ID AWS dell'account.

• ConnectionName: obbligatorio: stringa UTF-8, non inferiore a 1 o superiore a 255 byte di lunghezza, corrispondente a [Single-line string pattern](#page-2425-0).

Nome della connessione da eliminare.

#### Risposta

• Nessun parametro di risposta.

- EntityNotFoundException
- OperationTimeoutException

# <span id="page-2015-0"></span>GetConnection azione (Python: get\_connection)

Recupera una definizione di connessione dal catalogo dati.

Richiesta

• CatalogId: stringa ID catalogo, non inferiore a 1 o superiore a 255 byte di lunghezza, corrispondente a [Single-line string pattern.](#page-2425-0)

L'ID del catalogo dati in cui risiede la connessione. Se non ne viene fornito nessuno, per impostazione predefinita viene utilizzato l'ID AWS dell'account.

• Name: obbligatorio: stringa UTF-8, non inferiore a 1 o superiore a 255 byte di lunghezza, corrispondente a [Single-line string pattern.](#page-2425-0)

Il nome della definizione di connessione da recuperare.

• HidePassword: booleano.

Consente di recuperare i metadati di connessione senza restituire la password. Ad esempio, la AWS Glue console utilizza questo flag per recuperare la connessione e non visualizza la password. Imposta questo parametro quando il chiamante potrebbe non avere l'autorizzazione per utilizzare la AWS KMS chiave per decrittografare la password, ma dispone dell'autorizzazione per accedere al resto delle proprietà della connessione.

### Risposta

• Connection: un oggetto [Connessione.](#page-2004-0)

La definizione di connessione richiesta.

- EntityNotFoundException
- OperationTimeoutException
- InvalidInputException
- GlueEncryptionException
## GetConnections azione (Python: get\_connections)

Recupera un elenco di definizioni di connessione dal catalogo dati.

Richiesta

• CatalogId: stringa ID catalogo, non inferiore a 1 o superiore a 255 byte di lunghezza, corrispondente a [Single-line string pattern.](#page-2425-0)

L'ID del catalogo dati in cui risiedono le connessioni. Se non ne viene fornito nessuno, per impostazione predefinita viene utilizzato l'ID AWS dell'account.

• Filter: un oggetto [GetConnectionsFilter](#page-2012-0).

Un filtro che controlla quali connessioni vengono restituite.

• HidePassword: booleano.

Consente di recuperare i metadati di connessione senza restituire la password. Ad esempio, la AWS Glue console utilizza questo flag per recuperare la connessione e non visualizza la password. Imposta questo parametro quando il chiamante potrebbe non avere l'autorizzazione per utilizzare la AWS KMS chiave per decrittografare la password, ma dispone dell'autorizzazione per accedere al resto delle proprietà della connessione.

• NextToken: stringa UTF-8.

Un token di continuazione, se si tratta di una chiamata di continuazione.

• MaxResults: numero (intero), non inferiore a 1 o superiore a 1000.

Il numero massimo di connessioni da restituire in una risposta.

## Risposta

• ConnectionList: una matrice di oggetti [Connessione](#page-2004-0).

Un elenco di definizioni di connessione richieste.

• NextToken: stringa UTF-8.

Un token di continuazione, se l'elenco di connessioni restituite non include l'ultima delle connessioni filtrate.

#### Errori

- EntityNotFoundException
- OperationTimeoutException
- InvalidInputException
- GlueEncryptionException

## UpdateConnection azione (Python: update\_connection)

Aggiorna una definizione di connessione nel catalogo dati.

### Richiesta

• CatalogId: stringa ID catalogo, non inferiore a 1 o superiore a 255 byte di lunghezza, corrispondente a [Single-line string pattern.](#page-2425-0)

L'ID del catalogo dati in cui risiede la connessione. Se non ne viene fornito nessuno, per impostazione predefinita viene utilizzato l'ID AWS dell'account.

• Name: obbligatorio: stringa UTF-8, non inferiore a 1 o superiore a 255 byte di lunghezza, corrispondente a [Single-line string pattern.](#page-2425-0)

Il nome della definizione di connessione da aggiornare.

• ConnectionInput: obbligatorio: un oggetto [ConnectionInput.](#page-2009-0)

Un oggetto ConnectionInput che ridefinisce la connessione in questione.

### Risposta

• Nessun parametro di risposta.

- InvalidInputException
- EntityNotFoundException
- OperationTimeoutException
- InvalidInputException
- GlueEncryptionException

## BatchDeleteConnection azione (Python: batch\_delete\_connection)

Elimina un elenco di definizioni di connessione dal catalogo dati.

Richiesta

• CatalogId: stringa ID catalogo, non inferiore a 1 o superiore a 255 byte di lunghezza, corrispondente a [Single-line string pattern.](#page-2425-0)

L'ID del catalogo dati in cui risiedono le connessioni. Se non ne viene fornito nessuno, per impostazione predefinita viene utilizzato l'ID AWS dell'account.

• ConnectionNameList: obbligatorio: matrice di stringhe UTF-8, non superiore a 25 stringhe.

Un elenco di nomi delle connessioni da eliminare.

### Risposta

• Succeeded: una matrice di stringhe UTF-8.

Un elenco di nomi delle definizioni di connessione la cui eliminazione è riuscita.

• Errors: una matrice della mappa di coppie chiave-valore.

Ogni chiave è una stringa UTF-8, non inferiore a 1 o superiore a 255 byte di lunghezza, corrispondente a [Single-line string pattern.](#page-2425-0)

Ogni valore è un oggetto [ErrorDetail.](#page-2418-0)

Una mappa dei nomi delle connessioni la cui eliminazione non è riuscita per i dettagli di errore.

## Errori

- InternalServiceException
- OperationTimeoutException

# API della funzione definita dall'utente

L'API della funzione definita dall'utente descrive i tipi di dati e le operazioni AWS Glue utilizzate per lavorare con le funzioni.

## Tipi di dati

- [Struttura UserDefinedFunction](#page-2019-0)
- [Struttura UserDefinedFunctionInput](#page-2020-0)

## <span id="page-2019-0"></span>Struttura UserDefinedFunction

Rappresenta l'equivalente di una definizione di funzione Hive definita dall'utente (UDF).

Campi

• FunctionName: stringa UTF-8, non inferiore a 1 o superiore a 255 byte di lunghezza, corrispondente a [Single-line string pattern.](#page-2425-0)

Il nome della funzione .

• DatabaseName: stringa UTF-8, non inferiore a 1 o superiore a 255 byte di lunghezza, corrispondente a [Single-line string pattern.](#page-2425-0)

Il nome del database del catalogo che contiene la funzione.

• ClassName: stringa UTF-8, non inferiore a 1 o superiore a 255 byte di lunghezza, corrispondente a [Single-line string pattern](#page-2425-0).

La classe Java che contiene il codice della funzione.

• OwnerName: stringa UTF-8, non inferiore a 1 o superiore a 255 byte di lunghezza, corrispondente a [Single-line string pattern](#page-2425-0).

Il proprietario della funzione.

• OwnerType: stringa UTF-8 (valori validi: USER | ROLE | GROUP).

Il tipo di proprietario.

• CreateTime: timestamp.

L'ora in cui è stata creata la funzione.

• ResourceUris: una matrice di oggetti [ResourceUri,](#page-2419-0) non superiore a 1000 strutture.

Gli URI della risorsa per la funzione.

• CatalogId: stringa ID catalogo, non inferiore a 1 o superiore a 255 byte di lunghezza, corrispondente a [Single-line string pattern.](#page-2425-0)

L'ID del catalogo dati in cui si trova la funzione.

## <span id="page-2020-0"></span>Struttura UserDefinedFunctionInput

Una struttura utilizzata per creare o aggiornare una funzione definita dall'utente.

Campi

• FunctionName: stringa UTF-8, non inferiore a 1 o superiore a 255 byte di lunghezza, corrispondente a [Single-line string pattern.](#page-2425-0)

Il nome della funzione .

• ClassName: stringa UTF-8, non inferiore a 1 o superiore a 255 byte di lunghezza, corrispondente a [Single-line string pattern](#page-2425-0).

La classe Java che contiene il codice della funzione.

• OwnerName: stringa UTF-8, non inferiore a 1 o superiore a 255 byte di lunghezza, corrispondente a [Single-line string pattern](#page-2425-0).

Il proprietario della funzione.

• OwnerType: stringa UTF-8 (valori validi: USER | ROLE | GROUP).

Il tipo di proprietario.

• ResourceUris: una matrice di oggetti [ResourceUri,](#page-2419-0) non superiore a 1000 strutture.

Gli URI della risorsa per la funzione.

## **Operazioni**

- [Operazione CreateUserDefinedFunction \(Python: create\\_user\\_defined\\_function\)](#page-2021-0)
- [Operazione UpdateUserDefinedFunction \(Python: update\\_user\\_defined\\_function\)](#page-2021-1)
- [Operazione DeleteUserDefinedFunction \(Python: delete\\_user\\_defined\\_function\)](#page-2022-0)
- [Operazione GetUserDefinedFunction \(Python: get\\_user\\_defined\\_function\)](#page-2023-0)
- [Operazione GetUserDefinedFunctions \(Python: get\\_user\\_defined\\_functions\)](#page-2024-0)

## <span id="page-2021-0"></span>Operazione CreateUserDefinedFunction (Python: create\_user\_defined\_function)

Crea una nuova definizione di funzione nel catalogo dati.

Richiesta

• CatalogId: stringa ID catalogo, non inferiore a 1 o superiore a 255 byte di lunghezza, corrispondente a [Single-line string pattern.](#page-2425-0)

L'ID del catalogo dati in cui creare la funzione. Se non viene fornito, per impostazione predefinita viene utilizzato l'ID dell'account AWS.

• DatabaseName: obbligatorio: stringa UTF-8, non inferiore a 1 o superiore a 255 byte di lunghezza, corrispondente a [Single-line string pattern.](#page-2425-0)

Il nome del database del catalogo in cui creare la funzione.

• FunctionInput: obbligatorio: oggetto [UserDefinedFunctionInput.](#page-2020-0)

Un oggetto FunctionInput che definisce la funzione da creare nel catalogo dati.

### Risposta

• Nessun parametro di risposta.

## Errori

- AlreadyExistsException
- InvalidInputException
- InternalServiceException
- EntityNotFoundException
- OperationTimeoutException
- ResourceNumberLimitExceededException
- GlueEncryptionException

<span id="page-2021-1"></span>Operazione UpdateUserDefinedFunction (Python: update\_user\_defined\_function)

Aggiorna una definizione di funzione esistente nel catalogo dati.

#### Richiesta

• CatalogId: stringa ID catalogo, non inferiore a 1 o superiore a 255 byte di lunghezza, corrispondente a [Single-line string pattern.](#page-2425-0)

L'ID del catalogo dati in cui si trova la funzione da aggiornare. Se non viene fornito, per impostazione predefinita viene utilizzato l'ID dell'account AWS.

• DatabaseName: obbligatorio: stringa UTF-8, non inferiore a 1 o superiore a 255 byte di lunghezza, corrispondente a [Single-line string pattern.](#page-2425-0)

Il nome del database del catalogo in cui si trova la funzione da aggiornare.

• FunctionName: obbligatorio: stringa UTF-8, non inferiore a 1 o superiore a 255 byte di lunghezza, corrispondente a [Single-line string pattern.](#page-2425-0)

Il nome della funzione .

• FunctionInput: obbligatorio: oggetto [UserDefinedFunctionInput.](#page-2020-0)

Un oggetto FunctionInput che ridefinisce la funzione nel catalogo dati.

### Risposta

• Nessun parametro di risposta.

## Errori

- EntityNotFoundException
- InvalidInputException
- InternalServiceException
- OperationTimeoutException
- GlueEncryptionException

<span id="page-2022-0"></span>Operazione DeleteUserDefinedFunction (Python: delete\_user\_defined\_function)

Elimina una definizione di funzione esistente dal catalogo dati.

#### Richiesta

• CatalogId: stringa ID catalogo, non inferiore a 1 o superiore a 255 byte di lunghezza, corrispondente a [Single-line string pattern.](#page-2425-0)

L'ID del catalogo dati in cui si trova la funzione da eliminare. Se non viene fornito, per impostazione predefinita viene utilizzato l'ID dell'account AWS.

• DatabaseName: obbligatorio: stringa UTF-8, non inferiore a 1 o superiore a 255 byte di lunghezza, corrispondente a [Single-line string pattern.](#page-2425-0)

Il nome del database del catalogo in cui si trova la funzione.

• FunctionName: obbligatorio: stringa UTF-8, non inferiore a 1 o superiore a 255 byte di lunghezza, corrispondente a [Single-line string pattern.](#page-2425-0)

Il nome della definizione della funzione da eliminare.

### Risposta

• Nessun parametro di risposta.

### Errori

- EntityNotFoundException
- InvalidInputException
- InternalServiceException
- OperationTimeoutException

<span id="page-2023-0"></span>Operazione GetUserDefinedFunction (Python: get\_user\_defined\_function)

Richiama una definizione di funzione specificata dal catalogo dati.

### Richiesta

• CatalogId: stringa ID catalogo, non inferiore a 1 o superiore a 255 byte di lunghezza, corrispondente a [Single-line string pattern.](#page-2425-0)

L'ID del catalogo dati in cui si trova la funzione da richiamare. Se non viene fornito, per impostazione predefinita viene utilizzato l'ID dell'account AWS.

• DatabaseName: obbligatorio: stringa UTF-8, non inferiore a 1 o superiore a 255 byte di lunghezza, corrispondente a [Single-line string pattern.](#page-2425-0)

Il nome del database del catalogo in cui si trova la funzione.

• FunctionName: obbligatorio: stringa UTF-8, non inferiore a 1 o superiore a 255 byte di lunghezza, corrispondente a [Single-line string pattern.](#page-2425-0)

Il nome della funzione .

### Risposta

• UserDefinedFunction: un oggetto [UserDefinedFunction](#page-2019-0).

La definizione di funzione richiesta.

## Errori

- EntityNotFoundException
- InvalidInputException
- InternalServiceException
- OperationTimeoutException
- GlueEncryptionException

<span id="page-2024-0"></span>Operazione GetUserDefinedFunctions (Python: get\_user\_defined\_functions)

Richiama definizioni di funzione multiple dal catalogo dati.

## Richiesta

• CatalogId: stringa ID catalogo, non inferiore a 1 o superiore a 255 byte di lunghezza, corrispondente a [Single-line string pattern.](#page-2425-0)

L'ID del catalogo dati in cui si trovano le funzioni da recuperare. Se non viene fornito, per impostazione predefinita viene utilizzato l'ID dell'account AWS.

• DatabaseName: stringa UTF-8, non inferiore a 1 o superiore a 255 byte di lunghezza, corrispondente a [Single-line string pattern.](#page-2425-0)

Il nome del database del catalogo in cui si trovano le funzioni. Se non ne viene fornito nessuno, verranno restituite le funzioni di tutti i database del catalogo.

• Pattern: obbligatorio: stringa UTF-8, non inferiore a 1 o superiore a 255 byte di lunghezza, corrispondente a [Single-line string pattern.](#page-2425-0)

Una stringa di modello nome-funzione facoltativa che filtra le definizioni di funzione restituite.

• NextToken: stringa UTF-8.

Un token di continuazione, se si tratta di una chiamata di continuazione.

• MaxResults – Numero (intero), non inferiore a 1 o superiore a 100.

Il numero massimo di funzioni da restituire in una risposta.

### Risposta

• UserDefinedFunctions: una matrice di oggetti [UserDefinedFunction](#page-2019-0).

Un elenco di definizioni di funzione richieste.

• NextToken: stringa UTF-8.

Un token di continuazione, se l'elenco di funzioni restituite non include l'ultima funzione richiesta.

## Errori

- EntityNotFoundException
- InvalidInputException
- OperationTimeoutException
- InternalServiceException
- GlueEncryptionException

# Importazione di un catalogo Athena a AWS Glue

L'API di migrazione descrive i tipi di dati e le operazioni di AWS Glue relative alla migrazione di un catalogo dati Athena su AWS Glue.

## Tipi di dati

• [Struttura CatalogImportStatus](#page-2026-0)

## <span id="page-2026-0"></span>Struttura CatalogImportStatus

Una struttura che contiene informazioni sullo stato della migrazione.

## Campi

• ImportCompleted: booleano.

True se la migrazione è stata completata, in caso contrario False.

• ImportTime: timestamp.

L'ora in cui la migrazione è stata avviata.

• ImportedBy: stringa UTF-8, non inferiore a 1 o superiore a 255 byte di lunghezza, corrispondente a [Single-line string pattern](#page-2425-0).

Il nome della persona che ha avviato la migrazione.

## **Operazioni**

- [Azione ImportCatalogToGlue \(Python: import\\_catalog\\_to\\_glue\)](#page-2026-1)
- [Azione GetCatalogImportStatus \(Python: get\\_catalog\\_import\\_status\)](#page-2027-0)

<span id="page-2026-1"></span>Azione ImportCatalogToGlue (Python: import\_catalog\_to\_glue)

Importa un catalogo dati Amazon Athena esistente in AWS Glue.

### Richiesta

• CatalogId: stringa ID catalogo, non inferiore a 1 o superiore a 255 byte di lunghezza, corrispondente a [Single-line string pattern.](#page-2425-0)

L'ID del catalogo da importare. Al momento, dovrebbe essere l'ID dell'account AWS.

#### Risposta

• Nessun parametro di risposta.

#### Errori

- InternalServiceException
- OperationTimeoutException

<span id="page-2027-0"></span>Azione GetCatalogImportStatus (Python: get\_catalog\_import\_status)

Recupera lo stato di un'operazione di migrazione.

#### Richiesta

• CatalogId: stringa ID catalogo, non inferiore a 1 o superiore a 255 byte di lunghezza, corrispondente a [Single-line string pattern.](#page-2425-0)

L'ID del catalogo da migrare. Al momento, dovrebbe essere l'ID dell'account AWS.

#### Risposta

• ImportStatus: un oggetto [CatalogImportStatus](#page-2026-0).

Lo stato della migrazione del catalogo specificata.

### Errori

- InternalServiceException
- OperationTimeoutException

# API dell'ottimizzatore di tabelle

L'API di ottimizzazione delle tabelle descrive l' AWS Glue API per abilitare la compattazione per migliorare le prestazioni di lettura.

# Tipi di dati

- [TableOptimizer struttura](#page-2028-0)
- [TableOptimizerConfiguration struttura](#page-2028-1)
- [TableOptimizerRun struttura](#page-2029-0)
- [RunMetrics struttura](#page-2029-1)
- [BatchGetTableOptimizerEntry struttura](#page-2030-0)
- [BatchTableOptimizer struttura](#page-2030-1)
- [BatchGetTableOptimizerError struttura](#page-2031-0)

# <span id="page-2028-0"></span>TableOptimizer struttura

Contiene dettagli su un ottimizzatore associato a una tabella.

## Campi

• type: stringa UTF-8 (valori validi: compaction="COMPACTION").

Il tipo di ottimizzatore di tabelle. Attualmente, l'unico valore valido è compaction.

• configuration: un oggetto [TableOptimizerConfiguration.](#page-2028-1)

Un oggetto TableOptimizerConfiguration specificato durante la creazione o l'aggiornamento di un ottimizzatore di tabelle.

• lastRun: un oggetto [TableOptimizerRun](#page-2029-0).

Un oggetto TableOptimizerRun che rappresenta l'ultima esecuzione dell'ottimizzatore di tabelle.

# <span id="page-2028-1"></span>TableOptimizerConfiguration struttura

Contiene dettagli sulla configurazione di un ottimizzatore di tabelle. Questa configurazione viene passata quando si crea o si aggiorna un ottimizzatore di tabelle.

## Campi

• roleArn: stringa UTF-8, non inferiore a 1 o superiore a 512 byte di lunghezza, corrispondente a [Single-line string pattern](#page-2425-0).

Un ruolo passato dal chiamante che autorizza il servizio ad aggiornare le risorse associate all'ottimizzatore per suo conto.

• enabled: booleano.

Se l'ottimizzazione delle tabelle è abilitata.

# <span id="page-2029-0"></span>TableOptimizerRun struttura

Contiene i dettagli per l'esecuzione di un ottimizzatore di tabelle.

## Campi

• eventType: stringa UTF-8 (valori validi: starting="STARTING" | completed="COMPLETED" | failed="FAILED" | in\_progress="IN\_PROGRESS").

Un tipo di evento che rappresenta lo stato dell'esecuzione dell'ottimizzatore di tabella.

• startTimestamp: timestamp.

Rappresenta il timestamp di epoca in cui è stato avviato il processo di compattazione all'interno di Lake Formation.

• endTimestamp: timestamp.

Rappresenta il timestamp di epoca in cui è terminato il processo di compattazione.

• metrics: un oggetto [RunMetrics.](#page-2029-1)

Un oggetto RunMetrics contenente i parametri per l'esecuzione dell'ottimizzatore.

• error: stringa UTF-8.

Un errore che si è verificato durante l'esecuzione dell'ottimizzatore.

# <span id="page-2029-1"></span>RunMetrics struttura

Parametri per l'esecuzione dell'ottimizzatore.

## Campi

• NumberOfBytesCompacted: stringa UTF-8.

Il numero di byte rimossi dall'esecuzione del processo di compattazione.

• NumberOfFilesCompacted: stringa UTF-8.

Il numero di file rimossi dall'esecuzione del processo di compattazione.

• NumberOfDpus: stringa UTF-8.

Il numero di ore DPU utilizzate dal processo.

• JobDurationInHour: stringa UTF-8.

La durata del processo in ore.

# <span id="page-2030-0"></span>BatchGetTableOptimizerEntry struttura

Rappresenta un ottimizzatore di tabella da recuperare durante l'operazione BatchGetTableOptimizer.

## Campi

• catalogId: stringa ID catalogo, non inferiore a 1 o superiore a 255 byte di lunghezza, corrispondente a [Single-line string pattern.](#page-2425-0)

L'ID del catalogo della tabella.

• databaseName: stringa UTF-8, almeno 1 byte di lunghezza.

Il nome del database nel catalogo in cui risiede la tabella.

• tableName: stringa UTF-8, almeno 1 byte di lunghezza.

Nome della tabella.

• type: stringa UTF-8 (valori validi: compaction="COMPACTION").

Il tipo di ottimizzatore di tabelle.

# <span id="page-2030-1"></span>BatchTableOptimizer struttura

Contiene i dettagli per uno degli ottimizzatori di tabella restituiti dall'operazione BatchGetTableOptimizer.

#### Campi

• catalogId: stringa ID catalogo, non inferiore a 1 o superiore a 255 byte di lunghezza, corrispondente a [Single-line string pattern.](#page-2425-0)

L'ID del catalogo della tabella.

• databaseName: stringa UTF-8, almeno 1 byte di lunghezza.

Il nome del database nel catalogo in cui risiede la tabella.

• tableName: stringa UTF-8, almeno 1 byte di lunghezza.

Nome della tabella.

• tableOptimizer: un oggetto [TableOptimizer.](#page-2028-0)

Un oggetto TableOptimizer che contiene i dettagli sulla configurazione e l'ultima esecuzione di un ottimizzatore di tabella.

# <span id="page-2031-0"></span>BatchGetTableOptimizerError struttura

Contiene dettagli su uno degli errori nell'elenco degli errori restituito dall'operazione BatchGetTableOptimizer.

## Campi

• error: un oggetto [ErrorDetail.](#page-2418-0)

Un oggetto ErrorDetail contenente i dettagli del codice e del messaggio di errore.

• catalogId: stringa ID catalogo, non inferiore a 1 o superiore a 255 byte di lunghezza, corrispondente a [Single-line string pattern.](#page-2425-0)

L'ID del catalogo della tabella.

• databaseName: stringa UTF-8, almeno 1 byte di lunghezza.

Il nome del database nel catalogo in cui risiede la tabella.

• tableName: stringa UTF-8, almeno 1 byte di lunghezza.

Nome della tabella.

• type: stringa UTF-8 (valori validi: compaction="COMPACTION").

Il tipo di ottimizzatore di tabelle.

# **Operazioni**

- [GetTableOptimizer azione \(Python: get\\_table\\_optimizer\)](#page-2032-0)
- [BatchGetTableOptimizer azione \(Python: batch\\_get\\_table\\_optimizer\)](#page-2033-0)
- [ListTableOptimizerRuns azione \(Python: list\\_table\\_optimizer\\_runs\)](#page-2034-0)
- CreateTableOptimizer azione (Python: create table optimizer)
- [DeleteTableOptimizer azione \(Python: delete\\_table\\_optimizer\)](#page-2037-0)
- [UpdateTableOptimizer azione \(Python: update\\_table\\_optimizer\)](#page-2038-0)

# <span id="page-2032-0"></span>GetTableOptimizer azione (Python: get\_table\_optimizer)

Restituisce la configurazione di tutti gli ottimizzatori associati a una tabella specificata.

## Richiesta

• CatalogId - Obbligatorio:: stringa ID catalogo, non inferiore a 1 o superiore a 255 byte di lunghezza, corrispondente a [Single-line string pattern](#page-2425-0)

L'ID del catalogo della tabella.

• DatabaseName: obbligatorio: stringa UTF-8, non inferiore a 1 o superiore a 255 byte di lunghezza, corrispondente a [Single-line string pattern.](#page-2425-0)

Il nome del database nel catalogo in cui risiede la tabella.

• TableName: obbligatorio: stringa UTF-8, non inferiore a 1 o superiore a 255 byte di lunghezza, corrispondente a [Single-line string pattern.](#page-2425-0)

Nome della tabella.

• Type: obbligatorio: stringa UTF-8 (valori validi: compaction="COMPACTION").

Il tipo di ottimizzatore di tabelle.

#### Risposta

• CatalogId: stringa ID catalogo, non inferiore a 1 o superiore a 255 byte di lunghezza, corrispondente a [Single-line string pattern.](#page-2425-0)

L'ID del catalogo della tabella.

• DatabaseName: stringa UTF-8, non inferiore a 1 o superiore a 255 byte di lunghezza, corrispondente a [Single-line string pattern.](#page-2425-0)

Il nome del database nel catalogo in cui risiede la tabella.

• TableName: stringa UTF-8, non inferiore a 1 o superiore a 255 byte di lunghezza, corrispondente a [Single-line string pattern](#page-2425-0).

Nome della tabella.

• TableOptimizer: un oggetto [TableOptimizer.](#page-2028-0)

L'ottimizzatore associato alla tabella specificata.

Errori

- EntityNotFoundException
- InvalidInputException
- AccessDeniedException
- InternalServiceException
- ThrottlingException

# <span id="page-2033-0"></span>BatchGetTableOptimizer azione (Python: batch\_get\_table\_optimizer)

Restituisce la configurazione per gli ottimizzatori di tabella specificati.

Richiesta

• Entries: obbligatorio: una matrice di oggetti [BatchGetTableOptimizerEntry.](#page-2030-0)

Un elenco di oggetti BatchGetTableOptimizerEntry che specificano gli ottimizzatori di tabella da recuperare.

### Risposta

• TableOptimizers: una matrice di oggetti [BatchTableOptimizer.](#page-2030-1)

Elenco di oggetti BatchTableOptimizer.

• Failures: una matrice di oggetti [BatchGetTableOptimizerError](#page-2031-0).

Un elenco di errori derivanti dall'operazione.

## Errori

- EntityNotFoundException
- InvalidInputException
- AccessDeniedException
- InternalServiceException
- ThrottlingException

# <span id="page-2034-0"></span>ListTableOptimizerRuns azione (Python: list\_table\_optimizer\_runs)

Elenca la cronologia delle esecuzioni dell'ottimizzatore precedenti per una tabella specifica.

Richiesta

• CatalogId - Obbligatorio:: stringa ID catalogo, non inferiore a 1 o superiore a 255 byte di lunghezza, corrispondente a [Single-line string pattern](#page-2425-0)

L'ID del catalogo della tabella.

• DatabaseName: obbligatorio: stringa UTF-8, non inferiore a 1 o superiore a 255 byte di lunghezza, corrispondente a [Single-line string pattern.](#page-2425-0)

Il nome del database nel catalogo in cui risiede la tabella.

• TableName: obbligatorio: stringa UTF-8, non inferiore a 1 o superiore a 255 byte di lunghezza, corrispondente a [Single-line string pattern.](#page-2425-0)

Nome della tabella.

• Type: obbligatorio: stringa UTF-8 (valori validi: compaction="COMPACTION").

Il tipo di ottimizzatore di tabelle. Attualmente, l'unico valore valido è compaction.

• MaxResults: numero (intero).

Il numero massimo di esecuzioni dell'ottimizzatore da restituire per ogni chiamata.

• NextToken: stringa UTF-8.

Un token di continuazione, se si tratta di una chiamata di continuazione.

### Risposta

• CatalogId: stringa ID catalogo, non inferiore a 1 o superiore a 255 byte di lunghezza, corrispondente a [Single-line string pattern.](#page-2425-0)

L'ID del catalogo della tabella.

• DatabaseName: stringa UTF-8, non inferiore a 1 o superiore a 255 byte di lunghezza, corrispondente a [Single-line string pattern.](#page-2425-0)

Il nome del database nel catalogo in cui risiede la tabella.

• TableName: stringa UTF-8, non inferiore a 1 o superiore a 255 byte di lunghezza, corrispondente a [Single-line string pattern](#page-2425-0).

Nome della tabella.

• NextToken: stringa UTF-8.

Un token di continuazione per impaginare l'elenco restituito di esecuzioni dell'ottimizzatore, restituite se il segmento corrente dell'elenco non è l'ultimo.

• TableOptimizerRuns: una matrice di oggetti [TableOptimizerRun.](#page-2029-0)

Un elenco delle esecuzioni di ottimizzazione associate a una tabella.

- EntityNotFoundException
- AccessDeniedException
- InvalidInputException
- ValidationException
- InternalServiceException
- ThrottlingException

# <span id="page-2036-0"></span>CreateTableOptimizer azione (Python: create\_table\_optimizer)

Crea un nuovo ottimizzatore di tabella per una funzione specifica. compaction è l'unico tipo di ottimizzatore attualmente supportato.

Richiesta

• CatalogId - Obbligatorio:: stringa ID catalogo, non inferiore a 1 o superiore a 255 byte di lunghezza, corrispondente a [Single-line string pattern](#page-2425-0)

L'ID del catalogo della tabella.

• DatabaseName: obbligatorio: stringa UTF-8, non inferiore a 1 o superiore a 255 byte di lunghezza, corrispondente a [Single-line string pattern.](#page-2425-0)

Il nome del database nel catalogo in cui risiede la tabella.

• TableName: obbligatorio: stringa UTF-8, non inferiore a 1 o superiore a 255 byte di lunghezza, corrispondente a [Single-line string pattern.](#page-2425-0)

Nome della tabella.

• Type: obbligatorio: stringa UTF-8 (valori validi: compaction="COMPACTION").

Il tipo di ottimizzatore di tabelle. Attualmente, l'unico valore valido è compaction.

• TableOptimizerConfiguration: obbligatorio: un oggetto [TableOptimizerConfiguration](#page-2028-1).

Un oggetto TableOptimizerConfiguration che rappresenta la configurazione dell'ottimizzatore di tabelle.

## Risposta

• Nessun parametro di risposta.

- EntityNotFoundException
- ValidationException
- InvalidInputException
- AccessDeniedException
- AlreadyExistsException
- InternalServiceException
- ThrottlingException

# <span id="page-2037-0"></span>DeleteTableOptimizer azione (Python: delete\_table\_optimizer)

Elimina un ottimizzatore e tutti i metadati associati per una tabella. L'ottimizzazione non verrà più eseguita sulla tabella.

### Richiesta

• CatalogId - Obbligatorio:: stringa ID catalogo, non inferiore a 1 o superiore a 255 byte di lunghezza, corrispondente a [Single-line string pattern](#page-2425-0)

L'ID del catalogo della tabella.

• DatabaseName: obbligatorio: stringa UTF-8, non inferiore a 1 o superiore a 255 byte di lunghezza, corrispondente a [Single-line string pattern.](#page-2425-0)

Il nome del database nel catalogo in cui risiede la tabella.

• TableName: obbligatorio: stringa UTF-8, non inferiore a 1 o superiore a 255 byte di lunghezza, corrispondente a [Single-line string pattern.](#page-2425-0)

Nome della tabella.

• Type: obbligatorio: stringa UTF-8 (valori validi: compaction="COMPACTION").

Il tipo di ottimizzatore di tabelle.

### Risposta

• Nessun parametro di risposta.

- EntityNotFoundException
- InvalidInputException
- AccessDeniedException
- InternalServiceException

• ThrottlingException

# <span id="page-2038-0"></span>UpdateTableOptimizer azione (Python: update\_table\_optimizer)

Aggiorna la configurazione per un ottimizzatore di tabelle esistente.

Richiesta

• CatalogId - Obbligatorio:: stringa ID catalogo, non inferiore a 1 o superiore a 255 byte di lunghezza, corrispondente a [Single-line string pattern](#page-2425-0)

L'ID del catalogo della tabella.

• DatabaseName: obbligatorio: stringa UTF-8, non inferiore a 1 o superiore a 255 byte di lunghezza, corrispondente a [Single-line string pattern.](#page-2425-0)

Il nome del database nel catalogo in cui risiede la tabella.

• TableName: obbligatorio: stringa UTF-8, non inferiore a 1 o superiore a 255 byte di lunghezza, corrispondente a [Single-line string pattern.](#page-2425-0)

Nome della tabella.

• Type: obbligatorio: stringa UTF-8 (valori validi: compaction="COMPACTION").

Il tipo di ottimizzatore di tabelle. Attualmente, l'unico valore valido è compaction.

• TableOptimizerConfiguration: obbligatorio: un oggetto [TableOptimizerConfiguration](#page-2028-1).

Un oggetto TableOptimizerConfiguration che rappresenta la configurazione dell'ottimizzatore di tabelle.

### Risposta

• Nessun parametro di risposta.

- EntityNotFoundException
- InvalidInputException
- AccessDeniedException
- ValidationException
- InternalServiceException
- ThrottlingException

# API crawler e classificatori

L'API crawler e classificatori descrive i tipi di dati di crawler e classificatori di AWS Glue e include l'API per la creazione, l'eliminazione, l'aggiornamento e l'elencazione dei crawler o dei classificatori.

## Argomenti

- [API classificatore](#page-2039-0)
- [API crawler](#page-2053-0)
- [API delle statistiche delle colonne](#page-2081-0)
- [API del pianificatore del crawler](#page-2089-0)

# <span id="page-2039-0"></span>API classificatore

L'API Classifier descrive i tipi di dati classificatori di AWS Glue e include l'API per la creazione, l'eliminazione, l'aggiornamento e l'elenco dei classificatori.

## Tipi di dati

- [Struttura classificatore](#page-2040-0)
- [Struttura GrokClassifier](#page-2040-1)
- [Struttura XMLClassifier](#page-2041-0)
- [Struttura JsonClassifier](#page-2042-0)
- [Struttura CsvClassifier](#page-2043-0)
- [Struttura CreateGrokClassifierRequest](#page-2044-0)
- [Struttura UpdateGrokClassifierRequest](#page-2045-0)
- [Struttura CreateXMLClassifierRequest](#page-2045-1)
- [Struttura UpdateXMLClassifierRequest](#page-2046-0)
- [Struttura CreateJsonClassifierRequest](#page-2046-1)
- [Struttura UpdateJsonClassifierRequest](#page-2047-0)
- [Struttura CreateCsvClassifierRequest](#page-2047-1)
- [Struttura UpdateCsvClassifierRequest](#page-2048-0)

## <span id="page-2040-0"></span>Struttura classificatore

I classificatori vengono attivati durante un'attività di crawling. Un classificatore verifica se un determinato file è in un formato che è in grado di gestire. In questo caso il classificatore crea uno schema nel formato di un oggetto StructType che corrisponde a quel formato di dati.

È possibile usare i classificatori standard forniti da AWS Glue Glue oppure scrivere i propri classificatori per suddividere al meglio le origini dati e specificare gli schemi appropriati per l'utilizzo. Un classificatore può essere di tipo grok, XML, JSON o CSV personalizzato come specificato in uno dei campi dell'oggetto Classifier.

## Campi

• GrokClassifier: un oggetto [GrokClassifier.](#page-2040-1)

Un classificatore che utilizza grok.

• XMLClassifier: un oggetto [XMLClassifier](#page-2041-0).

Classificatore per contenuto XML.

• JsonClassifier: un oggetto [JsonClassifier](#page-2042-0).

Classificatore per contenuto JSON.

• CsvClassifier: un oggetto [CsvClassifier](#page-2043-0).

Un classificatore per i valori separati da virgole (CSV).

## <span id="page-2040-1"></span>Struttura GrokClassifier

Un classificatore che utilizza i pattern grok.

## Campi

• Name: obbligatorio: stringa UTF-8, non inferiore a 1 o superiore a 255 byte di lunghezza, corrispondente a [Single-line string pattern.](#page-2425-0)

Il nome del classificatore.

• Classification: obbligatorio: stringa UTF-8.

Identificatore del formato di dati corrisposto dal classificatore, ad esempio log Twitter, JSON, Omniture e così via.

• CreationTime: timestamp.

L'ultima volta in cui è stato registrato il classificatore.

• LastUpdated: timestamp.

L'ultima volta in cui è stato aggiornato il classificatore.

• Version: numero (lungo).

La versione del classificatore.

• GrokPattern: obbligatorio: stringa UTF-8, non inferiore a 1 o superiore a 2048 byte di lunghezza, corrispondente a [A Logstash Grok string pattern](#page-2425-1).

Il pattern grok applicato a un datastore da questo classificatore. Per ulteriori informazioni, consulta i pattern integrati in [Scrittura di classificatori personalizzati.](https://docs.aws.amazon.com/glue/latest/dg/custom-classifier.html)

• CustomPatterns: stringa UTF-8, non superiore a 16000 byte di lunghezza, corrispondente a [URI](#page-2425-2) [address multi-line string pattern](#page-2425-2).

Pattern grok personalizzati opzionali definiti da questo classificatore. Per ulteriori informazioni, consulta i pattern personalizzati in [Scrittura di classificatori personalizzati.](https://docs.aws.amazon.com/glue/latest/dg/custom-classifier.html)

<span id="page-2041-0"></span>Struttura XMLClassifier

Classificatore per contenuto XML.

Campi

• Name: obbligatorio: stringa UTF-8, non inferiore a 1 o superiore a 255 byte di lunghezza, corrispondente a [Single-line string pattern.](#page-2425-0)

Il nome del classificatore.

• Classification. Obbligatorio: stringa UTF-8.

Identificatore del formato di dati corrisposto dal classificatore.

• CreationTime: timestamp.

L'ultima volta in cui è stato registrato il classificatore.

• LastUpdated: timestamp.

L'ultima volta in cui è stato aggiornato il classificatore.

• Version: numero (lungo).

La versione del classificatore.

• RowTag: stringa UTF-8.

Il tag XML che designa l'elemento contenente ogni record in un documento XML da analizzare. Non è in grado di identificare un elemento con chiusura automatica (chiuso da />). Un elemento riga vuota contenente solo attributi può essere analizzato fintantoché termina con un tag di chiusura (ad esempio, <row item\_a="A" item\_b="B"></row> è corretto, mentre <row item\_a="A" item\_b="B" /> non lo è).

## <span id="page-2042-0"></span>Struttura JsonClassifier

Classificatore per contenuto JSON.

### Campi

• Name: obbligatorio: stringa UTF-8, non inferiore a 1 o superiore a 255 byte di lunghezza, corrispondente a [Single-line string pattern.](#page-2425-0)

Il nome del classificatore.

• CreationTime: timestamp.

L'ultima volta in cui è stato registrato il classificatore.

• LastUpdated: timestamp.

L'ultima volta in cui è stato aggiornato il classificatore.

• Version: numero (lungo).

La versione del classificatore.

• JsonPath. Obbligatorio: stringa UTF-8.

Una stringa JsonPath che definisce i dati JSON per il classificatore da classificare. AWS Glue supporta un sottoinsieme di JsonPath, come descritto in [Scrittura di classificatori personalizzati](https://docs.aws.amazon.com/glue/latest/dg/custom-classifier.html#custom-classifier-json) [JsonPath](https://docs.aws.amazon.com/glue/latest/dg/custom-classifier.html#custom-classifier-json).

## <span id="page-2043-0"></span>Struttura CsvClassifier

Classificatore per contenuto CSV personalizzato.

### Campi

• Name: obbligatorio: stringa UTF-8, non inferiore a 1 o superiore a 255 byte di lunghezza, corrispondente a [Single-line string pattern.](#page-2425-0)

Il nome del classificatore.

• CreationTime: timestamp.

L'ultima volta in cui è stato registrato il classificatore.

• LastUpdated: timestamp.

L'ultima volta in cui è stato aggiornato il classificatore.

• Version: numero (lungo).

La versione del classificatore.

• Delimiter: obbligatorio: stringa UTF-8, non inferiore a 1 o superiore a 1 byte di lunghezza, corrispondente a [Custom string pattern #10.](#page-2425-3)

Un simbolo personalizzato per indicare il separatore di ogni voce di colonna nella riga.

• QuoteSymbol. Obbligatorio: stringa UTF-8, non inferiore a 1 o superiore a 1 byte di lunghezza, corrispondente a [Custom string pattern #10.](#page-2425-3)

Un simbolo personalizzato per indicare la combinazione dei contenuti in un singolo valore di colonna. Deve essere diverso dal delimitatore di colonna.

• ContainsHeader: stringa UTF-8 (valori validi: UNKNOWN | PRESENT | ABSENT).

Indica se il file CSV contiene un'intestazione.

• Header: una matrice di stringhe UTF-8.

Un elenco di stringhe che rappresenta i nomi delle colonne.

• DisableValueTrimming: booleano.

Specifica di non tagliare i valori prima di individuare il tipo di valori di colonna. Il valore predefinito è true.

• AllowSingleColumn: booleano.

Abilita l'elaborazione dei file che contengono una sola colonna.

• CustomDatatypeConfigured: booleano.

Consente di configurare il tipo di dati personalizzato.

• CustomDatatypes: una matrice di stringhe UTF-8.

Un elenco di tipi di dati personalizzati tra cui "BINARY", "BOOLEAN", "DATE", "DECIMAL", "DOUBLE", "FLOAT", "INT", "LONG", "SHORT", "STRING", "TIMESTAMP".

• Serde: stringa UTF-8 (valori validi: OpenCSVSerDe | LazySimpleSerDe | None).

Imposta il SerDe per l'elaborazione del CSV nel classificatore, che verrà applicato in Catalogo dati. I valori validi sono OpenCSVSerDe, LazySimpleSerDe e None. È possibile specificare il valore None quando si desidera che il crawler esegua il rilevamento.

## <span id="page-2044-0"></span>Struttura CreateGrokClassifierRequest

Specifica un classificatore grok per CreateClassifier.

### Campi

• Classification. Obbligatorio: stringa UTF-8.

Identificatore del formato di dati corrisposto dal classificatore, ad esempio log Twitter, JSON, Omniture, Amazon CloudWatch Logs e così via.

• Name: obbligatorio: stringa UTF-8, non inferiore a 1 o superiore a 255 byte di lunghezza, corrispondente a [Single-line string pattern.](#page-2425-0)

Il nome del nuovo classificatore.

• GrokPattern. Obbligatorio: stringa UTF-8, non inferiore a 1 o superiore a 2048 byte di lunghezza, corrispondente a [A Logstash Grok string pattern](#page-2425-1).

Il pattern grok utilizzato da questo classificatore.

• CustomPatterns: stringa UTF-8, non superiore a 16000 byte di lunghezza, corrispondente a [URI](#page-2425-2) [address multi-line string pattern](#page-2425-2).

Pattern grok personalizzati opzionali utilizzati da questo classificatore.

## <span id="page-2045-0"></span>Struttura UpdateGrokClassifierRequest

Specifica un classificatore grok da aggiornare quando viene passato a UpdateClassifier.

## Campi

• Name: obbligatorio: stringa UTF-8, non inferiore a 1 o superiore a 255 byte di lunghezza, corrispondente a [Single-line string pattern.](#page-2425-0)

Nome della GrokClassifier.

• Classification: stringa UTF-8.

Identificatore del formato di dati corrisposto dal classificatore, ad esempio log Twitter, JSON, Omniture, Amazon CloudWatch Logs e così via.

• GrokPattern: stringa UTF-8, non inferiore a 1 o superiore a 2048 byte di lunghezza, corrispondente a [A Logstash Grok string pattern](#page-2425-1).

Il pattern grok utilizzato da questo classificatore.

• CustomPatterns: stringa UTF-8, non superiore a 16000 byte di lunghezza, corrispondente a [URI](#page-2425-2) [address multi-line string pattern](#page-2425-2).

Pattern grok personalizzati opzionali utilizzati da questo classificatore.

## <span id="page-2045-1"></span>Struttura CreateXMLClassifierRequest

Specifica un classificatore XML per CreateClassifier.

## Campi

• Classification. Obbligatorio: stringa UTF-8.

Identificatore del formato di dati corrisposto dal classificatore.

• Name: obbligatorio: stringa UTF-8, non inferiore a 1 o superiore a 255 byte di lunghezza, corrispondente a [Single-line string pattern.](#page-2425-0)

Il nome del classificatore.

• RowTag: stringa UTF-8.

Il tag XML che designa l'elemento contenente ogni record in un documento XML da analizzare. Non è in grado di identificare un elemento con chiusura automatica (chiuso da />). Un elemento riga vuota contenente solo attributi può essere analizzato fintantoché termina con un tag di chiusura (ad esempio, <row item\_a="A" item\_b="B"></row> è corretto, mentre <row item\_a="A" item\_b="B" /> non lo è).

## <span id="page-2046-0"></span>Struttura UpdateXMLClassifierRequest

Specifica un classificatore XML da aggiornare.

Campi

• Name: obbligatorio: stringa UTF-8, non inferiore a 1 o superiore a 255 byte di lunghezza, corrispondente a [Single-line string pattern.](#page-2425-0)

Il nome del classificatore.

• Classification: stringa UTF-8.

Identificatore del formato di dati corrisposto dal classificatore.

• RowTag: stringa UTF-8.

Il tag XML che designa l'elemento contenente ogni record in un documento XML da analizzare. Non è in grado di identificare un elemento con chiusura automatica (chiuso da />). Un elemento riga vuota contenente solo attributi può essere analizzato fintantoché termina con un tag di chiusura (ad esempio,  $<$ row item  $a=" A"$  item  $b=" B">>/row > e$  corretto, mentre  $<$ row item\_a="A" item\_b="B" /> non lo è).

## <span id="page-2046-1"></span>Struttura CreateJsonClassifierRequest

Specifica un classificatore JSON per CreateClassifier.

Campi

• Name: obbligatorio: stringa UTF-8, non inferiore a 1 o superiore a 255 byte di lunghezza, corrispondente a [Single-line string pattern.](#page-2425-0)

Il nome del classificatore.

• JsonPath. Obbligatorio: stringa UTF-8.

Una stringa JsonPath che definisce i dati JSON per il classificatore da classificare. AWS Glue supporta un sottoinsieme di JsonPath, come descritto in [Scrittura di classificatori personalizzati](https://docs.aws.amazon.com/glue/latest/dg/custom-classifier.html#custom-classifier-json) [JsonPath](https://docs.aws.amazon.com/glue/latest/dg/custom-classifier.html#custom-classifier-json).

## <span id="page-2047-0"></span>Struttura UpdateJsonClassifierRequest

Specifica un classificatore JSON da aggiornare.

Campi

• Name: obbligatorio: stringa UTF-8, non inferiore a 1 o superiore a 255 byte di lunghezza, corrispondente a [Single-line string pattern.](#page-2425-0)

Il nome del classificatore.

• JsonPath: stringa UTF-8.

Una stringa JsonPath che definisce i dati JSON per il classificatore da classificare. AWS Glue supporta un sottoinsieme di JsonPath, come descritto in [Scrittura di classificatori personalizzati](https://docs.aws.amazon.com/glue/latest/dg/custom-classifier.html#custom-classifier-json) [JsonPath](https://docs.aws.amazon.com/glue/latest/dg/custom-classifier.html#custom-classifier-json).

## <span id="page-2047-1"></span>Struttura CreateCsvClassifierRequest

Specifica un classificatore CSV personalizzato per CreateClassifier.

### Campi

• Name: obbligatorio: stringa UTF-8, non inferiore a 1 o superiore a 255 byte di lunghezza, corrispondente a [Single-line string pattern.](#page-2425-0)

Il nome del classificatore.

• Delimiter. Obbligatorio: stringa UTF-8, non inferiore a 1 o superiore a 1 byte di lunghezza, corrispondente a [Custom string pattern #10.](#page-2425-3)

Un simbolo personalizzato per indicare il separatore di ogni voce di colonna nella riga.

• QuoteSymbol. Obbligatorio: stringa UTF-8, non inferiore a 1 o superiore a 1 byte di lunghezza, corrispondente a [Custom string pattern #10.](#page-2425-3)

Un simbolo personalizzato per indicare la combinazione dei contenuti in un singolo valore di colonna. Deve essere diverso dal delimitatore di colonna.

• ContainsHeader: stringa UTF-8 (valori validi: UNKNOWN | PRESENT | ABSENT).

Indica se il file CSV contiene un'intestazione.

• Header: una matrice di stringhe UTF-8.

Un elenco di stringhe che rappresenta i nomi delle colonne.

• DisableValueTrimming: booleano.

Specifica di non tagliare i valori prima di individuare il tipo di valori di colonna. Il valore di default è true.

• AllowSingleColumn: booleano.

Abilita l'elaborazione dei file che contengono una sola colonna.

• CustomDatatypeConfigured: booleano.

Consente di configurare tipi di dati personalizzati.

• CustomDatatypes: una matrice di stringhe UTF-8.

Crea un elenco di tipi di dati personalizzati supportati.

• Serde: stringa UTF-8 (valori validi: OpenCSVSerDe | LazySimpleSerDe | None).

Imposta il SerDe per l'elaborazione del CSV nel classificatore, che verrà applicato in Catalogo dati. I valori validi sono OpenCSVSerDe, LazySimpleSerDe e None. È possibile specificare il valore None quando si desidera che il crawler esegua il rilevamento.

## <span id="page-2048-0"></span>Struttura UpdateCsvClassifierRequest

Specifica un classificatore CSV personalizzato da aggiornare.

### Campi

• Name: obbligatorio: stringa UTF-8, non inferiore a 1 o superiore a 255 byte di lunghezza, corrispondente a [Single-line string pattern.](#page-2425-0)

Il nome del classificatore.

• Delimiter. Obbligatorio: stringa UTF-8, non inferiore a 1 o superiore a 1 byte di lunghezza, corrispondente a [Custom string pattern #10.](#page-2425-3)

Un simbolo personalizzato per indicare il separatore di ogni voce di colonna nella riga.

• QuoteSymbol. Obbligatorio: stringa UTF-8, non inferiore a 1 o superiore a 1 byte di lunghezza, corrispondente a [Custom string pattern #10.](#page-2425-3)

Un simbolo personalizzato per indicare la combinazione dei contenuti in un singolo valore di colonna. Deve essere diverso dal delimitatore di colonna.

• ContainsHeader: stringa UTF-8 (valori validi: UNKNOWN | PRESENT | ABSENT).

Indica se il file CSV contiene un'intestazione.

• Header: una matrice di stringhe UTF-8.

Un elenco di stringhe che rappresenta i nomi delle colonne.

• DisableValueTrimming: booleano.

Specifica di non tagliare i valori prima di individuare il tipo di valori di colonna. Il valore di default è true.

• AllowSingleColumn: booleano.

Abilita l'elaborazione dei file che contengono una sola colonna.

• CustomDatatypeConfigured: booleano.

Specifica la configurazione di tipi di dati personalizzati.

• CustomDatatypes: una matrice di stringhe UTF-8.

Specifica un elenco di tipi di dati personalizzati supportati.

• Serde: stringa UTF-8 (valori validi: OpenCSVSerDe | LazySimpleSerDe | None).

Imposta il SerDe per l'elaborazione del CSV nel classificatore, che verrà applicato in Catalogo dati. I valori validi sono OpenCSVSerDe, LazySimpleSerDe e None. È possibile specificare il valore None quando si desidera che il crawler esegua il rilevamento.

## Operazioni

- [Operazione CreateClassifier \(Python: create\\_classifier\)](#page-2050-0)
- [Operazione DeleteClassifier \(Python: delete\\_classifier\)](#page-2051-0)
- [Operazione GetClassifier \(Python: get\\_classifier\)](#page-2051-1)
- [Operazione GetClassifiers \(Python: get\\_classifiers\)](#page-2052-0)
- [Operazione UpdateClassifier \(Python: update\\_classifier\)](#page-2052-1)

<span id="page-2050-0"></span>Operazione CreateClassifier (Python: create\_classifier)

Crea un classificatore nell'account utente. L'operazione può essere un GrokClassifier, un XMLClassifier, un JsonClassifier o un CsvClassifier a seconda del campo in cui è presente la richiesta.

## Richiesta

• GrokClassifier: un oggetto [CreateGrokClassifierRequest](#page-2044-0).

Oggetto GrokClassifier che specifica il classificatore da creare.

• XMLClassifier: un oggetto [CreateXMLClassifierRequest.](#page-2045-1)

Oggetto XMLClassifier che specifica il classificatore da creare.

• JsonClassifier: un oggetto [CreateJsonClassifierRequest.](#page-2046-1)

Oggetto JsonClassifier che specifica il classificatore da creare.

• CsvClassifier: un oggetto [CreateCsvClassifierRequest.](#page-2047-1)

Oggetto CsvClassifier che specifica il classificatore da creare.

## Risposta

• Nessun parametro di risposta.

- AlreadyExistsException
- InvalidInputException

• OperationTimeoutException

## <span id="page-2051-0"></span>Operazione DeleteClassifier (Python: delete\_classifier)

Rimuove un classificatore dal catalogo dati.

#### Richiesta

• Name: obbligatorio: stringa UTF-8, non inferiore a 1 o superiore a 255 byte di lunghezza, corrispondente a [Single-line string pattern.](#page-2425-0)

Nome del classificatore da rimuovere.

#### Risposta

• Nessun parametro di risposta.

### Errori

- EntityNotFoundException
- OperationTimeoutException

<span id="page-2051-1"></span>Operazione GetClassifier (Python: get\_classifier)

Recupera un classificatore per nome.

#### Richiesta

• Name: obbligatorio: stringa UTF-8, non inferiore a 1 o superiore a 255 byte di lunghezza, corrispondente a [Single-line string pattern.](#page-2425-0)

Nome del classificatore da recuperare.

### Risposta

• Classifier: un oggetto [Classificatore.](#page-2040-0)

Il classificatore richiesto.
#### Errori

- EntityNotFoundException
- OperationTimeoutException

Operazione GetClassifiers (Python: get\_classifiers)

Visualizza l'elenco di tutti gli oggetti classificatore nel catalogo dati.

### Richiesta

• MaxResults: numero (intero), non inferiore a 1 o superiore a 1000.

Dimensione dell'elenco da restituire (opzionale).

• NextToken: stringa UTF-8.

Token di continuazione opzionale.

### Risposta

• Classifiers: una matrice di oggetti [Classificatore.](#page-2040-0)

L'elenco richiesto di tutti gli oggetti classificatore.

• NextToken: stringa UTF-8.

Token di continuazione.

### Errori

• OperationTimeoutException

Operazione UpdateClassifier (Python: update\_classifier)

Modifica un classificatore esistente (GrokClassifier, XMLClassifier, JsonClassifier o CsvClassifier a seconda del campo in cui è presente).

#### Richiesta

• GrokClassifier: un oggetto [UpdateGrokClassifierRequest](#page-2045-0).

Oggetto GrokClassifier con i campi aggiornati.

• XMLClassifier: un oggetto [UpdateXMLClassifierRequest.](#page-2046-0)

Oggetto XMLClassifier con i campi aggiornati.

• JsonClassifier: un oggetto [UpdateJsonClassifierRequest](#page-2047-0).

Oggetto JsonClassifier con i campi aggiornati.

• CsvClassifier: un oggetto [UpdateCsvClassifierRequest.](#page-2048-0)

Oggetto CsvClassifier con i campi aggiornati.

### Risposta

• Nessun parametro di risposta.

### Errori

- InvalidInputException
- VersionMismatchException
- EntityNotFoundException
- OperationTimeoutException

# API crawler

L'API Crawler descrive i tipi di dati dei AWS Glue crawler, oltre all'API per la creazione, l'eliminazione, l'aggiornamento e l'elenco dei crawler.

# Tipi di dati

- [Struttura dei crawler](#page-2054-0)
- [Struttura della pianificazione](#page-2056-0)
- [CrawlerTargets struttura](#page-2056-1)
- [Struttura S3Target](#page-2057-0)
- [Struttura S3 DeltaCatalogTarget](#page-2058-0)
- [Struttura S3 DeltaDirectTarget](#page-2059-0)
- [JdbcTarget struttura](#page-2060-0)
- [Struttura MongoDBTarget](#page-2061-0)
- [Struttura DynamoDBTarget](#page-2061-1)
- [DeltaTarget struttura](#page-2062-0)
- [IcebergTarget struttura](#page-2062-1)
- [HudiTarget struttura](#page-2063-0)
- [CatalogTarget struttura](#page-2064-0)
- [CrawlerMetrics struttura](#page-2064-1)
- [CrawlerHistory struttura](#page-2065-0)
- [CrawlsFilter struttura](#page-2066-0)
- [SchemaChangePolicy struttura](#page-2067-0)
- [LastCrawlInfo struttura](#page-2068-0)
- [RecrawlPolicy struttura](#page-2068-1)
- [LineageConfiguration struttura](#page-2069-0)
- [LakeFormationConfiguration struttura](#page-2069-1)

### <span id="page-2054-0"></span>Struttura dei crawler

Specifica un programma crawler che esamina un'origine dati e usa i classificatori per cercare di determinarne lo schema. Se l'esito è positivo, il crawler registra i metadati riguardanti l'origine dati in AWS Glue Data Catalog.

#### Campi

• Name: stringa UTF-8, non inferiore a 1 o superiore a 255 byte di lunghezza, corrispondente a [Single-line string pattern](#page-2425-0).

Il nome del crawler.

• Role: stringa UTF-8.

Il nome della risorsa Amazon (ARN) di un ruolo IAM utilizzato per accedere alle risorse del cliente, ad esempio i dati di Amazon Simple Storage Service (Amazon S3).

• Targets: un oggetto [CrawlerTargets](#page-2056-1).

Raccolta di destinazioni da sottoporre al crawling.

• DatabaseName: stringa UTF-8.

Il nome del database di catalogo in cui viene archiviato l'output del crawler.

• Description: stringa di descrizione, non superiore a 2048 byte di lunghezza, corrispondente a [URI address multi-line string pattern](#page-2425-1).

Descrizione del crawler.

• Classifiers: una matrice di stringhe UTF-8.

Elenco di stringhe UTF-8 che specificano i classificatori personalizzati associati al crawler.

• RecrawlPolicy: un oggetto [RecrawlPolicy.](#page-2068-1)

Una policy che specifica se eseguire nuovamente il crawling dell'intero set di dati o solo delle cartelle aggiunte dall'ultima esecuzione del crawler.

• SchemaChangePolicy: un oggetto [SchemaChangePolicy](#page-2067-0).

La policy che specifica i comportamenti di aggiornamento ed eliminazione per il crawler.

• LineageConfiguration: un oggetto [LineageConfiguration.](#page-2069-0)

Una configurazione che specifica se la derivazione dei dati è abilitata per il crawler.

• State: stringa UTF-8 (valori validi: READY | RUNNING | STOPPING).

Indica se il crawler è in esecuzione o se una sessione è in sospeso.

• TablePrefix: stringa UTF-8, non superiore a 128 byte di lunghezza.

Il prefisso aggiunto ai nomi delle tabelle create.

• Schedule: un oggetto [Pianificazione](#page-2089-0).

Per i crawler pianificati, la pianificazione dell'esecuzione del crawler.

• CrawlElapsedTime: numero (lungo).

Se il crawler è in esecuzione, contiene il tempo totale trascorso dall'inizio dell'ultimo crawling.

• CreationTime: timestamp.

L'ora di creazione del crawler.

• LastUpdated: timestamp.

L'ora dell'ultimo aggiornamento del crawler.

• LastCrawl: un oggetto [LastCrawlInfo.](#page-2068-0)

Lo stato dell'ultimo crawling ed eventualmente le informazioni sull'errore, se presente.

• Version: numero (lungo).

La versione del crawler.

• Configuration: stringa UTF-8.

Le informazioni di configurazione del crawler. Questa stringa JSON con versione consente agli utenti di specificare gli aspetti del comportamento di un crawler. Per ulteriori informazioni, consulta la pagina [Impostazione delle opzioni di configurazione del crawler.](https://docs.aws.amazon.com/glue/latest/dg/crawler-configuration.html)

• CrawlerSecurityConfiguration: stringa UTF-8, non superiore a 128 byte di lunghezza.

Il nome della struttura SecurityConfiguration che questo crawler deve utilizzare.

• [LakeFormationConfiguration](#page-2069-1): un oggetto LakeFormationConfiguration.

Speciifica se il crawler deve utilizzare le credenziali per il crawler anziché AWS Lake Formation le credenziali del ruolo IAM.

#### <span id="page-2056-0"></span>Struttura della pianificazione

Oggetto di pianificazione che utilizza una dichiarazione cron per pianificare un evento.

#### Campi

• ScheduleExpression: stringa UTF-8.

Espressione cron usata per specificare la pianificazione (consulta [Pianificazioni basate sul tempo](https://docs.aws.amazon.com/glue/latest/dg/monitor-data-warehouse-schedule.html)  [per processi e crawler](https://docs.aws.amazon.com/glue/latest/dg/monitor-data-warehouse-schedule.html). Ad esempio, per eseguire un processo ogni giorno alle 12:15 UTC, devi specificare:  $\text{cron}(15 \ 12 \ * \ * \ ? \ *).$ 

• State: stringa UTF-8 (valori validi: SCHEDULED | NOT\_SCHEDULED | TRANSITIONING).

Lo stato della pianificazione.

### <span id="page-2056-1"></span>CrawlerTargets struttura

Specifica gli archivi dati da sottoporre al crawling.

#### Campi

• S3Targets: una matrice di oggetti [S3Target.](#page-2057-0)

Specifica le destinazioni di Amazon Simple Storage Service (Amazon S3).

• JdbcTargets: una matrice di oggetti [JdbcTarget.](#page-2060-0)

Specifica le destinazioni JDBC.

• MongoDBTargets: una matrice di oggetti [MongoDBTarget](#page-2061-0).

Specifica destinazioni Amazon DocumentDB o MongoDB.

• DynamoDBTargets: una matrice di oggetti [DynamoDBTarget.](#page-2061-1)

Specifica le destinazioni di Amazon DynamoDB.

• CatalogTargets: una matrice di oggetti [CatalogTarget](#page-2064-0).

Speciifica gli AWS Glue Data Catalog obiettivi.

• DeltaTargets: una matrice di oggetti [DeltaTarget.](#page-2062-0)

Specifica le destinazioni dell'archivio dati Delta.

• IcebergTargets: una matrice di oggetti [IcebergTarget](#page-2062-1).

Specifica le destinazioni del datastore Apache Iceberg.

• [HudiTarget](#page-2063-0)s: una matrice di oggetti HudiTarget.

Specifica le destinazioni del datastore Apache Hudi.

# <span id="page-2057-0"></span>Struttura S3Target

Specifica un archivio dati in Amazon Simple Storage Service (Amazon S3).

#### Campi

• Path: stringa UTF-8.

Il percorso della destinazione Amazon S3.

• Exclusions: una matrice di stringhe UTF-8.

Elenco di modelli globali utilizzati per l'esclusione dal crawling. Per ulteriori informazioni, consulta la sezione relativa alla [catalogazione delle tabelle con un crawler](https://docs.aws.amazon.com/glue/latest/dg/add-crawler.html).

• ConnectionName: stringa UTF-8.

Il nome di una connessione che consente a un processo o a un crawler di accedere ai dati in Amazon S3 all'interno di un ambiente Amazon Virtual Private Cloud (Amazon VPC).

• SampleSize: numero (intero).

Imposta il numero di file in ogni cartella foglia da sottoporre al crawling durante il crawling di file di esempio in un set di dati. Se non è impostato, tutti i file vengono sottoposti al crawling. Un valore valido è un numero intero compreso tra 1 e 249.

• EventQueueArn: stringa UTF-8.

Un ARN Amazon SQS valido. Ad esempio, arn:aws:sqs:region:account:sqs.

• DlqEventQueueArn: stringa UTF-8.

Un ARN Amazon SQS di messaggi non recapitabili valido. Ad esempio, arn:aws:sqs:region:account:deadLetterQueue.

# <span id="page-2058-0"></span>Struttura S3 DeltaCatalogTarget

Speciifica una destinazione che scrive su un'origine dati Delta Lake nel AWS Glue Data Catalog.

### Campi

• Name: obbligatorio: stringa UTF-8, corrispondente a [Custom string pattern #37.](#page-2426-0)

Il nome di destinazione dati.

• Inputs: obbligatorio: una matrice di stringhe UTF-8, non inferiore o superiore a 1 stringa.

I nodi che sono input per la destinazione di dati.

• PartitionKeys: una matrice di stringhe UTF-8.

Specifica il partizionamento nativo utilizzando una sequenza di chiavi.

• Table: obbligatorio: stringa UTF-8, corrispondente a [Custom string pattern #34.](#page-2426-1)

Il nome della tabella del database in cui scrivere.

• Database: obbligatorio: stringa UTF-8, corrispondente a [Custom string pattern #34.](#page-2426-1)

Il nome del database in cui scrivere.

• AdditionalOptions: una matrice della mappa di coppie chiave-valore.

Ogni chiave è una stringa UTF-8 corrispondente al [Custom string pattern #34.](#page-2426-1)

Ogni valore è una stringa UTF-8 corrispondente al [Custom string pattern #34.](#page-2426-1)

Specifica le opzioni di connessione aggiuntive per il connettore.

• SchemaChangePolicy: un oggetto [CatalogSchemaChangePolicy.](#page-2147-0)

Una policy che specifica i comportamenti di aggiornamento per il crawler.

# <span id="page-2059-0"></span>Struttura S3 DeltaDirectTarget

Speciifica una destinazione che scrive su un'origine dati Delta Lake in. Amazon S3

Campi

• Name: obbligatorio: stringa UTF-8, corrispondente a [Custom string pattern #37.](#page-2426-0)

Il nome di destinazione dati.

• Inputs: obbligatorio: una matrice di stringhe UTF-8, non inferiore o superiore a 1 stringa.

I nodi che sono input per la destinazione di dati.

• PartitionKeys: una matrice di stringhe UTF-8.

Specifica il partizionamento nativo utilizzando una sequenza di chiavi.

• Path: obbligatorio: stringa UTF-8, corrispondente a [Custom string pattern #34.](#page-2426-1)

Il percorso Amazon S3 dell'origine dati Delta Lake su cui scrivere.

• Compression: obbligatorio: stringa UTF-8 (valori validi: uncompressed="UNCOMPRESSED" | snappy="SNAPPY").

Specifica il modo in cui i dati sono compressi. In genere questo non è necessario se i dati hanno un'estensione del file standard. I valori possibili sono "gzip" e "bzip").

• Format: obbligatorio: stringa UTF-8 (valori validi: json="JSON" | csv="CSV" | avro="AVRO" | orc="ORC" | parquet="PARQUET" | hudi="HUDI" | delta="DELTA").

Specifica il formato di output dei dati per la destinazione.

• AdditionalOptions: una matrice della mappa di coppie chiave-valore.

Ogni chiave è una stringa UTF-8 corrispondente al [Custom string pattern #34.](#page-2426-1)

Ogni valore è una stringa UTF-8 corrispondente al [Custom string pattern #34.](#page-2426-1)

Specifica le opzioni di connessione aggiuntive per il connettore.

• SchemaChangePolicy: un oggetto [DirectSchemaChangePolicy.](#page-2152-0)

Una policy che specifica i comportamenti di aggiornamento per il crawler.

# <span id="page-2060-0"></span>JdbcTarget struttura

Specifica un archivio dati JDBC da sottoporre al crawling.

# Campi

• ConnectionName: stringa UTF-8.

Il nome della connessione da usare per connettersi alla destinazione JDBC.

• Path: stringa UTF-8.

Il percorso della destinazione JDBC.

• Exclusions: una matrice di stringhe UTF-8.

Elenco di modelli globali utilizzati per l'esclusione dal crawling. Per ulteriori informazioni, consulta la sezione relativa alla [catalogazione delle tabelle con un crawler](https://docs.aws.amazon.com/glue/latest/dg/add-crawler.html).

• EnableAdditionalMetadata: una matrice di stringhe UTF-8.

Specifica un valore di RAWTYPES o COMMENTS per abilitare metadati aggiuntivi nelle risposte della tabella. RAWTYPES fornisce il tipo di dati a livello nativo. COMMENTS fornisce commenti associati a una colonna o a una tabella del database.

Se non hai bisogno di metadati aggiuntivi, lascia il campo vuoto.

# <span id="page-2061-0"></span>Struttura MongoDBTarget

Specifica un archivio dati Amazon DocumentDB o MongoDB da sottoporre al crawling.

Campi

• ConnectionName: stringa UTF-8.

Il nome della connessione da usare per connettersi alla destinazione Amazon DocumentDB o MongoDB.

• Path: stringa UTF-8.

Il percorso della destinazione Amazon DocumentDB o MongoDB (database/raccolta).

• ScanAll: booleano.

Indica se eseguire la scansione di tutti i registri o campionare le righe della tabella. La scansione di tutti i registri può richiedere molto tempo quando la tabella non è una tabella di throughput elevato.

Un valore di true significa analizzare tutti i registri, mentre un valore di false significa campionare i registri. Se non viene specificato alcun valore, il valore di default è true.

# <span id="page-2061-1"></span>Struttura DynamoDBTarget

Specifica una tabella Amazon DynamoDB per eseguire il crawling.

# Campi

• Path: stringa UTF-8.

Nome della tabella DynamoDB di cui eseguire il crawling.

• scanAll: booleano.

Indica se eseguire la scansione di tutti i registri o campionare le righe della tabella. La scansione di tutti i registri può richiedere molto tempo quando la tabella non è una tabella di throughput elevato.

Un valore di true significa analizzare tutti i registri, mentre un valore di false significa campionare i registri. Se non viene specificato alcun valore, il valore di default è true.

• scanRate: numero (doppio).

La percentuale di unità di capacità di lettura configurate da utilizzare dal AWS Glue crawler. L'unità di capacità di lettura è un termine definito da DynamoDB ed è un valore numerico che funge da limitatore di velocità per il numero di letture che possono essere eseguite su tale tabella al secondo.

I valori validi sono null o un valore compreso tra 0,1 e 1,5. Un valore null viene utilizzato quando l'utente non fornisce un valore e il valore predefinito è 0,5 dell'unità di capacità di lettura massima configurata (per le tabelle con provisioning) o 0,25 dell'unità di capacità di lettura massima configurata (per le tabelle che utilizzano la modalità on demand).

# <span id="page-2062-0"></span>DeltaTarget struttura

Specifica un archivio dati Delta per eseguire la scansione di una o più tabelle Delta.

Campi

• DeltaTables: una matrice di stringhe UTF-8.

Un elenco dei percorsi Amazon S3 alle tabelle Delta.

• ConnectionName: stringa UTF-8.

Il nome della connessione da usare per connettersi alla destinazione della tabella Delta.

• WriteManifest: booleano.

Specifica se scrivere i file manifest sul percorso della tabella Delta.

• CreateNativeDeltaTable: booleano.

Specifica se il crawler creerà tabelle native per consentire l'integrazione con i motori di query che supportano l'interrogazione diretta del log delle transazioni Delta.

# <span id="page-2062-1"></span>IcebergTarget struttura

Specifica un'origine dati Apache Iceberg in cui sono archiviate le tabelle Iceberg all'interno di Amazon S3.

### Campi

• Paths: una matrice di stringhe UTF-8.

Uno o più Amazon S3 percorsi che contengono le cartelle di metadati Iceberg come. s3:// bucket/prefix

• ConnectionName: stringa UTF-8.

Il nome della connessione da utilizzare per connettersi alla destinazione Iceberg.

• Exclusions: una matrice di stringhe UTF-8.

Elenco di modelli globali utilizzati per l'esclusione dal crawling. Per ulteriori informazioni, consulta la sezione relativa alla [catalogazione delle tabelle con un crawler](https://docs.aws.amazon.com/glue/latest/dg/add-crawler.html).

• MaximumTraversalDepth: numero (intero).

La profondità massima dei Amazon S3 percorsi che il crawler può attraversare per scoprire la cartella di metadati Iceberg nel percorso. Amazon S3 Viene utilizzata per limitare il tempo di esecuzione del crawler.

# <span id="page-2063-0"></span>HudiTarget struttura

Specifica un'origine dati Apache Hudi.

## Campi

• Paths: una matrice di stringhe UTF-8.

Una serie di stringhe di Amazon S3 posizione per Hudi, ognuna delle quali indica la cartella principale in cui risiedono i file di metadati per una tabella Hudi. La cartella Hudi può trovarsi in una cartella figlia della principale.

Il crawler scansionerà tutte le cartelle al di sotto del percorso di una cartella Hudi.

• ConnectionName: stringa UTF-8.

Il nome della connessione da utilizzare per connettersi alla destinazione Hudi. Se i tuoi file Hudi sono archiviati in bucket che richiedono l'autorizzazione VPC, puoi impostarne le proprietà di connessione qui.

• Exclusions: una matrice di stringhe UTF-8.

Elenco di modelli globali utilizzati per l'esclusione dal crawling. Per ulteriori informazioni, consulta la sezione relativa alla [catalogazione delle tabelle con un crawler](https://docs.aws.amazon.com/glue/latest/dg/add-crawler.html).

• MaximumTraversalDepth: numero (intero).

La profondità massima dei Amazon S3 percorsi che il crawler può attraversare per scoprire la cartella di metadati Hudi nel percorso. Amazon S3 Viene utilizzata per limitare il tempo di esecuzione del crawler.

# <span id="page-2064-0"></span>CatalogTarget struttura

Speciifica un AWS Glue Data Catalog obiettivo.

# Campi

• DatabaseName: obbligatorio: stringa UTF-8, non inferiore a 1 o superiore a 255 byte di lunghezza, corrispondente a [Single-line string pattern.](#page-2425-0)

Il nome del database da sincronizzare.

• Tables: obbligatorio: una matrice di stringhe UTF-8, almeno 1 stringa.

Elenco di tabelle da sincronizzare.

• ConnectionName: stringa UTF-8.

Il nome della connessione per una tabella di Catalogo dati supportata da Amazon S3 come destinazione del crawling quando si utilizza un tipo di connessione Catalog abbinato a un tipo di connessione NETWORK.

• EventQueueArn: stringa UTF-8.

Un ARN Amazon SQS valido. Ad esempio, arn:aws:sqs:region:account:sqs.

• DlqEventQueueArn: stringa UTF-8.

Un ARN Amazon SQS di messaggi non recapitabili valido. Ad esempio, arn:aws:sqs:region:account:deadLetterQueue.

# <span id="page-2064-1"></span>CrawlerMetrics struttura

I parametri di un determinato crawler.

# Campi

• CrawlerName: stringa UTF-8, non inferiore a 1 o superiore a 255 byte di lunghezza, corrispondente a [Single-line string pattern.](#page-2425-0)

Il nome del crawler.

• TimeLeftSeconds: numero (doppio), non superiore a None (Nessuno).

Il tempo stimato che rimane per completare un crawling in esecuzione.

• StillEstimating: booleano.

True se il crawler sta ancora valutando il tempo necessario per completare la sessione.

• LastRuntimeSeconds: numero (doppio), non superiore a None (Nessuno).

La durata in secondi della sessione più recente del crawler.

• MedianRuntimeSeconds: numero (doppio), non superiore a None (Nessuno).

La durata media in secondi delle sessioni del crawler.

• TablesCreated: numero (intero), non superiore a Nessuno.

Il numero di tabelle create dal crawler.

• TablesUpdated: numero (intero), non superiore a Nessuno.

Il numero di tabelle aggiornate dal crawler.

• TablesDeleted: numero (intero), non superiore a Nessuno.

Il numero di tabelle eliminate dal crawler.

# <span id="page-2065-0"></span>CrawlerHistory struttura

Contiene le informazioni per l'esecuzione di un crawler.

#### Campi

• CrawlId: stringa UTF-8.

Un identificatore UUID per ogni crawling.

• State: stringa UTF-8 (valori validi: RUNNING | COMPLETED | FAILED | STOPPED).

Lo stato del crawling.

• StartTime: timestamp.

La data e l'ora in cui è stata avviata l'esecuzione del crawler.

• EndTime: timestamp.

La data e l'ora in cui è terminato il crawling.

• Summary: stringa UTF-8, non inferiore a 1 o superiore a 255 byte di lunghezza, corrispondente a [Single-line string pattern](#page-2425-0).

Un riepilogo dell'esecuzione per il crawling in JSON. Contiene le tabelle e le partizioni del catalogo che sono state aggiunte, aggiornate o eliminate.

• ErrorMessage: stringa di descrizione, non superiore a 2048 byte di lunghezza, corrispondente a [URI address multi-line string pattern](#page-2425-1).

Se si è verificato un errore, il messaggio di errore è associato al crawling.

• LogGroup: stringa UTF-8, non inferiore a 1 o superiore a 512 byte di lunghezza, corrispondente a [Log group string pattern](#page-2425-2).

Il gruppo di log associato al crawler.

• LogStream: stringa UTF-8, non inferiore a 1 o superiore a 512 byte di lunghezza, corrispondente a [Log-stream string pattern.](#page-2425-3)

Il flusso di log associato all'esecuzione del crawler.

• MessagePrefix: stringa UTF-8, non inferiore a 1 o superiore a 255 byte di lunghezza, corrispondente a [Single-line string pattern.](#page-2425-0)

Il prefisso per un CloudWatch messaggio relativo a questo crawl.

• DPUHour: numero (doppio), non superiore a None (Nessuno).

Il numero di unità di elaborazione dati (DPU) utilizzate in ore per il crawling.

### <span id="page-2066-0"></span>CrawlsFilter struttura

Un elenco di campi, comparatori e valori che puoi utilizzare per filtrare le esecuzioni del crawler per un crawler specificato.

#### Campi

• FieldName: stringa UTF-8 (valori validi: CRAWL\_ID | STATE | START\_TIME | END\_TIME | DPU\_HOUR).

Una chiave utilizzata per filtrare le esecuzioni del crawler per un crawler specificato. I valori validi per ciascuno dei nomi di campo sono:

- CRAWL\_ID: una stringa che rappresenta l'identificatore UUID per un crawling.
- STATE: una stringa che rappresenta lo stato del crawling.
- START\_TIME e END\_TIME: il timestamp epoch in millisecondi.
- DPU\_HOUR: il numero di unità di elaborazione dati (DPU) utilizzate in ore per il crawling.
- FilterOperator: stringa UTF-8 (valori validi: GT | GE | LT | LE | EQ | NE).

Un comparatore definito che opera sul valore. Gli operatori disponibili sono:

- GT: maggiore di.
- GE: maggiore o uguale a.
- LT: minore di.
- LE: minore o uguale a.
- EQ: uguale a.
- NE: non uguale a.
- FieldValue: stringa UTF-8.

Il valore fornito per il confronto nel campo del crawling.

# <span id="page-2067-0"></span>SchemaChangePolicy struttura

Una policy che specifica i comportamenti di aggiornamento ed eliminazione per il crawler.

### Campi

• UpdateBehavior: stringa UTF-8 (valori validi: LOG | UPDATE\_IN\_DATABASE).

Il comportamento di aggiornamento quando il crawler riscontra una variazione dello schema.

• DeleteBehavior: stringa UTF-8 (valori validi: LOG | DELETE\_FROM\_DATABASE | DEPRECATE\_IN\_DATABASE).

Il comportamento di eliminazione quando il crawler riscontra un oggetto eliminato.

# <span id="page-2068-0"></span>LastCrawlInfo struttura

Informazioni sullo stato e sull'errore relative al crawling più recente.

Campi

• Status: stringa UTF-8 (valori validi: SUCCEEDED | CANCELLED | FAILED).

Stato dell'ultimo crawling.

• ErrorMessage: stringa di descrizione, non superiore a 2048 byte di lunghezza, corrispondente a [URI address multi-line string pattern](#page-2425-1).

Le informazioni sull'errore dell'ultimo crawling, se presente.

• LogGroup: stringa UTF-8, non inferiore a 1 o superiore a 512 byte di lunghezza, corrispondente a [Log group string pattern](#page-2425-2).

Il gruppo di log per l'ultimo crawling.

• LogStream: stringa UTF-8, non inferiore a 1 o superiore a 512 byte di lunghezza, corrispondente a [Log-stream string pattern.](#page-2425-3)

Il flusso di log per l'ultimo crawling.

• MessagePrefix: stringa UTF-8, non inferiore a 1 o superiore a 255 byte di lunghezza, corrispondente a [Single-line string pattern.](#page-2425-0)

Il prefisso per un messaggio sul crawling.

• StartTime: timestamp.

L'ora di inizio del crawling.

# <span id="page-2068-1"></span>RecrawlPolicy struttura

Quando si esegue il crawling di un'origine dati Amazon S3 dopo il completamento del primo crawling, specifica se eseguire nuovamente il crawling dell'intero set di dati o solo delle cartelle aggiunte dopo l'ultima esecuzione del crawler. Per ulteriori informazioni, consulta [Crawling incrementali in AWS Glue](https://docs.aws.amazon.com/glue/latest/dg/incremental-crawls.html) nella guida per sviluppatori.

#### Campi

• RecrawlBehavior: stringa UTF-8 (valori validi: CRAWL\_EVERYTHING | CRAWL\_NEW\_FOLDERS\_ONLY | CRAWL\_EVENT\_MODE).

Specifica se eseguire nuovamente il crawling dell'intero set di dati o solo delle cartelle aggiunte dall'ultima esecuzione del crawler.

Un valore di CRAWL\_EVERYTHING specifica nuovamente il crawling dell'intero set di dati.

Un valore di CRAWL\_NEW\_FOLDERS\_ONLY specifica il crawling solo delle cartelle che sono state aggiunte dopo l'ultima esecuzione del crawler.

Un valore di CRAWL\_EVENT\_MODE specifica il crawling solo delle modifiche identificate dagli eventi Amazon S3.

# <span id="page-2069-0"></span>LineageConfiguration struttura

Specifica le impostazioni di configurazione della derivazione dei dati per il crawler.

#### Campi

• CrawlerLineageSettings: stringa UTF-8 (valori validi: ENABLE | DISABLE).

Specifica se la derivazione dei dati è abilitata per il crawler. I valori validi sono:

- ENABLE: abilita la derivazione dei dati per il crawler
- DISABLE: disabilita la derivazione dei dati per il crawler

# <span id="page-2069-1"></span>LakeFormationConfiguration struttura

Specifica le impostazioni AWS Lake Formation di configurazione per il crawler.

#### Campi

• UseLakeFormationCredentials: booleano.

Speciifica se utilizzare le AWS Lake Formation credenziali per il crawler anziché le credenziali del ruolo IAM.

• AccountId: stringa UTF-8, non superiore a 12 byte di lunghezza.

Crawler 2040

Obbligatorio per i crawling tra più account. Per il crawling degli stessi account dei dati di destinazione, può essere lasciato come null.

# **Operazioni**

- [CreateCrawler azione \(Python: create\\_crawler\)](#page-2070-0)
- [DeleteCrawler azione \(Python: delete\\_crawler\)](#page-2072-0)
- [GetCrawler azione \(Python: get\\_crawler\)](#page-2073-0)
- [GetCrawlers azione \(Python: get\\_crawlers\)](#page-2074-0)
- [GetCrawlerMetrics azione \(Python: get\\_crawler\\_metrics\)](#page-2074-1)
- [UpdateCrawler azione \(Python: update\\_crawler\)](#page-2075-0)
- [StartCrawler azione \(Python: start\\_crawler\)](#page-2077-0)
- [StopCrawler azione \(Python: stop\\_crawler\)](#page-2078-0)
- [BatchGetCrawlers azione \(Python: batch\\_get\\_crawlers\)](#page-2078-1)
- ListCrawlers azione (Python: list crawlers)
- [ListCrawls azione \(Python: list\\_crawls\)](#page-2080-0)

# <span id="page-2070-0"></span>CreateCrawler azione (Python: create\_crawler)

Crea un nuovo crawler con destinazioni, ruolo, configurazione specifici e pianificazione opzionale. Deve essere specificata almeno una destinazione di crawling nel campo s3Targets, nel campo, jdbcTargets o nel campo DynamoDBTargets.

# Richiesta

• Name: obbligatorio: stringa UTF-8, non inferiore a 1 o superiore a 255 byte di lunghezza, corrispondente a [Single-line string pattern.](#page-2425-0)

Il nome del nuovo crawler.

• Role. Obbligatorio: stringa UTF-8.

Il ruolo IAM o il nome della risorsa Amazon (ARN) di un ruolo IAM utilizzato dal nuovo crawler per accedere alle risorse dei clienti.

• DatabaseName: stringa UTF-8.

Il AWS Glue database in cui vengono scritti i risultati, ad esempio:. arn:aws:daylight:useast-1::database/sometable/\*

• Description: stringa di descrizione, non superiore a 2048 byte di lunghezza, corrispondente a [URI address multi-line string pattern](#page-2425-1).

Descrizione del nuovo crawler.

• Targets: obbligatorio: un oggetto [CrawlerTargets.](#page-2056-1)

Elenco della raccolta di destinazioni da sottoporre al crawling.

• Schedule: stringa UTF-8.

Espressione cron usata per specificare la pianificazione (consulta [Pianificazioni basate sul tempo](https://docs.aws.amazon.com/glue/latest/dg/monitor-data-warehouse-schedule.html)  [per processi e crawler](https://docs.aws.amazon.com/glue/latest/dg/monitor-data-warehouse-schedule.html). Ad esempio, per eseguire un processo ogni giorno alle 12:15 UTC, devi specificare: cron(15 12 \* \* ? \*).

• Classifiers: una matrice di stringhe UTF-8.

Elenco di classificatori personalizzati registrati dall'utente. Per impostazione predefinita, tutti i classificatori integrati sono inclusi in un crawling, ma i classificatori personalizzati sovrascrivono sempre i classificatori predefiniti per una determinata classificazione.

• TablePrefix: stringa UTF-8, non superiore a 128 byte di lunghezza.

Il prefisso di tabella utilizzato per le tabelle di catalogo create.

• SchemaChangePolicy: un oggetto [SchemaChangePolicy](#page-2067-0).

Policy per il comportamento di aggiornamento ed eliminazione del crawler.

• RecrawlPolicy: un oggetto [RecrawlPolicy.](#page-2068-1)

Una policy che specifica se eseguire nuovamente il crawling dell'intero set di dati o solo delle cartelle aggiunte dall'ultima esecuzione del crawler.

• LineageConfiguration: un oggetto [LineageConfiguration.](#page-2069-0)

Specifica le impostazioni di configurazione della derivazione dei dati per il crawler.

• [LakeFormationConfiguration](#page-2069-1): un oggetto LakeFormationConfiguration.

Specifica le impostazioni AWS Lake Formation di configurazione per il crawler.

• Configuration: stringa UTF-8.

Le informazioni di configurazione del crawler. Questa stringa JSON con versione consente agli utenti di specificare gli aspetti del comportamento di un crawler. Per ulteriori informazioni, consulta la pagina [Impostazione delle opzioni di configurazione del crawler.](https://docs.aws.amazon.com/glue/latest/dg/crawler-configuration.html)

• CrawlerSecurityConfiguration: stringa UTF-8, non superiore a 128 byte di lunghezza.

Il nome della struttura SecurityConfiguration che questo crawler deve utilizzare.

• Tags – Una matrice di mappe con coppie chiave-valore, non superiore alle 50 coppie.

Ogni chiave è una stringa UTF-8, non inferiore a 1 o superiore a 128 byte di lunghezza.

Ogni valore è una stringa UTF-8, lunga non più di 256 byte.

I tag da usare con questa richiesta crawler. Puoi usare i tag per limitare l'accesso al crawler. Per ulteriori informazioni sui tag in AWS Glue, consulta [AWS Tags in AWS Glue nella guida](https://docs.aws.amazon.com/glue/latest/dg/monitor-tags.html) per sviluppatori.

### Risposta

• Nessun parametro di risposta.

### Errori

- InvalidInputException
- AlreadyExistsException
- OperationTimeoutException
- ResourceNumberLimitExceededException

<span id="page-2072-0"></span>DeleteCrawler azione (Python: delete\_crawler)

Rimuove un crawler specificato da, a meno che lo stato del crawler non lo sia AWS Glue Data Catalog. RUNNING

### Richiesta

• Name: obbligatorio: stringa UTF-8, non inferiore a 1 o superiore a 255 byte di lunghezza, corrispondente a [Single-line string pattern.](#page-2425-0)

Nome del crawler da rimuovere.

#### Risposta

• Nessun parametro di risposta.

### Errori

- EntityNotFoundException
- CrawlerRunningException
- SchedulerTransitioningException
- OperationTimeoutException

# <span id="page-2073-0"></span>GetCrawler azione (Python: get\_crawler)

Recupera i metadati per un determinato crawler.

#### Richiesta

• Name: obbligatorio: stringa UTF-8, non inferiore a 1 o superiore a 255 byte di lunghezza, corrispondente a [Single-line string pattern.](#page-2425-0)

Nome del crawler per cui recuperare i metadati.

#### Risposta

• Crawler: un oggetto [Crawler](#page-2054-0).

I metadati per il crawler specificato.

#### Errori

- EntityNotFoundException
- OperationTimeoutException

# <span id="page-2074-0"></span>GetCrawlers azione (Python: get\_crawlers)

Recupera i metadati per tutti i crawler definiti nell'account del cliente.

#### Richiesta

• MaxResults: numero (intero), non inferiore a 1 o superiore a 1000.

Il numero di crawler da restituire per ciascuna chiamata.

• NextToken: stringa UTF-8.

Token di continuazione, se si tratta di una richiesta di continuazione.

### Risposta

• Crawlers: una matrice di oggetti [Crawler.](#page-2054-0)

Elenco di metadati di crawler.

• NextToken: stringa UTF-8.

Token di continuazione, se l'elenco restituito non ha raggiunto la fine delle voci definite in questo account del cliente.

#### Errori

• OperationTimeoutException

<span id="page-2074-1"></span>GetCrawlerMetrics azione (Python: get\_crawler\_metrics)

Recupera i parametri sul crawler specificato.

#### Richiesta

• CrawlerNameList: una matrice di stringhe UTF-8, non superiore a 100.

Elenco di nomi di crawler su cui recuperare i parametri.

• MaxResults: numero (intero), non inferiore a 1 o superiore a 1000.

La dimensione massima di un elenco da restituire.

• NextToken: stringa UTF-8.

Un token di continuazione, se si tratta di una chiamata di continuazione.

#### Risposta

• CrawlerMetricsList: una matrice di oggetti [CrawlerMetrics](#page-2064-1).

Elenco di parametri per il crawler specificato.

• NextToken: stringa UTF-8.

Token di continuazione, se l'elenco restituito non contiene l'ultimo parametro disponibile.

### Errori

• OperationTimeoutException

<span id="page-2075-0"></span>UpdateCrawler azione (Python: update\_crawler)

Aggiorna un crawler. Se un crawler è in esecuzione, è necessario arrestarlo utilizzando StopCrawler prima dell'aggiornamento.

#### Richiesta

• Name: obbligatorio: stringa UTF-8, non inferiore a 1 o superiore a 255 byte di lunghezza, corrispondente a [Single-line string pattern.](#page-2425-0)

Il nome del nuovo crawler.

• Role: stringa UTF-8.

Il ruolo IAM o il nome della risorsa Amazon (ARN) di un ruolo IAM utilizzato dal nuovo crawler per accedere alle risorse dei clienti.

• DatabaseName: stringa UTF-8.

Il AWS Glue database in cui sono archiviati i risultati, ad esempio:. arn:aws:daylight:useast-1::database/sometable/\*

• Description: stringa UTF-8, non superiore a 2048 byte di lunghezza, corrispondente a [URI](#page-2425-1)  [address multi-line string pattern](#page-2425-1).

Descrizione del nuovo crawler.

• Targets: un oggetto [CrawlerTargets](#page-2056-1).

Elenco di destinazioni da sottoporre al crawling.

• Schedule: stringa UTF-8.

Espressione cron usata per specificare la pianificazione (consulta [Pianificazioni basate sul tempo](https://docs.aws.amazon.com/glue/latest/dg/monitor-data-warehouse-schedule.html)  [per processi e crawler](https://docs.aws.amazon.com/glue/latest/dg/monitor-data-warehouse-schedule.html). Ad esempio, per eseguire un processo ogni giorno alle 12:15 UTC, devi specificare:  $\text{cron}(15 \ 12 \ * \ * \ ? \ *).$ 

• Classifiers: una matrice di stringhe UTF-8.

Elenco di classificatori personalizzati registrati dall'utente. Per impostazione predefinita, tutti i classificatori integrati sono inclusi in un crawling, ma i classificatori personalizzati sovrascrivono sempre i classificatori predefiniti per una determinata classificazione.

• TablePrefix: stringa UTF-8, non superiore a 128 byte di lunghezza.

Il prefisso di tabella utilizzato per le tabelle di catalogo create.

• SchemaChangePolicy: un oggetto [SchemaChangePolicy](#page-2067-0).

Policy per il comportamento di aggiornamento ed eliminazione del crawler.

• RecrawlPolicy: un oggetto [RecrawlPolicy.](#page-2068-1)

Una policy che specifica se eseguire nuovamente il crawling dell'intero set di dati o solo delle cartelle aggiunte dall'ultima esecuzione del crawler.

• LineageConfiguration: un oggetto [LineageConfiguration.](#page-2069-0)

Specifica le impostazioni di configurazione della derivazione dei dati per il crawler.

• [LakeFormationConfiguration](#page-2069-1): un oggetto LakeFormationConfiguration.

Specifica le impostazioni AWS Lake Formation di configurazione per il crawler.

• Configuration: stringa UTF-8.

Le informazioni di configurazione del crawler. Questa stringa JSON con versione consente agli utenti di specificare gli aspetti del comportamento di un crawler. Per ulteriori informazioni, consulta la pagina [Impostazione delle opzioni di configurazione del crawler.](https://docs.aws.amazon.com/glue/latest/dg/crawler-configuration.html)

• CrawlerSecurityConfiguration: stringa UTF-8, non superiore a 128 byte di lunghezza.

### Il nome della struttura SecurityConfiguration che questo crawler deve utilizzare.

#### Risposta

• Nessun parametro di risposta.

### Errori

- InvalidInputException
- VersionMismatchException
- EntityNotFoundException
- CrawlerRunningException
- OperationTimeoutException

<span id="page-2077-0"></span>StartCrawler azione (Python: start\_crawler)

Avvia un crawling utilizzando il crawler specificato, indipendentemente dalla pianificazione. Se il crawler è già in esecuzione, restituisce un. [CrawlerRunningException](https://docs.aws.amazon.com/glue/latest/dg/aws-glue-api-exceptions.html#aws-glue-api-exceptions-CrawlerRunningException)

#### Richiesta

• Name: obbligatorio: stringa UTF-8, non inferiore a 1 o superiore a 255 byte di lunghezza, corrispondente a [Single-line string pattern.](#page-2425-0)

Nome del crawler da avviare.

### Risposta

• Nessun parametro di risposta.

### Errori

- EntityNotFoundException
- CrawlerRunningException
- OperationTimeoutException

# <span id="page-2078-0"></span>StopCrawler azione (Python: stop\_crawler)

Se il crawler specificato è in esecuzione, arresta il crawling.

#### Richiesta

• Name: obbligatorio: stringa UTF-8, non inferiore a 1 o superiore a 255 byte di lunghezza, corrispondente a [Single-line string pattern.](#page-2425-0)

Nome del crawler da arrestare.

### Risposta

• Nessun parametro di risposta.

## Errori

- EntityNotFoundException
- CrawlerNotRunningException
- CrawlerStoppingException
- OperationTimeoutException

# <span id="page-2078-1"></span>BatchGetCrawlers azione (Python: batch\_get\_crawlers)

Restituisce un elenco di metadati di risorse per un elenco di nomi di crawler. Dopo aver chiamato l'operazione ListCrawlers, puoi chiamare questa operazione per accedere ai dati a cui sono state concesse le autorizzazioni. Questa operazione supporta tutte le autorizzazioni IAM, tra cui le condizioni di autorizzazione che utilizzano i tag.

# Richiesta

• CrawlerNames. Obbligatorio: una serie di stringhe UTF-8, non superiore a 100 stringhe.

L'elenco dei nomi di crawler che potrebbero essere i nomi restituiti dall'operazione ListCrawlers.

### Risposta

• Crawlers: una matrice di oggetti [Crawler.](#page-2054-0)

Un elenco di definizioni di crawler.

• CrawlersNotFound: una matrice di stringhe UTF-8, non superiore a 100.

Un elenco di nomi di crawler non trovati.

### Errori

- InvalidInputException
- OperationTimeoutException

# <span id="page-2079-0"></span>ListCrawlers azione (Python: list\_crawlers)

Recupera i nomi di tutte le risorse del crawler in questo AWS account o delle risorse con il tag specificato. Questa operazione consente di vedere quali risorse sono disponibili nel proprio account e i relativi nomi.

L'operazione accetta il campo facoltativo Tags che si può utilizzare come filtro per la risposta in modo che le risorse con tag possano essere recuperate come gruppo. Se si sceglie di utilizzare il filtro dei tag, potranno essere recuperate solo le risorse con tag.

#### Richiesta

• MaxResults: numero (intero), non inferiore a 1 o superiore a 1000.

La dimensione massima di un elenco da restituire.

• NextToken: stringa UTF-8.

Token di continuazione, se si tratta di una richiesta di continuazione.

• Tags – Una matrice di mappe con coppie chiave-valore, non superiore alle 50 coppie.

Ogni chiave è una stringa UTF-8, non inferiore a 1 o superiore a 128 byte di lunghezza.

Ogni valore è una stringa UTF-8, lunga non più di 256 byte.

Specifica che vengono restituite solo le risorse con tag.

#### Risposta

• CrawlerNames: una matrice di stringhe UTF-8, non superiore a 100.

I nomi di tutti i crawler nell'account oppure i crawler con i tag specificati.

• NextToken: stringa UTF-8.

Token di continuazione, se l'elenco restituito non contiene l'ultimo parametro disponibile.

### Errori

• OperationTimeoutException

```
ListCrawls azione (Python: list_crawls)
```
Restituisce tutti i crawling di un determinato crawler. Restituisce solo i crawling che si sono verificati dalla data di avvio della funzione cronologia del crawler e conserva solo fino a 12 mesi di crawling. I crawling più vecchi non verranno restituiti.

È possibile utilizzare questa API per:

- Recuperare tutti i crawling di un determinato crawler.
- Recuperare tutti i crawling di un crawler specificato entro un conteggio limitato.
- Recuperare tutti i crawling di un crawler specificato in un intervallo di tempo specifico.
- Recuperare tutti i crawling di un crawler specificato con uno stato particolare, un ID di crawling o un valore orario della DPU.

### Richiesta

• CrawlerName: obbligatorio: stringa UTF-8, non inferiore a 1 o superiore a 255 byte di lunghezza, corrispondente a [Single-line string pattern.](#page-2425-0)

Il nome del crawler di cui vuoi recuperare le esecuzioni.

• MaxResults: numero (intero), non inferiore a 1 o superiore a 1000.

Numero massimo di risultati da restituire. Il valore predefinito è 20 e il valore massimo è 100.

• Filters: una matrice di oggetti [CrawlsFilter](#page-2066-0).

Filtra i crawling in base ai criteri specificati in un elenco di oggetti CrawlsFilter.

• NextToken: stringa UTF-8.

Un token di continuazione, se si tratta di una chiamata di continuazione.

#### Risposta

• Crawls: una matrice di oggetti [CrawlerHistory](#page-2065-0).

Un elenco di oggetti CrawlerHistory che rappresentano le esecuzioni del crawling che soddisfano i criteri specificati.

• NextToken: stringa UTF-8.

Un token di continuazione per impaginare l'elenco restituito di token, restituiti se il segmento corrente dell'elenco non è l'ultimo.

#### Errori

- EntityNotFoundException
- OperationTimeoutException
- InvalidInputException

# API delle statistiche delle colonne

L'API delle statistiche delle colonne descrive le API AWS Glue per la restituzione di statistiche delle colonne di una tabella.

# Tipi di dati

- [Struttura ColumnStatisticsTaskRun](#page-2082-0)
- [Struttura ColumnStatisticsTaskRunningException](#page-2083-0)
- [Struttura ColumnStatisticsTaskNotRunningException](#page-2084-0)
- [Struttura ColumnStatisticsTaskStoppingException](#page-2084-1)

# <span id="page-2082-0"></span>Struttura ColumnStatisticsTaskRun

L'oggetto che mostra i dettagli dell'esecuzione delle statistiche delle colonne.

Campi

• CustomerId: stringa UTF-8, non superiore a 12 byte di lunghezza.

ID dell'account AWS.

• ColumnStatisticsTaskRunId: stringa UTF-8, non inferiore a 1 o superiore a 255 byte di lunghezza, corrispondente a [Single-line string pattern](#page-2425-0).

L'identificatore per l'esecuzione dell'attività delle statistiche delle colonne specifica.

• DatabaseName: stringa UTF-8.

Il database in cui risiede la tabella.

• TableName: stringa UTF-8.

Il nome della tabella per cui vengono generate le statistiche delle colonne.

• ColumnNameList: una matrice di stringhe UTF-8.

Un elenco dei nomi delle colonne. Se non viene fornito, per impostazione predefinita verranno utilizzati tutti i nomi delle colonne della tabella.

• CatalogID: stringa ID catalogo, non inferiore a 1 o superiore a 255 byte di lunghezza, corrispondente a [Single-line string pattern.](#page-2425-0)

L'ID del catalogo dati in cui risiede la tabella Se non viene fornito, per impostazione predefinita viene utilizzato l'ID dell'account AWS.

• Role: stringa UTF-8.

Il ruolo IAM che assume il servizio per generare statistiche.

• SampleSize: numero (doppio), non superiore a 100.

La percentuale di righe utilizzate per generare statistiche. Se non viene fornita, per generare statistiche verrà utilizzata l'intera tabella.

• SecurityConfiguration: stringa UTF-8, non superiore a 128 byte di lunghezza.

Nome della configurazione di sicurezza utilizzata per crittografare i log di CloudWatch per l'esecuzione dell'attività delle statistiche delle colonne.

• NumberOfWorkers: numero (intero), almeno 1.

Il numero di worker utilizzati per generare statistiche delle colonne. Il processo è preconfigurato per scalare automaticamente fino a 25 istanze.

• WorkerType: stringa UTF-8, non inferiore a 1 o superiore a 255 byte di lunghezza, corrispondente a [Single-line string pattern](#page-2425-0).

Il tipo di worker utilizzati per generare statistiche. Il valore predefinito è g.1x.

• Status: stringa UTF-8 (valori validi: STARTING | RUNNING | SUCCEEDED | FAILED | STOPPED).

Lo stato dell'esecuzione dell'attività.

• CreationTime: timestamp.

L'ora di creazione di questa attività.

• LastUpdated: timestamp.

Il momento dell'ultima modifica di questa attività.

• StartTime: timestamp.

L'orario di inizio dell'attività.

• EndTime: timestamp.

L'orario di fine dell'attività.

• ErrorMessage: stringa di descrizione, non superiore a 2048 byte di lunghezza, corrispondente a [URI address multi-line string pattern](#page-2425-1).

Il messaggio di errore per il processo.

• DPUSeconds: numero (doppio), non superiore a None (Nessuno).

L'utilizzo della DPU calcolato in secondi per tutti i worker con scalabilità automatica.

# <span id="page-2083-0"></span>Struttura ColumnStatisticsTaskRunningException

Un'eccezione generata quando si cerca di avviare un altro processo durante l'esecuzione di un processo di generazione di statistiche delle colonne.

#### Campi

• Message: stringa UTF-8.

Messaggio che descrive il problema.

# <span id="page-2084-0"></span>Struttura ColumnStatisticsTaskNotRunningException

Un'eccezione generata quando si tenta di interrompere l'esecuzione di un'attività quando non è in esecuzione alcuna attività.

Campi

• Message: stringa UTF-8.

Messaggio che descrive il problema.

# <span id="page-2084-1"></span>Struttura ColumnStatisticsTaskStoppingException

Un'eccezione generata quando si tenta di interrompere l'esecuzione di un'attività.

Campi

• Message: stringa UTF-8.

Messaggio che descrive il problema.

# **Operazioni**

- [Operazione StartColumnStatisticsTaskRun \(Python: start\\_column\\_statistics\\_task\\_run\)](#page-2084-2)
- [Operazione GetColumnStatisticsTaskRun \(Python: get\\_column\\_statistics\\_task\\_run\)](#page-2086-0)
- [Operazione GetColumnStatisticsTaskRuns \(Python: get\\_column\\_statistics\\_task\\_runs\)](#page-2087-0)
- [Operazione ListColumnStatisticsTaskRuns \(Python: list\\_column\\_statistics\\_task\\_runs\)](#page-2087-1)
- [Operazione StopColumnStatisticsTaskRun \(Python: stop\\_column\\_statistics\\_task\\_run\)](#page-2088-0)

<span id="page-2084-2"></span>Operazione StartColumnStatisticsTaskRun (Python: start\_column\_statistics\_task\_run)

Avvia l'esecuzione di un'attività di statistica delle colonne, per una tabella e delle colonne specificate.

#### Richiesta

• DatabaseName: obbligatorio: stringa UTF-8, non inferiore a 1 o superiore a 255 byte di lunghezza, corrispondente a [Single-line string pattern.](#page-2425-0)

Nome del database in cui risiede la tabella.

• TableName: obbligatorio: stringa UTF-8, non inferiore a 1 o superiore a 255 byte di lunghezza, corrispondente a [Single-line string pattern.](#page-2425-0)

Il nome della tabella per generare statistiche.

• ColumnNameList: una matrice di stringhe UTF-8.

Un elenco dei nomi delle colonne per generare statistiche. Se non viene fornito, per impostazione predefinita verranno utilizzati tutti i nomi delle colonne della tabella.

• Role: obbligatorio: stringa UTF-8, non inferiore a 1 o superiore a 255 byte di lunghezza, corrispondente a [Single-line string pattern.](#page-2425-0)

Il ruolo IAM che assume il servizio per generare statistiche.

• SampleSize: numero (doppio), non superiore a 100.

La percentuale di righe utilizzate per generare statistiche. Se non viene fornita, per generare statistiche verrà utilizzata l'intera tabella.

• CatalogID: stringa UTF-8, non inferiore a 1 o superiore a 255 byte di lunghezza, corrispondente a [Single-line string pattern](#page-2425-0).

L'ID del catalogo dati in cui risiede la tabella. Se non viene fornito, per impostazione predefinita viene utilizzato l'ID dell'account AWS.

• SecurityConfiguration: stringa UTF-8, non inferiore a 1 o superiore a 255 byte di lunghezza, corrispondente a [Single-line string pattern.](#page-2425-0)

Nome della configurazione di sicurezza utilizzata per crittografare i log di CloudWatch per l'esecuzione dell'attività delle statistiche delle colonne.

#### Risposta

• ColumnStatisticsTaskRunId: stringa UTF-8, non inferiore a 1 o superiore a 255 byte di lunghezza, corrispondente a [Single-line string pattern](#page-2425-0).

L'identificatore per l'esecuzione dell'attività delle statistiche delle colonne.

### Errori

- AccessDeniedException
- EntityNotFoundException
- ColumnStatisticsTaskRunningException
- OperationTimeoutException
- ResourceNumberLimitExceededException
- InvalidInputException

<span id="page-2086-0"></span>Operazione GetColumnStatisticsTaskRun (Python: get\_column\_statistics\_task\_run)

Ottieni i metadati/le informazioni associati per l'esecuzione di un'attività, con un ID di esecuzione attività.

## Richiesta

• ColumnStatisticsTaskRunId: obbligatorio: stringa UTF-8, non inferiore a 1 o superiore a 255 byte di lunghezza, corrispondente a [Single-line string pattern.](#page-2425-0)

L'identificatore per l'esecuzione dell'attività delle statistiche delle colonne specifica.

# Risposta

• ColumnStatisticsTaskRun: un oggetto [ColumnStatisticsTaskRun.](#page-2082-0)

Un oggetto ColumnStatisticsTaskRun che rappresenta i dettagli dell'esecuzione delle statistiche delle colonne.

# Errori

- EntityNotFoundException
- OperationTimeoutException
- InvalidInputException

# <span id="page-2087-0"></span>Operazione GetColumnStatisticsTaskRuns (Python: get\_column\_statistics\_task\_runs)

Recupera le informazioni su tutte le esecuzioni associate alla tabella specificata.

Richiesta

• DatabaseName: obbligatorio: stringa UTF-8.

Nome del database in cui risiede la tabella.

• TableName: obbligatorio: stringa UTF-8, non inferiore a 1 o superiore a 255 byte di lunghezza, corrispondente a [Single-line string pattern.](#page-2425-0)

Nome della tabella.

• MaxResults: numero (intero), non inferiore a 1 o superiore a 1000.

La dimensione massima della risposta.

• NextToken: stringa UTF-8.

Un token di continuazione, se si tratta di una chiamata di continuazione.

#### Risposta

• ColumnStatisticsTaskRuns: una matrice di oggetti [ColumnStatisticsTaskRun.](#page-2082-0)

Un elenco delle esecuzioni dell'attività delle statistiche delle colonne.

• NextToken: stringa UTF-8.

Un token di continuazione, se non sono ancora stati restituite tutte le esecuzioni dell'attività.

#### Errori

• OperationTimeoutException

<span id="page-2087-1"></span>Operazione ListColumnStatisticsTaskRuns (Python: list\_column\_statistics\_task\_runs)

Elenca tutte le attività eseguite per un determinato account.
#### Richiesta

• MaxResults: numero (intero), non inferiore a 1 o superiore a 1000.

La dimensione massima della risposta.

• NextToken: stringa UTF-8.

Un token di continuazione, se si tratta di una chiamata di continuazione.

#### Risposta

• ColumnStatisticsTaskRunIds: una matrice di stringhe UTF-8, non superiore a 100.

Un elenco degli ID delle esecuzioni dell'attività delle statistiche delle colonne.

• NextToken: stringa UTF-8.

Un token di continuazione, se non sono ancora stati restituiti tutti gli ID delle esecuzioni dell'attività.

#### Errori

• OperationTimeoutException

Operazione StopColumnStatisticsTaskRun (Python: stop\_column\_statistics\_task\_run)

Interrompe l'esecuzione di un'operazione per la tabella specificata.

#### Richiesta

• DatabaseName: obbligatorio: stringa UTF-8.

Nome del database in cui risiede la tabella.

• TableName: obbligatorio: stringa UTF-8, non inferiore a 1 o superiore a 255 byte di lunghezza, corrispondente a [Single-line string pattern.](#page-2425-0)

Nome della tabella.

#### Risposta

• Nessun parametro di risposta.

#### Errori

- EntityNotFoundException
- ColumnStatisticsTaskNotRunningException
- ColumnStatisticsTaskStoppingException
- OperationTimeoutException

## API del pianificatore del crawler

L'API del pianificatore del crawler descrive i tipi di dati delle ricerche per indicizzazione AWS Glue e l'API per la loro creazione, eliminazione, aggiornamento ed elenco.

## Tipi di dati

• [Struttura della pianificazione](#page-2089-0)

## <span id="page-2089-0"></span>Struttura della pianificazione

Oggetto di pianificazione che utilizza una dichiarazione cron per pianificare un evento.

### Campi

• ScheduleExpression: stringa UTF-8.

Espressione cron usata per specificare la pianificazione (consulta [Pianificazioni basate sul tempo](https://docs.aws.amazon.com/glue/latest/dg/monitor-data-warehouse-schedule.html)  [per processi e crawler](https://docs.aws.amazon.com/glue/latest/dg/monitor-data-warehouse-schedule.html). Ad esempio, per eseguire un processo ogni giorno alle 12:15 UTC, devi specificare:  $\text{cron}(15 \ 12 \ * \ * \ ? \ *).$ 

• State: stringa UTF-8 (valori validi: SCHEDULED | NOT\_SCHEDULED | TRANSITIONING).

Lo stato della pianificazione.

## **Operazioni**

- [Operazione UpdateCrawlerSchedule \(Python: update\\_crawler\\_schedule\)](#page-2090-0)
- [Operazione StartCrawlerSchedule \(Python: start\\_crawler\\_schedule\)](#page-2090-1)
- [Operazione StopCrawlerSchedule \(Python: stop\\_crawler\\_schedule\)](#page-2091-0)

## <span id="page-2090-0"></span>Operazione UpdateCrawlerSchedule (Python: update\_crawler\_schedule)

Aggiorna la pianificazione di un crawler utilizzando un'espressione cron.

Richiesta

• CrawlerName: obbligatorio: stringa UTF-8, non inferiore a 1 o superiore a 255 byte di lunghezza, corrispondente a [Single-line string pattern.](#page-2425-0)

Nome del crawler la cui programmazione è da aggiornare.

• Schedule: stringa UTF-8.

Espressione cron aggiornata usata per specificare la pianificazione, consulta [Pianificazioni basate](https://docs.aws.amazon.com/glue/latest/dg/monitor-data-warehouse-schedule.html)  [sul tempo per processi e crawler.](https://docs.aws.amazon.com/glue/latest/dg/monitor-data-warehouse-schedule.html) Ad esempio, per eseguire un processo ogni giorno alle 12:15 UTC, devi specificare:  $\text{cron}(15 \ 12 \ * \ * \ ? \ *).$ 

### Risposta

• Nessun parametro di risposta.

### Errori

- EntityNotFoundException
- InvalidInputException
- VersionMismatchException
- SchedulerTransitioningException
- OperationTimeoutException

<span id="page-2090-1"></span>Operazione StartCrawlerSchedule (Python: start\_crawler\_schedule)

Cambia lo stato della pianificazione del crawler specificato su SCHEDULED, a meno che il crawler non sia già in esecuzione o lo stato della pianificazione sia già impostata su SCHEDULED.

#### Richiesta

• CrawlerName: obbligatorio: stringa UTF-8, non inferiore a 1 o superiore a 255 byte di lunghezza, corrispondente a [Single-line string pattern.](#page-2425-0)

Nome del crawler da pianificare.

#### Risposta

• Nessun parametro di risposta.

### Errori

- EntityNotFoundException
- SchedulerRunningException
- SchedulerTransitioningException
- NoScheduleException
- OperationTimeoutException

<span id="page-2091-0"></span>Operazione StopCrawlerSchedule (Python: stop\_crawler\_schedule)

Imposta lo stato della pianificazione del crawler specificato su NOT\_SCHEDULED, ma non arresta il crawler se è già in esecuzione.

### Richiesta

• CrawlerName: obbligatorio: stringa UTF-8, non inferiore a 1 o superiore a 255 byte di lunghezza, corrispondente a [Single-line string pattern.](#page-2425-0)

Nome del crawler il cui stato della programmazione è da impostare.

### Risposta

• Nessun parametro di risposta.

### Errori

- EntityNotFoundException
- SchedulerNotRunningException
- SchedulerTransitioningException

• OperationTimeoutException

# API script ETL auto-generanti

L'API di generazione degli script ETL descrive i tipi di dati e l'API per la generazione di script ETL in AWS Glue.

## Tipi di dati

- [Struttura CodeGenNode](#page-2092-0)
- [Struttura CodeGenNodeArg](#page-2093-0)
- [Struttura CodeGenEdge](#page-2093-1)
- [Struttura della posizione](#page-2093-2)
- [Struttura CatalogEntry](#page-2094-0)
- [Struttura MappingEntry](#page-2094-1)

## <span id="page-2092-0"></span>Struttura CodeGenNode

Rappresenta un nodo in un grafo aciclico orientato (DAG)

### Campi

• Id: obbligatorio: stringa UTF-8, non inferiore a 1 o superiore a 255 byte di lunghezza, corrispondente a [Identifier string pattern.](#page-2425-1)

Un identificatore del nodo univoco all'interno del grafo del nodo.

• NodeType. Obbligatorio: stringa UTF-8.

Il tipo di nodo.

• Args: obbligatorio: una matrice di oggetti [CodeGenNodeArg,](#page-2093-0) non superiore a 50 strutture.

Proprietà del nodo sotto forma di coppie nome-valore.

• LineNumber: numero (intero).

Il numero di riga del nodo.

# <span id="page-2093-0"></span>Struttura CodeGenNodeArg

Un argomento o una proprietà di un nodo.

Campi

• Name. Obbligatorio: stringa UTF-8.

Il nome dell'argomento o della proprietà.

• Value. Obbligatorio: stringa UTF-8.

Il valore dell'argomento o della proprietà.

• Param: booleano.

True se il valore viene utilizzato come parametro.

# <span id="page-2093-1"></span>Struttura CodeGenEdge

Rappresenta un edge direzionale in un grafo aciclico orientato (DAG).

### Campi

• Source: obbligatorio: stringa UTF-8, non inferiore a 1 o superiore a 255 byte di lunghezza, corrispondente a [Identifier string pattern.](#page-2425-1)

L'ID del nodo in cui inizia l'edge.

• Target: obbligatorio: stringa UTF-8, non inferiore a 1 o superiore a 255 byte di lunghezza, corrispondente a [Identifier string pattern.](#page-2425-1)

L'ID del nodo in cui termina l'edge.

• TargetParameter: stringa UTF-8.

La destinazione dell'edge.

## <span id="page-2093-2"></span>Struttura della posizione

La posizione delle risorse.

#### Campi

- Jdbc: una matrice di oggetti [CodeGenNodeArg](#page-2093-0), non superiore a 50 strutture. Una posizione JDBC.
- S3: una matrice di oggetti [CodeGenNodeArg,](#page-2093-0) non superiore a 50 strutture.

Posizione Amazon Simple Storage Service (Amazon S3).

• DynamoDB: una matrice di oggetti [CodeGenNodeArg,](#page-2093-0) non superiore a 50 strutture.

Posizione di una tabella Amazon DynamoDB.

## <span id="page-2094-0"></span>Struttura CatalogEntry

Specifica una definizione di tabella in AWS Glue Data Catalog.

#### Campi

• DatabaseName: obbligatorio: stringa UTF-8, non inferiore a 1 o superiore a 255 byte di lunghezza, corrispondente a [Single-line string pattern.](#page-2425-0)

Il database in cui risiedono i metadata della tabella.

• TableName: obbligatorio: stringa UTF-8, non inferiore a 1 o superiore a 255 byte di lunghezza, corrispondente a [Single-line string pattern.](#page-2425-0)

Nome della tabella in questione.

# <span id="page-2094-1"></span>Struttura MappingEntry

Definisce una mappatura.

### Campi

• SourceTable: stringa UTF-8.

Il nome della tabella di origine.

• SourcePath: stringa UTF-8.

Il percorso di origine .

• SourceType: stringa UTF-8.

Il tipo di sorgente.

• TargetTable: stringa UTF-8.

La tabella di destinazione.

• TargetPath: stringa UTF-8.

Il percorso di destinazione.

• TargetType: stringa UTF-8.

Il tipo di destinazione.

# **Operazioni**

- [Operazione CreateScript \(Python: create\\_script\)](#page-2095-0)
- [Operazione GetDataflowGraph \(Python: get\\_dataflow\\_graph\)](#page-2096-0)
- [Operazione GetMapping \(Python: get\\_mapping\)](#page-2097-0)
- [Operazione GetPlan \(Python: get\\_plan\)](#page-2097-1)

## <span id="page-2095-0"></span>Operazione CreateScript (Python: create\_script)

Trasforma un grafo aciclico orientato (DAG) in codice.

#### Richiesta

• DagNodes: una matrice di oggetti [CodeGenNode](#page-2092-0).

Un elenco dei nodi del DAG.

• DagEdges: una matrice di oggetti [CodeGenEdge.](#page-2093-1)

Un elenco dei confini del DAG.

• Language: stringa UTF-8 (valori validi: PYTHON | SCALA).

Il linguaggio di programmazione del codice derivante dal DAG.

#### Risposta

• PythonScript: stringa UTF-8.

Lo script in Python generato dal DAG.

• ScalaCode: stringa UTF-8.

Il codice Scala generato dal DAG.

## Errori

- InvalidInputException
- InternalServiceException
- OperationTimeoutException

# <span id="page-2096-0"></span>Operazione GetDataflowGraph (Python: get\_dataflow\_graph)

Trasforma uno script in Python in un grafo aciclico orientato (DAG).

### Richiesta

• PythonScript: stringa UTF-8.

Lo script in Python da trasformare.

### Risposta

• DagNodes: una matrice di oggetti [CodeGenNode](#page-2092-0).

Un elenco dei nodi del DAG risultante.

• DagEdges: una matrice di oggetti [CodeGenEdge.](#page-2093-1)

Un elenco dei confini del DAG risultante.

### Errori

- InvalidInputException
- InternalServiceException

• OperationTimeoutException

# <span id="page-2097-0"></span>Operazione GetMapping (Python: get\_mapping)

Crea mappature.

Richiesta

• Source: obbligatorio: un oggetto [CatalogEntry.](#page-2094-0)

Specifica la tabella di origine.

• Sinks: una matrice di oggetti [CatalogEntry.](#page-2094-0)

Un elenco di tabelle di destinazione.

• Location: un oggetto [Ubicazione.](#page-2093-2)

Parametri per la mappatura.

#### Risposta

• Mapping: obbligatorio: una matrice di oggetti [MappingEntry.](#page-2094-1)

Un elenco delle mappature per le destinazioni specificate.

### Errori

- InvalidInputException
- InternalServiceException
- OperationTimeoutException
- EntityNotFoundException

# <span id="page-2097-1"></span>Operazione GetPlan (Python: get\_plan)

Ottiene il codice per eseguire una mappatura specificata.

#### Richiesta

• Mapping: obbligatorio: una matrice di oggetti [MappingEntry.](#page-2094-1)

L'elenco delle mappature da una tabella di origine per le tabelle di destinazione.

• Source: obbligatorio: un oggetto [CatalogEntry.](#page-2094-0)

La tabella di origine.

- Sinks: una matrice di oggetti [CatalogEntry.](#page-2094-0)
	- Le tabelle di destinazione.
- Location: un oggetto [Ubicazione.](#page-2093-2)

Parametri per la mappatura.

• Language: stringa UTF-8 (valori validi: PYTHON | SCALA).

Il linguaggio di programmazione del codice per eseguire la mappatura.

• AdditionalPlanOptionsMap: una matrice della mappa di coppie chiave-valore.

Ogni chiave è una stringa UTF-8.

Ogni valore è una stringa UTF-8.

Una mappa per contenere parametri facoltativi chiave-valore aggiuntivi.

Attualmente, vengono supportate queste coppie chiave-valore:

• inferSchema : specifica se impostare inferSchema su true o false per lo script predefinito generato da un processo AWS Glue. Ad esempio, per impostare inferSchema su true, bisogna fornire la seguente coppia di chiave-valore:

--additional-plan-options-map '{"inferSchema":"true"}'

#### Risposta

• PythonScript: stringa UTF-8.

Uno script in Python per eseguire la mappatura.

• ScalaCode: stringa UTF-8.

Codice Scala per eseguire la mappatura.

#### AWS Glue Guida per l'utente Guida per l'utente de la constantion de la constantion de la constantion de la constantion de la constantion de la constantion de la constantion de la constantion de la constantion de la constan

#### Errori

- InvalidInputException
- InternalServiceException
- OperationTimeoutException

# API processo visuale

L'API Visual Job consente di creare processi di integrazione dei dati utilizzando l' AWS Glue API di un oggetto JSON che rappresenta una configurazione visiva di un AWS Glue lavoro.

Viene fornito un elenco di CodeGenConfigurationNodes API di creazione o aggiornamento del lavoro per registrare un DAG in AWS Glue Studio per il lavoro creato e generare il codice associato.

# Tipi di dati

- [CodeGenConfigurationNode struttura](#page-2102-0)
- [Struttura JDBC ConnectorOptions](#page-2109-0)
- [StreamingDataPreviewOptions struttura](#page-2110-0)
- [AthenaConnectorSource struttura](#page-2111-0)
- [Struttura JDBC ConnectorSource](#page-2111-1)
- [SparkConnectorSource struttura](#page-2112-0)
- [CatalogSource struttura](#page-2113-0)
- **[Struttura MySQL CatalogSource](#page-2113-1)**
- [Struttura PostgreSQL CatalogSource](#page-2114-0)
- [CatalogSource Struttura OracleSQL](#page-2114-1)
- [Struttura Microsoft SQL ServerCatalogSource](#page-2115-0)
- [CatalogKinesisSource struttura](#page-2115-1)
- [DirectKinesisSource struttura](#page-2116-0)
- [KinesisStreamingSourceOptions struttura](#page-2116-1)
- [CatalogKafkaSource struttura](#page-2119-0)
- [DirectKafkaSource struttura](#page-2120-0)
- [KafkaStreamingSourceOptions struttura](#page-2120-1)
- [RedshiftSource struttura](#page-2123-0)
- [AmazonRedshiftSource struttura](#page-2123-1)
- [AmazonRedshiftNodeData struttura](#page-2124-0)
- [AmazonRedshiftAdvancedOption struttura](#page-2126-0)
- [Struttura Option](#page-2126-1)
- [struttura S3 CatalogSource](#page-2127-0)
- [Struttura S3 SourceAdditionalOptions](#page-2127-1)
- [Struttura S3 CsvSource](#page-2128-0)
- [Struttura DirectJDBCSource](#page-2130-0)
- [Struttura S3 DirectSourceAdditionalOptions](#page-2131-0)
- [Struttura S3 JsonSource](#page-2131-1)
- [Struttura S3 ParquetSource](#page-2133-0)
- [Struttura S3 DeltaSource](#page-2135-0)
- [Struttura S3 CatalogDeltaSource](#page-2135-1)
- [CatalogDeltaSource struttura](#page-2136-0)
- [Struttura S3 HudiSource](#page-2137-0)
- [Struttura S3 CatalogHudiSource](#page-2137-1)
- [CatalogHudiSource struttura](#page-2138-0)
- [Struttura DynamoDB CatalogSource](#page-2139-0)
- [RelationalCatalogSource struttura](#page-2139-1)
- [struttura JDBC ConnectorTarget](#page-2139-2)
- [SparkConnectorTarget struttura](#page-2140-0)
- [BasicCatalogTarget struttura](#page-2141-0)
- [Struttura MySQL CatalogTarget](#page-2142-0)
- [Struttura PostgreSQL CatalogTarget](#page-2142-1)
- [Struttura OracleSQL CatalogTarget](#page-2143-0)
- [Struttura Microsoft SQL ServerCatalogTarget](#page-2143-1)
- [RedshiftTarget struttura](#page-2144-0)
- [AmazonRedshiftTarget struttura](#page-2145-0)
- [UpsertRedshiftTargetOptions struttura](#page-2145-1)
- [struttura S3 CatalogTarget](#page-2145-2)
- [Struttura S3 GlueParquetTarget](#page-2146-0)
- [CatalogSchemaChangePolicy struttura](#page-2147-0)
- [struttura S3 DirectTarget](#page-2147-1)
- [Struttura S3 HudiCatalogTarget](#page-2148-0)
- [Struttura S3 HudiDirectTarget](#page-2149-0)
- [Struttura S3 DeltaCatalogTarget](#page-2150-0)
- [Struttura S3 DeltaDirectTarget](#page-2151-0)
- [DirectSchemaChangePolicy struttura](#page-2152-0)
- [ApplyMapping struttura](#page-2152-1)
- [Struttura mappatura](#page-2153-0)
- [SelectFields struttura](#page-2154-0)
- [DropFields struttura](#page-2154-1)
- [RenameField struttura](#page-2154-2)
- [Struttura Spigot](#page-2155-0)
- [Struttura join](#page-2156-0)
- [JoinColumn struttura](#page-2156-1)
- [SplitFields struttura](#page-2157-0)
- [SelectFromCollection struttura](#page-2157-1)
- [FillMissingValues struttura](#page-2157-2)
- [Struttura filtro](#page-2158-0)
- **[FilterExpression struttura](#page-2159-0)**
- [FilterValue struttura](#page-2159-1)
- [CustomCode struttura](#page-2159-2)
- [Struttura SparkSQL](#page-2160-0)
- [SqlAlias struttura](#page-2161-0)
- [DropNullFields struttura](#page-2161-1)
- [NullCheckBoxList struttura](#page-2162-0)
- [NullValueField struttura](#page-2162-1)
- **[Struttura Datatype](#page-2162-2)**
- **[Struttura Merge](#page-2163-0)**
- [Struttura unione](#page-2163-1)
- **[Struttura PIIDetection](#page-2164-0)**
- [Struttura aggregata](#page-2165-0)
- [DropDuplicates struttura](#page-2165-1)
- [GovernedCatalogTarget struttura](#page-2166-0)
- [GovernedCatalogSource struttura](#page-2167-0)
- [AggregateOperation struttura](#page-2167-1)
- [GlueSchema struttura](#page-2168-0)
- [GlueStudioSchemaColumn struttura](#page-2168-1)
- [GlueStudioColumn struttura](#page-2168-2)
- [DynamicTransform struttura](#page-2169-0)
- [TransformConfigParameter struttura](#page-2170-0)
- [EvaluateDataQuality struttura](#page-2171-0)
- [struttura DQ ResultsPublishingOptions](#page-2172-0)
- [Struttura DQ StopJobOnFailureOptions](#page-2172-1)
- [EvaluateDataQualityMultiFrame struttura](#page-2172-2)
- [Struttura Recipe](#page-2173-0)
- [RecipeReference struttura](#page-2174-0)
- [SnowflakeNodeData struttura](#page-2174-1)
- [SnowflakeSource struttura](#page-2177-0)
- [SnowflakeTarget struttura](#page-2177-1)
- [ConnectorDataSource struttura](#page-2177-2)
- [ConnectorDataTarget struttura](#page-2178-0)

# <span id="page-2102-0"></span>CodeGenConfigurationNode struttura

CodeGenConfigurationNode enumera tutti i tipi di nodo validi. È possibile compilare una e solo una delle variabili membro.

#### Campi

• AthenaConnectorSource: un oggetto [AthenaConnectorSource](#page-2111-0).

Specifica un connettore per un'origine dati Amazon Athena.

• JDBCConnectorSource: un oggetto [JDBC ConnectorSource](#page-2111-1).

Specifica un connettore per un'origine dati JDBC.

• [SparkConnectorSource](#page-2112-0): un oggetto SparkConnectorSource.

Specifica un connettore per un'origine dati Apache Spark.

• CatalogSource: un oggetto [CatalogSource.](#page-2113-0)

Speciifica un data store nel AWS Glue Data Catalog.

• RedshiftSource: un oggetto [RedshiftSource](#page-2123-0).

Specifica un archivio dati Amazon Redshift.

• S3CatalogSource: un oggetto [S3 CatalogSource.](#page-2127-0)

Speciifica un data store Amazon S3 nel Data Catalog AWS Glue .

• S3CsvSource: un oggetto [S3 CsvSource.](#page-2128-0)

Specifica un archivio dati CSV (valori delimitati da comandi) archiviati in Amazon S3.

• S3JsonSource: un oggetto [S3 JsonSource](#page-2131-1).

Specifica un archivio dati JSON in Amazon S3.

• S3ParquetSource: un oggetto [S3 ParquetSource.](#page-2133-0)

Specifica un archivio dati di Apache Parquet archiviato in Amazon S3.

• RelationalCatalogSource: un oggetto [RelationalCatalogSource.](#page-2139-1)

Speciifica un data store di catalogo relazionale nel Data Catalog. AWS Glue

• DynamoDBCatalogSource: un oggetto [DynamoDB CatalogSource.](#page-2139-0)

Specifica un data store DynamoDBC Catalog nel Data Catalog. AWS Glue

• JDBCConnectorTarget: un oggetto [JDBC ConnectorTarget](#page-2139-2).

Specifica una destinazioni di dati che scrive su Amazon S3 nell'archiviazione colonnare di Apache Parquet.

• SparkConnectorTarget: un oggetto [SparkConnectorTarget.](#page-2140-0)

Specifica una destinazione che utilizza un connettore Apache Spark.

• CatalogTarget: un oggetto [BasicCatalogTarget.](#page-2141-0)

Specifica una destinazione che utilizza una AWS Glue tabella Data Catalog.

• RedshiftTarget: un oggetto [RedshiftTarget](#page-2144-0).

Specifica una destinazione che utilizza Amazon Redshift.

• S3CatalogTarget: un oggetto [S3 CatalogTarget.](#page-2145-2)

Speciifica un target di dati che scrive su Amazon S3 utilizzando AWS Glue il Data Catalog.

• S3GlueParquetTarget: un oggetto [S3 GlueParquetTarget](#page-2146-0).

Specifica una destinazioni di dati che scrive su Amazon S3 nell'archiviazione colonnare di Apache Parquet.

• S3DirectTarget: un oggetto [S3 DirectTarget](#page-2147-1).

Specifica una destinazione di dati che scrive su Amazon S3.

• ApplyMapping: un oggetto [ApplyMapping](#page-2152-1).

Specifica una trasformazione che mappa le chiavi delle proprietà dei dati nell'origine dei dati alle chiavi delle proprietà dei dati nella destinazione. È possibile rinominare le chiavi, modificare i tipi di dati per le chiavi e scegliere le chiavi da eliminare dal set di dati.

• SelectFields: un oggetto [SelectFields](#page-2154-0).

Specifica una trasformazione che sceglie le chiavi della proprietà dati che si desidera conservare.

• DropFields: un oggetto [DropFields.](#page-2154-1)

Specifica una trasformazione che sceglie le chiavi della proprietà dati che si desidera eliminare.

• RenameField: un oggetto [RenameField](#page-2154-2).

Specifica una trasformazione che rinominerà una singola chiave di proprietà dati.

• Spigot: un oggetto [Spigot.](#page-2155-0)

Specifica una trasformazione che scrive campioni dei dati in un bucket Amazon S3.

Specifica una trasformazione che unisce due set di dati in un unico set di dati utilizzando una frase di confronto sulle chiavi di proprietà dei dati specificate. È possibile utilizzare inner, outer, left, right, left semi e left anti join.

• SplitFields: un oggetto [SplitFields](#page-2157-0).

Specifica una trasformazione che divide le chiavi della proprietà dati in due DynamicFrames. L'output è una raccolta di DynamicFrames: uno con le chiavi di proprietà dei dati selezionate e uno con le chiavi di proprietà dei dati rimanenti.

• SelectFromCollection: un oggetto [SelectFromCollection.](#page-2157-1)

Specifica una trasformazione che sceglie un DynamicFrame da una raccolta di DynamicFrames. L'output è il DynamicFrame selezionato

• FillMissingValues: un oggetto [FillMissingValues.](#page-2157-2)

Specifica una trasformazione che individua i registri nel set di dati che hanno valori mancanti e aggiunge un nuovo campo con un valore determinato dall'imputazione. Il set di dati di input viene utilizzato per addestrare il modello di machine learning che determina quale dovrebbe essere il valore mancante.

• Filter: un oggetto [Filtro](#page-2158-0).

Specifica una trasformazione che divide un set di dati in due, in base a una condizione di filtro.

• CustomCode: un oggetto [CustomCode.](#page-2159-2)

Specifica una trasformazione che utilizza il codice personalizzato fornito per eseguire la trasformazione dei dati. L'output è una raccolta di. DynamicFrames

• SparkSQL: un oggetto [SparkSQL.](#page-2160-0)

Specifica una trasformazione in cui si inserisce una query SQL utilizzando la sintassi Spark SQL per trasformare i dati. L'output è un singolo DynamicFrame.

• DirectKinesisSource: un oggetto [DirectKinesisSource](#page-2116-0).

Specifica un'origine dati Amazon Kinesis diretta.

• DirectKafkaSource: un oggetto [DirectKafkaSource](#page-2120-0).

Specifica un archivio dati Apache Kafka.

• CatalogKinesisSource: un oggetto [CatalogKinesisSource.](#page-2115-1)

Specifica un'origine dati Kinesis nel Data Catalog AWS Glue .

• CatalogKafkaSource: un oggetto [CatalogKafkaSource](#page-2119-0).

Specifica un archivio dati Apache Kafka nel catalogo dati.

• DropNullFields: un oggetto [DropNullFields](#page-2161-1).

Specifica una trasformazione che rimuove le colonne dal set di dati se tutti i valori nella colonna sono "null". Per impostazione predefinita, AWS Glue Studio riconosce gli oggetti nulli, ma alcuni valori come stringhe vuote, stringhe «nulle», numeri interi -1 o altri segnaposto come zeri, non vengono riconosciuti automaticamente come nulli.

• Merge: un oggetto [Unione.](#page-2163-0)

Specifica una trasformazione che unisce DynamicFrame a con un DynamicFrame di staging basato sulle chiavi primarie specificate per identificare i registri. I registri duplicati (registri con le stesse chiavi primarie) non vengono deduplicati.

• Union: un oggetto [Union.](#page-2163-1)

Specifica una trasformazione che combina le righe di due o più set di dati in un unico risultato.

• PIIDetection: un oggetto [PIIDetection](#page-2164-0).

Specifica una trasformazione che identifica, rimuove o maschera i dati PII.

• Aggregate: un oggetto [Aggregazione](#page-2165-0).

Specifica una trasformazione che raggruppa le righe in base ai campi scelti e calcola il valore aggregato in base alla funzione specificata.

• DropDuplicates: un oggetto [DropDuplicates](#page-2165-1).

Specifica una trasformazione che rimuove le righe di dati ripetuti da un set di dati.

• GovernedCatalogTarget: un oggetto [GovernedCatalogTarget.](#page-2166-0)

Specifica una destinazione di dati che scrive su un catalogo governato.

• GovernedCatalogSource: un oggetto [GovernedCatalogSource.](#page-2167-0)

Specifica un'origine dei dati in un catalogo dati governato.

• MicrosoftSQLServerCatalogSource: un oggetto [Microsoft SQL ServerCatalogSource.](#page-2115-0)

Specifica un'origine dei dati di Microsoft SQL Server nel Catalogo dati di AWS Glue .

• MySQLCatalogSource: un oggetto [MySQL CatalogSource.](#page-2113-1)

Specifica un'origine dati MySQL nel Data Catalog. AWS Glue

• OracleSQLCatalogSource: un oggetto [OracleSQL CatalogSource](#page-2114-1).

Specifica un'origine dati Oracle nel Data Catalog. AWS Glue

• PostgreSQLCatalogSource: un oggetto [PostgreSQL CatalogSource](#page-2114-0).

Specifica un'origine dati PostgressQL nel Data Catalog. AWS Glue

• MicrosoftSQLServerCatalogTarget: un oggetto [Microsoft SQL ServerCatalogTarget](#page-2143-1).

Specifica una destinazione che utilizza Microsoft SQL.

• MySQLCatalogTarget: un oggetto [MySQL CatalogTarget.](#page-2142-0)

Specifica una destinazione che utilizza MySQL.

• OracleSQLCatalogTarget: un oggetto [OracleSQL CatalogTarget.](#page-2143-0)

Specifica una destinazione che utilizza Oracle SQL.

• PostgreSQLCatalogTarget: un oggetto [PostgreSQL CatalogTarget.](#page-2142-1)

Specifica una destinazione che utilizza Postgres SQL.

• DynamicTransform: un oggetto [DynamicTransform](#page-2169-0).

Specifica una trasformazione visiva personalizzata creata da un utente.

• EvaluateDataQuality: un oggetto [EvaluateDataQuality.](#page-2171-0)

Specifica i criteri di valutazione della qualità dei dati.

• S3CatalogHudiSource: un oggetto [S3 CatalogHudiSource](#page-2137-1).

Specifica un'origine dati Hudi registrata nel Data Catalog. AWS Glue L'origine dati deve essere archiviata in. Amazon S3

• CatalogHudiSource: un oggetto [CatalogHudiSource](#page-2138-0).

Specifica una fonte di dati Hudi registrata nel AWS Glue Data Catalog.

• S3HudiSource: un oggetto [S3 HudiSource.](#page-2137-0)

Specifica un'origine dati Hudi memorizzata in. Amazon S3

• S3HudiCatalogTarget: un oggetto [S3 HudiCatalogTarget](#page-2148-0).

Specifica una destinazione che scrive su un'origine dati Hudi nel Data Catalog. AWS Glue

• S3HudiDirectTarget: un oggetto [S3 HudiDirectTarget.](#page-2149-0)

Speciifica una destinazione che scrive su una fonte di dati Hudi in. Amazon S3

• S3CatalogDeltaSource: un oggetto [S3 CatalogDeltaSource.](#page-2135-1)

Specifica un'origine dati Delta Lake registrata nel Data Catalog. AWS Glue L'origine dati deve essere archiviata in Amazon S3.

• CatalogDeltaSource: un oggetto [CatalogDeltaSource.](#page-2136-0)

Specifica un'origine dati Delta Lake registrata nel AWS Glue Data Catalog.

• S3DeltaSource: un oggetto [S3 DeltaSource](#page-2135-0).

Specifica un'origine dati Delta Lake memorizzata in. Amazon S3

• S3DeltaCatalogTarget: un oggetto [S3 DeltaCatalogTarget.](#page-2150-0)

Speciifica una destinazione che scrive su un'origine dati Delta Lake nel AWS Glue Data Catalog.

• S3DeltaDirectTarget: un oggetto [S3 DeltaDirectTarget](#page-2151-0).

Speciifica una destinazione che esegue la scrittura su un'origine dati Delta Lake in. Amazon S3

• AmazonRedshiftSource: un oggetto [AmazonRedshiftSource.](#page-2123-1)

Specifica una destinazione che scrive su un'origine dati in Amazon Redshift.

• AmazonRedshiftTarget: un oggetto [AmazonRedshiftTarget](#page-2145-0).

Specifica una destinazione che scrive su una destinazione dati in Amazon Redshift.

• EvaluateDataQualityMultiFrame: un oggetto [EvaluateDataQualityMultiFrame.](#page-2172-2)

Specifica i criteri di valutazione della qualità dei dati. Consente più dati di input e restituisce una raccolta di frame dinamici.

• [Recipe](#page-2173-0): un oggetto Recipe.

Specifica un nodo di AWS Glue DataBrew ricetta.

• SnowflakeSource: un oggetto [SnowflakeSource.](#page-2177-0)

Specifica un'origine dati Snowflake.

• SnowflakeTarget: un oggetto [SnowflakeTarget.](#page-2177-1)

Specifica una destinazione che scrive su un'origine dati Snowflake.

• ConnectorDataSource: un oggetto [ConnectorDataSource](#page-2177-2).

Specifica un'origine generata con opzioni di connessione standard.

• ConnectorDataTarget: un oggetto [ConnectorDataTarget.](#page-2178-0)

Specifica un a destinazione generata con opzioni di connessione standard.

## <span id="page-2109-0"></span>Struttura JDBC ConnectorOptions

Opzioni di connessione aggiuntive per il connettore.

#### Campi

• FilterPredicate: stringa UTF-8, corrispondente a [Custom string pattern #34](#page-2426-0).

Clausola condizione extra per filtrare i dati dall'origine. Ad esempio:

BillingCity='Mountain View'

Quando si utilizza una query anziché un nome di tabella, è necessario verificare che la query funzioni con il filterPredicate specificato.

• PartitionColumn: stringa UTF-8, corrispondente a [Custom string pattern #34](#page-2426-0).

Il nome di una colonna intera utilizzata per il partizionamento. Questa opzione funziona solo quando è inclusa con lowerBound, upperBound e numPartitions. Questa opzione funziona allo stesso modo del lettore Spark SQL JDBC.

• LowerBound: numero (long), non superiore a Nessuno.

Il valore minimo di partitionColumn che viene utilizzato per decidere lo stride della partizione.

• UpperBound: numero (long), non superiore a Nessuno.

Il valore massimo di partitionColumn che viene utilizzato per decidere lo stride della partizione.

• NumPartitions: numero (long), non superiore a Nessuno.

Il numero di partizioni. Questo valore, insieme a lowerBound (incluso) e upperBound (escluso), forma stride di partizione per espressioni con le clausole WHERE generate che vengono utilizzate per dividere la partitionColumn.

• JobBookmarkKeys: una matrice di stringhe UTF-8.

Il nome delle chiavi dei segnalibri di processo su cui eseguire l'ordinamento.

• JobBookmarkKeysSortOrder: stringa UTF-8, corrispondente a [Custom string pattern #34](#page-2426-0).

Specifica il criterio di ordinamento crescente o decrescente.

• DataTypeMapping: una matrice della mappa di coppie chiave-valore.

Ogni chiave è una stringa UTF-8 (valori validi:ARRAY | BIGINT | BINARY | BIT | BLOB | BOOLEAN | CHAR | CLOB | DATALINK | DATE | DECIMAL | DISTINCT | DOUBLE | FLOAT | INTEGER | JAVA\_OBJECT | LONGNVARCHAR | LONGVARBINARY | LONGVARCHAR | NCHAR | NCLOB | NULL | NUMERIC | NVARCHAR | OTHER | REAL | REF | REF\_CURSOR | ROWID | SMALLINT | SQLXML | STRUCT | TIME | TIME\_WITH\_TIMEZONE | TIMESTAMP | TIMESTAMP\_WITH\_TIMEZONE | TINYINT | VARBINARY | VARCHAR).

Ogni valore è una stringa UTF-8 (valori validi: DATE | STRING | TIMESTAMP | INT | FLOAT | LONG | BIGDECIMAL | BYTE | SHORT | DOUBLE).

Mappatura del tipo di dati personalizzata che crea una mappatura da un tipo di dati JDBC a un tipo di dati AWS Glue . Ad esempio, l'opzione "dataTypeMapping":{"FLOAT":"STRING"} mappa i campi di dati di tipo JDBC FLOAT nel String tipo Java chiamando il ResultSet.getString() metodo del driver e lo utilizza per creare il record. AWS Glue L'oggetto ResultSet viene implementato da ciascun driver, quindi il comportamento è specifico del driver utilizzato. Consulta la documentazione relativa al driver JDBC per capire come il driver esegue le conversioni.

# <span id="page-2110-0"></span>StreamingDataPreviewOptions struttura

Specifica le opzioni relative all'anteprima dei dati per la visualizzazione di un campione dei dati.

## Campi

• PollingTime: numero (lungo), almeno 10.

Il tempo di polling in millisecondi.

• RecordPollingLimit: numero (lungo), almeno 1.

Il limite al numero di registri per cui è stato fatto il polling.

# <span id="page-2111-0"></span>AthenaConnectorSource struttura

Specifica un connettore per un'origine dati Amazon Athena.

### Campi

• Name: obbligatorio: stringa UTF-8, corrispondente a [Custom string pattern #37.](#page-2426-1)

Il nome dell'origine dati.

• ConnectionName: obbligatorio: stringa UTF-8, corrispondente a [Custom string pattern #34.](#page-2426-0)

Il nome della connessione associata al connettore.

• ConnectorName: obbligatorio: stringa UTF-8, corrispondente a [Custom string pattern #34.](#page-2426-0)

Il nome di un connettore che consente di accedere all'archivio dati in AWS Glue Studio.

• ConnectionType: obbligatorio: stringa UTF-8, corrispondente a [Custom string pattern #34.](#page-2426-0)

Il tipo di connessione, come marketplace.athena o custom.athena, che designa una connessione a un archivio dati Amazon Athena.

• ConnectionTable: stringa UTF-8, corrispondente a [Custom string pattern #35](#page-2426-2).

Il nome della tabella nell'origine dati.

• SchemaName: obbligatorio: stringa UTF-8, corrispondente a [Custom string pattern #34.](#page-2426-0)

Il nome del gruppo di log CloudWatch da cui leggere. Ad esempio, /aws-glue/jobs/output.

• OutputSchemas: una matrice di oggetti [GlueSchema.](#page-2168-0)

Specifica lo schema di dati per l'origine Athena personalizzata.

# <span id="page-2111-1"></span>Struttura JDBC ConnectorSource

Specifica un connettore per un'origine dati JDBC.

## Campi

• Name: obbligatorio: stringa UTF-8, corrispondente a [Custom string pattern #37.](#page-2426-1)

Il nome dell'origine dati.

• ConnectionName: obbligatorio: stringa UTF-8, corrispondente a [Custom string pattern #34.](#page-2426-0)

Il nome della connessione associata al connettore.

• ConnectorName: obbligatorio: stringa UTF-8, corrispondente a [Custom string pattern #34.](#page-2426-0)

Il nome di un connettore che consente di accedere all'archivio dati in Studio. AWS Glue

• ConnectionType: obbligatorio: stringa UTF-8, corrispondente a [Custom string pattern #34.](#page-2426-0)

Il tipo di connessione, come marketplace.jdbc o custom.jdbc, che designa una connessione a un archivio dati JDBC.

• AdditionalOptions: un oggetto [JDBC ConnectorOptions](#page-2109-0).

Opzioni di connessione aggiuntive per il connettore.

• ConnectionTable: stringa UTF-8, corrispondente a [Custom string pattern #35](#page-2426-2).

Il nome della tabella nell'origine dati.

• Query: stringa UTF-8, corrispondente a [Custom string pattern #36](#page-2426-3).

La tabella o la query SQL da cui ottenere i dati. Puoi specificare ConnectionTable o query, ma non entrambi.

• OutputSchemas: una matrice di oggetti [GlueSchema.](#page-2168-0)

Specifica lo schema di dati per l'origine JDBC personalizzata.

## <span id="page-2112-0"></span>SparkConnectorSource struttura

Specifica un connettore per un'origine dati Apache Spark.

#### Campi

• Name: obbligatorio: stringa UTF-8, corrispondente a [Custom string pattern #37.](#page-2426-1)

Il nome dell'origine dati.

• ConnectionName: obbligatorio: stringa UTF-8, corrispondente a [Custom string pattern #34.](#page-2426-0)

Il nome della connessione associata al connettore.

• ConnectorName: obbligatorio: stringa UTF-8, corrispondente a [Custom string pattern #34.](#page-2426-0)

Il nome di un connettore che consente di accedere all'archivio dati in AWS Glue Studio.

• ConnectionType: obbligatorio: stringa UTF-8, corrispondente a [Custom string pattern #34.](#page-2426-0)

Il tipo di connessione, come marketplace.spark o custom.spark, che designa una connessione a un archivio dati di Apache Spark.

• AdditionalOptions: una matrice della mappa di coppie chiave-valore.

Ogni chiave è una stringa UTF-8 corrispondente al [Custom string pattern #34.](#page-2426-0)

Ogni valore è una stringa UTF-8 corrispondente al [Custom string pattern #34.](#page-2426-0)

Opzioni di connessione aggiuntive per il connettore.

• OutputSchemas: una matrice di oggetti [GlueSchema.](#page-2168-0)

Specifica lo schema di dati per l'origine Spark personalizzata.

## <span id="page-2113-0"></span>CatalogSource struttura

Speciifica un data store nel AWS Glue Data Catalog.

Campi

• Name: obbligatorio: stringa UTF-8, corrispondente a [Custom string pattern #37.](#page-2426-1)

Il nome del archivio dati.

• Database: obbligatorio: stringa UTF-8, corrispondente a [Custom string pattern #34.](#page-2426-0)

Il nome del database da cui leggere.

• Table: obbligatorio: stringa UTF-8, corrispondente a [Custom string pattern #34.](#page-2426-0)

Il nome della tabella nel database da cui leggere.

# <span id="page-2113-1"></span>Struttura MySQL CatalogSource

Specifica un'origine dati MySQL nel Data Catalog. AWS Glue

Campi

• Name: obbligatorio: stringa UTF-8, corrispondente a [Custom string pattern #37.](#page-2426-1)

Il nome dell'origine dati.

• Database: obbligatorio: stringa UTF-8, corrispondente a [Custom string pattern #34.](#page-2426-0)

Il nome del database da cui leggere.

• Table: obbligatorio: stringa UTF-8, corrispondente a [Custom string pattern #34.](#page-2426-0)

Il nome della tabella nel database da cui leggere.

## <span id="page-2114-0"></span>Struttura PostgreSQL CatalogSource

Specifica un'origine dati PostgressQL nel Data Catalog. AWS Glue

#### Campi

• Name: obbligatorio: stringa UTF-8, corrispondente a [Custom string pattern #37.](#page-2426-1)

Il nome dell'origine dati.

• Database: obbligatorio: stringa UTF-8, corrispondente a [Custom string pattern #34.](#page-2426-0)

Il nome del database da cui leggere.

• Table: obbligatorio: stringa UTF-8, corrispondente a [Custom string pattern #34.](#page-2426-0)

Il nome della tabella nel database da cui leggere.

# <span id="page-2114-1"></span>CatalogSource Struttura OracleSQL

Speciifica un'origine dati Oracle nel Data Catalog. AWS Glue

### Campi

• Name: obbligatorio: stringa UTF-8, corrispondente a [Custom string pattern #37.](#page-2426-1)

Il nome dell'origine dati.

• Database: obbligatorio: stringa UTF-8, corrispondente a [Custom string pattern #34.](#page-2426-0)

Il nome del database da cui leggere.

• Table: obbligatorio: stringa UTF-8, corrispondente a [Custom string pattern #34.](#page-2426-0)

Il nome della tabella nel database da cui leggere.

# <span id="page-2115-0"></span>Struttura Microsoft SQL ServerCatalogSource

Specifica un'origine dei dati di Microsoft SQL Server nel Catalogo dati di AWS Glue .

Campi

- Name: obbligatorio: stringa UTF-8, corrispondente a [Custom string pattern #37.](#page-2426-1) Il nome dell'origine dati.
- Database: obbligatorio: stringa UTF-8, corrispondente a [Custom string pattern #34.](#page-2426-0) Il nome del database da cui leggere.
- Table: obbligatorio: stringa UTF-8, corrispondente a [Custom string pattern #34.](#page-2426-0)

Il nome della tabella nel database da cui leggere.

# <span id="page-2115-1"></span>CatalogKinesisSource struttura

Specifica un'origine dati Kinesis nel Data Catalog AWS Glue .

## Campi

• Name: obbligatorio: stringa UTF-8, corrispondente a [Custom string pattern #37.](#page-2426-1)

Il nome dell'origine dati.

• WindowSize: numero (intero), non superiore a Nessuno.

La quantità di tempo da dedicare all'elaborazione di ciascun micro batch.

• DetectSchema: booleano.

Se determinare automaticamente o meno lo schema dai dati in entrata.

• Table: obbligatorio: stringa UTF-8, corrispondente a [Custom string pattern #34.](#page-2426-0)

Il nome della tabella nel database da cui leggere.

• Database: obbligatorio: stringa UTF-8, corrispondente a [Custom string pattern #34.](#page-2426-0)

Il nome del database da cui leggere.

• StreamingOptions: un oggetto [KinesisStreamingSourceOptions.](#page-2116-1)

Opzioni aggiuntive per l'origine dati di streaming Kinesis.

• DataPreviewOptions: un oggetto [StreamingDataPreviewOptions](#page-2110-0).

Opzioni aggiuntive per l'anteprima dei dati.

## <span id="page-2116-0"></span>DirectKinesisSource struttura

Specifica un'origine dati Amazon Kinesis diretta.

## Campi

• Name: obbligatorio: stringa UTF-8, corrispondente a [Custom string pattern #37.](#page-2426-1)

Il nome dell'origine dati.

• WindowSize: numero (intero), non superiore a Nessuno.

La quantità di tempo da dedicare all'elaborazione di ciascun micro batch.

• DetectSchema: booleano.

Se determinare automaticamente o meno lo schema dai dati in entrata.

• StreamingOptions: un oggetto [KinesisStreamingSourceOptions.](#page-2116-1)

Opzioni aggiuntive per l'origine dati di streaming Kinesis.

• DataPreviewOptions: un oggetto [StreamingDataPreviewOptions](#page-2110-0).

Opzioni aggiuntive per l'anteprima dei dati.

# <span id="page-2116-1"></span>KinesisStreamingSourceOptions struttura

Opzioni aggiuntive per l'origine dati di streaming Amazon Kinesis.

## Campi

• EndpointUrl: stringa UTF-8, corrispondente a [Custom string pattern #34](#page-2426-0).

L'URL dell'endpoint di Kinesis.

• StreamName: stringa UTF-8, corrispondente a [Custom string pattern #34](#page-2426-0).

Il nome del flusso di dati Kinesis.

• Classification: stringa UTF-8, corrispondente a [Custom string pattern #34](#page-2426-0).

Una classificazione facoltativa.

• Delimiter: stringa UTF-8, corrispondente a [Custom string pattern #34](#page-2426-0).

Specifica il carattere delimitatore.

• StartingPosition: stringa UTF-8 (valori validi: latest="LATEST" | trim\_horizon="TRIM\_HORIZON" | earliest="EARLIEST" | timestamp="TIMESTAMP").

La posizione di partenza nel flusso dei dati Kinesis da cui leggere i dati. I valori possibili sono "latest", "trim\_horizon", "earliest" o una stringa di timestamp in formato UTC con il modello yyyy-mm-ddTHH:MM:SSZ, dove Z rappresenta uno scostamento del fuso orario UTC con un segno +/- (ad esempio: "2023-04-04T08:00:00-04:00"). Il valore predefinito è "latest".

Nota: l'utilizzo di un valore che è una stringa di timestamp in formato UTC per «startingPosition» è supportato solo per AWS Glue la versione 4.0 o successiva.

• MaxFetchTimeInMs: numero (long), non superiore a Nessuno.

Il tempo massimo impiegato nell'esecutore del processo per recuperare un registro dal flusso dei dati Kinesis per partizione, specificato in millisecondi (ms). Il valore di default è 1000.

• MaxFetchRecordsPerShard: numero (long), non superiore a Nessuno.

Il numero massimo di record da recuperare per shard nel flusso di dati Kinesis per microbatch. Nota: il client può superare questo limite se il job di streaming ha già letto record aggiuntivi da Kinesis (nella stessa chiamata get-records). Se MaxFetchRecordsPerShard deve essere rigoroso, deve essere un multiplo di. MaxRecordPerRead Il valore di default è 100000.

• MaxRecordPerRead: numero (long), non superiore a Nessuno.

Il numero massimo di registri da recuperare nel flusso dei dati Kinesis in ciascuna operazione getRecords. Il valore predefinito è 10000.

• AddIdleTimeBetweenReads: booleano.

Aggiunge un ritardo tra due operazioni consecutive getRecords. Il valore predefinito è "False". Questa opzione è configurabile solo per Glue versione 2.0 e successive.

• IdleTimeBetweenReadsInMs: numero (long), non superiore a Nessuno.

Il ritardo minimo tra due operazioni consecutive getRecords, specificato in ms. Il valore predefinito è 1000. Questa opzione è configurabile solo per Glue versione 2.0 e successive.

• DescribeShardInterval: numero (long), non superiore a Nessuno.

L'intervallo di tempo minimo tra due chiamate ListShards API entro il quale lo script deve prendere in considerazione il resharding. Il valore predefinito è 1s.

• NumRetries: numero (intero), non superiore a Nessuno.

Il numero massimo di tentativi per le richieste API Kinesis Data Streams. Il valore di default è 3.

• RetryIntervalMs: numero (long), non superiore a Nessuno.

Il periodo di raffreddamento (specificato in ms) prima di riprovare la chiamata API Kinesis Data Streams. Il valore di default è 1000.

• MaxRetryIntervalMs: numero (long), non superiore a Nessuno.

Il periodo di raffreddamento (specificato in ms) tra due tentativi di chiamata API Kinesis Data Streams. Il valore predefinito è 10000.

• AvoidEmptyBatches: booleano.

Impedisce la creazione di un processo microbatch vuoto controllando la presenza di dati non letti nel flusso dei dati Kinesis prima che il batch venga avviato. Il valore predefinito è "False".

• StreamArn: stringa UTF-8, corrispondente a [Custom string pattern #34](#page-2426-0).

Il nome della risorsa Amazon (ARN) del flusso di dati Kinesis.

• RoleArn: stringa UTF-8, corrispondente a [Custom string pattern #34.](#page-2426-0)

Il nome della risorsa Amazon (ARN) del ruolo da assumere tramite il servizio di token di sicurezza AWS (AWS STS). Questo ruolo deve disporre delle autorizzazioni per descrivere o leggere le operazioni dei registri per il flusso di dati Kinesis. Quando si accede a un flusso di dati in un altro account, è necessario utilizzare questo parametro. Usato in combinazione con "awsSTSSessionName".

• RoleSessionName: stringa UTF-8, corrispondente a [Custom string pattern #34](#page-2426-0).

Un identificatore della sessione che assume il ruolo tramite AWS STS. Quando si accede a un flusso di dati in un altro account, è necessario utilizzare questo parametro. Usato in combinazione con "awsSTSRoleARN".

• AddRecordTimestamp: stringa UTF-8, corrispondente a [Custom string pattern #34.](#page-2426-0)

Quando questa opzione è impostata su "true", l'output dei dati conterrà una colonna aggiuntiva denominata "\_\_src\_timestamp" che indica l'ora in cui il record corrispondente è stato ricevuto dal flusso. Il valore predefinito è "false". Questa opzione è supportata nella AWS Glue versione 4.0 o successiva.

• EmitConsumerLagMetrics: stringa UTF-8, corrispondente a [Custom string pattern #34.](#page-2426-0)

Quando questa opzione è impostata su «true», per ogni batch emette le metriche relative alla durata compresa tra il record più vecchio ricevuto dallo stream e l'ora in AWS Glue cui arriva. CloudWatch Il nome della metrica è «glue.driver.streaming. maxConsumerLagInMs». Il valore predefinito è "false". Questa opzione è supportata in AWS Glue versione 4.0 o successive.

• StartingTimestamp: stringa UTF-8.

Il timestamp del record nel flusso di dati Kinesis da cui iniziare la lettura dei dati. I valori possibili sono una stringa di timestamp in formato UTC del modello yyyy-mm-ddTHH:MM:SSZ, dove Z rappresenta uno scostamento del fuso orario UTC con un segno +/- (ad esempio: "2023-04-04T 08:00:00+08:00").

## <span id="page-2119-0"></span>CatalogKafkaSource struttura

Specifica un archivio dati Apache Kafka nel catalogo dati.

### Campi

• Name: obbligatorio: stringa UTF-8, corrispondente a [Custom string pattern #37.](#page-2426-1)

Il nome del archivio dati.

• WindowSize: numero (intero), non superiore a Nessuno.

La quantità di tempo da dedicare all'elaborazione di ciascun micro batch.

• DetectSchema: booleano.

Se determinare automaticamente o meno lo schema dai dati in entrata.

• Table: obbligatorio: stringa UTF-8, corrispondente a [Custom string pattern #34.](#page-2426-0)

Il nome della tabella nel database da cui leggere.

• Database: obbligatorio: stringa UTF-8, corrispondente a [Custom string pattern #34.](#page-2426-0)

Il nome del database da cui leggere.

• StreamingOptions: un oggetto [KafkaStreamingSourceOptions](#page-2120-1).

Specifica le opzioni di streaming.

• DataPreviewOptions: un oggetto [StreamingDataPreviewOptions](#page-2110-0).

Specifica le opzioni relative all'anteprima dei dati per la visualizzazione di un campione dei dati.

## <span id="page-2120-0"></span>DirectKafkaSource struttura

Specifica un archivio dati Apache Kafka.

### Campi

- Name: obbligatorio: stringa UTF-8, corrispondente a [Custom string pattern #37.](#page-2426-1)
	- Il nome del archivio dati.
- StreamingOptions: un oggetto [KafkaStreamingSourceOptions](#page-2120-1).

Specifica le opzioni di streaming.

• WindowSize: numero (intero), non superiore a Nessuno.

La quantità di tempo da dedicare all'elaborazione di ciascun micro batch.

• DetectSchema: booleano.

Se determinare automaticamente o meno lo schema dai dati in entrata.

• DataPreviewOptions: un oggetto [StreamingDataPreviewOptions](#page-2110-0).

Specifica le opzioni relative all'anteprima dei dati per la visualizzazione di un campione dei dati.

## <span id="page-2120-1"></span>KafkaStreamingSourceOptions struttura

Opzioni aggiuntive per lo streaming.

#### Campi

• BootstrapServers: stringa UTF-8, corrispondente a [Custom string pattern #34](#page-2426-0).

Un elenco di URL del server bootstrap, ad esempio, come b-1.vpctest-2.o4q88o.c6.kafka.us-east-1.amazonaws.com:9094. Questa opzione deve essere specificata nella chiamata API o definita nei metadati della tabella in catalogo dati.

• SecurityProtocol: stringa UTF-8, corrispondente a [Custom string pattern #34](#page-2426-0).

Il protocollo utilizzato per comunicare con i broker. I valori possibili sono "SSL" o "PLAINTEXT".

• ConnectionName: stringa UTF-8, corrispondente a [Custom string pattern #34](#page-2426-0).

Il nome della connessione.

• TopicName: stringa UTF-8, corrispondente a [Custom string pattern #34](#page-2426-0).

Il nome dell'argomento come specificato in Apache Kafka. Devi specificare almeno uno tra "topicName", "assign" o "subscribePattern".

• Assign: stringa UTF-8, corrispondente a [Custom string pattern #34](#page-2426-0).

Lo specifico TopicPartitions per consumare. Devi specificare almeno uno tra "topicName", "assign" o "subscribePattern".

• SubscribePattern: stringa UTF-8, corrispondente a [Custom string pattern #34](#page-2426-0).

Uuna stringa regex Java che identifichi l'elenco degli argomenti a cui effettuare la sottoscrizione. Devi specificare almeno uno tra "topicName", "assign" o "subscribePattern".

• Classification: stringa UTF-8, corrispondente a [Custom string pattern #34](#page-2426-0).

Una classificazione facoltativa.

• Delimiter: stringa UTF-8, corrispondente a [Custom string pattern #34](#page-2426-0).

Specifica il carattere delimitatore.

• StartingOffsets: stringa UTF-8, corrispondente a [Custom string pattern #34](#page-2426-0).

La posizione di partenza nell'argomento Kafka da cui leggere i dati. I valori possibili sono "earliest" o "latest". Il valore predefinito è "latest".

• Ending Offsets: string a UTF-8, corrispondente a [Custom string pattern #34.](#page-2426-0)

L'endpoint al quale viene terminata una query batch. I valori possibili sono "latest" o una stringa JSON che specifica un offset finale per ogni TopicPartition.

• PollTimeoutMs: numero (long), non superiore a Nessuno.

Il timeout in millisecondi per il polling dei dati da Kafka negli esecutori del processo Spark. Il valore predefinito è 512.

• NumRetries: numero (intero), non superiore a Nessuno. KafkaStreamingSourceOptions 2092 Il numero di tentativi prima di non riuscire a recuperare gli offset Kafka. Il valore di default è 3.

• RetryIntervalMs: numero (long), non superiore a Nessuno.

Il tempo di attesa in millisecondi prima di riprovare a recuperare gli offset Kafka. Il valore di default è 10.

• MaxOffsetsPerTrigger: numero (long), non superiore a Nessuno.

Il limite di velocità sul numero massimo di offset elaborati per intervallo di attivazione. Il numero totale di offset specificato viene suddiviso proporzionalmente tra topicPartitions di diversi volumi. Il valore di default è null, il che significa che il consumer legge tutti gli offset fino all'ultimo offset noto.

• MinPartitions: numero (intero), non superiore a Nessuno.

Il numero minimo desiderato di partizioni da leggere da Kafka. Il valore di default è null, il che significa che il numero di partizioni Spark è uguale al numero di partizioni Kafka.

• IncludeHeaders: booleano.

Se includere le intestazioni di Kafka. Quando l'opzione è impostata su "true", l'output dei dati conterrà una colonna aggiuntiva denominata "glue\_streaming\_kafka\_headers" con tipo Array[Struct(key: String, value: String)]. Il valore di default è "false". Questa opzione è disponibile solo nella AWS Glue versione 3.0 o successiva.

• AddRecordTimestamp: stringa UTF-8, corrispondente a [Custom string pattern #34.](#page-2426-0)

Quando questa opzione è impostata su "true", l'output dei dati conterrà una colonna aggiuntiva denominata "\_\_src\_timestamp" che indica l'ora in cui il record corrispondente è stato ricevuto dall'argomento. Il valore predefinito è "false". Questa opzione è supportata nella AWS Glue versione 4.0 o successiva.

• EmitConsumerLagMetrics: stringa UTF-8, corrispondente a [Custom string pattern #34.](#page-2426-0)

Quando questa opzione è impostata su «true», per ogni batch emette le metriche relative alla durata compresa tra il record più vecchio ricevuto dall'argomento e il momento in AWS Glue cui arriva. CloudWatch Il nome della metrica è «glue.driver.streaming. maxConsumerLagInMs». Il valore predefinito è "false". Questa opzione è supportata in AWS Glue versione 4.0 o successive.

• StartingTimestamp: stringa UTF-8.

Il timestamp del record nell'argomento Kinesis da cui iniziare la lettura dei dati. I valori possibili sono una stringa di timestamp in formato UTC del modello yyyy-mm-ddTHH:MM:SSZ, dove Z

rappresenta uno scostamento del fuso orario UTC con un segno +/- (ad esempio: "2023-04-04T 08:00:00+08:00").

Deve essere impostato solo un valore tra StartingTimestamp e StartingOffsets.

## <span id="page-2123-0"></span>RedshiftSource struttura

Specifica un archivio dati Amazon Redshift.

## Campi

• Name: obbligatorio: stringa UTF-8, corrispondente a [Custom string pattern #37.](#page-2426-1)

Il nome dell'archivio dati Amazon Redshift.

• Database: obbligatorio: stringa UTF-8, corrispondente a [Custom string pattern #34.](#page-2426-0)

Il database da cui leggere.

• Table: obbligatorio: stringa UTF-8, corrispondente a [Custom string pattern #34.](#page-2426-0)

La tabella del database da cui leggere.

• RedshiftTmpDir: stringa UTF-8, corrispondente a [Custom string pattern #34](#page-2426-0).

Il percorso Amazon S3 in cui i dati temporanei possono essere caricati durante la copia dal database.

• TmpDirIAMRole: stringa UTF-8, corrispondente a [Custom string pattern #34.](#page-2426-0)

Il ruolo IAM con autorizzazioni.

## <span id="page-2123-1"></span>AmazonRedshiftSource struttura

Il nome della connessione è l'origine Amazon Redshift.

## Campi

• Name: stringa UTF-8, corrispondente a [Custom string pattern #37](#page-2426-1).

Il nome dell'origine Amazon Redshift.

• Data: un oggetto [AmazonRedshiftNodeData](#page-2124-0).
Specifica i dati del nodo di origine Amazon Redshift.

# <span id="page-2124-0"></span>AmazonRedshiftNodeData struttura

Specifica un nodo Amazon Redshift.

Campi

• AccessType: stringa UTF-8, corrispondente a [Custom string pattern #33](#page-2426-0).

Il tipo di accesso per la connessione Redshift. Può essere una connessione diretta o una connessione al catalogo.

• SourceType: stringa UTF-8, corrispondente a [Custom string pattern #33](#page-2426-0).

Il tipo di origine per specificare se una tabella specifica è l'origine o una query personalizzata.

• Connection: un oggetto [Opzione](#page-2126-0).

La AWS Glue connessione al cluster Redshift.

• Schema: un oggetto [Opzione.](#page-2126-0)

Il nome dello schema Redshift quando si lavora con una connessione diretta.

• Table: un oggetto [Opzione](#page-2126-0).

Il nome della tabella Redshift quando si lavora con una connessione diretta.

• CatalogDatabase: un oggetto [Opzione](#page-2126-0).

Il nome del database AWS Glue Data Catalog quando si lavora con un catalogo di dati.

• CatalogTable: un oggetto [Opzione.](#page-2126-0)

Il nome della tabella AWS Glue Data Catalog quando si lavora con un catalogo di dati.

• CatalogRedshiftSchema: stringa UTF-8.

Il nome dello schema Redshift quando si lavora con un catalogo dati.

• CatalogRedshiftTable: stringa UTF-8.

La tabella del database da cui leggere.

• TempDir: stringa UTF-8, corrispondente a [Custom string pattern #34.](#page-2426-1)

Il percorso Amazon S3 in cui i dati temporanei possono essere caricati durante la copia dal database.

• IamRole: un oggetto [Opzione.](#page-2126-0)

Facoltativo. Il nome del ruolo utilizzato durante la connessione a S3. Se lasciato vuoto, il ruolo IAM assumerà per impostazione predefinita il ruolo nel processo.

• AdvancedOptions: una matrice di oggetti [AmazonRedshiftAdvancedOption](#page-2126-1).

Valori facoltativi durante la connessione al cluster Redshift.

• SampleQuery: stringa UTF-8.

L'SQL utilizzato per recuperare i dati da una fonte Redshift quando SourceType è 'query'.

• PreAction: stringa UTF-8.

L'SQL utilizzato prima di un'esecuzione di MERGE o APPEND con upsert.

• PostAction: stringa UTF-8.

L'SQL utilizzato prima di un'esecuzione di MERGE o APPEND con upsert.

• Action: stringa UTF-8.

Specifica come verrà eseguita la scrittura su un cluster Redshift.

• TablePrefix: stringa UTF-8, corrispondente a [Custom string pattern #33](#page-2426-0).

Specifica il prefisso di una tabella.

• Upsert: booleano.

L'operazione utilizzata in un sink Redshift quando si esegue un APPEND.

• MergeAction: stringa UTF-8, corrispondente a [Custom string pattern #33](#page-2426-0).

L'operazione utilizzata per determinare come verrà gestito un MERGE in un sink Redshift.

• MergeWhenMatched: stringa UTF-8, corrispondente a [Custom string pattern #33](#page-2426-0).

L'operazione utilizzata per determinare come verrà gestito un MERGE in un sink Redshift quando un record esistente corrisponde a un nuovo record.

• MergeWhenNotMatched: stringa UTF-8, corrispondente a [Custom string pattern #33](#page-2426-0).

L'operazione utilizzata per determinare come verrà gestito un MERGE in un sink Redshift quando un record esistente non corrisponde a un nuovo record.

• MergeClause: stringa UTF-8.

L'SQL utilizzato in un merge personalizzato per gestire i record corrispondenti.

• CrawlerConnection: stringa UTF-8.

Specifica il nome della connessione associata alla tabella del catalogo utilizzata.

• TableSchema: una matrice di oggetti [Opzione](#page-2126-0).

L'array di output dello schema per un determinato nodo.

• StagingTable: stringa UTF-8.

Il nome della tabella intermedia temporanea utilizzata quando si esegue un MERGE o un APPEND con upsert.

• SelectedColumns: una matrice di oggetti [Opzione](#page-2126-0).

L'elenco dei nomi di colonna utilizzati per determinare un record corrispondente quando si esegue un MERGE o un APPEND con upsert.

### <span id="page-2126-1"></span>AmazonRedshiftAdvancedOption struttura

Specifica un valore facoltativo per la connessione al cluster Redshift.

#### Campi

• Key: stringa UTF-8.

La chiave dell'opzione di connessione aggiuntiva.

• Value: stringa UTF-8.

Il valore dell'opzione di connessione aggiuntiva.

## <span id="page-2126-0"></span>Struttura Option

Specifica il valore di un'opzione.

#### Campi

- Value: stringa UTF-8, corrispondente a [Custom string pattern #34](#page-2426-1). Specifica il valore dell'opzione.
- Label: stringa UTF-8, corrispondente a [Custom string pattern #34](#page-2426-1). Specifica l'etichetta dell'opzione.
- Description: stringa UTF-8, corrispondente a [Custom string pattern #34](#page-2426-1).

Specifica la descrizione dell'opzione.

### struttura S3 CatalogSource

Speciifica un data store Amazon S3 nel Data Catalog AWS Glue .

#### Campi

- Name: obbligatorio: stringa UTF-8, corrispondente a [Custom string pattern #37.](#page-2426-2) Il nome del archivio dati.
- Database: obbligatorio: stringa UTF-8, corrispondente a [Custom string pattern #34.](#page-2426-1) Il database da cui leggere.
- Table: obbligatorio: stringa UTF-8, corrispondente a [Custom string pattern #34.](#page-2426-1)

La tabella del database da cui leggere.

• PartitionPredicate: stringa UTF-8, corrispondente a [Custom string pattern #34.](#page-2426-1)

Le partizioni che soddisfano questo predicato vengono eliminate. I file all'interno del periodo di conservazione in queste partizioni non vengono eliminati. Impostato su "": vuoto per impostazione predefinita.

• AdditionalOptions: un oggetto [S3 SourceAdditionalOptions](#page-2127-0).

Specifica opzioni di connessione aggiuntive.

# <span id="page-2127-0"></span>Struttura S3 SourceAdditionalOptions

Specifica opzioni di connessione aggiuntive per l'archivio dati Amazon S3.

#### Campi

• BoundedSize: numero (lungo).

Imposta il limite superiore per la dimensione di destinazione del set di dati in byte che verranno elaborati.

• BoundedFiles: numero (lungo).

Imposta il limite superiore per il numero di file di destinazione che verranno elaborati.

## Struttura S3 CsvSource

Specifica un archivio dati CSV (valori delimitati da comandi) archiviati in Amazon S3.

#### Campi

• Name: obbligatorio: stringa UTF-8, corrispondente a [Custom string pattern #37.](#page-2426-2)

Il nome del archivio dati.

• Paths: obbligatorio: una matrice di stringhe UTF-8.

Un elenco dei percorsi Amazon S3 da cui leggere.

• CompressionType: stringa UTF-8 (valori validi: gzip="GZIP" | bzip2="BZIP2").

Specifica il modo in cui i dati sono compressi. In genere questo non è necessario se i dati hanno un'estensione del file standard. I valori possibili sono "gzip" e "bzip").

• Exclusions: una matrice di stringhe UTF-8.

Una stringa contenente un elenco di JSON di modelli glob in stile Unix da escludere. Ad esempio "[\"\*\*.pdf \"]" esclude tutti i file PDF.

• GroupSize: stringa UTF-8, corrispondente a [Custom string pattern #34](#page-2426-1).

La dimensione del gruppo di destinazione in byte. Il valore di default viene calcolato in base alla dimensione dei dati di input e alle dimensioni del cluster. Quando sono presenti meno di 50.000 file di input, "groupFiles" deve essere impostato su "inPartition" per rendere effettiva la modifica.

• GroupFiles: stringa UTF-8, corrispondente a [Custom string pattern #34](#page-2426-1).

Quando l'input contiene più di 50.000 file, il raggruppamento di file è attivato per impostazione predefinita. Per attivare il raggruppamento con meno di 50.000 file, imposta questo parametro su "inPartition". Per disabilitare il raggruppamento in presenza di più di 50.000 file, imposta il parametro su "none".

• Recurse: booleano.

Se è impostato su "vero", legge i file in modo ricorsivo in tutte le sottodirectory dei percorsi specificati.

• MaxBand: numero (intero), non superiore a Nessuno.

Questa opzione controlla la durata in millisecondi dopo la quale è probabile che l'elenco s3 sia coerente. I file con timestamp di modifica che rientrano negli ultimi millisecondi MaxBand vengono tracciati appositamente quando vengono utilizzati per tenere conto JobBookmarks della coerenza finale di Amazon S3. Per la maggior parte degli utenti non è necessario impostare questa opzione. Il valore di default è 900.000 millisecondi o 15 minuti.

• MaxFilesInBand: numero (intero), non superiore a Nessuno.

Questa opzione specifica il numero massimo di file da salvare negli ultimi secondi maxBand. Se si supera questo valore, i file aggiuntivi vengono saltati e solo elaborati nella successiva esecuzione del processo.

• AdditionalOptions: un oggetto [S3 DirectSourceAdditionalOptions](#page-2131-0).

Specifica opzioni di connessione aggiuntive.

• Separator: obbligatorio: stringa UTF-8 (valori validi: comma="COMMA" | ctrla="CTRLA" | pipe="PIPE" | semicolon="SEMICOLON" | tab="TAB").

Specifica il carattere delimitatore. Il valore di default è una virgola: ",", ma è possibile specificare qualsiasi altro carattere.

• Escaper: stringa UTF-8, corrispondente a [Custom string pattern #35.](#page-2426-3)

Specifica un carattere di escape. Questa opzione viene utilizzata solo durante la lettura di file CSV. Il valore predefinito è none. Se questa opzione è abilitata, il carattere immediatamente seguente viene usato così come è, ad eccezione di un piccolo set di caratteri di escape ben noti  $\langle n, \chi_r, \chi_t \rangle$  $e \ Q$ ).

• QuoteChar: obbligatorio: stringa UTF-8 (valori validi: quote="QUOTE" | quillemet="QUILLEMET" | single\_quote="SINGLE\_QUOTE" | disabled="DISABLED"). Specifica il carattere da usare per le virgolette. Per impostazione predefinita vengono usate le virgolette doppie: '"'. Imposta questo valore su -1 per disattivare completamente le virgolette.

• Multiline: booleano.

Un valore booleano che specifica se un singolo registro può estendersi su più righe. Ciò può accadere quando un campo contiene un carattere di nuova riga tra virgolette. Imposta questa opzione su "Vero" se un qualsiasi registro si estende su più righe. Il valore di default è False, che consente una divisione dei file più netta durante l'analisi.

• WithHeader: booleano.

Un valore booleano che specifica se trattare la prima riga come intestazione. Il valore predefinito è False.

• WriteHeader: booleano.

Un valore booleano che specifica se scrivere l'intestazione nell'output. Il valore predefinito è True.

• SkipFirst: booleano.

Un valore booleano che specifica se ignorare la prima riga di dati. Il valore predefinito è False.

• OptimizePerformance: booleano.

Un valore booleano che specifica se utilizzare il lettore SIMD CSV avanzato insieme ai formati di memoria colonnare basati su Apache Arrow. AWS Glue Disponibile solo nella versione 3.0.

• OutputSchemas: una matrice di oggetti [GlueSchema.](#page-2168-0)

Specifica lo schema di dati per l'origine CSV S3 personalizzata.

## Struttura DirectJDBCSource

Specifica la connessione diretta all'origine JDBC.

#### Campi

• Name: obbligatorio: stringa UTF-8, corrispondente a [Custom string pattern #37.](#page-2426-2)

Il nome della connessione di origine JDBC.

• Database: obbligatorio: stringa UTF-8, corrispondente a [Custom string pattern #34.](#page-2426-1)

Il database della connessione di origine JDBC.

• Table: obbligatorio: stringa UTF-8, corrispondente a [Custom string pattern #34.](#page-2426-1)

La tabella della connessione di origine JDBC.

• ConnectionName: obbligatorio: stringa UTF-8, corrispondente a [Custom string pattern #34.](#page-2426-1)

Il nome della connessione dell'origine JDBC.

• ConnectionType: obbligatorio: stringa UTF-8 (valori validi: sqlserver | mysql | oracle | postgresql | redshift).

Il tipo di connessione dell'origine JDBC.

• RedshiftTmpDir: stringa UTF-8, corrispondente a [Custom string pattern #34](#page-2426-1).

La directory temporanea dell'origine JDBC Redshift.

### <span id="page-2131-0"></span>Struttura S3 DirectSourceAdditionalOptions

Specifica opzioni di connessione aggiuntive per l'archivio dati Amazon S3.

#### Campi

• BoundedSize: numero (lungo).

Imposta il limite superiore per la dimensione di destinazione del set di dati in byte che verranno elaborati.

• BoundedFiles: numero (lungo).

Imposta il limite superiore per il numero di file di destinazione che verranno elaborati.

• EnableSamplePath: booleano.

Imposta l'opzione per abilitare un percorso di esempio.

• SamplePath: stringa UTF-8, corrispondente a [Custom string pattern #34](#page-2426-1).

Se abilitato, specifica il percorso di esempio.

## Struttura S3 JsonSource

Specifica un archivio dati JSON in Amazon S3.

#### Campi

• Name: obbligatorio: stringa UTF-8, corrispondente a [Custom string pattern #37.](#page-2426-2)

Il nome del archivio dati.

• Paths: obbligatorio: una matrice di stringhe UTF-8.

Un elenco dei percorsi Amazon S3 da cui leggere.

• CompressionType: stringa UTF-8 (valori validi: gzip="GZIP" | bzip2="BZIP2").

Specifica il modo in cui i dati sono compressi. In genere questo non è necessario se i dati hanno un'estensione del file standard. I valori possibili sono "gzip" e "bzip").

• Exclusions: una matrice di stringhe UTF-8.

Una stringa contenente un elenco di JSON di modelli glob in stile Unix da escludere. Ad esempio "[\"\*\*.pdf \"]" esclude tutti i file PDF.

• GroupSize: stringa UTF-8, corrispondente a [Custom string pattern #34](#page-2426-1).

La dimensione del gruppo di destinazione in byte. Il valore di default viene calcolato in base alla dimensione dei dati di input e alle dimensioni del cluster. Quando sono presenti meno di 50.000 file di input, "groupFiles" deve essere impostato su "inPartition" per rendere effettiva la modifica.

• GroupFiles: stringa UTF-8, corrispondente a [Custom string pattern #34](#page-2426-1).

Quando l'input contiene più di 50.000 file, il raggruppamento di file è attivato per impostazione predefinita. Per attivare il raggruppamento con meno di 50.000 file, imposta questo parametro su "inPartition". Per disabilitare il raggruppamento in presenza di più di 50.000 file, imposta il parametro su "none".

• Recurse: booleano.

Se è impostato su "vero", legge i file in modo ricorsivo in tutte le sottodirectory dei percorsi specificati.

• MaxBand: numero (intero), non superiore a Nessuno.

Questa opzione controlla la durata in millisecondi dopo la quale è probabile che l'elenco s3 sia coerente. I file con timestamp di modifica che rientrano negli ultimi millisecondi MaxBand vengono tracciati appositamente quando vengono utilizzati per tenere conto JobBookmarks della coerenza

finale di Amazon S3. Per la maggior parte degli utenti non è necessario impostare questa opzione. Il valore di default è 900.000 millisecondi o 15 minuti.

• MaxFilesInBand: numero (intero), non superiore a Nessuno.

Questa opzione specifica il numero massimo di file da salvare negli ultimi secondi maxBand. Se si supera questo valore, i file aggiuntivi vengono saltati e solo elaborati nella successiva esecuzione del processo.

• AdditionalOptions: un oggetto [S3 DirectSourceAdditionalOptions](#page-2131-0).

Specifica opzioni di connessione aggiuntive.

• JsonPath: stringa UTF-8, corrispondente a [Custom string pattern #34.](#page-2426-1)

Una stringa che definisce i dati JSON. JsonPath

• Multiline: booleano.

Un valore booleano che specifica se un singolo registro può estendersi su più righe. Ciò può accadere quando un campo contiene un carattere di nuova riga tra virgolette. Imposta questa opzione su "Vero" se un qualsiasi registro si estende su più righe. Il valore di default è False, che consente una divisione dei file più netta durante l'analisi.

• OutputSchemas: una matrice di oggetti [GlueSchema.](#page-2168-0)

Specifica lo schema di dati per l'origine JSON S3 personalizzata.

## Struttura S3 ParquetSource

Specifica un archivio dati di Apache Parquet archiviato in Amazon S3.

### Campi

• Name: obbligatorio: stringa UTF-8, corrispondente a [Custom string pattern #37.](#page-2426-2)

Il nome del archivio dati.

• Paths: obbligatorio: una matrice di stringhe UTF-8.

Un elenco dei percorsi Amazon S3 da cui leggere.

• CompressionType: stringa UTF-8 (valori validi: snappy="SNAPPY" | lzo="LZO" | gzip="GZIP" | uncompressed="UNCOMPRESSED" | none="NONE").

Specifica il modo in cui i dati sono compressi. In genere questo non è necessario se i dati hanno un'estensione del file standard. I valori possibili sono "gzip" e "bzip").

• Exclusions: una matrice di stringhe UTF-8.

Una stringa contenente un elenco di JSON di modelli glob in stile Unix da escludere. Ad esempio "[\"\*\*.pdf \"]" esclude tutti i file PDF.

• GroupSize: stringa UTF-8, corrispondente a [Custom string pattern #34](#page-2426-1).

La dimensione del gruppo di destinazione in byte. Il valore di default viene calcolato in base alla dimensione dei dati di input e alle dimensioni del cluster. Quando sono presenti meno di 50.000 file di input, "groupFiles" deve essere impostato su "inPartition" per rendere effettiva la modifica.

• GroupFiles: stringa UTF-8, corrispondente a [Custom string pattern #34](#page-2426-1).

Quando l'input contiene più di 50.000 file, il raggruppamento di file è attivato per impostazione predefinita. Per attivare il raggruppamento con meno di 50.000 file, imposta questo parametro su "inPartition". Per disabilitare il raggruppamento in presenza di più di 50.000 file, imposta il parametro su "none".

• Recurse: booleano.

Se è impostato su "vero", legge i file in modo ricorsivo in tutte le sottodirectory dei percorsi specificati.

• MaxBand: numero (intero), non superiore a Nessuno.

Questa opzione controlla la durata in millisecondi dopo la quale è probabile che l'elenco s3 sia coerente. I file con timestamp di modifica che rientrano negli ultimi millisecondi MaxBand vengono tracciati appositamente quando vengono utilizzati per tenere conto JobBookmarks della coerenza finale di Amazon S3. Per la maggior parte degli utenti non è necessario impostare questa opzione. Il valore di default è 900.000 millisecondi o 15 minuti.

• MaxFilesInBand: numero (intero), non superiore a Nessuno.

Questa opzione specifica il numero massimo di file da salvare negli ultimi secondi maxBand. Se si supera questo valore, i file aggiuntivi vengono saltati e solo elaborati nella successiva esecuzione del processo.

• AdditionalOptions: un oggetto [S3 DirectSourceAdditionalOptions](#page-2131-0).

Specifica opzioni di connessione aggiuntive.

• OutputSchemas: una matrice di oggetti [GlueSchema.](#page-2168-0)

Specifica lo schema di dati per l'origine Parquet S3 personalizzata.

# Struttura S3 DeltaSource

Specifica un'origine dati Delta Lake archiviata in. Amazon S3

### Campi

• Name: obbligatorio: stringa UTF-8, corrispondente a [Custom string pattern #37.](#page-2426-2)

Il nome dell'origine del Delta Lake.

• Paths: obbligatorio: una matrice di stringhe UTF-8.

Un elenco dei percorsi Amazon S3 da cui leggere.

• AdditionalDeltaOptions: una matrice della mappa di coppie chiave-valore.

Ogni chiave è una stringa UTF-8 corrispondente al [Custom string pattern #34.](#page-2426-1)

Ogni valore è una stringa UTF-8 corrispondente al [Custom string pattern #34.](#page-2426-1)

Specifica opzioni di connessione aggiuntive.

• AdditionalOptions: un oggetto [S3 DirectSourceAdditionalOptions](#page-2131-0).

Specifica opzioni aggiuntive per il connettore.

• OutputSchemas: una matrice di oggetti [GlueSchema.](#page-2168-0)

Specifica lo schema di dati per l'origine Delta Lake.

# Struttura S3 CatalogDeltaSource

Speciifica un'origine dati Delta Lake registrata nel AWS Glue Data Catalog. L'origine dati deve essere archiviata in Amazon S3.

### Campi

• Name: obbligatorio: stringa UTF-8, corrispondente a [Custom string pattern #37.](#page-2426-2)

Il nome dell'origine dati Delta Lake.

- Database: obbligatorio: stringa UTF-8, corrispondente a [Custom string pattern #34.](#page-2426-1) Il nome del database da cui leggere.
- Table: obbligatorio: stringa UTF-8, corrispondente a [Custom string pattern #34.](#page-2426-1)

Il nome della tabella nel database da cui leggere.

• AdditionalDeltaOptions: una matrice della mappa di coppie chiave-valore.

Ogni chiave è una stringa UTF-8 corrispondente al [Custom string pattern #34.](#page-2426-1)

Ogni valore è una stringa UTF-8 corrispondente al [Custom string pattern #34.](#page-2426-1)

Specifica opzioni di connessione aggiuntive.

• OutputSchemas: una matrice di oggetti [GlueSchema.](#page-2168-0)

Specifica lo schema di dati per l'origine Delta Lake.

### CatalogDeltaSource struttura

Specifica un'origine dati Delta Lake registrata nel AWS Glue Data Catalog.

Campi

- Name: obbligatorio: stringa UTF-8, corrispondente a [Custom string pattern #37.](#page-2426-2) Il nome dell'origine dati Delta Lake.
- Database: obbligatorio: stringa UTF-8, corrispondente a [Custom string pattern #34.](#page-2426-1) Il nome del database da cui leggere.
- Table: obbligatorio: stringa UTF-8, corrispondente a [Custom string pattern #34.](#page-2426-1) Il nome della tabella nel database da cui leggere.
- AdditionalDeltaOptions: una matrice della mappa di coppie chiave-valore.

Ogni chiave è una stringa UTF-8 corrispondente al [Custom string pattern #34.](#page-2426-1)

Ogni valore è una stringa UTF-8 corrispondente al [Custom string pattern #34.](#page-2426-1)

Specifica opzioni di connessione aggiuntive.

• OutputSchemas: una matrice di oggetti [GlueSchema.](#page-2168-0)

Specifica lo schema di dati per l'origine Delta Lake.

## Struttura S3 HudiSource

Specifica una fonte di dati Hudi memorizzata in. Amazon S3

#### Campi

• Name: obbligatorio: stringa UTF-8, corrispondente a [Custom string pattern #37.](#page-2426-2)

Il nome dell'origine Hudi.

• Paths: obbligatorio: una matrice di stringhe UTF-8.

Un elenco dei percorsi Amazon S3 da cui leggere.

• AdditionalHudiOptions: una matrice della mappa di coppie chiave-valore.

Ogni chiave è una stringa UTF-8 corrispondente al [Custom string pattern #34.](#page-2426-1)

Ogni valore è una stringa UTF-8 corrispondente al [Custom string pattern #34.](#page-2426-1)

Specifica opzioni di connessione aggiuntive.

• AdditionalOptions: un oggetto [S3 DirectSourceAdditionalOptions](#page-2131-0).

Specifica opzioni aggiuntive per il connettore.

• OutputSchemas: una matrice di oggetti [GlueSchema.](#page-2168-0)

Specifica lo schema di dati per l'origine Hudi.

# Struttura S3 CatalogHudiSource

Speciifica una fonte di dati Hudi registrata nel Data Catalog. AWS Glue L'origine dati Hudi deve essere archiviata in. Amazon S3

### Campi

• Name: obbligatorio: stringa UTF-8, corrispondente a [Custom string pattern #37.](#page-2426-2)

Il nome dell'origine dati Hudi.

- Database: obbligatorio: stringa UTF-8, corrispondente a [Custom string pattern #34.](#page-2426-1) Il nome del database da cui leggere.
- Table: obbligatorio: stringa UTF-8, corrispondente a [Custom string pattern #34.](#page-2426-1)

Il nome della tabella nel database da cui leggere.

• AdditionalHudiOptions: una matrice della mappa di coppie chiave-valore.

Ogni chiave è una stringa UTF-8 corrispondente al [Custom string pattern #34.](#page-2426-1)

Ogni valore è una stringa UTF-8 corrispondente al [Custom string pattern #34.](#page-2426-1)

Specifica opzioni di connessione aggiuntive.

• OutputSchemas: una matrice di oggetti [GlueSchema.](#page-2168-0)

Specifica lo schema di dati per l'origine Hudi.

## CatalogHudiSource struttura

Specifica un'origine dati Hudi registrata nel AWS Glue Data Catalog.

#### Campi

- Name: obbligatorio: stringa UTF-8, corrispondente a [Custom string pattern #37.](#page-2426-2) Il nome dell'origine dati Hudi.
- Database: obbligatorio: stringa UTF-8, corrispondente a [Custom string pattern #34.](#page-2426-1) Il nome del database da cui leggere.
- Table: obbligatorio: stringa UTF-8, corrispondente a [Custom string pattern #34.](#page-2426-1) Il nome della tabella nel database da cui leggere.
- AdditionalHudiOptions: una matrice della mappa di coppie chiave-valore.

Ogni chiave è una stringa UTF-8 corrispondente al [Custom string pattern #34.](#page-2426-1)

Ogni valore è una stringa UTF-8 corrispondente al [Custom string pattern #34.](#page-2426-1)

Specifica opzioni di connessione aggiuntive.

• OutputSchemas: una matrice di oggetti [GlueSchema.](#page-2168-0)

Specifica lo schema di dati per l'origine Hudi.

# Struttura DynamoDB CatalogSource

Specifica un'origine dati DynamoDB nel Data Catalog. AWS Glue

### Campi

- Name: obbligatorio: stringa UTF-8, corrispondente a [Custom string pattern #37.](#page-2426-2) Il nome dell'origine dati.
- Database: obbligatorio: stringa UTF-8, corrispondente a [Custom string pattern #34.](#page-2426-1) Il nome del database da cui leggere.
- Table: obbligatorio: stringa UTF-8, corrispondente a [Custom string pattern #34.](#page-2426-1)

Il nome della tabella nel database da cui leggere.

# RelationalCatalogSource struttura

Specifica un'origine dei dati del database relazionale nel Catalogo dati di AWS Glue .

Campi

- Name: obbligatorio: stringa UTF-8, corrispondente a [Custom string pattern #37.](#page-2426-2) Il nome dell'origine dati.
- Database: obbligatorio: stringa UTF-8, corrispondente a [Custom string pattern #34.](#page-2426-1) Il nome del database da cui leggere.
- Table: obbligatorio: stringa UTF-8, corrispondente a [Custom string pattern #34.](#page-2426-1)

Il nome della tabella nel database da cui leggere.

# struttura JDBC ConnectorTarget

Specifica una destinazioni di dati che scrive su Amazon S3 nell'archiviazione colonnare di Apache Parquet.

#### Campi

• Name: obbligatorio: stringa UTF-8, corrispondente a [Custom string pattern #37.](#page-2426-2)

Il nome di destinazione dati.

- Inputs: obbligatorio: una matrice di stringhe UTF-8, non inferiore o superiore a 1 stringa.
- I nodi che sono input per la destinazione di dati.
- ConnectionName: obbligatorio: stringa UTF-8, corrispondente a [Custom string pattern #34.](#page-2426-1)

Il nome della connessione associata al connettore.

• ConnectionTable: obbligatorio: stringa UTF-8, corrispondente a [Custom string pattern #35.](#page-2426-3)

Il nome della tabella nella destinazione di dati.

• ConnectorName: obbligatorio: stringa UTF-8, corrispondente a [Custom string pattern #34.](#page-2426-1)

Il nome di un connettore che verrà utilizzato.

• ConnectionType: obbligatorio: stringa UTF-8, corrispondente a [Custom string pattern #34.](#page-2426-1)

Il tipo di connessione, come marketplace.jdbc o custom.jdbc, che designa una connessione a una destinazione di dati JDBC.

• AdditionalOptions: una matrice della mappa di coppie chiave-valore.

Ogni chiave è una stringa UTF-8 corrispondente al [Custom string pattern #34.](#page-2426-1)

Ogni valore è una stringa UTF-8 corrispondente al [Custom string pattern #34.](#page-2426-1)

Opzioni di connessione aggiuntive per il connettore.

• OutputSchemas: una matrice di oggetti [GlueSchema.](#page-2168-0)

Specifica lo schema dati per la destinazione JDBC.

## SparkConnectorTarget struttura

Specifica una destinazione che utilizza un connettore Apache Spark.

### Campi

• Name: obbligatorio: stringa UTF-8, corrispondente a [Custom string pattern #37.](#page-2426-2)

Il nome di destinazione dati.

• Inputs: obbligatorio: una matrice di stringhe UTF-8, non inferiore o superiore a 1 stringa.

I nodi che sono input per la destinazione di dati.

• ConnectionName: obbligatorio: stringa UTF-8, corrispondente a [Custom string pattern #34.](#page-2426-1)

Il nome di una connessione per un connettore Apache Spark.

• ConnectorName: obbligatorio: stringa UTF-8, corrispondente a [Custom string pattern #34.](#page-2426-1)

Il nome di un connettore Apache Spark.

• ConnectionType: obbligatorio: stringa UTF-8, corrispondente a [Custom string pattern #34.](#page-2426-1)

Il tipo di connessione, come marketplace.spark o custom.spark, che designa una connessione a un archivio dati di Apache Spark.

• AdditionalOptions: una matrice della mappa di coppie chiave-valore.

Ogni chiave è una stringa UTF-8 corrispondente al [Custom string pattern #34.](#page-2426-1)

Ogni valore è una stringa UTF-8 corrispondente al [Custom string pattern #34.](#page-2426-1)

Opzioni di connessione aggiuntive per il connettore.

• OutputSchemas: una matrice di oggetti [GlueSchema.](#page-2168-0)

Specifica lo schema di dati per la destinazione Spark personalizzata.

### BasicCatalogTarget struttura

Speciifica una destinazione che utilizza una tabella del catalogo AWS Glue dati.

Campi

• Name: obbligatorio: stringa UTF-8, corrispondente a [Custom string pattern #37.](#page-2426-2)

Il nome della destinazione di dati.

• Inputs: obbligatorio: una matrice di stringhe UTF-8, non inferiore o superiore a 1 stringa.

I nodi che sono input per la destinazione di dati.

• Database: obbligatorio: stringa UTF-8, corrispondente a [Custom string pattern #34.](#page-2426-1)

Il database che contiene la tabella da utilizzare come destinazione. Questo database deve esistere già nel catalogo dati.

• Table: obbligatorio: stringa UTF-8, corrispondente a [Custom string pattern #34.](#page-2426-1)

La tabella che definisce lo schema dei dati di output. Questa tabella deve esistere già nel Data Catalog.

# Struttura MySQL CatalogTarget

Specifica una destinazione che utilizza MySQL.

Campi

• Name: obbligatorio: stringa UTF-8, corrispondente a [Custom string pattern #37.](#page-2426-2)

Il nome di destinazione dati.

• Inputs: obbligatorio: una matrice di stringhe UTF-8, non inferiore o superiore a 1 stringa.

I nodi che sono input per la destinazione di dati.

• Database: obbligatorio: stringa UTF-8, corrispondente a [Custom string pattern #34.](#page-2426-1)

Il nome del database in cui scrivere.

• Table: obbligatorio: stringa UTF-8, corrispondente a [Custom string pattern #34.](#page-2426-1)

Il nome della tabella del database in cui scrivere.

# Struttura PostgreSQL CatalogTarget

Specifica una destinazione che utilizza Postgres SQL.

### Campi

• Name: obbligatorio: stringa UTF-8, corrispondente a [Custom string pattern #37.](#page-2426-2)

Il nome di destinazione dati.

• Inputs: obbligatorio: una matrice di stringhe UTF-8, non inferiore o superiore a 1 stringa.

I nodi che sono input per la destinazione di dati.

• Database: obbligatorio: stringa UTF-8, corrispondente a [Custom string pattern #34.](#page-2426-1)

Il nome del database in cui scrivere.

• Table: obbligatorio: stringa UTF-8, corrispondente a [Custom string pattern #34.](#page-2426-1)

Il nome della tabella del database in cui scrivere.

# Struttura OracleSQL CatalogTarget

Specifica una destinazione che utilizza Oracle SQL.

### Campi

• Name: obbligatorio: stringa UTF-8, corrispondente a [Custom string pattern #37.](#page-2426-2)

Il nome di destinazione dati.

- Inputs: obbligatorio: una matrice di stringhe UTF-8, non inferiore o superiore a 1 stringa. I nodi che sono input per la destinazione di dati.
- Database: obbligatorio: stringa UTF-8, corrispondente a [Custom string pattern #34.](#page-2426-1)

Il nome del database in cui scrivere.

• Table: obbligatorio: stringa UTF-8, corrispondente a [Custom string pattern #34.](#page-2426-1)

Il nome della tabella del database in cui scrivere.

## Struttura Microsoft SQL ServerCatalogTarget

Specifica una destinazione che utilizza Microsoft SQL.

### Campi

• Name: obbligatorio: stringa UTF-8, corrispondente a [Custom string pattern #37.](#page-2426-2)

Il nome di destinazione dati.

• Inputs: obbligatorio: una matrice di stringhe UTF-8, non inferiore o superiore a 1 stringa.

I nodi che sono input per la destinazione di dati.

• Database: obbligatorio: stringa UTF-8, corrispondente a [Custom string pattern #34.](#page-2426-1)

Il nome del database in cui scrivere.

• Table: obbligatorio: stringa UTF-8, corrispondente a [Custom string pattern #34.](#page-2426-1)

Il nome della tabella del database in cui scrivere.

## RedshiftTarget struttura

Specifica una destinazione che utilizza Amazon Redshift.

### Campi

- Name: obbligatorio: stringa UTF-8, corrispondente a [Custom string pattern #37.](#page-2426-2)
	- Il nome di destinazione dati.
- Inputs: obbligatorio: una matrice di stringhe UTF-8, non inferiore o superiore a 1 stringa.

I nodi che sono input per la destinazione di dati.

• Database: obbligatorio: stringa UTF-8, corrispondente a [Custom string pattern #34.](#page-2426-1)

Il nome del database in cui scrivere.

• Table: obbligatorio: stringa UTF-8, corrispondente a [Custom string pattern #34.](#page-2426-1)

Il nome della tabella del database in cui scrivere.

• RedshiftTmpDir: stringa UTF-8, corrispondente a [Custom string pattern #34](#page-2426-1).

Il percorso Amazon S3 in cui i dati temporanei possono essere caricati durante la copia dal database.

• TmpDirIAMRole: stringa UTF-8, corrispondente a [Custom string pattern #34.](#page-2426-1)

Il ruolo IAM con autorizzazioni.

• UpsertRedshiftOptions: un oggetto [UpsertRedshiftTargetOptions](#page-2145-0).

Il set di opzioni per configurare un'operazione di upsert durante la scrittura su una destinazione **Redshift** 

# AmazonRedshiftTarget struttura

Specifica una destinazione Amazon Redshift.

Campi

• Name: stringa UTF-8, corrispondente a [Custom string pattern #37](#page-2426-2).

Il nome della tabella Amazon Redshift.

• Data: un oggetto [AmazonRedshiftNodeData](#page-2124-0).

Specifica i dati del nodo di destinazione Amazon Redshift.

• Inputs: un array di stringhe UTF-8, non inferiore o superiore a 1 stringa.

I nodi che sono input per la destinazione di dati.

## <span id="page-2145-0"></span>UpsertRedshiftTargetOptions struttura

Le opzioni per configurare un'operazione di upsert durante la scrittura su una destinazione Redshift.

Campi

• TableLocation: stringa UTF-8, corrispondente a [Custom string pattern #34.](#page-2426-1)

La posizione fisica della tabella Redshift.

• ConnectionName: stringa UTF-8, corrispondente a [Custom string pattern #34](#page-2426-1).

Il nome della connessione da usare per scrivere su Redshift.

• UpsertKeys: una matrice di stringhe UTF-8.

Le chiavi utilizzate per determinare se eseguire un aggiornamento o un inserimento.

# struttura S3 CatalogTarget

Speciifica un target di dati che scrive su Amazon S3 utilizzando AWS Glue il Data Catalog.

### Campi

• Name: obbligatorio: stringa UTF-8, corrispondente a [Custom string pattern #37.](#page-2426-2)

Il nome di destinazione dati.

- Inputs: obbligatorio: una matrice di stringhe UTF-8, non inferiore o superiore a 1 stringa. I nodi che sono input per la destinazione di dati.
- PartitionKeys: una matrice di stringhe UTF-8.

Specifica il partizionamento nativo utilizzando una sequenza di chiavi.

• Table: obbligatorio: stringa UTF-8, corrispondente a [Custom string pattern #34.](#page-2426-1)

Il nome della tabella del database in cui scrivere.

• Database: obbligatorio: stringa UTF-8, corrispondente a [Custom string pattern #34.](#page-2426-1)

Il nome del database in cui scrivere.

• SchemaChangePolicy: un oggetto [CatalogSchemaChangePolicy.](#page-2147-0)

Una policy che specifica i comportamenti di aggiornamento per il crawler.

# Struttura S3 GlueParquetTarget

Specifica una destinazioni di dati che scrive su Amazon S3 nell'archiviazione colonnare di Apache Parquet.

### Campi

• Name: obbligatorio: stringa UTF-8, corrispondente a [Custom string pattern #37.](#page-2426-2)

Il nome di destinazione dati.

• Inputs: obbligatorio: una matrice di stringhe UTF-8, non inferiore o superiore a 1 stringa.

I nodi che sono input per la destinazione di dati.

• PartitionKeys: una matrice di stringhe UTF-8.

Specifica il partizionamento nativo utilizzando una sequenza di chiavi.

• Path: obbligatorio: stringa UTF-8, corrispondente a [Custom string pattern #34.](#page-2426-1)

Un singolo percorso Amazon S3 su cui scrivere.

• Compression: stringa UTF-8 (valori validi: snappy="SNAPPY" | lzo="LZO" | gzip="GZIP" | uncompressed="UNCOMPRESSED" | none="NONE").

Specifica il modo in cui i dati sono compressi. In genere questo non è necessario se i dati hanno un'estensione del file standard. I valori possibili sono "gzip" e "bzip").

• SchemaChangePolicy: un oggetto [DirectSchemaChangePolicy.](#page-2152-0)

Una policy che specifica i comportamenti di aggiornamento per il crawler.

## <span id="page-2147-0"></span>CatalogSchemaChangePolicy struttura

Una policy che specifica i comportamenti di aggiornamento per il crawler.

### Campi

• EnableUpdateCatalog: booleano.

Stabilisce se usare il comportamento di aggiornamento quando il crawler riscontra una variazione dello schema.

• UpdateBehavior: stringa UTF-8 (valori validi: UPDATE\_IN\_DATABASE | LOG).

Il comportamento di aggiornamento quando il crawler riscontra una variazione dello schema.

## struttura S3 DirectTarget

Specifica una destinazione di dati che scrive su Amazon S3.

### Campi

• Name: obbligatorio: stringa UTF-8, corrispondente a [Custom string pattern #37.](#page-2426-2)

Il nome di destinazione dati.

• Inputs: obbligatorio: una matrice di stringhe UTF-8, non inferiore o superiore a 1 stringa.

I nodi che sono input per la destinazione di dati.

• PartitionKeys: una matrice di stringhe UTF-8.

Specifica il partizionamento nativo utilizzando una sequenza di chiavi.

• Path: obbligatorio: stringa UTF-8, corrispondente a [Custom string pattern #34.](#page-2426-1)

Un singolo percorso Amazon S3 su cui scrivere.

• Compression: stringa UTF-8, corrispondente a [Custom string pattern #34](#page-2426-1).

Specifica il modo in cui i dati sono compressi. In genere questo non è necessario se i dati hanno un'estensione del file standard. I valori possibili sono "gzip" e "bzip").

• Format: obbligatorio: stringa UTF-8 (valori validi: json="JSON" | csv="CSV" | avro="AVRO" | orc="ORC" | parquet="PARQUET" | hudi="HUDI" | delta="DELTA").

Specifica il formato di output dei dati per la destinazione.

• SchemaChangePolicy: un oggetto [DirectSchemaChangePolicy.](#page-2152-0)

Una policy che specifica i comportamenti di aggiornamento per il crawler.

# Struttura S3 HudiCatalogTarget

Specifica una destinazione che scrive su un'origine dati Hudi nel Data Catalog. AWS Glue

Campi

• Name: obbligatorio: stringa UTF-8, corrispondente a [Custom string pattern #37.](#page-2426-2)

Il nome di destinazione dati.

• Inputs: obbligatorio: una matrice di stringhe UTF-8, non inferiore o superiore a 1 stringa.

I nodi che sono input per la destinazione di dati.

• PartitionKeys: una matrice di stringhe UTF-8.

Specifica il partizionamento nativo utilizzando una sequenza di chiavi.

• Table: obbligatorio: stringa UTF-8, corrispondente a [Custom string pattern #34.](#page-2426-1)

Il nome della tabella del database in cui scrivere.

• Database: obbligatorio: stringa UTF-8, corrispondente a [Custom string pattern #34.](#page-2426-1)

Il nome del database in cui scrivere.

• AdditionalOptions: obbligatorio: una matrice della mappa di coppie chiave-valore.

Ogni chiave è una stringa UTF-8 corrispondente al [Custom string pattern #34.](#page-2426-1)

Specifica le opzioni di connessione aggiuntive per il connettore.

• SchemaChangePolicy: un oggetto [CatalogSchemaChangePolicy.](#page-2147-0)

Una policy che specifica i comportamenti di aggiornamento per il crawler.

## Struttura S3 HudiDirectTarget

Speciifica una destinazione che scrive su una fonte di dati Hudi in. Amazon S3

### Campi

- Name: obbligatorio: stringa UTF-8, corrispondente a [Custom string pattern #37.](#page-2426-2)
	- Il nome di destinazione dati.
- Inputs: obbligatorio: una matrice di stringhe UTF-8, non inferiore o superiore a 1 stringa.

I nodi che sono input per la destinazione di dati.

• Path: obbligatorio: stringa UTF-8, corrispondente a [Custom string pattern #34.](#page-2426-1)

Il percorso Amazon S3 dell'origine dati Hudi su cui scrivere.

• Compression: obbligatorio: stringa UTF-8 (valori validi: gzip="GZIP" | lzo="LZO" | uncompressed="UNCOMPRESSED" | snappy="SNAPPY").

Specifica il modo in cui i dati sono compressi. In genere questo non è necessario se i dati hanno un'estensione del file standard. I valori possibili sono "gzip" e "bzip").

• PartitionKeys: una matrice di stringhe UTF-8.

Specifica il partizionamento nativo utilizzando una sequenza di chiavi.

• Format: obbligatorio: stringa UTF-8 (valori validi: json="JSON" | csv="CSV" | avro="AVRO" | orc="ORC" | parquet="PARQUET" | hudi="HUDI" | delta="DELTA").

Specifica il formato di output dei dati per la destinazione.

• AdditionalOptions: obbligatorio: una matrice della mappa di coppie chiave-valore.

Ogni chiave è una stringa UTF-8 corrispondente al [Custom string pattern #34.](#page-2426-1)

Ogni valore è una stringa UTF-8 corrispondente al [Custom string pattern #34.](#page-2426-1)

Specifica le opzioni di connessione aggiuntive per il connettore.

• SchemaChangePolicy: un oggetto [DirectSchemaChangePolicy.](#page-2152-0)

Una policy che specifica i comportamenti di aggiornamento per il crawler.

# Struttura S3 DeltaCatalogTarget

Speciifica una destinazione che scrive su un'origine dati Delta Lake nel AWS Glue Data Catalog.

### Campi

- Name: obbligatorio: stringa UTF-8, corrispondente a [Custom string pattern #37.](#page-2426-2)
	- Il nome di destinazione dati.
- Inputs: obbligatorio: una matrice di stringhe UTF-8, non inferiore o superiore a 1 stringa.

I nodi che sono input per la destinazione di dati.

• PartitionKeys: una matrice di stringhe UTF-8.

Specifica il partizionamento nativo utilizzando una sequenza di chiavi.

• Table: obbligatorio: stringa UTF-8, corrispondente a [Custom string pattern #34.](#page-2426-1)

Il nome della tabella del database in cui scrivere.

• Database: obbligatorio: stringa UTF-8, corrispondente a [Custom string pattern #34.](#page-2426-1)

Il nome del database in cui scrivere.

• AdditionalOptions: una matrice della mappa di coppie chiave-valore.

Ogni chiave è una stringa UTF-8 corrispondente al [Custom string pattern #34.](#page-2426-1)

Ogni valore è una stringa UTF-8 corrispondente al [Custom string pattern #34.](#page-2426-1)

Specifica le opzioni di connessione aggiuntive per il connettore.

• SchemaChangePolicy: un oggetto [CatalogSchemaChangePolicy.](#page-2147-0)

Una policy che specifica i comportamenti di aggiornamento per il crawler.

# Struttura S3 DeltaDirectTarget

Speciifica una destinazione che scrive su un'origine dati Delta Lake in. Amazon S3

Campi

• Name: obbligatorio: stringa UTF-8, corrispondente a [Custom string pattern #37.](#page-2426-2)

Il nome di destinazione dati.

• Inputs: obbligatorio: una matrice di stringhe UTF-8, non inferiore o superiore a 1 stringa.

I nodi che sono input per la destinazione di dati.

• PartitionKeys: una matrice di stringhe UTF-8.

Specifica il partizionamento nativo utilizzando una sequenza di chiavi.

• Path: obbligatorio: stringa UTF-8, corrispondente a [Custom string pattern #34.](#page-2426-1)

Il percorso Amazon S3 dell'origine dati Delta Lake su cui scrivere.

• Compression: obbligatorio: stringa UTF-8 (valori validi: uncompressed="UNCOMPRESSED" | snappy="SNAPPY").

Specifica il modo in cui i dati sono compressi. In genere questo non è necessario se i dati hanno un'estensione del file standard. I valori possibili sono "gzip" e "bzip").

• Format: obbligatorio: stringa UTF-8 (valori validi: json="JSON" | csv="CSV" | avro="AVRO" | orc="ORC" | parquet="PARQUET" | hudi="HUDI" | delta="DELTA").

Specifica il formato di output dei dati per la destinazione.

• AdditionalOptions: una matrice della mappa di coppie chiave-valore.

Ogni chiave è una stringa UTF-8 corrispondente al [Custom string pattern #34.](#page-2426-1)

Ogni valore è una stringa UTF-8 corrispondente al [Custom string pattern #34.](#page-2426-1)

Specifica le opzioni di connessione aggiuntive per il connettore.

• SchemaChangePolicy: un oggetto [DirectSchemaChangePolicy.](#page-2152-0)

Una policy che specifica i comportamenti di aggiornamento per il crawler.

# <span id="page-2152-0"></span>DirectSchemaChangePolicy struttura

Una policy che specifica i comportamenti di aggiornamento per il crawler.

### Campi

• EnableUpdateCatalog: booleano.

Stabilisce se usare il comportamento di aggiornamento quando il crawler riscontra una variazione dello schema.

• UpdateBehavior: stringa UTF-8 (valori validi: UPDATE\_IN\_DATABASE | LOG).

Il comportamento di aggiornamento quando il crawler riscontra una variazione dello schema.

• Table: stringa UTF-8, corrispondente a [Custom string pattern #34](#page-2426-1).

Specifica la tabella nel database a cui si applica la policy di modifica dello schema.

• Database: stringa UTF-8, corrispondente a [Custom string pattern #34.](#page-2426-1)

Specifica il database a cui si applica la policy di modifica dello schema.

# ApplyMapping struttura

Specifica una trasformazione che mappa le chiavi delle proprietà dei dati nell'origine dei dati alle chiavi delle proprietà dei dati nella destinazione. È possibile rinominare le chiavi, modificare i tipi di dati per le chiavi e scegliere le chiavi da eliminare dal set di dati.

### Campi

• Name: obbligatorio: stringa UTF-8, corrispondente a [Custom string pattern #37.](#page-2426-2)

Il nome del nodo di trasformazione.

• Inputs: obbligatorio: una matrice di stringhe UTF-8, non inferiore o superiore a 1 stringa.

Gli input di dati identificati dai nomi dei nodi.

• Mapping: obbligatorio: una matrice di oggetti [Mapping.](#page-2153-0)

Specifica la mappatura delle chiavi delle proprietà dei dati nell'origine dei dati alle chiavi delle proprietà dei dati nella destinazione.

### <span id="page-2153-0"></span>Struttura mappatura

Specifica la mappatura delle chiavi della proprietà dati.

#### Campi

• ToKey: stringa UTF-8, corrispondente a [Custom string pattern #34](#page-2426-1).

Dopo l'applicazione della mappatura, quale dovrebbe essere il nome della colonna. Può coincidere con FromPath.

• FromPath: una matrice di stringhe UTF-8.

La tabella o la colonna da modificare.

• FromType: stringa UTF-8, corrispondente a [Custom string pattern #34.](#page-2426-1)

Il tipo di dati da modificare.

• ToType: stringa UTF-8, corrispondente a [Custom string pattern #34](#page-2426-1).

Tipo di dati che devono essere modificati.

• Dropped: booleano.

Se è true, la colonna viene rimossa.

• Children: una matrice di oggetti [Mapping](#page-2153-0).

Applicabile solo alle strutture dati nidificate. Se si desidera modificare la struttura padre, ma anche uno dei suoi figli, è possibile compilare questa struttura di dati. È anche Mapping, ma il suo FromPath sarà la struttura padre FromPath più il FromPath da questa struttura.

Per la parte dei figli, supponiamo di avere la struttura:

```
{ "FromPath": "OuterStructure", "ToKey": "OuterStructure", "ToType": 
"Struct", "Dropped": false, "Chidlren": [{ "FromPath": "inner", "ToKey": 
"inner", "ToType": "Double", "Dropped": false, }] }
```
Puoi specificare un Mapping con l'aspetto:

```
{ "FromPath": "OuterStructure", "ToKey": "OuterStructure", "ToType": 
"Struct", "Dropped": false, "Chidlren": [{ "FromPath": "inner", "ToKey": 
"inner", "ToType": "Double", "Dropped": false, }] }
```
# SelectFields struttura

Specifica una trasformazione che sceglie le chiavi della proprietà dati che si desidera conservare.

Campi

• Name: obbligatorio: stringa UTF-8, corrispondente a [Custom string pattern #37.](#page-2426-2)

Il nome del nodo di trasformazione.

- Inputs: obbligatorio: una matrice di stringhe UTF-8, non inferiore o superiore a 1 stringa. Gli input di dati identificati dai nomi dei nodi.
- Paths: obbligatorio: una matrice di stringhe UTF-8.

Un percorso JSON a una variabile nella struttura dati.

## DropFields struttura

Specifica una trasformazione che sceglie le chiavi della proprietà dati che si desidera eliminare.

Campi

• Name: obbligatorio: stringa UTF-8, corrispondente a [Custom string pattern #37.](#page-2426-2)

Il nome del nodo di trasformazione.

• Inputs: obbligatorio: una matrice di stringhe UTF-8, non inferiore o superiore a 1 stringa.

Gli input di dati identificati dai nomi dei nodi.

• Paths: obbligatorio: una matrice di stringhe UTF-8.

Un percorso JSON a una variabile nella struttura dati.

## RenameField struttura

Specifica una trasformazione che rinominerà una singola chiave di proprietà dati.

### Campi

• Name: obbligatorio: stringa UTF-8, corrispondente a [Custom string pattern #37.](#page-2426-2)

Il nome del nodo di trasformazione.

• Inputs: obbligatorio: una matrice di stringhe UTF-8, non inferiore o superiore a 1 stringa.

Gli input di dati identificati dai nomi dei nodi.

• SourcePath: obbligatorio: una matrice di stringhe UTF-8.

Un percorso JSON a una variabile nella struttura dati per i dati di origine.

• TargetPath: obbligatorio: una matrice di stringhe UTF-8.

Un percorso JSON a una variabile nella struttura dati per i dati di destinazione.

# Struttura Spigot

Specifica una trasformazione che scrive campioni dei dati in un bucket Amazon S3.

### Campi

• Name: obbligatorio: stringa UTF-8, corrispondente a [Custom string pattern #37.](#page-2426-2)

Il nome del nodo di trasformazione.

• Inputs: obbligatorio: una matrice di stringhe UTF-8, non inferiore o superiore a 1 stringa.

Gli input di dati identificati dai nomi dei nodi.

• Path: obbligatorio: stringa UTF-8, corrispondente a [Custom string pattern #34.](#page-2426-1)

Un percorso in Amazon S3 dove la trasformazione scriverà un sottoinsieme di registri dal set di dati in un file JSON in un bucket Amazon S3.

• Topk: numero (intero), non superiore a 100.

Specifica un numero di registri da scrivere a partire dall'inizio del set di dati.

• Prob: numero (doppio), non superiore a 1.

La probabilità (un valore decimale con un valore massimo di 1) di scegliere un determinato registro. Il valore 1 indica che ogni riga letta dal set di dati deve essere inclusa nell'output del campione.

# Struttura join

Specifica una trasformazione che unisce due set di dati in un unico set di dati utilizzando una frase di confronto sulle chiavi di proprietà dei dati specificate. È possibile utilizzare inner, outer, left, right, left semi e left anti join.

Campi

• Name: obbligatorio: stringa UTF-8, corrispondente a [Custom string pattern #37.](#page-2426-2)

Il nome del nodo di trasformazione.

• Inputs: obbligatorio: una matrice di stringhe UTF-8, non inferiore a o superiore a 2 stringhe.

Gli input di dati identificati dai nomi dei nodi.

• JoinType: obbligatorio:: stringa UTF-8 (valori validi: equijoin="EQUIJOIN" | left="LEFT" | right="RIGHT" | outer="OUTER" | leftsemi="LEFT\_SEMI" | leftanti="LEFT\_ANTI").

Specifica il tipo di join da eseguire sui set di dati.

• Columns: obbligatorio: una matrice di oggetti [JoinColumn](#page-2156-0), non inferiore a o superiore a 2 strutture.

Un elenco delle due colonne da unire.

# <span id="page-2156-0"></span>JoinColumn struttura

Specifica una colonna da unire.

### Campi

• From: obbligatorio: stringa UTF-8, corrispondente a [Custom string pattern #34.](#page-2426-1)

La colonna da unire.

• Keys: obbligatorio: una matrice di stringhe UTF-8.

La chiave della colonna da unire.

# SplitFields struttura

Specifica una trasformazione che divide le chiavi della proprietà dati in due DynamicFrames. L'output è una raccolta di DynamicFrames: uno con le chiavi di proprietà dei dati selezionate e uno con le chiavi di proprietà dei dati rimanenti.

### Campi

• Name: obbligatorio: stringa UTF-8, corrispondente a [Custom string pattern #37.](#page-2426-2)

Il nome del nodo di trasformazione.

• Inputs: obbligatorio: una matrice di stringhe UTF-8, non inferiore o superiore a 1 stringa.

Gli input di dati identificati dai nomi dei nodi.

• Paths: obbligatorio: una matrice di stringhe UTF-8.

Un percorso JSON a una variabile nella struttura dati.

## SelectFromCollection struttura

Specifica una trasformazione che sceglie un DynamicFrame da una raccolta di DynamicFrames. L'output è il DynamicFrame selezionato

#### Campi

• Name: obbligatorio: stringa UTF-8, corrispondente a [Custom string pattern #37.](#page-2426-2)

Il nome del nodo di trasformazione.

• Inputs: obbligatorio: una matrice di stringhe UTF-8, non inferiore o superiore a 1 stringa.

Gli input di dati identificati dai nomi dei nodi.

• Index. Obbligatorio: numero (intero), non superiore a Nessuno.

L'indice per il DynamicFrame da selezionare.

# FillMissingValues struttura

Specifica una trasformazione che individua i registri nel set di dati che hanno valori mancanti e aggiunge un nuovo campo con un valore determinato dall'imputazione. Il set di dati di input viene utilizzato per addestrare il modello di machine learning che determina quale dovrebbe essere il valore mancante.

### Campi

• Name: obbligatorio: stringa UTF-8, corrispondente a [Custom string pattern #37.](#page-2426-2)

Il nome del nodo di trasformazione.

• Inputs: obbligatorio: una matrice di stringhe UTF-8, non inferiore o superiore a 1 stringa.

Gli input di dati identificati dai nomi dei nodi.

• ImputedPath: obbligatorio: stringa UTF-8, corrispondente a [Custom string pattern #34](#page-2426-1).

Un percorso JSON a una variabile nella struttura dati per il set di dati imputato.

• FilledPath: stringa UTF-8, corrispondente a [Custom string pattern #34](#page-2426-1).

Un percorso JSON a una variabile nella struttura dati per il set di dati compilato.

## Struttura filtro

Specifica una trasformazione che divide un set di dati in due, in base a una condizione di filtro.

Campi

• Name: obbligatorio: stringa UTF-8, corrispondente a [Custom string pattern #37.](#page-2426-2)

Il nome del nodo di trasformazione.

• Inputs: obbligatorio: una matrice di stringhe UTF-8, non inferiore o superiore a 1 stringa.

Gli input di dati identificati dai nomi dei nodi.

• LogicalOperator: obbligatorio: stringa UTF-8 (valori validi: AND | OR).

L'operatore utilizzato per filtrare le righe confrontando il valore chiave con un valore specificato.

• Filters: obbligatorio: una matrice di oggetti [FilterExpression.](#page-2159-0)

Specifica un'espressione di filtro.

## <span id="page-2159-0"></span>FilterExpression struttura

Specifica un'espressione di filtro.

#### Campi

• Operation: obbligatorio: stringa UTF-8 (valori validi: EQ | LT | GT | LTE | GTE | REGEX | ISNULL).

Tipo di operazione da eseguire nell'espressione.

• Negated: booleano.

Se l'espressione deve essere negata.

• Values: obbligatorio: una matrice di oggetti [FilterValue.](#page-2159-1)

Un elenco di valori di filtro.

## <span id="page-2159-1"></span>FilterValue struttura

Rappresenta un'unica voce nell'elenco di valori di un FilterExpression.

#### Campi

• Type: obbligatorio: stringa UTF-8 (valori validi: COLUMNEXTRACTED | CONSTANT).

Il tipo di valore del filtro.

• Value: obbligatorio: una matrice di stringhe UTF-8.

Il valore da associare.

## CustomCode struttura

Specifica una trasformazione che utilizza il codice personalizzato fornito per eseguire la trasformazione dei dati. L'output è una raccolta di DynamicFrames.

### Campi

• Name: obbligatorio: stringa UTF-8, corrispondente a [Custom string pattern #37.](#page-2426-2)

Il nome del nodo di trasformazione.

• Inputs: obbligatorio: una matrice di stringhe UTF-8, almeno 1 stringa.
Gli input di dati identificati dai nomi dei nodi.

• Code: obbligatorio: stringa UTF-8, corrispondente a [Custom string pattern #29.](#page-2426-0)

Il codice personalizzato utilizzato per eseguire la trasformazione dei dati.

• ClassName: obbligatorio: stringa UTF-8, corrispondente a [Custom string pattern #34.](#page-2426-1)

Il nome definito per la classe del nodo di codice personalizzato.

• OutputSchemas: una matrice di oggetti [GlueSchema.](#page-2168-0)

Specifica lo schema di dati per la trasformazione del codice personalizzata.

# Struttura SparkSQL

Specifica una trasformazione in cui si inserisce una query SQL utilizzando la sintassi Spark SQL per trasformare i dati. L'output è un singolo DynamicFrame.

### Campi

• Name: obbligatorio: stringa UTF-8, corrispondente a [Custom string pattern #37.](#page-2426-2)

Il nome del nodo di trasformazione.

• Inputs: obbligatorio: una matrice di stringhe UTF-8, almeno 1 stringa.

Gli input di dati identificati dai nomi dei nodi. È possibile associare un nome di tabella a ciascun nodo di input da utilizzare nella query SQL. Il nome scelto deve soddisfare le restrizioni sui nomi di Spark SQL.

• Sq1Query: obbligatorio: stringa UTF-8, corrispondente a [Custom string pattern #36.](#page-2426-3)

Query SQL che deve utilizzare la sintassi Spark SQL e restituire un singolo set di dati.

• SqlAliases: obbligatorio: una matrice di oggetti [SqlAlias.](#page-2161-0)

Un elenco di alias. Un alias permette di specificare il nome da utilizzare nell'SQL per un determinato input. Ad esempio, hai una fonte di dati denominata "»MyDataSource. Se specifichi From as MyDataSource e Alias as SqlName, nel tuo SQL puoi fare:

select \* from SqlName

e che ottiene dati da MyDataSource.

• OutputSchemas: una matrice di oggetti [GlueSchema.](#page-2168-0)

Specifica lo schema di dati per la trasformazione SparkSQL.

# <span id="page-2161-0"></span>SqlAlias struttura

Rappresenta un'unica voce nell'elenco di valori per SqlAliases.

## Campi

• From: obbligatorio: stringa UTF-8, corrispondente a [Custom string pattern #33.](#page-2426-4)

Una tabella o una colonna in una tabella.

• Alias: obbligatorio: stringa UTF-8, corrispondente a [Custom string pattern #35.](#page-2426-5)

Un nome temporaneo dato a una tabella o a una colonna in una tabella.

# DropNullFields struttura

Specifica una trasformazione che rimuove le colonne dal set di dati se tutti i valori nella colonna sono "null". Per impostazione predefinita, AWS Glue Studio riconosce gli oggetti nulli, ma alcuni valori come stringhe vuote, stringhe «nulle», numeri interi -1 o altri segnaposto come zeri, non vengono riconosciuti automaticamente come nulli.

## Campi

• Name: obbligatorio: stringa UTF-8, corrispondente a [Custom string pattern #37.](#page-2426-2)

Il nome del nodo di trasformazione.

• Inputs: obbligatorio: una matrice di stringhe UTF-8, non inferiore o superiore a 1 stringa.

Gli input di dati identificati dai nomi dei nodi.

• NullCheckBoxList: un oggetto [NullCheckBoxList.](#page-2162-0)

Struttura che indica se determinati valori siano riconosciuti come valori nulli per la rimozione.

• NullTextList: una matrice di oggetti [NullValueField](#page-2162-1), non superiore a 50 strutture.

Una struttura che specifica un elenco di NullValueField strutture che rappresentano un valore nullo personalizzato come zero o un altro valore utilizzato come segnaposto nullo unico per il set di dati.

La trasformazione DropNullFields rimuove i valori nulli personalizzati solo se sia il valore del segnaposto null che il tipo di dati corrispondono ai dati.

## <span id="page-2162-0"></span>NullCheckBoxList struttura

Indica se alcuni valori siano riconosciuti come valori nulli per la rimozione.

Campi

• IsEmpty: booleano.

Specifica che una stringa vuota è considerata un valore nullo.

• IsNullString: booleano.

Specifica che un valore che indica la parola "null" è considerato un valore nullo.

• IsNegOne: booleano.

Specifica che un valore intero di -1 è considerato un valore nullo.

## <span id="page-2162-1"></span>NullValueField struttura

Rappresenta un valore nullo personalizzato, ad esempio uno zero o un altro valore utilizzato come segnaposto nullo univoco per il set di dati.

### Campi

• Value: obbligatorio: stringa UTF-8, corrispondente a [Custom string pattern #34.](#page-2426-1)

Il valore del segnaposto nullo.

• Datatype: obbligatorio: un oggetto [DataType.](#page-2162-2)

Il tipo di dati del valore.

# <span id="page-2162-2"></span>Struttura Datatype

Struttura che rappresenta il tipo di dati del valore.

#### Campi

• Id: obbligatorio: stringa UTF-8, corrispondente a [Custom string pattern #33](#page-2426-4).

Il tipo di dati del valore.

• Label: obbligatorio: stringa UTF-8, corrispondente a [Custom string pattern #33.](#page-2426-4)

Etichetta assegnata al tipo di dati.

# Struttura Merge

Specifica una trasformazione che unisce DynamicFrame a con un DynamicFrame di staging basato sulle chiavi primarie specificate per identificare i registri. I registri duplicati (registri con le stesse chiavi primarie) non vengono deduplicati.

### Campi

• Name: obbligatorio: stringa UTF-8, corrispondente a [Custom string pattern #37.](#page-2426-2)

Il nome del nodo di trasformazione.

• Inputs: obbligatorio: una matrice di stringhe UTF-8, non inferiore a o superiore a 2 stringhe.

Gli input di dati identificati dai nomi dei nodi.

• Source: obbligatorio: stringa UTF-8, corrispondente a [Custom string pattern #33](#page-2426-4).

L'origine DynamicFrame che sarà unita a DynamicFrame di staging.

• PrimaryKeys: obbligatorio: una matrice di stringhe UTF-8.

L'elenco dei campi chiave primaria per abbinare i registri dall'origine e dai frame dinamici di staging.

## Struttura unione

Specifica una trasformazione che combina le righe di due o più set di dati in un unico risultato.

### Campi

• Name: obbligatorio: stringa UTF-8, corrispondente a [Custom string pattern #37.](#page-2426-2)

Il nome del nodo di trasformazione.

• Inputs: obbligatorio: una matrice di stringhe UTF-8, non inferiore a o superiore a 2 stringhe.

L'ID del nodo immette la trasformazione.

• UnionType: obbligatorio: stringa UTF-8 (valori validi: ALL | DISTINCT).

Indica il tipo di trasformazione Union.

ALLSpecificare di unire tutte le righe dalle fonti di dati a quelle risultanti DynamicFrame. L'unione risultante non rimuove le righe duplicate.

DISTINCTSpecificare di rimuovere le righe duplicate nel risultato DynamicFrame.

## Struttura PIIDetection

Specifica una trasformazione che identifica, rimuove o maschera i dati PII.

### Campi

• Name: obbligatorio: stringa UTF-8, corrispondente a [Custom string pattern #37.](#page-2426-2)

Il nome del nodo di trasformazione.

• Inputs: obbligatorio: una matrice di stringhe UTF-8, non inferiore o superiore a 1 stringa.

L'ID del nodo immette la trasformazione.

• PiiType: obbligatorio: stringa UTF-8 (valori validi: RowAudit | RowMasking | ColumnAudit | ColumnMasking).

Indica il tipo di trasformazione PIIDetection.

• EntityTypesToDetect: obbligatorio: una matrice di stringhe UTF-8.

Indica i tipi di entità che la trasformazione PIIDetection identificherà come dati PII.

Le entità di tipo PII includono: PERSON\_NAME, DATE, USA\_SNN, EMAIL, USA\_ITIN, USA\_PASSPORT\_NUMBER, PHONE\_NUMBER, BANK\_ACCOUNT, IP\_ADDRESS, MAC\_ADDRESS, USA\_CPT\_CODE, USA\_HCPCS\_CODE, USA\_NATIONAL\_DRUG\_CODE, USA\_MEDICARE\_BENEFICIARY\_IDENTIFIER, USA\_HEALTH\_INSURANCE\_CLAIM\_NUMBER,CREDIT\_CARD,USA\_NATIONAL\_PROVIDER\_IDENTIFII • OutputColumnName: stringa UTF-8, corrispondente a [Custom string pattern #34](#page-2426-1).

Indica il nome della colonna di output che conterrà qualsiasi tipo di entità rilevato in quella riga.

• SampleFraction: numero (doppio), non superiore a 1.

Indica la frazione dei dati da campionare durante la scansione di entità PII.

• ThresholdFraction: numero (doppio), non superiore a 1.

Indica la frazione dei dati che devono essere soddisfatti per identificare una colonna come dati PII.

• MaskValue: stringa UTF-8, non superiore a 256 byte di lunghezza, corrispondente a [Custom](#page-2426-6) [string pattern #31](#page-2426-6).

Indica il valore che sostituirà l'entità rilevata.

## Struttura aggregata

Specifica una trasformazione che raggruppa le righe in base ai campi scelti e calcola il valore aggregato in base alla funzione specificata.

Campi

• Name: obbligatorio: stringa UTF-8, corrispondente a [Custom string pattern #37.](#page-2426-2)

Il nome del nodo di trasformazione.

• Inputs: obbligatorio: una matrice di stringhe UTF-8, non inferiore o superiore a 1 stringa.

Specifica i campi e le righe da utilizzare come input per la trasformazione aggregata.

• Groups: obbligatorio: una matrice di stringhe UTF-8.

Specifica i campi in base ai quali raggruppare.

• Aggs – Obbligatorio: una matrice di oggetti [AggregateOperation,](#page-2167-0) non meno di 1 o più di 30 strutture.

Specifica le funzioni di aggregazione da eseguire su campi specificati.

# DropDuplicates struttura

Specifica una trasformazione che rimuove le righe di dati ripetuti da un set di dati.

#### Campi

• Name: obbligatorio: stringa UTF-8, corrispondente a [Custom string pattern #37.](#page-2426-2)

Il nome del nodo di trasformazione.

• Inputs: obbligatorio: una matrice di stringhe UTF-8, non inferiore o superiore a 1 stringa.

Gli input di dati identificati dai nomi dei nodi.

• Columns: una matrice di stringhe UTF-8.

Il nome delle colonne da unire o rimuovere in caso di ripetizione.

# GovernedCatalogTarget struttura

Speciifica un target di dati che scrive su Amazon S3 utilizzando AWS Glue il Data Catalog.

Campi

• Name: obbligatorio: stringa UTF-8, corrispondente a [Custom string pattern #37.](#page-2426-2)

Il nome di destinazione dati.

• Inputs: obbligatorio: una matrice di stringhe UTF-8, non inferiore o superiore a 1 stringa.

I nodi che sono input per la destinazione di dati.

• PartitionKeys: una matrice di stringhe UTF-8.

Specifica il partizionamento nativo utilizzando una sequenza di chiavi.

• Table: obbligatorio: stringa UTF-8, corrispondente a [Custom string pattern #34.](#page-2426-1)

Il nome della tabella del database in cui scrivere.

• Database: obbligatorio: stringa UTF-8, corrispondente a [Custom string pattern #34.](#page-2426-1)

Il nome del database in cui scrivere.

• SchemaChangePolicy: un oggetto [CatalogSchemaChangePolicy.](#page-2147-0)

Una policy che specifica il comportamento di aggiornamento per il catalogo governato.

# GovernedCatalogSource struttura

Speciifica l'archivio dati nel AWS Glue Data Catalog governato.

Campi

• Name: obbligatorio: stringa UTF-8, corrispondente a [Custom string pattern #37.](#page-2426-2)

Il nome del archivio dati.

• Database: obbligatorio: stringa UTF-8, corrispondente a [Custom string pattern #34.](#page-2426-1)

Il database da cui leggere.

• Table: obbligatorio: stringa UTF-8, corrispondente a [Custom string pattern #34.](#page-2426-1)

La tabella del database da cui leggere.

• PartitionPredicate: stringa UTF-8, corrispondente a [Custom string pattern #34.](#page-2426-1)

Le partizioni che soddisfano questo predicato vengono eliminate. I file all'interno del periodo di conservazione in queste partizioni non vengono eliminati. Impostato su "": vuoto per impostazione predefinita.

• AdditionalOptions: un oggetto [S3 SourceAdditionalOptions](#page-2127-0).

Specifica opzioni di connessione aggiuntive.

# <span id="page-2167-0"></span>AggregateOperation struttura

Specifica il set di parametri necessari per eseguire l'aggregazione nella trasformazione di aggregazione.

Campi

• Column: obbligatorio: una matrice di stringhe UTF-8.

Specifica la colonna sul set di dati su cui verrà applicata la funzione di aggregazione.

• AggFunc – Obbligatorio: stringa UTF-8 (valori validi: avg | countDistinct | count | first | last | kurtosis | max | min | skewness | stddev\_samp | stddev\_pop | sum | sumDistinct | var\_samp | var\_pop).

Specifica la funzione di aggregazione da applicare.

Le possibili funzioni di aggregazione includono: avg countDistinct, count, first, last, kurtosis, max, min, skewness, stddev\_samp, stddev\_pop, sum, sumDistinct, var\_samp, var\_pop

## <span id="page-2168-0"></span>GlueSchema struttura

Specifica uno schema definito dall'utente quando uno schema non può essere determinato da AWS Glue.

### Campi

• Columns: una matrice di oggetti [GlueStudioSchemaColumn.](#page-2168-1)

Specifica le definizioni delle colonne che compongono uno AWS Glue schema.

## <span id="page-2168-1"></span>GlueStudioSchemaColumn struttura

Specifica una singola colonna in una definizione AWS Glue dello schema.

Campi

• Name – Obbligatorio: stringa UTF-8, non più lunga di 1024 byte, corrispondente al [Single-line string](#page-2425-0) [pattern](#page-2425-0).

Il nome della colonna nello schema di AWS Glue Studio.

• Type: stringa UTF-8, non superiore a 131072 byte di lunghezza, corrispondente a [Single-line string](#page-2425-0)  [pattern](#page-2425-0).

Il tipo di hive per questa colonna nello schema di AWS Glue Studio.

## GlueStudioColumn struttura

Specifica una singola colonna in AWS GlueStudio.

### Campi

• Key: obbligatorio: stringa UTF-8, corrispondente a [Custom string pattern #35.](#page-2426-5)

La chiave della colonna in AWS Glue Studio.

• FullPath: obbligatorio: una matrice di stringhe UTF-8.

L'URL completo della colonna in AWS Glue Studio.

• Type – Obbligatorio: stringa UTF-8 (valori validi: array="ARRAY" | bigint="BIGINT" | bigint array="BIGINT\_ARRAY" | binary="BINARY" | binary array="BINARY\_ARRAY" | boolean="BOOLEAN" | boolean array="BOOLEAN\_ARRAY" | byte="BYTE" | byte array="BYTE\_ARRAY" | char="CHAR" | char array="CHAR\_ARRAY" | choice="CHOICE" | choice array="CHOICE\_ARRAY" | date="DATE" | date array="DATE\_ARRAY" | decimal="DECIMAL" | decimal array="DECIMAL\_ARRAY" | double="DOUBLE" | double array="DOUBLE\_ARRAY" | enum="ENUM" | enum array="ENUM\_ARRAY" | float="FLOAT" | float array="FLOAT\_ARRAY" | int="INT" | int array="INT\_ARRAY" | interval="INTERVAL" | interval array="INTERVAL\_ARRAY" | long="LONG" | long array="LONG\_ARRAY" | object="OBJECT" | short="SHORT" | short array="SHORT\_ARRAY" | smallint="SMALLINT" | smallint array="SMALLINT\_ARRAY" | string="STRING" | string array="STRING\_ARRAY" | timestamp="TIMESTAMP" | timestamp array="TIMESTAMP\_ARRAY" | tinyint="TINYINT" | tinyint array="TINYINT\_ARRAY" | varchar="VARCHAR" | varchar array="VARCHAR\_ARRAY" | null="NULL" | unknown="UNKNOWN" | unknown array="UNKNOWN\_ARRAY").

Il tipo di colonna in AWS Glue Studio.

• Children: un array di strutture.

I figli della colonna principale in AWS Glue Studio.

# DynamicTransform struttura

Specifica il set di parametri necessari per eseguire la trasformazione dinamica.

### Campi

• Name: obbligatorio: stringa UTF-8, corrispondente a [Custom string pattern #34.](#page-2426-1)

Specifica il nome della trasformazione dinamica.

• TransformName: obbligatorio: stringa UTF-8, corrispondente a [Custom string pattern #34.](#page-2426-1)

Speciifica il nome della trasformazione dinamica così come appare nell'editor visivo di AWS Glue Studio.

• Inputs: obbligatorio: una matrice di stringhe UTF-8, non inferiore o superiore a 1 stringa.

Specifica gli input necessari per la trasformazione dinamica.

• Parameters: una matrice di oggetti [TransformConfigParameter.](#page-2170-0)

Specifica i parametri della trasformazione dinamica.

• FunctionName: obbligatorio: stringa UTF-8, corrispondente a [Custom string pattern #34](#page-2426-1).

Specifica il nome della funzione della trasformazione dinamica.

• Path: obbligatorio: stringa UTF-8, corrispondente a [Custom string pattern #34.](#page-2426-1)

Specifica il percorso dei file sorgente e di configurazione della trasformazione dinamica.

• Version: stringa UTF-8, corrispondente a [Custom string pattern #34.](#page-2426-1)

Questo campo non è utilizzato e verrà dichiarato obsoleto in una versione futura.

• OutputSchemas: una matrice di oggetti [GlueSchema.](#page-2168-0)

Specifica lo schema di dati per la trasformazione dinamica.

## <span id="page-2170-0"></span>TransformConfigParameter struttura

Specifica i parametri nel file di configurazione della trasformazione dinamica.

### Campi

• Name: obbligatorio: stringa UTF-8, corrispondente a [Custom string pattern #34.](#page-2426-1)

Specifica il nome del parametro nel file di configurazione della trasformazione dinamica.

• Type: obbligatorio: stringa UTF-8 (valori validi: str="STR" | int="INT" | float="FLOAT" | complex="COMPLEX" | bool="BOOL" | list="LIST" | null="NULL").

Specifica il tipo di parametro nel file di configurazione della trasformazione dinamica.

• ValidationRule: stringa UTF-8, corrispondente a [Custom string pattern #34](#page-2426-1).

Specifica la regola di convalida nel file di configurazione della trasformazione dinamica.

• ValidationMessage: stringa UTF-8, corrispondente a [Custom string pattern #34.](#page-2426-1)

Specifica il messaggio di convalida nel file di configurazione della trasformazione dinamica.

• Value: una matrice di stringhe UTF-8.

Specifica il valore del parametro nel file di configurazione della trasformazione dinamica.

• ListType: stringa UTF-8 (valori validi: str="STR" | int="INT" | float="FLOAT" | complex="COMPLEX" | bool="BOOL" | list="LIST" | null="NULL").

Specifica il tipo di elenco del parametro nel file di configurazione della trasformazione dinamica.

• IsOptional: booleano.

Specifica se il parametro è facoltativo o meno nel file di configurazione della trasformazione dinamica.

# EvaluateDataQuality struttura

Specifica i criteri di valutazione della qualità dei dati.

### Campi

• Name: obbligatorio: stringa UTF-8, corrispondente a [Custom string pattern #37.](#page-2426-2)

Il nome della valutazione della qualità dei dati.

• Inputs: obbligatorio: una matrice di stringhe UTF-8, non inferiore o superiore a 1 stringa.

Gli input della valutazione della qualità dei dati.

• Ruleset: obbligatorio: stringa UTF-8, non inferiore a 1 o superiore a 65.536 byte di lunghezza, corrispondente a [Custom string pattern #32.](#page-2426-7)

Il set di regole per la valutazione della qualità dei dati.

• Output: stringa UTF-8 (valori validi: PrimaryInput | EvaluationResults).

L'output della valutazione della qualità dei dati.

• PublishingOptions: un oggetto [DQ ResultsPublishingOptions](#page-2172-0).

Opzioni per configurare la modalità di pubblicazione dei risultati.

• StopJobOnFailureOptions: un oggetto [DQ StopJobOnFailureOptions.](#page-2172-1)

Opzioni per configurare come si interromperà il processo se la valutazione della qualità dei dati fallisce.

# <span id="page-2172-0"></span>struttura DQ ResultsPublishingOptions

Opzioni per configurare la modalità di pubblicazione dei risultati della valutazione della qualità dei dati.

### Campi

• EvaluationContext: stringa UTF-8, corrispondente a [Custom string pattern #33.](#page-2426-4)

Il contesto della valutazione.

• ResultsS3Prefix: stringa UTF-8, corrispondente a [Custom string pattern #34](#page-2426-1).

Il prefisso Amazon S3 aggiunto all'inizio dei risultati.

• CloudWatchMetricsEnabled: booleano.

Abilita i parametri per i risultati della qualità dei dati.

• ResultsPublishingEnabled: booleano.

Abilita la pubblicazione per i risultati della qualità dei dati.

# <span id="page-2172-1"></span>Struttura DQ StopJobOnFailureOptions

Opzioni per configurare come si interromperà il processo se la valutazione della qualità dei dati fallisce.

## Campi

• StopJobOnFailureTiming: stringa UTF-8 (valori validi: Immediate | AfterDataLoad).

Quando interrompere il processo se la valutazione della qualità dei dati fallisce. Le opzioni sono Immediate o AfterDataLoad.

# EvaluateDataQualityMultiFrame struttura

Specifica i criteri di valutazione della qualità dei dati.

## Campi

• Name: obbligatorio: stringa UTF-8, corrispondente a [Custom string pattern #37.](#page-2426-2)

Il nome della valutazione della qualità dei dati.

• Inputs: obbligatorio: una matrice di stringhe UTF-8, almeno 1 stringa.

Gli input della valutazione della qualità dei dati. Il primo input in questo elenco è l'origine dati primaria.

• AdditionalDataSources: una matrice della mappa di coppie chiave-valore.

Ogni chiave è una stringa UTF-8 corrispondente al [Custom string pattern #37.](#page-2426-2)

Ogni valore è una stringa UTF-8 corrispondente al [Custom string pattern #34.](#page-2426-1)

Gli alias di tutte le origini dati, tranne quella primaria.

• Ruleset: obbligatorio: stringa UTF-8, non inferiore a 1 o superiore a 65.536 byte di lunghezza, corrispondente a [Custom string pattern #32.](#page-2426-7)

Il set di regole per la valutazione della qualità dei dati.

• PublishingOptions: un oggetto [DQ ResultsPublishingOptions](#page-2172-0).

Opzioni per configurare la modalità di pubblicazione dei risultati.

• AdditionalOptions: una matrice della mappa di coppie chiave-valore.

Ogni chiave è una stringa UTF-8 (valori validi: performanceTuning.caching="CacheOption" | observations.scope="ObservationsOption").

Ogni valore è una stringa UTF-8.

Opzioni per configurare il comportamento di runtime della trasformazione.

• StopJobOnFailureOptions: un oggetto [DQ StopJobOnFailureOptions.](#page-2172-1)

Opzioni per configurare come si interromperà il processo se la valutazione della qualità dei dati fallisce.

# Struttura Recipe

Un nodo AWS Glue Studio che utilizza una AWS Glue DataBrew ricetta nei AWS Glue lavori.

#### Campi

• Name: obbligatorio: stringa UTF-8, corrispondente a [Custom string pattern #37.](#page-2426-2)

Il nome del nodo AWS Glue Studio.

• Inputs: obbligatorio: una matrice di stringhe UTF-8, non inferiore o superiore a 1 stringa.

I nodi che costituiscono gli input del nodo della ricetta, identificati dal rispettivo ID.

• RecipeReference: obbligatorio: un oggetto [RecipeReference](#page-2174-0).

Un riferimento alla DataBrew ricetta usata dal nodo.

## <span id="page-2174-0"></span>RecipeReference struttura

Un riferimento a una AWS Glue DataBrew ricetta.

### Campi

• RecipeArn: obbligatorio: stringa UTF-8, corrispondente a [Custom string pattern #34.](#page-2426-1)

L'ARN della ricetta. DataBrew

- RecipeVersion: obbligatorio: stringa UTF-8, lunghezza non inferiore a 1 o non superiore a 16 byte.
	- L' RecipeVersion origine della DataBrew ricetta.

## <span id="page-2174-1"></span>SnowflakeNodeData struttura

Specifica la configurazione per i nodi Snowflake in Studio. AWS Glue

## Campi

• SourceType: stringa UTF-8, corrispondente a [Custom string pattern #33](#page-2426-4).

Specifica come vengono specificati i dati recuperati. Valori validi: "table", "query".

• Connection: un oggetto [Opzione](#page-2126-0).

Specifica una connessione al catalogo AWS Glue dati a un endpoint Snowflake.

• Schema: stringa UTF-8.

Specifica uno schema di database Snowflake da utilizzare per il nodo.

• Table: stringa UTF-8.

Specifica una tabella Snowflake da utilizzare per il nodo.

• Database: stringa UTF-8.

Specifica un database Snowflake da utilizzare per il nodo.

• TempDir: stringa UTF-8, corrispondente a [Custom string pattern #34.](#page-2426-1)

Attualmente non utilizzato.

• IamRole: un oggetto [Opzione.](#page-2126-0)

Attualmente non utilizzato.

• AdditionalOptions: una matrice della mappa di coppie chiave-valore.

Ogni chiave è una stringa UTF-8 corrispondente al [Custom string pattern #34.](#page-2426-1)

Ogni valore è una stringa UTF-8 corrispondente al [Custom string pattern #34.](#page-2426-1)

Specifica le opzioni aggiuntive trasmesse al connettore Snowflake. Se altre opzioni sono specificate altrove in questo nodo, esse avranno la precedenza.

• SampleQuery: stringa UTF-8.

Una stringa SQL utilizzata per recuperare i dati con il tipo di origine query.

• PreAction: stringa UTF-8.

Una stringa SQL eseguita prima che il connettore Snowflake esegua le operazioni standard.

• PostAction: stringa UTF-8.

Una stringa SQL eseguita dopo che il connettore Snowflake esegua le operazioni standard.

• Action: stringa UTF-8.

Specifica l'operazione da intraprendere quando si scrive su una tabella con dati preesistenti. Valori validi: append, merge, truncate, drop.

• Upsert: booleano.

Utilizzato quando Operazione è append. Specifica il comportamento di risoluzione quando esiste già una riga. Se impostato su true, le righe preesistenti verranno aggiornate. Se false, verranno inserite quelle righe.

• MergeAction: stringa UTF-8, corrispondente a [Custom string pattern #33](#page-2426-4).

Specifica un'operazione di unione. Valori validi: simple, custom. Se semplice, il comportamento di unione è definito da MergeWhenMatched e MergeWhenNotMatched. Se personalizzato, definito da MergeClause.

• MergeWhenMatched: stringa UTF-8, corrispondente a [Custom string pattern #33](#page-2426-4).

Specifica come risolvere i record che corrispondono a dati preesistenti durante l'unione. Valori validi: update, delete.

• MergeWhenNotMatched: stringa UTF-8, corrispondente a [Custom string pattern #33](#page-2426-4).

Specifica come elaborare i record che non corrispondono a dati preesistenti durante l'unione. Valori validi: insert, none.

• MergeClause: stringa UTF-8.

Un'istruzione SQL che specifica un comportamento di merge personalizzato.

• StagingTable: stringa UTF-8.

Il nome di una tabella intermedia utilizzata durante le operazioni merge o append con upsert. I dati vengono scritti in questa tabella, quindi spostati in table da un'azione successiva (PostAction) generata.

• SelectedColumns: una matrice di oggetti [Opzione](#page-2126-0).

Specifica le colonne combinate per identificare un record quando vengono rilevate corrispondenze per i merge e gli upsert. Un elenco di strutture con chiavi value, label e description. Ogni struttura descrive una colonna.

• AutoPushdown: booleano.

Specifica se il pushdown automatico delle query è abilitato. Se il pushdown è abilitato, quando su Spark viene eseguita una query, se una parte di essa può essere "trasferita" al server Snowflake, viene sottoposta a pushdown. Ciò migliora le prestazioni di alcune query.

• TableSchema: una matrice di oggetti [Opzione](#page-2126-0).

Definisce manualmente lo schema di destinazione per il nodo. Un elenco di strutture con chiavi value, label e description. Ogni struttura definisce una colonna.

## SnowflakeSource struttura

Specifica un'origine dati Snowflake.

### Campi

• Name: obbligatorio: stringa UTF-8, corrispondente a [Custom string pattern #37.](#page-2426-2)

Il nome dell'origine dati Snowflake.

• Data: obbligatorio: un oggetto [SnowflakeNodeData](#page-2174-1).

Configurazione per l'origine dati Snowflake.

• OutputSchemas: una matrice di oggetti [GlueSchema.](#page-2168-0)

Specifica gli schemi definiti dall'utente per i dati di output.

# SnowflakeTarget struttura

Specifica una destinazione Snowflake.

Campi

• Name: obbligatorio: stringa UTF-8, corrispondente a [Custom string pattern #37.](#page-2426-2)

Il nome della destinazione Snowflake.

• Data: obbligatorio: un oggetto [SnowflakeNodeData](#page-2174-1).

Specifica i dati del nodo di destinazione Snowflake.

• Inputs: un array di stringhe UTF-8, non inferiore o superiore a 1 stringa.

I nodi che sono input per la destinazione di dati.

## ConnectorDataSource struttura

Specifica un'origine generata con opzioni di connessione standard.

#### Campi

• Name: obbligatorio: stringa UTF-8, corrispondente a [Custom string pattern #37.](#page-2426-2)

Il nome del nodo di origine.

• ConnectionType: obbligatorio: stringa UTF-8, corrispondente a [Custom string pattern #34.](#page-2426-1)

IlconnectionType, come fornito alla AWS Glue libreria sottostante. Il tipo di nodo supporta i tipi di connessione seguenti:

- opensearch
- azuresql
- azurecosmos
- bigquery
- saphana
- teradata
- vertica
- Data: obbligatorio: una matrice della mappa di coppie chiave-valore.

Ogni chiave è una stringa UTF-8.

Ogni valore è una stringa UTF-8.

Una mappa che specifica le opzioni di connessione per il nodo. È possibile trovare le opzioni di connessione standard per il tipo di connessione corrispondente nella sezione [Parametri di](https://docs.aws.amazon.com/glue/latest/dg/aws-glue-programming-etl-connect.html) [connessione](https://docs.aws.amazon.com/glue/latest/dg/aws-glue-programming-etl-connect.html) della AWS Glue documentazione.

• OutputSchemas: una matrice di oggetti [GlueSchema.](#page-2168-0)

Specifica lo schema di dati per questa origine.

# ConnectorDataTarget struttura

Specifica un a destinazione generata con opzioni di connessione standard.

Campi

• Name: obbligatorio: stringa UTF-8, corrispondente a [Custom string pattern #37.](#page-2426-2)

Il nome del nodo di destinazione.

• ConnectionType: obbligatorio: stringa UTF-8, corrispondente a [Custom string pattern #34.](#page-2426-1)

IlconnectionType, come fornito alla AWS Glue libreria sottostante. Il tipo di nodo supporta i tipi di connessione seguenti:

- opensearch
- azuresql
- azurecosmos
- bigquery
- saphana
- teradata
- vertica
- Data: obbligatorio: una matrice della mappa di coppie chiave-valore.

Ogni chiave è una stringa UTF-8.

Ogni valore è una stringa UTF-8.

Una mappa che specifica le opzioni di connessione per il nodo. È possibile trovare le opzioni di connessione standard per il tipo di connessione corrispondente nella sezione [Parametri di](https://docs.aws.amazon.com/glue/latest/dg/aws-glue-programming-etl-connect.html) [connessione](https://docs.aws.amazon.com/glue/latest/dg/aws-glue-programming-etl-connect.html) della AWS Glue documentazione.

• Inputs: un array di stringhe UTF-8, non inferiore o superiore a 1 stringa.

I nodi che sono input per la destinazione di dati.

# API dei processi

L'API dei processi descrive i tipi di dati dei processi e contiene API per gestire processi, esecuzioni di processi e trigger in AWS Glue.

### Argomenti

- **[Processi](#page-2180-0)**
- [Esecuzioni di processi](#page-2207-0)
- **[Trigger](#page-2225-0)**

## <span id="page-2180-0"></span>Processi

L'API Jobs descrive i tipi di dati e l'API relativi alla creazione, all'aggiornamento, all'eliminazione o alla visualizzazione di lavori in AWS Glue.

Tipi di dati

- [Struttura del processo](#page-2180-1)
- [ExecutionProperty struttura](#page-2185-0)
- [NotificationProperty struttura](#page-2186-0)
- [JobCommand struttura](#page-2186-1)
- [ConnectionsList struttura](#page-2187-0)
- [JobUpdate struttura](#page-2187-1)
- [SourceControlDetails struttura](#page-2192-0)

## <span id="page-2180-1"></span>Struttura del processo

Specifica una definizione del processo.

Campi

• Name: stringa UTF-8, non inferiore a 1 o superiore a 255 byte di lunghezza, corrispondente a [Single-line string pattern](#page-2425-0).

Il nome assegnato alla definizione del processo.

• Description: stringa di descrizione, non superiore a 2048 byte di lunghezza, corrispondente a [URI address multi-line string pattern](#page-2425-1).

Descrizione del processo.

• LogUri: stringa UTF-8.

Questo campo è riservato per uso futuro.

• Role: stringa UTF-8.

Il nome o ARN (Amazon Resource Name) del ruolo IAM associato a questo processo.

• CreatedOn: timestamp.

La data e l'ora in cui è stata creata la specifica della definizione del processo.

• LastModifiedOn: timestamp.

L'ultimo point-in-time in cui è stata modificata la definizione del processo.

• ExecutionProperty: un oggetto [ExecutionProperty](#page-2185-0).

ExecutionProperty che specifica il numero massimo di esecuzioni simultanee consentite per il processo.

• Command: un oggetto [JobCommand.](#page-2186-1)

Il JobCommand che esegue questo lavoro.

• DefaultArguments: una matrice della mappa di coppie chiave-valore.

Ogni chiave è una stringa UTF-8.

Ogni valore è una stringa UTF-8.

Gli argomenti predefiniti per ciascuna esecuzione del processo, specificati come coppie nomevalore.

Qui puoi specificare gli argomenti utilizzati dal tuo script di esecuzione del lavoro, nonché gli argomenti che utilizza da solo. AWS Glue

Gli argomenti del processo potrebbero essere registrati. Non passare segreti in testo chiaro come argomenti. Recupera i segreti da una AWS Glue connessione AWS Secrets Manager o da un altro meccanismo di gestione dei segreti se intendi mantenerli all'interno del Job.

Per informazioni su come specificare e utilizzare gli argomenti del proprio processo, fai riferimento a [Chiamare le API AWS Glue in Python](https://docs.aws.amazon.com/glue/latest/dg/aws-glue-programming-python-calling.html) nella guida per gli sviluppatori.

Per informazioni sugli argomenti che puoi fornire a questo campo durante la configurazione dei processi Spark, consulta la pagina [Special Parameters Used by AWS Glue](https://docs.aws.amazon.com/glue/latest/dg/aws-glue-programming-etl-glue-arguments.html) nella Guida per gli sviluppatori.

Per informazioni sugli argomenti che puoi fornire a questo campo durante la configurazione dei processi Ray, consulta la pagina [Using job parameters in Ray jobs](https://docs.aws.amazon.com/glue/latest/dg/author-job-ray-job-parameters.html) nella Guida per gli sviluppatori.

• NonOverridableArguments: una matrice della mappa di coppie chiave-valore.

Ogni chiave è una stringa UTF-8.

Gli argomenti per questo processo che non vengono sovrascritti quando si forniscono argomenti di processo in un'esecuzione di processo, specificati come coppie nome-valore.

• Connections: un oggetto [ConnectionsList](#page-2187-0).

Le connessioni utilizzate per questo processo.

• MaxRetries: numero (intero).

Il numero massimo di volte in cui riprovare questo lavoro dopo un JobRun errore.

• AllocatedCapacity: numero (intero).

in quanto obsoleto. Usare invece MaxCapacity.

Il numero di unità di elaborazione AWS Glue dati (DPU) assegnate alle esecuzioni di questo processo. È possibile allocare un minimo di 2 DPU; l'impostazione di default è 10. Una DPU è una misura relativa della potenza di elaborazione ed è costituita da 4 vCPU di capacità di elaborazione e 16 GB di memoria. Per ulteriori informazioni, consulta la [pagina dei prezzi di AWS Glue.](https://aws.amazon.com/glue/pricing/)

• Timeout: numero (intero), almeno 1.

Timeout del processo in minuti. Indica il tempo massimo durante cui l'esecuzione di un processo può utilizzare le risorse prima di essere terminata e passare allo stato TIMEOUT. Il valore di default è 2.880 minuti (48 ore).

• MaxCapacity: numero (doppio).

Per i lavori di Glue versione 1.0 o precedente, utilizzando il tipo di worker standard, il numero di unità di elaborazione AWS Glue dati (DPU) che possono essere allocate durante l'esecuzione di questo lavoro. Una DPU è una misura relativa della potenza di elaborazione ed è costituita da 4 vCPU di capacità di elaborazione e 16 GB di memoria. Per ulteriori informazioni, consulta la [pagina](https://aws.amazon.com/glue/pricing/)  [dei prezzi di AWS Glue](https://aws.amazon.com/glue/pricing/).

Per i processi Glue versione 2.0 e successive, non è possibile specificare il valore Maximum capacity. Si deve invece specificare un Worker type e un Number of workers.

Non impostare MaxCapacity se usi WorkerType e NumberOfWorkers.

Il valore che è possibile allocare per MaxCapacity varia a seconda che si esegua un processo shell di Python, un processo ETL di Apache Spark o un processo ETL di streaming di Apache Spark:

- Quando si specifica un processo shell di Python (JobCommand.Name="pythonshell"), è possibile allocare 0,0625 o 1 DPU. Il valore di default è 0,0625 DPU.
- Quando si specifica un processo ETL Apache Spark (JobCommand.Name="glueetl") o un processo ETL di streaming Apache Spark (JobCommand.Name="gluestreaming"), è possibile allocare da 2 a 100 DPU. Il valore di default è 10 DPU. Questo tipo di processo non può avere un'allocazione DPU frazionata.
- WorkerType: stringa UTF-8 (valori validi: Standard="" | G.1X="" | G.2X="" | G.025X="" | G.4X="" | G.8X="" | Z.2X="").

Il tipo di worker predefinito allocato quando viene eseguito un processo. Accetta un valore di G.1X, G.2X, G.4X, G.8X o G.025X per i processi Spark. Accetta il valore Z.2X per i processi Ray.

- Per il tipo di worker G.1X, ciascun worker esegue la mappatura su 1 DPU (4 vCPU, 16 GB di memoria) con disco da 84 GB (circa 34 GB liberi) e fornisce 1 esecutore. Questi tipi di worker sono raccomandati per carichi di lavoro come trasformazioni di dati, join e query, in quanto offrono un modo scalabile ed economico per eseguire la maggior parte dei processi.
- Per il tipo di worker G.2X, ciascun worker esegue la mappatura su 2 DPU (8 vCPU, 32 GB di memoria) con disco da 128 GB (circa 77 GB liberi) e fornisce 1 esecutore. Questi tipi di worker sono raccomandati per carichi di lavoro come trasformazioni di dati, join e query, in quanto offrono un modo scalabile ed economico per eseguire la maggior parte dei processi.
- Per il tipo di worker G.4X, ciascun worker esegue la mappatura su 4 DPU (16 vCPU, 64 GB di memoria) con disco da 256 GB (circa 235 GB liberi) e fornisce 1 esecutore. Questi tipi di worker sono raccomandati per i processi i cui carichi di lavoro contengono trasformazioni, aggregazioni, join e query con i requisiti più elevati. Questo tipo di lavoratore è disponibile solo per i lavori Spark ETL AWS Glue versione 3.0 o successiva AWS nelle seguenti regioni: Stati Uniti orientali (Ohio), Stati Uniti orientali (Virginia settentrionale), Stati Uniti occidentali (Oregon), Asia Pacifico (Singapore), Asia Pacifico (Sydney), Asia Pacifico (Tokyo), Canada (Centrale), Europa (Francoforte), Europa (Irlanda) ed Europa (Stoccolma).
- Per il tipo di worker G.8X, ciascun worker esegue la mappatura su 8 DPU (32 vCPU, 128 GB di memoria) con disco da 512 GB (circa 487 GB liberi) e fornisce 1 esecutore. Questi tipi di worker sono raccomandati per i processi i cui carichi di lavoro contengono trasformazioni, aggregazioni, join e query con i requisiti più elevati. Questo tipo di worker è disponibile solo per i job Spark ETL AWS Glue versione 3.0 o successiva, nelle stesse AWS regioni supportate per il tipo di G.4X lavoratore.
- Per il tipo di worker G.025X, ciascun worker esegue la mappatura su 0,25 DPU (2 vCPU, 4 GB di memoria) con disco da 84 GB (circa 34 GB liberi) e fornisce 1 esecutore. Consigliamo questo

tipo di worker per i processi di streaming a basso volume. Questo tipo di worker è disponibile solo per i lavori di streaming della AWS Glue versione 3.0.

- Per il tipo di worker Z.2X, ciascun worker esegue la mappatura su 2 M-DPU (8 vCPU, 64 GB di memoria) con disco da 128 GB (circa 120 GB liberi) e fornisce un massimo di 8 worker Ray in base all'autoscaler.
- NumberOfWorkers: numero (intero).

Il numero di worker di un workerType specifico allocati quando viene eseguito un processo.

• SecurityConfiguration: stringa UTF-8, non inferiore a 1 o superiore a 255 byte di lunghezza, corrispondente a [Single-line string pattern.](#page-2425-0)

Nome della struttura SecurityConfiguration da usare con questo processo.

• [NotificationProperty](#page-2186-0): un oggetto NotificationProperty.

Specifica le proprietà di configurazione di una notifica di processo.

• Running: booleano.

Questo campo è riservato per uso futuro.

• GlueVersion: stringa UTF-8, non inferiore a 1 o superiore a 255 byte di lunghezza, corrispondente a [Custom string pattern #15.](#page-2425-2)

Nei job Spark, GlueVersion determina le versioni di Apache Spark e Python disponibili in un job. AWS Glue La versione Python indica la versione supportata per i processi di tipo Spark.

I processi Ray devono impostare il valore di GlueVersion su 4.0 o superiore. Tuttavia, le versioni di Ray, Python e le librerie aggiuntive disponibili nel processo Ray sono determinate dal parametro Runtime del comando del processo.

Per ulteriori informazioni sulle AWS Glue versioni disponibili e sulle versioni corrispondenti di Spark e Python, consulta [la versione Glue](https://docs.aws.amazon.com/glue/latest/dg/add-job.html) nella guida per sviluppatori.

Processi creati senza specificare una versione Glue utilizzano Glue 0.9 per impostazione predefinita.

• CodeGenConfigurationNodes: una matrice della mappa di coppie chiave-valore.

Ogni chiave è una stringa UTF-8 corrispondente al [Custom string pattern #33.](#page-2426-4)

La rappresentazione di un grafico aciclico diretto su cui si basano sia il componente visivo che la generazione di codice di Glue Studio.

• ExecutionClass: una stringa UTF-8, non superiore a 16 byte di lunghezza (valori validi: FLEX="" | STANDARD="").

Indica se il processo viene eseguito con una classe di esecuzione standard o flessibile. La classe di esecuzione standard è ideale per carichi di lavoro sensibili al tempo che richiedono un avvio rapido dei processi e risorse dedicate.

La classe di esecuzione flessibile è appropriata per i processi non sensibili al tempo i cui tempi di inizio e completamento possono variare.

Potranno essere ExecutionClass impostati solo i lavori con la AWS Glue versione 3.0 e successive e glueetl il tipo di comando. FLEX La classe di esecuzione flessibile è disponibile per i processi Spark.

• SourceControlDetails: un oggetto [SourceControlDetails.](#page-2192-0)

I dettagli per una configurazione di controllo di origine per un processo, che consente la sincronizzazione degli artefatti del processo da o verso un repository remoto.

• ProfileName: stringa UTF-8, non inferiore a 1 o superiore a 255 byte di lunghezza, corrispondente a [Single-line string pattern.](#page-2425-0)

Il nome di un profilo di AWS Glue utilizzo associato al job.

<span id="page-2185-0"></span>ExecutionProperty struttura

Una proprietà di esecuzione di un processo.

### Campi

• MaxConcurrentRuns: numero (intero).

Il numero massimo di esecuzioni simultanee consentite per il processo. Il valore di default è 1. Viene restituito un errore al raggiungimento della soglia. Il valore massimo che è possibile specificare è controllato da un limite di servizio.

## <span id="page-2186-0"></span>NotificationProperty struttura

Specifica le proprietà di configurazione di una notifica.

#### Campi

• NotifyDelayAfter: numero (intero), almeno 1.

Dopo l'inizio dell'esecuzione di un processo, la quantità di minuti da attendere prima di inviare una notifica di ritardo dell'esecuzione di un processo.

## <span id="page-2186-1"></span>JobCommand struttura

Specifica il codice eseguito quando viene eseguito un processo.

### Campi

• Name: stringa UTF-8.

Il nome del comando del processo. Per un processo ETL Apache Spark, deve essere glueetl. Per un processo shell Python, deve essere pythonshell. Per un processo ETL di streaming Apache Spark, deve essere gluestreaming. Per un processo Ray, questo deve essere glueray.

• ScriptLocation: stringa UTF-8, non superiore a 400000 byte di lunghezza.

Specifica il percorso di Amazon Simple Storage Service (Amazon S3) per uno script che esegue un processo.

• PythonVersion: stringa UTF-8, corrispondente a [Custom string pattern #16.](#page-2425-3)

La versione Python utilizzata per eseguire un processo shell Python. I valori consentiti sono 2 o 3.

• Runtime: stringa UTF-8, non superiore a 64 byte di lunghezza, corrispondente a Custom string [pattern #24.](#page-2426-8)

Nei processi Ray, Runtime viene utilizzato per specificare le versioni di Ray, Python e librerie aggiuntive disponibili nell'ambiente. Questo campo non viene utilizzato in altri tipi di processo. Per i valori dell'ambiente di runtime supportati, [consultate Supported Ray runtime Environments](https://docs.aws.amazon.com/glue/latest/dg/ray-jobs-section.html) nella AWS Glue Developer Guide.

## <span id="page-2187-0"></span>ConnectionsList struttura

Specifica le connessioni utilizzate da un processo.

Campi

• Connections: una matrice di stringhe UTF-8.

Un elenco di connessioni utilizzate dal processo.

## <span id="page-2187-1"></span>JobUpdate struttura

Specifica le informazioni utilizzate per aggiornare una definizione del processo esistente. La precedente definizione di processo viene completamente sovrascritta da questa informazione.

Campi

• Description: stringa di descrizione, non superiore a 2048 byte di lunghezza, corrispondente a [URI address multi-line string pattern](#page-2425-1).

Descrizione del processo da definire.

• LogUri: stringa UTF-8.

Questo campo è riservato per uso futuro.

• Role: stringa UTF-8.

Il nome o ARN (Amazon Resource Name) del ruolo IAM associato a questo processo (richiesto).

• ExecutionProperty: un oggetto [ExecutionProperty](#page-2185-0).

ExecutionProperty che specifica il numero massimo di esecuzioni simultanee consentite per il processo.

• Command: un oggetto [JobCommand.](#page-2186-1)

JobCommand che esegue il processo (richiesto).

• DefaultArguments: una matrice della mappa di coppie chiave-valore.

Ogni chiave è una stringa UTF-8.

Ogni valore è una stringa UTF-8.

Gli argomenti predefiniti per ciascuna esecuzione del processo, specificati come coppie nomevalore.

Qui è possibile specificare gli argomenti utilizzati dal proprio script di esecuzione del lavoro, nonché gli argomenti utilizzati a sua volta. AWS Glue

Gli argomenti del processo potrebbero essere registrati. Non passare segreti in testo chiaro come argomenti. Recupera i segreti da una AWS Glue connessione AWS Secrets Manager o da un altro meccanismo di gestione dei segreti se intendi mantenerli all'interno del Job.

Per informazioni su come specificare e utilizzare gli argomenti del proprio processo, fai riferimento a [Chiamare le API AWS Glue in Python](https://docs.aws.amazon.com/glue/latest/dg/aws-glue-programming-python-calling.html) nella guida per gli sviluppatori.

Per informazioni sugli argomenti che puoi fornire a questo campo durante la configurazione dei processi Spark, consulta la pagina [Special Parameters Used by AWS Glue](https://docs.aws.amazon.com/glue/latest/dg/aws-glue-programming-etl-glue-arguments.html) nella Guida per gli sviluppatori.

Per informazioni sugli argomenti che puoi fornire a questo campo durante la configurazione dei processi Ray, consulta la pagina [Using job parameters in Ray jobs](https://docs.aws.amazon.com/glue/latest/dg/author-job-ray-job-parameters.html) nella Guida per gli sviluppatori.

• NonOverridableArguments: una matrice della mappa di coppie chiave-valore.

Ogni chiave è una stringa UTF-8.

Ogni valore è una stringa UTF-8.

Gli argomenti per questo processo che non vengono sovrascritti quando si forniscono argomenti di processo in un'esecuzione di processo, specificati come coppie nome-valore.

• Connections: un oggetto [ConnectionsList](#page-2187-0).

Le connessioni utilizzate per questo processo.

• MaxRetries: numero (intero).

Il numero massimo di tentativi per riprovare il processo se ha esito negativo.

• AllocatedCapacity: numero (intero).

in quanto obsoleto. Usare invece MaxCapacity.

Il numero di unità di elaborazione AWS Glue dati (DPU) da allocare a questo lavoro. È possibile allocare un minimo di 2 DPU; l'impostazione di default è 10. Una DPU è una misura relativa della potenza di elaborazione ed è costituita da 4 vCPU di capacità di elaborazione e 16 GB di memoria. Per ulteriori informazioni, consulta la [pagina dei prezzi di AWS Glue](https://aws.amazon.com/glue/pricing/).

• Timeout: numero (intero), almeno 1.

Timeout del processo in minuti. Indica il tempo massimo durante cui l'esecuzione di un processo può utilizzare le risorse prima di essere terminata e passare allo stato TIMEOUT. Il valore di default è 2.880 minuti (48 ore).

• MaxCapacity: numero (doppio).

Per i lavori di Glue versione 1.0 o precedente, utilizzando il tipo di worker standard, il numero di unità di elaborazione AWS Glue dati (DPU) che possono essere allocate durante l'esecuzione di questo lavoro. Una DPU è una misura relativa della potenza di elaborazione ed è costituita da 4 vCPU di capacità di elaborazione e 16 GB di memoria. Per ulteriori informazioni, consulta la [pagina](https://aws.amazon.com/glue/pricing/)  [dei prezzi di AWS Glue](https://aws.amazon.com/glue/pricing/).

Per i processi Glue versione 2.0 e successive, non è possibile specificare il valore Maximum capacity. Si deve invece specificare un Worker type e un Number of workers.

Non impostare MaxCapacity se usi WorkerType e NumberOfWorkers.

Il valore che è possibile allocare per MaxCapacity varia a seconda che si esegua un processo shell di Python, un processo ETL di Apache Spark o un processo ETL di streaming di Apache Spark:

- Quando si specifica un processo shell di Python (JobCommand.Name="pythonshell"), è possibile allocare 0,0625 o 1 DPU. Il valore di default è 0,0625 DPU.
- Quando si specifica un processo ETL Apache Spark (JobCommand.Name="glueetl") o un processo ETL di streaming Apache Spark (JobCommand.Name="gluestreaming"), è possibile allocare da 2 a 100 DPU. Il valore di default è 10 DPU. Questo tipo di processo non può avere un'allocazione DPU frazionata.
- WorkerType: stringa UTF-8 (valori validi: Standard="" | G.1X="" | G.2X="" | G.025X="" | G.4X="" | G.8X="" | Z.2X="").

Il tipo di worker predefinito allocato quando viene eseguito un processo. Accetta un valore di G.1X, G.2X, G.4X, G.8X o G.025X per i processi Spark. Accetta il valore Z.2X per i processi Ray.

• Per il tipo di worker G.1X, ciascun worker esegue la mappatura su 1 DPU (4 vCPU, 16 GB di memoria) con disco da 84 GB (circa 34 GB liberi) e fornisce 1 esecutore. Questi tipi di worker sono raccomandati per carichi di lavoro come trasformazioni di dati, join e query, in quanto offrono un modo scalabile ed economico per eseguire la maggior parte dei processi.

- Per il tipo di worker G.2X, ciascun worker esegue la mappatura su 2 DPU (8 vCPU, 32 GB di memoria) con disco da 128 GB (circa 77 GB liberi) e fornisce 1 esecutore. Questi tipi di worker sono raccomandati per carichi di lavoro come trasformazioni di dati, join e query, in quanto offrono un modo scalabile ed economico per eseguire la maggior parte dei processi.
- Per il tipo di worker G.4X, ciascun worker esegue la mappatura su 4 DPU (16 vCPU, 64 GB di memoria) con disco da 256 GB (circa 235 GB liberi) e fornisce 1 esecutore. Questi tipi di worker sono raccomandati per i processi i cui carichi di lavoro contengono trasformazioni, aggregazioni, join e query con i requisiti più elevati. Questo tipo di lavoratore è disponibile solo per i lavori Spark ETL AWS Glue versione 3.0 o successiva AWS nelle seguenti regioni: Stati Uniti orientali (Ohio), Stati Uniti orientali (Virginia settentrionale), Stati Uniti occidentali (Oregon), Asia Pacifico (Singapore), Asia Pacifico (Sydney), Asia Pacifico (Tokyo), Canada (Centrale), Europa (Francoforte), Europa (Irlanda) ed Europa (Stoccolma).
- Per il tipo di worker G.8X, ciascun worker esegue la mappatura su 8 DPU (32 vCPU, 128 GB di memoria) con disco da 512 GB (circa 487 GB liberi) e fornisce 1 esecutore. Questi tipi di worker sono raccomandati per i processi i cui carichi di lavoro contengono trasformazioni, aggregazioni, join e query con i requisiti più elevati. Questo tipo di worker è disponibile solo per i job Spark ETL AWS Glue versione 3.0 o successiva, nelle stesse AWS regioni supportate per il tipo di G.4X lavoratore.
- Per il tipo di worker G.025X, ciascun worker esegue la mappatura su 0,25 DPU (2 vCPU, 4 GB di memoria) con disco da 84 GB (circa 34 GB liberi) e fornisce 1 esecutore. Consigliamo questo tipo di worker per i processi di streaming a basso volume. Questo tipo di worker è disponibile solo per i lavori di streaming della AWS Glue versione 3.0.
- Per il tipo di worker Z.2X, ciascun worker esegue la mappatura su 2 M-DPU (8 vCPU, 64 GB di memoria) con disco da 128 GB (circa 120 GB liberi) e fornisce un massimo di 8 worker Ray in base all'autoscaler.
- NumberOfWorkers: numero (intero).

Il numero di worker di un workerType specifico allocati quando viene eseguito un processo.

• SecurityConfiguration: stringa UTF-8, non inferiore a 1 o superiore a 255 byte di lunghezza, corrispondente a [Single-line string pattern.](#page-2425-0)

Nome della struttura SecurityConfiguration da usare con questo processo.

• NotificationProperty: un oggetto [NotificationProperty](#page-2186-0).

Specifica le proprietà di configurazione di una notifica di un processo.

• GlueVersion: stringa UTF-8, non inferiore a 1 o superiore a 255 byte di lunghezza, corrispondente a [Custom string pattern #15.](#page-2425-2)

Nei job Spark, GlueVersion determina le versioni di Apache Spark e Python disponibili in un job. AWS Glue La versione Python indica la versione supportata per i processi di tipo Spark.

I processi Ray devono impostare il valore di GlueVersion su 4.0 o superiore. Tuttavia, le versioni di Ray, Python e le librerie aggiuntive disponibili nel processo Ray sono determinate dal parametro Runtime del comando del processo.

Per ulteriori informazioni sulle AWS Glue versioni disponibili e sulle versioni corrispondenti di Spark e Python, consulta [la versione Glue](https://docs.aws.amazon.com/glue/latest/dg/add-job.html) nella guida per sviluppatori.

Processi creati senza specificare una versione Glue utilizzano Glue 0.9 per impostazione predefinita.

• CodeGenConfigurationNodes: una matrice della mappa di coppie chiave-valore.

Ogni chiave è una stringa UTF-8 corrispondente al [Custom string pattern #33.](#page-2426-4)

Ogni valore è un oggetto [CodeGenConfigurationNode](#page-2102-0).

La rappresentazione di un grafico aciclico diretto su cui si basano sia il componente visivo che la generazione di codice di Glue Studio.

• ExecutionClass: una stringa UTF-8, non superiore a 16 byte di lunghezza (valori validi: FLEX="" | STANDARD="").

Indica se il processo viene eseguito con una classe di esecuzione standard o flessibile. La classe di esecuzione standard è ideale per carichi di lavoro sensibili al tempo che richiedono un avvio rapido dei processi e risorse dedicate.

La classe di esecuzione flessibile è appropriata per i processi non sensibili al tempo i cui tempi di inizio e completamento possono variare.

Potranno essere ExecutionClass impostati solo i lavori con la AWS Glue versione 3.0 e successive e glueetl il tipo di comando. FLEX La classe di esecuzione flessibile è disponibile per i processi Spark.

• SourceControlDetails: un oggetto [SourceControlDetails.](#page-2192-0)

I dettagli per una configurazione di controllo di origine per un processo, che consente la sincronizzazione degli artefatti del processo da o verso un repository remoto.

• ProfileName: stringa UTF-8, non inferiore a 1 o superiore a 255 byte di lunghezza, corrispondente a [Single-line string pattern.](#page-2425-0)

Il nome di un profilo di AWS Glue utilizzo associato al job.

## <span id="page-2192-0"></span>SourceControlDetails struttura

I dettagli per una configurazione di controllo di origine per un processo, che consente la sincronizzazione degli artefatti del processo da o verso un repository remoto.

#### Campi

• Provider: stringa UTF-8.

Il provider per il repository remoto.

• Repository: stringa UTF-8, non inferiore a 1 o superiore a 512 byte di lunghezza.

Il nome del repository remoto che contiene gli artefatti del processo.

• Owner: stringa UTF-8, non inferiore a 1 o superiore a 512 byte di lunghezza.

Il proprietario del repository remoto che contiene gli artefatti del processo.

• Branch: stringa UTF-8, non inferiore a 1 o superiore a 512 byte di lunghezza.

Un ramo opzionale nel repository remoto.

• Folder: stringa UTF-8, non inferiore a 1 o superiore a 512 byte di lunghezza.

Una cartella opzionale nel repository remoto.

• LastCommitId: stringa UTF-8, non inferiore a 1 o superiore a 512 byte di lunghezza.

L'ultimo ID di commit per un commit nel repository remoto.

• LastSyncTimestamp: stringa UTF-8, non inferiore a 1 o superiore a 512 byte di lunghezza.

La data e l'ora in cui è stata eseguita l'ultima sincronizzazione di processo.

• AuthStrategy: stringa UTF-8.

Il tipo di autenticazione, che può essere un token di autenticazione memorizzato in AWS Secrets Manager o un token di accesso personale.

• AuthToken: stringa UTF-8, non inferiore a 1 o superiore a 512 byte di lunghezza.

Il valore di un token di autorizzazione.

## **Operazioni**

- [CreateJob azione \(Python: create\\_job\)](#page-2193-0)
- [UpdateJob azione \(Python: update\\_job\)](#page-2199-0)
- [GetJob azione \(Python: get\\_job\)](#page-2200-0)
- GetJobs azione (Python: get jobs)
- DeleteJob azione (Python: delete job)
- [ListJobs azione \(Python: list\\_jobs\)](#page-2202-0)
- [BatchGetJobs azione \(Python: batch\\_get\\_jobs\)](#page-2203-0)
- [UpdateSourceControlFromJob azione \(Python: update\\_source\\_control\\_from\\_job\)](#page-2204-0)
- [UpdateJobFromSourceControl azione \(Python: update\\_job\\_from\\_source\\_control\)](#page-2206-0)

<span id="page-2193-0"></span>CreateJob azione (Python: create\_job)

Crea una nuova definizione del processo.

### Richiesta

• Name: obbligatorio: stringa UTF-8, non inferiore a 1 o superiore a 255 byte di lunghezza, corrispondente a [Single-line string pattern.](#page-2425-0)

Il nome assegnato alla definizione del processo. Deve essere univoco all'interno dell'account .

• Description: stringa di descrizione, non superiore a 2048 byte di lunghezza, corrispondente a [URI address multi-line string pattern](#page-2425-1).

Descrizione del processo da definire.

• LogUri: stringa UTF-8.

Questo campo è riservato per uso futuro.

• Role. Obbligatorio: stringa UTF-8.

Il nome o ARN (Amazon Resource Name) del ruolo IAM associato a questo processo.

• ExecutionProperty: un oggetto [ExecutionProperty](#page-2185-0).

ExecutionProperty che specifica il numero massimo di esecuzioni simultanee consentite per il processo.

• Command: obbligatorio: un oggetto [JobCommand](#page-2186-1).

Il JobCommand che esegue questo lavoro.

• DefaultArguments: una matrice della mappa di coppie chiave-valore.

Ogni chiave è una stringa UTF-8.

Ogni valore è una stringa UTF-8.

Gli argomenti predefiniti per ciascuna esecuzione del processo, specificati come coppie nomevalore.

Qui puoi specificare gli argomenti utilizzati dal tuo script di esecuzione del lavoro, nonché gli argomenti che utilizza esso stesso. AWS Glue

Gli argomenti del processo potrebbero essere registrati. Non passare segreti in testo chiaro come argomenti. Recupera i segreti da una AWS Glue connessione AWS Secrets Manager o da un altro meccanismo di gestione dei segreti se intendi mantenerli all'interno del Job.

Per informazioni su come specificare e utilizzare gli argomenti del proprio processo, fai riferimento a [Chiamare le API AWS Glue in Python](https://docs.aws.amazon.com/glue/latest/dg/aws-glue-programming-python-calling.html) nella guida per gli sviluppatori.

Per informazioni sugli argomenti che puoi fornire a questo campo durante la configurazione dei processi Spark, consulta la pagina [Special Parameters Used by AWS Glue](https://docs.aws.amazon.com/glue/latest/dg/aws-glue-programming-etl-glue-arguments.html) nella Guida per gli sviluppatori.

Per informazioni sugli argomenti che puoi fornire a questo campo durante la configurazione dei processi Ray, consulta la pagina [Using job parameters in Ray jobs](https://docs.aws.amazon.com/glue/latest/dg/author-job-ray-job-parameters.html) nella Guida per gli sviluppatori.

• NonOverridableArguments: una matrice della mappa di coppie chiave-valore.

Ogni chiave è una stringa UTF-8.

Gli argomenti per questo processo che non vengono sovrascritti quando si forniscono argomenti di processo in un'esecuzione di processo, specificati come coppie nome-valore.

• Connections: un oggetto [ConnectionsList](#page-2187-0).

Le connessioni utilizzate per questo processo.

• MaxRetries: numero (intero).

Il numero massimo di tentativi per riprovare il processo se ha esito negativo.

• AllocatedCapacity: numero (intero).

Questo parametro è obsoleto. Usare invece MaxCapacity.

Il numero di unità di elaborazione AWS Glue dati (DPU) da allocare a questo Job. È possibile allocare un minimo di 2 DPU; l'impostazione di default è 10. Una DPU è una misura relativa della potenza di elaborazione ed è costituita da 4 vCPU di capacità di elaborazione e 16 GB di memoria. Per ulteriori informazioni, consulta la [pagina dei prezzi di AWS Glue](https://aws.amazon.com/glue/pricing/).

• Timeout: numero (intero), almeno 1.

Timeout del processo in minuti. Indica il tempo massimo durante cui l'esecuzione di un processo può utilizzare le risorse prima di essere terminata e passare allo stato TIMEOUT. Il valore di default è 2.880 minuti (48 ore).

• MaxCapacity: numero (doppio).

Per i lavori di Glue versione 1.0 o precedente, utilizzando il tipo di worker standard, il numero di unità di elaborazione AWS Glue dati (DPU) che possono essere allocate durante l'esecuzione di questo lavoro. Una DPU è una misura relativa della potenza di elaborazione ed è costituita da 4 vCPU di capacità di elaborazione e 16 GB di memoria. Per ulteriori informazioni, consulta la [pagina](https://aws.amazon.com/glue/pricing/)  [dei prezzi di AWS Glue](https://aws.amazon.com/glue/pricing/).

Per i processi Glue versione 2.0 e successive, non è possibile specificare il valore Maximum capacity. Si deve invece specificare un Worker type e un Number of workers.

Non impostare MaxCapacity se usi WorkerType e NumberOfWorkers.

Il valore che è possibile allocare per MaxCapacity varia a seconda che si esegua un processo shell di Python, un processo ETL di Apache Spark o un processo ETL di streaming di Apache Spark:
- Quando si specifica un processo shell di Python (JobCommand.Name="pythonshell"), è possibile allocare 0,0625 o 1 DPU. Il valore di default è 0,0625 DPU.
- Quando si specifica un processo ETL Apache Spark (JobCommand.Name="glueetl") o un processo ETL di streaming Apache Spark (JobCommand.Name="gluestreaming"), è possibile allocare da 2 a 100 DPU. Il valore di default è 10 DPU. Questo tipo di processo non può avere un'allocazione DPU frazionata.
- SecurityConfiguration: stringa UTF-8, non inferiore a 1 o superiore a 255 byte di lunghezza, corrispondente a [Single-line string pattern.](#page-2425-0)

Nome della struttura SecurityConfiguration da usare con questo processo.

• Tags – Una matrice di mappe con coppie chiave-valore, non superiore alle 50 coppie.

Ogni chiave è una stringa UTF-8, non inferiore a 1 o superiore a 128 byte di lunghezza.

Ogni valore è una stringa UTF-8, lunga non più di 256 byte.

I tag da usare con questo processo. Puoi usare i tag per limitare l'accesso al processo. Per ulteriori informazioni sui tag in AWS Glue, consulta [AWS Tags in AWS Glue nella](https://docs.aws.amazon.com/glue/latest/dg/monitor-tags.html) guida per sviluppatori.

• [NotificationProperty](#page-2186-0): un oggetto NotificationProperty.

Specifica le proprietà di configurazione di una notifica di processo.

• GlueVersion: stringa UTF-8, non inferiore a 1 o superiore a 255 byte di lunghezza, corrispondente a [Custom string pattern #15.](#page-2425-1)

Nei job Spark, GlueVersion determina le versioni di Apache Spark e Python disponibili in un job. AWS Glue La versione Python indica la versione supportata per i processi di tipo Spark.

I processi Ray devono impostare il valore di GlueVersion su 4.0 o superiore. Tuttavia, le versioni di Ray, Python e le librerie aggiuntive disponibili nel processo Ray sono determinate dal parametro Runtime del comando del processo.

Per ulteriori informazioni sulle AWS Glue versioni disponibili e sulle versioni corrispondenti di Spark e Python, consulta [la versione Glue](https://docs.aws.amazon.com/glue/latest/dg/add-job.html) nella guida per sviluppatori.

Processi creati senza specificare una versione Glue utilizzano Glue 0.9 per impostazione predefinita.

• NumberOfWorkers: numero (intero).

Il numero di worker di un workerType specifico allocati quando viene eseguito un processo.

• WorkerType: stringa UTF-8 (valori validi: Standard="" | G.1X="" | G.2X="" | G.025X="" | G.4X="" | G.8X="" | Z.2X="").

Il tipo di worker predefinito allocato quando viene eseguito un processo. Accetta un valore di G.1X, G.2X, G.4X, G.8X o G.025X per i processi Spark. Accetta il valore Z.2X per i processi Ray.

- Per il tipo di worker G.1X, ciascun worker esegue la mappatura su 1 DPU (4 vCPU, 16 GB di memoria) con disco da 84 GB (circa 34 GB liberi) e fornisce 1 esecutore. Questi tipi di worker sono raccomandati per carichi di lavoro come trasformazioni di dati, join e query, in quanto offrono un modo scalabile ed economico per eseguire la maggior parte dei processi.
- Per il tipo di worker G.2X, ciascun worker esegue la mappatura su 2 DPU (8 vCPU, 32 GB di memoria) con disco da 128 GB (circa 77 GB liberi) e fornisce 1 esecutore. Questi tipi di worker sono raccomandati per carichi di lavoro come trasformazioni di dati, join e query, in quanto offrono un modo scalabile ed economico per eseguire la maggior parte dei processi.
- Per il tipo di worker G.4X, ciascun worker esegue la mappatura su 4 DPU (16 vCPU, 64 GB di memoria) con disco da 256 GB (circa 235 GB liberi) e fornisce 1 esecutore. Questi tipi di worker sono raccomandati per i processi i cui carichi di lavoro contengono trasformazioni, aggregazioni, join e query con i requisiti più elevati. Questo tipo di lavoratore è disponibile solo per i lavori Spark ETL AWS Glue versione 3.0 o successiva AWS nelle seguenti regioni: Stati Uniti orientali (Ohio), Stati Uniti orientali (Virginia settentrionale), Stati Uniti occidentali (Oregon), Asia Pacifico (Singapore), Asia Pacifico (Sydney), Asia Pacifico (Tokyo), Canada (Centrale), Europa (Francoforte), Europa (Irlanda) ed Europa (Stoccolma).
- Per il tipo di worker G.8X, ciascun worker esegue la mappatura su 8 DPU (32 vCPU, 128 GB di memoria) con disco da 512 GB (circa 487 GB liberi) e fornisce 1 esecutore. Questi tipi di worker sono raccomandati per i processi i cui carichi di lavoro contengono trasformazioni, aggregazioni, join e query con i requisiti più elevati. Questo tipo di worker è disponibile solo per i job Spark ETL AWS Glue versione 3.0 o successiva, nelle stesse AWS regioni supportate per il tipo di G.4X lavoratore.
- Per il tipo di worker G.025X, ciascun worker esegue la mappatura su 0,25 DPU (2 vCPU, 4 GB di memoria) con disco da 84 GB (circa 34 GB liberi) e fornisce 1 esecutore. Consigliamo questo tipo di worker per i processi di streaming a basso volume. Questo tipo di worker è disponibile solo per i lavori di streaming della AWS Glue versione 3.0.
- Per il tipo di worker Z.2X, ciascun worker esegue la mappatura su 2 M-DPU (8 vCPU, 64 GB di memoria) con disco da 128 GB (circa 120 GB liberi) e fornisce un massimo di 8 worker Ray in base all'autoscaler.

• CodeGenConfigurationNodes: una matrice della mappa di coppie chiave-valore.

Ogni chiave è una stringa UTF-8 corrispondente al [Custom string pattern #33.](#page-2426-0)

Ogni valore è un oggetto [CodeGenConfigurationNode](#page-2102-0).

La rappresentazione di un grafico aciclico diretto su cui si basano sia il componente visivo che la generazione di codice di Glue Studio.

• ExecutionClass: una stringa UTF-8, non superiore a 16 byte di lunghezza (valori validi: FLEX="" | STANDARD="").

Indica se il processo viene eseguito con una classe di esecuzione standard o flessibile. La classe di esecuzione standard è ideale per carichi di lavoro sensibili al tempo che richiedono un avvio rapido dei processi e risorse dedicate.

La classe di esecuzione flessibile è appropriata per i processi non sensibili al tempo i cui tempi di inizio e completamento possono variare.

Solo i lavori con AWS Glue versione 3.0 e successive e il tipo di comando glueetl potranno essere ExecutionClass impostati suFLEX. La classe di esecuzione flessibile è disponibile per i processi Spark.

• SourceControlDetails: un oggetto [SourceControlDetails.](#page-2192-0)

I dettagli per una configurazione di controllo di origine per un processo, che consente la sincronizzazione degli artefatti del processo da o verso un repository remoto.

• ProfileName: stringa UTF-8, non inferiore a 1 o superiore a 255 byte di lunghezza, corrispondente a [Single-line string pattern.](#page-2425-0)

Il nome di un profilo di AWS Glue utilizzo associato al job.

## Risposta

• Name: stringa UTF-8, non inferiore a 1 o superiore a 255 byte di lunghezza, corrispondente a [Single-line string pattern](#page-2425-0).

Il nome univoco assegnato alla definizione del processo.

#### Errori

- InvalidInputException
- IdempotentParameterMismatchException
- AlreadyExistsException
- InternalServiceException
- OperationTimeoutException
- ResourceNumberLimitExceededException
- ConcurrentModificationException

UpdateJob azione (Python: update\_job)

Aggiorna la definizione di un processo esistente. La precedente definizione di processo viene completamente sovrascritta da questa informazione.

## Richiesta

• JobName: obbligatorio: stringa UTF-8, non inferiore a 1 o superiore a 255 byte di lunghezza, corrispondente a [Single-line string pattern.](#page-2425-0)

Nome della definizione del processo da aggiornare.

• JobUpdate: obbligatorio: un oggetto [JobUpdate](#page-2187-0).

Specifica i valori con cui aggiornare la definizione del processo. La configurazione non specificata viene rimossa o ripristinata ai valori predefiniti.

• ProfileName: stringa UTF-8, non inferiore a 1 o superiore a 255 byte di lunghezza, corrispondente a [Single-line string pattern.](#page-2425-0)

Il nome di un profilo di AWS Glue utilizzo associato al lavoro.

## Risposta

• JobName: stringa UTF-8, non inferiore a 1 o superiore a 255 byte di lunghezza, corrispondente a [Single-line string pattern](#page-2425-0).

Restituisce il nome della definizione aggiornata del processo.

#### Errori

- InvalidInputException
- EntityNotFoundException
- InternalServiceException
- OperationTimeoutException
- ConcurrentModificationException

GetJob azione (Python: get\_job)

Recupera la definizione di un processo esistente.

## Richiesta

• JobName: obbligatorio: stringa UTF-8, non inferiore a 1 o superiore a 255 byte di lunghezza, corrispondente a [Single-line string pattern.](#page-2425-0)

Nome della definizione del processo da recuperare.

## Risposta

• Job: un oggetto [Processo](#page-2180-0).

La definizione del processo richiesta.

## Errori

- InvalidInputException
- EntityNotFoundException
- InternalServiceException
- OperationTimeoutException

GetJobs azione (Python: get\_jobs)

Recupera tutte le attuali definizioni del processo.

#### Richiesta

• NextToken: stringa UTF-8.

Un token di continuazione, se si tratta di una chiamata di continuazione.

• MaxResults: numero (intero), non inferiore a 1 o superiore a 1000.

La dimensione massima della risposta.

#### Risposta

• Jobs: una matrice di oggetti [Processo](#page-2180-0).

Un elenco di definizioni del processo.

• NextToken: stringa UTF-8.

Un token di continuazione, se non sono ancora state restituite tutte le definizioni del processo.

## Errori

- InvalidInputException
- EntityNotFoundException
- InternalServiceException
- OperationTimeoutException

DeleteJob azione (Python: delete\_job)

Elimina una specifica definizione del processo. Se la definizione del processo non viene trovata, non viene generata alcuna eccezione.

## Richiesta

• JobName: obbligatorio: stringa UTF-8, non inferiore a 1 o superiore a 255 byte di lunghezza, corrispondente a [Single-line string pattern.](#page-2425-0)

Nome della definizione del processo da eliminare.

## Risposta

• JobName: stringa UTF-8, non inferiore a 1 o superiore a 255 byte di lunghezza, corrispondente a [Single-line string pattern](#page-2425-0).

Il nome della definizione del processo eliminata.

## Errori

- InvalidInputException
- InternalServiceException
- OperationTimeoutException

# ListJobs azione (Python: list\_jobs)

Recupera i nomi di tutte le risorse lavorative in questo AWS account o le risorse con il tag specificato. Questa operazione consente di vedere quali risorse sono disponibili nel proprio account e i relativi nomi.

L'operazione accetta il campo facoltativo Tags che si può utilizzare come filtro per la risposta in modo che le risorse con tag possano essere recuperate come gruppo. Se si sceglie di utilizzare il filtro dei tag, potranno essere recuperate solo le risorse con tag.

## Richiesta

• NextToken: stringa UTF-8.

Token di continuazione, se si tratta di una richiesta di continuazione.

• MaxResults: numero (intero), non inferiore a 1 o superiore a 1000.

La dimensione massima di un elenco da restituire.

• Tags – Una matrice di mappe con coppie chiave-valore, non superiore alle 50 coppie.

Ogni chiave è una stringa UTF-8, non inferiore a 1 o superiore a 128 byte di lunghezza.

Ogni valore è una stringa UTF-8, lunga non più di 256 byte.

Specifica che vengono restituite solo le risorse con tag.

#### Risposta

• JobNames: una matrice di stringhe UTF-8.

I nomi di tutti i processi nell'account oppure i processi con i tag specificati.

• NextToken: stringa UTF-8.

Token di continuazione, se l'elenco restituito non contiene l'ultimo parametro disponibile.

## Errori

- InvalidInputException
- EntityNotFoundException
- InternalServiceException
- OperationTimeoutException

# BatchGetJobs azione (Python: batch\_get\_jobs)

Restituisce un elenco di metadati di risorse per un determinato elenco di nomi di processi. Dopo aver chiamato l'operazione ListJobs, puoi chiamare questa operazione per accedere ai dati a cui sono state concesse le autorizzazioni. Questa operazione supporta tutte le autorizzazioni IAM, tra cui le condizioni di autorizzazione che utilizzano i tag.

## Richiesta

• JobNames. Obbligatorio: matrice di stringhe UTF-8.

L'elenco dei nomi di processo, che potrebbero essere i nomi restituiti dall'operazione ListJobs.

## Risposta

• Jobs: una matrice di oggetti [Processo](#page-2180-0).

Un elenco di definizioni del processo.

• JobsNotFound: una matrice di stringhe UTF-8.

Un elenco di nomi di processi non trovati.

#### Errori

- InternalServiceException
- OperationTimeoutException
- InvalidInputException

UpdateSourceControlFromJob azione (Python: update\_source\_control\_from\_job)

Sincronizza un processo con il repository di controllo del codice sorgente. Questa operazione prende gli artefatti del lavoro dagli archivi AWS Glue interni ed effettua un commit nell'archivio remoto configurato sul job.

Questa API supporta parametri opzionali che acquisiscono le informazioni del repository.

## Richiesta

• JobName: stringa UTF-8, non inferiore a 1 o superiore a 255 byte di lunghezza, corrispondente a [Single-line string pattern](#page-2425-0).

Il nome del AWS Glue lavoro da sincronizzare verso o dal repository remoto.

• Provider: stringa UTF-8.

Il provider per il repository remoto. Valori possibili: GITHUB, AWS\_CODE\_COMMIT, GITLAB, BITBUCKET.

• RepositoryName: stringa UTF-8, non inferiore a 1 o superiore a 255 byte di lunghezza, corrispondente a [Single-line string pattern.](#page-2425-0)

Il nome del repository remoto che contiene gli artefatti del processo. Per i BitBucket provider, RepositoryName dovrebbe includere. WorkspaceName Utilizzare il formato <WorkspaceName>/<RepositoryName>.

• RepositoryOwner: stringa UTF-8, non inferiore a 1 o superiore a 255 byte di lunghezza, corrispondente a [Single-line string pattern.](#page-2425-0)

Il proprietario del repository remoto che contiene gli artefatti del processo.

• BranchName: stringa UTF-8, non inferiore a 1 o superiore a 255 byte di lunghezza, corrispondente a [Single-line string pattern](#page-2425-0).

Un ramo opzionale nel repository remoto.

• Folder: stringa UTF-8, non inferiore a 1 o superiore a 255 byte di lunghezza, corrispondente a [Single-line string pattern](#page-2425-0).

Una cartella opzionale nel repository remoto.

• CommitId: stringa UTF-8, non inferiore a 1 o superiore a 40 byte di lunghezza, corrispondente a [Single-line string pattern](#page-2425-0).

Un ID di commit per un commit nel repository remoto.

• AuthStrategy: stringa UTF-8.

Il tipo di autenticazione, che può essere un token di autenticazione memorizzato in AWS Secrets Manager o un token di accesso personale.

• AuthToken: stringa UTF-8, non inferiore a 1 o superiore a 255 byte di lunghezza, corrispondente a [Single-line string pattern](#page-2425-0).

Il valore del token di autorizzazione.

## Risposta

• JobName: stringa UTF-8, non inferiore a 1 o superiore a 255 byte di lunghezza, corrispondente a [Single-line string pattern](#page-2425-0).

Il nome del AWS Glue lavoro.

# Errori

- AccessDeniedException
- AlreadyExistsException
- InvalidInputException
- ValidationException
- EntityNotFoundException
- InternalServiceException
- OperationTimeoutException

# UpdateJobFromSourceControl azione (Python: update\_job\_from\_source\_control)

Sincronizza un processo dal repository di controllo del codice sorgente. Questa operazione prende gli artefatti del lavoro che si trovano nell'archivio remoto e aggiorna gli archivi interni con questi artefatti. AWS Glue

Questa API supporta parametri opzionali che acquisiscono le informazioni del repository.

Richiesta

• JobName: stringa UTF-8, non inferiore a 1 o superiore a 255 byte di lunghezza, corrispondente a [Single-line string pattern](#page-2425-0).

Il nome del AWS Glue lavoro da sincronizzare verso o dal repository remoto.

• Provider: stringa UTF-8.

Il provider per il repository remoto. Valori possibili: GITHUB, AWS\_CODE\_COMMIT, GITLAB, BITBUCKET.

• RepositoryName: stringa UTF-8, non inferiore a 1 o superiore a 255 byte di lunghezza, corrispondente a [Single-line string pattern.](#page-2425-0)

Il nome del repository remoto che contiene gli artefatti del processo. Per i BitBucket provider, RepositoryName dovrebbe includere. WorkspaceName Utilizzare il formato <WorkspaceName>/<RepositoryName>.

• RepositoryOwner: stringa UTF-8, non inferiore a 1 o superiore a 255 byte di lunghezza, corrispondente a [Single-line string pattern.](#page-2425-0)

Il proprietario del repository remoto che contiene gli artefatti del processo.

• BranchName: stringa UTF-8, non inferiore a 1 o superiore a 255 byte di lunghezza, corrispondente a [Single-line string pattern](#page-2425-0).

Un ramo opzionale nel repository remoto.

• Folder: stringa UTF-8, non inferiore a 1 o superiore a 255 byte di lunghezza, corrispondente a [Single-line string pattern](#page-2425-0).

Una cartella opzionale nel repository remoto.

• CommitId: stringa UTF-8, non inferiore a 1 o superiore a 40 byte di lunghezza, corrispondente a [Single-line string pattern](#page-2425-0).

Un ID di commit per un commit nel repository remoto.

• AuthStrategy: stringa UTF-8.

Il tipo di autenticazione, che può essere un token di autenticazione memorizzato in AWS Secrets Manager o un token di accesso personale.

• AuthToken: stringa UTF-8, non inferiore a 1 o superiore a 255 byte di lunghezza, corrispondente a [Single-line string pattern](#page-2425-0).

Il valore del token di autorizzazione.

## Risposta

• JobName: stringa UTF-8, non inferiore a 1 o superiore a 255 byte di lunghezza, corrispondente a [Single-line string pattern](#page-2425-0).

Il nome del AWS Glue lavoro.

## Errori

- AccessDeniedException
- AlreadyExistsException
- InvalidInputException
- ValidationException
- EntityNotFoundException
- InternalServiceException
- OperationTimeoutException

# Esecuzioni di processi

L'API Jobs Runs descrive i tipi di dati e l'API relativi all'avvio, all'arresto o alla visualizzazione delle esecuzioni di job e alla reimpostazione dei segnalibri dei processi, in. AWS Glue

# Tipi di dati

• [JobRun struttura](#page-2208-0)

- **[Struttura Predecessor](#page-2213-0)**
- [JobBookmarkEntry struttura](#page-2214-0)
- [BatchStopJobRunSuccessfulSubmission struttura](#page-2214-1)
- [BatchStopJobRunError struttura](#page-2215-0)

#### <span id="page-2208-0"></span>JobRun struttura

Contiene informazioni su una esecuzione di processo.

#### Campi

• Id: stringa UTF-8, non inferiore a 1 o superiore a 255 byte di lunghezza, corrispondente a [Single](#page-2425-0)[line string pattern.](#page-2425-0)

L'ID di questa esecuzione di processo.

• Attempt: numero (intero).

Il numero di tentativi di esecuzione di questo processo.

• PreviousRunId: stringa UTF-8, non inferiore a 1 o superiore a 255 byte di lunghezza, corrispondente a [Single-line string pattern.](#page-2425-0)

L'ID dell'esecuzione precedente di questo processo. Ad esempio, il JobRunId specificato nell'operazione StartJobRun.

• TriggerName: stringa UTF-8, non inferiore a 1 o superiore a 255 byte di lunghezza, corrispondente a [Single-line string pattern.](#page-2425-0)

Il nome del trigger che ha avviato questa esecuzione progetto.

• JobName: stringa UTF-8, non inferiore a 1 o superiore a 255 byte di lunghezza, corrispondente a [Single-line string pattern](#page-2425-0).

Nome della definizione di processo in uso in questa esecuzione.

• StartedOn: timestamp.

La data e ora in cui questa esecuzione di processo è stata avviata.

• LastModifiedOn: timestamp.

L'ultima volta in cui questa esecuzione di processo è stata modificata.

• CompletedOn: timestamp.

La data e ora in cui questa elaborazione di processo è stata completata.

• JobRunState: stringa UTF-8 (valori validi: STARTING | RUNNING | STOPPING | STOPPED | SUCCEEDED | FAILED | TIMEOUT | ERROR | WAITING).

Lo stato attuale del processo eseguito. Per ulteriori informazioni sugli stati dei processi terminati in modo anomalo, consulta [AWS Glue Stati di esecuzione dei processi di](https://docs.aws.amazon.com/glue/latest/dg/job-run-statuses.html) .

• Arguments: una matrice della mappa di coppie chiave-valore.

Ogni chiave è una stringa UTF-8.

Ogni valore è una stringa UTF-8.

Gli argomenti del processo associati a questa esecuzione. Per questa esecuzione di processo, sostituiscono gli argomenti predefiniti impostati nella definizione del processo stessa.

Qui è possibile specificare gli argomenti utilizzati dal proprio script di esecuzione del lavoro, nonché gli argomenti utilizzati a sua volta. AWS Glue

Gli argomenti del processo potrebbero essere registrati. Non passare segreti in testo chiaro come argomenti. Recupera i segreti da una AWS Glue connessione AWS Secrets Manager o da un altro meccanismo di gestione dei segreti se intendi mantenerli all'interno del Job.

Per informazioni su come specificare e utilizzare gli argomenti del proprio processo, fai riferimento a [Chiamare le API AWS Glue in Python](https://docs.aws.amazon.com/glue/latest/dg/aws-glue-programming-python-calling.html) nella guida per gli sviluppatori.

Per informazioni sugli argomenti che puoi fornire a questo campo durante la configurazione dei processi Spark, consulta la pagina [Special Parameters Used by AWS Glue](https://docs.aws.amazon.com/glue/latest/dg/aws-glue-programming-etl-glue-arguments.html) nella Guida per gli sviluppatori.

Per informazioni sugli argomenti che puoi fornire a questo campo durante la configurazione dei processi Ray, consulta la pagina [Using job parameters in Ray jobs](https://docs.aws.amazon.com/glue/latest/dg/author-job-ray-job-parameters.html) nella Guida per gli sviluppatori.

• ErrorMessage: stringa UTF-8.

Un messaggio di errore associato a questa esecuzione di processo.

• PredecessorRuns: una matrice di oggetti [Predecessor.](#page-2213-0)

Un elenco di predecessori di questa esecuzione di processo.

• AllocatedCapacity: numero (intero).

in quanto obsoleto. Usare invece MaxCapacity.

Il numero di unità di elaborazione AWS Glue dati (DPU) assegnate a questo scopo. JobRun Si possono allocare da 2 a 100 DPU; il valore di default è 10. Una DPU è una misura relativa della potenza di elaborazione ed è costituita da 4 vCPU di capacità di elaborazione e 16 GB di memoria. Per ulteriori informazioni, consulta la [pagina dei prezzi di AWS Glue](https://aws.amazon.com/glue/pricing/).

• ExecutionTime: numero (intero).

Quantità di tempo (in secondi) durante cui l'esecuzione del processo ha utilizzato le risorse.

• Timeout: numero (intero), almeno 1.

Timeout di JobRun (in minuti). Indica il tempo massimo durante cui l'esecuzione di un processo può utilizzare le risorse prima di essere terminata e passare allo stato TIMEOUT. Questo valore sostituisce il valore di timeout impostato nel processo padre.

I processi di streaming non hanno un timeout. Il valore predefinito per i processi non in streaming è 2.880 minuti (48 ore).

• MaxCapacity: numero (doppio).

Per i lavori di Glue versione 1.0 o precedente, utilizzando il tipo di worker standard, il numero di unità di elaborazione AWS Glue dati (DPU) che possono essere allocate durante l'esecuzione di questo lavoro. Una DPU è una misura relativa della potenza di elaborazione ed è costituita da 4 vCPU di capacità di elaborazione e 16 GB di memoria. Per ulteriori informazioni, consulta la [pagina](https://aws.amazon.com/glue/pricing/)  [dei prezzi di AWS Glue](https://aws.amazon.com/glue/pricing/).

Per i processi Glue versione 2.0 e successive, non è possibile specificare il valore Maximum capacity. Si deve invece specificare un Worker type e un Number of workers.

Non impostare MaxCapacity se usi WorkerType e NumberOfWorkers.

Il valore che è possibile allocare per MaxCapacity varia a seconda che si esegua un processo shell di Python, un processo ETL di Apache Spark o un processo ETL di streaming di Apache Spark:

• Quando si specifica un processo shell di Python (JobCommand.Name="pythonshell"), è possibile allocare 0,0625 o 1 DPU. Il valore di default è 0,0625 DPU.

- Quando si specifica un processo ETL Apache Spark (JobCommand.Name="glueetl") o un processo ETL di streaming Apache Spark (JobCommand.Name="gluestreaming"), è possibile allocare da 2 a 100 DPU. Il valore di default è 10 DPU. Questo tipo di processo non può avere un'allocazione DPU frazionata.
- WorkerType: stringa UTF-8 (valori validi: Standard="" | G.1X="" | G.2X="" | G.025X="" | G.4X="" | G.8X="" | Z.2X="").

Il tipo di worker predefinito allocato quando viene eseguito un processo. Accetta un valore di G.1X, G.2X, G.4X, G.8X o G.025X per i processi Spark. Accetta il valore Z.2X per i processi Ray.

- Per il tipo di worker G.1X, ciascun worker esegue la mappatura su 1 DPU (4 vCPU, 16 GB di memoria) con disco da 84 GB (circa 34 GB liberi) e fornisce 1 esecutore. Questi tipi di worker sono raccomandati per carichi di lavoro come trasformazioni di dati, join e query, in quanto offrono un modo scalabile ed economico per eseguire la maggior parte dei processi.
- Per il tipo di worker G.2X, ciascun worker esegue la mappatura su 2 DPU (8 vCPU, 32 GB di memoria) con disco da 128 GB (circa 77 GB liberi) e fornisce 1 esecutore. Questi tipi di worker sono raccomandati per carichi di lavoro come trasformazioni di dati, join e query, in quanto offrono un modo scalabile ed economico per eseguire la maggior parte dei processi.
- Per il tipo di worker G.4X, ciascun worker esegue la mappatura su 4 DPU (16 vCPU, 64 GB di memoria) con disco da 256 GB (circa 235 GB liberi) e fornisce 1 esecutore. Questi tipi di worker sono raccomandati per i processi i cui carichi di lavoro contengono trasformazioni, aggregazioni, join e query con i requisiti più elevati. Questo tipo di lavoratore è disponibile solo per i lavori Spark ETL AWS Glue versione 3.0 o successiva AWS nelle seguenti regioni: Stati Uniti orientali (Ohio), Stati Uniti orientali (Virginia settentrionale), Stati Uniti occidentali (Oregon), Asia Pacifico (Singapore), Asia Pacifico (Sydney), Asia Pacifico (Tokyo), Canada (Centrale), Europa (Francoforte), Europa (Irlanda) ed Europa (Stoccolma).
- Per il tipo di worker G.8X, ciascun worker esegue la mappatura su 8 DPU (32 vCPU, 128 GB di memoria) con disco da 512 GB (circa 487 GB liberi) e fornisce 1 esecutore. Questi tipi di worker sono raccomandati per i processi i cui carichi di lavoro contengono trasformazioni, aggregazioni, join e query con i requisiti più elevati. Questo tipo di worker è disponibile solo per i job Spark ETL AWS Glue versione 3.0 o successiva, nelle stesse AWS regioni supportate per il tipo di G.4X lavoratore.
- Per il tipo di worker G.025X, ciascun worker esegue la mappatura su 0,25 DPU (2 vCPU, 4 GB di memoria) con disco da 84 GB (circa 34 GB liberi) e fornisce 1 esecutore. Consigliamo questo tipo di worker per i processi di streaming a basso volume. Questo tipo di worker è disponibile solo per i lavori di streaming della AWS Glue versione 3.0.
- Per il tipo di worker Z.2X, ciascun worker esegue la mappatura su 2 M-DPU (8 vCPU, 64 GB di memoria) con disco da 128 GB (circa 120 GB liberi) e fornisce un massimo di 8 worker Ray in base all'autoscaler.
- NumberOfWorkers: numero (intero).

Il numero di worker di un workerType specifico allocati quando viene eseguito un processo.

• SecurityConfiguration: stringa UTF-8, non inferiore a 1 o superiore a 255 byte di lunghezza, corrispondente a [Single-line string pattern.](#page-2425-0)

Nome della struttura SecurityConfiguration da usare con questa esecuzione del processo.

• LogGroupName: stringa UTF-8.

Il nome del gruppo di log per la registrazione sicura che può essere crittografato lato server in Amazon utilizzando. CloudWatch AWS KMS Questo nome può essere /aws-glue/ jobs/ e in questo caso la crittografia di default è NONE. Se si aggiunge un nome di ruolo e il nome SecurityConfiguration (in altre parole, /aws-glue/jobs-yourRoleNameyourSecurityConfigurationName/), la configurazione di sicurezza viene utilizzata per crittografare il gruppo di log.

• [NotificationProperty](#page-2186-0): un oggetto NotificationProperty.

Specifica le proprietà di configurazione di una notifica di esecuzione di un processo.

• GlueVersion: stringa UTF-8, non inferiore a 1 o superiore a 255 byte di lunghezza, corrispondente a [Custom string pattern #15.](#page-2425-1)

Nei job Spark, GlueVersion determina le versioni di Apache Spark e Python disponibili in un job. AWS Glue La versione Python indica la versione supportata per i processi di tipo Spark.

I processi Ray devono impostare il valore di GlueVersion su 4.0 o superiore. Tuttavia, le versioni di Ray, Python e le librerie aggiuntive disponibili nel processo Ray sono determinate dal parametro Runtime del comando del processo.

Per ulteriori informazioni sulle AWS Glue versioni disponibili e sulle versioni corrispondenti di Spark e Python, consulta [la versione Glue](https://docs.aws.amazon.com/glue/latest/dg/add-job.html) nella guida per sviluppatori.

Processi creati senza specificare una versione Glue utilizzano Glue 0.9 per impostazione predefinita.

• DPUSeconds: numero (doppio).

Questo campo viene compilato solo quando si esegue un processo Auto Scaling e rappresenta il tempo totale di esecuzione di ciascun esecutore durante il ciclo di vita di un processo in secondi, moltiplicato per un fattore DPU (1 per G.1X, 2 per G.2X o 0,25 per G.025X worker). Questo valore potrebbe essere diverso da quello executionEngineRuntime \* MaxCapacity come nel caso dei processi di Auto Scaling, poiché il numero di esecutori in esecuzione in un determinato momento potrebbe essere inferiore a MaxCapacity. Pertanto, è possibile che il valore di DPUSeconds sia minore di executionEngineRuntime \* MaxCapacity.

• ExecutionClass: una stringa UTF-8, non superiore a 16 byte di lunghezza (valori validi: FLEX="" | STANDARD="").

Indica se il processo viene eseguito con una classe di esecuzione standard o flessibile. La classe di esecuzione standard è ideale per carichi di lavoro sensibili al tempo che richiedono un avvio rapido dei processi e risorse dedicate.

La classe di esecuzione flessibile è appropriata per i processi non sensibili al tempo i cui tempi di inizio e completamento possono variare.

Potranno essere ExecutionClass impostati solo i lavori con la AWS Glue versione 3.0 e successive e glueetl il tipo di comando. FLEX La classe di esecuzione flessibile è disponibile per i processi Spark.

• ProfileName: stringa UTF-8, non inferiore a 1 o superiore a 255 byte di lunghezza, corrispondente a [Single-line string pattern.](#page-2425-0)

Il nome di un profilo di AWS Glue utilizzo associato all'esecuzione del processo.

# <span id="page-2213-0"></span>Struttura Predecessor

Un'esecuzione di processo che è stata usata nel predicato di un trigger condizionale che ha attivato l'esecuzione di processo corrente.

## Campi

• JobName: stringa UTF-8, non inferiore a 1 o superiore a 255 byte di lunghezza, corrispondente a [Single-line string pattern](#page-2425-0).

Nome della definizione di processo usata dall'esecuzione del processo predecessore.

• RunId: stringa UTF-8, non inferiore a 1 o superiore a 255 byte di lunghezza, corrispondente a [Single-line string pattern](#page-2425-0).

L'ID dell'esecuzione di processo dell'esecuzione processo predecessore.

# <span id="page-2214-0"></span>JobBookmarkEntry struttura

Definisce un punto nel quale un processo può riprendere l'elaborazione.

Campi

• JobName: stringa UTF-8.

Il nome del processo in questione.

• Version: numero (intero).

Versione del processo.

• Run: numero (intero).

Il numero di ID dell'esecuzione.

• Attempt: numero (intero).

Il numero di ID del tentativo.

• PreviousRunId: stringa UTF-8.

Identificatore di esecuzione univoco associato all'esecuzione del processo precedente.

• RunId: stringa UTF-8.

Il numero di ID dell'esecuzione.

• JobBookmark: stringa UTF-8.

Il segnalibro stesso.

# <span id="page-2214-1"></span>BatchStopJobRunSuccessfulSubmission struttura

Registra una richiesta di arresto riuscita per un JobRun specificato.

## Campi

• JobName: stringa UTF-8, non inferiore a 1 o superiore a 255 byte di lunghezza, corrispondente a [Single-line string pattern](#page-2425-0).

Nome della definizione di processo usata nell'esecuzione del processo che è stata arrestata.

• JobRunId: stringa UTF-8, non inferiore a 1 o superiore a 255 byte di lunghezza, corrispondente a [Single-line string pattern](#page-2425-0).

Oggetto JobRunId dell'esecuzione del processo arrestata.

# <span id="page-2215-0"></span>BatchStopJobRunError struttura

Registra un errore che si è verificato durante il tentativo di arrestare un'esecuzione di un processo specifica.

## Campi

• JobName: stringa UTF-8, non inferiore a 1 o superiore a 255 byte di lunghezza, corrispondente a [Single-line string pattern](#page-2425-0).

Nome della definizione di processo usata nell'esecuzione del processo in questione.

• JobRunId: stringa UTF-8, non inferiore a 1 o superiore a 255 byte di lunghezza, corrispondente a [Single-line string pattern](#page-2425-0).

JobRunId dell'esecuzione del processo in questione.

• ErrorDetail: un oggetto [ErrorDetail](#page-2418-0).

Specifica dettagli relativi all'errore che si è verificato.

# **Operazioni**

- [StartJobRun azione \(Python: start\\_job\\_run\)](#page-2216-0)
- [BatchStopJobRun azione \(Python: batch\\_stop\\_job\\_run\)](#page-2220-0)
- [GetJobRun azione \(Python: get\\_job\\_run\)](#page-2221-0)
- [GetJobRuns azione \(Python: get\\_job\\_runs\)](#page-2221-1)
- [GetJobBookmark azione \(Python: get\\_job\\_bookmark\)](#page-2222-0)
- [GetJobBookmarks azione \(Python: get\\_job\\_bookmarks\)](#page-2223-0)
- [ResetJobBookmark azione \(Python: reset\\_job\\_bookmark\)](#page-2224-0)

# <span id="page-2216-0"></span>StartJobRun azione (Python: start\_job\_run)

Avvia un'esecuzione di un processo usando una definizione di processo.

Richiesta

• JobName: obbligatorio: stringa UTF-8, non inferiore a 1 o superiore a 255 byte di lunghezza, corrispondente a [Single-line string pattern.](#page-2425-0)

Nome della definizione di processo da usare.

• JobRunId: stringa UTF-8, non inferiore a 1 o superiore a 255 byte di lunghezza, corrispondente a [Single-line string pattern](#page-2425-0).

L'ID di un precedente JobRun da ripetere.

• Arguments: una matrice della mappa di coppie chiave-valore.

Ogni chiave è una stringa UTF-8.

Ogni valore è una stringa UTF-8.

Gli argomenti del processo associati a questa esecuzione. Per questa esecuzione di processo, sostituiscono gli argomenti predefiniti impostati nella definizione del processo stessa.

Qui è possibile specificare gli argomenti utilizzati dal proprio script di esecuzione del lavoro, nonché gli argomenti utilizzati dal proprio script di esecuzione del lavoro. AWS Glue

Gli argomenti del processo potrebbero essere registrati. Non passare segreti in testo chiaro come argomenti. Recupera i segreti da una AWS Glue connessione AWS Secrets Manager o da un altro meccanismo di gestione dei segreti se intendi mantenerli all'interno del Job.

Per informazioni su come specificare e utilizzare gli argomenti del proprio processo, fai riferimento a [Chiamare le API AWS Glue in Python](https://docs.aws.amazon.com/glue/latest/dg/aws-glue-programming-python-calling.html) nella guida per gli sviluppatori.

Per informazioni sugli argomenti che puoi fornire a questo campo durante la configurazione dei processi Spark, consulta la pagina [Special Parameters Used by AWS Glue](https://docs.aws.amazon.com/glue/latest/dg/aws-glue-programming-etl-glue-arguments.html) nella Guida per gli sviluppatori.

Per informazioni sugli argomenti che puoi fornire a questo campo durante la configurazione dei processi Ray, consulta la pagina [Using job parameters in Ray jobs](https://docs.aws.amazon.com/glue/latest/dg/author-job-ray-job-parameters.html) nella Guida per gli sviluppatori.

• AllocatedCapacity: numero (intero).

in quanto obsoleto. Usare invece MaxCapacity.

Il numero di unità di elaborazione AWS Glue dati (DPU) da assegnare a questo. JobRun È possibile allocare un minimo di 2 DPU; l'impostazione di default è 10. Una DPU è una misura relativa della potenza di elaborazione ed è costituita da 4 vCPU di capacità di elaborazione e 16 GB di memoria. Per ulteriori informazioni, consulta la [pagina dei prezzi di AWS Glue.](https://aws.amazon.com/glue/pricing/)

• Timeout: numero (intero), almeno 1.

Timeout di JobRun (in minuti). Indica il tempo massimo durante cui l'esecuzione di un processo può utilizzare le risorse prima di essere terminata e passare allo stato TIMEOUT. Questo valore sostituisce il valore di timeout impostato nel processo padre.

I processi di streaming non hanno un timeout. Il valore predefinito per i processi non in streaming è 2.880 minuti (48 ore).

• MaxCapacity: numero (doppio).

Per i lavori di Glue versione 1.0 o precedente, utilizzando il tipo di worker standard, il numero di unità di elaborazione AWS Glue dati (DPU) che possono essere allocate durante l'esecuzione di questo lavoro. Una DPU è una misura relativa della potenza di elaborazione ed è costituita da 4 vCPU di capacità di elaborazione e 16 GB di memoria. Per ulteriori informazioni, consulta la [pagina](https://aws.amazon.com/glue/pricing/)  [dei prezzi di AWS Glue](https://aws.amazon.com/glue/pricing/).

Per i processi Glue versione 2.0 e successive, non è possibile specificare il valore Maximum capacity. Si deve invece specificare un Worker type e un Number of workers.

Non impostare MaxCapacity se usi WorkerType e NumberOfWorkers.

Il valore che è possibile allocare per MaxCapacity varia a seconda che si esegua un processo shell di Python, un processo ETL di Apache Spark o un processo ETL di streaming di Apache Spark:

- Quando si specifica un processo shell di Python (JobCommand.Name="pythonshell"), è possibile allocare 0,0625 o 1 DPU. Il valore di default è 0,0625 DPU.
- Quando si specifica un processo ETL Apache Spark (JobCommand.Name="glueetl") o un processo ETL di streaming Apache Spark (JobCommand.Name="gluestreaming"), è possibile allocare da 2 a 100 DPU. Il valore di default è 10 DPU. Questo tipo di processo non può avere un'allocazione DPU frazionata.

• SecurityConfiguration: stringa UTF-8, non inferiore a 1 o superiore a 255 byte di lunghezza, corrispondente a [Single-line string pattern.](#page-2425-0)

Nome della struttura SecurityConfiguration da usare con questa esecuzione del processo.

• [NotificationProperty](#page-2186-0): un oggetto NotificationProperty.

Specifica le proprietà di configurazione di una notifica di esecuzione di un processo.

• WorkerType: stringa UTF-8 (valori validi: Standard="" | G.1X="" | G.2X="" | G.025X="" | G.4X="" | G.8X="" | Z.2X="").

Il tipo di worker predefinito allocato quando viene eseguito un processo. Accetta un valore di G.1X, G.2X, G.4X, G.8X o G.025X per i processi Spark. Accetta il valore Z.2X per i processi Ray.

- Per il tipo di worker G.1X, ciascun worker esegue la mappatura su 1 DPU (4 vCPU, 16 GB di memoria) con disco da 84 GB (circa 34 GB liberi) e fornisce 1 esecutore. Questi tipi di worker sono raccomandati per carichi di lavoro come trasformazioni di dati, join e query, in quanto offrono un modo scalabile ed economico per eseguire la maggior parte dei processi.
- Per il tipo di worker G.2X, ciascun worker esegue la mappatura su 2 DPU (8 vCPU, 32 GB di memoria) con disco da 128 GB (circa 77 GB liberi) e fornisce 1 esecutore. Questi tipi di worker sono raccomandati per carichi di lavoro come trasformazioni di dati, join e query, in quanto offrono un modo scalabile ed economico per eseguire la maggior parte dei processi.
- Per il tipo di worker G.4X, ciascun worker esegue la mappatura su 4 DPU (16 vCPU, 64 GB di memoria) con disco da 256 GB (circa 235 GB liberi) e fornisce 1 esecutore. Questi tipi di worker sono raccomandati per i processi i cui carichi di lavoro contengono trasformazioni, aggregazioni, join e query con i requisiti più elevati. Questo tipo di lavoratore è disponibile solo per i lavori Spark ETL AWS Glue versione 3.0 o successiva AWS nelle seguenti regioni: Stati Uniti orientali (Ohio), Stati Uniti orientali (Virginia settentrionale), Stati Uniti occidentali (Oregon), Asia Pacifico (Singapore), Asia Pacifico (Sydney), Asia Pacifico (Tokyo), Canada (Centrale), Europa (Francoforte), Europa (Irlanda) ed Europa (Stoccolma).
- Per il tipo di worker G.8X, ciascun worker esegue la mappatura su 8 DPU (32 vCPU, 128 GB di memoria) con disco da 512 GB (circa 487 GB liberi) e fornisce 1 esecutore. Questi tipi di worker sono raccomandati per i processi i cui carichi di lavoro contengono trasformazioni, aggregazioni, join e query con i requisiti più elevati. Questo tipo di worker è disponibile solo per i job Spark ETL AWS Glue versione 3.0 o successiva, nelle stesse AWS regioni supportate per il tipo di G.4X lavoratore.
- Per il tipo di worker G.025X, ciascun worker esegue la mappatura su 0,25 DPU (2 vCPU, 4 GB di memoria) con disco da 84 GB (circa 34 GB liberi) e fornisce 1 esecutore. Consigliamo questo

tipo di worker per i processi di streaming a basso volume. Questo tipo di worker è disponibile solo per i lavori di streaming della AWS Glue versione 3.0.

- Per il tipo di worker Z.2X, ciascun worker esegue la mappatura su 2 M-DPU (8 vCPU, 64 GB di memoria) con disco da 128 GB (circa 120 GB liberi) e fornisce un massimo di 8 worker Ray in base all'autoscaler.
- NumberOfWorkers: numero (intero).

Il numero di worker di un workerType specifico allocati quando viene eseguito un processo.

• ExecutionClass: una stringa UTF-8, non superiore a 16 byte di lunghezza (valori validi: FLEX="" | STANDARD="").

Indica se il processo viene eseguito con una classe di esecuzione standard o flessibile. La classe di esecuzione standard è ideale per carichi di lavoro sensibili al tempo che richiedono un avvio rapido dei processi e risorse dedicate.

La classe di esecuzione flessibile è appropriata per i processi non sensibili al tempo i cui tempi di inizio e completamento possono variare.

Solo i lavori con AWS Glue versione 3.0 e successive e il tipo di comando glueetl potranno essere ExecutionClass impostati suFLEX. La classe di esecuzione flessibile è disponibile per i processi Spark.

• ProfileName: stringa UTF-8, non inferiore a 1 o superiore a 255 byte di lunghezza, corrispondente a [Single-line string pattern.](#page-2425-0)

Il nome di un profilo di AWS Glue utilizzo associato all'esecuzione del processo.

## Risposta

• JobRunId: stringa UTF-8, non inferiore a 1 o superiore a 255 byte di lunghezza, corrispondente a [Single-line string pattern](#page-2425-0).

L'ID assegnato a questa esecuzione processo.

## Errori

- InvalidInputException
- EntityNotFoundException
- InternalServiceException
- OperationTimeoutException
- ResourceNumberLimitExceededException
- ConcurrentRunsExceededException

# <span id="page-2220-0"></span>BatchStopJobRun azione (Python: batch\_stop\_job\_run)

Arresta una o più esecuzioni del processo per una definizione di processo specificata.

## Richiesta

• JobName: obbligatorio: stringa UTF-8, non inferiore a 1 o superiore a 255 byte di lunghezza, corrispondente a [Single-line string pattern.](#page-2425-0)

Nome della definizione di processo per cui arrestare le esecuzioni del processo.

• JobRunIds obbligatorio: una matrice di stringhe UTF-8, non inferiore a 1 o superiore a 25 stringhe.

Elenco degli oggetti JobRunIds che dovrebbero essere arrestati per la definizione di processo.

## Risposta

• SuccessfulSubmissions: una matrice di oggetti [BatchStopJobRunSuccessfulSubmission](#page-2214-1).

Un elenco di quelli che sono stati inviati correttamente per l'interruzione. JobRuns

• Errors: una matrice di oggetti [BatchStopJobRunError](#page-2215-0).

Un elenco degli errori rilevati nel tentativo di arrestare JobRuns, incluso il JobRunId per il quale si è verificato ciascun errore e i dettagli sull'errore stesso.

## Errori

- InvalidInputException
- InternalServiceException
- OperationTimeoutException

# <span id="page-2221-0"></span>GetJobRun azione (Python: get\_job\_run)

Recupera i metadati per una determinata esecuzione di processo.

## Richiesta

• JobName: obbligatorio: stringa UTF-8, non inferiore a 1 o superiore a 255 byte di lunghezza, corrispondente a [Single-line string pattern.](#page-2425-0)

Nome della definizione di processo in esecuzione.

• RunId: obbligatorio: stringa UTF-8, non inferiore a 1 o superiore a 255 byte di lunghezza, corrispondente a [Single-line string pattern.](#page-2425-0)

L'ID dell'esecuzione processo.

• PredecessorsIncluded: booleano.

True se un elenco delle esecuzioni predecessore deve essere restituito.

## Risposta

• [JobRun](#page-2208-0): un oggetto JobRun.

I metadati di esecuzione del processo richiesti.

## Errori

- InvalidInputException
- EntityNotFoundException
- InternalServiceException
- OperationTimeoutException

# <span id="page-2221-1"></span>GetJobRuns azione (Python: get job\_runs)

Recupera i metadati per tutte le esecuzioni di una definizione di processo specifica.

## Richiesta

• JobName: obbligatorio: stringa UTF-8, non inferiore a 1 o superiore a 255 byte di lunghezza, corrispondente a [Single-line string pattern.](#page-2425-0)

Nome della definizione di processo per cui recuperare tutte le esecuzioni del processo.

• NextToken: stringa UTF-8.

Un token di continuazione, se si tratta di una chiamata di continuazione.

• MaxResults— Numero (intero), non inferiore a 1 o superiore a 200.

La dimensione massima della risposta.

#### Risposta

• [JobRun](#page-2208-0)s: una matrice di oggetti JobRun.

Un elenco di oggetti metadati esecuzione processo.

• NextToken: stringa UTF-8.

Un token di continuazione, se non tutte le esecuzioni di processo richieste sono state restituite.

## Errori

- InvalidInputException
- EntityNotFoundException
- InternalServiceException
- OperationTimeoutException

<span id="page-2222-0"></span>GetJobBookmark azione (Python: get\_job\_bookmark)

Restituisce informazioni su una voce del segnalibro di processo.

Per ulteriori informazioni sull'abilitazione e l'utilizzo dei segnalibri di processo, consulta:

- [Monitoraggio dei dati elaborati mediante segnalibri di processo](https://docs.aws.amazon.com/glue/latest/dg/monitor-continuations.html)
- [Parametri Job utilizzati da AWS Glue](https://docs.aws.amazon.com/glue/latest/dg/aws-glue-programming-etl-glue-arguments.html)
- [Struttura del processo](https://docs.aws.amazon.com/glue/latest/dg/aws-glue-api-jobs-job.html#aws-glue-api-jobs-job-Job)

#### Richiesta

• JobName. Obbligatorio: stringa UTF-8.

Il nome del processo in questione.

• Version: numero (intero).

Versione del processo.

• RunId: stringa UTF-8.

L'identificatore univoco dell'esecuzione associato a questa esecuzione di processo.

## Risposta

• JobBookmarkEntry: un oggetto [JobBookmarkEntry](#page-2214-0).

Struttura che definisce un punto in cui un processo può riprendere l'elaborazione.

## Errori

- EntityNotFoundException
- InvalidInputException
- InternalServiceException
- OperationTimeoutException
- ValidationException

<span id="page-2223-0"></span>GetJobBookmarks azione (Python: get\_job\_bookmarks)

Restituisce informazioni sulle voci del segnalibro di processo. L'elenco è ordinato sui numeri di versione decrescenti.

Per ulteriori informazioni sull'abilitazione e l'utilizzo dei segnalibri di processo, consulta:

- [Monitoraggio dei dati elaborati mediante segnalibri di processo](https://docs.aws.amazon.com/glue/latest/dg/monitor-continuations.html)
- [Parametri Job utilizzati da AWS Glue](https://docs.aws.amazon.com/glue/latest/dg/aws-glue-programming-etl-glue-arguments.html)
- [Struttura del processo](https://docs.aws.amazon.com/glue/latest/dg/aws-glue-api-jobs-job.html#aws-glue-api-jobs-job-Job)

#### Richiesta

• JobName. Obbligatorio: stringa UTF-8.

Il nome del processo in questione.

• MaxResults: numero (intero).

La dimensione massima della risposta.

• NextToken: numero (intero).

Un token di continuazione, se si tratta di una chiamata di continuazione.

#### Risposta

• JobBookmarkEntries: una matrice di oggetti [JobBookmarkEntry.](#page-2214-0)

Elenco di voci del segnalibro di processo che definisce un punto in cui un processo può riprendere l'elaborazione.

• NextToken: numero (intero).

Un token di continuazione, che ha un valore pari a 1 se vengono restituite tutte le voci, oppure > 1 se non vengono restituite tutte le esecuzioni di processo richieste.

#### Errori

- InvalidInputException
- EntityNotFoundException
- InternalServiceException
- OperationTimeoutException

<span id="page-2224-0"></span>ResetJobBookmark azione (Python: reset\_job\_bookmark)

Ripristina una voce segnalibro.

Per ulteriori informazioni sull'abilitazione e l'utilizzo dei segnalibri di processo, consulta:

- [Monitoraggio dei dati elaborati mediante segnalibri di processo](https://docs.aws.amazon.com/glue/latest/dg/monitor-continuations.html)
- [Parametri Job utilizzati da AWS Glue](https://docs.aws.amazon.com/glue/latest/dg/aws-glue-programming-etl-glue-arguments.html)

• [Struttura del processo](https://docs.aws.amazon.com/glue/latest/dg/aws-glue-api-jobs-job.html#aws-glue-api-jobs-job-Job)

## Richiesta

• JobName. Obbligatorio: stringa UTF-8.

Il nome del processo in questione.

• RunId: stringa UTF-8.

L'identificatore univoco dell'esecuzione associato a questa esecuzione di processo.

## Risposta

• JobBookmarkEntry: un oggetto [JobBookmarkEntry](#page-2214-0).

La voce di ripristino del segnalibro.

## Errori

- EntityNotFoundException
- InvalidInputException
- InternalServiceException
- OperationTimeoutException

# **Trigger**

L'API Triggers descrive i tipi di dati e l'API relativa alla creazione, all'aggiornamento o all'eliminazione e l'avvio e l'arresto di attivatori di processi in AWS Glue.

# Tipi di dati

- [Struttura trigger](#page-2226-0)
- [TriggerUpdate struttura](#page-2227-0)
- [Struttura predicato](#page-2228-0)
- [Struttura condizione](#page-2228-1)
- [Struttura operazione](#page-2229-0)

• [EventBatchingCondition struttura](#page-2230-0)

# <span id="page-2226-0"></span>Struttura trigger

Informazioni su un trigger specifico.

Campi

• Name: stringa UTF-8, non inferiore a 1 o superiore a 255 byte di lunghezza, corrispondente a [Single-line string pattern](#page-2425-0).

Il nome del trigger.

• WorkflowName: stringa UTF-8, non inferiore a 1 o superiore a 255 byte di lunghezza, corrispondente a [Single-line string pattern.](#page-2425-0)

Il nome del flusso di lavoro associato al trigger.

• Id: stringa UTF-8, non inferiore a 1 o superiore a 255 byte di lunghezza, corrispondente a [Single](#page-2425-0)[line string pattern.](#page-2425-0)

Riservato per uso futuro.

• Type: stringa UTF-8 (valori validi: SCHEDULED | CONDITIONAL | ON\_DEMAND | EVENT).

Il tipo di trigger.

• State: stringa UTF-8 (valori validi: CREATING | CREATED | ACTIVATING | ACTIVATED | DEACTIVATING | DEACTIVATED | DELETING | UPDATING).

Lo stato corrente del trigger.

• Description: stringa di descrizione, non superiore a 2048 byte di lunghezza, corrispondente a [URI address multi-line string pattern](#page-2425-2).

Una descrizione di questo trigger.

• Schedule: stringa UTF-8.

Espressione cron usata per specificare la pianificazione (consulta [Pianificazioni basate sul tempo](https://docs.aws.amazon.com/glue/latest/dg/monitor-data-warehouse-schedule.html)  [per processi e crawler](https://docs.aws.amazon.com/glue/latest/dg/monitor-data-warehouse-schedule.html). Ad esempio, per eseguire un processo ogni giorno alle 12:15 UTC, devi specificare:  $\text{cron}(15 \ 12 \ * \ * \ ? \ *).$ 

• Actions: una matrice di oggetti [Azione.](#page-2229-0)

Le operazioni avviate da questo trigger.

• Predicate: un oggetto [Predicate](#page-2228-0).

Il predicato di questo trigger, che definisce quando verrà attivato.

• EventBatchingCondition: un oggetto [EventBatchingCondition](#page-2230-0).

Condizione del batch che deve essere soddisfatta (numero specificato di eventi ricevuti o periodo di tempo del batch scaduto) prima che venga attivato EventBridge l'attivazione dell'evento.

# <span id="page-2227-0"></span>TriggerUpdate struttura

Una struttura utilizzata per fornire informazioni per l'aggiornamento di un trigger. Questo oggetto aggiorna la definizione trigger precedente sovrascrivendola completamente.

Campi

• Name: stringa UTF-8, non inferiore a 1 o superiore a 255 byte di lunghezza, corrispondente a [Single-line string pattern](#page-2425-0).

Riservato per uso futuro.

• Description: stringa di descrizione, non superiore a 2048 byte di lunghezza, corrispondente a [URI address multi-line string pattern](#page-2425-2).

Una descrizione di questo trigger.

• Schedule: stringa UTF-8.

Espressione cron usata per specificare la pianificazione (consulta [Pianificazioni basate sul tempo](https://docs.aws.amazon.com/glue/latest/dg/monitor-data-warehouse-schedule.html)  [per processi e crawler](https://docs.aws.amazon.com/glue/latest/dg/monitor-data-warehouse-schedule.html). Ad esempio, per eseguire un processo ogni giorno alle 12:15 UTC, devi specificare: cron(15 12 \* \* ? \*).

• Actions: una matrice di oggetti [Azione.](#page-2229-0)

Le operazioni avviate da questo trigger.

• Predicate: un oggetto [Predicate](#page-2228-0).

Il predicato di questo trigger, che definisce quando verrà attivato.

• EventBatchingCondition: un oggetto [EventBatchingCondition](#page-2230-0).

Condizione del batch che deve essere soddisfatta (numero specificato di eventi ricevuti o periodo di tempo del batch scaduto) prima che venga attivato EventBridge l'attivazione dell'evento.

# <span id="page-2228-0"></span>Struttura predicato

Definisce il predicato del trigger, che determina il momento in cui viene attivato.

Campi

• Logical: stringa UTF-8 (valori validi: AND | ANY).

Campo opzionale se è elencata una sola condizione. Se sono elencate più condizioni, questo campo è obbligatorio.

• Conditions: una matrice di oggetti [Condition](#page-2228-1).

Un elenco delle condizioni che determinano il momento in cui il trigger verrà attivato.

## <span id="page-2228-1"></span>Struttura condizione

Definisce una condizione nella quale un trigger si attiva.

## Campi

• LogicalOperator: stringa UTF-8 (valori validi: EQUALS).

Un operatore logico.

• JobName: stringa UTF-8, non inferiore a 1 o superiore a 255 byte di lunghezza, corrispondente a [Single-line string pattern](#page-2425-0).

Il nome del processo ali cui JobRuns si applica questa condizione e su cui attende questo trigger.

• State: stringa UTF-8 (valori validi: STARTING | RUNNING | STOPPING | STOPPED | SUCCEEDED | FAILED | TIMEOUT | ERROR | WAITING).

Lo stato della condizione. Attualmente, gli unici processi che stabiliscono che un trigger può essere ascoltato sono SUCCEEDED, STOPPED, FAILED e TIMEOUT. Gli unici crawler che stabiliscono che un trigger può ascoltare sono SUCCEEDED, FAILED e CANCELLED.

• CrawlerName: stringa UTF-8, non inferiore a 1 o superiore a 255 byte di lunghezza, corrispondente a [Single-line string pattern.](#page-2425-0)

Il nome del crawler a cui si applica questa condizione.

• CrawlState: stringa UTF-8 (valori validi: RUNNING | CANCELLING | CANCELLED | SUCCEEDED | FAILED | ERROR).

Lo stato del crawler a cui si applica questa condizione.

## <span id="page-2229-0"></span>Struttura operazione

Definisce un'operazione che deve essere avviata da un trigger.

## Campi

• JobName: stringa UTF-8, non inferiore a 1 o superiore a 255 byte di lunghezza, corrispondente a [Single-line string pattern](#page-2425-0).

Nome del processo che viene eseguito.

• Arguments: una matrice della mappa di coppie chiave-valore.

Ogni chiave è una stringa UTF-8.

Ogni valore è una stringa UTF-8.

Gli argomenti del processo utilizzati quando viene attivato il trigger. Per questa esecuzione di processo, sostituiscono gli argomenti predefiniti impostati nella definizione del processo stessa.

Qui puoi specificare gli argomenti utilizzati dal tuo script di esecuzione processo, nonché gli argomenti utilizzati da AWS Glue stesso.

Per informazioni su come specificare e utilizzare gli argomenti del proprio processo, fai riferimento a [Chiamare le API AWS Glue in Python](https://docs.aws.amazon.com/glue/latest/dg/aws-glue-programming-python-calling.html) nella guida per gli sviluppatori.

Per informazioni sulle coppie chiave-valore che AWS Glue utilizza per configurare il processo, fai riferimento a [Parametri speciali utilizzati da AWS Glue](https://docs.aws.amazon.com/glue/latest/dg/aws-glue-programming-etl-glue-arguments.html) contenuto nella guida per gli sviluppatori.

• Timeout: numero (intero), almeno 1.

Timeout di JobRun (in minuti). Indica il tempo massimo durante cui l'esecuzione di un processo può utilizzare le risorse prima di essere terminata e passare allo stato TIMEOUT. Il valore di default è 2.880 minuti (48 ore). Questo valore sostituisce il valore di timeout impostato nel processo padre. • SecurityConfiguration: stringa UTF-8, non inferiore a 1 o superiore a 255 byte di lunghezza, corrispondente a [Single-line string pattern.](#page-2425-0)

Nome della struttura SecurityConfiguration da usare con questa operazione.

• [NotificationProperty](#page-2186-0): un oggetto NotificationProperty.

Specifica le proprietà di configurazione di una notifica di esecuzione di un processo.

• CrawlerName: stringa UTF-8, non inferiore a 1 o superiore a 255 byte di lunghezza, corrispondente a [Single-line string pattern.](#page-2425-0)

Il nome del crawler da usare con questa operazione.

# <span id="page-2230-0"></span>EventBatchingCondition struttura

Condizione del batch che deve essere soddisfatta (numero specificato di eventi ricevuti o periodo di tempo del batch scaduto) prima che venga attivato EventBridge l'attivazione dell'evento.

## Campi

• BatchSize obbligatorio: numero (intero), non inferiore a 1 o superiore a 100.

Numero di eventi che devono essere ricevuti da Amazon EventBridge prima che si EventBridge verifichi l'evento.

• BatchWindow: numero (intero), non inferiore a 1 o superiore a 900.

Intervallo di tempo in secondi dopo il quale si attiva EventBridge l'attivazione dell'evento. La finestra inizia quando viene ricevuto il primo evento.

# **Operazioni**

- [CreateTrigger azione \(Python: create\\_trigger\)](#page-2231-0)
- [StartTrigger azione \(Python: start\\_trigger\)](#page-2233-0)
- [GetTrigger azione \(Python: get\\_trigger\)](#page-2233-1)
- [GetTriggers azione \(Python: get\\_triggers\)](#page-2234-0)
- [UpdateTrigger azione \(Python: update\\_trigger\)](#page-2235-0)
- [StopTrigger azione \(Python: stop\\_trigger\)](#page-2236-0)
- [DeleteTrigger azione \(Python: delete\\_trigger\)](#page-2236-1)
- [ListTriggers azione \(Python: list\\_triggers\)](#page-2237-0)
- BatchGetTriggers azione (Python: batch get triggers)

## <span id="page-2231-0"></span>CreateTrigger azione (Python: create\_trigger)

Crea un nuovo trigger.

Richiesta

• Name: obbligatorio: stringa UTF-8, non inferiore a 1 o superiore a 255 byte di lunghezza, corrispondente a [Single-line string pattern.](#page-2425-0)

Il nome del trigger.

• WorkflowName: stringa UTF-8, non inferiore a 1 o superiore a 255 byte di lunghezza, corrispondente a [Single-line string pattern.](#page-2425-0)

Il nome del flusso di lavoro associato al trigger.

• Type – Obbligatorio: stringa UTF-8 (valori validi: SCHEDULED | CONDITIONAL | ON\_DEMAND | EVENT).

Il tipo del nuovo trigger.

• Schedule: stringa UTF-8.

Espressione cron usata per specificare la pianificazione (consulta [Pianificazioni basate sul tempo](https://docs.aws.amazon.com/glue/latest/dg/monitor-data-warehouse-schedule.html)  [per processi e crawler](https://docs.aws.amazon.com/glue/latest/dg/monitor-data-warehouse-schedule.html). Ad esempio, per eseguire un processo ogni giorno alle 12:15 UTC, devi specificare:  $\text{cron}(15 \ 12 \ * \ * \ ? \ *).$ 

Questo campo è obbligatorio quando il tipo di trigger è SCHEDULED (PIANIFICATO).

• Predicate: un oggetto [Predicate](#page-2228-0).

Un predicato per specificare quando occorre attivare il nuovo trigger.

Questo campo è obbligatorio quando il tipo di trigger è CONDITIONAL.

• Actions: obbligatorio: una matrice di oggetti [Azione](#page-2229-0).

Le operazioni avviate da questo trigger al momento dell'attivazione.

• Description: stringa di descrizione, non superiore a 2048 byte di lunghezza, corrispondente a [URI address multi-line string pattern](#page-2425-2).
Una descrizione del nuovo trigger.

• StartOnCreation: booleano.

Imposta su true per avviare i trigger SCHEDULED e CONDITIONAL al momento della creazione. True non è supportato per i trigger ON\_DEMAND.

• Tags – Una matrice di mappe con coppie chiave-valore, non superiore alle 50 coppie.

Ogni chiave è una stringa UTF-8, non inferiore a 1 o superiore a 128 byte di lunghezza.

Ogni valore è una stringa UTF-8, lunga non più di 256 byte.

I tag da usare con questo trigger. Puoi usare i tag per limitare l'accesso al trigger. Per ulteriori informazioni sui tag in AWS Glue, consulta [Tag AWS in AWS Glue](https://docs.aws.amazon.com/glue/latest/dg/monitor-tags.html) nella guida per gli sviluppatori.

• EventBatchingCondition: un oggetto [EventBatchingCondition](#page-2230-0).

Condizione del batch che deve essere soddisfatta (numero specificato di eventi ricevuti o periodo di tempo del batch scaduto) prima che venga attivato EventBridge l'attivazione dell'evento.

#### Risposta

• Name: stringa UTF-8, non inferiore a 1 o superiore a 255 byte di lunghezza, corrispondente a [Single-line string pattern](#page-2425-0).

Il nome del trigger.

#### Errori

- AlreadyExistsException
- EntityNotFoundException
- InvalidInputException
- IdempotentParameterMismatchException
- InternalServiceException
- OperationTimeoutException
- ResourceNumberLimitExceededException
- ConcurrentModificationException

### StartTrigger azione (Python: start\_trigger)

Avvia un trigger esistente. Consulta la sezione [Avvio dei processi](https://docs.aws.amazon.com/glue/latest/dg/trigger-job.html) per informazioni sull'avvio dei diversi tipi di trigger.

#### Richiesta

• Name: obbligatorio: stringa UTF-8, non inferiore a 1 o superiore a 255 byte di lunghezza, corrispondente a [Single-line string pattern.](#page-2425-0)

Il nome del trigger da avviare.

#### Risposta

• Name: stringa UTF-8, non inferiore a 1 o superiore a 255 byte di lunghezza, corrispondente a [Single-line string pattern](#page-2425-0).

Il nome del trigger avviato.

#### Errori

- InvalidInputException
- InternalServiceException
- EntityNotFoundException
- OperationTimeoutException
- ResourceNumberLimitExceededException
- ConcurrentRunsExceededException

GetTrigger azione (Python: get\_trigger)

Recupera la definizione di un trigger.

#### Richiesta

• Name: obbligatorio: stringa UTF-8, non inferiore a 1 o superiore a 255 byte di lunghezza, corrispondente a [Single-line string pattern.](#page-2425-0)

Nome del trigger da recuperare.

#### Risposta

• Trigger: un oggetto [Trigger](#page-2226-0).

La definizione del trigger richiesta.

Errori

- EntityNotFoundException
- InvalidInputException
- InternalServiceException
- OperationTimeoutException

### GetTriggers azione (Python: get\_triggers)

Ottiene tutti i trigger associati a un processo.

#### Richiesta

• NextToken: stringa UTF-8.

Un token di continuazione, se si tratta di una chiamata di continuazione.

• DependentJobName: stringa UTF-8, non inferiore a 1 o superiore a 255 byte di lunghezza, corrispondente a [Single-line string pattern.](#page-2425-0)

Il nome del processo per cui recuperare i trigger. Il trigger che può avviare questo processo viene restituito e, se non esiste nessun trigger di questo tipo, vengono restituiti tutti i trigger.

• MaxResults— Numero (intero), non inferiore a 1 o superiore a 200.

La dimensione massima della risposta.

#### Risposta

• Triggers: una matrice di oggetti [Trigger](#page-2226-0).

Un elenco di trigger per il processo specificato.

• NextToken: stringa UTF-8.

Un token di continuazione, se non sono ancora stati restituiti tutti i trigger richiesti.

#### Errori

- EntityNotFoundException
- InvalidInputException
- InternalServiceException
- OperationTimeoutException

UpdateTrigger azione (Python: update\_trigger)

Aggiorna una definizione del trigger.

#### Richiesta

• Name: obbligatorio: stringa UTF-8, non inferiore a 1 o superiore a 255 byte di lunghezza, corrispondente a [Single-line string pattern.](#page-2425-0)

Il nome del trigger da aggiornare.

• TriggerUpdate: obbligatorio: un oggetto [TriggerUpdate.](#page-2227-0)

I nuovi valori con cui aggiornare il trigger.

#### Risposta

• [Trigger](#page-2226-0): un oggetto Trigger.

La definizione del trigger risultante.

#### Errori

- InvalidInputException
- InternalServiceException
- EntityNotFoundException
- OperationTimeoutException
- ConcurrentModificationException

### StopTrigger azione (Python: stop\_trigger)

Arresta un trigger specificato.

#### Richiesta

• Name: obbligatorio: stringa UTF-8, non inferiore a 1 o superiore a 255 byte di lunghezza, corrispondente a [Single-line string pattern.](#page-2425-0)

Il nome del trigger da arrestare.

#### Risposta

• Name: stringa UTF-8, non inferiore a 1 o superiore a 255 byte di lunghezza, corrispondente a [Single-line string pattern](#page-2425-0).

Il nome del trigger che è stato arrestato.

#### Errori

- InvalidInputException
- InternalServiceException
- EntityNotFoundException
- OperationTimeoutException
- ConcurrentModificationException

DeleteTrigger azione (Python: delete\_trigger)

Elimina un trigger specificato. Se il trigger non viene trovato, non viene generata alcuna eccezione.

#### Richiesta

• Name: obbligatorio: stringa UTF-8, non inferiore a 1 o superiore a 255 byte di lunghezza, corrispondente a [Single-line string pattern.](#page-2425-0)

Il nome del trigger da eliminare.

#### Risposta

• Name: stringa UTF-8, non inferiore a 1 o superiore a 255 byte di lunghezza, corrispondente a [Single-line string pattern](#page-2425-0).

Il nome del trigger che è stato eliminato.

#### Errori

- InvalidInputException
- InternalServiceException
- OperationTimeoutException
- ConcurrentModificationException

### ListTriggers azione (Python: list\_triggers)

Recupera i nomi di tutte le risorse trigger in questo account AWS oppure le risorse con il tag specificato. Questa operazione consente di vedere quali risorse sono disponibili nel proprio account e i relativi nomi.

L'operazione accetta il campo facoltativo Tags che si può utilizzare come filtro per la risposta in modo che le risorse con tag possano essere recuperate come gruppo. Se si sceglie di utilizzare il filtro dei tag, potranno essere recuperate solo le risorse con tag.

#### Richiesta

• NextToken: stringa UTF-8.

Token di continuazione, se si tratta di una richiesta di continuazione.

• DependentJobName: stringa UTF-8, non inferiore a 1 o superiore a 255 byte di lunghezza, corrispondente a [Single-line string pattern.](#page-2425-0)

Il nome del processo per cui recuperare i trigger. Viene restituito il trigger che può avviare questo processo. Se non esiste un trigger di questo tipo, vengono restituiti tutti i trigger.

• MaxResults— Numero (intero), non inferiore a 1 o superiore a 200.

La dimensione massima di un elenco da restituire.

• Tags – Una matrice di mappe con coppie chiave-valore, non superiore alle 50 coppie.

Ogni chiave è una stringa UTF-8, non inferiore a 1 o superiore a 128 byte di lunghezza.

Ogni valore è una stringa UTF-8, lunga non più di 256 byte.

Specifica che vengono restituite solo le risorse con tag.

#### **Risposta**

• TriggerNames: una matrice di stringhe UTF-8.

I nomi di tutti i trigger nell'account oppure i trigger con i tag specificati.

• NextToken: stringa UTF-8.

Token di continuazione, se l'elenco restituito non contiene l'ultimo parametro disponibile.

#### Errori

- EntityNotFoundException
- InvalidInputException
- InternalServiceException
- OperationTimeoutException

### BatchGetTriggers azione (Python: batch\_get\_triggers)

Restituisce un elenco di metadati di risorse per un determinato elenco di nomi di trigger. Dopo aver chiamato l'operazione ListTriggers, puoi chiamare questa operazione per accedere ai dati a cui sono state concesse le autorizzazioni. Questa operazione supporta tutte le autorizzazioni IAM, tra cui le condizioni di autorizzazione che utilizzano i tag.

### Richiesta

• TriggerNames. Obbligatorio: matrice di stringhe UTF-8.

L'elenco dei nomi di trigger che potrebbero essere i nomi restituiti dall'operazione ListTriggers.

#### Risposta

• Triggers: una matrice di oggetti [Trigger](#page-2226-0).

Un elenco di definizioni di trigger.

• TriggersNotFound: una matrice di stringhe UTF-8.

Un elenco di nomi di trigger non trovati.

### Errori

- InternalServiceException
- OperationTimeoutException
- InvalidInputException

# API Sessioni interattive

L'API delle sessioni interattive descrive l' AWS Glue API relativa all'utilizzo di sessioni AWS Glue interattive per creare e testare script di estrazione, trasformazione e caricamento (ETL) per l'integrazione dei dati.

# Tipi di dati

- [Struttura sessione](#page-2239-0)
- [SessionCommand struttura](#page-2242-0)
- [Struttura istruzione](#page-2242-1)
- [StatementOutput struttura](#page-2243-0)
- [StatementOutputData struttura](#page-2244-0)

### <span id="page-2239-0"></span>Struttura sessione

Il periodo in cui è in esecuzione un ambiente di runtime Spark remoto.

Campi

• Id: stringa UTF-8, non inferiore a 1 o superiore a 255 byte di lunghezza, corrispondente a [Single](#page-2425-0)[line string pattern.](#page-2425-0)

L'ID della sessione.

• CreatedOn: timestamp.

La data e l'ora di creazione della sessione.

• Status: stringa UTF-8 (valori validi: PROVISIONING | READY | FAILED | TIMEOUT | STOPPING | STOPPED).

Lo stato della sessione.

• ErrorMessage: stringa di descrizione, non superiore a 2048 byte di lunghezza, corrispondente a [URI address multi-line string pattern](#page-2425-1).

Il messaggio di errore visualizzato durante la sessione.

• Description: stringa di descrizione, non superiore a 2048 byte di lunghezza, corrispondente a [URI address multi-line string pattern](#page-2425-1).

La descrizione della sessione.

• Role: stringa UTF-8, non inferiore a 20 o superiore a 2048 byte di lunghezza, corrispondente a [Custom string pattern #21.](#page-2426-0)

Il nome o l'Amazon Resource Name (ARN) del ruolo IAM associato alla sessione.

• Command: un oggetto [SessionCommand](#page-2242-0).

Il comando Object.see. SessionCommand

• DefaultArguments: una matrice di mappe con coppie chiave-valore, non superiore alle 75 coppie.

Ogni chiave è una stringa UTF-8, non inferiore a 1 o superiore a 128 byte di lunghezza, corrispondente a [Custom string pattern #22.](#page-2426-1)

Ogni valore è una stringa UTF-8, non superiore a 4096 byte di lunghezza, corrispondente a [URI](#page-2425-1)  [address multi-line string pattern](#page-2425-1).

Una matrice della mappa di coppie chiave-valore. Il massimo è 75 coppie.

• Connections: un oggetto [ConnectionsList](#page-2187-0).

Il numero di connessioni utilizzate per la sessione.

• Progress: numero (doppio).

L'avanzamento dell'esecuzione del codice della sessione.

• MaxCapacity: numero (doppio).

Il numero di unità di elaborazione AWS Glue dati (DPU) che possono essere allocate durante l'esecuzione del processo. Una DPU è una misura relativa della potenza di elaborazione ed è costituita da 4 vCPU di capacità di elaborazione e 16 GB di memoria.

• SecurityConfiguration: stringa UTF-8, non inferiore a 1 o superiore a 255 byte di lunghezza, corrispondente a [Single-line string pattern.](#page-2425-0)

Il nome della SecurityConfiguration struttura da utilizzare con la sessione.

• GlueVersion: stringa UTF-8, non inferiore a 1 o superiore a 255 byte di lunghezza, corrispondente a [Custom string pattern #15.](#page-2425-2)

La AWS Glue versione determina le versioni di Apache Spark e Python supportate. AWS Glue GlueVersion Deve essere maggiore di 2.0.

• DataAccessId: stringa UTF-8, non inferiore a 1 o superiore a 36 byte di lunghezza.

L'ID di accesso ai dati della sessione.

• PartitionId: stringa UTF-8, non inferiore a 1 o superiore a 36 byte di lunghezza.

L'ID di partizione della sessione.

• NumberOfWorkers: numero (intero).

Il numero di dipendenti di uno specifico WorkerType da utilizzare per la sessione.

• WorkerType: stringa UTF-8 (valori validi: Standard="" | G.1X="" | G.2X="" | G.025X="" | G.4X="" | G.8X="" | Z.2X="").

Il tipo di worker predefinito allocato quando viene eseguita una sessione. Accetta un valore di G.1X, G.2X, G.4X o G.8X per le sessioni Spark. Accetta il valore Z.2X per le sessioni Ray.

• CompletedOn: timestamp.

La data e ora in cui questa sessione è stata completata.

• ExecutionTime: numero (doppio).

Il tempo totale di esecuzione della sessione.

• DPUSeconds: numero (doppio).

Le DPU utilizzate dalla sessione (formula: ExecutionTime \* MaxCapacity).

• IdleTimeout: numero (intero).

Il numero di minuti di inattività prima del timeout della sessione.

• ProfileName: stringa UTF-8, non inferiore a 1 o superiore a 255 byte di lunghezza, corrispondente a [Single-line string pattern.](#page-2425-0)

Il nome di un profilo di AWS Glue utilizzo associato alla sessione.

### <span id="page-2242-0"></span>SessionCommand struttura

Il SessionCommand che esegue questo lavoro.

#### Campi

• Name: stringa UTF-8, non inferiore a 1 o superiore a 255 byte di lunghezza, corrispondente a [Single-line string pattern](#page-2425-0).

Speciifica il nome di. SessionCommand Può essere 'glueetl' o 'gluestreaming'.

• PythonVersion: stringa UTF-8, corrispondente a [Custom string pattern #16.](#page-2425-3)

Specifica la versione di Python. La versione Python indica la versione supportata per i processi di tipo Spark.

### <span id="page-2242-1"></span>Struttura istruzione

La dichiarazione o la richiesta di un'operazione particolare in una sessione.

#### Campi

• Id: numero (intero).

L'ID della dichiarazione.

• Code: stringa UTF-8.

Il codice di esecuzione della dichiarazione.

• State: stringa UTF-8 (valori validi: WAITING | RUNNING | AVAILABLE | CANCELLING | CANCELLED | ERROR).

Lo stato mentre viene eseguita la richiesta.

• Output: un oggetto [StatementOutput](#page-2243-0).

L'output in JSON.

• Progress: numero (doppio).

L'avanzamento dell'esecuzione del codice.

• StartedOn: numero (lungo).

L'ora e la data unix in cui è stata avviata la definizione del processo.

• CompletedOn: numero (lungo).

L'ora e la data unix in cui è stata completata la definizione del processo.

### <span id="page-2243-0"></span>StatementOutput struttura

Output dell'esecuzione del codice in formato JSON.

#### Campi

• Data: un oggetto [StatementOutputData](#page-2244-0).

L'output dell'esecuzione del codice.

• ExecutionCount: numero (intero).

Il numero di esecuzioni dell'output.

• Status: stringa UTF-8 (valori validi: WAITING | RUNNING | AVAILABLE | CANCELLING | CANCELLED | ERROR).

Lo stato dell'output di esecuzione del codice.

• ErrorName: stringa UTF-8.

Il nome dell'errore nell'output.

• ErrorValue: stringa UTF-8.

Il valore dell'errore dell'output.

• Traceback: una matrice di stringhe UTF-8.

L'analisi dell'output.

### <span id="page-2244-0"></span>StatementOutputData struttura

Output dell'esecuzione del codice in formato JSON.

#### Campi

• TextPlain: stringa UTF-8.

L'output dell'esecuzione del codice in formato testo.

# **Operazioni**

- [CreateSession azione \(Python: create\\_session\)](#page-2244-1)
- [StopSession azione \(Python: stop\\_session\)](#page-2248-0)
- [DeleteSession azione \(Python: delete\\_session\)](#page-2249-0)
- [GetSession azione \(Python: get\\_session\)](#page-2250-0)
- [ListSessions azione \(Python: list\\_sessions\)](#page-2250-1)
- [RunStatement azione \(Python: run\\_statement\)](#page-2251-0)
- [CancelStatement azione \(Python: cancel\\_statement\)](#page-2252-0)
- [GetStatement azione \(Python: get\\_statement\)](#page-2253-0)
- [ListStatements azione \(Python: list\\_statements\)](#page-2254-0)

<span id="page-2244-1"></span>CreateSession azione (Python: create\_session)

Crea una nuova sessione.

#### Richiesta

Richiedi la creazione di una nuova sessione.

- Id: obbligatorio: stringa UTF-8, non inferiore a 1 o superiore a 255 byte di lunghezza, corrispondente a [Single-line string pattern.](#page-2425-0)
	- L'ID della richiesta della sessione.

• Description: stringa di descrizione, non superiore a 2048 byte di lunghezza, corrispondente a [URI address multi-line string pattern](#page-2425-1).

La descrizione della sessione.

• Role: obbligatorio: stringa UTF-8, non inferiore a 20 o superiore a 2048 byte di lunghezza, corrispondente a [Custom string pattern #21.](#page-2426-0)

L'ARN del ruolo IAM

• Command: obbligatorio: un oggetto [SessionCommand.](#page-2242-0)

Il SessionCommand che esegue questo lavoro.

• Timeout: numero (intero), almeno 1.

Il numero di minuti prima che la sessione scada. L'impostazione predefinita per i processi ETL di Spark è 48 ore (2.880 minuti), la durata massima della sessione per questo tipo di processo. Consulta la documentazione per altri tipi di processo.

• IdleTimeout: numero (intero), almeno 1.

Il numero di minuti di inattività prima del timeout della sessione. L'impostazione predefinita per i processi ETL di Spark è il valore di timeout. Consulta la documentazione per altri tipi di processo.

• DefaultArguments: una matrice di mappe con coppie chiave-valore, non superiore alle 75 coppie.

Ogni chiave è una stringa UTF-8, non inferiore a 1 o superiore a 128 byte di lunghezza, corrispondente a [Custom string pattern #22.](#page-2426-1)

Ogni valore è una stringa UTF-8, non superiore a 4096 byte di lunghezza, corrispondente a [URI](#page-2425-1)  [address multi-line string pattern](#page-2425-1).

Una matrice della mappa di coppie chiave-valore. Il massimo è 75 coppie.

• Connections: un oggetto [ConnectionsList](#page-2187-0).

Il numero di connessioni da utilizzare per la sessione.

• MaxCapacity: numero (doppio).

Il numero di unità di elaborazione AWS Glue dati (DPU) che possono essere allocate durante l'esecuzione del processo. Una DPU è una misura relativa della potenza di elaborazione ed è costituita da 4 vCPU di capacità di elaborazione e 16 GB di memoria.

• NumberOfWorkers: numero (intero).

Il numero di dipendenti di uno specifico WorkerType da utilizzare per la sessione.

• WorkerType: stringa UTF-8 (valori validi: Standard="" | G.1X="" | G.2X="" | G.025X="" | G.4X="" | G.8X="" | Z.2X="").

Il tipo di worker predefinito allocato quando viene eseguito un processo. Accetta un valore di G.1X, G.2X, G.4X o G.8X per i processi Spark. Accetta il valore Z.2X per i notebook Ray.

- Per il tipo di worker G.1X, ciascun worker esegue la mappatura su 1 DPU (4 vCPU, 16 GB di memoria) con disco da 84 GB (circa 34 GB liberi) e fornisce 1 esecutore. Questi tipi di worker sono raccomandati per carichi di lavoro come trasformazioni di dati, join e query, in quanto offrono un modo scalabile ed economico per eseguire la maggior parte dei processi.
- Per il tipo di worker G.2X, ciascun worker esegue la mappatura su 2 DPU (8 vCPU, 32 GB di memoria) con disco da 128 GB (circa 77 GB liberi) e fornisce 1 esecutore. Questi tipi di worker sono raccomandati per carichi di lavoro come trasformazioni di dati, join e query, in quanto offrono un modo scalabile ed economico per eseguire la maggior parte dei processi.
- Per il tipo di worker G.4X, ciascun worker esegue la mappatura su 4 DPU (16 vCPU, 64 GB di memoria) con disco da 256 GB (circa 235 GB liberi) e fornisce 1 esecutore. Questi tipi di worker sono raccomandati per i processi i cui carichi di lavoro contengono trasformazioni, aggregazioni, join e query con i requisiti più elevati. Questo tipo di lavoratore è disponibile solo per i lavori Spark ETL AWS Glue versione 3.0 o successiva AWS nelle seguenti regioni: Stati Uniti orientali (Ohio), Stati Uniti orientali (Virginia settentrionale), Stati Uniti occidentali (Oregon), Asia Pacifico (Singapore), Asia Pacifico (Sydney), Asia Pacifico (Tokyo), Canada (Centrale), Europa (Francoforte), Europa (Irlanda) ed Europa (Stoccolma).
- Per il tipo di worker G.8X, ciascun worker esegue la mappatura su 8 DPU (32 vCPU, 128 GB di memoria) con disco da 512 GB (circa 487 GB liberi) e fornisce 1 esecutore. Questi tipi di worker sono raccomandati per i processi i cui carichi di lavoro contengono trasformazioni, aggregazioni, join e query con i requisiti più elevati. Questo tipo di worker è disponibile solo per i job Spark ETL AWS Glue versione 3.0 o successiva, nelle stesse AWS regioni supportate per il tipo di G.4X lavoratore.
- Per il tipo di worker Z.2X, ciascun worker esegue la mappatura su 2 M-DPU (8 vCPU, 64 GB di memoria) con disco da 128 GB (circa 120 GB liberi) e fornisce un massimo di 8 worker Ray in base all'autoscaler.
- SecurityConfiguration: stringa UTF-8, non inferiore a 1 o superiore a 255 byte di lunghezza, corrispondente a [Single-line string pattern.](#page-2425-0)

Il nome della SecurityConfiguration struttura da utilizzare con la sessione

• GlueVersion: stringa UTF-8, non inferiore a 1 o superiore a 255 byte di lunghezza, corrispondente a [Custom string pattern #15.](#page-2425-2)

La AWS Glue versione determina le versioni di Apache Spark e Python supportate. AWS Glue GlueVersion Deve essere maggiore di 2.0.

• DataAccessId: stringa UTF-8, non inferiore a 1 o superiore a 36 byte di lunghezza.

L'ID di accesso ai dati della sessione.

• PartitionId: stringa UTF-8, non inferiore a 1 o superiore a 36 byte di lunghezza.

L'ID di partizione della sessione.

• Tags: una matrice di mappe con coppie chiave-valore, non superiore alle 50 coppie.

Ogni chiave è una stringa UTF-8, non inferiore a 1 o superiore a 128 byte di lunghezza.

Ogni valore è una stringa UTF-8, lunga non più di 256 byte.

La mappa delle coppie di valori chiave (tag) appartenenti alla sessione.

• RequestOrigin: stringa UTF-8, non inferiore a 1 o superiore a 128 byte di lunghezza, corrispondente a [Custom string pattern #22.](#page-2426-1)

L'origine della richiesta.

• ProfileName: stringa UTF-8, non inferiore a 1 o superiore a 255 byte di lunghezza, corrispondente a [Single-line string pattern.](#page-2425-0)

Il nome di un profilo di AWS Glue utilizzo associato alla sessione.

#### Risposta

• Session: un oggetto [Sessione](#page-2239-0).

Restituisce l'oggetto di sessione nella risposta.

#### Errori

• AccessDeniedException

- IdempotentParameterMismatchException
- InternalServiceException
- OperationTimeoutException
- InvalidInputException
- ValidationException
- AlreadyExistsException
- ResourceNumberLimitExceededException

# <span id="page-2248-0"></span>StopSession azione (Python: stop\_session)

Interrompe la sessione.

#### Richiesta

• Id: obbligatorio: stringa UTF-8, non inferiore a 1 o superiore a 255 byte di lunghezza, corrispondente a [Single-line string pattern.](#page-2425-0)

L'ID della sessione da interrompere.

• RequestOrigin: stringa UTF-8, non inferiore a 1 o superiore a 128 byte di lunghezza, corrispondente a [Custom string pattern #22.](#page-2426-1)

L'origine della richiesta.

#### Risposta

• Id: stringa UTF-8, non inferiore a 1 o superiore a 255 byte di lunghezza, corrispondente a [Single](#page-2425-0)[line string pattern.](#page-2425-0)

Restituisce l'ID della sessione interrotta.

#### Errori

- AccessDeniedException
- InternalServiceException
- OperationTimeoutException
- InvalidInputException
- IllegalSessionStateException
- ConcurrentModificationException

### <span id="page-2249-0"></span>DeleteSession azione (Python: delete\_session)

Elimina la sessione.

#### Richiesta

• Id: obbligatorio: stringa UTF-8, non inferiore a 1 o superiore a 255 byte di lunghezza, corrispondente a [Single-line string pattern.](#page-2425-0)

L'ID della sessione da eliminare.

• RequestOrigin: stringa UTF-8, non inferiore a 1 o superiore a 128 byte di lunghezza, corrispondente a [Custom string pattern #22.](#page-2426-1)

Il nome dell'origine della richiesta di eliminazione della sessione.

#### Risposta

• Id: stringa UTF-8, non inferiore a 1 o superiore a 255 byte di lunghezza, corrispondente a [Single](#page-2425-0)[line string pattern.](#page-2425-0)

Restituisce l'ID della sessione eliminata.

#### Errori

- AccessDeniedException
- InternalServiceException
- OperationTimeoutException
- InvalidInputException
- IllegalSessionStateException
- ConcurrentModificationException

# <span id="page-2250-0"></span>GetSession azione (Python: get\_session)

#### Recupera la sessione.

#### Richiesta

• Id: obbligatorio: stringa UTF-8, non inferiore a 1 o superiore a 255 byte di lunghezza, corrispondente a [Single-line string pattern.](#page-2425-0)

L'ID della sessione.

• RequestOrigin: stringa UTF-8, non inferiore a 1 o superiore a 128 byte di lunghezza, corrispondente a [Custom string pattern #22.](#page-2426-1)

L'origine della richiesta.

#### Risposta

• Session: un oggetto [Sessione](#page-2239-0).

Salva l'oggetto di sessione restituito nella risposta.

#### Errori

- AccessDeniedException
- EntityNotFoundException
- InternalServiceException
- OperationTimeoutException
- InvalidInputException

# <span id="page-2250-1"></span>ListSessions azione (Python: list\_sessions)

Recupera un elenco di sessioni.

#### Richiesta

• NextToken: stringa UTF-8, non superiore a 400000 byte di lunghezza.

Il token per il successivo set di risultati oppure null se non ci sono altri risultati.

• MaxResults: numero (intero), non inferiore a 1 o superiore a 1000.

Il numero massimo di risultati.

• Tags: una matrice di mappe con coppie chiave-valore, non superiore alle 50 coppie.

Ogni chiave è una stringa UTF-8, non inferiore a 1 o superiore a 128 byte di lunghezza.

Ogni valore è una stringa UTF-8, lunga non più di 256 byte.

Tag appartenenti alla sessione.

• RequestOrigin: stringa UTF-8, non inferiore a 1 o superiore a 128 byte di lunghezza, corrispondente a [Custom string pattern #22.](#page-2426-1)

L'origine della richiesta.

#### Risposta

• Ids: una matrice di stringhe UTF-8.

Restituisce l'ID della sessione.

• Sessions: una matrice di oggetti [Sessione.](#page-2239-0)

Restituisce l'oggetto di sessione.

• NextToken: stringa UTF-8, non superiore a 400000 byte di lunghezza.

Il token per il successivo set di risultati oppure null se non ci sono altri risultati.

#### Errori

- AccessDeniedException
- InvalidInputException
- InternalServiceException
- OperationTimeoutException

# <span id="page-2251-0"></span>RunStatement azione (Python: run\_statement)

#### Esegue l'struzione.

#### Richiesta

• SessionId: obbligatorio: stringa UTF-8, non inferiore a 1 o superiore a 255 byte di lunghezza, corrispondente a [Single-line string pattern.](#page-2425-0)

L'ID di sessione dell'istruzione da eseguire.

• Code: obbligatorio: stringa UTF-8, non superiore a 68000 byte di lunghezza.

Il codice dell'istruzione da eseguire.

• RequestOrigin: stringa UTF-8, non inferiore a 1 o superiore a 128 byte di lunghezza, corrispondente a [Custom string pattern #22.](#page-2426-1)

L'origine della richiesta.

#### Risposta

• Id: numero (intero).

Restituisce l'ID dell'istruzione che è stata eseguita.

#### Errori

- EntityNotFoundException
- AccessDeniedException
- InternalServiceException
- OperationTimeoutException
- InvalidInputException
- ValidationException
- ResourceNumberLimitExceededException
- IllegalSessionStateException

### <span id="page-2252-0"></span>CancelStatement azione (Python: cancel\_statement)

Annulla l'istruzione.

CancelStatement (dichiarazione di annullamento) 2223

#### Richiesta

• SessionId: obbligatorio: stringa UTF-8, non inferiore a 1 o superiore a 255 byte di lunghezza, corrispondente a [Single-line string pattern.](#page-2425-0)

L'ID di sessione dell'istruzione da annullare.

• Id: obbligatorio: numero (intero).

L'ID dell'istruzione da annullare.

• RequestOrigin: stringa UTF-8, non inferiore a 1 o superiore a 128 byte di lunghezza, corrispondente a [Custom string pattern #22.](#page-2426-1)

L'origine della richiesta di annullare l'istruzione.

#### Risposta

• Nessun parametro di risposta.

#### Errori

- AccessDeniedException
- EntityNotFoundException
- InternalServiceException
- OperationTimeoutException
- InvalidInputException
- IllegalSessionStateException

### <span id="page-2253-0"></span>GetStatement azione (Python: get\_statement)

Recupera l'istruzione.

#### Richiesta

• SessionId: obbligatorio: stringa UTF-8, non inferiore a 1 o superiore a 255 byte di lunghezza, corrispondente a [Single-line string pattern.](#page-2425-0)

L'ID sessione dell'istruzione.

• Id: obbligatorio: numero (intero).

L'ID dell'istruzione.

• RequestOrigin: stringa UTF-8, non inferiore a 1 o superiore a 128 byte di lunghezza, corrispondente a [Custom string pattern #22.](#page-2426-1)

L'origine della richiesta.

#### Risposta

• Statement: un oggetto [Dichiarazione](#page-2242-1).

Restituisce l'istruzione.

#### Errori

- AccessDeniedException
- EntityNotFoundException
- InternalServiceException
- OperationTimeoutException
- InvalidInputException
- IllegalSessionStateException

# <span id="page-2254-0"></span>ListStatements azione (Python: list statements)

Elenca le istruzioni per la sessione.

#### Richiesta

• SessionId: obbligatorio: stringa UTF-8, non inferiore a 1 o superiore a 255 byte di lunghezza, corrispondente a [Single-line string pattern.](#page-2425-0)

L'ID sessione delle istruzioni.

• RequestOrigin: stringa UTF-8, non inferiore a 1 o superiore a 128 byte di lunghezza, corrispondente a [Custom string pattern #22.](#page-2426-1)

L'origine della richiesta di elencare le istruzioni.

• NextToken: stringa UTF-8, non superiore a 400000 byte di lunghezza.

Un token di continuazione, se si tratta di una chiamata di continuazione.

#### Risposta

• Statements: una matrice di oggetti [Dichiarazione](#page-2242-1).

Restituisce l'elenco delle istruzioni.

• NextToken: stringa UTF-8, non superiore a 400000 byte di lunghezza.

Un token di continuazione, se non sono ancora stati restituiti tutte le istruzioni.

#### Errori

- AccessDeniedException
- EntityNotFoundException
- InternalServiceException
- OperationTimeoutException
- InvalidInputException
- IllegalSessionStateException

# API endpoint di sviluppo

L'API di endpoint di sviluppo descrive l'API AWS Glue relativa al testing utilizzando un DevEndpoint personalizzato.

# Tipi di dati

- [Struttura DevEndpoint](#page-2255-0)
- [Struttura DevEndpointCustomLibraries](#page-2259-0)

# <span id="page-2255-0"></span>Struttura DevEndpoint

Un endpoint di sviluppo in cui uno sviluppatore può eseguire in remoto il debug, la trasformazione e il caricamento degli script ETL.

#### AWS Glue Guida per l'utente Guida per l'utente de la constantion de la constantion de la constantion de la constantion de la constantion de la constantion de la constantion de la constantion de la constantion de la constan

#### Campi

• EndpointName: stringa UTF-8.

Nome della DevEndpoint.

• RoleArn: stringa UTF-8, corrispondente a [AWS IAM ARN string pattern.](#page-2425-4)

Amazon Resource Name (ARN) del ruolo IAM utilizzato in questo DevEndpoint.

• SecurityGroupIds: una matrice di stringhe UTF-8.

Un elenco degli identificatori dei gruppi di sicurezza utilizzati in questo DevEndpoint.

• SubnetId: stringa UTF-8.

La sottorete ID per questo DevEndpoint.

• YarnEndpointAddress: stringa UTF-8.

L'indirizzo dell'endpoint YARN utilizzato da questo DevEndpoint.

• PrivateAddress: stringa UTF-8.

Un indirizzo IP privato per accedere DevEndpoint all'interno di un VPC se in uno di essi viene creato DevEndpoint Il campo PrivateAddress è presente solo quando viene creato DevEndpoint all'interno del VPC.

• ZeppelinRemoteSparkInterpreterPort: numero (intero).

La porta Apache Zeppelin per l'interprete Apache Spark remoto.

• PublicAddress: stringa UTF-8.

L'indirizzo IP pubblico utilizzato da questo DevEndpoint. Il campo PublicAddress è presente solo quando si crea un DevEndpoint non VPC.

• Status: stringa UTF-8.

Lo stato corrente di questo DevEndpoint.

• WorkerType: stringa UTF-8 (valori validi: Standard="" | G.1X="" | G.2X="" | G.025X="" | G.4X="" | G.8X="" | Z.2X="").

Il tipo di worker predefinito allocato all'endpoint di sviluppo. Accetta un valore Standard, G.1X o G.2X.

- Per il tipo di worker Standard, ciascun worker fornisce 4 vCPU, 16 GB di memoria, disco da 50 GB e 2 esecutori.
- Per il tipo di worker G.1X, ciascun worker si mappa a 1 DPU (4 vCPU, 16 GB di memoria, disco da 64 GB) e fornisce 1 esecutore. Consigliamo questo tipo di worker per i processi ad alto consumo di memoria.
- Per il tipo di worker G.2X, ciascun worker si mappa a 2 DPU (8 vCPU, 32 GB di memoria, disco da 128 GB) e fornisce 1 esecutore. Consigliamo questo tipo di worker per i processi ad alto consumo di memoria.

Problema noto: quando viene creato un endpoint di sviluppo con la configurazione G.2X WorkerType, i driver Spark per l'endpoint di sviluppo verranno eseguiti su 4 vCPU, 16 GB di memoria e un disco da 64 GB.

• GlueVersion: stringa UTF-8, non inferiore a 1 o superiore a 255 byte di lunghezza, corrispondente a [Custom string pattern #15.](#page-2425-2)

La versione Glue determina le versioni di Apache Spark e Python supportate da AWS Glue. La versione Python indica la versione supportata per l'esecuzione degli script ETL sugli endpoint di sviluppo.

Per ulteriori informazioni sulle versioni di AWS Glue disponibili e sulle versioni di Spark e Python corrispondenti, consulta la sezione relativa alla [versione Glue](https://docs.aws.amazon.com/glue/latest/dg/add-job.html) nella guida per gli sviluppatori.

Endpoint di sviluppo creati senza specificare una versione Glue impostata in modo predefinito su Glue 0.9.

Puoi specificare una versione del supporto Python per gli endpoint di sviluppo utilizzando il parametro Arguments nelle API UpdateDevEndpoint o CreateDevEndpoint. Se non vengono forniti argomenti, per impostazione predefinita la versione è Python 2.

• NumberOfWorkers: numero (intero).

Il numero di worker di un workerType definito allocati all'endpoint di sviluppo.

Il numero massimo di worker che è possibile definire è 299 G.1X e 149 per G.2X.

• NumberOfNodes: numero (intero).

Il numero di unità di elaborazione dati (DPU) di AWS Glue allocato per questo DevEndpoint.

• AvailabilityZone: stringa UTF-8.

La zona di disponibilità AWS in cui si trova DevEndpoint.

• VpcId: stringa UTF-8.

L'ID del Virtual Private Cloud (VPC) utilizzato da questo DevEndpoint.

• ExtraPythonLibsS3Path: stringa UTF-8.

Percorsi a una o più librerie Python in un bucket Amazon S3 che devono essere caricati nel DevEndpoint. I valori multipli devono essere percorsi completi separati da virgola.

#### **a** Note

Con un DevEndpoint è possibile utilizzare solo librerie Python pure. Le librerie che si basano sulle estensioni C, come la libreria di analisi dati Python [pandas,](http://pandas.pydata.org/) non sono ancora supportate.

• ExtraJarsS3Path: stringa UTF-8.

Percorsi a uno o più file . jar Java in un bucket S3 che devono essere caricati nel DevEndpoint.

**a** Note

Con un DevEndpoint è possibile utilizzare solo librerie Java/Scala pure.

• FailureReason: stringa UTF-8.

Il motivo di un errore corrente in questo DevEndpoint.

• LastUpdateStatus: stringa UTF-8.

Lo stato dell'ultimo aggiornamento.

• CreatedTimestamp: timestamp.

Il momento in cui è stato creato il DevEndpoint.

• LastModifiedTimestamp: timestamp.

Il momento dell'ultima modifica di questo DevEndpoint.

• PublicKey: stringa UTF-8.

La chiave pubblica che deve essere utilizzata da questo DevEndpoint per l'autenticazione. Questo attributo viene fornito per la compatibilità con le versioni precedenti, in quanto l'attributo consigliato da usare è quello delle chiavi pubbliche.

• PublicKeys: una matrice di stringhe UTF-8, non più di 5 stringhe.

Elenco di chiavi pubbliche che devono essere utilizzate da DevEndpoints per l'autenticazione. L'uso di questo attributo è preferibile rispetto a una singola chiave pubblica, perché le chiavi pubbliche permettono di avere una chiave privata diversa per ogni client.

#### **a** Note

Se è già stato creato un endpoint con una chiave pubblica, è necessario rimuovere tale chiave per poter impostare un elenco di chiavi pubbliche. Chiama l'operazione API UpdateDevEndpoint con il contenuto della chiave pubblica nell'attributo deletePublicKeys e l'elenco delle nuove chiavi nell'attributo addPublicKeys.

• SecurityConfiguration: stringa UTF-8, non inferiore a 1 o superiore a 255 byte di lunghezza, corrispondente a [Single-line string pattern.](#page-2425-0)

Nome della struttura SecurityConfiguration da utilizzare con questo DevEndpoint.

• Arguments – Una matrice di mappe con coppie chiave-valore, non superiore alle 100 coppie.

Ogni chiave è una stringa UTF-8.

Ogni valore è una stringa UTF-8.

Mappa di argomenti usati per configurare DevEndpoint.

Gli argomenti validi sono:

• "--enable-glue-datacatalog": ""

Puoi specificare una versione del supporto Python per gli endpoint di sviluppo utilizzando il parametro Arguments nelle API UpdateDevEndpoint o CreateDevEndpoint. Se non vengono forniti argomenti, per impostazione predefinita la versione è Python 2.

### <span id="page-2259-0"></span>Struttura DevEndpointCustomLibraries

Librerie personalizzate da caricare in un endpoint di sviluppo.

#### Campi

• ExtraPythonLibsS3Path: stringa UTF-8.

I percorsi a una o più librerie Python in un bucket Amazon Simple Storage Service (Amazon S3) che devono essere caricati nel DevEndpoint. I valori multipli devono essere percorsi completi separati da virgola.

**a** Note

Con un DevEndpoint è possibile utilizzare solo librerie Python pure. Le librerie che si basano sulle estensioni C, come la libreria di analisi dati Python [pandas,](http://pandas.pydata.org/) non sono ancora supportate.

• ExtraJarsS3Path: stringa UTF-8.

Percorsi a uno o più file .jar Java in un bucket S3 che devono essere caricati nel DevEndpoint.

**a** Note

Con un DevEndpoint è possibile utilizzare solo librerie Java/Scala pure.

# **Operazioni**

- [Operazione CreateDevEndpoint \(Python: create\\_dev\\_endpoint\)](#page-2260-0)
- [Operazione UpdateDevEndpoint \(Python: update\\_dev\\_endpoint\)](#page-2266-0)
- [Operazione DeleteDevEndpoint \(Python: delete\\_dev\\_endpoint\)](#page-2267-0)
- [Operazione GetDevEndpoint \(Python: get\\_dev\\_endpoint\)](#page-2268-0)
- [Operazione GetDevEndpoints \(Python: get\\_dev\\_endpoints\)](#page-2269-0)
- [Operazione BatchGetDevEndpoints \(Python: batch\\_get\\_dev\\_endpoints\)](#page-2270-0)
- [Operazione ListDevEndpoints \(Python: list\\_dev\\_endpoints\)](#page-2271-0)

# <span id="page-2260-0"></span>Operazione CreateDevEndpoint (Python: create\_dev\_endpoint)

Crea un nuovo endpoint di sviluppo.

#### Richiesta

• EndpointName. Obbligatorio: stringa UTF-8.

Il nome da assegnare al nuovo DevEndpoint.

• RoleArn: obbligatorio: stringa UTF-8, corrispondente a [AWS IAM ARN string pattern](#page-2425-4).

Il ruolo IAM per il DevEndpoint.

• SecurityGroupIds: una matrice di stringhe UTF-8.

Gli ID del gruppo di sicurezza per i gruppi di sicurezza che devono essere utilizzati dal nuovo DevEndpoint.

• SubnetId: stringa UTF-8.

La sottorete ID per il nuovo DevEndpoint da utilizzare.

• PublicKey: stringa UTF-8.

La chiave pubblica che deve essere utilizzata da questo DevEndpoint per l'autenticazione. Questo attributo viene fornito per la compatibilità con le versioni precedenti, in quanto l'attributo consigliato da usare è quello delle chiavi pubbliche.

• PublicKeys: una matrice di stringhe UTF-8, non più di 5 stringhe.

Elenco di chiavi pubbliche che devono essere usate dagli endpoint di sviluppo per l'autenticazione. L'uso di questo attributo è preferibile rispetto a una singola chiave pubblica, perché le chiavi pubbliche permettono di avere una chiave privata diversa per ogni client.

#### **a** Note

Se è già stato creato un endpoint con una chiave pubblica, è necessario rimuovere tale chiave per poter impostare un elenco di chiavi pubbliche. Chiama l'API UpdateDevEndpoint con il contenuto della chiave pubblica nell'attributo deletePublicKeys e l'elenco delle nuove chiavi nell'attributo addPublicKeys.

• NumberOfNodes: numero (intero).

Il numero di unità di elaborazione dati (DPU) di AWS Glue da allocare per questo DevEndpoint.

• WorkerType: stringa UTF-8 (valori validi: Standard="" | G.1X="" | G.2X="" | G.025X="" | G.4X="" | G.8X="" | Z.2X="").

Il tipo di worker predefinito allocato all'endpoint di sviluppo. Accetta un valore Standard, G.1X o G.2X.

- Per il tipo di worker Standard, ciascun worker fornisce 4 vCPU, 16 GB di memoria, disco da 50 GB e 2 esecutori.
- Per il tipo di worker G.1X, ciascun worker si mappa a 1 DPU (4 vCPU, 16 GB di memoria, disco da 64 GB) e fornisce 1 esecutore. Consigliamo questo tipo di worker per i processi ad alto consumo di memoria.
- Per il tipo di worker G.2X, ciascun worker si mappa a 2 DPU (8 vCPU, 32 GB di memoria, disco da 128 GB) e fornisce 1 esecutore. Consigliamo questo tipo di worker per i processi ad alto consumo di memoria.

Problema noto: quando viene creato un endpoint di sviluppo con la configurazione G.2X WorkerType, i driver Spark per l'endpoint di sviluppo verranno eseguiti su 4 vCPU, 16 GB di memoria e un disco da 64 GB.

• GlueVersion: stringa UTF-8, non inferiore a 1 o superiore a 255 byte di lunghezza, corrispondente a [Custom string pattern #15.](#page-2425-2)

La versione Glue determina le versioni di Apache Spark e Python supportate da AWS Glue. La versione Python indica la versione supportata per l'esecuzione degli script ETL sugli endpoint di sviluppo.

Per ulteriori informazioni sulle versioni di AWS Glue disponibili e sulle versioni di Spark e Python corrispondenti, consulta la sezione relativa alla [versione Glue](https://docs.aws.amazon.com/glue/latest/dg/add-job.html) nella guida per gli sviluppatori.

Endpoint di sviluppo creati senza specificare una versione Glue impostata in modo predefinito su Glue 0.9.

Puoi specificare una versione del supporto Python per gli endpoint di sviluppo utilizzando il parametro Arguments nelle API UpdateDevEndpoint o CreateDevEndpoint. Se non vengono forniti argomenti, per impostazione predefinita la versione è Python 2.

• NumberOfWorkers: numero (intero).

Il numero di worker di un workerType definito allocati all'endpoint di sviluppo.

Il numero massimo di worker che è possibile definire è 299 G.1X e 149 per G.2X.

• ExtraPythonLibsS3Path: stringa UTF-8.

Percorsi a una o più librerie Python in un bucket Amazon S3 che devono essere caricati nel DevEndpoint. I valori multipli devono essere percorsi completi separati da virgola.

#### **a** Note

Con un DevEndpoint è possibile utilizzare solo librerie Python pure. Le librerie che si basano sulle estensioni C, come la libreria di analisi dati Python [pandas,](http://pandas.pydata.org/) non sono ancora supportate.

• ExtraJarsS3Path: stringa UTF-8.

Percorsi a uno o più file . jar Java in un bucket S3 che devono essere caricati nel DevEndpoint.

• SecurityConfiguration: stringa UTF-8, non inferiore a 1 o superiore a 255 byte di lunghezza, corrispondente a [Single-line string pattern.](#page-2425-0)

Nome della struttura SecurityConfiguration da utilizzare con questo DevEndpoint.

• Tags – Una matrice di mappe con coppie chiave-valore, non superiore alle 50 coppie.

Ogni chiave è una stringa UTF-8, non inferiore a 1 o superiore a 128 byte di lunghezza.

Ogni valore è una stringa UTF-8, lunga non più di 256 byte.

I tag da usare con questo DevEndpoint. Puoi usare i tag per limitare l'accesso al DevEndpoint. Per ulteriori informazioni sui tag in AWS Glue, consulta [Tag AWS in AWS Glue](https://docs.aws.amazon.com/glue/latest/dg/monitor-tags.html) nella guida per gli sviluppatori.

• Arguments – Una matrice di mappe con coppie chiave-valore, non superiore alle 100 coppie.

Ogni chiave è una stringa UTF-8.

Ogni valore è una stringa UTF-8.

Mappa di argomenti usati per configurare DevEndpoint.

#### Risposta

• EndpointName: stringa UTF-8.

Il nome assegnato al nuovo DevEndpoint.

• Status: stringa UTF-8.

Lo stato corrente del nuovo DevEndpoint.

• SecurityGroupIds: una matrice di stringhe UTF-8.

I gruppi di sicurezza assegnati al nuovo DevEndpoint.

• SubnetId: stringa UTF-8.

L'ID di sottorete assegnato al nuovo DevEndpoint.

• RoleArn: stringa UTF-8, corrispondente a [AWS IAM ARN string pattern.](#page-2425-4)

L'Amazon Resource Name (ARN) del ruolo assegnato al nuovo DevEndpoint.

• YarnEndpointAddress: stringa UTF-8.

L'indirizzo dell'endpoint YARN utilizzato da questo DevEndpoint.

• ZeppelinRemoteSparkInterpreterPort: numero (intero).

La porta Apache Zeppelin per l'interprete Apache Spark remoto.

• NumberOfNodes: numero (intero).

Il numero di unità di elaborazione dati (DPU) di AWS Glue allocato per questo DevEndpoint.

• WorkerType: stringa UTF-8 (valori validi: Standard="" | G.1X="" | G.2X="" | G.025X="" | G.4X="" | G.8X="" | Z.2X="").

Il tipo di worker predefinito allocato all'endpoint di sviluppo. Può essere un valore Standard, G.1X o G.2X.

• GlueVersion: stringa UTF-8, non inferiore a 1 o superiore a 255 byte di lunghezza, corrispondente a [Custom string pattern #15.](#page-2425-2)

La versione Glue determina le versioni di Apache Spark e Python supportate da AWS Glue. La versione Python indica la versione supportata per l'esecuzione degli script ETL sugli endpoint di sviluppo.

Per ulteriori informazioni sulle versioni di AWS Glue disponibili e sulle versioni di Spark e Python corrispondenti, consulta la sezione relativa alla [versione Glue](https://docs.aws.amazon.com/glue/latest/dg/add-job.html) nella guida per gli sviluppatori.

• NumberOfWorkers: numero (intero).

Il numero di worker di un workerType definito allocati all'endpoint di sviluppo.

• AvailabilityZone: stringa UTF-8.

La zona di disponibilità AWS in cui si trova DevEndpoint.

• VpcId: stringa UTF-8.

L'ID del Virtual Private Cloud (VPC) utilizzato da questo DevEndpoint.

• ExtraPythonLibsS3Path: stringa UTF-8.

Percorsi a una o più librerie Python in un bucket S3 che verranno caricati nel DevEndpoint.

• ExtraJarsS3Path: stringa UTF-8.

Percorsi a uno o più file . jar Java in un bucket S3 che devono essere caricati nel DevEndpoint.

• FailureReason: stringa UTF-8.

Il motivo di un errore corrente in questo DevEndpoint.

• SecurityConfiguration: stringa UTF-8, non inferiore a 1 o superiore a 255 byte di lunghezza, corrispondente a [Single-line string pattern.](#page-2425-0)

Nome della struttura SecurityConfiguration da utilizzare con questo DevEndpoint.

• CreatedTimestamp: timestamp.

Il momento in cui questo DevEndpoint è stato creato.

• Arguments – Una matrice di mappe con coppie chiave-valore, non superiore alle 100 coppie.

Ogni chiave è una stringa UTF-8.

Ogni valore è una stringa UTF-8.

Mappa di argomenti usati per configurare questo DevEndpoint.

Gli argomenti validi sono:

• "--enable-glue-datacatalog": ""

Puoi specificare una versione del supporto Python per gli endpoint di sviluppo utilizzando il parametro Arguments nelle API UpdateDevEndpoint o CreateDevEndpoint. Se non vengono forniti argomenti, per impostazione predefinita la versione è Python 2.

#### Errori

- AccessDeniedException
- AlreadyExistsException
- IdempotentParameterMismatchException
- InternalServiceException
- OperationTimeoutException
- InvalidInputException
- ValidationException
- ResourceNumberLimitExceededException

# <span id="page-2266-0"></span>Operazione UpdateDevEndpoint (Python: update\_dev\_endpoint)

Aggiorna un endpoint di sviluppo specificato.

#### Richiesta

• EndpointName. Obbligatorio: stringa UTF-8.

Nome del DevEndpoint da aggiornare.

• PublicKey: stringa UTF-8.

La chiave pubblica che deve essere utilizzata da DevEndpoint.

• AddPublicKeys: una matrice di stringhe UTF-8, non più di 5 stringhe.

L'elenco delle chiavi pubbliche che devono essere utilizzate da DevEndpoint.

• DeletePublicKeys: una matrice di stringhe UTF-8, non più di 5 stringhe.

Elenco di chiavi pubbliche da eliminare da DevEndpoint.

• CustomLibraries: un oggetto [DevEndpointCustomLibraries.](#page-2259-0)

Librerie Python o Java personalizzate da caricare nel DevEndpoint.

• UpdateEtlLibraries: booleano.

True se l'elenco di librerie personalizzate da caricare nell'endpoint di sviluppo deve essere aggiornato, in caso contrario False.

• DeleteArguments: una matrice di stringhe UTF-8.

L'elenco delle chiavi di argomento da eliminare dalla mappa di argomenti utilizzati per configurare il DevEndpoint.

• AddArguments – Una matrice di mappe con coppie chiave-valore, non superiore alle 100 coppie.

Ogni chiave è una stringa UTF-8.

Ogni valore è una stringa UTF-8.

La mappa di argomenti da aggiungere alla mappa di argomenti utilizzati per configurare il DevEndpoint.

Gli argomenti validi sono:

• "--enable-glue-datacatalog": ""

Puoi specificare una versione del supporto Python per gli endpoint di sviluppo utilizzando il parametro Arguments nelle API UpdateDevEndpoint o CreateDevEndpoint. Se non vengono forniti argomenti, per impostazione predefinita la versione è Python 2.

#### Risposta

• Nessun parametro di risposta.

#### Errori

- EntityNotFoundException
- InternalServiceException
- OperationTimeoutException
- InvalidInputException
- ValidationException

### <span id="page-2267-0"></span>Operazione DeleteDevEndpoint (Python: delete\_dev\_endpoint)

Elimina un endpoint di sviluppo specificato.

#### Richiesta

• EndpointName. Obbligatorio: stringa UTF-8.
Nome della DevEndpoint.

#### Risposta

• Nessun parametro di risposta.

#### Errori

- EntityNotFoundException
- InternalServiceException
- OperationTimeoutException
- InvalidInputException

### Operazione GetDevEndpoint (Python: get\_dev\_endpoint)

Recupera informazioni su un endpoint di sviluppo specificato.

#### **a** Note

Quando viene creato un endpoint di sviluppo in un virtual private cloud (VPC), AWS Glue restituisce solo un indirizzo IP privato e il campo dell'indirizzo IP pubblico non è popolato. Quando crei un endpoint non di sviluppo non VPC, AWS Glue restituisce solo un indirizzo IP pubblico.

#### Richiesta

• EndpointName. Obbligatorio: stringa UTF-8.

Nome del DevEndpoint per cui recuperare le informazioni.

#### Risposta

• DevEndpoint: un oggetto [DevEndpoint.](#page-2255-0)

Una definizione del DevEndpoint.

#### Errori

- EntityNotFoundException
- InternalServiceException
- OperationTimeoutException
- InvalidInputException

### Operazione GetDevEndpoints (Python: get\_dev\_endpoints)

Recupera tutti gli endpoint di sviluppo in questo account AWS.

#### **a** Note

Quando viene creato un endpoint di sviluppo in un virtual private cloud (VPC), AWS Glue restituisce solo un indirizzo IP pubblico e il campo dell'indirizzo IP pubblico non è popolato. Quando crei un endpoint non di sviluppo non VPC, AWS Glue restituisce solo un indirizzo IP pubblico.

#### Richiesta

• MaxResults: numero (intero), non inferiore a 1 o superiore a 1000.

La dimensione massima di informazioni da restituire.

• NextToken: stringa UTF-8.

Un token di continuazione, se si tratta di una chiamata di continuazione.

#### Risposta

• DevEndpoints: una matrice di oggetti [DevEndpoint.](#page-2255-0)

Un elenco di definizioni di DevEndpoint.

• NextToken: stringa UTF-8.

Un token di continuazione, se non sono ancora state restituite tutte le definizioni di DevEndpoint.

#### Errori

- EntityNotFoundException
- InternalServiceException
- OperationTimeoutException
- InvalidInputException

# Operazione BatchGetDevEndpoints (Python: batch\_get\_dev\_endpoints)

Restituisce un elenco di metadati di risorse per un elenco di nomi di endpoint di sviluppo. Dopo aver chiamato l'operazione ListDevEndpoints, puoi chiamare questa operazione per accedere ai dati a cui sono state concesse le autorizzazioni. Questa operazione supporta tutte le autorizzazioni IAM, tra cui le condizioni di autorizzazione che utilizzano i tag.

#### Richiesta

• customerAccountId: stringa UTF-8.

ID dell'account AWS.

• DevEndpointNames. Obbligatorio: una serie di stringhe UTF-8, non inferiore a 1 o superiore a 25 stringhe.

L'elenco dei nomi di DevEndpoint che potrebbero essere i nomi restituiti dall'operazione ListDevEndpoint.

#### Risposta

• DevEndpoints: una matrice di oggetti [DevEndpoint.](#page-2255-0)

Un elenco di definizioni di DevEndpoint.

• DevEndpointsNotFound – Una serie di stringhe UTF-8, non inferiore a 1 o superiore a 25 stringhe.

Un elenco di DevEndpoints non trovati.

#### Errori

• AccessDeniedException

- InternalServiceException
- OperationTimeoutException
- InvalidInputException

# Operazione ListDevEndpoints (Python: list\_dev\_endpoints)

Recupera i nomi di tutte le risorse DevEndpoint in questo account AWS oppure le risorse con il tag specificato. Questa operazione consente di vedere quali risorse sono disponibili nel proprio account e i relativi nomi.

L'operazione accetta il campo facoltativo Tags che si può utilizzare come filtro per la risposta in modo che le risorse con tag possano essere recuperate come gruppo. Se si sceglie di utilizzare il filtro dei tag, potranno essere recuperate solo le risorse con tag.

#### Richiesta

• NextToken: stringa UTF-8.

Token di continuazione, se si tratta di una richiesta di continuazione.

• MaxResults: numero (intero), non inferiore a 1 o superiore a 1000.

La dimensione massima di un elenco da restituire.

• Tags – Una matrice di mappe con coppie chiave-valore, non superiore alle 50 coppie.

Ogni chiave è una stringa UTF-8, non inferiore a 1 o superiore a 128 byte di lunghezza.

Ogni valore è una stringa UTF-8, lunga non più di 256 byte.

Specifica che vengono restituite solo le risorse con tag.

#### Risposta

• DevEndpointNames: una matrice di stringhe UTF-8.

I nomi di tutti i DevEndpoint nell'account oppure i DevEndpoint con i tag specificati.

• NextToken: stringa UTF-8.

Token di continuazione, se l'elenco restituito non contiene l'ultimo parametro disponibile.

#### AWS Glue Guida per l'utente Guida per l'utente de la constantion de la constantion de la constantion de la constantion de la constantion de la constantion de la constantion de la constantion de la constantion de la constan

#### Errori

- InvalidInputException
- EntityNotFoundException
- InternalServiceException
- OperationTimeoutException

# Registro degli schemi

L'API del registro Schema descrive i tipi di dati e le API relativi all'utilizzo degli schemi in AWS Glue.

### Tipi di dati

- [RegistryId struttura](#page-2272-0)
- [RegistryListItem struttura](#page-2273-0)
- [MetadataInfo struttura](#page-2274-0)
- [OtherMetadataValueListItem struttura](#page-2274-1)
- [SchemaListItem struttura](#page-2274-2)
- [SchemaVersionListItem struttura](#page-2275-0)
- [MetadataKeyValuePair struttura](#page-2276-0)
- [SchemaVersionErrorItem struttura](#page-2276-1)
- [ErrorDetails struttura](#page-2277-0)
- [SchemaVersionNumber struttura](#page-2277-1)
- [SchemaId struttura](#page-2277-2)

### <span id="page-2272-0"></span>RegistryId struttura

Una struttura wrapper che può contenere il nome del registro e l'Amazon Resource Name (ARN).

Campi

• RegistryName: stringa UTF-8, non inferiore a 1 o superiore a 255 byte di lunghezza, corrispondente a [Custom string pattern #13.](#page-2425-0)

Nome del registro. Utilizzato solo per la ricerca. Deve essere fornito RegistryArn o RegistryName.

• RegistryArn – stringa UTF-8, non inferiore a 1 o superiore a 10240 byte di lunghezza, corrispondente a [Custom string pattern #17.](#page-2425-1)

Arn del registro da aggiornare. Deve essere fornito RegistryArn o RegistryName.

### <span id="page-2273-0"></span>RegistryListItem struttura

Una struttura contenente i dettagli di un registro.

Campi

• RegistryName: stringa UTF-8, non inferiore a 1 o superiore a 255 byte di lunghezza, corrispondente a [Custom string pattern #13.](#page-2425-0)

Il nome del registro.

• RegistryArn – stringa UTF-8, non inferiore a 1 o superiore a 10240 byte di lunghezza, corrispondente a [Custom string pattern #17.](#page-2425-1)

L'ARN (Amazon Resource Name) del registro.

• Description: stringa di descrizione, non superiore a 2048 byte di lunghezza, corrispondente a [URI address multi-line string pattern](#page-2425-2).

Una descrizione del registro.

• Status: stringa UTF-8 (valori validi: AVAILABLE | DELETING).

Lo stato del registro.

• CreatedTime: stringa UTF-8.

La data in cui è stato creato il registro.

• UpdatedTime: stringa UTF-8.

La data in cui è stato aggiornato il registro.

### <span id="page-2274-0"></span>MetadataInfo struttura

Una struttura contenente informazioni sui metadati per una versione dello schema.

Campi

• MetadataValue: stringa UTF-8, non inferiore a 1 o superiore a 256 byte di lunghezza, corrispondente a [Custom string pattern #27.](#page-2426-0)

Il valore corrispondente alla chiave di metadati.

• CreatedTime: stringa UTF-8.

L'ora in cui è stata creata la voce.

• OtherMetadataValueList: una matrice di oggetti [OtherMetadataValueListItem.](#page-2274-1)

Altri metadati appartenenti alla stessa chiave di metadati.

### <span id="page-2274-1"></span>OtherMetadataValueListItem struttura

Struttura contenente altri metadati per una versione dello schema appartenente alla stessa chiave di metadati.

#### Campi

• MetadataValue – stringa UTF-8, non inferiore a 1 o superiore a 256 byte di lunghezza, corrispondente a [Custom string pattern #27.](#page-2426-0)

Il valore corrispondente della chiave di metadati per gli altri metadati appartenenti alla stessa chiave dei metadati.

• CreatedTime: stringa UTF-8.

L'ora in cui è stata creata la voce.

### <span id="page-2274-2"></span>SchemaListItem struttura

Un oggetto che contiene dettagli minimi per uno schema.

#### Campi

• RegistryName: stringa UTF-8, non inferiore a 1 o superiore a 255 byte di lunghezza, corrispondente a [Custom string pattern #13.](#page-2425-0)

Il nome del registro in cui si trova lo schema.

• SchemaName: stringa UTF-8, non inferiore a 1 o superiore a 255 byte di lunghezza, corrispondente a [Custom string pattern #13.](#page-2425-0)

Il nome dello schema.

• SchemaArn – stringa UTF-8, non inferiore a 1 o superiore a 10240 byte di lunghezza, corrispondente a [Custom string pattern #17.](#page-2425-1)

L'ARN (Amazon Resource Name) per lo schema.

• Description: stringa di descrizione, non superiore a 2048 byte di lunghezza, corrispondente a [URI address multi-line string pattern](#page-2425-2).

Una descrizione per lo schema.

• SchemaStatus: stringa UTF-8 (valori validi: AVAILABLE | PENDING | DELETING).

Lo stato dello schema.

• CreatedTime: stringa UTF-8.

La data e l'ora di creazione dello schema.

• UpdatedTime: stringa UTF-8.

La data e l'ora di aggiornamento dello schema.

### <span id="page-2275-0"></span>SchemaVersionListItem struttura

Oggetto contenente i dettagli relativi a una versione dello schema.

#### Campi

• SchemaArn – stringa UTF-8, non inferiore a 1 o superiore a 10240 byte di lunghezza, corrispondente a [Custom string pattern #17.](#page-2425-1)

L'ARN (Amazon Resource Name) dello schema.

• SchemaVersionId – stringa UTF-8, non inferiore a 36 o superiore a 36 byte di lunghezza, corrispondente a [Custom string pattern #12.](#page-2425-3)

L'identificatore univoco della versione dello schema.

• VersionNumber – Numero (intero), non inferiore a 1 o superiore a 100000.

Il numero di versione dello schema.

• Status: stringa UTF-8 (valori validi: AVAILABLE | PENDING | FAILURE | DELETING).

Lo stato della versione dello schema.

• CreatedTime: stringa UTF-8.

La data e l'ora in cui è stata creata la versione dello schema.

### <span id="page-2276-0"></span>MetadataKeyValuePair struttura

La struttura contenente una coppia chiave-valore per i metadati.

#### Campi

• MetadataKey: stringa UTF-8, non inferiore a 1 o superiore a 128 byte di lunghezza, corrispondente a [Custom string pattern #27.](#page-2426-0)

Una chiave di metadati.

• MetadataValue – stringa UTF-8, non inferiore a 1 o superiore a 256 byte di lunghezza, corrispondente a [Custom string pattern #27.](#page-2426-0)

Il valore corrispondente a una chiave di metadati.

### <span id="page-2276-1"></span>SchemaVersionErrorItem struttura

Oggetto che contiene i dettagli di errore per un'operazione su una versione dello schema.

Campi

• VersionNumber: numero (intero), non inferiore a 1 o superiore a 100000.

Il numero di versione dello schema.

• ErrorDetails: un oggetto [ErrorDetails](#page-2277-0).

I dettagli dell'errore per la versione dello schema.

### <span id="page-2277-0"></span>ErrorDetails struttura

Un oggetto contenente dettagli di errore.

#### Campi

• ErrorCode: stringa UTF-8.

Il codice di errore per un errore.

• ErrorMessage: stringa UTF-8.

Il messaggio di errore relativo a un errore.

### <span id="page-2277-1"></span>SchemaVersionNumber struttura

Una struttura contenente le informazioni sulla versione dello schema.

#### Campi

• LatestVersion: booleano.

La versione più recente disponibile per lo schema.

• VersionNumber – Numero (intero), non inferiore a 1 o superiore a 100000.

Il numero di versione dello schema.

### <span id="page-2277-2"></span>SchemaId struttura

L'ID univoco dello schema nel registro degli AWS Glue schemi.

#### Campi

• SchemaArn – stringa UTF-8, non inferiore a 1 o superiore a 10240 byte di lunghezza, corrispondente a [Custom string pattern #17.](#page-2425-1)

L'ARN (Amazon Resource Name) dello schema. Deve essere fornito SchemaArn o SchemaName.

• SchemaName: stringa UTF-8, non inferiore a 1 o superiore a 255 byte di lunghezza, corrispondente a [Custom string pattern #13.](#page-2425-0)

Il nome dello schema. Deve essere fornito SchemaArn o SchemaName.

• RegistryName: stringa UTF-8, non inferiore a 1 o superiore a 255 byte di lunghezza, corrispondente a [Custom string pattern #13.](#page-2425-0)

Il nome del registro degli schemi che contiene lo schema.

### **Operazioni**

- [CreateRegistry azione \(Python: create\\_registry\)](#page-2279-0)
- [CreateSchema azione \(Python: create\\_schema\)](#page-2280-0)
- [GetSchema azione \(Python: get\\_schema\)](#page-2284-0)
- [ListSchemaVersions azione \(Python: list\\_schema\\_versions\)](#page-2286-0)
- [GetSchemaVersion azione \(Python: get\\_schema\\_version\)](#page-2287-0)
- [GetSchemaVersionsDiff azione \(Python: get\\_schema\\_versions\\_diff\)](#page-2289-0)
- [ListRegistries azione \(Python: list\\_registries\)](#page-2290-0)
- [ListSchemas azione \(Python: list\\_schemas\)](#page-2291-0)
- [RegisterSchemaVersion azione \(Python: register\\_schema\\_version\)](#page-2292-0)
- [UpdateSchema azione \(Python: update\\_schema\)](#page-2293-0)
- [CheckSchemaVersionValidity azione \(Python: check\\_schema\\_version\\_idity\)](#page-2295-0)
- [UpdateRegistry azione \(Python: update\\_registry\)](#page-2296-0)
- [GetSchemaByDefinition azione \(Python: get\\_schema\\_by\\_definition\)](#page-2297-0)
- [GetRegistry azione \(Python: get\\_registry\)](#page-2298-0)
- [PutSchemaVersionMetadata azione \(Python: put\\_schema\\_version\\_metadata\)](#page-2299-0)
- [QuerySchemaVersionMetadata azione \(Python: query\\_schema\\_version\\_metadata\)](#page-2301-0)
- [RemoveSchemaVersionMetadata azione \(Python: remove\\_schema\\_version\\_metadata\)](#page-2302-0)
- [DeleteRegistry azione \(Python: delete\\_registry\)](#page-2304-0)
- DeleteSchema azione (Python: delete schema)
- [DeleteSchemaVersions azione \(Python: delete\\_schema\\_versions\)](#page-2306-0)

# <span id="page-2279-0"></span>CreateRegistry azione (Python: create\_registry)

Crea un nuovo registro che può essere utilizzato per contenere una raccolta di schemi.

Richiesta

• RegistryName: obbligatorio: stringa UTF-8, non inferiore a 1 o superiore a 255 byte di lunghezza, corrispondente a [Custom string pattern #13.](#page-2425-0)

Il nome del registro da creare, che può avere una lunghezza massima di 255 caratteri e può contenere solo lettere, numeri, trattino, trattino basso, simbolo del dollaro o cancelletto. Non sono ammessi spazi.

• Description: stringa di descrizione, non superiore a 2048 byte di lunghezza, corrispondente a [URI address multi-line string pattern](#page-2425-2).

Una descrizione del registro. Se la descrizione non viene fornita, non ci sarà alcun valore di default.

• Tags – Una matrice di mappe con coppie chiave-valore, non superiore alle 50 coppie.

Ogni chiave è una stringa UTF-8, non inferiore a 1 o superiore a 128 byte di lunghezza.

Ogni valore è una stringa UTF-8, lunga non più di 256 byte.

AWS tag che contengono una coppia chiave-valore e possono essere ricercati tramite console, riga di comando o API.

#### Risposta

• RegistryArn – stringa UTF-8, non inferiore a 1 o superiore a 10240 byte di lunghezza, corrispondente a [Custom string pattern #17.](#page-2425-1)

L'Amazon Resource Name (ARN) del registro appena creato.

• RegistryName: stringa UTF-8, non inferiore a 1 o superiore a 255 byte di lunghezza, corrispondente a [Custom string pattern #13.](#page-2425-0)

Il nome del registro.

• Description: stringa di descrizione, non superiore a 2048 byte di lunghezza, corrispondente a [URI address multi-line string pattern](#page-2425-2).

Una descrizione del registro.

• Tags – Una matrice di mappe con coppie chiave-valore, non superiore alle 50 coppie.

Ogni chiave è una stringa UTF-8, non inferiore a 1 o superiore a 128 byte di lunghezza.

Ogni valore è una stringa UTF-8, lunga non più di 256 byte.

I tag per il registro.

#### Errori

- InvalidInputException
- AccessDeniedException
- AlreadyExistsException
- ResourceNumberLimitExceededException
- ConcurrentModificationException
- InternalServiceException

### <span id="page-2280-0"></span>CreateSchema azione (Python: create\_schema)

Crea un nuovo set di schemi e registra la definizione dello schema. Restituisce un errore se il set di schemi esiste già senza registrare effettivamente la versione.

Quando viene creato il set di schemi, un checkpoint della versione verrà impostato sulla prima versione. La modalità di compatibilità "DISABLED" limita l'aggiunta di eventuali versioni aggiuntive dello schema dopo la prima versione. Per tutte le altre modalità di compatibilità, la convalida delle impostazioni di compatibilità verrà applicata solo a partire dalla seconda versione quando viene utilizzata l'API RegisterSchemaVersion.

Quando questa API viene chiamata senza un RegistryId, verrà creata una voce per un "registro predefinito" nelle tabelle del database del registro, se non è già presente.

Richiesta

• RegistryId: un oggetto [RegistryId.](#page-2272-0)

Si tratta di una forma wrapper che contiene i campi di identità del registro. Se non viene fornito, verrà utilizzato il registro predefinito. Il formato ARN per lo stesso sarà: arn:aws:glue:useast-2:<customer id>:registry/default-registry:random-5-letter-id.

• SchemaName: obbligatorio: stringa UTF-8, non inferiore a 1 o superiore a 255 byte di lunghezza, corrispondente a [Custom string pattern #13.](#page-2425-0)

Il nome dello schema da creare, che può avere una lunghezza massima di 255 caratteri e può contenere solo lettere, numeri, trattini, carattere di sottolineatura, simbolo del dollaro o segno di hash. Non sono ammessi spazi.

• DataFormat: obbligatorio: stringa UTF-8 (valori validi: AVRO | JSON | PROTOBUF).

Il formato dei dati della definizione dello schema. Al momento sono supportati AVRO, JSON e PROTOBUF.

• Compatibility: stringa UTF-8 (valori validi: NONE | DISABLED | BACKWARD | BACKWARD\_ALL | FORWARD | FORWARD\_ALL | FULL | FULL\_ALL).

La modalità di compatibilità dello schema. I valori possibili sono:

- NONE: non si applica alcuna modalità di compatibilità. È possibile utilizzare questa opzione negli scenari di sviluppo o se non si conosce la modalità di compatibilità da applicare agli schemi. Qualsiasi nuova versione aggiunta sarà accettata senza essere sottoposta a un controllo di compatibilità.
- DISABLED: questa scelta di compatibilità impedisce il controllo delle versioni per uno schema specifico. È possibile utilizzare questa opzione per impedire il controllo delle versioni future di uno schema.
- BACKWARD: questa scelta di compatibilità è consigliata in quanto consente ai ricevitori di dati di leggere sia la versione attuale che quella precedente dello schema. Ciò significa che, ad esempio, una nuova versione dello schema non può eliminare i campi dati o modificarne il tipo, in modo che non possano essere letti dai lettori che utilizzano la versione precedente.
- BACKWARD\_ALL:: questa scelta di compatibilità consente ai ricevitori di dati di leggere sia la versione attuale che tutte quelle precedenti dello schema. È possibile utilizzare questa opzione quando è necessario eliminare campi o aggiungere campi facoltativi e verificare la compatibilità con tutte le versioni precedenti dello schema.
- FORWARD: questa scelta di compatibilità consente ai ricevitori di dati di leggere sia la versione attuale che una versione successiva dello schema, ma non necessariamente le versioni più recenti. È possibile utilizzare questa opzione quando è necessario aggiungere campi o eliminare campi facoltativi, ma solo verificare la compatibilità con l'ultima versione dello schema.
- FORWARD\_ALL: questa scelta di compatibilità consente ai ricevitori di dati di leggere scritti dai produttori di qualsiasi nuovo schema registrato. È possibile utilizzare questa opzione quando è

necessario aggiungere campi o eliminare campi facoltativi e verificare la compatibilità con tutte le versioni precedenti dello schema.

- FULL: questa scelta di compatibilità consente ai ricevitori di dati di leggere i dati scritti dai produttori utilizzando la versione precedente o successiva dello schema, ma non necessariamente versioni precedenti o successive. È possibile utilizzare questa opzione quando è necessario aggiungere o eliminare campi facoltativi, ma solo verificare la compatibilità con l'ultima versione dello schema.
- FULL\_ALL: questa scelta di compatibilità consente ai ricevitori di dati di leggere i dati scritti dai produttori utilizzando tutte le versioni precedenti dello schema. È possibile utilizzare questa opzione quando è necessario aggiungere o eliminare campi facoltativi e verificare la compatibilità con tutte le versioni precedenti dello schema.
- Description: stringa di descrizione, non superiore a 2048 byte di lunghezza, corrispondente a [URI address multi-line string pattern](#page-2425-2).

Una descrizione facoltativa dello schema. Se la descrizione non viene fornita, non ci sarà alcun valore predefinito automatico.

• Tags – Una matrice di mappe con coppie chiave-valore, non superiore alle 50 coppie.

Ogni chiave è una stringa UTF-8, non inferiore a 1 o superiore a 128 byte di lunghezza.

Ogni valore è una stringa UTF-8, lunga non più di 256 byte.

AWS tag che contengono una coppia chiave-valore e possono essere ricercati tramite console, riga di comando o API. Se specificato, segue lo AWS tags-on-create schema.

• SchemaDefinition: stringa UTF-8, non inferiore a 1 o superiore a 170000 byte di lunghezza, corrispondente a [Custom string pattern #26.](#page-2426-1)

La definizione dello schema che utilizza l'impostazione DataFormat per SchemaName.

#### Risposta

• RegistryName: stringa UTF-8, non inferiore a 1 o superiore a 255 byte di lunghezza, corrispondente a [Custom string pattern #13.](#page-2425-0)

#### Il nome del registro.

• RegistryArn – stringa UTF-8, non inferiore a 1 o superiore a 10240 byte di lunghezza, corrispondente a [Custom string pattern #17.](#page-2425-1)

L'ARN (Amazon Resource Name) del registro.

• SchemaName: stringa UTF-8, non inferiore a 1 o superiore a 255 byte di lunghezza, corrispondente a [Custom string pattern #13.](#page-2425-0)

Il nome dello schema.

• SchemaArn – stringa UTF-8, non inferiore a 1 o superiore a 10240 byte di lunghezza, corrispondente a [Custom string pattern #17.](#page-2425-1)

L'ARN (Amazon Resource Name) dello schema.

• Description: stringa di descrizione, non superiore a 2048 byte di lunghezza, corrispondente a [URI address multi-line string pattern](#page-2425-2).

Una descrizione dello schema, se specificata al momento della creazione.

• DataFormat: stringa UTF-8 (valori validi: AVRO | JSON | PROTOBUF).

Il formato dei dati della definizione dello schema. Al momento sono supportati AVRO, JSON e PROTOBUF.

• Compatibility: stringa UTF-8 (valori validi: NONE | DISABLED | BACKWARD | BACKWARD\_ALL | FORWARD | FORWARD\_ALL | FULL | FULL\_ALL).

La modalità di compatibilità dello schema.

• SchemaCheckpoint – Numero (intero), non inferiore a 1 o superiore a 100000.

Il numero di versione del checkpoint (l'ultima volta che la modalità di compatibilità è stata modificata).

- LatestSchemaVersion Numero (intero), non inferiore a 1 o superiore a 100000.
	- La versione più recente dello schema associata alla definizione dello schema restituita.
- NextSchemaVersion Numero (intero), non inferiore a 1 o superiore a 100000.

La versione successiva dello schema associata alla definizione dello schema restituita.

• SchemaStatus: stringa UTF-8 (valori validi: AVAILABLE | PENDING | DELETING).

Lo stato dello schema.

• Tags – Una matrice di mappe con coppie chiave-valore, non superiore alle 50 coppie.

Ogni chiave è una stringa UTF-8, non inferiore a 1 o superiore a 128 byte di lunghezza.

Ogni valore è una stringa UTF-8, lunga non più di 256 byte.

I tag per lo schema.

• SchemaVersionId – stringa UTF-8, non inferiore a 36 o superiore a 36 byte di lunghezza, corrispondente a [Custom string pattern #12.](#page-2425-3)

L'identificatore univoco della prima versione dello schema.

• SchemaVersionStatus: stringa UTF-8 (valori validi: AVAILABLE | PENDING | FAILURE | DELETING).

Lo stato della prima versione dello schema creata.

#### Errori

- InvalidInputException
- AccessDeniedException
- EntityNotFoundException
- AlreadyExistsException
- ResourceNumberLimitExceededException
- ConcurrentModificationException
- InternalServiceException

### <span id="page-2284-0"></span>GetSchema azione (Python: get\_schema)

Descrive lo schema specificato nel dettaglio.

#### Richiesta

• SchemaId: obbligatorio: un oggetto Schemald.

Si tratta di una struttura wrapper che contiene i campi di identità dello schema. La struttura include:

- SchemaId\$SchemaArn: L'Amazon Resource Name (ARN) dello schema. Deve essere fornito SchemaArn oppure SchemaName e RegistryName.
- SchemaId\$SchemaName: il nome dello schema. Deve essere fornito SchemaArn oppure SchemaName e RegistryName.

#### Risposta

• RegistryName: stringa UTF-8, non inferiore a 1 o superiore a 255 byte di lunghezza, corrispondente a [Custom string pattern #13.](#page-2425-0)

Il nome del registro.

• RegistryArn – stringa UTF-8, non inferiore a 1 o superiore a 10240 byte di lunghezza, corrispondente a [Custom string pattern #17.](#page-2425-1)

L'ARN (Amazon Resource Name) del registro.

• SchemaName: stringa UTF-8, non inferiore a 1 o superiore a 255 byte di lunghezza, corrispondente a [Custom string pattern #13.](#page-2425-0)

Il nome dello schema.

• SchemaArn – stringa UTF-8, non inferiore a 1 o superiore a 10240 byte di lunghezza, corrispondente a [Custom string pattern #17.](#page-2425-1)

L'ARN (Amazon Resource Name) dello schema.

• Description: stringa di descrizione, non superiore a 2048 byte di lunghezza, corrispondente a [URI address multi-line string pattern](#page-2425-2).

Una descrizione dello schema, se specificata al momento della creazione

• DataFormat: stringa UTF-8 (valori validi: AVRO | JSON | PROTOBUF).

Il formato dei dati della definizione dello schema. Al momento sono supportati AVRO, JSON e PROTOBUF.

• Compatibility: stringa UTF-8 (valori validi: NONE | DISABLED | BACKWARD | BACKWARD\_ALL | FORWARD | FORWARD\_ALL | FULL | FULL\_ALL).

La modalità di compatibilità dello schema.

• SchemaCheckpoint – Numero (intero), non inferiore a 1 o superiore a 100000.

Il numero di versione del checkpoint (l'ultima volta che la modalità di compatibilità è stata modificata).

• LatestSchemaVersion – Numero (intero), non inferiore a 1 o superiore a 100000.

La versione più recente dello schema associata alla definizione dello schema restituita.

• NextSchemaVersion – Numero (intero), non inferiore a 1 o superiore a 100000.

La versione successiva dello schema associata alla definizione dello schema restituita.

• SchemaStatus: stringa UTF-8 (valori validi: AVAILABLE | PENDING | DELETING).

Lo stato dello schema.

• CreatedTime: stringa UTF-8.

La data e l'ora di creazione dello schema.

• UpdatedTime: stringa UTF-8.

La data e l'ora di aggiornamento dello schema.

#### Errori

- InvalidInputException
- AccessDeniedException
- EntityNotFoundException
- InternalServiceException

### <span id="page-2286-0"></span>ListSchemaVersions azione (Python: list\_schema\_versions)

Restituisce un elenco delle versioni dello schema create dall'utente, con informazioni minime. Le versioni dello schema nello stato Deleted non verranno incluse nei risultati. Se non sono disponibili versioni dello schema, verranno restituiti risultati vuoti.

#### Richiesta

• SchemaId: obbligatorio: un oggetto Schemald.

Si tratta di una struttura wrapper che contiene i campi di identità dello schema. La struttura include:

- SchemaId\$SchemaArn: L'Amazon Resource Name (ARN) dello schema. Deve essere fornito SchemaArn oppure SchemaName e RegistryName.
- SchemaId\$SchemaName: il nome dello schema. Deve essere fornito SchemaArn oppure SchemaName e RegistryName.
- MaxResults Numero (intero), non inferiore a 1 o superiore a 100.

Numero massimo di risultati richiesti per pagina. Se il valore non viene fornito, sarà impostato in modo predefinito su 25 per pagina.

• NextToken: stringa UTF-8.

Un token di continuazione, se si tratta di una chiamata di continuazione.

#### Risposta

• Schemas: una matrice di oggetti [SchemaVersionListItem.](#page-2275-0)

Una matrice di oggetti SchemaVersionList contenenti i dettagli di ogni versione dello schema.

• NextToken: stringa UTF-8.

Un token di continuazione per impaginare l'elenco restituito di token, restituiti se il segmento corrente dell'elenco non è l'ultimo.

#### Errori

- InvalidInputException
- AccessDeniedException
- EntityNotFoundException
- InternalServiceException

### <span id="page-2287-0"></span>GetSchemaVersion azione (Python: get\_schema\_version)

Ottiene lo schema specificato in base al relativo ID univoco assegnato alla creazione o alla registrazione di una versione dello schema. Le versioni dello schema nello stato Deleted non verranno incluse nei risultati.

#### Richiesta

• [SchemaId](#page-2277-2): un oggetto Schemald.

Si tratta di una struttura wrapper che contiene i campi di identità dello schema. La struttura include:

• SchemaId\$SchemaArn: L'Amazon Resource Name (ARN) dello schema. Deve essere fornito SchemaArn oppure SchemaName e RegistryName.

- SchemaId\$SchemaName: il nome dello schema. Deve essere fornito SchemaArn oppure SchemaName e RegistryName.
- SchemaVersionId stringa UTF-8, non inferiore a 36 o superiore a 36 byte di lunghezza, corrispondente a [Custom string pattern #12.](#page-2425-3)

La versione SchemaVersionId dello schema. Questo campo è obbligatorio per il recupero in base all'ID dello schema. Deve essere fornito questo o il wrapper SchemaId.

• SchemaVersionNumber: un oggetto [SchemaVersionNumber.](#page-2277-1)

Il numero di versione dello schema.

#### Risposta

• SchemaVersionId – stringa UTF-8, non inferiore a 36 o superiore a 36 byte di lunghezza, corrispondente a [Custom string pattern #12.](#page-2425-3)

La versione SchemaVersionId dello schema.

• SchemaDefinition – stringa UTF-8, non inferiore a 1 o superiore a 170000 byte di lunghezza, corrispondente a [Custom string pattern #26.](#page-2426-1)

La definizione dello schema per l'ID dello schema.

• DataFormat: stringa UTF-8 (valori validi: AVRO | JSON | PROTOBUF).

Il formato dei dati della definizione dello schema. Al momento sono supportati AVRO, JSON e PROTOBUF.

• SchemaArn – stringa UTF-8, non inferiore a 1 o superiore a 10240 byte di lunghezza, corrispondente a [Custom string pattern #17.](#page-2425-1)

L'ARN (Amazon Resource Name) dello schema.

• VersionNumber – Numero (intero), non inferiore a 1 o superiore a 100000.

Il numero di versione dello schema.

• Status: stringa UTF-8 (valori validi: AVAILABLE | PENDING | FAILURE | DELETING).

Lo stato della versione dello schema.

• CreatedTime: stringa UTF-8.

La data e l'ora in cui è stata creata la versione dello schema.

#### Errori

- InvalidInputException
- AccessDeniedException
- EntityNotFoundException
- InternalServiceException

### <span id="page-2289-0"></span>GetSchemaVersionsDiff azione (Python: get\_schema\_versions\_diff)

Recupera la differenza di versione dello schema nel tipo di differenza specificato tra due versioni dello schema archiviate nel registro degli schemi.

Questa API consente di confrontare due versioni dello schema tra due definizioni dello schema nello stesso schema.

#### Richiesta

• SchemaId: obbligatorio: un oggetto Schemald.

Si tratta di una struttura wrapper che contiene i campi di identità dello schema. La struttura include:

- SchemaId\$SchemaArn: L'Amazon Resource Name (ARN) dello schema. Deve essere fornito SchemaArn o SchemaName.
- SchemaId\$SchemaName: il nome dello schema. Deve essere fornito SchemaArn o SchemaName.
- FirstSchemaVersionNumber: obbligatorio: un oggetto [SchemaVersionNumber](#page-2277-1).

La prima delle due versioni dello schema da confrontare.

• SecondSchemaVersionNumber: obbligatorio: un oggetto [SchemaVersionNumber.](#page-2277-1)

La seconda delle due versioni dello schema da confrontare.

• SchemaDiffType. Obbligatorio: stringa UTF-8 (valori validi: SYNTAX\_DIFF).

Si riferisce a SYNTAX\_DIFF, che è il tipo di diff attualmente supportato.

#### Risposta

• Diff: obbligatorio: stringa UTF-8, non inferiore a 1 o superiore a 340000 byte di lunghezza, corrispondente a [Custom string pattern #26.](#page-2426-1)

La differenza tra gli schemi come stringa in JsonPatch formato.

#### Errori

- InvalidInputException
- EntityNotFoundException
- AccessDeniedException
- InternalServiceException

### <span id="page-2290-0"></span>ListRegistries azione (Python: list\_registries)

Restituisce un elenco di registri dall'utente, con informazioni minime. I registri nello stato Deleting non verranno inclusi nei risultati. Se non sono disponibili registri, verranno restituiti risultati vuoti.

#### Richiesta

• MaxResults – Numero (intero), non inferiore a 1 o superiore a 100.

Numero massimo di risultati richiesti per pagina. Se il valore non viene fornito, sarà impostato in modo predefinito su 25 per pagina.

• NextToken: stringa UTF-8.

Un token di continuazione, se si tratta di una chiamata di continuazione.

#### Risposta

• Registries: una matrice di oggetti [RegistryListItem.](#page-2273-0)

Una matrice di oggetti RegistryDetailedListItem contenenti dettagli minimi di ogni registro.

• NextToken: stringa UTF-8.

Un token di continuazione per impaginare l'elenco restituito di token, restituiti se il segmento corrente dell'elenco non è l'ultimo.

#### Errori

- InvalidInputException
- AccessDeniedException
- InternalServiceException

# <span id="page-2291-0"></span>ListSchemas azione (Python: list\_schemas)

Restituisce un elenco di schemi con dettagli minimi. Gli schemi nello stato Deleting non verranno inclusi nei risultati. Se non sono disponibili schemi, verranno restituiti risultati vuoti.

Quando il RegistryId non viene fornito, tutti gli schemi nei registri faranno parte della risposta dell'API.

#### Richiesta

• RegistryId: un oggetto [RegistryId.](#page-2272-0)

Una struttura wrapper che può contenere il nome del registro e l'Amazon Resource Name (ARN).

• MaxResults – Numero (intero), non inferiore a 1 o superiore a 100.

Numero massimo di risultati richiesti per pagina. Se il valore non viene fornito, sarà impostato in modo predefinito su 25 per pagina.

• NextToken: stringa UTF-8.

Un token di continuazione, se si tratta di una chiamata di continuazione.

#### Risposta

• Schemas: una matrice di oggetti [SchemaListItem](#page-2274-2).

Una matrice di oggetti SchemaListItem contenenti i dettagli di ogni schema.

• NextToken: stringa UTF-8.

Un token di continuazione per impaginare l'elenco restituito di token, restituiti se il segmento corrente dell'elenco non è l'ultimo.

#### Errori

- InvalidInputException
- AccessDeniedException
- EntityNotFoundException
- InternalServiceException

### <span id="page-2292-0"></span>RegisterSchemaVersion azione (Python: register\_schema\_version)

Aggiunge una nuova versione allo schema esistente. Restituisce un errore se la nuova versione dello schema non soddisfa i requisiti di compatibilità del set di schemi. Questa API non creerà un nuovo set di schemi e restituirà un errore 404 se il set di schemi non è già presente nel registro degli schemi.

Se si tratta della prima definizione dello schema da registrare nel registro degli schemi, questa API archivierà la versione dello schema e restituirà immediatamente. In caso contrario, l'esecuzione di questa chiamata potrebbe durare più a lungo rispetto ad altre operazioni a causa delle modalità di compatibilità. È possibile chiamare l'API GetSchemaVersion con SchemaVersionId per controllare le modalità di compatibilità.

Se la stessa definizione di schema è già archiviata nel registro degli schemi come versione, viene restituito al chiamante l'ID dello schema esistente.

#### Richiesta

• SchemaId: obbligatorio: un oggetto Schemald.

Si tratta di una struttura wrapper che contiene i campi di identità dello schema. La struttura include:

- SchemaId\$SchemaArn: L'Amazon Resource Name (ARN) dello schema. Deve essere fornito SchemaArn oppure SchemaName e RegistryName.
- SchemaId\$SchemaName: il nome dello schema. Deve essere fornito SchemaArn oppure SchemaName e RegistryName.
- SchemaDefinition: obbligatorio: stringa UTF-8, non inferiore a 1 o superiore a 170000 byte di lunghezza, corrispondente a [Custom string pattern #26.](#page-2426-1)

La definizione dello schema che utilizza l'impostazione DataFormat per SchemaName.

#### Risposta

• SchemaVersionId – stringa UTF-8, non inferiore a 36 o superiore a 36 byte di lunghezza, corrispondente a [Custom string pattern #12.](#page-2425-3)

L'ID univoco che rappresenta la versione di questo schema.

• VersionNumber – Numero (intero), non inferiore a 1 o superiore a 100000.

La versione di questo schema (solo per flusso di sincronizzazione, se si tratta della prima versione).

• Status: stringa UTF-8 (valori validi: AVAILABLE | PENDING | FAILURE | DELETING).

Lo stato della versione dello schema.

#### Errori

- InvalidInputException
- AccessDeniedException
- EntityNotFoundException
- ResourceNumberLimitExceededException
- ConcurrentModificationException
- InternalServiceException

### <span id="page-2293-0"></span>UpdateSchema azione (Python: update\_schema)

Aggiorna la descrizione, l'impostazione di compatibilità o il checkpoint della versione per un set di schemi.

Per aggiornare l'impostazione di compatibilità, la chiamata non convaliderà la compatibilità per l'intero set di versioni dello schema con la nuova impostazione di compatibilità. Se il valore per Compatibility viene fornito, è necessario fornire anche VersionNumber (un checkpoint). L'API convaliderà il numero di versione del checkpoint per garantire coerenza.

Se il valore per VersionNumber (checkpoint) è fornito, Compatibility è facoltativo e può essere usato per impostare/reimpostare un checkpoint per lo schema.

Questo aggiornamento verrà eseguito solo se lo schema si trova nello stato AVAILABLE.

#### Richiesta

• SchemaId: obbligatorio: un oggetto Schemald.

Si tratta di una struttura wrapper che contiene i campi di identità dello schema. La struttura include:

- SchemaId\$SchemaArn: L'Amazon Resource Name (ARN) dello schema. Deve essere fornito SchemaArn o SchemaName.
- SchemaId\$SchemaName: il nome dello schema. Deve essere fornito SchemaArn o SchemaName.
- SchemaVersionNumber: un oggetto [SchemaVersionNumber.](#page-2277-1)

Numero di versione richiesto per il checkpoint. Deve essere fornito VersionNumber o Compatibility.

• Compatibility: stringa UTF-8 (valori validi: NONE | DISABLED | BACKWARD | BACKWARD\_ALL | FORWARD | FORWARD ALL | FULL | FULL ALL).

La nuova impostazione di compatibilità per lo schema.

• Description: stringa di descrizione, non superiore a 2048 byte di lunghezza, corrispondente a [URI address multi-line string pattern](#page-2425-2).

La nuova descrizione per lo schema.

#### Risposta

• SchemaArn – stringa UTF-8, non inferiore a 1 o superiore a 10240 byte di lunghezza, corrispondente a [Custom string pattern #17.](#page-2425-1)

L'ARN (Amazon Resource Name) dello schema.

• SchemaName: stringa UTF-8, non inferiore a 1 o superiore a 255 byte di lunghezza, corrispondente a [Custom string pattern #13.](#page-2425-0)

Il nome dello schema.

• RegistryName: stringa UTF-8, non inferiore a 1 o superiore a 255 byte di lunghezza, corrispondente a [Custom string pattern #13.](#page-2425-0)

Il nome del registro che contiene lo schema.

#### Errori

- InvalidInputException
- AccessDeniedException
- EntityNotFoundException
- ConcurrentModificationException
- InternalServiceException

### <span id="page-2295-0"></span>CheckSchemaVersionValidity azione (Python: check\_schema\_version\_idity)

Convalida lo schema fornito. Questa chiamata non ha effetti collaterali, convalida semplicemente usando lo schema fornito, utilizzando DataFormat come formato. Poiché non prevede un nome di set di schemi, non vengono eseguiti controlli di compatibilità.

#### Richiesta

• DataFormat: obbligatorio: stringa UTF-8 (valori validi: AVRO | JSON | PROTOBUF).

Il formato dei dati della definizione dello schema. Al momento sono supportati AVRO, JSON e PROTOBUF.

• SchemaDefinition – Obbligatorio: stringa UTF-8, non inferiore a 1 o superiore a 170000 byte di lunghezza, corrispondente a [Custom string pattern #26.](#page-2426-1)

La definizione dello schema che deve essere convalidato.

#### Risposta

• Valid: booleano.

Se lo schema è valido restituisce true, in caso contrario false.

• Error: stringa UTF-8, non inferiore a 1 o superiore a 5000 byte di lunghezza.

Un messaggio di errore di convalida.

#### Errori

• InvalidInputException

- AccessDeniedException
- InternalServiceException

# <span id="page-2296-0"></span>UpdateRegistry azione (Python: update\_registry)

Aggiorna un registro esistente che viene utilizzato per contenere una raccolta di schemi. Le proprietà aggiornate si riferiscono al registro e non modificano gli schemi all'interno del registro.

Richiesta

• RegistryId: obbligatorio: un oggetto [RegistryId](#page-2272-0).

Si tratta di una struttura wrapper che può contenere il nome del registro e l'Amazon Resource Name (ARN).

• Description: obbligatorio: stringa di descrizione, non superiore a 2048 byte di lunghezza, corrispondente a [URI address multi-line string pattern.](#page-2425-2)

Una descrizione del registro. Se la descrizione non viene fornita, questo campo non verrà aggiornato.

#### Risposta

• RegistryName: stringa UTF-8, non inferiore a 1 o superiore a 255 byte di lunghezza, corrispondente a [Custom string pattern #13.](#page-2425-0)

Il nome del registro aggiornato.

• RegistryArn – stringa UTF-8, non inferiore a 1 o superiore a 10240 byte di lunghezza, corrispondente a [Custom string pattern #17.](#page-2425-1)

L'Amazon Resource name (ARN) del registro aggiornato.

#### Errori

- InvalidInputException
- AccessDeniedException
- EntityNotFoundException
- ConcurrentModificationException

#### • InternalServiceException

### <span id="page-2297-0"></span>GetSchemaByDefinition azione (Python: get\_schema\_by\_definition)

Recupera uno schema mediante la SchemaDefinition. La definizione dello schema viene inviata al registro degli schemi, canonicalizzata e sottoposta ad hashing. Se l'hash è abbinato nell'ambito del SchemaName o ARN (o il registro di default, se non viene fornito), vengono restituiti i metadati dello schema. In caso contrario, viene restituito un errore 404 o. NotFound Le versioni dello schema nello stato Deleted non verranno incluse nei risultati.

#### Richiesta

• SchemaId: obbligatorio: un oggetto Schemald.

Si tratta di una struttura wrapper che contiene i campi di identità dello schema. La struttura include:

- SchemaId\$SchemaArn: L'Amazon Resource Name (ARN) dello schema. Deve essere fornito SchemaArn o SchemaName.
- SchemaId\$SchemaName: il nome dello schema. Deve essere fornito SchemaArn o SchemaName.
- SchemaDefinition. Obbligatorio: stringa UTF-8, non inferiore a 1 o superiore a 170000 byte di lunghezza, corrispondente a [Custom string pattern #26.](#page-2426-1)

La definizione dello schema per il quale sono necessari i dettagli dello schema.

#### Risposta

• SchemaVersionId – stringa UTF-8, non inferiore a 36 o superiore a 36 byte di lunghezza, corrispondente a [Custom string pattern #12.](#page-2425-3)

L'ID dello schema della versione dello schema.

• SchemaArn – stringa UTF-8, non inferiore a 1 o superiore a 10240 byte di lunghezza, corrispondente a [Custom string pattern #17.](#page-2425-1)

L'ARN (Amazon Resource Name) dello schema.

• DataFormat: stringa UTF-8 (valori validi: AVRO | JSON | PROTOBUF).

Il formato dei dati della definizione dello schema. Al momento sono supportati AVRO, JSON e PROTOBUF.

• Status: stringa UTF-8 (valori validi: AVAILABLE | PENDING | FAILURE | DELETING).

Lo stato della versione dello schema.

• CreatedTime: stringa UTF-8.

La data e l'ora di creazione dello schema.

#### Errori

- InvalidInputException
- AccessDeniedException
- EntityNotFoundException
- InternalServiceException

### <span id="page-2298-0"></span>GetRegistry azione (Python: get\_registry)

Descrive il registro specificato nel dettaglio.

#### Richiesta

• RegistryId: obbligatorio: un oggetto [RegistryId](#page-2272-0).

Si tratta di una struttura wrapper che può contenere il nome del registro e l'Amazon Resource Name (ARN).

#### Risposta

• RegistryName: stringa UTF-8, non inferiore a 1 o superiore a 255 byte di lunghezza, corrispondente a [Custom string pattern #13.](#page-2425-0)

Il nome del registro.

• RegistryArn – stringa UTF-8, non inferiore a 1 o superiore a 10240 byte di lunghezza, corrispondente a [Custom string pattern #17.](#page-2425-1)

L'ARN (Amazon Resource Name) del registro.

• Description: stringa di descrizione, non superiore a 2048 byte di lunghezza, corrispondente a [URI address multi-line string pattern](#page-2425-2).

Una descrizione del registro.

• Status: stringa UTF-8 (valori validi: AVAILABLE | DELETING).

Lo stato del registro.

• CreatedTime: stringa UTF-8.

La data e l'ora di creazione del registro.

• UpdatedTime: stringa UTF-8.

La data e l'ora di aggiornamento del registro.

#### Errori

- InvalidInputException
- AccessDeniedException
- EntityNotFoundException
- InternalServiceException

# <span id="page-2299-0"></span>PutSchemaVersionMetadata azione (Python:

### put\_schema\_version\_metadata)

Inserisce la coppia chiave-valore dei metadati per un ID versione dello schema specificato. Sarà consentito un massimo di 10 coppie chiave-valore per ciascuna versione dello schema. Possono essere aggiunte su una o più chiamate.

#### Richiesta

• [SchemaId](#page-2277-2): un oggetto Schemald.

L'ID univoco dello schema.

• SchemaVersionNumber: un oggetto [SchemaVersionNumber.](#page-2277-1)

Il numero di versione dello schema.

• SchemaVersionId – stringa UTF-8, non inferiore a 36 o superiore a 36 byte di lunghezza, corrispondente a [Custom string pattern #12.](#page-2425-3)

L'ID versione univoco della versione dello schema.

• MetadataKeyValue: obbligatorio: un oggetto [MetadataKeyValuePair](#page-2276-0).

Il valore corrispondente a una chiave di metadati.

#### Risposta

• SchemaArn – stringa UTF-8, non inferiore a 1 o superiore a 10240 byte di lunghezza, corrispondente a [Custom string pattern #17.](#page-2425-1)

L'ARN (Amazon Resource Name) per lo schema.

• SchemaName: stringa UTF-8, non inferiore a 1 o superiore a 255 byte di lunghezza, corrispondente a [Custom string pattern #13.](#page-2425-0)

Il nome per lo schema.

• RegistryName: stringa UTF-8, non inferiore a 1 o superiore a 255 byte di lunghezza, corrispondente a [Custom string pattern #13.](#page-2425-0)

Il nome per il registro.

• LatestVersion: booleano.

La versione più recente dello schema.

• VersionNumber – Numero (intero), non inferiore a 1 o superiore a 100000.

Il numero di versione dello schema.

• SchemaVersionId – stringa UTF-8, non inferiore a 36 o superiore a 36 byte di lunghezza, corrispondente a [Custom string pattern #12.](#page-2425-3)

L'ID versione univoco della versione dello schema.

• MetadataKey – stringa UTF-8, non inferiore a 1 o superiore a 128 byte di lunghezza, corrispondente a [Custom string pattern #27.](#page-2426-0)

La chiave di metadati.

• MetadataValue – stringa UTF-8, non inferiore a 1 o superiore a 256 byte di lunghezza, corrispondente a [Custom string pattern #27.](#page-2426-0)

Il valore della chiave di metadati.

#### Errori

- InvalidInputException
- AccessDeniedException
- AlreadyExistsException
- EntityNotFoundException
- ResourceNumberLimitExceededException

# <span id="page-2301-0"></span>QuerySchemaVersionMetadata azione (Python: query\_schema\_version\_metadata)

Query per le informazioni sui metadati della versione dello schema.

#### Richiesta

• [SchemaId](#page-2277-2): un oggetto Schemald.

Una struttura wrapper che può contenere il nome dello schema e l'Amazon Resource Name (ARN).

• SchemaVersionNumber: un oggetto [SchemaVersionNumber.](#page-2277-1)

Il numero di versione dello schema.

• SchemaVersionId – stringa UTF-8, non inferiore a 36 o superiore a 36 byte di lunghezza, corrispondente a [Custom string pattern #12.](#page-2425-3)

L'ID versione univoco della versione dello schema.

• MetadataList: una matrice di oggetti [MetadataKeyValuePair.](#page-2276-0)

Cerca coppie chiave-valore per i metadati, se non vengono forniti verranno recuperate tutte le informazioni sui metadati.

• MaxResults: numero (intero), non inferiore a 1 o superiore a 50.

Numero massimo di risultati richiesti per pagina. Se il valore non viene fornito, sarà impostato in modo predefinito su 25 per pagina.

• NextToken: stringa UTF-8.

Un token di continuazione, se si tratta di una chiamata di continuazione.

#### Risposta

• MetadataInfoMap: una matrice della mappa di coppie chiave-valore.

Ogni chiave è una stringa UTF-8, non inferiore a 1 o superiore a 128 byte di lunghezza, corrispondente a [Custom string pattern #27.](#page-2426-0)

Ogni valore è un oggetto [MetadataInfo.](#page-2274-0)

Una mappa di una chiave di metadati e dei valori associati.

• SchemaVersionId – stringa UTF-8, non inferiore a 36 o superiore a 36 byte di lunghezza, corrispondente a [Custom string pattern #12.](#page-2425-3)

L'ID versione univoco della versione dello schema.

• NextToken: stringa UTF-8.

Un token di continuazione per impaginare l'elenco restituito di token, restituiti se il segmento corrente dell'elenco non è l'ultimo.

#### Errori

- InvalidInputException
- AccessDeniedException
- EntityNotFoundException

# <span id="page-2302-0"></span>RemoveSchemaVersionMetadata azione (Python: remove schema version metadata)

Rimuove una coppia chiave-valore dai metadati della versione dello schema per l'ID versione dello schema specificato.

#### Richiesta

• [SchemaId](#page-2277-2): un oggetto Schemald.

Una struttura wrapper che può contenere il nome dello schema e l'Amazon Resource Name (ARN).

• SchemaVersionNumber: un oggetto [SchemaVersionNumber.](#page-2277-1)

Il numero di versione dello schema.

• SchemaVersionId – stringa UTF-8, non inferiore a 36 o superiore a 36 byte di lunghezza, corrispondente a [Custom string pattern #12.](#page-2425-3)

L'ID versione univoco della versione dello schema.

• MetadataKeyValue: obbligatorio: un oggetto [MetadataKeyValuePair](#page-2276-0).

Il valore della chiave di metadati.

#### Risposta

• SchemaArn – stringa UTF-8, non inferiore a 1 o superiore a 10240 byte di lunghezza, corrispondente a [Custom string pattern #17.](#page-2425-1)

L'ARN (Amazon Resource Name) dello schema.

• SchemaName: stringa UTF-8, non inferiore a 1 o superiore a 255 byte di lunghezza, corrispondente a [Custom string pattern #13.](#page-2425-0)

Il nome dello schema.

• RegistryName: stringa UTF-8, non inferiore a 1 o superiore a 255 byte di lunghezza, corrispondente a [Custom string pattern #13.](#page-2425-0)

Il nome del registro.

• LatestVersion: booleano.

La versione più recente dello schema.

• VersionNumber – Numero (intero), non inferiore a 1 o superiore a 100000.

Il numero di versione dello schema.

• SchemaVersionId – stringa UTF-8, non inferiore a 36 o superiore a 36 byte di lunghezza, corrispondente a [Custom string pattern #12.](#page-2425-3)

L'ID versione per la versione dello schema.

• MetadataKey – stringa UTF-8, non inferiore a 1 o superiore a 128 byte di lunghezza, corrispondente a [Custom string pattern #27.](#page-2426-0)

La chiave di metadati.

RemoveSchemaVersionMetadata (remove\_schema\_version\_metadata) 2274
• MetadataValue – stringa UTF-8, non inferiore a 1 o superiore a 256 byte di lunghezza, corrispondente a [Custom string pattern #27.](#page-2426-0)

Il valore della chiave di metadati.

Errori

- InvalidInputException
- AccessDeniedException
- EntityNotFoundException

## DeleteRegistry azione (Python: delete\_registry)

Elimina l'intero registro, inclusi gli schemi e tutte le relative versioni. Per ottenere lo stato dell'operazione di eliminazione, è possibile chiamare l'API GetRegistry dopo la chiamata asincrona. L'eliminazione di un registro comporta la disattivazione di tutte le operazioni online per il registro, ad esempio le API UpdateRegistry, CreateSchema, UpdateSchema e RegisterSchemaVersion.

### Richiesta

• RegistryId: obbligatorio: un oggetto [RegistryId](#page-2272-0).

Si tratta di una struttura wrapper che può contenere il nome del registro e l'Amazon Resource Name (ARN).

### Risposta

• RegistryName: stringa UTF-8, non inferiore a 1 o superiore a 255 byte di lunghezza, corrispondente a [Custom string pattern #13.](#page-2425-0)

Il nome del registro in fase di eliminazione.

• RegistryArn – stringa UTF-8, non inferiore a 1 o superiore a 10240 byte di lunghezza, corrispondente a [Custom string pattern #17.](#page-2425-1)

L'Amazon Resource Name (ARN) del registro in fase di eliminazione.

• Status: stringa UTF-8 (valori validi: AVAILABLE | DELETING).

Lo stato del registro. Un'operazione riuscita restituirà lo stato Deleting.

### Errori

- InvalidInputException
- EntityNotFoundException
- AccessDeniedException
- ConcurrentModificationException

# DeleteSchema azione (Python: delete\_schema)

Elimina l'intero set di schemi, inclusi il set di schemi e tutte le relative versioni. Per ottenere lo stato dell'operazione di eliminazione, è possibile chiamare l'API GetSchema dopo la chiamata asincrona. L'eliminazione di un registro comporta la disattivazione di tutte le operazioni online per lo schema, ad esempio le API GetSchemaByDefinition e RegisterSchemaVersion.

### Richiesta

• SchemaId: obbligatorio: un oggetto Schemald.

Si tratta di una struttura wrapper che può contenere il nome dello schema e l'Amazon Resource Name (ARN).

### Risposta

• SchemaArn – stringa UTF-8, non inferiore a 1 o superiore a 10240 byte di lunghezza, corrispondente a [Custom string pattern #17.](#page-2425-1)

L'Amazon Resource Name (ARN) dello schema in fase di eliminazione.

• SchemaName: stringa UTF-8, non inferiore a 1 o superiore a 255 byte di lunghezza, corrispondente a [Custom string pattern #13.](#page-2425-0)

Il nome dello schema in fase di eliminazione.

• Status: stringa UTF-8 (valori validi: AVAILABLE | PENDING | DELETING).

### Lo stato dello schema.

#### Errori

- InvalidInputException
- EntityNotFoundException
- AccessDeniedException
- ConcurrentModificationException

## DeleteSchemaVersions azione (Python: delete\_schema\_versions)

Rimuove le versioni dallo schema specificato. Può essere fornito un numero di versione o un intervallo. Se la modalità di compatibilità impedisce l'eliminazione di una versione necessaria, ad esempio BACKWARDS\_FULL, viene restituito un errore. Chiamare l'API GetSchemaVersions dopo questa chiamata elencherà lo stato delle versioni eliminate.

Quando l'intervallo di numeri di versione contiene la versione di checkpoint, l'API restituirà un conflitto 409 e non procederà con l'eliminazione. Prima di utilizzare questa API è necessario rimuovere il checkpoint usando l'API DeleteSchemaCheckpoint

Non è possibile utilizzare l'API DeleteSchemaVersions per eliminare la prima versione dello schema nel set di schemi. La prima versione dello schema può essere eliminata solo dall'API DeleteSchema. Questa operazione eliminerà anche i SchemaVersionMetadata collegati nelle versioni dello schema. Le eliminazioni definitive verranno applicate al database.

Se la modalità di compatibilità impedisce l'eliminazione di una versione necessaria, ad esempio BACKWARDS FULL, viene restituito un errore.

#### Richiesta

• SchemaId: obbligatorio: un oggetto Schemald.

Si tratta di una struttura wrapper che può contenere il nome dello schema e l'Amazon Resource Name (ARN).

• Versions: obbligatorio: stringa UTF-8, non inferiore a 1 o superiore a 100000 byte di lunghezza, corrispondente a [Custom string pattern #28.](#page-2426-1)

Può essere fornita un intervallo di versioni nel formato:

- un unico numero di versione, 5
- un intervallo, 5-8: elimina le versioni 5, 6, 7, 8

#### Risposta

• SchemaVersionErrors: una matrice di oggetti [SchemaVersionErrorItem](#page-2276-0).

Un elenco di oggetti SchemaVersionErrorItem, ciascuno contenente un errore e una versione dello schema.

#### Errori

- InvalidInputException
- EntityNotFoundException
- AccessDeniedException
- ConcurrentModificationException

# Flussi di lavoro

L'API Workflows descrive i tipi di dati e l'API relativi alla creazione, all'aggiornamento o alla visualizzazione dei flussi di lavoro in. AWS Glue

## Tipi di dati

- [JobNodeDetails struttura](#page-2308-0)
- [CrawlerNodeDetails struttura](#page-2308-1)
- [TriggerNodeDetails struttura](#page-2308-2)
- [Struttura crawl](#page-2308-3)
- [Struttura nodo](#page-2309-0)
- [Struttura edge](#page-2310-0)
- [Struttura flusso di lavoro](#page-2310-1)
- [WorkflowGraph struttura](#page-2312-0)
- [WorkflowRun struttura](#page-2312-1)
- [WorkflowRunStatistics struttura](#page-2314-0)
- [StartingEventBatchCondition struttura](#page-2315-0)
- [Struttura schema](#page-2315-1)
- [BlueprintDetails struttura](#page-2316-0)
- [LastActiveDefinition struttura](#page-2317-0)
- [BlueprintRun struttura](#page-2317-1)

### <span id="page-2308-0"></span>JobNodeDetails struttura

I dettagli di un nodo processo presenti nel flusso di lavoro.

### Campi

• [JobRun](#page-2208-0)s: una matrice di oggetti JobRun.

Le informazioni sulle esecuzioni del processo rappresentate dal nodo processo.

### <span id="page-2308-1"></span>CrawlerNodeDetails struttura

I dettagli di un nodo crawler presenti nel flusso di lavoro.

### Campi

• Crawls: una matrice di oggetti [Crawl](#page-2308-3).

Un elenco di esecuzioni del crawler rappresentato dal nodo crawler.

## <span id="page-2308-2"></span>TriggerNodeDetails struttura

I dettagli di un nodo Trigger presenti nel flusso di lavoro.

### Campi

• Trigger: un oggetto [Trigger](#page-2226-0).

Le informazioni del trigger rappresentate dal nodo trigger.

### <span id="page-2308-3"></span>Struttura crawl

I dettagli di una esecuzione del crawler nel flusso di lavoro.

#### Campi

• State: stringa UTF-8 (valori validi: RUNNING | CANCELLING | CANCELLED | SUCCEEDED | FAILED | ERROR).

Lo stato del crawler.

• StartedOn: timestamp.

La data e l'ora in cui è stata avviata l'esecuzione del crawler.

• CompletedOn: timestamp.

La data e l'ora in cui si è conclusa l'esecuzione del crawler.

• ErrorMessage: stringa di descrizione, non superiore a 2048 byte di lunghezza, corrispondente a [URI address multi-line string pattern](#page-2425-2).

Il messaggio di errore associato al crawler.

• LogGroup: stringa UTF-8, non inferiore a 1 o superiore a 512 byte di lunghezza, corrispondente a [Log group string pattern](#page-2425-3).

Il gruppo di log associato al crawler.

• LogStream: stringa UTF-8, non inferiore a 1 o superiore a 512 byte di lunghezza, corrispondente a [Log-stream string pattern.](#page-2425-4)

Il flusso di log associato all'esecuzione del crawler.

## <span id="page-2309-0"></span>Struttura nodo

Un nodo rappresenta un AWS Glue componente (trigger, crawler o job) su un grafico del flusso di lavoro.

Campi

• Type: stringa UTF-8 (valori validi: CRAWLER | JOB | TRIGGER).

Il tipo di AWS Glue componente rappresentato dal nodo.

• Name: stringa UTF-8, non inferiore a 1 o superiore a 255 byte di lunghezza, corrispondente a [Single-line string pattern](#page-2425-5).

Il nome del AWS Glue componente rappresentato dal nodo.

• UniqueId: stringa UTF-8, non inferiore a 1 o superiore a 255 byte di lunghezza, corrispondente a [Single-line string pattern](#page-2425-5).

L'ID univoco assegnato al nodo all'interno del flusso di lavoro.

• TriggerDetails: un oggetto [TriggerNodeDetails.](#page-2308-2)

Le informazioni sul trigger quando il nodo rappresenta un trigger.

• JobDetails: un oggetto [JobNodeDetails](#page-2308-0).

Le informazioni sul processo quando il nodo rappresenta un processo.

• CrawlerDetails: un oggetto [CrawlerNodeDetails](#page-2308-1).

Dettagli del crawler quando il nodo rappresenta un crawler.

## <span id="page-2310-0"></span>Struttura edge

Un bordo rappresenta una connessione diretta tra due AWS Glue componenti che fanno parte del flusso di lavoro a cui appartiene il bordo.

### Campi

• SourceId: stringa UTF-8, non inferiore a 1 o superiore a 255 byte di lunghezza, corrispondente a [Single-line string pattern](#page-2425-5).

L'id univoco del nodo all'interno del flusso di lavoro in cui ha origine l'edge.

• DestinationId: stringa UTF-8, non inferiore a 1 o superiore a 255 byte di lunghezza, corrispondente a [Single-line string pattern.](#page-2425-5)

L'id univoco del nodo all'interno del flusso di lavoro in cui termina l'edge.

## <span id="page-2310-1"></span>Struttura flusso di lavoro

Un workflow è una raccolta di più AWS Glue job e crawler dipendenti che vengono eseguiti per completare un'attività ETL complessa. Ogni flusso di lavoro gestisce l'esecuzione e il monitoraggio di tutti i suoi processi e crawler.

#### Campi

• Name: stringa UTF-8, non inferiore a 1 o superiore a 255 byte di lunghezza, corrispondente a [Single-line string pattern](#page-2425-5).

Nome del flusso di lavoro.

• Description: stringa UTF-8.

Una descrizione del flusso di lavoro.

• DefaultRunProperties: una matrice della mappa di coppie chiave-valore.

Ogni chiave è una stringa UTF-8, non inferiore a 1 o superiore a 255 byte di lunghezza, corrispondente a [Single-line string pattern.](#page-2425-5)

Ogni valore è una stringa UTF-8.

Un insieme di proprietà da utilizzare come parte di ogni esecuzione del flusso di lavoro. Le proprietà di esecuzione vengono rese disponibili per ogni processo nel flusso di lavoro. Un processo può modificare le proprietà dei processi successivi nel flusso.

• CreatedOn: timestamp.

La data e l'ora in cui il flusso di lavoro è stato creato.

• LastModifiedOn: timestamp.

La data e l'ora più recenti in cui il flusso di lavoro è stato modificato.

• LastRun: un oggetto [WorkflowRun](#page-2312-1).

Le informazioni relative all'ultima esecuzione del flusso di lavoro.

• Graph: un oggetto [WorkflowGraph](#page-2312-0).

Il grafico che rappresenta tutti i AWS Glue componenti che appartengono al flusso di lavoro come nodi e le connessioni dirette tra di essi come bordi.

• CreationStatus: stringa UTF-8 (valori validi: CREATING | CREATED | CREATION\_FAILED).

Lo stato della creazione del flusso di lavoro.

• MaxConcurrentRuns: numero (intero).

È possibile utilizzare questo parametro per impedire aggiornamenti multipli indesiderati dei dati, per controllare i costi o, in alcuni casi, per evitare il superamento del numero massimo di esecuzioni

simultanee di uno qualsiasi dei processi componenti. Se si lascia questo parametro vuoto, non è previsto alcun limite al numero di esecuzioni simultanee del flusso di lavoro.

• BlueprintDetails: un oggetto [BlueprintDetails.](#page-2316-0)

Questa struttura indica i dettagli del piano da cui viene creato questo particolare flusso di lavoro.

## <span id="page-2312-0"></span>WorkflowGraph struttura

Un diagramma del flusso di lavoro rappresenta il flusso di lavoro completo che contiene tutti i componenti di AWS Glue presenti nel flusso di lavoro e tutte le connessioni orientate esistenti tra essi.

### Campi

• Nodes: una matrice di oggetti [Nodo](#page-2309-0).

Un elenco dei AWS Glue componenti appartengono al flusso di lavoro rappresentato come nodi.

• Edges: una matrice di oggetti [Edge.](#page-2310-0)

Un elenco di tutte le connessioni orientate tra i nodi appartenenti al flusso di lavoro.

## <span id="page-2312-1"></span>WorkflowRun struttura

Un'esecuzione di un flusso di lavoro è costituita da tutte le informazioni di runtime sull'esecuzione del flusso stesso.

### Campi

• Name: stringa UTF-8, non inferiore a 1 o superiore a 255 byte di lunghezza, corrispondente a [Single-line string pattern](#page-2425-5).

Nome del flusso di lavoro che è stato eseguito.

• WorkflowRunId: stringa UTF-8, non inferiore a 1 o superiore a 255 byte di lunghezza, corrispondente a [Single-line string pattern.](#page-2425-5)

L'ID di questa esecuzione del flusso di lavoro.

• PreviousRunId: stringa UTF-8, non inferiore a 1 o superiore a 255 byte di lunghezza, corrispondente a [Single-line string pattern.](#page-2425-5)

L'ID dell'esecuzione del flusso di lavoro precedente.

• WorkflowRunProperties: una matrice della mappa di coppie chiave-valore.

Ogni chiave è una stringa UTF-8, non inferiore a 1 o superiore a 255 byte di lunghezza, corrispondente a [Single-line string pattern.](#page-2425-5)

Ogni valore è una stringa UTF-8.

Le proprietà di esecuzione del flusso di lavoro impostate durante l'esecuzione.

• StartedOn: timestamp.

La data e l'ora in cui è stata avviata l'esecuzione del flusso di lavoro.

• CompletedOn: timestamp.

La data e l'ora in cui si è conclusa l'esecuzione del flusso di lavoro.

• Status: stringa UTF-8 (valori validi: RUNNING | COMPLETED | STOPPING | STOPPED | ERROR).

Lo stato dell'esecuzione del flusso di lavoro.

• ErrorMessage: stringa UTF-8.

Questo messaggio di errore descrive qualsiasi errore che potrebbe essersi verificato durante l'avvio dell'esecuzione del flusso di lavoro. Attualmente l'unico messaggio di errore è "Esecuzioni simultanee superate per il flusso di lavoro: foo".

• Statistics: un oggetto [WorkflowRunStatistics.](#page-2314-0)

Le statistiche dell'esecuzione.

• Graph: un oggetto [WorkflowGraph](#page-2312-0).

Il grafico che rappresenta tutti i AWS Glue componenti che appartengono al flusso di lavoro come nodi e le connessioni dirette tra di essi come bordi.

• [StartingEventBatchCondition](#page-2315-0): un oggetto StartingEventBatchCondition.

La condizione batch che ha avviato l'esecuzione del flusso di lavoro.

## <span id="page-2314-0"></span>WorkflowRunStatistics struttura

Le statistiche di esecuzione del flusso di lavoro forniscono le statistiche sull'esecuzione del flusso di lavoro.

Campi

• TotalActions: numero (intero).

Numero totale di operazioni nell'esecuzione del flusso di lavoro.

• TimeoutActions: numero (intero).

Numero totale di operazioni andate in timeout.

• FailedActions: numero (intero).

Numero totale di operazioni che non si sono concluse correttamente.

• StoppedActions: numero (intero).

Numero totale di operazioni che sono state interrotte.

• SucceededActions: numero (intero).

Numero totale di operazioni che si sono concluse correttamente.

• RunningActions: numero (intero).

Numero totale di operazioni in stato di esecuzione.

• ErroredActions: numero (intero).

Indica il numero di esecuzioni del processo nello stato ERROR (ERRORE) nell'esecuzione del flusso di lavoro.

• WaitingActions: numero (intero).

Indica il numero di esecuzioni del processo nello stato WAITING (IN ATTESA) nell'esecuzione del flusso di lavoro.

# <span id="page-2315-0"></span>StartingEventBatchCondition struttura

La condizione batch che ha avviato l'esecuzione del flusso di lavoro. È arrivato il numero di eventi nella dimensione del batch, nel qual caso il BatchSize membro è diverso da zero, oppure la finestra del batch è scaduta, nel qual caso il BatchWindow membro è diverso da zero.

#### Campi

• BatchSize: numero (intero).

Numero di eventi nel batch.

• BatchWindow: numero (intero).

Durata del periodo di batch in secondi.

### <span id="page-2315-1"></span>Struttura schema

I dettagli di un piano.

Campi

• Name – stringa UTF-8, non inferiore a 1 o superiore a 128 byte di lunghezza, corrispondente a [Custom string pattern #22.](#page-2426-2)

Nome del piano.

• Description: stringa UTF-8, non inferiore a 1 o superiore a 512 byte di lunghezza.

La descrizione del piano.

• CreatedOn: timestamp.

La data e l'ora di registrazione del piano.

• LastModifiedOn: timestamp.

La data e l'ora dell'ultima modifica apportata al piano.

• ParameterSpec: stringa UTF-8, non inferiore a 1 o superiore a 131072 byte di lunghezza.

Una stringa JSON che indica l'elenco delle specifiche dei parametri per il piano.

• BlueprintLocation: stringa UTF-8.

Specifica il percorso in Amazon S3 in cui è pubblicato il piano.

• BlueprintServiceLocation: stringa UTF-8.

Specifica un percorso in Amazon S3 in cui il piano viene copiato quando si chiama CreateBlueprint/UpdateBlueprint per registrare il piano in AWS Glue.

• Status: stringa UTF-8 (valori validi: CREATING | ACTIVE | UPDATING | FAILED).

Stato della registrazione del piano.

- Creating (Creazione): la registrazione del piano è in corso.
- Active (Attivo): il piano è stato registrato correttamente.
- Updating (Aggiornamento): è in corso un aggiornamento della registrazione del piano.
- Failed (Non riuscito): registrazione del piano non riuscita.
- ErrorMessage: stringa UTF-8.

Un messaggio di errore.

• LastActiveDefinition: un oggetto [LastActiveDefinition.](#page-2317-0)

Quando sono presenti più versioni di un piano e la versione più recente presenta alcuni errori, questo attributo indica l'ultima definizione del piano riuscita disponibile con il servizio.

### <span id="page-2316-0"></span>BlueprintDetails struttura

I dettagli di un piano.

#### Campi

• BlueprintName – stringa UTF-8, non inferiore a 1 o superiore a 128 byte di lunghezza, corrispondente a [Custom string pattern #22.](#page-2426-2)

Nome del piano.

• RunId: stringa UTF-8, non inferiore a 1 o superiore a 255 byte di lunghezza, corrispondente a [Single-line string pattern](#page-2425-5).

ID esecuzione per questo piano.

## <span id="page-2317-0"></span>LastActiveDefinition struttura

Quando sono presenti più versioni di un piano e la versione più recente presenta alcuni errori, questo attributo indica l'ultima definizione del piano riuscita disponibile con il servizio.

Campi

• Description: stringa UTF-8, non inferiore a 1 o superiore a 512 byte di lunghezza.

La descrizione del piano.

• LastModifiedOn: timestamp.

La data e l'ora dell'ultima modifica apportata al piano.

• ParameterSpec – stringa UTF-8, non inferiore a 1 o superiore a 131072 byte di lunghezza.

Una stringa JSON che specifica i parametri per il piano.

• BlueprintLocation: stringa UTF-8.

Speciifica un percorso in Amazon S3 in cui il blueprint viene pubblicato dallo sviluppatore. AWS Glue

• BlueprintServiceLocation: stringa UTF-8.

Specifica un percorso in Amazon S3 in cui viene copiato il progetto quando crei o aggiorni il progetto.

## <span id="page-2317-1"></span>BlueprintRun struttura

I dettagli dell'esecuzione di un piano.

Campi

• BlueprintName – stringa UTF-8, non inferiore a 1 o superiore a 128 byte di lunghezza, corrispondente a [Custom string pattern #22.](#page-2426-2)

Nome del piano.

• RunId: stringa UTF-8, non inferiore a 1 o superiore a 255 byte di lunghezza, corrispondente a [Single-line string pattern](#page-2425-5).

L'ID esecuzione per l'esecuzione del piano.

• WorkflowName: stringa UTF-8, non inferiore a 1 o superiore a 255 byte di lunghezza, corrispondente a [Single-line string pattern.](#page-2425-5)

Nome di un flusso di lavoro creato a seguito di un'esecuzione del piano riuscita. Se l'esecuzione di un piano presenta un errore, non verrà creato alcun flusso di lavoro.

• State: stringa UTF-8 (valori validi: RUNNING | SUCCEEDED | FAILED | ROLLING\_BACK).

Stato dell'esecuzione del piano. I valori possibili sono:

- Running (In esecuzione): l'esecuzione del piano è in corso.
- Succeeded (Riuscito): l'esecuzione del piano è stata completata correttamente.
- Failed (Non riuscito): l'esecuzione del piano non è riuscita e il ripristino dello stato precedente è completato.
- Rolling Back (Ripristino dello stato precedente): l'esecuzione del piano non è riuscita ed è in corso il ripristino dello stato precedente.
- StartedOn: timestamp.

La data e l'ora in cui è stata avviata l'esecuzione del piano.

• CompletedOn: timestamp.

La data e l'ora in cui è stata completata l'esecuzione del piano.

• ErrorMessage: stringa UTF-8.

Indica eventuali errori rilevati durante l'esecuzione del piano.

• RollbackErrorMessage: stringa UTF-8.

Se ci sono errori durante la creazione delle entità di un flusso di lavoro, si tenta di ripristinare le entità create fino a quel punto ed eliminarle. Questo attributo indica gli errori rilevati durante il tentativo di eliminare le entità create.

• Parameters – stringa UTF-8, non inferiore a 1 o superiore a 131072 byte di lunghezza.

I parametri del piano come stringa. Dovrai fornire un valore per ogni chiave richiesta dalla specifica del parametro, definita nella Blueprint\$ParameterSpec.

• RoleArn: stringa UTF-8, non inferiore a 1 o superiore a 1024 byte di lunghezza, corrispondente a [Custom string pattern #21.](#page-2426-3)

ARN del ruolo. Questo ruolo verrà assunto dal AWS Glue servizio e verrà utilizzato per creare il flusso di lavoro e altre entità di un flusso di lavoro.

## **Operazioni**

- [CreateWorkflow azione \(Python: create\\_workflow\)](#page-2319-0)
- [UpdateWorkflow azione \(Python: update\\_workflow\)](#page-2321-0)
- [DeleteWorkflow azione \(Python: delete\\_workflow\)](#page-2322-0)
- [GetWorkflow azione \(Python: get\\_workflow\)](#page-2322-1)
- [ListWorkflows azione \(Python: list\\_workflows\)](#page-2323-0)
- [BatchGetWorkflows azione \(Python: batch\\_get\\_workflows\)](#page-2324-0)
- [GetWorkflowRun azione \(Python: get\\_workflow\\_run\)](#page-2325-0)
- [GetWorkflowRuns azione \(Python: get\\_workflow\\_runs\)](#page-2326-0)
- [GetWorkflowRunProperties azione \(Python: get\\_workflow\\_run\\_properties\)](#page-2327-0)
- [PutWorkflowRunProperties azione \(Python: put\\_workflow\\_run\\_properties\)](#page-2328-0)
- [CreateBlueprint azione \(Python: create\\_blueprint\)](#page-2329-0)
- [UpdateBlueprint azione \(Python: update\\_blueprint\)](#page-2330-0)
- [DeleteBlueprint azione \(Python: delete\\_blueprint\)](#page-2331-0)
- [ListBlueprints azione \(Python: list\\_blueprints\)](#page-2331-1)
- [BatchGetBlueprints azione \(Python: batch\\_get\\_blueprints\)](#page-2332-0)
- [StartBlueprintRun azione \(Python: start\\_blueprint\\_run\)](#page-2333-0)
- [GetBlueprintRun azione \(Python: get\\_blueprint\\_run\)](#page-2334-0)
- [GetBlueprintRuns azione \(Python: get\\_blueprint\\_runs\)](#page-2335-0)
- [StartWorkflowRun azione \(Python: start\\_workflow\\_run\)](#page-2336-0)
- [StopWorkflowRun azione \(Python: stop\\_workflow\\_run\)](#page-2336-1)
- [ResumeWorkflowRun azione \(Python: resume\\_workflow\\_run\)](#page-2337-0)

## <span id="page-2319-0"></span>CreateWorkflow azione (Python: create\_workflow)

Crea un nuovo flusso di lavoro.

### Richiesta

• Name: obbligatorio: stringa UTF-8, non inferiore a 1 o superiore a 255 byte di lunghezza, corrispondente a [Single-line string pattern.](#page-2425-5)

Il nome da assegnare al nuovo flusso di lavoro. Deve essere univoco all'interno dell'account.

• Description: stringa UTF-8.

Una descrizione del flusso di lavoro.

• DefaultRunProperties: una matrice della mappa di coppie chiave-valore.

Ogni chiave è una stringa UTF-8, non inferiore a 1 o superiore a 255 byte di lunghezza, corrispondente a [Single-line string pattern.](#page-2425-5)

Ogni valore è una stringa UTF-8.

Un insieme di proprietà da utilizzare come parte di ogni esecuzione del flusso di lavoro.

• Tags – Una matrice di mappe con coppie chiave-valore, non superiore alle 50 coppie.

Ogni chiave è una stringa UTF-8, non inferiore a 1 o superiore a 128 byte di lunghezza.

Ogni valore è una stringa UTF-8, lunga non più di 256 byte.

I tag da utilizzare con questo flusso di lavoro.

• MaxConcurrentRuns: numero (intero).

È possibile utilizzare questo parametro per impedire aggiornamenti multipli indesiderati dei dati, per controllare i costi o, in alcuni casi, per evitare il superamento del numero massimo di esecuzioni simultanee di uno qualsiasi dei processi componenti. Se si lascia questo parametro vuoto, non è previsto alcun limite al numero di esecuzioni simultanee del flusso di lavoro.

#### Risposta

• Name: stringa UTF-8, non inferiore a 1 o superiore a 255 byte di lunghezza, corrispondente a [Single-line string pattern](#page-2425-5).

Nome del flusso di lavoro fornito come parte della richiesta.

- AlreadyExistsException
- InvalidInputException
- InternalServiceException
- OperationTimeoutException
- ResourceNumberLimitExceededException
- ConcurrentModificationException

# <span id="page-2321-0"></span>UpdateWorkflow azione (Python: update\_workflow)

Aggiorna un flusso di lavoro esistente.

### Richiesta

• Name: obbligatorio: stringa UTF-8, non inferiore a 1 o superiore a 255 byte di lunghezza, corrispondente a [Single-line string pattern.](#page-2425-5)

Nome del flusso di lavoro da aggiornare.

• Description: stringa UTF-8.

La descrizione del flusso di lavoro.

• DefaultRunProperties: una matrice della mappa di coppie chiave-valore.

Ogni chiave è una stringa UTF-8, non inferiore a 1 o superiore a 255 byte di lunghezza, corrispondente a [Single-line string pattern.](#page-2425-5)

Ogni valore è una stringa UTF-8.

Un insieme di proprietà da utilizzare come parte di ogni esecuzione del flusso di lavoro.

• MaxConcurrentRuns: numero (intero).

È possibile utilizzare questo parametro per impedire aggiornamenti multipli indesiderati dei dati, per controllare i costi o, in alcuni casi, per evitare il superamento del numero massimo di esecuzioni simultanee di uno qualsiasi dei processi componenti. Se si lascia questo parametro vuoto, non è previsto alcun limite al numero di esecuzioni simultanee del flusso di lavoro.

### Risposta

• Name: stringa UTF-8, non inferiore a 1 o superiore a 255 byte di lunghezza, corrispondente a [Single-line string pattern](#page-2425-5).

Nome del flusso di lavoro fornito nella richiesta.

#### Errori

- InvalidInputException
- EntityNotFoundException
- InternalServiceException
- OperationTimeoutException
- ConcurrentModificationException

## <span id="page-2322-0"></span>DeleteWorkflow azione (Python: delete\_workflow)

Elimina un flusso di lavoro.

#### Richiesta

• Name: obbligatorio: stringa UTF-8, non inferiore a 1 o superiore a 255 byte di lunghezza, corrispondente a [Single-line string pattern.](#page-2425-5)

Nome del flusso di lavoro da eliminare.

### Risposta

• Name: stringa UTF-8, non inferiore a 1 o superiore a 255 byte di lunghezza, corrispondente a [Single-line string pattern](#page-2425-5).

Nome del flusso di lavoro fornito nella richiesta.

### Errori

- InvalidInputException
- InternalServiceException
- OperationTimeoutException
- ConcurrentModificationException

## <span id="page-2322-1"></span>GetWorkflow azione (Python: get\_workflow)

Recupera i metadati delle risorse per un flusso di lavoro.

#### Richiesta

• Name: obbligatorio: stringa UTF-8, non inferiore a 1 o superiore a 255 byte di lunghezza, corrispondente a [Single-line string pattern.](#page-2425-5)

Nome del flusso di lavoro da recuperare.

• IncludeGraph: booleano.

Specifica se includere un diagramma al momento della restituzione dei metadati delle risorse del flusso di lavoro.

#### Risposta

• Workflow: un oggetto [Flusso di lavoro](#page-2310-1).

I metadati delle risorse per il flusso di lavoro.

#### Errori

- InvalidInputException
- EntityNotFoundException
- InternalServiceException
- OperationTimeoutException

## <span id="page-2323-0"></span>ListWorkflows azione (Python: list\_workflows)

Elenca i nomi dei flussi di lavoro creati nell'account.

### Richiesta

• NextToken: stringa UTF-8.

Token di continuazione, se si tratta di una richiesta di continuazione.

• MaxResults— Numero (intero), non inferiore a 1 o superiore a 25.

La dimensione massima di un elenco da restituire.

#### Risposta

• Workflows: una matrice di stringhe UTF-8, non inferiore a 1 o superiore a 25 stringhe.

Elenco dei nomi dei flussi di lavoro nell'account.

• NextToken: stringa UTF-8.

Un token di continuazione, se non tutti i nomi di flussi di lavoro sono stati restituiti.

### Errori

- InvalidInputException
- InternalServiceException
- OperationTimeoutException

## <span id="page-2324-0"></span>BatchGetWorkflows azione (Python: batch\_get\_workflows)

Restituisce un elenco di metadati di risorse per un elenco di nomi di flussi di lavoro. Dopo aver chiamato l'operazione ListWorkflows, puoi chiamare questa operazione per accedere ai dati a cui sono state concesse le autorizzazioni. Questa operazione supporta tutte le autorizzazioni IAM, tra cui le condizioni di autorizzazione che utilizzano i tag.

### Richiesta

• Names. Obbligatorio: una serie di stringhe UTF-8, non inferiore a 1 o superiore a 25 stringhe.

L'elenco dei nomi di flussi di lavoro, che potrebbero essere i nomi restituiti dall'operazione ListWorkflows.

• IncludeGraph: booleano.

Specifica se includere un diagramma al momento della restituzione dei metadati delle risorse del flusso di lavoro.

### Risposta

• Workflows: una matrice di oggetti [Flusso di lavoro](#page-2310-1), non inferiore a 1 o superiore a 25 strutture.

Un elenco di metadati delle risorse del flusso di lavoro.

• MissingWorkflows – una serie di stringhe UTF-8, non inferiore a 1 o superiore a 25 stringhe.

Un elenco di nomi di flussi di lavoro non trovati.

Errori

- InternalServiceException
- OperationTimeoutException
- InvalidInputException

## <span id="page-2325-0"></span>GetWorkflowRun azione (Python: get\_workflow\_run)

Consente di recuperare i metadati di una specifica esecuzione di un flusso di lavoro.

Richiesta

• Name: obbligatorio: stringa UTF-8, non inferiore a 1 o superiore a 255 byte di lunghezza, corrispondente a [Single-line string pattern.](#page-2425-5)

Nome del flusso di lavoro in esecuzione.

• RunId: obbligatorio: stringa UTF-8, non inferiore a 1 o superiore a 255 byte di lunghezza, corrispondente a [Single-line string pattern.](#page-2425-5)

L'ID dell'esecuzione del flusso di lavoro.

• IncludeGraph: booleano.

Specifica se includere o meno il diagramma del flusso di lavoro nella risposta.

### Risposta

• Run: un oggetto [WorkflowRun.](#page-2312-1)

I metadati dell'esecuzione del flusso di lavoro richiesti.

- InvalidInputException
- EntityNotFoundException
- InternalServiceException
- OperationTimeoutException

## <span id="page-2326-0"></span>GetWorkflowRuns azione (Python: get\_workflow\_runs)

Recupera i metadati di tutte le esecuzioni di un dato flusso di lavoro.

### Richiesta

- Name: obbligatorio: stringa UTF-8, non inferiore a 1 o superiore a 255 byte di lunghezza, corrispondente a [Single-line string pattern.](#page-2425-5)
	- Nome del flusso di lavoro i cui metadati di esecuzione devono essere restituiti.
- IncludeGraph: booleano.

Specifica se includere o meno il diagramma del flusso di lavoro nella risposta.

• NextToken: stringa UTF-8.

La dimensione massima della risposta.

• MaxResults: numero (intero), non inferiore a 1 o superiore a 1000.

Il numero massimo di esecuzioni del flusso di lavoro da includere nella risposta.

### Risposta

• Runs: una matrice di oggetti [WorkflowRun,](#page-2312-1) non inferiore a 1 o superiore a 1.000 strutture.

Un elenco oggetti che rappresentano i metadati dell'esecuzione di un flusso di lavoro.

• NextToken: stringa UTF-8.

Un token di continuazione, se non tutte le esecuzioni del flusso di lavoro richieste sono state restituite.

- InvalidInputException
- EntityNotFoundException
- InternalServiceException
- OperationTimeoutException

## <span id="page-2327-0"></span>GetWorkflowRunProperties azione (Python: get\_workflow\_run\_properties)

Recupera le proprietà dell'esecuzione del flusso di lavoro che sono state impostate durante l'esecuzione.

#### Richiesta

• Name: obbligatorio: stringa UTF-8, non inferiore a 1 o superiore a 255 byte di lunghezza, corrispondente a [Single-line string pattern.](#page-2425-5)

Nome del flusso di lavoro che è stato eseguito.

• RunId: obbligatorio: stringa UTF-8, non inferiore a 1 o superiore a 255 byte di lunghezza, corrispondente a [Single-line string pattern.](#page-2425-5)

L'ID del flusso di lavoro le cui proprietà dell'esecuzione devono essere restituite.

#### Risposta

• RunProperties: una matrice della mappa di coppie chiave-valore.

Ogni chiave è una stringa UTF-8, non inferiore a 1 o superiore a 255 byte di lunghezza, corrispondente a [Single-line string pattern.](#page-2425-5)

Ogni valore è una stringa UTF-8.

Le proprietà dell'esecuzione del flusso di lavoro che sono state impostate durante l'esecuzione specificata.

- InvalidInputException
- EntityNotFoundException
- InternalServiceException
- OperationTimeoutException

## <span id="page-2328-0"></span>PutWorkflowRunProperties azione (Python: put\_workflow\_run\_properties)

Imposta le proprietà dell'esecuzione del flusso di lavoro specificate per la specifica esecuzione del flusso di lavoro. Se una proprietà esiste già per l'esecuzione specificata, il vecchio valore viene sovrascritto, altrimenti aggiunge la proprietà alle proprietà esistenti.

#### Richiesta

• Name: obbligatorio: stringa UTF-8, non inferiore a 1 o superiore a 255 byte di lunghezza, corrispondente a [Single-line string pattern.](#page-2425-5)

Nome del flusso di lavoro che è stato eseguito.

• RunId: obbligatorio: stringa UTF-8, non inferiore a 1 o superiore a 255 byte di lunghezza, corrispondente a [Single-line string pattern.](#page-2425-5)

L'ID dell'esecuzione del flusso di lavoro per il quale è necessario aggiornare le proprietà dell'esecuzione.

• RunProperties: obbligatorio: una matrice della mappa di coppie chiave-valore.

Ogni chiave è una stringa UTF-8, non inferiore a 1 o superiore a 255 byte di lunghezza, corrispondente a [Single-line string pattern.](#page-2425-5)

Ogni valore è una stringa UTF-8.

Le proprietà da impostare per l'esecuzione specificata.

#### Risposta

• Nessun parametro di risposta.

- AlreadyExistsException
- EntityNotFoundException
- InvalidInputException
- InternalServiceException
- OperationTimeoutException
- ResourceNumberLimitExceededException

#### • ConcurrentModificationException

### <span id="page-2329-0"></span>CreateBlueprint azione (Python: create\_blueprint)

Registra un blueprint con. AWS Glue

#### Richiesta

• Name: obbligatorio: stringa UTF-8, non inferiore a 1 o superiore a 128 byte di lunghezza, corrispondente a [Custom string pattern #22.](#page-2426-2)

Nome del piano.

• Description – stringa UTF-8, non inferiore a 1 o superiore a 512 byte di lunghezza.

Una descrizione del piano.

• BlueprintLocation: obbligatorio: stringa UTF-8, non inferiore a 1 o superiore a 8192 byte di lunghezza, corrispondente a [Custom string pattern #23.](#page-2426-4)

Specifica il percorso in Amazon S3 in cui è pubblicato il piano.

• Tags – Una matrice di mappe con coppie chiave-valore, non superiore alle 50 coppie.

Ogni chiave è una stringa UTF-8, non inferiore a 1 o superiore a 128 byte di lunghezza.

Ogni valore è una stringa UTF-8, lunga non più di 256 byte.

Tag da applicare a questo piano.

#### Risposta

• Name: stringa UTF-8, non inferiore a 1 o superiore a 255 byte di lunghezza, corrispondente a [Single-line string pattern](#page-2425-5).

Restituisce il nome del piano registrato.

- AlreadyExistsException
- InvalidInputException
- OperationTimeoutException
- InternalServiceException
- ResourceNumberLimitExceededException

## <span id="page-2330-0"></span>UpdateBlueprint azione (Python: update\_blueprint)

Aggiorna un piano registrato.

### Richiesta

• Name: obbligatorio: stringa UTF-8, non inferiore a 1 o superiore a 128 byte di lunghezza, corrispondente a [Custom string pattern #22.](#page-2426-2)

Nome del piano.

• Description – stringa UTF-8, non inferiore a 1 o superiore a 512 byte di lunghezza.

Una descrizione del piano.

• BlueprintLocation: obbligatorio: stringa UTF-8, non inferiore a 1 o superiore a 8192 byte di lunghezza, corrispondente a [Custom string pattern #23.](#page-2426-4)

Specifica il percorso in Amazon S3 in cui è pubblicato il piano.

### Risposta

• Name: stringa UTF-8, non inferiore a 1 o superiore a 255 byte di lunghezza, corrispondente a [Single-line string pattern](#page-2425-5).

Restituisce il nome del piano aggiornato.

- EntityNotFoundException
- ConcurrentModificationException
- InvalidInputException
- OperationTimeoutException
- InternalServiceException

### • IllegalBlueprintStateException

## <span id="page-2331-0"></span>DeleteBlueprint azione (Python: delete\_blueprint)

Elimina un piano esistente.

#### Richiesta

• Name: obbligatorio: stringa UTF-8, non inferiore a 1 o superiore a 255 byte di lunghezza, corrispondente a [Single-line string pattern.](#page-2425-5)

Nome del piano da eliminare.

#### Risposta

• Name: stringa UTF-8, non inferiore a 1 o superiore a 255 byte di lunghezza, corrispondente a [Single-line string pattern](#page-2425-5).

Restituisce il nome del piano eliminato.

### Errori

- InvalidInputException
- OperationTimeoutException
- InternalServiceException

## <span id="page-2331-1"></span>ListBlueprints azione (Python: list blueprints)

Elenca tutti i nomi dei piani in un account.

### Richiesta

• NextToken: stringa UTF-8.

Token di continuazione, se si tratta di una richiesta di continuazione.

• MaxResults— Numero (intero), non inferiore a 1 o superiore a 25.

La dimensione massima di un elenco da restituire.

• Tags – Una matrice di mappe con coppie chiave-valore, non superiore alle 50 coppie.

Ogni chiave è una stringa UTF-8, non inferiore a 1 o superiore a 128 byte di lunghezza.

Ogni valore è una stringa UTF-8, lunga non più di 256 byte.

Filtra l'elenco in base a un tag di AWS risorsa.

#### Risposta

• Blueprints: una matrice di stringhe UTF-8.

Elenco dei nomi dei piani nell'account.

• NextToken: stringa UTF-8.

Un token di continuazione, se non sono stati restituiti tutti i nomi di piani.

#### Errori

- InvalidInputException
- InternalServiceException
- OperationTimeoutException

## <span id="page-2332-0"></span>BatchGetBlueprints azione (Python: batch\_get\_blueprints)

Recupera le informazioni su un elenco di piani.

#### Richiesta

• Names. Obbligatorio: una serie di stringhe UTF-8, non inferiore a 1 o superiore a 25 stringhe.

Un elenco di nomi di piani.

• IncludeBlueprint: booleano.

Specifica se includere o meno il piano nella risposta.

• IncludeParameterSpec: booleano.

Specifica se includere o meno i parametri, come stringa JSON, per il piano nella risposta.

#### Risposta

• Blueprints: una matrice di oggetti [Piano](#page-2315-1).

Restituisce un elenco di piani come oggetto Blueprints.

• MissingBlueprints: una matrice di stringhe UTF-8.

Restituisce un elenco di BlueprintNames che non sono stati trovati.

### Errori

- InternalServiceException
- OperationTimeoutException
- InvalidInputException

## <span id="page-2333-0"></span>StartBlueprintRun azione (Python: start\_blueprint\_run)

Avvia una nuova esecuzione del piano specificato.

#### Richiesta

• BlueprintName: obbligatorio: stringa UTF-8, non inferiore a 1 o superiore a 128 byte di lunghezza, corrispondente a [Custom string pattern #22.](#page-2426-2)

Nome del piano.

• Parameters – stringa UTF-8, non inferiore a 1 o superiore a 131072 byte di lunghezza.

Specifica i parametri come oggetto BlueprintParameters.

• RoleArn: obbligatorio: stringa UTF-8, non inferiore a 1 o superiore a 1024 byte di lunghezza, corrispondente a [Custom string pattern #21.](#page-2426-3)

Specifica il ruolo IAM utilizzato per creare il flusso di lavoro.

### Risposta

• RunId: stringa UTF-8, non inferiore a 1 o superiore a 255 byte di lunghezza, corrispondente a [Single-line string pattern](#page-2425-5).

L'ID esecuzione per l'esecuzione del piano.

#### Errori

- InvalidInputException
- OperationTimeoutException
- InternalServiceException
- ResourceNumberLimitExceededException
- EntityNotFoundException
- IllegalBlueprintStateException

## <span id="page-2334-0"></span>GetBlueprintRun azione (Python: get\_blueprint\_run)

Recupera i dettagli dell'esecuzione di un piano.

Richiesta

• BlueprintName: obbligatorio: stringa UTF-8, non inferiore a 1 o superiore a 128 byte di lunghezza, corrispondente a [Custom string pattern #22.](#page-2426-2)

Nome del piano.

• RunId: obbligatorio: stringa UTF-8, non inferiore a 1 o superiore a 255 byte di lunghezza, corrispondente a [Single-line string pattern.](#page-2425-5)

L'ID esecuzione per l'esecuzione del piano che si intende recuperare.

### Risposta

• BlueprintRun: un oggetto [BlueprintRun](#page-2317-1).

Restituisce un oggetto BlueprintRun.

- EntityNotFoundException
- InternalServiceException

• OperationTimeoutException

## <span id="page-2335-0"></span>GetBlueprintRuns azione (Python: get\_blueprint\_runs)

Recupera i dettagli delle esecuzioni del piano per un piano specificato.

Richiesta

• BlueprintName: obbligatorio: stringa UTF-8, non inferiore a 1 o superiore a 255 byte di lunghezza, corrispondente a [Single-line string pattern](#page-2425-5).

Nome del piano.

• NextToken: stringa UTF-8.

Token di continuazione, se si tratta di una richiesta di continuazione.

• MaxResults: numero (intero), non inferiore a 1 o superiore a 1000.

La dimensione massima di un elenco da restituire.

### Risposta

• BlueprintRuns: una matrice di oggetti [BlueprintRun.](#page-2317-1)

Restituisce un elenco di oggetti BlueprintRun.

• NextToken: stringa UTF-8.

Un token di continuazione, se non sono state restituite tutte le esecuzioni del piano.

- EntityNotFoundException
- InternalServiceException
- OperationTimeoutException
- InvalidInputException

# <span id="page-2336-0"></span>StartWorkflowRun azione (Python: start\_workflow\_run)

Avvia una nuova esecuzione del flusso di lavoro specificato.

Richiesta

• Name: obbligatorio: stringa UTF-8, non inferiore a 1 o superiore a 255 byte di lunghezza, corrispondente a [Single-line string pattern.](#page-2425-5)

Nome del flusso di lavoro da avviare.

• RunProperties: una matrice della mappa di coppie chiave-valore.

Ogni chiave è una stringa UTF-8, non inferiore a 1 o superiore a 255 byte di lunghezza, corrispondente a [Single-line string pattern.](#page-2425-5)

Ogni valore è una stringa UTF-8.

Le proprietà dell'esecuzione del flusso di lavoro per la nuova esecuzione del flusso di lavoro.

#### Risposta

• RunId: stringa UTF-8, non inferiore a 1 o superiore a 255 byte di lunghezza, corrispondente a [Single-line string pattern](#page-2425-5).

Un ID per la nuova esecuzione.

### Errori

- InvalidInputException
- EntityNotFoundException
- InternalServiceException
- OperationTimeoutException
- ResourceNumberLimitExceededException
- ConcurrentRunsExceededException

## <span id="page-2336-1"></span>StopWorkflowRun azione (Python: stop\_workflow\_run)

Interrompe l'esecuzione del flusso di lavoro specificato.

#### Richiesta

• Name: obbligatorio: stringa UTF-8, non inferiore a 1 o superiore a 255 byte di lunghezza, corrispondente a [Single-line string pattern.](#page-2425-5)

Nome del flusso di lavoro da arrestare.

• RunId: obbligatorio: stringa UTF-8, non inferiore a 1 o superiore a 255 byte di lunghezza, corrispondente a [Single-line string pattern.](#page-2425-5)

L'ID dell'esecuzione del flusso di lavoro da arrestare.

#### Risposta

• Nessun parametro di risposta.

#### Errori

- InvalidInputException
- EntityNotFoundException
- InternalServiceException
- OperationTimeoutException
- IllegalWorkflowStateException

## <span id="page-2337-0"></span>ResumeWorkflowRun azione (Python: resume\_workflow\_run)

Riavvia i nodi selezionati di una precedente esecuzione del flusso di lavoro parzialmente completata e riprende l'esecuzione del flusso di lavoro. Vengono eseguiti i nodi selezionati e tutti i nodi che sono a valle dei nodi selezionati.

#### Richiesta

• Name: obbligatorio: stringa UTF-8, non inferiore a 1 o superiore a 255 byte di lunghezza, corrispondente a [Single-line string pattern.](#page-2425-5)

Nome del flusso di lavoro da recuperare.

• RunId: obbligatorio: stringa UTF-8, non inferiore a 1 o superiore a 255 byte di lunghezza, corrispondente a [Single-line string pattern.](#page-2425-5)

L'ID dell'esecuzione del flusso di lavoro da arrestare.

• Node Ids. Obbligatorio: una matrice di stringhe UTF-8.

Un elenco degli ID dei nodi per i nodi da riavviare. I nodi che devono essere riavviati devono avere un tentativo di esecuzione nell'esecuzione originale.

#### Risposta

• RunId: stringa UTF-8, non inferiore a 1 o superiore a 255 byte di lunghezza, corrispondente a [Single-line string pattern](#page-2425-5).

Il nuovo ID assegnato all'esecuzione del flusso di lavoro ripresa. Ogni ripresa dell'esecuzione del flusso di lavoro avrà un nuovo ID esecuzione.

• Node Ids: una matrice di stringhe UTF-8.

Un elenco degli ID dei nodi che sono stati effettivamente riavviati.

### Errori

- InvalidInputException
- EntityNotFoundException
- InternalServiceException
- OperationTimeoutException
- ConcurrentRunsExceededException
- IllegalWorkflowStateException

# API machine learning

L'API Machine learning descrive i tipi di dati relativi al machine learning e include le API per la creazione, l'eliminazione o l'aggiornamento di una trasformazione, oppure l'avvio dell'esecuzione di un'attività di machine learning.

## Tipi di dati

• [Struttura TransformParameters](#page-2339-0)

- **[Struttura EvaluationMetrics](#page-2340-0)**
- [Struttura MLTransform](#page-2340-1)
- [Struttura FindMatchesParameters](#page-2343-0)
- **[Struttura FindMatchesMetrics](#page-2345-0)**
- [Struttura ConfusionMatrix](#page-2346-0)
- [Struttura GlueTable](#page-2347-0)
- [Struttura TaskRun](#page-2348-0)
- [Struttura TransformFilterCriteria](#page-2349-0)
- [Struttura TransformSortCriteria](#page-2350-0)
- [Struttura TaskRunFilterCriteria](#page-2350-1)
- [Struttura TaskRunSortCriteria](#page-2351-0)
- [Struttura TaskRunProperties](#page-2351-1)
- [Struttura FindMatchesTaskRunProperties](#page-2352-0)
- [Struttura ImportLabelsTaskRunProperties](#page-2353-0)
- [Struttura ExportLabelsTaskRunProperties](#page-2353-1)
- [Struttura LabelingSetGenerationTaskRunProperties](#page-2353-2)
- [Struttura SchemaColumn](#page-2354-0)
- [Struttura TransformEncryption](#page-2354-1)
- [Struttura MLUserDataEncryption](#page-2355-0)
- [Struttura ColumnImportance](#page-2355-1)

## <span id="page-2339-0"></span>Struttura TransformParameters

I parametri specifici dell'algoritmo che sono associati alla trasformazione basata su machine learning.

### Campi

• TransformType. Obbligatorio: stringa UTF-8 (valori validi: FIND\_MATCHES).

Il tipo di trasformazione basata su machine learning.

Per ulteriori informazioni sui tipi di trasformazioni basate su machine learning, consultare [Creazione](https://docs.aws.amazon.com/glue/latest/dg/add-job-machine-learning-transform.html)  [di trasformazioni basate su machine learning.](https://docs.aws.amazon.com/glue/latest/dg/add-job-machine-learning-transform.html)

• FindMatchesParameters: un oggetto [FindMatchesParameters.](#page-2343-0)
I parametri dell'algoritmo di rilevamento delle corrispondenze.

# <span id="page-2340-0"></span>Struttura EvaluationMetrics

I parametri di valutazione forniscono una stima della qualità della trasformazione basata su machine learning.

Campi

• TransformType. Obbligatorio: stringa UTF-8 (valori validi: FIND\_MATCHES).

Il tipo di trasformazione basata su machine learning.

• FindMatchesMetrics: un oggetto [FindMatchesMetrics.](#page-2345-0)

I parametri di valutazione per l'algoritmo di rilevamento delle corrispondenze.

### <span id="page-2340-1"></span>Struttura MLTransform

Una struttura per la trasformazione basata su machine learning.

Campi

• TransformId: stringa UTF-8, non inferiore a 1 o superiore a 255 byte di lunghezza, corrispondente a [Single-line string pattern.](#page-2425-0)

L'ID univoco della trasformazione generato per la trasformazione basata su machine learning. L'ID è garantito univoco e non si modifica nel tempo.

• Name: stringa UTF-8, non inferiore a 1 o superiore a 255 byte di lunghezza, corrispondente a [Single-line string pattern](#page-2425-0).

Un nome definito dall'utente per la trasformazione basata su machine learning. I nomi non sono garantite come univoci e possono essere modificati in qualsiasi momento.

• Description: stringa di descrizione, non superiore a 2048 byte di lunghezza, corrispondente a [URI address multi-line string pattern](#page-2425-1).

Una testo descrittivo esteso definito dall'utente per la trasformazione basata su machine learning. Le descrizioni non sono garantite come univoche e possono essere modificate in qualsiasi momento.

• Status: stringa UTF-8 (valori validi: NOT\_READY | READY | DELETING).

Lo stato corrente della trasformazione basata su machine learning.

• CreatedOn: timestamp.

Un Timestamp. La data e l'ora di creazione di questa trasformazione basata su machine learning.

• LastModifiedOn: timestamp.

Un Timestamp. L'ultimo istante temporale in cui questa trasformazione basata su machine learning è stata modificata.

• InputRecordTables: una matrice di oggetti [GlueTable](#page-2347-0), non superiore a 10 strutture.

Un elenco di definizioni di tabella di AWS Glue utilizzate dalla trasformazione.

• Parameters: un oggetto [TransformParameters](#page-2339-0).

Oggetto TransformParameters. È possibile utilizzare i parametri per ottimizzare (personalizzare) il comportamento della trasformazione basata su machine learning specificando i dati da utilizzare per l'addestramento e le preferenze sui vari compromessi (ad esempio precisione vs. recupero o accuratezza vs. costo).

• EvaluationMetrics: un oggetto [EvaluationMetrics.](#page-2340-0)

Oggetto EvaluationMetrics. I parametri di valutazione forniscono una stima della qualità della trasformazione basata su machine learning.

• LabelCount: numero (intero).

Un identificatore numerico per il conteggio dei file di etichettatura generati da AWS Glue per questa trasformazione. Man mano che si crea una trasformazione migliore, è possibile scaricare, etichettare e caricare il file di etichettatura in modo iterativo.

• Schema: una matrice di oggetti [SchemaColumn](#page-2354-0), non superiore a 100 strutture.

Una mappa di coppie chiave-valore che rappresenta le colonne e i tipi di dati sui quali può essere eseguita questa trasformazione. È imposto un limite massimo di 100 colonne.

• Role: stringa UTF-8.

Il nome o il nome della risorsa Amazon (ARN) del ruolo IAM con le autorizzazioni richieste. Le autorizzazioni necessarie includono le autorizzazioni del ruolo di servizio AWS Glue per le risorse AWS Glue e le autorizzazioni Amazon S3 richieste dalla trasformazione.

- Questo ruolo richiede autorizzazioni del ruolo di servizio AWS Glue per consentire l'accesso alle risorse in AWS Glue. Consulta [Collegamento di una policy agli utenti IAM che accedono a AWS](https://docs.aws.amazon.com/glue/latest/dg/attach-policy-iam-user.html) [Glue](https://docs.aws.amazon.com/glue/latest/dg/attach-policy-iam-user.html).
- Questo ruolo ha bisogno dell'autorizzazione per accedere a origini, destinazioni, cartella temporanea, script e librerie di Amazon Simple Storage Service (Amazon S3) utilizzate dall'esecuzione di questa attività di trasformazione.
- GlueVersion: stringa UTF-8, non inferiore a 1 o superiore a 255 byte di lunghezza, corrispondente a [Custom string pattern #15.](#page-2425-2)

Questo valore determina la versione di AWS Glue con cui è compatibile questa trasformazione di machine learning. Glue 1.0 è consigliata per la maggior parte dei clienti. Se il valore non è impostato, la compatibilità di Glue è impostata per default su Glue 0.9. Per ulteriori informazioni, consulta [Versioni di AWS Glue](https://docs.aws.amazon.com/glue/latest/dg/release-notes.html#release-notes-versions) nella guida per gli sviluppatori.

• MaxCapacity: numero (doppio).

Il numero di unità di elaborazione dati (Data Processing Units, DPU) di AWS Glue allocate per l'esecuzione di questo processo di trasformazione. È possibile allocare da 2 a 100 DPUs; l'impostazione di default è 10. Una DPU è una misura relativa della potenza di elaborazione ed è costituita da 4 vCPU di capacità di elaborazione e 16 GB di memoria. Per ulteriori informazioni, consulta la [pagina dei prezzi di AWS Glue](https://aws.amazon.com/glue/pricing/).

MaxCapacity è un'opzione mutuamente esclusiva con NumberOfWorkers e WorkerType.

- Se NumberOfWorkers o WorkerType è impostata, MaxCapacity può essere impostata.
- Se MaxCapacity è impostata, né NumberOfWorkers né WorkerType possono essere impostate.
- Se WorkerType è impostata, NumberOfWorkers è obbligatoria (e viceversa).
- MaxCapacity e NumberOfWorkers devono essere entrambe almeno 1.

Quando il campo WorkerType è impostato su un valore diverso da Standard, il campo MaxCapacity è impostato automaticamente e diventa di sola lettura.

• WorkerType: stringa UTF-8 (valori validi: Standard="" | G.1X="" | G.2X="" | G.025X="" | G.4X="" | G.8X="" | Z.2X="").

Il tipo di worker predefinito allocato al momento dell'esecuzione di un'attività di questa trasformazione. Accetta un valore Standard, G.1X o G.2X.

- Per il tipo di worker Standard, ciascun worker fornisce 4 vCPU, 16 GB di memoria, disco da 50 GB e 2 esecutori.
- Per il tipo di worker G.1X, ciascun worker fornisce 4 vCPU, 16 GB di memoria, disco da 64 GB e 1 esecutore.
- Per il tipo di worker G.2X, ciascun worker fornisce 8 vCPU, 32 GB di memoria, disco da 128 GB e 1 esecutore.

MaxCapacity è un'opzione mutuamente esclusiva con NumberOfWorkers e WorkerType.

- Se NumberOfWorkers o WorkerType è impostata, MaxCapacity può essere impostata.
- Se MaxCapacity è impostata, né NumberOfWorkers né WorkerType possono essere impostate.
- Se WorkerType è impostata, NumberOfWorkers è obbligatoria (e viceversa).
- MaxCapacity e NumberOfWorkers devono essere entrambe almeno 1.
- NumberOfWorkers: numero (intero).

Il numero di worker di uno specifico workerType allocati al momento dell'esecuzione di un'attività della trasformazione.

Se WorkerType è impostata, NumberOfWorkers è obbligatoria (e viceversa).

• Timeout: numero (intero), almeno 1.

Il timeout in minuti della trasformazione basata su machine learning.

• MaxRetries: numero (intero).

Il numero massimo di tentativi dopo la conclusione non corretta di un MLTaskRun della trasformazione basata su machine learning.

• TransformEncryption: un oggetto [TransformEncryption.](#page-2354-1)

Le impostazioni di crittografia dei dati a riposo della trasformazione che si applicano all'accesso ai dati utente. Le trasformazioni di machine learning possono accedere ai dati utente crittografati in Amazon S3 utilizzando il servizio di gestione delle chiavi.

### Struttura FindMatchesParameters

I parametri per configurare la trasformazione di rilevamento delle corrispondenze.

#### Campi

• PrimaryKeyColumnName: stringa UTF-8, non inferiore a 1 o superiore a 1024 byte di lunghezza, corrispondente a [Single-line string pattern.](#page-2425-0)

Il nome di una colonna che identifica in modo univoco le righe nella tabella di origine. Utilizzata per identificare i registri corrispondenti.

• PrecisionRecallTradeoff: numero (doppio), non superiore a 1,0.

Il valore selezionato durante l'ottimizzazione della trasformazione per indicare la distribuzione tra precisione e recupero. Il valore 0,5 significa nessuna preferenza; il valore 1 significa una tendenza esclusiva verso la precisione e un valore di 0 significa una tendenza al recupero. Poiché si tratta di un compromesso, la scelta di valori prossimi a 1 significa recupero molto basso mentre la scelta di valori prossimi a 0 comporta una precisione molto bassa.

Il parametro precisione indica la frequenza con cui il modello risulta corretto quando prevede una corrispondenza.

Il parametro recupero indica quanto spesso il modello riesce a prevedere la corrispondenza quando questa è in effetti presente.

• AccuracyCostTradeoff – Numero (doppio), non superiore a 1,0.

Il valore selezionato durante l'ottimizzazione della trasformazione per indicare la distribuzione tra accuratezza e costo. Il valore 0,5 significa che il sistema bilancia accuratezza e costi. Il valore 1 significa una tendenza esclusiva verso l'accuratezza, che spesso implica un costo superiore, talvolta notevolmente superiore. Il valore 0 significa una tendenza esclusiva verso il costo, che può portare a una trasformazione FindMatches meno accurata, talvolta con un livello di accuratezza inaccettabilmente basso.

L'accuratezza misura la capacità della trasformazione di individuare veri positivi e veri negativi. L'incremento dell'accuratezza implica maggiori risorse di elaborazione e costi superiori. Tuttavia permette di raggiungere anche un livello maggiore di recupero.

Il costo misura la quantità di risorse di elaborazione, e quindi di denaro, che viene utilizzata per eseguire la trasformazione.

• EnforceProvidedLabels: booleano.

Il valore che server per attivare o disattivare la forzatura dell'output affinché corrisponda alle etichette fornite dagli utenti. Se il valore è True, la trasformazione find matches forza

l'output affinché corrisponda alle etichette fornite. I risultati sostituiscono i normali risultati della combinazione. Se il valore è False, la trasformazione find matches non garantisce che tutte le etichette fornite siano rispettate e i risultati si basano sul modello addestrato.

Si noti che l'impostazione di questo valore su true può incrementare il tempo di esecuzione della combinazione.

### <span id="page-2345-0"></span>Struttura FindMatchesMetrics

I parametri di valutazione per l'algoritmo di rilevamento delle corrispondenze. La qualità della trasformazione basata su machine learning è misurato chiedendo alla trasformazione di prevedere alcune corrispondenze e confrontando i risultati con alcune corrispondenze note dello stesso set di dati. I parametri di qualità sono basati su un sottoinsieme dei dati, perciò non sono assolutamente precisi.

#### Campi

• AreaUnderPRCurve – Numero (doppio), non superiore a 1,0.

L'area sotto la curva di precisione/recupero (AUPRC) è un singolo numero che misura la qualità complessiva della trasformazione, indipendente dalla scelta effettuata tra precisione e recupero. Valori più elevati indicano che si dispone di un compromesso tra precisione e recupero più interessante.

Per ulteriori informazioni, consulta la voce [Precisione e recupero](https://en.wikipedia.org/wiki/Precision_and_recall) su Wikipedia.

• Precision – Numero (doppio), non superiore a 1,0.

Il parametro precisione indica la frequenza con cui la trasformazione risulta corretta quando prevede una corrispondenza. Nello specifico, misura la capacità della trasformazione di individuare i veri positivi rispetto al totale dei veri positivi possibili.

Per ulteriori informazioni, consulta la voce [Precisione e recupero](https://en.wikipedia.org/wiki/Precision_and_recall) su Wikipedia.

• Recall – Numero (doppio), non superiore a 1,0.

Il parametro recupero indica quanto spesso la trasformazione riesce a prevedere la corrispondenza quando questa è in effetti presente. Nello specifico, misura la capacità della trasformazione di individuare i veri positivi rispetto al totale dei registri che compongono i dati di origine.

Per ulteriori informazioni, consulta la voce [Precisione e recupero](https://en.wikipedia.org/wiki/Precision_and_recall) su Wikipedia.

• F1 – Numero (doppio), non superiore a 1,0.

Il parametro F1 massimo indica l'accuratezza della trasformazione con un valore tra 0 e 1, dove 1 è la migliore precisione.

Per ulteriori informazioni, consulta la voce [F1 score](https://en.wikipedia.org/wiki/F1_score) su Wikipedia.

• ConfusionMatrix: un oggetto [ConfusionMatrix](#page-2346-0).

La matrice di confusione mostra gli elementi che la trasformazione sta predicendo in modo accurato e quali tipi di errori sta commettendo.

Per ulteriori informazioni, consulta la voce [MAtrice di confusione](https://en.wikipedia.org/wiki/Confusion_matrix) su Wikipedia.

• ColumnImportances – Una serie di oggetti [ColumnImportance](#page-2355-0), non superiore a 100 strutture.

Un elenco di strutture ColumnImportance contenenti parametri sull'importanza delle colonne, ordinate in ordine di importanza decrescente.

### <span id="page-2346-0"></span>Struttura ConfusionMatrix

La matrice di confusione mostra gli elementi che la trasformazione sta predicendo in modo accurato e quali tipi di errori sta commettendo.

Per ulteriori informazioni, consulta la voce [MAtrice di confusione](https://en.wikipedia.org/wiki/Confusion_matrix) su Wikipedia.

#### Campi

• NumTruePositives: numero (lungo).

Il numero di corrispondenze nei dati correttamente rilevate dalla trasformazione, nella matrice di confusione della trasformazione.

• NumFalsePositives: numero (lungo).

Il numero di mancate corrispondenze nei dati che la trasformazione ha erroneamente classificato come corrispondenza, nella matrice di confusione della trasformazione.

• NumTrueNegatives: numero (lungo).

Il numero di mancate corrispondenze nei dati che la trasformazione ha correttamente rifiutato, nella matrice di confusione della trasformazione.

• NumFalseNegatives: numero (lungo).

Il numero di corrispondenze nei dati che la trasformazione non ha rilevato, nella matrice di confusione della trasformazione.

### <span id="page-2347-0"></span>Struttura GlueTable

Il database e la tabella in AWS Glue Data Catalog usati per i dati in ingresso o in uscita.

Campi

• DatabaseName: obbligatorio: stringa UTF-8, non inferiore a 1 o superiore a 255 byte di lunghezza, corrispondente a [Single-line string pattern.](#page-2425-0)

Un nome del database in AWS Glue Data Catalog.

• TableName: obbligatorio: stringa UTF-8, non inferiore a 1 o superiore a 255 byte di lunghezza, corrispondente a [Single-line string pattern.](#page-2425-0)

Un nome della tabella in AWS Glue Data Catalog.

• CatalogId: stringa UTF-8, non inferiore a 1 o superiore a 255 byte di lunghezza, corrispondente a [Single-line string pattern](#page-2425-0).

Un identificatore univoco per AWS Glue Data Catalog.

• ConnectionName: stringa UTF-8, non inferiore a 1 o superiore a 255 byte di lunghezza, corrispondente a [Single-line string pattern.](#page-2425-0)

Nome della connessione a AWS Glue Data Catalog.

• AdditionalOptions: una matrice di mappe di coppie chiave-valore, non meno di 1 o più di 10 coppie.

Ogni chiave è una stringa UTF-8, non inferiore a 1 o superiore a 255 byte di lunghezza, corrispondente a [Single-line string pattern.](#page-2425-0)

Ogni valore è una stringa Description, non superiore a 2.048 byte di lunghezza, corrispondente a [URI address multi-line string pattern](#page-2425-1).

Opzioni aggiuntive per la tabella. Al momento sono supportate due chiavi:

• pushDownPredicate: filtra le partizioni senza dover elencare e leggere tutti i file nel set di dati.

• catalogPartitionPredicate: per utilizzare l'eliminazione delle partizioni lato server utilizzando gli indici delle partizioni in AWS Glue Data Catalog.

# <span id="page-2348-0"></span>Struttura TaskRun

I parametri di campionamento associati alla trasformazione basata su machine learning.

Campi

• TransformId: stringa UTF-8, non inferiore a 1 o superiore a 255 byte di lunghezza, corrispondente a [Single-line string pattern.](#page-2425-0)

L'identificatore univoco della trasformazione.

• TaskRunId: stringa UTF-8, non inferiore a 1 o superiore a 255 byte di lunghezza, corrispondente a [Single-line string pattern](#page-2425-0).

L'identificatore univoco di questa esecuzione dell'attività.

• Status: stringa UTF-8 (valori validi: STARTING | RUNNING | STOPPING | STOPPED | SUCCEEDED | FAILED | TIMEOUT).

Lo stato corrente dell'esecuzione dell'attività invocata.

• LogGroupName: stringa UTF-8.

I nomi dei gruppi di log per la conservazione sicura dei log, associati a questa esecuzione dell'attività.

• Properties: un oggetto [TaskRunProperties](#page-2351-0).

Specifica le proprietà di configurazione associate a questa esecuzione dell'attività.

• ErrorString: stringa UTF-8.

L'elenco delle stringhe di errore associate a questa esecuzione dell'attività.

• StartedOn: timestamp.

La data e l'ora in cui è stata avviata questa esecuzione dell'attività.

• LastModifiedOn: timestamp.

L'ultimo istante temporale in cui è stata modificata l'esecuzione dell'attività invocata.

• CompletedOn: timestamp.

L'ultimo istante temporale in cui è stata conclusa l'esecuzione dell'attività invocata.

• ExecutionTime: numero (intero).

Quantità di tempo (in secondi) durante la quale l'esecuzione dell'attività ha utilizzato le risorse.

### <span id="page-2349-0"></span>Struttura TransformFilterCriteria

I criteri utilizzati per filtrare la trasformazione basata su machine learning.

#### Campi

• Name: stringa UTF-8, non inferiore a 1 o superiore a 255 byte di lunghezza, corrispondente a [Single-line string pattern](#page-2425-0).

Un nome di trasformazione univoco utilizzato per filtrare la trasformazione basata su machine learning.

• TransformType: stringa UTF-8 (valori validi: FIND\_MATCHES).

Il tipo di trasformazione basata su machine learning utilizzata per filtrare le trasformazioni basate su machine learning.

• Status: stringa UTF-8 (valori validi: NOT\_READY | READY | DELETING).

Filtra l'elenco delle trasformazioni basate su machine learning in base all'ultimo stato della trasformazione (per valutare se una trasformazione può essere utilizzata o meno). Uno dei valori "NOT\_READY", "READY" o "DELETING".

• GlueVersion: stringa UTF-8, non inferiore a 1 o superiore a 255 byte di lunghezza, corrispondente a [Custom string pattern #15.](#page-2425-2)

Questo valore determina la versione di AWS Glue con cui è compatibile questa trasformazione di machine learning. Glue 1.0 è consigliata per la maggior parte dei clienti. Se il valore non è impostato, la compatibilità di Glue è impostata per default su Glue 0.9. Per ulteriori informazioni, consulta [Versioni di AWS Glue](https://docs.aws.amazon.com/glue/latest/dg/release-notes.html#release-notes-versions) nella guida per gli sviluppatori.

• CreatedBefore: timestamp.

La data e l'ora prima della quale le trasformazioni sono state create.

• CreatedAfter: timestamp.

La data e l'ora dopo la quale le trasformazioni sono state create.

• LastModifiedBefore: timestamp.

Filtra le trasformazioni la cui ultima modifica è avvenuta prima di questa data.

• LastModifiedAfter: timestamp.

Filtra le trasformazioni la cui ultima modifica è avvenuta dopo questa data.

• Schema – Una serie di oggetti [SchemaColumn,](#page-2354-0) non superiore a 100 strutture.

Filtra i set di dati con uno specifico schema. L'oggetto Map<Column, Type> è una matrice di coppie chiave-valore che rappresenta lo schema accettato da questa trasformazione, dove Column è il nome di una colonna e Type è il tipo di dati, ad esempio un intero o una stringa. È imposto un limite massimo di 100 colonne.

### <span id="page-2350-0"></span>Struttura TransformSortCriteria

I criteri di ordinamento associati alla trasformazione basata su machine learning.

Campi

• Column. Obbligatorio: stringa UTF-8 (valori validi: NAME | TRANSFORM\_TYPE | STATUS | CREATED | LAST\_MODIFIED).

La colonna da utilizzare nel criterio di ordinamento associato alla trasformazione basata su machine learning.

• SortDirection: obbligatorio: stringa UTF-8 (valori validi: DESCENDING | ASCENDING).

Il tipo di ordinamento da utilizzare nel criterio di ordinamento associato alla trasformazione basata su machine learning.

### <span id="page-2350-1"></span>Struttura TaskRunFilterCriteria

I criteri che vengono utilizzati per filtrare le esecuzioni di attività della trasformazione basata su machine learning.

#### Campi

• TaskRunType: stringa UTF-8 (valori validi: EVALUATION | LABELING\_SET\_GENERATION | IMPORT\_LABELS | EXPORT\_LABELS | FIND\_MATCHES).

Il tipo di esecuzione dell'attività.

• Status: stringa UTF-8 (valori validi: STARTING | RUNNING | STOPPING | STOPPED | SUCCEEDED | FAILED | TIMEOUT).

Lo stato attuale dell'esecuzione dell'attività.

• StartedBefore: timestamp.

Filtra le esecuzioni delle attività avviate prima di questa data.

• StartedAfter: timestamp.

Filtra le esecuzioni delle attività avviate dopo questa data.

### <span id="page-2351-1"></span>Struttura TaskRunSortCriteria

I criteri di ordinamento utilizzati per ordinare l'elenco delle esecuzioni delle attività della trasformazione basata su machine learning.

#### Campi

• Column: obbligatorio: stringa UTF-8 (valori validi: TASK\_RUN\_TYPE | STATUS | STARTED).

La colonna da usare per ordinare l'elenco delle esecuzioni delle attività della trasformazione basata su machine learning.

• SortDirection: obbligatorio: stringa UTF-8 (valori validi: DESCENDING | ASCENDING).

Il tipo di ordinamento da usare per ordinare l'elenco delle esecuzioni delle attività della trasformazione basata su machine learning.

### <span id="page-2351-0"></span>Struttura TaskRunProperties

Le proprietà di configurazione dell'esecuzione dell'attività.

#### Campi

• TaskType: stringa UTF-8 (valori validi: EVALUATION | LABELING\_SET\_GENERATION | IMPORT\_LABELS | EXPORT\_LABELS | FIND\_MATCHES).

Il tipo di esecuzione dell'attività.

• ImportLabelsTaskRunProperties: un oggetto [ImportLabelsTaskRunProperties](#page-2353-0).

Le proprietà di configurazione per l'esecuzione di un'attività di importazione di etichette.

• ExportLabelsTaskRunProperties: un oggetto [ExportLabelsTaskRunProperties](#page-2353-1).

Le proprietà di configurazione per l'esecuzione di un'attività di esportazione di etichette.

• LabelingSetGenerationTaskRunProperties: un oggetto [LabelingSetGenerationTaskRunProperties](#page-2353-2).

Le proprietà di configurazione per l'esecuzione di un'attività di generazione di un set di etichettatura.

• FindMatchesTaskRunProperties: un oggetto [FindMatchesTaskRunProperties.](#page-2352-0)

Le proprietà di configurazione per l'esecuzione di un'attività di rilevamento delle corrispondenze.

### <span id="page-2352-0"></span>Struttura FindMatchesTaskRunProperties

Specifica le proprietà di configurazione per l'esecuzione di un'attività di rilevamento delle corrispondenze.

#### Campi

• JobId: stringa UTF-8, non inferiore a 1 o superiore a 255 byte di lunghezza, corrispondente a [Single-line string pattern](#page-2425-0).

L'ID del processo dell'esecuzione di un'attività di rilevamento delle corrispondenze.

• JobName: stringa UTF-8, non inferiore a 1 o superiore a 255 byte di lunghezza, corrispondente a [Single-line string pattern](#page-2425-0).

Il nome assegnato al processo dell'esecuzione di un'attività di rilevamento delle corrispondenze.

• JobRunId: stringa UTF-8, non inferiore a 1 o superiore a 255 byte di lunghezza, corrispondente a [Single-line string pattern](#page-2425-0).

L'ID di esecuzione del processo dell'esecuzione di un'attività di rilevamento delle corrispondenze.

### <span id="page-2353-0"></span>Struttura ImportLabelsTaskRunProperties

Specifica le proprietà di configurazione per l'esecuzione di un'attività di importazione delle etichette.

Campi

• InputS3Path: stringa UTF-8.

Il percorso Amazon Simple Storage Service (Amazon S3) da dove saranno importate le etichette.

• Replace: booleano.

Indica se sovrascrivere le etichette esistenti.

### <span id="page-2353-1"></span>Struttura ExportLabelsTaskRunProperties

Specifica le proprietà di configurazione per l'esecuzione di un'attività di esportazione delle etichette.

#### Campi

• OutputS3Path: stringa UTF-8.

Il percorso Amazon Simple Storage Service (Amazon S3) dove saranno esportate le etichette.

# <span id="page-2353-2"></span>Struttura LabelingSetGenerationTaskRunProperties

Specifica le proprietà di configurazione per l'esecuzione di un'attività di generazione di un set di etichettatura.

#### Campi

• OutputS3Path: stringa UTF-8.

Il percorso Amazon Simple Storage Service (Amazon S3) dove sarà generato il set di etichettatura.

### <span id="page-2354-0"></span>Struttura SchemaColumn

Una coppia chiave-valore che rappresenta una colonna e un tipo di dati sui quali può essere eseguita questa trasformazione. Il parametro Schema di MLTransform può contenere fino a 100 di queste strutture.

#### Campi

• Name: stringa UTF-8, non inferiore a 1 o superiore a 1024 byte di lunghezza, corrispondente a [Single-line string pattern](#page-2425-0).

Il nome della colonna.

• DataType: stringa UTF-8, non superiore a 131072 byte di lunghezza, corrispondente a [Single-line](#page-2425-0)  [string pattern.](#page-2425-0)

Il tipo di dati della colonna.

### <span id="page-2354-1"></span>Struttura TransformEncryption

Le impostazioni di crittografia dei dati a riposo della trasformazione che si applicano all'accesso ai dati utente. Le trasformazioni di machine learning possono accedere ai dati utente crittografati in Amazon S3 utilizzando il servizio di gestione delle chiavi.

Inoltre, le etichette importate e le trasformazioni addestrate possono ora essere crittografate utilizzando una chiave del servizio di gestione delle chiavi fornita dal cliente.

#### Campi

• MlUserDataEncryption: un oggetto [MLUserDataEncryption.](#page-2355-1)

Un oggetto MLUserDataEncryption contenente la modalità di crittografia e l'ID chiave KMS fornito dal cliente.

• TaskRunSecurityConfigurationName: stringa UTF-8, non inferiore a 1 o superiore a 255 byte di lunghezza, corrispondente a [Single-line string pattern.](#page-2425-0)

Il nome della configurazione di sicurezza.

# <span id="page-2355-1"></span>Struttura MLUserDataEncryption

Le impostazioni di crittografia dei dati a riposo della trasformazione che si applicano all'accesso ai dati utente.

Campi

• MlUserDataEncryptionMode: obbligatorio: stringa UTF-8 (valori validi: DISABLED | SSE-KMS="SSEKMS").

La modalità di crittografia applicata ai dati utente. I valori validi sono:

- DISABLED: la crittografia è disattivata
- SSEKMS: utilizzo della crittografia lato server con AWS Key Management Service (SSE-KMS) per i dati utente memorizzati in Amazon S3.
- KmsKeyId: stringa UTF-8, non inferiore a 1 o superiore a 255 byte di lunghezza, corrispondente a [Single-line string pattern](#page-2425-0).

L'ID della chiave KMS fornita dal cliente.

### <span id="page-2355-0"></span>Struttura ColumnImportance

Una struttura contenente il nome della colonna e il punteggio di importanza della colonna per una colonna.

L'importanza delle colonne consente di comprendere il modo in cui queste contribuiscono al modello, identificando quali colonne nei registri sono più importanti di altre.

#### Campi

• ColumnName: stringa UTF-8, non inferiore a 1 o superiore a 255 byte di lunghezza, corrispondente a [Single-line string pattern](#page-2425-0).

Il nome di una colonna.

• Importance – Numero (doppio), non superiore a 1,0.

Punteggio di importanza per la colonna, come numero decimale.

### **Operazioni**

- [Operazione CreateMLTransform \(Python: create\\_ml\\_transform\)](#page-2356-0)
- [Operazione UpdateMLTransform \(Python: update\\_ml\\_transform\)](#page-2360-0)
- [Operazione DeleteMLTransform \(Python: delete\\_ml\\_transform\)](#page-2362-0)
- [Operazione GetMLTransform \(Python: get\\_ml\\_transform\)](#page-2363-0)
- Operazione GetMLTransforms (Python: get ml\_transforms)
- [Operazione ListMLTransforms \(Python: list\\_ml\\_transforms\)](#page-2367-0)
- [Operazione StartMLEvaluationTaskRun \(Python: start\\_ml\\_evaluation\\_task\\_run\)](#page-2369-0)
- [Operazione StartMLLabelingSetGenerationTaskRun \(Python:](#page-2370-0)  [start\\_ml\\_labeling\\_set\\_generation\\_task\\_run\)](#page-2370-0)
- [Operazione GetMLTaskRun \(Python: get\\_ml\\_task\\_run\)](#page-2371-0)
- [Operazione GetMLTaskRuns \(Python: get\\_ml\\_task\\_runs\)](#page-2372-0)
- [Operazione CancelMLTaskRun \(Python: cancel\\_ml\\_task\\_run\)](#page-2374-0)
- [Operazione StartExportLabelsTaskRun \(Python: start\\_export\\_labels\\_task\\_run\)](#page-2375-0)
- [Operazione StartImportLabelsTaskRun \(Python: start\\_import\\_labels\\_task\\_run\)](#page-2376-0)

### <span id="page-2356-0"></span>Operazione CreateMLTransform (Python: create\_ml\_transform)

Crea una trasformazione basata su machine learning di AWS Glue. Questa operazione crea la trasformazione e tutti i parametri necessari per l'addestramento.

Richiamare questa operazione come primo passo del processo di utilizzo di una trasformazione basata su machine learning (come ad esempio la trasformazione FindMatches) per la deduplicazione dei dati. È possibile fornire una Description facoltativa, nonché i parametri che si desiderano utilizzare per l'algoritmo.

Inoltre, è necessario specificare determinati parametri per le attività che AWS Glue esegue per conto dell'utente come parte del processo di addestramento a partire dai dati e di creazione di una trasformazione basata su machine learning di alta qualità. Questi parametri includono Role e, facoltativamente, AllocatedCapacity, Timeout e MaxRetries. Per ulteriori informazioni, consulta la pagina sui [processi](https://docs.aws.amazon.com/glue/latest/dg/aws-glue-api-jobs-job.html).

#### Richiesta

• Name: obbligatorio: stringa UTF-8, non inferiore a 1 o superiore a 255 byte di lunghezza, corrispondente a [Single-line string pattern.](#page-2425-0)

Il nome univoco assegnato alla trasformazione al momento della creazione.

• Description: stringa di descrizione, non superiore a 2048 byte di lunghezza, corrispondente a [URI address multi-line string pattern](#page-2425-1).

Una descrizione della trasformazione basata su machine learning che viene definita. L'impostazione predefinita è una stringa vuota.

• InputRecordTables: obbligatorio: una matrice di oggetti [GlueTable](#page-2347-0), non superiore a 10 strutture.

Un elenco di definizioni di tabella di AWS Glue utilizzate dalla trasformazione.

• Parameters: obbligatorio: un oggetto [TransformParameters.](#page-2339-0)

I parametri algoritmici specifici per il tipo di trasformazione usata. Condizionalmente dipendenti dal tipo di trasformazione.

• Role. Obbligatorio: stringa UTF-8.

Il nome o il nome della risorsa Amazon (ARN) del ruolo IAM con le autorizzazioni richieste. Le autorizzazioni necessarie includono le autorizzazioni del ruolo di servizio AWS Glue per le risorse AWS Glue e le autorizzazioni Amazon S3 richieste dalla trasformazione.

- Questo ruolo richiede autorizzazioni del ruolo di servizio AWS Glue per consentire l'accesso alle risorse in AWS Glue. Consulta [Collegamento di una policy agli utenti IAM che accedono a AWS](https://docs.aws.amazon.com/glue/latest/dg/attach-policy-iam-user.html) [Glue](https://docs.aws.amazon.com/glue/latest/dg/attach-policy-iam-user.html).
- Questo ruolo ha bisogno dell'autorizzazione per accedere a origini, destinazioni, cartella temporanea, script e librerie di Amazon Simple Storage Service (Amazon S3) utilizzate dall'esecuzione di questa attività di trasformazione.
- GlueVersion: stringa UTF-8, non inferiore a 1 o superiore a 255 byte di lunghezza, corrispondente a [Custom string pattern #15.](#page-2425-2)

Questo valore determina la versione di AWS Glue con cui è compatibile questa trasformazione di machine learning. Glue 1.0 è consigliata per la maggior parte dei clienti. Se il valore non è impostato, la compatibilità di Glue è impostata per default su Glue 0.9. Per ulteriori informazioni, consulta [Versioni di AWS Glue](https://docs.aws.amazon.com/glue/latest/dg/release-notes.html#release-notes-versions) nella guida per gli sviluppatori.

• MaxCapacity: numero (doppio).

Il numero di unità di elaborazione dati (Data Processing Units, DPU) di AWS Glue allocate per l'esecuzione di questo processo di trasformazione. È possibile allocare da 2 a 100 DPUs; l'impostazione di default è 10. Una DPU è una misura relativa della potenza di elaborazione ed è costituita da 4 vCPU di capacità di elaborazione e 16 GB di memoria. Per ulteriori informazioni, consulta la [pagina dei prezzi di AWS Glue](https://aws.amazon.com/glue/pricing/).

MaxCapacity è un'opzione mutuamente esclusiva con NumberOfWorkers e WorkerType.

- Se NumberOfWorkers o WorkerType è impostata, MaxCapacity può essere impostata.
- Se MaxCapacity è impostata, né NumberOfWorkers né WorkerType possono essere impostate.
- Se WorkerType è impostata, NumberOfWorkers è obbligatoria (e viceversa).
- MaxCapacity e NumberOfWorkers devono essere entrambe almeno 1.

Quando il campo WorkerType è impostato su un valore diverso da Standard, il campo MaxCapacity è impostato automaticamente e diventa di sola lettura.

Quando il campo WorkerType è impostato su un valore diverso da Standard, il campo MaxCapacity è impostato automaticamente e diventa di sola lettura.

• WorkerType: stringa UTF-8 (valori validi: Standard="" | G.1X="" | G.2X="" | G.025X="" | G.4X="" | G.8X="" | Z.2X="").

Il tipo di worker predefinito allocato quando viene eseguita questa attività. Accetta un valore Standard, G.1X o G.2X.

- Per il tipo di worker Standard, ciascun worker fornisce 4 vCPU, 16 GB di memoria, disco da 50 GB e 2 esecutori.
- Per il tipo di worker G.1X, ciascun worker fornisce 4 vCPU, 16 GB di memoria, disco da 64 GB e 1 esecutore.
- Per il tipo di worker G.2X, ciascun worker fornisce 8 vCPU, 32 GB di memoria, disco da 128 GB e 1 esecutore.

MaxCapacity è un'opzione mutuamente esclusiva con NumberOfWorkers e WorkerType.

- Se NumberOfWorkers o WorkerType è impostata, MaxCapacity può essere impostata.
- Se MaxCapacity è impostata, né NumberOfWorkers né WorkerType possono essere impostate.
- Se WorkerType è impostata, NumberOfWorkers è obbligatoria (e viceversa).
- MaxCapacity e NumberOfWorkers devono essere entrambe almeno 1.
- NumberOfWorkers: numero (intero).

Il numero di worker di un workerType specifico allocati quando viene eseguita questa attività.

Se WorkerType è impostata, NumberOfWorkers è obbligatoria (e viceversa).

• Timeout: numero (intero), almeno 1.

Il timeout dell'esecuzione dell'attività per questa trasformazione in minuti. Questo è il periodo di tempo massimo durante il quale un'attività in esecuzione per questa trasformazione può consumare risorse prima di essere terminata e impostata allo stato TIMEOUT. Il valore di default è 2.880 minuti (48 ore).

• MaxRetries: numero (intero).

Il numero massimo di tentativi di un'attività della trasformazione dopo un'esecuzione conclusa con esito negativo.

• Tags – Una matrice di mappe con coppie chiave-valore, non superiore alle 50 coppie.

Ogni chiave è una stringa UTF-8, non inferiore a 1 o superiore a 128 byte di lunghezza.

Ogni valore è una stringa UTF-8, lunga non più di 256 byte.

I tag da utilizzare con questa trasformazione basata su machine learning. È possibile utilizzare tag per limitare l'accesso alla trasformazione basata su machine learning. Per ulteriori informazioni sui tag in AWS Glue, consulta [Tag AWS in AWS Glue](https://docs.aws.amazon.com/glue/latest/dg/monitor-tags.html) nella guida per gli sviluppatori.

• TransformEncryption: un oggetto [TransformEncryption.](#page-2354-1)

Le impostazioni di crittografia dei dati a riposo della trasformazione che si applicano all'accesso ai dati utente. Le trasformazioni di machine learning possono accedere ai dati utente crittografati in Amazon S3 utilizzando il servizio di gestione delle chiavi.

#### Risposta

• TransformId: stringa UTF-8, non inferiore a 1 o superiore a 255 byte di lunghezza, corrispondente a [Single-line string pattern.](#page-2425-0)

Un identificatore univoco generato per la trasformazione.

#### Errori

- AlreadyExistsException
- InvalidInputException
- OperationTimeoutException
- InternalServiceException
- AccessDeniedException
- ResourceNumberLimitExceededException
- IdempotentParameterMismatchException

### <span id="page-2360-0"></span>Operazione UpdateMLTransform (Python: update\_ml\_transform)

Aggiorna una trasformazione basata su machine learning esistente. Richiamare questa operazione per ottimizzare i parametri dell'algoritmo al fine di ottenere risultati migliori.

Dopo aver invocato questa operazione, è possibile richiamare l'operazione StartMLEvaluationTaskRun per valutare in che modo i nuovi parametri hanno raggiunto gli obiettivi (ad esempio migliorare la qualità della trasformazione basata su machine learning o renderla più conveniente).

#### Richiesta

• TransformId: obbligatorio: stringa UTF-8, non inferiore a 1 o superiore a 255 byte di lunghezza, corrispondente a [Single-line string pattern.](#page-2425-0)

Un identificatore univoco generato al momento della creazione della trasformazione.

• Name: stringa UTF-8, non inferiore a 1 o superiore a 255 byte di lunghezza, corrispondente a [Single-line string pattern](#page-2425-0).

Il nome univoco assegnato alla trasformazione al momento della creazione.

• Description: stringa di descrizione, non superiore a 2048 byte di lunghezza, corrispondente a [URI address multi-line string pattern](#page-2425-1).

Una descrizione della trasformazione. L'impostazione predefinita è una stringa vuota.

• Parameters: un oggetto [TransformParameters](#page-2339-0).

I parametri di configurazione specifici per il tipo di trasformazione (algoritmo) utilizzato. Condizionalmente dipendenti dal tipo di trasformazione.

• Role: stringa UTF-8.

Il nome o il nome della risorsa Amazon (ARN) del ruolo IAM con le autorizzazioni richieste.

• GlueVersion: stringa UTF-8, non inferiore a 1 o superiore a 255 byte di lunghezza, corrispondente a [Custom string pattern #15.](#page-2425-2)

Questo valore determina la versione di AWS Glue con cui è compatibile questa trasformazione di machine learning. Glue 1.0 è consigliata per la maggior parte dei clienti. Se il valore non è impostato, la compatibilità di Glue è impostata per default su Glue 0.9. Per ulteriori informazioni, consulta [Versioni di AWS Glue](https://docs.aws.amazon.com/glue/latest/dg/release-notes.html#release-notes-versions) nella guida per gli sviluppatori.

• MaxCapacity: numero (doppio).

Il numero di unità di elaborazione dati (Data Processing Units, DPU) di AWS Glue allocate per l'esecuzione di questo processo di trasformazione. È possibile allocare da 2 a 100 DPUs; l'impostazione di default è 10. Una DPU è una misura relativa della potenza di elaborazione ed è costituita da 4 vCPU di capacità di elaborazione e 16 GB di memoria. Per ulteriori informazioni, consulta la [pagina dei prezzi di AWS Glue](https://aws.amazon.com/glue/pricing/).

Quando il campo WorkerType è impostato su un valore diverso da Standard, il campo MaxCapacity è impostato automaticamente e diventa di sola lettura.

• WorkerType: stringa UTF-8 (valori validi: Standard="" | G.1X="" | G.2X="" | G.025X="" | G.4X="" | G.8X="" | Z.2X="").

Il tipo di worker predefinito allocato quando viene eseguita questa attività. Accetta un valore Standard, G.1X o G.2X.

- Per il tipo di worker Standard, ciascun worker fornisce 4 vCPU, 16 GB di memoria, disco da 50 GB e 2 esecutori.
- Per il tipo di worker G.1X, ciascun worker fornisce 4 vCPU, 16 GB di memoria, disco da 64 GB e 1 esecutore.
- Per il tipo di worker G.2X, ciascun worker fornisce 8 vCPU, 32 GB di memoria, disco da 128 GB e 1 esecutore.
- NumberOfWorkers: numero (intero).

Il numero di worker di un workerType specifico allocati quando viene eseguita questa attività.

• Timeout: numero (intero), almeno 1.

Il timeout dell'esecuzione dell'attività per questa trasformazione in minuti. Questo è il periodo di tempo massimo durante il quale un'attività in esecuzione per questa trasformazione può consumare risorse prima di essere terminata e impostata allo stato TIMEOUT. Il valore di default è 2.880 minuti (48 ore).

• MaxRetries: numero (intero).

Il numero massimo di tentativi di un'attività della trasformazione dopo un'esecuzione conclusa con esito negativo.

#### Risposta

• TransformId: stringa UTF-8, non inferiore a 1 o superiore a 255 byte di lunghezza, corrispondente a [Single-line string pattern.](#page-2425-0)

Identificatore univoco della trasformazione che è stata aggiornata.

#### Errori

- EntityNotFoundException
- InvalidInputException
- OperationTimeoutException
- InternalServiceException
- AccessDeniedException

### <span id="page-2362-0"></span>Operazione DeleteMLTransform (Python: delete\_ml\_transform)

Elimina una trasformazione basata su machine learning di AWS Glue. Le trasformazioni basate su machine learning sono un tipo speciale di trasformazione che utilizza il machine learning per interpretare i dettagli della trasformazione da eseguire imparando da esempi forniti da operatori umani. Queste trasformazioni sono poi salvate da AWS Glue. Se una trasformazione non è più necessaria, è possibile eliminarla invocando DeleteMLTransforms. In questo caso i processi di AWS Glue che ancora fanno riferimento alla trasformazione eliminata non potranno più essere eseguiti correttamente.

#### Richiesta

• TransformId: obbligatorio: stringa UTF-8, non inferiore a 1 o superiore a 255 byte di lunghezza, corrispondente a [Single-line string pattern.](#page-2425-0)

L'identificatore univoco della trasformazione da eliminare.

#### Risposta

• TransformId: stringa UTF-8, non inferiore a 1 o superiore a 255 byte di lunghezza, corrispondente a [Single-line string pattern.](#page-2425-0)

L'identificatore univoco della trasformazione che è stata eliminata.

#### Errori

- EntityNotFoundException
- InvalidInputException
- OperationTimeoutException
- InternalServiceException

# <span id="page-2363-0"></span>Operazione GetMLTransform (Python: get\_ml\_transform)

Restituisce un artefatto relativo a una trasformazione basata su machine learning di AWS Glue e a tutti i metadati corrispondenti. Le trasformazioni basate su machine learning sono un tipo speciale di trasformazione che utilizza il machine learning per interpretare i dettagli della trasformazione da eseguire imparando da esempi forniti da operatori umani. Queste trasformazioni sono poi salvate da AWS Glue. È possibile recuperare i metadati invocando GetMLTransform.

#### Richiesta

• TransformId: obbligatorio: stringa UTF-8, non inferiore a 1 o superiore a 255 byte di lunghezza, corrispondente a [Single-line string pattern.](#page-2425-0)

L'identificatore univoco della trasformazione, generato al momento della creazione della trasformazione.

#### Risposta

• TransformId: stringa UTF-8, non inferiore a 1 o superiore a 255 byte di lunghezza, corrispondente a [Single-line string pattern.](#page-2425-0)

L'identificatore univoco della trasformazione, generato al momento della creazione della trasformazione.

• Name: stringa UTF-8, non inferiore a 1 o superiore a 255 byte di lunghezza, corrispondente a [Single-line string pattern](#page-2425-0).

Il nome univoco assegnato alla trasformazione al momento della creazione.

• Description: stringa di descrizione, non superiore a 2048 byte di lunghezza, corrispondente a [URI address multi-line string pattern](#page-2425-1).

Una descrizione della trasformazione.

• Status: stringa UTF-8 (valori validi: NOT\_READY | READY | DELETING).

L'ultima stato noto della trasformazione (per indicare se può essere utilizzata o meno). Uno dei valori "NOT\_READY", "READY" o "DELETING".

• CreatedOn: timestamp.

La data e l'ora di creazione della trasformazione.

• LastModifiedOn: timestamp.

La data e l'ora in cui la trasformazione è stata modificata l'ultima volta.

• InputRecordTables – Una serie di oggetti [GlueTable](#page-2347-0), non superiore a 10 strutture.

Un elenco di definizioni di tabella di AWS Glue utilizzate dalla trasformazione.

• Parameters: un oggetto [TransformParameters](#page-2339-0).

I parametri di configurazione specifici per l'algoritmo utilizzato.

• EvaluationMetrics: un oggetto [EvaluationMetrics.](#page-2340-0)

I parametri di valutazione più recenti.

• LabelCount: numero (intero).

Il numero di etichette disponibili per questa trasformazione.

• Schema – Una serie di oggetti [SchemaColumn,](#page-2354-0) non superiore a 100 strutture.

L'oggetto Map<Column, Type> che rappresenta lo schema accettato da questa trasformazione. È imposto un limite massimo di 100 colonne.

• Role: stringa UTF-8.

Il nome o il nome della risorsa Amazon (ARN) del ruolo IAM con le autorizzazioni richieste.

• GlueVersion: stringa UTF-8, non inferiore a 1 o superiore a 255 byte di lunghezza, corrispondente a [Custom string pattern #15.](#page-2425-2)

Questo valore determina la versione di AWS Glue con cui è compatibile questa trasformazione di machine learning. Glue 1.0 è consigliata per la maggior parte dei clienti. Se il valore non è impostato, la compatibilità di Glue è impostata per default su Glue 0.9. Per ulteriori informazioni, consulta [Versioni di AWS Glue](https://docs.aws.amazon.com/glue/latest/dg/release-notes.html#release-notes-versions) nella guida per gli sviluppatori.

• MaxCapacity: numero (doppio).

Il numero di unità di elaborazione dati (Data Processing Units, DPU) di AWS Glue allocate per l'esecuzione di questo processo di trasformazione. È possibile allocare da 2 a 100 DPUs; l'impostazione di default è 10. Una DPU è una misura relativa della potenza di elaborazione ed è costituita da 4 vCPU di capacità di elaborazione e 16 GB di memoria. Per ulteriori informazioni, consulta la [pagina dei prezzi di AWS Glue](https://aws.amazon.com/glue/pricing/).

Quando il campo WorkerType è impostato su un valore diverso da Standard, il campo MaxCapacity è impostato automaticamente e diventa di sola lettura.

• WorkerType: stringa UTF-8 (valori validi: Standard="" | G.1X="" | G.2X="" | G.025X="" | G.4X="" | G.8X="" | Z.2X="").

Il tipo di worker predefinito allocato quando viene eseguita questa attività. Accetta un valore Standard, G.1X o G.2X.

- Per il tipo di worker Standard, ciascun worker fornisce 4 vCPU, 16 GB di memoria, disco da 50 GB e 2 esecutori.
- Per il tipo di worker G.1X, ciascun worker fornisce 4 vCPU, 16 GB di memoria, disco da 64 GB e 1 esecutore.
- Per il tipo di worker G.2X, ciascun worker fornisce 8 vCPU, 32 GB di memoria, disco da 128 GB e 1 esecutore.
- NumberOfWorkers: numero (intero).

Il numero di worker di un workerType specifico allocati quando viene eseguita questa attività.

• Timeout: numero (intero), almeno 1.

Il timeout dell'esecuzione dell'attività per questa trasformazione in minuti. Questo è il periodo di tempo massimo durante il quale un'attività in esecuzione per questa trasformazione può consumare risorse prima di essere terminata e impostata allo stato TIMEOUT. Il valore di default è 2.880 minuti (48 ore).

• MaxRetries: numero (intero).

Il numero massimo di tentativi di un'attività della trasformazione dopo un'esecuzione conclusa con esito negativo.

• TransformEncryption: un oggetto [TransformEncryption.](#page-2354-1)

Le impostazioni di crittografia dei dati a riposo della trasformazione che si applicano all'accesso ai dati utente. Le trasformazioni di machine learning possono accedere ai dati utente crittografati in Amazon S3 utilizzando il servizio di gestione delle chiavi.

#### Errori

- EntityNotFoundException
- InvalidInputException
- OperationTimeoutException
- InternalServiceException

# <span id="page-2366-0"></span>Operazione GetMLTransforms (Python: get\_ml\_transforms)

Consente di ottenere un elenco filtrabile e ordinabile delle trasformazioni basate su machine learning di AWS Glue esistenti. Le trasformazioni basate su machine learning sono un tipo speciale di trasformazione che utilizza il machine learning per interpretare i dettagli della trasformazione da eseguire imparando da esempi forniti da operatori umani. Queste trasformazioni sono poi salvate da AWS Glue ed è possibile recuperare i metadati chiamando GetMLTransforms.

#### Richiesta

• NextToken: stringa UTF-8.

Un token di paginazione per partizionare i risultati.

• MaxResults: numero (intero), non inferiore a 1 o superiore a 1000.

Numero massimo di risultati da restituire.

• Filter: un oggetto [TransformFilterCriteria.](#page-2349-0)

Il criterio di filtraggio della trasformazione.

• Sort: un oggetto [TransformSortCriteria.](#page-2350-0)

Il criterio di ordinamento.

#### Risposta

• Transforms: obbligatorio: una matrice di oggetti [MLTransform.](#page-2340-1)

Un elenco di trasformazioni basate su machine learning.

• NextToken: stringa UTF-8.

Un token di impaginazione, se sono disponibili altri risultati.

#### Errori

- EntityNotFoundException
- InvalidInputException
- OperationTimeoutException
- InternalServiceException

# <span id="page-2367-0"></span>Operazione ListMLTransforms (Python: list\_ml\_transforms)

Recupera un elenco ordinabile e filtrabile delle trasformazioni di machine learning AWS Glue esistenti in questo account AWS o le risorse con il tag specificato. L'operazione accetta il campo facoltativo Tags che si può utilizzare come filtro per la risposta in modo che le risorse con tag possano essere recuperate come gruppo. Se si sceglie di utilizzare il filtro dei tag, potranno essere recuperate solo le risorse con tag.

#### Richiesta

• NextToken: stringa UTF-8.

Token di continuazione, se si tratta di una richiesta di continuazione.

• MaxResults: numero (intero), non inferiore a 1 o superiore a 1000.

La dimensione massima di un elenco da restituire.

• Filter: un oggetto [TransformFilterCriteria.](#page-2349-0)

Un elemento TransformFilterCriteria utilizzato per filtrare la trasformazione basata su machine learning.

• Sort: un oggetto [TransformSortCriteria.](#page-2350-0)

Un elemento TransformSortCriteria usato per ordinare le trasformazioni basate su machine learning.

• Tags – Una matrice di mappe con coppie chiave-valore, non superiore alle 50 coppie.

Ogni chiave è una stringa UTF-8, non inferiore a 1 o superiore a 128 byte di lunghezza.

Ogni valore è una stringa UTF-8, lunga non più di 256 byte.

Specifica che vengono restituite solo le risorse con tag.

#### Risposta

• TransformIds. Obbligatorio: una matrice di stringhe UTF-8.

Gli identificatori di tutte le trasformazioni basate su machine learning nell'account o le trasformazioni basate su machine learning con i tag specificati.

• NextToken: stringa UTF-8.

Token di continuazione, se l'elenco restituito non contiene l'ultimo parametro disponibile.

- EntityNotFoundException
- InvalidInputException
- OperationTimeoutException
- InternalServiceException

# <span id="page-2369-0"></span>Operazione StartMLEvaluationTaskRun (Python: start ml evaluation task run)

Avvia un'attività per stimare la qualità della trasformazione.

Quando si forniscono set di etichette come esempi di verità, il machine learning di AWS Glue utilizza alcuni di tali esempi come fonte di apprendimento. Le altre etichette sono impiegate come test per stimare la qualità.

Restituisce un identificatore univoco dell'esecuzione. È possibile invocare GetMLTaskRun per ottenere ulteriori informazioni sulle statistiche di EvaluationTaskRun.

#### Richiesta

• TransformId: obbligatorio: stringa UTF-8, non inferiore a 1 o superiore a 255 byte di lunghezza, corrispondente a [Single-line string pattern.](#page-2425-0)

L'identificatore univoco della trasformazione basata su machine learning.

#### Risposta

• TaskRunId: stringa UTF-8, non inferiore a 1 o superiore a 255 byte di lunghezza, corrispondente a [Single-line string pattern](#page-2425-0).

L'identificatore univoco associato a questa esecuzione.

- EntityNotFoundException
- InvalidInputException
- OperationTimeoutException
- InternalServiceException
- ConcurrentRunsExceededException
- MLTransformNotReadyException

# <span id="page-2370-0"></span>Operazione StartMLLabelingSetGenerationTaskRun (Python: start ml labeling set generation task run)

Avvia il flusso di apprendimento attivo della trasformazione basata su machine learning per migliorare la qualità della trasformazione generando set di etichette e aggiungendo etichette.

Al termine di StartMLLabelingSetGenerationTaskRun, AWS Glue avrà generato un "set di etichettatura" o un set di domande a cui l'operatore umano è chiamato a rispondere.

Nel caso della trasformazione FindMatches, queste domande seguono la seguente struttura: "Qual è il modo corretto per raggruppare queste righe in gruppi costituiti interamente di registri corrispondenti?"

Dopo il completamento del processo di etichettatura, è possibile caricare le etichette con una chiamata a StartImportLabelsTaskRun. Al termine di StartImportLabelsTaskRun, tutte le esecuzioni successive della trasformazione basata su machine learning utilizzeranno le etichette nuove e migliorate ed eseguiranno una trasformazione di maggiore qualità.

#### Richiesta

• TransformId: obbligatorio: stringa UTF-8, non inferiore a 1 o superiore a 255 byte di lunghezza, corrispondente a [Single-line string pattern.](#page-2425-0)

L'identificatore univoco della trasformazione basata su machine learning.

• OutputS3Path. Obbligatorio: stringa UTF-8.

Il percorso Amazon Simple Storage Service (Amazon S3) dove si genera il set di etichettatura.

#### Risposta

• TaskRunId: stringa UTF-8, non inferiore a 1 o superiore a 255 byte di lunghezza, corrispondente a [Single-line string pattern](#page-2425-0).

L'identificatore univoco dell'esecuzione associato a questa esecuzione di attività.

- EntityNotFoundException
- InvalidInputException
- OperationTimeoutException
- InternalServiceException
- ConcurrentRunsExceededException

# <span id="page-2371-0"></span>Operazione GetMLTaskRun (Python: get\_ml\_task\_run)

Recupera i dettagli di una specifica esecuzione di attività su una trasformazione basata su machine learning. Le esecuzioni di attività di machine learning sono operazioni asincrone che AWS Glue esegue per conto del cliente come parte di molteplici flussi di lavoro basati su machine learning. È possibile verificare le statistiche di ogni esecuzione di attività invocando GetMLTaskRun con il TaskRunID e il TransformID della sua trasformazione padre.

#### Richiesta

• TransformId: obbligatorio: stringa UTF-8, non inferiore a 1 o superiore a 255 byte di lunghezza, corrispondente a [Single-line string pattern.](#page-2425-0)

L'identificatore univoco della trasformazione basata su machine learning.

• TaskRunId: obbligatorio: stringa UTF-8, non inferiore a 1 o superiore a 255 byte di lunghezza, corrispondente a [Single-line string pattern.](#page-2425-0)

L'identificatore univoco dell'esecuzione dell'attività.

#### Risposta

• TransformId: stringa UTF-8, non inferiore a 1 o superiore a 255 byte di lunghezza, corrispondente a [Single-line string pattern.](#page-2425-0)

L'identificatore univoco dell'esecuzione dell'attività.

• TaskRunId: stringa UTF-8, non inferiore a 1 o superiore a 255 byte di lunghezza, corrispondente a [Single-line string pattern](#page-2425-0).

L'identificatore univoco dell'esecuzione associato a questa esecuzione di attività.

• Status: stringa UTF-8 (valori validi: STARTING | RUNNING | STOPPING | STOPPED | SUCCEEDED | FAILED | TIMEOUT).

Lo stato di questa esecuzione dell'attività.

• LogGroupName: stringa UTF-8.

I nomi dei gruppi di log associati all'esecuzione dell'attività.

• Properties: un oggetto [TaskRunProperties](#page-2351-0).

L'elenco delle proprietà associate all'esecuzione dell'attività.

• ErrorString: stringa UTF-8.

Le stringhe di errore associate all'esecuzione dell'attività.

• StartedOn: timestamp.

La data e l'ora in cui è stata avviata questa esecuzione dell'attività.

• LastModifiedOn: timestamp.

La data e l'ora in questa esecuzione dell'attività è stata modificata l'ultima volta.

• CompletedOn: timestamp.

La data e l'ora in cui eseguire questa esecuzione dell'attività è stata completata.

• ExecutionTime: numero (intero).

Quantità di tempo (in secondi) durante la quale l'esecuzione dell'attività ha utilizzato le risorse.

#### Errori

- EntityNotFoundException
- InvalidInputException
- OperationTimeoutException
- InternalServiceException

# <span id="page-2372-0"></span>Operazione GetMLTaskRuns (Python: get\_ml\_task\_runs)

Restituisce un elenco di esecuzioni di una trasformazione basata su machine learning. Le esecuzioni di attività di machine learning sono operazioni asincrone che AWS Glue esegue per conto del cliente come parte di molteplici flussi di lavoro basati su machine learning. È possibile ottenere un elenco filtrabile e ordinabile delle esecuzioni delle attività di machine learning invocando GetMLTaskRuns con il TransformID della trasformazione padre e altri parametri facoltativi come documentato in questa sezione.

Questa operazione restituisce un elenco di storico di esecuzioni e deve essere paginato.

#### Richiesta

• TransformId: obbligatorio: stringa UTF-8, non inferiore a 1 o superiore a 255 byte di lunghezza, corrispondente a [Single-line string pattern.](#page-2425-0)

L'identificatore univoco della trasformazione basata su machine learning.

• NextToken: stringa UTF-8.

Un token per l'impaginazione dei risultati. L'impostazione predefinita è vuota.

• MaxResults: numero (intero), non inferiore a 1 o superiore a 1000.

Numero massimo di risultati da restituire.

• Filter: un oggetto [TaskRunFilterCriteria](#page-2350-1).

I criteri di filtro, nella struttura TaskRunFilterCriteria, per l'esecuzione dell'attività.

• Sort: un oggetto [TaskRunSortCriteria](#page-2351-1).

I criteri di ordinamento, nella struttura TaskRunSortCriteria, per l'esecuzione dell'attività.

#### Risposta

• TaskRuns: una matrice di oggetti [TaskRun](#page-2348-0).

Un elenco delle esecuzioni di attività associate alla trasformazione.

• NextToken: stringa UTF-8.

Un token di impaginazione, se sono disponibili altri risultati.

- EntityNotFoundException
- InvalidInputException
- OperationTimeoutException
- InternalServiceException

# <span id="page-2374-0"></span>Operazione CancelMLTaskRun (Python: cancel\_ml\_task\_run)

Annulla (interrompe) un'esecuzione dell'attività. Le esecuzioni di attività di machine learning sono operazioni asincrone che AWS Glue esegue per conto del cliente come parte di molteplici flussi di lavoro basati su machine learning. È possibile annullare un'attività di machine learning in qualsiasi momento invocando CancelMLTaskRun con l'TransformID della trasformazione padre dell'esecuzione dell'attività e il TaskRunId dell'esecuzione dell'attività.

#### Richiesta

• TransformId: obbligatorio: stringa UTF-8, non inferiore a 1 o superiore a 255 byte di lunghezza, corrispondente a [Single-line string pattern.](#page-2425-0)

L'identificatore univoco della trasformazione basata su machine learning.

• TaskRunId: obbligatorio: stringa UTF-8, non inferiore a 1 o superiore a 255 byte di lunghezza, corrispondente a [Single-line string pattern.](#page-2425-0)

Un identificatore univoco dell'esecuzione dell'attività.

#### Risposta

• TransformId: stringa UTF-8, non inferiore a 1 o superiore a 255 byte di lunghezza, corrispondente a [Single-line string pattern.](#page-2425-0)

L'identificatore univoco della trasformazione basata su machine learning.

• TaskRunId: stringa UTF-8, non inferiore a 1 o superiore a 255 byte di lunghezza, corrispondente a [Single-line string pattern](#page-2425-0).

L'identificatore univoco dell'esecuzione dell'attività.

• Status: stringa UTF-8 (valori validi: STARTING | RUNNING | STOPPING | STOPPED | SUCCEEDED | FAILED | TIMEOUT).

Lo stato di questa esecuzione.

- EntityNotFoundException
- InvalidInputException
- OperationTimeoutException
- InternalServiceException

# <span id="page-2375-0"></span>Operazione StartExportLabelsTaskRun (Python: start\_export\_labels\_task\_run)

Avvia un'operazione asincrona di esportazione di tutti i dati etichettati per una determinata trasformazione. Questa attività è l'unica chiamata API relativa alle etichette che non fa parte del tipico flusso di lavoro di addestramento attivo. Generalmente si utilizza StartExportLabelsTaskRun quando si desidera operare contemporaneamente su tutte le etichette, ad esempio quando si desidera rimuovere o modificare delle etichette che sono state indicate in precedenza come verità. Questa operazione API accetta il TransformId le cui etichette si desiderano esportare e un percorso su Amazon Simple Storage Service (Amazon S3) su cui esportare le etichette. L'operazione restituisce un TaskRunId. È possibile controllare lo stato dell'esecuzione dell'attività invocando l'API GetMLTaskRun.

#### Richiesta

• TransformId: obbligatorio: stringa UTF-8, non inferiore a 1 o superiore a 255 byte di lunghezza, corrispondente a [Single-line string pattern.](#page-2425-0)

L'identificatore univoco della trasformazione basata su machine learning.

• OutputS3Path. Obbligatorio: stringa UTF-8.

Il percorso di Amazon S3 su cui esportare le etichette.

#### Risposta

• TaskRunId: stringa UTF-8, non inferiore a 1 o superiore a 255 byte di lunghezza, corrispondente a [Single-line string pattern](#page-2425-0).

L'identificatore univoco dell'esecuzione dell'attività.

- EntityNotFoundException
- InvalidInputException
- OperationTimeoutException
- InternalServiceException

# Operazione StartImportLabelsTaskRun (Python: start import labels task run)

Consente di fornire ulteriori etichette (esempi di verità) da utilizzare per addestrare la trasformazione basata su machine learning e migliorarne la qualità. Questa operazione API viene in genere utilizzata come parte del flusso di lavoro di addestramento attivo che inizia con l'invocazione di StartMLLabelingSetGenerationTaskRun e che ha come risultato finale il miglioramento della qualità della trasformazione basata su machine learning.

Al completamento di StartMLLabelingSetGenerationTaskRun, il machine learning di AWS Glue avrà generato una serie di domande a cui l'operatore umano è chiamato a rispondere. (L'attività di risposta a tali domande è spesso denominata "etichettatura" all'interno dei flussi di lavoro di machine learning). Nel caso della trasformazione FindMatches, queste domande seguono la seguente struttura: "Qual è il modo corretto per raggruppare queste righe in gruppi costituiti interamente di registri corrispondenti?" Dopo il completamento del processo di etichettatura, gli utenti caricano le proprie risposte/etichette con una chiamata a StartImportLabelsTaskRun. Al termine di StartImportLabelsTaskRun, tutte le esecuzioni successive della trasformazione basata su machine learning utilizzeranno le etichette nuove e migliorate ed eseguiranno una trasformazione di maggiore qualità.

Per impostazione predefinita, StartMLLabelingSetGenerationTaskRun apprende continuamente dalle etichette caricate e le combina a meno che il parametro Replace non sia impostato su "true". Se Replace è impostato su "true", StartImportLabelsTaskRun elimina e dimentica tutte le etichette caricate in precedenza e apprende solo dal set esatto appena caricato. La sostituzione delle etichette può essere utile se ci si rende conto di aver precedentemente caricato delle etichette errate e si ritiene che ciò possa avere ripercussioni negative sulla qualità della trasformazione.

È possibile controllare lo stato dell'esecuzione dell'attività invocando l'operazione GetMLTaskRun.

## Richiesta

• TransformId: obbligatorio: stringa UTF-8, non inferiore a 1 o superiore a 255 byte di lunghezza, corrispondente a [Single-line string pattern.](#page-2425-0)

L'identificatore univoco della trasformazione basata su machine learning.

• InputS3Path. Obbligatorio: stringa UTF-8.

Il percorso Amazon Simple Storage Service (Amazon S3) da cui si importano le etichette.

• ReplaceAllLabels: booleano.

Indica se sovrascrivere le etichette esistenti.

### Risposta

• TaskRunId: stringa UTF-8, non inferiore a 1 o superiore a 255 byte di lunghezza, corrispondente a [Single-line string pattern](#page-2425-0).

L'identificatore univoco dell'esecuzione dell'attività.

## Errori

- EntityNotFoundException
- InvalidInputException
- OperationTimeoutException
- ResourceNumberLimitExceededException
- InternalServiceException

# API di qualità dei dati

L'API di qualità dei dati descrive i tipi di dati relativi alla qualità dei dati e include l'API per la creazione, l'eliminazione o l'aggiornamento dei set di regole, le esecuzioni e le valutazioni della qualità.

# Tipi di dati

- [DataSource struttura](#page-2378-0)
- [DataQualityRulesetListDetails struttura](#page-2378-1)
- [DataQualityTargetTable struttura](#page-2379-0)
- [DataQualityRulesetEvaluationRunDescription struttura](#page-2380-0)
- [DataQualityRulesetEvaluationRunFilter struttura](#page-2380-1)
- [DataQualityEvaluationRunAdditionalRunOptions struttura](#page-2381-0)
- [DataQualityRuleRecommendationRunDescription struttura](#page-2381-1)
- [DataQualityRuleRecommendationRunFilter struttura](#page-2381-2)
- [DataQualityResult struttura](#page-2382-0)
- [DataQualityAnalyzerResult struttura](#page-2383-0)
- [DataQualityObservation struttura](#page-2384-0)
- [MetricBasedObservation struttura](#page-2385-0)
- [DataQualityMetricValues struttura](#page-2385-1)
- [DataQualityRuleResult struttura](#page-2386-0)
- [DataQualityResultDescription struttura](#page-2386-1)
- [DataQualityResultFilterCriteria struttura](#page-2387-0)
- [DataQualityRulesetFilterCriteria struttura](#page-2388-0)

## <span id="page-2378-0"></span>DataSource struttura

Una fonte di dati (una AWS Glue tabella) per la quale desideri ottenere risultati sulla qualità dei dati.

### Campi

• GlueTable: obbligatorio: un oggetto [GlueTable](#page-2347-0).

Una AWS Glue tabella.

## <span id="page-2378-1"></span>DataQualityRulesetListDetails struttura

Descrive un set di regole di qualità dei dati restituito da GetDataQualityRuleset.

Campi

• Name: stringa UTF-8, non inferiore a 1 o superiore a 255 byte di lunghezza, corrispondente a [Single-line string pattern](#page-2425-0).

Il nome del set di regole di qualità dei dati.

• Description: stringa di descrizione, non superiore a 2048 byte di lunghezza, corrispondente a [URI address multi-line string pattern](#page-2425-1).

Una descrizione del set di regole di qualità dei dati.

• CreatedOn: timestamp.

La data e l'ora di creazione del set di regole della qualità dei dati.

• LastModifiedOn: timestamp.

La data e l'ora di modifica del set di regole della qualità dei dati.

• TargetTable: un oggetto [DataQualityTargetTable](#page-2379-0).

Un oggetto che rappresenta una AWS Glue tabella.

• RecommendationRunId: stringa UTF-8, non inferiore a 1 o superiore a 255 byte di lunghezza, corrispondente a [Single-line string pattern.](#page-2425-0)

Quando un set di regole è stato creato da un'esecuzione di raccomandazione, questo ID di esecuzione viene generato per collegare i due.

• RuleCount: numero (intero).

Il numero di regole nel set di regole.

# <span id="page-2379-0"></span>DataQualityTargetTable struttura

Un oggetto che rappresenta una AWS Glue tabella.

## Campi

• TableName: obbligatorio: stringa UTF-8, non inferiore a 1 o superiore a 255 byte di lunghezza, corrispondente a [Single-line string pattern.](#page-2425-0)

Il nome della AWS Glue tabella.

• DatabaseName: obbligatorio: stringa UTF-8, non inferiore a 1 o superiore a 255 byte di lunghezza, corrispondente a [Single-line string pattern.](#page-2425-0)

Il nome del database in cui esiste la AWS Glue tabella.

• CatalogId: stringa UTF-8, non inferiore a 1 o superiore a 255 byte di lunghezza, corrispondente a [Single-line string pattern](#page-2425-0).

L'ID del catalogo dove esiste la AWS Glue tabella.

# <span id="page-2380-0"></span>DataQualityRulesetEvaluationRunDescription struttura

Descrive il risultato di un'esecuzione di valutazione del set di regole della qualità dei dati.

Campi

• RunId: stringa UTF-8, non inferiore a 1 o superiore a 255 byte di lunghezza, corrispondente a [Single-line string pattern](#page-2425-0).

L'identificatore univoco dell'esecuzione associato a questa esecuzione di attività.

• Status: stringa UTF-8 (valori validi: STARTING | RUNNING | STOPPING | STOPPED | SUCCEEDED | FAILED | TIMEOUT).

Lo stato di questa esecuzione.

• StartedOn: timestamp.

La data e l'ora di inizio dell'esecuzione.

• DataSource: un oggetto [DataSource.](#page-2378-0)

L'origine dati (una AWS Glue tabella) associata all'esecuzione.

## <span id="page-2380-1"></span>DataQualityRulesetEvaluationRunFilter struttura

I criteri di filtro.

Campi

• DataSource: obbligatorio: un oggetto [DataSource.](#page-2378-0)

Filtro basato su una fonte di dati (una AWS Glue tabella) associata all'esecuzione.

• StartedBefore: timestamp.

Filtra i risultati in base alle esecuzioni iniziate prima di questo momento.

• StartedAfter: timestamp.

Filtra i risultati in base alle esecuzioni iniziate dopo questo momento.

# <span id="page-2381-0"></span>DataQualityEvaluationRunAdditionalRunOptions struttura

Opzioni di esecuzione aggiuntive che è possibile specificare per l'esecuzione di una valutazione.

Campi

• CloudWatchMetricsEnabled: booleano.

Se abilitare o meno le CloudWatch metriche.

• ResultsS3Prefix: stringa UTF-8.

Prefisso per Amazon S3 per archiviare i risultati.

# <span id="page-2381-1"></span>DataQualityRuleRecommendationRunDescription struttura

Descrive il risultato dell'esecuzione di una raccomandazione per una regola di qualità dei dati.

Campi

• RunId: stringa UTF-8, non inferiore a 1 o superiore a 255 byte di lunghezza, corrispondente a [Single-line string pattern](#page-2425-0).

L'identificatore univoco dell'esecuzione associato a questa esecuzione di attività.

• Status: stringa UTF-8 (valori validi: STARTING | RUNNING | STOPPING | STOPPED | SUCCEEDED | FAILED | TIMEOUT).

Lo stato di questa esecuzione.

• StartedOn: timestamp.

La data e l'ora in cui è stata avviata questa esecuzione.

• DataSource: un oggetto [DataSource.](#page-2378-0)

L'origine dati (AWS Glue tabella) associata all'esecuzione della raccomandazione.

# <span id="page-2381-2"></span>DataQualityRuleRecommendationRunFilter struttura

Un filtro per elencare le esecuzioni delle raccomandazioni per la qualità dei dati.

### Campi

• DataSource: obbligatorio: un oggetto [DataSource.](#page-2378-0)

Filtro basato su una fonte di dati specificata (AWS Glue tabella).

• StartedBefore: timestamp.

Filtra in base all'ora per i risultati avviati prima dell'ora indicata.

• StartedAfter: timestamp.

Filtra in base all'ora per i risultati avviati dopo l'ora indicata.

## <span id="page-2382-0"></span>DataQualityResult struttura

Descrive un risultato di qualità dei dati.

### Campi

• ResultId: stringa UTF-8, non inferiore a 1 o superiore a 255 byte di lunghezza, corrispondente a [Single-line string pattern](#page-2425-0).

Un ID di risultato univoco per il risultato della qualità dei dati.

• Score: numero (doppio), non superiore a 1,0.

Un punteggio aggregato della qualità dei dati. Rappresenta il rapporto tra le regole inviate e il numero totale di regole.

• DataSource: un oggetto [DataSource.](#page-2378-0)

La tabella associata al risultato della qualità dei dati, se presente.

• RulesetName: stringa UTF-8, non inferiore a 1 o superiore a 255 byte di lunghezza, corrispondente a [Single-line string pattern.](#page-2425-0)

Il nome del set di regole associato al risultato della qualità dei dati.

• EvaluationContext: stringa UTF-8.

Nel contesto di un lavoro in AWS Glue Studio, a ogni nodo del canvas viene in genere assegnato un nome e i nodi di qualità dei dati avranno dei nomi. Nel caso di più nodi, evaluationContext può differenziare i nodi.

• StartedOn: timestamp.

La data e ora di inizio di questa esecuzione della qualità dei dati.

• CompletedOn: timestamp.

La data e ora di completamento dell'esecuzione della qualità dei dati.

• JobName: stringa UTF-8, non inferiore a 1 o superiore a 255 byte di lunghezza, corrispondente a [Single-line string pattern](#page-2425-0).

Il nome del processo associato al risultato della qualità dei dati, se presente.

• JobRunId: stringa UTF-8, non inferiore a 1 o superiore a 255 byte di lunghezza, corrispondente a [Single-line string pattern](#page-2425-0).

L'ID di esecuzione del processo associato al risultato della qualità dei dati, se presente.

• RulesetEvaluationRunId: stringa UTF-8, non inferiore a 1 o superiore a 255 byte di lunghezza, corrispondente a [Single-line string pattern](#page-2425-0).

L'ID di esecuzione univoco per la valutazione del set di regole per questo risultato di qualità dei dati.

• RuleResults: una matrice di oggetti [DataQualityRuleResult](#page-2386-0), non superiore a 2000 strutture.

Un elenco di oggetti DataQualityRuleResult che rappresentano i risultati per ogni regola.

• AnalyzerResults: una matrice di oggetti [DataQualityAnalyzerResult,](#page-2383-0) non superiore a 2000 strutture.

Un elenco di oggetti DataQualityAnalyzerResult che rappresentano i risultati per ogni analizzatore.

• Observations: una matrice di oggetti [DataQualityObservation](#page-2384-0), non superiore a 50 strutture.

Un elenco di oggetti DataQualityObservation che rappresentano le osservazioni generate dopo la valutazione di regole e analizzatori.

# <span id="page-2383-0"></span>DataQualityAnalyzerResult struttura

Descrive il risultato della valutazione di un analizzatore della qualità dei dati.

### Campi

• Name: stringa UTF-8, non inferiore a 1 o superiore a 255 byte di lunghezza, corrispondente a [Single-line string pattern](#page-2425-0).

Il nome dell'analizzatore della qualità dei dati.

• Description: stringa UTF-8, non superiore a 2048 byte di lunghezza, corrispondente a [URI](#page-2425-1)  [address multi-line string pattern](#page-2425-1).

Una descrizione dell'analizzatore della qualità dei dati.

• EvaluationMessage: stringa UTF-8, non superiore a 2048 byte di lunghezza, corrispondente a [URI address multi-line string pattern](#page-2425-1).

Un messaggio di valutazione.

• EvaluatedMetrics: una matrice della mappa di coppie chiave-valore.

Ogni chiave è una stringa UTF-8, non inferiore a 1 o superiore a 255 byte di lunghezza, corrispondente a [Single-line string pattern.](#page-2425-0)

Ogni valore è un numero (doppio).

Una mappa di metriche associate alla valutazione dell'analizzatore.

# <span id="page-2384-0"></span>DataQualityObservation struttura

Descrive l'osservazione generata dopo la valutazione delle regole e degli analizzatori.

## Campi

• Description: stringa UTF-8, non superiore a 2048 byte di lunghezza, corrispondente a [URI](#page-2425-1)  [address multi-line string pattern](#page-2425-1).

Una descrizione dell'osservazione sulla qualità dei dati.

• MetricBasedObservation: un oggetto [MetricBasedObservation](#page-2385-0).

Un oggetto di tipo MetricBasedObservation che rappresenta l'osservazione basata su metriche di qualità dei dati valutate.

# <span id="page-2385-0"></span>MetricBasedObservation struttura

Descrive l'osservazione basata su metriche generata sulla base di metriche valutate sulla qualità dei dati.

Campi

• MetricName: stringa UTF-8, non inferiore a 1 o superiore a 255 byte di lunghezza, corrispondente a [Single-line string pattern](#page-2425-0).

Il nome della metrica di qualità dei dati utilizzata per generare l'osservazione.

• MetricValues: un oggetto [DataQualityMetricValues](#page-2385-1).

Un oggetto di tipo DataQualityMetricValues che rappresenta l'analisi del valore della metrica di qualità dei dati.

• NewRules: una matrice di stringhe UTF-8.

Un elenco di nuove regole sulla qualità dei dati generate come parte dell'osservazione basata sul valore della metrica di qualità dei dati.

# <span id="page-2385-1"></span>DataQualityMetricValues struttura

Descrive il valore della metrica di qualità dei dati in base all'analisi dei dati storici.

## Campi

• ActualValue: numero (doppio).

Il valore effettivo della metrica di qualità dei dati.

• ExpectedValue: numero (doppio).

Il valore atteso della metrica di qualità dei dati in base all'analisi dei dati storici.

• LowerLimit: numero (doppio).

Il limite inferiore del valore della metrica di qualità dei dati in base all'analisi dei dati storici.

• UpperLimit: numero (doppio).

Il limite superiore del valore della metrica di qualità dei dati in base all'analisi dei dati storici.

# <span id="page-2386-0"></span>DataQualityRuleResult struttura

Descrive il risultato della valutazione del set di regole della qualità dei dati.

Campi

• Name: stringa UTF-8, non inferiore a 1 o superiore a 255 byte di lunghezza, corrispondente a [Single-line string pattern](#page-2425-0).

Il nome della regola di qualità dei dati.

• Description: stringa UTF-8, non superiore a 2048 byte di lunghezza, corrispondente a [URI](#page-2425-1)  [address multi-line string pattern](#page-2425-1).

Una descrizione della regola di qualità dei dati.

• EvaluationMessage: stringa UTF-8, non superiore a 2048 byte di lunghezza, corrispondente a [URI address multi-line string pattern](#page-2425-1).

Un messaggio di valutazione.

• Result: stringa UTF-8 (valori validi: PASS | FAIL | ERROR).

Lo stato positivo o negativo per la regola.

• EvaluatedMetrics: una matrice della mappa di coppie chiave-valore.

Ogni chiave è una stringa UTF-8, non inferiore a 1 o superiore a 255 byte di lunghezza, corrispondente a [Single-line string pattern.](#page-2425-0)

Ogni valore è un numero (doppio).

Una mappa dei parametri associati alla valutazione della regola.

# <span id="page-2386-1"></span>DataQualityResultDescription struttura

Descrive un risultato di qualità dei dati.

## Campi

• ResultId: stringa UTF-8, non inferiore a 1 o superiore a 255 byte di lunghezza, corrispondente a [Single-line string pattern](#page-2425-0).

L'ID del risultato univoco per questo risultato della qualità dei dati.

• DataSource: un oggetto [DataSource.](#page-2378-0)

Il nome della tabella associata al risultato della qualità dei dati.

• JobName: stringa UTF-8, non inferiore a 1 o superiore a 255 byte di lunghezza, corrispondente a [Single-line string pattern](#page-2425-0).

Il nome del processo associato al risultato della qualità dei dati.

• JobRunId: stringa UTF-8, non inferiore a 1 o superiore a 255 byte di lunghezza, corrispondente a [Single-line string pattern](#page-2425-0).

L'ID di esecuzione del processo associato al risultato della qualità dei dati.

• StartedOn: timestamp.

L'ora di inizio dell'esecuzione per questo risultato di qualità dei dati.

# <span id="page-2387-0"></span>DataQualityResultFilterCriteria struttura

Criteri utilizzati per restituire i risultati della qualità dei dati.

### Campi

• DataSource: un oggetto [DataSource.](#page-2378-0)

Filtra i risultati in base all'origine dati specificata. Ad esempio, recuperare tutti i risultati per una AWS Glue tabella.

• JobName: stringa UTF-8, non inferiore a 1 o superiore a 255 byte di lunghezza, corrispondente a [Single-line string pattern](#page-2425-0).

Filtra i risultati in base al nome del processo specificato.

• JobRunId: stringa UTF-8, non inferiore a 1 o superiore a 255 byte di lunghezza, corrispondente a [Single-line string pattern](#page-2425-0).

Filtra i risultati in base all'ID di esecuzione del processo specificato.

• StartedAfter: timestamp.

Filtra i risultati in base alle esecuzioni iniziate dopo questo momento.

• StartedBefore: timestamp.

Filtra i risultati in base alle esecuzioni iniziate prima di questo momento.

# <span id="page-2388-0"></span>DataQualityRulesetFilterCriteria struttura

I criteri utilizzati per filtrare i set di regole della qualità dei dati.

Campi

• Name: stringa UTF-8, non inferiore a 1 o superiore a 255 byte di lunghezza, corrispondente a [Single-line string pattern](#page-2425-0).

Il nome del criterio di filtro del set di regole.

• Description: stringa di descrizione, non superiore a 2048 byte di lunghezza, corrispondente a [URI address multi-line string pattern](#page-2425-1).

La descrizione dei criteri di filtro del set di regole.

• CreatedBefore: timestamp.

Filtra i set di regole creati prima di questa data.

• CreatedAfter: timestamp.

Filtra i set di regole creati dopo questa data.

• LastModifiedBefore: timestamp.

Filtra i set di regole modificati per l'ultima volta prima di questa data.

• LastModifiedAfter: timestamp.

Filtra i set di regole modificati per l'ultima volta dopo questa data.

• TargetTable: un oggetto [DataQualityTargetTable](#page-2379-0).

Il nome e il nome del database della tabella di destinazione.

# **Operazioni**

- [StartDataQualityRulesetEvaluationRun azione \(Python: start\\_data\\_quality\\_ruleset\\_evaluation\\_run\)](#page-2389-0)
- [CancelDataQualityRulesetEvaluationRun azione \(Python:](#page-2391-0) [cancel\\_data\\_quality\\_ruleset\\_evaluation\\_run\)](#page-2391-0)
- [GetDataQualityRulesetEvaluationRun azione \(Python: get\\_data\\_quality\\_ruleset\\_evaluation\\_run\)](#page-2391-1)
- [ListDataQualityRulesetEvaluationRuns azione \(Python: list\\_data\\_quality\\_ruleset\\_evaluation\\_runs\)](#page-2393-0)
- [StartDataQualityRuleRecommendationRun azione \(Python:](#page-2394-0) [start\\_data\\_quality\\_rule\\_recommendation\\_run\)](#page-2394-0)
- [CancelDataQualityRuleRecommendationRun azione \(Python:](#page-2396-0) [cancel\\_data\\_quality\\_rule\\_recommendation\\_run\)](#page-2396-0)
- [GetDataQualityRuleRecommendationRun azione \(Python:](#page-2396-1) [get\\_data\\_quality\\_rule\\_recommendation\\_run\)](#page-2396-1)
- [ListDataQualityRuleRecommendationRuns azione \(Python:](#page-2398-0)  [list\\_data\\_quality\\_rule\\_recommendation\\_runs\)](#page-2398-0)
- [GetDataQualityResult azione \(Python: get\\_data\\_quality\\_result\)](#page-2399-0)
- [BatchGetDataQualityResult azione \(Python: batch\\_get\\_data\\_quality\\_result\)](#page-2401-0)
- [ListDataQualityResults azione \(Python: list\\_data\\_quality\\_results\)](#page-2402-0)
- [CreateDataQualityRuleset azione \(Python: create\\_data\\_quality\\_ruleset\)](#page-2402-1)
- [DeleteDataQualityRuleset azione \(Python: delete\\_data\\_quality\\_ruleset\)](#page-2404-0)
- [GetDataQualityRuleset azione \(Python: get\\_data\\_quality\\_ruleset\)](#page-2404-1)
- [ListDataQualityRulesets azione \(Python: list\\_data\\_quality\\_rulesets\)](#page-2406-0)
- [UpdateDataQualityRuleset azione \(Python: update\\_data\\_quality\\_ruleset\)](#page-2407-0)

# <span id="page-2389-0"></span>StartDataQualityRulesetEvaluationRun azione (Python: start\_data\_quality\_ruleset\_evaluation\_run)

Una volta ottenuta una definizione del set di regole (consigliata o personalizzata), si chiama questa operazione per valutare il set di regole rispetto a una fonte di dati (tabella). AWS Glue La valutazione calcola i risultati che è possibile recuperare con l'API GetDataQualityResult.

## Richiesta

• DataSource: obbligatorio: un oggetto [DataSource.](#page-2378-0)

L'origine dati (AWS Glue tabella) associata a questa esecuzione.

• Role: obbligatorio: stringa UTF-8.

Un IAM ruolo fornito per crittografare i risultati dell'esecuzione.

• NumberOfWorkers: numero (intero).

Il numero di worker G.1X da utilizzare nell'esecuzione. Il predefinito è 5.

• Timeout: numero (intero), almeno 1.

Il timeout per una esecuzione (in minuti). Questo è il tempo massimo durante il quale un'esecuzione può utilizzare le risorse prima di essere terminata e passare allo stato TIMEOUT. Il valore di default è 2.880 minuti (48 ore).

• ClientToken: stringa UTF-8, non inferiore a 1 o superiore a 255 byte di lunghezza, corrispondente a [Single-line string pattern.](#page-2425-0)

Utilizzato per l'idempotenza e consigliato per l'impostazione su un ID casuale (come un UUID) per evitare di creare o avviare più istanze della stessa risorsa.

• AdditionalRunOptions: un oggetto [DataQualityEvaluationRunAdditionalRunOptions](#page-2381-0).

Opzioni di esecuzione aggiuntive che è possibile specificare per l'esecuzione di una valutazione.

• RulesetNames obbligatorio: una matrice di stringhe UTF-8, non inferiore a 1 o superiore a 10 stringhe.

Un elenco di nomi di set di regole.

• AdditionalDataSources: una matrice della mappa di coppie chiave-valore.

Ogni chiave è una stringa UTF-8, non inferiore a 1 o superiore a 255 byte di lunghezza, corrispondente a [Single-line string pattern.](#page-2425-0)

Ogni valore è un oggetto [DataSource.](#page-2378-0)

Una mappa di stringhe di riferimento a origini dati aggiuntive che è possibile specificare per l'esecuzione di una valutazione.

#### Risposta

• RunId: stringa UTF-8, non inferiore a 1 o superiore a 255 byte di lunghezza, corrispondente a [Single-line string pattern](#page-2425-0).

L'identificatore univoco dell'esecuzione associato a questa esecuzione di attività.

#### Errori

- InvalidInputException
- EntityNotFoundException

StartDataQualityRulesetEvaluationRun (start\_data\_quality\_ruleset\_evaluation\_run) 2361

- OperationTimeoutException
- InternalServiceException
- ConflictException

# <span id="page-2391-0"></span>CancelDataQualityRulesetEvaluationRun azione (Python: cancel\_data\_quality\_ruleset\_evaluation\_run)

Annulla un'esecuzione in cui un set di regole viene valutato rispetto a un'origine dati.

### Richiesta

• RunId: obbligatorio: stringa UTF-8, non inferiore a 1 o superiore a 255 byte di lunghezza, corrispondente a [Single-line string pattern.](#page-2425-0)

L'identificatore univoco dell'esecuzione associato a questa esecuzione di attività.

### Risposta

• Nessun parametro di risposta.

### Errori

- EntityNotFoundException
- InvalidInputException
- OperationTimeoutException
- InternalServiceException

# <span id="page-2391-1"></span>GetDataQualityRulesetEvaluationRun azione (Python: get\_data\_quality\_ruleset\_evaluation\_run)

Richiama un'esecuzione in cui un set di regole viene valutato rispetto a un'origine dati.

### Richiesta

• RunId: obbligatorio: stringa UTF-8, non inferiore a 1 o superiore a 255 byte di lunghezza, corrispondente a [Single-line string pattern.](#page-2425-0)

L'identificatore univoco dell'esecuzione associato a questa esecuzione di attività.

### Risposta

• RunId: stringa UTF-8, non inferiore a 1 o superiore a 255 byte di lunghezza, corrispondente a [Single-line string pattern](#page-2425-0).

L'identificatore univoco dell'esecuzione associato a questa esecuzione di attività.

• DataSource: un oggetto [DataSource.](#page-2378-0)

L'origine dati (una tabella) associata a questa esecuzione di valutazione. AWS Glue

• Role: stringa UTF-8.

Un IAM ruolo fornito per crittografare i risultati dell'esecuzione.

• NumberOfWorkers: numero (intero).

Il numero di worker G.1X da utilizzare nell'esecuzione. Il predefinito è 5.

• Timeout: numero (intero), almeno 1.

Il timeout per una esecuzione (in minuti). Questo è il tempo massimo durante il quale un'esecuzione può utilizzare le risorse prima di essere terminata e passare allo stato TIMEOUT. Il valore di default è 2.880 minuti (48 ore).

• AdditionalRunOptions: un oggetto [DataQualityEvaluationRunAdditionalRunOptions](#page-2381-0).

Opzioni di esecuzione aggiuntive che è possibile specificare per l'esecuzione di una valutazione.

• Status: stringa UTF-8 (valori validi: STARTING | RUNNING | STOPPING | STOPPED | SUCCEEDED | FAILED | TIMEOUT).

Lo stato di questa esecuzione.

• ErrorString: stringa UTF-8.

Le stringhe di errore associate all'esecuzione.

• StartedOn: timestamp.

La data e l'ora in cui è stata avviata questa esecuzione.

• LastModifiedOn: timestamp.

Un Timestamp. L'ultimo momento in cui questa raccomandazione della regola di qualità dei dati è stata modificata.

• CompletedOn: timestamp.

La data e l'ora in cui è stata completata questa esecuzione.

• ExecutionTime: numero (intero).

La quantità di tempo (in secondi) durante la quale l'esecuzione ha utilizzato le risorse.

• RulesetNames: una matrice di stringhe UTF-8, non inferiore a 1 o superiore a 10 stringhe.

Un elenco di nomi dei set di regole per l'esecuzione.

• ResultIds: una matrice di stringhe UTF-8, non inferiore a 1 o superiore a 10 stringhe.

Un elenco di ID dei risultati per i risultati della qualità dei dati per l'esecuzione.

• AdditionalDataSources: una matrice della mappa di coppie chiave-valore.

Ogni chiave è una stringa UTF-8, non inferiore a 1 o superiore a 255 byte di lunghezza, corrispondente a [Single-line string pattern.](#page-2425-0)

Ogni valore è un oggetto [DataSource.](#page-2378-0)

Una mappa di stringhe di riferimento a origini dati aggiuntive che è possibile specificare per l'esecuzione di una valutazione.

## Errori

- EntityNotFoundException
- InvalidInputException
- OperationTimeoutException
- InternalServiceException

# <span id="page-2393-0"></span>ListDataQualityRulesetEvaluationRuns azione (Python: list\_data\_quality\_ruleset\_evaluation\_runs)

Elenca tutte le esecuzioni che soddisfano i criteri di filtro, in cui un set di regole viene valutato rispetto a un'origine dati.

### Richiesta

• Filter: un oggetto [DataQualityRulesetEvaluationRunFilter.](#page-2380-1)

I criteri di filtro.

• NextToken: stringa UTF-8.

Un token di paginazione per partizionare i risultati.

• MaxResults: numero (intero), non inferiore a 1 o superiore a 1000.

Numero massimo di risultati da restituire.

## Risposta

• Runs: una matrice di oggetti [DataQualityRulesetEvaluationRunDescription.](#page-2380-0)

Un elenco di oggetti DataQualityRulesetEvaluationRunDescription che rappresentano le esecuzioni del set di regole della qualità dei dati.

• NextToken: stringa UTF-8.

Un token di impaginazione, se sono disponibili altri risultati.

## Errori

- InvalidInputException
- OperationTimeoutException
- InternalServiceException

# <span id="page-2394-0"></span>StartDataQualityRuleRecommendationRun azione (Python: start data quality rule recommendation run)

Avvia un'esecuzione di raccomandazioni che viene utilizzata per generare regole quando non sai quali regole scrivere. AWS Glue Data Quality analizza i dati e fornisce consigli per un potenziale set di regole. Puoi quindi classificare il set di regole e modificare il set di regole generato a tuo piacimento.

Le esecuzioni di consigli vengono eliminate automaticamente dopo 90 giorni.

#### Richiesta

• DataSource: obbligatorio: un oggetto [DataSource.](#page-2378-0)

L'origine dati (AWS Glue tabella) associata a questa esecuzione.

• Role: obbligatorio: stringa UTF-8.

Un IAM ruolo fornito per crittografare i risultati dell'esecuzione.

• NumberOfWorkers: numero (intero).

Il numero di worker G.1X da utilizzare nell'esecuzione. Il predefinito è 5.

• Timeout: numero (intero), almeno 1.

Il timeout per una esecuzione (in minuti). Questo è il tempo massimo durante il quale un'esecuzione può utilizzare le risorse prima di essere terminata e passare allo stato TIMEOUT. Il valore di default è 2.880 minuti (48 ore).

• CreatedRulesetName: stringa UTF-8, non inferiore a 1 o superiore a 255 byte di lunghezza, corrispondente a [Single-line string pattern.](#page-2425-0)

Un nome per il set di regole.

• ClientToken: stringa UTF-8, non inferiore a 1 o superiore a 255 byte di lunghezza, corrispondente a [Single-line string pattern.](#page-2425-0)

Utilizzato per l'idempotenza e consigliato per l'impostazione su un ID casuale (come un UUID) per evitare di creare o avviare più istanze della stessa risorsa.

### Risposta

• RunId: stringa UTF-8, non inferiore a 1 o superiore a 255 byte di lunghezza, corrispondente a [Single-line string pattern](#page-2425-0).

L'identificatore univoco dell'esecuzione associato a questa esecuzione di attività.

#### Errori

- InvalidInputException
- OperationTimeoutException
- InternalServiceException

• ConflictException

# <span id="page-2396-0"></span>CancelDataQualityRuleRecommendationRun azione (Python: cancel\_data\_quality\_rule\_recommendation\_run)

Annulla l'esecuzione della raccomandazione specificata utilizzata per generare le regole.

### Richiesta

• RunId: obbligatorio: stringa UTF-8, non inferiore a 1 o superiore a 255 byte di lunghezza, corrispondente a [Single-line string pattern.](#page-2425-0)

L'identificatore univoco dell'esecuzione associato a questa esecuzione di attività.

### Risposta

• Nessun parametro di risposta.

## Errori

- EntityNotFoundException
- InvalidInputException
- OperationTimeoutException
- InternalServiceException

# <span id="page-2396-1"></span>GetDataQualityRuleRecommendationRun azione (Python: get\_data\_quality\_rule\_recommendation\_run)

Ottiene l'esecuzione della raccomandazione specificata utilizzata per generare le regole.

### Richiesta

• RunId: obbligatorio: stringa UTF-8, non inferiore a 1 o superiore a 255 byte di lunghezza, corrispondente a [Single-line string pattern.](#page-2425-0)

L'identificatore univoco dell'esecuzione associato a questa esecuzione di attività.

### Risposta

• RunId: stringa UTF-8, non inferiore a 1 o superiore a 255 byte di lunghezza, corrispondente a [Single-line string pattern](#page-2425-0).

L'identificatore univoco dell'esecuzione associato a questa esecuzione di attività.

• DataSource: un oggetto [DataSource.](#page-2378-0)

L'origine dati (una tabella) associata a questa esecuzione. AWS Glue

• Role: stringa UTF-8.

Un IAM ruolo fornito per crittografare i risultati dell'esecuzione.

• NumberOfWorkers: numero (intero).

Il numero di worker G.1X da utilizzare nell'esecuzione. Il predefinito è 5.

• Timeout: numero (intero), almeno 1.

Il timeout per una esecuzione (in minuti). Questo è il tempo massimo durante il quale un'esecuzione può utilizzare le risorse prima di essere terminata e passare allo stato TIMEOUT. Il valore di default è 2.880 minuti (48 ore).

• Status: stringa UTF-8 (valori validi: STARTING | RUNNING | STOPPING | STOPPED | SUCCEEDED | FAILED | TIMEOUT).

Lo stato di questa esecuzione.

• ErrorString: stringa UTF-8.

Le stringhe di errore associate all'esecuzione.

• StartedOn: timestamp.

La data e l'ora in cui è stata avviata questa esecuzione.

• LastModifiedOn: timestamp.

Un Timestamp. L'ultimo momento in cui questa raccomandazione della regola di qualità dei dati è stata modificata.

• CompletedOn: timestamp.

La data e l'ora in cui è stata completata questa esecuzione.

• ExecutionTime: numero (intero).

La quantità di tempo (in secondi) durante la quale l'esecuzione ha utilizzato le risorse.

• RecommendedRuleset: stringa UTF-8, non inferiore a 1 o superiore a 65.536 byte di lunghezza.

Una volta completata l'esecuzione di una raccomandazione della regola di avvio, viene creato un set di regole consigliato (una serie di regole). Questo membro ha queste regole nel formato DQDL (Data Quality Definition Language).

• CreatedRulesetName: stringa UTF-8, non inferiore a 1 o superiore a 255 byte di lunghezza, corrispondente a [Single-line string pattern.](#page-2425-0)

Il nome del set di regole che è stato creato dall'esecuzione.

### Errori

- EntityNotFoundException
- InvalidInputException
- OperationTimeoutException
- InternalServiceException

# <span id="page-2398-0"></span>ListDataQualityRuleRecommendationRuns azione (Python: list\_data\_quality\_rule\_recommendation\_runs)

Elenca le esecuzioni delle raccomandazioni che soddisfano i criteri di filtro.

## Richiesta

• Filter: un oggetto [DataQualityRuleRecommendationRunFilter.](#page-2381-2)

I criteri di filtro.

• NextToken: stringa UTF-8.

Un token di paginazione per partizionare i risultati.

• MaxResults: numero (intero), non inferiore a 1 o superiore a 1000.

Numero massimo di risultati da restituire.

#### Risposta

• Runs: una matrice di oggetti [DataQualityRuleRecommendationRunDescription.](#page-2381-1)

Elenco di oggetti DataQualityRuleRecommendationRunDescription.

• NextToken: stringa UTF-8.

Un token di impaginazione, se sono disponibili altri risultati.

### Errori

- InvalidInputException
- OperationTimeoutException
- InternalServiceException

# <span id="page-2399-0"></span>GetDataQualityResult azione (Python: get\_data\_quality\_result)

Recupera il risultato di una valutazione della regola della qualità dei dati.

#### Richiesta

• ResultId: obbligatorio: stringa UTF-8, non inferiore a 1 o superiore a 255 byte di lunghezza, corrispondente a [Single-line string pattern.](#page-2425-0)

Un ID di risultato univoco per il risultato della qualità dei dati.

#### Risposta

• ResultId: stringa UTF-8, non inferiore a 1 o superiore a 255 byte di lunghezza, corrispondente a [Single-line string pattern](#page-2425-0).

Un ID di risultato univoco per il risultato della qualità dei dati.

• Score: numero (doppio), non superiore a 1,0.

Un punteggio aggregato della qualità dei dati. Rappresenta il rapporto tra le regole inviate e il numero totale di regole.

• DataSource: un oggetto [DataSource.](#page-2378-0)

La tabella associata al risultato della qualità dei dati, se presente.

• RulesetName: stringa UTF-8, non inferiore a 1 o superiore a 255 byte di lunghezza, corrispondente a [Single-line string pattern.](#page-2425-0)

Il nome del set di regole associato al risultato della qualità dei dati.

• EvaluationContext: stringa UTF-8.

Nel contesto di un lavoro in AWS Glue Studio, a ogni nodo del canvas viene in genere assegnato un nome e i nodi di qualità dei dati avranno dei nomi. Nel caso di più nodi, evaluationContext può differenziare i nodi.

• StartedOn: timestamp.

La data e ora di inizio dell'esecuzione di questo risultato della qualità dei dati.

• CompletedOn: timestamp.

La data e ora di completamento dell'esecuzione di questo risultato della qualità dei dati.

• JobName: stringa UTF-8, non inferiore a 1 o superiore a 255 byte di lunghezza, corrispondente a [Single-line string pattern](#page-2425-0).

Il nome del processo associato al risultato della qualità dei dati, se presente.

• JobRunId: stringa UTF-8, non inferiore a 1 o superiore a 255 byte di lunghezza, corrispondente a [Single-line string pattern](#page-2425-0).

L'ID di esecuzione del processo associato al risultato della qualità dei dati, se presente.

• RulesetEvaluationRunId: stringa UTF-8, non inferiore a 1 o superiore a 255 byte di lunghezza, corrispondente a [Single-line string pattern](#page-2425-0).

L'ID di esecuzione univoco associato alla valutazione del set di regole.

• RuleResults: una matrice di oggetti [DataQualityRuleResult](#page-2386-0), non superiore a 2000 strutture.

Un elenco di oggetti DataQualityRuleResult che rappresentano i risultati per ogni regola.

• AnalyzerResults: una matrice di oggetti [DataQualityAnalyzerResult,](#page-2383-0) non superiore a 2000 strutture.

Un elenco di oggetti DataQualityAnalyzerResult che rappresentano i risultati per ogni analizzatore.

• Observations: una matrice di oggetti [DataQualityObservation](#page-2384-0), non superiore a 50 strutture.

Un elenco di oggetti DataQualityObservation che rappresentano le osservazioni generate dopo la valutazione di regole e analizzatori.

Errori

- InvalidInputException
- OperationTimeoutException
- InternalServiceException
- EntityNotFoundException

# <span id="page-2401-0"></span>BatchGetDataQualityResult azione (Python: batch\_get\_data\_quality\_result)

Recupera un elenco di risultati della qualità dei dati per gli ID dei risultati specificati.

Richiesta

• ResultIds obbligatorio: una matrice di stringhe UTF-8, non inferiore a 1 o superiore a 100 stringhe.

Un elenco di ID dei risultati univoci per i risultati della qualità dei dati.

## Risposta

• Results: obbligatorio: una matrice di oggetti [DataQualityResult](#page-2382-0).

Un elenco di oggetti DataQualityResult che rappresentano i risultati della qualità dei dati.

• ResultsNotFound: una matrice di stringhe UTF-8, non inferiore a 1 o superiore a 100 stringhe.

Un elenco di ID dei risultati per i quali non sono stati trovati risultati.

### Errori

- InvalidInputException
- OperationTimeoutException
- InternalServiceException

# <span id="page-2402-0"></span>ListDataQualityResults azione (Python: list\_data\_quality\_results)

Restituisce tutti i risultati di esecuzione della qualità dei dati per il tuo account.

## Richiesta

• Filter: un oggetto [DataQualityResultFilterCriteria.](#page-2387-0)

I criteri di filtro.

• NextToken: stringa UTF-8.

Un token di paginazione per partizionare i risultati.

• MaxResults: numero (intero), non inferiore a 1 o superiore a 1000.

Numero massimo di risultati da restituire.

## Risposta

• Results: obbligatorio: una matrice di oggetti [DataQualityResultDescription](#page-2386-1).

Elenco di oggetti DataQualityResultDescription.

• NextToken: stringa UTF-8.

Un token di impaginazione, se sono disponibili altri risultati.

## Errori

- InvalidInputException
- OperationTimeoutException
- InternalServiceException

# <span id="page-2402-1"></span>CreateDataQualityRuleset azione (Python: create\_data\_quality\_ruleset)

Crea un set di regole di qualità dei dati con regole DQDL applicate a una tabella specificata. AWS Glue

Il set di regole viene creato utilizzando il Data Quality Definition Language (DQDL). Per ulteriori informazioni, consulta la guida per gli sviluppatori. AWS Glue

#### Richiesta

• Name: obbligatorio: stringa UTF-8, non inferiore a 1 o superiore a 255 byte di lunghezza, corrispondente a [Single-line string pattern.](#page-2425-0)

Un nome univoco per il set di regole di qualità dei dati.

• Description: stringa di descrizione, non superiore a 2048 byte di lunghezza, corrispondente a [URI address multi-line string pattern](#page-2425-1).

Una descrizione del set di regole di qualità dei dati.

• Ruleset: obbligatorio: stringa UTF-8, lunghezza non inferiore a 1 o non superiore a 65.536 byte.

Un set di regole Data Quality Definition Language (DQDL). Per ulteriori informazioni, consulta la guida per AWS Glue gli sviluppatori.

• Tags: una matrice di mappe con coppie chiave-valore, non superiore alle 50 coppie.

Ogni chiave è una stringa UTF-8, non inferiore a 1 o superiore a 128 byte di lunghezza.

Ogni valore è una stringa UTF-8, lunga non più di 256 byte.

Un elenco di tag applicati al set di regole di qualità dei dati.

• TargetTable: un oggetto [DataQualityTargetTable](#page-2379-0).

Una tabella di destinazione associata al set di regole di qualità dei dati.

• RecommendationRunId: stringa UTF-8, non inferiore a 1 o superiore a 255 byte di lunghezza, corrispondente a [Single-line string pattern.](#page-2425-0)

Un ID di esecuzione univoco per l'esecuzione della raccomandazione.

• ClientToken: stringa UTF-8, non inferiore a 1 o superiore a 255 byte di lunghezza, corrispondente a [Single-line string pattern.](#page-2425-0)

Utilizzato per l'idempotenza e consigliato per l'impostazione su un ID casuale (come un UUID) per evitare di creare o avviare più istanze della stessa risorsa.

#### Risposta

• Name: stringa UTF-8, non inferiore a 1 o superiore a 255 byte di lunghezza, corrispondente a [Single-line string pattern](#page-2425-0).

CreateDataQualityRuleset (create\_data\_quality\_ruleset) 2374

Un nome univoco per il set di regole di qualità dei dati.

### Errori

- InvalidInputException
- AlreadyExistsException
- OperationTimeoutException
- InternalServiceException
- ResourceNumberLimitExceededException

# <span id="page-2404-0"></span>DeleteDataQualityRuleset azione (Python: delete\_data\_quality\_ruleset)

Elimina un set di regole di qualità dei dati.

### Richiesta

• Name: obbligatorio: stringa UTF-8, non inferiore a 1 o superiore a 255 byte di lunghezza, corrispondente a [Single-line string pattern.](#page-2425-0)

Un nome per il set di regole di qualità dei dati.

### Risposta

• Nessun parametro di risposta.

## Errori

- EntityNotFoundException
- InvalidInputException
- OperationTimeoutException
- InternalServiceException

# <span id="page-2404-1"></span>GetDataQualityRuleset azione (Python: get\_data\_quality\_ruleset)

Restituisce un set di regole esistente per identificatore o nome.

#### Richiesta

• Name: obbligatorio: stringa UTF-8, non inferiore a 1 o superiore a 255 byte di lunghezza, corrispondente a [Single-line string pattern.](#page-2425-0)

Il nome del set di regole.

### Risposta

• Name: stringa UTF-8, non inferiore a 1 o superiore a 255 byte di lunghezza, corrispondente a [Single-line string pattern](#page-2425-0).

Il nome del set di regole.

• Description: stringa di descrizione, non superiore a 2048 byte di lunghezza, corrispondente a [URI address multi-line string pattern](#page-2425-1).

Una descrizione del set di regole.

• Ruleset: stringa UTF-8, non inferiore a 1 o superiore a 65.536 byte di lunghezza.

Un set di regole Data Quality Definition Language (DQDL). Per ulteriori informazioni, consulta la guida per gli sviluppatori. AWS Glue

• TargetTable: un oggetto [DataQualityTargetTable](#page-2379-0).

Il nome e il nome del database della tabella di destinazione.

• CreatedOn: timestamp.

Un Timestamp. La data e l'ora di creazione del set di regole di qualità dei dati.

• LastModifiedOn: timestamp.

Un Timestamp. L'ultimo momento in cui questo set di regole di qualità dei dati è stato modificato.

• RecommendationRunId: stringa UTF-8, non inferiore a 1 o superiore a 255 byte di lunghezza, corrispondente a [Single-line string pattern.](#page-2425-0)

Quando un set di regole è stato creato da un'esecuzione di raccomandazione, questo ID di esecuzione viene generato per collegare i due.

#### Errori

- EntityNotFoundException
- InvalidInputException
- OperationTimeoutException
- InternalServiceException

# <span id="page-2406-0"></span>ListDataQualityRulesets azione (Python: list\_data\_quality\_rulesets)

Restituisce un elenco impaginato di set di regole per l'elenco di tabelle specificato. AWS Glue

## Richiesta

• NextToken: stringa UTF-8.

Un token di paginazione per partizionare i risultati.

• MaxResults: numero (intero), non inferiore a 1 o superiore a 1000.

Numero massimo di risultati da restituire.

• Filter: un oggetto [DataQualityRulesetFilterCriteria](#page-2388-0).

I criteri di filtro.

• Tags: una matrice di mappe con coppie chiave-valore, non superiore alle 50 coppie.

Ogni chiave è una stringa UTF-8, non inferiore a 1 o superiore a 128 byte di lunghezza.

Ogni valore è una stringa UTF-8, lunga non più di 256 byte.

Un elenco di tag di coppie chiave-valore.

## Risposta

• Rulesets: una matrice di oggetti [DataQualityRulesetListDetails.](#page-2378-1)

Un elenco impaginato di set di regole per l'elenco di tabelle specificato. AWS Glue

• NextToken: stringa UTF-8.

Un token di impaginazione, se sono disponibili altri risultati.

#### AWS Glue Guida per l'utente Guida per l'utente de la constantion de la constantion de la constantion de la constantion de la constantion de la constantion de la constantion de la constantion de la constantion de la constan

### Errori

- EntityNotFoundException
- InvalidInputException
- OperationTimeoutException
- InternalServiceException

# <span id="page-2407-0"></span>UpdateDataQualityRuleset azione (Python: update\_data\_quality\_ruleset)

Aggiorna il set di regole di qualità dei dati specificato.

## Richiesta

• Name: obbligatorio: stringa UTF-8, non inferiore a 1 o superiore a 255 byte di lunghezza, corrispondente a [Single-line string pattern.](#page-2425-0)

Il nome del set di regole di qualità dei dati.

• Description: stringa di descrizione, non superiore a 2048 byte di lunghezza, corrispondente a [URI address multi-line string pattern](#page-2425-1).

Una descrizione del set di regole.

• Ruleset: stringa UTF-8, non inferiore a 1 o superiore a 65.536 byte di lunghezza.

Un set di regole Data Quality Definition Language (DQDL). Per ulteriori informazioni, consulta la guida per gli sviluppatori. AWS Glue

## Risposta

• Name: stringa UTF-8, non inferiore a 1 o superiore a 255 byte di lunghezza, corrispondente a [Single-line string pattern](#page-2425-0).

Il nome del set di regole di qualità dei dati.

• Description: stringa di descrizione, non superiore a 2048 byte di lunghezza, corrispondente a [URI address multi-line string pattern](#page-2425-1).

Una descrizione del set di regole.

• Ruleset: stringa UTF-8, non inferiore a 1 o superiore a 65.536 byte di lunghezza.

Un set di regole Data Quality Definition Language (DQDL). Per ulteriori informazioni, consulta la guida per AWS Glue gli sviluppatori.

## Errori

- EntityNotFoundException
- AlreadyExistsException
- IdempotentParameterMismatchException
- InvalidInputException
- OperationTimeoutException
- InternalServiceException
- ResourceNumberLimitExceededException

# API di rilevamento dati sensibili

L'API di rilevamento dati sensibili descrive le API utilizzate per rilevare i dati sensibili nelle colonne e nelle righe dei dati strutturati.

# Tipi di dati

• [Struttura CustomEntityType](#page-2408-0)

# <span id="page-2408-0"></span>Struttura CustomEntityType

Un oggetto che rappresenta un modello personalizzato per il rilevamento di dati sensibili tra colonne e righe dei dati strutturati.

## Campi

• Name: obbligatorio: stringa UTF-8, non inferiore a 1 o superiore a 255 byte di lunghezza, corrispondente a [Single-line string pattern.](#page-2425-0)

Un nome per il pattern personalizzato che consente di recuperarlo o cancellarlo in un secondo momento. Il nome deve essere univoco per account AWS.

• RegexString: obbligatorio: stringa UTF-8, non inferiore a 1 o superiore a 255 byte di lunghezza, corrispondente a [Single-line string pattern.](#page-2425-0)

Stringa di espressione regolare utilizzata per rilevare dati sensibili in un modello personalizzato.

• ContextWords: una matrice di stringhe UTF-8, non inferiore a 1 o superiore a 20 stringhe.

Un elenco di parole contestuali. Se nessuna di queste parole contestuali viene trovata nelle vicinanze dell'espressione regolare, i dati non verranno rilevati come dati sensibili.

Se non vengono passate parole contestuali, viene controllata solo un'espressione regolare.

# **Operazioni**

- [Operazione CreateCustomEntityType \(Python: create\\_custom\\_entity\\_type\)](#page-2409-0)
- [Operazione DeleteCustomEntityType \(Python: delete\\_custom\\_entity\\_type\)](#page-2410-0)
- [Operazione GetCustomEntityType \(Python: get\\_custom\\_entity\\_type\)](#page-2411-0)
- [Operazione BatchGetCustomEntityTypes \(Python: batch\\_get\\_custom\\_entity\\_types\)](#page-2412-0)
- Operazione ListCustomEntityTypes Action (Python: list custom entity types)

# <span id="page-2409-0"></span>Operazione CreateCustomEntityType (Python: create\_custom\_entity\_type)

Crea un modello personalizzato utilizzato per rilevare dati sensibili tra le colonne e le righe dei dati strutturati.

Ogni modello personalizzato creato specifica un'espressione regolare e un elenco facoltativo di parole contestuali. Se non vengono passate parole contestuali, viene controllata solo un'espressione regolare.

### Richiesta

• Name: obbligatorio: stringa UTF-8, non inferiore a 1 o superiore a 255 byte di lunghezza, corrispondente a [Single-line string pattern.](#page-2425-0)

Un nome per il pattern personalizzato che consente di recuperarlo o cancellarlo in un secondo momento. Il nome deve essere univoco per account AWS.

• RegexString: obbligatorio: stringa UTF-8, non inferiore a 1 o superiore a 255 byte di lunghezza, corrispondente a [Single-line string pattern.](#page-2425-0)

Stringa di espressione regolare utilizzata per rilevare dati sensibili in un modello personalizzato.

• ContextWords: una matrice di stringhe UTF-8, non inferiore a 1 o superiore a 20 stringhe.

Un elenco di parole contestuali. Se nessuna di queste parole contestuali viene trovata nelle vicinanze dell'espressione regolare, i dati non verranno rilevati come dati sensibili.

Se non vengono passate parole contestuali, viene controllata solo un'espressione regolare.

• Tags: una matrice di mappe con coppie chiave-valore, non superiore alle 50 coppie.

Ogni chiave è una stringa UTF-8, non inferiore a 1 o superiore a 128 byte di lunghezza.

Ogni valore è una stringa UTF-8, lunga non più di 256 byte.

Un elenco di tag applicati al tipo di entità personalizzato.

#### Risposta

• Name: stringa UTF-8, non inferiore a 1 o superiore a 255 byte di lunghezza, corrispondente a [Single-line string pattern](#page-2425-0).

Il nome del modello personalizzato che hai creato.

### Errori

- AccessDeniedException
- AlreadyExistsException
- IdempotentParameterMismatchException
- InternalServiceException
- InvalidInputException
- OperationTimeoutException
- ResourceNumberLimitExceededException

## <span id="page-2410-0"></span>Operazione DeleteCustomEntityType (Python: delete\_custom\_entity\_type)

Elimina un modello personalizzato specificandone il nome.

### Richiesta

• Name: obbligatorio: stringa UTF-8, non inferiore a 1 o superiore a 255 byte di lunghezza, corrispondente a [Single-line string pattern.](#page-2425-0)

Il nome del modello personalizzato da eliminare.

### Risposta

• Name: stringa UTF-8, non inferiore a 1 o superiore a 255 byte di lunghezza, corrispondente a [Single-line string pattern](#page-2425-0).

Il nome del modello personalizzato che hai eliminato.

## Errori

- EntityNotFoundException
- AccessDeniedException
- InternalServiceException
- InvalidInputException
- OperationTimeoutException

# <span id="page-2411-0"></span>Operazione GetCustomEntityType (Python: get\_custom\_entity\_type)

Recupera i dettagli di un modello personalizzato specificandone il nome.

## Richiesta

• Name: obbligatorio: stringa UTF-8, non inferiore a 1 o superiore a 255 byte di lunghezza, corrispondente a [Single-line string pattern.](#page-2425-0)

Il nome del modello personalizzato da recuperare.

## Risposta

• Name: stringa UTF-8, non inferiore a 1 o superiore a 255 byte di lunghezza, corrispondente a [Single-line string pattern](#page-2425-0).
Il nome del modello personalizzato recuperato.

• RegexString: stringa UTF-8, non inferiore a 1 o superiore a 255 byte di lunghezza, corrispondente a [Single-line string pattern.](#page-2425-0)

Stringa di espressione regolare utilizzata per rilevare dati sensibili in un modello personalizzato.

• ContextWords: una matrice di stringhe UTF-8, non inferiore a 1 o superiore a 20 stringhe.

Un elenco di parole contestuali, se specificato quando è stato creato il modello personalizzato. Se nessuna di queste parole contestuali viene trovata nelle vicinanze dell'espressione regolare, i dati non verranno rilevati come dati sensibili.

#### Errori

- EntityNotFoundException
- AccessDeniedException
- InternalServiceException
- InvalidInputException
- OperationTimeoutException

# Operazione BatchGetCustomEntityTypes (Python: batch\_get\_custom\_entity\_types)

Recupera i dettagli per i modelli personalizzati specificati da un elenco di nomi.

#### Richiesta

• Names: obbligatorio: una matrice di stringhe UTF-8, non inferiore a 1 o superiore a 50 stringhe.

Un elenco di nomi dei modelli personalizzati da recuperare.

#### Risposta

• CustomEntityTypes: una matrice di oggetti [CustomEntityType.](#page-2408-0)

Un elenco di oggetti CustomEntityType che rappresentano i modelli personalizzati creati.

• CustomEntityTypesNotFound: una matrice di stringhe UTF-8, non inferiore a 1 o superiore a 50 stringhe.

Un elenco dei nomi dei modelli personalizzati che non sono stati trovati.

### Errori

- InvalidInputException
- InternalServiceException
- OperationTimeoutException

# Operazione ListCustomEntityTypes Action (Python: list\_custom\_entity\_types)

Elenca tutti i modelli personalizzati che sono stati creati.

### Richiesta

• NextToken: stringa UTF-8.

Un token di paginazione per partizionare i risultati.

• MaxResults: numero (intero), non inferiore a 1 o superiore a 1000.

Numero massimo di risultati da restituire.

• Tags: una matrice di mappe con coppie chiave-valore, non superiore alle 50 coppie.

Ogni chiave è una stringa UTF-8, non inferiore a 1 o superiore a 128 byte di lunghezza.

Ogni valore è una stringa UTF-8, lunga non più di 256 byte.

Un elenco di tag di coppie chiave-valore.

### Risposta

• CustomEntityTypes: una matrice di oggetti [CustomEntityType.](#page-2408-0)

Un elenco di oggetti CustomEntityType che rappresentano modelli personalizzati.

• NextToken: stringa UTF-8.

Un token di impaginazione, se sono disponibili altri risultati.

### Errori

- InvalidInputException
- OperationTimeoutException
- InternalServiceException

# API per l'assegnazione di tag in AWS Glue

### Tipi di dati

• [Struttura tag](#page-2414-0)

## <span id="page-2414-0"></span>Struttura tag

L'oggetto Tag rappresenta un'etichetta che puoi assegnare a una risorsa AWS. Ogni tag è composto da una chiave e da un valore opzionale, entrambi personalizzabili.

Per ulteriori informazioni sui tag e sul controllo dell'accesso alle risorse in AWS Glue, consulta [Tag AWS in AWS Glue](https://docs.aws.amazon.com/glue/latest/dg/monitor-tags.html) e [Come specificare gli ARN delle risorse AWS Glue](https://docs.aws.amazon.com/glue/latest/dg/glue-specifying-resource-arns.html) nella guida per gli sviluppatori.

### Campi

• key: stringa UTF-8, non inferiore a 1 o superiore a 128 byte di lunghezza.

La chiave di tag: La chiave è obbligatoria quando si crea un tag per un oggetto. La chiave rispetta la distinzione tra maiuscole e minuscole e non deve contenere il prefisso aws.

• value: stringa UTF-8, non superiore a 256 byte di lunghezza.

Il valore del tag. Il valore è facoltativo quando si crea un tag per un oggetto. Il valore rispetta la distinzione tra maiuscole e minuscole e non deve contenere il prefisso aws.

## **Operazioni**

- [Operazione TagResource \(Python: tag\\_resource\)](#page-2415-0)
- [Operazione UntagResource \(Python: untag\\_resource\)](#page-2416-0)
- [Operazione GetTags \(Python: get\\_tags\)](#page-2416-1)

# <span id="page-2415-0"></span>Operazione TagResource (Python: tag\_resource)

Aggiunge tag a una risorsa. Un tag è un'etichetta che è possibile assegnare a una risorsa AWS. In AWS Glue, è possibile applicare i tag solo ad alcune risorse. Per informazioni sulle risorse cui è possibile applicare un tag, consulta [Tag AWS in AWS Glue](https://docs.aws.amazon.com/glue/latest/dg/monitor-tags.html).

Oltre alle autorizzazioni di applicazione di tag per chiamare le API contrassegnate con tali tag, sono necessarie anche l'autorizzazione glue:GetConnection, per chiamare le API di applicazione di tag sulle connessioni, e l'autorizzazione glue:GetDatabase, per chiamare le API di applicazione di tag sui database.

#### Richiesta

• ResourceArn: obbligatorio: stringa UTF-8, non inferiore a 1 o superiore a 10240 byte di lunghezza, corrispondente a [Custom string pattern #17.](#page-2425-1)

L'ARN della risorsa di AWS Glue a cui aggiungere i tag. Per ulteriori informazioni sugli ARN delle risorse di AWS Glue, consulta [Modello di stringa ARN AWS Glue.](https://docs.aws.amazon.com/glue/latest/dg/aws-glue-api-common.html#aws-glue-api-regex-aws-glue-arn-id)

• TagsToAdd: obbligatorio: una matrice di mappe di coppie chiave-valore, non superiore a 50 coppie.

Ogni chiave è una stringa UTF-8, non inferiore a 1 o superiore a 128 byte di lunghezza.

Ogni valore è una stringa UTF-8, lunga non più di 256 byte.

Tag da aggiungere a questa risorsa.

#### Risposta

• Nessun parametro di risposta.

 <sup>—</sup> operazioni — 2386

#### Errori

- InvalidInputException
- InternalServiceException
- OperationTimeoutException
- EntityNotFoundException

### <span id="page-2416-0"></span>Operazione UntagResource (Python: untag\_resource)

Rimuove i tag da una risorsa.

#### Richiesta

• ResourceArn. Obbligatorio: stringa UTF-8, non inferiore a 1 o superiore a 10240 byte di lunghezza, corrispondente a [Custom string pattern #17.](#page-2425-1)

L'Amazon Resource Name (ARN) della risorsa da cui rimuovere i tag.

• TagsToRemove: obbligatorio: una matrice di stringhe UTF-8, non superiore a 50 stringhe.

Tag da rimuovere da questa risorsa.

#### Risposta

• Nessun parametro di risposta.

#### Errori

- InvalidInputException
- InternalServiceException
- OperationTimeoutException
- EntityNotFoundException

## <span id="page-2416-1"></span>Operazione GetTags (Python: get\_tags)

Recupera un elenco di tag associati a una risorsa.

#### Richiesta

• ResourceArn. Obbligatorio: stringa UTF-8, non inferiore a 1 o superiore a 10240 byte di lunghezza, corrispondente a [Custom string pattern #17.](#page-2425-1)

L'Amazon Resource Name (ARN) della risorsa per cui recuperare i tag.

#### Risposta

• Tags: una matrice di mappe con coppie chiave-valore, non superiore alle 50 coppie.

Ogni chiave è una stringa UTF-8, non inferiore a 1 o superiore a 128 byte di lunghezza.

Ogni valore è una stringa UTF-8, lunga non più di 256 byte.

I tag richiesti.

### Errori

- InvalidInputException
- InternalServiceException
- OperationTimeoutException
- EntityNotFoundException

# Tipi di dati comuni

I tipi di dati comuni descrivono i vari tipi di dati comuni in AWS Glue.

# Struttura tag

L'Tagoggetto rappresenta un'etichetta che è possibile assegnare a una AWS risorsa. Ogni tag è composto da una chiave e da un valore opzionale, entrambi personalizzabili.

Per ulteriori informazioni sui tag e sul controllo dell'accesso alle risorse in AWS Glue, consulta [AWS](https://docs.aws.amazon.com/glue/latest/dg/monitor-tags.html)  [Tags in AWS Glue](https://docs.aws.amazon.com/glue/latest/dg/monitor-tags.html) e [Specificing AWS Glue Resource ARNs nella guida](https://docs.aws.amazon.com/glue/latest/dg/glue-specifying-resource-arns.html) per sviluppatori.

### Campi

• key: stringa UTF-8, non inferiore a 1 o superiore a 128 byte di lunghezza.

La chiave di tag: La chiave è obbligatoria quando si crea un tag per un oggetto. La chiave rispetta la distinzione tra maiuscole e minuscole e non deve contenere il prefisso aws.

• value: stringa UTF-8, non superiore a 256 byte di lunghezza.

Il valore del tag. Il valore è facoltativo quando si crea un tag per un oggetto. Il valore rispetta la distinzione tra maiuscole e minuscole e non deve contenere il prefisso aws.

### <span id="page-2418-1"></span>DecimalNumber struttura

Contiene un valore numerico nel formato decimale.

#### Campi

• UnscaledValue: obbligatorio: blob.

Il valore numerico non scalato.

• Scale: obbligatorio: numero (intero).

La scala che determina la posizione del punto decimale nel valore non scalato.

## <span id="page-2418-0"></span>ErrorDetail struttura

Contiene dettagli su un errore.

#### Campi

• ErrorCode: stringa UTF-8, non inferiore a 1 o superiore a 255 byte di lunghezza, corrispondente a [Single-line string pattern](#page-2425-0).

Il codice associato a questo errore.

• ErrorMessage: stringa di descrizione, non superiore a 2048 byte di lunghezza, corrispondente a [URI address multi-line string pattern](#page-2425-2).

Messaggio che descrive l'errore.

### PropertyPredicate struttura

Definisce il predicato di una proprietà.

• Key – Stringa Value, non superiore a 1024 byte di lunghezza.

La chiave della proprietà.

• Value – Stringa Value, non superiore a 1024 byte di lunghezza.

Valore della proprietà.

• Comparator: stringa UTF-8 (valori validi: EQUALS | GREATER\_THAN | LESS\_THAN | GREATER\_THAN\_EQUALS | LESS\_THAN\_EQUALS).

Il comparatore utilizzato per confrontare questa proprietà con altre.

### ResourceUri struttura

Gli URI delle risorse di funzione.

### Campi

• ResourceType: stringa UTF-8 (valori validi: JAR | FILE | ARCHIVE).

Il tipo di risorsa.

• Uri: uniform resource identifier (uri), non inferiore a 1 e non superiore a 1024 byte di lunghezza, corrispondente a [URI address multi-line string pattern.](#page-2425-2)

L'URI per l'accesso alla risorsa.

### <span id="page-2419-0"></span>ColumnStatistics struttura

Rappresenta le statistiche a livello di colonna generate per una tabella o una partizione.

### Campi

• ColumnName: obbligatorio: stringa UTF-8, non inferiore a 1 o superiore a 255 byte di lunghezza, corrispondente a [Single-line string pattern.](#page-2425-0)

Nome della colonna a cui appartengono le statistiche.

• ColumnType: obbligatorio: il nome del tipo, non superiore a 20000 byte di lunghezza, corrispondente a [Single-line string pattern.](#page-2425-0)

Il tipo di dati della colonna.

• AnalyzedTime: obbligatorio: timestamp.

Il timestamp dell'ora di generazione delle statistiche di colonna.

• StatisticsData: obbligatorio: un oggetto [ColumnStatisticsData.](#page-2421-0)

Un oggetto ColumnStatisticData che contiene i valori dei dati delle statistiche.

### ColumnStatisticsError struttura

Incapsula un oggetto ColumnStatistics non riuscito e il motivo dell'errore.

#### Campi

• ColumnStatistics: un oggetto [ColumnStatistics](#page-2419-0).

ColumnStatistics della colonna.

• Error: un oggetto [ErrorDetail.](#page-2418-0)

Un messaggio di errore con il motivo dell'errore di un'operazione.

### ColumnError struttura

Incapsula il nome di una colonna non riuscita e il motivo dell'errore.

### Campi

• ColumnName: stringa UTF-8, non inferiore a 1 o superiore a 255 byte di lunghezza, corrispondente a [Single-line string pattern](#page-2425-0).

Il nome della colonna non riuscita.

• Error: un oggetto [ErrorDetail.](#page-2418-0)

Un messaggio di errore con il motivo dell'errore di un'operazione.

### <span id="page-2421-0"></span>ColumnStatisticsData struttura

Contiene i singoli tipi di dati delle statistiche delle colonne. Solo un oggetto dati deve essere impostato e indicato dall'attributo Type.

Campi

• Type. Obbligatorio: stringa UTF-8 (valori validi: BOOLEAN | DATE | DECIMAL | DOUBLE | LONG | STRING | BINARY).

Il tipo di dati delle statistiche delle colonne.

• BooleanColumnStatisticsData: un oggetto [BooleanColumnStatisticsData.](#page-2421-1)

Dati statistici di colonna booleani.

• DateColumnStatisticsData: un oggetto [DateColumnStatisticsData](#page-2422-0).

Dati statistici di colonna date.

• DecimalColumnStatisticsData: un oggetto [DecimalColumnStatisticsData](#page-2422-1).

Dati statistici delle colonne decimali. UnscaledValues all'interno ci sono oggetti binari codificati in Base64 che memorizzano rappresentazioni big-endian, due come complemento, del valore non scalato del decimale.

• DoubleColumnStatisticsData: un oggetto [DoubleColumnStatisticsData](#page-2423-0).

Dati statistici di colonna doppi.

• LongColumnStatisticsData: un oggetto [LongColumnStatisticsData.](#page-2423-1)

Dati statistici di colonna long.

• StringColumnStatisticsData: un oggetto [StringColumnStatisticsData.](#page-2424-0)

Dati statistici di colonna stringa.

• BinaryColumnStatisticsData: un oggetto [BinaryColumnStatisticsData](#page-2424-1).

Dati statistici di colonna binari.

### <span id="page-2421-1"></span>BooleanColumnStatisticsData struttura

Definisce le statistiche di colonna supportate per le colonne di dati booleani.

• NumberOfTrues: obbligatorio: numero (long), non superiore a Nessuno.

Il numero di valori true nella colonna.

• NumberOfFalses – Obbligatorio: numero (long), non superiore a Nessuno.

Il numero di valori false nella colonna.

• NumberOfNulls – Obbligatorio: numero (long), non superiore a Nessuno.

Il numero di valori null nella colonna.

### <span id="page-2422-0"></span>DateColumnStatisticsData struttura

Definisce le statistiche di colonna supportate per le colonne di dati timestamp.

### Campi

• MinimumValue: timestamp.

Il valore più basso nella colonna.

• MaximumValue: timestamp.

Il valore più alto nella colonna.

• NumberOfNulls – Obbligatorio: numero (long), non superiore a Nessuno.

Il numero di valori null nella colonna.

• NumberOfDistinctValues – Obbligatorio: numero (long), non superiore a Nessuno.

Il numero di valori distinti in una colonna.

### <span id="page-2422-1"></span>DecimalColumnStatisticsData struttura

Definisce le statistiche di colonna supportate per le colonne di dati con numeri a virgola fissa.

Campi

• MinimumValue: un oggetto [DecimalNumber](#page-2418-1).

Il valore più basso nella colonna.

• MaximumValue: un oggetto [DecimalNumber](#page-2418-1).

Il valore più alto nella colonna.

• NumberOfNulls – Obbligatorio: numero (long), non superiore a Nessuno.

Il numero di valori null nella colonna.

• NumberOfDistinctValues – Obbligatorio: numero (long), non superiore a Nessuno.

Il numero di valori distinti in una colonna.

### <span id="page-2423-0"></span>DoubleColumnStatisticsData struttura

Definisce le statistiche di colonna supportate per le colonne di dati con numeri a virgola mobile.

Campi

• MinimumValue: numero (doppio).

Il valore più basso nella colonna.

• MaximumValue: numero (doppio).

Il valore più alto nella colonna.

• NumberOfNulls – Obbligatorio: numero (long), non superiore a Nessuno.

Il numero di valori null nella colonna.

• NumberOfDistinctValues – Obbligatorio: numero (long), non superiore a Nessuno.

Il numero di valori distinti in una colonna.

# <span id="page-2423-1"></span>LongColumnStatisticsData struttura

Definisce le statistiche di colonna supportate per le colonne di dati interi.

Campi

• MinimumValue: numero (lungo).

Il valore più basso nella colonna.

• MaximumValue: numero (lungo).

Il valore più alto nella colonna.

• NumberOfNulls – Obbligatorio: numero (long), non superiore a Nessuno.

Il numero di valori null nella colonna.

• NumberOfDistinctValues – Obbligatorio: numero (long), non superiore a Nessuno.

Il numero di valori distinti in una colonna.

### <span id="page-2424-0"></span>StringColumnStatisticsData struttura

Definisce le statistiche di colonna supportate per i valori dei dati di sequenza.

#### Campi

• MaximumLength – Obbligatorio: numero (long), non superiore a Nessuno.

La dimensione della stringa più lunga nella colonna.

• AverageLength: obbligatorio: numero (long), non superiore a Nessuno.

La lunghezza media della stringa nella colonna.

• NumberOfNulls – Obbligatorio: numero (long), non superiore a Nessuno.

Il numero di valori null nella colonna.

• NumberOfDistinctValues – Obbligatorio: numero (long), non superiore a Nessuno.

Il numero di valori distinti in una colonna.

### <span id="page-2424-1"></span>BinaryColumnStatisticsData struttura

Definisce le statistiche di colonna supportate per i valori dei dati di sequenza di bit.

### Campi

• MaximumLength – Obbligatorio: numero (long), non superiore a Nessuno.

La dimensione della sequenza di bit più lunga nella colonna.

• AverageLength. Obbligatorio: numero (long), non superiore a Nessuno.

La lunghezza media della sequenza di bit nella colonna.

• NumberOfNulls. Obbligatorio: numero (long), non superiore a Nessuno.

Il numero di valori null nella colonna.

### Modelli di stringa

L'API usa le seguenti espressioni regolari per definire i contenuti validi per vari membri e parametri di stringa:

- <span id="page-2425-0"></span>• Modello di stringa a una riga: "[\u0020-\uD7FF\uE000-\uFFFD\uD800\uDC00-\uDBFF \uDFFF\t]\*"
- <span id="page-2425-2"></span>• IndirizzoModello di stringa a più righe per indirizzo URI: "[\u0020-\uD7FF\uE000-\uFFFD \uD800\uDC00-\uDBFF\uDFFF\r\n\t]\*"
- Modello di stringa Logstash Grok: "[\u0020-\uD7FF\uE000-\uFFFD\uD800\uDC00-\uDBFF \uDFFF\r\t]\*"
- Modello di stringa identificatore: "[A-Za-z\_][A-Za-z0-9\_]\*"
- Modello di stringa ARN AWS IAM: "arn:aws:iam::\d{12}:role/.\*"
- Modello di stringa di versione: "^[a-zA-Z0-9-\_]+\$"
- Modello di stringa gruppo di log: " $[\n\lambda, \lambda \lambda/4A Za Z0 9]$ +"
- Modello di stringa flusso di log: "[^:\*]\*"
- Pattern di stringa personalizzato n. 10: " $\lceil \wedge \rceil$ "
- Pattern di stringa personalizzato n. 11: "[\p{L}\p{N}\p{P}]\*"
- Pattern di stringa personalizzato n. 12: "[a-f0-9] $\{8\}$ -[a-f0-9] $\{4\}$ -[a-f0-9] $\{4\}$ -[af0-9]{4}-[a-f0-9]{12}"
- Pattern di stringa personalizzato n. 13: "[a-zA-Z0-9-\_\$#.]+"
- Pattern di stringa personalizzato n. 14: "^\w+\.\w+\.\w+\$"
- Pattern di stringa personalizzato n. 15: "^\w+\.\w+\$"
- Pattern di stringa personalizzato n. 16: "^([2-3]|3[.]9)\$"
- <span id="page-2425-1"></span>• Pattern di stringa personalizzato n. 17: "arn:(aws|aws-us-gov|aws-cn):glue:.\*"
- Pattern di stringa personalizzato n. 18: "(^arn:aws:iam::\w{12}:root)"
- Pattern di stringa personalizzato n. 19: "^arn:aws(-(cn|us-gov|iso(-[bef])?))?:iam:: [0-9]{12}:role/.+"
- Pattern di stringa personalizzato n. 20: "arn:aws:kms:.\*"
- Pattern di stringa personalizzato n. 21: "arn: aws [^:]\*:iam:: [0-9]\*: role/. +"
- Pattern di stringa personalizzato n. 22: " $[\n\cdot \cdot -A-Za-z0-9]+$ "
- Pattern di stringa personalizzato n. 23: "^s3://( $\lceil (N/1+)/(N/1+1/1)/(N/1+1/1)$ \$"
- Pattern di stringa personalizzato n. 24: ".\*"
- Pattern di stringa personalizzato n. 25: "[a-zA-Z0-9\_.-]+"
- Pattern di stringa personalizzato n. 26: ".\*\S.\*"
- Pattern di stringa personalizzato n. 27: "[a-zA-Z0-9-=.\_/@]+"
- Pattern di stringa personalizzato n. 28: "[1-9][0-9]\*|[1-9][0-9]\*-[1-9][0-9]\*"
- Pattern di stringa personalizzato n. 29: "[\s\S] \*"
- Pattern di stringa personalizzato n. 30: "([\u0020-\uD7FF\uE000-\uFFFD\uD800\uDC00-\uDBFF\uDFFF]|[^\S\r\n"'= ;])\*"
- Pattern di stringa personalizzato n. 31: "[\*A-Za-z0-9\_-]\*"
- Pattern di stringa personalizzato n. 32: "( $[\u0020-\u007E\r\s\n]$ )\*"
- Pattern di stringa personalizzato n. 33: "[A-Za-z0-9\_-]\*"
- Pattern di stringa personalizzato n 34: "([\u0020-\uD7FF\uE000-\uFFFD\uD800\uDC00- \uDBFF\uDFFF]|[^\S\r\n"'])\*"
- Modello di stringa personalizzato n. 35: "( [\u0020-\uD7FF\uE000-\uFFFD\uD800\uDC00-\uDBFF\uDFFF]|[^\S\r\n])\*"
- Schema di stringhe personalizzato #36 "([\u0020-\uD7FF\uE000-\uFFFD\uD800\uDC00-\uDBFF\uDFFF\s])\*»
- Schema di stringhe personalizzato #37 "([\u0020-\uD7FF\uE000-\uFFFD\uD800\uDC00- \uDBFF\uDFFF]|[^\r\n])\*»

# Eccezioni

Questa sezione descrive eccezioni AWS Glue che è possibile utilizzare per individuare l'origine dei problemi e correggerli. Per ulteriori informazioni sui codici di errore HTTP e sulle stringhe per le eccezioni correlate al machine learning, vedere [the section called "Eccezioni di machine learning](#page-2820-0)  [AWS Glue".](#page-2820-0)

## Struttura AccessDeniedException

L'accesso a una risorsa è stato rifiutato.

Campi

• Message: stringa UTF-8.

Messaggio che descrive il problema.

## Struttura AlreadyExistsException

Una risorsa da creare o aggiungere esiste già.

Campi

• Message: stringa UTF-8.

Messaggio che descrive il problema.

## Struttura ConcurrentModificationException

Due processi stanno tentando di modificare una risorsa contemporaneamente.

### Campi

• Message: stringa UTF-8.

Messaggio che descrive il problema.

# Struttura ConcurrentRunsExceededException

Troppi processi vengono eseguiti simultaneamente.

### Campi

• Message: stringa UTF-8.

Messaggio che descrive il problema.

# Struttura CrawlerNotRunningException

Il crawler specificato non è in esecuzione.

### Campi

• Message: stringa UTF-8.

Messaggio che descrive il problema.

## Struttura CrawlerRunningException

L'operazione non è stata eseguita perché il crawler è già in esecuzione.

### Campi

• Message: stringa UTF-8.

Messaggio che descrive il problema.

## Struttura CrawlerStoppingException

Il crawler specificato è in fase di arresto.

### Campi

• Message: stringa UTF-8.

Messaggio che descrive il problema.

## Struttura EntityNotFoundException

Un'entità specificata non esiste.

### Campi

• Message: stringa UTF-8.

Messaggio che descrive il problema.

• FromFederationSource: booleano.

Indica se l'eccezione si riferisce o meno a un'origine federata.

### Struttura FederationSourceException

Un'origine di federazione ha riscontrato un errore.

#### Campi

• FederationSourceErrorCode: stringa UTF-8 (valori validi: InvalidResponseException | OperationTimeoutException | OperationNotSupportedException | InternalServiceException | ThrottlingException).

Il codice di errore del problema.

• Message: stringa UTF-8.

Il messaggio che descrive il problema.

### Struttura FederationSourceRetryableException

Un'origine di federazione ha riscontrato un errore, ma l'operazione può essere ritentata.

### Campi

• Message: stringa UTF-8.

Messaggio che descrive il problema.

### Struttura GlueEncryptionException

Un'operazione di crittografia non è riuscita.

### Campi

• Message: stringa UTF-8.

Il messaggio che descrive il problema.

# Struttura IdempotentParameterMismatchException

Lo stesso identificatore univoco è stato associato a due record diversi.

### Campi

• Message: stringa UTF-8.

Messaggio che descrive il problema.

## Struttura IllegalWorkflowStateException

Il flusso di lavoro non è valido per eseguire un'operazione richiesta.

### Campi

• Message: stringa UTF-8.

Messaggio che descrive il problema.

## Struttura InternalServiceException

Si è verificato un errore di servizio interno.

### Campi

• Message: stringa UTF-8.

Messaggio che descrive il problema.

# Struttura InvalidExecutionEngineException

È stato specificato un motore di esecuzione sconosciuto o non valido.

### Campi

• message: stringa UTF-8.

Messaggio che descrive il problema.

# Struttura InvalidInputException

L'input fornito non è valido.

Campi

• Message: stringa UTF-8.

Messaggio che descrive il problema.

• FromFederationSource: booleano.

Indica se l'eccezione si riferisce o meno a un'origine federata.

### Struttura InvalidStateException

Un errore che indica che i dati sono in uno stato non valido.

### Campi

• Message: stringa UTF-8.

Messaggio che descrive il problema.

### Struttura InvalidTaskStatusTransitionException

La corretta transizione da un'attività a quella successiva non è riuscita.

### Campi

• message: stringa UTF-8.

Messaggio che descrive il problema.

## Struttura JobDefinitionErrorException

Una definizione di processo non è valida.

### Campi

• message: stringa UTF-8.

Messaggio che descrive il problema.

## Struttura JobRunInTerminalStateException

Lo stato terminale dell'esecuzione di un processo segnala un errore.

#### Campi

• message: stringa UTF-8.

Messaggio che descrive il problema.

### Struttura JobRunInvalidStateTransitionException

L'esecuzione di un processo ha riscontrato una transizione non valida dallo stato di origine allo stato di destinazione.

### Campi

• jobRunId: stringa UTF-8, non inferiore a 1 o superiore a 255 byte di lunghezza, corrispondente a [Single-line string pattern](#page-2425-0).

L'ID dell'esecuzione del processo in questione.

• message: stringa UTF-8.

Messaggio che descrive il problema.

• sourceState: stringa UTF-8 (valori validi: STARTING | RUNNING | STOPPING | STOPPED | SUCCEEDED | FAILED | TIMEOUT | ERROR | WAITING).

Lo stato di origine.

• targetState: stringa UTF-8 (valori validi: STARTING | RUNNING | STOPPING | STOPPED | SUCCEEDED | FAILED | TIMEOUT | ERROR | WAITING).

Lo stato di destinazione.

### Struttura JobRunNotInTerminalStateException

Un'esecuzione di processo non è in uno stato terminale.

• message: stringa UTF-8.

Messaggio che descrive il problema.

### Struttura LateRunnerException

L'esecuzione di un processo è in ritardo.

#### Campi

• Message: stringa UTF-8.

Messaggio che descrive il problema.

### Struttura NoScheduleException

Non è presente una pianificazione applicabile.

#### Campi

• Message: stringa UTF-8.

Messaggio che descrive il problema.

### Struttura OperationTimeoutException

Timeout dell'operazione.

#### Campi

• Message: stringa UTF-8.

Messaggio che descrive il problema.

### Struttura ResourceNotReadyException

Una risorsa non era pronta per una transazione.

• Message: stringa UTF-8.

Messaggio che descrive il problema.

## Struttura ResourceNumberLimitExceededException

Il limite numerico di una risorsa è stato superato.

### Campi

• Message: stringa UTF-8.

Messaggio che descrive il problema.

## Struttura SchedulerNotRunningException

Il pianificatore specificato non è in esecuzione.

### Campi

• Message: stringa UTF-8.

Messaggio che descrive il problema.

## Struttura SchedulerRunningException

Il pianificatore specificato è già in esecuzione.

### Campi

• Message: stringa UTF-8.

Messaggio che descrive il problema.

# Struttura SchedulerTransitioningException

Il pianificatore specificato è in transizione.

• Message: stringa UTF-8.

Messaggio che descrive il problema.

### Struttura UnrecognizedRunnerException

L'esecuzione del processo non è stata riconosciuta.

### Campi

• Message: stringa UTF-8.

Messaggio che descrive il problema.

### Struttura ValidationException

Un valore non può essere convalidato.

#### Campi

• Message: stringa UTF-8.

Messaggio che descrive il problema.

### Struttura VersionMismatchException

Si è verificato un conflitto di versione.

### Campi

• Message: stringa UTF-8.

Messaggio che descrive il problema.

# AWS Glue Esempi di codice API con AWS SDK

I seguenti esempi di codice mostrano come utilizzarlo AWS Glue con un kit di sviluppo AWS software (SDK).

Le operazioni sono estratti di codice da programmi più grandi e devono essere eseguite nel contesto. Sebbene le operazioni mostrino come richiamare le singole funzioni del servizio, è possibile visualizzarle contestualizzate negli scenari correlati e negli esempi tra servizi.

Scenari: esempi di codice che mostrano come eseguire un'attività specifica richiamando più funzioni all'interno dello stesso servizio.

Per un elenco completo delle guide per sviluppatori AWS SDK e degli esempi di codice, consulta. [Utilizzo di questo servizio con un AWS SDK](#page-1895-0) Questo argomento include anche informazioni su come iniziare e dettagli sulle versioni precedenti dell'SDK.

Nozioni di base

Salve AWS Glue

L'esempio di codice seguente mostra come iniziare a utilizzare AWS Glue.

#### .NET

AWS SDK for NFT

```
a Note
```
C'è altro da fare GitHub. Trova l'esempio completo e scopri di più sulla configurazione e l'esecuzione nel [Repository di esempi di codice AWS.](https://github.com/awsdocs/aws-doc-sdk-examples/tree/main/dotnetv3/Glue#code-examples)

```
namespace GlueActions;
public class HelloGlue
{ 
     private static ILogger logger = null!; 
     static async Task Main(string[] args) 
     { 
         // Set up dependency injection for AWS Glue.
```

```
 using var host = Host.CreateDefaultBuilder(args) 
              .ConfigureLogging(logging => 
                  logging.AddFilter("System", LogLevel.Debug) 
                      .AddFilter<DebugLoggerProvider>("Microsoft", 
  LogLevel.Information) 
                      .AddFilter<ConsoleLoggerProvider>("Microsoft", 
  LogLevel.Trace)) 
              .ConfigureServices((_, services) => 
                  services.AddAWSService<IAmazonGlue>() 
                  .AddTransient<GlueWrapper>() 
) .Build(); 
         logger = LoggerFactory.Create(builder => { builder.AddConsole(); }) 
              .CreateLogger<HelloGlue>(); 
         var glueClient = host.Services.GetRequiredService<IAmazonGlue>(); 
         var request = new ListJobsRequest(); 
        var jobNames = new List<string>();
         do 
         { 
             var response = await glueClient.ListJobsAsync(request); 
             jobNames.AddRange(response.JobNames); 
             request.NextToken = response.NextToken; 
         } 
         while (request.NextToken is not null); 
         Console.Clear(); 
         Console.WriteLine("Hello, Glue. Let's list your existing Glue Jobs:"); 
         if (jobNames.Count == 0) 
         { 
             Console.WriteLine("You don't have any AWS Glue jobs."); 
         } 
         else 
         { 
             jobNames.ForEach(Console.WriteLine); 
         } 
     }
}
```
• Per i dettagli sull'API, consulta la [ListJobss](https://docs.aws.amazon.com/goto/DotNetSDKV3/glue-2017-03-31/ListJobs)ezione AWS SDK for .NET API Reference.

```
C++
```
SDK per C++

#### **a** Note

C'è di più su GitHub. Trova l'esempio completo e scopri di più sulla configurazione e l'esecuzione nel [Repository di esempi di codice AWS.](https://github.com/awsdocs/aws-doc-sdk-examples/tree/main/cpp/example_code/glue/hello_glue#code-examples)

Codice per il file CMake C MakeLists .txt.

```
# Set the minimum required version of CMake for this project.
cmake_minimum_required(VERSION 3.13)
# Set the AWS service components used by this project.
set(SERVICE_COMPONENTS glue)
# Set this project's name.
project("hello_glue")
# Set the C++ standard to use to build this target.
# At least C++ 11 is required for the AWS SDK for C++.
set(CMAKE_CXX_STANDARD 11)
# Use the MSVC variable to determine if this is a Windows build.
set(WINDOWS_BUILD ${MSVC})
if (WINDOWS_BUILD) # Set the location where CMake can find the installed 
 libraries for the AWS SDK. 
     string(REPLACE ";" "/aws-cpp-sdk-all;" SYSTEM_MODULE_PATH 
  "${CMAKE_SYSTEM_PREFIX_PATH}/aws-cpp-sdk-all") 
     list(APPEND CMAKE_PREFIX_PATH ${SYSTEM_MODULE_PATH})
endif ()
# Find the AWS SDK for C++ package.
find_package(AWSSDK REQUIRED COMPONENTS ${SERVICE_COMPONENTS})
if (WINDOWS_BUILD)
```

```
 # Copy relevant AWS SDK for C++ libraries into the current binary directory 
  for running and debugging. 
      # set(BIN_SUB_DIR "/Debug") # if you are building from the command line you 
 may need to uncomment this 
                                      # and set the proper subdirectory to the 
  executables' location. 
     AWSSDK CPY DYN LIBS(SERVICE COMPONENTS ""
  ${CMAKE_CURRENT_BINARY_DIR}${BIN_SUB_DIR})
endif ()
add_executable(${PROJECT_NAME} 
         hello_glue.cpp)
target_link_libraries(${PROJECT_NAME} 
         ${AWSSDK_LINK_LIBRARIES})
```
Codice per il file di origine hello\_glue.cpp.

```
#include <aws/core/Aws.h>
#include <aws/glue/GlueClient.h>
#include <aws/glue/model/ListJobsRequest.h>
#include <iostream>
/* 
  * A "Hello Glue" starter application which initializes an AWS Glue client and 
  lists the 
   AWS Glue job definitions.
  * 
  * main function 
 * 
  * Usage: 'hello_glue' 
  * 
  */
int main(int argc, char **argv) { 
     Aws::SDKOptions options; 
     // Optionally change the log level for debugging.
// options.loggingOptions.logLevel = Utils::Logging::LogLevel::Debug; 
     Aws::InitAPI(options); // Should only be called once. 
    int result = \varnothing;
```

```
 { 
         Aws::Client::ClientConfiguration clientConfig; 
         // Optional: Set to the AWS Region (overrides config file). 
         // clientConfig.region = "us-east-1"; 
         Aws::Glue::GlueClient glueClient(clientConfig); 
         std::vector<Aws::String> jobs; 
         Aws::String nextToken; // Used for pagination. 
         do { 
             Aws::Glue::Model::ListJobsRequest listJobsRequest; 
             if (!nextToken.empty()) { 
                 listJobsRequest.SetNextToken(nextToken); 
 } 
             Aws::Glue::Model::ListJobsOutcome listRunsOutcome = 
  glueClient.ListJobs( 
                      listJobsRequest); 
             if (listRunsOutcome.IsSuccess()) { 
                 const std::vector<Aws::String> &jobNames = 
  listRunsOutcome.GetResult().GetJobNames(); 
                 jobs.insert(jobs.end(), jobNames.begin(), jobNames.end()); 
                 nextToken = listRunsOutcome.GetResult().GetNextToken(); 
             } else { 
                 std::cerr << "Error listing jobs. " 
                            << listRunsOutcome.GetError().GetMessage() 
                            << std::endl; 
                result = 1;
                 break; 
 } 
         } while (!nextToken.empty()); 
         std::cout << "Your account has " << jobs.size() << " jobs." 
                   << std::endl; 
        for (size_t i = 0; i < jobs.size(); ++i) {
            std::cout << " " << i + 1 << ". " << jobs[i] << std::endl;
         } 
     } 
     Aws::ShutdownAPI(options); // Should only be called once. 
     return result;
}
```
• Per i dettagli sull'API, consulta la sezione API [ListJobs](https://docs.aws.amazon.com/goto/SdkForCpp/glue-2017-03-31/ListJobs)Reference AWS SDK for C++.

#### Java

SDK per Java 2.x

#### **a** Note

C'è di più su GitHub. Trova l'esempio completo e scopri di più sulla configurazione e l'esecuzione nel [Repository di esempi di codice AWS.](https://github.com/awsdocs/aws-doc-sdk-examples/tree/main/javav2/example_code/glue#readme)

```
package com.example.glue;
import software.amazon.awssdk.regions.Region;
import software.amazon.awssdk.services.glue.GlueClient;
import software.amazon.awssdk.services.glue.model.ListJobsRequest;
import software.amazon.awssdk.services.glue.model.ListJobsResponse;
import java.util.List;
public class HelloGlue { 
     public static void main(String[] args) { 
         GlueClient glueClient = GlueClient.builder() 
                  .region(Region.US_EAST_1) 
                  .build(); 
         listJobs(glueClient); 
     } 
     public static void listJobs(GlueClient glueClient) { 
         ListJobsRequest request = ListJobsRequest.builder() 
                  .maxResults(10) 
                  .build(); 
         ListJobsResponse response = glueClient.listJobs(request); 
         List<String> jobList = response.jobNames(); 
         jobList.forEach(job -> { 
             System.out.println("Job Name: " + job); 
         }); 
     }
}
```
• Per i dettagli sull'API, consulta la [ListJobss](https://docs.aws.amazon.com/goto/SdkForJavaV2/glue-2017-03-31/ListJobs)ezione AWS SDK for Java 2.x API Reference.

**JavaScript** 

```
SDK per JavaScript (v3)
```
#### **a** Note

C'è altro da fare. GitHub Trova l'esempio completo e scopri di più sulla configurazione e l'esecuzione nel [Repository di esempi di codice AWS.](https://github.com/awsdocs/aws-doc-sdk-examples/tree/main/javascriptv3/example_code/glue#code-examples)

```
import { ListJobsCommand, GlueClient } from "@aws-sdk/client-glue";
const client = new GlueClient({});
export const main = async () => {
   const command = new ListJobsCommand({}); 
  const { JobNames } = await client.send(command); 
   const formattedJobNames = JobNames.join("\n"); 
   console.log("Job names: "); 
  console.log(formattedJobNames); 
   return JobNames;
};
```
• Per i dettagli sull'API, consulta la [ListJobss](https://docs.aws.amazon.com/AWSJavaScriptSDK/v3/latest/client/glue/command/ListJobsCommand)ezione AWS SDK for JavaScript API Reference.

#### Rust

SDK per Rust

#### **a** Note

C'è di più su GitHub. Trova l'esempio completo e scopri di più sulla configurazione e l'esecuzione nel [Repository di esempi di codice AWS.](https://github.com/awsdocs/aws-doc-sdk-examples/tree/main/rustv1/examples/glue#code-examples)

```
 let mut list_jobs = glue.list_jobs().into_paginator().send(); 
        while let Some(list_jobs_output) = list_jobs.next().await { 
            match list_jobs_output { 
               Ok(list_jobs) => {
                    let names = list_jobs.job_names(); 
                    info!(?names, "Found these jobs") 
 } 
                Err(err) => return Err(GlueMvpError::from_glue_sdk(err)), 
 } 
        }
```
• Per i dettagli sulle API, consulta la [ListJobsg](https://docs.rs/releases/search?query=aws-sdk)uida di riferimento all'API AWS SDK for Rust.

Esempi di codice

- [Azioni per l' AWS Glue utilizzo degli AWS SDK](#page-2444-0)
	- [Crea un AWS Glue crawler utilizzando un SDK AWS](#page-2444-1)
	- [Creare una definizione AWS Glue di lavoro utilizzando un AWS SDK](#page-2457-0)
	- [Eliminare un AWS Glue crawler utilizzando un SDK AWS](#page-2467-0)
	- [Eliminare un database dall' AWS Glue Data Catalog utilizzo di un AWS SDK](#page-2473-0)
	- [Eliminare una definizione di AWS Glue processo utilizzando un AWS SDK](#page-2478-0)
	- [Eliminare una tabella da un AWS Glue Data Catalog database utilizzando un AWS SDK](#page-2484-0)
	- [Ottieni un AWS Glue crawler utilizzando un SDK AWS](#page-2489-0)
	- [Ottieni un database AWS Glue Data Catalog utilizzando un AWS SDK](#page-2498-0)
	- [Esegui un AWS Glue lavoro utilizzando un AWS SDK](#page-2507-0)
	- [Ottieni l'elenco dei database AWS Glue Data Catalog utilizzando un AWS SDK](#page-2515-0)
	- [Ottieni un lavoro AWS Glue Data Catalog utilizzando un AWS SDK](#page-2518-0)
	- [Esegui le esecuzioni di un AWS Glue lavoro utilizzando un AWS SDK](#page-2519-0)
	- [Ottieni tabelle da un database AWS Glue Data Catalog utilizzando un AWS SDK](#page-2528-0)
	- [Elenca le definizioni dei AWS Glue lavori utilizzando un AWS SDK](#page-2539-0)
	- [Avvia un AWS Glue crawler utilizzando un SDK AWS](#page-2546-0)
	- [Avvio di un AWS Glue processo utilizzando un AWS SDK](#page-2556-0)
- [Scenari per l' AWS Glue utilizzo degli AWS SDK](#page-2565-0)
	- [Inizia a eseguire AWS Glue crawler e job utilizzando un SDK AWS](#page-2566-0)

# <span id="page-2444-0"></span>Azioni per l' AWS Glue utilizzo degli AWS SDK

I seguenti esempi di codice mostrano come eseguire AWS Glue azioni individuali con gli AWS SDK. Questi estratti richiamano l' AWS Glue API e sono estratti di codice di programmi più grandi che devono essere eseguiti nel contesto. Ogni esempio include un collegamento a GitHub, dove è possibile trovare le istruzioni per la configurazione e l'esecuzione del codice.

Gli esempi seguenti includono solo le operazioni più comunemente utilizzate. Per un elenco completo, consulta la [Documentazione di riferimento delle API AWS Glue](https://docs.aws.amazon.com/glue/latest/dg/aws-glue-api.html).

Esempi

- [Crea un AWS Glue crawler utilizzando un SDK AWS](#page-2444-1)
- [Creare una definizione AWS Glue di lavoro utilizzando un AWS SDK](#page-2457-0)
- [Eliminare un AWS Glue crawler utilizzando un SDK AWS](#page-2467-0)
- [Eliminare un database dall' AWS Glue Data Catalog utilizzo di un AWS SDK](#page-2473-0)
- [Eliminare una definizione di AWS Glue processo utilizzando un AWS SDK](#page-2478-0)
- [Eliminare una tabella da un AWS Glue Data Catalog database utilizzando un AWS SDK](#page-2484-0)
- [Ottieni un AWS Glue crawler utilizzando un SDK AWS](#page-2489-0)
- [Ottieni un database AWS Glue Data Catalog utilizzando un AWS SDK](#page-2498-0)
- [Esegui un AWS Glue lavoro utilizzando un AWS SDK](#page-2507-0)
- [Ottieni l'elenco dei database AWS Glue Data Catalog utilizzando un AWS SDK](#page-2515-0)
- [Ottieni un lavoro AWS Glue Data Catalog utilizzando un AWS SDK](#page-2518-0)
- [Esegui le esecuzioni di un AWS Glue lavoro utilizzando un AWS SDK](#page-2519-0)
- [Ottieni tabelle da un database AWS Glue Data Catalog utilizzando un AWS SDK](#page-2528-0)
- [Elenca le definizioni dei AWS Glue lavori utilizzando un AWS SDK](#page-2539-0)
- [Avvia un AWS Glue crawler utilizzando un SDK AWS](#page-2546-0)
- [Avvio di un AWS Glue processo utilizzando un AWS SDK](#page-2556-0)

# <span id="page-2444-1"></span>Crea un AWS Glue crawler utilizzando un SDK AWS

I seguenti esempi di codice mostrano come creare un AWS Glue crawler.

Gli esempi di operazioni sono estratti di codice da programmi più grandi e devono essere eseguiti nel contesto. È possibile visualizzare questa operazione nel contesto nel seguente esempio di codice:

#### • [Nozioni di base su crawler e processi](#page-2566-0)

#### .NET

AWS SDK for .NET

#### **a** Note

C'è altro su. GitHub Trova l'esempio completo e scopri di più sulla configurazione e l'esecuzione nel [Repository di esempi di codice AWS.](https://github.com/awsdocs/aws-doc-sdk-examples/tree/main/dotnetv3/Glue#code-examples)

```
 /// <summary> 
    /// Create an AWS Glue crawler. 
    /// </summary> 
    /// <param name="crawlerName">The name for the crawler.</param> 
    /// <param name="crawlerDescription">A description of the crawler.</param> 
    /// <param name="role">The AWS Identity and Access Management (IAM) role to 
    /// be assumed by the crawler.</param> 
    /// <param name="schedule">The schedule on which the crawler will be 
executed.</param>
    /// <param name="s3Path">The path to the Amazon Simple Storage Service 
 (Amazon S3) 
    /// bucket where the Python script has been stored.</param> 
    /// <param name="dbName">The name to use for the database that will be 
    /// created by the crawler.</param> 
    /// <returns>A Boolean value indicating the success of the action.</returns> 
   public async Task<bool> CreateCrawlerAsync(
        string crawlerName, 
        string crawlerDescription, 
        string role, 
        string schedule, 
        string s3Path, 
        string dbName) 
    { 
        var s3Target = new S3Target 
       \{ Path = s3Path, 
        }; 
        var targetList = new List<S3Target>
```
{

```
 s3Target, 
     }; 
     var targets = new CrawlerTargets 
     { 
          S3Targets = targetList, 
     }; 
     var crawlerRequest = new CreateCrawlerRequest 
    \left\{ \right. DatabaseName = dbName, 
          Name = crawlerName, 
          Description = crawlerDescription, 
          Targets = targets, 
          Role = role, 
          Schedule = schedule, 
     }; 
    var response = await _amazonGlue.CreateCrawlerAsync(crawlerRequest);
     return response.HttpStatusCode == System.Net.HttpStatusCode.OK; 
 }
```
• Per i dettagli sull'API, consulta la [CreateCrawler](https://docs.aws.amazon.com/goto/DotNetSDKV3/glue-2017-03-31/CreateCrawler)sezione AWS SDK for .NET API Reference.

### $C++$

SDK per C++

#### **a** Note

C'è altro su GitHub. Trova l'esempio completo e scopri di più sulla configurazione e l'esecuzione nel [Repository di esempi di codice AWS.](https://github.com/awsdocs/aws-doc-sdk-examples/tree/main/cpp/example_code/glue#code-examples)

```
 Aws::Client::ClientConfiguration clientConfig; 
        // Optional: Set to the AWS Region in which the bucket was created 
 (overrides config file). 
        // clientConfig.region = "us-east-1";
```
Aws::Glue::GlueClient client(clientConfig);

```
 Aws::Glue::Model::S3Target s3Target; 
        s3Target.SetPath("s3://crawler-public-us-east-1/flight/2016/csv"); 
        Aws::Glue::Model::CrawlerTargets crawlerTargets; 
        crawlerTargets.AddS3Targets(s3Target); 
        Aws::Glue::Model::CreateCrawlerRequest request; 
        request.SetTargets(crawlerTargets); 
        request.SetName(CRAWLER_NAME); 
        request.SetDatabaseName(CRAWLER_DATABASE_NAME); 
        request.SetTablePrefix(CRAWLER_DATABASE_PREFIX); 
        request.SetRole(roleArn); 
        Aws::Glue::Model::CreateCrawlerOutcome outcome = 
 client.CreateCrawler(request); 
        if (outcome.IsSuccess()) { 
            std::cout << "Successfully created the crawler." << std::endl; 
        } 
        else { 
            std::cerr << "Error creating a crawler. " << 
 outcome.GetError().GetMessage() 
                       << std::endl; 
            deleteAssets("", CRAWLER_DATABASE_NAME, "", bucketName, 
 clientConfig); 
            return false; 
        }
```
• Per i dettagli sull'API, consulta la [CreateCrawler](https://docs.aws.amazon.com/goto/SdkForCpp/glue-2017-03-31/CreateCrawler)sezione AWS SDK for C++ API Reference.

#### Java

SDK per Java 2.x

#### **a** Note

C'è altro su GitHub. Trova l'esempio completo e scopri di più sulla configurazione e l'esecuzione nel [Repository di esempi di codice AWS.](https://github.com/awsdocs/aws-doc-sdk-examples/tree/main/javav2/example_code/glue#readme)

import software.amazon.awssdk.regions.Region;
```
import software.amazon.awssdk.services.glue.GlueClient;
import software.amazon.awssdk.services.glue.model.CreateCrawlerRequest;
import software.amazon.awssdk.services.glue.model.CrawlerTargets;
import software.amazon.awssdk.services.glue.model.GlueException;
import software.amazon.awssdk.services.glue.model.S3Target;
import java.util.ArrayList;
import java.util.List;
/** 
  * Before running this Java V2 code example, set up your development 
 * environment, including your credentials. 
 * 
  * For more information, see the following documentation topic: 
 * 
  * https://docs.aws.amazon.com/sdk-for-java/latest/developer-guide/get-
started.html 
 */
public class CreateCrawler { 
     public static void main(String[] args) { 
         final String usage = """ 
                 Usage: 
                      <IAM> <s3Path> <cron> <dbName> <crawlerName> 
                 Where: 
                      IAM - The ARN of the IAM role that has AWS Glue and S3 
  permissions.\s 
                      s3Path - The Amazon Simple Storage Service (Amazon S3) target 
 that contains data (for example, CSV data). 
                     cron - A cron expression used to specify the schedule (i.e., 
 cron(15 12 * * ? *).
                     dbName - The database name.\s 
                      crawlerName - The name of the crawler.\s 
                 """; 
        if (args.length != 5) {
             System.out.println(usage); 
             System.exit(1); 
         } 
        String iam = args[0];
         String s3Path = args[1]; 
         String cron = args[2]; 
         String dbName = args[3];
```

```
 String crawlerName = args[4]; 
     Region region = Region.US_EAST_1; 
     GlueClient glueClient = GlueClient.builder() 
              .region(region) 
              .build(); 
     createGlueCrawler(glueClient, iam, s3Path, cron, dbName, crawlerName); 
     glueClient.close(); 
 } 
 public static void createGlueCrawler(GlueClient glueClient, 
         String iam, 
         String s3Path, 
         String cron, 
         String dbName, 
         String crawlerName) { 
     try { 
         S3Target s3Target = S3Target.builder() 
                  .path(s3Path) 
                  .build(); 
         // Add the S3Target to a list. 
         List<S3Target> targetList = new ArrayList<>(); 
         targetList.add(s3Target); 
         CrawlerTargets targets = CrawlerTargets.builder() 
                  .s3Targets(targetList) 
                  .build(); 
         CreateCrawlerRequest crawlerRequest = CreateCrawlerRequest.builder() 
                  .databaseName(dbName) 
                  .name(crawlerName) 
                  .description("Created by the AWS Glue Java API") 
                  .targets(targets) 
                  .role(iam) 
                  .schedule(cron) 
                  .build(); 
         glueClient.createCrawler(crawlerRequest); 
         System.out.println(crawlerName + " was successfully created"); 
     } catch (GlueException e) { 
         System.err.println(e.awsErrorDetails().errorMessage());
```

```
 System.exit(1); 
           } 
      }
}
```
• Per i dettagli sull'API, consulta la [CreateCrawler](https://docs.aws.amazon.com/goto/SdkForJavaV2/glue-2017-03-31/CreateCrawler)sezione AWS SDK for Java 2.x API Reference.

**JavaScript** 

SDK per JavaScript (v3)

# **a** Note

C'è altro da fare. GitHub Trova l'esempio completo e scopri di più sulla configurazione e l'esecuzione nel [Repository di esempi di codice AWS.](https://github.com/awsdocs/aws-doc-sdk-examples/tree/main/javascriptv3/example_code/glue#code-examples)

```
const createCrawler = (name, role, dbName, tablePrefix, s3TargetPath) => { 
  const client = new GlueClient({});
   const command = new CreateCrawlerCommand({ 
     Name: name, 
     Role: role, 
     DatabaseName: dbName, 
     TablePrefix: tablePrefix, 
     Targets: { 
       S3Targets: [{ Path: s3TargetPath }], 
     }, 
   }); 
   return client.send(command);
};
```
• Per i dettagli sull'API, consulta la [CreateCrawler](https://docs.aws.amazon.com/AWSJavaScriptSDK/v3/latest/client/glue/command/CreateCrawlerCommand)sezione AWS SDK for JavaScript API Reference.

### Kotlin

# SDK per Kotlin

# **a** Note

```
suspend fun createGlueCrawler( 
     iam: String?, 
     s3Path: String?, 
     cron: String?, 
     dbName: String?, 
     crawlerName: String
) { 
     val s3Target = S3Target { 
         path = s3Path 
     } 
     // Add the S3Target to a list. 
     val targetList = mutableListOf<S3Target>() 
     targetList.add(s3Target) 
     val targetOb = CrawlerTargets { 
         s3Targets = targetList 
     } 
     val request = CreateCrawlerRequest { 
         databaseName = dbName 
         name = crawlerName 
         description = "Created by the AWS Glue Kotlin API" 
         targets = targetOb 
         role = iam 
         schedule = cron 
     } 
     GlueClient { region = "us-west-2" }.use { glueClient -> 
         glueClient.createCrawler(request) 
         println("$crawlerName was successfully created") 
     }
```
- }
- Per i dettagli sull'API, [CreateCrawlerc](https://sdk.amazonaws.com/kotlin/api/latest/index.html)onsulta AWS SDK for Kotlin API reference.

#### PHP

#### SDK per PHP

#### **a** Note

```
 $crawlerName = "example-crawler-test-" . $uniqid; 
         $role = $iamService->getRole("AWSGlueServiceRole-DocExample"); 
         $path = 's3://crawler-public-us-east-1/flight/2016/csv'; 
         $glueService->createCrawler($crawlerName, $role['Role']['Arn'], 
 $databaseName, $path); 
     public function createCrawler($crawlerName, $role, $databaseName, $path): 
 Result 
     { 
         return $this->customWaiter(function () use ($crawlerName, $role, 
 $databaseName, $path) { 
             return $this->glueClient->createCrawler([ 
                  'Name' => $crawlerName, 
                  'Role' => $role, 
                  'DatabaseName' => $databaseName, 
                  'Targets' => [ 
                      'S3Targets' => 
\Gamma ( \Gamma ) and \Gamma ( \Gamma ) and \Gamma ( \Gamma 'Path' => $path, 
\blacksquare]]
 ], 
             ]); 
         }); 
     }
```
• Per i dettagli sull'API, consulta la [CreateCrawler](https://docs.aws.amazon.com/goto/SdkForPHPV3/glue-2017-03-31/CreateCrawler)sezione AWS SDK for PHP API Reference.

#### Python

SDK per Python (Boto3)

#### **a** Note

```
class GlueWrapper: 
     """Encapsulates AWS Glue actions.""" 
     def __init__(self, glue_client): 
 """ 
         :param glue_client: A Boto3 Glue client. 
        "''" self.glue_client = glue_client 
     def create_crawler(self, name, role_arn, db_name, db_prefix, s3_target): 
        "" "
         Creates a crawler that can crawl the specified target and populate a 
         database in your AWS Glue Data Catalog with metadata that describes the 
 data 
         in the target. 
         :param name: The name of the crawler. 
         :param role_arn: The Amazon Resource Name (ARN) of an AWS Identity and 
 Access 
                           Management (IAM) role that grants permission to let AWS 
 Glue 
                           access the resources it needs. 
         :param db_name: The name to give the database that is created by the 
 crawler. 
         :param db_prefix: The prefix to give any database tables that are created 
 by 
                            the crawler.
```

```
 :param s3_target: The URL to an S3 bucket that contains data that is 
                           the target of the crawler. 
 """ 
        try: 
             self.glue_client.create_crawler( 
                 Name=name, 
                 Role=role_arn, 
                 DatabaseName=db_name, 
                 TablePrefix=db_prefix, 
                 Targets={"S3Targets": [{"Path": s3_target}]}, 
) except ClientError as err: 
             logger.error( 
                 "Couldn't create crawler. Here's why: %s: %s", 
                 err.response["Error"]["Code"], 
                 err.response["Error"]["Message"], 
) raise
```
• Per i dettagli sull'API, consulta [CreateCrawler AWS](https://docs.aws.amazon.com/goto/boto3/glue-2017-03-31/CreateCrawler)SDK for Python (Boto3) API Reference.

#### Ruby

#### SDK per Ruby

#### **a** Note

C'è di più su. GitHub Trova l'esempio completo e scopri di più sulla configurazione e l'esecuzione nel [Repository di esempi di codice AWS.](https://github.com/awsdocs/aws-doc-sdk-examples/tree/main/ruby/example_code/glue#code-examples)

# The `GlueWrapper` class serves as a wrapper around the AWS Glue API, providing a simplified interface for common operations. # It encapsulates the functionality of the AWS SDK for Glue and provides methods for interacting with Glue crawlers, databases, tables, jobs, and S3 resources. # The class initializes with a Glue client and a logger, allowing it to make API calls and log any errors or informational messages. class GlueWrapper def initialize(glue\_client, logger)

```
 @glue_client = glue_client 
    @logger = logger 
   end 
  # Creates a new crawler with the specified configuration. 
  # 
  # @param name [String] The name of the crawler. 
  # @param role_arn [String] The ARN of the IAM role to be used by the crawler. 
   # @param db_name [String] The name of the database where the crawler stores its 
 metadata. 
   # @param db_prefix [String] The prefix to be added to the names of tables that 
 the crawler creates. 
  # @param s3_target [String] The S3 path that the crawler will crawl. 
  # @return [void] 
  def create_crawler(name, role_arn, db_name, db_prefix, s3_target) 
     @glue_client.create_crawler( 
       name: name, 
       role: role_arn, 
       database_name: db_name, 
       targets: { 
         s3_targets: [ 
           { 
             path: s3_target 
 } 
        \mathbf{I} } 
    \lambda rescue Aws::Glue::Errors::GlueException => e 
     @logger.error("Glue could not create crawler: \n#{e.message}") 
    raise 
   end
```
• Per i dettagli sull'API, consulta la [CreateCrawler](https://docs.aws.amazon.com/goto/SdkForRubyV3/glue-2017-03-31/CreateCrawler)sezione AWS SDK for Ruby API Reference.

# Rust

# SDK per Rust

# **a** Note

C'è altro su GitHub. Trova l'esempio completo e scopri di più sulla configurazione e l'esecuzione nel [Repository di esempi di codice AWS.](https://github.com/awsdocs/aws-doc-sdk-examples/tree/main/rustv1/examples/glue#code-examples)

```
 let create_crawler = glue 
             .create_crawler() 
             .name(self.crawler()) 
             .database_name(self.database()) 
             .role(self.iam_role.expose_secret()) 
             .targets( 
                CrawlerTargets::builder() 
                     .s3_targets(S3Target::builder().path(CRAWLER_TARGET).build()) 
                     .build(), 
) .send() 
             .await; 
        match create_crawler { 
           Err(err) => {
                let glue_err: aws_sdk_glue::Error = err.into(); 
                match glue_err { 
                     aws_sdk_glue::Error::AlreadyExistsException(_) => { 
                         info!("Using existing crawler"); 
                        0k(())1 1 1 1 1 1 1
                    _ => Err(GlueMvpError::GlueSdk(glue_err)), 
 } 
 } 
           0k(\_) => 0k(()),
        }?;
```
• Per i dettagli sulle API, consulta la [CreateCrawlerg](https://docs.rs/releases/search?query=aws-sdk)uida di riferimento all'API AWS SDK for Rust.

Per un elenco completo delle guide per sviluppatori AWS SDK e degli esempi di codice, consulta. [Utilizzo di questo servizio con un AWS SDK](#page-1895-0) Questo argomento include anche informazioni su come iniziare e dettagli sulle versioni precedenti dell'SDK.

# Creare una definizione AWS Glue di lavoro utilizzando un AWS SDK

I seguenti esempi di codice mostrano come creare una definizione di AWS Glue processo.

Gli esempi di operazioni sono estratti di codice da programmi più grandi e devono essere eseguiti nel contesto. È possibile visualizzare questa operazione nel contesto nel seguente esempio di codice:

• [Nozioni di base su crawler e processi](#page-2566-0)

### .NET

AWS SDK for .NET

### **a** Note

```
 /// <summary> 
    /// Create an AWS Glue job. 
   // </summary>
   /// <param name="jobName">The name of the job.</param> 
   /// <param name="roleName">The name of the IAM role to be assumed by 
  // the job. </param>
   /// <param name="description">A description of the job.</param> 
   /// <param name="scriptUrl">The URL to the script.</param> 
    /// <returns>A Boolean value indicating the success of the action.</returns> 
   public async Task<bool> CreateJobAsync(string dbName, string tableName,
 string bucketUrl, string jobName, string roleName, string description, string 
 scriptUrl) 
    { 
        var command = new JobCommand 
        { 
            PythonVersion = "3", 
            Name = "glueetl", 
            ScriptLocation = scriptUrl,
```

```
 }; 
     var arguments = new Dictionary<string, string> 
     { 
         { "--input_database", dbName }, 
         { "--input_table", tableName }, 
         { "--output_bucket_url", bucketUrl } 
     }; 
     var request = new CreateJobRequest 
     { 
         Command = command, 
         DefaultArguments = arguments, 
         Description = description, 
         GlueVersion = "3.0", 
         Name = jobName, 
         NumberOfWorkers = 10, 
         Role = roleName, 
         WorkerType = "G.1X" 
     }; 
     var response = await _amazonGlue.CreateJobAsync(request); 
     return response.HttpStatusCode == HttpStatusCode.OK; 
 }
```
• Per i dettagli sull'API, consulta la [CreateJob](https://docs.aws.amazon.com/goto/DotNetSDKV3/glue-2017-03-31/CreateJob)sezione AWS SDK for .NET API Reference.

### $C++$

### SDK per C++

# **a** Note

```
 Aws::Client::ClientConfiguration clientConfig; 
        // Optional: Set to the AWS Region in which the bucket was created 
 (overrides config file).
```

```
 // clientConfig.region = "us-east-1"; 
    Aws::Glue::GlueClient client(clientConfig); 
        Aws::Glue::Model::CreateJobRequest request; 
        request.SetName(JOB_NAME); 
        request.SetRole(roleArn); 
        request.SetGlueVersion(GLUE_VERSION); 
        Aws::Glue::Model::JobCommand command; 
        command.SetName(JOB_COMMAND_NAME); 
        command.SetPythonVersion(JOB_PYTHON_VERSION); 
        command.SetScriptLocation( 
                 Aws::String("s3://") + bucketName + "/" + PYTHON_SCRIPT); 
        request.SetCommand(command); 
       Aws::Glue::Model::CreateJobOutcome outcome = client.CreateJob(request);
        if (outcome.IsSuccess()) { 
            std::cout << "Successfully created the job." << std::endl; 
        } 
        else { 
            std::cerr << "Error creating the job. " << 
 outcome.GetError().GetMessage() 
                       << std::endl; 
            deleteAssets(CRAWLER_NAME, CRAWLER_DATABASE_NAME, "", bucketName, 
                          clientConfig); 
            return false; 
        }
```
• Per i dettagli sull'API, consulta la [CreateJob](https://docs.aws.amazon.com/goto/SdkForCpp/glue-2017-03-31/CreateJob)sezione AWS SDK for C++ API Reference.

### CLI

### AWS CLI

Per creare un processo di trasformazione dei dati

L'esempio create-job seguente crea un processo di streaming che esegue uno script archiviato in S3.

```
aws glue create-job \
```

```
 --name my-testing-job \ 
 --role AWSGlueServiceRoleDefault \ 
--<sub>command</sub> '{ \
    "Name": "gluestreaming", \
     "ScriptLocation": "s3://DOC-EXAMPLE-BUCKET/folder/" \ 
\mathcal{V} \setminus --region us-east-1 \ 
 --output json \ 
--default-arguments '{ \setminus"--job-language":"scala", \n\lambda "--class":"GlueApp" \ 
 }' \ 
 --profile my-profile \ 
 --endpoint https://glue.us-east-1.amazonaws.com
```
Contenuto di test\_script.scala.

```
import com.amazonaws.services.glue.ChoiceOption
import com.amazonaws.services.glue.GlueContext
import com.amazonaws.services.glue.MappingSpec
import com.amazonaws.services.glue.ResolveSpec
import com.amazonaws.services.glue.errors.CallSite
import com.amazonaws.services.glue.util.GlueArgParser
import com.amazonaws.services.glue.util.Job
import com.amazonaws.services.glue.util.JsonOptions
import org.apache.spark.SparkContext
import scala.collection.JavaConverters._
object GlueApp { 
     def main(sysArgs: Array[String]) { 
        val spark: SparkContext = new SparkContext()
        val glueContext: GlueContext = new GlueContext(spark)
         // @params: [JOB_NAME] 
         val args = GlueArgParser.getResolvedOptions(sysArgs, 
  Seq("JOB_NAME").toArray) 
         Job.init(args("JOB_NAME"), glueContext, args.asJava) 
         // @type: DataSource 
         // @args: [database = "tempdb", table_name = "s3-source", 
  transformation_ctx = "datasource0"] 
         // @return: datasource0 
         // @inputs: []
```

```
 val datasource0 = glueContext.getCatalogSource(database = "tempdb", 
  tableName = "s3-source", redshiftTmpDir = "", transformationContext = 
  "datasource0").getDynamicFrame() 
         // @type: ApplyMapping 
         // @args: [mapping = [("sensorid", "int", "sensorid", "int"), 
  ("currenttemperature", "int", "currenttemperature", "int"), ("status", "string", 
  "status", "string")], transformation_ctx = "applymapping1"] 
         // @return: applymapping1 
         // @inputs: [frame = datasource0] 
         val applymapping1 = datasource0.applyMapping(mappings = Seq(("sensorid", 
  "int", "sensorid", "int"), ("currenttemperature", "int", "currenttemperature", 
  "int"), ("status", "string", "status", "string")), caseSensitive = false, 
  transformationContext = "applymapping1") 
         // @type: SelectFields 
         // @args: [paths = ["sensorid", "currenttemperature", "status"], 
  transformation_ctx = "selectfields2"] 
         // @return: selectfields2 
         // @inputs: [frame = applymapping1] 
         val selectfields2 = applymapping1.selectFields(paths = Seq("sensorid", 
  "currenttemperature", "status"), transformationContext = "selectfields2") 
         // @type: ResolveChoice 
         // @args: [choice = "MATCH_CATALOG", database = "tempdb", table_name = 
  "my-s3-sink", transformation_ctx = "resolvechoice3"] 
         // @return: resolvechoice3 
         // @inputs: [frame = selectfields2] 
        val resolvechoice3 = selectfields2.resolveChoice(choiceOption =
  Some(ChoiceOption("MATCH_CATALOG")), database = Some("tempdb"), tableName = 
  Some("my-s3-sink"), transformationContext = "resolvechoice3") 
         // @type: DataSink 
         // @args: [database = "tempdb", table_name = "my-s3-sink", 
 transformation ctx = "datasink4"] // @return: datasink4 
         // @inputs: [frame = resolvechoice3] 
         val datasink4 = glueContext.getCatalogSink(database = "tempdb", 
  tableName = "my-s3-sink", redshiftTmpDir = "", transformationContext = 
  "datasink4").writeDynamicFrame(resolvechoice3) 
         Job.commit() 
     }
}
```
#### Output:

#### {

}

```
 "Name": "my-testing-job"
```
Per ulteriori informazioni, consulta [Authoring Jobs in AWS Glue nella Glue](https://docs.aws.amazon.com/glue/latest/dg/author-job.html) Developer Guide.AWS

• Per i dettagli sull'API, consulta [CreateJob AWS CLI](https://awscli.amazonaws.com/v2/documentation/api/latest/reference/glue/create-job.html)Command Reference.

#### **JavaScript**

```
SDK per JavaScript (v3)
```

```
a Note
```
C'è altro da fare. GitHub Trova l'esempio completo e scopri di più sulla configurazione e l'esecuzione nel [Repository di esempi di codice AWS.](https://github.com/awsdocs/aws-doc-sdk-examples/tree/main/javascriptv3/example_code/glue#code-examples)

```
const createJob = (name, role, scriptBucketName, scriptKey) => { 
  const client = new GlueClient({});
   const command = new CreateJobCommand({ 
     Name: name, 
     Role: role, 
     Command: { 
       Name: "glueetl", 
       PythonVersion: "3", 
       ScriptLocation: `s3://${scriptBucketName}/${scriptKey}`, 
     }, 
     GlueVersion: "3.0", 
   }); 
   return client.send(command);
};
```
• Per i dettagli sull'API, consulta la [CreateJob](https://docs.aws.amazon.com/AWSJavaScriptSDK/v3/latest/client/glue/command/CreateJobCommand)sezione AWS SDK for JavaScript API Reference.

# SDK per PHP

# **a** Note

C'è altro su GitHub. Trova l'esempio completo e scopri di più sulla configurazione e l'esecuzione nel [Repository di esempi di codice AWS.](https://github.com/awsdocs/aws-doc-sdk-examples/tree/main/php/example_code/glue#code-examples)

```
 $role = $iamService->getRole("AWSGlueServiceRole-DocExample"); 
        $jobName = 'test-job-' . $uniqid; 
        $scriptLocation = "s3://$bucketName/run_job.py"; 
        $job = $glueService->createJob($jobName, $role['Role']['Arn'], 
 $scriptLocation); 
    public function createJob($jobName, $role, $scriptLocation, $pythonVersion = 
 '3', $glueVersion = '3.0'): Result 
    { 
        return $this->glueClient->createJob([ 
             'Name' => $jobName, 
             'Role' => $role, 
             'Command' => [ 
                 'Name' => 'glueetl', 
                 'ScriptLocation' => $scriptLocation, 
                 'PythonVersion' => $pythonVersion, 
            ], 
             'GlueVersion' => $glueVersion, 
        ]); 
    }
```
• Per i dettagli sull'API, consulta la [CreateJob](https://docs.aws.amazon.com/goto/SdkForPHPV3/glue-2017-03-31/CreateJob)sezione AWS SDK for PHP API Reference.

#### Python

#### SDK per Python (Boto3)

### **a** Note

```
class GlueWrapper: 
     """Encapsulates AWS Glue actions.""" 
     def __init__(self, glue_client): 
        "" ""
         :param glue_client: A Boto3 Glue client. 
         """ 
         self.glue_client = glue_client 
     def create_job(self, name, description, role_arn, script_location): 
        "" "
         Creates a job definition for an extract, transform, and load (ETL) job 
 that can 
         be run by AWS Glue. 
         :param name: The name of the job definition. 
         :param description: The description of the job definition. 
         :param role_arn: The ARN of an IAM role that grants AWS Glue the 
  permissions 
                            it requires to run the job. 
         :param script_location: The Amazon S3 URL of a Python ETL script that is 
 run as 
                                    part of the job. The script defines how the data 
 is 
                                    transformed. 
        "" "
         try: 
              self.glue_client.create_job( 
                  Name=name, 
                  Description=description, 
                  Role=role_arn,
```

```
 Command={ 
                     "Name": "glueetl", 
                     "ScriptLocation": script_location, 
                     "PythonVersion": "3", 
\qquad \qquad \text{ } GlueVersion="3.0", 
) except ClientError as err: 
             logger.error( 
                 "Couldn't create job %s. Here's why: %s: %s", 
                 name, 
                 err.response["Error"]["Code"], 
                 err.response["Error"]["Message"], 
) raise
```
• Per i dettagli sull'API, consulta [CreateJob AWS](https://docs.aws.amazon.com/goto/boto3/glue-2017-03-31/CreateJob)SDK for Python (Boto3) API Reference.

### Ruby

SDK per Ruby

### **a** Note

```
# The `GlueWrapper` class serves as a wrapper around the AWS Glue API, providing 
  a simplified interface for common operations.
# It encapsulates the functionality of the AWS SDK for Glue and provides methods 
 for interacting with Glue crawlers, databases, tables, jobs, and S3 resources.
# The class initializes with a Glue client and a logger, allowing it to make API 
  calls and log any errors or informational messages.
class GlueWrapper 
   def initialize(glue_client, logger) 
     @glue_client = glue_client 
     @logger = logger 
   end
```

```
 # Creates a new job with the specified configuration. 
 # 
 # @param name [String] The name of the job. 
 # @param description [String] The description of the job. 
 # @param role_arn [String] The ARN of the IAM role to be used by the job. 
 # @param script_location [String] The location of the ETL script for the job. 
 # @return [void] 
 def create_job(name, description, role_arn, script_location) 
   @glue_client.create_job( 
     name: name, 
     description: description, 
     role: role_arn, 
     command: { 
       name: "glueetl", 
       script_location: script_location, 
       python_version: "3" 
     }, 
     glue_version: "3.0" 
  \lambda rescue Aws::Glue::Errors::GlueException => e 
   @logger.error("Glue could not create job #{name}: \n#{e.message}") 
   raise 
 end
```
• Per i dettagli sull'API, consulta la [CreateJob](https://docs.aws.amazon.com/goto/SdkForRubyV3/glue-2017-03-31/CreateJob)sezione AWS SDK for Ruby API Reference.

#### Rust

SDK per Rust

#### **a** Note

```
 let create_job = glue 
     .create_job() 
     .name(self.job()) 
     .role(self.iam_role.expose_secret())
```

```
 .command( 
                  JobCommand::builder() 
                      .name("glueetl") 
                      .python_version("3") 
                      .script_location(format!("s3://{}/job.py", self.bucket())) 
                      .build(), 
) .glue_version("3.0") 
              .send() 
              .await 
              .map_err(GlueMvpError::from_glue_sdk)?; 
         let job_name = create_job.name().ok_or_else(|| { 
             GlueMvpError::Unknown("Did not get job name after creating 
 job".into()) 
         })?;
```
• Per i dettagli sulle API, consulta la [CreateJobg](https://docs.rs/releases/search?query=aws-sdk)uida di riferimento all'API AWS SDK for Rust.

Per un elenco completo delle guide per sviluppatori AWS SDK e degli esempi di codice, consulta. [Utilizzo di questo servizio con un AWS SDK](#page-1895-0) Questo argomento include anche informazioni su come iniziare e dettagli sulle versioni precedenti dell'SDK.

# Eliminare un AWS Glue crawler utilizzando un SDK AWS

I seguenti esempi di codice mostrano come eliminare un AWS Glue crawler.

Gli esempi di operazioni sono estratti di codice da programmi più grandi e devono essere eseguiti nel contesto. È possibile visualizzare questa operazione nel contesto nel seguente esempio di codice:

• [Nozioni di base su crawler e processi](#page-2566-0)

### .NET

# **a** Note

C'è altro su. GitHub Trova l'esempio completo e scopri di più sulla configurazione e l'esecuzione nel [Repository di esempi di codice AWS.](https://github.com/awsdocs/aws-doc-sdk-examples/tree/main/dotnetv3/Glue#code-examples)

```
 /// <summary> 
    /// Delete an AWS Glue crawler. 
    /// </summary> 
    /// <param name="crawlerName">The name of the crawler.</param> 
    /// <returns>A Boolean value indicating the success of the action.</returns> 
   public async Task<bool> DeleteCrawlerAsync(string crawlerName)
   \{ var response = await _amazonGlue.DeleteCrawlerAsync(new 
 DeleteCrawlerRequest { Name = crawlerName }); 
        return response.HttpStatusCode == HttpStatusCode.OK; 
    }
```
• Per i dettagli sull'API, [DeleteCrawler](https://docs.aws.amazon.com/goto/DotNetSDKV3/glue-2017-03-31/DeleteCrawler)consulta AWS SDK for .NET API Reference.

### $C++$

SDK per C++

# **a** Note

```
 Aws::Client::ClientConfiguration clientConfig; 
        // Optional: Set to the AWS Region in which the bucket was created 
 (overrides config file). 
        // clientConfig.region = "us-east-1";
```

```
 Aws::Glue::GlueClient client(clientConfig); 
        Aws::Glue::Model::DeleteCrawlerRequest request; 
        request.SetName(crawler); 
        Aws::Glue::Model::DeleteCrawlerOutcome outcome = 
 client.DeleteCrawler(request); 
        if (outcome.IsSuccess()) { 
            std::cout << "Successfully deleted the crawler." << std::endl; 
        } 
        else { 
            std::cerr << "Error deleting the crawler. " 
                       << outcome.GetError().GetMessage() << std::endl; 
            result = false; 
        }
```
• Per i dettagli sull'API, [DeleteCrawler](https://docs.aws.amazon.com/goto/SdkForCpp/glue-2017-03-31/DeleteCrawler)consulta AWS SDK for C++ API Reference.

### **JavaScript**

```
SDK per JavaScript (v3)
```
### **a** Note

```
const deleteCrawler = (crawlerName) => { 
  const client = new GlueClient({});
   const command = new DeleteCrawlerCommand({ 
     Name: crawlerName, 
   }); 
   return client.send(command);
};
```
• Per i dettagli sull'API, [DeleteCrawler](https://docs.aws.amazon.com/AWSJavaScriptSDK/v3/latest/client/glue/command/DeleteCrawlerCommand)consulta AWS SDK for JavaScript API Reference.

#### PHP

SDK per PHP

# **a** Note

C'è altro su GitHub. Trova l'esempio completo e scopri di più sulla configurazione e l'esecuzione nel [Repository di esempi di codice AWS.](https://github.com/awsdocs/aws-doc-sdk-examples/tree/main/php/example_code/glue#code-examples)

```
 echo "Delete the crawler.\n"; 
     $glueClient->deleteCrawler([ 
          'Name' => $crawlerName, 
     ]); 
 public function deleteCrawler($crawlerName) 
 { 
     return $this->glueClient->deleteCrawler([ 
          'Name' => $crawlerName, 
     ]); 
 }
```
• Per i dettagli sull'API, [DeleteCrawler](https://docs.aws.amazon.com/goto/SdkForPHPV3/glue-2017-03-31/DeleteCrawler)consulta AWS SDK for PHP API Reference.

# Python

SDK per Python (Boto3)

# **a** Note

C'è altro su GitHub. Trova l'esempio completo e scopri di più sulla configurazione e l'esecuzione nel [Repository di esempi di codice AWS.](https://github.com/awsdocs/aws-doc-sdk-examples/tree/main/python/example_code/glue#code-examples)

class GlueWrapper: """Encapsulates AWS Glue actions."""

```
 def __init__(self, glue_client): 
 """ 
         :param glue_client: A Boto3 Glue client. 
        "" "
         self.glue_client = glue_client 
    def delete_crawler(self, name): 
 """ 
         Deletes a crawler. 
         :param name: The name of the crawler to delete. 
         """ 
        try: 
             self.glue_client.delete_crawler(Name=name) 
        except ClientError as err: 
             logger.error( 
                 "Couldn't delete crawler %s. Here's why: %s: %s", 
                 name, 
                 err.response["Error"]["Code"], 
                 err.response["Error"]["Message"], 
) raise
```
• Per i dettagli sull'API, consulta [DeleteCrawler AWSS](https://docs.aws.amazon.com/goto/boto3/glue-2017-03-31/DeleteCrawler)DK for Python (Boto3) API Reference.

### Ruby

#### SDK per Ruby

### **a** Note

C'è di più su. GitHub Trova l'esempio completo e scopri di più sulla configurazione e l'esecuzione nel [Repository di esempi di codice AWS.](https://github.com/awsdocs/aws-doc-sdk-examples/tree/main/ruby/example_code/glue#code-examples)

# The `GlueWrapper` class serves as a wrapper around the AWS Glue API, providing a simplified interface for common operations.

```
# It encapsulates the functionality of the AWS SDK for Glue and provides methods 
 for interacting with Glue crawlers, databases, tables, jobs, and S3 resources.
# The class initializes with a Glue client and a logger, allowing it to make API 
  calls and log any errors or informational messages.
class GlueWrapper 
  def initialize(glue client, logger)
     @glue_client = glue_client 
     @logger = logger 
   end 
   # Deletes a crawler with the specified name. 
   # 
   # @param name [String] The name of the crawler to delete. 
   # @return [void] 
  def delete_crawler(name) 
     @glue_client.delete_crawler(name: name) 
  rescue Aws::Glue::Errors::ServiceError => e 
     @logger.error("Glue could not delete crawler #{name}: \n#{e.message}") 
     raise 
   end
```
• Per i dettagli sull'API, [DeleteCrawler](https://docs.aws.amazon.com/goto/SdkForRubyV3/glue-2017-03-31/DeleteCrawler)consulta AWS SDK for Ruby API Reference.

### Rust

SDK per Rust

#### **a** Note

```
 glue.delete_crawler() 
     .name(self.crawler()) 
     .send() 
     .await 
     .map_err(GlueMvpError::from_glue_sdk)?;
```
• Per i dettagli sulle API, consulta il riferimento [DeleteCrawlera](https://docs.rs/releases/search?query=aws-sdk)ll'API AWS SDK for Rust.

Per un elenco completo delle guide per sviluppatori AWS SDK e degli esempi di codice, consulta. [Utilizzo di questo servizio con un AWS SDK](#page-1895-0) Questo argomento include anche informazioni su come iniziare e dettagli sulle versioni precedenti dell'SDK.

# Eliminare un database dall' AWS Glue Data Catalog utilizzo di un AWS SDK

Gli esempi di codice seguenti mostrano come eliminare un database da AWS Glue Data Catalog.

Gli esempi di operazioni sono estratti di codice da programmi più grandi e devono essere eseguiti nel contesto. È possibile visualizzare questa operazione nel contesto nel seguente esempio di codice:

```
• Nozioni di base su crawler e processi
```
#### .NET

AWS SDK for .NET

```
a Note
```
C'è altro su. GitHub Trova l'esempio completo e scopri di più sulla configurazione e l'esecuzione nel [Repository di esempi di codice AWS.](https://github.com/awsdocs/aws-doc-sdk-examples/tree/main/dotnetv3/Glue#code-examples)

```
 /// <summary> 
    /// Delete the AWS Glue database. 
    /// </summary> 
    /// <param name="dbName">The name of the database.</param> 
    /// <returns>A Boolean value indicating the success of the action.</returns> 
    public async Task<bool> DeleteDatabaseAsync(string dbName) 
    { 
        var response = await _amazonGlue.DeleteDatabaseAsync(new 
 DeleteDatabaseRequest { Name = dbName }); 
        return response.HttpStatusCode == HttpStatusCode.OK; 
    }
```
• Per i dettagli sull'API, [DeleteDatabase](https://docs.aws.amazon.com/goto/DotNetSDKV3/glue-2017-03-31/DeleteDatabase)consulta AWS SDK for .NET API Reference.

#### $C++$

# SDK per C++

## **a** Note

C'è altro su GitHub. Trova l'esempio completo e scopri di più sulla configurazione e l'esecuzione nel [Repository di esempi di codice AWS.](https://github.com/awsdocs/aws-doc-sdk-examples/tree/main/cpp/example_code/glue#code-examples)

```
 Aws::Client::ClientConfiguration clientConfig; 
        // Optional: Set to the AWS Region in which the bucket was created 
 (overrides config file). 
        // clientConfig.region = "us-east-1"; 
    Aws::Glue::GlueClient client(clientConfig); 
        Aws::Glue::Model::DeleteDatabaseRequest request; 
        request.SetName(database); 
        Aws::Glue::Model::DeleteDatabaseOutcome outcome = client.DeleteDatabase( 
                 request); 
        if (outcome.IsSuccess()) { 
            std::cout << "Successfully deleted the database." << std::endl; 
        } 
        else { 
            std::cerr << "Error deleting database. " << 
 outcome.GetError().GetMessage() 
                       << std::endl; 
            result = false; 
        }
```
• Per i dettagli sull'API, [DeleteDatabase](https://docs.aws.amazon.com/goto/SdkForCpp/glue-2017-03-31/DeleteDatabase)consulta AWS SDK for C++ API Reference.

### **JavaScript**

### SDK per JavaScript (v3)

# **a** Note

C'è altro da fare. GitHub Trova l'esempio completo e scopri di più sulla configurazione e l'esecuzione nel [Repository di esempi di codice AWS.](https://github.com/awsdocs/aws-doc-sdk-examples/tree/main/javascriptv3/example_code/glue#code-examples)

```
const deleteDatabase = (databaseName) => { 
  const client = new GlueClient({});
   const command = new DeleteDatabaseCommand({ 
     Name: databaseName, 
   }); 
   return client.send(command);
};
```
• Per i dettagli sull'API, [DeleteDatabase](https://docs.aws.amazon.com/AWSJavaScriptSDK/v3/latest/client/glue/command/DeleteDatabaseCommand)consulta AWS SDK for JavaScript API Reference.

#### PHP

#### SDK per PHP

### **a** Note

```
 echo "Delete the databases.\n"; 
     $glueClient->deleteDatabase([ 
          'Name' => $databaseName, 
     ]); 
 public function deleteDatabase($databaseName) 
 {
```

```
 return $this->glueClient->deleteDatabase([ 
          'Name' => $databaseName, 
     ]); 
 }
```
• Per i dettagli sull'API, [DeleteDatabase](https://docs.aws.amazon.com/goto/SdkForPHPV3/glue-2017-03-31/DeleteDatabase)consulta AWS SDK for PHP API Reference.

### Python

SDK per Python (Boto3)

# **a** Note

```
class GlueWrapper: 
     """Encapsulates AWS Glue actions.""" 
     def __init__(self, glue_client): 
 """ 
         :param glue_client: A Boto3 Glue client. 
         """ 
         self.glue_client = glue_client 
     def delete_database(self, name): 
        "" "
         Deletes a metadata database from your Data Catalog. 
         :param name: The name of the database to delete. 
        \cdots try: 
             self.glue_client.delete_database(Name=name) 
         except ClientError as err: 
             logger.error( 
                  "Couldn't delete database %s. Here's why: %s: %s", 
                  name, 
                  err.response["Error"]["Code"], 
                  err.response["Error"]["Message"],
```

```
) raise
```
• Per i dettagli sull'API, consulta [DeleteDatabase AWSS](https://docs.aws.amazon.com/goto/boto3/glue-2017-03-31/DeleteDatabase)DK for Python (Boto3) API Reference.

#### Ruby

SDK per Ruby

### **a** Note

```
# The `GlueWrapper` class serves as a wrapper around the AWS Glue API, providing 
  a simplified interface for common operations.
# It encapsulates the functionality of the AWS SDK for Glue and provides methods 
 for interacting with Glue crawlers, databases, tables, jobs, and S3 resources.
# The class initializes with a Glue client and a logger, allowing it to make API 
  calls and log any errors or informational messages.
class GlueWrapper 
   def initialize(glue_client, logger) 
     @glue_client = glue_client 
     @logger = logger 
   end 
  # Removes a specified database from a Data Catalog. 
   # 
   # @param database_name [String] The name of the database to delete. 
   # @return [void] 
  def delete_database(database_name) 
     @glue_client.delete_database(name: database_name) 
  rescue Aws::Glue::Errors::ServiceError => e 
     @logger.error("Glue could not delete database: \n#{e.message}") 
   end
```
• Per i dettagli sull'API, [DeleteDatabase](https://docs.aws.amazon.com/goto/SdkForRubyV3/glue-2017-03-31/DeleteDatabase)consulta AWS SDK for Ruby API Reference.

#### Rust

SDK per Rust

# **a** Note

C'è altro su GitHub. Trova l'esempio completo e scopri di più sulla configurazione e l'esecuzione nel [Repository di esempi di codice AWS.](https://github.com/awsdocs/aws-doc-sdk-examples/tree/main/rustv1/examples/glue#code-examples)

```
 glue.delete_database() 
     .name(self.database()) 
     .send() 
     .await 
     .map_err(GlueMvpError::from_glue_sdk)?;
```
• Per i dettagli sulle API, consulta il riferimento [DeleteDatabasea](https://docs.rs/releases/search?query=aws-sdk)ll'API AWS SDK for Rust.

Per un elenco completo delle guide per sviluppatori AWS SDK e degli esempi di codice, consulta. [Utilizzo di questo servizio con un AWS SDK](#page-1895-0) Questo argomento include anche informazioni su come iniziare e dettagli sulle versioni precedenti dell'SDK.

# Eliminare una definizione di AWS Glue processo utilizzando un AWS SDK

I seguenti esempi di codice mostrano come eliminare una definizione di AWS Glue processo e tutte le esecuzioni associate.

Gli esempi di operazioni sono estratti di codice da programmi più grandi e devono essere eseguiti nel contesto. È possibile visualizzare questa operazione nel contesto nel seguente esempio di codice:

• [Nozioni di base su crawler e processi](#page-2566-0)

### .NET

# **a** Note

C'è altro su. GitHub Trova l'esempio completo e scopri di più sulla configurazione e l'esecuzione nel [Repository di esempi di codice AWS.](https://github.com/awsdocs/aws-doc-sdk-examples/tree/main/dotnetv3/Glue#code-examples)

```
 /// <summary> 
    /// Delete an AWS Glue job. 
    /// </summary> 
    /// <param name="jobName">The name of the job.</param> 
    /// <returns>A Boolean value indicating the success of the action.</returns> 
    public async Task<bool> DeleteJobAsync(string jobName) 
   \{ var response = await _amazonGlue.DeleteJobAsync(new DeleteJobRequest 
\{ JobName = jobName \rbrace);
        return response.HttpStatusCode == HttpStatusCode.OK; 
    }
```
• Per i dettagli sull'API, consulta la [DeleteJobs](https://docs.aws.amazon.com/goto/DotNetSDKV3/glue-2017-03-31/DeleteJob)ezione AWS SDK for .NET API Reference.

### $C++$

SDK per C++

# **a** Note

```
 Aws::Client::ClientConfiguration clientConfig; 
        // Optional: Set to the AWS Region in which the bucket was created 
 (overrides config file). 
        // clientConfig.region = "us-east-1";
```

```
 Aws::Glue::GlueClient client(clientConfig); 
        Aws::Glue::Model::DeleteJobRequest request; 
        request.SetJobName(job); 
       Aws::Glue::Model::DeleteJobOutcome outcome = client.DeleteJob(request);
        if (outcome.IsSuccess()) { 
            std::cout << "Successfully deleted the job." << std::endl; 
        } 
        else { 
            std::cerr << "Error deleting the job. " << 
 outcome.GetError().GetMessage() 
                       << std::endl; 
            result = false; 
        }
```
• Per i dettagli sull'API, consulta la [DeleteJobs](https://docs.aws.amazon.com/goto/SdkForCpp/glue-2017-03-31/DeleteJob)ezione AWS SDK for C++ API Reference.

# CLI

# **AWS CLI**

Per eliminare un processo

L'esempio delete-job seguente elimina un processo non più necessario.

```
aws glue delete-job \ 
     --job-name my-testing-job
```
Output:

```
{ 
     "JobName": "my-testing-job"
}
```
Per ulteriori informazioni, consulta [Working with Jobs on the AWS Glue Console](https://docs.aws.amazon.com/glue/latest/dg/console-jobs.html) nella AWS Glue Developer Guide.

• Per i dettagli sull'API, consulta [DeleteJob AWS CLIC](https://awscli.amazonaws.com/v2/documentation/api/latest/reference/glue/delete-job.html)ommand Reference.

**JavaScript** 

SDK per JavaScript (v3)

# **a** Note

C'è altro da fare. GitHub Trova l'esempio completo e scopri di più sulla configurazione e l'esecuzione nel [Repository di esempi di codice AWS.](https://github.com/awsdocs/aws-doc-sdk-examples/tree/main/javascriptv3/example_code/glue#code-examples)

```
const deleteJob = (iobName) => {
  const client = new GlueClient({});
   const command = new DeleteJobCommand({ 
     JobName: jobName, 
   }); 
   return client.send(command);
};
```
• Per i dettagli sull'API, consulta la [DeleteJobs](https://docs.aws.amazon.com/AWSJavaScriptSDK/v3/latest/client/glue/command/DeleteJobCommand)ezione AWS SDK for JavaScript API Reference.

# PHP

SDK per PHP

# **a** Note

```
 echo "Delete the job.\n"; 
 $glueClient->deleteJob([ 
     'JobName' => $job['Name'],
```

```
 ]); 
 public function deleteJob($jobName) 
 { 
     return $this->glueClient->deleteJob([ 
          'JobName' => $jobName, 
     ]); 
 }
```
• Per i dettagli sull'API, consulta la [DeleteJobs](https://docs.aws.amazon.com/goto/SdkForPHPV3/glue-2017-03-31/DeleteJob)ezione AWS SDK for PHP API Reference.

### Python

SDK per Python (Boto3)

# **a** Note

```
class GlueWrapper: 
     """Encapsulates AWS Glue actions.""" 
     def __init__(self, glue_client): 
 """ 
         :param glue_client: A Boto3 Glue client. 
         """ 
         self.glue_client = glue_client 
     def delete_job(self, job_name): 
        "" "
         Deletes a job definition. This also deletes data about all runs that are 
         associated with this job definition. 
         :param job_name: The name of the job definition to delete. 
        ^{\rm{m}} ""
         try: 
             self.glue_client.delete_job(JobName=job_name) 
         except ClientError as err:
```

```
 logger.error( 
                 "Couldn't delete job %s. Here's why: %s: %s", 
                 job_name, 
                 err.response["Error"]["Code"], 
                 err.response["Error"]["Message"], 
) raise
```
• Per i dettagli sull'API, consulta [DeleteJob AWSS](https://docs.aws.amazon.com/goto/boto3/glue-2017-03-31/DeleteJob)DK for Python (Boto3) API Reference.

#### Ruby

#### SDK per Ruby

### **a** Note

```
# The `GlueWrapper` class serves as a wrapper around the AWS Glue API, providing 
  a simplified interface for common operations.
# It encapsulates the functionality of the AWS SDK for Glue and provides methods 
 for interacting with Glue crawlers, databases, tables, jobs, and S3 resources.
# The class initializes with a Glue client and a logger, allowing it to make API 
 calls and log any errors or informational messages.
class GlueWrapper 
   def initialize(glue_client, logger) 
     @glue_client = glue_client 
     @logger = logger 
   end 
  # Deletes a job with the specified name. 
  # 
   # @param job_name [String] The name of the job to delete. 
   # @return [void] 
  def delete_job(job_name) 
     @glue_client.delete_job(job_name: job_name) 
   rescue Aws::Glue::Errors::ServiceError => e
```
```
 @logger.error("Glue could not delete job: \n#{e.message}") 
 end
```
• Per i dettagli sull'API, consulta la [DeleteJobs](https://docs.aws.amazon.com/goto/SdkForRubyV3/glue-2017-03-31/DeleteJob)ezione AWS SDK for Ruby API Reference.

### Rust

SDK per Rust

**a** Note

C'è di più su GitHub. Trova l'esempio completo e scopri di più sulla configurazione e l'esecuzione nel [Repository di esempi di codice AWS.](https://github.com/awsdocs/aws-doc-sdk-examples/tree/main/rustv1/examples/glue#code-examples)

```
 glue.delete_job() 
     .job_name(self.job()) 
     .send() 
     .await 
      .map_err(GlueMvpError::from_glue_sdk)?;
```
• Per i dettagli sulle API, consulta la [DeleteJobg](https://docs.rs/releases/search?query=aws-sdk)uida di riferimento all'API AWS SDK for Rust.

Per un elenco completo delle guide per sviluppatori AWS SDK e degli esempi di codice, consulta. [Utilizzo di questo servizio con un AWS SDK](#page-1895-0) Questo argomento include anche informazioni su come iniziare e dettagli sulle versioni precedenti dell'SDK.

# Eliminare una tabella da un AWS Glue Data Catalog database utilizzando un AWS SDK

I seguenti esempi di codice mostrano come eliminare una tabella da un AWS Glue Data Catalog database.

Gli esempi di operazioni sono estratti di codice da programmi più grandi e devono essere eseguiti nel contesto. È possibile visualizzare questa operazione nel contesto nel seguente esempio di codice:

• [Nozioni di base su crawler e processi](#page-2566-0)

#### .NET

### **a** Note

C'è altro su. GitHub Trova l'esempio completo e scopri di più sulla configurazione e l'esecuzione nel [Repository di esempi di codice AWS.](https://github.com/awsdocs/aws-doc-sdk-examples/tree/main/dotnetv3/Glue#code-examples)

```
 /// <summary> 
    /// Delete a table from an AWS Glue database. 
    /// </summary> 
    /// <param name="tableName">The table to delete.</param> 
    /// <returns>A Boolean value indicating the success of the action.</returns> 
   public async Task<bool> DeleteTableAsync(string dbName, string tableName)
   \{ var response = await _amazonGlue.DeleteTableAsync(new DeleteTableRequest 
 { Name = tableName, DatabaseName = dbName }); 
        return response.HttpStatusCode == HttpStatusCode.OK; 
    }
```
• Per i dettagli sull'API, consulta la [DeleteTables](https://docs.aws.amazon.com/goto/DotNetSDKV3/glue-2017-03-31/DeleteTable)ezione AWS SDK for .NET API Reference.

**JavaScript** 

SDK per JavaScript (v3)

### **a** Note

```
const deleteTable = (databaseName, tableName) => { 
 const client = new GlueClient({});
```

```
 const command = new DeleteTableCommand({
```

```
 DatabaseName: databaseName, 
     Name: tableName, 
   }); 
   return client.send(command);
};
```
• Per i dettagli sull'API, consulta la [DeleteTables](https://docs.aws.amazon.com/AWSJavaScriptSDK/v3/latest/client/glue/command/DeleteTableCommand)ezione AWS SDK for JavaScript API Reference.

#### PHP

#### SDK per PHP

### **a** Note

C'è di più su GitHub. Trova l'esempio completo e scopri di più sulla configurazione e l'esecuzione nel [Repository di esempi di codice AWS.](https://github.com/awsdocs/aws-doc-sdk-examples/tree/main/php/example_code/glue#code-examples)

```
 echo "Delete the tables.\n"; 
     foreach ($tables['TableList'] as $table) { 
         $glueService->deleteTable($table['Name'], $databaseName); 
     } 
 public function deleteTable($tableName, $databaseName) 
 { 
     return $this->glueClient->deleteTable([ 
          'DatabaseName' => $databaseName, 
          'Name' => $tableName, 
     ]); 
 }
```
• Per i dettagli sull'API, consulta la [DeleteTables](https://docs.aws.amazon.com/goto/SdkForPHPV3/glue-2017-03-31/DeleteTable)ezione AWS SDK for PHP API Reference.

#### Python

#### SDK per Python (Boto3)

### **a** Note

C'è di più su GitHub. Trova l'esempio completo e scopri di più sulla configurazione e l'esecuzione nel [Repository di esempi di codice AWS.](https://github.com/awsdocs/aws-doc-sdk-examples/tree/main/python/example_code/glue#code-examples)

```
class GlueWrapper: 
     """Encapsulates AWS Glue actions.""" 
     def __init__(self, glue_client): 
        "" ""
         :param glue_client: A Boto3 Glue client. 
        "" "
         self.glue_client = glue_client 
     def delete_table(self, db_name, table_name): 
 """ 
         Deletes a table from a metadata database. 
         :param db_name: The name of the database that contains the table. 
         :param table_name: The name of the table to delete. 
        \cdots "
         try: 
             self.glue_client.delete_table(DatabaseName=db_name, Name=table_name) 
         except ClientError as err: 
             logger.error( 
                  "Couldn't delete table %s. Here's why: %s: %s", 
                 table_name, 
                 err.response["Error"]["Code"], 
                 err.response["Error"]["Message"], 
) raise
```
• Per i dettagli sull'API, consulta [DeleteTable AWS](https://docs.aws.amazon.com/goto/boto3/glue-2017-03-31/DeleteTable)SDK for Python (Boto3) API Reference.

#### Ruby

### SDK per Ruby

### **a** Note

C'è di più su. GitHub Trova l'esempio completo e scopri di più sulla configurazione e l'esecuzione nel [Repository di esempi di codice AWS.](https://github.com/awsdocs/aws-doc-sdk-examples/tree/main/ruby/example_code/glue#code-examples)

```
# The `GlueWrapper` class serves as a wrapper around the AWS Glue API, providing 
  a simplified interface for common operations.
# It encapsulates the functionality of the AWS SDK for Glue and provides methods 
 for interacting with Glue crawlers, databases, tables, jobs, and S3 resources.
# The class initializes with a Glue client and a logger, allowing it to make API 
  calls and log any errors or informational messages.
class GlueWrapper 
   def initialize(glue_client, logger) 
     @glue_client = glue_client 
     @logger = logger 
   end 
  # Deletes a table with the specified name. 
   # 
   # @param database_name [String] The name of the catalog database in which the 
  table resides. 
   # @param table_name [String] The name of the table to be deleted. 
  # @return [void] 
  def delete_table(database_name, table_name) 
     @glue_client.delete_table(database_name: database_name, name: table_name) 
  rescue Aws::Glue::Errors::ServiceError => e 
     @logger.error("Glue could not delete job: \n#{e.message}") 
   end
```
• Per i dettagli sull'API, consulta la [DeleteTables](https://docs.aws.amazon.com/goto/SdkForRubyV3/glue-2017-03-31/DeleteTable)ezione AWS SDK for Ruby API Reference.

### Rust

### SDK per Rust

### **a** Note

C'è di più su GitHub. Trova l'esempio completo e scopri di più sulla configurazione e l'esecuzione nel [Repository di esempi di codice AWS.](https://github.com/awsdocs/aws-doc-sdk-examples/tree/main/rustv1/examples/glue#code-examples)

```
 for t in &self.tables { 
     glue.delete_table() 
         .name(t.name()) .database_name(self.database()) 
          .send() 
          .await 
          .map_err(GlueMvpError::from_glue_sdk)?; 
 }
```
• Per i dettagli sulle API, consulta la [DeleteTable](https://docs.rs/releases/search?query=aws-sdk)guida di riferimento all'API AWS SDK for Rust.

Per un elenco completo delle guide per sviluppatori AWS SDK e degli esempi di codice, consulta. [Utilizzo di questo servizio con un AWS SDK](#page-1895-0) Questo argomento include anche informazioni su come iniziare e dettagli sulle versioni precedenti dell'SDK.

## Ottieni un AWS Glue crawler utilizzando un SDK AWS

I seguenti esempi di codice mostrano come creare un AWS Glue crawler.

Gli esempi di operazioni sono estratti di codice da programmi più grandi e devono essere eseguiti nel contesto. È possibile visualizzare questa operazione nel contesto nel seguente esempio di codice:

• [Nozioni di base su crawler e processi](#page-2566-0)

#### AWS Glue Guida per l'utente Guida per l'utente de la constantion de la constantion de la constantion de la constantion de la constantion de la constantion de la constantion de la constantion de la constantion de la constan

#### .NET

#### AWS SDK for .NET

### **a** Note

C'è altro su. GitHub Trova l'esempio completo e scopri di più sulla configurazione e l'esecuzione nel [Repository di esempi di codice AWS.](https://github.com/awsdocs/aws-doc-sdk-examples/tree/main/dotnetv3/Glue#code-examples)

```
 /// <summary> 
    /// Get information about an AWS Glue crawler. 
    /// </summary> 
    /// <param name="crawlerName">The name of the crawler.</param> 
   /// <returns>A Crawler object describing the crawler.</returns>
    public async Task<Crawler?> GetCrawlerAsync(string crawlerName) 
    { 
        var crawlerRequest = new GetCrawlerRequest 
        { 
            Name = crawlerName, 
        }; 
       var response = await _amazonGlue.GetCrawlerAsync(crawlerRequest);
        if (response.HttpStatusCode == System.Net.HttpStatusCode.OK) 
        { 
            var databaseName = response.Crawler.DatabaseName; 
            Console.WriteLine($"{crawlerName} has the database {databaseName}"); 
            return response.Crawler; 
        } 
        Console.WriteLine($"No information regarding {crawlerName} could be 
 found."); 
        return null; 
    }
```
• Per i dettagli sull'API, [GetCrawlerc](https://docs.aws.amazon.com/goto/DotNetSDKV3/glue-2017-03-31/GetCrawler)onsulta AWS SDK for .NET API Reference.

#### $C++$

### SDK per C++

### **a** Note

C'è altro su GitHub. Trova l'esempio completo e scopri di più sulla configurazione e l'esecuzione nel [Repository di esempi di codice AWS.](https://github.com/awsdocs/aws-doc-sdk-examples/tree/main/cpp/example_code/glue#code-examples)

```
 Aws::Client::ClientConfiguration clientConfig; 
        // Optional: Set to the AWS Region in which the bucket was created 
 (overrides config file). 
        // clientConfig.region = "us-east-1"; 
    Aws::Glue::GlueClient client(clientConfig); 
        Aws::Glue::Model::GetCrawlerRequest request; 
        request.SetName(CRAWLER_NAME); 
       Aws::Glue::Model::GetCrawlerOutcome outcome = client.GetCrawler(request);
        if (outcome.IsSuccess()) { 
            Aws::Glue::Model::CrawlerState crawlerState = 
 outcome.GetResult().GetCrawler().GetState(); 
            std::cout << "Retrieved crawler with state " << 
 Aws::Glue::Model::CrawlerStateMapper::GetNameForCrawlerState( 
                                crawlerState) 
                       << "." << std::endl; 
        } 
        else { 
            std::cerr << "Error retrieving a crawler. " 
                       << outcome.GetError().GetMessage() << std::endl; 
            deleteAssets(CRAWLER_NAME, CRAWLER_DATABASE_NAME, "", bucketName, 
                          clientConfig); 
            return false; 
        }
```
• Per i dettagli sull'API, [GetCrawlerc](https://docs.aws.amazon.com/goto/SdkForCpp/glue-2017-03-31/GetCrawler)onsulta AWS SDK for C++ API Reference.

#### Java

#### SDK per Java 2.x

#### **a** Note

```
import software.amazon.awssdk.regions.Region;
import software.amazon.awssdk.services.glue.GlueClient;
import software.amazon.awssdk.services.glue.model.GetCrawlerRequest;
import software.amazon.awssdk.services.glue.model.GetCrawlerResponse;
import software.amazon.awssdk.services.glue.model.GlueException;
import java.time.Instant;
import java.time.ZoneId;
import java.time.format.DateTimeFormatter;
import java.time.format.FormatStyle;
import java.util.Locale;
/** 
  * Before running this Java V2 code example, set up your development 
  * environment, including your credentials. 
 * 
  * For more information, see the following documentation topic: 
 * 
  * https://docs.aws.amazon.com/sdk-for-java/latest/developer-guide/get-
started.html 
  */
public class GetCrawler { 
     public static void main(String[] args) { 
         final String usage = """ 
                 Usage: 
                      <crawlerName> 
                 Where: 
                      crawlerName - The name of the crawler.\s 
                """
         if (args.length != 1) {
```

```
 System.out.println(usage); 
              System.exit(1); 
         } 
        String crawlerName = args[0];
         Region region = Region.US_EAST_1; 
         GlueClient glueClient = GlueClient.builder() 
                  .region(region) 
                 .buid() getSpecificCrawler(glueClient, crawlerName); 
         glueClient.close(); 
     } 
     public static void getSpecificCrawler(GlueClient glueClient, String 
  crawlerName) { 
         try { 
              GetCrawlerRequest crawlerRequest = GetCrawlerRequest.builder() 
                      .name(crawlerName) 
                      .build(); 
              GetCrawlerResponse response = glueClient.getCrawler(crawlerRequest); 
              Instant createDate = response.crawler().creationTime(); 
             // Convert the Instant to readable date 
              DateTimeFormatter formatter = 
  DateTimeFormatter.ofLocalizedDateTime(FormatStyle.SHORT) 
                      .withLocale(Locale.US) 
                      .withZone(ZoneId.systemDefault()); 
              formatter.format(createDate); 
              System.out.println("The create date of the Crawler is " + 
  createDate); 
         } catch (GlueException e) { 
              System.err.println(e.awsErrorDetails().errorMessage()); 
              System.exit(1); 
         } 
     }
}
```
• Per i dettagli sull'API, [GetCrawlerc](https://docs.aws.amazon.com/goto/SdkForJavaV2/glue-2017-03-31/GetCrawler)onsulta AWS SDK for Java 2.x API Reference.

#### **JavaScript**

#### SDK per JavaScript (v3)

### **a** Note

C'è altro da fare. GitHub Trova l'esempio completo e scopri di più sulla configurazione e l'esecuzione nel [Repository di esempi di codice AWS.](https://github.com/awsdocs/aws-doc-sdk-examples/tree/main/javascriptv3/example_code/glue#code-examples)

```
const getCrawler = (name) => {
  const client = new GlueClient({});
   const command = new GetCrawlerCommand({ 
     Name: name, 
   }); 
   return client.send(command);
};
```
• Per i dettagli sull'API, [GetCrawlerc](https://docs.aws.amazon.com/AWSJavaScriptSDK/v3/latest/client/glue/command/GetCrawlerCommand)onsulta AWS SDK for JavaScript API Reference.

### Kotlin

SDK per Kotlin

#### **a** Note

```
suspend fun getSpecificCrawler(crawlerName: String?) { 
     val request = GetCrawlerRequest { 
         name = crawlerName 
     } 
     GlueClient { region = "us-east-1" }.use { glueClient -> 
         val response = glueClient.getCrawler(request)
```

```
 val role = response.crawler?.role 
         println("The role associated with this crawler is $role") 
     }
}
```
• Per i dettagli sull'API, [GetCrawlerc](https://sdk.amazonaws.com/kotlin/api/latest/index.html)onsulta AWS SDK for Kotlin API reference.

### PHP

### SDK per PHP

### **a** Note

C'è altro su. GitHub Trova l'esempio completo e scopri di più sulla configurazione e l'esecuzione nel [Repository di esempi di codice AWS.](https://github.com/awsdocs/aws-doc-sdk-examples/tree/main/php/example_code/glue#code-examples)

```
 echo "Waiting for crawler"; 
     do { 
         $crawler = $glueService->getCrawler($crawlerName); 
         echo "."; 
         sleep(10); 
     } while ($crawler['Crawler']['State'] != "READY"); 
     echo "\n"; 
 public function getCrawler($crawlerName) 
 { 
     return $this->customWaiter(function () use ($crawlerName) { 
         return $this->glueClient->getCrawler([ 
              'Name' => $crawlerName, 
         ]); 
     }); 
 }
```
• Per i dettagli sull'API, [GetCrawlerc](https://docs.aws.amazon.com/goto/SdkForPHPV3/glue-2017-03-31/GetCrawler)onsulta AWS SDK for PHP API Reference.

#### Python

#### SDK per Python (Boto3)

### **a** Note

```
class GlueWrapper: 
     """Encapsulates AWS Glue actions.""" 
     def __init__(self, glue_client): 
        "" ""
         :param glue_client: A Boto3 Glue client. 
         """ 
         self.glue_client = glue_client 
     def get_crawler(self, name): 
        "" ""
         Gets information about a crawler. 
         :param name: The name of the crawler to look up. 
         :return: Data about the crawler. 
         """ 
         crawler = None 
         try: 
             response = self.glue_client.get_crawler(Name=name) 
             crawler = response["Crawler"] 
         except ClientError as err: 
             if err.response["Error"]["Code"] == "EntityNotFoundException": 
                  logger.info("Crawler %s doesn't exist.", name) 
             else: 
                  logger.error( 
                      "Couldn't get crawler %s. Here's why: %s: %s", 
                      name, 
                      err.response["Error"]["Code"], 
                      err.response["Error"]["Message"], 
) raise
```
#### return crawler

• Per i dettagli sull'API, consulta [GetCrawler AWS](https://docs.aws.amazon.com/goto/boto3/glue-2017-03-31/GetCrawler)SDK for Python (Boto3) API Reference.

#### Ruby

#### SDK per Ruby

#### **a** Note

```
# The `GlueWrapper` class serves as a wrapper around the AWS Glue API, providing 
  a simplified interface for common operations.
# It encapsulates the functionality of the AWS SDK for Glue and provides methods 
 for interacting with Glue crawlers, databases, tables, jobs, and S3 resources.
# The class initializes with a Glue client and a logger, allowing it to make API 
  calls and log any errors or informational messages.
class GlueWrapper 
   def initialize(glue_client, logger) 
     @glue_client = glue_client 
     @logger = logger 
   end 
   # Retrieves information about a specific crawler. 
   # 
   # @param name [String] The name of the crawler to retrieve information about. 
   # @return [Aws::Glue::Types::Crawler, nil] The crawler object if found, or nil 
  if not found. 
   def get_crawler(name) 
     @glue_client.get_crawler(name: name) 
  rescue Aws::Glue::Errors::EntityNotFoundException 
     @logger.info("Crawler #{name} doesn't exist.") 
     false 
  rescue Aws::Glue::Errors::GlueException => e 
     @logger.error("Glue could not get crawler #{name}: \n#{e.message}") 
     raise
```
end

• Per i dettagli sull'API, [GetCrawlerc](https://docs.aws.amazon.com/goto/SdkForRubyV3/glue-2017-03-31/GetCrawler)onsulta AWS SDK for Ruby API Reference.

#### Rust

SDK per Rust

**a** Note

C'è altro su GitHub. Trova l'esempio completo e scopri di più sulla configurazione e l'esecuzione nel [Repository di esempi di codice AWS.](https://github.com/awsdocs/aws-doc-sdk-examples/tree/main/rustv1/examples/glue#code-examples)

```
 let tmp_crawler = glue 
     .get_crawler() 
     .name(self.crawler()) 
     .send() 
     .await 
     .map_err(GlueMvpError::from_glue_sdk)?;
```
• Per i dettagli sulle API, consulta il riferimento [GetCrawler](https://docs.rs/releases/search?query=aws-sdk)all'API AWS SDK for Rust.

Per un elenco completo delle guide per sviluppatori AWS SDK e degli esempi di codice, consulta. [Utilizzo di questo servizio con un AWS SDK](#page-1895-0) Questo argomento include anche informazioni su come iniziare e dettagli sulle versioni precedenti dell'SDK.

## Ottieni un database AWS Glue Data Catalog utilizzando un AWS SDK

Gli esempi di codice seguenti mostrano come ottenere un database da AWS Glue Data Catalog.

Gli esempi di operazioni sono estratti di codice da programmi più grandi e devono essere eseguiti nel contesto. È possibile visualizzare questa operazione nel contesto nel seguente esempio di codice:

• [Nozioni di base su crawler e processi](#page-2566-0)

#### Ottenimento di un database dal catalogo dati 2469

#### .NET

### **a** Note

C'è altro su. GitHub Trova l'esempio completo e scopri di più sulla configurazione e l'esecuzione nel [Repository di esempi di codice AWS.](https://github.com/awsdocs/aws-doc-sdk-examples/tree/main/dotnetv3/Glue#code-examples)

```
 /// <summary> 
     /// Get information about an AWS Glue database. 
     /// </summary> 
     /// <param name="dbName">The name of the database.</param> 
     /// <returns>A Database object containing information about the database.</
returns> 
     public async Task<Database> GetDatabaseAsync(string dbName) 
    \{ var databasesRequest = new GetDatabaseRequest 
         { 
            Name = dbName,
         }; 
        var response = await _amazonGlue.GetDatabaseAsync(databasesRequest);
         return response.Database; 
     }
```
• Per i dettagli sull'API, [GetDatabasec](https://docs.aws.amazon.com/goto/DotNetSDKV3/glue-2017-03-31/GetDatabase)onsulta AWS SDK for .NET API Reference.

### $C++$

### SDK per C++

### **a** Note

```
 Aws::Client::ClientConfiguration clientConfig; 
        // Optional: Set to the AWS Region in which the bucket was created 
 (overrides config file). 
        // clientConfig.region = "us-east-1"; 
    Aws::Glue::GlueClient client(clientConfig); 
        Aws::Glue::Model::GetDatabaseRequest request; 
        request.SetName(CRAWLER_DATABASE_NAME); 
        Aws::Glue::Model::GetDatabaseOutcome outcome = 
 client.GetDatabase(request); 
        if (outcome.IsSuccess()) { 
            const Aws::Glue::Model::Database &database = 
 outcome.GetResult().GetDatabase(); 
            std::cout << "Successfully retrieve the database\n" << 
                       database.Jsonize().View().WriteReadable() << "'." << 
 std::endl; 
        } 
        else { 
            std::cerr << "Error getting the database. " 
                       << outcome.GetError().GetMessage() << std::endl; 
            deleteAssets(CRAWLER_NAME, CRAWLER_DATABASE_NAME, "", bucketName, 
                          clientConfig); 
            return false; 
        }
```
• Per i dettagli sull'API, [GetDatabasec](https://docs.aws.amazon.com/goto/SdkForCpp/glue-2017-03-31/GetDatabase)onsulta AWS SDK for C++ API Reference.

### Java

SDK per Java 2.x

### **a** Note

```
import software.amazon.awssdk.regions.Region;
import software.amazon.awssdk.services.glue.GlueClient;
import software.amazon.awssdk.services.glue.model.GetDatabaseRequest;
import software.amazon.awssdk.services.glue.model.GetDatabaseResponse;
import software.amazon.awssdk.services.glue.model.GlueException;
import java.time.Instant;
import java.time.ZoneId;
import java.time.format.DateTimeFormatter;
import java.time.format.FormatStyle;
import java.util.Locale;
/** 
  * Before running this Java V2 code example, set up your development 
  * environment, including your credentials. 
 * 
  * For more information, see the following documentation topic: 
 * 
  * https://docs.aws.amazon.com/sdk-for-java/latest/developer-guide/get-
started.html 
  */
public class GetDatabase { 
     public static void main(String[] args) { 
         final String usage = """ 
                 Usage: 
                      <databaseName> 
                 Where: 
                     databaseName - The name of the database.\s 
                """
        if (args.length != 1) {
             System.out.println(usage); 
             System.exit(1); 
         } 
        String databaseName = args[0];
         Region region = Region.US_EAST_1; 
         GlueClient glueClient = GlueClient.builder() 
                  .region(region) 
                .buid() getSpecificDatabase(glueClient, databaseName);
```

```
 glueClient.close(); 
     } 
     public static void getSpecificDatabase(GlueClient glueClient, String 
  databaseName) { 
         try { 
              GetDatabaseRequest databasesRequest = GetDatabaseRequest.builder() 
                      .name(databaseName) 
                     .build();
              GetDatabaseResponse response = 
  glueClient.getDatabase(databasesRequest); 
              Instant createDate = response.database().createTime(); 
             // Convert the Instant to readable date. 
              DateTimeFormatter formatter = 
  DateTimeFormatter.ofLocalizedDateTime(FormatStyle.SHORT) 
                      .withLocale(Locale.US) 
                      .withZone(ZoneId.systemDefault()); 
              formatter.format(createDate); 
              System.out.println("The create date of the database is " + 
  createDate); 
         } catch (GlueException e) { 
              System.err.println(e.awsErrorDetails().errorMessage()); 
              System.exit(1); 
         } 
     }
}
```
• Per i dettagli sull'API, [GetDatabasec](https://docs.aws.amazon.com/goto/SdkForJavaV2/glue-2017-03-31/GetDatabase)onsulta AWS SDK for Java 2.x API Reference.

### **JavaScript**

```
SDK per JavaScript (v3)
```
### **a** Note

```
const getDatabase = (name) => {
  const client = new GlueClient({});
   const command = new GetDatabaseCommand({ 
     Name: name, 
   }); 
   return client.send(command);
};
```
• Per i dettagli sull'API, [GetDatabasec](https://docs.aws.amazon.com/AWSJavaScriptSDK/v3/latest/client/glue/command/GetDatabaseCommand)onsulta AWS SDK for JavaScript API Reference.

#### Kotlin

#### SDK per Kotlin

### **a** Note

C'è altro su GitHub. Trova l'esempio completo e scopri di più sulla configurazione e l'esecuzione nel [Repository di esempi di codice AWS.](https://github.com/awsdocs/aws-doc-sdk-examples/tree/main/kotlin/services/glue#code-examples)

```
suspend fun getSpecificDatabase(databaseName: String?) { 
     val request = GetDatabaseRequest { 
         name = databaseName 
     } 
     GlueClient { region = "us-east-1" }.use { glueClient -> 
         val response = glueClient.getDatabase(request) 
         val dbDesc = response.database?.description 
         println("The database description is $dbDesc") 
     }
}
```
• Per i dettagli sull'API, [GetDatabasec](https://sdk.amazonaws.com/kotlin/api/latest/index.html)onsulta AWS SDK for Kotlin API reference.

#### PHP

### SDK per PHP

### **a** Note

C'è altro su. GitHub Trova l'esempio completo e scopri di più sulla configurazione e l'esecuzione nel [Repository di esempi di codice AWS.](https://github.com/awsdocs/aws-doc-sdk-examples/tree/main/php/example_code/glue#code-examples)

```
 $databaseName = "doc-example-database-$uniqid"; 
     $database = $glueService->getDatabase($databaseName); 
    echo "Found a database named " . $database['Database']['Name'] . "\n";
 public function getDatabase(string $databaseName): Result 
\{ return $this->customWaiter(function () use ($databaseName) { 
         return $this->glueClient->getDatabase([ 
              'Name' => $databaseName, 
         ]); 
     }); 
 }
```
• Per i dettagli sull'API, [GetDatabasec](https://docs.aws.amazon.com/goto/SdkForPHPV3/glue-2017-03-31/GetDatabase)onsulta AWS SDK for PHP API Reference.

### Python

SDK per Python (Boto3)

### **a** Note

```
class GlueWrapper: 
     """Encapsulates AWS Glue actions."""
```

```
 def __init__(self, glue_client): 
 """ 
         :param glue_client: A Boto3 Glue client. 
 """ 
        self.glue_client = glue_client 
    def get_database(self, name): 
         """ 
        Gets information about a database in your Data Catalog. 
         :param name: The name of the database to look up. 
         :return: Information about the database. 
        "''" try: 
             response = self.glue_client.get_database(Name=name) 
        except ClientError as err: 
             logger.error( 
                 "Couldn't get database %s. Here's why: %s: %s", 
                 name, 
                 err.response["Error"]["Code"], 
                 err.response["Error"]["Message"], 
) raise 
        else: 
             return response["Database"]
```
• Per i dettagli sull'API, consulta [GetDatabase AWS](https://docs.aws.amazon.com/goto/boto3/glue-2017-03-31/GetDatabase)SDK for Python (Boto3) API Reference.

#### Ruby

SDK per Ruby

#### **a** Note

```
# The `GlueWrapper` class serves as a wrapper around the AWS Glue API, providing 
  a simplified interface for common operations.
# It encapsulates the functionality of the AWS SDK for Glue and provides methods 
 for interacting with Glue crawlers, databases, tables, jobs, and S3 resources.
# The class initializes with a Glue client and a logger, allowing it to make API 
 calls and log any errors or informational messages.
class GlueWrapper 
  def initialize(glue_client, logger) 
     @glue_client = glue_client 
     @logger = logger 
   end 
  # Retrieves information about a specific database. 
  # 
   # @param name [String] The name of the database to retrieve information about. 
   # @return [Aws::Glue::Types::Database, nil] The database object if found, or 
  nil if not found. 
   def get_database(name) 
     response = @glue_client.get_database(name: name) 
     response.database
rescue Aws::Glue::Errors::GlueException => e 
   @logger.error("Glue could not get database #{name}: \n#{e.message}") 
   raise 
   end
```
• Per i dettagli sull'API, [GetDatabasec](https://docs.aws.amazon.com/goto/SdkForRubyV3/glue-2017-03-31/GetDatabase)onsulta AWS SDK for Ruby API Reference.

### Rust

SDK per Rust

#### **G** Note

```
 let database = glue 
      .get_database() 
      .name(self.database()) 
      .send()
```

```
 .await 
             .map_err(GlueMvpError::from_glue_sdk)? 
            .to owned();
        let database = database 
             .database() 
             .ok_or_else(|| GlueMvpError::Unknown("Could not find 
 database".into()))?;
```
• Per i dettagli sulle API, consulta il riferimento [GetDatabase](https://docs.rs/releases/search?query=aws-sdk)all'API AWS SDK for Rust.

Per un elenco completo delle guide per sviluppatori AWS SDK e degli esempi di codice, consulta. [Utilizzo di questo servizio con un AWS SDK](#page-1895-0) Questo argomento include anche informazioni su come iniziare e dettagli sulle versioni precedenti dell'SDK.

## Esegui un AWS Glue lavoro utilizzando un AWS SDK

I seguenti esempi di codice mostrano come eseguire un AWS Glue job.

Gli esempi di operazioni sono estratti di codice da programmi più grandi e devono essere eseguiti nel contesto. È possibile visualizzare questa operazione nel contesto nel seguente esempio di codice:

• [Nozioni di base su crawler e processi](#page-2566-0)

.NET

AWS SDK for .NET

```
a Note
```

```
 /// <summary> 
 /// Get information about a specific AWS Glue job run. 
 /// </summary> 
 /// <param name="jobName">The name of the job.</param> 
 /// <param name="jobRunId">The Id of the job run.</param>
```

```
 /// <returns>A JobRun object with information about the job run.</returns> 
    public async Task<JobRun> GetJobRunAsync(string jobName, string jobRunId) 
    { 
        var response = await _amazonGlue.GetJobRunAsync(new GetJobRunRequest 
\{ JobName = jobName, RunId = jobRunId \});
        return response.JobRun; 
    }
```
• Per i dettagli sull'API, [GetJobRunc](https://docs.aws.amazon.com/goto/DotNetSDKV3/glue-2017-03-31/GetJobRun)onsulta AWS SDK for .NET API Reference.

### $C++$

### SDK per C++

### **a** Note

```
 Aws::Client::ClientConfiguration clientConfig; 
           // Optional: Set to the AWS Region in which the bucket was created 
  (overrides config file). 
           // clientConfig.region = "us-east-1"; 
     Aws::Glue::GlueClient client(clientConfig); 
           Aws::Glue::Model::GetJobRunRequest jobRunRequest; 
           jobRunRequest.SetJobName(jobName); 
           jobRunRequest.SetRunId(jobRunID); 
           Aws::Glue::Model::GetJobRunOutcome jobRunOutcome = client.GetJobRun( 
                      jobRunRequest); 
           if (jobRunOutcome.IsSuccess()) { 
                std::cout << "Displaying the job run JSON description." << std::endl; 
                std::cout 
\begin{aligned} \mathcal{L}_{\mathcal{A}}(\mathcal{L}_{\mathcal{A}}) & = \mathcal{L}_{\mathcal{A}}(\mathcal{L}_{\mathcal{A}}) \mathcal{L}_{\mathcal{A}}(\mathcal{L}_{\mathcal{A}}) \end{aligned} jobRunOutcome.GetResult().GetJobRun().Jsonize().View().WriteReadable() 
                           << std::endl;
```

```
 } 
 else { 
     std::cerr << "Error get a job run. " 
                 << jobRunOutcome.GetError().GetMessage() 
                 << std::endl; 
 }
```
• Per i dettagli sull'API, [GetJobRunc](https://docs.aws.amazon.com/goto/SdkForCpp/glue-2017-03-31/GetJobRun)onsulta AWS SDK for C++ API Reference.

### CLI

### AWS CLI

Per ottenere informazioni relative all'esecuzione di un processo

L'esempio get-job-run seguente recupera le informazioni relative all'esecuzione di un processo.

```
aws glue get-job-run \ 
     --job-name "Combine legistators data" \ 
     --run-id jr_012e176506505074d94d761755e5c62538ee1aad6f17d39f527e9140cf0c9a5e
```
Output:

```
{ 
     "JobRun": { 
         "Id": 
  "jr_012e176506505074d94d761755e5c62538ee1aad6f17d39f527e9140cf0c9a5e", 
         "Attempt": 0, 
         "JobName": "Combine legistators data", 
         "StartedOn": 1602873931.255, 
         "LastModifiedOn": 1602874075.985, 
         "CompletedOn": 1602874075.985, 
         "JobRunState": "SUCCEEDED", 
         "Arguments": { 
              "--enable-continuous-cloudwatch-log": "true", 
              "--enable-metrics": "", 
              "--enable-spark-ui": "true", 
              "--job-bookmark-option": "job-bookmark-enable", 
              "--spark-event-logs-path": "s3://aws-glue-assets-111122223333-us-
east-1/sparkHistoryLogs/"
```
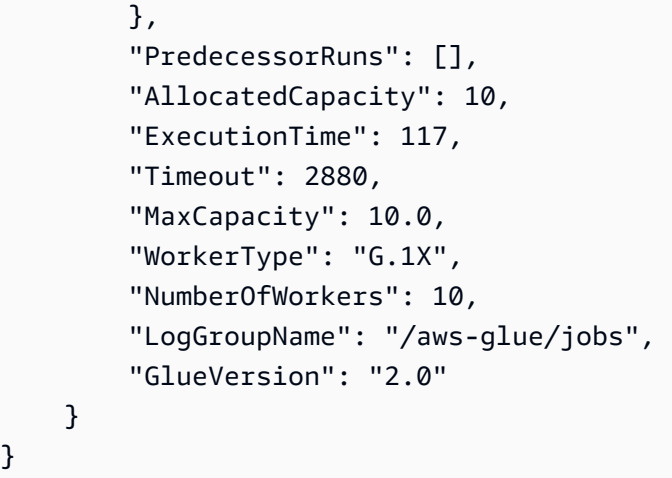

Per ulteriori informazioni, consulta [Esecuzioni di processi](https://docs.aws.amazon.com/glue/latest/dg/aws-glue-api-jobs-runs.html) nella Guida per gli sviluppatori di AWS Glue.

• Per i dettagli sull'API, consulta [GetJobRun AWS CLI](https://awscli.amazonaws.com/v2/documentation/api/latest/reference/glue/get-job-run.html)Command Reference.

### **JavaScript**

SDK per JavaScript (v3)

### **a** Note

C'è altro da fare. GitHub Trova l'esempio completo e scopri di più sulla configurazione e l'esecuzione nel [Repository di esempi di codice AWS.](https://github.com/awsdocs/aws-doc-sdk-examples/tree/main/javascriptv3/example_code/glue#code-examples)

```
const getJobRun = (jobName, jobRunId) => { 
  const client = new GlueClient({});
   const command = new GetJobRunCommand({ 
     JobName: jobName, 
     RunId: jobRunId, 
   }); 
   return client.send(command);
};
```
• Per i dettagli sull'API, [GetJobRunc](https://docs.aws.amazon.com/AWSJavaScriptSDK/v3/latest/client/glue/command/GetJobRunCommand)onsulta AWS SDK for JavaScript API Reference.

### PHP

### SDK per PHP

### **a** Note

C'è altro su GitHub. Trova l'esempio completo e scopri di più sulla configurazione e l'esecuzione nel [Repository di esempi di codice AWS.](https://github.com/awsdocs/aws-doc-sdk-examples/tree/main/php/example_code/glue#code-examples)

```
 $jobName = 'test-job-' . $uniqid; 
        $outputBucketUrl = "s3://$bucketName"; 
        $runId = $glueService->startJobRun($jobName, $databaseName, $tables, 
 $outputBucketUrl)['JobRunId']; 
        echo "waiting for job"; 
        do { 
             $jobRun = $glueService->getJobRun($jobName, $runId); 
             echo "."; 
             sleep(10); 
        } while (!array_intersect([$jobRun['JobRun']['JobRunState']], 
 ['SUCCEEDED', 'STOPPED', 'FAILED', 'TIMEOUT'])); 
        echo "\n"; 
    public function getJobRun($jobName, $runId, $predecessorsIncluded = false): 
 Result 
    { 
        return $this->glueClient->getJobRun([ 
             'JobName' => $jobName, 
             'RunId' => $runId, 
             'PredecessorsIncluded' => $predecessorsIncluded, 
        ]); 
    }
```
• Per i dettagli sull'API, [GetJobRunc](https://docs.aws.amazon.com/goto/SdkForPHPV3/glue-2017-03-31/GetJobRun)onsulta AWS SDK for PHP API Reference.

#### Python

#### SDK per Python (Boto3)

### **a** Note

```
class GlueWrapper: 
     """Encapsulates AWS Glue actions.""" 
     def __init__(self, glue_client): 
        "" ""
         :param glue_client: A Boto3 Glue client. 
         """ 
         self.glue_client = glue_client 
     def get_job_run(self, name, run_id): 
        "" ""
         Gets information about a single job run. 
         :param name: The name of the job definition for the run. 
         :param run_id: The ID of the run. 
         :return: Information about the run. 
        "''" try: 
             response = self.glue_client.get_job_run(JobName=name, RunId=run_id) 
         except ClientError as err: 
             logger.error( 
                  "Couldn't get job run %s/%s. Here's why: %s: %s", 
                  name, 
                  run_id, 
                  err.response["Error"]["Code"], 
                  err.response["Error"]["Message"], 
) raise 
         else: 
             return response["JobRun"]
```
• Per i dettagli sull'API, consulta [GetJobRun AWS](https://docs.aws.amazon.com/goto/boto3/glue-2017-03-31/GetJobRun)SDK for Python (Boto3) API Reference.

#### Ruby

SDK per Ruby

### **a** Note

C'è di più su. GitHub Trova l'esempio completo e scopri di più sulla configurazione e l'esecuzione nel [Repository di esempi di codice AWS.](https://github.com/awsdocs/aws-doc-sdk-examples/tree/main/ruby/example_code/glue#code-examples)

```
# The `GlueWrapper` class serves as a wrapper around the AWS Glue API, providing 
  a simplified interface for common operations.
# It encapsulates the functionality of the AWS SDK for Glue and provides methods 
 for interacting with Glue crawlers, databases, tables, jobs, and S3 resources.
# The class initializes with a Glue client and a logger, allowing it to make API 
  calls and log any errors or informational messages.
class GlueWrapper 
   def initialize(glue_client, logger) 
     @glue_client = glue_client 
     @logger = logger 
   end 
  # Retrieves data for a specific job run. 
   # 
   # @param job_name [String] The name of the job run to retrieve data for. 
   # @return [Glue::Types::GetJobRunResponse] 
  def get_job_run(job_name, run_id) 
     @glue_client.get_job_run(job_name: job_name, run_id: run_id) 
  rescue Aws::Glue::Errors::GlueException => e 
     @logger.error("Glue could not get job runs: \n#{e.message}") 
   end
```
• Per i dettagli sull'API, [GetJobRunc](https://docs.aws.amazon.com/goto/SdkForRubyV3/glue-2017-03-31/GetJobRun)onsulta AWS SDK for Ruby API Reference.

#### AWS Glue Guida per l'utente Guida per l'utente de la constantion de la constantion de la constantion de la constantion de la constantion de la constantion de la constantion de la constantion de la constantion de la constan

#### Rust

### SDK per Rust

### **a** Note

C'è altro su GitHub. Trova l'esempio completo e scopri di più sulla configurazione e l'esecuzione nel [Repository di esempi di codice AWS.](https://github.com/awsdocs/aws-doc-sdk-examples/tree/main/rustv1/examples/glue#code-examples)

```
let get_job_run = || async {
             Ok::<JobRun, GlueMvpError>( 
                 glue.get_job_run() 
                      .job_name(self.job()) 
                      .run_id(job_run_id.to_string()) 
                      .send() 
                      .await 
                      .map_err(GlueMvpError::from_glue_sdk)? 
                      .job_run() 
                      .ok_or_else(|| GlueMvpError::Unknown("Failed to get 
job_run".into())?
                      .to_owned(), 
) }; 
         let mut job_run = get_job_run().await?; 
         let mut state = 
 job_run.job_run_state().unwrap_or(&unknown_state).to_owned(); 
         while matches!( 
             state, 
             JobRunState::Starting | JobRunState::Stopping | JobRunState::Running 
         ) { 
             info!(?state, "Waiting for job to finish"); 
             tokio::time::sleep(self.wait_delay).await; 
             job_run = get_job_run().await?; 
             state = job_run.job_run_state().unwrap_or(&unknown_state).to_owned(); 
         }
```
• Per i dettagli sulle API, consulta il riferimento [GetJobRun](https://docs.rs/releases/search?query=aws-sdk)all'API AWS SDK for Rust.

Per un elenco completo delle guide per sviluppatori AWS SDK e degli esempi di codice, consulta. [Utilizzo di questo servizio con un AWS SDK](#page-1895-0) Questo argomento include anche informazioni su come iniziare e dettagli sulle versioni precedenti dell'SDK.

# Ottieni l'elenco dei database AWS Glue Data Catalog utilizzando un AWS SDK

Gli esempi di codice seguenti mostrano come ottenere un elenco di database da AWS Glue Data Catalog.

Gli esempi di operazioni sono estratti di codice da programmi più grandi e devono essere eseguiti nel contesto. È possibile visualizzare questa operazione nel contesto nel seguente esempio di codice:

• [Nozioni di base su crawler e processi](#page-2566-0)

CLI

AWS CLI

Per elencare le definizioni di alcuni o tutti i database del AWS Glue Data Catalog

L'esempio get-databases seguente restituisce informazioni sui database del Catalogo dati.

aws glue get-databases

Output:

```
{ 
         "DatabaseList": [ 
                { 
                       "Name": "default", 
                       "Description": "Default Hive database", 
                       "LocationUri": "file:/spark-warehouse", 
                       "CreateTime": 1602084052.0, 
                       "CreateTableDefaultPermissions": [ 
\overline{\mathcal{L}} "Principal": { 
                                              "DataLakePrincipalIdentifier": "IAM_ALLOWED_PRINCIPALS" 
\mathbb{R}, \mathbb{R}, \mathbb{R}, \mathbb{R}, \mathbb{R}, \mathbb{R}, \mathbb{R}, \mathbb{R}, \mathbb{R}, \mathbb{R}, \mathbb{R}, \mathbb{R}, \mathbb{R}, \mathbb{R}, \mathbb{R}, \mathbb{R}, \mathbb{R}, \mathbb{R}, \mathbb{R}, \mathbb{R}, \mathbb{R}, \mathbb{R},  "Permissions": [ 
                                              "ALL"
```

```
\sim 100 \sim 100 \sim 100 \sim 100 \sim 100 \sim 100 \sim 100 \sim 100 \sim 100 \sim 100 \sim 100 \sim 100 \sim 100 \sim 100 \sim 100 \sim 100 \sim 100 \sim 100 \sim 100 \sim 100 \sim 100 \sim 100 \sim 100 \sim 100 \sim 
 } 
                    ], 
                    "CatalogId": "111122223333" 
             }, 
             { 
                    "Name": "flights-db", 
                    "CreateTime": 1587072847.0, 
                    "CreateTableDefaultPermissions": [ 
\overline{a} "Principal": { 
                                        "DataLakePrincipalIdentifier": "IAM_ALLOWED_PRINCIPALS" 
\}, \{ "Permissions": [ 
                                        "ALL" 
\sim 100 \sim 100 \sim 100 \sim 100 \sim 100 \sim 100 \sim 100 \sim 100 \sim 100 \sim 100 \sim 100 \sim 100 \sim 100 \sim 100 \sim 100 \sim 100 \sim 100 \sim 100 \sim 100 \sim 100 \sim 100 \sim 100 \sim 100 \sim 100 \sim 
 } 
                    ], 
                    "CatalogId": "111122223333" 
             }, 
             { 
                    "Name": "legislators", 
                    "CreateTime": 1601415625.0, 
                    "CreateTableDefaultPermissions": [ 
\overline{a} "Principal": { 
                                        "DataLakePrincipalIdentifier": "IAM_ALLOWED_PRINCIPALS" 
\}, \{ "Permissions": [ 
                                        "ALL" 
\sim 100 \sim 100 \sim 100 \sim 100 \sim 100 \sim 100 \sim 100 \sim 100 \sim 100 \sim 100 \sim 100 \sim 100 \sim 100 \sim 100 \sim 100 \sim 100 \sim 100 \sim 100 \sim 100 \sim 100 \sim 100 \sim 100 \sim 100 \sim 100 \sim 
 } 
                    ], 
                    "CatalogId": "111122223333" 
             }, 
             { 
                    "Name": "tempdb", 
                    "CreateTime": 1601498566.0, 
                    "CreateTableDefaultPermissions": [ 
\overline{a} "Principal": { 
                                        "DataLakePrincipalIdentifier": "IAM_ALLOWED_PRINCIPALS" 
\}, \{ "Permissions": [
```

```
 "ALL" 
\sim 100 \sim 100 \sim 100 \sim 100 \sim 100 \sim 100 \sim 100 \sim 100 \sim 100 \sim 100 \sim 100 \sim 100 \sim 100 \sim 100 \sim 100 \sim 100 \sim 100 \sim 100 \sim 100 \sim 100 \sim 100 \sim 100 \sim 100 \sim 100 \sim 
 } 
                                           ], 
                                           "CatalogId": "111122223333" 
                            } 
               ]
}
```
Per ulteriori informazioni, consulta [Definizione di un database nel catalogo dati](https://docs.aws.amazon.com/glue/latest/dg/define-database.html) nella Guida per gli sviluppatori di AWS Glue.

• Per i dettagli sulle API, consultate [GetDatabases AWS CLI](https://awscli.amazonaws.com/v2/documentation/api/latest/reference/glue/get-databases.html)Command Reference.

### **JavaScript**

```
SDK per JavaScript (v3)
```
### **a** Note

C'è altro da fare. GitHub Trova l'esempio completo e scopri di più sulla configurazione e l'esecuzione nel [Repository di esempi di codice AWS.](https://github.com/awsdocs/aws-doc-sdk-examples/tree/main/javascriptv3/example_code/glue#code-examples)

```
const getDatabases = () => {
  const client = new GlueClient({});
  const command = new GetDatabasesCommand({}); 
  return client.send(command);
};
```
• Per i dettagli sull'API, consulta la [GetDatabasess](https://docs.aws.amazon.com/AWSJavaScriptSDK/v3/latest/client/glue/command/GetDatabasesCommand)ezione AWS SDK for JavaScript API Reference.

Per un elenco completo delle guide per sviluppatori AWS SDK e degli esempi di codice, consulta[Utilizzo di questo servizio con un AWS SDK](#page-1895-0). Questo argomento include anche informazioni su come iniziare e dettagli sulle versioni precedenti dell'SDK.

## Ottieni un lavoro AWS Glue Data Catalog utilizzando un AWS SDK

Gli esempi di codice seguenti mostrano come ottenere un processo da AWS Glue Data Catalog.

Gli esempi di operazioni sono estratti di codice da programmi più grandi e devono essere eseguiti nel contesto. È possibile visualizzare questa operazione nel contesto nel seguente esempio di codice:

• [Nozioni di base su crawler e processi](#page-2566-0)

### CLI

AWS CLI

Per recuperare le informazioni relative a un processo

L'esempio get-job seguente recupera le informazioni relative a un processo.

```
aws glue get-job \ 
     --job-name my-testing-job
```
Output:

```
{ 
     "Job": { 
          "Name": "my-testing-job", 
          "Role": "Glue_DefaultRole", 
          "CreatedOn": 1602805698.167, 
          "LastModifiedOn": 1602805698.167, 
          "ExecutionProperty": { 
              "MaxConcurrentRuns": 1 
         }, 
          "Command": { 
              "Name": "gluestreaming", 
              "ScriptLocation": "s3://janetst-bucket-01/Scripts/test_script.scala", 
              "PythonVersion": "2" 
         }, 
          "DefaultArguments": { 
              "--class": "GlueApp", 
              "--job-language": "scala" 
          }, 
          "MaxRetries": 0,
```

```
 "AllocatedCapacity": 10, 
          "MaxCapacity": 10.0, 
          "GlueVersion": "1.0" 
     }
}
```
Per ulteriori informazioni, consulta [Processi](https://docs.aws.amazon.com/glue/latest/dg/aws-glue-api-jobs-job.html) nella Guida per gli sviluppatori di AWS Glue.

• Per i dettagli sull'API, consulta [GetJob AWS CLI](https://awscli.amazonaws.com/v2/documentation/api/latest/reference/glue/get-job.html)Command Reference.

### **JavaScript**

SDK per JavaScript (v3)

**a** Note

C'è altro da fare. GitHub Trova l'esempio completo e scopri di più sulla configurazione e l'esecuzione nel [Repository di esempi di codice AWS.](https://github.com/awsdocs/aws-doc-sdk-examples/tree/main/javascriptv3/example_code/glue#code-examples)

```
const getJob = (jobName) => {
  const client = new GlueClient({});
   const command = new GetJobCommand({ 
     JobName: jobName, 
   }); 
   return client.send(command);
};
```
• Per i dettagli sull'API, [GetJobc](https://docs.aws.amazon.com/AWSJavaScriptSDK/v3/latest/client/glue/command/GetJobCommand)onsulta AWS SDK for JavaScript API Reference.

Per un elenco completo delle guide per sviluppatori AWS SDK e degli esempi di codice, consulta[Utilizzo di questo servizio con un AWS SDK](#page-1895-0). Questo argomento include anche informazioni su come iniziare e dettagli sulle versioni precedenti dell'SDK.

## Esegui le esecuzioni di un AWS Glue lavoro utilizzando un AWS SDK

I seguenti esempi di codice mostrano come eseguire un AWS Glue processo.
Gli esempi di operazioni sono estratti di codice da programmi più grandi e devono essere eseguiti nel contesto. È possibile visualizzare questa operazione nel contesto nel seguente esempio di codice:

• [Nozioni di base su crawler e processi](#page-2566-0)

#### .NET

AWS SDK for .NET

#### **a** Note

```
 /// <summary> 
     /// Get information about all AWS Glue runs of a specific job. 
     /// </summary> 
    /// <param name="jobName">The name of the job.</param> 
    /// <returns>A list of JobRun objects.</returns>
     public async Task<List<JobRun>> GetJobRunsAsync(string jobName) 
    \{ var jobRuns = new List<JobRun>(); 
         var request = new GetJobRunsRequest 
         { 
             JobName = jobName, 
         }; 
         // No need to loop to get all the log groups--the SDK does it for us 
 behind the scenes 
         var paginatorForJobRuns = 
             _amazonGlue.Paginators.GetJobRuns(request); 
         await foreach (var response in paginatorForJobRuns.Responses) 
        \{ response.JobRuns.ForEach(jobRun => 
\{\hspace{.1cm} \} jobRuns.Add(jobRun); 
             }); 
         }
```

```
 return jobRuns; 
 }
```
• Per i dettagli sull'API, [GetJobRunsc](https://docs.aws.amazon.com/goto/DotNetSDKV3/glue-2017-03-31/GetJobRuns)onsulta AWS SDK for .NET API Reference.

#### $C++$

SDK per C++

### **a** Note

```
 Aws::Client::ClientConfiguration clientConfig; 
         // Optional: Set to the AWS Region in which the bucket was created 
  (overrides config file). 
         // clientConfig.region = "us-east-1"; 
     Aws::Glue::GlueClient client(clientConfig); 
         Aws::Glue::Model::GetJobRunsRequest getJobRunsRequest; 
         getJobRunsRequest.SetJobName(jobName); 
         Aws::Glue::Model::GetJobRunsOutcome jobRunsOutcome = client.GetJobRuns( 
                   getJobRunsRequest); 
         if (jobRunsOutcome.IsSuccess()) { 
              std::vector<Aws::Glue::Model::JobRun> jobRuns = 
  jobRunsOutcome.GetResult().GetJobRuns(); 
              std::cout << "There are " << jobRuns.size() << " runs in the job '" 
\langle\cdot,\cdot\rangle and \langle\cdot,\cdot\rangle and \langle\cdot,\cdot\rangle and \langle\cdot,\cdot\rangle jobName << "'." << std::endl; 
             for (size_t i = 0; i < jobRuns.size(); ++i) {
                  std::count \leq " " < i + 1 << " . " << jobRuns[i].GetJobName() << std::endl; 
 }
```

```
 int runIndex = askQuestionForIntRange( 
              Aws::String("Enter a number between 1 and ") + 
              std::to_string(jobRuns.size()) + 
              " to see details for a run: ", 
             1, static cast<int>(jobRuns.size()));
     jobRunID = jobRuns[runIndex - 1].GetId(); 
 } 
 else { 
     std::cerr << "Error getting job runs. " 
                << jobRunsOutcome.GetError().GetMessage() 
                << std::endl; 
 }
```
• Per i dettagli sull'API, [GetJobRunsc](https://docs.aws.amazon.com/goto/SdkForCpp/glue-2017-03-31/GetJobRuns)onsulta AWS SDK for C++ API Reference.

# CLI

# AWS CLI

Per ottenere informazioni su tutte le esecuzioni di processo per un determinato processo

L'esempio get-job-runs seguente recupera informazioni sulle esecuzioni di processo per un determinato processo.

```
aws glue get-job-runs \ 
     --job-name "my-testing-job"
```
Output:

```
{ 
     "JobRuns": [ 
         { 
              "Id": 
  "jr_012e176506505074d94d761755e5c62538ee1aad6f17d39f527e9140cf0c9a5e", 
             "Attempt": 0,
              "JobName": "my-testing-job", 
              "StartedOn": 1602873931.255, 
              "LastModifiedOn": 1602874075.985, 
              "CompletedOn": 1602874075.985, 
              "JobRunState": "SUCCEEDED",
```

```
 "Arguments": { 
                  "--enable-continuous-cloudwatch-log": "true", 
                  "--enable-metrics": "", 
                  "--enable-spark-ui": "true", 
                  "--job-bookmark-option": "job-bookmark-enable", 
                  "--spark-event-logs-path": "s3://aws-glue-assets-111122223333-us-
east-1/sparkHistoryLogs/" 
              }, 
              "PredecessorRuns": [], 
              "AllocatedCapacity": 10, 
              "ExecutionTime": 117, 
              "Timeout": 2880, 
              "MaxCapacity": 10.0, 
              "WorkerType": "G.1X", 
              "NumberOfWorkers": 10, 
              "LogGroupName": "/aws-glue/jobs", 
              "GlueVersion": "2.0" 
         }, 
         { 
              "Id": 
  "jr_03cc19ddab11c4e244d3f735567de74ff93b0b3ef468a713ffe73e53d1aec08f_attempt_2", 
              "Attempt": 2, 
              "PreviousRunId": 
  "jr_03cc19ddab11c4e244d3f735567de74ff93b0b3ef468a713ffe73e53d1aec08f_attempt_1", 
              "JobName": "my-testing-job", 
              "StartedOn": 1602811168.496, 
              "LastModifiedOn": 1602811282.39, 
              "CompletedOn": 1602811282.39, 
              "JobRunState": "FAILED", 
              "ErrorMessage": "An error occurred while calling 
  o122.pyWriteDynamicFrame. 
                  Access Denied (Service: Amazon S3; Status Code: 403; Error Code: 
  AccessDenied; 
                  Request ID: 021AAB703DB20A2D; 
                  S3 Extended Request ID: teZk24Y09TkXzBvMPG502L5VJBhe9DJuWA9/
TXtuGOqfByajkfL/Tlqt5JBGdEGpigAqzdMDM/U=)", 
              "PredecessorRuns": [], 
              "AllocatedCapacity": 10, 
              "ExecutionTime": 110, 
              "Timeout": 2880, 
              "MaxCapacity": 10.0, 
              "WorkerType": "G.1X", 
              "NumberOfWorkers": 10, 
              "LogGroupName": "/aws-glue/jobs",
```

```
 "GlueVersion": "2.0" 
         }, 
         { 
              "Id": 
  "jr_03cc19ddab11c4e244d3f735567de74ff93b0b3ef468a713ffe73e53d1aec08f_attempt_1", 
              "Attempt": 1, 
              "PreviousRunId": 
  "jr_03cc19ddab11c4e244d3f735567de74ff93b0b3ef468a713ffe73e53d1aec08f", 
              "JobName": "my-testing-job", 
              "StartedOn": 1602811020.518, 
              "LastModifiedOn": 1602811138.364, 
              "CompletedOn": 1602811138.364, 
              "JobRunState": "FAILED", 
              "ErrorMessage": "An error occurred while calling 
  o122.pyWriteDynamicFrame. 
                   Access Denied (Service: Amazon S3; Status Code: 403; Error Code: 
  AccessDenied; 
                   Request ID: 2671D37856AE7ABB; 
                   S3 Extended Request ID: RLJCJw20brV
+PpC6GpORahyF2fp9flB5SSb2bTGPnUSPVizLXRl1PN3QZldb+v1o9qRVktNYbW8=)", 
              "PredecessorRuns": [], 
              "AllocatedCapacity": 10, 
              "ExecutionTime": 113, 
              "Timeout": 2880, 
              "MaxCapacity": 10.0, 
              "WorkerType": "G.1X", 
              "NumberOfWorkers": 10, 
              "LogGroupName": "/aws-glue/jobs", 
              "GlueVersion": "2.0" 
         } 
    \mathbf{I}}
```
Per ulteriori informazioni, consulta [Esecuzioni di processi](https://docs.aws.amazon.com/glue/latest/dg/aws-glue-api-jobs-runs.html) nella Guida per gli sviluppatori di AWS Glue.

• Per i dettagli sull'API, consulta [GetJobRuns AWS CLI](https://awscli.amazonaws.com/v2/documentation/api/latest/reference/glue/get-job-runs.html)Command Reference.

#### **JavaScript**

#### SDK per JavaScript (v3)

# **a** Note

C'è altro da fare. GitHub Trova l'esempio completo e scopri di più sulla configurazione e l'esecuzione nel [Repository di esempi di codice AWS.](https://github.com/awsdocs/aws-doc-sdk-examples/tree/main/javascriptv3/example_code/glue#code-examples)

```
const getJobRuns = (jobName) => { 
  const client = new GlueClient({});
   const command = new GetJobRunsCommand({ 
     JobName: jobName, 
   }); 
   return client.send(command);
};
```
• Per i dettagli sull'API, [GetJobRunsc](https://docs.aws.amazon.com/AWSJavaScriptSDK/v3/latest/client/glue/command/GetJobRunsCommand)onsulta AWS SDK for JavaScript API Reference.

#### PHP

#### SDK per PHP

#### **a** Note

```
 $jobName = 'test-job-' . $uniqid; 
        $jobRuns = $glueService->getJobRuns($jobName); 
    public function getJobRuns($jobName, $maxResults = 0, $nextToken = ''): 
 Result 
    { 
        $arguments = ['JobName' => $jobName];
```

```
 if ($maxResults) { 
         $arguments['MaxResults'] = $maxResults; 
     } 
     if ($nextToken) { 
         $arguments['NextToken'] = $nextToken; 
     } 
     return $this->glueClient->getJobRuns($arguments); 
 }
```
• Per i dettagli sull'API, [GetJobRunsc](https://docs.aws.amazon.com/goto/SdkForPHPV3/glue-2017-03-31/GetJobRuns)onsulta AWS SDK for PHP API Reference.

### Python

SDK per Python (Boto3)

# **a** Note

```
class GlueWrapper: 
     """Encapsulates AWS Glue actions.""" 
     def __init__(self, glue_client): 
 """ 
         :param glue_client: A Boto3 Glue client. 
         """ 
         self.glue_client = glue_client 
     def get_job_runs(self, job_name): 
         """ 
         Gets information about runs that have been performed for a specific job 
         definition. 
         :param job_name: The name of the job definition to look up. 
         :return: The list of job runs. 
        \cdots try: 
             response = self.glue_client.get_job_runs(JobName=job_name)
```

```
 except ClientError as err: 
             logger.error( 
                 "Couldn't get job runs for %s. Here's why: %s: %s", 
                 job_name, 
                 err.response["Error"]["Code"], 
                 err.response["Error"]["Message"], 
) raise 
         else: 
             return response["JobRuns"]
```
• Per i dettagli sull'API, consulta [GetJobRuns AWS](https://docs.aws.amazon.com/goto/boto3/glue-2017-03-31/GetJobRuns)SDK for Python (Boto3) API Reference.

#### Ruby

#### SDK per Ruby

#### **G** Note

```
# The `GlueWrapper` class serves as a wrapper around the AWS Glue API, providing 
  a simplified interface for common operations.
# It encapsulates the functionality of the AWS SDK for Glue and provides methods 
 for interacting with Glue crawlers, databases, tables, jobs, and S3 resources.
# The class initializes with a Glue client and a logger, allowing it to make API 
  calls and log any errors or informational messages.
class GlueWrapper 
   def initialize(glue_client, logger) 
     @glue_client = glue_client 
     @logger = logger 
   end 
   # Retrieves a list of job runs for the specified job. 
   # 
   # @param job_name [String] The name of the job to retrieve job runs for. 
   # @return [Array<Aws::Glue::Types::JobRun>]
```

```
 def get_job_runs(job_name) 
   response = @glue_client.get_job_runs(job_name: job_name) 
   response.job_runs 
 rescue Aws::Glue::Errors::GlueException => e 
   @logger.error("Glue could not get job runs: \n#{e.message}") 
 end
```
• Per i dettagli sull'API, [GetJobRunsc](https://docs.aws.amazon.com/goto/SdkForRubyV3/glue-2017-03-31/GetJobRuns)onsulta AWS SDK for Ruby API Reference.

Per un elenco completo delle guide per sviluppatori AWS SDK e degli esempi di codice, consulta[Utilizzo di questo servizio con un AWS SDK](#page-1895-0). Questo argomento include anche informazioni su come iniziare e dettagli sulle versioni precedenti dell'SDK.

# Ottieni tabelle da un database AWS Glue Data Catalog utilizzando un AWS SDK

Gli esempi di codice seguenti mostrano come ottenere tabelle da un database in AWS Glue Data Catalog.

Gli esempi di operazioni sono estratti di codice da programmi più grandi e devono essere eseguiti nel contesto. È possibile visualizzare questa operazione nel contesto nel seguente esempio di codice:

• [Nozioni di base su crawler e processi](#page-2566-0)

#### .NET

AWS SDK for .NET

#### **a** Note

```
 /// <summary> 
 /// Get a list of tables for an AWS Glue database. 
// </summary>
 /// <param name="dbName">The name of the database.</param>
```

```
/// <returns>A list of Table objects.</returns>
 public async Task<List<Table>> GetTablesAsync(string dbName) 
 { 
    var request = new GetTablesRequest { DatabaseName = dbName };
     var tables = new List<Table>(); 
     // Get a paginator for listing the tables. 
    var tablePaginator = _amazonGlue.Paginators.GetTables(request);
     await foreach (var response in tablePaginator.Responses) 
     { 
         tables.AddRange(response.TableList); 
     } 
     return tables; 
 }
```
• Per i dettagli sull'API, consulta la [GetTables](https://docs.aws.amazon.com/goto/DotNetSDKV3/glue-2017-03-31/GetTables)sezione AWS SDK for .NET API Reference.

### $C++$

#### SDK per C++

# **G** Note

```
 Aws::Client::ClientConfiguration clientConfig; 
        // Optional: Set to the AWS Region in which the bucket was created 
 (overrides config file). 
        // clientConfig.region = "us-east-1"; 
    Aws::Glue::GlueClient client(clientConfig); 
        Aws::Glue::Model::GetTablesRequest request; 
        request.SetDatabaseName(CRAWLER_DATABASE_NAME); 
        Aws::Glue::Model::GetTablesOutcome outcome = client.GetTables(request);
```

```
 if (outcome.IsSuccess()) { 
             const std::vector<Aws::Glue::Model::Table> &tables = 
 outcome.GetResult().GetTableList(); 
             std::cout << "The database contains " << tables.size() 
                      \leq (tables.size() == 1 ?
                            " table." : "tables.") << std::endl; 
             std::cout << "Here is a list of the tables in the database."; 
            for (size_t index = 0; index < tables.size(); ++index) {
                std::cout << " " << index + 1 << ": " <<
 tables[index].GetName() 
                           << std::endl; 
 } 
             if (!tables.empty()) { 
                 int tableIndex = askQuestionForIntRange( 
                          "Enter an index to display the database detail ", 
                         1, static_cast<int>(tables.size())); 
                 std::cout << tables[tableIndex - 
 1].Jsonize().View().WriteReadable() 
                           << std::endl; 
 } 
         } 
         else { 
             std::cerr << "Error getting the tables. " << 
 outcome.GetError().GetMessage() 
                       << std::endl; 
             deleteAssets(CRAWLER_NAME, CRAWLER_DATABASE_NAME, "", bucketName, 
                          clientConfig); 
             return false; 
        }
```
• Per i dettagli sull'API, consulta la [GetTables](https://docs.aws.amazon.com/goto/SdkForCpp/glue-2017-03-31/GetTables)sezione AWS SDK for C++ API Reference.

# CLI

### AWS CLI

Per elencare le definizioni di alcune o tutte le tabelle del database specificato

L'esempio get-tables seguente restituisce le informazioni relative alle tabelle del database specificato.

aws glue get-tables --database-name 'tempdb'

#### Output:

```
{ 
     "TableList": [ 
         { 
             "Name": "my-s3-sink", 
             "DatabaseName": "tempdb", 
             "CreateTime": 1602730539.0, 
             "UpdateTime": 1602730539.0, 
             "Retention": 0, 
             "StorageDescriptor": { 
                 "Columns": [ 
\{ \} "Name": "sensorid", 
                         "Type": "int" 
                     }, 
\{ \} "Name": "currenttemperature", 
                         "Type": "int" 
                     }, 
\{ \} "Name": "status", 
                         "Type": "string" 
 } 
                 ], 
                 "Location": "s3://janetst-bucket-01/test-s3-output/", 
                 "Compressed": false, 
                 "NumberOfBuckets": 0, 
                 "SerdeInfo": { 
                     "SerializationLibrary": "org.openx.data.jsonserde.JsonSerDe" 
                 }, 
                 "SortColumns": [], 
                 "StoredAsSubDirectories": false 
             }, 
             "Parameters": { 
                 "classification": "json" 
             }, 
             "CreatedBy": "arn:aws:iam::007436865787:user/JRSTERN", 
             "IsRegisteredWithLakeFormation": false, 
             "CatalogId": "007436865787" 
         },
```
{

```
 "Name": "s3-source", 
            "DatabaseName": "tempdb", 
            "CreateTime": 1602730658.0, 
            "UpdateTime": 1602730658.0, 
            "Retention": 0, 
            "StorageDescriptor": { 
                "Columns": [ 
\{ "Name": "sensorid", 
                        "Type": "int" 
                    }, 
\{ "Name": "currenttemperature", 
                        "Type": "int" 
\}, \{\{ "Name": "status", 
                        "Type": "string" 
1 1 1 1 1 1 1
 ], 
                "Location": "s3://janetst-bucket-01/", 
                "Compressed": false, 
                "NumberOfBuckets": 0, 
                "SortColumns": [], 
                "StoredAsSubDirectories": false 
            }, 
            "Parameters": { 
                "classification": "json" 
            }, 
            "CreatedBy": "arn:aws:iam::007436865787:user/JRSTERN", 
            "IsRegisteredWithLakeFormation": false, 
            "CatalogId": "007436865787" 
        }, 
        { 
            "Name": "test-kinesis-input", 
            "DatabaseName": "tempdb", 
            "CreateTime": 1601507001.0, 
            "UpdateTime": 1601507001.0, 
            "Retention": 0, 
            "StorageDescriptor": { 
                "Columns": [ 
\{ "Name": "sensorid",
```

```
Ottenimento di tabelle da un database 2503
```

```
 "Type": "int" 
\}, \{\{ "Name": "currenttemperature", 
                        "Type": "int" 
\}, \{\{ "Name": "status", 
                        "Type": "string" 
1 1 1 1 1 1 1
 ], 
                "Location": "my-testing-stream", 
                "Compressed": false, 
                "NumberOfBuckets": 0, 
                "SerdeInfo": { 
                    "SerializationLibrary": "org.openx.data.jsonserde.JsonSerDe" 
                }, 
                "SortColumns": [], 
                "Parameters": { 
                    "kinesisUrl": "https://kinesis.us-east-1.amazonaws.com", 
                    "streamName": "my-testing-stream", 
                    "typeOfData": "kinesis" 
                }, 
                "StoredAsSubDirectories": false 
            }, 
            "Parameters": { 
                "classification": "json" 
            }, 
            "CreatedBy": "arn:aws:iam::007436865787:user/JRSTERN", 
            "IsRegisteredWithLakeFormation": false, 
            "CatalogId": "007436865787" 
        } 
    ]
}
```
Per ulteriori informazioni, consulta [Definizione delle tabelle nel AWS Glue Data Catalog](https://docs.aws.amazon.com/glue/latest/dg/tables-described.html) nella AWS Glue Developer Guide.

• Per i dettagli sulle API, consulta [GetTables AWS CLIC](https://awscli.amazonaws.com/v2/documentation/api/latest/reference/glue/get-tables.html)ommand Reference.

#### Java

#### SDK per Java 2.x

#### **a** Note

```
import software.amazon.awssdk.regions.Region;
import software.amazon.awssdk.services.glue.GlueClient;
import software.amazon.awssdk.services.glue.model.GetTableRequest;
import software.amazon.awssdk.services.glue.model.GetTableResponse;
import software.amazon.awssdk.services.glue.model.GlueException;
import java.time.Instant;
import java.time.ZoneId;
import java.time.format.DateTimeFormatter;
import java.time.format.FormatStyle;
import java.util.Locale;
/** 
  * Before running this Java V2 code example, set up your development 
  * environment, including your credentials. 
 * 
  * For more information, see the following documentation topic: 
 * 
  * https://docs.aws.amazon.com/sdk-for-java/latest/developer-guide/get-
started.html 
  */
public class GetTable { 
     public static void main(String[] args) { 
         final String usage = """ 
                 Usage: 
                      <dbName> <tableName> 
                 Where: 
                      dbName - The database name.\s 
                      tableName - The name of the table.\s 
                """
```

```
if (args.length != 2) {
              System.out.println(usage); 
              System.exit(1); 
         } 
        String dbName = args[0];
         String tableName = args[1]; 
         Region region = Region.US_EAST_1; 
         GlueClient glueClient = GlueClient.builder() 
                  .region(region) 
                  .build(); 
         getGlueTable(glueClient, dbName, tableName); 
         glueClient.close(); 
     } 
     public static void getGlueTable(GlueClient glueClient, String dbName, String 
  tableName) { 
         try { 
              GetTableRequest tableRequest = GetTableRequest.builder() 
                      .databaseName(dbName) 
                      .name(tableName) 
                     .build();
              GetTableResponse tableResponse = glueClient.getTable(tableRequest); 
              Instant createDate = tableResponse.table().createTime(); 
             // Convert the Instant to readable date. 
              DateTimeFormatter formatter = 
  DateTimeFormatter.ofLocalizedDateTime(FormatStyle.SHORT) 
                      .withLocale(Locale.US) 
                      .withZone(ZoneId.systemDefault()); 
              formatter.format(createDate); 
              System.out.println("The create date of the table is " + createDate); 
         } catch (GlueException e) { 
              System.err.println(e.awsErrorDetails().errorMessage()); 
              System.exit(1); 
         } 
     }
}
```
• Per i dettagli sull'API, consulta la [GetTables](https://docs.aws.amazon.com/goto/SdkForJavaV2/glue-2017-03-31/GetTables)sezione AWS SDK for Java 2.x API Reference.

**JavaScript** 

SDK per JavaScript (v3)

# **a** Note

C'è altro da fare. GitHub Trova l'esempio completo e scopri di più sulla configurazione e l'esecuzione nel [Repository di esempi di codice AWS.](https://github.com/awsdocs/aws-doc-sdk-examples/tree/main/javascriptv3/example_code/glue#code-examples)

```
const getTables = (databaseName) => { 
  const client = new GlueClient({});
   const command = new GetTablesCommand({ 
     DatabaseName: databaseName, 
   }); 
   return client.send(command);
};
```
• Per i dettagli sull'API, consulta la [GetTables](https://docs.aws.amazon.com/AWSJavaScriptSDK/v3/latest/client/glue/command/GetTablesCommand)sezione AWS SDK for JavaScript API Reference.

### PHP

SDK per PHP

### **a** Note

C'è di più su GitHub. Trova l'esempio completo e scopri di più sulla configurazione e l'esecuzione nel [Repository di esempi di codice AWS.](https://github.com/awsdocs/aws-doc-sdk-examples/tree/main/php/example_code/glue#code-examples)

```
 $databaseName = "doc-example-database-$uniqid";
```
\$tables = \$glueService->getTables(\$databaseName);

```
 public function getTables($databaseName): Result 
 { 
     return $this->glueClient->getTables([ 
          'DatabaseName' => $databaseName, 
     ]); 
 }
```
• Per i dettagli sull'API, consulta la [GetTables](https://docs.aws.amazon.com/goto/SdkForPHPV3/glue-2017-03-31/GetTables)sezione AWS SDK for PHP API Reference.

### Python

SDK per Python (Boto3)

# **a** Note

```
class GlueWrapper: 
     """Encapsulates AWS Glue actions.""" 
     def __init__(self, glue_client): 
         "" "
          :param glue_client: A Boto3 Glue client. 
         """ 
         self.glue_client = glue_client 
     def get_tables(self, db_name): 
         "" ""
         Gets a list of tables in a Data Catalog database. 
          :param db_name: The name of the database to query. 
          :return: The list of tables in the database. 
         """ 
         try: 
              response = self.glue_client.get_tables(DatabaseName=db_name) 
         except ClientError as err: 
              logger.error(
```

```
 "Couldn't get tables %s. Here's why: %s: %s", 
                 db_name, 
                 err.response["Error"]["Code"], 
                 err.response["Error"]["Message"], 
) raise 
         else: 
             return response["TableList"]
```
• Per i dettagli sull'API, consulta [GetTables AWS](https://docs.aws.amazon.com/goto/boto3/glue-2017-03-31/GetTables)SDK for Python (Boto3) API Reference.

#### Ruby

#### SDK per Ruby

#### **a** Note

```
# The `GlueWrapper` class serves as a wrapper around the AWS Glue API, providing 
  a simplified interface for common operations.
# It encapsulates the functionality of the AWS SDK for Glue and provides methods 
 for interacting with Glue crawlers, databases, tables, jobs, and S3 resources.
# The class initializes with a Glue client and a logger, allowing it to make API 
  calls and log any errors or informational messages.
class GlueWrapper 
   def initialize(glue_client, logger) 
     @glue_client = glue_client 
     @logger = logger 
   end 
   # Retrieves a list of tables in the specified database. 
   # 
   # @param db_name [String] The name of the database to retrieve tables from. 
   # @return [Array<Aws::Glue::Types::Table>] 
   def get_tables(db_name) 
     response = @glue_client.get_tables(database_name: db_name)
```

```
 response.table_list 
 rescue Aws::Glue::Errors::GlueException => e 
   @logger.error("Glue could not get tables #{db_name}: \n#{e.message}") 
   raise 
 end
```
• Per i dettagli sull'API, consulta la [GetTables](https://docs.aws.amazon.com/goto/SdkForRubyV3/glue-2017-03-31/GetTables)sezione AWS SDK for Ruby API Reference.

#### Rust

SDK per Rust

# **a** Note

C'è di più su GitHub. Trova l'esempio completo e scopri di più sulla configurazione e l'esecuzione nel [Repository di esempi di codice AWS.](https://github.com/awsdocs/aws-doc-sdk-examples/tree/main/rustv1/examples/glue#code-examples)

```
 let tables = glue 
      .get_tables() 
     .database_name(self.database()) 
     .send() 
     .await 
     .map_err(GlueMvpError::from_glue_sdk)?; 
 let tables = tables.table_list();
```
• Per i dettagli sulle API, consulta la [GetTablesg](https://docs.rs/releases/search?query=aws-sdk)uida di riferimento all'API AWS SDK for Rust.

Per un elenco completo delle guide per sviluppatori AWS SDK e degli esempi di codice, consulta. [Utilizzo di questo servizio con un AWS SDK](#page-1895-0) Questo argomento include anche informazioni su come iniziare e dettagli sulle versioni precedenti dell'SDK.

# Elenca le definizioni dei AWS Glue lavori utilizzando un AWS SDK

I seguenti esempi di codice mostrano come elencare le definizioni dei AWS Glue processi.

Gli esempi di operazioni sono estratti di codice da programmi più grandi e devono essere eseguiti nel contesto. È possibile visualizzare questa operazione nel contesto nel seguente esempio di codice:

• [Nozioni di base su crawler e processi](#page-2566-0)

#### .NET

AWS SDK for .NET

#### **a** Note

C'è altro su. GitHub Trova l'esempio completo e scopri di più sulla configurazione e l'esecuzione nel [Repository di esempi di codice AWS.](https://github.com/awsdocs/aws-doc-sdk-examples/tree/main/dotnetv3/Glue#code-examples)

```
 /// <summary> 
    /// List AWS Glue jobs using a paginator. 
    /// </summary> 
   /// <returns>A list of AWS Glue job names.</returns>
    public async Task<List<string>> ListJobsAsync() 
   \{var jobNames = new List<string>();
        var listJobsPaginator = _amazonGlue.Paginators.ListJobs(new 
 ListJobsRequest { MaxResults = 10 }); 
        await foreach (var response in listJobsPaginator.Responses) 
        { 
            jobNames.AddRange(response.JobNames); 
        } 
        return jobNames; 
    }
```
• Per i dettagli sull'API, consulta la [ListJobss](https://docs.aws.amazon.com/goto/DotNetSDKV3/glue-2017-03-31/ListJobs)ezione AWS SDK for .NET API Reference.

#### $C++$

# SDK per C++

# **a** Note

```
 Aws::Client::ClientConfiguration clientConfig; 
        // Optional: Set to the AWS Region in which the bucket was created 
 (overrides config file). 
        // clientConfig.region = "us-east-1"; 
    Aws::Glue::GlueClient client(clientConfig); 
        Aws::Glue::Model::ListJobsRequest listJobsRequest; 
         Aws::Glue::Model::ListJobsOutcome listRunsOutcome = client.ListJobs( 
                 listJobsRequest); 
         if (listRunsOutcome.IsSuccess()) { 
             const std::vector<Aws::String> &jobNames = 
 listRunsOutcome.GetResult().GetJobNames(); 
             std::cout << "Your account has " << jobNames.size() << " jobs." 
                       << std::endl; 
            for (size_t i = 0; i < jobNames.size(); ++i) {
                std::cout << " " << i + 1 << ". " << jobNames[i] << std::endl;
 } 
             int jobIndex = askQuestionForIntRange( 
                     Aws::String("Enter a number between 1 and ") + 
                     std::to_string(jobNames.size()) + 
                     " to see the list of runs for a job: ", 
                     1, static_cast<int>(jobNames.size())); 
             jobName = jobNames[jobIndex - 1]; 
        } 
         else { 
             std::cerr << "Error listing jobs. " 
                       << listRunsOutcome.GetError().GetMessage() 
                       << std::endl; 
 }
```
• Per i dettagli sull'API, consulta la [ListJobss](https://docs.aws.amazon.com/goto/SdkForCpp/glue-2017-03-31/ListJobs)ezione AWS SDK for C++ API Reference.

**JavaScript** 

```
SDK per JavaScript (v3)
```
### **a** Note

C'è altro da fare. GitHub Trova l'esempio completo e scopri di più sulla configurazione e l'esecuzione nel [Repository di esempi di codice AWS.](https://github.com/awsdocs/aws-doc-sdk-examples/tree/main/javascriptv3/example_code/glue#code-examples)

```
const listJobs = () => {
  const client = new GlueClient({});
  const command = new ListJobsCommand({}); 
  return client.send(command);
};
```
• Per i dettagli sull'API, consulta la [ListJobss](https://docs.aws.amazon.com/AWSJavaScriptSDK/v3/latest/client/glue/command/ListJobsCommand)ezione AWS SDK for JavaScript API Reference.

#### PHP

SDK per PHP

### **a** Note

```
 $jobs = $glueService->listJobs(); 
 echo "Current jobs:\n"; 
 foreach ($jobs['JobNames'] as $jobsName) {
```

```
 echo "{$jobsName}\n"; 
        } 
    public function listJobs($maxResults = null, $nextToken = null, $tags = []): 
 Result 
    { 
       $arguments = [];
        if ($maxResults) { 
             $arguments['MaxResults'] = $maxResults; 
        } 
        if ($nextToken) { 
             $arguments['NextToken'] = $nextToken; 
        } 
        if (!empty($tags)) { 
             $arguments['Tags'] = $tags; 
        } 
        return $this->glueClient->listJobs($arguments); 
    }
```
• Per i dettagli sull'API, consulta la [ListJobss](https://docs.aws.amazon.com/goto/SdkForPHPV3/glue-2017-03-31/ListJobs)ezione AWS SDK for PHP API Reference.

### Python

SDK per Python (Boto3)

### **a** Note

```
class GlueWrapper: 
     """Encapsulates AWS Glue actions.""" 
     def __init__(self, glue_client): 
 """ 
         :param glue_client: A Boto3 Glue client. 
         """ 
         self.glue_client = glue_client
```

```
 def list_jobs(self): 
 """ 
        Lists the names of job definitions in your account. 
         :return: The list of job definition names. 
        "" "
        try: 
             response = self.glue_client.list_jobs() 
         except ClientError as err: 
             logger.error( 
                 "Couldn't list jobs. Here's why: %s: %s", 
                 err.response["Error"]["Code"], 
                 err.response["Error"]["Message"], 
) raise 
        else: 
             return response["JobNames"]
```
• Per i dettagli sull'API, consulta [ListJobs AWSS](https://docs.aws.amazon.com/goto/boto3/glue-2017-03-31/ListJobs)DK for Python (Boto3) API Reference.

### Ruby

SDK per Ruby

### **G** Note

```
# The `GlueWrapper` class serves as a wrapper around the AWS Glue API, providing 
  a simplified interface for common operations.
# It encapsulates the functionality of the AWS SDK for Glue and provides methods 
 for interacting with Glue crawlers, databases, tables, jobs, and S3 resources.
# The class initializes with a Glue client and a logger, allowing it to make API 
  calls and log any errors or informational messages.
class GlueWrapper 
   def initialize(glue_client, logger) 
     @glue_client = glue_client
```

```
 @logger = logger 
 end 
 # Retrieves a list of jobs in AWS Glue. 
 # 
 # @return [Aws::Glue::Types::ListJobsResponse] 
 def list_jobs 
   @glue_client.list_jobs 
 rescue Aws::Glue::Errors::GlueException => e 
   @logger.error("Glue could not list jobs: \n#{e.message}") 
   raise 
 end
```
• Per i dettagli sull'API, consulta la [ListJobss](https://docs.aws.amazon.com/goto/SdkForRubyV3/glue-2017-03-31/ListJobs)ezione AWS SDK for Ruby API Reference.

# Rust

# SDK per Rust

# **G** Note

C'è di più su GitHub. Trova l'esempio completo e scopri di più sulla configurazione e l'esecuzione nel [Repository di esempi di codice AWS.](https://github.com/awsdocs/aws-doc-sdk-examples/tree/main/rustv1/examples/glue#code-examples)

```
 let mut list_jobs = glue.list_jobs().into_paginator().send(); 
        while let Some(list_jobs_output) = list_jobs.next().await { 
             match list_jobs_output { 
                Ok(list_jobs) => {
                     let names = list_jobs.job_names(); 
                     info!(?names, "Found these jobs") 
 } 
                 Err(err) => return Err(GlueMvpError::from_glue_sdk(err)), 
            } 
        }
```
• Per i dettagli sulle API, consulta la [ListJobsg](https://docs.rs/releases/search?query=aws-sdk)uida di riferimento all'API AWS SDK for Rust.

Per un elenco completo delle guide per sviluppatori AWS SDK e degli esempi di codice, consulta. [Utilizzo di questo servizio con un AWS SDK](#page-1895-0) Questo argomento include anche informazioni su come iniziare e dettagli sulle versioni precedenti dell'SDK.

# Avvia un AWS Glue crawler utilizzando un SDK AWS

I seguenti esempi di codice mostrano come avviare un AWS Glue crawler.

Gli esempi di operazioni sono estratti di codice da programmi più grandi e devono essere eseguiti nel contesto. È possibile visualizzare questa operazione nel contesto nel seguente esempio di codice:

• [Nozioni di base su crawler e processi](#page-2566-0)

# .NET

AWS SDK for .NET

# **a** Note

```
 /// <summary> 
 /// Start an AWS Glue crawler. 
 /// </summary> 
 /// <param name="crawlerName">The name of the crawler.</param> 
 /// <returns>A Boolean value indicating the success of the action.</returns> 
 public async Task<bool> StartCrawlerAsync(string crawlerName) 
 { 
     var crawlerRequest = new StartCrawlerRequest 
    \mathcal{L} Name = crawlerName, 
     }; 
     var response = await _amazonGlue.StartCrawlerAsync(crawlerRequest); 
     return response.HttpStatusCode == System.Net.HttpStatusCode.OK; 
 }
```
• Per i dettagli sull'API, consulta la [StartCrawler](https://docs.aws.amazon.com/goto/DotNetSDKV3/glue-2017-03-31/StartCrawler)sezione AWS SDK for .NET API Reference.

#### $C++$

SDK per C++

### **a** Note

```
 Aws::Client::ClientConfiguration clientConfig; 
        // Optional: Set to the AWS Region in which the bucket was created 
 (overrides config file). 
        // clientConfig.region = "us-east-1"; 
    Aws::Glue::GlueClient client(clientConfig); 
         Aws::Glue::Model::StartCrawlerRequest request; 
         request.SetName(CRAWLER_NAME); 
         Aws::Glue::Model::StartCrawlerOutcome outcome = 
 client.StartCrawler(request); 
         if (outcome.IsSuccess() || (Aws::Glue::GlueErrors::CRAWLER_RUNNING == 
                                      outcome.GetError().GetErrorType())) { 
             if (!outcome.IsSuccess()) { 
                 std::cout << "Crawler was already started." << std::endl; 
 } 
             else { 
                 std::cout << "Successfully started crawler." << std::endl; 
 } 
             std::cout << "This may take a while to run." << std::endl; 
             Aws::Glue::Model::CrawlerState crawlerState = 
 Aws::Glue::Model::CrawlerState::NOT_SET; 
             int iterations = 0; 
            while (Aws::Glue::Model::CrawlerState::READY != crawlerState) {
                 std::this_thread::sleep_for(std::chrono::seconds(1));
```

```
 ++iterations; 
                if ((iterations % 10) == 0) { // Log status every 10 seconds.
                     std::cout << "Crawler status " << 
 Aws::Glue::Model::CrawlerStateMapper::GetNameForCrawlerState( 
                                       crawlerState) 
                               << ". After " << iterations 
                               << " seconds elapsed." 
                               << std::endl; 
 } 
                 Aws::Glue::Model::GetCrawlerRequest getCrawlerRequest; 
                 getCrawlerRequest.SetName(CRAWLER_NAME); 
                 Aws::Glue::Model::GetCrawlerOutcome getCrawlerOutcome = 
 client.GetCrawler( 
                         getCrawlerRequest); 
                 if (getCrawlerOutcome.IsSuccess()) { 
                     crawlerState = 
 getCrawlerOutcome.GetResult().GetCrawler().GetState(); 
 } 
                 else { 
                     std::cerr << "Error getting crawler. " 
                               << getCrawlerOutcome.GetError().GetMessage() << 
 std::endl; 
                     break; 
 } 
 } 
             if (Aws::Glue::Model::CrawlerState::READY == crawlerState) { 
                 std::cout << "Crawler finished running after " << iterations 
                           << " seconds." 
                           << std::endl; 
             } 
        } 
        else { 
             std::cerr << "Error starting a crawler. " 
                       << outcome.GetError().GetMessage() 
                       << std::endl; 
             deleteAssets(CRAWLER_NAME, CRAWLER_DATABASE_NAME, "", bucketName, 
                          clientConfig); 
             return false; 
         }
```
• Per i dettagli sull'API, consulta la [StartCrawler](https://docs.aws.amazon.com/goto/SdkForCpp/glue-2017-03-31/StartCrawler)sezione AWS SDK for C++ API Reference.

#### CLI

#### AWS CLI

Per avviare un crawler

L'esempio start-crawler seguente avvia un crawler.

aws glue start-crawler --name my-crawler

Output:

None

Per ulteriori informazioni, consulta [Definizione di crawler](https://docs.aws.amazon.com/glue/latest/dg/add-crawler.html) nella Guida per gli sviluppatori di AWS Glue.

• Per i dettagli sull'API, consulta [StartCrawler AWS CLI](https://awscli.amazonaws.com/v2/documentation/api/latest/reference/glue/start-crawler.html)Command Reference.

#### Java

SDK per Java 2.x

**a** Note

```
import software.amazon.awssdk.regions.Region;
import software.amazon.awssdk.services.glue.GlueClient;
import software.amazon.awssdk.services.glue.model.GlueException;
import software.amazon.awssdk.services.glue.model.StartCrawlerRequest;
/** 
  * Before running this Java V2 code example, set up your development
```

```
 * environment, including your credentials. 
 * 
  * For more information, see the following documentation topic: 
 * 
  * https://docs.aws.amazon.com/sdk-for-java/latest/developer-guide/get-
started.html 
  */
public class StartCrawler { 
     public static void main(String[] args) { 
         final String usage = """ 
                  Usage: 
                      <crawlerName> 
                  Where: 
                      crawlerName - The name of the crawler.\s 
                 """
        if (args.length != 1) {
              System.out.println(usage); 
              System.exit(1); 
         } 
         String crawlerName = args[0]; 
         Region region = Region.US_EAST_1; 
         GlueClient glueClient = GlueClient.builder() 
                  .region(region) 
                  .build(); 
         startSpecificCrawler(glueClient, crawlerName); 
         glueClient.close(); 
     } 
     public static void startSpecificCrawler(GlueClient glueClient, String 
  crawlerName) { 
         try { 
              StartCrawlerRequest crawlerRequest = StartCrawlerRequest.builder() 
                       .name(crawlerName) 
                      .build(); 
              glueClient.startCrawler(crawlerRequest); 
         } catch (GlueException e) { 
              System.err.println(e.awsErrorDetails().errorMessage());
```

```
 System.exit(1); 
           } 
      }
}
```
• Per i dettagli sull'API, consulta la [StartCrawler](https://docs.aws.amazon.com/goto/SdkForJavaV2/glue-2017-03-31/StartCrawler)sezione AWS SDK for Java 2.x API Reference.

**JavaScript** 

SDK per JavaScript (v3)

### **a** Note

C'è altro da fare. GitHub Trova l'esempio completo e scopri di più sulla configurazione e l'esecuzione nel [Repository di esempi di codice AWS.](https://github.com/awsdocs/aws-doc-sdk-examples/tree/main/javascriptv3/example_code/glue#code-examples)

```
const startCrawler = (name) => { 
  const client = new GlueClient({});
   const command = new StartCrawlerCommand({ 
     Name: name, 
   }); 
   return client.send(command);
};
```
• Per i dettagli sull'API, consulta la [StartCrawler](https://docs.aws.amazon.com/AWSJavaScriptSDK/v3/latest/client/glue/command/StartCrawlerCommand)sezione AWS SDK for JavaScript API Reference.

#### Kotlin

### SDK per Kotlin

# **a** Note

C'è altro su GitHub. Trova l'esempio completo e scopri di più sulla configurazione e l'esecuzione nel [Repository di esempi di codice AWS.](https://github.com/awsdocs/aws-doc-sdk-examples/tree/main/kotlin/services/glue#code-examples)

```
suspend fun startSpecificCrawler(crawlerName: String?) { 
     val request = StartCrawlerRequest { 
         name = crawlerName 
     } 
     GlueClient { region = "us-west-2" }.use { glueClient -> 
         glueClient.startCrawler(request) 
         println("$crawlerName was successfully started.") 
     }
}
```
• Per i dettagli sull'API, [StartCrawlerc](https://sdk.amazonaws.com/kotlin/api/latest/index.html)onsulta AWS SDK for Kotlin API reference.

### PHP

SDK per PHP

### **a** Note

```
 $crawlerName = "example-crawler-test-" . $uniqid;
```

```
 $databaseName = "doc-example-database-$uniqid";
```

```
 $glueService->startCrawler($crawlerName);
```

```
 public function startCrawler($crawlerName): Result 
 { 
     return $this->glueClient->startCrawler([ 
          'Name' => $crawlerName, 
     ]); 
 }
```
• Per i dettagli sull'API, consulta la [StartCrawler](https://docs.aws.amazon.com/goto/SdkForPHPV3/glue-2017-03-31/StartCrawler)sezione AWS SDK for PHP API Reference.

# Python

SDK per Python (Boto3)

# **a** Note

```
class GlueWrapper: 
     """Encapsulates AWS Glue actions.""" 
     def __init__(self, glue_client): 
         "" "
          :param glue_client: A Boto3 Glue client. 
          """ 
         self.glue_client = glue_client 
     def start_crawler(self, name): 
          """ 
         Starts a crawler. The crawler crawls its configured target and creates 
         metadata that describes the data it finds in the target data source. 
          :param name: The name of the crawler to start. 
        ^{\mathrm{m}} ""
         try: 
              self.glue_client.start_crawler(Name=name) 
         except ClientError as err: 
              logger.error(
```

```
 "Couldn't start crawler %s. Here's why: %s: %s", 
                name, 
                err.response["Error"]["Code"], 
                err.response["Error"]["Message"], 
) raise
```
• Per i dettagli sull'API, consulta [StartCrawler AWS](https://docs.aws.amazon.com/goto/boto3/glue-2017-03-31/StartCrawler)SDK for Python (Boto3) API Reference.

### Ruby

SDK per Ruby

# **a** Note

```
# The `GlueWrapper` class serves as a wrapper around the AWS Glue API, providing 
  a simplified interface for common operations.
# It encapsulates the functionality of the AWS SDK for Glue and provides methods 
 for interacting with Glue crawlers, databases, tables, jobs, and S3 resources.
# The class initializes with a Glue client and a logger, allowing it to make API 
  calls and log any errors or informational messages.
class GlueWrapper 
   def initialize(glue_client, logger) 
     @glue_client = glue_client 
     @logger = logger 
   end 
  # Starts a crawler with the specified name. 
   # 
   # @param name [String] The name of the crawler to start. 
   # @return [void] 
  def start_crawler(name) 
     @glue_client.start_crawler(name: name) 
   rescue Aws::Glue::Errors::ServiceError => e 
     @logger.error("Glue could not start crawler #{name}: \n#{e.message}")
```

```
 raise 
 end
```
• Per i dettagli sull'API, consulta la [StartCrawler](https://docs.aws.amazon.com/goto/SdkForRubyV3/glue-2017-03-31/StartCrawler)sezione AWS SDK for Ruby API Reference.

#### Rust

SDK per Rust

### **a** Note

C'è altro su GitHub. Trova l'esempio completo e scopri di più sulla configurazione e l'esecuzione nel [Repository di esempi di codice AWS.](https://github.com/awsdocs/aws-doc-sdk-examples/tree/main/rustv1/examples/glue#code-examples)

```
 let start_crawler = 
 glue.start_crawler().name(self.crawler()).send().await; 
        match start_crawler { 
            0k(\_) => 0k(()),
            Err(err) => {
                 let glue_err: aws_sdk_glue::Error = err.into(); 
                 match glue_err { 
                     aws_sdk_glue::Error::CrawlerRunningException(_) => Ok(()), 
                     _ => Err(GlueMvpError::GlueSdk(glue_err)), 
 } 
             } 
        }?;
```
• Per i dettagli sulle API, consulta la [StartCrawler](https://docs.rs/releases/search?query=aws-sdk)guida di riferimento all'API AWS SDK for Rust.

Per un elenco completo delle guide per sviluppatori AWS SDK e degli esempi di codice, consulta. [Utilizzo di questo servizio con un AWS SDK](#page-1895-0) Questo argomento include anche informazioni su come iniziare e dettagli sulle versioni precedenti dell'SDK.
# Avvio di un AWS Glue processo utilizzando un AWS SDK

I seguenti esempi di codice mostrano come avviare l'esecuzione di un AWS Glue job.

Gli esempi di operazioni sono estratti di codice da programmi più grandi e devono essere eseguiti nel contesto. È possibile visualizzare questa operazione nel contesto nel seguente esempio di codice:

• [Nozioni di base su crawler e processi](#page-2566-0)

#### .NET

AWS SDK for .NET

# **a** Note

C'è altro su. GitHub Trova l'esempio completo e scopri di più sulla configurazione e l'esecuzione nel [Repository di esempi di codice AWS.](https://github.com/awsdocs/aws-doc-sdk-examples/tree/main/dotnetv3/Glue#code-examples)

```
 /// <summary> 
    /// Start an AWS Glue job run. 
    /// </summary> 
     /// <param name="jobName">The name of the job.</param> 
    /// <returns>A string representing the job run Id.</returns>
     public async Task<string> StartJobRunAsync( 
         string jobName, 
         string inputDatabase, 
         string inputTable, 
         string bucketName) 
     { 
         var request = new StartJobRunRequest 
         { 
             JobName = jobName, 
             Arguments = new Dictionary<string, string> 
\{\hspace{.1cm} \} {"--input_database", inputDatabase}, 
                  {"--input_table", inputTable}, 
                  {"--output_bucket_url", $"s3://{bucketName}/"} 
 } 
         };
```

```
var response = await _amazonGlue.StartJobRunAsync(request);
     return response.JobRunId; 
 }
```
• Per i dettagli sull'API, [StartJobRunc](https://docs.aws.amazon.com/goto/DotNetSDKV3/glue-2017-03-31/StartJobRun)onsulta AWS SDK for .NET API Reference.

#### $C++$

SDK per C++

#### **a** Note

C'è altro su GitHub. Trova l'esempio completo e scopri di più sulla configurazione e l'esecuzione nel [Repository di esempi di codice AWS.](https://github.com/awsdocs/aws-doc-sdk-examples/tree/main/cpp/example_code/glue#code-examples)

```
 Aws::Client::ClientConfiguration clientConfig; 
        // Optional: Set to the AWS Region in which the bucket was created 
 (overrides config file). 
        // clientConfig.region = "us-east-1"; 
    Aws::Glue::GlueClient client(clientConfig); 
        Aws::Glue::Model::StartJobRunRequest request; 
        request.SetJobName(JOB_NAME); 
        Aws::Map<Aws::String, Aws::String> arguments; 
        arguments["--input_database"] = CRAWLER_DATABASE_NAME; 
        arguments["--input_table"] = tableName; 
        arguments["--output_bucket_url"] = Aws::String("s3://") + bucketName + 
 "/"; 
        request.SetArguments(arguments); 
        Aws::Glue::Model::StartJobRunOutcome outcome = 
 client.StartJobRun(request); 
        if (outcome.IsSuccess()) { 
            std::cout << "Successfully started the job." << std::endl; 
            Aws::String jobRunId = outcome.GetResult().GetJobRunId();
```

```
 int iterator = 0; 
             bool done = false; 
             while (!done) { 
                 ++iterator; 
                 std::this_thread::sleep_for(std::chrono::seconds(1)); 
                 Aws::Glue::Model::GetJobRunRequest jobRunRequest; 
                 jobRunRequest.SetJobName(JOB_NAME); 
                 jobRunRequest.SetRunId(jobRunId); 
                 Aws::Glue::Model::GetJobRunOutcome jobRunOutcome = 
 client.GetJobRun( 
                          jobRunRequest); 
                 if (jobRunOutcome.IsSuccess()) { 
                      const Aws::Glue::Model::JobRun &jobRun = 
 jobRunOutcome.GetResult().GetJobRun(); 
                     Aws::Glue::Model::JobRunState jobRunState = 
 jobRun.GetJobRunState(); 
                      if ((jobRunState == Aws::Glue::Model::JobRunState::STOPPED) 
||
                          (jobRunState == Aws::Glue::Model::JobRunState::FAILED) || 
                          (jobRunState == Aws::Glue::Model::JobRunState::TIMEOUT)) 
 { 
                          std::cerr << "Error running job. " 
                                     << jobRun.GetErrorMessage() 
                                     << std::endl; 
                          deleteAssets(CRAWLER_NAME, CRAWLER_DATABASE_NAME, 
 JOB_NAME, 
                                        bucketName, 
                                        clientConfig); 
                          return false; 
1 1 1 1 1 1 1
                     else if (jobRunState ==Aws::Glue::Model::JobRunState::SUCCEEDED) {
                          std::cout << "Job run succeeded after " << iterator << 
                                     " seconds elapsed." << std::endl; 
                          done = true; 
1 1 1 1 1 1 1
                     else if ((iterator % 10) == 0) { // Log status every 10
 seconds. 
                          std::cout << "Job run status " <<
```

```
 Aws::Glue::Model::JobRunStateMapper::GetNameForJobRunState( 
                                           jobRunState) << 
                                   ". " << iterator << 
                                   " seconds elapsed." << std::endl; 
1 1 1 1 1 1 1
 } 
                else { 
                     std::cerr << "Error retrieving job run state. " 
                               << jobRunOutcome.GetError().GetMessage() 
                               << std::endl; 
                     deleteAssets(CRAWLER_NAME, CRAWLER_DATABASE_NAME, JOB_NAME, 
                                  bucketName, clientConfig); 
                     return false; 
 } 
 } 
        } 
        else { 
            std::cerr << "Error starting a job. " << 
 outcome.GetError().GetMessage() 
                       << std::endl; 
            deleteAssets(CRAWLER_NAME, CRAWLER_DATABASE_NAME, JOB_NAME, 
 bucketName, 
                          clientConfig); 
            return false; 
        }
```
• Per i dettagli sull'API, [StartJobRunc](https://docs.aws.amazon.com/goto/SdkForCpp/glue-2017-03-31/StartJobRun)onsulta AWS SDK for C++ API Reference.

# CLI

# AWS CLI

Per avviare l'esecuzione di un processo

L'esempio start-job-run seguente avvia un processo.

```
aws glue start-job-run \ 
     --job-name my-job
```
Output:

```
{ 
     "JobRunId": 
  "jr_22208b1f44eb5376a60569d4b21dd20fcb8621e1a366b4e7b2494af764b82ded"
}
```
Per ulteriori informazioni, consulta [Creazione di processi](https://docs.aws.amazon.com/glue/latest/dg/author-job.html) nella Guida per gli sviluppatori di AWS Glue.

• Per i dettagli sull'API, consulta [StartJobRun AWS CLI](https://awscli.amazonaws.com/v2/documentation/api/latest/reference/glue/start-job-run.html)Command Reference.

# **JavaScript**

SDK per JavaScript (v3)

# **a** Note

C'è altro da fare. GitHub Trova l'esempio completo e scopri di più sulla configurazione e l'esecuzione nel [Repository di esempi di codice AWS.](https://github.com/awsdocs/aws-doc-sdk-examples/tree/main/javascriptv3/example_code/glue#code-examples)

```
const startJobRun = (jobName, dbName, tableName, bucketName) => { 
  const client = new GlueClient({});
   const command = new StartJobRunCommand({ 
     JobName: jobName, 
     Arguments: { 
       "--input_database": dbName, 
       "--input_table": tableName, 
       "--output_bucket_url": `s3://${bucketName}/`, 
     }, 
   }); 
  return client.send(command);
};
```
• Per i dettagli sull'API, [StartJobRunc](https://docs.aws.amazon.com/AWSJavaScriptSDK/v3/latest/client/glue/command/StartJobRunCommand)onsulta AWS SDK for JavaScript API Reference.

#### PHP

#### SDK per PHP

# **a** Note

C'è altro su GitHub. Trova l'esempio completo e scopri di più sulla configurazione e l'esecuzione nel [Repository di esempi di codice AWS.](https://github.com/awsdocs/aws-doc-sdk-examples/tree/main/php/example_code/glue#code-examples)

```
 $jobName = 'test-job-' . $uniqid; 
        $databaseName = "doc-example-database-$uniqid"; 
        $tables = $glueService->getTables($databaseName); 
        $outputBucketUrl = "s3://$bucketName"; 
        $runId = $glueService->startJobRun($jobName, $databaseName, $tables, 
 $outputBucketUrl)['JobRunId']; 
    public function startJobRun($jobName, $databaseName, $tables, 
 $outputBucketUrl): Result 
    { 
        return $this->glueClient->startJobRun([ 
             'JobName' => $jobName, 
             'Arguments' => [ 
                 'input_database' => $databaseName, 
                 'input_table' => $tables['TableList'][0]['Name'], 
                 'output_bucket_url' => $outputBucketUrl, 
                 '--input_database' => $databaseName, 
                 '--input_table' => $tables['TableList'][0]['Name'], 
                 '--output_bucket_url' => $outputBucketUrl, 
            ], 
        ]); 
    }
```
• Per i dettagli sull'API, [StartJobRunc](https://docs.aws.amazon.com/goto/SdkForPHPV3/glue-2017-03-31/StartJobRun)onsulta AWS SDK for PHP API Reference.

#### Python

#### SDK per Python (Boto3)

#### **a** Note

C'è altro su GitHub. Trova l'esempio completo e scopri di più sulla configurazione e l'esecuzione nel [Repository di esempi di codice AWS.](https://github.com/awsdocs/aws-doc-sdk-examples/tree/main/python/example_code/glue#code-examples)

```
class GlueWrapper: 
     """Encapsulates AWS Glue actions.""" 
     def __init__(self, glue_client): 
        "" ""
         :param glue_client: A Boto3 Glue client. 
         """ 
         self.glue_client = glue_client 
     def start_job_run(self, name, input_database, input_table, 
 output_bucket_name): 
        "" "
         Starts a job run. A job run extracts data from the source, transforms it, 
         and loads it to the output bucket. 
         :param name: The name of the job definition. 
         :param input_database: The name of the metadata database that contains 
 tables 
                                  that describe the source data. This is typically 
 created 
                                  by a crawler. 
         :param input_table: The name of the table in the metadata database that 
                               describes the source data. 
         :param output_bucket_name: The S3 bucket where the output is written. 
         :return: The ID of the job run. 
        "" "
         try: 
             # The custom Arguments that are passed to this function are used by 
  the 
             # Python ETL script to determine the location of input and output
```
data.

```
 response = self.glue_client.start_job_run( 
                 JobName=name, 
                 Arguments={ 
                     "--input_database": input_database, 
                     "--input_table": input_table, 
                     "--output_bucket_url": f"s3://{output_bucket_name}/", 
                 }, 
) except ClientError as err: 
             logger.error( 
                 "Couldn't start job run %s. Here's why: %s: %s", 
                 name, 
                 err.response["Error"]["Code"], 
                 err.response["Error"]["Message"], 
) raise 
        else: 
             return response["JobRunId"]
```
• Per i dettagli sull'API, consulta [StartJobRun AWS](https://docs.aws.amazon.com/goto/boto3/glue-2017-03-31/StartJobRun)SDK for Python (Boto3) API Reference.

#### Ruby

#### SDK per Ruby

# **a** Note

C'è di più su. GitHub Trova l'esempio completo e scopri di più sulla configurazione e l'esecuzione nel [Repository di esempi di codice AWS.](https://github.com/awsdocs/aws-doc-sdk-examples/tree/main/ruby/example_code/glue#code-examples)

```
# The `GlueWrapper` class serves as a wrapper around the AWS Glue API, providing 
  a simplified interface for common operations.
# It encapsulates the functionality of the AWS SDK for Glue and provides methods 
 for interacting with Glue crawlers, databases, tables, jobs, and S3 resources.
# The class initializes with a Glue client and a logger, allowing it to make API 
 calls and log any errors or informational messages.
class GlueWrapper 
   def initialize(glue_client, logger)
```

```
 @glue_client = glue_client 
    @logger = logger 
  end 
 # Starts a job run for the specified job. 
  # 
  # @param name [String] The name of the job to start the run for. 
  # @param input_database [String] The name of the input database for the job. 
  # @param input_table [String] The name of the input table for the job. 
  # @param output_bucket_name [String] The name of the output S3 bucket for the 
 job. 
  # @return [String] The ID of the started job run. 
  def start_job_run(name, input_database, input_table, output_bucket_name) 
    response = @glue_client.start_job_run( 
      job_name: name, 
      arguments: { 
        '--input_database': input_database, 
        '--input_table': input_table, 
        '--output_bucket_url': "s3://#{output_bucket_name}/" 
      } 
    ) 
    response.job_run_id 
 rescue Aws::Glue::Errors::GlueException => e 
    @logger.error("Glue could not start job run #{name}: \n#{e.message}") 
    raise 
  end
```
• Per i dettagli sull'API, [StartJobRunc](https://docs.aws.amazon.com/goto/SdkForRubyV3/glue-2017-03-31/StartJobRun)onsulta AWS SDK for Ruby API Reference.

# Rust

# SDK per Rust

# **a** Note

C'è altro su GitHub. Trova l'esempio completo e scopri di più sulla configurazione e l'esecuzione nel [Repository di esempi di codice AWS.](https://github.com/awsdocs/aws-doc-sdk-examples/tree/main/rustv1/examples/glue#code-examples)

 let job\_run\_output = glue .start\_job\_run()

```
 .job_name(self.job()) 
              .arguments("--input_database", self.database()) 
              .arguments( 
                  "--input_table", 
                 self.tables 
                     .get(0) .ok_or_else(|| GlueMvpError::Unknown("Missing crawler 
 table".into()))? 
                      .name(), 
) .arguments("--output_bucket_url", self.bucket()) 
             .send() 
              .await 
              .map_err(GlueMvpError::from_glue_sdk)?; 
        let job = job_run_output
             .job_run_id() 
             .ok_or_else(|| GlueMvpError::Unknown("Missing run id from just 
 started job".into()))? 
             .to_string();
```
• Per i dettagli sulle API, consulta il riferimento [StartJobRun](https://docs.rs/releases/search?query=aws-sdk)all'API AWS SDK for Rust.

Per un elenco completo delle guide per sviluppatori AWS SDK e degli esempi di codice, consulta. [Utilizzo di questo servizio con un AWS SDK](#page-1895-0) Questo argomento include anche informazioni su come iniziare e dettagli sulle versioni precedenti dell'SDK.

# Scenari per l' AWS Glue utilizzo degli AWS SDK

I seguenti esempi di codice mostrano come implementare scenari comuni AWS Glue con gli AWS SDK. Questi scenari mostrano come eseguire attività specifiche richiamando più funzioni all'interno. AWS Glue Ogni scenario include un collegamento a GitHub, dove è possibile trovare istruzioni su come configurare ed eseguire il codice.

Esempi

• [Inizia a eseguire AWS Glue crawler e job utilizzando un SDK AWS](#page-2566-0)

# <span id="page-2566-0"></span>Inizia a eseguire AWS Glue crawler e job utilizzando un SDK AWS

Gli esempi di codice seguenti mostrano come:

- Crea un crawler che esegue la scansione di un bucket Amazon S3 pubblico e genera un database di metadati in formato CSV.
- Elenca le informazioni su database e tabelle nel tuo AWS Glue Data Catalog.
- Crea un processo per estrarre i dati CSV dal bucket S3, trasformare i dati e caricare l'output in formato JSON in un altro bucket S3.
- Elenca le informazioni sulle esecuzioni dei processi, visualizza i dati trasformati e pulisci le risorse.

Per ulteriori informazioni, consulta [Tutorial: Guida introduttiva a AWS Glue Studio](https://docs.aws.amazon.com/glue/latest/ug/tutorial-create-job.html).

# .NET

AWS SDK for NFT

**a** Note

C'è altro su GitHub. Trova l'esempio completo e scopri di più sulla configurazione e l'esecuzione nel [Repository di esempi di codice AWS.](https://github.com/awsdocs/aws-doc-sdk-examples/tree/main/dotnetv3/Glue#code-examples)

Crea una classe che racchiuda le AWS Glue funzioni utilizzate nello scenario.

```
using System.Net;
namespace GlueActions;
public class GlueWrapper
{ 
     private readonly IAmazonGlue _amazonGlue; 
     /// <summary> 
     /// Constructor for the AWS Glue actions wrapper. 
     /// </summary> 
     /// <param name="amazonGlue"></param> 
     public GlueWrapper(IAmazonGlue amazonGlue) 
     {
```

```
 _amazonGlue = amazonGlue; 
    } 
    /// <summary> 
    /// Create an AWS Glue crawler. 
    /// </summary> 
    /// <param name="crawlerName">The name for the crawler.</param> 
    /// <param name="crawlerDescription">A description of the crawler.</param> 
    /// <param name="role">The AWS Identity and Access Management (IAM) role to 
    /// be assumed by the crawler.</param> 
    /// <param name="schedule">The schedule on which the crawler will be 
 executed.</param> 
    /// <param name="s3Path">The path to the Amazon Simple Storage Service 
 (Amazon S3) 
    /// bucket where the Python script has been stored.</param> 
    /// <param name="dbName">The name to use for the database that will be 
    /// created by the crawler.</param> 
    /// <returns>A Boolean value indicating the success of the action.</returns> 
   public async Task<bool> CreateCrawlerAsync(
        string crawlerName, 
        string crawlerDescription, 
        string role, 
        string schedule, 
        string s3Path, 
        string dbName) 
    { 
        var s3Target = new S3Target 
        { 
            Path = s3Path, 
        }; 
        var targetList = new List<S3Target> 
        { 
            s3Target, 
        }; 
        var targets = new CrawlerTargets 
       \{ S3Targets = targetList, 
        }; 
        var crawlerRequest = new CreateCrawlerRequest 
        { 
            DatabaseName = dbName,
```

```
 Name = crawlerName, 
            Description = crawlerDescription, 
            Targets = targets, 
            Role = role, 
            Schedule = schedule, 
        }; 
       var response = await _amazonGlue.CreateCrawlerAsync(crawlerRequest);
        return response.HttpStatusCode == System.Net.HttpStatusCode.OK; 
    } 
    /// <summary> 
    /// Create an AWS Glue job. 
    /// </summary> 
    /// <param name="jobName">The name of the job.</param> 
    /// <param name="roleName">The name of the IAM role to be assumed by 
    /// the job.</param> 
    /// <param name="description">A description of the job.</param> 
    /// <param name="scriptUrl">The URL to the script.</param> 
    /// <returns>A Boolean value indicating the success of the action.</returns> 
   public async Task<bool> CreateJobAsync(string dbName, string tableName,
 string bucketUrl, string jobName, string roleName, string description, string 
 scriptUrl) 
   \{ var command = new JobCommand 
        { 
            PythonVersion = "3", 
            Name = "glueetl", 
            ScriptLocation = scriptUrl, 
        }; 
        var arguments = new Dictionary<string, string> 
        { 
            { "--input_database", dbName }, 
            { "--input_table", tableName }, 
            { "--output_bucket_url", bucketUrl } 
        }; 
        var request = new CreateJobRequest 
        { 
            Command = command, 
            DefaultArguments = arguments, 
            Description = description,
```

```
 GlueVersion = "3.0", 
            Name = jobName, 
            NumberOfWorkers = 10, 
            Role = roleName, 
            WorkerType = "G.1X" 
        }; 
        var response = await _amazonGlue.CreateJobAsync(request); 
        return response.HttpStatusCode == HttpStatusCode.OK; 
    } 
    /// <summary> 
    /// Delete an AWS Glue crawler. 
    /// </summary> 
    /// <param name="crawlerName">The name of the crawler.</param> 
    /// <returns>A Boolean value indicating the success of the action.</returns> 
   public async Task<bool> DeleteCrawlerAsync(string crawlerName)
    { 
        var response = await _amazonGlue.DeleteCrawlerAsync(new 
 DeleteCrawlerRequest { Name = crawlerName }); 
        return response.HttpStatusCode == HttpStatusCode.OK; 
    } 
    /// <summary> 
    /// Delete the AWS Glue database. 
    /// </summary> 
    /// <param name="dbName">The name of the database.</param> 
    /// <returns>A Boolean value indicating the success of the action.</returns> 
    public async Task<bool> DeleteDatabaseAsync(string dbName) 
   \left\{ \right. var response = await _amazonGlue.DeleteDatabaseAsync(new 
 DeleteDatabaseRequest { Name = dbName }); 
        return response.HttpStatusCode == HttpStatusCode.OK; 
    } 
    /// <summary> 
    /// Delete an AWS Glue job. 
    /// </summary> 
    /// <param name="jobName">The name of the job.</param> 
   /// <returns>A Boolean value indicating the success of the action.</returns>
   public async Task<bool> DeleteJobAsync(string jobName)
```

```
 { 
        var response = await _amazonGlue.DeleteJobAsync(new DeleteJobRequest 
\{ JobName = \{iobName \});
        return response.HttpStatusCode == HttpStatusCode.OK; 
    } 
   /// <summary> 
    /// Delete a table from an AWS Glue database. 
   /// </summary> 
   /// <param name="tableName">The table to delete.</param> 
    /// <returns>A Boolean value indicating the success of the action.</returns> 
   public async Task<bool> DeleteTableAsync(string dbName, string tableName)
    { 
        var response = await _amazonGlue.DeleteTableAsync(new DeleteTableRequest 
\{ Name = tableName, DatabaseName = dbName \});
        return response.HttpStatusCode == HttpStatusCode.OK; 
    } 
   /// <summary> 
    /// Get information about an AWS Glue crawler. 
   /// </summary> 
   /// <param name="crawlerName">The name of the crawler.</param> 
    /// <returns>A Crawler object describing the crawler.</returns> 
    public async Task<Crawler?> GetCrawlerAsync(string crawlerName) 
   \sqrt{ } var crawlerRequest = new GetCrawlerRequest 
        { 
            Name = crawlerName, 
        }; 
        var response = await _amazonGlue.GetCrawlerAsync(crawlerRequest); 
        if (response.HttpStatusCode == System.Net.HttpStatusCode.OK) 
       \{ var databaseName = response.Crawler.DatabaseName; 
            Console.WriteLine($"{crawlerName} has the database {databaseName}"); 
            return response.Crawler; 
        } 
        Console.WriteLine($"No information regarding {crawlerName} could be 
 found."); 
        return null; 
    }
```

```
 /// <summary> 
     /// Get information about the state of an AWS Glue crawler. 
     /// </summary> 
     /// <param name="crawlerName">The name of the crawler.</param> 
     /// <returns>A value describing the state of the crawler.</returns> 
     public async Task<CrawlerState> GetCrawlerStateAsync(string crawlerName) 
     { 
         var response = await _amazonGlue.GetCrawlerAsync( 
             new GetCrawlerRequest { Name = crawlerName }); 
         return response.Crawler.State; 
     } 
     /// <summary> 
     /// Get information about an AWS Glue database. 
     /// </summary> 
     /// <param name="dbName">The name of the database.</param> 
     /// <returns>A Database object containing information about the database.</
returns> 
     public async Task<Database> GetDatabaseAsync(string dbName) 
     { 
         var databasesRequest = new GetDatabaseRequest 
        \{ Name = dbName, 
         }; 
        var response = await _amazonGlue.GetDatabaseAsync(databasesRequest);
         return response.Database; 
     } 
     /// <summary> 
     /// Get information about a specific AWS Glue job run. 
     /// </summary> 
     /// <param name="jobName">The name of the job.</param> 
     /// <param name="jobRunId">The Id of the job run.</param> 
     /// <returns>A JobRun object with information about the job run.</returns> 
     public async Task<JobRun> GetJobRunAsync(string jobName, string jobRunId) 
     { 
         var response = await _amazonGlue.GetJobRunAsync(new GetJobRunRequest 
 \{ JobName = jobName, RunId = jobRunId \});
         return response.JobRun;
```

```
 } 
    /// <summary> 
    /// Get information about all AWS Glue runs of a specific job. 
    /// </summary> 
    /// <param name="jobName">The name of the job.</param> 
     /// <returns>A list of JobRun objects.</returns> 
     public async Task<List<JobRun>> GetJobRunsAsync(string jobName) 
     { 
         var jobRuns = new List<JobRun>(); 
         var request = new GetJobRunsRequest 
        \{ JobName = jobName, 
         }; 
         // No need to loop to get all the log groups--the SDK does it for us 
 behind the scenes 
         var paginatorForJobRuns = 
             _amazonGlue.Paginators.GetJobRuns(request); 
         await foreach (var response in paginatorForJobRuns.Responses) 
         { 
             response.JobRuns.ForEach(jobRun => 
\{\hspace{.1cm} \} jobRuns.Add(jobRun); 
             }); 
         } 
         return jobRuns; 
     } 
    /// <summary> 
    /// Get a list of tables for an AWS Glue database. 
    /// </summary> 
    /// <param name="dbName">The name of the database.</param> 
    /// <returns>A list of Table objects.</returns>
     public async Task<List<Table>> GetTablesAsync(string dbName) 
     { 
        var request = new GetTablesRequest { DatabaseName = dbName };
         var tables = new List<Table>();
```

```
 // Get a paginator for listing the tables. 
       var tablePaginator = _amazonGlue.Paginators.GetTables(request);
        await foreach (var response in tablePaginator.Responses) 
        { 
            tables.AddRange(response.TableList); 
        } 
        return tables; 
    } 
    /// <summary> 
    /// List AWS Glue jobs using a paginator. 
    /// </summary> 
   /// <returns>A list of AWS Glue job names.</returns>
    public async Task<List<string>> ListJobsAsync() 
   \{var jobNames = new List<string>();
        var listJobsPaginator = _amazonGlue.Paginators.ListJobs(new 
 ListJobsRequest { MaxResults = 10 }); 
        await foreach (var response in listJobsPaginator.Responses) 
        { 
            jobNames.AddRange(response.JobNames); 
        } 
        return jobNames; 
    } 
    /// <summary> 
    /// Start an AWS Glue crawler. 
    /// </summary> 
    /// <param name="crawlerName">The name of the crawler.</param> 
    /// <returns>A Boolean value indicating the success of the action.</returns> 
    public async Task<bool> StartCrawlerAsync(string crawlerName) 
    { 
        var crawlerRequest = new StartCrawlerRequest 
        { 
            Name = crawlerName, 
        }; 
        var response = await _amazonGlue.StartCrawlerAsync(crawlerRequest);
```

```
 return response.HttpStatusCode == System.Net.HttpStatusCode.OK; 
     } 
     /// <summary> 
     /// Start an AWS Glue job run. 
     /// </summary> 
     /// <param name="jobName">The name of the job.</param> 
    /// <returns>A string representing the job run Id.</returns>
     public async Task<string> StartJobRunAsync( 
         string jobName, 
         string inputDatabase, 
         string inputTable, 
         string bucketName) 
     { 
         var request = new StartJobRunRequest 
        \{ JobName = jobName, 
             Arguments = new Dictionary<string, string> 
\{\hspace{.1cm} \} {"--input_database", inputDatabase}, 
                  {"--input_table", inputTable}, 
                  {"--output_bucket_url", $"s3://{bucketName}/"} 
 } 
         }; 
        var response = await _amazonGlue.StartJobRunAsync(request);
         return response.JobRunId; 
     }
}
```
Creazione di una classe che esegue lo scenario.

global using Amazon.Glue; global using GlueActions; global using Microsoft.Extensions.Configuration; global using Microsoft.Extensions.DependencyInjection; global using Microsoft.Extensions.Hosting; global using Microsoft.Extensions.Logging;

```
global using Microsoft.Extensions.Logging.Console;
global using Microsoft.Extensions.Logging.Debug;
using Amazon.Glue.Model;
using Amazon.S3;
using Amazon.S3.Model;
namespace GlueBasics;
public class GlueBasics
{ 
     private static ILogger logger = null!; 
     private static IConfiguration _configuration = null!; 
     static async Task Main(string[] args) 
    \{ // Set up dependency injection for AWS Glue. 
         using var host = Host.CreateDefaultBuilder(args) 
             .ConfigureLogging(logging => 
                  logging.AddFilter("System", LogLevel.Debug) 
                      .AddFilter<DebugLoggerProvider>("Microsoft", 
  LogLevel.Information) 
                      .AddFilter<ConsoleLoggerProvider>("Microsoft", 
  LogLevel.Trace)) 
             .ConfigureServices((_, services) => 
             services.AddAWSService<IAmazonGlue>() 
             .AddTransient<GlueWrapper>() 
             .AddTransient<UiWrapper>() 
) .Build(); 
         logger = LoggerFactory.Create(builder => { builder.AddConsole(); }) 
         .CreateLogger<GlueBasics>(); 
         _configuration = new ConfigurationBuilder() 
              .SetBasePath(Directory.GetCurrentDirectory()) 
             .AddJsonFile("settings.json") // Load settings from .json file. 
              .AddJsonFile("settings.local.json", 
                  true) // Optionally load local settings. 
             .Build(); 
         // These values are stored in settings.json
```

```
 // Once you have run the CDK script to deploy the resources, 
         // edit the file to set "BucketName", "RoleName", and "ScriptURL" 
         // to the appropriate values. Also set "CrawlerName" to the name 
         // you want to give the crawler when it is created. 
         string bucketName = _configuration["BucketName"]!; 
        string bucketUrl = configuration["BucketUrl"]!;
         string crawlerName = _configuration["CrawlerName"]!; 
         string roleName = _configuration["RoleName"]!; 
         string sourceData = _configuration["SourceData"]!; 
         string dbName = _configuration["DbName"]!; 
         string cron = _configuration["Cron"]!; 
         string scriptUrl = _configuration["ScriptURL"]!; 
         string jobName = _configuration["JobName"]!; 
         var wrapper = host.Services.GetRequiredService<GlueWrapper>(); 
         var uiWrapper = host.Services.GetRequiredService<UiWrapper>(); 
         uiWrapper.DisplayOverview(); 
         uiWrapper.PressEnter(); 
         // Create the crawler and wait for it to be ready. 
         uiWrapper.DisplayTitle("Create AWS Glue crawler"); 
         Console.WriteLine("Let's begin by creating the AWS Glue crawler."); 
         var crawlerDescription = "Crawler created for the AWS Glue Basics 
 scenario."; 
         var crawlerCreated = await wrapper.CreateCrawlerAsync(crawlerName, 
 crawlerDescription, roleName, cron, sourceData, dbName); 
         if (crawlerCreated) 
\overline{\mathcal{L}} Console.WriteLine($"The crawler: {crawlerName} has been created. Now 
 let's wait until it's ready."); 
             CrawlerState crawlerState; 
             do 
\{\hspace{.1cm} \} crawlerState = await wrapper.GetCrawlerStateAsync(crawlerName); 
 } 
             while (crawlerState != "READY"); 
             Console.WriteLine($"The crawler {crawlerName} is now ready for 
 use."); 
         } 
         else 
         { 
             Console.WriteLine($"Couldn't create crawler {crawlerName}.");
```

```
 return; // Exit the application. 
         } 
         uiWrapper.DisplayTitle("Start AWS Glue crawler"); 
         Console.WriteLine("Now let's wait until the crawler has successfully 
 started."); 
         var crawlerStarted = await wrapper.StartCrawlerAsync(crawlerName); 
         if (crawlerStarted) 
         { 
             CrawlerState crawlerState; 
             do 
\{\hspace{.1cm} \} crawlerState = await wrapper.GetCrawlerStateAsync(crawlerName); 
 } 
             while (crawlerState != "READY"); 
             Console.WriteLine($"The crawler {crawlerName} is now ready for 
 use."); 
         } 
         else 
         { 
             Console.WriteLine($"Couldn't start the crawler {crawlerName}."); 
             return; // Exit the application. 
         } 
         uiWrapper.PressEnter(); 
         Console.WriteLine($"\nLet's take a look at the database: {dbName}"); 
         var database = await wrapper.GetDatabaseAsync(dbName); 
         if (database != null) 
        \{ uiWrapper.DisplayTitle($"{database.Name} Details"); 
             Console.WriteLine($"{database.Name} created on 
 {database.CreateTime}"); 
             Console.WriteLine(database.Description); 
         } 
         uiWrapper.PressEnter(); 
         var tables = await wrapper.GetTablesAsync(dbName); 
         if (tables.Count > 0) 
         { 
             tables.ForEach(table => 
\{\hspace{.1cm} \}
```

```
 Console.WriteLine($"{table.Name}\tCreated: 
 {table.CreateTime}\tUpdated: {table.UpdateTime}"); 
             }); 
         } 
         uiWrapper.PressEnter(); 
         uiWrapper.DisplayTitle("Create AWS Glue job"); 
         Console.WriteLine("Creating a new AWS Glue job."); 
         var description = "An AWS Glue job created using the AWS SDK for .NET"; 
         await wrapper.CreateJobAsync(dbName, tables[0].Name, bucketUrl, jobName, 
 roleName, description, scriptUrl); 
         uiWrapper.PressEnter(); 
         uiWrapper.DisplayTitle("Starting AWS Glue job"); 
         Console.WriteLine("Starting the new AWS Glue job..."); 
         var jobRunId = await wrapper.StartJobRunAsync(jobName, dbName, 
 tables[0].Name, bucketName); 
         var jobRunComplete = false; 
         var jobRun = new JobRun(); 
         do 
         { 
             jobRun = await wrapper.GetJobRunAsync(jobName, jobRunId); 
             if (jobRun.JobRunState == "SUCCEEDED" || jobRun.JobRunState == 
 "STOPPED" || 
                 jobRun.JobRunState == "FAILED" || jobRun.JobRunState == 
 "TIMEOUT") 
\{\hspace{.1cm} \} jobRunComplete = true; 
 } 
         } while (!jobRunComplete); 
         uiWrapper.DisplayTitle($"Data in {bucketName}"); 
         // Get the list of data stored in the S3 bucket. 
        var s3Client = new AmazonS3Client();
         var response = await s3Client.ListObjectsAsync(new ListObjectsRequest 
 { BucketName = bucketName }); 
         response.S3Objects.ForEach(s3Object => 
        \{ Console.WriteLine(s3Object.Key); 
         });
```

```
 uiWrapper.DisplayTitle("AWS Glue jobs"); 
        var jobNames = await wrapper.ListJobsAsync(); 
        jobNames.ForEach(jobName => 
       \mathcal{L}Console.WriteLine(jobName);
        }); 
        uiWrapper.PressEnter(); 
        uiWrapper.DisplayTitle("Get AWS Glue job run information"); 
        Console.WriteLine("Getting information about the AWS Glue job."); 
        var jobRuns = await wrapper.GetJobRunsAsync(jobName); 
        jobRuns.ForEach(jobRun => 
        { 
 Console.WriteLine($"{jobRun.JobName}\t{jobRun.JobRunState}\t{jobRun.CompletedOn}"); 
        }); 
        uiWrapper.PressEnter(); 
        uiWrapper.DisplayTitle("Deleting resources"); 
        Console.WriteLine("Deleting the AWS Glue job used by the example."); 
        await wrapper.DeleteJobAsync(jobName); 
        Console.WriteLine("Deleting the tables from the database."); 
        tables.ForEach(async table => 
        { 
            await wrapper.DeleteTableAsync(dbName, table.Name); 
        }); 
        Console.WriteLine("Deleting the database."); 
        await wrapper.DeleteDatabaseAsync(dbName); 
        Console.WriteLine("Deleting the AWS Glue crawler."); 
        await wrapper.DeleteCrawlerAsync(crawlerName); 
        Console.WriteLine("The AWS Glue scenario has completed."); 
        uiWrapper.PressEnter(); 
    }
```
}

```
namespace GlueBasics;
public class UiWrapper
{ 
     public readonly string SepBar = new string('-', Console.WindowWidth); 
     /// <summary> 
     /// Show information about the scenario. 
     /// </summary> 
     public void DisplayOverview() 
    \sqrt{ } Console.Clear(); 
         DisplayTitle("Amazon Glue: get started with crawlers and jobs"); 
         Console.WriteLine("This example application does the following:"); 
         Console.WriteLine("\t 1. Create a crawler, pass it the IAM role and the 
URL to the public S3 bucket that contains the source data");
         Console.WriteLine("\t 2. Start the crawler."); 
         Console.WriteLine("\t 3. Get the database created by the crawler and the 
  tables in the database."); 
         Console.WriteLine("\t 4. Create a job."); 
         Console.WriteLine("\t 5. Start a job run."); 
         Console.WriteLine("\t 6. Wait for the job run to complete."); 
         Console.WriteLine("\t 7. Show the data stored in the bucket."); 
         Console.WriteLine("\t 8. List jobs for the account."); 
         Console.WriteLine("\t 9. Get job run details for the job that was run."); 
         Console.WriteLine("\t10. Delete the demo job."); 
         Console.WriteLine("\t11. Delete the database and tables created for the 
  demo."); 
         Console.WriteLine("\t12. Delete the crawler."); 
     } 
     /// <summary> 
     /// Display a message and wait until the user presses enter. 
     /// </summary> 
     public void PressEnter() 
     { 
         Console.Write("\nPlease press <Enter> to continue. "); 
         _ = Console.ReadLine(); 
     } 
     /// <summary> 
     /// Pad a string with spaces to center it on the console display. 
     /// </summary>
```

```
 /// <param name="strToCenter">The string to center on the screen.</param> 
    /// <returns>The string padded to make it center on the screen.</returns>
     public string CenterString(string strToCenter) 
     { 
         var padAmount = (Console.WindowWidth - strToCenter.Length) / 2; 
        var leftPad = new string(' ', padAmount);
         return $"{leftPad}{strToCenter}"; 
     } 
     /// <summary> 
     /// Display a line of hyphens, the centered text of the title and another 
     /// line of hyphens. 
     /// </summary> 
     /// <param name="strTitle">The string to be displayed.</param> 
     public void DisplayTitle(string strTitle) 
     { 
         Console.WriteLine(SepBar); 
         Console.WriteLine(CenterString(strTitle)); 
         Console.WriteLine(SepBar); 
     }
}
```
- Per informazioni dettagliate sull'API, consulta i seguenti argomenti nella Documentazione di riferimento delle API AWS SDK for .NET .
	- [CreateCrawler](https://docs.aws.amazon.com/goto/DotNetSDKV3/glue-2017-03-31/CreateCrawler)
	- [CreateJob](https://docs.aws.amazon.com/goto/DotNetSDKV3/glue-2017-03-31/CreateJob)
	- [DeleteCrawler](https://docs.aws.amazon.com/goto/DotNetSDKV3/glue-2017-03-31/DeleteCrawler)
	- [DeleteDatabase](https://docs.aws.amazon.com/goto/DotNetSDKV3/glue-2017-03-31/DeleteDatabase)
	- [DeleteJob](https://docs.aws.amazon.com/goto/DotNetSDKV3/glue-2017-03-31/DeleteJob)
	- [DeleteTable](https://docs.aws.amazon.com/goto/DotNetSDKV3/glue-2017-03-31/DeleteTable)
	- [GetCrawler](https://docs.aws.amazon.com/goto/DotNetSDKV3/glue-2017-03-31/GetCrawler)
	- [GetDatabase](https://docs.aws.amazon.com/goto/DotNetSDKV3/glue-2017-03-31/GetDatabase)
	- [GetDatabases](https://docs.aws.amazon.com/goto/DotNetSDKV3/glue-2017-03-31/GetDatabases)
	- [GetJob](https://docs.aws.amazon.com/goto/DotNetSDKV3/glue-2017-03-31/GetJob)
	- [GetJobRun](https://docs.aws.amazon.com/goto/DotNetSDKV3/glue-2017-03-31/GetJobRun)
- [GetJobRuns](https://docs.aws.amazon.com/goto/DotNetSDKV3/glue-2017-03-31/GetJobRuns) Nozioni di base su crawler e processi 2552
- [GetTables](https://docs.aws.amazon.com/goto/DotNetSDKV3/glue-2017-03-31/GetTables)
- [ListJobs](https://docs.aws.amazon.com/goto/DotNetSDKV3/glue-2017-03-31/ListJobs)
- [StartCrawler](https://docs.aws.amazon.com/goto/DotNetSDKV3/glue-2017-03-31/StartCrawler)
- [StartJobRun](https://docs.aws.amazon.com/goto/DotNetSDKV3/glue-2017-03-31/StartJobRun)

#### $C++$

SDK per C++

#### **a** Note

C'è di più su. GitHub Trova l'esempio completo e scopri di più sulla configurazione e l'esecuzione nel [Repository di esempi di codice AWS.](https://github.com/awsdocs/aws-doc-sdk-examples/tree/main/cpp/example_code/glue#code-examples)

```
//! Scenario which demonstrates using AWS Glue to add a crawler and run a job.
/*! 
 \\sa runGettingStartedWithGlueScenario() 
 \param bucketName: An S3 bucket created in the setup. 
  \param roleName: An AWS Identity and Access Management (IAM) role created in the 
  setup. 
  \param clientConfig: AWS client configuration. 
 \return bool: Successful completion. 
  */
bool AwsDoc::Glue::runGettingStartedWithGlueScenario(const Aws::String 
  &bucketName, 
                                                            const Aws::String &roleName, 
constant in the constant of the constant of the constant of the constant of the constant of the constant of the
  Aws::Client::ClientConfiguration &clientConfig) { 
     Aws::Glue::GlueClient client(clientConfig); 
     Aws::String roleArn; 
     if (!getRoleArn(roleName, roleArn, clientConfig)) { 
         std::cerr << "Error getting role ARN for role." << std::endl; 
         return false; 
     } 
     // 1. Upload the job script to the S3 bucket. 
\{
```

```
 std::cout << "Uploading the job script '" 
                   << AwsDoc::Glue::PYTHON_SCRIPT 
                   << "'." << std::endl; 
        if (!AwsDoc::Glue::uploadFile(bucketName, 
                                         AwsDoc::Glue::PYTHON_SCRIPT_PATH, 
                                         AwsDoc::Glue::PYTHON_SCRIPT, 
                                         clientConfig)) { 
             std::cerr << "Error uploading the job file." << std::endl; 
             return false; 
        } 
    } 
    // 2. Create a crawler. 
   \sqrt{ } Aws::Glue::Model::S3Target s3Target; 
        s3Target.SetPath("s3://crawler-public-us-east-1/flight/2016/csv"); 
        Aws::Glue::Model::CrawlerTargets crawlerTargets; 
        crawlerTargets.AddS3Targets(s3Target); 
        Aws::Glue::Model::CreateCrawlerRequest request; 
        request.SetTargets(crawlerTargets); 
        request.SetName(CRAWLER_NAME); 
        request.SetDatabaseName(CRAWLER_DATABASE_NAME); 
        request.SetTablePrefix(CRAWLER_DATABASE_PREFIX); 
        request.SetRole(roleArn); 
        Aws::Glue::Model::CreateCrawlerOutcome outcome = 
 client.CreateCrawler(request); 
        if (outcome.IsSuccess()) { 
             std::cout << "Successfully created the crawler." << std::endl; 
        } 
        else { 
             std::cerr << "Error creating a crawler. " << 
 outcome.GetError().GetMessage() 
                       << std::endl; 
             deleteAssets("", CRAWLER_DATABASE_NAME, "", bucketName, 
 clientConfig); 
            return false; 
        } 
    } 
    // 3. Get a crawler.
```

```
 { 
         Aws::Glue::Model::GetCrawlerRequest request; 
         request.SetName(CRAWLER_NAME); 
        Aws::Glue::Model::GetCrawlerOutcome outcome = client.GetCrawler(request);
         if (outcome.IsSuccess()) { 
             Aws::Glue::Model::CrawlerState crawlerState = 
 outcome.GetResult().GetCrawler().GetState(); 
             std::cout << "Retrieved crawler with state " << 
 Aws::Glue::Model::CrawlerStateMapper::GetNameForCrawlerState( 
                                crawlerState) 
                       << "." << std::endl; 
         } 
         else { 
             std::cerr << "Error retrieving a crawler. " 
                       << outcome.GetError().GetMessage() << std::endl; 
             deleteAssets(CRAWLER_NAME, CRAWLER_DATABASE_NAME, "", bucketName, 
                           clientConfig); 
             return false; 
         } 
    } 
    // 4. Start a crawler. 
    { 
         Aws::Glue::Model::StartCrawlerRequest request; 
         request.SetName(CRAWLER_NAME); 
         Aws::Glue::Model::StartCrawlerOutcome outcome = 
 client.StartCrawler(request); 
         if (outcome.IsSuccess() || (Aws::Glue::GlueErrors::CRAWLER_RUNNING == 
                                      outcome.GetError().GetErrorType())) { 
             if (!outcome.IsSuccess()) { 
                 std::cout << "Crawler was already started." << std::endl; 
 } 
             else { 
                 std::cout << "Successfully started crawler." << std::endl; 
 } 
             std::cout << "This may take a while to run." << std::endl;
```

```
 Aws::Glue::Model::CrawlerState crawlerState = 
 Aws::Glue::Model::CrawlerState::NOT_SET; 
             int iterations = 0; 
            while (Aws::Glue::Model::CrawlerState::READY != crawlerState) {
                 std::this_thread::sleep_for(std::chrono::seconds(1)); 
                 ++iterations; 
                if ((iterations % 10) == 0) { // Log status every 10 seconds.
                     std::cout << "Crawler status " << 
 Aws::Glue::Model::CrawlerStateMapper::GetNameForCrawlerState( 
                                       crawlerState) 
                               << ". After " << iterations 
                               << " seconds elapsed." 
                               << std::endl; 
 } 
                 Aws::Glue::Model::GetCrawlerRequest getCrawlerRequest; 
                 getCrawlerRequest.SetName(CRAWLER_NAME); 
                 Aws::Glue::Model::GetCrawlerOutcome getCrawlerOutcome = 
 client.GetCrawler( 
                         getCrawlerRequest); 
                 if (getCrawlerOutcome.IsSuccess()) { 
                     crawlerState = 
 getCrawlerOutcome.GetResult().GetCrawler().GetState(); 
 } 
                 else { 
                     std::cerr << "Error getting crawler. " 
                               << getCrawlerOutcome.GetError().GetMessage() << 
 std::endl; 
                     break; 
 } 
 } 
             if (Aws::Glue::Model::CrawlerState::READY == crawlerState) { 
                 std::cout << "Crawler finished running after " << iterations 
                           << " seconds." 
                           << std::endl; 
 } 
        } 
        else { 
             std::cerr << "Error starting a crawler. " 
                       << outcome.GetError().GetMessage() 
                       << std::endl;
```

```
 deleteAssets(CRAWLER_NAME, CRAWLER_DATABASE_NAME, "", bucketName, 
                           clientConfig); 
            return false; 
        } 
    } 
    // 5. Get a database. 
    { 
        Aws::Glue::Model::GetDatabaseRequest request; 
        request.SetName(CRAWLER_DATABASE_NAME); 
        Aws::Glue::Model::GetDatabaseOutcome outcome = 
 client.GetDatabase(request); 
        if (outcome.IsSuccess()) { 
             const Aws::Glue::Model::Database &database = 
 outcome.GetResult().GetDatabase(); 
            std::cout << "Successfully retrieve the database\n" << 
                       database.Jsonize().View().WriteReadable() << "'." << 
 std::endl; 
        } 
        else { 
            std::cerr << "Error getting the database. " 
                       << outcome.GetError().GetMessage() << std::endl; 
            deleteAssets(CRAWLER_NAME, CRAWLER_DATABASE_NAME, "", bucketName, 
                           clientConfig); 
            return false; 
        } 
    } 
    // 6. Get tables. 
    Aws::String tableName; 
    { 
        Aws::Glue::Model::GetTablesRequest request; 
        request.SetDatabaseName(CRAWLER_DATABASE_NAME); 
        Aws::Glue::Model::GetTablesOutcome outcome = client.GetTables(request); 
        if (outcome.IsSuccess()) { 
            const std::vector<Aws::Glue::Model::Table> &tables = 
 outcome.GetResult().GetTableList(); 
            std::cout << "The database contains " << tables.size()
```

```
<< (tables.size() == 1 ?
                            " table." : "tables.") << std::endl; 
             std::cout << "Here is a list of the tables in the database."; 
            for (size_t index = 0; index < tables.size(); ++index) {
                std::cout << " " << index + 1 << ": " <<
 tables[index].GetName() 
                            << std::endl; 
 } 
             if (!tables.empty()) { 
                 int tableIndex = askQuestionForIntRange( 
                          "Enter an index to display the database detail ", 
                          1, static_cast<int>(tables.size())); 
                 std::cout << tables[tableIndex - 
 1].Jsonize().View().WriteReadable() 
                            << std::endl; 
 } 
         } 
         else { 
             std::cerr << "Error getting the tables. " << 
 outcome.GetError().GetMessage() 
                        << std::endl; 
             deleteAssets(CRAWLER_NAME, CRAWLER_DATABASE_NAME, "", bucketName, 
                           clientConfig); 
             return false; 
         } 
    } 
    // 7. Create a job. 
   \mathcal{L} Aws::Glue::Model::CreateJobRequest request; 
         request.SetName(JOB_NAME); 
         request.SetRole(roleArn); 
         request.SetGlueVersion(GLUE_VERSION); 
         Aws::Glue::Model::JobCommand command; 
         command.SetName(JOB_COMMAND_NAME); 
         command.SetPythonVersion(JOB_PYTHON_VERSION); 
         command.SetScriptLocation( 
                 Aws::String("s3://") + bucketName + "/" + PYTHON_SCRIPT); 
         request.SetCommand(command); 
        Aws::Glue::Model::CreateJobOutcome outcome = client.CreateJob(request);
```

```
 if (outcome.IsSuccess()) { 
            std::cout << "Successfully created the job." << std::endl; 
        } 
        else { 
            std::cerr << "Error creating the job. " << 
 outcome.GetError().GetMessage() 
                       << std::endl; 
            deleteAssets(CRAWLER_NAME, CRAWLER_DATABASE_NAME, "", bucketName, 
                           clientConfig); 
            return false; 
        } 
    } 
    // 8. Start a job run. 
   \sqrt{ } Aws::Glue::Model::StartJobRunRequest request; 
        request.SetJobName(JOB_NAME); 
        Aws::Map<Aws::String, Aws::String> arguments; 
        arguments["--input_database"] = CRAWLER_DATABASE_NAME; 
        arguments["--input_table"] = tableName; 
        arguments["--output_bucket_url"] = Aws::String("s3://") + bucketName + 
 "/"; 
        request.SetArguments(arguments); 
        Aws::Glue::Model::StartJobRunOutcome outcome = 
 client.StartJobRun(request); 
        if (outcome.IsSuccess()) { 
            std::cout << "Successfully started the job." << std::endl; 
            Aws::String jobRunId = outcome.GetResult().GetJobRunId(); 
            int iterator = 0; 
            bool done = false; 
            while (!done) { 
                 ++iterator; 
                 std::this_thread::sleep_for(std::chrono::seconds(1)); 
                 Aws::Glue::Model::GetJobRunRequest jobRunRequest; 
                 jobRunRequest.SetJobName(JOB_NAME); 
                 jobRunRequest.SetRunId(jobRunId); 
                 Aws::Glue::Model::GetJobRunOutcome jobRunOutcome = 
 client.GetJobRun(
```

```
 jobRunRequest); 
                 if (jobRunOutcome.IsSuccess()) { 
                     const Aws::Glue::Model::JobRun &jobRun = 
 jobRunOutcome.GetResult().GetJobRun(); 
                    Aws::Glue::Model::JobRunState jobRunState =
 jobRun.GetJobRunState(); 
                     if ((jobRunState == Aws::Glue::Model::JobRunState::STOPPED) 
| (jobRunState == Aws::Glue::Model::JobRunState::FAILED) || 
                         (jobRunState == Aws::Glue::Model::JobRunState::TIMEOUT)) 
 { 
                         std::cerr << "Error running job. " 
                                    << jobRun.GetErrorMessage() 
                                    << std::endl; 
                         deleteAssets(CRAWLER_NAME, CRAWLER_DATABASE_NAME, 
 JOB_NAME, 
                                       bucketName, 
                                       clientConfig); 
                         return false; 
1 1 1 1 1 1 1
                    else if (jobRunState ==Aws::Glue::Model::JobRunState::SUCCEEDED) {
                         std::cout << "Job run succeeded after " << iterator << 
                                    " seconds elapsed." << std::endl; 
                         done = true; 
1 1 1 1 1 1 1
                    else if ((iterator % 10) == 0) { // Log status every 10
 seconds. 
                         std::cout << "Job run status " << 
 Aws::Glue::Model::JobRunStateMapper::GetNameForJobRunState( 
                                            jobRunState) << 
                                    ". " << iterator << 
                                    " seconds elapsed." << std::endl; 
1 1 1 1 1 1 1
 } 
                 else { 
                     std::cerr << "Error retrieving job run state. " 
                               << jobRunOutcome.GetError().GetMessage() 
                               << std::endl; 
                     deleteAssets(CRAWLER_NAME, CRAWLER_DATABASE_NAME, JOB_NAME, 
                                   bucketName, clientConfig);
```

```
 return false; 
 } 
 } 
         } 
         else { 
             std::cerr << "Error starting a job. " << 
 outcome.GetError().GetMessage() 
                       << std::endl; 
             deleteAssets(CRAWLER_NAME, CRAWLER_DATABASE_NAME, JOB_NAME, 
 bucketName, 
                           clientConfig); 
             return false; 
         } 
    } 
    // 9. List the output data stored in the S3 bucket. 
   \mathcal{L} Aws::S3::S3Client s3Client; 
         Aws::S3::Model::ListObjectsRequest request; 
         request.SetBucket(bucketName); 
         request.SetPrefix(OUTPUT_FILE_PREFIX); 
         Aws::S3::Model::ListObjectsOutcome outcome = 
 s3Client.ListObjects(request); 
         if (outcome.IsSuccess()) { 
             const std::vector<Aws::S3::Model::Object> &objects = 
 outcome.GetResult().GetContents(); 
             std::cout << "Data from your job is in " << objects.size() << 
                        " files in the S3 bucket, " << bucketName << "." << 
 std::endl; 
            for (size_t i = 0; i < objects.size(); ++i) {
                std::cout << " " << i + 1 << ". " << objects[i].GetKey()
                           << std::endl; 
 } 
             int objectIndex = askQuestionForIntRange( 
                     std::string( 
                              "Enter the number of a block to download it and see 
 the first ") + 
                     std::to_string(LINES_OF_RUN_FILE_TO_DISPLAY) + 
                     " lines of JSON output in the block: ", 1, 
                     static_cast<int>(objects.size()));
```

```
 Aws::String objectKey = objects[objectIndex - 1].GetKey(); 
             std::stringstream stringStream; 
             if (getObjectFromBucket(bucketName, objectKey, stringStream, 
                                      clientConfig)) { 
                 for (int i = 0; i < LINES_OF_RUN_FILE_TO_DISPLAY && stringStream; 
 ++i) { 
                     std::string line; 
                     std::getline(stringStream, line); 
                     std::cout << " " << line << std::endl; 
 } 
 } 
             else { 
                 deleteAssets(CRAWLER_NAME, CRAWLER_DATABASE_NAME, JOB_NAME, 
 bucketName, 
                              clientConfig); 
                 return false; 
 } 
        } 
         else { 
             std::cerr << "Error listing objects. " << 
 outcome.GetError().GetMessage() 
                       << std::endl; 
        } 
    } 
    // 10. List all the jobs. 
    Aws::String jobName; 
     { 
        Aws::Glue::Model::ListJobsRequest listJobsRequest; 
        Aws::Glue::Model::ListJobsOutcome listRunsOutcome = client.ListJobs( 
                 listJobsRequest); 
         if (listRunsOutcome.IsSuccess()) { 
             const std::vector<Aws::String> &jobNames = 
 listRunsOutcome.GetResult().GetJobNames(); 
             std::cout << "Your account has " << jobNames.size() << " jobs." 
                       << std::endl; 
            for (size_t i = 0; i < jobNames.size(); ++i) {
                std::cout << " " << i + 1 << ". " << jobNames[i] << std::endl;
 } 
             int jobIndex = askQuestionForIntRange( 
                     Aws::String("Enter a number between 1 and ") +
```
```
 std::to_string(jobNames.size()) + 
                       " to see the list of runs for a job: ", 
                      1, static cast<int>(jobNames.size()));
              jobName = jobNames[jobIndex - 1]; 
         } 
         else { 
              std::cerr << "Error listing jobs. " 
                         << listRunsOutcome.GetError().GetMessage() 
                         << std::endl; 
         } 
     } 
     // 11. Get the job runs for a job. 
     Aws::String jobRunID; 
     if (!jobName.empty()) { 
         Aws::Glue::Model::GetJobRunsRequest getJobRunsRequest; 
         getJobRunsRequest.SetJobName(jobName); 
         Aws::Glue::Model::GetJobRunsOutcome jobRunsOutcome = client.GetJobRuns( 
                  getJobRunsRequest); 
         if (jobRunsOutcome.IsSuccess()) { 
              std::vector<Aws::Glue::Model::JobRun> jobRuns = 
 jobRunsOutcome.GetResult().GetJobRuns(); 
              std::cout << "There are " << jobRuns.size() << " runs in the job '" 
\langle \cdot \rangle and \langle \cdot \rangle and \langle \cdot \rangle and \langle \cdot \rangle jobName << "'." << std::endl; 
             for (size_t i = 0; i < jobRuns.size(); ++i) {
                 std::cout << " " << i + 1 << ". " << jobRuns[i].GetJobName()
                              << std::endl; 
 } 
              int runIndex = askQuestionForIntRange( 
                       Aws::String("Enter a number between 1 and ") + 
                       std::to_string(jobRuns.size()) + 
                       " to see details for a run: ", 
                       1, static_cast<int>(jobRuns.size())); 
              jobRunID = jobRuns[runIndex - 1].GetId(); 
         } 
         else { 
              std::cerr << "Error getting job runs. " 
                         << jobRunsOutcome.GetError().GetMessage()
```

```
 << std::endl; 
         } 
     } 
     // 12. Get a single job run. 
     if (!jobRunID.empty()) { 
         Aws::Glue::Model::GetJobRunRequest jobRunRequest; 
         jobRunRequest.SetJobName(jobName); 
         jobRunRequest.SetRunId(jobRunID); 
         Aws::Glue::Model::GetJobRunOutcome jobRunOutcome = client.GetJobRun( 
                  jobRunRequest); 
         if (jobRunOutcome.IsSuccess()) { 
              std::cout << "Displaying the job run JSON description." << std::endl; 
              std::cout 
\label{eq:zeta} \zeta<\infty jobRunOutcome.GetResult().GetJobRun().Jsonize().View().WriteReadable() 
                      << std::endl; 
         } 
         else { 
              std::cerr << "Error get a job run. " 
                         << jobRunOutcome.GetError().GetMessage() 
                         << std::endl; 
         } 
     } 
     return deleteAssets(CRAWLER_NAME, CRAWLER_DATABASE_NAME, JOB_NAME, 
  bucketName, 
                           clientConfig);
}
//! Cleanup routine to delete created assets.
/*! 
 \\sa deleteAssets() 
  \param crawler: Name of an AWS Glue crawler. 
  \param database: The name of an AWS Glue database. 
  \param job: The name of an AWS Glue job. 
  \param bucketName: The name of an S3 bucket. 
  \param clientConfig: AWS client configuration. 
  \return bool: Successful completion. 
  */
bool AwsDoc::Glue::deleteAssets(const Aws::String &crawler, const Aws::String 
  &database,
```

```
 const Aws::String &job, const Aws::String 
 &bucketName, 
                                  const Aws::Client::ClientConfiguration 
 &clientConfig) { 
    const Aws::Glue::GlueClient client(clientConfig); 
    bool result = true; 
    // 13. Delete a job. 
   if (!job.empty()) {
        Aws::Glue::Model::DeleteJobRequest request; 
        request.SetJobName(job); 
       Aws::Glue::Model::DeleteJobOutcome outcome = client.DeleteJob(request);
        if (outcome.IsSuccess()) { 
             std::cout << "Successfully deleted the job." << std::endl; 
        } 
        else { 
             std::cerr << "Error deleting the job. " << 
 outcome.GetError().GetMessage() 
                       << std::endl; 
            result = false; 
        } 
    } 
    // 14. Delete a database. 
    if (!database.empty()) { 
        Aws::Glue::Model::DeleteDatabaseRequest request; 
        request.SetName(database); 
        Aws::Glue::Model::DeleteDatabaseOutcome outcome = client.DeleteDatabase( 
                 request); 
        if (outcome.IsSuccess()) { 
             std::cout << "Successfully deleted the database." << std::endl; 
        } 
        else { 
             std::cerr << "Error deleting database. " << 
 outcome.GetError().GetMessage() 
                       << std::endl; 
            result = false; 
        } 
    }
```

```
 // 15. Delete a crawler. 
     if (!crawler.empty()) { 
         Aws::Glue::Model::DeleteCrawlerRequest request; 
         request.SetName(crawler); 
         Aws::Glue::Model::DeleteCrawlerOutcome outcome = 
  client.DeleteCrawler(request); 
         if (outcome.IsSuccess()) { 
              std::cout << "Successfully deleted the crawler." << std::endl; 
         } 
         else { 
              std::cerr << "Error deleting the crawler. " 
                        << outcome.GetError().GetMessage() << std::endl; 
             result = false; 
         } 
     } 
     // 16. Delete the job script and run data from the S3 bucket. 
     result &= AwsDoc::Glue::deleteAllObjectsInS3Bucket(bucketName, 
                                                            clientConfig); 
     return result;
}
//! Routine which uploads a file to an S3 bucket.
/*! 
 \\sa uploadFile() 
  \param bucketName: An S3 bucket created in the setup. 
  \param filePath: The path of the file to upload. 
  \param fileName The name for the uploaded file. 
  \param clientConfig: AWS client configuration. 
  \return bool: Successful completion. 
  */
bool
AwsDoc::Glue::uploadFile(const Aws::String &bucketName, 
                            const Aws::String &filePath, 
                            const Aws::String &fileName, 
                            const Aws::Client::ClientConfiguration &clientConfig) { 
     Aws::S3::S3Client s3_client(clientConfig); 
     Aws::S3::Model::PutObjectRequest request; 
     request.SetBucket(bucketName); 
     request.SetKey(fileName);
```

```
 std::shared_ptr<Aws::IOStream> inputData = 
              Aws::MakeShared<Aws::FStream>("SampleAllocationTag", 
                                                filePath.c_str(), 
                                                std::ios_base::in | 
  std::ios_base::binary); 
     if (!*inputData) { 
          std::cerr << "Error unable to read file " << filePath << std::endl; 
         return false; 
     } 
     request.SetBody(inputData); 
     Aws::S3::Model::PutObjectOutcome outcome = 
              s3_client.PutObject(request); 
     if (!outcome.IsSuccess()) { 
          std::cerr << "Error: PutObject: " << 
                     outcome.GetError().GetMessage() << std::endl; 
     } 
     else { 
          std::cout << "Added object '" << filePath << "' to bucket '" 
                     << bucketName << "'." << std::endl; 
     } 
     return outcome.IsSuccess();
}
//! Routine which deletes all objects in an S3 bucket.
/*! 
 \\sa deleteAllObjectsInS3Bucket() 
  \param bucketName: The S3 bucket name. 
  \param clientConfig: AWS client configuration. 
  \return bool: Successful completion. 
  */
bool AwsDoc::Glue::deleteAllObjectsInS3Bucket(const Aws::String &bucketName, 
constant and constant and constant and constant and constant and constant and constant and constant and consta
  Aws::Client::ClientConfiguration &clientConfig) { 
     Aws::S3::S3Client client(clientConfig); 
     Aws::S3::Model::ListObjectsRequest listObjectsRequest; 
     listObjectsRequest.SetBucket(bucketName);
```

```
 Aws::S3::Model::ListObjectsOutcome listObjectsOutcome = client.ListObjects( 
             listObjectsRequest); 
     bool result = false; 
     if (listObjectsOutcome.IsSuccess()) { 
         const std::vector<Aws::S3::Model::Object> &objects = 
 listObjectsOutcome.GetResult().GetContents(); 
         if (!objects.empty()) { 
             Aws::S3::Model::DeleteObjectsRequest deleteObjectsRequest; 
             deleteObjectsRequest.SetBucket(bucketName); 
             std::vector<Aws::S3::Model::ObjectIdentifier> objectIdentifiers; 
             for (const Aws::S3::Model::Object &object: objects) { 
                 objectIdentifiers.push_back( 
 Aws::S3::Model::ObjectIdentifier().WithKey(object.GetKey())); 
 } 
             Aws::S3::Model::Delete objectsDelete; 
             objectsDelete.SetObjects(objectIdentifiers); 
             objectsDelete.SetQuiet(true); 
             deleteObjectsRequest.SetDelete(objectsDelete); 
             Aws::S3::Model::DeleteObjectsOutcome deleteObjectsOutcome = 
                     client.DeleteObjects(deleteObjectsRequest); 
             if (!deleteObjectsOutcome.IsSuccess()) { 
                 std::cerr << "Error deleting objects. " << 
                            deleteObjectsOutcome.GetError().GetMessage() << 
 std::endl; 
 } 
             else { 
                 std::cout << "Successfully deleted the objects." << std::endl; 
                 result = true; 
 } 
         } 
         else { 
             std::cout << "No objects to delete in '" << bucketName << "'." << 
 std::endl; 
         } 
     } 
    else { 
         std::cerr << "Error listing objects. " 
                   << listObjectsOutcome.GetError().GetMessage() << std::endl; 
     }
```

```
 return result;
}
//! Routine which retrieves an object from an S3 bucket.
/*! 
 \\sa getObjectFromBucket() 
  \param bucketName: The S3 bucket name. 
  \param objectKey: The object's name. 
  \param objectStream: A stream to receive the retrieved data. 
  \param clientConfig: AWS client configuration. 
  \return bool: Successful completion. 
  */
bool AwsDoc::Glue::getObjectFromBucket(const Aws::String &bucketName, 
                                           const Aws::String &objectKey, 
                                           std::ostream &objectStream, 
                                           const Aws::Client::ClientConfiguration 
  &clientConfig) { 
     Aws::S3::S3Client client(clientConfig); 
     Aws::S3::Model::GetObjectRequest request; 
     request.SetBucket(bucketName); 
     request.SetKey(objectKey); 
     Aws::S3::Model::GetObjectOutcome outcome = client.GetObject(request); 
     if (outcome.IsSuccess()) { 
         std::cout << "Successfully retrieved '" << objectKey << "'." << 
  std::endl; 
         auto &body = outcome.GetResult().GetBody(); 
         objectStream << body.rdbuf(); 
     } 
     else { 
          std::cerr << "Error retrieving object. " << 
  outcome.GetError().GetMessage() 
                    << std::endl; 
     } 
     return outcome.IsSuccess();
}
```
- Per informazioni dettagliate sull'API, consulta i seguenti argomenti nella Documentazione di riferimento delle API AWS SDK for C++ .
	- [CreateCrawler](https://docs.aws.amazon.com/goto/SdkForCpp/glue-2017-03-31/CreateCrawler)
	- [CreateJob](https://docs.aws.amazon.com/goto/SdkForCpp/glue-2017-03-31/CreateJob)
	- [DeleteCrawler](https://docs.aws.amazon.com/goto/SdkForCpp/glue-2017-03-31/DeleteCrawler)
	- [DeleteDatabase](https://docs.aws.amazon.com/goto/SdkForCpp/glue-2017-03-31/DeleteDatabase)
	- [DeleteJob](https://docs.aws.amazon.com/goto/SdkForCpp/glue-2017-03-31/DeleteJob)
	- [DeleteTable](https://docs.aws.amazon.com/goto/SdkForCpp/glue-2017-03-31/DeleteTable)
	- [GetCrawler](https://docs.aws.amazon.com/goto/SdkForCpp/glue-2017-03-31/GetCrawler)
	- [GetDatabase](https://docs.aws.amazon.com/goto/SdkForCpp/glue-2017-03-31/GetDatabase)
	- [GetDatabases](https://docs.aws.amazon.com/goto/SdkForCpp/glue-2017-03-31/GetDatabases)
	- [GetJob](https://docs.aws.amazon.com/goto/SdkForCpp/glue-2017-03-31/GetJob)
	- [GetJobRun](https://docs.aws.amazon.com/goto/SdkForCpp/glue-2017-03-31/GetJobRun)
	- [GetJobRuns](https://docs.aws.amazon.com/goto/SdkForCpp/glue-2017-03-31/GetJobRuns)
	- [GetTables](https://docs.aws.amazon.com/goto/SdkForCpp/glue-2017-03-31/GetTables)
	- [ListJobs](https://docs.aws.amazon.com/goto/SdkForCpp/glue-2017-03-31/ListJobs)
	- [StartCrawler](https://docs.aws.amazon.com/goto/SdkForCpp/glue-2017-03-31/StartCrawler)
	- [StartJobRun](https://docs.aws.amazon.com/goto/SdkForCpp/glue-2017-03-31/StartJobRun)

# Java

SDK per Java 2.x

# **a** Note

C'è dell'altro GitHub. Trova l'esempio completo e scopri di più sulla configurazione e l'esecuzione nel [Repository di esempi di codice AWS.](https://github.com/awsdocs/aws-doc-sdk-examples/tree/main/javav2/example_code/glue#readme)

/\*\* \* \* Before running this Java V2 code example, set up your development \* environment, including your credentials.

```
 * For more information, see the following documentation topic: 
 * 
  * https://docs.aws.amazon.com/sdk-for-java/latest/developer-guide/get-
started.html 
 * 
  * To set up the resources, see this documentation topic: 
 * 
  * https://docs.aws.amazon.com/glue/latest/ug/tutorial-add-crawler.html 
 * 
  * This example performs the following tasks: 
 * 
 * 1. Create a database. 
  * 2. Create a crawler. 
  * 3. Get a crawler. 
  * 4. Start a crawler. 
  * 5. Get a database. 
  * 6. Get tables. 
 * 7. Create a job. 
 * 8. Start a job run. 
 * 9. List all jobs. 
  * 10. Get job runs. 
  * 11. Delete a job. 
 * 12. Delete a database. 
 * 13. Delete a crawler. 
 */
public class GlueScenario { 
     public static final String DASHES = new String(new char[80]).replace("\0", 
 "-"); 
     public static void main(String[] args) throws InterruptedException { 
         final String usage = """ 
                  Usage: 
                      <iam> <s3Path> <cron> <dbName> <crawlerName> <jobName>\s 
                  Where: 
                      iam - The ARN of the IAM role that has AWS Glue and S3 
 permissions.\s 
                      s3Path - The Amazon Simple Storage Service (Amazon S3) target 
 that contains data (for example, CSV data). 
                      cron - A cron expression used to specify the schedule (i.e., 
 cron(15 12 * * ? *).
                      dbName - The database name.\s
```

```
 crawlerName - The name of the crawler.\s 
                     jobName - The name you assign to this job definition. 
                     scriptLocation - The Amazon S3 path to a script that runs a 
 job. 
                     locationUri - The location of the database 
                     bucketNameSc - The Amazon S3 bucket name used when creating a 
 job 
                    """
       if (args.length != 9) {
            System.out.println(usage); 
            System.exit(1); 
        } 
       String iam = args[0];
        String s3Path = args[1]; 
        String cron = args[2]; 
        String dbName = args[3]; 
       String crawlerName = args[4];
        String jobName = args[5]; 
       String scriptLocation = args[6];
       String locationUri = args[7];
       String bucketNameSc = args[8];
        Region region = Region.US_EAST_1; 
        GlueClient glueClient = GlueClient.builder() 
                 .region(region) 
                 .build(); 
        System.out.println(DASHES); 
        System.out.println("Welcome to the AWS Glue scenario."); 
        System.out.println(DASHES); 
        System.out.println(DASHES); 
        System.out.println("1. Create a database."); 
        createDatabase(glueClient, dbName, locationUri); 
        System.out.println(DASHES); 
        System.out.println(DASHES); 
        System.out.println("2. Create a crawler."); 
        createGlueCrawler(glueClient, iam, s3Path, cron, dbName, crawlerName); 
        System.out.println(DASHES); 
        System.out.println(DASHES); 
        System.out.println("3. Get a crawler.");
```

```
 getSpecificCrawler(glueClient, crawlerName); 
 System.out.println(DASHES); 
 System.out.println(DASHES); 
 System.out.println("4. Start a crawler."); 
 startSpecificCrawler(glueClient, crawlerName); 
 System.out.println(DASHES); 
 System.out.println(DASHES); 
 System.out.println("5. Get a database."); 
 getSpecificDatabase(glueClient, dbName); 
 System.out.println(DASHES); 
 System.out.println(DASHES); 
 System.out.println("*** Wait 5 min for the tables to become available"); 
 TimeUnit.MINUTES.sleep(5); 
 System.out.println("6. Get tables."); 
 String myTableName = getGlueTables(glueClient, dbName); 
 System.out.println(DASHES); 
 System.out.println(DASHES); 
 System.out.println("7. Create a job."); 
 createJob(glueClient, jobName, iam, scriptLocation); 
 System.out.println(DASHES); 
 System.out.println(DASHES); 
 System.out.println("8. Start a Job run."); 
 startJob(glueClient, jobName, dbName, myTableName, bucketNameSc); 
 System.out.println(DASHES); 
 System.out.println(DASHES); 
 System.out.println("9. List all jobs."); 
 getAllJobs(glueClient); 
 System.out.println(DASHES); 
 System.out.println(DASHES); 
 System.out.println("10. Get job runs."); 
 getJobRuns(glueClient, jobName); 
 System.out.println(DASHES); 
 System.out.println(DASHES); 
 System.out.println("11. Delete a job."); 
 deleteJob(glueClient, jobName); 
 System.out.println("*** Wait 5 MIN for the " + crawlerName + " to stop");
```

```
 TimeUnit.MINUTES.sleep(5); 
        System.out.println(DASHES); 
        System.out.println(DASHES); 
        System.out.println("12. Delete a database."); 
        deleteDatabase(glueClient, dbName); 
        System.out.println(DASHES); 
        System.out.println(DASHES); 
        System.out.println("Delete a crawler."); 
        deleteSpecificCrawler(glueClient, crawlerName); 
        System.out.println(DASHES); 
        System.out.println(DASHES); 
        System.out.println("Successfully completed the AWS Glue Scenario"); 
        System.out.println(DASHES); 
    } 
    public static void createDatabase(GlueClient glueClient, String dbName, 
 String locationUri) { 
        try { 
            DatabaseInput input = DatabaseInput.builder() 
                     .description("Built with the AWS SDK for Java V2") 
                     .name(dbName) 
                     .locationUri(locationUri) 
                    .build();
            CreateDatabaseRequest request = CreateDatabaseRequest.builder() 
                     .databaseInput(input) 
                     .build(); 
            glueClient.createDatabase(request); 
            System.out.println(dbName + " was successfully created"); 
        } catch (GlueException e) { 
            System.err.println(e.awsErrorDetails().errorMessage()); 
            System.exit(1); 
        } 
    } 
    public static void createGlueCrawler(GlueClient glueClient, 
            String iam, 
            String s3Path, 
            String cron,
```

```
 String dbName, 
            String crawlerName) { 
        try { 
            S3Target s3Target = S3Target.builder() 
                     .path(s3Path) 
                     .build(); 
            List<S3Target> targetList = new ArrayList<>(); 
            targetList.add(s3Target); 
            CrawlerTargets targets = CrawlerTargets.builder() 
                     .s3Targets(targetList) 
                     .build(); 
            CreateCrawlerRequest crawlerRequest = CreateCrawlerRequest.builder() 
                     .databaseName(dbName) 
                     .name(crawlerName) 
                     .description("Created by the AWS Glue Java API") 
                     .targets(targets) 
                     .role(iam) 
                     .schedule(cron) 
                    .buid() glueClient.createCrawler(crawlerRequest); 
            System.out.println(crawlerName + " was successfully created"); 
        } catch (GlueException e) { 
            System.err.println(e.awsErrorDetails().errorMessage()); 
            System.exit(1); 
        } 
    } 
    public static void getSpecificCrawler(GlueClient glueClient, String 
 crawlerName) { 
        try { 
            GetCrawlerRequest crawlerRequest = GetCrawlerRequest.builder() 
                     .name(crawlerName) 
                     .build(); 
            boolean ready = false; 
            while (!ready) { 
                 GetCrawlerResponse response = 
 glueClient.getCrawler(crawlerRequest); 
                String status = response.crawler().stateAsString();
```

```
 if (status.compareTo("READY") == 0) { 
                     ready = true; 
 } 
                 Thread.sleep(3000); 
 } 
             System.out.println("The crawler is now ready"); 
         } catch (GlueException | InterruptedException e) { 
             System.err.println(e.getMessage()); 
             System.exit(1); 
         } 
    } 
     public static void startSpecificCrawler(GlueClient glueClient, String 
 crawlerName) { 
         try { 
             StartCrawlerRequest crawlerRequest = StartCrawlerRequest.builder() 
                      .name(crawlerName) 
                     .build(); 
             glueClient.startCrawler(crawlerRequest); 
             System.out.println(crawlerName + " was successfully started!"); 
         } catch (GlueException e) { 
             System.err.println(e.awsErrorDetails().errorMessage()); 
             System.exit(1); 
         } 
    } 
     public static void getSpecificDatabase(GlueClient glueClient, String 
 databaseName) { 
         try { 
             GetDatabaseRequest databasesRequest = GetDatabaseRequest.builder() 
                     .name(databaseName) 
                    .buid() GetDatabaseResponse response = 
 glueClient.getDatabase(databasesRequest); 
             Instant createDate = response.database().createTime(); 
             // Convert the Instant to readable date. 
             DateTimeFormatter formatter = 
 DateTimeFormatter.ofLocalizedDateTime(FormatStyle.SHORT)
```

```
 .withLocale(Locale.US) 
                      .withZone(ZoneId.systemDefault()); 
             formatter.format(createDate); 
             System.out.println("The create date of the database is " + 
 createDate); 
         } catch (GlueException e) { 
             System.err.println(e.awsErrorDetails().errorMessage()); 
             System.exit(1); 
         } 
    } 
     public static String getGlueTables(GlueClient glueClient, String dbName) { 
         String myTableName = ""; 
         try { 
             GetTablesRequest tableRequest = GetTablesRequest.builder() 
                      .databaseName(dbName) 
                      .build(); 
             GetTablesResponse response = glueClient.getTables(tableRequest); 
             List<Table> tables = response.tableList(); 
             if (tables.isEmpty()) { 
                 System.out.println("No tables were returned"); 
             } else { 
                 for (Table table : tables) { 
                      myTableName = table.name(); 
                      System.out.println("Table name is: " + myTableName); 
 } 
 } 
         } catch (GlueException e) { 
             System.err.println(e.awsErrorDetails().errorMessage()); 
             System.exit(1); 
         } 
         return myTableName; 
    } 
     public static void startJob(GlueClient glueClient, String jobName, String 
 inputDatabase, String inputTable, 
             String outBucket) { 
         try { 
             Map<String, String> myMap = new HashMap<>(); 
             myMap.put("--input_database", inputDatabase);
```

```
 myMap.put("--input_table", inputTable); 
             myMap.put("--output_bucket_url", outBucket); 
             StartJobRunRequest runRequest = StartJobRunRequest.builder() 
                     .workerType(WorkerType.G_1_X) 
                     .numberOfWorkers(10) 
                     .arguments(myMap) 
                     .jobName(jobName) 
                     .build();
            StartJobRunResponse response = glueClient.startJobRun(runRequest);
             System.out.println("The request Id of the job is " + 
 response.responseMetadata().requestId()); 
        } catch (GlueException e) { 
             System.err.println(e.awsErrorDetails().errorMessage()); 
             System.exit(1); 
        } 
    } 
    public static void createJob(GlueClient glueClient, String jobName, String 
 iam, String scriptLocation) { 
        try { 
             JobCommand command = JobCommand.builder() 
                     .pythonVersion("3") 
                     .name("glueetl") 
                      .scriptLocation(scriptLocation) 
                     .build();
             CreateJobRequest jobRequest = CreateJobRequest.builder() 
                      .description("A Job created by using the AWS SDK for Java 
 V2") 
                      .glueVersion("2.0") 
                      .workerType(WorkerType.G_1_X) 
                     .numberOfWorkers(10) 
                     .name(jobName) 
                     .role(iam) 
                      .command(command) 
                     .build(); 
             glueClient.createJob(jobRequest); 
             System.out.println(jobName + " was successfully created."); 
        } catch (GlueException e) {
```

```
 System.err.println(e.awsErrorDetails().errorMessage()); 
             System.exit(1); 
         } 
    } 
     public static void getAllJobs(GlueClient glueClient) { 
         try { 
             GetJobsRequest jobsRequest = GetJobsRequest.builder() 
                      .maxResults(10) 
                     .buid() GetJobsResponse jobsResponse = glueClient.getJobs(jobsRequest); 
             List<Job> jobs = jobsResponse.jobs(); 
             for (Job job : jobs) { 
                System.out.println("Job name is : " + job.name();
                 System.out.println("The job worker type is : " + 
 job.workerType().name()); 
 } 
         } catch (GlueException e) { 
             System.err.println(e.awsErrorDetails().errorMessage()); 
             System.exit(1); 
         } 
    } 
     public static void getJobRuns(GlueClient glueClient, String jobName) { 
         try { 
             GetJobRunsRequest runsRequest = GetJobRunsRequest.builder() 
                     .jobName(jobName)
                      .maxResults(20) 
                     .build();
             boolean jobDone = false; 
             while (!jobDone) { 
                 GetJobRunsResponse response = glueClient.getJobRuns(runsRequest); 
                 List<JobRun> jobRuns = response.jobRuns(); 
                 for (JobRun jobRun : jobRuns) { 
                     String jobState = jobRun.jobRunState().name();
                      if (jobState.compareTo("SUCCEEDED") == 0) { 
                          System.out.println(jobName + " has succeeded"); 
                          jobDone = true; 
                      } else if (jobState.compareTo("STOPPED") == 0) { 
                          System.out.println("Job run has stopped");
```

```
 jobDone = true; 
                     } else if (jobState.compareTo("FAILED") == 0) { 
                          System.out.println("Job run has failed"); 
                          jobDone = true; 
                     } else if (jobState.compareTo("TIMEOUT") == 0) { 
                          System.out.println("Job run has timed out"); 
                          jobDone = true; 
                     } else { 
                          System.out.println("*** Job run state is " + 
 jobRun.jobRunState().name()); 
                          System.out.println("Job run Id is " + jobRun.id()); 
                          System.out.println("The Glue version is " + 
 jobRun.glueVersion()); 
1 1 1 1 1 1 1
                     TimeUnit.SECONDS.sleep(5); 
 } 
 } 
         } catch (GlueException | InterruptedException e) { 
             System.err.println(e.getMessage()); 
             System.exit(1); 
         } 
    } 
     public static void deleteJob(GlueClient glueClient, String jobName) { 
         try { 
             DeleteJobRequest jobRequest = DeleteJobRequest.builder() 
                      .jobName(jobName) 
                     .build(); 
             glueClient.deleteJob(jobRequest); 
             System.out.println(jobName + " was successfully deleted"); 
         } catch (GlueException e) { 
             System.err.println(e.awsErrorDetails().errorMessage()); 
             System.exit(1); 
         } 
    } 
     public static void deleteDatabase(GlueClient glueClient, String databaseName) 
 {
```

```
 try { 
              DeleteDatabaseRequest request = DeleteDatabaseRequest.builder() 
                       .name(databaseName) 
                      .build(); 
              glueClient.deleteDatabase(request); 
              System.out.println(databaseName + " was successfully deleted"); 
         } catch (GlueException e) { 
              System.err.println(e.awsErrorDetails().errorMessage()); 
              System.exit(1); 
         } 
     } 
     public static void deleteSpecificCrawler(GlueClient glueClient, String 
  crawlerName) { 
         try { 
             DeleteCrawlerRequest deleteCrawlerRequest = 
  DeleteCrawlerRequest.builder() 
                       .name(crawlerName) 
                      .build();
              glueClient.deleteCrawler(deleteCrawlerRequest); 
              System.out.println(crawlerName + " was deleted"); 
         } catch (GlueException e) { 
              System.err.println(e.awsErrorDetails().errorMessage()); 
              System.exit(1); 
         } 
     }
}
```
- Per informazioni dettagliate sull'API, consulta i seguenti argomenti nella Documentazione di riferimento delle API AWS SDK for Java 2.x .
	- [CreateCrawler](https://docs.aws.amazon.com/goto/SdkForJavaV2/glue-2017-03-31/CreateCrawler)
	- [CreateJob](https://docs.aws.amazon.com/goto/SdkForJavaV2/glue-2017-03-31/CreateJob)
	- [DeleteCrawler](https://docs.aws.amazon.com/goto/SdkForJavaV2/glue-2017-03-31/DeleteCrawler)
	- [DeleteDatabase](https://docs.aws.amazon.com/goto/SdkForJavaV2/glue-2017-03-31/DeleteDatabase)
	- [DeleteJob](https://docs.aws.amazon.com/goto/SdkForJavaV2/glue-2017-03-31/DeleteJob)
	- [DeleteTable](https://docs.aws.amazon.com/goto/SdkForJavaV2/glue-2017-03-31/DeleteTable)
- [GetCrawler](https://docs.aws.amazon.com/goto/SdkForJavaV2/glue-2017-03-31/GetCrawler)
- [GetDatabase](https://docs.aws.amazon.com/goto/SdkForJavaV2/glue-2017-03-31/GetDatabase)
- [GetDatabases](https://docs.aws.amazon.com/goto/SdkForJavaV2/glue-2017-03-31/GetDatabases)
- [GetJob](https://docs.aws.amazon.com/goto/SdkForJavaV2/glue-2017-03-31/GetJob)
- [GetJobRun](https://docs.aws.amazon.com/goto/SdkForJavaV2/glue-2017-03-31/GetJobRun)
- [GetJobRuns](https://docs.aws.amazon.com/goto/SdkForJavaV2/glue-2017-03-31/GetJobRuns)
- [GetTables](https://docs.aws.amazon.com/goto/SdkForJavaV2/glue-2017-03-31/GetTables)
- [ListJobs](https://docs.aws.amazon.com/goto/SdkForJavaV2/glue-2017-03-31/ListJobs)
- [StartCrawler](https://docs.aws.amazon.com/goto/SdkForJavaV2/glue-2017-03-31/StartCrawler)
- [StartJobRun](https://docs.aws.amazon.com/goto/SdkForJavaV2/glue-2017-03-31/StartJobRun)

#### **JavaScript**

SDK per JavaScript (v3)

# **a** Note

C'è altro da fare. GitHub Trova l'esempio completo e scopri di più sulla configurazione e l'esecuzione nel [Repository di esempi di codice AWS.](https://github.com/awsdocs/aws-doc-sdk-examples/tree/main/javascriptv3/example_code/glue#code-examples)

Creare e avviare un crawler in grado di eseguire il crawling di un bucket pubblico di Amazon Simple Storage Service (Amazon S3) generando un database di metadati che descrive i dati rilevati in formato CSV.

```
const createCrawler = (name, role, dbName, tablePrefix, s3TargetPath) => { 
  const client = new GlueClient({});
   const command = new CreateCrawlerCommand({ 
     Name: name, 
     Role: role, 
     DatabaseName: dbName, 
     TablePrefix: tablePrefix, 
     Targets: { 
       S3Targets: [{ Path: s3TargetPath }], 
     }, 
   });
```

```
 return client.send(command);
};
const getCrawler = (name) => {
  const client = new GlueClient({});
   const command = new GetCrawlerCommand({ 
     Name: name, 
   }); 
   return client.send(command);
};
const startCrawler = (name) => { 
  const client = new GlueClient({});
   const command = new StartCrawlerCommand({ 
     Name: name, 
   }); 
   return client.send(command);
};
const crawlerExists = async ({ getCrawler }, crawlerName) => { 
   try { 
     await getCrawler(crawlerName); 
     return true; 
   } catch { 
     return false; 
   }
};
const makeCreateCrawlerStep = (actions) => async (context) => { 
   if (await crawlerExists(actions, process.env.CRAWLER_NAME)) { 
     log("Crawler already exists. Skipping creation."); 
   } else { 
     await actions.createCrawler( 
       process.env.CRAWLER_NAME, 
       process.env.ROLE_NAME, 
       process.env.DATABASE_NAME, 
       process.env.TABLE_PREFIX, 
       process.env.S3_TARGET_PATH 
     );
```

```
 log("Crawler created successfully.", { type: "success" }); 
   } 
   return { ...context };
};
/** 
  * @param {(name: string) => Promise<import('@aws-sdk/client-
glue').GetCrawlerCommandOutput>} getCrawler 
  * @param {string} crawlerName 
  */
const waitForCrawler = async (getCrawler, crawlerName) => { 
   const waitTimeInSeconds = 30; 
   const { Crawler } = await getCrawler(crawlerName); 
   if (!Crawler) { 
     throw new Error(`Crawler with name ${crawlerName} not found.`); 
   } 
   if (Crawler.State === "READY") { 
     return; 
   } 
   log(`Crawler is ${Crawler.State}. Waiting ${waitTimeInSeconds} seconds...`); 
   await wait(waitTimeInSeconds); 
   return waitForCrawler(getCrawler, crawlerName);
};
const makeStartCrawlerStep = 
   ({ startCrawler, getCrawler }) => 
  async (context) => \{ log("Starting crawler."); 
     await startCrawler(process.env.CRAWLER_NAME); 
     log("Crawler started.", { type: "success" }); 
     log("Waiting for crawler to finish running. This can take a while."); 
     await waitForCrawler(getCrawler, process.env.CRAWLER_NAME); 
     log("Crawler ready.", { type: "success" }); 
     return { ...context }; 
   };
```
Elenca le informazioni su database e tabelle nel tuo AWS Glue Data Catalog.

```
const getDatabase = (name) => { 
  const client = new GlueClient({});
   const command = new GetDatabaseCommand({ 
     Name: name, 
   }); 
   return client.send(command);
};
const getTables = (databaseName) => { 
  const client = new GlueClient({});
   const command = new GetTablesCommand({ 
     DatabaseName: databaseName, 
   }); 
   return client.send(command);
};
const makeGetDatabaseStep = 
   ({ getDatabase }) => 
  async (context) => {
     const { 
       Database: { Name }, 
     } = await getDatabase(process.env.DATABASE_NAME); 
     log(`Database: ${Name}`); 
     return { ...context }; 
   };
const makeGetTablesStep = 
  ({\{ getTables }) =>
  async (context) => \{ const { TableList } = await getTables(process.env.DATABASE_NAME); 
     log("Tables:"); 
    log(TableListmap((table) => ' • ${table.Name}\n return { ...context }; 
   };
```
Creare e avviare un processo che estrae i dati CSV dal bucket Amazon S3 di origine, li trasforma rimuovendo e rinominando i campi e carica l'output in formato JSON in un altro bucket Amazon S3.

```
const createJob = (name, role, scriptBucketName, scriptKey) => { 
  const client = new GlueClient({});
   const command = new CreateJobCommand({ 
     Name: name, 
     Role: role, 
     Command: { 
       Name: "glueetl", 
       PythonVersion: "3", 
       ScriptLocation: `s3://${scriptBucketName}/${scriptKey}`, 
     }, 
     GlueVersion: "3.0", 
   }); 
   return client.send(command);
};
const startJobRun = (jobName, dbName, tableName, bucketName) => { 
  const client = new GlueClient({});
   const command = new StartJobRunCommand({ 
     JobName: jobName, 
     Arguments: { 
       "--input_database": dbName, 
       "--input_table": tableName, 
       "--output_bucket_url": `s3://${bucketName}/`, 
     }, 
   }); 
   return client.send(command);
};
const makeCreateJobStep = 
  ({\{ \text{createJob } \}}) =>
  async (context) => {
     log("Creating Job."); 
     await createJob( 
       process.env.JOB_NAME, 
       process.env.ROLE_NAME,
```

```
 process.env.BUCKET_NAME, 
       process.env.PYTHON_SCRIPT_KEY, 
     ); 
     log("Job created.", { type: "success" }); 
     return { ...context }; 
   };
/** 
  * @param {(name: string, runId: string) => Promise<import('@aws-sdk/client-
glue').GetJobRunCommandOutput> } getJobRun 
  * @param {string} jobName 
  * @param {string} jobRunId 
  */
const waitForJobRun = async (getJobRun, jobName, jobRunId) => { 
   const waitTimeInSeconds = 30; 
   const { JobRun } = await getJobRun(jobName, jobRunId); 
   if (!JobRun) { 
     throw new Error(`Job run with id ${jobRunId} not found.`); 
   } 
   switch (JobRun.JobRunState) { 
     case "FAILED": 
     case "TIMEOUT": 
     case "STOPPED": 
       throw new Error( 
          `Job ${JobRun.JobRunState}. Error: ${JobRun.ErrorMessage}`, 
       ); 
     case "RUNNING": 
       break; 
     case "SUCCEEDED": 
       return; 
     default: 
       throw new Error(`Unknown job run state: ${JobRun.JobRunState}`); 
   } 
   log( 
     `Job ${JobRun.JobRunState}. Waiting ${waitTimeInSeconds} more seconds...`, 
   ); 
   await wait(waitTimeInSeconds); 
   return waitForJobRun(getJobRun, jobName, jobRunId);
};
```

```
/** 
  * @param {{ prompter: { prompt: () => Promise<{ shouldOpen: boolean }>} }} 
  context 
  */
const promptToOpen = async (context) => { 
  const { shouldOpen } = await context.prompter.prompt(\{ name: "shouldOpen", 
     type: "confirm", 
     message: "Open the output bucket in your browser?", 
   }); 
   if (shouldOpen) { 
     return open( 
       `https://s3.console.aws.amazon.com/s3/buckets/${process.env.BUCKET_NAME} to 
  view the output.`, 
     ); 
   }
};
const makeStartJobRunStep = 
   ({ startJobRun, getJobRun }) => 
  async (context) => {
     log("Starting job."); 
     const { JobRunId } = await startJobRun( 
       process.env.JOB_NAME, 
       process.env.DATABASE_NAME, 
       process.env.TABLE_NAME, 
       process.env.BUCKET_NAME, 
     ); 
     log("Job started.", { type: "success" }); 
     log("Waiting for job to finish running. This can take a while."); 
     await waitForJobRun(getJobRun, process.env.JOB_NAME, JobRunId); 
     log("Job run succeeded.", { type: "success" }); 
     await promptToOpen(context); 
     return { ...context }; 
   };
```
Elencare le informazioni sulle esecuzioni dei processi e visualizzare alcuni dei dati trasformati.

```
const getJobRuns = (jobName) => { 
  const client = new GlueClient({});
   const command = new GetJobRunsCommand({ 
     JobName: jobName, 
   }); 
   return client.send(command);
};
const getJobRun = (jobName, jobRunId) => { 
  const client = new GlueClient({});
   const command = new GetJobRunCommand({ 
     JobName: jobName, 
     RunId: jobRunId, 
   }); 
   return client.send(command);
};
const logJobRunDetails = async (getJobRun, jobName, jobRunId) => { 
   const { JobRun } = await getJobRun(jobName, jobRunId); 
   log(JobRun, { type: "object" });
};
const makePickJobRunStep = 
   ({ getJobRuns, getJobRun }) => 
  async (context) => \{ if (context.selectedJobName) { 
       const { JobRuns } = await getJobRuns(context.selectedJobName); 
      const { jobRunId } = await context.prompter.prompt({
         name: "jobRunId", 
         type: "list", 
         message: "Select a job run to see details.", 
        choices: JobRuns.map((run) => run.Id),
       }); 
       logJobRunDetails(getJobRun, context.selectedJobName, jobRunId); 
     } 
     return { ...context }; 
   };
```
Eliminare tutte le risorse create dalla demo.

```
const deleteJob = (jobName) => { 
  const client = new GlueClient({});
   const command = new DeleteJobCommand({ 
     JobName: jobName, 
   }); 
   return client.send(command);
};
const deleteTable = (databaseName, tableName) => { 
  const client = new GlueClient({});
   const command = new DeleteTableCommand({ 
     DatabaseName: databaseName, 
     Name: tableName, 
   }); 
   return client.send(command);
};
const deleteDatabase = (databaseName) => { 
  const client = new GlueClient({});
   const command = new DeleteDatabaseCommand({ 
     Name: databaseName, 
   }); 
   return client.send(command);
};
const deleteCrawler = (crawlerName) => { 
  const client = new GlueClient({});
   const command = new DeleteCrawlerCommand({ 
     Name: crawlerName, 
   }); 
   return client.send(command);
};
const handleDeleteJobs = async (deleteJobFn, jobNames, context) => {
```

```
 const { selectedJobNames } = await context.prompter.prompt({ 
     name: "selectedJobNames", 
     type: "checkbox", 
     message: "Let's clean up jobs. Select jobs to delete.", 
     choices: jobNames, 
   }); 
   if (selectedJobNames.length === 0) { 
     log("No jobs selected."); 
   } else { 
     log("Deleting jobs."); 
     await Promise.all( 
       selectedJobNames.map((n) => deleteJobFn(n).catch(console.error)) 
     ); 
     log("Jobs deleted.", { type: "success" }); 
   }
};
const makeCleanUpJobsStep = 
   ({ listJobs, deleteJob }) => 
  async (context) => \{ const { JobNames } = await listJobs(); 
     if (JobNames.length > 0) { 
       await handleDeleteJobs(deleteJob, JobNames, context); 
     } 
     return { ...context }; 
   };
const deleteTables = (deleteTable, databaseName, tableNames) => 
   Promise.all( 
     tableNames.map((tableName) => 
       deleteTable(databaseName, tableName).catch(console.error) 
    \lambda );
const makeCleanUpTablesStep = 
   ({ getTables, deleteTable }) => 
   async (context) => { 
     const { TableList } = await getTables(process.env.DATABASE_NAME).catch( 
      () => ({TableList: null }) ); 
     if (TableList && TableList.length > 0) {
```

```
 const { tableNames } = await context.prompter.prompt({ 
         name: "tableNames", 
         type: "checkbox", 
         message: "Let's clean up tables. Select tables to delete.", 
        choices: TableList.map((t) \Rightarrow t.\text{Name}), }); 
       if (tableNames.length === 0) { 
         log("No tables selected."); 
       } else { 
         log("Deleting tables."); 
         await deleteTables(deleteTable, process.env.DATABASE_NAME, tableNames); 
         log("Tables deleted.", { type: "success" }); 
       } 
     } 
     return { ...context }; 
   };
const deleteDatabases = (deleteDatabase, databaseNames) => 
   Promise.all( 
     databaseNames.map((dbName) => deleteDatabase(dbName).catch(console.error)) 
   );
const makeCleanUpDatabasesStep = 
   ({ getDatabases, deleteDatabase }) => 
  async (context) => \{ const { DatabaseList } = await getDatabases(); 
     if (DatabaseList.length > 0) { 
       const { dbNames } = await context.prompter.prompt({ 
         name: "dbNames", 
         type: "checkbox", 
         message: "Let's clean up databases. Select databases to delete.", 
         choices: DatabaseList.map((db) => db.Name), 
       }); 
      if (dbNames.length === \emptyset) {
         log("No databases selected."); 
       } else { 
         log("Deleting databases."); 
         await deleteDatabases(deleteDatabase, dbNames); 
         log("Databases deleted.", { type: "success" }); 
       }
```

```
 } 
     return { ...context }; 
   };
const cleanUpCrawlerStep = async (context) => { 
   log(`Deleting crawler.`); 
   try { 
     await deleteCrawler(process.env.CRAWLER_NAME); 
     log("Crawler deleted.", { type: "success" }); 
   } catch (err) { 
     if (err.name === "EntityNotFoundException") { 
       log(`Crawler is already deleted.`); 
     } else { 
       throw err; 
     } 
   } 
   return { ...context };
};
```
- Per informazioni dettagliate sull'API, consulta i seguenti argomenti nella Documentazione di riferimento delle API AWS SDK for JavaScript .
	- [CreateCrawler](https://docs.aws.amazon.com/AWSJavaScriptSDK/v3/latest/client/glue/command/CreateCrawlerCommand)
	- [CreateJob](https://docs.aws.amazon.com/AWSJavaScriptSDK/v3/latest/client/glue/command/CreateJobCommand)
	- [DeleteCrawler](https://docs.aws.amazon.com/AWSJavaScriptSDK/v3/latest/client/glue/command/DeleteCrawlerCommand)
	- [DeleteDatabase](https://docs.aws.amazon.com/AWSJavaScriptSDK/v3/latest/client/glue/command/DeleteDatabaseCommand)
	- [DeleteJob](https://docs.aws.amazon.com/AWSJavaScriptSDK/v3/latest/client/glue/command/DeleteJobCommand)
	- [DeleteTable](https://docs.aws.amazon.com/AWSJavaScriptSDK/v3/latest/client/glue/command/DeleteTableCommand)
	- [GetCrawler](https://docs.aws.amazon.com/AWSJavaScriptSDK/v3/latest/client/glue/command/GetCrawlerCommand)
	- [GetDatabase](https://docs.aws.amazon.com/AWSJavaScriptSDK/v3/latest/client/glue/command/GetDatabaseCommand)
	- [GetDatabases](https://docs.aws.amazon.com/AWSJavaScriptSDK/v3/latest/client/glue/command/GetDatabasesCommand)
	- [GetJob](https://docs.aws.amazon.com/AWSJavaScriptSDK/v3/latest/client/glue/command/GetJobCommand)
	- [GetJobRun](https://docs.aws.amazon.com/AWSJavaScriptSDK/v3/latest/client/glue/command/GetJobRunCommand)
	- [GetJobRuns](https://docs.aws.amazon.com/AWSJavaScriptSDK/v3/latest/client/glue/command/GetJobRunsCommand)
	- [GetTables](https://docs.aws.amazon.com/AWSJavaScriptSDK/v3/latest/client/glue/command/GetTablesCommand)
- [ListJobs](https://docs.aws.amazon.com/AWSJavaScriptSDK/v3/latest/client/glue/command/ListJobsCommand)
- [StartCrawler](https://docs.aws.amazon.com/AWSJavaScriptSDK/v3/latest/client/glue/command/StartCrawlerCommand)
- [StartJobRun](https://docs.aws.amazon.com/AWSJavaScriptSDK/v3/latest/client/glue/command/StartJobRunCommand)

### Kotlin

SDK per Kotlin

### **a** Note

C'è altro su GitHub. Trova l'esempio completo e scopri di più sulla configurazione e l'esecuzione nel [Repository di esempi di codice AWS.](https://github.com/awsdocs/aws-doc-sdk-examples/tree/main/kotlin/services/glue#code-examples)

```
suspend fun main(args: Array<String>) { 
     val usage = """ 
         Usage: 
             <iam> <s3Path> <cron> <dbName> <crawlerName> <jobName> 
  <scriptLocation> <locationUri> 
         Where: 
             iam - The Amazon Resource Name (ARN) of the AWS Identity and Access 
 Management (IAM) role that has AWS Glue and Amazon Simple Storage Service 
  (Amazon S3) permissions. 
             s3Path - The Amazon Simple Storage Service (Amazon S3) target that 
  contains data (for example, CSV data). 
             cron - A cron expression used to specify the schedule (for example, 
cron(15 12 * * ? *).
             dbName - The database name. 
             crawlerName - The name of the crawler. 
             jobName - The name you assign to this job definition. 
             scriptLocation - Specifies the Amazon S3 path to a script that runs a 
 job. 
             locationUri - Specifies the location of the database 
        ^{\mathrm{m}} ""
     if (args.size != 8) { 
         println(usage) 
         exitProcess(1) 
     }
```

```
val iam = args[0]val s3Path = args[1]
     val cron = args[2] 
     val dbName = args[3] 
    val crawlerName = args[4]
     val jobName = args[5] 
     val scriptLocation = args[6] 
    val locationUri = args[7]
     println("About to start the AWS Glue Scenario") 
     createDatabase(dbName, locationUri) 
     createCrawler(iam, s3Path, cron, dbName, crawlerName) 
     getCrawler(crawlerName) 
     startCrawler(crawlerName) 
     getDatabase(dbName) 
     getGlueTables(dbName) 
     createJob(jobName, iam, scriptLocation) 
     startJob(jobName) 
     getJobs() 
     getJobRuns(jobName) 
     deleteJob(jobName) 
     println("*** Wait for 5 MIN so the $crawlerName is ready to be deleted") 
     TimeUnit.MINUTES.sleep(5) 
     deleteMyDatabase(dbName) 
     deleteCrawler(crawlerName)
}
suspend fun createDatabase(dbName: String?, locationUriVal: String?) { 
     val input = DatabaseInput { 
         description = "Built with the AWS SDK for Kotlin" 
         name = dbName 
         locationUri = locationUriVal 
     } 
     val request = CreateDatabaseRequest { 
        databaseInput = input } 
     GlueClient { region = "us-east-1" }.use { glueClient -> 
         glueClient.createDatabase(request) 
         println("The database was successfully created") 
     }
```

```
}
suspend fun createCrawler(iam: String?, s3Path: String?, cron: String?, dbName: 
  String?, crawlerName: String) { 
     val s3Target = S3Target { 
         path = s3Path 
     } 
     val targetList = ArrayList<S3Target>() 
     targetList.add(s3Target) 
     val targetOb = CrawlerTargets { 
         s3Targets = targetList 
     } 
     val crawlerRequest = CreateCrawlerRequest { 
         databaseName = dbName 
         name = crawlerName 
         description = "Created by the AWS Glue Java API" 
         targets = targetOb 
         role = iam 
         schedule = cron 
     } 
     GlueClient { region = "us-east-1" }.use { glueClient -> 
         glueClient.createCrawler(crawlerRequest) 
         println("$crawlerName was successfully created") 
     }
}
suspend fun getCrawler(crawlerName: String?) { 
     val request = GetCrawlerRequest { 
         name = crawlerName 
     } 
     GlueClient { region = "us-east-1" }.use { glueClient -> 
         val response = glueClient.getCrawler(request) 
         val role = response.crawler?.role 
         println("The role associated with this crawler is $role") 
     }
}
```

```
suspend fun startCrawler(crawlerName: String) { 
     val crawlerRequest = StartCrawlerRequest { 
         name = crawlerName 
     } 
     GlueClient { region = "us-east-1" }.use { glueClient -> 
         glueClient.startCrawler(crawlerRequest) 
         println("$crawlerName was successfully started.") 
     }
}
suspend fun getDatabase(databaseName: String?) { 
     val request = GetDatabaseRequest { 
         name = databaseName 
     } 
     GlueClient { region = "us-east-1" }.use { glueClient -> 
         val response = glueClient.getDatabase(request) 
         val dbDesc = response.database?.description 
         println("The database description is $dbDesc") 
     }
}
suspend fun getGlueTables(dbName: String?) { 
     val tableRequest = GetTablesRequest { 
         databaseName = dbName 
     } 
     GlueClient { region = "us-east-1" }.use { glueClient -> 
         val response = glueClient.getTables(tableRequest) 
         response.tableList?.forEach { tableName -> 
             println("Table name is ${tableName.name}") 
         } 
     }
}
suspend fun startJob(jobNameVal: String?) { 
     val runRequest = StartJobRunRequest { 
         workerType = WorkerType.G1X 
         numberOfWorkers = 10
```

```
 jobName = jobNameVal 
     } 
     GlueClient { region = "us-east-1" }.use { glueClient -> 
         val response = glueClient.startJobRun(runRequest) 
         println("The job run Id is ${response.jobRunId}") 
     }
}
suspend fun createJob(jobName: String, iam: String?, scriptLocationVal: String?) 
\left\{ \right. val commandOb = JobCommand { 
         pythonVersion = "3" 
         name = "MyJob1" 
         scriptLocation = scriptLocationVal 
     } 
     val jobRequest = CreateJobRequest { 
         description = "A Job created by using the AWS SDK for Java V2" 
         glueVersion = "2.0" 
         workerType = WorkerType.G1X 
         numberOfWorkers = 10 
         name = jobName 
         role = iam 
         command = commandOb 
     } 
     GlueClient { region = "us-east-1" }.use { glueClient -> 
         glueClient.createJob(jobRequest) 
         println("$jobName was successfully created.") 
     }
}
suspend fun getJobs() { 
     val request = GetJobsRequest { 
        maxResults = 10 } 
     GlueClient { region = "us-east-1" }.use { glueClient -> 
         val response = glueClient.getJobs(request) 
         response.jobs?.forEach { job -> 
              println("Job name is ${job.name}")
```
```
 } 
     }
}
suspend fun getJobRuns(jobNameVal: String?) { 
     val request = GetJobRunsRequest { 
         jobName = jobNameVal 
     } 
     GlueClient { region = "us-east-1" }.use { glueClient -> 
         val response = glueClient.getJobRuns(request) 
         response.jobRuns?.forEach { job -> 
              println("Job name is ${job.jobName}") 
         } 
     }
}
suspend fun deleteJob(jobNameVal: String) { 
     val jobRequest = DeleteJobRequest { 
         jobName = jobNameVal 
     } 
     GlueClient { region = "us-east-1" }.use { glueClient -> 
         glueClient.deleteJob(jobRequest) 
         println("$jobNameVal was successfully deleted") 
     }
}
suspend fun deleteMyDatabase(databaseName: String) { 
     val request = DeleteDatabaseRequest { 
         name = databaseName 
     } 
     GlueClient { region = "us-east-1" }.use { glueClient -> 
         glueClient.deleteDatabase(request) 
         println("$databaseName was successfully deleted") 
     }
}
suspend fun deleteCrawler(crawlerName: String) {
```

```
 val request = DeleteCrawlerRequest { 
         name = crawlerName 
     } 
     GlueClient { region = "us-east-1" }.use { glueClient -> 
         glueClient.deleteCrawler(request) 
         println("$crawlerName was deleted") 
     }
}
```
- Per informazioni dettagliate sull'API, consulta i seguenti argomenti nella Documentazione di riferimento delle API SDK AWS per Kotlin.
	- [CreateCrawler](https://sdk.amazonaws.com/kotlin/api/latest/index.html)
	- [CreateJob](https://sdk.amazonaws.com/kotlin/api/latest/index.html)
	- [DeleteCrawler](https://sdk.amazonaws.com/kotlin/api/latest/index.html)
	- [DeleteDatabase](https://sdk.amazonaws.com/kotlin/api/latest/index.html)
	- [DeleteJob](https://sdk.amazonaws.com/kotlin/api/latest/index.html)
	- [DeleteTable](https://sdk.amazonaws.com/kotlin/api/latest/index.html)
	- [GetCrawler](https://sdk.amazonaws.com/kotlin/api/latest/index.html)
	- [GetDatabase](https://sdk.amazonaws.com/kotlin/api/latest/index.html)
	- [GetDatabases](https://sdk.amazonaws.com/kotlin/api/latest/index.html)
	- [GetJob](https://sdk.amazonaws.com/kotlin/api/latest/index.html)
	- [GetJobRun](https://sdk.amazonaws.com/kotlin/api/latest/index.html)
	- [GetJobRuns](https://sdk.amazonaws.com/kotlin/api/latest/index.html)
	- [GetTables](https://sdk.amazonaws.com/kotlin/api/latest/index.html)
	- [ListJobs](https://sdk.amazonaws.com/kotlin/api/latest/index.html)
	- [StartCrawler](https://sdk.amazonaws.com/kotlin/api/latest/index.html)
	- [StartJobRun](https://sdk.amazonaws.com/kotlin/api/latest/index.html)

## PHP

# SDK per PHP

## **a** Note

C'è dell'altro GitHub. Trova l'esempio completo e scopri di più sulla configurazione e l'esecuzione nel [Repository di esempi di codice AWS.](https://github.com/awsdocs/aws-doc-sdk-examples/tree/main/php/example_code/glue#code-examples)

```
namespace Glue;
use Aws\Glue\GlueClient;
use Aws\S3\S3Client;
use AwsUtilities\AWSServiceClass;
use GuzzleHttp\Psr7\Stream;
use Iam\IAMService;
class GettingStartedWithGlue
\left\{ \right. public function run() 
    \left\{ \right.echo("\n\n\infty);
          echo("--------------------------------------\n"); 
         print("Welcome to the AWS Glue getting started demo using PHP!\n"); 
         echo("--------------------------------------\n"); 
         $clientArgs = [ 
              'region' => 'us-west-2', 
              'version' => 'latest', 
              'profile' => 'default', 
         ]; 
        $uniqid = uniqid();
         $glueClient = new GlueClient($clientArgs); 
         $glueService = new GlueService($glueClient); 
          $iamService = new IAMService(); 
          $crawlerName = "example-crawler-test-" . $uniqid; 
         AWSServiceClass::$waitTime = 5; 
         AWSServiceClass::$maxWaitAttempts = 20;
```

```
 $role = $iamService->getRole("AWSGlueServiceRole-DocExample"); 
        $databaseName = "doc-example-database-$uniqid"; 
        $path = 's3://crawler-public-us-east-1/flight/2016/csv'; 
        $glueService->createCrawler($crawlerName, $role['Role']['Arn'], 
 $databaseName, $path); 
        $glueService->startCrawler($crawlerName); 
        echo "Waiting for crawler"; 
        do { 
            $crawler = $glueService->getCrawler($crawlerName); 
            echo "."; 
            sleep(10); 
        } while ($crawler['Crawler']['State'] != "READY"); 
        echo "\n"; 
        $database = $glueService->getDatabase($databaseName); 
        echo "Found a database named " . $database['Database']['Name'] . "\n"; 
        //Upload job script 
        $s3client = new S3Client($clientArgs); 
        $bucketName = "test-glue-bucket-" . $uniqid; 
        $s3client->createBucket([ 
             'Bucket' => $bucketName, 
             'CreateBucketConfiguration' => ['LocationConstraint' => 'us-west-2'], 
        ]); 
        $s3client->putObject([ 
             'Bucket' => $bucketName, 
            'Key' => 'run\_job.py',
             'SourceFile' => __DIR__ . '/flight_etl_job_script.py' 
       \ket{1};
        $s3client->putObject([ 
             'Bucket' => $bucketName, 
             'Key' => 'setup_scenario_getting_started.yaml', 
             'SourceFile' => __DIR__ . '/setup_scenario_getting_started.yaml' 
        ]); 
        $tables = $glueService->getTables($databaseName); 
        $jobName = 'test-job-' . $uniqid; 
        $scriptLocation = "s3://$bucketName/run_job.py"; 
        $job = $glueService->createJob($jobName, $role['Role']['Arn'], 
 $scriptLocation);
```

```
 $outputBucketUrl = "s3://$bucketName"; 
        $runId = $glueService->startJobRun($jobName, $databaseName, $tables, 
 $outputBucketUrl)['JobRunId']; 
        echo "waiting for job"; 
        do { 
            $jobRun = $glueService->getJobRun($jobName, $runId); 
            echo "."; 
            sleep(10); 
        } while (!array_intersect([$jobRun['JobRun']['JobRunState']], 
 ['SUCCEEDED', 'STOPPED', 'FAILED', 'TIMEOUT'])); 
        echo "\n"; 
        $jobRuns = $glueService->getJobRuns($jobName); 
        $objects = $s3client->listObjects([ 
             'Bucket' => $bucketName, 
        ])['Contents']; 
        foreach ($objects as $object) { 
            echo $object['Key'] . "\n"; 
        } 
       echo "Downloading " . $objects[1]['Key'] . "\n";
        /** @var Stream $downloadObject */ 
        $downloadObject = $s3client->getObject([ 
             'Bucket' => $bucketName, 
            'Key' => $objects[1]['Key'], 
        ])['Body']->getContents(); 
        echo "Here is the first 1000 characters in the object."; 
        echo substr($downloadObject, 0, 1000); 
        $jobs = $glueService->listJobs(); 
        echo "Current jobs:\n"; 
        foreach ($jobs['JobNames'] as $jobsName) { 
            echo "{$jobsName}\n"; 
        } 
        echo "Delete the job.\n"; 
        $glueClient->deleteJob([ 
             'JobName' => $job['Name'], 
        ]);
```

```
 echo "Delete the tables.\n"; 
         foreach ($tables['TableList'] as $table) { 
             $glueService->deleteTable($table['Name'], $databaseName); 
         } 
         echo "Delete the databases.\n"; 
         $glueClient->deleteDatabase([ 
              'Name' => $databaseName, 
         ]); 
         echo "Delete the crawler.\n"; 
         $glueClient->deleteCrawler([ 
              'Name' => $crawlerName, 
         ]); 
         $deleteObjects = $s3client->listObjectsV2([ 
              'Bucket' => $bucketName, 
         ]); 
         echo "Delete all objects in the bucket.\n"; 
         $deleteObjects = $s3client->deleteObjects([ 
              'Bucket' => $bucketName, 
             'Delete' => [ 
                  'Objects' => $deleteObjects['Contents'], 
 ] 
         ]); 
         echo "Delete the bucket.\n"; 
         $s3client->deleteBucket(['Bucket' => $bucketName]); 
        echo "This job was brought to you by the number $uniqid\n";
     }
namespace Glue;
use Aws\Glue\GlueClient;
use Aws\Result;
use function PHPUnit\Framework\isEmpty;
class GlueService extends \AwsUtilities\AWSServiceClass
     protected GlueClient $glueClient; 
     public function __construct($glueClient)
```
}

{

```
 { 
          $this->glueClient = $glueClient; 
     } 
     public function getCrawler($crawlerName) 
     { 
          return $this->customWaiter(function () use ($crawlerName) { 
              return $this->glueClient->getCrawler([ 
                   'Name' => $crawlerName, 
              ]); 
         }); 
     } 
     public function createCrawler($crawlerName, $role, $databaseName, $path): 
 Result 
     { 
         return $this->customWaiter(function () use ($crawlerName, $role, 
  $databaseName, $path) { 
              return $this->glueClient->createCrawler([ 
                   'Name' => $crawlerName, 
                   'Role' => $role, 
                   'DatabaseName' => $databaseName, 
                   'Targets' => [ 
                        'S3Targets' => 
[ [ [ [ ] [ [ ] [ [ ] [ [ ] [ [ ] [ [ ] [ [ ] [ [ ] [ ] [ [ ] [ ] [ ] [ [ ] [ ] [ ] [ ] [ ] [ ] [ ] [ ] [ ] [  'Path' => $path, 
\blacksquare]]
 ], 
              ]); 
         }); 
     } 
     public function startCrawler($crawlerName): Result 
     { 
         return $this->glueClient->startCrawler([ 
               'Name' => $crawlerName, 
         ]); 
     } 
     public function getDatabase(string $databaseName): Result 
     { 
         return $this->customWaiter(function () use ($databaseName) { 
              return $this->glueClient->getDatabase([ 
                   'Name' => $databaseName,
```

```
 ]); 
        }); 
    } 
    public function getTables($databaseName): Result 
    { 
        return $this->glueClient->getTables([ 
             'DatabaseName' => $databaseName, 
        ]); 
    } 
    public function createJob($jobName, $role, $scriptLocation, $pythonVersion = 
 '3', $glueVersion = '3.0'): Result 
   \{ return $this->glueClient->createJob([ 
             'Name' => $jobName, 
             'Role' => $role, 
             'Command' => [ 
                 'Name' => 'glueetl', 
                 'ScriptLocation' => $scriptLocation, 
                  'PythonVersion' => $pythonVersion, 
             ], 
             'GlueVersion' => $glueVersion, 
        ]); 
    } 
    public function startJobRun($jobName, $databaseName, $tables, 
 $outputBucketUrl): Result 
    { 
        return $this->glueClient->startJobRun([ 
             'JobName' => $jobName, 
             'Arguments' => [ 
                  'input_database' => $databaseName, 
                  'input_table' => $tables['TableList'][0]['Name'], 
                  'output_bucket_url' => $outputBucketUrl, 
                  '--input_database' => $databaseName, 
                  '--input_table' => $tables['TableList'][0]['Name'], 
                 '--output_bucket_url' => $outputBucketUrl, 
             ], 
        ]); 
    } 
    public function listJobs($maxResults = null, $nextToken = null, $tags = []): 
 Result
```

```
 { 
       $arguments = [];
        if ($maxResults) { 
             $arguments['MaxResults'] = $maxResults; 
        } 
        if ($nextToken) { 
             $arguments['NextToken'] = $nextToken; 
        } 
        if (!empty($tags)) { 
             $arguments['Tags'] = $tags; 
        } 
        return $this->glueClient->listJobs($arguments); 
    } 
    public function getJobRuns($jobName, $maxResults = 0, $nextToken = ''): 
 Result 
    { 
        $arguments = ['JobName' => $jobName]; 
        if ($maxResults) { 
             $arguments['MaxResults'] = $maxResults; 
        } 
        if ($nextToken) { 
             $arguments['NextToken'] = $nextToken; 
        } 
        return $this->glueClient->getJobRuns($arguments); 
    } 
    public function getJobRun($jobName, $runId, $predecessorsIncluded = false): 
 Result 
    { 
        return $this->glueClient->getJobRun([ 
             'JobName' => $jobName, 
             'RunId' => $runId, 
             'PredecessorsIncluded' => $predecessorsIncluded, 
        ]); 
    } 
    public function deleteJob($jobName) 
    { 
        return $this->glueClient->deleteJob([ 
             'JobName' => $jobName, 
        ]); 
    }
```

```
 public function deleteTable($tableName, $databaseName) 
     { 
         return $this->glueClient->deleteTable([ 
              'DatabaseName' => $databaseName, 
              'Name' => $tableName, 
         ]); 
     } 
     public function deleteDatabase($databaseName) 
     { 
         return $this->glueClient->deleteDatabase([ 
              'Name' => $databaseName, 
         ]); 
     } 
     public function deleteCrawler($crawlerName) 
     { 
         return $this->glueClient->deleteCrawler([ 
              'Name' => $crawlerName, 
         ]); 
     }
}
```
- Per informazioni dettagliate sull'API, consulta i seguenti argomenti nella Documentazione di riferimento delle API AWS SDK for PHP .
	- [CreateCrawler](https://docs.aws.amazon.com/goto/SdkForPHPV3/glue-2017-03-31/CreateCrawler)
	- [CreateJob](https://docs.aws.amazon.com/goto/SdkForPHPV3/glue-2017-03-31/CreateJob)
	- [DeleteCrawler](https://docs.aws.amazon.com/goto/SdkForPHPV3/glue-2017-03-31/DeleteCrawler)
	- [DeleteDatabase](https://docs.aws.amazon.com/goto/SdkForPHPV3/glue-2017-03-31/DeleteDatabase)
	- [DeleteJob](https://docs.aws.amazon.com/goto/SdkForPHPV3/glue-2017-03-31/DeleteJob)
	- [DeleteTable](https://docs.aws.amazon.com/goto/SdkForPHPV3/glue-2017-03-31/DeleteTable)
	- [GetCrawler](https://docs.aws.amazon.com/goto/SdkForPHPV3/glue-2017-03-31/GetCrawler)
	- [GetDatabase](https://docs.aws.amazon.com/goto/SdkForPHPV3/glue-2017-03-31/GetDatabase)
	- [GetDatabases](https://docs.aws.amazon.com/goto/SdkForPHPV3/glue-2017-03-31/GetDatabases)
	- [GetJob](https://docs.aws.amazon.com/goto/SdkForPHPV3/glue-2017-03-31/GetJob)
	- [GetJobRun](https://docs.aws.amazon.com/goto/SdkForPHPV3/glue-2017-03-31/GetJobRun)
- [GetJobRuns](https://docs.aws.amazon.com/goto/SdkForPHPV3/glue-2017-03-31/GetJobRuns)
- [GetTables](https://docs.aws.amazon.com/goto/SdkForPHPV3/glue-2017-03-31/GetTables)
- [ListJobs](https://docs.aws.amazon.com/goto/SdkForPHPV3/glue-2017-03-31/ListJobs)
- [StartCrawler](https://docs.aws.amazon.com/goto/SdkForPHPV3/glue-2017-03-31/StartCrawler)
- [StartJobRun](https://docs.aws.amazon.com/goto/SdkForPHPV3/glue-2017-03-31/StartJobRun)

#### Python

SDK per Python (Boto3)

#### **a** Note

C'è dell'altro GitHub. Trova l'esempio completo e scopri di più sulla configurazione e l'esecuzione nel [Repository di esempi di codice AWS.](https://github.com/awsdocs/aws-doc-sdk-examples/tree/main/python/example_code/glue#code-examples)

Crea una classe che racchiuda le AWS Glue funzioni utilizzate nello scenario.

```
class GlueWrapper: 
     """Encapsulates AWS Glue actions.""" 
     def __init__(self, glue_client): 
 """ 
         :param glue_client: A Boto3 Glue client. 
        "" "
         self.glue_client = glue_client 
     def get_crawler(self, name): 
        "" "
         Gets information about a crawler. 
         :param name: The name of the crawler to look up. 
         :return: Data about the crawler. 
 """ 
         crawler = None 
         try: 
             response = self.glue_client.get_crawler(Name=name) 
             crawler = response["Crawler"] 
         except ClientError as err: 
             if err.response["Error"]["Code"] == "EntityNotFoundException":
```

```
 logger.info("Crawler %s doesn't exist.", name) 
             else: 
                 logger.error( 
                     "Couldn't get crawler %s. Here's why: %s: %s", 
                     name, 
                    err.response["Error"]["Code"],
                     err.response["Error"]["Message"], 
) raise 
         return crawler 
    def create_crawler(self, name, role_arn, db_name, db_prefix, s3_target): 
 """ 
         Creates a crawler that can crawl the specified target and populate a 
         database in your AWS Glue Data Catalog with metadata that describes the 
 data 
         in the target. 
         :param name: The name of the crawler. 
         :param role_arn: The Amazon Resource Name (ARN) of an AWS Identity and 
 Access 
                          Management (IAM) role that grants permission to let AWS 
 Glue 
                          access the resources it needs. 
         :param db_name: The name to give the database that is created by the 
 crawler. 
         :param db_prefix: The prefix to give any database tables that are created 
 by 
                            the crawler. 
         :param s3_target: The URL to an S3 bucket that contains data that is 
                            the target of the crawler. 
         """ 
         try: 
             self.glue_client.create_crawler( 
                 Name=name, 
                 Role=role_arn, 
                 DatabaseName=db_name, 
                 TablePrefix=db_prefix, 
                 Targets={"S3Targets": [{"Path": s3_target}]}, 
) except ClientError as err: 
             logger.error( 
                 "Couldn't create crawler. Here's why: %s: %s",
```

```
 err.response["Error"]["Code"], 
                 err.response["Error"]["Message"], 
) raise 
    def start_crawler(self, name): 
 """ 
        Starts a crawler. The crawler crawls its configured target and creates 
        metadata that describes the data it finds in the target data source. 
         :param name: The name of the crawler to start. 
 """ 
        try: 
             self.glue_client.start_crawler(Name=name) 
        except ClientError as err: 
             logger.error( 
                 "Couldn't start crawler %s. Here's why: %s: %s", 
                 name, 
                 err.response["Error"]["Code"], 
                 err.response["Error"]["Message"], 
) raise 
    def get_database(self, name): 
 """ 
        Gets information about a database in your Data Catalog. 
         :param name: The name of the database to look up. 
         :return: Information about the database. 
 """ 
        try: 
             response = self.glue_client.get_database(Name=name) 
        except ClientError as err: 
             logger.error( 
                 "Couldn't get database %s. Here's why: %s: %s", 
                 name, 
                 err.response["Error"]["Code"], 
                 err.response["Error"]["Message"], 
) raise 
        else: 
             return response["Database"]
```

```
 def get_tables(self, db_name): 
         """ 
         Gets a list of tables in a Data Catalog database. 
         :param db_name: The name of the database to query. 
         :return: The list of tables in the database. 
 """ 
         try: 
             response = self.glue_client.get_tables(DatabaseName=db_name) 
         except ClientError as err: 
             logger.error( 
                 "Couldn't get tables %s. Here's why: %s: %s", 
                 db_name, 
                 err.response["Error"]["Code"], 
                 err.response["Error"]["Message"], 
) raise 
         else: 
             return response["TableList"] 
     def create_job(self, name, description, role_arn, script_location): 
 """ 
         Creates a job definition for an extract, transform, and load (ETL) job 
 that can 
         be run by AWS Glue. 
         :param name: The name of the job definition. 
         :param description: The description of the job definition. 
         :param role_arn: The ARN of an IAM role that grants AWS Glue the 
 permissions 
                           it requires to run the job. 
         :param script_location: The Amazon S3 URL of a Python ETL script that is 
 run as 
                                   part of the job. The script defines how the data 
 is 
                                  transformed. 
        "" "
         try: 
             self.glue_client.create_job( 
                 Name=name, 
                 Description=description,
```

```
 Role=role_arn, 
                 Command={ 
                      "Name": "glueetl", 
                      "ScriptLocation": script_location, 
                      "PythonVersion": "3", 
\qquad \qquad \text{ } GlueVersion="3.0", 
) except ClientError as err: 
             logger.error( 
                 "Couldn't create job %s. Here's why: %s: %s", 
                 name, 
                 err.response["Error"]["Code"], 
                 err.response["Error"]["Message"], 
) raise 
    def start_job_run(self, name, input_database, input_table, 
 output_bucket_name): 
 """ 
         Starts a job run. A job run extracts data from the source, transforms it, 
         and loads it to the output bucket. 
         :param name: The name of the job definition. 
         :param input_database: The name of the metadata database that contains 
 tables 
                                 that describe the source data. This is typically 
 created 
                                 by a crawler. 
         :param input_table: The name of the table in the metadata database that 
                              describes the source data. 
         :param output_bucket_name: The S3 bucket where the output is written. 
         :return: The ID of the job run. 
        "''" try: 
             # The custom Arguments that are passed to this function are used by 
 the 
             # Python ETL script to determine the location of input and output 
 data. 
             response = self.glue_client.start_job_run( 
                 JobName=name, 
                 Arguments={ 
                      "--input_database": input_database,
```

```
 "--input_table": input_table, 
                      "--output_bucket_url": f"s3://{output_bucket_name}/", 
\qquad \qquad \text{ }) except ClientError as err: 
             logger.error( 
                 "Couldn't start job run %s. Here's why: %s: %s", 
                 name, 
                 err.response["Error"]["Code"], 
                 err.response["Error"]["Message"], 
) raise 
         else: 
             return response["JobRunId"] 
    def list_jobs(self): 
        "" ""
         Lists the names of job definitions in your account. 
         :return: The list of job definition names. 
        "''" try: 
             response = self.glue_client.list_jobs() 
         except ClientError as err: 
             logger.error( 
                 "Couldn't list jobs. Here's why: %s: %s", 
                err.response["Error"]["Code"],
                 err.response["Error"]["Message"], 
) raise 
         else: 
             return response["JobNames"] 
    def get_job_runs(self, job_name): 
        "" "
         Gets information about runs that have been performed for a specific job 
         definition. 
         :param job_name: The name of the job definition to look up. 
         :return: The list of job runs. 
        \cdots try:
```

```
 response = self.glue_client.get_job_runs(JobName=job_name) 
         except ClientError as err: 
             logger.error( 
                 "Couldn't get job runs for %s. Here's why: %s: %s", 
                 job_name, 
                err.response["Error"]["Code"],
                 err.response["Error"]["Message"], 
) raise 
         else: 
             return response["JobRuns"] 
    def get_job_run(self, name, run_id): 
        "" "
         Gets information about a single job run. 
         :param name: The name of the job definition for the run. 
         :param run_id: The ID of the run. 
         :return: Information about the run. 
        "" "" ""
         try: 
             response = self.glue_client.get_job_run(JobName=name, RunId=run_id) 
         except ClientError as err: 
             logger.error( 
                 "Couldn't get job run %s/%s. Here's why: %s: %s", 
                 name, 
                 run_id, 
                 err.response["Error"]["Code"], 
                 err.response["Error"]["Message"], 
) raise 
         else: 
             return response["JobRun"] 
    def delete_job(self, job_name): 
 """ 
         Deletes a job definition. This also deletes data about all runs that are 
         associated with this job definition. 
         :param job_name: The name of the job definition to delete. 
        \cdots try:
```

```
 self.glue_client.delete_job(JobName=job_name) 
         except ClientError as err: 
             logger.error( 
                 "Couldn't delete job %s. Here's why: %s: %s", 
                 job_name, 
                err.response["Error"]["Code"],
                 err.response["Error"]["Message"], 
) raise 
    def delete_table(self, db_name, table_name): 
 """ 
         Deletes a table from a metadata database. 
         :param db_name: The name of the database that contains the table. 
         :param table_name: The name of the table to delete. 
        "" ""
         try: 
             self.glue_client.delete_table(DatabaseName=db_name, Name=table_name) 
         except ClientError as err: 
             logger.error( 
                 "Couldn't delete table %s. Here's why: %s: %s", 
                 table_name, 
                err.response["Error"]["Code"],
                 err.response["Error"]["Message"], 
) raise 
    def delete_database(self, name): 
 """ 
         Deletes a metadata database from your Data Catalog. 
         :param name: The name of the database to delete. 
         """ 
         try: 
             self.glue_client.delete_database(Name=name) 
         except ClientError as err: 
             logger.error( 
                 "Couldn't delete database %s. Here's why: %s: %s", 
                 name, 
                 err.response["Error"]["Code"], 
                 err.response["Error"]["Message"],
```

```
) raise 
    def delete_crawler(self, name): 
        "" "
        Deletes a crawler. 
         :param name: The name of the crawler to delete. 
         """ 
        try: 
             self.glue_client.delete_crawler(Name=name) 
        except ClientError as err: 
             logger.error( 
                 "Couldn't delete crawler %s. Here's why: %s: %s", 
                 name, 
                 err.response["Error"]["Code"], 
                 err.response["Error"]["Message"], 
) raise
```
Creazione di una classe che esegue lo scenario.

```
class GlueCrawlerJobScenario: 
    "''" Encapsulates a scenario that shows how to create an AWS Glue crawler and job 
 and use 
     them to transform data from CSV to JSON format. 
     """ 
     def __init__(self, glue_client, glue_service_role, glue_bucket): 
 """ 
         :param glue_client: A Boto3 AWS Glue client. 
         :param glue_service_role: An AWS Identity and Access Management (IAM) 
 role 
                                    that AWS Glue can assume to gain access to the 
                                    resources it requires. 
         :param glue_bucket: An S3 bucket that can hold a job script and output 
 data
```

```
 from AWS Glue job runs. 
 """ 
        self.glue client = glue client
         self.glue_service_role = glue_service_role 
         self.glue_bucket = glue_bucket 
    @staticmethod 
    def wait(seconds, tick=12): 
        "" "
         Waits for a specified number of seconds, while also displaying an 
 animated 
         spinner. 
         :param seconds: The number of seconds to wait. 
         :param tick: The number of frames per second used to animate the spinner. 
         """ 
        progress = ||/-\1waited = \theta while waited < seconds: 
             for frame in range(tick): 
                 sys.stdout.write(f"\r{progress[frame % len(progress)]}") 
                 sys.stdout.flush() 
                 time.sleep(1 / tick) 
            waited += 1 def upload_job_script(self, job_script): 
 """ 
         Uploads a Python ETL script to an S3 bucket. The script is used by the 
 AWS Glue 
         job to transform data. 
         :param job_script: The relative path to the job script. 
         """ 
         try: 
             self.glue_bucket.upload_file(Filename=job_script, Key=job_script) 
             print(f"Uploaded job script '{job_script}' to the example bucket.") 
         except S3UploadFailedError as err: 
             logger.error("Couldn't upload job script. Here's why: %s", err) 
             raise 
    def run(self, crawler_name, db_name, db_prefix, data_source, job_script, 
 job_name): 
 """
```

```
 Runs the scenario. This is an interactive experience that runs at a 
 command 
         prompt and asks you for input throughout. 
         :param crawler_name: The name of the crawler used in the scenario. If the 
                                crawler does not exist, it is created. 
         :param db_name: The name to give the metadata database created by the 
 crawler. 
         :param db_prefix: The prefix to give tables added to the database by the 
                            crawler. 
         :param data_source: The location of the data source that is targeted by 
 the 
                               crawler and extracted during job runs. 
         :param job_script: The job script that is used to transform data during 
 job 
                             runs. 
         :param job_name: The name to give the job definition that is created 
 during the 
                           scenario. 
         """ 
        wrapper = GlueWrapper(self.glue client)
         print(f"Checking for crawler {crawler_name}.") 
         crawler = wrapper.get_crawler(crawler_name) 
         if crawler is None: 
             print(f"Creating crawler {crawler_name}.") 
             wrapper.create_crawler( 
                  crawler_name, 
                  self.glue_service_role.arn, 
                  db_name, 
                  db_prefix, 
                  data_source, 
) print(f"Created crawler {crawler_name}.") 
             crawler = wrapper.get_crawler(crawler_name) 
         pprint(crawler) 
         print("-" * 88) 
         print( 
             f"When you run the crawler, it crawls data stored in {data_source} 
 and " 
             f"creates a metadata database in the AWS Glue Data Catalog that 
 describes " 
             f"the data in the data source." 
\overline{\phantom{a}}
```

```
 print("In this example, the source data is in CSV format.") 
         ready = False 
         while not ready: 
             ready = Question.ask_question( 
                 "Ready to start the crawler? (y/n) ", Question.is_yesno
) wrapper.start_crawler(crawler_name) 
         print("Let's wait for the crawler to run. This typically takes a few 
 minutes.") 
         crawler_state = None 
         while crawler_state != "READY": 
             self.wait(10) 
             crawler = wrapper.get_crawler(crawler_name) 
            crawler state = crawler["State"]
             print(f"Crawler is {crawler['State']}.") 
         print("-" * 88) 
         database = wrapper.get_database(db_name) 
         print(f"The crawler created database {db_name}:") 
         pprint(database) 
         print(f"The database contains these tables:") 
         tables = wrapper.get_tables(db_name) 
         for index, table in enumerate(tables): 
             print(f"\t{index + 1}. {table['Name']}") 
         table_index = Question.ask_question( 
             f"Enter the number of a table to see more detail: ", 
             Question.is_int, 
             Question.in_range(1, len(tables)), 
        \lambda pprint(tables[table_index - 1]) 
         print("-" * 88) 
         print(f"Creating job definition {job_name}.") 
         wrapper.create_job( 
             job_name, 
             "Getting started example job.", 
             self.glue_service_role.arn, 
             f"s3://{self.glue_bucket.name}/{job_script}", 
        \lambda print("Created job definition.") 
         print( 
             f"When you run the job, it extracts data from {data_source}, 
 transforms it " 
             f"by using the {job_script} script, and loads the output into "
```

```
 f"S3 bucket {self.glue_bucket.name}." 
         ) 
         print( 
             "In this example, the data is transformed from CSV to JSON, and only 
 a few " 
             "fields are included in the output." 
\overline{\phantom{a}} job_run_status = None 
         if Question.ask_question(f"Ready to run? (y/n) ", Question.is_yesno): 
             job_run_id = wrapper.start_job_run( 
                 job_name, db_name, tables[0]["Name"], self.glue_bucket.name 
) print(f"Job {job_name} started. Let's wait for it to run.") 
             while job_run_status not in ["SUCCEEDED", "STOPPED", "FAILED", 
 "TIMEOUT"]: 
                 self.wait(10) 
                 job_run = wrapper.get_job_run(job_name, job_run_id) 
                 job_run_status = job_run["JobRunState"] 
                 print(f"Job {job_name}/{job_run_id} is {job_run_status}.") 
         print("-" * 88) 
         if job_run_status == "SUCCEEDED": 
             print( 
                 f"Data from your job run is stored in your S3 bucket 
  '{self.glue_bucket.name}':" 
) try: 
                keys = <math>\Gamma</math> obj.key for obj in 
 self.glue_bucket.objects.filter(Prefix="run-") 
 ] 
                 for index, key in enumerate(keys): 
                    print(f") \t{index + 1}: {key}")lines = 4 key_index = Question.ask_question( 
                     f"Enter the number of a block to download it and see the 
 first {lines} " 
                     f"lines of JSON output in the block: ", 
                     Question.is_int, 
                     Question.in_range(1, len(keys)), 
) job_data = io.BytesIO() 
                 self.glue_bucket.download_fileobj(keys[key_index - 1], job_data) 
                 job_data.seek(0)
```

```
for \_ in range(lines):
                     print(job_data.readline().decode("utf-8")) 
             except ClientError as err: 
                 logger.error( 
                     "Couldn't get job run data. Here's why: %s: %s", 
                    err.response["Error"]["Code"],
                     err.response["Error"]["Message"], 
) raise 
             print("-" * 88) 
        job_names = wrapper.list_jobs() 
        if job_names: 
             print(f"Your account has {len(job_names)} jobs defined:") 
             for index, job_name in enumerate(job_names): 
                print(f''\t{index + 1}. {job_name}'') job_index = Question.ask_question( 
                 f"Enter a number between 1 and {len(job_names)} to see the list 
 of runs for " 
                 f"a job: ", 
                 Question.is_int, 
                 Question.in_range(1, len(job_names)), 
) job_runs = wrapper.get_job_runs(job_names[job_index - 1]) 
             if job_runs: 
                 print(f"Found {len(job_runs)} runs for job {job_names[job_index - 
 1]}:") 
                 for index, job_run in enumerate(job_runs): 
                     print( 
                         f"\t{index + 1}. {job_run['JobRunState']} on " 
                         f"{job_run['CompletedOn']:%Y-%m-%d %H:%M:%S}" 
) run_index = Question.ask_question( 
                     f"Enter a number between 1 and {len(job_runs)} to see details 
 for a run: ", 
                     Question.is_int, 
                     Question.in_range(1, len(job_runs)), 
) pprint(job_runs[run_index - 1]) 
             else: 
                 print(f"No runs found for job {job_names[job_index - 1]}") 
        else: 
             print("Your account doesn't have any jobs defined.") 
        print("-" * 88)
```

```
 print( 
             f"Let's clean up. During this example we created job definition 
  '{job_name}'." 
\overline{\phantom{a}} if Question.ask_question( 
              "Do you want to delete the definition and all runs? (y/n) ", 
              Question.is_yesno, 
         ): 
             wrapper.delete job(job name)
              print(f"Job definition '{job_name}' deleted.") 
         tables = wrapper.get_tables(db_name) 
         print(f"We also created database '{db_name}' that contains these 
  tables:") 
         for table in tables: 
              print(f"\t{table['Name']}") 
         if Question.ask_question( 
             "Do you want to delete the tables and the database? (y/n) ",
              Question.is_yesno, 
         ): 
              for table in tables: 
                  wrapper.delete_table(db_name, table["Name"]) 
                  print(f"Deleted table {table['Name']}.") 
              wrapper.delete_database(db_name) 
              print(f"Deleted database {db_name}.") 
         print(f"We also created crawler '{crawler_name}'.") 
         if Question.ask_question( 
              "Do you want to delete the crawler? (y/n) ", Question.is_yesno 
         ): 
              wrapper.delete_crawler(crawler_name) 
              print(f"Deleted crawler {crawler_name}.") 
         print("-" * 88)
def parse_args(args): 
     """ 
     Parse command line arguments. 
     :param args: The command line arguments. 
     :return: The parsed arguments. 
    "" "
     parser = argparse.ArgumentParser( 
         description="Runs the AWS Glue getting started with crawlers and jobs 
  scenario. "
```

```
 "Before you run this scenario, set up scaffold resources by running " 
          "'python scaffold.py deploy'." 
     ) 
     parser.add_argument( 
          "role_name", 
         help="The name of an IAM role that AWS Glue can assume. This role must 
  grant access " 
          "to Amazon S3 and to the permissions granted by the AWSGlueServiceRole " 
          "managed policy.", 
    \lambda parser.add_argument( 
         "bucket_name", 
         help="The name of an S3 bucket that AWS Glue can access to get the job 
  script and " 
          "put job results.", 
    \lambda parser.add_argument( 
         "--job_script", 
         default="flight_etl_job_script.py", 
         help="The name of the job script file that is used in the scenario.", 
\bigcup return parser.parse_args(args)
def main(): 
     args = parse_args(sys.argv[1:]) 
     try: 
          print("-" * 88) 
         print( 
              "Welcome to the AWS Glue getting started with crawlers and jobs 
  scenario." 
\overline{\phantom{a}} print("-" * 88) 
         scenario = GlueCrawlerJobScenario( 
              boto3.client("glue"), 
              boto3.resource("iam").Role(args.role_name), 
              boto3.resource("s3").Bucket(args.bucket_name), 
          ) 
         scenario.upload_job_script(args.job_script) 
          scenario.run( 
              "doc-example-crawler", 
              "doc-example-database", 
              "doc-example-", 
              "s3://crawler-public-us-east-1/flight/2016/csv",
```
 $^{\prime}$ 

```
 args.job_script, 
          "doc-example-job", 
    \lambda print("-" * 88) 
     print( 
          "To destroy scaffold resources, including the IAM role and S3 bucket 
          "used in this scenario, run 'python scaffold.py destroy'." 
    \mathcal{L} print("\nThanks for watching!") 
     print("-" * 88) 
 except Exception: 
     logging.exception("Something went wrong with the example.")
```
Crea uno script ETL utilizzato da AWS Glue per estrarre, trasformare e caricare i dati durante l'esecuzione dei processi.

```
import sys
from awsglue.transforms import *
from awsglue.utils import getResolvedOptions
from pyspark.context import SparkContext
from awsglue.context import GlueContext
from awsglue.job import Job
"""
These custom arguments must be passed as Arguments to the StartJobRun request. 
     --input_database The name of a metadata database that is contained in 
 your 
                         AWS Glue Data Catalog and that contains tables that 
  describe 
                         the data to be processed. 
    --input_table The name of a table in the database that describes the
  data to 
                          be processed. 
     --output_bucket_url An S3 bucket that receives the transformed output data. 
"""
args = getResolvedOptions( 
     sys.argv, ["JOB_NAME", "input_database", "input_table", "output_bucket_url"]
\mathcal{L}sc = SparkContext()
```

```
glueContext = GlueContext(sc)
spark = glueContext.spark_session
job = Job(glueContext)
job.init(args["JOB_NAME"], args)
# Script generated for node S3 Flight Data.
S3FlightData_node1 = glueContext.create_dynamic_frame.from_catalog( 
     database=args["input_database"], 
    table name=args["input table"],
     transformation_ctx="S3FlightData_node1",
\mathcal{L}# This mapping performs two main functions:
# 1. It simplifies the output by removing most of the fields from the data.
# 2. It renames some fields. For example, `fl_date` is renamed to `flight_date`.
ApplyMapping_node2 = ApplyMapping.apply( 
     frame=S3FlightData_node1, 
     mappings=[ 
         ("year", "long", "year", "long"), 
         ("month", "long", "month", "tinyint"), 
         ("day_of_month", "long", "day", "tinyint"), 
         ("fl_date", "string", "flight_date", "string"), 
         ("carrier", "string", "carrier", "string"), 
         ("fl_num", "long", "flight_num", "long"), 
        ("origin city name", "string", "origin city name", "string"),
         ("origin_state_abr", "string", "origin_state_abr", "string"), 
         ("dest_city_name", "string", "dest_city_name", "string"), 
         ("dest_state_abr", "string", "dest_state_abr", "string"), 
         ("dep_time", "long", "departure_time", "long"), 
         ("wheels_off", "long", "wheels_off", "long"), 
         ("wheels_on", "long", "wheels_on", "long"), 
         ("arr_time", "long", "arrival_time", "long"), 
         ("mon", "string", "mon", "string"), 
     ], 
     transformation_ctx="ApplyMapping_node2",
)
# Script generated for node Revised Flight Data.
RevisedFlightData_node3 = glueContext.write_dynamic_frame.from_options( 
     frame=ApplyMapping_node2, 
     connection_type="s3", 
     format="json", 
     connection_options={"path": args["output_bucket_url"], "partitionKeys": []}, 
     transformation_ctx="RevisedFlightData_node3",
```
)

```
job.commit()
```
- Per informazioni dettagliate sull'API, consulta i seguenti argomenti nella Documentazione di riferimento delle API SDK AWS per Python (Boto3).
	- [CreateCrawler](https://docs.aws.amazon.com/goto/boto3/glue-2017-03-31/CreateCrawler)
	- [CreateJob](https://docs.aws.amazon.com/goto/boto3/glue-2017-03-31/CreateJob)
	- [DeleteCrawler](https://docs.aws.amazon.com/goto/boto3/glue-2017-03-31/DeleteCrawler)
	- [DeleteDatabase](https://docs.aws.amazon.com/goto/boto3/glue-2017-03-31/DeleteDatabase)
	- [DeleteJob](https://docs.aws.amazon.com/goto/boto3/glue-2017-03-31/DeleteJob)
	- [DeleteTable](https://docs.aws.amazon.com/goto/boto3/glue-2017-03-31/DeleteTable)
	- [GetCrawler](https://docs.aws.amazon.com/goto/boto3/glue-2017-03-31/GetCrawler)
	- [GetDatabase](https://docs.aws.amazon.com/goto/boto3/glue-2017-03-31/GetDatabase)
	- [GetDatabases](https://docs.aws.amazon.com/goto/boto3/glue-2017-03-31/GetDatabases)
	- [GetJob](https://docs.aws.amazon.com/goto/boto3/glue-2017-03-31/GetJob)
	- [GetJobRun](https://docs.aws.amazon.com/goto/boto3/glue-2017-03-31/GetJobRun)
	- [GetJobRuns](https://docs.aws.amazon.com/goto/boto3/glue-2017-03-31/GetJobRuns)
	- [GetTables](https://docs.aws.amazon.com/goto/boto3/glue-2017-03-31/GetTables)
	- [ListJobs](https://docs.aws.amazon.com/goto/boto3/glue-2017-03-31/ListJobs)
	- [StartCrawler](https://docs.aws.amazon.com/goto/boto3/glue-2017-03-31/StartCrawler)
	- [StartJobRun](https://docs.aws.amazon.com/goto/boto3/glue-2017-03-31/StartJobRun)

### Ruby

SDK per Ruby

## **a** Note

C'è di più su. GitHub Trova l'esempio completo e scopri di più sulla configurazione e l'esecuzione nel [Repository di esempi di codice AWS.](https://github.com/awsdocs/aws-doc-sdk-examples/tree/main/ruby/example_code/glue#code-examples)

Crea una classe che racchiuda le AWS Glue funzioni utilizzate nello scenario.

```
# The `GlueWrapper` class serves as a wrapper around the AWS Glue API, providing 
  a simplified interface for common operations.
# It encapsulates the functionality of the AWS SDK for Glue and provides methods 
 for interacting with Glue crawlers, databases, tables, jobs, and S3 resources.
# The class initializes with a Glue client and a logger, allowing it to make API 
  calls and log any errors or informational messages.
class GlueWrapper 
   def initialize(glue_client, logger) 
     @glue_client = glue_client 
     @logger = logger 
   end 
  # Retrieves information about a specific crawler. 
  # 
   # @param name [String] The name of the crawler to retrieve information about. 
   # @return [Aws::Glue::Types::Crawler, nil] The crawler object if found, or nil 
  if not found. 
   def get_crawler(name) 
     @glue_client.get_crawler(name: name) 
  rescue Aws::Glue::Errors::EntityNotFoundException 
     @logger.info("Crawler #{name} doesn't exist.") 
     false 
  rescue Aws::Glue::Errors::GlueException => e 
     @logger.error("Glue could not get crawler #{name}: \n#{e.message}") 
     raise 
   end 
   # Creates a new crawler with the specified configuration. 
   # 
   # @param name [String] The name of the crawler. 
   # @param role_arn [String] The ARN of the IAM role to be used by the crawler. 
   # @param db_name [String] The name of the database where the crawler stores its 
  metadata. 
   # @param db_prefix [String] The prefix to be added to the names of tables that 
  the crawler creates. 
   # @param s3_target [String] The S3 path that the crawler will crawl. 
   # @return [void] 
  def create_crawler(name, role_arn, db_name, db_prefix, s3_target) 
     @glue_client.create_crawler( 
       name: name, 
       role: role_arn, 
       database_name: db_name,
```

```
 targets: { 
         s3_targets: [ 
           { 
             path: s3_target 
 } 
        \mathbf{I} } 
    \lambda rescue Aws::Glue::Errors::GlueException => e 
     @logger.error("Glue could not create crawler: \n#{e.message}") 
     raise 
   end 
   # Starts a crawler with the specified name. 
   # 
   # @param name [String] The name of the crawler to start. 
   # @return [void] 
  def start_crawler(name) 
     @glue_client.start_crawler(name: name) 
  rescue Aws::Glue::Errors::ServiceError => e 
     @logger.error("Glue could not start crawler #{name}: \n#{e.message}") 
     raise 
   end 
   # Deletes a crawler with the specified name. 
   # 
   # @param name [String] The name of the crawler to delete. 
   # @return [void] 
  def delete_crawler(name) 
     @glue_client.delete_crawler(name: name) 
  rescue Aws::Glue::Errors::ServiceError => e 
     @logger.error("Glue could not delete crawler #{name}: \n#{e.message}") 
     raise 
   end 
  # Retrieves information about a specific database. 
   # 
   # @param name [String] The name of the database to retrieve information about. 
   # @return [Aws::Glue::Types::Database, nil] The database object if found, or 
 nil if not found. 
  def get_database(name) 
     response = @glue_client.get_database(name: name) 
     response.database
rescue Aws::Glue::Errors::GlueException => e
```

```
 @logger.error("Glue could not get database #{name}: \n#{e.message}") 
 raise 
 end 
 # Retrieves a list of tables in the specified database. 
 # 
 # @param db_name [String] The name of the database to retrieve tables from. 
 # @return [Array<Aws::Glue::Types::Table>] 
 def get_tables(db_name) 
   response = @glue_client.get_tables(database_name: db_name) 
   response.table_list 
 rescue Aws::Glue::Errors::GlueException => e 
   @logger.error("Glue could not get tables #{db_name}: \n#{e.message}") 
   raise 
 end 
 # Creates a new job with the specified configuration. 
 # 
 # @param name [String] The name of the job. 
 # @param description [String] The description of the job. 
 # @param role_arn [String] The ARN of the IAM role to be used by the job. 
 # @param script_location [String] The location of the ETL script for the job. 
 # @return [void] 
 def create_job(name, description, role_arn, script_location) 
   @glue_client.create_job( 
     name: name, 
     description: description, 
     role: role_arn, 
     command: { 
       name: "glueetl", 
       script_location: script_location, 
       python_version: "3" 
     }, 
     glue_version: "3.0" 
  \lambda rescue Aws::Glue::Errors::GlueException => e 
   @logger.error("Glue could not create job #{name}: \n#{e.message}") 
   raise 
 end 
 # Starts a job run for the specified job. 
 # 
 # @param name [String] The name of the job to start the run for. 
 # @param input_database [String] The name of the input database for the job.
```

```
 # @param input_table [String] The name of the input table for the job. 
   # @param output_bucket_name [String] The name of the output S3 bucket for the 
 job. 
   # @return [String] The ID of the started job run. 
  def start_job_run(name, input_database, input_table, output_bucket_name) 
     response = @glue_client.start_job_run( 
       job_name: name, 
       arguments: { 
         '--input_database': input_database, 
        '--input table': input table,
         '--output_bucket_url': "s3://#{output_bucket_name}/" 
       } 
    \lambda response.job_run_id 
  rescue Aws::Glue::Errors::GlueException => e 
     @logger.error("Glue could not start job run #{name}: \n#{e.message}") 
    raise 
   end 
  # Retrieves a list of jobs in AWS Glue. 
 # 
   # @return [Aws::Glue::Types::ListJobsResponse] 
  def list_jobs 
     @glue_client.list_jobs 
  rescue Aws::Glue::Errors::GlueException => e 
     @logger.error("Glue could not list jobs: \n#{e.message}") 
     raise 
   end 
  # Retrieves a list of job runs for the specified job. 
  # 
   # @param job_name [String] The name of the job to retrieve job runs for. 
   # @return [Array<Aws::Glue::Types::JobRun>] 
  def get_job_runs(job_name) 
     response = @glue_client.get_job_runs(job_name: job_name) 
     response.job_runs 
  rescue Aws::Glue::Errors::GlueException => e 
     @logger.error("Glue could not get job runs: \n#{e.message}") 
  end 
  # Retrieves data for a specific job run. 
  # 
  # @param job_name [String] The name of the job run to retrieve data for. 
   # @return [Glue::Types::GetJobRunResponse]
```

```
 def get_job_run(job_name, run_id) 
     @glue_client.get_job_run(job_name: job_name, run_id: run_id) 
   rescue Aws::Glue::Errors::GlueException => e 
     @logger.error("Glue could not get job runs: \n#{e.message}") 
  end 
  # Deletes a job with the specified name. 
  # 
   # @param job_name [String] The name of the job to delete. 
  # @return [void] 
  def delete_job(job_name) 
     @glue_client.delete_job(job_name: job_name) 
  rescue Aws::Glue::Errors::ServiceError => e 
     @logger.error("Glue could not delete job: \n#{e.message}") 
  end 
  # Deletes a table with the specified name. 
 # 
   # @param database_name [String] The name of the catalog database in which the 
 table resides. 
  # @param table_name [String] The name of the table to be deleted. 
  # @return [void] 
  def delete_table(database_name, table_name) 
     @glue_client.delete_table(database_name: database_name, name: table_name) 
  rescue Aws::Glue::Errors::ServiceError => e 
     @logger.error("Glue could not delete job: \n#{e.message}") 
  end 
  # Removes a specified database from a Data Catalog. 
   # 
  # @param database_name [String] The name of the database to delete. 
  # @return [void] 
  def delete_database(database_name) 
     @glue_client.delete_database(name: database_name) 
  rescue Aws::Glue::Errors::ServiceError => e 
     @logger.error("Glue could not delete database: \n#{e.message}") 
  end 
  # Uploads a job script file to an S3 bucket. 
   # 
  # @param file_path [String] The local path of the job script file. 
   # @param bucket_resource [Aws::S3::Bucket] The S3 bucket resource to upload the 
 file to. 
   # @return [void]
```

```
 def upload_job_script(file_path, bucket_resource) 
     File.open(file_path) do |file| 
      bucket resource.client.put object({
        body: file, 
        bucket: bucket_resource.name, 
        key: file_path 
      }) 
     end 
   rescue Aws::S3::Errors::S3UploadFailedError => e 
     @logger.error("S3 could not upload job script: \n#{e.message}") 
     raise 
   end
end
```
Creazione di una classe che esegue lo scenario.

```
class GlueCrawlerJobScenario 
   def initialize(glue_client, glue_service_role, glue_bucket, logger) 
     @glue_client = glue_client 
     @glue_service_role = glue_service_role 
     @glue_bucket = glue_bucket 
     @logger = logger 
   end 
   def run(crawler_name, db_name, db_prefix, data_source, job_script, job_name) 
     wrapper = GlueWrapper.new(@glue_client, @logger) 
     new_step(1, "Create a crawler") 
     puts "Checking for crawler #{crawler_name}." 
     crawler = wrapper.get_crawler(crawler_name) 
     if crawler == false 
       puts "Creating crawler #{crawler_name}." 
       wrapper.create_crawler(crawler_name, @glue_service_role.arn, db_name, 
 db_prefix, data_source) 
       puts "Successfully created #{crawler_name}:" 
       crawler = wrapper.get_crawler(crawler_name) 
       puts JSON.pretty_generate(crawler).yellow 
     end 
     print "\nDone!\n".green 
     new_step(2, "Run a crawler to output a database.")
```

```
 puts "Location of input data analyzed by crawler: #{data_source}" 
     puts "Outputs: a Data Catalog database in CSV format containing metadata on 
 input." 
     wrapper.start_crawler(crawler_name) 
     puts "Starting crawler... (this typically takes a few minutes)" 
     crawler_state = nil 
     while crawler_state != "READY" 
       custom_wait(15) 
       crawler = wrapper.get_crawler(crawler_name) 
      crawler state = crawler[0]["state"]
       print "Status check: #{crawler_state}.".yellow 
     end 
     print "\nDone!\n".green 
     new_step(3, "Query the database.") 
     database = wrapper.get_database(db_name) 
     puts "The crawler created database #{db_name}:" 
     print "#{database}".yellow 
     puts "\nThe database contains these tables:" 
     tables = wrapper.get_tables(db_name) 
     tables.each_with_index do |table, index| 
       print "\t#{index + 1}. #{table['name']}".yellow 
     end 
     print "\nDone!\n".green 
     new_step(4, "Create a job definition that runs an ETL script.") 
     puts "Uploading Python ETL script to S3..." 
     wrapper.upload_job_script(job_script, @glue_bucket) 
     puts "Creating job definition #{job_name}:\n" 
     response = wrapper.create_job(job_name, "Getting started example job.", 
 @glue_service_role.arn, "s3://#{@glue_bucket.name}/#{job_script}") 
     puts JSON.pretty_generate(response).yellow 
     print "\nDone!\n".green 
     new_step(5, "Start a new job") 
     job_run_status = nil 
     job_run_id = wrapper.start_job_run( 
       job_name, 
       db_name, 
       tables[0]["name"], 
       @glue_bucket.name 
\bigcup puts "Job #{job_name} started. Let's wait for it to run." 
     until ["SUCCEEDED", "STOPPED", "FAILED", "TIMEOUT"].include?(job_run_status)
```
```
 custom_wait(10) 
       job_run = wrapper.get_job_runs(job_name) 
       job_run_status = job_run[0]["job_run_state"] 
       print "Status check: #{job_name}/#{job_run_id} - #{job_run_status}.".yellow 
     end 
     print "\nDone!\n".green 
     new_step(6, "View results from a successful job run.") 
     if job_run_status == "SUCCEEDED" 
       puts "Data from your job run is stored in your S3 bucket 
  '#{@glue_bucket.name}'. Files include:" 
       begin 
         # Print the key name of each object in the bucket. 
         @glue_bucket.objects.each do |object_summary| 
           if object_summary.key.include?("run-") 
             print "#{object_summary.key}".yellow 
           end 
         end 
         # Print the first 256 bytes of a run file 
         desired_sample_objects = 1 
         @glue_bucket.objects.each do |object_summary| 
           if object_summary.key.include?("run-") 
            if desired sample objects > 0 sample_object = @glue_bucket.object(object_summary.key) 
                sample = sample_object.get(range: "bytes=0-255").body.read 
                puts "\nSample run file contents:" 
                print "#{sample}".yellow 
                desired_sample_objects -= 1 
             end 
           end 
         end 
       rescue Aws::S3::Errors::ServiceError => e 
         logger.error( 
           "Couldn't get job run data. Here's why: %s: %s", 
           e.response.error.code, e.response.error.message 
\overline{\phantom{a}} raise 
       end 
     end 
     print "\nDone!\n".green 
     new_step(7, "Delete job definition and crawler.")
```

```
 wrapper.delete_job(job_name) 
     puts "Job deleted: #{job_name}." 
    wrapper.delete crawler(crawler name)
     puts "Crawler deleted: #{crawler_name}." 
    wrapper.delete_table(db_name, tables[0]["name"]) 
     puts "Table deleted: #{tables[0]["name"]} in #{db_name}." 
     wrapper.delete_database(db_name) 
     puts "Database deleted: #{db_name}." 
     print "\nDone!\n".green 
   end
end
def main 
  banner("../../helpers/banner.txt") 
   puts 
  "######################################################################################################".yellow 
  puts "# 
                             #".yellow 
 puts "# EXAMPLE CODE DEMO:
                             #".yellow 
  puts "# AWS Glue
                             #".yellow 
  puts "# 
                             #".yellow 
   puts 
  "######################################################################################################".yellow 
   puts "" 
   puts "You have launched a demo of AWS Glue using the AWS for Ruby v3 SDK. Over 
  the next 60 seconds, it will" 
  puts "do the following:" 
  puts " 1. Create a crawler." 
   puts " 2. Run a crawler to output a database." 
   puts " 3. Query the database." 
  puts " 4. Create a job definition that runs an ETL script." 
  puts " 5. Start a new job." 
  puts " 6. View results from a successful job run." 
   puts " 7. Delete job definition and crawler." 
   puts "" 
  confirm_begin 
  billing 
  security 
   puts "\e[H\e[2J"
```

```
 # Set input file names 
   job_script_filepath = "job_script.py" 
   resource_names = YAML.load_file("resource_names.yaml") 
   # Instantiate existing IAM role. 
   iam = Aws::IAM::Resource.new(region: "us-east-1") 
   iam_role_name = resource_names["glue_service_role"] 
  iam role = iam.role(iam role name)
   # Instantiate existing S3 bucket. 
   s3 = Aws::S3::Resource.new(region: "us-east-1") 
   s3_bucket_name = resource_names["glue_bucket"] 
   s3_bucket = s3.bucket(s3_bucket_name) 
   scenario = GlueCrawlerJobScenario.new( 
     Aws::Glue::Client.new(region: "us-east-1"), 
     iam_role, 
     s3_bucket, 
     @logger 
   ) 
  random_int = rand(10 ** 4)
   scenario.run( 
     "doc-example-crawler-#{random_int}", 
     "doc-example-database-#{random_int}", 
     "doc-example-#{random_int}-", 
     "s3://crawler-public-us-east-1/flight/2016/csv", 
     job_script_filepath, 
     "doc-example-job-#{random_int}" 
  \lambda puts "-" * 88 
   puts "You have reached the end of this tour of AWS Glue." 
   puts "To destroy CDK-created resources, run:\n cdk destroy" 
   puts "-" * 88
end
```
Crea uno script ETL utilizzato da AWS Glue per estrarre, trasformare e caricare i dati durante l'esecuzione dei processi.

```
import sys
from awsglue.transforms import *
from awsglue.utils import getResolvedOptions
from pyspark.context import SparkContext
from awsglue.context import GlueContext
from awsglue.job import Job
"""
These custom arguments must be passed as Arguments to the StartJobRun request. 
     --input_database The name of a metadata database that is contained in 
 your 
                         AWS Glue Data Catalog and that contains tables that 
  describe 
                         the data to be processed. 
    --input table The name of a table in the database that describes the
  data to 
                          be processed. 
     --output_bucket_url An S3 bucket that receives the transformed output data. 
"" "
args = getResolvedOptions( 
     sys.argv, ["JOB_NAME", "input_database", "input_table", "output_bucket_url"]
\lambdasc = SparkContext()
glueContext = GlueContext(sc)
spark = glueContext.spark_session
job = Job(glueContext)
job.init(args["JOB_NAME"], args)
# Script generated for node S3 Flight Data.
S3FlightData_node1 = glueContext.create_dynamic_frame.from_catalog( 
     database=args["input_database"], 
     table_name=args["input_table"], 
     transformation_ctx="S3FlightData_node1",
\lambda# This mapping performs two main functions:
# 1. It simplifies the output by removing most of the fields from the data.
# 2. It renames some fields. For example, `fl_date` is renamed to `flight_date`.
ApplyMapping_node2 = ApplyMapping.apply( 
     frame=S3FlightData_node1, 
     mappings=[ 
         ("year", "long", "year", "long"), 
         ("month", "long", "month", "tinyint"),
```

```
 ("day_of_month", "long", "day", "tinyint"), 
         ("fl_date", "string", "flight_date", "string"), 
         ("carrier", "string", "carrier", "string"), 
         ("fl_num", "long", "flight_num", "long"), 
         ("origin_city_name", "string", "origin_city_name", "string"), 
         ("origin_state_abr", "string", "origin_state_abr", "string"), 
         ("dest_city_name", "string", "dest_city_name", "string"), 
         ("dest_state_abr", "string", "dest_state_abr", "string"), 
         ("dep_time", "long", "departure_time", "long"), 
         ("wheels_off", "long", "wheels_off", "long"), 
         ("wheels_on", "long", "wheels_on", "long"), 
         ("arr_time", "long", "arrival_time", "long"), 
         ("mon", "string", "mon", "string"), 
     ], 
     transformation_ctx="ApplyMapping_node2",
)
# Script generated for node Revised Flight Data.
RevisedFlightData_node3 = glueContext.write_dynamic_frame.from_options( 
     frame=ApplyMapping_node2, 
     connection_type="s3", 
     format="json", 
     connection_options={"path": args["output_bucket_url"], "partitionKeys": []}, 
     transformation_ctx="RevisedFlightData_node3",
)
job.commit()
```
- Per informazioni dettagliate sull'API, consulta i seguenti argomenti nella Documentazione di riferimento delle API AWS SDK for Ruby .
	- [CreateCrawler](https://docs.aws.amazon.com/goto/SdkForRubyV3/glue-2017-03-31/CreateCrawler)
	- [CreateJob](https://docs.aws.amazon.com/goto/SdkForRubyV3/glue-2017-03-31/CreateJob)
	- [DeleteCrawler](https://docs.aws.amazon.com/goto/SdkForRubyV3/glue-2017-03-31/DeleteCrawler)
	- [DeleteDatabase](https://docs.aws.amazon.com/goto/SdkForRubyV3/glue-2017-03-31/DeleteDatabase)
	- [DeleteJob](https://docs.aws.amazon.com/goto/SdkForRubyV3/glue-2017-03-31/DeleteJob)
	- [DeleteTable](https://docs.aws.amazon.com/goto/SdkForRubyV3/glue-2017-03-31/DeleteTable)
	- [GetCrawler](https://docs.aws.amazon.com/goto/SdkForRubyV3/glue-2017-03-31/GetCrawler)
	- [GetDatabase](https://docs.aws.amazon.com/goto/SdkForRubyV3/glue-2017-03-31/GetDatabase)
- [GetDatabases](https://docs.aws.amazon.com/goto/SdkForRubyV3/glue-2017-03-31/GetDatabases)
- [GetJob](https://docs.aws.amazon.com/goto/SdkForRubyV3/glue-2017-03-31/GetJob)
- [GetJobRun](https://docs.aws.amazon.com/goto/SdkForRubyV3/glue-2017-03-31/GetJobRun)
- [GetJobRuns](https://docs.aws.amazon.com/goto/SdkForRubyV3/glue-2017-03-31/GetJobRuns)
- [GetTables](https://docs.aws.amazon.com/goto/SdkForRubyV3/glue-2017-03-31/GetTables)
- [ListJobs](https://docs.aws.amazon.com/goto/SdkForRubyV3/glue-2017-03-31/ListJobs)
- [StartCrawler](https://docs.aws.amazon.com/goto/SdkForRubyV3/glue-2017-03-31/StartCrawler)
- [StartJobRun](https://docs.aws.amazon.com/goto/SdkForRubyV3/glue-2017-03-31/StartJobRun)

#### Rust

### SDK per Rust

## **a** Note

C'è di più su. GitHub Trova l'esempio completo e scopri di più sulla configurazione e l'esecuzione nel [Repository di esempi di codice AWS.](https://github.com/awsdocs/aws-doc-sdk-examples/tree/main/rustv1/examples/glue#code-examples)

Creare e avviare un crawler in grado di eseguire il crawling di un bucket pubblico di Amazon Simple Storage Service (Amazon S3) generando un database di metadati che descrive i dati rilevati in formato CSV.

```
 let create_crawler = glue 
             .create_crawler() 
             .name(self.crawler()) 
             .database_name(self.database()) 
             .role(self.iam_role.expose_secret()) 
             .targets( 
                 CrawlerTargets::builder() 
                      .s3_targets(S3Target::builder().path(CRAWLER_TARGET).build()) 
                      .build(), 
) .send() 
             .await; 
         match create_crawler { 
            Err(err) => {
```

```
 let glue_err: aws_sdk_glue::Error = err.into(); 
                match glue_err { 
                   aws sdk qlue::Error::AlreadyExistsException() => {
                        info!("Using existing crawler"); 
                       0k(())1 1 1 1 1 1 1
                    _ => Err(GlueMvpError::GlueSdk(glue_err)), 
 } 
 } 
           0k(\_) => 0k(()),
        }?; 
       let start crawler =
 glue.start_crawler().name(self.crawler()).send().await; 
        match start_crawler { 
           0k(\_) => 0k(()),
           Err(err) \Rightarrow let glue_err: aws_sdk_glue::Error = err.into(); 
                match glue_err { 
                    aws_sdk_glue::Error::CrawlerRunningException(_) => Ok(()), 
                    _ => Err(GlueMvpError::GlueSdk(glue_err)), 
 } 
            } 
        }?;
```
Elenca le informazioni su database e tabelle nel tuo AWS Glue Data Catalog.

```
 let database = glue 
             .get_database() 
             .name(self.database()) 
             .send() 
             .await 
             .map_err(GlueMvpError::from_glue_sdk)? 
             .to_owned(); 
        let database = database 
             .database() 
             .ok_or_else(|| GlueMvpError::Unknown("Could not find 
 database".into()))?; 
        let tables = glue 
             .get_tables()
```

```
 .database_name(self.database()) 
     .send() 
     .await 
     .map_err(GlueMvpError::from_glue_sdk)?; 
let tables = tables.table list();
```
Creare e avviare un processo che estrae i dati CSV dal bucket Amazon S3 di origine, li trasforma rimuovendo e rinominando i campi e carica l'output in formato JSON in un altro bucket Amazon S3.

```
 let create_job = glue 
              .create_job() 
              .name(self.job()) 
              .role(self.iam_role.expose_secret()) 
              .command( 
                  JobCommand::builder() 
                      .name("glueetl") 
                      .python_version("3") 
                      .script_location(format!("s3://{}/job.py", self.bucket())) 
                      .build(), 
) .glue_version("3.0") 
              .send() 
              .await 
              .map_err(GlueMvpError::from_glue_sdk)?; 
         let job_name = create_job.name().ok_or_else(|| { 
             GlueMvpError::Unknown("Did not get job name after creating 
 job".into()) 
         })?; 
         let job_run_output = glue 
             .start_job_run() 
             .job_name(self.job()) 
             .arguments("--input_database", self.database()) 
              .arguments( 
                  "--input_table", 
                  self.tables 
                     .get(0) .ok_or_else(|| GlueMvpError::Unknown("Missing crawler 
 table".into()))?
```

```
.name(),
) .arguments("--output_bucket_url", self.bucket()) 
             .send() 
             .await 
             .map_err(GlueMvpError::from_glue_sdk)?; 
        let job = job_run_output 
             .job_run_id() 
             .ok_or_else(|| GlueMvpError::Unknown("Missing run id from just 
 started job".into()))? 
             .to_string();
```
Eliminare tutte le risorse create dalla demo.

```
 glue.delete_job() 
      .job_name(self.job()) 
     .send() 
     .await 
      .map_err(GlueMvpError::from_glue_sdk)?; 
 for t in &self.tables { 
     glue.delete_table() 
          .name(t.name()) 
          .database_name(self.database()) 
          .send() 
          .await 
          .map_err(GlueMvpError::from_glue_sdk)?; 
 } 
 glue.delete_database() 
      .name(self.database()) 
     .send() 
      .await 
      .map_err(GlueMvpError::from_glue_sdk)?; 
 glue.delete_crawler() 
      .name(self.crawler()) 
     .send() 
     .await 
      .map_err(GlueMvpError::from_glue_sdk)?;
```
- Per informazioni dettagliate sulle API, consulta i seguenti argomenti nella Documentazione di riferimento delle API SDK AWS per Rust.
	- [CreateCrawler](https://docs.rs/releases/search?query=aws-sdk)
	- [CreateJob](https://docs.rs/releases/search?query=aws-sdk)
	- [DeleteCrawler](https://docs.rs/releases/search?query=aws-sdk)
	- [DeleteDatabase](https://docs.rs/releases/search?query=aws-sdk)
	- [DeleteJob](https://docs.rs/releases/search?query=aws-sdk)
	- [DeleteTable](https://docs.rs/releases/search?query=aws-sdk)
	- [GetCrawler](https://docs.rs/releases/search?query=aws-sdk)
	- [GetDatabase](https://docs.rs/releases/search?query=aws-sdk)
	- [GetDatabases](https://docs.rs/releases/search?query=aws-sdk)
	- [GetJob](https://docs.rs/releases/search?query=aws-sdk)
	- [GetJobRun](https://docs.rs/releases/search?query=aws-sdk)
	- [GetJobRuns](https://docs.rs/releases/search?query=aws-sdk)
	- [GetTables](https://docs.rs/releases/search?query=aws-sdk)
	- [ListJobs](https://docs.rs/releases/search?query=aws-sdk)
	- [StartCrawler](https://docs.rs/releases/search?query=aws-sdk)
	- [StartJobRun](https://docs.rs/releases/search?query=aws-sdk)

Per un elenco completo delle guide per sviluppatori AWS SDK e degli esempi di codice, consulta[Utilizzo di questo servizio con un AWS SDK](#page-1895-0). Questo argomento include anche informazioni su come iniziare e dettagli sulle versioni precedenti dell'SDK.

# Sicurezza in AWS Glue

Per AWS, la sicurezza del cloud ha la massima priorità. In quanto cliente AWS, è possibile trarre vantaggio da un'architettura di data center e di rete progettata per soddisfare i requisiti delle organizzazioni più esigenti a livello di sicurezza.

La sicurezza è una responsabilità condivisa tra te e AWS. Il [modello di responsabilità condivisa](https://aws.amazon.com/compliance/shared-responsibility-model/) descrive questo come sicurezza del cloud e sicurezza nel cloud:

- La sicurezza del cloud: AWS è responsabile della protezione dell'infrastruttura che esegue AWS i servizi nel cloud AWS. AWS fornisce, inoltre, servizi utilizzabili in modo sicuro. I revisori di terze parti testano e verificano regolarmente l'efficacia della sicurezza come parte dei [programmi di](https://aws.amazon.com/compliance/programs/)  [conformità AWS.](https://aws.amazon.com/compliance/programs/) Per ulteriori informazioni sui programmi di conformità che si applicano a AWS Glue, consulta [Servizi coperti dal programma di conformitàAWS.](https://aws.amazon.com/compliance/services-in-scope/)
- Sicurezza nel cloud: la tua responsabilità è determinata dal servizio AWS che utilizzi. L'utente è anche responsabile per altri fattori, tra cui la riservatezza dei dati, i requisiti dell'azienda, le leggi e le normative applicabili.

## Questa documentazione

facilitaconsenteladicomprensionecomprenderedell'applicazionecomedelapplicare il modello di responsabilità condivisa quando utilizzisi usaAWS Glue. I seguenti argomenti illustrano come configurare AWS Glue per soddisfare gli obiettivi di sicurezza e conformità. Scoprirai anche come utilizzare altri servizi di AWS per monitorare e proteggere le risorse AWS Glue.

## Argomenti

- [Protezione dei dati in AWS Glue](#page-2674-0)
- [Gestione delle identità e degli accessi per AWS Glue](#page-2696-0)
- [Registrazione e monitoraggio in AWS Glue](#page-2795-0)
- [Convalida della conformità per AWS Glue](#page-2796-0)
- [Resilienza in AWS Glue](#page-2797-0)
- [Sicurezza dell'infrastruttura in AWS Glue](#page-2798-0)

# <span id="page-2674-0"></span>Protezione dei dati in AWS Glue

AWS Glue offre diverse caratteristiche che permettono di proteggere i dati.

#### Argomenti

- [Crittografia dei dati inattivi](#page-2675-0)
- [Crittografia dei dati in transito](#page-2693-0)
- [Conformità a FIPS](#page-2694-0)
- [Gestione delle chiavi](#page-2694-1)
- [Dipendenza di AWS Glue da altri servizi AWS](#page-2694-2)
- [Endpoint di sviluppo](#page-2695-0)

## <span id="page-2675-0"></span>Crittografia dei dati inattivi

AWS Glue supporta la crittografia dei dati inattivi per [Creazione di processi ETL visivi con AWS Glue](#page-542-0) [Studio](#page-542-0) e [Utilizzo di endpoint per lo sviluppo di script](#page-511-0). È possibile configurare i processi di estrazione, trasformazione e caricamento (ETL) e gli endpoint di sviluppo per usare [AWS Key Management](https://aws.amazon.com/kms/)  [Service \(AWS KMS\)](https://aws.amazon.com/kms/) durante la scrittura dei dati inattivi criptati. È inoltre possibile crittografare i metadati memorizzati in [AWS Glue Data Catalog](#page-41-0) con chiavi gestite con AWS KMS. Infine, è possibile utilizzare le chiavi di AWS KMS per crittografare i riferimenti ai processi e i log generati da [crawler](https://docs.aws.amazon.com/glue/latest/dg/add-crawler.html) e processi ETL.

Oltre ai dati scritti su Amazon Simple Storage Service (Amazon S3) e Amazon Logs, puoi crittografare gli oggetti di metadati AWS Glue Data Catalog presenti nel tuo computer oltre ai dati scritti in Amazon Simple Storage Service (Amazon S3) e CloudWatch Amazon Logs per job, crawler ed endpoint di sviluppo. Quando si creano processi, crawler ed endpoint di sviluppo in AWS Glue, è possibile fornire impostazioni di crittografia collegando una configurazione di protezione. Le configurazioni di sicurezza contengono chiavi di crittografia lato server gestite da Amazon S3 (SSE-S3) o chiavi master cliente (CMK) memorizzate in AWS KMS (SSE-KMS). È possibile creare configurazioni di sicurezza utilizzando la console AWS Glue.

Puoi attivare la crittografia dell'intero catalogo dati nel tuo account. Puoi farlo specificando CMK memorizzati in AWS KMS.

## **A** Important

AWS Gluesupporta solo chiavi simmetriche gestite dal cliente. Per ulteriori informazioni, consulta [Customer Managed Keys \(CMK\) nella Guida](https://docs.aws.amazon.com/kms/latest/developerguide/concepts.html#master_keys) per gli AWS Key Management Service sviluppatori.

Con la crittografia attivata, quando aggiungi oggetti del catalogo dati, esegui crawler o processi o avvii endpoint di sviluppo, vengono usate chiavi SSE-S3 o SSE-KMS per scrivere i dati a riposo. Puoi anche configurare AWS Glue per accedere ai datastore Java Database Connectivity (JDBC) solo attraverso un protocollo Transport Layer Security (TLS) attendibile.

In AWS Glue è possibile controllare le impostazioni di crittografia nelle posizioni seguenti:

- Le impostazioni del catalogo dati.
- Configurazioni della sicurezza create.
- Impostazione di crittografia lato server (SSE-S3 o SSE-KMS) passata come parametro al processo ETL (estrazione, trasformazione e caricamento) di AWS Glue.

Per ulteriori informazioni su come configurare le crittografia, consulta [Configurazione della crittografia](#page-88-0)  [in AWS Glue.](#page-88-0)

## Argomenti

- [Crittografia del catalogo dati](#page-2676-0)
- [Crittografia delle password di connessione](#page-2686-0)
- [Crittografia dei dati scritti da AWS Glue](#page-2686-1)

## <span id="page-2676-0"></span>Crittografia del catalogo dati

AWS Glue Data Catalogla crittografia offre una maggiore sicurezza per i dati sensibili. AWS Gluesi integra con AWS Key Management Service (AWS KMS) per crittografare i metadati archiviati nel Data Catalog. È possibile abilitare o disabilitare le impostazioni di crittografia per le risorse nel Data Catalog utilizzando la AWS Glue console o il. AWS CLI

Quando abiliti la crittografia per il tuo Data Catalog, tutti i nuovi oggetti che crei verranno crittografati. Quando disabiliti la crittografia, i nuovi oggetti che crei non verranno crittografati, ma gli oggetti crittografati esistenti rimarranno crittografati.

È possibile crittografare l'intero catalogo dati utilizzando chiavi di crittografia AWS gestite o chiavi di crittografia gestite dal cliente. Per ulteriori informazioni sui tipi e sugli stati delle chiavi, consulta [AWS](https://docs.aws.amazon.com/kms/latest/developerguide/key-state.html#key-state-cmk-type) [Key Management Servicei concetti](https://docs.aws.amazon.com/kms/latest/developerguide/key-state.html#key-state-cmk-type) nella Guida per gli AWS Key Management Service sviluppatori.

#### Chiavi gestite da AWS

AWSle chiavi gestite sono chiavi KMS presenti nel tuo account che vengono create, gestite e utilizzate per tuo conto da un AWS servizio integrato con. AWS KMS Puoi visualizzare le chiavi AWS gestite nel tuo account, visualizzare le relative politiche chiave e verificarne l'utilizzo nei AWS CloudTrail log. Tuttavia, non puoi gestire queste chiavi o modificarne le autorizzazioni.

Encryption at rest si integra automaticamente con AWS KMS la gestione delle chiavi AWS gestite AWS Glue utilizzate per crittografare i metadati. Se non esiste una chiave AWS gestita quando abiliti la crittografia dei metadati, crea AWS KMS automaticamente una nuova chiave per te.

Per ulteriori informazioni, consulta [chiavi gestite da AWS](https://docs.aws.amazon.com/kms/latest/developerguide/concepts.html#aws-managed-cmk) .

#### Chiavi gestite dal cliente

Le chiavi gestite dal cliente sono chiavi KMS nell'Account AWS create, possedute e gestite dall'utente. Hai il pieno controllo su queste chiavi KMS. È possibile:

- Stabilisci e mantieni le loro politiche chiave, le politiche IAM e le sovvenzioni
- Abilitali e disabilitali
- Ruota il loro materiale crittografico
- Aggiunta di tag
- Crea alias che si riferiscono ad essi
- Pianificali per l'eliminazione

Per ulteriori informazioni sulla gestione delle autorizzazioni di una chiave gestita dal cliente, consulta [Chiavi gestite dal cliente](https://docs.aws.amazon.com/kms/latest/developerguide/concepts.html#customer-cmk).

#### **A** Important

AWS Gluesupporta solo chiavi simmetriche gestite dal cliente. L'elenco delle chiavi KMS mostra solo chiavi simmetriche. Tuttavia, se si seleziona Scegli un ARN per una chiave KMS, la console consente di inserire un ARN per qualsiasi tipo di chiave. Inserisci solo ARN per le chiavi simmetriche.

Per creare una chiave simmetrica gestita dal cliente, segui i passaggi per la [creazione di](https://docs.aws.amazon.com/kms/latest/developerguide/create-keys.html#create-symmetric-cmk)  [chiavi simmetriche gestite dal cliente](https://docs.aws.amazon.com/kms/latest/developerguide/create-keys.html#create-symmetric-cmk) nella Guida per gli sviluppatori. AWS Key Management Service

Quando abiliti la crittografia Data Catalog at Rest, i seguenti tipi di risorse vengono crittografati utilizzando chiavi KMS:

- Database
- Tabelle
- Partizioni
- Versioni di tabella
- Statistiche delle colonne
- Funzioni definite dall'utente
- Visualizzazioni del catalogo dati

## Contesto di crittografia AWS Glue

Un [contesto di crittografia](https://docs.aws.amazon.com/kms/latest/developerguide/concepts.html#encrypt_context) è un set opzionale di coppie chiave-valore che contiene ulteriori informazioni contestuali sui dati. AWS KMS utilizza il contesto di crittografia come [dati autenticati](https://docs.aws.amazon.com/crypto/latest/userguide/cryptography-concepts.html#term-aad) [aggiuntivi](https://docs.aws.amazon.com/crypto/latest/userguide/cryptography-concepts.html#term-aad) per supportare [crittografia autenticata](https://docs.aws.amazon.com/crypto/latest/userguide/cryptography-concepts.html#define-authenticated-encryption). Quando includi un contesto di crittografia in una richiesta di crittografia dei dati, AWS KMS lega il contesto di crittografia ai dati crittografati. Per decrittografare i dati, includi lo stesso contesto di crittografia nella richiesta. AWS Glueutilizza lo stesso contesto di crittografia in tutte le operazioni AWS KMS crittografiche, in cui la chiave è glue\_catalog\_id e il valore è il. catalogId

```
"encryptionContext": { 
     "glue_catalog_id": "111122223333"
}
```
Quando si utilizza una chiave AWS gestita o una chiave simmetrica gestita dal cliente per crittografare il catalogo dati, è possibile utilizzare il contesto di crittografia anche nei record e nei registri di controllo per identificare come viene utilizzata la chiave. Il contesto di crittografia viene visualizzato anche nei log generati da or logs. AWS CloudTrail Amazon CloudWatch

## Attivazione della crittografia

È possibile abilitare la crittografia per AWS Glue Data Catalog gli oggetti nelle impostazioni del Data Catalog nella AWS Glue console o utilizzando ilAWS CLI.

#### **Console**

Per abilitare la crittografia usando la console

- 1. Accedi alla AWS Management Console, quindi apri la console AWS Glue all'indirizzo [https://](https://console.aws.amazon.com/glue/)  [console.aws.amazon.com/glue/](https://console.aws.amazon.com/glue/).
- 2. Scegli Data Catalog nel pannello di navigazione.
- 3. Nella pagina delle impostazioni di Data Catalog, seleziona la casella di controllo Crittografia dei metadati e scegli una AWS KMS chiave.

Quando abiliti la crittografia, se non specifichi una chiave gestita dal cliente, le impostazioni di crittografia utilizzano una chiave KMS AWS gestita.

4. (Facoltativo) Quando utilizzi una chiave gestita dal cliente per crittografare il tuo Data Catalog, il Data Catalog offre la possibilità di registrare un ruolo IAM per crittografare e decrittografare le risorse. Devi concedere al ruolo IAM le autorizzazioni che AWS Glue puoi assumere per tuo conto. Ciò include AWS KMS le autorizzazioni per crittografare e decrittografare i dati.

Quando crei una nuova risorsa nel Data Catalog, AWS Glue assume il ruolo IAM fornito per crittografare i dati. Allo stesso modo, quando un consumatore accede alla risorsa, AWS Glue assume il ruolo IAM di decrittografare i dati. Se registri un ruolo IAM con le autorizzazioni richieste, il principale chiamante non necessita più delle autorizzazioni per accedere alla chiave e decrittografare i dati.

## **A** Important

Puoi delegare le operazioni KMS a un ruolo IAM solo quando utilizzi una chiave gestita dal cliente per crittografare le risorse del Data Catalog. Al momento, la funzionalità di delega dei ruoli KMS non supporta l'utilizzo di chiavi AWS gestite per la crittografia delle risorse del Data Catalog.

## **A** Warning

Quando abiliti un ruolo IAM per delegare le operazioni KMS, non puoi più accedere alle risorse del Data Catalog che in precedenza erano crittografate con una chiave gestita. AWS

- a. Per abilitare un ruolo IAM che AWS Glue può pretendere di crittografare e decrittografare i dati per tuo conto, seleziona l'opzione Delega le operazioni KMS a un ruolo IAM.
- b. Quindi, scegli un ruolo IAM.

Per creare un ruolo IAM, consulta l'argomento relativo alla [creazione di ruoli IAM per](https://docs.aws.amazon.com/glue/latest/dg/create-an-iam-role.html)  [AWS Glue.](https://docs.aws.amazon.com/glue/latest/dg/create-an-iam-role.html)

Il ruolo IAM che AWS Glue presuppone l'accesso al Data Catalog deve disporre delle autorizzazioni per crittografare e decrittografare i metadati nel Data Catalog. Puoi creare un ruolo IAM e allegare le seguenti politiche in linea:

• Aggiungi la seguente policy per includere le AWS KMS autorizzazioni per crittografare e decrittografare il Data Catalog.

```
{ 
      "Version": "2012-10-17", 
      "Statement": [ 
          { 
               "Effect": "Allow", 
               "Action": [ 
                    "kms:Decrypt", 
                    "kms:Encrypt", 
                    "kms:GenerateDataKey" 
               ], 
               "Resource": "arn:aws:kms:<region>:<account-id>:key/<key-id>" 
          } 
     ]
}
```
• Quindi, aggiungi la seguente policy di fiducia al ruolo affinché il AWS Glue servizio assuma il ruolo IAM.

```
{ 
     "Version": "2012-10-17", 
     "Statement": [ 
         \{ "Sid": "", 
               "Effect": "Allow", 
               "Principal": {
```

```
 "Service": "glue.amazonaws.com" 
              }, 
              "Action": "sts:AssumeRole" 
         } 
    ] 
 }
```
• Quindi, aggiungi l'iam:PassRoleautorizzazione al ruolo IAM.

```
 { 
     "Version": "2012-10-17", 
     "Statement": [ 
         { 
             "Effect": "Allow", 
             "Action": [ 
                  "iam:PassRole" 
             ], 
             "Resource": [ 
                  "arn:aws:iam::<account-id>:role/<encryption-role-name>" 
             ] 
         } 
     ] 
}
```
Quando abiliti la crittografia, se non hai specificato un ruolo IAM AWS Glue da assumere, il principale che accede al Data Catalog deve disporre delle autorizzazioni per eseguire le seguenti operazioni API:

- kms:Decrypt
- kms:Encrypt
- kms:GenerateDataKey

## AWS CLI

Per abilitare la crittografia usando l'SDK o AWS CLI

Usa l'operazione API PutDataCatalogEncryptionSettings. Se non viene specificata alcuna chiave, AWS Glue utilizza la chiave di crittografia AWS gestita per l'account del cliente per crittografare il Data Catalog.

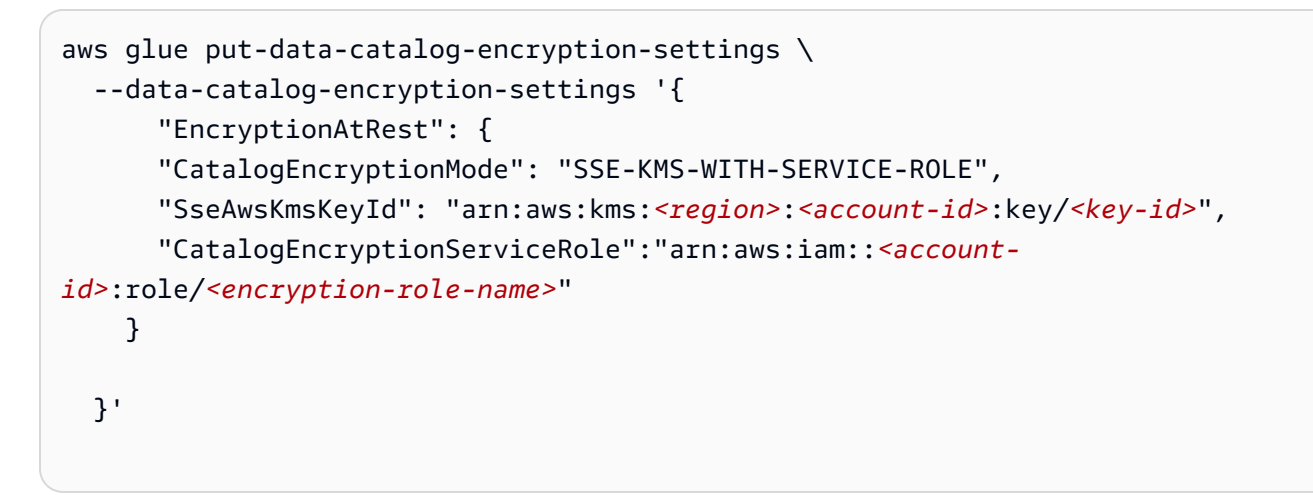

Quando abiliti la crittografia, tutti gli oggetti che crei negli oggetti del Data Catalog vengono crittografati. Se si deseleziona questa impostazione, gli oggetti creati nel Data Catalog non vengono più crittografati. Puoi continuare ad accedere agli oggetti crittografati esistenti nel Data Catalog con le autorizzazioni KMS richieste.

## **A** Important

La chiave AWS KMS deve rimanere disponibile nell'archivio chiavi AWS KMS per tutti gli oggetti crittografati con tale chiave nel catalogo dati. Se rimuovi la chiave, non sarà più possibile decrittografare gli oggetti. In alcuni scenari ciò potrebbe essere necessario per impedire l'accesso ai metadati del catalogo dati.

Monitoraggio delle chiavi KMS per AWS Glue

Quando utilizzi le chiavi KMS con le risorse del tuo Data Catalog, puoi utilizzare AWS CloudTrail or Amazon CloudWatch Logs per tenere traccia delle richieste inviate AWS Glue a. AWS KMS AWS

CloudTrailmonitora e registra le operazioni KMS relative alle AWS Glue chiamate di accesso ai dati crittografati dalle tue chiavi KMS.

Gli esempi seguenti sono AWS CloudTrail gli eventi relativi alle operazioni and. Decrypt GenerateDataKey

```
Decrypt
```

```
{ 
     "eventVersion": "1.08", 
     "userIdentity": { 
          "type": "AssumedRole", 
          "principalId": "AROAXPHTESTANDEXAMPLE:Sampleuser01", 
          "arn": "arn:aws:sts::111122223333:assumed-role/Admin/Sampleuser01", 
          "accountId": "111122223333", 
          "accessKeyId": "AKIAIOSFODNN7EXAMPLE", 
          "sessionContext": { 
              "sessionIssuer": { 
                  "type": "Role", 
                  "principalId": "AROAXPHTESTANDEXAMPLE", 
                  "arn": "arn:aws:iam::111122223333:role/Admin", 
                  "accountId": "111122223333", 
                  "userName": "Admin" 
              }, 
              "webIdFederationData": {}, 
              "attributes": { 
                  "creationDate": "2024-01-10T14:33:56Z", 
                  "mfaAuthenticated": "false" 
 } 
         }, 
         "invokedBy": "glue.amazonaws.com" 
     }, 
     "eventTime": "2024-01-10T15:18:11Z", 
     "eventSource": "kms.amazonaws.com", 
     "eventName": "Decrypt", 
     "awsRegion": "eu-west-2", 
     "sourceIPAddress": "glue.amazonaws.com", 
     "userAgent": "glue.amazonaws.com", 
     "requestParameters": { 
          "encryptionContext": { 
              "glue_catalog_id": "111122223333" 
         }, 
          "encryptionAlgorithm": "SYMMETRIC_DEFAULT"
```

```
 }, 
     "responseElements": null, 
     "requestID": "43b019aa-34b8-4798-9b98-ee968b2d63df", 
     "eventID": "d7614763-d3fe-4f84-a1e1-3ca4d2a5bbd5", 
     "readOnly": true, 
     "resources": [ 
         { 
              "accountId": "111122223333", 
             "type": "AWS::KMS::Key",
              "ARN": "arn:aws:kms:<region>:111122223333:key/<key-id>" 
         } 
     ], 
     "eventType": "AwsApiCall", 
     "managementEvent": true, 
     "recipientAccountId": "111122223333", 
     "eventCategory": "Management", 
     "sessionCredentialFromConsole": "true"
}
```
#### GenerateDataKey

```
{ 
     "eventVersion": "1.08", 
     "userIdentity": { 
         "type": "AssumedRole", 
          "principalId": 
  "AROAXPHTESTANDEXAMPLE:V_00_GLUE_KMS_GENERATE_DATA_KEY_111122223333", 
          "arn": "arn:aws:sts::111122223333:assumed-role/Admin/
V_00_GLUE_KMS_GENERATE_DATA_KEY_111122223333", 
          "accountId": "111122223333", 
          "accessKeyId": "AKIAIOSFODNN7EXAMPLE", 
          "sessionContext": { 
              "sessionIssuer": { 
                  "type": "Role", 
                  "principalId": "AROAXPHTESTANDEXAMPLE", 
                  "arn": "arn:aws:iam::111122223333:role/Admin", 
                  "accountId": "AKIAIOSFODNN7EXAMPLE", 
                  "userName": "Admin" 
              }, 
              "webIdFederationData": {}, 
              "attributes": { 
                  "creationDate": "2024-01-05T21:15:47Z",
```

```
 "mfaAuthenticated": "false" 
 } 
         }, 
         "invokedBy": "glue.amazonaws.com" 
     }, 
     "eventTime": "2024-01-05T21:15:47Z", 
     "eventSource": "kms.amazonaws.com", 
     "eventName": "GenerateDataKey", 
     "awsRegion": "eu-west-2", 
     "sourceIPAddress": "glue.amazonaws.com", 
     "userAgent": "glue.amazonaws.com", 
     "requestParameters": { 
          "keyId": "arn:aws:kms:eu-west-2:AKIAIOSFODNN7EXAMPLE:key/
AKIAIOSFODNN7EXAMPLE", 
         "encryptionContext": { 
              "glue_catalog_id": "111122223333" 
         }, 
         "keySpec": "AES_256" 
     }, 
     "responseElements": null, 
     "requestID": "64d1783a-4b62-44ba-b0ab-388b50188070", 
     "eventID": "1c73689b-2ef2-443b-aed7-8c126585ca5e", 
     "readOnly": true, 
     "resources": [ 
         { 
              "accountId": "111122223333", 
              "type": "AWS::KMS::Key", 
              "ARN": "arn:aws:kms:eu-west-2:111122223333:key/AKIAIOSFODNN7EXAMPLE" 
         } 
     ], 
     "eventType": "AwsApiCall", 
     "managementEvent": true, 
     "recipientAccountId": "111122223333", 
     "eventCategory": "Management"
}
```
## <span id="page-2686-0"></span>Crittografia delle password di connessione

È possibile recuperare le password di connessione in AWS Glue Data Catalog utilizzando le operazioni API GetConnections e GetConnection. Queste password sono memorizzate nella connessione del catalogo dati e vengono utilizzate quando AWS Glue si connette a un datastore JDBC (Java Database Connectivity). Quando la connessione è stata creata o aggiornata, un'opzione nelle impostazioni del catalogo dati ha determinato se la password era crittografata e, nel caso, quale chiave AWS Key Management Service (AWS KMS) è stata specificata.

Sulla console AWS Glue, puoi attivare questa opzione nella pagina Data catalog settings (Impostazioni catalogo dati).

Crittografare le password di connessione

- 1. Accedi alla AWS Management Console, quindi apri la console AWS Glue all'indirizzo https:// [console.aws.amazon.com/glue/](https://console.aws.amazon.com/glue/).
- 2. Scegliere Settings (Impostazioni) nel riquadro di navigazione.
- 3. Nella pagina Data catalog settings (Impostazione catalogo dati), seleziona la casella di controllo Encrypt connection passwords (Crittografa password di connessione) e scegli una chiave AWS KMS.

#### **A** Important

AWS Glue supporta solo chiavi master del cliente simmetriche (CMK). L'elenco di chiavi AWS KMS mostra solo le chiavi simmetriche. Tuttavia, selezionando Choose a AWS KMS key ARN (Scegli un ARN chiave ), la console consente di inserire un ARN per qualsiasi tipo di chiave. Inserisci solo ARN per le chiavi simmetriche.

Per ulteriori informazioni, consulta [Uso delle impostazioni dei cataloghi dati nella console AWS](#page-140-0) [Glue](#page-140-0).

## <span id="page-2686-1"></span>Crittografia dei dati scritti da AWS Glue

Una configurazione della sicurezza è un set di proprietà di sicurezza che AWS Glue può usare. Puoi usare una configurazione della sicurezza per crittografare i dati inattivi. Gli scenari seguenti mostrano alcuni modi in cui è possibile usare una configurazione della sicurezza.

- Collega una configurazione di sicurezza a un AWS Glue crawler per scrivere Amazon CloudWatch Logs crittografati. Per ulteriori informazioni su come allegare configurazioni di sicurezza ai crawler, consulta. [the section called "Fase 3: configurare le impostazioni di sicurezza"](#page-167-0)
- Collega una configurazione di sicurezza a un processo di estrazione, trasformazione e caricamento (ETL) per scrivere obiettivi Amazon Simple Storage Service (Amazon S3) crittografati e log crittografati. CloudWatch
- Collegare una configurazione della sicurezza a un processo ETL per scrivere i segnalibri dei processi come dati Amazon S3 crittografati.
- Collegare una configurazione della sicurezza a un endpoint di sviluppo per scrivere destinazioni Amazon S3 crittografate.

## **A** Important

Attualmente, una configurazione della sicurezza sostituisce qualsiasi impostazione di crittografia lato server (SSE-S3) passata come parametro di un processo ETL. Pertanto, se a un processo sono associati sia una configurazione della sicurezza che un parametro SSE-S3, il parametro SSE-S3 viene ignorato.

Per ulteriori informazioni sulle configurazioni della sicurezza, consulta [Uso di configurazioni di](#page-2689-0)  [sicurezza nella console AWS Glue](#page-2689-0).

#### Argomenti

- [Impostazione di AWS Glue per l'uso di configurazioni della sicurezza](#page-2687-0)
- [Creazione di una route a AWS KMS per i crawler e i processi VPC](#page-2688-0)
- [Uso di configurazioni di sicurezza nella console AWS Glue](#page-2689-0)

## <span id="page-2687-0"></span>Impostazione di AWS Glue per l'uso di configurazioni della sicurezza

Segui queste fasi per impostare l'ambiente AWS Glue per l'uso di configurazioni della sicurezza.

1. Crea o aggiorna le tue chiavi AWS Key Management Service (AWS KMS) per concedere le AWS KMS autorizzazioni ai ruoli IAM che vengono passate ai AWS Glue crawler e ai job per crittografare i log. CloudWatch Per ulteriori informazioni, [consulta Encrypt Log Data in](https://docs.aws.amazon.com/AmazonCloudWatch/latest/logs/encrypt-log-data-kms.html)  [CloudWatch Logs Using AWS KMS](https://docs.aws.amazon.com/AmazonCloudWatch/latest/logs/encrypt-log-data-kms.html) nella Amazon CloudWatch Logs User Guide.

Nell'esempio seguente *"role1"*, *"role2"* e *"role3"* sono ruoli IAM passati a crawler e processi.

```
{ 
        "Effect": "Allow", 
        "Principal": { "Service": "logs.region.amazonaws.com", 
        "AWS": [ 
                  "role1", 
                  "role2", 
                  "role3"
               ] }, 
                      "Action": [ 
                              "kms:Encrypt*", 
                              "kms:Decrypt*", 
                              "kms:ReEncrypt*", 
                              "kms:GenerateDataKey*", 
                              "kms:Describe*" 
 ], 
                      "Resource": "*"
}
```
L'Serviceistruzione, mostrata come"Service": "logs.*region*.amazonaws.com", è obbligatoria se utilizzi la chiave per crittografare i log. CloudWatch

2. Verificare che la chiave AWS KMS sia ENABLED affinché sia possibile usarla.

#### **a** Note

Se utilizzi Iceberg come framework di data lake, le tabelle Iceberg dispongono di meccanismi propri per abilitare la crittografia lato server. È necessario abilitare questa configurazione oltre alla configurazione di sicurezza di AWS Glue. Per abilitare la crittografia lato server sulle tabelle Iceberg, consulta le indicazioni contenute nella [documentazione di Iceberg](https://iceberg.apache.org/docs/latest/aws/#s3-server-side-encryption).

<span id="page-2688-0"></span>Creazione di una route a AWS KMS per i crawler e i processi VPC

Puoi connetterti direttamente a AWS KMS attraverso un endpoint privato nel cloud privato virtuale (VPC, Virtual Private Cloud) invece che tramite Internet. Quando usi un endpoint VPC, la comunicazione tra il VPC e AWS KMS avviene interamente all'interno della rete AWS.

Puoi creare un endpoint VPC AWS KMS all'interno di un VPC. Senza questa fase, i processi o i crawler potrebbero avere esito negativo, con un errore kms timeout nei processi o un'eccezione internal service exception nei crawler. Per istruzioni dettagliate, consulta [Connessione a](https://docs.aws.amazon.com/kms/latest/developerguide/kms-vpc-endpoint.html)  [AWS KMS mediante un endpoint VPC](https://docs.aws.amazon.com/kms/latest/developerguide/kms-vpc-endpoint.html) nella Guida per gli sviluppatori di AWS Key Management Service.

Mentre segui le istruzioni, nella [console VPC](https://console.aws.amazon.com/vpc) esegui queste operazioni:

- Selezionare Abilita nome DNS privato.
- Scegli il gruppo di sicurezza (con regola autoreferenziale) da usare per il processo o il crawler che accede a JDBC (Java Database Connectivity). Per ulteriori informazioni sulle connessioni AWS Glue, consulta [Connessione ai dati](#page-319-0).

Quando aggiungi una configurazione della sicurezza a un crawler o a un processo che accede ai datastore JDBC, è necessario che AWS Glue disponga di una route all'endpoint AWS KMS. Puoi fornire la route con un gateway Network Address Translation (NAT) o con un endpoint VPC AWS KMS. Per creare un gateway NAT, consulta [Gateway NAT](https://docs.aws.amazon.com/vpc/latest/userguide/vpc-nat-gateway.html) nella Guida per l'utente di Amazon VPC.

<span id="page-2689-0"></span>Uso di configurazioni di sicurezza nella console AWS Glue

## **A** Warning

Le configurazioni di sicurezza di AWS Glue non sono attualmente supportate nei processi Ray.

Una configurazione di sicurezza in AWS Glue contiene le proprietà necessarie per la scrittura di dati crittografati. Puoi creare configurazioni di sicurezza nella console AWS Glue per specificare le proprietà di crittografia usate da crawler, processi ed endpoint di sviluppo.

Per visualizzare un elenco delle configurazioni di sicurezza che hai creato, apri la console AWS Glue all'indirizzo <https://console.aws.amazon.com/glue/>e scegli Security configurations (Configurazioni di sicurezza) nel pannello di navigazione.

L'elenco Security configurations (Configurazioni di sicurezza) visualizza le proprietà seguenti su ogni configurazione:

#### Nome

Nome univoco che hai assegnato quando hai creato la configurazione. Il nome può contenere un massimo di 255 caratteri, tra cui lettere (A-Z), numeri (0-9), trattini (-) o caratteri di sottolineatura  $(\_)$ .

Attivazione della crittografia in Amazon S3

Se attivata, la modalità di crittografia Amazon Simple Storage Service (Amazon S3), ad esempio SSE-KMS o SSE-S3, è abilitata per l'archiviazione di metadati nel catalogo dati.

Abilitazione della crittografia dei file di log Amazon CloudWatch

Se attivata, la modalità di crittografia di Amazon S3, ad esempio SSE-KMS, è abilitata durante la scrittura dei log su Amazon CloudWatch.

Impostazioni avanzate: abilitazione della crittografia dei segnalibri del processo

Se attivata, la modalità di crittografia di Amazon S3, ad esempio CSE-KMS, è abilitata quando i processi vengono aggiunti ai segnalibri.

Puoi aggiungere o eliminare configurazioni nella sezione Security configurations (Configurazioni di sicurezza) nella console. Per visualizzare altri dettagli relativi a una configurazione, scegli il nome della configurazione nell'elenco. I dettagli includono le informazioni che hai definito quando hai creato la configurazione.

Aggiunta di una configurazione di sicurezza

Per aggiungere una configurazione di sicurezza usando la console AWS Glue, nella pagina Security configurations (Configurazioni di sicurezza) scegli Add security configuration (Aggiungi configurazione di sicurezza.

## Add security configuration

Choose encryption and permission options for your accounts data catalog.

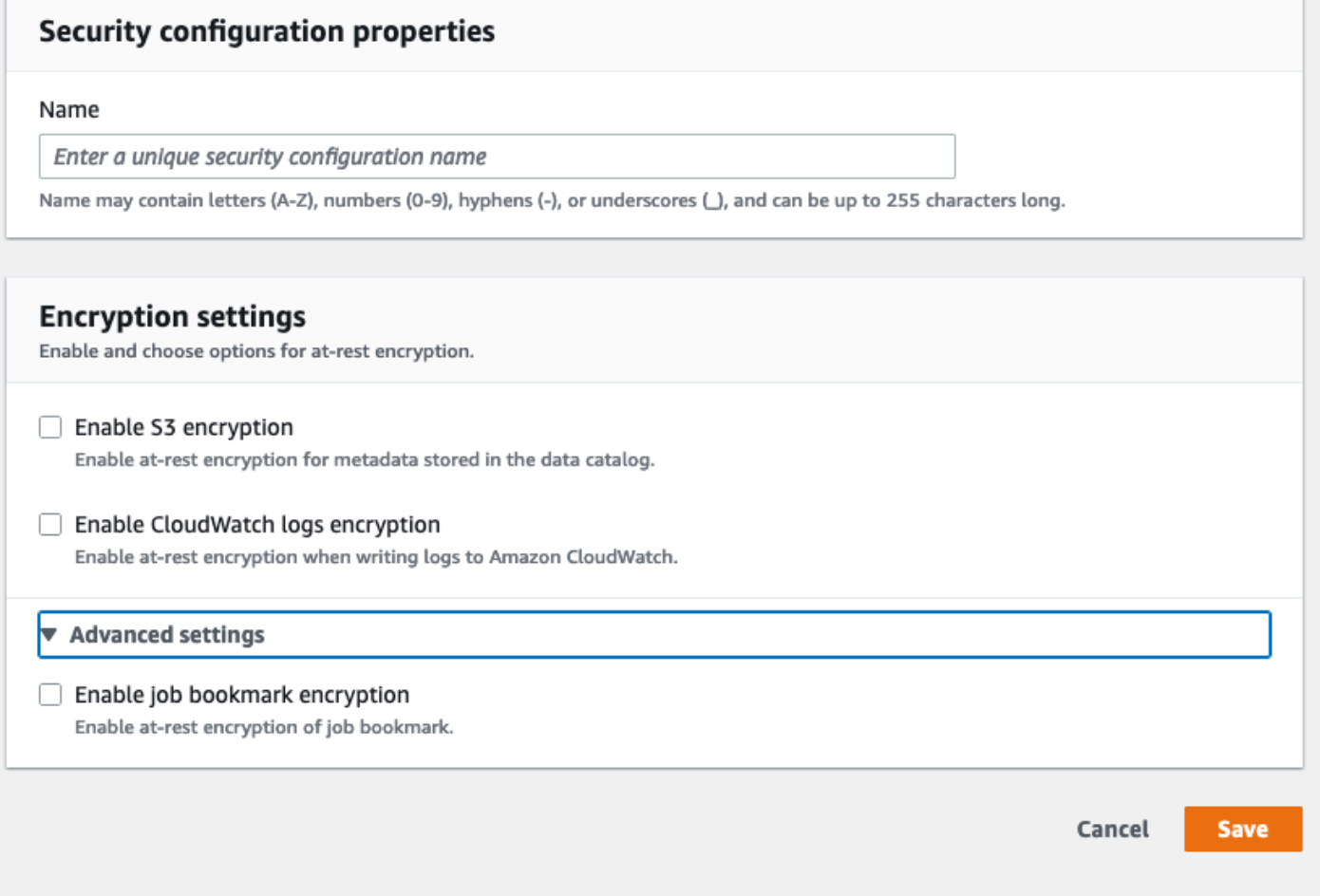

#### Proprietà di configurazione di sicurezza

Inserisci un nome univoco per la configurazione di sicurezza. Il nome può contenere un massimo di 255 caratteri, tra cui lettere (A-Z), numeri (0-9), trattini (-) o caratteri di sottolineatura (\_).

#### Impostazioni di crittografia

È possibile abilitare la crittografia dei dati inattivi per i metadati archiviati in Catalogo dati di Amazon S3 e i log in Amazon CloudWatch. Per configurare la crittografia dei dati e dei metadati con chiavi AWS Key Management Service (AWS KMS) nella console AWS Glue, aggiungi una policy all'utente della console. Questa policy deve specificare le risorse consentite come ARN di chiavi usati per crittografare datastore Amazon S3, come nell'esempio seguente.

```
{
"Version": "2012-10-17", 
   "Statement": { 
   "Effect": "Allow", 
   "Action": [ 
     "kms:GenerateDataKey", 
     "kms:Decrypt", 
     "kms:Encrypt"], 
   "Resource": "arn:aws:kms:region:account-id:key/key-id"}
}
```
### **A** Important

Quando una configurazione di sicurezza viene collegata a un crawler o a un processo, il ruolo IAM passato deve avere autorizzazioni AWS KMS. Per ulteriori informazioni, consulta [Crittografia dei dati scritti da AWS Glue.](#page-2686-1)

Quando definisci una configurazione, puoi specificare i valori per le proprietà seguenti:

Abilitazione della crittografia in S3

Quando scrivi dati Amazon S3, puoi usare la crittografia lato server con chiavi gestite da Amazon S3 (SSE-S3) o la crittografia lato server con chiavi gestite da AWS KMS (SSE-KMS). Questo campo è facoltativo. Per permettere l'accesso ad Amazon S3, scegli una chiave AWS KMS oppure seleziona Enter a key ARN (Inserisci un ARN chiave) e specifica l'ARN per la chiave. Immetti l'ARN usando questo formato: arn:aws:kms:*region*:*accountid*:key/*key-id*. Puoi specificare l'ARN anche sotto forma di alias di chiavi, ad esempio arn:aws:kms:*region*:*account-id*:alias/*alias-name*.

Se abiliti l'interfaccia utente Spark per il processo, il file di log dell'interfaccia utente di Spark caricato su Amazon S3 verrà applicato con la stessa crittografia.

#### **A** Important

AWS Glue supporta solo chiavi master del cliente simmetriche (CMK). L'elenco di chiavi AWS KMS mostra solo le chiavi simmetriche. Tuttavia, selezionando Choose a AWS KMS key ARN (Scegli un ARN chiave ), la console consente di inserire un ARN per qualsiasi tipo di chiave. Inserisci solo ARN per le chiavi simmetriche.

Abilitazione della crittografia CloudWatch Logs

Crittografia lato server (SSE-KMS) usata per crittografare CloudWatch Logs. Questo campo è facoltativo. Per attivare questa crittografia, scegli una chiave AWS KMS oppure seleziona Enter a key ARN (Inserisci ARN chiave) e specifica l'ARN per la chiave. Immetti l'ARN usando questo formato: arn:aws:kms:*region*:*account-id*:key/*key-id*. Puoi specificare l'ARN anche sotto forma di alias di chiavi, ad esempio arn:aws:kms:*region*:*account-id*:alias/*aliasname*.

Impostazioni avanzate: crittografia dei segnalibri del processo

Crittografia lato client (CSE-KMS) usata per crittografare segnalibri dei processi. Questo campo è facoltativo. I dati dei segnalibri vengono crittografati prima di essere inviati ad Amazon S3 per lo storage. Per attivare questa crittografia, scegli una chiave AWS KMS oppure seleziona Enter a key ARN (Inserisci ARN chiave) e specifica l'ARN per la chiave. Immetti l'ARN usando questo formato: arn:aws:kms:*region*:*account-id*:key/*key-id*. Puoi specificare l'ARN anche sotto forma di alias di chiavi, ad esempio arn:aws:kms:*region*:*account-id*:alias/*aliasname*.

Per ulteriori informazioni, consulta i seguenti argomenti nella Guida per l'utente di Amazon Simple Storage Service:

- Per informazioni su SSE-S3, consulta [Protezione dei dati mediante la crittografia lato server con](https://docs.aws.amazon.com/AmazonS3/latest/dev/UsingServerSideEncryption.html)  [chiavi crittografia gestite da Amazon S3 \(SSE-S3\).](https://docs.aws.amazon.com/AmazonS3/latest/dev/UsingServerSideEncryption.html)
- Per ulteriori informazioni su SSE-KMS, consulta la pagina [Protecting Data Using Server-Side](https://docs.aws.amazon.com/AmazonS3/latest/userguide/UsingKMSEncryption.html)  [Encryption with AWS KMS keys](https://docs.aws.amazon.com/AmazonS3/latest/userguide/UsingKMSEncryption.html).
- Per ulteriori informazioni su CSE-KMS, consulta la pagina [Using a KMS key stored in AWS KMS.](https://docs.aws.amazon.com/AmazonS3/latest/userguide/UsingClientSideEncryption.html#client-side-encryption-kms-managed-master-key-intro)

## <span id="page-2693-0"></span>Crittografia dei dati in transito

AWS fornisce la crittografia Transport Layer Security (TLS) per i dati in movimento. È possibile configurare le impostazioni di crittografia per crawler, processi ETL ed endpoint di sviluppo utilizzando le [configurazioni di sicurezza](https://docs.aws.amazon.com/glue/latest/dg/console-security-configurations.html) in AWS Glue. È possibile attivare la crittografia AWS Glue Data Catalog tramite le impostazioni per il catalogo dati.

A partire dal 4 settembre 2018 è supportata la AWS KMS (chiave personalizzata e crittografia lato server) per ETL AWS Glue e AWS Glue Data Catalog.

## <span id="page-2694-0"></span>Conformità a FIPS

Se si richiedono moduli crittografici convalidati FIPS 140-2 quando si accede ad AWS tramite una CLI o un'API, utilizzare un endpoint FIPS. Per ulteriori informazioni sugli endpoint FIPS disponibili, consulta il [Federal Information Processing Standard \(FIPS\) 140-2](https://aws.amazon.com/compliance/fips/).

## <span id="page-2694-1"></span>Gestione delle chiavi

È possibile usare AWS Identity and Access Management (IAM) con AWS Glue per definire utenti, risorse AWS, gruppi, ruoli e policy ad alta granularità riguardanti accesso, interdizione e molto altro.

È possibile definire l'accesso ai metadati utilizzando policy basate sulle risorse e basate sull'identità, a seconda delle esigenze dell'organizzazione. Le policy basate sulle risorse elencano le entità alle quali viene concesso o negato l'accesso alle risorse, permettendo di configurare policy come l'accesso multi-account. Le policy basate sull'identità sono specificamente collegate a utenti, gruppi e ruoli all'interno di IAM.

Per un esempio dettagliato, consulta [Restrict access to your AWS Glue Data Catalog with resource](https://aws.amazon.com/blogs/big-data/restrict-access-to-your-aws-glue-data-catalog-with-resource-level-iam-permissions-and-resource-based-policies/)[level IAM permissions and resource-based policies](https://aws.amazon.com/blogs/big-data/restrict-access-to-your-aws-glue-data-catalog-with-resource-level-iam-permissions-and-resource-based-policies/) nel blog dei Big Data di AWS.

La parte dedicata all'accesso granulare della policy è definita all'interno della clausola Resource. Questa porzione definisce sia l'oggetto AWS Glue Data Catalog sul quale può essere invocata l'operazione, sia quali oggetti risultati vengono restituiti da tale operazione.

Un endpoint di sviluppo è un ambiente che puoi usare per sviluppare e testare gli script AWS Glue. Puoi aggiungere, eliminare o ruotare la chiave SSH di un endpoint di sviluppo.

A partire dal 4 settembre 2018 è supportata la AWS KMS (chiave personalizzata e crittografia lato server) per ETL AWS Glue e AWS Glue Data Catalog.

## <span id="page-2694-2"></span>Dipendenza di AWS Glue da altri servizi AWS

Per poter usare la console di AWS Glue, un utente deve disporre di un set minimo di autorizzazioni che gli permetta di usare le risorse di AWS Glue per l'account AWS. Oltre a queste autorizzazioni AWS Glue, la console richiede le autorizzazioni dei servizi seguenti:

- Autorizzazioni Amazon CloudWatch Logs per visualizzare i log.
- Autorizzazioni AWS Identity and Access Management (IAM) per elencare e passare i ruoli.
- Autorizzazioni AWS CloudFormation per usare gli stack.
- Autorizzazioni Amazon Elastic Compute Cloud (Amazon EC2) per elencare cloud privati virtuali (VPC), sottoreti, gruppi di sicurezza, istanze e altri oggetti (per impostare elementi Amazon EC2 quali, ad esempio, i VPC durante l'esecuzione di processi, crawler e creazione di endpoint di sviluppo).
- Autorizzazioni Amazon Simple Storage Service (Amazon S3) per elencare bucket e oggetti e per recuperare e salvare script.
- Autorizzazioni Amazon Redshift necessarie per l'utilizzo dei cluster.
- Autorizzazioni Amazon Relational Database Service (Amazon RDS) per elencare le istanze.

## <span id="page-2695-0"></span>Endpoint di sviluppo

Un endpoint di sviluppo è un ambiente che puoi usare per sviluppare e testare gli script AWS Glue. È possibile utilizzare AWS Glue per creare, modificare ed eliminare gli endpoint di sviluppo. È possibile elencare tutti gli endpoint di sviluppo che vengono creati. Puoi aggiungere, eliminare o ruotare la chiave SSH di un endpoint di sviluppo. Puoi anche creare notebook che utilizzano l'endpoint di sviluppo.

Puoi fornire i valori di configurazione per effettuare il provisioning degli ambienti di sviluppo. Questi valori indicano a AWS Glue come configurare la rete in modo da poter accedere all'endpoint di sviluppo in modo sicuro e da poter accedere ai datastore. Quindi, è possibile creare un notebook che si colleghi all'endpoint di sviluppo. È possibile utilizzare il notebook per creare e testare lo script ETL.

Scegliere un ruolo AWS Identity and Access Management (IAM) con autorizzazioni simili a quelle del ruolo IAM usato per eseguire i processi ETL di AWS Glue. Utilizzare un cloud privato virtuale (VPC), una sottorete e un gruppo di sicurezza per creare un endpoint di sviluppo che sia in grado di connettersi alle risorse dati in modo sicuro. È possibile generare una coppia di chiavi SSH per connettersi all'ambiente di sviluppo tramite SSH.

È possibile creare endpoint di sviluppo per i dati Amazon S3 e all'interno di un VPC che è possibile utilizzare per accedere ai set di dati utilizzando JDBC.

È possibile installare un notebook Jupyter sul computer locale e utilizzarlo per eseguire il debug e testare gli script ETL in un endpoint di sviluppo. In alternativa, è possibile utilizzare un notebook Sagemaker per creare script ETL in JupyterLab su AWS. Consulta Utilizzo di un notebook [SageMaker con l'endpoint di sviluppo .](https://docs.aws.amazon.com/glue/latest/dg/dev-endpoint-tutorial-sage.html)

AWS Glue assegna dei tag alle istanze Amazon EC2 con un nome che include il prefisso awsglue-dev-endpoint.

È possibile configurare un server notebook in un endpoint di sviluppo per eseguire PySpark con estensioni AWS Glue.

# <span id="page-2696-0"></span>Gestione delle identità e degli accessi per AWS Glue

AWS Identity and Access Management (IAM) è un Servizio AWS che consente agli amministratori di controllare in modo sicuro l'accesso alle risorse AWS. Gli amministratori IAM controllano chi è autenticato (accesso effettuato) e autorizzato (dispone di autorizzazioni) a utilizzare risorse AWS Glue. IAM è un Servizio AWS il cui uso non comporta costi aggiuntivi.

### **a** Note

È possibile concedere l'accesso ai dati nel catalogo dati di AWS Glue utilizzando metodi AWS Glue o concessioni AWS Lake Formation. Puoi utilizzare policy (IAM) AWS Identity and Access Management per impostare un controllo granulare degli accessi con metodi AWS Glue. Lake Formation utilizza un modello di autorizzazioni GRANT/REVOKE più semplice, che è simile ai comandi GRANT/REVOKE in un sistema di database relazionale. Questa sezione include informazioni su come utilizzare i metodi AWS Glue. Per ulteriori informazioni sull'utilizzo delle autorizzazioni Lake Formation, consulta [Concedere](https://docs.aws.amazon.com/lake-formation/latest/dg/lake-formation-permissions.html) [autorizzazioni Lake Formation](https://docs.aws.amazon.com/lake-formation/latest/dg/lake-formation-permissions.html) nella Guida per gli sviluppatori di AWS Lake Formation.

## Argomenti

- [Destinatari](#page-2697-0)
- [Autenticazione con identità](#page-2697-1)
- [Gestione dell'accesso con policy](#page-2701-0)
- [Funzionamento di AWS Glue con IAM](#page-2704-0)
- [Configurazione delle autorizzazioni IAM per AWS Glue](#page-2712-0)
- [Esempi di policy di controllo degli accessi di AWS Glue](#page-2745-0)
- [Policy gestite da AWS per AWS Glue](#page-2772-0)
- [Come specificare gli ARN delle risorse AWS Glue](#page-2779-0)
- [Come concedere l'accesso multi-account](#page-2786-0)

• [Risoluzione dei problemi di identità e accesso in AWS Glue](#page-2793-0)

## <span id="page-2697-0"></span>**Destinatari**

Le modalità di utilizzo di AWS Identity and Access Management (IAM) cambiano in base alle operazioni eseguite in AWS Glue.

Utente del servizio: se utilizzi il servizio AWS Glue per eseguire il tuo lavoro, l'amministratore ti fornisce le credenziali e le autorizzazioni necessarie. All'aumentare del numero di funzionalità AWS Glue utilizzate per il lavoro, potrebbero essere necessarie ulteriori autorizzazioni. La comprensione della gestione dell'accesso ti consente di richiedere le autorizzazioni corrette all'amministratore. Se non riesci ad accedere a una funzionalità di AWS Glue, consulta [Risoluzione dei problemi di identità e](#page-2793-0)  [accesso in AWS Glue.](#page-2793-0)

Amministratore del servizio: se sei il responsabile delle risorse AWS Glue presso la tua azienda, probabilmente disponi dell'accesso completo a AWS Glue. Il tuo compito è determinare le caratteristiche e le risorse AWS Glue a cui gli utenti del servizio devono accedere. Devi inviare le richieste all'amministratore IAM per cambiare le autorizzazioni degli utenti del servizio. Esamina le informazioni contenute in questa pagina per comprendere i concetti di base relativi a IAM. Per ulteriori informazioni su come la tua azienda può utilizzare IAM con AWS Glue, consulta [Funzionamento di](#page-2704-0)  [AWS Glue con IAM](#page-2704-0).

Amministratore IAM: un amministratore IAM potrebbe essere interessato a ottenere dei dettagli su come scrivere policy per gestire l'accesso ad AWS Glue. Per visualizzare policy basate su identità di AWS Glue di esempio che puoi utilizzare in IAM, consulta [Esempi di policy basate su identità per](#page-2746-0)  [AWS Glue.](#page-2746-0)

## <span id="page-2697-1"></span>Autenticazione con identità

L'autenticazione è la procedura di accesso ad AWS con le credenziali di identità. Devi essere autenticato (connesso a AWS) come utente root Utente root dell'account AWS, come utente IAM o assumere un ruolo IAM.

Puoi accedere ad AWS come identità federata utilizzando le credenziali fornite attraverso un'origine di identità. AWS IAM Identity Center Gli esempi di identità federate comprendono gli utenti del centro identità IAM, l'autenticazione Single Sign-On (SSO) dell'azienda e le credenziali di Google o Facebook. Se accedi come identità federata, l'amministratore ha configurato in precedenza la federazione delle identità utilizzando i ruoli IAM. Se accedi ad AWS tramite la federazione, assumi indirettamente un ruolo.

A seconda del tipo di utente, puoi accedere alla AWS Management Console o al portale di accesso AWS. Per ulteriori informazioni sull'accesso ad AWS, consulta la sezione [Come accedere al tuo](https://docs.aws.amazon.com/signin/latest/userguide/how-to-sign-in.html) [Account AWS](https://docs.aws.amazon.com/signin/latest/userguide/how-to-sign-in.html) nella Guida per l'utente di Accedi ad AWS.

Se accedi ad AWS in modo programmatico, AWS fornisce un Software Development Kit (SDK) e un'interfaccia della linea di comando (CLI) per firmare crittograficamente le richieste utilizzando le tue credenziali. Se non utilizzi gli strumenti AWS, devi firmare le richieste personalmente. Per ulteriori informazioni sulla firma delle richieste, consultare [Firma delle richieste AWS](https://docs.aws.amazon.com/IAM/latest/UserGuide/reference_aws-signing.html) nella Guida per l'utente di IAM.

A prescindere dal metodo di autenticazione utilizzato, potrebbe essere necessario specificare ulteriori informazioni sulla sicurezza. AWS consiglia ad esempio di utilizzare l'autenticazione a più fattori (MFA) per aumentare la sicurezza dell'account. Per ulteriori informazioni, consulta [Autenticazione](https://docs.aws.amazon.com/singlesignon/latest/userguide/enable-mfa.html)  [a più fattori](https://docs.aws.amazon.com/singlesignon/latest/userguide/enable-mfa.html) nella Guida per l'utente di AWS IAM Identity Center e [Utilizzo dell'autenticazione a più](https://docs.aws.amazon.com/IAM/latest/UserGuide/id_credentials_mfa.html)  [fattori \(MFA\) in AWS](https://docs.aws.amazon.com/IAM/latest/UserGuide/id_credentials_mfa.html) nella Guida per l'utente di IAM.

## Utente root di un Account AWS

Quando crei un Account AWS, inizi con una singola identità di accesso che ha accesso completo a tutti i Servizi AWS e le risorse nell'account. Tale identità è detta utente root Account AWS ed è possibile accedervi con l'indirizzo e-mail e la password utilizzati per creare l'account. Si consiglia vivamente di non utilizzare l'utente root per le attività quotidiane. Conserva le credenziali dell'utente root e utilizzale per eseguire le operazioni che solo l'utente root può eseguire. Per un elenco completo delle attività che richiedono l'accesso come utente root, consulta la sezione [Tasks that](https://docs.aws.amazon.com/IAM/latest/UserGuide/root-user-tasks.html)  [require root user credentials](https://docs.aws.amazon.com/IAM/latest/UserGuide/root-user-tasks.html) (Attività che richiedono le credenziali dell'utente root) nella Guida per l'utente di IAM.

## Identità federata

Come best practice, richiedere agli utenti umani, compresi quelli che richiedono l'accesso di amministratore, di utilizzare la federazione con un provider di identità per accedere a Servizi AWS utilizzando credenziali temporanee.

Un'identità federata è un utente della directory degli utenti aziendali, un provider di identità Web, AWS Directory Service, la directory Identity Center o qualsiasi utente che accede ad Servizi AWS utilizzando le credenziali fornite tramite un'origine di identità. Quando le identità federate accedono ad Account AWS, assumono ruoli e i ruoli forniscono credenziali temporanee.

Per la gestione centralizzata degli accessi, consigliamo di utilizzare AWS IAM Identity Center. È possibile creare utenti e gruppi in IAM Identity Center oppure connettersi e sincronizzarsi con un gruppo di utenti e gruppi nell'origine di identità per utilizzarli in tutte le applicazioni e gli Account AWS. Per ulteriori informazioni su IAM Identity Center, consulta [Cos'è IAM Identity Center?](https://docs.aws.amazon.com/singlesignon/latest/userguide/what-is.html) nella Guida per l'utente di AWS IAM Identity Center.

## Utenti e gruppi IAM

Un [utente IAM](https://docs.aws.amazon.com/IAM/latest/UserGuide/id_users.html) è una identità all'interno del tuo Account AWS che dispone di autorizzazioni specifiche per una singola persona o applicazione. Ove possibile, consigliamo di fare affidamento a credenziali temporanee invece di creare utenti IAM con credenziali a lungo termine come le password e le chiavi di accesso. Tuttavia, se si hanno casi d'uso specifici che richiedono credenziali a lungo termine con utenti IAM, si consiglia di ruotare le chiavi di accesso. Per ulteriori informazioni, consulta la pagina [Rotazione periodica delle chiavi di accesso per casi d'uso che richiedono credenziali a lungo termine](https://docs.aws.amazon.com/IAM/latest/UserGuide/best-practices.html#rotate-credentials) nella Guida per l'utente di IAM.

Un [gruppo IAM](https://docs.aws.amazon.com/IAM/latest/UserGuide/id_groups.html) è un'identità che specifica un insieme di utenti IAM. Non è possibile eseguire l'accesso come gruppo. È possibile utilizzare gruppi per specificare le autorizzazioni per più utenti alla volta. I gruppi semplificano la gestione delle autorizzazioni per set di utenti di grandi dimensioni. Ad esempio, è possibile avere un gruppo denominato Amministratori IAM e concedere a tale gruppo le autorizzazioni per amministrare le risorse IAM.

Gli utenti sono diversi dai ruoli. Un utente è associato in modo univoco a una persona o un'applicazione, mentre un ruolo è destinato a essere assunto da chiunque ne abbia bisogno. Gli utenti dispongono di credenziali a lungo termine permanenti, mentre i ruoli forniscono credenziali temporanee. Per ulteriori informazioni, consulta [Quando creare un utente IAM \(invece di un ruolo\)](https://docs.aws.amazon.com/IAM/latest/UserGuide/id.html#id_which-to-choose) nella Guida per l'utente di IAM.

## Ruoli IAM

Un [ruolo IAM](https://docs.aws.amazon.com/IAM/latest/UserGuide/id_roles.html) è un'identità all'interno di Account AWS che dispone di autorizzazioni specifiche. È simile a un utente IAM, ma non è associato a una persona specifica. È possibile assumere temporaneamente un ruolo IAM nella AWS Management Console mediante lo [scambio di ruoli.](https://docs.aws.amazon.com/IAM/latest/UserGuide/id_roles_use_switch-role-console.html) È possibile assumere un ruolo chiamando un'operazione AWS CLI o API AWS oppure utilizzando un URL personalizzato. Per ulteriori informazioni sui metodi per l'utilizzo dei ruoli, consulta [Utilizzo di](https://docs.aws.amazon.com/IAM/latest/UserGuide/id_roles_use.html) [ruoli IAM](https://docs.aws.amazon.com/IAM/latest/UserGuide/id_roles_use.html) nella Guida per l'utente di IAM.

I ruoli IAM con credenziali temporanee sono utili nelle seguenti situazioni:

• Accesso utente federato: per assegnare le autorizzazioni a una identità federata, è possibile creare un ruolo e definire le autorizzazioni per il ruolo. Quando un'identità federata viene
autenticata, l'identità viene associata al ruolo e ottiene le autorizzazioni da esso definite. Per ulteriori informazioni sulla federazione dei ruoli, consulta [Creazione di un ruolo per un provider di](https://docs.aws.amazon.com/IAM/latest/UserGuide/id_roles_create_for-idp.html) [identità di terza parte](https://docs.aws.amazon.com/IAM/latest/UserGuide/id_roles_create_for-idp.html) nella Guida per l'utente di IAM. Se utilizzi IAM Identity Center, configura un set di autorizzazioni. IAM Identity Center mette in correlazione il set di autorizzazioni con un ruolo in IAM per controllare a cosa possono accedere le identità dopo l'autenticazione. Per informazioni sui set di autorizzazioni, consulta [Set di autorizzazioni](https://docs.aws.amazon.com/singlesignon/latest/userguide/permissionsetsconcept.html) nella Guida per l'utente di AWS IAM Identity Center.

- Autorizzazioni utente IAM temporanee: un utente IAM o un ruolo può assumere un ruolo IAM per ottenere temporaneamente autorizzazioni diverse per un'attività specifica.
- Accesso multi-account: è possibile utilizzare un ruolo IAM per permettere a un utente (un principale affidabile) con un account diverso di accedere alle risorse nell'account. I ruoli sono lo strumento principale per concedere l'accesso multi-account. Tuttavia, per alcuni dei Servizi AWS, è possibile collegare una policy direttamente a una risorsa (anziché utilizzare un ruolo come proxy). Per informazioni sulle differenze tra ruoli e policy basate su risorse per l'accesso multi-account, consulta [Differenza tra i ruoli IAM e le policy basate su risorse](https://docs.aws.amazon.com/IAM/latest/UserGuide/id_roles_compare-resource-policies.html) nella Guida per l'utente di IAM.
- Accesso multi-servizio: alcuni Servizi AWS utilizzano funzionalità che in altri Servizi AWS. Ad esempio, quando effettui una chiamata in un servizio, è comune che tale servizio esegua applicazioni in Amazon EC2 o archivi oggetti in Amazon S3. Un servizio può eseguire questa operazione utilizzando le autorizzazioni dell'entità chiamante, utilizzando un ruolo di servizio o utilizzando un ruolo collegato al servizio.
	- Inoltro delle sessioni di accesso (FAS): quando utilizzi un ruolo o un utente IAM per eseguire azioni in AWS, sei considerato un principale. Quando utilizzi alcuni servizi, puoi eseguire un'operazione che attiva un'altra operazione in un servizio diverso. FAS utilizza le autorizzazioni del principale che effettua la chiamata a un Servizio AWS, combinate con il Servizio AWS richiedente, per effettuare richieste a servizi downstream. Le richieste FAS vengono effettuate solo quando un servizio riceve una richiesta che necessita di interazioni con altre risorse o Servizi AWS per essere portata a termine. In questo caso è necessario disporre delle autorizzazioni per eseguire entrambe le operazioni. Per i dettagli delle policy relative alle richieste FAS, consulta la pagina [Inoltro sessioni di accesso.](https://docs.aws.amazon.com/IAM/latest/UserGuide/access_forward_access_sessions.html)
	- Ruolo di servizio: un ruolo di servizio è un [ruolo IAM](https://docs.aws.amazon.com/IAM/latest/UserGuide/id_roles.html) che un servizio assume per eseguire operazioni per tuo conto. Un amministratore IAM può creare, modificare ed eliminare un ruolo di servizio dall'interno di IAM. Per ulteriori informazioni, consulta la sezione [Creazione di un ruolo](https://docs.aws.amazon.com/IAM/latest/UserGuide/id_roles_create_for-service.html)  [per delegare le autorizzazioni a un Servizio AWS](https://docs.aws.amazon.com/IAM/latest/UserGuide/id_roles_create_for-service.html) nella Guida per l'utente di IAM.
	- Ruolo collegato al servizio: un ruolo collegato al servizio è un tipo di ruolo di servizio collegato a un Servizio AWS. Il servizio può assumere il ruolo per eseguire un'azione per tuo conto. I ruoli

collegati ai servizi sono visualizzati nell'account Account AWS e sono di proprietà del servizio. Un amministratore IAM può visualizzare le autorizzazioni per i ruoli collegati ai servizi, ma non modificarle.

• Applicazioni in esecuzione su Amazon EC2: è possibile utilizzare un ruolo IAM per gestire credenziali temporanee per le applicazioni in esecuzione su un'istanza EC2 che eseguono richieste di AWS CLI o dell'API AWS. Ciò è preferibile all'archiviazione delle chiavi di accesso nell'istanza EC2. Per assegnare un ruolo AWS a un'istanza EC2, affinché sia disponibile per tutte le relative applicazioni, puoi creare un profilo dell'istanza collegato all'istanza. Un profilo dell'istanza contiene il ruolo e consente ai programmi in esecuzione sull'istanza EC2 di ottenere le credenziali temporanee. Per ulteriori informazioni, consulta [Utilizzo di un ruolo IAM per concedere](https://docs.aws.amazon.com/IAM/latest/UserGuide/id_roles_use_switch-role-ec2.html)  [autorizzazioni ad applicazioni in esecuzione su istanze di Amazon EC2](https://docs.aws.amazon.com/IAM/latest/UserGuide/id_roles_use_switch-role-ec2.html) nella Guida per l'utente di IAM.

Per informazioni sull'utilizzo dei ruoli IAM, consulta [Quando creare un ruolo IAM \(invece di un utente\)](https://docs.aws.amazon.com/IAM/latest/UserGuide/id.html#id_which-to-choose_role) nella Guida per l'utente di IAM.

# Gestione dell'accesso con policy

Per controllare l'accesso a AWS è possibile creare policy e collegarle a identità o risorse AWS. Una policy è un oggetto in AWS che, quando associato a un'identità o a una risorsa, ne definisce le autorizzazioni. AWS valuta queste policy quando un principale IAM (utente, utente root o sessione ruolo) effettua una richiesta. Le autorizzazioni nelle policy determinano l'approvazione o il rifiuto della richiesta. La maggior parte delle policy viene archiviata in AWS sotto forma di documenti JSON. Per ulteriori informazioni sulla struttura e sui contenuti dei documenti delle policy JSON, consulta [Panoramica delle policy JSON](https://docs.aws.amazon.com/IAM/latest/UserGuide/access_policies.html#access_policies-json) nella Guida per l'utente di IAM.

Gli amministratori possono utilizzare le policy AWS JSON per specificare l'accesso ai diversi elementi. In altre parole, quale principale può eseguire azioni su quali risorse e in quali condizioni.

Per impostazione predefinita, utenti e ruoli non dispongono di autorizzazioni. Per concedere agli utenti l'autorizzazione a eseguire operazioni sulle risorse di cui hanno bisogno, un amministratore IAM può creare policy IAM. Successivamente l'amministratore può aggiungere le policy IAM ai ruoli e gli utenti possono assumere i ruoli.

Le policy IAM definiscono le autorizzazioni relative a un'operazione, a prescindere dal metodo utilizzato per eseguirla. Ad esempio, supponiamo di disporre di una policy che consente l'operazione iam:GetRole. Un utente con tale policy può ottenere informazioni sul ruolo dalla AWS Management Console, la AWS CLI o l'API AWS.

## Policy basate su identità

Le policy basate su identità sono documenti di policy di autorizzazione JSON che è possibile allegare a un'identità (utente, gruppo di utenti o ruolo IAM). Tali policy definiscono le operazioni che utenti e ruoli possono eseguire, su quali risorse e in quali condizioni. Per informazioni su come creare una policy basata su identità, consulta [Creazione di policy IAM](https://docs.aws.amazon.com/IAM/latest/UserGuide/access_policies_create.html) nella Guida per l'utente di IAM.

Le policy basate su identità possono essere ulteriormente classificate come policy inline o policy gestite. Le policy inline sono incorporate direttamente in un singolo utente, gruppo o ruolo. Le policy gestite sono policy autonome che possono essere collegate a più utenti, gruppi e ruoli in Account AWS. Le policy gestite includono le policy gestite da AWS e le policy gestite dal cliente. Per informazioni su come scegliere tra una policy gestita o una policy inline, consulta [Scelta fra policy](https://docs.aws.amazon.com/IAM/latest/UserGuide/access_policies_managed-vs-inline.html#choosing-managed-or-inline)  [gestite e policy inline](https://docs.aws.amazon.com/IAM/latest/UserGuide/access_policies_managed-vs-inline.html#choosing-managed-or-inline) nella Guida per l'utente di IAM.

### Policy basate su risorse

Le policy basate su risorse sono documenti di policy JSON che è possibile allegare a una risorsa. Gli esempi più comuni di policy basate su risorse sono le policy di trust dei ruoli IAM e le policy dei bucket Amazon S3. Nei servizi che supportano policy basate sulle risorse, gli amministratori dei servizi possono utilizzarli per controllare l'accesso a una risorsa specifica. Quando è allegata a una risorsa, una policy definisce le azioni che un principale può eseguire su tale risorsa e a quali condizioni. È necessario [specificare un principale](https://docs.aws.amazon.com/IAM/latest/UserGuide/reference_policies_elements_principal.html) in una policy basata sulle risorse. I principali possono includere account, utenti, ruoli, utenti federati o Servizi AWS.

Le policy basate sulle risorse sono policy inline che si trovano in tale servizio. Non è possibile utilizzare le policy gestite da AWS da IAM in una policy basata su risorse.

#### Liste di controllo accessi (ACL)

Le liste di controllo degli accessi (ACL) controllano quali principali (membri, utenti o ruoli dell'account) hanno le autorizzazioni per accedere a una risorsa. Le ACL sono simili alle policy basate sulle risorse, sebbene non utilizzino il formato del documento di policy JSON.

Amazon S3, AWS WAF e Amazon VPC sono esempi di servizi che supportano le ACL. Per maggiori informazioni sulle ACL, consulta [Panoramica delle liste di controllo degli accessi \(ACL\)](https://docs.aws.amazon.com/AmazonS3/latest/dev/acl-overview.html) nella Guida per gli sviluppatori di Amazon Simple Storage Service.

# Altri tipi di policy

AWS supporta altri tipi di policy meno comuni. Questi tipi di policy possono impostare il numero massimo di autorizzazioni concesse dai tipi di policy più comuni.

- Limiti delle autorizzazioni: un limite delle autorizzazioni è una funzione avanzata nella quale si imposta il numero massimo di autorizzazioni che una policy basata su identità può concedere a un'entità IAM (utente o ruolo IAM). È possibile impostare un limite delle autorizzazioni per un'entità. Le autorizzazioni risultanti sono l'intersezione delle policy basate su identità dell'entità e i relativi limiti delle autorizzazioni. Le policy basate su risorse che specificano l'utente o il ruolo nel campo Principal sono condizionate dal limite delle autorizzazioni. Un rifiuto esplicito in una qualsiasi di queste policy sostituisce l'autorizzazione. Per ulteriori informazioni sui limiti delle autorizzazioni, consulta [Limiti delle autorizzazioni per le entità IAM](https://docs.aws.amazon.com/IAM/latest/UserGuide/access_policies_boundaries.html) nella Guida per l'utente di IAM.
- Policy di controllo dei servizi (SCP): le SCP sono policy JSON che specificano il numero massimo di autorizzazioni per un'organizzazione o unità organizzativa (OU) in AWS Organizations. AWS Organizations è un servizio per il raggruppamento e la gestione centralizzata degli Account AWS multipli di proprietà dell'azienda. Se abiliti tutte le funzionalità in un'organizzazione, puoi applicare le policy di controllo dei servizi (SCP) a uno o tutti i tuoi account. La SCP limita le autorizzazioni per le entità negli account membri, compreso ogni Utente root dell'account AWS. Per ulteriori informazioni su organizzazioni e policy SCP, consulta la pagina sulle [Policy di controllo dei servizi](https://docs.aws.amazon.com/organizations/latest/userguide/orgs_manage_policies_about-scps.html) nella Guida per l'utente di AWS Organizations.
- Policy di sessione: le policy di sessione sono policy avanzate che vengono trasmesse come parametro quando si crea in modo programmatico una sessione temporanea per un ruolo o un utente federato. Le autorizzazioni della sessione risultante sono l'intersezione delle policy basate su identità del ruolo o dell'utente e le policy di sessione. Le autorizzazioni possono anche provenire da una policy basata su risorse. Un rifiuto esplicito in una qualsiasi di queste policy sostituisce l'autorizzazione. Per ulteriori informazioni, consulta [Policy di sessione](https://docs.aws.amazon.com/IAM/latest/UserGuide/access_policies.html#policies_session) nella Guida per l'utente di IAM.

## Più tipi di policy

Quando più tipi di policy si applicano a una richiesta, le autorizzazioni risultanti sono più complicate da comprendere. Per informazioni su come AWS determina se consentire una richiesta quando sono coinvolti più tipi di policy, consulta [Logica di valutazione delle policy](https://docs.aws.amazon.com/IAM/latest/UserGuide/reference_policies_evaluation-logic.html) nella Guida per l'utente di IAM.

# Funzionamento di AWS Glue con IAM

Prima di utilizzare IAM per gestire l'accesso ad AWS Glue, scopri quali funzionalità IAM possono essere utilizzate con AWS Glue.

## Funzionalità IAM che è possibile utilizzare con AWS Glue

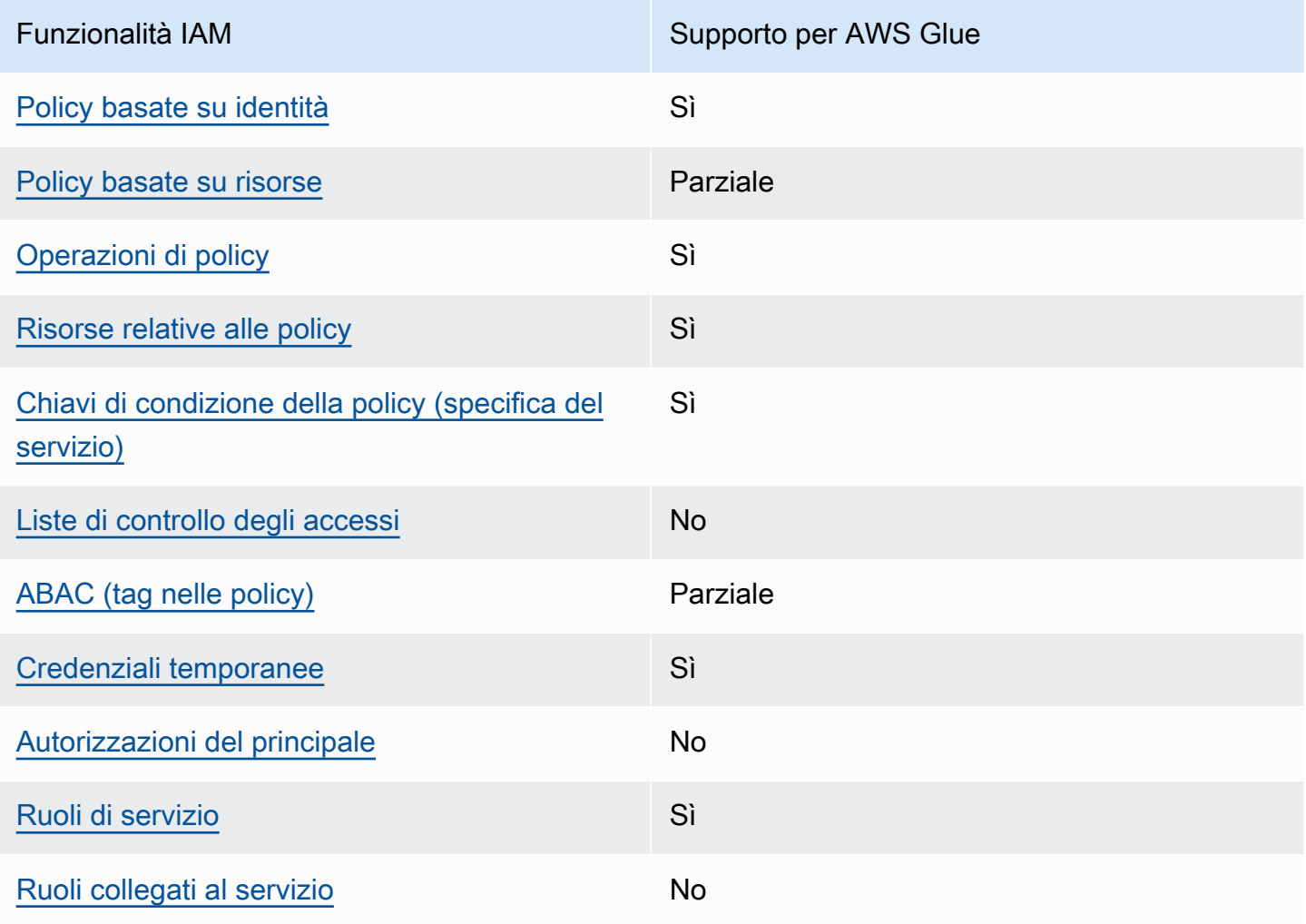

Per ottenere un quadro generale del funzionamento di AWS Glue e di altri servizi AWS con la maggior parte delle funzionalità IAM, consulta [Servizi AWS supportati da IAM](https://docs.aws.amazon.com/IAM/latest/UserGuide/reference_aws-services-that-work-with-iam.html) nella Guida per l'utente IAM.

<span id="page-2704-0"></span>Policy basate su identità per AWS Glue

Supporta le policy basate su identità Sì

Le policy basate su identità sono documenti di policy di autorizzazione JSON che è possibile allegare a un'identità (utente, gruppo di utenti o ruolo IAM). Tali policy definiscono le operazioni che utenti e ruoli possono eseguire, su quali risorse e in quali condizioni. Per informazioni su come creare una policy basata su identità, consulta [Creazione di policy IAM](https://docs.aws.amazon.com/IAM/latest/UserGuide/access_policies_create.html) nella Guida per l'utente di IAM.

Con le policy basate su identità di IAM, è possibile specificare quali operazioni e risorse sono consentite o rifiutate, nonché le condizioni in base alle quali le operazioni sono consentite o rifiutate. Non è possibile specificare l'entità principale in una policy basata sull'identità perché si applica all'utente o al ruolo a cui è associato. Per informazioni su tutti gli elementi utilizzabili in una policy JSON, consulta [Guida di riferimento agli elementi delle policy JSON IAM](https://docs.aws.amazon.com/IAM/latest/UserGuide/reference_policies_elements.html) nella Guida per l'utente di IAM.

AWS Glue supporta le policy basate su identità (policy IAM) per tutte le operazioni AWS Glue. Collegando una policy, puoi concedere le autorizzazioni per creare, accedere o modificare una risorsa AWS Glue, ad esempio una tabella nel AWS Glue Data Catalog.

Esempi di policy basate su identità per AWS Glue

Per visualizzare esempi di policy basate su identità di AWS Glue, consulta [Esempi di policy basate su](#page-2746-0) [identità per AWS Glue.](#page-2746-0)

<span id="page-2705-0"></span>Policy basate su risorse all'interno di AWS Glue

Supporta le policy basate su risorse Parziale

Le policy basate su risorse sono documenti di policy JSON che è possibile allegare a una risorsa. Gli esempi più comuni di policy basate su risorse sono le policy di trust dei ruoli IAM e le policy dei bucket Amazon S3. Nei servizi che supportano policy basate sulle risorse, gli amministratori dei servizi possono utilizzarli per controllare l'accesso a una risorsa specifica. Quando è allegata a una risorsa, una policy definisce le azioni che un principale può eseguire su tale risorsa e a quali condizioni. È necessario [specificare un principale](https://docs.aws.amazon.com/IAM/latest/UserGuide/reference_policies_elements_principal.html) in una policy basata sulle risorse. I principali possono includere account, utenti, ruoli, utenti federati o Servizi AWS.

Per consentire l'accesso multi-account, puoi specificare un intero account o entità IAM in un altro account come principale in una policy basata sulle risorse. L'aggiunta di un principale multi-account a una policy basata su risorse rappresenta solo una parte della relazione di attendibilità. Quando l'entità principale e la risorsa si trovano in diversi Account AWS, un amministratore IAM nell'account attendibile deve concedere all'entità principale (utente o ruolo) anche l'autorizzazione per accedere alla risorsa. L'autorizzazione viene concessa collegando all'entità una policy basata sull'identità. Tuttavia, se una policy basata su risorse concede l'accesso a un principale nello stesso account, non sono richieste ulteriori policy basate su identità. Per ulteriori informazioni, consulta [Differenza tra i](https://docs.aws.amazon.com/IAM/latest/UserGuide/id_roles_compare-resource-policies.html)  [ruoli IAM e le policy basate su risorse](https://docs.aws.amazon.com/IAM/latest/UserGuide/id_roles_compare-resource-policies.html) nella Guida per l'utente di IAM.

#### **a** Note

Una policy delle risorse AWS Glue può essere utilizzata solo per gestire le autorizzazioni per le risorse di catalogo dati. Non è possibile collegarla ad altre risorse AWS Glue, ad esempio processi, trigger, endpoint di sviluppo, crawler o classificatori.

È ammessa solo una policy sulle risorse per catalogo e la sua dimensione è limitata a 10 KB.

In AWS Glue, una policy delle risorse è collegata a un catalogo che è un container virtuale per tutti i tipi di risorse del catalogo dati menzionati in precedenza. Ogni account AWS dispone di un singolo catalogo in una regione AWS, il cui ID catalogo è lo stesso ID account AWS. Non è possibile eliminare o modificare un catalogo.

Una policy della risorsa viene valutata per tutte le chiamate al catalogo effettuate dall'API. In questo caso, il principale del chiamante è incluso nel blocco "Principal" del documento delle policy.

Per visualizzare esempi di policy basate su risorse AWS Glue, consulta [Esempi di policy basate su](#page-2768-0)  [risorse per AWS Glue.](#page-2768-0)

<span id="page-2706-0"></span>Operazioni di policy per AWS Glue

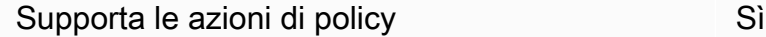

Gli amministratori possono utilizzare le policy JSON AWS per specificare gli accessi ai diversi elementi. Cioè, quale principale può eseguire azioni su quali risorse, e in quali condizioni.

L'elemento Action di una policy JSON descrive le azioni che è possibile utilizzare per consentire o negare l'accesso a un criterio. Le azioni di policy hanno spesso lo stesso nome dell'operazione API AWS. Ci sono alcune eccezioni, ad esempio le azioni di sola autorizzazione che non hanno un'operazione API corrispondente. Esistono anche alcune operazioni che richiedono più azioni in una policy. Queste azioni aggiuntive sono denominate azioni dipendenti.

Includi le azioni in una policy per concedere le autorizzazioni a eseguire l'operazione associata.

Per visualizzare un elenco di operazioni AWS Glue, consulta [Operazioni definite da AWS Glue](https://docs.aws.amazon.com/service-authorization/latest/reference/list_awsglue.html#awsglue-actions-as-permissions) nella documentazione di riferimento per l'autorizzazione del servizio.

Le operazioni di policy in AWS Glue utilizzano il seguente prefisso prima dell'operazione:

glue

Per specificare più azioni in una sola istruzione, occorre separarle con la virgola.

```
"Action": [ 
       "glue:action1", 
       "glue:action2" 
 ]
```
È possibile specificare più operazioni tramite caratteri jolly (\*). Ad esempio, per specificare tutte le operazioni che iniziano con la parola Get, includi la seguente operazione:

```
"Action": "glue:Get*"
```
Per visualizzare le policy di esempio, consulta [Esempi di policy di controllo degli accessi di AWS](#page-2745-0)  [Glue](#page-2745-0).

<span id="page-2707-0"></span>Risorse di policy per AWS Glue

Supporta le risorse di policy Sì

Gli amministratori possono utilizzare le policy JSON AWS per specificare gli accessi ai diversi elementi. Cioè, quale principale può eseguire azioni su quali risorse, e in quali condizioni.

L'elemento JSON Resource della policy specifica l'oggetto o gli oggetti ai quali si applica l'operazione. Le istruzioni devono includere un elemento Resource o un elemento NotResource. Come best practice, specifica una risorsa utilizzando il suo [nome della risorsa Amazon \(ARN\).](https://docs.aws.amazon.com/general/latest/gr/aws-arns-and-namespaces.html) Puoi eseguire questa operazione per azioni che supportano un tipo di risorsa specifico, note come autorizzazioni a livello di risorsa.

Per le azioni che non supportano le autorizzazioni a livello di risorsa, ad esempio le operazioni di elenco, utilizza un carattere jolly (\*) per indicare che l'istruzione si applica a tutte le risorse.

"Resource": "\*"

Per ulteriori informazioni su come controllare l'accesso alle risorse AWS Glue utilizzando gli ARN, consulta [Come specificare gli ARN delle risorse AWS Glue.](#page-2779-0)

Per visualizzare un elenco di tipi di risorse AWS Glue e dei relativi ARN, consulta le [Risorse definite](https://docs.aws.amazon.com/service-authorization/latest/reference/list_awsglue.html#awsglue-resources-for-iam-policies) [da AWS Glue](https://docs.aws.amazon.com/service-authorization/latest/reference/list_awsglue.html#awsglue-resources-for-iam-policies) nella documentazione di riferimento per l'autorizzazione del servizio. Per informazioni sulle operazioni con cui è possibile specificare l'ARN di ogni risorsa, consulta le [Operazioni definite](https://docs.aws.amazon.com/service-authorization/latest/reference/list_awsglue.html#awsglue-actions-as-permissions) [da AWS Glue.](https://docs.aws.amazon.com/service-authorization/latest/reference/list_awsglue.html#awsglue-actions-as-permissions)

<span id="page-2708-0"></span>Chiavi di condizione delle policy per AWS Glue

Supporta le chiavi di condizione delle policy specifiche del servizio Sì

Gli amministratori possono utilizzare le policy JSON AWS per specificare gli accessi ai diversi elementi. Cioè, quale principale può eseguire azioni su quali risorse, e in quali condizioni.

L'elemento Condition (o blocco Condition) consente di specificare le condizioni in cui un'istruzione è in vigore. L'elemento Condition è facoltativo. Puoi compilare espressioni condizionali che utilizzano [operatori di condizione,](https://docs.aws.amazon.com/IAM/latest/UserGuide/reference_policies_elements_condition_operators.html) ad esempio uguale a o minore di, per soddisfare la condizione nella policy con i valori nella richiesta.

Se specifichi più elementi Condition in un'istruzione o più chiavi in un singolo elemento Condition, questi vengono valutati da AWS utilizzando un'operazione AND logica. Se specifichi più valori per una singola chiave di condizione, AWS valuta la condizione utilizzando un'operazione OR logica. Tutte le condizioni devono essere soddisfatte prima che le autorizzazioni dell'istruzione vengano concesse.

Puoi anche utilizzare variabili segnaposto quando specifichi le condizioni. Ad esempio, puoi autorizzare un utente IAM ad accedere a una risorsa solo se è stata taggata con il relativo nome utente IAM. Per ulteriori informazioni, consulta [Elementi delle policy IAM: variabili e tag](https://docs.aws.amazon.com/IAM/latest/UserGuide/reference_policies_variables.html) nella Guida per l'utente di IAM.

AWS supporta chiavi di condizione globali e chiavi di condizione specifiche per il servizio. Per visualizzare tutte le chiavi di condizione globali di AWS, consulta [Chiavi di contesto delle condizioni](https://docs.aws.amazon.com/IAM/latest/UserGuide/reference_policies_condition-keys.html) [globali di AWS](https://docs.aws.amazon.com/IAM/latest/UserGuide/reference_policies_condition-keys.html) nella Guida per l'utente di IAM.

Per visualizzare un elenco di chiavi di condizione di AWS Glue, consulta le [Chiavi di condizione per](https://docs.aws.amazon.com/service-authorization/latest/reference/list_awsglue.html#awsglue-policy-keys)  [AWS Glue](https://docs.aws.amazon.com/service-authorization/latest/reference/list_awsglue.html#awsglue-policy-keys) nella documentazione di riferimento per l'autorizzazione del servizio. Per informazioni su operazioni e risorse con cui è possibile utilizzare una chiave di condizione, consulta la sezione [Operazioni definite da AWS Glue.](https://docs.aws.amazon.com/service-authorization/latest/reference/list_awsglue.html#awsglue-actions-as-permissions)

Per visualizzare le policy di esempio, consulta [Controllo delle impostazioni utilizzando le chiavi di](#page-2765-0) [condizione o di contesto.](#page-2765-0)

<span id="page-2709-0"></span>ACL in AWS Glue

Supporta le ACL No

Le policy di controllo degli accessi (ACL) controllano quali principali (membri, utenti o ruoli dell'account) hanno le autorizzazioni ad accedere a una risorsa. Le ACL sono simili alle policy basate su risorse, sebbene non utilizzino il formato del documento di policy JSON.

<span id="page-2709-1"></span>ABAC con AWS Glue

Supporta ABAC (tag nelle policy) Parziale

Il controllo degli accessi basato su attributi (ABAC) è una strategia di autorizzazione che definisce le autorizzazioni in base agli attributi. In AWS, tali attributi sono denominati tag. È possibile collegare dei tag alle entità IAM (utenti o ruoli) e a numerose risorse AWS. L'assegnazione di tag alle entità e alle risorse è il primo passaggio di ABAC. In seguito, vengono progettate policy ABAC per consentire operazioni quando il tag dell'entità principale corrisponde al tag sulla risorsa a cui si sta provando ad accedere.

La strategia ABAC è utile in ambienti soggetti a una rapida crescita e aiuta in situazioni in cui la gestione delle policy diventa impegnativa.

Per controllare l'accesso basato su tag, fornisci informazioni sui tag nell'[elemento condizione](https://docs.aws.amazon.com/IAM/latest/UserGuide/reference_policies_elements_condition.html) di una policy utilizzando le chiavi di condizione aws:ResourceTag/*key-name*, aws:RequestTag/*keyname* o aws:TagKeys.

Se un servizio supporta tutte e tre le chiavi di condizione per ogni tipo di risorsa, il valore per il servizio è Yes (Sì). Se un servizio supporta tutte e tre le chiavi di condizione solo per alcuni tipi di risorsa, allora il valore sarà Partial (Parziale).

Per ulteriori informazioni su ABAC, consulta [Che cos'è ABAC?](https://docs.aws.amazon.com/IAM/latest/UserGuide/introduction_attribute-based-access-control.html) nella Guida per l'utente di IAM. Per visualizzare un tutorial con le fasi per l'impostazione di ABAC, consulta [Utilizzo del controllo degli](https://docs.aws.amazon.com/IAM/latest/UserGuide/tutorial_attribute-based-access-control.html) [accessi basato su attributi \(ABAC\)](https://docs.aws.amazon.com/IAM/latest/UserGuide/tutorial_attribute-based-access-control.html) nella Guida per l'utente di IAM.

**A** Important

Le chiavi di contesto della condizione si applicano solo alle operazioni API AWS Glue su crawler, processi, trigger ed endpoint di sviluppo. Per ulteriori informazioni sulle operazioni API interessate, consulta [Chiavi di condizione per AWS Glue.](https://docs.aws.amazon.com/service-authorization/latest/reference/list_awsglue.html#awsglue-policy-keys) Le operazioni dell'API AWS Glue catalogo dati attualmente non supportano le chiavi di

contesto delle condizioni globali aws: referer e aws: UserAgent.

Per visualizzare una policy basata sulle identità di esempio per limitare l'accesso a una risorsa basata su tag su tale risorsa, consulta [Autorizzazione dell'accesso utilizzando tag](#page-2758-0).

<span id="page-2710-0"></span>Utilizzo di credenziali temporanee con AWS Glue

Supporta le credenziali temporanee Sì

Alcuni Servizi AWS non funzionano quando si accede utilizzando credenziali temporanee. Per ulteriori informazioni, inclusi i Servizi AWS che funzionano con le credenziali temporanee, consulta [Servizi AWS supportati da IAM](https://docs.aws.amazon.com/IAM/latest/UserGuide/reference_aws-services-that-work-with-iam.html) nella Guida per l'utente di IAM.

Le credenziali temporanee sono utilizzate se si accede alla AWS Management Console utilizzando qualsiasi metodo che non sia la combinazione di nome utente e password. Ad esempio, quando accedi alla AWS utilizzando il collegamento Single Sign-On (SSO) della tua azienda, tale processo crea in automatico credenziali temporanee. Le credenziali temporanee vengono create in automatico anche quando accedi alla console come utente e poi cambi ruolo. Per ulteriori informazioni sullo scambio dei ruoli, consulta [Cambio di un ruolo \(console\)](https://docs.aws.amazon.com/IAM/latest/UserGuide/id_roles_use_switch-role-console.html) nella Guida per l'utente di IAM.

È possibile creare manualmente credenziali temporanee utilizzando la AWS CLI o l'API AWS. È quindi possibile utilizzare tali credenziali temporanee per accedere ad AWS. AWS consiglia di

generare le credenziali temporanee dinamicamente anziché utilizzare chiavi di accesso a lungo termine. Per ulteriori informazioni, consulta [Credenziali di sicurezza provvisorie in IAM.](https://docs.aws.amazon.com/IAM/latest/UserGuide/id_credentials_temp.html)

<span id="page-2711-0"></span>Autorizzazioni del principale tra servizi per AWS Glue

Supporta l'inoltro delle sessioni di accesso (FAS) No

Quando si utilizza un utente o un ruolo IAM per eseguire operazioni in AWS, si viene considerati un principale. Quando utilizzi alcuni servizi, puoi eseguire un'operazione che attiva un'altra operazione in un servizio differente. FAS utilizza le autorizzazioni del principale che effettua la chiamata a un Servizio AWS, combinate con il Servizio AWS richiedente, per effettuare richieste a servizi downstream. Le richieste FAS vengono effettuate solo quando un servizio riceve una richiesta che necessita di interazioni con altre risorse o Servizi AWS per essere portata a termine. In questo caso è necessario disporre delle autorizzazioni per eseguire entrambe le operazioni. Per i dettagli delle policy relative alle richieste FAS, consulta la pagina [Inoltro sessioni di accesso.](https://docs.aws.amazon.com/IAM/latest/UserGuide/access_forward_access_sessions.html)

<span id="page-2711-1"></span>Ruoli di servizio per AWS Glue

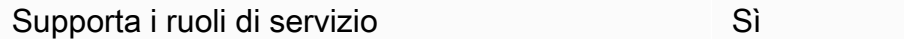

Un ruolo di servizio è un [ruolo IAM](https://docs.aws.amazon.com/IAM/latest/UserGuide/id_roles.html) che un servizio assume per eseguire operazioni per tuo conto. Un amministratore IAM può creare, modificare ed eliminare un ruolo di servizio dall'interno di IAM. Per ulteriori informazioni, consulta la sezione [Creazione di un ruolo per delegare le autorizzazioni a un](https://docs.aws.amazon.com/IAM/latest/UserGuide/id_roles_create_for-service.html)  [Servizio AWS](https://docs.aws.amazon.com/IAM/latest/UserGuide/id_roles_create_for-service.html) nella Guida per l'utente di IAM.

#### **A** Warning

La modifica delle autorizzazioni per un ruolo di servizio potrebbe compromettere la funzionalità di AWS Glue. Modifica i ruoli di servizio solo quando AWS Glue fornisce le indicazioni per farlo.

Per istruzioni dettagliate sulla creazione di un ruolo di servizio per AWS Glue, consulta [Fase 1: creare](#page-2713-0) [una policy IAM per il servizio AWS Glue](#page-2713-0) e [Fase 2: creare un ruolo IAM per AWS Glue](#page-2719-0).

## <span id="page-2712-0"></span>Ruoli collegati ai servizi per AWS Glue

Supporta i ruoli collegati ai servizi metallo este establece di un poste di un este di un establece di un este

Un ruolo collegato ai servizi è un tipo di ruolo di servizio che è collegato a un Servizio AWS. Il servizio può assumere il ruolo per eseguire un'azione per tuo conto. I ruoli collegati ai servizi sono visualizzati nell'account Account AWS e sono di proprietà del servizio. Un amministratore IAM può visualizzare le autorizzazioni per i ruoli collegati ai servizi, ma non modificarle.

Per ulteriori informazioni su come creare e gestire i ruoli collegati ai servizi, consulta [Servizi AWS](https://docs.aws.amazon.com/IAM/latest/UserGuide/reference_aws-services-that-work-with-iam.html) [supportati da IAM.](https://docs.aws.amazon.com/IAM/latest/UserGuide/reference_aws-services-that-work-with-iam.html) Trova un servizio nella tabella che include un Yes nella colonna Service-linked role (Ruolo collegato ai servizi). Scegli il collegamento Sì per visualizzare la documentazione relativa al ruolo collegato ai servizi per tale servizio.

# Configurazione delle autorizzazioni IAM per AWS Glue

È possibile utilizzare AWS Identity and Access Management (IAM) per definire le policy e i ruoli che AWS Glue utilizza per accedere alle risorse. I passaggi seguenti illustrano varie opzioni per la configurazione delle autorizzazioni per AWS Glue. A seconda delle necessità aziendali, potrebbe essere necessario aggiungere o ridurre l'accesso alle risorse.

#### **a** Note

Se invece desideri iniziare a utilizzare le autorizzazioni IAM di base per AWS Glue, consulta la pagina [Impostazione delle autorizzazioni IAM per AWS Glue](#page-58-0).

- 1. [Crea una policy IAM per il servizio AWS Glue:](#page-2713-0) crea una policy del servizio che permette l'accesso alle risorse AWS Glue.
- 2. [Crea un ruolo IAM per AWS Glue:](#page-2719-0) crea un ruolo IAM e collega la policy di servizio AWS Glue e una policy per le risorse Amazon Simple Storage Service (Amazon S3) utilizzate da AWS Glue.
- 3. [Collega una policy agli utenti o ai gruppi che accedono a AWS Glue:](#page-2721-0) collega le policy a qualsiasi utente o gruppo che accede alla console AWS Glue.
- 4. [Crea una policy IAM per i notebook:](#page-2735-0) crea una policy di server notebook da usare per la creazione di server notebook negli endpoint di sviluppo.
- 5. [Crea un ruolo IAM per i notebook](#page-2739-0): crea un ruolo IAM e collega la policy del server notebook.
- 6. [Crea una policy IAM per i notebook Amazon SageMaker:](#page-2741-0) crea una policy IAM da utilizzare durante la creazione di notebook Amazon SageMaker sugli endpoint di sviluppo.
- 7. [Crea un ruolo IAM per i notebook Amazon SageMaker](#page-2744-0): crea un ruolo IAM e collega la policy per concedere le autorizzazioni durante la creazione di notebook Amazon SageMaker sugli endpoint di sviluppo.

## <span id="page-2713-0"></span>Fase 1: creare una policy IAM per il servizio AWS Glue

Per qualsiasi operazione che accede ai dati di un'altra risorsa AWS, ad esempio l'accesso agli oggetti in Amazon S3, AWS Glue richiede l'autorizzazione di accesso alla risorsa per tuo conto. È possibile fornire queste autorizzazioni usando AWS Identity and Access Management (IAM).

#### **a** Note

Puoi ignorare questa fase se usi la policy gestita AWS **AWSGlueServiceRole**.

In questa fase, crei una policy simile a AWSGlueServiceRole. Puoi trovare la versione più recente di AWSGlueServiceRole nella console IAM.

Per creare una policy IAM per AWS Glue

Questa policy concede l'autorizzazione per alcune operazioni Amazon S3 per gestire le risorse nell'account richieste da AWS Glue quando assume il ruolo usando la policy. Alcune delle risorse specificate nella policy fanno riferimento a nomi predefiniti usati da AWS Glue per i bucket Amazon S3, gli script ETL Amazon S3, le voci di CloudWatch Logs e le risorse Amazon EC2. Per semplicità, AWS Glue scrive alcuni oggetti Amazon S3 nei bucket nell'account con il prefisso aws-glue-\* per impostazione predefinita.

- 1. Accedi alla AWS Management Console e apri la console IAM all'indirizzo [https://](https://console.aws.amazon.com/iam/) [console.aws.amazon.com/iam/.](https://console.aws.amazon.com/iam/)
- 2. Nel pannello di navigazione a sinistra seleziona Policies (Policy).
- 3. Scegliere Create Policy (Crea policy).
- 4. Nella schermata Create Policy (Crea policy), passa alla scheda per modificare JSON. Crea un documento di policy con le seguenti istruzioni JSON, quindi scegli Review policy (Verifica policy).

## **a** Note

Aggiungi le autorizzazioni necessarie per le risorse Amazon S3. Potresti voler esplorare la sezione delle risorse della policy di accesso solo con le risorse necessarie.

```
{ 
     "Version": "2012-10-17", 
     "Statement": [ 
         { 
              "Effect": "Allow", 
              "Action": [ 
                  "glue:*", 
                  "s3:GetBucketLocation", 
                  "s3:ListBucket", 
                  "s3:ListAllMyBuckets", 
                  "s3:GetBucketAcl", 
                  "ec2:DescribeVpcEndpoints", 
                  "ec2:DescribeRouteTables", 
                  "ec2:CreateNetworkInterface", 
                  "ec2:DeleteNetworkInterface", 
                  "ec2:DescribeNetworkInterfaces", 
                  "ec2:DescribeSecurityGroups", 
                  "ec2:DescribeSubnets", 
                  "ec2:DescribeVpcAttribute", 
                  "iam:ListRolePolicies", 
                  "iam:GetRole", 
                  "iam:GetRolePolicy", 
                  "cloudwatch:PutMetricData" 
              ], 
              "Resource": [ 
 "*" 
 ] 
         }, 
         { 
              "Effect": "Allow", 
              "Action": [ 
                  "s3:CreateBucket", 
                  "s3:PutBucketPublicAccessBlock" 
              ], 
              "Resource": [
```

```
 "arn:aws:s3:::aws-glue-*" 
 ] 
         }, 
          { 
              "Effect": "Allow", 
              "Action": [ 
                   "s3:GetObject", 
                   "s3:PutObject", 
                   "s3:DeleteObject" 
              ], 
              "Resource": [ 
                   "arn:aws:s3:::aws-glue-*/*", 
                   "arn:aws:s3:::*/*aws-glue-*/*" 
              ] 
         }, 
          { 
              "Effect": "Allow", 
              "Action": [ 
                   "s3:GetObject" 
              ], 
              "Resource": [ 
                   "arn:aws:s3:::crawler-public*", 
                   "arn:aws:s3:::aws-glue-*" 
              ] 
         }, 
         { 
              "Effect": "Allow", 
              "Action": [ 
                   "logs:CreateLogGroup", 
                   "logs:CreateLogStream", 
                   "logs:PutLogEvents", 
                   "logs:AssociateKmsKey" 
              ], 
              "Resource": [ 
                   "arn:aws:logs:*:*:log-group:/aws-glue/*" 
              ] 
         }, 
          { 
              "Effect": "Allow", 
              "Action": [ 
                   "ec2:CreateTags", 
                   "ec2:DeleteTags" 
              ], 
              "Condition": {
```

```
 "ForAllValues:StringEquals": { 
                                      "aws:TagKeys": [ 
                                              "aws-glue-service-resource" 
\sim 100 \sim 100 \sim 100 \sim 100 \sim 100 \sim 100 \sim 100 \sim 100 \sim 100 \sim 100 \sim 100 \sim 100 \sim 100 \sim 100 \sim 100 \sim 100 \sim 100 \sim 100 \sim 100 \sim 100 \sim 100 \sim 100 \sim 100 \sim 100 \sim 
 } 
                       }, 
                       "Resource": [ 
                               "arn:aws:ec2:*:*:network-interface/*", 
                               "arn:aws:ec2:*:*:security-group/*", 
                               "arn:aws:ec2:*:*:instance/*" 
                       ] 
               } 
        ]
}
```
La tabella seguente descrive le autorizzazioni concesse dalla policy.

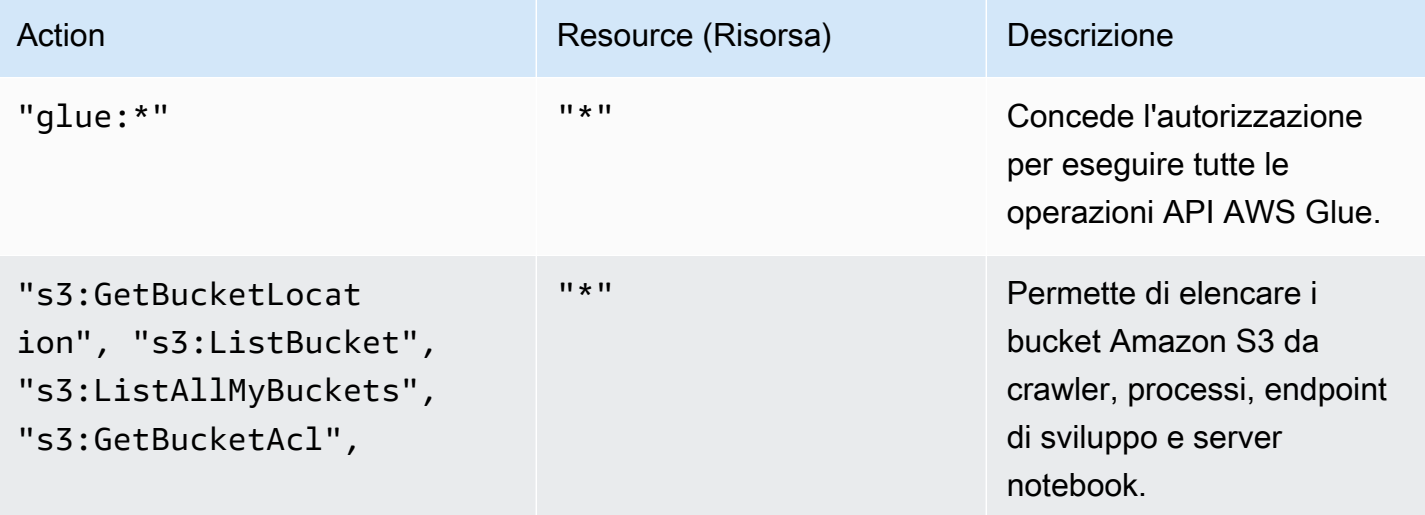

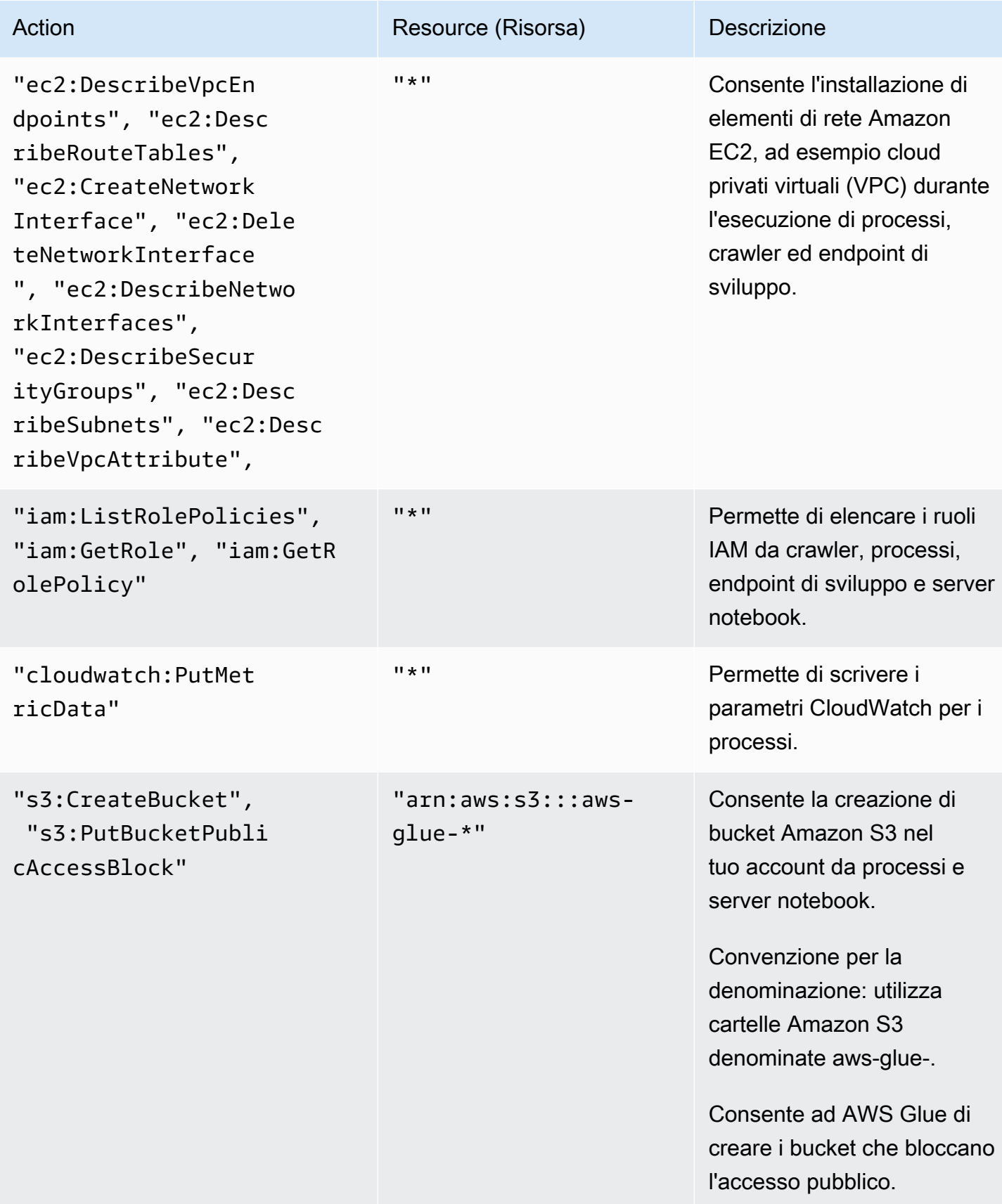

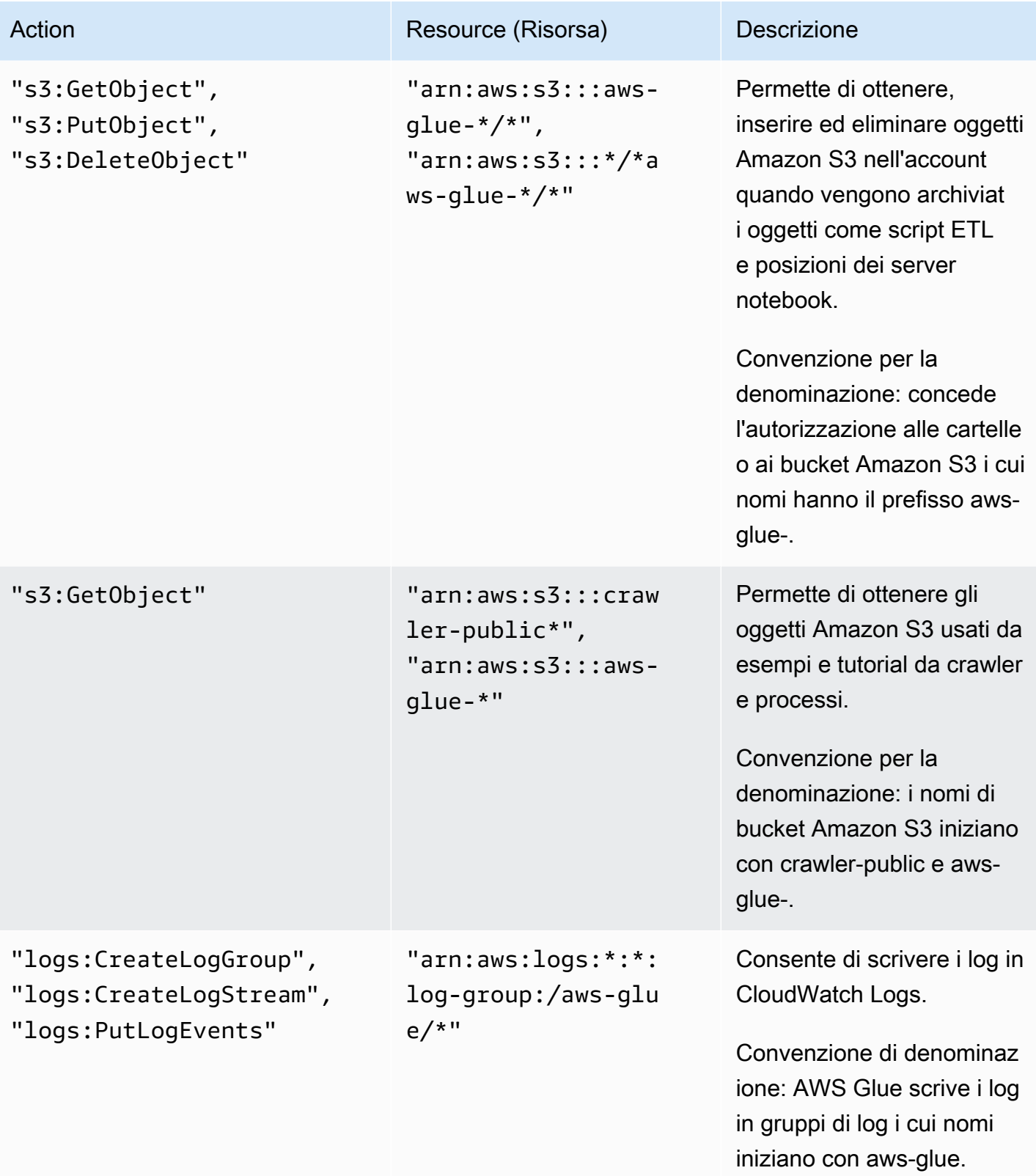

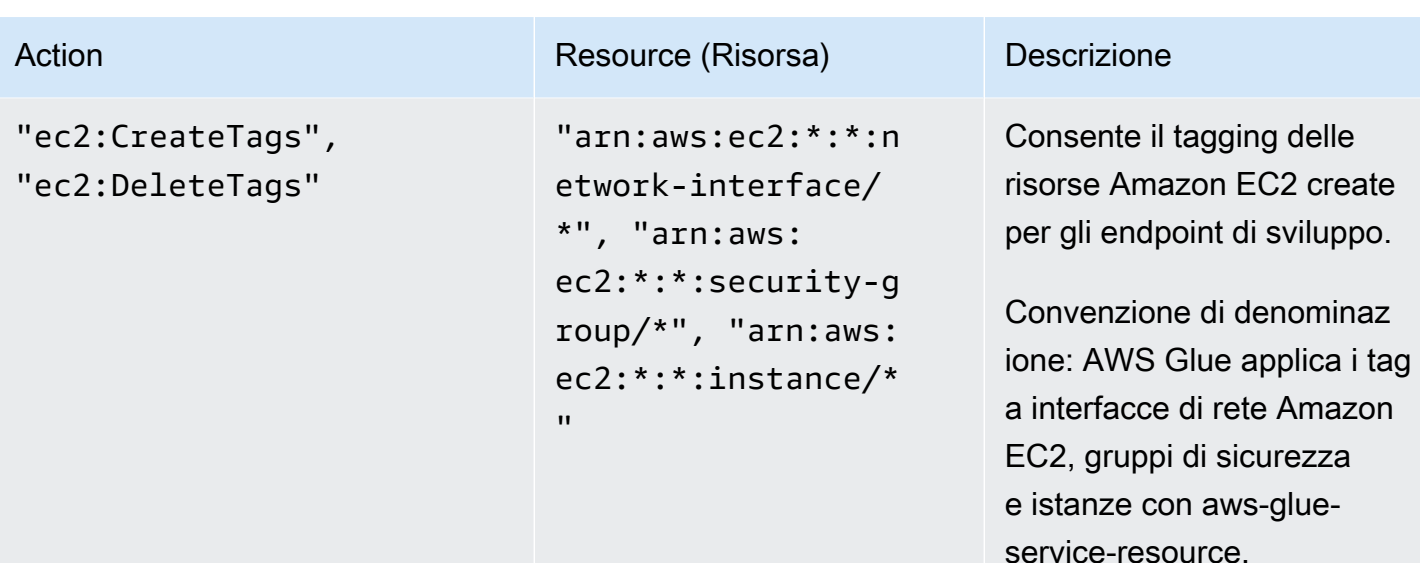

5. Nella schermata Review Policy (Verifica policy), inserisci il Policy Name (Nome policy), ad esempio GlueServiceRolePolicy. Digita una descrizione facoltativa e, al termine, seleziona Create policy (Crea policy).

## <span id="page-2719-0"></span>Fase 2: creare un ruolo IAM per AWS Glue

A questo punto devi concedere le autorizzazioni del ruolo IAM che AWS Glue può assumere quando chiama altri servizi per tuo conto. Ciò include l'accesso ad Amazon S3 per le origini, le destinazioni, gli script e le directory temporanee che usi con AWS Glue. Le autorizzazioni sono necessarie per crawler, processi ed endpoint di sviluppo.

È possibile fornire queste autorizzazioni usando AWS Identity and Access Management (IAM). Aggiungi una policy al ruolo IAM passato a AWS Glue.

Per creare un ruolo IAM per AWS Glue

- 1. Accedi alla AWS Management Console e apri la console IAM all'indirizzo [https://](https://console.aws.amazon.com/iam/) [console.aws.amazon.com/iam/.](https://console.aws.amazon.com/iam/)
- 2. Nel pannello di navigazione a sinistra seleziona Ruoli.
- 3. Scegliere Crea ruolo.
- 4. Per il tipo di ruolo, scegli AWS Service (Servizio AWS), trova e seleziona Glue e quindi Next: Permissions (Successivo: autorizzazioni).
- 5. Nella pagina Attach permissions policy (Allega policy di autorizzazioni), scegli le policy che contengono le autorizzazioni necessarie, ad esempio la policy AWSGlueServiceRole gestita da AWS per le autorizzazioni AWS Glue generali e la policy gestita da AWS

AmazonS3FullAccess per l'accesso alle risorse Amazon S3. Scegli quindi Next: Review (Avanti: Verifica).

### **a** Note

Verifica che una delle policy in questo ruolo conceda le autorizzazioni per le origini e le destinazioni Amazon S3. Puoi fornire una policy personalizzata per l'accesso a risorse Amazon S3 specifiche. Le origini dati richiedono le autorizzazioni s3:ListBucket e s3:GetObject. Le destinazioni dati richiedono le autorizzazioni s3:ListBucket, s3:PutObject e s3:DeleteObject. Per ulteriori informazioni sulla creazione di una policy Amazon S3 per le risorse, vedi [Specificare le risorse in una policy.](https://docs.aws.amazon.com/AmazonS3/latest/dev/s3-arn-format.html) Per un esempio di policy Amazon S3, consulta la pagina relativa alla [scrittura di policy IAM per concedere](https://aws.amazon.com/blogs/security/writing-iam-policies-how-to-grant-access-to-an-amazon-s3-bucket/) [l'accesso a un bucket Amazon S3.](https://aws.amazon.com/blogs/security/writing-iam-policies-how-to-grant-access-to-an-amazon-s3-bucket/)

Se prevedi di accedere a origini e destinazioni Amazon S3 crittografate con SSE-KMS, collega una policy che permetta a crawler, processi ed endpoint di sviluppo AWS Glue di decrittografare i dati. Per ulteriori informazioni, vedi [Protezione dei dati mediante la](https://docs.aws.amazon.com/AmazonS3/latest/dev/UsingKMSEncryption.html) [crittografia lato server con chiavi gestite da AWS KMS \(SSE-KMS\)](https://docs.aws.amazon.com/AmazonS3/latest/dev/UsingKMSEncryption.html).

Di seguito è riportato un esempio.

```
{ 
    "Version":"2012-10-17", 
    "Statement":[ 
        { 
           "Effect":"Allow", 
           "Action":[ 
               "kms:Decrypt" 
           ], 
           "Resource":[ 
               "arn:aws:kms:*:account-id-without-hyphens:key/key-id" 
           ] 
        } 
    ]
}
```
6. Per Role name (Nome ruolo), digita un nome per il ruolo, ad esempio AWSGlueServiceRoleDefault. Crea il ruolo usando come prefisso del nome la stringa AWSGlueServiceRole per permettere il passaggio del ruolo dagli utenti della console al servizio. Le policy fornite da AWS Glue prevedono ruoli di servizio IAM che iniziano con AWSGlueServiceRole. In caso contrario, è necessario aggiungere una policy per concedere agli utenti l'autorizzazione iam:PassRole per i ruoli IAM in modo da soddisfare la convenzione per la denominazione. Selezionare Create Role (Crea ruolo).

#### **a** Note

Quando crei un notebook con un ruolo, tale ruolo viene passato alle sessioni interattive in modo che lo stesso ruolo possa essere utilizzato in entrambe le posizioni. Come tale, il permesso iam:PassRole deve essere parte della policy del ruolo. Crea una nuova policy per il tuo ruolo utilizzando l'esempio seguente. Sostituisci il numero di account con il tuo e il nome del ruolo.

```
{ 
     "Version": "2012-10-17", 
     "Statement": [ 
          { 
               "Effect": "Allow", 
               "Action": "iam:PassRole", 
               "Resource": "arn:aws:iam::090000000210:role/<role_name>" 
          } 
     ]
}
```
<span id="page-2721-0"></span>Fase 3: Collegamento di una policy agli utenti o ai gruppi che accedono a AWS Glue

L'amministratore deve assegnare le autorizzazioni a qualsiasi utente, gruppo o ruolo utilizzando la console AWS Glue o la AWS Command Line Interface (AWS CLI). Puoi fornire queste autorizzazioni usando AWS Identity and Access Management (IAM), tramite le policy. Questa fase descrive l'assegnazione di autorizzazioni a utenti o gruppi.

Una volta completata questa fase, all'utente o al gruppo sono collegate le policy seguenti:

- La policy gestita da AWS AWSGlueConsoleFullAccess o la policy personalizzata GlueConsoleAccessPolicy
- **AWSGlueConsoleSageMakerNotebookFullAccess**
- **CloudWatchLogsReadOnlyAccess**
- **AWSCloudFormationReadOnlyAccess**

#### • **AmazonAthenaFullAccess**

Per collegare una policy inline e incorporarla in un utente o in un gruppo

Puoi collegare una policy gestita da AWS o una policy inline a un utente o a un gruppo per accedere alla console AWS Glue. Alcune delle risorse specificate nella policy fanno riferimento a nomi predefiniti usati da AWS Glue per i bucket Amazon S3, gli script ETL Amazon S3, le voci di CloudWatch Logs, AWS CloudFormation e le risorse Amazon EC2. Per semplicità, AWS Glue scrive alcuni oggetti Amazon S3 nei bucket nell'account con il prefisso aws-glue-\* per impostazione predefinita.

#### **a** Note

Puoi ignorare questa fase se usi la policy gestita da AWS **AWSGlueConsoleFullAccess**.

#### **A** Important

AWS Glue richiede l'autorizzazione per assumere un ruolo usato per eseguire il lavoro per tuo conto. A tale scopo, aggiungi le autorizzazioni **iam:PassRole** agli utenti o ai gruppi AWS Glue. Questa policy concede l'autorizzazione ai ruoli che iniziano con AWSGlueServiceRole per i ruoli di servizio AWS Glue e AWSGlueServiceNotebookRole per i ruoli necessari al momento della creazione di un server notebook. Puoi anche creare una policy per le autorizzazioni iam: PassRole che segue la convenzione per la denominazione.

In base alle best practice di sicurezza, si consiglia di limitare l'accesso rafforzando le policy per limitare ulteriormente l'accesso al bucket Amazon S3 e ai gruppi di log Amazon CloudWatch. Per un esempio di policy Amazon S3, consulta la pagina relativa alla [scrittura di](https://aws.amazon.com/blogs/security/writing-iam-policies-how-to-grant-access-to-an-amazon-s3-bucket/)  [policy IAM per concedere l'accesso a un bucket Amazon S3](https://aws.amazon.com/blogs/security/writing-iam-policies-how-to-grant-access-to-an-amazon-s3-bucket/).

In questa fase, crei una policy simile a AWSGlueConsoleFullAccess. Puoi trovare la versione più recente di AWSGlueConsoleFullAccess nella console IAM.

- 1. Accedi alla AWS Management Console e apri la console IAM all'indirizzo [https://](https://console.aws.amazon.com/iam/) [console.aws.amazon.com/iam/.](https://console.aws.amazon.com/iam/)
- 2. Nel pannello di navigazione, scegli Utenti o Gruppi di utenti.
- 3. Nell'elenco, scegli il nome dell'utente o del gruppo in cui integrare una policy.
- 4. Scegliere la scheda Permissions (Autorizzazioni) e, se necessario, espandere la sezione Permissions policies (Policy autorizzazioni).
- 5. Scegli il collegamento Add Inline policy (Aggiungi policy inline).
- 6. Nella schermata Create Policy (Crea policy), passa alla scheda per modificare JSON. Crea un documento di policy con le seguenti istruzioni JSON, quindi scegli Review policy (Verifica policy).

```
{ 
     "Version": "2012-10-17", 
     "Statement": [ 
         \left\{ \right. "Effect": "Allow", 
              "Action": [ 
                   "glue:*", 
                   "redshift:DescribeClusters", 
                   "redshift:DescribeClusterSubnetGroups", 
                   "iam:ListRoles", 
                   "iam:ListUsers", 
                   "iam:ListGroups", 
                   "iam:ListRolePolicies", 
                   "iam:GetRole", 
                   "iam:GetRolePolicy", 
                   "iam:ListAttachedRolePolicies", 
                   "ec2:DescribeSecurityGroups", 
                   "ec2:DescribeSubnets", 
                   "ec2:DescribeVpcs", 
                   "ec2:DescribeVpcEndpoints", 
                   "ec2:DescribeRouteTables", 
                   "ec2:DescribeVpcAttribute", 
                   "ec2:DescribeKeyPairs", 
                   "ec2:DescribeInstances", 
                   "rds:DescribeDBInstances", 
                   "rds:DescribeDBClusters", 
                   "rds:DescribeDBSubnetGroups", 
                   "s3:ListAllMyBuckets", 
                   "s3:ListBucket", 
                   "s3:GetBucketAcl", 
                   "s3:GetBucketLocation", 
                   "cloudformation:DescribeStacks", 
                   "cloudformation:GetTemplateSummary", 
                   "dynamodb:ListTables", 
                   "kms:ListAliases",
```

```
 "kms:DescribeKey", 
                   "cloudwatch:GetMetricData", 
                   "cloudwatch:ListDashboards" 
              ], 
              "Resource": [ 
\mathbf{u} \star \mathbf{u} ] 
         }, 
          { 
              "Effect": "Allow", 
              "Action": [ 
                   "s3:GetObject", 
                   "s3:PutObject" 
              ], 
              "Resource": [ 
                   "arn:aws:s3:::*/*aws-glue-*/*", 
                   "arn:aws:s3:::aws-glue-*" 
 ] 
         }, 
          { 
              "Effect": "Allow", 
              "Action": [ 
                   "tag:GetResources" 
              ], 
              "Resource": [ 
\mathbf{u} \star \mathbf{u} ] 
         }, 
          { 
              "Effect": "Allow", 
              "Action": [ 
                   "s3:CreateBucket", 
                   "s3:PutBucketPublicAccessBlock" ], 
              "Resource": [ 
                   "arn:aws:s3:::aws-glue-*" 
              ] 
         }, 
          { 
              "Effect": "Allow", 
              "Action": [ 
                   "logs:GetLogEvents" 
              ], 
              "Resource": [ 
                   "arn:aws:logs:*:*:/aws-glue/*"
```

```
 ] 
           }, 
            { 
                 "Effect": "Allow", 
                 "Action": [ 
                       "cloudformation:CreateStack", 
                       "cloudformation:DeleteStack" 
                 ], 
                 "Resource": "arn:aws:cloudformation:*:*:stack/aws-glue*/*" 
           }, 
           { 
                 "Effect": "Allow", 
                 "Action": [ 
                       "ec2:RunInstances" 
                 ], 
                 "Resource": [ 
                       "arn:aws:ec2:*:*:instance/*", 
                       "arn:aws:ec2:*:*:key-pair/*", 
                       "arn:aws:ec2:*:*:image/*", 
                       "arn:aws:ec2:*:*:security-group/*", 
                       "arn:aws:ec2:*:*:network-interface/*", 
                       "arn:aws:ec2:*:*:subnet/*", 
                       "arn:aws:ec2:*:*:volume/*" 
                 ] 
           }, 
           { 
                 "Action": [ 
                       "iam:PassRole" 
                 ], 
                 "Effect": "Allow", 
                 "Resource": "arn:aws:iam::*:role/AWSGlueServiceRole*", 
                 "Condition": { 
                       "StringLike": { 
                            "iam:PassedToService": [ 
                                  "glue.amazonaws.com" 
\sim 100 \sim 100 \sim 100 \sim 100 \sim 100 \sim 100 \sim 100 \sim 100 \sim 100 \sim 100 \sim 100 \sim 100 \sim 100 \sim 100 \sim 100 \sim 100 \sim 100 \sim 100 \sim 100 \sim 100 \sim 100 \sim 100 \sim 100 \sim 100 \sim 
 } 
                 } 
           }, 
            { 
                 "Action": [ 
                       "iam:PassRole" 
                 ], 
                 "Effect": "Allow",
```

```
 "Resource": "arn:aws:iam::*:role/AWSGlueServiceNotebookRole*", 
                         "Condition": { 
                                 "StringLike": { 
                                         "iam:PassedToService": [ 
                                                 "ec2.amazonaws.com" 
\sim 100 \sim 100 \sim 100 \sim 100 \sim 100 \sim 100 \sim 100 \sim 100 \sim 100 \sim 100 \sim 100 \sim 100 \sim 100 \sim 100 \sim 100 \sim 100 \sim 100 \sim 100 \sim 100 \sim 100 \sim 100 \sim 100 \sim 100 \sim 100 \sim 
 } 
                        } 
                }, 
                 { 
                         "Action": [ 
                                 "iam:PassRole" 
                        ], 
                         "Effect": "Allow", 
                         "Resource": [ 
                                 "arn:aws:iam::*:role/service-role/AWSGlueServiceRole*" 
                         ], 
                         "Condition": { 
                                 "StringLike": { 
                                         "iam:PassedToService": [ 
                                                 "glue.amazonaws.com" 
\sim 100 \sim 100 \sim 100 \sim 100 \sim 100 \sim 100 \sim 100 \sim 100 \sim 100 \sim 100 \sim 100 \sim 100 \sim 100 \sim 100 \sim 100 \sim 100 \sim 100 \sim 100 \sim 100 \sim 100 \sim 100 \sim 100 \sim 100 \sim 100 \sim 
 } 
                        } 
                } 
         ]
}
```
La tabella seguente descrive le autorizzazioni concesse dalla policy.

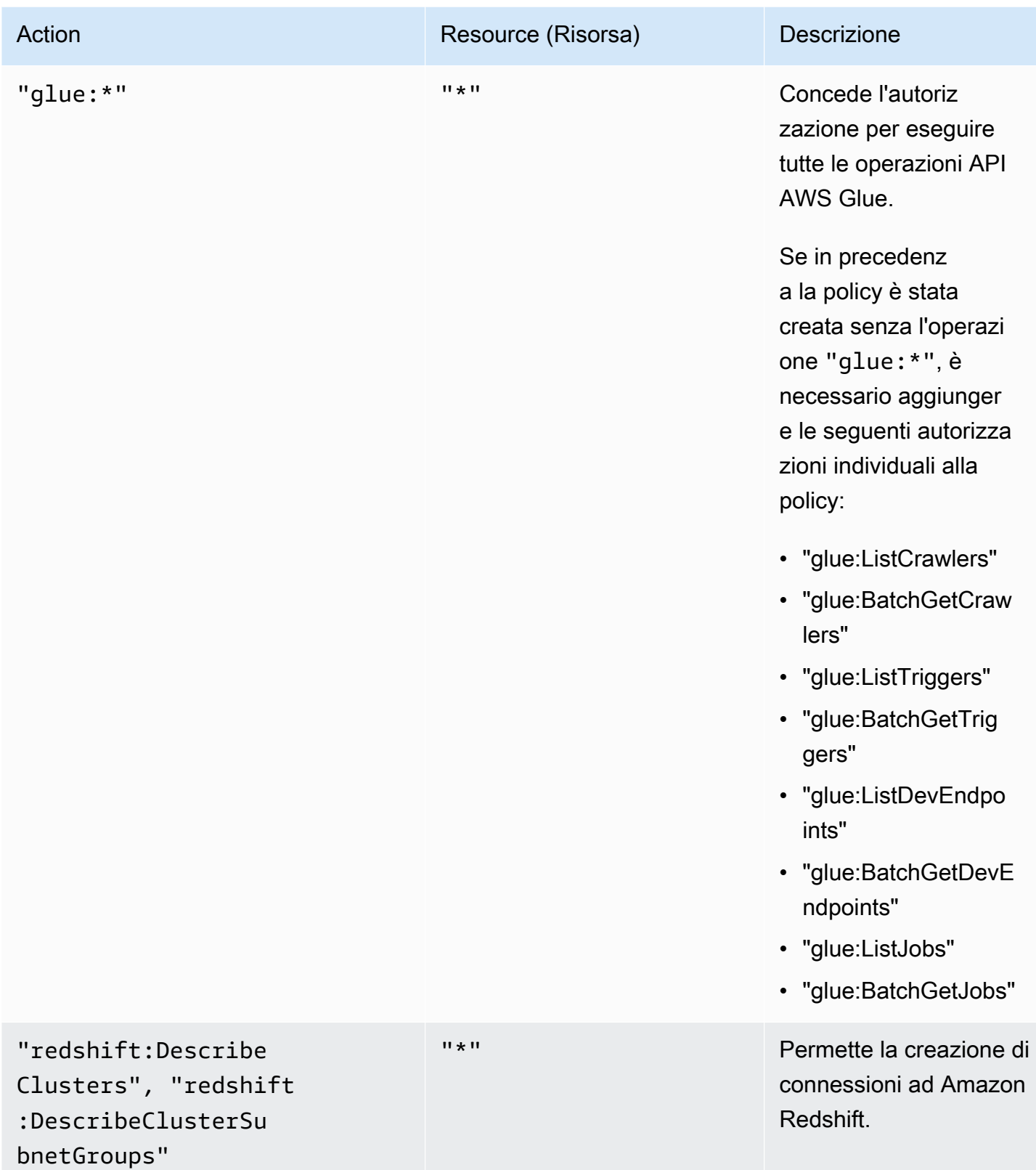

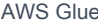

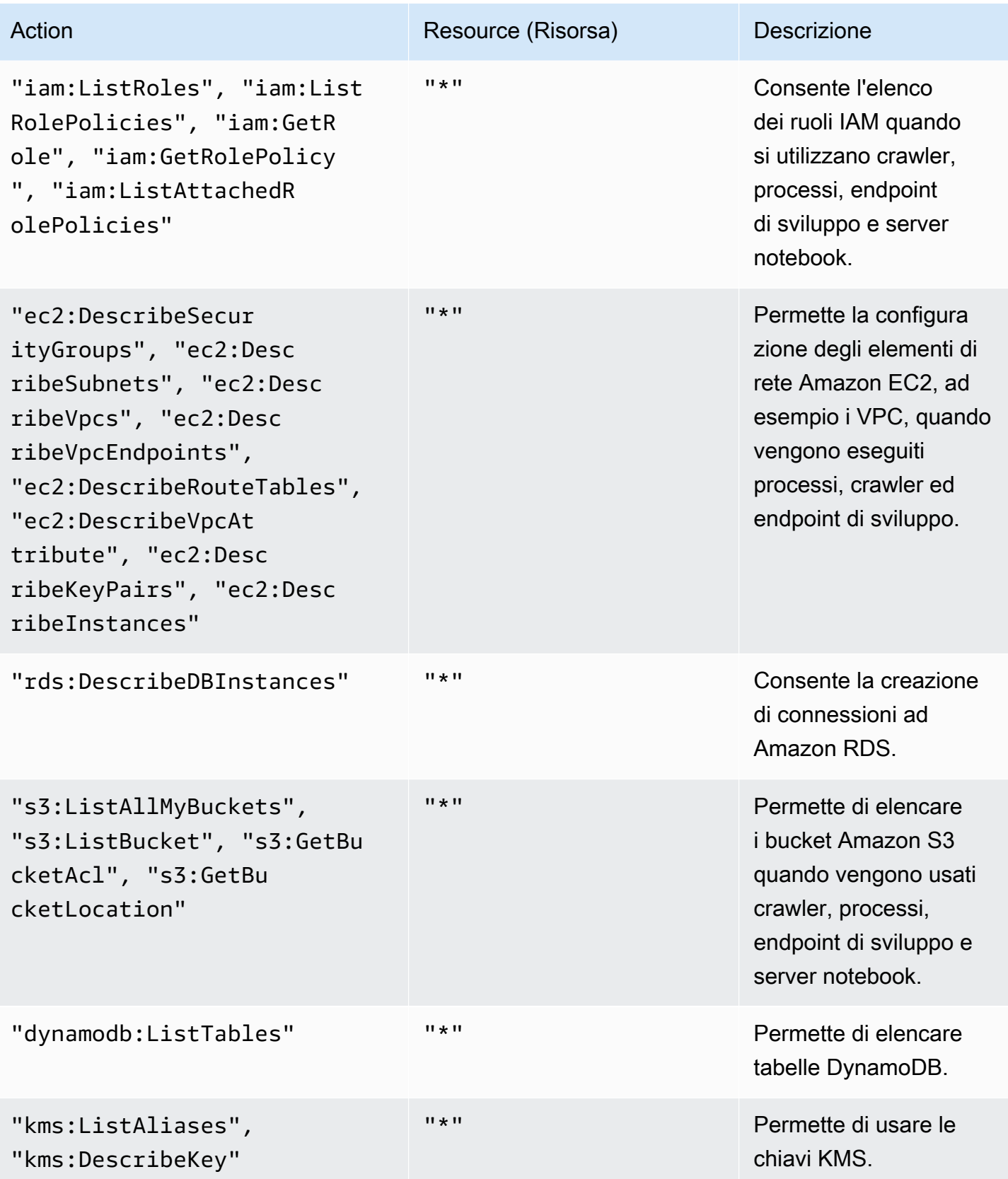

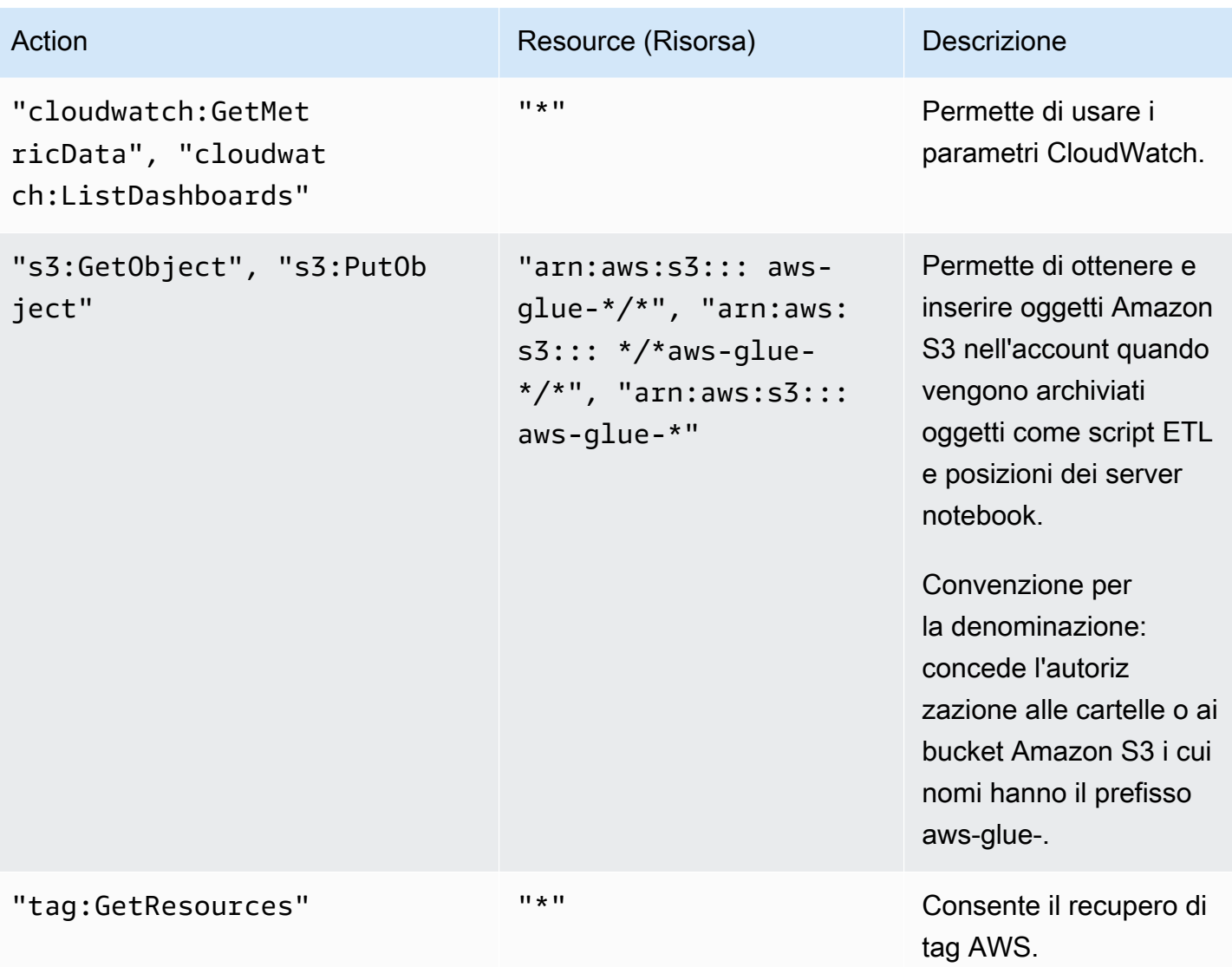

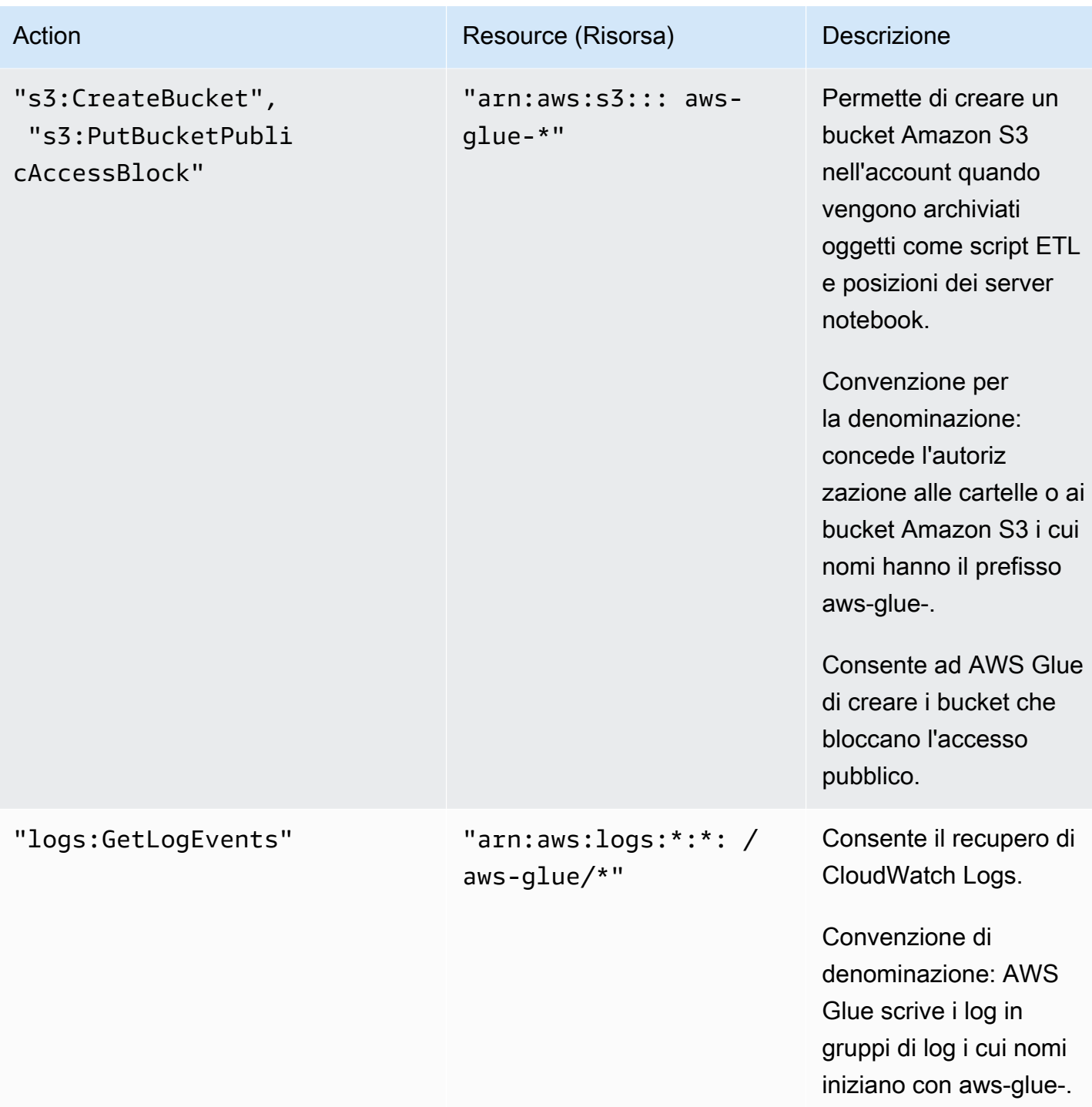

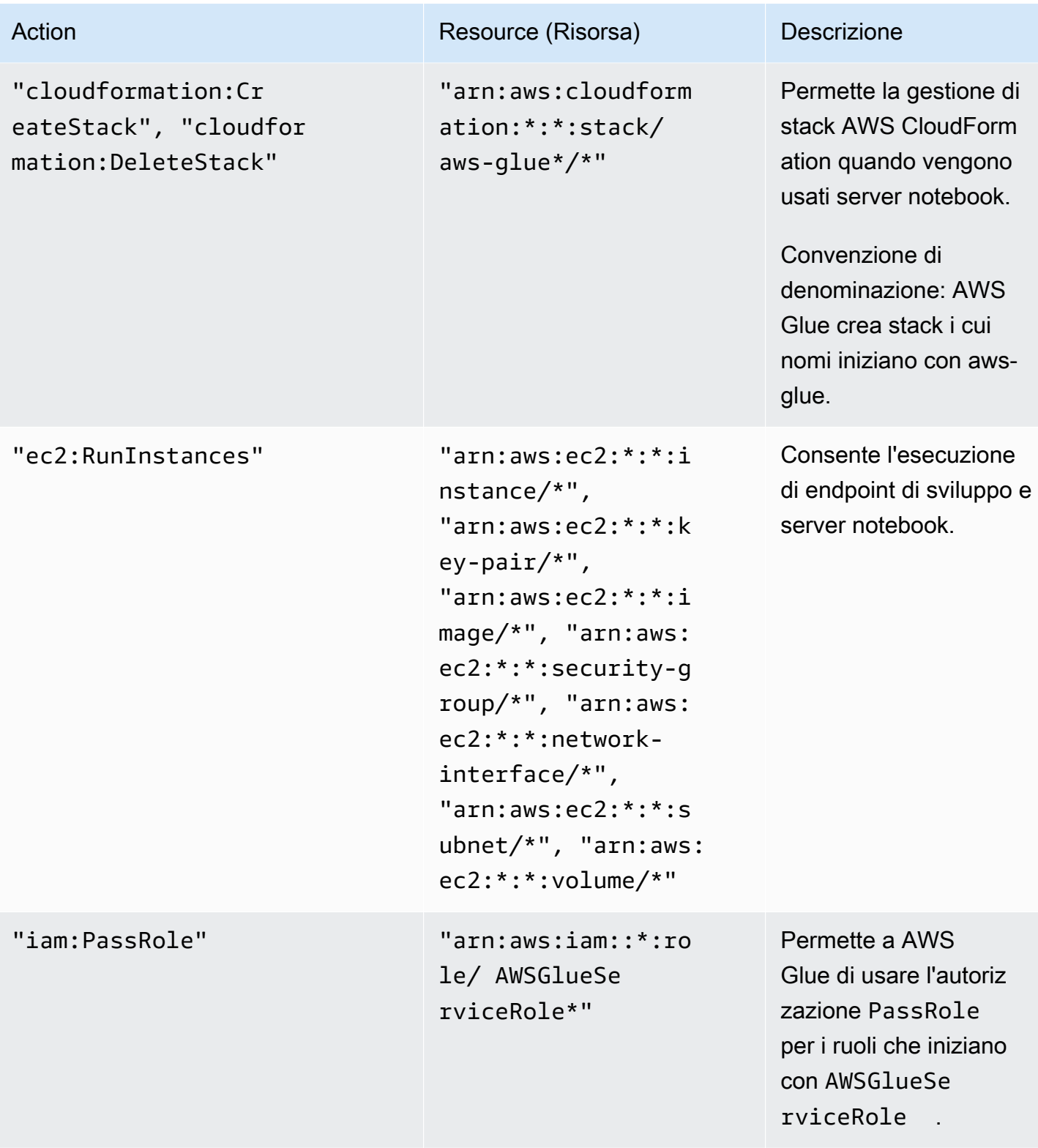

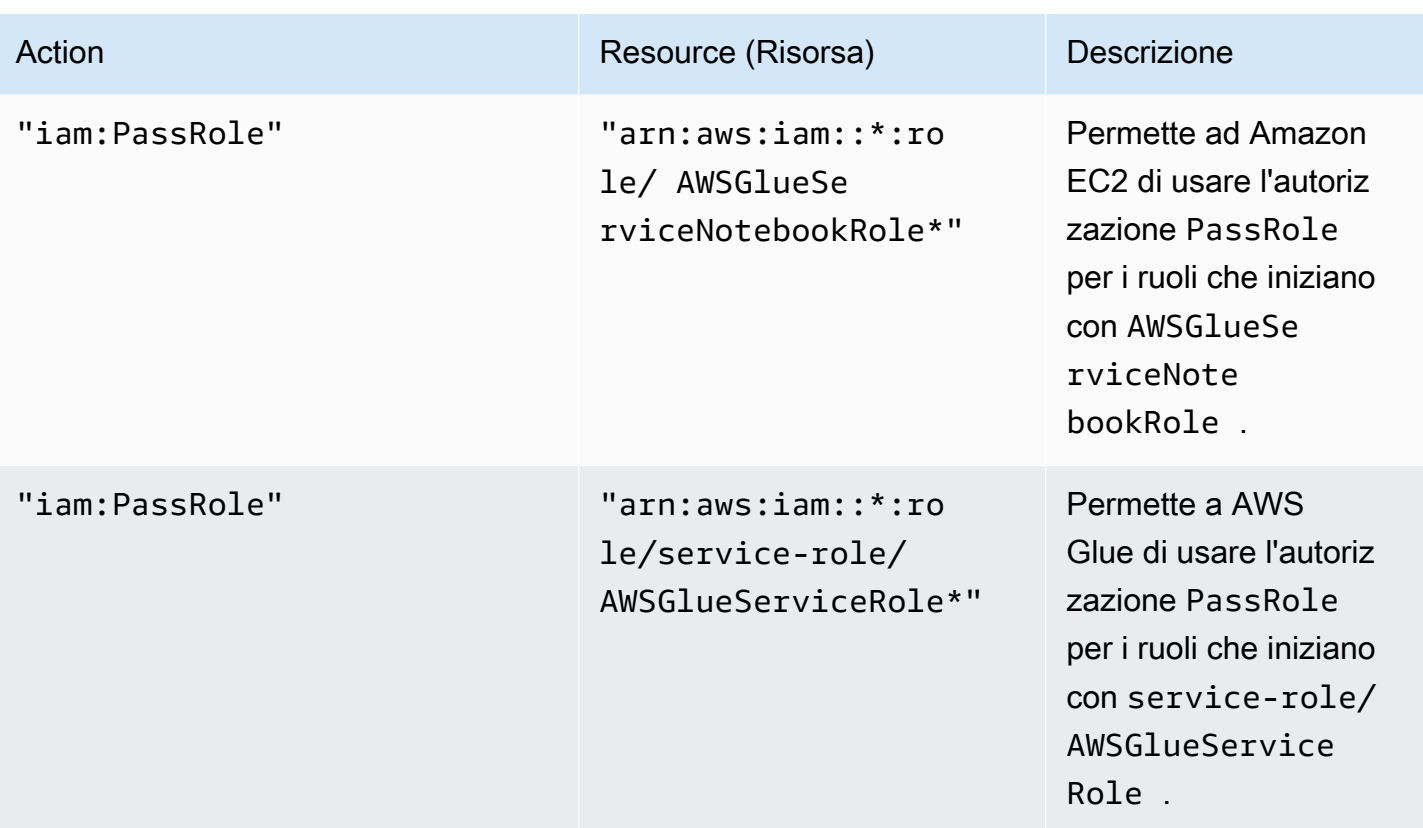

7. Nella schermata Review policy (Esamina policy), immettere il nome della policy, ad esempio GlueConsoleAccessPolicy. Al termine, scegliere Create policy (Crea policy). Assicurati che non siano presenti errori in una casella rossa nella parte superiore dello schermo. Correggi gli eventuali errori segnalati.

**a** Note

Se Use autoformatting (Usa formattazione automatica) è selezionato, la policy viene riformattata ogni volta che pari una policy oppure scegli Validate Policy (Convalida policy).

Per collegare la policy gestita AWSGlueConsoleFullAccess

Puoi collegare la policy AWSGlueConsoleFullAccess per fornire le autorizzazioni necessarie all'utente della console AWS Glue.

### **a** Note

Puoi ignorare questa fase se hai creato una policy personalizzata per l'accesso alla console AWS Glue.

- 1. Accedi alla AWS Management Console e apri la console IAM all'indirizzo [https://](https://console.aws.amazon.com/iam/) [console.aws.amazon.com/iam/.](https://console.aws.amazon.com/iam/)
- 2. Nel pannello di navigazione, seleziona Policies (Policy).
- 3. Nell'elenco delle policy, seleziona la casella di controllo accanto a AWSGlueConsoleFullAccess. Puoi usare il menu Filter (Filtro) e la casella di ricerca per filtrare l'elenco di policy.
- 4. Scegli Policy actions (Operazioni di policy), quindi Attach (Collega).
- 5. Sceglie l'utente a cui collegare la policy. Puoi usare il menu Filter (Filtro) e la casella di ricerca per filtrare l'elenco delle entità principali. Dopo aver scelto l'utente a cui collegare la policy, scegli Attach policy (Collega policy).

Per collegare la policy gestita **AWSGlueConsoleSageMakerNotebookFullAccess**.

Puoi collegare la policy AWSGlueConsoleSageMakerNotebookFullAccess a un utente per gestire i notebook SageMaker creati nella console AWS Glue. Oltre alle altre richieste di autorizzazioni della console AWS Glue, questa policy concede l'accesso alle risorse necessarie per gestire i notebook SageMaker .

- 1. Accedi alla AWS Management Console e apri la console IAM all'indirizzo [https://](https://console.aws.amazon.com/iam/) [console.aws.amazon.com/iam/.](https://console.aws.amazon.com/iam/)
- 2. Nel pannello di navigazione, seleziona Policies (Policy).
- 3. Nell'elenco delle policy, seleziona la casella di controllo accanto ad AWSGlueConsoleSageMakerNotebookFullAccess. Puoi usare il menu Filter (Filtro) e la casella di ricerca per filtrare l'elenco di policy.
- 4. Scegli Policy actions (Operazioni di policy), quindi Attach (Collega).
- 5. Sceglie l'utente a cui collegare la policy. Puoi usare il menu Filter (Filtro) e la casella di ricerca per filtrare l'elenco delle entità principali. Dopo aver scelto l'utente a cui collegare la policy, scegli Attach policy (Collega policy).

Per collegare la policy gestita CloudWatchLogsReadOnlyAccess

Puoi collegare la policy CloudWatchLogsReadOnlyAccess a un utente per visualizzare i log creati da AWS Glue nella console CloudWatch Logs.

- 1. Accedi alla AWS Management Console e apri la console IAM all'indirizzo [https://](https://console.aws.amazon.com/iam/) [console.aws.amazon.com/iam/.](https://console.aws.amazon.com/iam/)
- 2. Nel pannello di navigazione, seleziona Policies (Policy).
- 3. Nell'elenco delle policy, seleziona la casella di controllo accanto a CloudWatchLogsReadOnlyAccess. Puoi usare il menu Filter (Filtro) e la casella di ricerca per filtrare l'elenco di policy.
- 4. Scegli Policy actions (Operazioni di policy), quindi Attach (Collega).
- 5. Sceglie l'utente a cui collegare la policy. Puoi usare il menu Filter (Filtro) e la casella di ricerca per filtrare l'elenco delle entità principali. Dopo aver scelto l'utente a cui collegare la policy, scegli Attach policy (Collega policy).

Per collegare la policy gestita AWSCloudFormationReadOnlyAccess

Puoi collegare la policy AWSCloudFormationReadOnlyAccess a un utente per visualizzare gli stack AWS CloudFormation usati da AWS Glue nella console AWS CloudFormation.

- 1. Accedi alla AWS Management Console e apri la console IAM all'indirizzo [https://](https://console.aws.amazon.com/iam/) [console.aws.amazon.com/iam/.](https://console.aws.amazon.com/iam/)
- 2. Nel pannello di navigazione, seleziona Policies (Policy).
- 3. Nell'elenco delle policy, seleziona la casella di controllo accanto a AWSCloudFormationReadOnlyAccess. Puoi usare il menu Filter (Filtro) e la casella di ricerca per filtrare l'elenco di policy.
- 4. Scegli Policy actions (Operazioni di policy), quindi Attach (Collega).
- 5. Sceglie l'utente a cui collegare la policy. Puoi usare il menu Filter (Filtro) e la casella di ricerca per filtrare l'elenco delle entità principali. Dopo aver scelto l'utente a cui collegare la policy, scegli Attach policy (Collega policy).

Per collegare la policy gestita AmazonAthenaFullAccess

Puoi collegare la policy AmazonAthenaFullAccess a un utente per visualizzare i dati Amazon S3 nella console Athena.

- 1. Accedi alla AWS Management Console e apri la console IAM all'indirizzo [https://](https://console.aws.amazon.com/iam/) [console.aws.amazon.com/iam/.](https://console.aws.amazon.com/iam/)
- 2. Nel pannello di navigazione, seleziona Policies (Policy).
- 3. Nell'elenco delle policy, seleziona la casella di controllo accanto a AmazonAthenaFullAccess. Puoi usare il menu Filter (Filtro) e la casella di ricerca per filtrare l'elenco di policy.
- 4. Scegli Policy actions (Operazioni di policy), quindi Attach (Collega).
- 5. Sceglie l'utente a cui collegare la policy. Puoi usare il menu Filter (Filtro) e la casella di ricerca per filtrare l'elenco delle entità principali. Dopo aver scelto l'utente a cui collegare la policy, scegli Attach policy (Collega policy).

## <span id="page-2735-0"></span>Fase 4: creare una policy IAM per i server notebook

Se prevedi di utilizzare i notebook con gli endpoint di sviluppo, devi specificare le autorizzazioni quando crei il server notebook. È possibile fornire queste autorizzazioni usando AWS Identity and Access Management (IAM).

Questa policy concede l'autorizzazione per alcune operazioni Amazon S3 per gestire le risorse nell'account richieste da AWS Glue quando assume il ruolo usando la policy. Alcune delle risorse specificate nella policy fanno riferimento a nomi predefiniti usati da AWS Glue per i bucket Amazon S3, gli script ETL Amazon S3 e le risorse Amazon EC2. Per semplicità, AWS Glue scrive alcuni oggetti Amazon S3 nei bucket nell'account con il prefisso aws-glue-\* per impostazione predefinita.

**a** Note

Puoi ignorare questa fase se usi la policy gestita da AWS **AWSGlueServiceNotebookRole**.

In questa fase, crei una policy simile a AWSGlueServiceNotebookRole. Puoi trovare la versione più recente di AWSGlueServiceNotebookRole nella console IAM.

Per creare una policy IAM per i notebook

- 1. Accedi alla AWS Management Console e apri la console IAM all'indirizzo [https://](https://console.aws.amazon.com/iam/) [console.aws.amazon.com/iam/.](https://console.aws.amazon.com/iam/)
- 2. Nel pannello di navigazione a sinistra seleziona Policies (Policy).
- 3. Scegliere Create Policy (Crea policy).
4. Nella schermata Create Policy (Crea policy), passa alla scheda per modificare JSON. Crea un documento di policy con le seguenti istruzioni JSON, quindi scegli Review policy (Verifica policy).

```
{ 
    "Version":"2012-10-17", 
    "Statement":[ 
       { 
           "Effect":"Allow", 
           "Action":[ 
              "glue:CreateDatabase", 
              "glue:CreatePartition", 
              "glue:CreateTable", 
              "glue:DeleteDatabase", 
              "glue:DeletePartition", 
              "glue:DeleteTable", 
              "glue:GetDatabase", 
              "glue:GetDatabases", 
              "glue:GetPartition", 
              "glue:GetPartitions", 
              "glue:GetTable", 
              "glue:GetTableVersions", 
              "glue:GetTables", 
              "glue:UpdateDatabase", 
              "glue:UpdatePartition", 
              "glue:UpdateTable", 
              "glue:GetJobBookmark", 
              "glue:ResetJobBookmark", 
              "glue:CreateConnection", 
              "glue:CreateJob", 
              "glue:DeleteConnection", 
              "glue:DeleteJob", 
              "glue:GetConnection", 
              "glue:GetConnections", 
              "glue:GetDevEndpoint", 
              "glue:GetDevEndpoints", 
              "glue:GetJob", 
              "glue:GetJobs", 
              "glue:UpdateJob", 
              "glue:BatchDeleteConnection", 
              "glue:UpdateConnection", 
              "glue:GetUserDefinedFunction", 
              "glue:UpdateUserDefinedFunction", 
              "glue:GetUserDefinedFunctions",
```

```
 "glue:DeleteUserDefinedFunction", 
               "glue:CreateUserDefinedFunction", 
               "glue:BatchGetPartition", 
               "glue:BatchDeletePartition", 
               "glue:BatchCreatePartition", 
               "glue:BatchDeleteTable", 
               "glue:UpdateDevEndpoint", 
               "s3:GetBucketLocation", 
               "s3:ListBucket", 
               "s3:ListAllMyBuckets", 
               "s3:GetBucketAcl" 
           ], 
           "Resource":[ 
\mathbf{u} \star \mathbf{u} ] 
       }, 
        { 
           "Effect":"Allow", 
           "Action":[ 
               "s3:GetObject" 
           ], 
           "Resource":[ 
               "arn:aws:s3:::crawler-public*", 
               "arn:aws:s3:::aws-glue*" 
           ] 
       }, 
        { 
           "Effect":"Allow", 
           "Action":[ 
               "s3:PutObject", 
               "s3:DeleteObject" 
          \mathbf{1},
           "Resource":[ 
               "arn:aws:s3:::aws-glue*" 
           ] 
       }, 
        { 
           "Effect":"Allow", 
           "Action":[ 
               "ec2:CreateTags", 
               "ec2:DeleteTags" 
           ], 
           "Condition":{ 
               "ForAllValues:StringEquals":{
```

```
 "aws:TagKeys":[ 
                    "aws-glue-service-resource" 
 ] 
             } 
          }, 
          "Resource":[ 
              "arn:aws:ec2:*:*:network-interface/*", 
             "arn:aws:ec2:*:*:security-group/*", 
              "arn:aws:ec2:*:*:instance/*" 
          ] 
       } 
    ]
}
```
La tabella seguente descrive le autorizzazioni concesse dalla policy.

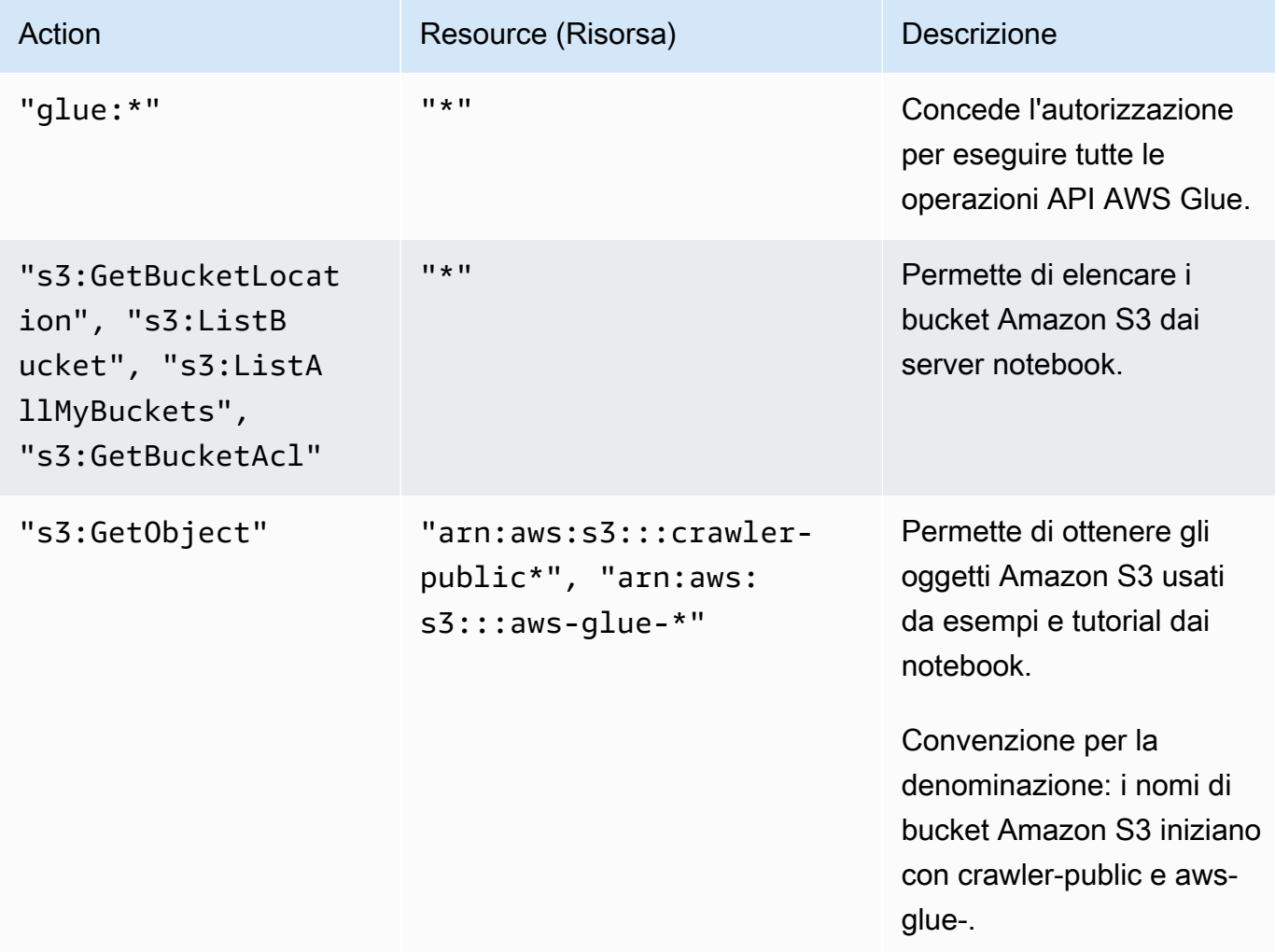

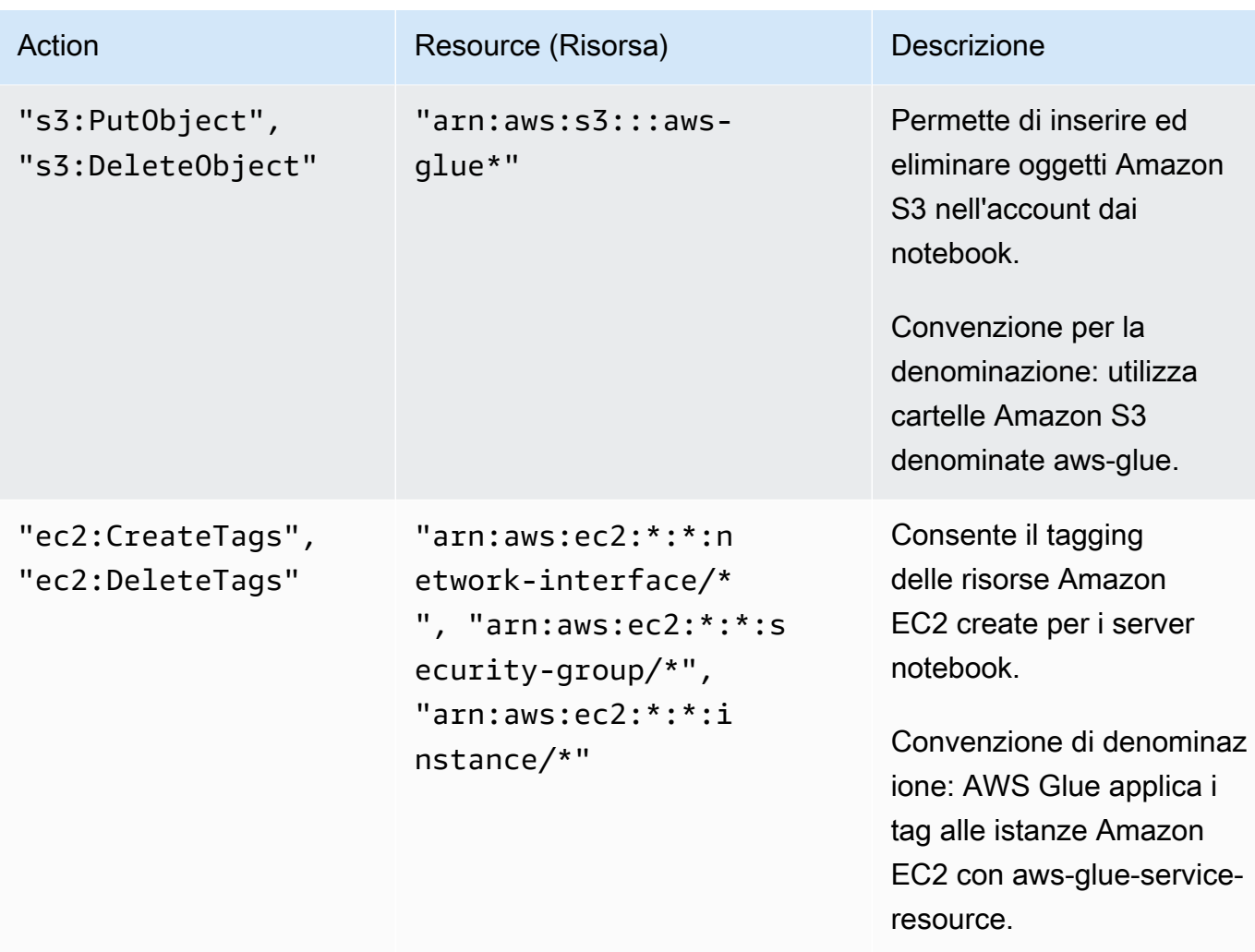

5. Nella schermata Review Policy (Verifica policy), immettere il Policy Name (Nome policy), ad esempio GlueServiceNotebookPolicyDefault. Digita una descrizione facoltativa e, al termine, seleziona Create policy (Crea policy).

Fase 5: creare un ruolo IAM per i server notebook

Se prevedi di utilizzare i notebook con gli endpoint di sviluppo, devi concedere le autorizzazioni per il ruolo IAM. Puoi fornire queste autorizzazioni utilizzando AWS Identity and Access Management IAM, tramite un ruolo IAM.

Quando crei un ruolo IAM utilizzando la console IAM, la console crea automaticamente un profilo dell'istanza e le assegna lo stesso nome del ruolo a cui corrisponde.

**a** Note

Per creare un ruolo IAM per i notebook

- 1. Accedi alla AWS Management Console e apri la console IAM all'indirizzo [https://](https://console.aws.amazon.com/iam/) [console.aws.amazon.com/iam/.](https://console.aws.amazon.com/iam/)
- 2. Nel pannello di navigazione a sinistra seleziona Ruoli.
- 3. Scegliere Crea ruolo.
- 4. Per tipo di ruolo, scegli AWS Service (Servizio AWS), trova e seleziona EC2, il caso d'uso EC2 e quindi Next: Permissions (Successivo: autorizzazioni).
- 5. Nella pagina Attach permissions policy (Allega policy di autorizzazioni) scegli le policy che contengono le autorizzazioni necessarie, ad esempio AWSGlueServiceNotebookRole per le autorizzazioni AWS Glue generali e la policy AmazonS3FullAccess gestita da AWS per l'accesso alle risorse Amazon S3. Scegli quindi Next: Review (Avanti: Verifica).

## **a** Note

Verifica che una delle policy in questo ruolo conceda le autorizzazioni per le origini e le destinazioni Amazon S3. Conferma che le tue policy concedano l'accesso completo al percorso in cui archivi i notebook al momento della creazione di un server notebook. Puoi fornire una policy personalizzata per l'accesso a risorse Amazon S3 specifiche. Per ulteriori informazioni sulla creazione di una policy Amazon S3 per le risorse, vedi [Specificare le risorse in una policy](https://docs.aws.amazon.com/AmazonS3/latest/dev/s3-arn-format.html).

Se prevedi di accedere a origini e destinazioni Amazon S3 crittografate con SSE-KMS, collega una policy che permetta ai notebook di decrittografare i dati. Per ulteriori informazioni, vedi [Protezione dei dati mediante la crittografia lato server con chiavi](https://docs.aws.amazon.com/AmazonS3/latest/dev/UsingKMSEncryption.html)  [gestite da AWS KMS \(SSE-KMS\)](https://docs.aws.amazon.com/AmazonS3/latest/dev/UsingKMSEncryption.html).

Di seguito è riportato un esempio.

```
{ 
    "Version":"2012-10-17", 
    "Statement":[ 
        { 
           "Effect":"Allow", 
           "Action":[ 
               "kms:Decrypt" 
           ], 
           "Resource":[ 
               "arn:aws:kms:*:account-id-without-hyphens:key/key-id" 
           ]
```

```
 } 
       ]
}
```
6. In Role name (Nome ruolo), digita un nome per il ruolo. Crea il ruolo usando come prefisso del nome la stringa AWSGlueServiceNotebookRole per permettere il passaggio del ruolo dagli utenti della console al server notebook. Le policy fornite da AWS Glue prevedono ruoli di servizio IAM che iniziano con AWSGlueServiceNotebookRole. In caso contrario, è necessario aggiungere una policy per concedere agli utenti l'autorizzazione iam:PassRole per i ruoli IAM in modo da soddisfare la convenzione per la denominazione. Ad esempio, specifica AWSGlueServiceNotebookRoleDefault. Quindi seleziona Create role (Crea ruolo).

# Fase 6: creare una policy IAM per i notebook SageMaker

Se prevedi di utilizzare i notebook SageMaker con gli endpoint di sviluppo, devi specificare le autorizzazioni quando crei il server notebook. È possibile fornire queste autorizzazioni usando AWS Identity and Access Management (IAM).

Per creare una policy IAM per i notebook SageMaker

- 1. Accedi alla AWS Management Console e apri la console IAM all'indirizzo [https://](https://console.aws.amazon.com/iam/) [console.aws.amazon.com/iam/.](https://console.aws.amazon.com/iam/)
- 2. Nel pannello di navigazione a sinistra seleziona Policies (Policy).
- 3. Scegliere Create Policy (Crea policy).
- 4. Nella pagina Create Policy (Crea policy), passa alla scheda per modificare JSON. Crea il tuo documento di policy con le istruzioni JSON seguenti. Modificare il *nome bucket*, il *codice regionale* e l'*ID account* per l'ambiente.

```
{ 
     "Version": "2012-10-17", 
     "Statement": [ 
          { 
               "Action": [ 
                    "s3:ListBucket" 
               ], 
               "Effect": "Allow", 
               "Resource": [ 
                    "arn:aws:s3:::bucket-name"
```

```
 ] 
         }, 
         { 
              "Action": [ 
                  "s3:GetObject" 
              ], 
              "Effect": "Allow", 
              "Resource": [ 
                  "arn:aws:s3:::bucket-name*" 
             ] 
         }, 
         { 
              "Action": [ 
                  "logs:CreateLogStream", 
                  "logs:DescribeLogStreams", 
                  "logs:PutLogEvents", 
                  "logs:CreateLogGroup" 
              ], 
              "Effect": "Allow", 
              "Resource": [ 
                  "arn:aws:logs:region-code:account-id:log-group:/aws/sagemaker/*", 
                  "arn:aws:logs:region-code:account-id:log-group:/aws/sagemaker/
*:log-stream:aws-glue-*" 
 ] 
         }, 
         { 
              "Action": [ 
                  "glue:UpdateDevEndpoint", 
                  "glue:GetDevEndpoint", 
                  "glue:GetDevEndpoints" 
              ], 
              "Effect": "Allow", 
              "Resource": [ 
                  "arn:aws:glue:region-code:account-id:devEndpoint/*" 
 ] 
         }, 
         { 
              "Action": [ 
                  "sagemaker:ListTags" 
              ], 
              "Effect": "Allow", 
              "Resource": [ 
                  "arn:aws:sagemaker:region-code:account-id:notebook-instance/*" 
              ]
```
 $\mathbf{I}$ }

}

Selezionare Review policy (Esamina policy).

La tabella seguente descrive le autorizzazioni concesse dalla policy.

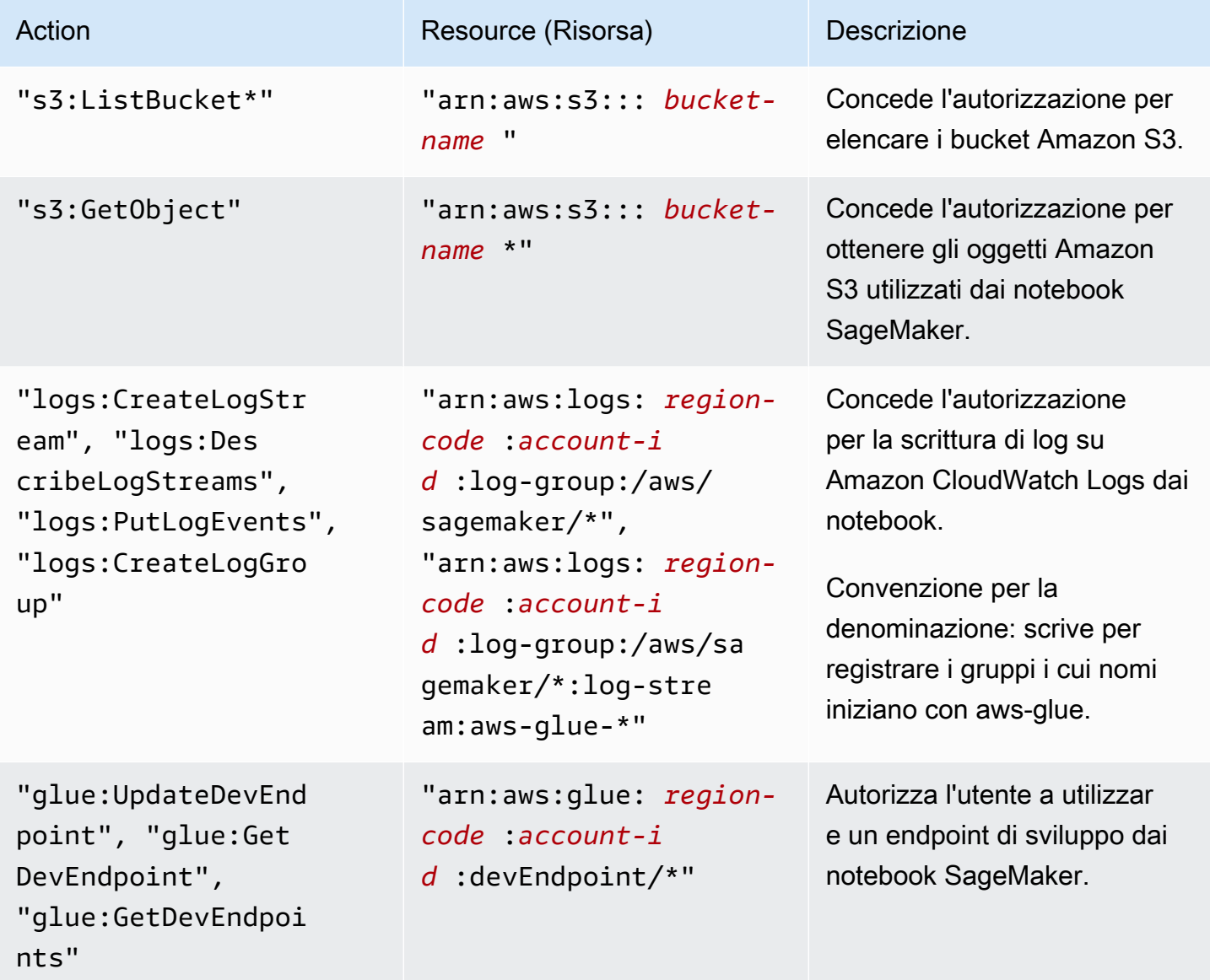

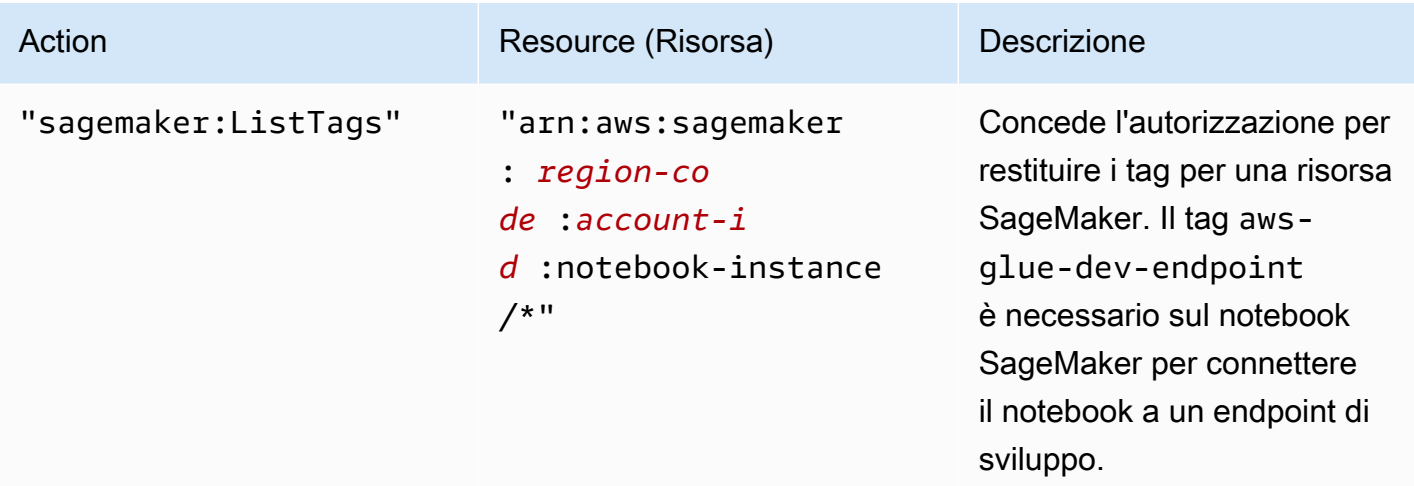

5. Nella schermata Review policy (Verifica policy), inserisci il Policy Name (Nome policy), ad esempio AWSGlueSageMakerNotebook. Digita una descrizione facoltativa e, al termine, seleziona Create policy (Crea policy).

# Fase 7: creare un ruolo IAM per inotebook SageMaker

Se prevedi di utilizzare i notebook SageMaker con gli endpoint di sviluppo, devi concedere le autorizzazioni per il ruolo IAM. Puoi fornire queste autorizzazioni utilizzando AWS Identity and Access Management (IAM), tramite un ruolo IAM.

Per creare un ruolo IAM per i notebook SageMaker

- 1. Accedi alla AWS Management Console e apri la console IAM all'indirizzo [https://](https://console.aws.amazon.com/iam/) [console.aws.amazon.com/iam/.](https://console.aws.amazon.com/iam/)
- 2. Nel pannello di navigazione a sinistra seleziona Ruoli.
- 3. Scegliere Crea ruolo.
- 4. Per tipo di ruolo, scegli AWS Service (Servizio AWS), trova e seleziona SageMaker, quindi il caso d'uso SageMaker - Execution (SageMaker - Esecuzione). Quindi scegliere Next: Permissions (Successivo: Autorizzazioni).
- 5. Nella pagina Attach permissions policy (Collega policy di autorizzazioni), scegli le policy che contengono le autorizzazioni necessarie, ad esempio AmazonSageMakerFullAccess. Seleziona Next: Review (Successivo: Rivedi).

Se prevedi di accedere a origini e destinazioni Amazon S3 crittografate con SSE-KMS, collega una policy che permetta ai notebook di decrittografare i dati, come mostrato nell'esempio

seguente. Per ulteriori informazioni, vedi [Protezione dei dati mediante la crittografia lato server](https://docs.aws.amazon.com/AmazonS3/latest/dev/UsingKMSEncryption.html)  [con chiavi gestite da AWS KMS \(SSE-KMS\).](https://docs.aws.amazon.com/AmazonS3/latest/dev/UsingKMSEncryption.html)

```
{ 
    "Version":"2012-10-17", 
    "Statement":[ 
        { 
            "Effect":"Allow", 
            "Action":[ 
                "kms:Decrypt" 
            ], 
            "Resource":[ 
                "arn:aws:kms:*:account-id-without-hyphens:key/key-id" 
            ] 
        } 
   \mathbf{I}}
```
6. In Role name (Nome ruolo), digita un nome per il ruolo. Per permettere il passaggio del ruolo dagli utenti della console a SageMaker, utilizza un nome che abbia come prefisso la stringa AWSGlueServiceSageMakerNotebookRole. Le policy fornite da AWS Glue prevedono ruoli IAM che iniziano con AWSGlueServiceSageMakerNotebookRole. In caso contrario, è necessario aggiungere una policy per concedere agli utenti l'autorizzazione iam:PassRole per i ruoli IAM in modo da soddisfare la convenzione per la denominazione.

Per esempio, inserisci AWSGlueServiceSageMakerNotebookRole-Default e quindi seleziona Create role (Crea ruolo).

7. Dopo aver creato il ruolo, collega una policy che abiliti autorizzazioni aggiuntive necessarie per creare notebook SageMaker da AWS Glue.

Apto il ruolo appena creato, AWSGlueServiceSageMakerNotebookRole-Default e scegli Attach policies (Collega policy). Collega la policy creata denominata AWSGlueSageMakerNotebook al ruolo.

# Esempi di policy di controllo degli accessi di AWS Glue

Questa sezione contiene esempi di policy di controllo degli accessi basate sull'identità (IAM) e sulle risorse di AWS Glue.

## Indice

Esempi di policy di controllo degli accessi di AWS Glue 2716

- [Esempi di policy basate su identità per AWS Glue](#page-2746-0)
	- [Best practice per le policy](#page-2747-0)
	- [Le autorizzazioni a livello di risorsa si applicano solo agli specifici oggetti di AWS Glue](#page-2748-0)
	- [Utilizzo della console di AWS Glue](#page-2749-0)
	- [Consentire agli utenti di visualizzare le loro autorizzazioni](#page-2750-0)
	- [Concessione di autorizzazioni di sola lettura a una tabella](#page-2751-0)
	- [Filtraggio delle tabelle mediante l'autorizzazione GetTables](#page-2753-0)
	- [Concessione di accesso completo a una tabella e a tutte le partizioni](#page-2755-0)
	- [Controllo degli accessi per nome prefisso e diniego esplicito](#page-2757-0)
	- [Autorizzazione dell'accesso utilizzando tag](#page-2758-0)
	- [Negazione dell'accesso utilizzando tag](#page-2761-0)
	- [Utilizzo di tag con operazioni API in elenco e in batch](#page-2762-0)
	- [Controllo delle impostazioni utilizzando le chiavi di condizione o di contesto](#page-2765-0)
		- [Policy di controllo che controllano le impostazioni utilizzando le chiavi di condizione](#page-2765-1)
		- [Policy di controllo che controllano le impostazioni utilizzando le chiavi di contesto](#page-2767-0)
	- [Negare a un'identità la possibilità di creare sessioni di anteprima dei dati](#page-2768-0)
- [Esempi di policy basate su risorse per AWS Glue](#page-2768-1)
	- [Considerazioni sull'utilizzo di policy basate su risorse con AWS Glue](#page-2769-0)
	- [Utilizza una policy della risorsa per controllare gli accessi nello stesso account](#page-2770-0)

# <span id="page-2746-0"></span>Esempi di policy basate su identità per AWS Glue

Per impostazione predefinita, gli utenti e i ruoli non dispongono dell'autorizzazione per creare o modificare risorse AWS Glue. Inoltre, non sono in grado di eseguire attività utilizzando la AWS Management Console, l'AWS Command Line Interface (AWS CLI) o l'API AWS. Per concedere agli utenti l'autorizzazione per eseguire operazioni sulle risorse di cui hanno bisogno, un amministratore IAM può creare policy IAM. L'amministratore può quindi aggiungere le policy IAM ai ruoli e gli utenti possono assumere i ruoli.

Per informazioni su come creare una policy basata su identità IAM utilizzando questi documenti di policy JSON di esempio, consulta [Creazione di policy IAM](https://docs.aws.amazon.com/IAM/latest/UserGuide/access_policies_create-console.html) nella Guida per l'utente di IAM.

Per informazioni dettagliate sulle operazioni e sui tipi di risorse definiti da AWS Glue, incluso il formato degli ARN per ogni tipo di risorsa, consulta [Operazioni, risorse e chiavi di condizione per](https://docs.aws.amazon.com/service-authorization/latest/reference/list_awsglue.html)  [AWS Glue](https://docs.aws.amazon.com/service-authorization/latest/reference/list_awsglue.html) nella documentazione di riferimento per l'autorizzazione del servizio.

# **a** Note

Gli esempi forniti in questa sezione utilizzano tutti la Regione us-west-2. Puoi sostituirla con la Regione AWS che desideri utilizzare.

# Argomenti

- [Best practice per le policy](#page-2747-0)
- [Le autorizzazioni a livello di risorsa si applicano solo agli specifici oggetti di AWS Glue](#page-2748-0)
- [Utilizzo della console di AWS Glue](#page-2749-0)
- [Consentire agli utenti di visualizzare le loro autorizzazioni](#page-2750-0)
- [Concessione di autorizzazioni di sola lettura a una tabella](#page-2751-0)
- [Filtraggio delle tabelle mediante l'autorizzazione GetTables](#page-2753-0)
- [Concessione di accesso completo a una tabella e a tutte le partizioni](#page-2755-0)
- [Controllo degli accessi per nome prefisso e diniego esplicito](#page-2757-0)
- [Autorizzazione dell'accesso utilizzando tag](#page-2758-0)
- [Negazione dell'accesso utilizzando tag](#page-2761-0)
- [Utilizzo di tag con operazioni API in elenco e in batch](#page-2762-0)
- [Controllo delle impostazioni utilizzando le chiavi di condizione o di contesto](#page-2765-0)
- [Negare a un'identità la possibilità di creare sessioni di anteprima dei dati](#page-2768-0)

## <span id="page-2747-0"></span>Best practice per le policy

Le policy basate su identità determinano se qualcuno può creare, accedere o eliminare risorse AWS Glue nel tuo account. Queste operazioni possono comportare costi aggiuntivi per l'Account AWS. Quando crei o modifichi policy basate su identità, segui queste linee guida e raccomandazioni:

• Nozioni di base sulle policy gestite da AWSe passaggio alle autorizzazioni con privilegio minimo: per le informazioni di base su come concedere autorizzazioni a utenti e carichi di lavoro, utilizza le policy gestite da AWSche concedono le autorizzazioni per molti casi d'uso comuni. Sono disponibili nel tuo Account AWS. Ti consigliamo pertanto di ridurre ulteriormente le autorizzazioni definendo policy gestite dal cliente di AWSspecifiche per i tuoi casi d'uso. Per ulteriori informazioni, consulta [Policy gestite da AWS](https://docs.aws.amazon.com/IAM/latest/UserGuide/access_policies_managed-vs-inline.html#aws-managed-policies) o [Policy gestite da AWS per le funzioni dei processi](https://docs.aws.amazon.com/IAM/latest/UserGuide/access_policies_job-functions.html) nella Guida per l'utente IAM.

- Applica le autorizzazioni con privilegi minimi: quando imposti le autorizzazioni con le policy IAM, concedi solo le autorizzazioni richieste per eseguire un'attività. Puoi farlo definendo le azioni che possono essere intraprese su risorse specifiche in condizioni specifiche, note anche come autorizzazioni con privilegi minimi. Per ulteriori informazioni sull'utilizzo di IAM per applicare le autorizzazioni, consulta [Policy e autorizzazioni in IAM](https://docs.aws.amazon.com/IAM/latest/UserGuide/access_policies.html) nella Guida per l'utente di IAM.
- Condizioni d'uso nelle policy IAM per limitare ulteriormente l'accesso: per limitare l'accesso a operazioni e risorse puoi aggiungere una condizione alle tue policy. Ad esempio, è possibile scrivere una condizione di policy per specificare che tutte le richieste devono essere inviate utilizzando SSL. Puoi inoltre utilizzare le condizioni per concedere l'accesso alle operazioni di servizio, ma solo se vengono utilizzate tramite uno specifico Servizio AWS, ad esempio AWS CloudFormation. Per ulteriori informazioni, consulta la sezione [Elementi delle policy JSON di IAM:](https://docs.aws.amazon.com/IAM/latest/UserGuide/reference_policies_elements_condition.html)  [condizione](https://docs.aws.amazon.com/IAM/latest/UserGuide/reference_policies_elements_condition.html) nella Guida per l'utente di IAM.
- Utilizzo di IAM Access Analyzer per convalidare le policy IAM e garantire autorizzazioni sicure e funzionali: IAM Access Analyzer convalida le policy nuove ed esistenti in modo che aderiscano al linguaggio della policy IAM (JSON) e alle best practice di IAM. IAM Access Analyzer offre oltre 100 controlli delle policy e consigli utili per creare policy sicure e funzionali. Per ulteriori informazioni, consulta [Convalida delle policy per IAM Access Analyzer](https://docs.aws.amazon.com/IAM/latest/UserGuide/access-analyzer-policy-validation.html) nella Guida per l'utente di IAM.
- Richiesta dell'autenticazione a più fattori (MFA): se hai uno scenario che richiede utenti IAM o utenti root nel tuo Account AWS, attiva MFA per una maggiore sicurezza. Per richiedere la MFA quando vengono chiamate le operazioni API, aggiungi le condizioni MFA alle policy. Per ulteriori informazioni, consulta [Configurazione dell'accesso alle API protetto con MFA](https://docs.aws.amazon.com/IAM/latest/UserGuide/id_credentials_mfa_configure-api-require.html) nella Guida per l'utente di IAM.

Per maggiori informazioni sulle best practice in IAM, consulta [Best practice di sicurezza in IAM](https://docs.aws.amazon.com/IAM/latest/UserGuide/best-practices.html) nella Guida per l'utente di IAM.

<span id="page-2748-0"></span>Le autorizzazioni a livello di risorsa si applicano solo agli specifici oggetti di AWS Glue

È possibile definire il controllo granulare solo per specifici oggetti di AWS Glue. Pertanto è necessario scrivere la policy IAM del client in modo che le operazioni delle API che consentono l'utilizzo dei nomi della risorsa Amazon (ARN) per l'istruzione Resource non si mescolino con operazioni delle API che non consentono l'uso degli ARN.

Ad esempio, la seguente policy di IAM consente operazioni delle API per GetClassifier e GetJobRun. Definisce il valore Resource come \* perché AWS Glue non consente l'utilizzo degli ARN per le esecuzioni di classificatori e processi. Poiché gli ARN sono abilitati per operazioni API specifiche, ad esempio GetDatabase e GetTable, gli ARN possono essere specificati nella seconda metà della policy.

```
{ 
     "Version": "2012-10-17", 
     "Statement": [ 
          { 
              "Effect": "Allow", 
              "Action": [ 
                   "glue:GetClassifier*", 
                   "glue:GetJobRun*" 
              ], 
              "Resource": "*" 
          }, 
          { 
              "Effect": "Allow", 
              "Action": [ 
                   "glue:Get*" 
              ], 
              "Resource": [ 
                   "arn:aws:glue:us-east-1:123456789012:catalog", 
                   "arn:aws:glue:us-east-1:123456789012:database/default", 
                   "arn:aws:glue:us-east-1:123456789012:table/default/e*1*", 
                   "arn:aws:glue:us-east-1:123456789012:connection/connection2" 
 ] 
          } 
    \mathbf{I}}
```
Per un elenco di oggetti di AWS Glue che consentono l'utilizzo degli ARN, consultare [ARN delle](#page-2779-0) [risorse](#page-2779-0)

<span id="page-2749-0"></span>Utilizzo della console di AWS Glue

Per accedere alla console di AWS Glue è necessario disporre di un insieme di autorizzazioni minimo. Queste autorizzazioni devono consentire di elencare e visualizzare i dettagli relativi alle risorse AWS Glue nel tuo Account AWS. Se crei una policy basata sull'identità più restrittiva rispetto alle autorizzazioni minime richieste, la console non funzionerà nel modo previsto per le entità (utenti o ruoli) associate a tale policy.

Non è necessario concedere le autorizzazioni minime della console agli utenti che effettuano chiamate solo alla AWS CLI o all'API AWS. Al contrario, concedi l'accesso solo alle operazioni che corrispondono all'operazione API che stanno cercando di eseguire.

Per garantire che gli utenti e i ruoli possano continuare a utilizzare la console di AWS Glue, collega alle entità anche la policy gestita AWS *ConsoleAccess* o *ReadOnly* di AWS Glue. Per ulteriori informazioni, consulta [Aggiunta di autorizzazioni a un utente](https://docs.aws.amazon.com/IAM/latest/UserGuide/id_users_change-permissions.html#users_change_permissions-add-console) nella Guida per l'utente IAM.

Per poter usare la console di AWS Glue, un utente deve disporre di un set minimo di autorizzazioni che gli permetta di usare le risorse di AWS Glue per l'account AWS. Oltre a queste autorizzazioni AWS Glue, la console richiede le autorizzazioni dei servizi seguenti:

- Autorizzazioni Amazon CloudWatch Logs per visualizzare i log.
- Autorizzazioni AWS Identity and Access Management (IAM) per elencare e passare i ruoli.
- Autorizzazioni AWS CloudFormation per usare le pile.
- Autorizzazioni Amazon Elastic Compute Cloud (Amazon EC2) per elencare VPC, sottoreti, gruppi di sicurezza, istanze e altri oggetti.
- Autorizzazioni Amazon Simple Storage Service (Amazon S3) per elencare bucket e oggetti e per recuperare e salvare script.
- Autorizzazioni Amazon Redshift necessarie per l'utilizzo dei cluster.
- Autorizzazioni Amazon Relational Database Service (Amazon RDS) per elencare le istanze.

Per ulteriori informazioni sulle autorizzazioni necessarie agli utenti per visualizzare e usare la console di AWS Glue, consultare [Fase 3: Collegamento di una policy agli utenti o ai gruppi che accedono a](#page-2721-0) [AWS Glue.](#page-2721-0)

Se decidi di creare una policy IAM più restrittiva delle autorizzazioni minime richieste, la console non funzionerà come previsto per gli utenti con tale policy IAM. Per garantire che gli utenti possano continuare a usare la console AWS Glue, collega anche la policy gestita AWSGlueConsoleFullAccess, come descritto in [Policy gestite da AWS \(predefinite\) per AWS](#page-2772-0)  [Glue](#page-2772-0).

<span id="page-2750-0"></span>Consentire agli utenti di visualizzare le loro autorizzazioni

Questo esempio mostra in che modo è possibile creare una policy che consente agli utenti IAM di visualizzare le policy inline e gestite che sono allegate alla relativa identità utente. La policy include le autorizzazioni per completare questa azione sulla console o a livello di programmazione utilizzando la AWS CLIo l'API AWS.

```
{ 
     "Version": "2012-10-17", 
     "Statement": [ 
          { 
               "Sid": "ViewOwnUserInfo", 
               "Effect": "Allow", 
               "Action": [ 
                   "iam:GetUserPolicy", 
                   "iam:ListGroupsForUser", 
                   "iam:ListAttachedUserPolicies", 
                   "iam:ListUserPolicies", 
                   "iam:GetUser" 
              ], 
               "Resource": ["arn:aws:iam::*:user/${aws:username}"] 
          }, 
          { 
               "Sid": "NavigateInConsole", 
               "Effect": "Allow", 
               "Action": [ 
                   "iam:GetGroupPolicy", 
                   "iam:GetPolicyVersion", 
                   "iam:GetPolicy", 
                   "iam:ListAttachedGroupPolicies", 
                   "iam:ListGroupPolicies", 
                   "iam:ListPolicyVersions", 
                   "iam:ListPolicies", 
                   "iam:ListUsers" 
              ], 
               "Resource": "*" 
          } 
     ]
}
```
<span id="page-2751-0"></span>Concessione di autorizzazioni di sola lettura a una tabella

La policy seguente consente di concedere autorizzazioni di sola lettura per una tabella books nel database db1. Per ulteriori informazioni sull'utilizzo degli Amazon Resource Names (ARN), consultare [ARN del catalogo dati](#page-2779-1)

{

```
 "Version": "2012-10-17", 
   "Statement": [ 
     { 
       "Sid": "GetTablesActionOnBooks", 
       "Effect": "Allow", 
       "Action": [ 
          "glue:GetTables", 
          "glue:GetTable" 
       ], 
       "Resource": [ 
          "arn:aws:glue:us-west-2:123456789012:catalog", 
          "arn:aws:glue:us-west-2:123456789012:database/db1", 
          "arn:aws:glue:us-west-2:123456789012:table/db1/books" 
       ] 
     } 
   ]
}
```
Questa policy consente di concedere autorizzazioni di sola lettura per una tabella books nel database denominato db1. Per concedere l'autorizzazione Get a una tabella è richiesta anche l'autorizzazione alle risorse del database e del catalogo.

La policy seguente concede il livello minimo di autorizzazioni necessarie per creare una tabella tb1 nel database db1:

```
{ 
   "Version": "2012-10-17", 
   "Statement": [ 
    \{ "Effect": "Allow", 
        "Action": [ 
          "glue:CreateTable" 
        ], 
        "Resource": [ 
          "arn:aws:glue:us-west-2:123456789012:table/db1/tbl1", 
          "arn:aws:glue:us-west-2:123456789012:database/db1", 
          "arn:aws:glue:us-west-2:123456789012:catalog" 
       \mathbf{I} } 
  \mathbf{I}}
```
<span id="page-2753-0"></span>Filtraggio delle tabelle mediante l'autorizzazione GetTables

Supponiamo che ci siano tre tabelle (customers, stores e store\_sales) nel database db1. La policy seguente concede l'autorizzazione GetTables a stores e store sales, ma non a customers. Quando chiami GetTables con questa policy, il risultato contiene solo le due tabelle autorizzate (la tabella customers non viene restituita).

```
{ 
     "Version": "2012-10-17", 
     "Statement": [ 
         { 
              "Sid": "GetTablesExample", 
              "Effect": "Allow", 
              "Action": [ 
                  "glue:GetTables" 
              ], 
              "Resource": [ 
                  "arn:aws:glue:us-west-2:123456789012:catalog", 
                  "arn:aws:glue:us-west-2:123456789012:database/db1", 
                  "arn:aws:glue:us-west-2:123456789012:table/db1/store_sales", 
                  "arn:aws:glue:us-west-2:123456789012:table/db1/stores" 
 ] 
         } 
     ]
}
```
È possibile semplificare la policy precedente utilizzando store\* per includere qualsiasi nome di tabella che inizi con store:

```
{ 
     "Version": "2012-10-17", 
     "Statement": [ 
          { 
              "Sid": "GetTablesExample2", 
              "Effect": "Allow", 
              "Action": [ 
                   "glue:GetTables" 
              ], 
              "Resource": [ 
                  "arn:aws:glue:us-west-2:123456789012:catalog", 
                   "arn:aws:glue:us-west-2:123456789012:database/db1", 
                   "arn:aws:glue:us-west-2:123456789012:table/db1/store*"
```
AWS Glue Guida per l'utente Guida per l'utente de la constantion de la constantion de la constantion de la constantion de la constantion de la constantion de la constantion de la constantion de la constantion de la constan

```
 ] 
      } 
   ]
}
```
Analogamente, utilizzando /db1/\* per includere tutte le tabelle incluse nella cartella db1, la policy seguente concede l'autorizzazione GetTables a tutte le tabelle presenti in db1.

```
{ 
     "Version": "2012-10-17", 
     "Statement": [ 
         { 
              "Sid": "GetTablesReturnAll", 
              "Effect": "Allow", 
              "Action": [ 
                  "glue:GetTables" 
              ], 
              "Resource": [ 
                  "arn:aws:glue:us-west-2:123456789012:catalog", 
                  "arn:aws:glue:us-west-2:123456789012:database/db1", 
                  "arn:aws:glue:us-west-2:123456789012:table/db1/*" 
 ] 
         } 
     ]
}
```
Se non viene fornito nessun ARN di tabella, una chiamata a GetTables si conclude correttamente ma restituisce un elenco vuoto:

```
{ 
     "Version": "2012-10-17", 
     "Statement": [ 
         { 
              "Sid": "GetTablesEmptyResults", 
              "Effect": "Allow", 
              "Action": [ 
                  "glue:GetTables" 
              ], 
              "Resource": [ 
                  "arn:aws:glue:us-west-2:123456789012:catalog", 
                  "arn:aws:glue:us-west-2:123456789012:database/db1" 
 ]
```
 }  $\mathbf{I}$ }

Se la policy non contiene l'ARN del database, una chiamata a GetTables ha esito negativo e restituisce AccessDeniedException:

```
{ 
     "Version": "2012-10-17", 
     "Statement": [ 
          { 
               "Sid": "GetTablesAccessDeny", 
               "Effect": "Allow", 
               "Action": [ 
                   "glue:GetTables" 
               ], 
               "Resource": [ 
                   "arn:aws:glue:us-west-2:123456789012:catalog", 
                   "arn:aws:glue:us-west-2:123456789012:table/db1/*" 
               ] 
          } 
     ]
}
```
<span id="page-2755-0"></span>Concessione di accesso completo a una tabella e a tutte le partizioni

La policy seguente concede tutte le autorizzazioni su una tabella denominata books nel database db1. Questo include le autorizzazioni di lettura e scrittura sulla tabella stessa, sulle versioni archiviate e su tutte le partizioni.

```
{ 
     "Version": "2012-10-17", 
     "Statement": [ 
          { 
               "Sid": "FullAccessOnTable", 
               "Effect": "Allow", 
               "Action": [ 
                   "glue:CreateTable", 
                   "glue:GetTable", 
                   "glue:GetTables", 
                   "glue:UpdateTable", 
                   "glue:DeleteTable",
```
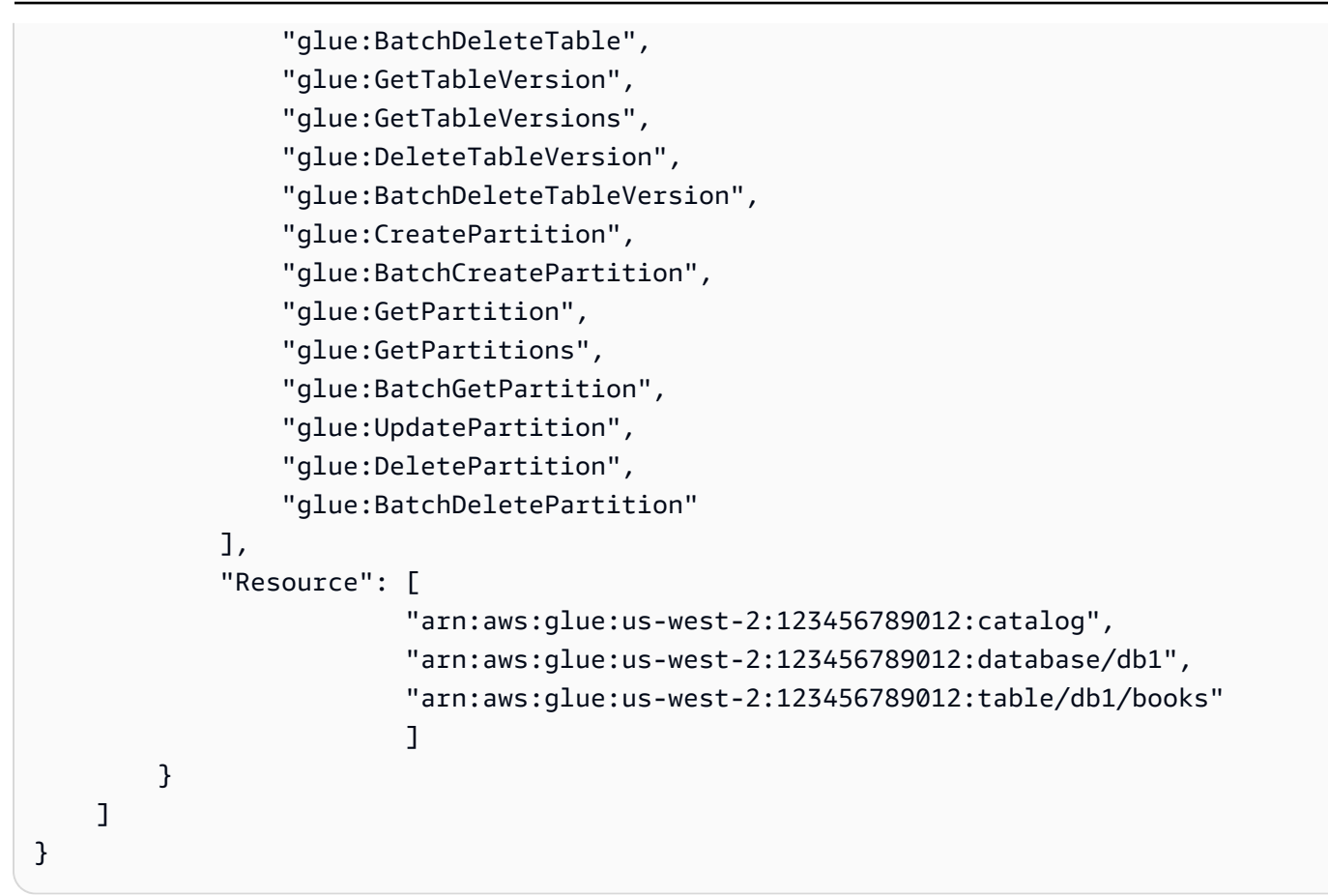

Nella pratica, la policy precedente può essere semplificata:

```
{ 
     "Version": "2012-10-17", 
     "Statement": [ 
         { 
              "Sid": "FullAccessOnTable", 
              "Effect": "Allow", 
              "Action": [ 
                  "glue:*Table*", 
                  "glue:*Partition*" 
              ], 
              "Resource": [ 
                  "arn:aws:glue:us-west-2:123456789012:catalog", 
                  "arn:aws:glue:us-west-2:123456789012:database/db1", 
                  "arn:aws:glue:us-west-2:123456789012:table/db1/books" 
 ] 
         } 
     ]
}
```
tieni presente che il livello minimo di granularità del controllo degli accessi è a livello di tabella. Questo significa che non è possibile concedere a un utente l'accesso ad alcune partizioni in una tabella, ma non ad altre, o ad alcune colonne ma non ad altre. Un utente ha accesso a tutte le parti di una tabella o a nessuna.

<span id="page-2757-0"></span>Controllo degli accessi per nome prefisso e diniego esplicito

In questo esempio, supponiamo che i database e le tabelle in AWS Glue Data Catalog siano organizzati utilizzando un prefisso del nome. I database nella fase di sviluppo hanno il nome prefisso dev- e quelli in produzione hanno il nome prefisso prod-. Puoi utilizzare le seguenti policy per concedere agli sviluppatori l'accesso completo a tutti i database, tabelle, UDF e così via che hanno il prefisso dev-. Tuttavia, puoi anche concedere l'accesso in sola lettura a tutti gli elementi con il prefisso prod-.

```
{ 
     "Version": "2012-10-17", 
     "Statement": [ 
         { 
              "Sid": "DevAndProdFullAccess", 
              "Effect": "Allow", 
             "Action": [ 
                  "glue:*Database*", 
                  "glue:*Table*", 
                  "glue:*Partition*", 
                  "glue:*UserDefinedFunction*", 
                  "glue:*Connection*" 
             ], 
              "Resource": [ 
                  "arn:aws:glue:us-west-2:123456789012:catalog", 
                  "arn:aws:glue:us-west-2:123456789012:database/dev-*", 
                  "arn:aws:glue:us-west-2:123456789012:database/prod-*", 
                  "arn:aws:glue:us-west-2:123456789012:table/dev-*/*", 
                  "arn:aws:glue:us-west-2:123456789012:table/*/dev-*", 
                  "arn:aws:glue:us-west-2:123456789012:table/prod-*/*", 
                  "arn:aws:glue:us-west-2:123456789012:table/*/prod-*", 
                  "arn:aws:glue:us-west-2:123456789012:userDefinedFunction/dev-*/*", 
                  "arn:aws:glue:us-west-2:123456789012:userDefinedFunction/*/dev-*", 
                  "arn:aws:glue:us-west-2:123456789012:userDefinedFunction/prod-*/*", 
                  "arn:aws:glue:us-west-2:123456789012:userDefinedFunction/*/prod-*", 
                  "arn:aws:glue:us-west-2:123456789012:connection/dev-*", 
                  "arn:aws:glue:us-west-2:123456789012:connection/prod-*" 
 ]
```

```
 }, 
          { 
              "Sid": "ProdWriteDeny", 
              "Effect": "Deny", 
              "Action": [ 
                  "glue:*Create*", 
                  "glue:*Update*", 
                  "glue:*Delete*" 
              ], 
              "Resource": [ 
                  "arn:aws:glue:us-west-2:123456789012:database/prod-*", 
                  "arn:aws:glue:us-west-2:123456789012:table/prod-*/*", 
                  "arn:aws:glue:us-west-2:123456789012:table/*/prod-*", 
                  "arn:aws:glue:us-west-2:123456789012:userDefinedFunction/prod-*/*", 
                  "arn:aws:glue:us-west-2:123456789012:userDefinedFunction/*/prod-*", 
                  "arn:aws:glue:us-west-2:123456789012:connection/prod-*" 
              ] 
         } 
     ]
}
```
La seconda istruzione nella policy precedente utilizza il codice esplicito deny. Puoi utilizzare il codice esplicito deny per sovrascrivere qualsiasi autorizzazione allow concessa al principale. Questo consente di bloccare l'accesso a risorse critiche e a impedire a un'altra policy di concedere accidentalmente l'accesso a esse.

Nell'esempio precedente, anche se la prima istruzione concede l'accesso completo alle risorse prod-, la seconda istruzione revoca esplicitamente l'accesso in scrittura, mantenendo solo l'accesso in lettura alle risorse prod-.

## <span id="page-2758-0"></span>Autorizzazione dell'accesso utilizzando tag

Supporre ad esempio che si voglia limitare l'accesso al trigger t2 a un utente specifico denominato Tom nel proprio account. Tutti gli altri utenti, tra cui Sam, hanno accesso al trigger t1. I trigger t1 e t2 hanno le seguenti proprietà.

```
aws glue get-triggers
{ 
      "Triggers": [ 
          { 
               "State": "CREATED", 
               "Type": "SCHEDULED",
```

```
 "Name": "t1", 
             "Actions": [ 
\overline{a} "JobName": "j1" 
 } 
             ], 
             "Schedule": "cron(0 0/1 * * ? *)" 
         }, 
         { 
             "State": "CREATED", 
             "Type": "SCHEDULED", 
             "Name": "t2", 
             "Actions": [ 
\overline{a} "JobName": "j1" 
 } 
             ], 
             "Schedule": "cron(0 0/1 * * ? *)" 
         } 
     ]
}
```
L'amministratore AWS Glue ha associato il valore di tag Tom (aws:ResourceTag/Name": "Tom") al trigger t2. L'amministratore AWS Glue ha inoltre fornito a Tom una policy IAM con un'istruzione di condizione basata sul tag. Di conseguenza, Tom può utilizzare solo un'operazione AWS Glue che agisce sulle risorse con il valore di tag Tom.

```
{ 
     "Version": "2012-10-17", 
     "Statement": [ 
          { 
           "Effect": "Allow", 
           "Action": "glue:*", 
           "Resource": "*", 
           "Condition": { 
               "StringEquals": { 
                   "aws:ResourceTag/Name": "Tom" 
 } 
            } 
           } 
     ]
}
```
Quando Tom cerca di accedere al trigger t1 riceve un messaggio di accesso rifiutato. Allo stesso tempo, può recuperare regolarmente il trigger t2.

```
aws glue get-trigger --name t1
An error occurred (AccessDeniedException) when calling the GetTrigger operation: 
 User: Tom is not authorized to perform: glue:GetTrigger on resource: arn:aws:glue:us-
east-1:123456789012:trigger/t1
aws glue get-trigger --name t2
{ 
     "Trigger": { 
         "State": "CREATED", 
         "Type": "SCHEDULED", 
         "Name": "t2", 
         "Actions": [ 
\{\hspace{.1cm} \} "JobName": "j1" 
 } 
         ], 
         "Schedule": "cron(0 0/1 * * ? *)" 
     }
}
```
Tom non può usare l'operazione dell'API GetTriggers plurale per elencare i trigger in quanto questa operazione non supporta il filtro sui tag.

Per concedere a Tom l'accesso a GetTriggers, l'amministratore di AWS Glue crea una policy che divide le autorizzazioni in due sezioni. Una sezione consente a Tom di accedere a tutti i trigger con l'operazione API GetTriggers. La seconda sezione consente a Tom di accedere alle operazioni API che sono contrassegnate con il valore Tom. Con questa policy, a Tom è consentito l'accesso GetTriggers e GetTrigger al trigger t2.

```
{ 
      "Version": "2012-10-17", 
      "Statement": [ 
          { 
               "Effect": "Allow", 
               "Action": "glue:GetTriggers", 
               "Resource": "*" 
          }, 
          {
```

```
 "Effect": "Allow", 
              "Action": "glue:*", 
              "Resource": "*", 
              "Condition": { 
                  "StringEquals": { 
                      "aws:ResourceTag/Name": "Tom" 
 } 
             } 
         } 
     ]
}
```
<span id="page-2761-0"></span>Negazione dell'accesso utilizzando tag

Un altro approccio per una policy delle risorse consiste nel negare in modo esplicito l'accesso alle risorse.

**A** Important

Una policy di negazione esplicita non funziona per le operazioni dell'API plurali, come GetTriggers.

Nella seguente policy di esempio, sono consentite tutte le operazioni di processo AWS Glue Tuttavia, la seconda dichiarazione Effect nega esplicitamente l'accesso ai processi contrassegnati con la chiave Team e il valore Special.

Quando un amministratore collega le seguenti policy a un'identità, questa può accedere a tutti i processi tranne quelli contrassegnati con la chiave Team e il valore Special.

```
{ 
   "Version": "2012-10-17", 
   "Statement": [ 
     { 
       "Effect": "Allow", 
       "Action": "glue:*", 
       "Resource": "arn:aws:glue:us-east-1:123456789012:job/*" 
     }, 
     { 
       "Effect": "Deny", 
       "Action": "glue:*",
```

```
 "Resource": "arn:aws:glue:us-east-1:123456789012:job/*", 
        "Condition": { 
          "StringEquals": { 
             "aws:ResourceTag/Team": "Special" 
          } 
        } 
     } 
   ]
}
```
<span id="page-2762-0"></span>Utilizzo di tag con operazioni API in elenco e in batch

Un terzo approccio per scrivere una policy basata sulle risorse consiste nel consentire l'accesso alle risorse utilizzando un'operazione API List per elencare le risorse corrispondenti a un dato valore di tag. Quindi, si utilizza l'operazione API Batch corrispondente per consentire l'accesso ai dettagli delle risorse specifiche. Con questo approccio, l'amministratore non ha bisogno di consentire l'accesso alle operazioni API GetCrawlers, GetDevEndpoints, GetJobs o GetTriggers plurali. Puoi invece consentire la possibilità di elencare le risorse con le seguenti operazioni API:

- ListCrawlers
- ListDevEndpoints
- ListJobs
- ListTriggers

Puoi inoltre consentire la possibilità di ottenere i dettagli delle singole risorse con le seguenti operazioni API:

- BatchGetCrawlers
- BatchGetDevEndpoints
- BatchGetJobs
- BatchGetTriggers

In qualità di amministratore, per l'utilizzo di questo approccio, è possibile:

- 1. Aggiungere i tag a crawler, endpoint di sviluppo, processi e trigger.
- 2. Rifiutare l'accesso degli utenti alle operazioni API Get, ad esempio GetCrawlers, GetDevEndponts, GetJobs e GetTriggers.
- 3. Per permettere agli utenti di determinare a quali risorse con tag hanno accesso, consentire l'accesso degli utenti alle operazioni API List, ad esempio ListCrawlers, ListDevEndponts, ListJobs e ListTriggers.
- 4. Rifiutare l'accesso degli utenti alle API con tag AWS Glue, ad esempio TagResource e UntagResource.
- 5. Consentire l'accesso degli utenti ai dettagli delle risorse con le operazioni API BatchGet, ad esempio BatchGetCrawlers, BatchGetDevEndponts, BatchGetJobs e BatchGetTriggers.

Ad esempio, quando si richiama l'operazione ListCrawlers, fornire un valore di tag che corrisponda al nome dell'utente. Quindi il risultato è un elenco di crawler corrispondenti ai valori di tag forniti. Fornisci l'elenco dei nomi a BatchGetCrawlers per ottenere informazioni dettagliate su ogni crawler con il tag specificato.

Ad esempio, se Tom deve essere in grado di recuperare solo i dettagli dei trigger con il tag Tom, l'amministratore può aggiungere i tag ai trigger per Tom, rifiutare l'accesso all'operazione API GetTriggers a tutti gli utenti e consentire l'accesso di tutti gli utenti a ListTriggers e BatchGetTriggers.

Ecco la policy basata sulle risorse che l'amministratore di AWS Glue concede a Tom. Nella prima sezione della policy, le operazioni API AWS Glue sono rifiutate per GetTriggers. Nella seconda sezione della policy, ListTriggers è consentito per tutte le risorse. Tuttavia, nella terza sezione, tali risorse con il tag Tom possono eseguire l'accesso BatchGetTriggers.

```
{ 
     "Version": "2012-10-17", 
     "Statement": [ 
          { 
              "Effect": "Deny", 
              "Action": "glue:GetTriggers", 
              "Resource": "*" 
          }, 
          { 
              "Effect": "Allow", 
              "Action": [ 
                   "glue:ListTriggers" 
              ], 
              "Resource": [ 
 "*"
```

```
 ] 
         }, 
          { 
              "Effect": "Allow", 
              "Action": [ 
                  "glue:BatchGetTriggers" 
              ], 
              "Resource": [ 
\mathbf{u} \star \mathbf{u} ], 
              "Condition": { 
                  "StringEquals": { 
                       "aws:ResourceTag/Name": "Tom" 
 } 
              } 
          } 
     ]
}
```
Usando gli stessi trigger dell'esempio precedente, Tom può accedere al trigger t2, ma non al trigger t1. L'esempio seguente mostra i risultati quando Tom cerca di accedere a t1 e t2 con BatchGetTriggers.

```
aws glue batch-get-triggers --trigger-names t2
{ 
     "Triggers": { 
         "State": "CREATED", 
         "Type": "SCHEDULED", 
         "Name": "t2", 
         "Actions": [ 
\{\hspace{.1cm} \} "JobName": "j2" 
 } 
         ], 
         "Schedule": "cron(0 0/1 * * ? *)" 
     }
}
aws glue batch-get-triggers --trigger-names t1
An error occurred (AccessDeniedException) when calling the BatchGetTriggers operation: 
  No access to any requested resource.
```
L'esempio seguente mostra i risultati quando Tom cerca di accedere al trigger t2 e t3 (che non esiste) nella stessa chiamata BatchGetTriggers. Nota che poiché Tom ha accesso al trigger t2 esistente, viene restituito solo t2. Sebbene a Tom sia consentito accedere al trigger t3, il trigger t3 non esiste e pertanto t3 viene restituito nella risposta in un elenco di "TriggersNotFound": [].

```
aws glue batch-get-triggers --trigger-names t2 t3
{ 
     "Triggers": { 
         "State": "CREATED", 
         "Type": "SCHEDULED", 
         "Name": "t2", 
         "Actions": [ 
\{\hspace{.1cm} \} "JobName": "j2" 
 } 
         ], 
         "TriggersNotFound": ["t3"], 
         "Schedule": "cron(0 0/1 * * ? *)" 
     }
}
```
<span id="page-2765-0"></span>Controllo delle impostazioni utilizzando le chiavi di condizione o di contesto

Quando si concedono le autorizzazioni per creare e aggiornare i processi, è possibile utilizzare le chiavi di condizione o le chiavi di contesto. Queste sezioni trattano le chiavi:

- [Policy di controllo che controllano le impostazioni utilizzando le chiavi di condizione](#page-2765-1)
- [Policy di controllo che controllano le impostazioni utilizzando le chiavi di contesto](#page-2767-0)

<span id="page-2765-1"></span>Policy di controllo che controllano le impostazioni utilizzando le chiavi di condizione

AWS Glue offre tre tasti di condizione IAM: glue: VpcIds, glue: SubnetIds e glue:SecurityGroupIds. Quando si concedono le autorizzazioni per creare e aggiornare i processi, è possibile utilizzare le chiavi di condizione nelle policy IAM. È possibile utilizzare questa impostazione per garantire che i processi o le sessioni non vengano creati (o aggiornati) per essere eseguiti al di fuori dell'ambiente VPC desiderato. Le informazioni sull'impostazione del VPC non sono un input diretto dalla richiesta CreateJob, ma vengono inferite dal campo "connessioni" del processo che punta a una connessione AWS Glue.

## Esempio di utilizzo

Creazione di una connessione di tipo di rete AWS Glue denominata "connessione monitorata dal traffico" con il VpcId desiderato "vpc-id1234", SubnetIds e SecurityGroupIds.

Specifica la condizione delle chiavi di condizione per le operazioni CreateJob e UpdateJobnella policy IAM.

```
{ 
   "Effect": "Allow", 
   "Action": [ 
      "glue:CreateJob", 
      "glue:UpdateJob" 
   ], 
   "Resource": [ 
     " * " ], 
   "Condition": { 
      "ForAnyValue:StringLike": { 
        "glue:VpcIds": [ 
           "vpc-id1234" 
        ] 
      } 
   }
}
```
È possibile creare una policy IAM simile per vietare la creazione di un processo AWS Glue senza specificare le informazioni di connessione.

Limitazione delle sessioni sui VPC

Per imporre l'esecuzione delle sessioni create all'interno di un VPC specificato, puoi limitare l'autorizzazione del ruolo aggiungendo un effetto Deny all'operazione glue:CreateSession, a condizione che glue:vpc-id non sia uguale a vpc-<123>. Per esempio:

```
"Effect": "Deny",
"Action": [ 
     "glue:CreateSession" 
 ],
"Condition": { 
     "StringNotEquals" : {"glue:VpcIds" : ["vpc-123"]} 
}
```
È inoltre possibile imporre l'esecuzione delle sessioni create all'interno di un VPC aggiungendo un effetto Deny all'operazione glue:CreateSession a condizione che glue:vpc-id sia nullo. Per esempio:

```
{ 
      "Effect": "Deny", 
      "Action": [ 
          "glue:CreateSession" 
     ], 
        "Condition": { 
          "Null": {"glue:VpcIds": true} 
     }
}, 
{ 
      "Effect": "Allow", 
      "Action": [ 
          "glue:CreateSession" 
      ], 
      "Resource": ["*"]
}
```
<span id="page-2767-0"></span>Policy di controllo che controllano le impostazioni utilizzando le chiavi di contesto

AWS Glue fornisce una chiave di contesto (glue:CredentialIssuingService= glue.amazonaws.com) a ogni sessione di ruolo che AWS Gluemette a disposizione dell'endpoint di processo e sviluppatore. Ciò consente di implementare i controlli di sicurezza per le operazioni effettuate da script AWS Glue. AWS Glue fornisce un'altra chiave di contesto (glue:RoleAssumedBy=glue.amazonaws.com) a ciascuna sessione di ruolo dove AWS Glue fa una chiamata a un altro servizio AWS per conto del cliente (non da un endpoint processo/ sviluppatore, ma direttamente dal servizio AWS Glue).

#### Esempio di utilizzo

{

Specifica l'autorizzazione condizionale nella policy IAM e allegala al ruolo che deve essere utilizzato da un processo AWS Glue. Ciò garantisce che determinate operazioni siano permesse/negate in base al fatto che la sessione di ruolo sia utilizzata per un ambiente di runtime di un processo AWS Glue.

```
 "Effect": "Allow",
```

```
 "Action": "s3:GetObject", 
     "Resource": "arn:aws:s3:::confidential-bucket/*", 
     "Condition": { 
          "StringEquals": { 
              "glue:CredentialIssuingService": "glue.amazonaws.com" 
          } 
     }
}
```
<span id="page-2768-0"></span>Negare a un'identità la possibilità di creare sessioni di anteprima dei dati

Questa sezione contiene un esempio di policy IAM utilizzato per negare a un'identità la possibilità di creare sessioni di anteprima dei dati. Collega questa policy all'identità, che è distinta dal ruolo utilizzato dalla sessione di anteprima dei dati durante la sua esecuzione.

```
{ 
     "Sid": "DatapreviewDeny", 
     "Effect": "Deny", 
      "Action": [ 
              "glue:CreateSession" 
      ], 
      "Resource": [ 
            "arn:aws:glue:*:*:session/glue-studio-datapreview*" 
       ] 
  }
```
<span id="page-2768-1"></span>Esempi di policy basate su risorse per AWS Glue

Questa sezione contiene le policy di esempio basate su risorse, tra cui le policy che concedono l'accesso multi-account.

Gli esempi utilizzano AWS Command Line Interface (AWS CLI) per l'interazione con le operazioni delle API del servizio AWS Glue. Puoi eseguire le stesse operazioni sulla console AWS Glue o utilizzare un SDK AWS.

#### **A** Important

Modificando una policy della risorsa AWS Glue, potresti accidentalmente revocare le autorizzazioni per gli utenti AWS Glue esistenti nel tuo account e provocare interruzioni impreviste. Prova questi esempi solo con gli account di sviluppo o di test e verifica che non interrompano nessun flusso di lavoro esistente prima di apportare le modifiche.

#### Argomenti

- [Considerazioni sull'utilizzo di policy basate su risorse con AWS Glue](#page-2769-0)
- [Utilizza una policy della risorsa per controllare gli accessi nello stesso account](#page-2770-0)

<span id="page-2769-0"></span>Considerazioni sull'utilizzo di policy basate su risorse con AWS Glue

#### **a** Note

Sia le policy IAM che una policy della risorsa AWS Glue richiedono pochi secondi, per la propagazione. Dopo aver collegato una nuova policy, potresti anche notare che la policy precedente è ancora in vigore finché la nuova policy non viene propagata attraverso il sistema.

È possibile utilizzare un documento di policy scritte in formato JSON per creare o modificare una policy della risorsa. La sintassi della policy è la stessa di una policy IAM basata sulle identità (consulta la [documentazione di riferimento sulle policy JSON IAM](https://docs.aws.amazon.com/IAM/latest/UserGuide/reference_policies.html)), con le seguenti eccezioni:

- Un blocco "Principal" o "NotPrincipal" è obbligatorio per ogni istruzione di policy.
- Il "Principal" o il "NotPrincipal" deve identificare principali esistenti validi. I modelli dei caratteri jolly (ad esempio arn: aws: iam::*account-id*:user/\*) non sono consentiti.
- Il blocco "Resource" nella policy richiede che tutte le risorse ARN corrispondano alla seguente sintassi di espressione regolare (in cui il primo %s corrisponde alla *regione* e il secondo %s corrisponde all'*id-account*):

\*arn:aws:glue:%s:%s:(\\*|[a-zA-Z\\*]+\/?.\*)

Ad esempio, sia arn:aws:glue:us-west-2:*account-id*:\* che arn:aws:glue:uswest-2:*account-id*:database/default sono consentiti, ma non è consentito \*.

- A differenza delle policy basate sulle identità, una policy della risorsa AWS Glue deve contenere solo Amazon Resource Names (ARN) di risorse appartenenti al catalogo a cui la policy è collegata. Tali ARN iniziano sempre con arn:aws:glue:.
- Una policy non può impedire l'ulteriore creazione o modifica dell'identità che la crea.
- La dimensione di un documento JSON di policy della risorsa non può superare 10 KB.

<span id="page-2770-0"></span>Utilizza una policy della risorsa per controllare gli accessi nello stesso account

In questo esempio, un utente admin nell'account A crea una policy della risorsa che concede all'utente IAM Alice dell'account A l'accesso completo al catalogo. Alice non ha alcuna policy IAM collegata.

Per eseguire questa operazione, l'utente amministratore esegue il comando seguente nella AWS CLI.

```
# Run as admin of Account A
$ aws glue put-resource-policy --profile administrator-name --region us-west-2 --
policy-in-json '{ 
   "Version": "2012-10-17", 
   "Statement": [ 
     { 
        "Principal": { 
          "AWS": [ 
            "arn:aws:iam::account-A-id:user/Alice" 
          ] 
       }, 
        "Effect": "Allow", 
        "Action": [ 
          "glue:*" 
       ], 
        "Resource": [ 
          "arn:aws:glue:us-west-2:account-A-id:*" 
       \mathbf 1 } 
   ]
}'
```
Invece di inserire il documento di policy JSON come parte del tuo comando AWS CLI, è possibile risparmiare un documento di policy in un file e fare riferimento al percorso di file nel comando AWS CLI che ha il prefisso file://. Di seguito è riportato un esempio di come svolgere questa operazione.

```
$ echo '{ 
   "Version": "2012-10-17", 
   "Statement": [ 
     { 
        "Principal": { 
          "AWS": [ 
            "arn:aws:iam::account-A-id:user/Alice"
```

```
 ] 
       }, 
        "Effect": "Allow", 
        "Action": [ 
          "glue:*" 
       ], 
        "Resource": [ 
          "arn:aws:glue:us-west-2:account-A-id:*" 
        ] 
     } 
   ]
}' > /temp/policy.json
$ aws glue put-resource-policy --profile admin1 \ 
     --region us-west-2 --policy-in-json file:///temp/policy.json
```
Dopo la propagazione di questa policy basata sulle risorse, Alice può accedere a tutte le risorse di AWS Glue nell'account A, come segue.

```
# Run as user Alice
$ aws glue create-database --profile alice --region us-west-2 --database-input '{ 
     "Name": "new_database", 
     "Description": "A new database created by Alice", 
     "LocationUri": "s3://my-bucket"
}'
$ aws glue get-table --profile alice --region us-west-2 --database-name "default" --
table-name "tbl1"}
```
in risposta alla chiamata get-table di Alice, il servizio AWS Glue restituisce quanto segue.

```
{ 
   "Table": { 
      "Name": "tbl1", 
      "PartitionKeys": [], 
      "StorageDescriptor": { 
           ...... 
      }, 
      ...... 
   }
}
```
## Policy gestite da AWS per AWS Glue

Una policy gestita da AWSè una policy autonoma creata e amministrata da AWS. Le policy gestite da AWSsono progettate per fornire autorizzazioni per molti casi d'uso comuni in modo da poter iniziare ad assegnare autorizzazioni a utenti, gruppi e ruoli.

Ricorda che le policy gestite da AWSpotrebbero non concedere autorizzazioni con privilegi minimi per i tuoi casi d'uso specifici perché possono essere utilizzate da tutti i clienti AWS. Consigliamo pertanto di ridurre ulteriormente le autorizzazioni definendo [policy gestite dal cliente](https://docs.aws.amazon.com/IAM/latest/UserGuide/access_policies_managed-vs-inline.html#customer-managed-policies) specifiche per i tuoi casi d'uso.

Non è possibile modificare le autorizzazioni definite nelle policy gestite da AWS. Se AWSaggiorna le autorizzazioni definite in una policy gestita da AWS, l'aggiornamento riguarda tutte le identità principali (utenti, gruppi e ruoli) a cui è collegata la policy. È molto probabile che AWSaggiorni una policy gestita da AWSquando viene lanciato un nuovo Servizio AWSo nuove operazioni API diventano disponibili per i servizi esistenti.

Per ulteriori informazioni, consultare [Policy gestite da AWSn](https://docs.aws.amazon.com/IAM/latest/UserGuide/access_policies_managed-vs-inline.html#aws-managed-policies)ella Guida per l'utente di IAM.

### Policy gestite da AWS (predefinite) per AWS Glue

AWS gestisce molti casi di utilizzo comune con policy IAM autonome create e amministrate da AWS. Queste policy gestite da AWS concedono le autorizzazioni necessarie per i casi di utilizzo comune in modo da non dover cercare quali sono le autorizzazioni richieste. Per ulteriori informazioni, consulta [AWSpolicy gestite](https://docs.aws.amazon.com/IAM/latest/UserGuide/access_policies_managed-vs-inline.html#aws-managed-policies) nella Guida per l'utente di IAM.

Le seguenti policy gestite da AWS, che puoi collegare alle identità nel tuo account, sono specifiche di AWS Glue e sono raggruppate per scenario di caso d'uso:

- [AWSGlueConsoleFullAccess—](https://console.aws.amazon.com/iam/home#policies/arn:aws:iam::aws:policy/AWSGlueConsoleFullAccess) Garantisce l'accesso completo alle AWS Glue risorse quando un'identità a cui è associata la politica utilizza ilAWS Management Console. Se segui la convenzione per la denominazione per le risorse specificate nella policy, gli utenti hanno la piena funzionalità della console. Questa policy è in genere collegata agli utenti della console AWS Glue.
- [AWSGlueServiceRole](https://console.aws.amazon.com/iam/home#policies/arn:aws:iam::aws:policy/service-role/AWSGlueServiceRole) Garantisce l'accesso alle risorse che AWS Glue i vari processi richiedono per l'esecuzione per conto dell'utente. Queste risorse includono Amazon S3AWS Glue, IAM, CloudWatch Logs e Amazon EC2. Se segui la convenzione di denominazione per le risorse specificata in questa policy, i processi AWS Glue dispongono delle autorizzazioni richieste. Questa policy è in genere collegata ai ruoli specificati quando si definiscono crawler, processi ed endpoint di sviluppo.

• [AwsGlueSessionUserRestrictedServiceRole—](https://console.aws.amazon.com/iam/home#policies/arn:aws:iam::aws:policy/AwsGlueSessionUserRestrictedServiceRole) Fornisce l'accesso completo a tutte le AWS Glue risorse ad eccezione delle sessioni. Permette agli utenti di creare e utilizzare solo le sessioni interattive associate all'utente. Questa policy include altre autorizzazioni necessarie ad AWS Glue per gestire le risorse AWS Glue in altri servizi AWS. La policy permette anche l'aggiunta di tag a risorse AWS Glue in altri servizi AWS.

#### **a** Note

Per ottenere tutti i vantaggi della sicurezza, non concedere questa policy a un utente a cui sia stata assegnata la policy AWSGlueServiceRole, AWSGlueConsoleFullAccess o AWSGlueConsoleSageMakerNotebookFullAccess.

• [AwsGlueSessionUserRestrictedPolicy—](https://console.aws.amazon.com/iam/home#policies/arn:aws:iam::aws:policy/AwsGlueSessionUserRestrictedPolicy) Fornisce l'accesso per creare sessioni AWS Glue interattive utilizzando l'operazione CreateSession API solo se vengono forniti una chiave di tag «proprietario» e un valore che corrispondono all'ID AWS utente dell'assegnatario. Questa policy di identità è collegata all'utente IAM che richiama l'operazione dell'API CreateSession. Questa policy permette inoltre all'assegnatario di interagire con le risorse di sessione interattive AWS Glue che sono state create con un tag "proprietario" e un valore corrispondente alla sua ID utente AWS. Questa policy nega l'autorizzazione di modificare o rimuovere i tag "proprietario" da una risorsa di sessione AWS Glue dopo la creazione della sessione.

#### **a** Note

Per ottenere tutti i vantaggi della sicurezza, non concedere questa policy a un utente a cui sia stata assegnata la policy AWSGlueServiceRole, AWSGlueConsoleFullAccess o AWSGlueConsoleSageMakerNotebookFullAccess.

• [AwsGlueSessionUserRestrictedNotebookServiceRuolo:](https://console.aws.amazon.com/iam/home#policies/arn:aws:iam::aws:policy/AwsGlueSessionUserRestrictedNotebookServiceRole) fornisce un accesso sufficiente alla sessione del AWS Glue Studio notebook per interagire con risorse di sessione AWS Glue interattive specifiche. Si tratta di risorse create con il valore del tag "proprietario" corrispondente all'ID utente AWS del principale (utente IAM o ruolo) che crea il notebook. Per ulteriori informazioni su questi tag, consulta il grafico [Valori della chiave dell'entità principale](https://docs.aws.amazon.com/IAM/latest/UserGuide/reference_policies_variables.html#policy-vars-infotouse) nella Guida per l'utente IAM.

Questa policy del ruolo di servizio viene collegata al ruolo specificato con un comando magic all'interno del notebook o viene passata come ruolo all'operazione CreateSession dell'API. Questa policy permette inoltre al principale di creare una sessione interattiva AWS Glue dall'interfaccia AWS Glue Studio Notebook solo se una chiave di tag "proprietario" e il valore

corrispondono all'ID utente AWS del principale. Questa policy nega l'autorizzazione di modificare o rimuovere i tag "proprietario" da una risorsa di sessione AWS Glue dopo la creazione della sessione. Questa policy include anche le autorizzazioni per la scrittura e la lettura da bucket Amazon S3, la CloudWatch scrittura di log e la creazione ed eliminazione di tag per le risorse Amazon EC2 utilizzate da. AWS Glue

#### **a** Note

Per ottenere tutti i vantaggi della sicurezza, non concedere questa policy a un ruolo a cui sia stata assegnata la policy AWSGlueServiceRole, AWSGlueConsoleFullAccess o AWSGlueConsoleSageMakerNotebookFullAccess.

• [AwsGlueSessionUserRestrictedNotebookPolicy](https://console.aws.amazon.com/iam/home#policies/arn:aws:iam::aws:policy/AwsGlueSessionUserRestrictedNotebookPolicy)— Fornisce l'accesso per creare una sessione AWS Glue interattiva dall'interfaccia del AWS Glue Studio notebook solo se sono presenti una chiave di tag «proprietario» e un valore che corrispondono AWS all'ID utente del principale (utente o ruolo IAM) che crea il notebook. Per ulteriori informazioni su questi tag, consulta il grafico [Valori](https://docs.aws.amazon.com/IAM/latest/UserGuide/reference_policies_variables.html#policy-vars-infotouse)  [della chiave dell'entità principale](https://docs.aws.amazon.com/IAM/latest/UserGuide/reference_policies_variables.html#policy-vars-infotouse) nella Guida per l'utente IAM.

Questa policy è associata al principale (utente o ruolo IAM) che crea sessioni dall'interfaccia AWS Glue Studio notebook. Inoltre, questa policy offre un accesso adeguato al notebook AWS Glue Studio per interagire con specifiche risorse della sessione interattiva AWS Glue. Si tratta di risorse create con il valore del tag "proprietario" che corrisponde all'ID utente AWS del principale. Questa policy nega l'autorizzazione di modificare o rimuovere i tag "proprietario" da una risorsa di sessione AWS Glue dopo la creazione della sessione.

• [AWSGlueServiceNotebookRole—](https://console.aws.amazon.com/iam/home#policies/arn:aws:iam::aws:policy/service-role/AWSGlueServiceNotebookRole) Concede l'accesso alle AWS Glue sessioni avviate su un AWS Glue Studio notebook. Questa policy permette di elencare e ottenere informazioni sulla sessione per tutte le sessioni, ma permette solo agli utenti di creare e utilizzare le sessioni contrassegnate con il loro ID utente AWS. Questa policy nega l'autorizzazione di modificare o rimuovere i tag "proprietario" da risorse di sessione AWS Glue taggate con il loro ID AWS.

Assegna questa policy all'utente AWS che crea lavori utilizzando l'interfaccia notebook in AWS Glue Studio.

• [AWSGlueConsoleSageMakerNotebookFullAccess](https://console.aws.amazon.com/iam/home#policies/arn:aws:iam::aws:policy/AWSGlueConsoleSageMakerNotebookFullAccess)— Garantisce l'accesso completo a AWS Glue e alle SageMaker risorse quando l'identità a cui è associata la politica utilizza ilAWS Management Console. Se segui la convenzione per la denominazione per le risorse specificate nella policy, gli utenti hanno la piena funzionalità della console. Questa policy viene in genere associata agli utenti della AWS Glue console che gestiscono i SageMaker notebook.

- [AWSGlueSchemaRegistryFullAccess—](https://console.aws.amazon.com/iam/home#policies/arn:aws:iam::aws:policy/AWSGlueSchemaRegistryFullAccess) Concede l'accesso completo alle risorse del registro AWS Glue dello schema quando l'identità a cui è associata la politica utilizza o. AWS Management Console AWS CLI Se segui la convenzione per la denominazione per le risorse specificate nella policy, gli utenti hanno la piena funzionalità della console. Questa policy è in genere allegata agli utenti della console AWS Glue o della AWS CLI che gestiscono il registro dello schema di AWS Glue.
- [AWSGlueSchemaRegistryReadonlyAccess—](https://console.aws.amazon.com/iam/home#policies/arn:aws:iam::aws:policy/AWSGlueSchemaRegistryReadonlyAccess) Concede l'accesso in sola lettura alle risorse del registro AWS Glue dello schema quando un'identità a cui è associata la politica utilizza o. AWS Management Console AWS CLI Se segui la convenzione per la denominazione per le risorse specificate nella policy, gli utenti hanno la piena funzionalità della console. Questa policy è in genere collegata agli utenti della console AWS Glue o della AWS CLI che utilizzano il registro dello schema di AWS Glue.

#### **a** Note

Per esaminare queste policy di autorizzazione, accedi alla console IAM ed esegui la ricerca delle policy specifiche.

Puoi anche creare policy IAM personalizzate per concedere le autorizzazioni per operazioni e risorse AWS Glue. Puoi associare queste policy personalizzate agli utenti o ai gruppi IAM che richiedono tali autorizzazioni.

Aggiornamenti AWS Glue e alle policy gestite da AWS

Visualizza i dettagli sugli aggiornamenti alle policy gestite da AWS per AWS Glue da quando questo servizio ha iniziato a tenere traccia delle modifiche. Per gli avvisi automatici sulle modifiche apportate a questa pagina, sottoscrivi il feed RSS nella pagina della cronologia dei documenti di AWS Glue.

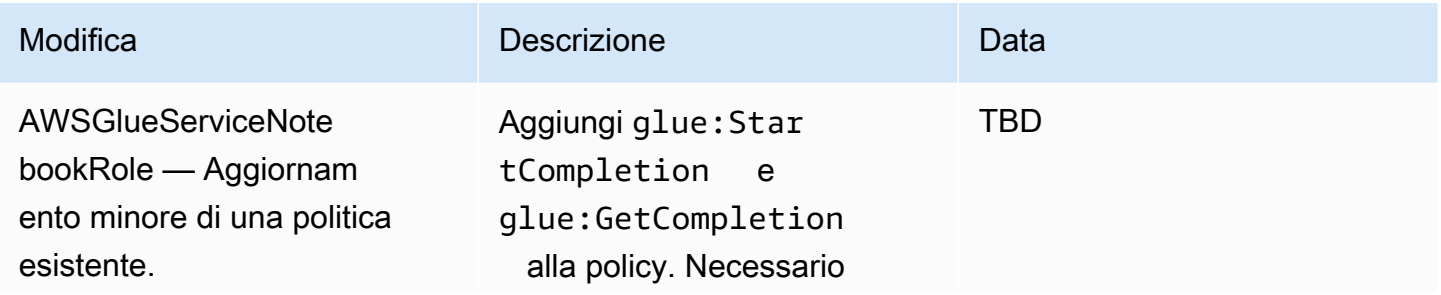

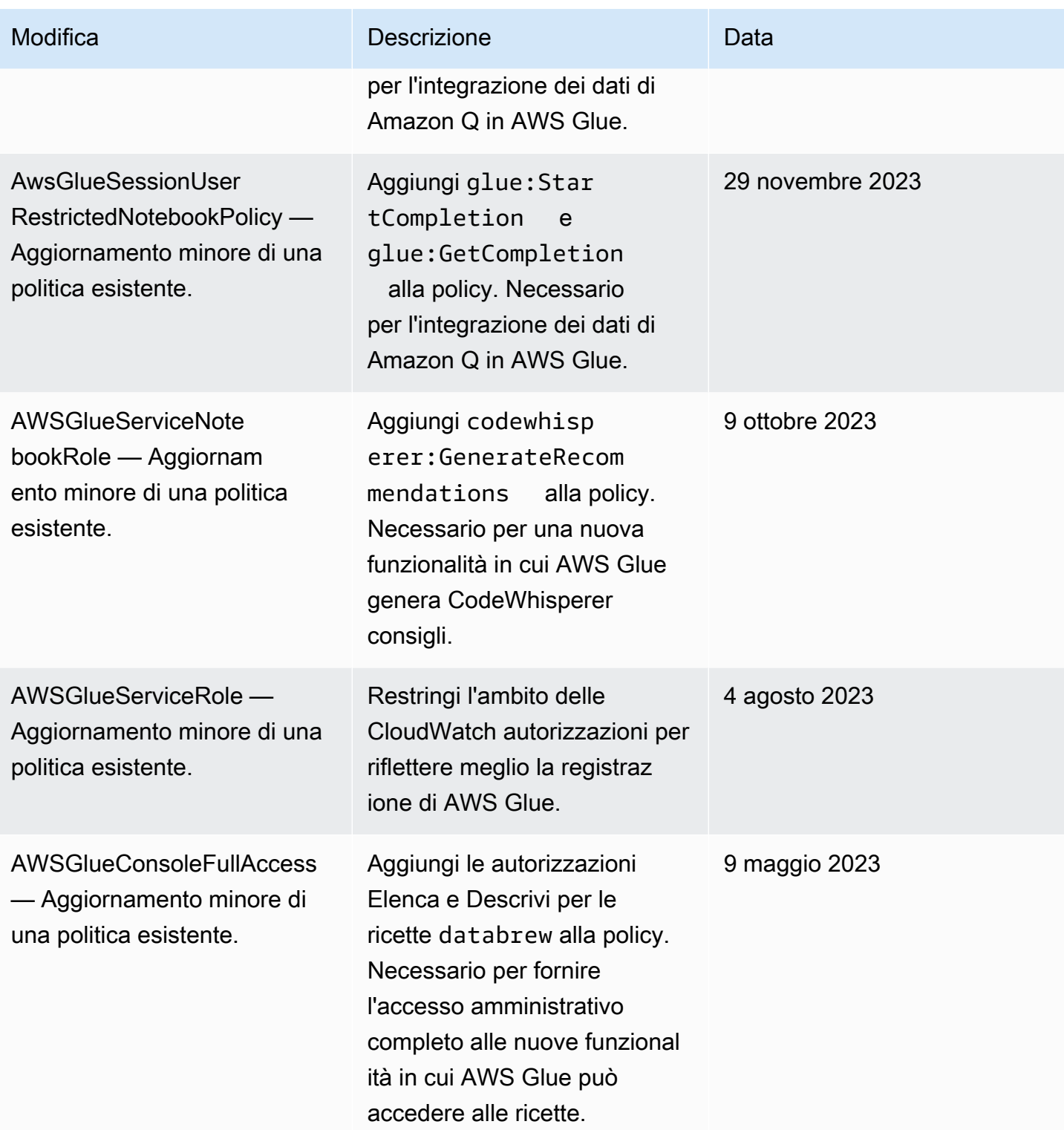

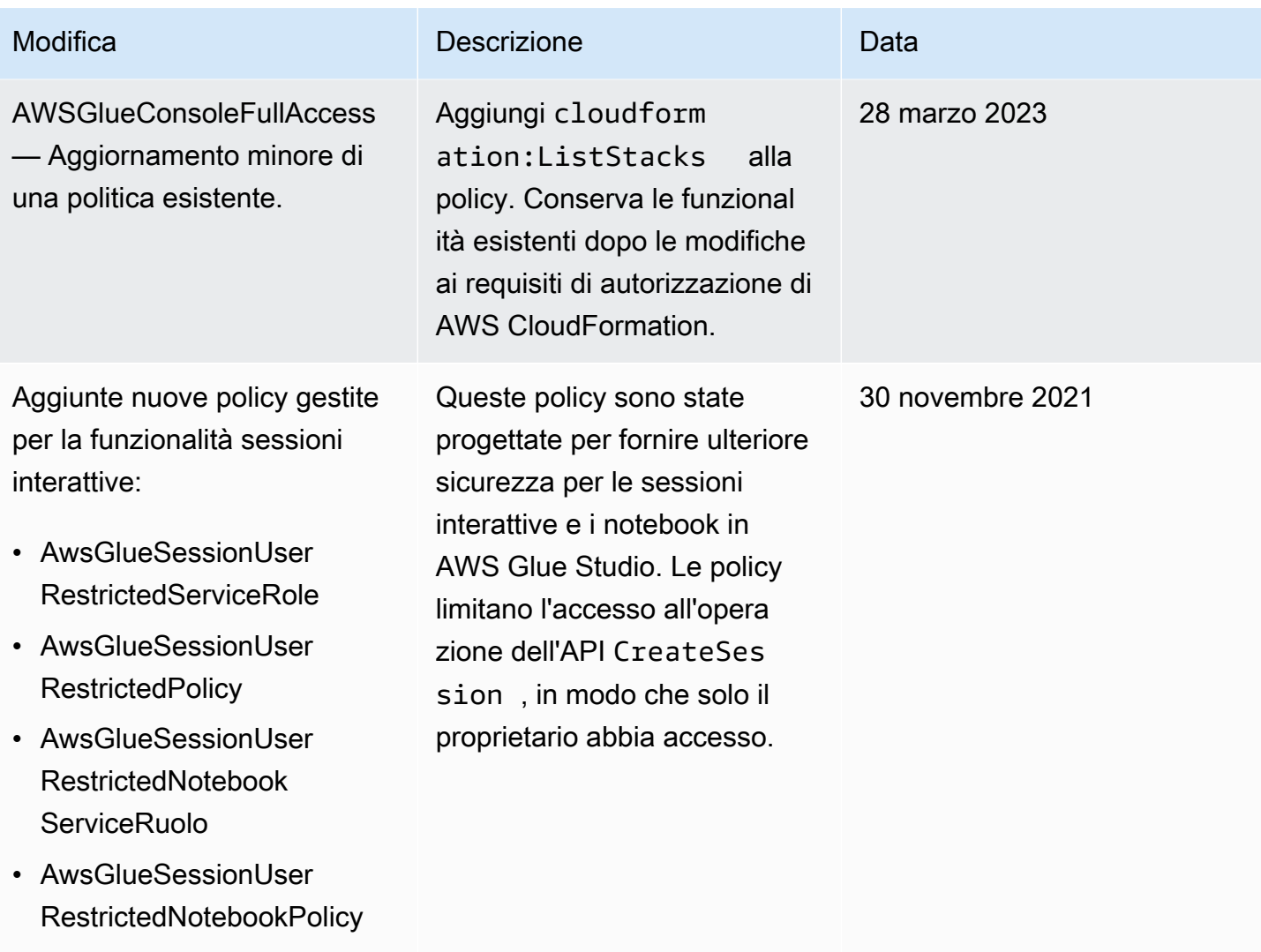

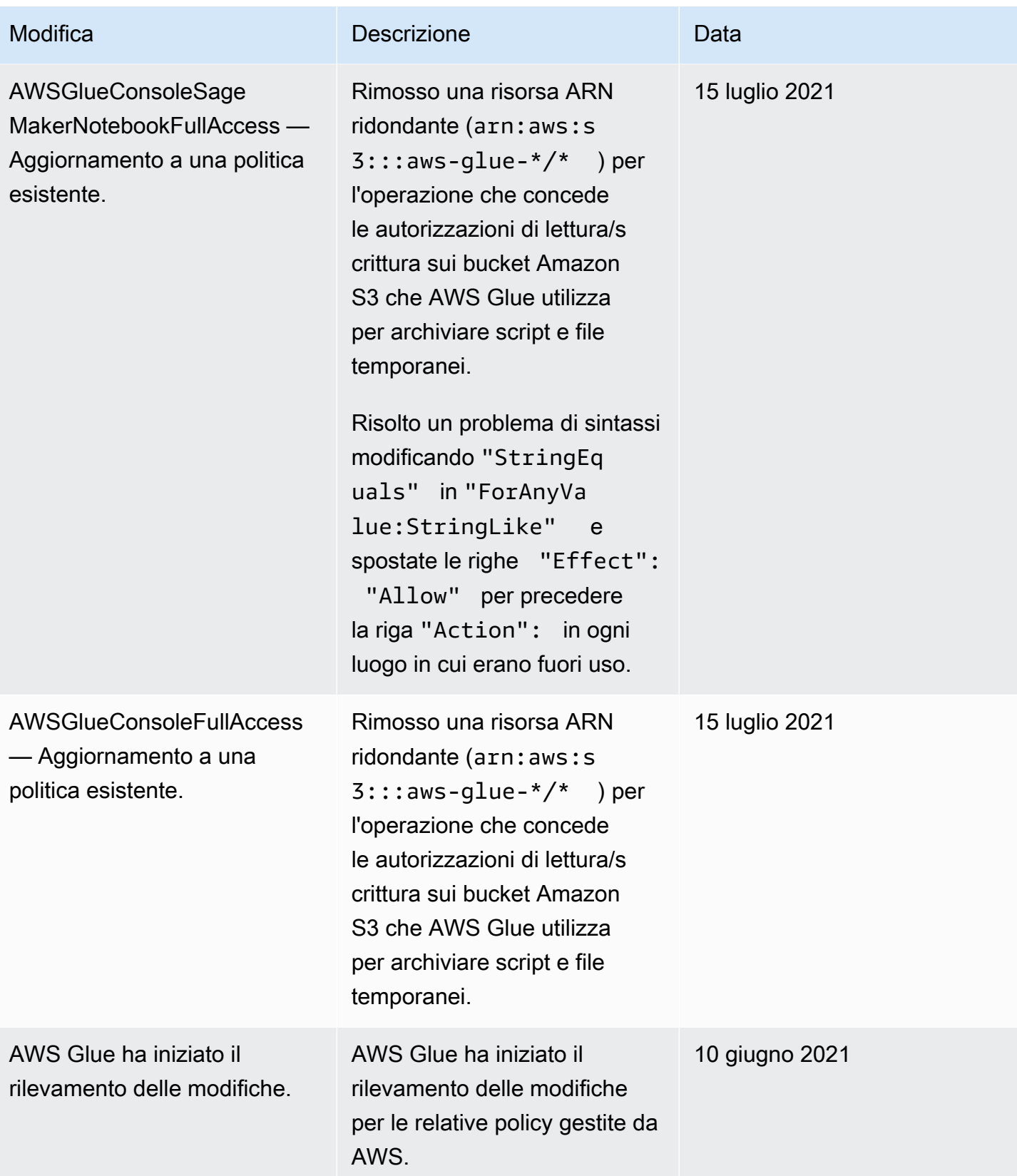

## Come specificare gli ARN delle risorse AWS Glue

In AWS Glue, è possibile controllare l'accesso alle risorse utilizzando una policy AWS Identity and Access Management (IAM). In una policy, devi utilizzare un Amazon Resource Name (ARN) per identificare la risorsa a cui si applica la policy stessa. Non tutte le risorse in AWS Glue supportano gli ARN.

Argomenti

- [ARN del catalogo dati](#page-2779-0)
- [ARN per oggetti non inclusi in AWS Glue](#page-2782-0)
- [Controllo accessi per operazioni API singole non nel catalogo AWS Glue](#page-2783-0)
- [Controllo degli accessi per le operazioni API di AWS Glue per oggetti non inclusi nel catalogo che](#page-2784-0) [richiamano più elementi](#page-2784-0)
- [Controllo degli accessi per le operazioni API BatchGet di AWS Glue per oggetti non in catalogo](#page-2785-0)

## <span id="page-2779-0"></span>ARN del catalogo dati

Le risorse del catalogo dati sono organizzate secondo una struttura gerarchica nella quale catalog funge da root.

arn:aws:glue:*region*:*account-id*:catalog

Ogni account AWS ha un singolo catalogo dati in una regione AWS con ID account da 12 cifre come ID catalogo. Alle risorse sono associati ARN univoci come descritto nella seguente tabella.

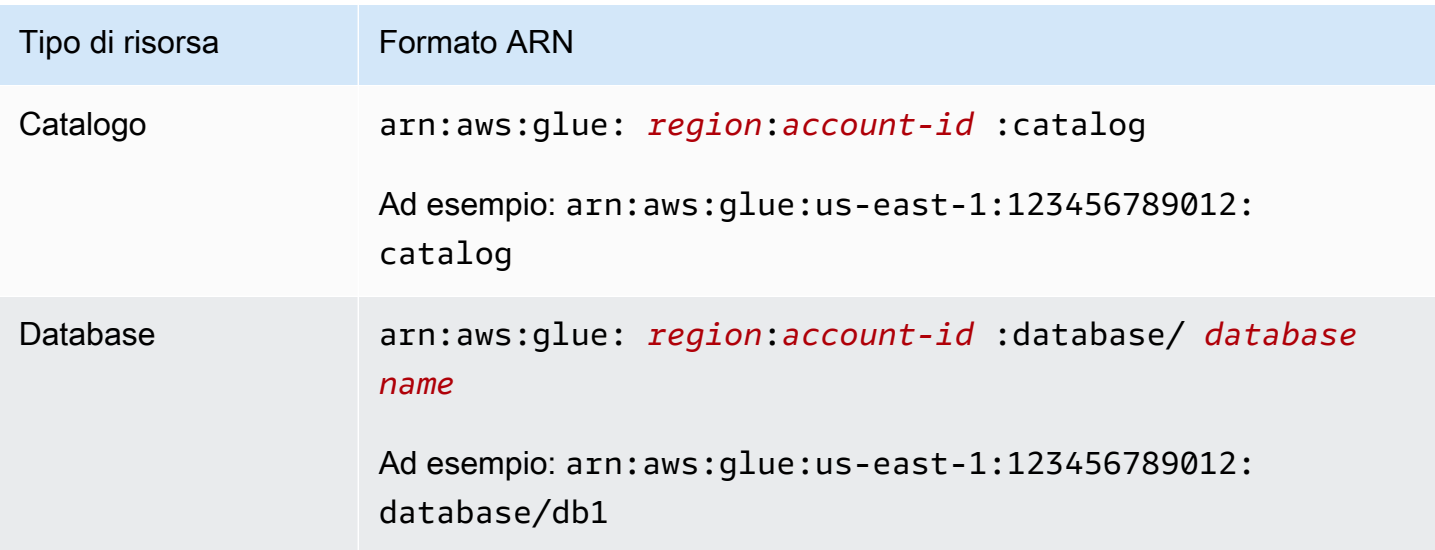

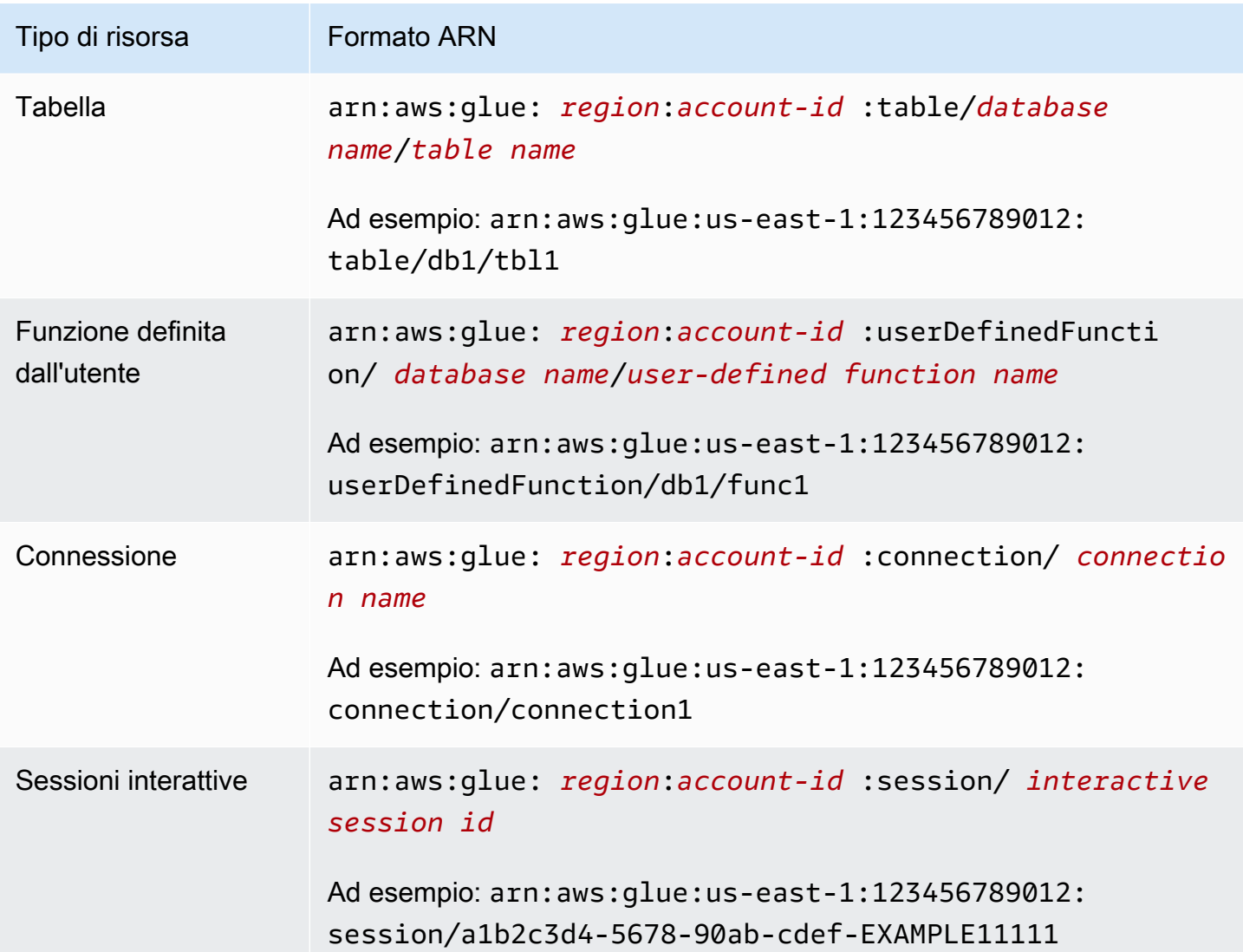

Per abilitare il controllo capillare degli accessi, puoi utilizzare questi ARN nelle policy e nelle policy delle risorse IAM per concedere o negare l'accesso a risorse specifiche. Nelle policy sono ammessi i caratteri jolly. Ad esempio, il seguente ARN corrisponde a tutte le tabelle nel database default.

```
arn:aws:glue:us-east-1:123456789012:table/default/*
```
#### **A** Important

Tutte le operazioni eseguite su una risorsa del catalogo dati richiedono l'autorizzazione alla risorsa e tutti i predecessori di tale risorsa. Ad esempio, la creazione di una partizione per una tabella necessita dell'autorizzazione su tabella, database e catalogo in cui si trova la tabella

stessa. L'esempio seguente mostra le autorizzazioni necessarie per creare le partizioni sulla tabella PrivateTable nel database PrivateDatabase nel catalogo dati.

```
{ 
    "Sid": "GrantCreatePartitions", 
    "Effect": "Allow", 
    "Action": [ 
        "glue:BatchCreatePartitions" 
    ], 
    "Resource": [ 
        "arn:aws:glue:us-east-1:123456789012:table/PrivateDatabase/PrivateTable", 
        "arn:aws:glue:us-east-1:123456789012:database/PrivateDatabase", 
        "arn:aws:glue:us-east-1:123456789012:catalog" 
    ]
}
```
Oltre alle autorizzazioni per la risorsa e tutti i suoi predecessori, tutte le operazioni di eliminazione richiedono l'autorizzazione su tutti i figli di tale risorsa. Ad esempio, per eliminare un database è necessario disporre di autorizzazioni per tutte le tabelle e per le funzioni definite dall'utente del database, così come per il database e il catalogo in cui si trova il database. L'esempio seguente mostra le autorizzazioni necessarie per eliminare il database PrivateDatabase nel catalogo dati.

```
{ 
    "Sid": "GrantDeleteDatabase", 
    "Effect": "Allow", 
    "Action": [ 
        "glue:DeleteDatabase" 
    ], 
    "Resource": [ 
        "arn:aws:glue:us-east-1:123456789012:table/PrivateDatabase/*", 
        "arn:aws:glue:us-east-1:123456789012:userDefinedFunction/PrivateDatabase/
*", 
        "arn:aws:glue:us-east-1:123456789012:database/PrivateDatabase", 
        "arn:aws:glue:us-east-1:123456789012:catalog" 
    ]
}
```
Riepilogando, le operazioni sulle risorse del catalogo dati seguono queste regole di autorizzazione:

- Le operazioni sul catalogo richiedono solo l'autorizzazione per il catalogo.
- Le operazioni su un database richiedono l'autorizzazione su database e catalogo.
- Le operazioni di eliminazione su un database richiedono l'autorizzazione su database e catalogo, oltre che su tutte le tabelle e funzioni definite dall'utente del database.
- Le operazioni su una tabella, partizione o versione di una tabella richiedono l'autorizzazione su tabella, database e catalogo.
- Le operazioni su una funzione definita dall'utente richiedono l'autorizzazione su funzione definita dall'utente, catalogo e database.
- Le operazioni su una connessione richiedono l'autorizzazione su connessione e catalogo.

### <span id="page-2782-0"></span>ARN per oggetti non inclusi in AWS Glue

Alcune risorse AWS Glue consentono autorizzazioni a livello di risorsa per controllare l'accesso utilizzando un ARN. Puoi utilizzare questi ARN nelle tue policy IAM per consentire un controllo capillare degli accessi. La tabella seguente elenca le risorse che possono contenere gli ARN della risorsa.

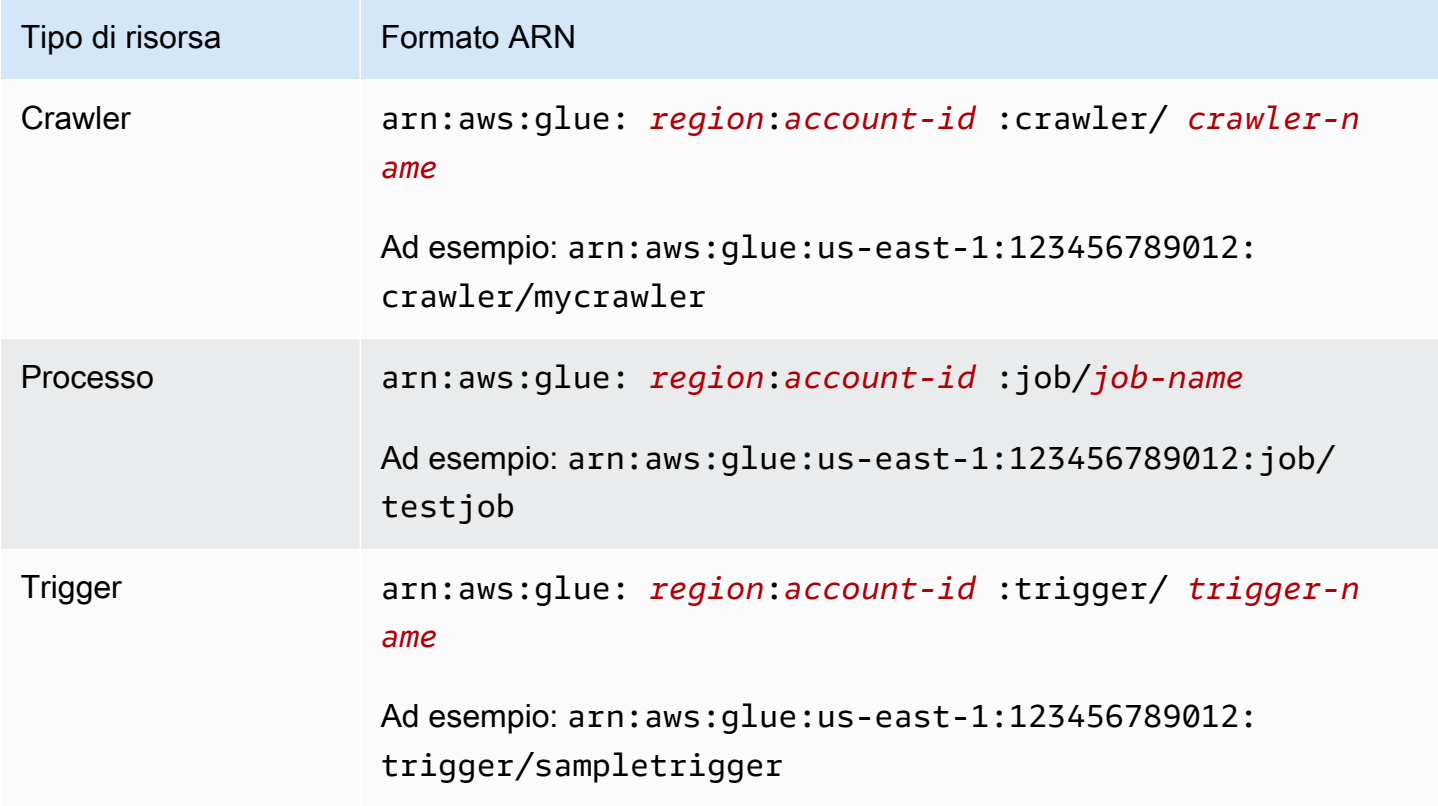

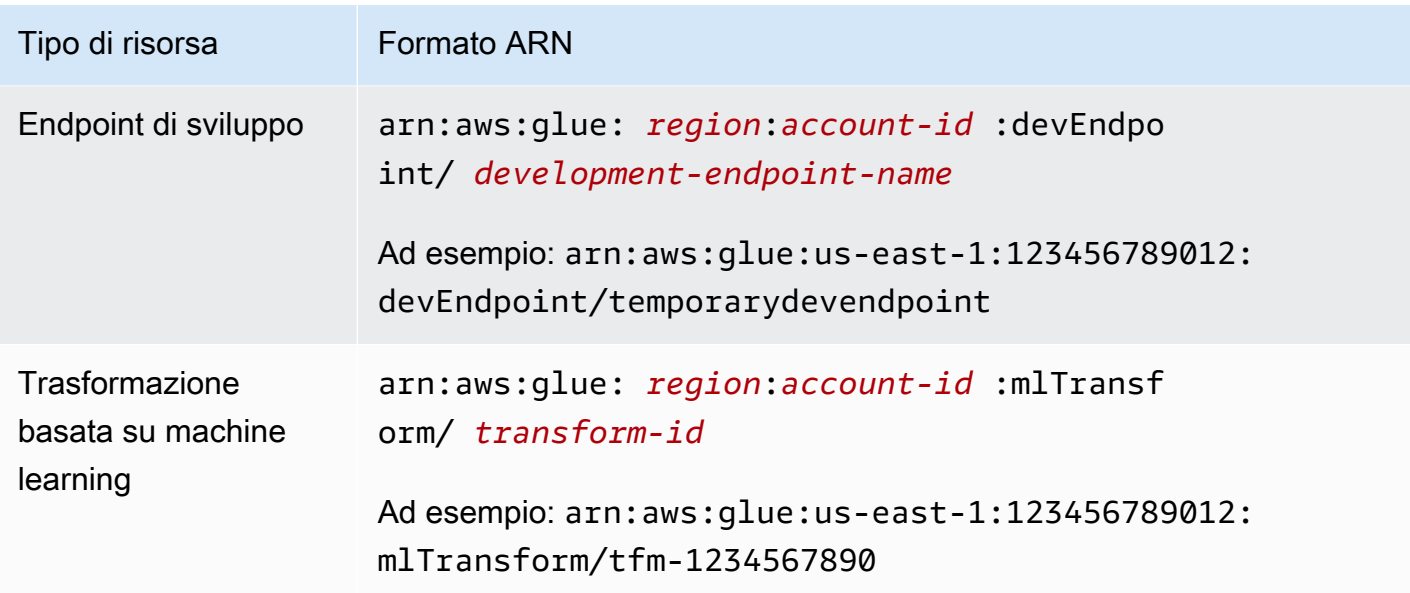

<span id="page-2783-0"></span>Controllo accessi per operazioni API singole non nel catalogo AWS Glue

Le operazioni delle API singole non nel catalogo AWS Glue, agiscono su un singolo elemento (endpoint di sviluppo). Alcuni esempi sono GetDevEndpoint, CreateUpdateDevEndpoint e UpdateDevEndpoint. Per queste operazioni, una policy deve inserire il nome dell'API nel blocco "action" e la risorsa ARN nel blocco "resource".

Supponiamo che si desideri consentire a un utente di chiamare l'operazione GetDevEndpoint. La policy seguente concede il livello minimo di autorizzazioni necessarie per un endpoint denominato myDevEndpoint-1:

```
{ 
     "Version": "2012-10-17", 
     "Statement": [ 
          { 
              "Sid": "MinimumPermissions", 
              "Effect": "Allow", 
              "Action": "glue:GetDevEndpoint", 
              "Resource": "arn:aws:glue:us-east-1:123456789012:devEndpoint/
myDevEndpoint-1" 
 } 
    \mathbf{I}}
```
La policy seguente consente l'accesso di UpdateDevEndpoint alle risorse che corrispondono a myDevEndpoint- con un carattere jolly (\*):

```
{ 
     "Version": "2012-10-17", 
     "Statement": [ 
          { 
              "Sid": "PermissionWithWildcard", 
              "Effect": "Allow", 
              "Action": "glue:UpdateDevEndpoint", 
              "Resource": "arn:aws:glue:us-east-1:123456789012:devEndpoint/myDevEndpoint-
\star"
          } 
     ]
}
```
Puoi combinare le due policy come nell'esempio seguente. È possibile vedere EntityNotFoundException per ogni endpoint di sviluppo il cui nome inizia con A. Tuttavia, quando si cerca di accedere ad altri endpoint di sviluppo viene restituito un errore di accesso negato.

```
{ 
     "Version": "2012-10-17", 
     "Statement": [ 
          { 
               "Sid": "CombinedPermissions", 
               "Effect": "Allow", 
               "Action": [ 
                   "glue:UpdateDevEndpoint", 
                   "glue:GetDevEndpoint" 
              ], 
               "Resource": "arn:aws:glue:us-east-1:123456789012:devEndpoint/A*" 
          } 
     ]
}
```
<span id="page-2784-0"></span>Controllo degli accessi per le operazioni API di AWS Glue per oggetti non inclusi nel catalogo che richiamano più elementi

Alcune operazioni API AWS Glue richiamano più elementi (più endpoint di sviluppo); ad esempio, GetDevEndpoints. Per questa operazione, è possibile specificare solo risorsa tramite carattere jolly (\*), non ARN specifici.

Ad esempio, per includere GetDevEndpoints nella policy, la risorsa deve rientrare tra quelle identificate dal carattere jolly (\*). L'ambito delle operazioni singole (GetDevEndpoint, CreateDevEndpoint e DeleteDevendpoint) viene definito anche per tutte le risorse (\*) nell'esempio.

```
{ 
             "Sid": "PluralAPIIncluded", 
             "Effect": "Allow", 
             "Action": [ 
                 "glue:GetDevEndpoints", 
                 "glue:GetDevEndpoint", 
                 "glue:CreateDevEndpoint", 
                 "glue:UpdateDevEndpoint" 
             ], 
             "Resource": [ 
 "*" 
 ]
}
```
<span id="page-2785-0"></span>Controllo degli accessi per le operazioni API BatchGet di AWS Glue per oggetti non in catalogo

Alcune operazioni API AWS Glue richiamano più elementi (più endpoint di sviluppo); ad esempio, BatchGetDevEndpoints. Per questa operazione, è possibile specificare un ARN per limitare l'ambito delle risorse accessibili.

Ad esempio, per consentire l'accesso a un determinato endpoint di sviluppo, includere BatchGetDevEndpoints nella policy con il relativo ARN di risorsa.

```
{ 
             "Sid": "BatchGetAPIIncluded", 
              "Effect": "Allow", 
             "Action": [ 
                  "glue:BatchGetDevEndpoints" 
             ], 
             "Resource": [ 
                  "arn:aws:glue:us-east-1:123456789012:devEndpoint/de1" 
 ]
}
```
Con questa policy puoi accedere all'endpoint di sviluppo denominato de1. Tuttavia, se cerchi di accedere all'endpoint di sviluppo de2, viene restituito un errore.

An error occurred (AccessDeniedException) when calling the BatchGetDevEndpoints operation: No access to any requested resource.

#### **A** Important

Per approcci alternativi alla configurazione delle policy IAM, ad esempio usando le operazioni API List e BatchGet, consultare [Esempi di policy basate su identità per AWS Glue.](#page-2746-0)

## Come concedere l'accesso multi-account

Autorizzazione dell'accesso alle risorse del catalogo dati tra account consente ai processi di estrazione, trasformazione e caricamento (ETL) di eseguire query e join di dati da account diversi.

#### Argomenti

- [Metodi per concedere l'accesso multi-account in AWS Glue](#page-2786-0)
- [Aggiunta o aggiornamento della policy della risorsa di catalogo dati](#page-2789-0)
- [Come effettuare una chiamata API multi-account](#page-2790-0)
- [Come effettuare una chiamata ETL multi-account](#page-2790-1)
- [Registrazione tra più account CloudTrail](#page-2792-0)
- [Proprietà e fatturazione delle risorse multi-account](#page-2792-1)
- [Restrizioni di accesso multi-account](#page-2793-0)

### <span id="page-2786-0"></span>Metodi per concedere l'accesso multi-account in AWS Glue

Puoi concedere l'accesso ai tuoi dati ad AWS account esterni utilizzando AWS Glue metodi o utilizzando sovvenzioni AWS Lake Formation tra account. I AWS Glue metodi utilizzano policy AWS Identity and Access Management (IAM) per ottenere un controllo granulare degli accessi. Lake Formation utilizza un modello di autorizzazioni GRANT/REVOKE più semplice, simile ai comandi GRANT/REVOKE in un sistema di database relazionale.

In questa sezione viene descritto l'utilizzo dei metodi AWS Glue. Per ulteriori informazioni sull'utilizzo delle autorizzazioni multi-account Lake Formation, consulta [Concedere autorizzazioni Lake Formation](https://docs.aws.amazon.com/lake-formation/latest/dg/lake-formation-permissions.html) nella Guida per gli sviluppatori di AWS Lake Formation .

Sono disponibili due metodi AWS Glue, per concedere l'accesso multi-account a una risorsa:

- Utilizzare una policy della risorsa del catalogo dati
- Utilizzare un ruolo IAM

Concedere l'accesso multi-account utilizzando una policy della risorsa

Di seguito sono riportati i passaggi generali per concedere l'accesso multi-account utilizzando una policy della risorsa del catalogo dati:

- 1. Un amministratore (o un altro tipo di identità autorizzato) nell'Account A collega una policy della risorsa del catalogo dati nell'account A. Questa policy concede all'account B autorizzazioni multiaccount specifiche per eseguire operazioni su una risorsa in un catalogo dell'account A.
- 2. Un amministratore nell'account B collega una policy IAM a un'identità IAM nell'account B che delega le autorizzazioni ricevute dall'Account A.

L'identità nell'account B ora ha accesso alla risorsa specificata nell'account A.

Per poter accedere alla risorsa, l'identità necessita dell'autorizzazione sia da parte del proprietario della risorsa (Account A), sia del relativo account padre (Account B).

Concedere l'accesso multi-account utilizzando un ruolo IAM

Di seguito sono riportati i passaggi generali per concedere l'accesso multi-account utilizzando un ruolo IAM:

- 1. Un amministratore (o un altro tipo di identità autorizzato) nell'account proprietario della risorsa (Account A) crea un ruolo IAM.
- 2. L'amministratore nell'Account A collega una policy al ruolo che concede autorizzazioni multiaccount per accedere alla risorsa in questione.
- 3. L'amministratore dell'account A collega una policy di attendibilità al ruolo che identifica un'identità IAM in un account differente (Account B) come il principale che può assumere il ruolo.

Il responsabile della politica di fiducia può anche essere un responsabile del AWS servizio se si desidera concedere a un AWS servizio l'autorizzazione ad assumere il ruolo.

4. Un amministratore nell'account B ora delega le autorizzazioni a una o più identità IAM nell'account B in modo che possano assumere quel ruolo. In questo modo, consente alle identità nell'account B di accedere alla risorsa nell'account A.

Per ulteriori informazioni sull'uso di IAM per delegare le autorizzazioni, consultare [Gestione](https://docs.aws.amazon.com/IAM/latest/UserGuide/access.html)  [degli accessi](https://docs.aws.amazon.com/IAM/latest/UserGuide/access.html) nella Guida per l'utente di IAM. Per ulteriori informazioni su utenti, gruppi, ruoli e autorizzazioni, consultare [Identità \(utenti, gruppi e ruoli\)](https://docs.aws.amazon.com/IAM/latest/UserGuide/id.html) nella Guida per l'utente di IAM.

Per confrontare questi due approcci, consulta [In che modo i ruoli IAM differiscono dalle policy basate](https://docs.aws.amazon.com/IAM/latest/UserGuide/id_roles_compare-resource-policies.html)  [sulla risorsa](https://docs.aws.amazon.com/IAM/latest/UserGuide/id_roles_compare-resource-policies.html) nella Guida per l'utente IAM. AWS Glue supporta entrambe le opzioni, con la limitazione che una policy della risorsa può concedere l'accesso solo alle risorse di catalogo dati.

Ad esempio, per concedere al ruolo Dev nell'account B l'accesso al database db1 nell'account A, collegare al catalogo nell'account A le seguenti policy sulle risorse.

```
{ 
   "Version": "2012-10-17", 
   "Statement": [ 
     { 
        "Effect": "Allow", 
        "Action": [ 
          "glue:GetDatabase" 
        ], 
        "Principal": {"AWS": [ 
          "arn:aws:iam::account-B-id:role/Dev" 
        ]}, 
        "Resource": [ 
          "arn:aws:glue:us-east-1:account-A-id:catalog", 
          "arn:aws:glue:us-east-1:account-A-id:database/db1" 
       \mathbf{I} } 
   ]
}
```
Inoltre, prima che B possa effettivamente accedere a db1 nell'account A, l'account B dovrebbe collegare al ruolo Dev la seguente policy IAM.

{

```
 "Version": "2012-10-17", 
   "Statement": [ 
     { 
        "Effect": "Allow", 
        "Action": [ 
          "glue:GetDatabase" 
        ], 
        "Resource": [ 
          "arn:aws:glue:us-east-1:account-A-id:catalog", 
          "arn:aws:glue:us-east-1:account-A-id:database/db1" 
        ] 
     } 
   ]
}
```
### <span id="page-2789-0"></span>Aggiunta o aggiornamento della policy della risorsa di catalogo dati

Puoi aggiungere o aggiornare la politica delle risorse di AWS Glue Data Catalog utilizzando la console, l'API o AWS Command Line Interface (AWS CLI).

#### **A** Important

Se hai già concesso autorizzazioni multi-account dal tuo account con AWS Lake Formation, l'aggiunta o l'aggiornamento della policy della risorsa del catalogo dati richiede un passaggio aggiuntivo. Per ulteriori informazioni, consulta [Gestire autorizzazioni multi-account tramite](https://docs.aws.amazon.com/lake-formation/latest/dg/hybrid-cross-account.html) [AWS Glue e Lake Formation](https://docs.aws.amazon.com/lake-formation/latest/dg/hybrid-cross-account.html) nella Guida per gli sviluppatori di AWS Lake Formation . Per determinare se esistono concessioni multi-account di Lake Formation, utilizza l'operazione dell'API glue:GetResourcePolicies o la AWS CLI. Se glue:GetResourcePolicies restituisce policy diverse da una policy catalogo dati già esistente, allora esistono concessioni Lake Formation. Per ulteriori informazioni, consulta [Visualizzazione di tutte le sovvenzioni tra account utilizzando il funzionamento dell'](https://docs.aws.amazon.com/lake-formation/latest/dg/cross-account-getresourcepolicies.html) [GetResourcePolicies API nella Guida](https://docs.aws.amazon.com/lake-formation/latest/dg/cross-account-getresourcepolicies.html) per gli AWS Lake Formation sviluppatori.

Aggiunta o aggiornamento della policy della risorsa del catalogo dati (console)

1. Apri la console AWS Glue all'indirizzo <https://console.aws.amazon.com/glue/>.

Accedi come utente amministrativo AWS Identity and Access Management (IAM) con l'glue:PutResourcePolicyautorizzazione.

- 2. Nel pannello di navigazione scegli Impostazioni.
- 3. Nella pagina Data catalog settings (Impostazioni del catalogo dati), sottoPermissions (Autorizzazioni) incolla una policy della risorsa nell'area di testo. Quindi scegli Save (Salva).

Se nella console viene visualizzato un avviso che indica che le autorizzazioni della policy saranno in aggiunta alle autorizzazioni concesse tramite Lake Formation, scegli Proceed (Continua).

Per aggiungere o aggiornare la policy della risorsa del catalogo dati (AWS CLI)

• Invia un comando aws glue put-resource-policy. Se esistono già concessioni per la Lake Formation, assicurati di includere l'opzione --enable-hybrid con il valore 'TRUE'.

Per esempi di utilizzo di questo comando, consulta [Esempi di policy basate su risorse per AWS](#page-2768-0) [Glue](#page-2768-0).

### <span id="page-2790-0"></span>Come effettuare una chiamata API multi-account

Tutte le operazioni AWS Glue Data Catalog dispongono di un campo CatalogId. Se sono state concesse le autorizzazioni necessarie per l'accesso a più account, un chiamante è in grado di effettuare chiamate API del catalogo dati su tutti gli account. Il chiamante passa l'ID dell'account AWS di destinazione nel CatalogId in modo da accedere alla risorsa in tale account di destinazione.

Se non viene specificato alcun valore CatalogId, AWS Glue utilizza il proprio ID account del chiamante per impostazione predefinita e la chiamata non è multi-account.

### <span id="page-2790-1"></span>Come effettuare una chiamata ETL multi-account

Alcune API AWS Glue PySpark e Scala dispongono di un campo ID del catalogo. Se sono state PySpark concesse tutte le autorizzazioni necessarie per consentire l'accesso tra account diversi, un job ETL può effettuare chiamate Scala alle operazioni API tra più account inserendo l'ID dell'account di destinazione nel campo ID del catalogo per accedere alle risorse del Data Catalog in un AWS account di destinazione.

Se non viene specificato alcun valore ID catalogo, AWS Glue utilizza il proprio ID account del chiamante per impostazione predefinita e la chiamata non è multi-account.

Per le PySpark API che supportano, consulta. catalog\_id [Classe GlueContext](#page-1460-0) Per le API Scala che supportano catalogId, consultare [API di AWS Glue Scala GlueContext.](#page-1588-0)

L'esempio seguente mostra le autorizzazioni richieste dall'assegnatario per l'esecuzione di un processo ETL. In questo esempio, *grantee-account-id*è il catalog-id client che esegue il job ed *grantor-account-id*è il proprietario della risorsa. Questo esempio illustra come concedere le autorizzazioni per tutte le risorse del catalogo nell'account del concedente. Per limitare l'ambito delle risorse autorizzate, è possibile fornire ARN specifici per catalogo, database, tabella e connessione.

```
{ 
     "Version": "2012-10-17", 
     "Statement": [ 
          { 
               "Effect": "Allow", 
               "Action": [ 
                   "glue:GetConnection", 
                   "glue:GetDatabase", 
                   "glue:GetTable", 
                   "glue:GetPartition" 
              ], 
               "Principal": {"AWS": ["arn:aws:iam::grantee-account-id:root"]}, 
               "Resource": [ 
                   "arn:aws:glue:us-east-1:grantor-account-id:*" 
              ] 
          } 
     ]
}
```
#### **a** Note

Se una tabella nell'account del concedente punta a una posizione Amazon S3 che si trova anche nell'account del concedente, il ruolo IAM utilizzato per eseguire un processo ETL negli account dell'assegnatario deve avere le autorizzazioni per elencare e ottenere gli oggetti dall'account del concedente.

Poiché il client nell'Account A dispone già dell'autorizzazione per creare ed eseguire processi ETL, i passaggi di base per configurare un processo ETL per l'accesso multi-account sono i seguenti:

1. Consentire l'accesso ai dati multi-account (salta questo passaggio se l'accesso multi-account Amazon S3 è già configurato).

- a. Aggiornare la policy nel bucket Amazon S3 nell'account B per consentire l'accesso multiaccount dall'Account A.
- b. Aggiornare la policy IAM nel bucket A per concedere l'accesso al bucket nell'account B.
- 2. Consentire l'accesso al catalogo dati multi-account
	- a. Creare o aggiornare la policy della risorsa associata al catalogo dati nell'account B per consentire l'accesso da parte di un account A.
	- b. Aggiornare la policy IAM nell'account A per consentire l'accesso al catalogo dati nell'account B.

### <span id="page-2792-0"></span>Registrazione tra più account CloudTrail

Quando un job AWS Glue di estrazione, trasformazione e caricamento (ETL) accede ai dati sottostanti di una tabella Data Catalog condivisa tramite concessioni tra AWS Lake Formation account, si verifica un comportamento di registrazione aggiuntivo. AWS CloudTrail

Ai fini di questa discussione, l' AWS account che ha condiviso la tabella è l'account del proprietario e l'account con cui è stata condivisa la tabella è l'account del destinatario. Quando un processo ETL nell'account del destinatario accede ai dati nella tabella dell'account del proprietario, l' CloudTrail evento di accesso ai dati che viene aggiunto ai registri dell'account del destinatario viene copiato nei registri dell'account del proprietario. CloudTrail In questo modo gli account proprietari possono tenere traccia degli accessi ai dati da parte dei vari account destinatari. Per impostazione predefinita, gli CloudTrail eventi non includono un identificatore principale leggibile dall'uomo (ARN principale). Un amministratore nell'account destinatario può scegliere di includere l'ARN principale nei log.

Per ulteriori informazioni, consulta Registrazione [tra account CloudTrail](https://docs.aws.amazon.com/lake-formation/latest/dg/cross-account-logging.html) nella Guida per gli sviluppatori.AWS Lake Formation

### **G** Vedi anche

• [the section called "Registrazione e monitoraggio"](#page-2795-0)

### <span id="page-2792-1"></span>Proprietà e fatturazione delle risorse multi-account

Quando un utente di un AWS account (Account A) crea una nuova risorsa, ad esempio un database in un altro account (Account B), quella risorsa è quindi di proprietà dell'Account B, l'account in cui è

stata creata. Un amministratore nell'account B ottiene automaticamente tutte le autorizzazioni per accedere alla nuova risorsa, tra cui la lettura, la scrittura e la concessione di autorizzazioni di accesso a un terzo account. L'utente nell'account A può accedere alla risorsa che ha creato solo se dispone delle autorizzazioni appropriate concesse dall'account B.

I costi di storage e gli altri costi direttamente associati alla nuova risorsa vengono fatturati all'account B, il proprietario della risorsa. Il costo delle richieste dall'utente che ha creato la risorsa viene fatturato all'account del richiedente, l'account A.

Per ulteriori informazioni sulla AWS Glue fatturazione e sui prezzi, consulta [Come funzionano AWS i](https://d0.awsstatic.com/whitepapers/aws_pricing_overview.pdf)  [prezzi](https://d0.awsstatic.com/whitepapers/aws_pricing_overview.pdf).

### <span id="page-2793-0"></span>Restrizioni di accesso multi-account

L'accesso multi-account AWS Glue presenta le restrizioni seguenti:

- L'accesso tra account AWS Glue non è permesso se hai creato database e tabelle utilizzando Amazon Athena o Amazon Redshift Spectrum prima del supporto di una Regione per AWS Glue e se l'account del proprietario della risorsa non ha migrato il catalogo dati di Amazon Athena verso AWS Glue. Puoi trovare l'attuale stato di migrazione utilizzando [GetCatalogImportStatus](#page-2027-0) [\(get\\_catalog\\_import\\_status\).](#page-2027-0) Per ulteriori dettagli su come migrare un catalogo Athena verso, [consulta l'aggiornamento AWS Glue](https://docs.aws.amazon.com/athena/latest/ug/glue-upgrade.html) alla versione contenuta AWS Glue Data Catalog step-by-step nella Amazon Athena User Guide.
- L'accesso multi-account è supportato solo per le risorse del catalogo dati, tra cui database, tabelle, funzioni definite dall'utente e connessioni.
- L'accesso multi-account al catalogo dati da Athena richiede di registrare il catalogo come risorsa Athena DataCatalog. Per istruzioni, consulta [Registrazione di un AWS Glue Data Catalog da un](https://docs.aws.amazon.com/athena/latest/ug/data-sources-glue-cross-account.html)  [altro account](https://docs.aws.amazon.com/athena/latest/ug/data-sources-glue-cross-account.html) nella Guida per l'utente di Amazon Athena.

## Risoluzione dei problemi di identità e accesso in AWS Glue

Utilizza le informazioni seguenti per diagnosticare e risolvere i problemi comuni che possono verificarsi durante l'utilizzo di AWS Glue e di IAM.

#### Argomenti

- [Non sono autorizzato a eseguire un'operazione in AWS Glue](#page-2794-0)
- [Non sono autorizzato a eseguire iam:PassRole](#page-2794-1)

• [Voglio consentire alle persone esterne al mio account Account AWS di accedere alle mie risorse](#page-2795-1) [AWS Glue](#page-2795-1)

<span id="page-2794-0"></span>Non sono autorizzato a eseguire un'operazione in AWS Glue

Se ricevi un errore che indica che non sei autorizzato a eseguire un'operazione, le tue policy devono essere aggiornate per poter eseguire l'operazione.

L'errore di esempio seguente si verifica quando l'utente IAM mateojackson prova a utilizzare la console per visualizzare i dettagli relativi a una risorsa *my-example-widget* fittizia ma non dispone di autorizzazioni glue:*GetWidget* fittizie.

```
User: arn:aws:iam::123456789012:user/mateojackson is not authorized to perform: 
  glue:GetWidget on resource: my-example-widget
```
In questo caso, la policy per l'utente mateojackson deve essere aggiornata per consentire l'accesso alla risorsa *my-example-widget* utilizzando l'azione glue:*GetWidget*.

Per ulteriore assistenza con l'accesso, contatta l'amministratore AWS. L'amministratore è colui che ti ha fornito le credenziali di accesso.

### <span id="page-2794-1"></span>Non sono autorizzato a eseguire iam:PassRole

Se ricevi un errore che indica che non sei autorizzato a eseguire l'operazione iam:PassRole, le tue policy devono essere aggiornate per poter passare un ruolo a AWS Glue.

Alcuni Servizi AWS consentono di passare un ruolo esistente a tale servizio, invece di creare un nuovo ruolo di servizio o un ruolo collegato ai servizi. Per eseguire questa operazione, è necessario disporre delle autorizzazioni per passare il ruolo al servizio.

L'errore di esempio seguente si verifica quando un utente IAM denominato marymajor cerca di utilizzare la console per eseguire un'operazione in AWS Glue. Tuttavia, l'operazione richiede che il servizio disponga delle autorizzazioni concesse da un ruolo di servizio. Mary non dispone delle autorizzazioni per passare il ruolo al servizio.

```
User: arn:aws:iam::123456789012:user/marymajor is not authorized to perform: 
  iam:PassRole
```
In questo caso, le policy di Mary devono essere aggiornate per poter eseguire l'operazione iam:PassRole.

Per ulteriore assistenza con l'accesso, contatta l'amministratore AWS. L'amministratore è colui che ti ha fornito le credenziali di accesso.

<span id="page-2795-1"></span>Voglio consentire alle persone esterne al mio account Account AWS di accedere alle mie risorse AWS Glue

È possibile creare un ruolo con il quale utenti in altri account o persone esterne all'organizzazione possono accedere alle tue risorse. È possibile specificare chi è attendibile per l'assunzione del ruolo. Per servizi che supportano policy basate su risorse o liste di controllo accessi (ACL), utilizza tali policy per concedere alle persone l'accesso alle tue risorse.

Per ulteriori informazioni, consulta gli argomenti seguenti:

- Per capire se AWS Glue supporta queste funzionalità, consulta [Funzionamento di AWS Glue con](#page-2704-0) [IAM](#page-2704-0).
- Per informazioni su come garantire l'accesso alle risorse negli Account AWS che possiedi, consulta [Fornire l'accesso a un utente IAM in un altro Account AWS in tuo possesso](https://docs.aws.amazon.com/IAM/latest/UserGuide/id_roles_common-scenarios_aws-accounts.html) nella Guida per l'utente di IAM.
- Per informazioni su come fornire l'accesso alle risorse ad Account AWS di terze parti, consulta [Fornire l'accesso agli Account AWS di proprietà di terze parti](https://docs.aws.amazon.com/IAM/latest/UserGuide/id_roles_common-scenarios_third-party.html) nella Guida per l'utente di IAM.
- Per informazioni su come fornire l'accesso tramite la federazione delle identità, consulta [Fornire](https://docs.aws.amazon.com/IAM/latest/UserGuide/id_roles_common-scenarios_federated-users.html)  [l'accesso a utenti autenticati esternamente \(Federazione delle identità\)](https://docs.aws.amazon.com/IAM/latest/UserGuide/id_roles_common-scenarios_federated-users.html) nella Guida per l'utente di IAM.
- Per informazioni sulle differenze tra l'utilizzo di ruoli e policy basate su risorse per l'accesso multiaccount, consultare [Differenza tra i ruoli IAM e le policy basate su risorse](https://docs.aws.amazon.com/IAM/latest/UserGuide/id_roles_compare-resource-policies.html) nella Guida per l'utente di IAM.

# <span id="page-2795-0"></span>Registrazione e monitoraggio in AWS Glue

È possibile automatizzare l'esecuzione dei processi ETL (Extract, Transform and Load, estrazione, trasformazione e caricamento). AWS Glue fornisce alcuni parametri di crawler e processi che è possibile monitorare. Dopo aver configurato il AWS Glue Data Catalog con i metadati necessari, AWS Glue fornisce le statistiche sull'integrità dell'ambiente. Puoi automatizzare la chiamata di crawler e processi con una pianificazione basata sul tempo tramite un cron. Puoi anche attivare i processi quando si attiva un trigger basato su evento.

AWS Glue è integrato con AWS CloudTrail, un servizio che offre un record delle operazioni eseguite da un utente, un ruolo o un servizio AWS in AWS Glue. Se crei un percorso, puoi abilitare la distribuzione continua di eventi CloudTrail in un bucket Amazon Simple Storage Service (Amazon S3), Amazon CloudWatch Logs e Amazon CloudWatch Events. Ogni evento o voce di log contiene informazioni sull'utente che ha generato la richiesta.

Amazon CloudWatch Events ti consente di automatizzare i servizi AWS e rispondere automaticamente a eventi di sistema, come i problemi relativi alla disponibilità delle applicazioni o le modifiche delle risorse. Gli eventi dei servizi AWS vengono recapitati a CloudWatch Events quasi in tempo reale. È possibile scrivere semplici regole che indichino quali eventi sono da considerare di interesse e quali operazioni automatizzate intraprendere quando si verifica un evento previsto da una regola.

#### Consulta anche

- [Automazione di AWS Glue con CloudWatch Events](#page-986-0)
- [Registrazione tra più account CloudTrail](#page-2792-0)

Un aspetto importante della sicurezza nel cloud è la registrazione. È necessario configurare la registrazione in modo da non acquisire segreti e materiale riservato mentre si acquisiscono le informazioni necessarie per eseguire il debug e proteggere l'infrastruttura cloud. Assicurati di sapere con ciò che è stato registrato.

# Convalida della conformità per AWS Glue

Per sapere se il Servizio AWS è coperto da programmi di conformità specifici, consulta i [Servizi AWS](https://aws.amazon.com/compliance/services-in-scope/)  [coperti dal programma di conformità](https://aws.amazon.com/compliance/services-in-scope/) e scegli il programma di conformità desiderato. Per informazioni generali, consulta [Programmi per la conformità di AWS.](https://aws.amazon.com/compliance/programs/)

È possibile scaricare i report di audit di terze parti utilizzando AWS Artifact. Per ulteriori informazioni, consulta [Download di report in AWS Artifact.](https://docs.aws.amazon.com/artifact/latest/ug/downloading-documents.html)

La responsabilità di conformità durante l'utilizzo dei Servizi AWS è determinata dalla riservatezza dei dati, dagli obiettivi di conformità dell'azienda e dalle normative vigenti. Per semplificare il rispetto della conformità, AWS mette a disposizione le seguenti risorse:

- [Guide Quick Start per la sicurezza e conformità](https://aws.amazon.com/quickstart/?awsf.filter-tech-category=tech-category%23security-identity-compliance): queste guide all'implementazione illustrano considerazioni relative all'architettura e forniscono la procedura per l'implementazione di ambienti di base su AWS incentrati sulla sicurezza e sulla conformità.
- [Architetture per la sicurezza e la conformità HIPAA su Amazon Web Services:](https://docs.aws.amazon.com/whitepapers/latest/architecting-hipaa-security-and-compliance-on-aws/welcome.html) questo whitepaper descrive come le aziende possono utilizzare AWS per creare applicazioni conformi alla normativa HIPAA.

**a** Note

Non tutti i Servizi AWS sono conformi ai requisiti HIPAA. Per ulteriori informazioni, consulta la sezione [Riferimenti sui servizi conformi ai requisiti HIPAA.](https://aws.amazon.com/compliance/hipaa-eligible-services-reference/)

- [Risorse per la conformità AWS:](https://aws.amazon.com/compliance/resources/) una raccolta di cartelle di lavoro e guide suddivise per settore e area geografica.
- [Guide alla conformità per i clienti AWS:](https://d1.awsstatic.com/whitepapers/compliance/AWS_Customer_Compliance_Guides.pdf) acquisisci nozioni sul modello di responsabilità condivisa attraverso la lente di conformità. Le guide riassumono le best practice per la protezione dei Servizi AWS e tracciano le linee guida per i controlli di sicurezza su più framework, tra cui il National Institute of Standards and Technology (NIST), il Payment Card Industry Security Standards Council (PCI) e l'International Organization for Standardization (ISO).
- [Valutazione delle risorse con le regole](https://docs.aws.amazon.com/config/latest/developerguide/evaluate-config.html) nella Guida per gli sviluppatori di AWS Config: il servizio AWS Config valuta il livello di conformità delle configurazioni delle risorse con pratiche interne, linee guida e regolamenti.
- [AWS Security Hub](https://docs.aws.amazon.com/securityhub/latest/userguide/what-is-securityhub.html): questo Servizio AWS fornisce una visione completa dello stato di sicurezza all'interno di AWS. La Centrale di sicurezza utilizza i controlli di sicurezza per valutare le risorse AWS e verificare la conformità agli standard e alle best practice del settore della sicurezza. Per un elenco dei servizi e dei controlli supportati, consulta la pagina [Documentazione di riferimento sui](https://docs.aws.amazon.com/securityhub/latest/userguide/securityhub-controls-reference.html)  [controlli della Centrale di sicurezza](https://docs.aws.amazon.com/securityhub/latest/userguide/securityhub-controls-reference.html).
- [AWS Audit Manager:](https://docs.aws.amazon.com/audit-manager/latest/userguide/what-is.html) questo Servizio AWS aiuta a effettuare un audit costante dell'utilizzo di AWS per semplificare la gestione dei rischi e della conformità alle normative e agli standard di settore.

# Resilienza in AWS Glue

L'infrastruttura globale di AWS è basata su Regioni e zone di disponibilità AWS. AWS Le Regioni forniscono più zone di disponibilità fisicamente separate e isolate che sono connesse tramite reti altamente ridondanti, a bassa latenza e velocità effettiva elevata. Con le zone di disponibilità, è possibile progettare e gestire le applicazioni e database che eseguono il failover automatico tra zone di disponibilità senza interruzioni. Le zone di disponibilità sono più disponibili, tolleranti ai guasti e scalabili rispetto alle infrastrutture a data center singolo o multiplo.

Per ulteriori informazioni sulle Regioni AWS e sulle zone di disponibilit, consulta [Infrastruttura globale](https://aws.amazon.com/about-aws/global-infrastructure/)  [di AWS.](https://aws.amazon.com/about-aws/global-infrastructure/)

# Sicurezza dell'infrastruttura in AWS Glue

In qualità di servizio gestito, AWS Glue è protetto dalle procedure di sicurezza di rete globali di AWS descritte nel whitepaper [Amazon Web Services: Panoramica dei processi di sicurezza.](https://d0.awsstatic.com/whitepapers/Security/AWS_Security_Whitepaper.pdf)

Utilizza le chiamate API pubblicate di AWS per accedere a AWS Glue tramite la rete. I client devono supportare Transport Layer Security (TLS) 1.0 o versioni successive. È consigliabile TLS 1.2 o versioni successive. I client devono, inoltre, supportare le suite di cifratura con PFS (Perfect Forward Secrecy), ad esempio Ephemeral Diffie-Hellman (DHE) o Elliptic Curve Ephemeral Diffie-Hellman (ECDHE). La maggior parte dei sistemi moderni, come Java 7 e versioni successive, supporta tali modalità.

Inoltre, le richieste devono essere firmate utilizzando un ID chiave di accesso e una chiave di accesso segreta associata a un principale IAM. In alternativa, è possibile utilizzare [AWS Security](https://docs.aws.amazon.com/STS/latest/APIReference/Welcome.html)  [Token Service](https://docs.aws.amazon.com/STS/latest/APIReference/Welcome.html) (AWS STS) per generare le credenziali di sicurezza temporanee per sottoscrivere le richieste.

### Argomenti

- [AWS Glue ed endpoint VPC dell'interfaccia \(AWS PrivateLink\)](#page-2798-0)
- [VPC Amazon condivisi](#page-2801-0)

# <span id="page-2798-0"></span>AWS Glue ed endpoint VPC dell'interfaccia (AWS PrivateLink)

È possibile stabilire una connessione privata tra il VPC e AWS Glue creando un endpoint VPC di interfaccia. Gli endpoint dell'interfaccia sono basati su [AWS PrivateLink,](https://aws.amazon.com/privatelink) una tecnologia che consente di accedere privatamente alle API AWS Glue senza un gateway Internet, un dispositivo NAT, una connessione VPN o una connessione AWS Direct Connect. Le istanze presenti nel VPC non richiedono indirizzi IP pubblici per comunicare con le API AWS Glue. Il traffico tra il tuo VPC e AWS Glue non esce dalla rete Amazon.

Ogni endpoint dell'interfaccia è rappresentato da una o più [interfacce di rete elastiche](https://docs.aws.amazon.com/AWSEC2/latest/UserGuide/using-eni.html) nelle sottoreti.

Per ulteriori informazioni, consulta [Endpoint VPC di interfaccia \(AWS PrivateLink\)](https://docs.aws.amazon.com/vpc/latest/userguide/vpce-interface.html) nella Guida per l'utente di Amazon VPC.

Considerazioni sugli endpoint VPC di AWS Glue

Prima di impostare un endpoint VPC dell'interfaccia per AWS Glue, esamina le [Proprietà e le](https://docs.aws.amazon.com/vpc/latest/userguide/vpce-interface.html#vpce-interface-limitations) [limitazioni degli endpoint di interfaccia](https://docs.aws.amazon.com/vpc/latest/userguide/vpce-interface.html#vpce-interface-limitations) nella Guida per l'utente di Amazon VPC.

AWS Glue supporta l'esecuzione di chiamate a tutte le sue operazioni API all'interno del VPC.

Creazione di un endpoint di interfaccia VPC per AWS Glue

È possibile creare un endpoint VPC per il servizio AWS Glue utilizzando la console Amazon VPC o la AWS Command Line Interface (AWS CLI). Per ulteriori informazioni, consulta [Creazione di un](https://docs.aws.amazon.com/vpc/latest/userguide/vpce-interface.html#create-interface-endpoint)  [endpoint di interfaccia](https://docs.aws.amazon.com/vpc/latest/userguide/vpce-interface.html#create-interface-endpoint) nella Guida per l'utente di Amazon VPC.

Crea un endpoint VPC per AWS Glue, utilizzando il seguente nome di servizio:

• com.amazonaws.*region*.glue

Se si abilita il DNS privato per l'endpoint, è possibile effettuare richieste API verso AWS Glue utilizzando il nome DNS predefinito per la regione, ad esempio glue.useast-1.amazonaws.com.

Per ulteriori informazioni, consulta [Accesso a un servizio tramite un endpoint di interfaccia](https://docs.aws.amazon.com/vpc/latest/userguide/vpce-interface.html#access-service-though-endpoint) in Guida per l'utente di Amazon VPC.

Creazione di una policy di endpoint VPC per AWS Glue.

È possibile allegare un criterio endpoint all'endpoint VPC che controlla l'accesso a AWS Glue. La policy specifica le informazioni riportate di seguito:

- Il principale che può eseguire operazioni.
- Le operazioni che possono essere eseguite.
- Le risorse sui cui si possono eseguire operazioni.

Per ulteriori informazioni, consulta [Controllo degli accessi ai servizi con endpoint VPC](https://docs.aws.amazon.com/vpc/latest/userguide/vpc-endpoints-access.html) in Guida per l'utente di Amazon VPC.

Ad esempio, policy di endpoint VPC affinché AWS Glue permetta la creazione e l'aggiornamento del processo

Di seguito è riportato un esempio di una policy endpoint per AWS Glue. Se collegato a un endpoint, questo criterio concede l'accesso alle operazioni elencate AWS Glue per tutti i principali su tutte le risorse.

```
{ 
     "Statement":[ 
         { 
             "Principal":"*", 
             "Effect":"Allow", 
             "Action":[ 
                  "glue:CreateJob", 
                  "glue:UpdateJob", 
                  "iam:PassRole" 
             ], 
             "Resource":"*" 
        } 
   \mathbf{I}}
```
Esempio: policy di endpoint VPC per permettere l'accesso in sola lettura al catalogo dati

Di seguito è riportato un esempio di una policy endpoint per AWS Glue. Se collegato a un endpoint, questo criterio concede l'accesso alle operazioni elencate AWS Glue per tutti i principali su tutte le risorse.

```
{ 
     "Statement": [ 
          { 
               "Principal": "*", 
               "Effect": "Allow", 
               "Action": [ 
                   "glue:GetDatabase", 
                   "glue:GetDatabases", 
                   "glue:GetTable", 
                   "glue:GetTables", 
                   "glue:GetTableVersion", 
                   "glue:GetTableVersions", 
                   "glue:GetPartition", 
                   "glue:GetPartitions",
```

```
 "glue:BatchGetPartition", 
                       "glue:SearchTables" 
                 ], 
                  "Resource": "*" 
            } 
     \mathbf{I}}
```
## <span id="page-2801-0"></span>VPC Amazon condivisi

AWS Glue supporta i cloud privati virtuali condivisi (VPC) in Amazon Virtual Private Cloud. La condivisione Amazon VPC consente a più account AWS di creare le loro risorse dell'applicazione, ad esempio istanze Amazon EC2 e database Amazon Relational Database Service (Amazon RDS), in VPC Amazon condivisi e gestiti centralmente. In questo modello l'account che possiede il VPC (proprietario) condivide una o più sottoreti con altri account (partecipanti) che appartengono alla stessa organizzazione di AWS Organizations. Una volta condivisa una sottorete, i partecipanti possono visualizzare, creare, modificare ed eliminare le proprie risorse delle applicazioni nelle sottoreti che sono condivise con loro stessi.

In AWS Glue, per creare una connessione con una sottorete condivisa, è necessario creare un gruppo di sicurezza all'interno dell'account e collegare il gruppo di sicurezza alla sottorete condivisa.

Per ulteriori informazioni, consulta i seguenti argomenti:

- Per ulteriori informazioni, consulta [Utilizzo dei VPC condivisi](https://docs.aws.amazon.com/vpc/latest/userguide/vpc-sharing.html) nella Guida per l'utente di Amazon VPC
- [Che cos'è AWS Organizations?](https://docs.aws.amazon.com/organizations/latest/userguide/orgs_introduction.html) nella Guida per l'utente di AWS Organizations

# Risoluzione dei problemi relativi a AWS Glue

#### Argomenti

- [Raccolta di informazioni per la risoluzione dei problemi di AWS Glue](#page-2802-0)
- [Risoluzione degli errori in AWS Glue per Spark](#page-2803-0)
- [Risoluzione dei problemi relativi agli errori di AWS Glue per Ray nei log](#page-2817-0)
- [Eccezioni di machine learning AWS Glue](#page-2820-0)
- [Quote AWS Glue](#page-2829-0)

# <span id="page-2802-0"></span>Raccolta di informazioni per la risoluzione dei problemi di AWS **Glue**

Se si verificano errori o un comportamento imprevisto in AWS Glue e devi contattare AWS Support, devi innanzitutto raccogliere informazioni su nomi, ID e log associati all'operazione non riuscita. Con queste informazioni a disposizione, per AWS Support sarà più facile aiutarti a risolvere i problemi riscontrati.

Oltre all'ID account, raccogli le seguenti informazioni per ognuno di questi tipi di errori:

Quando un crawler ha esito negativo, raccogli le informazioni riportate di seguito.

• Il nome del crawler

I log delle esecuzioni dei crawler si trovano in CloudWatch Logs in /aws-glue/crawlers.

Quando una connessione di prova ha esito negativo, raccogli le informazioni riportate di seguito.

- Nome della connessione
- ID connessione
- Stringa di connessione JDBC nel modulo jdbc:protocol://host:port/database-name.

I log delle connessioni di test si trovano in CloudWatch Logs in /aws-glue/ testconnection.

Quando un processo ha esito negativo, raccogli le informazioni riportate di seguito.

- Nome processo
- ID di esecuzione del processo nel formato jr\_xxxxx.

I log delle esecuzioni dei processi si trovano in CloudWatch Logs in /aws-glue/jobs.

# <span id="page-2803-0"></span>Risoluzione degli errori in AWS Glue per Spark

Se riscontri errori in AWS Glue, usa le soluzioni seguenti per trovare l'origine del problema e correggerlo.

**a** Note

Il AWS Glue GitHub repository contiene ulteriori istruzioni per la risoluzione dei problemi nelle [AWS GlueDomande frequenti.](https://github.com/aws-samples/aws-glue-samples/blob/master/FAQ_and_How_to.md)

#### Argomenti

- [Errore: risorsa non disponibile](#page-2804-0)
- [Errore: impossibile trovare l'endpoint S3 o il gateway NAT per il subnetId in VPC](#page-2804-1)
- [Errore: regola in entrata obbligatoria nel gruppo di sicurezza](#page-2804-2)
- [Errore: regola in uscita obbligatoria nel gruppo di sicurezza](#page-2805-0)
- [Errore: l'esecuzione del processo non è riuscita perché al ruolo passato devono essere assegnate](#page-2805-1) [le autorizzazioni per usare il ruolo per il servizio AWS Glue](#page-2805-1)
- [Errore: DescribeVpcEndpoints azione non autorizzata. impossibile convalidare l'ID VPC vpc-id](#page-2805-2)
- [Errore: DescribeRouteTables azione non autorizzata. impossibile convalidare l'id di sottorete:](#page-2806-0)  [Subnet-ID in VPC id: vpc-id](#page-2806-0)
- [Errore: chiamata a ec2 non riuscita: DescribeSubnets](#page-2806-1)
- [Errore: chiamata a ec2 non riuscita: DescribeSecurityGroups](#page-2806-2)
- [Errore: impossibile trovare la sottorete per la zona di disponibilità](#page-2806-3)
- [Errore: eccezione dell'esecuzione del processo durante la scrittura in una destinazione JDBC](#page-2806-4)
- [Errore: timeout di Amazon S3](#page-2807-0)
- [Errore: accesso ad Amazon S3 negato](#page-2807-1)
- [Errore: l'ID chiave di accesso Amazon S3 non esiste](#page-2808-0)
- [Errore: l'esecuzione del processo restituisce un errore durante l'accesso ad Amazon S3 con un URI](#page-2808-1)  [s3a://](#page-2808-1)
- [Errore: token di servizio Amazon S3 scaduto](#page-2810-0)
- [Errore: non è stato trovato alcun DNS privato per l'interfaccia di rete](#page-2810-1)
- [Errore: provisioning dell'endpoint di sviluppo non riuscito](#page-2810-2)
- [Errore: server notebook CREATE\\_FAILED](#page-2811-0)
- [Errore: impossibile avviare il notebook locale](#page-2811-1)
- [Errore: esecuzione del crawler non riuscita](#page-2811-2)
- [Errore: le partizioni non sono state aggiornate](#page-2811-3)
- [Errore: aggiornamento del segnalibro del processo non riuscito a causa della mancata](#page-2812-0) [corrispondenza delle versioni](#page-2812-0)
- [Errore: un processo sta rielaborando i dati mentre i segnalibri del processo sono abilitati](#page-2813-0)
- [Errore: comportamento di failover tra i VPC in AWS Glue](#page-2814-0)
- [Risolvi gli errori del crawler quando il crawler utilizza le credenziali di Lake Formation](#page-2815-0)

## <span id="page-2804-0"></span>Errore: risorsa non disponibile

Se AWS Glue restituisce un messaggio di risorsa non disponibile, puoi visualizzare i log o i messaggi di errore per ulteriori informazioni sul problema. Le attività seguenti descrivono i metodi generali per la risoluzione dei problemi.

• Per le connessioni e gli endpoint di sviluppo in uso, controlla che il cluster non abbia esaurito le interfacce di rete elastiche.

# <span id="page-2804-1"></span>Errore: impossibile trovare l'endpoint S3 o il gateway NAT per il subnetId in VPC

Controlla l'ID sottorete e l'ID VPC nel messaggio per diagnosticare il problema.

• Verifica che sia configurato un endpoint VPC Amazon S3, che è necessario con AWS Glue. Quindi, controlla se il gateway NAT fa parte della configurazione. Per ulteriori informazioni, consulta [Endpoint Amazon VPC per Amazon S3.](#page-1661-0)

## <span id="page-2804-2"></span>Errore: regola in entrata obbligatoria nel gruppo di sicurezza

Almeno un gruppo di sicurezza deve aprire tutte le porte di ingresso. Per limitare il traffico, è possibile limitare il gruppo di sicurezza di origine in una regola in entrata allo stesso gruppo di sicurezza.

- Per le connessioni in uso, verifica nel tuo gruppo di sicurezza la presenza di una regola in entrata autoreferenziale. Per ulteriori informazioni, consulta [Impostazione dell'accesso di rete agli archivi di](#page-84-0)  [dati](#page-84-0).
- Quando usi un endpoint di sviluppo, verifica nel gruppo di sicurezza la presenza di una regola in entrata autoreferenziale. Per ulteriori informazioni, consulta [Impostazione dell'accesso di rete agli](#page-84-0)  [archivi di dati.](#page-84-0)

## <span id="page-2805-0"></span>Errore: regola in uscita obbligatoria nel gruppo di sicurezza

Almeno un gruppo di sicurezza deve aprire tutte le porte di uscita. Per limitare il traffico, è possibile limitare il gruppo di sicurezza di origine in una regola in uscita allo stesso gruppo di sicurezza.

- Per le connessioni in uso, verifica nel tuo gruppo di sicurezza la presenza di una regola in uscita autoreferenziale. Per ulteriori informazioni, consulta [Impostazione dell'accesso di rete agli archivi di](#page-84-0)  [dati](#page-84-0).
- Quando usi un endpoint di sviluppo, verifica nel gruppo di sicurezza la presenza di una regola in uscita autoreferenziale. Per ulteriori informazioni, consulta [Impostazione dell'accesso di rete agli](#page-84-0)  [archivi di dati.](#page-84-0)

# <span id="page-2805-1"></span>Errore: l'esecuzione del processo non è riuscita perché al ruolo passato devono essere assegnate le autorizzazioni per usare il ruolo per il servizio AWS Glue

L'utente che definisce un processo deve avere l'autorizzazione iam:PassRole per AWS Glue.

• Quando un utente crea un processo AWS Glue, verifica che il ruolo dell'utente contenga una policy che include iam:PassRole AWS Glue. Per ulteriori informazioni, consulta [Fase 3: Collegamento](#page-2721-0)  [di una policy agli utenti o ai gruppi che accedono a AWS Glue.](#page-2721-0)

# <span id="page-2805-2"></span>Errore: DescribeVpcEndpoints azione non autorizzata. impossibile convalidare l'ID VPC vpc-id

• Controlla che nella policy passata a AWS Glue sia presente l'autorizzazione ec2:DescribeVpcEndpoints.

# <span id="page-2806-0"></span>Errore: DescribeRouteTables azione non autorizzata. impossibile convalidare l'id di sottorete: Subnet-ID in VPC id: vpc-id

• Controlla che nella policy passata a AWS Glue sia presente l'autorizzazione ec2:DescribeRouteTables.

## <span id="page-2806-1"></span>Errore: chiamata a ec2 non riuscita: DescribeSubnets

• Controlla che nella policy passata a AWS Glue sia presente l'autorizzazione ec2:DescribeSubnets.

## <span id="page-2806-2"></span>Errore: chiamata a ec2 non riuscita: DescribeSecurityGroups

• Controlla che nella policy passata a AWS Glue sia presente l'autorizzazione ec2:DescribeSecurityGroups.

## <span id="page-2806-3"></span>Errore: impossibile trovare la sottorete per la zona di disponibilità

• La zona di disponibilità potrebbe non essere disponibile per AWS Glue. Crea e utilizza una nuova sottorete in una zona di disponibilità diversa da quella specificata nel messaggio.

# <span id="page-2806-4"></span>Errore: eccezione dell'esecuzione del processo durante la scrittura in una destinazione JDBC

Quando esegui un processo che scrive in una destinazione JDBC, il processo potrebbe riscontrare errori nei seguenti scenari:

• Se il processo scrive in una tabella di Microsoft SQL Server e la tabella ha colonne definite di tipo Boolean, la tabella deve essere predefinita nel database SQL Server. Quando definisci il processo nella console AWS Glue usando una destinazione SQL Server con l'opzione Create tables in your data target (Crea tabelle nella destinazione dati), non mappare eventuali colonne di origine a una colonna di destinazione con il tipo di dati Boolean. Potresti riscontrare un errore durante l'esecuzione del processo.

Puoi evitare gli errori seguendo questa procedura:

- Scegli una tabella esistente con la colonna Boolean (Booleano).
- Modifica la trasformazione ApplyMapping e mappa la colonna Boolean (Booleano) nell'origine a un numero o una stringa della destinazione.
- Modifica la trasformazione ApplyMapping per rimuovere la colonna Boolean (Booleano) dall'origine.
- Se il processo scrive in una tabella Oracle, potrebbe essere necessario regolare la lunghezza dei nomi degli oggetti Oracle. In alcune versioni di Oracle, la lunghezza massima degli identificatori è limitata a 30 byte o 128 byte. Questo limite riguarda i nomi di tabella e di colonna dei datastore di destinazione di Oracle.

Puoi evitare gli errori seguendo questa procedura:

- Denomina le tabelle di destinazione di Oracle entro il limite della tua versione.
- I nomi di colonna predefiniti sono generati dai nomi dei campi nei dati. Per gestire il caso in cui i nomi di colonna sono più lunghi del limite, utilizza le trasformazioni ApplyMapping o RenameField per modificare il nome della colonna in modo che sia entro il limite.

## <span id="page-2807-0"></span>Errore: timeout di Amazon S3

Se AWS Glue restituisce un errore di timeout della connessione, è possibile che stia tentando di accedere a un bucket Amazon S3 in un'altra regione AWS.

• Un endpoint VPC Amazon S3 può instradare il traffico solo verso i bucket all'interno di una regione AWS. Se hai bisogno di connetterti ai bucket di altre regioni, una possibile soluzione alternativa è quella di utilizzare un gateway NAT. Per ulteriori informazioni, consulta [Gateway NAT.](https://docs.aws.amazon.com/vpc/latest/userguide/vpc-nat-gateway.html)

## <span id="page-2807-1"></span>Errore: accesso ad Amazon S3 negato

Se AWS Glue restituisce un errore di accesso negato a un bucket o a un oggetto Amazon S3, è possibile che il ruolo IAM fornito non disponga di una policy con l'autorizzazione per il datastore.

• Un processo ETL deve avere accesso a un datastore Amazon S3 usato come origine o destinazione. Un crawler deve avere accesso a un datastore Amazon S3 in cui viene eseguito il crawling. Per ulteriori informazioni, consulta [Fase 2: creare un ruolo IAM per AWS Glue](#page-2719-0).
#### Errore: l'ID chiave di accesso Amazon S3 non esiste

Se AWS Glue restituisce un errore di ID chiave di accesso inesistente durante l'esecuzione di un processo, il motivo può essere uno dei seguenti:

- Un processo ETL usa un ruolo IAM per accedere ai datastore. Verifica che il ruolo IAM per il processo non sia stato eliminato prima dell'inizio del processo.
- Un ruolo IAM contiene le autorizzazioni per accedere ai tuoi datastore. Verifica che qualsiasi policy Amazon S3 collegata contenente s3:ListBucket sia corretta.

# Errore: l'esecuzione del processo restituisce un errore durante l'accesso ad Amazon S3 con un URI **s3a://**

Se un processo restituisce un errore, ad esempio Failed to parse XML document with handler class (Impossibile analizzare il documento XML con classe del gestore), potrebbe essere a causa di un errore nel tentativo di elencare centinaia di file utilizzando un URI s3a://. Accedi al datastore utilizzando un URI s3://. La traccia di eccezione seguente evidenzia gli errori da cercare:

```
1. com.amazonaws.SdkClientException: Failed to parse XML document with handler class 
  com.amazonaws.services.s3.model.transform.XmlResponsesSaxParser$ListBucketHandler
2. at 
 com.amazonaws.services.s3.model.transform.XmlResponsesSaxParser.parseXmlInputStream(XmlRespons
3. at 
 com.amazonaws.services.s3.model.transform.XmlResponsesSaxParser.parseListBucketObjectsResponse
4. at com.amazonaws.services.s3.model.transform.Unmarshallers
$ListObjectsUnmarshaller.unmarshall(Unmarshallers.java:70)
5. at com.amazonaws.services.s3.model.transform.Unmarshallers
$ListObjectsUnmarshaller.unmarshall(Unmarshallers.java:59)
6. at 
  com.amazonaws.services.s3.internal.S3XmlResponseHandler.handle(S3XmlResponseHandler.java:62)
7. at 
  com.amazonaws.services.s3.internal.S3XmlResponseHandler.handle(S3XmlResponseHandler.java:31)
8. at 
  com.amazonaws.http.response.AwsResponseHandlerAdapter.handle(AwsResponseHandlerAdapter.java:70)
9. at com.amazonaws.http.AmazonHttpClient
$RequestExecutor.handleResponse(AmazonHttpClient.java:1554)
10. at com.amazonaws.http.AmazonHttpClient
$RequestExecutor.executeOneRequest(AmazonHttpClient.java:1272)
```
11. at com.amazonaws.http.AmazonHttpClient \$RequestExecutor.executeHelper(AmazonHttpClient.java:1056) 12. at com.amazonaws.http.AmazonHttpClient \$RequestExecutor.doExecute(AmazonHttpClient.java:743) 13. at com.amazonaws.http.AmazonHttpClient \$RequestExecutor.executeWithTimer(AmazonHttpClient.java:717) 14. at com.amazonaws.http.AmazonHttpClient \$RequestExecutor.execute(AmazonHttpClient.java:699) 15. at com.amazonaws.http.AmazonHttpClient\$RequestExecutor.access \$500(AmazonHttpClient.java:667) 16. at com.amazonaws.http.AmazonHttpClient \$RequestExecutionBuilderImpl.execute(AmazonHttpClient.java:649) 17. at com.amazonaws.http.AmazonHttpClient.execute(AmazonHttpClient.java:513) 18. at com.amazonaws.services.s3.AmazonS3Client.invoke(AmazonS3Client.java:4325) 19. at com.amazonaws.services.s3.AmazonS3Client.invoke(AmazonS3Client.java:4272) 20. at com.amazonaws.services.s3.AmazonS3Client.invoke(AmazonS3Client.java:4266) 21. at com.amazonaws.services.s3.AmazonS3Client.listObjects(AmazonS3Client.java:834) **22. at org.apache.hadoop.fs.s3a.S3AFileSystem.getFileStatus(S3AFileSystem.java:971) 23. at org.apache.hadoop.fs.s3a.S3AFileSystem.deleteUnnecessaryFakeDirectories(S3AFileSystem.java:1155)** 24. at org.apache.hadoop.fs.s3a.S3AFileSystem.finishedWrite(S3AFileSystem.java:1144) **25. at org.apache.hadoop.fs.s3a.S3AOutputStream.close(S3AOutputStream.java:142)** 26. at org.apache.hadoop.fs.FSDataOutputStream \$PositionCache.close(FSDataOutputStream.java:74) 27. at org.apache.hadoop.fs.FSDataOutputStream.close(FSDataOutputStream.java:108) 28. at org.apache.parquet.hadoop.ParquetFileWriter.end(ParquetFileWriter.java:467) 29. at org.apache.parquet.hadoop.InternalParquetRecordWriter.close(InternalParquetRecordWriter.java:117) 30. at org.apache.parquet.hadoop.ParquetRecordWriter.close(ParquetRecordWriter.java:112) 31. at org.apache.spark.sql.execution.datasources.parquet.ParquetOutputWriter.close(ParquetOutputWrit 32. at org.apache.spark.sql.execution.datasources.FileFormatWriter \$SingleDirectoryWriteTask.releaseResources(FileFormatWriter.scala:252) 33. at org.apache.spark.sql.execution.datasources.FileFormatWriter\$\$anonfun \$org\$apache\$spark\$sql\$execution\$datasources\$FileFormatWriter\$\$executeTask \$3.apply(FileFormatWriter.scala:191) 34. at org.apache.spark.sql.execution.datasources.FileFormatWriter\$\$anonfun \$org\$apache\$spark\$sql\$execution\$datasources\$FileFormatWriter\$\$executeTask \$3.apply(FileFormatWriter.scala:188) 35. at org.apache.spark.util.Utils \$.tryWithSafeFinallyAndFailureCallbacks(Utils.scala:1341) 36. at org.apache.spark.sql.execution.datasources.FileFormatWriter\$.org\$apache\$spark \$sql\$execution\$datasources\$FileFormatWriter\$\$executeTask(FileFormatWriter.scala:193)

37. at org.apache.spark.sql.execution.datasources.FileFormatWriter\$\$anonfun\$write\$1\$ \$anonfun\$3.apply(FileFormatWriter.scala:129) 38. at org.apache.spark.sql.execution.datasources.FileFormatWriter\$\$anonfun\$write\$1\$ \$anonfun\$3.apply(FileFormatWriter.scala:128) 39. at org.apache.spark.scheduler.ResultTask.runTask(ResultTask.scala:87) 40. at org.apache.spark.scheduler.Task.run(Task.scala:99) 41. at org.apache.spark.executor.Executor\$TaskRunner.run(Executor.scala:282) 42. at java.util.concurrent.ThreadPoolExecutor.runWorker(ThreadPoolExecutor.java:1149) 43. at java.util.concurrent.ThreadPoolExecutor\$Worker.run(ThreadPoolExecutor.java:624) 44. at java.lang.Thread.run(Thread.java:748)

### Errore: token di servizio Amazon S3 scaduto

Durante il trasferimento di dati da e verso Amazon Redshift, vengono utilizzate le credenziali Amazon S3 temporanee che scadono dopo un'ora. Se stai eseguendo un processo lungo, potrebbe non riuscire. Per ulteriori informazioni su come configurare i processi lunghi per trasferire i dati da e verso Amazon Redshift, consulta [aws-glue-programming-etl-connect-redshift-home.](aws-glue-programming-etl-connect-redshift-home)

#### Errore: non è stato trovato alcun DNS privato per l'interfaccia di rete

Se un processo ha esito negativo o un endpoint di sviluppo non è in grado di effettuare il provisioning, potrebbe essere a causa di un problema della configurazione della rete.

• Se utilizzi il DNS fornito da Amazon, il valore di enableDnsHostnames deve essere impostato su "true". Per ulteriori informazioni, consulta [DNS](https://docs.aws.amazon.com/vpc/latest/userguide/vpc-dns.html).

#### Errore: provisioning dell'endpoint di sviluppo non riuscito

Se AWS Glue non è in grado di effettuare il provisioning di un endpoint di sviluppo, la causa potrebbe essere un problema nella configurazione di rete.

- Quando definisci un endpoint di sviluppo, il VPC, la sottorete e i gruppi di sicurezza vengono convalidati per confermare che soddisfano determinati requisiti.
- Se hai fornito la chiave pubblica SSH opzionale, controlla che si tratti di una chiave pubblica SSH valida.
- Controlla nella console VPC che il tuo VPC utilizzi un set di opzioni DHCP valido. Per maggiori informazioni, consulta [Set di opzioni DHCP.](https://docs.aws.amazon.com/vpc/latest/userguide/VPC_DHCP_Options.html)
- Se il cluster rimane nello stato PROVISIONING, contatta AWS Support.

#### Errore: server notebook CREATE\_FAILED

Se AWS Glue non è in grado di creare il server notebook per un endpoint di sviluppo, la causa potrebbe essere uno dei problemi seguenti:

- AWS Glue passa un ruolo IAM ad Amazon EC2 quando configura il server notebook. Il ruolo IAM deve avere una relazione di trust per Amazon EC2.
- Il ruolo IAM deve disporre di un profilo dell'istanza con lo stesso nome. Quando crei il ruolo per Amazon EC2 con la console IAM, il profilo dell'istanza con lo stesso nome viene creato automaticamente. Verifica nel log la presenza di un errore relativo al nome del profilo dell'istanza iamInstanceProfile.name che non è valido. Per ulteriori informazioni, consulta Utilizzo dei [profili di istanza.](https://docs.aws.amazon.com/IAM/latest/UserGuide/id_roles_use_switch-role-ec2_instance-profiles.html)
- Verifica che il tuo ruolo sia autorizzato ad accedere ai bucket aws-glue\* nella policy che passi per creare il server notebook.

#### Errore: impossibile avviare il notebook locale

Se il notebook locale non si avvia e segnala errori indicanti che una directory o una cartella non viene trovata, potrebbe essere a causa di uno dei seguenti problemi:

• Se utilizzi Microsoft Windows, accertati che la variabile di ambiente JAVA\_HOME punti alla directory di Java corretta. È possibile aggiornare Java senza aggiornare questa variabile; se fanno riferimento a una cartella che non esiste più, i notebook Jupyter non riescono ad avviarsi.

### Errore: esecuzione del crawler non riuscita

Se AWS Glue non è in grado di eseguire un crawler per catalogare i dati, la causa potrebbe essere uno dei motivi seguenti. Per prima cosa controlla se è presente un errore nell'elenco dei crawler della console AWS Glue. Controlla se è presente un'icona con il punto esclamativo accanto al nome del crawler e passa il puntatore sopra l'icona per visualizzare i messaggi associati.

• Controlla i log del crawler eseguito nella sezione Logs in CloudWatch . /aws-glue/crawlers

### Errore: le partizioni non sono state aggiornate

Nel caso in cui le partizioni non siano state aggiornate nel Data Catalog durante l'esecuzione di un job ETL, queste istruzioni di registro della DataSink classe nei log possono essere utili: CloudWatch

- "Attempting to fast-forward updates to the Catalog nameSpace:" Mostra quale database, tabella e catalogId il processo sta tentando di modificare. Se questa istruzione non è presente qui, verifica se enableUpdateCatalog è impostato su true e se è stato correttamente passato come parametro getSink() o in additional\_options.
- "Schema change policy behavior:" Mostra il valore updateBehavior dello schema passato.
- "Schemas qualify (schema compare):" Sarà vero o falso.
- "Schemas qualify (case-insensitive compare):" Sarà vero o falso.
- Se entrambi sono falsi e il tuo non updateBehavior è impostato su UPDATE\_IN\_DATABASE, lo DynamicFrame schema deve essere identico o contenere un sottoinsieme delle colonne visualizzate nello schema della tabella Data Catalog.

Per ulteriori informazioni sull'aggiornamento delle partizioni, consulta la pagina [Creazione di tabelle,](#page-143-0)  [aggiornamento dello schema e aggiunta di nuove partizioni nel catalogo dati da processi ETL AWS](#page-143-0)  [Glue](#page-143-0).

## Errore: aggiornamento del segnalibro del processo non riuscito a causa della mancata corrispondenza delle versioni

Prova a parametrizzare i processi AWS Glue per applicare la stessa trasformazione/logica su set di dati diversi in Amazon S3. Desideri tenere traccia dei file elaborati nelle posizioni fornite. Quando esegui lo stesso processo sullo stesso bucket di origine e scrivi contemporaneamente nella stessa destinazione o in una destinazione diversa (simultaneità >1), il processo ha esito negativo con il seguente errore:

py4j.protocol.Py4JJavaError: An error occurred while callingz:com.amazonaws.services.glue.util.Job.commit.:com.amazonaws.services.gluejobexecutor.m Continuation update failed due to version mismatch. Expected version 2 but found version 3

Soluzione: imposta la simultaneità su 1 o non eseguire il processo contemporaneamente.

Al momento i segnalibri di AWS Glue non supportano le esecuzioni simultanee e pertanto i commit non riusciranno.

Errore: aggiornamento del segnalibro del processo non riuscito a causa della mancata corrispondenza delle versioni

## Errore: un processo sta rielaborando i dati mentre i segnalibri del processo sono abilitati

Potrebbero esserci dei casi in cui vengono abilitati i segnalibri del processo AWS Glue, ma il processo ETL rielabora i dati già elaborati in un'esecuzione precedente. Controlla queste cause comuni di questo errore:

#### Max concorrenza

Assicurati che il numero massimo di esecuzioni simultanee consentite per il processo sia 1. Per ulteriori informazioni, consulta la discussione sulla concorrenza massima in [Aggiunta di processi in](#page-767-0)  [AWS Glue.](#page-767-0) Quando si dispone di più processi simultanei e la concorrenza massima è impostata su 1, il segnalibro del processo non funziona correttamente.

#### Oggetto del processo mancante

Assicurati che lo script di esecuzione del lavoro termini con il seguente commit:

job.commit()

Quando si include questo oggetto, AWS Glue registra il timestamp e il percorso dell'esecuzione del processo. Se si esegue nuovamente il processo con lo stesso percorso, AWS Glue elabora solo i nuovi file. Se non includi questo oggetto e i segnalibri del processo sono abilitati, il processo rielabora i file già elaborati con i nuovi file e crea la ridondanza nel datastore di destinazione del processo.

Parametro del contesto di trasformazione mancante

Il contesto di trasformazione è un parametro facoltativo nella classe GlueContext, ma i segnalibri non funzionano se non lo includi. Per risolvere questo errore, aggiungi il parametro del contesto di trasformazione quando [crei il DynamicFrame,](https://docs.aws.amazon.com/glue/latest/dg/aws-glue-api-crawler-pyspark-extensions-glue-context.html#aws-glue-api-crawler-pyspark-extensions-glue-context-create_dynamic_frame_from_catalog) come illustrato di seguito:

```
sample_dynF=create_dynamic_frame_from_catalog(database, 
  table_name,transformation_ctx="sample_dynF")
```
#### Origine input

Se si sta usando un database relazionale (una connessione JDBC) per l'origine input, i segnalibri del processo funzionano solo se le chiavi primarie della tabella sono in ordine sequenziale. I segnalibri del processo funzionano per le nuove righe, ma non per le righe aggiornate. Questo perché i

segnalibri processo cercano le chiavi primarie, già esistenti. Questo non si applica se l'origine di input è Amazon Simple Storage Service (Amazon S3).

#### Ora ultima modifica

Per origini di input Amazon S3, i segnalibri del processo controllano l'ora dell'ultima modifica piuttosto che i nomi dei file, per verificare gli oggetti da rielaborare. Se i dati dell'origine di input sono stati modificati dall'ultima esecuzione del processo, i file vengono rielaborati alla nuova esecuzione del processo.

#### Errore: comportamento di failover tra i VPC in AWS Glue

Il seguente processo viene utilizzato per il failover dei processi in AWS Glue 4.0 e nelle versioni precedenti.

Riepilogo: viene selezionata una connessione AWS Glue al momento dell'invio di un'esecuzione del processo. Se l'esecuzione del processo riscontra dei problemi (mancanza di indirizzi IP, connettività all'origine, problema di instradamento), essa avrà esito negativo. Se sono configurati nuovi tentativi, AWS Glue ritenterà con la stessa connessione.

- 1. Al momento dell'invio dell'esecuzione del processo, AWS Glue seleziona la connessione in base all'ordine in cui è elencata nella configurazione del processo. Esegue una convalida e, in caso di esito positivo, AWS Glue utilizzerà quella connessione. Se una convalida ha esito negativo, AWS Glue prova la connessione successiva.
- 2. AWS Glue convalida la connessione come segue:
	- Verifica la presenza di ID e sottorete Amazon VPC validi.
	- Verifica l'esistenza di un gateway NAT o di un endpoint Amazon VPC.
	- Verifica che la sottorete abbia più di 0 indirizzi IP allocati.
	- Verifica che l'AZ sia integra.

AWS Glue non è in grado di verificare la connettività al momento dell'invio dell'esecuzione del processo.

- 3. Per i processi che utilizzano Amazon VPC, tutti i driver e gli esecutori verranno creati nella stessa AZ con la connessione selezionata al momento dell'invio dell'esecuzione del processo.
- 4. Se sono configurati nuovi tentativi, AWS Glue ritenterà con la stessa connessione. Questo perché non è detto che i problemi con questa connessione durino a lungo. Se un'AZ riscontra un errore, le esecuzioni di processo esistenti (a seconda della fase in cui si trovano) in tale AZ possono

riscontrare a loro volta un errore. Un nuovo tentativo dovrebbe rilevare un errore di AZ e scegliere un'altra AZ per la nuova esecuzione.

# Risolvi gli errori del crawler quando il crawler utilizza le credenziali di Lake Formation

Utilizza le informazioni seguenti per diagnosticare e risolvere vari problemi durante la configurazione del crawler che utilizza le credenziali di Lake Formation.

Errore: la posizione S3: s3://examplepath non è registrata

Affinché un crawler possa funzionare utilizzando le credenziali di Lake Formation, devi prima configurare le autorizzazioni di Lake Formation. Per risolvere questo errore, registra la posizione Amazon S3 di destinazione con Lake Formation. Per ulteriori informazioni, consulta la pagina [Registrazione di una posizione Amazon S3.](https://docs.aws.amazon.com/lake-formation/latest/dg/register-location.html)

Errore: l'utente/ruolo non è autorizzato ad eseguire: lakeformation:GetDataAccess sulla risorsa

Aggiungi l'autorizzazione lakeformation:GetDataAccess al ruolo del crawler utilizzando la console IAM o AWS CLI. Con questa autorizzazione, Lake Formation concede la richiesta di credenziali temporanee per accedere ai dati. Vedi la politicy di seguito:

```
{ 
   "Version": "2012-10-17", 
   "Statement": { 
     "Effect": "Allow", 
     "Action": [ 
        "lakeformation:GetDataAccess" 
     ], 
     "Resource": "*" 
   }
}
```
Errore: autorizzazioni Lake Formation insufficienti su (nome del database: exampleDatabase, nome tabella: exampleTable)

Nella console di Lake Formation (<https://console.aws.amazon.com/lakeformation/>), concedi al ruolo del crawler le autorizzazioni di accesso ( Create,Describe,Alter) sul database, che è specificato come database di output. Puoi concedere le autorizzazioni anche sulla tabella. Per ulteriori informazioni, consulta [Concessione delle autorizzazioni al database tramite il metodo delle](https://docs.aws.amazon.com/lake-formation/latest/dg/granting-cat-perms-named-resource.html)  [risorse denominate](https://docs.aws.amazon.com/lake-formation/latest/dg/granting-cat-perms-named-resource.html).

Errore: autorizzazioni di Lake Formation insufficienti su s3://examplepath

- 1. Crawling tra più account
	- a. Accedi alla console di Lake Formation [\(https://console.aws.amazon.com/lakeformation/\)](https://console.aws.amazon.com/lakeformation/) utilizzando l'account in cui è registrato il bucket Amazon S3 (account B). Concedi le autorizzazioni per la posizione dei dati all'account in cui verrà eseguito il crawler. Ciò consentirà al crawler di leggere i dati dalla posizione Amazon S3 di destinazione.
	- b. Nell'account in cui viene creato il crawler (account A), concedi le autorizzazioni relative alla posizione dei dati nella posizione Amazon S3 di destinazione al ruolo IAM utilizzato per l'esecuzione del crawler, in modo che quest'ultimo possa leggere i dati dalla destinazione in Lake Formation. Per ulteriori informazioni, consulta [Concessione delle autorizzazioni per la](https://docs.aws.amazon.com/lake-formation/latest/dg/granting-location-permissions-external.html)  [posizione dei dati \(account esterno\)](https://docs.aws.amazon.com/lake-formation/latest/dg/granting-location-permissions-external.html).
- 2. Nel crawling dell'account (il crawler e la posizione Amazon S3 sono nello stesso account): Concedi le autorizzazioni relative alla posizione dei dati al ruolo IAM utilizzato per l'esecuzione del crawler sulla posizione Amazon S3, in modo che il crawler possa leggere i dati dalla destinazione in Lake Formation. Per ulteriori informazioni, consulta la pagina [Concessione delle autorizzazioni per la](https://docs.aws.amazon.com/lake-formation/latest/dg/granting-location-permissions-local.html) [posizione dei dati \(stesso account\)](https://docs.aws.amazon.com/lake-formation/latest/dg/granting-location-permissions-local.html).

Domande frequenti sulla configurazione del crawler utilizzando le credenziali di Lake Formation

1. Come posso configurare un crawler per l'esecuzione utilizzando le credenziali di Lake Formation tramite la console AWS?

Nella console AWS Glue [\(https://console.aws.amazon.com/glue/](https://console.aws.amazon.com/glue/)), durante la configurazione del crawler, seleziona l'opzione Use Lake Formation credentials for crawling Amazon S3 data source (Usa le credenziali di Lake Formation per eseguire il crawling dell'origine dati Amazon S3). Per il crawling tra più account, specifica l'ID Account AWS nel quale la posizione Amazon S3 di destinazione è registrata con Lake Formation. Per effettuare il crawling all'interno dell'account, il campo accountId è facoltativo.

2. Come posso configurare un crawler per l'esecuzione utilizzando le credenziali di Lake Formation tramite AWS CLI?

Durante la chiamata API CreateCrawler, aggiungi LakeFormationConfiguration:

```
"LakeFormationConfiguration": { 
     "UseLakeFormationCredentials": true, 
     "AccountId": "111111111111" (AWS account ID where the target Amazon S3 location 
 is registered with Lake Formation) 
  }
```
3. Quali sono le destinazioni supportate per un crawler che utilizza le credenziali di Lake Formation?

Un crawler che utilizza le credenziali Lake Formation è supportato solo per Amazon S3 (crawling in un account e tra più account), per le destinazioni Catalogo dati in un account (dove la posizione sottostante è Amazon S3) e per le destinazioni Apache Iceberg.

4. Posso eseguire il crawling di più bucket Amazon S3 come parte di un singolo crawler utilizzando le credenziali di Lake Formation?

No, per le destinazioni del crawling che utilizzano la distribuzione delle credenziali Lake Formation, le posizioni Amazon S3 sottostanti devono appartenere allo stesso bucket. Ad esempio, i clienti possono utilizzare più posizioni di destinazione (s3://bucket1/folder1, s3://bucket1/ folder2) se sono sotto lo stesso bucket (bucket1). Specificare bucket diversi (s3://bucket1/ folder1, s3://bucket2/folder2) non è supportato.

# Risoluzione dei problemi relativi agli errori di AWS Glue per Ray nei log

AWS Glue fornisce l'accesso ai log che vengono emessi dai processi Ray durante l'esecuzione del processo. Se si riscontrano errori o comportamenti imprevisti nei processi Ray, raccogliere innanzitutto le informazioni dai log per determinare la causa dell'errore. Forniamo log simili anche per le sessioni interattive. I log delle sessioni sono forniti con il prefisso /aws-glue/ray/sessions.

Le righe di log vengono inviate a CloudWatch in tempo reale man mano che il processo viene eseguito. Le istruzioni di stampa vengono aggiunte ai log di CloudWatch al termine dell'esecuzione. I log vengono conservati per due settimane dopo l'esecuzione di un processo.

### Ispezione dei log dei processi Ray

Quando un processo non riesce, raccogli il nome e l'ID di esecuzione del processo. Sono disponibili nella console AWS Glue. Accedi alla pagina del processo, quindi passa alla scheda Runs (Esecuzioni). I log dei processi Ray sono archiviati nei seguenti gruppi di log CloudWatch dedicati.

- /aws-glue/ray/jobs/script-log/: archivia i log emessi dallo script principale di Ray.
- /aws-glue/ray/jobs/ray-monitor-log/: archivia i log emessi dal processo autoscaler di Ray. Questi log vengono generati per il nodo principale e non per altri nodi worker.
- /aws-glue/ray/jobs/ray-gcs-logs/: archivia i log emessi dal processo GCS (global control store). Questi log vengono generati per il nodo principale e non per altri nodi worker.
- /aws-glue/ray/jobs/ray-process-logs/: archivia i log emessi da altri processi Ray (principalmente l'agente del pannello di controllo) in esecuzione sul nodo principale. Questi log vengono generati per il nodo principale e non per altri nodi worker.
- /aws-glue/ray/jobs/ray-raylet-logs/: archivia i log emessi da ciascun processo raylet. Questi log vengono raccolti in un unico flusso per ogni nodo worker, incluso il nodo principale.
- /aws-glue/ray/jobs/ray-worker-out-logs/: archivia i log stdout per ogni worker nel cluster. Questi log vengono generati per ogni nodo worker, incluso il nodo principale.
- /aws-glue/ray/jobs/ray-worker-err-logs/: archivia i log stderr per ogni worker nel cluster. Questi log vengono generati per ogni nodo worker, incluso il nodo principale.
- /aws-glue/ray/jobs/ray-runtime-env-log/: archivia i log relativi al processo di configurazione di Ray. Questi log vengono generati per ogni nodo worker, incluso il nodo principale.

### Risoluzione degli errori relativi ai processi Ray

Per comprendere l'organizzazione dei gruppi di log di Ray e per individuare i gruppi di log che consentiranno di risolvere gli errori, è utile disporre di informazioni di base sull'architettura Ray.

In AWS Glue ETL, un worker corrisponde a un'istanza. Quando si configurano i worker per un processo AWS Glue, si impostano il tipo e la quantità di istanze dedicate al processo. Ray usa il termine worker in diversi modi.

Ray utilizza i termini nodo principale e nodo worker per distinguere le responsabilità di un'istanza all'interno di un cluster Ray. Un nodo worker Ray può ospitare processi con più attori che eseguono calcoli per ottenere il risultato del calcolo distribuito. Gli attori che eseguono una replica di una

funzione sono chiamati repliche. Gli attori di replica possono anche essere chiamati processi worker. Le repliche possono essere eseguite anche sul nodo principale, così chiamato perché esegue processi aggiuntivi per coordinare il cluster.

Ogni attore che contribuisce al calcolo genera il proprio flusso di log. Questo ci fornisce alcune informazioni dettagliate:

- Il numero minimo di processi che emettono i log potrebbe essere maggiore del numero di worker assegnati al processo. Spesso, ogni core di ogni istanza ha un attore.
- I nodi Ray principali emettono log di avvio e di gestione dei cluster. Al contrario, i nodi worker Ray emettono solo i log relativi al lavoro svolto su di essi.

Per ulteriori informazioni sull'architettura di Ray, consulta [Whitepaper sull'architettura](https://docs.ray.io/en/latest/ray-contribute/whitepaper.html) nella documentazione di Ray.

Area problematica: accesso ad Amazon S3

Controlla il messaggio di errore dell'esecuzione del processo. Se ciò non fornisce informazioni sufficienti, controlla /aws-glue/ray/jobs/script-log/.

Area problematica: gestione delle dipendenze PIP

Controlla /aws-glue/ray/jobs/ray-runtime-env-log/.

Area problematica: ispezione dei valori intermedi nel processo principale

Scrivi su stderr o stdout dal tuo script principale e recupera i log da /aws-glue/ray/jobs/ script-log/.

Area problematica: ispezione dei valori intermedi in un processo secondario

Scrivi su stderr o stdout dalla funzione remote. Quindi, recupera i log da /aws-glue/ray/ jobs/ray-worker-out-logs/ o /aws-glue/ray/jobs/ray-worker-err-logs/. La funzione potrebbe essere stata eseguita su qualsiasi replica, quindi potrebbe essere necessario esaminare più log per trovare l'output previsto.

Area problematica: interpretazione degli indirizzi IP nei messaggi di errore

In alcune situazioni di errore, il processo potrebbe emettere un messaggio di errore contenente un indirizzo IP. Questi indirizzi IP sono temporanei e vengono utilizzati dal cluster per identificare i nodi e per la comunicazione tra essi. I log di un nodo vengono pubblicati in un flusso di log con un suffisso univoco basato sull'indirizzo IP.

In CloudWatch, è possibile filtrare i log per controllare quelli specifici di questo indirizzo IP identificando tale suffisso. Ad esempio, dati *FAILED\_IP* e *JOB\_RUN\_ID*, è possibile identificare il suffisso con:

```
filter @logStream like /JOB_RUN_ID/
| filter @message like /IP-/
| parse @message "IP-[*]" as ip
| filter ip like /FAILED_IP/
| fields replace(ip, ":", "_") as uIP
| stats count_distinct by uIP as logStreamSuffix
| display logStreamSuffix
```
# Eccezioni di machine learning AWS Glue

In questo argomento vengono descritti i codici di errore HTTP e le stringhe per le eccezioni AWS Glue correlate al machine learning. I codici di errore e le stringhe di errore vengono forniti per ogni attività di machine learning che può verificarsi quando si esegue un'operazione. Inoltre, è possibile verificare se è possibile riprovare l'operazione che ha provocato l'errore.

#### CancelMLTaskRunActivity

Questa attività presenta le seguenti eccezioni:

- EntityNotFoundException (400)
	- "Impossibile trovare MLTransform nell'account [accountId] con handle [transformName]."
	- "Nessuna esecuzione di attività ML trovata per [taskRunId]: nell'account [accountId] per la trasformazione [transformName]."

OK per riprovare: No.

### **CreateMLTaskRunActivity**

Questa attività presenta le seguenti eccezioni:

• InvalidInputException (400)

- "Errore del servizio interno a causa di un input imprevisto."
- "Una sorgente di input della tabella AWS Glue deve essere specificata nella trasformazione."
- "La colonna di origine di input [columnName] ha un tipo di dati non valido definito nel catalogo."
- "Deve essere fornita esattamente una tabella di record di input."
- "Dovrebbe specificare il nome del database."
- "Dovrebbe specificare il nome della tabella."
- "Lo schema non è definito nella trasformazione."
- "Lo schema dovrebbe contenere una chiave primaria data: [primaryKey]."
- "Problema durante il recupero dello schema del catalogo dati: [message]."
- "Impossibile impostare la capacità massima e il num/tipo lavoratore contemporaneamente."
- "Sia WorkerType che NumberOfWorkers dovrebbero essere impostati."
- "MaxCapacity dovrebbe essere >= [maxCapacity]."
- "NumberOfWorkers dovrebbe essere >= [maxCapacity]."
- "I tentativi massimi dovrebbero essere non negativi."
- "I parametri della ricerca di corrispondenze non sono stati impostati."
- "È necessario specificare una chiave primaria nei parametri della ricerca di corrispondenze."

OK per riprovare: No.

- AlreadyExistsException (400)
	- "La trasformazione con nome [transformName] esiste già."

OK per riprovare: No.

- IdempotentParameterMismatchException (400)
	- "La richiesta di creazione idempotent per la trasformazione [transformName] aveva parametri non corrispondenti."

OK per riprovare: No.

- InternalServiceException (500)
	- "Fallimento delle dipendenze."

OK per riprovare: Sì.

• ResourceNumberLimitExceededException (400) CreateMLTaskRunActivity 2792

- - "Il numero di trasformazioni ML ([count]) ha superato il limite di [limit] trasformazioni."

OK per riprovare: Sì, una volta eliminata una trasformazione per fare spazio a questa nuova.

#### DeleteMLTransformActivity

Questa attività presenta le seguenti eccezioni:

- EntityNotFoundException (400)
	- "Impossibile trovare MLTransform nell'account [AccountID] con handle [TransformName]"

OK per riprovare: No.

#### **GetMLTaskRunActivity**

Questa attività presenta le seguenti eccezioni:

- EntityNotFoundException (400)
	- "Impossibile trovare MLTransform nell'account [accountId] con handle [transformName]."
	- "Nessuna esecuzione di attività ML trovata per [taskRunId]: nell'account [accountId] per la trasformazione [transformName]."

OK per riprovare: No.

#### GetMLTaskRunsActivity

Questa attività presenta le seguenti eccezioni:

- EntityNotFoundException (400)
	- "Impossibile trovare MLTransform nell'account [accountId] con handle [transformName]."
	- "Nessuna esecuzione di attività ML trovata per [taskRunId]: nell'account [accountId] per la trasformazione [transformName]."

OK per riprovare: No.

### GetMLTransformActivity

Questa attività presenta le seguenti eccezioni:

- EntityNotFoundException (400)
	- "Impossibile trovare MLTransform nell'account [accountId] con handle [transformName]."

OK per riprovare: No.

#### GetMLTransformsActivity

Questa attività presenta le seguenti eccezioni:

- EntityNotFoundException (400)
	- "Impossibile trovare MLTransform nell'account [accountId] con handle [transformName]."

OK per riprovare: No.

- InvalidInputException (400)
	- "L'ID dell'account non può essere vuoto."
	- "Ordinamento non supportato per la colonna [column]."
	- "[column] non può essere vuota."
	- "Errore del servizio interno a causa di un input imprevisto."

OK per riprovare: No.

#### GetSaveLocationForTransformArtifactActivity

Questa attività presenta le seguenti eccezioni:

- EntityNotFoundException (400)
	- "Impossibile trovare MLTransform nell'account [accountId] con handle [transformName]."

OK per riprovare: No.

- InvalidInputException (400)
	- "Tipo di artefatto non supportato [ArtifactType]."
	- "Errore del servizio interno a causa di un input imprevisto."

#### getTaskRunArtifactActivity

Questa attività presenta le seguenti eccezioni:

- EntityNotFoundException (400)
	- "Impossibile trovare MLTransform nell'account [accountId] con handle [transformName]."
	- "Nessuna esecuzione di attività ML trovata per [taskRunId]: nell'account [accountId] per la trasformazione [transformName]."

OK per riprovare: No.

- InvalidInputException (400)
	- "Nome file '[fileName]' non valido per la pubblicazione."
	- "Impossibile recuperare artefatto per il tipo di attività [taskType]."
	- "Impossibile recuperare artefatto per [artifactType]."
	- "Errore del servizio interno a causa di un input imprevisto."

OK per riprovare: No.

### PublishMLTransformModelActivity

Questa attività presenta le seguenti eccezioni:

- EntityNotFoundException (400)
	- "Impossibile trovare MLTransform nell'account [accountId] con handle [transformName]."
	- "Un modello esistente con versione [version] non può essere trovato per ID account [accountId] - e id di trasformazione - [transformId]."

- InvalidInputException (400)
	- "Nome file '[fileName]' non valido per la pubblicazione."
	- "Segno meno iniziale non valido sulla stringa non firmata [string]."
	- "Cifra non valida alla fine di [string]."
	- "Il valore della stringa [string] supera l'intervallo di unsigned long."
- "Errore del servizio interno a causa di un input imprevisto." getTaskRunArtifactActivity 2795

OK per riprovare: No.

#### PullLatestMLTransformModelActivity

Questa attività presenta le seguenti eccezioni:

- EntityNotFoundException (400)
	- "Impossibile trovare MLTransform nell'account [accountId] con handle [transformName]."

OK per riprovare: No.

- InvalidInputException (400)
	- "Errore del servizio interno a causa di un input imprevisto."

OK per riprovare: No.

- ConcurrentModificationException (400)
	- "Impossibile creare la versione del modello da addestrare a causa di inserti racing con parametri non corrispondenti."
	- "Il modello di trasformazione ML per id di trasformazione [transformId] è obsoleto o aggiornato da un altro processo; Riprovare."

OK per riprovare: Sì.

### PutJobMetadataForMLTransformActivity

Questa attività presenta le seguenti eccezioni:

- EntityNotFoundException (400)
	- "Impossibile trovare MLTransform nell'account [accountId] con handle [transformName]."
	- "Nessuna esecuzione di attività ML trovata per [taskRunId]: nell'account [accountId] per la trasformazione [transformName]."

- InvalidInputException (400)
	- "Errore del servizio interno a causa di un input imprevisto."
	- "Tipo di metadati processo sconosciuto [jobType]."

• "È necessario fornire un ID di esecuzione attività per aggiornare."

OK per riprovare: No.

#### StartExportLabelsTaskRunActivity

Questa attività presenta le seguenti eccezioni:

- EntityNotFoundException (400)
	- "Impossibile trovare MLTransform nell'account [accountId] con handle [transformName]."
	- "Nessun set di etichette esiste per transformId [transformId] nell'ID account [accountId]."

OK per riprovare: No.

- InvalidInputException (400)
	- "[message]."
	- "Il percorso S3 fornito non si trova nella stessa regione della trasformazione. Regione prevista [region], ma ottenuta - [region]."

OK per riprovare: No.

### **StartImportLabelsTaskRunActivity**

Questa attività presenta le seguenti eccezioni:

- EntityNotFoundException (400)
	- "Impossibile trovare MLTransform nell'account [accountId] con handle [transformName]."

- InvalidInputException (400)
	- "[message]."
	- "Percorso del file di etichetta non valido."
	- "Impossibile accedere al file di etichetta in [labelPath]. [message]."
	- "Impossibile utilizzare il ruolo IAM fornito nella trasformazione. Ruolo: [role]."
	- "File etichetta di dimensione 0 non valido."

• "Il percorso S3 fornito non si trova nella stessa regione della trasformazione. Regione prevista - [region], ma ottenuta - [region]."

OK per riprovare: No.

- ResourceNumberLimitExceededException (400)
	- "Il file di etichetta ha superato il limite di [limit] MB."

OK per riprovare: No. Considerare la possibilità di suddividere il file di etichetta in diversi file più piccoli.

#### **StartMLEvaluationTaskRunActivity**

Questa attività presenta le seguenti eccezioni:

- EntityNotFoundException (400)
	- "Impossibile trovare MLTransform nell'account [accountId] con handle [transformName]."

OK per riprovare: No.

- InvalidInputException (400)
	- "Deve essere fornita esattamente una tabella di record di input."
	- "Dovrebbe specificare il nome del database."
	- "Dovrebbe specificare il nome della tabella."
	- "I parametri della ricerca di corrispondenze non sono stati impostati."
	- "È necessario specificare una chiave primaria nei parametri della ricerca di corrispondenze."

OK per riprovare: No.

- MLTransformNotReadyException (400)
	- "Questa operazione può essere applicata solo a una trasformazione che si trova in uno stato READY."

OK per riprovare: No.

- InternalServiceException (500)
	- "Fallimento delle dipendenze."

OK per riprovare: Sì.

• ConcurrentRunsExceededException (400)

- "Il numero di esecuzioni attività ML [count] ha superato il limite di trasformazione delle esecuzioni di attività [limit]."
- "Il numero di esecuzioni attività ML [count] ha superato il limite di [limit] esecuzioni di attività."

OK per riprovare: Sì, dopo aver atteso il completamento dell'esecuzione dell'attività.

#### StartMLLabelingSetGenerationTaskRunActivity

Questa attività presenta le seguenti eccezioni:

- EntityNotFoundException (400)
	- "Impossibile trovare MLTransform nell'account [accountId] con handle [transformName]."

OK per riprovare: No.

- InvalidInputException (400)
	- "Deve essere fornita esattamente una tabella di record di input."
	- "Dovrebbe specificare il nome del database."
	- "Dovrebbe specificare il nome della tabella."
	- "I parametri della ricerca di corrispondenze non sono stati impostati."
	- "È necessario specificare una chiave primaria nei parametri della ricerca di corrispondenze."

OK per riprovare: No.

- InternalServiceException (500)
	- "Fallimento delle dipendenze."

OK per riprovare: Sì.

- ConcurrentRunsExceededException (400)
	- "Il numero di esecuzioni attività ML [count] ha superato il limite di trasformazione delle esecuzioni di attività [limit]."

OK per riprovare: Sì, una volta completata l'esecuzione dell'attività.

#### UpdateMLTransformActivity

Curesta attività presenta le seguenti eccezioni: StartMLLabelingSetGeneration Cases 2799

- EntityNotFoundException (400)
	- "Impossibile trovare MLTransform nell'account [accountId] con handle [transformName]."

OK per riprovare: No.

- InvalidInputException (400)
	- «Esiste già un'altra trasformazione con nome [TransformName]."
	- "[message]."
	- "Il nome della trasformazione non può essere vuoto."
	- "Impossibile impostare la capacità massima e il num/tipo lavoratore contemporaneamente."
	- "Sia WorkerType che NumberOfWorkers dovrebbero essere impostati."
	- "MaxCapacity dovrebbe essere >= [minMaxCapacity].»
	- "NumberOfWorkers dovrebbe essere >= [minNumWorkers]."
	- "I tentativi massimi dovrebbero essere non negativi."
	- "Errore del servizio interno a causa di un input imprevisto."
	- "I parametri della ricerca di corrispondenze non sono stati impostati."
	- "È necessario specificare una chiave primaria nei parametri della ricerca di corrispondenze."

OK per riprovare: No.

- AlreadyExistsException (400)
	- "La trasformazione con nome [transformName] esiste già."

OK per riprovare: No.

- IdempotentParameterMismatchException (400)
	- "La richiesta di creazione idempotent per la trasformazione [transformName] aveva parametri non corrispondenti."

OK per riprovare: No.

# Quote AWS Glue

È possibile contattare il AWS Support per [richiedere un aumento delle quote](https://docs.aws.amazon.com/general/latest/gr/aws_service_limits.html) per le Service Quotas elencate in Riferimenti generali di AWS. Salvo dove diversamente specificato, ogni quota si applica a una regione specifica. Per ulteriori informazioni, consulta [Endpoint e quote per AWS Glue.](https://docs.aws.amazon.com/general/latest/gr/glue.html)

# Miglioramento AWS Glue delle prestazioni

Strategia di base per l'ottimizzazione delle prestazioni

Per migliorare AWS Glue le prestazioni, potresti prendere in considerazione l'aggiornamento di alcuni parametri relativi alle AWS Glue prestazioni. Quando ci si prepara all'ottimizzazione dei parametri, utilizza la seguenti best practice:

- Determinare gli obiettivi di prestazioni prima di iniziare a identificare i problemi.
- Prima di provare di modificare i parametri di ottimizzazione, utilizza i parametri per identificare i problemi.

Per ottenere risultati più coerenti durante l'ottimizzazione di un processo, sviluppa una strategia di base per il lavoro di ottimizzazione.

In genere, l'ottimizzazione delle prestazioni viene eseguita nel seguente flusso di lavoro:

- 1. Determinazione degli obiettivi delle prestazioni.
- 2. Misurazione dei parametri.
- 3. Identificazione dei colli di bottiglia.
- 4. Riduzione dell'impatto dei colli di bottiglia.
- 5. Ripeti i passaggi da 2 a 4 fino a raggiungere l'obiettivo prefissato.

## Strategie di ottimizzazione per il tipo di lavoro

Lavori Spark: segui le indicazioni contenute nelle [migliori pratiche per l'ottimizzazione delle](https://docs.aws.amazon.com/prescriptive-guidance/latest/tuning-aws-glue-for-apache-spark/introduction.html) [prestazioni per i lavori di Apache Spark su AWS Glue Prescriptive](https://docs.aws.amazon.com/prescriptive-guidance/latest/tuning-aws-glue-for-apache-spark/introduction.html) Guidance. AWS

Altri lavori: è possibile eseguire l'ottimizzazione AWS Glue per i job della shell Ray e AWS Glue Python adattando le strategie disponibili in altri ambienti di runtime.

# Miglioramento delle prestazioni per i processi AWS Glue per Apache Spark

Per migliorare le prestazioni di AWS Glue per Spark, potresti prendere in considerazione l'aggiornamento di alcuni parametri relativi alle prestazioni di AWS Glue e di Spark.

Per ulteriori informazioni sulle strategie specifiche per identificare i colli di bottiglia attraverso i parametri e ridurne l'impatto, consulta [Best practice per l'ottimizzazione delle prestazioni per i](https://docs.aws.amazon.com/prescriptive-guidance/latest/tuning-aws-glue-for-apache-spark/introduction.html) [processi di AWS Glue per Apache](https://docs.aws.amazon.com/prescriptive-guidance/latest/tuning-aws-glue-for-apache-spark/introduction.html) nel Prontuario AWS. Questa guida introduce gli argomenti chiave applicabili ad Apache Spark in tutti gli ambienti di runtime, come l'architettura Spark e i set di dati distribuiti resilienti. Utilizzando questi argomenti, la guida guida all'implementazione di strategie specifiche di ottimizzazione delle prestazioni, come l'ottimizzazione degli shuffle e la parallelizzazione delle attività.

Puoi identificare i punti deboli configurando la visualizzazione dell'interfaccia utente di Spark. AWS Glue Per ulteriori informazioni, consulta [the section called "Monitoraggio con l'interfaccia utente di](#page-794-0)  [Spark"](#page-794-0).

Inoltre, AWS Glue offre funzionalità prestazionali che possono essere applicabili al tipo specifico di archivio dati a cui si connette il job. Le informazioni di riferimento sui parametri prestazionali per gli archivi dati sono disponibili i[nthe section called "Parametri di connessione".](#page-1625-0)

# Ottimizzazione delle letture con pushdown in AWS Glue ETL

Il pushdown è una tecnica di ottimizzazione che avvicina la logica di recupero dei dati all'origine dati. L'origine potrebbe essere un database o un file system come Amazon S3. Quando si eseguono determinate operazioni direttamente sull'origine, è possibile risparmiare tempo e potenza di elaborazione evitando di trasferire tutti i dati della rete al motore Spark gestito da AWS Glue.

Un altro modo per dire ciò è che il pushdown riduce la scansione dei dati. Per ulteriori informazioni sul processo di identificazione del momento in cui questa tecnica è appropriata, consulta [Ridurre](https://docs.aws.amazon.com/prescriptive-guidance/latest/tuning-aws-glue-for-apache-spark/reduce-data-scan.html)  [la quantità di scansione dei dati](https://docs.aws.amazon.com/prescriptive-guidance/latest/tuning-aws-glue-for-apache-spark/reduce-data-scan.html) nella guida Best practice per l'ottimizzazione delle prestazioni dei processi AWS per Apache Spark nel Prontuario AWS.

### Il predicato pushdown sui file archiviati su Amazon S3

Quando lavori su Amazon S3 con file organizzati per prefisso, puoi filtrare i percorsi Amazon S3 di destinazione definendo un predicato pushdown. Invece di leggere il set di dati completo e applicare filtri all'interno di un DynamicFrame, è possibile applicare il filtro direttamente ai metadati della partizione archiviati in Catalogo dati AWS Glue. Questo approccio consente di elencare e leggere in modo selettivo solo i dati necessari. Per ulteriori informazioni su questo processo, inclusa la scrittura per partizioni in un bucket, consulta la pagina [the section called "Gestione delle partizioni"](#page-1656-0).

È possibile ottenere il pushdown dei predicati in Amazon S3 utilizzando il parametro push\_down\_predicate. Prendi in considerazione un bucket in Amazon S3 partizionato per anno, mese e giorno. Se desideri recuperare i dati dei clienti relativi al mese di giugno 2022, puoi indicare ad AWS Glue di leggere solo i percorsi Amazon S3 pertinenti. Il push\_down\_predicate in questo caso è year='2022' and month='06'. Mettendo tutto insieme, l'operazione di lettura può essere eseguita come segue:

#### Python

```
customer_records = glueContext.create_dynamic_frame.from_catalog( 
     database = "customer_db", 
     table_name = "customer_tbl", 
     push_down_predicate = "year='2022' and month='06'"
)
```
#### Scala

```
val customer_records = glueContext.getCatalogSource(
database="customer_db", 
tableName="customer_tbl", 
pushDownPredicate="year='2022' and month='06'"
).getDynamicFrame()
```
Nello scenario precedente, push\_down\_predicate recupera un elenco di tutte le partizioni da Catalogo dati AWS Glue e le filtra prima di leggere i file Amazon S3 sottostanti. Mentre elencare le partizioni è utile nella maggior parte dei casi, questo processo può richiedere molto tempo quando si lavora con set di dati che contengono milioni di partizioni. Per risolvere questo problema e migliorare le prestazioni è possibile utilizzare l'eliminazione delle partizioni lato server. Questo viene fatto creando un indice di partizione per i dati in Catalogo dati AWS Glue. Per ulteriori informazioni sugli indici di partizione, consulta la pagina [the section called "Utilizzo degli indici delle partizioni".](#page-122-0) È quindi possibile utilizzare l'opzione catalogPartitionPredicate per fare riferimento all'indice. Per un esempio di recupero di partizioni con catalogPartitionPredicate, consulta la pagina [the](#page-1658-0)  [section called "Predicati di partizione di catalogo".](#page-1658-0)

#### Esecuzione del pushdown quando si utilizzano origini JDBC

Il lettore JDBC di AWS Glue utilizzato nel GlueContext supporta il pushdown sui database supportati fornendo query SQL personalizzate che possono essere eseguite direttamente sull'origine. Ciò può essere ottenuto impostando il parametro sampleQuery. La tua query di esempio può specificare quali colonne selezionare e fornire un predicato di pushdown per limitare i dati trasferiti al motore Spark.

Per impostazione predefinita, le query di esempio funzionano su un singolo nodo, il che può causare errori di processo quando si gestiscono grandi volumi di dati. Per utilizzare questa funzionalità per eseguire query sui dati su larga scala, è necessario configurare il partizionamento delle query impostando enablePartitioningForSampleQuery su true, che distribuirà la query su più nodi attraverso una chiave a scelta. Il partizionamento delle query richiede anche alcuni altri parametri di configurazione necessari. Per ulteriori informazioni sul partizionamento delle query, consulta la pagina [the section called "Lettura in parallelo da JDBC"](#page-1716-0).

Durante l'impostazione di enablePartitioningForSampleQuery, AWS Glue combina il predicato di pushdown con un predicato di partizionamento durante l'esecuzione della query sul database. La sampleQuery deve terminare con un AND affinché AWS Glue aggiunga le condizioni di partizionamento. (Se non fornisci un predicato pushdown, sampleQuery deve terminare con un WHERE). Di seguito puoi trovare un esempio in cui effettuiamo il pushdown di un predicato per recuperare solo le righe il cui id è maggiore di 1.000. Questa sampleQuery restituirà solo le colonne del nome e della posizione per le righe il cui id è maggiore del valore specificato:

Python

```
sample_query = "select name, location from customer_tbl WHERE id>=1000 AND"
customer records = glueContext.create dynamic frame.from catalog(
     database="customer_db", 
     table_name="customer_tbl", 
     sample_query = "select name, location from customer_tbl WHERE id>=1000 AND", 
     additional_options = { 
                            "hashpartitions": 36 , 
                            "hashfield":"id", 
                            "enablePartitioningForSampleQuery":True, 
                            "sampleQuery":sample_query 
 }
)
```
Scala

```
val additionalOptions = Map( 
          "hashpartitions" -> "36", 
          "hashfield" -> "id", 
          "enablePartitioningForSampleQuery" -> "true", 
          "sampleQuery" -> "select name, location from customer_tbl WHERE id >= 1000 
  AND" 
          )
```

```
 val customer_records = glueContext.getCatalogSource( 
     database="customer_db", 
     tableName="customer_tbl").getDynamicFrame()
```
#### **a** Note

Se customer\_tbl ha un nome diverso nel tuo Data Catalog e nel datastore sottostante, devi fornire il nome della tabella sottostante in sample\_query, poiché la query viene passata al datastore sottostante.

È possibile eseguire query sulle tabelle JDBC anche senza l'integrazione con Catalogo dati AWS Glue. Invece di fornire nome utente e password come parametri del metodo, è possibile riutilizzare le credenziali di una connessione preesistente fornendo useConnectionProperties e connectionName. In questo esempio, recuperiamo le credenziali da una connessione chiamata my\_postgre\_connection.

#### Python

```
connection_options_dict = { 
     "useConnectionProperties": True, 
     "connectionName": "my_postgre_connection", 
     "dbtable":"customer_tbl", 
     "sampleQuery":"select name, location from customer_tbl WHERE id>=1000 AND", 
     "enablePartitioningForSampleQuery":True, 
     "hashfield":"id", 
     "hashpartitions":36 
     }
customer_records = glueContext.create_dynamic_frame.from_options( 
     connection_type="postgresql", 
     connection_options=connection_options_dict 
     )
```
Scala

```
val connectionOptionsJson = """ 
       {
```

```
 "useConnectionProperties": true, 
        "connectionName": "my_postgre_connection", 
        "dbtable": "customer_tbl", 
        "sampleQuery": "select name, location from customer_tbl WHERE id>=1000 AND", 
        "enablePartitioningForSampleQuery" : true, 
        "hashfield" : "id", 
        "hashpartitions" : 36 
      } 
   ^{\mathrm{m}} ""
   val connectionOptions = new JsonOptions(connectionOptionsJson)
    val dyf = glueContext.getSource("postgresql", 
 connectionOptions).getDynamicFrame()
```
### Note e limitazioni sul pushdown in AWS Glue

Il pushdown, come concetto, è applicabile alla lettura da origini non in streaming. AWS Glue supporta una varietà di origini: la capacità di eseguire il pushdown dipende dall'origine e dal connettore.

- Quando ti connetti a Snowflake, puoi utilizzare l'opzione query. Funzionalità simili esistono nel connettore Redshift in AWS Glue 4.0 e versioni successive. Per ulteriori informazioni sulla lettura da Snowflake con query, consulta la pagina [the section called "Lettura da Snowflake"](#page-1735-0).
- Il lettore DynamoDB ETL non supporta filtri o predicati pushdown. Inoltre, MongoDB e DocumentDB non supportano questo tipo di funzionalità.
- Quando si leggono dati in formati di tabelle aperte archiviati in Amazon S3, il metodo di partizionamento dei file in Amazon S3 da solo non è più sufficiente. Per leggere e scrivere da partizioni utilizzando formati di tabelle aperte, consulta la documentazione relativa al formato.
- DynamicFrame i metodi non eseguono il pushdown di proiezione di Amazon S3. Tutte le colonne verranno lette dai file che soddisfanno il filtro dei predicati.
- Quando si utilizzano i connettori custom. jdbc in AWS Glue, la capacità di eseguire il pushdown dipende dall'origine e dal connettore. Consulta la documentazione del connettore appropriata per verificare se e come supporta il pushdown in AWS Glue.

# Utilizzo di Auto Scaling per AWS Glue

Auto Scaling è disponibile per il tuo ETL AWS Glue e processi di streaming con AWS Glue versione 3.0 o successive.

Con Auto Scaling abilitato, otterrai i seguenti vantaggi:

- AWS Glue aggiunge automaticamente e rimuove i lavoratori del cluster a seconda del parallelismo in ogni fase o microbatch del processo in esecuzione.
- Elimina la necessità di sperimentare e decidere il numero di dipendenti da assegnare per i tuoi processi ETL AWS Glue.
- Se si sceglie il numero massimo di worker, AWS Glue sceglierà le risorse della dimensione giusta per il carico di lavoro.
- È possibile vedere come cambia la dimensione del cluster durante l'esecuzione del processo esaminando le CloudWatch metriche nella pagina dei dettagli dell'esecuzione del lavoro in AWS Glue Studio.

Auto Scaling per i processi ETL AWS Glue e i processi di streaming consente il dimensionamento verso l'alto e la riduzione verticale on demand delle risorse di calcolo dei tuoi processi AWS Glue. Il dimensionamento verticale on demand consente di allocare solo le risorse di calcolo richieste inizialmente all'avvio dell'esecuzione del processo e anche di effettuare il provisioning delle risorse richieste in base alla domanda durante il processo.

Auto Scaling supporta anche la riduzione dinamica verticale delle risorse dei processi AWS Glue nel corso di un processo. Durante l'esecuzione di un processo, quando vengono richiesti più esecutori dall'applicazione Spark, verrà aggiunto al cluster un numero maggiore di dipendenti. Quando l'esecutore sarà inattivo e non avrà attività di calcolo in corso, l'esecutore e il dipendente corrispondente verranno rimossi.

Scenari comuni in cui Auto Scaling aiuta a ridurre i costi e l'utilizzo delle applicazioni Spark includono un driver Spark che elenca un numero elevato di file in Amazon S3 o che esegue un carico mentre gli esecutori sono inattivi, le fasi di Spark sono in esecuzione con pochi esecutori a causa dell'overprovisioning e delle distorsioni dei dati o della domanda di calcolo irregolare nelle fasi di Spark.

#### Requisiti

Dimensionamento automatico è disponibile solo per AWS Glue versione 3.0 o successiva. Per utilizzare Dimensionamento automatico, consulta la [Guida alla migrazione](https://docs.aws.amazon.com/glue/latest/dg/migrating-version-30.html) per migrare i processi esistenti a AWS Glue 3.0 o versioni successive oppure creare nuovi processi con AWS Glue 3.0 o versioni successive.

Il dimensionamento automatico è disponibile per i processi AWS Glue con i tipi di worker G.1X, G.2X, G.4X, G.8X o G.025X (solo per i processi di streaming). Le DPU standard non sono supportate.

### Abilitazione dell'Auto Scaling in AWS Glue Studio

Sulla scheda Job details (Dettagli processo) in AWS Glue Studio, scegli il tipo Spark o Spark Streaming e Glue version (Versione di Glue) come **Glue 3.0** o **Glue 4.0**. In seguito, una casella di controllo verrà visualizzata sotto Worker type (tipo di worker).

- Seleziona l'opzione Dimensiona automaticamente il numero di worker.
- Imposta la proprietà Numero massimo di dipendenti per definire il numero massimo di dipendenti che possono essere ceduti all'esecuzione del processo.

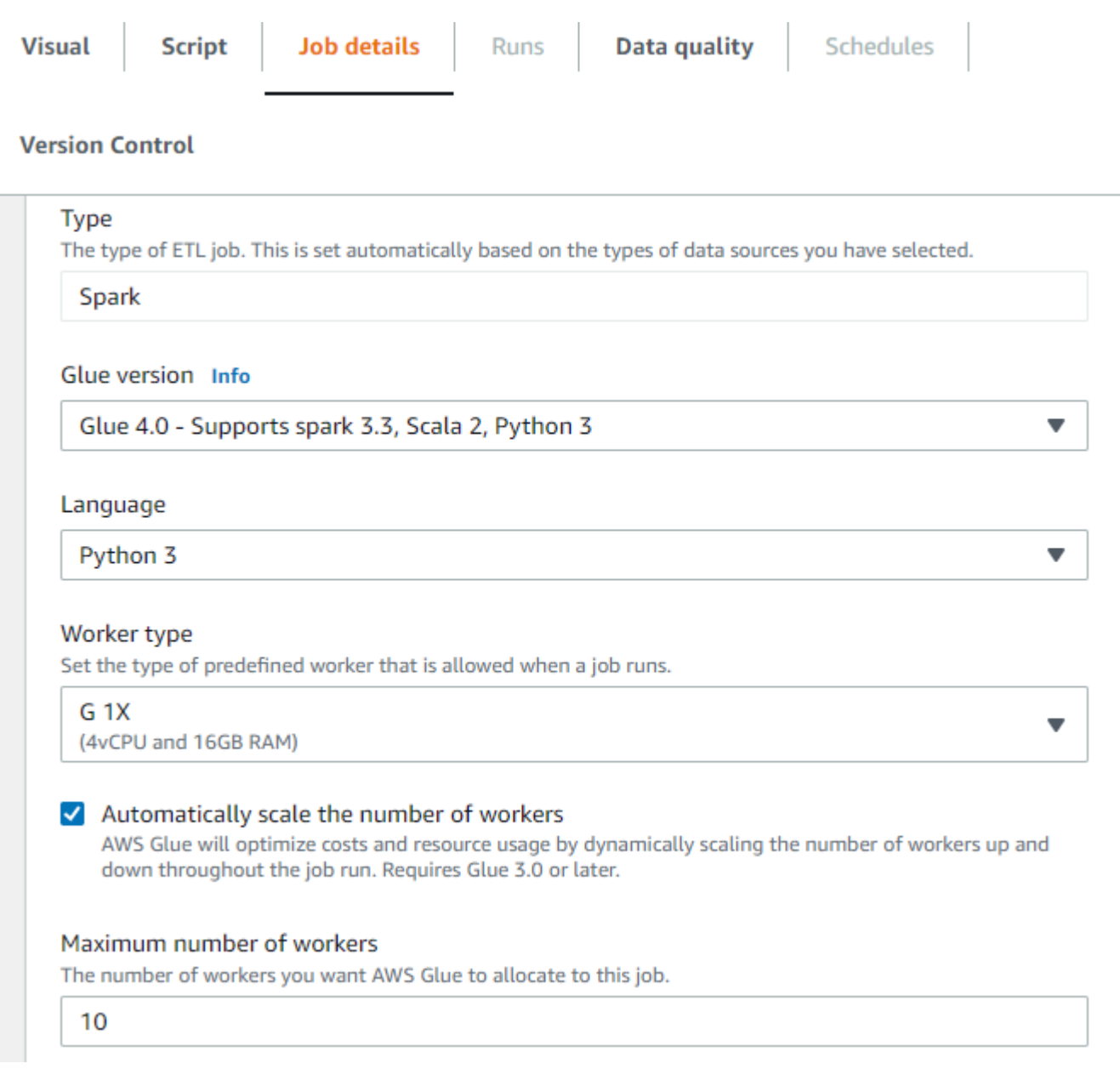

#### Abilitazione di Auto Scaling con il CLI o SDK di AWS

Per abilitare Auto Scaling dal CLI di AWS per eseguire il processo, eseguirestart-job-run con la configurazione seguente:

```
{ 
     "JobName": "<your job name>", 
     "Arguments": { 
          "--enable-auto-scaling": "true" 
     }, 
     "WorkerType": "G.2X", // G.1X and G.2X are allowed for Auto Scaling Jobs
```
}

```
 "NumberOfWorkers": 20, // represents Maximum number of workers 
 ...other job run configurations...
```
Una volta terminata l'esecuzione del processo ETL, puoi anche chiamareget-job-run per verificare l'effettivo utilizzo delle risorse del processo eseguito in secondi DPU. Nota: il nuovo campo DPUSeconds verrà visualizzato solo per i processi batch su AWS Glue 3.0 o versioni successive abilitati con Dimensionamento automatico. Questo campo non è supportato per i processi di streaming.

```
$ aws glue get-job-run --job-name your-job-name --run-id jr_xx --endpoint https://
glue.us-east-1.amazonaws.com --region us-east-1
{ 
     "JobRun": { 
 ... 
         "GlueVersion": "3.0", 
         "DPUSeconds": 386.0 
     }
}
```
È inoltre possibile configurare le esecuzioni dei processi con Auto Scaling utilizzando l'[SDKAWS Glue](https://docs.aws.amazon.com/glue/latest/webapi/API_StartJobRun.html) con la stessa configurazione.

#### Monitoraggio dell'Auto Scaling con i parametri di Amazon CloudWatch

Le metriche dell' CloudWatch executor sono disponibili per i job AWS Glue 3.0 o versioni successive se abiliti Auto Scaling. I parametri possono essere impiegati per monitorare la domanda e l'utilizzo ottimizzato degli esecutori nelle applicazioni Spark abilitate con Auto Scaling. Per ulteriori informazioni, consulta [Monitoraggio di AWS Glue con i parametri di Amazon CloudWatch.](#page-814-0)

- colla.driver. ExecutorAllocationManager.esecutori. numberAllExecutors
- colla.driver. ExecutorAllocationManager.esecutori. numberMaxNeededEsecutori

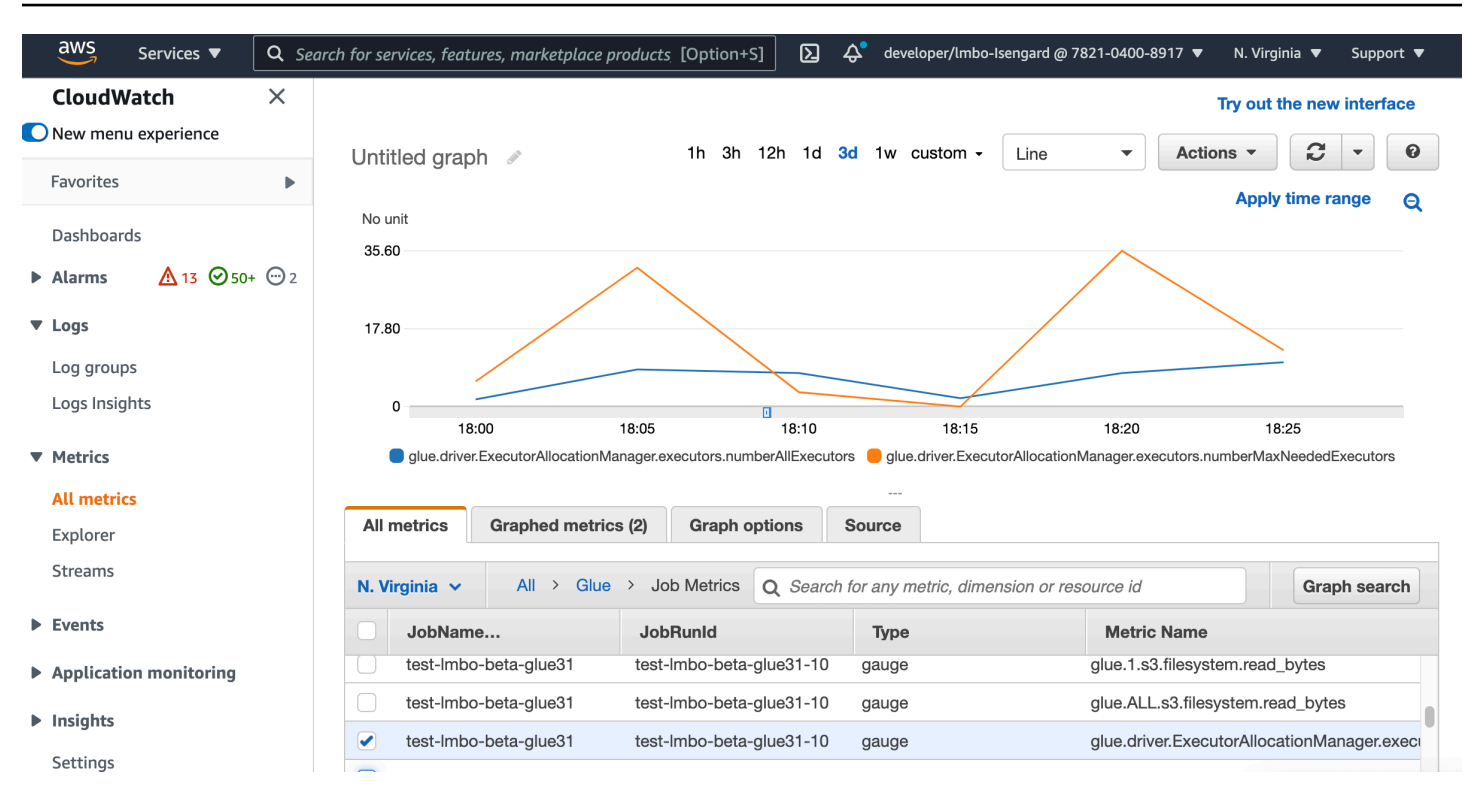

Per ulteriori dettagli su questi parametri, consulta [Monitoraggio per la pianificazione della capacità](#page-898-0)  [DPU](#page-898-0).

#### Monitoraggio di Auto Scaling con interfaccia utente di Spark

Con Auto Scaling abilitato, puoi anche monitorare gli esecutori aggiunti e rimossi con il dimensionamento automatico verso l'alto e la riduzione verticale in base alla domanda nei tuoi processi AWS Glue l'interfaccia utente di Spark Glue. Per ulteriori informazioni, consulta [Abilitazione](#page-801-0) [dell'interfaccia utente Web di Apache Spark per processi AWS Glue.](#page-801-0)

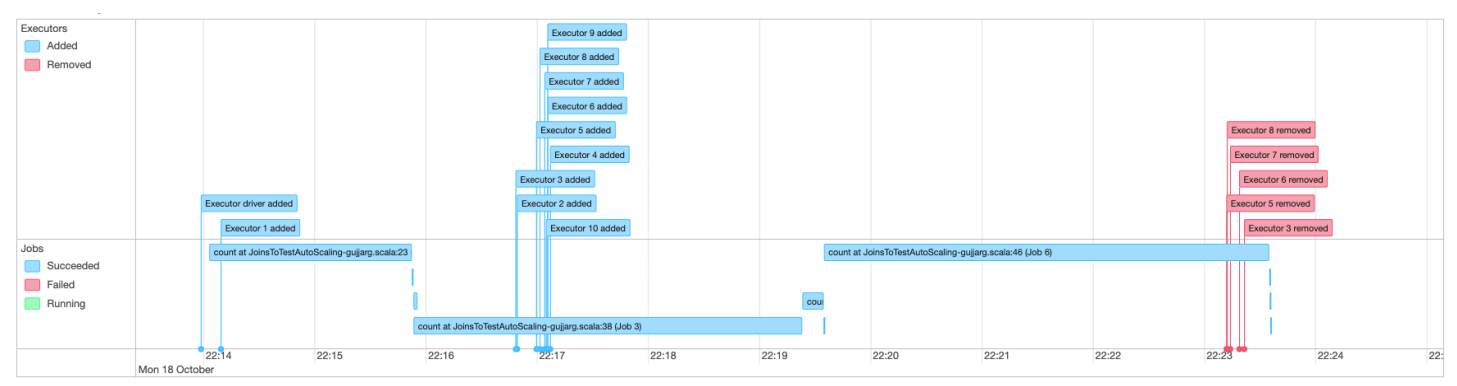

# Monitoraggio dell'utilizzo della DPU di esecuzione del processo Auto **Scaling**

È possibile utilizzare la [Vista esecuzione dei processi AWS Glue Studio](https://docs.aws.amazon.com/glue/latest/ug/monitoring-chapter.html) per controllare l'utilizzo della DPU da parte dei processi di dimensionamento automatico.

- 1. Scegli Monitoraggio dal riquadro di navigazione di AWS Glue Studio. Viene visualizzata la pagina Monitoraggio.
- 2. Scorri in basso fino all'elenco Job runs (Esecuzioni processo).
- 3. Passa all'esecuzione del processo che ti interessa e scorri fino alla colonna ore DPU per verificare l'utilizzo per l'esecuzione specifica del processo.

### Limitazioni

AWS GlueLo streaming Auto Scaling attualmente non supporta un DataFrame join in streaming con un elemento statico DataFrame creato all'esterno di. ForEachBatch Una statica DataFrame creata all'interno di ForEachBatch funzionerà come previsto.

# Partizionamento del carico di lavoro con esecuzione delimitata

Gli errori nelle applicazioni Spark derivano in genere da script Spark inefficienti, esecuzione in memoria di trasformazioni su larga scala e anomalie del set di dati. Esistono molte ragioni che possono causare problemi di memoria del driver o dell'executor, ad esempio una differenza di dati, un elenco di troppi oggetti o una riproduzione casuale di dati di grandi dimensioni. Questi spesso si verificano nell'elaborazione di enormi quantità di dati backlog con Spark.

AWS Glue consente di risolvere i problemi di eccezione di memoria e semplificare l'elaborazione ETL con il partizionamento del carico di lavoro. Quando il partizionamento del carico di lavoro è abilitato, ogni esecuzione del processo ETL seleziona solo i dati non elaborati, con il limite superiore impostato sulla dimensione del set di dati o sul numero di file da elaborare nell'esecuzione del processo. Le future esecuzioni dei processi elaboreranno i dati rimanenti. Ad esempio, se sono presenti 1000 file da elaborare, è possibile impostare il numero di file su 500 e dividerli in due esecuzioni del processo.

Il partizionamento del carico di lavoro è supportato solo per le origini dati di Amazon S3.

#### Abilitazione del partizionamento del carico di lavoro

È possibile abilitare l'esecuzione delimitata impostando manualmente le opzioni nello script o aggiungendo le proprietà della tabella catalogo.

Per abilitare il partizionamento del carico di lavoro con esecuzione delimitata nello script:

- 1. Per evitare di rielaborare i dati, abilitare i segnalibri di processo nel nuovo processo o nel processo esistente. Per ulteriori informazioni, consulta [Monitoraggio dei dati elaborati mediante](https://docs.aws.amazon.com/glue/latest/dg/monitor-continuations.html)  [segnalibri di processo](https://docs.aws.amazon.com/glue/latest/dg/monitor-continuations.html).
- 2. Modifica lo script e imposta il limite nelle opzioni aggiuntive nella finestra API getSource AWS Glue. Devi inoltre impostare il contesto di trasformazione per il segnalibro di processo affinché memorizzi l'elemento state. Ad esempio:

#### Python

```
glueContext.create_dynamic_frame.from_catalog( 
     database = "database", 
     table_name = "table_name", 
     redshift_tmp_dir = "", 
     transformation_ctx = "datasource0", 
     additional_options = { 
         "boundedFiles" : "500", # need to be string 
       # "boundedSize" : "1000000000" unit is byte 
     }
)
```
#### Scala

```
val datasource0 = glueContext.getCatalogSource( 
     database = "database", tableName = "table_name", redshiftTmpDir = "", 
     transformationContext = "datasource0", 
     additionalOptions = JsonOptions( 
         Map("boundedFiles" -> "500") // need to be string 
       //"boundedSize" -> "1000000000" unit is byte 
    \lambda).getDynamicFrame()
```

```
val connectionOptions = JsonOptions( 
     Map("paths" -> List(baseLocation), "boundedFiles" -> "30")
```

```
)
val source = glueContext.getSource("s3", connectionOptions, "datasource0", "")
```
Per abilitare il partizionamento del carico di lavoro con esecuzione delimitata nella tabella del catalogo dati:

- 1. Imposta le coppie di chiave-valore nel campo parameters della struttura della tabella nel catalogo dati. Per ulteriori informazioni, consulta [Visualizzazione e modifica dei dettagli tabella](https://docs.aws.amazon.com/glue/latest/dg/console-tables.html#console-tables-details).
- 2. Imposta il limite superiore per la dimensione del set di dati o il numero di file elaborati:
	- ImpostaboundedSize alla dimensione target del set di dati in byte. L'esecuzione del processo si interromperà dopo aver raggiunto la dimensione target dalla tabella.
	- Imposta boundedFiles al numero target dei file. L'esecuzione del processo si interromperà dopo aver elaborato il numero target dei file.

**a** Note

Devi impostare solo uno tra boundedSize e boundedFiles, in quanto è supportato un solo limite.

## Configurazione di un trigger AWS Glue per l'esecuzione automatica del processo

Una volta abilitata l'esecuzione delimitata, è possibile impostare un trigger AWS Glue per eseguire automaticamente il processo e caricare in modo incrementale i dati in esecuzioni sequenziali. Accedi alla console AWS Glue e crea un trigger, imposta l'orario di pianificazione e allegalo al tuo lavoro. Attiverà automaticamente la successiva esecuzione del processo ed elaborerà il nuovo batch di dati.

È possibile utilizzare i flussi di lavoro AWS Glue anche per orchestrare più processi allo scopo di elaborare dati da partizioni diverse in parallelo. Per ulteriori informazioni, consulta [Trigger AWS Glue](https://docs.aws.amazon.com/glue/latest/dg/about-triggers.html) e [Flussi di lavoro AWS Glue](https://docs.aws.amazon.com/glue/latest/dg/workflows_overview.html).

Per ulteriori informazioni sui casi d'uso e sulle opzioni, consulta il blog [Optimizing Spark applications](https://aws.amazon.com/blogs/big-data/optimizing-spark-applications-with-workload-partitioning-in-aws-glue/)  [with workload partitioning in AWS Glue.](https://aws.amazon.com/blogs/big-data/optimizing-spark-applications-with-workload-partitioning-in-aws-glue/)
# Problemi noti per AWS Glue

Prendi nota dei seguenti problemi noti per AWS Glue.

### Argomenti

• [Prevenzione dell'accesso ai dati tra processi](#page-2844-0)

## <span id="page-2844-0"></span>Prevenzione dell'accesso ai dati tra processi

Considera la situazione in cui disponi di due processi Spark AWS Glue in un singolo account AWS, ciascuno eseguito in un cluster Spark AWS Glue separato. I processi utilizzano le connessioni AWS Glue per accedere alle risorse nello stesso cloud privato virtuale (VPC, Virtual Private Cloud). In questo caso, un processo in esecuzione in un cluster potrebbe essere in grado di accedere ai dati dal processo in esecuzione nell'altro cluster.

Il seguente diagramma illustra un esempio di questa situazione.

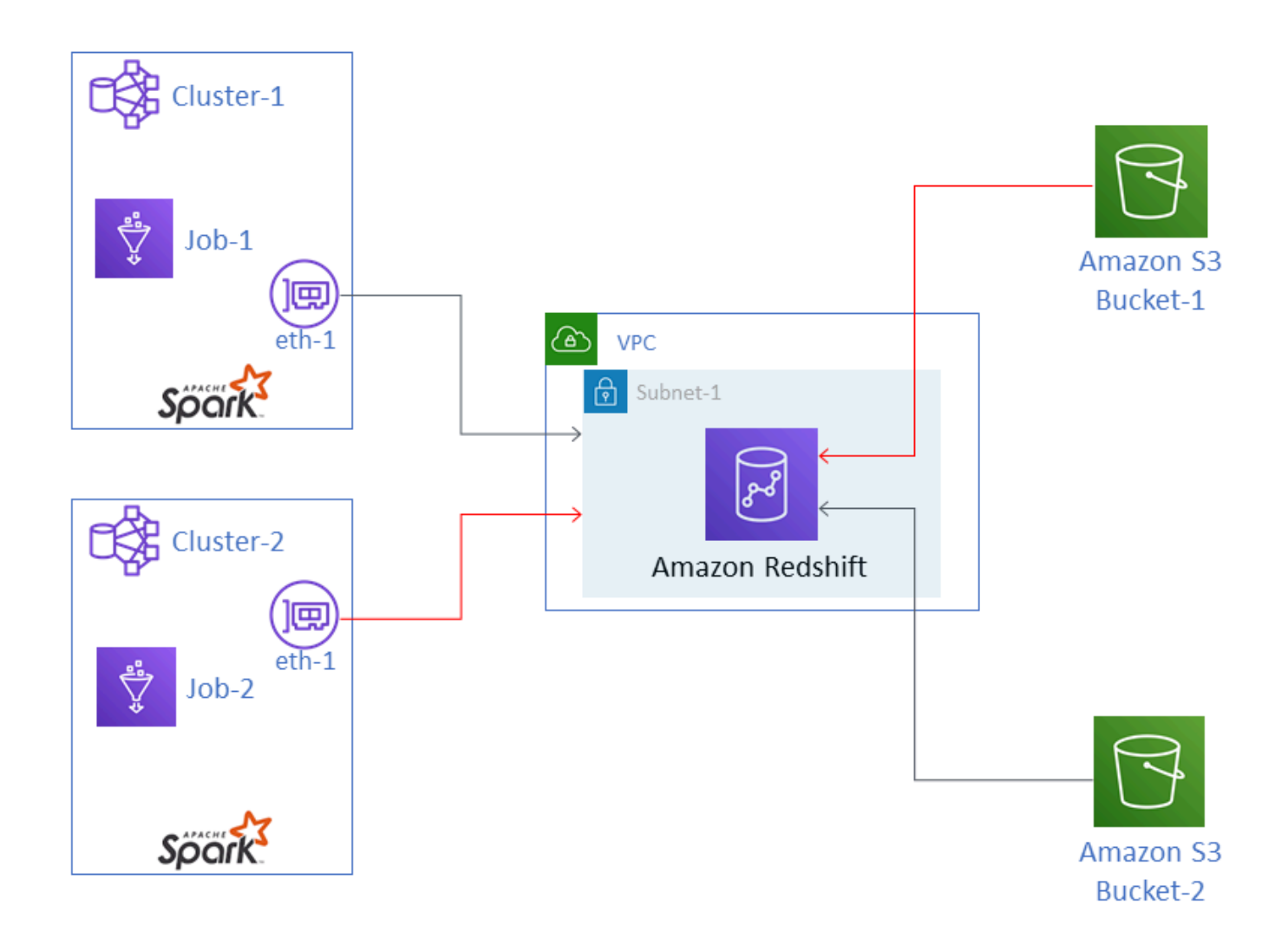

Nel diagramma, AWS Glue Job-1 è in esecuzione in Cluster-1 e Job-2 è in esecuzione in Cluster-2. Entrambi i processi funzionano con la stessa istanza di Amazon Redshift, che si trova in Subnet-1 di un VPC. Subnet-1 potrebbe essere una sottorete pubblica o privata.

Job-1 sta trasformando i dati da Amazon Simple Storage Service (Amazon S3) Bucket-1 e scrivendo i dati in Amazon Redshift. Job-2 sta facendo lo stesso con i dati in Bucket-2. Job-1 utilizza il ruolo AWS Identity and Access Management (IAM) Role-1 (non mostrato), che fornisce l'accesso a Bucket-1. Job-2 utilizza Role-2 (non mostrato), che fornisce l'accesso a Bucket-2.

Questi processi dispongono di percorsi di rete che consentono la comunicazione con i cluster reciproci e quindi di accedere ai dati reciproci. Ad esempio, Job-2 può accedere ai dati in Bucket-1. Nel diagramma, questo viene mostrato come il percorso in rosso.

Per evitare questa situazione, ti consigliamo di collegare diverse configurazioni di sicurezza a Job-1 e Job-2. Collegando le configurazioni di sicurezza, l'accesso ai dati tra processi viene bloccato in virtù dei certificati creati da AWS Glue. Le configurazioni di sicurezza possono essere configurazioni fittizie . Ciò significa che puoi creare le configurazioni di sicurezza senza abilitare la crittografia dei dati Amazon S3, dei dati Amazon CloudWatch o dei segnalibri dei processi. Tutte e tre le opzioni di crittografia possono essere disabilitate.

Per ulteriori informazioni sulle configurazioni di sicurezza, consulta [the section called "Crittografia dei](#page-2686-0)  [dati scritti da AWS Glue".](#page-2686-0)

Per collegare una configurazione di sicurezza a un processo

- 1. Apri la console AWS Glue all'indirizzo <https://console.aws.amazon.com/glue/>.
- 2. Nella pagina Configure the job properties (Configura le proprietà del processo) per il processo, espandere la sezione Security configuration, script libraries, and job parameters (Configurazione di sicurezza, librerie di script e parametri di processi).
- 3. Selezionare una configurazione di sicurezza nell'elenco.

# <span id="page-2847-0"></span>Cronologia della documentazione per AWS Glue

[Integrazione dei dati di](#page-2847-0) [Amazon Q in AWS Glue](#page-2847-0) [\(anteprima\)](#page-2847-0)

Modifica **Descrizione** Descrizione Data

L'integrazione dei dati di Amazon Q in AWS Glue è una nuova funzionalità di IA generativa di AWS Glue che consente ai data engineer e agli sviluppatori ETL di creare processi di integrazione dei dati utilizzando il linguaggio naturale. Gli ingegneri e gli sviluppatori possono chiedere a Q di creare processi, risolvere problemi e risponder e a domande su AWS Glue e sull'integrazione dei dati. Per ulteriori informazioni, consulta [Integrazione dei dati](https://docs.aws.amazon.com/glue/latest/dg/q.html)  [di Amazon Q in AWS Glue.](https://docs.aws.amazon.com/glue/latest/dg/q.html) Questa funzionalità include un aggiornamento della policy AwsGlueSessionUser RestrictedNotebook Policy gestita da AWS. Per ulteriori informazioni, consulta l'argomento relativo agli [Aggiornamenti di AWS](https://docs.aws.amazon.com/glue/latest/dg/security-iam-awsmanpol.html#security-iam-awsmanpol-updates) [Glue sulle policy gestite da](https://docs.aws.amazon.com/glue/latest/dg/security-iam-awsmanpol.html#security-iam-awsmanpol-updates) [AWS.](https://docs.aws.amazon.com/glue/latest/dg/security-iam-awsmanpol.html#security-iam-awsmanpol-updates)

[Aggiornamento della](#page-2847-0)  [documentazione in relazione](#page-2847-0) [ad AWS Glue Streaming](#page-2847-0)

Aggiunto un nuovo capitolo con contenuti nuovi e riorganizzati per AWS Glue lo streaming. Questi

30 gennaio 2024

27 dicembre 2023

[Supporto per l'utilizzo del](#page-2847-0) [rilevamento dei dati sensibili](#page-2847-0)  [granulari](#page-2847-0)

[Supporto per il monitoraggio](#page-2847-0) [dei processi con parametri](#page-2847-0) [AWS Glue di osservabilità](#page-2847-0)

contenuti descrivono il funzionamento di AWS Glue Streaming, le caratteristiche dell'elaborazione dei dati in tempo reale e le modalità di monitoraggio dei processi di streaming. Per ulteriori informazioni, consulta la pagina [AWS Glue Streaming.](https://docs.aws.amazon.com/glue/latest/dg/streaming-chapter.html)

La trasformazione relativa al rilevamento dei dati sensibili fornisce la possibili tà di rilevare, mascherare o rimuovere le entità che hai definito o che sono predefinite da AWS Glue. Le azioni granulari consentono inoltre di applicare un'azione specifica per entità. Per ulteriori informazioni, consulta [Utilizzo del rilevamento dei](https://docs.aws.amazon.com/glue/latest/dg/sensitive-data-fine-grained-actions.html) [dati sensibili granulari.](https://docs.aws.amazon.com/glue/latest/dg/sensitive-data-fine-grained-actions.html)

Utilizza i parametri AWS Glue di osservabilità per generare approfondimenti su ciò che accade all'interno di AWS Glue per i processi di Apache Spark e migliorare la classificazione e l'analisi dei problemi. Per ulteriori informazioni, consulta [Monitoraggio con parametri](https://docs.aws.amazon.com/glue/latest/dg/monitor-observability.html)  [AWS Glue di osservabilità](https://docs.aws.amazon.com/glue/latest/dg/monitor-observability.html).

26 novembre 2023

## [Supporto per il rilevamento](#page-2847-0) [delle anomalie in Qualità dei](#page-2847-0) [dati di AWS Glue](#page-2847-0)

[Aggiornamento al comportam](#page-2847-0) [ento di registrazione predefini](#page-2847-0) [to dell'interfaccia utente di](#page-2847-0) **[Spark](#page-2847-0)** 

Il rilevamento delle anomalie relative a Qualità dei dati di AWS Glue applica nel tempo algoritmi di machine learning (ML) alle statistiche sui dati per rilevare modelli anomali e problemi nascosti di qualità dei dati che sono difficili da individuare attraverso le regole. Per ulteriori informazi oni, consulta [Rilevamento](https://docs.aws.amazon.com/glue/latest/dg/data-quality-anomaly-detection.html)  [delle anomalie in Qualità dei](https://docs.aws.amazon.com/glue/latest/dg/data-quality-anomaly-detection.html) [dati di AWS Glue.](https://docs.aws.amazon.com/glue/latest/dg/data-quality-anomaly-detection.html)

I processi Spark che generano i log dell'interfaccia utente di Spark ora verranno scritti con un modello di nome file diverso per supportare l'interfa ccia utente di Spark nella console AWS Glue. Ciò non modifica il comportamento del CloudWatch registro. È possibile ripristinare il comportamento legacy aggiornando la configura zione del processo. Per ulteriori informazioni, consulta [Monitoraggio dei processi](https://docs.aws.amazon.com/glue/latest/dg/monitor-spark-ui.html) [tramite l'interfaccia utente Web](https://docs.aws.amazon.com/glue/latest/dg/monitor-spark-ui.html)  [di Apache Spark](https://docs.aws.amazon.com/glue/latest/dg/monitor-spark-ui.html).

26 novembre 2023

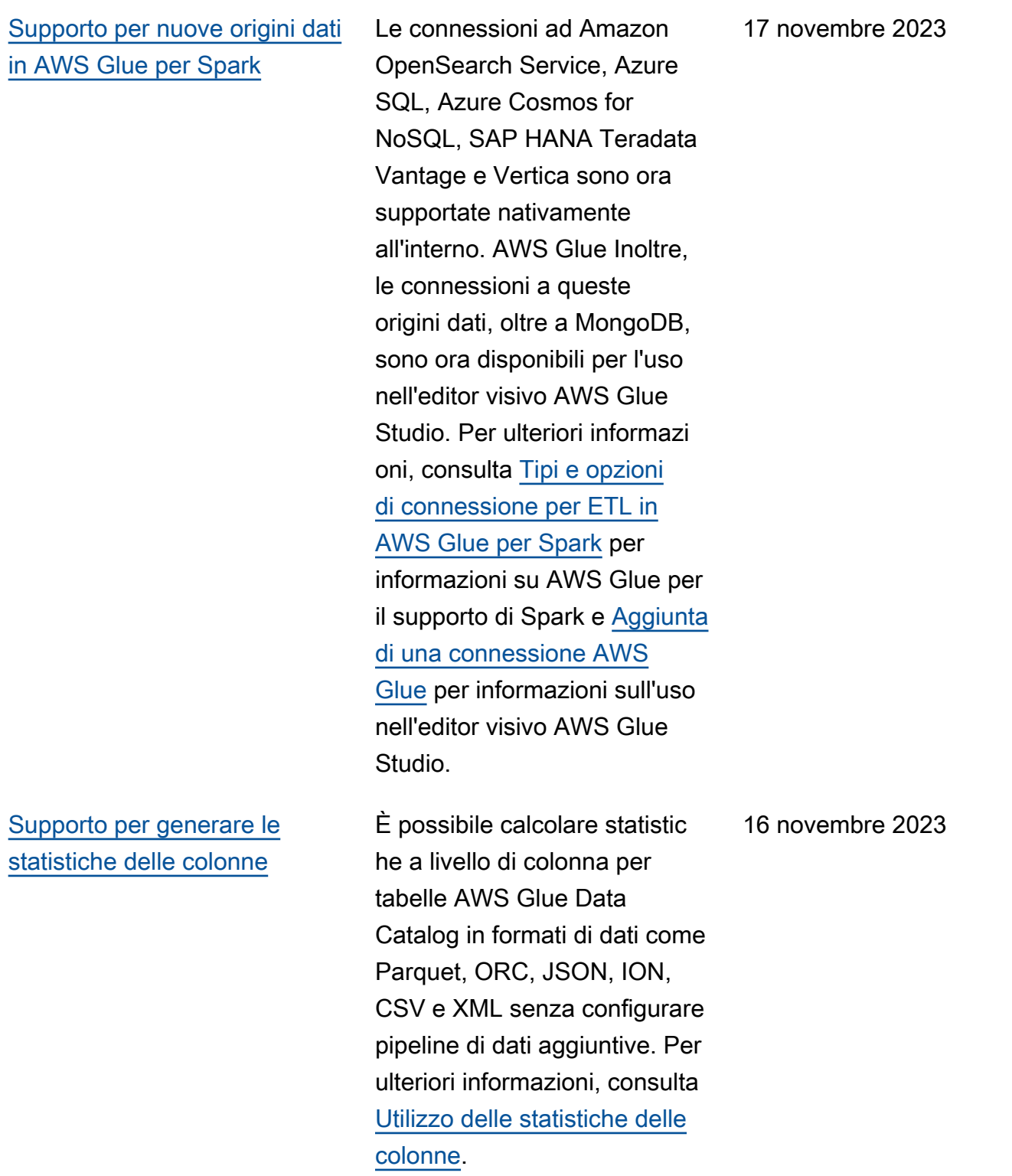

### [Supporto per la compattazione](#page-2847-0) [dei dati per le tabelle Iceberg](#page-2847-0)

## [Aggiornamento al comportam](#page-2847-0) [ento di attesa dell'esecuzione](#page-2847-0)  [del processo](#page-2847-0)

[Guida per l'utente AWS Glue](#page-2847-0) [Studio consolidata nella guida](#page-2847-0) [per sviluppatori AWS Glue](#page-2847-0)

Per migliorare le prestazioni di lettura tramite servizi di analisi AWS come Amazon Athena e Amazon EMR e i processi ETL AWS Glue, il Catalogo dati offre la compattazione gestita (un processo che compatta piccoli oggetti Amazon S3 in oggetti più grandi) per le tabelle Iceberg. Per ulteriori informazioni, consulta [Ottimizzazione delle](https://docs.aws.amazon.com/glue/latest/dg/console-tables.html#data-compaction)  [tabelle Iceberg](https://docs.aws.amazon.com/glue/latest/dg/console-tables.html#data-compaction).

Le esecuzioni del processo standard di shell (interprete di comandi) Spark e Python ora passeranno a WAITING in determinate situazioni, anziché passare immediatamente a FAILED. Per ulteriori informazi oni, consulta [Stati di esecuzion](https://docs.aws.amazon.com/glue/latest/dg/job-run-statuses.html) [e dei processi AWS Glue.](https://docs.aws.amazon.com/glue/latest/dg/job-run-statuses.html)

La guida per l'utente AWS Glue Studio è stata spostata nella guida per sviluppatori per creare un'unica guida utente completa per AWS Glue Studio, la console AWS Glue e l'accesso a AWS Glue Studio a livello di programma zione.

13 novembre 2023

8 novembre 2023

25 ottobre 2023

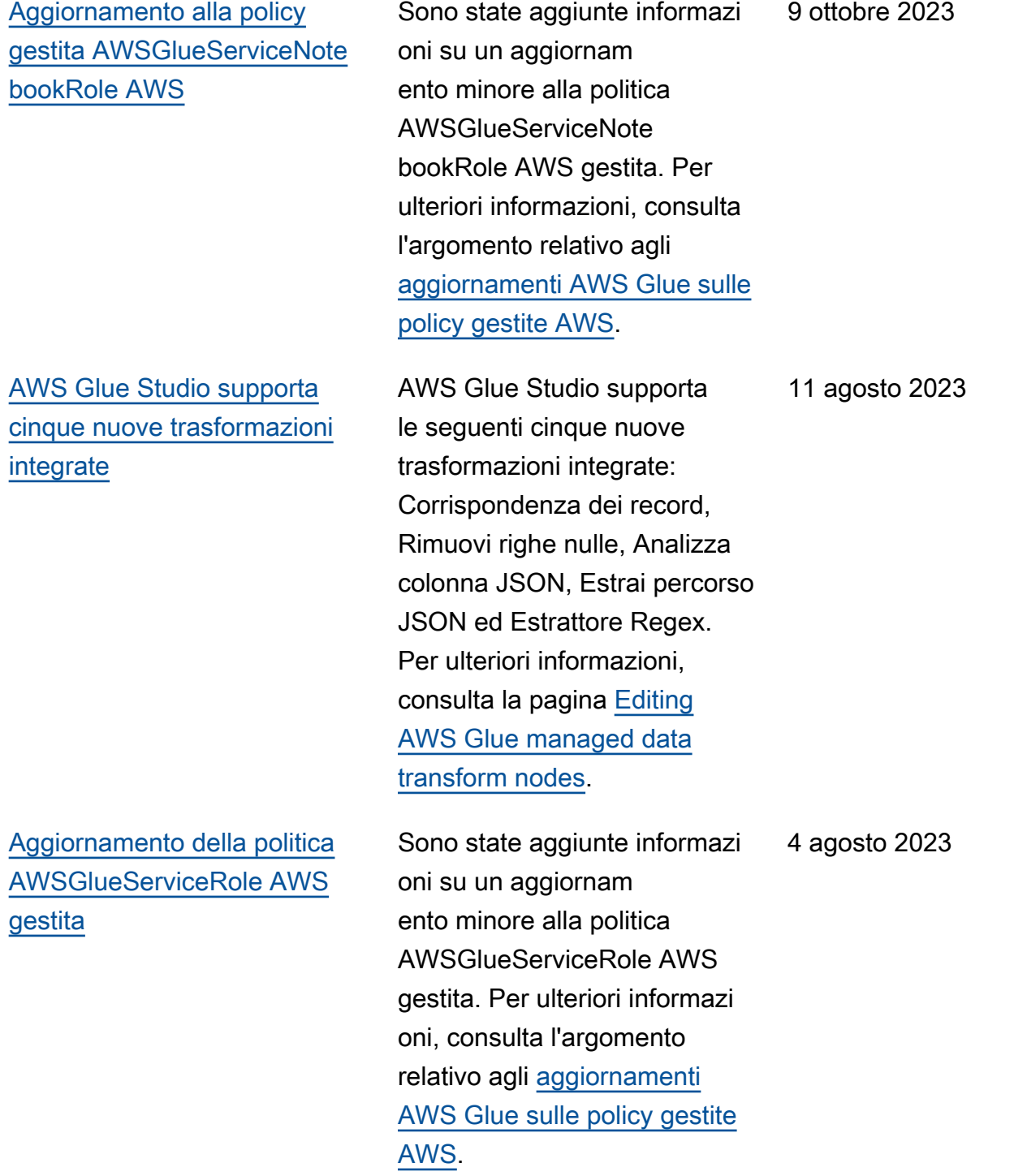

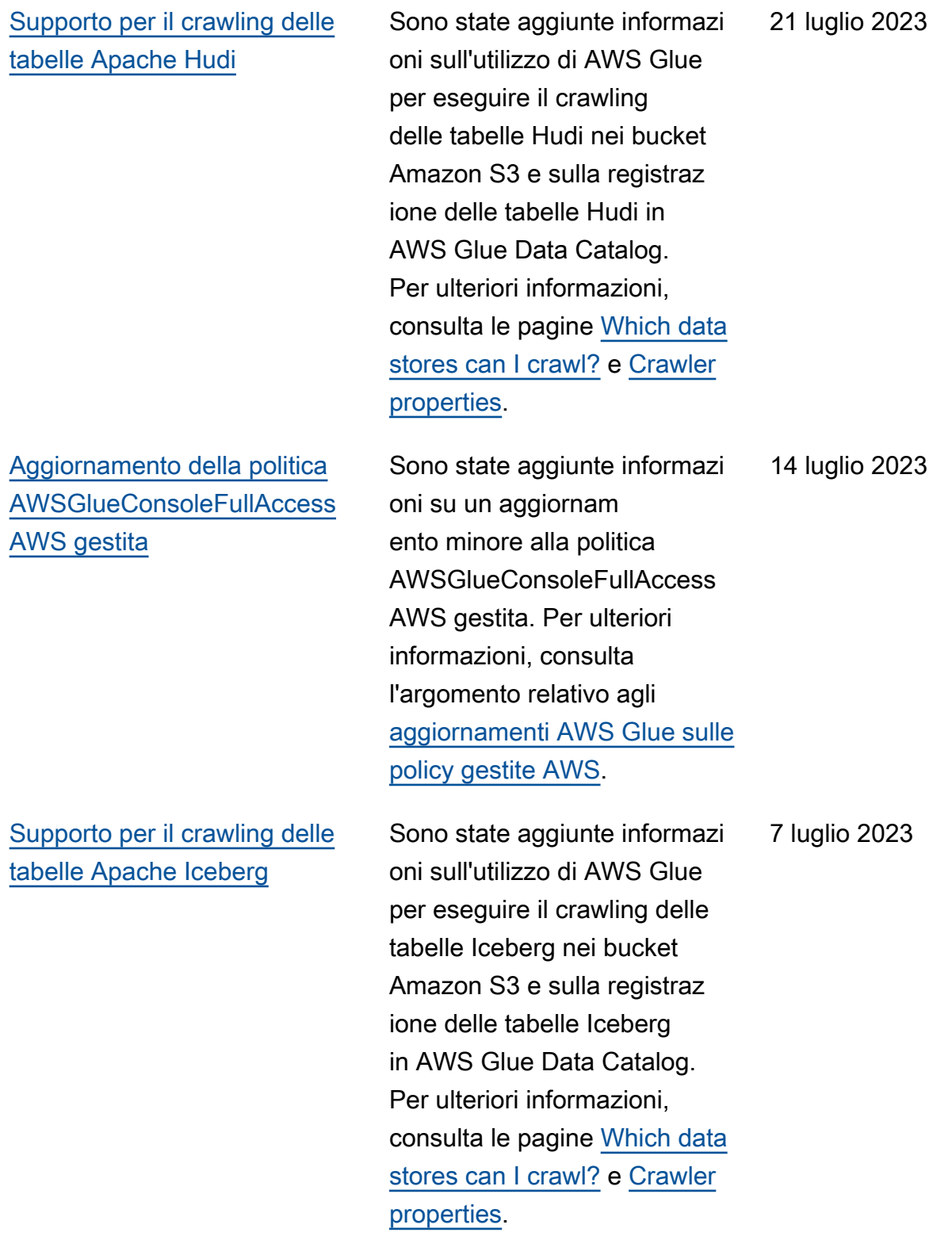

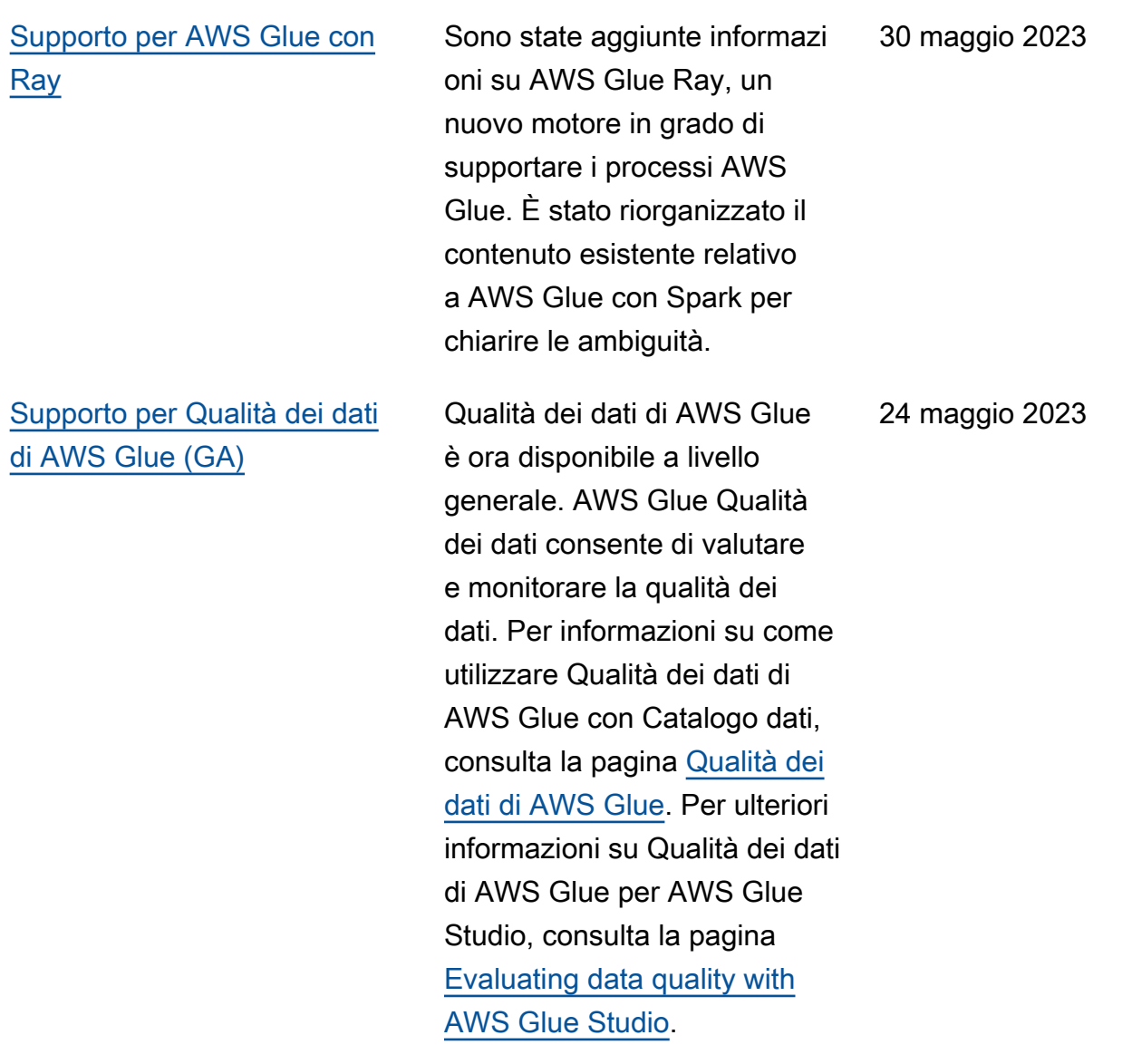

[Supporto per tipi di worker](#page-2847-0) 

8 maggio 2023

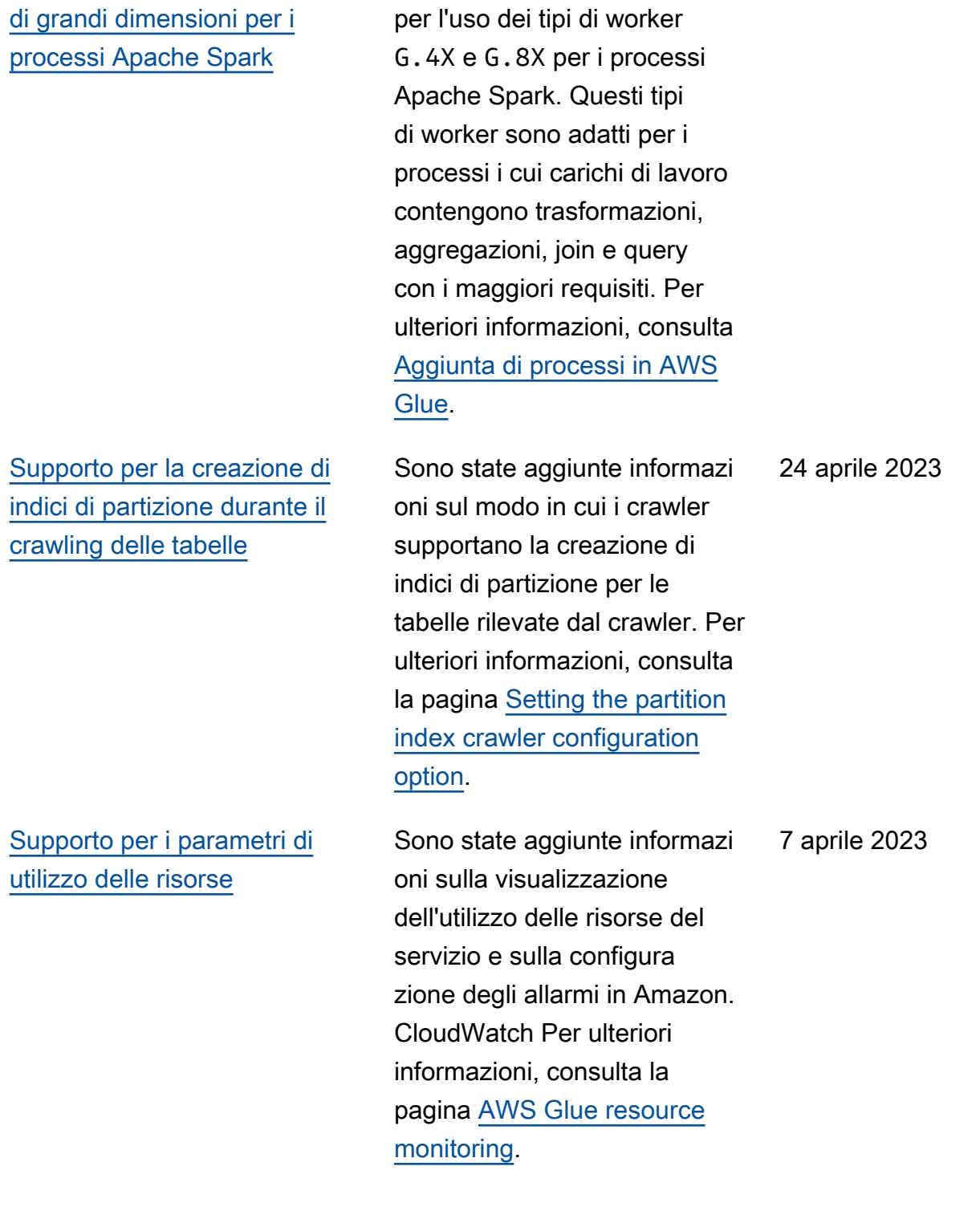

È ora disponibile il supporto per l'uso dei tipi di worker

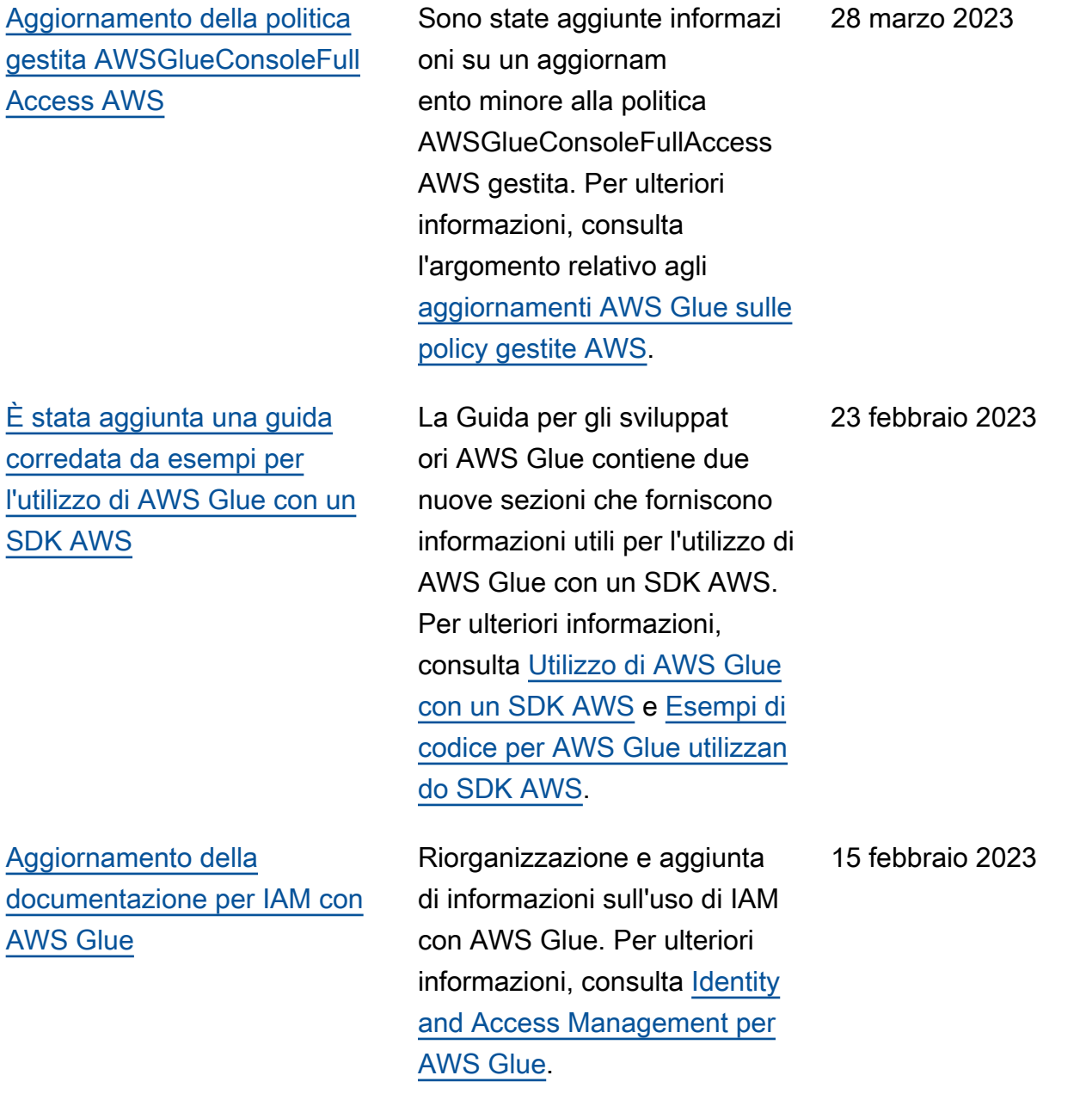

[Supporto per l'esecuzione di](#page-2847-0)  [processi ETL di streaming in](#page-2847-0) [AWS Glue versione 4.0](#page-2847-0)

[Supporto per il crawling delle](#page-2847-0)  [origini dati MongoDB Atlas](#page-2847-0)

Sono state aggiunte informazi oni sul supporto per l'esecuzi one di processi ETL di streaming in Glue versione 4.0 e nuove opzioni per la connessione a un cluster Kafka o a un cluster Amazon Managed Streaming per Apache Kafka e flussi di dati Amazon Kinesis. Per ulteriori informazioni, consulta [Aggiunta di processi ETL di](https://docs.aws.amazon.com/glue/latest/dg/add-job-streaming.html) [streaming in AWS Glue](https://docs.aws.amazon.com/glue/latest/dg/add-job-streaming.html) e [Tipi](https://docs.aws.amazon.com/glue/latest/dg/aws-glue-programming-etl-connect.html)  [di connessione e opzioni per](https://docs.aws.amazon.com/glue/latest/dg/aws-glue-programming-etl-connect.html)  [ETL in AWS Glue](https://docs.aws.amazon.com/glue/latest/dg/aws-glue-programming-etl-connect.html).

Sono state aggiunte informazi oni sull'utilizzo di AWS Glue per il crawling delle origini dati MongoDB Atlas. Per ulteriori informazioni, consulta [Quali](https://docs.aws.amazon.com/glue/latest/dg/crawler-data-stores)  [archivi di dati posso sottoporr](https://docs.aws.amazon.com/glue/latest/dg/crawler-data-stores) [e a scansione?](https://docs.aws.amazon.com/glue/latest/dg/crawler-data-stores) , proprietà di connessione [MongoDB e](https://docs.aws.amazon.com/glue/latest/dg/connection-properties.html#connection-properties-mongodb) [MongoDB Atlas e](https://docs.aws.amazon.com/glue/latest/dg/connection-properties.html#connection-properties-mongodb) [Utilizzo di](https://docs.aws.amazon.com/glue/latest/dg/connection-mongodb) [una](https://docs.aws.amazon.com/glue/latest/dg/connection-mongodb) [connessione MongoDB](https://docs.aws.amazon.com/glue/latest/dg/connection-properties.html#connection-properties-mongodb) o MongoDB Atlas.

8 febbraio 2023

6 febbraio 2023

2828

[Supporto per il crawling delle](#page-2847-0)  [tabelle Delta Lake con un](#page-2847-0) [connettore Delta Lake nativo](#page-2847-0)

Sono state aggiunte informazi oni sull'utilizzo di AWS Glue per il crawling delle tabelle Delta Lake tramite un connettore Delta Lake nativo. Questa funzionalità ti consente di utilizzare i motori di query AWS per interroga re direttamente il log delle transazioni Delta e utilizzare funzionalità come i viaggi nel tempo e le garanzie ACID e per sincronizzare i metadati di Delta Lake dai file delle transazioni di Amazon S3 nel catalogo di dati per abilitare le autorizzazioni delle colonne sulle query in Lake Formation . Per ulteriori informazioni, consulta [Come specificare le](https://docs.aws.amazon.com/glue/latest/dg/crawler-configuration.html#crawler-delta-lake)  [opzioni di configurazione per](https://docs.aws.amazon.com/glue/latest/dg/crawler-configuration.html#crawler-delta-lake) [un archivio di dati Delta Lake](https://docs.aws.amazon.com/glue/latest/dg/crawler-configuration.html#crawler-delta-lake) e [Interrogazione delle tabelle](https://docs.aws.amazon.com/athena/latest/ug/delta-lake-tables.html)  [Delta Lake.](https://docs.aws.amazon.com/athena/latest/ug/delta-lake-tables.html)

15 dicembre 2022

[Supporto per AWS Glue Data](#page-2847-0) [Quality \(anteprima\)](#page-2847-0)

[Supporto per un nuovo](#page-2847-0)  [connettore Amazon Redshift](#page-2847-0) [Spark con nuove funzionalità e](#page-2847-0)  [miglioramenti delle prestazioni](#page-2847-0)

Il supporto è ora disponibile per AWS Glue Data Quality (anteprima). AWS Glue Data Quality consente di valutare e monitorare la qualità dei dati quando si usa AWS Glue 3.0. Per informazioni su come utilizzare AWS Glue Data Quality con il catalogo di dati, consulta [AWS Glue](https://docs.aws.amazon.com/glue/latest/dg/glue-data-quality) [Data Quality \(anteprima\)](https://docs.aws.amazon.com/glue/latest/dg/glue-data-quality). Per ulteriori informazioni su Qualità dei dati di AWS Glue per AWS Glue Studio, consulta la pagina [Evaluating data quality](https://docs.aws.amazon.com/glue/latest/ug/gs-data-quality-chapter.html)  [with AWS Glue Studio](https://docs.aws.amazon.com/glue/latest/ug/gs-data-quality-chapter.html).

È ora disponibile il supporto per un nuovo connettore Amazon Redshift Spark con un nuovo driver JDBC da utilizzare con i processi ETL di AWS Glue per creare applicazi oni Apache Spark che leggono e scrivono dati in Amazon Redshift come parte delle pipeline di importazione dei dati e trasformazione dei dati. Per ulteriori informazioni, consulta [Spostamento di dati](https://docs.aws.amazon.com/glue/latest/dg/aws-glue-programming-etl-connect-redshift-home.html) [da e verso Amazon Redshift](https://docs.aws.amazon.com/glue/latest/dg/aws-glue-programming-etl-connect-redshift-home.html).

30 novembre 2022

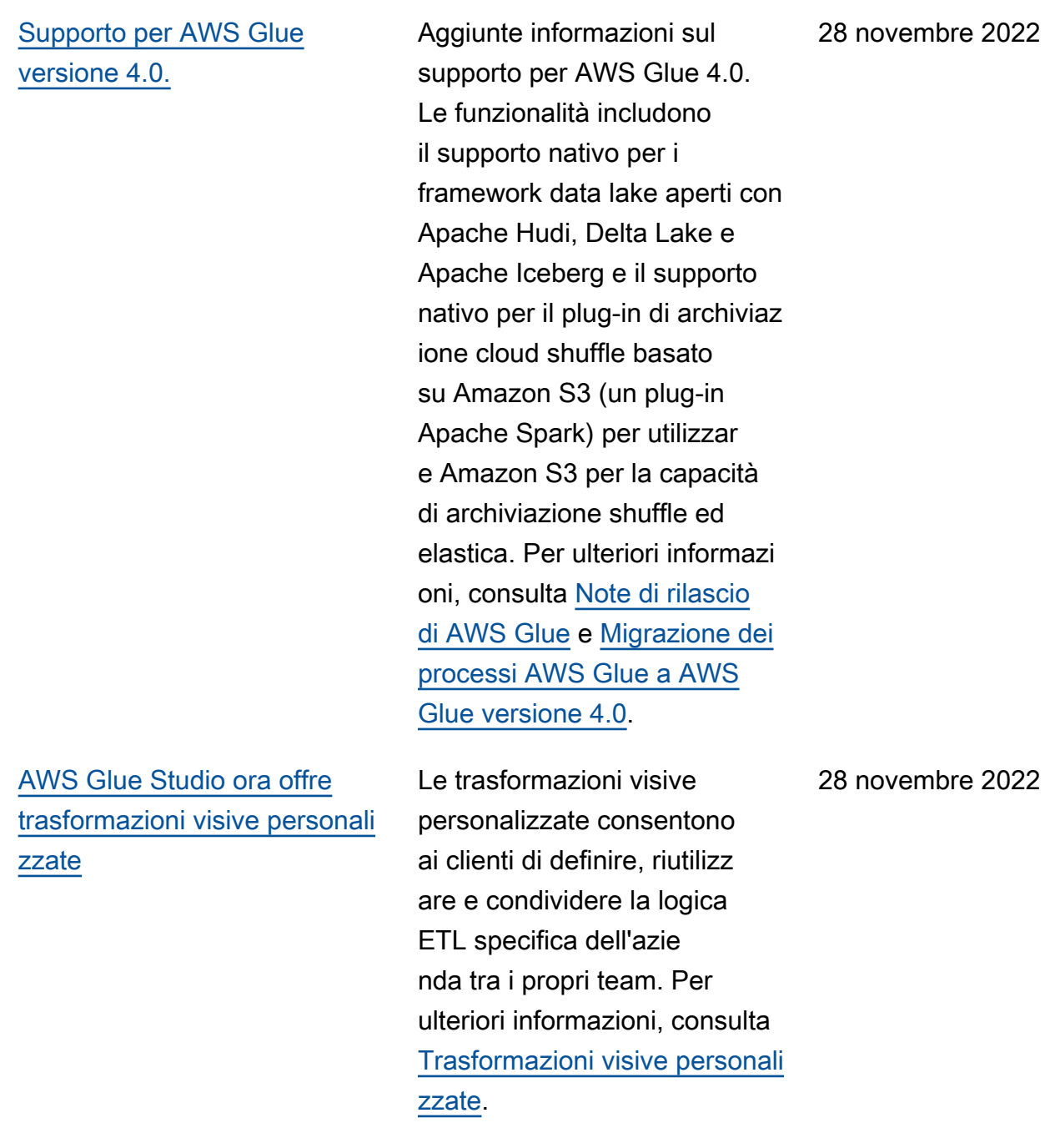

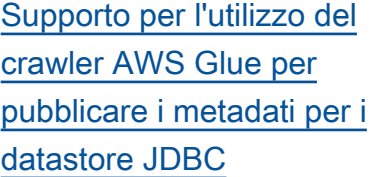

### [Supporto per il crawling di](#page-2847-0)  [datastore Snowflake](#page-2847-0)

È ora disponibile il supporto per l'utilizzo del crawler AWS Glue per pubblicare metadati come commenti e tipi non elaborati nel catalogo di dati per i datastore JDBC. [Per](https://docs.aws.amazon.com/glue/latest/dg/aws-glue-api-crawler-crawling.html#aws-glue-api-crawler-crawling-JdbcTarget) [ulteriori informazioni, consulta](https://docs.aws.amazon.com/glue/latest/dg/aws-glue-api-crawler-crawling.html#aws-glue-api-crawler-crawling-JdbcTarget) [Parametri impostati nelle](https://docs.aws.amazon.com/glue/latest/dg/table-properties-crawler.html) [tabelle del catalogo dati per](https://docs.aws.amazon.com/glue/latest/dg/table-properties-crawler.html) [crawler, proprietà del crawler e](https://docs.aws.amazon.com/glue/latest/dg/table-properties-crawler.html) [struttur](https://docs.aws.amazon.com/glue/latest/dg/table-properties-crawler.html)[a. JdbcTarget](https://docs.aws.amazon.com/glue/latest/dg/aws-glue-api-crawler-crawling.html#aws-glue-api-crawler-crawling-JdbcTarget)

È ora disponibile il supporto per l'utilizzo di AWS Glue per eseguire il crawling delle tabelle e delle viste Snowflake e per pubblicare i metadati nel catalogo di dati come voce della tabella. Per le tabelle esterne Snowflake in Amazon S3, il crawler esegue il crawling anche della posizione Amazon S3 e del tipo di formato di file della tabella esterna e lo compila come parametri della tabella. Per ulteriori informazi oni, consulta [Quali datastore](https://docs.aws.amazon.com/glue/latest/dg/crawler-data-stores.html) [posso sottoporre a crawling?](https://docs.aws.amazon.com/glue/latest/dg/crawler-data-stores.html) , [Proprietà della connessio](https://docs.aws.amazon.com/glue/latest/dg/connection-properties.html)  [ne a AWS Glue](https://docs.aws.amazon.com/glue/latest/dg/connection-properties.html) e [Parametri](https://docs.aws.amazon.com/glue/latest/dg/table-properties-crawler.html) [impostati nelle tabelle del](https://docs.aws.amazon.com/glue/latest/dg/table-properties-crawler.html) [catalogo di dati dal crawler](https://docs.aws.amazon.com/glue/latest/dg/table-properties-crawler.html).

18 novembre 2022

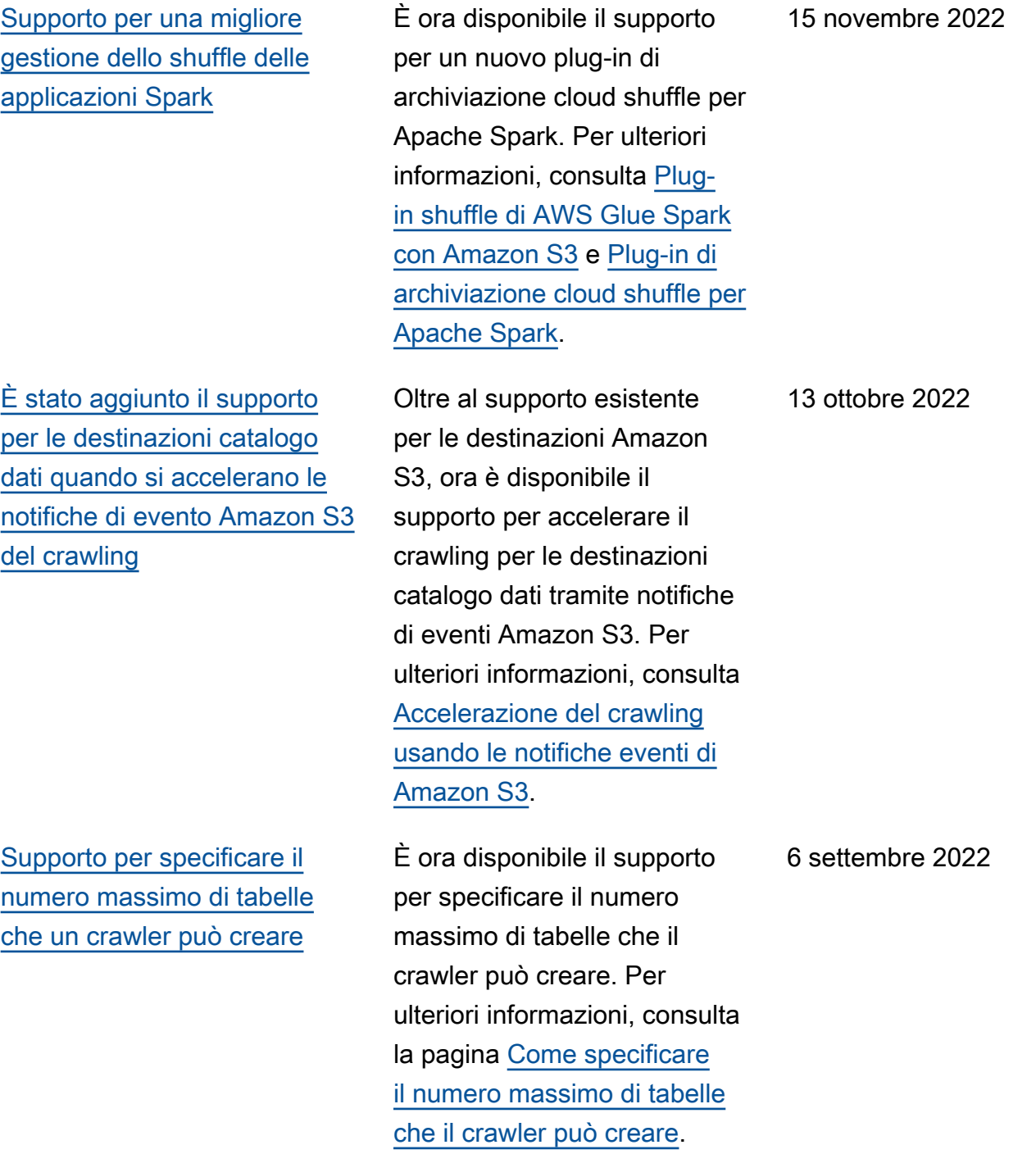

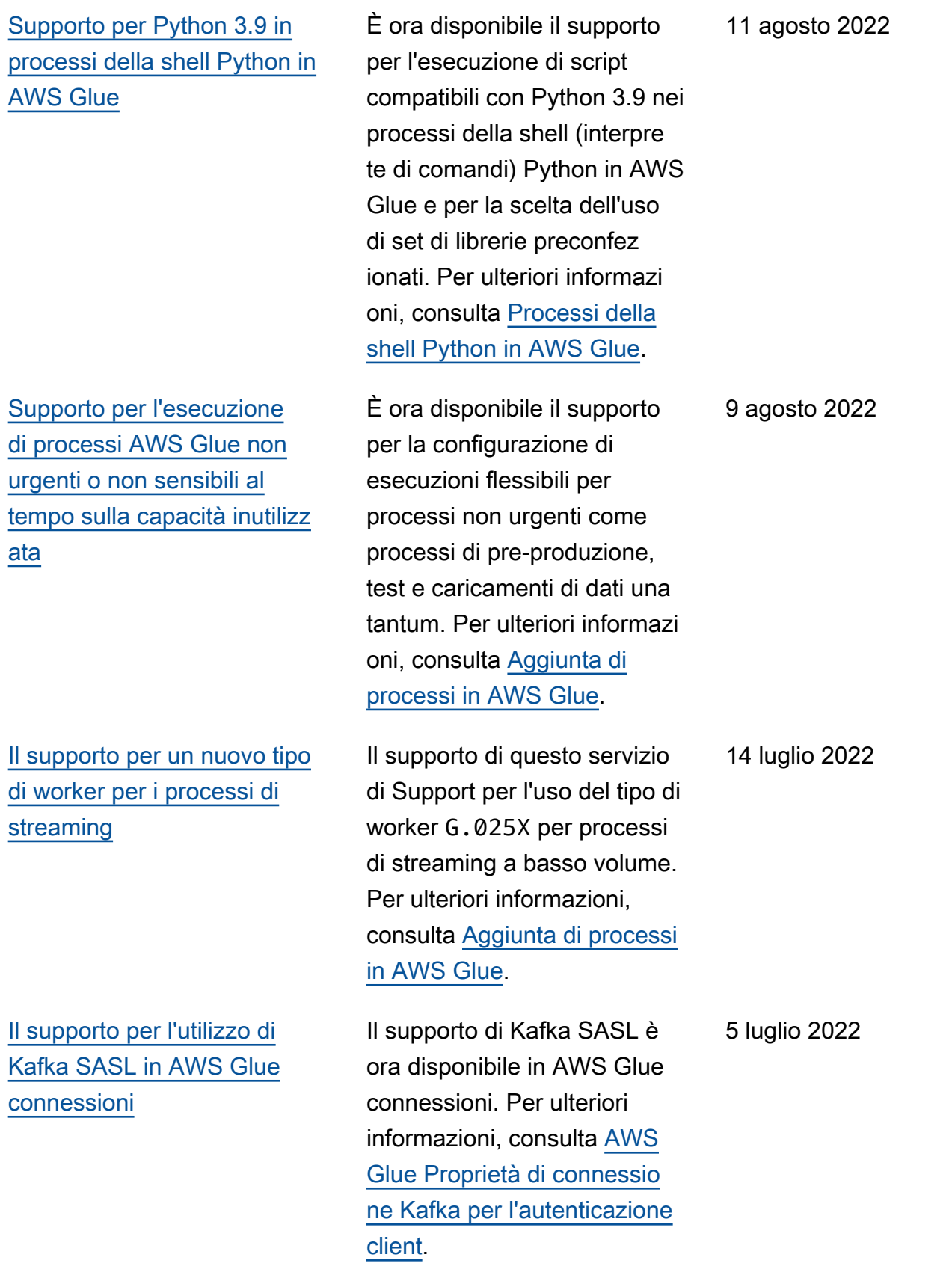

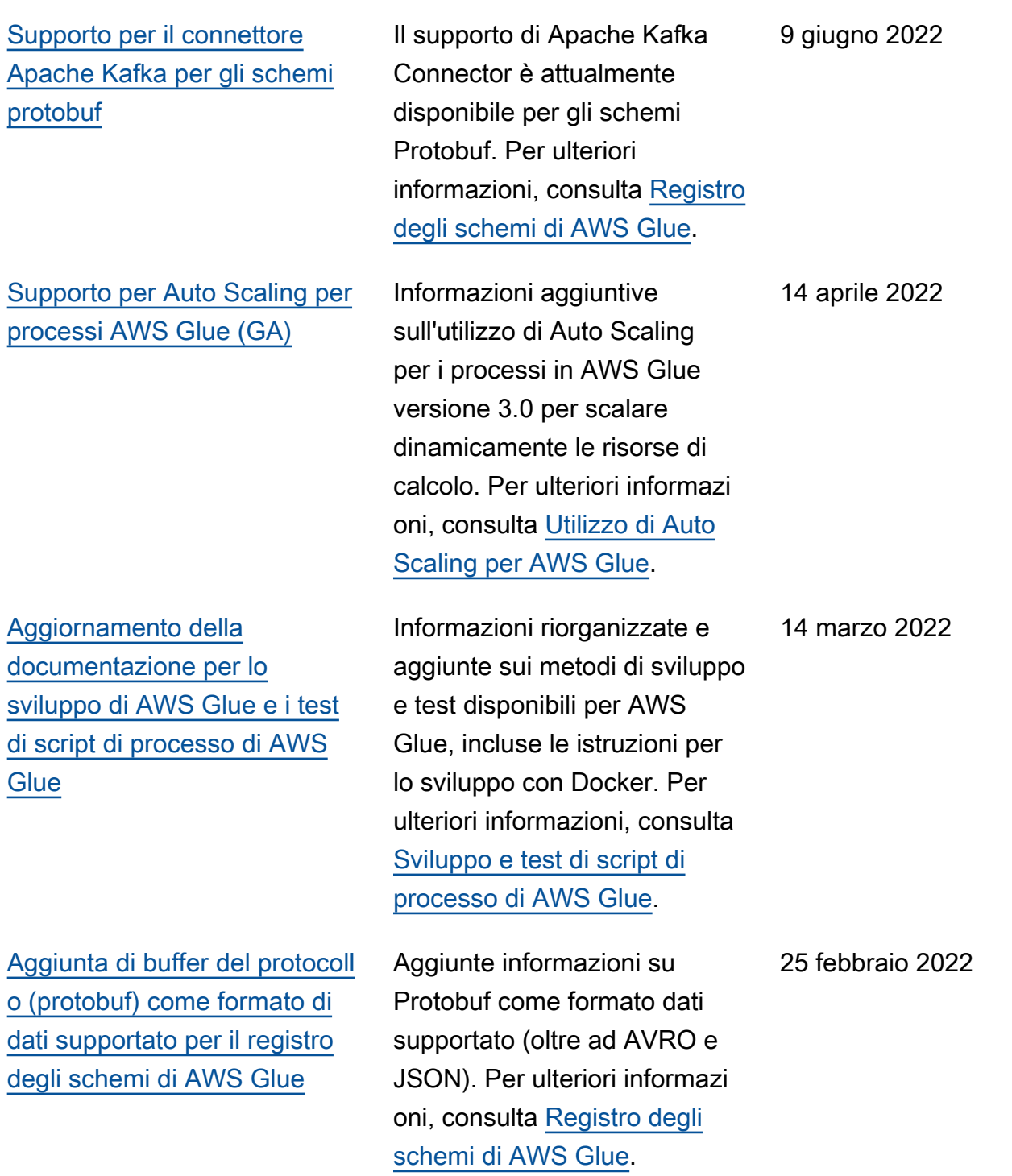

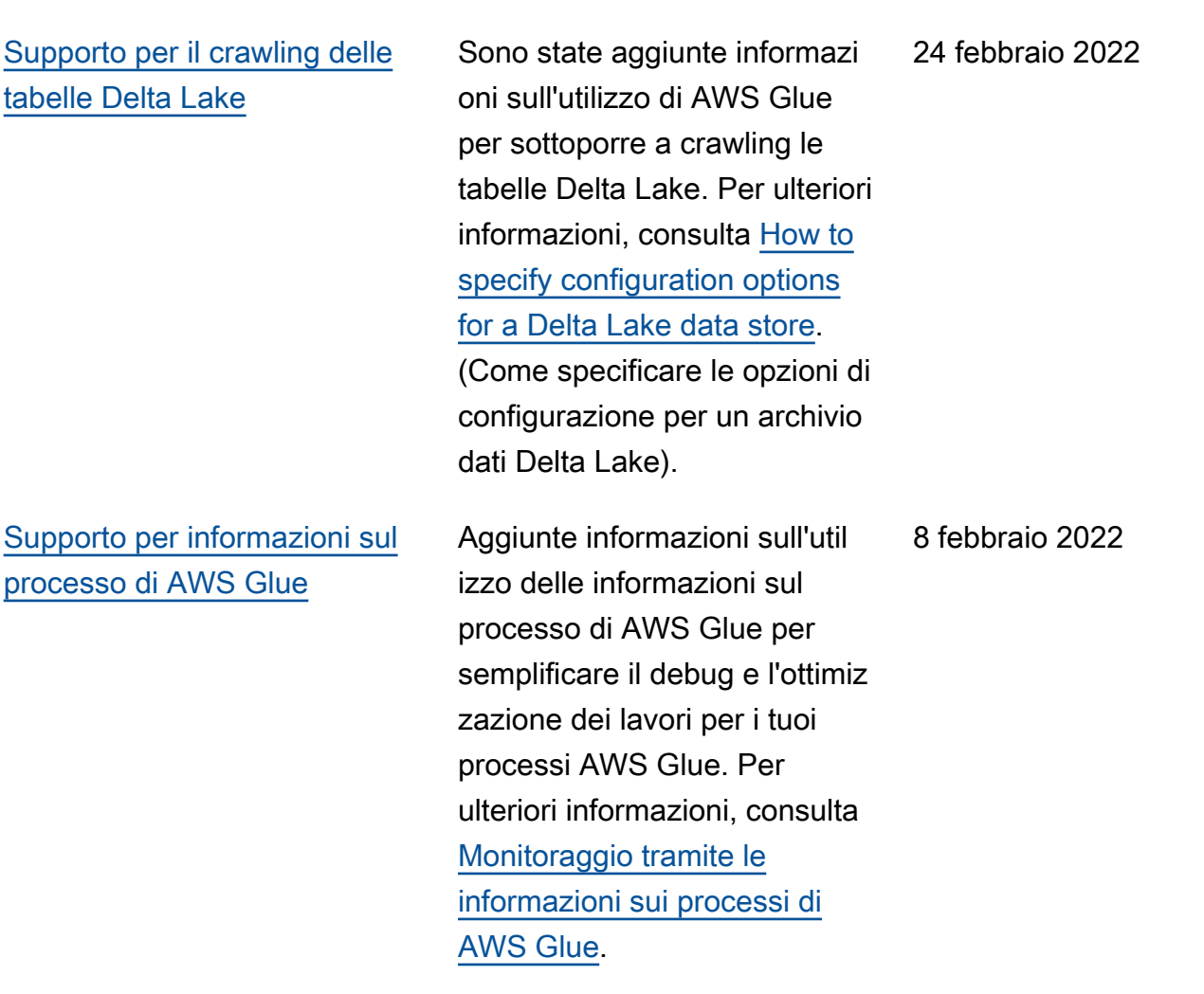

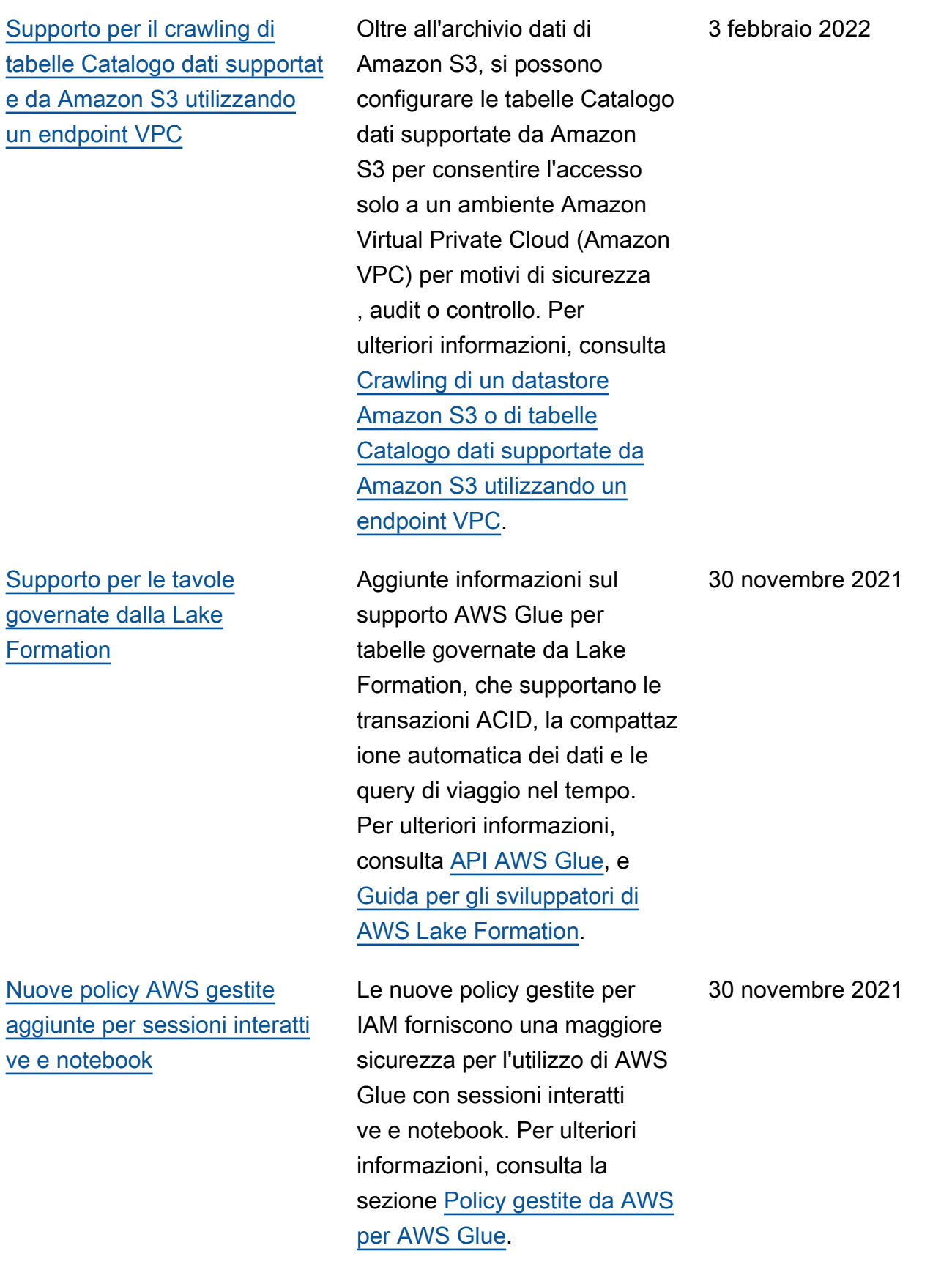

[Il registro dello schema Glue](#page-2847-0)  [ora supportato con i processi](#page-2847-0)  [di streaming](#page-2847-0)

[Supporto per nuove caratteri](#page-2847-0)  [stiche di machine learning](#page-2847-0)

[\(Anteprima privata\) Supporto](#page-2847-0)  [per processi flessibili di AWS](#page-2847-0)  **[Glue](#page-2847-0)** 

È possibile creare processi di streaming che accedono alle tabelle che fanno parte di Glue Schema Registry. Per ulteriori informazioni, consulta [AWS Glue Schema Registry](https://docs.aws.amazon.com/glue/latest/dg/schema-registry.html) e [Aggiunta di processi di](https://docs.aws.amazon.com/glue/latest/dg/add-job-streaming.html) [streaming ETL in AWS Glue](https://docs.aws.amazon.com/glue/latest/dg/add-job-streaming.html).

Aggiunte informazioni sulle nuove funzionalità per la trasformazione di machine learning Ricerca corrispon denze, tra cui la corrispon denza incrementale e il punteggio di corrispondenza. Per ulteriori informazioni, consulta [Ricerca di corrispon](https://docs.aws.amazon.com/glue/latest/dg/machine-learning-incremental-matches.html) [denze incrementali](https://docs.aws.amazon.com/glue/latest/dg/machine-learning-incremental-matches.html) e [Stima](https://docs.aws.amazon.com/glue/latest/dg/add-job-machine-learning-transform-tuning.html#match-scoring) [della qualità delle corrispon](https://docs.aws.amazon.com/glue/latest/dg/add-job-machine-learning-transform-tuning.html#match-scoring)  [denze utilizzando i punteggi](https://docs.aws.amazon.com/glue/latest/dg/add-job-machine-learning-transform-tuning.html#match-scoring)  [di confidenza delle corrispon](https://docs.aws.amazon.com/glue/latest/dg/add-job-machine-learning-transform-tuning.html#match-scoring)  [denze](https://docs.aws.amazon.com/glue/latest/dg/add-job-machine-learning-transform-tuning.html#match-scoring).

Aggiunte informazioni sulla configurazione dei processi AWS Glue Spark con una classe di esecuzione flessibil e, appropriata per i processi non sensibili al tempo i cui tempi di inizio e completam ento possono variare. Per ulteriori informazioni, consulta [Aggiunta di processi in AWS](https://docs.aws.amazon.com/glue/latest/dg/add-job.html)  [Glue.](https://docs.aws.amazon.com/glue/latest/dg/add-job.html)

15 novembre 2021

31 ottobre 2021

29 ottobre 2021

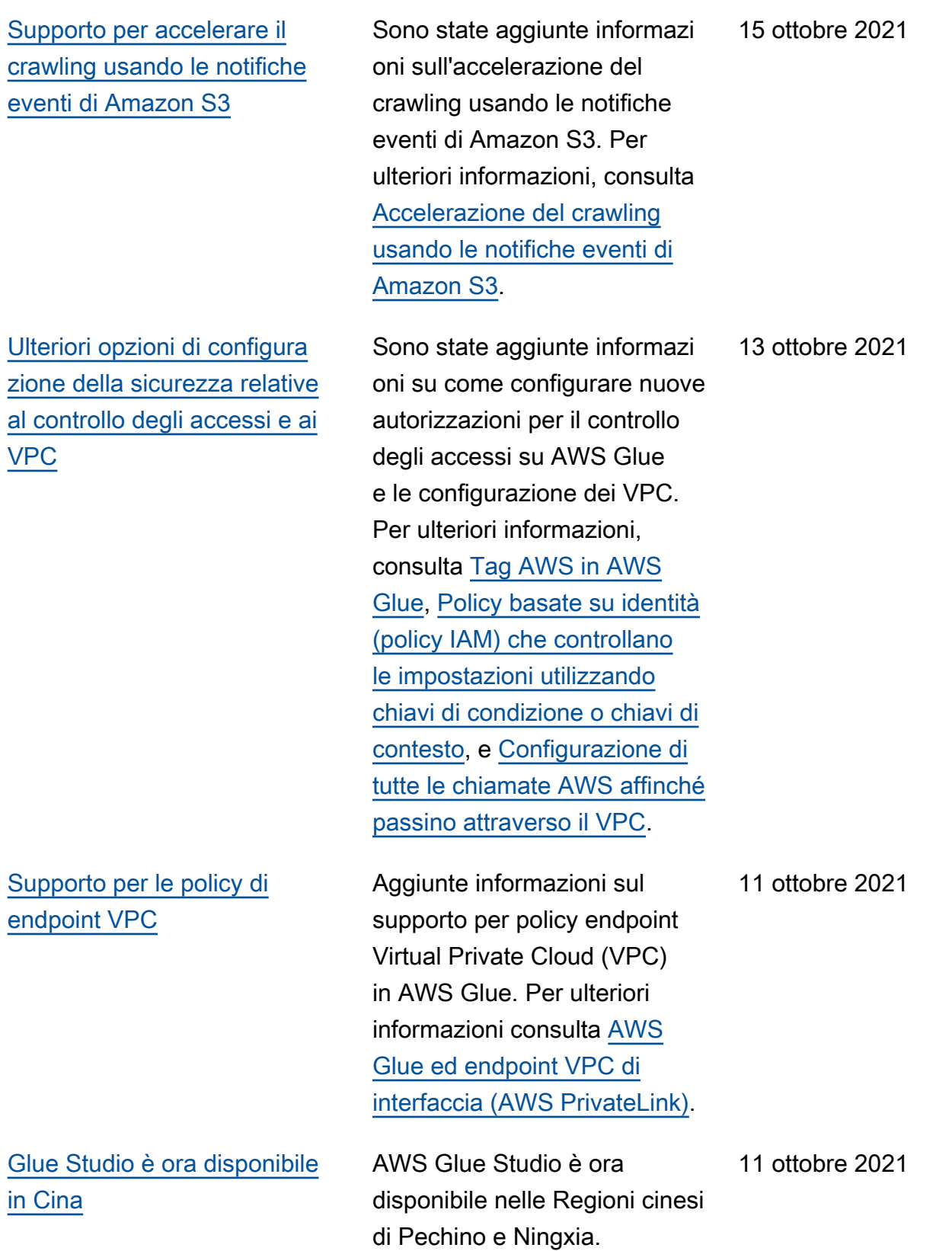

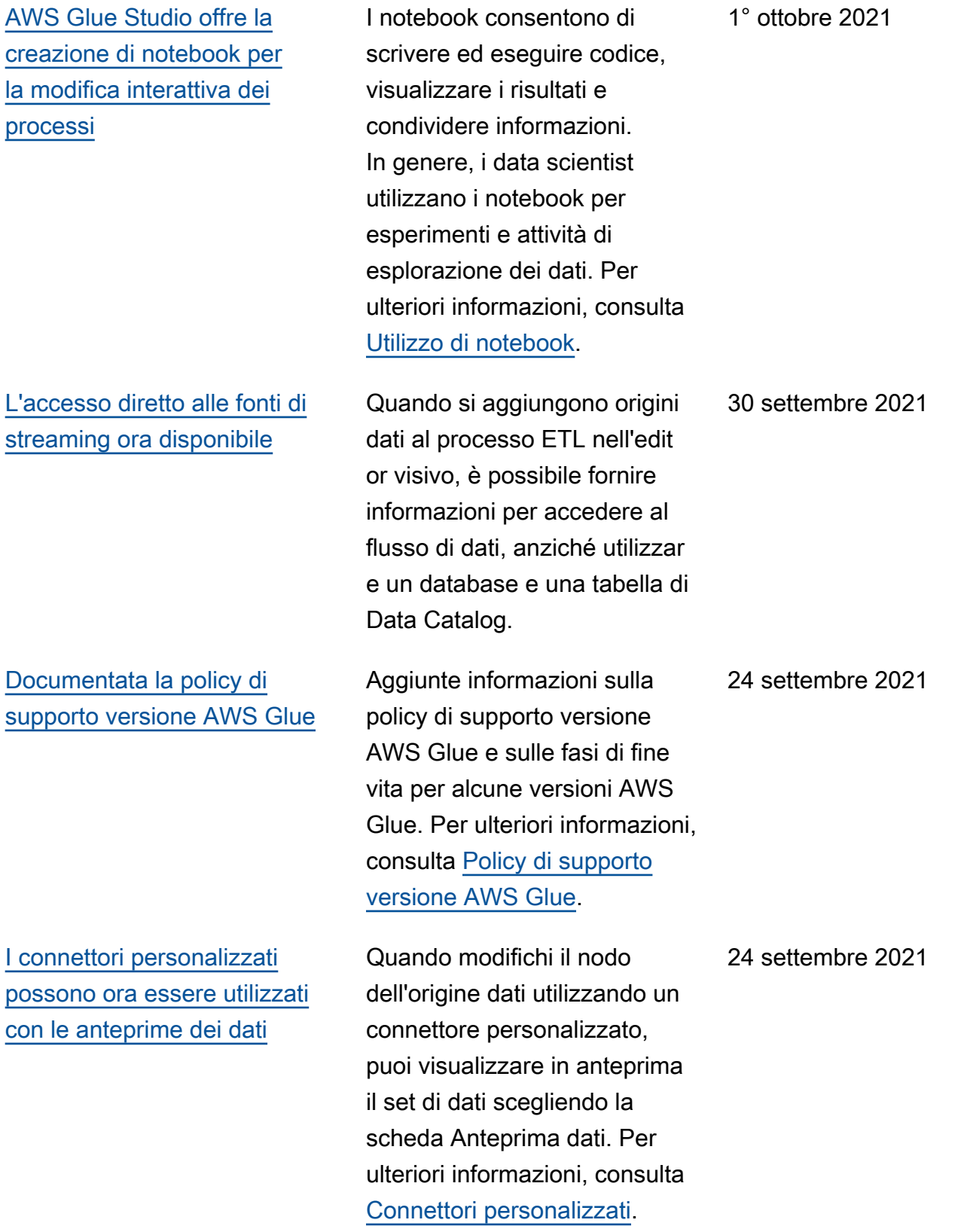

[Supporto per sessioni interatti](#page-2847-0) [ve AWS Glue \(anteprima](#page-2847-0) [privata\)](#page-2847-0)

[Supporto per la creazione di](#page-2847-0)  [flussi di lavoro dai progetti](#page-2847-0) [\(GA\)](#page-2847-0)

(Anteprima privata) Aggiunte informazioni sull'uso delle sessioni interattive AWS Glue per eseguire carichi di lavoro Spark nel cloud da qualsiasi Jupyter Notebook. Le sessioni interattive sono il metodo preferito per sviluppare il tuo AWS Glue di estrazione, trasformazione e caricamen to del codice (ETL), quando utilizzi AWS Glue 2.0 o versioni successive. Per ulteriori informazioni, consulta [Configurazione e funzionam](https://docs.aws.amazon.com/glue/latest/dg/interactive-sessions.html)  [ento delle sessioni interatti](https://docs.aws.amazon.com/glue/latest/dg/interactive-sessions.html)  [ve AWS Glue per notebook](https://docs.aws.amazon.com/glue/latest/dg/interactive-sessions.html)  [Jupyter.](https://docs.aws.amazon.com/glue/latest/dg/interactive-sessions.html)

(Anteprima pubblica) Sono state aggiunte informazi oni sulla codifica dei casi d'uso comuni di estrazione, trasformazione e caricamen to (ETL) nei piani e sulla creazione di flussi di lavoro dai piani. Consente agli analisti di dati di creare ed eseguire facilmente processi ETL complessi. Per ulteriori informazioni, consulta [Esecuzione di attività ETL](https://docs.aws.amazon.com/glue/latest/dg/orchestrate-using-workflows.html) [complesse utilizzando gli](https://docs.aws.amazon.com/glue/latest/dg/orchestrate-using-workflows.html) [schemi e i flussi di lavoro in](https://docs.aws.amazon.com/glue/latest/dg/orchestrate-using-workflows.html) [AWS Glue](https://docs.aws.amazon.com/glue/latest/dg/orchestrate-using-workflows.html).

24 agosto 2021

23 agosto 2021

[Supporto per AWS Glue](#page-2847-0) [versione 3.0.](#page-2847-0)

Aggiunte informazioni sul supporto per AWS Glue versione 3.0 che supporta l'aggiornamento del motore Apache Spark 3.0 per l'esecuzi one dei processi ETL di Apache Spark e altre ottimizza zioni e aggiornamenti. Per ulteriori informazioni, consulta [Note di rilascio di AWS Glue](https://docs.aws.amazon.com/glue/latest/dg/release-notes.html) e [Migrating AWS Glue jobs](https://docs.aws.amazon.com/glue/latest/dg/migrating-version-30.html) [to AWS Glue version 3.0.](https://docs.aws.amazon.com/glue/latest/dg/migrating-version-30.html) Altre caratteristiche di questa versione includono lo shuffle manager AWS Glue, un lettore CSV vettorizzato SIMD e predicati delle partizion i del catalogo. Per ulteriori informazioni, consulta [AWS](https://docs.aws.amazon.com/glue/latest/dg/monitor-spark-shuffle-manager.html) [Glue Spark shuffle manager](https://docs.aws.amazon.com/glue/latest/dg/monitor-spark-shuffle-manager.html)  [with Amazon S3](https://docs.aws.amazon.com/glue/latest/dg/monitor-spark-shuffle-manager.html), [Opzioni di](https://docs.aws.amazon.com/glue/latest/dg/aws-glue-programming-etl-format.html#aws-glue-programming-etl-format-csv) [formato per input e output ETL](https://docs.aws.amazon.com/glue/latest/dg/aws-glue-programming-etl-format.html#aws-glue-programming-etl-format-csv) [in AWS Glue](https://docs.aws.amazon.com/glue/latest/dg/aws-glue-programming-etl-format.html#aws-glue-programming-etl-format-csv), e [Server-side](https://docs.aws.amazon.com/glue/latest/dg/aws-glue-programming-etl-partitions.html#aws-glue-programming-etl-partitions-cat-predicates) [filtering using catalog partition](https://docs.aws.amazon.com/glue/latest/dg/aws-glue-programming-etl-partitions.html#aws-glue-programming-etl-partitions-cat-predicates) [predicates.](https://docs.aws.amazon.com/glue/latest/dg/aws-glue-programming-etl-partitions.html#aws-glue-programming-etl-partitions-cat-predicates)

[AWS GovCloud \(US\) Region](#page-2847-0) AWS Glue Studio ora è

disponibile in AWS GovCloud (US) Region

18 agosto 2021

18 agosto 2021

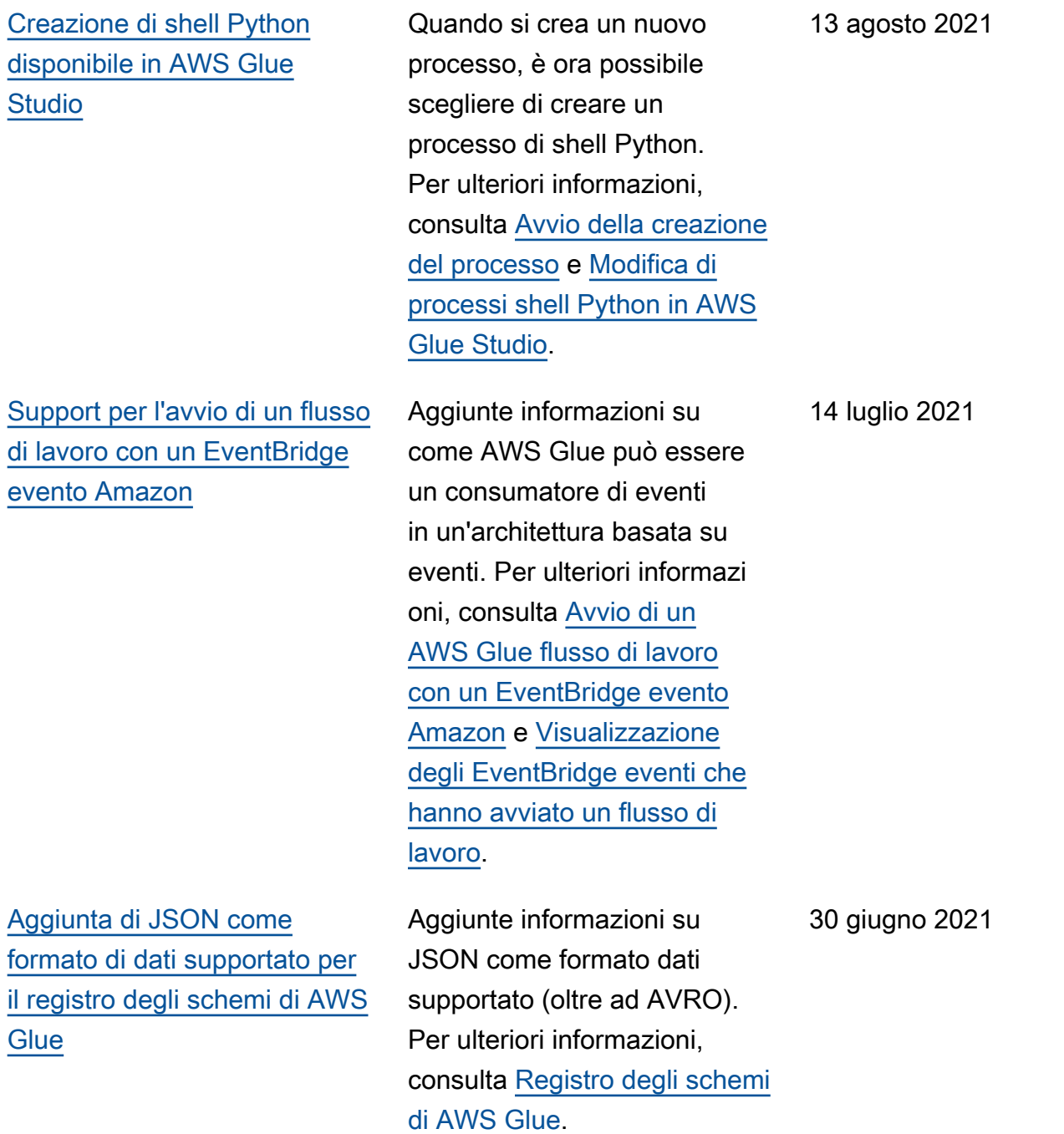

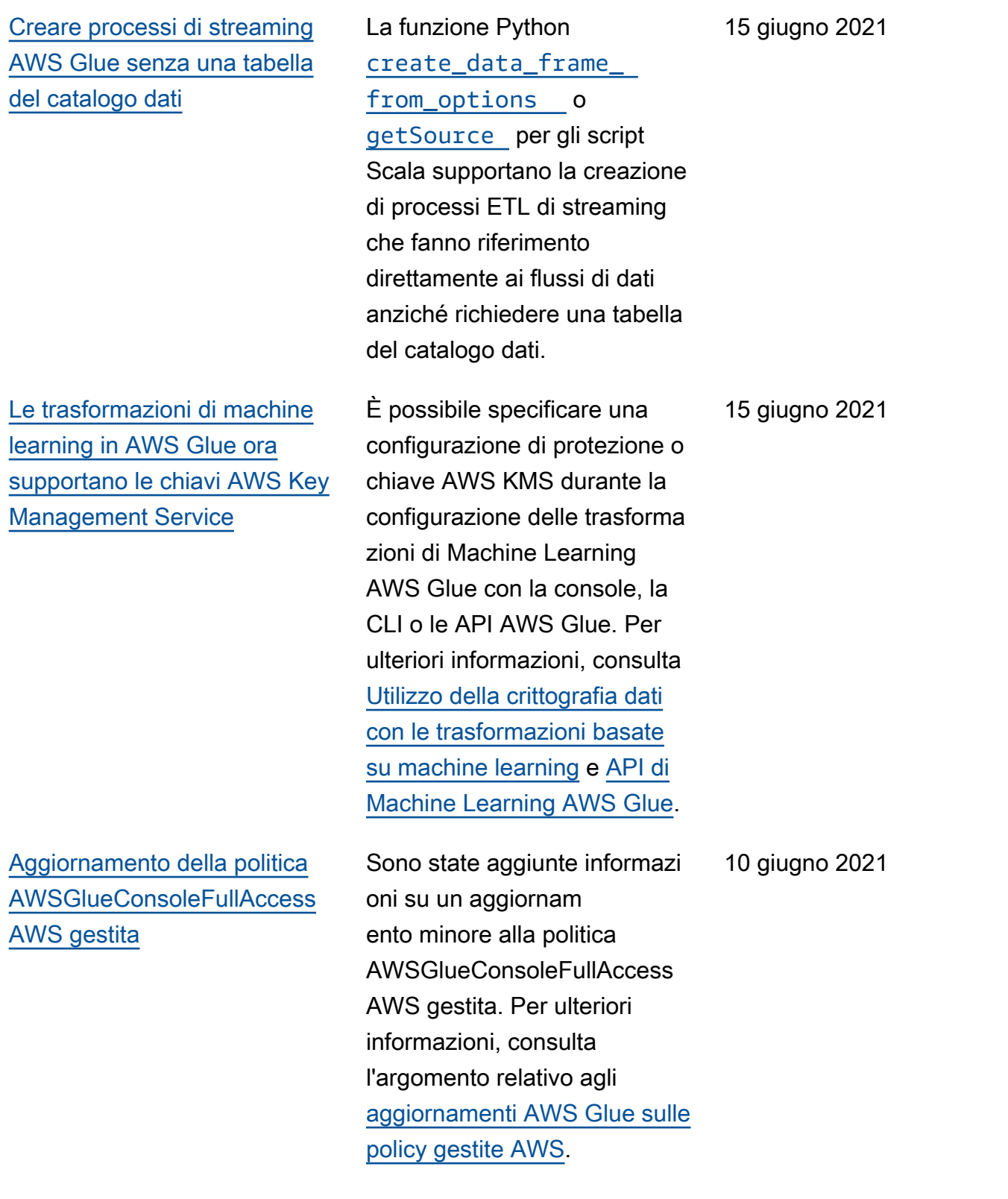

[Visualizzare il set di dati del](#page-2847-0) [processo durante la creazione](#page-2847-0) 7 giugno 2021

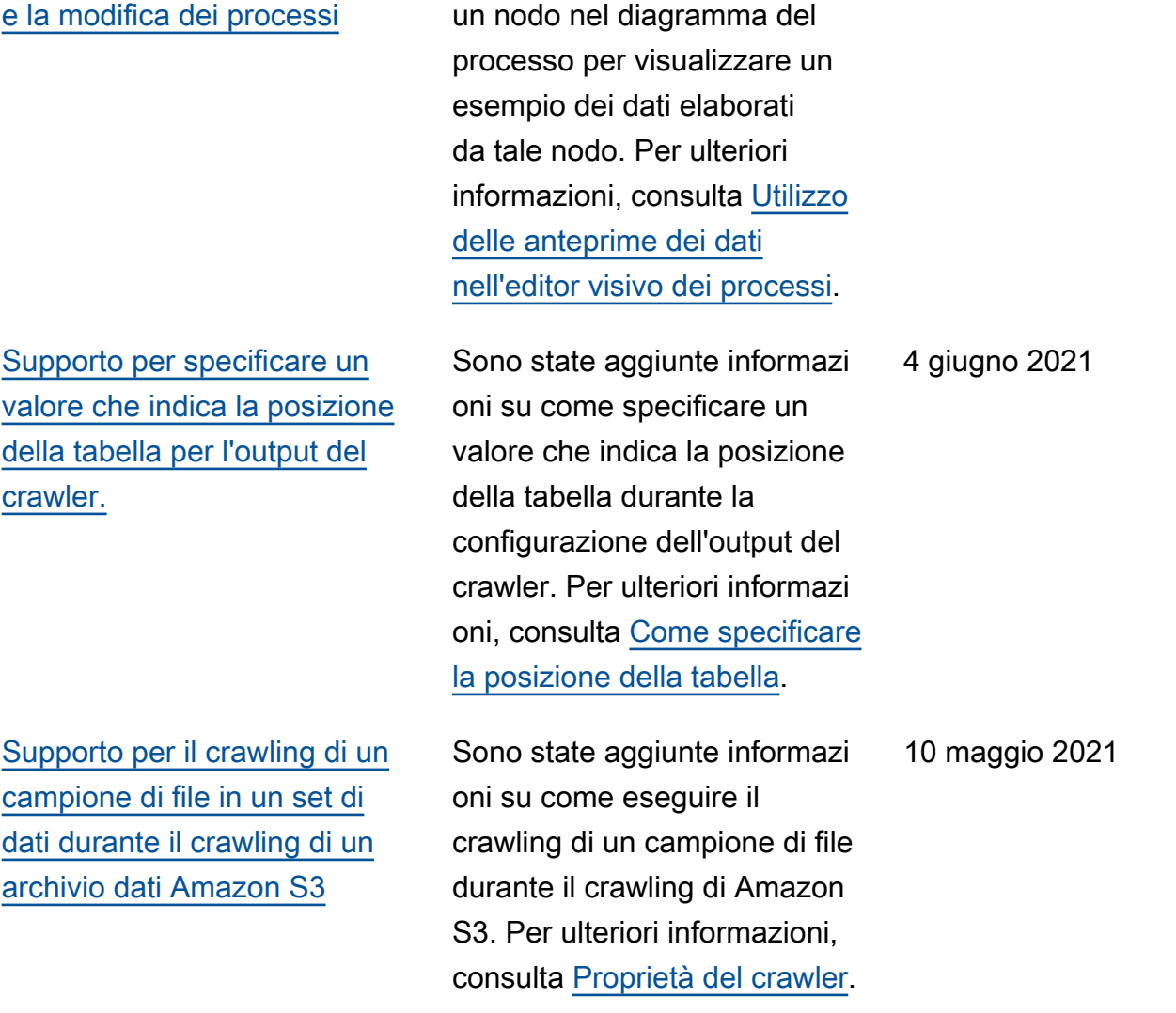

È possibile utilizzare la nuova scheda di anteprima dati per

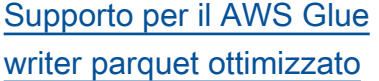

[Supporto per le password di](#page-2847-0) [autenticazione client Kafka](#page-2847-0)

Sono state aggiunte informazi oni sull'utilizzo del parquet writer AWS Glue ottimizzato DynamicFrames per creare o aggiornare tabelle con la parquet classificazione. Per ulteriori informazioni, consulta [Creazione di tabelle,](https://docs.aws.amazon.com/glue/latest/dg/update-from-job.html)  [aggiornamento dello schema](https://docs.aws.amazon.com/glue/latest/dg/update-from-job.html)  [e aggiunta di nuove partizion](https://docs.aws.amazon.com/glue/latest/dg/update-from-job.html)  [i nel catalogo dati da processi](https://docs.aws.amazon.com/glue/latest/dg/update-from-job.html) [ETL AWS Glue](https://docs.aws.amazon.com/glue/latest/dg/update-from-job.html) e [Opzioni di](https://docs.aws.amazon.com/glue/latest/dg/aws-glue-programming-etl-format.html) [formato per input e output ETL](https://docs.aws.amazon.com/glue/latest/dg/aws-glue-programming-etl-format.html) [in AWS Glue](https://docs.aws.amazon.com/glue/latest/dg/aws-glue-programming-etl-format.html).

Sono state aggiunte informazi oni su come lo streaming di processi ETL in AWS Glue supporta l'autenticazione del certificato client SSL con i produttori del flusso Apache Kafka. È ora possibile fornire un certificato personalizzato durante la definizione di una connessione AWS Glue a un cluster Apache Kafka, che AWS Glue utilizzerà durante l'autenticazione con esso. Per ulteriori informazioni, consulta [Proprietà della connessione](https://docs.aws.amazon.com/glue/latest/dg/connection-properties.html)  [AWS Glue](https://docs.aws.amazon.com/glue/latest/dg/connection-properties.html) e [API di connessio](https://docs.aws.amazon.com/glue/latest/dg/aws-glue-api-catalog-connections.html) [ne.](https://docs.aws.amazon.com/glue/latest/dg/aws-glue-api-catalog-connections.html)

4 maggio 2021

28 Aprile 2021

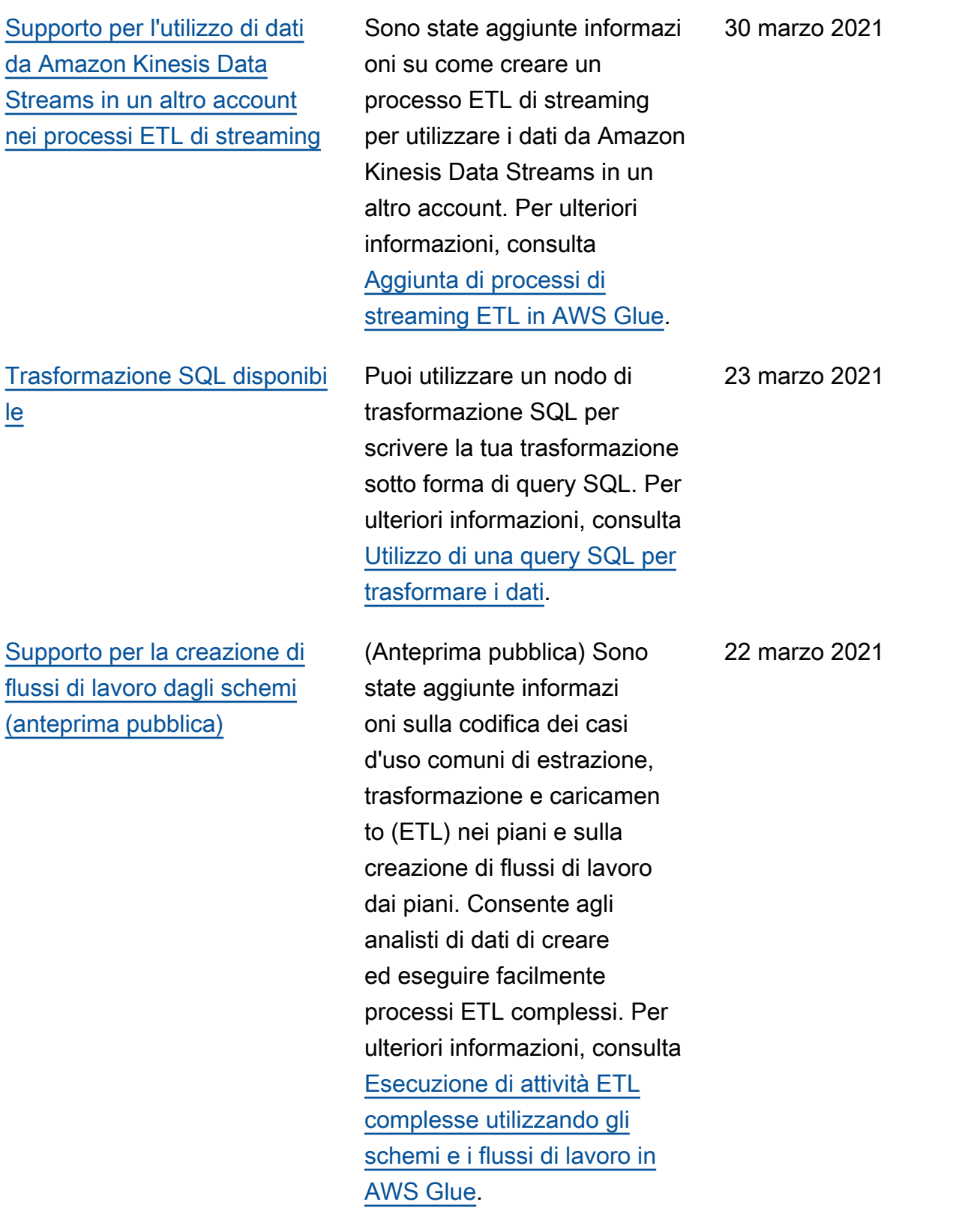

[I connettori possono essere](#page-2847-0) [utilizzati per le destinazioni](#page-2847-0) [dati](#page-2847-0)

[Supporto per i parametri](#page-2847-0) [sull'importanza delle colonne](#page-2847-0) [per le trasformazioni di](#page-2847-0) [machine learning AWS Glue](#page-2847-0)

[La pianificazione dei processi](#page-2847-0) [è ora disponibile in AWS Glue](#page-2847-0) [Studio](#page-2847-0)

Adesso è supportato l'utilizz o di un connettore personali zzato o Marketplace AWS per la destinazione dati. Per ulteriori informazioni, consulta [Creazione di processi con](https://docs.aws.amazon.com/glue/latest/ug/connectors-chapter.html#job-authoring-custom-connectors)  [connettori personalizzati.](https://docs.aws.amazon.com/glue/latest/ug/connectors-chapter.html#job-authoring-custom-connectors)

Aggiunte informazioni sulla visualizzazione delle metriche relative all'importanza delle colonne quando si lavora con le trasformazioni basate su machine learning AWS Glue. Per ulteriori informazi oni, consulta [Operare con](https://docs.aws.amazon.com/glue/latest/dg/console-machine-learning-transforms.html)  [le trasformazioni basate su](https://docs.aws.amazon.com/glue/latest/dg/console-machine-learning-transforms.html)  [machine learning nella console](https://docs.aws.amazon.com/glue/latest/dg/console-machine-learning-transforms.html) [di AWS Glue](https://docs.aws.amazon.com/glue/latest/dg/console-machine-learning-transforms.html)

È possibile definire una pianificazione basata sul tempo per le esecuzioni del processo in AWS Glue Studio. È possibile utilizzar e la console per creare una pianificazione di base o definire una pianificazione più complessa utilizzando la sintassi [cron](http://en.wikipedia.org/wiki/Cron) di tipo Unix. Per ulteriori informazioni, consulta [Pianificazione delle esecuzion](https://docs.aws.amazon.com/glue/latest/ug/managing-jobs-chapter.html#schedule-jobs)  [i](https://docs.aws.amazon.com/glue/latest/ug/managing-jobs-chapter.html#schedule-jobs).

15 marzo 2021

5 febbraio 2021

21 dicembre 2020

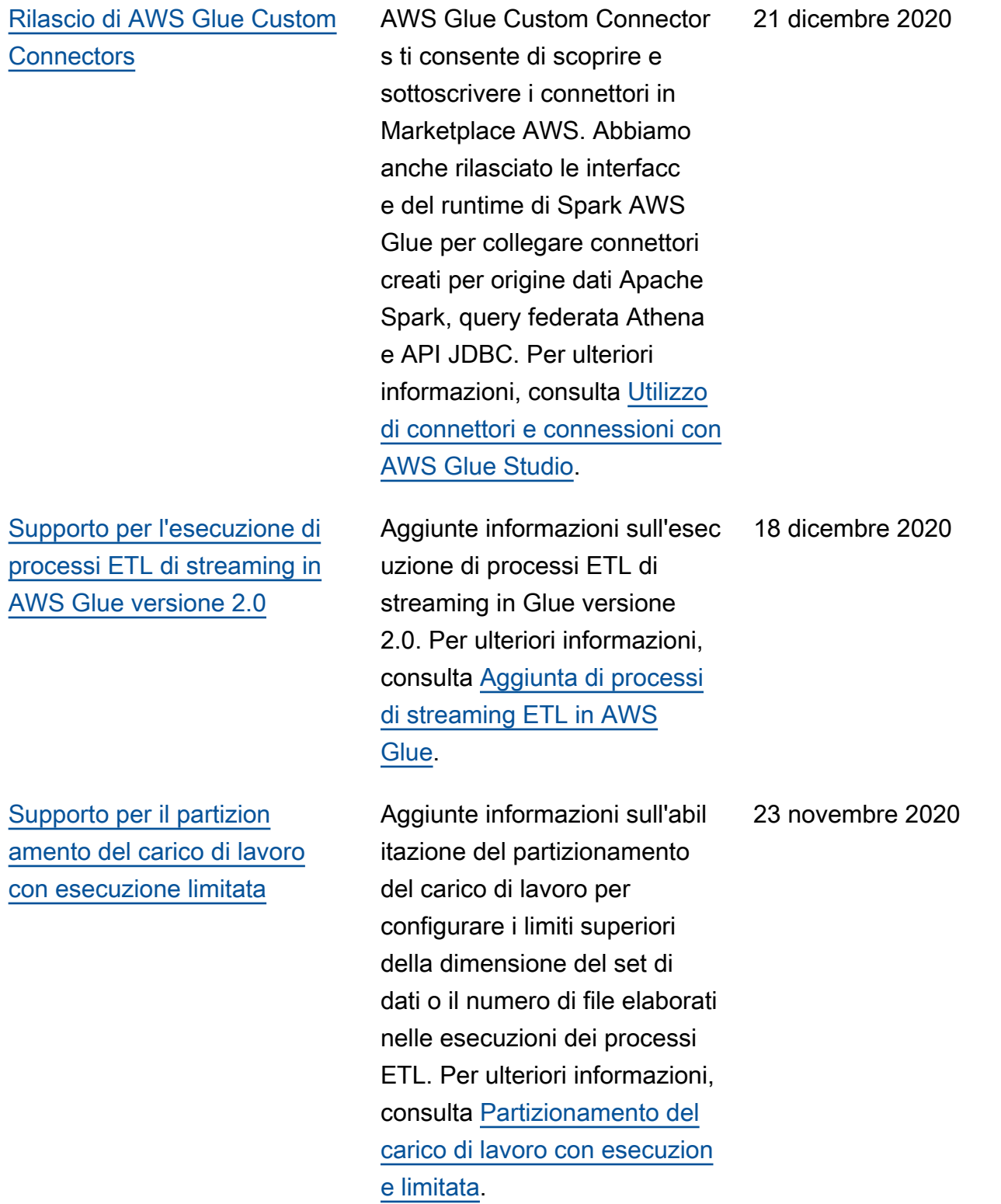

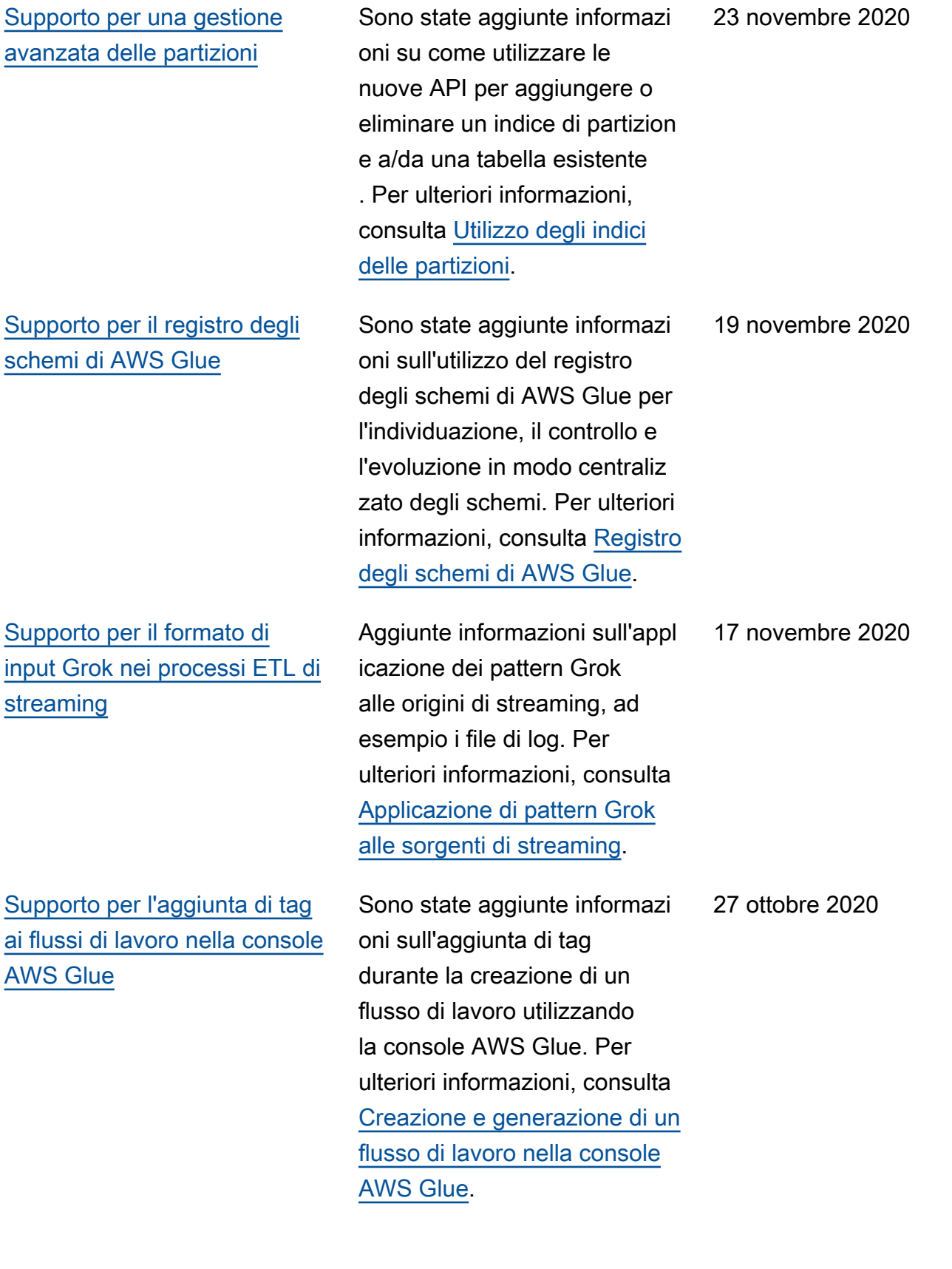
[Supporto per le esecuzione](#page-2847-0)  [incrementale del crawler](#page-2847-0)

[Supporto per il rilevamento](#page-2847-0) [dello schema per le origini dati](#page-2847-0)  [ETL di streaming. supporto](#page-2847-0)  [per le origini dei dati ETL](#page-2847-0) [di streaming Avro e Kafka](#page-2847-0) [autogestito](#page-2847-0)

Aggiunte informazioni sul supporto per le esecuzioni di crawler incrementali, che eseguono il crawling solo delle cartelle Amazon S3 aggiunte dall'ultima esecuzione. Per ulteriori informazioni, consulta [Crawling incrementale](https://docs.aws.amazon.com/glue/latest/dg/incremental-crawls.html).

I processi di estrazione, trasformazione e caricamen to (ETL) di streaming in AWS Glue ora possono rilevare automaticamente lo schema dei registri in entrata e gestire le modifiche dello schema per ogni registro. Sono ora supportate le origini di dati Kafka autogestite. I processi ETL di streaming ora supportano il formato Avro nelle origini dati. Per ulteriori informazioni, consulta [Streaming ETL inAWS Glue](https://docs.aws.amazon.com/glue/latest/dg/components-overview.html#streaming-etl-intro), [Definizione delle proprietà](https://docs.aws.amazon.com/glue/latest/dg/add-job-streaming.html#create-job-streaming-properties) [dell'operazione per un'operaz](https://docs.aws.amazon.com/glue/latest/dg/add-job-streaming.html#create-job-streaming-properties) [ione ETL di streaming](https://docs.aws.amazon.com/glue/latest/dg/add-job-streaming.html#create-job-streaming-properties) [eNote](https://docs.aws.amazon.com/glue/latest/dg/add-job-streaming.html#create-table-streaming) [e restrizioni per le origini di](https://docs.aws.amazon.com/glue/latest/dg/add-job-streaming.html#create-table-streaming) [streaming Avro](https://docs.aws.amazon.com/glue/latest/dg/add-job-streaming.html#create-table-streaming).

21 ottobre 2020

7 ottobre 2020

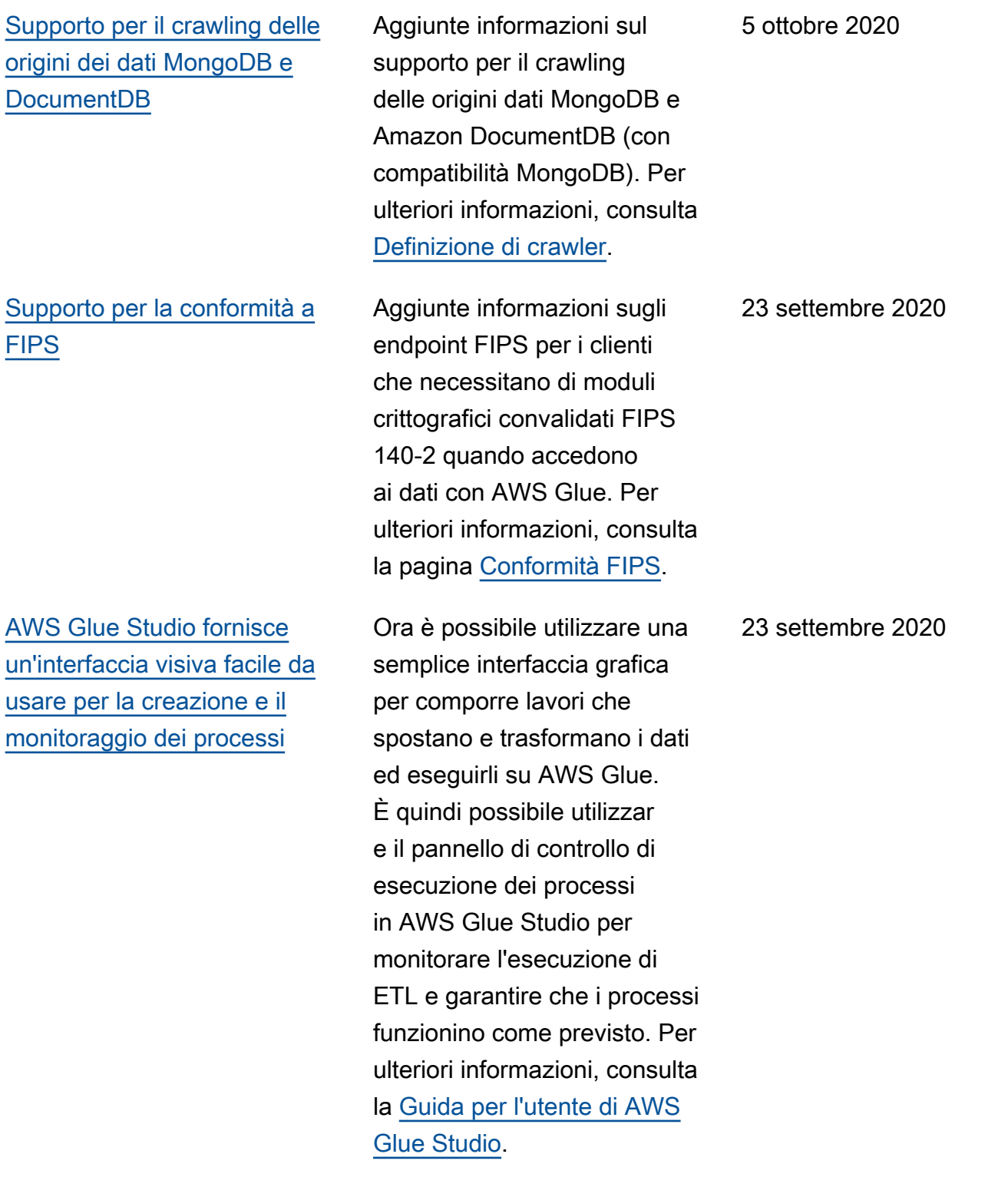

[Supporto per la creazione di](#page-2847-0)  [indici di tabella per migliorare](#page-2847-0) [le prestazioni delle query](#page-2847-0)

[Supporto per tempi di startup](#page-2847-0) [ridotti durante l'esecuzione di](#page-2847-0)  [processi ETL di Apache Spark](#page-2847-0) [in AWS Glue versione 2.0.](#page-2847-0)

[Supporto per limitare il numero](#page-2847-0)  [di esecuzioni simultanee del](#page-2847-0)  [flusso di lavoro.](#page-2847-0)

Aggiunte informazioni sulla creazione di indici di tabella per consentire il recupero di un sottoinsieme di partizion i da una tabella. Per ulteriori informazioni, consulta [Utilizzo](https://docs.aws.amazon.com/glue/latest/dg/partition-indexes.html) [degli indici delle partizioni](https://docs.aws.amazon.com/glue/latest/dg/partition-indexes.html).

Aggiunte informazioni sul supporto per AWS Glue versione 2.0, che fornisce un'infrastruttura aggiornata per l'esecuzione di processi ETL di Apache Spark con tempi di startup ridotti, modifiche nella registrazione e supporto per la specifica di moduli Python aggiuntivi a livello di processo. Per ulteriori informazioni, consulta [Note di rilascio di](https://docs.aws.amazon.com/glue/latest/dg/release-notes.html)  [AWS Glue](https://docs.aws.amazon.com/glue/latest/dg/release-notes.html) ed [Esecuzione di](https://docs.aws.amazon.com/glue/latest/dg/reduced-start-times-spark-etl-jobs.html) [processi ETL Spark con tempi](https://docs.aws.amazon.com/glue/latest/dg/reduced-start-times-spark-etl-jobs.html) [di avvio ridotti.](https://docs.aws.amazon.com/glue/latest/dg/reduced-start-times-spark-etl-jobs.html)

Aggiunte informazioni su come limitare il numero di esecuzioni simultanee per un determinato flusso di lavoro. Per ulteriori informazi oni, consulta [Creazione e](https://docs.aws.amazon.com/glue/latest/dg/creating_running_workflows.html#creating_workflow)  [generazione di un flusso di](https://docs.aws.amazon.com/glue/latest/dg/creating_running_workflows.html#creating_workflow) [lavoro utilizzando la console](https://docs.aws.amazon.com/glue/latest/dg/creating_running_workflows.html#creating_workflow)  [AWS Glue](https://docs.aws.amazon.com/glue/latest/dg/creating_running_workflows.html#creating_workflow).

9 settembre 2020

10 agosto 2020

10 agosto 2020

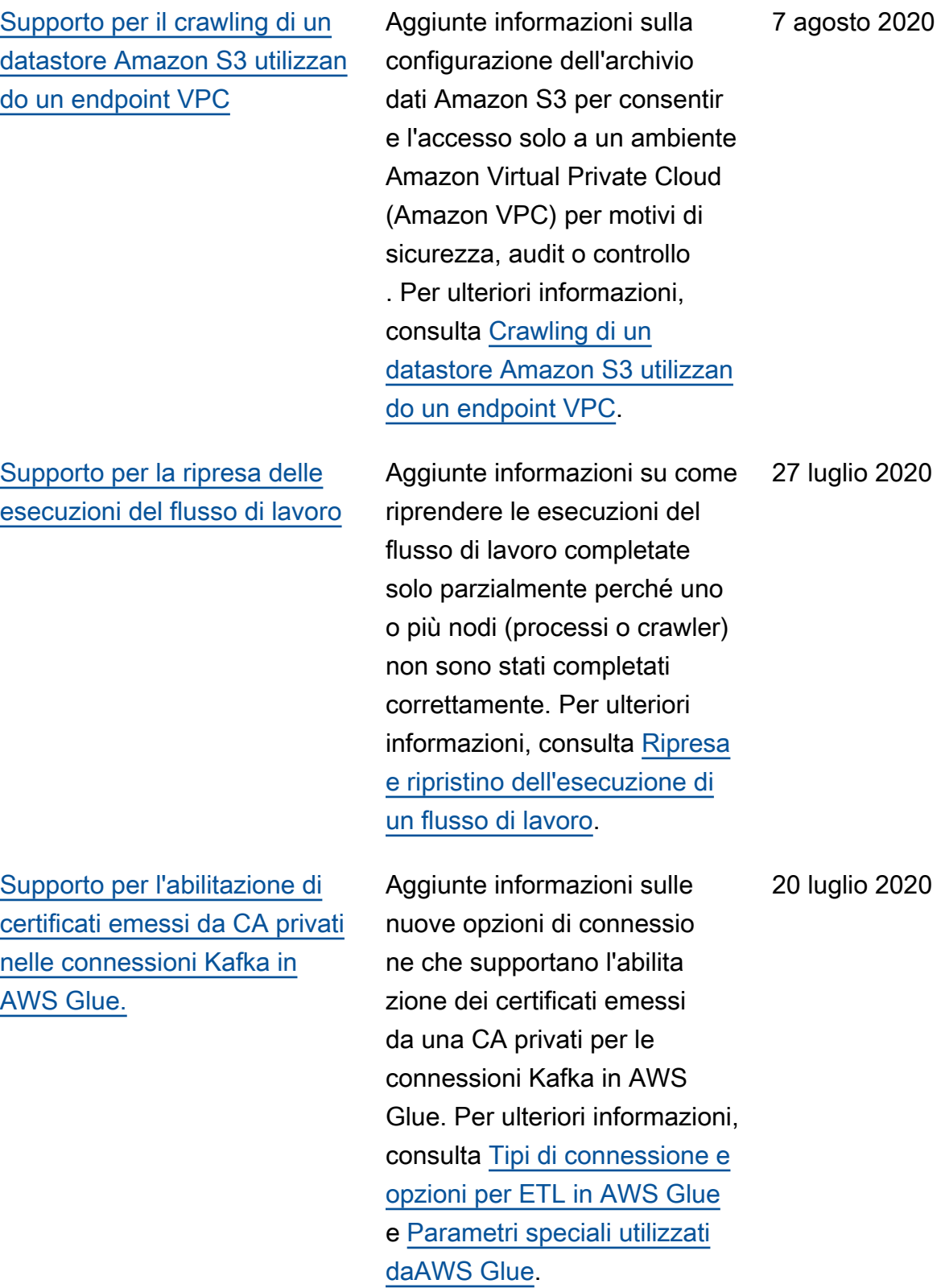

[Supporto per la lettura dei dati](#page-2847-0) [DynamoDB in un altro account](#page-2847-0) Aggiunte informazioni sul supporto AWS Glue per la lettura di dati da una tabella DynamoDB di un altro account AWS. Per ulteriori informazi oni, consulta [Lettura dai](https://docs.aws.amazon.com/glue/latest/dg/aws-glue-programming-etl-dynamo-db-cross-account.html)  [dati DynamoDB in un altro](https://docs.aws.amazon.com/glue/latest/dg/aws-glue-programming-etl-dynamo-db-cross-account.html) [account.](https://docs.aws.amazon.com/glue/latest/dg/aws-glue-programming-etl-dynamo-db-cross-account.html) 17 luglio 2020 [Supporto per una connessio](#page-2847-0)  [ne al writer DynamoDB nella](#page-2847-0)  [versione AWS Glue 1.0 o](#page-2847-0) [successive](#page-2847-0) Aggiunte informazioni sul supporto per il writer DynamoDB e opzioni di connessione nuove o aggiornate per la lettura o la scrittura di DynamoDB. Per ulteriori informazioni, consulta [Tipi di connessione e opzioni](https://docs.aws.amazon.com/glue/latest/dg/aws-glue-programming-etl-connect.html)  [per ETL in AWS Glue](https://docs.aws.amazon.com/glue/latest/dg/aws-glue-programming-etl-connect.html). 17 luglio 2020 [Supporto per i collegamenti](#page-2847-0)  [alle risorse e per il controllo](#page-2847-0)  [degli accessi tra account](#page-2847-0) [utilizzando sia AWS Glue che](#page-2847-0) [Lake Formation](#page-2847-0) Aggiunti contenuti relativi a nuovi oggetti del catalogo dati denominati link alle risorse e a come gestire la condivisione delle risorse del catalogo dati tra gli account sia con AWS Glue che con AWS Lake Formation. Per ulteriori informazioni, consulta [Concedere l'accesso multi-acc](https://docs.aws.amazon.com/glue/latest/dg/cross-account-access.html#cross-account-adding-resource-policy)  [ount](https://docs.aws.amazon.com/glue/latest/dg/cross-account-access.html#cross-account-adding-resource-policy) e [Link alle risorse della](https://docs.aws.amazon.com/glue/latest/dg/tables-described.html#tables-resource-links) [tabella.](https://docs.aws.amazon.com/glue/latest/dg/tables-described.html#tables-resource-links) 7 luglio 2020

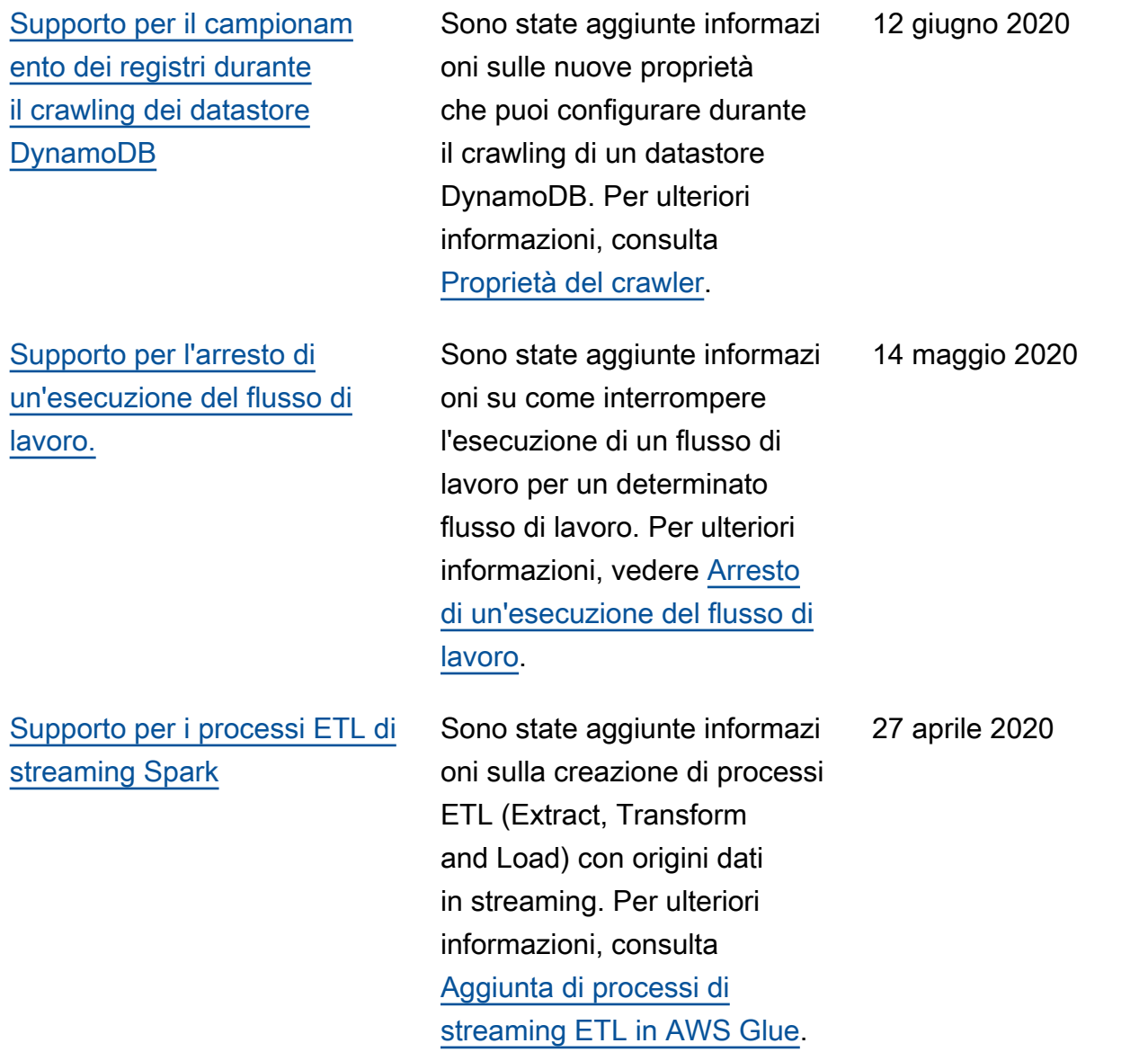

[Supporto per la creazione](#page-2847-0) [di tabelle, l'aggiornamento](#page-2847-0) [dello schema e l'aggiunta di](#page-2847-0) [nuove partizioni nel catalogo](#page-2847-0)  [dati dopo l'esecuzione di un](#page-2847-0) [processo ETL](#page-2847-0)

[Supporto per specificare una](#page-2847-0) [versione per il formato dati](#page-2847-0) [Apache Avro come input e](#page-2847-0) [output ETL in AWS Glue](#page-2847-0)

Sono state aggiunte informazi oni su come abilitare la creazione di tabelle, l'aggiorn amento dello schema e l'aggiunta di nuove partizioni per visualizzare i risultati del processo ETL nel catalogo dati. Per ulteriori informazioni, consulta [Creazione di tabelle,](https://docs.aws.amazon.com/glue/latest/dg/update-from-job.html)  [aggiornamento dello schema](https://docs.aws.amazon.com/glue/latest/dg/update-from-job.html)  [e aggiunta di nuove partizion](https://docs.aws.amazon.com/glue/latest/dg/update-from-job.html)  [i nel catalogo dati da processi](https://docs.aws.amazon.com/glue/latest/dg/update-from-job.html) [ETL AWS Glue.](https://docs.aws.amazon.com/glue/latest/dg/update-from-job.html) 2 aprile 2020

Aggiunte informazioni su come specificare una versione per il formato dati Apache Avro come input e output ETL in AWS Glue. La versione predefinita 1.7. Puoi utilizzare l'opzione del formato version per specificare Avro versione 1.8 per abilitare la lettura/s crittura logica. Per ulteriori informazioni, consulta [Opzioni](https://docs.aws.amazon.com/glue/latest/dg/aws-glue-programming-etl-format.html) [di formato per gli input e](https://docs.aws.amazon.com/glue/latest/dg/aws-glue-programming-etl-format.html) [output ETL in AWS Glue](https://docs.aws.amazon.com/glue/latest/dg/aws-glue-programming-etl-format.html). 31 marzo 2020 [Supporto per il committer](#page-2847-0)  [ottimizzato EMRFS S3 per](#page-2847-0) [la scrittura di dati Parquet in](#page-2847-0) [Amazon S3](#page-2847-0)

[Supporto per le trasformazioni](#page-2847-0) [di machine learning come](#page-2847-0) [risorsa gestita dai tag delle](#page-2847-0) [risorse AWS](#page-2847-0)

[Supporto per argomenti di](#page-2847-0) [lavoro non sovrascrivibili](#page-2847-0)

Sono state aggiunte informazi oni su come impostare un nuovo flag per abilitare il committer ottimizzato EMRFR S3 per la scrittura dei dati Parquet in Amazon S3 durante la creazione o l'aggiornamento di un processo AWS Glue. Per ulteriori informazioni, consulta [Parametri speciali usati da](https://docs.aws.amazon.com/glue/latest/dg/aws-glue-programming-etl-glue-arguments.html) [AWS Glue](https://docs.aws.amazon.com/glue/latest/dg/aws-glue-programming-etl-glue-arguments.html). 30 marzo 2020 Sono state aggiunte informazi oni sull'utilizzo dei tag delle risorse AWS per gestire e controllare l'accesso alle trasformazioni di machine learning in AWS Glue. È possibile assegnare i tag delle risorse AWS a processi, trigger, endpoint, crawler e trasformazioni di machine learning in AWS Glue. Per ulteriori informazioni sui tag, consultare [Tag AWS in AWS](https://docs.aws.amazon.com/glue/latest/dg/monitor-tags.html)  [Glue.](https://docs.aws.amazon.com/glue/latest/dg/monitor-tags.html) 2 marzo 2020

Aggiunte informazioni sul supporto per parametri di lavoro speciali che non possono essere sovrascri tti nei trigger o quando si esegue il processo. Per ulteriori informazioni, consulta [Aggiunta di processi in AWS](https://docs.aws.amazon.com/glue/latest/dg/add-job.html)  [Glue.](https://docs.aws.amazon.com/glue/latest/dg/add-job.html)

12 febbraio 2020

[Supporto per nuove trasforma](#page-2847-0) [zioni per l'utilizzo con set di](#page-2847-0)  [dati in Amazon S3](#page-2847-0)

[Supporto per l'aggiornamento](#page-2847-0) [del Catalogo Dati con nuove](#page-2847-0) [informazioni di partizione da](#page-2847-0) [un processo ETL](#page-2847-0)

Sono state aggiunte informazi oni sulle nuove trasformazioni (Merge, Purge e Transitio n) ed esclusioni delle classi di storage Amazon S3 per applicazioni Apache Spark per l'utilizzo con set di dati in Amazon S3. Per ulteriori informazioni sul supporto per queste trasformazioni per Python, [mergeDyna](https://docs.aws.amazon.com/glue/latest/dg/aws-glue-api-crawler-pyspark-extensions-dynamic-frame.html#aws-glue-api-crawler-pyspark-extensions-dynamic-frame-merge) [micFramec](https://docs.aws.amazon.com/glue/latest/dg/aws-glue-api-crawler-pyspark-extensions-dynamic-frame.html#aws-glue-api-crawler-pyspark-extensions-dynamic-frame-merge)onsulta [Working](https://docs.aws.amazon.com/glue/latest/dg/aws-glue-api-crawler-pyspark-extensions-glue-context.html#aws-glue-api-crawler-pyspark-extensions-glue-context-_storage_layer)  [with Datasets in Amazon](https://docs.aws.amazon.com/glue/latest/dg/aws-glue-api-crawler-pyspark-extensions-glue-context.html#aws-glue-api-crawler-pyspark-extensions-glue-context-_storage_layer) S3. [Per Scala, vedi](https://docs.aws.amazon.com/glue/latest/dg/glue-etl-scala-apis-glue-gluecontext.html) [mergeDyna](https://docs.aws.amazon.com/glue/latest/dg/glue-etl-scala-apis-glue-dynamicframe-class.html#glue-etl-scala-apis-glue-dynamicframe-class-defs-merge) [micFrames](https://docs.aws.amazon.com/glue/latest/dg/glue-etl-scala-apis-glue-dynamicframe-class.html#glue-etl-scala-apis-glue-dynamicframe-class-defs-merge)[e le API di Scala.](https://docs.aws.amazon.com/glue/latest/dg/glue-etl-scala-apis-glue-gluecontext.html) [AWS Glue GlueContext](https://docs.aws.amazon.com/glue/latest/dg/glue-etl-scala-apis-glue-gluecontext.html)

Sono state aggiunte informazi oni su come codificare uno script di estrazione, trasforma zione e caricamento (ETL) per aggiornare AWS Glue Data Catalog con le nuove informazioni sulla partizion e. Con questa caratteristica, non è più necessario eseguire nuovamente il crawler al termine del processo per visualizzare le nuove partizion i. Per ulteriori informazioni, consulta [Aggiornamento](https://docs.aws.amazon.com/glue/latest/dg/update-from-job.html)  [del catalogo dati con nuove](https://docs.aws.amazon.com/glue/latest/dg/update-from-job.html)  [partizioni.](https://docs.aws.amazon.com/glue/latest/dg/update-from-job.html)

16 gennaio 2020

15 gennaio 2020

[Nuovo tutorial: usare un](#page-2847-0)

3 gennaio 2020

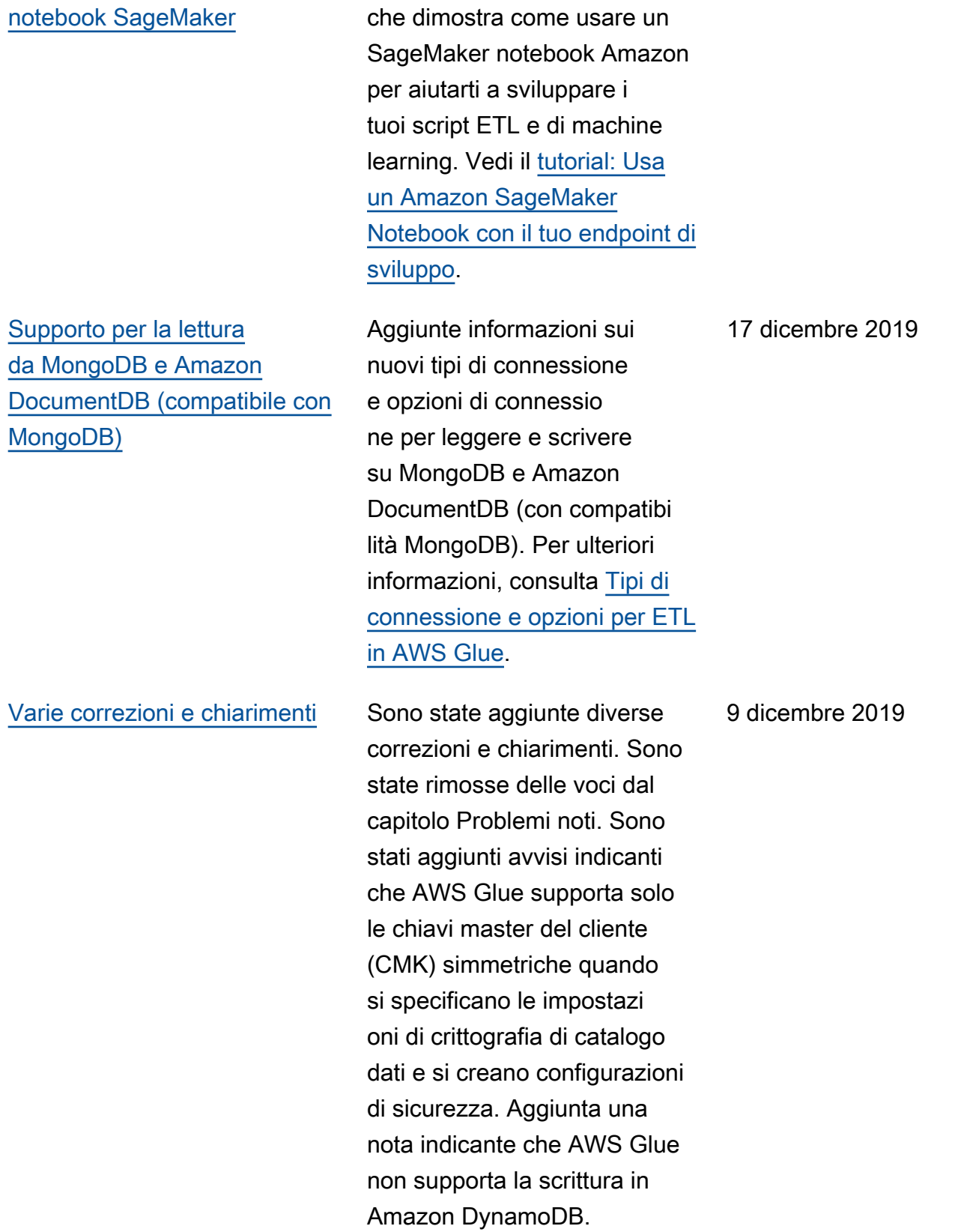

È stato aggiunto un tutorial

## [Supporto per driver JDBC](#page-2847-0) [personalizzati](#page-2847-0)

[Support per il collegamento di](#page-2847-0) [SageMaker notebook a diversi](#page-2847-0)  [endpoint di sviluppo](#page-2847-0)

Aggiunte informazioni sulla connessione a origini dati e destinazioni con driver JDBC non supportate da AWS Glue in modo nativo, ad esempio MySQL versione 8 e Oracle Database versione 18. Per ulteriori informazioni, vedere [Valori JDBC ConnectionType](https://docs.aws.amazon.com/glue/latest/dg/aws-glue-programming-etl-connect.html#aws-glue-programming-etl-connect-jdbc).

Sono state aggiunte informazi oni su come collegare un SageMaker notebook a diversi endpoint di sviluppo. Aggiornamenti per descrivere la nuova azione della console per il passaggio a un nuovo endpoint di sviluppo e la nuova SageMaker policy IAM. Per ulteriori informazioni, consulta [Working with Notebooks](https://docs.aws.amazon.com/glue/latest/dg/console-notebooks.html)  [on the AWS Glue Console](https://docs.aws.amazon.com/glue/latest/dg/console-notebooks.html) e [Creazione di una policy](https://docs.aws.amazon.com/glue/latest/dg/create-sagemaker-notebook-policy.html) [IAM per Amazon](https://docs.aws.amazon.com/glue/latest/dg/create-sagemaker-notebook-policy.html) Notebooks. SageMaker

25 novembre 2019

21 novembre 2019

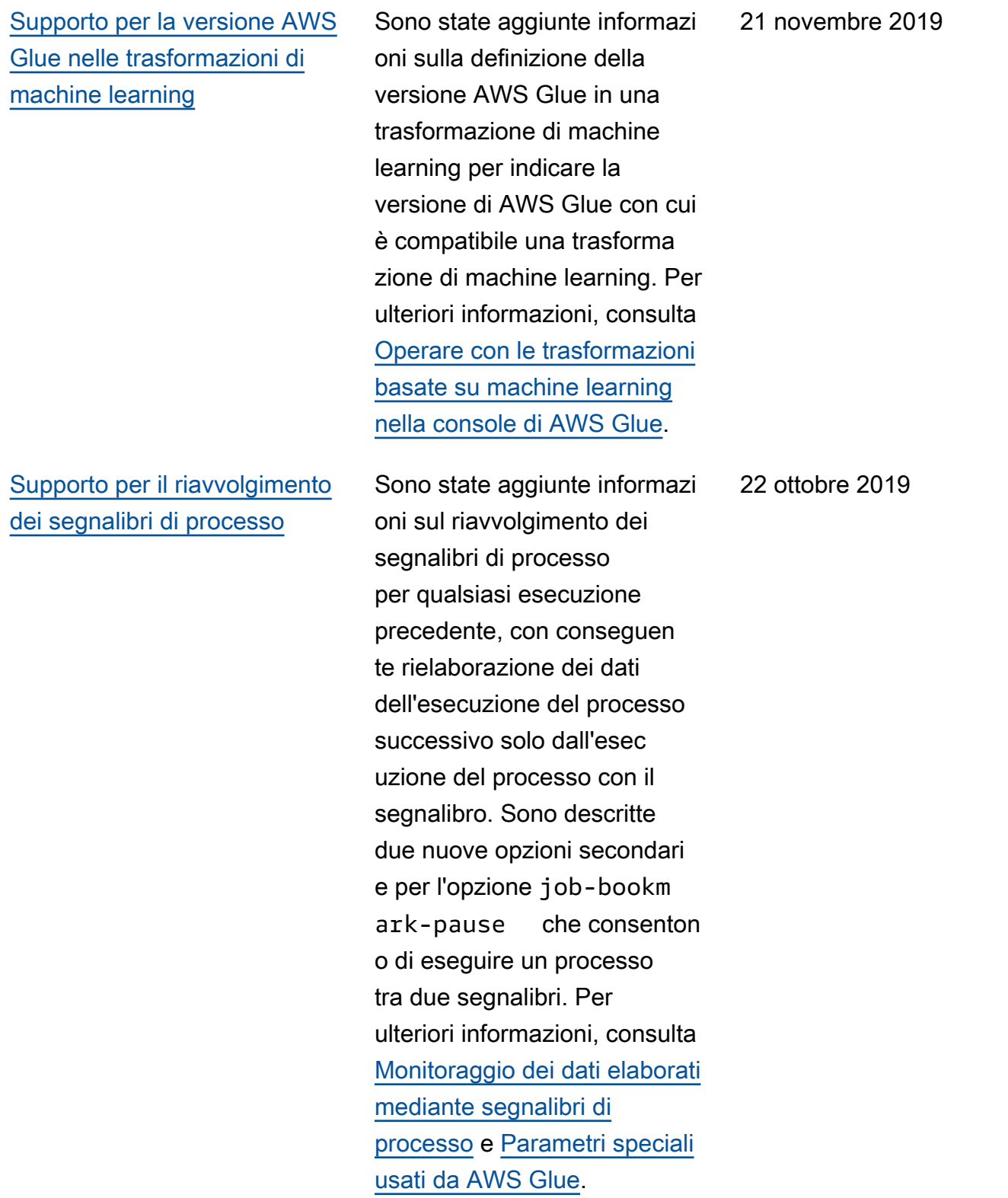

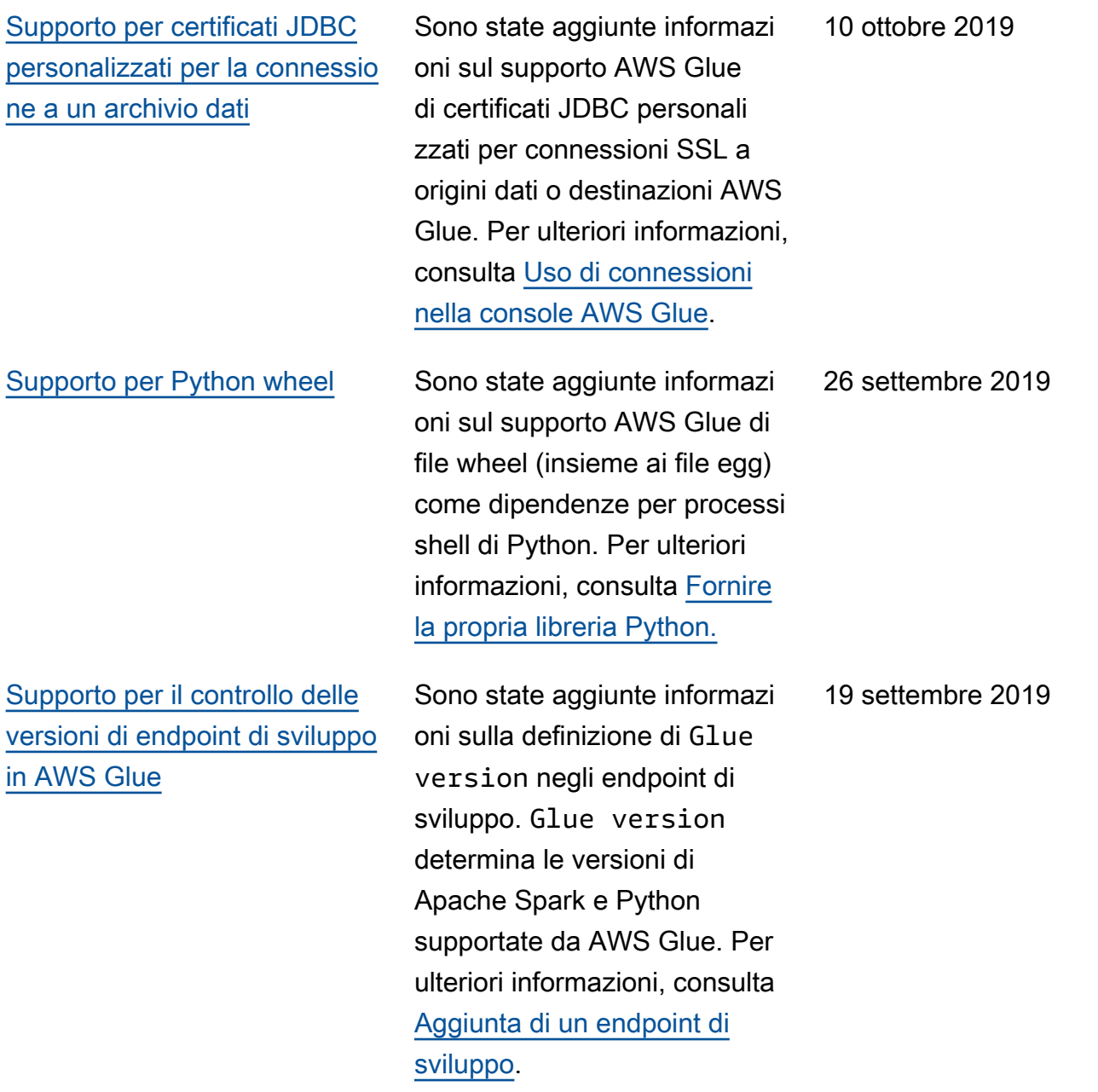

[Supporto per il monitoraggio di](#page-2847-0) [AWS Glue tramite l'interfaccia](#page-2847-0)  [utente di Spark](#page-2847-0)

[Miglioramento del supporto](#page-2847-0) [per lo sviluppo di script ETL](#page-2847-0) [locali tramite la libreria ETL](#page-2847-0) [AWS Glue pubblica](#page-2847-0)

[Supporto per l'esclusione delle](#page-2847-0)  [classi di archiviazione Amazon](#page-2847-0) [S3 durante l'esecuzione di](#page-2847-0) [processi](#page-2847-0)

Sono state aggiunte informazi oni sull'utilizzo dell'interfaccia utente di Apache Spark per monitorare ed eseguire il debug di processi ETL AWS Glue in esecuzione sul sistema di processi AWS Glue e applicazioni Spark negli su endpoint di sviluppo AWS Glue. Per ulteriori informazi oni, consulta [Monitoraggio di](https://docs.aws.amazon.com/glue/latest/dg/monitor-spark-ui.html) [AWS Glue mediante l'interfa](https://docs.aws.amazon.com/glue/latest/dg/monitor-spark-ui.html)  [ccia utente di Spark.](https://docs.aws.amazon.com/glue/latest/dg/monitor-spark-ui.html)

È stato aggiornato il contenuto della libreria ETL AWS Glue per riflettere che AWS Glue versione 1.0 è ora supportat a. Per ulteriori informazioni, consulta [Sviluppo e test di](https://docs.aws.amazon.com/glue/latest/dg/aws-glue-programming-etl-libraries.html)  [script ETL in locale tramite la](https://docs.aws.amazon.com/glue/latest/dg/aws-glue-programming-etl-libraries.html) [libreria ETL di AWS Glue.](https://docs.aws.amazon.com/glue/latest/dg/aws-glue-programming-etl-libraries.html) 18 settembre 2019

Aggiunte informazioni sull'escl usione delle classi di storage Amazon S3 durante l'esecuzi one di processi ETL AWS Glue che leggono file o partizioni da Amazon S3. Per ulteriori informazioni, consulta [Esclusione delle classi di](https://docs.aws.amazon.com/glue/latest/dg/aws-glue-programming-etl-storage-classes.html) [storage Amazon S3.](https://docs.aws.amazon.com/glue/latest/dg/aws-glue-programming-etl-storage-classes.html) 29 agosto 2019

19 settembre 2019

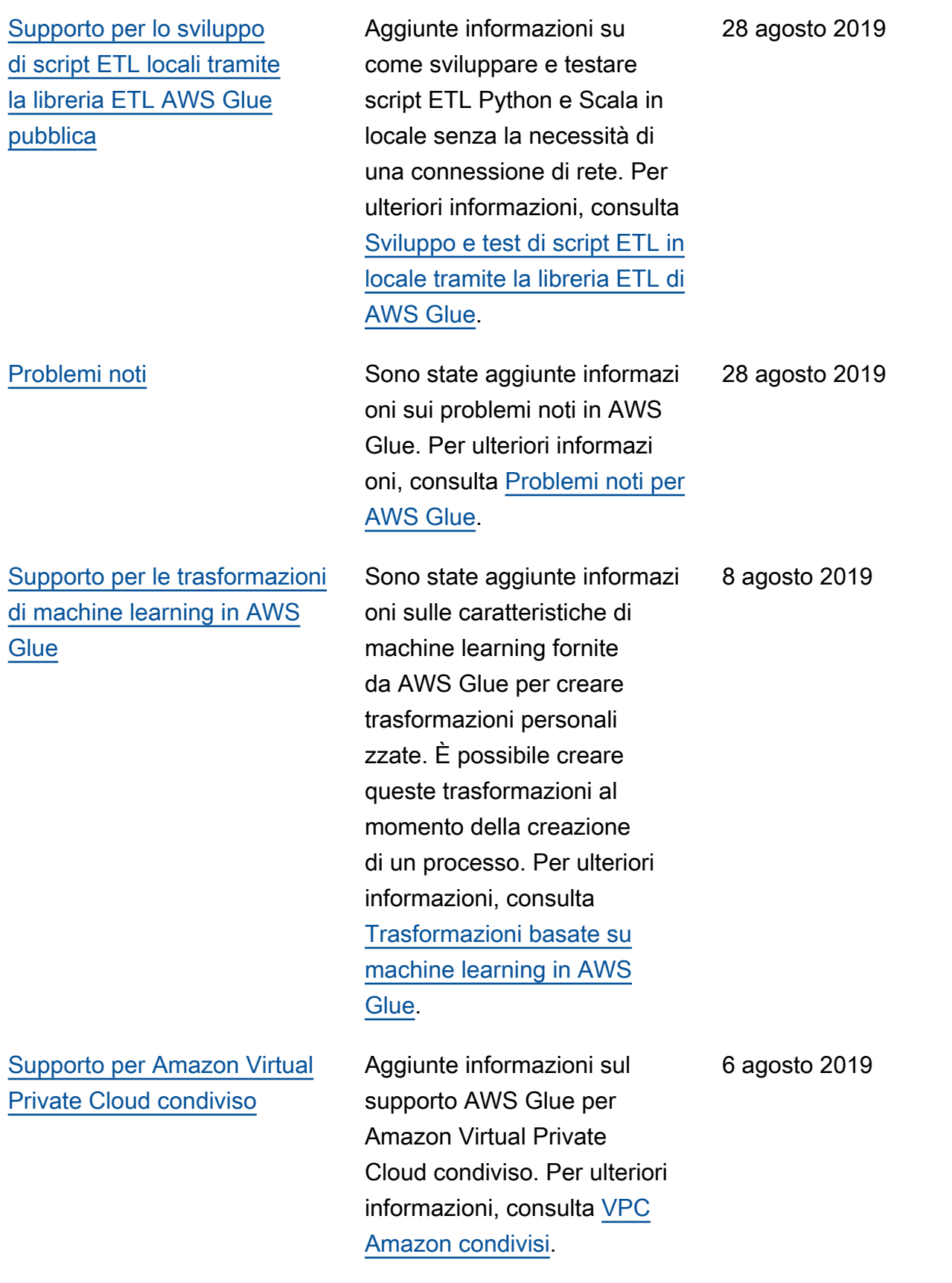

[Supporto per il controllo delle](#page-2847-0) [versioni in AWS Glue](#page-2847-0)

[Supporto per le opzioni di](#page-2847-0)  [configurazione aggiuntive per](#page-2847-0) [gli endpoint di sviluppo](#page-2847-0)

Sono state aggiunte informazi oni sulla definizione di Glue version nelle proprietà del processo. AWS Glue determina le versioni di Apache Spark e Python supportate da AWS Glue. Per ulteriori informazioni, consulta [Aggiunta di processi in AWS](https://docs.aws.amazon.com/glue/latest/dg/add-job.html)  [Glue.](https://docs.aws.amazon.com/glue/latest/dg/add-job.html)

Sono state aggiunte informazi oni sulle opzioni di configura zione per gli endpoint di sviluppo con carichi di lavoro intensi in termini di memoria. È possibile scegliere tra due nuove configurazioni che offrono maggiore quantità di memoria per esecutore. Per ulteriori informazioni, consulta [Uso di endpoint di sviluppo](https://docs.aws.amazon.com/glue/latest/dg/console-development-endpoint.html)  [nella console AWS Glue.](https://docs.aws.amazon.com/glue/latest/dg/console-development-endpoint.html)

24 luglio 2019

24 luglio 2019

[Supporto per l'esecuzione di](#page-2847-0)  [attività di estrazione, trasforma](#page-2847-0) [zione e caricamento \(ETL\)](#page-2847-0) [utilizzando i flussi di lavoro](#page-2847-0)

[Supporto per Python 3.6 in](#page-2847-0) [processi shell di Python](#page-2847-0)

Aggiunte informazioni sull'util izzo di un nuovo costrutto denominato flusso di lavoro per progettare un'attività complessa multiprocesso di estrazione, trasformazione e caricamento (ETL) che AWS Glue è in grado di eseguire e monitorare come una singola entità. Per ulteriori informazi oni, consulta [Esecuzione](https://docs.aws.amazon.com/glue/latest/dg/orchestrate-using-workflows.html) [di attività ETL complesse](https://docs.aws.amazon.com/glue/latest/dg/orchestrate-using-workflows.html)  [utilizzando i flussi di lavoro in](https://docs.aws.amazon.com/glue/latest/dg/orchestrate-using-workflows.html) [AWS Glue](https://docs.aws.amazon.com/glue/latest/dg/orchestrate-using-workflows.html).

Sono state aggiunte informazi oni sul supporto di Python 3.6 in processi shell di Python. Puoi specificare Python 2.7 o Python 3.6 come proprietà di un processo. Per ulteriori informazioni, consulta [Aggiunta di processi shell di](https://docs.aws.amazon.com/glue/latest/dg/add-job-python.html) [Python in AWS Glue.](https://docs.aws.amazon.com/glue/latest/dg/add-job-python.html)

20 giugno 2019

5 giugno 2019

[Supporto di endpoint di cloud](#page-2847-0) [privato virtuale \(VPC, Virtual](#page-2847-0) [Private Cloud\)](#page-2847-0)

[Supporto per la registrazione](#page-2847-0)  [continua in tempo reale per](#page-2847-0) [processi AWS Glue.](#page-2847-0)

Sono state aggiunte informazi oni sulla connessione diretta ad AWS Glue attraverso un endpoint di interfaccia nel VPC. Quando si utilizza un endpoint VPC di interfacc ia, la comunicazione tra il VPC e AWS Glue avviene in modo completo e sicuro all'interno della rete AWS. Per ulteriori informazioni, consulta la pagina relativa all'[utilizzo di](https://docs.aws.amazon.com/glue/latest/dg/vpc-endpoint.html) [AWS Glue con endpoint VPC](https://docs.aws.amazon.com/glue/latest/dg/vpc-endpoint.html).

Sono state aggiunte informazi oni sull'attivazione e la visualizzazione dei log dei job di Apache Spark in tempo reale, CloudWatch tra cui i log dei driver, i log di ogni executor e una barra di avanzamento dei job Spark. Per ulteriori informazioni, consulta l'articolo relativo alla [registrazione continua dei](https://docs.aws.amazon.com/glue/latest/dg/monitor-continuous-logging.html) [processi AWS Glue](https://docs.aws.amazon.com/glue/latest/dg/monitor-continuous-logging.html). 28 maggio 2019

4 giugno 2019

[Supporto per le tabelle del](#page-2847-0)  [Catalogo Dati esistenti come](#page-2847-0) [origini crawler](#page-2847-0)

[Supporto per le opzioni di](#page-2847-0)  [configurazione aggiuntive per i](#page-2847-0) [processi con elevati requisiti di](#page-2847-0) [memoria](#page-2847-0)

[Supporto per classificatori](#page-2847-0)  [CSV personalizzati](#page-2847-0)

Sono state aggiunte informazi oni su come specificare un elenco di tabelle del catalogo dati esistenti come origini crawler. I crawler possono quindi rilevare le modifiche agli schemi di tabella, aggiornare le definizio ni di tabella e registrare nuove partizioni quando i nuovi dati diventano disponibili. Per ulteriori informazioni, consulta [Proprietà dei crawler](https://docs.aws.amazon.com/glue/latest/dg/define-crawler.html).

Sono state aggiunte informazi oni sulle opzioni di configura zione per i processi Apache Spark con carichi di lavoro con elevati requisiti di memoria. È possibile scegliere tra due nuove configurazioni che offrono maggiore quantità di memoria per esecutore. Per ulteriori informazioni, consulta [Aggiunta di processi in AWS](https://docs.aws.amazon.com/glue/latest/dg/add-job.html)  [Glue.](https://docs.aws.amazon.com/glue/latest/dg/add-job.html) 5 aprile 2019

Sono state aggiunte informazi oni sull'utilizzo di un classific atore CSV personalizzato per dedurre lo schema di vari tipi di dati CSV. Per ulteriori informazioni, consulta [Scrittura](https://docs.aws.amazon.com/glue/latest/dg/custom-classifier.html) [di classificatori personalizzati](https://docs.aws.amazon.com/glue/latest/dg/custom-classifier.html). 26 marzo 2019

10 maggio 2019

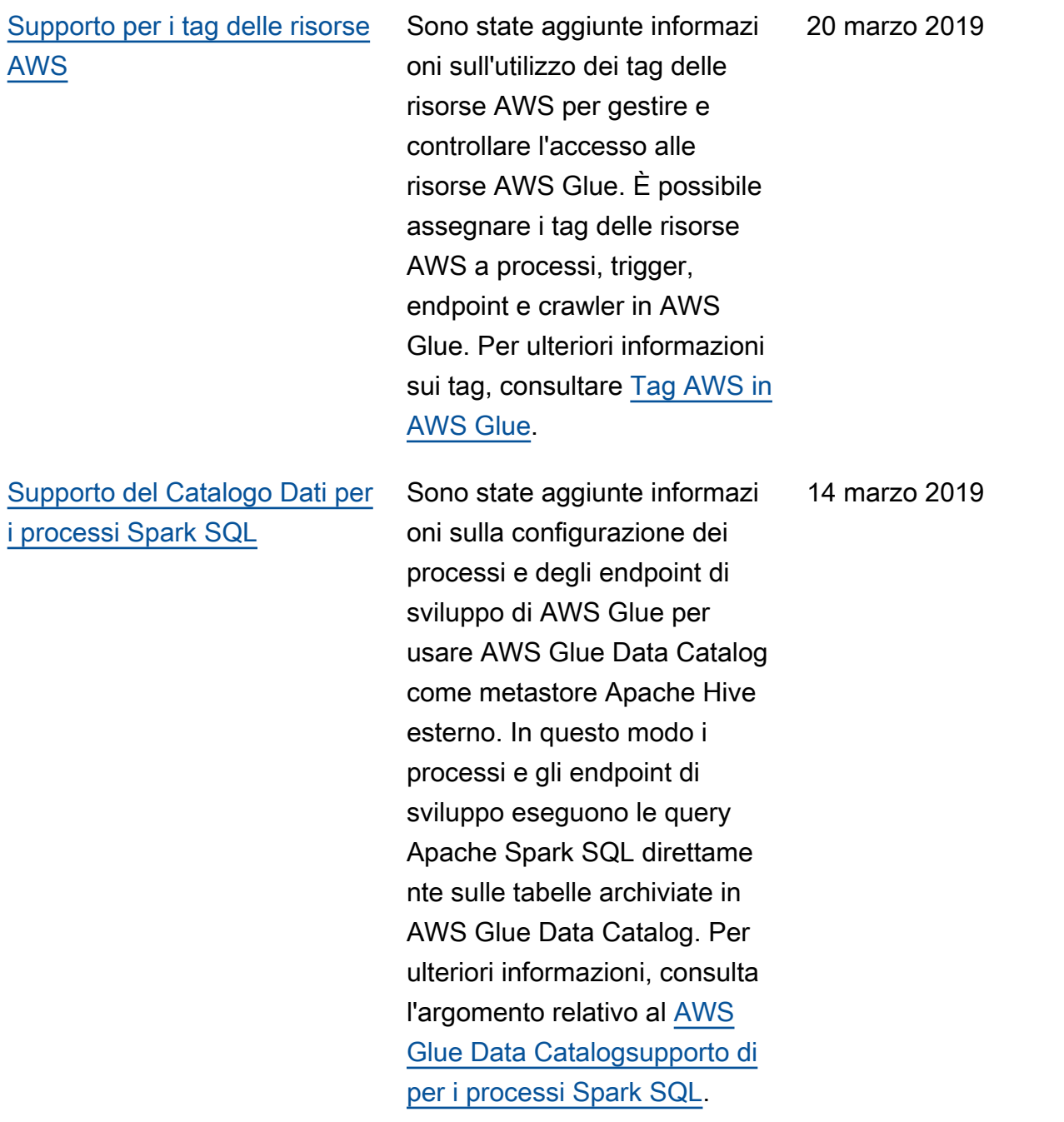

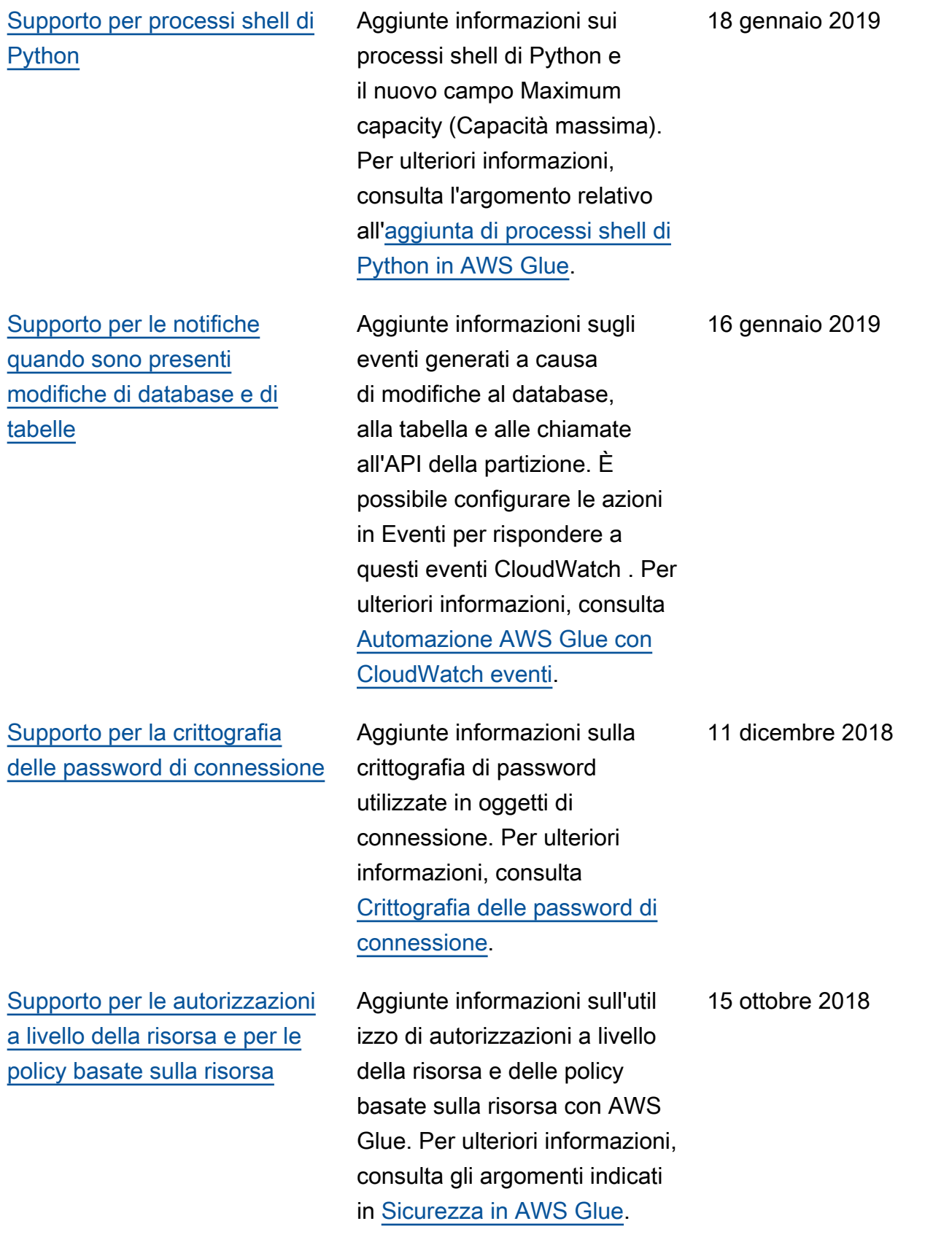

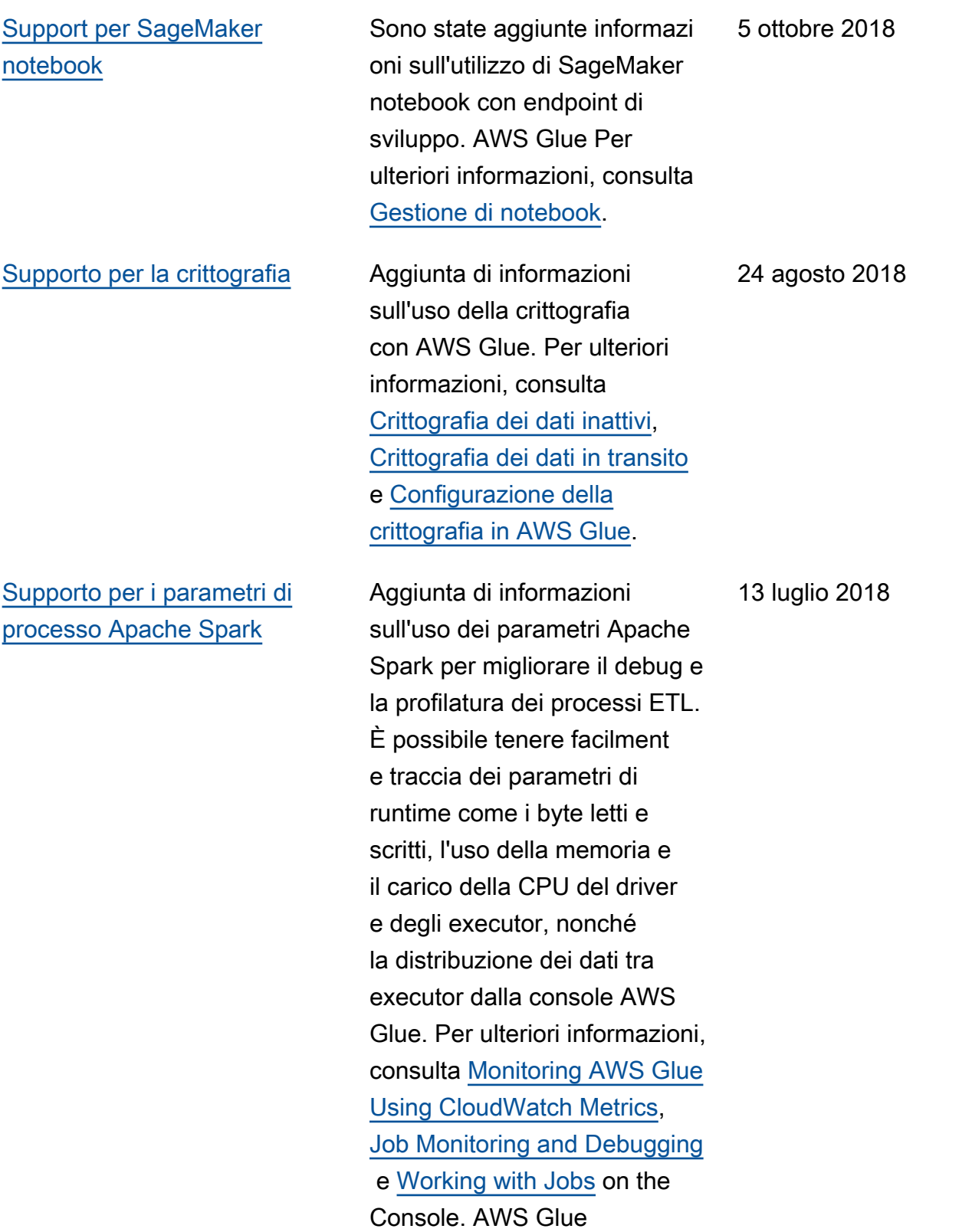

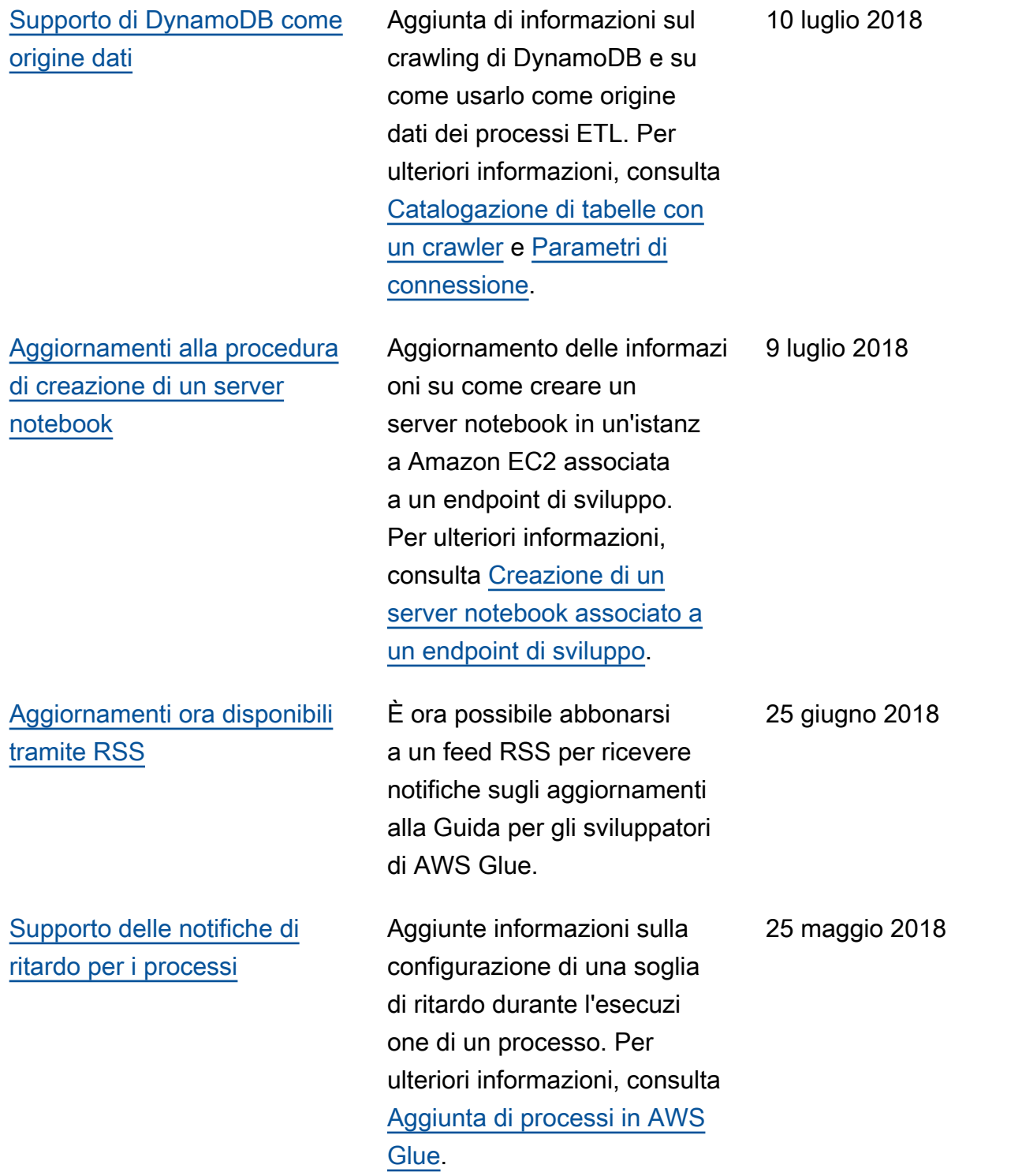

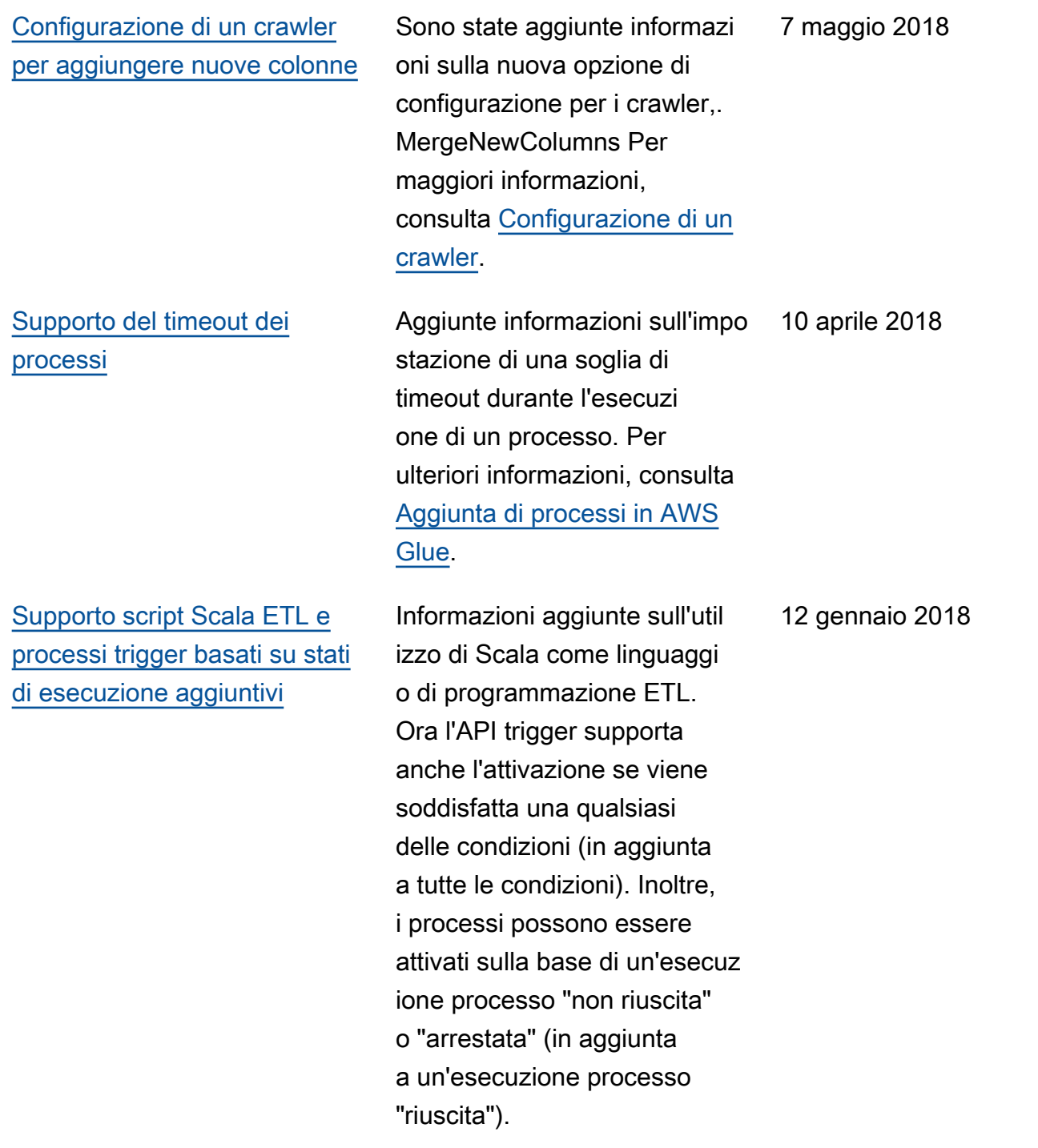

## Aggiornamenti precedenti

La tabella seguente descrive le modifiche importanti apportate in ogni versione della Guida per sviluppatori AWS Glue prima di gennaio 2018.

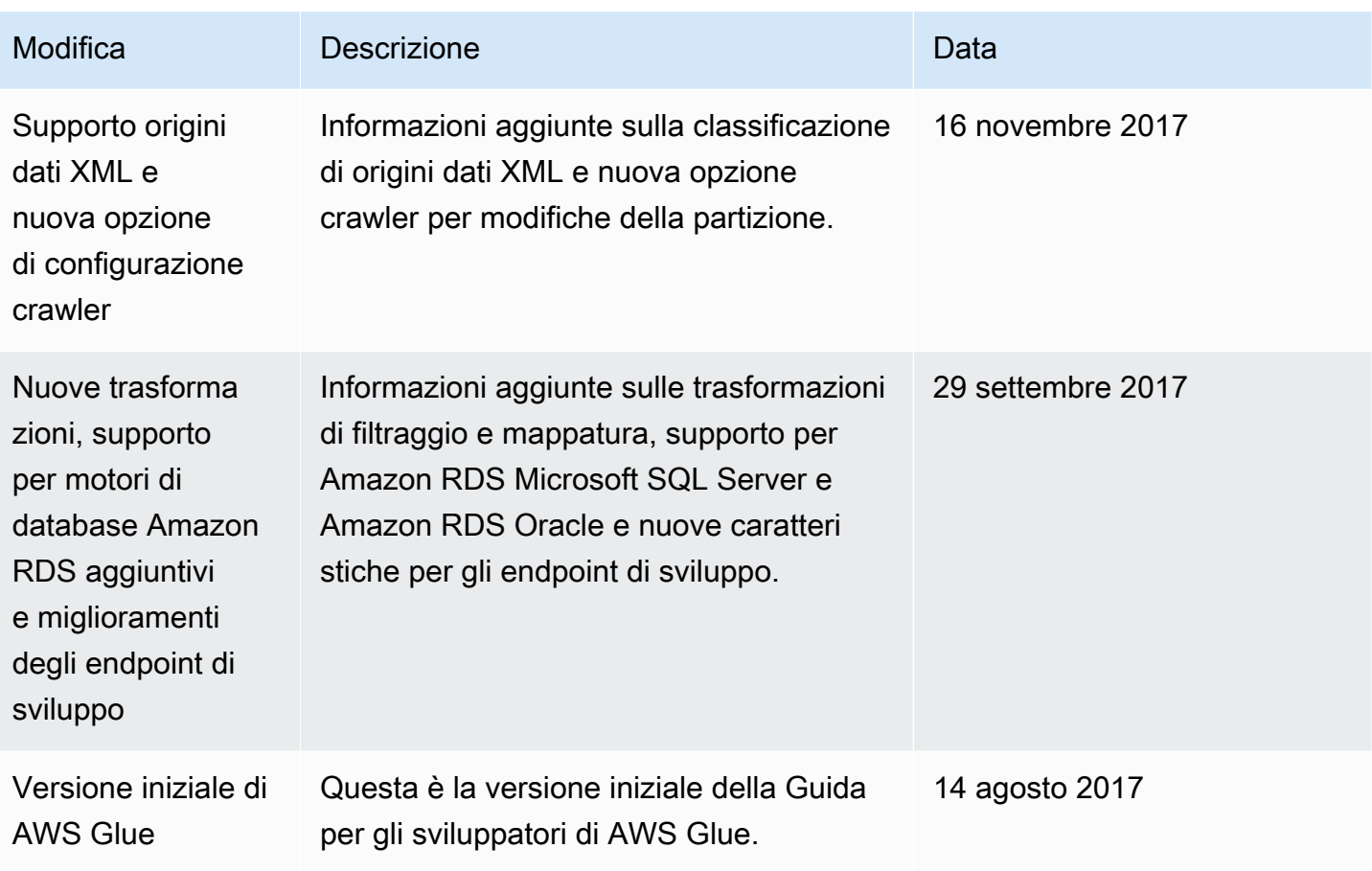

## AWS Glossario

Per la AWS terminologia più recente, consultate il [AWS glossario](https://docs.aws.amazon.com/glossary/latest/reference/glos-chap.html) nella sezione Reference.Glossario AWS

Le traduzioni sono generate tramite traduzione automatica. In caso di conflitto tra il contenuto di una traduzione e la versione originale in Inglese, quest'ultima prevarrà.